# **KEENETIC** TITAN

AX3200 Mesh Wi-Fi 6 Multi-Gigabit Router with Dual Core ARM CPU, Dedicated Real-Time Wi-Fi Spectrum Analyzer, a 5-Port Gigabit and 1-Port 2.5 Gigabit Smart Switch, USB 2.0 and USB 3.0 Ports

## Command Reference Guide

Model Titan (KN-1811) OS Version 4.1 Edition 1.148 18.04.2024

### Preface

<span id="page-2-1"></span><span id="page-2-0"></span>This guide contains Command-Line Interface (CLI) commands to maintain the Titan device. This guide provides a complete listing of all possible commands.The other chapters provide examples of how to implement the most common of these commands, general information on the interrelationships between the commands and the conceptual background of how to use them.

### **1 Readership**

<span id="page-2-2"></span>This guide is for the networking or computer technician responsible for configuring and maintaining the Titan on-site. It is also intended for the operator who manages the Titan. This manual cover high-level technical support procedures available to Root administrators and Titan technical support personnel.

### **2 Organization**

This manual covers the following topics:

<span id="page-2-3"></span>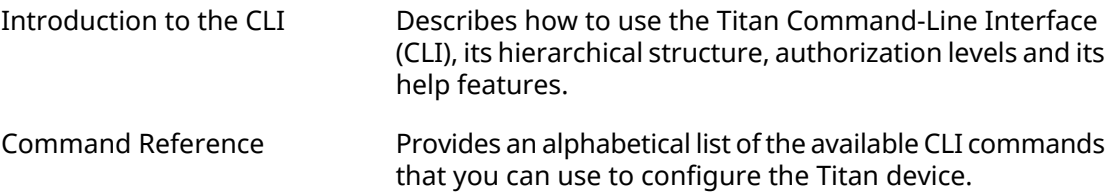

#### **3 Document Conventions**

Command descriptions use the following conventions:

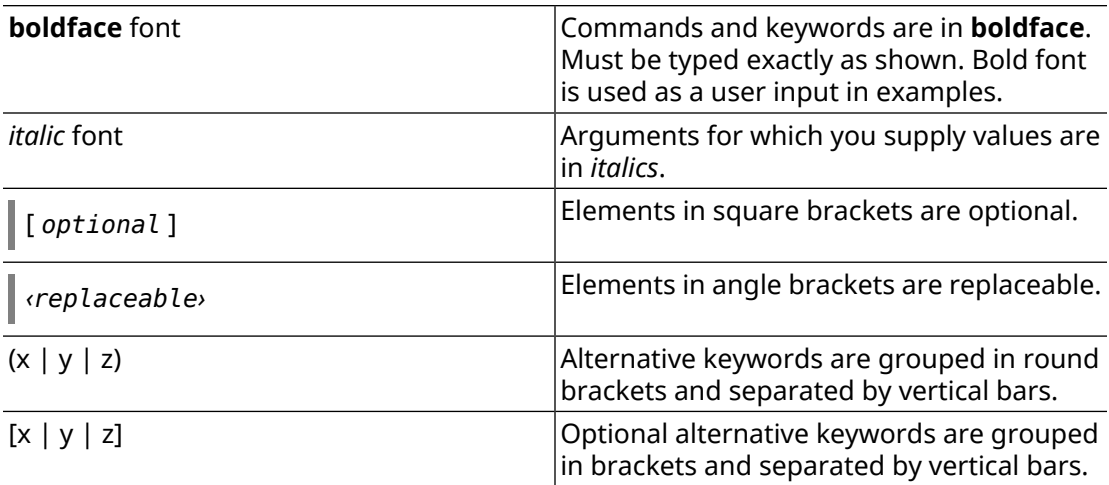

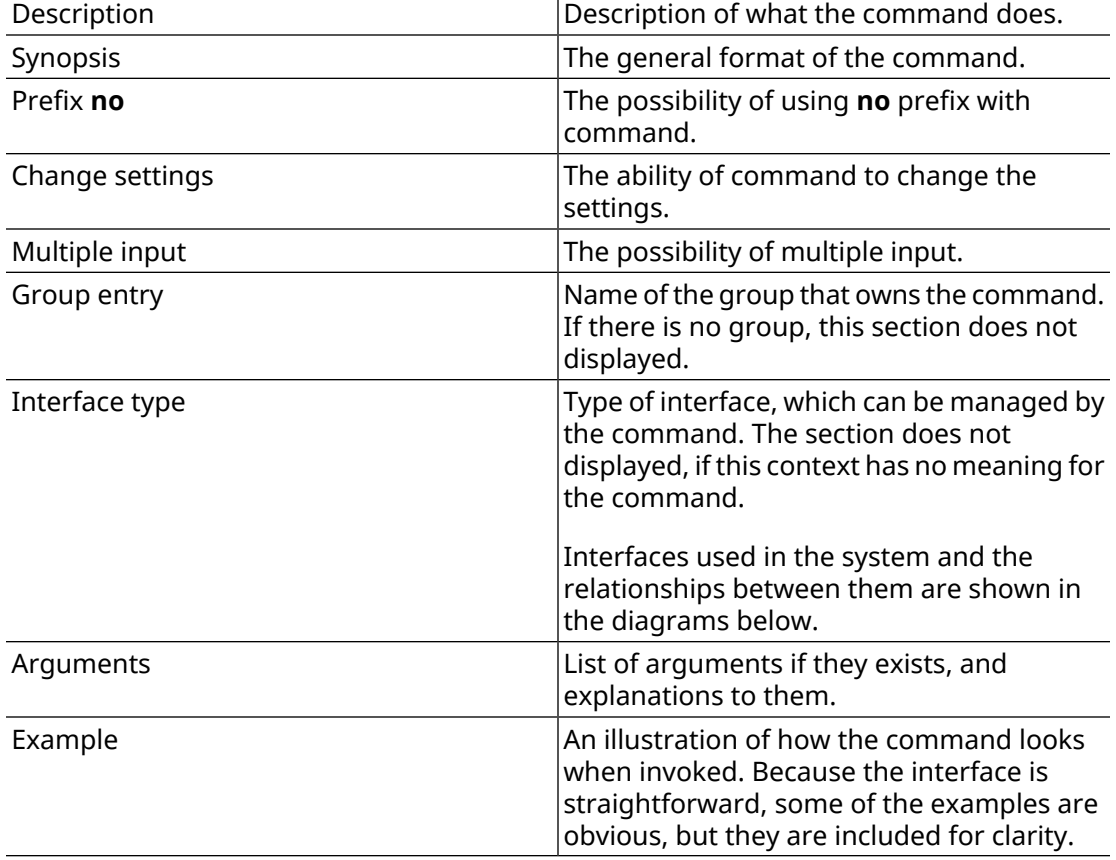

Each command description is broken down into the following sub-sections:

Notes, cautionary statements, and safety warnings use these conventions.

Note: Means "reader take note". Notes contain helpful suggestions or references to materials not contained in this manual.

Warning: Means "reader be careful". You are capable of doing something that might result in equipment damage or loss of data.

### **Contents Overview**

<span id="page-4-0"></span>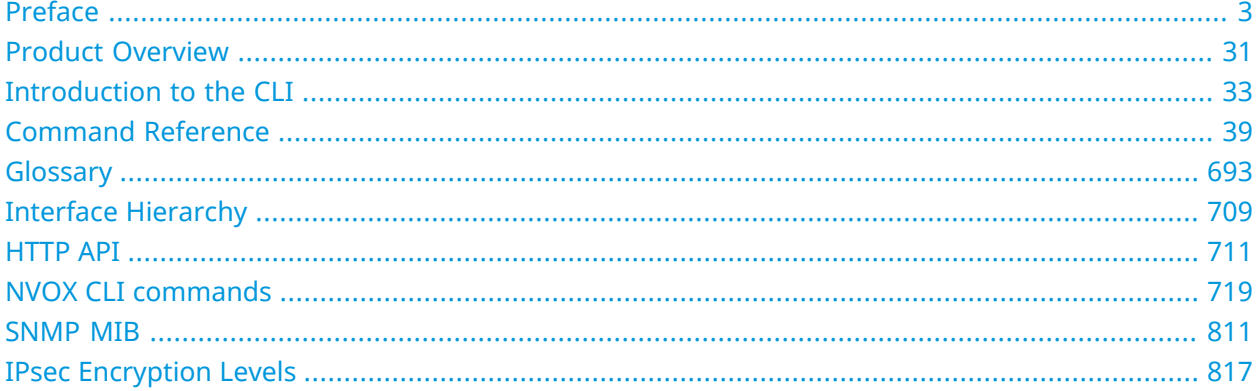

### **Table of Contents**

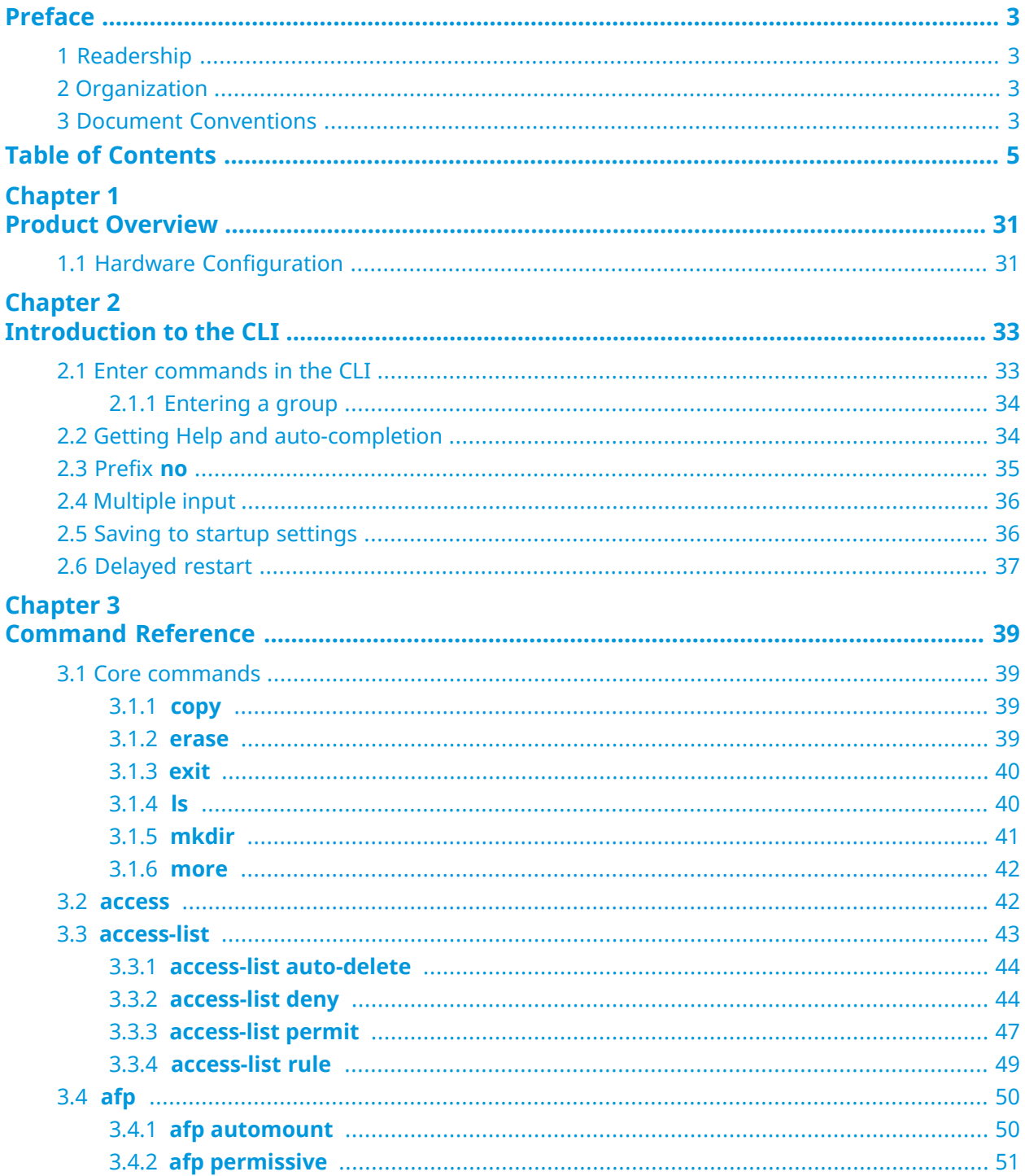

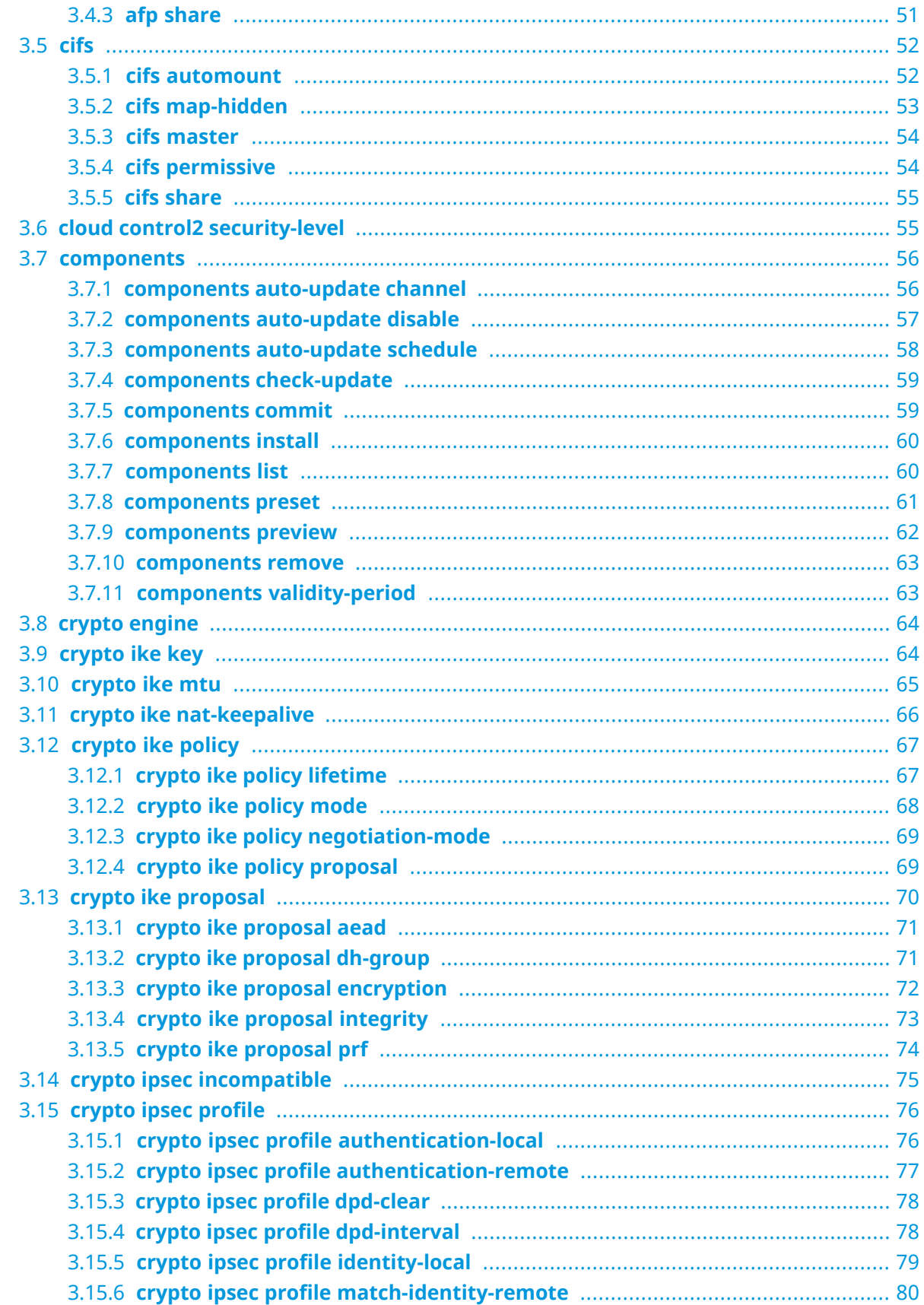

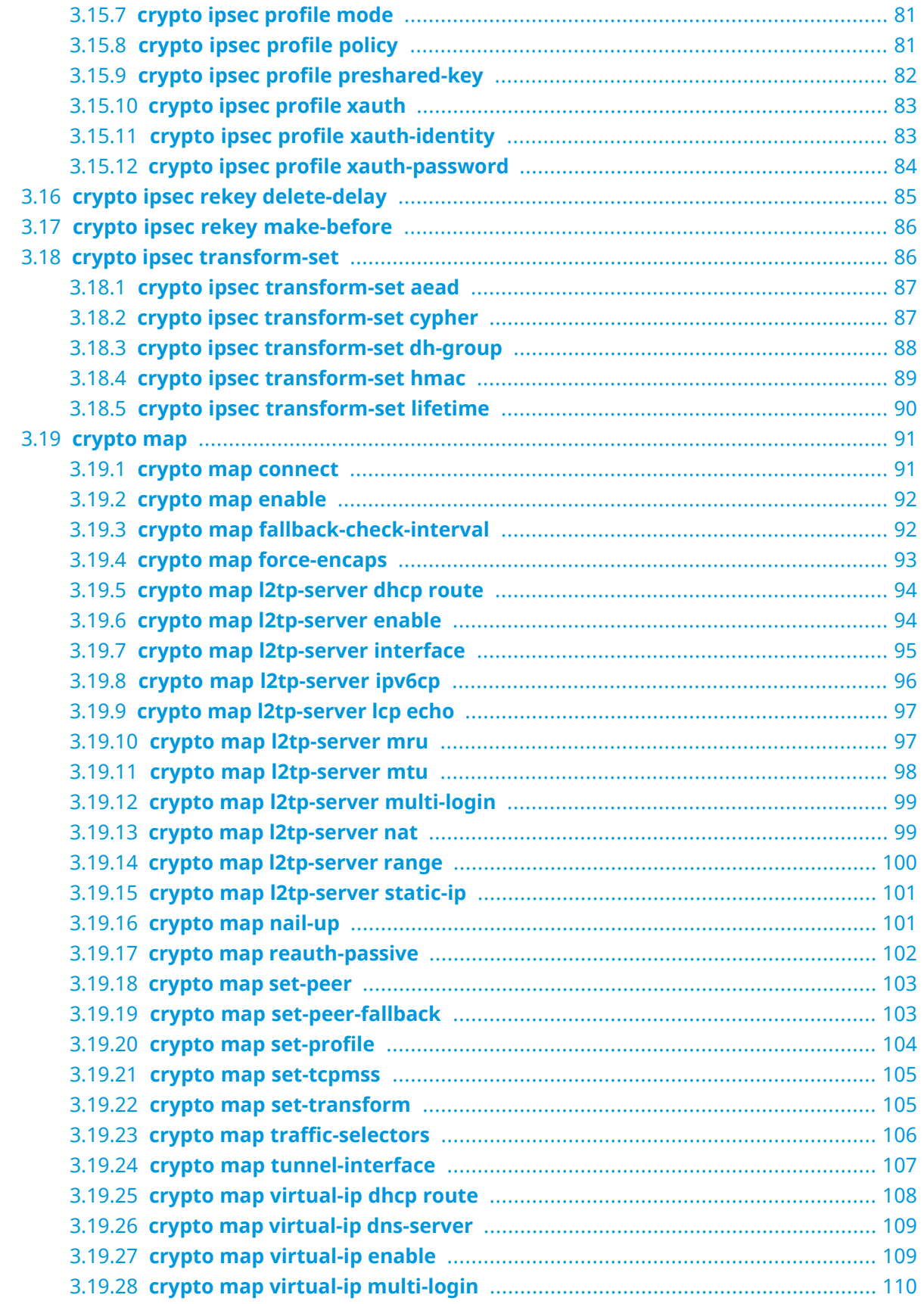

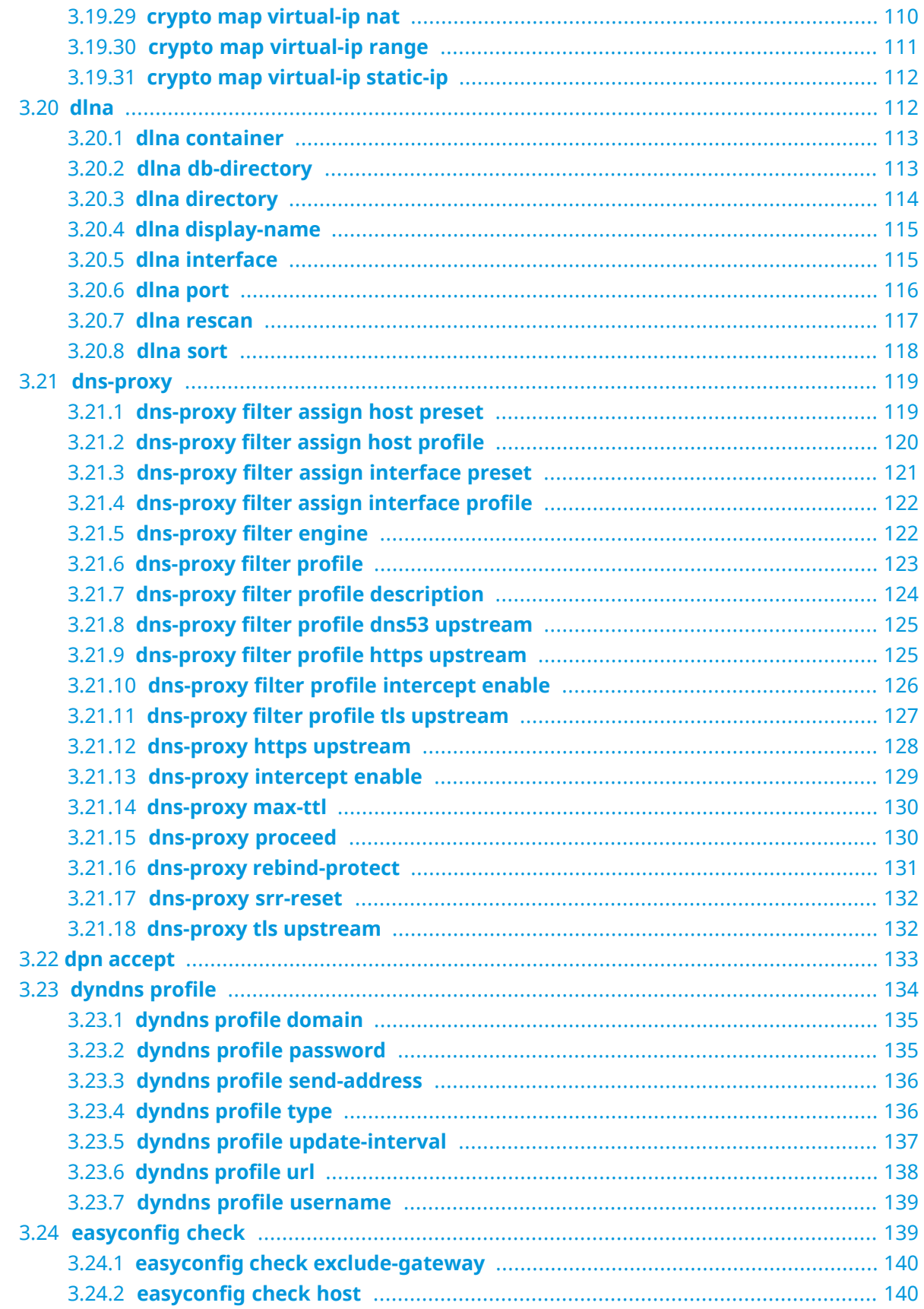

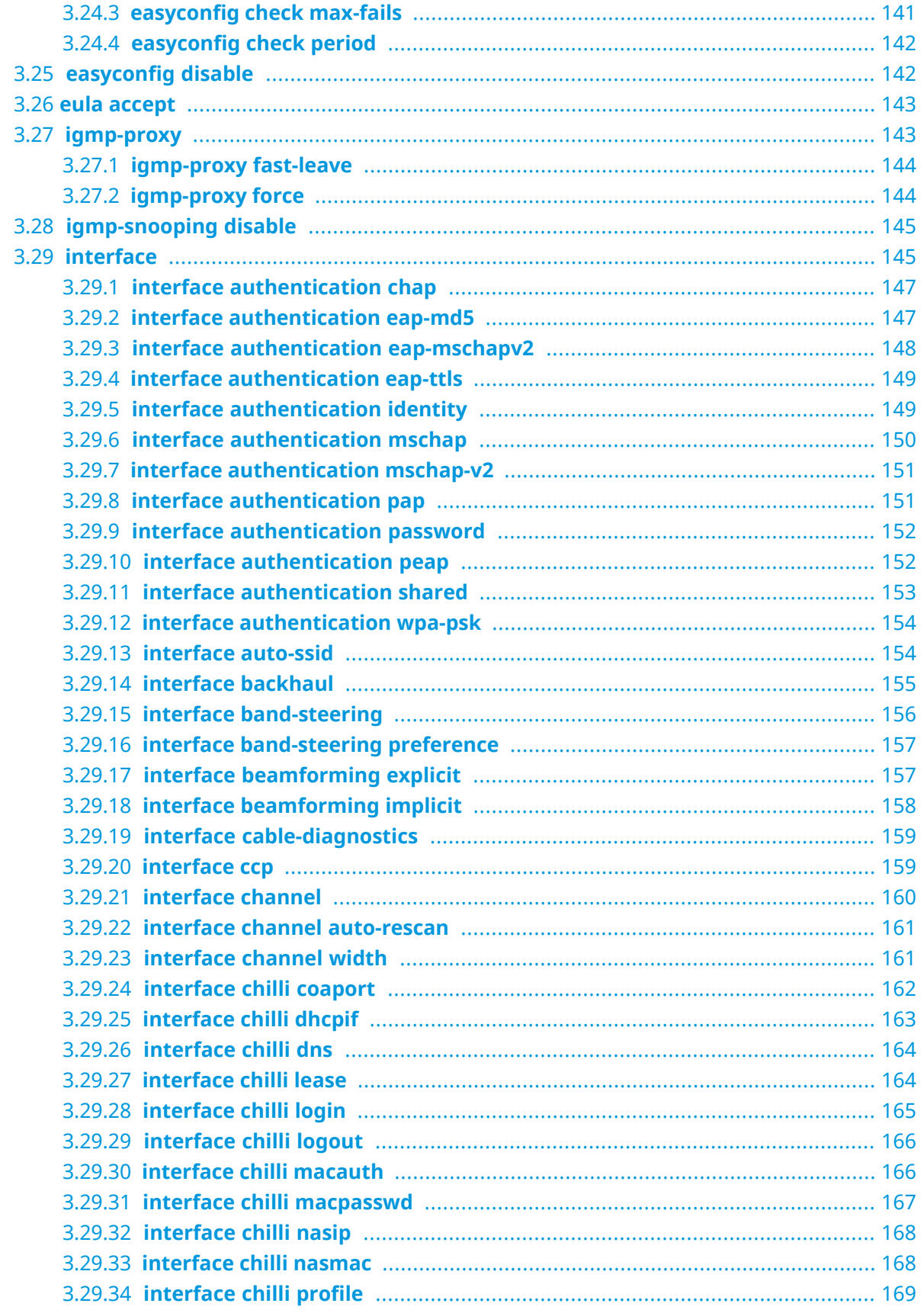

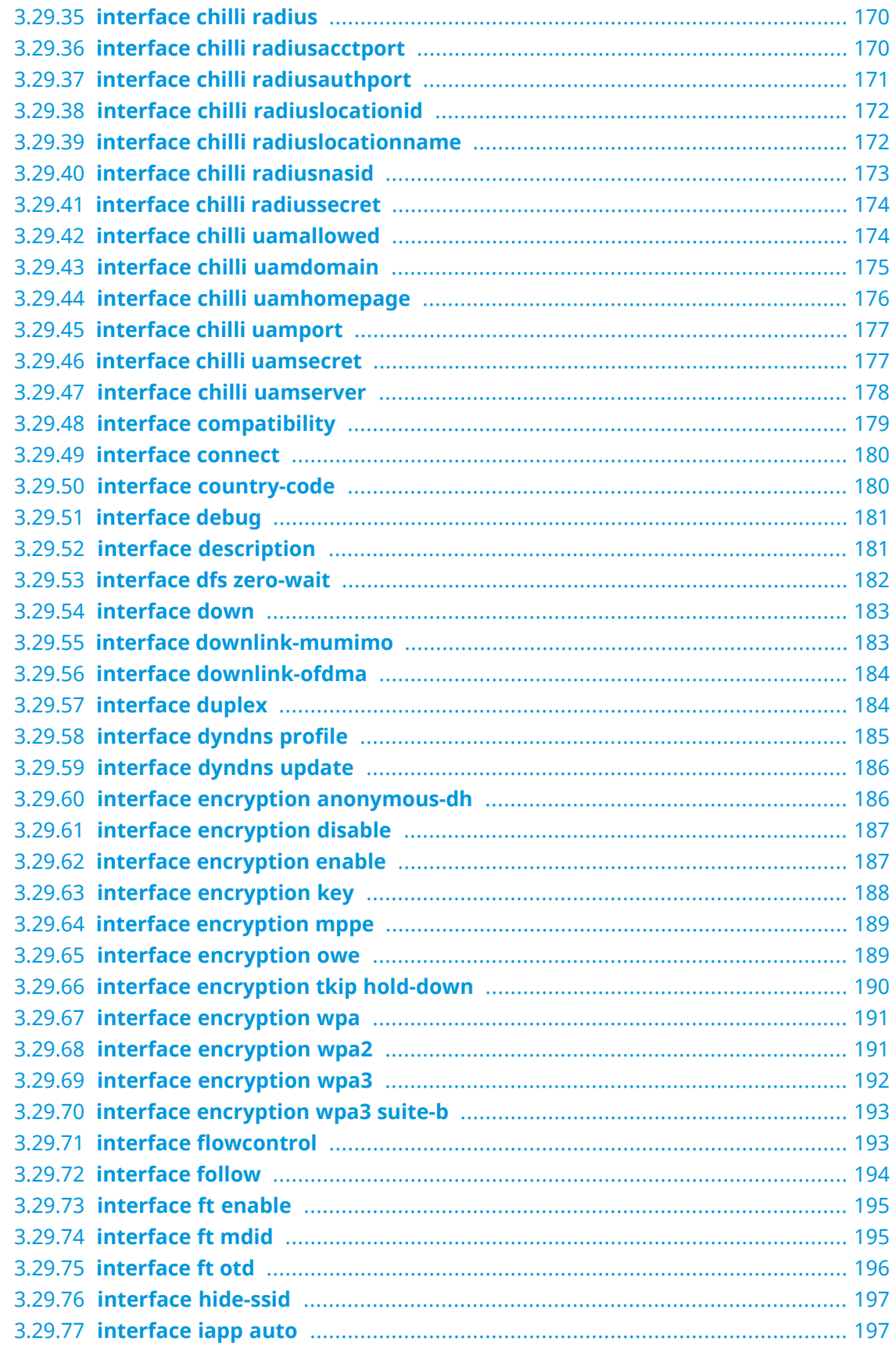

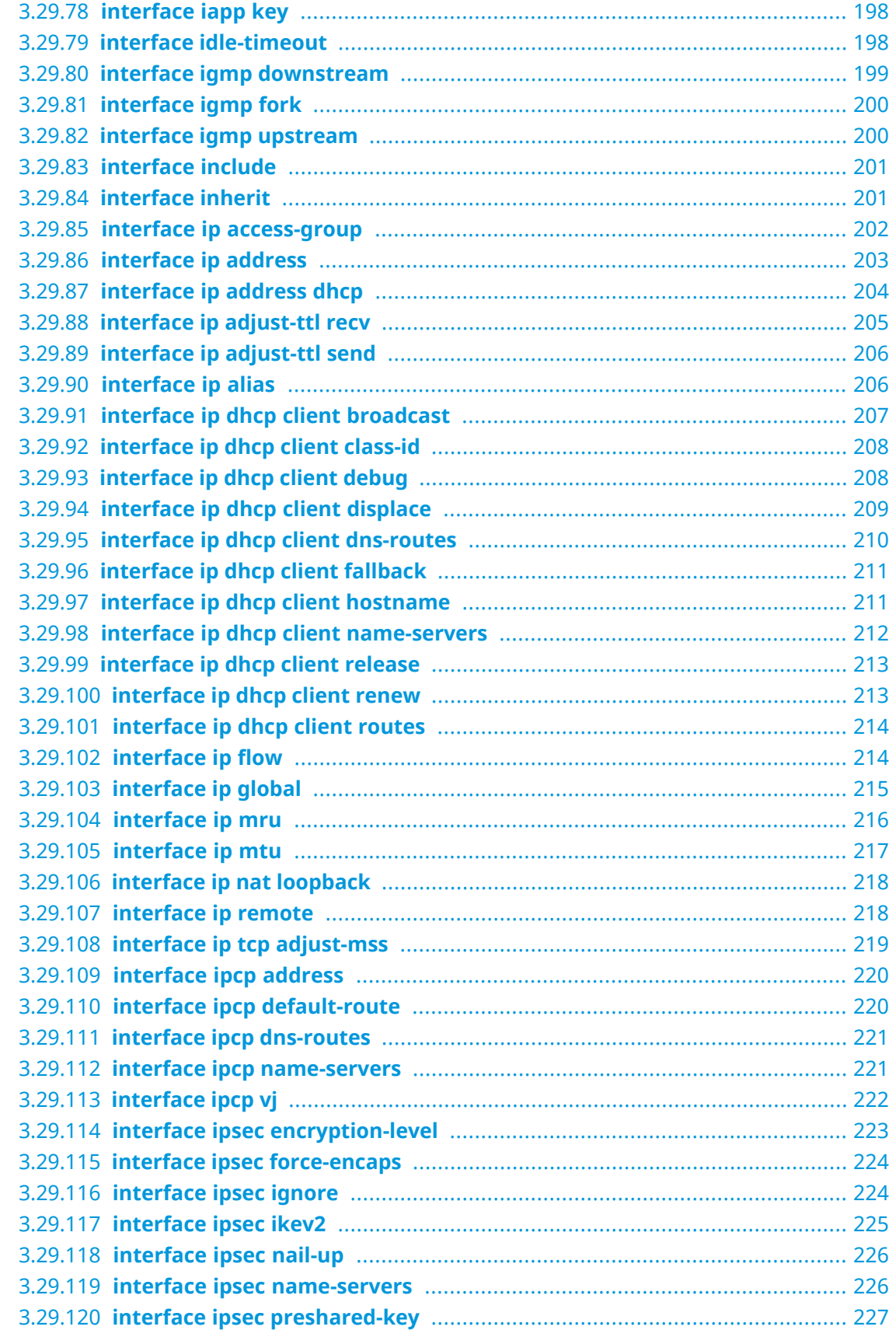

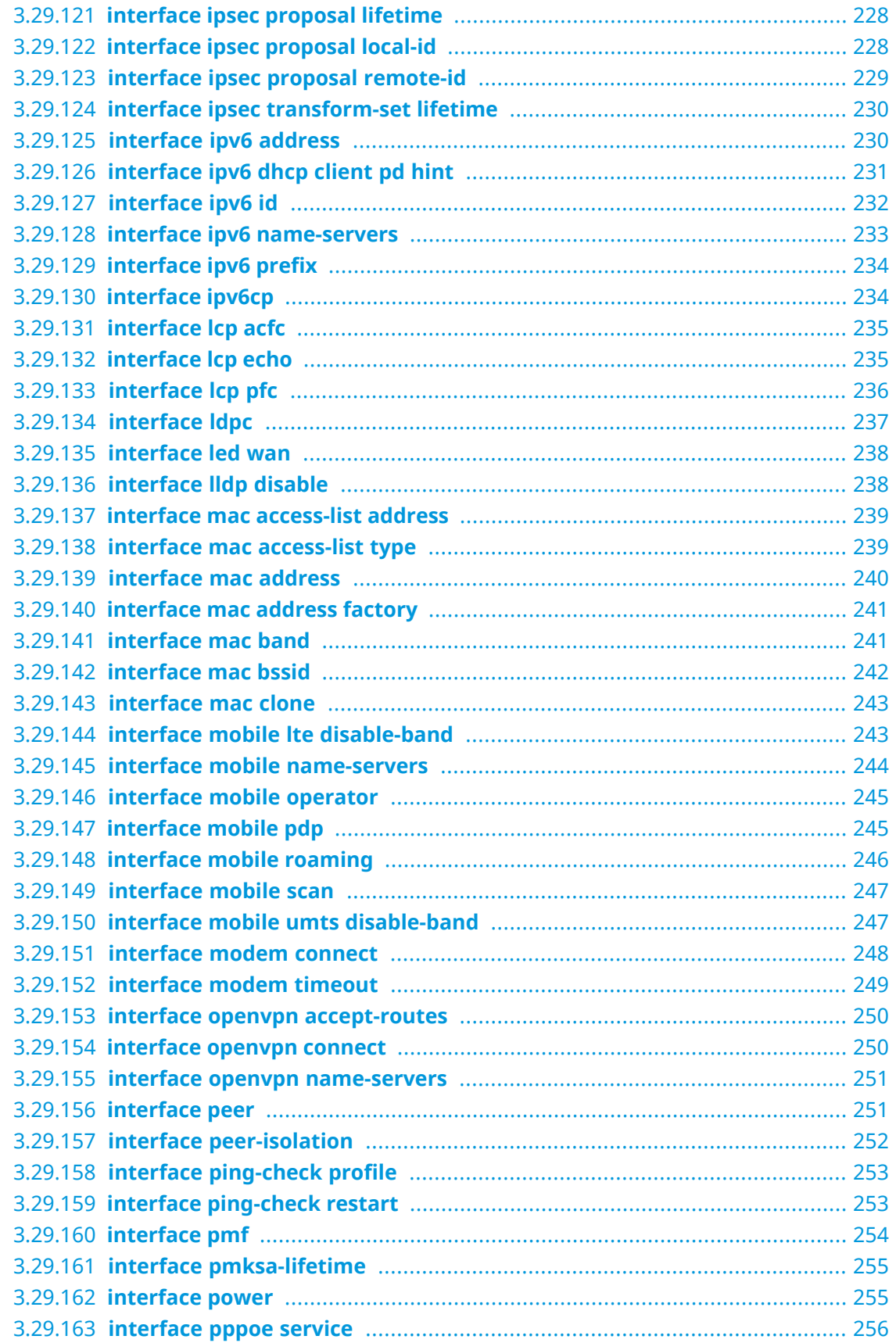

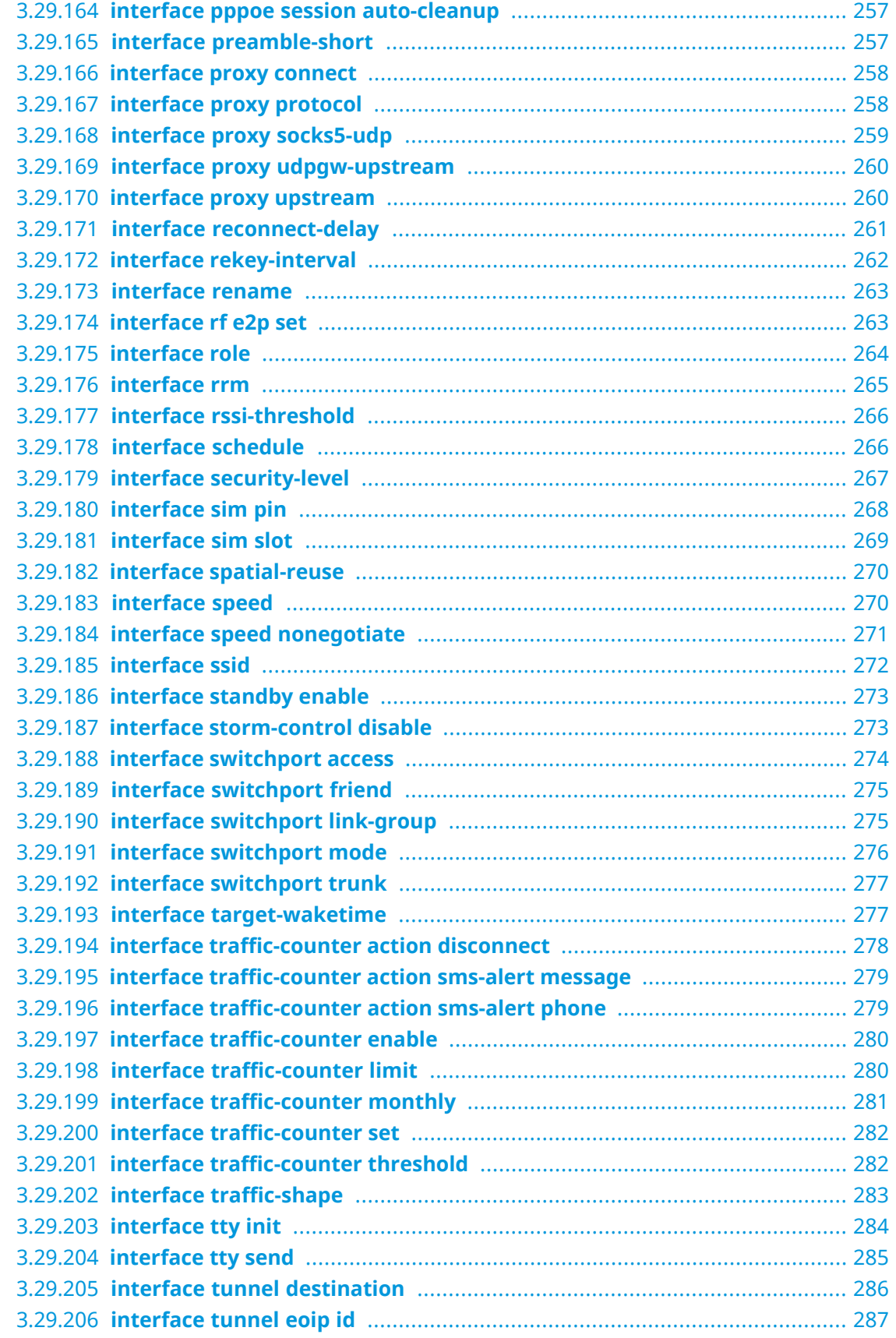

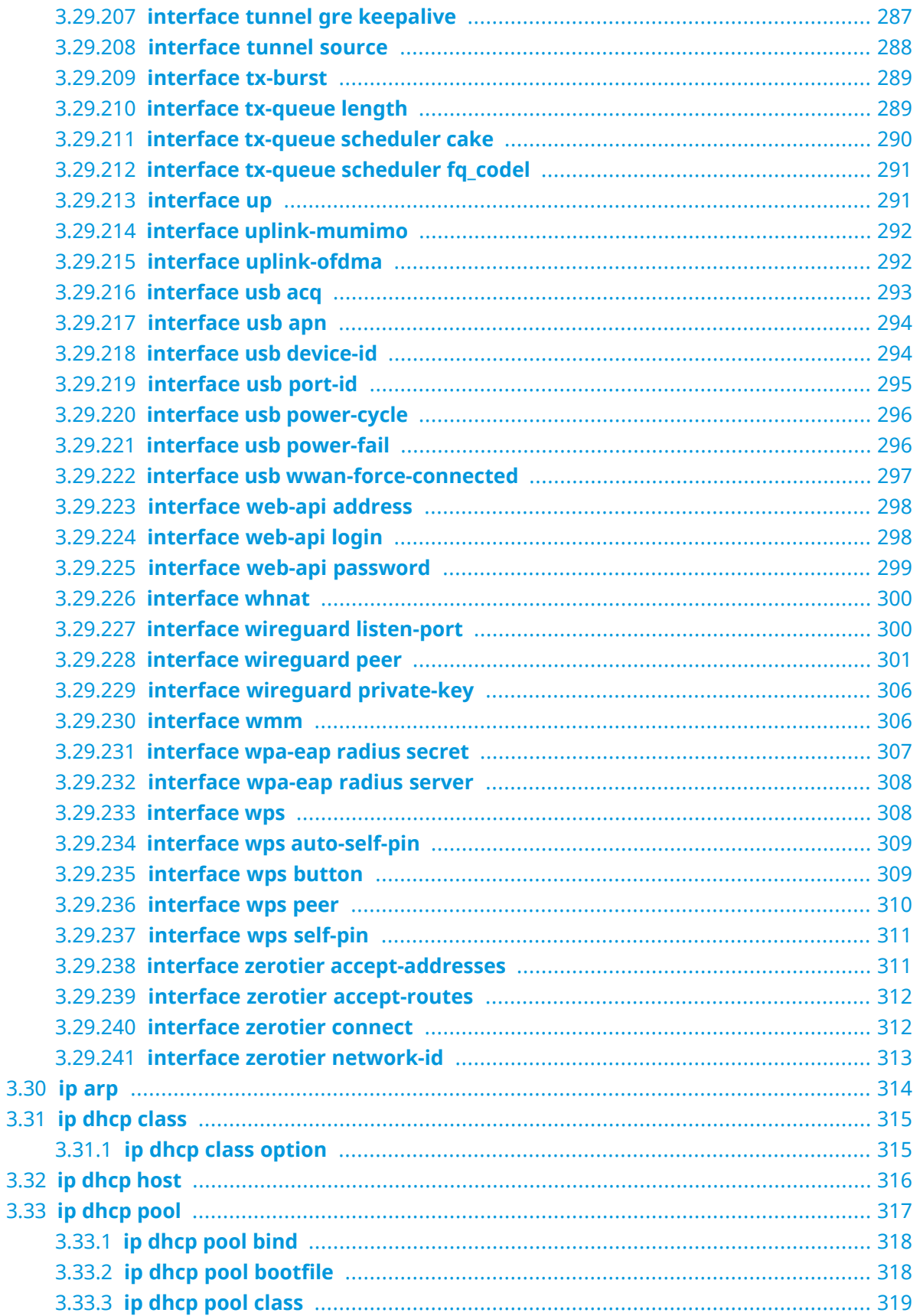

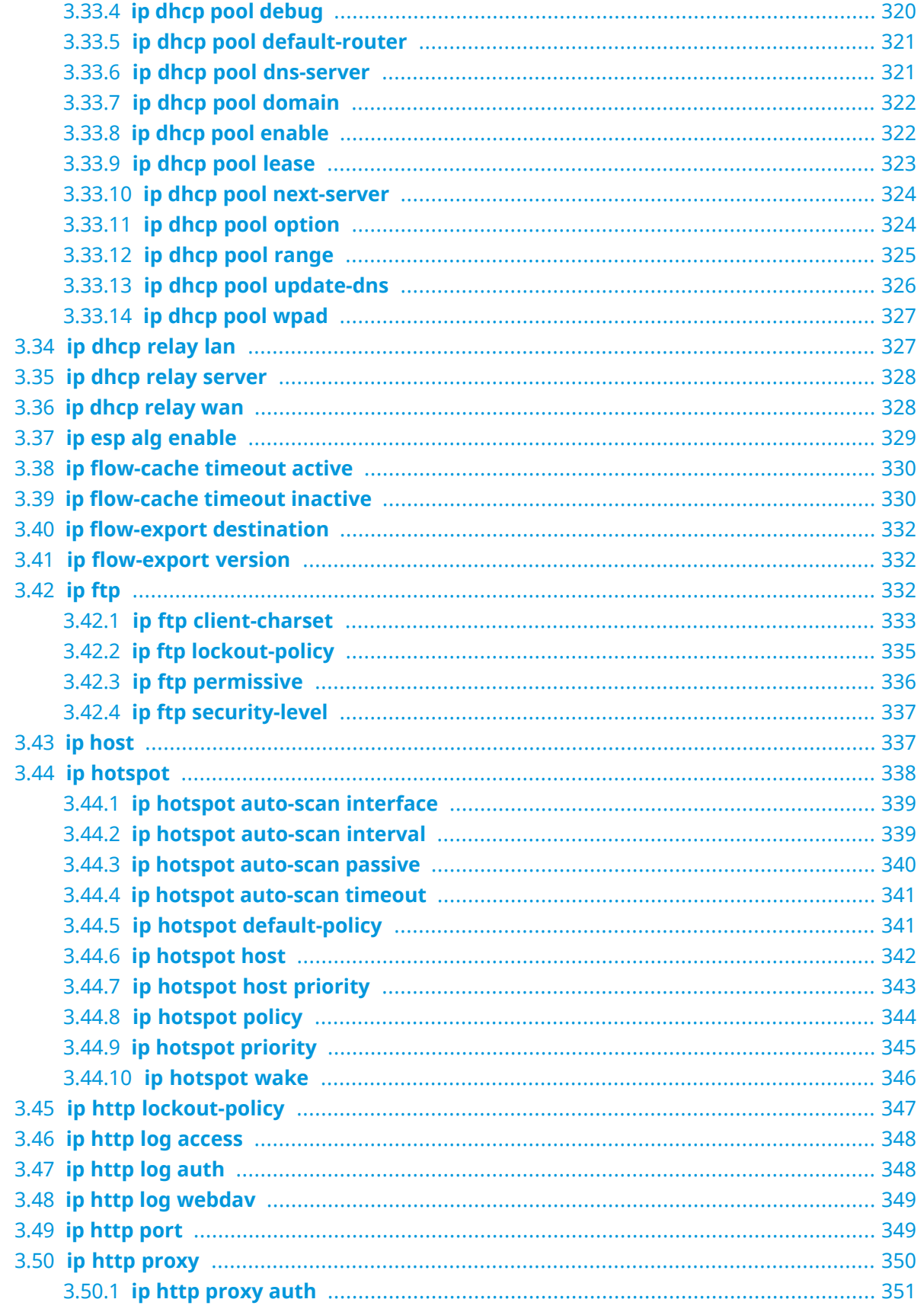

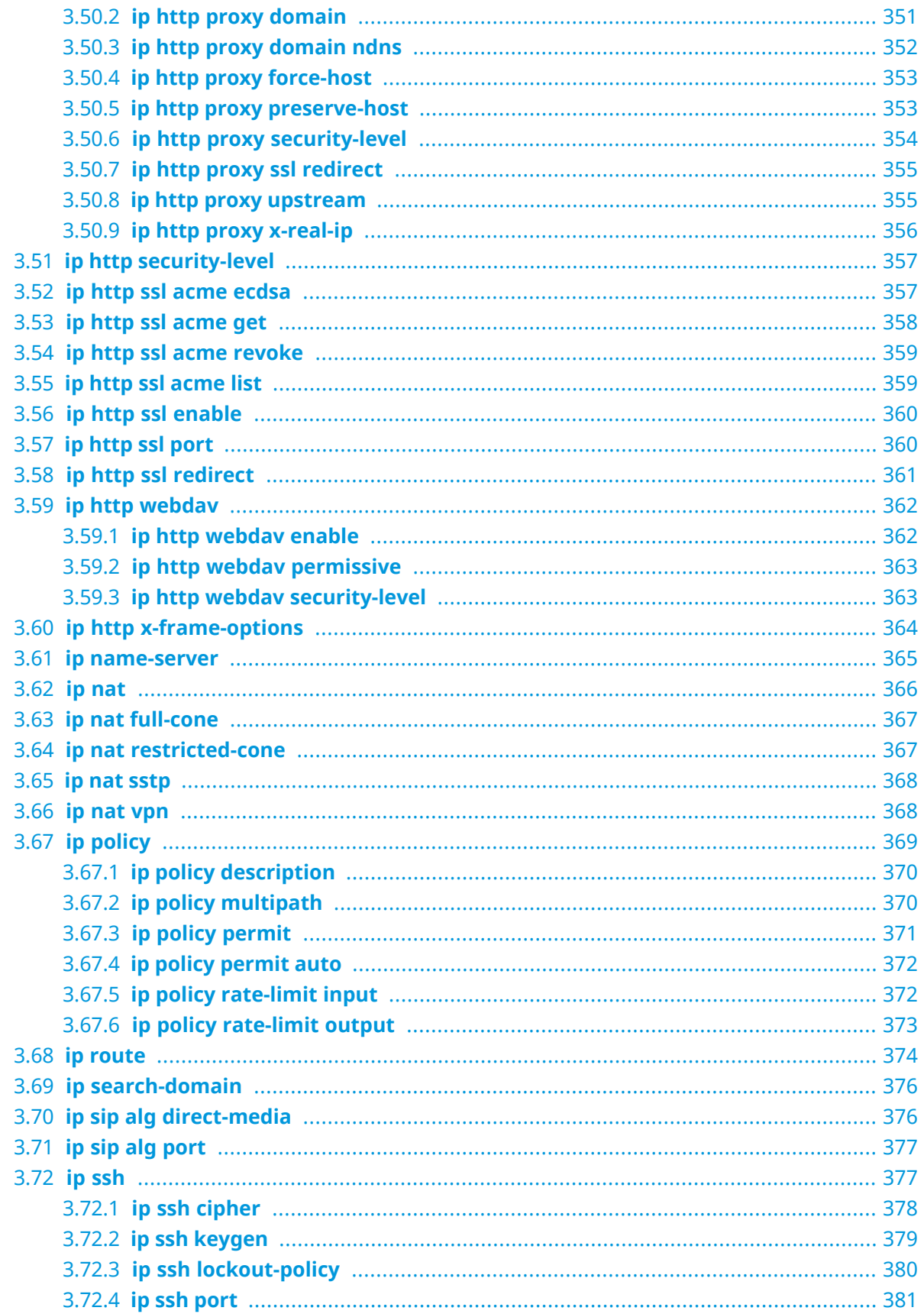

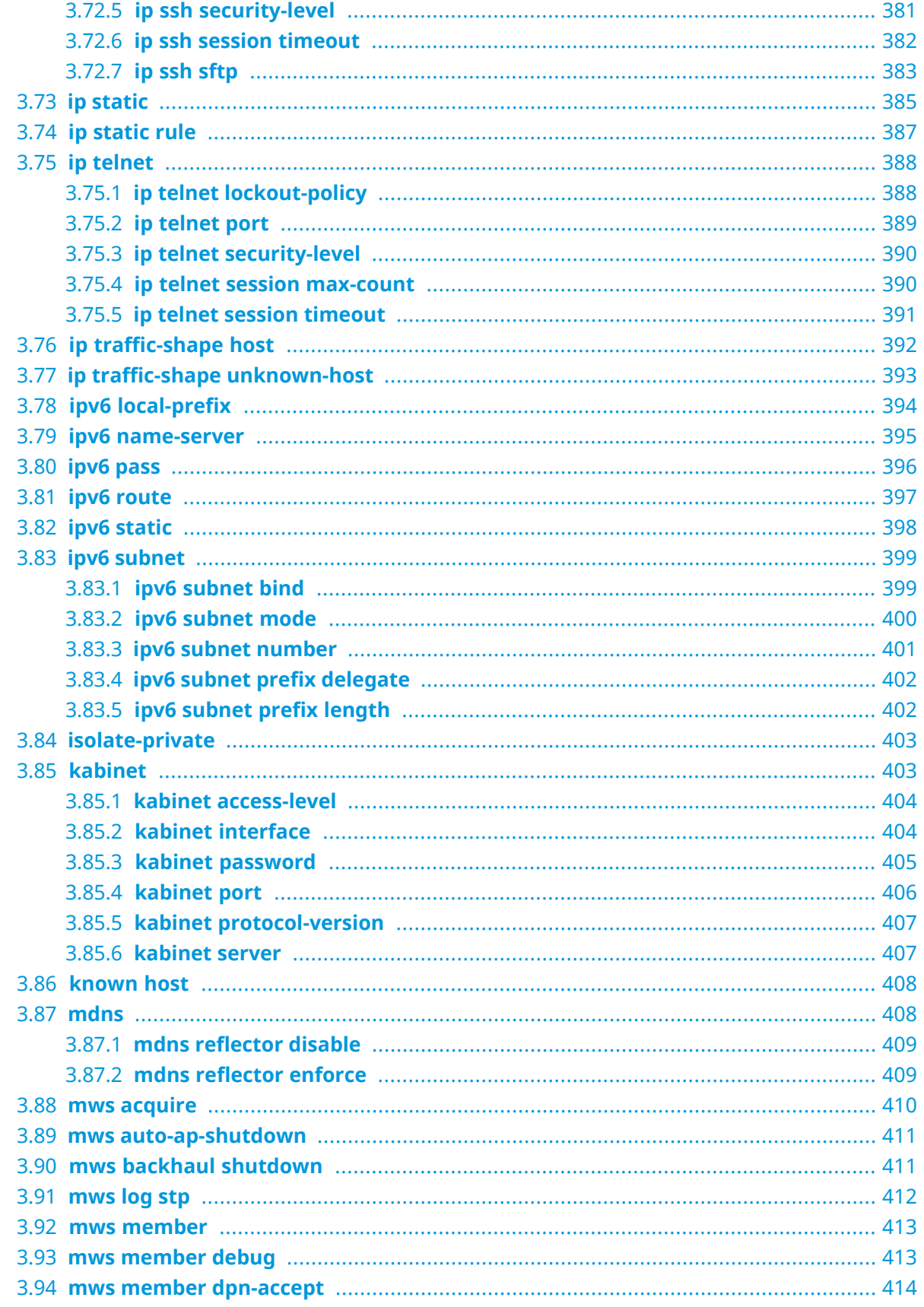

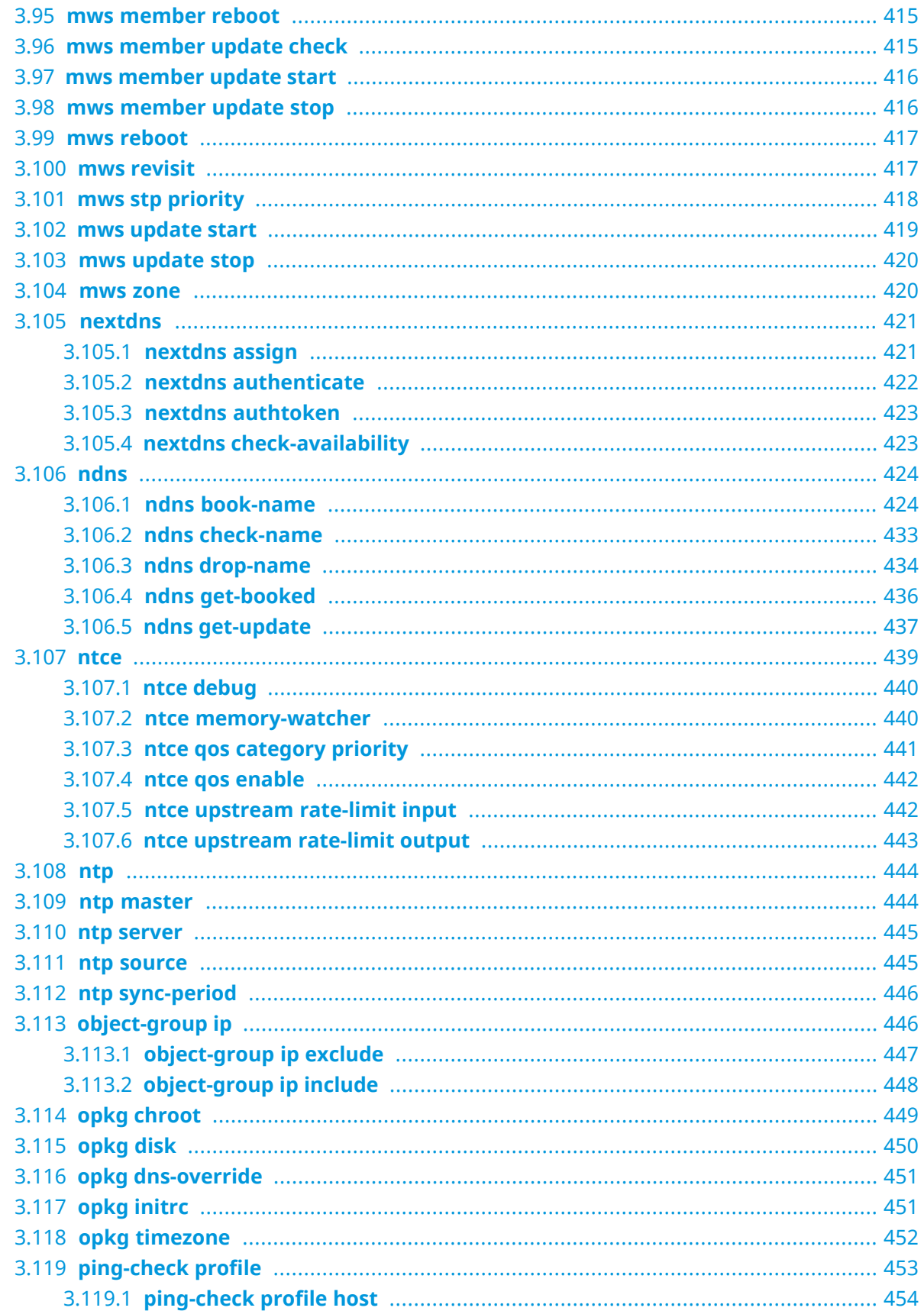

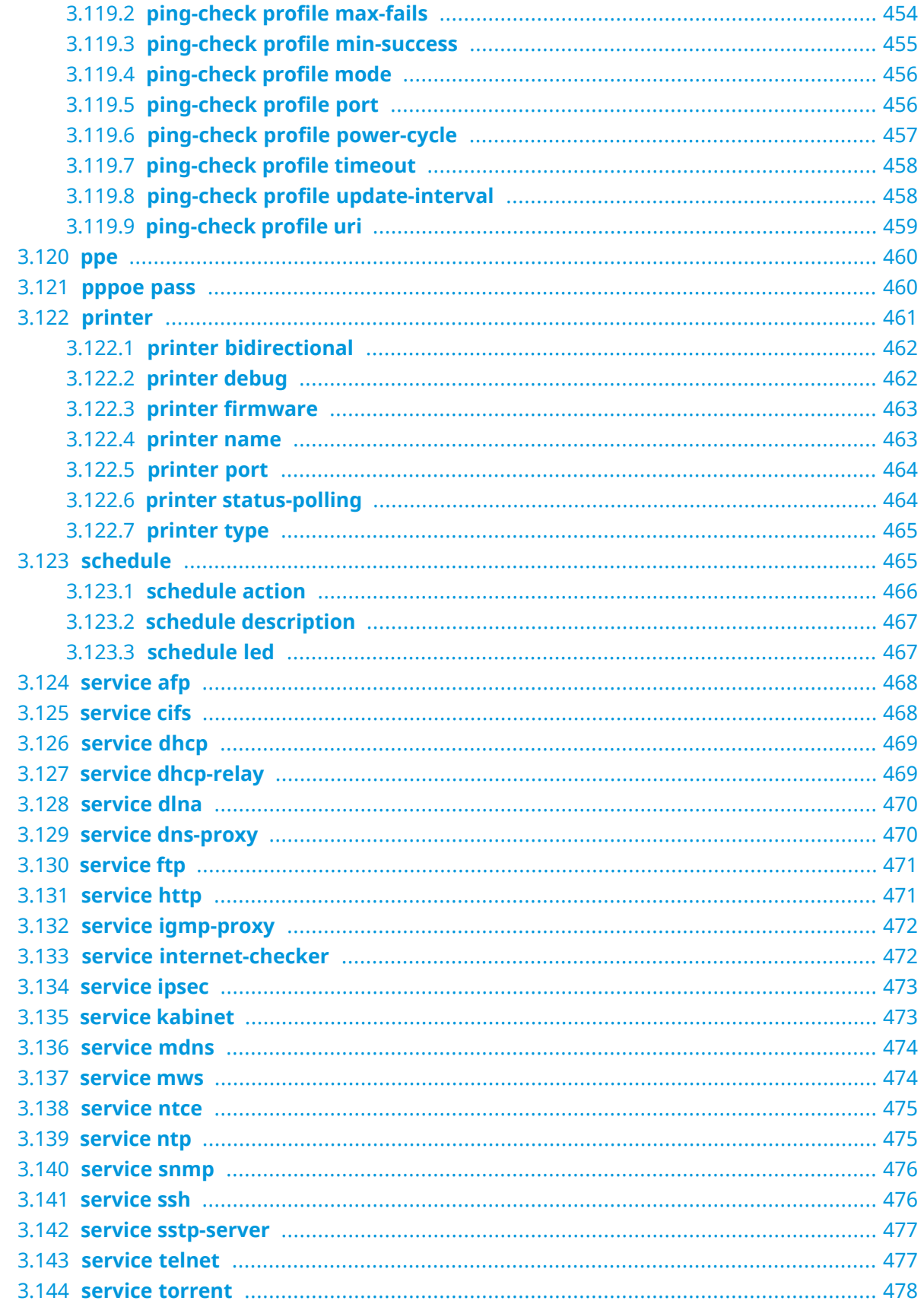

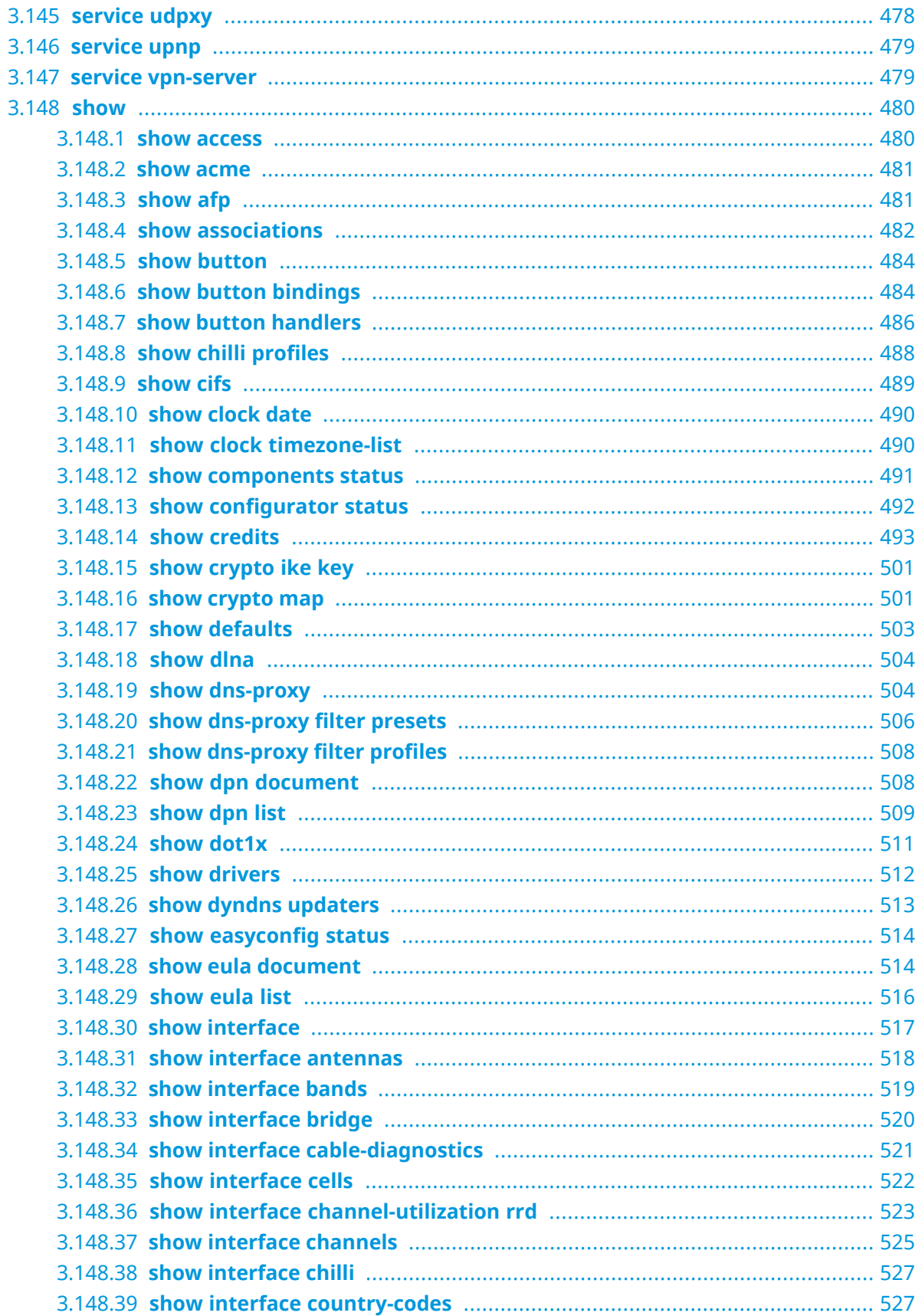

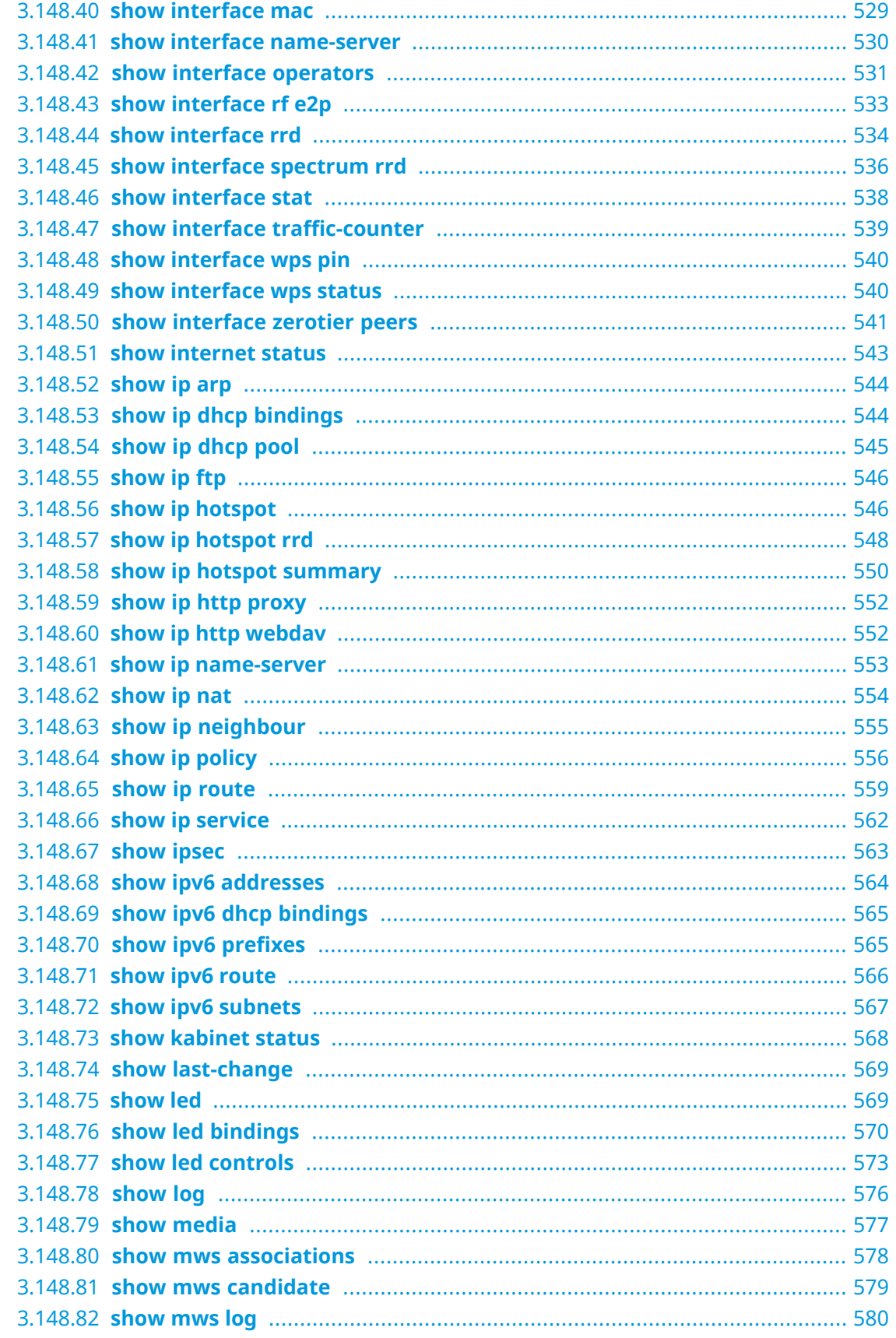

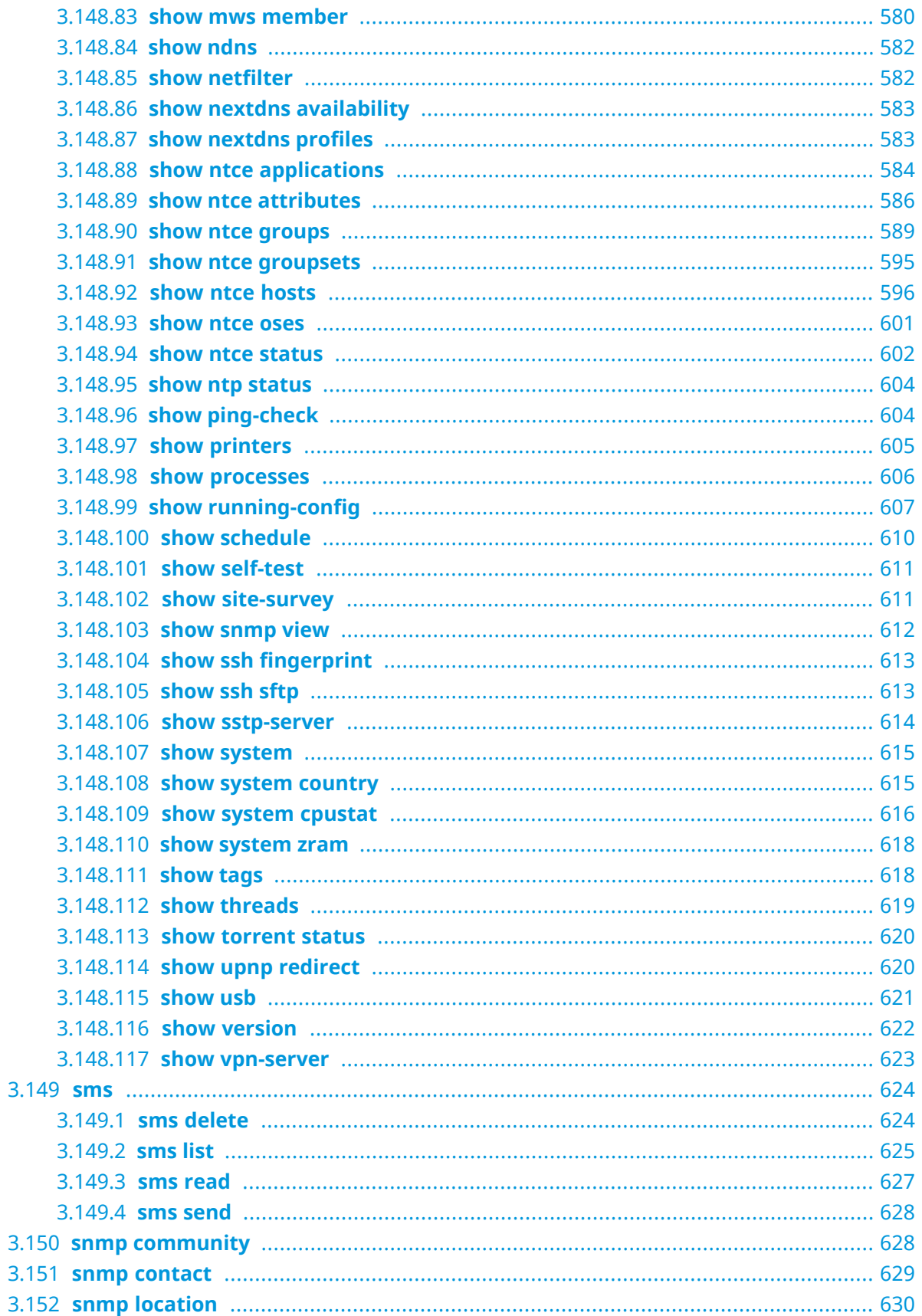

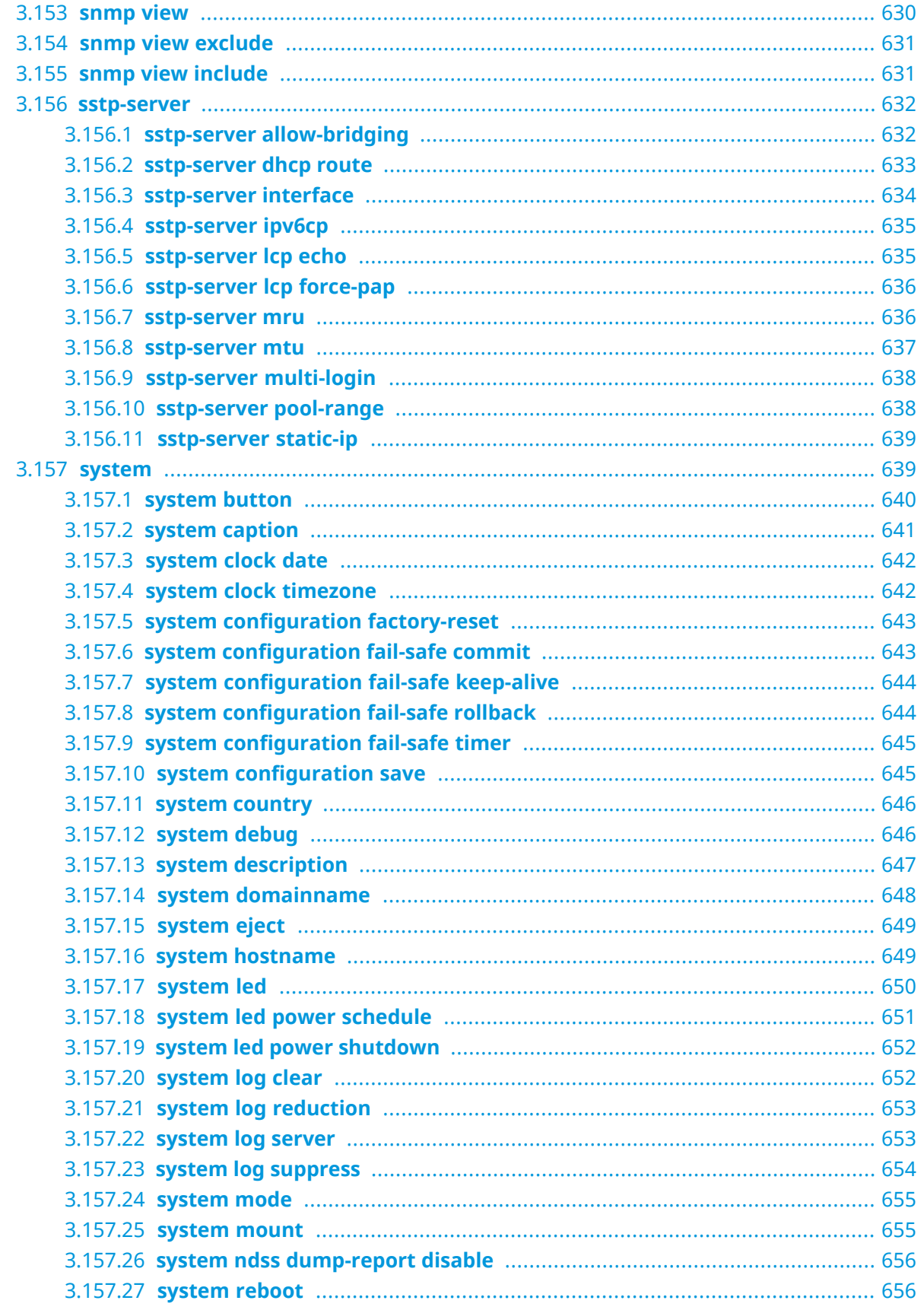

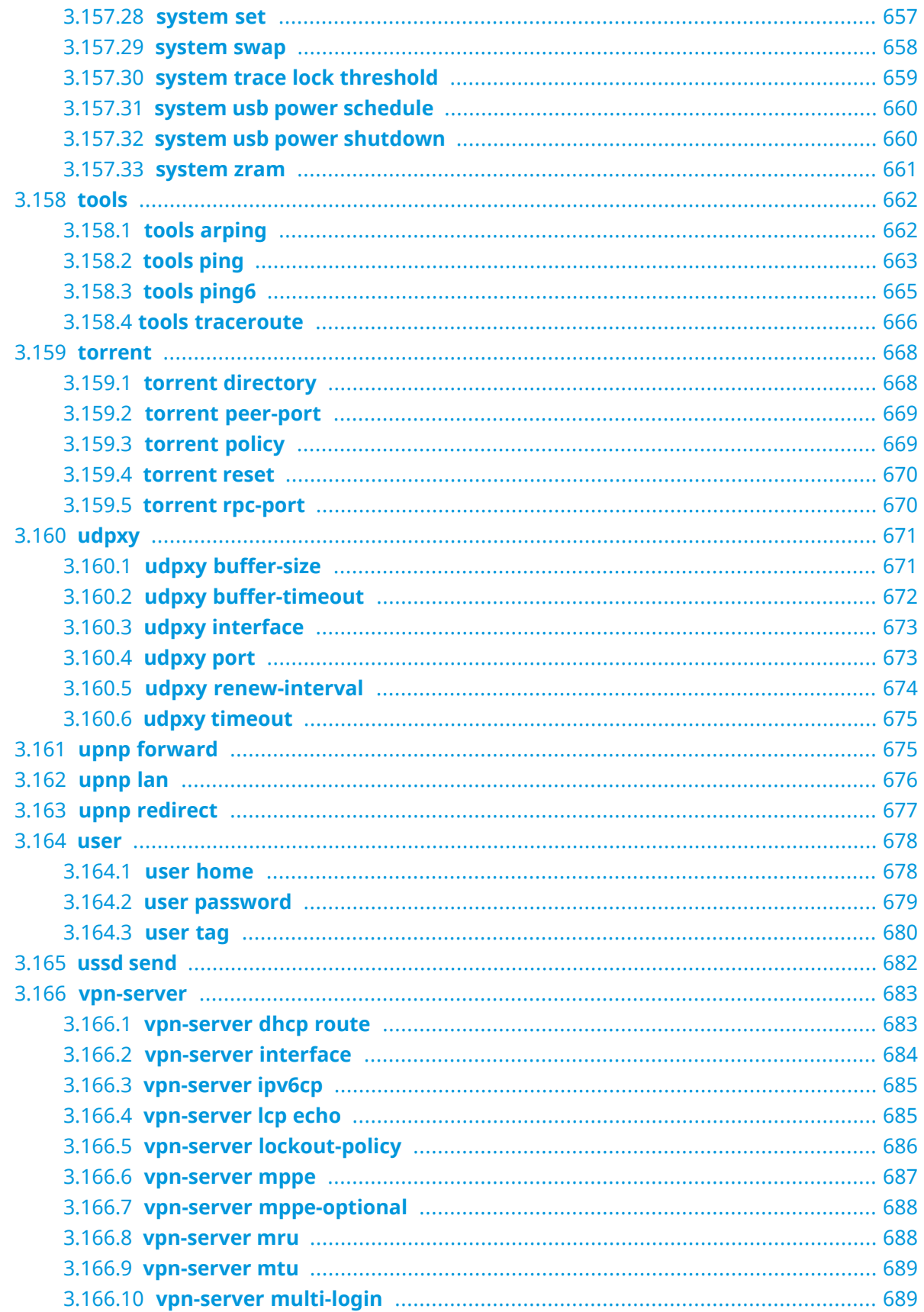

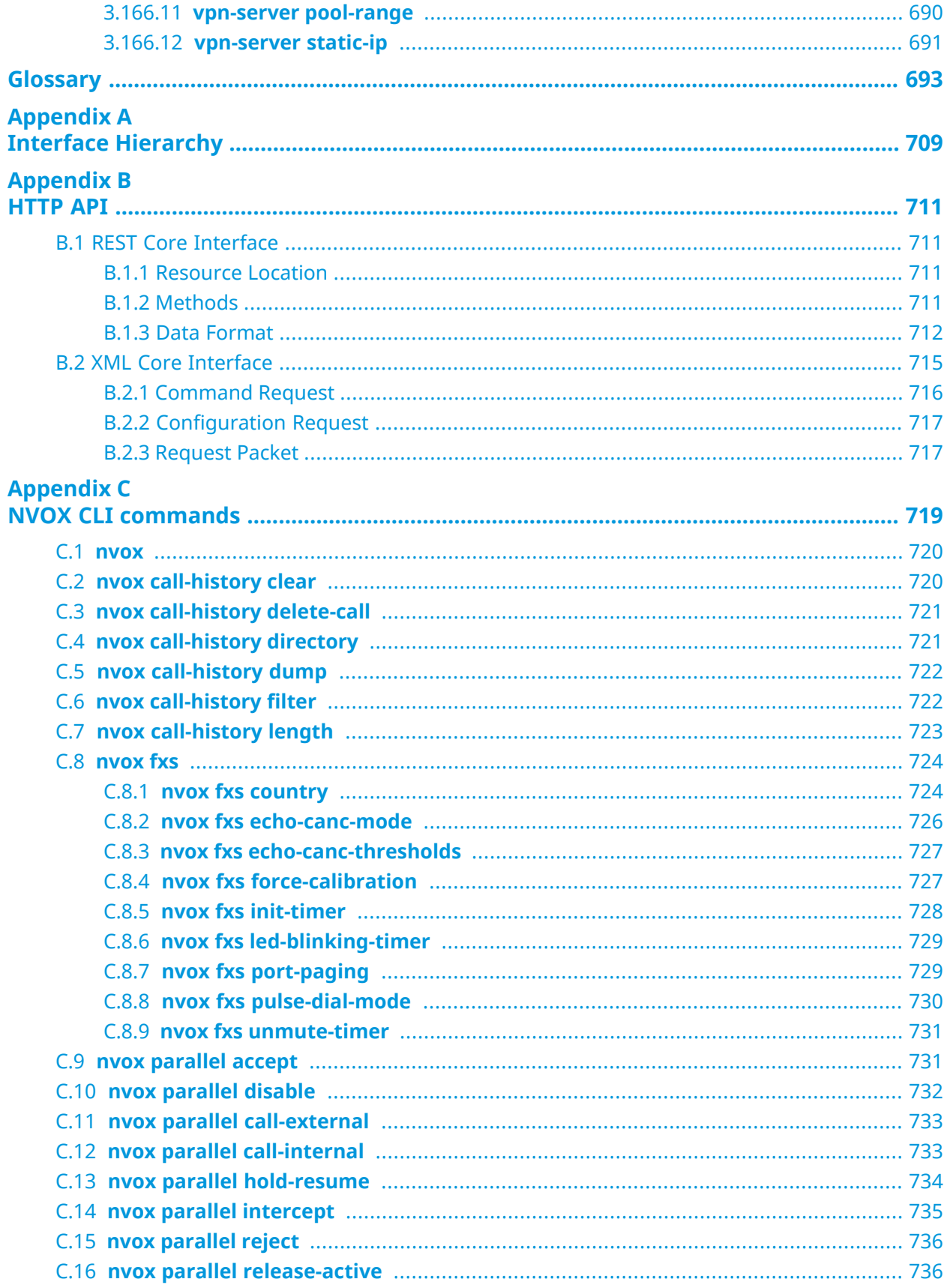

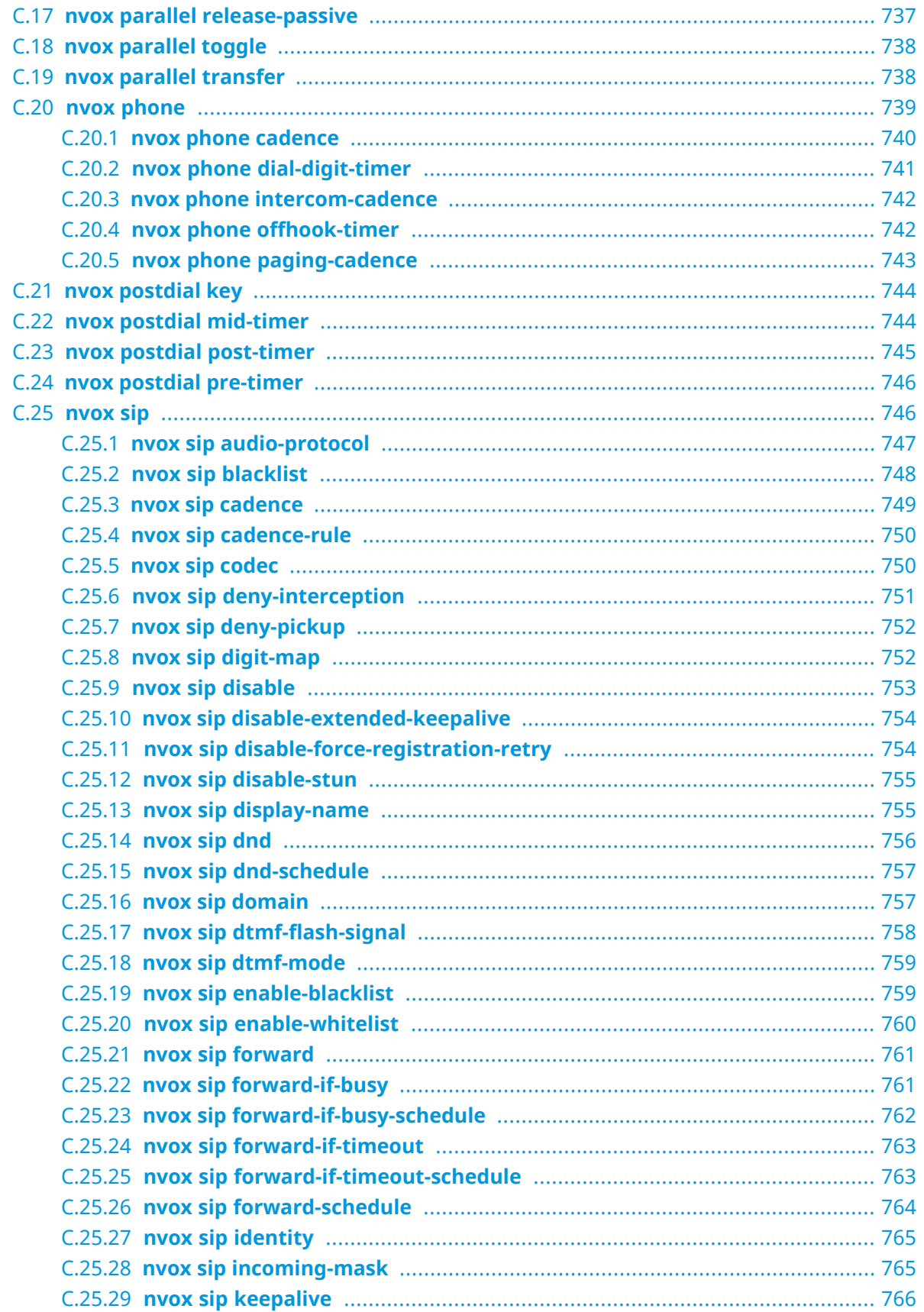

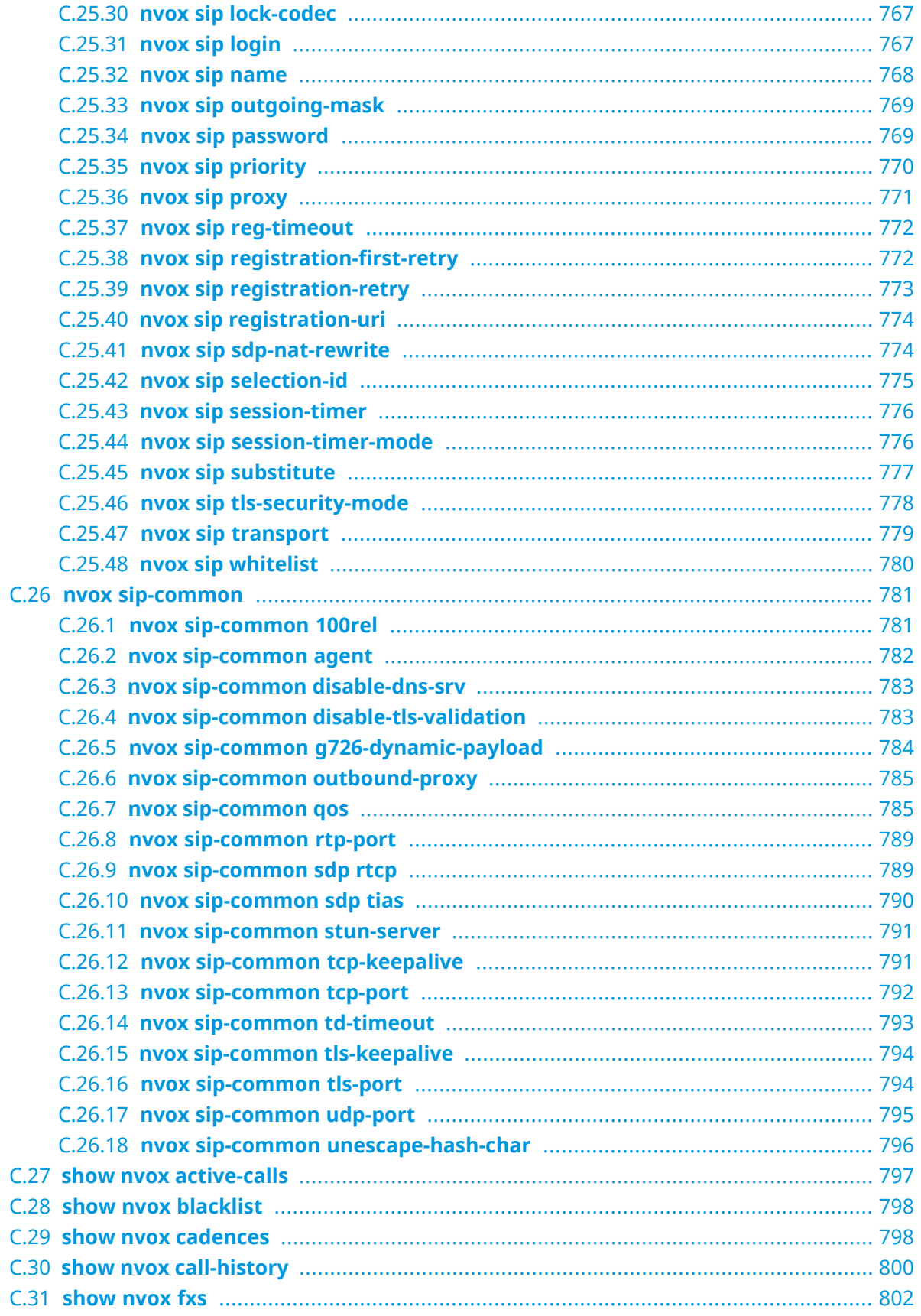

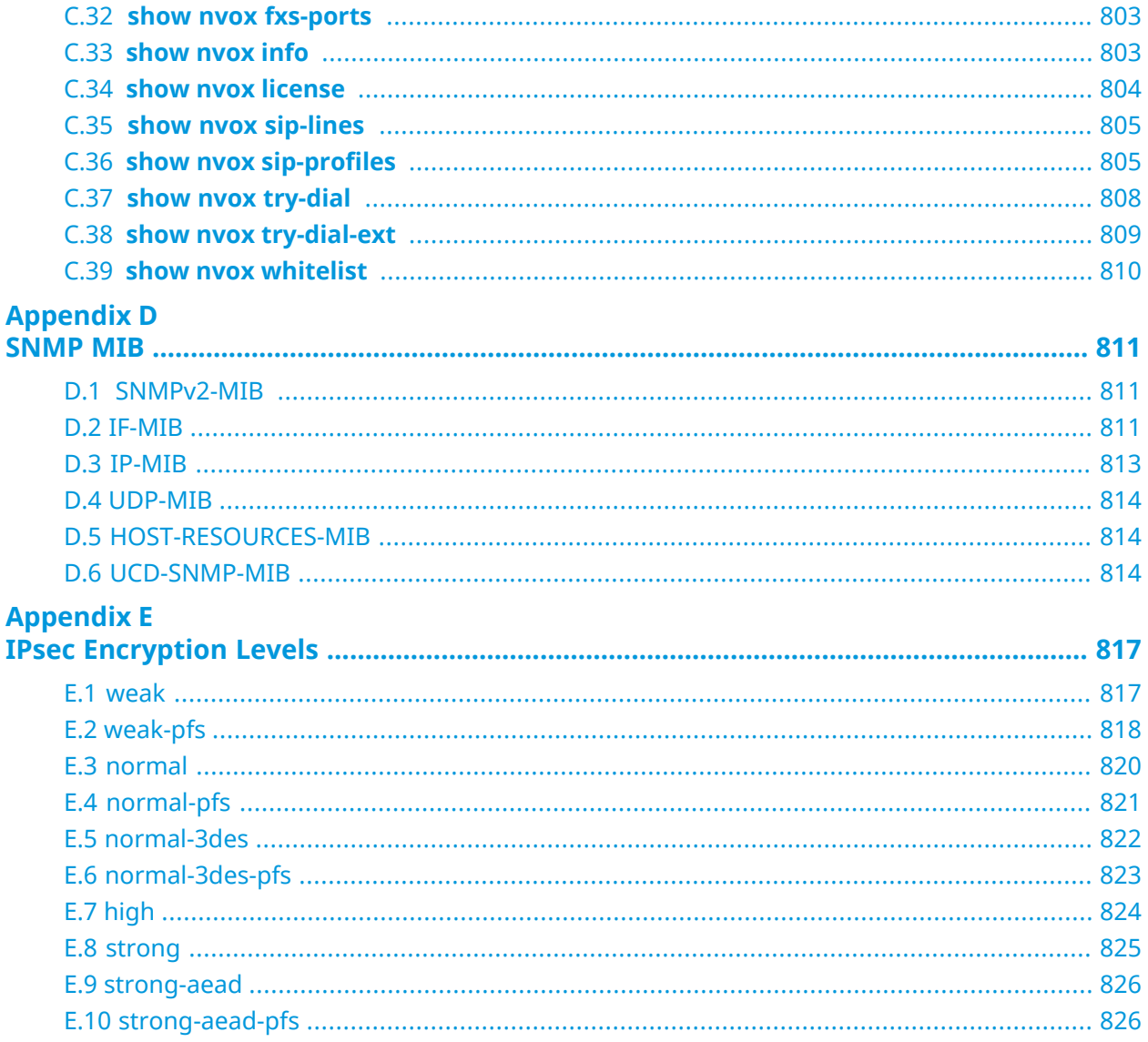

1

### Product Overview

#### <span id="page-30-1"></span><span id="page-30-0"></span>**1.1 Hardware Configuration**

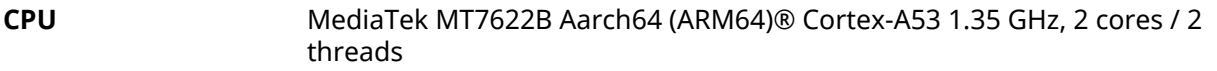

**RAM** 512MB DDR3: Nanya NT5CC256M16ER-EK, Micron MT41K256M16TW-107

**Flash** 256MB NAND: Macronix MX35LF2GE4AD-Z4I, XTX XT26G02ELGIGA

**Ethernet Ports** *Chipset* **Notes** 

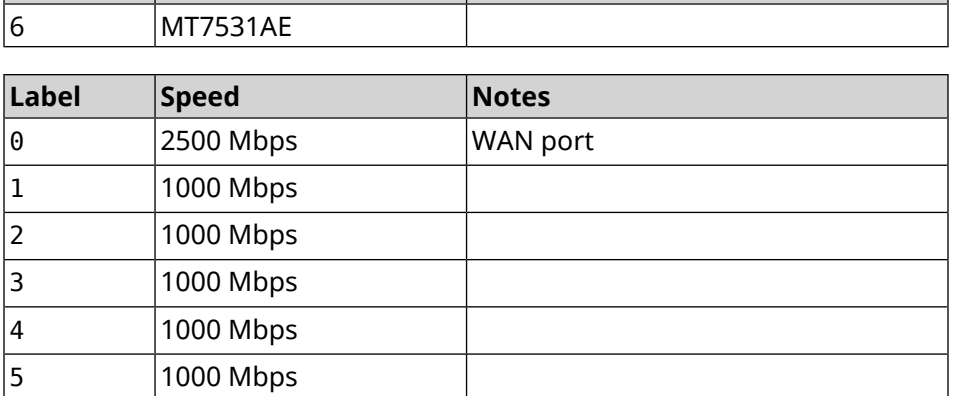

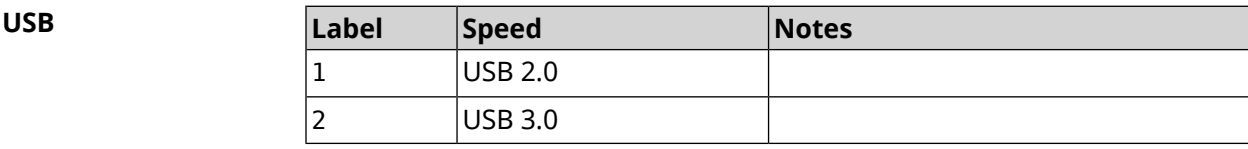

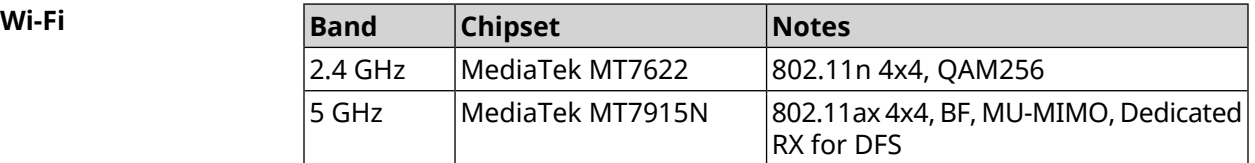

2

### Introduction to the CLI

<span id="page-32-0"></span>This chapter describes how to use the Titan Command-Line Interface (CLI), its hierarchical structure, authorization levels and its help features.

The primary tool for managing the Titan router is the command line interface (*[CLI](#page-693-0)*). System settings can be defined as a sequence of commands, which can be executed to bring the device to the specified condition.

Titan has three types of settings:

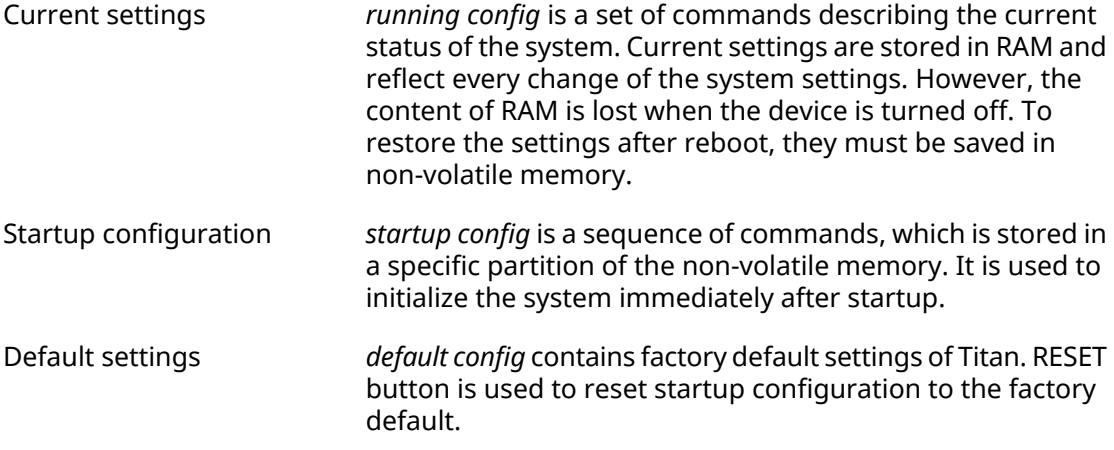

<span id="page-32-1"></span>Files startup-config and running-config can be edited manually, without participation of the command line. It should be remembered that the lines with ! in the beginning are ignored by the parser and the arguments which contain spaces must be enclosed in double quotes (for example, ssid "Free Wi-Fi"). Quotes themselves are ignored by the parser.

Responsibility for the accuracy of the changes rests with their author.

#### **2.1 Enter commands in the CLI**

Command line interpreter in Titan is designed for beginners as well as experts. All command names and options are clear and easy to remember.

Commands are divided into groups and arranged in a hierarchy. Thus, to do a setting, the operator needs to enter a sequence of nested command group names (node commands), and then enter the final command with parameters.

For example, IP-address of the GigabitEthernet1 network interface is set using the **address** command, which is located in the **interface** → **ip** group:

```
(config)>interface GigabitEthernet1 ip address 192.168.15.43/24
Network address saved.
```
#### **2.1.1 Entering a group**

<span id="page-33-0"></span>Some of the node commands (containing a group of child commands) can be "entered" to allow direct executing of the child commands without typing the node name as prefix. In this case the prompt is changed to indicate the entered group.

The **exit** command or [Ctrl]+[D] key combination can be used to exit a group.

For example, after entering the interface group the command line prompt is changed to (config-if):

```
(config)>interface GigabitEthernet1
(config-if)>ip address 192.168.15.43/24
Network address saved.
(config-if)>[Ctrl]+[D]
(config)>
```
#### **2.2 Getting Help and auto-completion**

To make the configuring process as comfortable as possible, the CLI provides auto-completion of commands and parameters, hinting the operator, which commands are available at the current level of nesting. Auto-completion works by pressing [Tab]. Example:

```
(config)>in[Tab]
interface - network interface configuration
(config)> interface Gi[Tab]
Usage template:
interface {name}
Variants:
GigabitEthernet0
GigabitEthernet0/Vlan1
GigabitEthernet1
(config)> interface GigabitEthernet0[Tab]
Usage template:
interface {name}
Variants:
GigabitEthernet0/Vlan1
GigabitEthernet1
(config)> interface GigabitEthernet0[Enter]
(config-if)> ip[Tab]
      address - set interface IP address
       alias - add interface IP alias
         dhcp - enable dhcp client
```

```
mtu - set Maximum Transmit Unit size
          mru - set Maximum Receive Unit size
access-group - bind access-control rules
          apn - set 3G access point name
(config-if)> ip ad[Tab]
     address - set interface IP address
(config-if)> ip address[Tab]
Usage template:
address {address} {mask}
(config-if)> ip address 192.168.15.43[Enter]
Configurator error[852002]: address: argument parse error.
(config-if)> ip address 192.168.15.43/24[Enter]
Network address saved.
(config-if)
```
Hint for the current command can always be displayed by pressing [Tab]. Example:

```
(config)> interface GigabitEthernet1 [Tab]
   description - set interface description
          alias - add interface name alias
   mac-address - set interface MAC address
         dyndns - DynDns updates
security-level - assign security level
authentication - configure authentication
             ip - set interface IP parameters
           igmp - set interface IGMP parameters
             up - enable interface
           down - disable interface
```

```
(config)> interface GigabitEthernet1
```
#### **2.3 Prefix no**

Prefix **no** is used to negate a command.

For example, the command **interface** is responsible for creating a network interface with the given name. When used with this command, prefix **no** causes the opposite action removing of the interface:

```
(config)> no interface PPPoE0
```
If the command is composite, **no** can be placed in front of any member. For example, **service dhcp** enables the *[DHCP](#page-693-1)* service. It consists of two parts: **service** — the group name in the hierarchy of commands, and **dhcp** — the final command. Prefix **no** can be placed either at the beginning, or in the middle. The action is the same in both cases: stopping of the service.

<span id="page-35-0"></span>(config)> **no service dhcp** (config)> **service no dhcp**

#### **2.4 Multiple input**

Many commands have the property of *[idempotence](#page-696-0)*, which means that multiple input of a command has the same effect as as the single input. For example, entering **service http** adds a single line "service http" to the current settings, and re-entering does not change anything.

However, some of the commands allow you to add not a single, but multiple records, if they are entered with different arguments. For example, static routing table entries **ip route** or filters **access-list** are added sequentially and appear in the settings as a list:

#### **Example 2.1. Using a command with multiple input**

```
(config)> ip route 1.1.1.0/24 PPTP0
Network::RoutingTable: Added static route: 1.1.1.0/24 via PPTP0.
(config)> ip route 1.1.2.0/24 PPTP0
Network::RoutingTable: Added static route: 1.1.2.0/24 via PPTP0.
(config)> ip route 1.1.3.0/24 PPTP1
Network::RoutingTable: Added static route: 1.1.3.0/24 via PPTP1.
(config)> show running-config
...
ip route 1.1.1.0 255.255.255.0 PPTP0
ip route 1.1.2.0 255.255.255.0 PPTP0
ip route 1.1.3.0 255.255.255.0 PPTP1
...
```
Records from such tables can be removed one by one, using prefix **no** and arguments to identify the record you want to remove:

```
(config)> no ip route 1.1.2.0/24
Network::RoutingTable: Deleted static route: 1.1.2.0/24 via PPTP0.
(config)> show running-config
...
ip route 1.1.1.0 255.255.255.0 PPTP0
ip route 1.1.3.0 255.255.255.0 PPTP1
...
```
#### **2.5 Saving to startup settings**

Current and startup settings are stored in the files running-config and startup-config, respectively.To save the current settings in the non-volatile memory, copy them as shown below:

```
(config)> copy running-config startup-config
Copied: running-config -> startup-config
```
### **2.6 Delayed restart**

If Titan device is located away from the operator and is managed remotely, there is a risk to lose control over it because of a misoperation. In this case it will be difficult to reboot and return to the saved settings.

The **system reboot** command lets you set a delayed restart timer, perform "risky" settings, then turn off the timer and save the changes. If connection to the device is lost during configuration, the operator will be enough to wait for automatic reboot and connect to the device again.

3

# Command Reference

### **3.1 Core commands**

Core commands are used to manage files on your device.

#### **3.1.1 copy**

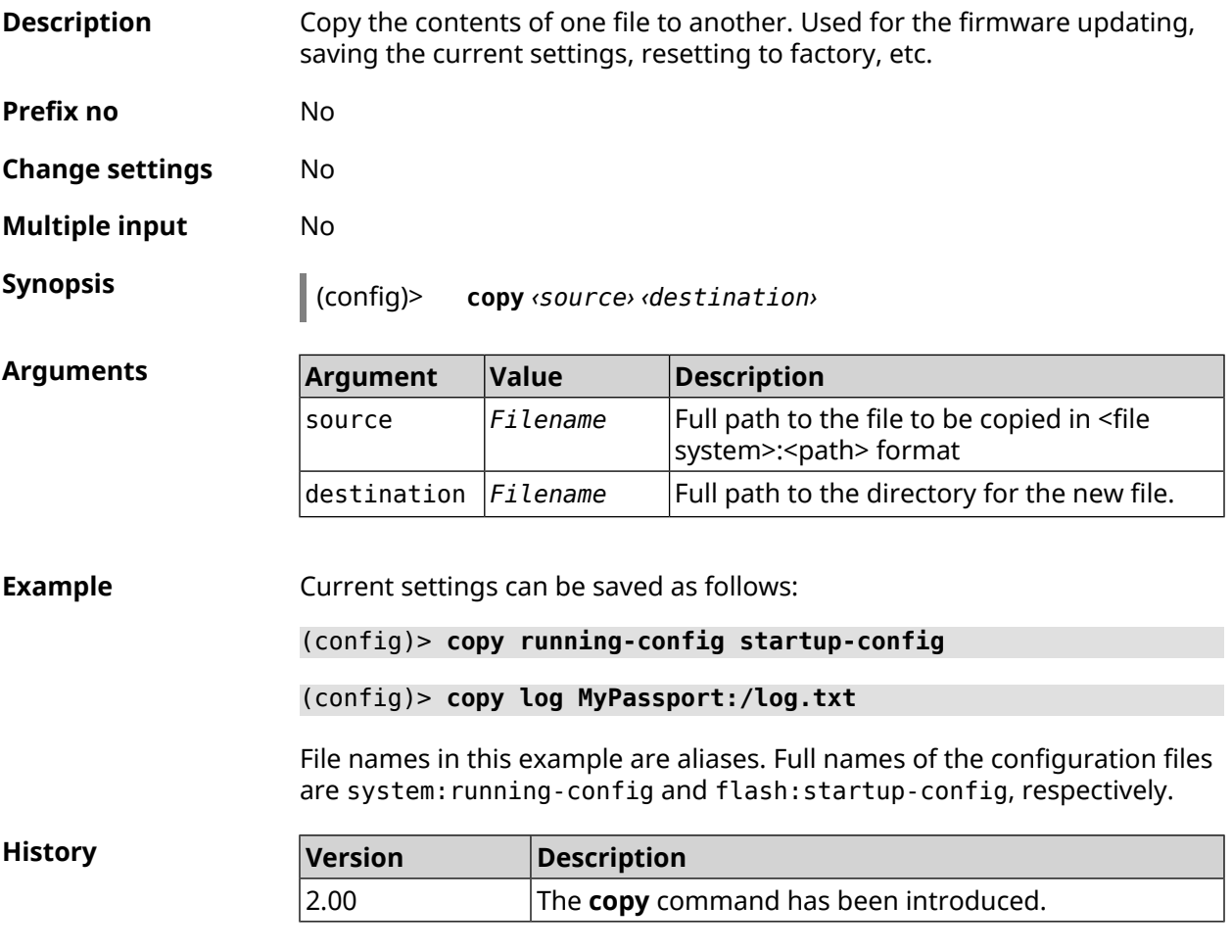

#### **3.1.2 erase**

**Description** Delete a file from the Titan device.

**Prefix no** No

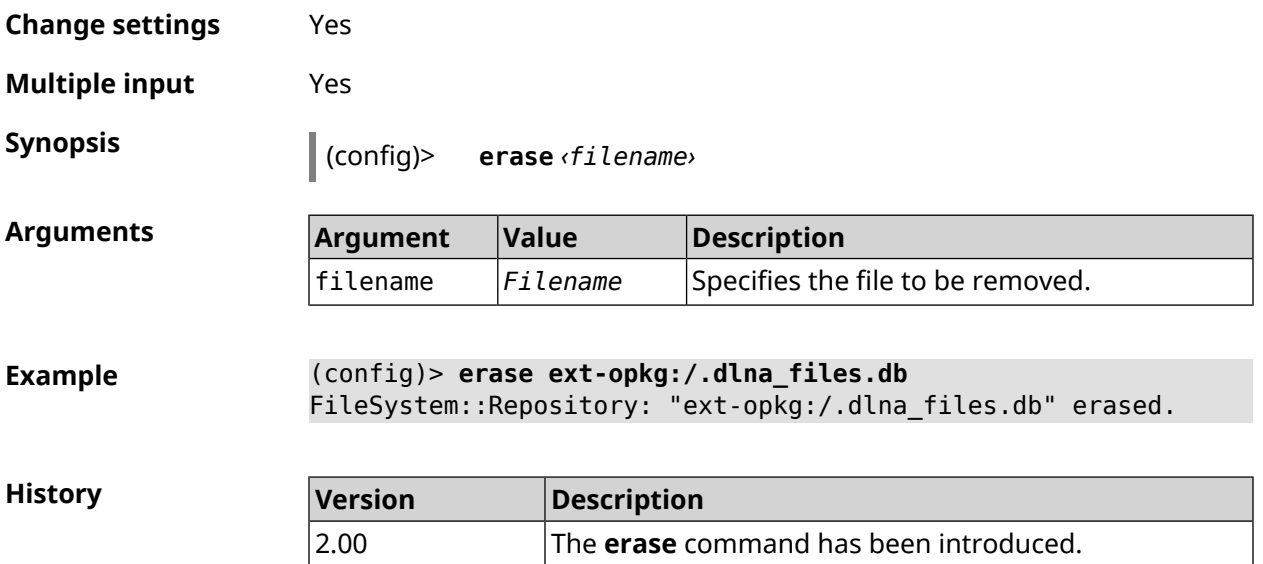

#### **3.1.3 exit**

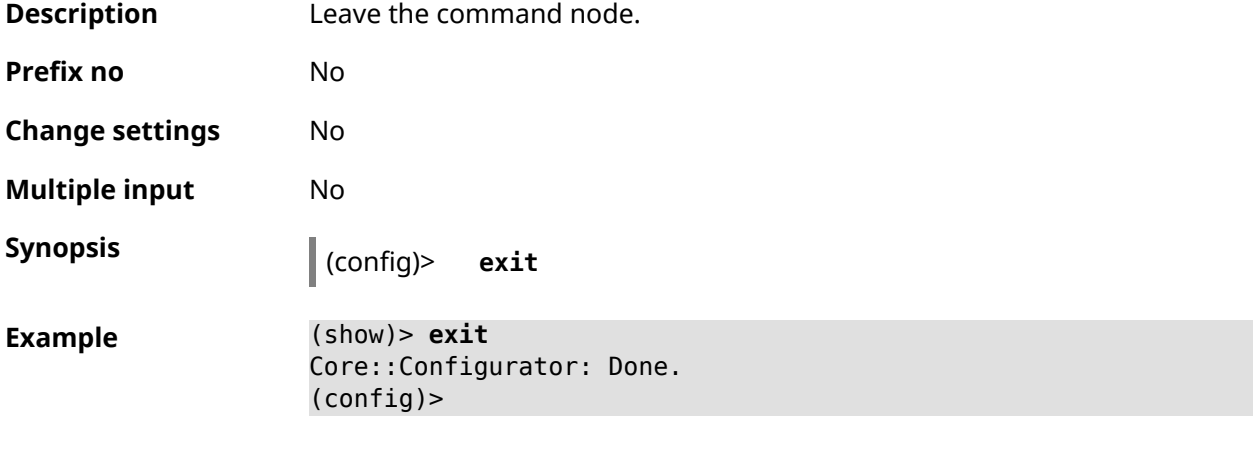

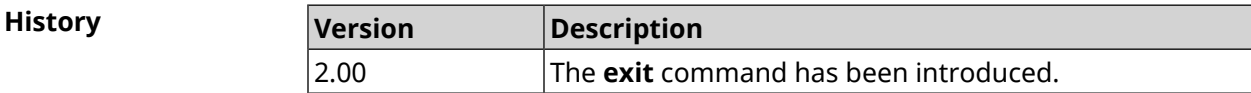

### **3.1.4 ls**

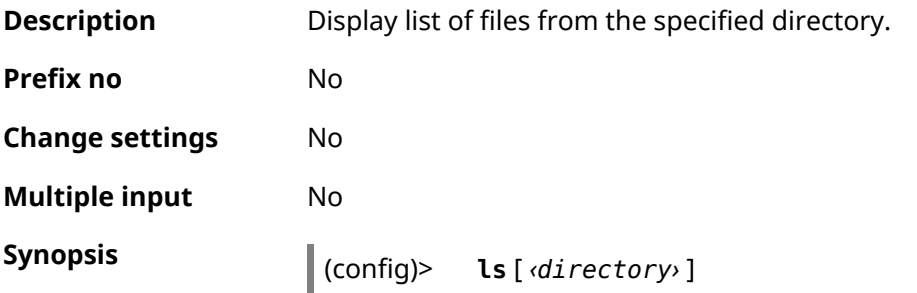

 $A$ rguments

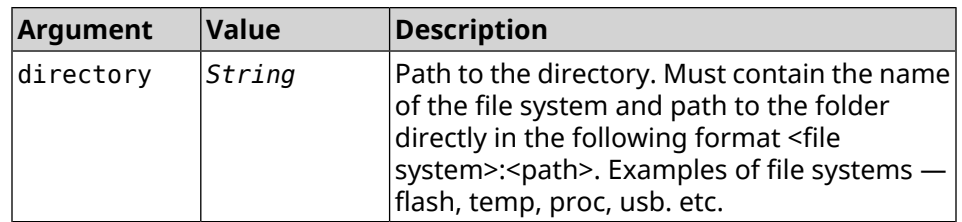

#### **Example** (config)> **ls FILES:**

```
rel: FILES:
```

```
entry, type = D:
 name: com
```

```
entry, type = R:
name: IMAX.mkv
size: 1886912512
```

```
entry, type = D:
name: speedfan
```
entry, type =  $D$ : name: portable

entry, type =  $D$ : name: video

entry, type =  $D$ : name: Новая папка

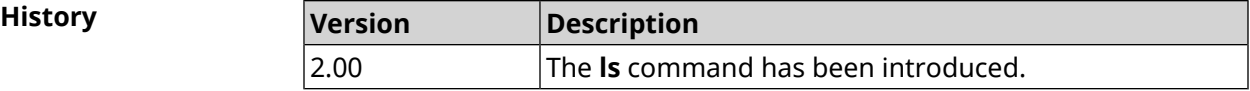

#### **3.1.5 mkdir**

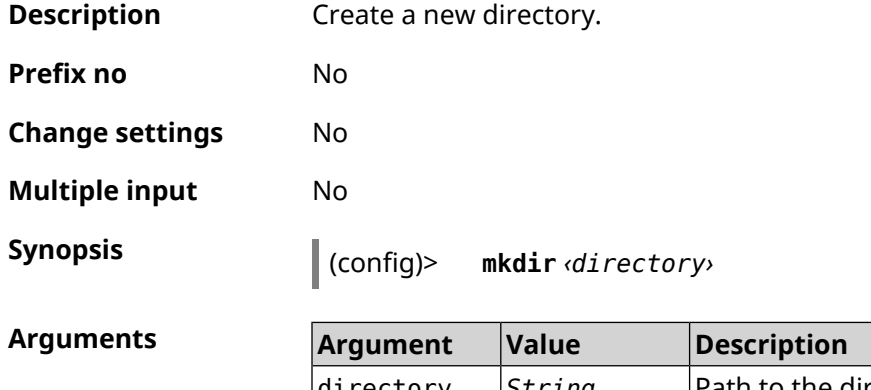

**Example** (config)> **mkdir SANDSK:/test** FileSystem::Repository: "SANDSK:/test" created.

> (config)> **mkdir SANDSK:/test/onetest** FileSystem::Repository: "SANDSK:/test/onetest" created.

**History** 

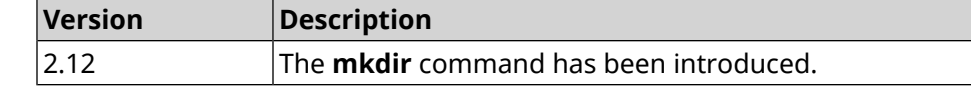

#### **3.1.6 more**

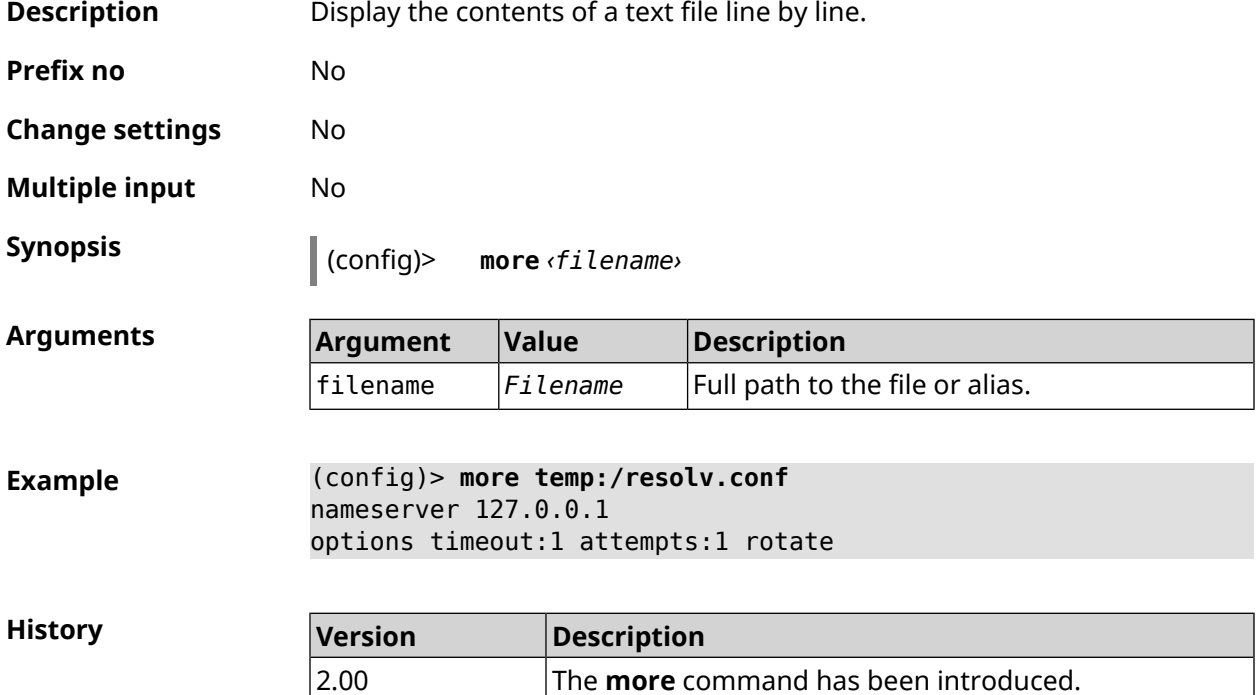

### **3.2 access**

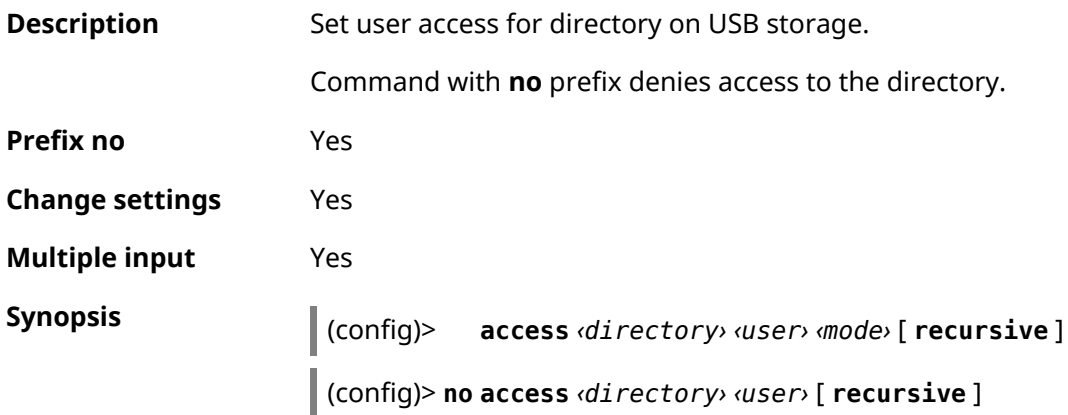

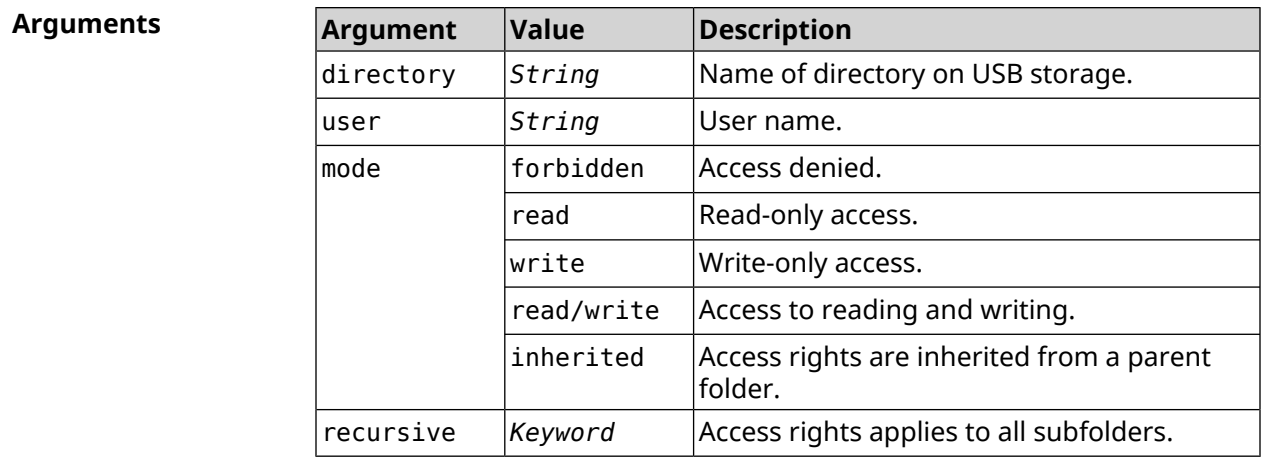

**Example** (config)> **access 0D5F-1DB6:Downloads test read/write**

(config)> **no access 0D5F-1DB6:Downloads test**

**History** 

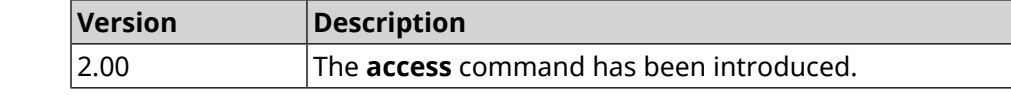

## **3.3 access-list**

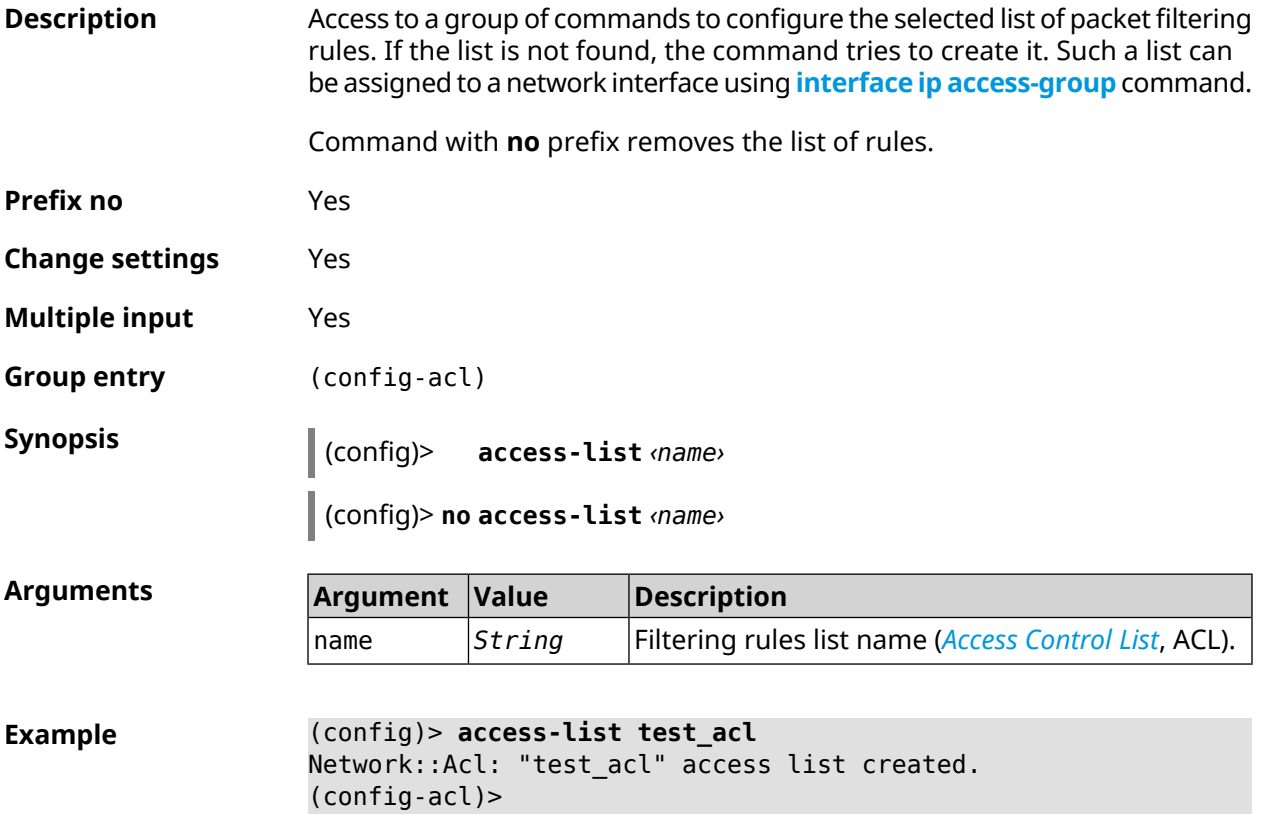

(config)> **no access-list test\_acl** Network::Acl: "test\_acl" access list removed.

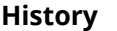

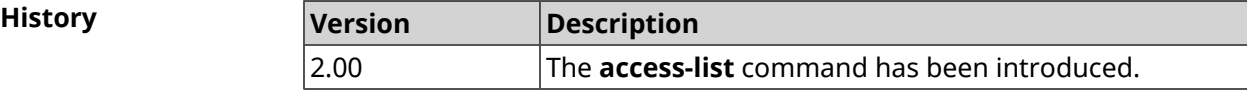

#### **3.3.1 access-list auto-delete**

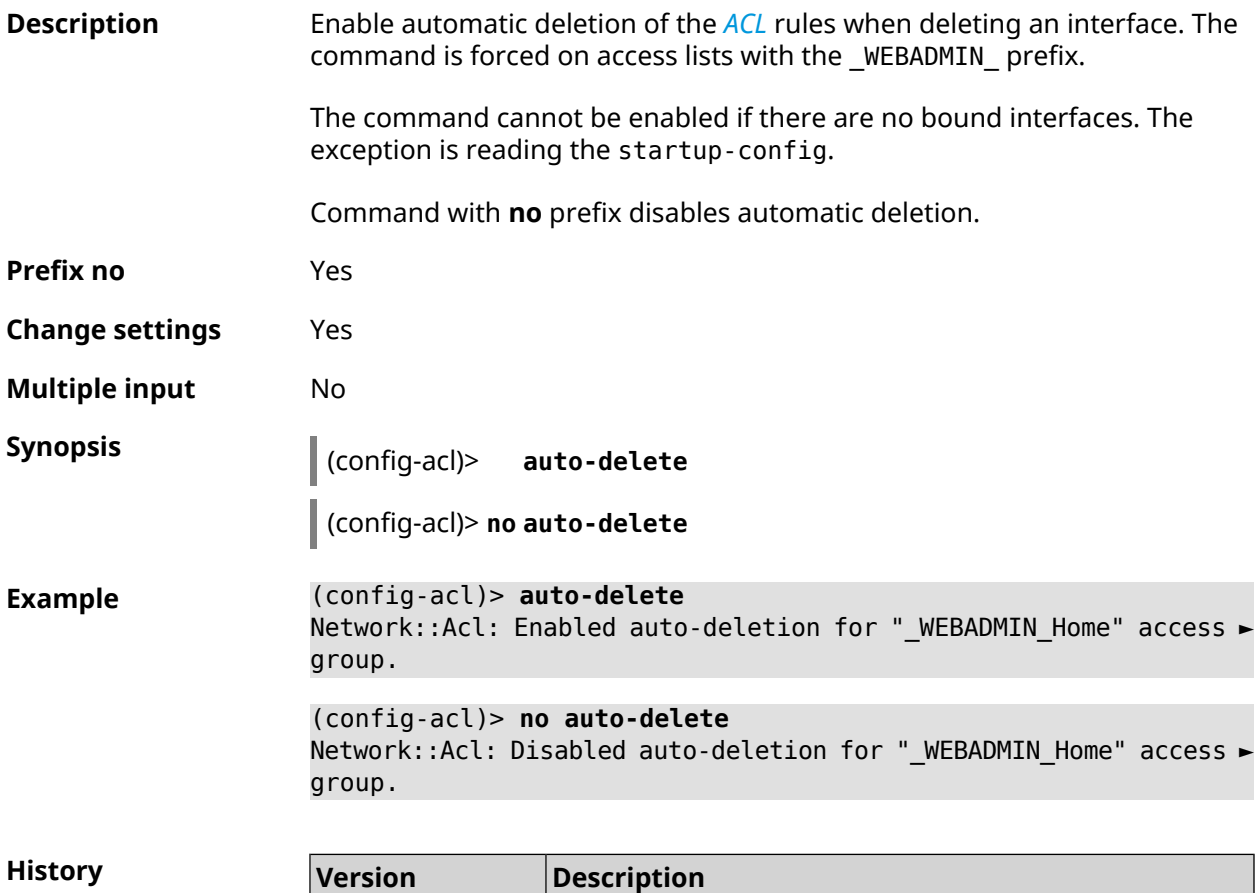

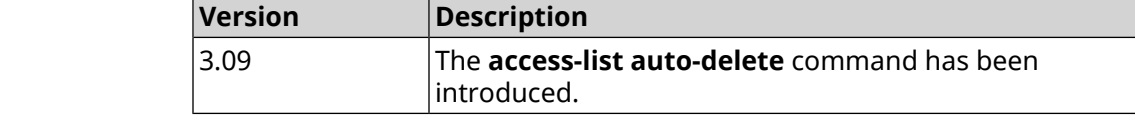

### **3.3.2 access-list deny**

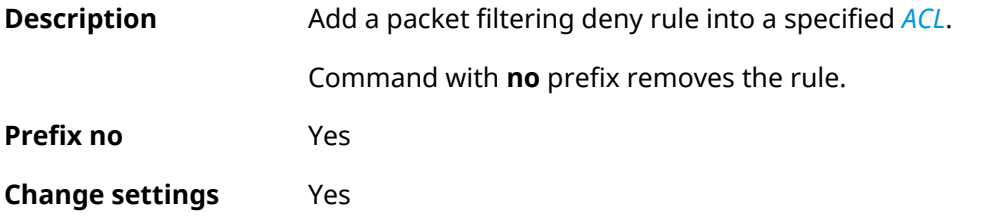

*[IP](#page-697-1)* protocol (include *[TCP](#page-703-0)*, *[UDP](#page-703-1)*, *[ICMP](#page-696-0)* and

before comparison with *source*. There are two ways to enter the mask: the

255.255.255.0) and the form of prefix

The source address in the header of

Mask to be applied to the source address in the header of IP-packet

canonical form (for example,

bit length (for example, /24).

with the specified *source-port*.

other).

source-port *Integer* Source port in the *[TCP](#page-703-0)* or *[UDP](#page-703-1)* header. source-end-port *Integer* The end of the source range of ports.  $\frac{1}{1}$  src-port-operator  $\frac{1}{1}$   $\frac{1}{1}$   $\frac$ 

IP-packet.

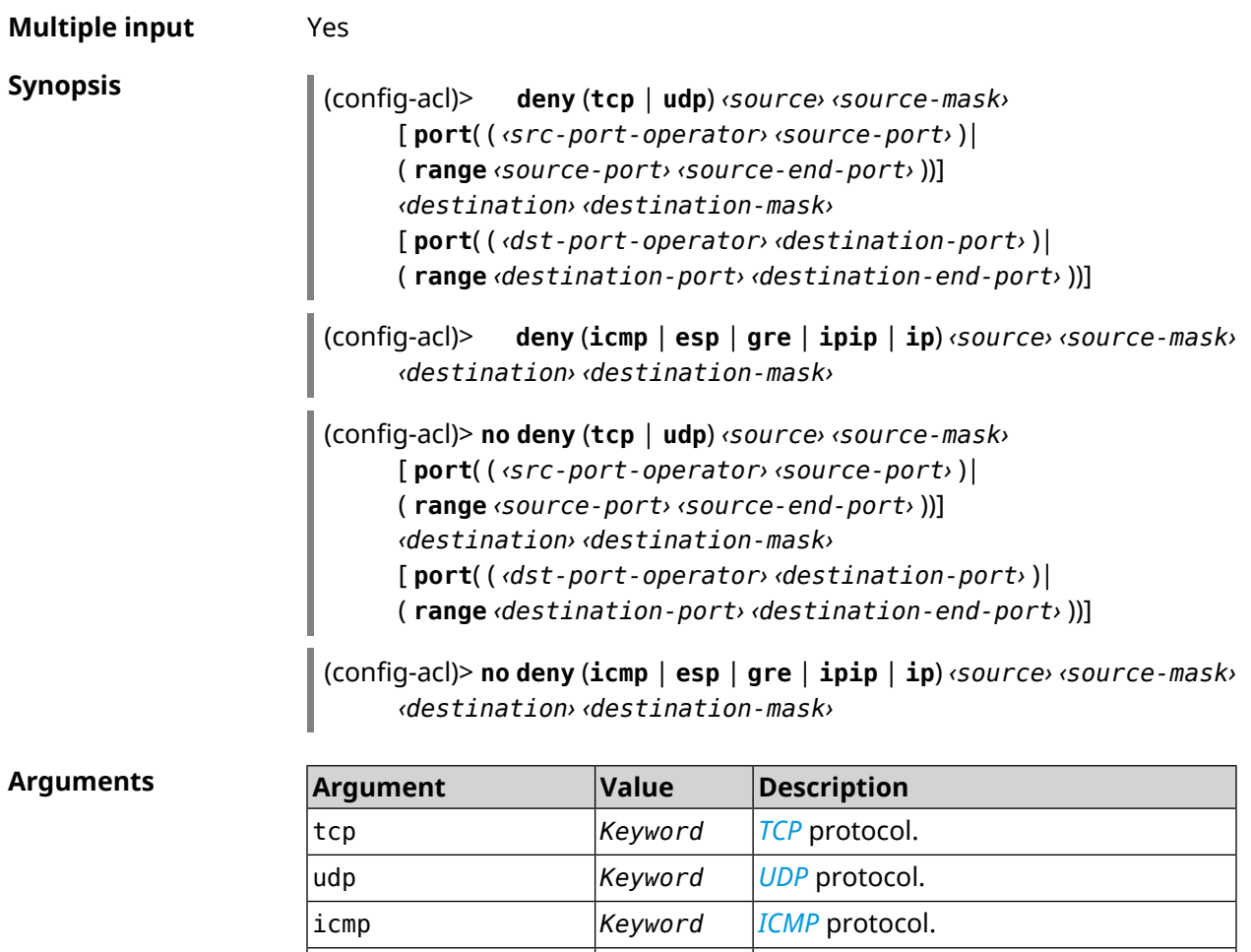

esp *Keyword [ESP](#page-695-0)* protocol. gre *Keyword [GRE](#page-696-1)* protocol. ipip *Keyword [IP](#page-697-0) in IP* protocol.

lt

ip *Keyword*

source-mask *IP-mask*

source *IP address*

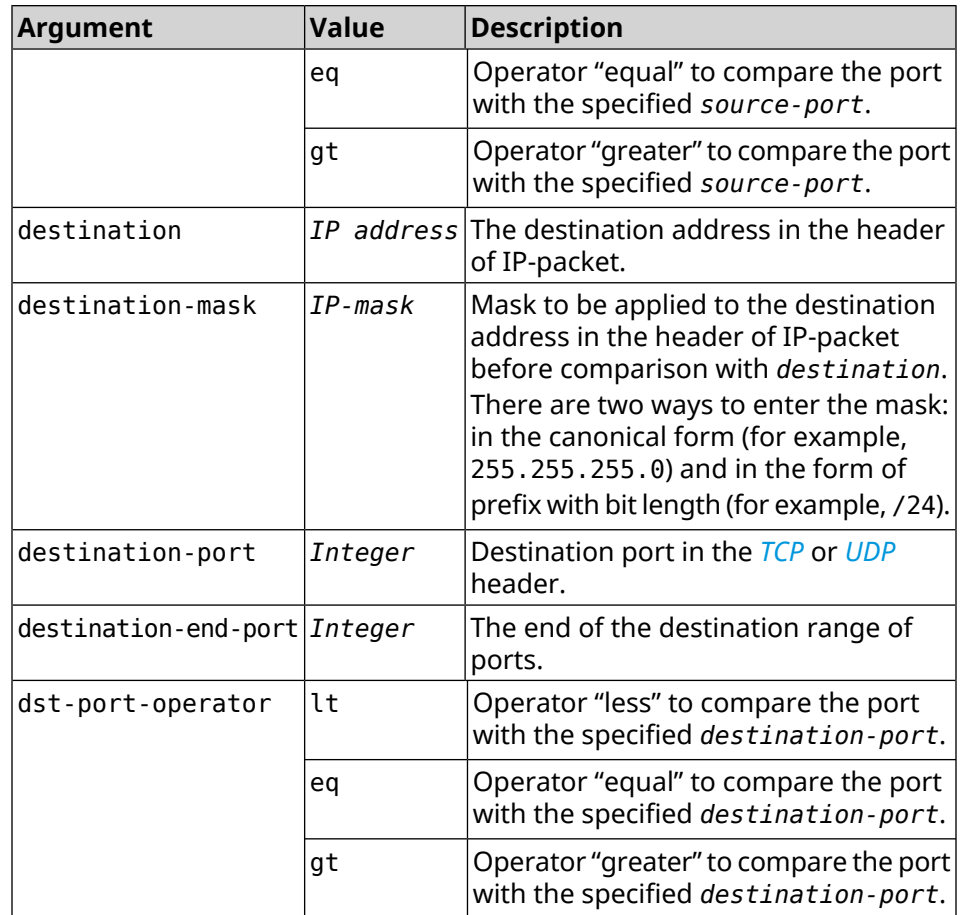

**Example** (config-acl)> **deny tcp 0.0.0.0/24 port eq 80 0.0.0.0/24 port ► range 18 88** Network::Acl: Rule accepted.

> (config-acl)> **deny icmp 192.168.0.0 255.255.255.0 192.168.1.1 ► 255.255.255.0** Network::Acl: Rule accepted.

> (config-acl)> **no deny tcp 0.0.0.0/24 port eq 80 0.0.0.0/24 port ► range 18 88** Network::Acl: Rule deleted.

> (config-acl)> **no deny icmp 192.168.0.0 255.255.255.0 192.168.1.1 ► 255.255.255.0** Network::Acl: Rule deleted.

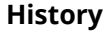

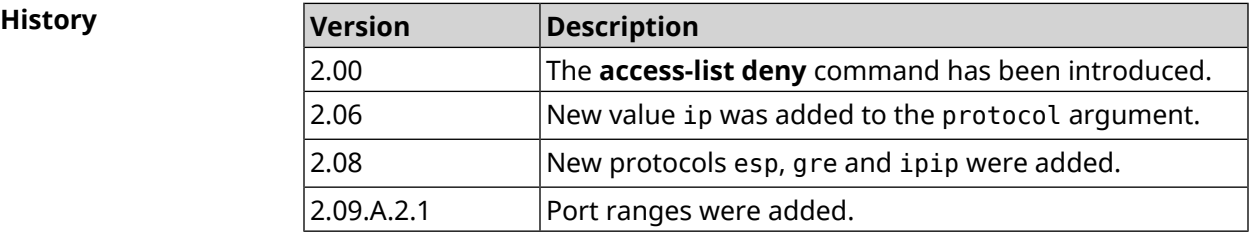

## **3.3.3 access-list permit**

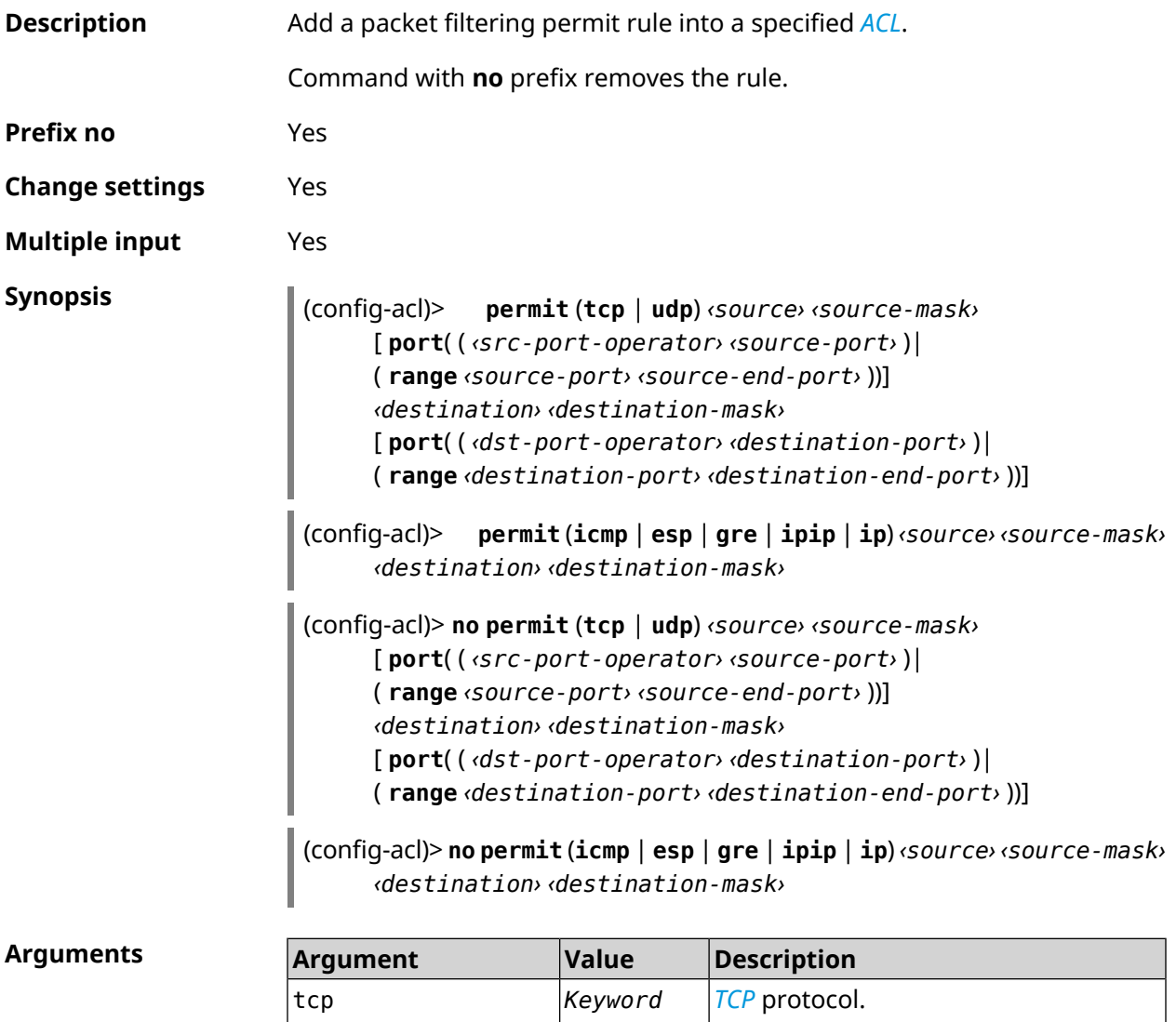

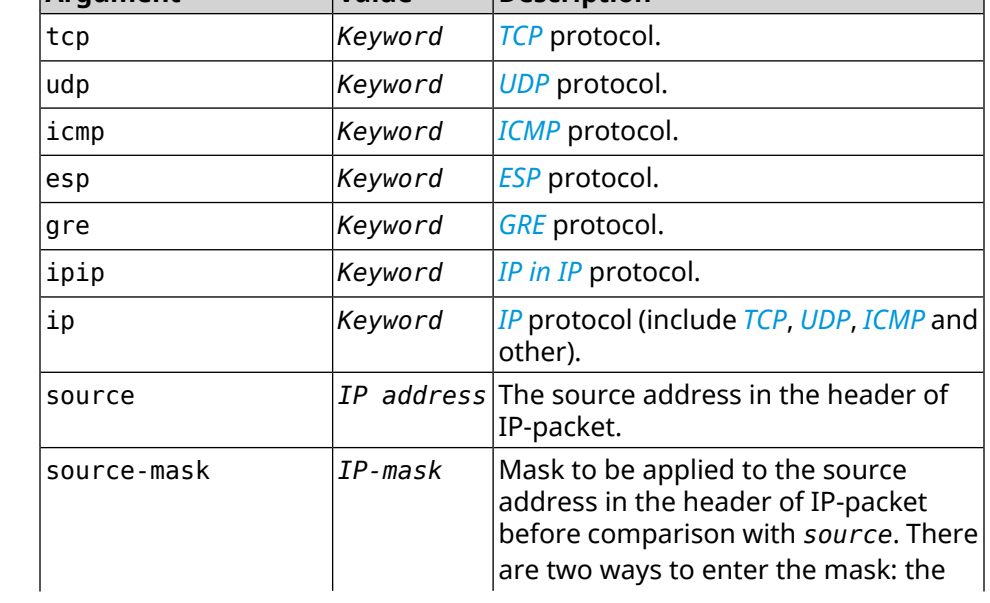

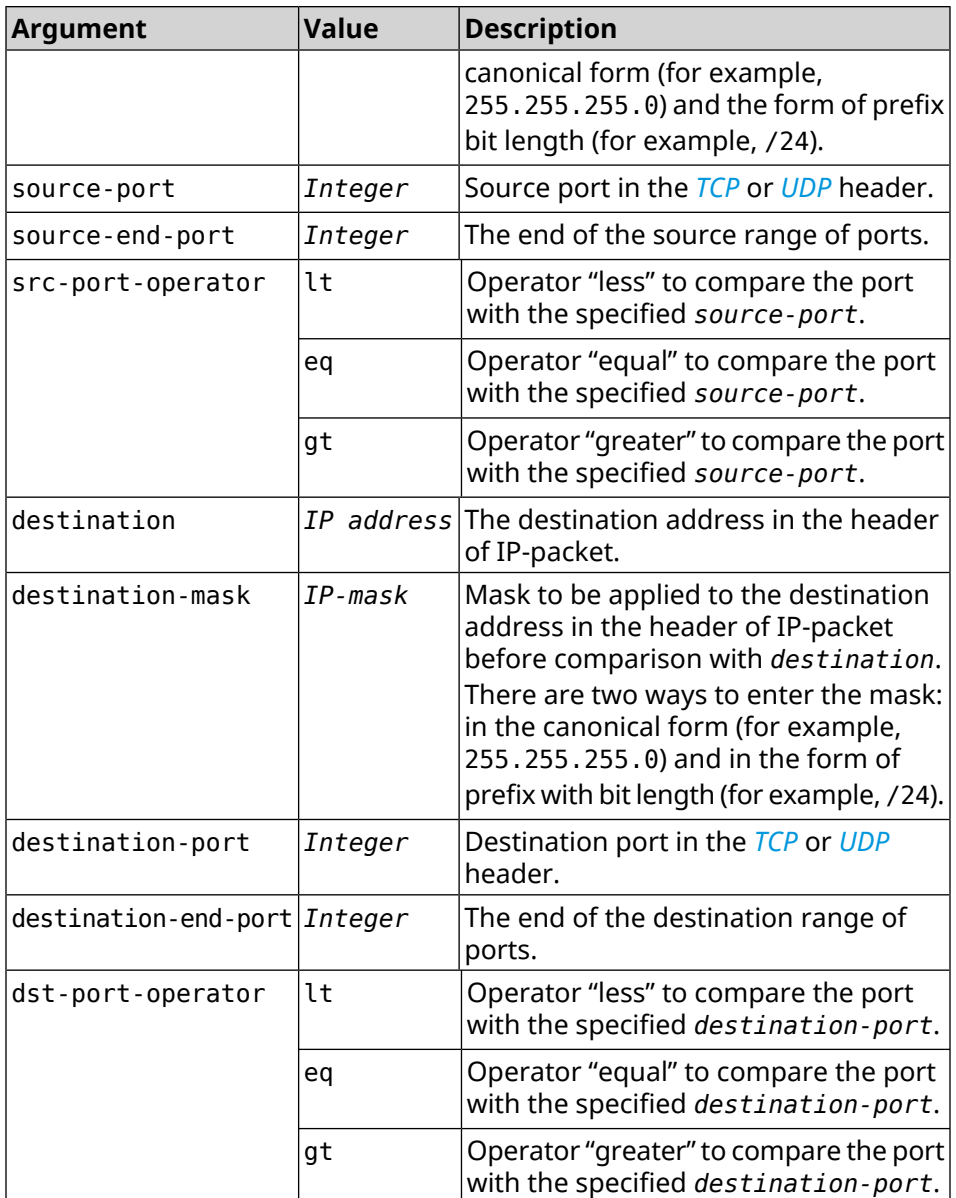

**Example** (config-acl)> **permit icmp 192.168.0.0 255.255.255.0 192.168.1.1 ► 255.255.255.0** Network::Acl: Rule accepted. (config-acl)> **permit tcp 0192.168.1.0/24 port eq 443 0.0.0.0/24 ►**

**port range 8080 9090** Network::Acl: Rule accepted.

(config-acl)> **no permit icmp 192.168.0.0 255.255.255.0 ► 192.168.1.1 255.255.255.0** Network::Acl: Rule deleted.

(config-acl)> **no permit tcp 0192.168.1.0/24 port eq 443 ► 0.0.0.0/24 port range 8080 9090** Network::Acl: Rule deleted.

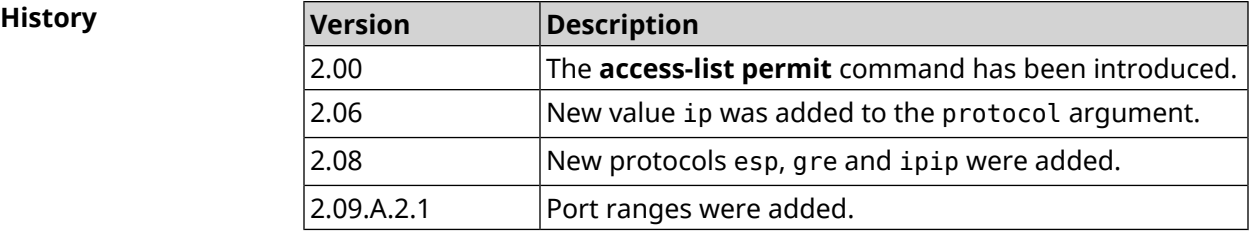

#### **3.3.4 access-list rule**

**Description** Disable, set operation time by schedule, change the order or set description for the *[ACL](#page-699-0)* rule.

> Command with **no** prefix enables the rule, removes schedule and description for *[ACL](#page-699-0)* rule.

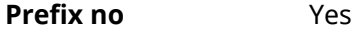

- **Change settings** Yes
- **Multiple input** Yes

**Synopsis** (config-acl)> **rule** *‹index›* (**disable** <sup>|</sup> **schedule** *‹schedule›* <sup>|</sup> **order** *‹new-index›* | **description** *‹description›*)

(config-acl)> **no rule** *‹index›* (**disable** | **schedule** | **description**)

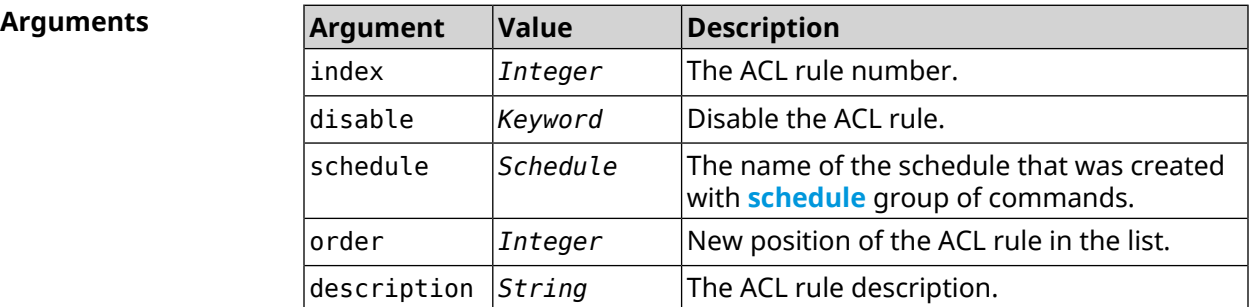

**Example** (config-acl)> **rule 0 disable** Network::Acl: Rule disabled.

> (config-acl)> **rule 0 schedule acl\_schedule** Network::Acl: Rule schedule set to "acl\_schedule".

(config-acl)>**rule 0 description myacl** Network::Acl: Rule description set to "myacl".

(config-acl)> **rule 0 order 1** Network::Acl: Rule 0 moved to position 1.

(config-acl)> **no rule 0 disable** Network::Acl: Rule enabled.

(config-acl)> **no rule 0 schedule** Network::Acl: Rule schedule removed.

(config-acl)> **no rule 0 description** Network::Acl: Rule description removed.

**History** 

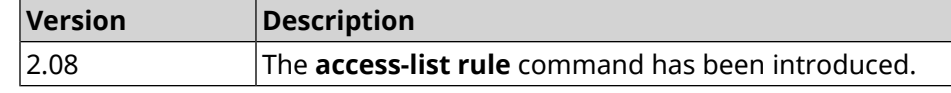

### **3.4 afp**

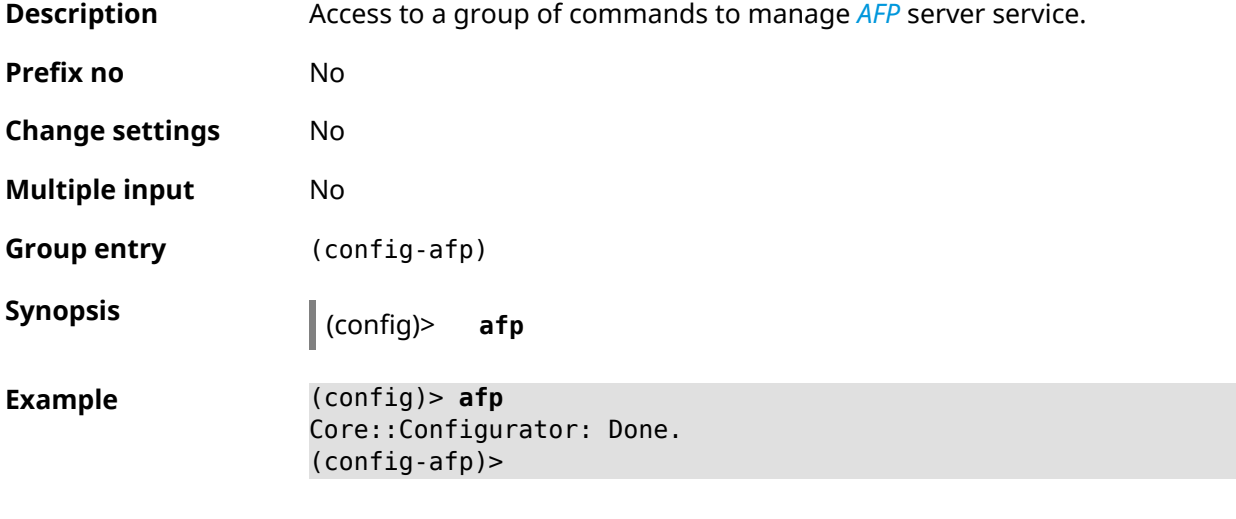

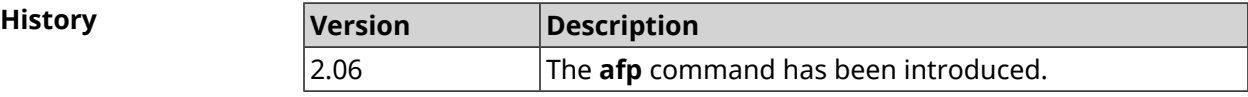

#### **3.4.1 afp automount**

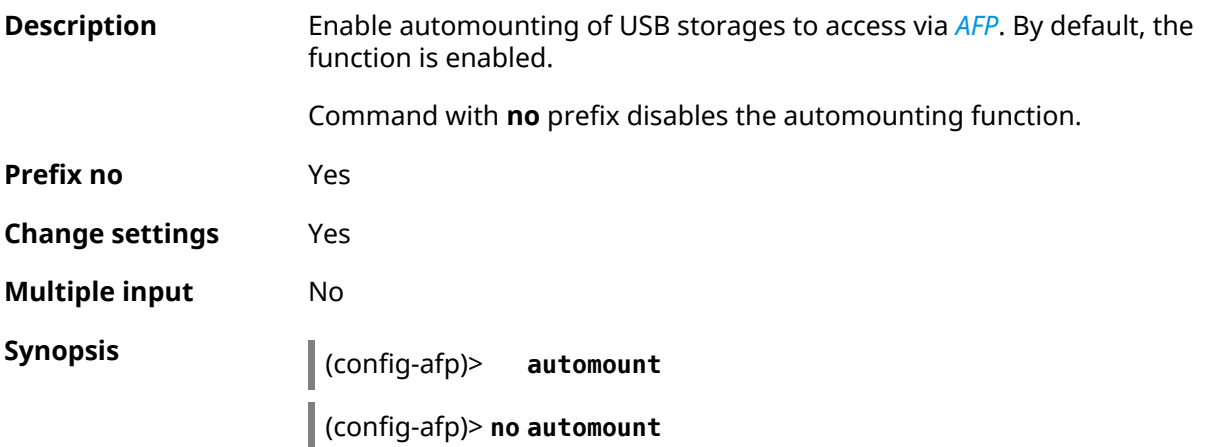

**Example** (config-afp)> **automount** Afp::Server: Automount enabled.

> (config-afp)> **no automount** Afp::Server: Automount disabled.

**History** 

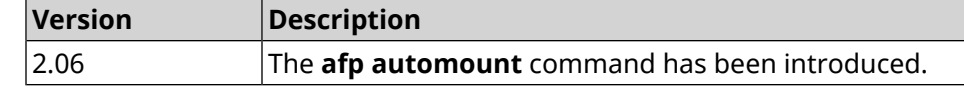

#### **3.4.2 afp permissive**

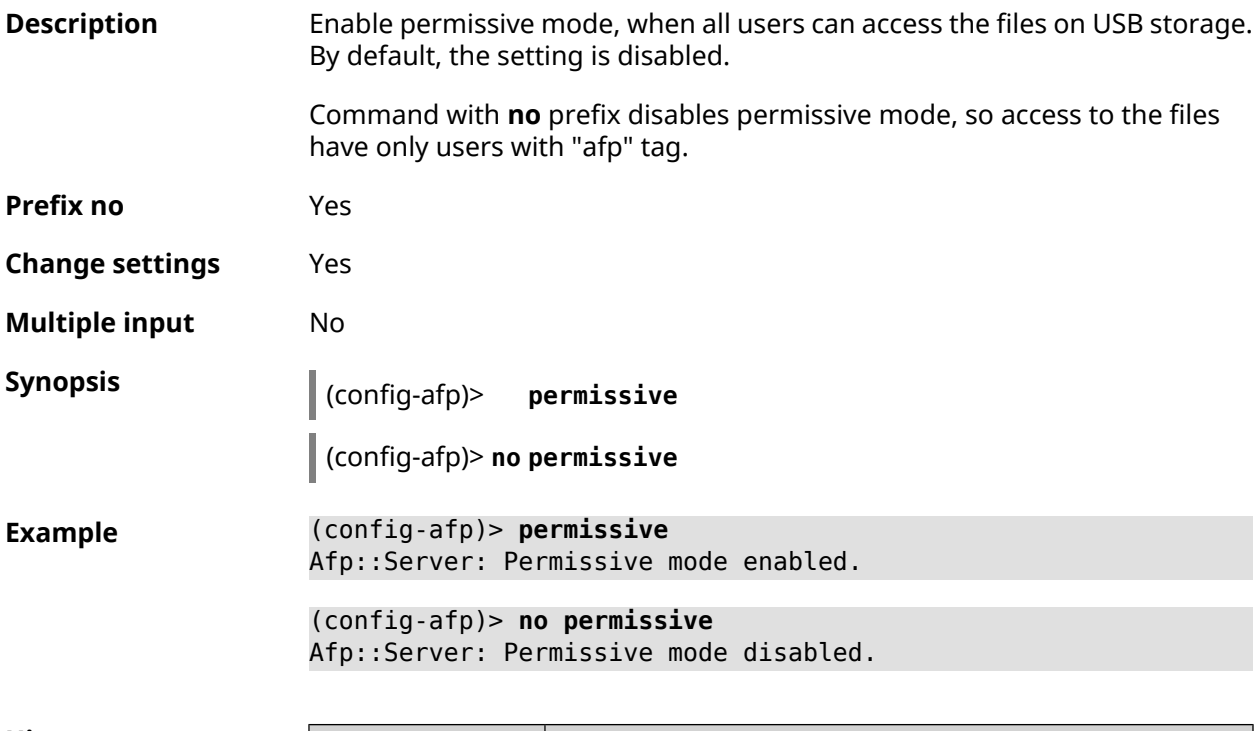

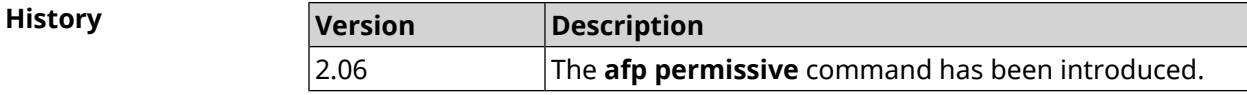

### **3.4.3 afp share**

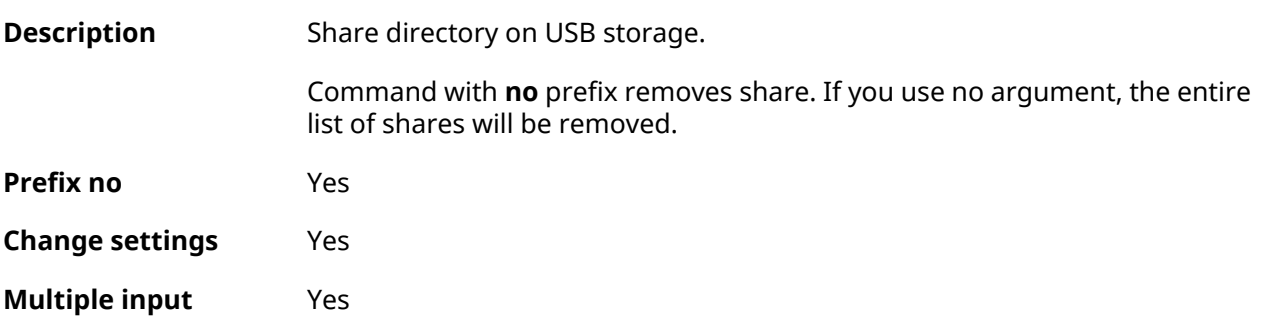

#### **Synopsis** (config-afp)> **share** *‹label› ‹mount›* [**timemachine**] [ *description* ] (config-afp)> **no share** [ *label* ]

**Arguments Argument Value Description** label *String* Share name for users. mount *String* Name of directory to share. timemachine *Keyword* | Access for Time Machine application. description *String* Description of share.

**Example** (config-afp)> **share AFP C253-062D:/FOR\_AFP timemachine** Afp::Server: Added share "AFP". (config-afp)> **no share AFP**

Afp::Server: Removed share "AFP".

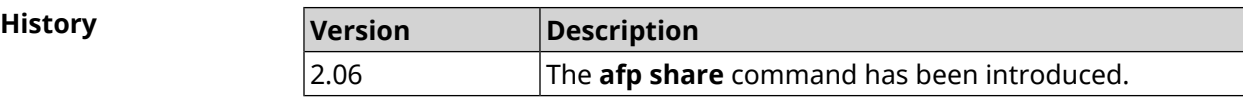

## **3.5 cifs**

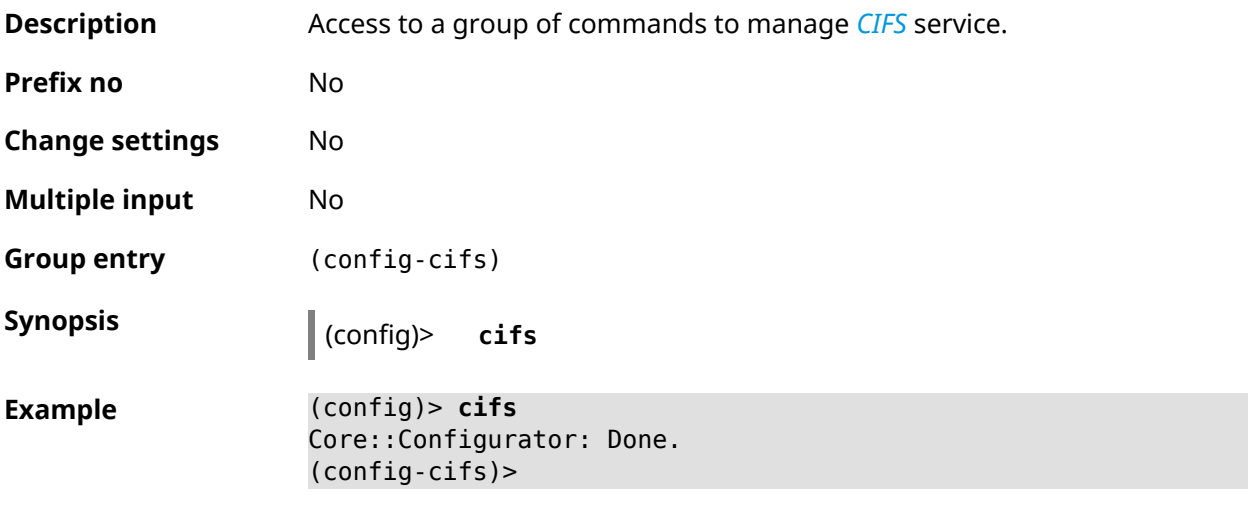

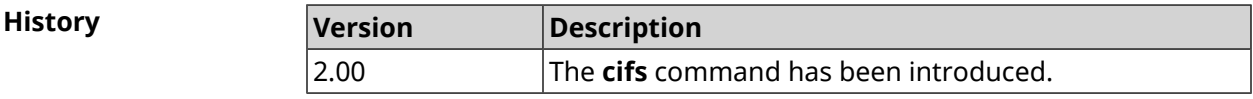

#### **3.5.1 cifs automount**

**Description** Enable automounting of USB storages to access via *[CIFS](#page-693-0)*. By default, the function is enabled.

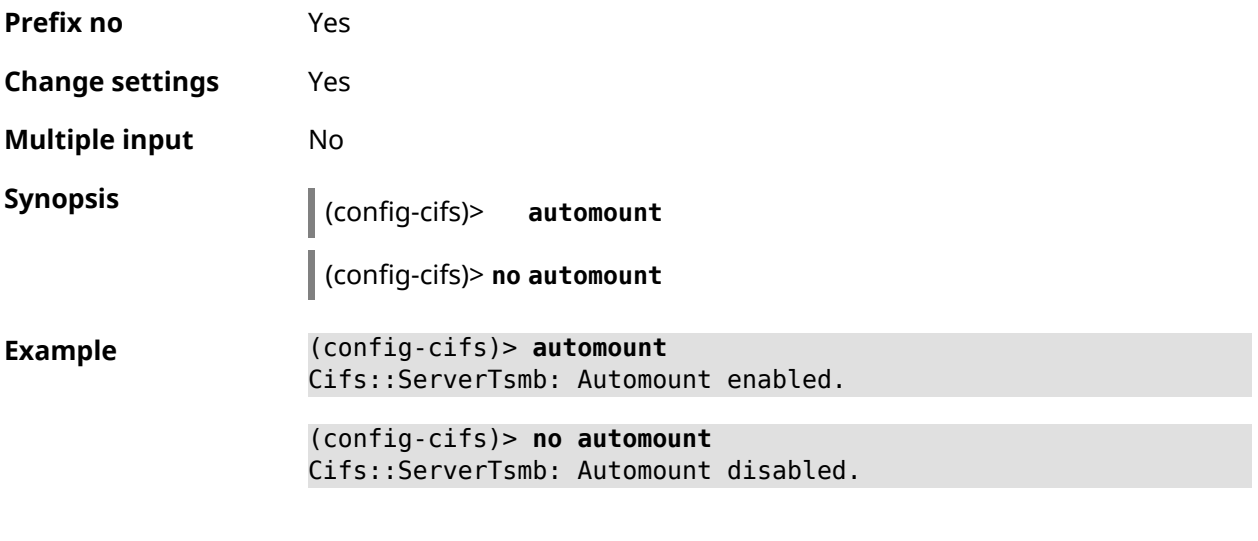

Command with **no** prefix disables the automounting function.

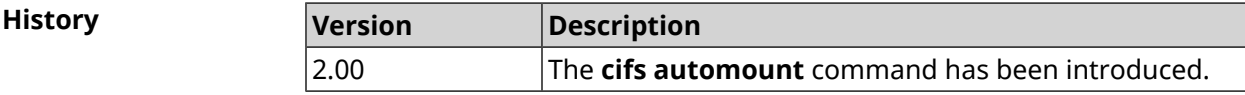

### **3.5.2 cifs map-hidden**

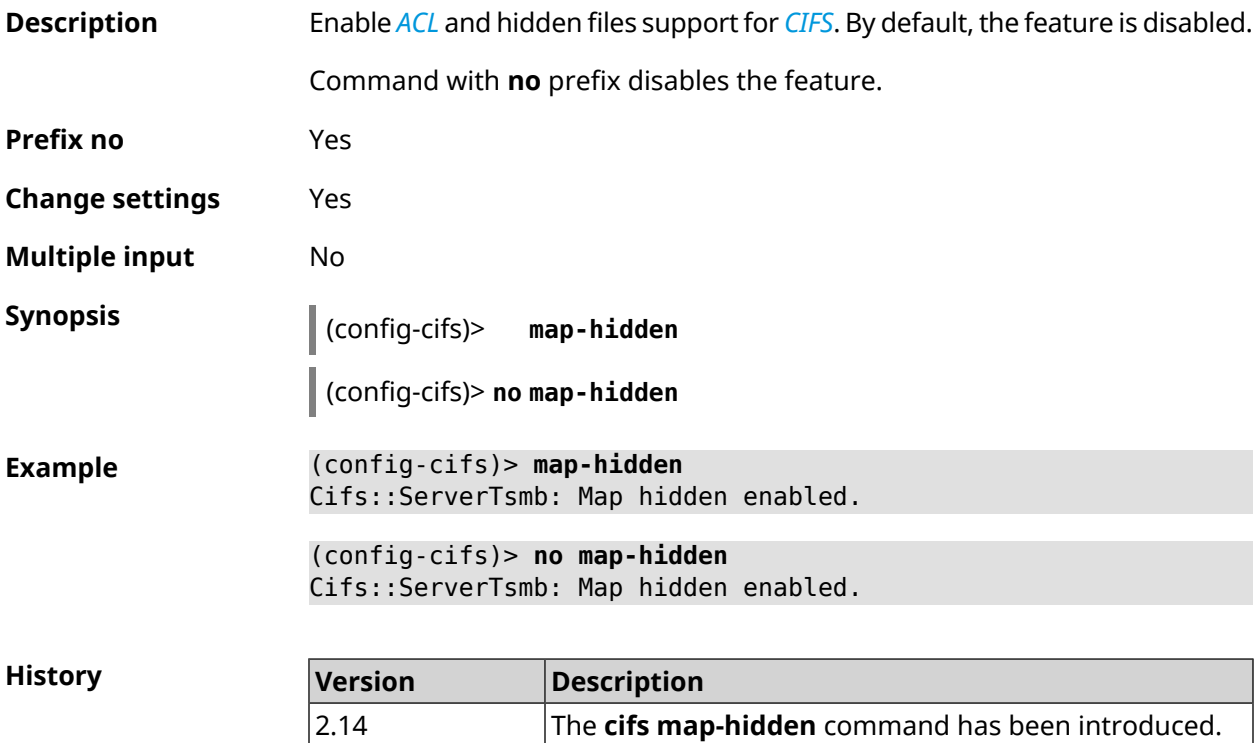

### **3.5.3 cifs master**

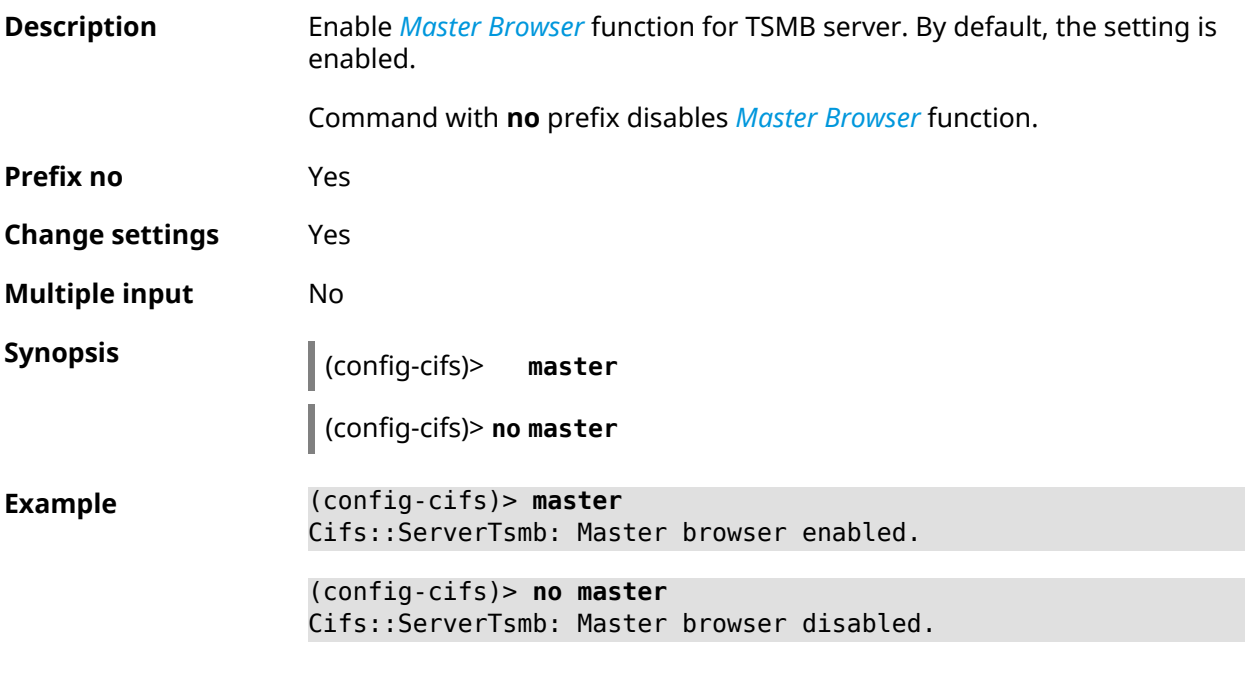

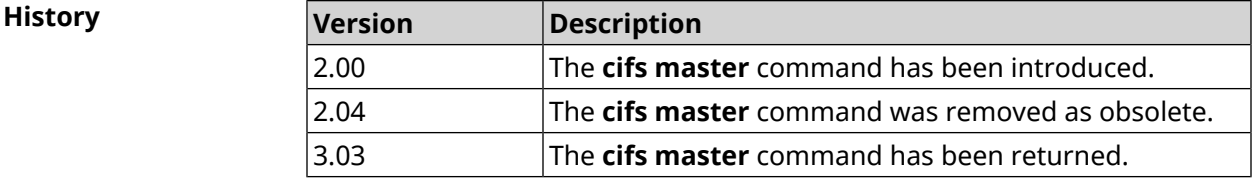

### **3.5.4 cifs permissive**

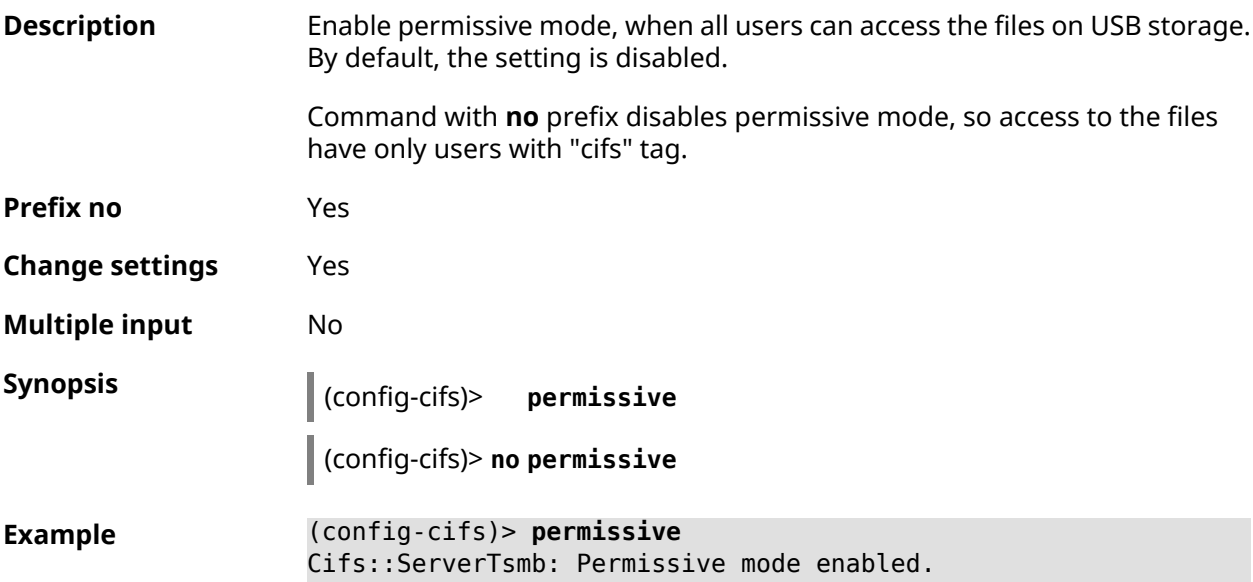

#### (config-cifs)> **no permissive** Cifs::ServerTsmb: Permissive mode disabled.

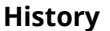

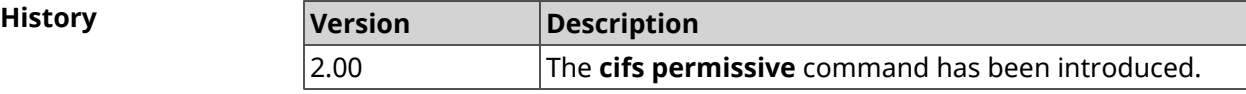

#### **3.5.5 cifs share**

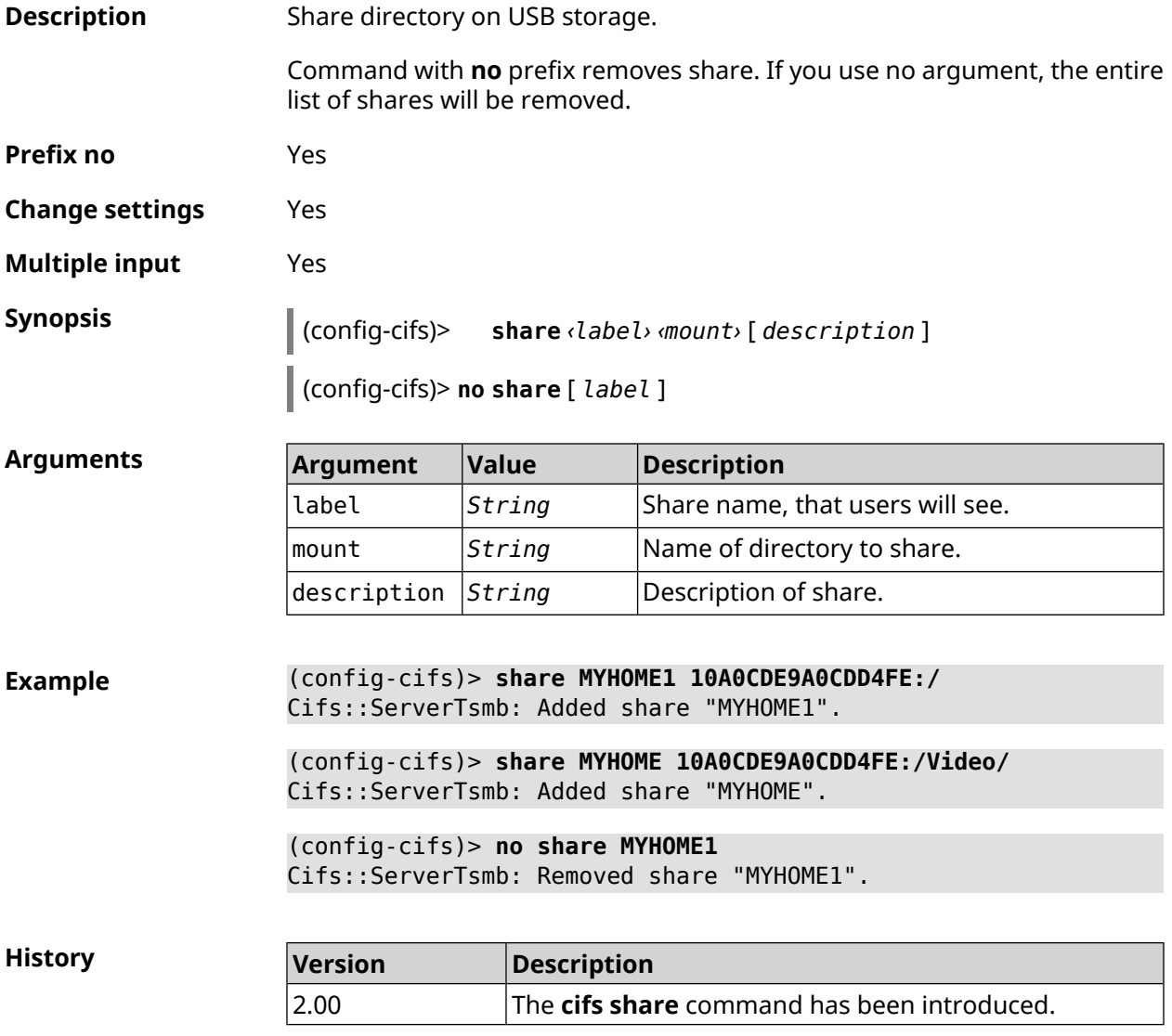

### **3.6 cloud control2 security-level**

**Description** Set Cloud Control2 service security level for Keenetic mobile application. By default, public value is set.

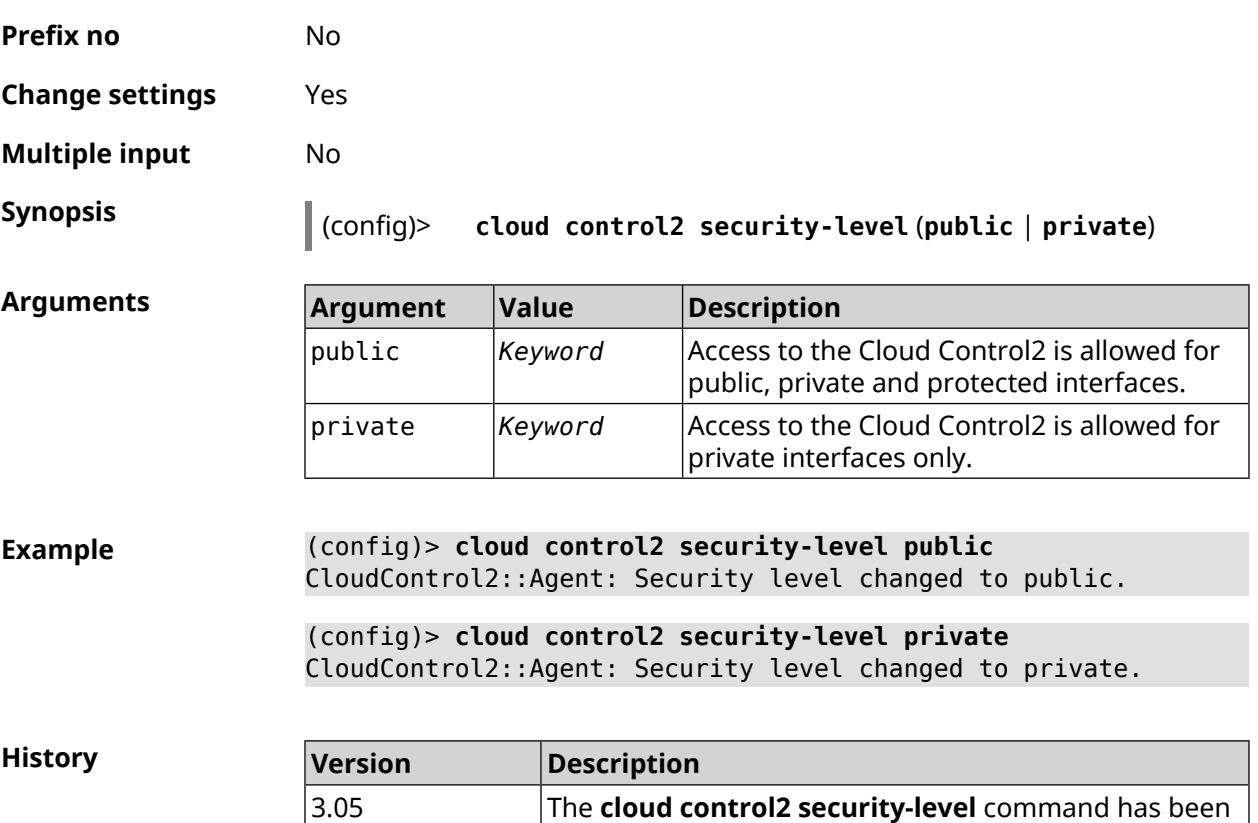

### **3.7 components**

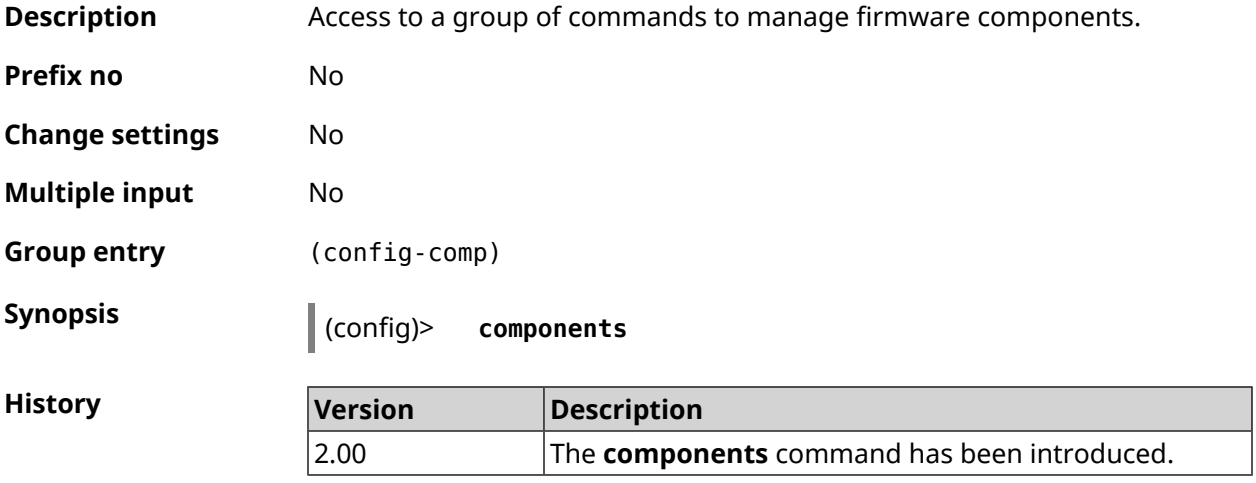

introduced.

#### **3.7.1 components auto-update channel**

**Description** Set source of components for auto-update feature. By default, value stable is used.

Command with **no** prefix resets setting to default.

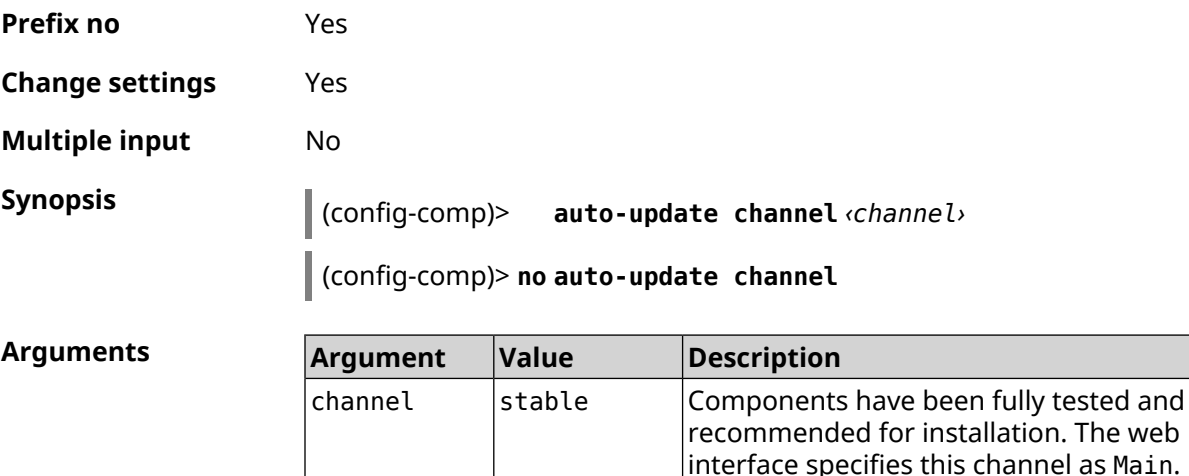

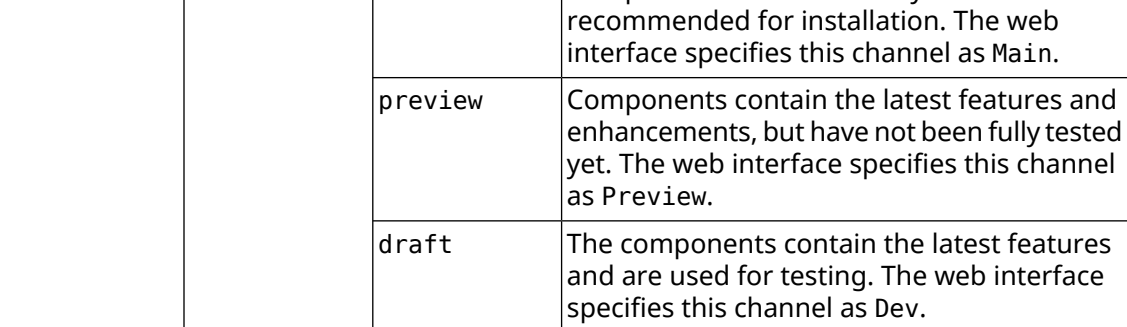

**Example** (config-comp)> **auto-update channel preview** Components::Manager: Auto-update channel is "preview". (config-comp)> **no auto-update channel** Components::Manager: Reset an auto-update channel to default.

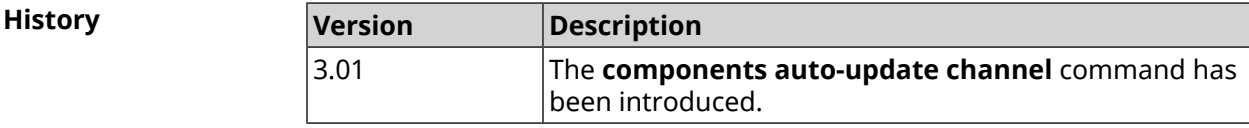

#### **3.7.2 components auto-update disable**

**Description** Components auto-update function. By default, automatic update is enabled. Command with **no** prefix enables auto-update. **Prefix no** Yes **Change settings** Yes **Multiple input** Yes **Synopsis** (config-comp)> **auto-update disable**

#### (config-comp)> **no auto-update disable**

**Example** (config-comp)> **auto-update disable** Components::Manager: Components auto-update disabled.

> (config-comp)> **no auto-update disable** Components::Manager: Components auto-update enabled.

**History** 

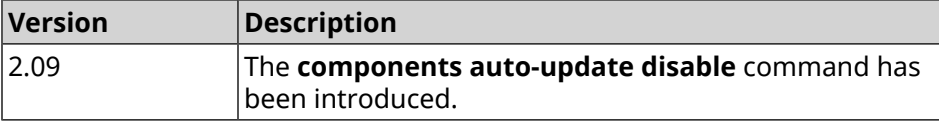

#### **3.7.3 components auto-update schedule**

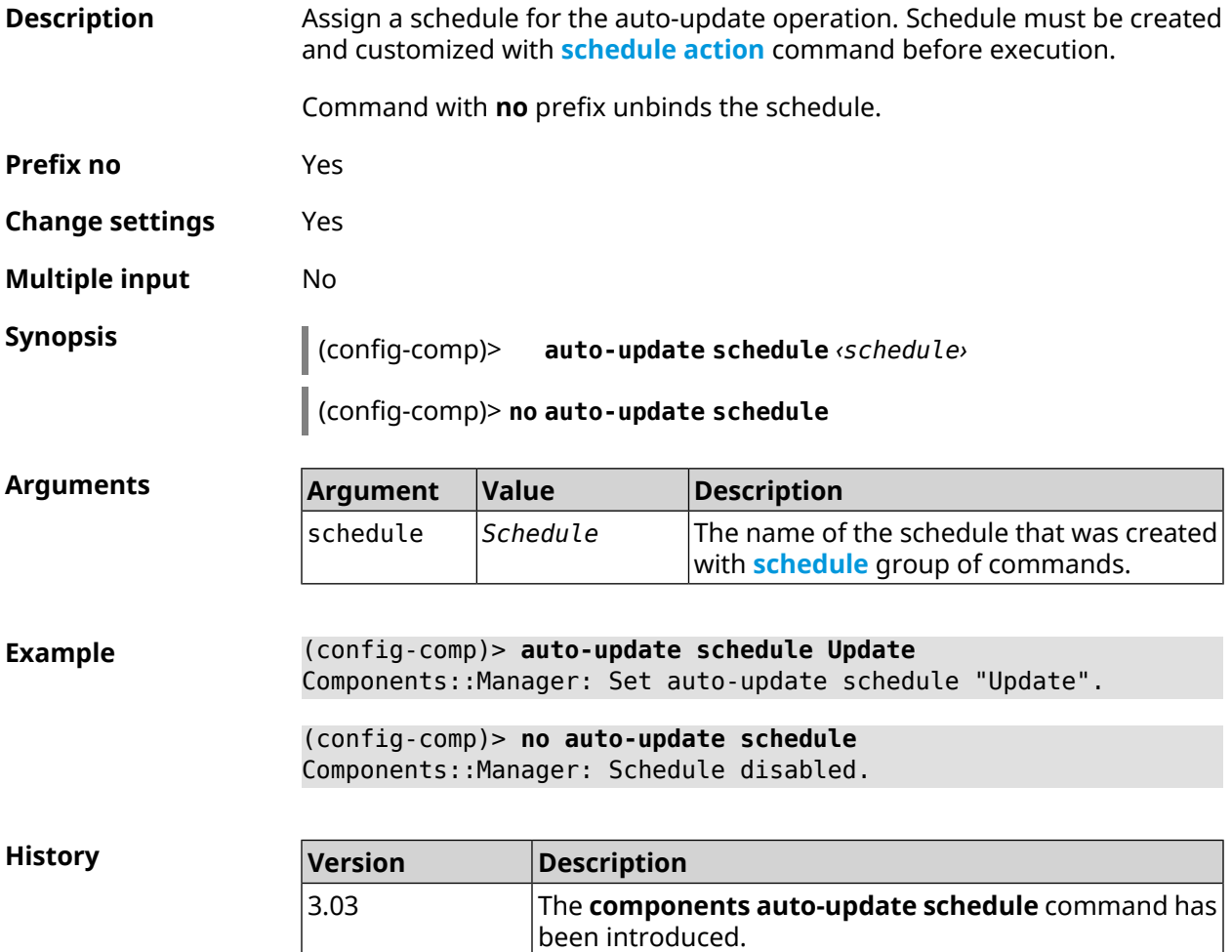

### **3.7.4 components check-update**

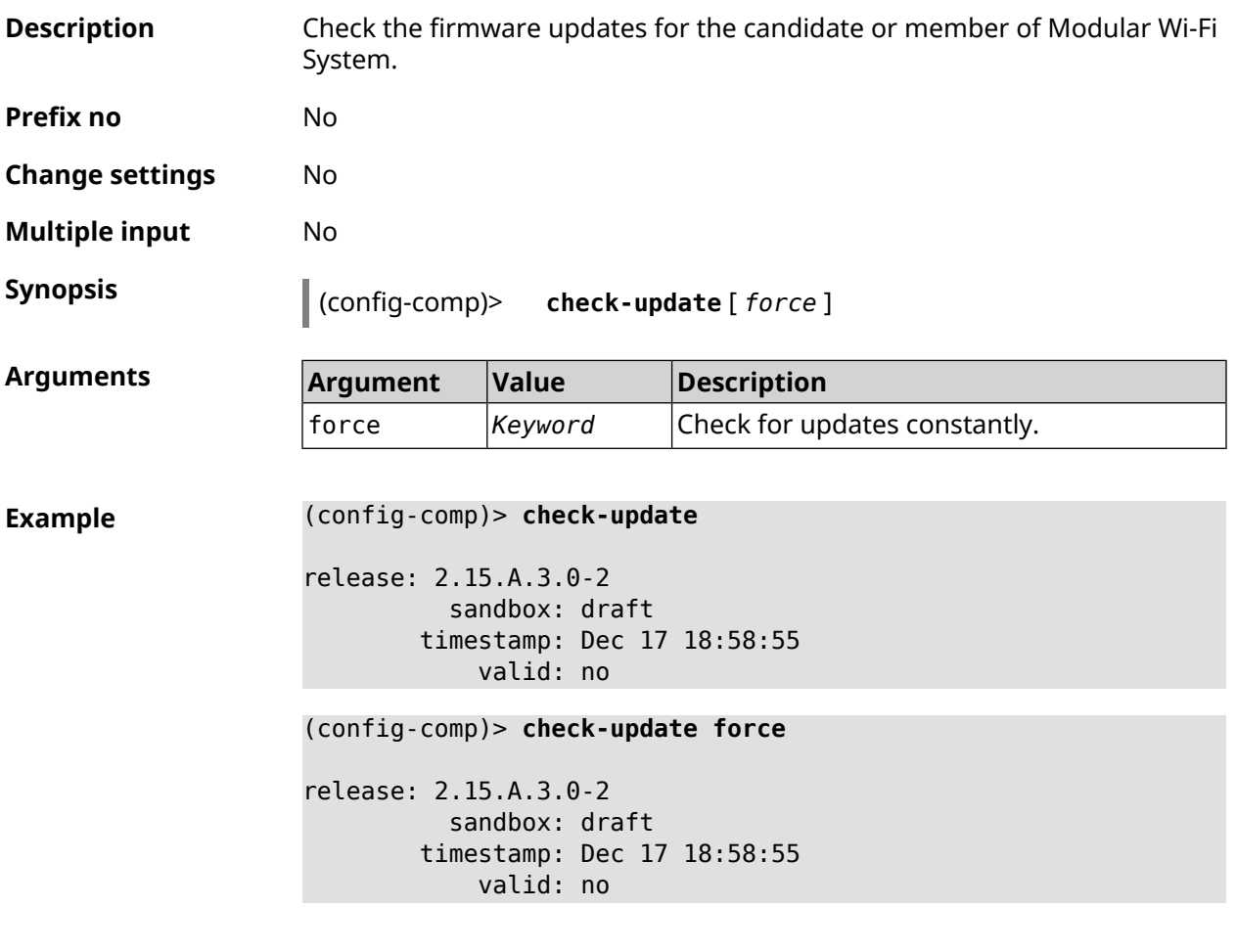

<span id="page-58-0"></span>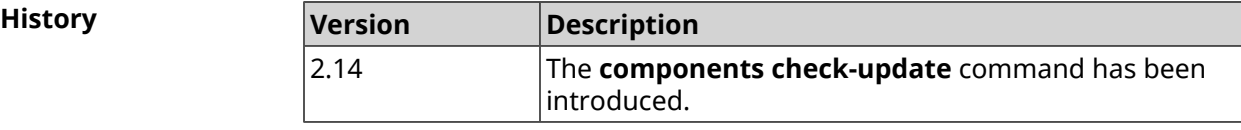

### **3.7.5 components commit**

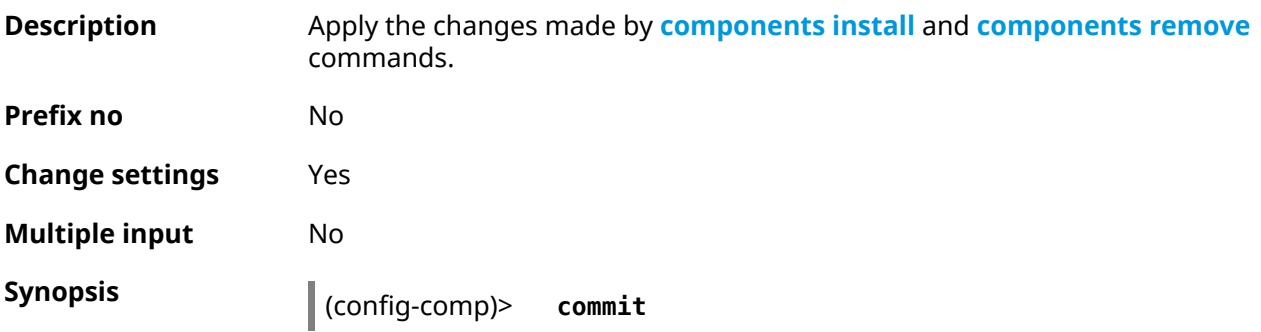

**History** 

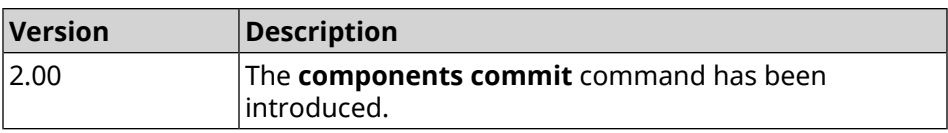

### <span id="page-59-0"></span>**3.7.6 components install**

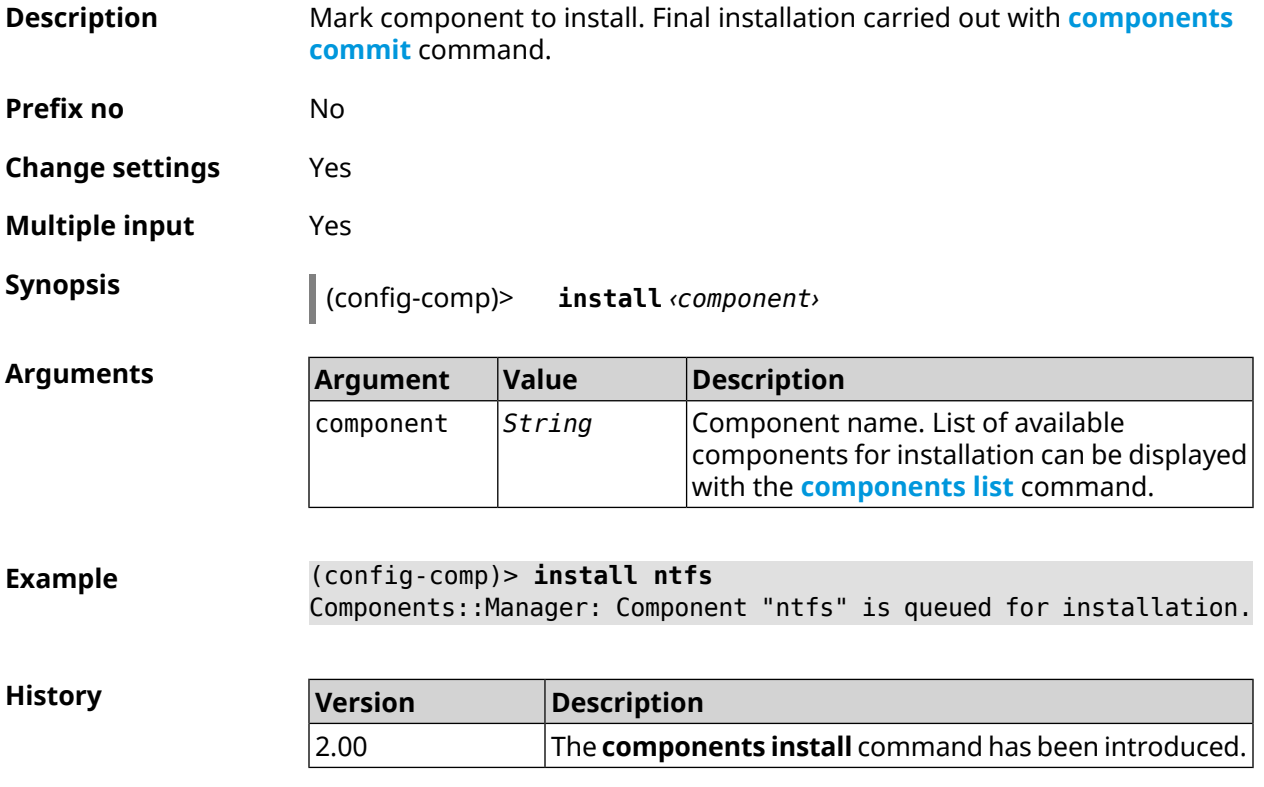

### <span id="page-59-1"></span>**3.7.7 components list**

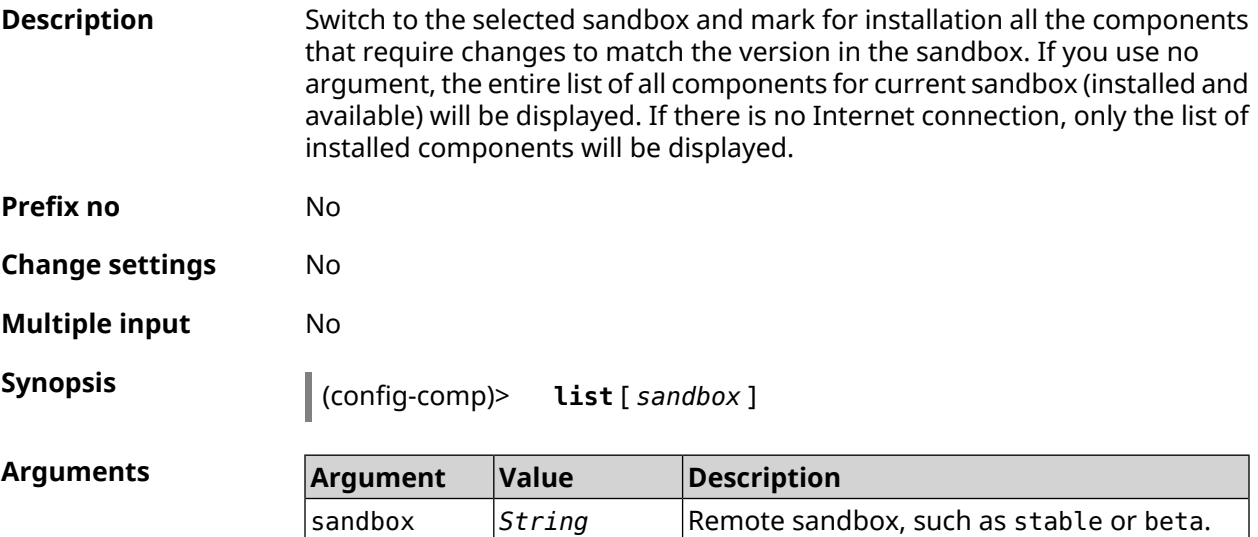

```
Example (config-comp)> list
```
firmware: version: 2.13.C.0.0-1 sandbox: stable local:

sandbox: beta

component:

...

name: base

priority: optional size: 35233 version: 2.13.C.0.0-1 hash: f65428af2a6fd636db779370deb58f40 installed: 2.13.B.1.0-1 preset: minimal preset: recommended queued: yes

**History** 

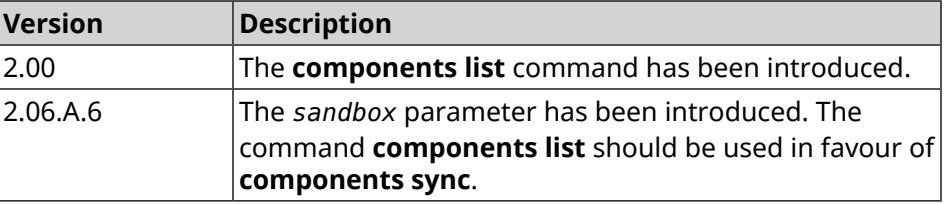

#### **3.7.8 components preset**

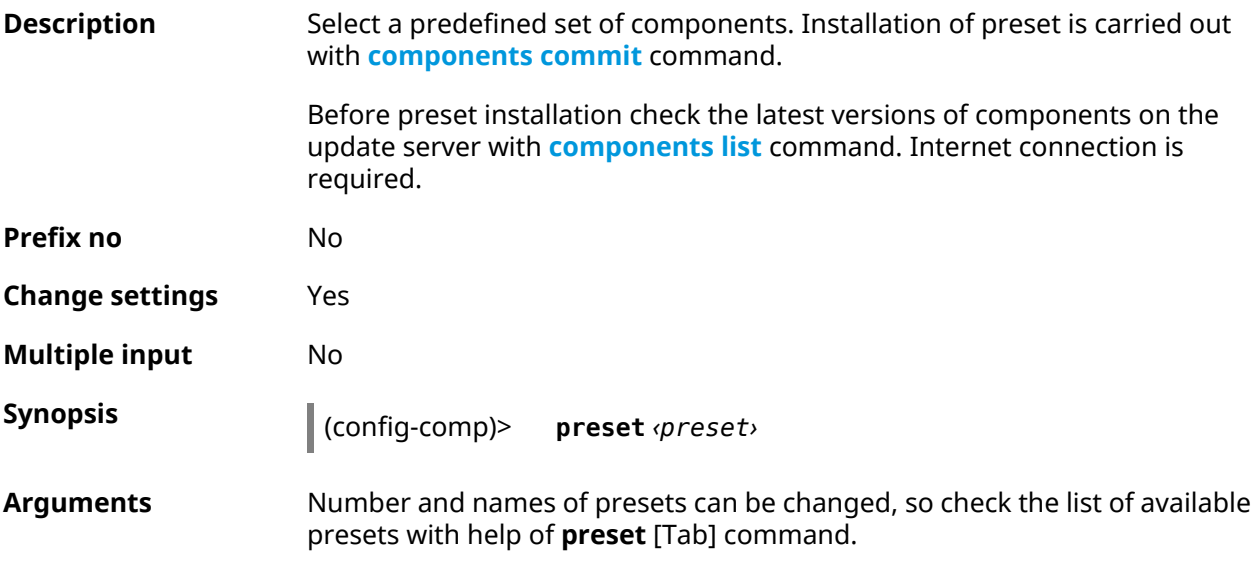

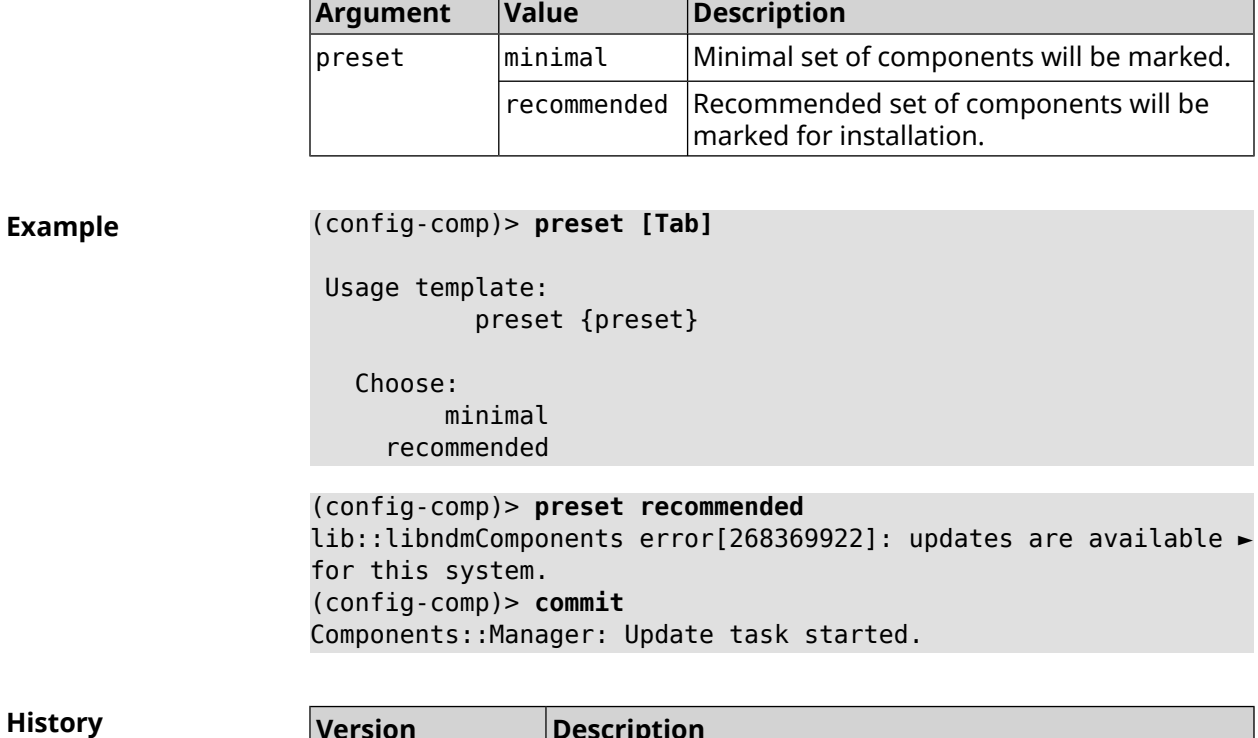

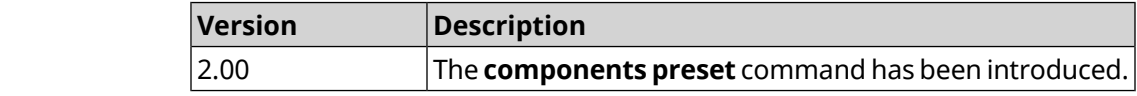

### **3.7.9 components preview**

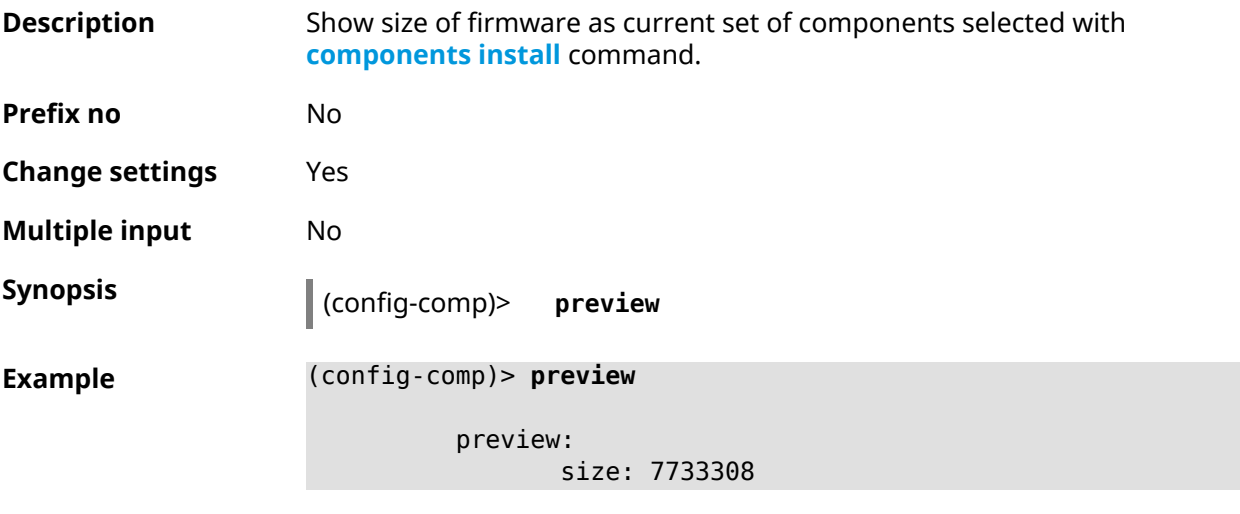

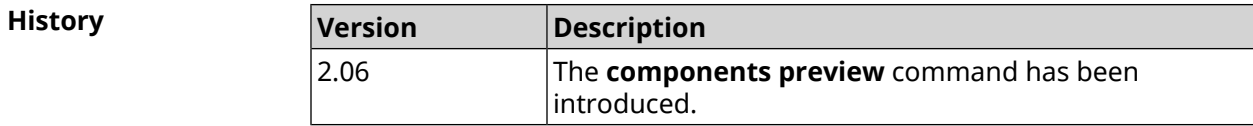

#### <span id="page-62-0"></span>**3.7.10 components remove**

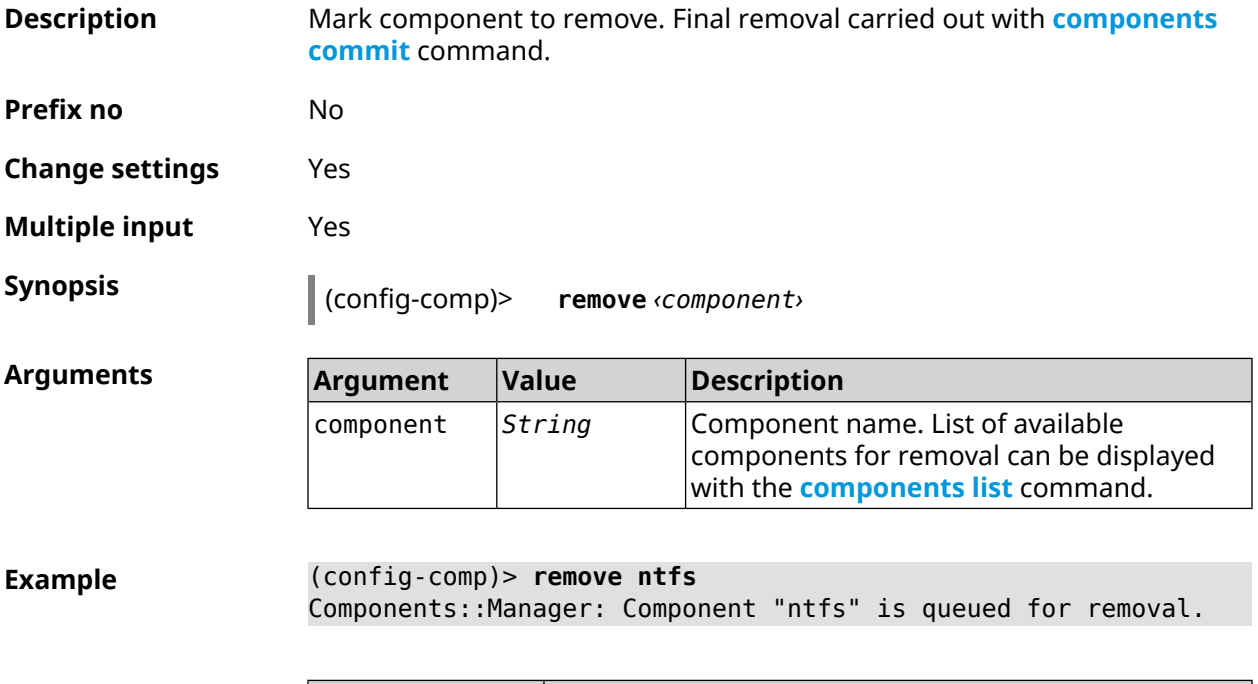

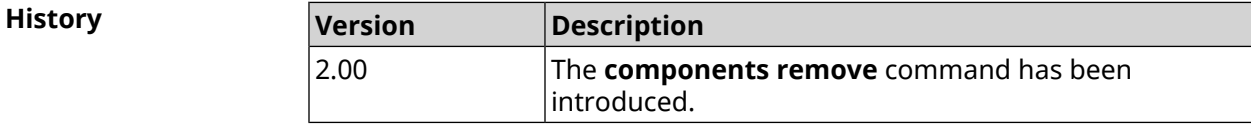

#### **3.7.11 components validity-period**

**Description** Set a validity period of a local component list. After this time the command **[components](#page-59-1) list** will be automalically executed to get actual list of components from update server. By default, value 1800 is used.

Command with **no** prefix resets period to default.

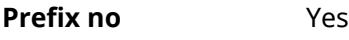

**Change settings** Yes

**Multiple input** No

**Synopsis** (config-comp)> **validity-period** *‹seconds›*

(config-comp)> **no validity-period**

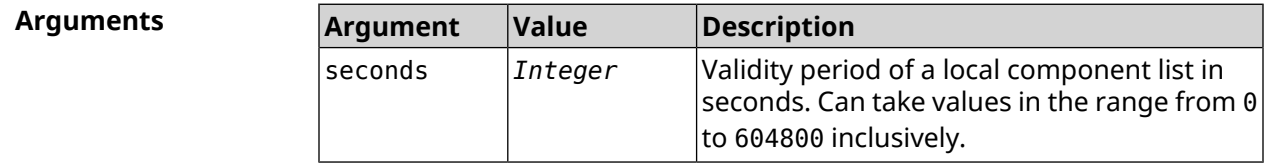

**Example** (config-comp)> **validity-period 500** Components::Manager: Validity period set to 500 seconds.

> (config-comp)> **no validity-period** Components::Manager: Validity period reset to 1800 seconds.

**History** 

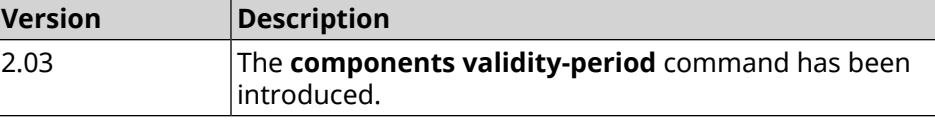

### **3.8 crypto engine**

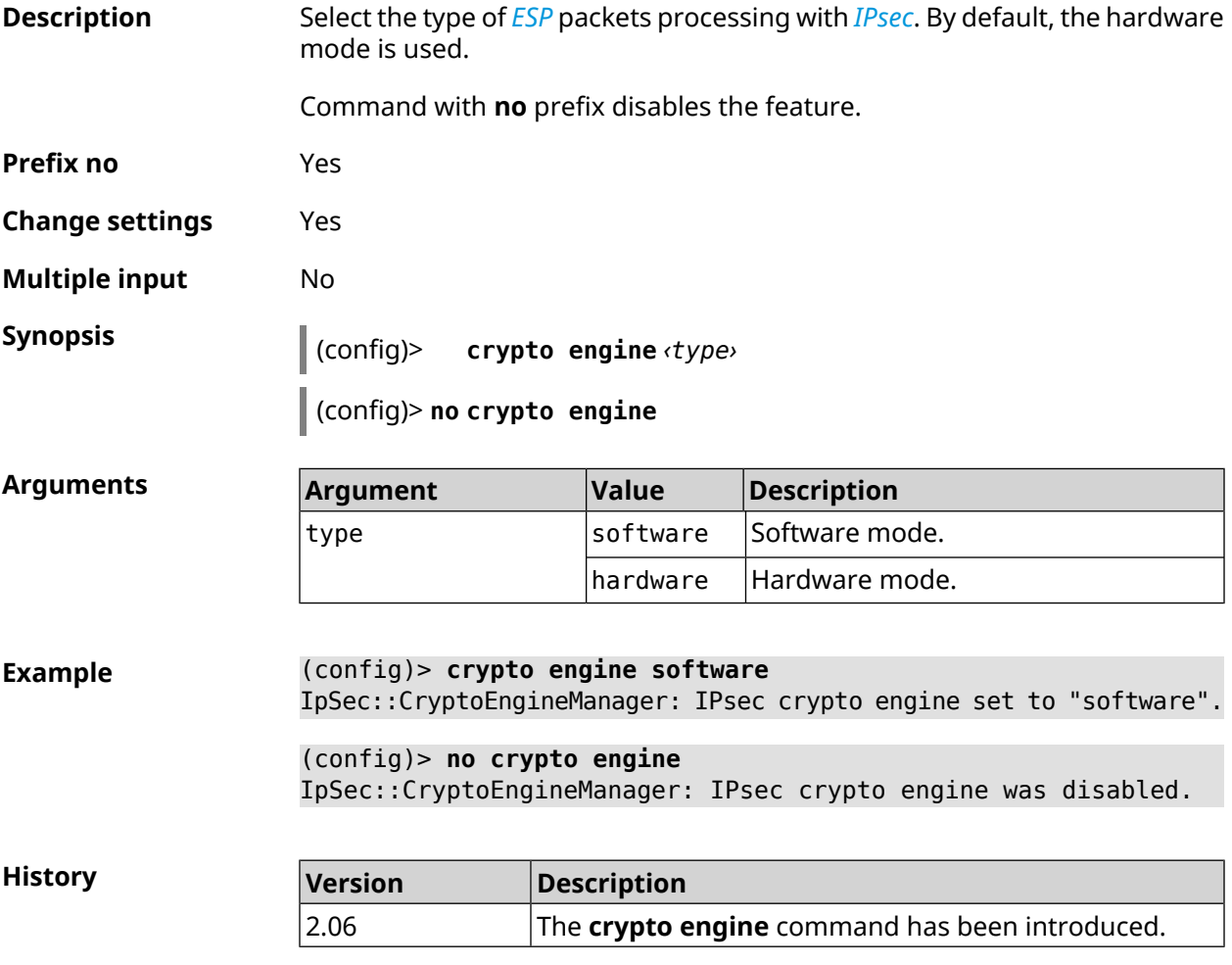

### **3.9 crypto ike key**

**Description** Add *[IKE](#page-697-3)* key with remote side ID.

Command with **no** prefix removes specified key.

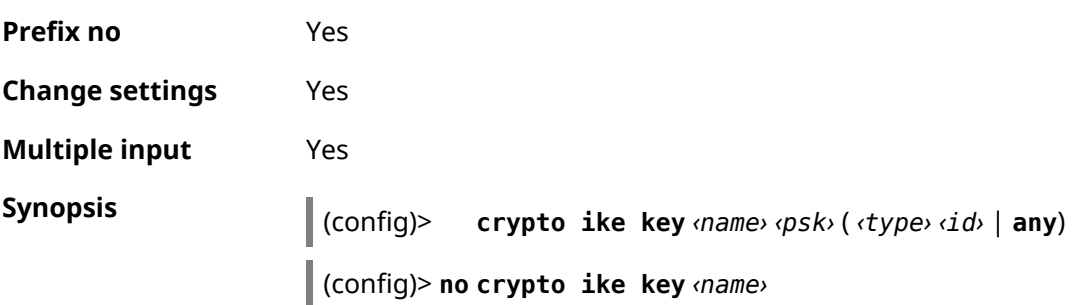

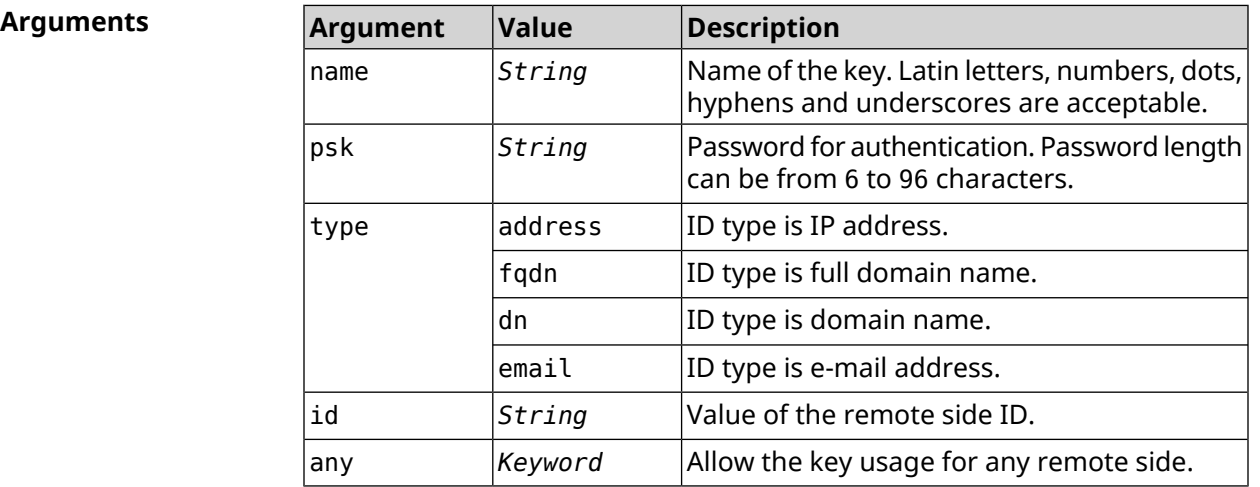

**Example** (config)> **crypto ike key VirtualIPServer ► aDjsOC1gvWCsOiE4Ijhs+HRnNPiheGA478 any** IpSec::Manager: "VirtualIPServer": crypto ike key successfully ► added.

> (config)> **crypto ike key VirtualIPServer ► aDjsOC1gvWCsOiE4Ijhs+HRnNPiheGA478R4M6d4+O54LLihe any** IpSec::Manager: "VirtualIPServer": crypto ike key successfully ► updated.

> (config)> **no crypto ike key VirtualIPServer** IpSec::Manager: "VirtualIPServer": crypto ike key successfully ► removed.

**History Description** 

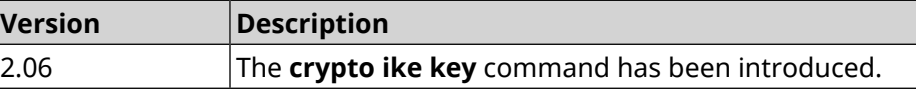

### **3.10 crypto ike mtu**

**Description** Set the *[MTU](#page-699-1)* value to be transmitted to *[IKE](#page-697-3)*. By default, the *MTU* value is inherited from the interface through which the Internet is accessed.

Command with **no** prefix resets the *[MTU](#page-699-1)* value to default.

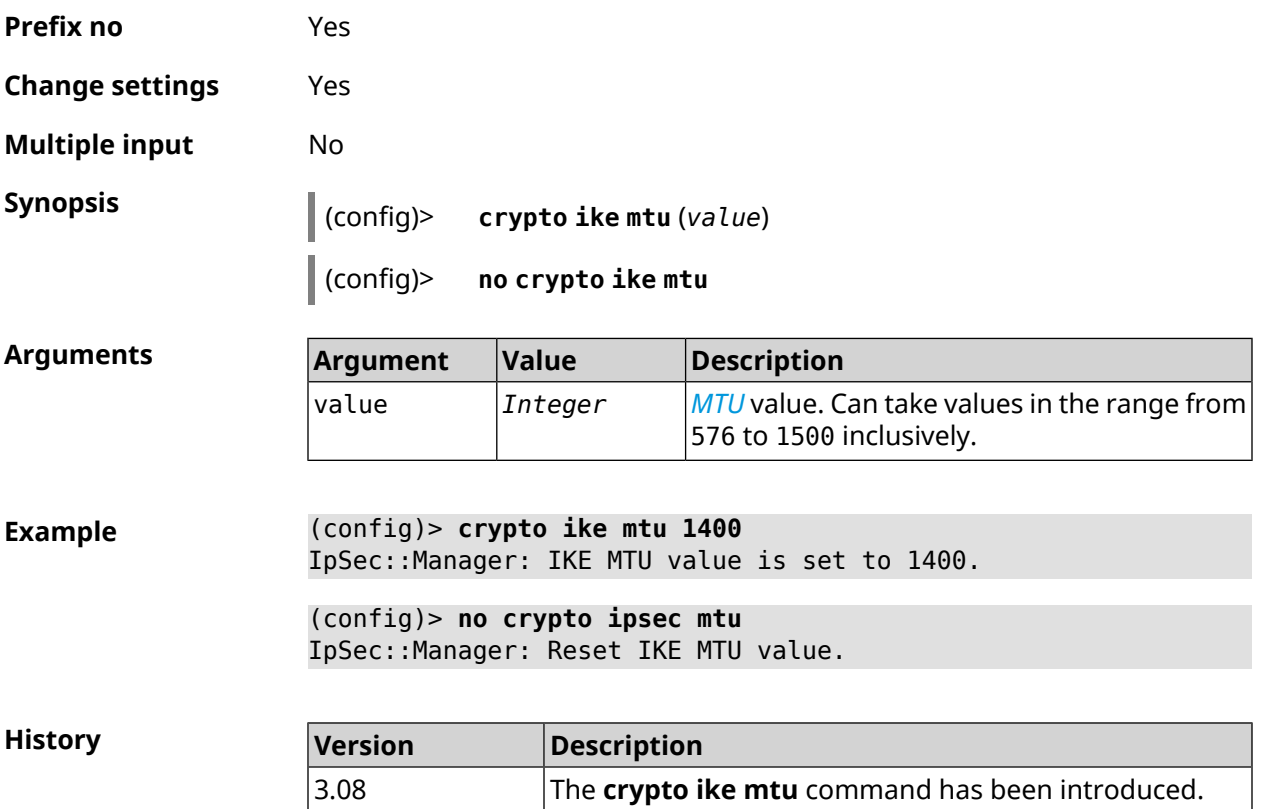

## **3.11 crypto ike nat-keepalive**

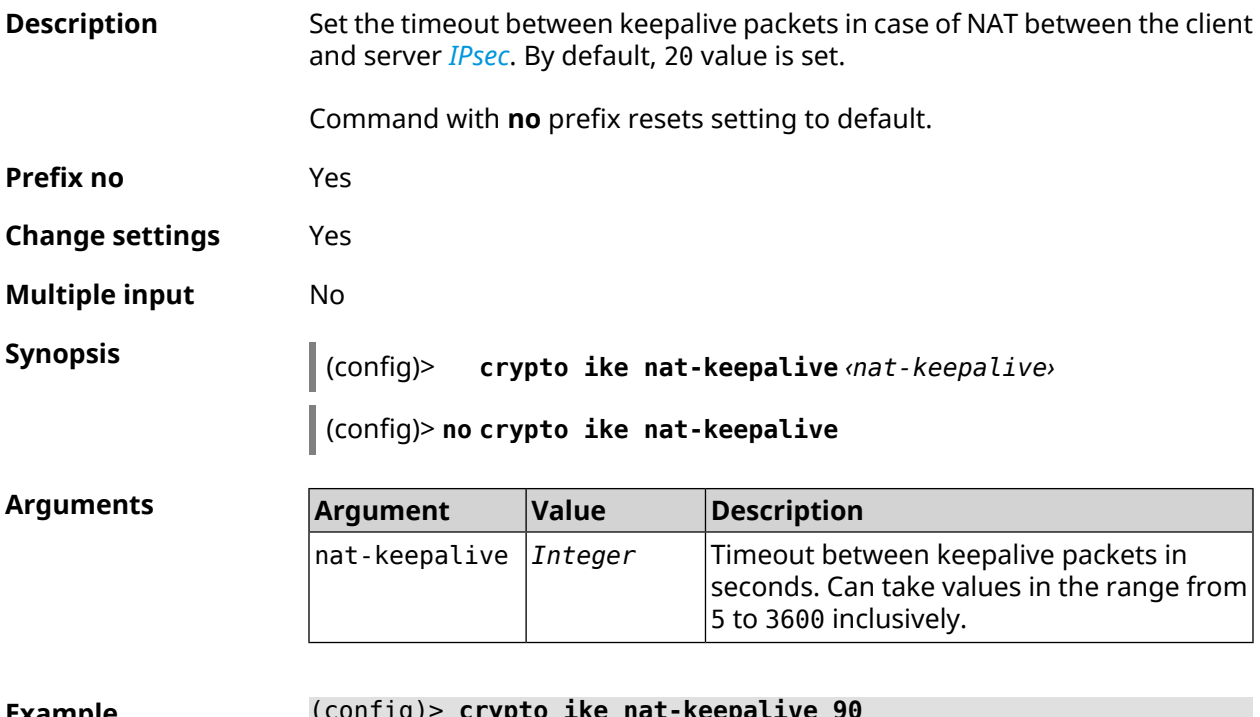

**Example** (config)> **crypto ike nat-keepalive 90** IpSec::Manager: Set crypto ike nat-keepalive timeout to 90 s.

#### (config)> **no crypto ike nat-keepalive** IpSec::Manager: Reset crypto ike nat-keepalive timeout to 20 s.

**History** 

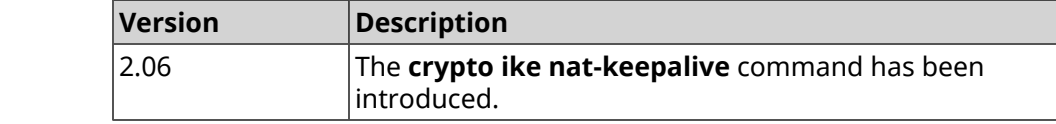

### **3.12 crypto ike policy**

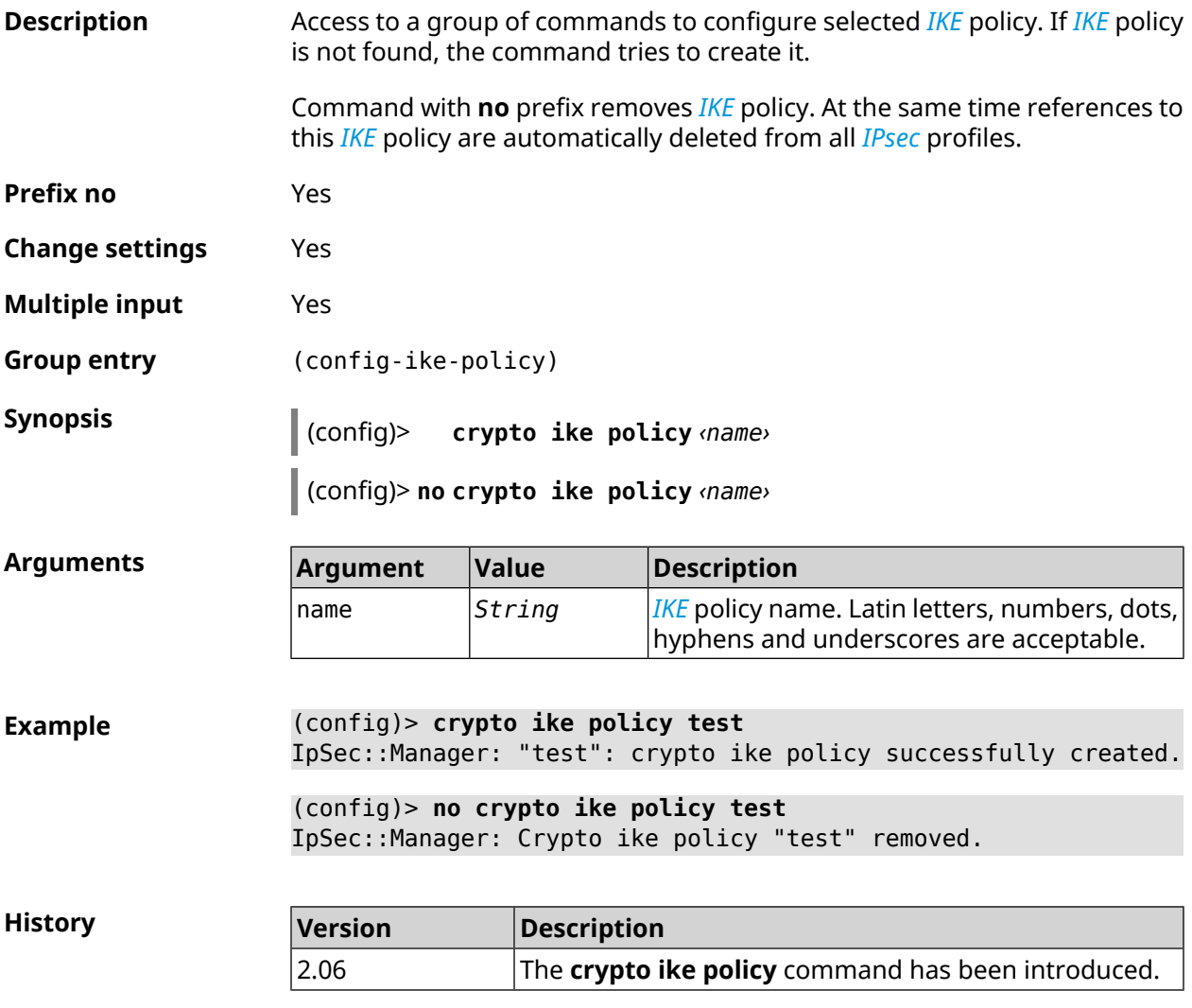

#### **3.12.1 crypto ike policy lifetime**

**Description** Set lifetime of *[IPsec](#page-697-2) [IKE](#page-697-3)* association. By default, the value 86400 is used.

Command with **no** prefix resets setting to default.

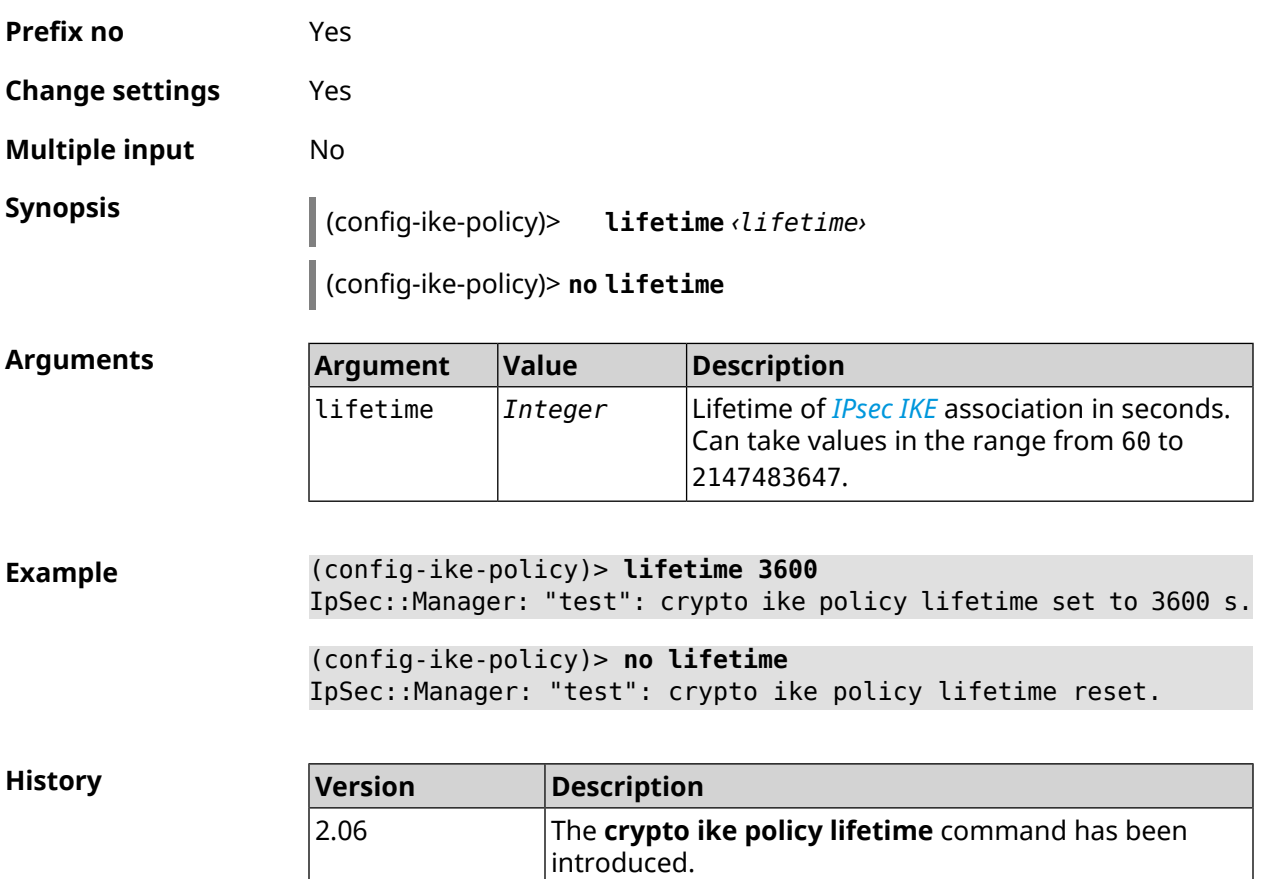

### <span id="page-67-0"></span>**3.12.2 crypto ike policy mode**

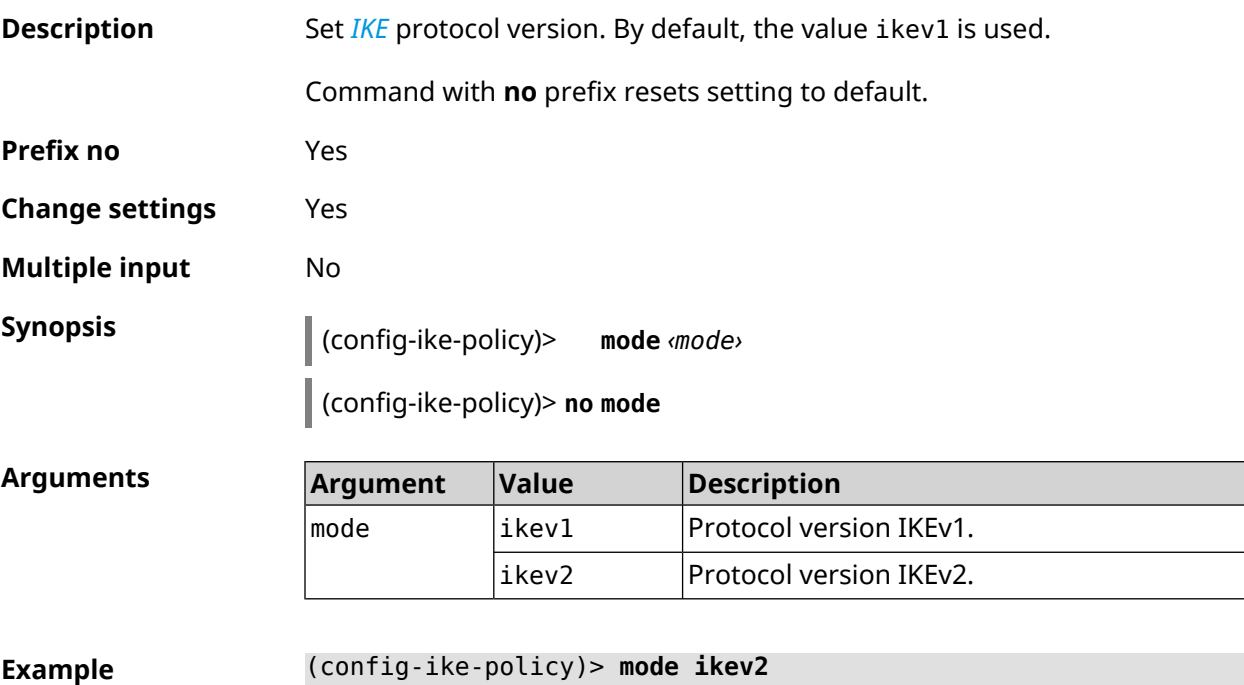

IpSec::Manager: "test": crypto ike policy mode set to "ikev2".

(config-ike-policy)> **no mode** IpSec::Manager: "test": crypto ike policy mode reset.

**History** 

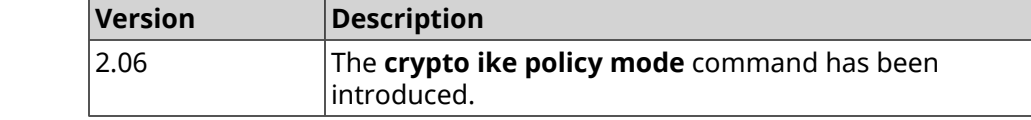

#### **3.12.3 crypto ike policy negotiation-mode**

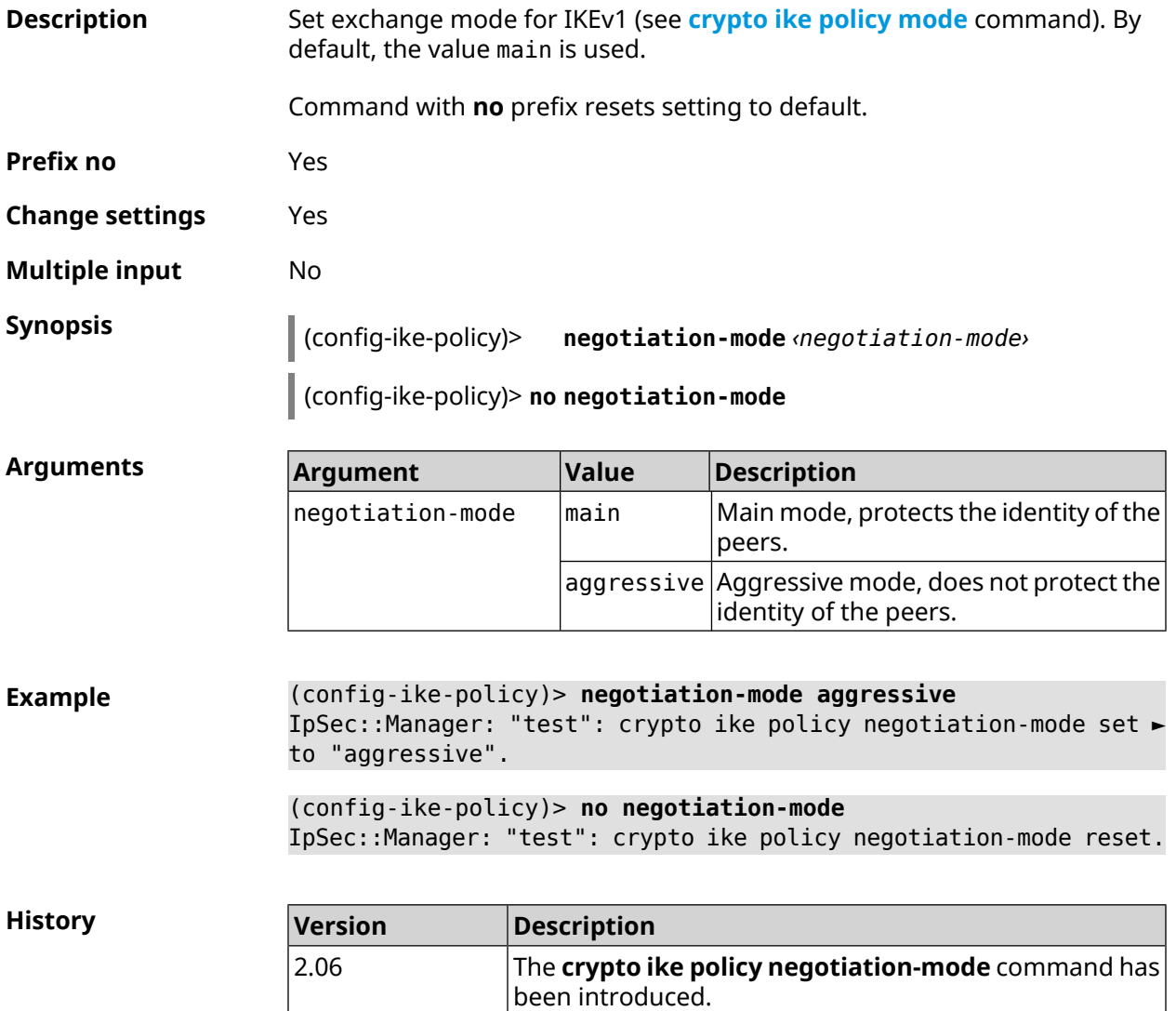

#### **3.12.4 crypto ike policy proposal**

**Description** Add reference on existing *[IKE](#page-697-3)* proposal to *IKE* policy. The order of adding has a value for data exchange on the *[IKE](#page-697-3)* protocol.

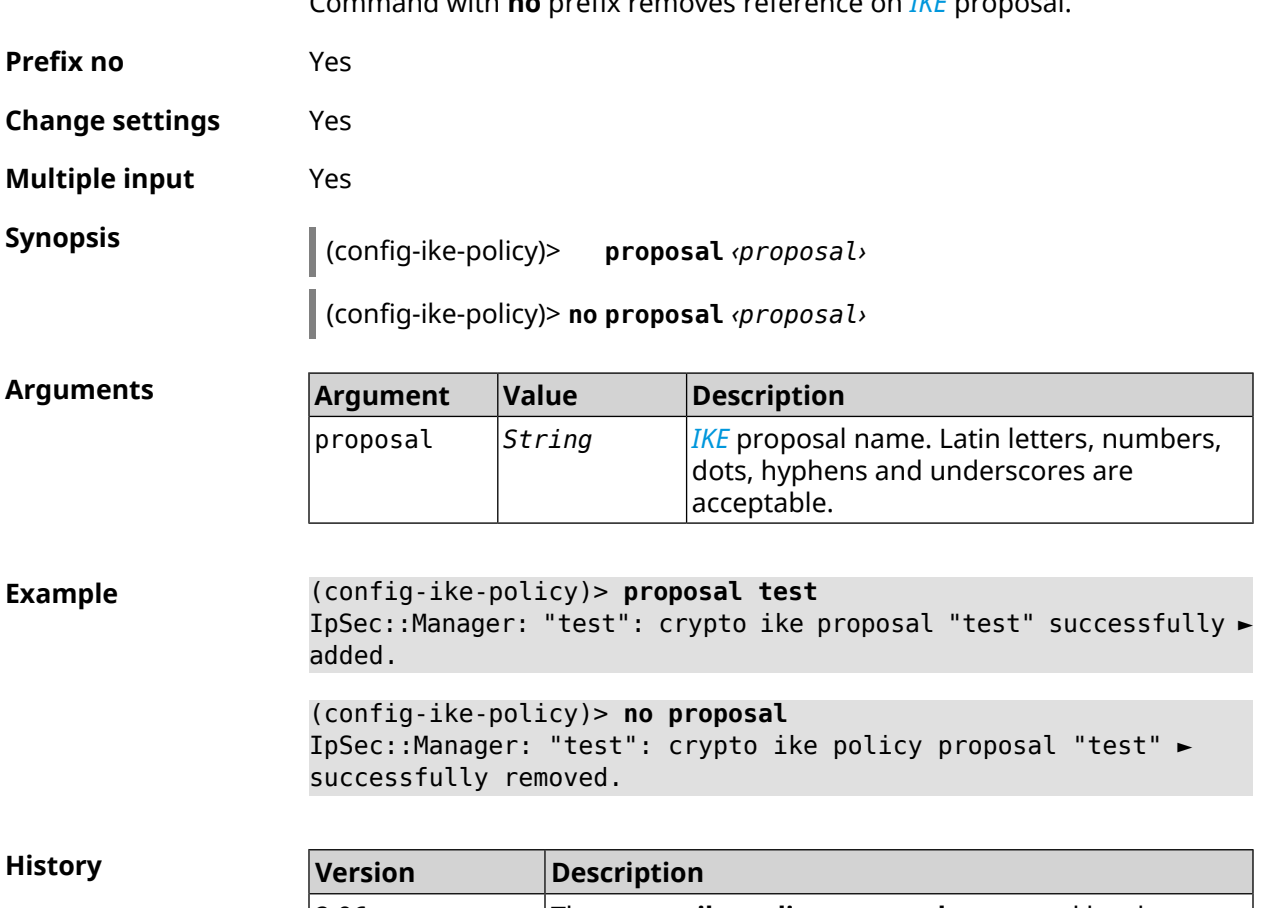

Command with **no** prefix removes reference on *[IKE](#page-697-3)* proposal.

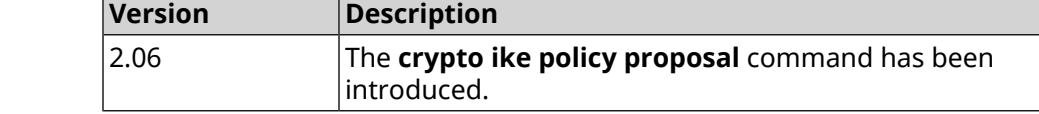

## **3.13 crypto ike proposal**

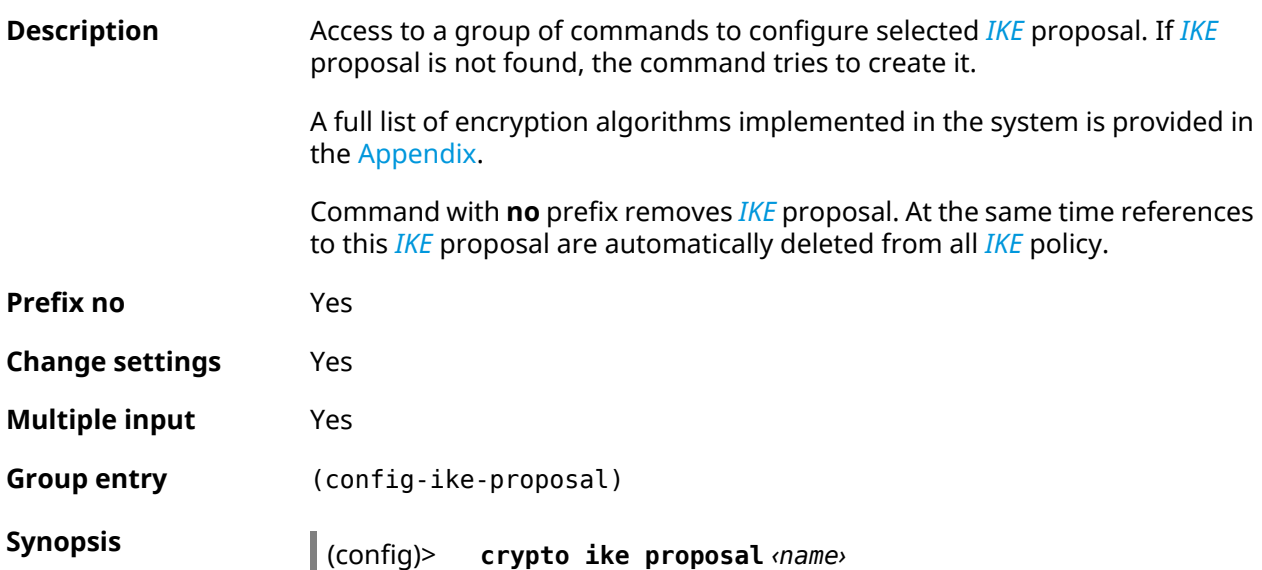

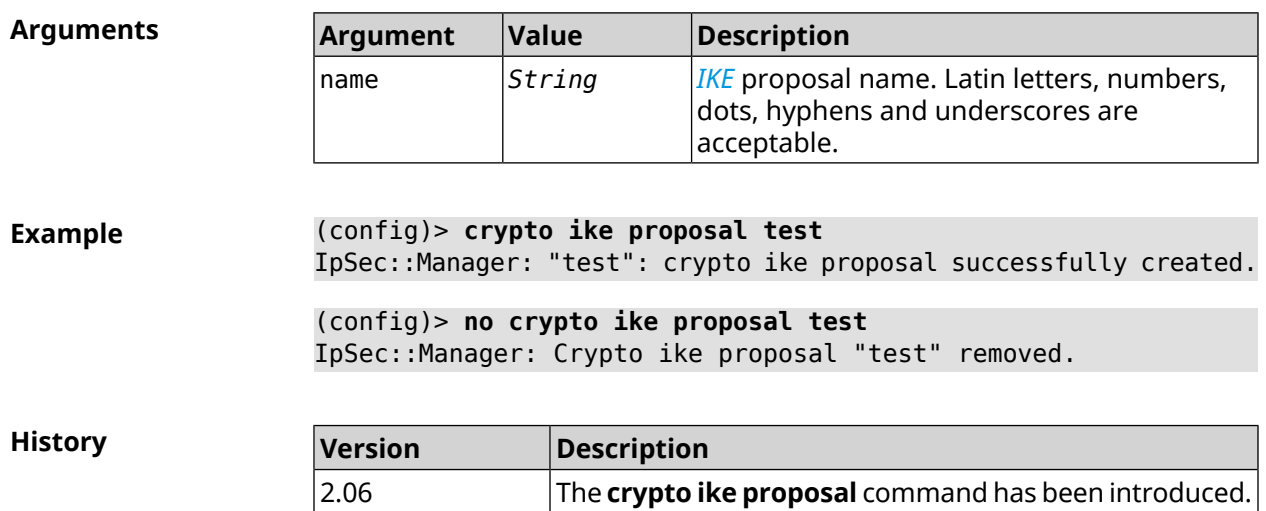

(config)> **no crypto ike proposal** *‹name›*

#### **3.13.1 crypto ike proposal aead**

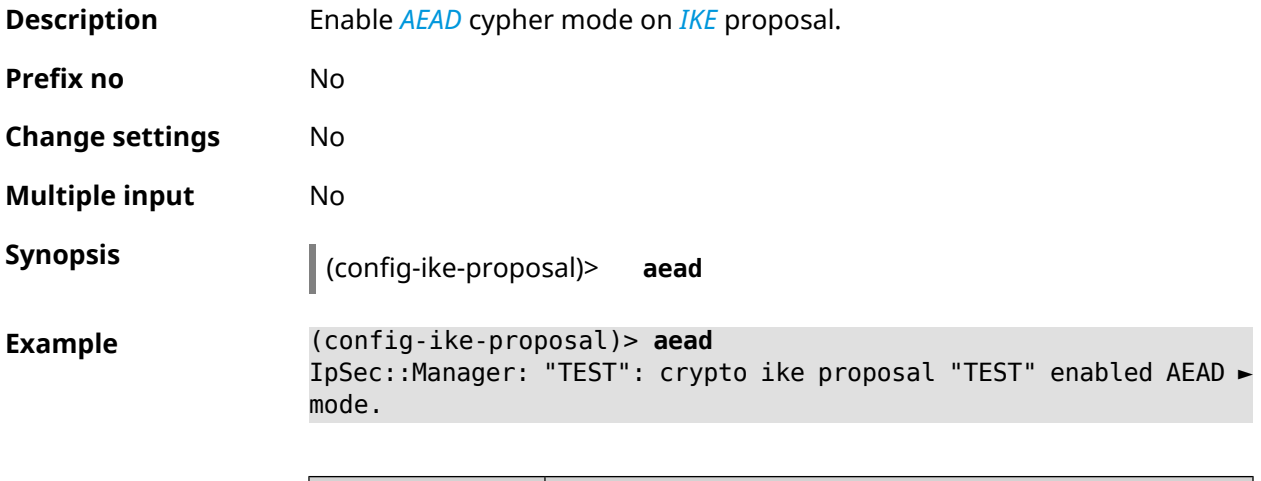

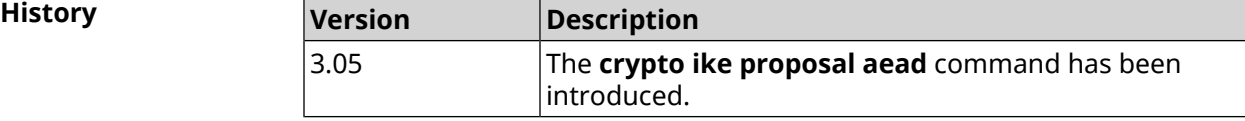

#### **3.13.2 crypto ike proposal dh-group**

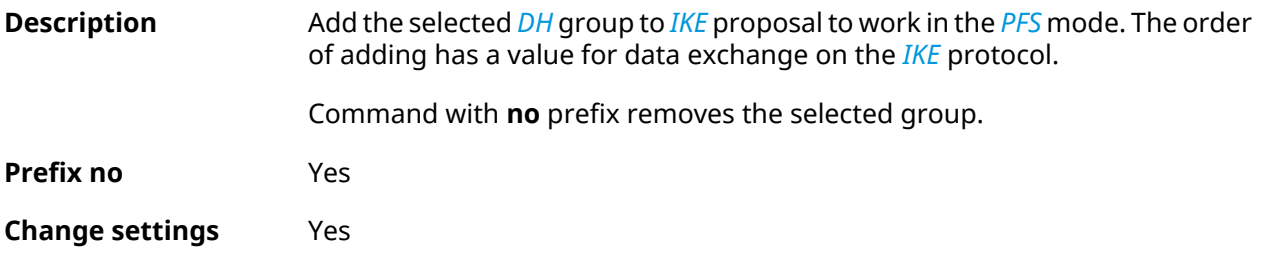

#### **Multiple input** Yes

**Synopsis** (config-ike-proposal)> **dh-group** *‹dh-group›*

(config-ike-proposal)> **no dh-group** *‹dh-group›*

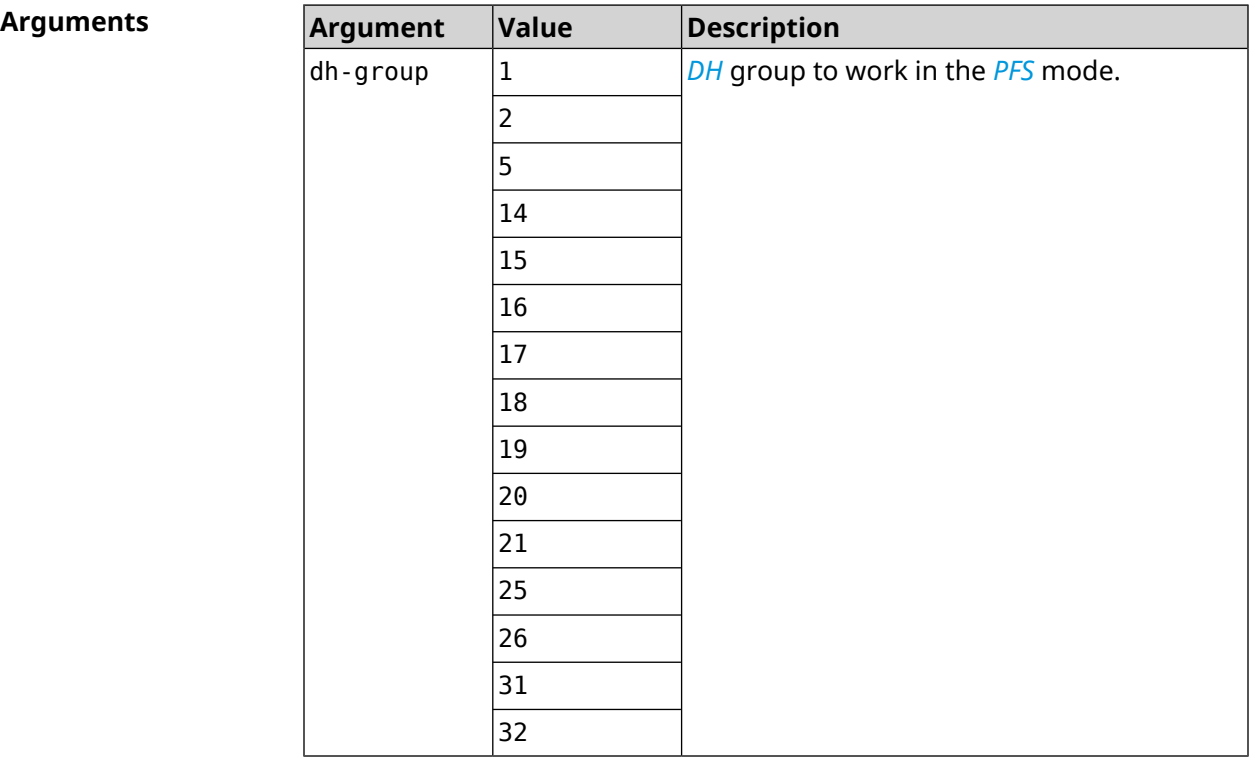

**Example** (config-ike-proposal)> **dh-group 14** IpSec::Manager: "test": crypto ike proposal DH group "14" ► successfully added.

(config-ike-proposal)> **no dh-group 14** IpSec::Manager: "test": crypto ike proposal "test" group type ► successfully removed.

**History** 

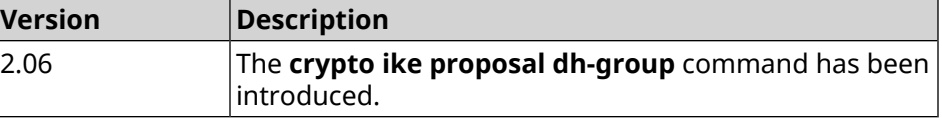

#### **3.13.3 crypto ike proposal encryption**

**Description** Add the selected type of encryption to *[IKE](#page-697-3)* proposal. The order of adding has a value for data exchange on the *[IKE](#page-697-3)* protocol.

Command with **no** prefix removes the selected type of encryption.
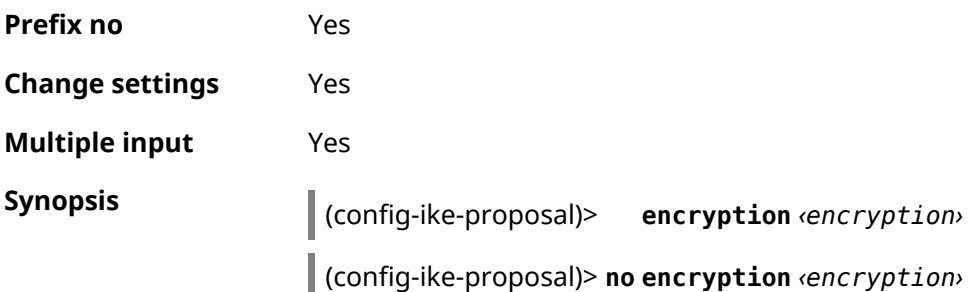

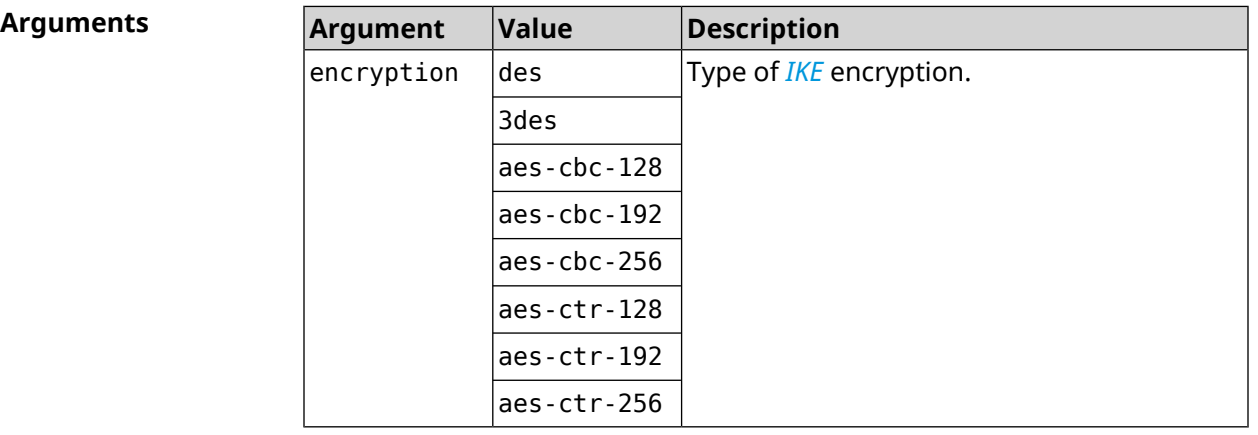

**Example** (config-ike-proposal)> **encryption des** IpSec::Manager: "test": crypto ike proposal encryption algorithm ► "des" added. (config-ike-proposal)> **no encryption des** IpSec::Manager: "test": crypto ike proposal "test" encryption ► type successfully removed.

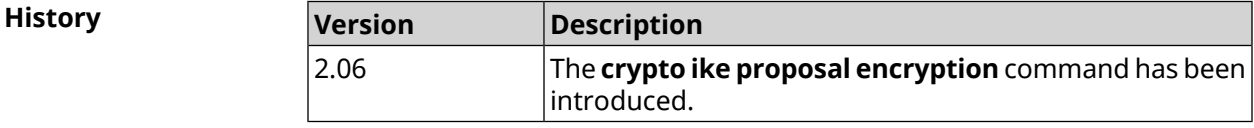

### **3.13.4 crypto ike proposal integrity**

**Description** Add the selected value of *[HMAC](#page-696-0)* signature algorithm to *[IKE](#page-697-0)* proposal. The order of adding has a value for data exchange on the *[IKE](#page-697-0)* protocol. Command with **no** prefix removes the selected algorithm. **Prefix no** Yes **Change settings** Yes **Multiple input** Yes

#### **Synopsis** (config-ike-proposal)> **integrity** *‹integrity›*

(config-ike-proposal)> **no integrity** *‹integrity›*

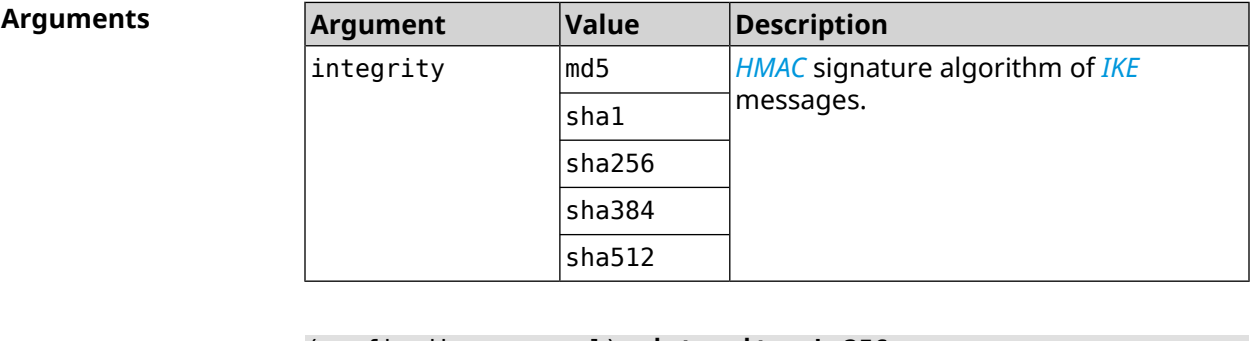

**Example** (config-ike-proposal)> **integrity sha256** IpSec::Manager: "test": crypto ike proposal integrity algorithm ► "sha256" successfully added. (config-ike-proposal)> **no integrity sha256** IpSec::Manager: "test": crypto ike proposal "test" integrity ► type successfully removed.

**History Version Description** The **crypto ike proposal integrity** command has been introduced. 2.06

#### **3.13.5 crypto ike proposal prf**

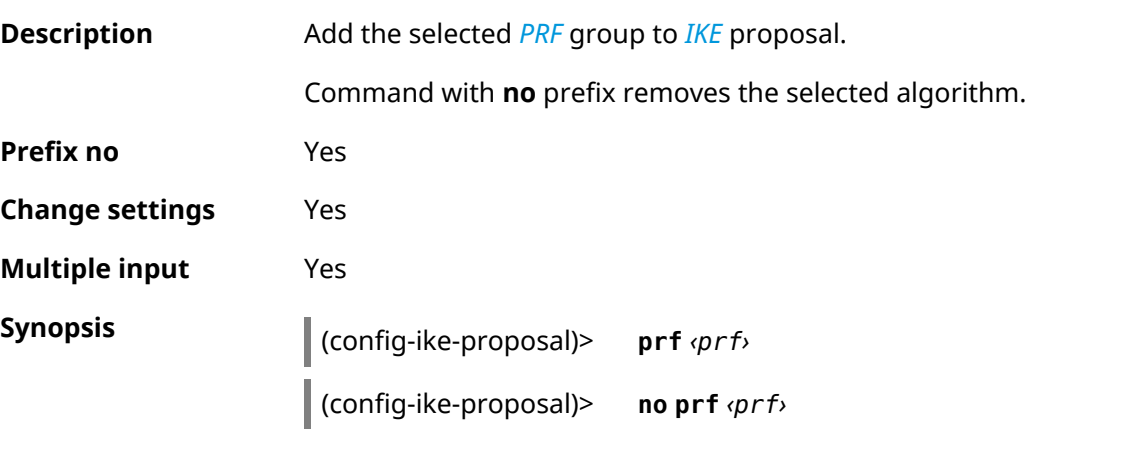

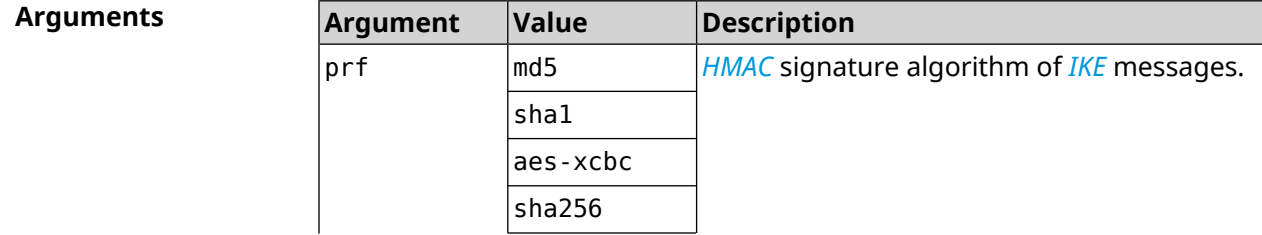

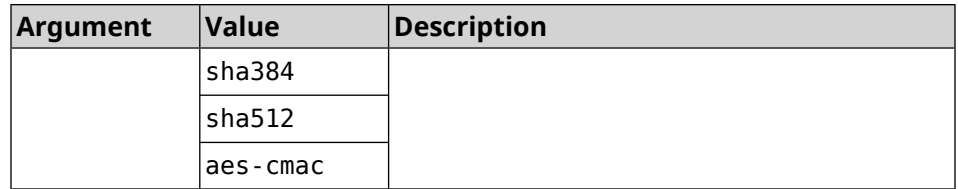

**Example** (config-ike-proposal)> **prf sha256** IpSec::Manager: "TEST": crypto ike proposal prf algorithm ► "sha256" successfully added. (config-ike-proposal)> **no prf sha256**

IpSec::Manager: "TEST": crypto ike proposal "TEST" prf type ► successfully removed.

**History** 

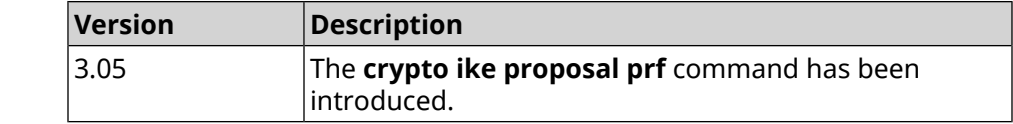

# **3.14 crypto ipsec incompatible**

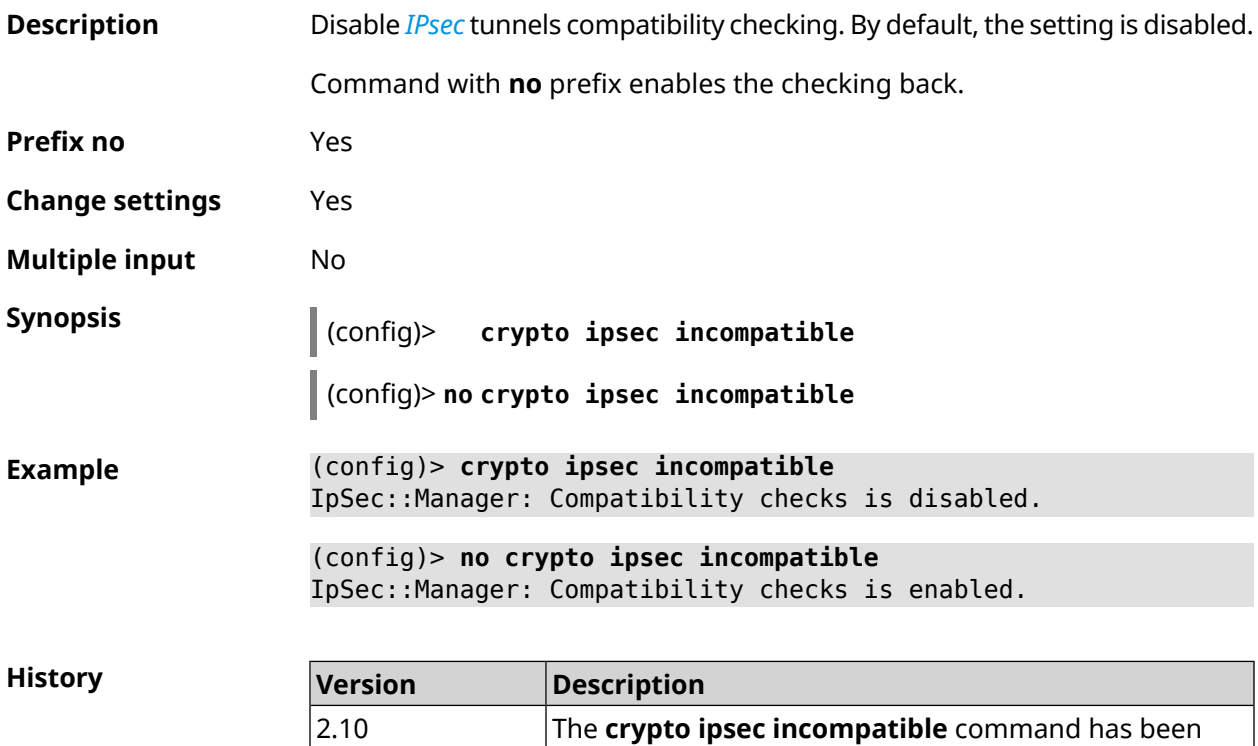

introduced.

# <span id="page-75-0"></span>**3.15 crypto ipsec profile**

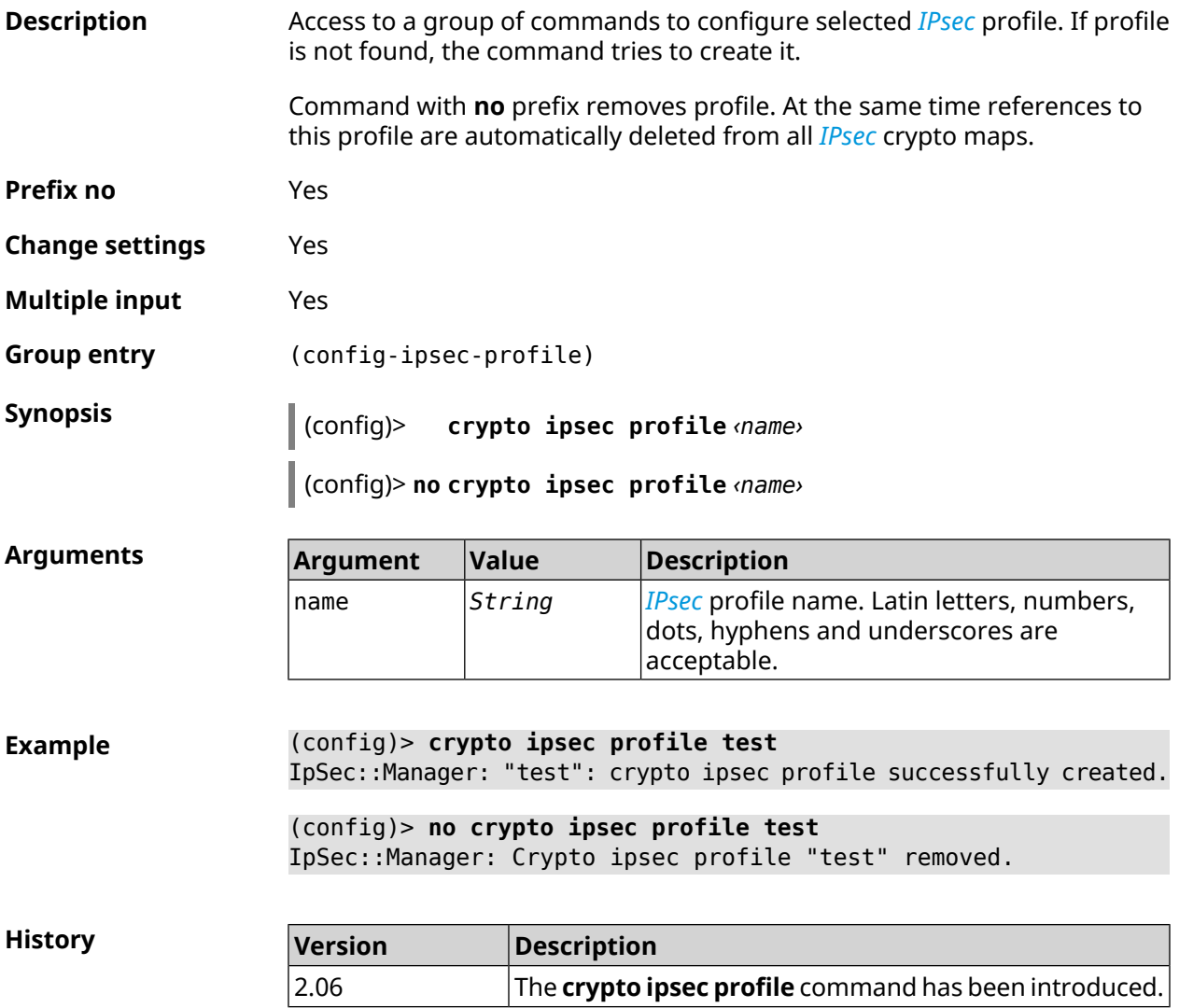

# **3.15.1 crypto ipsec profile authentication-local**

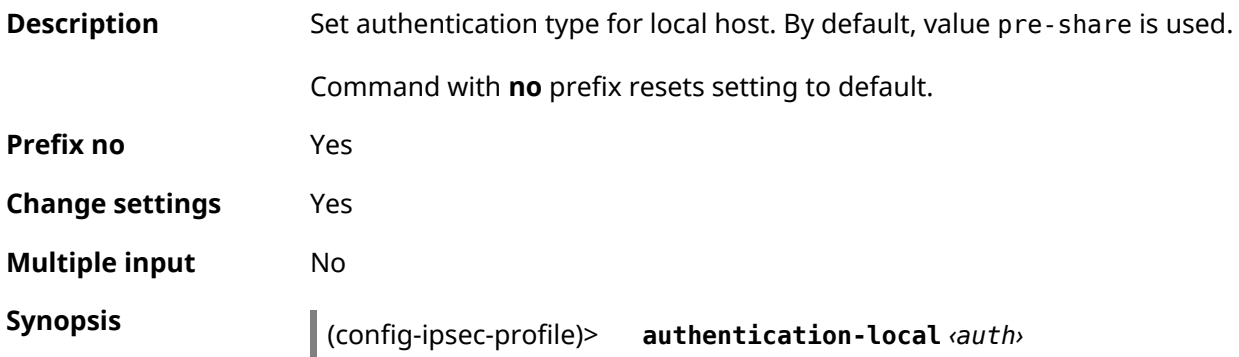

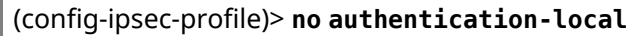

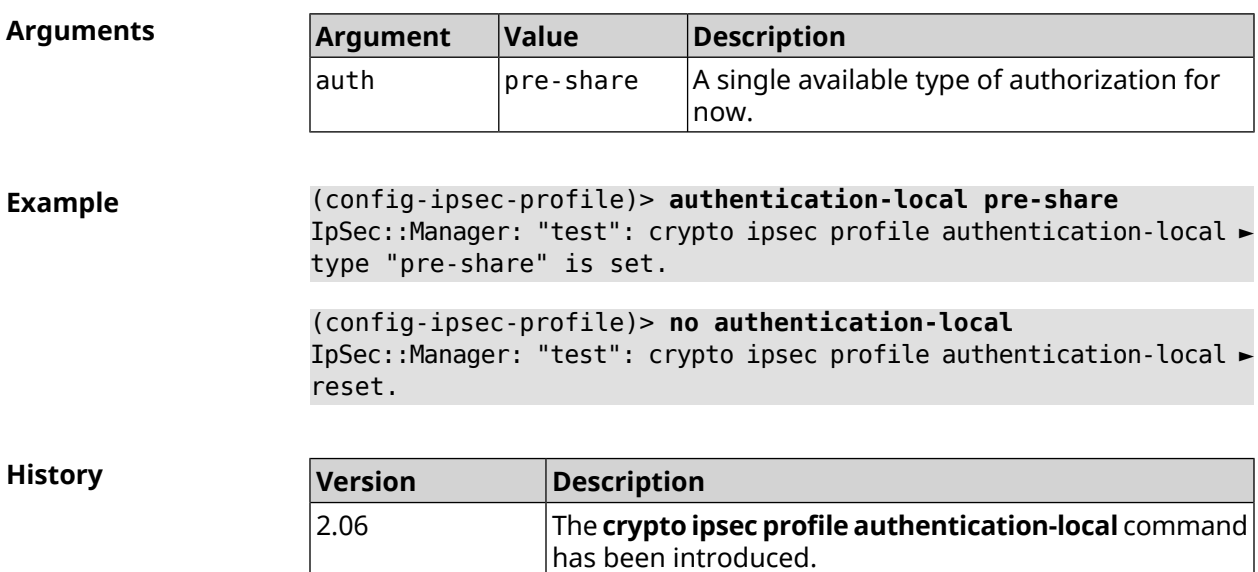

## **3.15.2 crypto ipsec profile authentication-remote**

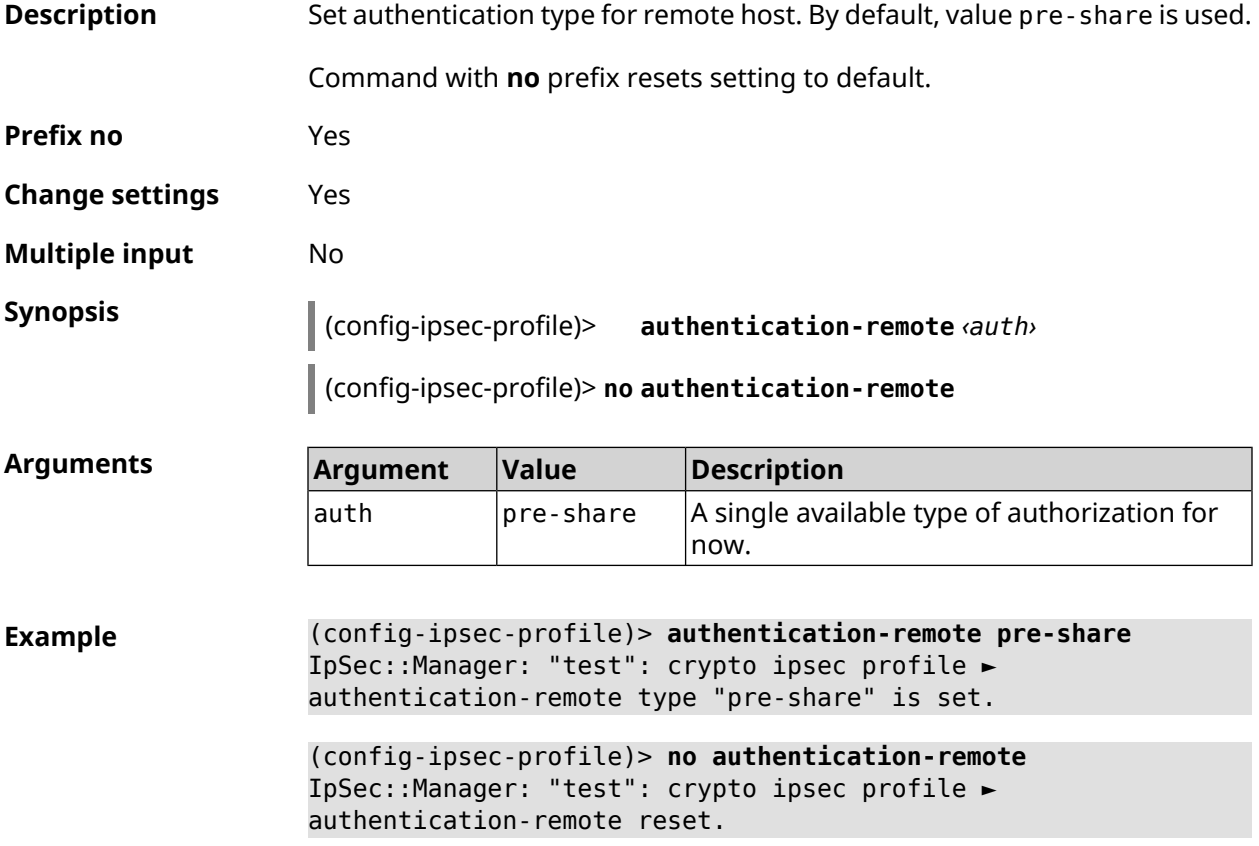

**History** 

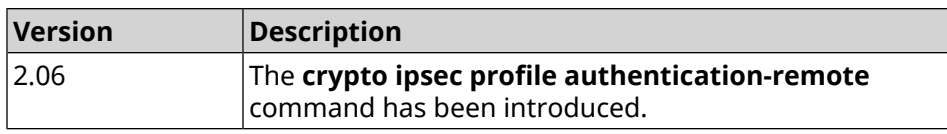

### **3.15.3 crypto ipsec profile dpd-clear**

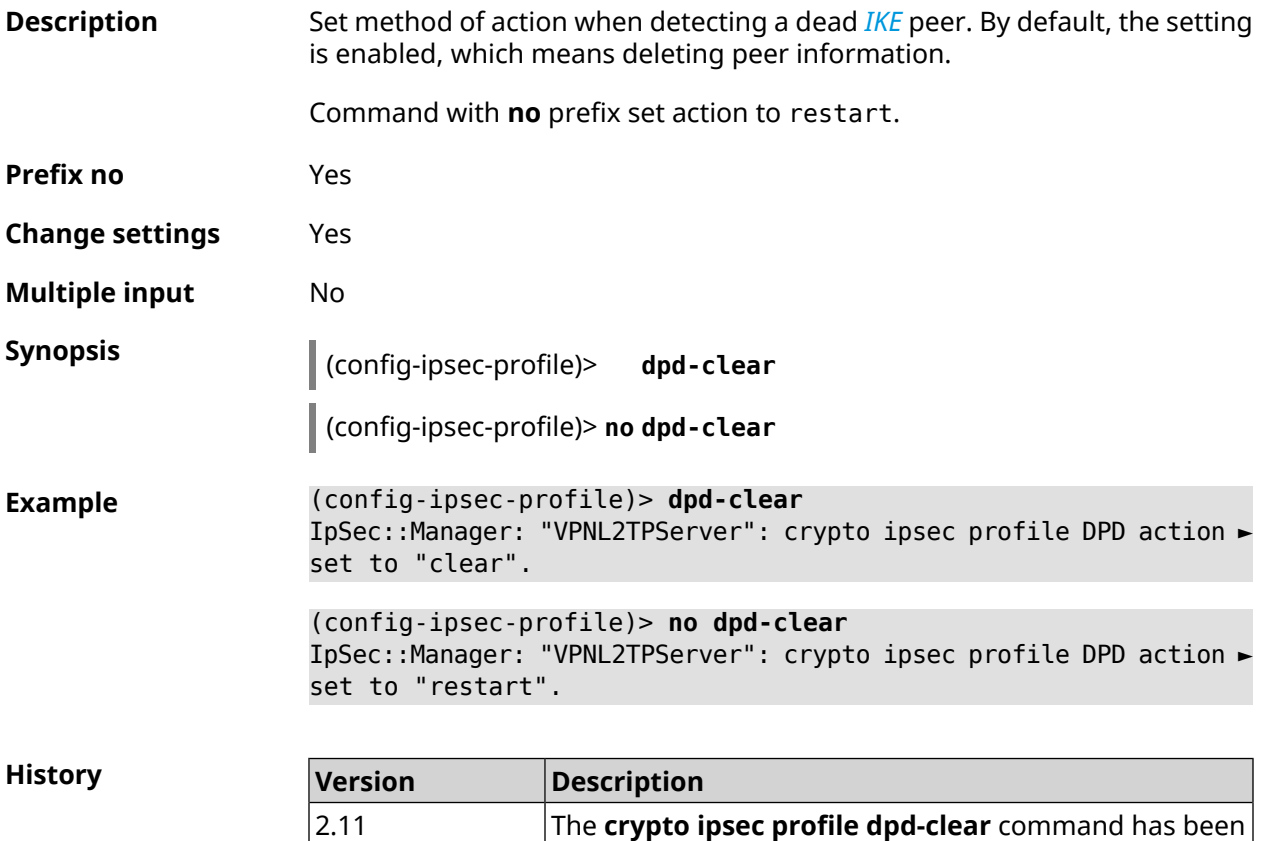

### **3.15.4 crypto ipsec profile dpd-interval**

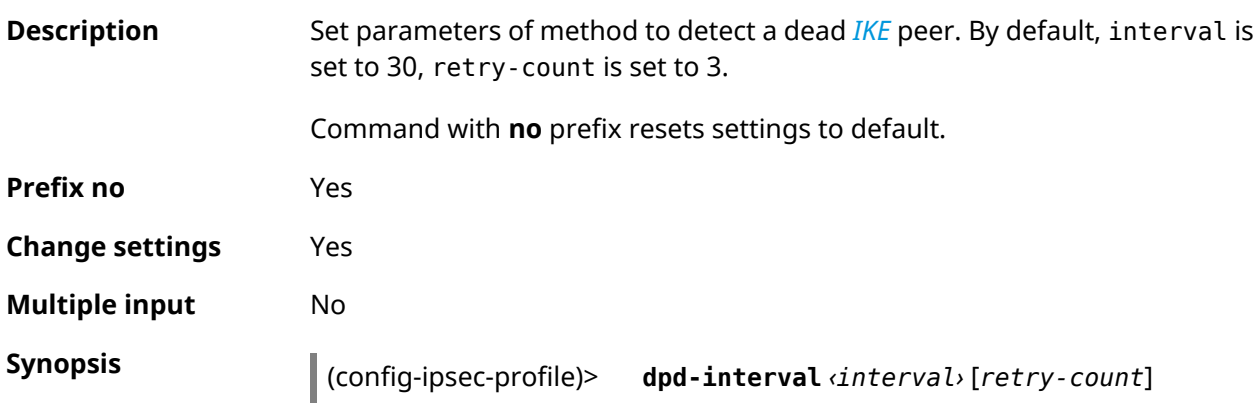

introduced.

#### (config-ipsec-profile)> **no dpd-interval**

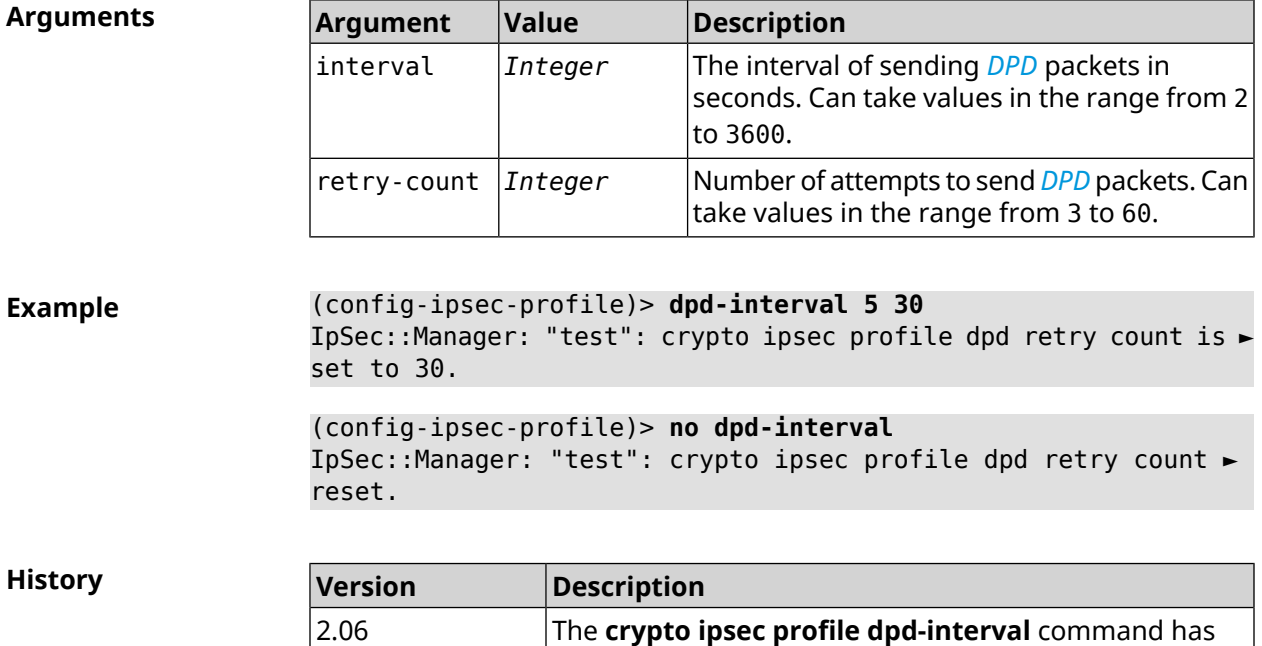

been introduced.

# **3.15.5 crypto ipsec profile identity-local**

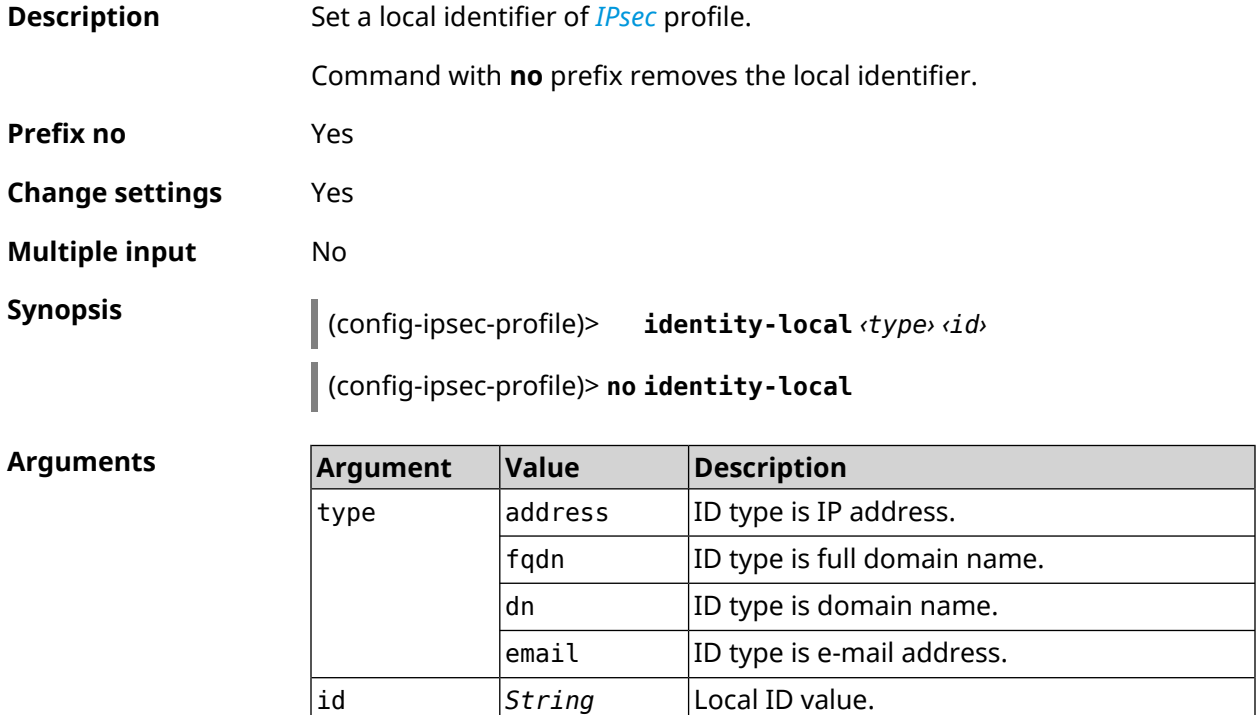

**Example** (config-ipsec-profile)> **identity-local address 10.10.10.5** IpSec::Manager: "test": crypto ipsec profile identity-local is ► set to "10.10.10.5" with type "address". (config-ipsec-profile)> **no identity-local**

IpSec::Manager: "test": crypto ipsec profile identity-local reset.

**History** 

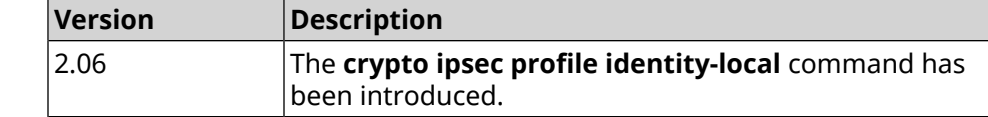

#### **3.15.6 crypto ipsec profile match-identity-remote**

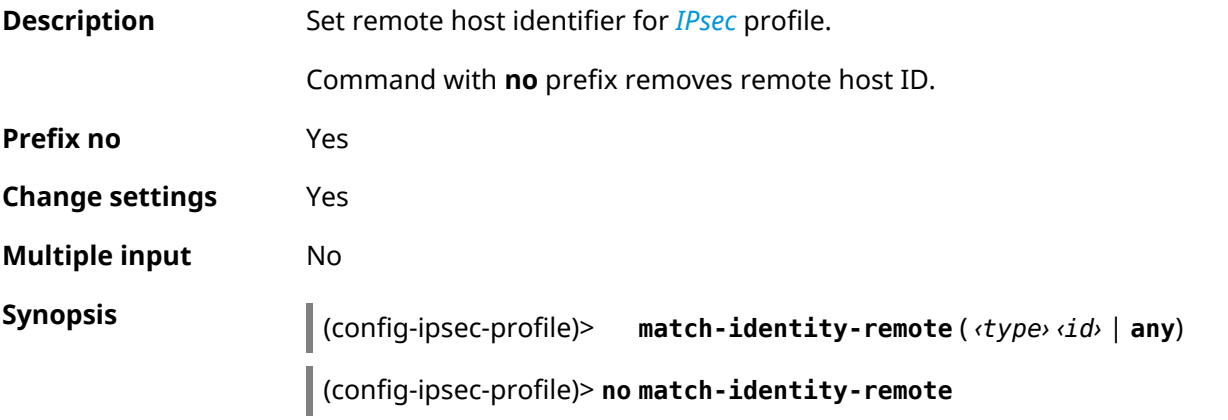

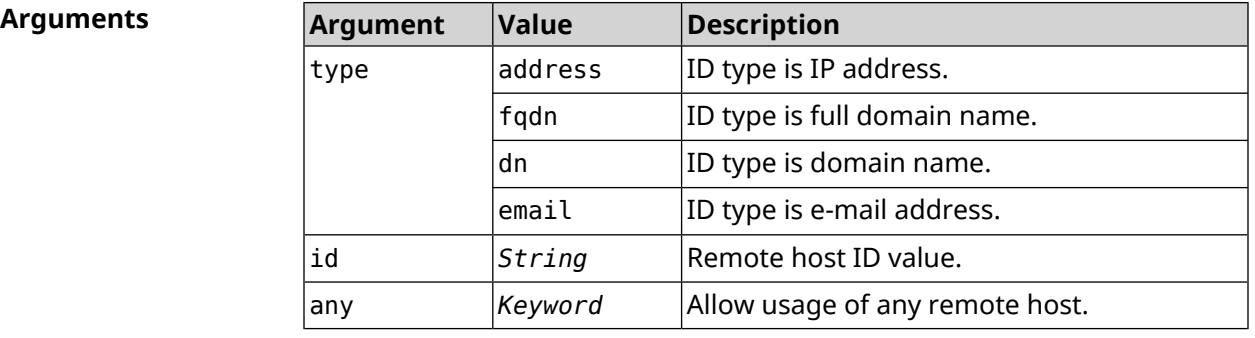

**Example** (config-ipsec-profile)> **match-identity-remote any** IpSec::Manager: "test": crypto ipsec profile ► match-identity-remote is set to any.

> (config-ipsec-profile)> **no match-identity-remote** IpSec::Manager: "test": crypto ipsec profile ► match-identity-remote reset.

**History** 

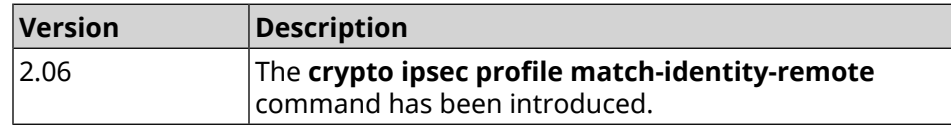

### **3.15.7 crypto ipsec profile mode**

**Description** Set the mode of operation *[IPsec](#page-697-1)*. By default, tunnel value is set.

Command with **no** prefix resets setting to default.

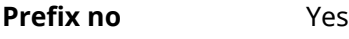

**Change settings** Yes

**Multiple input** No

**Synopsis** (config-ipsec-profile)> **mode** *‹mode›*

(config-ipsec-profile)> **no mode**

**Arguments** 

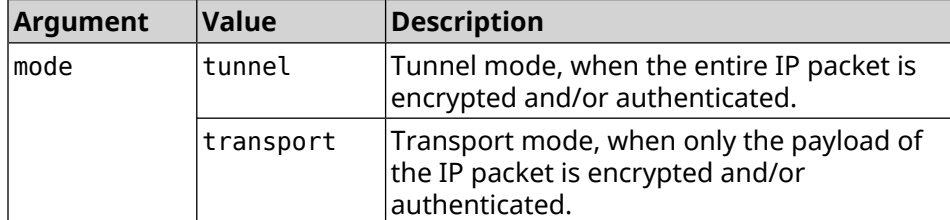

**Example** (config-ipsec-profile)> **mode transport** IpSec::Manager: "test": crypto ipsec profile mode set to ► "transport". (config-ipsec-profile)> **no mode** IpSec::Manager: "test": crypto ipsec profile mode reset.

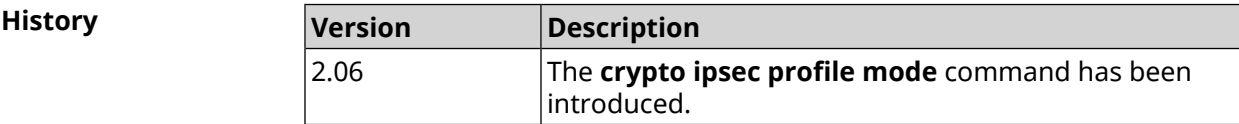

### **3.15.8 crypto ipsec profile policy**

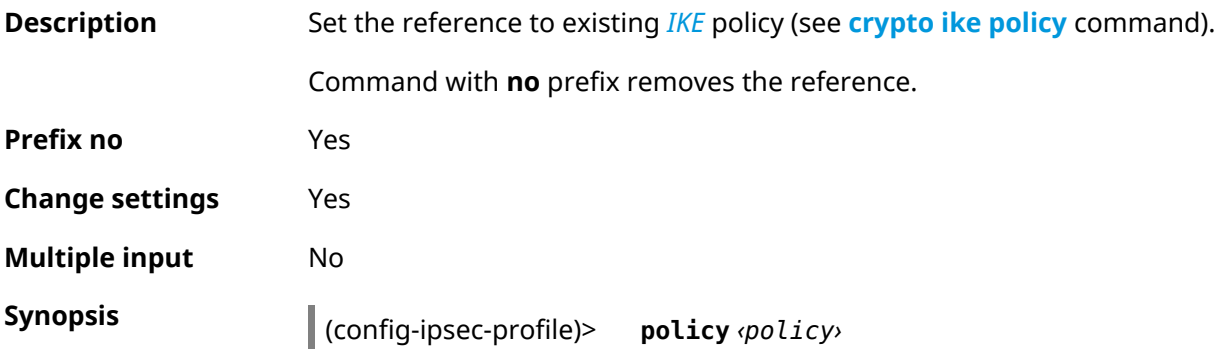

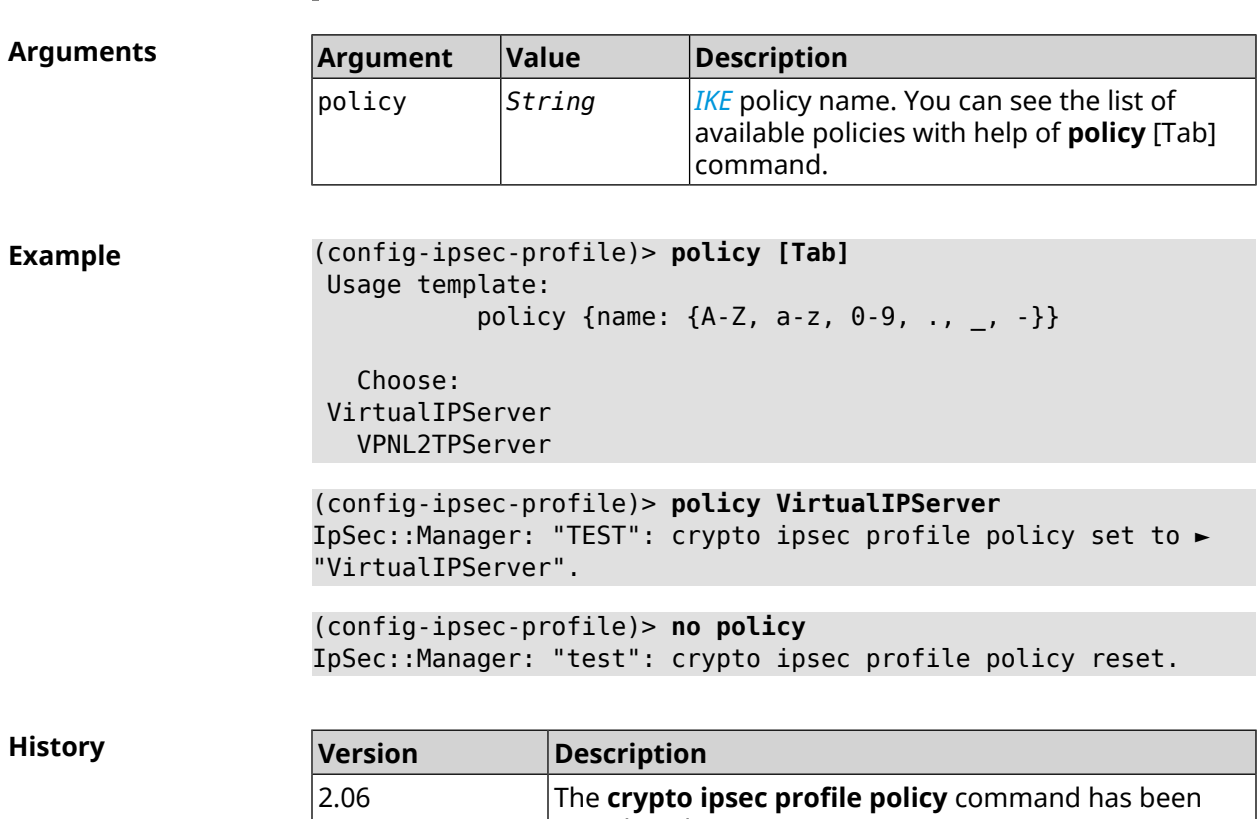

introduced.

(config-ipsec-profile)> **no policy**

## **3.15.9 crypto ipsec profile preshared-key**

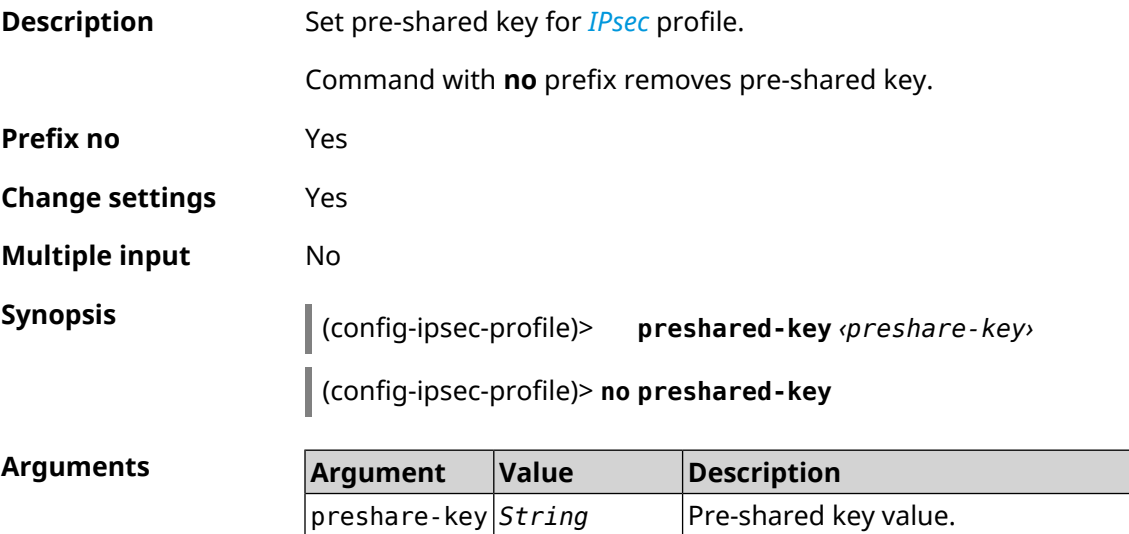

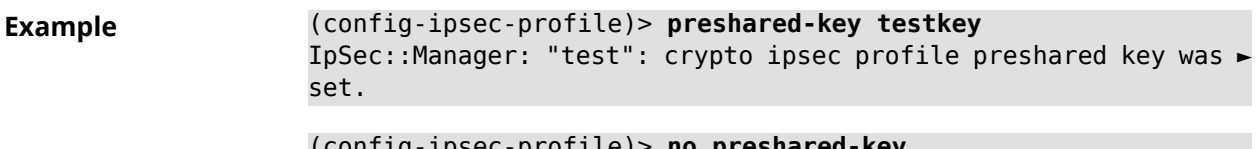

(config-ipsec-profile)> **no preshared-key** IpSec::Manager: "test": crypto ipsec profile preshared key reset.

**History** 

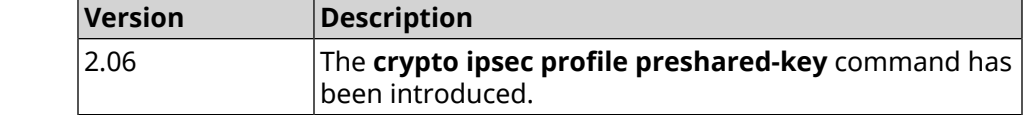

### **3.15.10 crypto ipsec profile xauth**

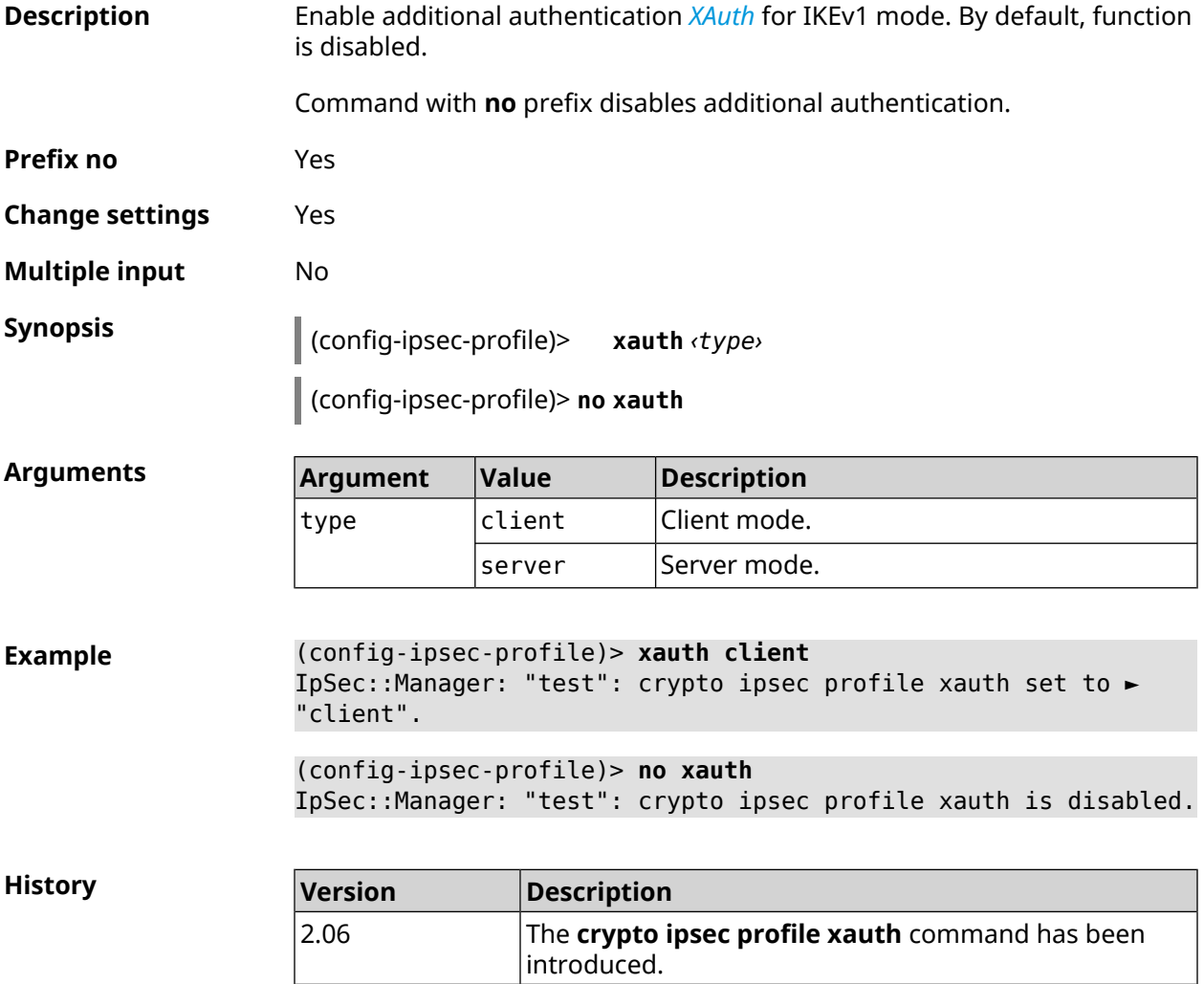

### **3.15.11 crypto ipsec profile xauth-identity**

**Description** Set login for additional authentication *[XAuth](#page-705-0)* in client mode.

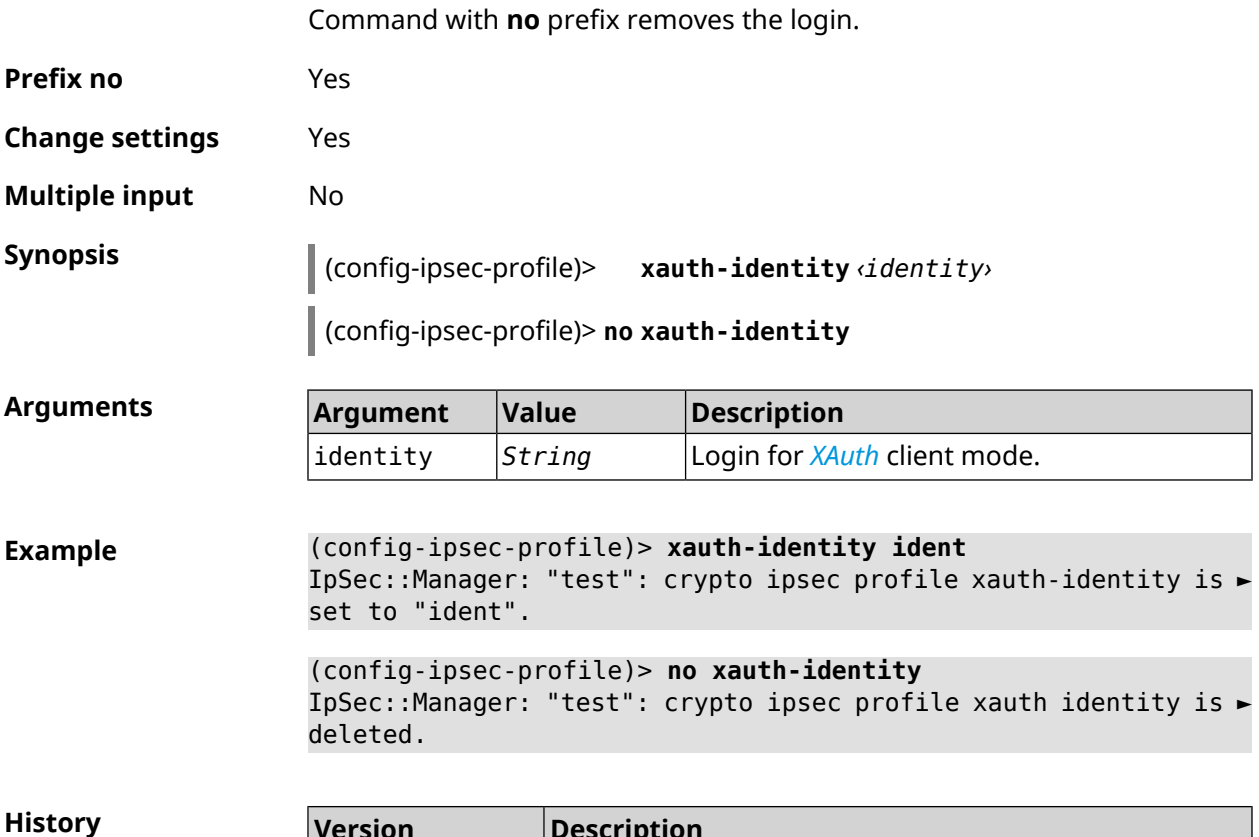

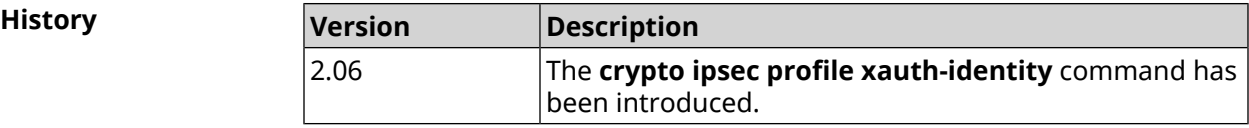

# **3.15.12 crypto ipsec profile xauth-password**

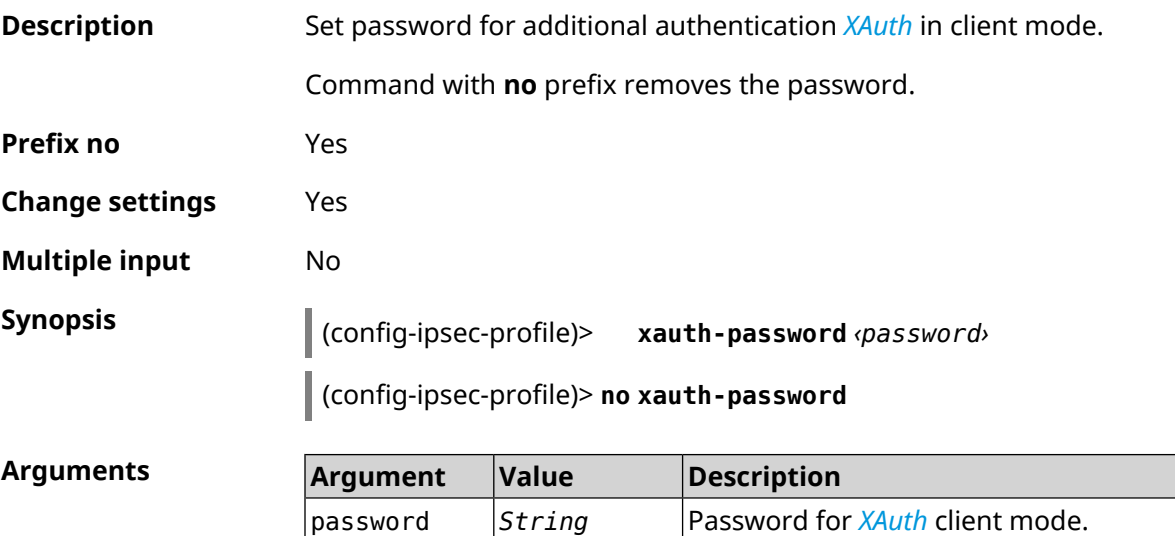

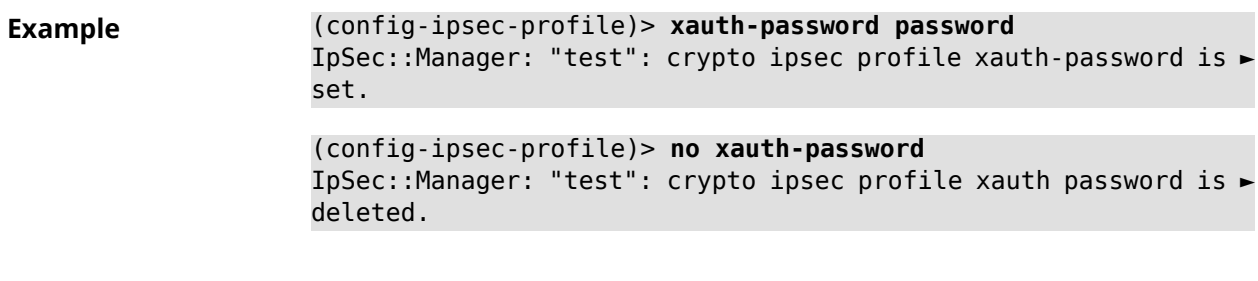

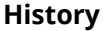

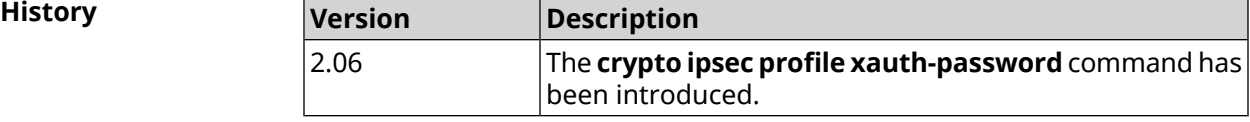

# **3.16 crypto ipsec rekey delete-delay**

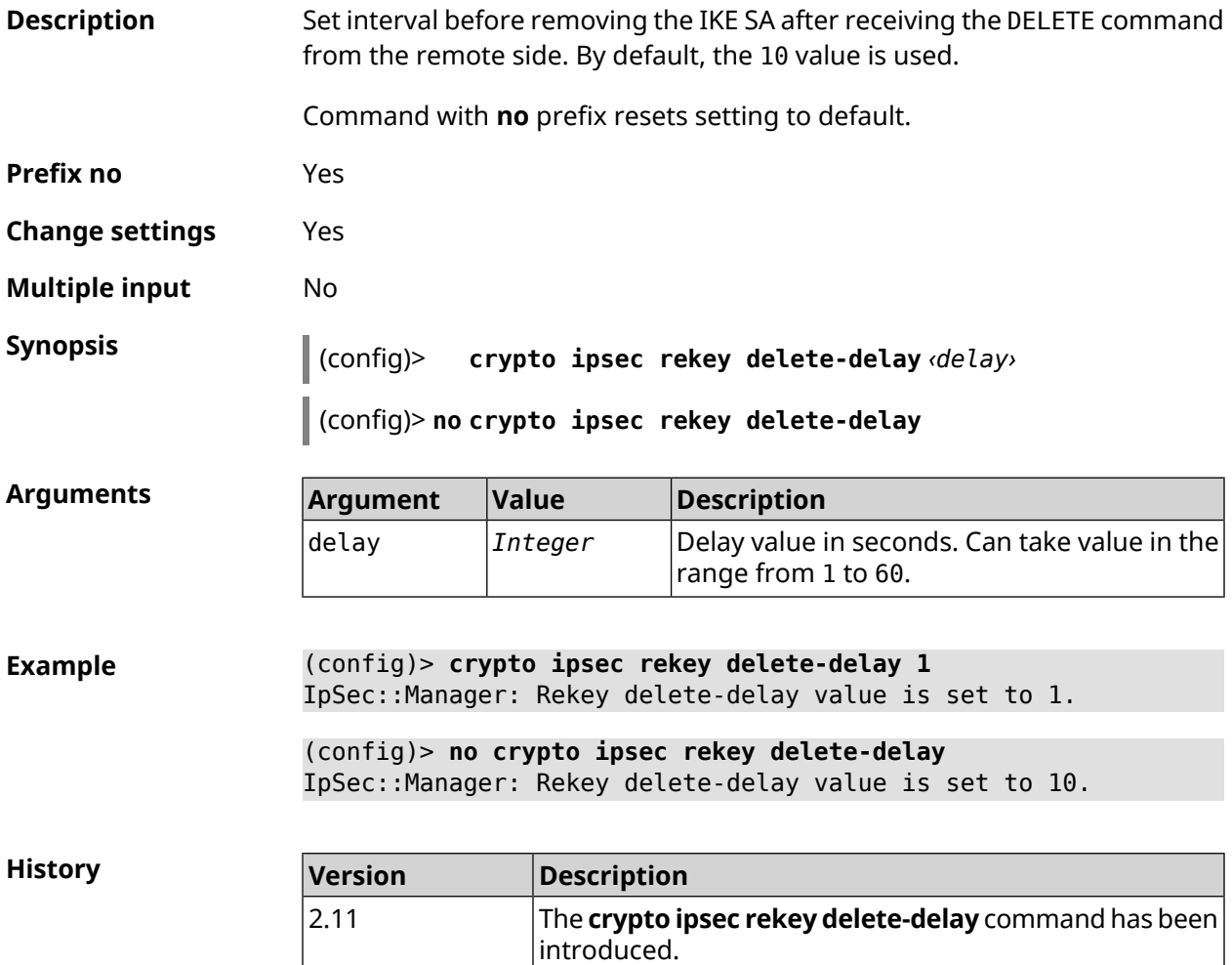

# **3.17 crypto ipsec rekey make-before**

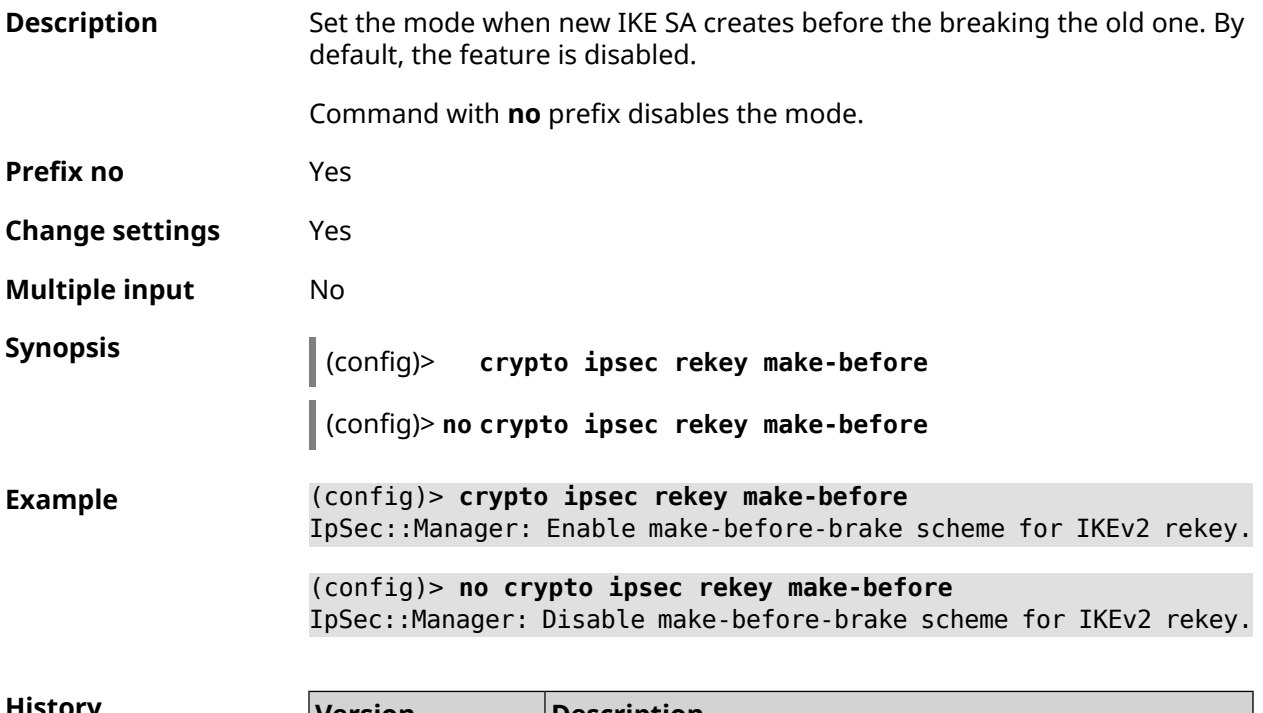

<span id="page-85-0"></span>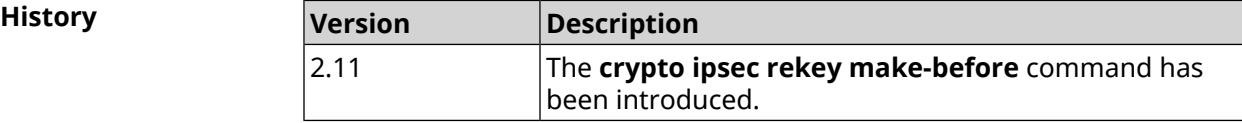

# **3.18 crypto ipsec transform-set**

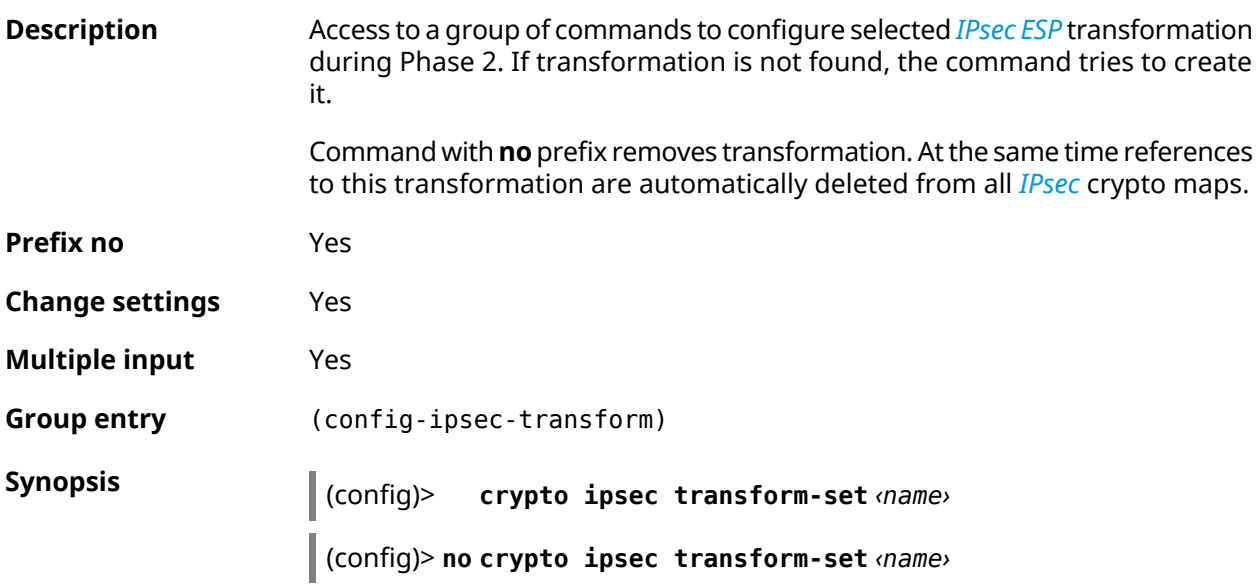

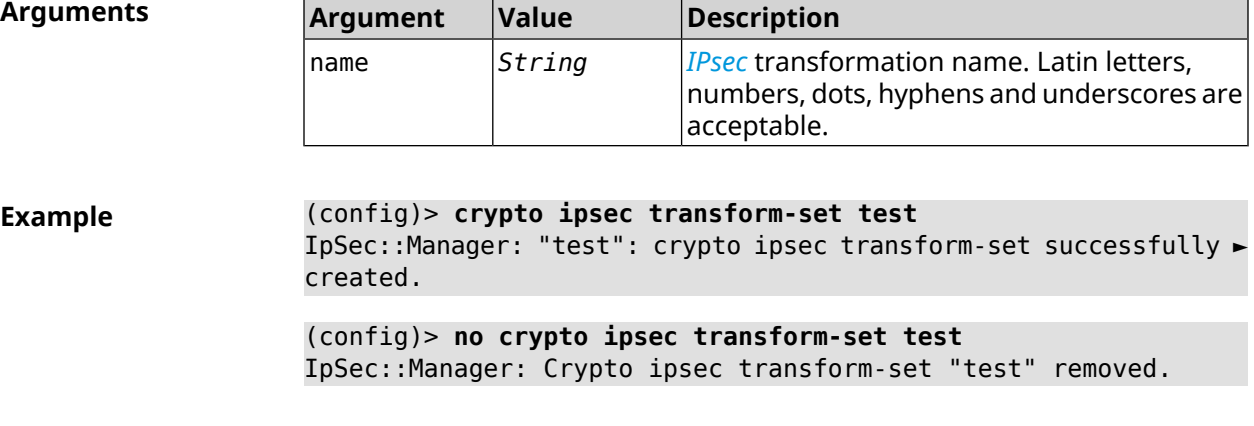

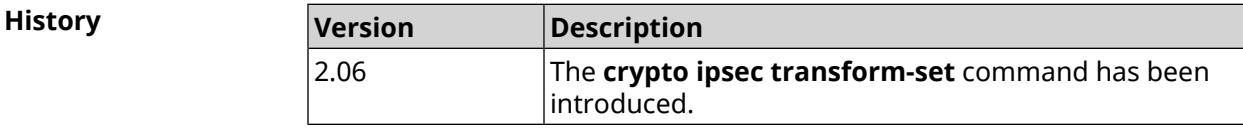

## **3.18.1 crypto ipsec transform-set aead**

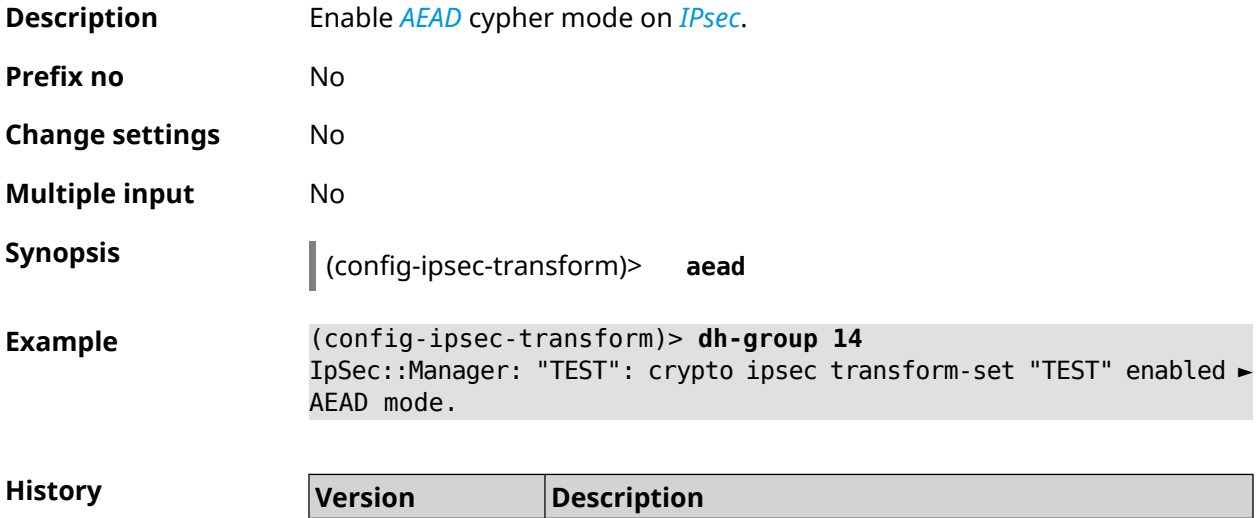

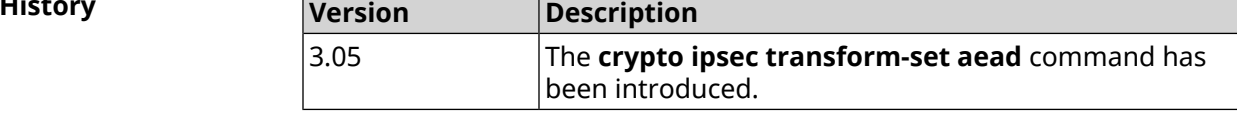

### **3.18.2 crypto ipsec transform-set cypher**

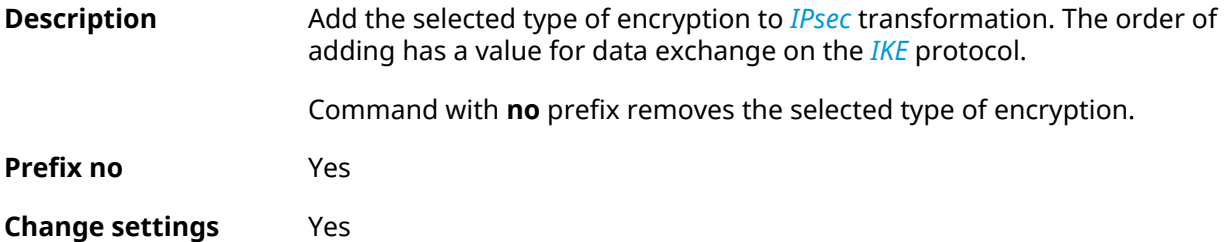

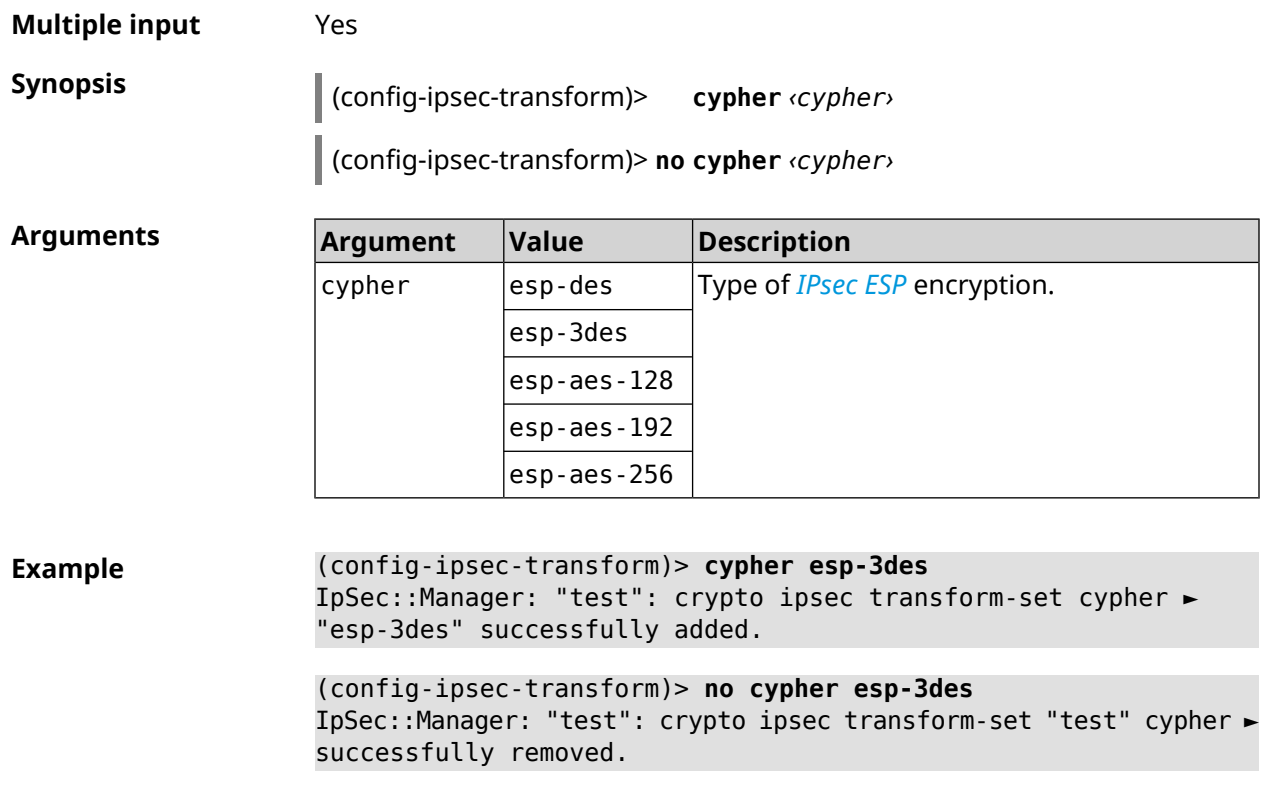

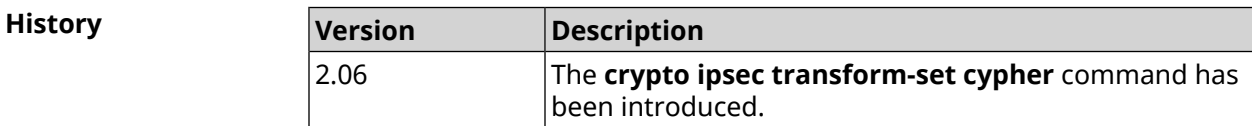

# **3.18.3 crypto ipsec transform-set dh-group**

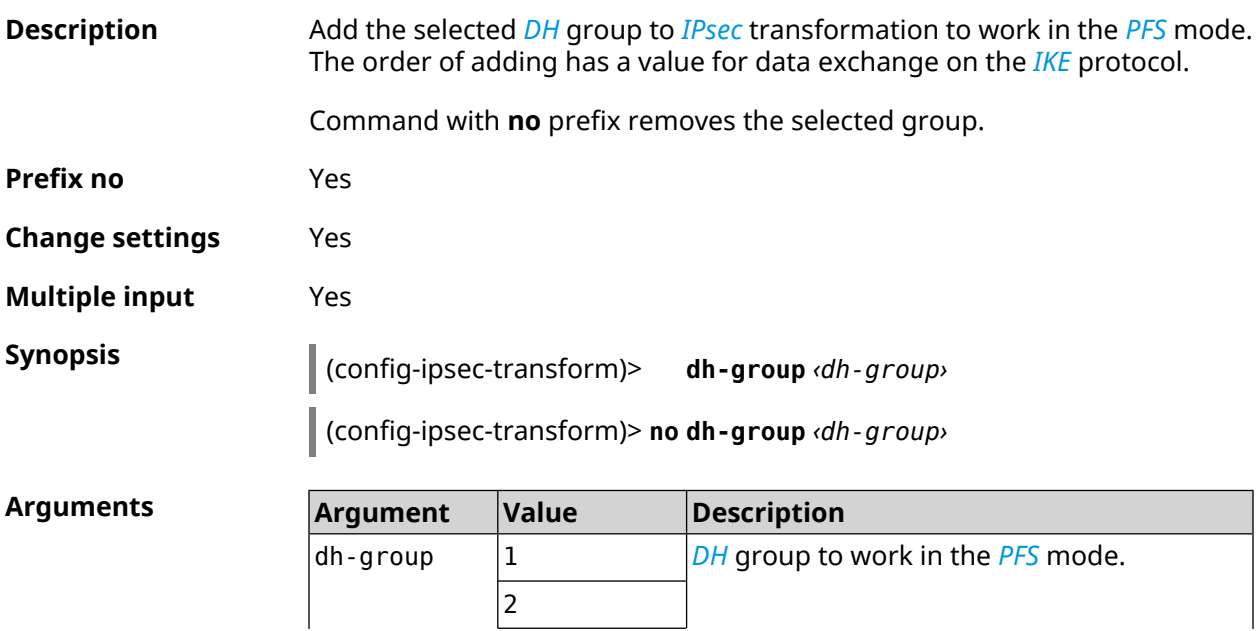

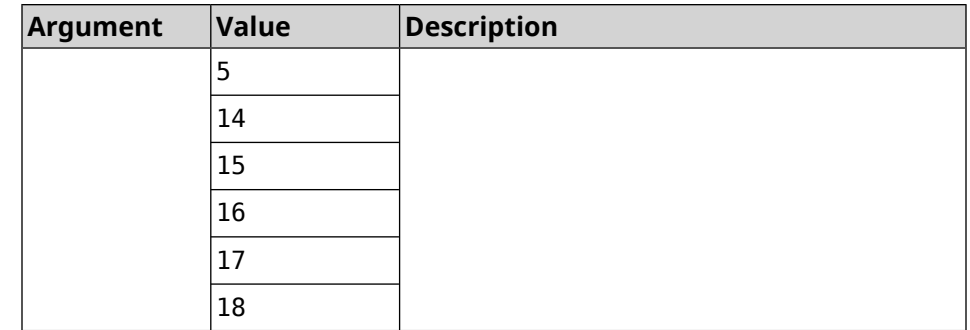

#### **Example** (config-ipsec-transform)> **dh-group 14** IpSec::Manager: "test": crypto ipsec transform-set dh-group "14" ► successfully added. (config-ipsec-transform)> **no dh-group 14**

IpSec::Manager: "test": crypto ipsec transform-set "test" ► dh-group successfully removed.

**History** 

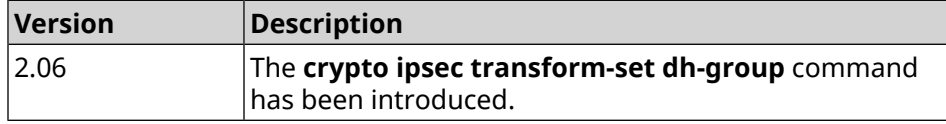

### **3.18.4 crypto ipsec transform-set hmac**

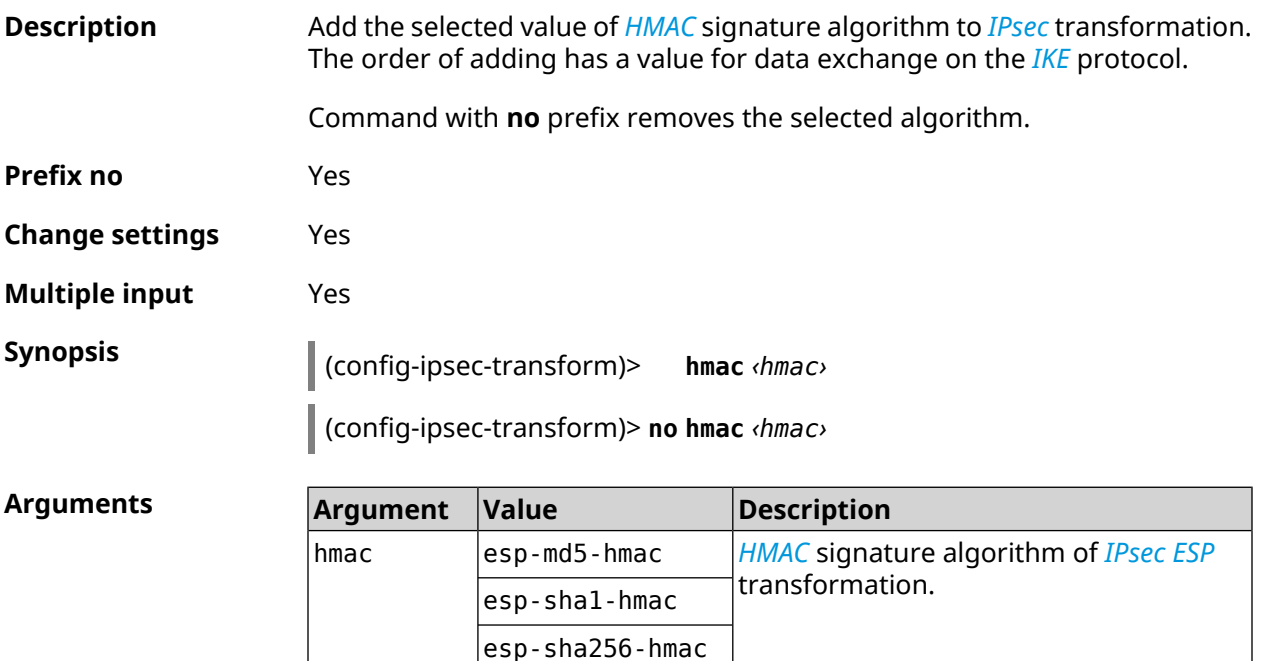

#### **Example** (config-ipsec-transform)> **hmac esp-sha1-hmac** IpSec::Manager: "test": crypto ipsec transform-set hmac ► "esp-sha1-hmac" successfully added. (config-ipsec-transform)> **no hmac esp-sha1-hmac**

IpSec::Manager: "test": crypto ipsec transform-set "test" hmac ► successfully removed.

**History** 

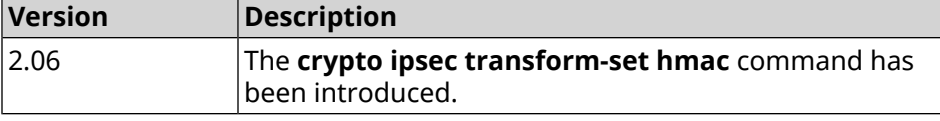

#### **3.18.5 crypto ipsec transform-set lifetime**

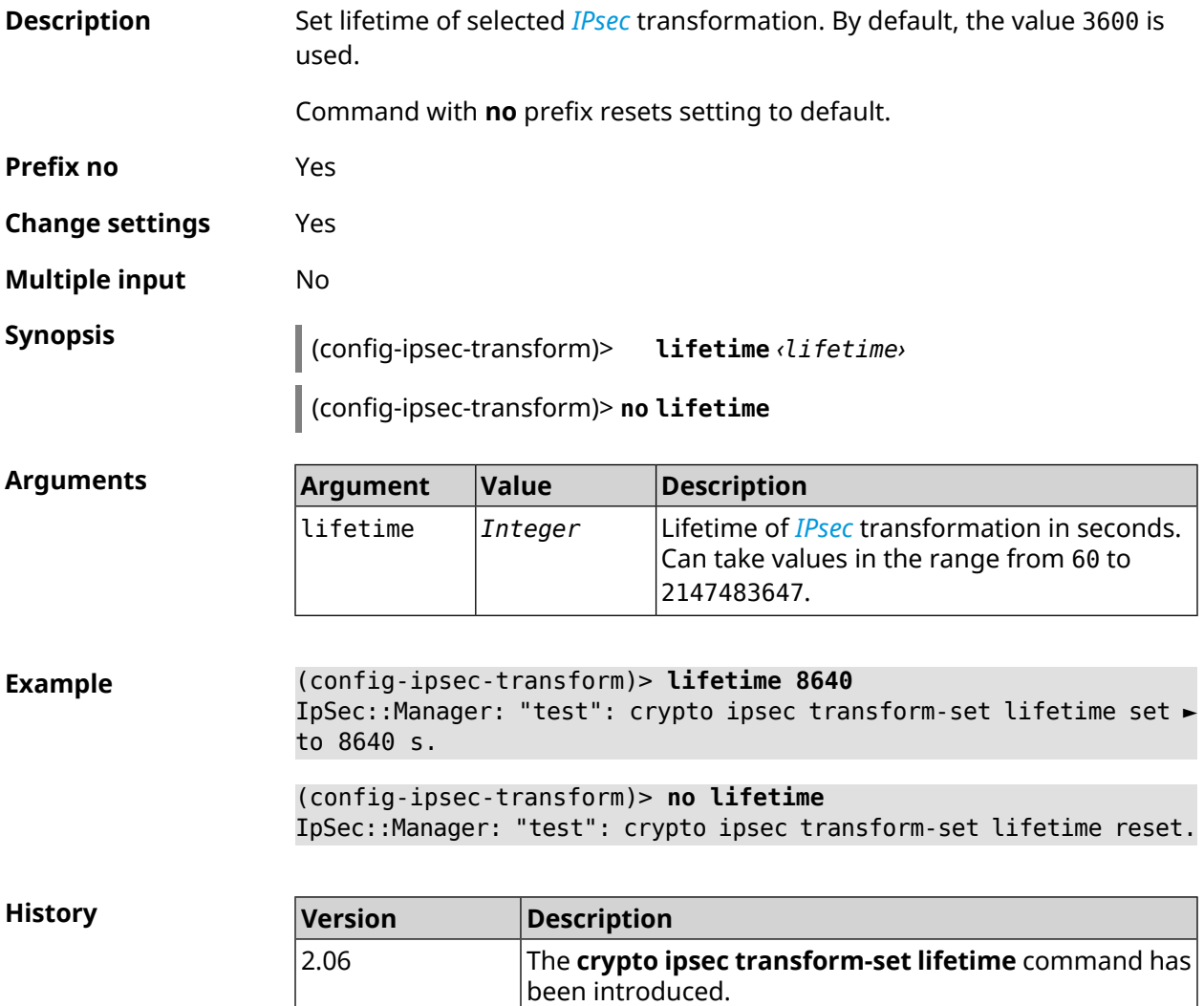

# **3.19 crypto map**

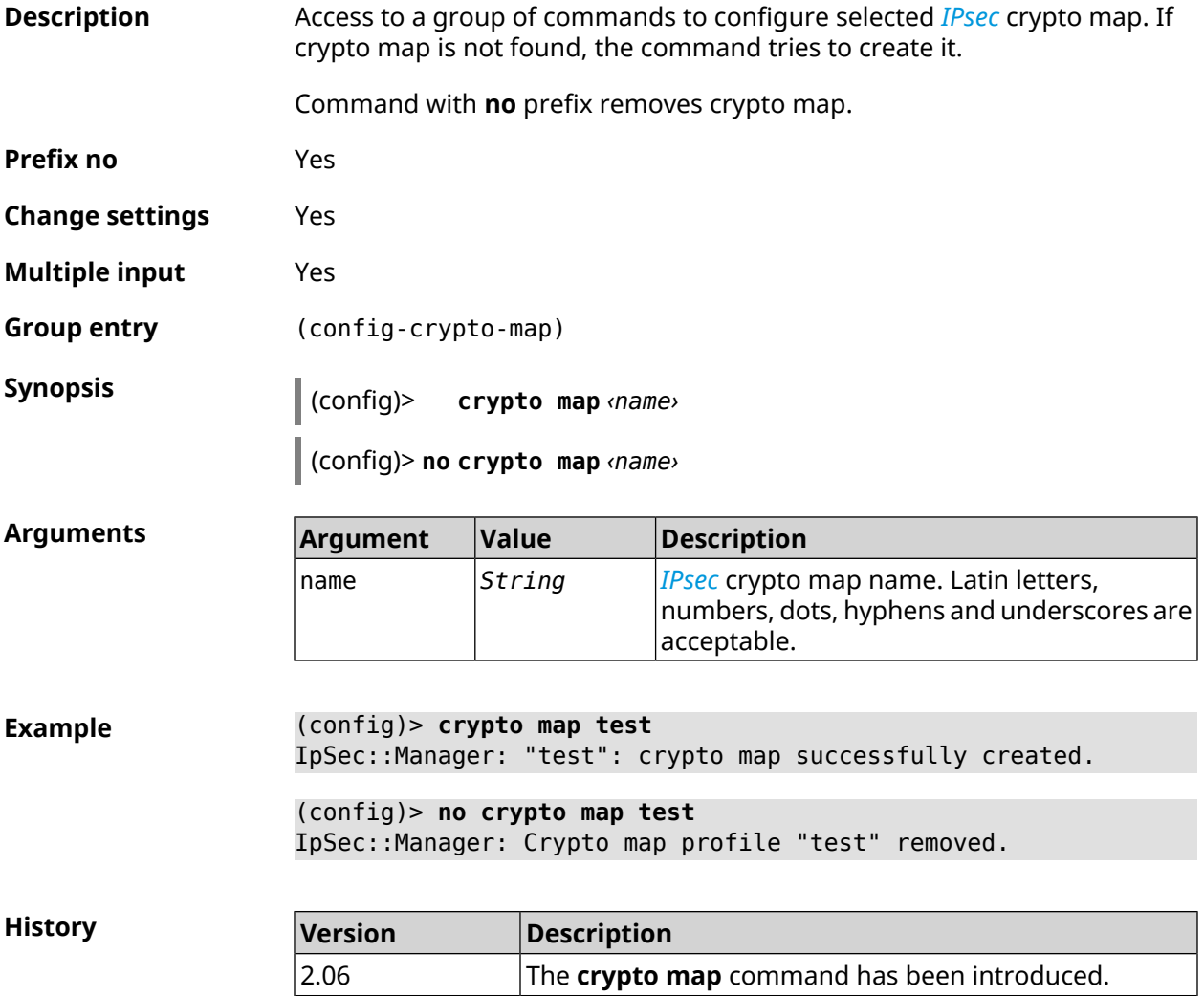

### **3.19.1 crypto map connect**

**Description** Enable automatic unconditional *[IPsec](#page-697-1)* connection to the remote host. Setting has no meaning if basic remote host was set to any (see **crypto map [set-peer](#page-102-0)** command). By default, setting is disabled and connection is established when attempting to transmit traffic through the *[IPsec](#page-697-1) [ESP](#page-695-0)* transformation. Command with **no** prefix disables automatic unconditional connection. **Prefix no** Yes **Change settings** Yes **Multiple input** No

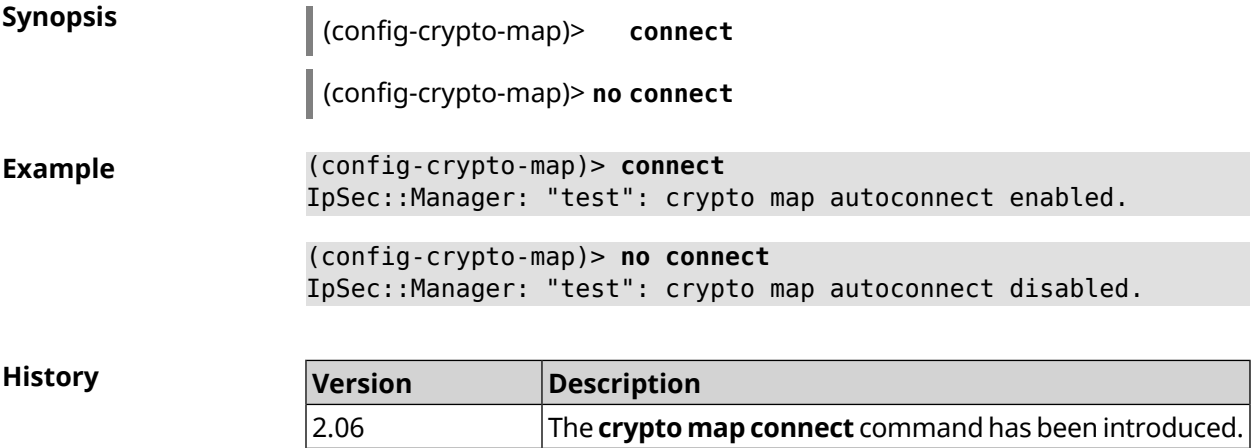

#### **3.19.2 crypto map enable**

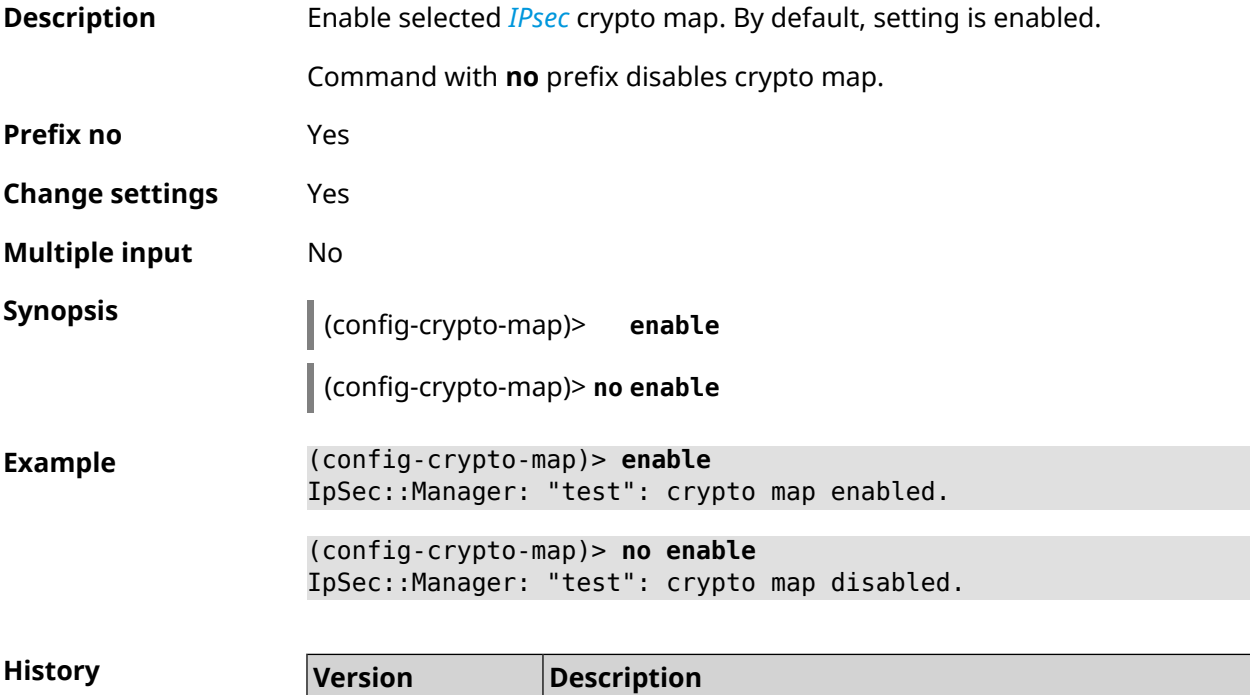

# **3.19.3 crypto map fallback-check-interval**

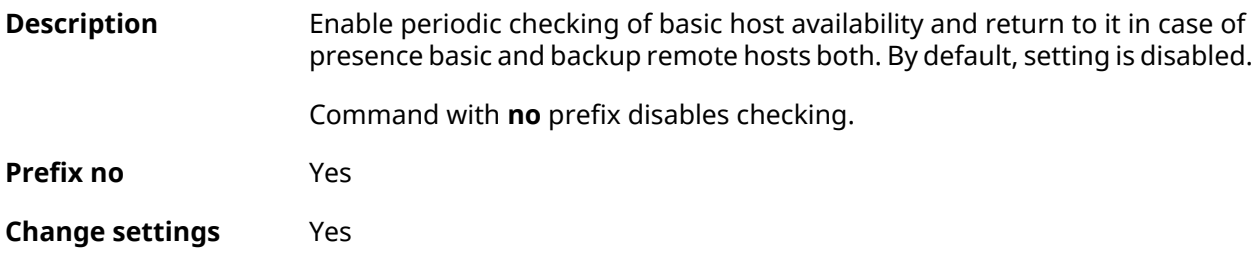

2.06 The **crypto map enable** command has been introduced.

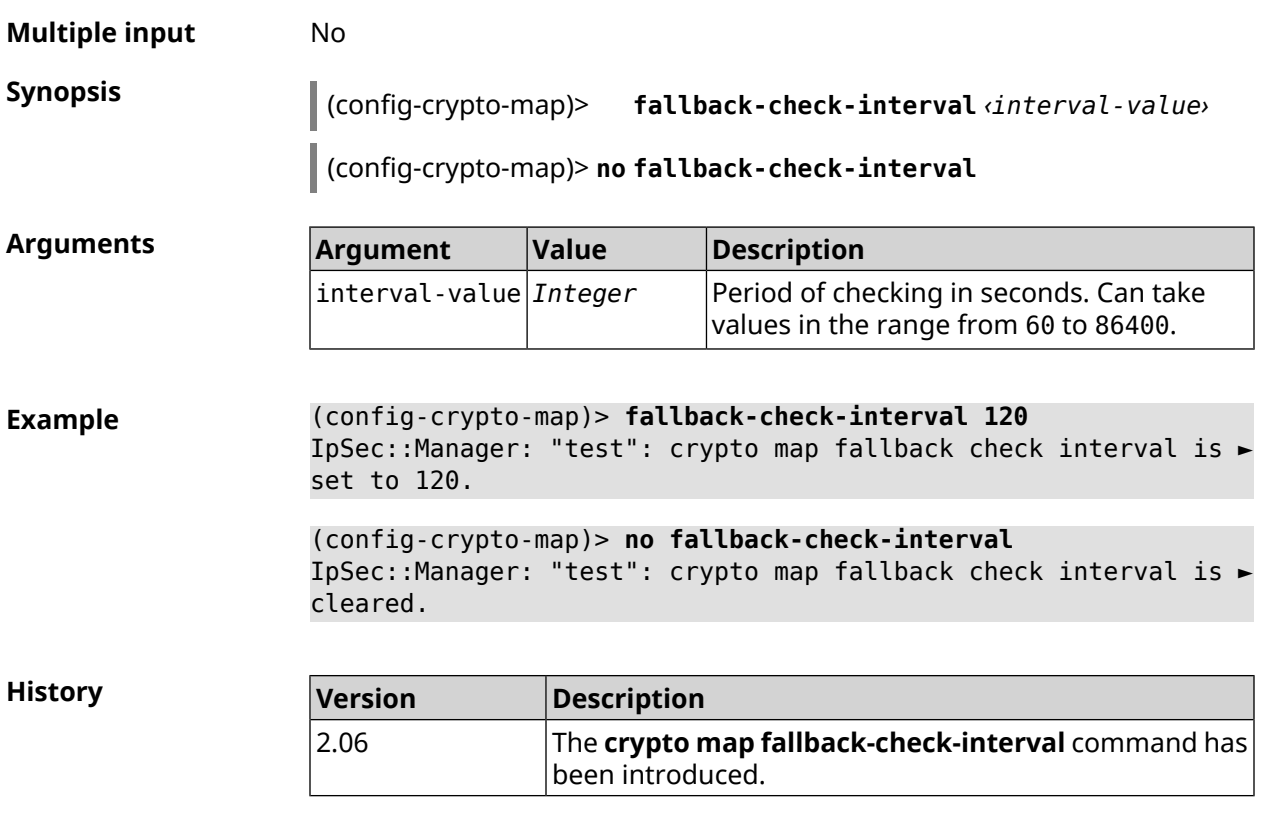

# **3.19.4 crypto map force-encaps**

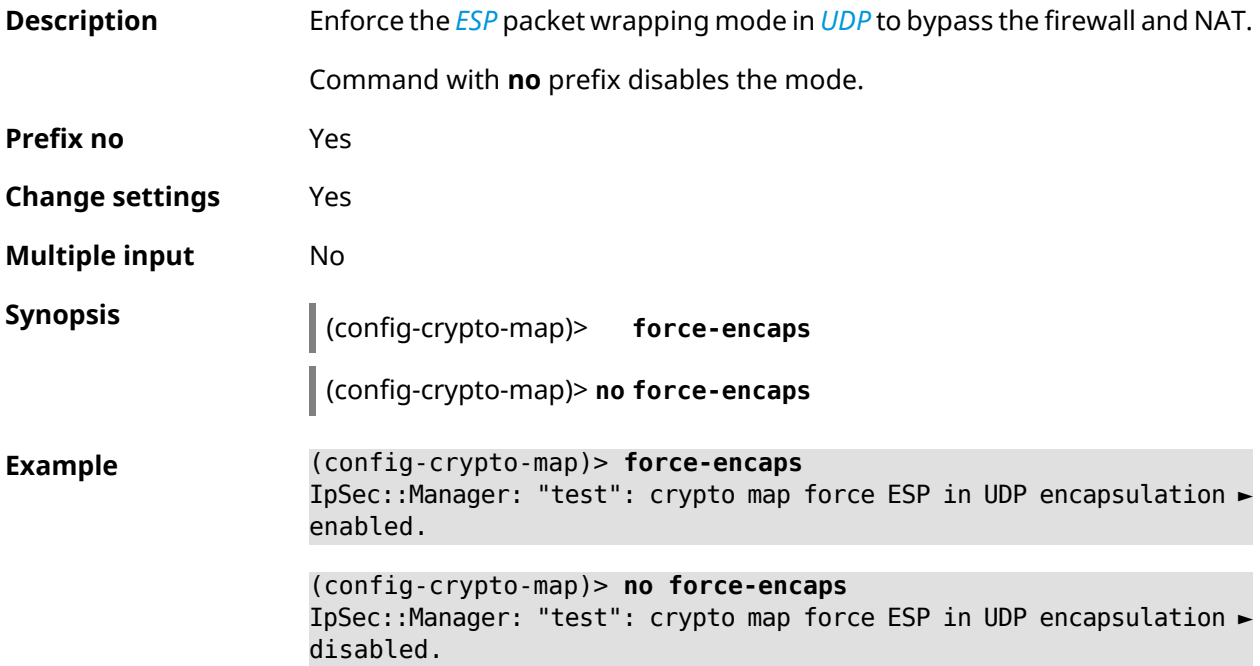

**History** 

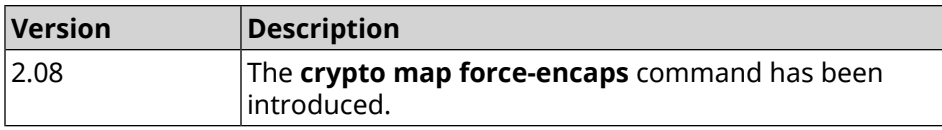

## **3.19.5 crypto map l2tp-server dhcp route**

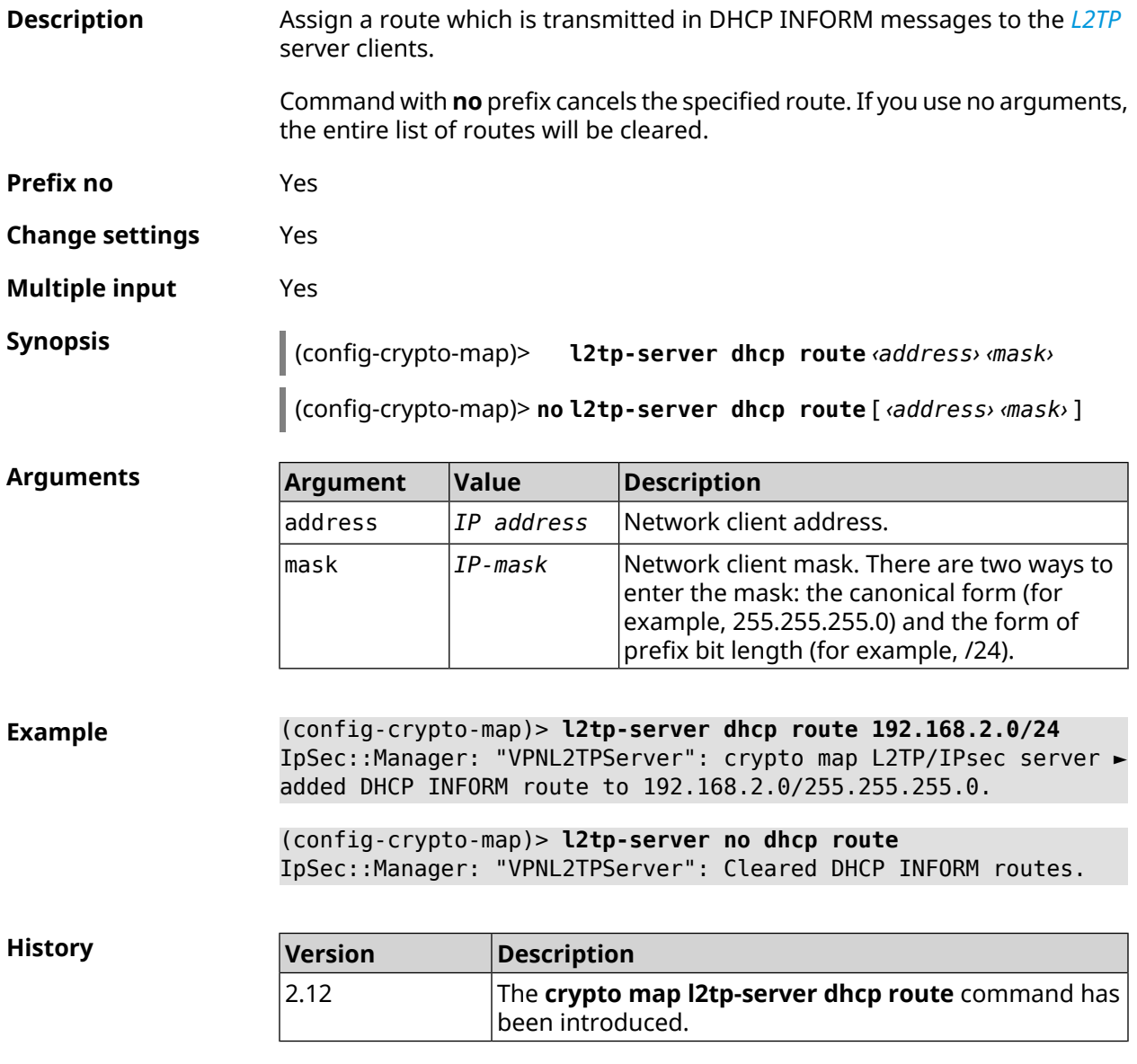

### **3.19.6 crypto map l2tp-server enable**

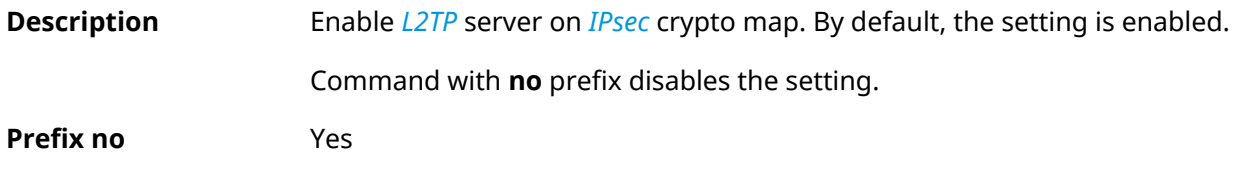

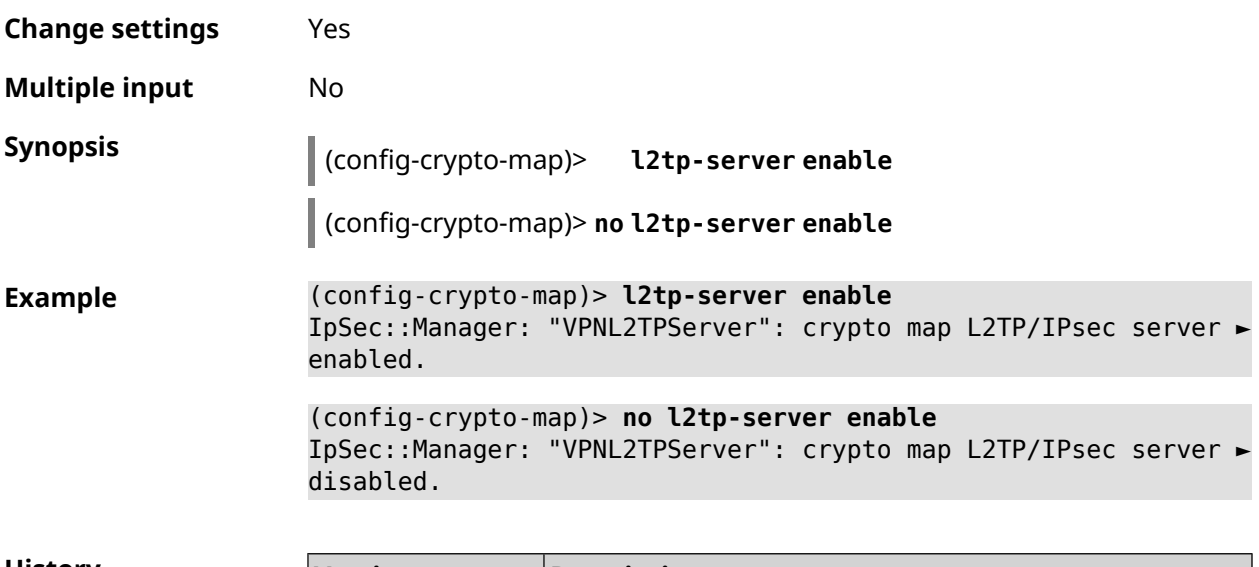

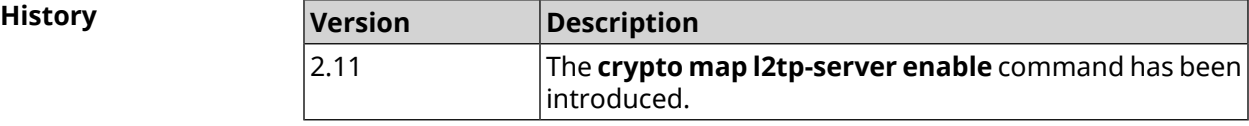

# **3.19.7 crypto map l2tp-server interface**

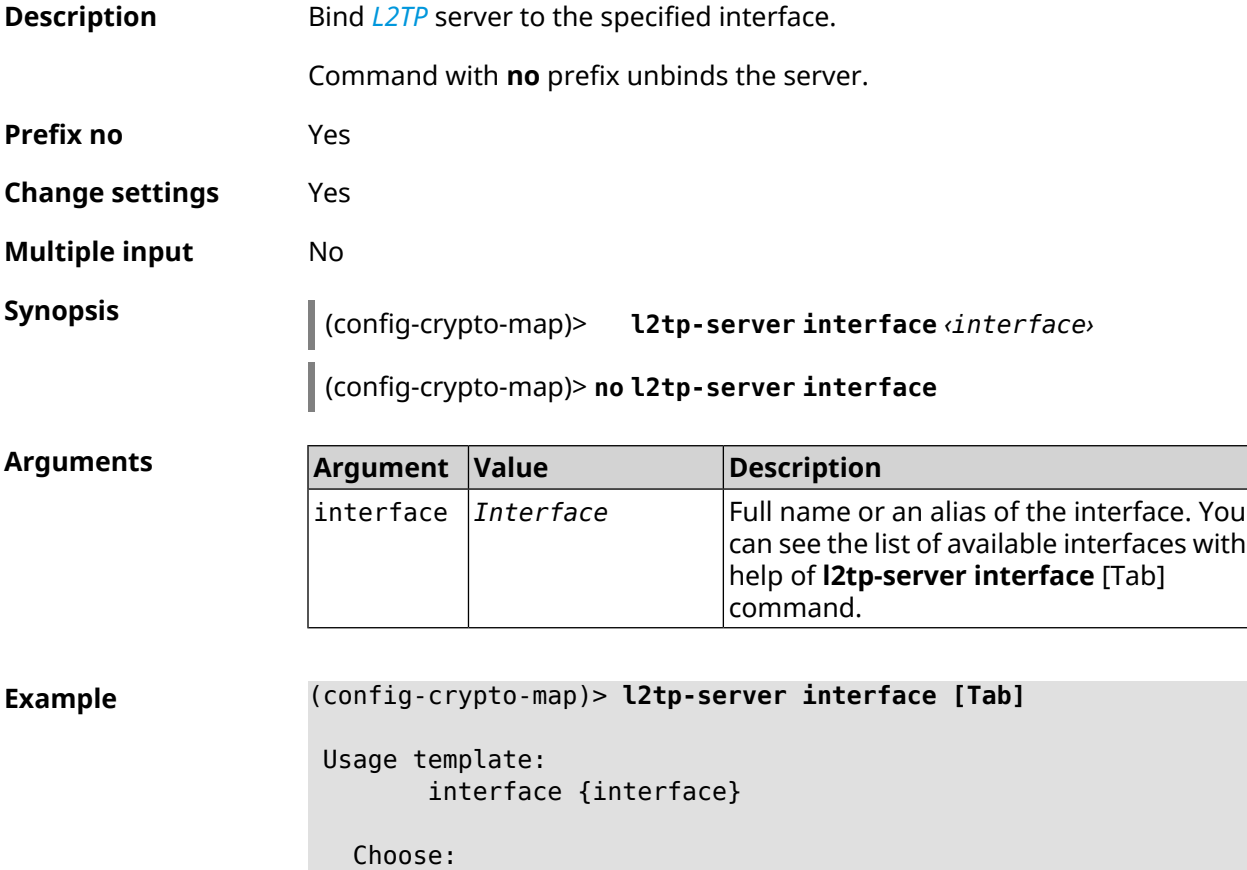

GigabitEthernet1

```
ISP
WifiMaster0/AccessPoint2
WifiMaster1/AccessPoint1
WifiMaster0/AccessPoint3
WifiMaster0/AccessPoint0
             AccessPoint
WifiMaster1/AccessPoint2
WifiMaster0/AccessPoint1
               GuestWiFi
```
(config-crypto-map)> **l2tp-server interface ISP** IpSec::Manager: "VPNL2TPServer": crypto map L2TP/IPsec server ► is bound to ISP.

(config-crypto-map)> **no l2tp-server interface ISP** IpSec::Manager: "VPNL2TPServer": crypto map L2TP/IPsec server ► is unbound.

**History** 

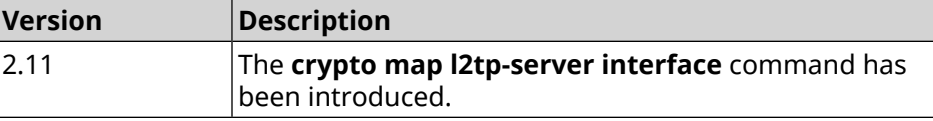

#### **3.19.8 crypto map l2tp-server ipv6cp**

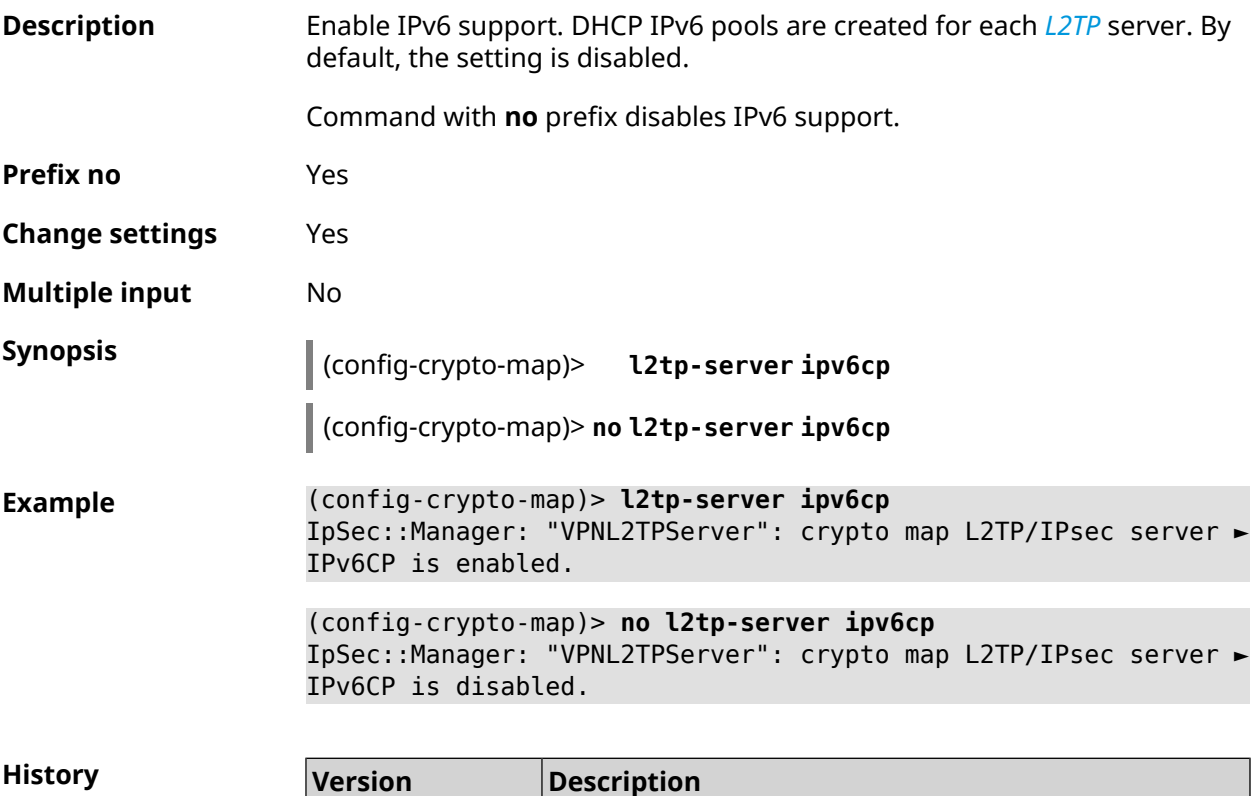

The **crypto map l2tp-server ipv6cp** command has been introduced. 3.00

#### **3.19.9 crypto map l2tp-server lcp echo**

**Description** Specify the testing rules of the *[L2TP](#page-698-0)* server connections with *[LCP](#page-698-1)* echo tools.

Command with **no** prefix disables *[LCP](#page-698-1)* echo.

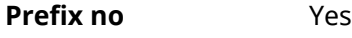

**Change settings** Yes

**Multiple input** No

**Synopsis** (config-crypto-map)> **l2tp-server lcp echo** *‹interval› ‹count›*

(config-crypto-map)> **no l2tp-server lcp echo**

#### **Arguments**

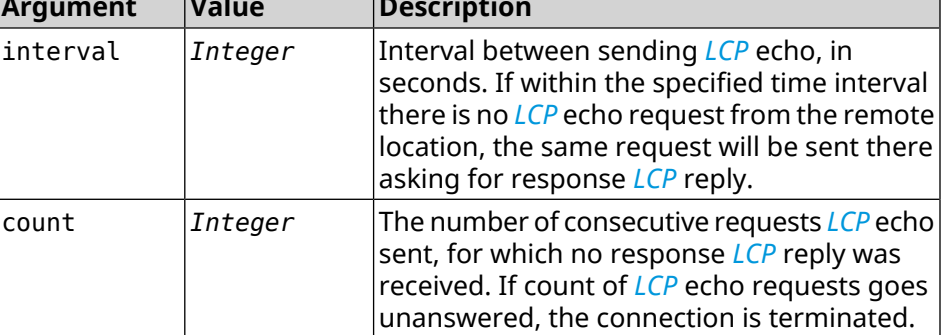

**Example** (config-crypto-map)> **l2tp-server lcp echo 5 3** IpSec::Manager: "VPNL2TPServer": crypto map L2TP/IPsec server ► set LCP echo to "5" : "3".

> (config-crypto-map)> **no l2tp-server lcp echo** IpSec::Manager: "VPNL2TPServer": crypto map L2TP/IPsec server ► LCP echo disabled.

**History** 

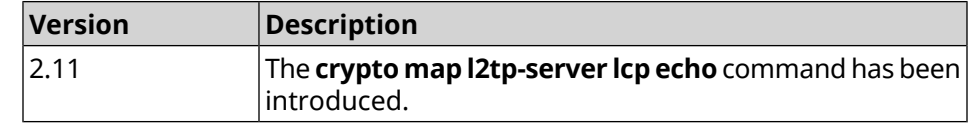

#### **3.19.10 crypto map l2tp-server mru**

**Description** Set *[MRU](#page-698-2)* value to be transmitted to *[L2TP](#page-698-0)* server. By default, 1200 value is used. Command with **no** prefix resets value to default. **Prefix no** Yes **Change settings** Yes

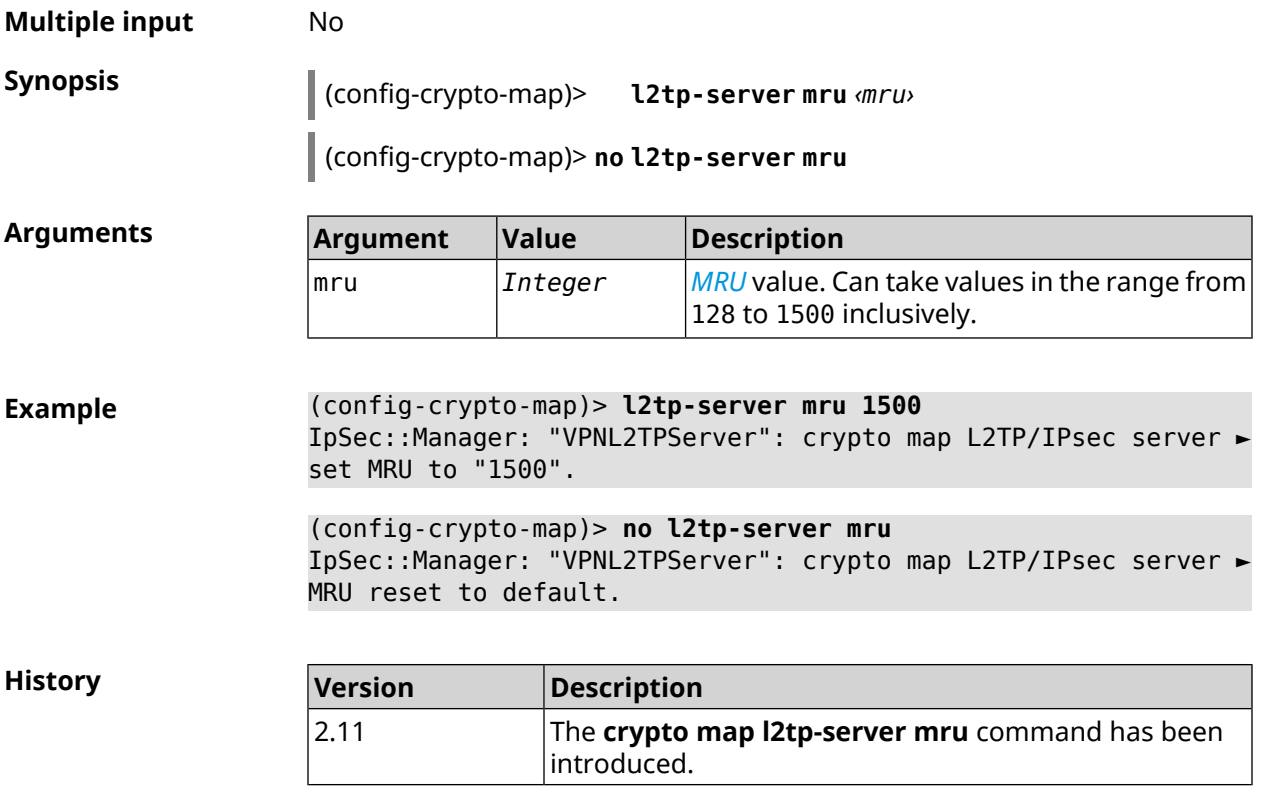

# **3.19.11 crypto map l2tp-server mtu**

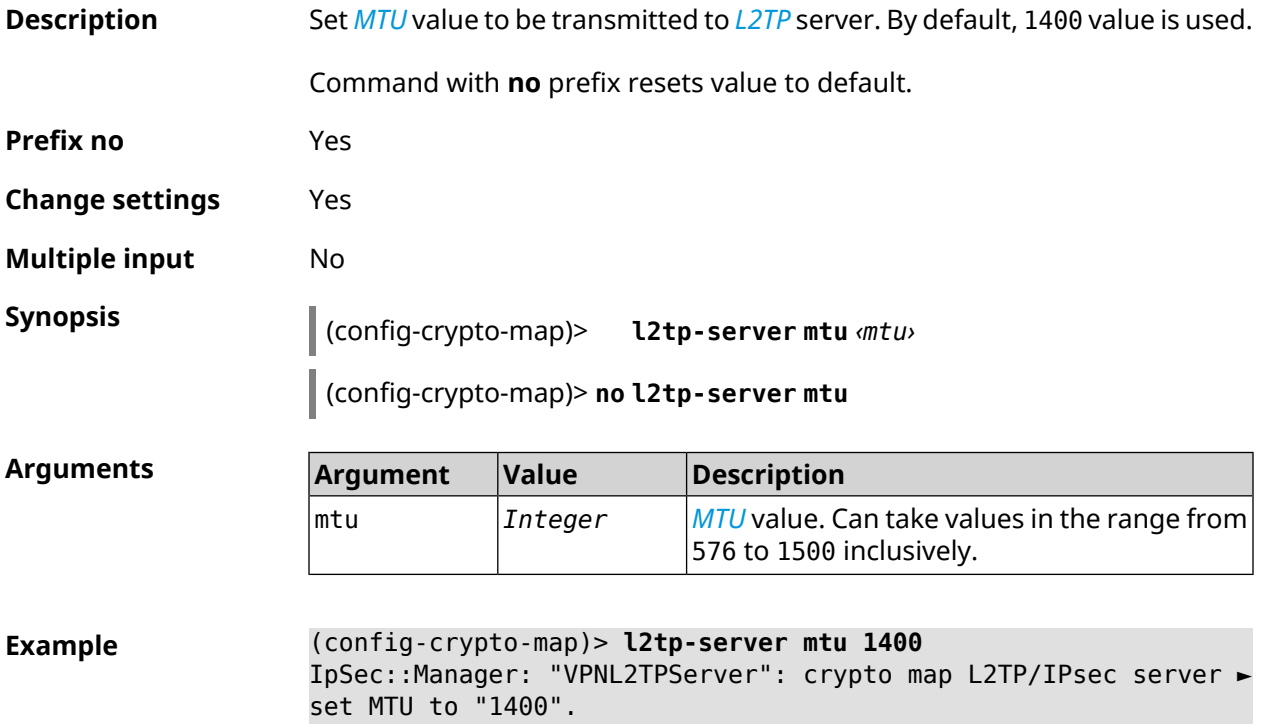

(config-crypto-map)> **no l2tp-server mtu** IpSec::Manager: "VPNL2TPServer": crypto map L2TP/IPsec server ► MTU reset to default.

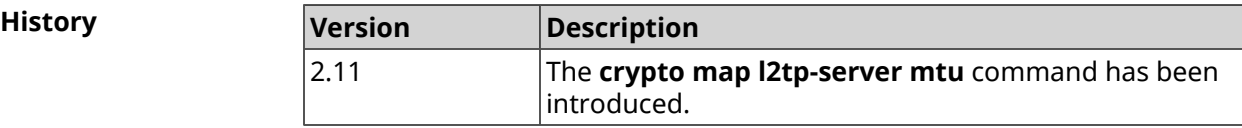

#### **3.19.12 crypto map l2tp-server multi-login**

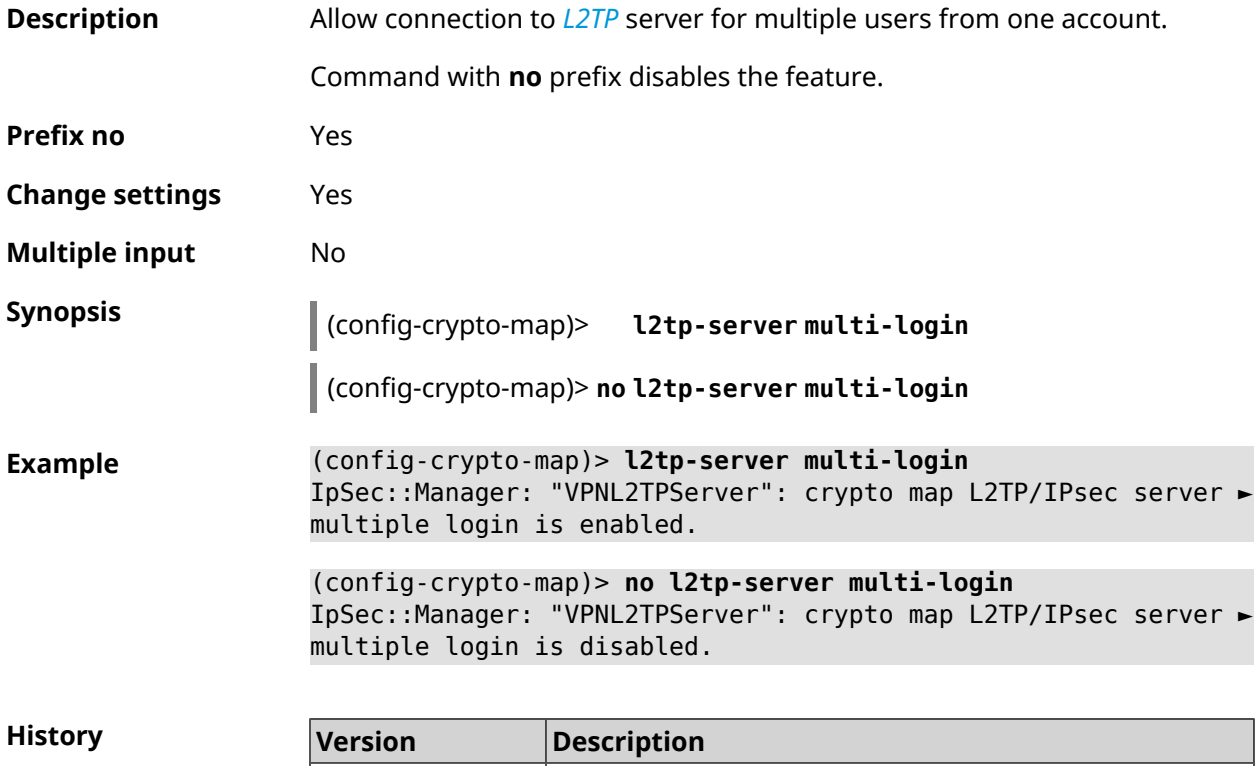

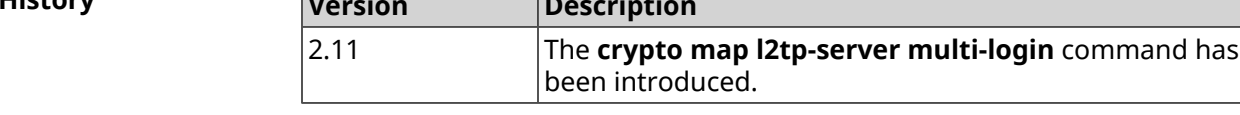

#### **3.19.13 crypto map l2tp-server nat**

**Description** Enable translation of addresses for *[L2TP](#page-698-0)* server. Command with **no** prefix disables the translation. **Prefix no** Yes **Change settings** Yes **Multiple input** No

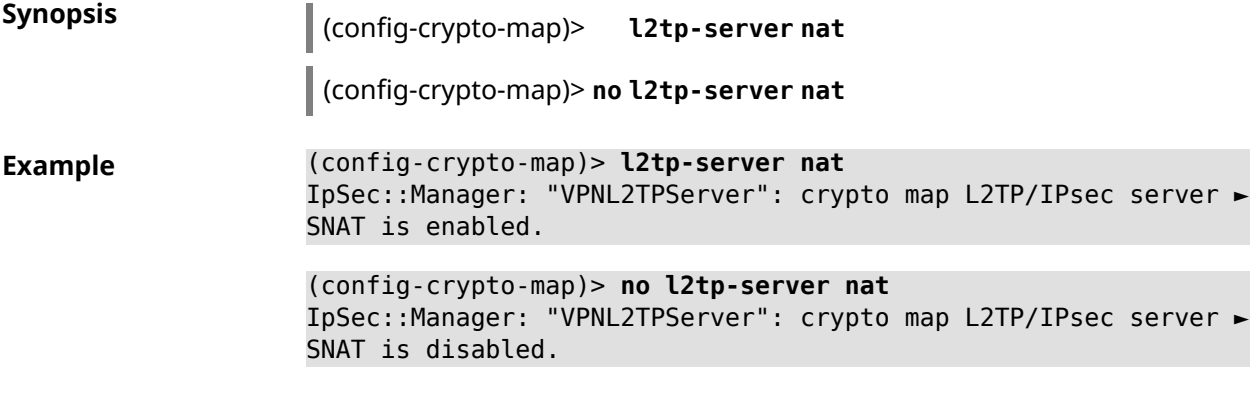

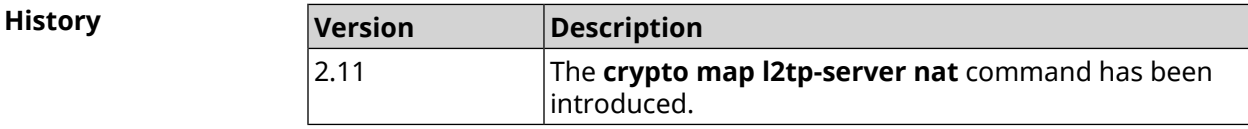

# **3.19.14 crypto map l2tp-server range**

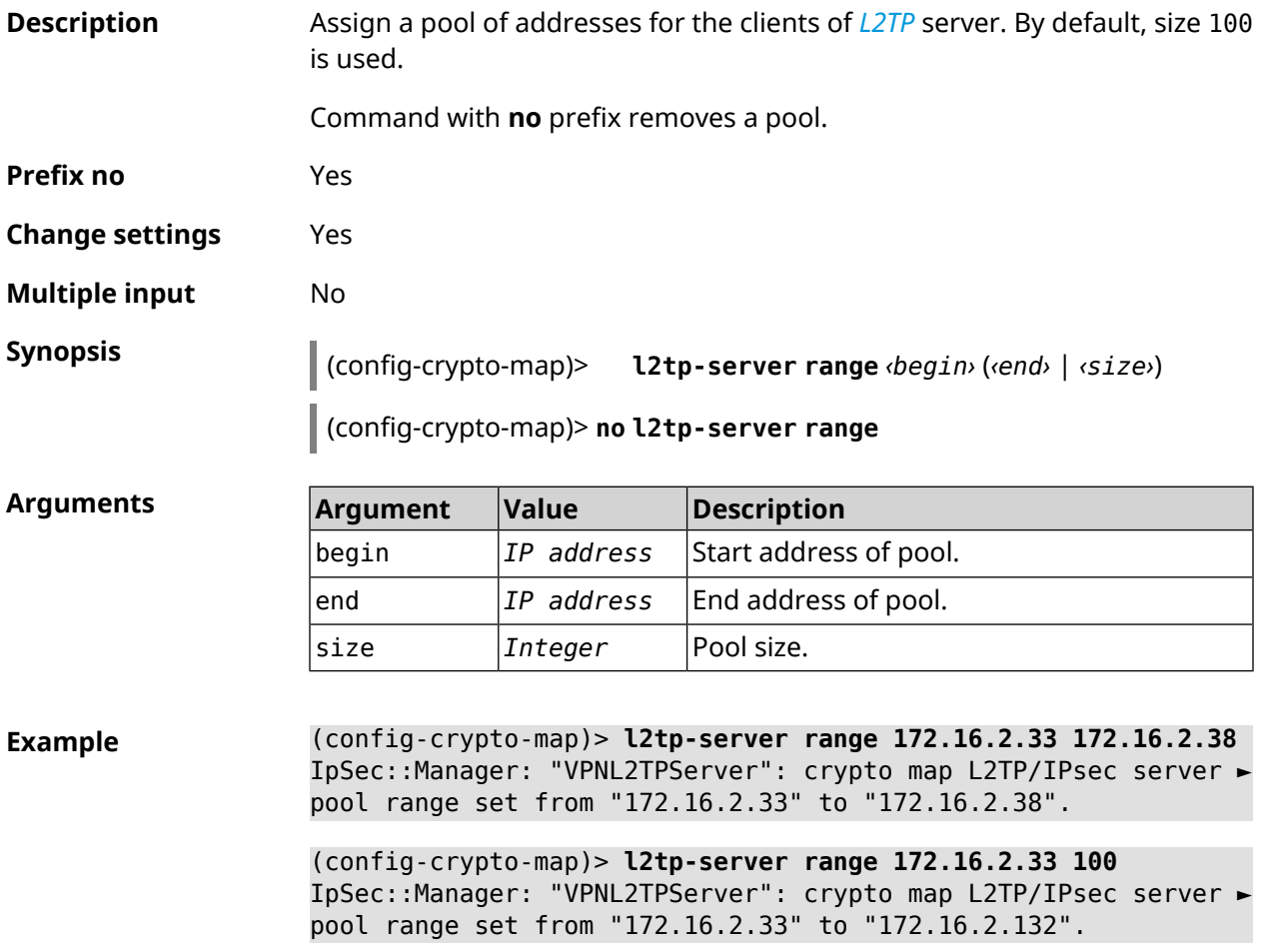

(config-crypto-map)> **no l2tp-server range** IpSec::Manager: "VPNL2TPServer": crypto map L2TP/IPsec server ► pool range deleted.

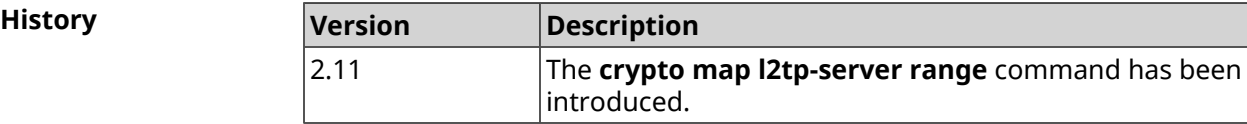

#### **3.19.15 crypto map l2tp-server static-ip**

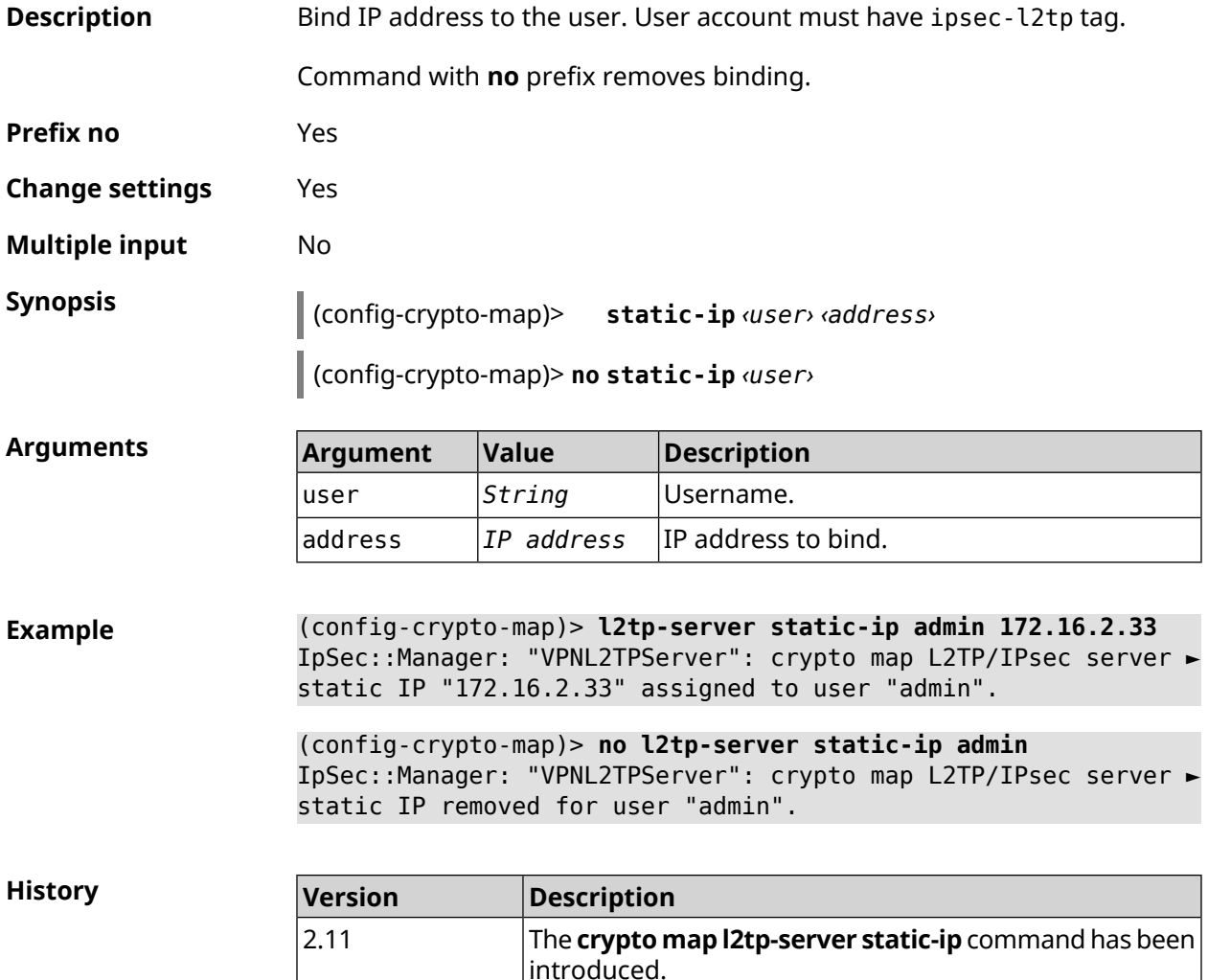

#### **3.19.16 crypto map nail-up**

**Description** Enable automatic renegotiation of *[IPsec](#page-697-1) [ESP](#page-695-0)* transformations at their obsolescence. By default, setting is disabled.

Command with **no** prefix disables automatic renegotiation.

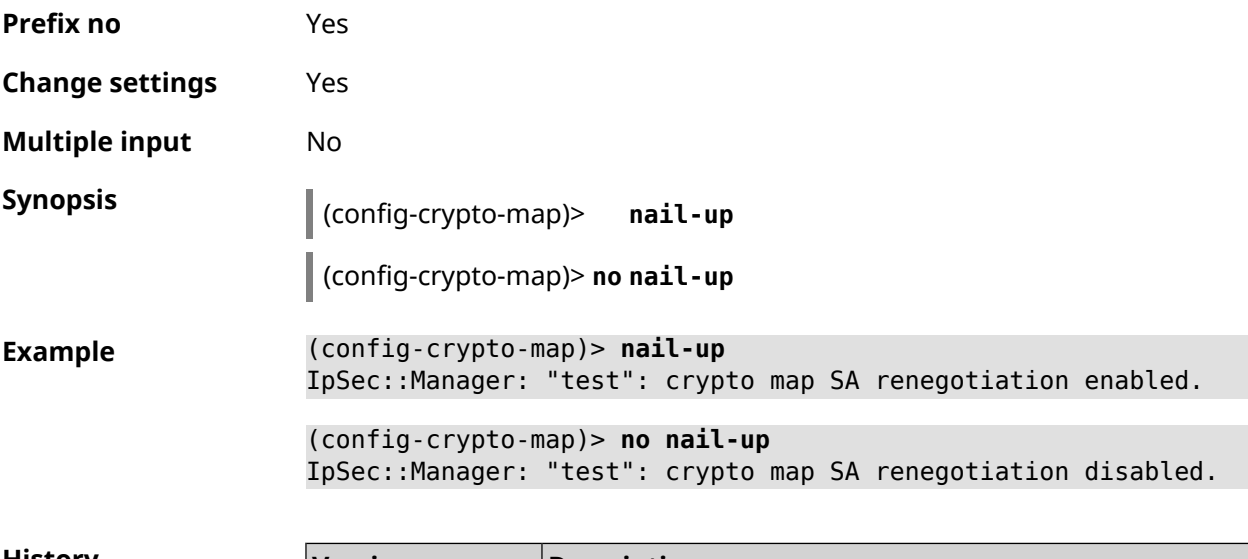

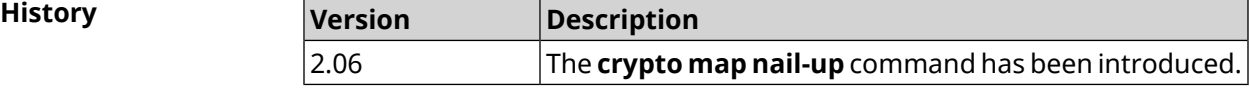

## **3.19.17 crypto map reauth-passive**

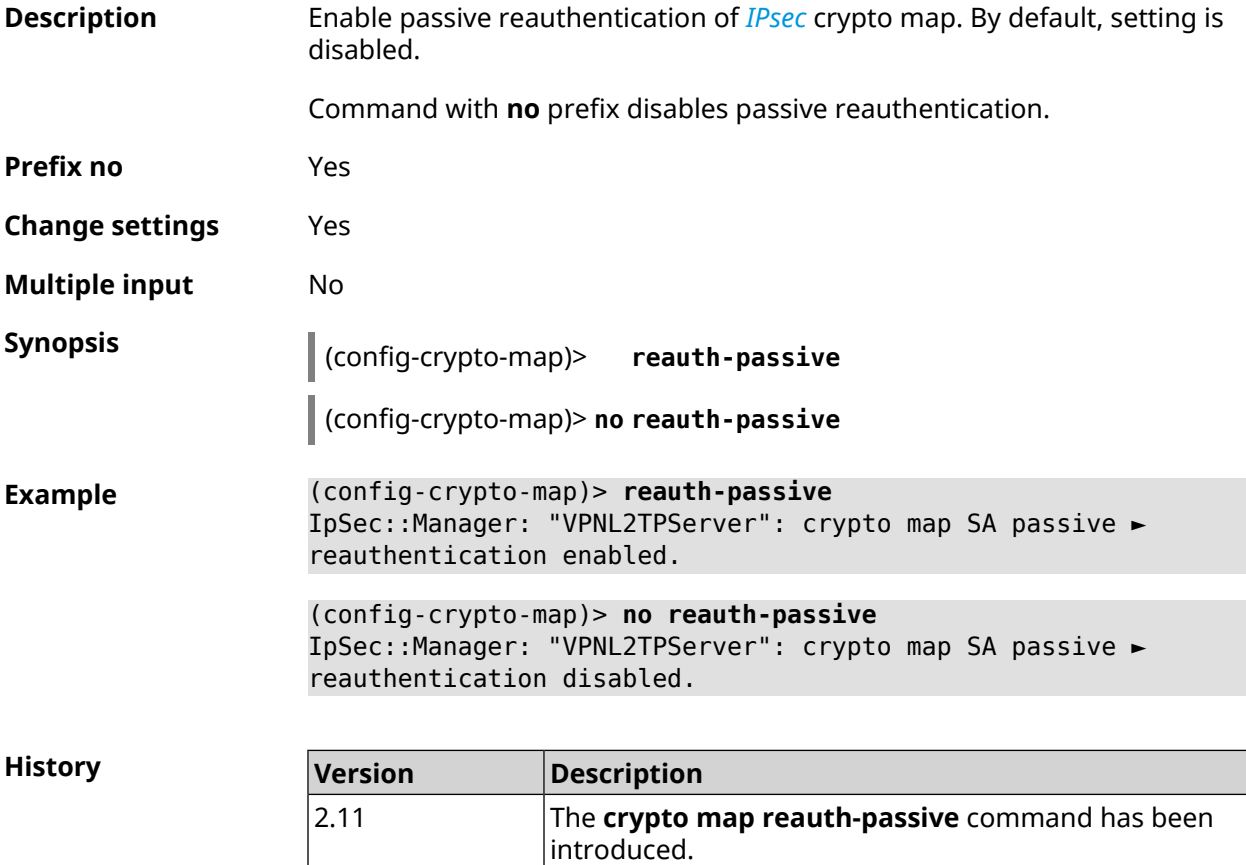

# <span id="page-102-0"></span>**3.19.18 crypto map set-peer**

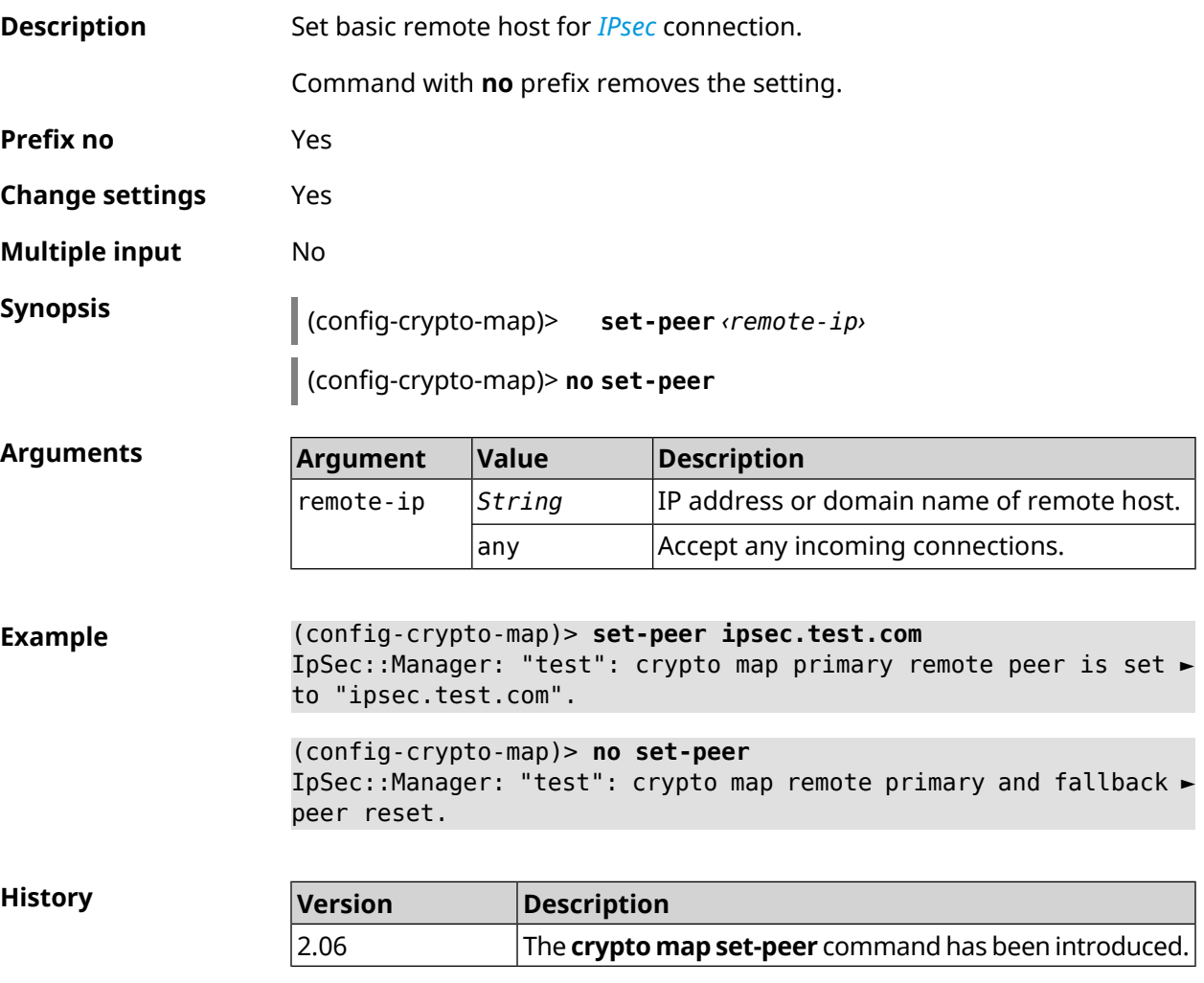

# **3.19.19 crypto map set-peer-fallback**

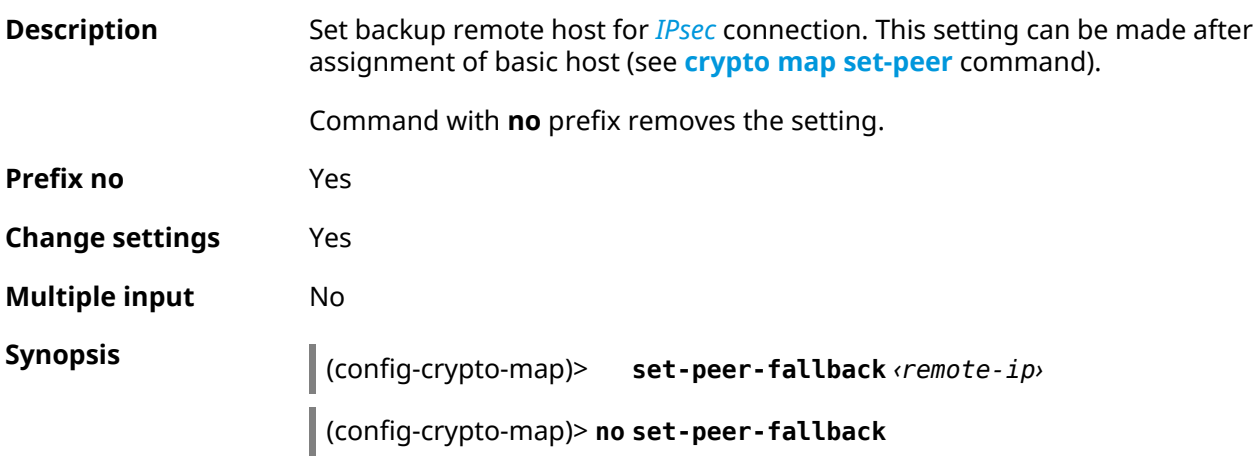

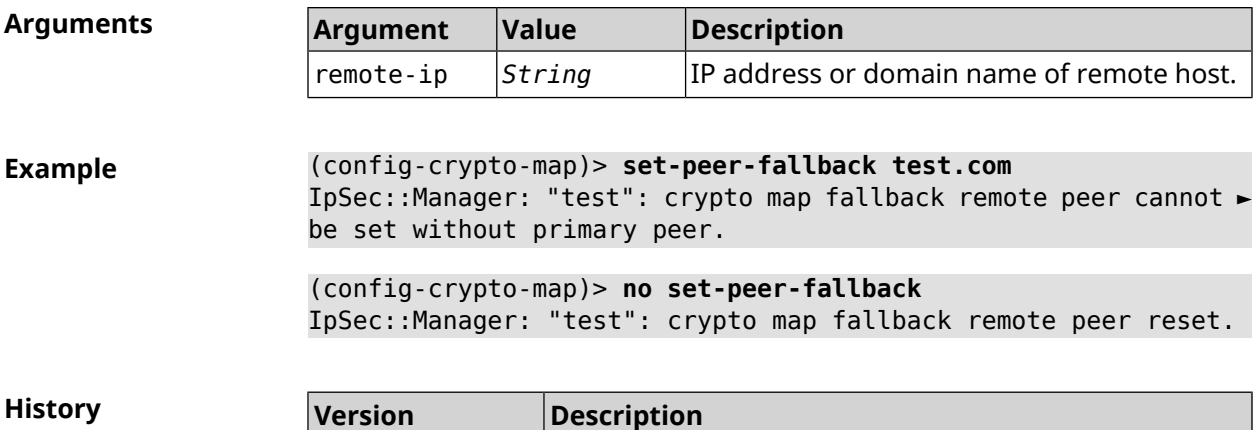

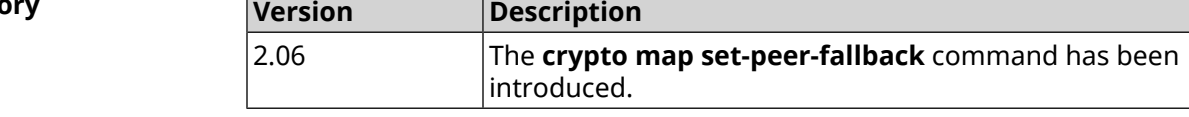

### **3.19.20 crypto map set-profile**

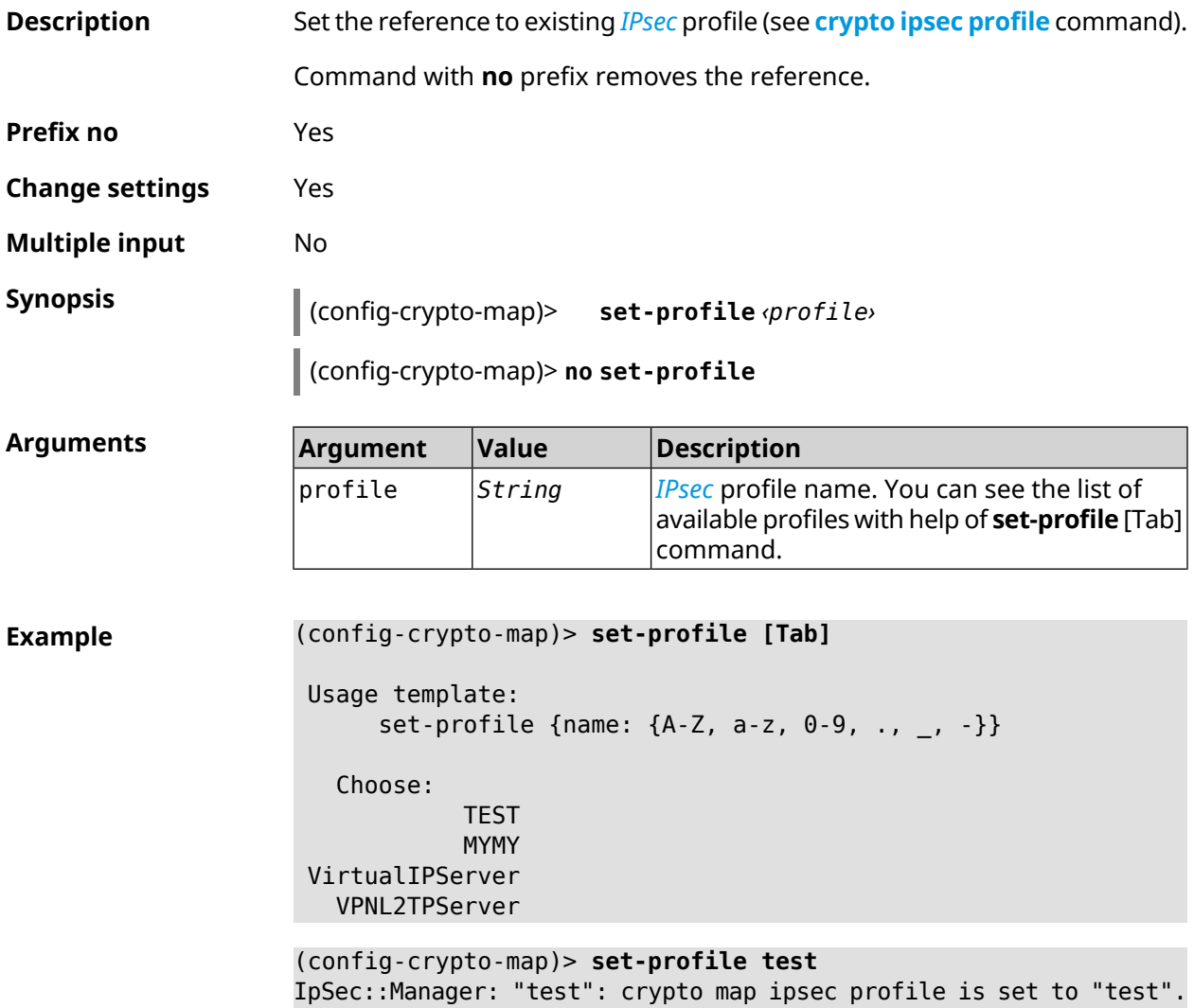

#### (config-crypto-map)> **no set-profile** IpSec::Manager: "test": crypto map ipsec profile reset.

**History** 

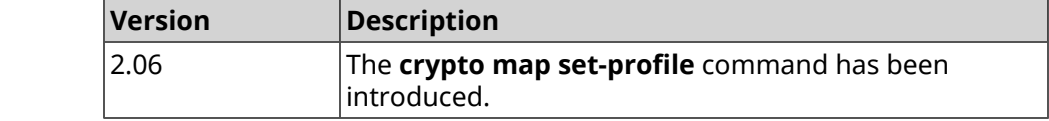

#### **3.19.21 crypto map set-tcpmss**

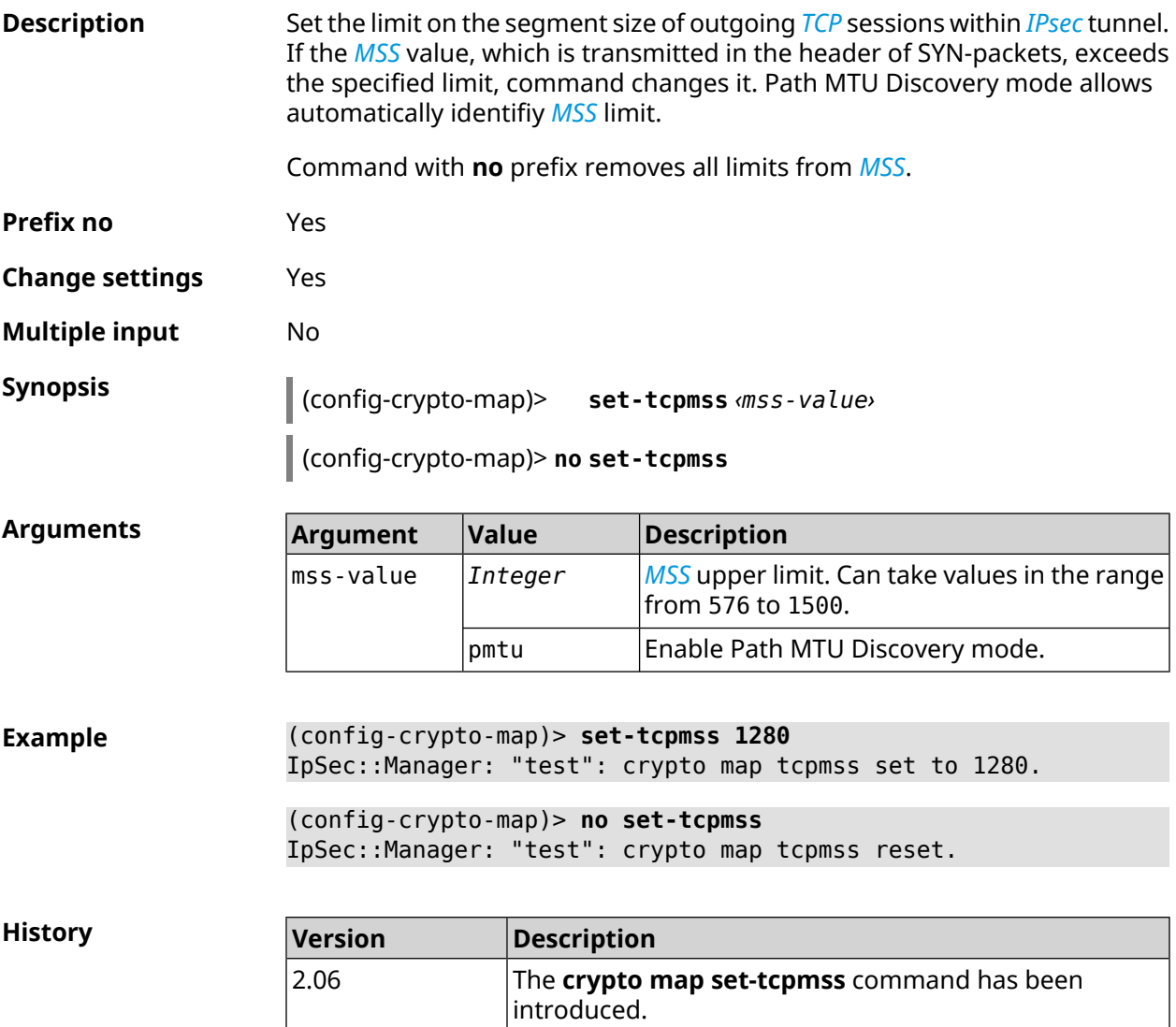

#### **3.19.22 crypto map set-transform**

**Description** Set the reference to existing *[IPsec](#page-697-1) [ESP](#page-695-0)* transformation (see **[crypto](#page-85-0) ipsec [transform-set](#page-85-0)** command).

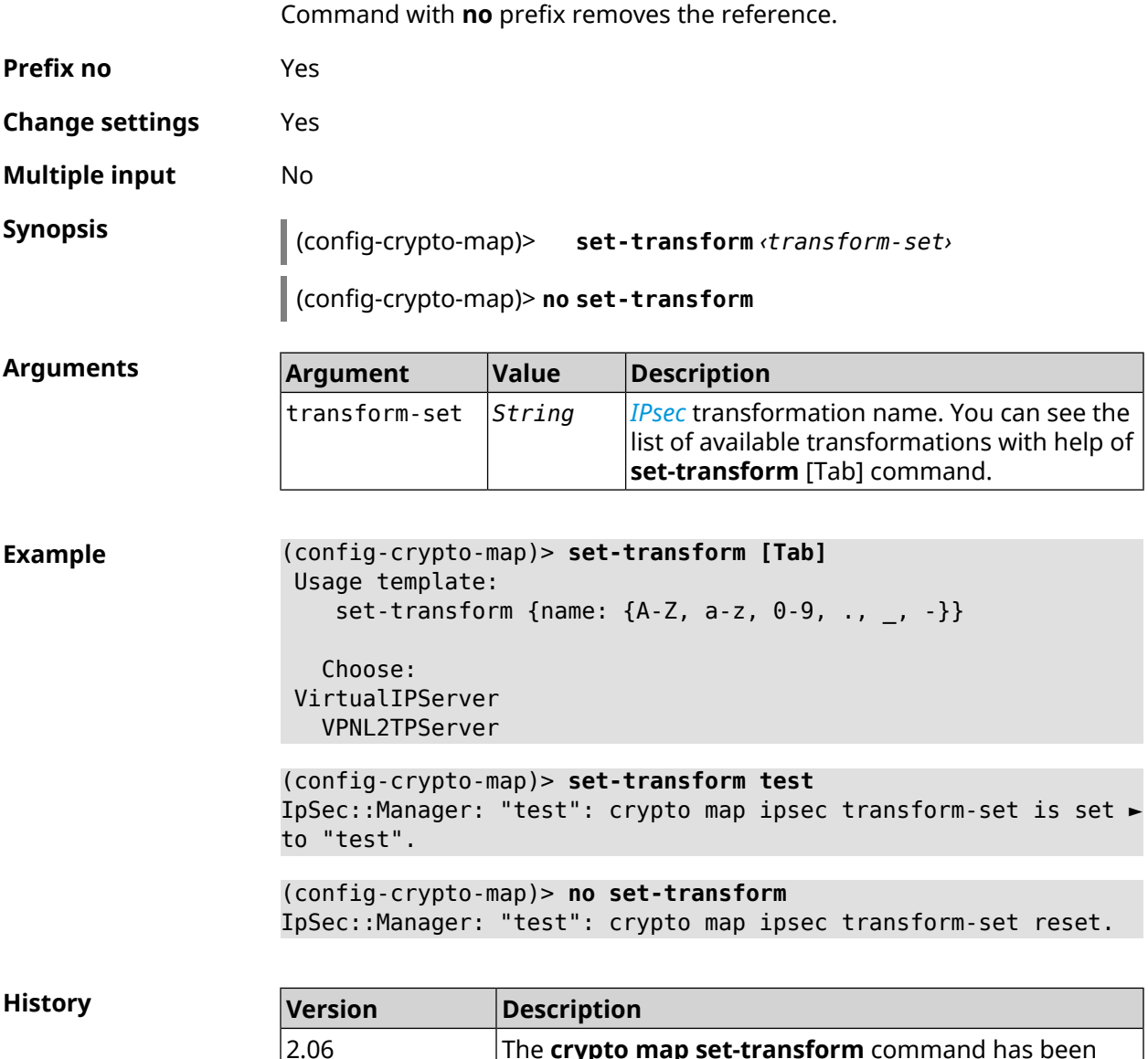

## **3.19.23 crypto map traffic-selectors**

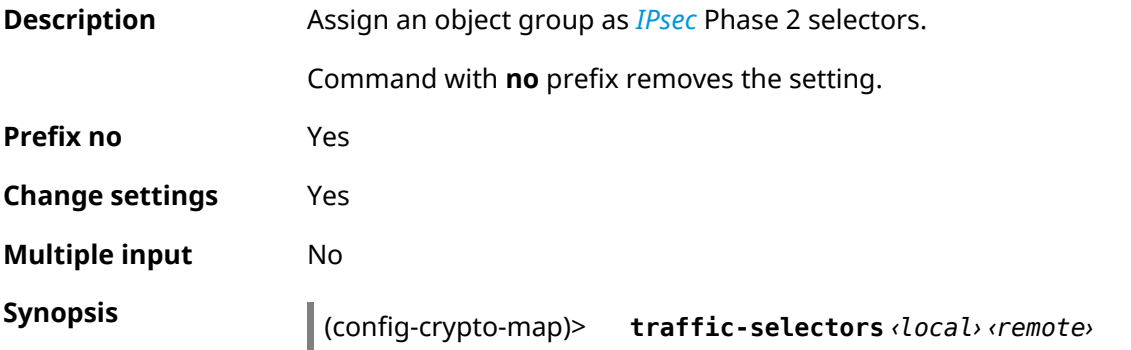

introduced.

The **crypto map set-transform** command has been

#### (config-crypto-map)> **no traffic-selectors**

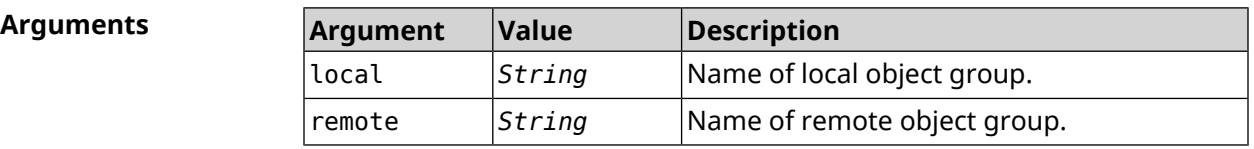

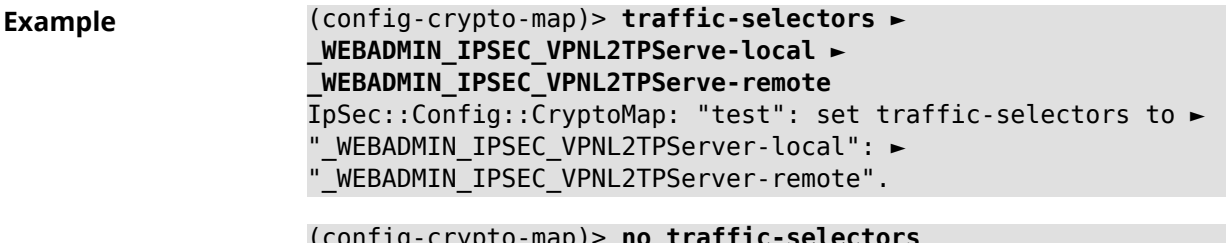

(config-crypto-map)> **no traffic-selectors** IpSec::Config::CryptoMap: "test": reset traffic-selectors.

**History Version Description** The **crypto map traffic-selectors** command has been introduced. 4.00

#### **3.19.24 crypto map tunnel-interface**

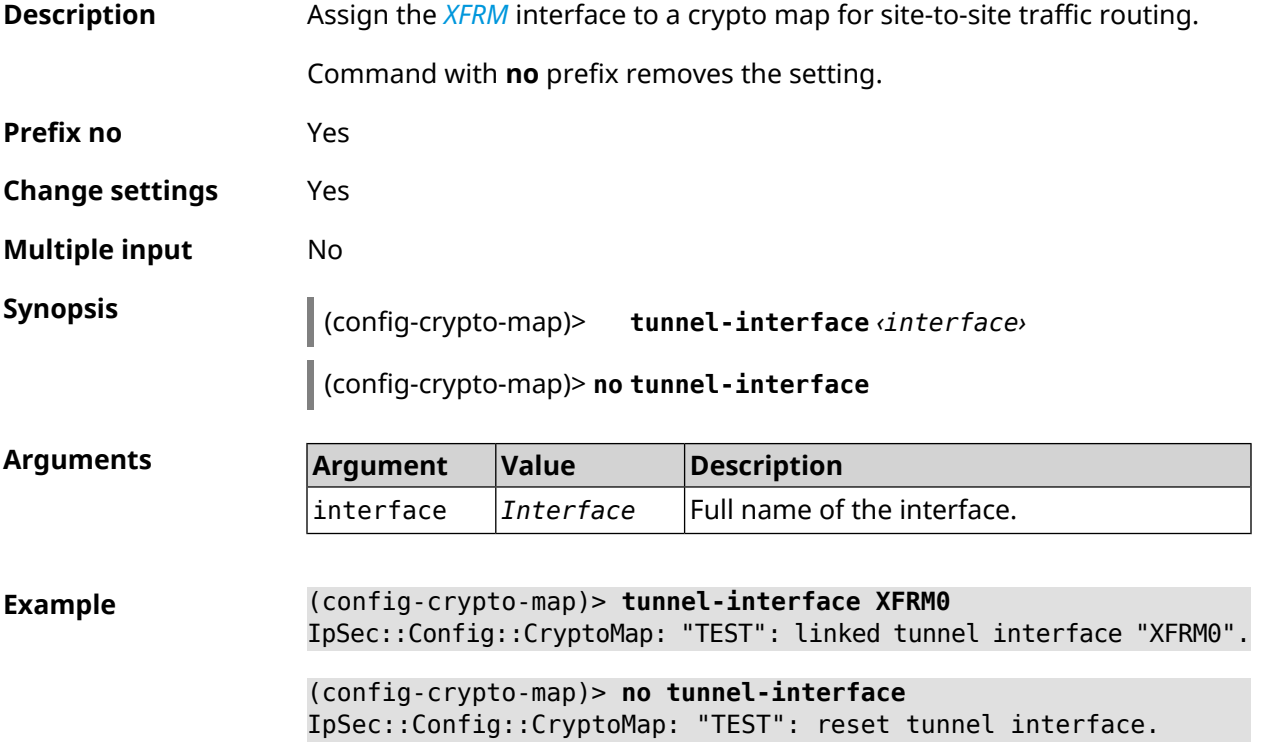

**History** 

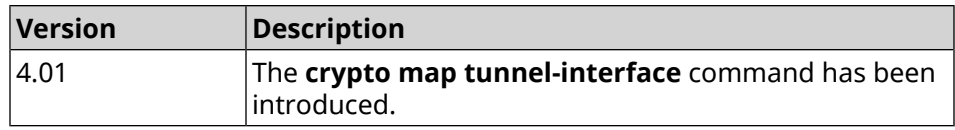

## **3.19.25 crypto map virtual-ip dhcp route**

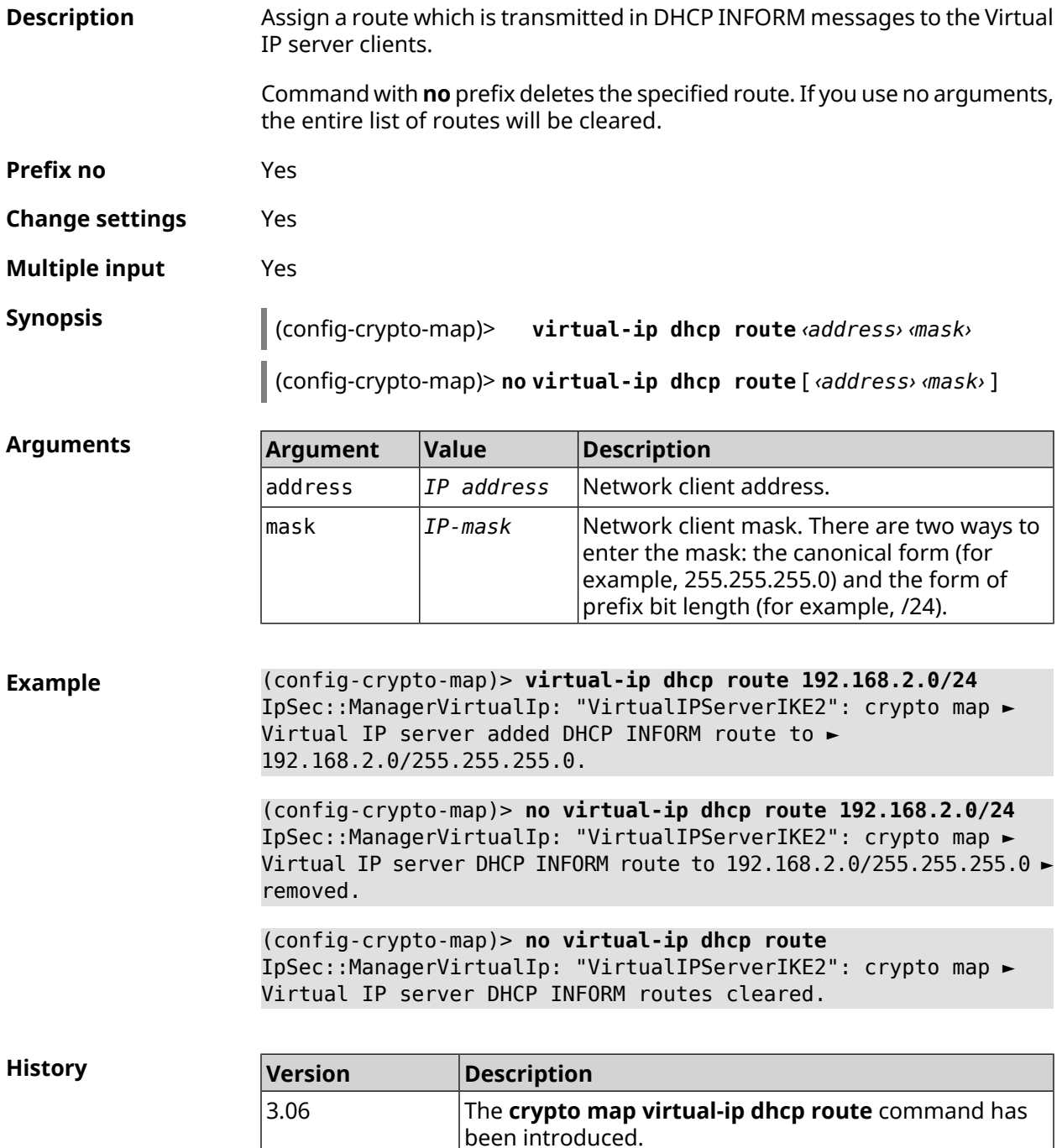
# **3.19.26 crypto map virtual-ip dns-server**

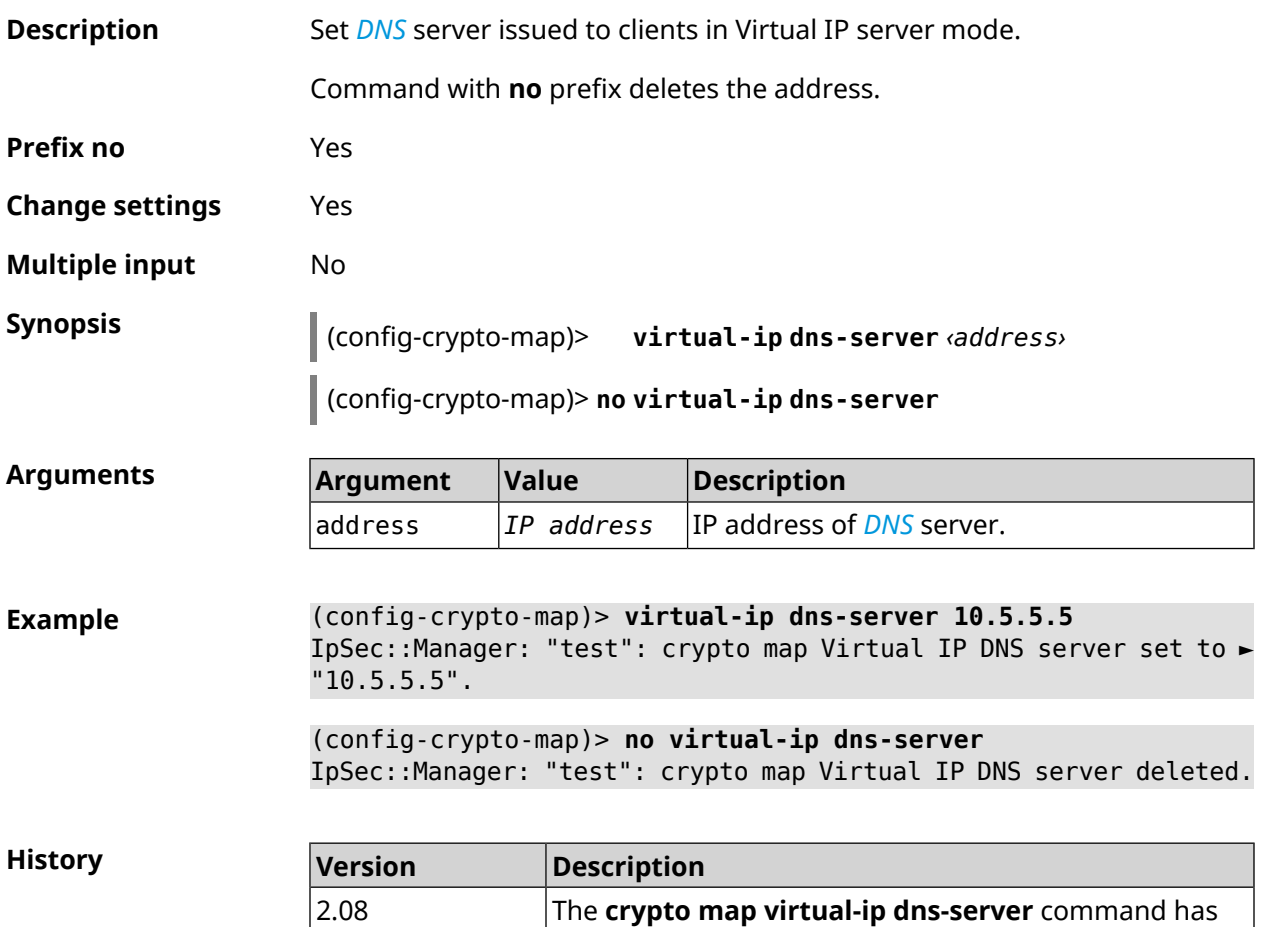

# **3.19.27 crypto map virtual-ip enable**

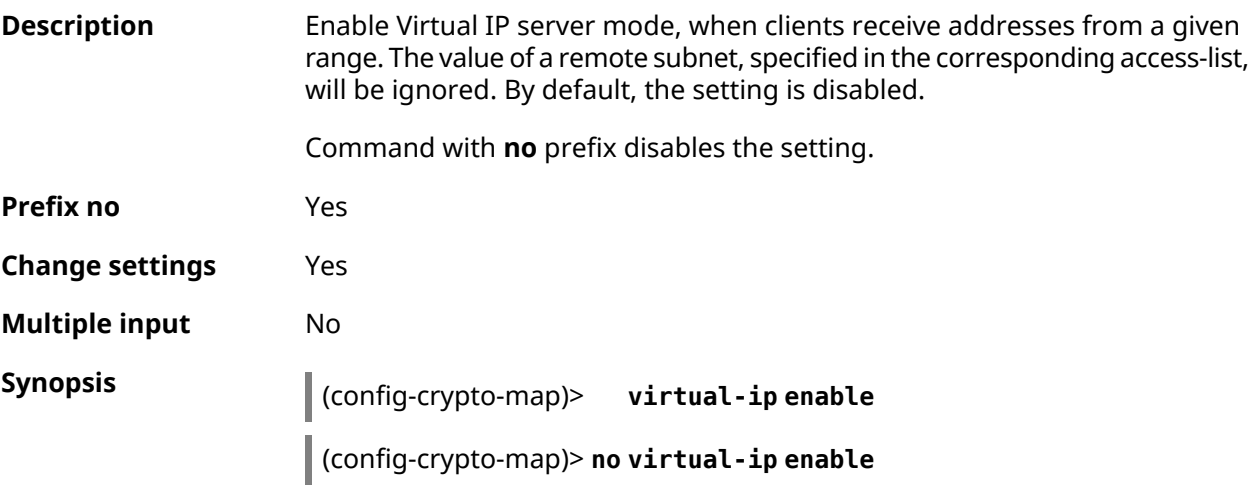

been introduced.

**Example** (config-crypto-map)> **virtual-ip enable** IpSec::Manager: "test": crypto map Virtual IP mode enabled.

> (config-crypto-map)> **no virtual-ip enable** IpSec::Manager: "test": crypto map Virtual IP mode disabled.

**History** 

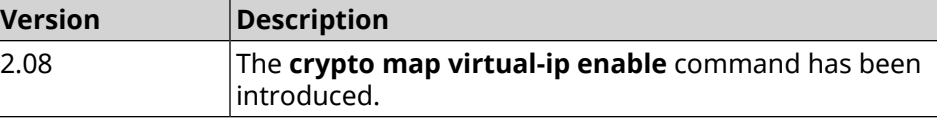

#### **3.19.28 crypto map virtual-ip multi-login**

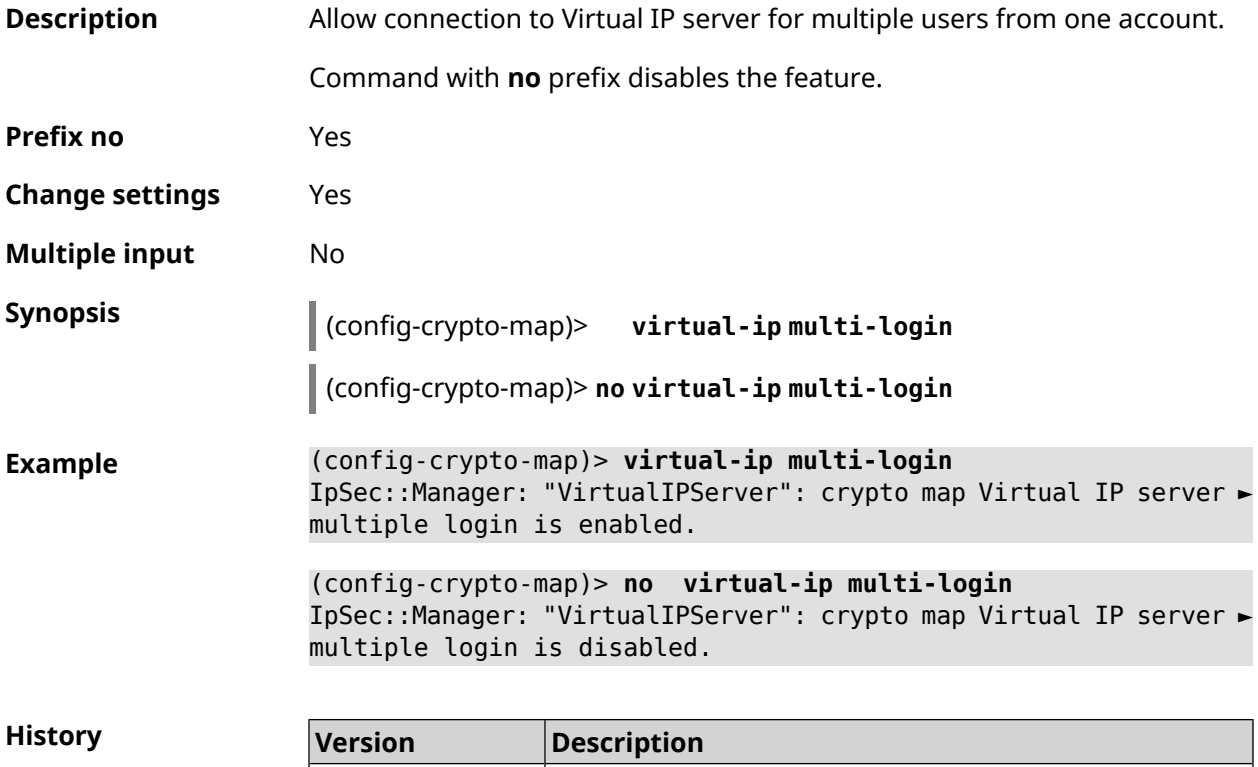

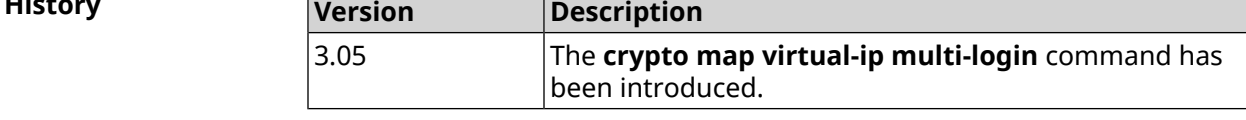

#### **3.19.29 crypto map virtual-ip nat**

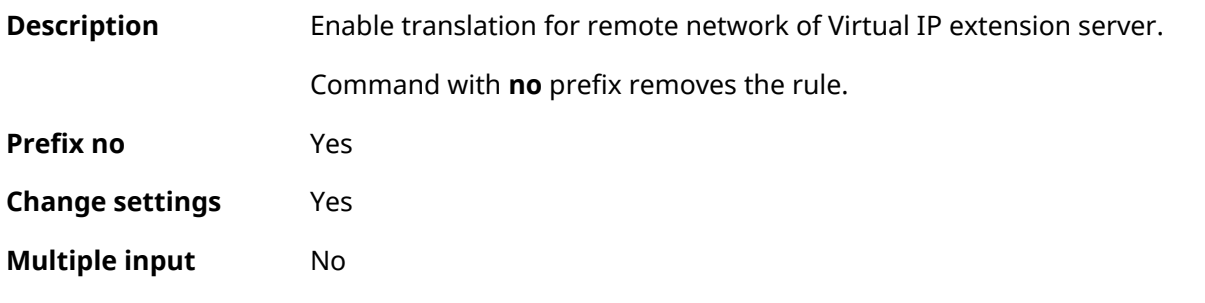

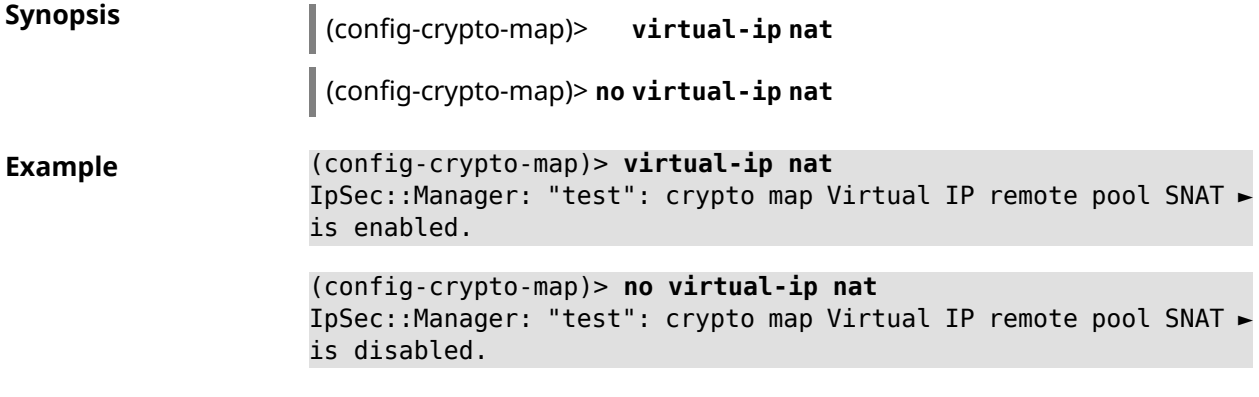

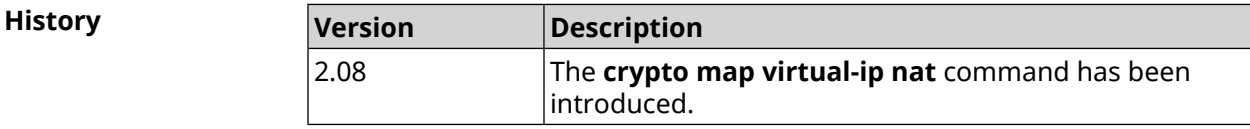

# **3.19.30 crypto map virtual-ip range**

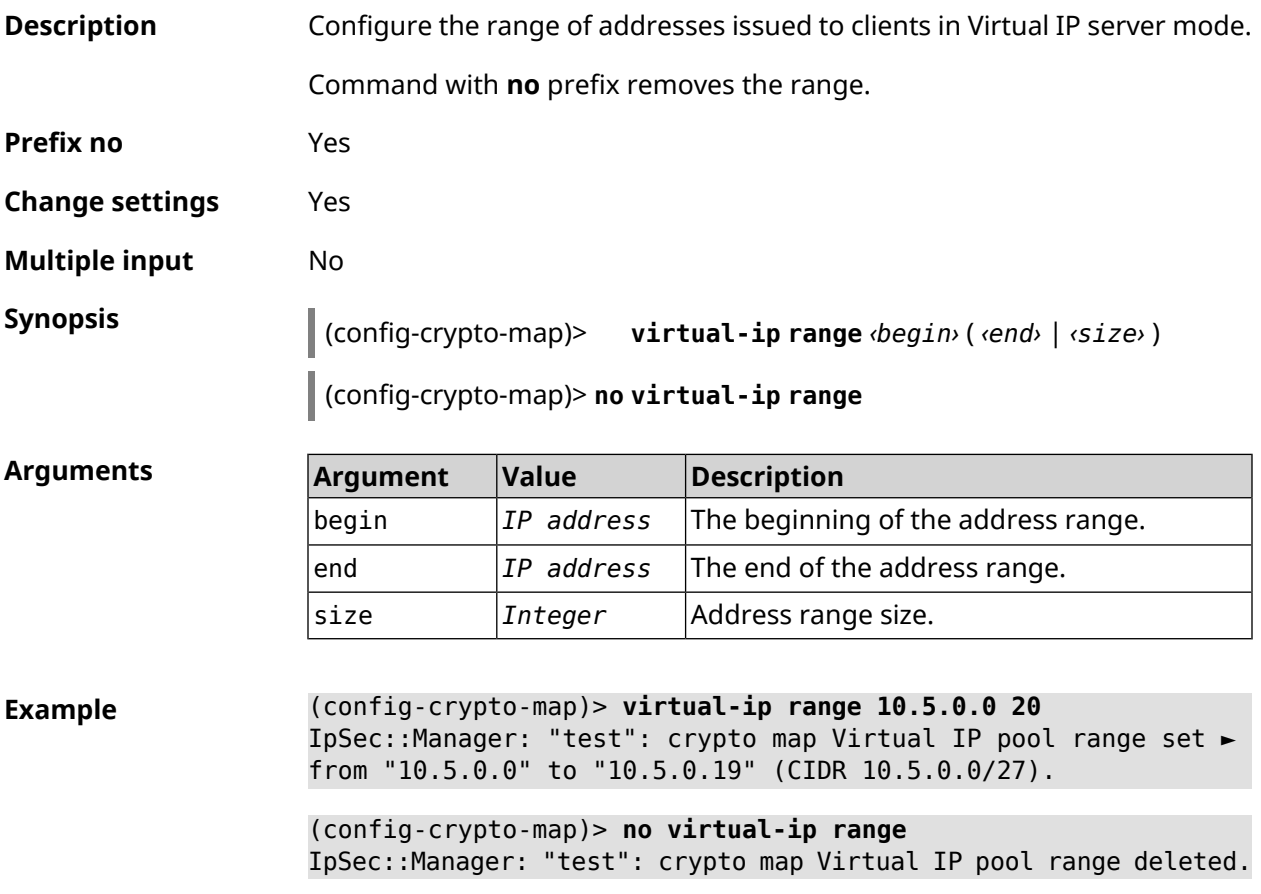

**History** 

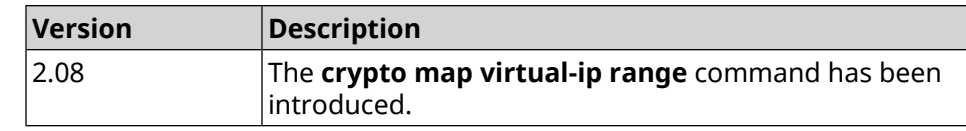

# **3.19.31 crypto map virtual-ip static-ip**

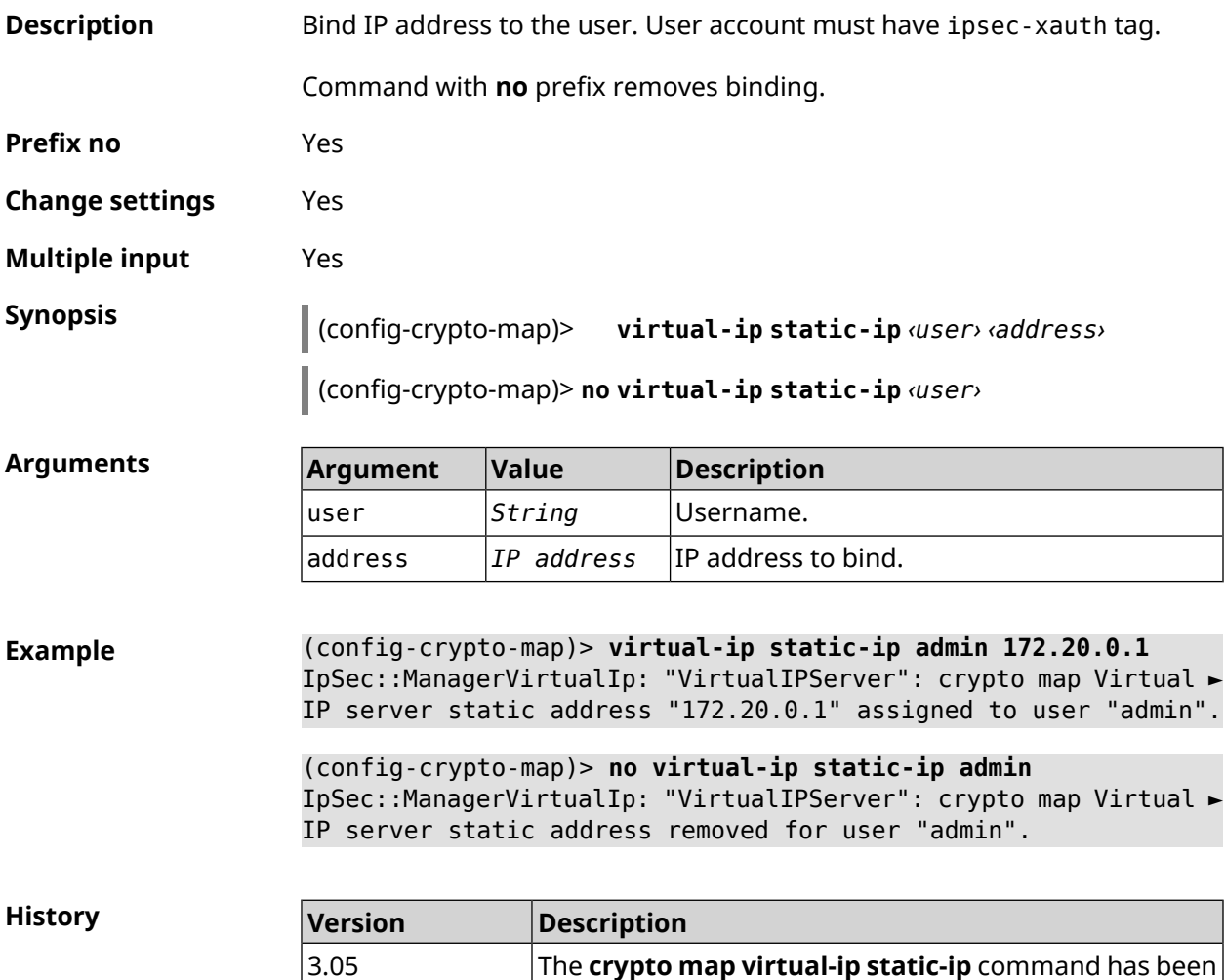

introduced.

# **3.20 dlna**

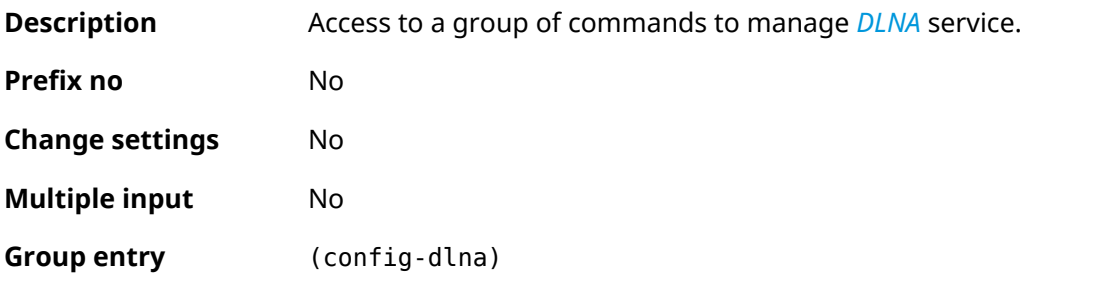

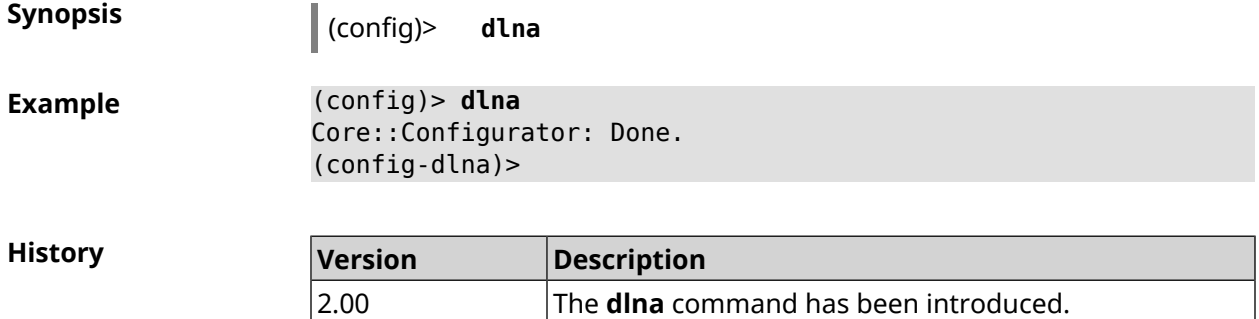

#### **3.20.1 dlna container**

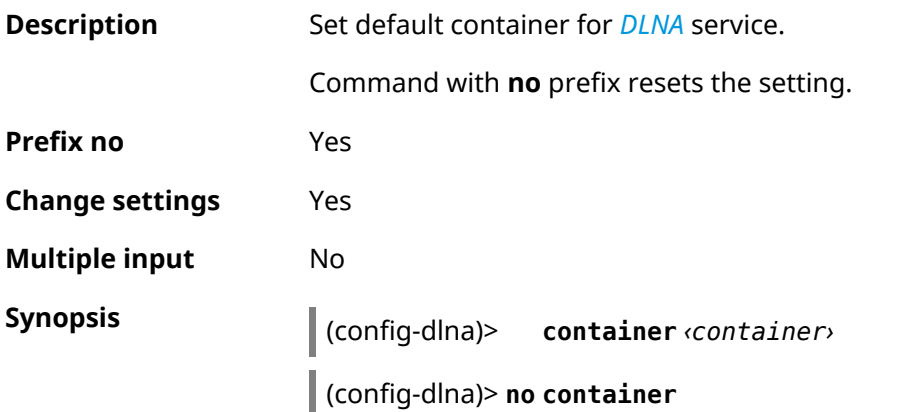

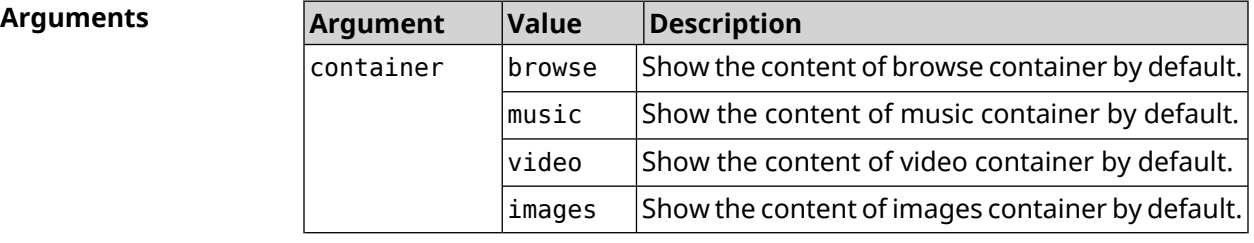

**Example** (config-dlna)> **container browse** Dlna::Server: Set default container to "browse".

(config-dlna)> **no container** Dlna::Server: Reset default container.

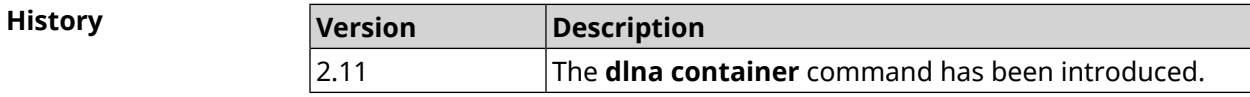

#### **3.20.2 dlna db-directory**

**Description** Specify the directory with database of multimedia content.

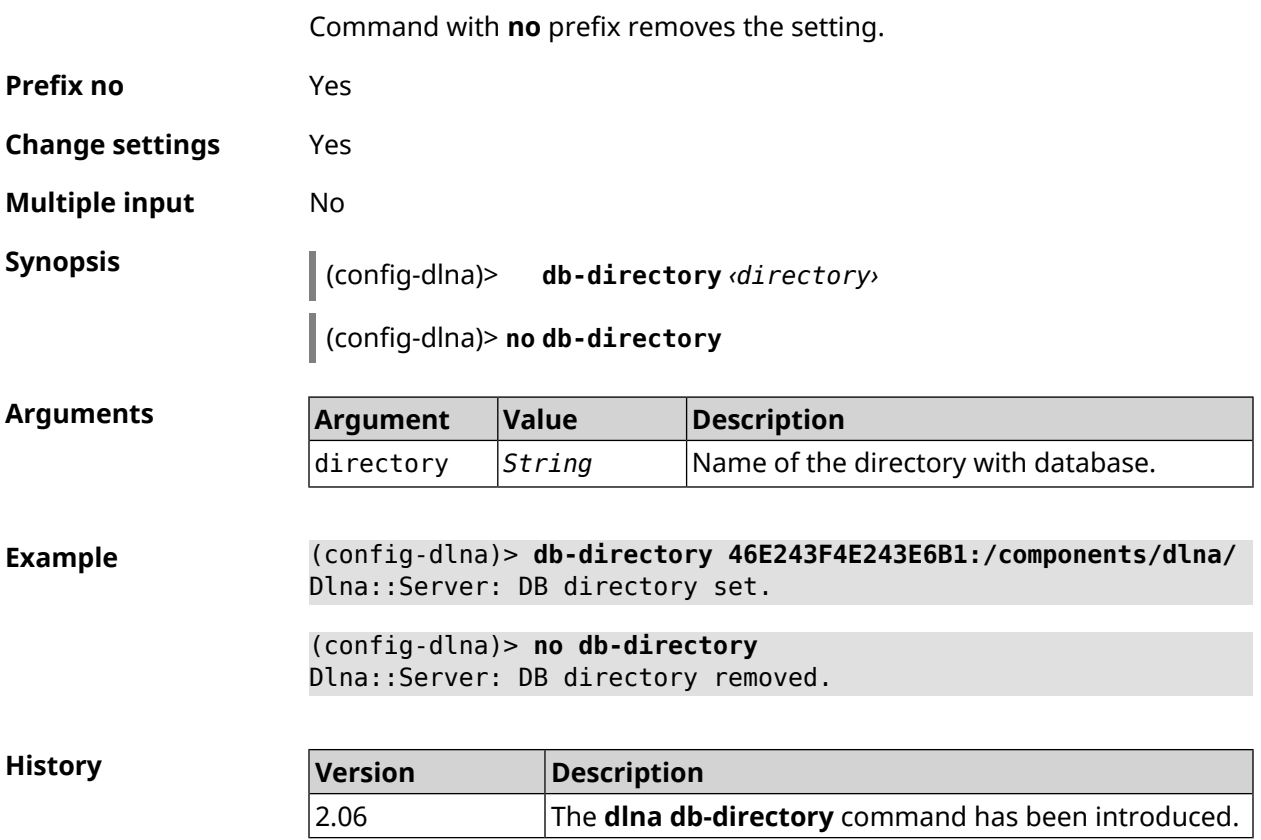

# **3.20.3 dlna directory**

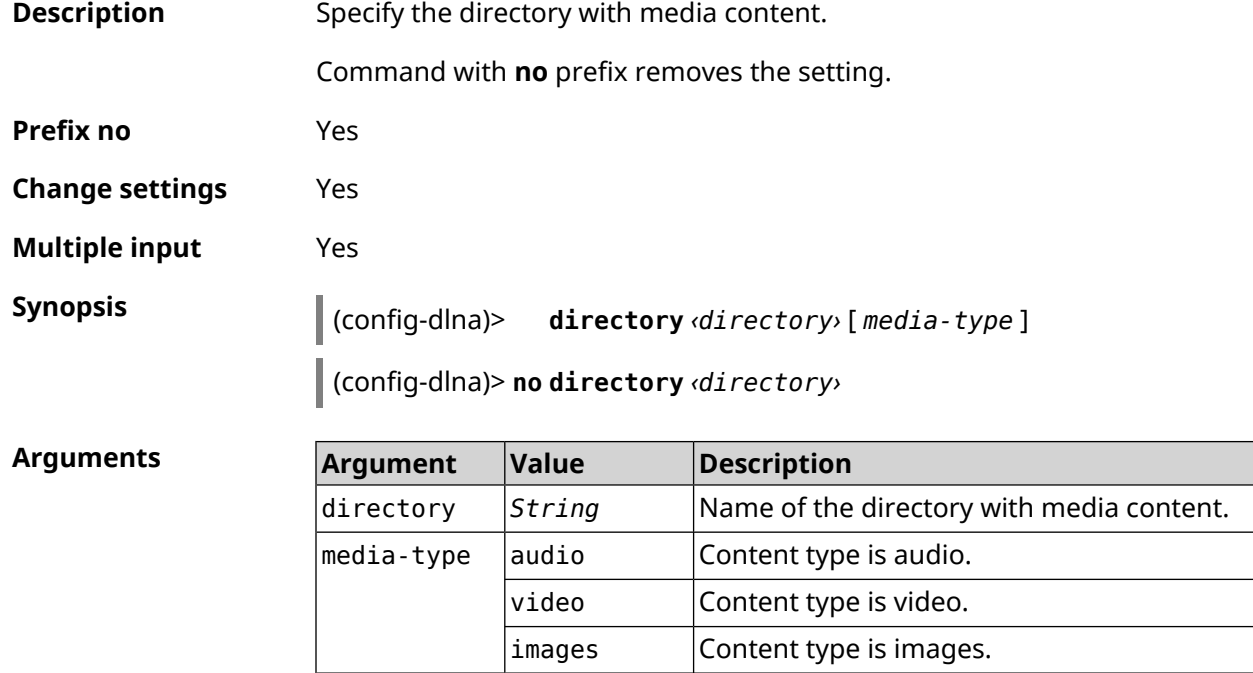

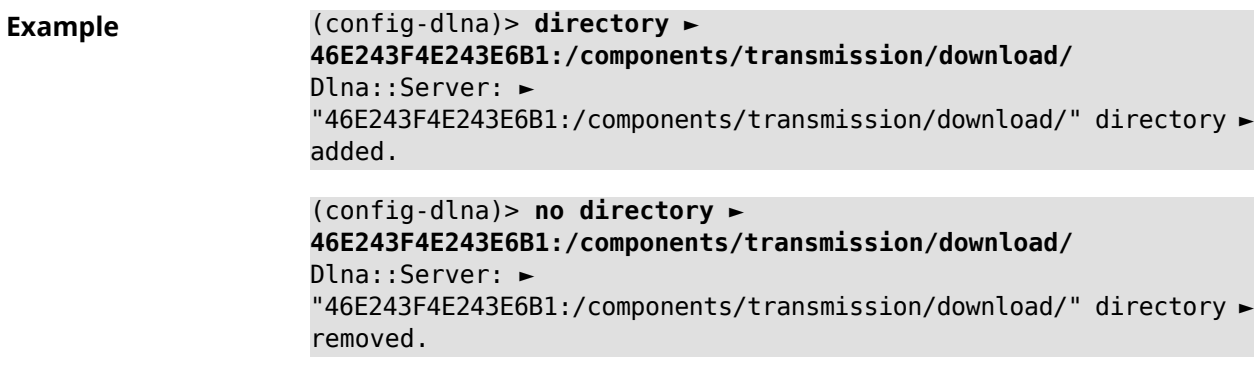

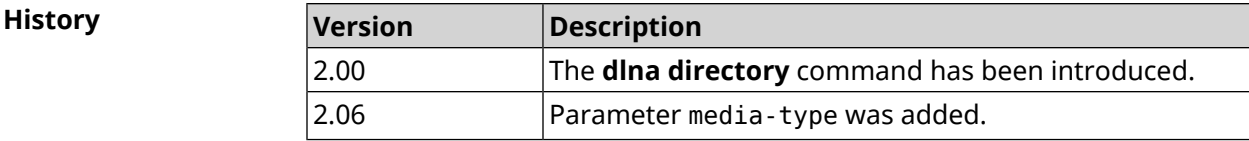

# **3.20.4 dlna display-name**

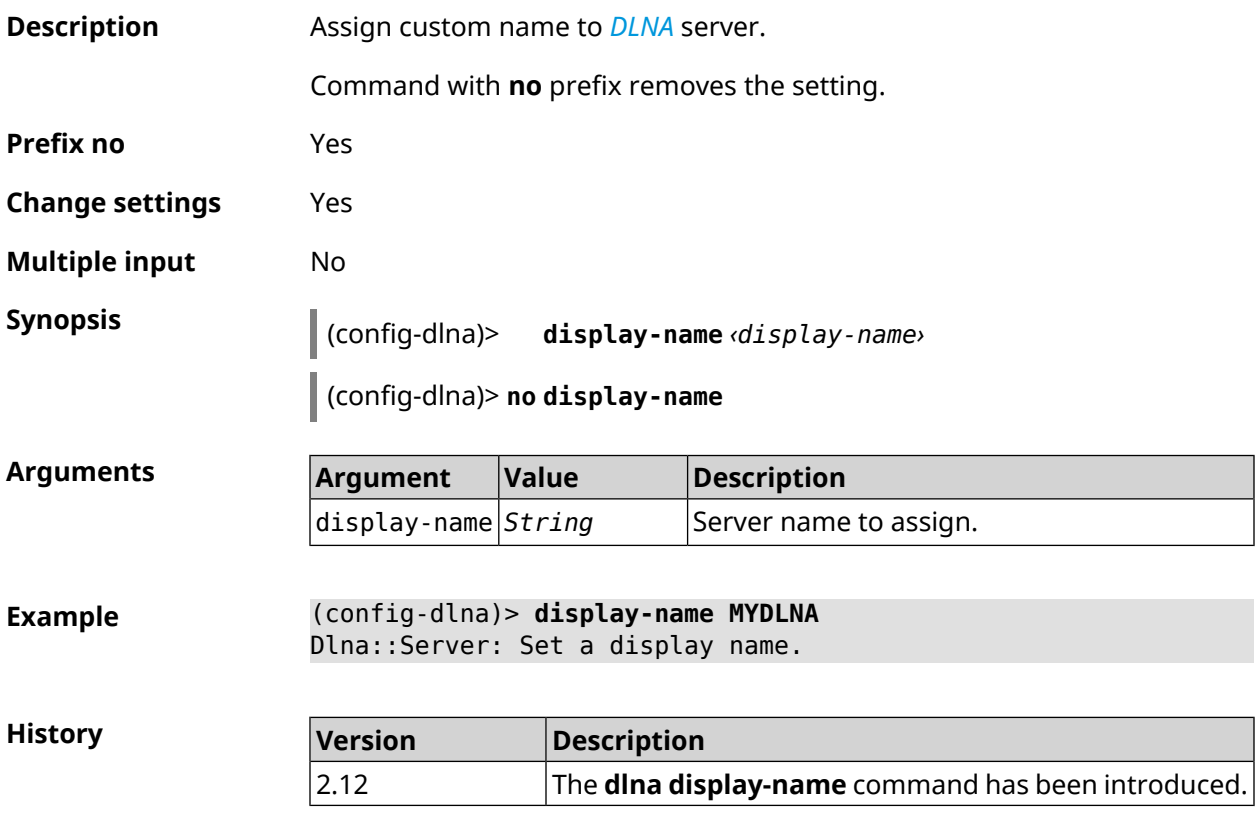

# **3.20.5 dlna interface**

**Description** Set the router interface through which media content will be transmitted. You can enter up to 16 interfaces.

Command with **no** prefix removes the defined interface from the list. If you use no argument, the entire list of interfaces will be removed.

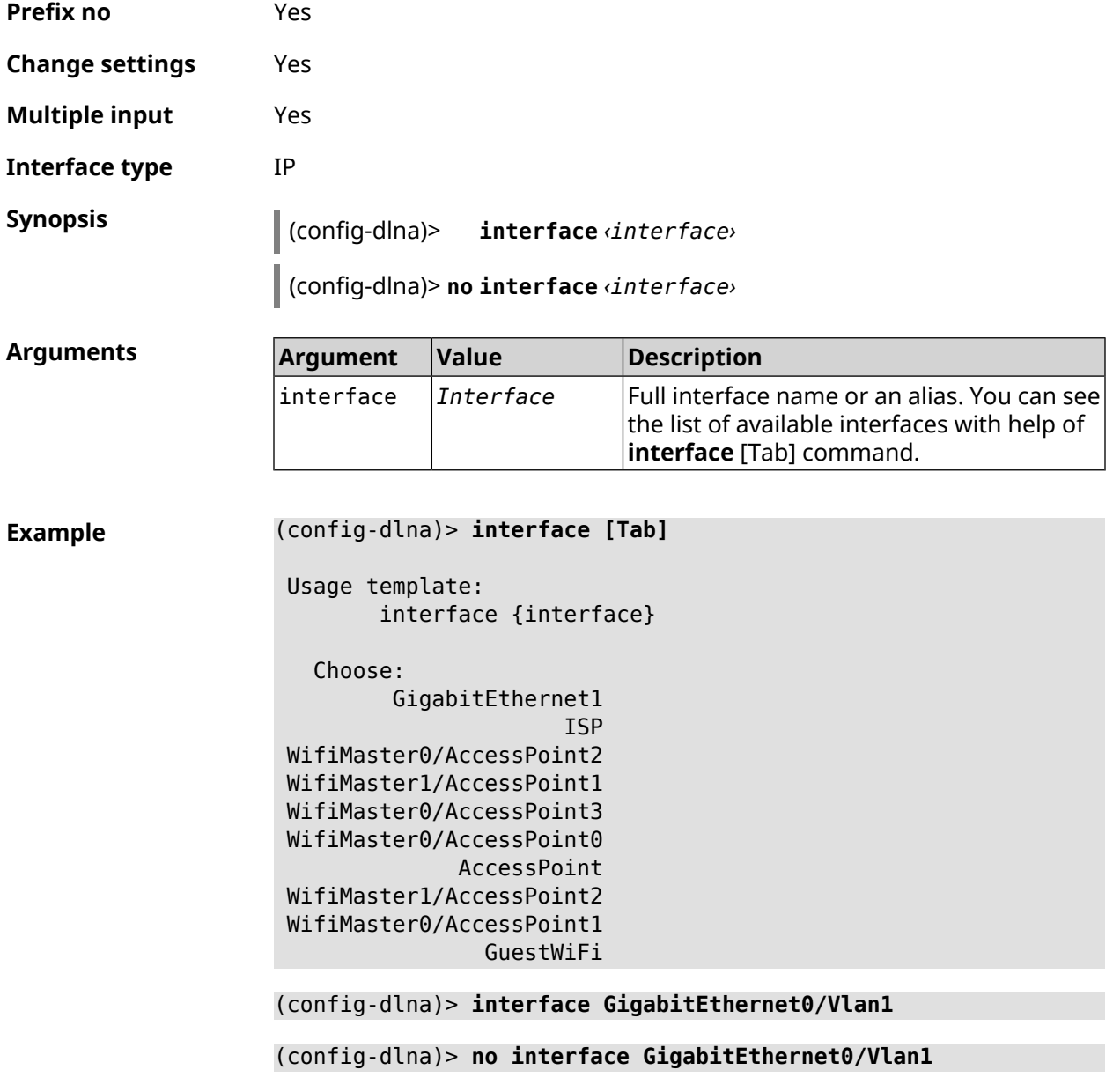

**History** 

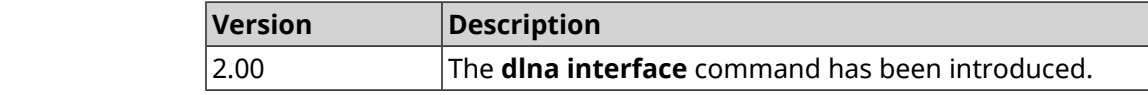

#### **3.20.6 dlna port**

**Description** Set DLNA server port for HTTP (descriptions, SOAP, media transfer) traffic. By default, value 8200 is used.

Command with **no** prefix resets port to default.

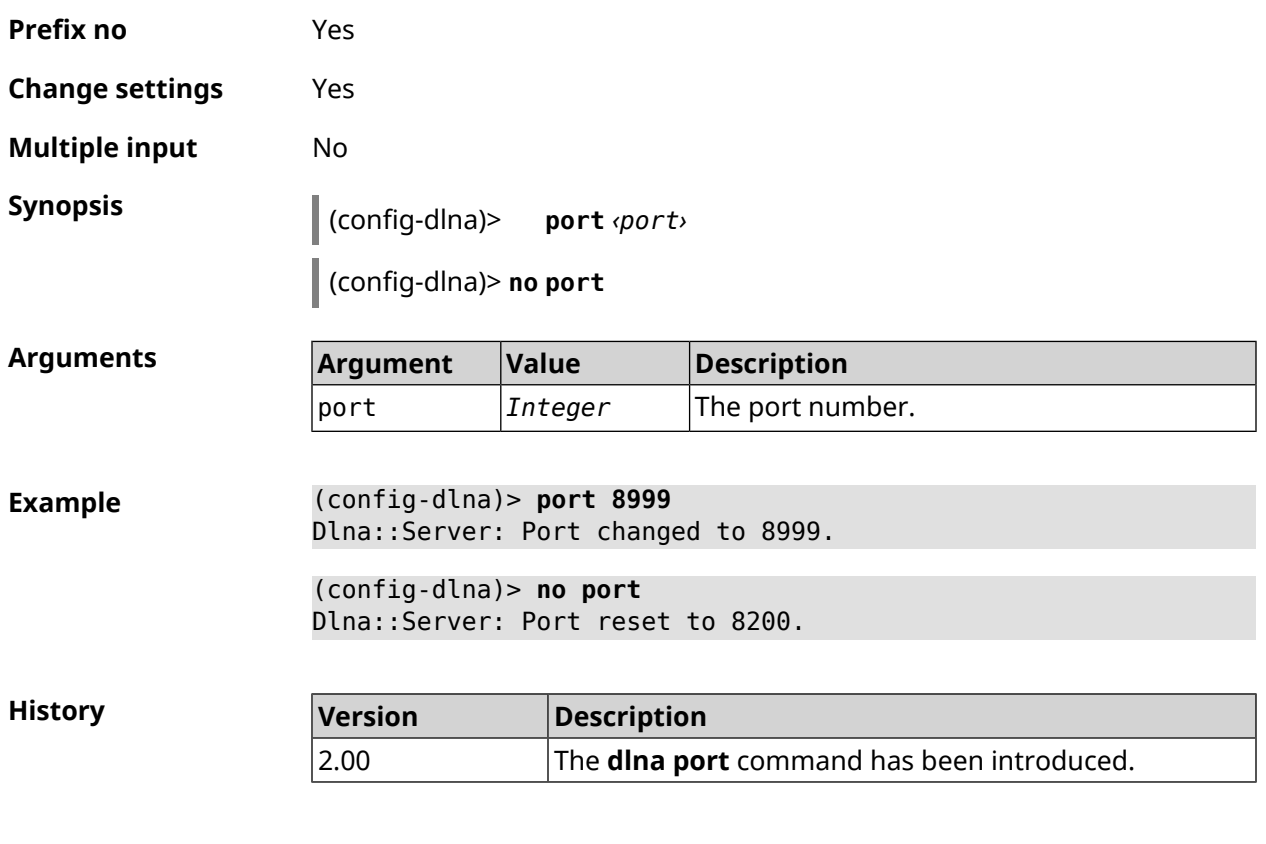

# **3.20.7 dlna rescan**

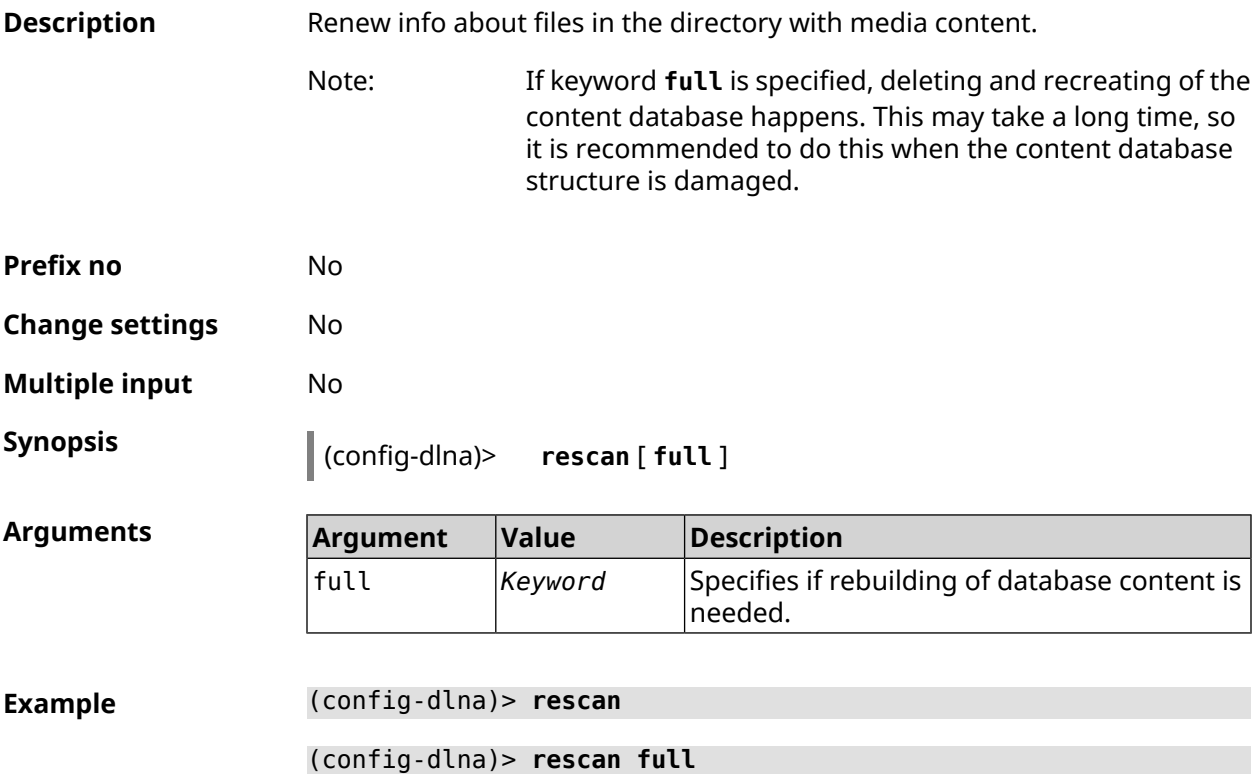

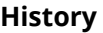

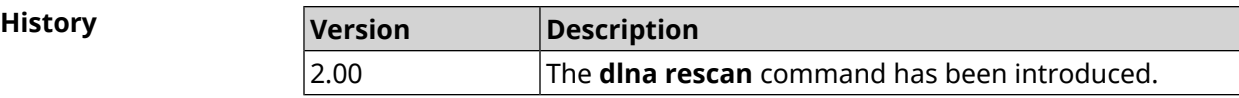

## **3.20.8 dlna sort**

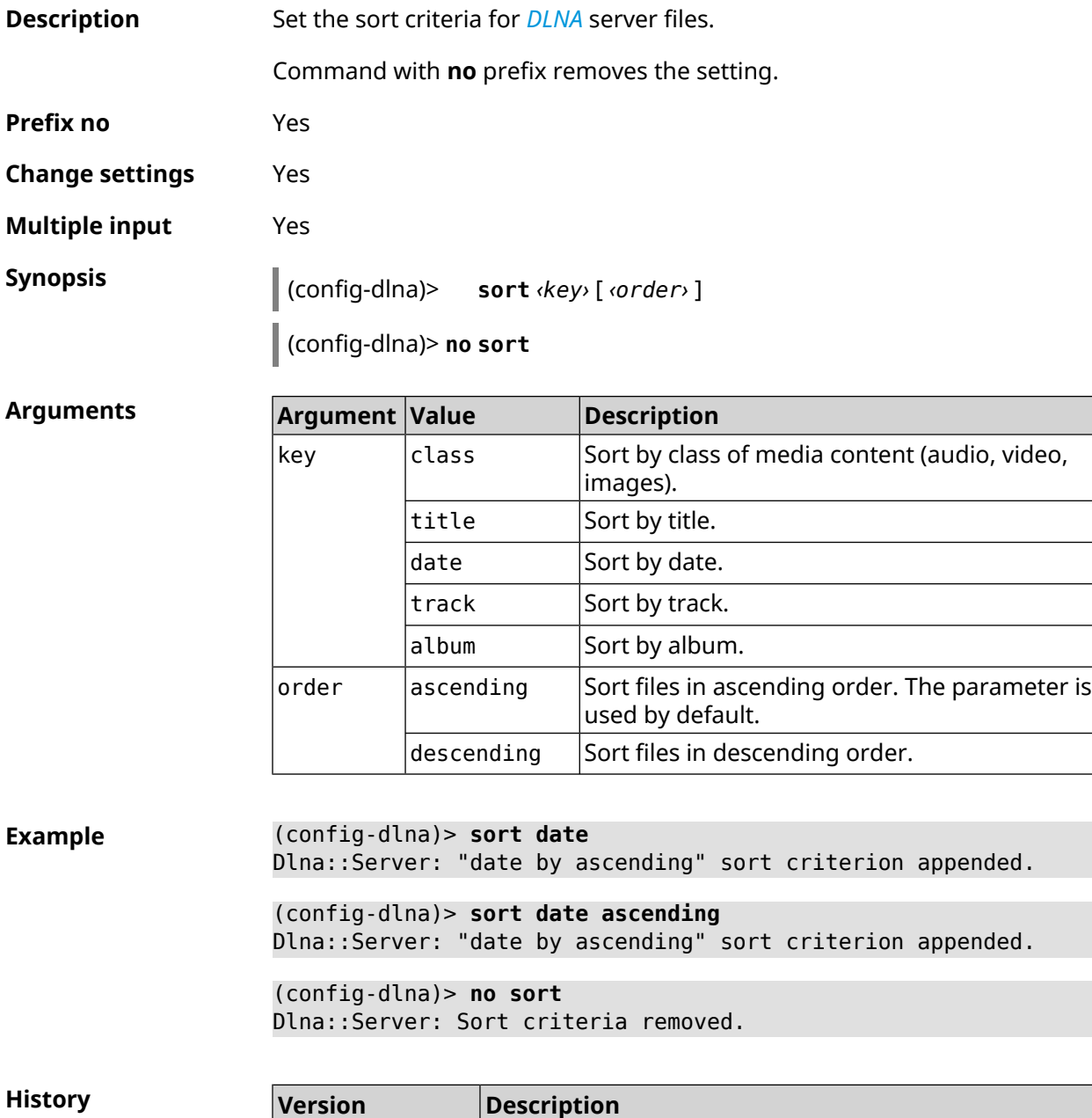

2.11 The **dlna sort** command has been introduced.

# **3.21 dns-proxy**

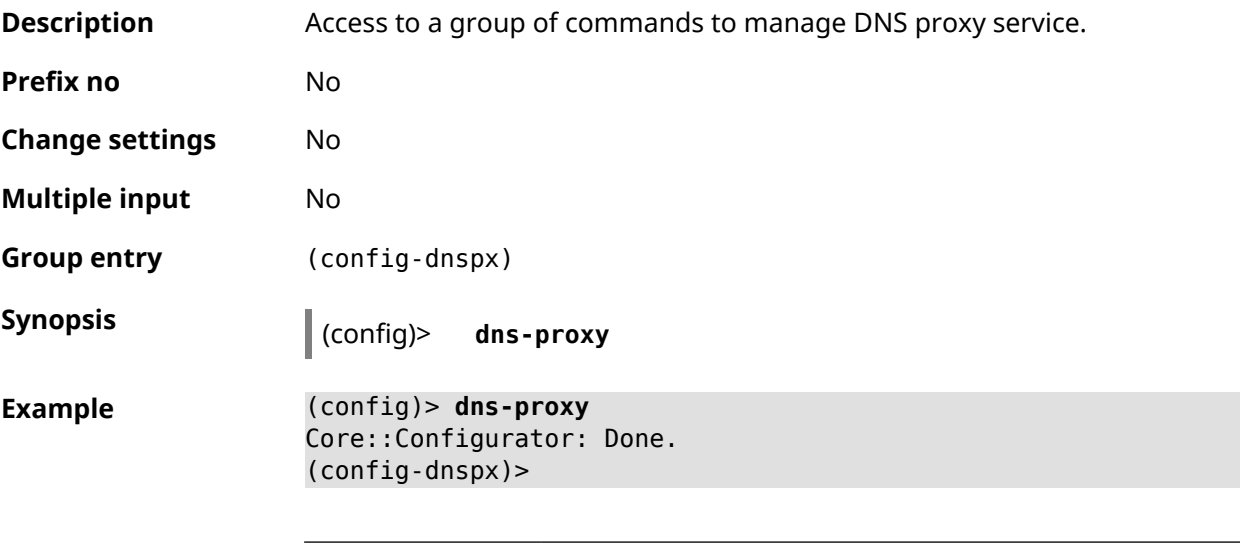

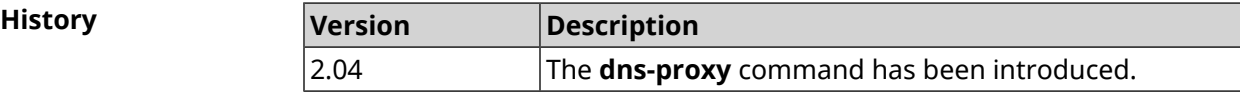

# **3.21.1 dns-proxy filter assign host preset**

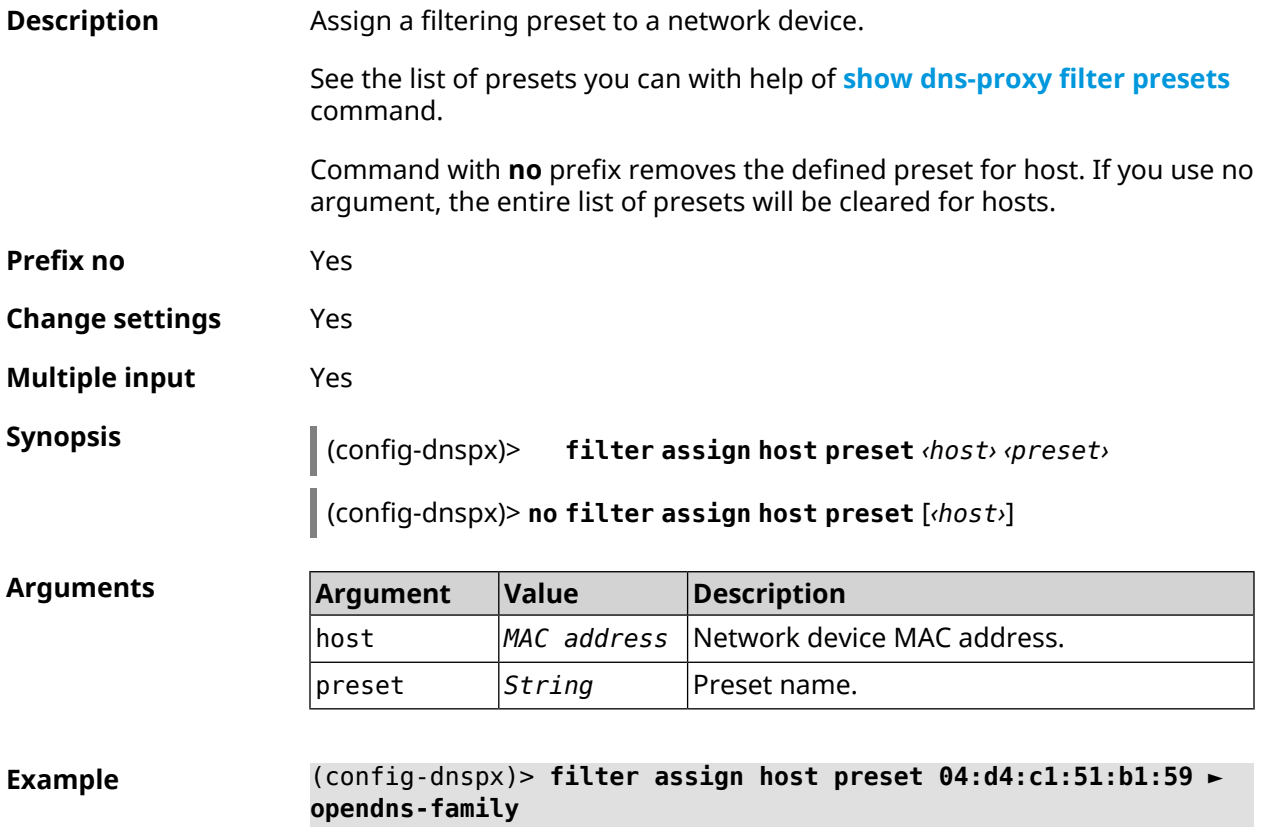

Dns::Filter::Public: Associated host "04:d4:c1:51:b1:59" with ► preset "opendns-family".

(config-dnspx)> **no filter assign host preset 04:d4:c1:51:b1:59** Dns::Filter::Public: Removed preset for host "04:d4:c1:51:b1:59".

(config-dnspx)> **no filter assign host preset** Dns::Filter::Public: Removed presets for hosts.

**History** 

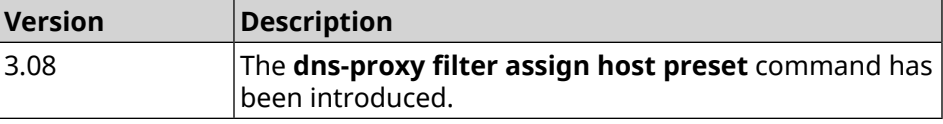

#### **3.21.2 dns-proxy filter assign host profile**

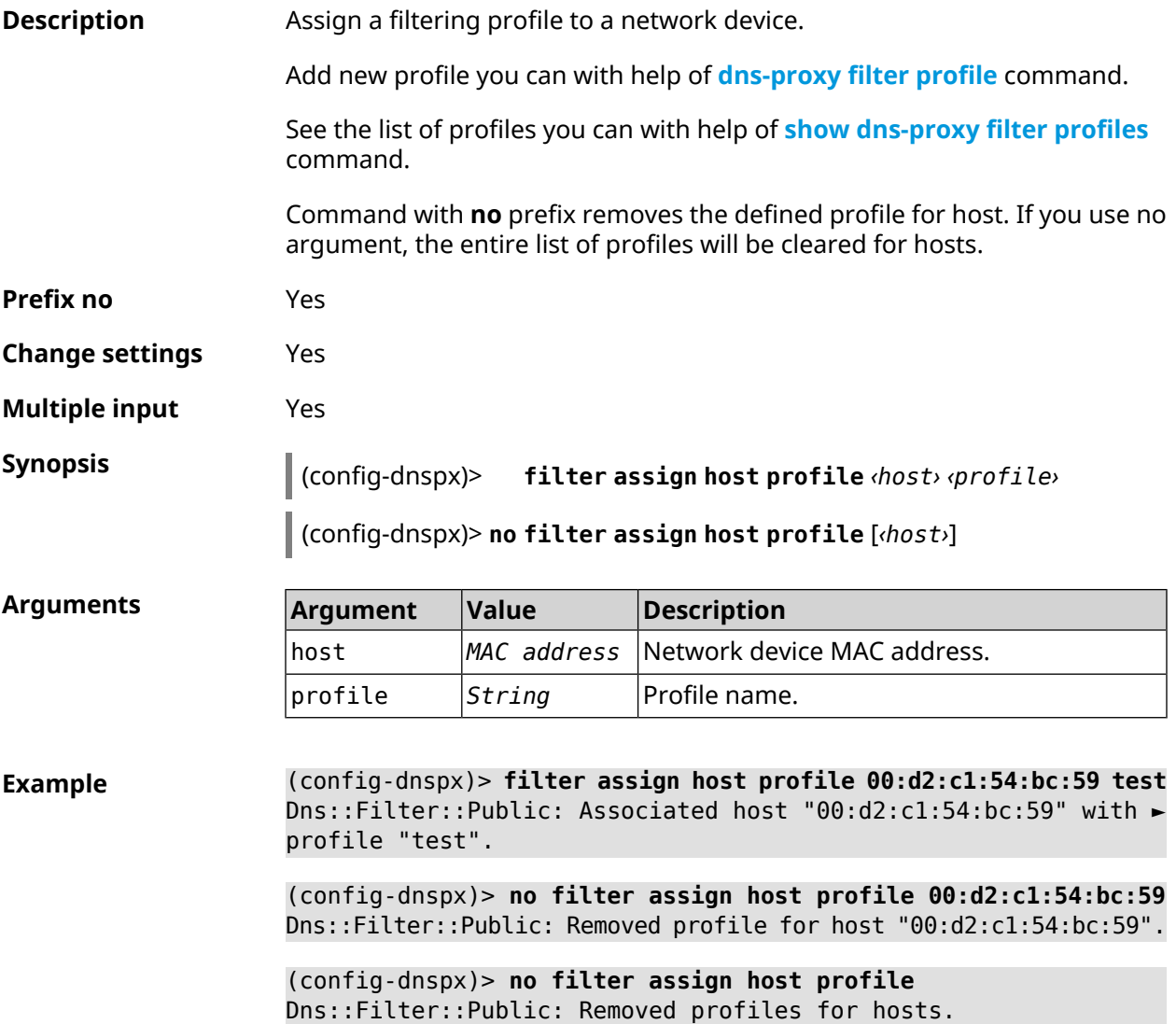

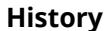

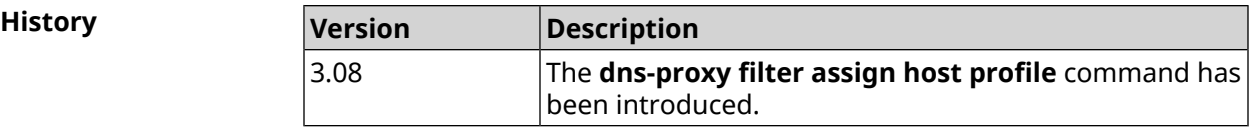

# **3.21.3 dns-proxy filter assign interface preset**

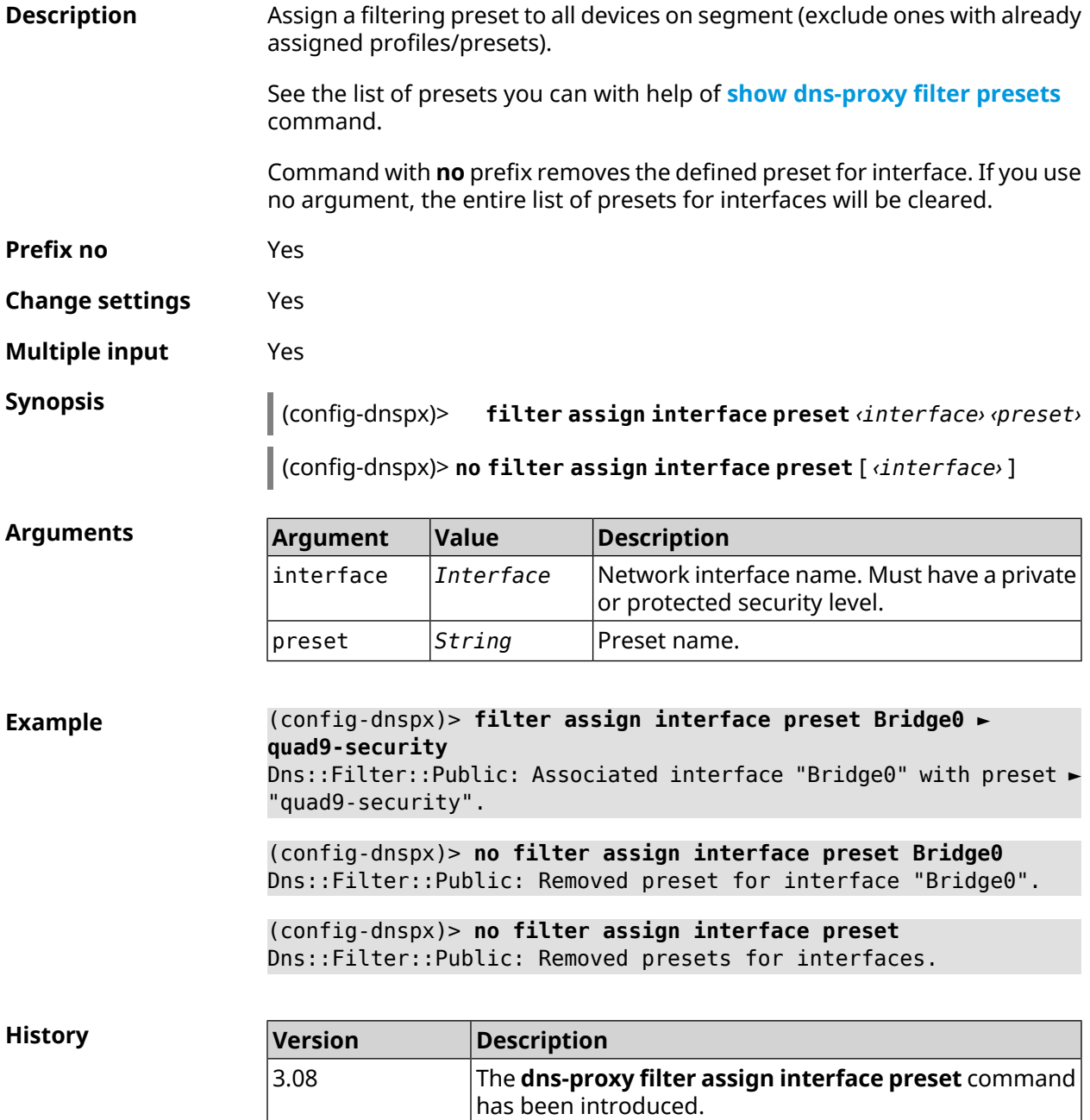

# **3.21.4 dns-proxy filter assign interface profile**

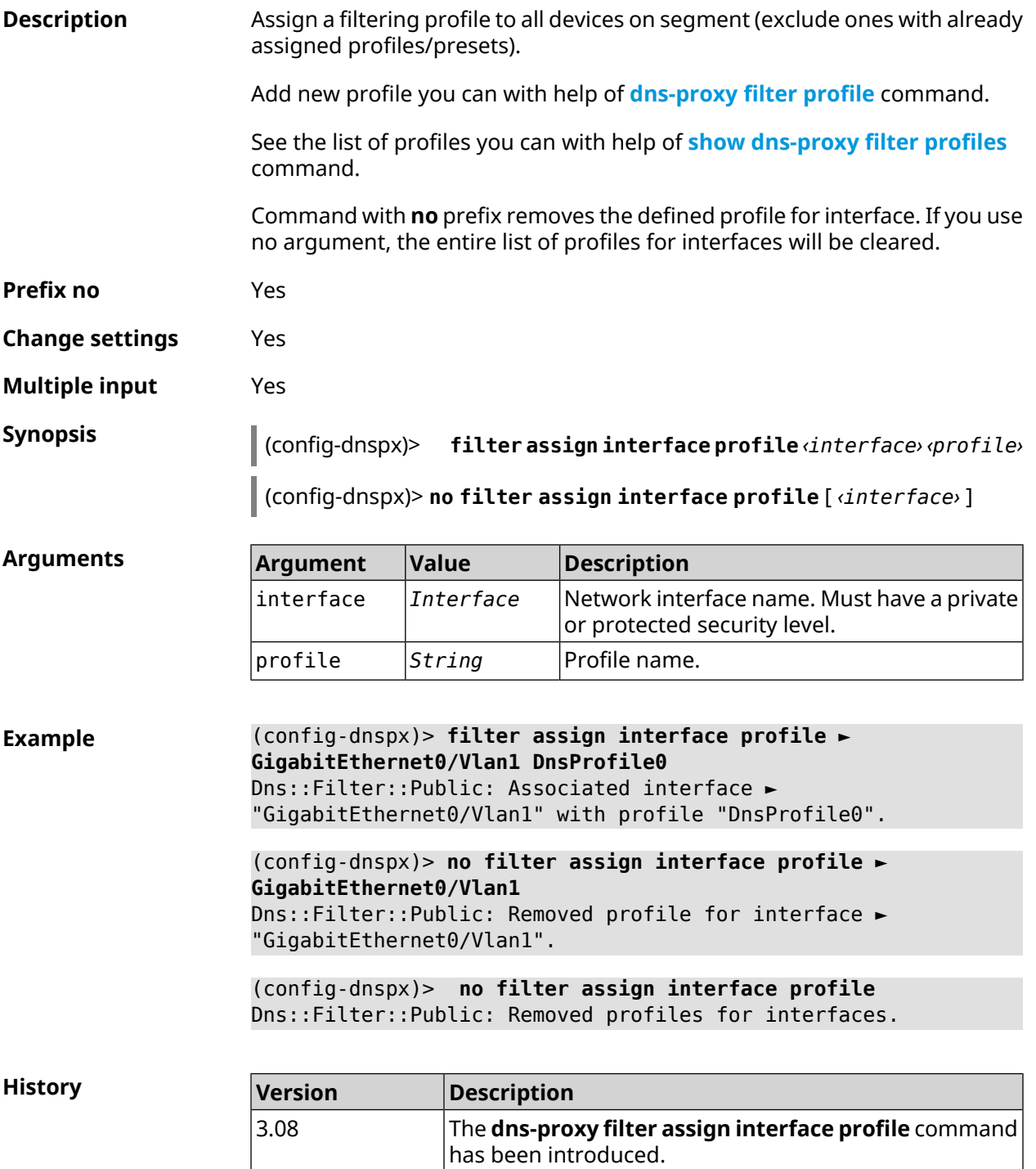

# **3.21.5 dns-proxy filter engine**

**Description** Selects DNS engine.

Command with **no** prefix disables the feature. Config request will return empty value in case of disabled filter.

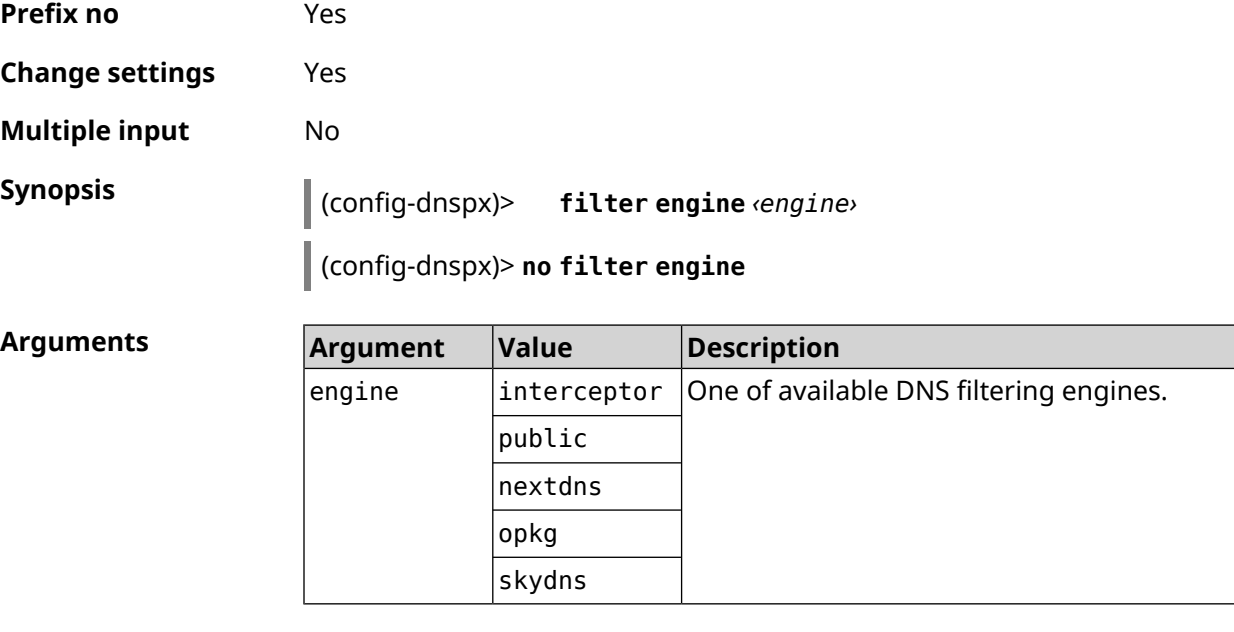

#### **Example** (config-dnspx)> **filter engine interceptor** Dns::Filter::Interceptor: Enabled.

(config-dnspx)> **no filter engine** Dns::Manager: Disabled filter engine.

<span id="page-122-0"></span>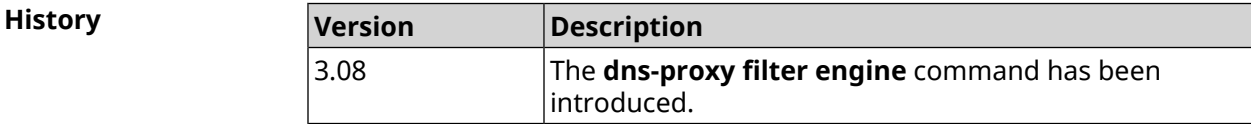

### **3.21.6 dns-proxy filter profile**

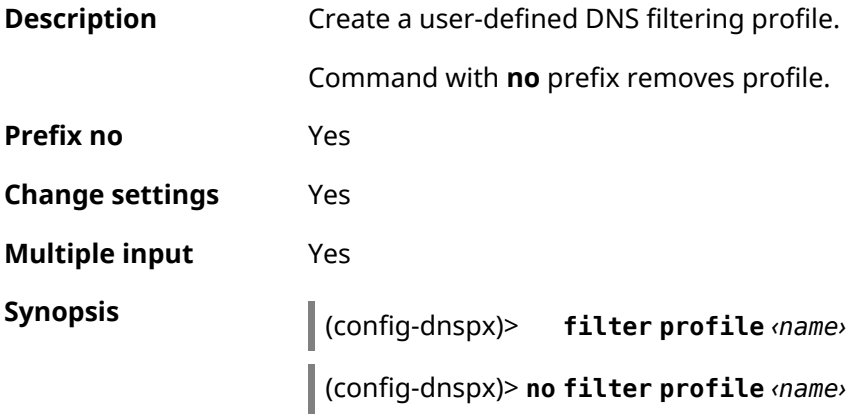

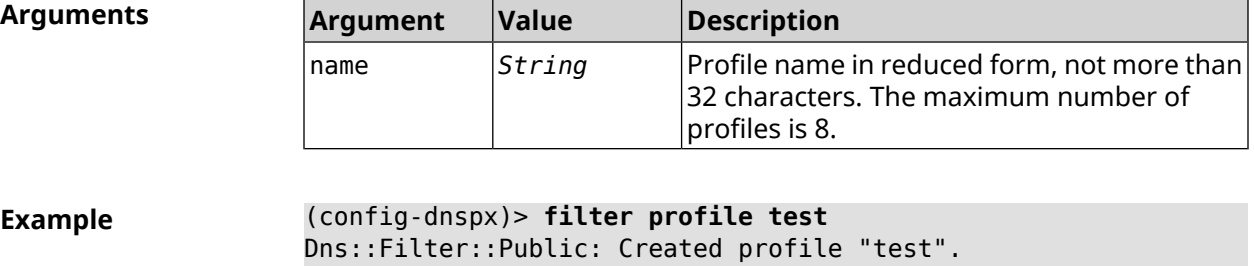

(config-dnspx)> **no filter profile test** Dns::Filter::Public: Removed profile "test".

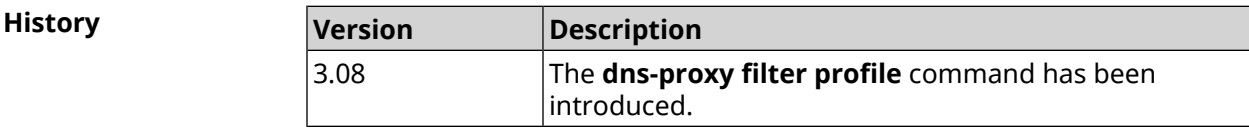

### **3.21.7 dns-proxy filter profile description**

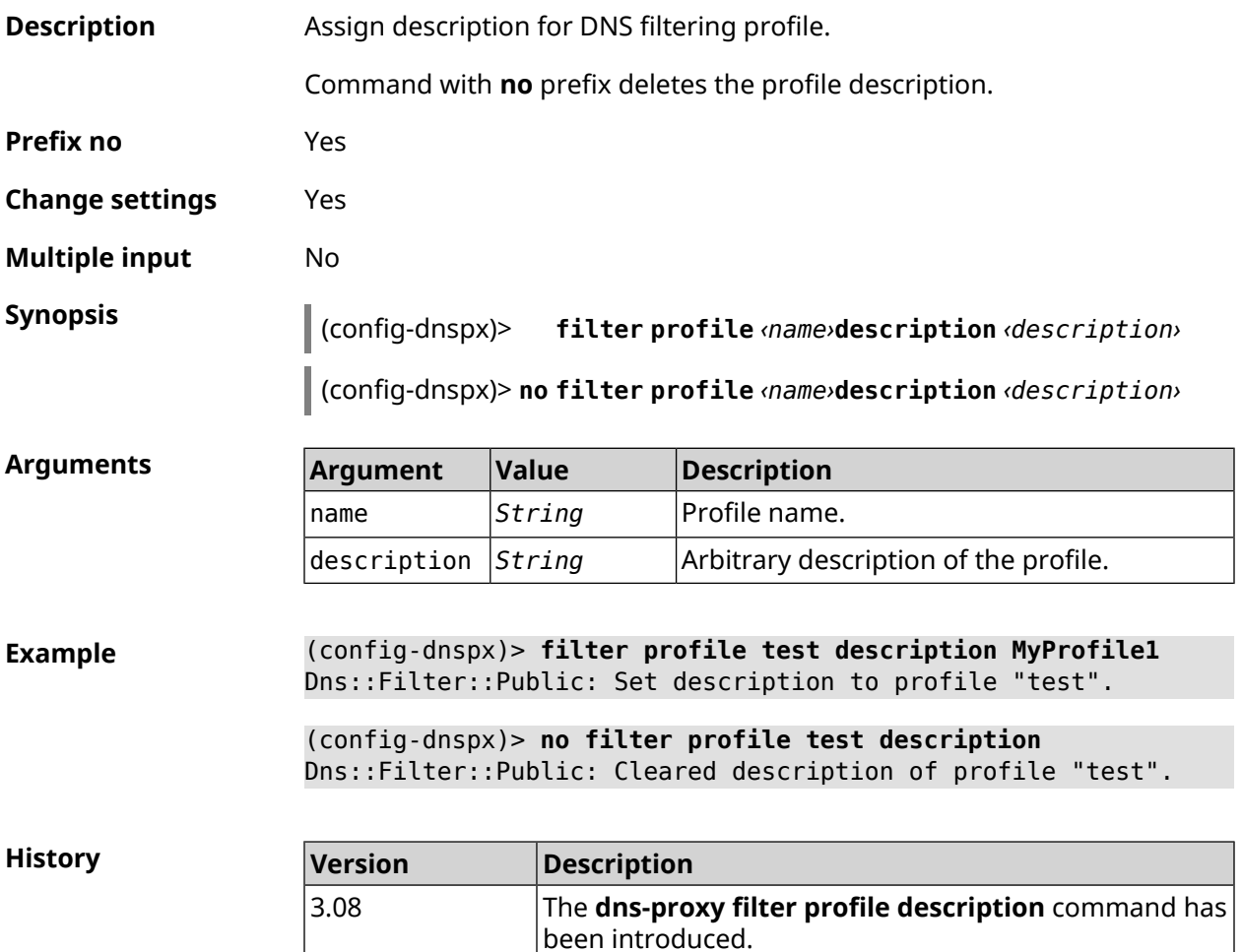

# **3.21.8 dns-proxy filter profile dns53 upstream**

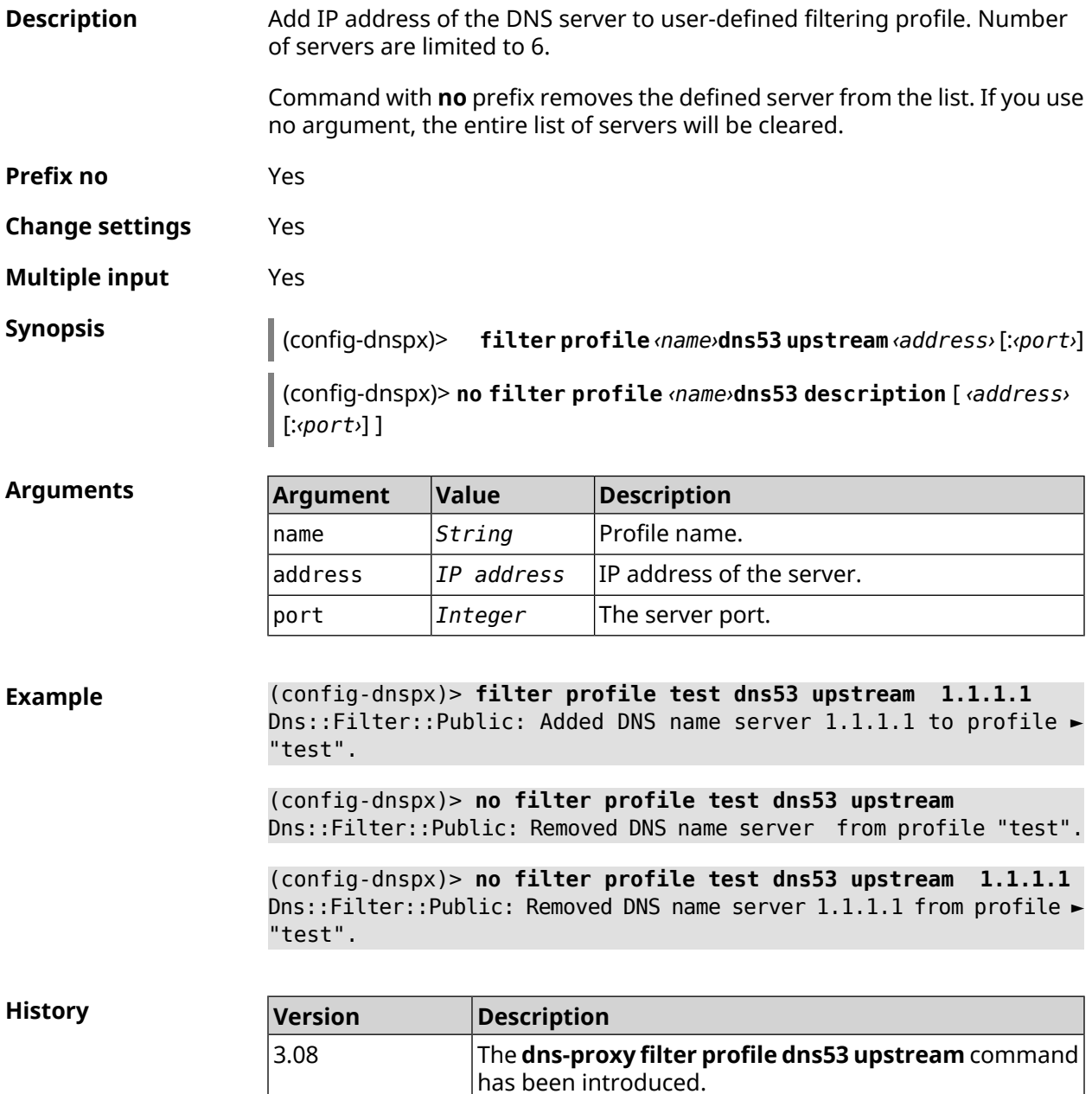

# **3.21.9 dns-proxy filter profile https upstream**

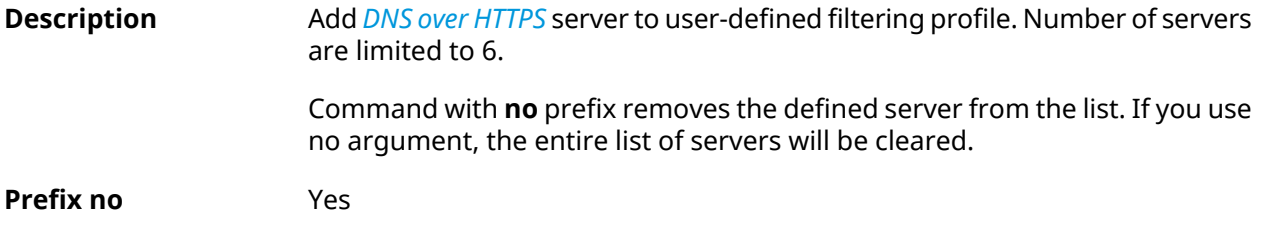

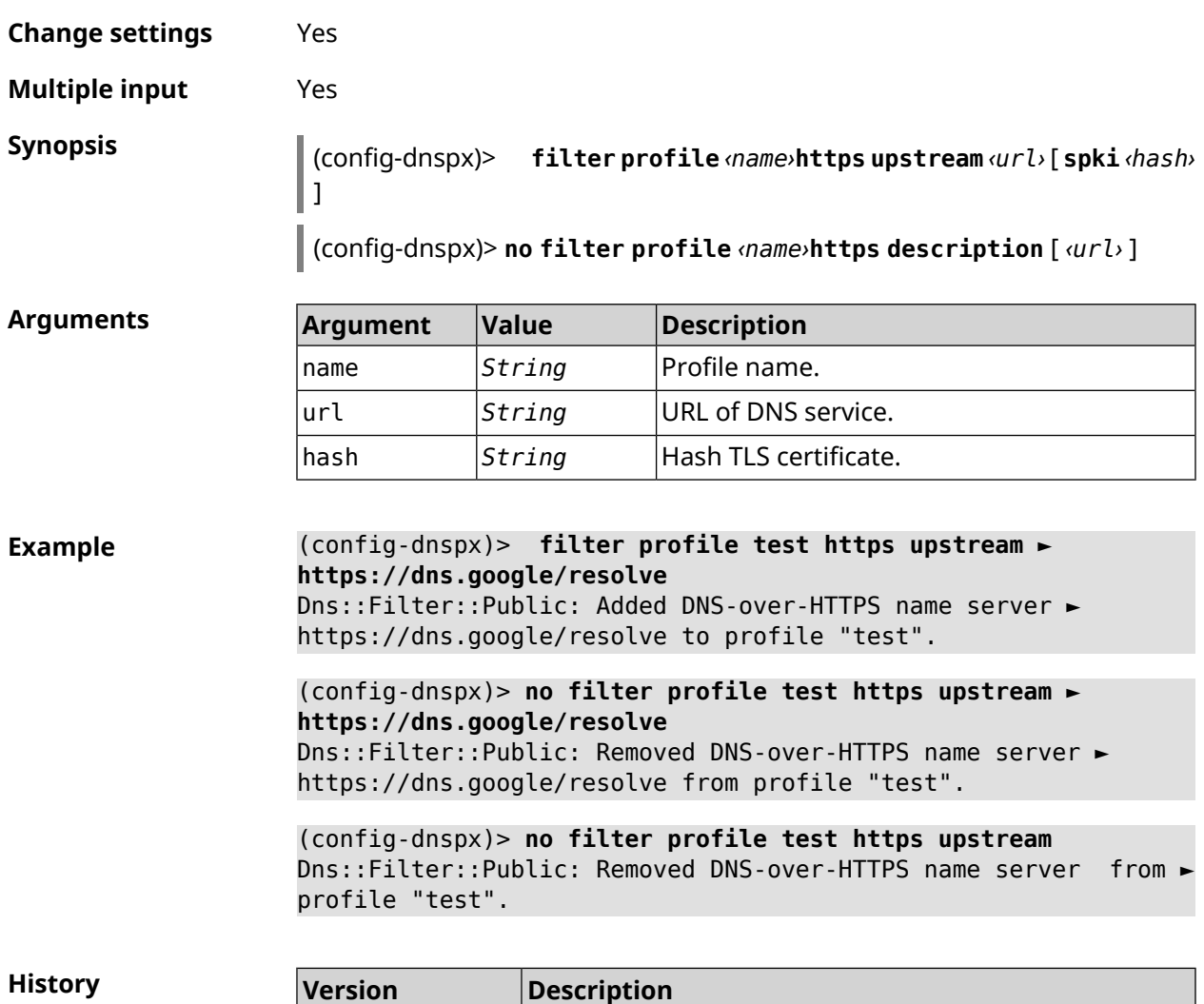

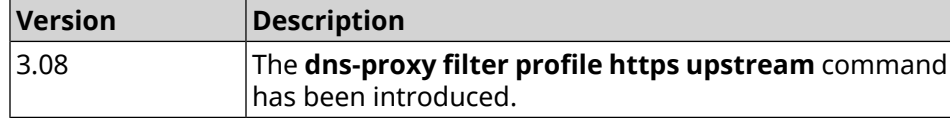

# **3.21.10 dns-proxy filter profile intercept enable**

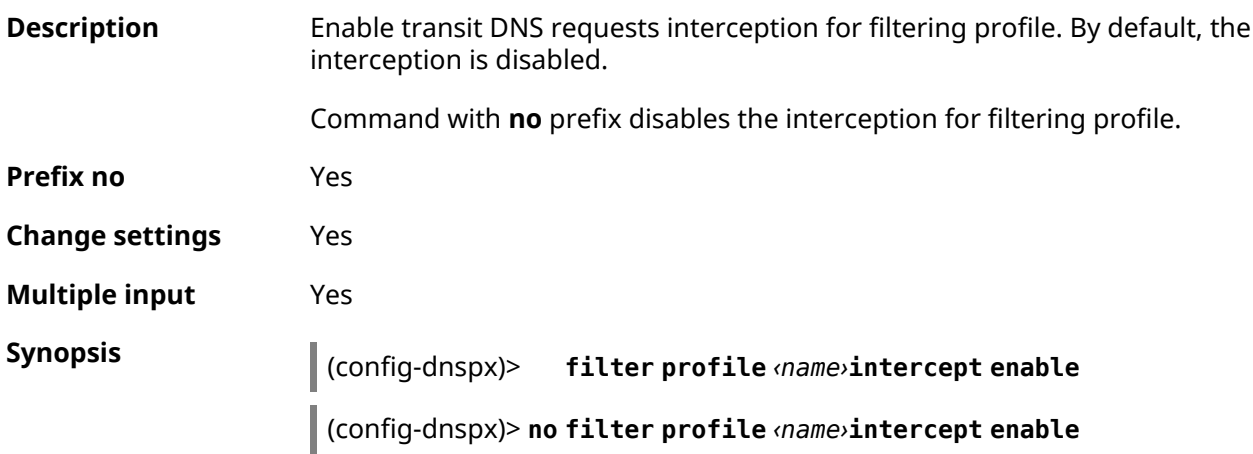

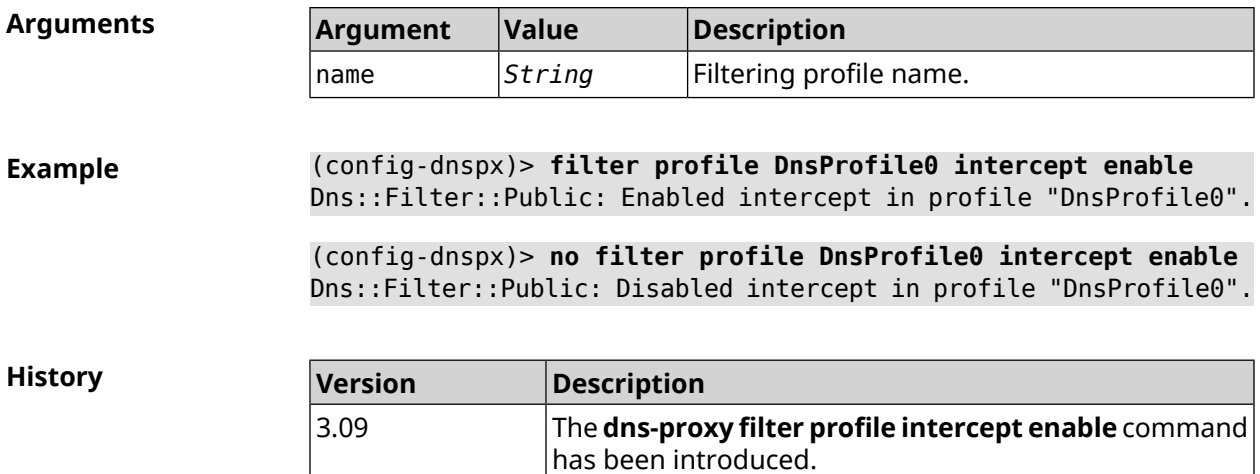

# **3.21.11 dns-proxy filter profile tls upstream**

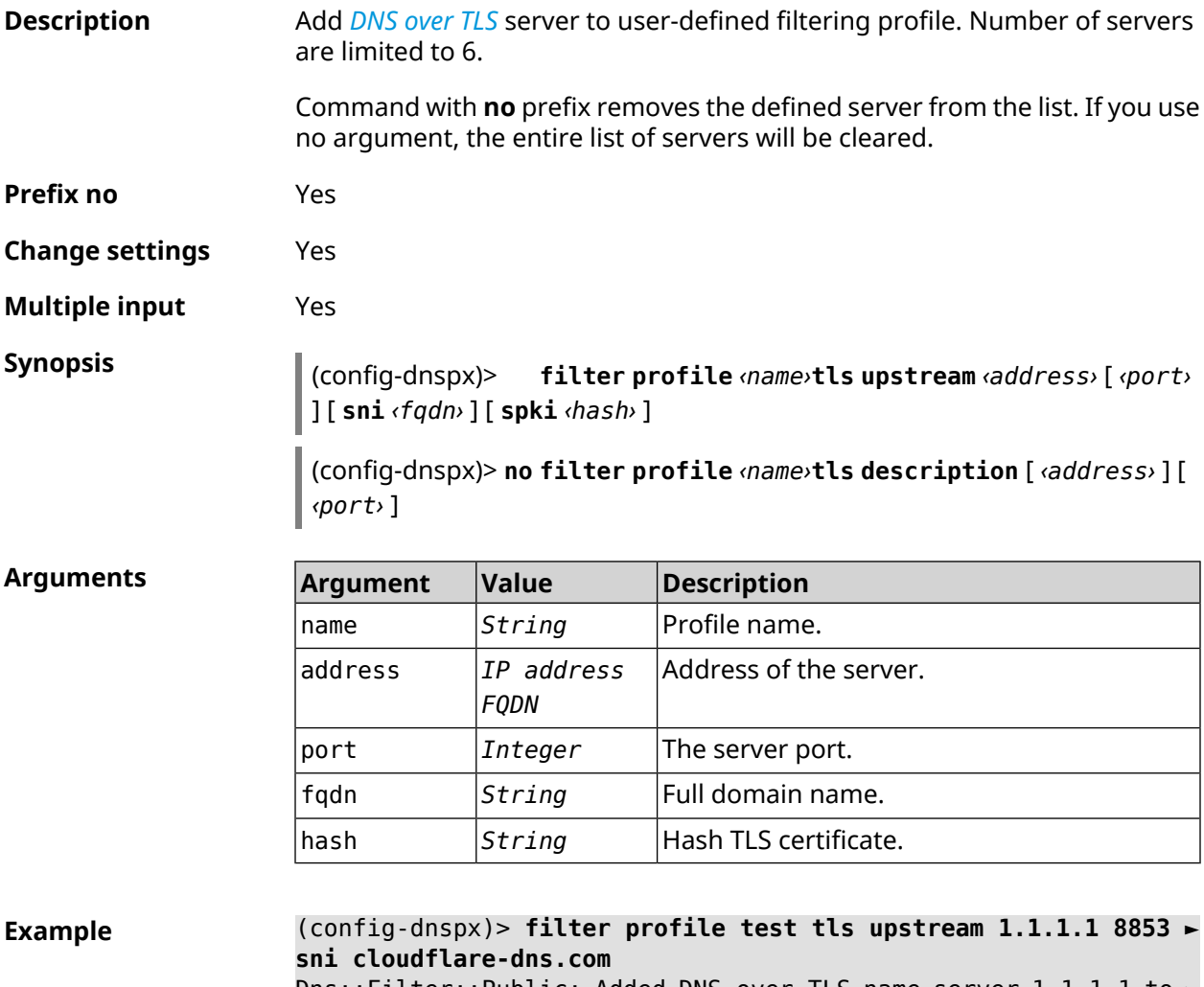

Dns::Filter::Public: Added DNS-over-TLS name server 1.1.1.1 to ► profile "test".

(config-dnspx)> **no filter profile test tls upstream 1.1.1.1 8853** Dns::Filter::Public: Removed DNS-over-TLS name server 1.1.1.1 ► from profile "test".

(config-dnspx)> **no filter profile test tls upstream** Dns::Filter::Public: Removed DNS-over-TLS name server from ► profile "test".

**History** 

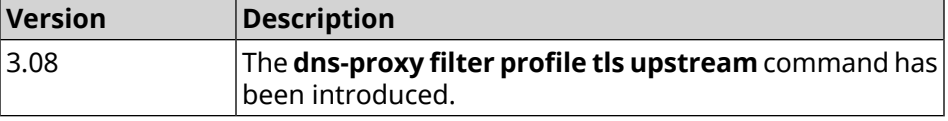

#### **3.21.12 dns-proxy https upstream**

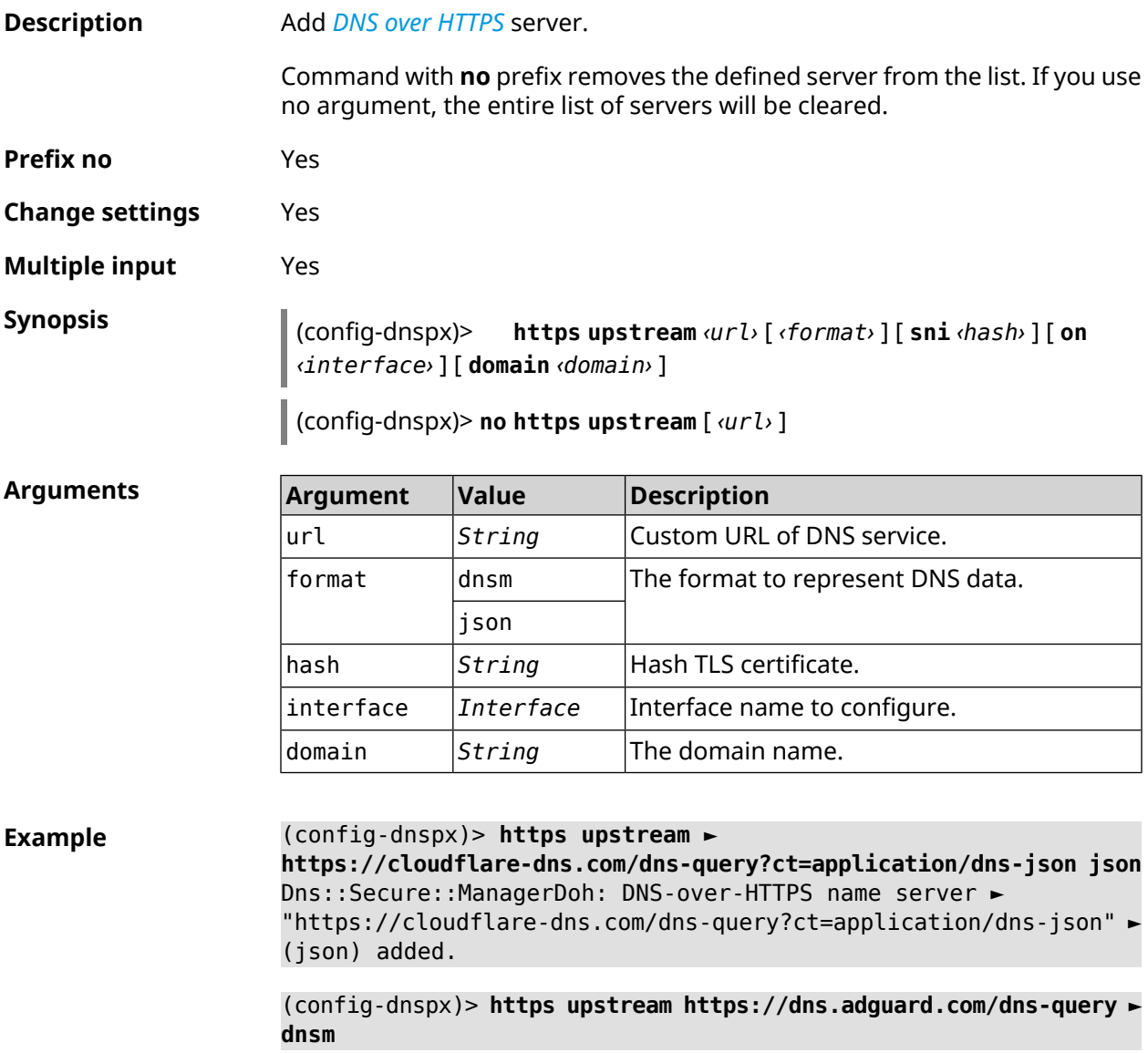

Dns::Secure::ManagerDoh: DNS-over-HTTPS name server ► "https://dns.adguard.com/dns-query" (dnsm) added.

(config-dnspx)> **https upstream https://dns.adguard.com/dns-query ► dnsm on ISP** Dns::Secure::ManagerDoh: DNS-over-HTTPS name server ►

"https://dns.adguard.com/dns-query" (dnsm) added.

(config-dnspx)> **https upstream https://my.domain.com/dns-query ► dnsm domain my.lib** Dns::Secure::ManagerDoh: DNS-over-HTTPS name server ►

"https://my.domain.com/dns-query" (dnsm) added.

(config-dnspx)> **no https upstream ► https://dns.adguard.com/dns-query** Dns::Secure::ManagerDoh: DNS-over-HTTPS name server ► "https://dns.adguard.com/dns-query" deleted.

(config-dnspx)> **no https upstream** Dns::Secure::ManagerDoh: DNS-over-HTTPS name servers cleared.

**History** 

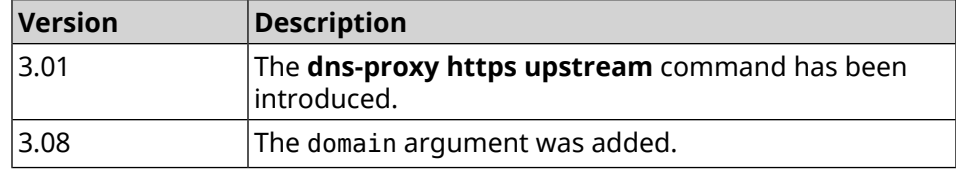

#### **3.21.13 dns-proxy intercept enable**

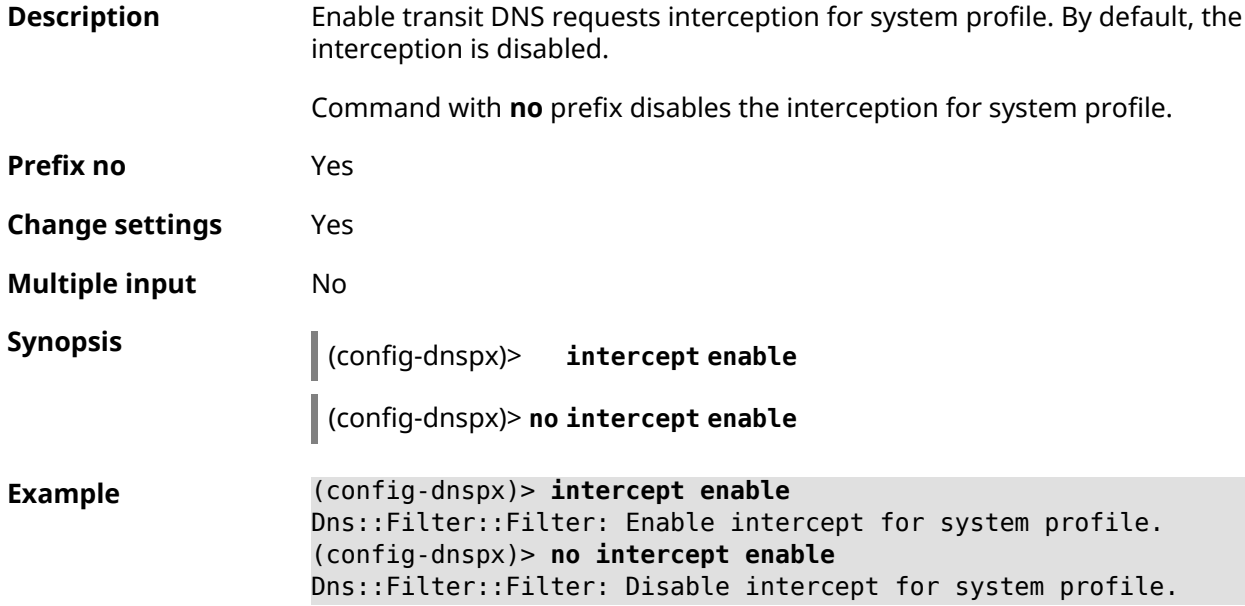

**History** 

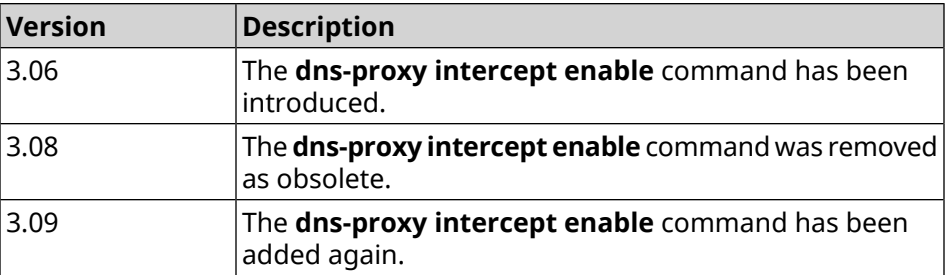

#### **3.21.14 dns-proxy max-ttl**

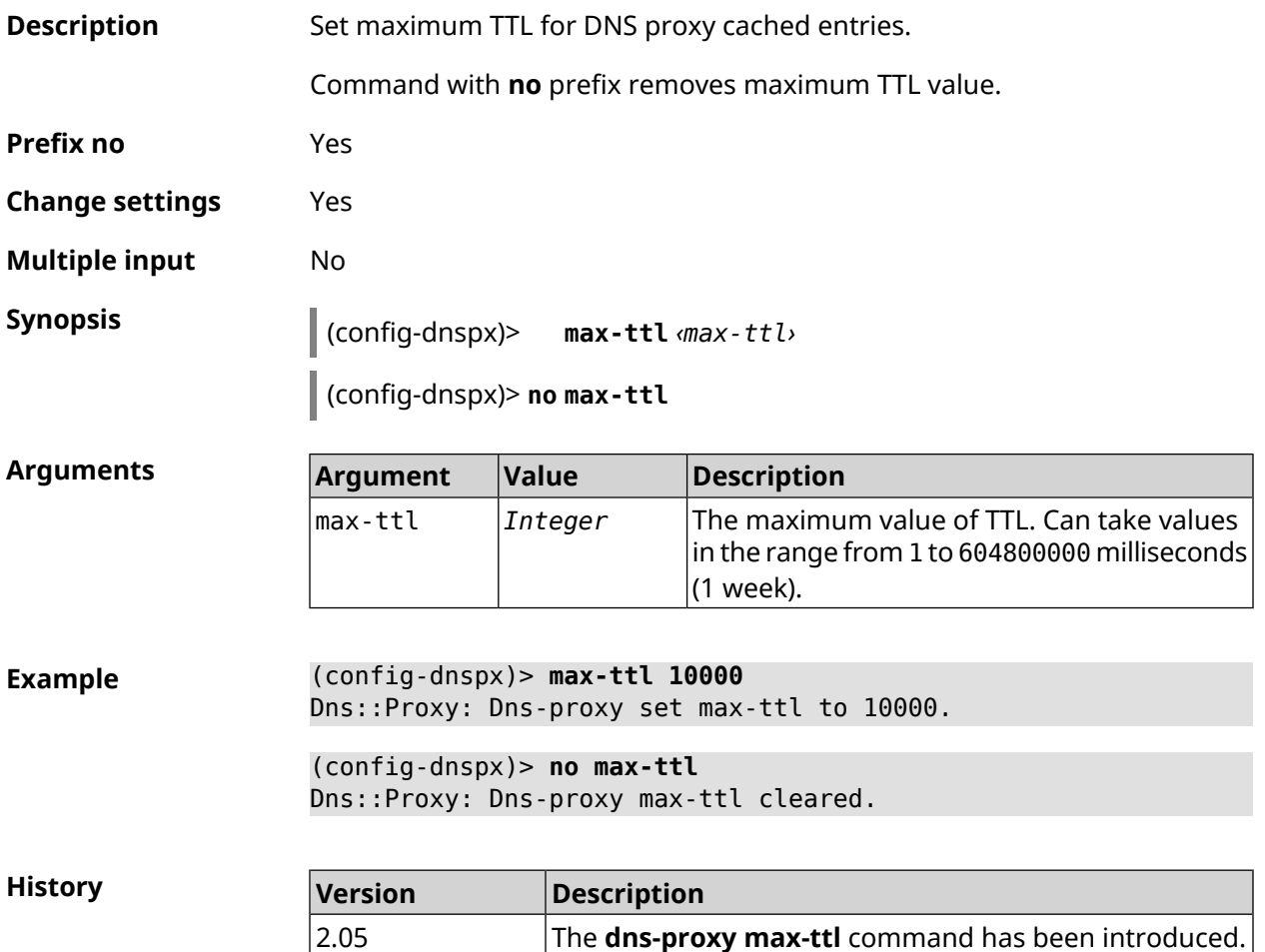

#### **3.21.15 dns-proxy proceed**

**Description** Set interval between concurrent requests, which is sent by DNS proxy to multiple DNS servers. By default, 500 value is used. Command with **no** prefix resets proceed to default. **Prefix no** Yes

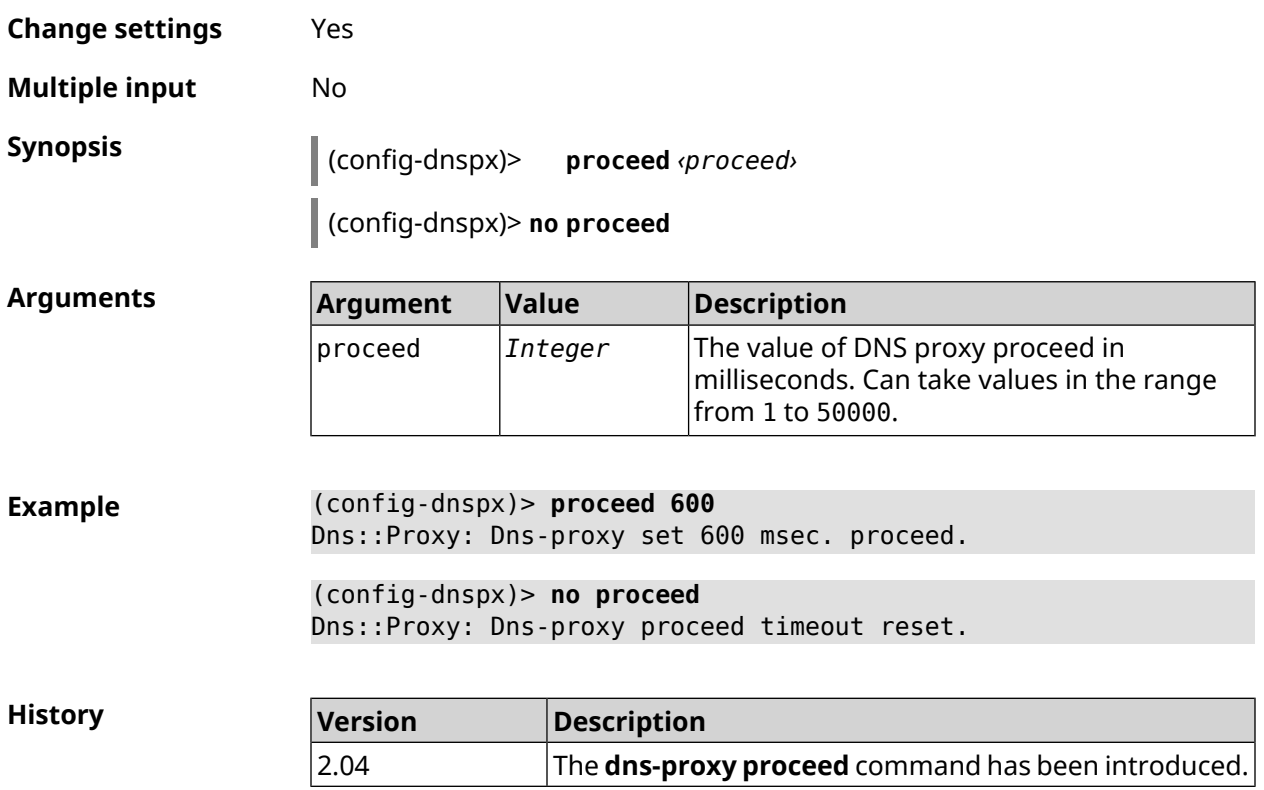

# **3.21.16 dns-proxy rebind-protect**

| <b>Description</b>     |                                                                                 | Enable protect against <i>DNS rebinding</i> attacks. By default, auto mode is used. |                                                                                        |  |
|------------------------|---------------------------------------------------------------------------------|-------------------------------------------------------------------------------------|----------------------------------------------------------------------------------------|--|
|                        | Command with no prefix disables protection.                                     |                                                                                     |                                                                                        |  |
| Prefix no              | <b>Yes</b>                                                                      |                                                                                     |                                                                                        |  |
| <b>Change settings</b> | Yes                                                                             |                                                                                     |                                                                                        |  |
| <b>Multiple input</b>  | No.                                                                             |                                                                                     |                                                                                        |  |
| <b>Synopsis</b>        | (config-dnspx)> rebind-protect (auto   strict)                                  |                                                                                     |                                                                                        |  |
|                        | (config-dnspx)> no rebind-protect                                               |                                                                                     |                                                                                        |  |
| <b>Arguments</b>       | <b>Argument</b>                                                                 | <b>Value</b>                                                                        | <b>Description</b>                                                                     |  |
|                        | auto                                                                            | Keyword                                                                             | Protect subnets for private interfaces.                                                |  |
|                        | strict                                                                          | Keyword                                                                             | Protect subnets from list IANA IPv4<br>Special-Purpose Address Registry <sup>1</sup> . |  |
|                        |                                                                                 |                                                                                     |                                                                                        |  |
| <b>Example</b>         | (config-dnspx)> rebind-protect auto<br>Dns::Manager: Enabled rebind protection. |                                                                                     |                                                                                        |  |

<sup>&</sup>lt;sup>1</sup> <https://www.iana.org/assignments/iana-ipv4-special-registry/iana-ipv4-special-registry.xhtml>

(config-dnspx)> **no rebind-protect** Dns::Manager: Disabled rebind protection.

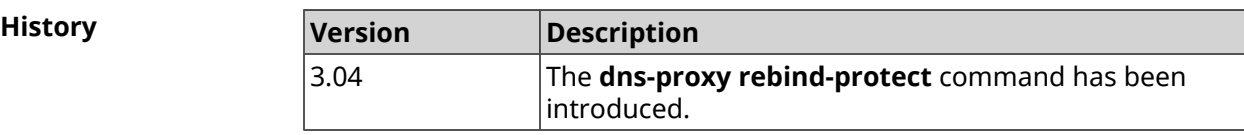

#### **3.21.17 dns-proxy srr-reset**

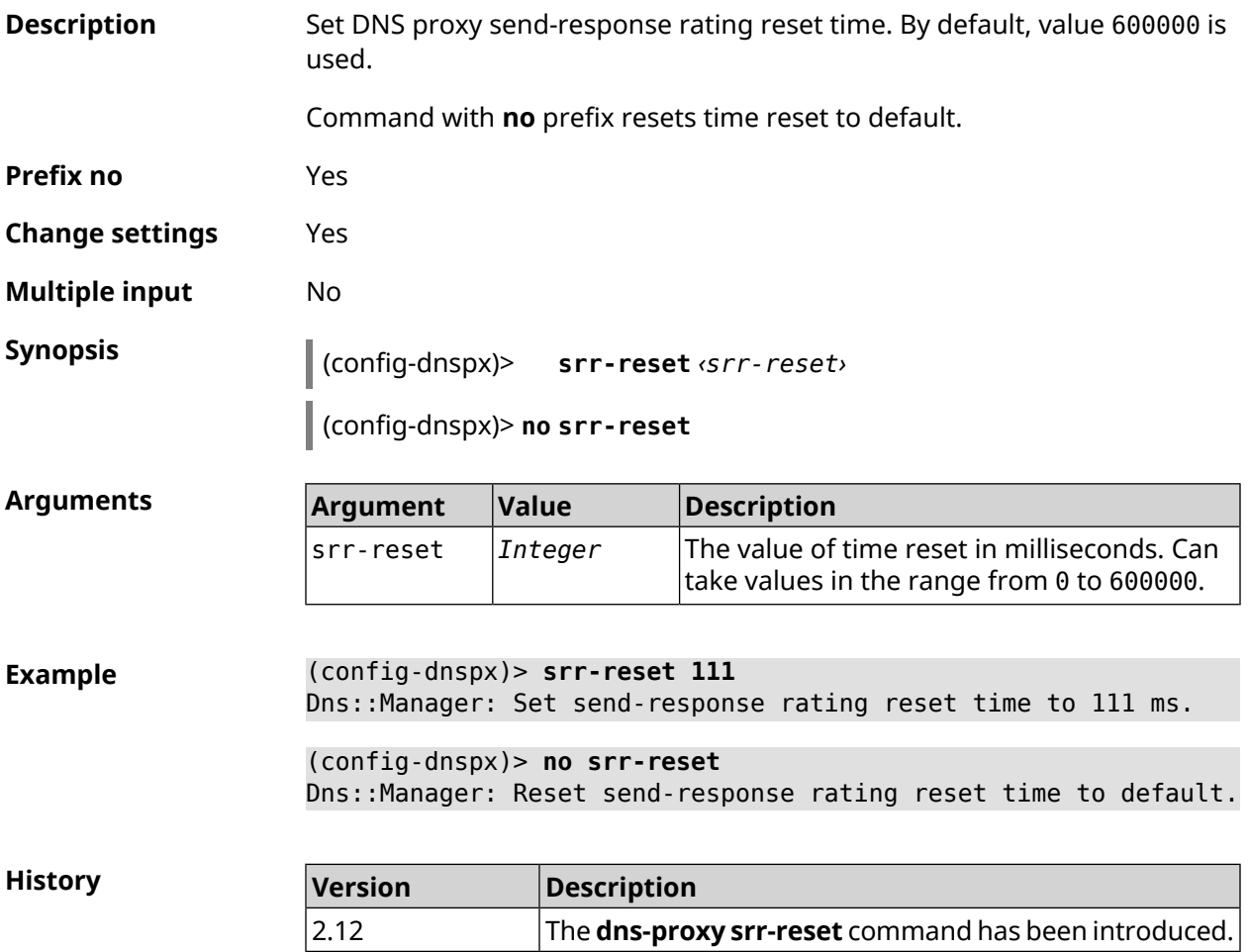

## **3.21.18 dns-proxy tls upstream**

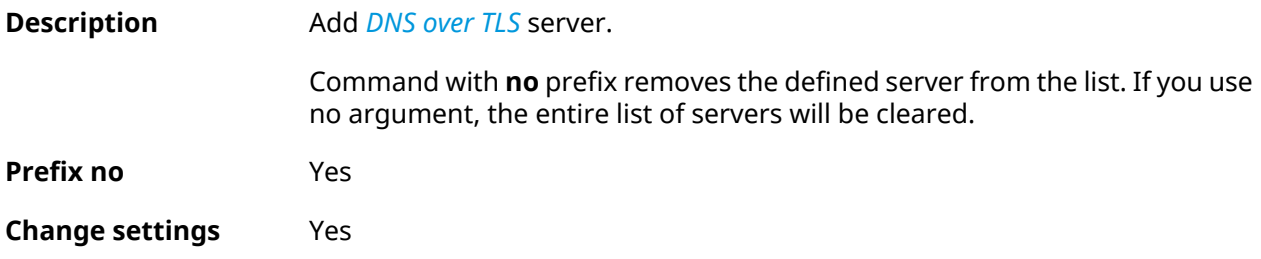

#### **Multiple input** Yes

**Synopsis** (config-dnspx)> **tls upstream** *‹address›* [ *‹port›* ] [ **sni** *‹fqdn›* ] [ **spki** *‹hash›* ] [ **on** *‹interface›* ] [ **domain** *‹domain›* ]

(config-dnspx)> **no tls upstream** [ *‹address›* ] [ *‹port›* ]

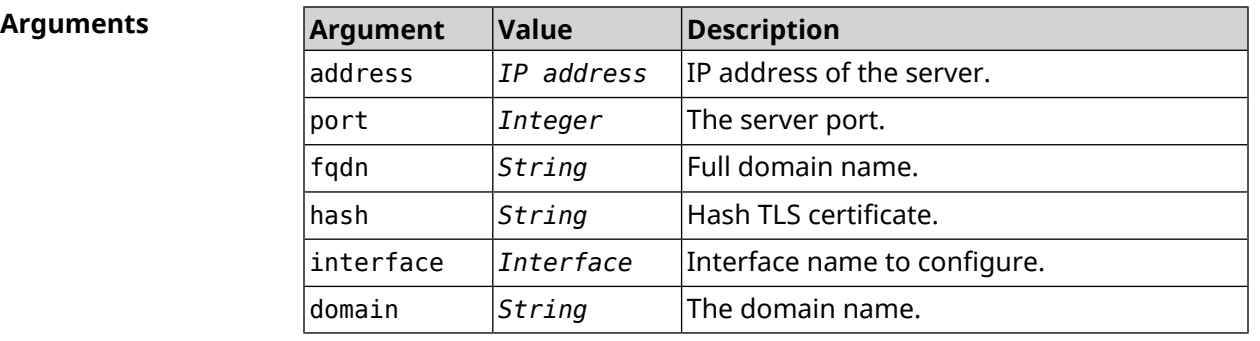

**Example** (config-dnspx)> **tls upstream 1.1.1.1 853 sni cloudflare-dns.com** Dns::Secure::ManagerDot: DNS-over-TLS name server 1.1.1.1:853 ► added.

> (config-dnspx)> **tls upstream 1.1.1.1 853 sni cloudflare-dns.com ► on ISP** Dns::Secure::ManagerDot: DNS-over-TLS name server 1.1.1.1:853 ► added.

(config-dnspx)> **tls upstream 144.144.144.143 853 sni ► my.domain.com domain my.lib** Dns::Secure::ManagerDot: DNS-over-TLS name server ► 144.144.144.143:853 added.

(config-dnspx)> **no tls upstream 1.1.1.1 853** Dns::Secure::ManagerDot: DNS-over-TLS name server 1.1.1.1:853 ► deleted.

(config-dnspx)> **no tls upstream** Dns::Secure::ManagerDot: DNS-over-TLS name servers cleared.

**History** 

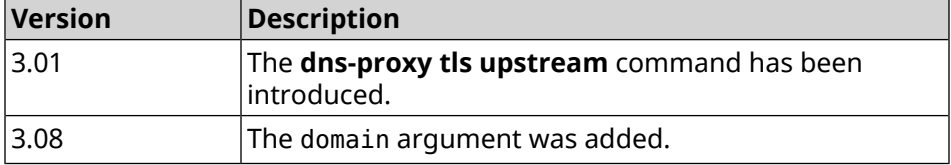

# **3.22 dpn accept**

**Description** Accept user agreement *[DPN](#page-693-0)*. Until the license is accepted, the configurator does not accept any command except READ\_ONLY.

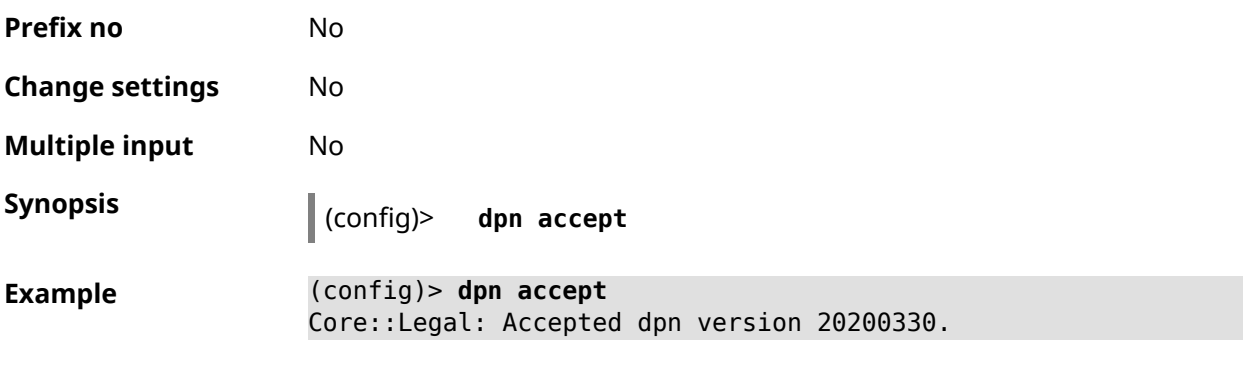

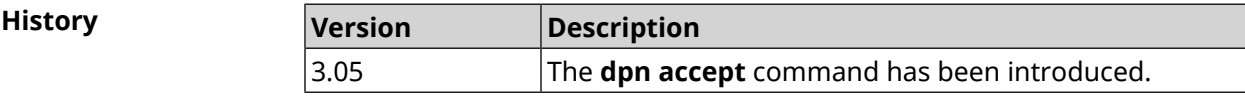

# **3.23 dyndns profile**

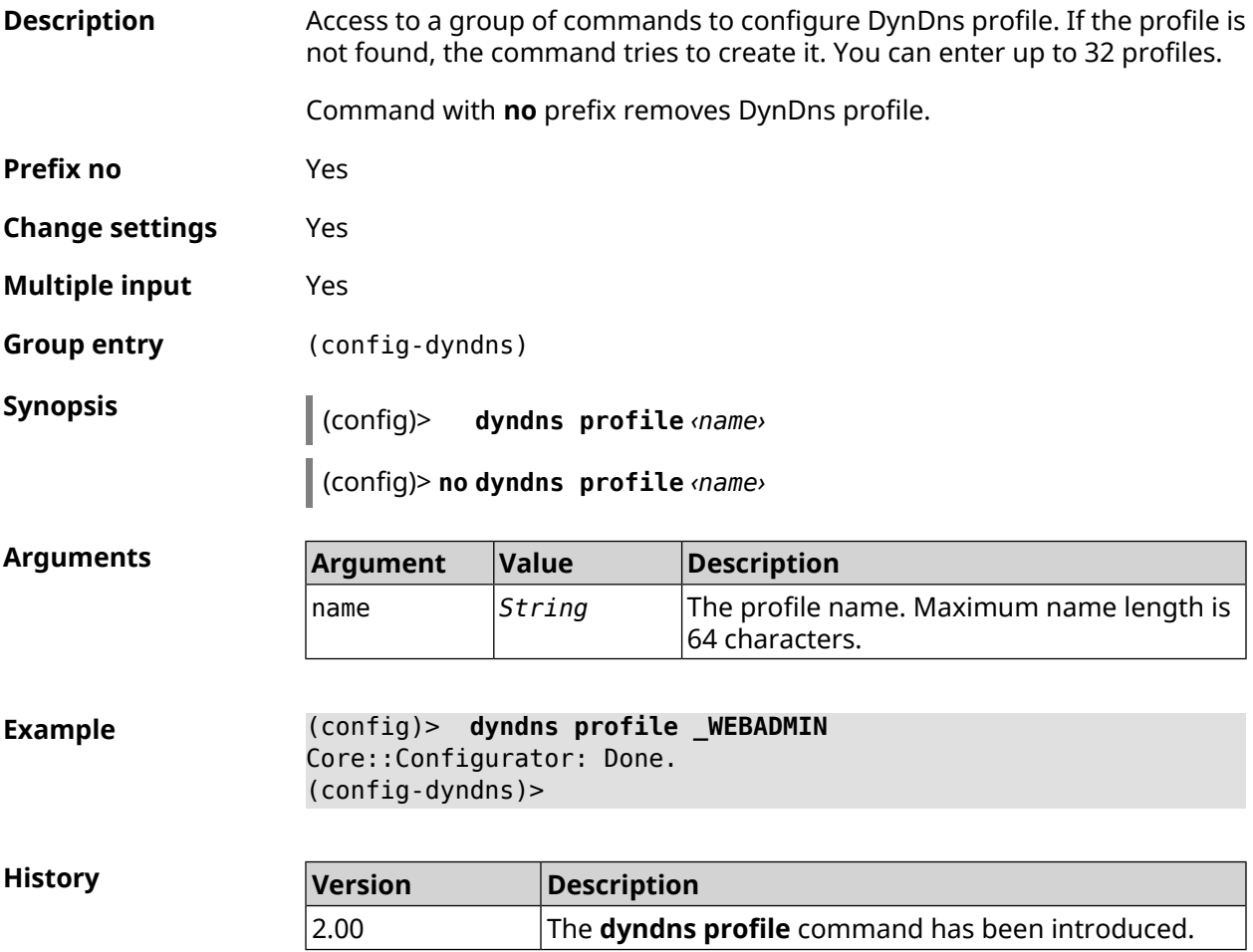

# **3.23.1 dyndns profile domain**

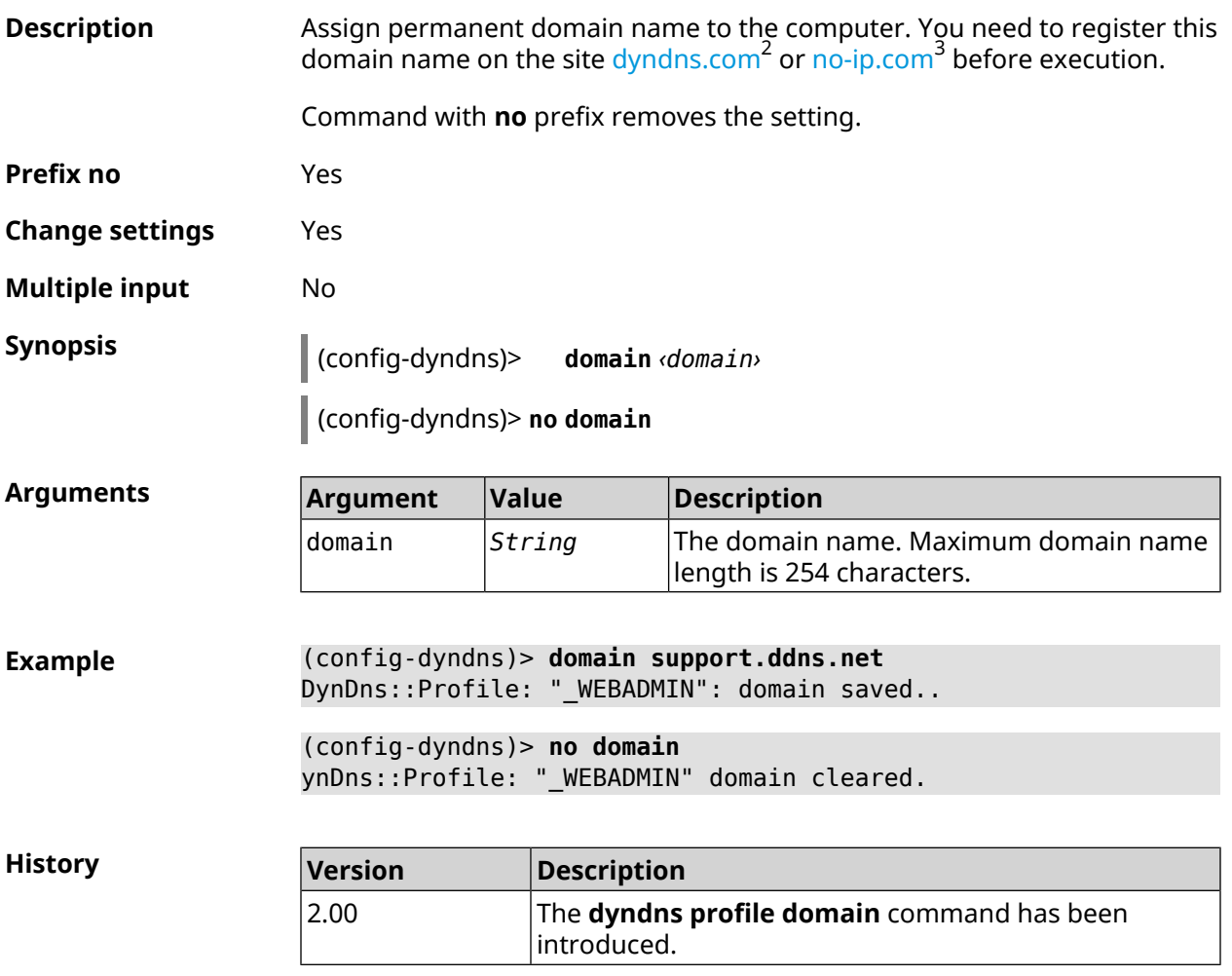

# **3.23.2 dyndns profile password**

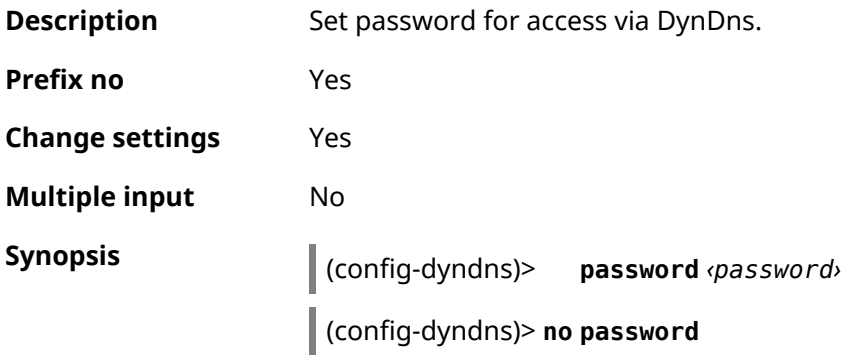

<sup>2</sup> <http:\\www.dyndns.com><br><sup>3</sup> <http:\\www.no-ip.com>

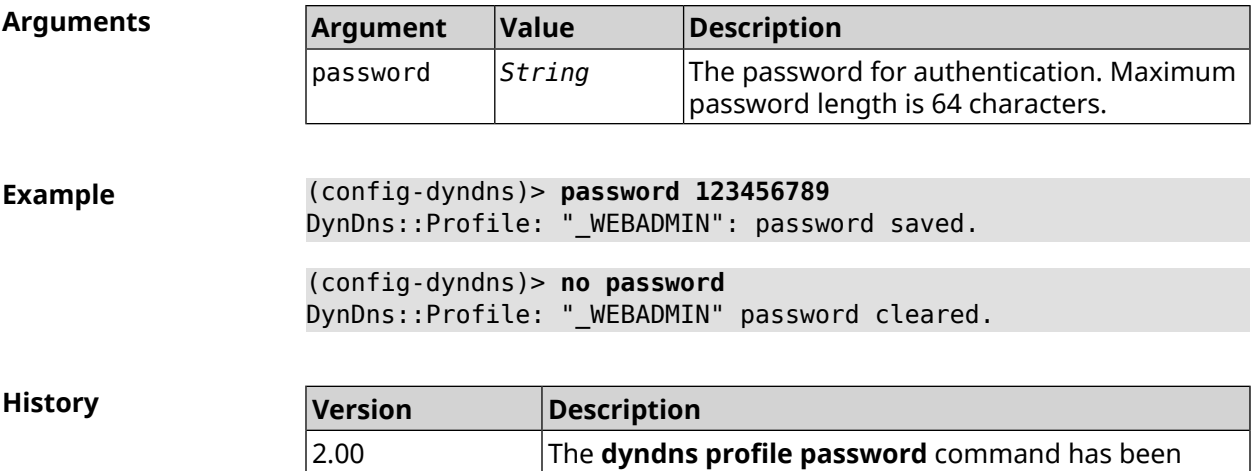

introduced.

# **3.23.3 dyndns profile send-address**

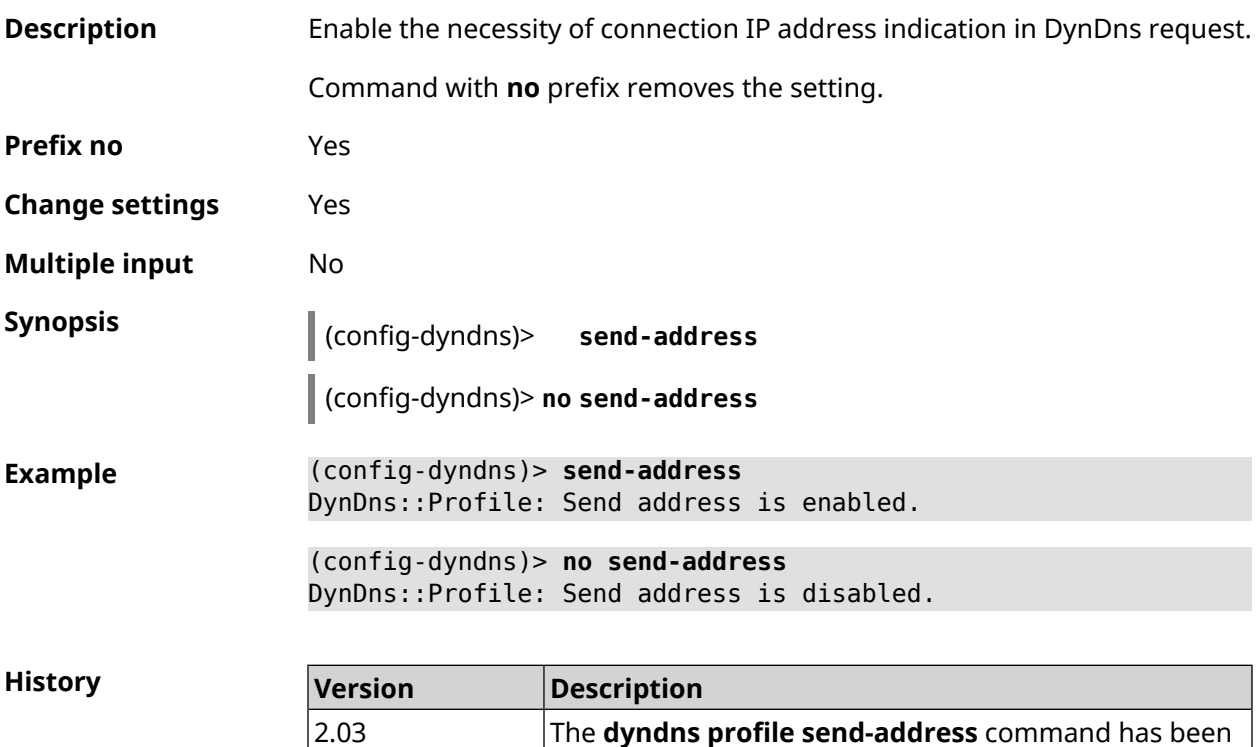

### **3.23.4 dyndns profile type**

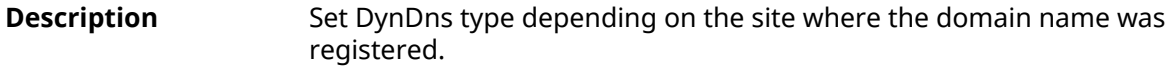

introduced.

**Prefix no** Yes

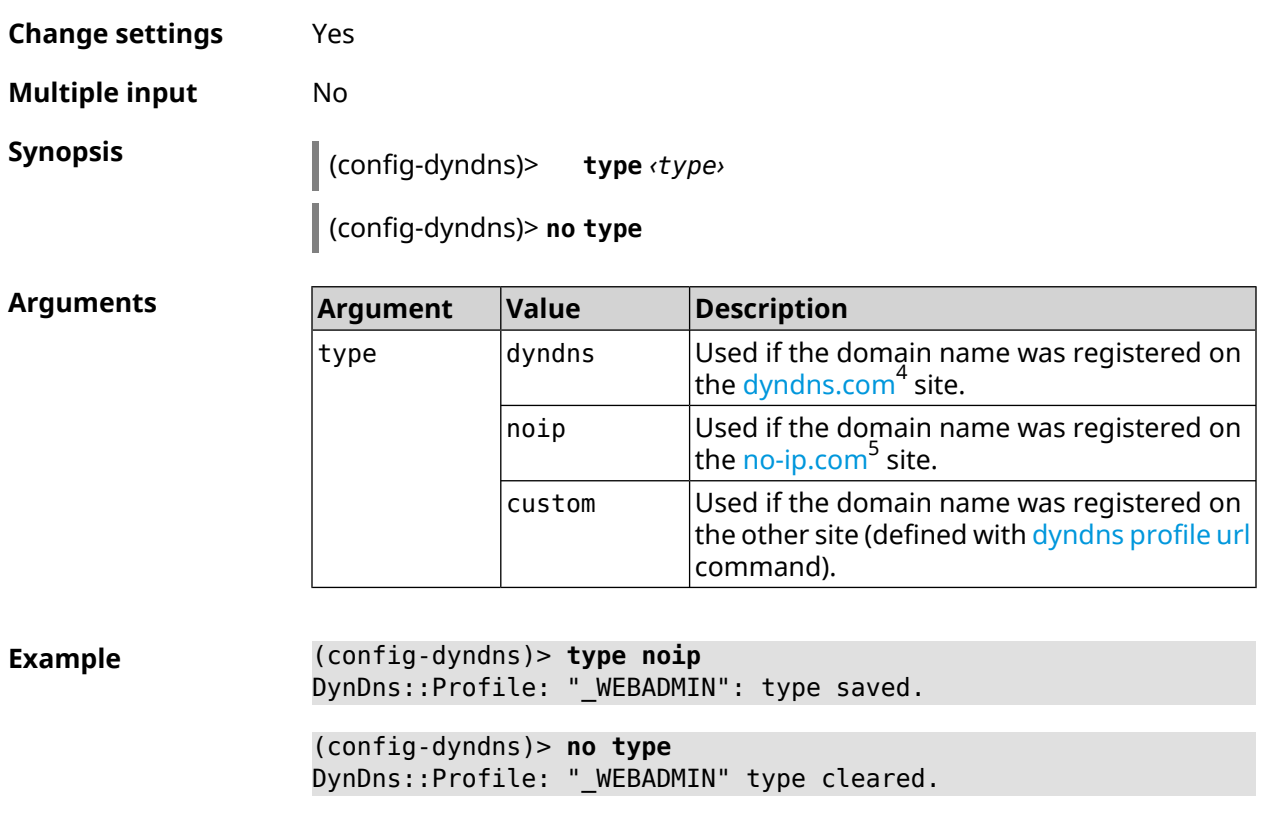

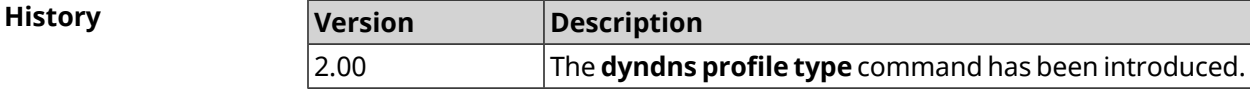

# **3.23.5 dyndns profile update-interval**

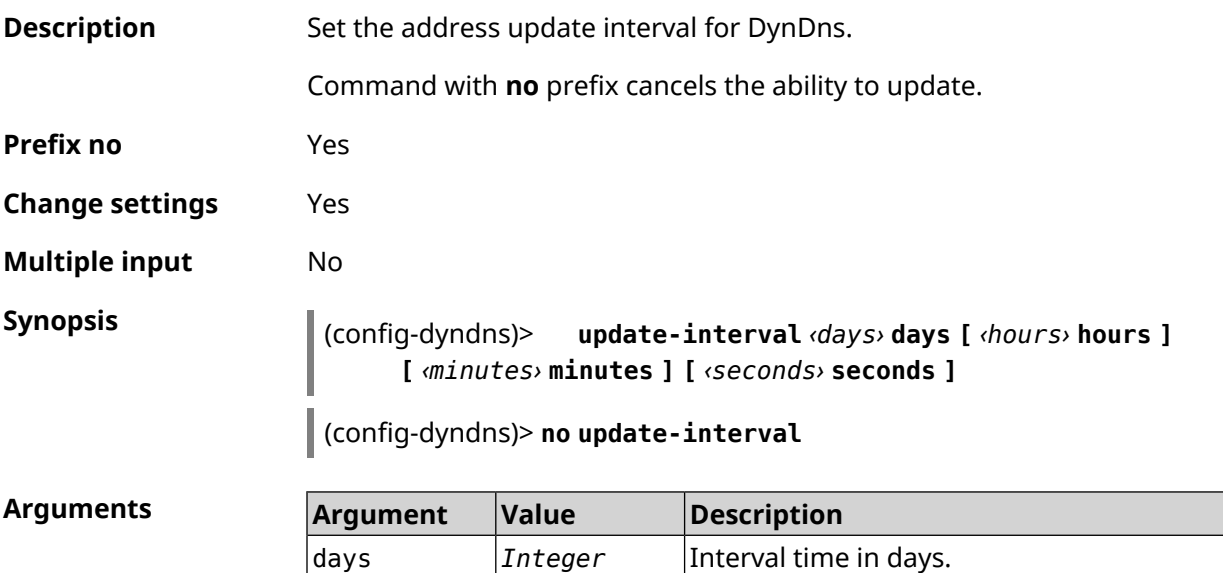

<sup>4</sup> <http://www.dyndns.com><br><sup>5</sup> <http://www.no-ip.com>

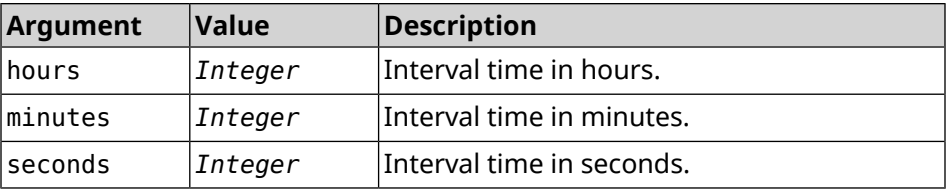

**Example** (config-dyndns)> **update-interval 5 days 5 hours 5 minutes 5 ► seconds** DynDns::Profile: Interval is set to 450305 seconds. (config-dyndns)> **update-interval 5 days** DynDns::Profile: Interval is set to 432000 seconds. (config-dyndns)> **no update-interval** DynDns::Profile: Periodic registration disabled.

<span id="page-137-0"></span>**History** 

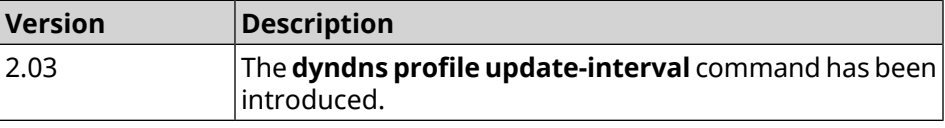

## **3.23.6 dyndns profile url**

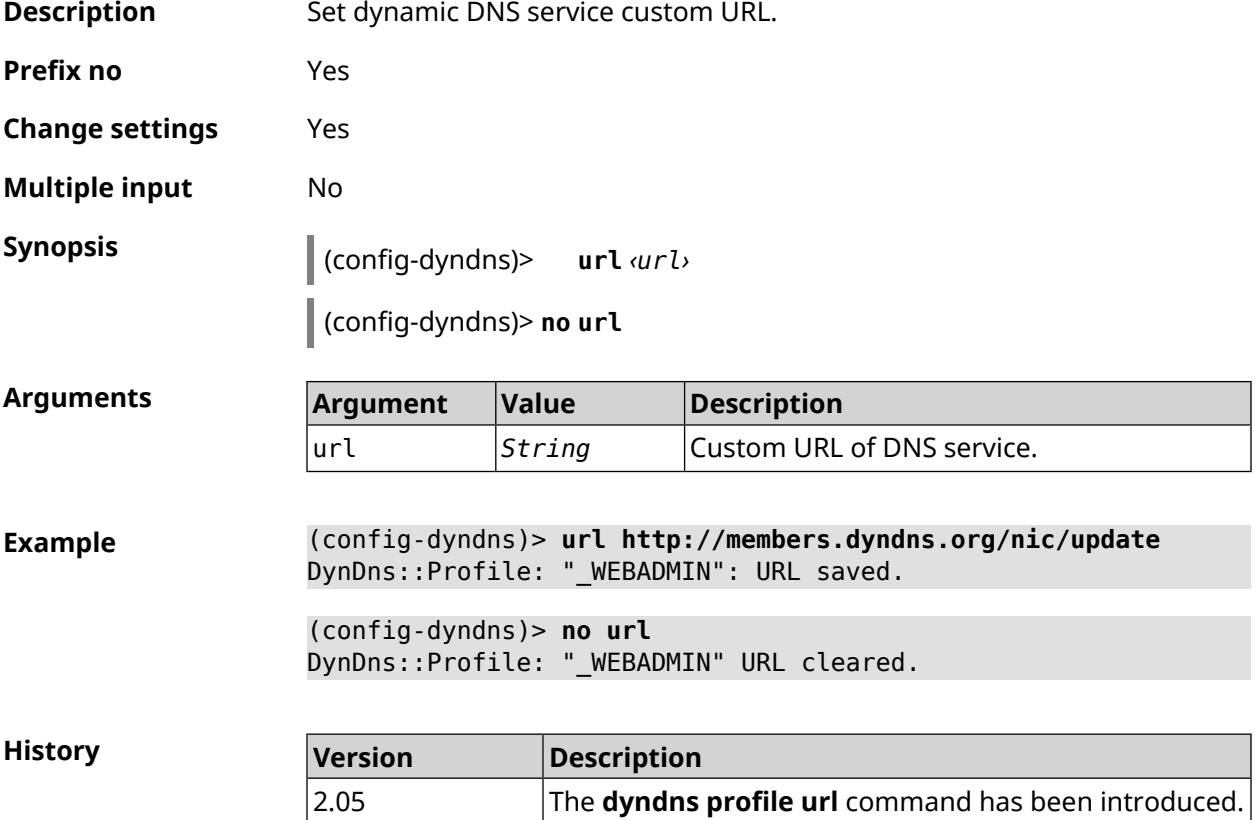

# **3.23.7 dyndns profile username**

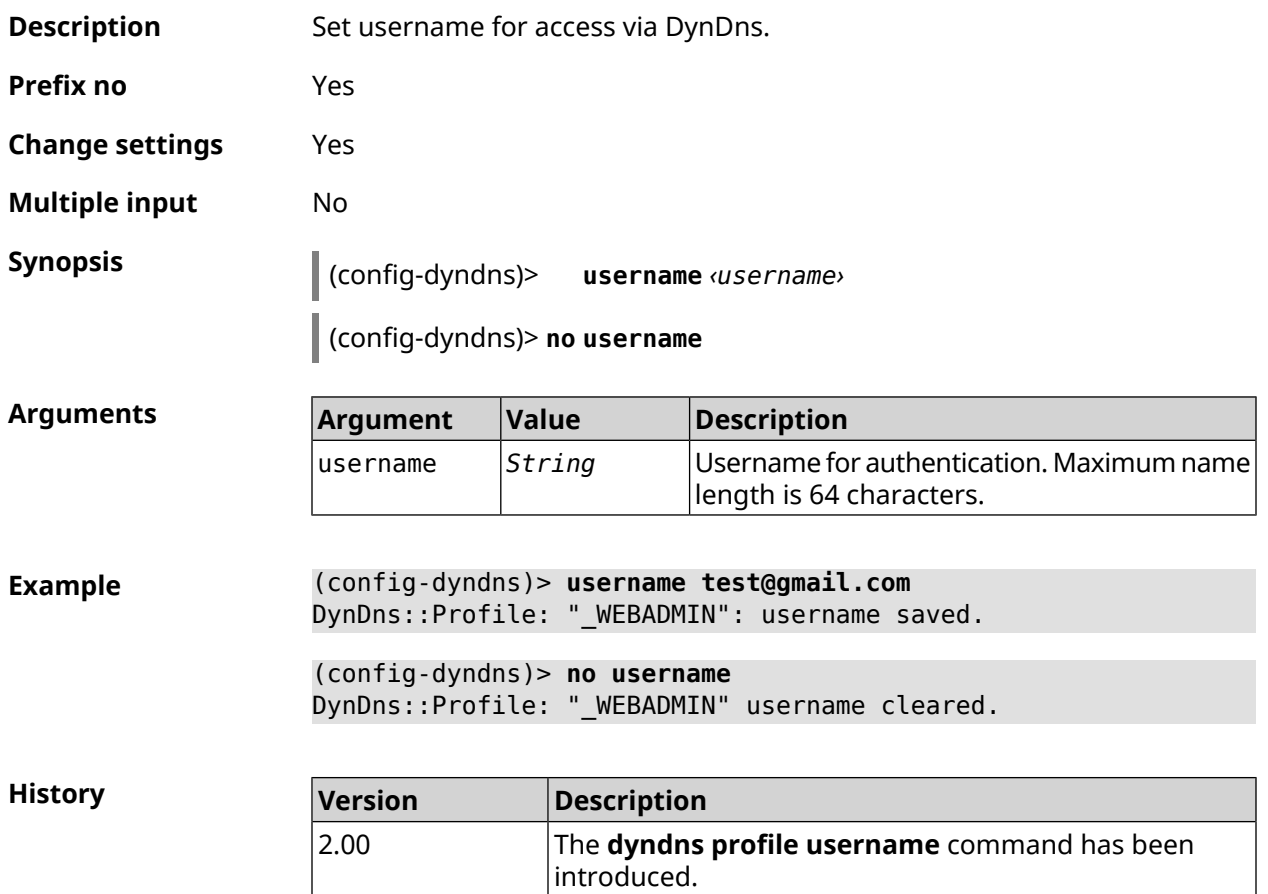

# **3.24 easyconfig check**

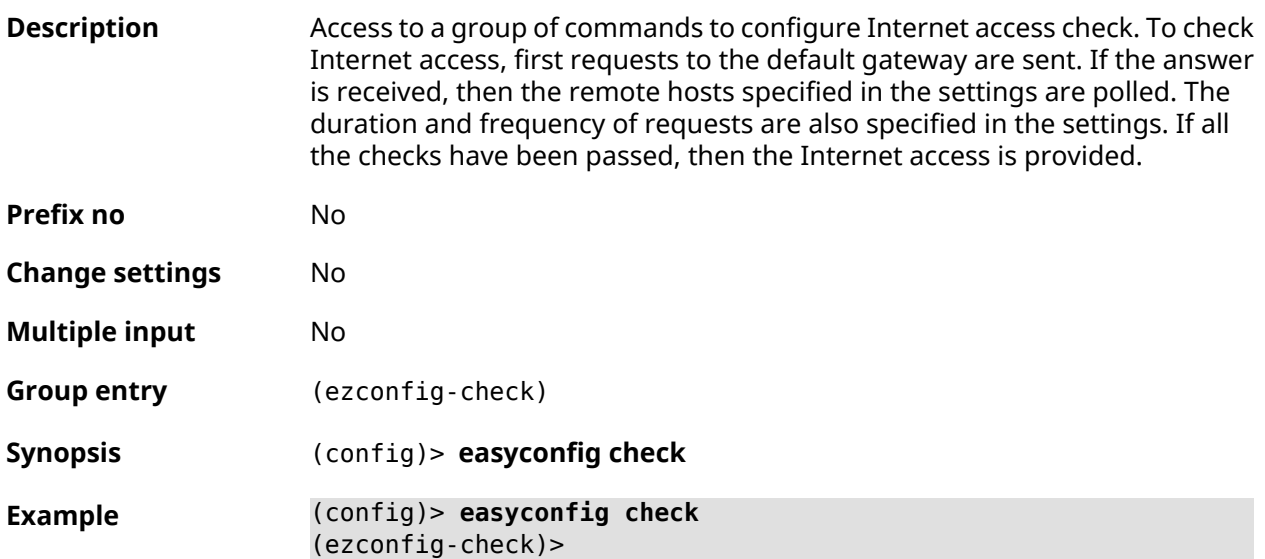

**History** 

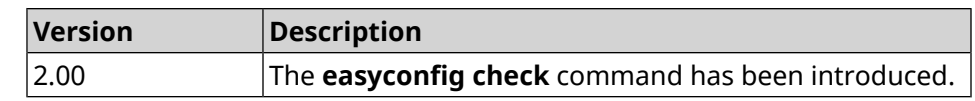

# **3.24.1 easyconfig check exclude-gateway**

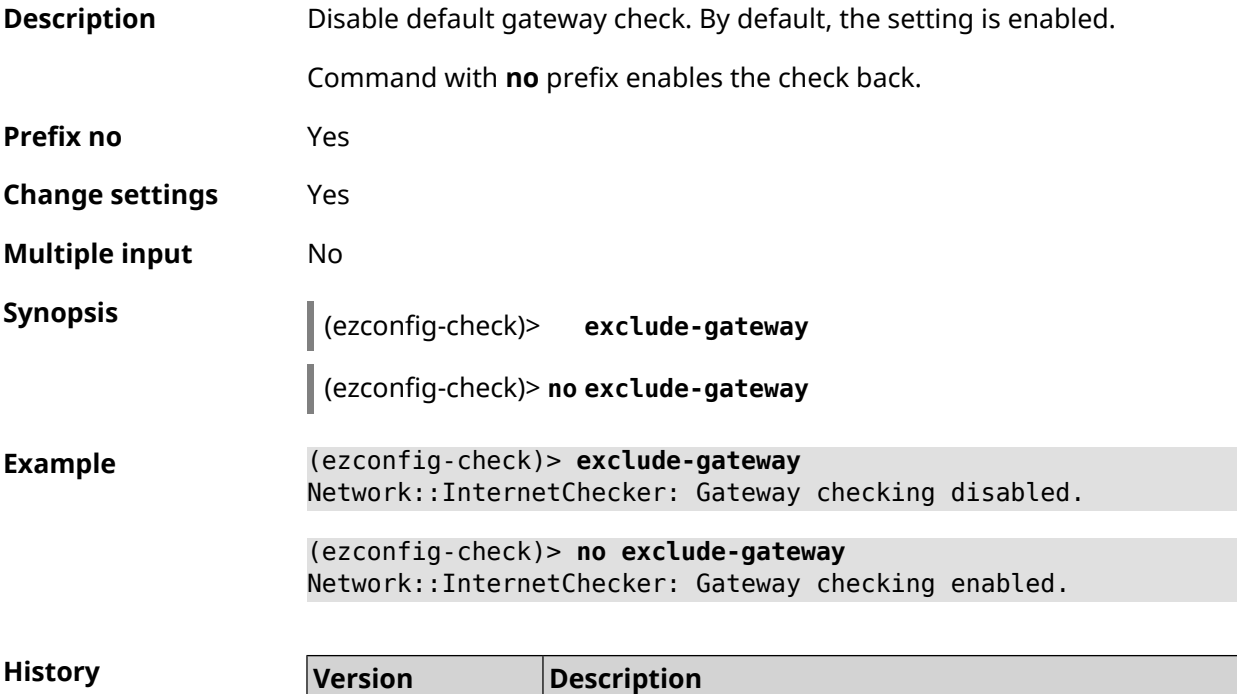

<span id="page-139-0"></span>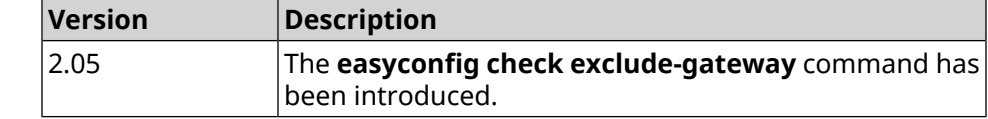

# **3.24.2 easyconfig check host**

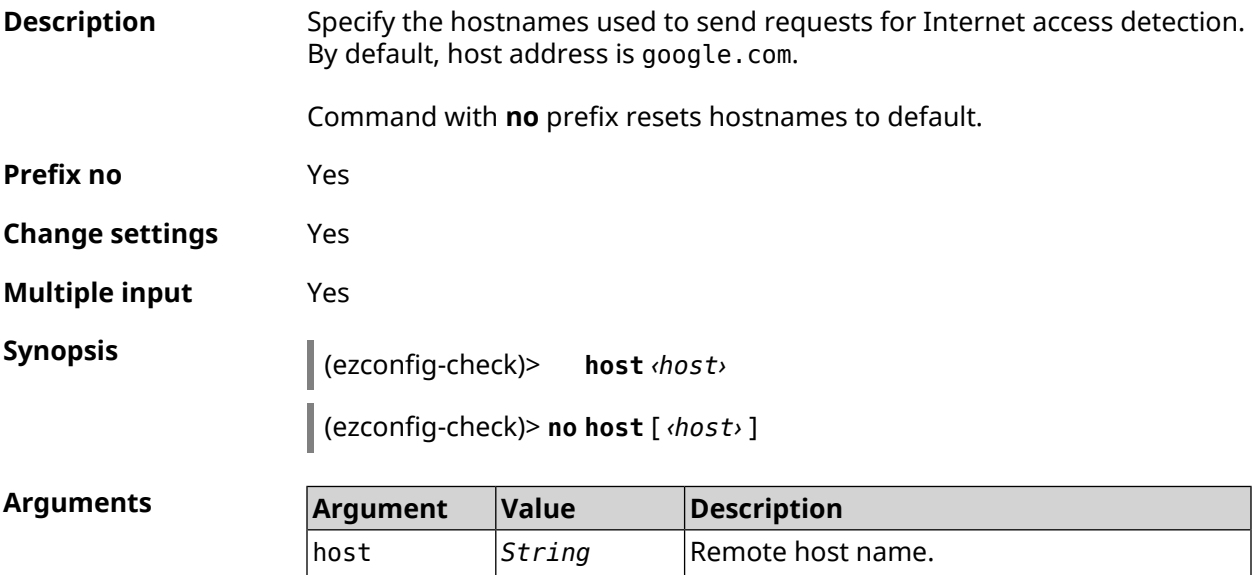

**Example** (ezconfig-check)> **host google.com** Network::InternetChecker: "google.com" name added. (ezconfig-check)> **no host google.com** Network::InternetChecker: "google.com" name removed. (ezconfig-check)> **no host** Network::InternetChecker: Domain name set reset to default. **History** 

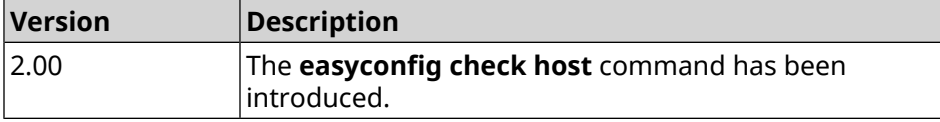

### **3.24.3 easyconfig check max-fails**

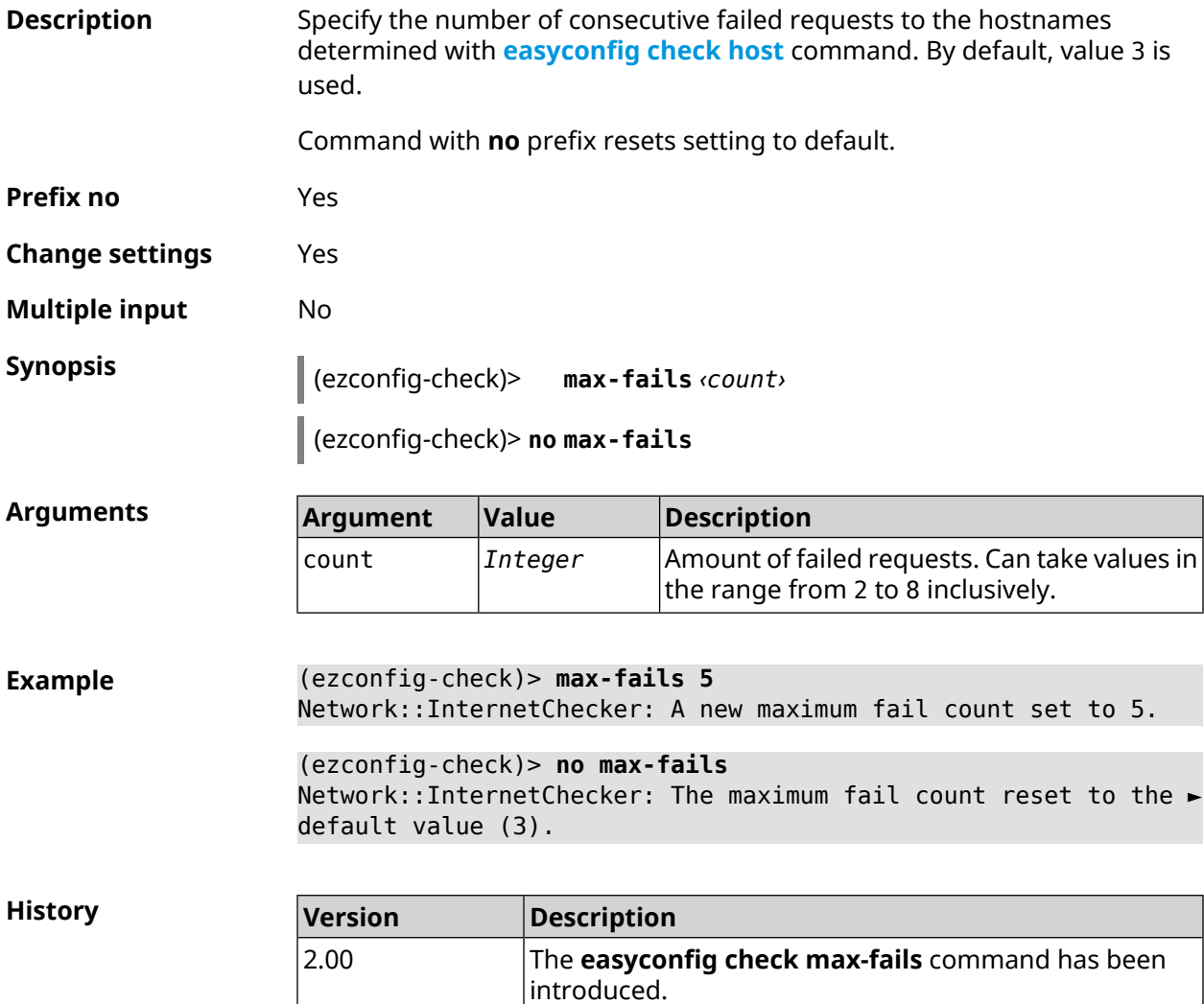

# **3.24.4 easyconfig check period**

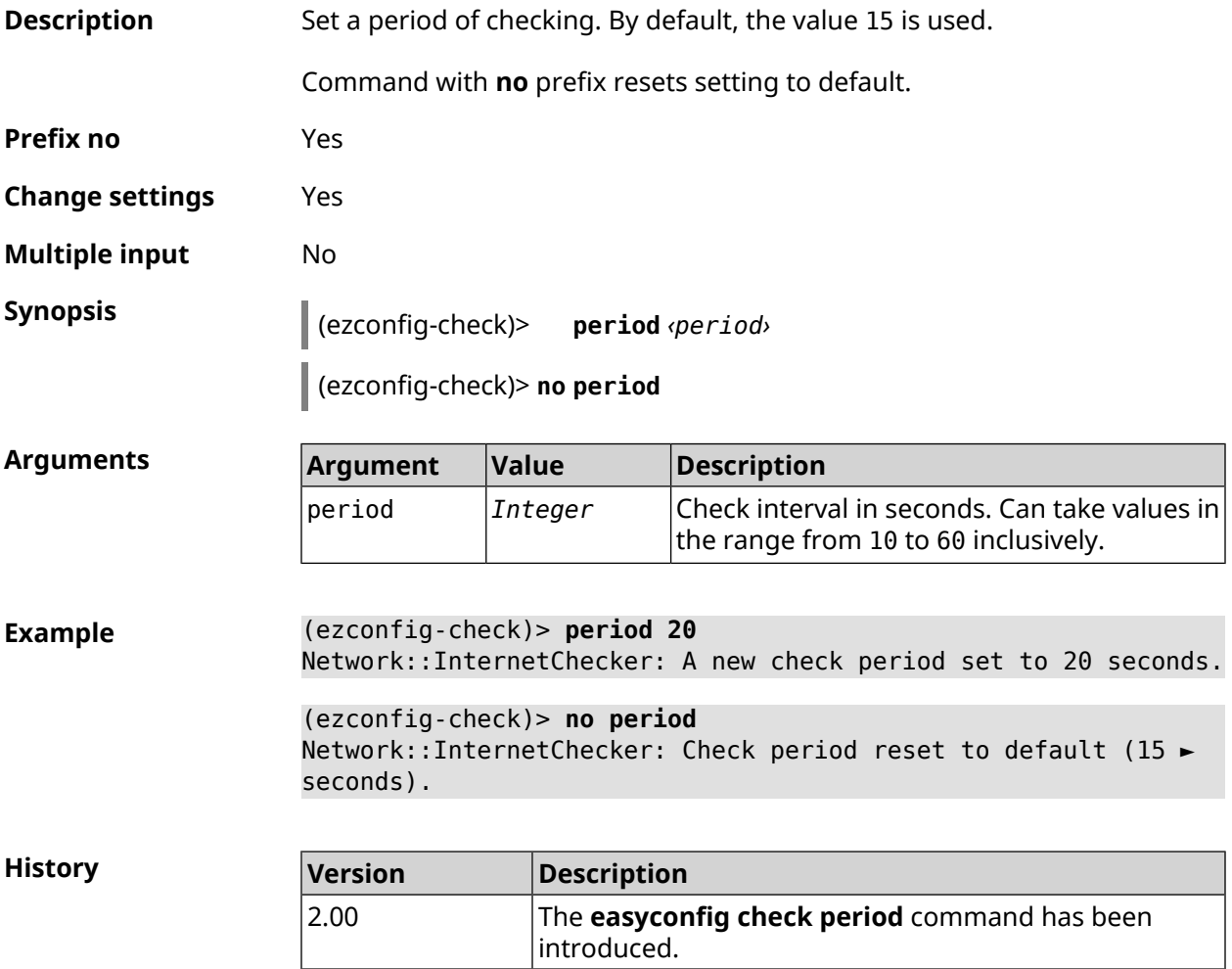

# **3.25 easyconfig disable**

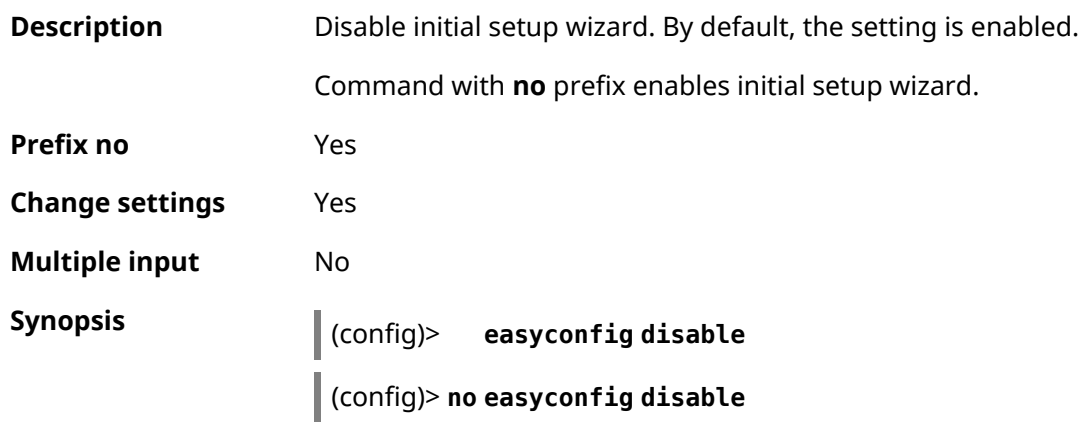

**Example** (config)> **easyconfig disable** EasyConfig::Manager: Disabled.

> (config)> **no easyconfig disable** EasyConfig::Manager: Enabled.

**History** 

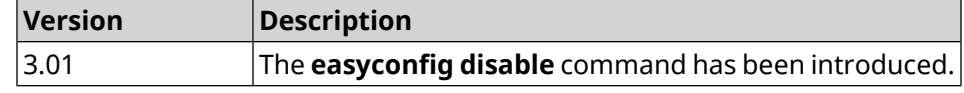

# **3.26 eula accept**

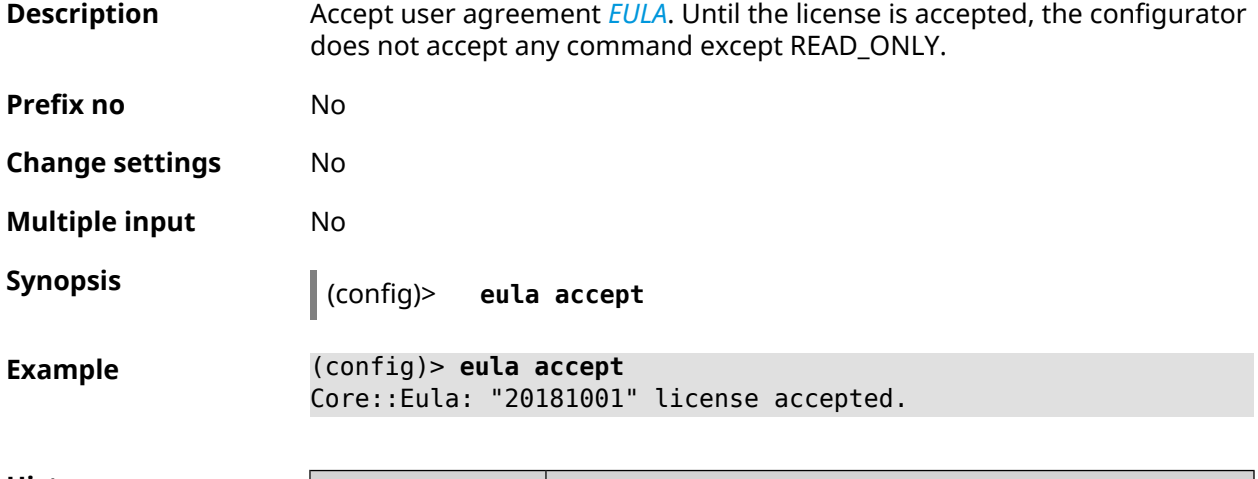

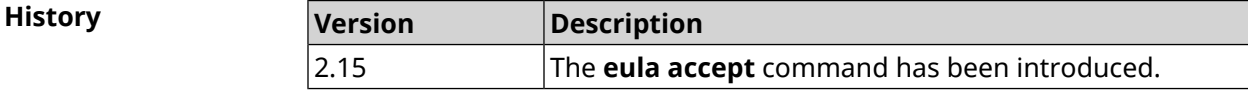

# **3.27 igmp-proxy**

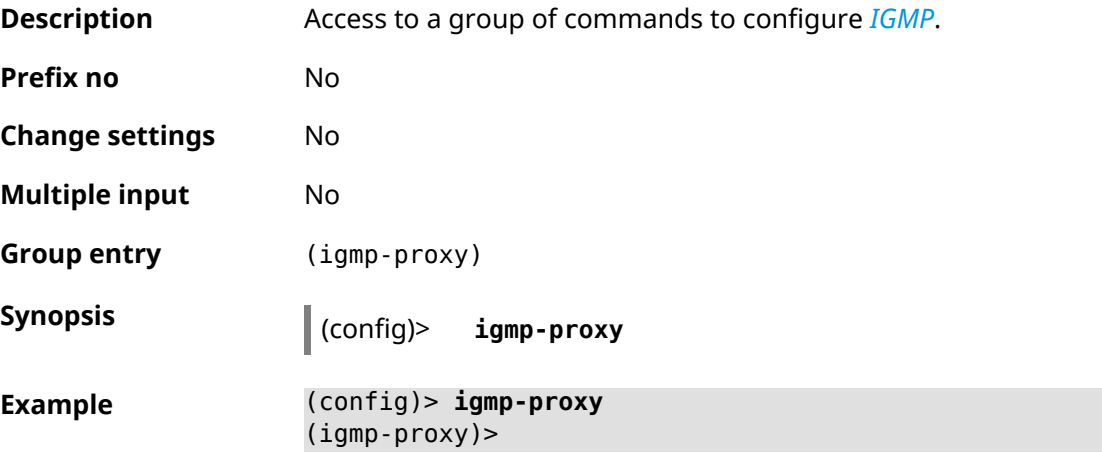

**History** 

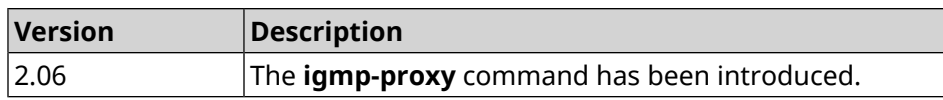

# **3.27.1 igmp-proxy fast-leave**

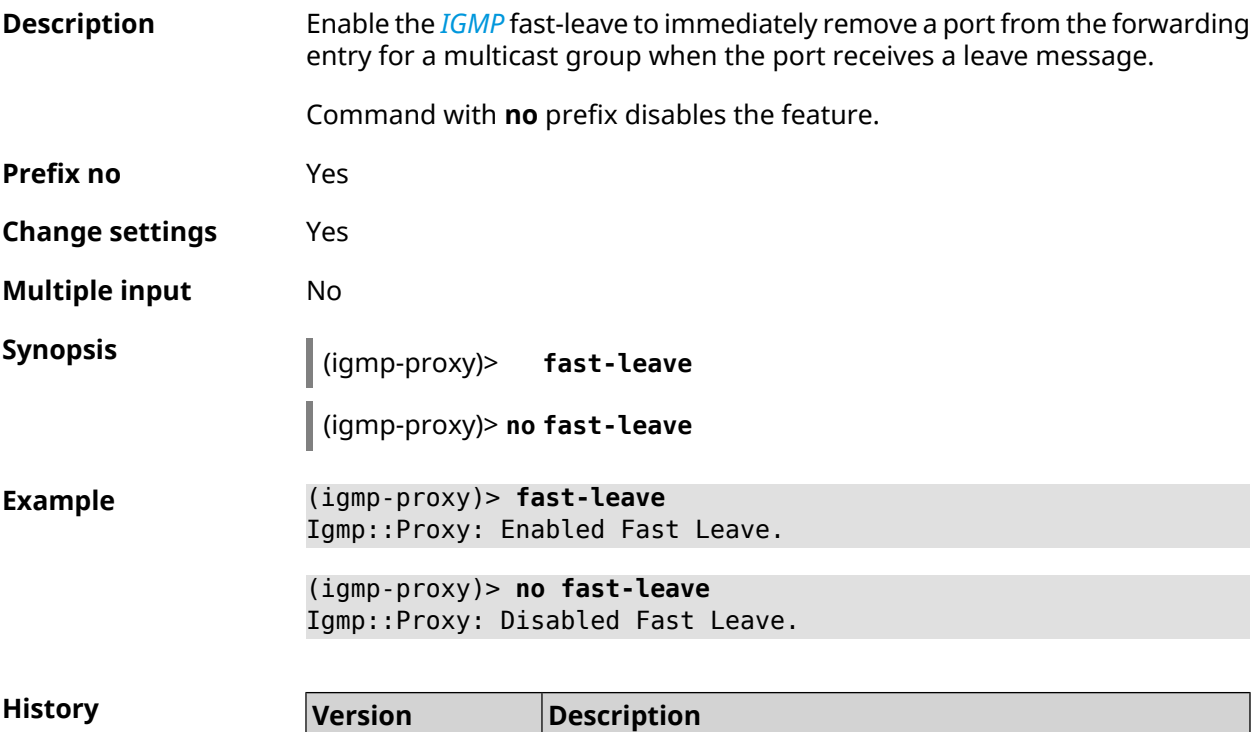

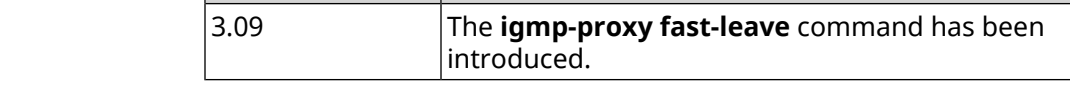

# **3.27.2 igmp-proxy force**

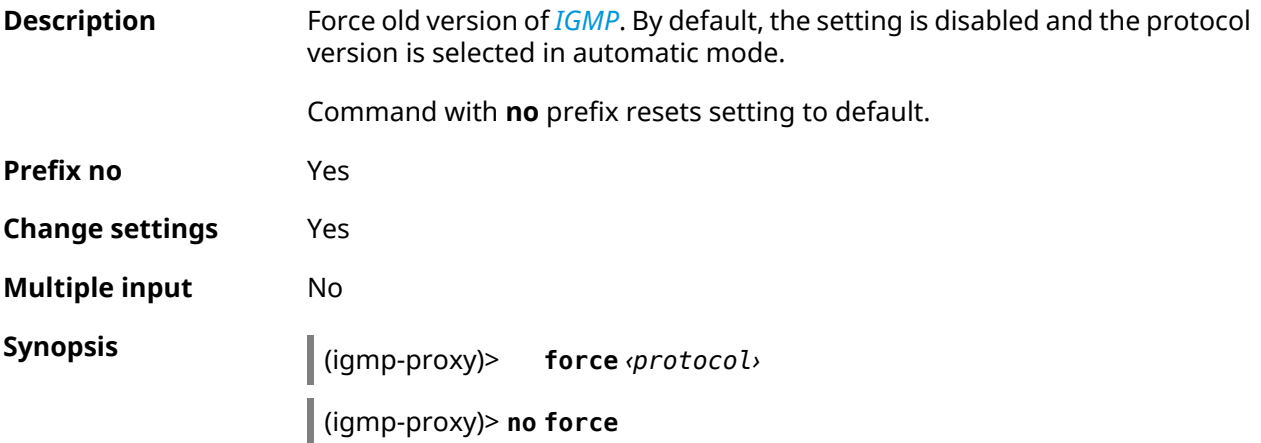
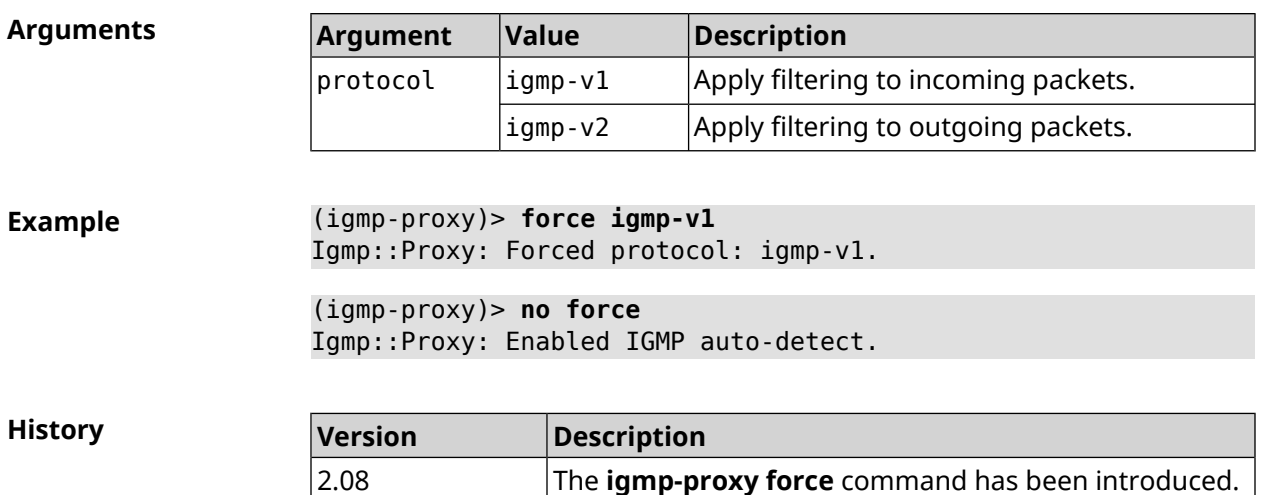

# **3.28 igmp-snooping disable**

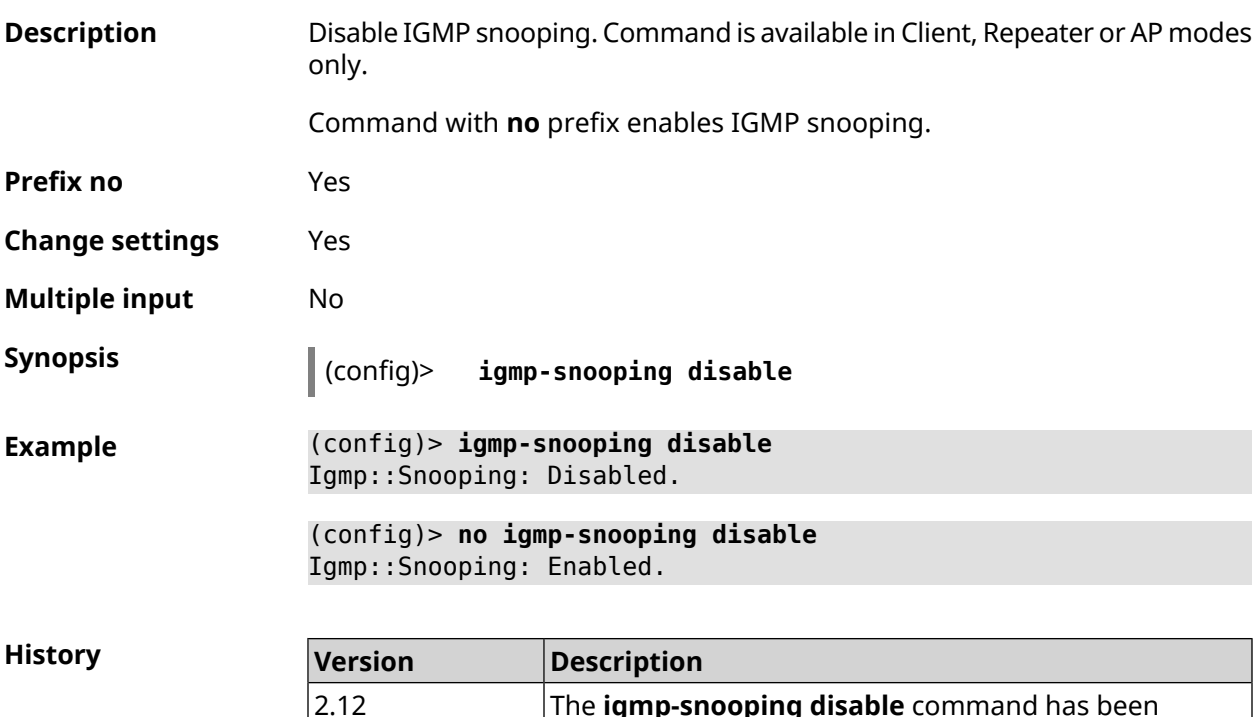

introduced.

# **3.29 interface**

**Description** Access to a group of commands to configure the selected interface. If the interface is not found, the command tries to create it.

The **igmp-snooping disable** command has been

The interface name specifies its class that inherits certain properties, see the diagrams in the [Appendix.](#page-708-0) The commands work in relation to classes. The corresponding interface class is specified in the command description.

Command with **no** prefix deletes the interface.

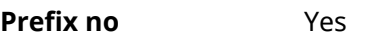

**Change settings** Yes

**Multiple input** Yes

**Group entry** (config-if)

**Synopsis** (config)> **interface** *‹name›*

(config)> **no interface** *‹name›*

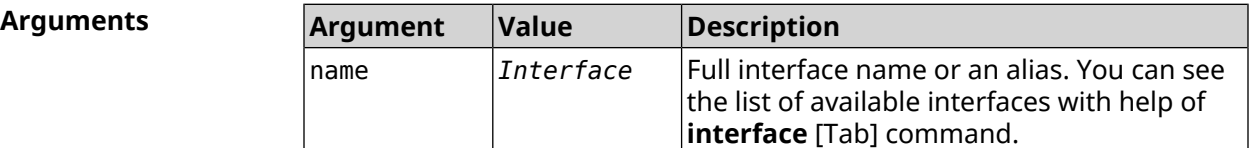

#### **Example** (config)> **interface [Tab]**

Usage template: interface {name}

Choose:

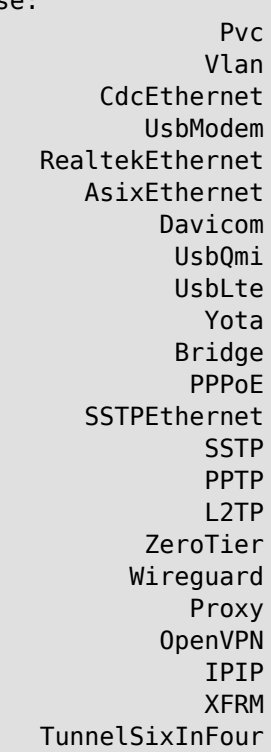

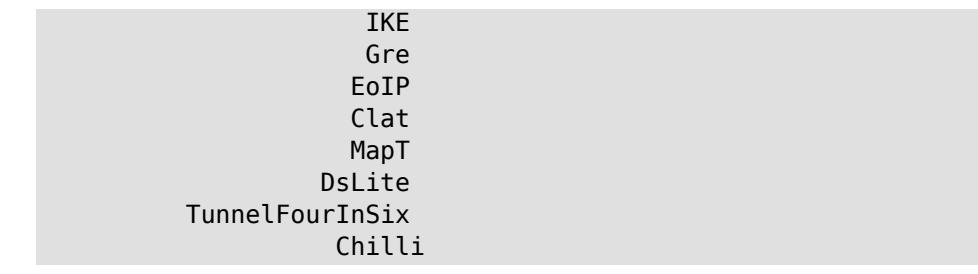

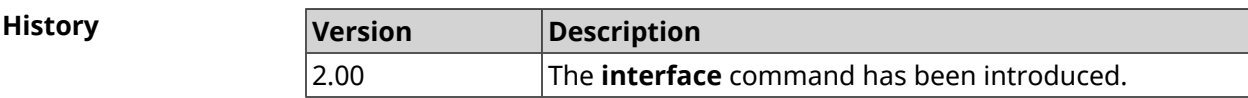

### **3.29.1 interface authentication chap**

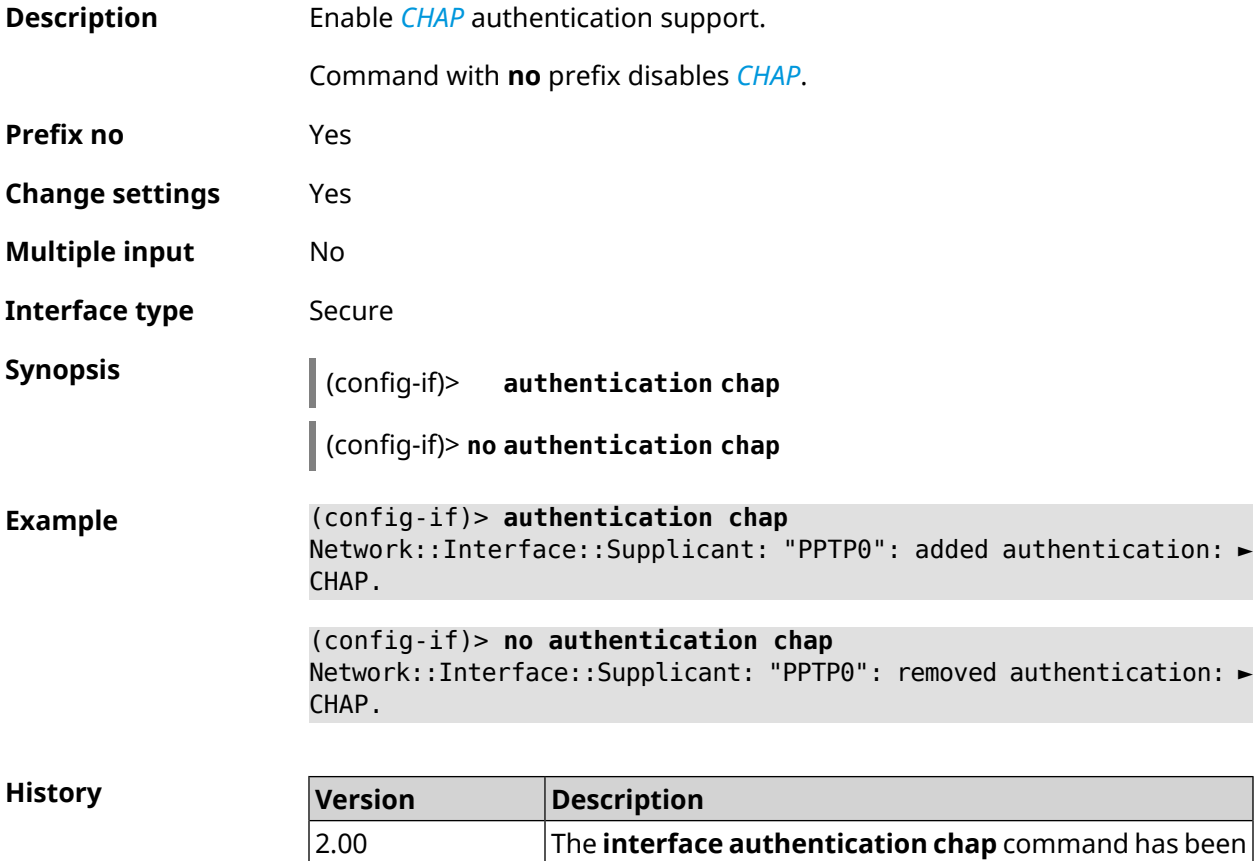

#### **3.29.2 interface authentication eap-md5**

**Description** Enable EAP-MD5 authentication support.

Command with **no** prefix disables EAP-MD5.

introduced.

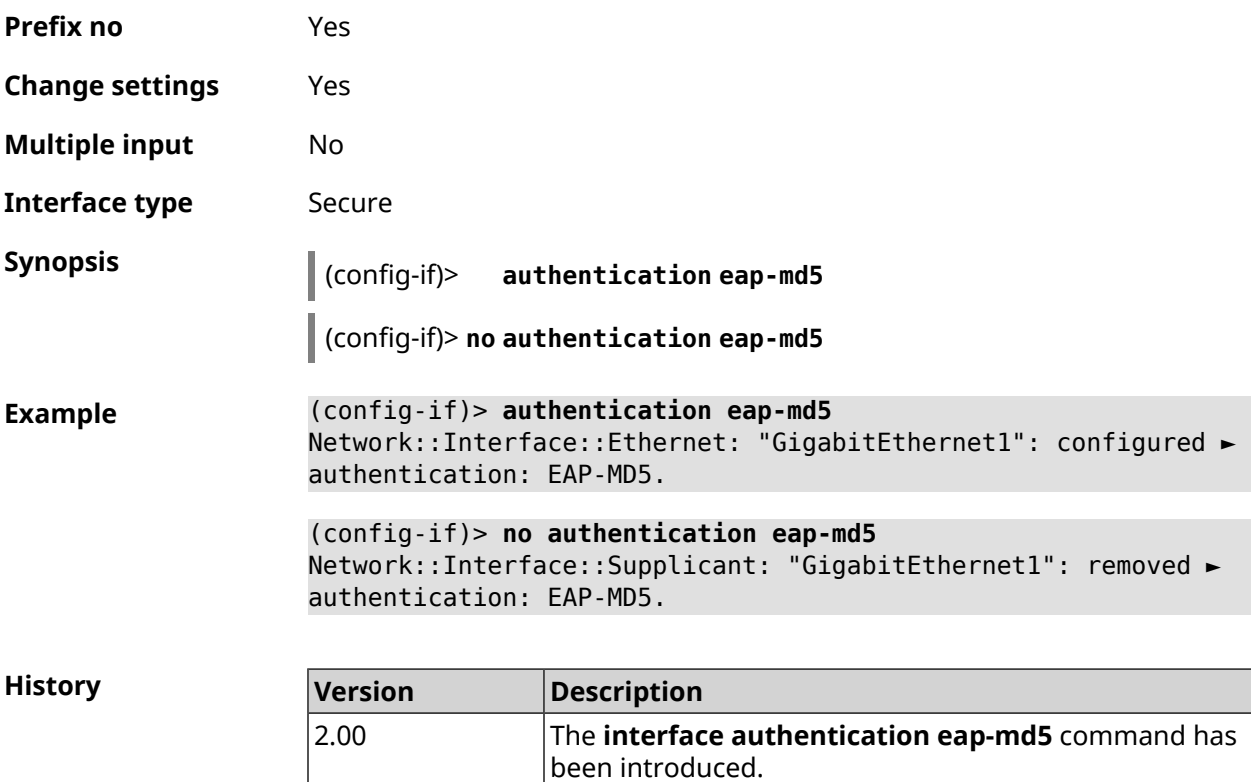

# **3.29.3 interface authentication eap-mschapv2**

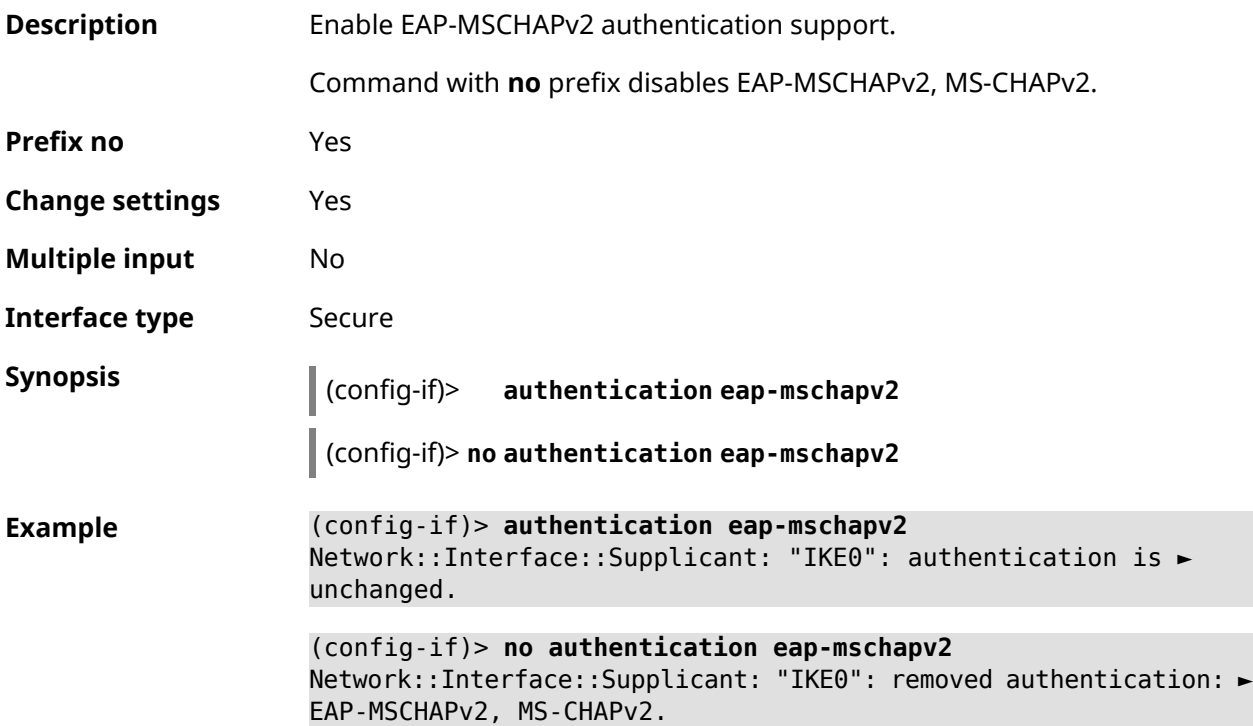

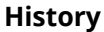

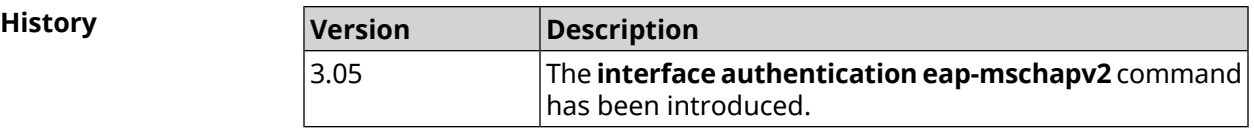

### **3.29.4 interface authentication eap-ttls**

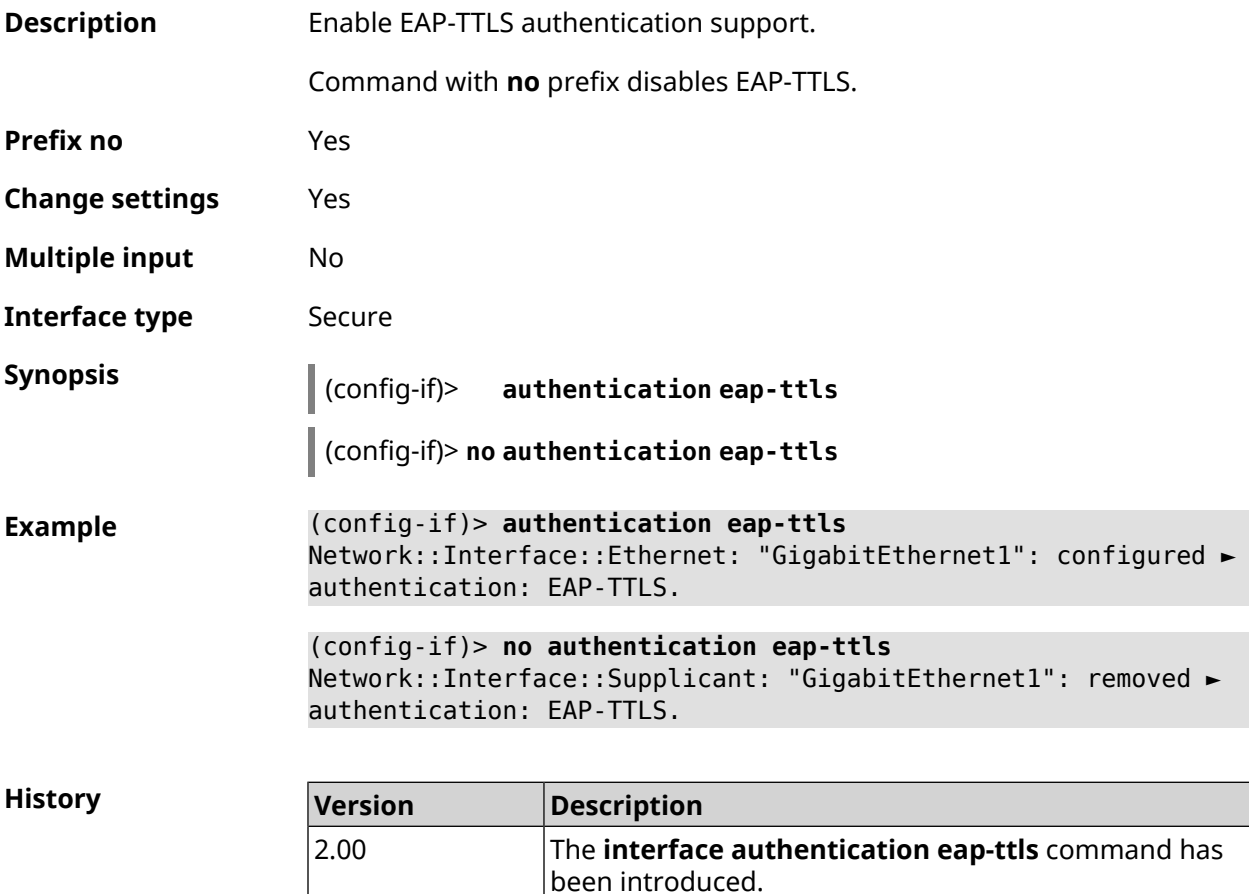

### **3.29.5 interface authentication identity**

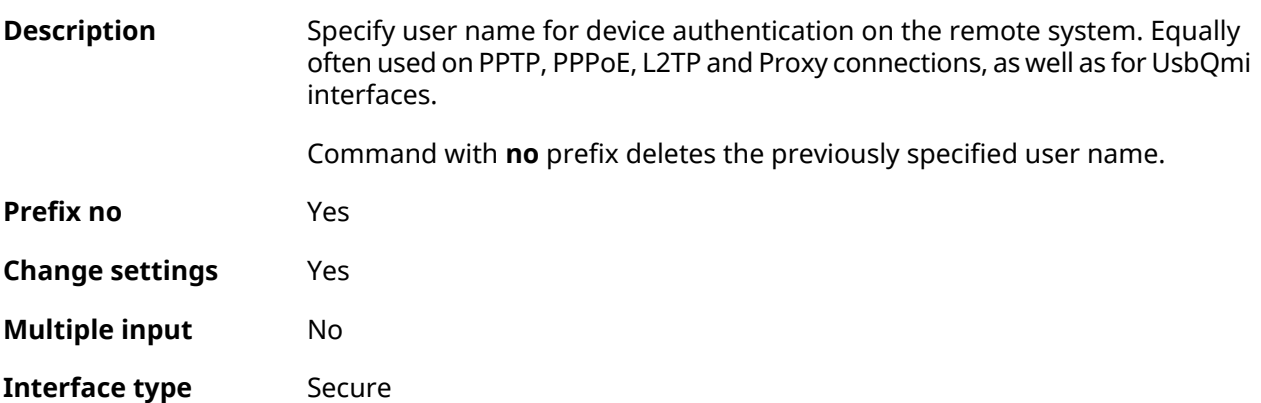

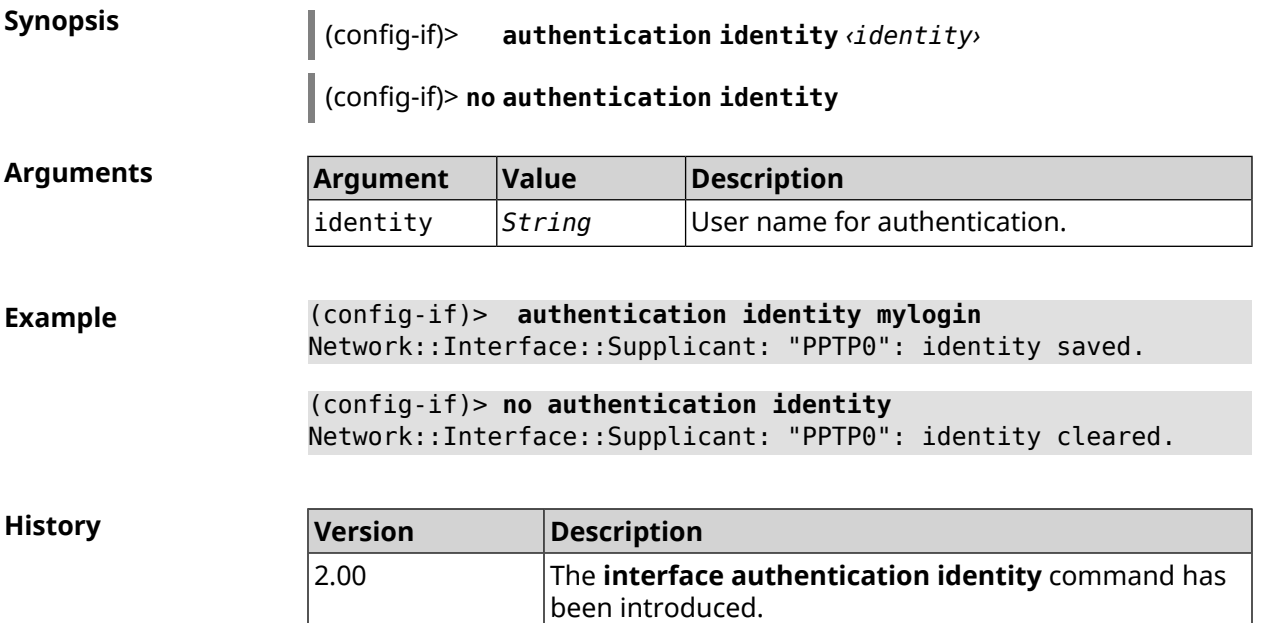

## **3.29.6 interface authentication mschap**

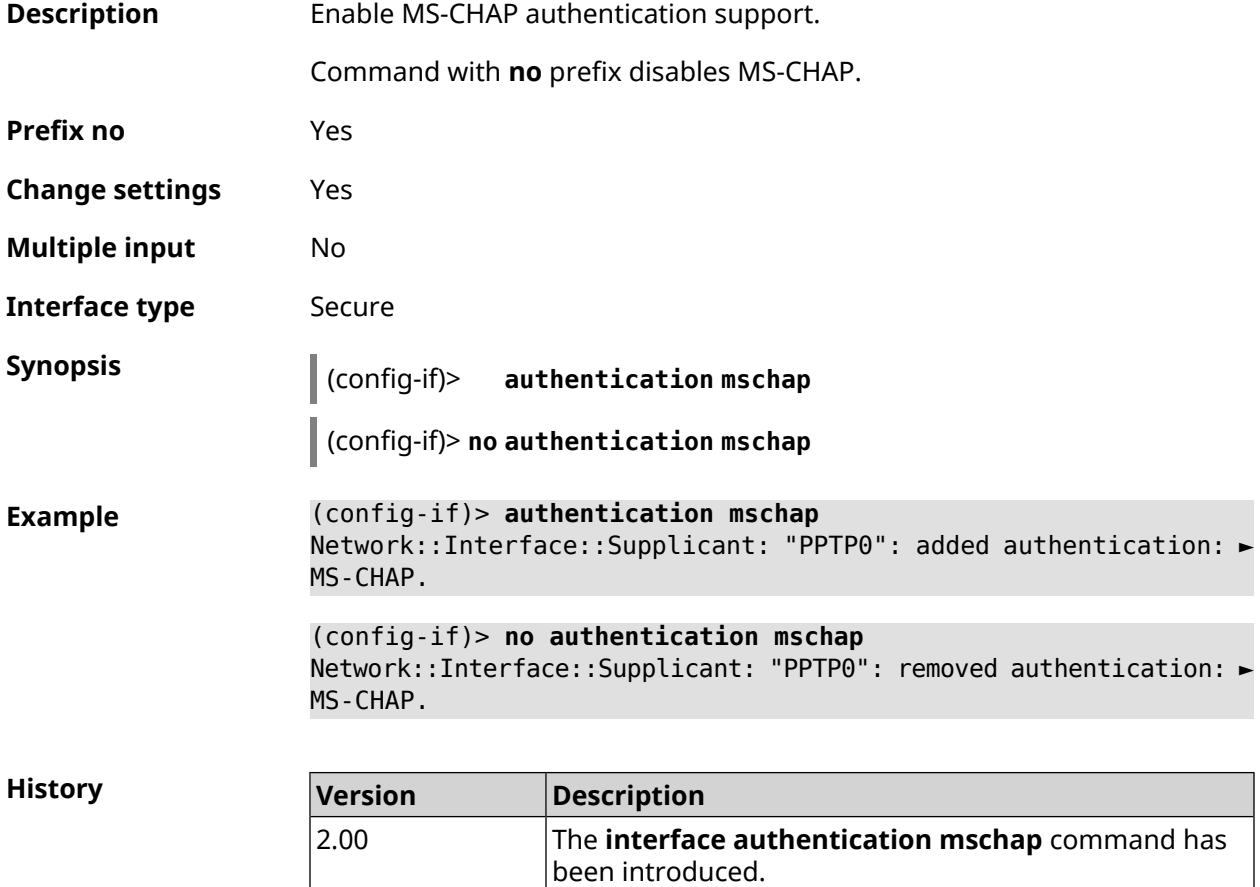

### **3.29.7 interface authentication mschap-v2**

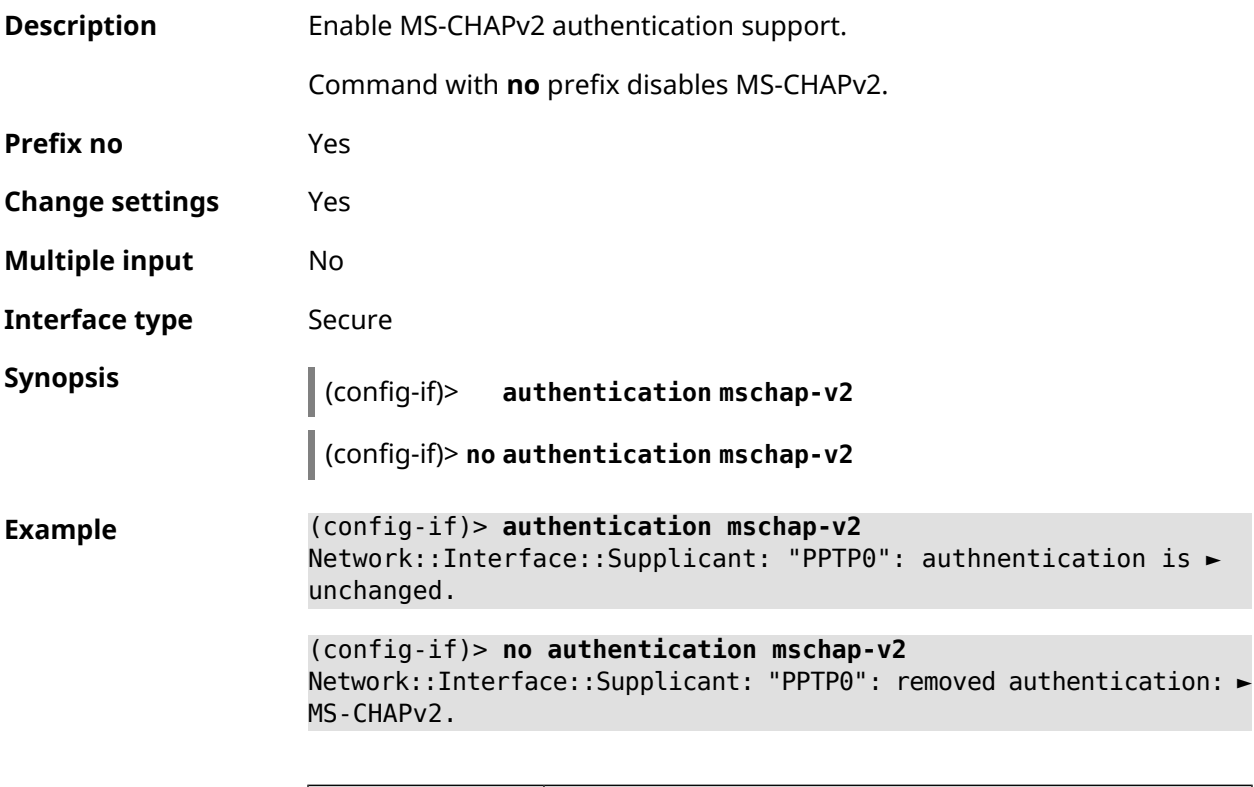

**History Version Description** The **interface authentication mschap-v2** command has been introduced. 2.00

### **3.29.8 interface authentication pap**

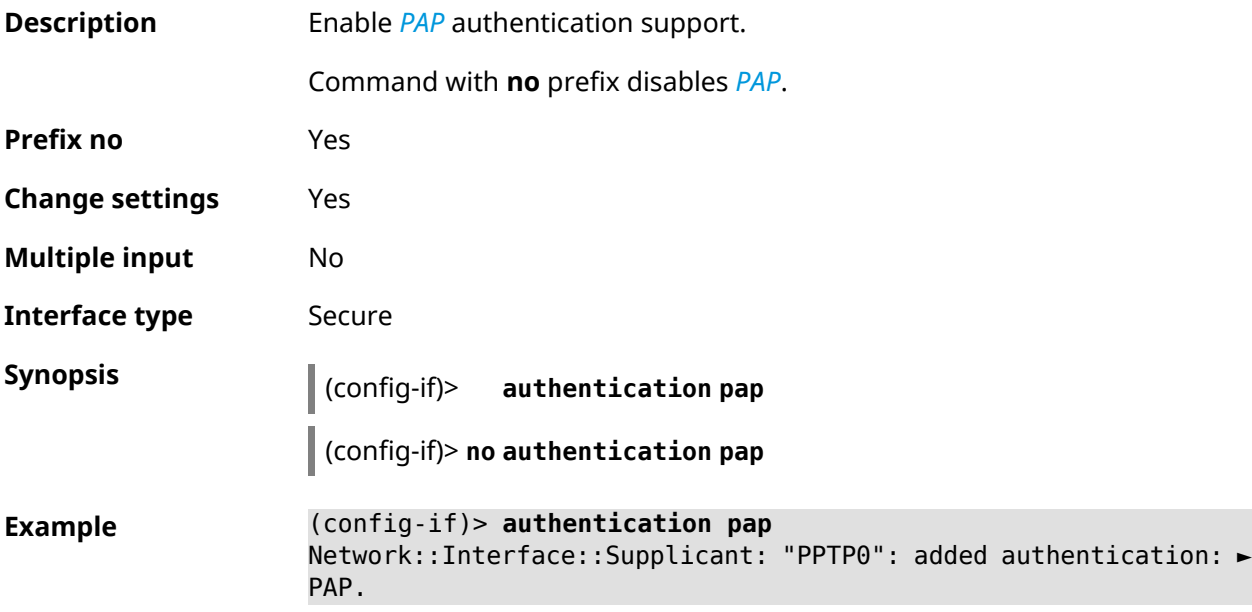

(config-if)> **no authentication pap** Network::Interface::Supplicant: "PPTP0": removed authentication: ► PAP.

**History Version Description** The **interface authentication pap** command has been introduced. 2.00

#### **3.29.9 interface authentication password**

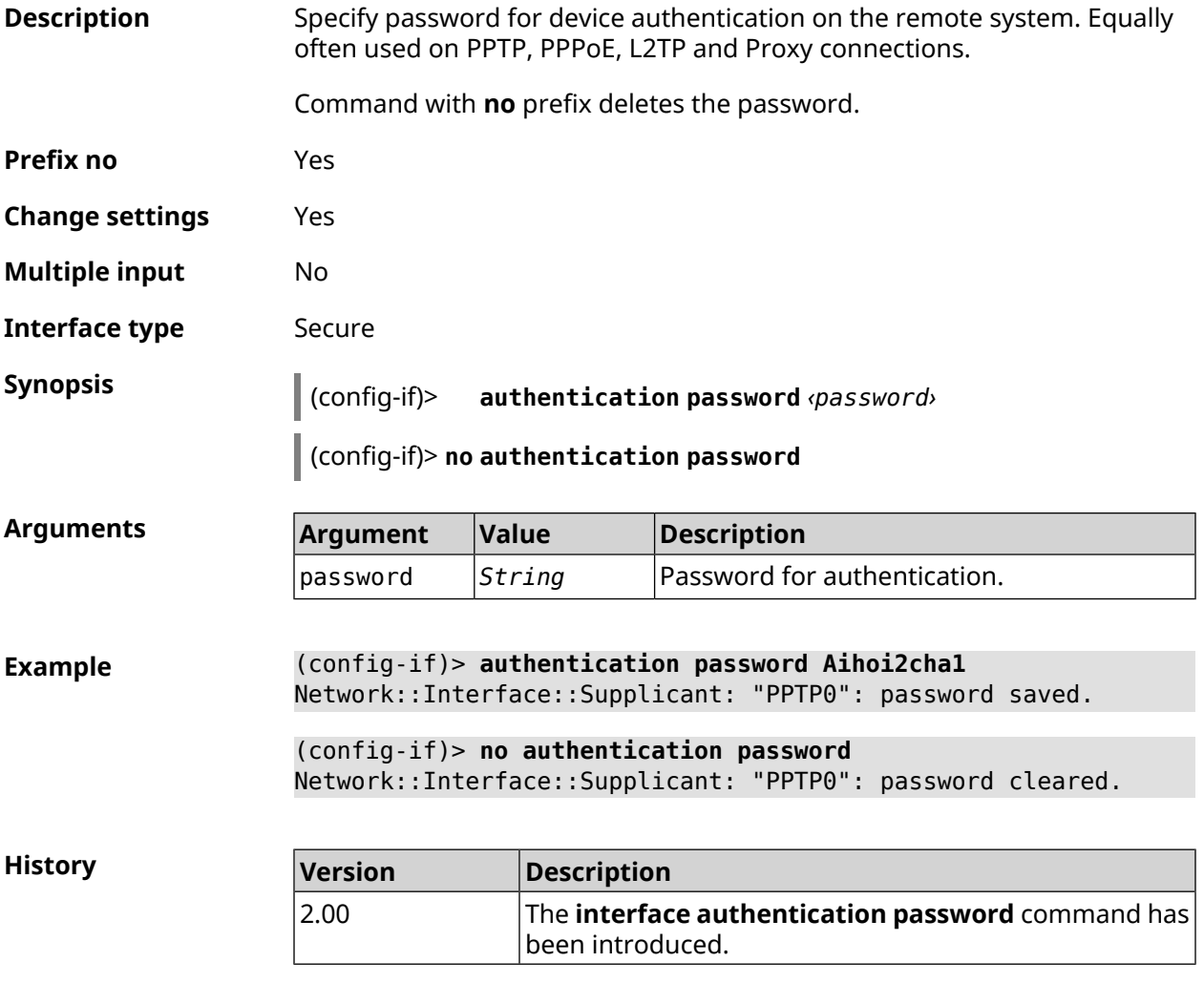

### **3.29.10 interface authentication peap**

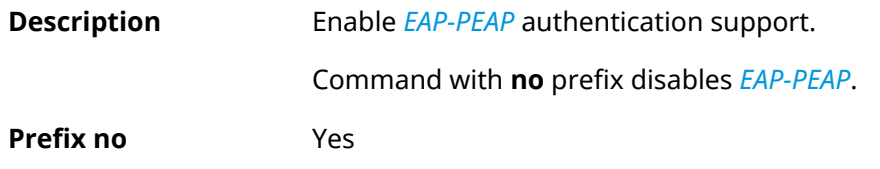

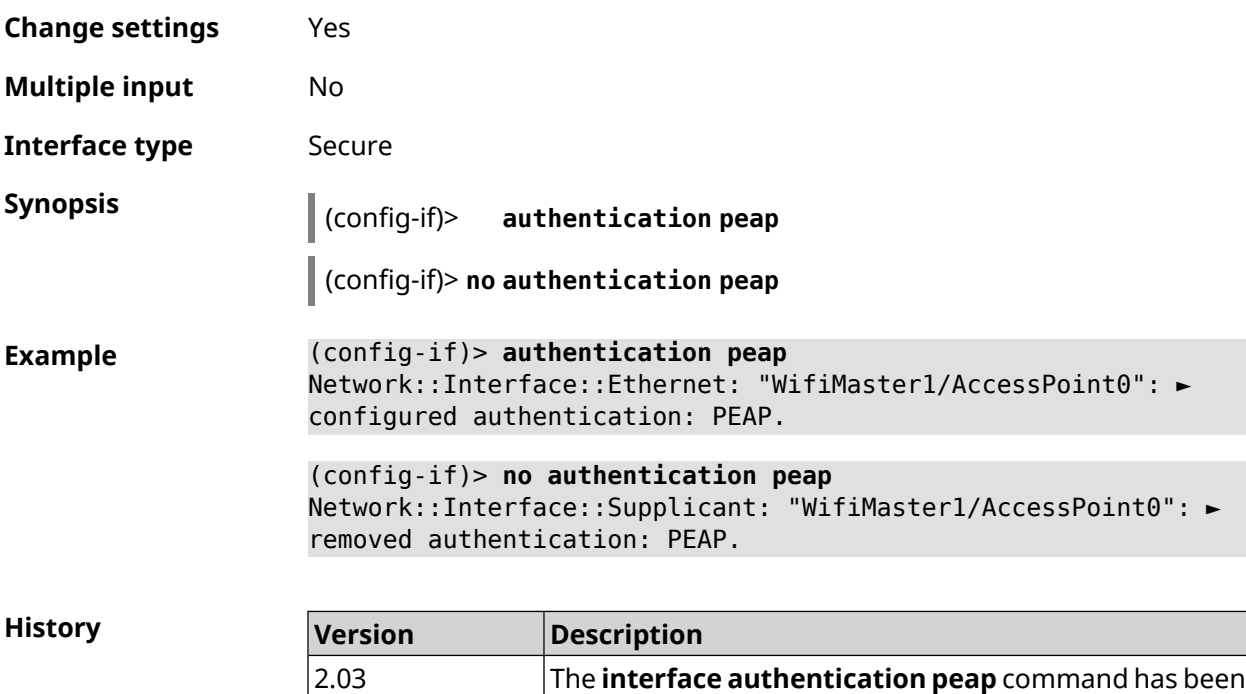

introduced.

### **3.29.11 interface authentication shared**

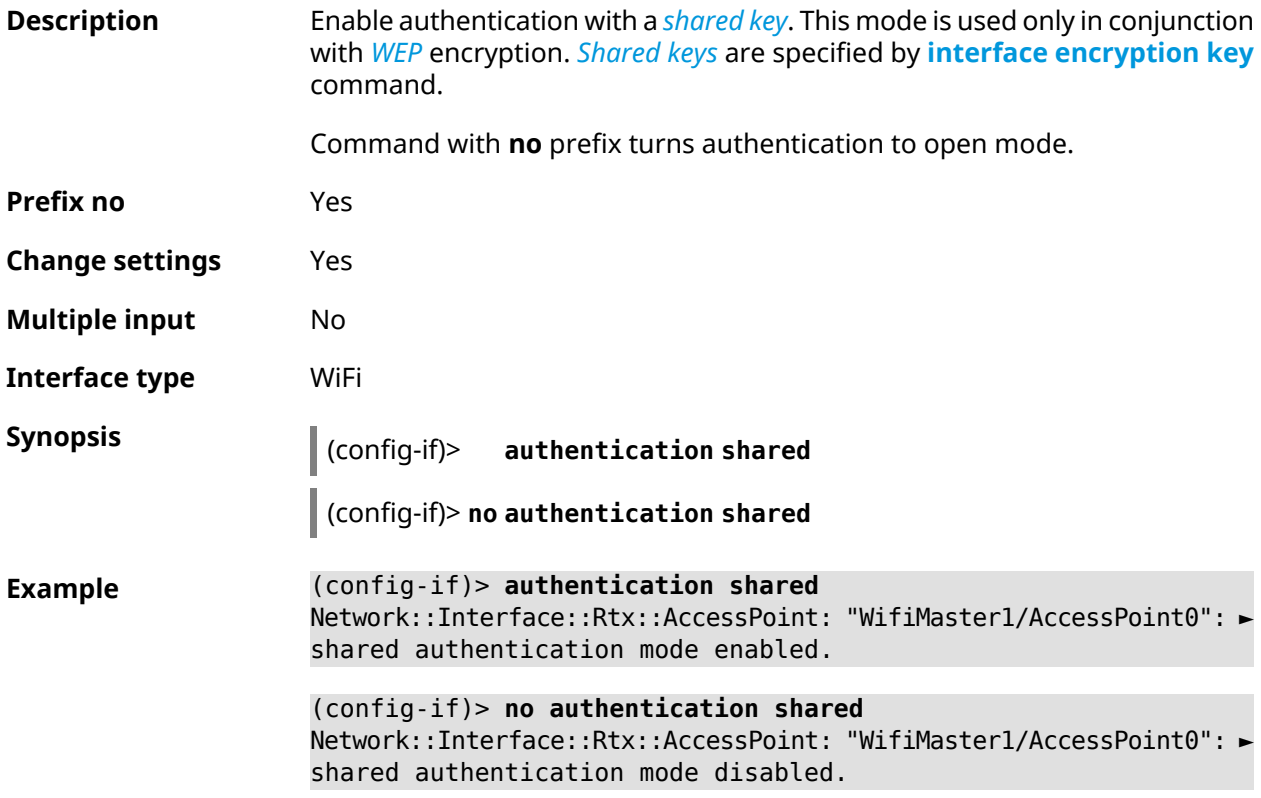

**History** 

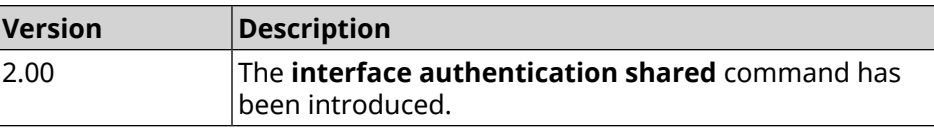

## **3.29.12 interface authentication wpa-psk**

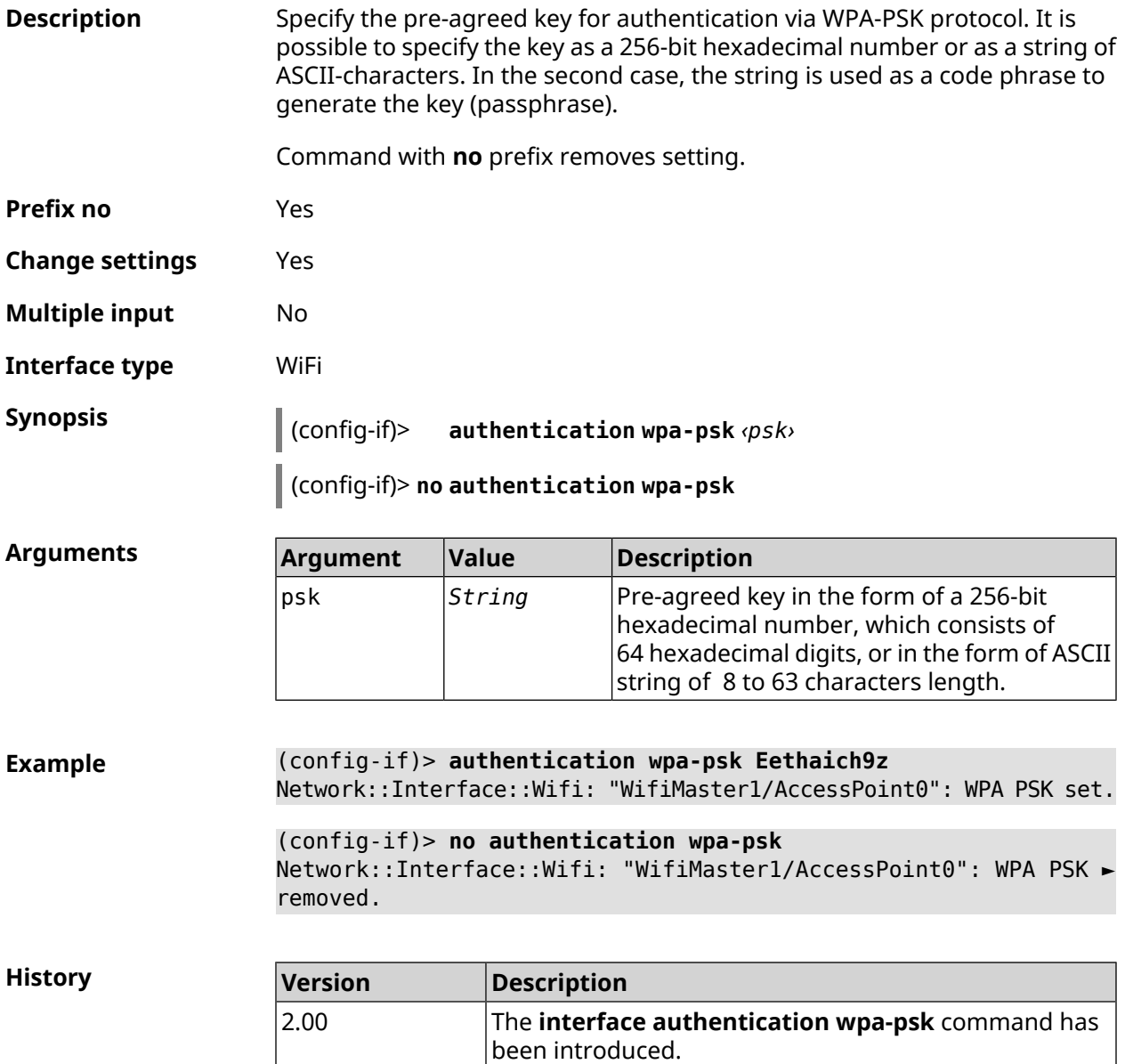

#### **3.29.13 interface auto-ssid**

**Description** Generate a custom wireless network name (SSID) based on the router's MAC address.

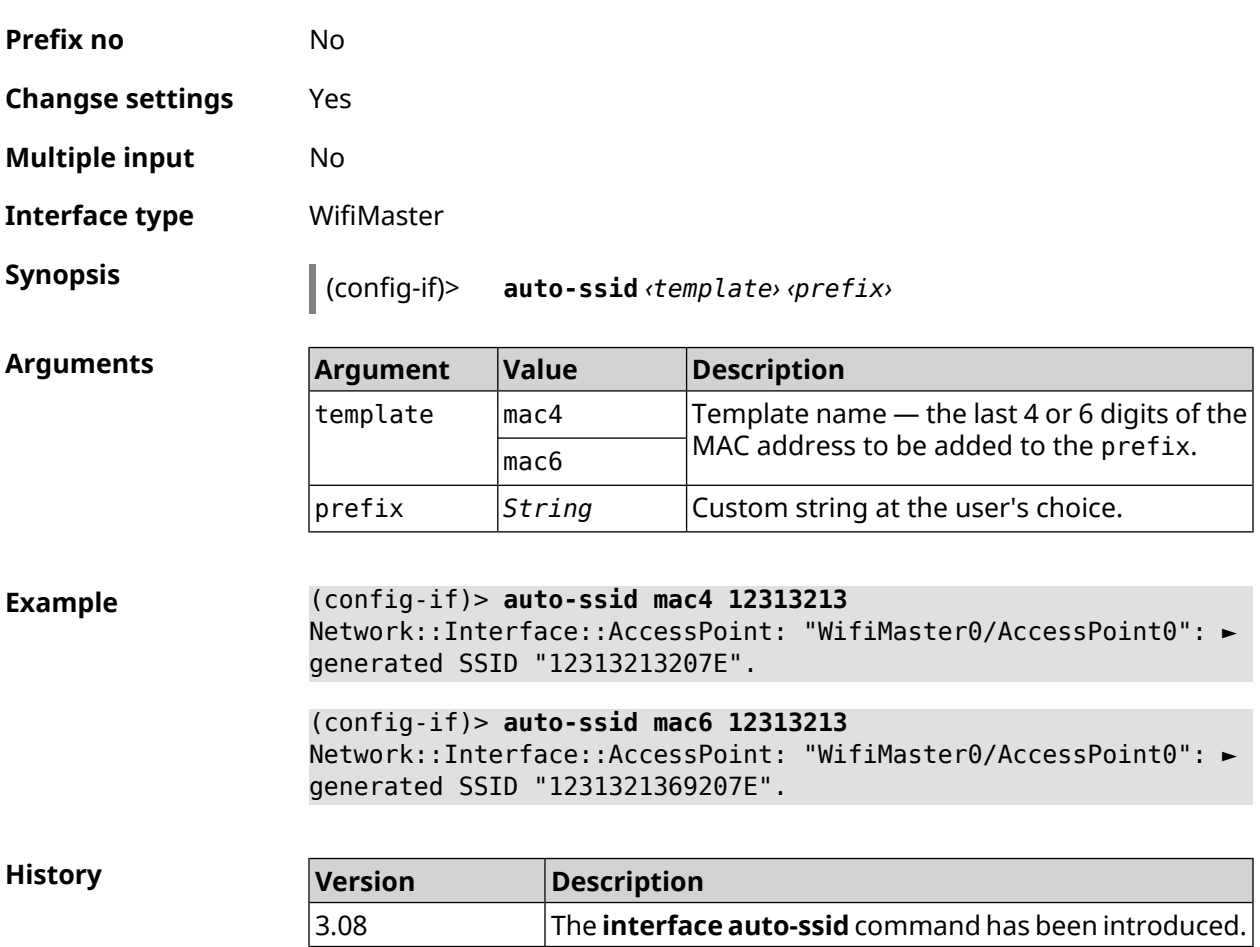

### **3.29.14 interface backhaul**

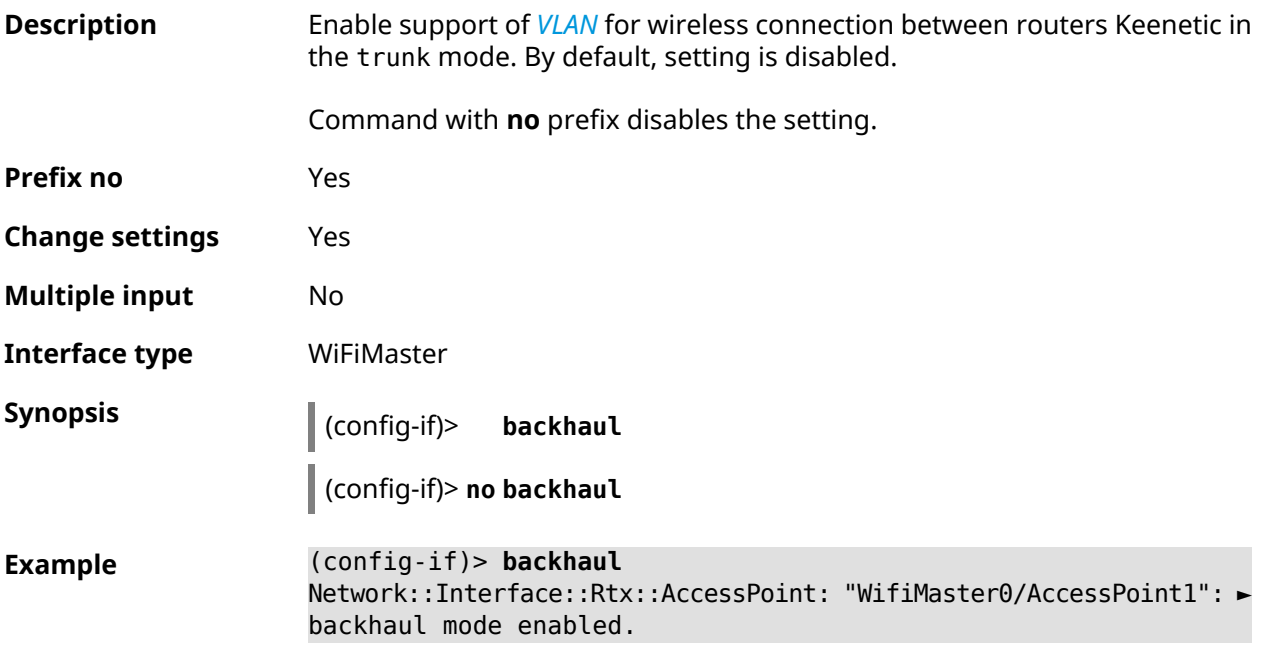

(config-if)> **no backhaul** Network::Interface::Rtx::AccessPoint: "WifiMaster0/AccessPoint1": ► backhaul mode disabled.

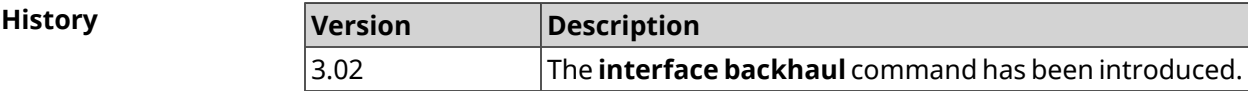

### **3.29.15 interface band-steering**

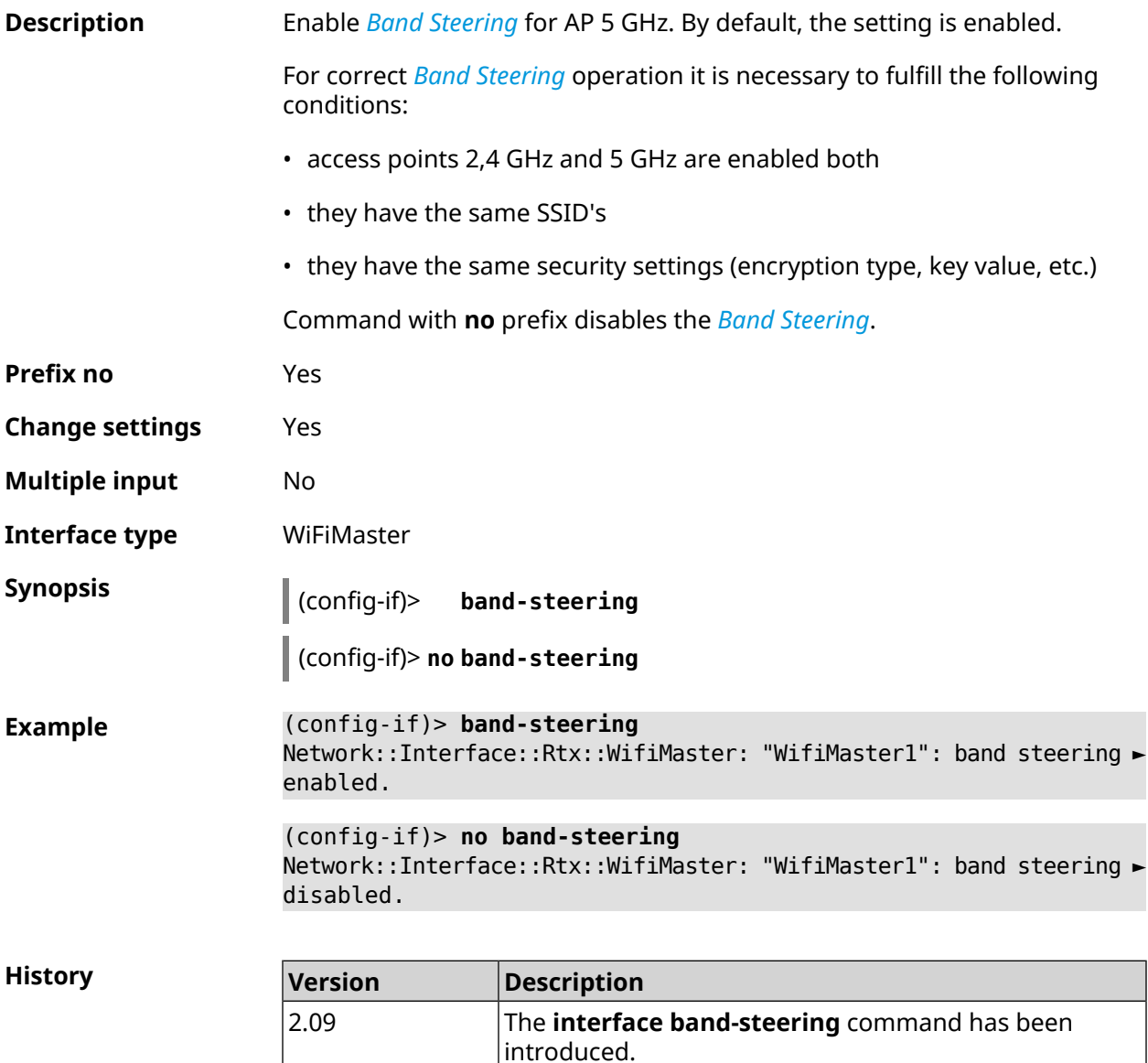

### **3.29.16 interface band-steering preference**

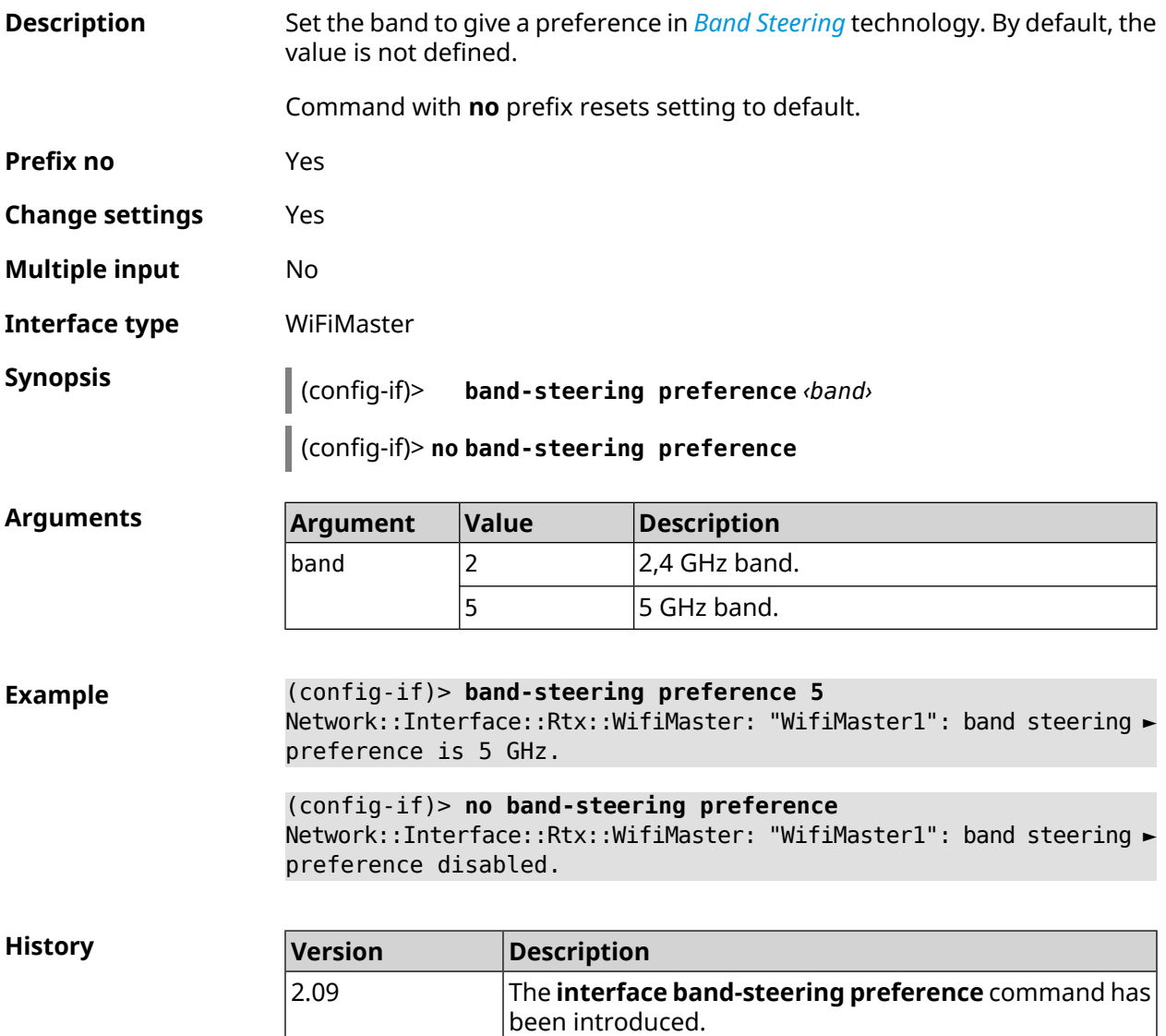

### **3.29.17 interface beamforming explicit**

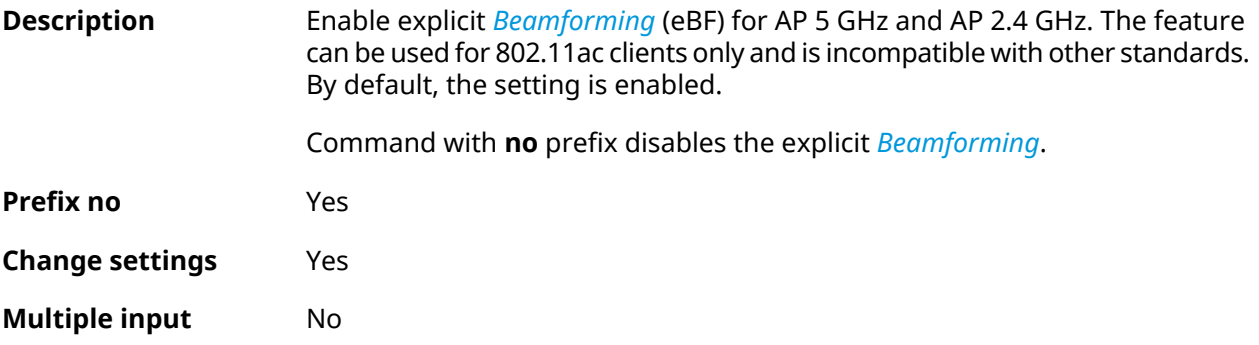

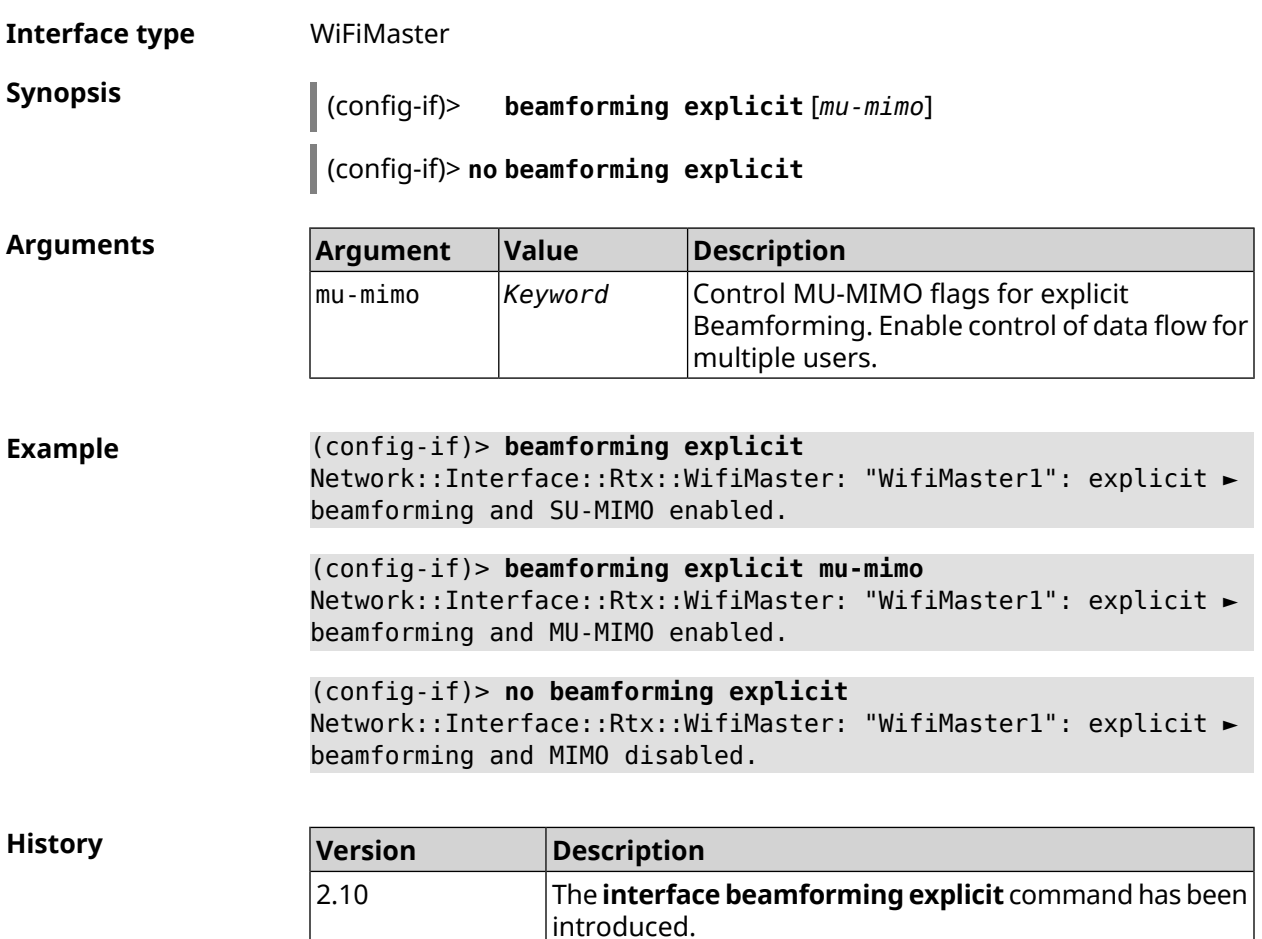

## **3.29.18 interface beamforming implicit**

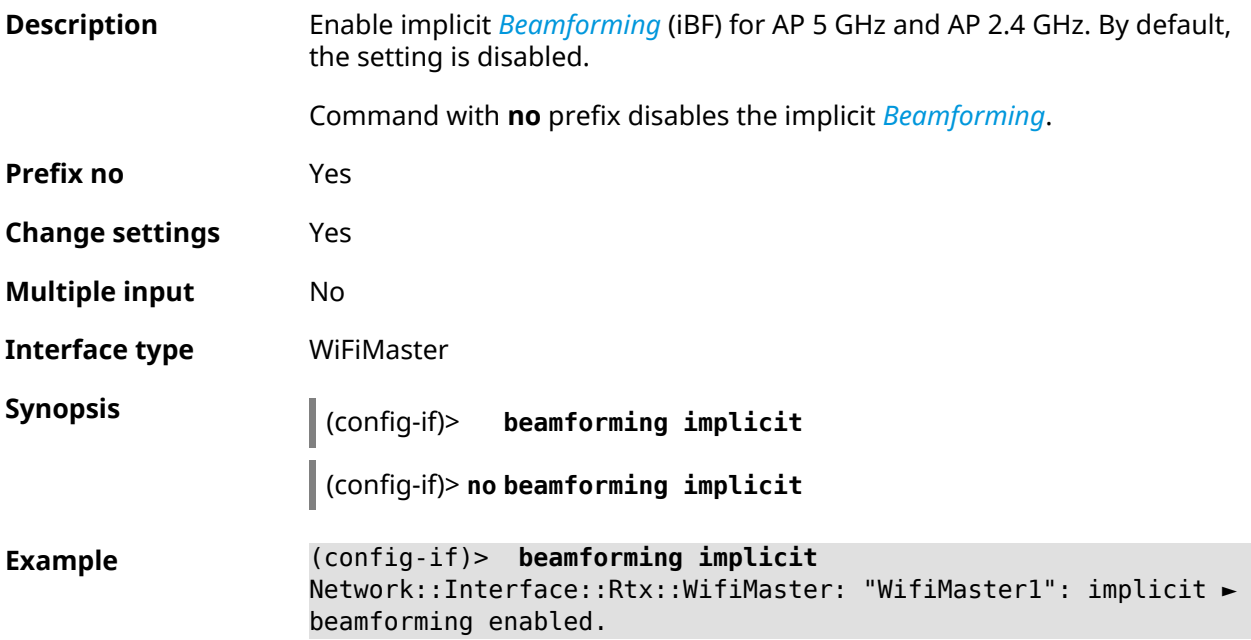

(config-if)> **no beamforming implicit** Network::Interface::Rtx::WifiMaster: "WifiMaster1": implicit ► beamforming disabled.

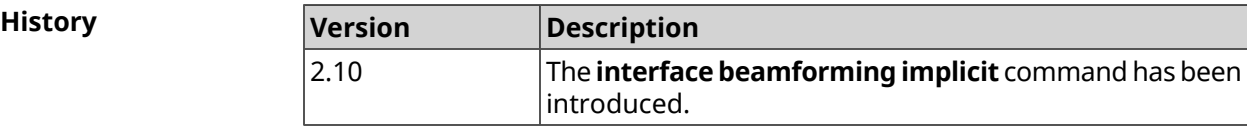

### **3.29.19 interface cable-diagnostics**

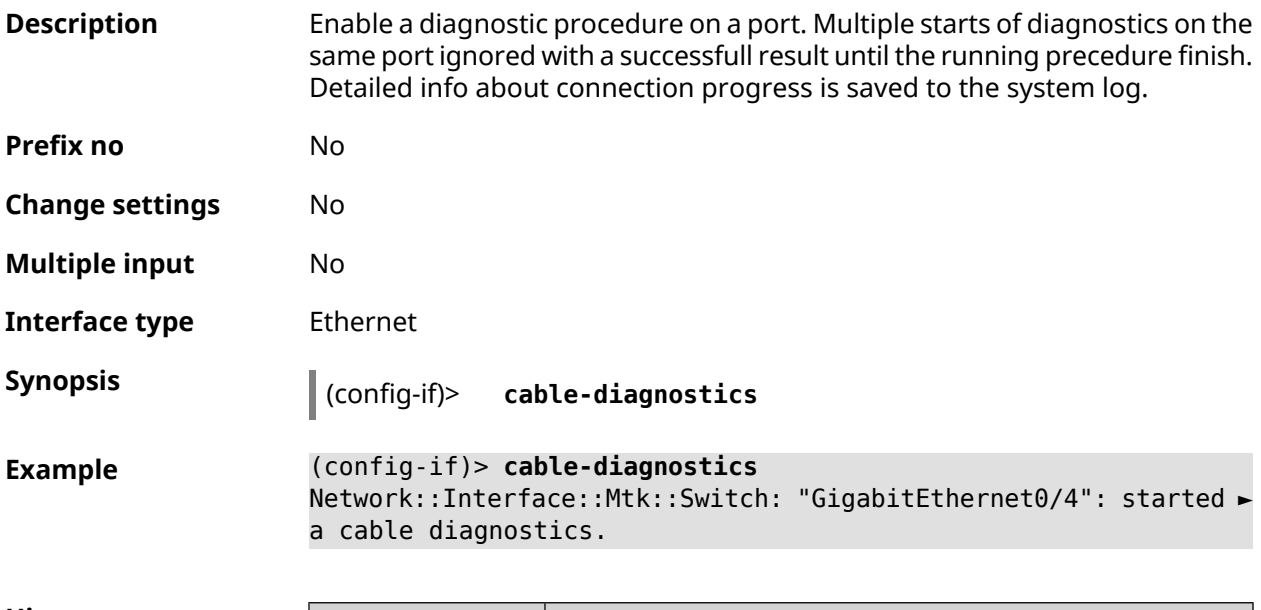

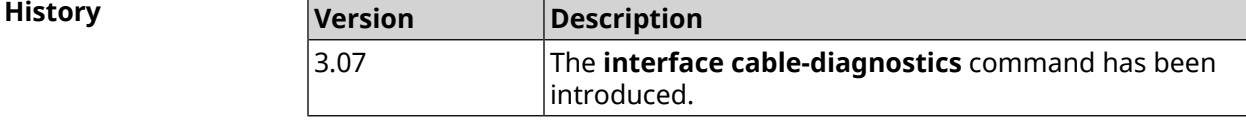

### **3.29.20 interface ccp**

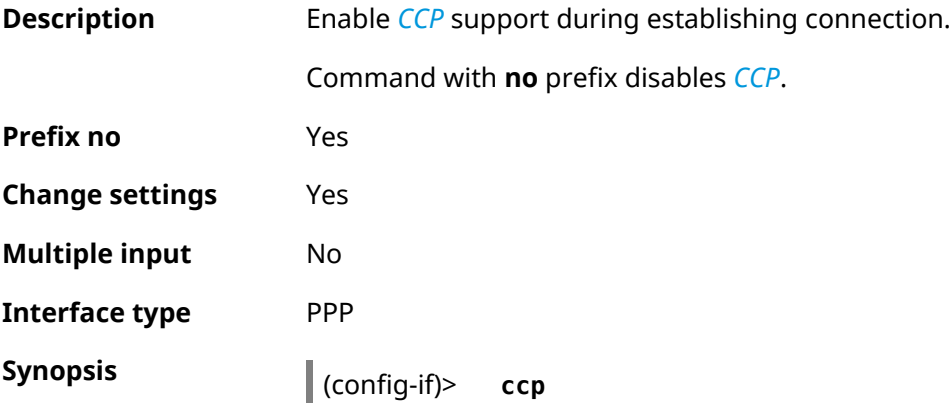

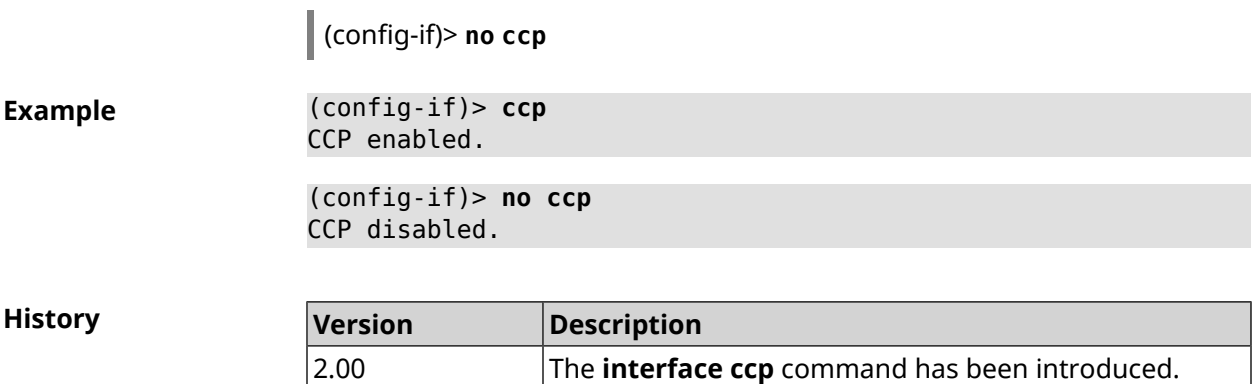

### **3.29.21 interface channel**

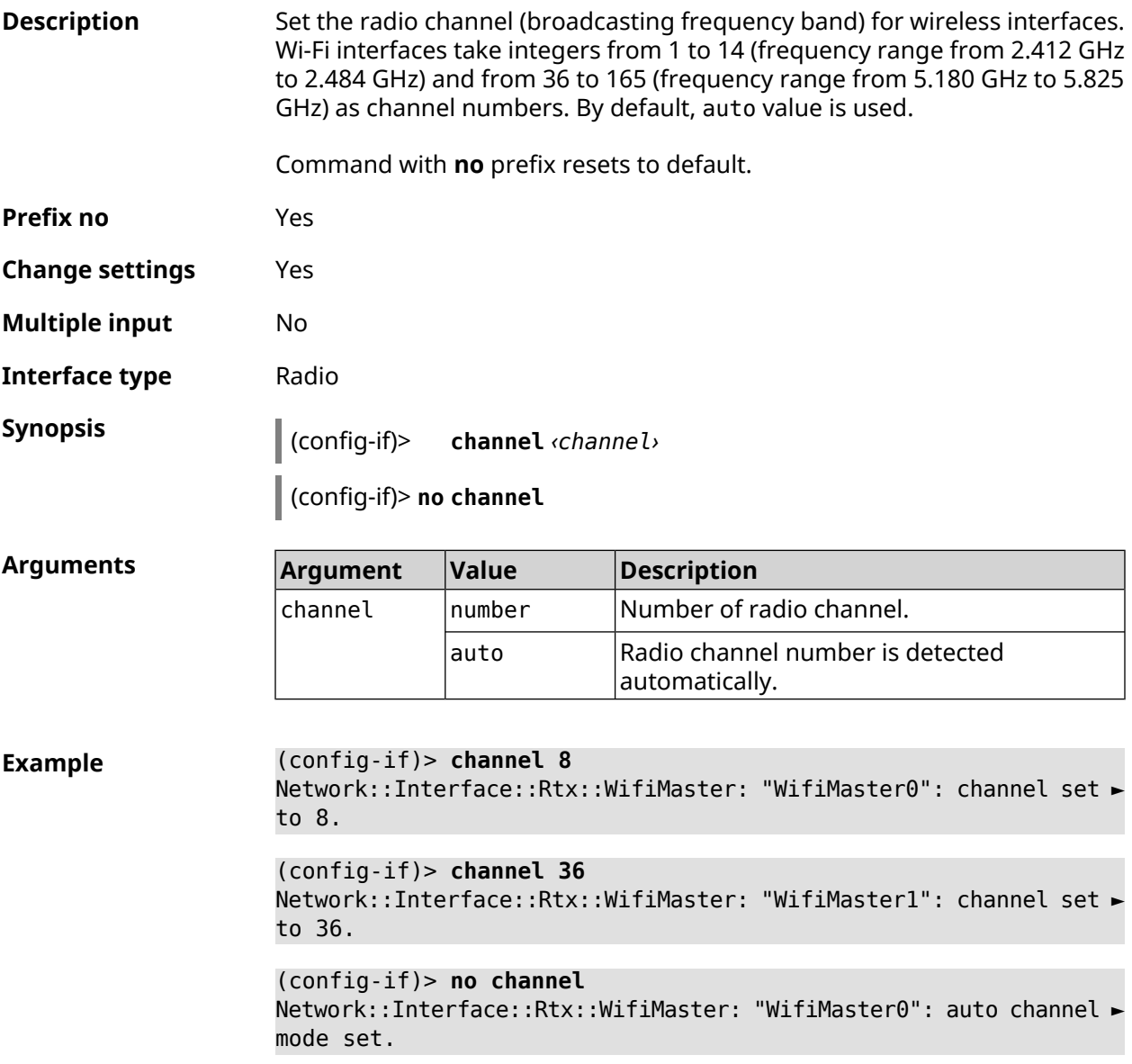

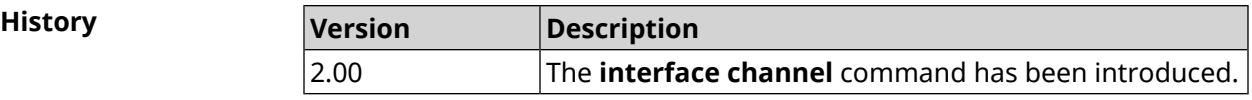

#### **3.29.22 interface channel auto-rescan**

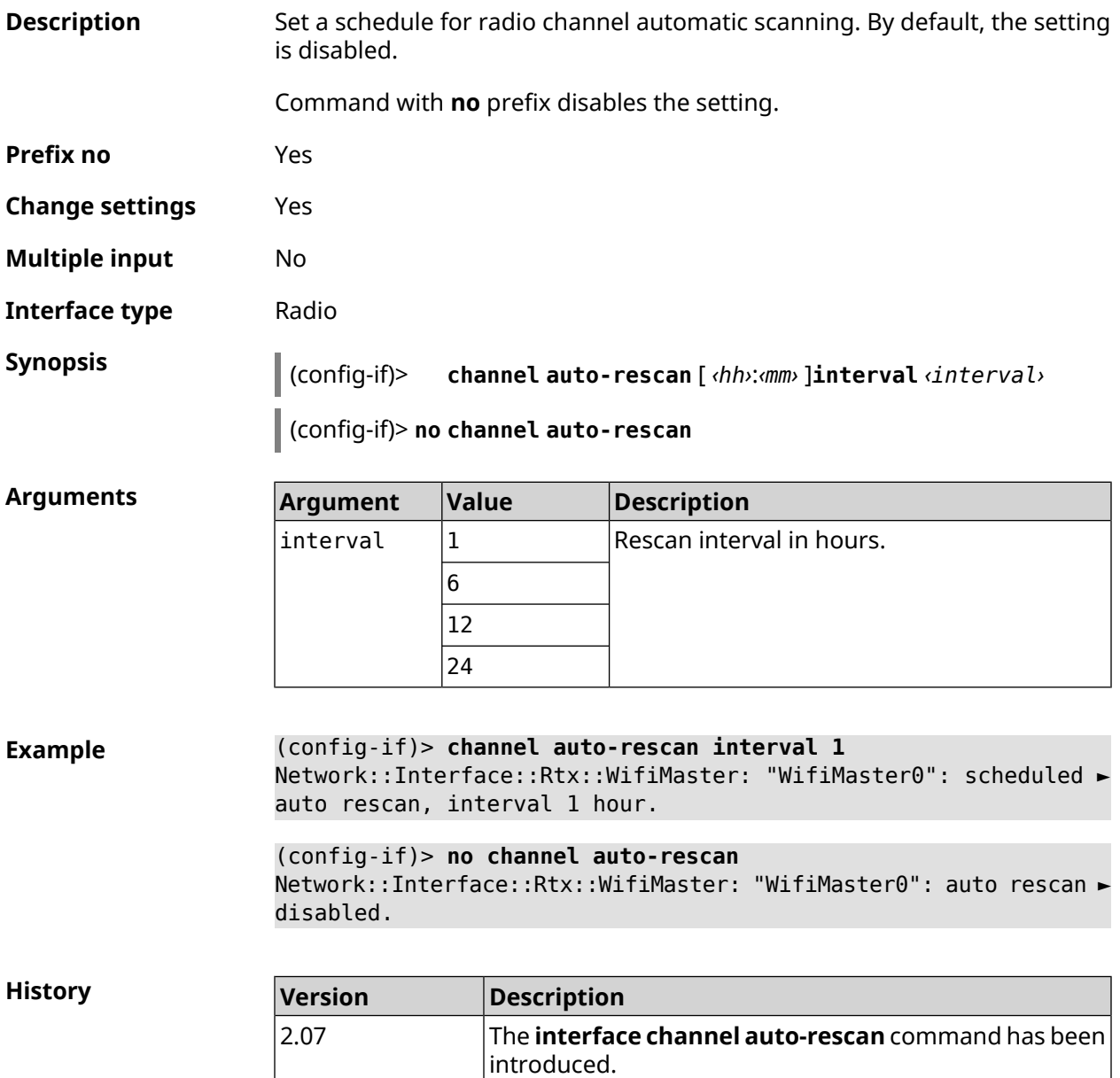

#### **3.29.23 interface channel width**

**Description** Set the bandwidth for a specified channel. By default, 40-below value is used.

Command with **no** prefix resets to default.

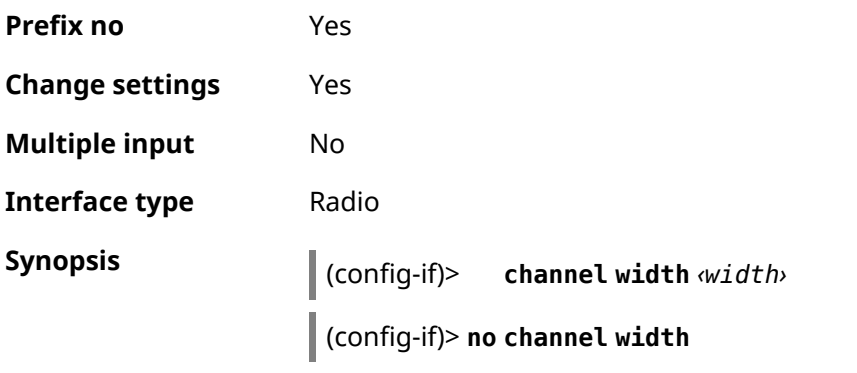

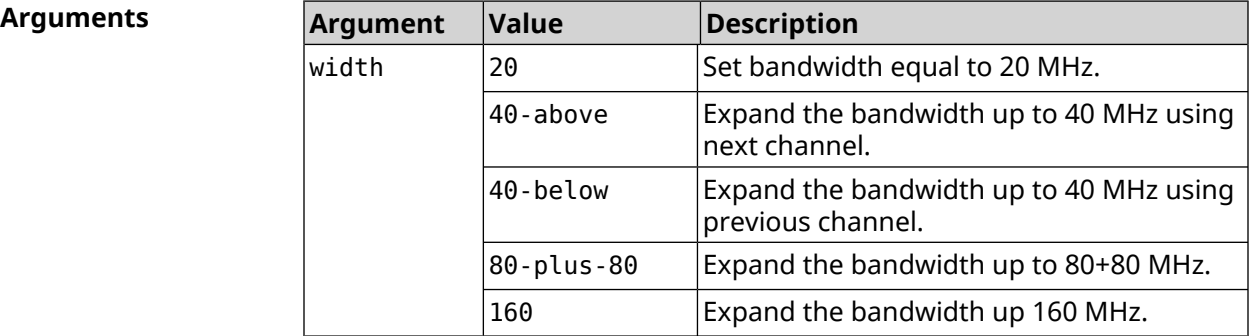

**Example** (config-if)> **channel width 20** Network::Interface::Rtx::WifiMaster: "WifiMaster0": channel ► bandwidth setting applied. (config-if)> **no channel width** Network::Interface::Rtx::WifiMaster: "WifiMaster0": channel ►

bandwidth settings reset to default.

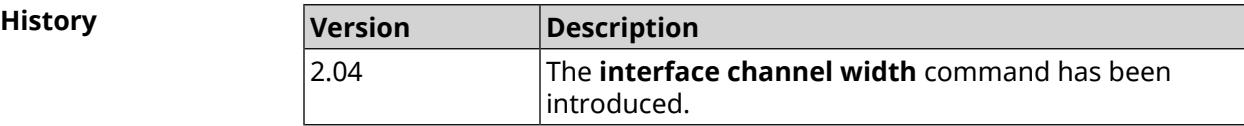

#### **3.29.24 interface chilli coaport**

**Description** Set *[UDP](#page-703-1)* port to which disconnect requests from the *[RADIUS](#page-702-0)* client are sent.

Command with **no** prefix removes the setting.

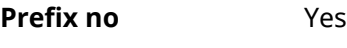

**Change settings** Yes

**Multiple input** No

**Interface type** Chilli

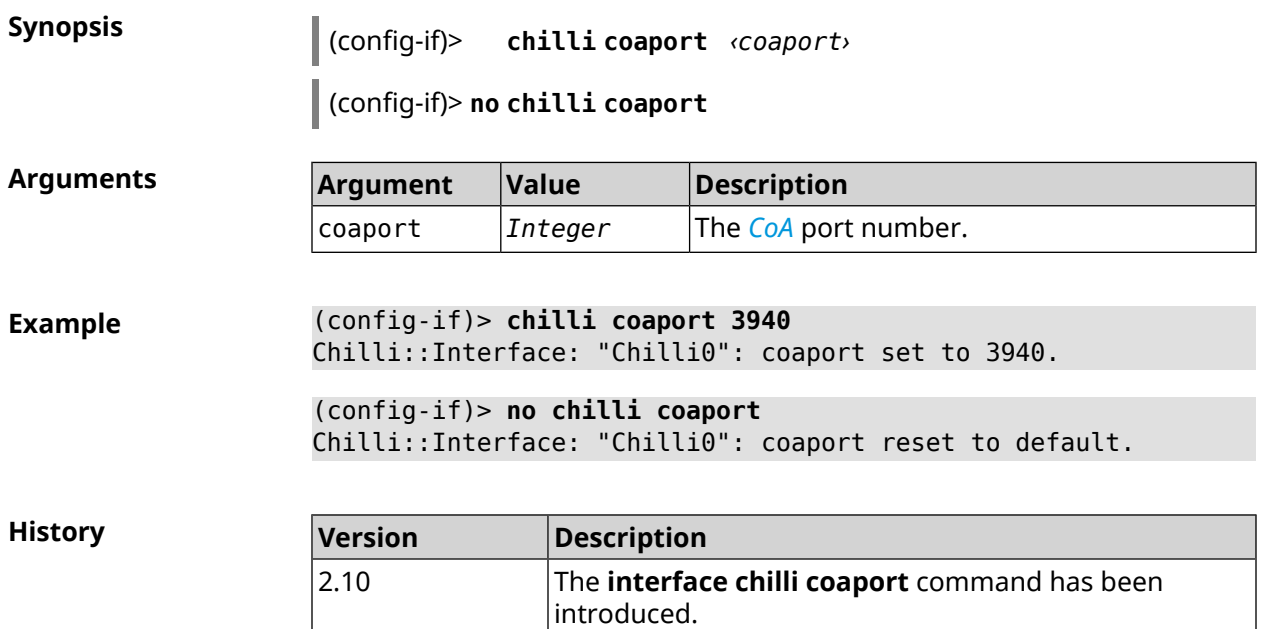

## **3.29.25 interface chilli dhcpif**

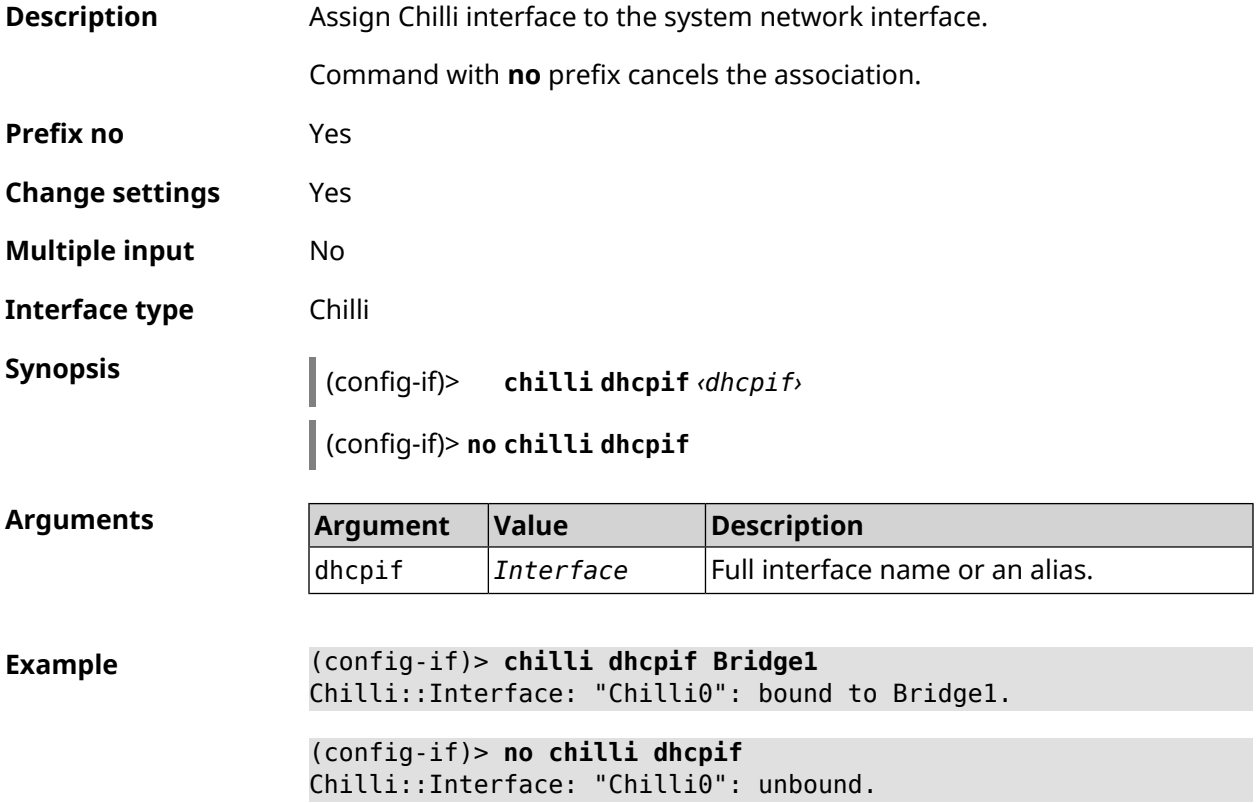

**History** 

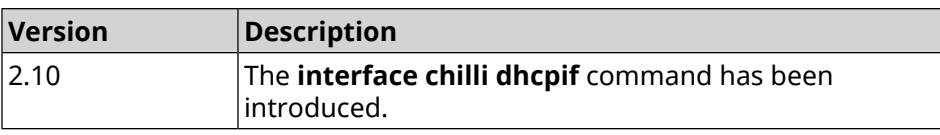

#### **3.29.26 interface chilli dns**

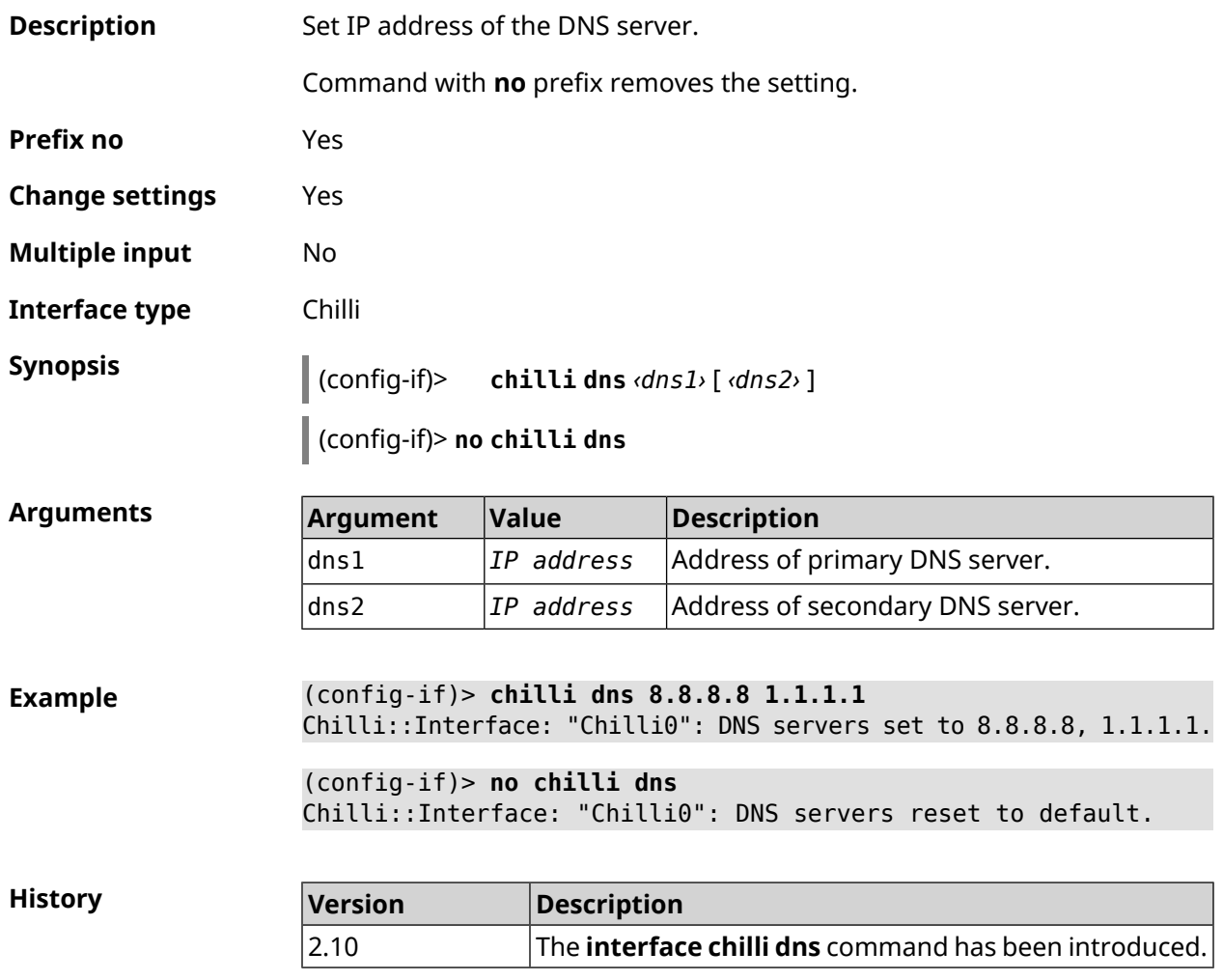

#### **3.29.27 interface chilli lease**

**Description** Configure the lease time of the connected client IP addresses. By default, the value 3600 is used. Command with **no** prefix resets setting to default. **Prefix no** Yes **Change settings** Yes **Multiple input** No

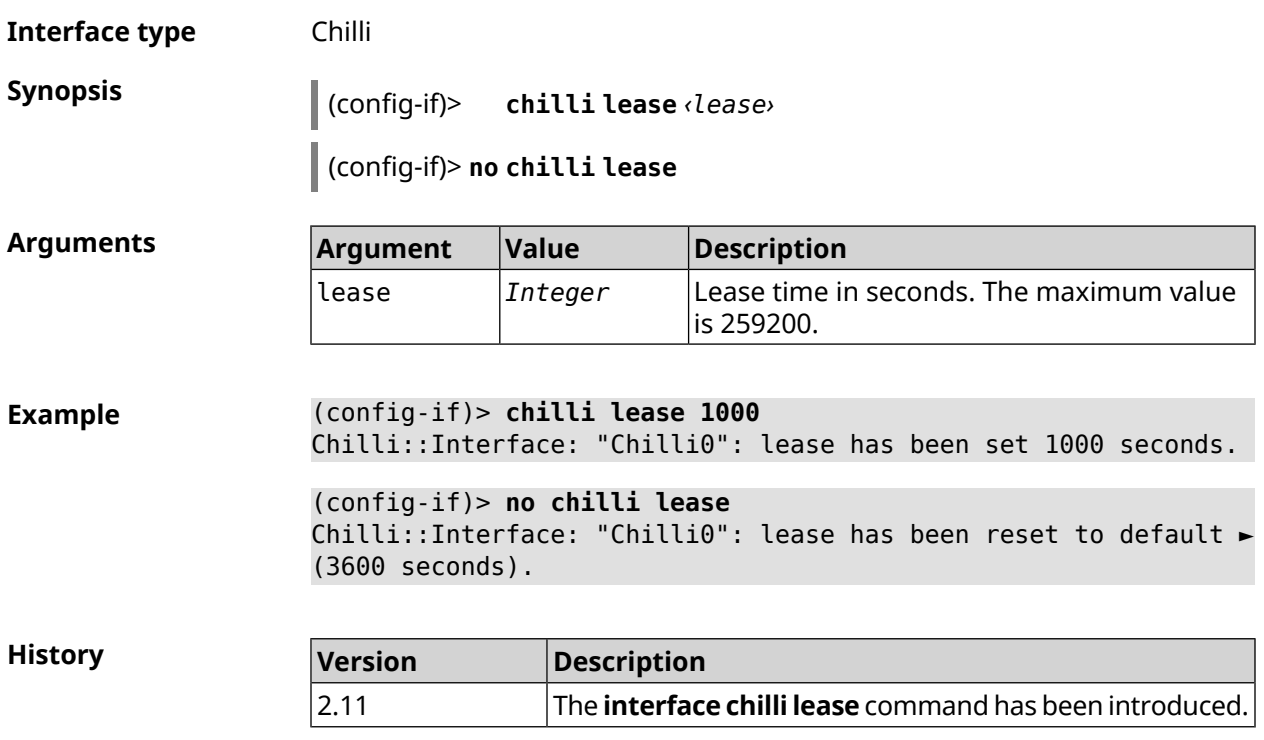

### **3.29.28 interface chilli login**

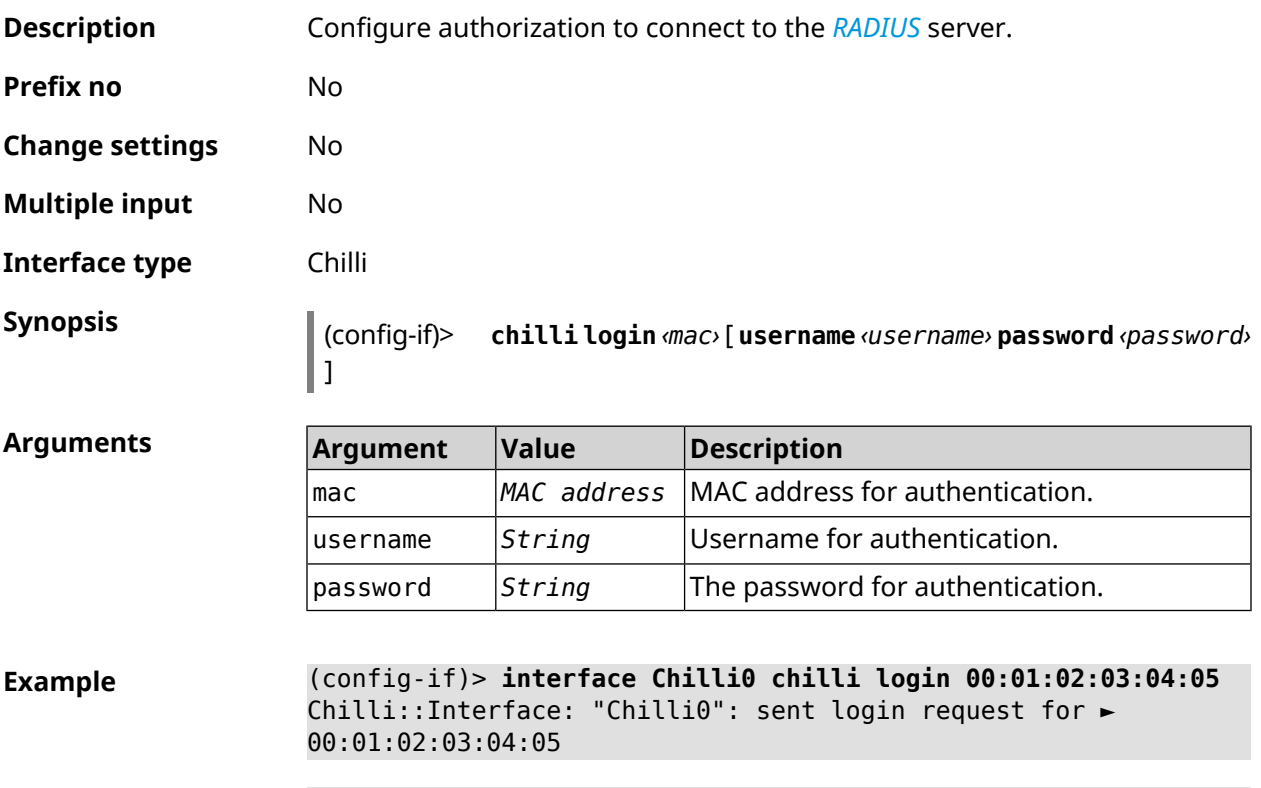

(config-if)> **interface Chilli0 chilli login 00:01:02:03:04:05 ► username test password test**

Chilli::Interface: "Chilli0": sent login request for ► 00:01:02:03:04:05

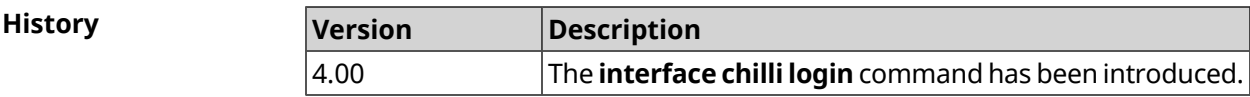

### **3.29.29 interface chilli logout**

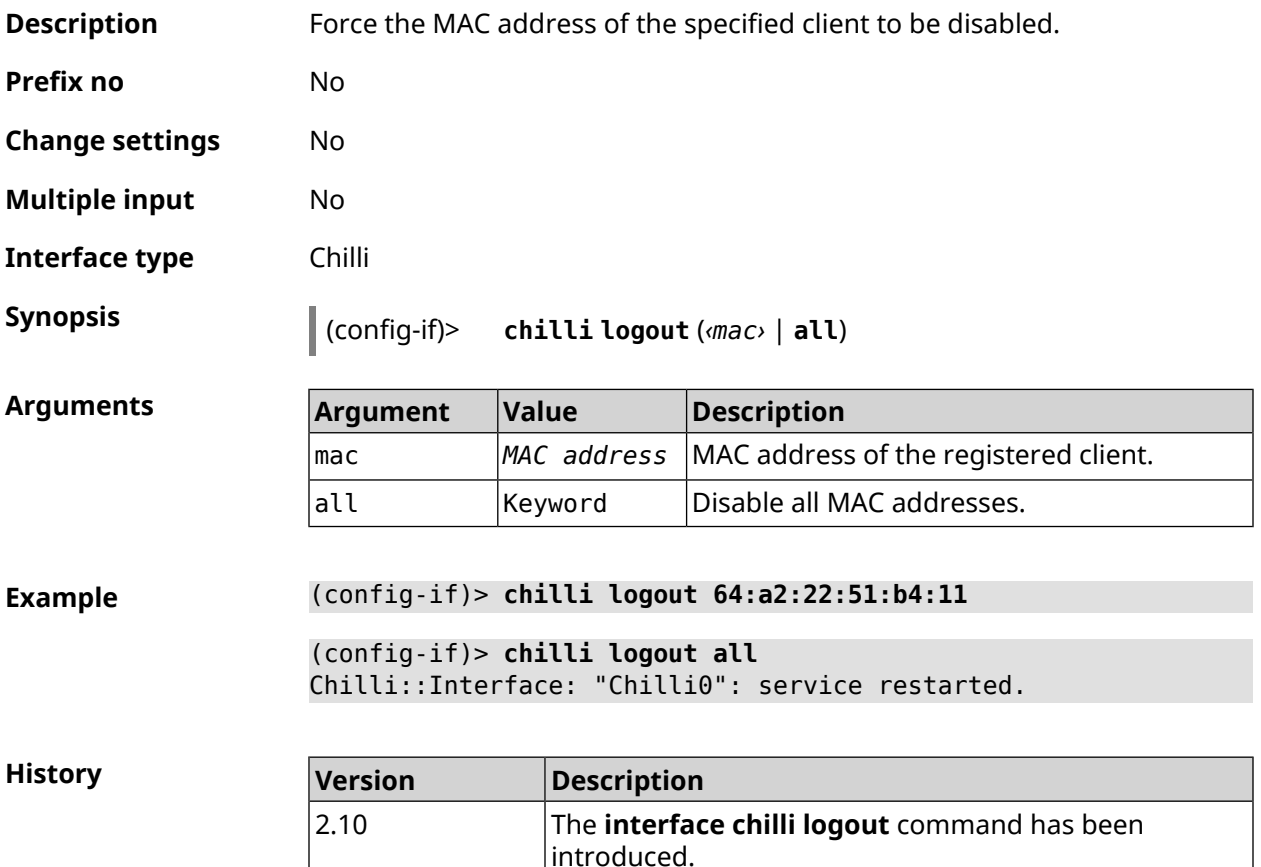

#### **3.29.30 interface chilli macauth**

**Description** Enable user authentication option based on MAC address detection only.

Command with **no** prefix disables the setting.

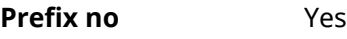

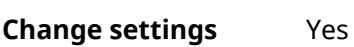

**Multiple input** No

**Interface type** Chilli

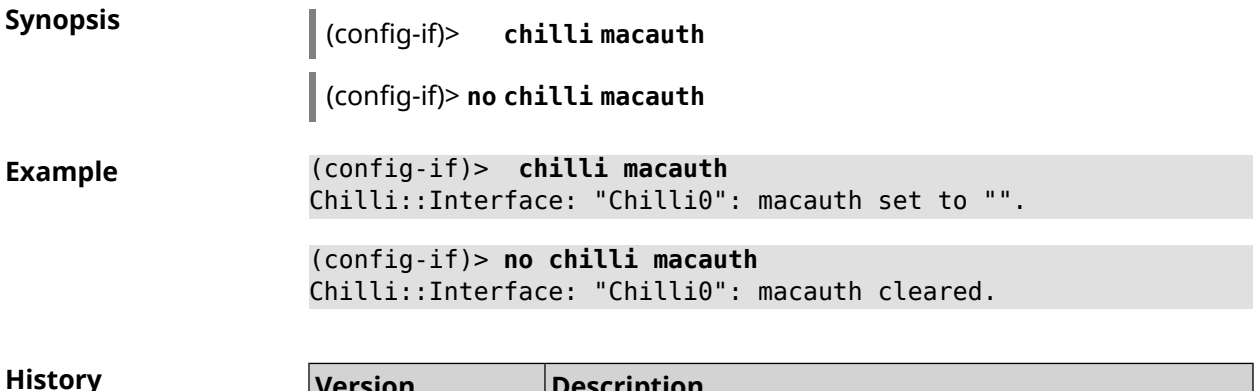

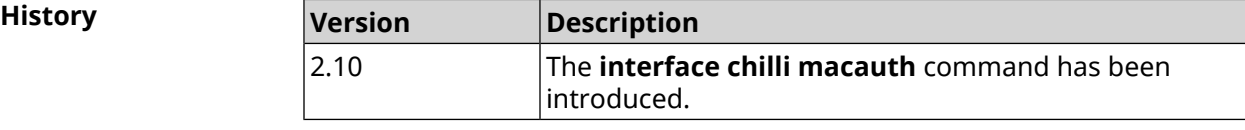

## **3.29.31 interface chilli macpasswd**

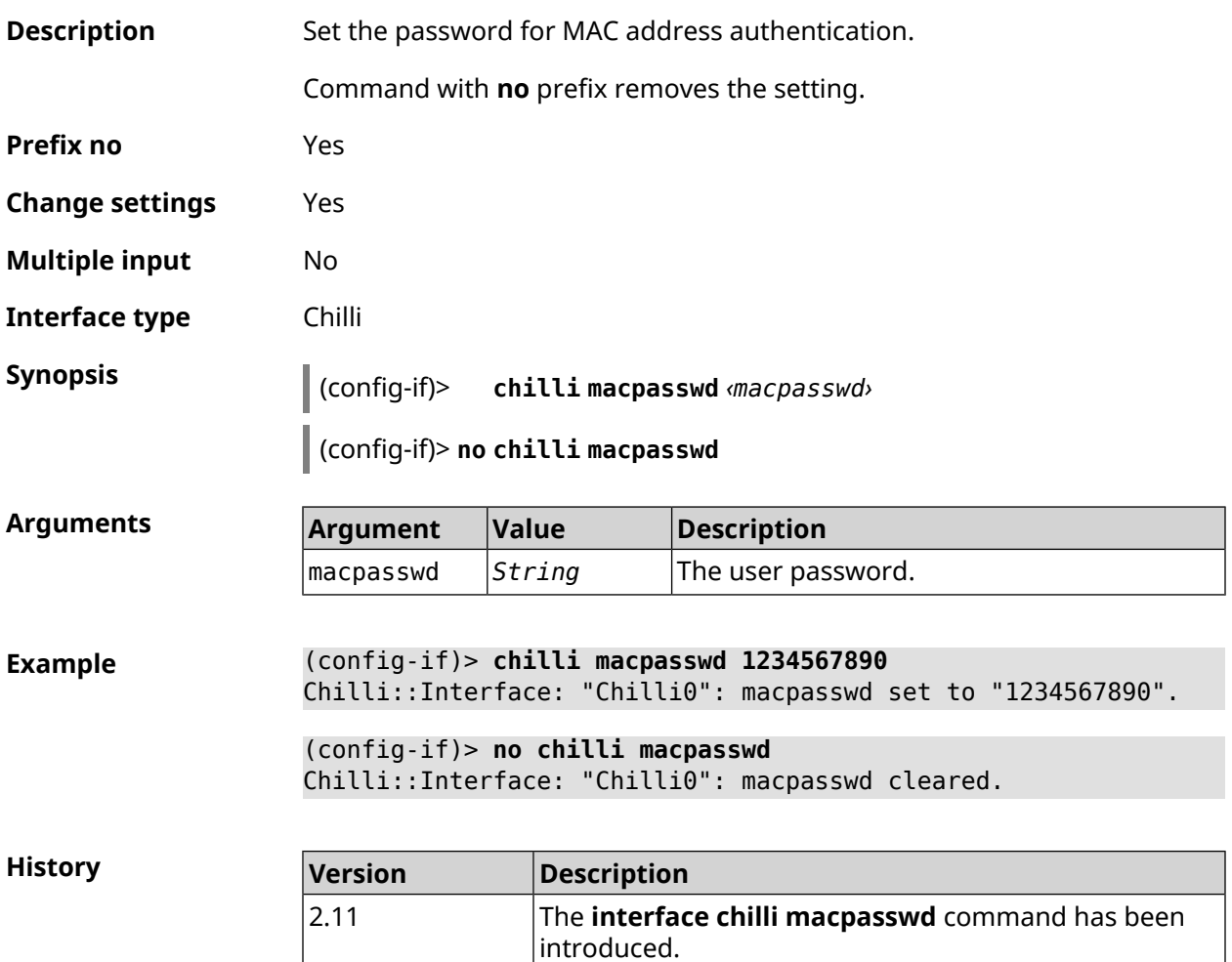

## **3.29.32 interface chilli nasip**

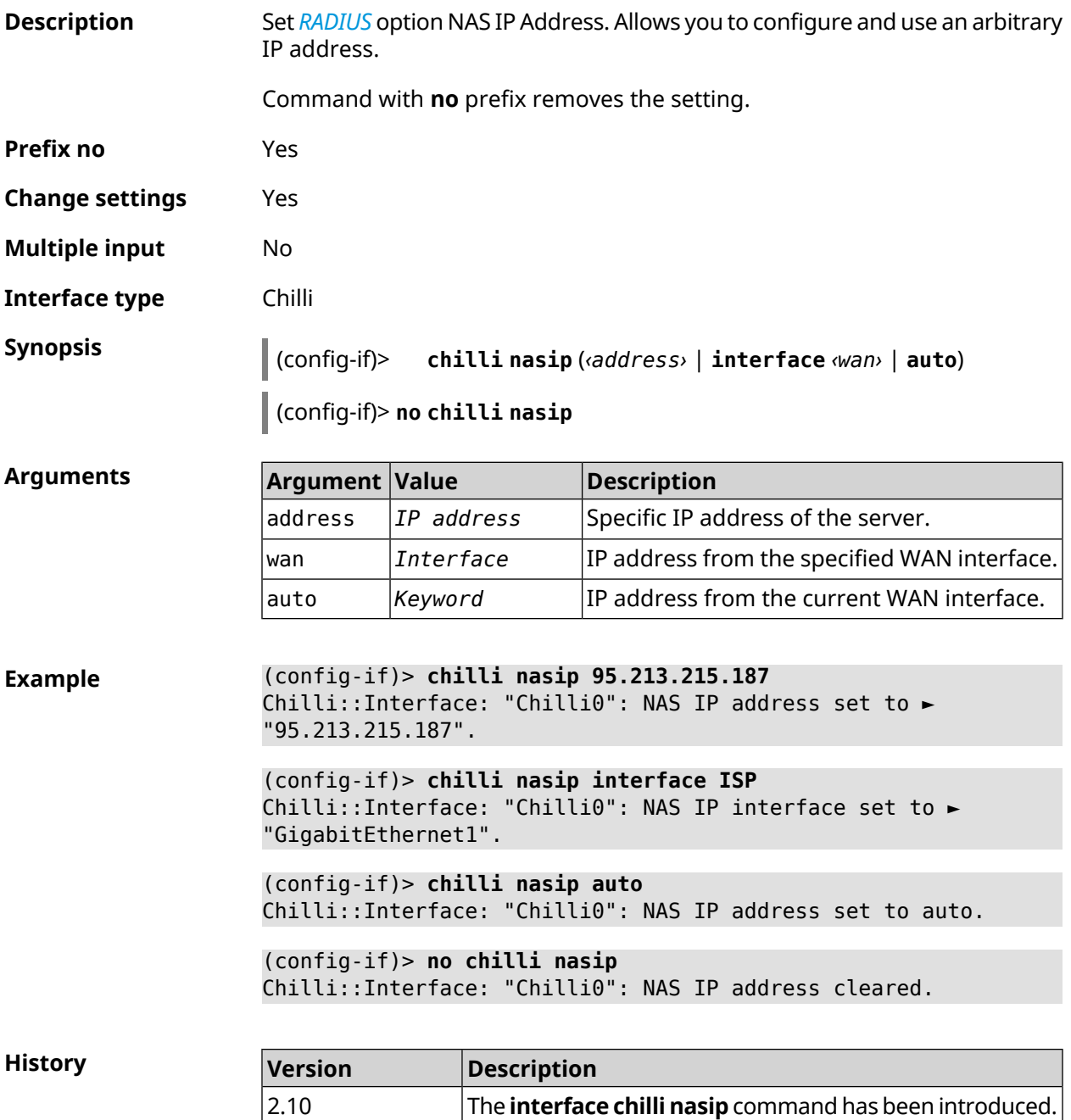

### **3.29.33 interface chilli nasmac**

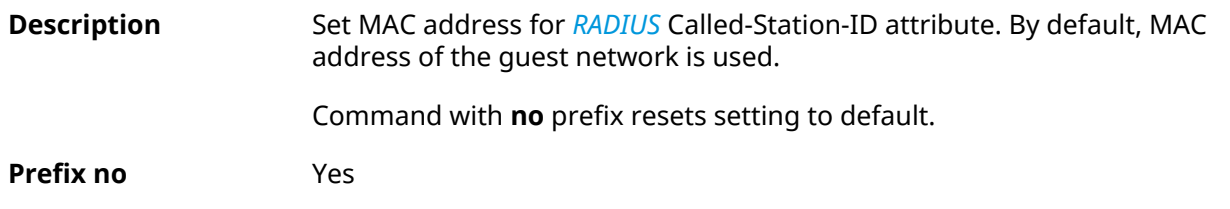

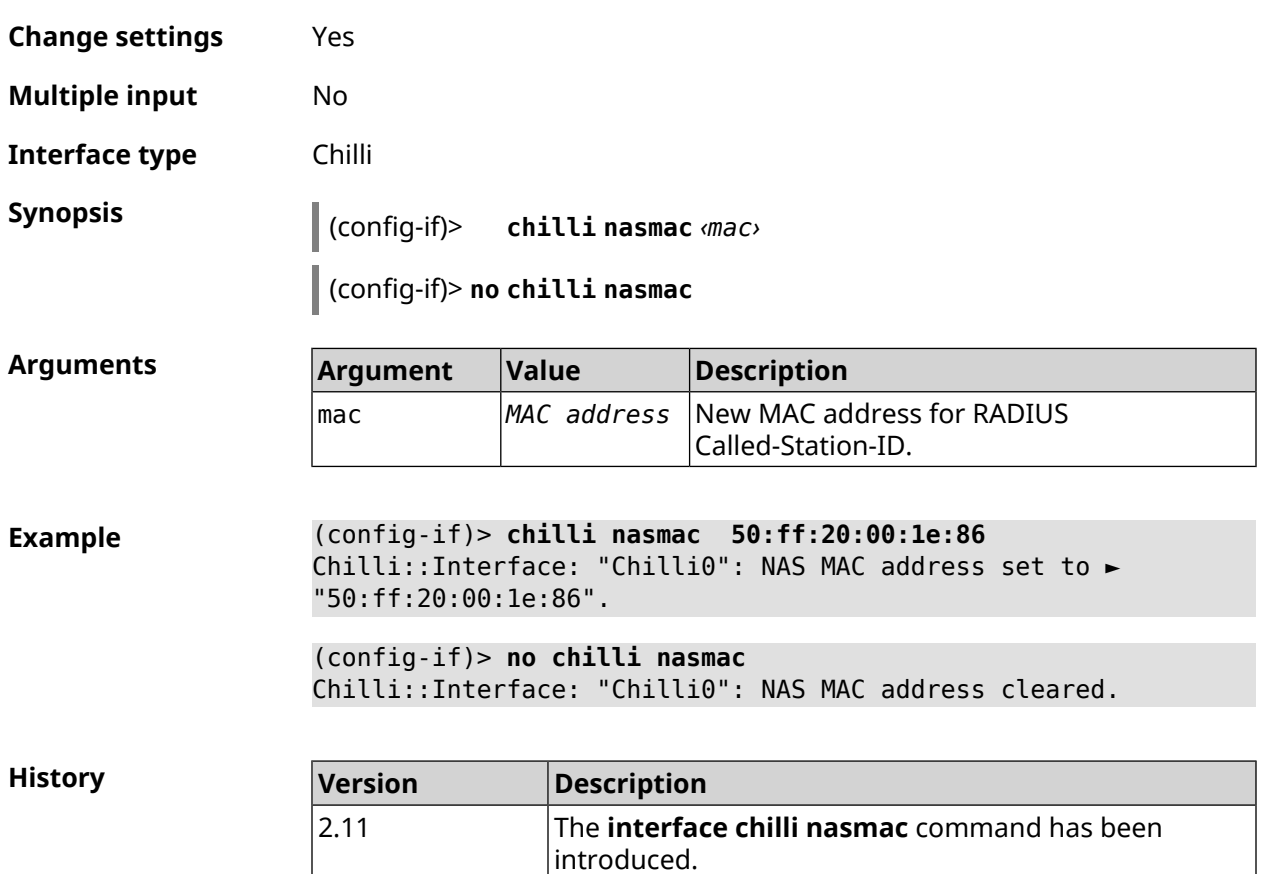

### **3.29.34 interface chilli profile**

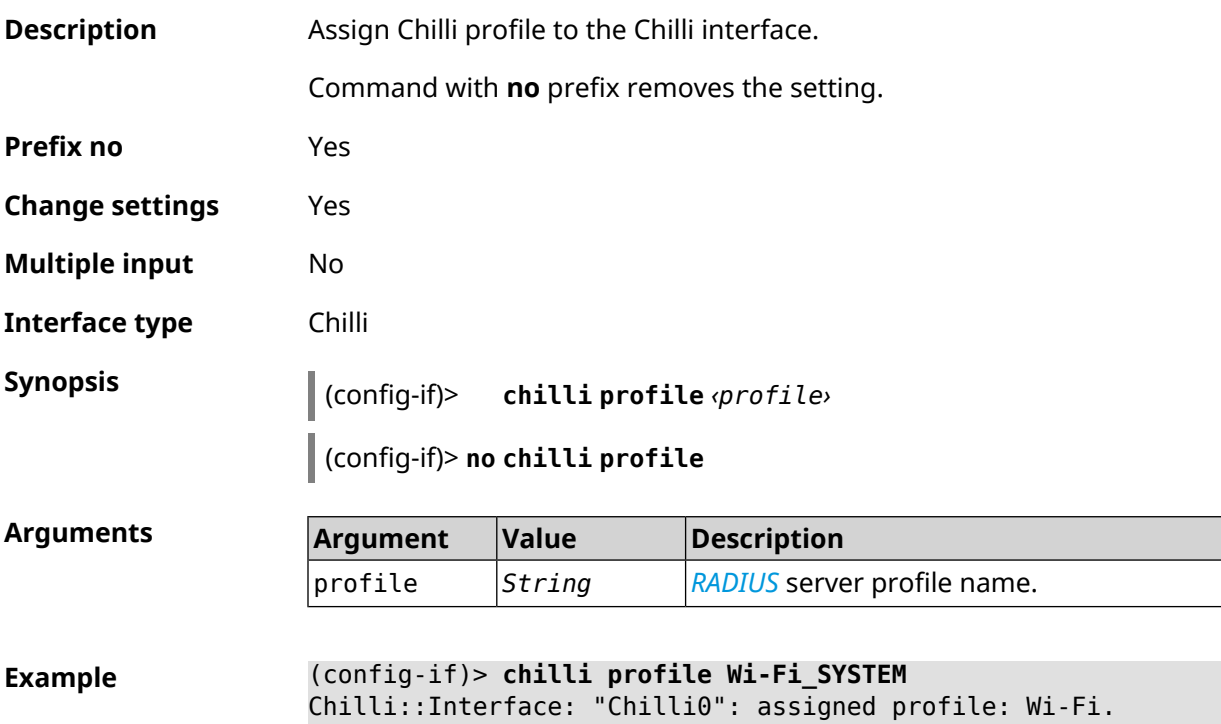

(config-if)> **no chilli profile** Chilli::Interface: "Chilli0": profile cleared.

**History** 

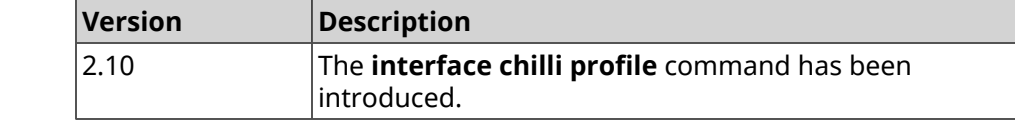

#### **3.29.35 interface chilli radius**

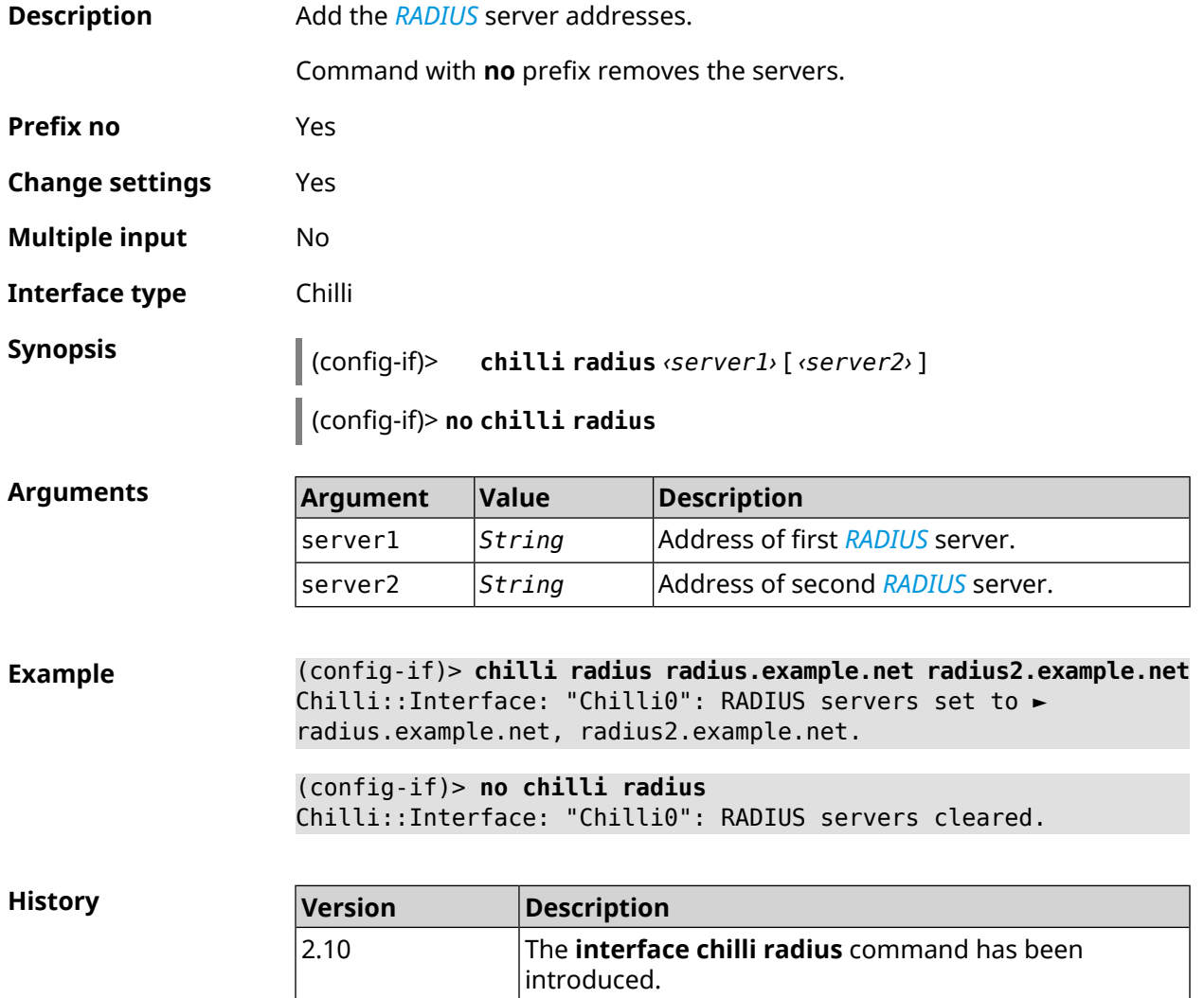

#### **3.29.36 interface chilli radiusacctport**

**Description** Set accounting UDP-port of *[RADIUS](#page-702-0)* server. By default, value 1813 is used.

Command with **no** prefix resets port to default.

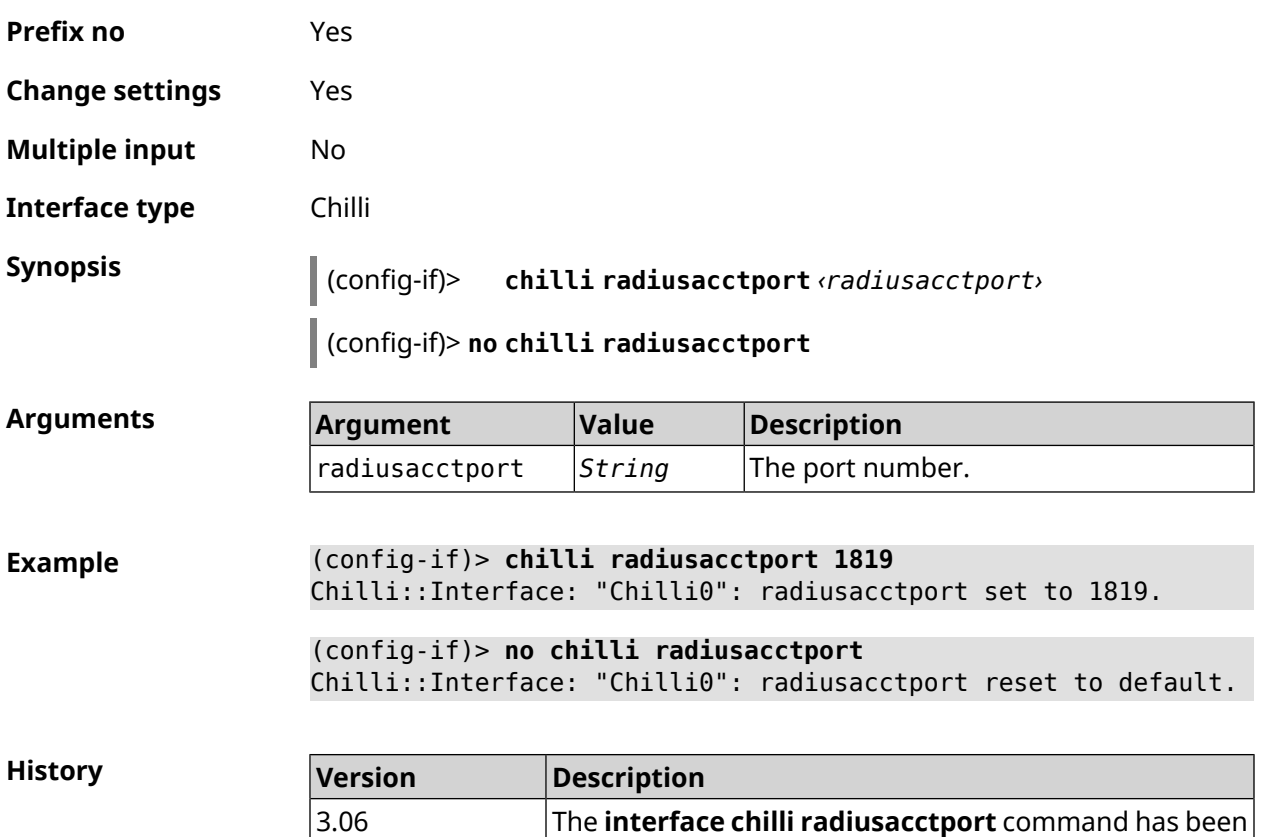

introduced.

### **3.29.37 interface chilli radiusauthport**

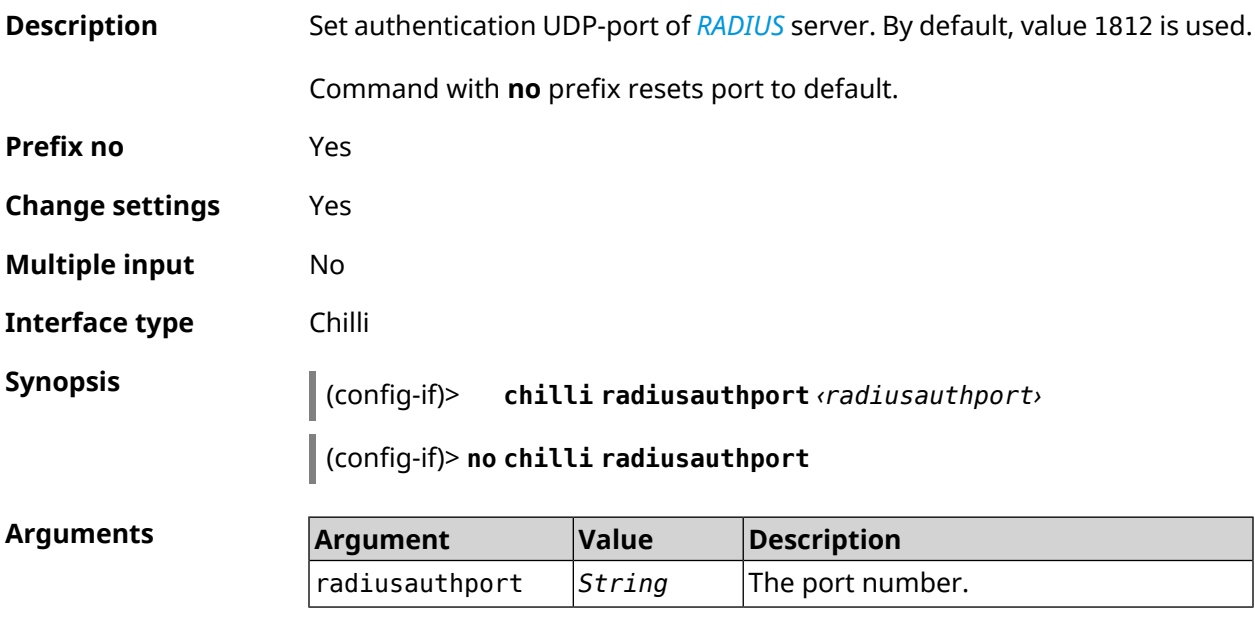

#### (config-if)> **no chilli radiusauthport** Chilli::Interface: "Chilli0": radiusauthport reset to default.

**History** 

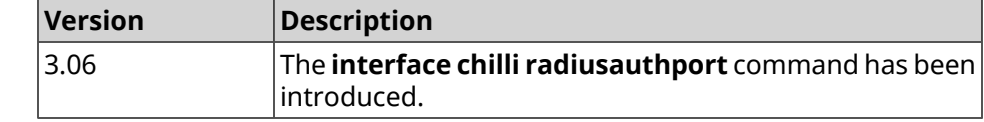

#### **3.29.38 interface chilli radiuslocationid**

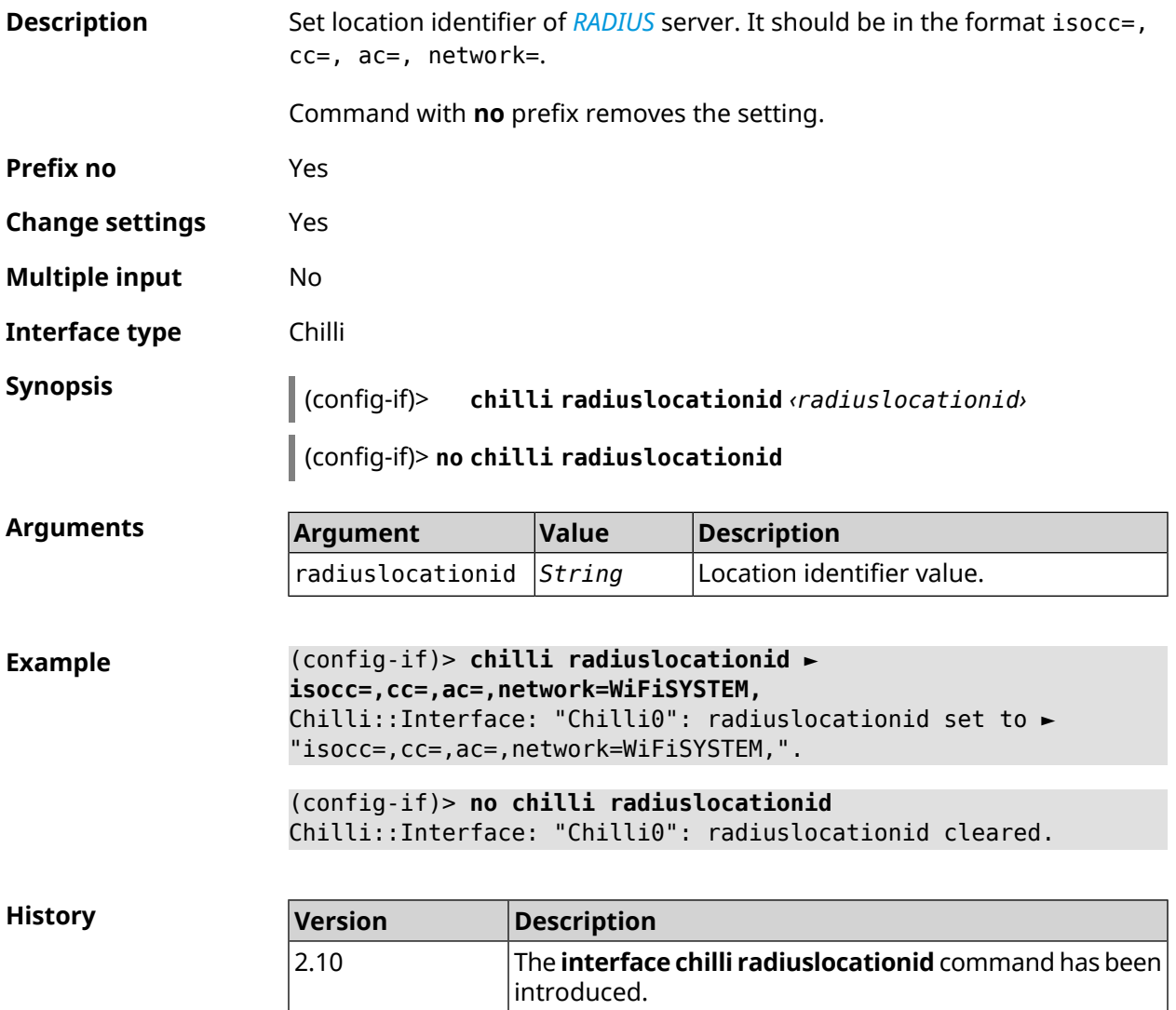

#### **3.29.39 interface chilli radiuslocationname**

**Description** Set location name of *[RADIUS](#page-702-0)* server.

Command with **no** prefix removes the setting.

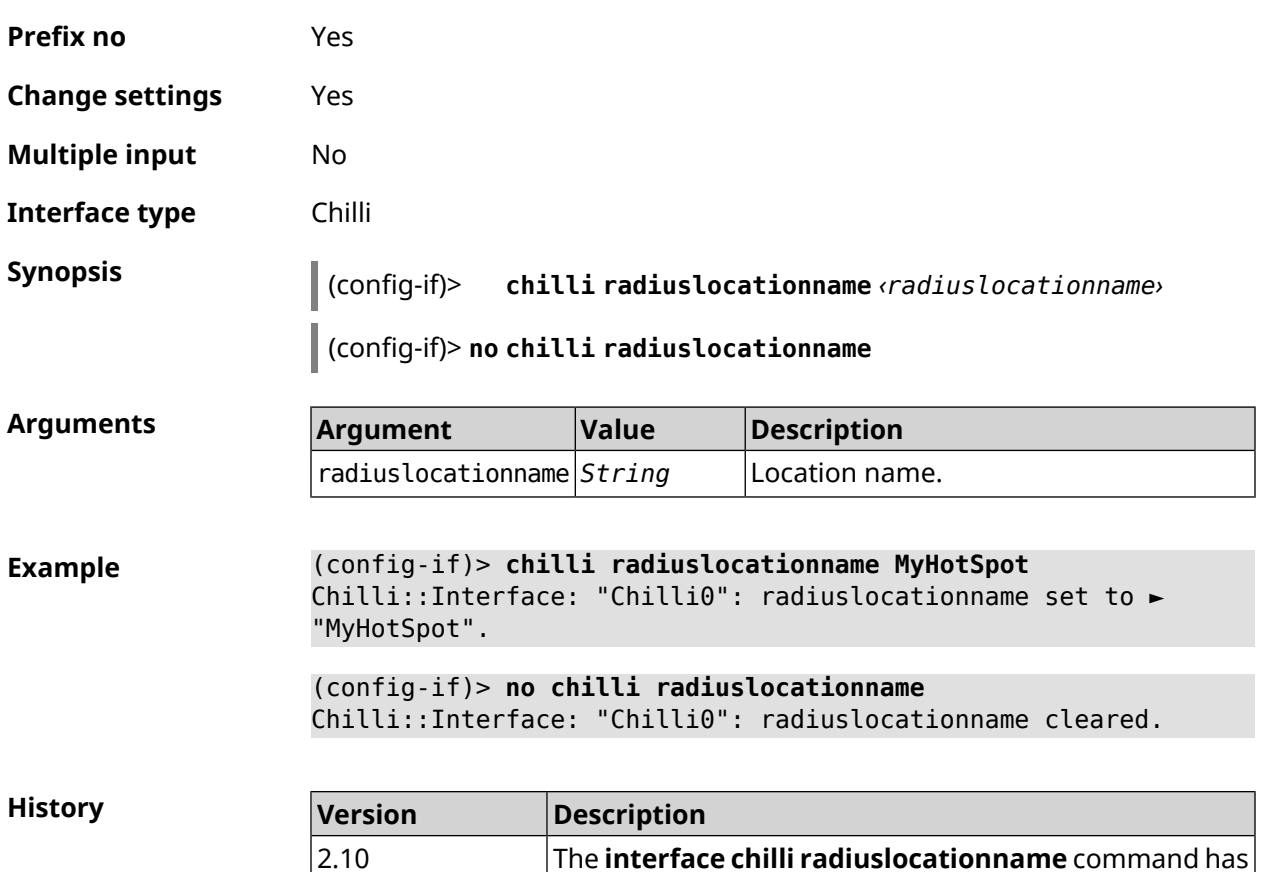

been introduced.

### **3.29.40 interface chilli radiusnasid**

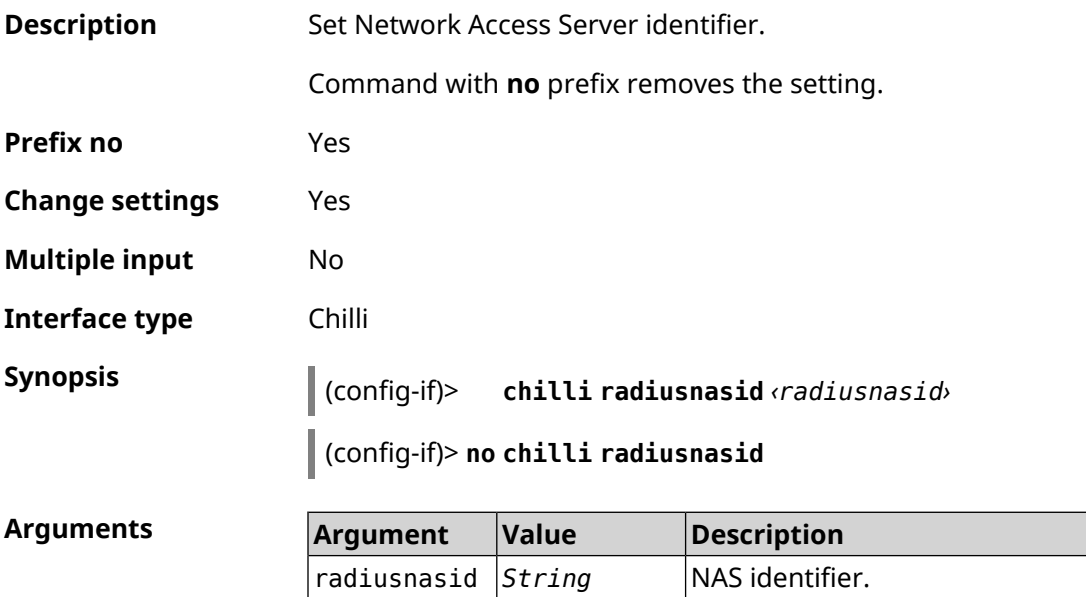

**Example** (config-if)> **chilli radiusnasid keeneticru\_12** Chilli::Interface: "Chilli0": radiusnasid set to "keeneticru\_12".

(config-if)> **no chilli radiusnasid** Chilli::Interface: "Chilli0": radiusnasid cleared.

**History** 

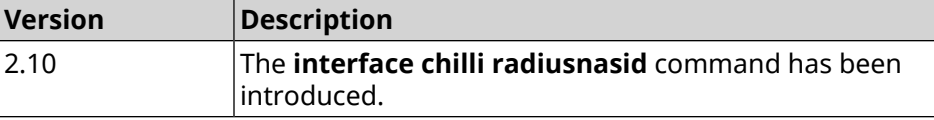

#### **3.29.41 interface chilli radiussecret**

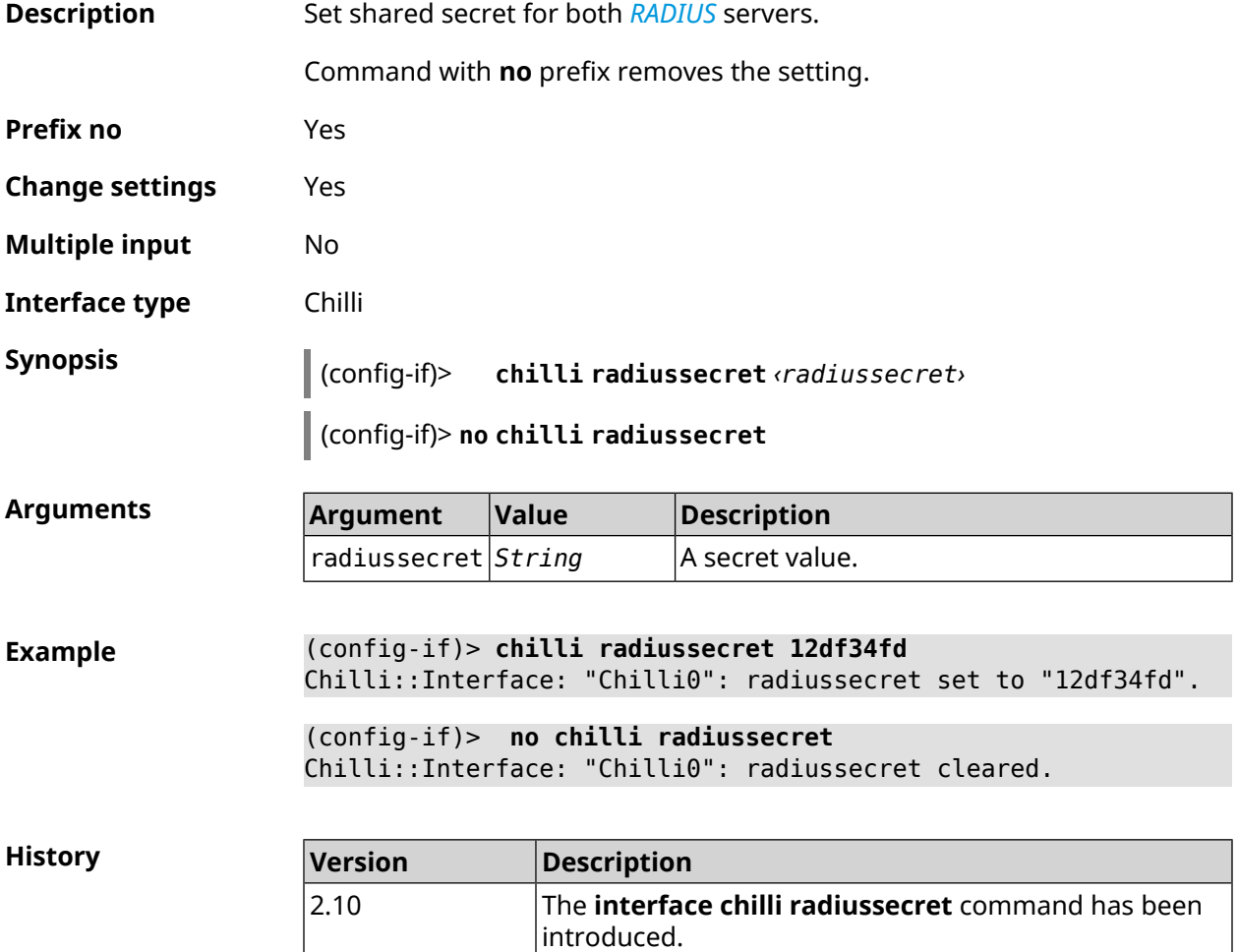

#### **3.29.42 interface chilli uamallowed**

**Description** Specify the resource to which the client has access without first authenticating.

Command with **no** prefix removes the resource from the list. If you use no argument, the entire list of resources will be cleared.

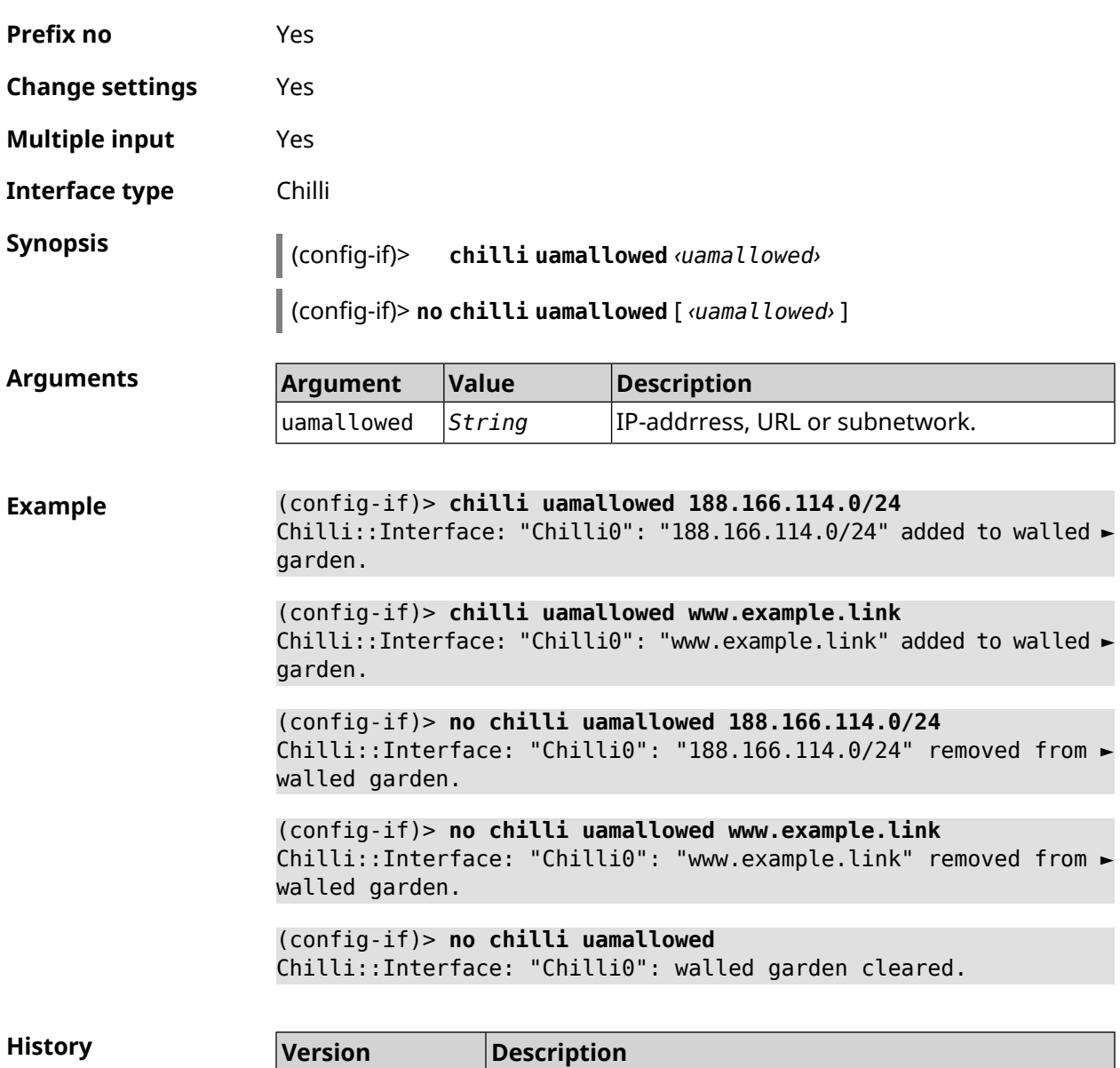

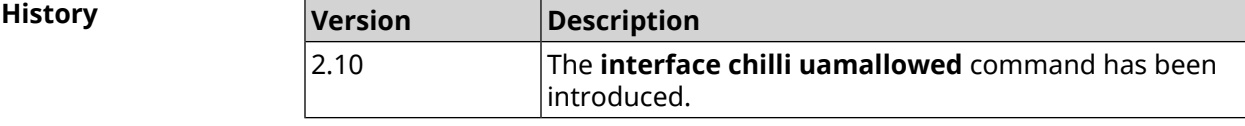

### **3.29.43 interface chilli uamdomain**

**Description** Specify the domain name to which the client has access without first authenticating. Command with **no** prefix removes the domain name from the list. If you use no argument, the entire list of domain names will be cleared. **Prefix no** Yes **Change settings** Yes

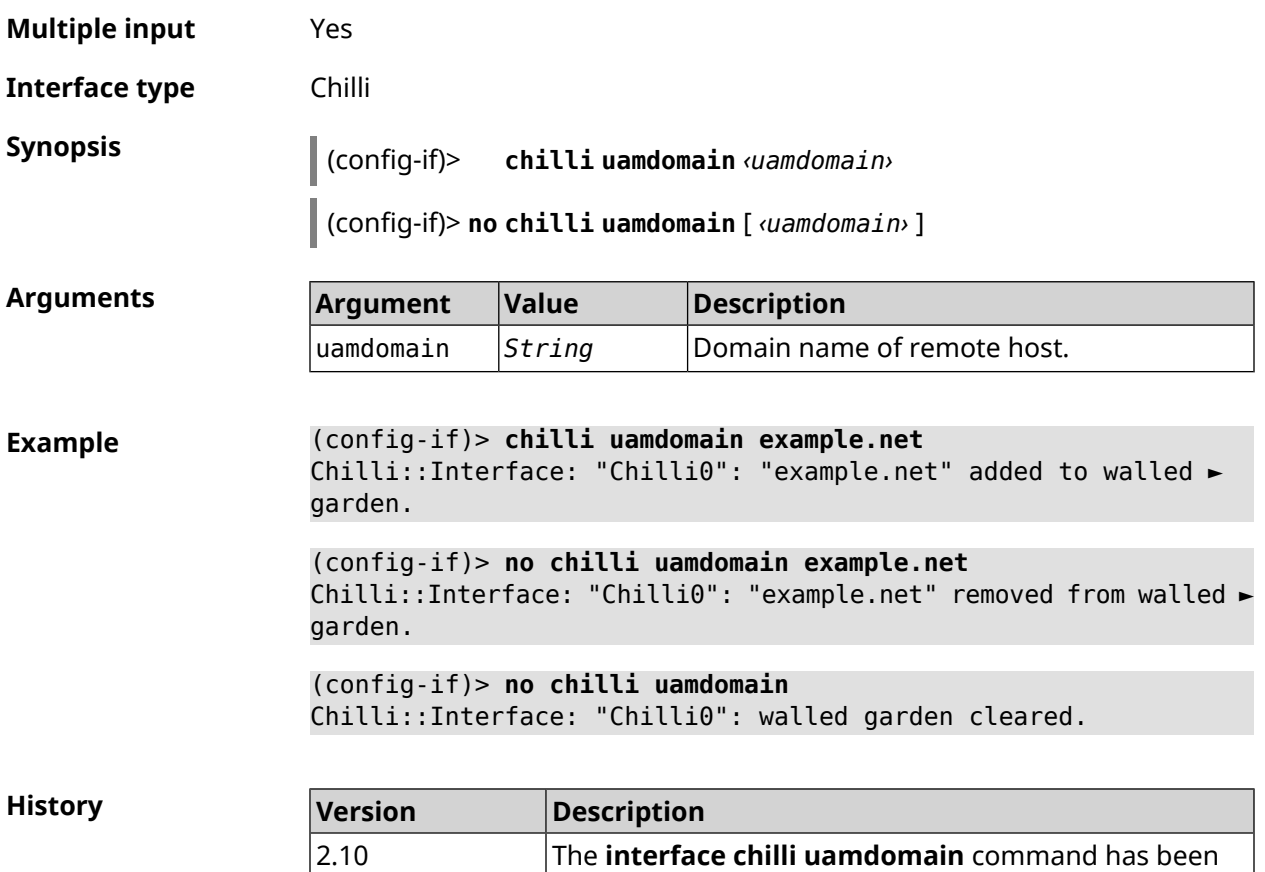

introduced.

## **3.29.44 interface chilli uamhomepage**

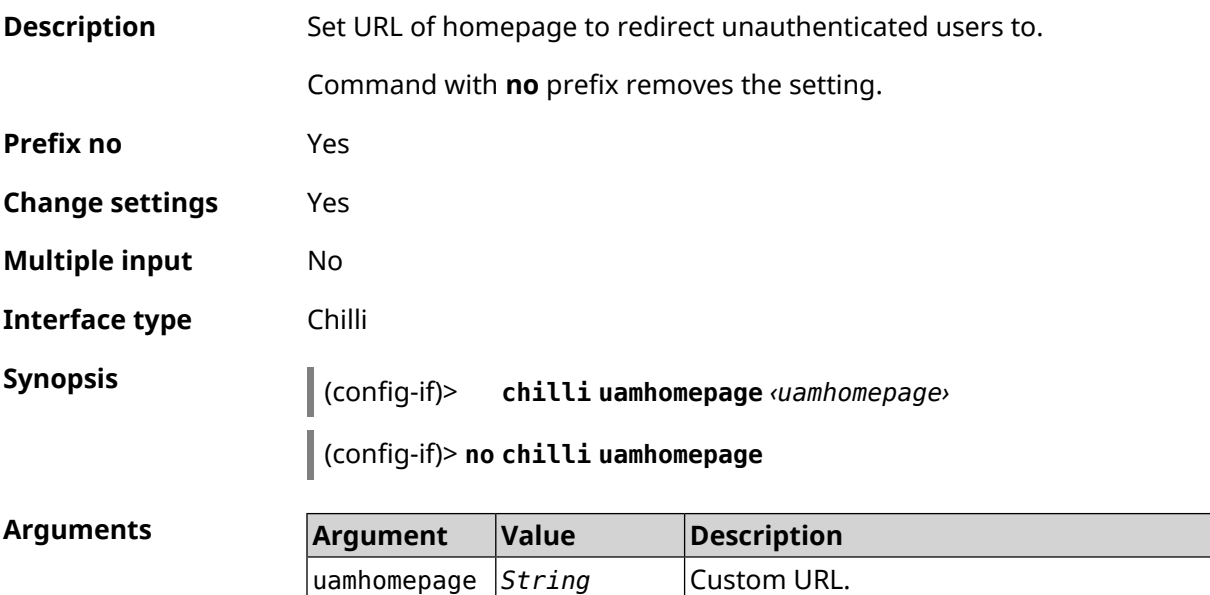

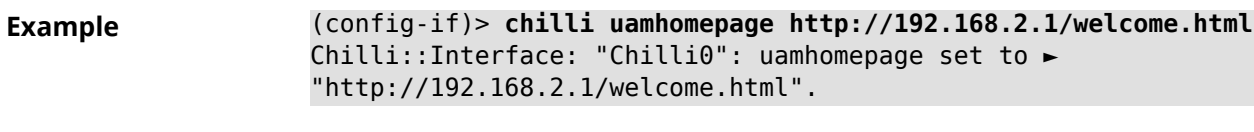

(config-if)> **no chilli uamhomepage** Chilli::Interface: "Chilli0": uamhomepage cleared.

**History** 

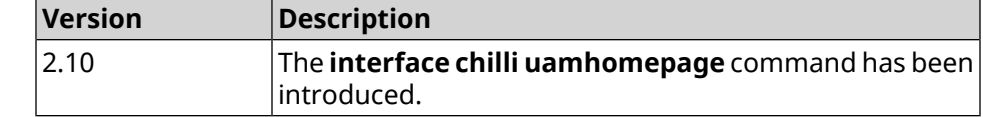

#### **3.29.45 interface chilli uamport**

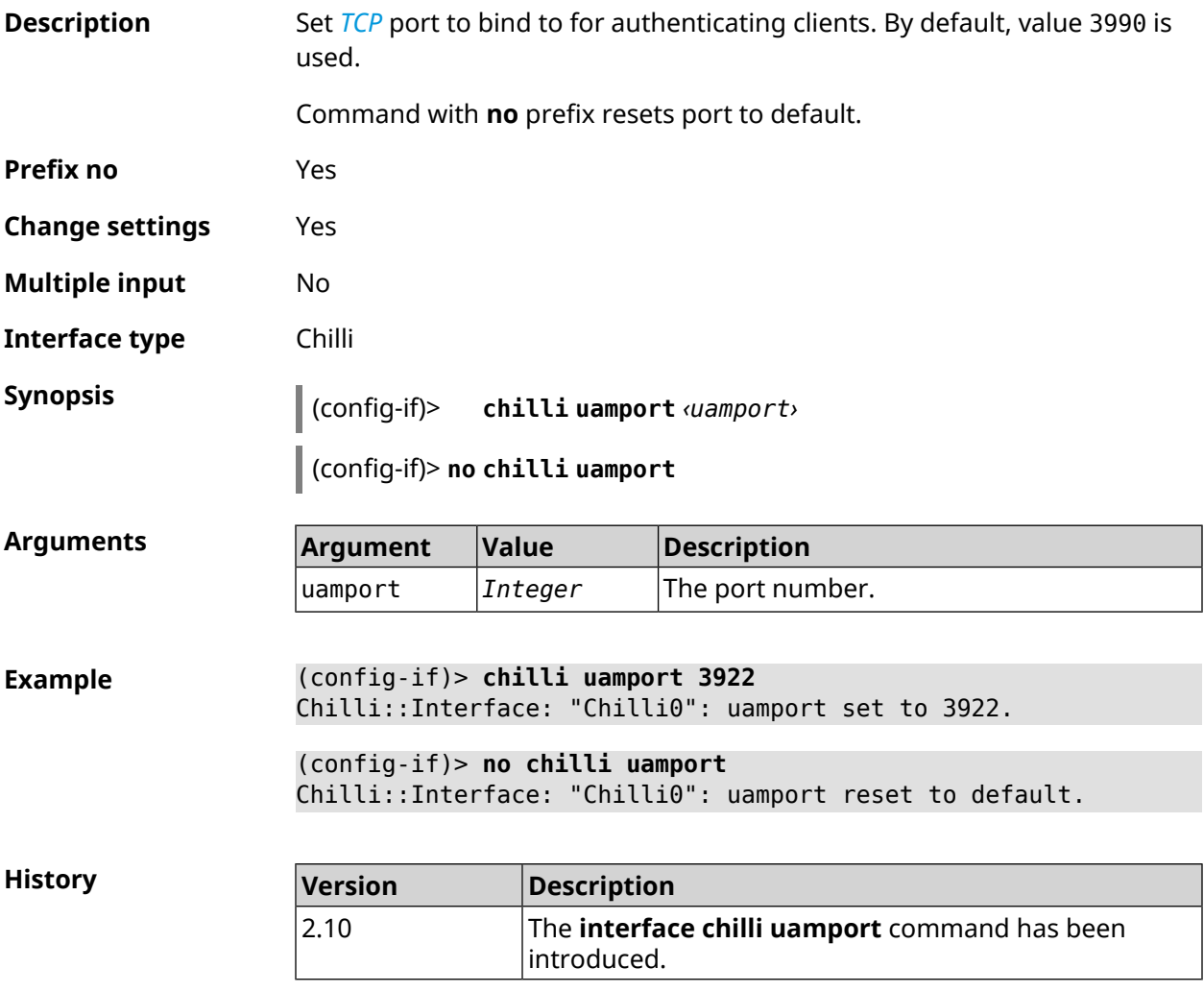

#### **3.29.46 interface chilli uamsecret**

**Description** Set shared secret between *[UAM](#page-703-3)* server and Chilli. The *UAM* secret is used to hash the challenge before password computation.

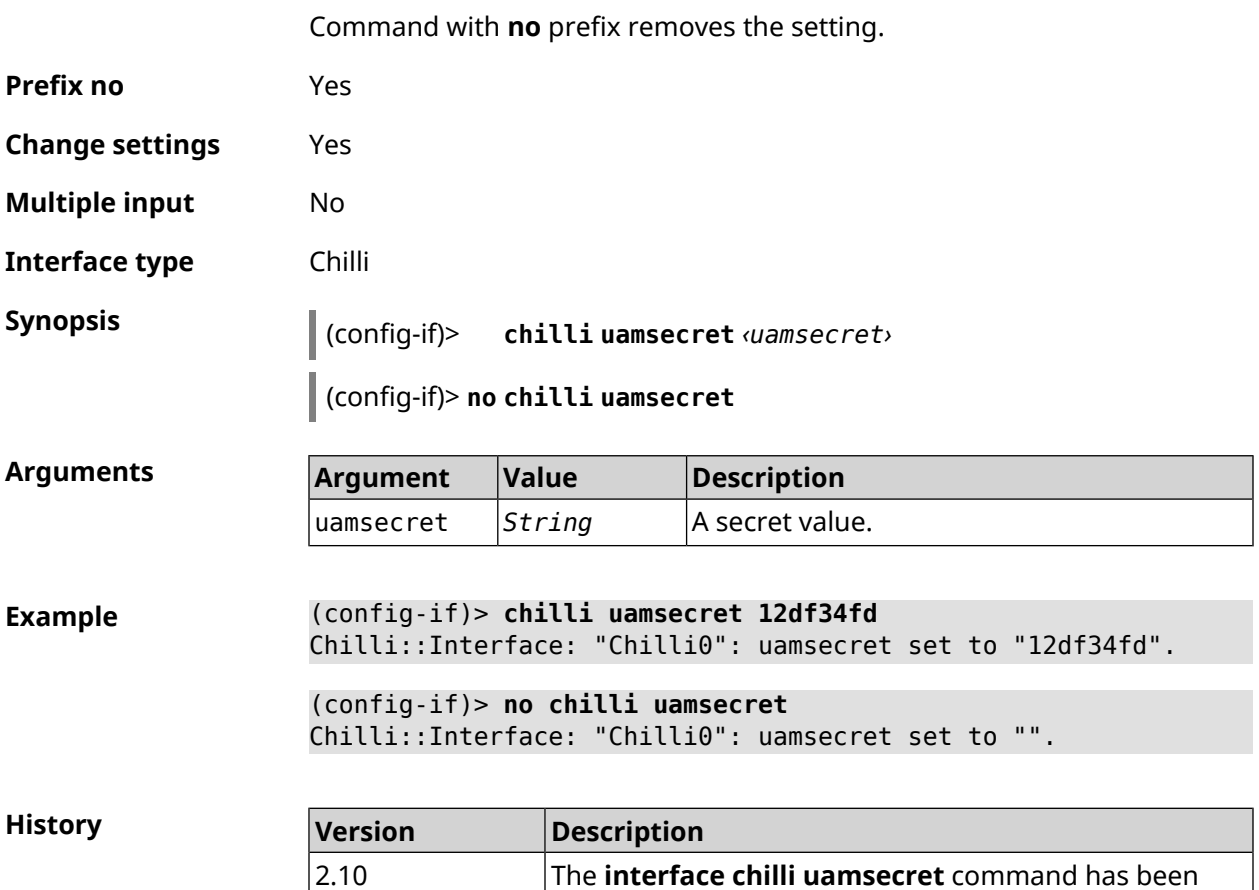

introduced.

### **3.29.47 interface chilli uamserver**

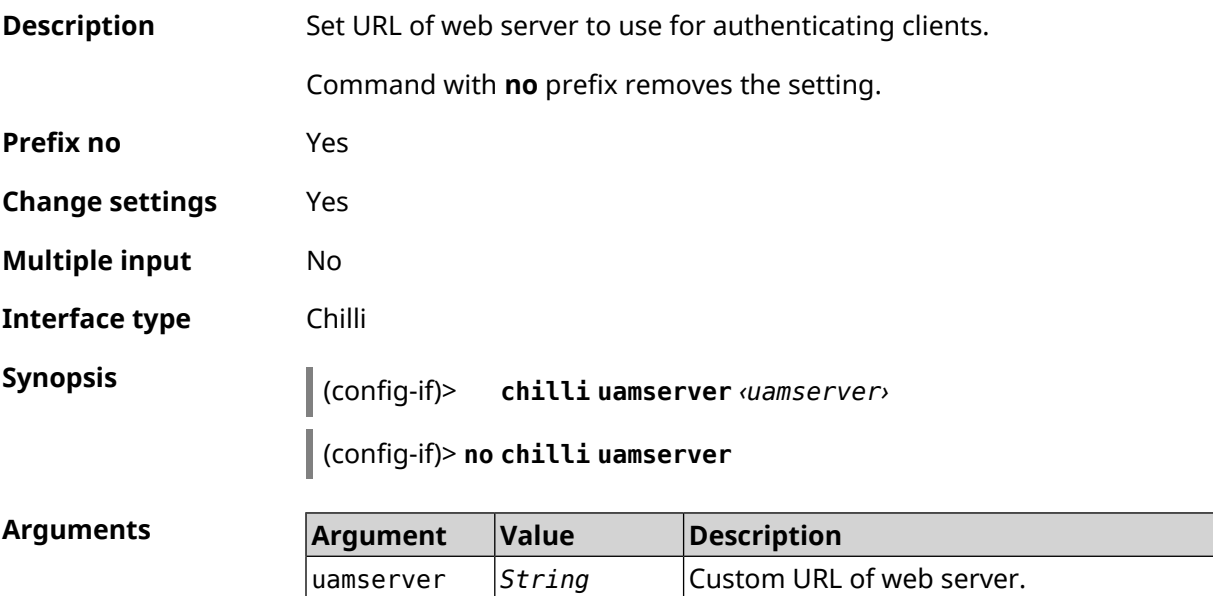

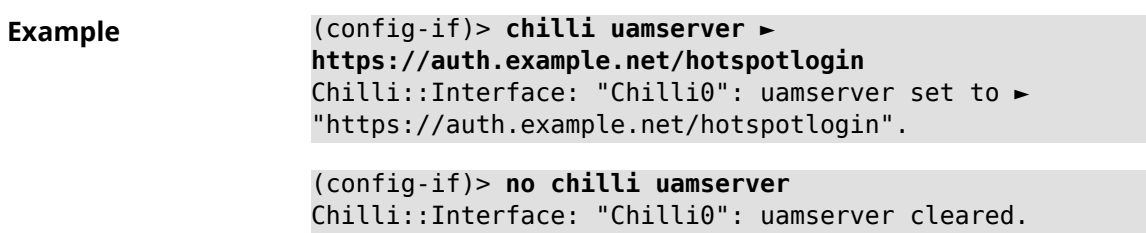

**History** 

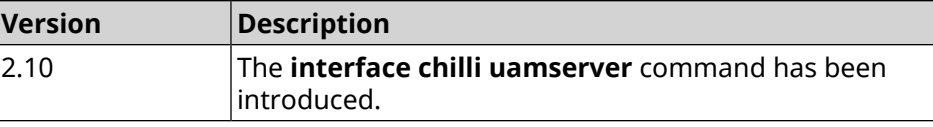

### **3.29.48 interface compatibility**

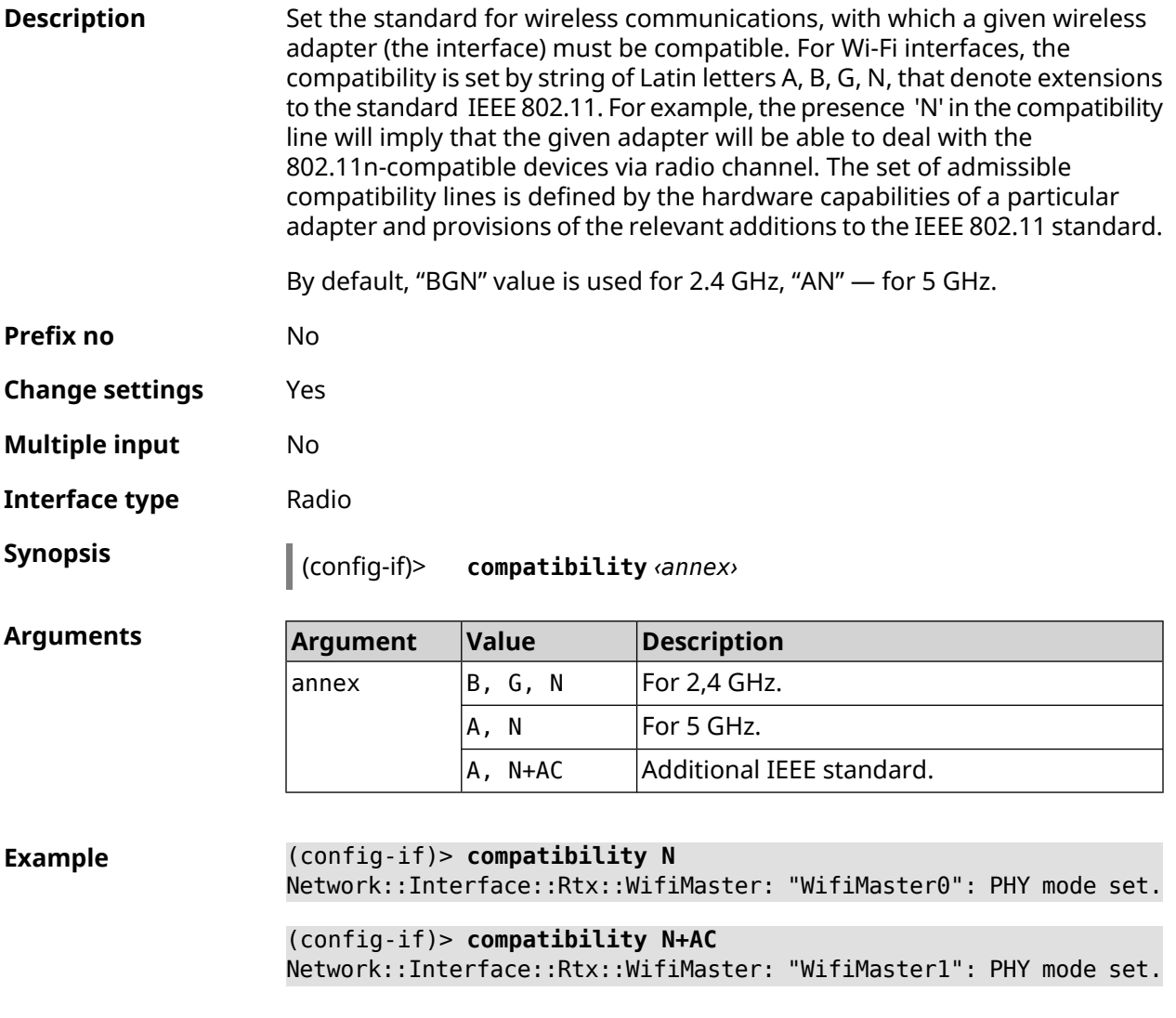

**History** 

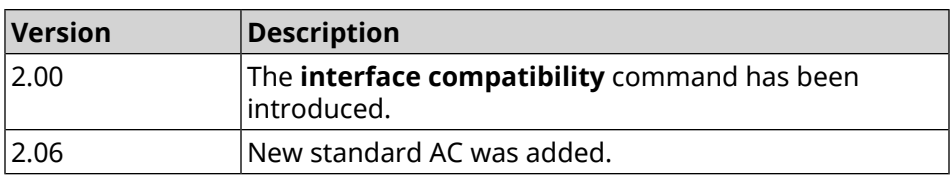

#### **3.29.49 interface connect**

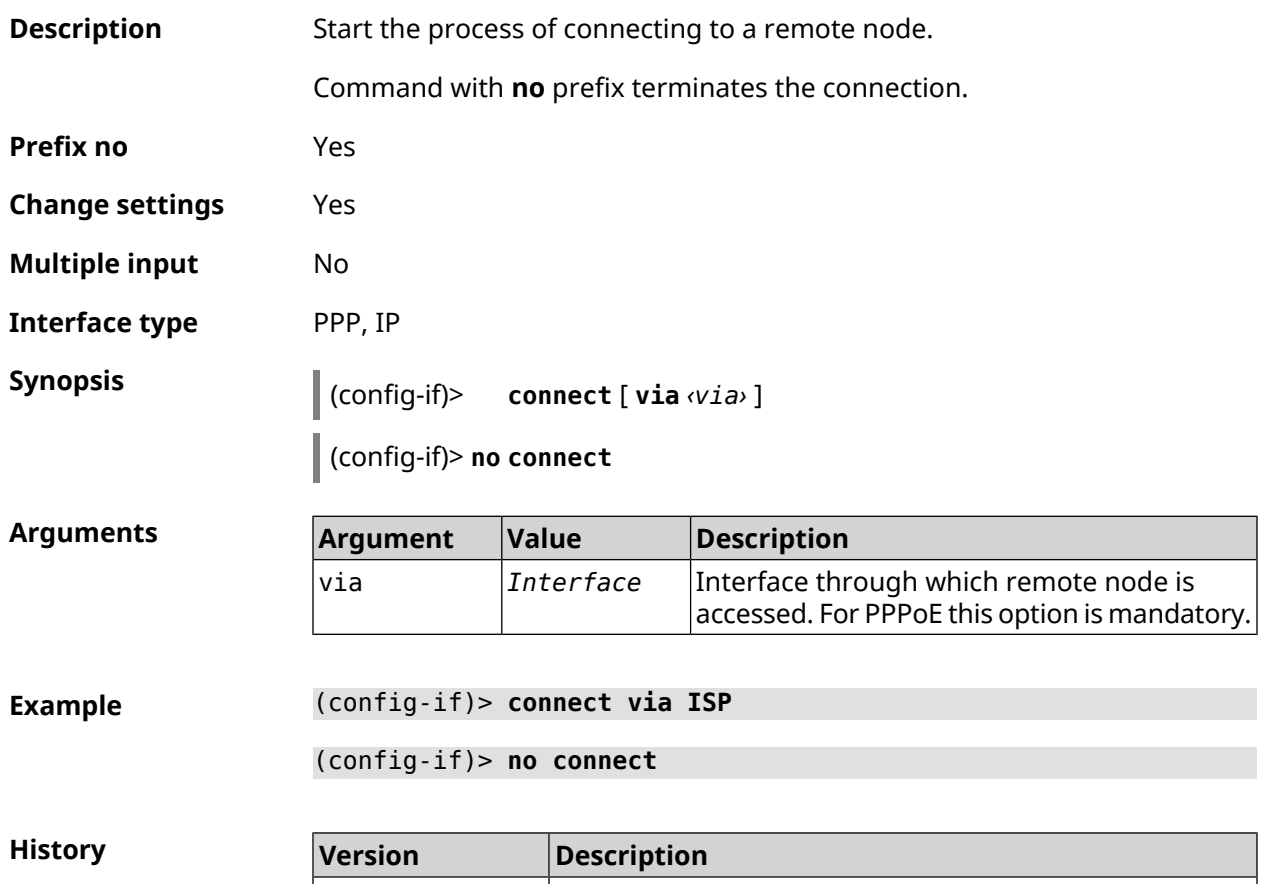

### **3.29.50 interface country-code**

**Description** Assign to the interface a literal country code, which influences the set of radio channels. By default, RU value is used.

|2.00 The **interface connect** command has been introduced.

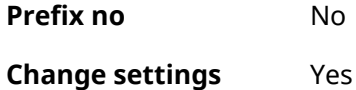

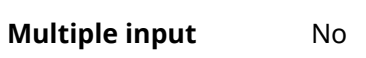

**Interface type** Radio
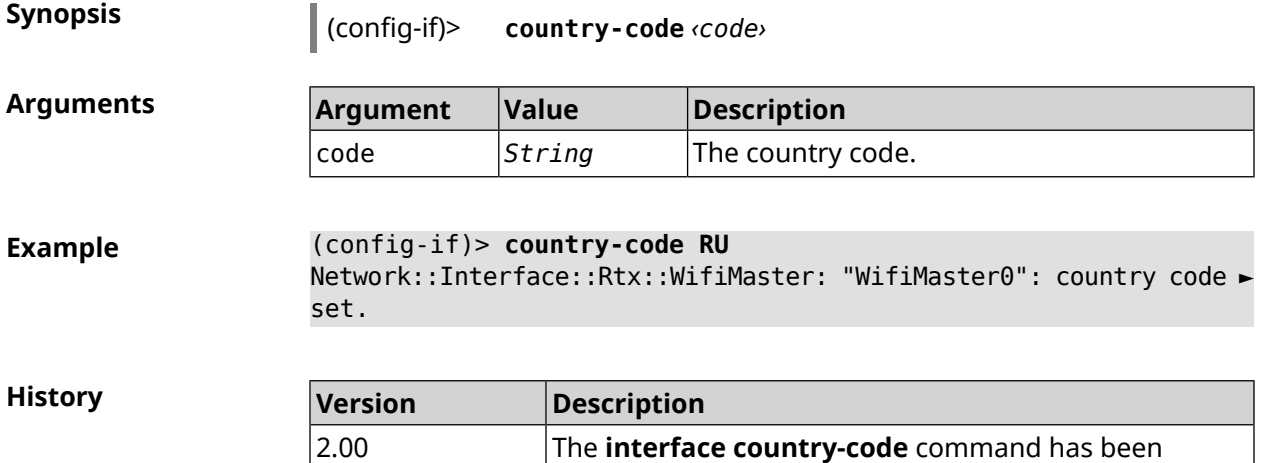

introduced.

### **3.29.51 interface debug**

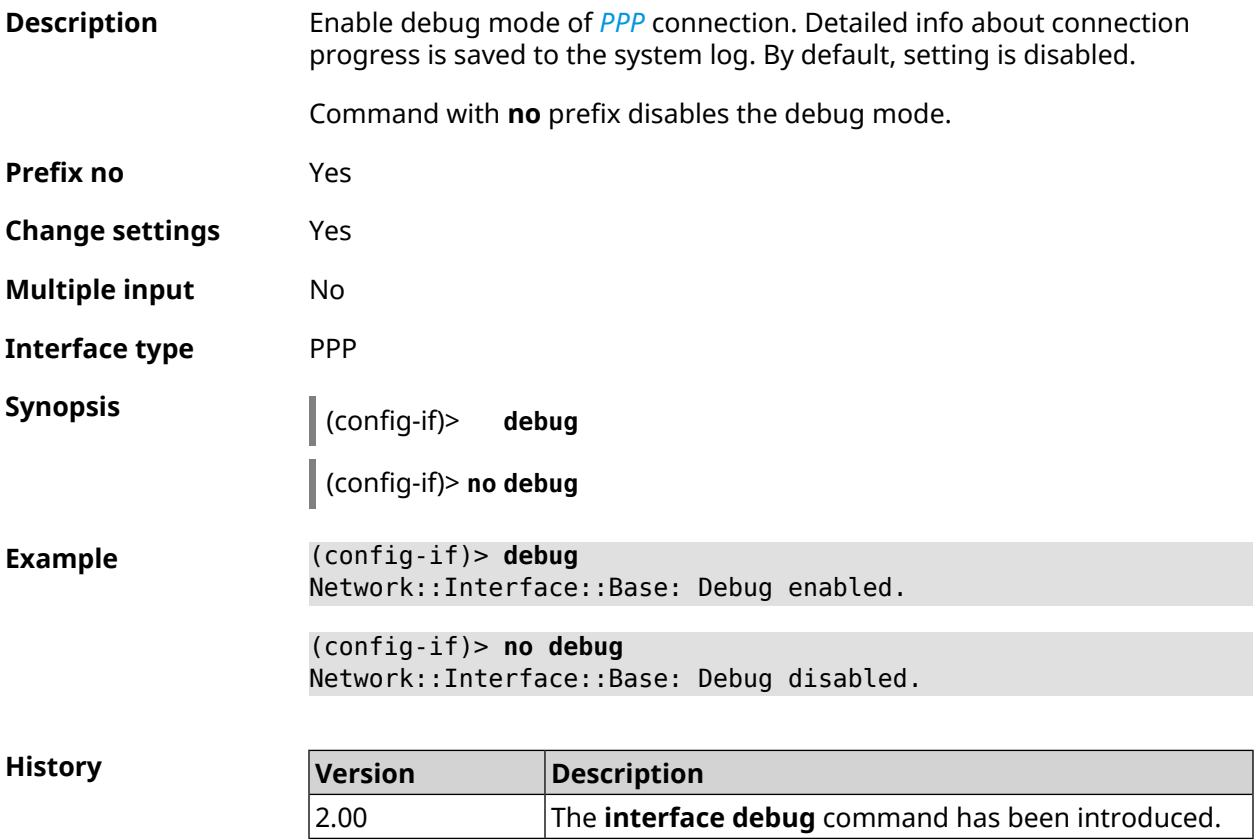

### **3.29.52 interface description**

**Description** Assign arbitrary descrption to the specified network interface.

Command with **no** prefix deletes the description.

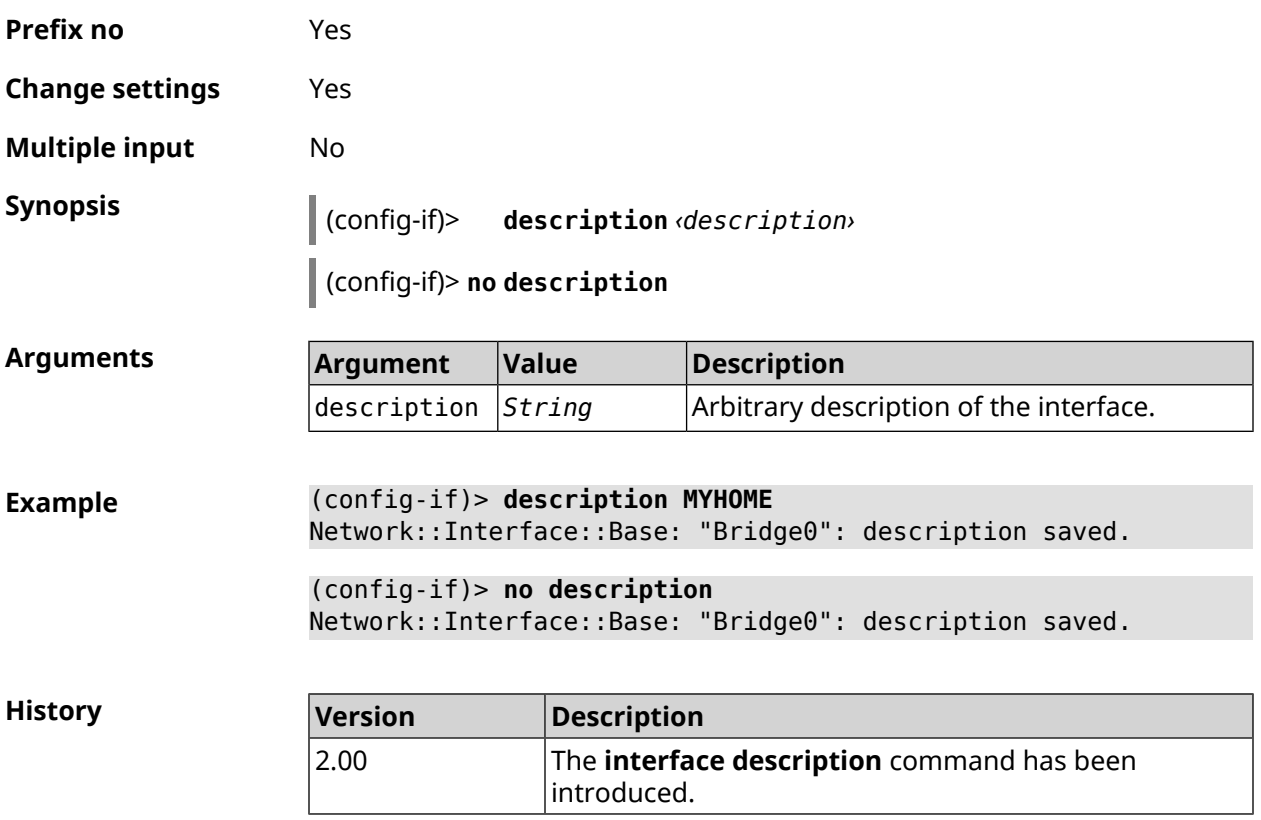

# **3.29.53 interface dfs zero-wait**

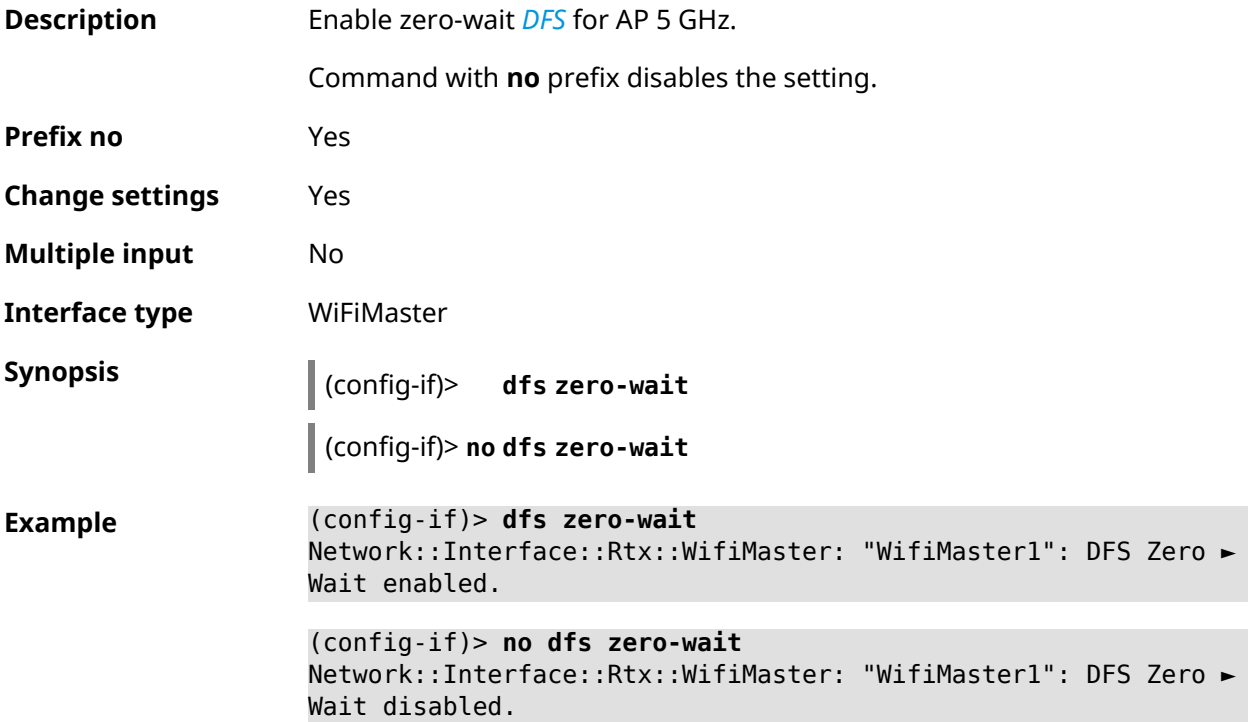

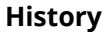

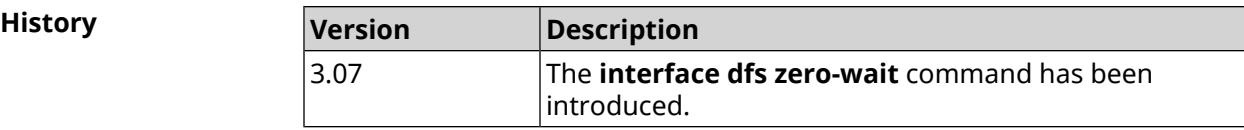

## **3.29.54 interface down**

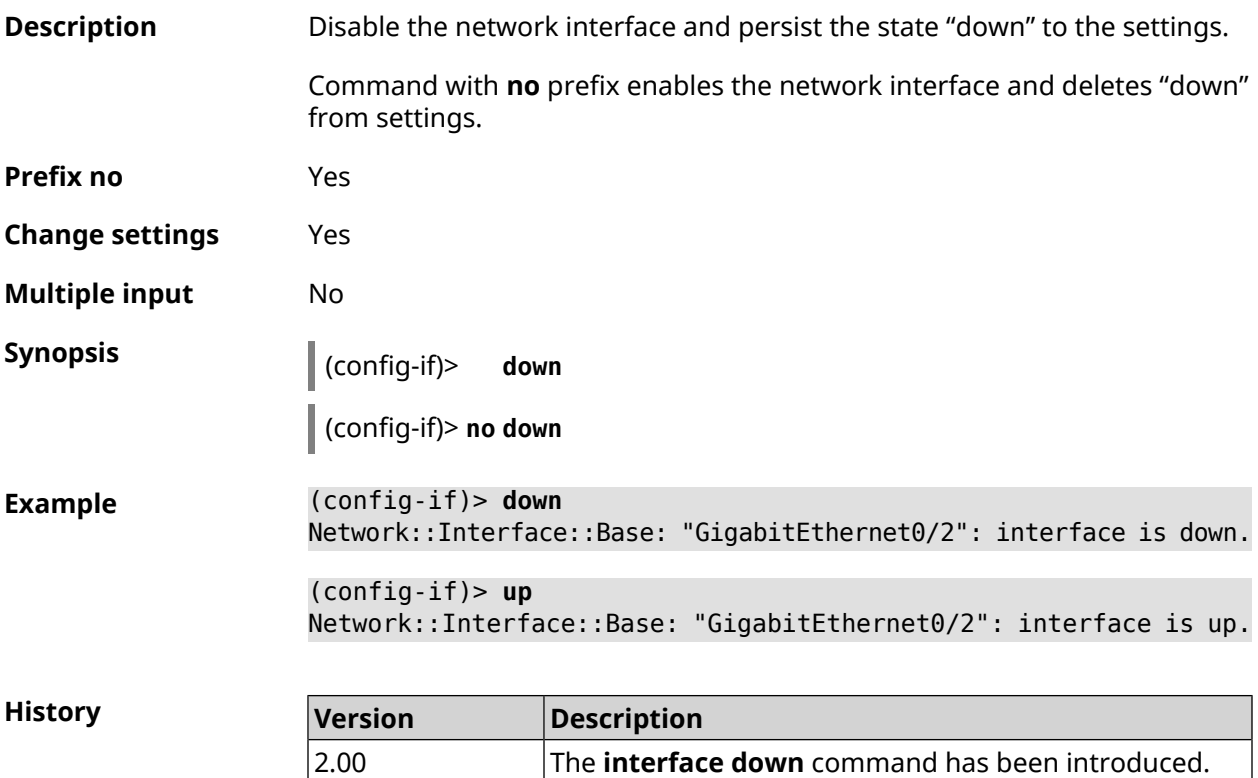

## **3.29.55 interface downlink-mumimo**

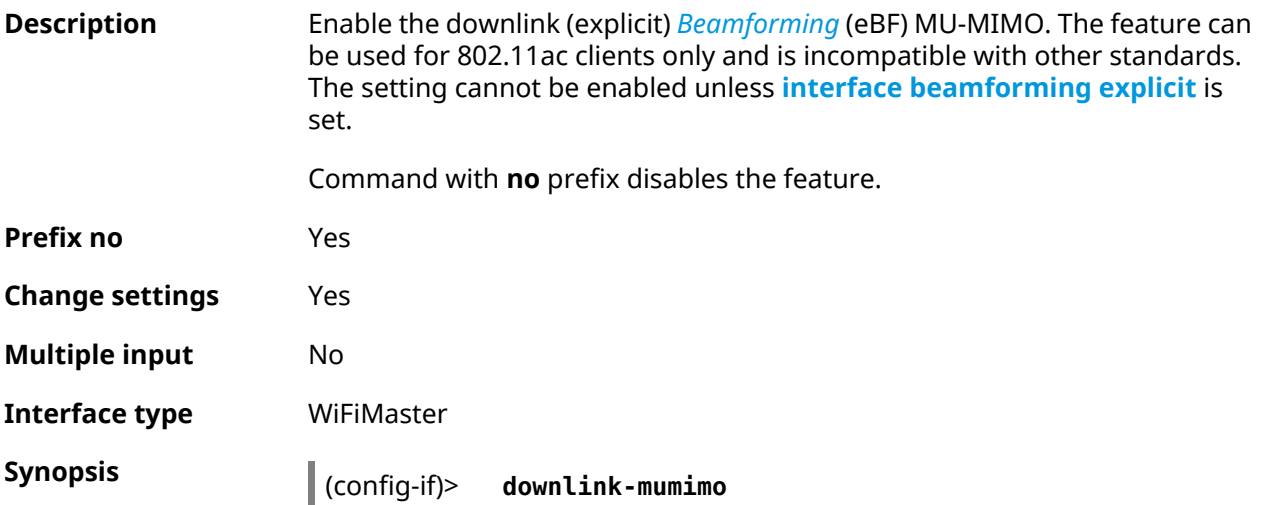

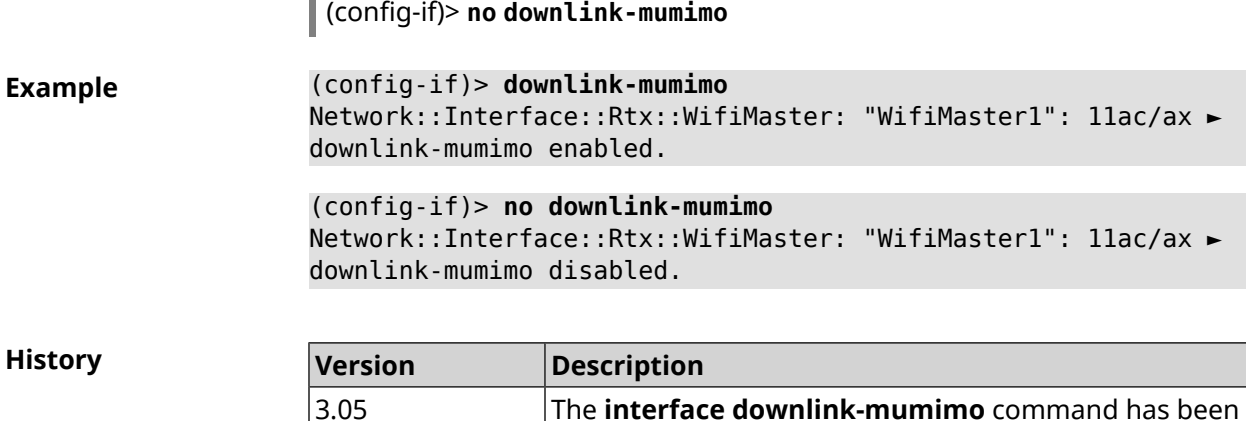

introduced.

#### **3.29.56 interface downlink-ofdma**

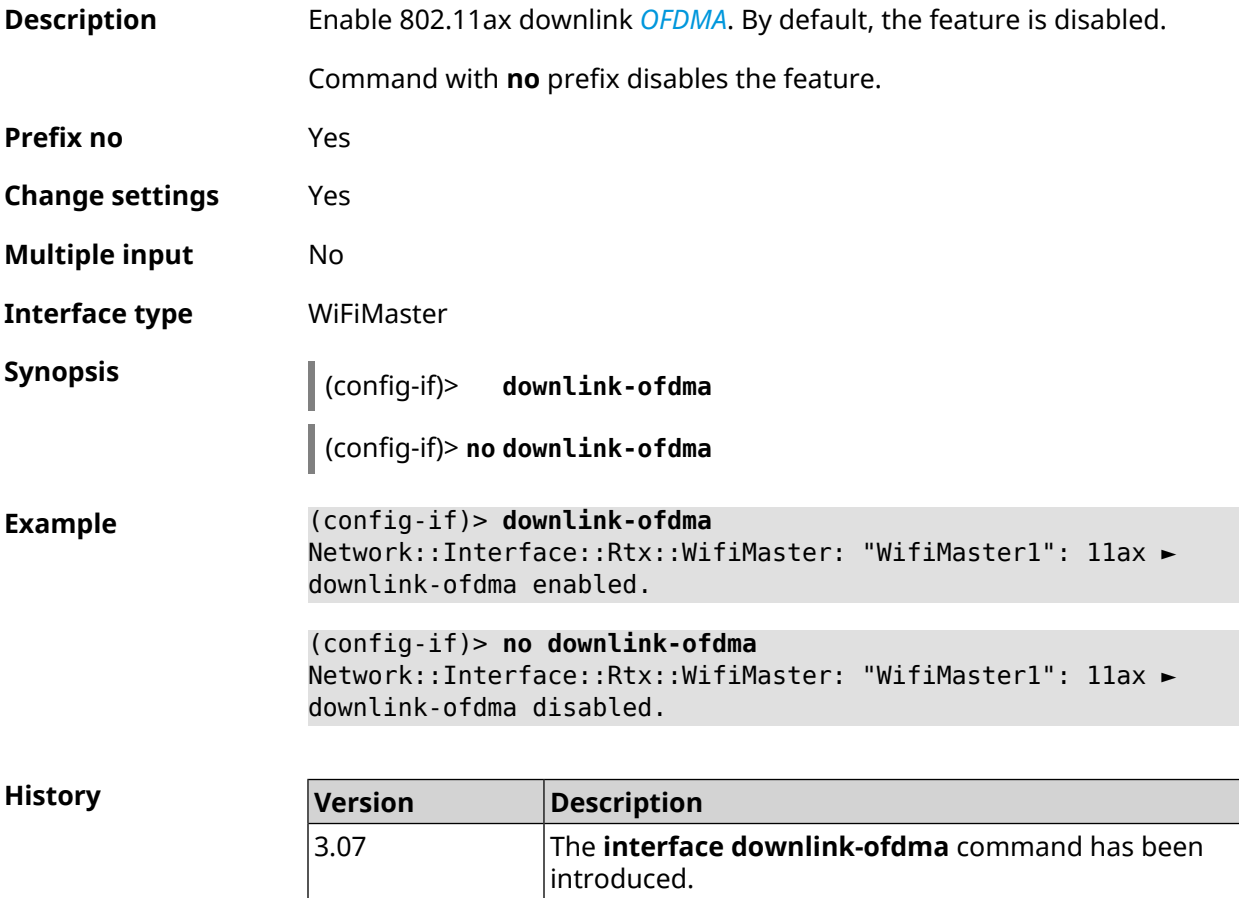

### **3.29.57 interface duplex**

**Description** Set the duplex mode of the Ethernet port. By default, auto value is set.

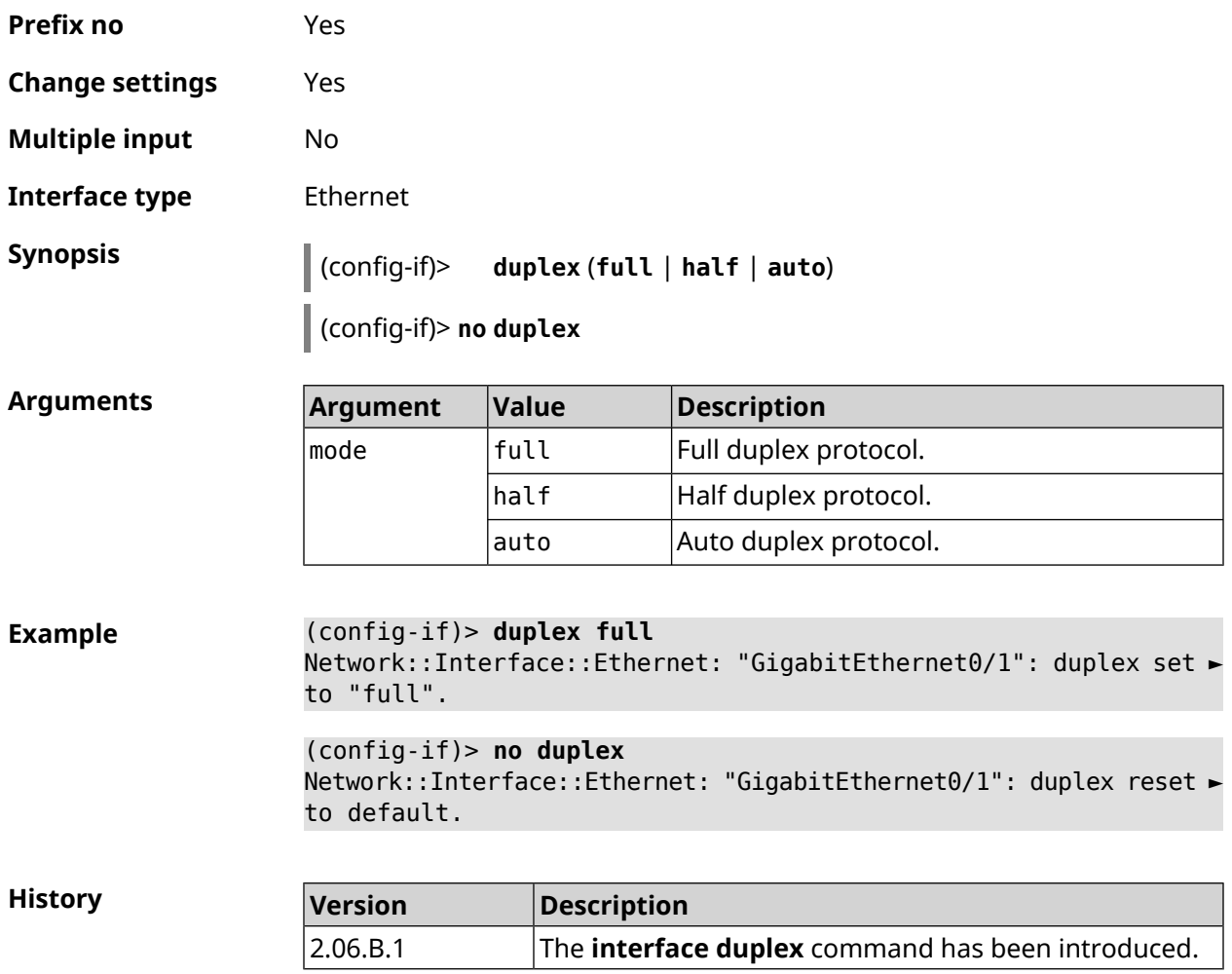

Command with **no** prefix resets setting to default.

# **3.29.58 interface dyndns profile**

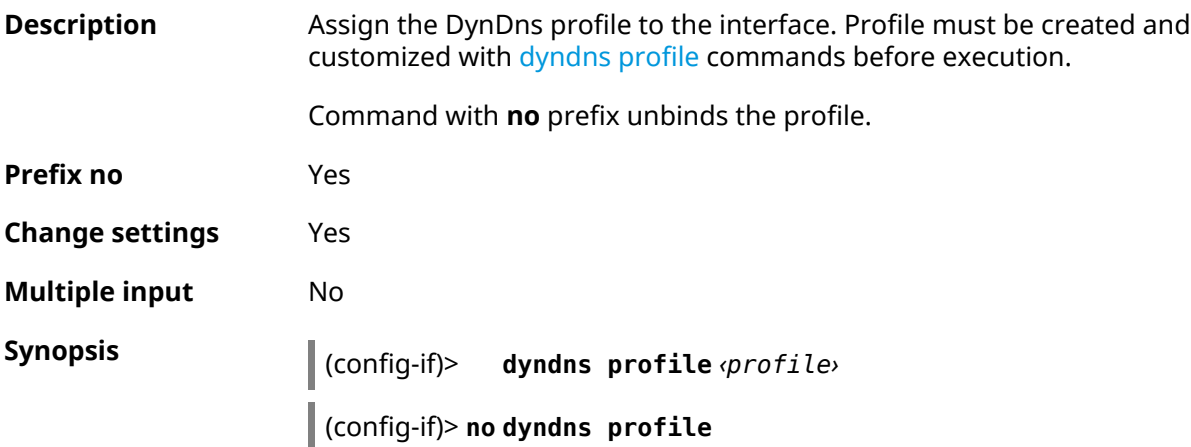

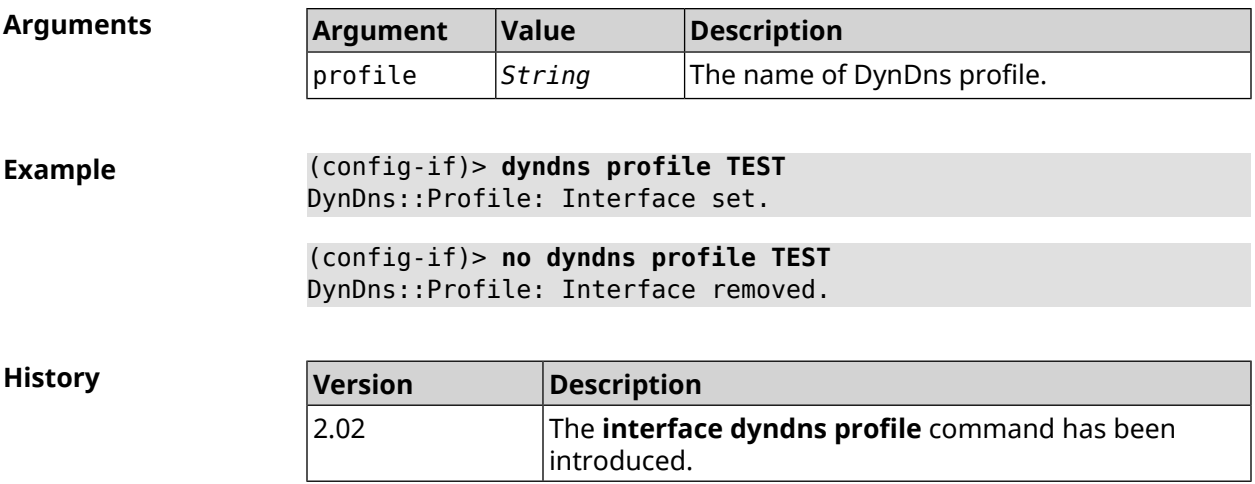

# **3.29.59 interface dyndns update**

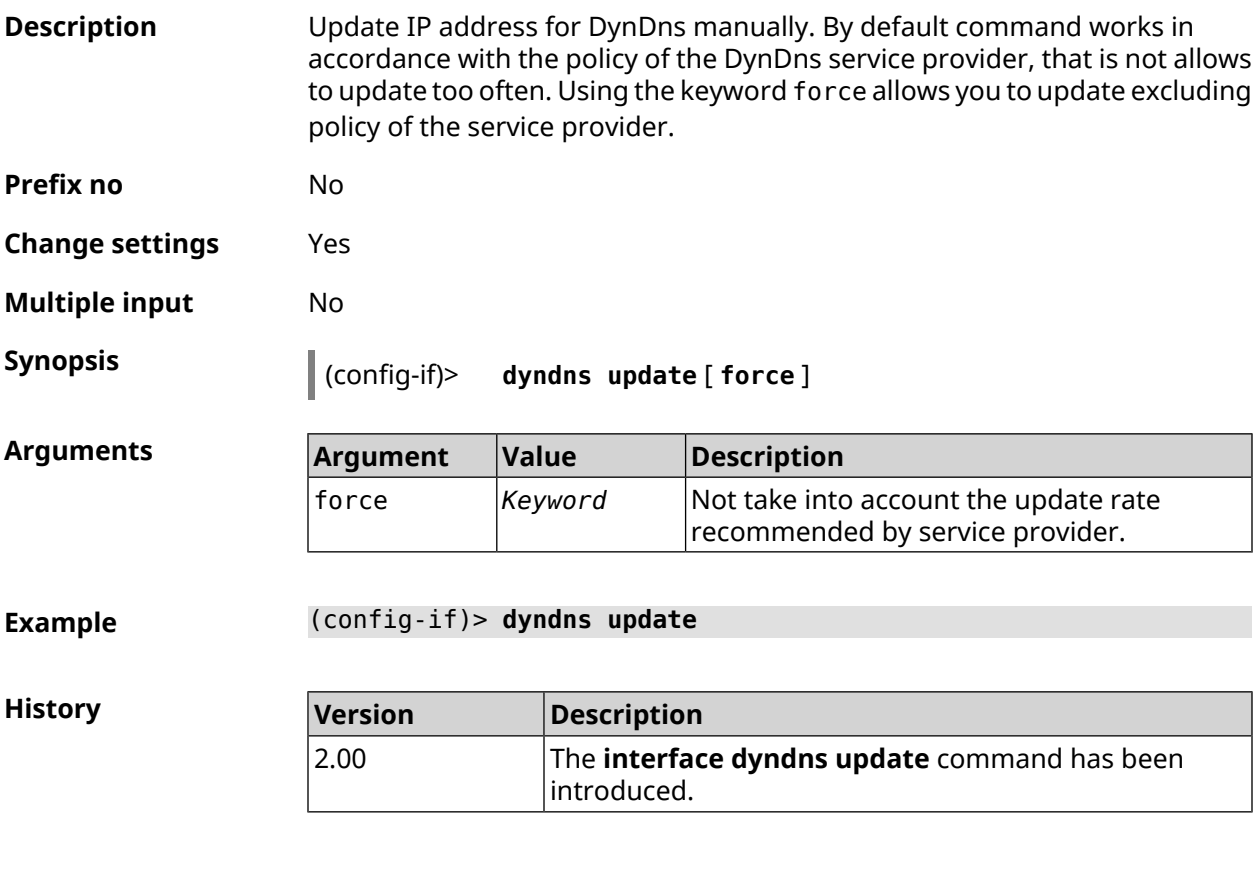

# **3.29.60 interface encryption anonymous-dh**

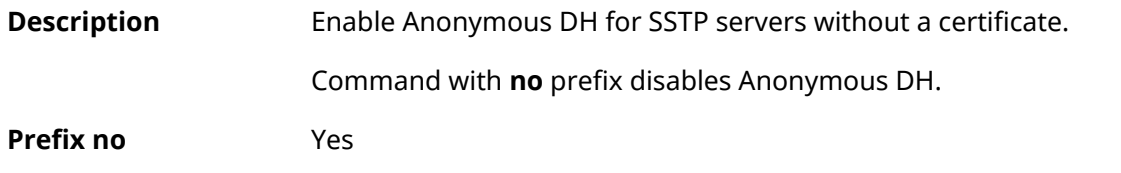

The **interface encryption anonymous-dh** command has

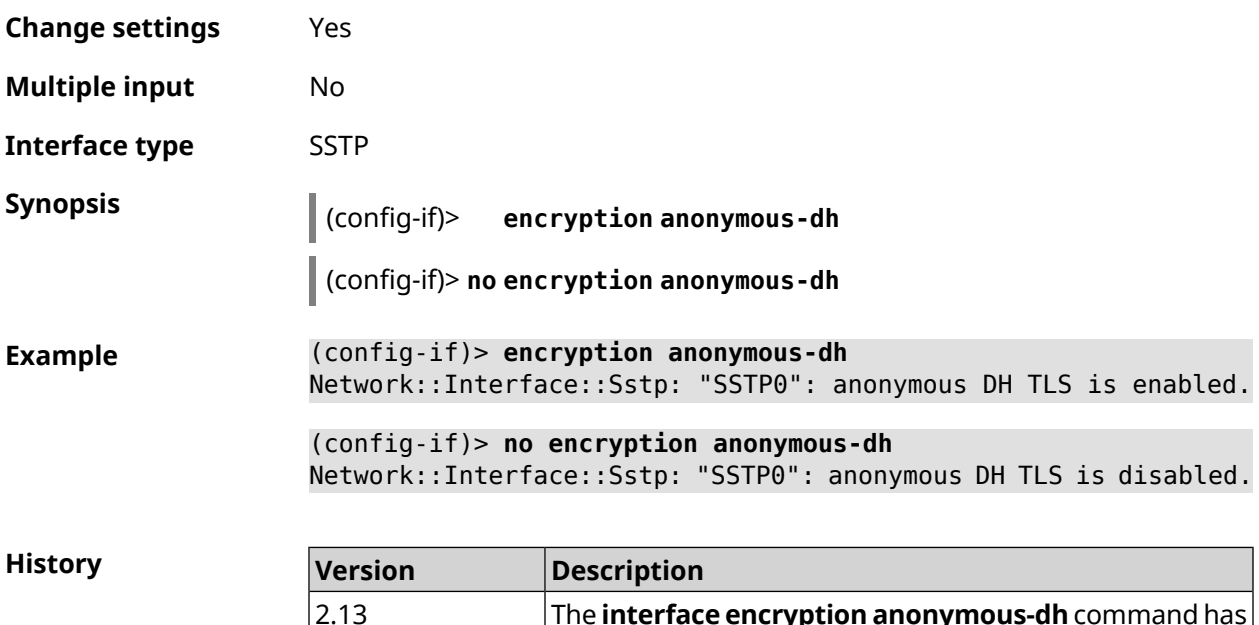

been introduced.

### **3.29.61 interface encryption disable**

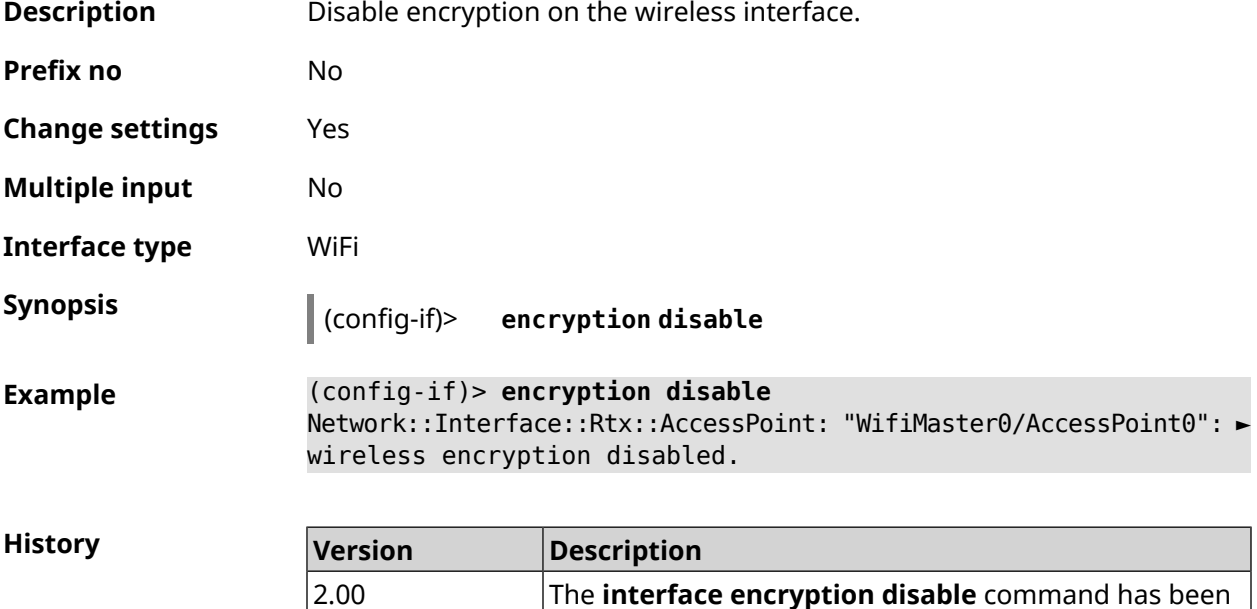

#### **3.29.62 interface encryption enable**

**Description** Enable encryption on the wireless interface. By default, *[WEP](#page-705-0)* encryption is used.

introduced.

Command with **no** prefix disables wireless interface encryption.

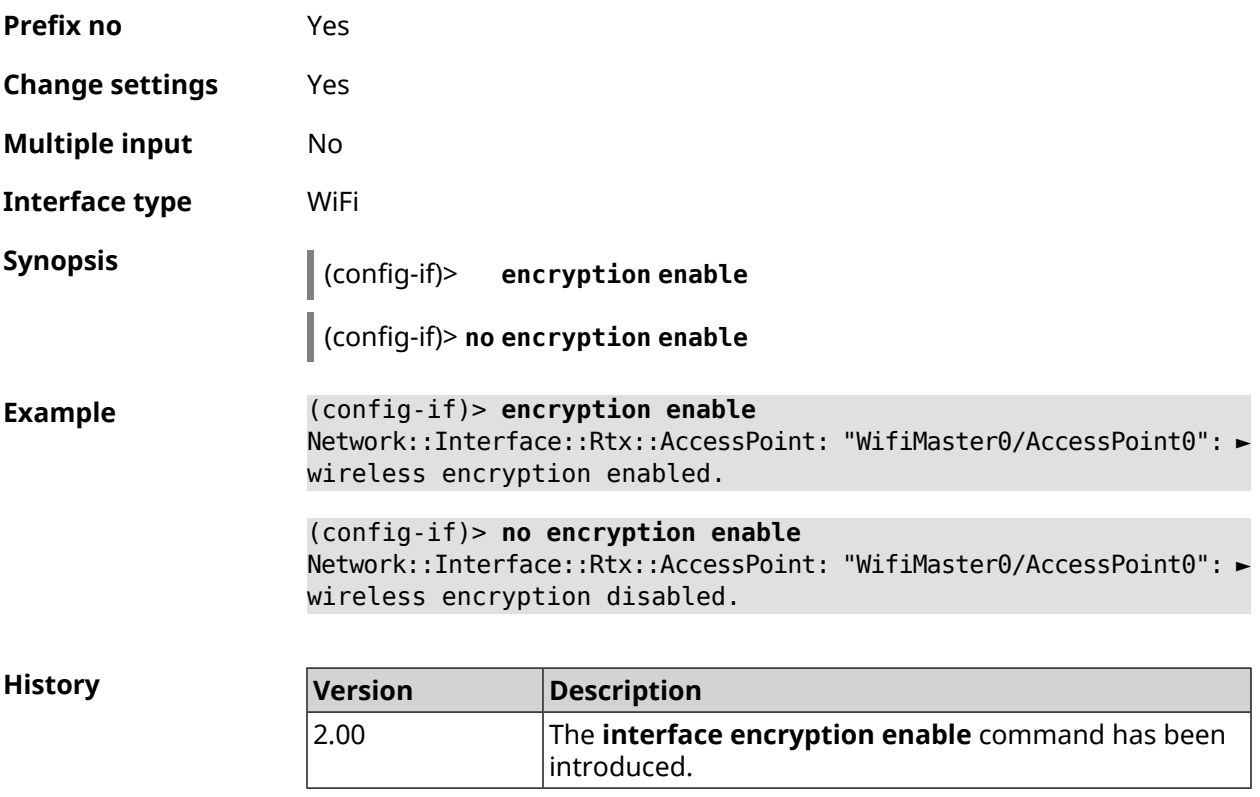

# **3.29.63 interface encryption key**

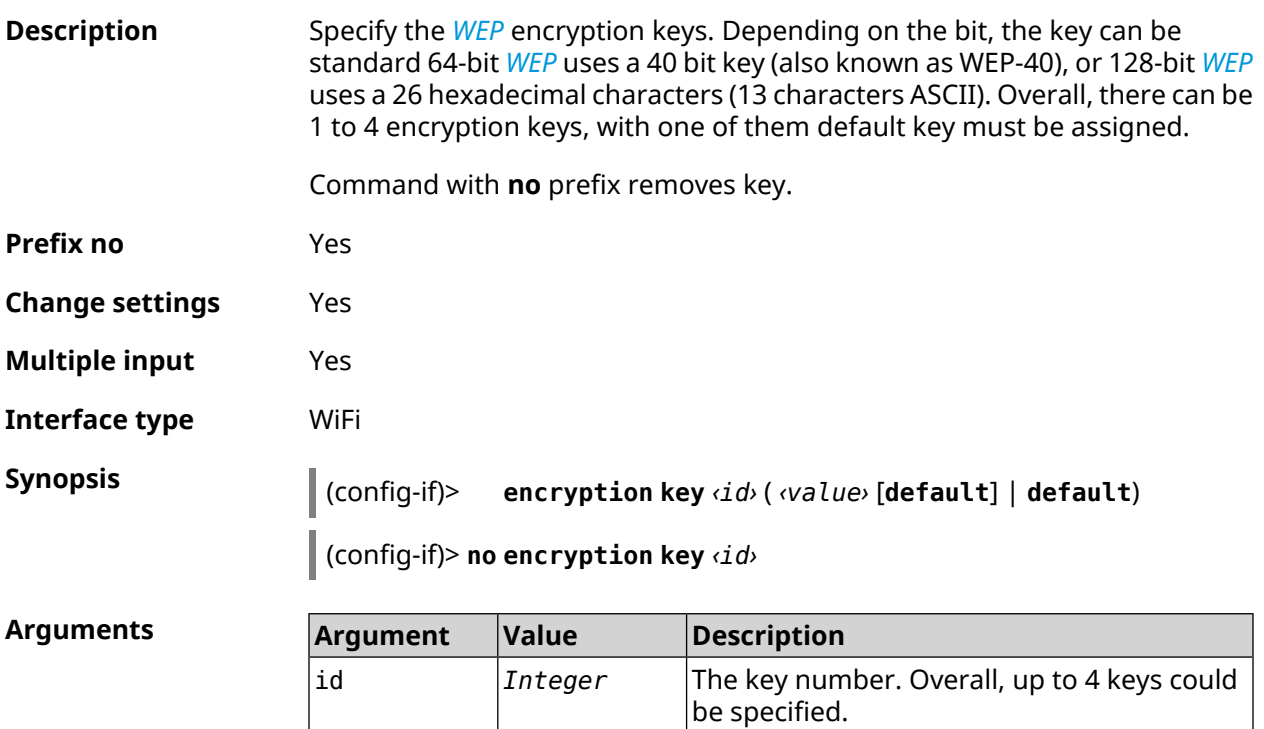

value *String*

The key value as a hexadecimal number,

consisting of 10 or 26 digits.

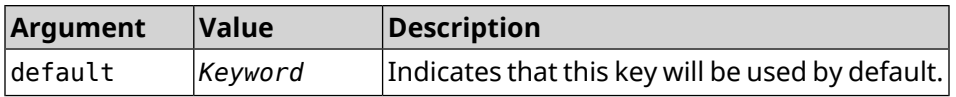

**Example** (config-if)> **encryption key 1 1231231234** Network::Interface::Wifi: "WifiMaster0/AccessPoint0": WEP key 1 ► set. (config-if)> **no encryption key 1** Network::Interface::Wifi: "WifiMaster0/AccessPoint0": WEP key 1 ► removed.

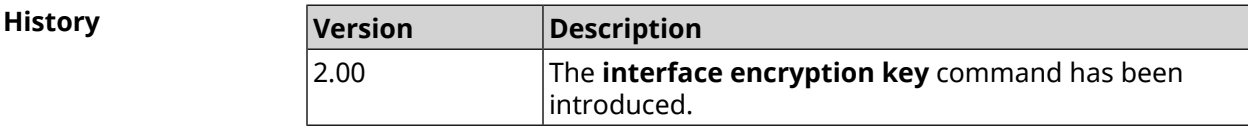

### **3.29.64 interface encryption mppe**

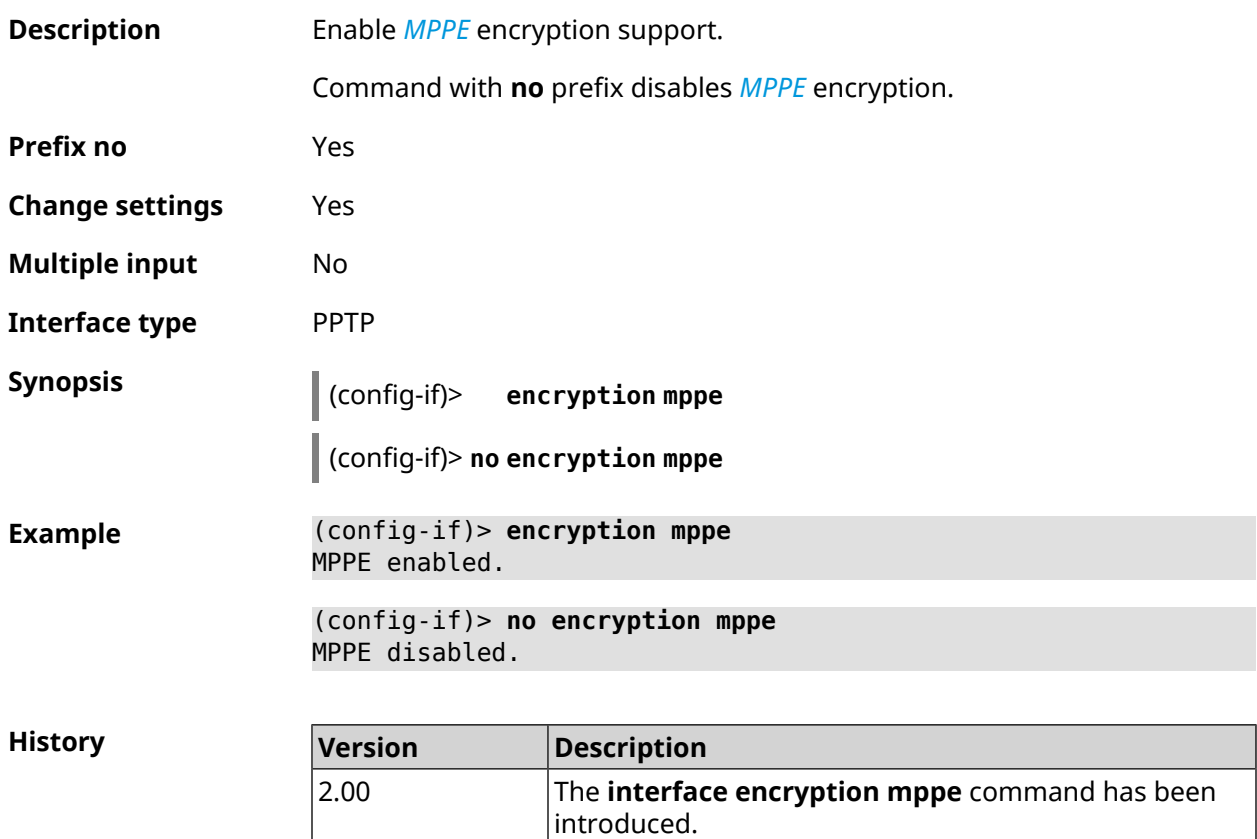

### **3.29.65 interface encryption owe**

**Description** Enable *[OWE](#page-700-1)* security algorithms on the wireless interface. By default, the setting is disabled.

Command with **no** prefix disables *[OWE](#page-700-1)* support.

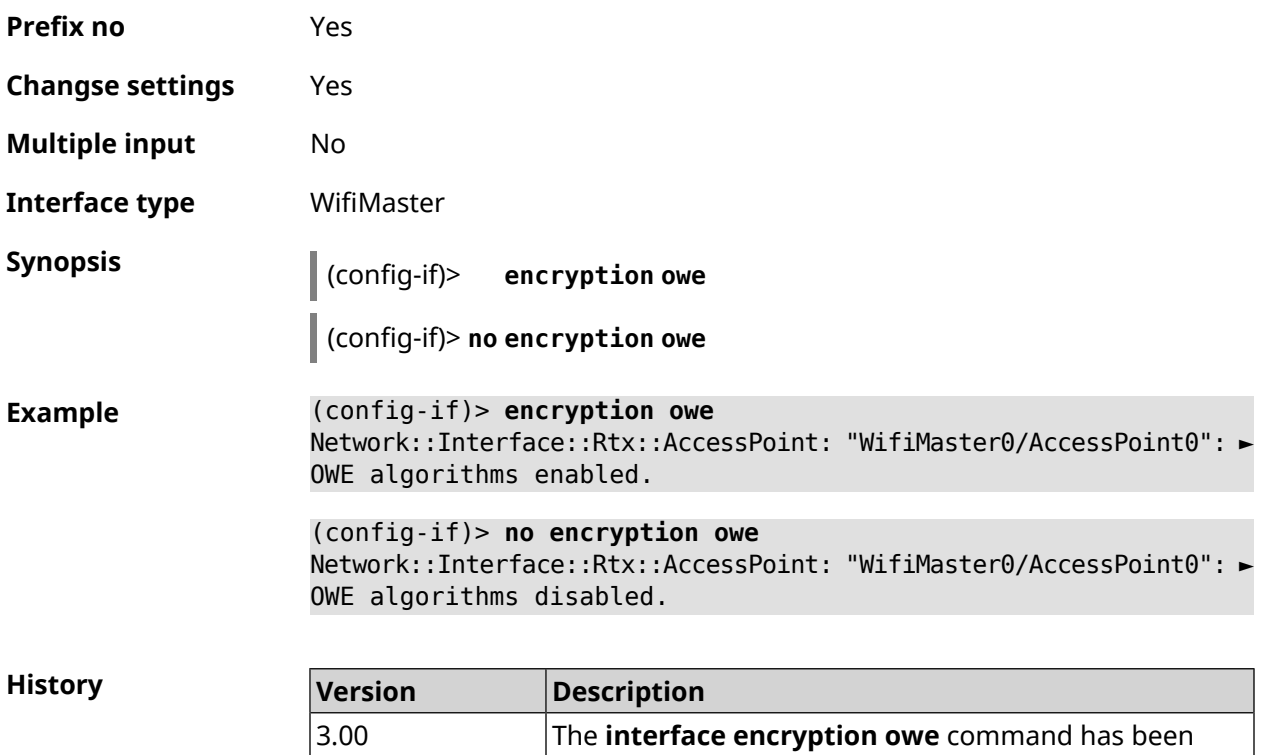

introduced.

# **3.29.66 interface encryption tkip hold-down**

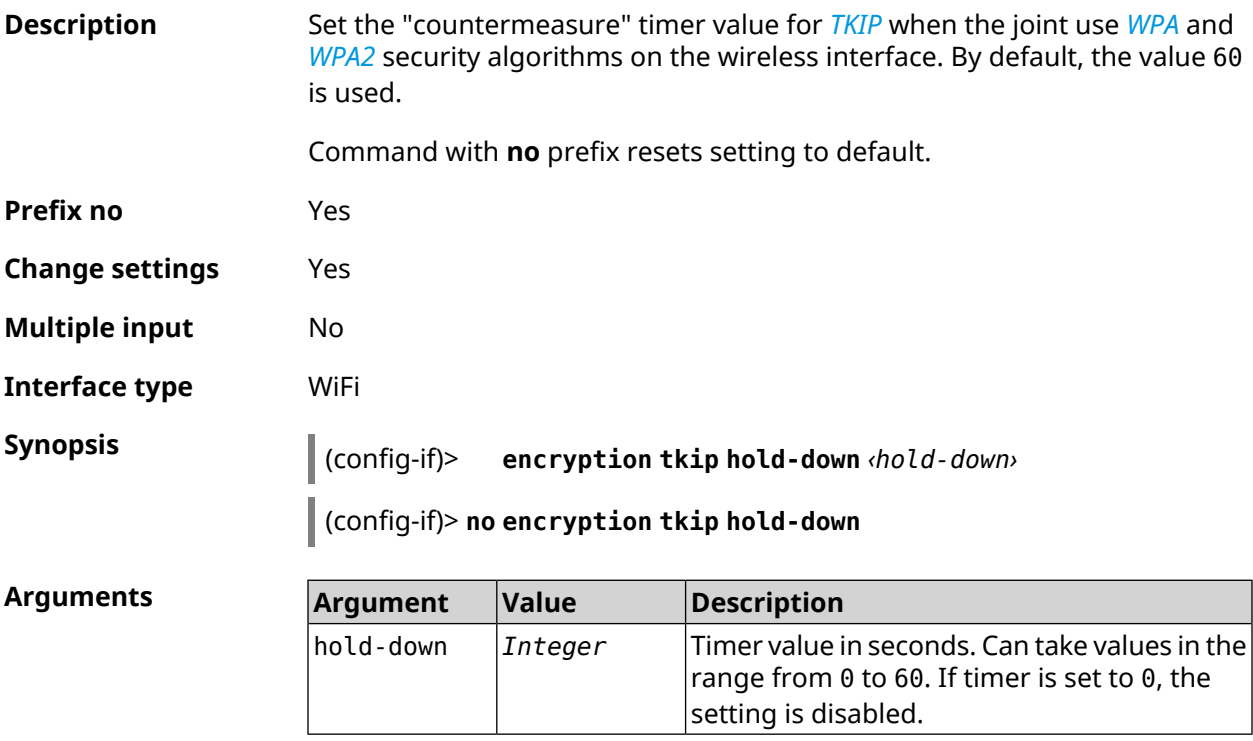

#### **Example** (config-if)> **encryption tkip hold-down 10** Network::Interface::Rtx::AccessPoint: "WifiMaster0/AccessPoint0": ► hold-down interval is 10 sec. (config-if)> **no encryption tkip hold-down**

Network::Interface::Rtx::AccessPoint: "WifiMaster0/AccessPoint0": ► hold-down interval is reset to default (60 sec.).

**History** 

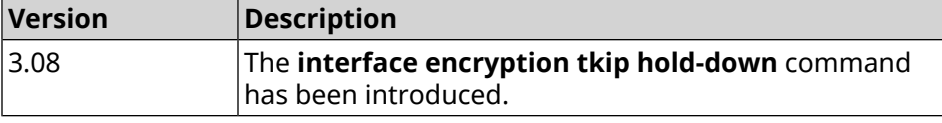

#### **3.29.67 interface encryption wpa**

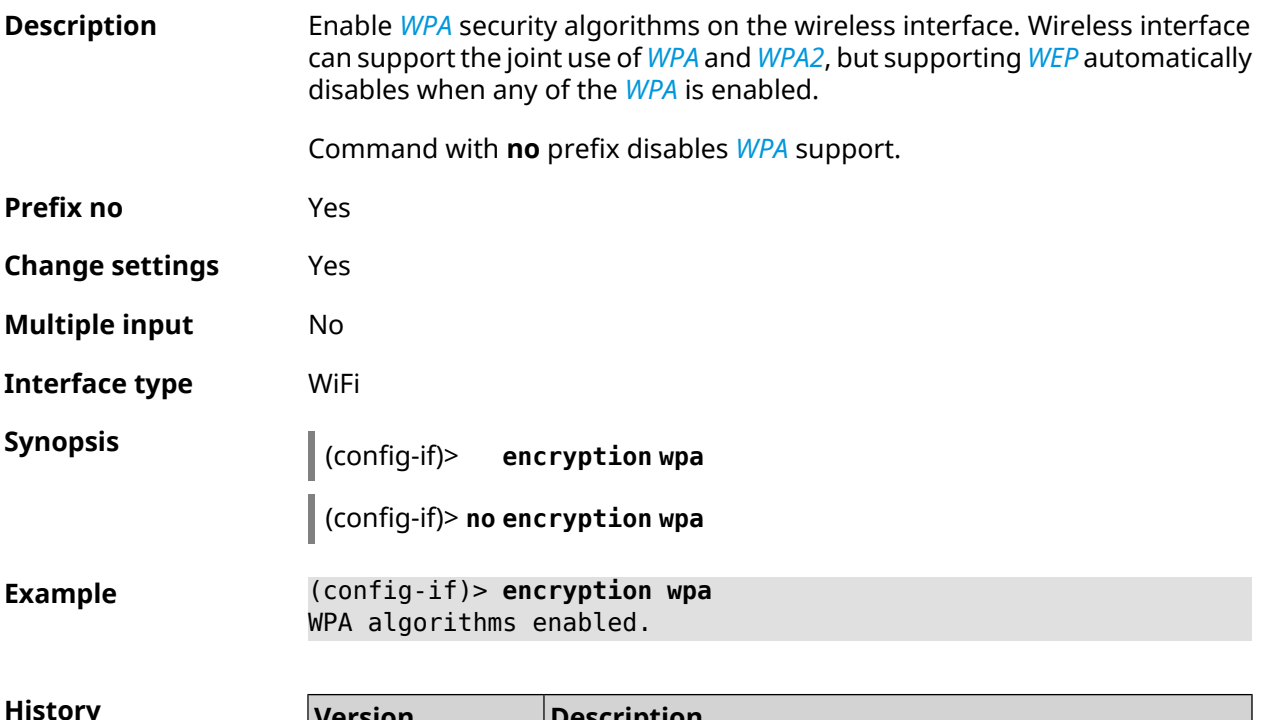

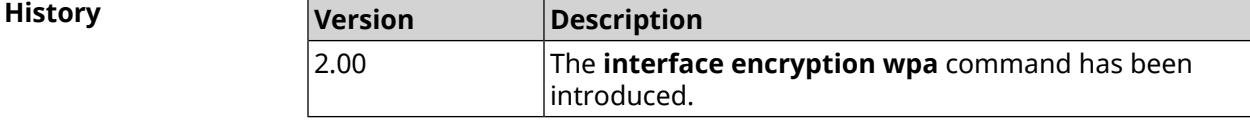

### **3.29.68 interface encryption wpa2**

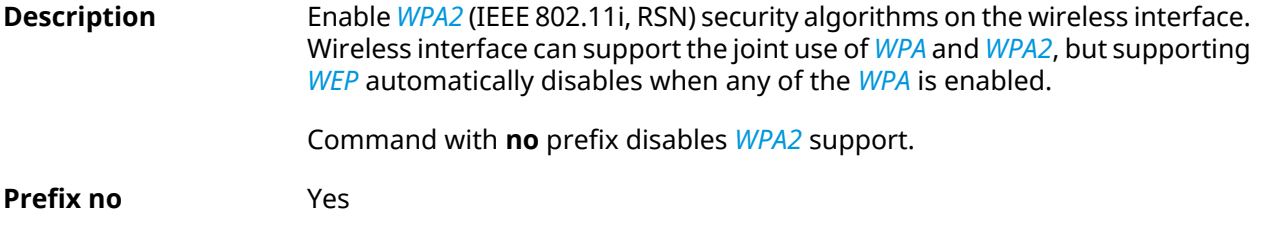

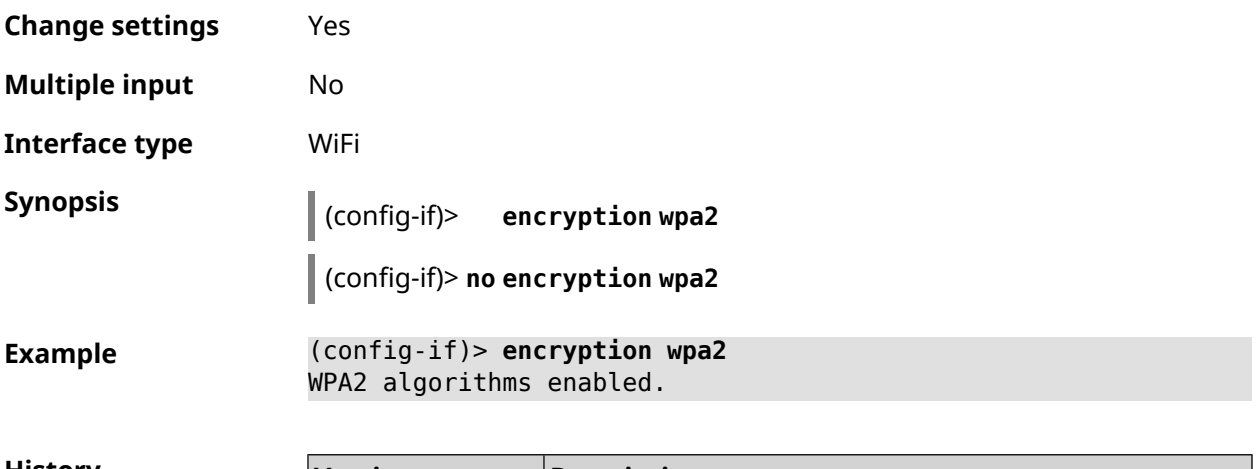

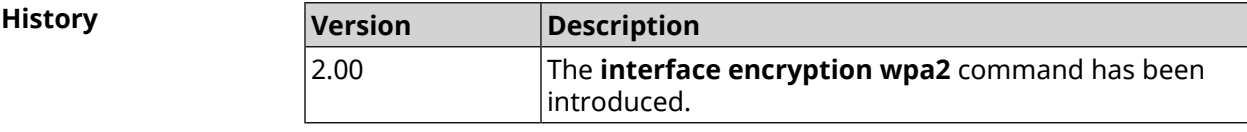

# **3.29.69 interface encryption wpa3**

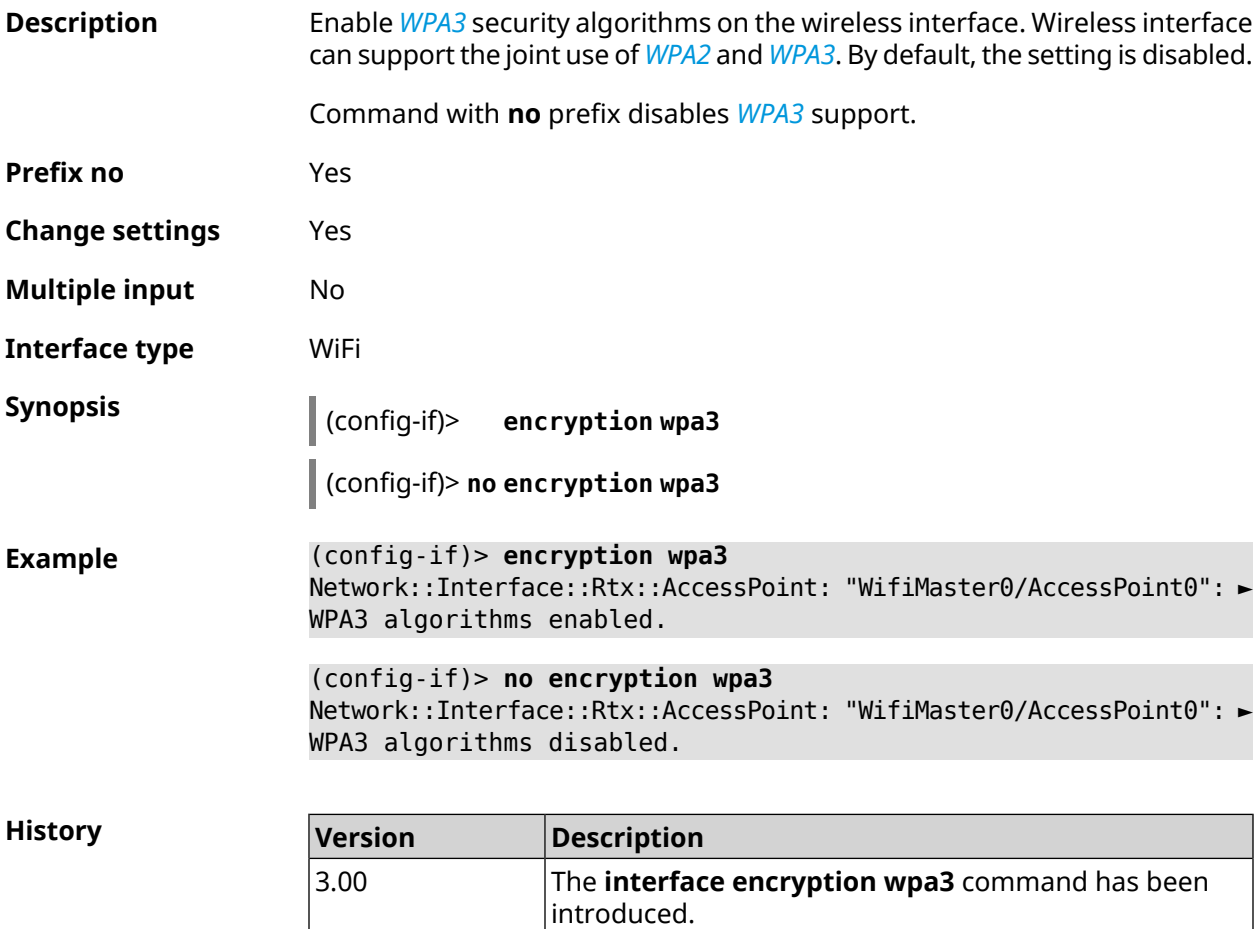

# **3.29.70 interface encryption wpa3 suite-b**

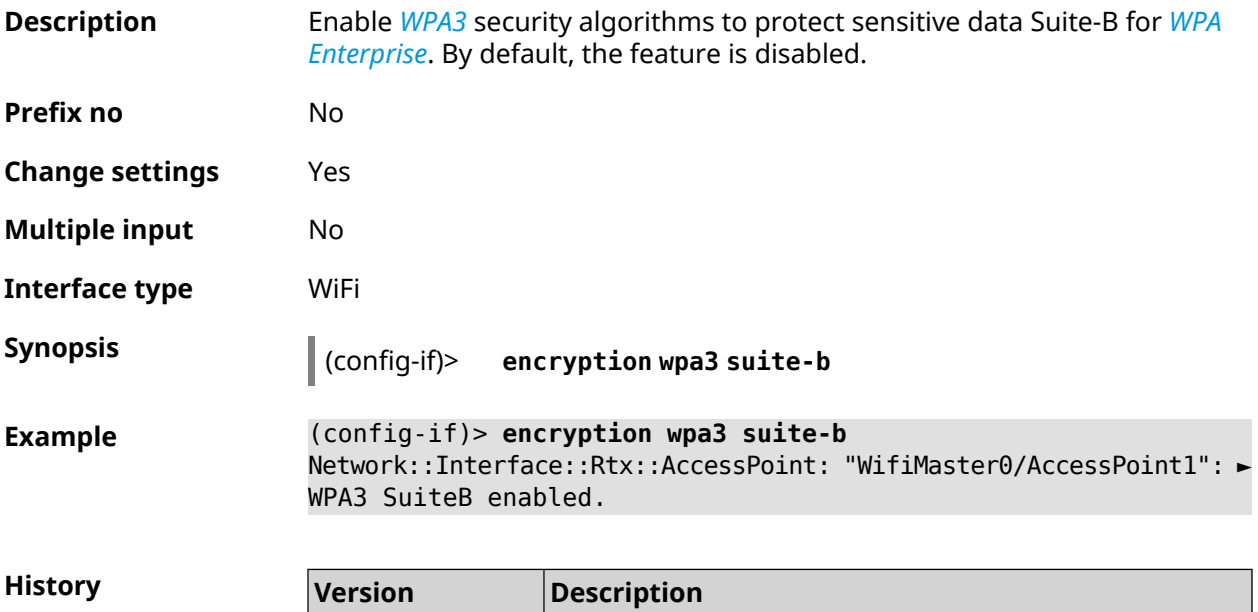

been introduced.

The **interface encryption wpa3 suite-b** command has

### **3.29.71 interface flowcontrol**

3.01

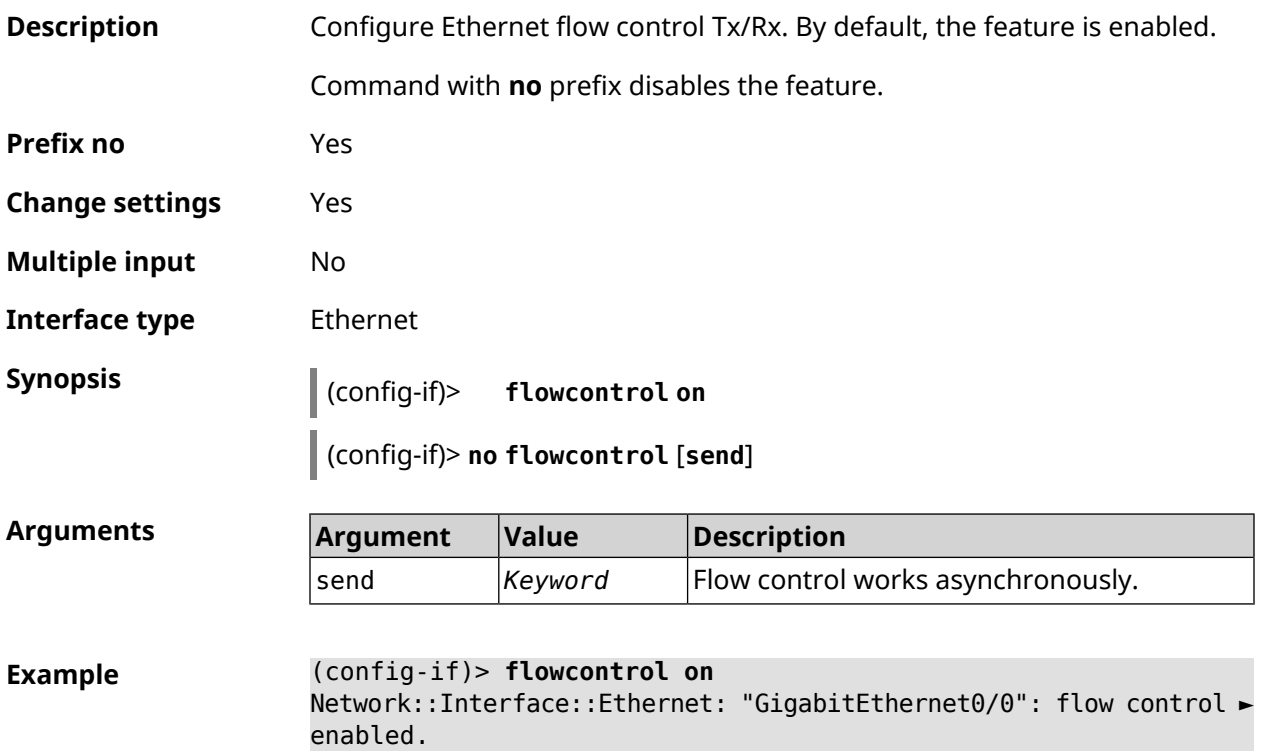

(config-if)> **no flowcontrol send** Network::Interface::Ethernet: "GigabitEthernet0/0": flow control ► send disabled.

**History** 

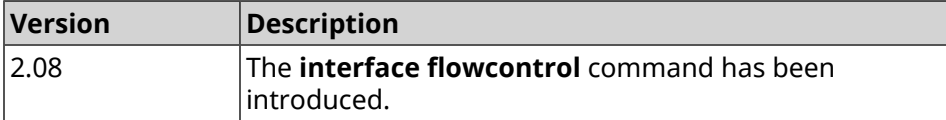

#### **3.29.72 interface follow**

**Description** Copy settings from AP on WifiMaster0 (2.4 GHz) to the AP on WifiMaster with an index greater than zero (5 GHz or above).

> The follower automatically copies all changes applied to the master access point.

> If you change the follower settings, the link with the master access point is terminated.

Warning: The WifiMaster0 access points are always used as a source of settings. They never follow. They can only be followed.

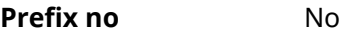

- **Change settings** Yes
- **Multiple input** No
- **Interface type** AccessPoint

**Synopsis** (config-if)> **follow** *‹access-point›*

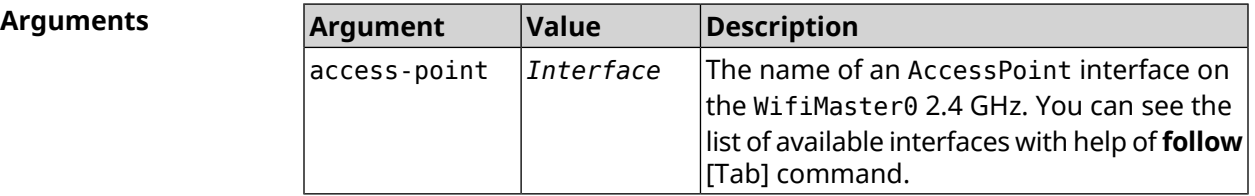

**Example** (config-if)> **follow WifiMaster0/AccessPoint0** Network::Interface::AccessPoint: "WifiMaster1/AccessPoint0": set ► to follow WifiMaster0/AccessPoint0.

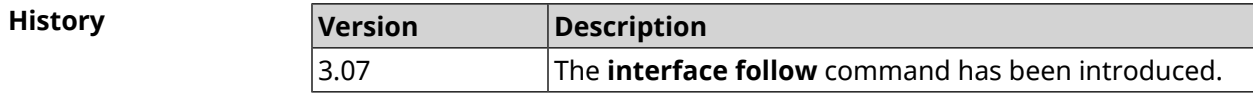

# <span id="page-194-0"></span>**3.29.73 interface ft enable**

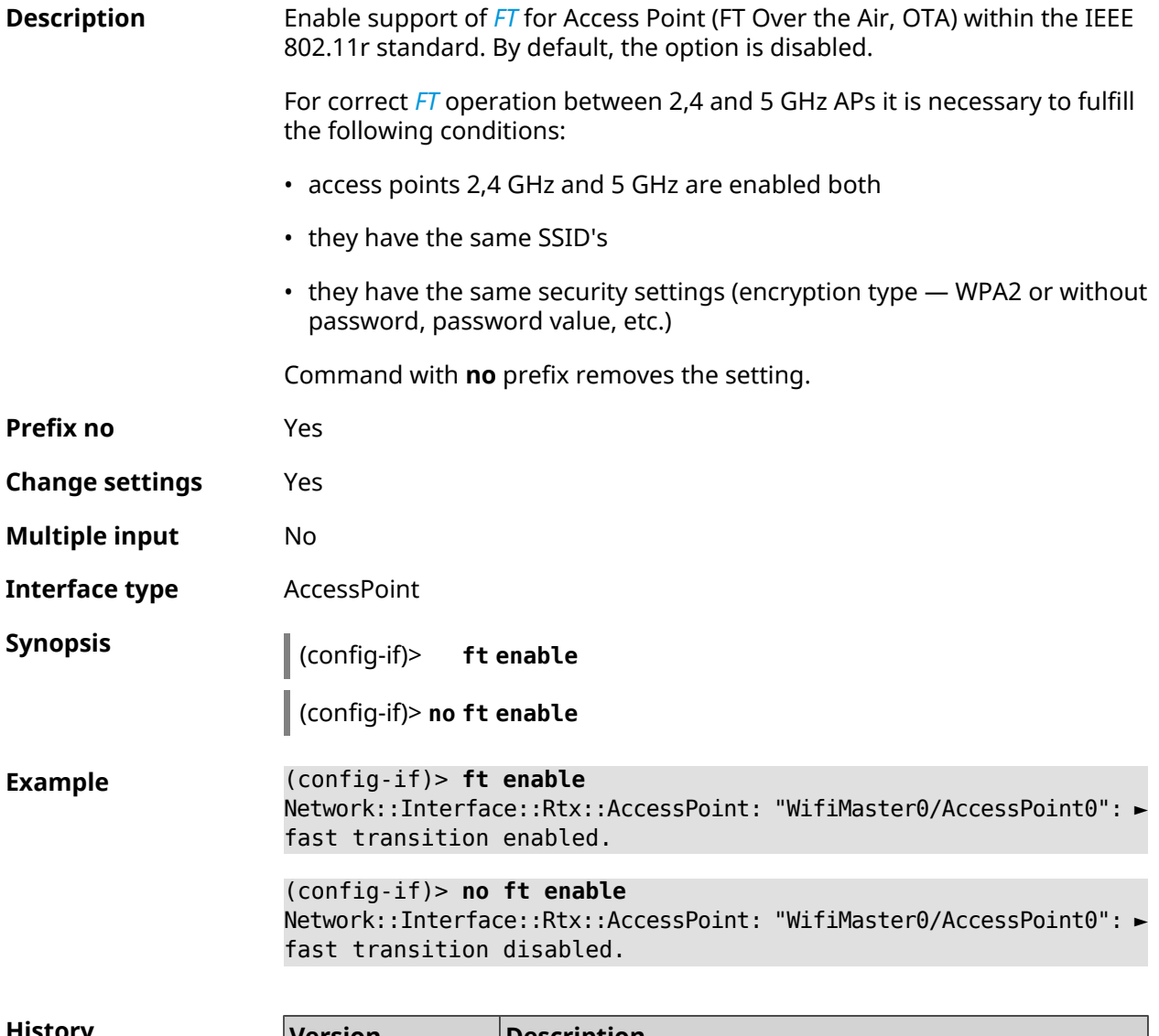

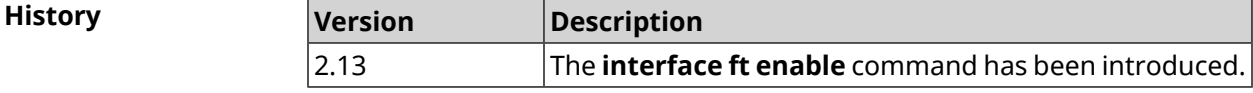

# **3.29.74 interface ft mdid**

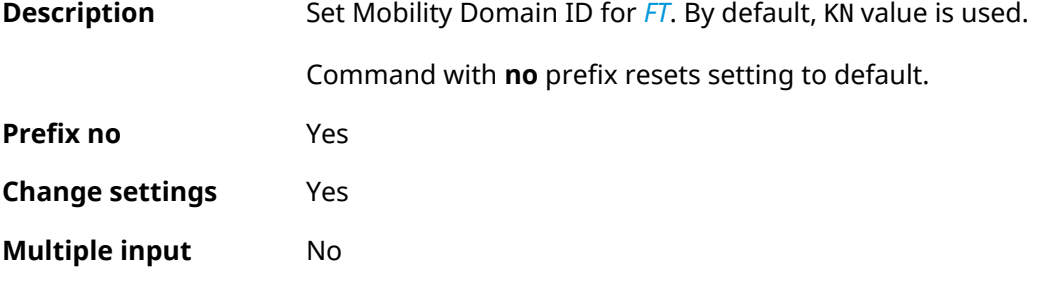

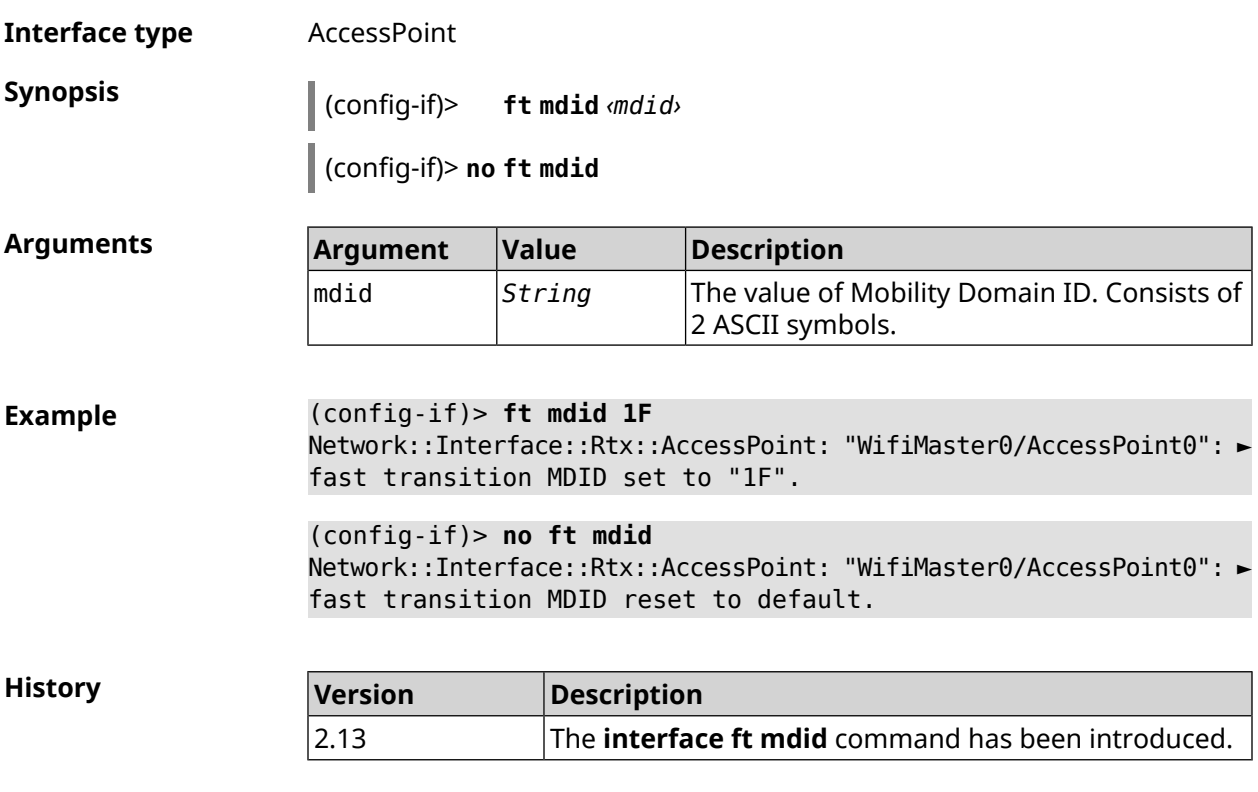

### **3.29.75 interface ft otd**

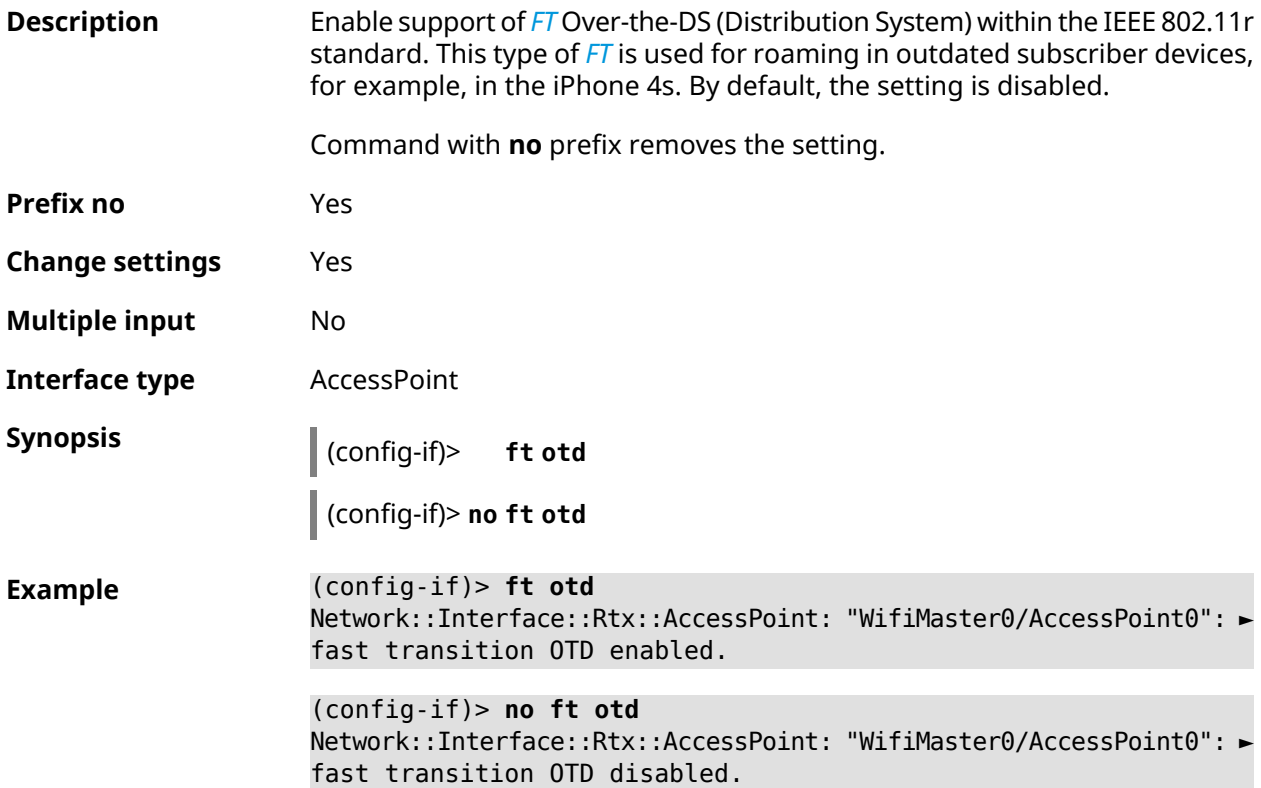

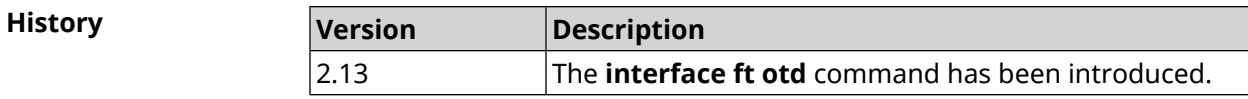

### **3.29.76 interface hide-ssid**

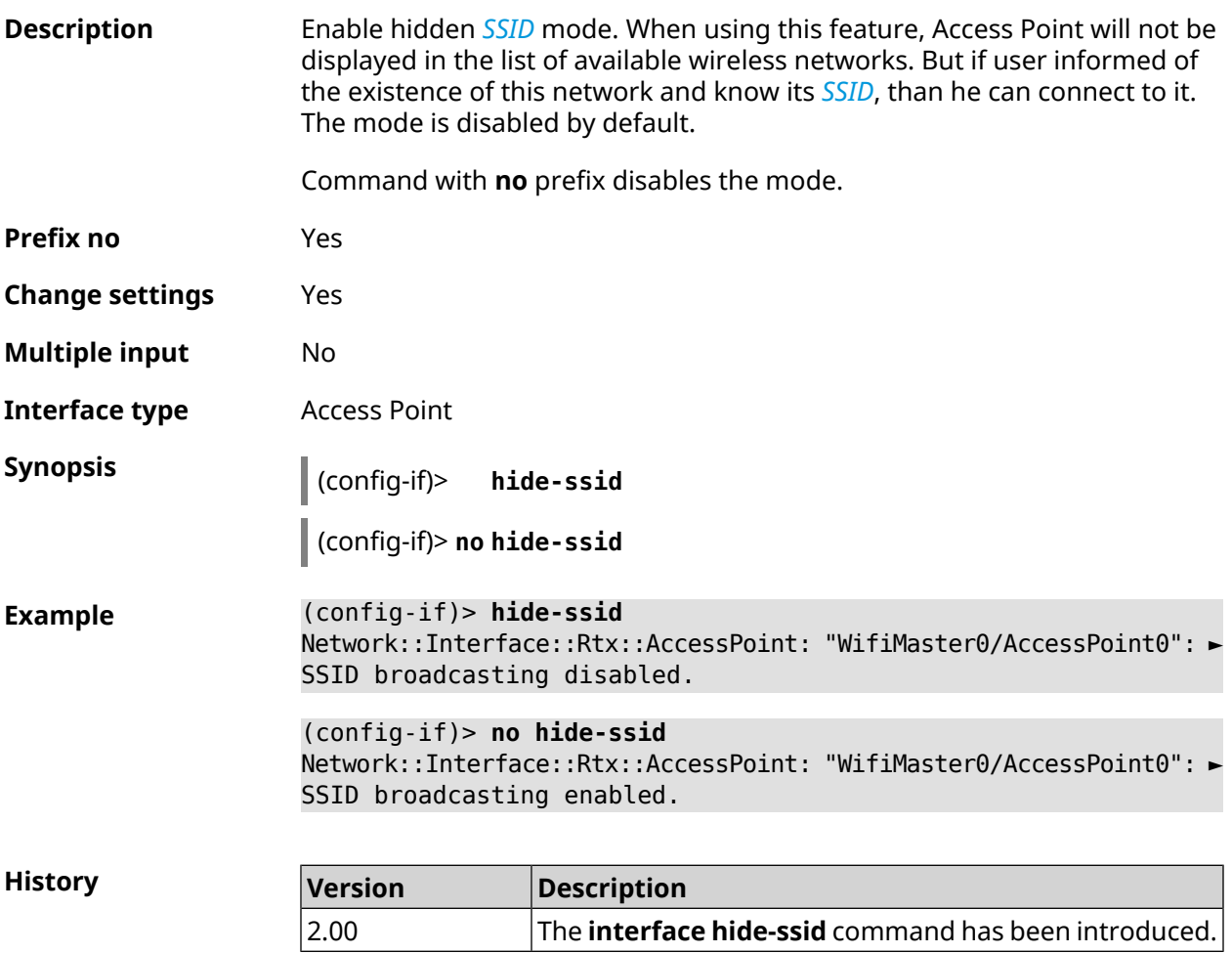

# **3.29.77 interface iapp auto**

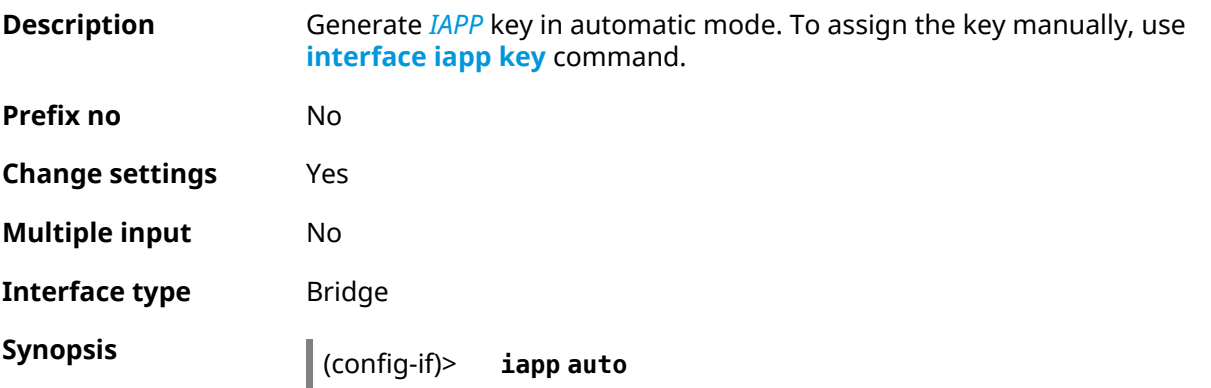

**Example** (config-if)> **iapp auto** Network::Interface::Rtx::Iapp: Bridge0 autoconfigured.

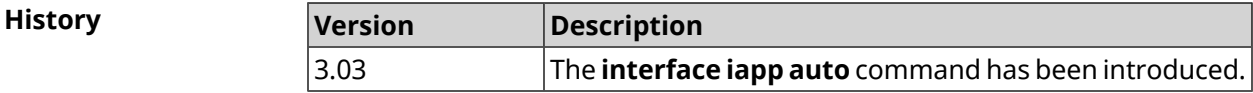

#### <span id="page-197-0"></span>**3.29.78 interface iapp key**

**Description** Assign the *[IAPP](#page-696-0)* Mobile Domain key for successful synchronization between Access Points where *[FT](#page-695-1)* works (**[interface](#page-194-0) ft enable** command). Access Points must belong to the same IP-subnet. By default, the key is not assigned.

Command with **no** prefix removes key value.

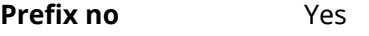

- **Change settings** Yes **Multiple input** No
- **Interface type** Bridge
- **Synopsis** (config-if)> **iapp key** *‹key›*
	- (config-if)> **no iapp key**

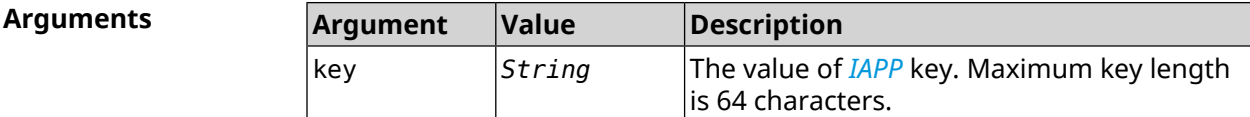

**Example** (config-if)> **iapp key 11223344556677** Network::Interface::Rtx::Iapp: Bridge0 key applied.

> (config-if)> **no iapp key** Network::Interface::Rtx::Iapp: Bridge0 key cleared.

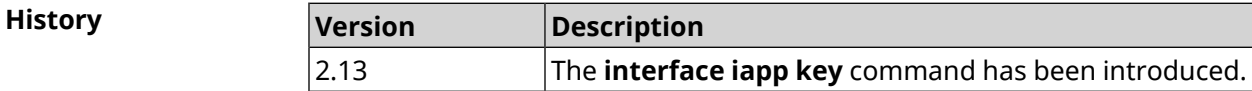

#### **3.29.79 interface idle-timeout**

**Description** Set the interval for the STA client to disconnect from the Access Point by inactivity timeout. By default, 600 value is used.

Command with **no** prefix disables the setting.

**Prefix no** Yes

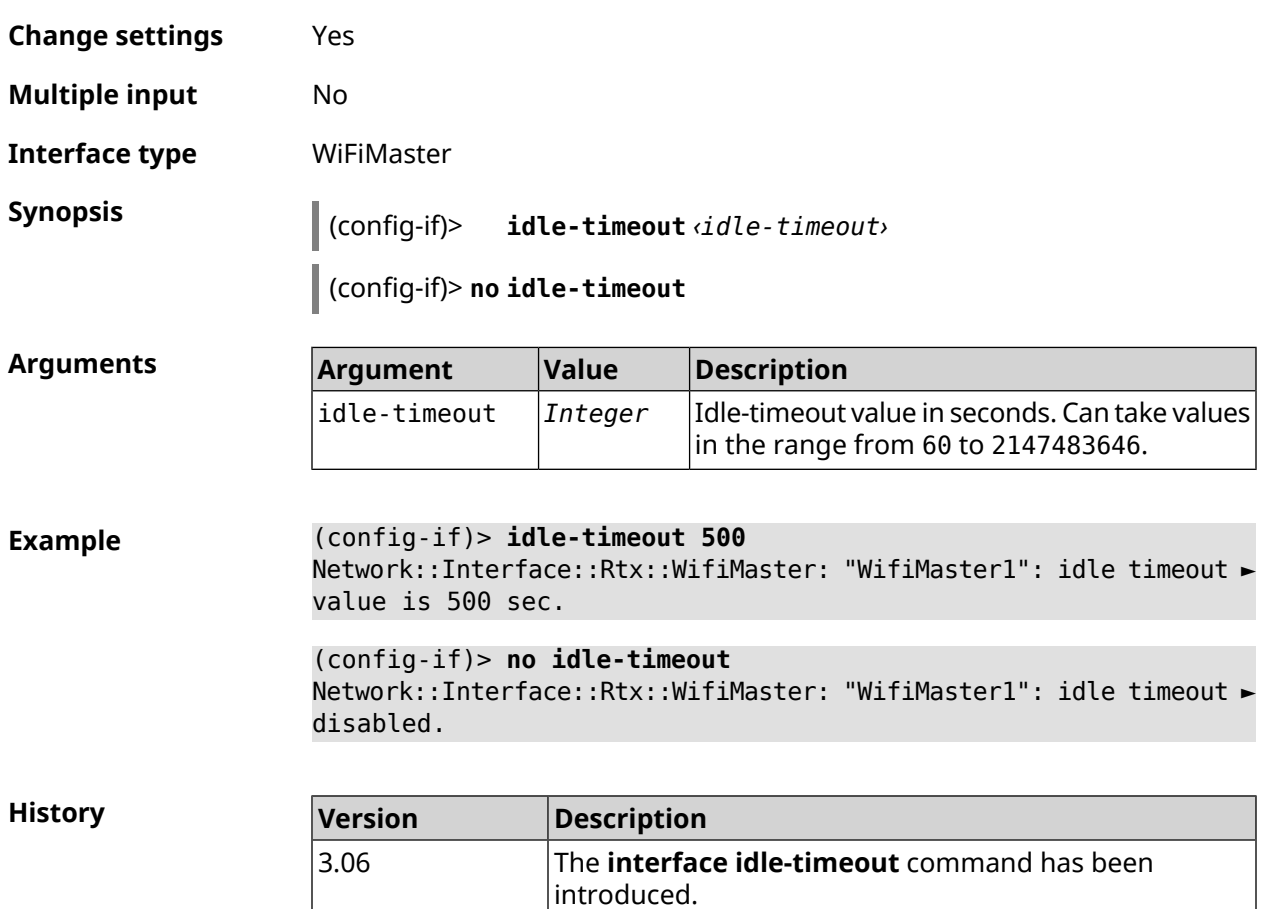

# **3.29.80 interface igmp downstream**

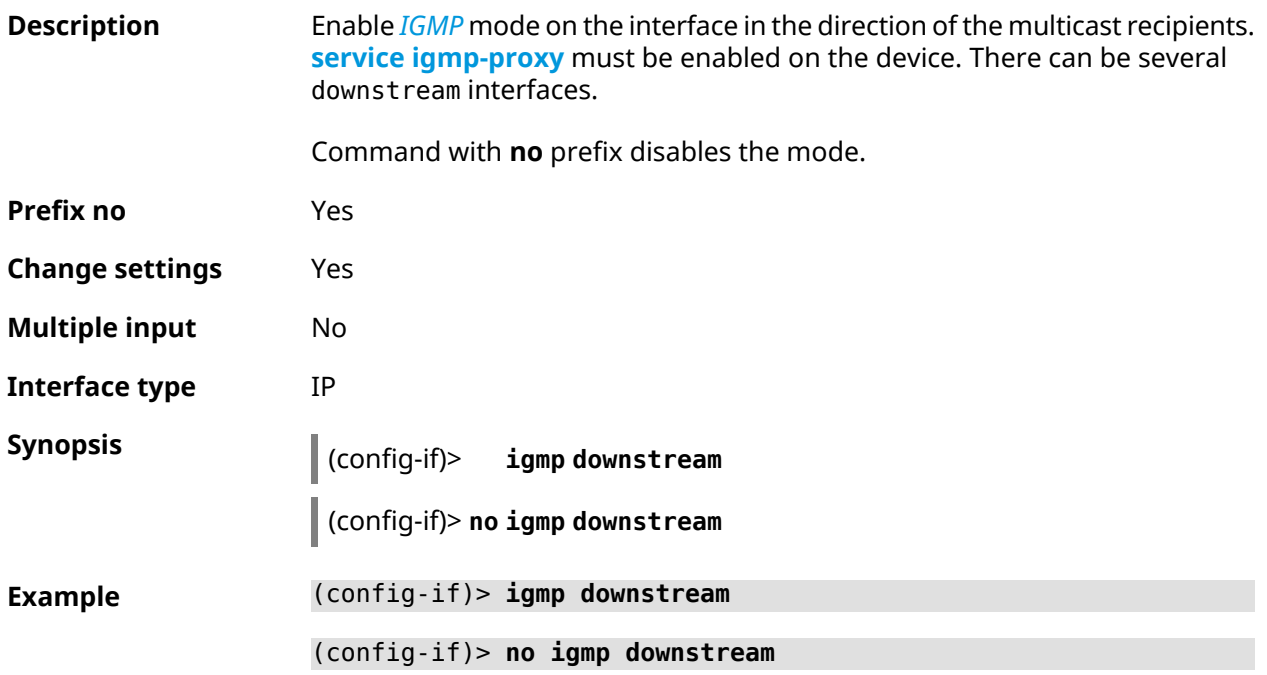

**History** 

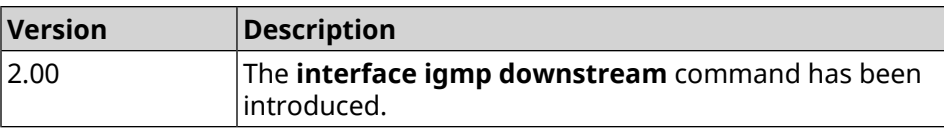

2.00 The **interface igmp fork** command has been introduced.

# **3.29.81 interface igmp fork**

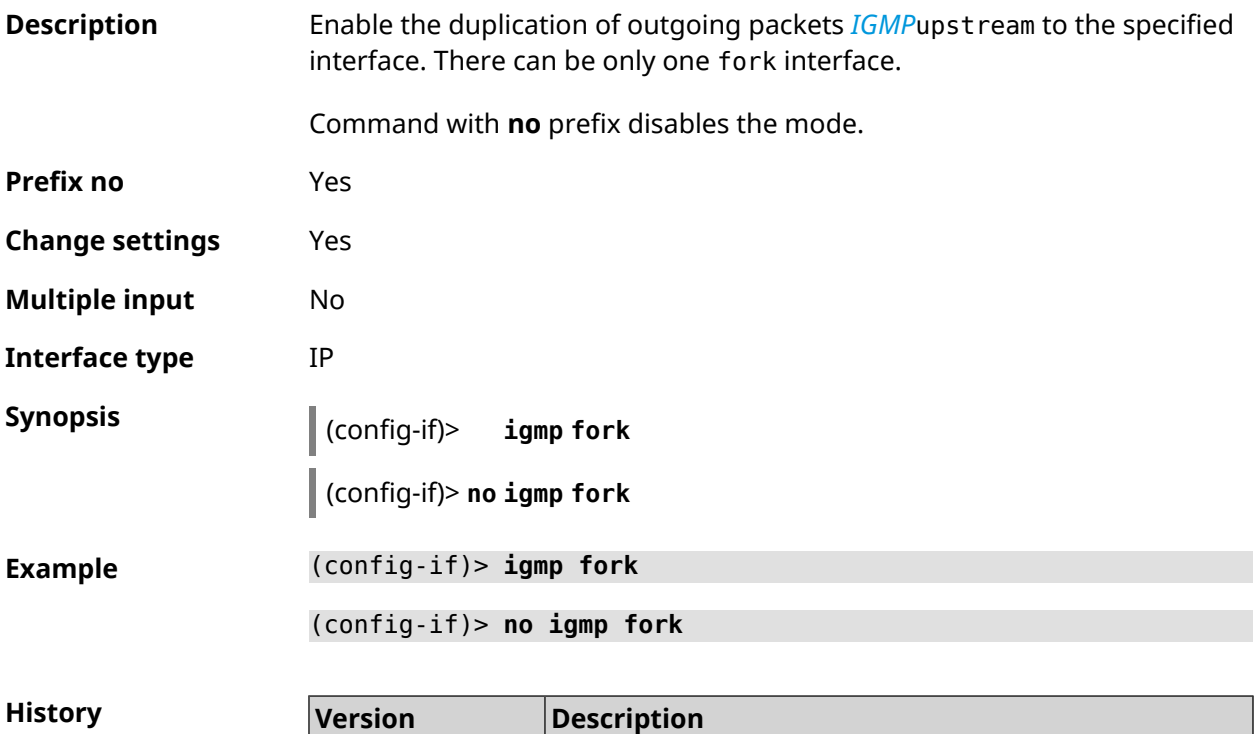

## **3.29.82 interface igmp upstream**

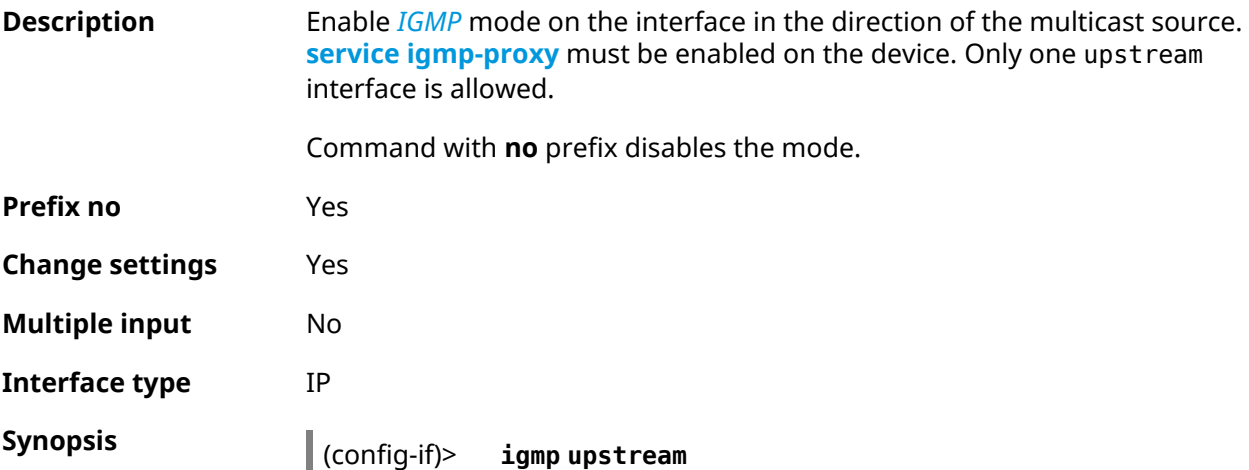

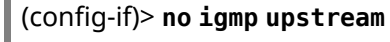

**Example** (config-if)> **igmp upstream**

 $\mathbf{r}$ 

(config-if)> **no igmp upstream**

**History** 

<span id="page-200-0"></span>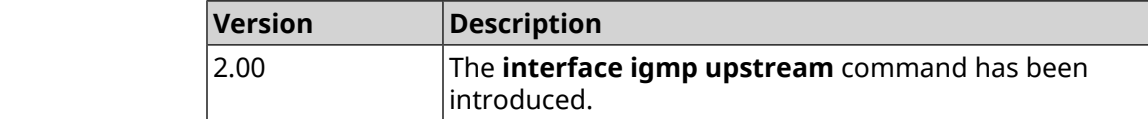

### **3.29.83 interface include**

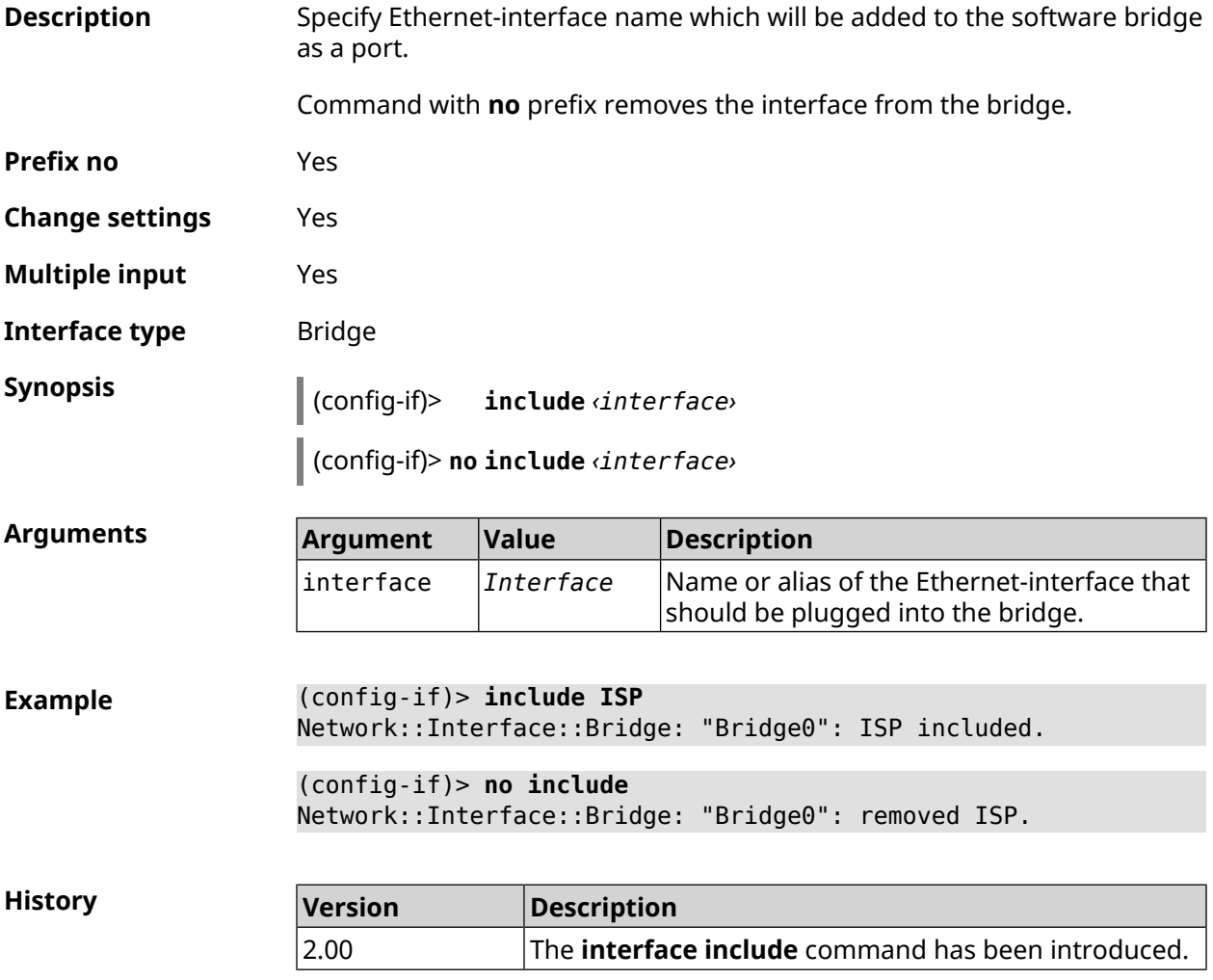

#### **3.29.84 interface inherit**

**Description** Specify the name of the Ethernet-interface which will be added to the program bridge as a port. In contrast with the **[include](#page-200-0)** command, **inherit** command

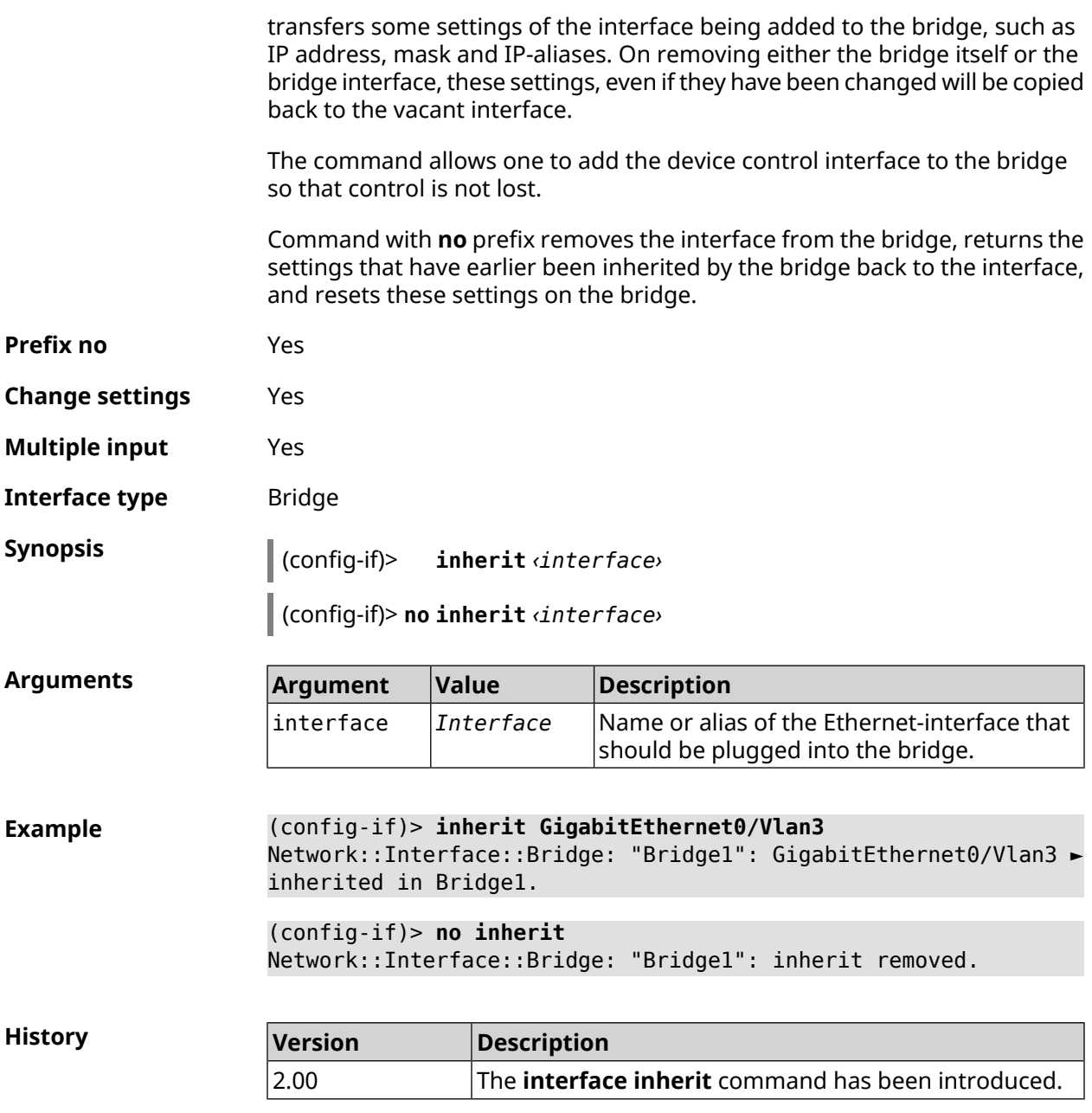

#### **3.29.85 interface ip access-group**

**Description** Assign a named list of filtering rules (*[ACL](#page-699-1)*, see **[access-list](#page-42-0)**) to the interface. Parameter in or out indicates the traffic direction for which the *[ACL](#page-699-1)* will be applied. Several ACLs can be assigned to a single interface. Command with **no** prefix disables the *[ACL](#page-699-1)* for the specified interface and traffic direction. **Prefix no** Yes **Change settings** Yes

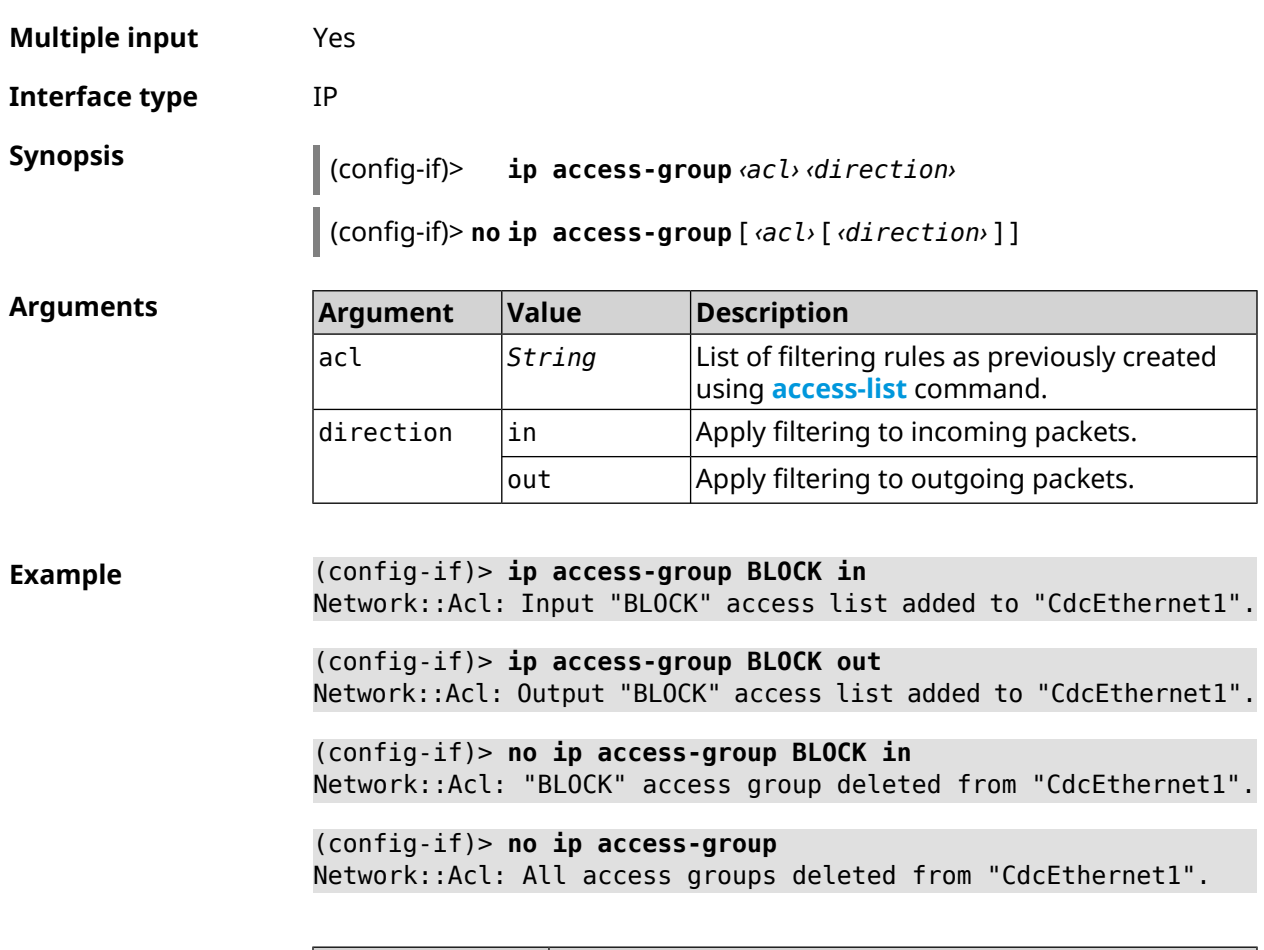

**History** 

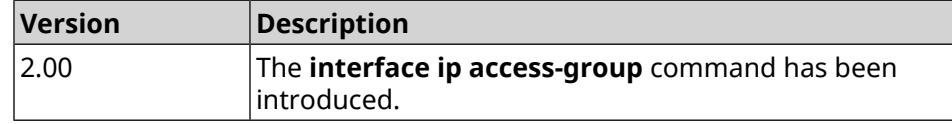

# **3.29.86 interface ip address**

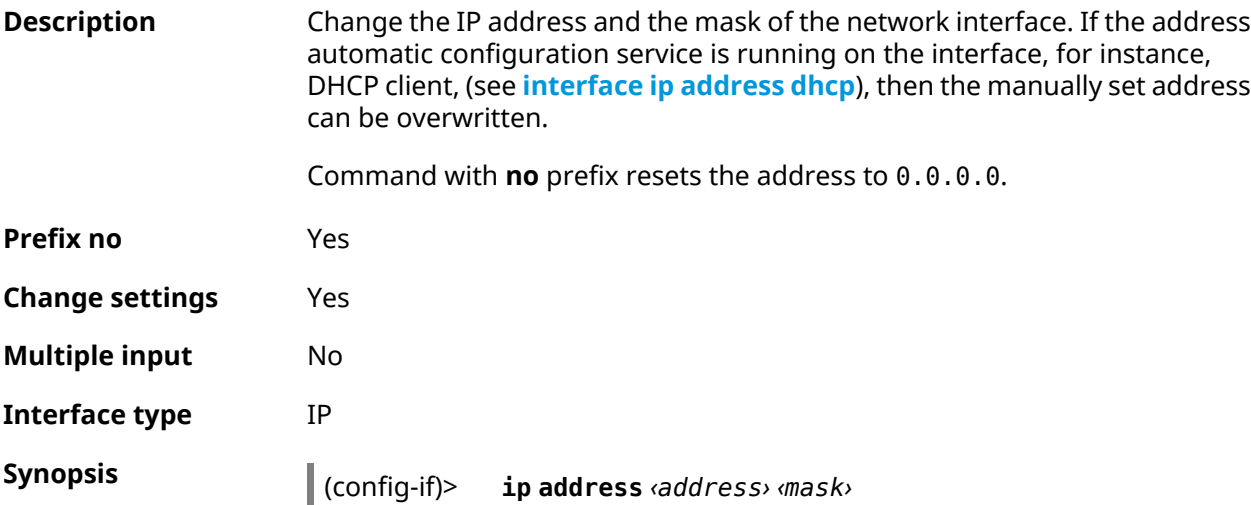

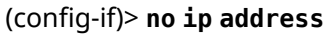

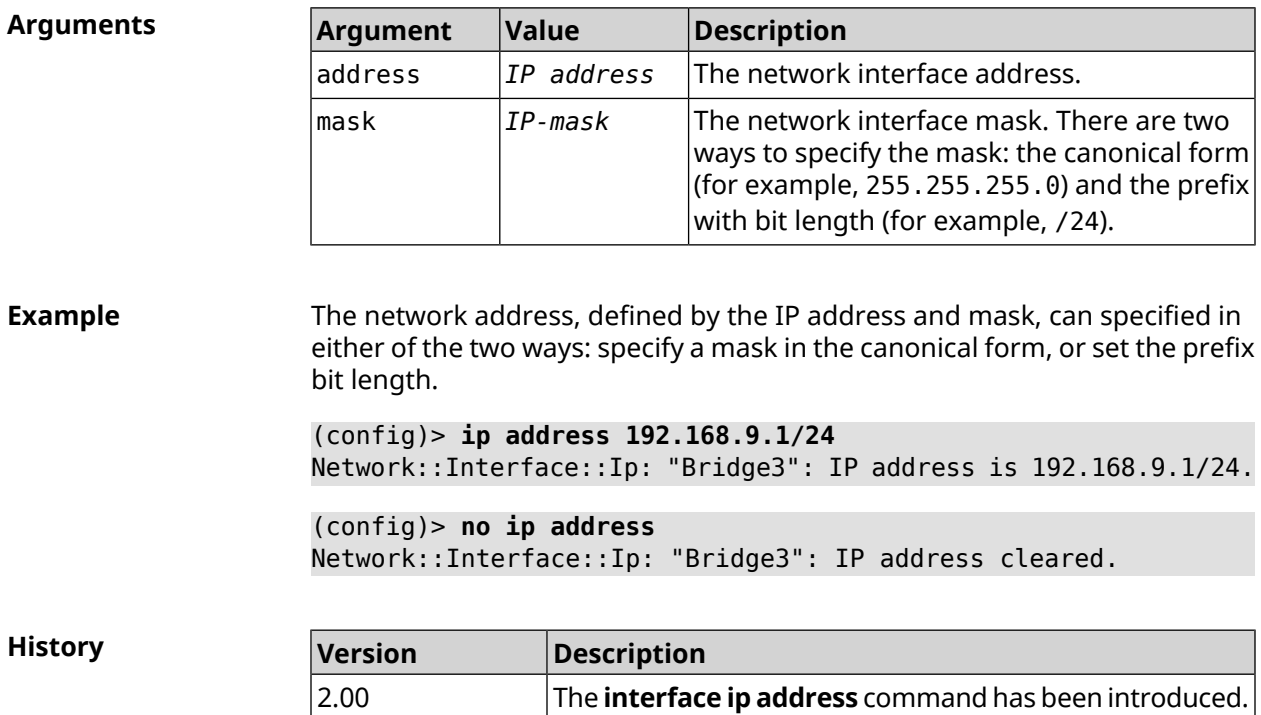

# <span id="page-203-0"></span>**3.29.87 interface ip address dhcp**

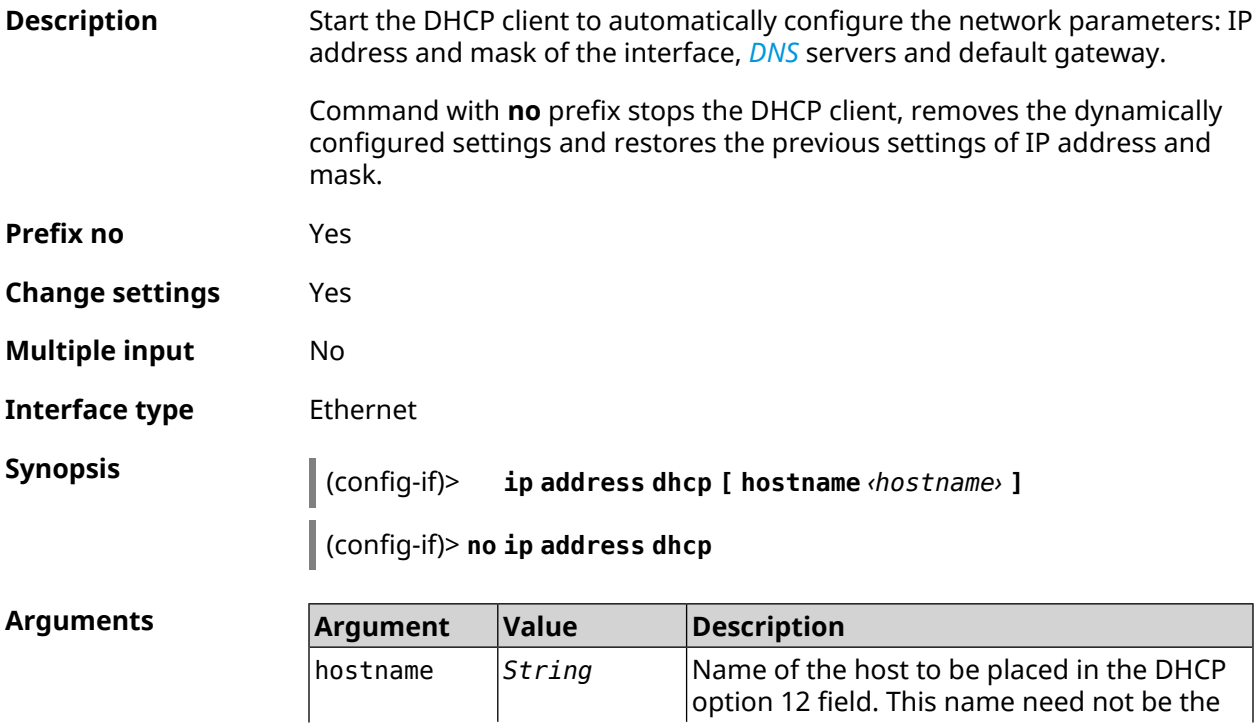

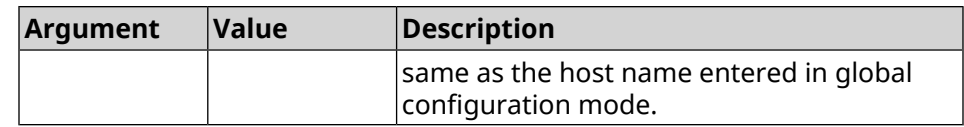

**Example** (config-if)> **ip address dhcp hostname QWERTY2** Dhcp::Client: Started DHCP client on ISP.

> (config-if)> **no ip address dhcp** Dhcp::Client: Stopped DHCP client on ISP.

**History Version Description** The **interface ip address dhcp** command has been introduced. 2.00

### **3.29.88 interface ip adjust-ttl recv**

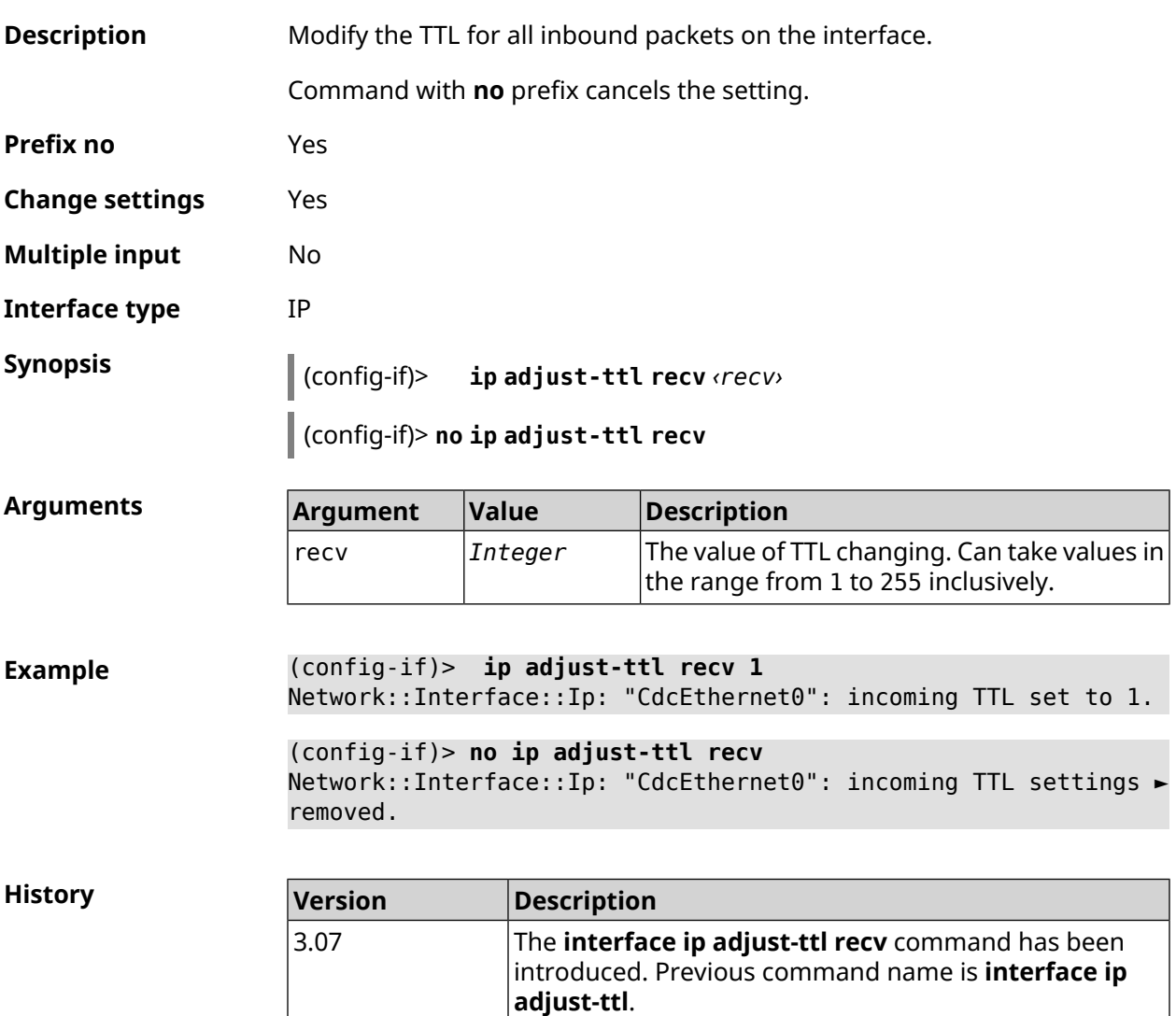

# **3.29.89 interface ip adjust-ttl send**

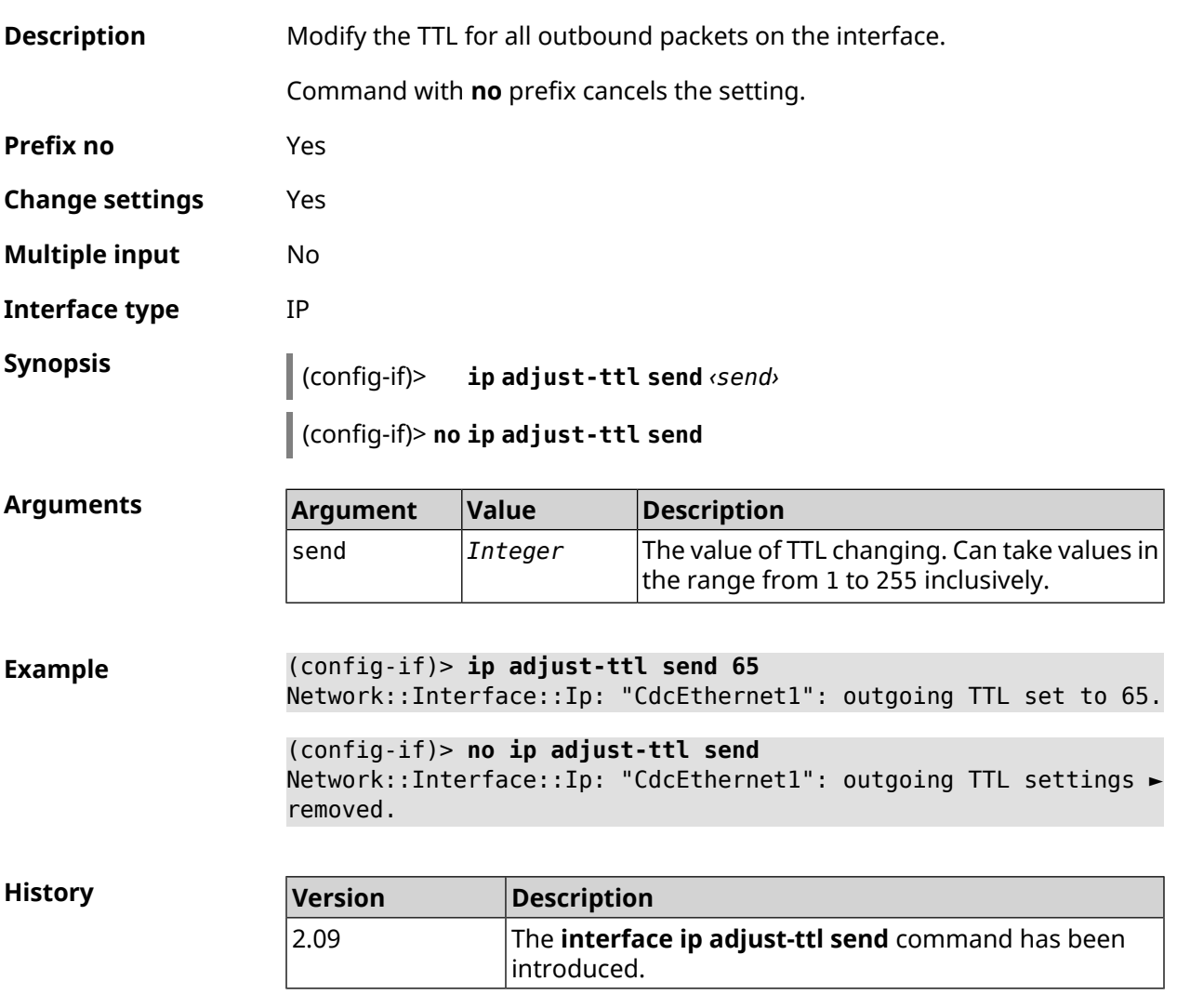

# **3.29.90 interface ip alias**

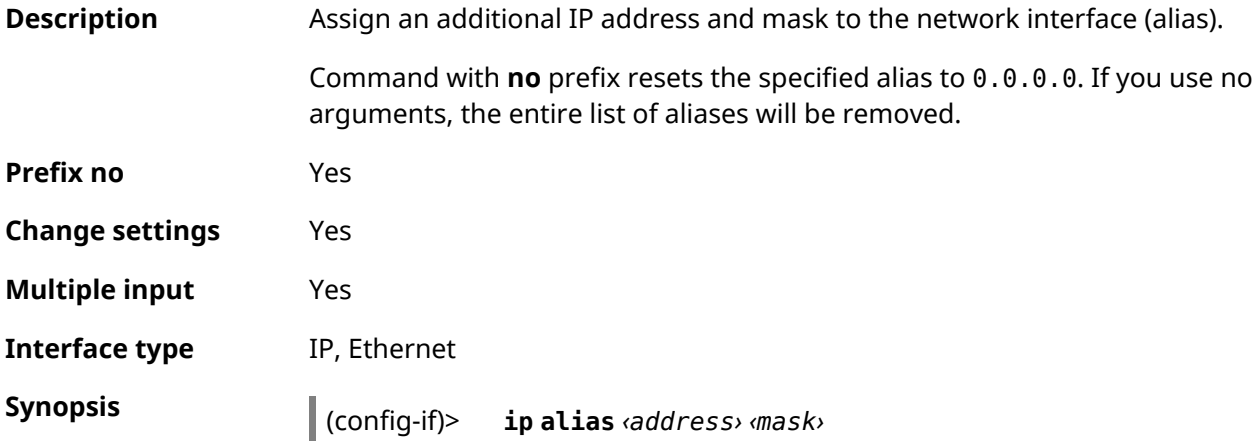

(config-if)> **no ip alias** [ *‹address› ‹mask›* ]

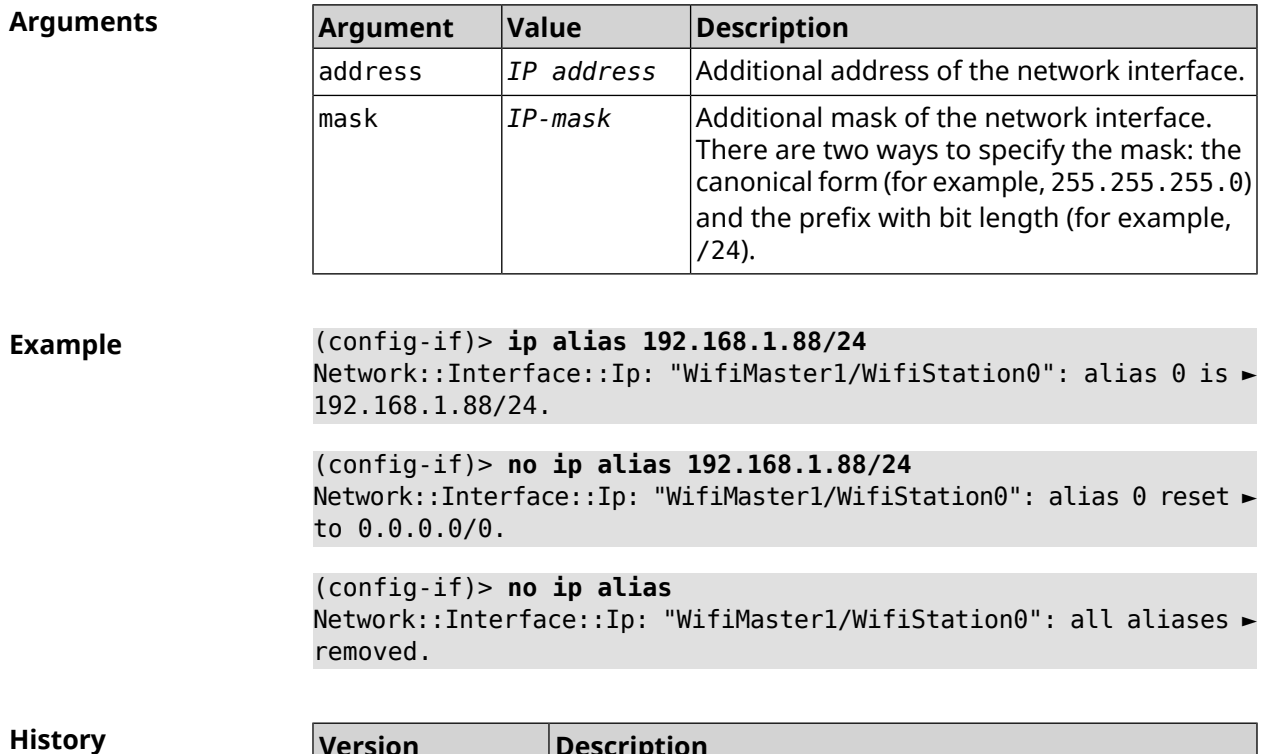

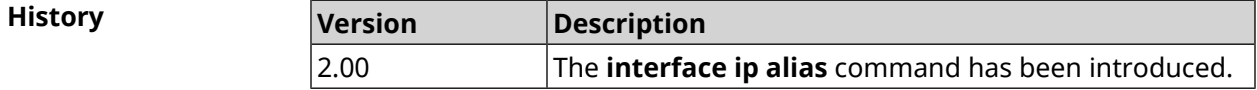

# **3.29.91 interface ip dhcp client broadcast**

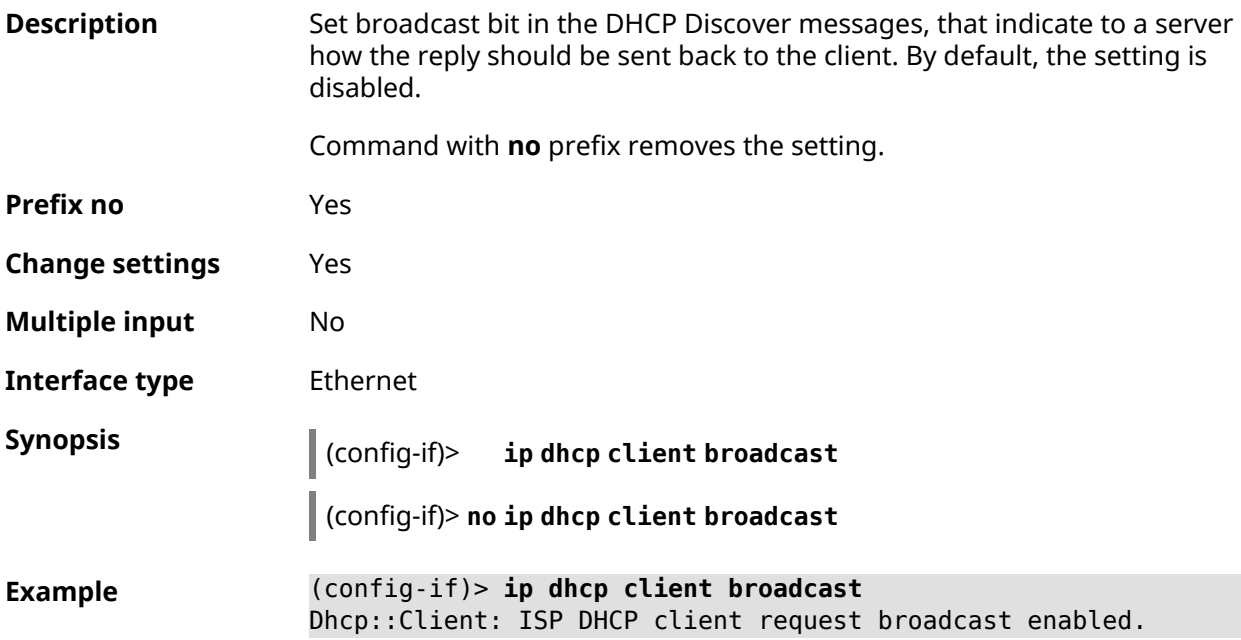

(config-if)> **no ip dhcp client broadcast** Dhcp::Client: ISP DHCP client request broadcast disabled.

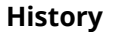

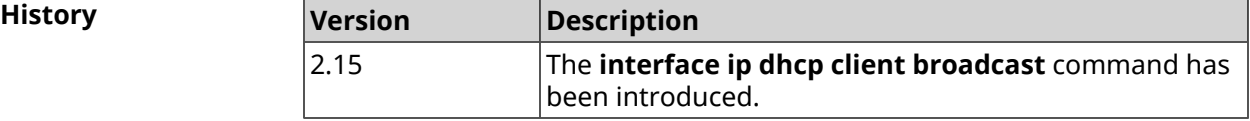

## **3.29.92 interface ip dhcp client class-id**

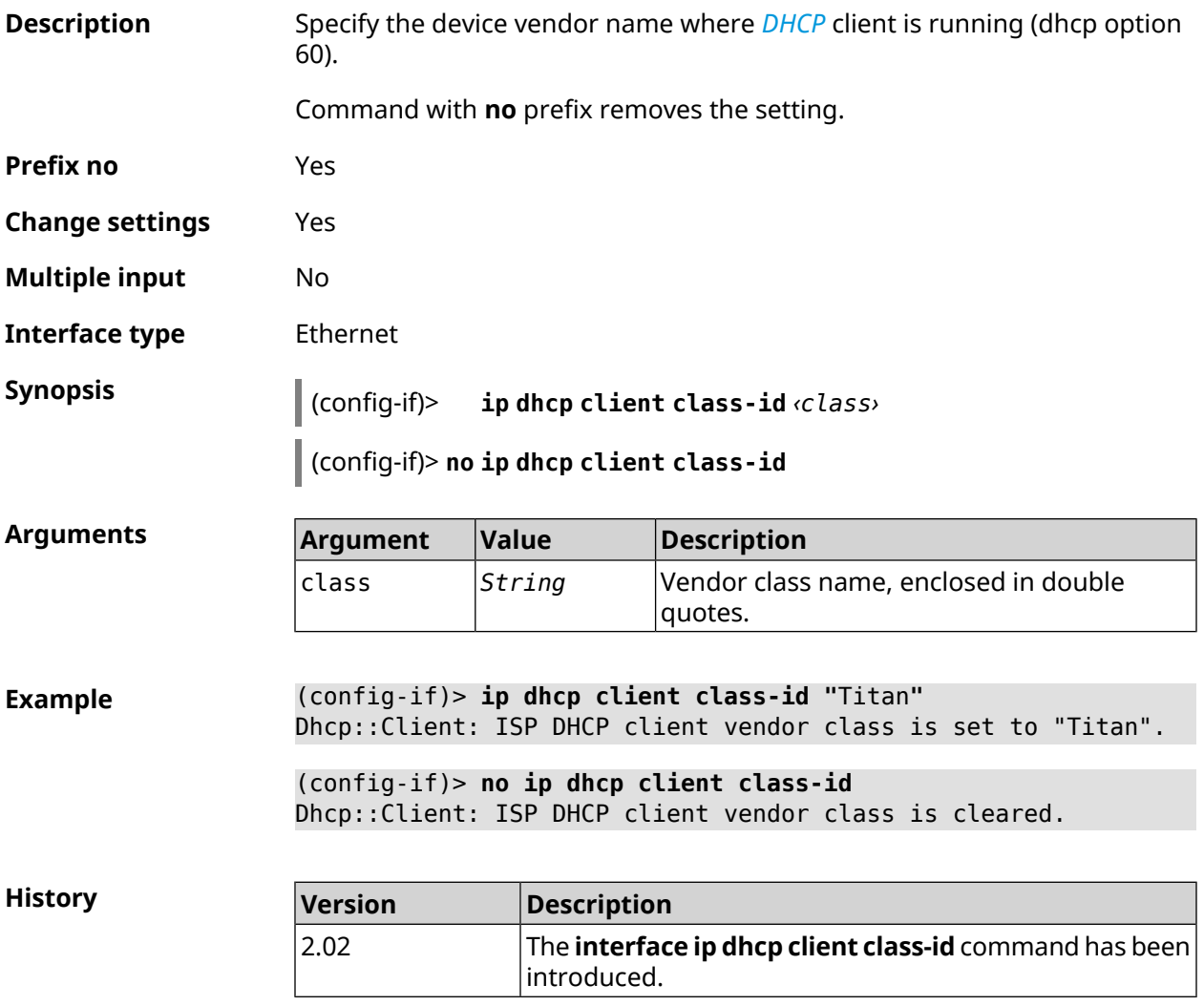

### **3.29.93 interface ip dhcp client debug**

**Description** Enable debug mode for DHCP client. Detailed info about DHCP client working is saved to the system log.

Command with **no** prefix disables the debug mode.

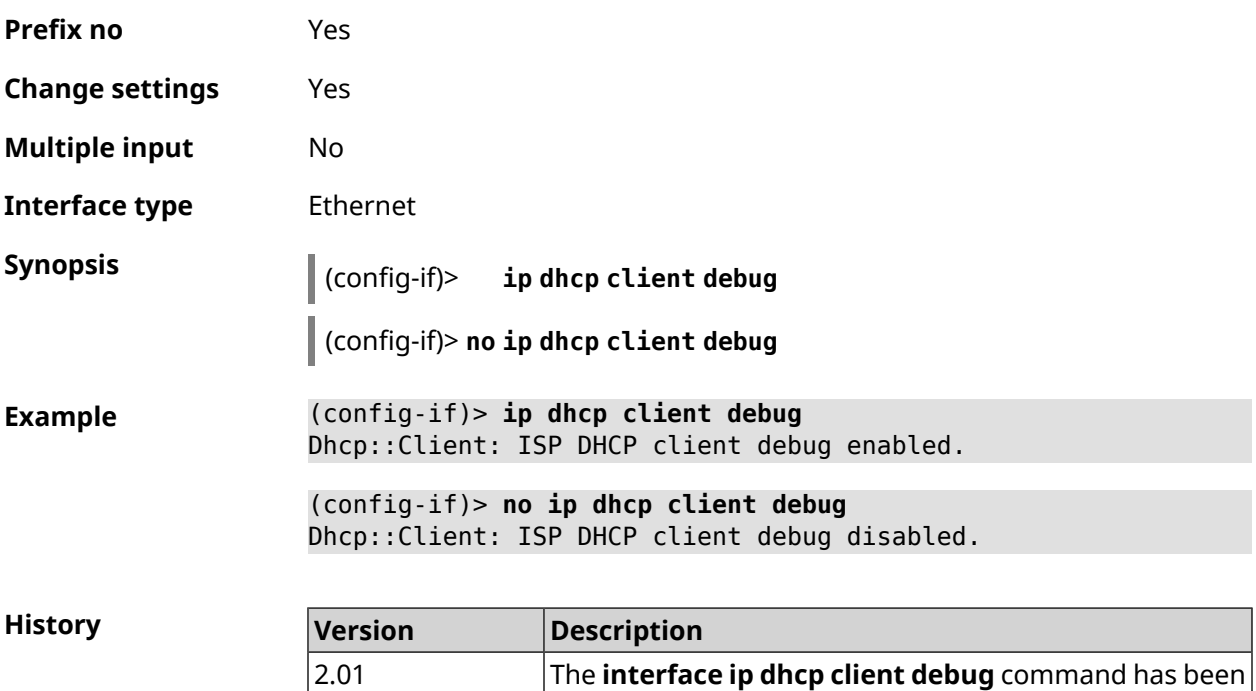

introduced.

## **3.29.94 interface ip dhcp client displace**

check-session *Keyword*

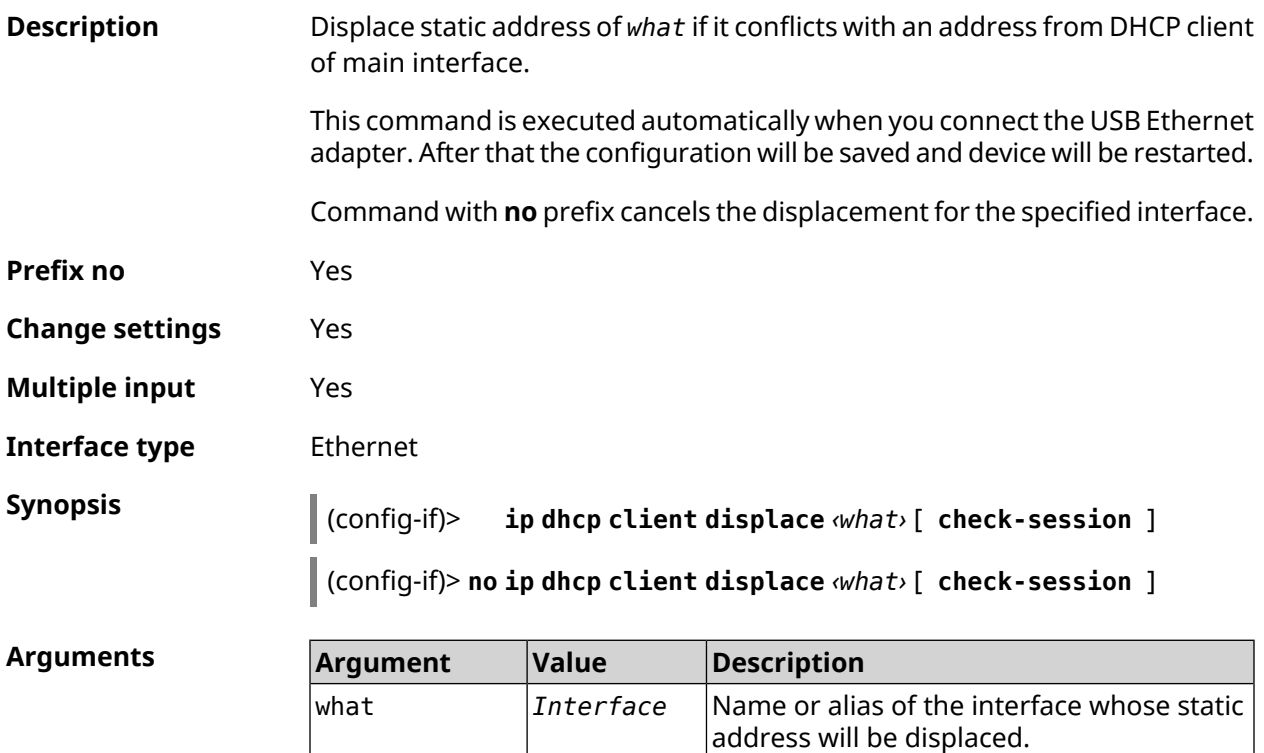

With active SCGI sessions, it does not allow rebooting and changing the router's

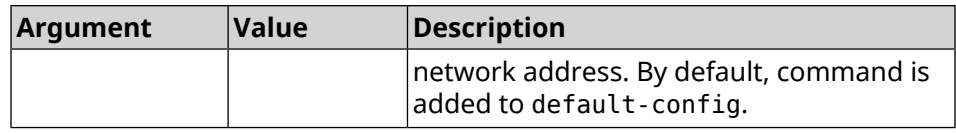

**Example** (config-if)> **ip dhcp client displace Home** Dhcp::Client: ISP added "Home" displacement.

> (config-if)> **ip dhcp client displace Home check-session** Dhcp::Client: ISP added "Home" displacement.

(config-if)> **no ip dhcp client displace Home** Dhcp::Client: ISP deleted "Home" displacement.

(config-if)> **no ip dhcp client displace Home check-session** Dhcp::Client: ISP deleted "Home" displacement.

**History** 

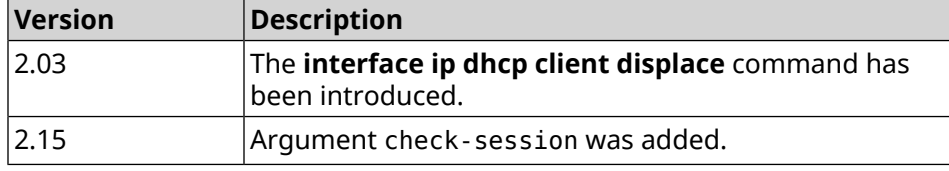

#### **3.29.95 interface ip dhcp client dns-routes**

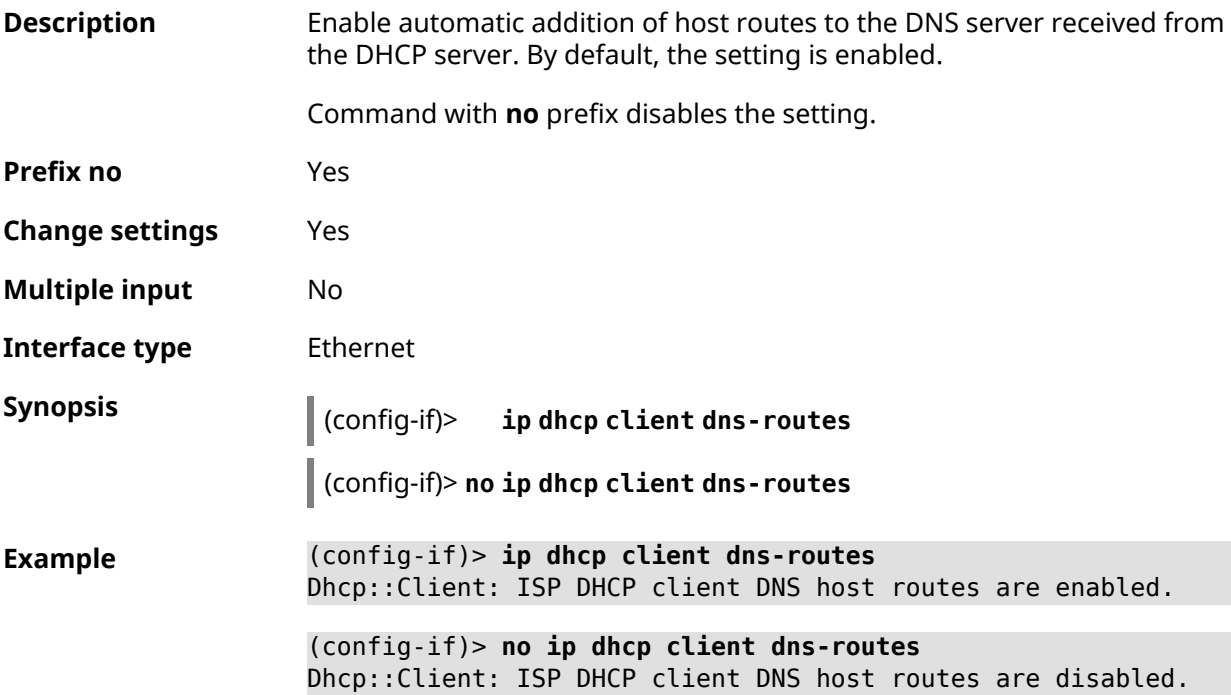

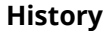

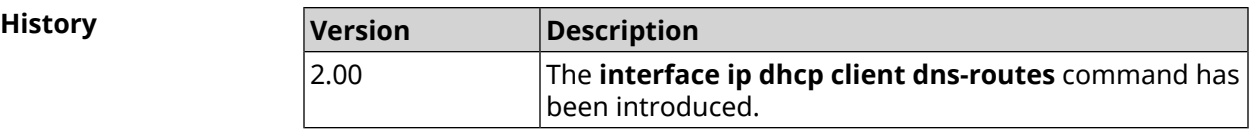

# **3.29.96 interface ip dhcp client fallback**

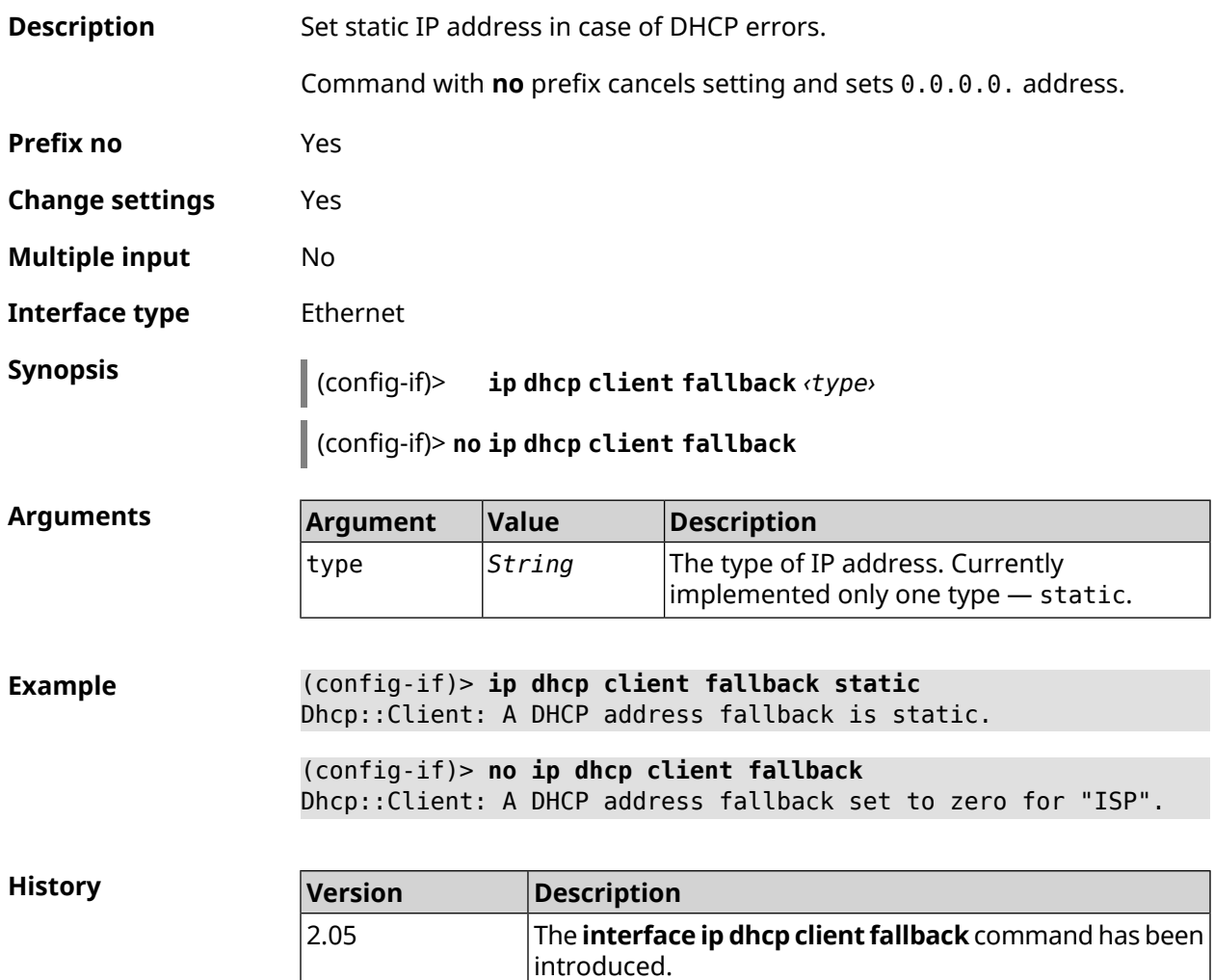

## **3.29.97 interface ip dhcp client hostname**

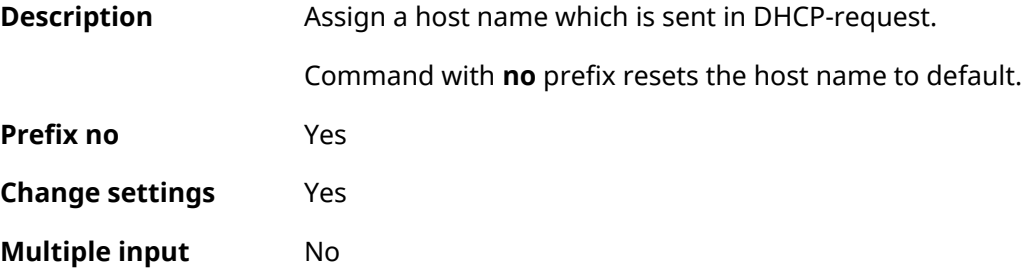

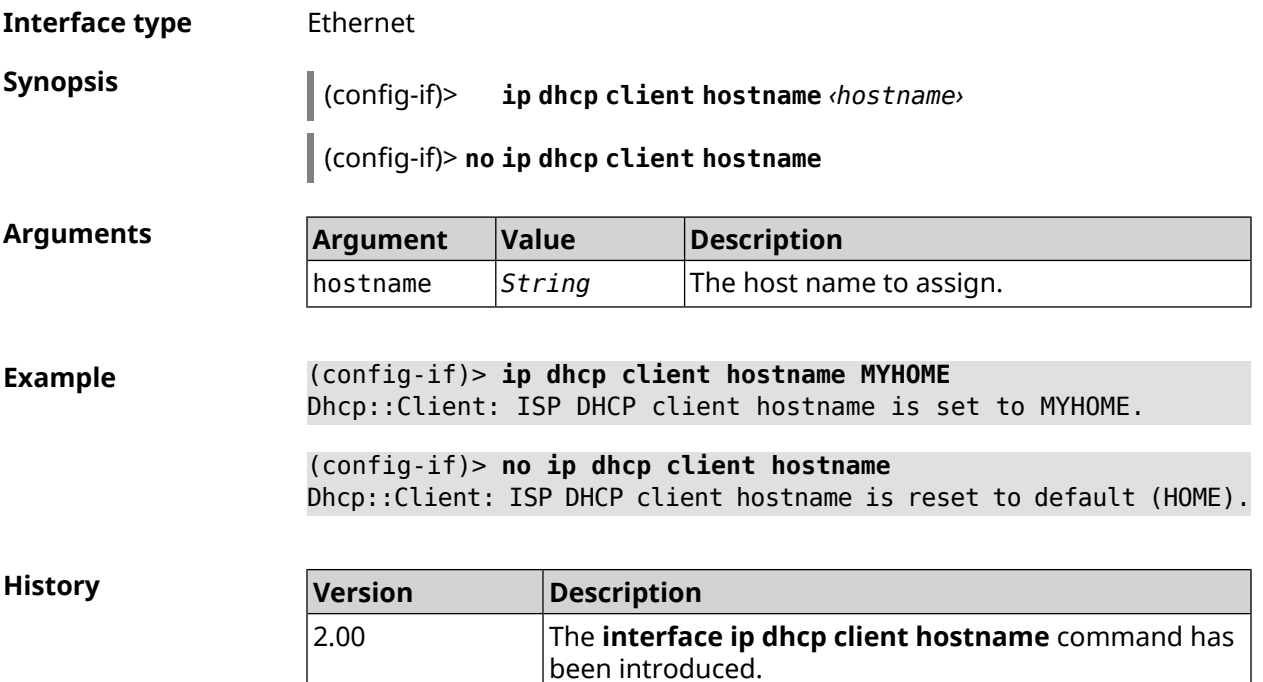

## **3.29.98 interface ip dhcp client name-servers**

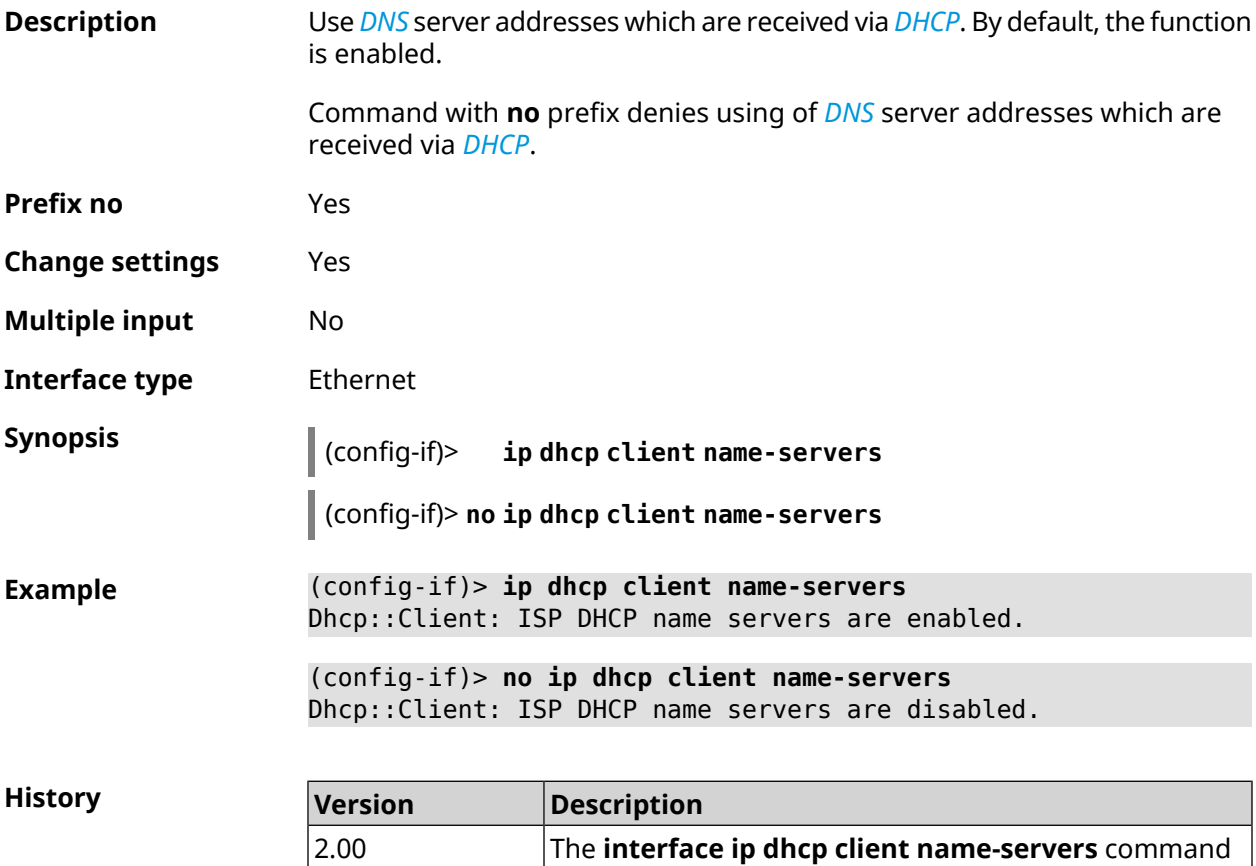

has been introduced.

# **3.29.99 interface ip dhcp client release**

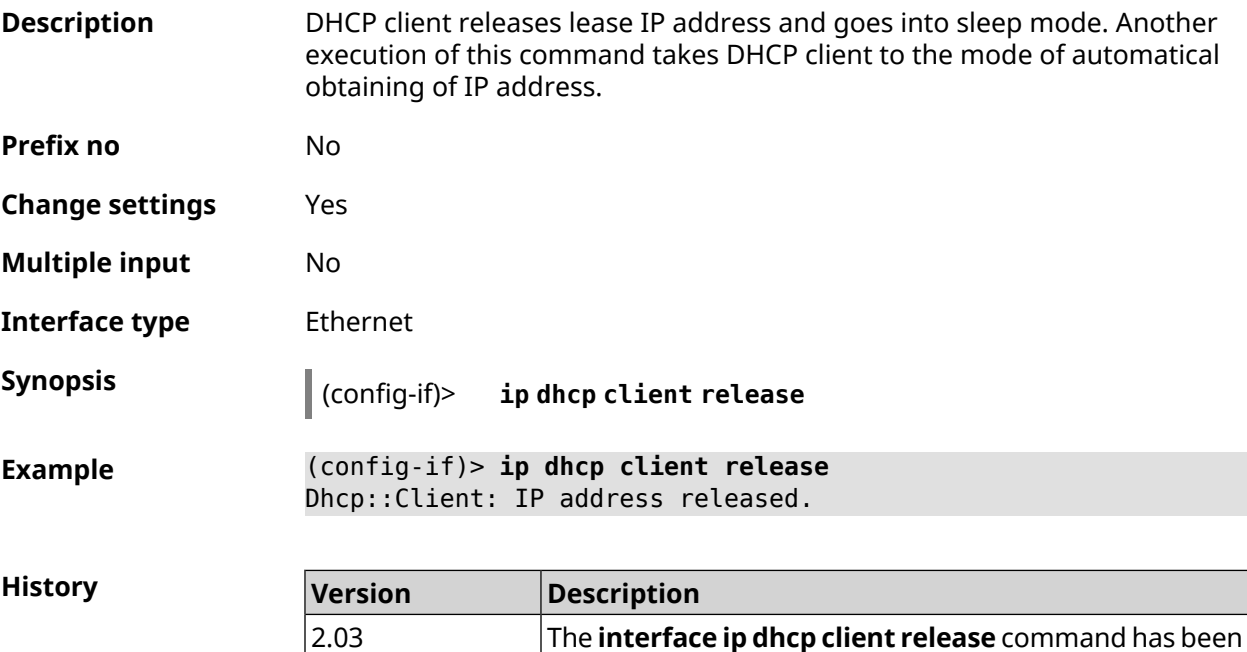

introduced.

## **3.29.100 interface ip dhcp client renew**

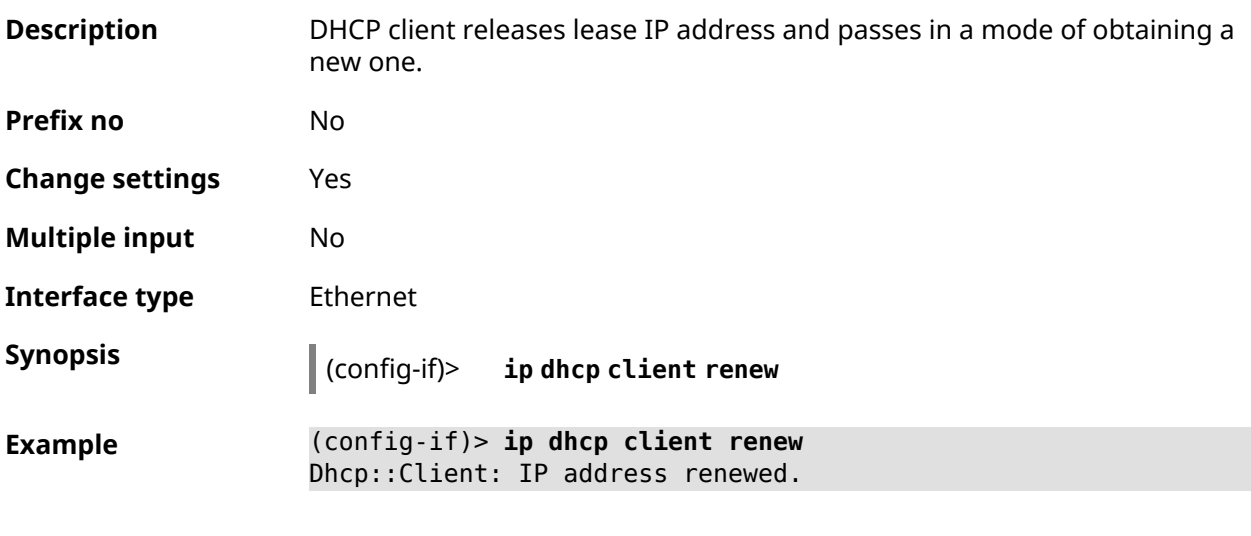

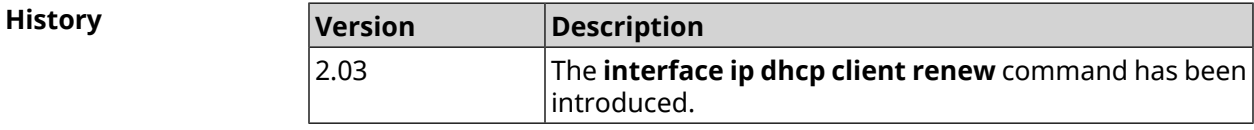

# **3.29.101 interface ip dhcp client routes**

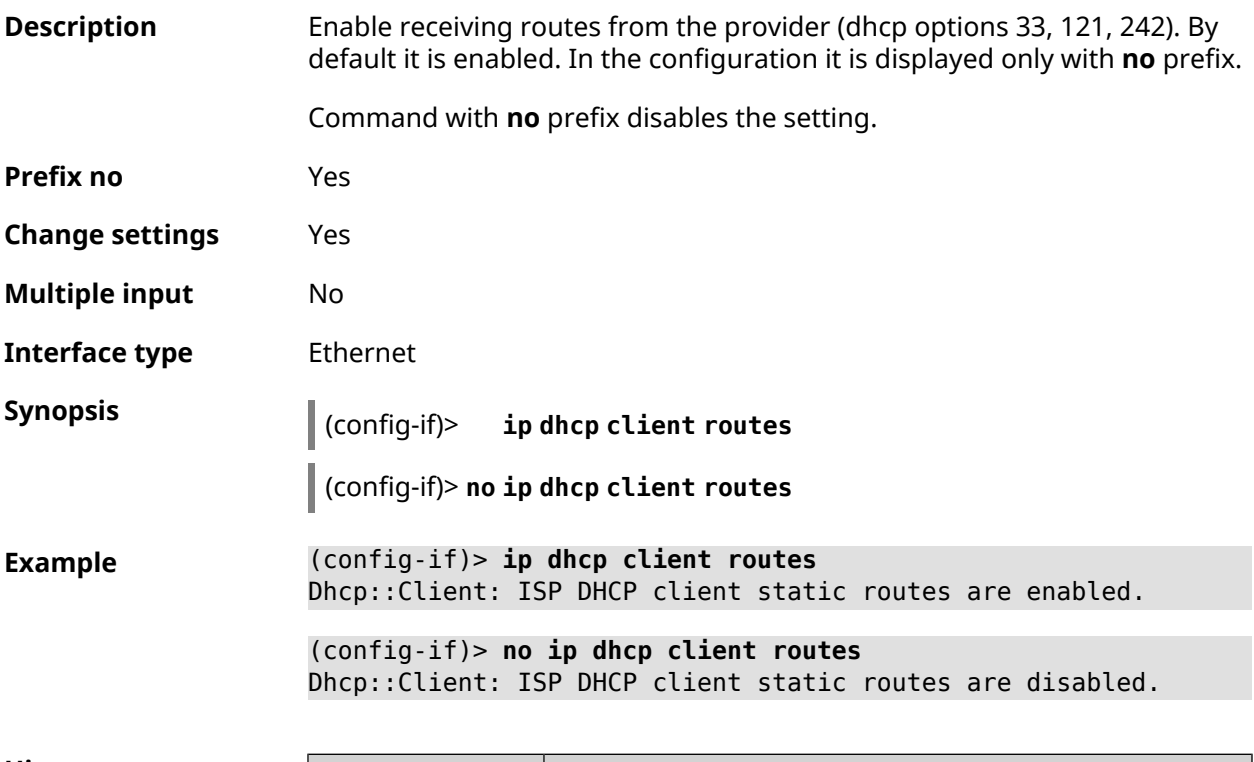

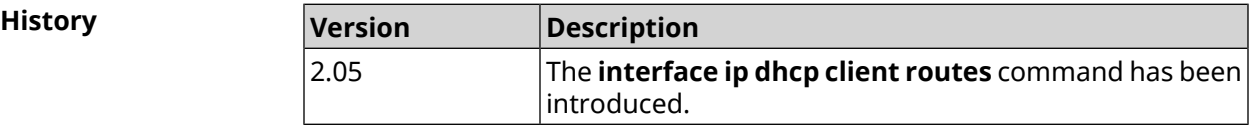

# **3.29.102 interface ip flow**

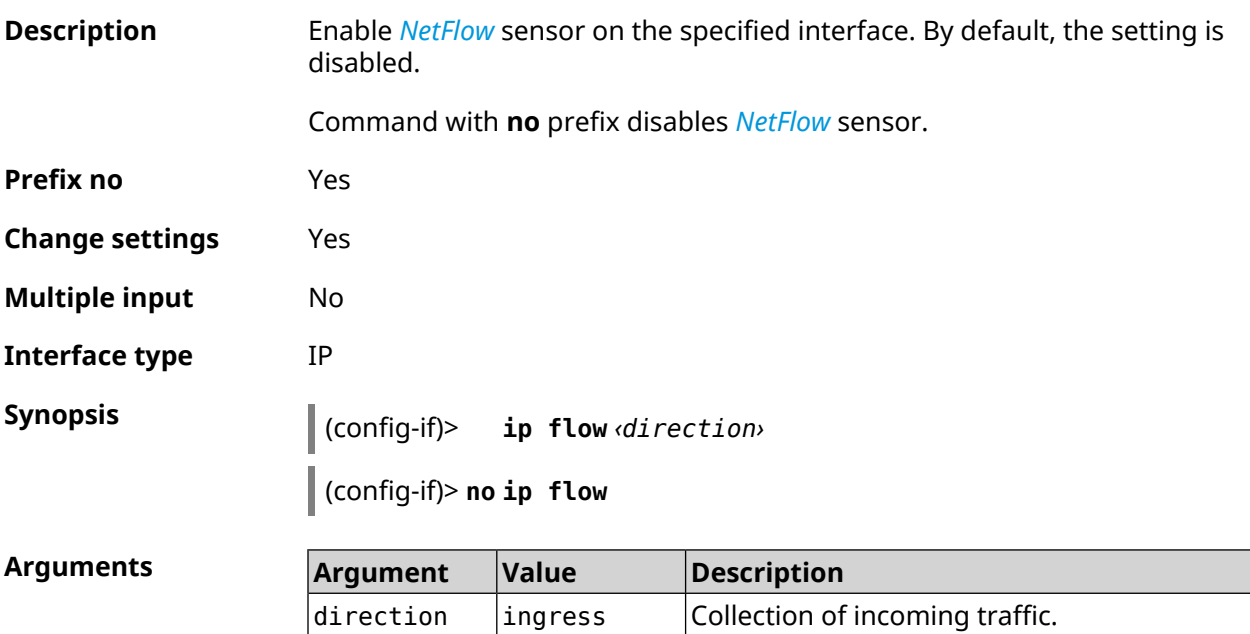

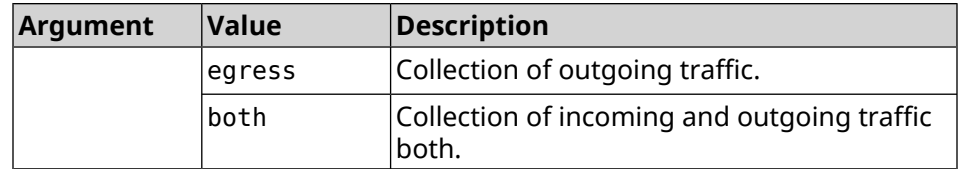

**Example** (config-if)> **ip flow ingress** Netflow::Manager: NetFlow collector is enabled on interface ► "Home" in "ingress" direction. (config-if)> **ip flow egress**

Netflow::Manager: NetFlow collector is enabled on interface ► "Home" in "egress" direction.

(config-if)> **ip flow both**

Netflow::Manager: NetFlow collector is enabled on interface ► "Home" in "both" direction.

**History** 

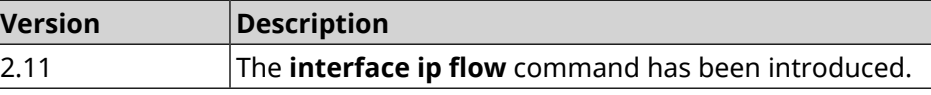

### **3.29.103 interface ip global**

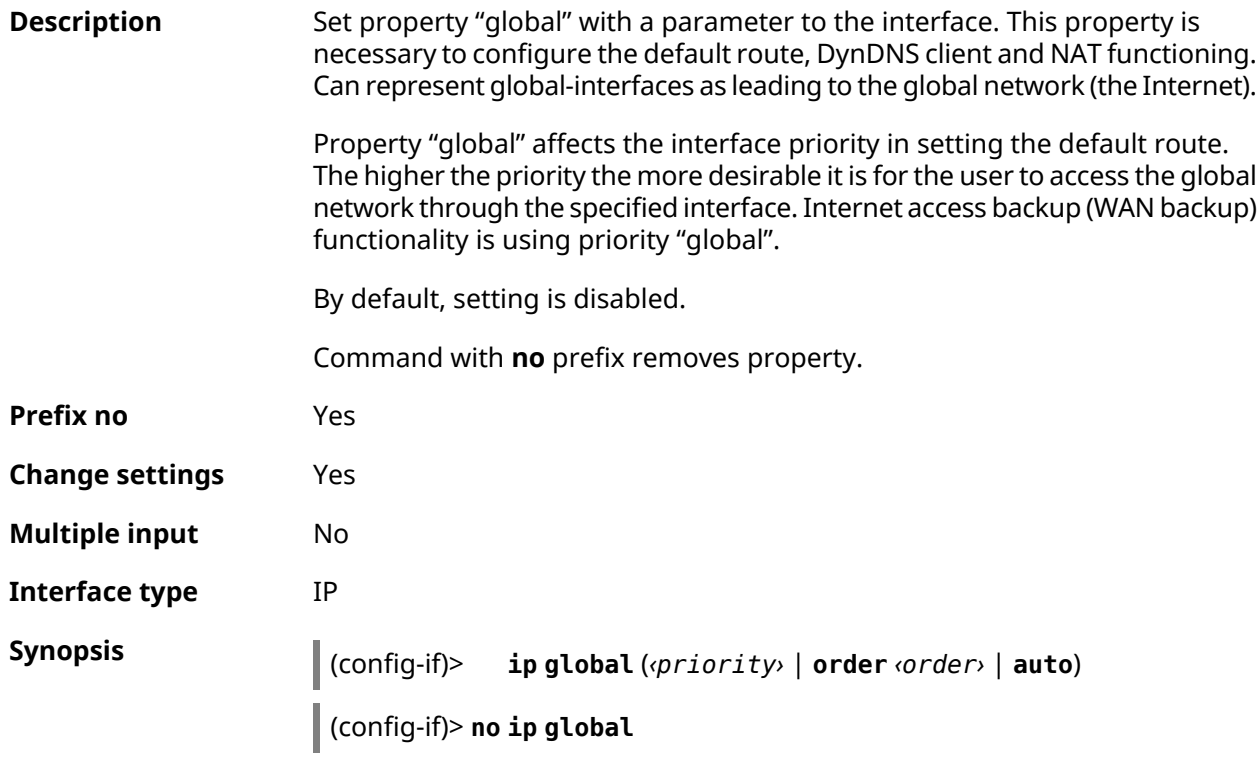

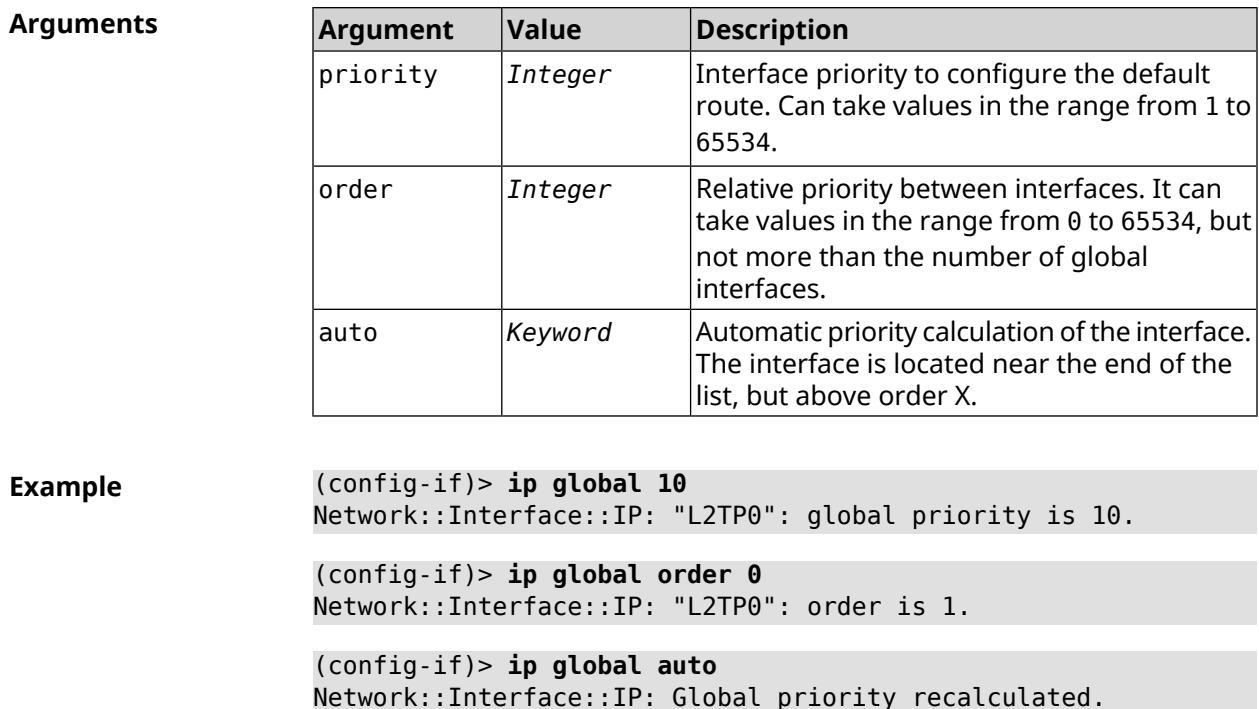

(config-if)> **no ip global** Network::Interface::IP: "L2TP0": global priority cleared.

**History** 

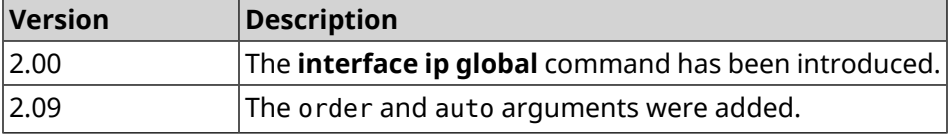

#### **3.29.104 interface ip mru**

**Description** Set the value of *[MRU](#page-698-0)* to be transmitted to a remote node during establishing the *[PPP](#page-701-0)* (*[IPCP](#page-697-0)*) connection. By default, 1460 value is used. Command with **no** prefix resets the *[MRU](#page-698-0)* value to default. **Prefix no** Yes **Change settings** Yes **Multiple input** No **Interface type** PPP **Synopsis** (config-if)> **ip mru** *‹mru›* (config-if)> **no ip mru**
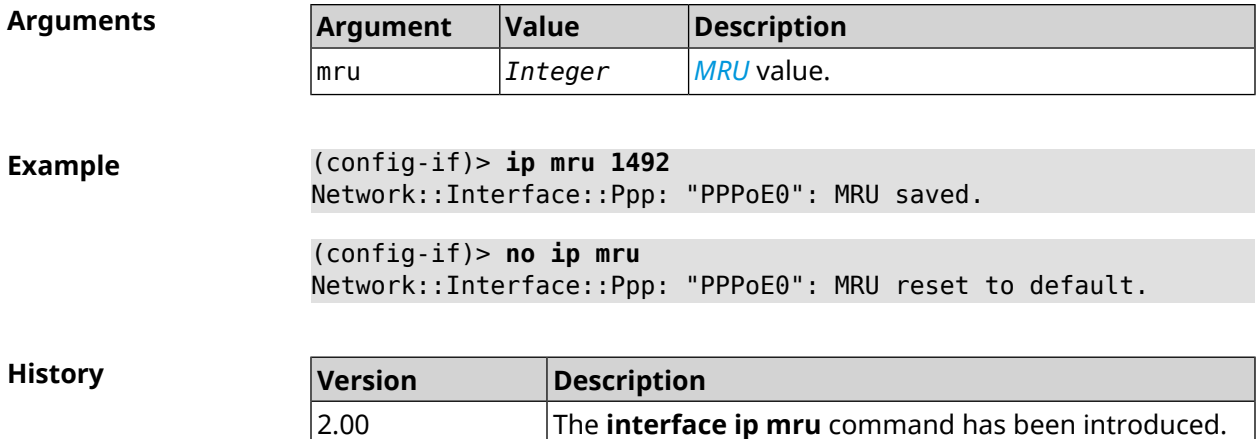

# **3.29.105 interface ip mtu**

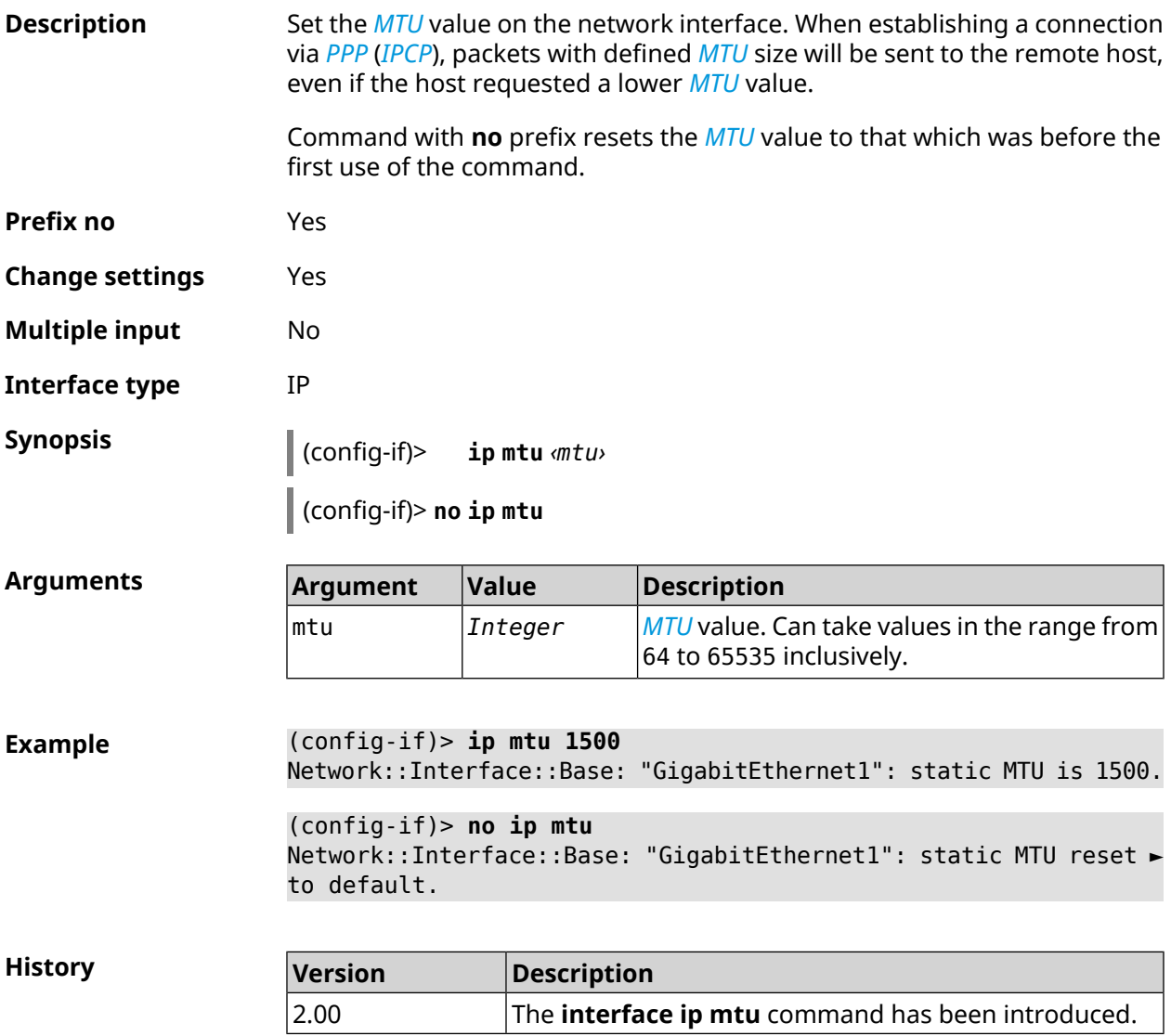

# **3.29.106 interface ip nat loopback**

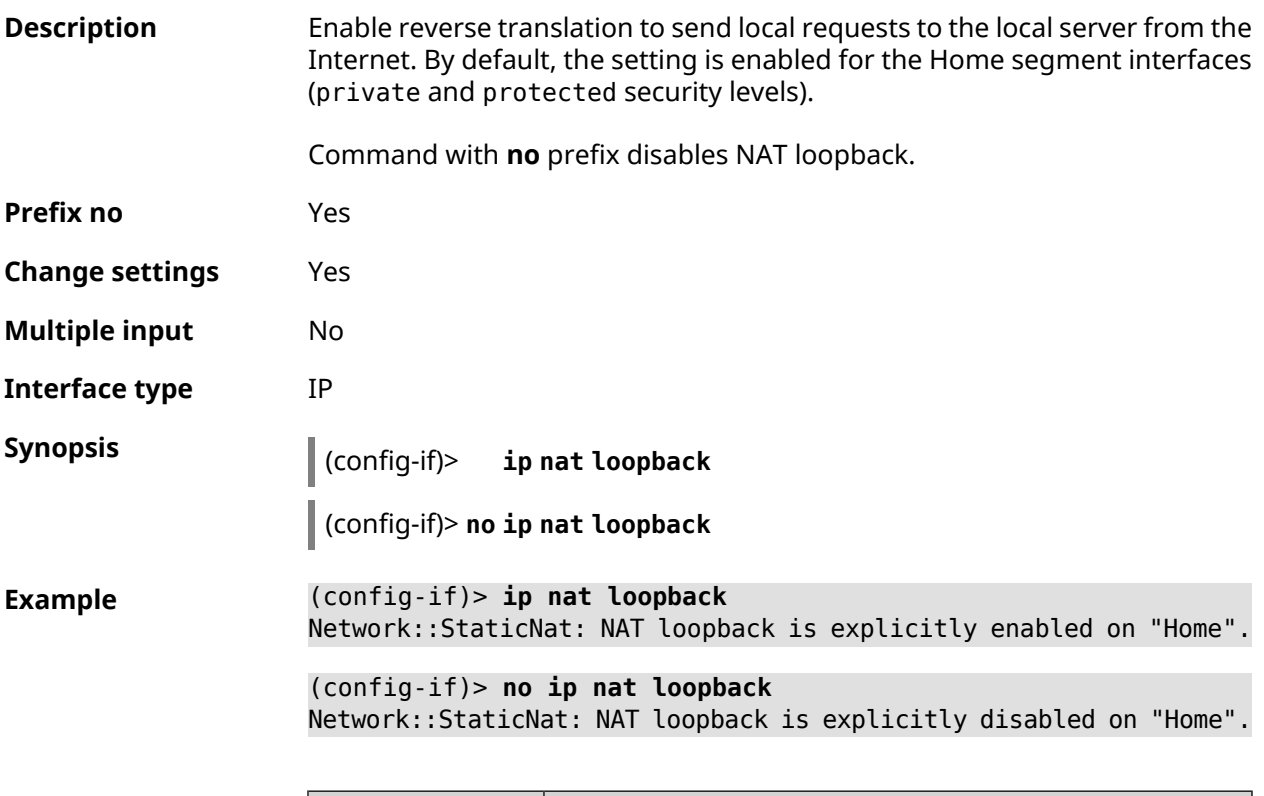

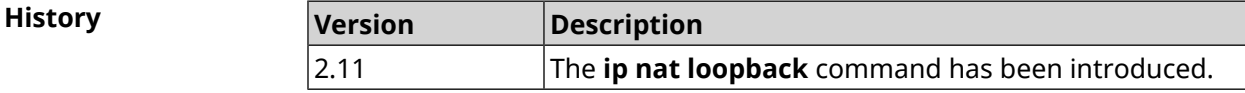

### **3.29.107 interface ip remote**

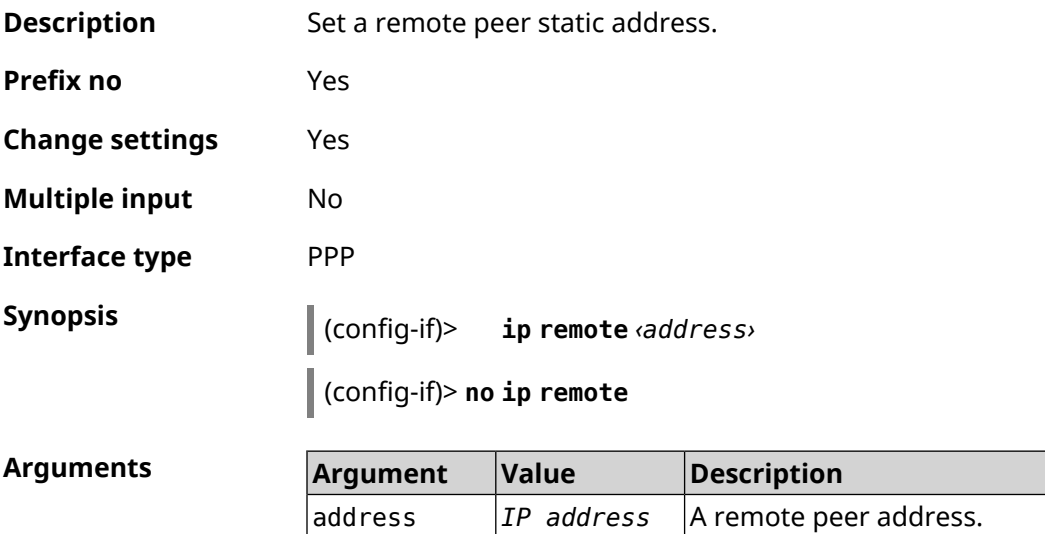

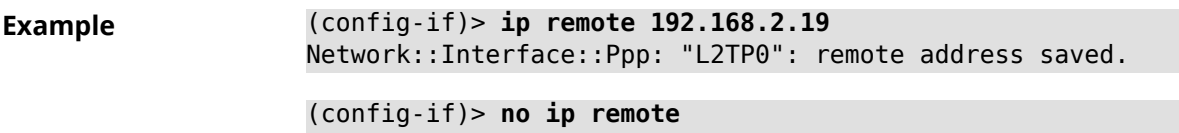

Network::Interface::Ppp: "L2TP0": remote address erased.

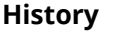

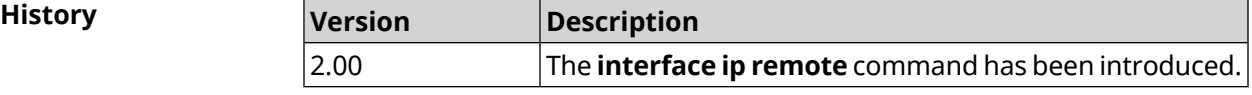

# **3.29.108 interface ip tcp adjust-mss**

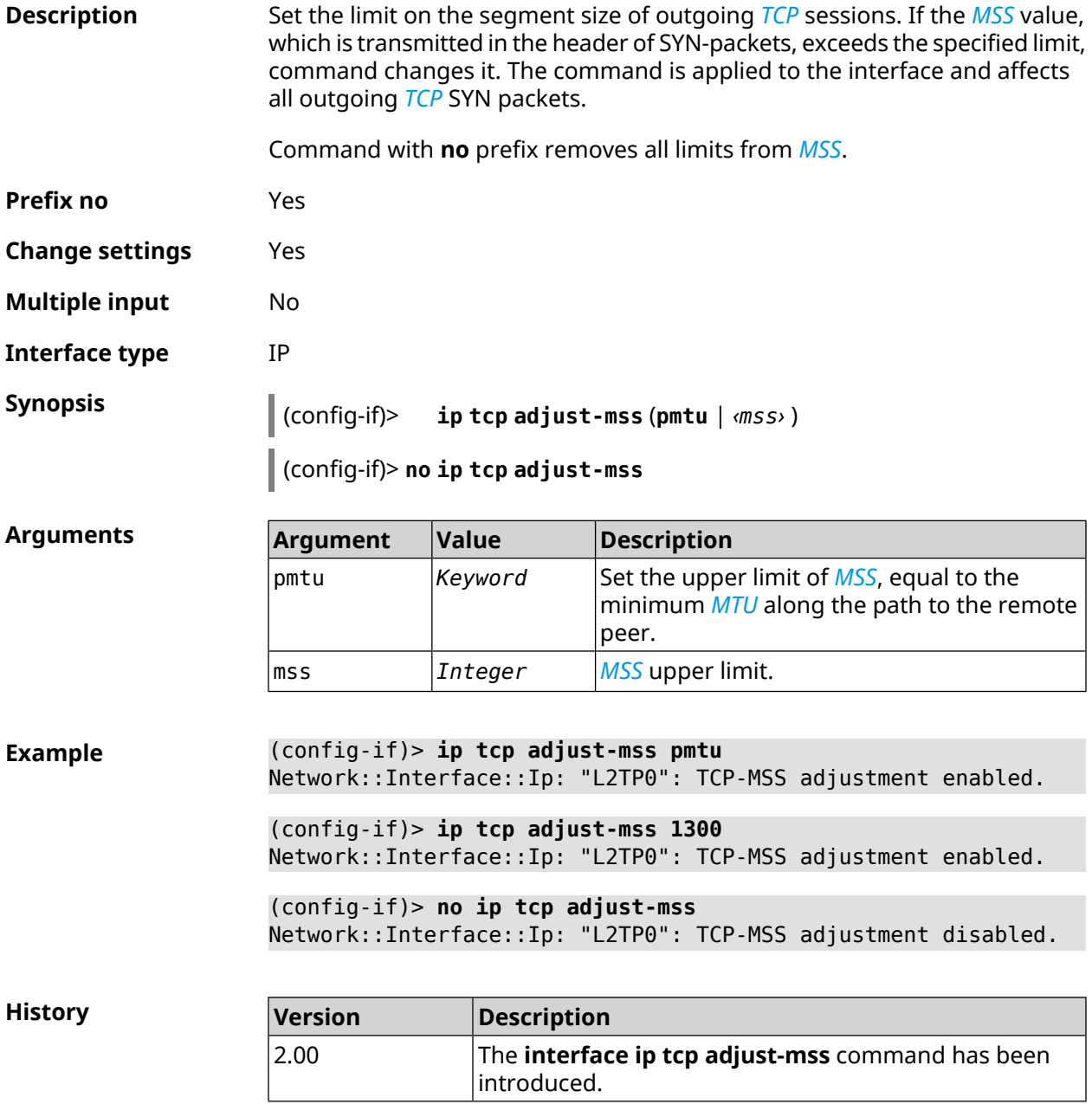

# **3.29.109 interface ipcp address**

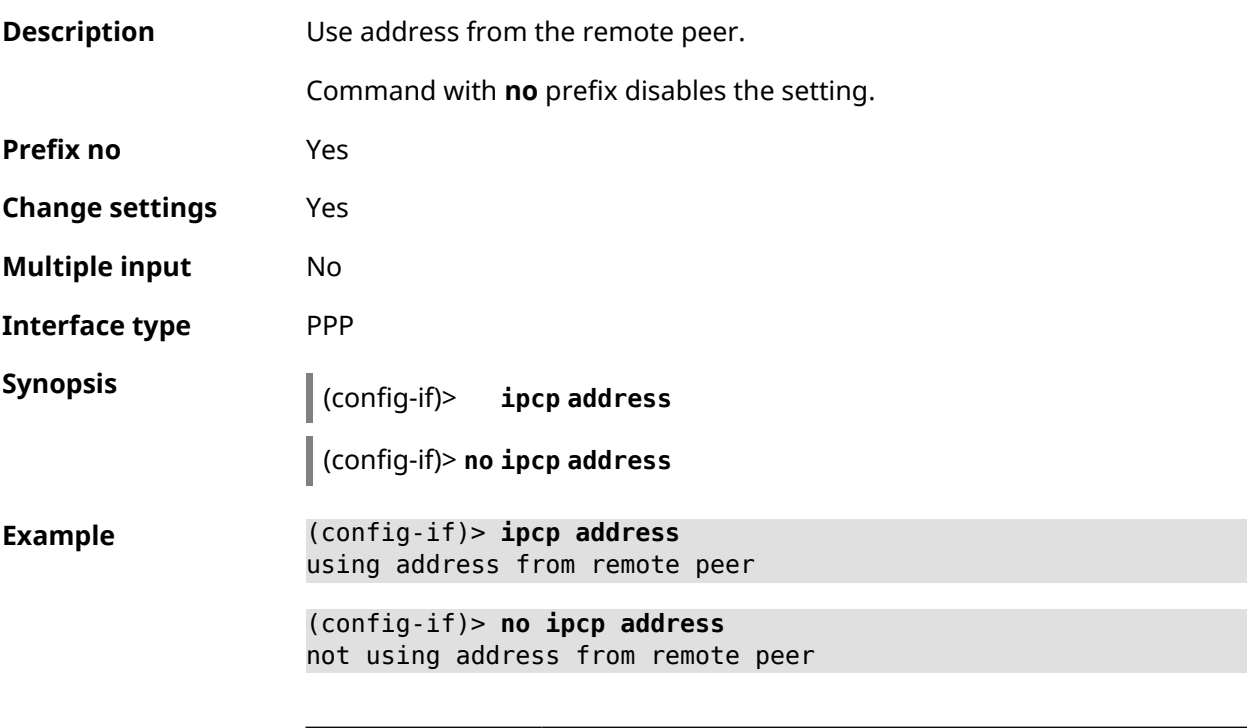

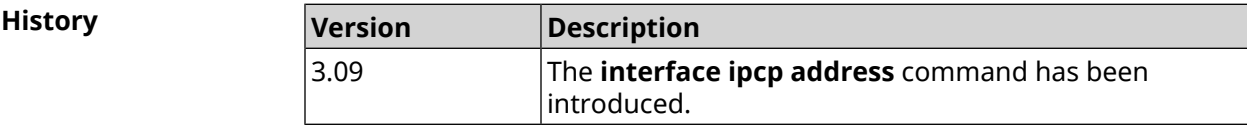

## **3.29.110 interface ipcp default-route**

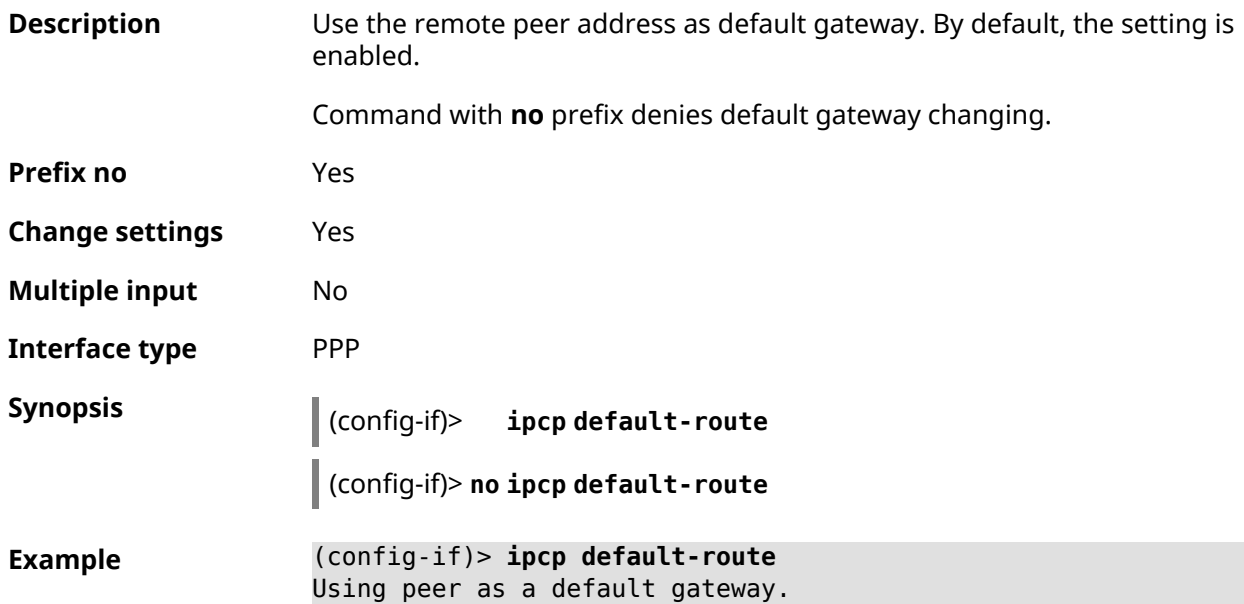

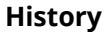

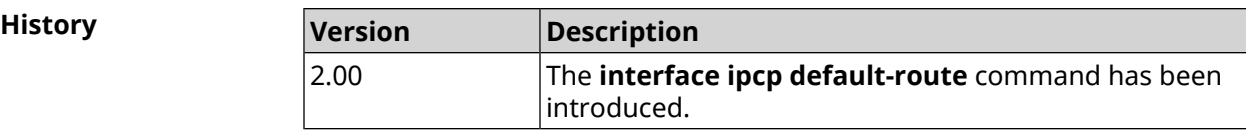

## **3.29.111 interface ipcp dns-routes**

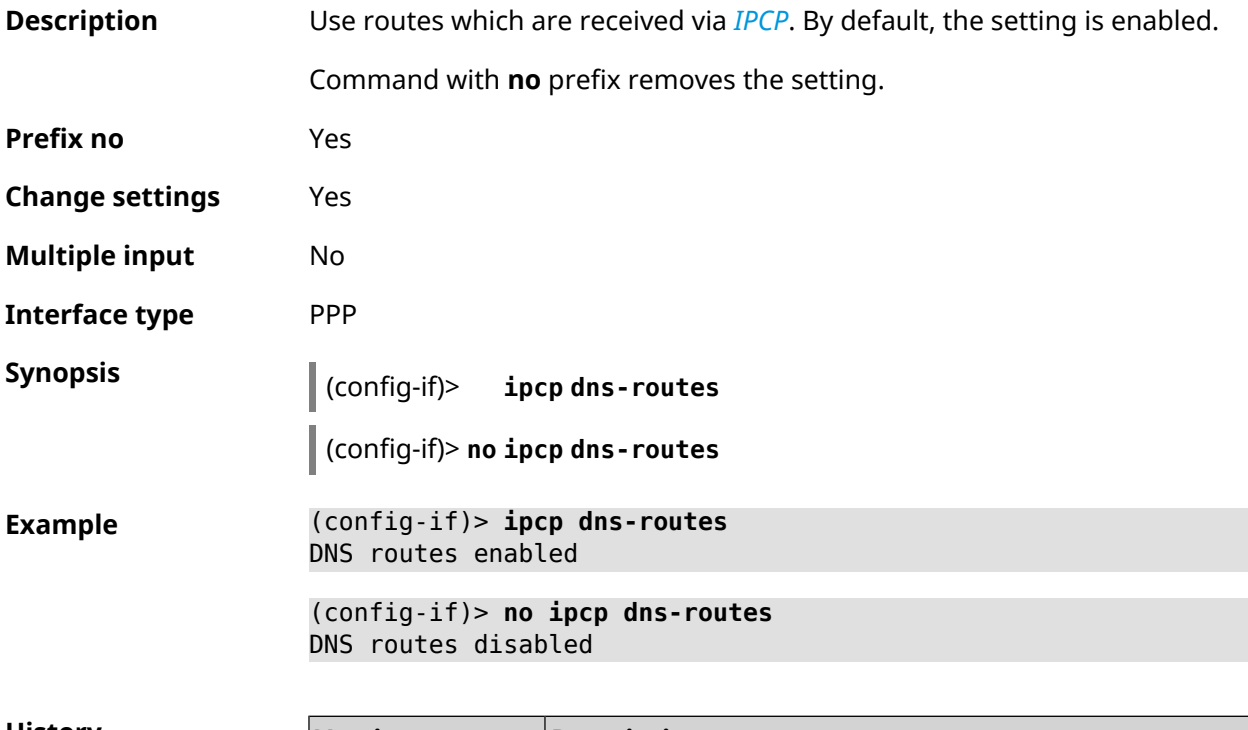

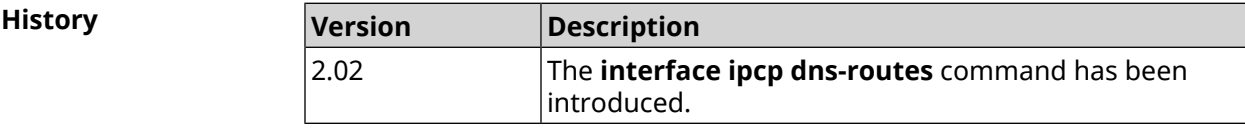

## **3.29.112 interface ipcp name-servers**

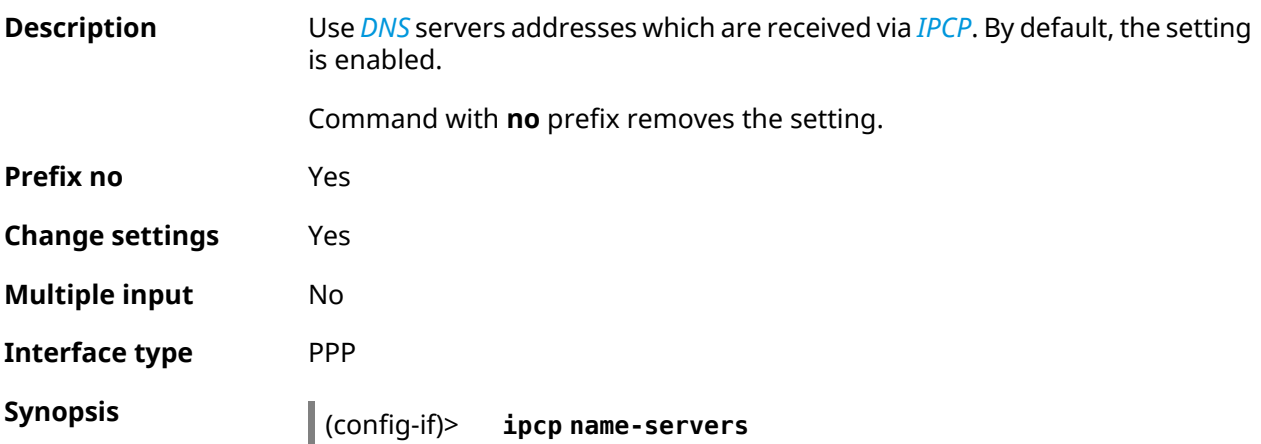

#### (config-if)> **no ipcp name-servers**

**Example** (config-if)> **ipcp name-servers** using remote name servers.

> (config-if)> **no ipcp name-servers** not using remote name servers.

**History** 

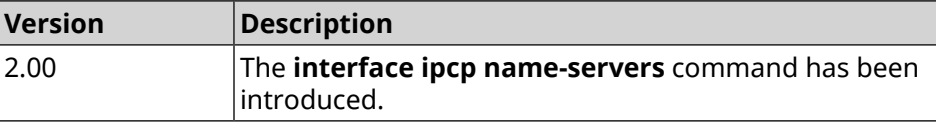

### **3.29.113 interface ipcp vj**

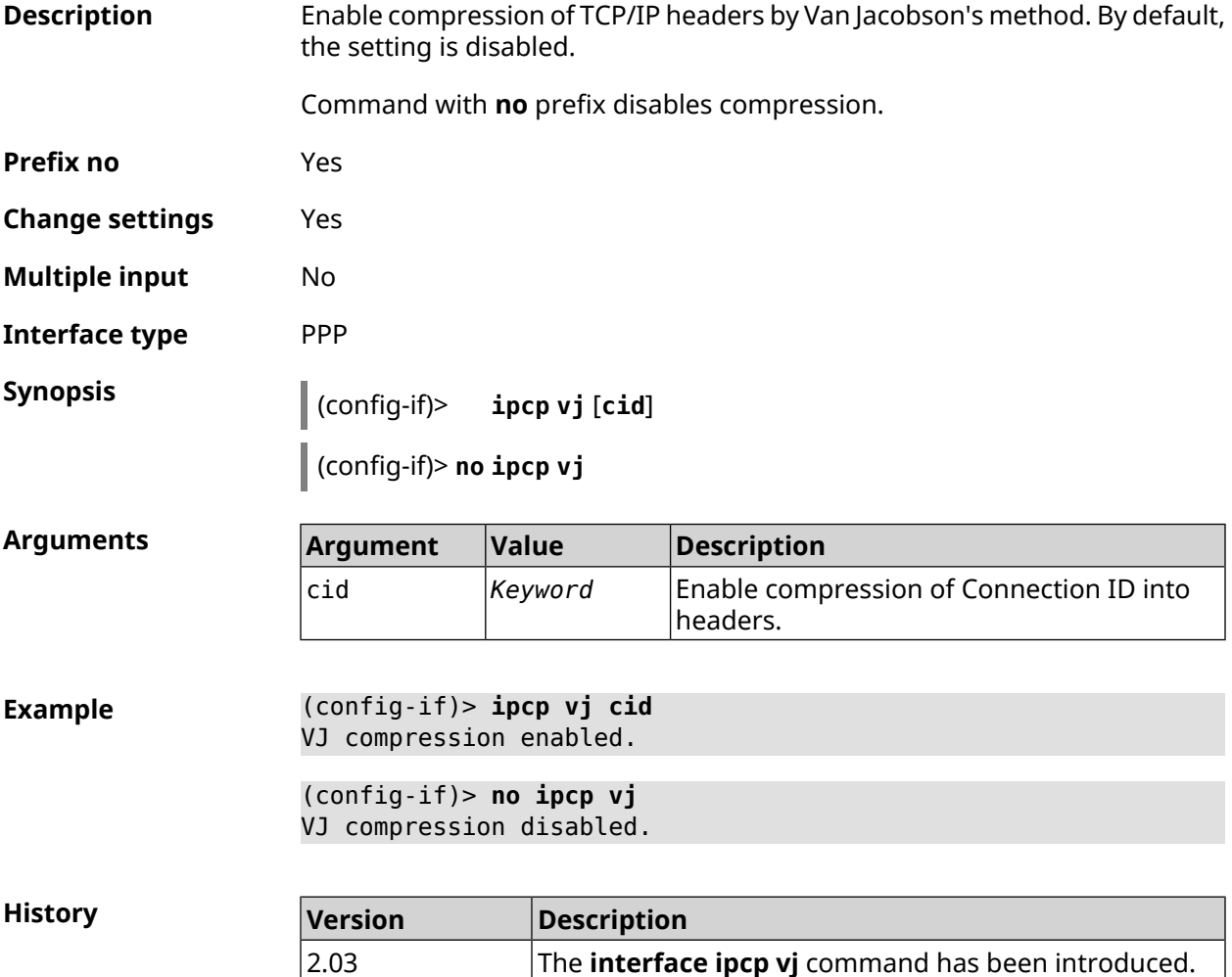

#### **3.29.114 interface ipsec encryption-level**

**Description** Set encryption level for *[IPSec](#page-697-1)* connection that is automatically associated with the tunnel. By default, the normal value is used.

A detailed description of each level is given in the [Appendix.](#page-816-0)

Command with **no** prefix resets encryption level to default.

**Prefix no** Yes

**Change settings** Yes

**Multiple input** No

**Interface type** Secure

**Synopsis** (config-if)> **ipsec encryption-level** *‹level›*

(config-if)> **no ipsec encryption-level**

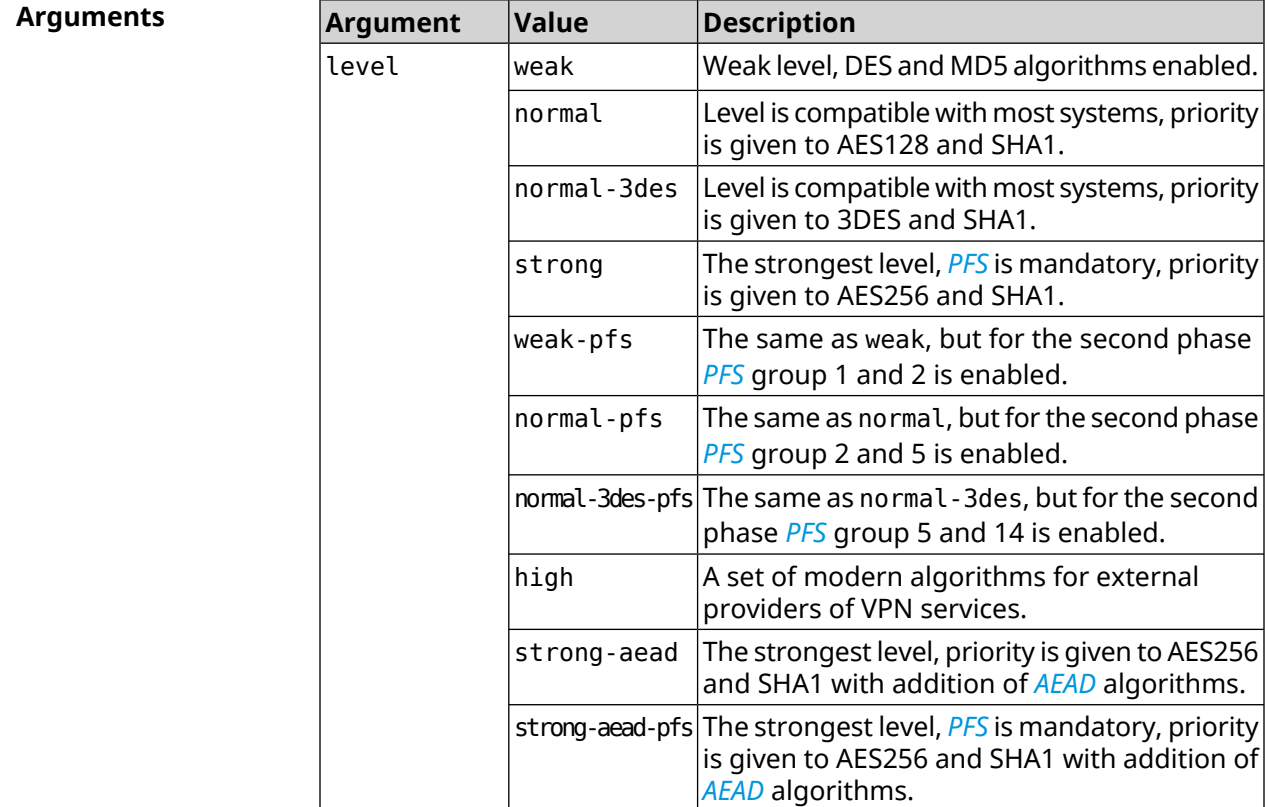

**Example** (config-if)> **ipsec encryption-level high**

Network::Interface::Secure: "IKE0": security level is set to ► "high".

#### (config-if)> **no ipsec encryption-level** Network::Interface::Secure: "IKE0": security level was reset.

**History** 

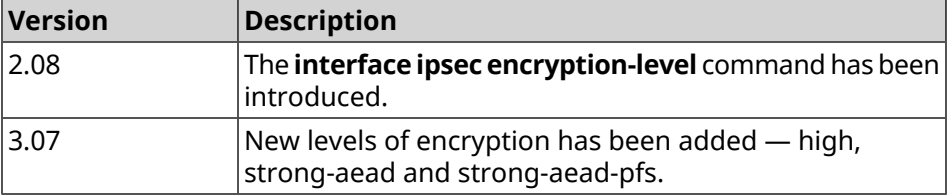

## **3.29.115 interface ipsec force-encaps**

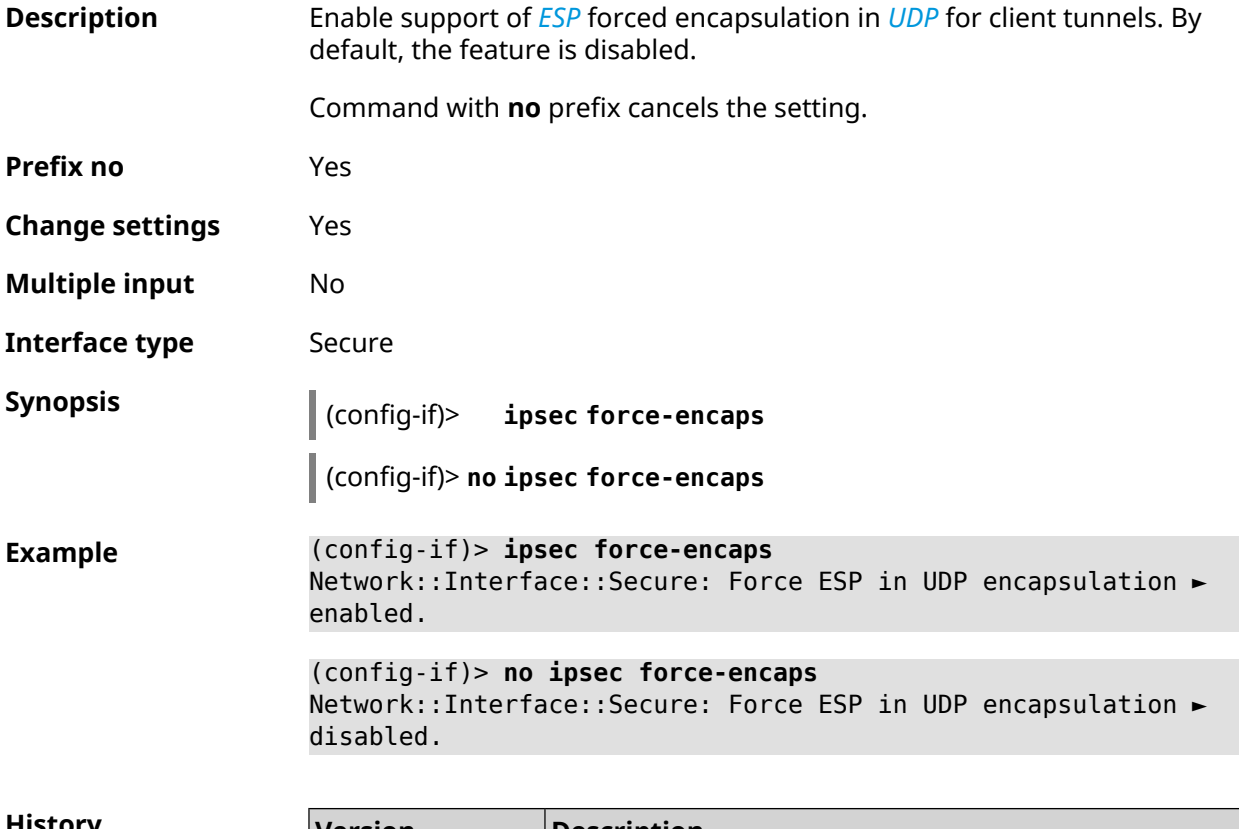

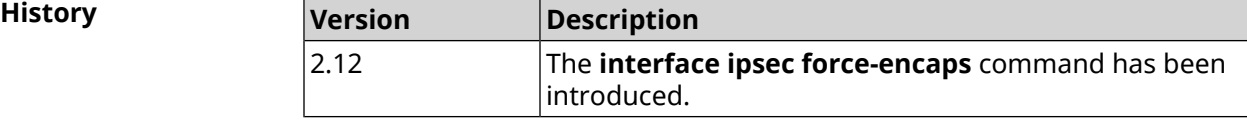

### **3.29.116 interface ipsec ignore**

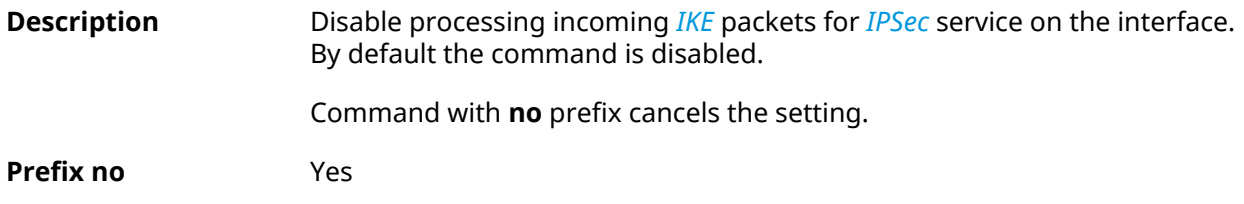

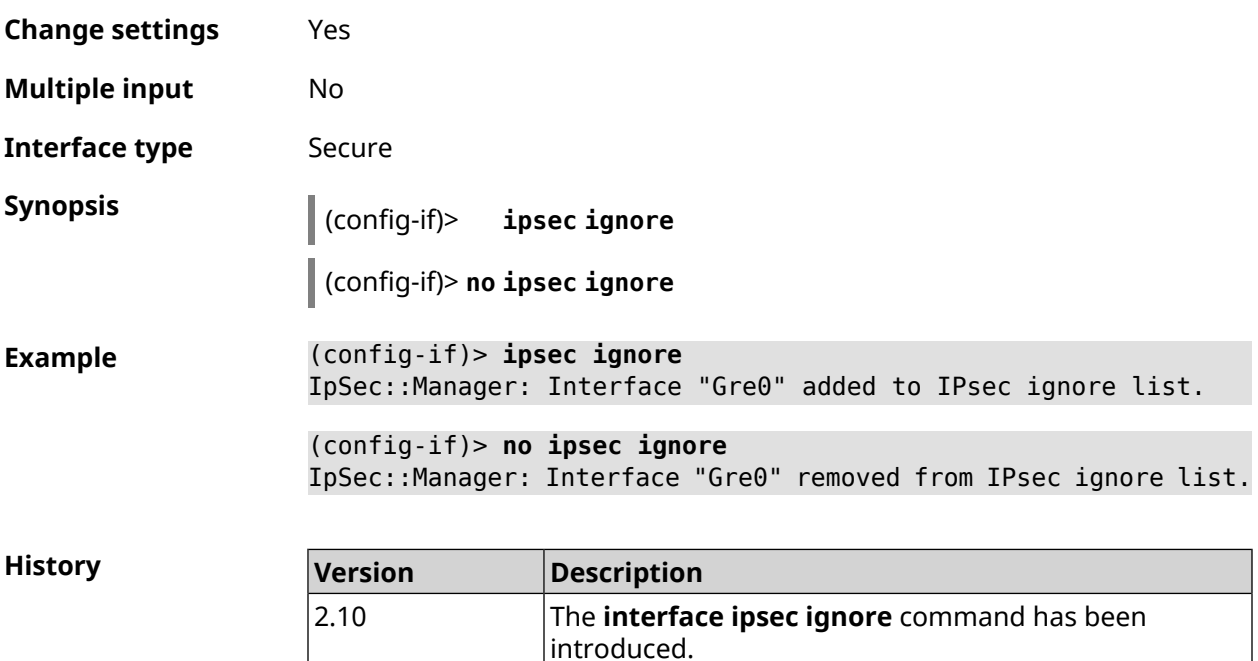

# **3.29.117 interface ipsec ikev2**

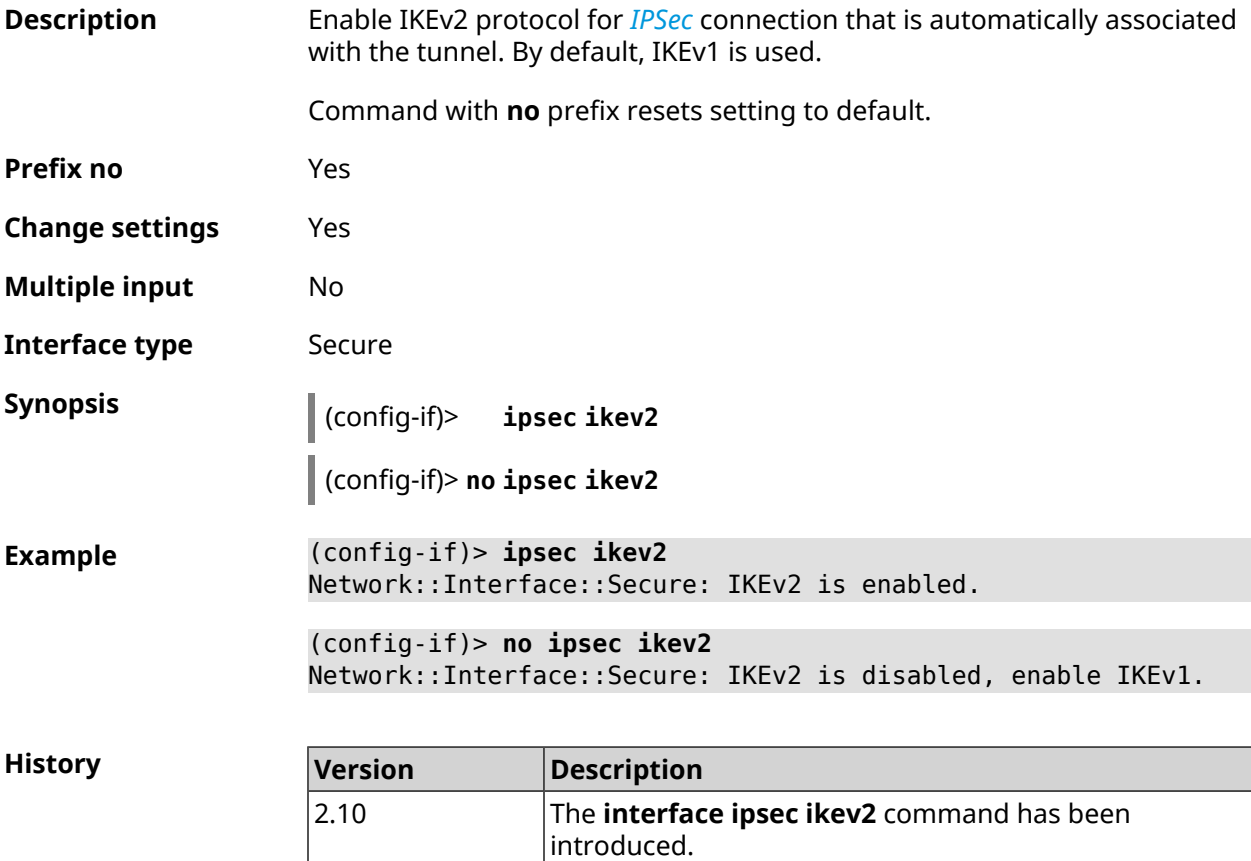

# **3.29.118 interface ipsec nail-up**

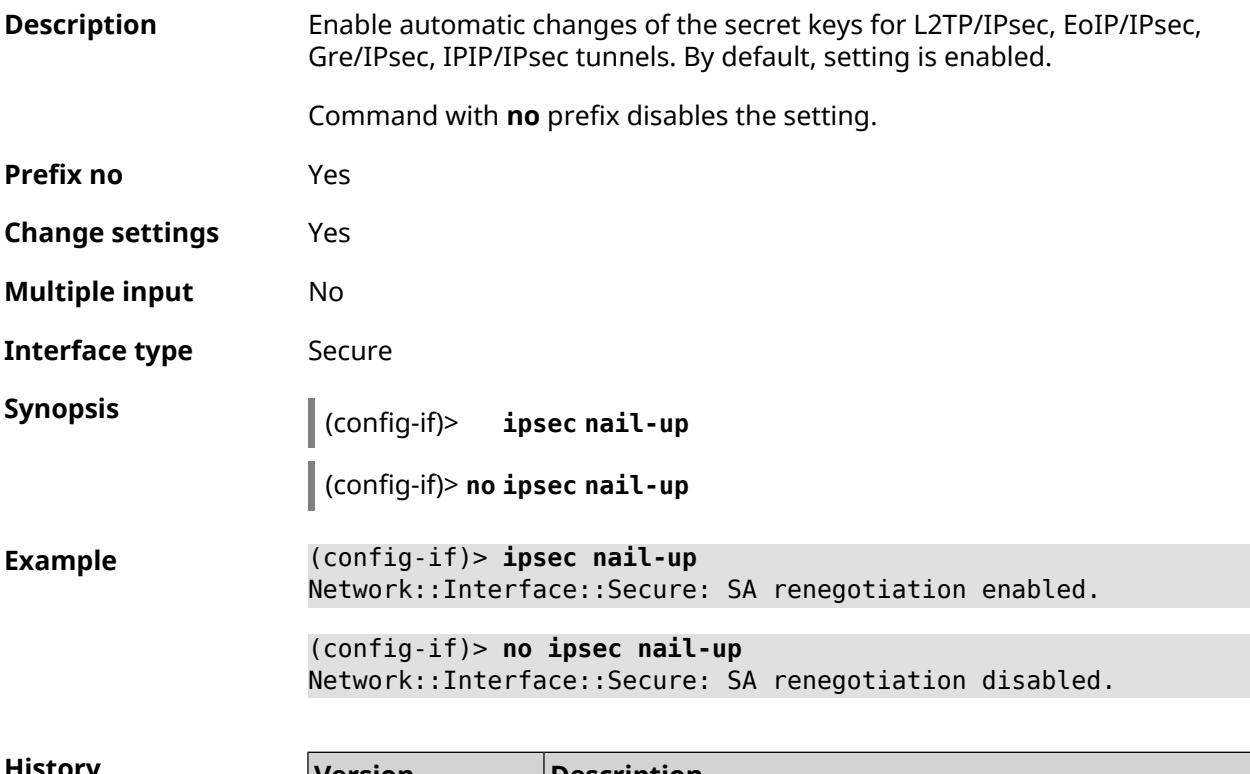

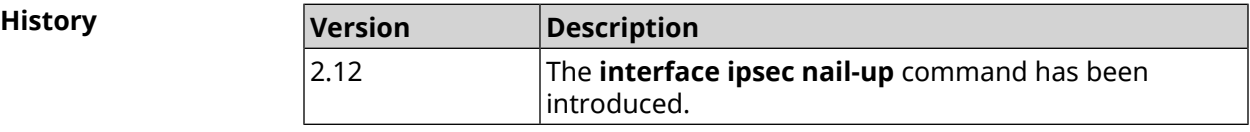

# **3.29.119 interface ipsec name-servers**

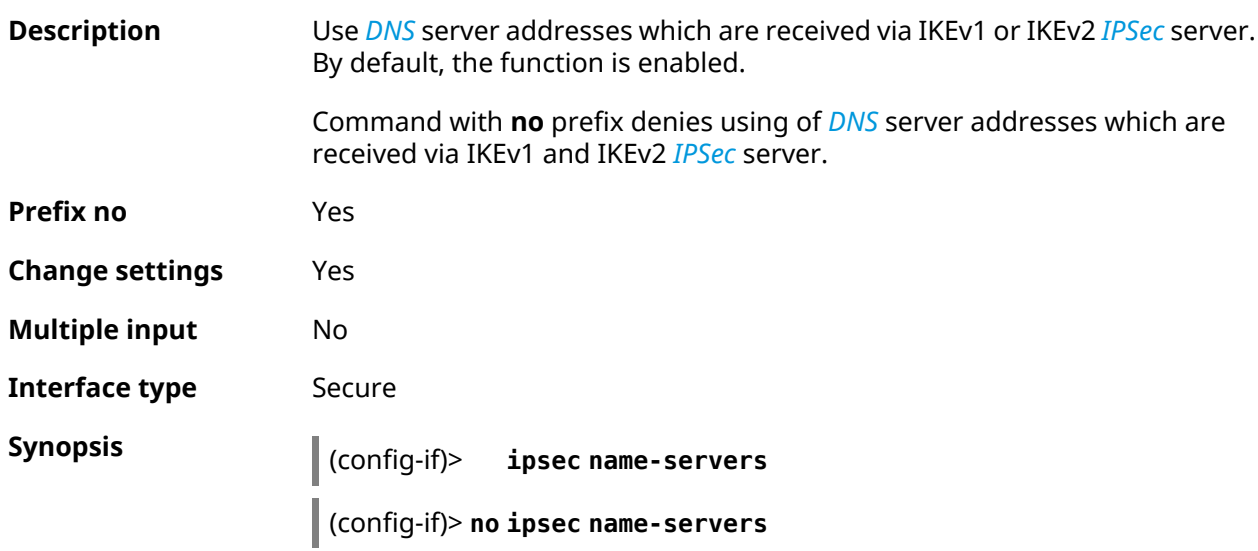

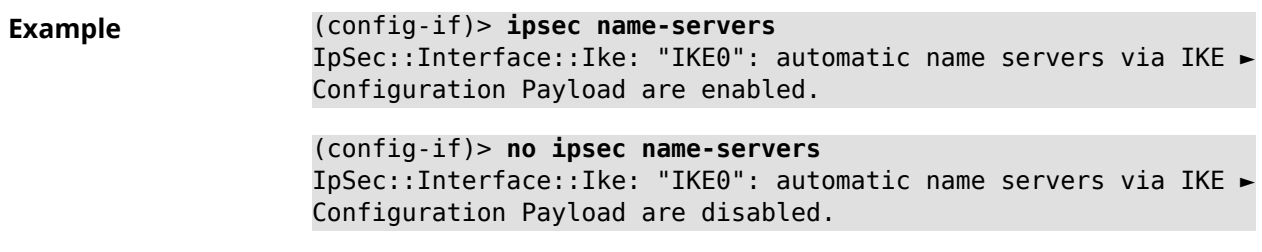

**History** 

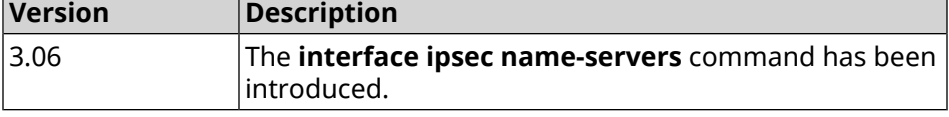

## **3.29.120 interface ipsec preshared-key**

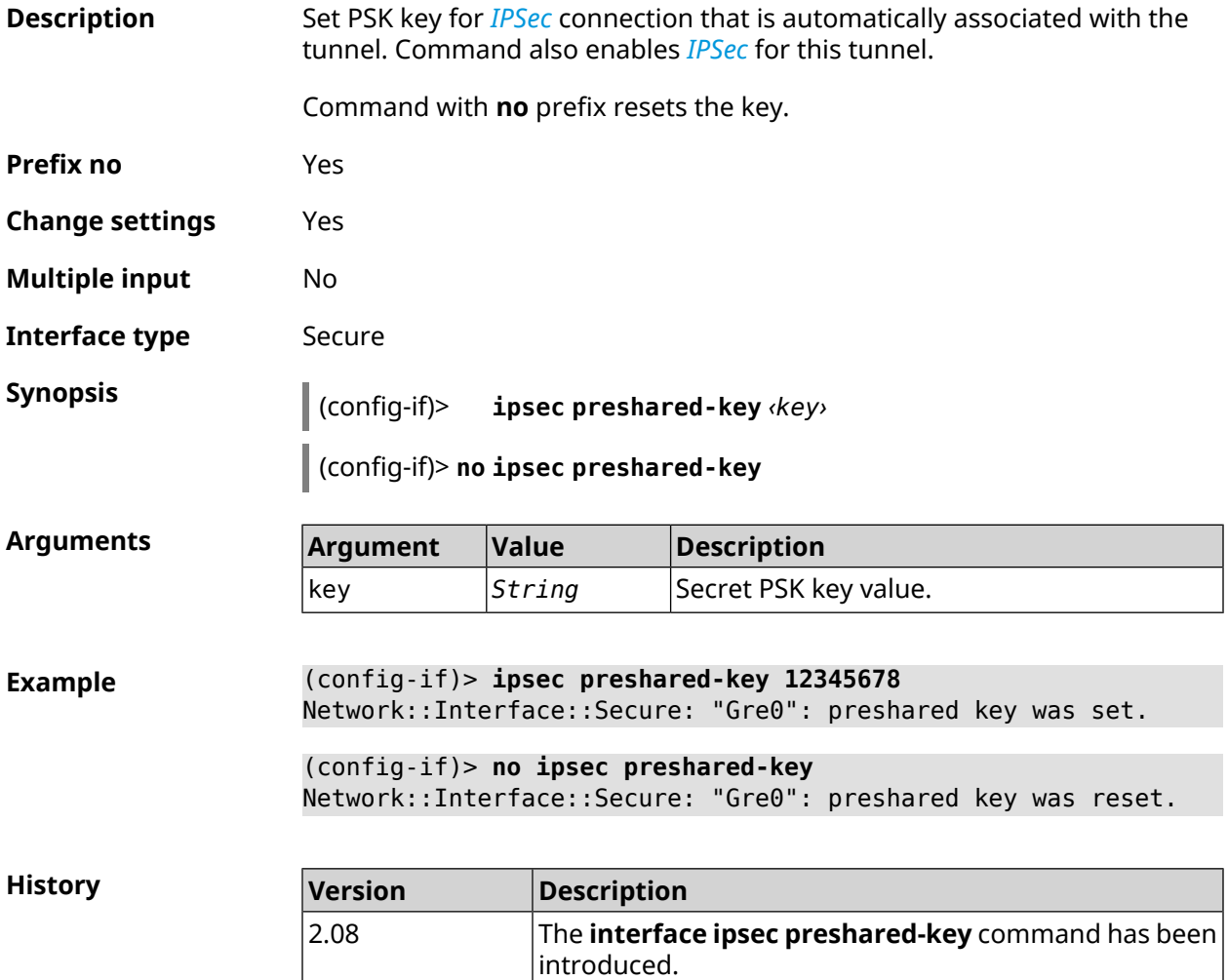

#### **3.29.121 interface ipsec proposal lifetime**

**Description** Set lifetime of *[IPSec](#page-697-1)* transformation Phase1 on the interface. By default, the value 28800 is used.

Command with **no** prefix resets setting to default.

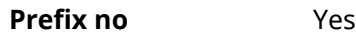

**Change settings** Yes

**Multiple input** No **Interface type** Secure

**Synopsis** (config-if)> **ipsec proposal lifetime** *‹lifetime›*

(config-if)> **no ipsec proposal lifetime**

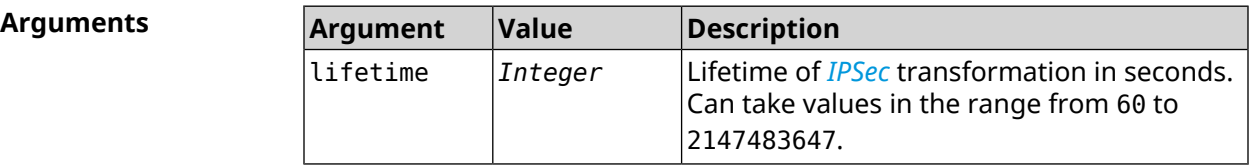

**Example** (config-if)> **ipsec proposal lifetime 222222** Network::Interface::Secure: IPsec IKE proposal lifetime set to ► 222222 s. (config-if)> **no ipsec proposal lifetime** Network::Interface::Secure: IPsec IKE proposal lifetime reset ► to 28800 s.

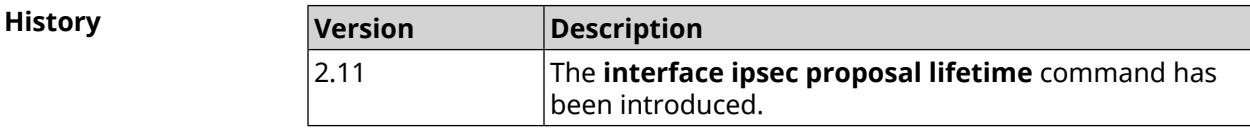

### **3.29.122 interface ipsec proposal local-id**

**Description** Set custom local identifier for *[IKE](#page-697-2)*.

Command with **no** prefix removes the setting.

**Prefix no** Yes

**Change settings** Yes

**Multiple input** No

**Interface type** Secure

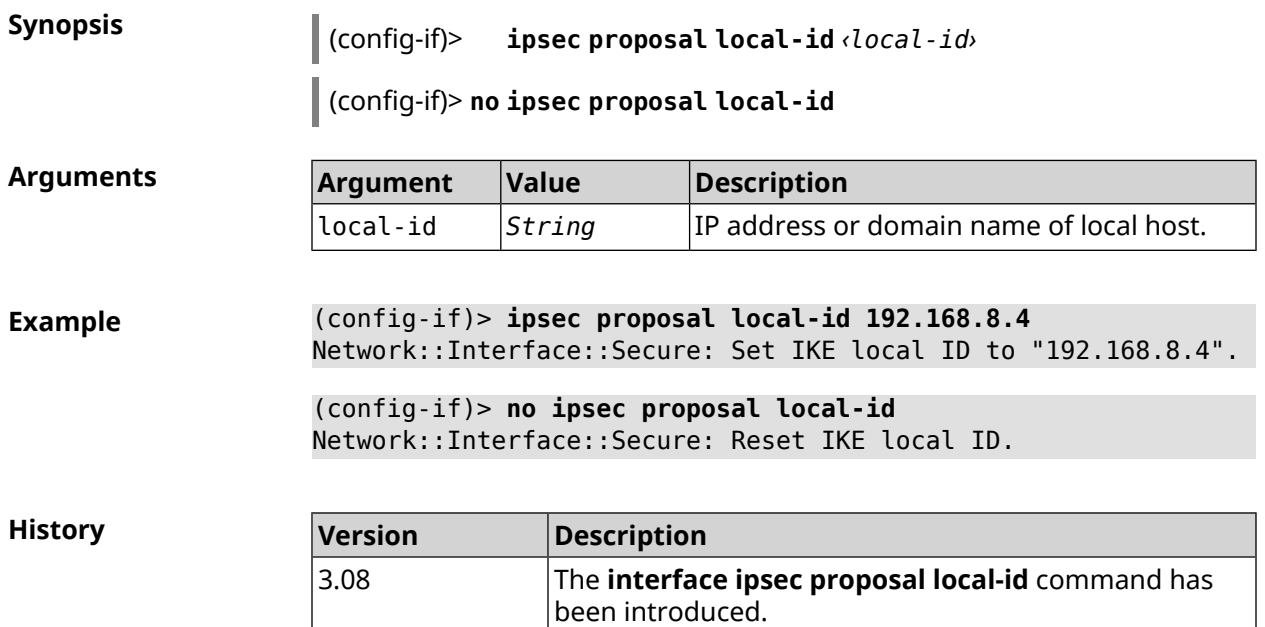

# **3.29.123 interface ipsec proposal remote-id**

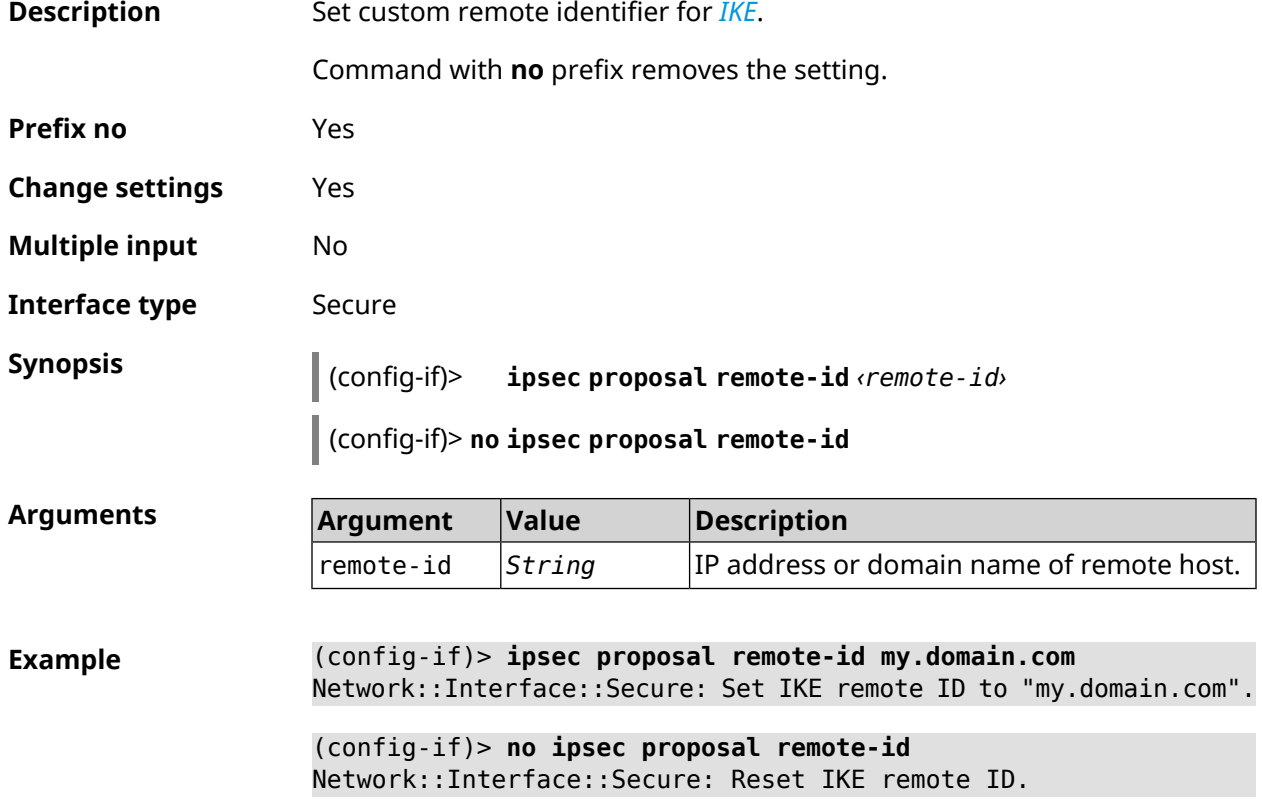

**History** 

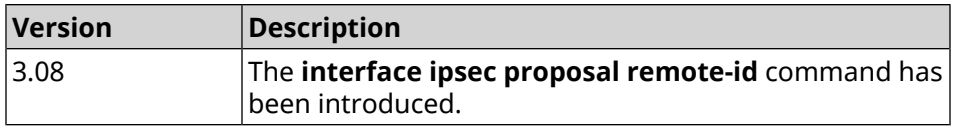

#### **3.29.124 interface ipsec transform-set lifetime**

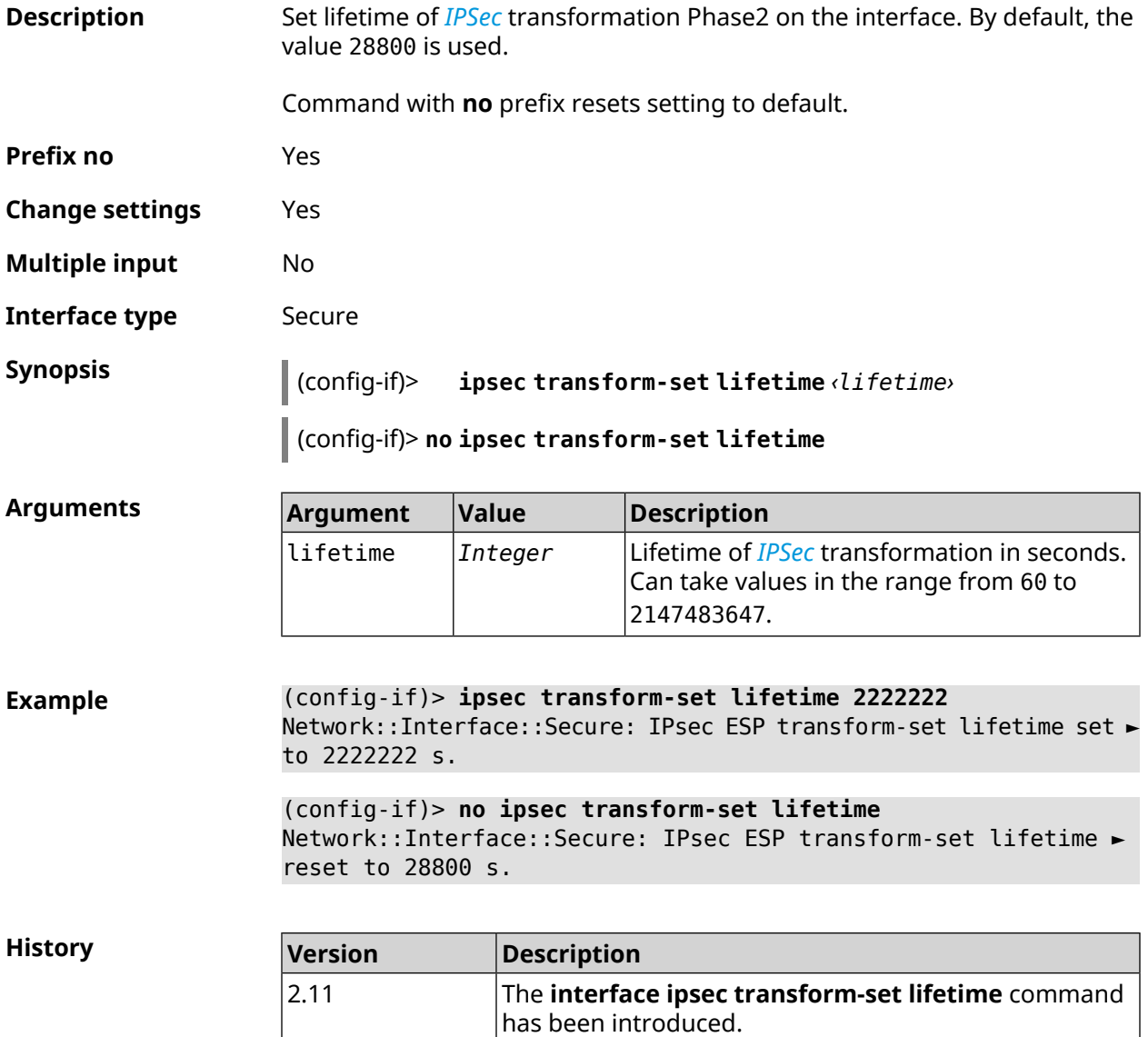

#### **3.29.125 interface ipv6 address**

**Description** Confgure an IPv6 address on the interface. If the argument is **auto**, address is autoconfigured. Passing a literal address as an argument will assign it statically.

Command with **no** prefix removes the setting.

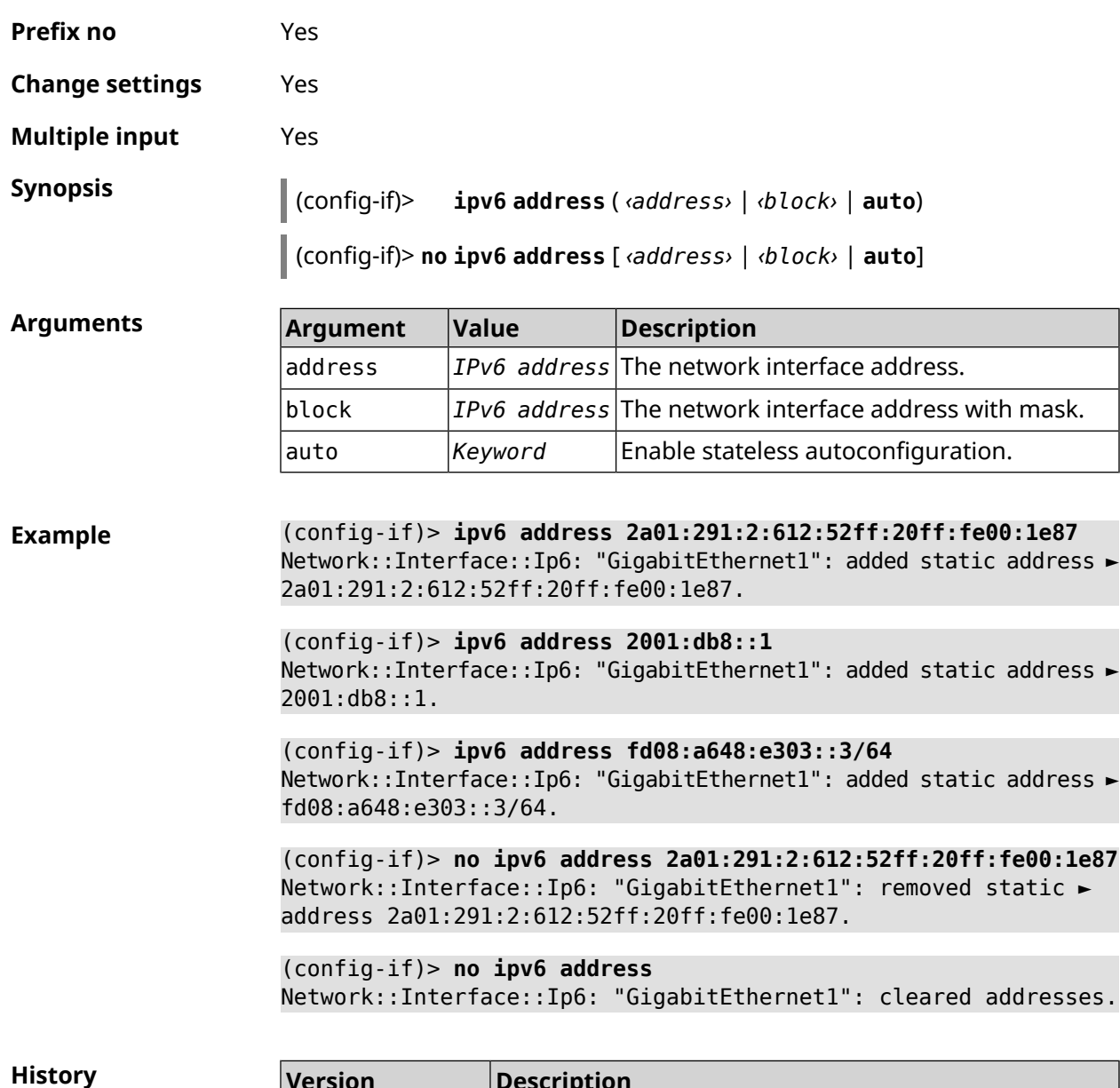

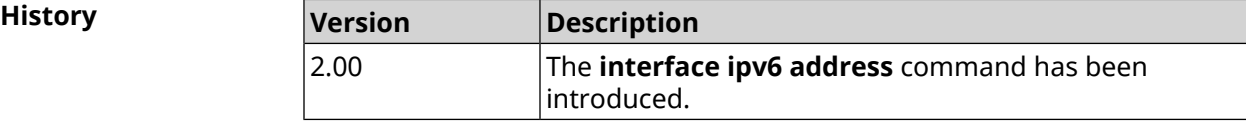

## **3.29.126 interface ipv6 dhcp client pd hint**

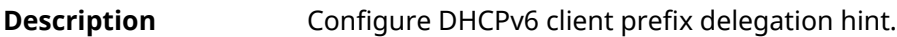

Command with **no** prefix removes the setting.

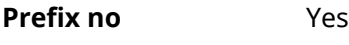

**Change settings** Yes

**Multiple input** No

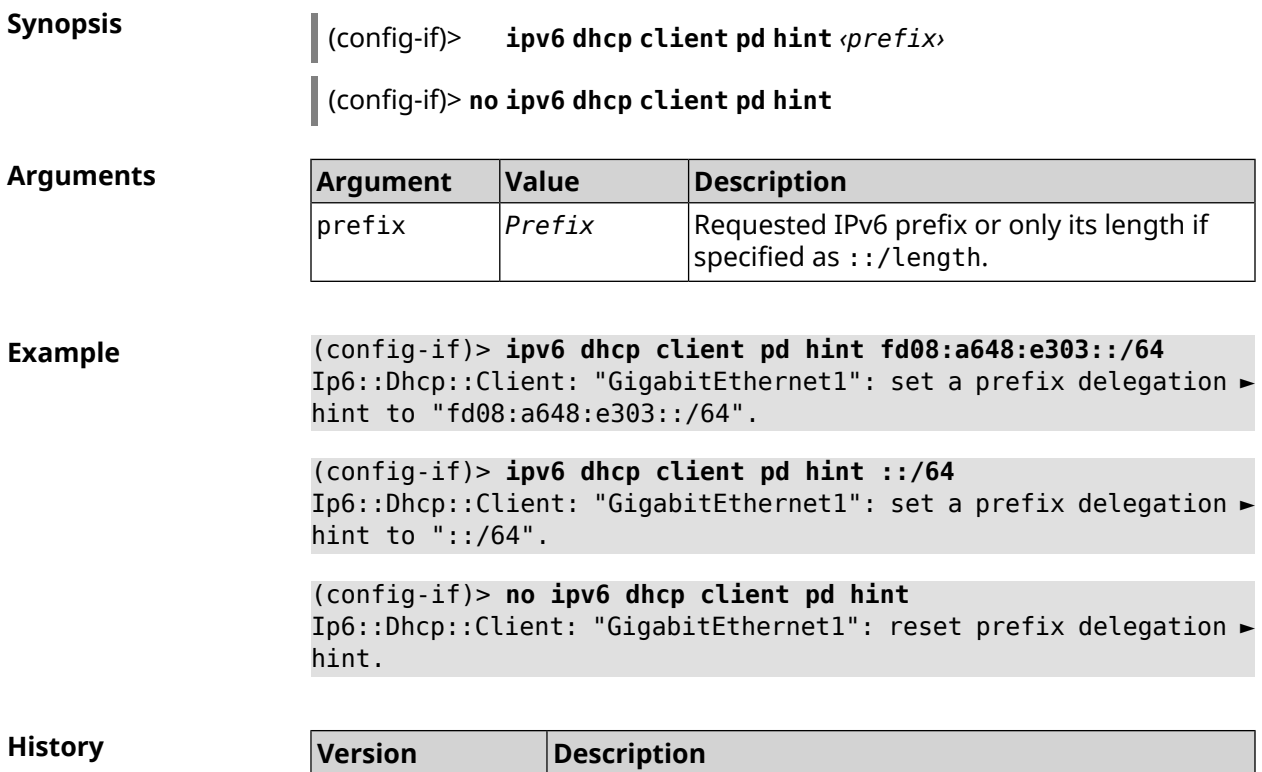

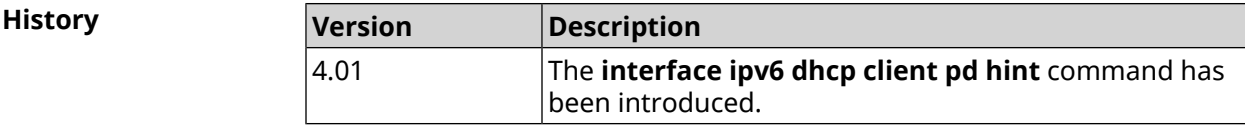

## **3.29.127 interface ipv6 id**

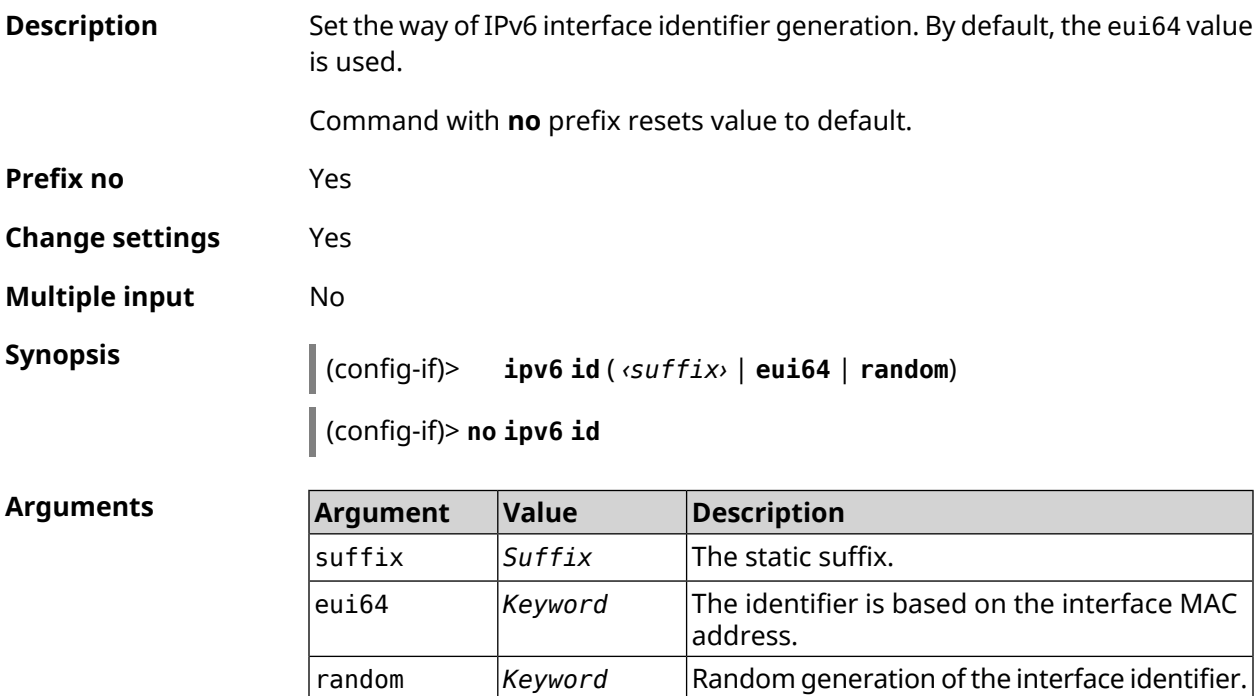

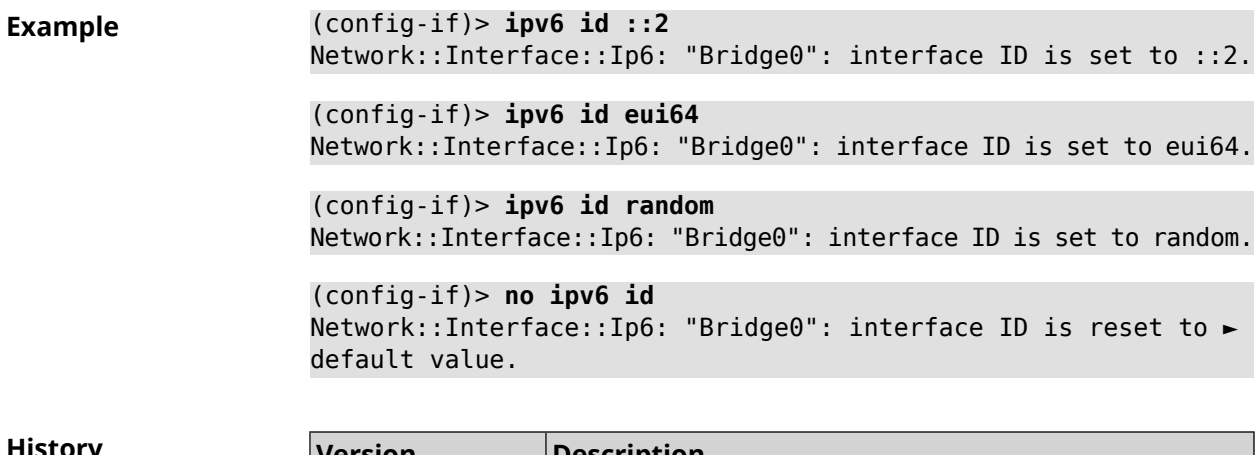

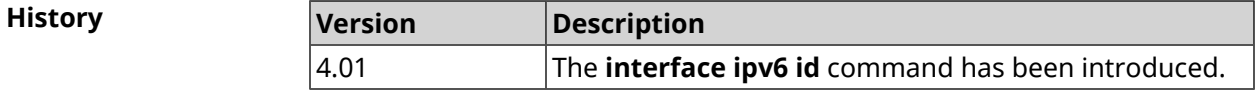

## **3.29.128 interface ipv6 name-servers**

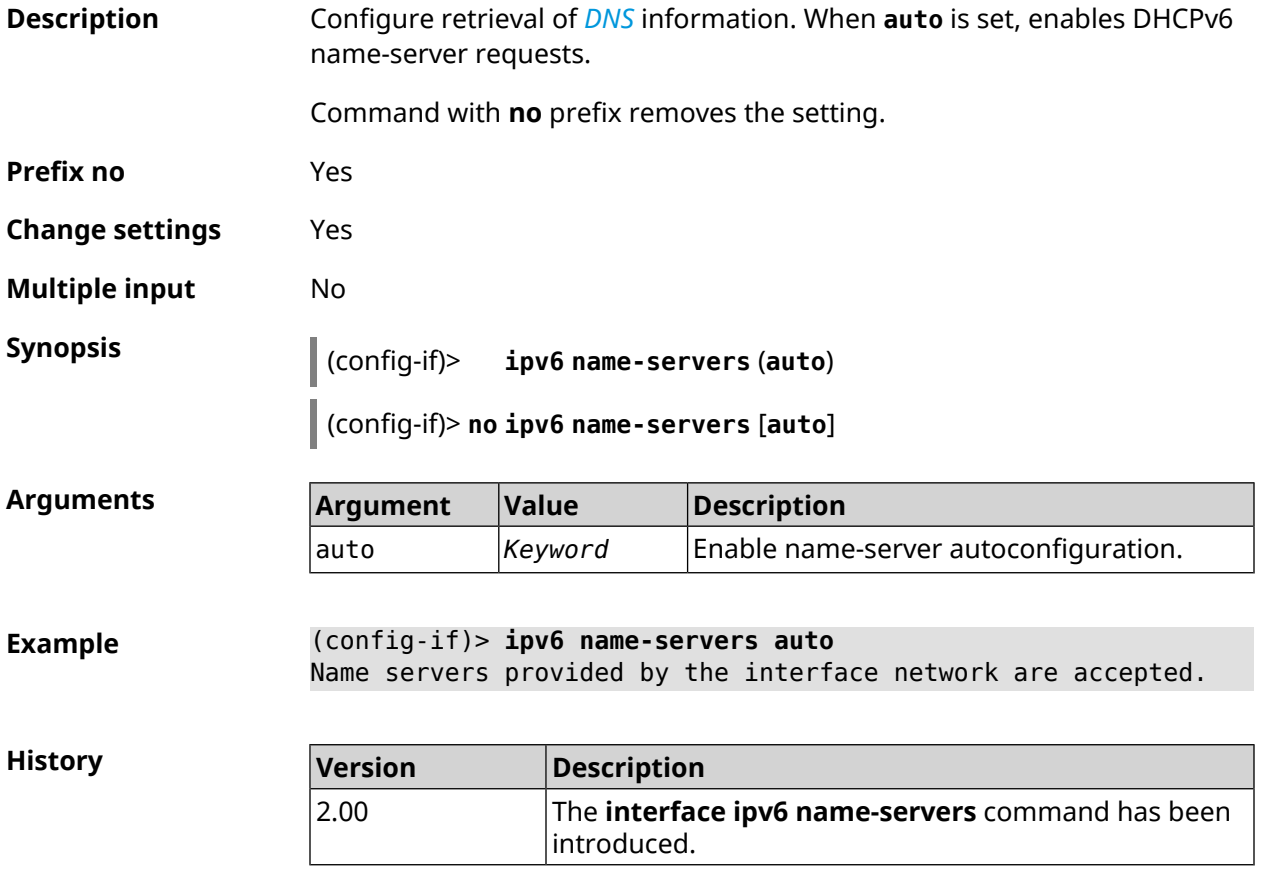

# **3.29.129 interface ipv6 prefix**

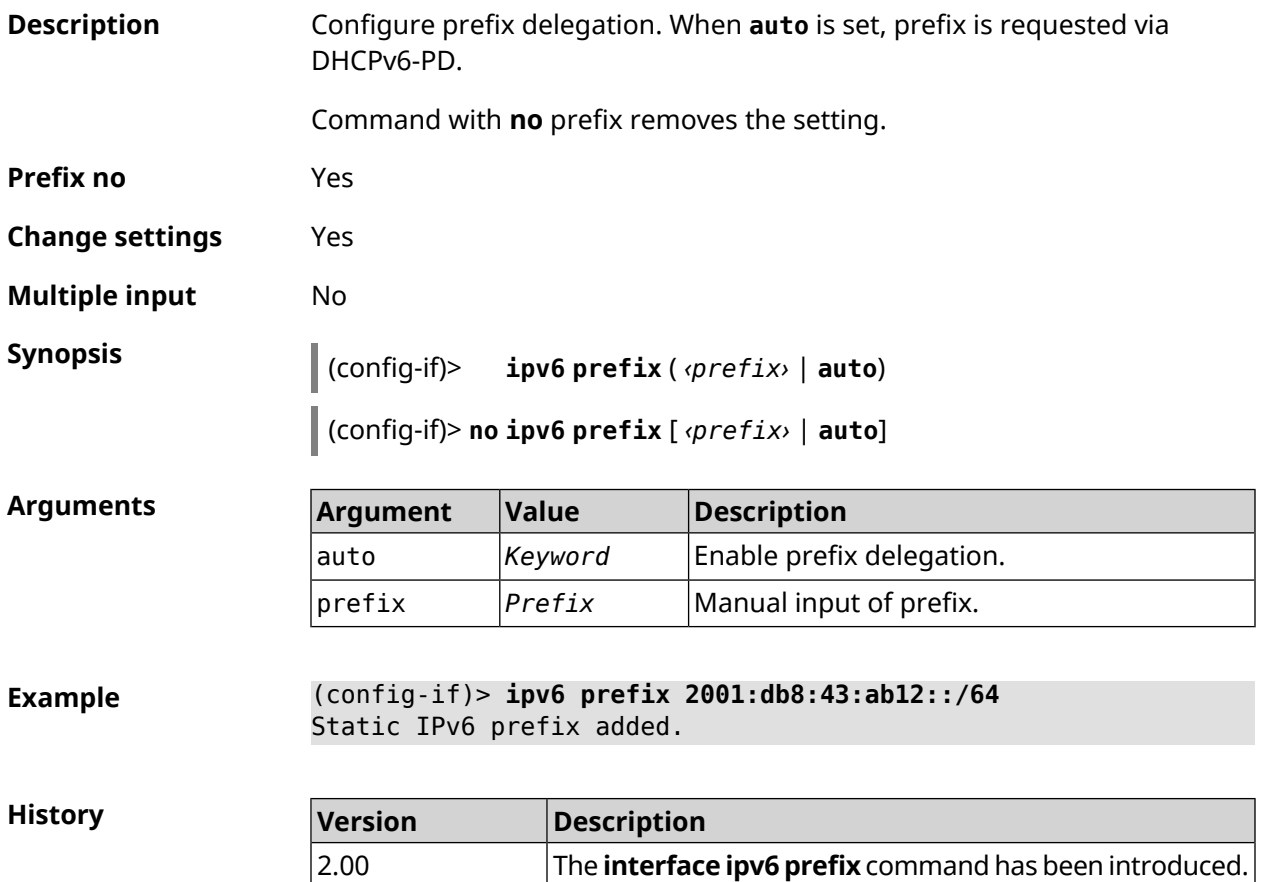

## **3.29.130 interface ipv6cp**

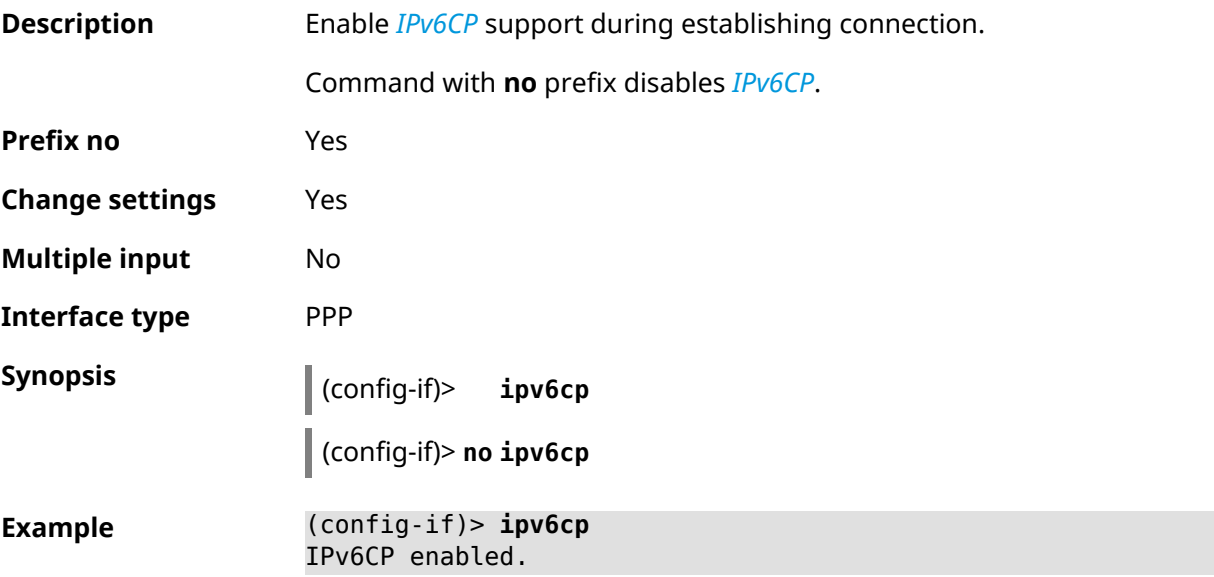

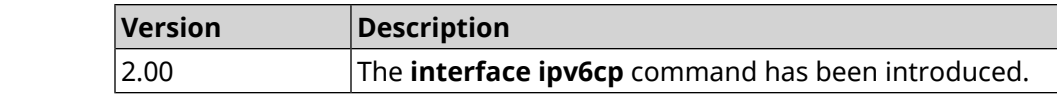

### **3.29.131 interface lcp acfc**

**History** 

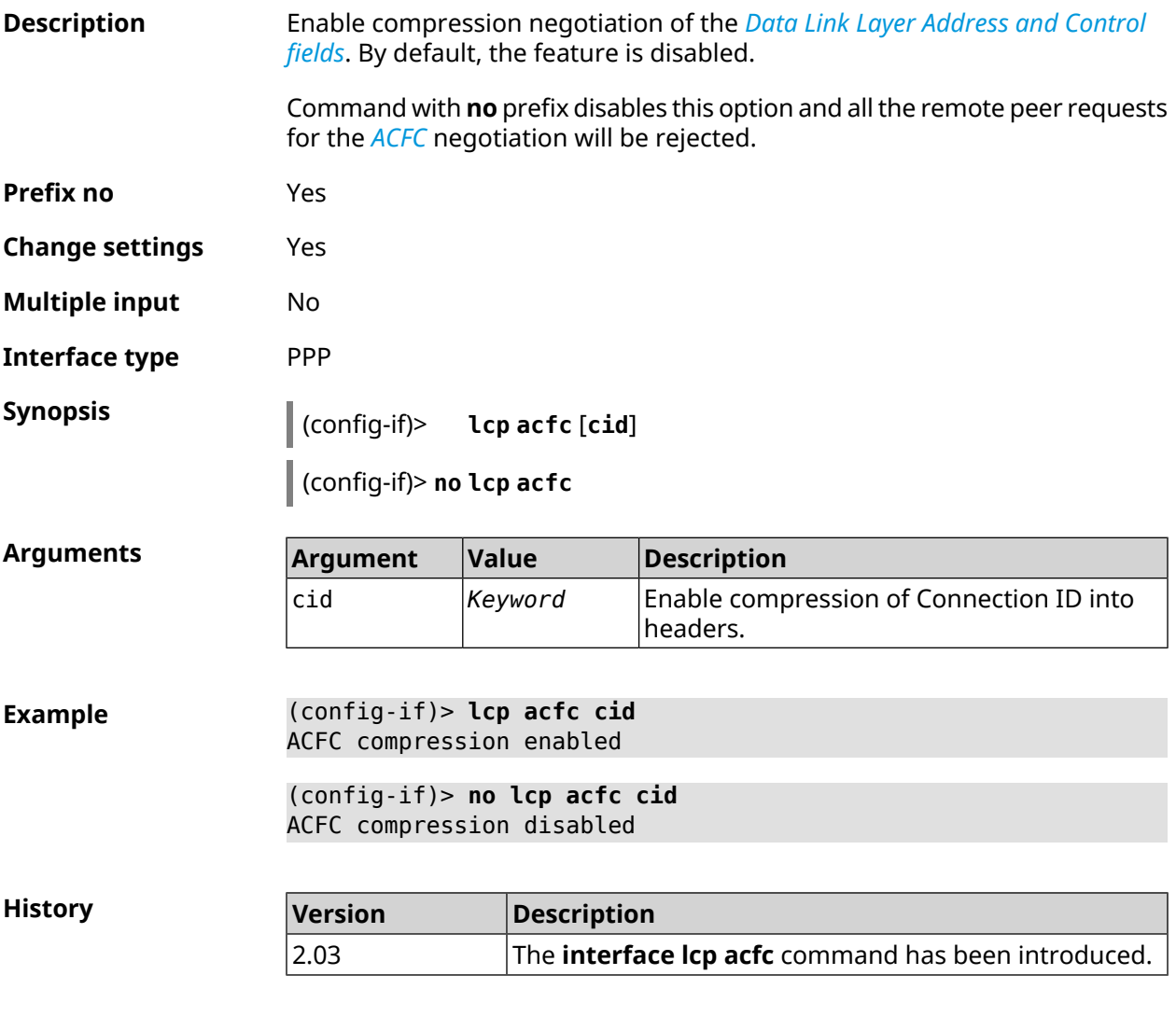

#### **3.29.132 interface lcp echo**

**Description** Specify the testing rules of the *[PPP](#page-701-0)* connection with *[LCP](#page-698-1)* echo tools.

By default, interval is set to 30, count is set to 3.

Command with **no** prefix disables *[LCP](#page-698-1)* echo.

**Prefix no** Yes

**Change settings** Yes

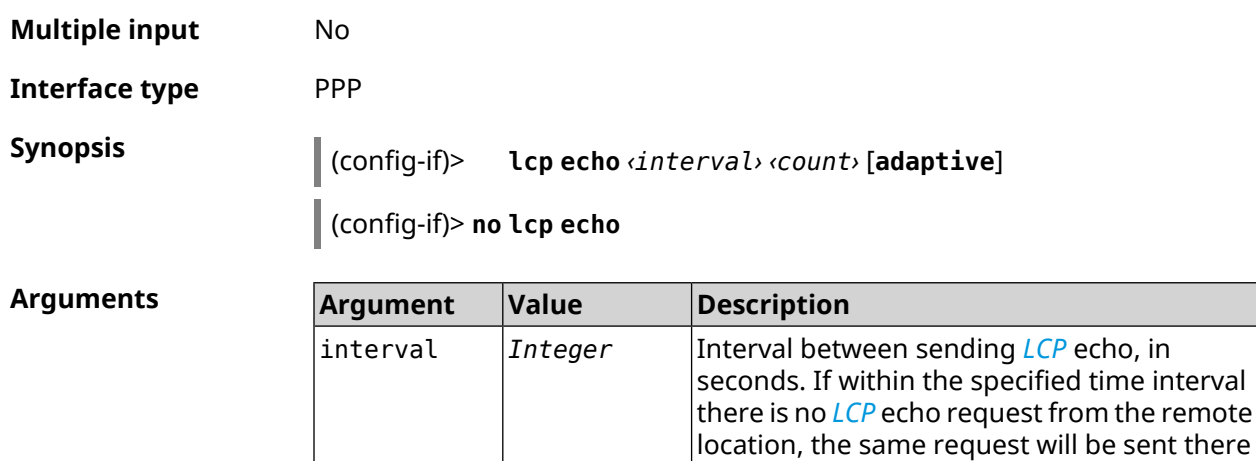

count *Integer*

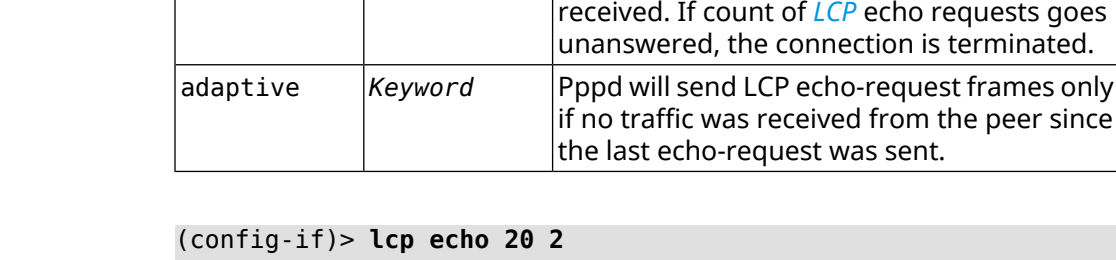

asking for response *[LCP](#page-698-1)* reply.

The number of consecutive requests *[LCP](#page-698-1)* echo sent, for which no response *[LCP](#page-698-1)* reply was

 $$ Network::Interface::Ppp: "PPPoE0": LCP echo parameters updated. (config-if)> **no lcp echo**

Network::Interface::Ppp: "PPPoE0": LCP echo disabled.

**History** 

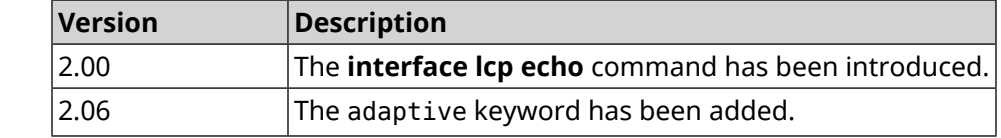

### **3.29.133 interface lcp pfc**

**Description** Enable compression negotiation of the *PPP [Protocol](#page-701-1) field*. By default, the feature is disabled.

> Command with **no** prefix disables this option and all the remote peer requests for the *[PFC](#page-701-1)* negotiation will be rejected.

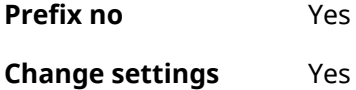

**Multiple input** No

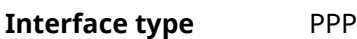

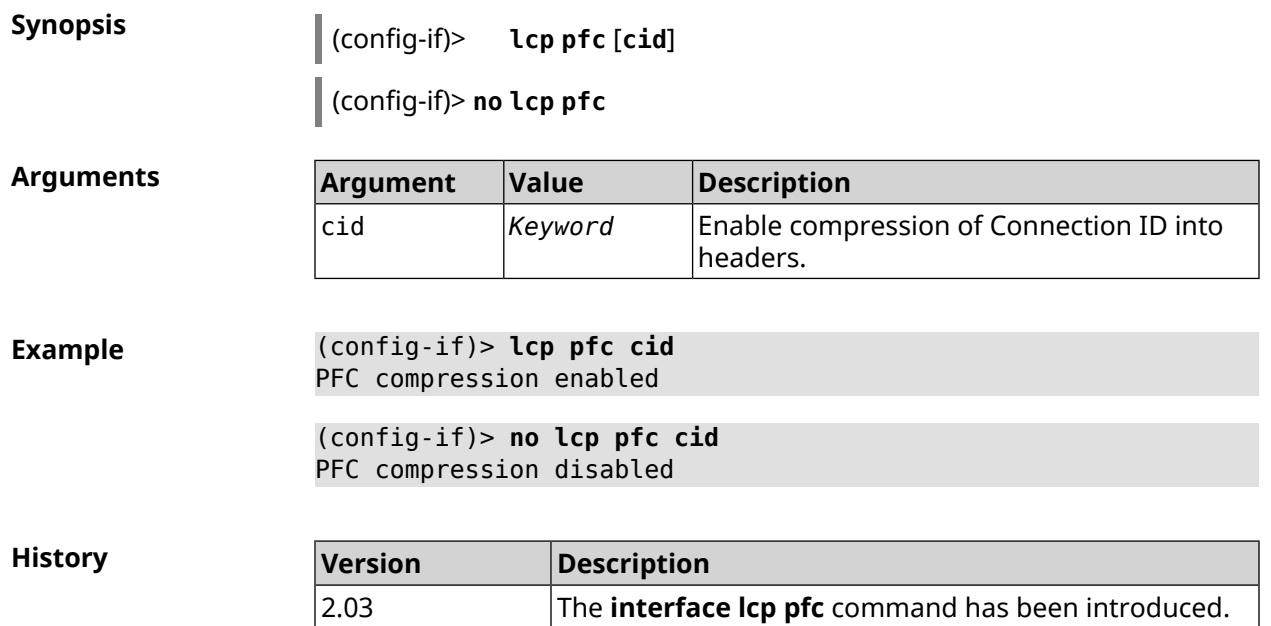

# **3.29.134 interface ldpc**

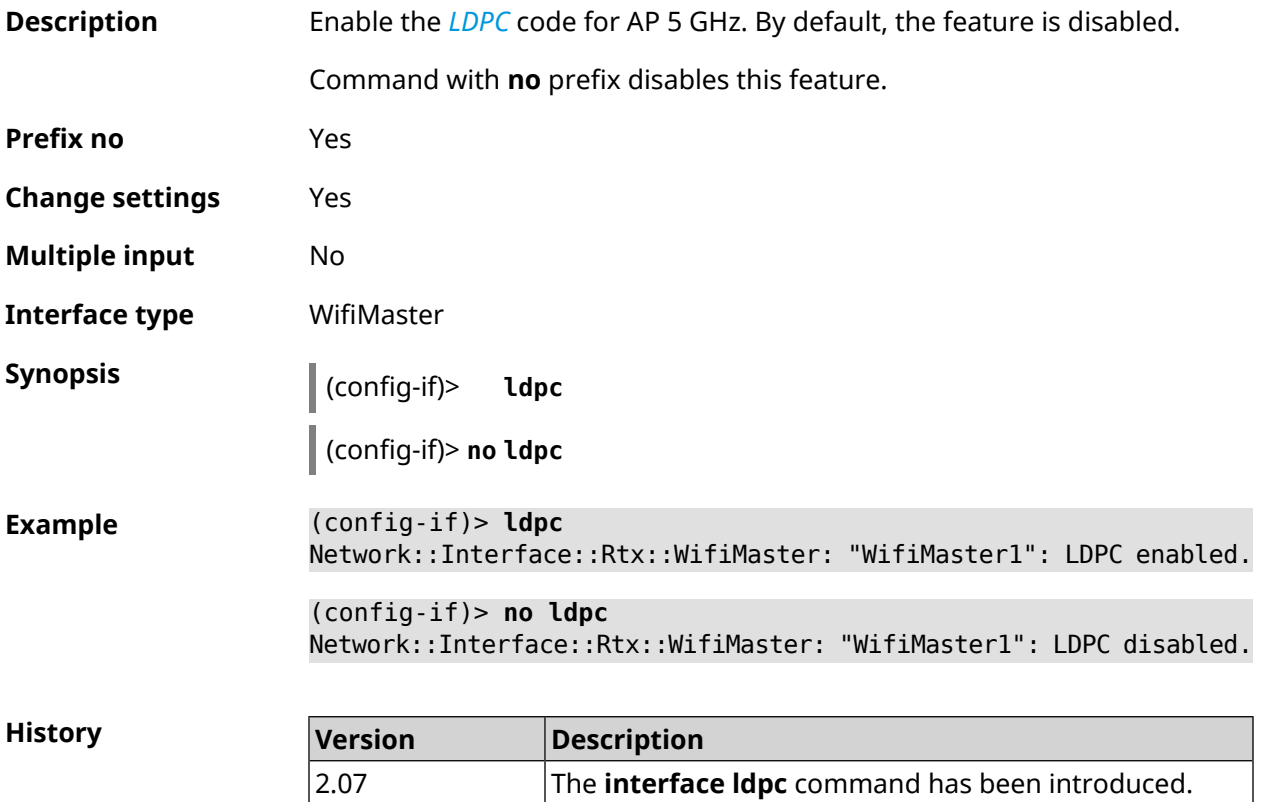

### **3.29.135 interface led wan**

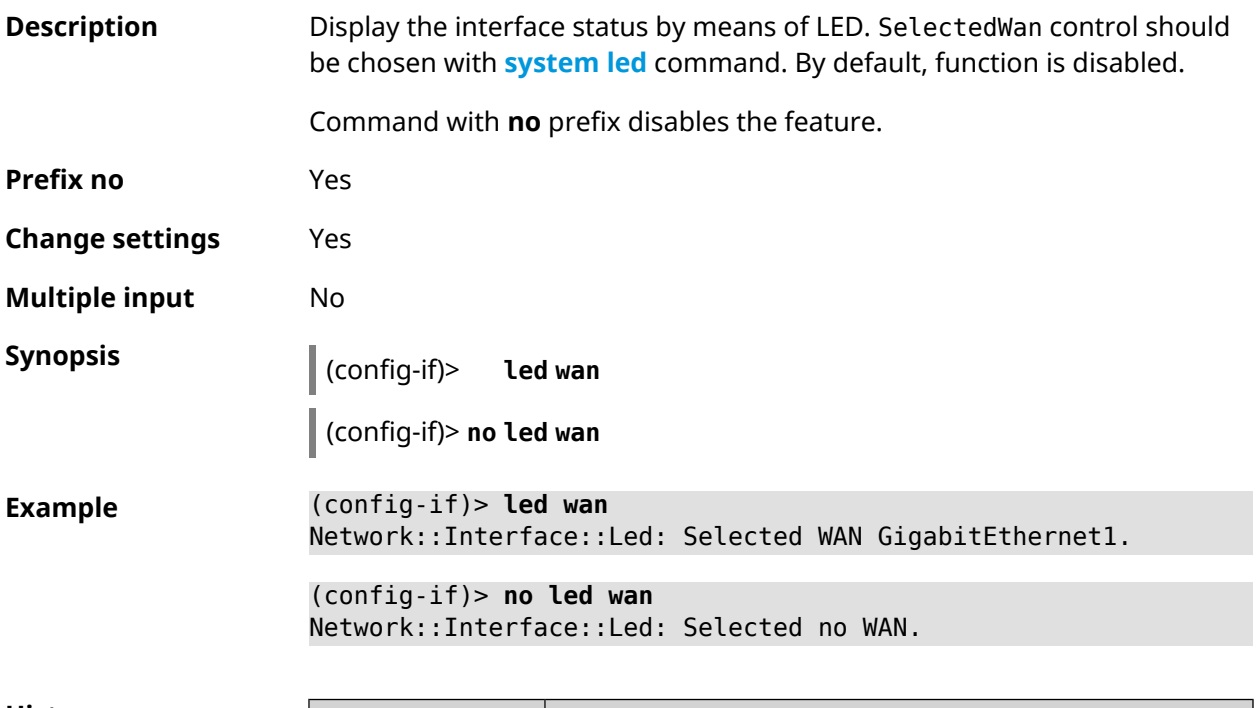

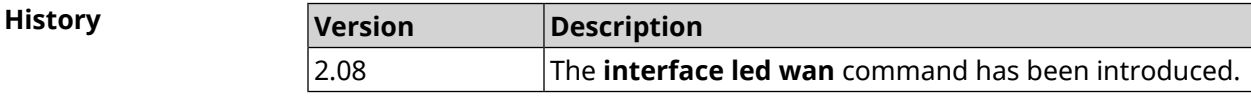

# **3.29.136 interface lldp disable**

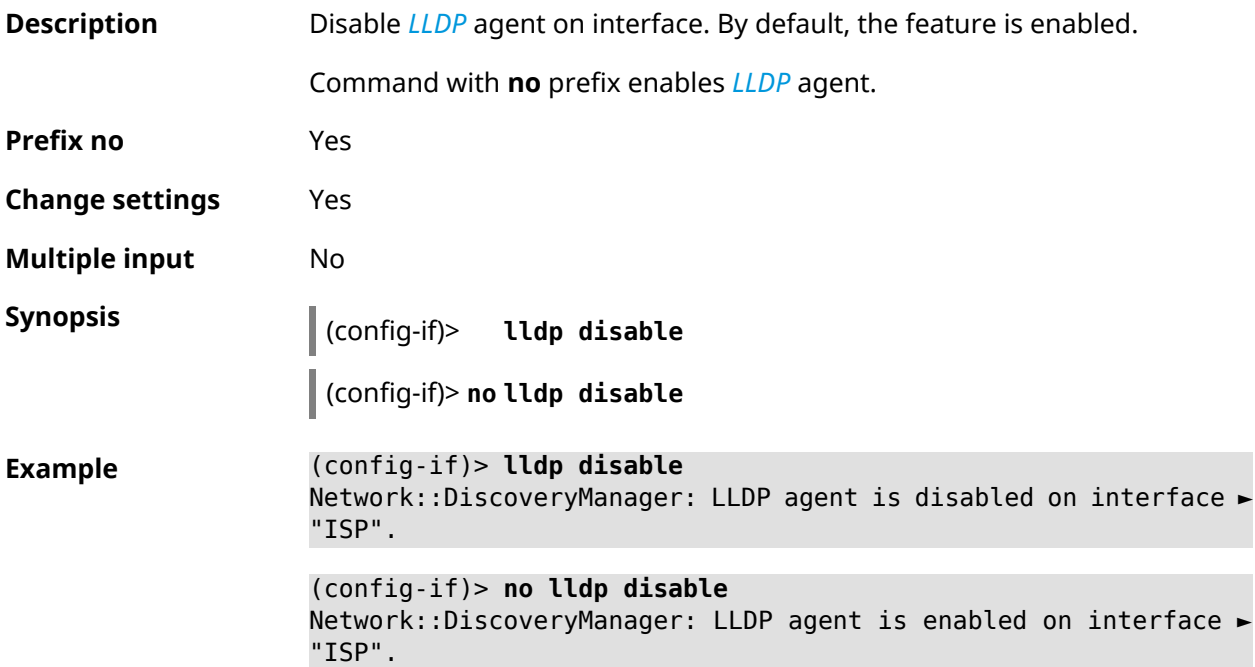

**History** 

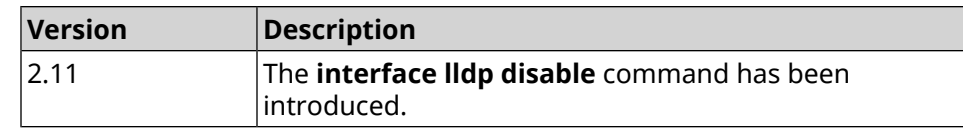

### **3.29.137 interface mac access-list address**

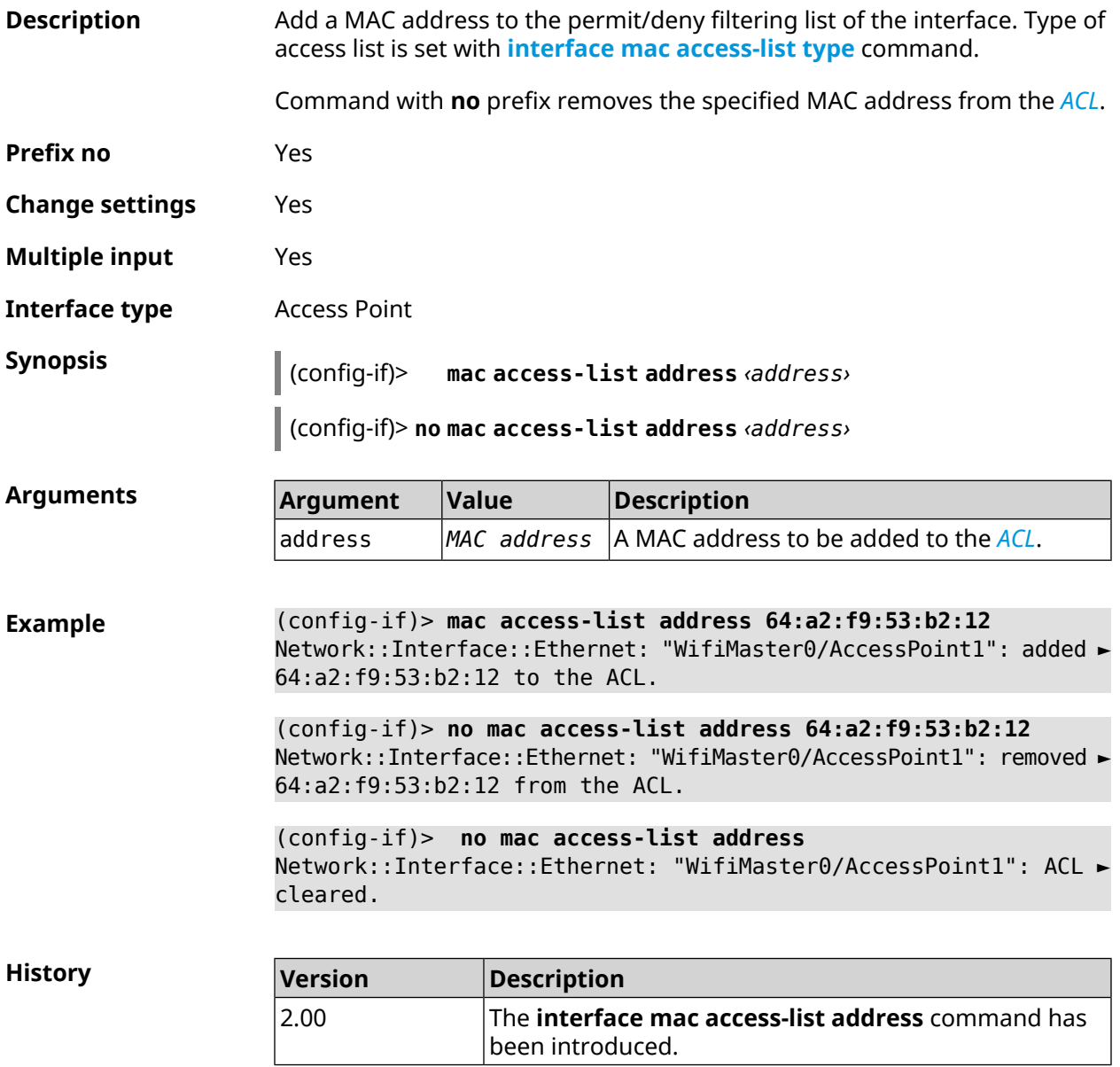

### <span id="page-238-0"></span>**3.29.138 interface mac access-list type**

**Description** Set the type for filtering list of the interface. Type is not defined by default (none value assigned).

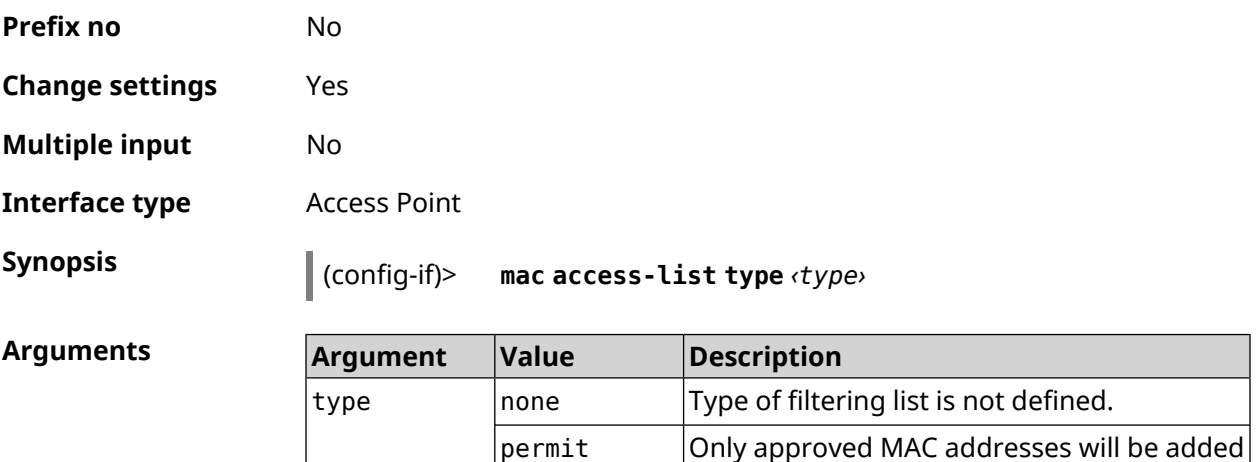

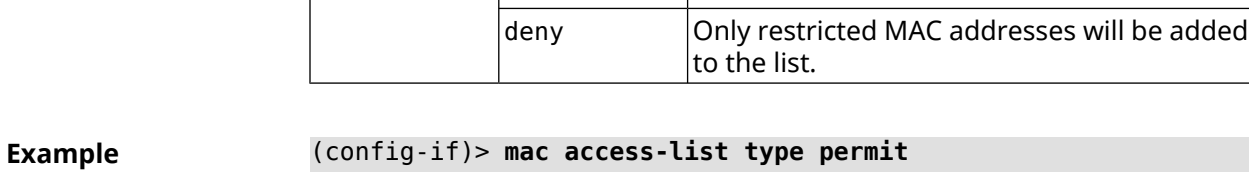

Network::Interface::Ethernet: "WifiMaster0/AccessPoint1": ACL ► type changed to permit.

to the list.

**History Version Description** The **interface mac access-list type** command has been introduced. 2.00

### **3.29.139 interface mac address**

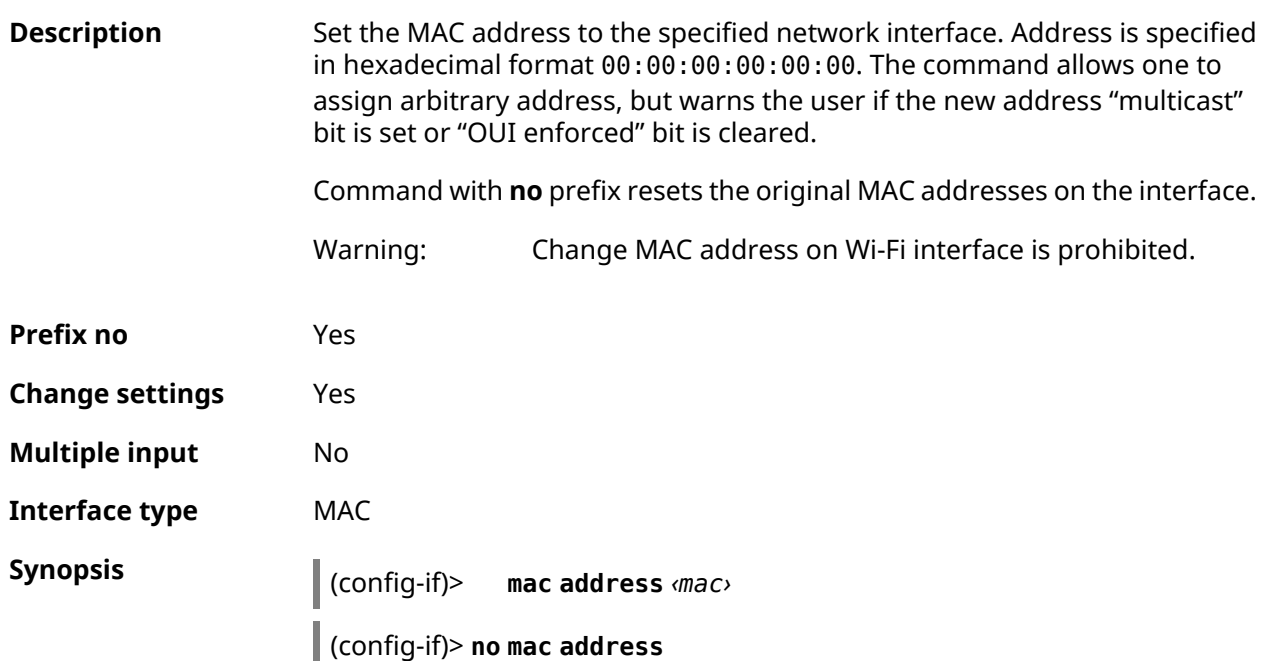

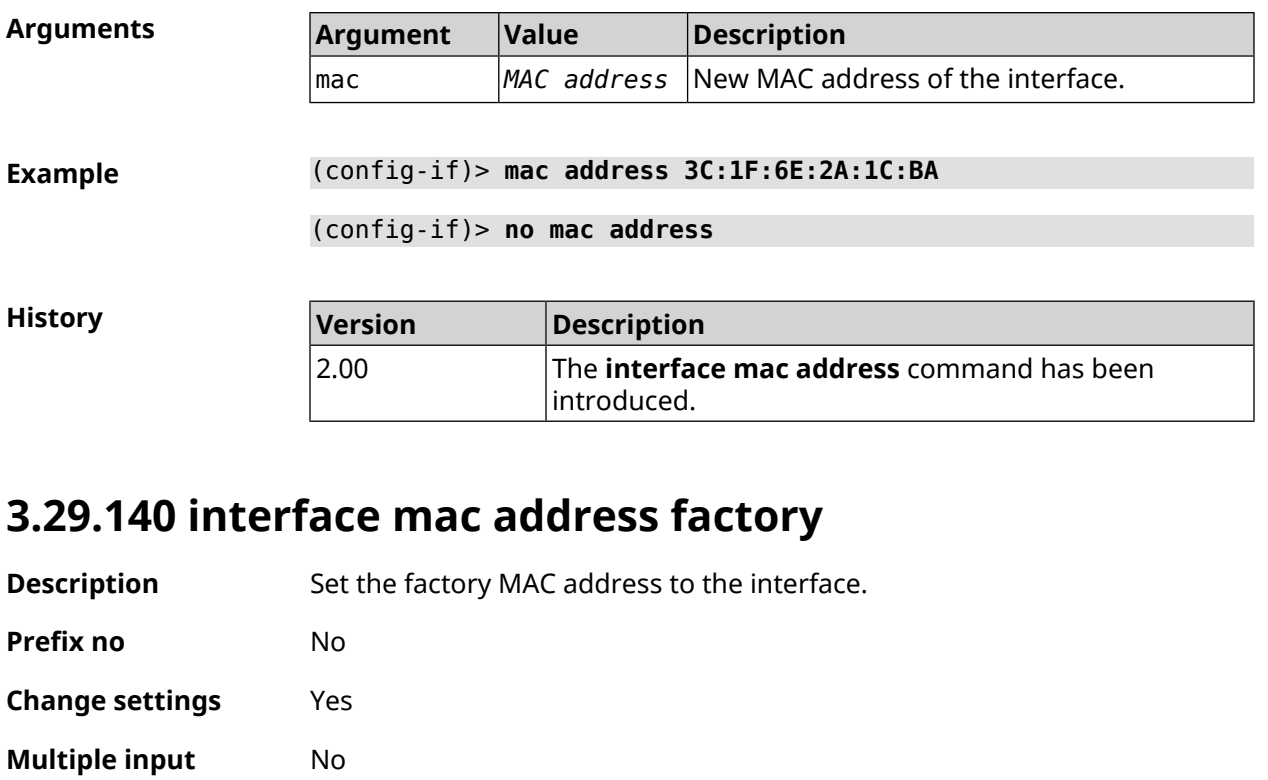

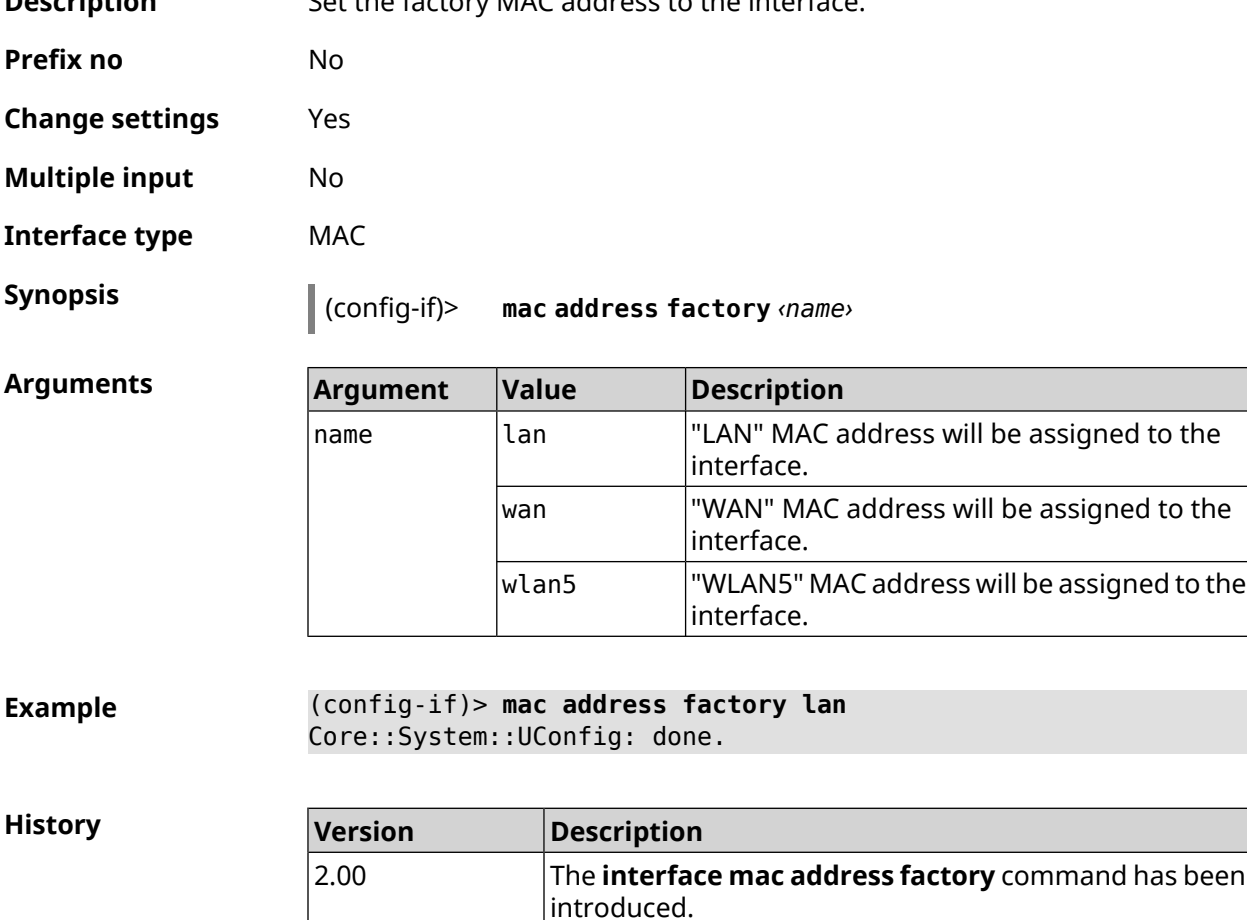

### **3.29.141 interface mac band**

**Description** Bind a registered host to a 2.4 GHz or 5 GHz frequency band.

Command with **no** prefix removes the binding. If you use no argument, the entire list of bindings will be cleared.

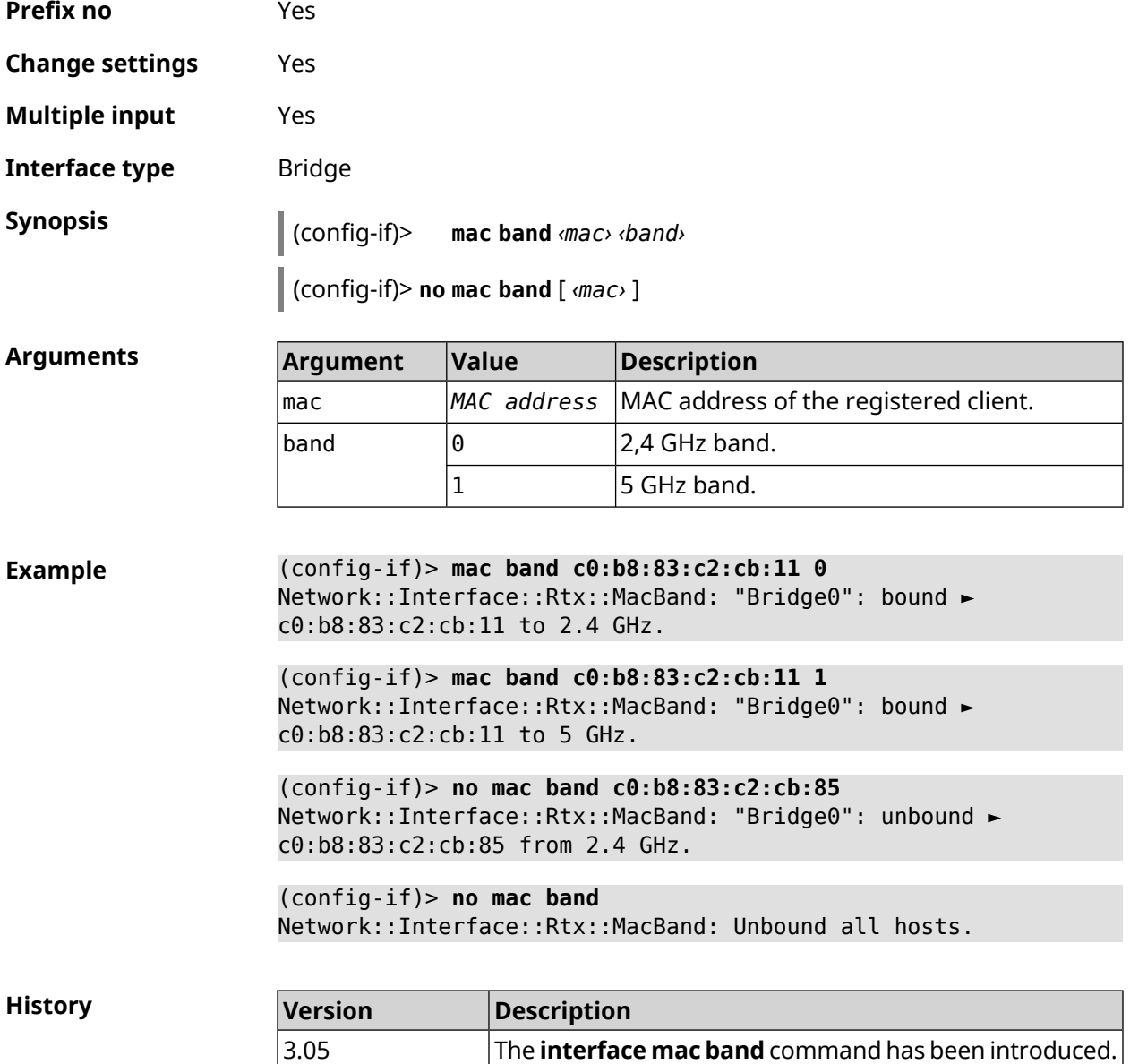

### **3.29.142 interface mac bssid**

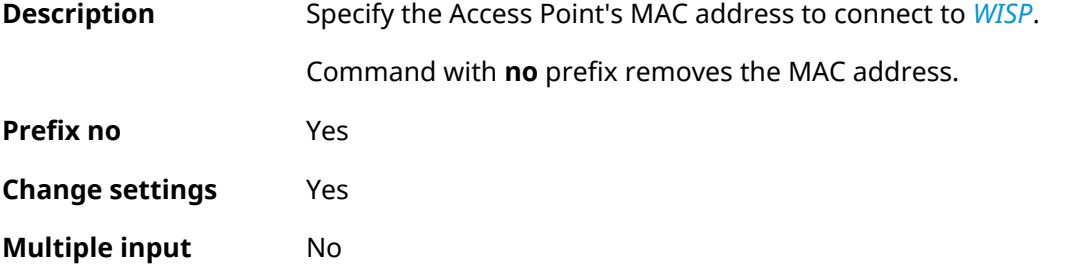

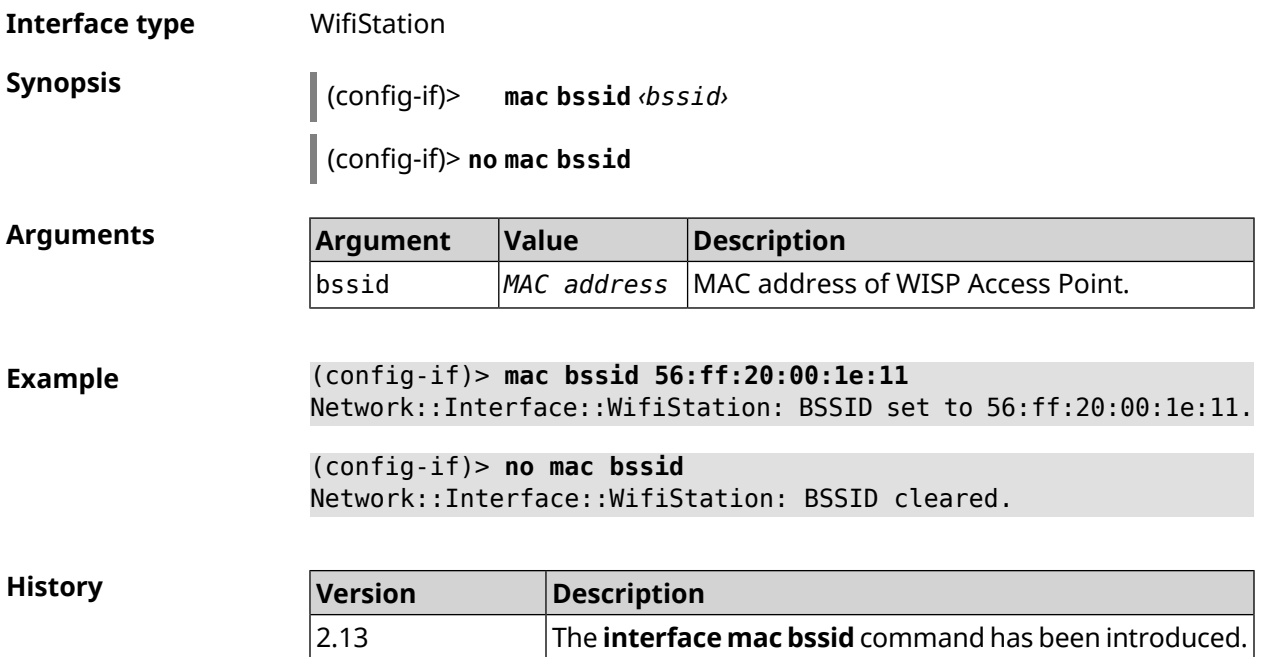

#### **3.29.143 interface mac clone**

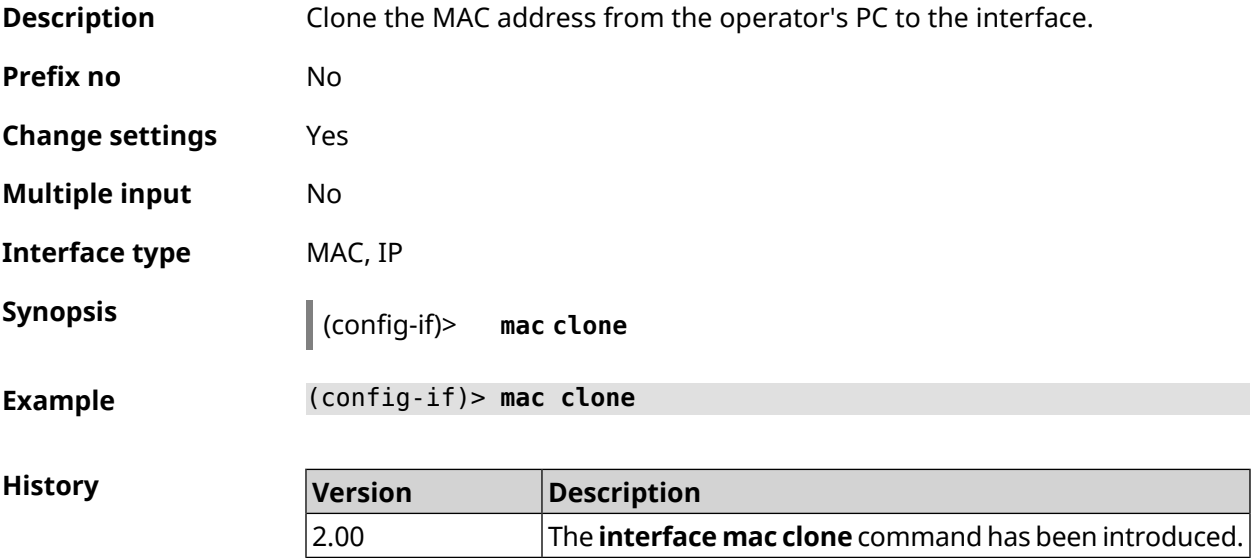

### **3.29.144 interface mobile lte disable-band**

**Description** Disable specified LTE band.

Command with **no** prefix enables LTE band. If you use no argument, the entire list of LTE bands will be enabled.

**Prefix no** Yes

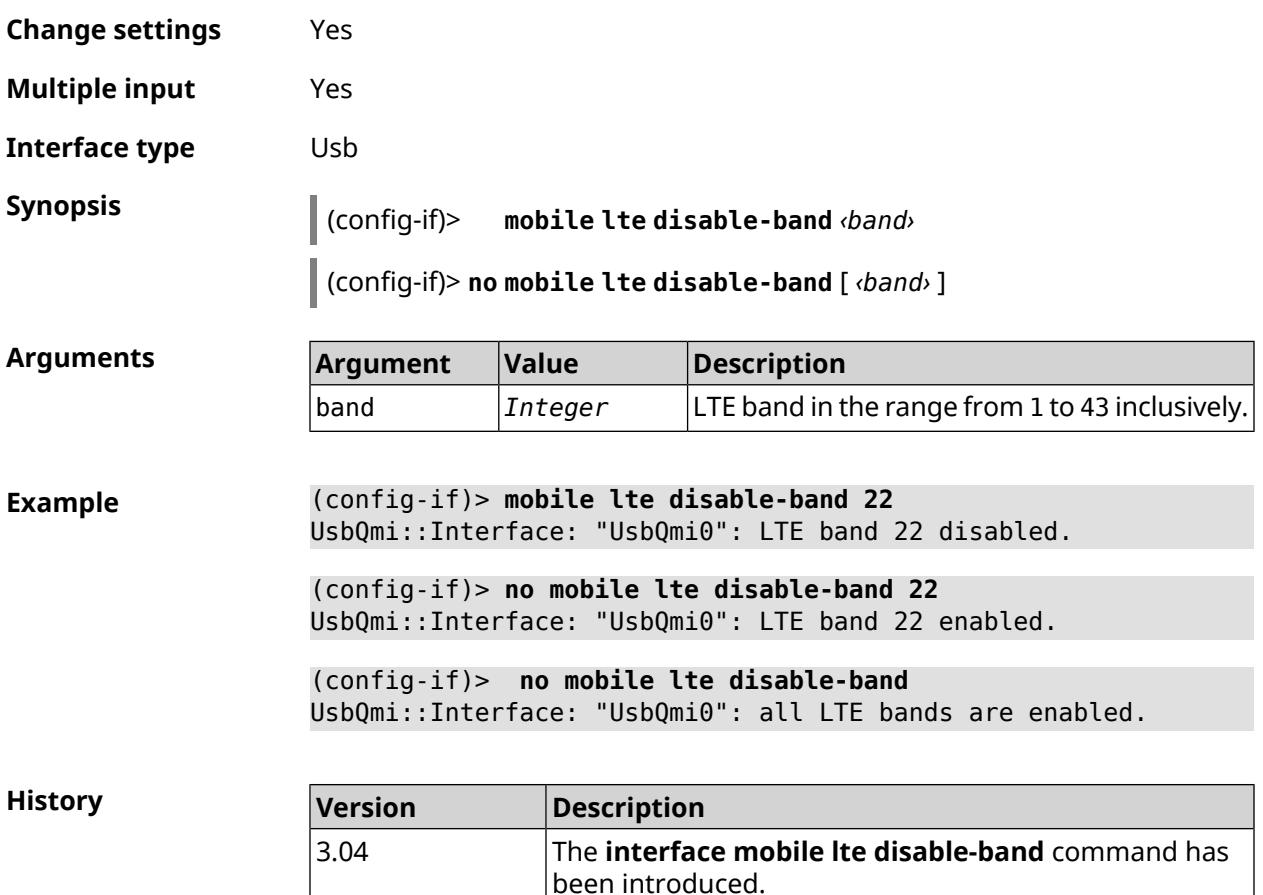

### **3.29.145 interface mobile name-servers**

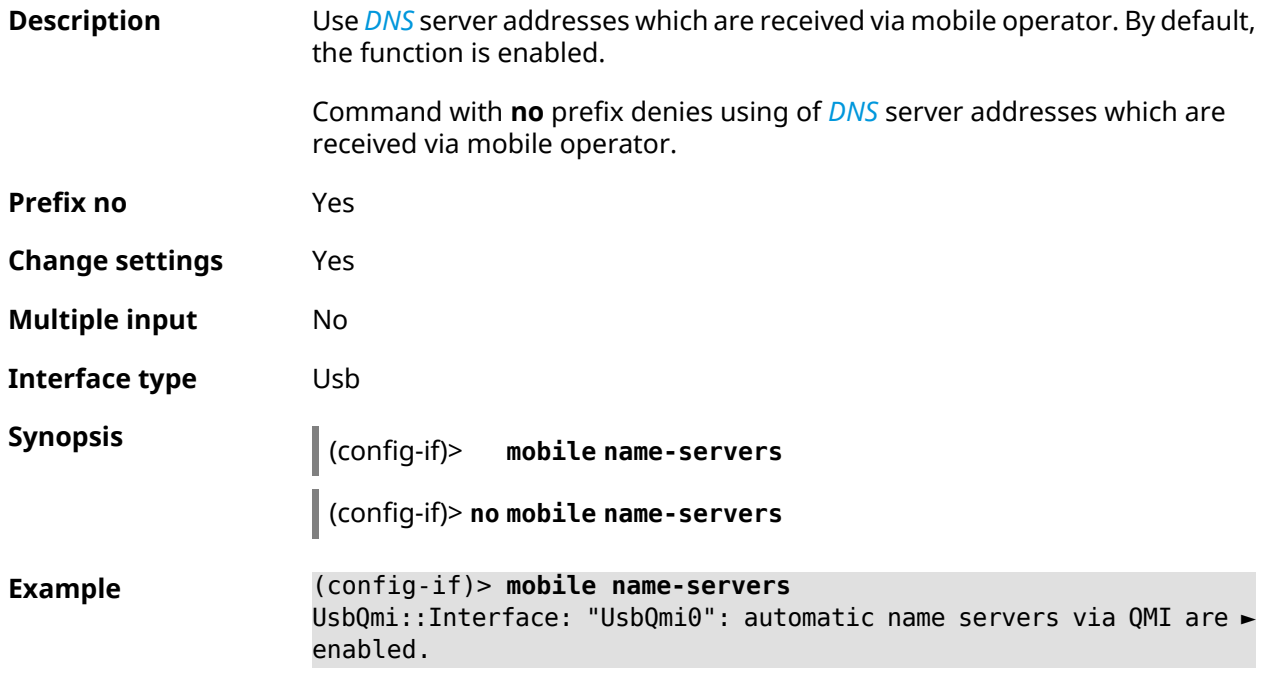

(config-if)> **no mobile name-servers** UsbQmi::Interface: "UsbQmi0": automatic name servers via QMI are ► disabled.

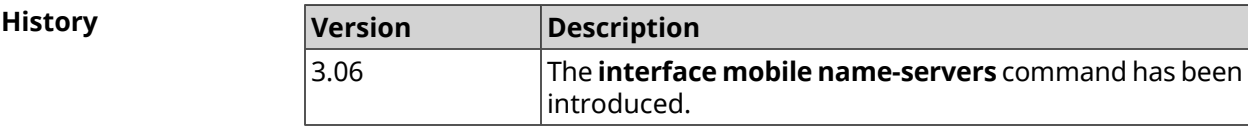

### **3.29.146 interface mobile operator**

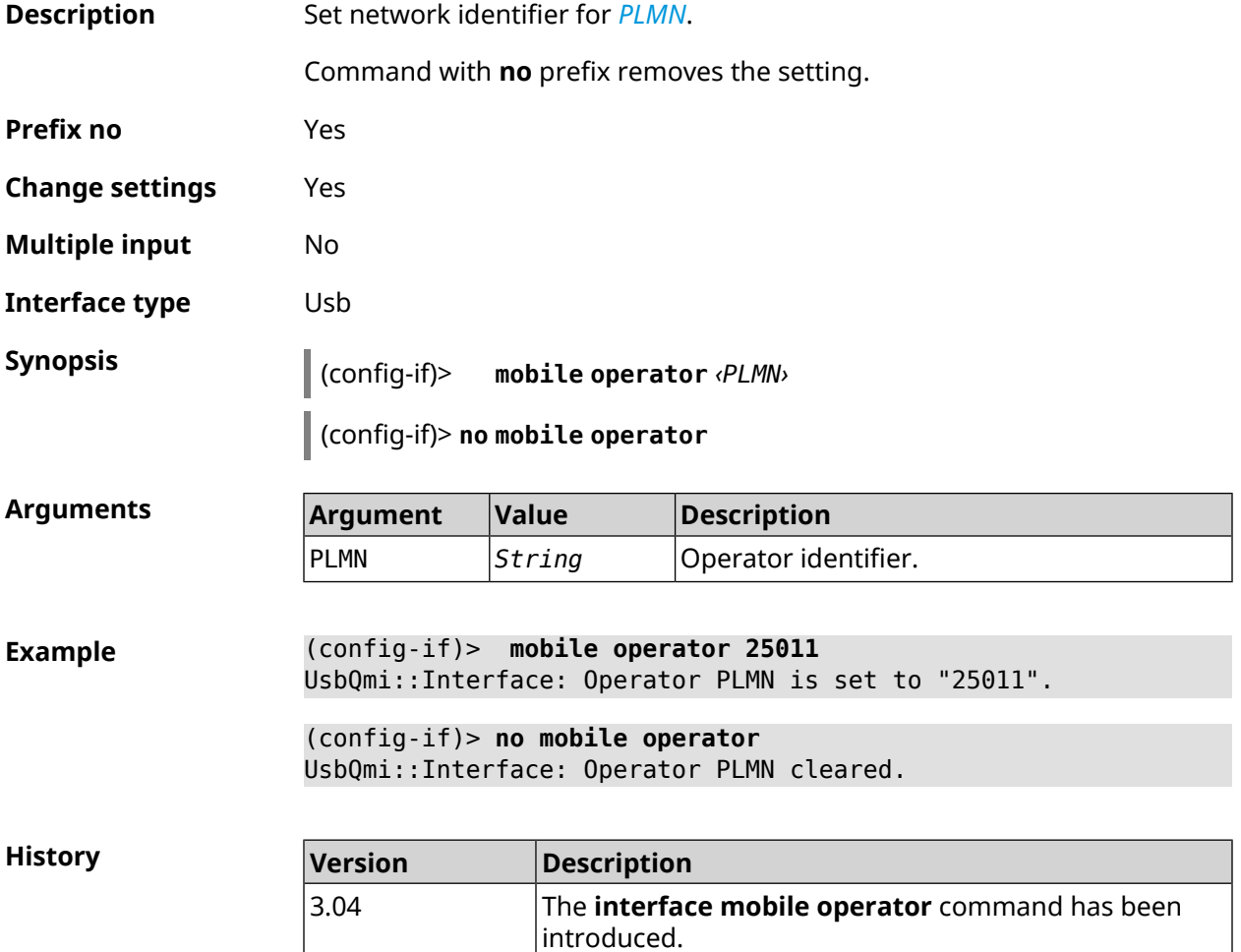

### **3.29.147 interface mobile pdp**

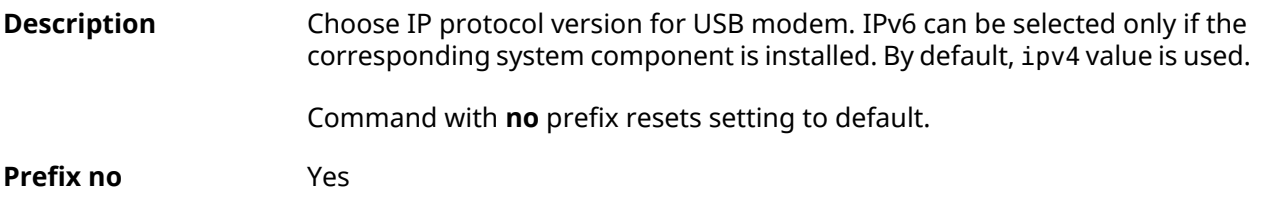

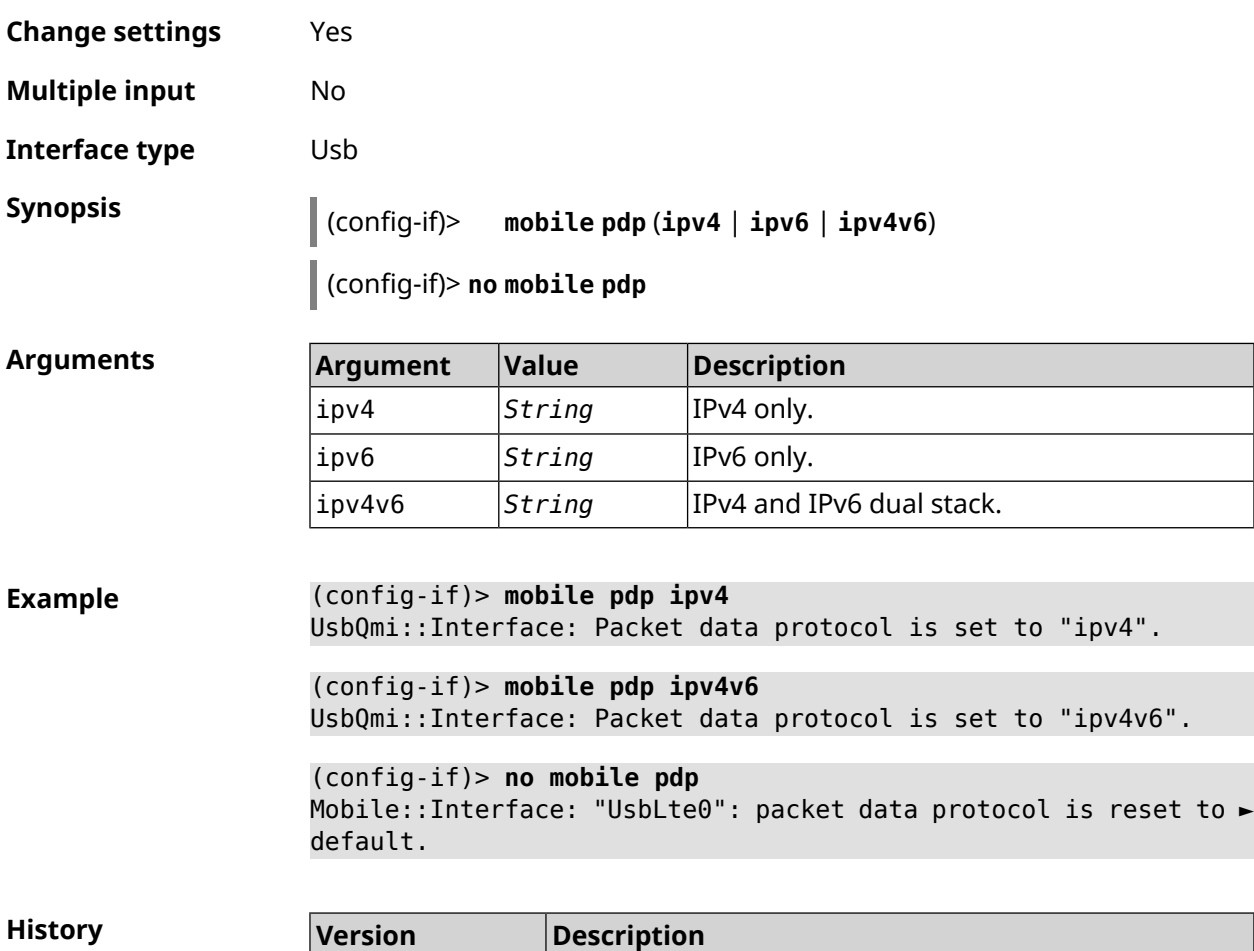

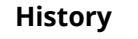

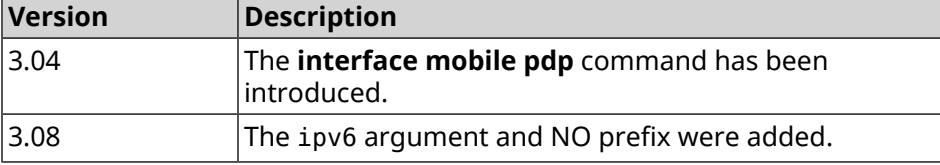

# **3.29.148 interface mobile roaming**

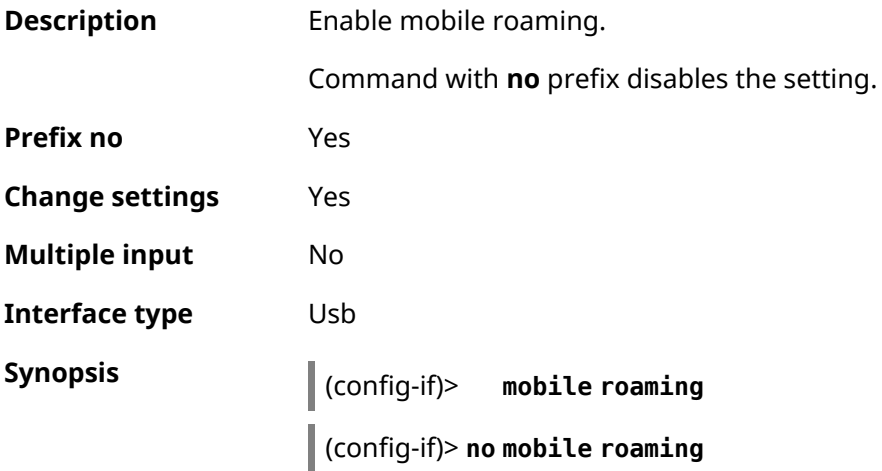

**Example** (config-if)> **mobile roaming** UsbQmi::Interface: "UsbQmi0": roaming is enabled.

> (config-if)> **no mobile roaming** UsbQmi::Interface: "UsbQmi0": roaming is disabled.

**History** 

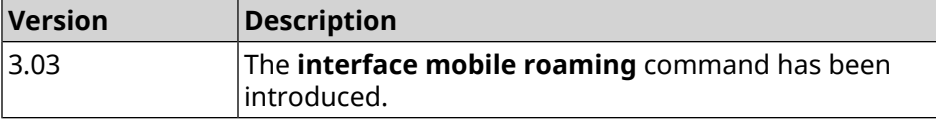

#### **3.29.149 interface mobile scan**

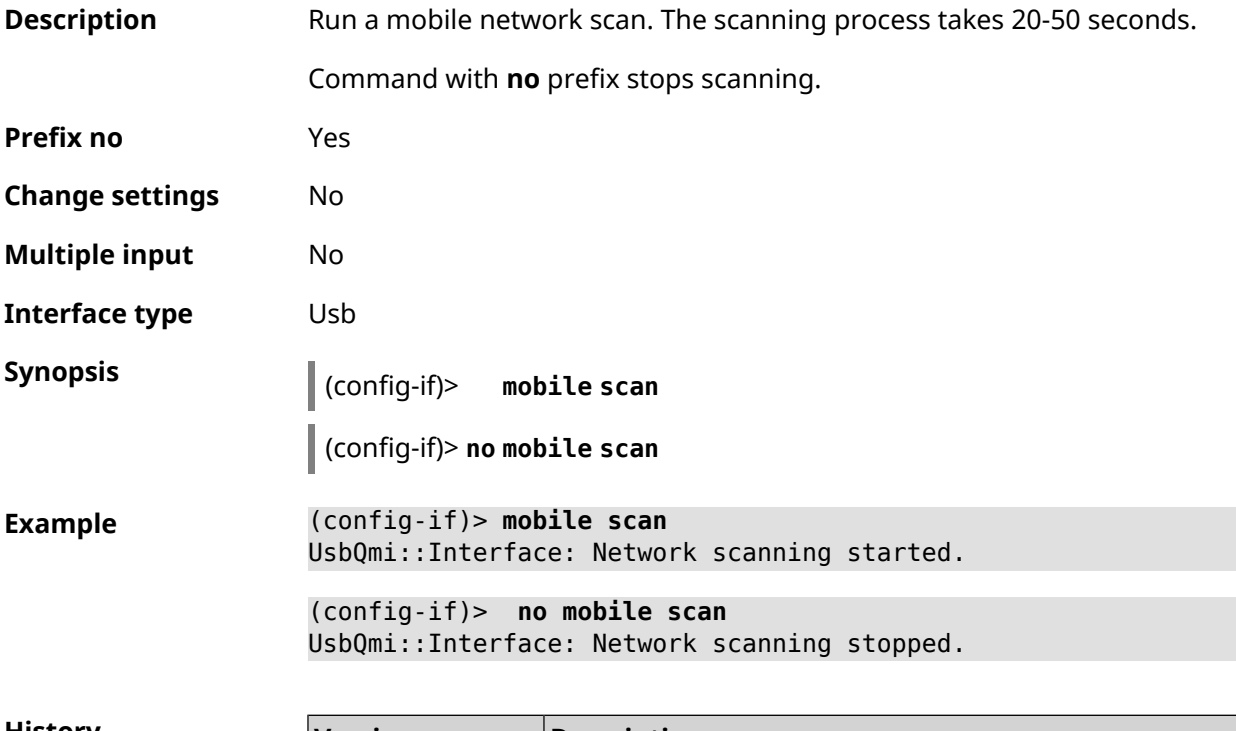

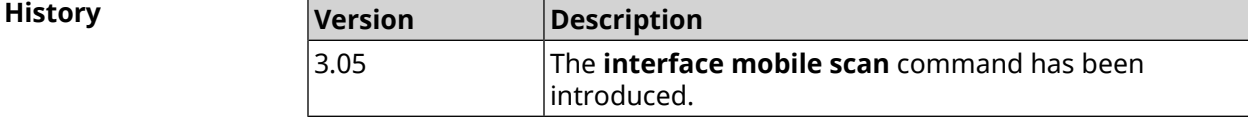

#### **3.29.150 interface mobile umts disable-band**

**Description** Disable specified UMTS band.

Command with **no** prefix enables UMTS band. If you use no argument, the entire list of UMTS bands will be enabled.

**Prefix no** Yes

**Change settings** Yes

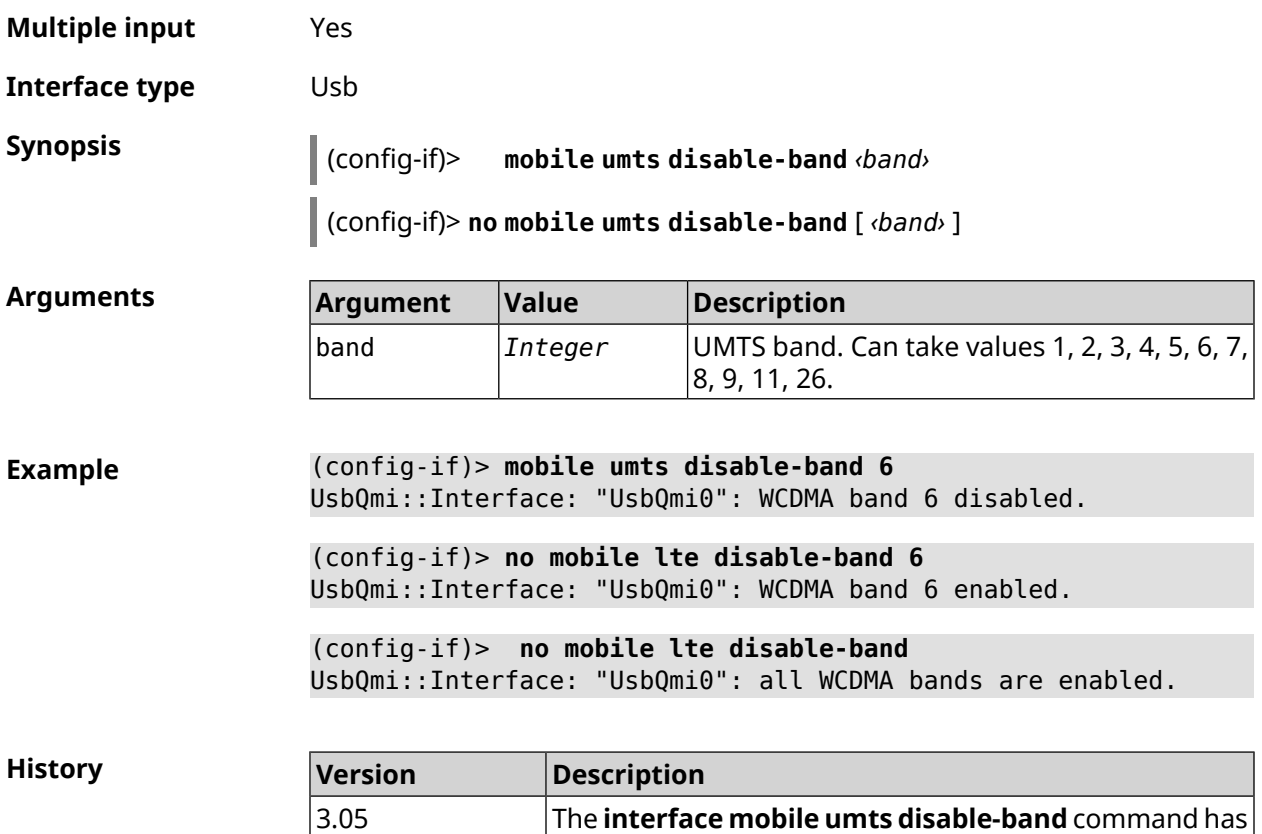

been introduced.

### **3.29.151 interface modem connect**

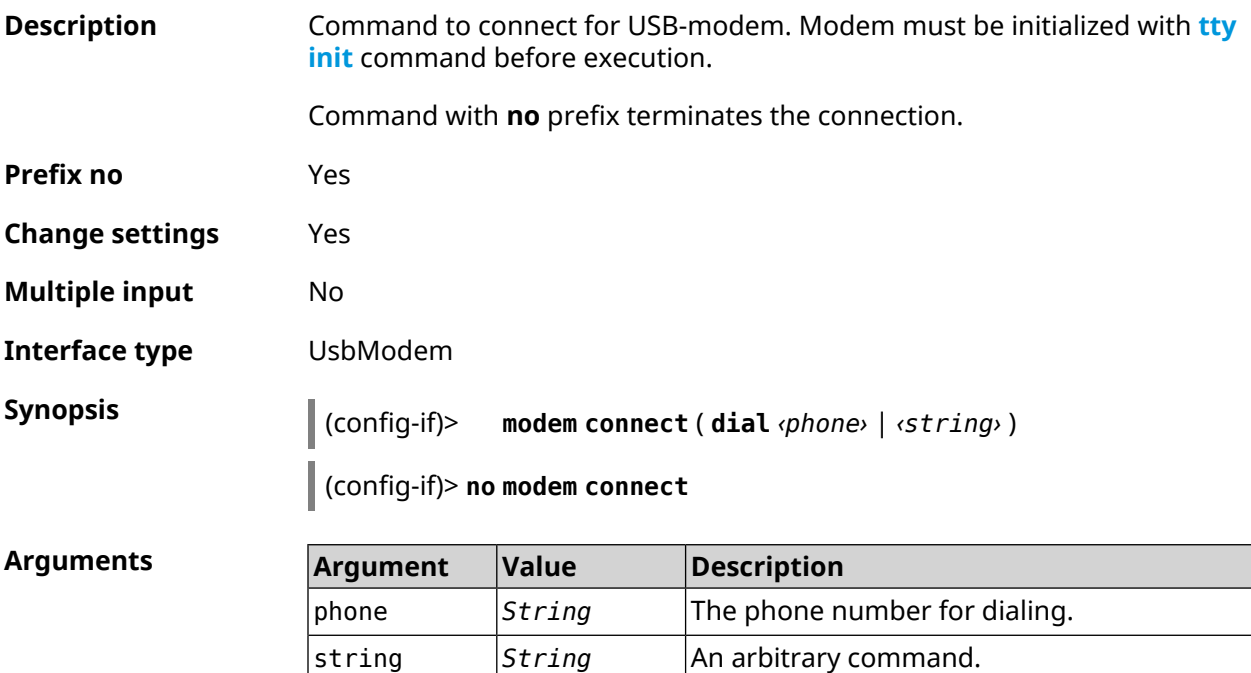

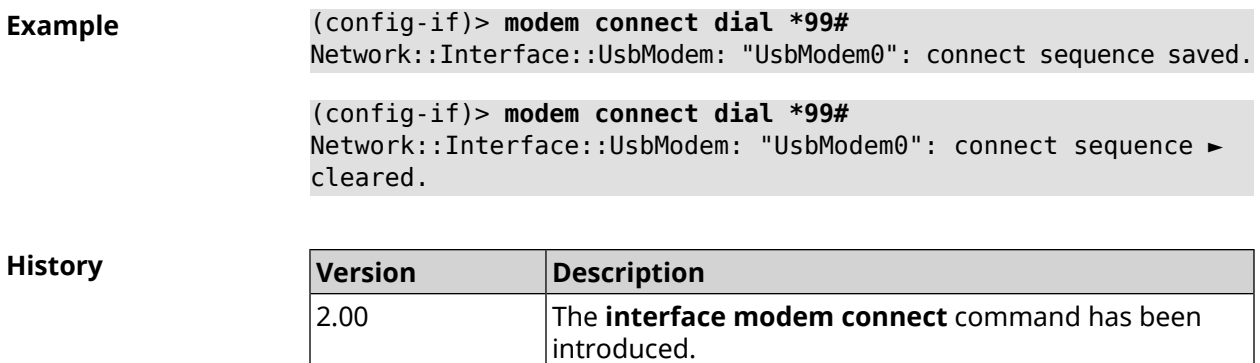

### **3.29.152 interface modem timeout**

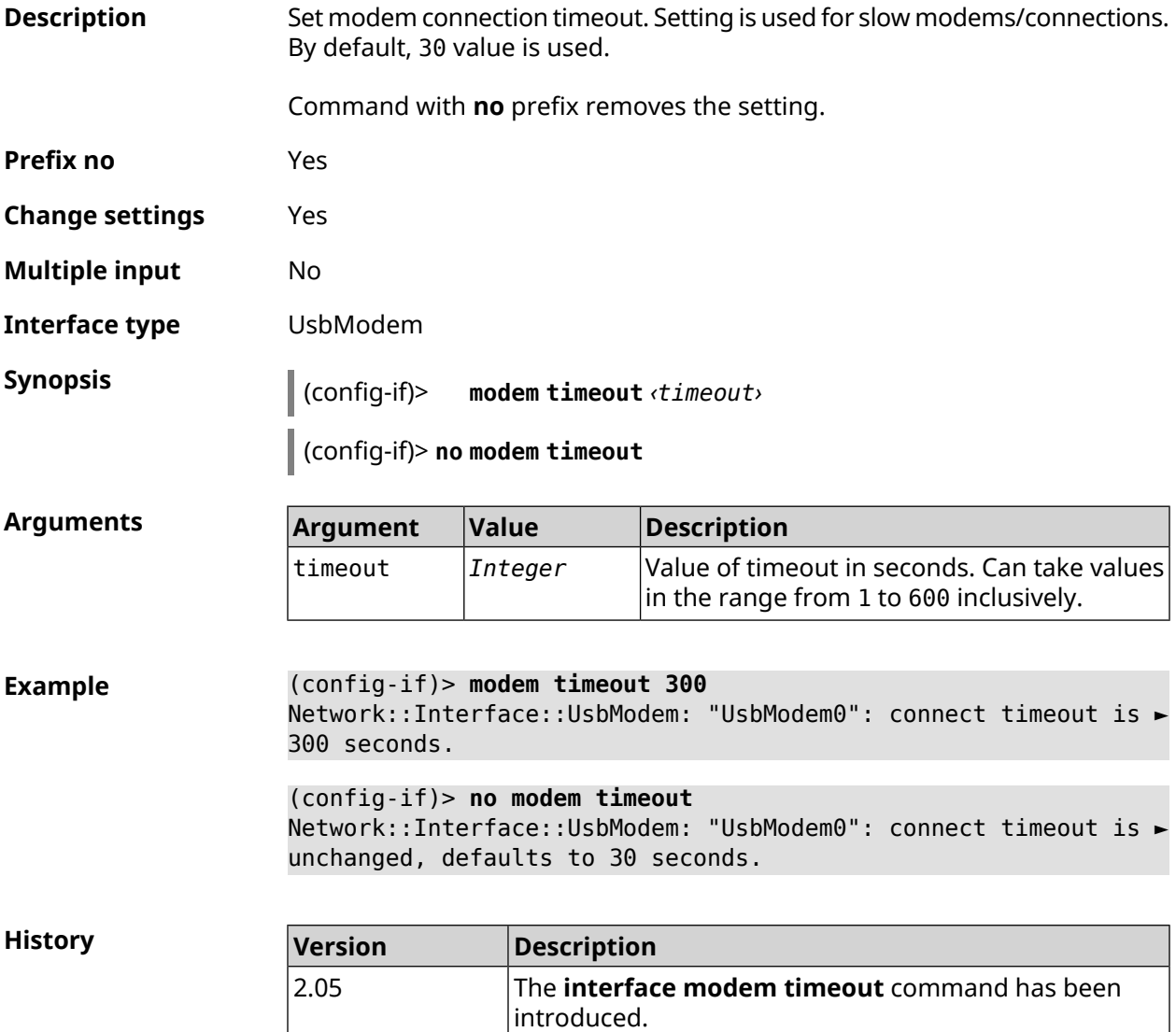

### **3.29.153 interface openvpn accept-routes**

| <b>Description</b>     | Enable receiving routes from a remote side via OpenVPN.                                                                             |                                                                |  |  |
|------------------------|----------------------------------------------------------------------------------------------------|----------------------------------------------------------------|--|--|
|                        | Command with no prefix disables the feature.                                                                                        |                                                                |  |  |
| Prefix no              | Yes                                                                                                    |                                                                |  |  |
| <b>Change settings</b> | <b>Yes</b>                                                                                                    |                                                                |  |  |
| <b>Multiple input</b>  | No.                                                                                                    |                                                                |  |  |
| Interface type         | OpenVPN                                                                                                    |                                                                |  |  |
| <b>Synopsis</b>        | (config-if)>                                                                                                    | openvpn accept-routes<br>(config-if)> no openvpn accept-routes |  |  |
| <b>Example</b>         | (config-if)> openvpn accept-routes<br>Network::Interface::OpenVpn: "OpenVPN0": enable automatic routes ►<br>accept via tunnel.      |                                                                |  |  |
|                        | (config-if) > no openvpn accept-routes<br>Network::Interface::OpenVpn: "OpenVPN0": disable automatic routes ►<br>accept via tunnel. |                                                                |  |  |
| <b>Hictory</b>         | $\cdots$                                                                                                    | $\sim$ $\sim$ $\sim$ $\sim$                                    |  |  |

**History Version Description** The **interface openvpn accept-routes** command has been introduced. 2.10

### **3.29.154 interface openvpn connect**

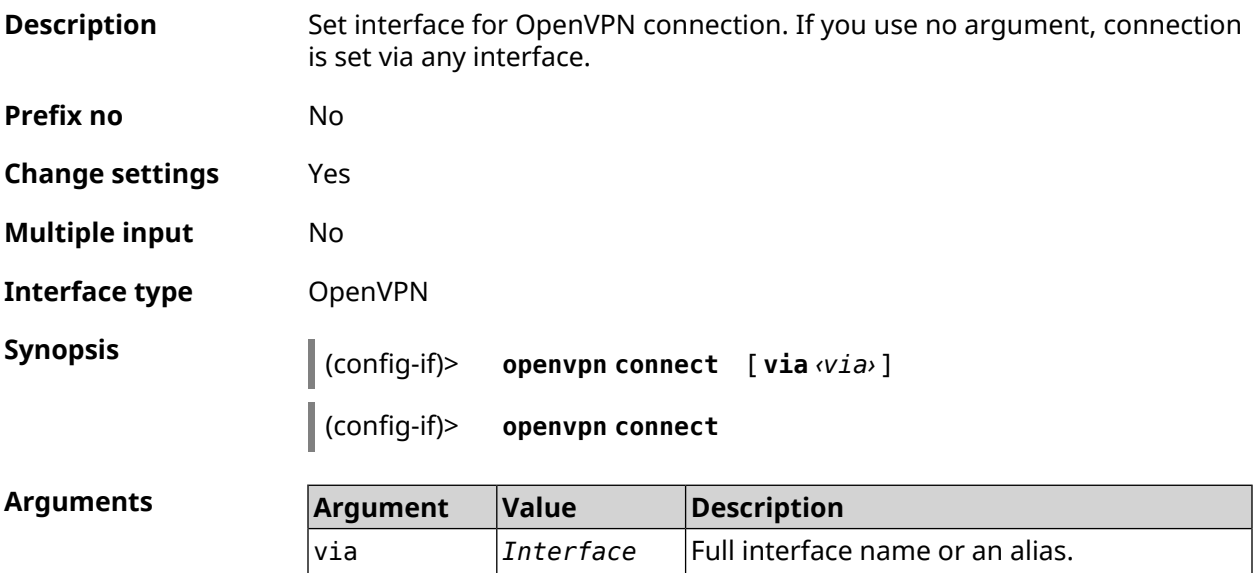

The **interface openvpn connect** command has been

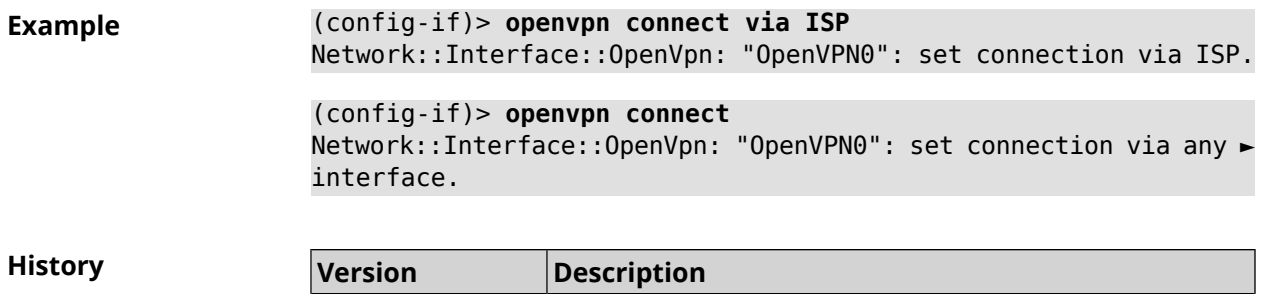

introduced.

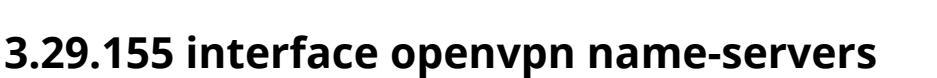

2.10

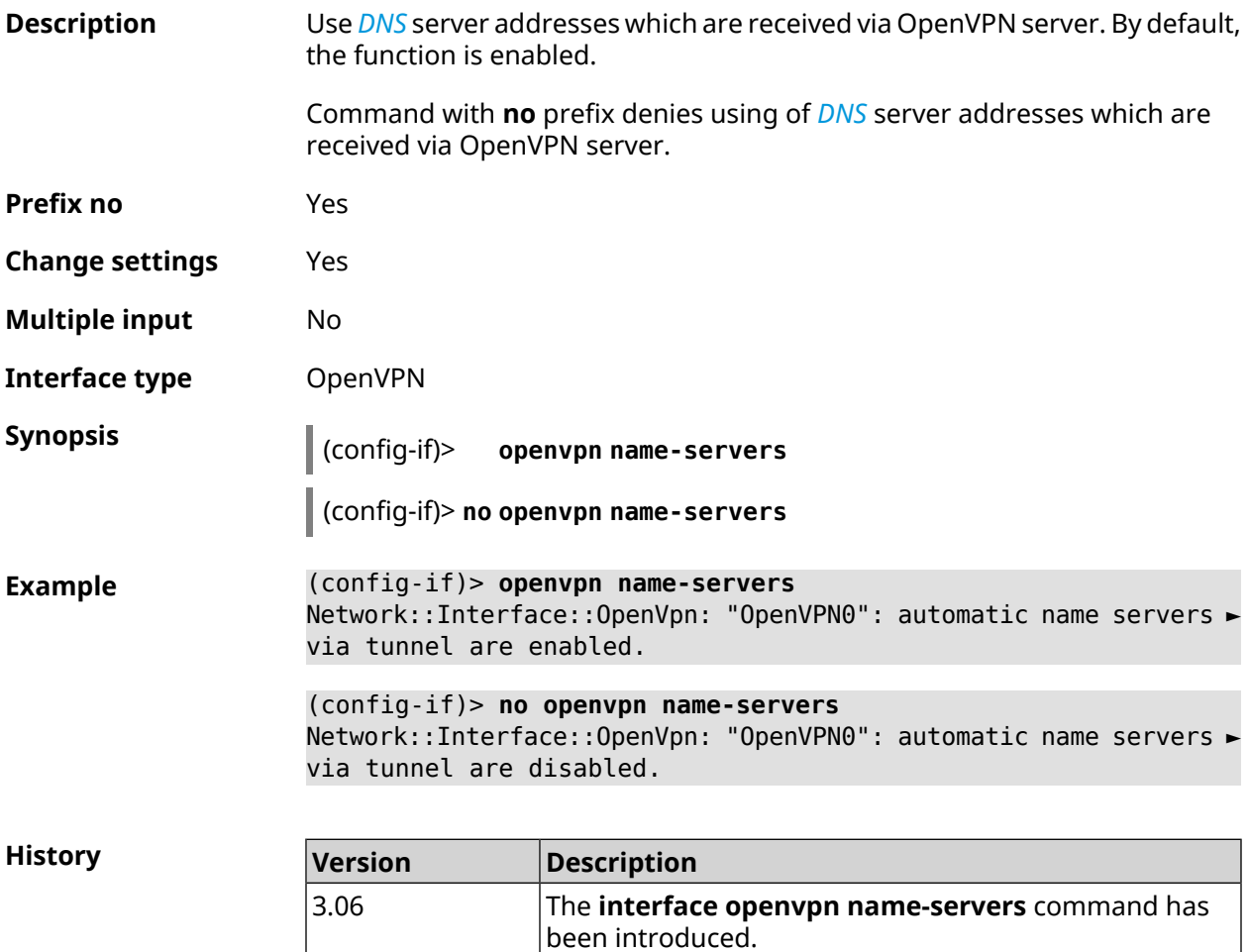

#### **3.29.156 interface peer**

#### **Description** Specify ID of the remote peer to which the *[PPP](#page-701-0)* connection will be used. A more precise meaning of configurition depends on interface type. For example, for PPPoEthe **interface peer** command specifies the name of access

hub, for PPTP — remote host name or IP address, and for SSTP — specifies a remote server with port 443 or another.

Command with **no** prefix cancels the setting.

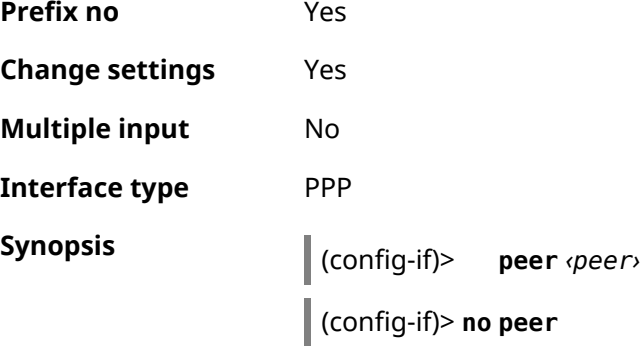

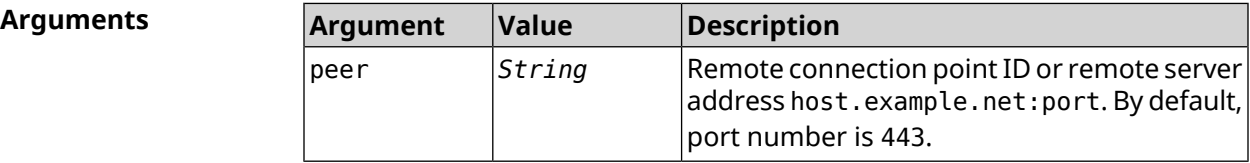

**Example** (config-if)> **peer 111**

(config-if)> **peer host.example.net:5555**

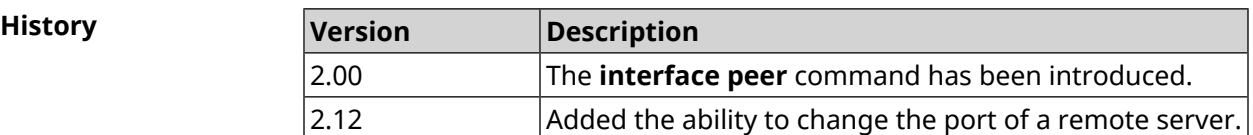

### **3.29.157 interface peer-isolation**

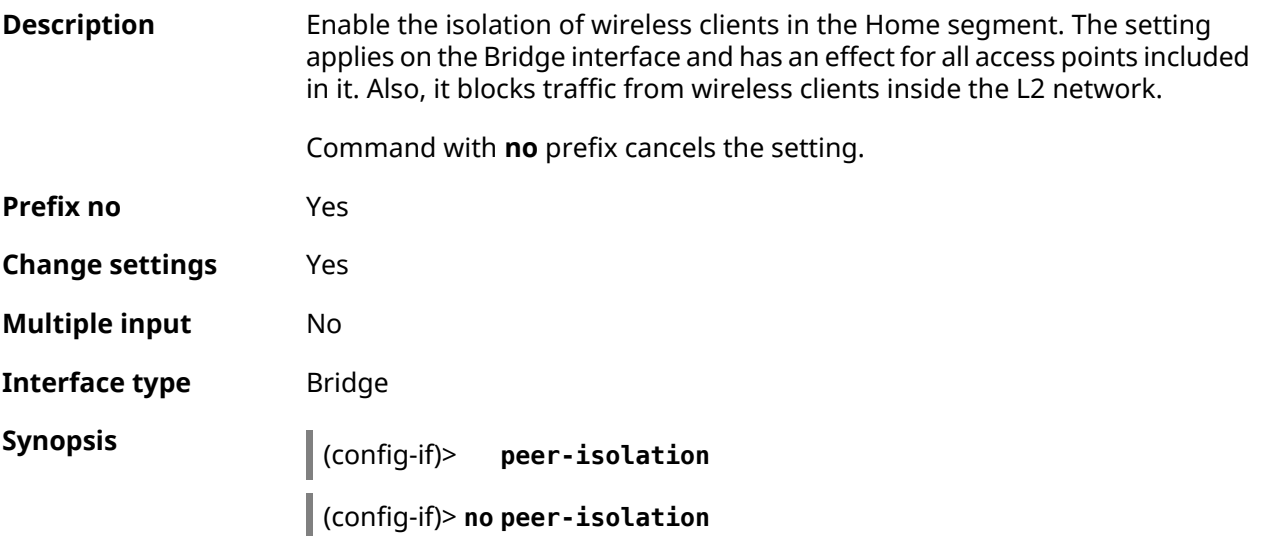
**Example** (config-if)> **peer-isolation** Network::Interface::Ethernet: "Bridge0": peer isolation enabled.

> (config-if)> **no peer-isolation** Network::Interface::Ethernet: "Bridge0": peer isolation disabled.

**History** 

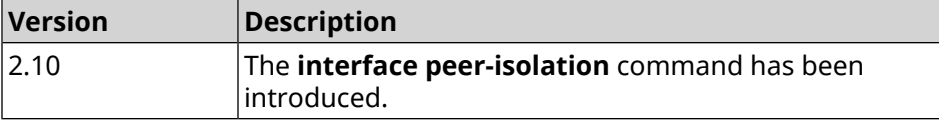

### **3.29.158 interface ping-check profile**

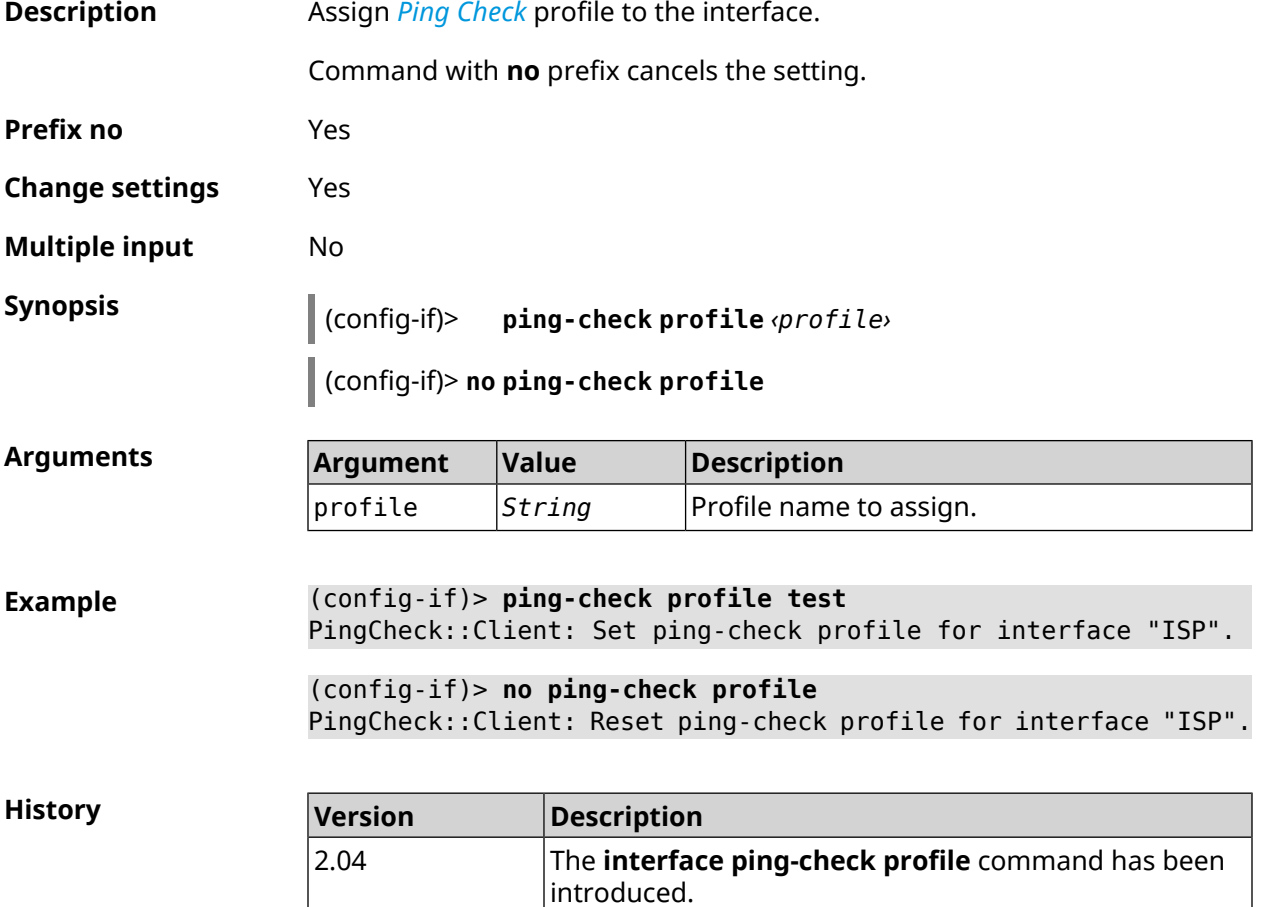

## **3.29.159 interface ping-check restart**

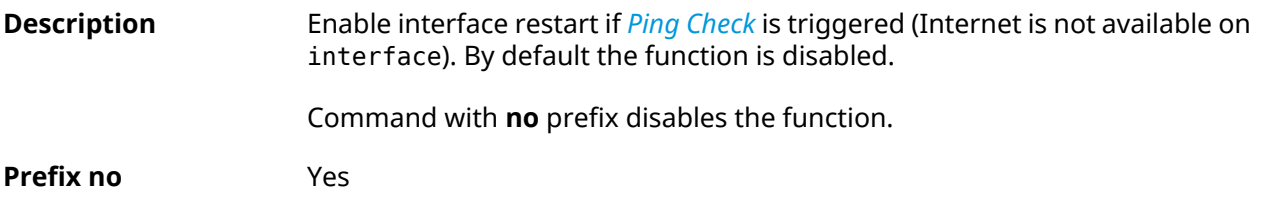

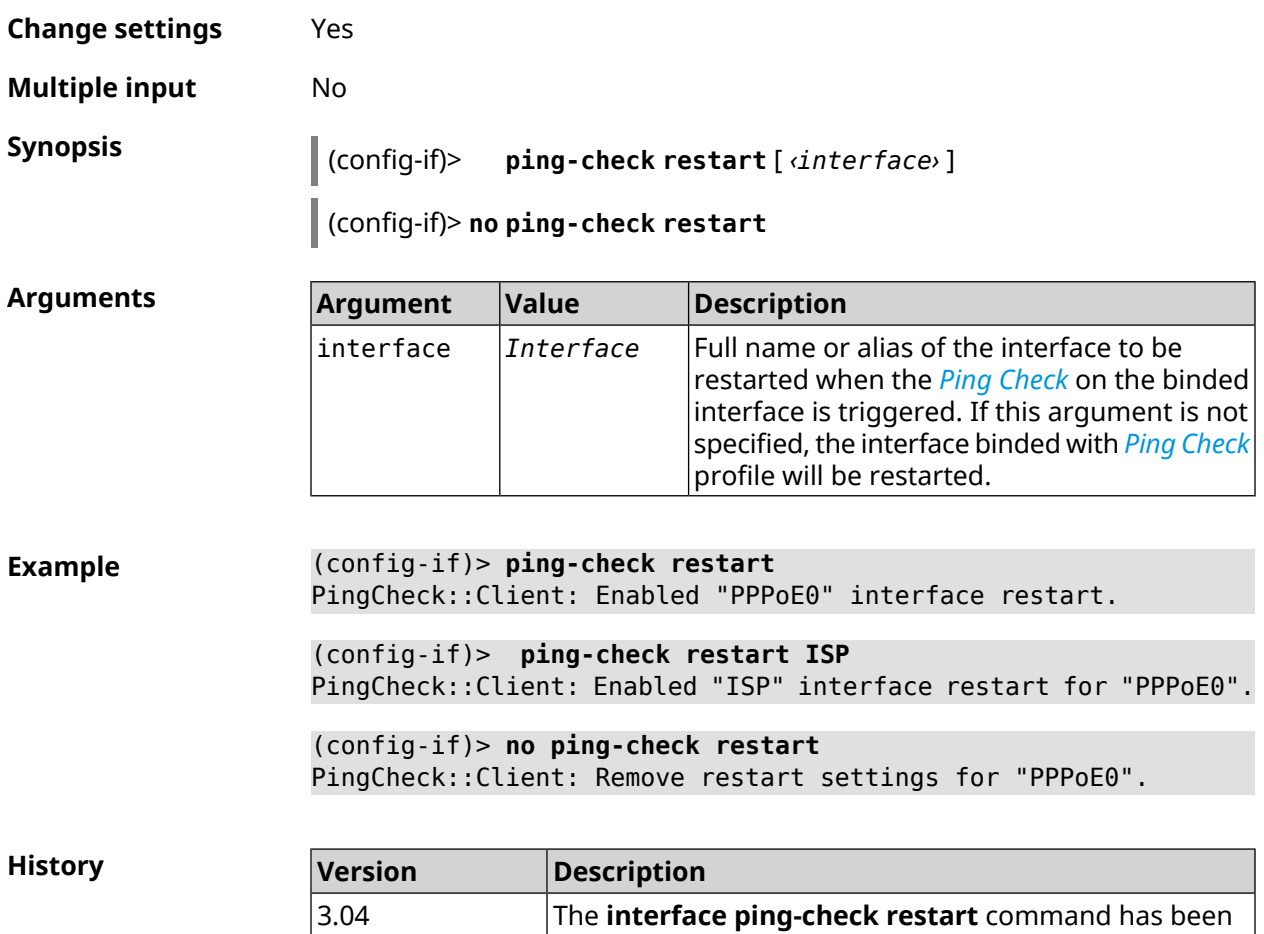

# **3.29.160 interface pmf**

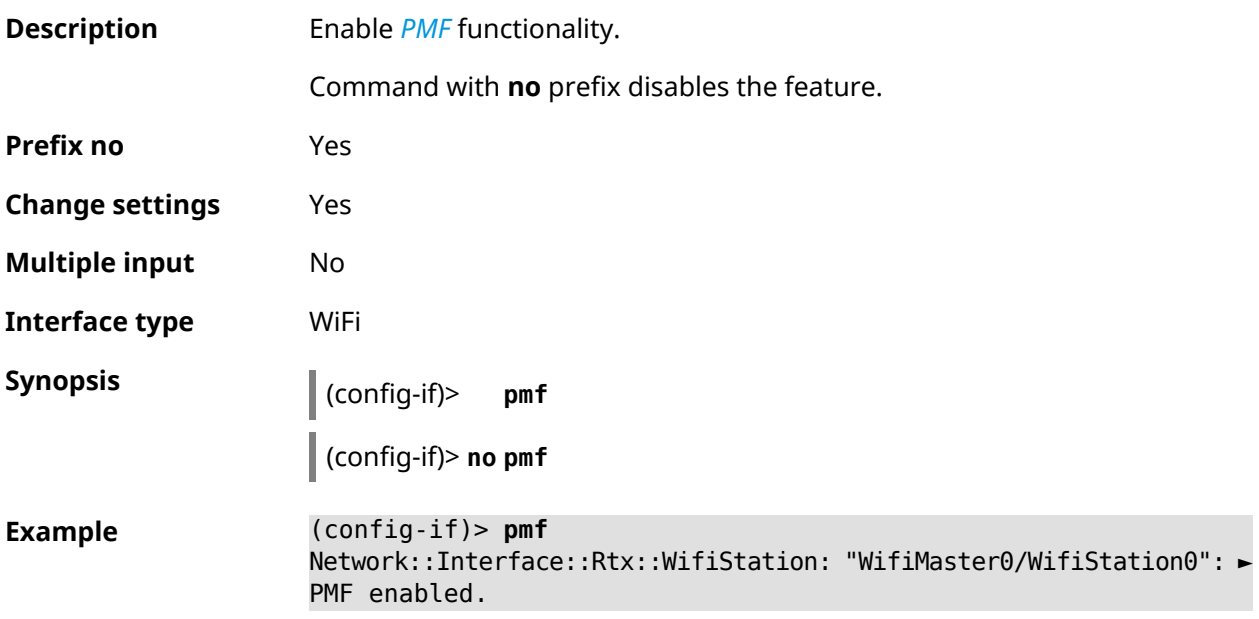

introduced.

(config-if)> **no pmf** Network::Interface::Rtx::WifiStation: "WifiMaster0/WifiStation0": ► PMF disabled.

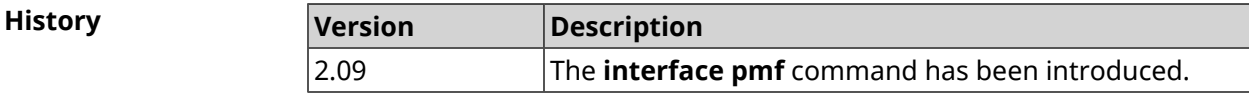

#### **3.29.161 interface pmksa-lifetime**

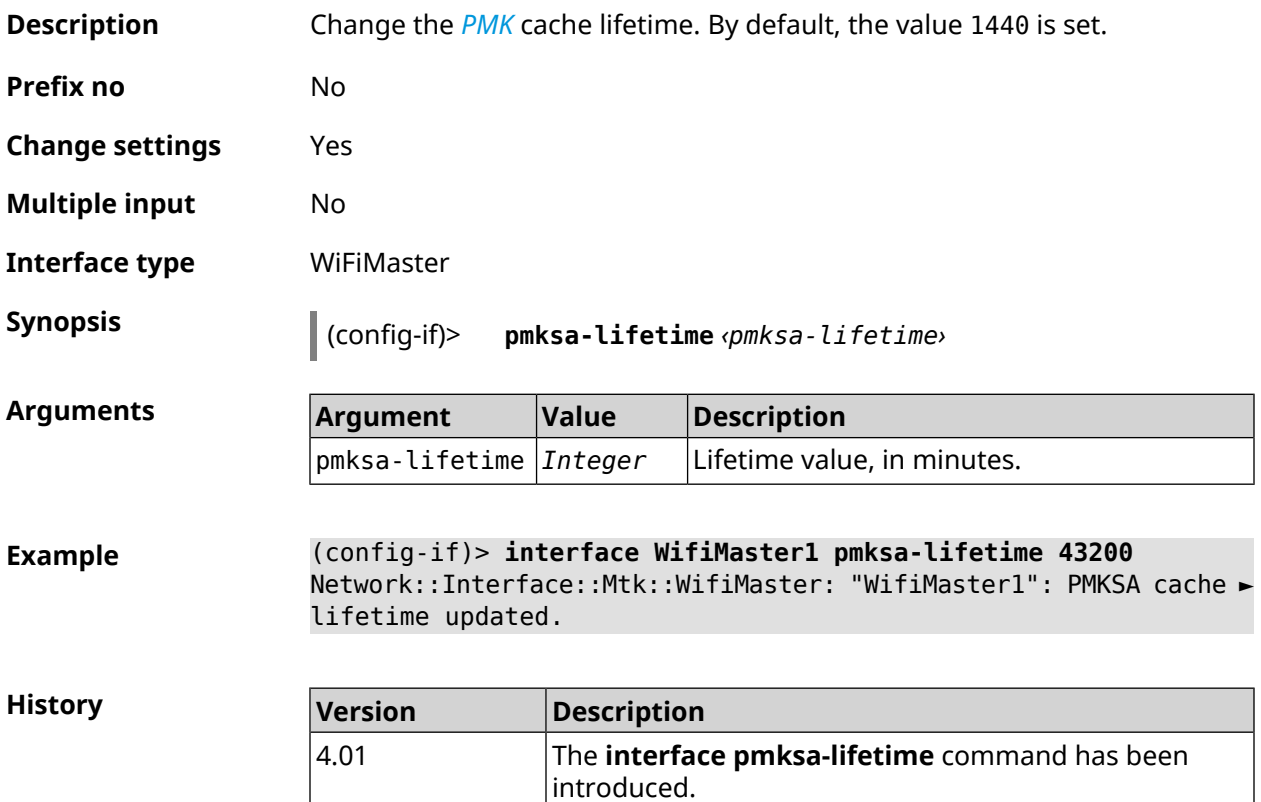

#### **3.29.162 interface power**

**Description** Set the transmitter power for the radio interface. Transmitter power is limited by the hardware capabilities and state laws applicable to radio broadcast. This command allows one to only reduce the power of the transmitter relative to its maximum power, such as to decrease potential interference with other devices in this range/band. By default, the setting value of the power is set to 100. **Prefix no** No **Change settings** Yes **Multiple input** No

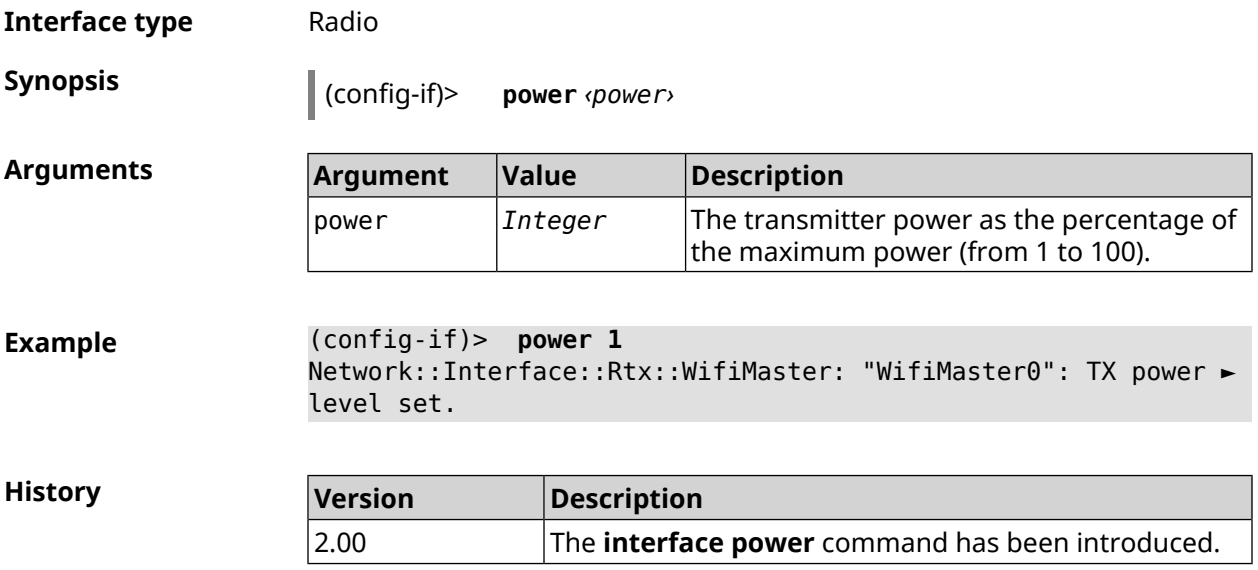

# **3.29.163 interface pppoe service**

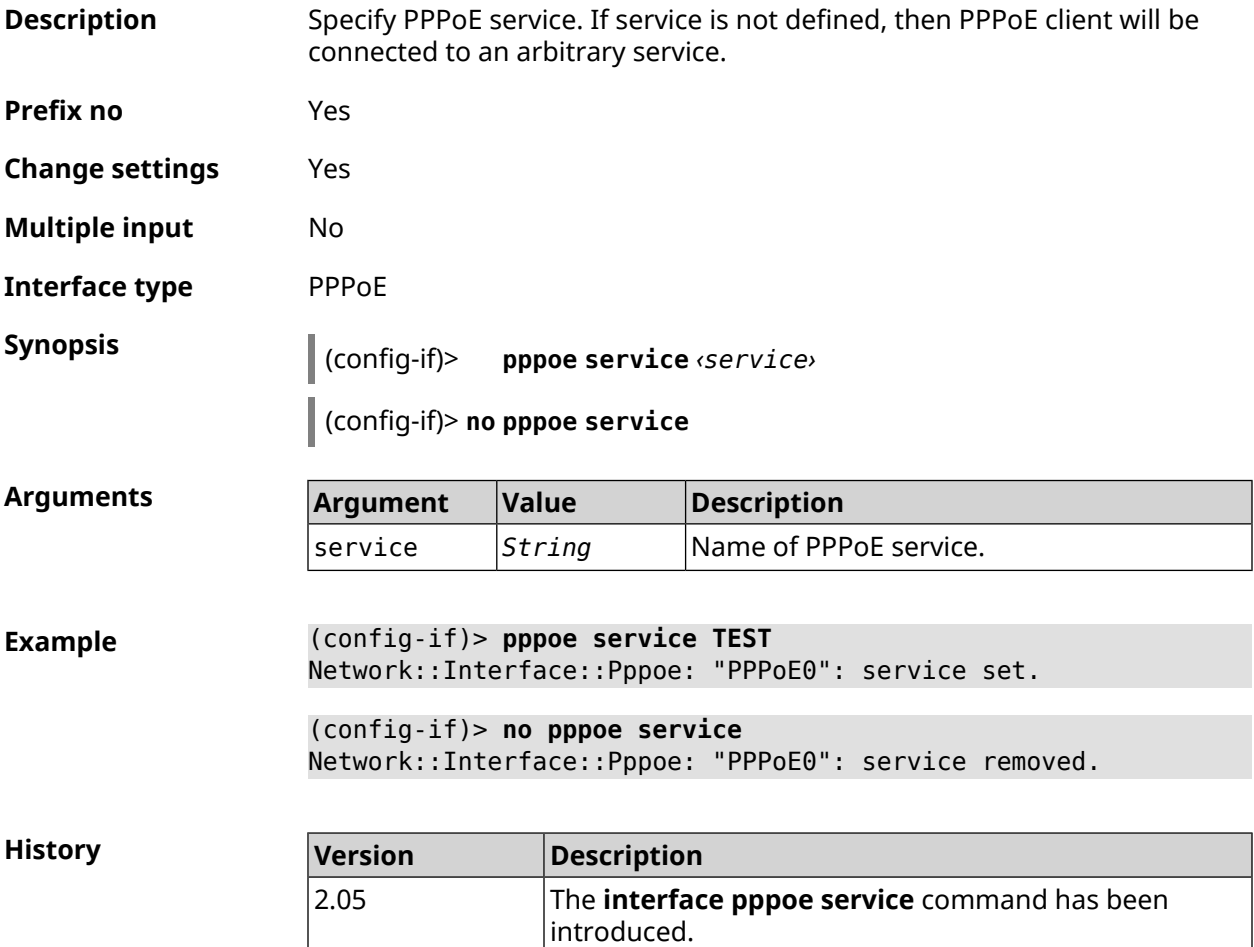

# **3.29.164 interface pppoe session auto-cleanup**

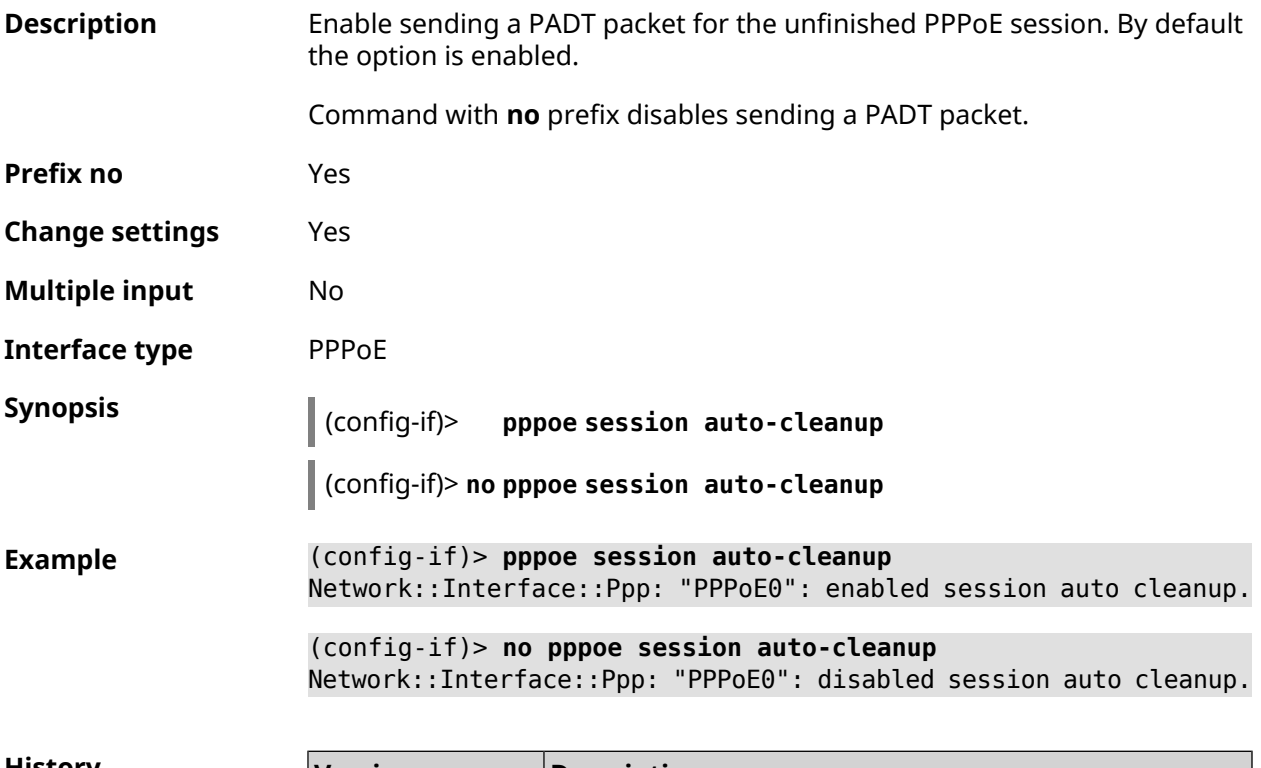

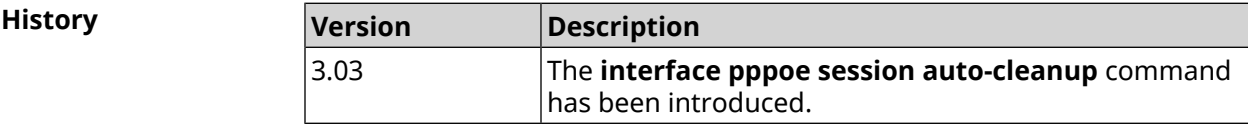

# **3.29.165 interface preamble-short**

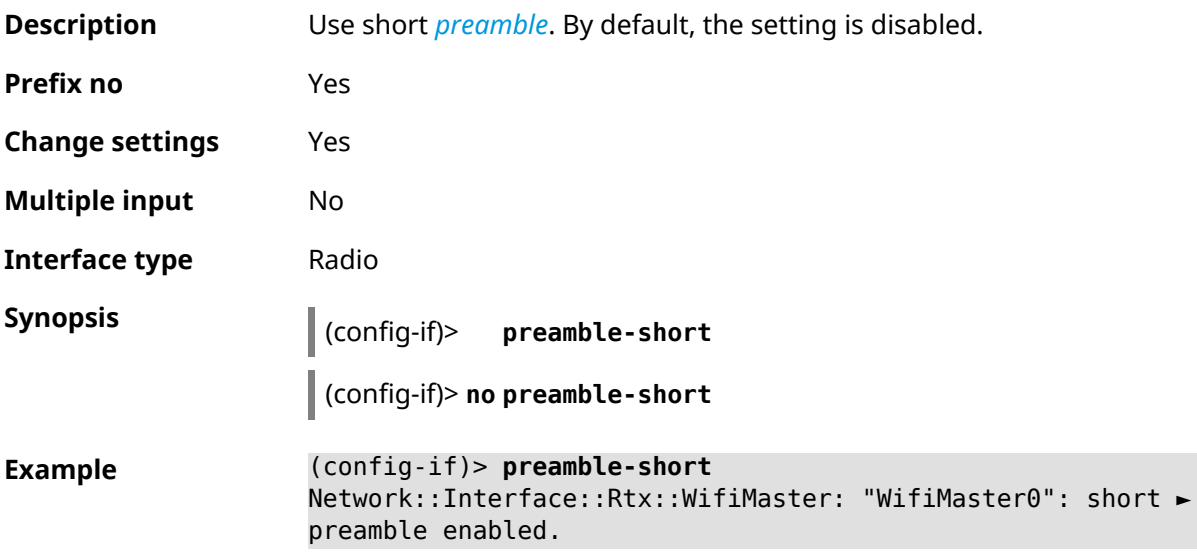

(config-if)> **no preamble-short** Network::Interface::Rtx::WifiMaster: "WifiMaster0": short ► preamble disabled.

**History Version Description** The **interface preamble-short** command has been introduced. 2.00

#### **3.29.166 interface proxy connect**

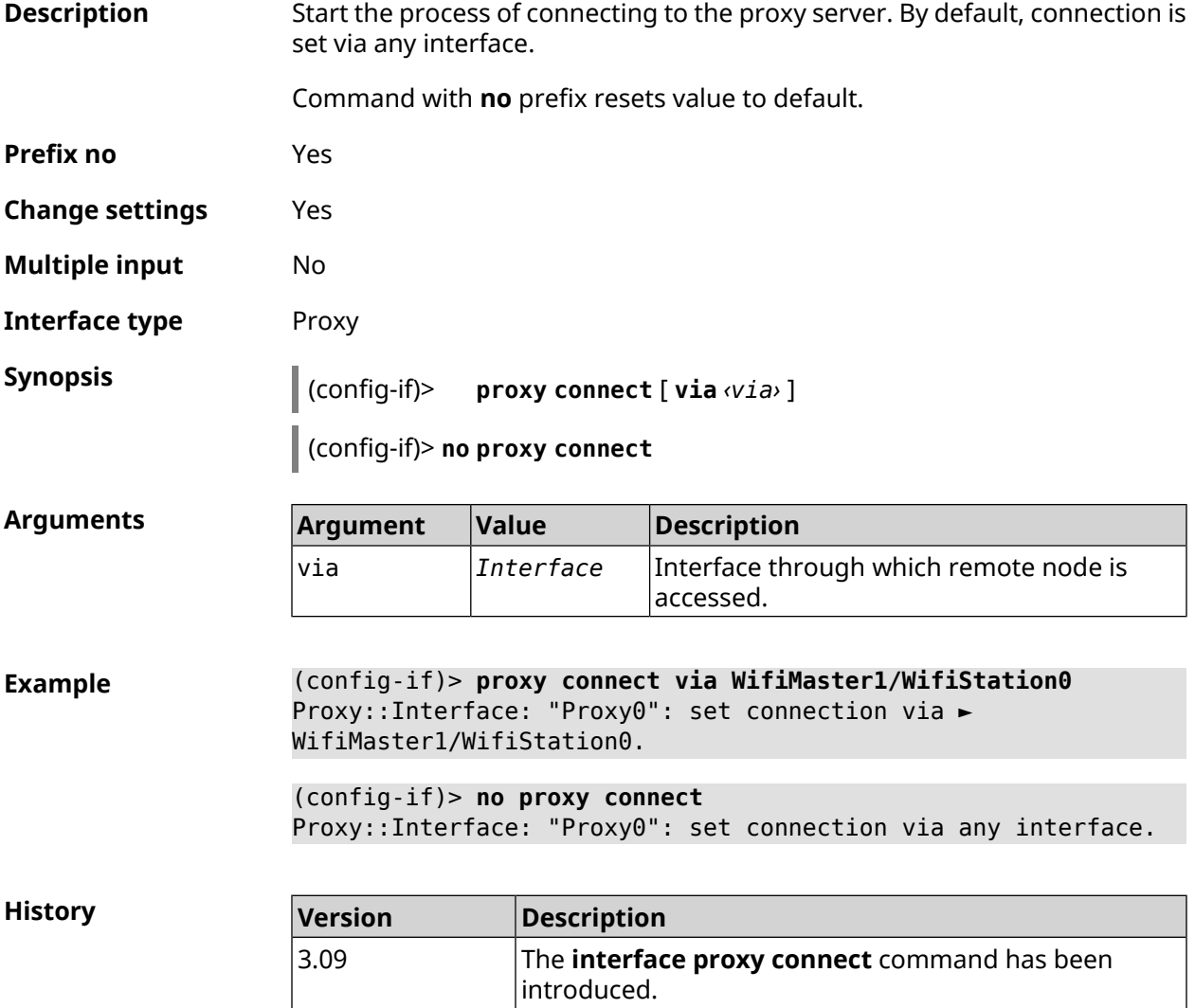

## **3.29.167 interface proxy protocol**

**Description** Set the connection protocol. By default, the http protocol and *[TCP](#page-703-0)* connection is used for proxy server.

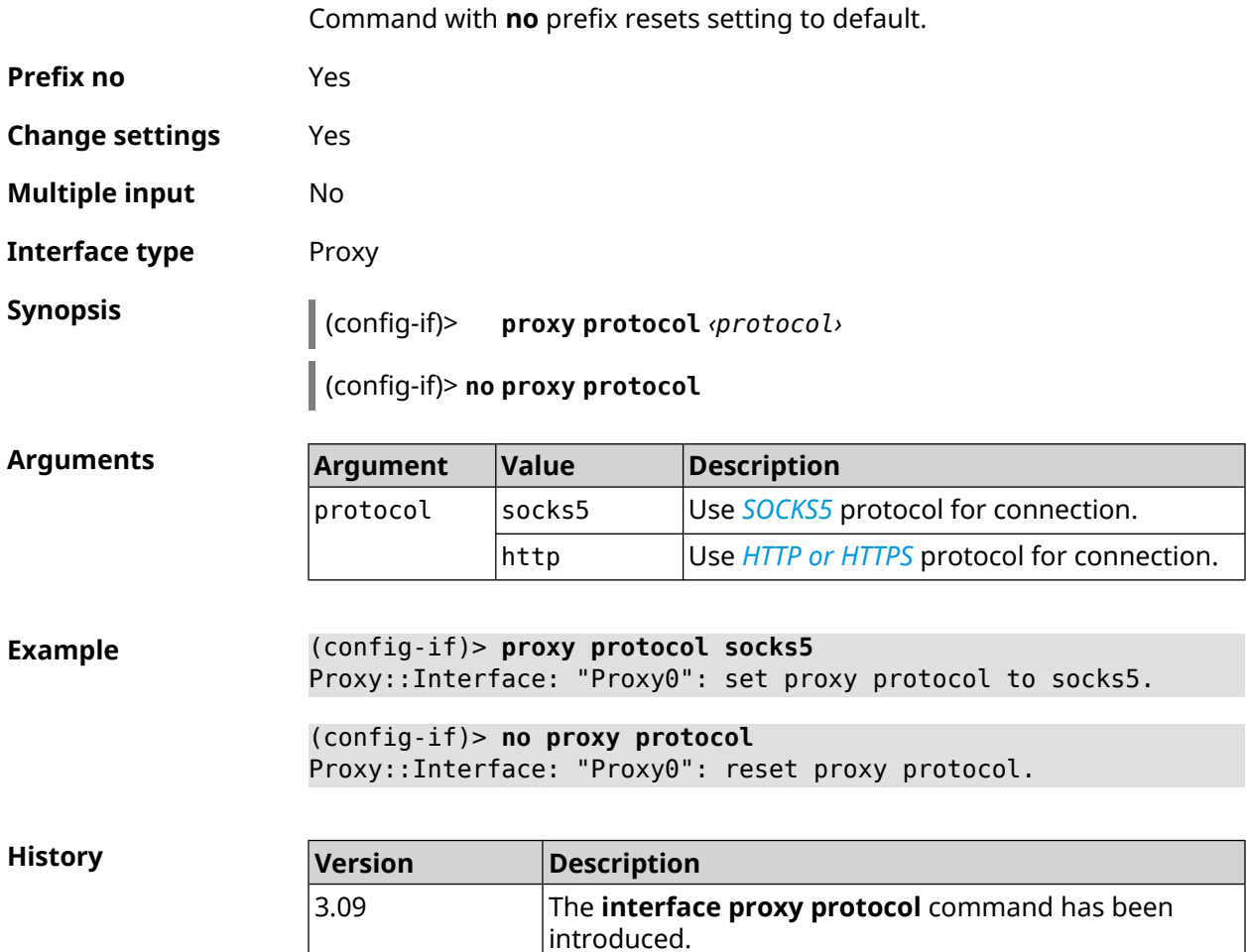

## **3.29.168 interface proxy socks5-udp**

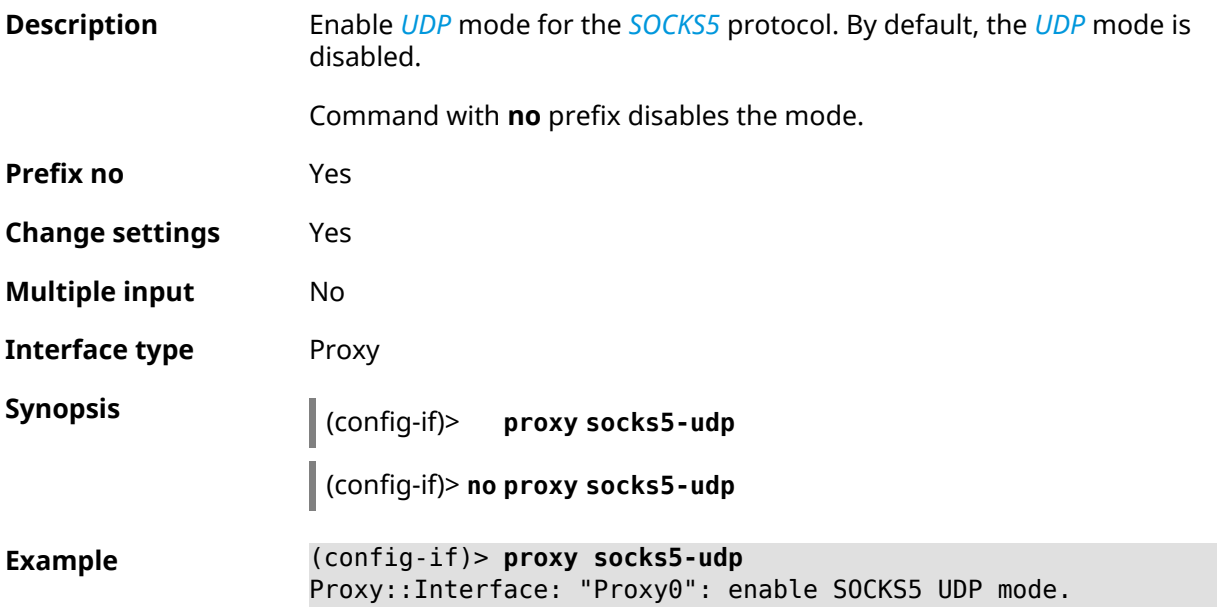

(config-if)> **no proxy socks5-udp** Proxy::Interface: "Proxy0": disable SOCKS5 UDP mode.

**History** 

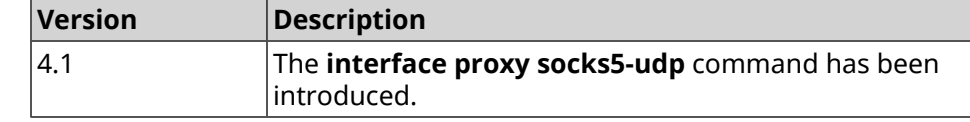

#### **3.29.169 interface proxy udpgw-upstream**

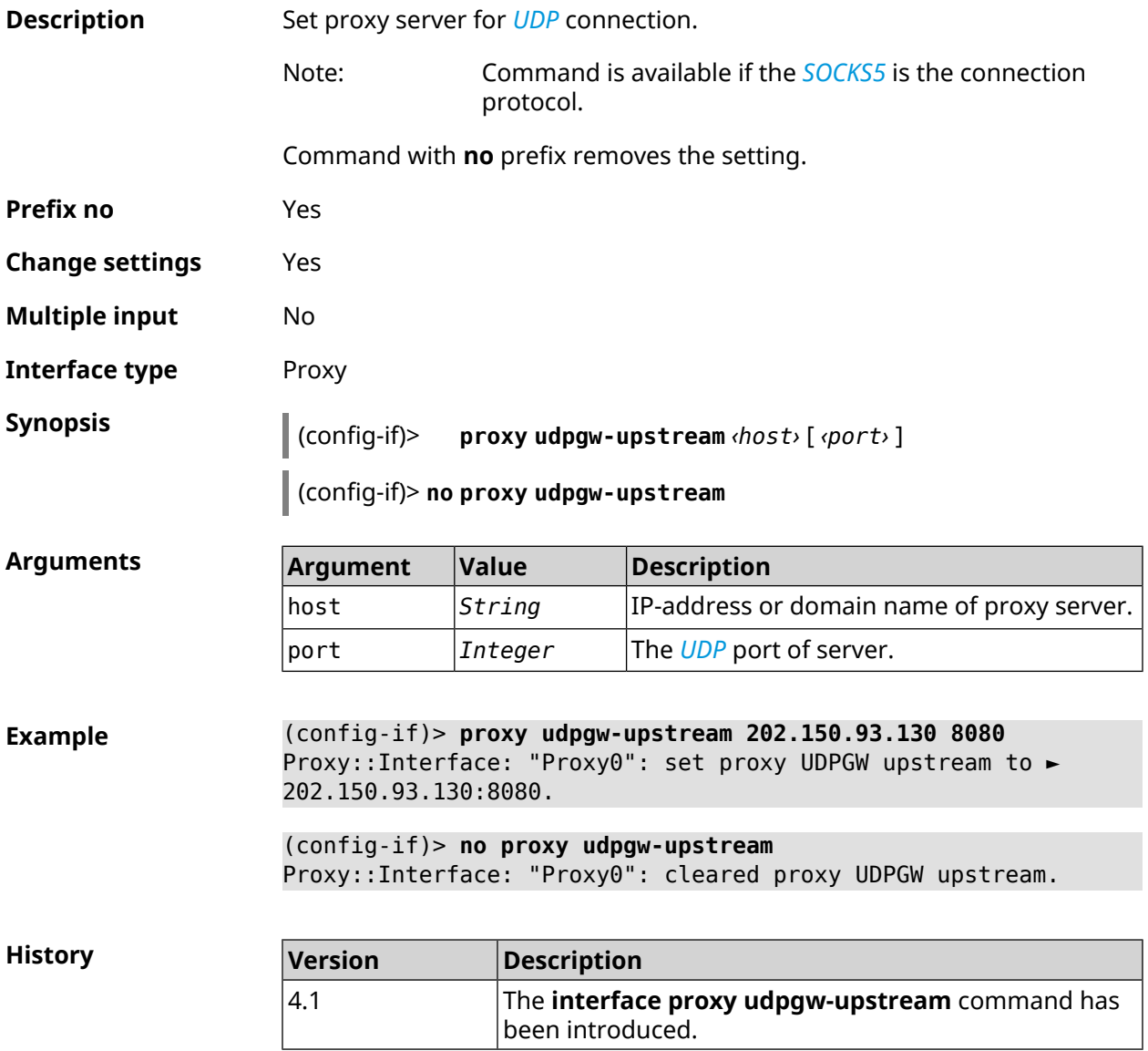

### **3.29.170 interface proxy upstream**

**Description** Set proxy server for connection.

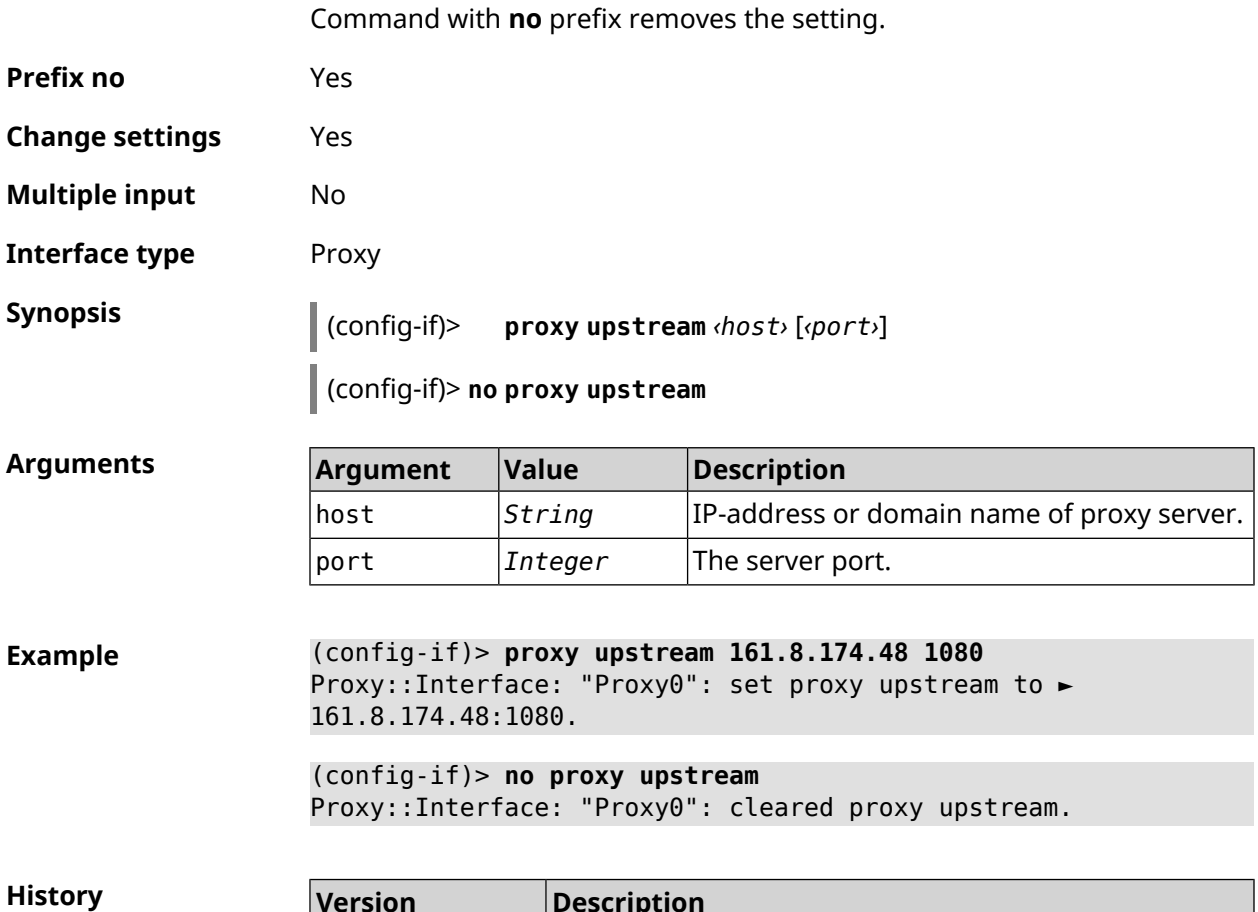

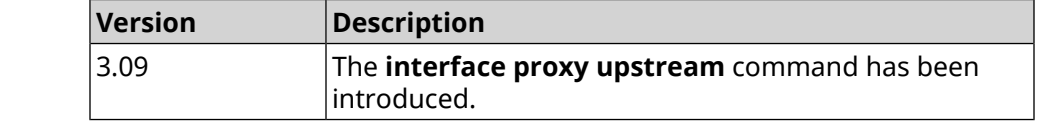

# **3.29.171 interface reconnect-delay**

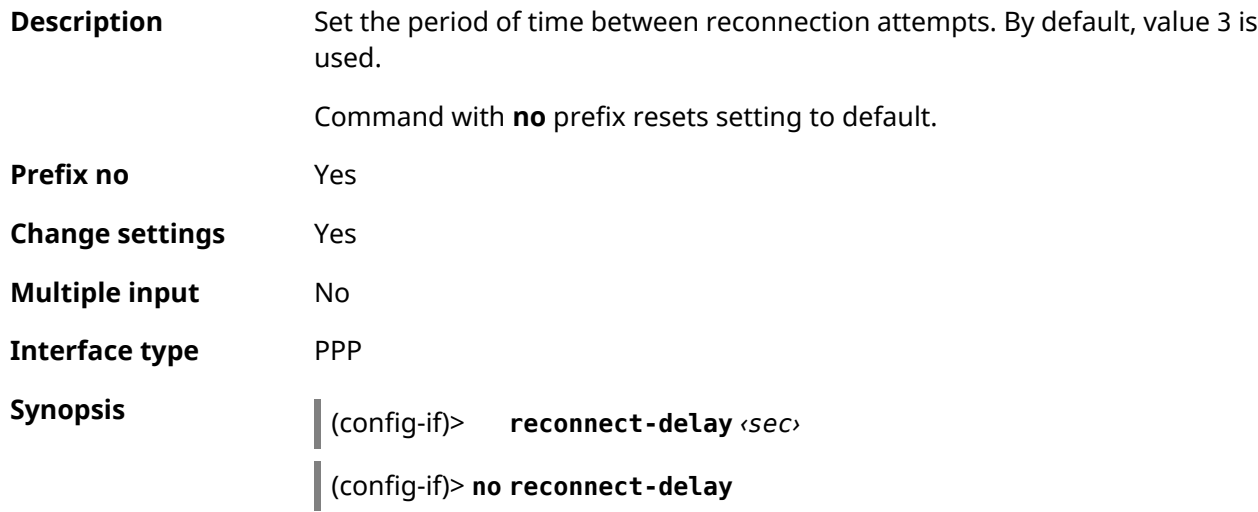

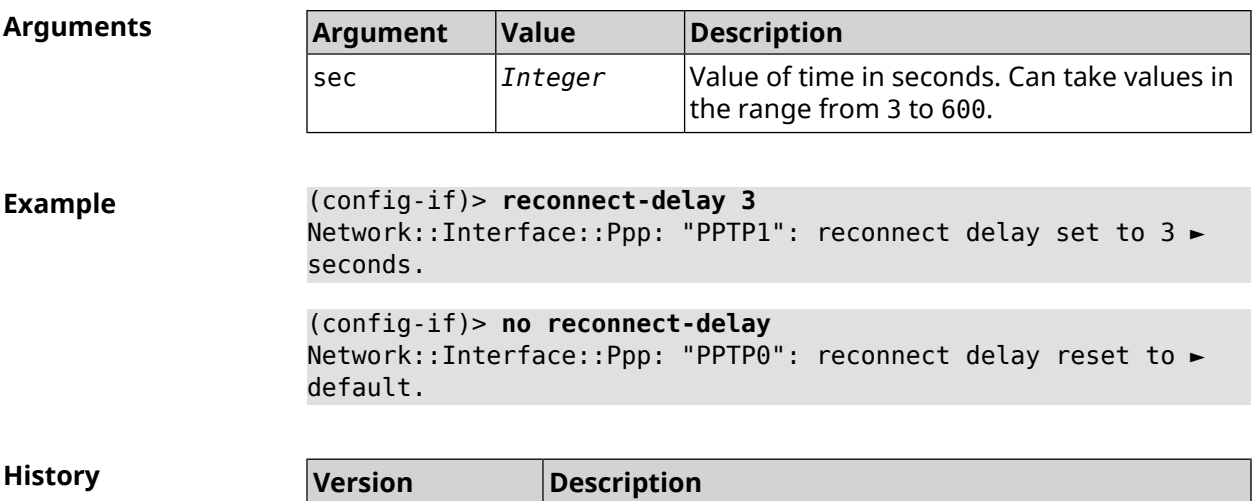

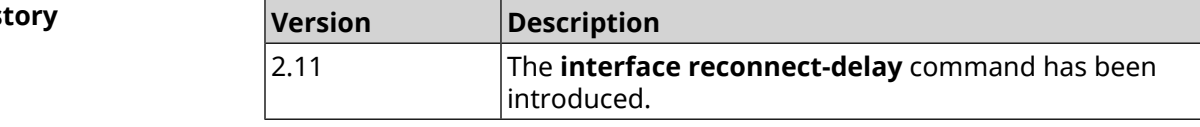

## **3.29.172 interface rekey-interval**

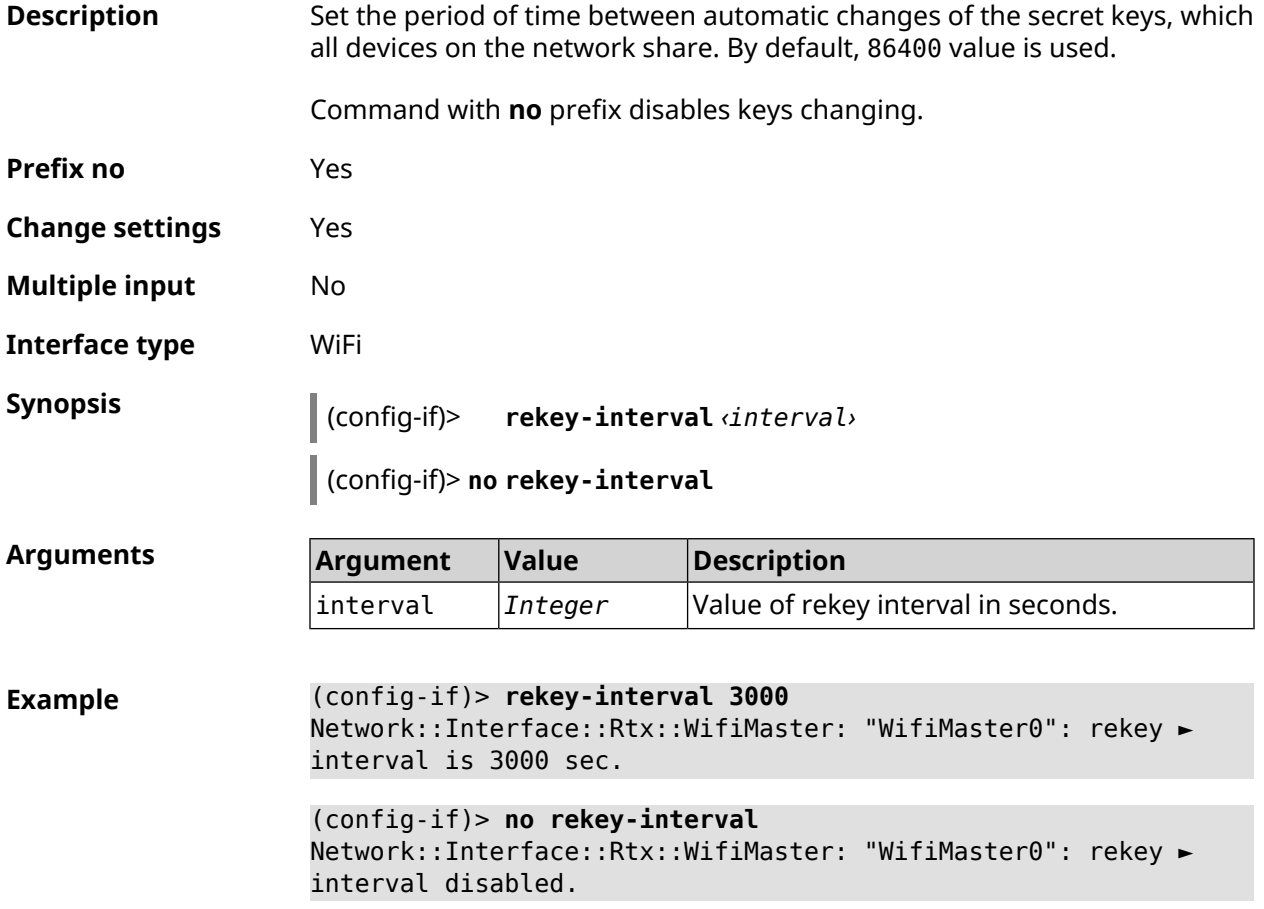

**History** 

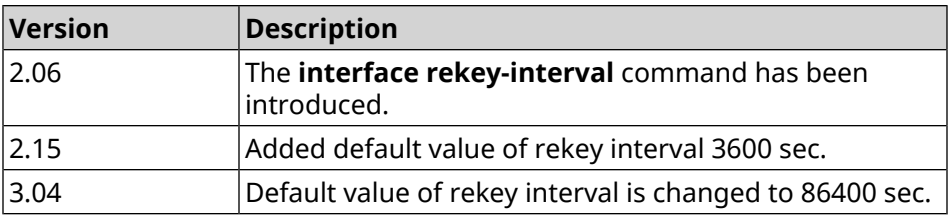

## **3.29.173 interface rename**

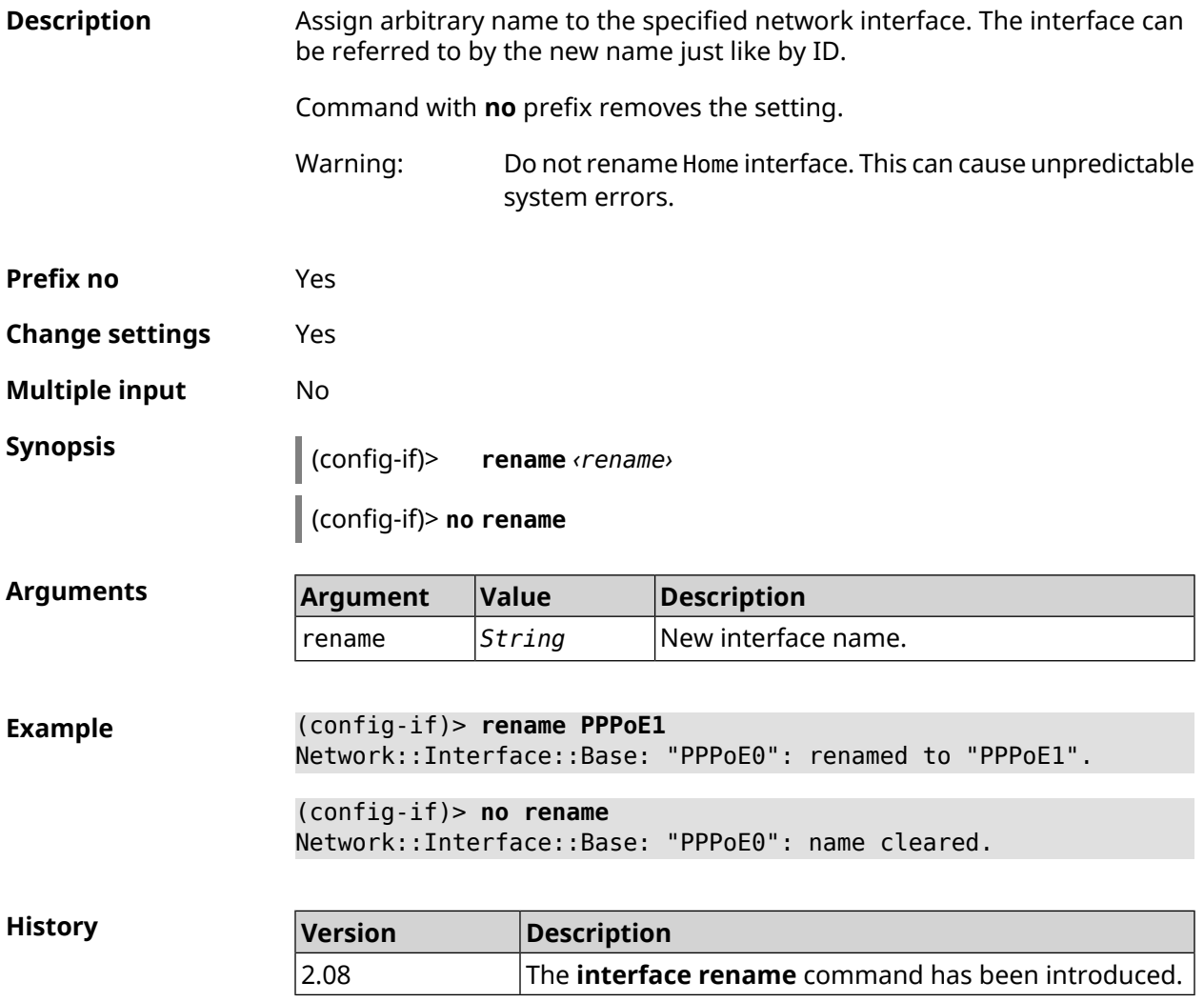

## **3.29.174 interface rf e2p set**

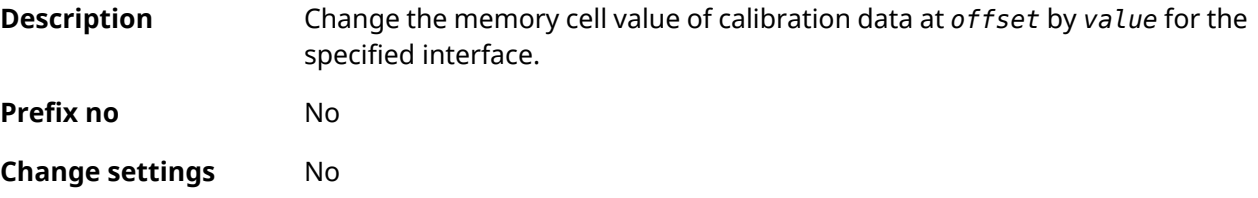

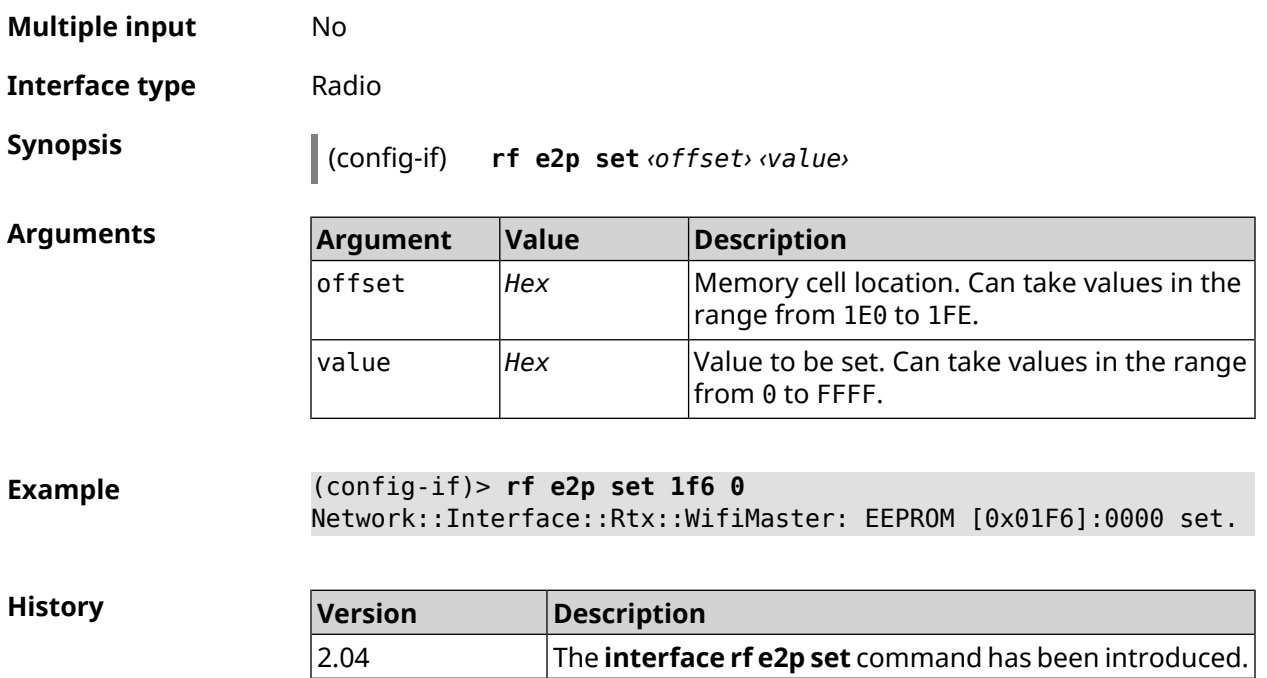

## **3.29.175 interface role**

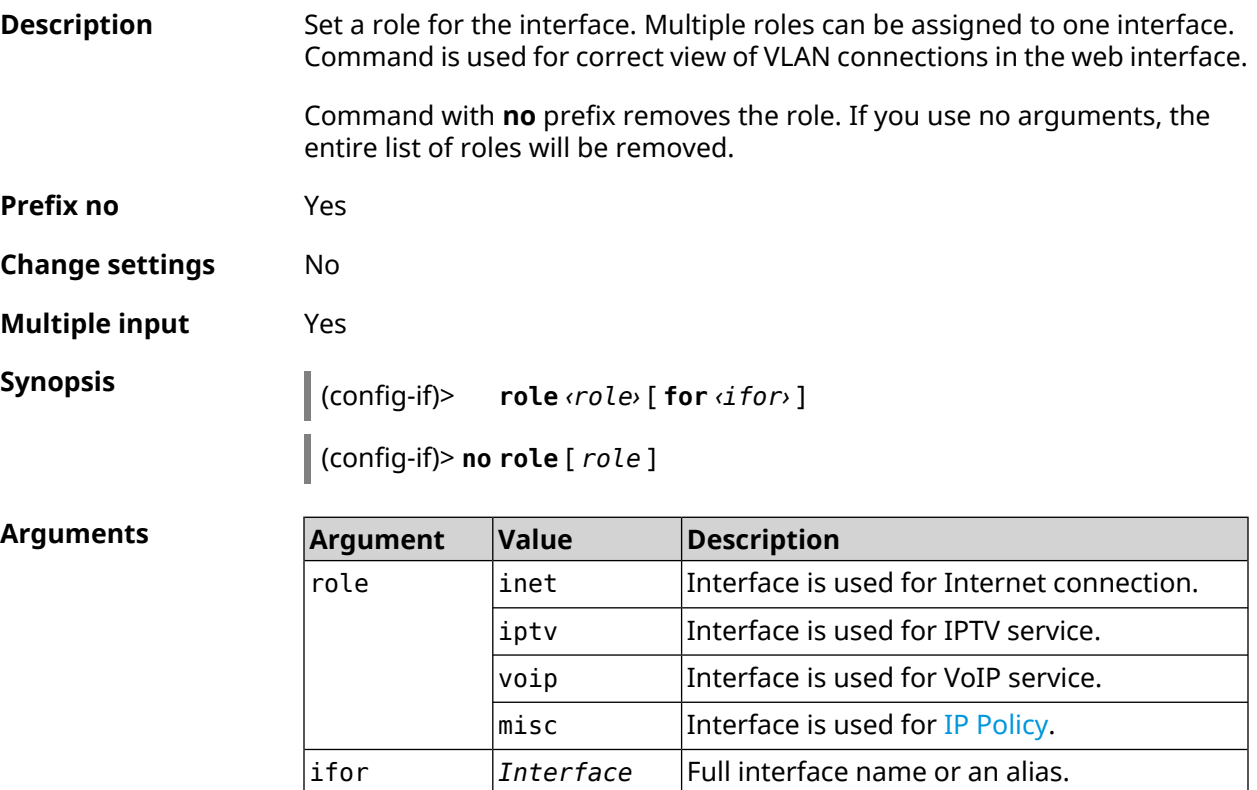

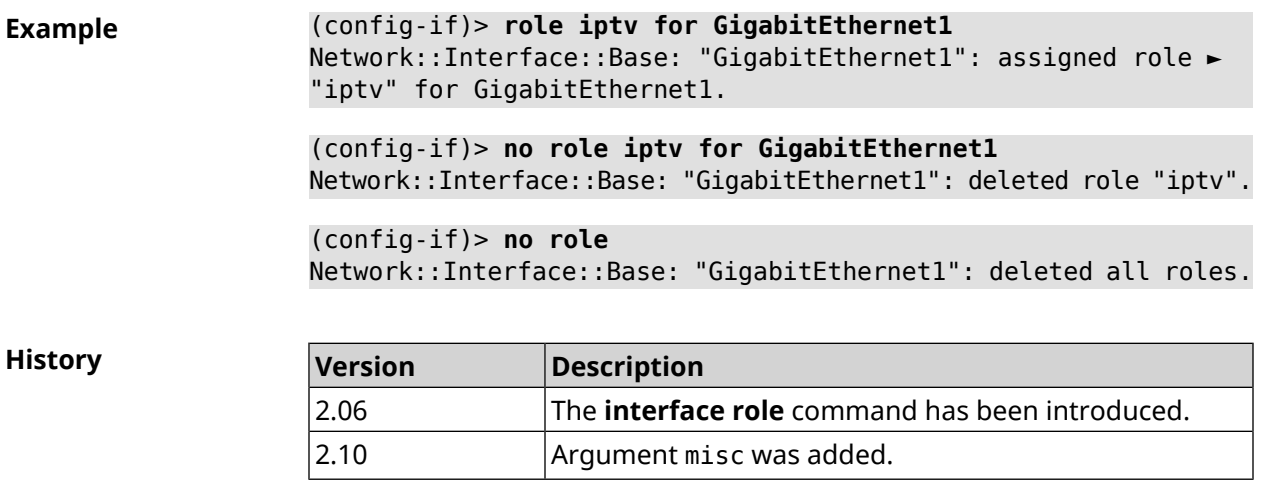

## **3.29.176 interface rrm**

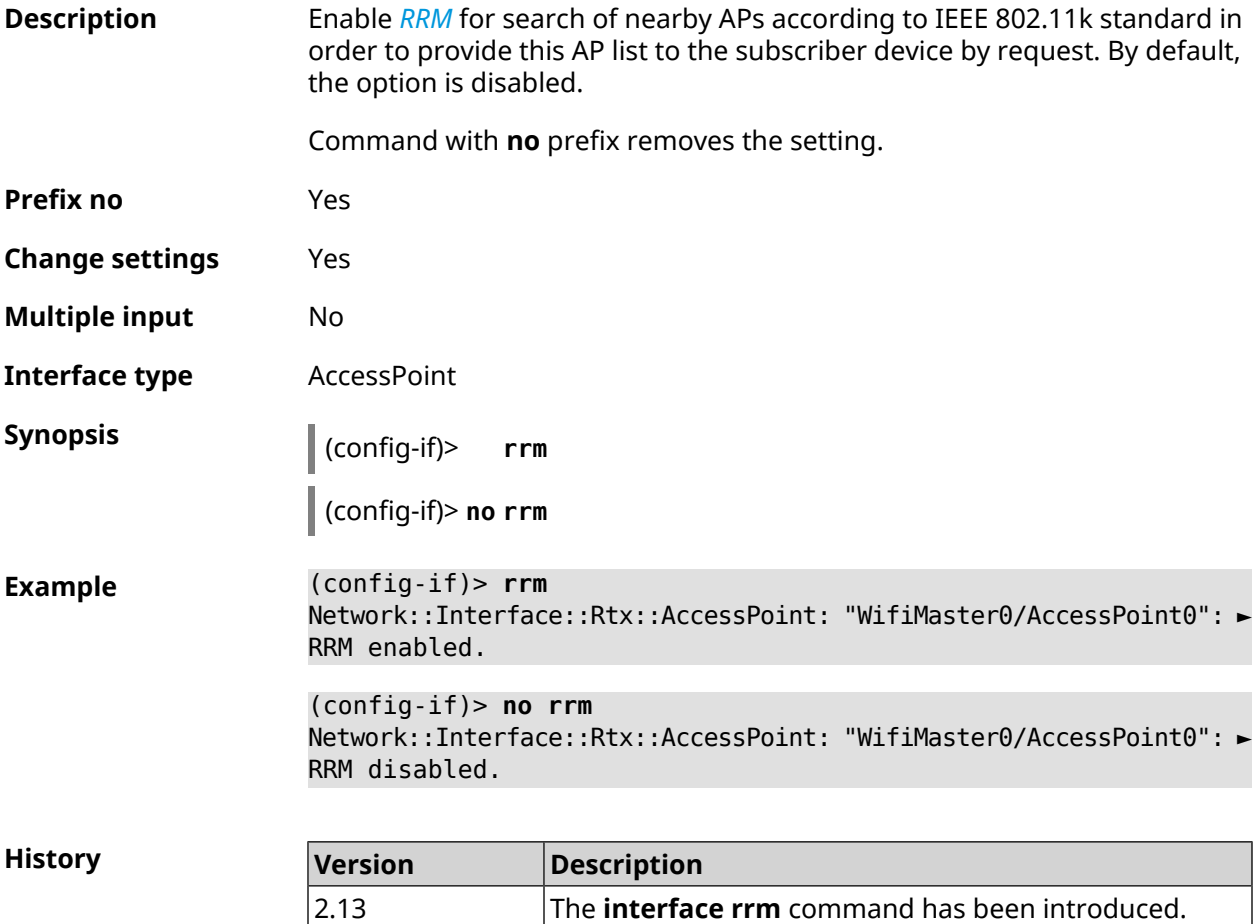

#### **3.29.177 interface rssi-threshold**

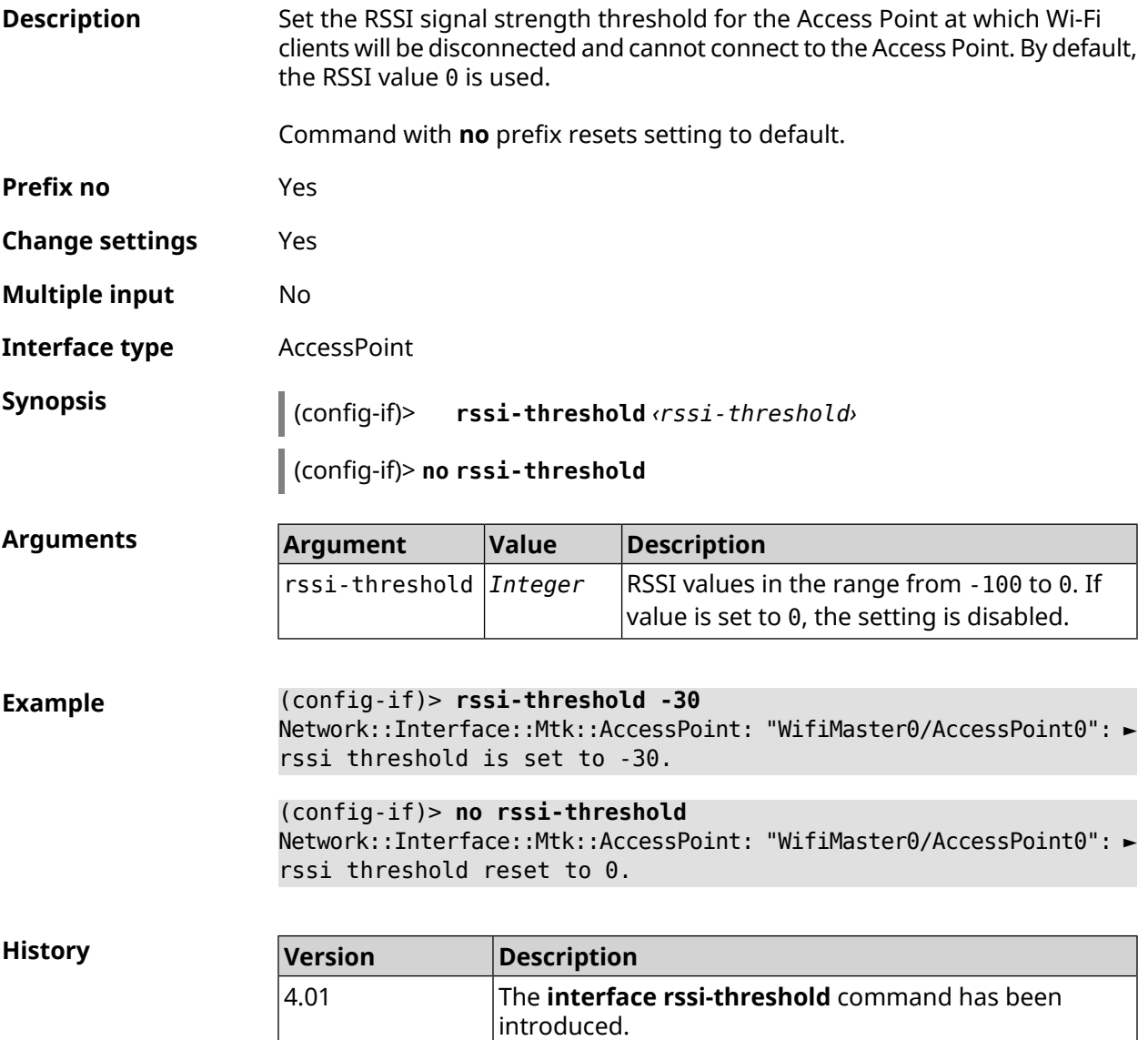

## **3.29.178 interface schedule**

**Description** Assign a schedule to the interface. Schedule must be created and customized with **[schedule](#page-465-0) action** command before execution.

Command with **no** prefix unbinds the schedule.

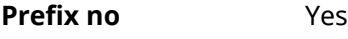

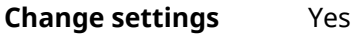

**Multiple input** No

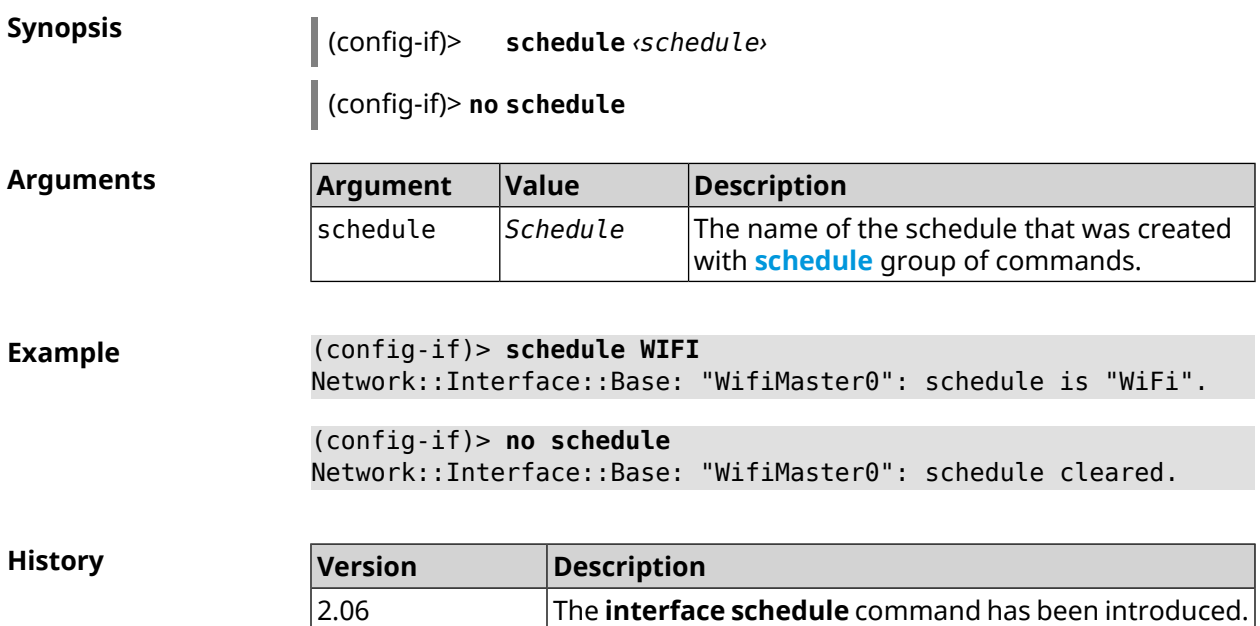

# **3.29.179 interface security-level**

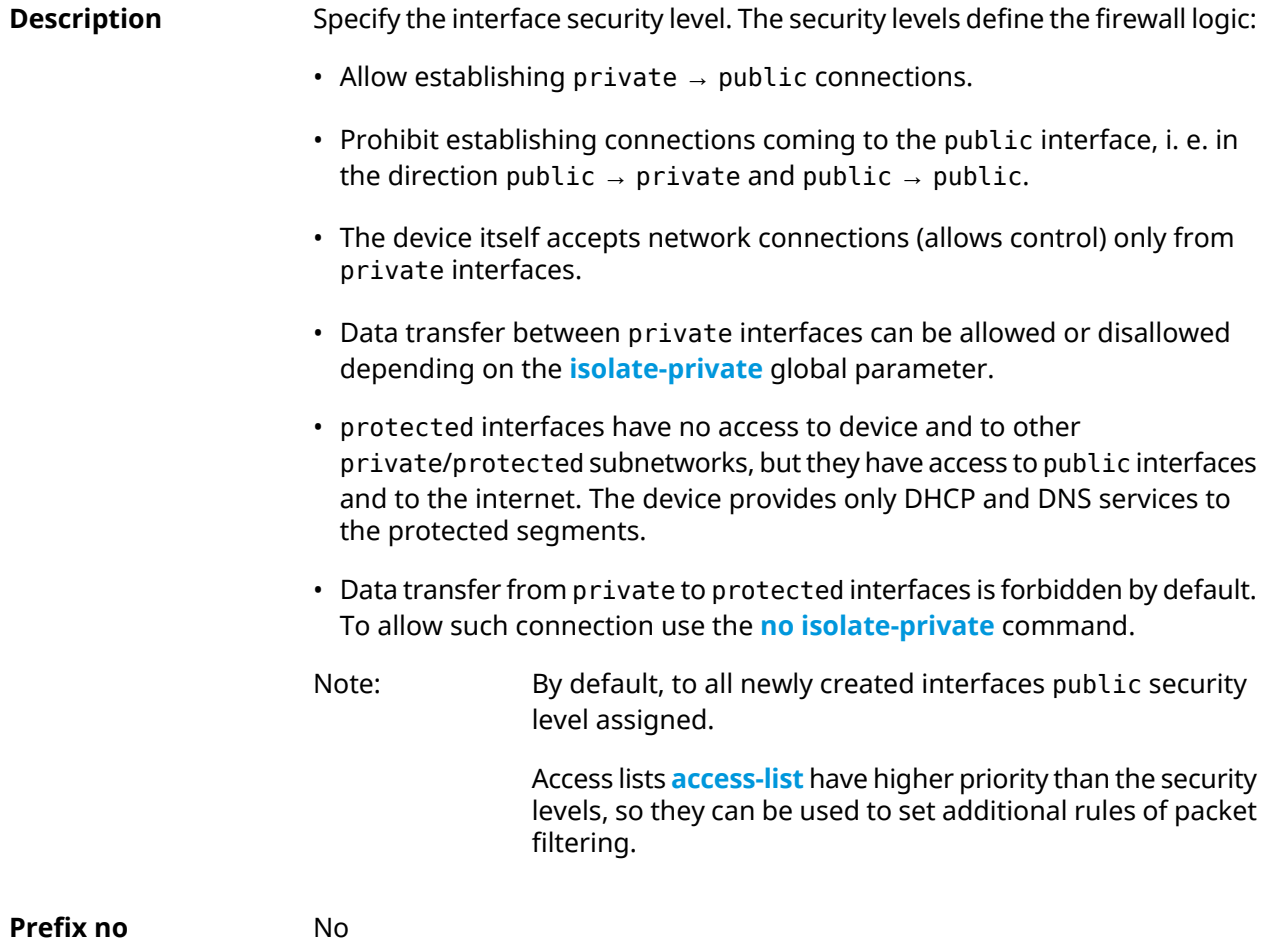

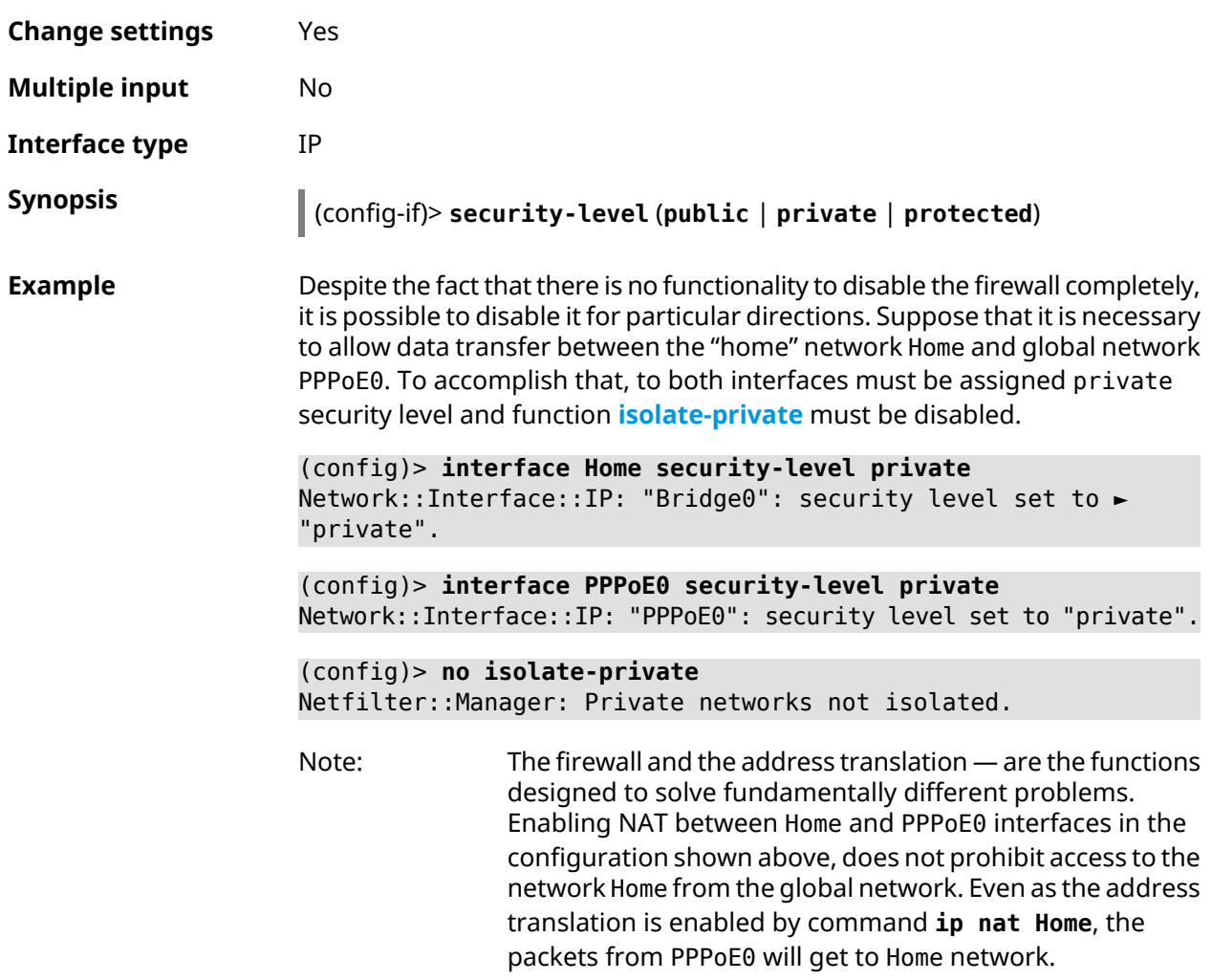

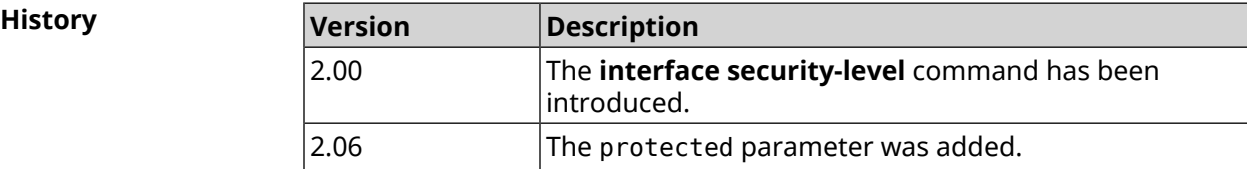

# **3.29.180 interface sim pin**

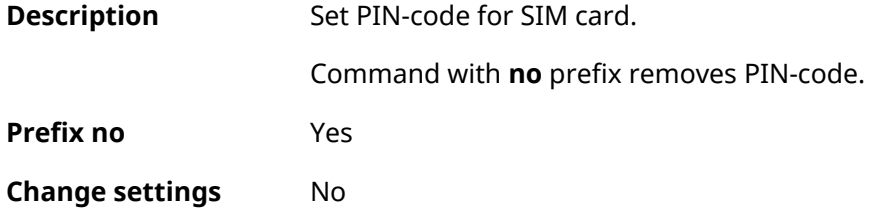

**Multiple input** No

**Interface type** Usb

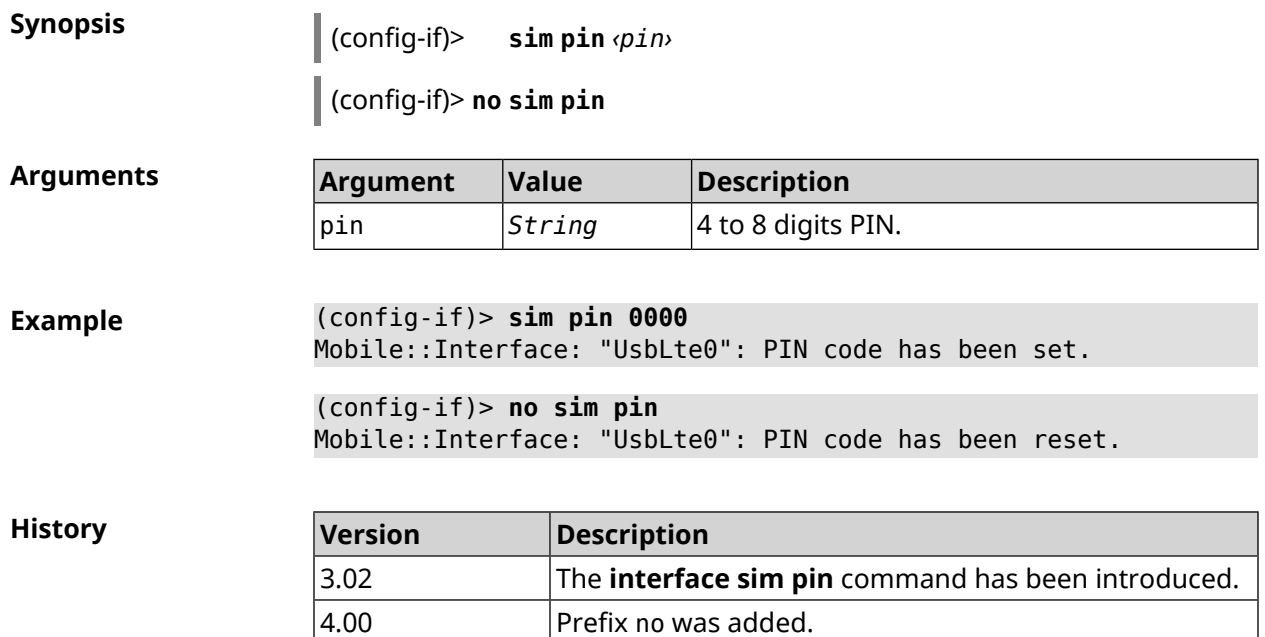

## **3.29.181 interface sim slot**

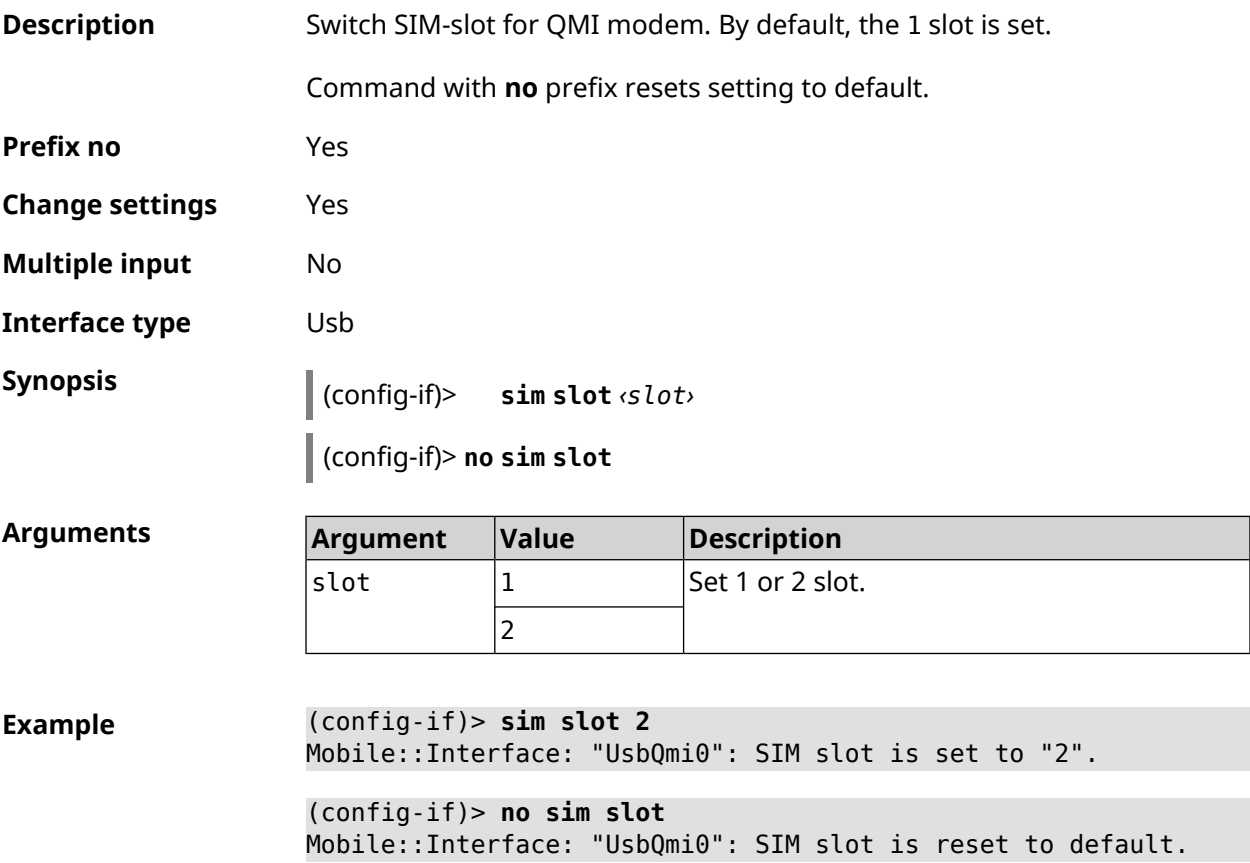

**History** 

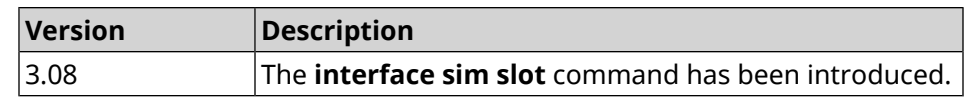

# **3.29.182 interface spatial-reuse**

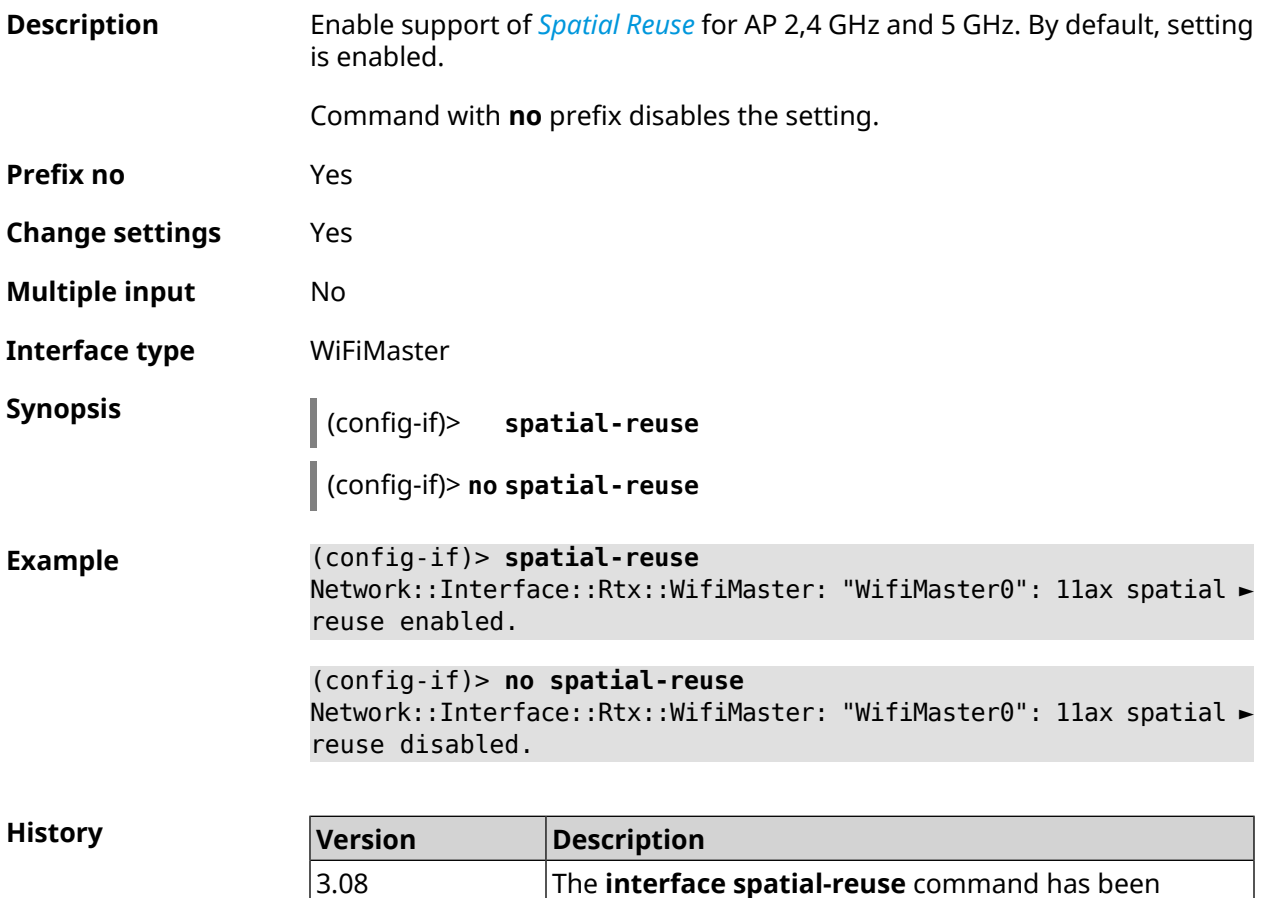

# **3.29.183 interface speed**

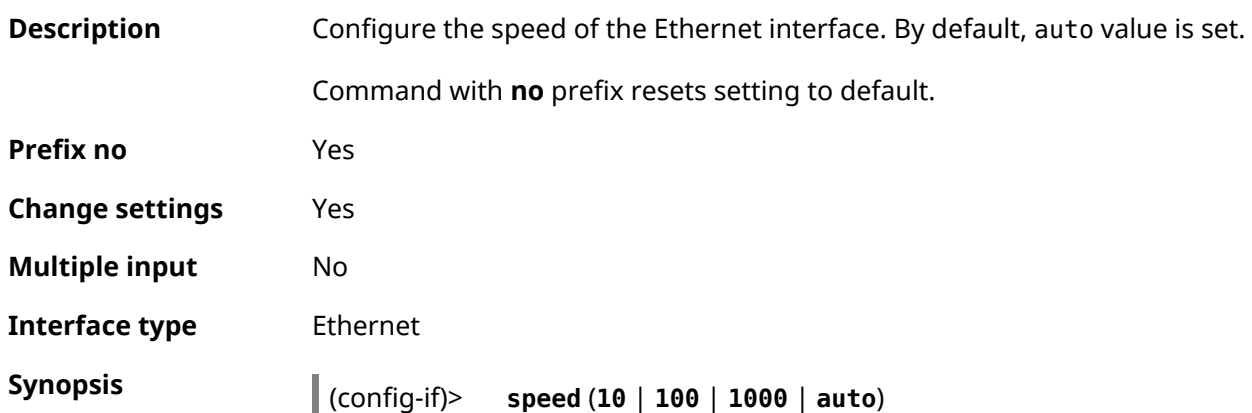

introduced.

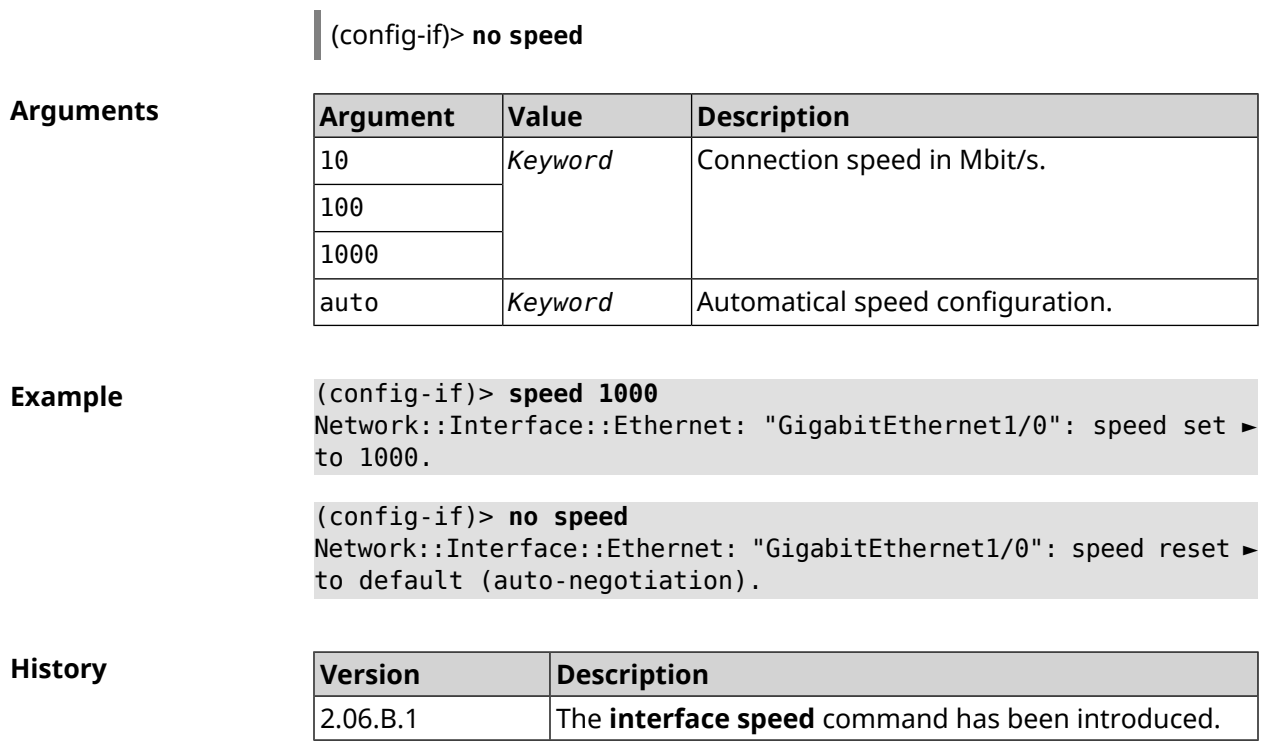

# **3.29.184 interface speed nonegotiate**

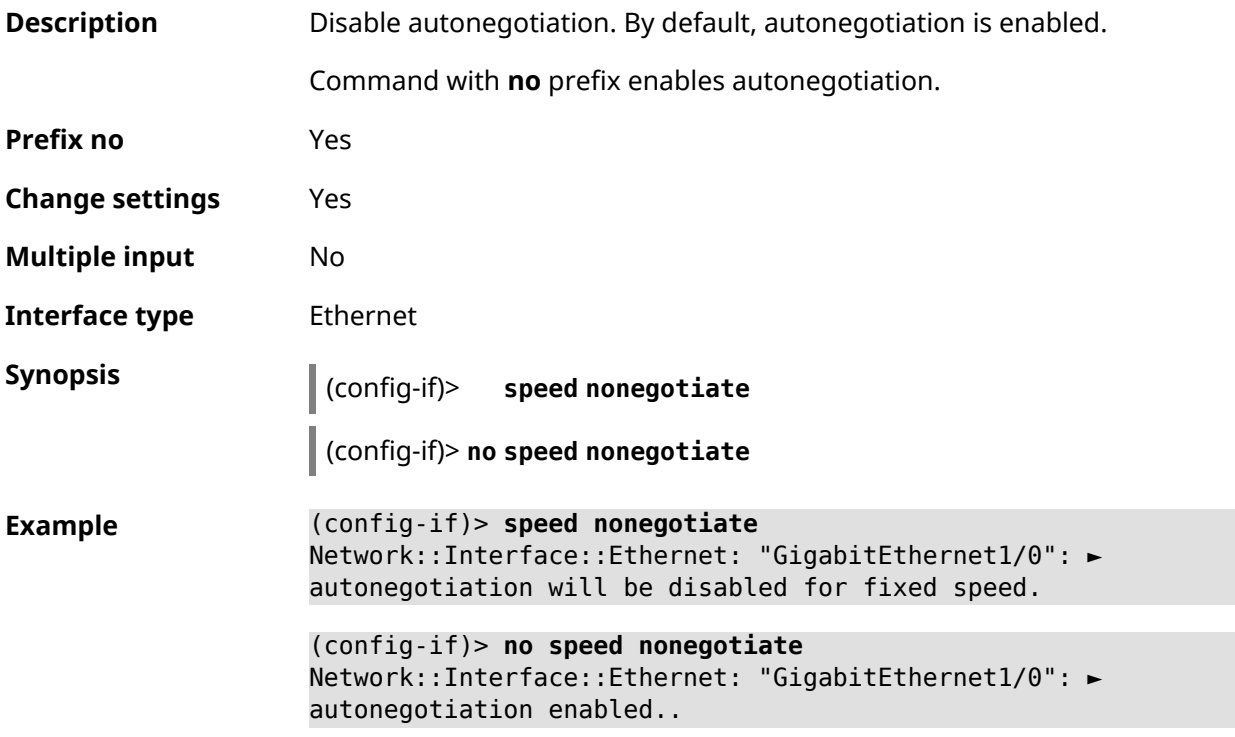

**History** 

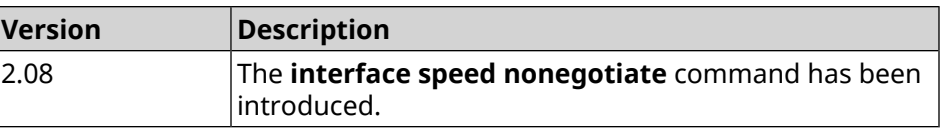

## **3.29.185 interface ssid**

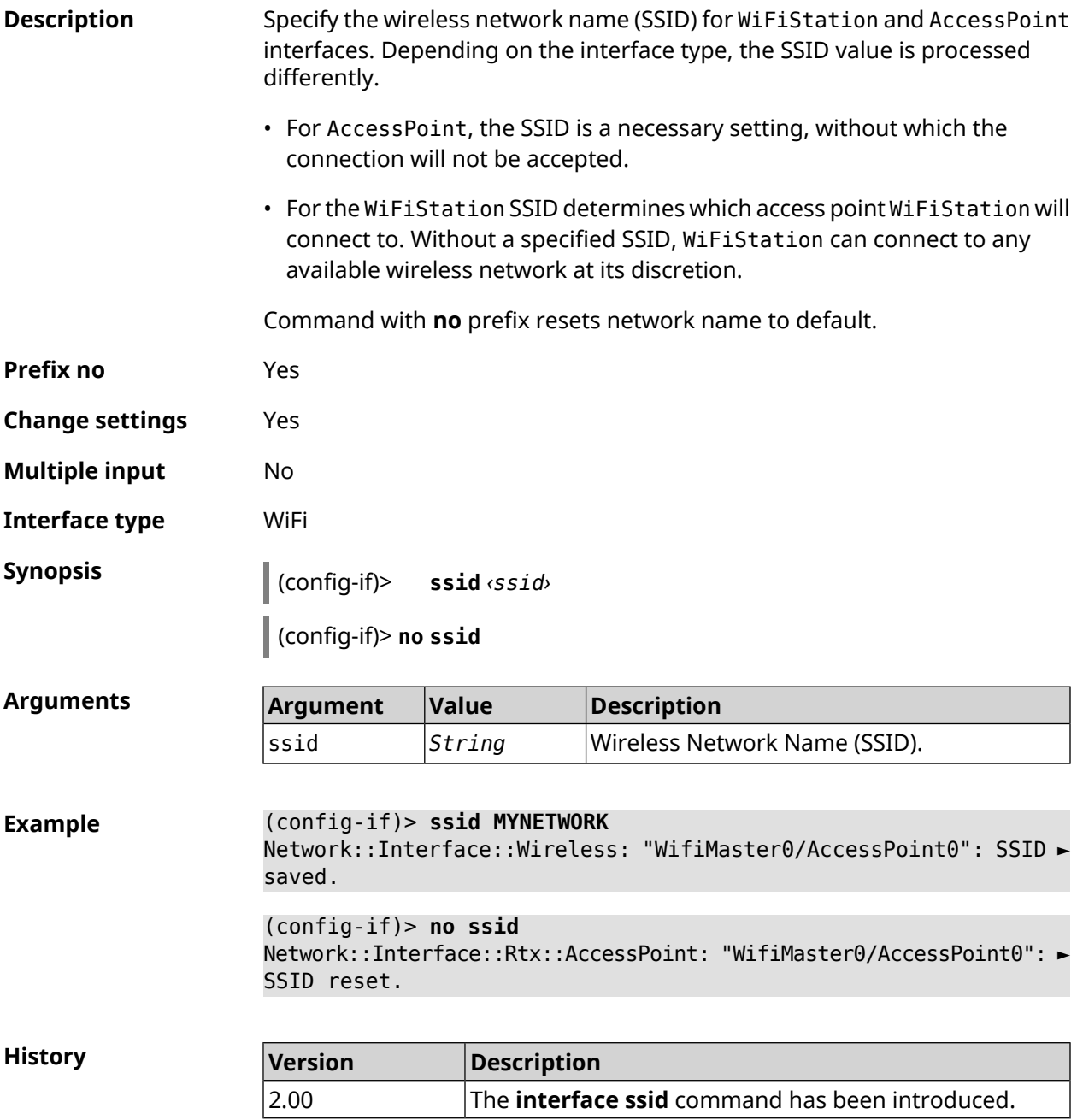

# **3.29.186 interface standby enable**

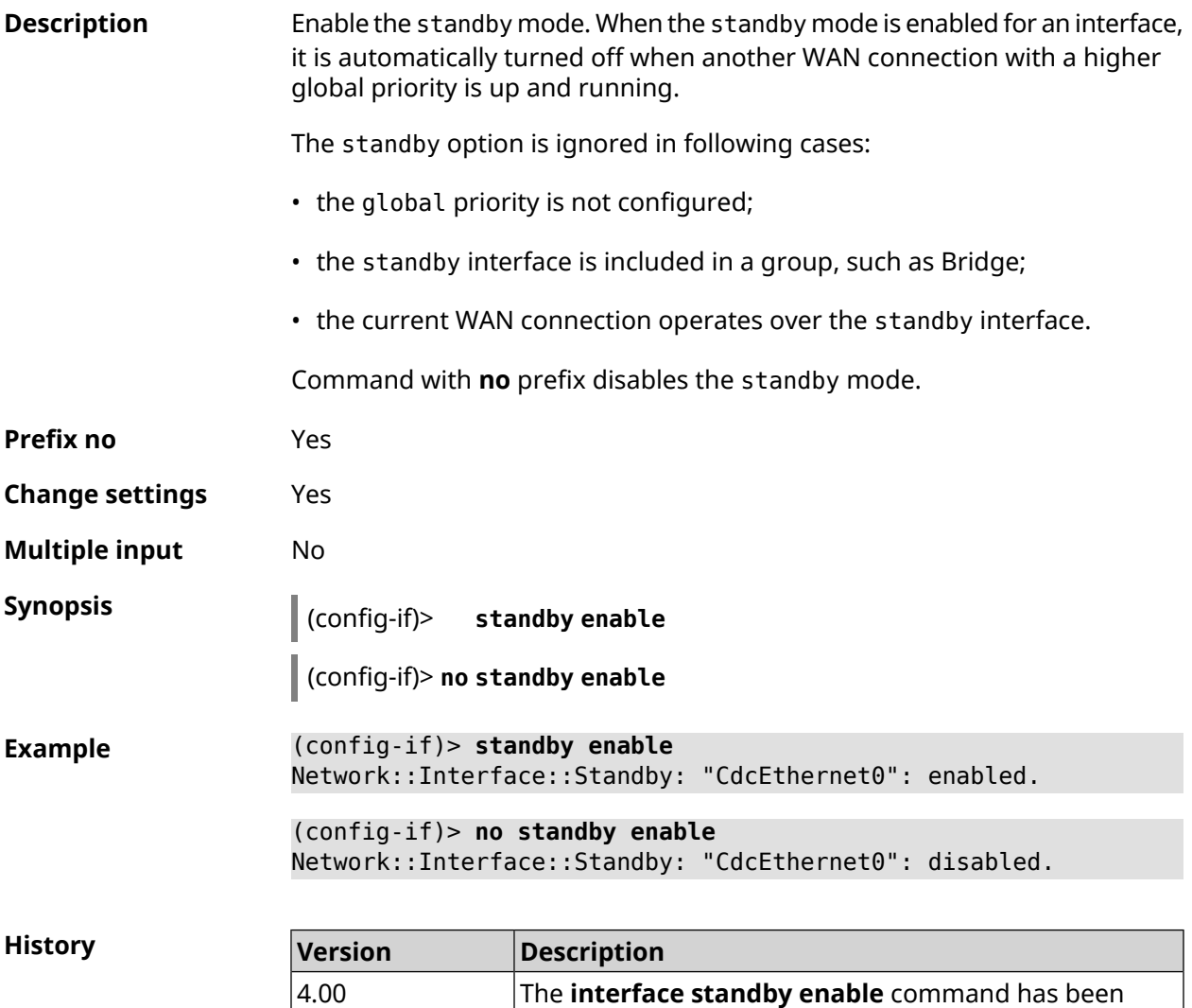

#### **3.29.187 interface storm-control disable**

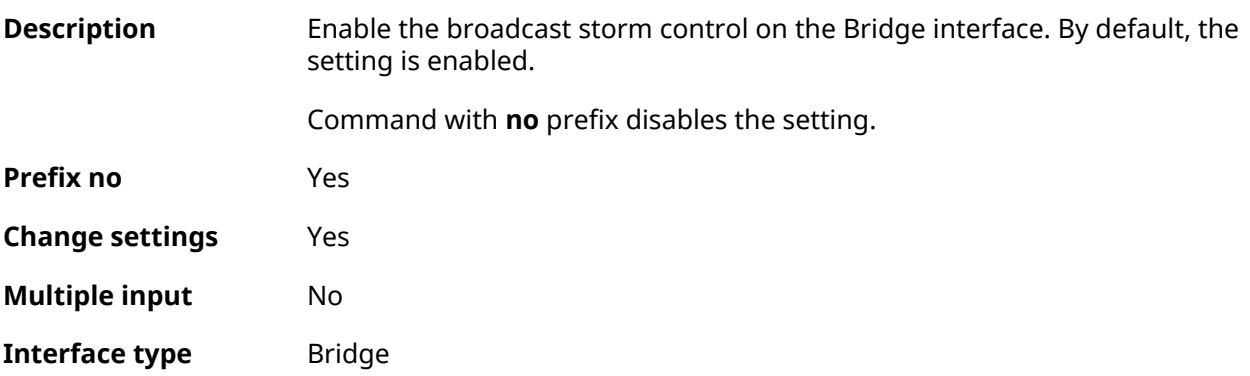

introduced.

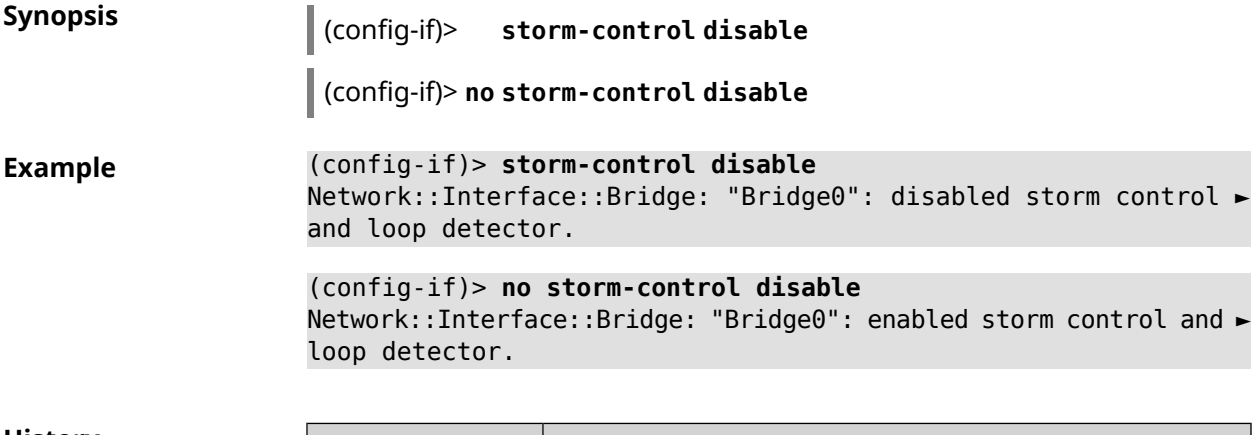

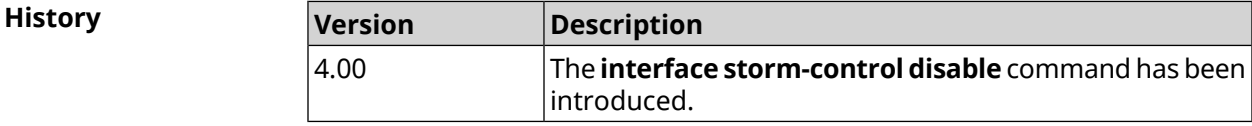

# <span id="page-273-0"></span>**3.29.188 interface switchport access**

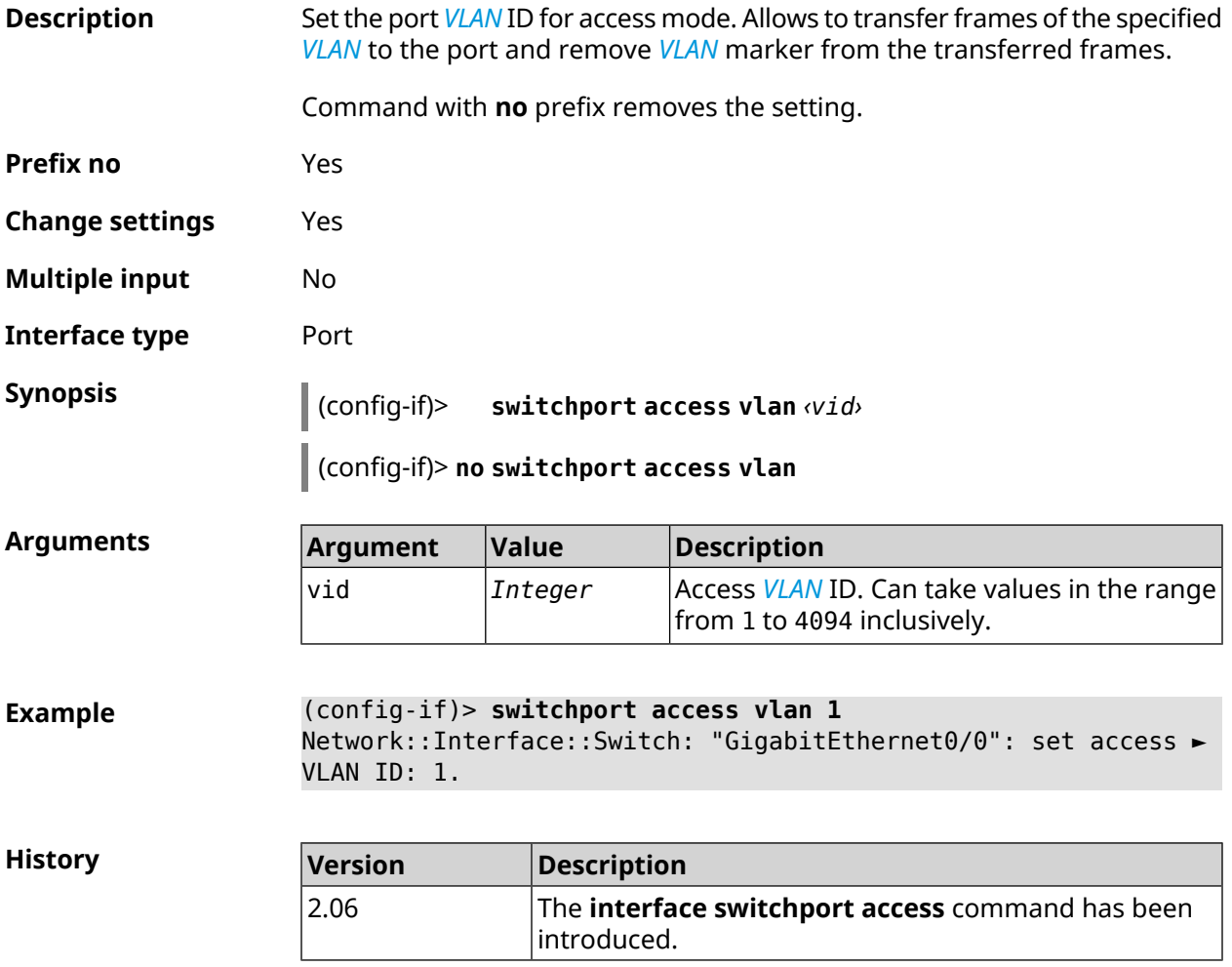

# **3.29.189 interface switchport friend**

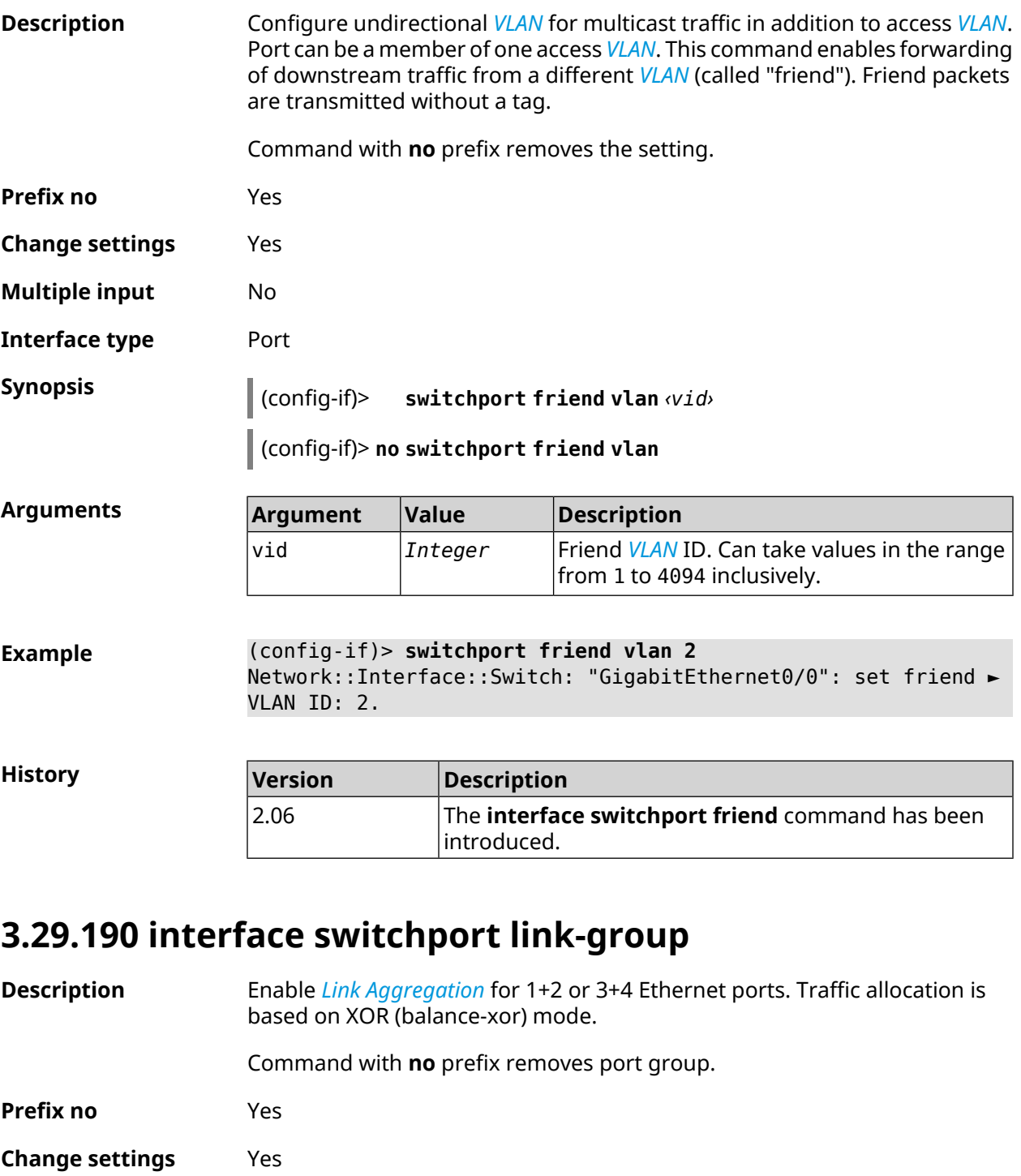

**Multiple input** No

**Interface type** Ethernet

**Synopsis** (config-if)> **switchport link-group**

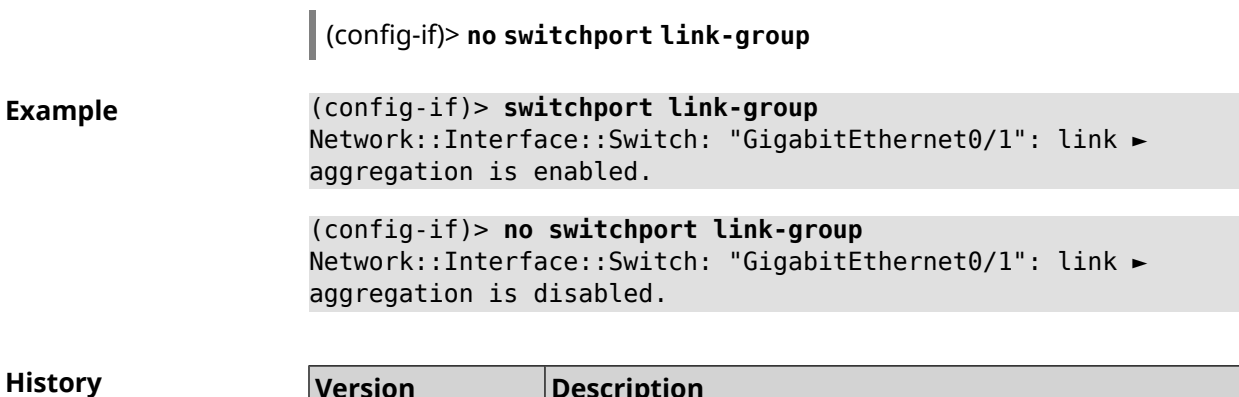

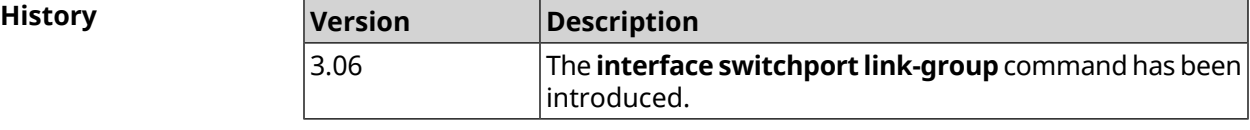

# **3.29.191 interface switchport mode**

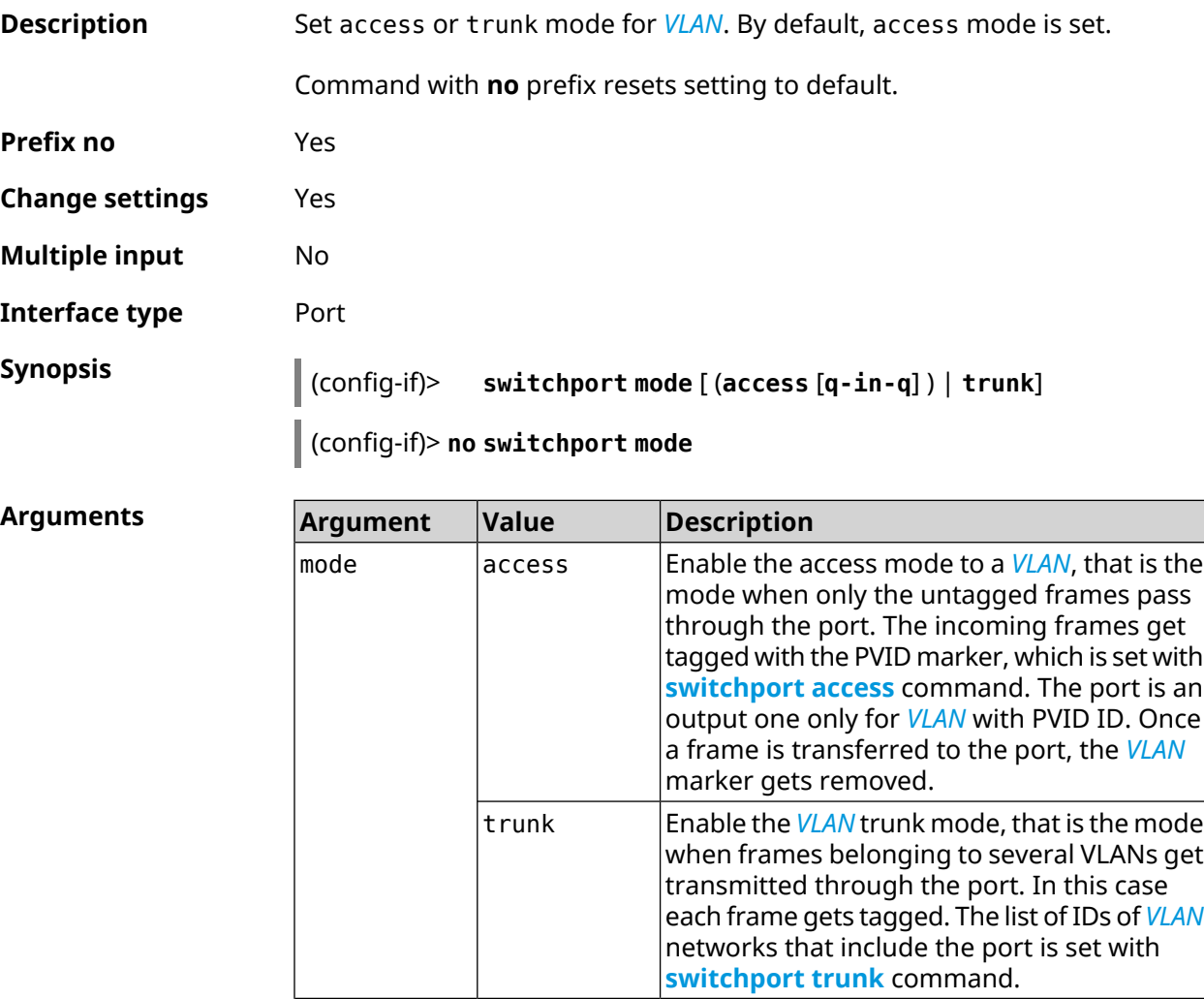

q-in-q *Keyword* Enable double tagging.

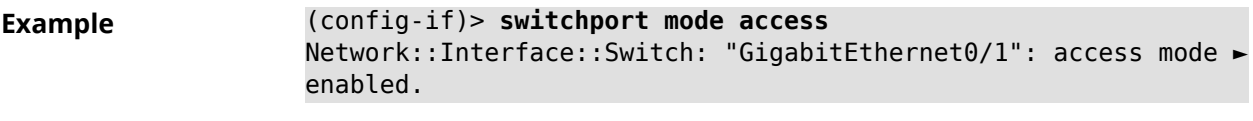

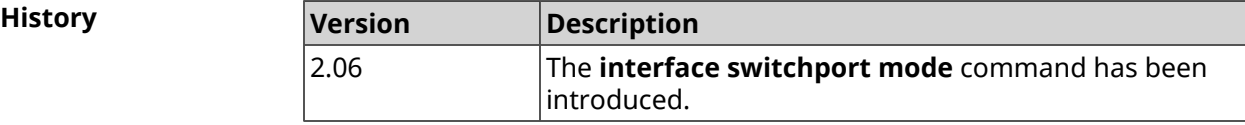

## <span id="page-276-0"></span>**3.29.192 interface switchport trunk**

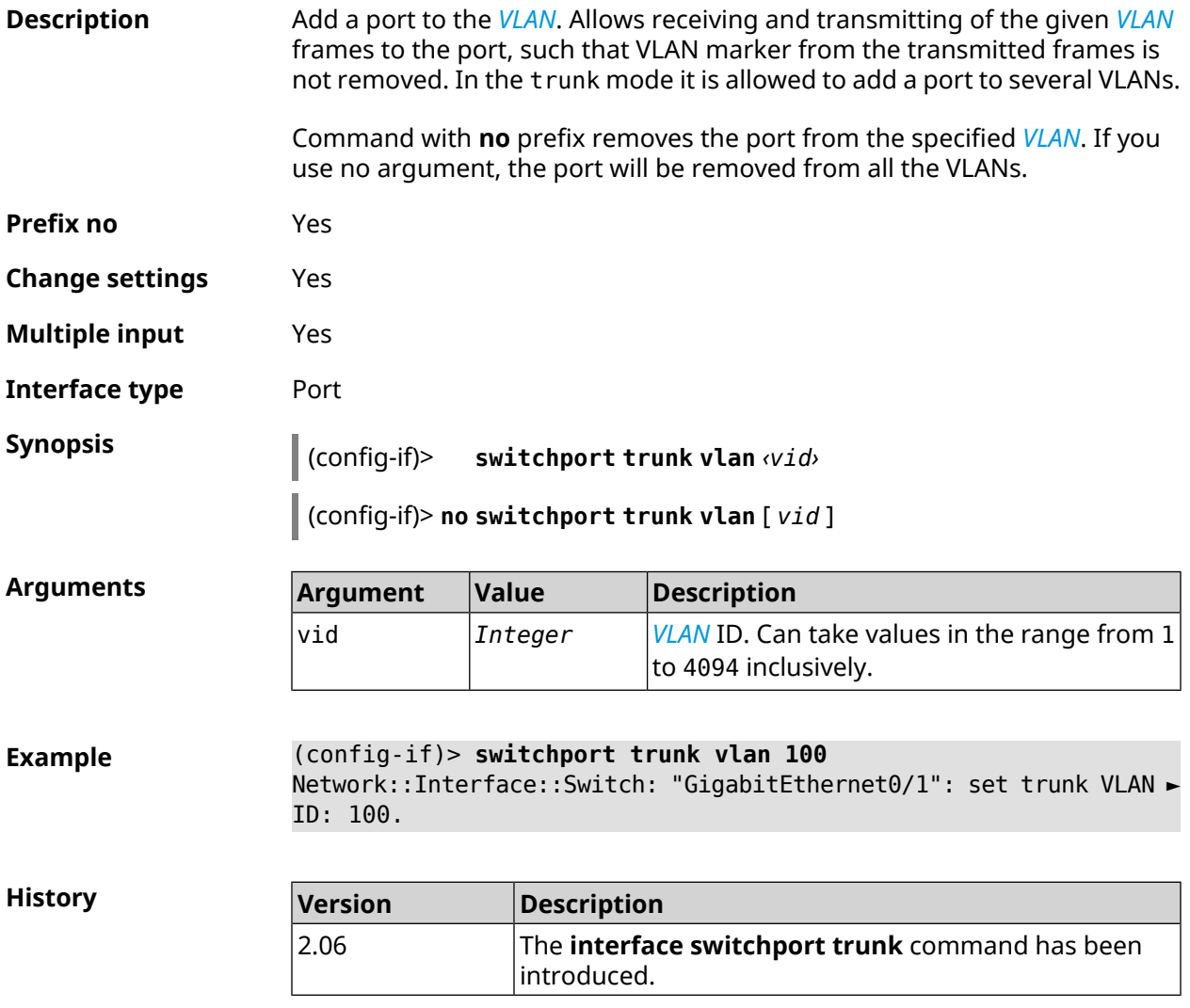

## **3.29.193 interface target-waketime**

**Description** Enable *TWT [\(Target](#page-703-4) Wake Time)* function for AP 2,4 GHz and 5 GHz. By default, the setting for AP 2,4 GHz is disabled, for AP 5 GHz is enabled.

Command with **no** prefix disables the setting.

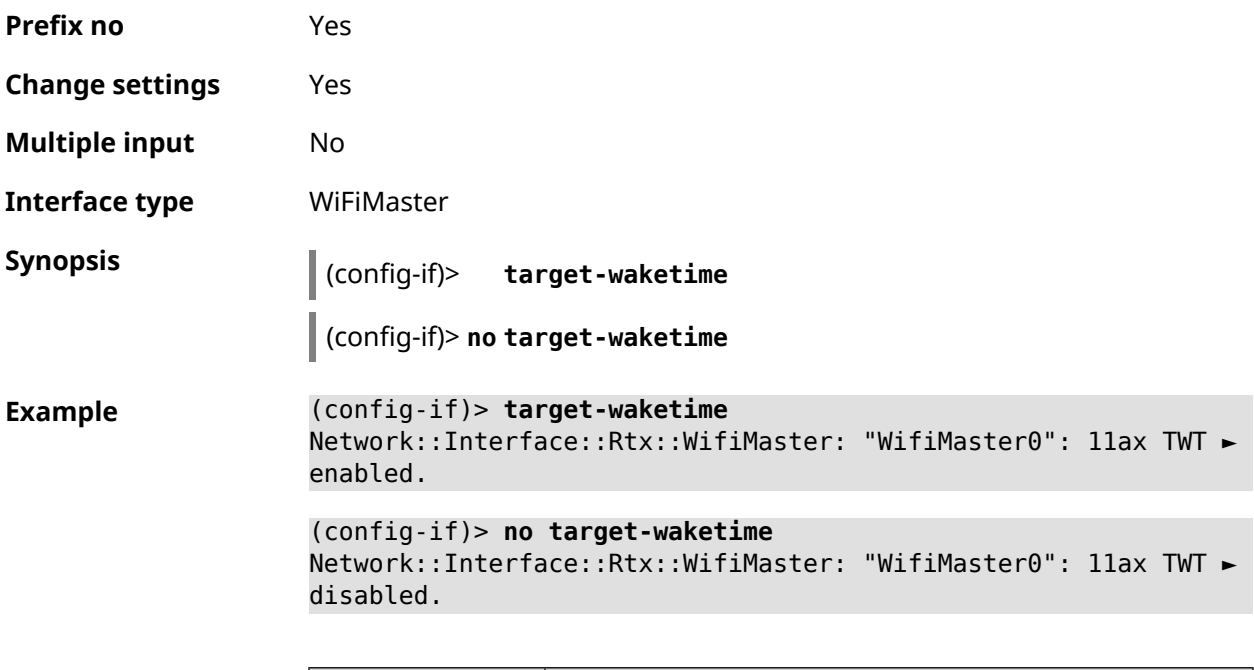

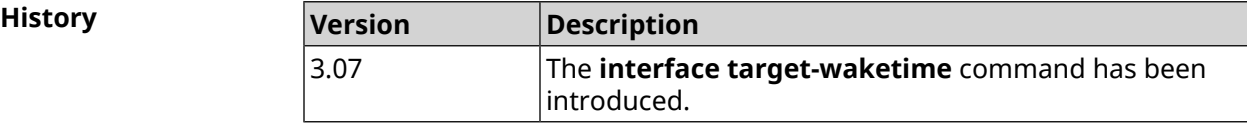

## **3.29.194 interface traffic-counter action disconnect**

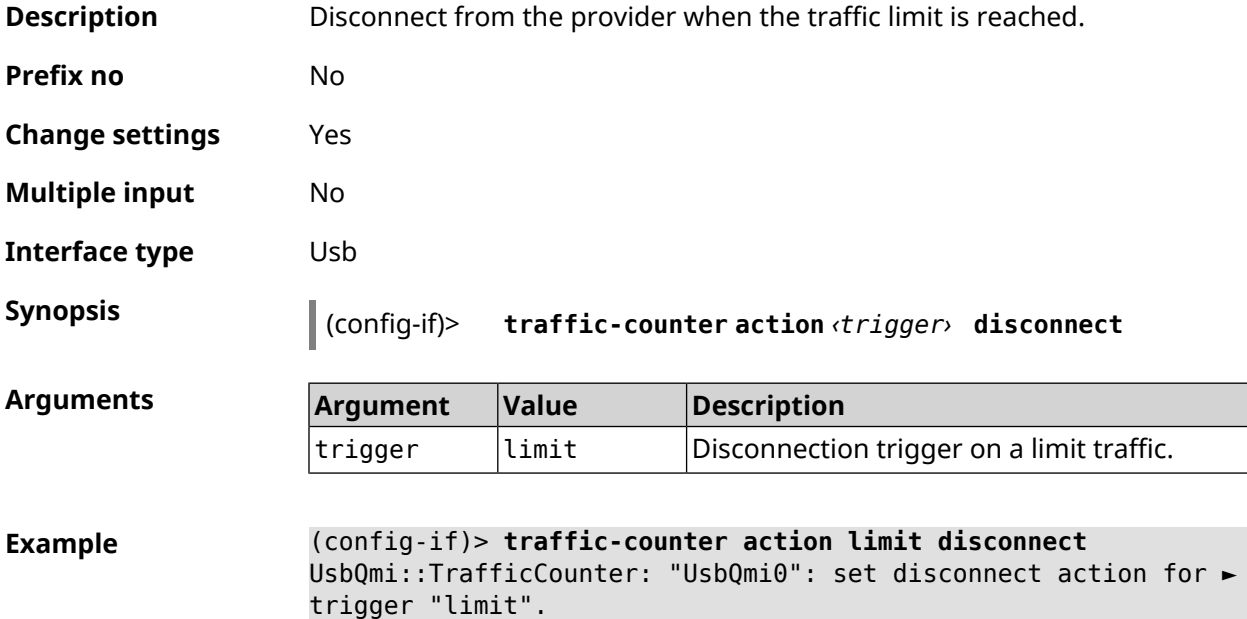

**History** 

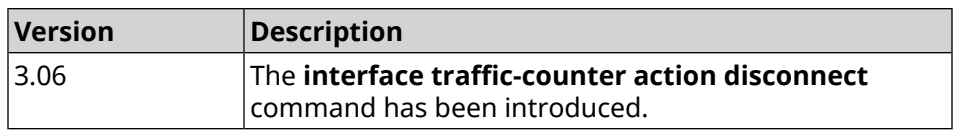

## **3.29.195 interface traffic-counter action sms-alert message**

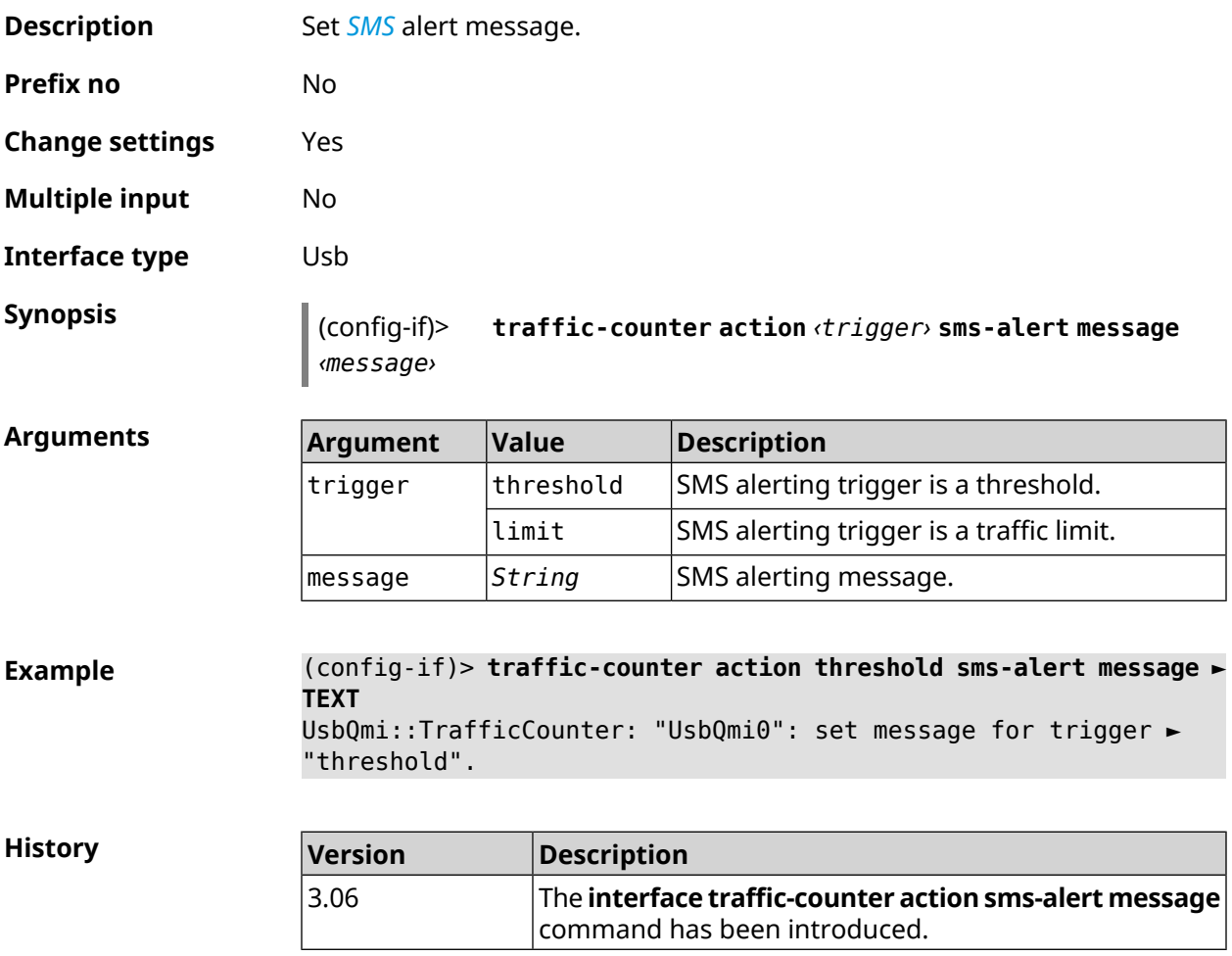

## **3.29.196 interface traffic-counter action sms-alert phone**

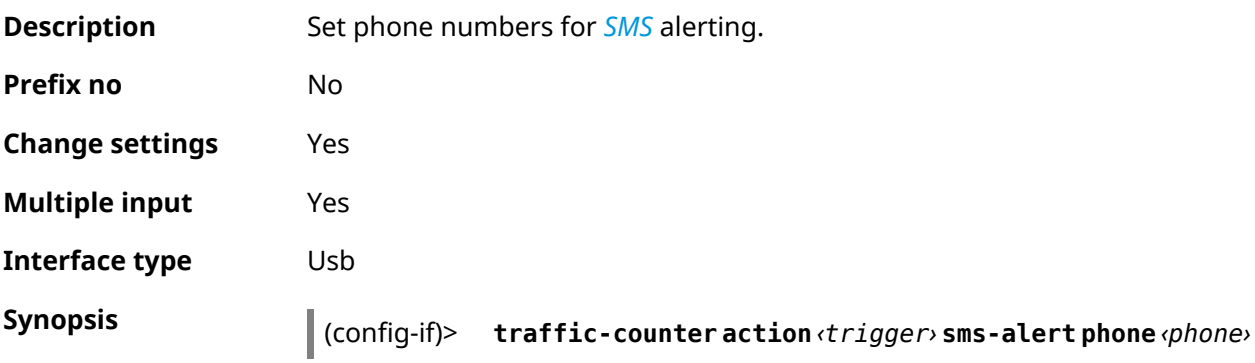

 $Arg$ **uments** 

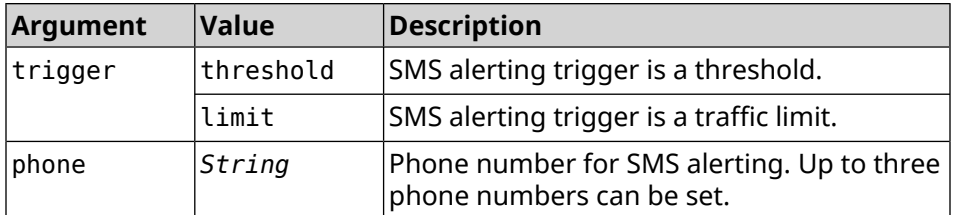

**Example** (config-if)> **traffic-counter action threshold sms-alert phone ► +71112223344** UsbQmi::TrafficCounter: "UsbQmi0": add phone number ► "+71112223344" for action "threshold".

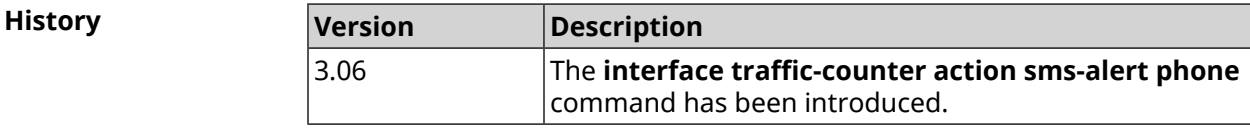

#### **3.29.197 interface traffic-counter enable**

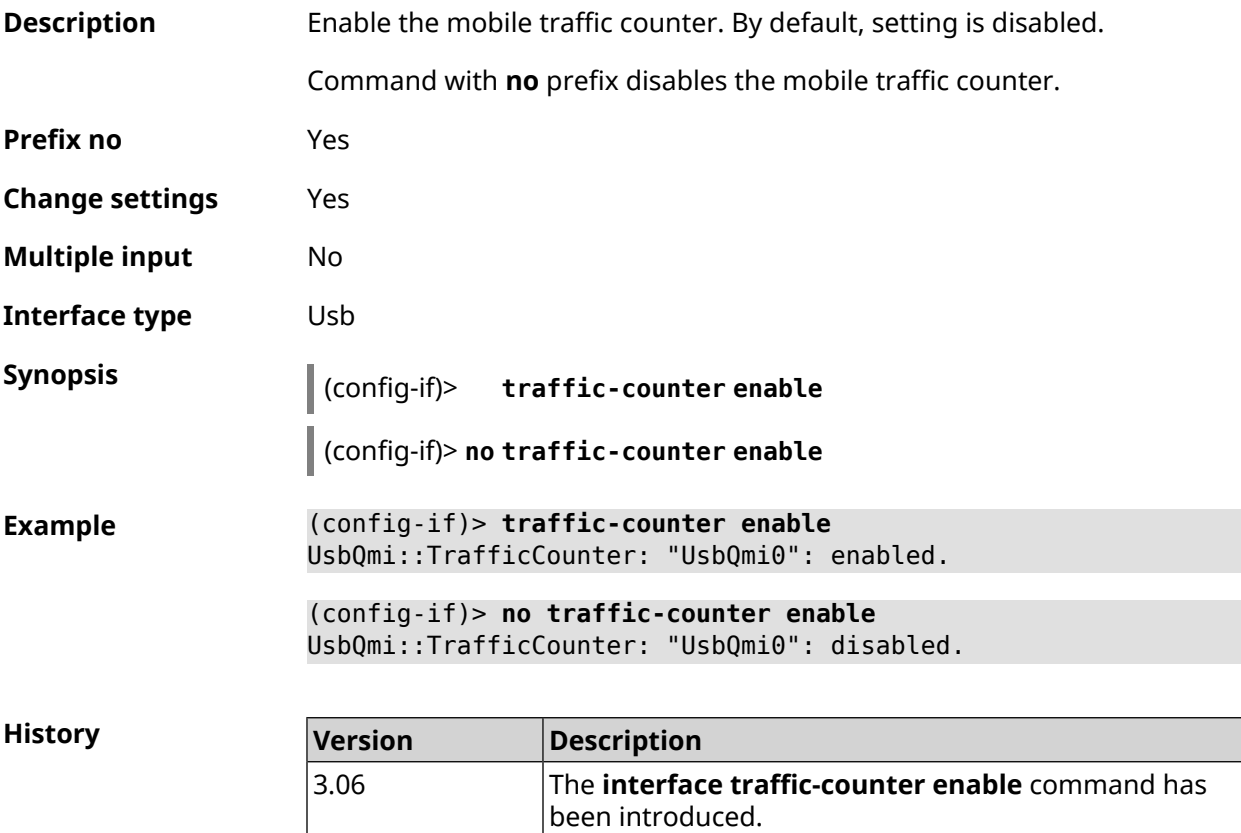

#### **3.29.198 interface traffic-counter limit**

**Description** Set the traffic counter limit in megabytes, gigabytes or terabytes.

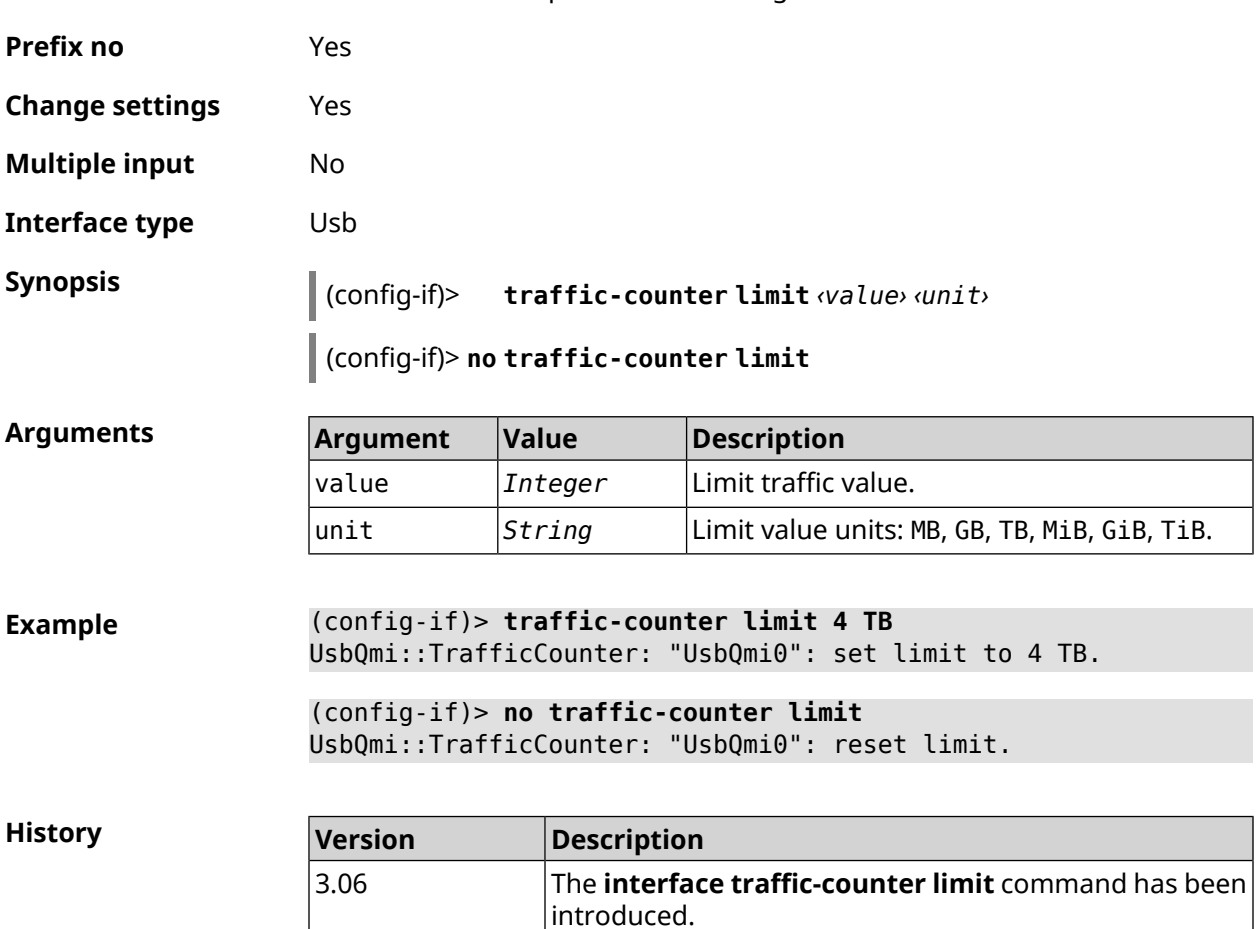

Command with **no** prefix resets configuration.

## **3.29.199 interface traffic-counter monthly**

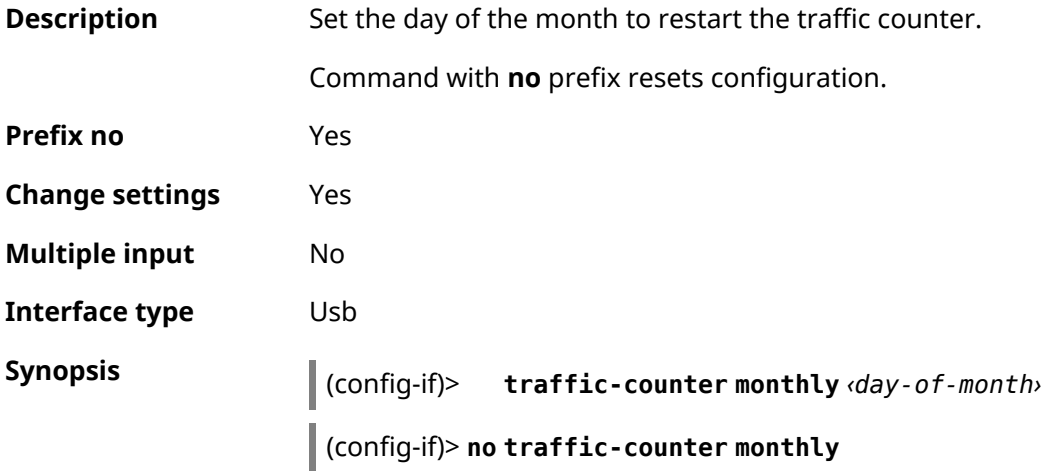

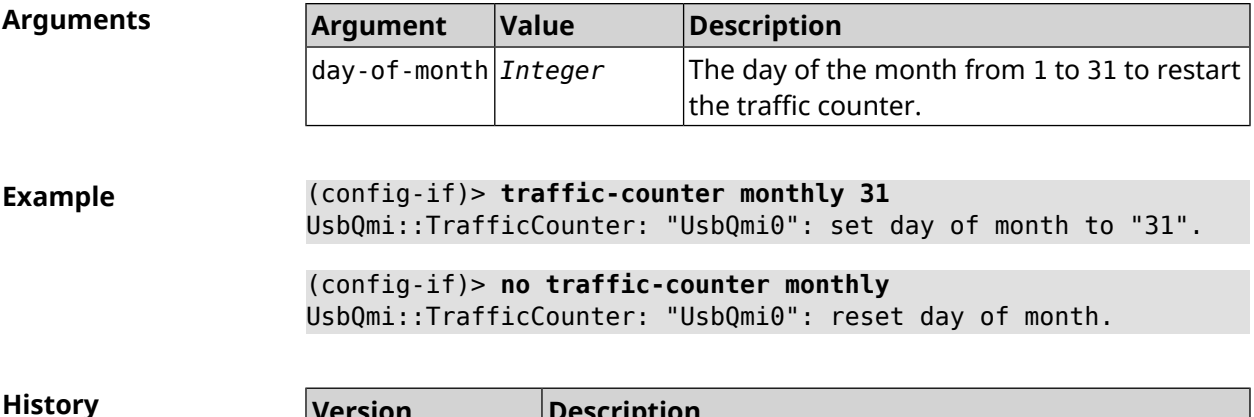

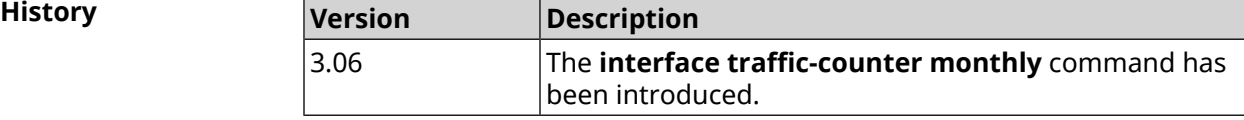

#### **3.29.200 interface traffic-counter set**

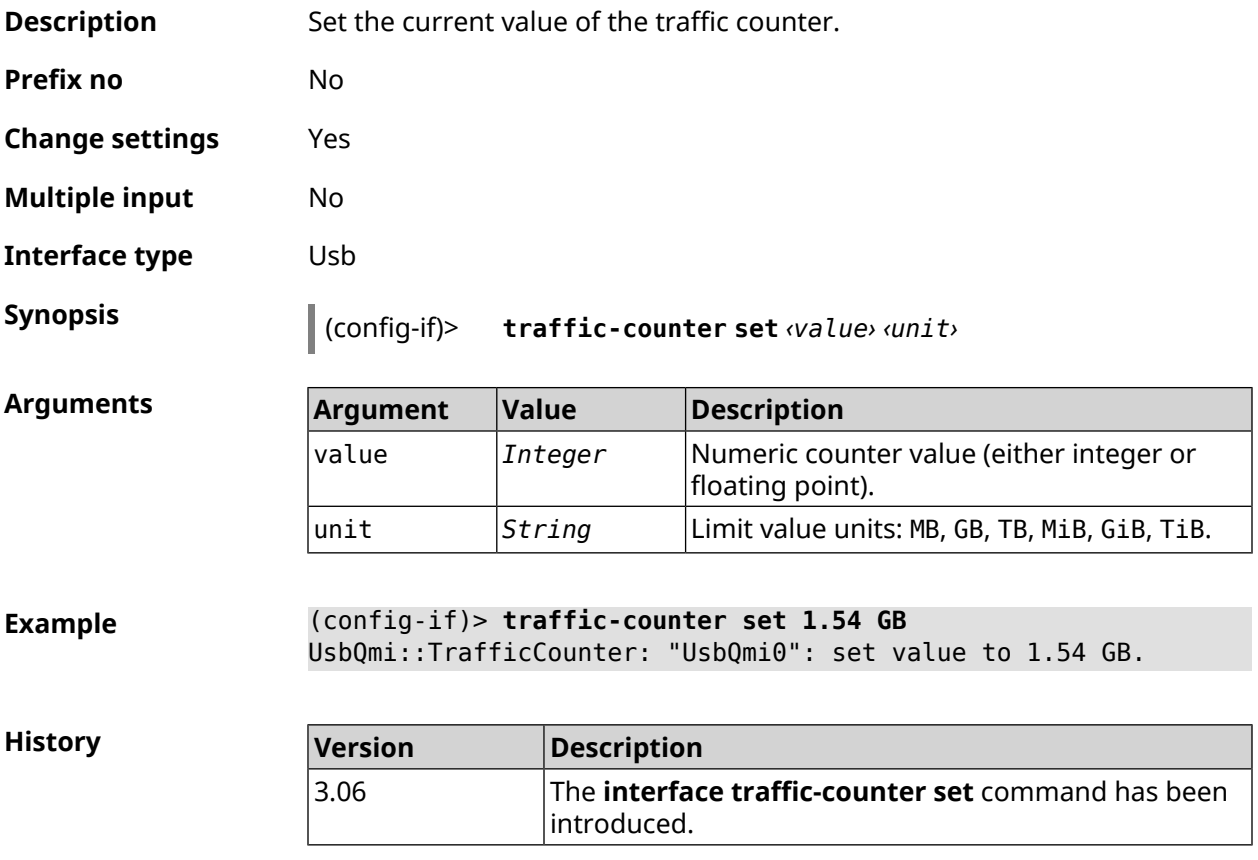

## **3.29.201 interface traffic-counter threshold**

**Description** Set the traffic counter warning threshold.

Command with **no** prefix resets configuration.

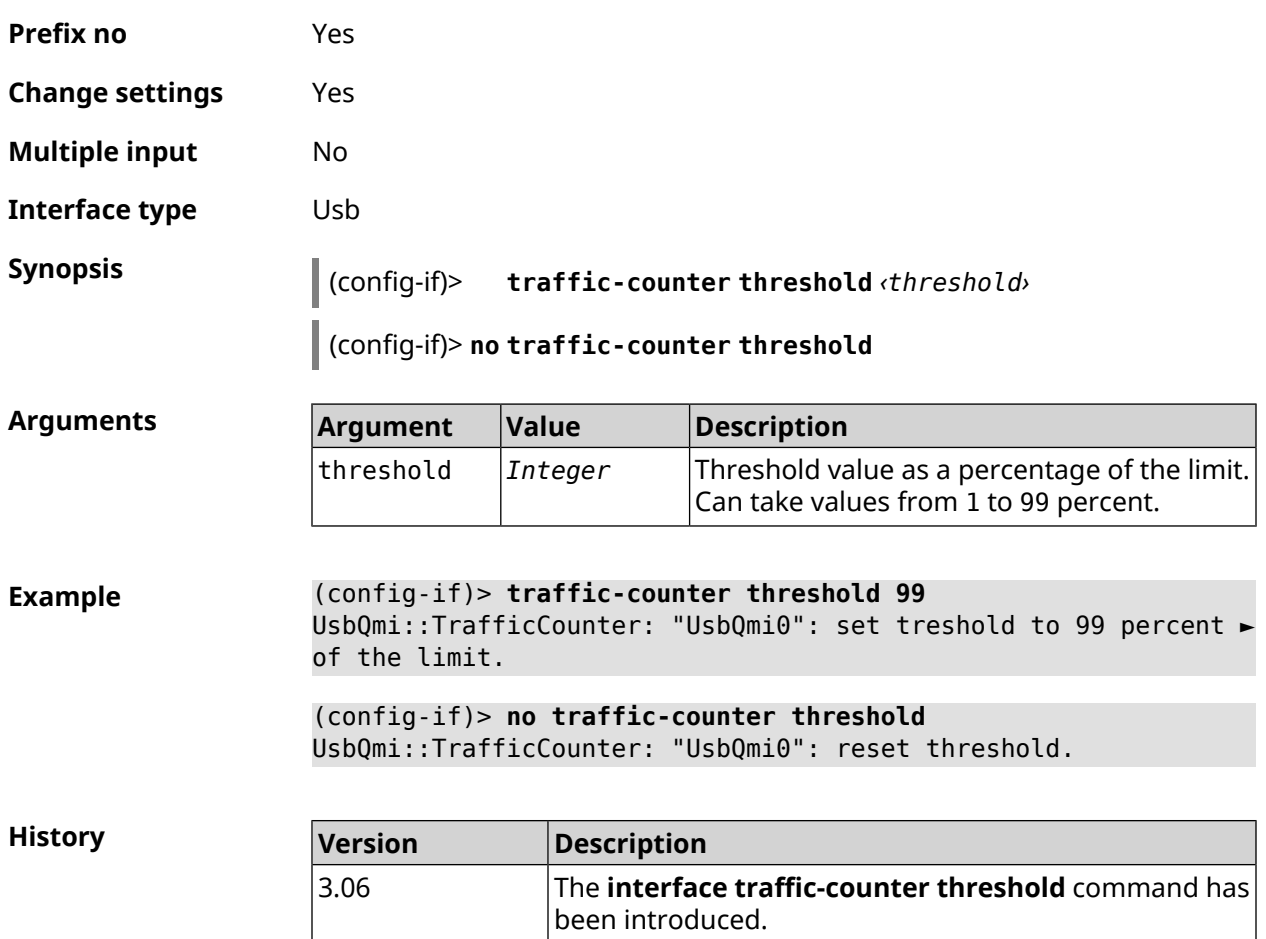

# **3.29.202 interface traffic-shape**

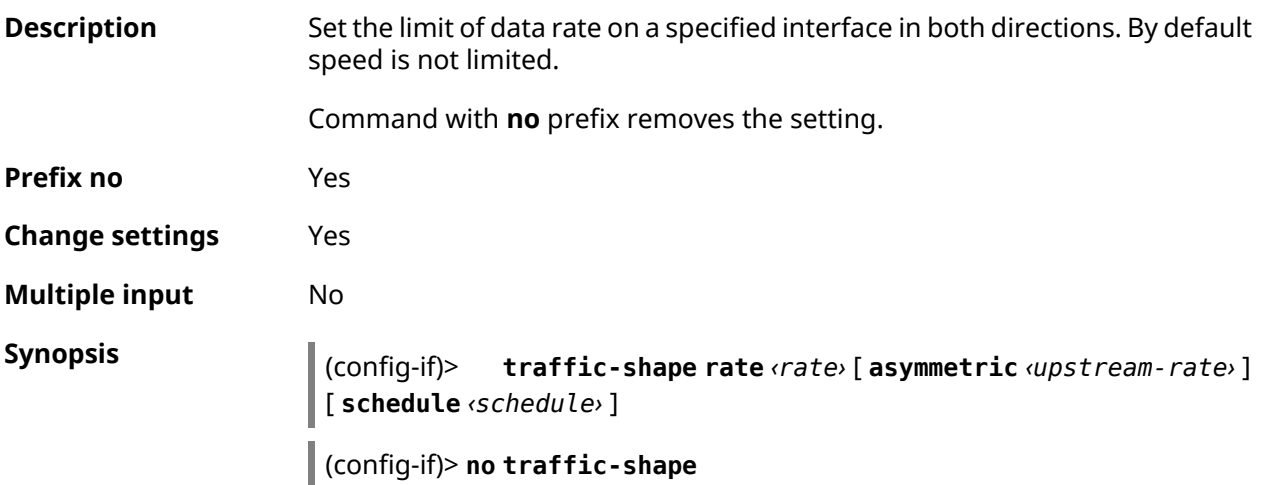

#### **Arguments**

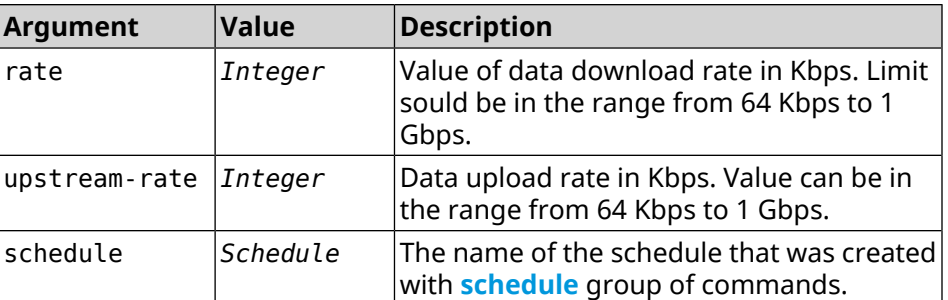

#### **Example** (config-if)> **traffic-shape rate 5000** TrafficControl::Manager: "Bridge0" interface rate limited to ► 5000 kbit/s.

(config-if)> **traffic-shape rate 5000 asymmetric 500** TrafficControl::Manager: "Bridge0" interface rate limited to ► 5000/500 kbit/s.

(config-if)> **no traffic-shape** TrafficControl::Manager: Rate limit removed for "Bridge0" ► interface.

**History Version Description** The **interface traffic-shape** command has been introduced. 2.05 3.04 The **upstream-rate** argument was added.

#### **3.29.203 interface tty init**

**Description** Add initialization string at specified position index for RAS (UsbModem), NDIS (UsbLte), QMI (UsbQmi) modems.

Command with **no** prefix removes the setting.

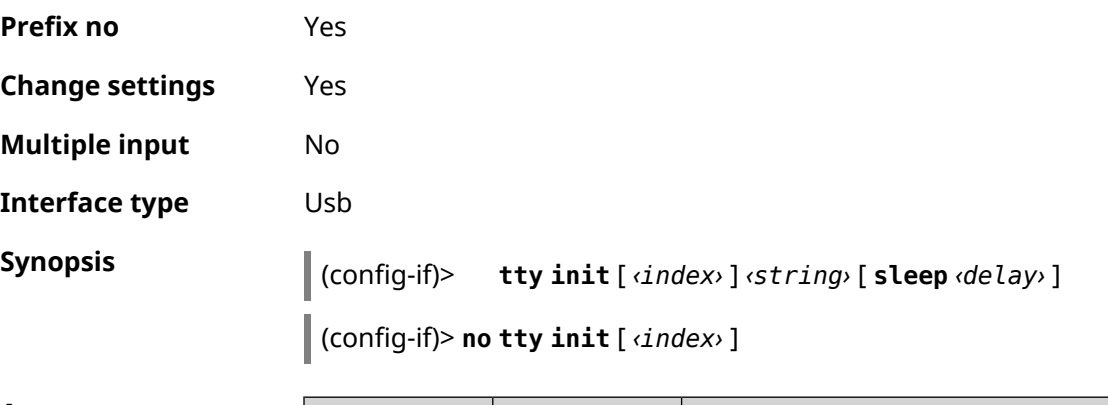

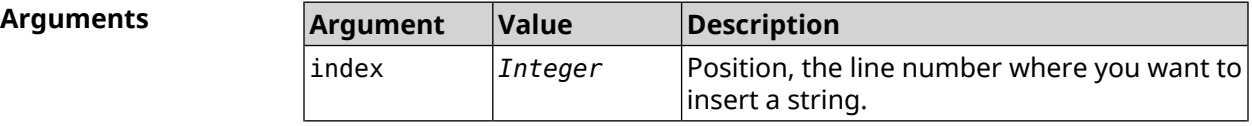

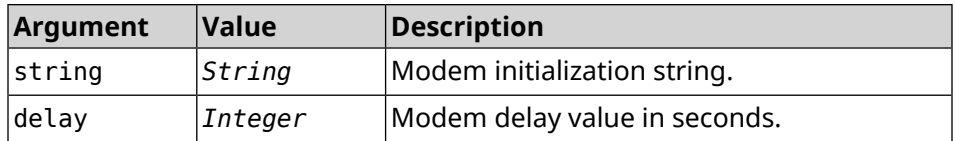

**Example** (config-if)> **tty init AT^SYSCFG=14,2,3fffffff,0,1** Mobile::Interface: "UsbQmi0": initialization string inserted. (config-if)> **tty init AT^SYSCFG=14,2,3fffffff,0,1 sleep 1** Mobile::Interface: "UsbQmi0": initialization string inserted. (config-if)> **no tty init** Mobile::Interface: "UsbQmi0": initialization strings erased.

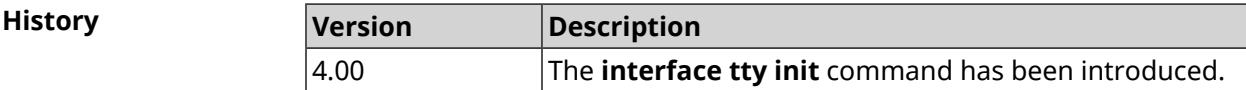

#### **3.29.204 interface tty send**

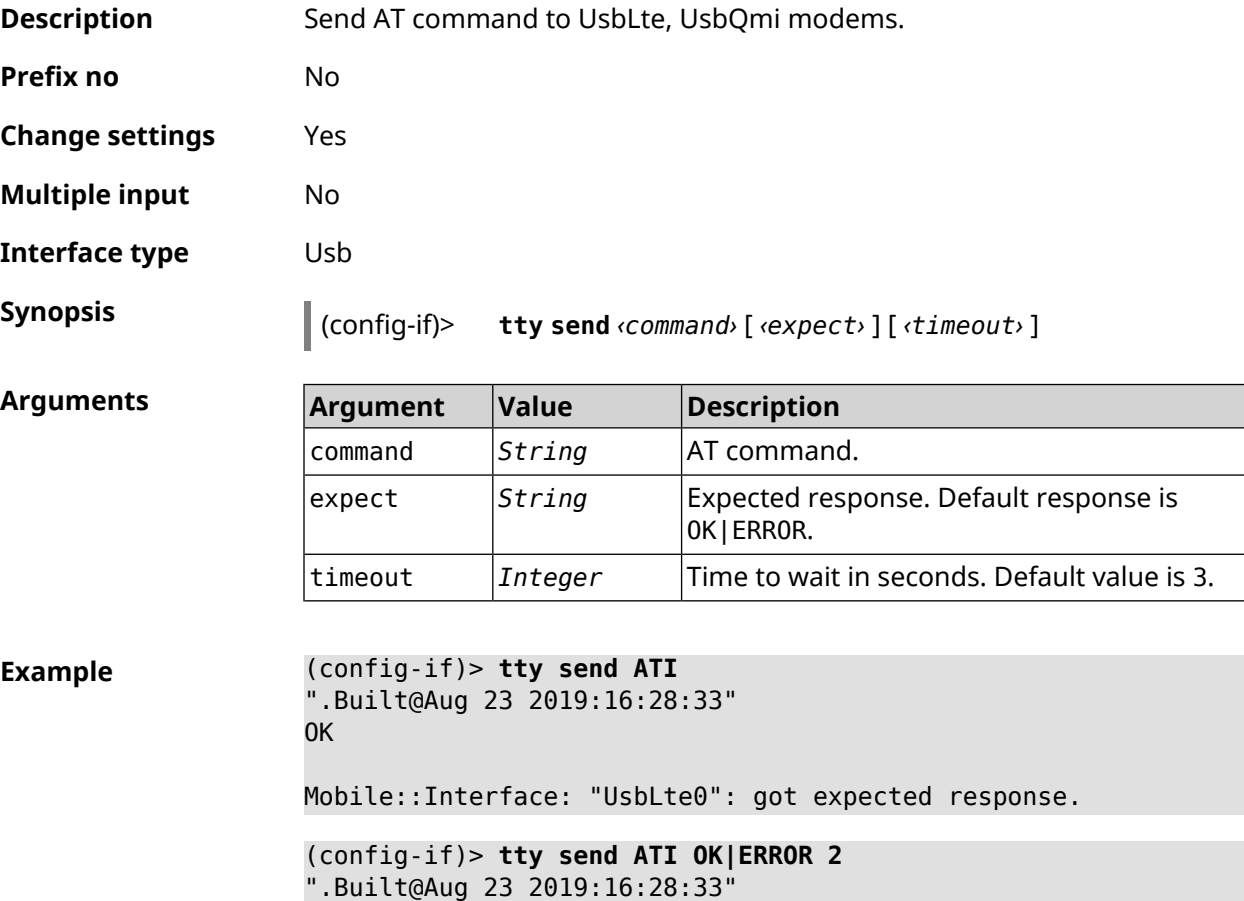

Mobile::Interface: "UsbLte0": got expected response.

OK

(config-if)> **tty send ATI OKEY 2** ".Built@Aug 23 2019:16:28:33" OK

Mobile::Interface error[73140786]: "UsbLte0": timeout waiting ► for expected response.

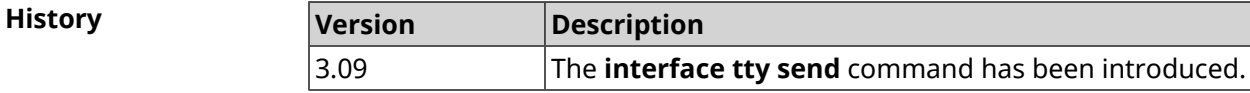

#### **3.29.205 interface tunnel destination**

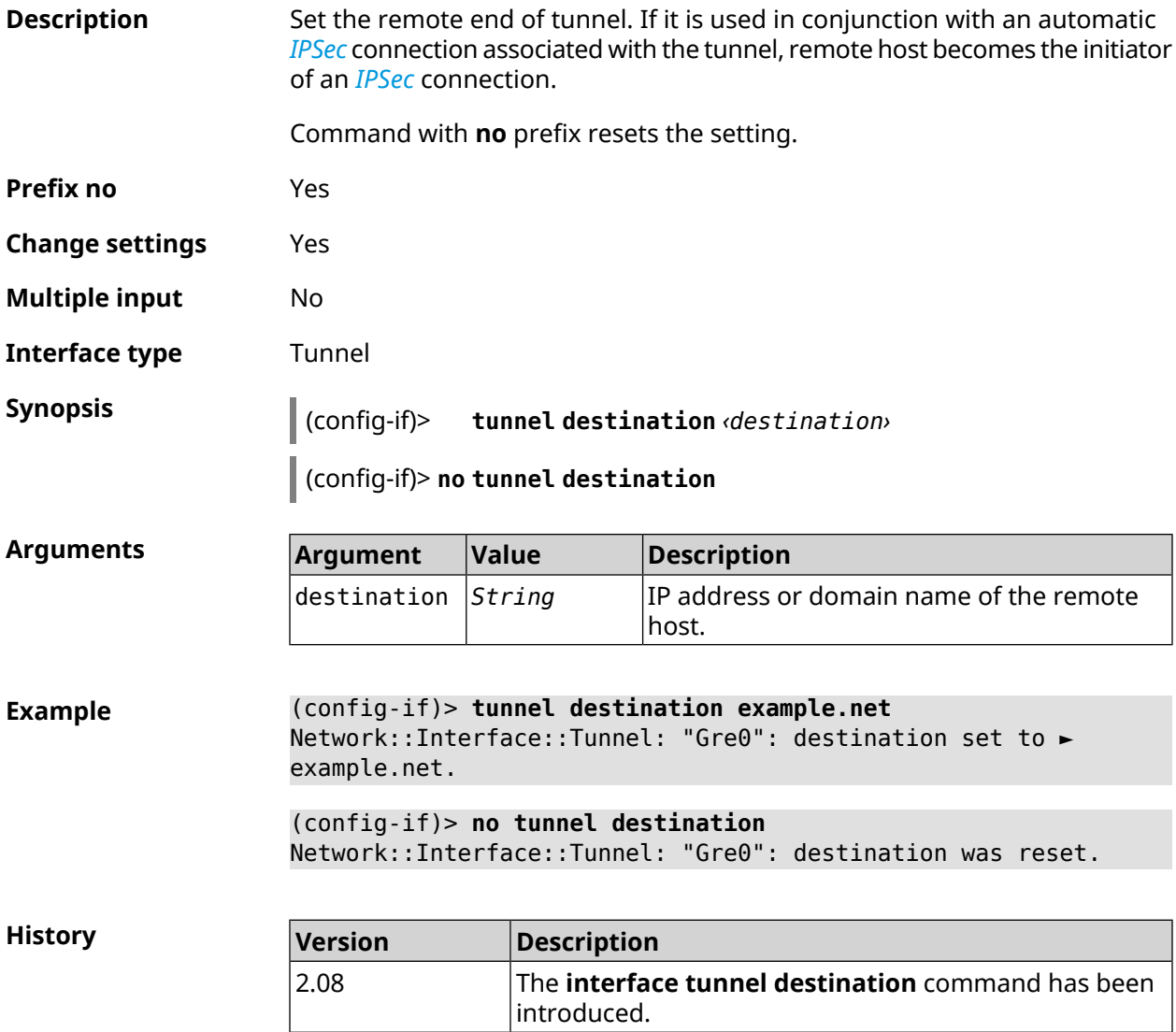

# **3.29.206 interface tunnel eoip id**

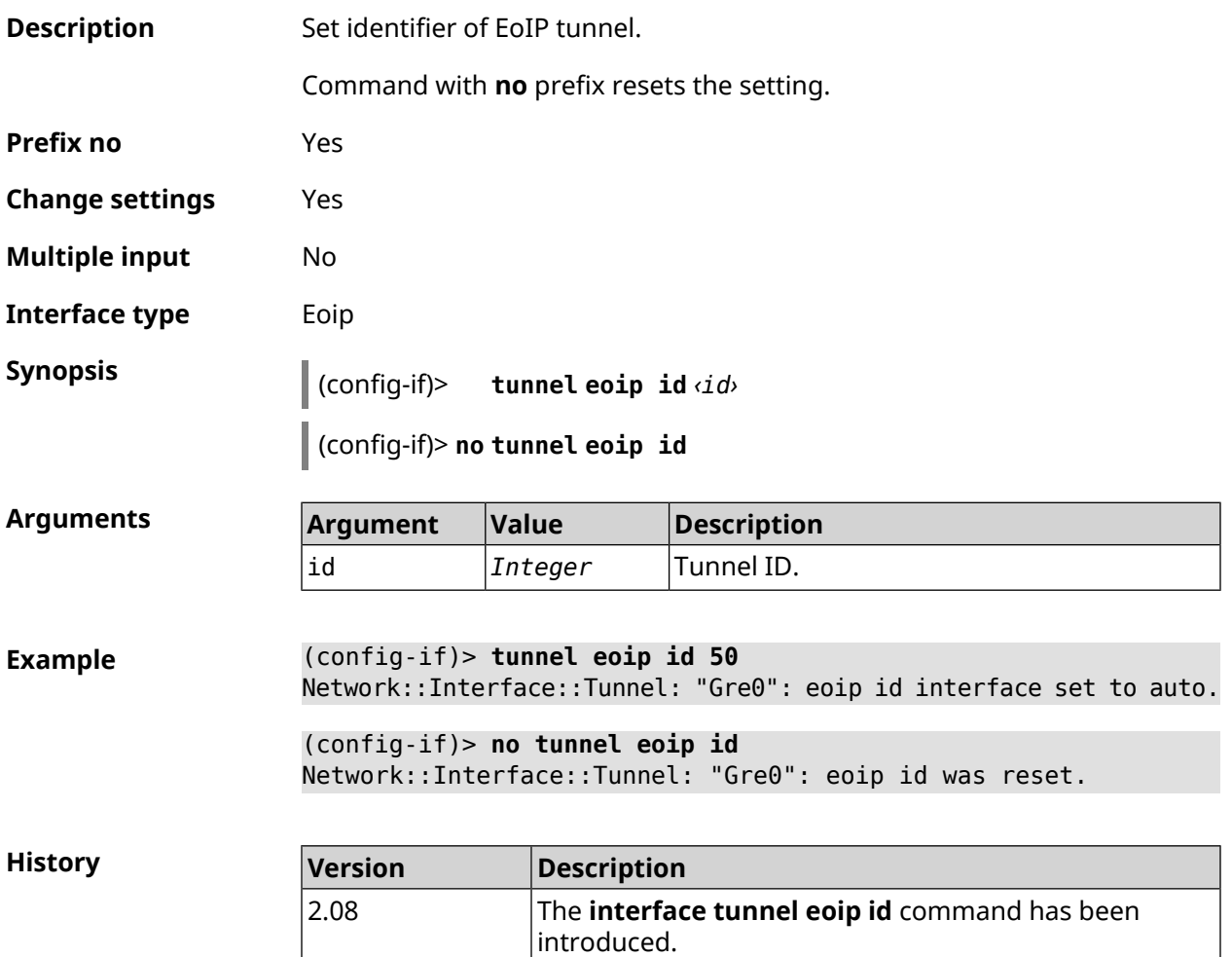

## **3.29.207 interface tunnel gre keepalive**

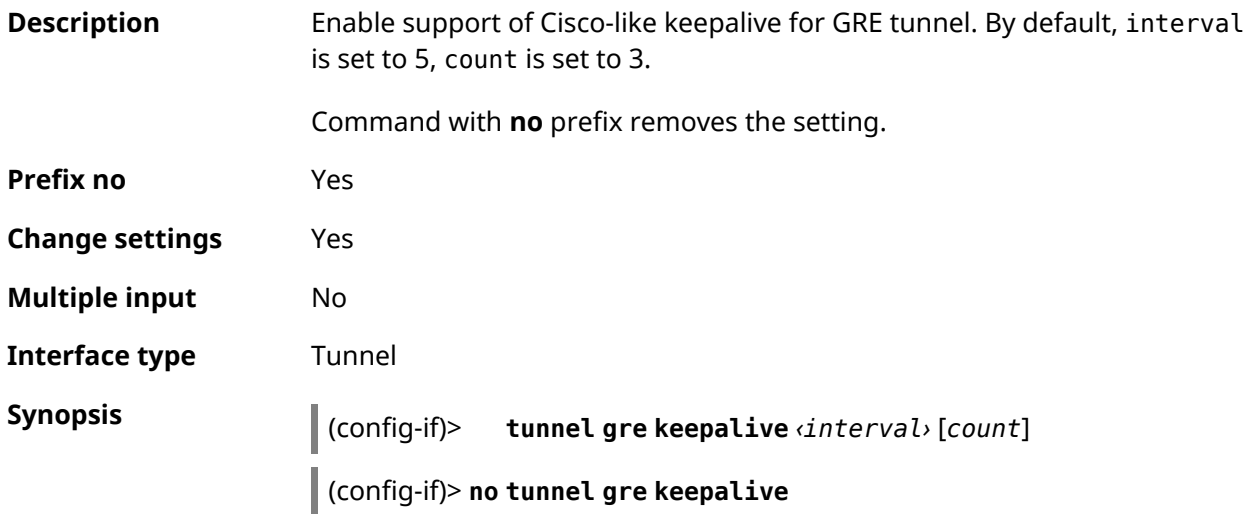

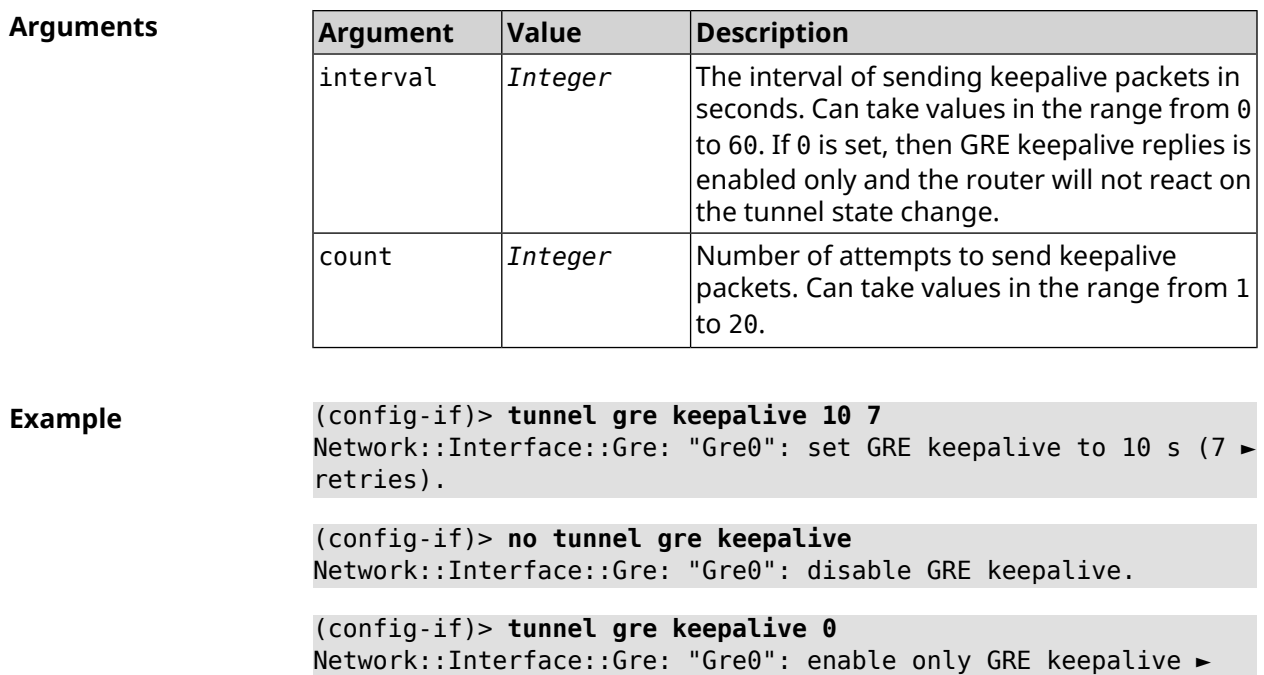

**History Version Description** The **interface tunnel gre keepalive** command has been introduced. 2.10

#### **3.29.208 interface tunnel source**

replies.

**Description** Set the local end of tunnel. If it is used in conjunction with an automatic *[IPSec](#page-697-0)* connection associated with the tunnel, then the reception mode of IPsec IKE connections is activated to establish a secure tunnel.

**Prefix no** No

**Change settings** Yes

**Multiple input** No

**Interface type** Tunnel

**Synopsis** (config-if)> **tunnel source** (**auto** <sup>|</sup> *‹interface›* <sup>|</sup> *‹address›*)

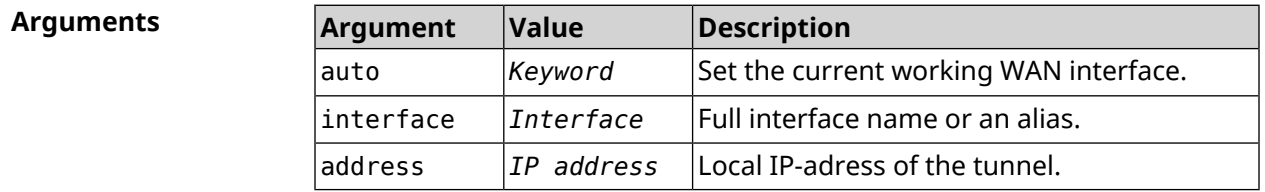
**Example** (config-if)> **tunnel source auto** Network::Interface::Tunnel: "Gre0": set source interface to auto.

**History** 

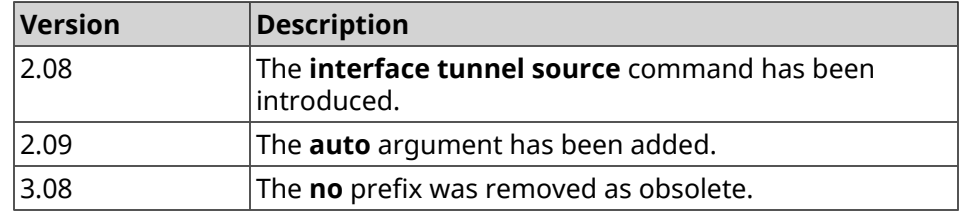

2.07 The **interface tx-burst** command has been introduced.

#### **3.29.209 interface tx-burst**

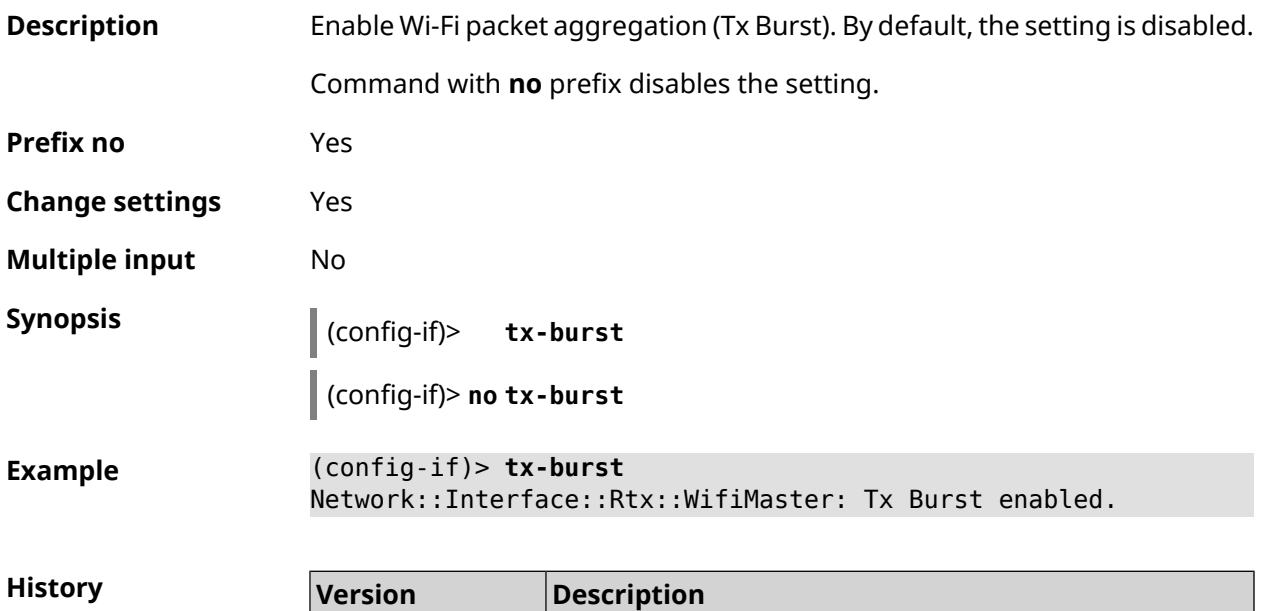

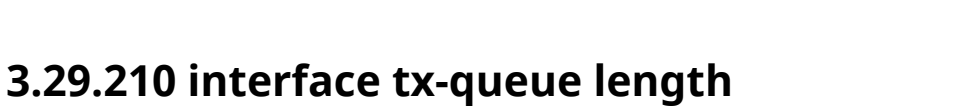

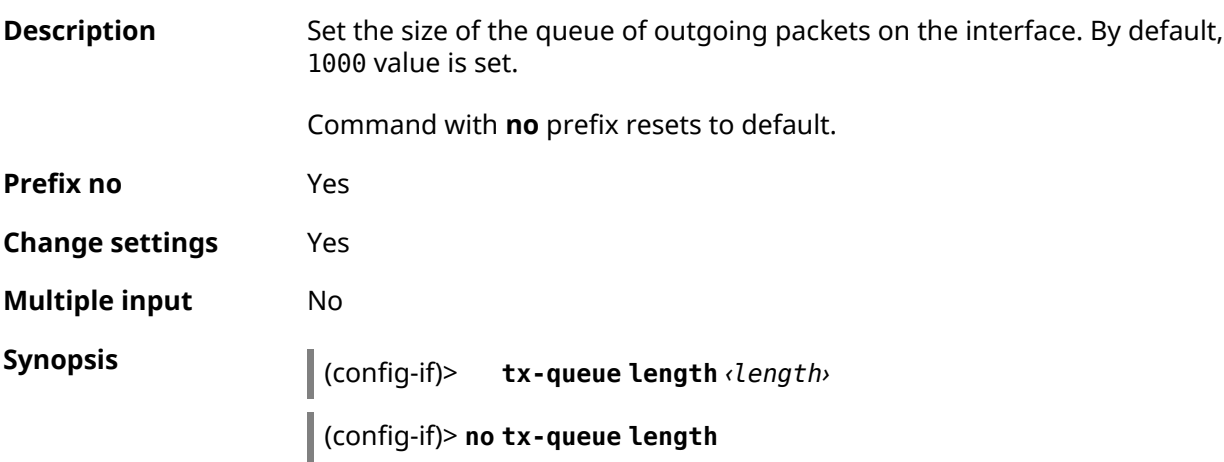

**Arguments Argument Value Description** Queue length can take values in the range from 0 to 65536. length *Integer* **Example** (config-if)> **tx-queue length 255** Network::Interface::Base: "L2TP0": TX queue length is 255. (config-if)> **no tx-queue length** Network::Interface::Base: "L2TP0": TX queue length reset to ► default.

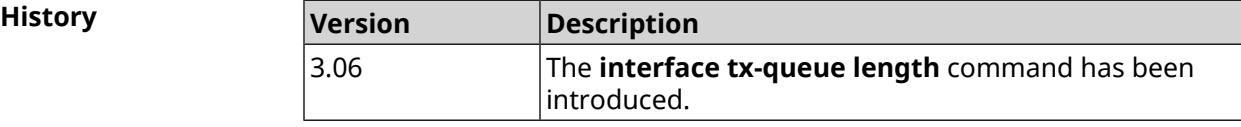

#### **3.29.211 interface tx-queue scheduler cake**

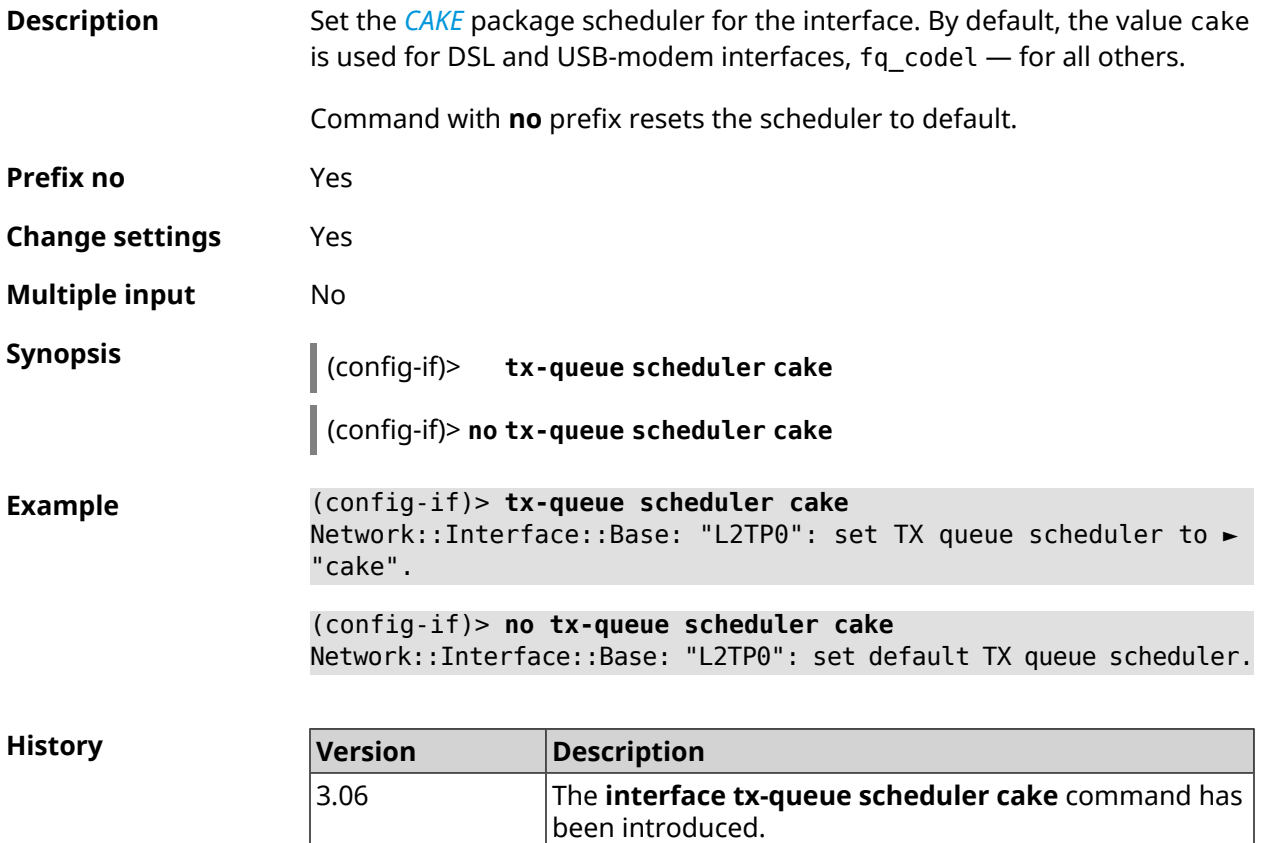

# **3.29.212 interface tx-queue scheduler fq\_codel**

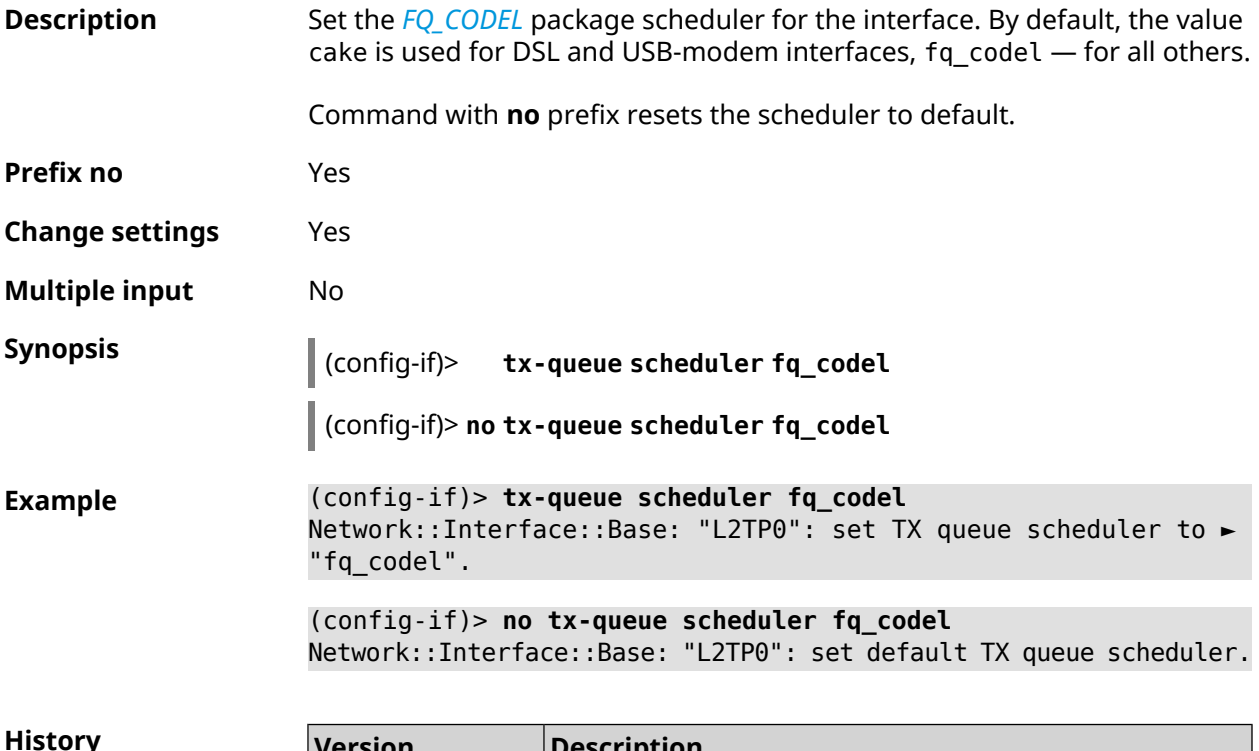

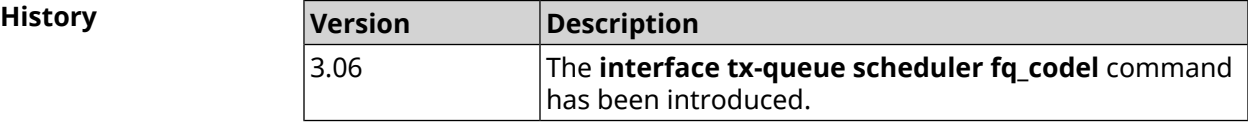

## **3.29.213 interface up**

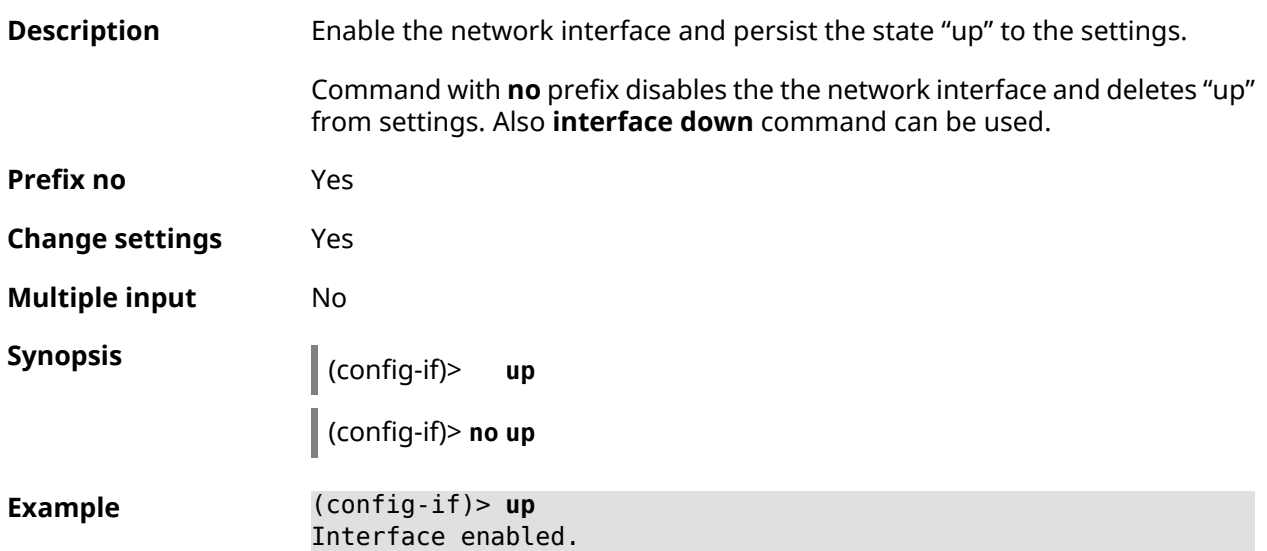

**History** 

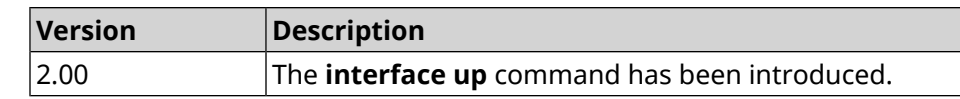

# **3.29.214 interface uplink-mumimo**

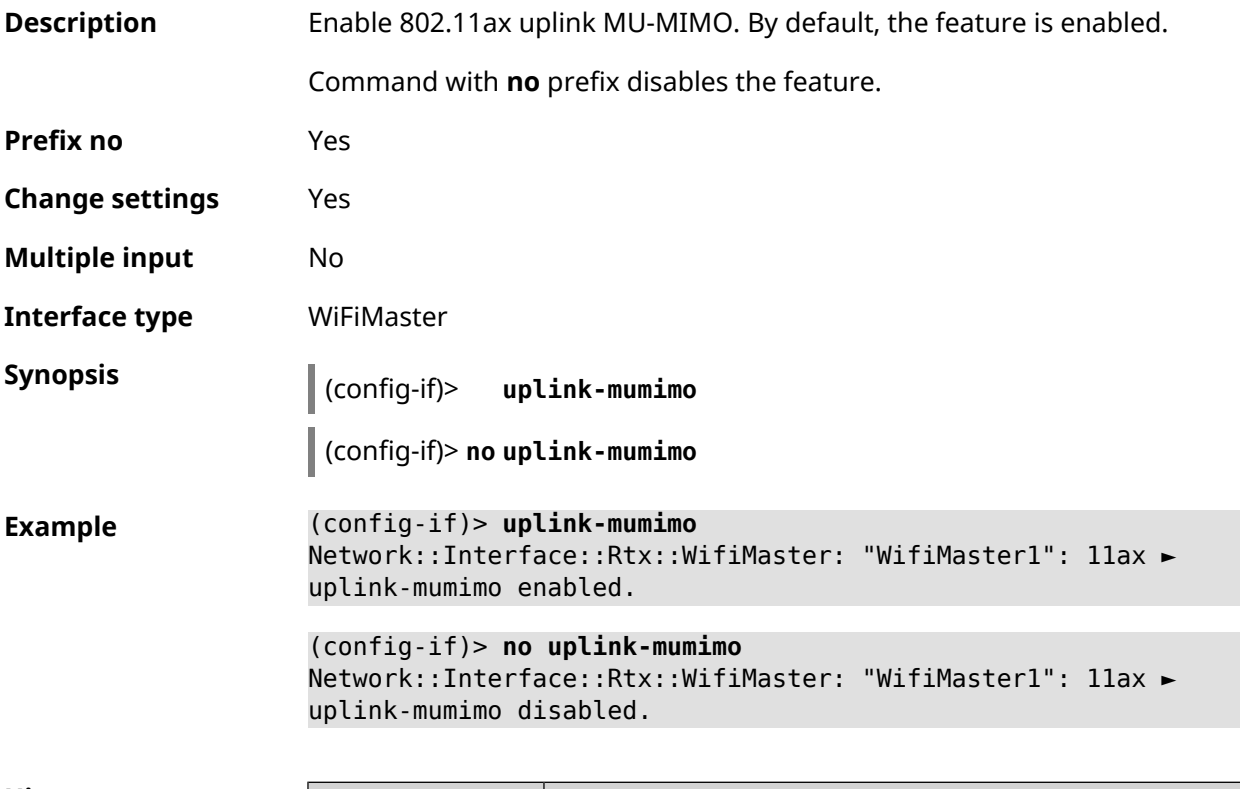

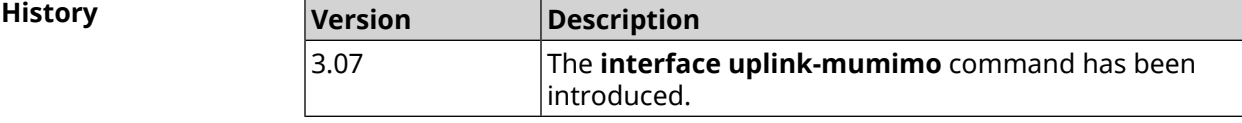

# **3.29.215 interface uplink-ofdma**

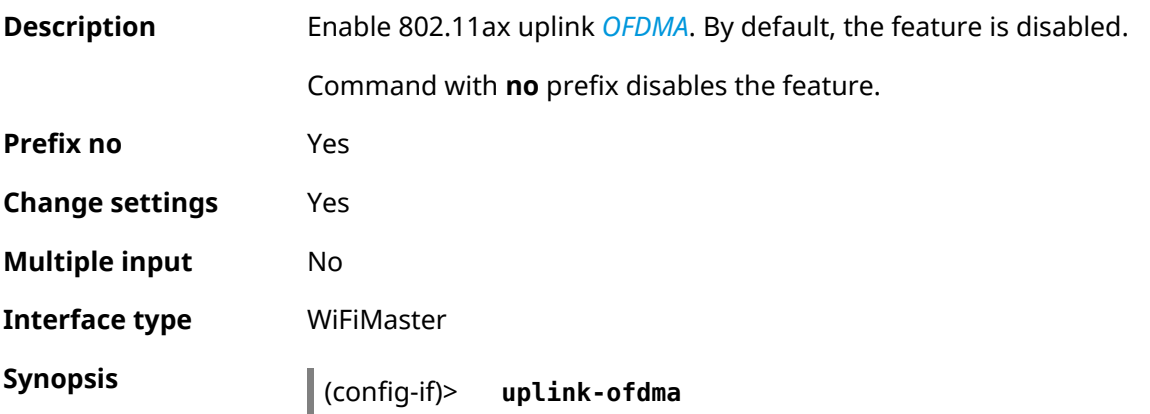

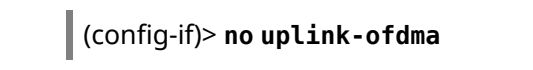

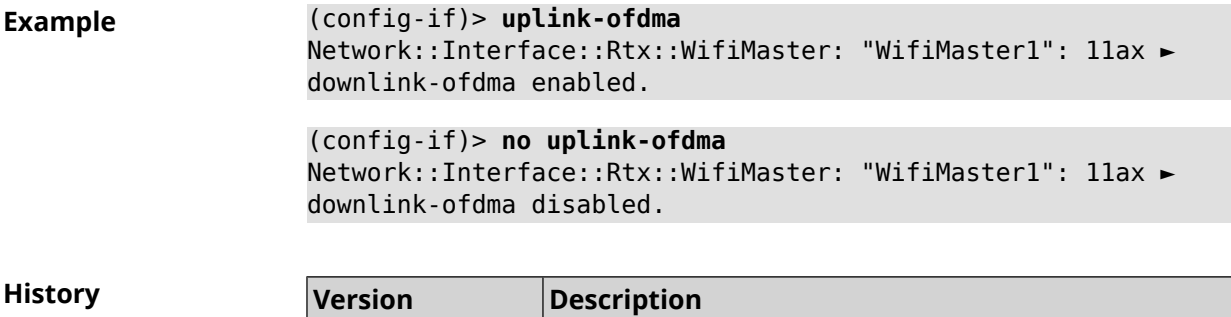

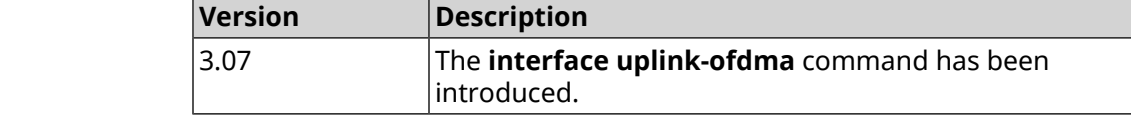

# **3.29.216 interface usb acq**

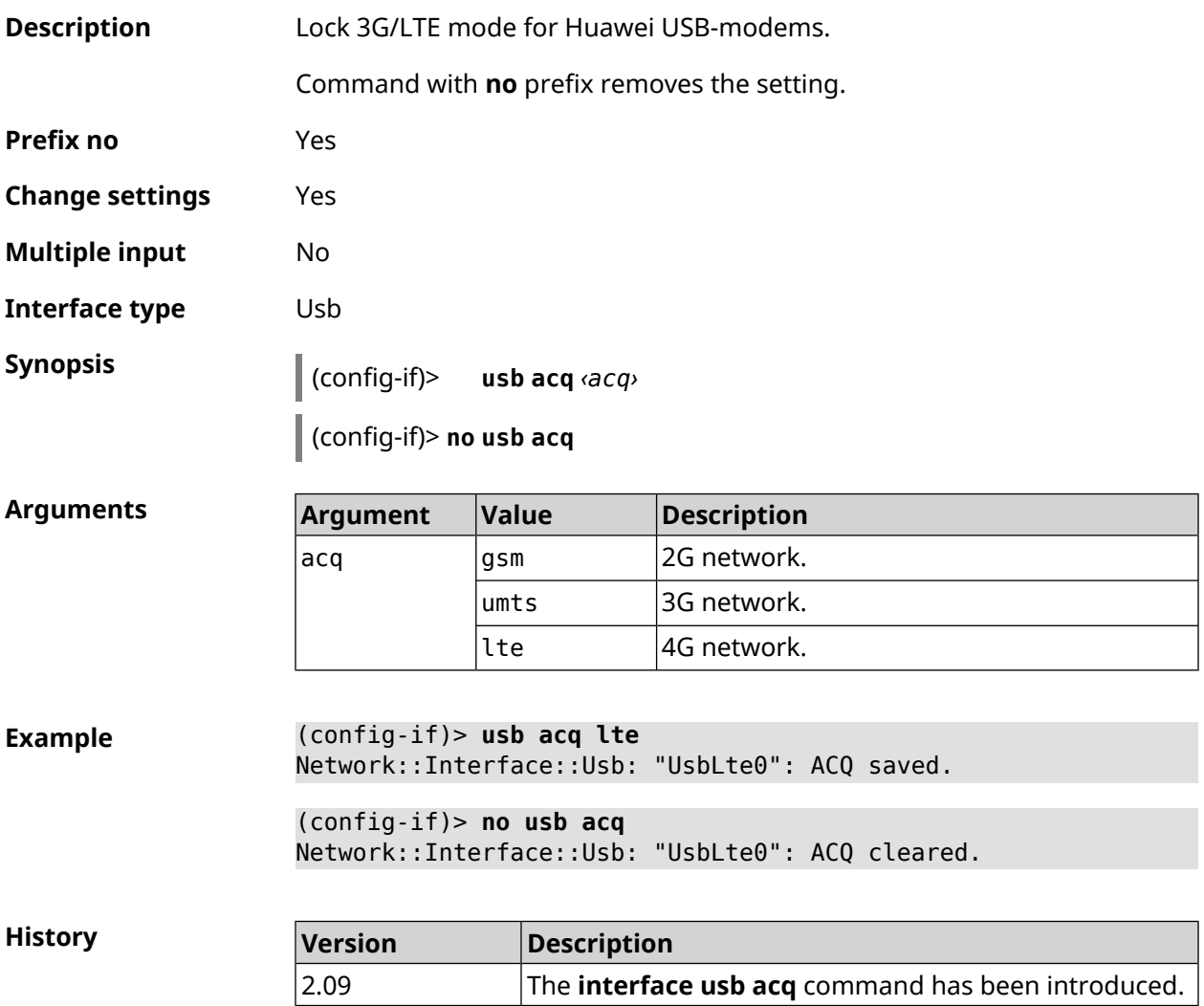

# **3.29.217 interface usb apn**

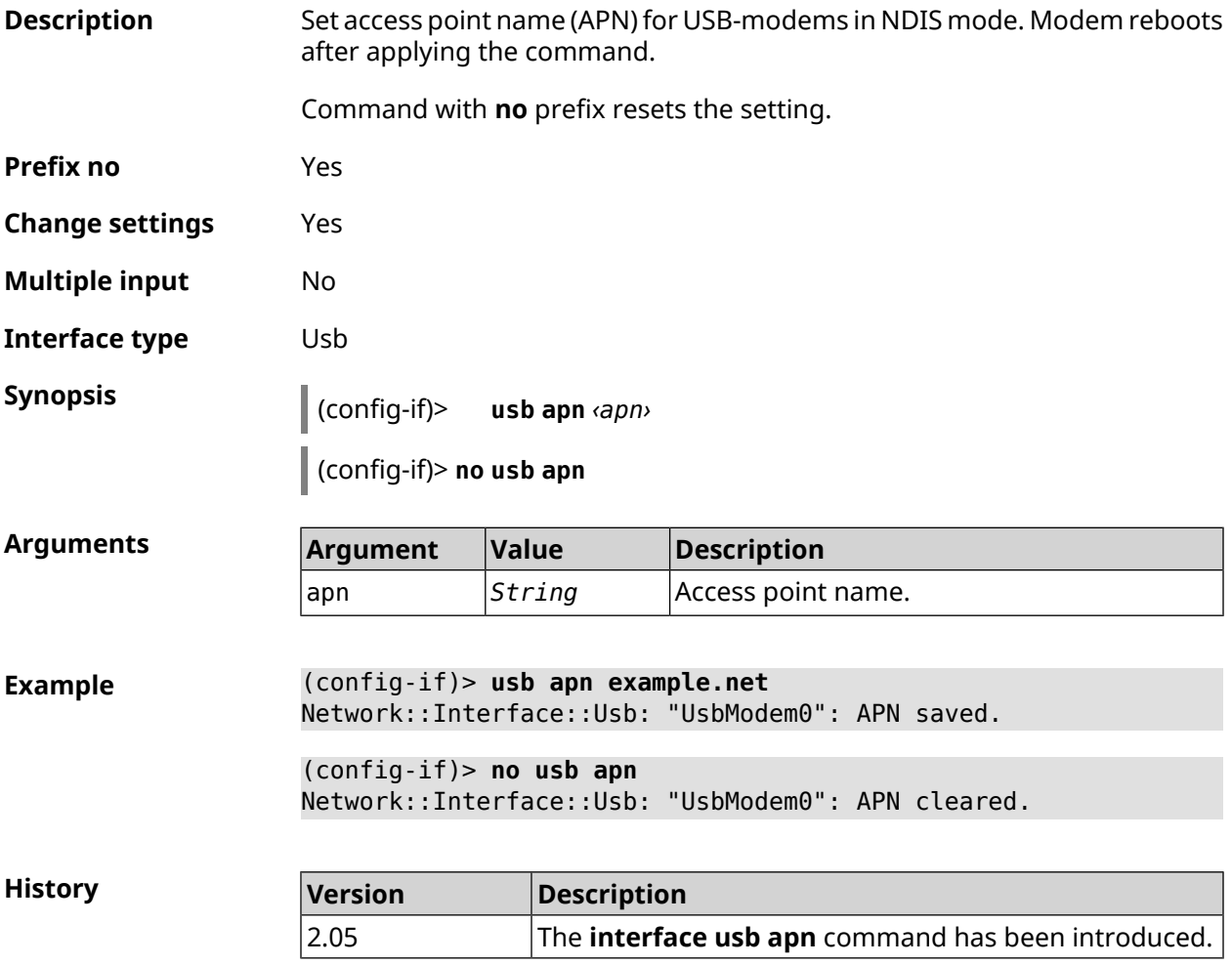

#### **3.29.218 interface usb device-id**

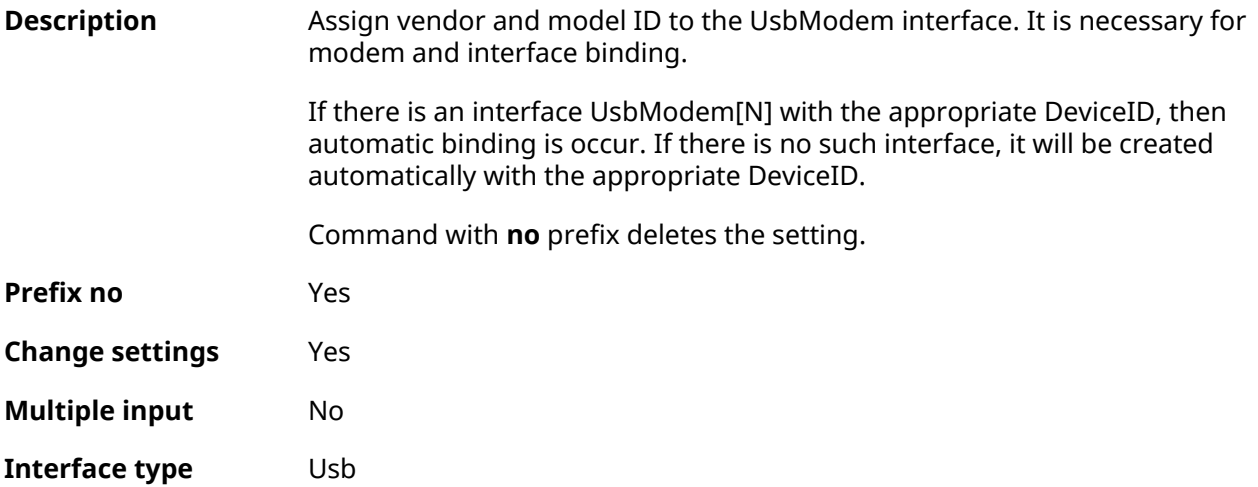

#### **Synopsis** (config-if)> **usb device-id** *‹vendor› ‹model›*

(config-if)> **no usb device-id**

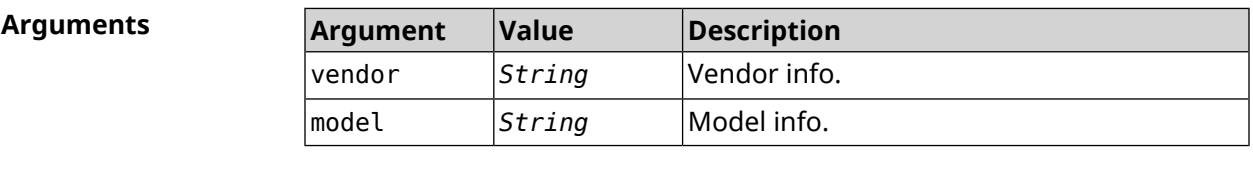

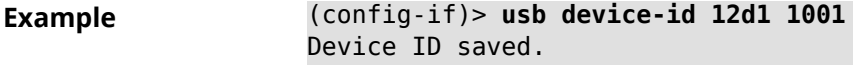

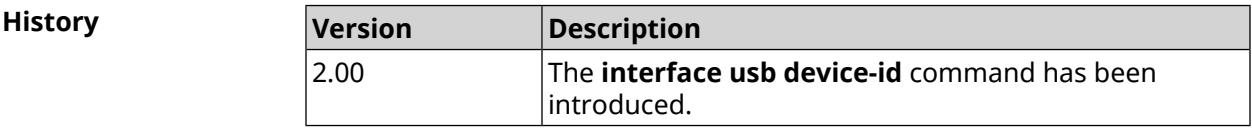

## **3.29.219 interface usb port-id**

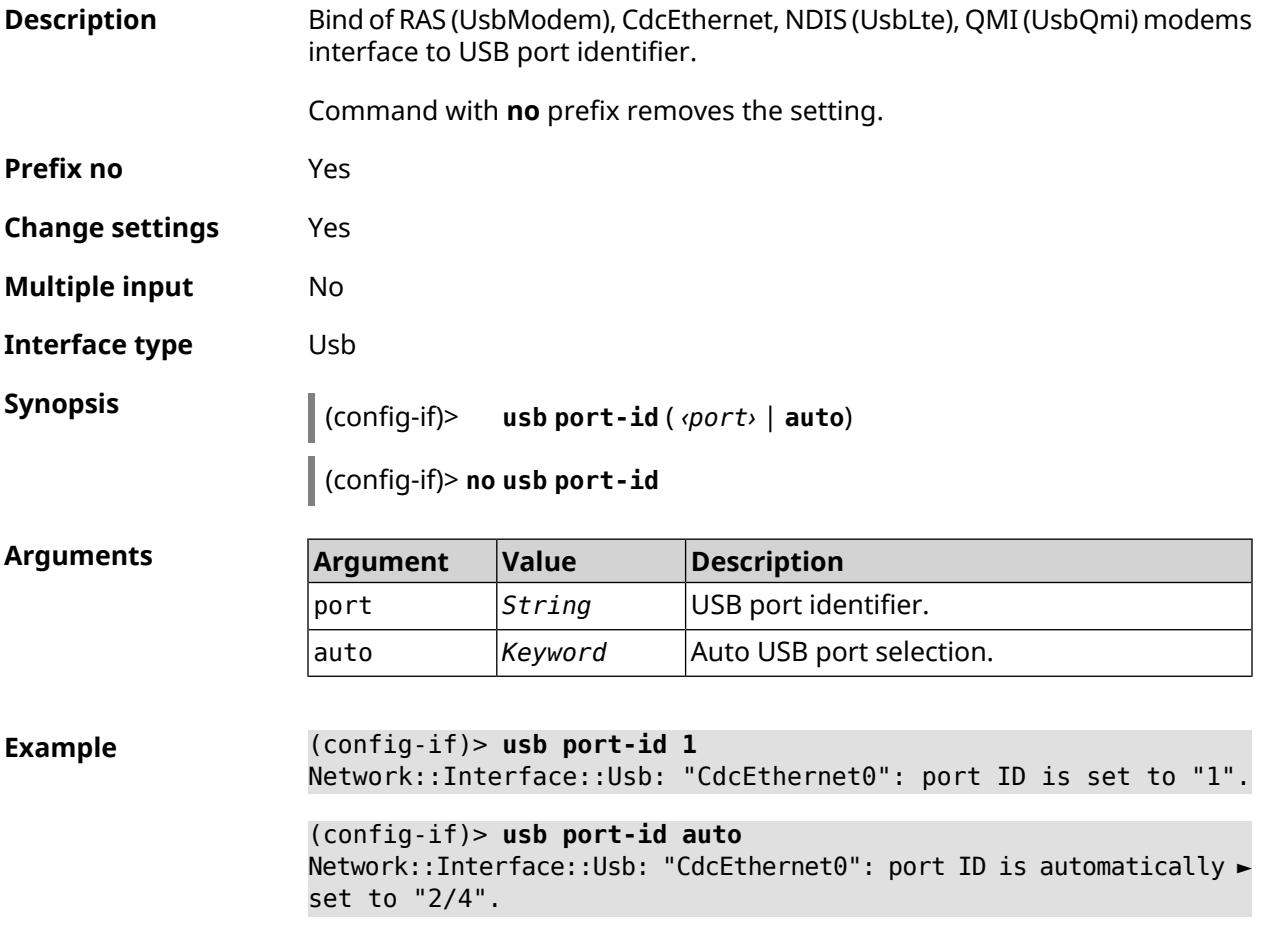

(config-if)> **no usb port-id** Network::Interface::Usb: "CdcEthernet0": port ID removed.

**History** 

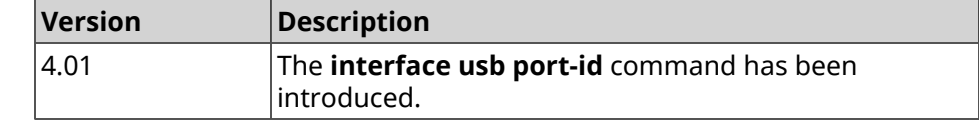

#### **3.29.220 interface usb power-cycle**

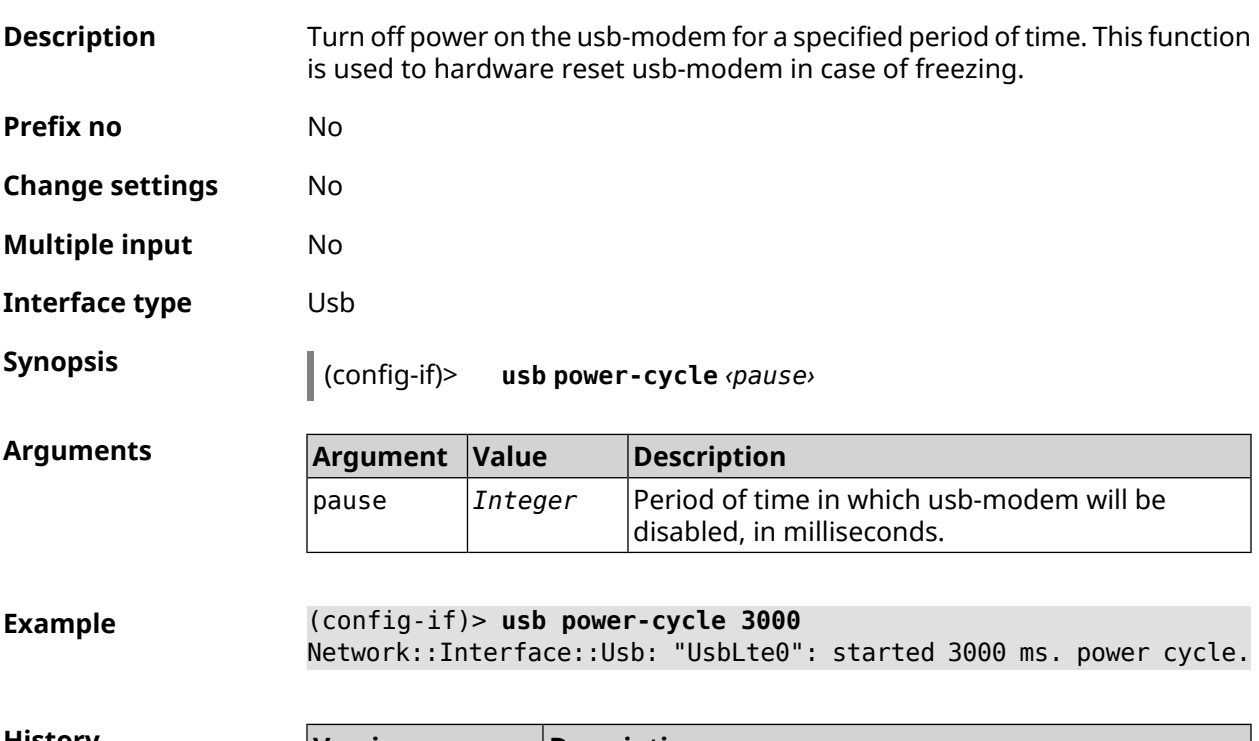

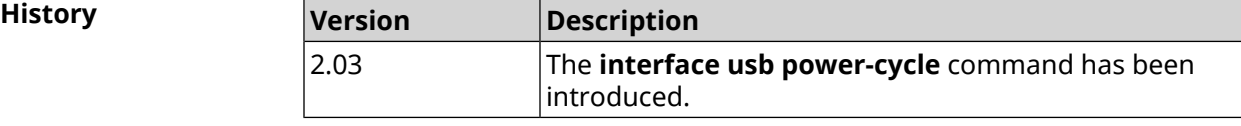

#### **3.29.221 interface usb power-fail**

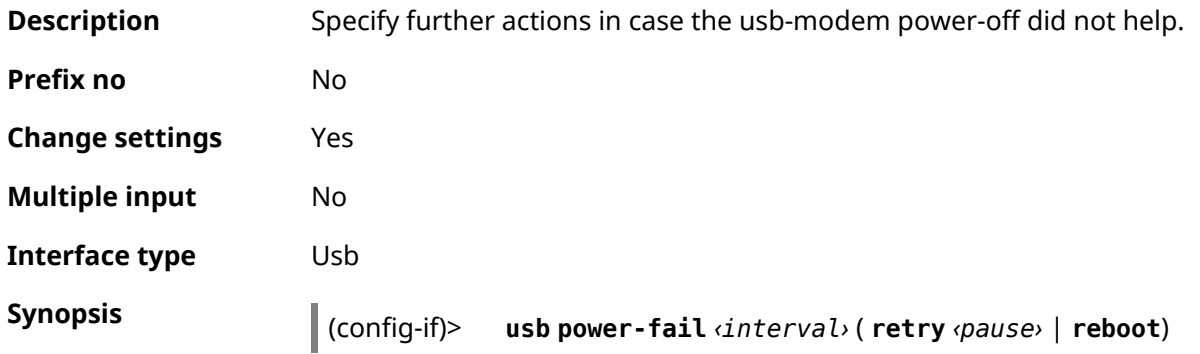

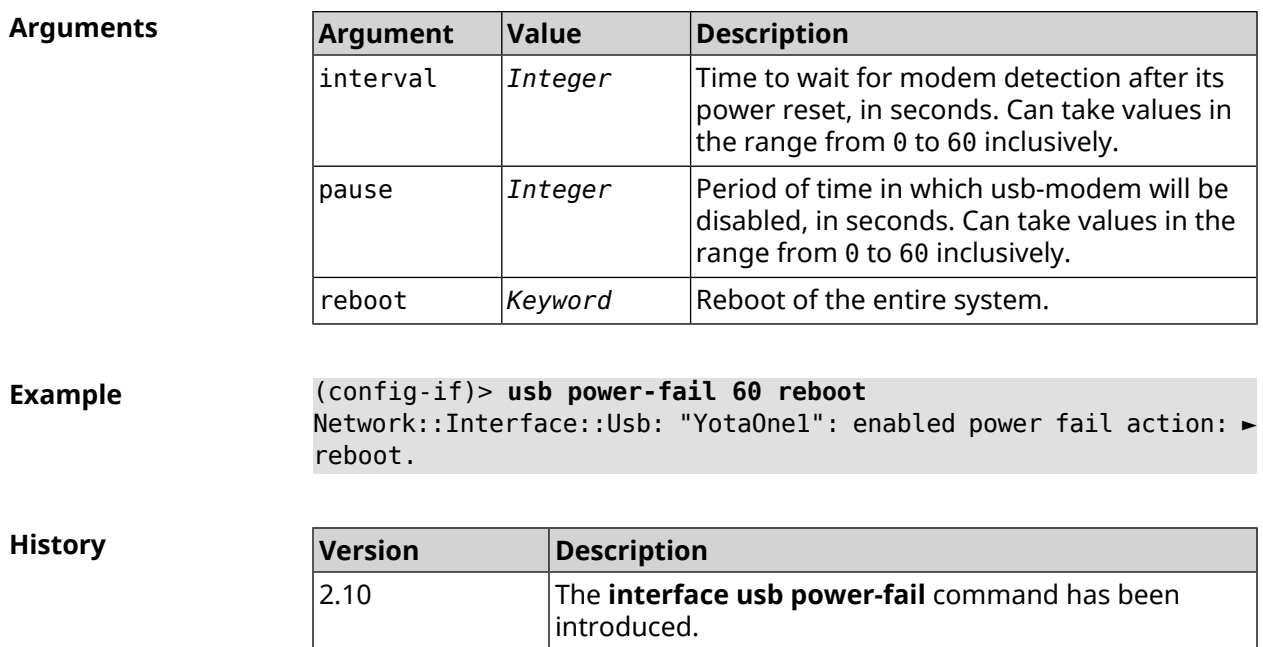

# **3.29.222 interface usb wwan-force-connected**

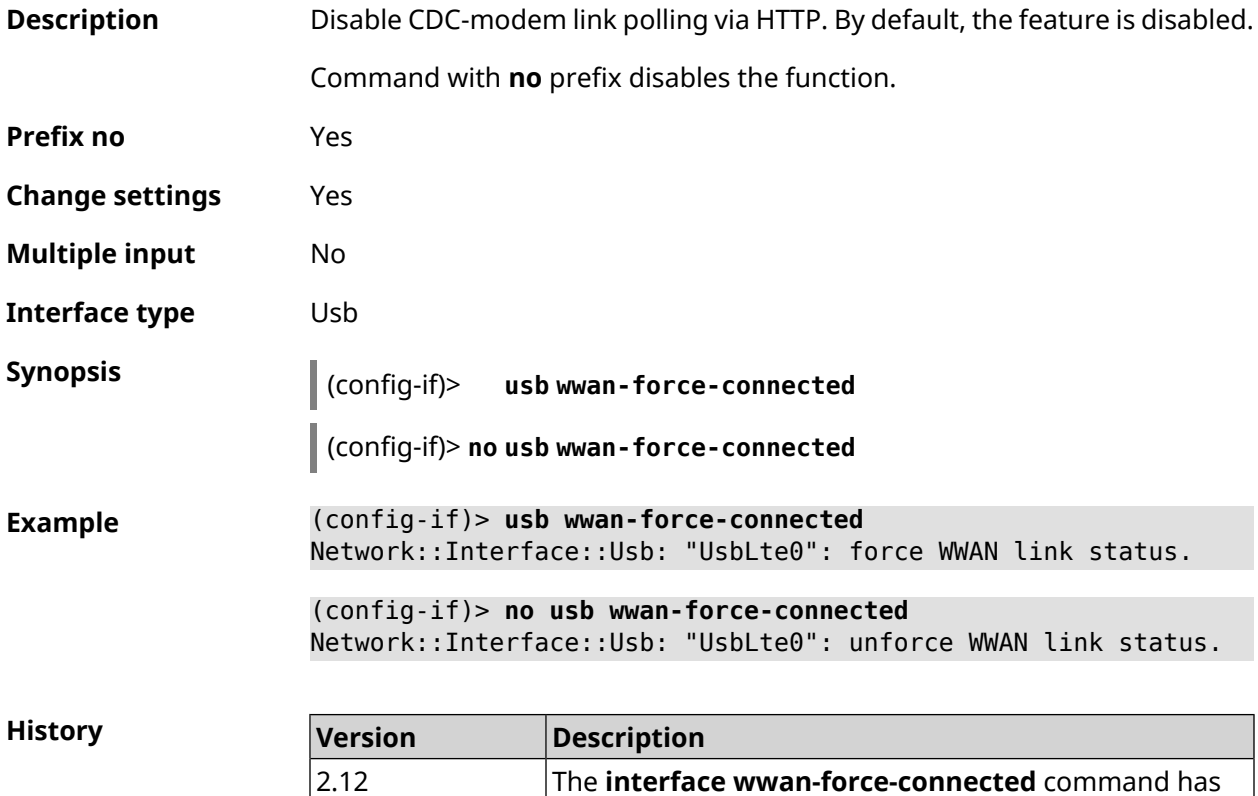

been introduced.

# **3.29.223 interface web-api address**

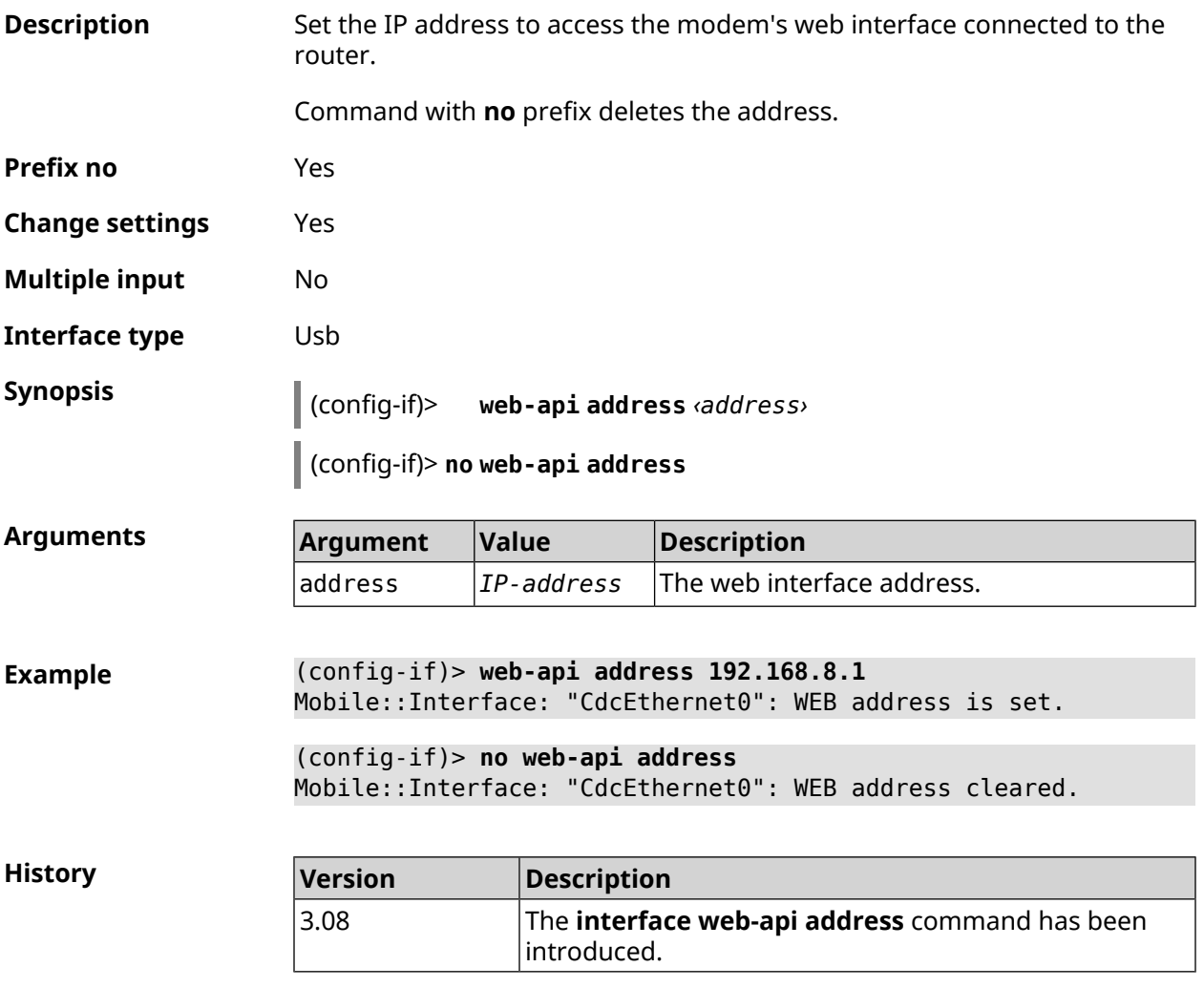

# **3.29.224 interface web-api login**

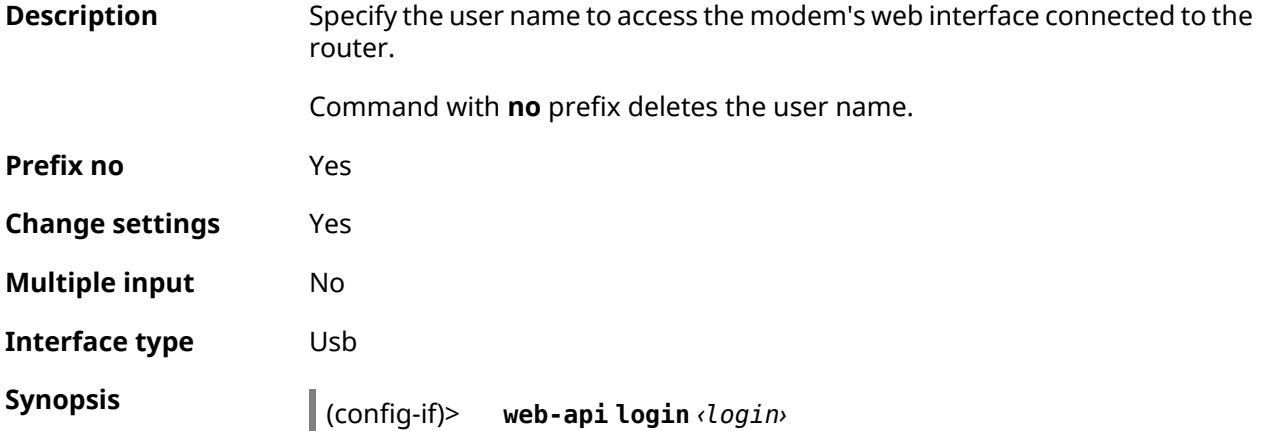

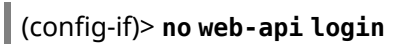

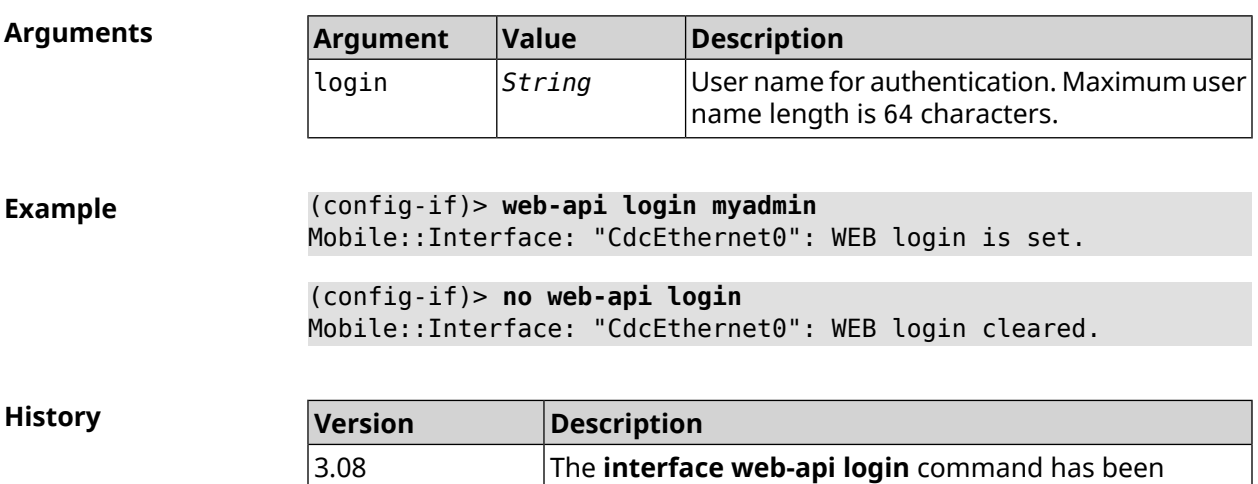

introduced.

# **3.29.225 interface web-api password**

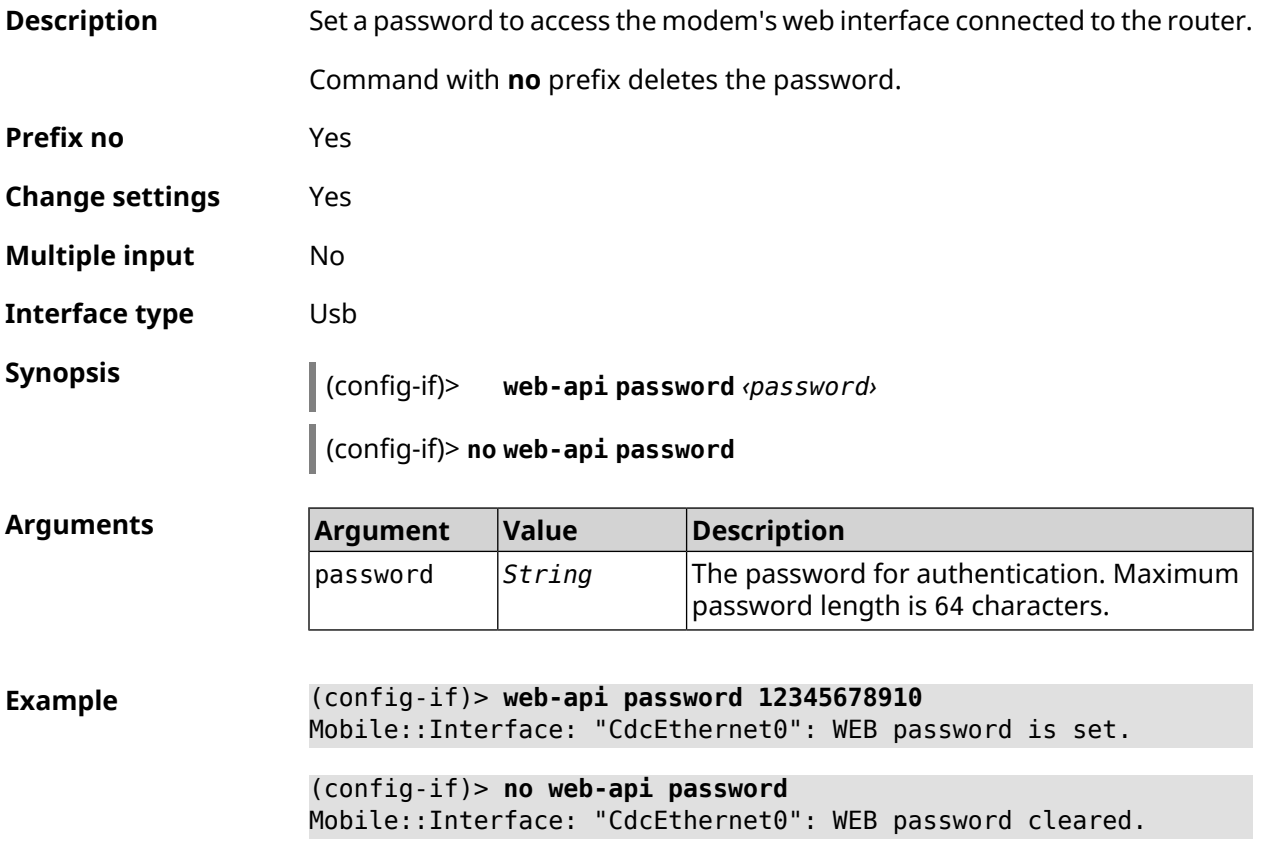

**History** 

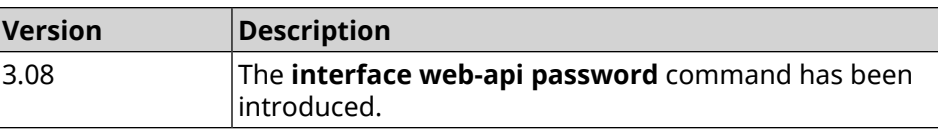

## **3.29.226 interface whnat**

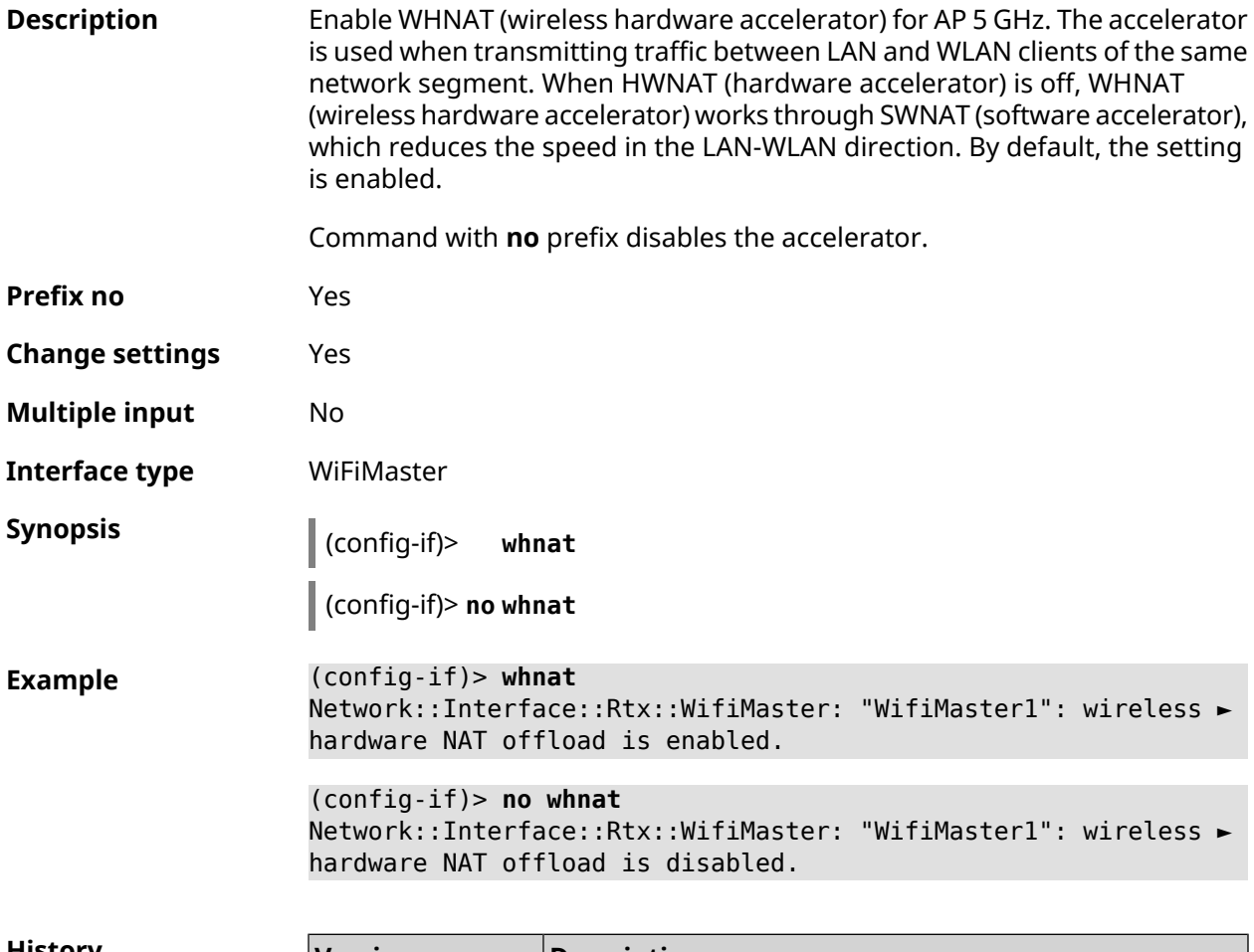

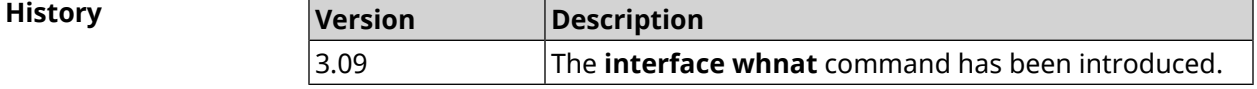

# **3.29.227 interface wireguard listen-port**

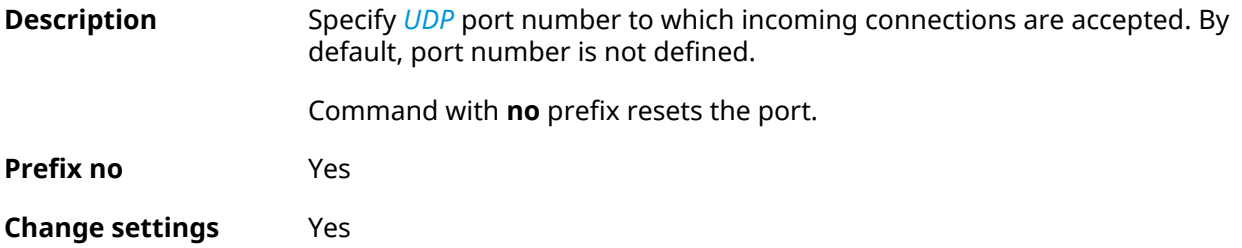

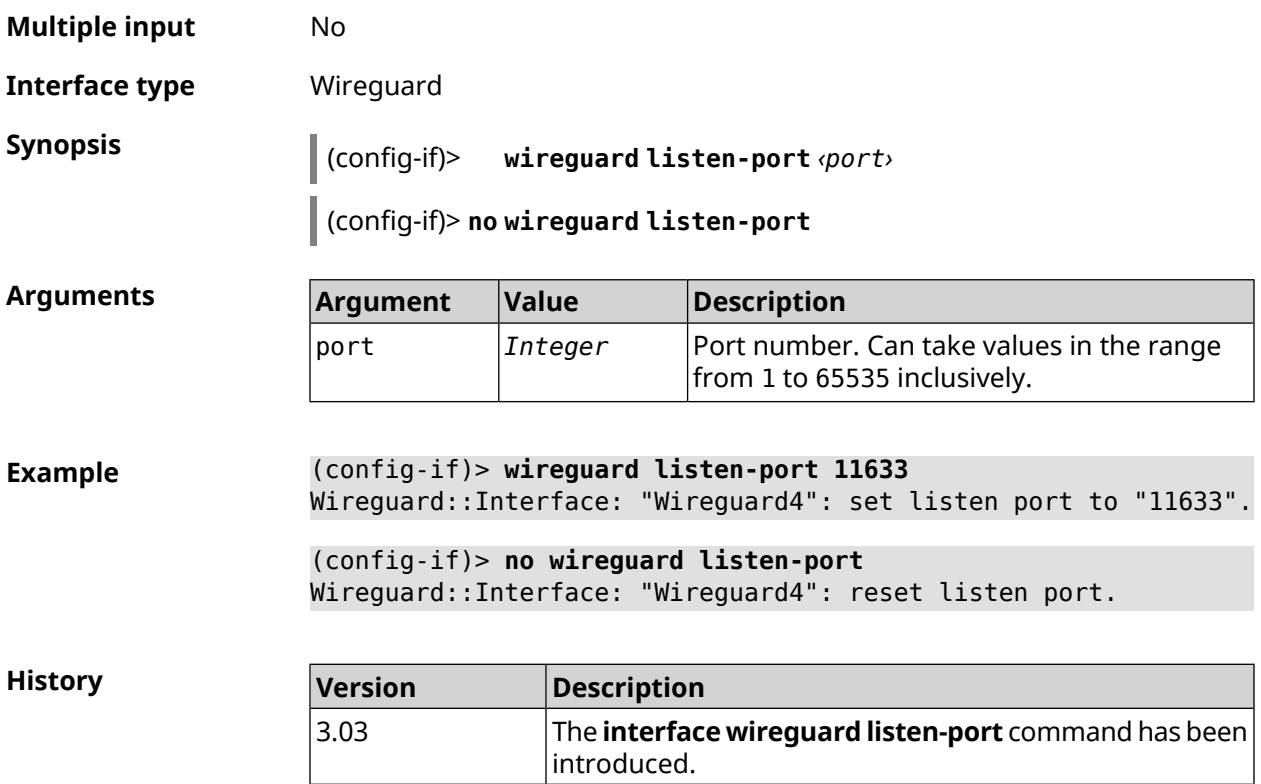

# **3.29.228 interface wireguard peer**

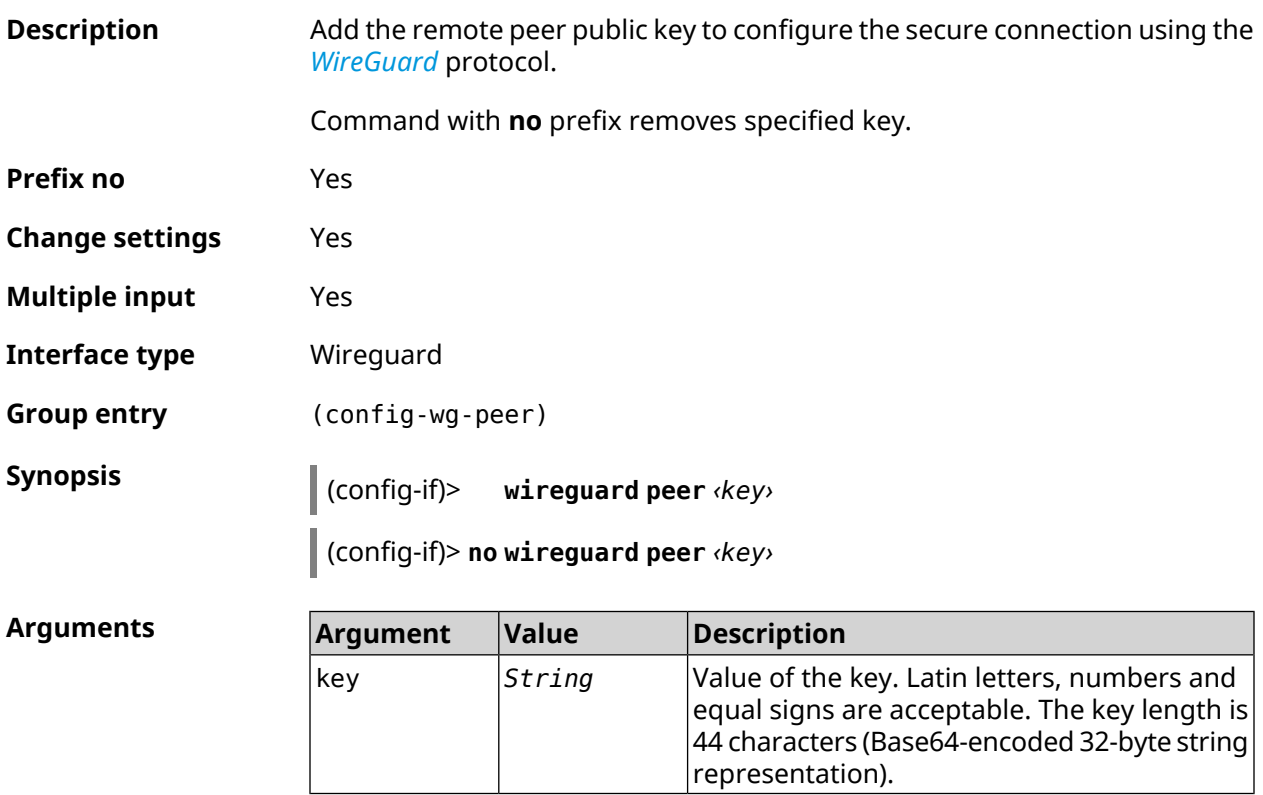

#### **Example** (config-if)> **wireguard peer ► gbp1gW3pBQKssrAdah1hiib13Jl123ZM8dBIjjPmm0g=** (config-wg-peer)>

(config-if)> **no wireguard peer ► gbp1gW3pBQKssrAdah1hiib13Jl123ZM8dBIjjPmm0g=** Wireguard::Interface: "Wireguard4": removed peer ► "gbp1gW3pBQKssrAdah1hiib13Jl123ZM8dBIjjPmmg0=".

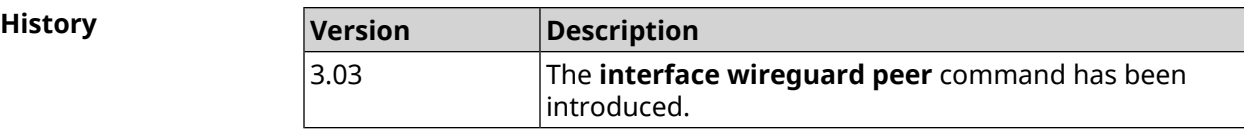

#### **3.29.228.1 interface wireguard peer allow-ips**

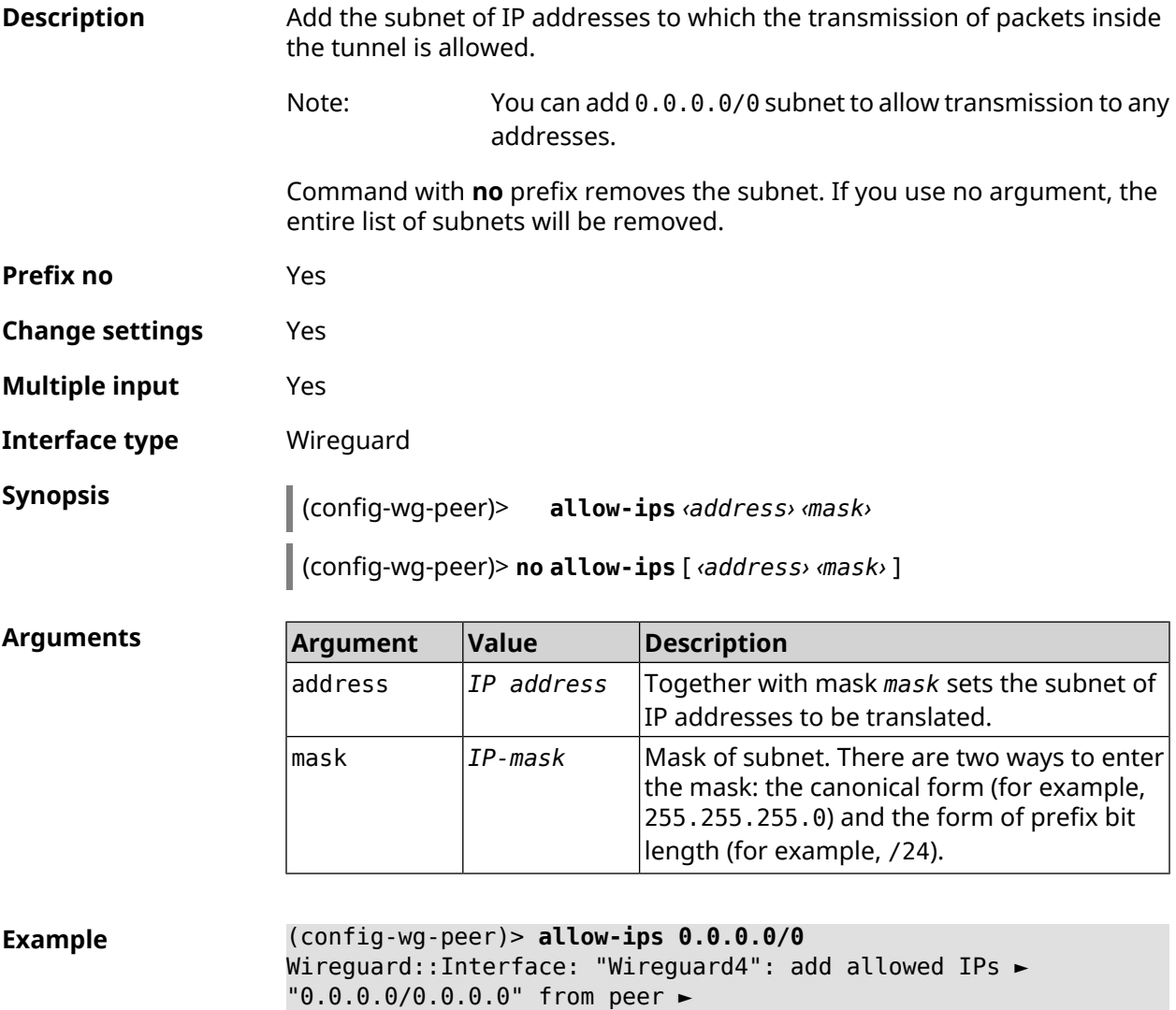

"gbp1gW3pBQKssrAdah1hiib13Jl123ZM8dBIjjPmm2g=".

(config-wg-peer)> **allow-ips 192.168.11.0 255.255.255.0** Wireguard::Interface: "Wireguard4": add allowed IPs ► "192.168.11.0/255.255.255.0" from peer ► "gbp1gW3pBQKssrAdah1hiib13Jl123ZM8dBIjjPmm2g=".

(config-wg-peer)> **no allow-ips** Wireguard::Interface: "Wireguard4": clear allowed IPs of peer ► "gbp1gW3pBQKssrAdah1hiib13Jl123ZM8dBIjjPmm2g=".

**History** 

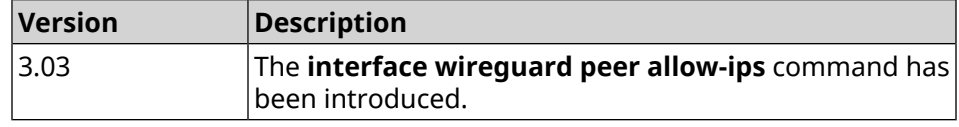

#### **3.29.228.2 interface wireguard peer connect**

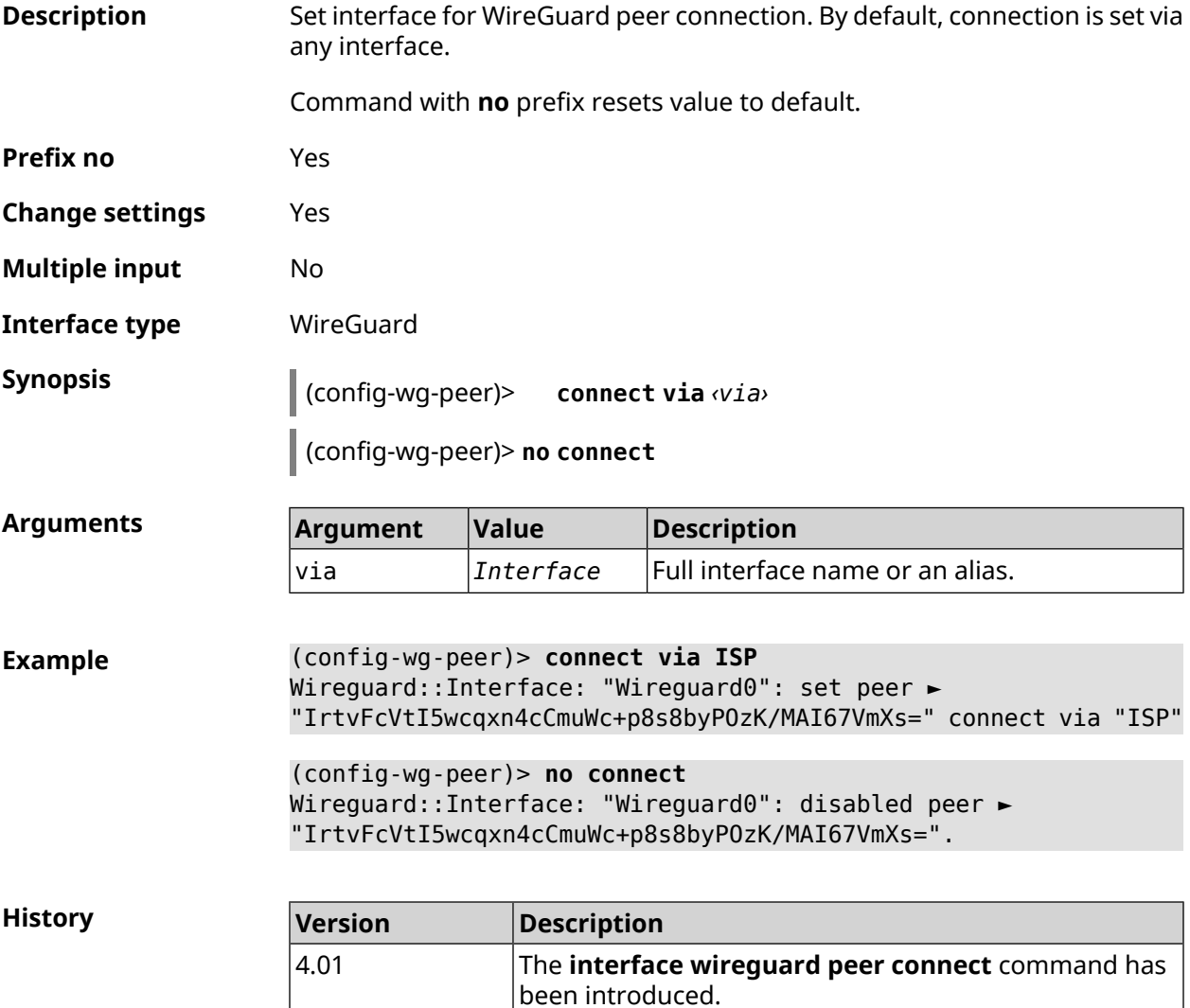

#### **3.29.228.3 interface wireguard peer endpoint**

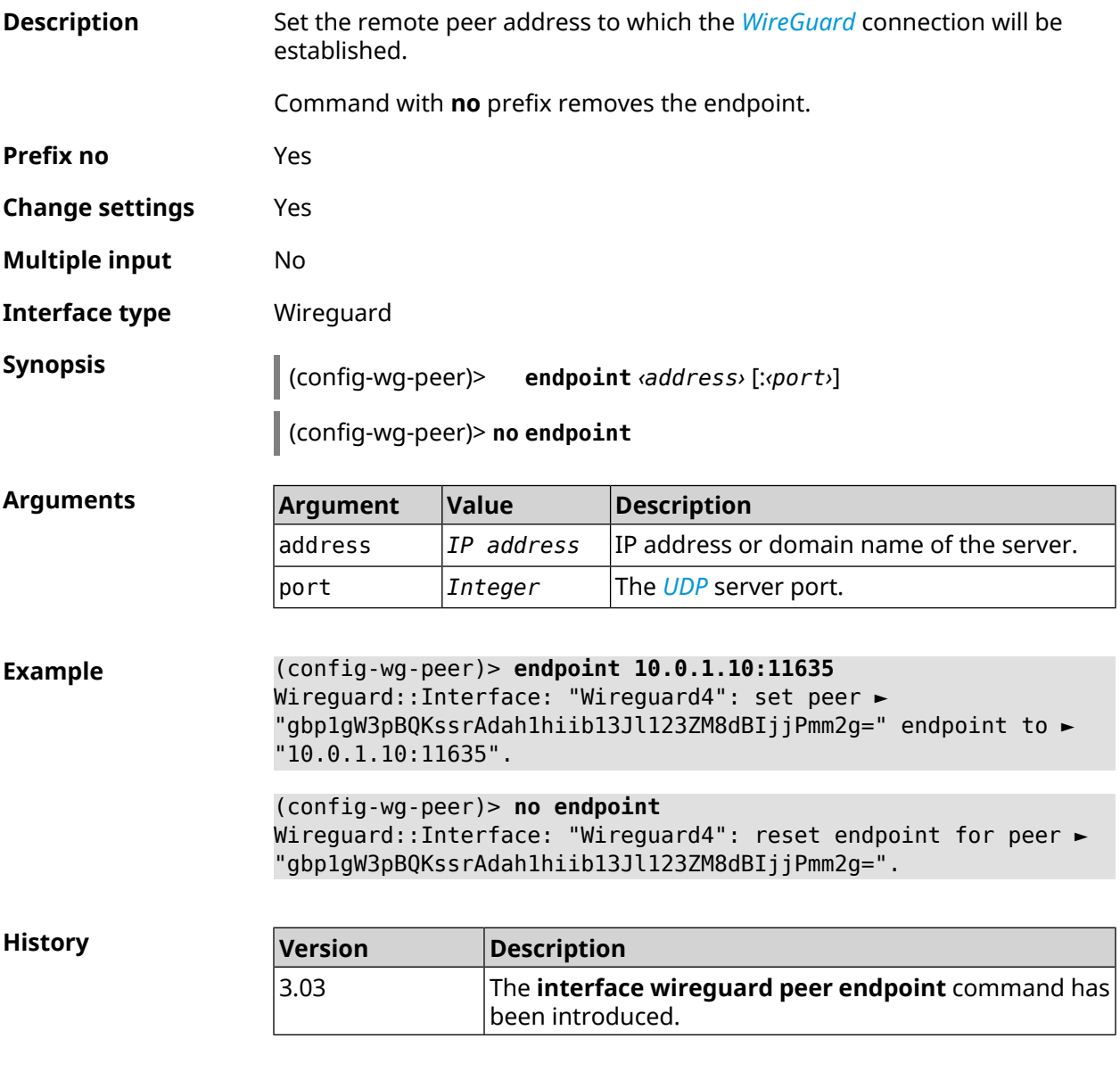

#### **3.29.228.4 interface wireguard peer keepalive-interval**

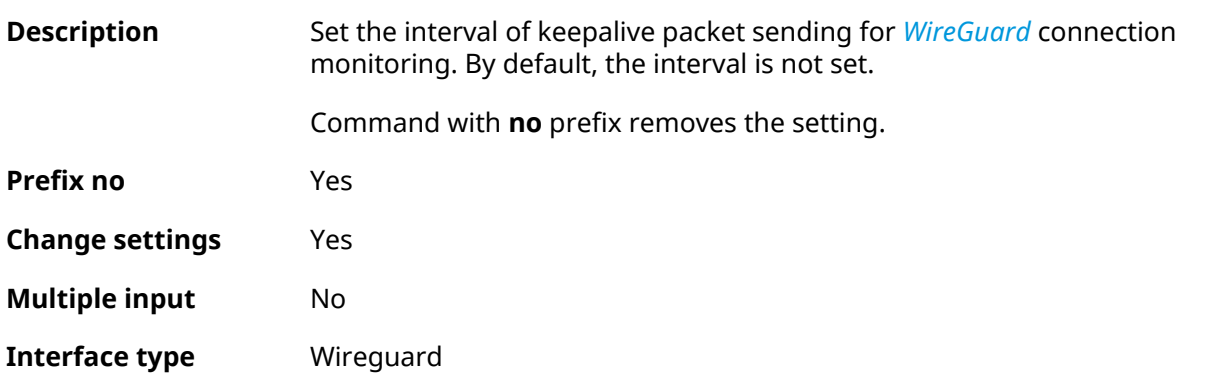

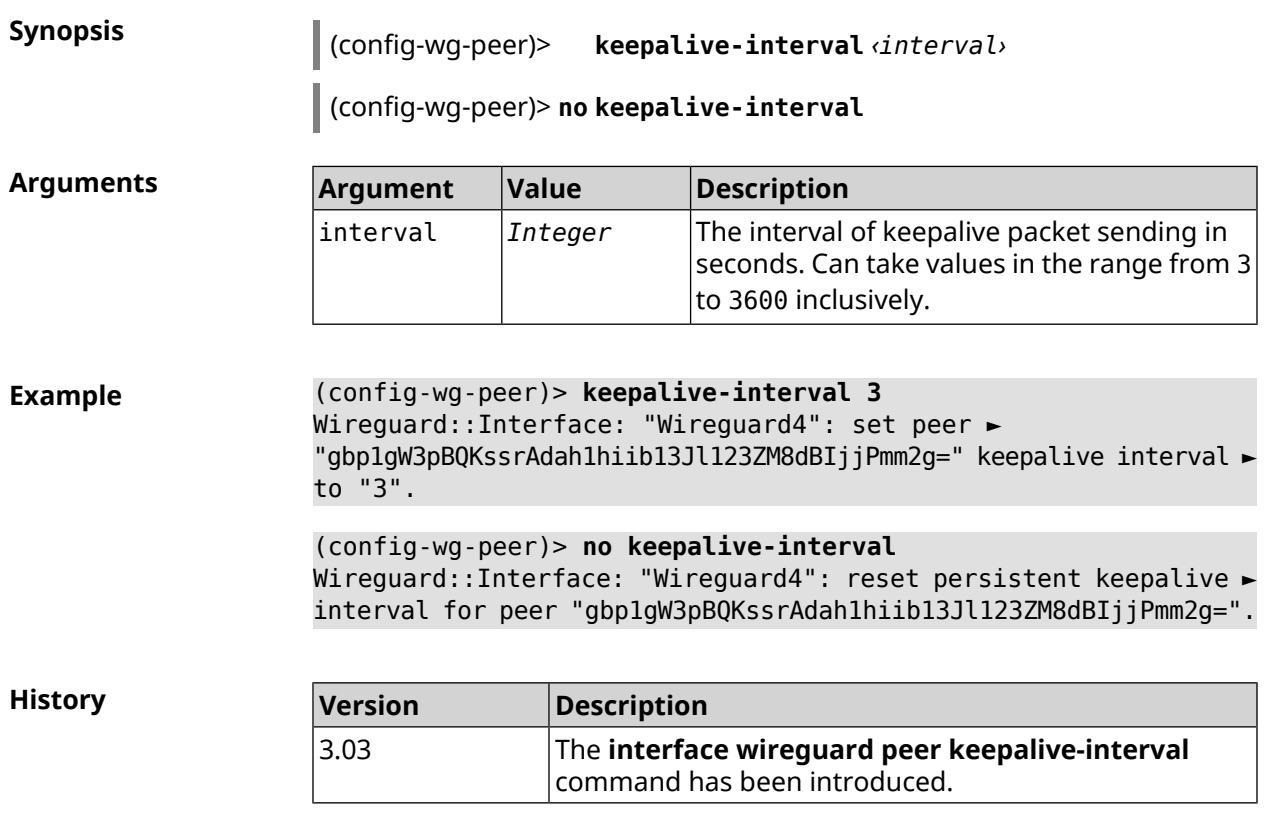

#### **3.29.228.5 interface wireguard peer preshared-key**

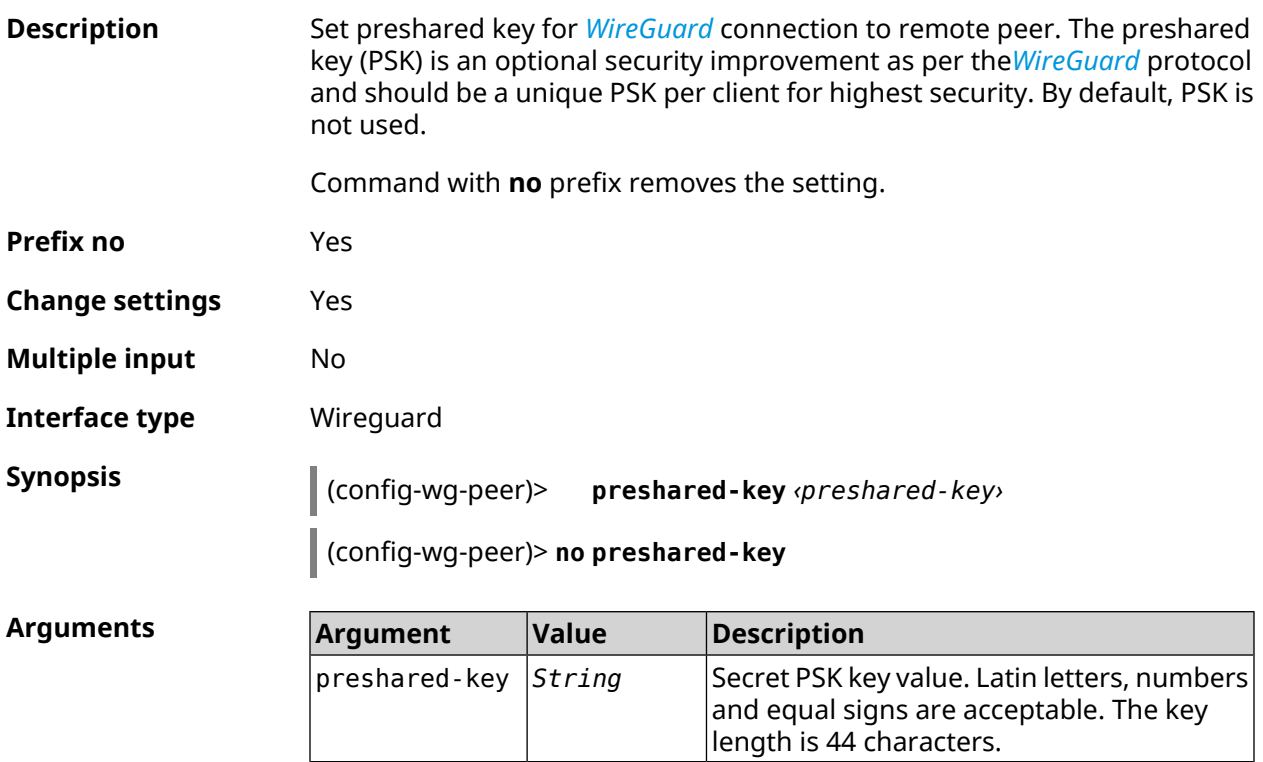

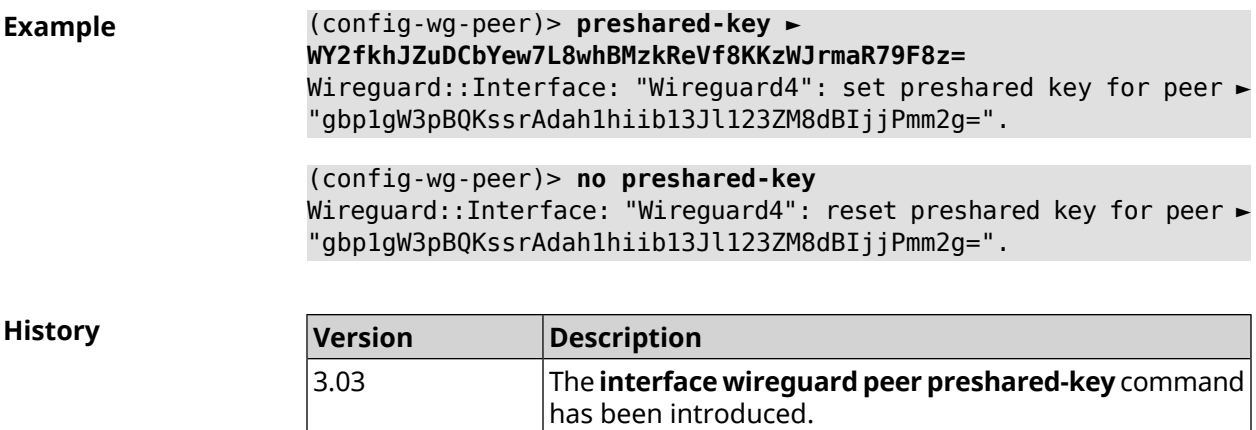

## **3.29.229 interface wireguard private-key**

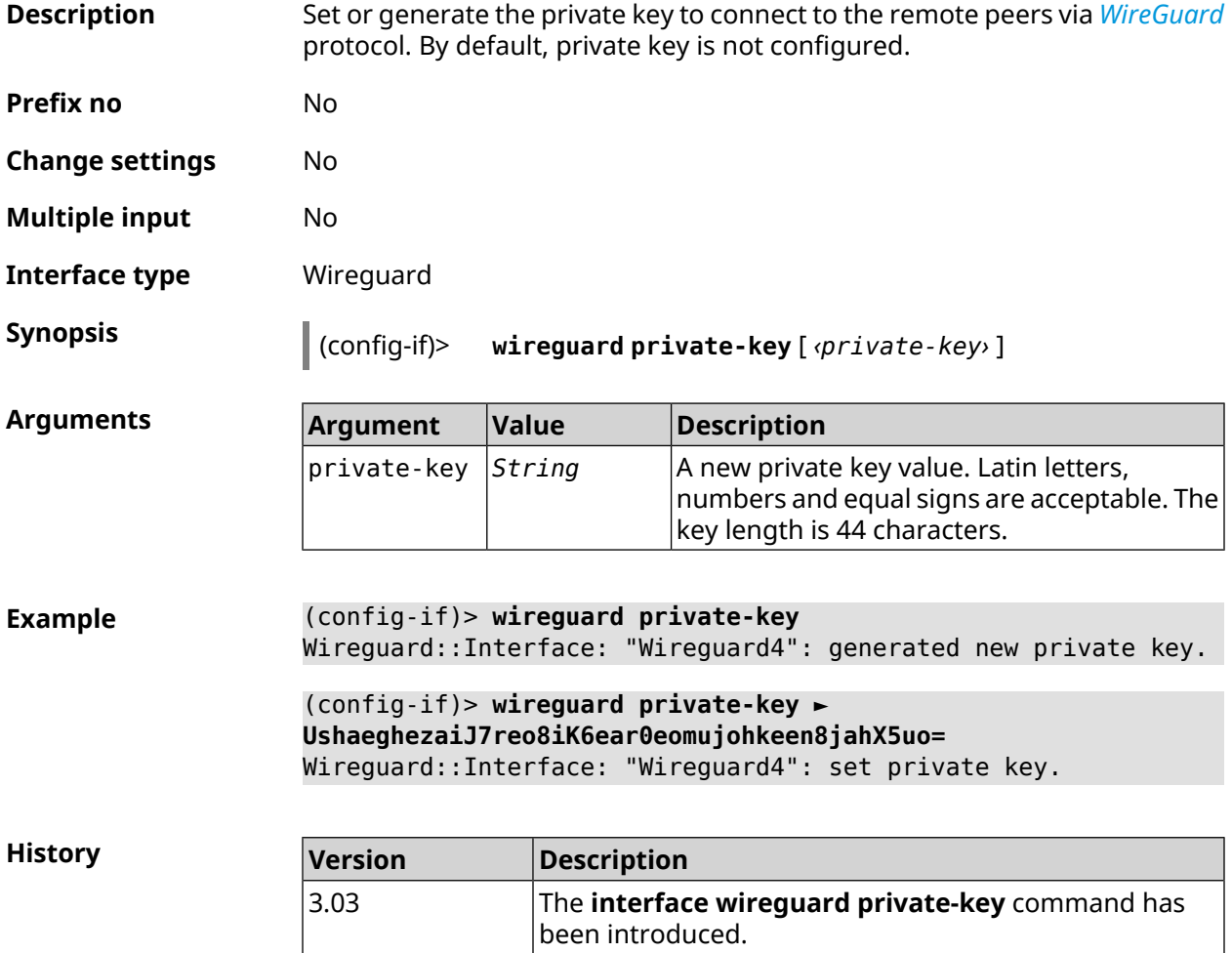

#### **3.29.230 interface wmm**

**Description** Enable *[WMM](#page-704-1)* on the interface.

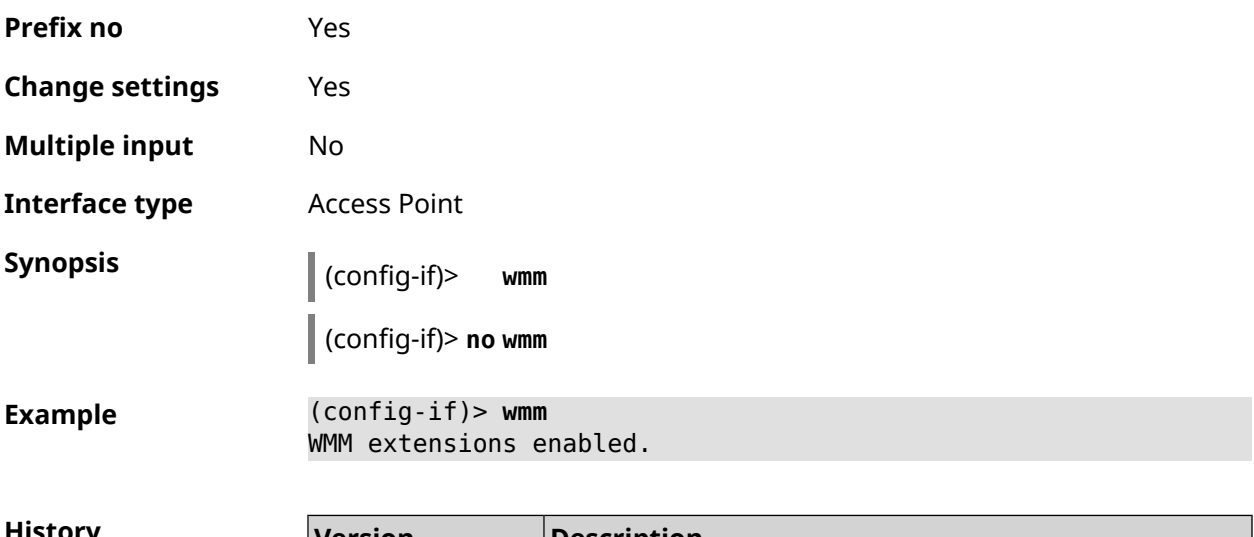

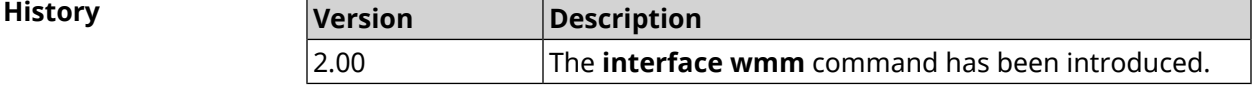

# **3.29.231 interface wpa-eap radius secret**

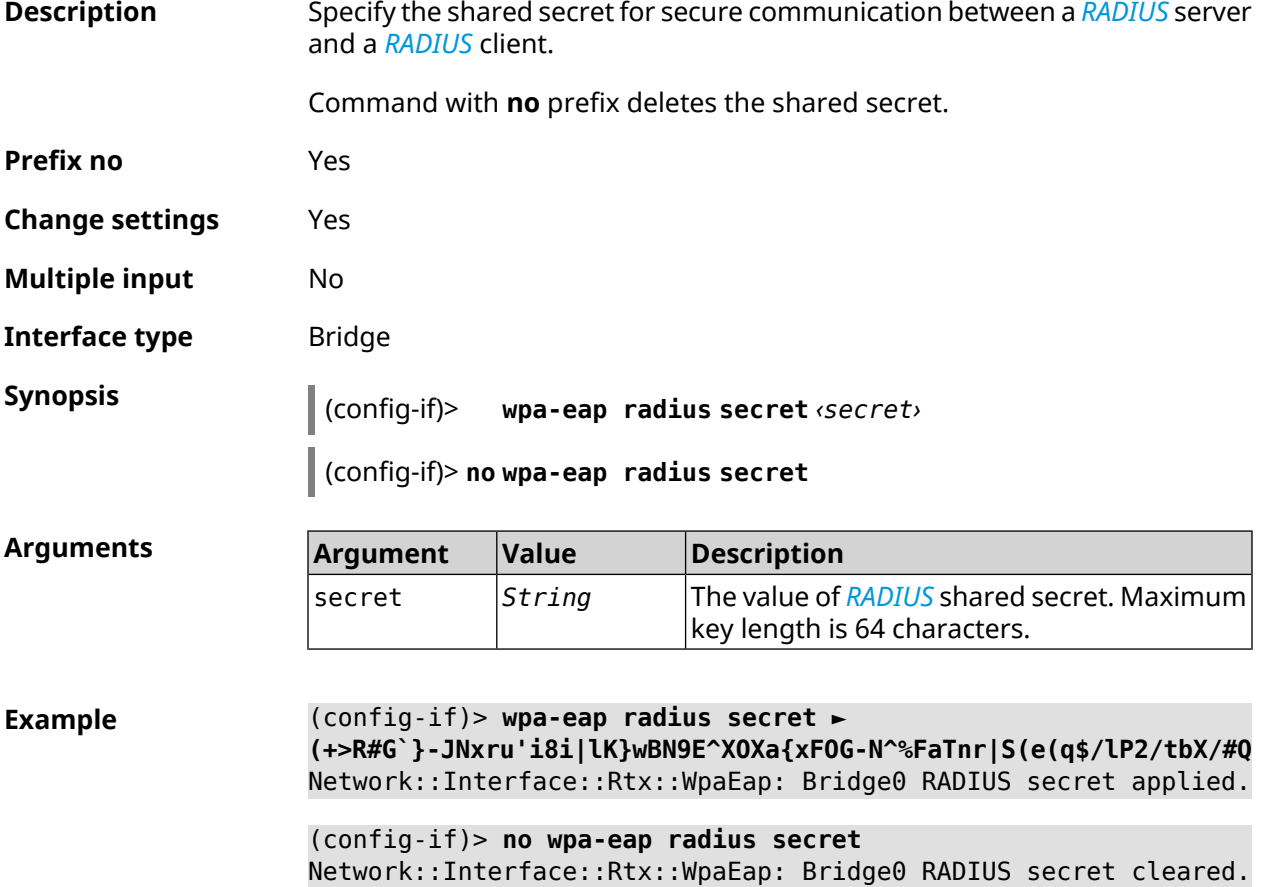

**History** 

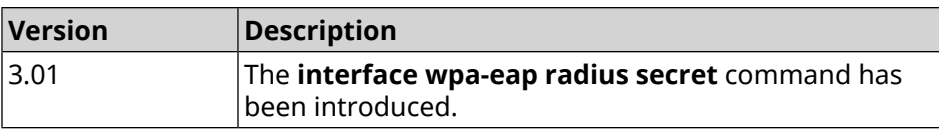

# **3.29.232 interface wpa-eap radius server**

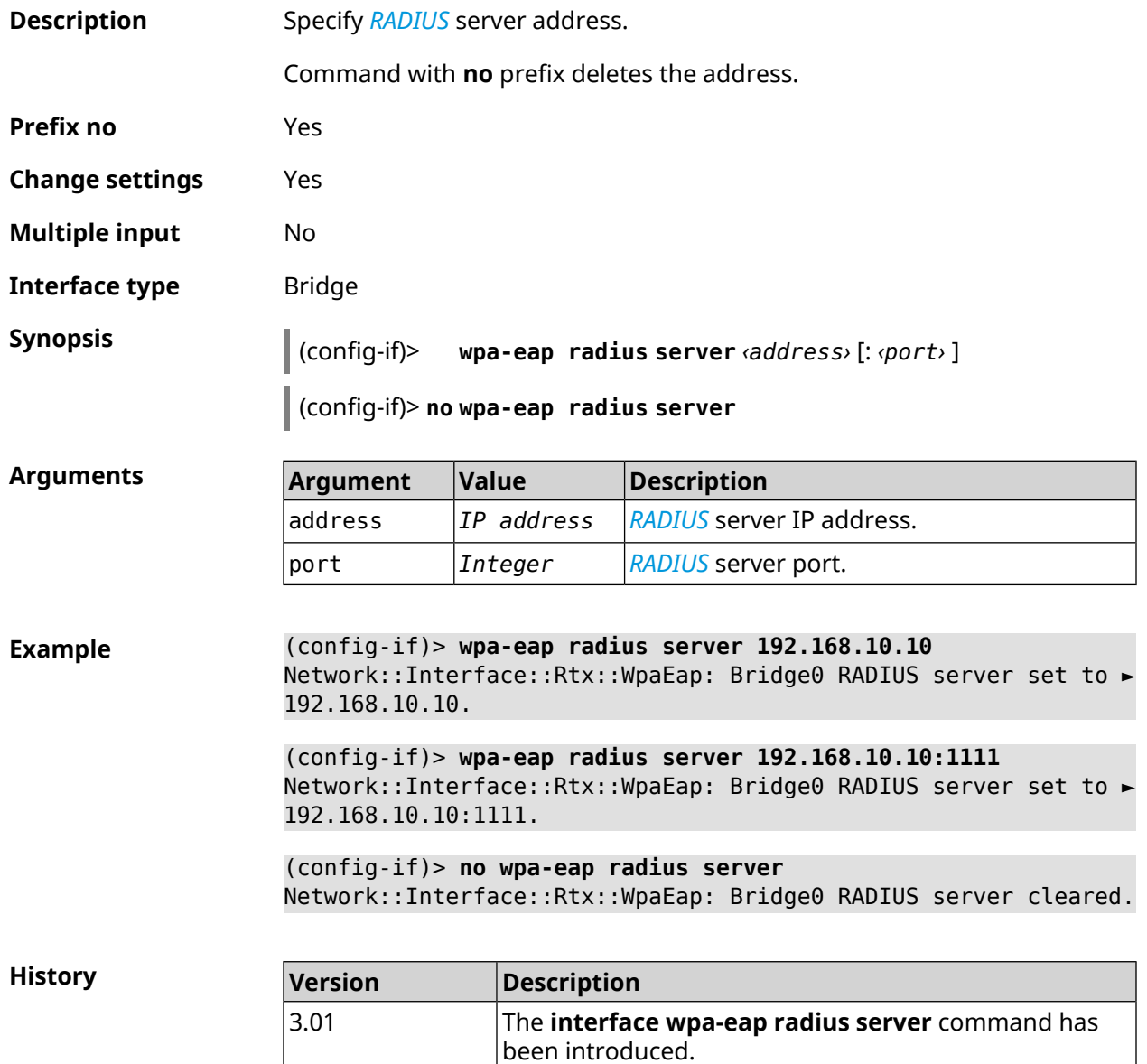

# **3.29.233 interface wps**

**Description** Enable *[WPS](#page-705-0)* functionality.

**Prefix no** Yes

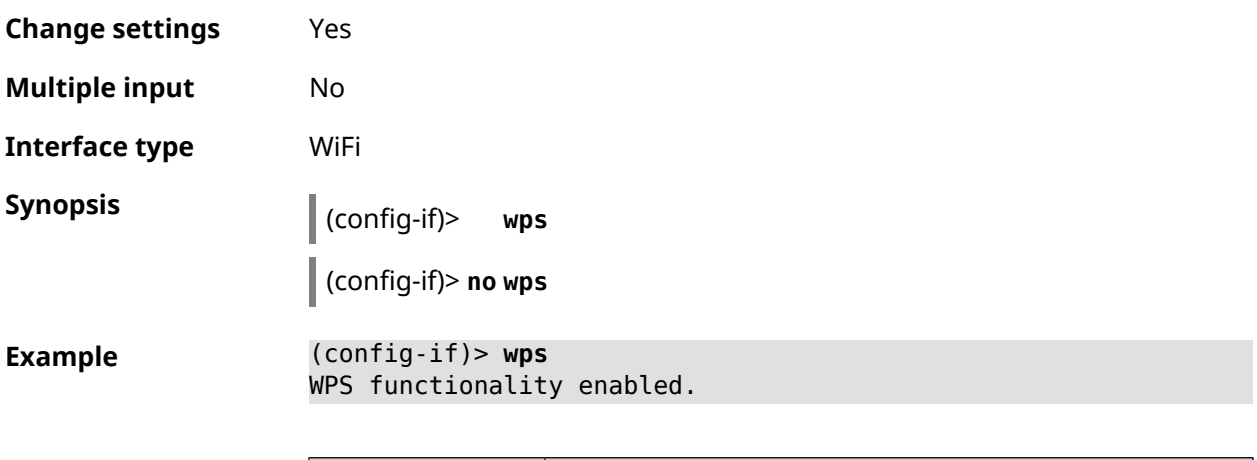

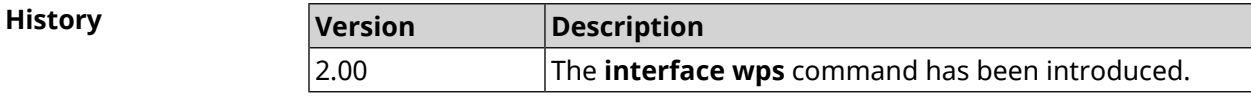

## **3.29.234 interface wps auto-self-pin**

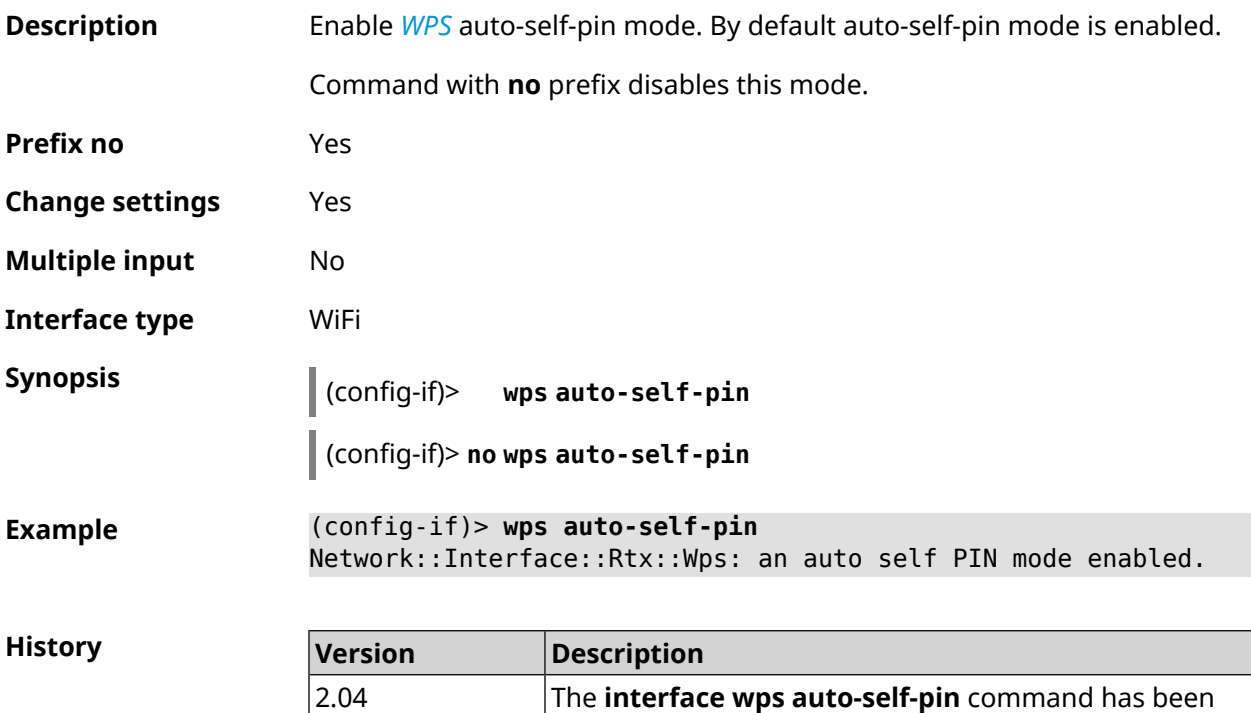

#### **3.29.235 interface wps button**

**Description** Start WPS process using a software button. Process takes 2 minutes or until the first connection occured.

introduced.

**Prefix no** No

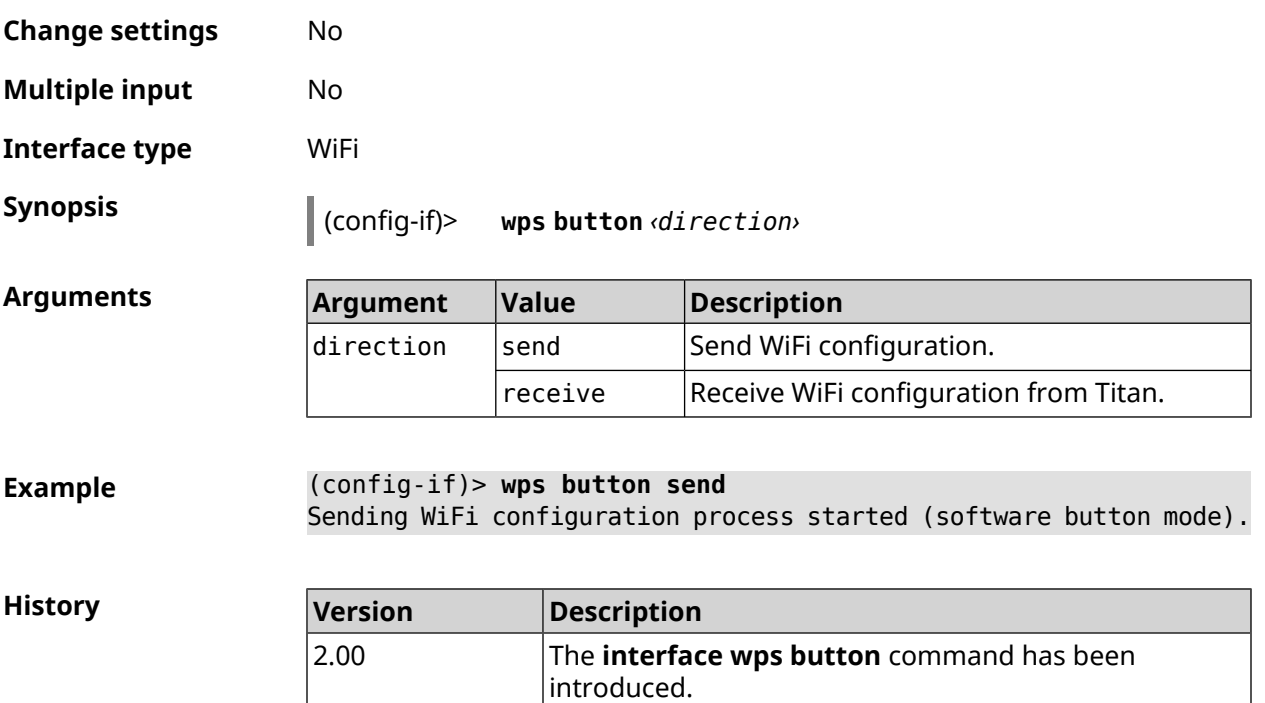

#### **3.29.236 interface wps peer**

**Description** Start WPS process using remote peer's PIN. Process takes 2 minutes or until the first connection occured. By default, WPS PIN is disabled.

**Prefix no** No

**Change settings** No

**Multiple input** No

**Interface type** WiFi

**Synopsis** (config-if)> **wps peer** *‹direction› ‹pin›*

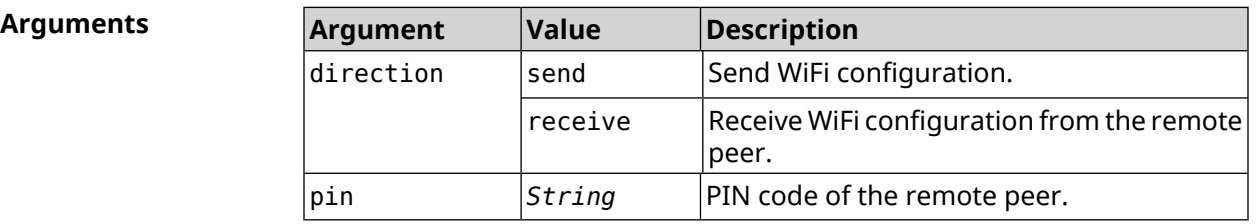

**Example** (config-if)> **wps peer send 53794141** Network::Interface::Rtx::Wps: "WifiMaster0/AccessPoint0": peer ► PIN WPS session started.

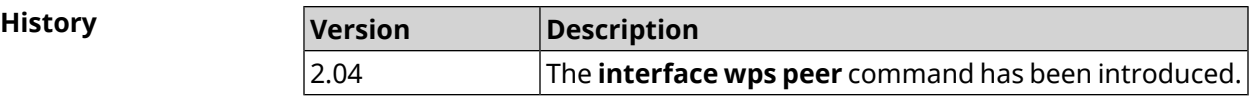

# **3.29.237 interface wps self-pin**

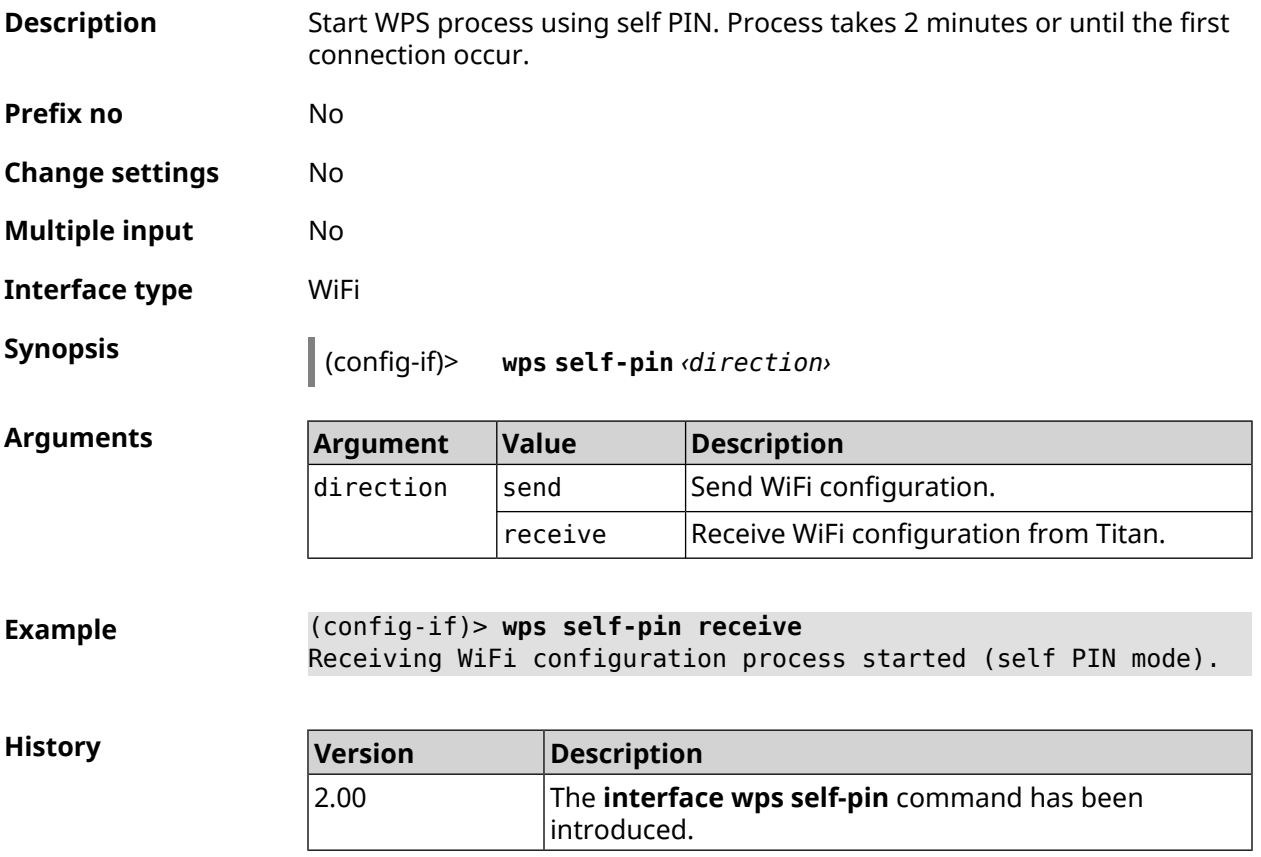

# **3.29.238 interface zerotier accept-addresses**

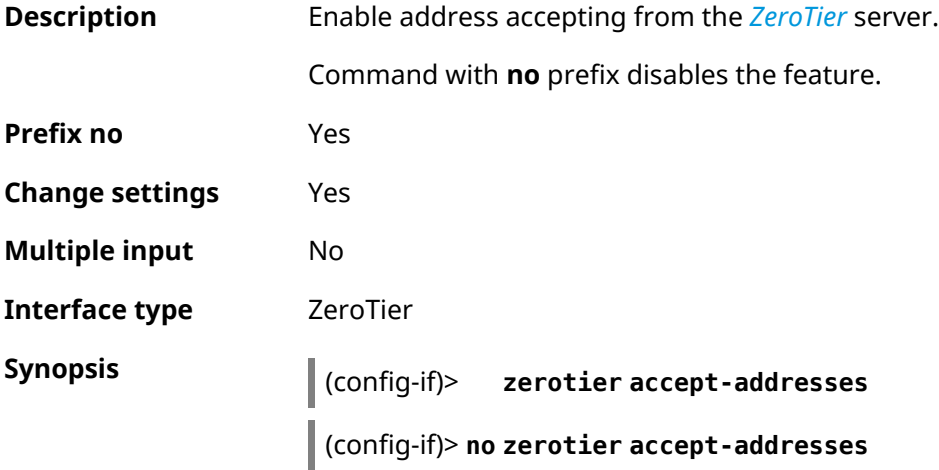

**Example** (config-if)> **zerotier accept-addresses** ZeroTier::Interface: "ZeroTier0": enabled addresses accept.

> (config-if)> **no zerotier accept-addresses** ZeroTier::Interface: "ZeroTier0": disabled addresses accept.

**History** 

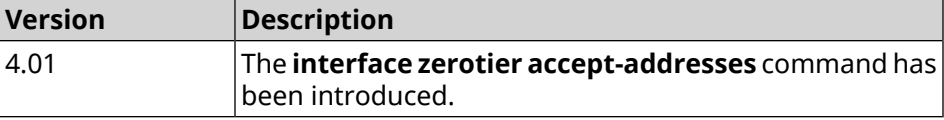

#### **3.29.239 interface zerotier accept-routes**

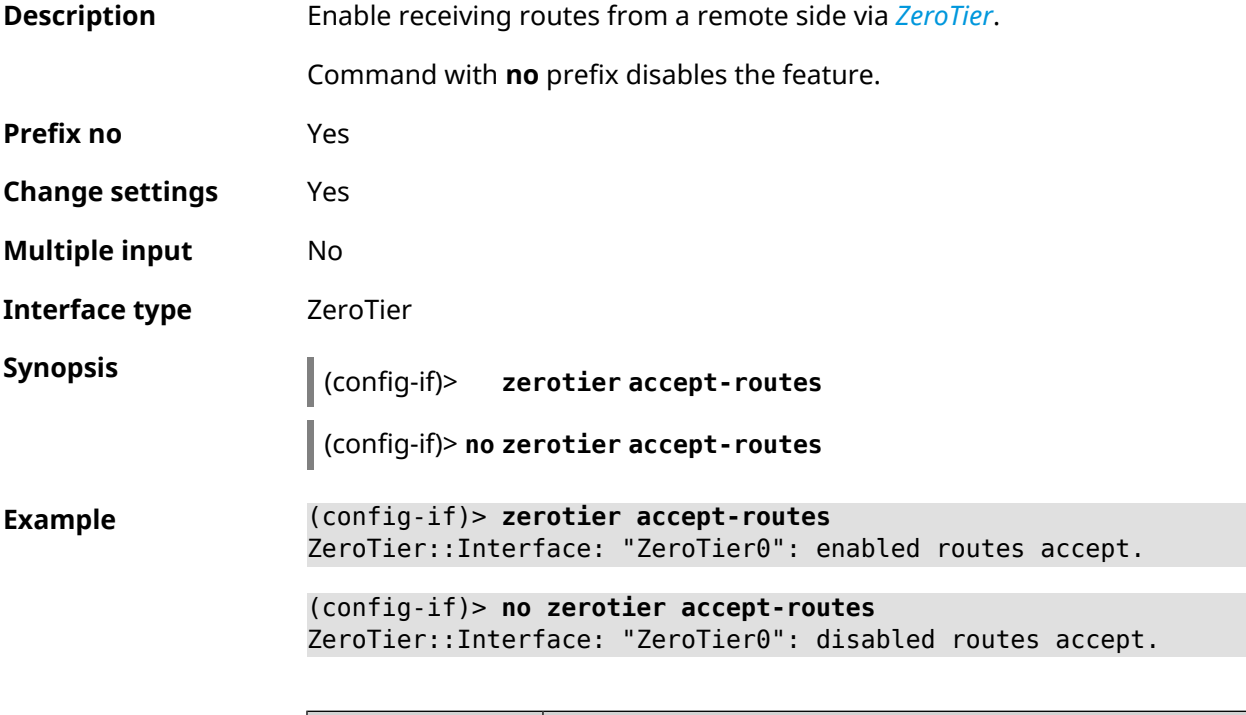

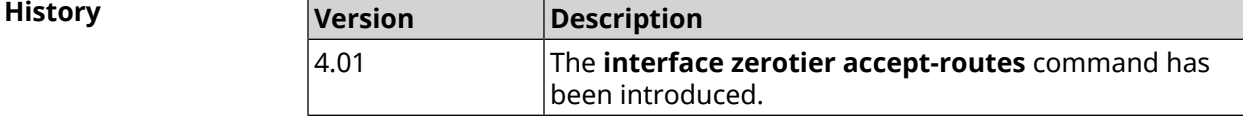

#### **3.29.240 interface zerotier connect**

**Description** Set interface for *[ZeroTier](#page-706-0)* connection. If you use no argument, connection is set via any interface. Command with **no** prefix resets value to default.

**Prefix no** Yes

**Change settings** Yes

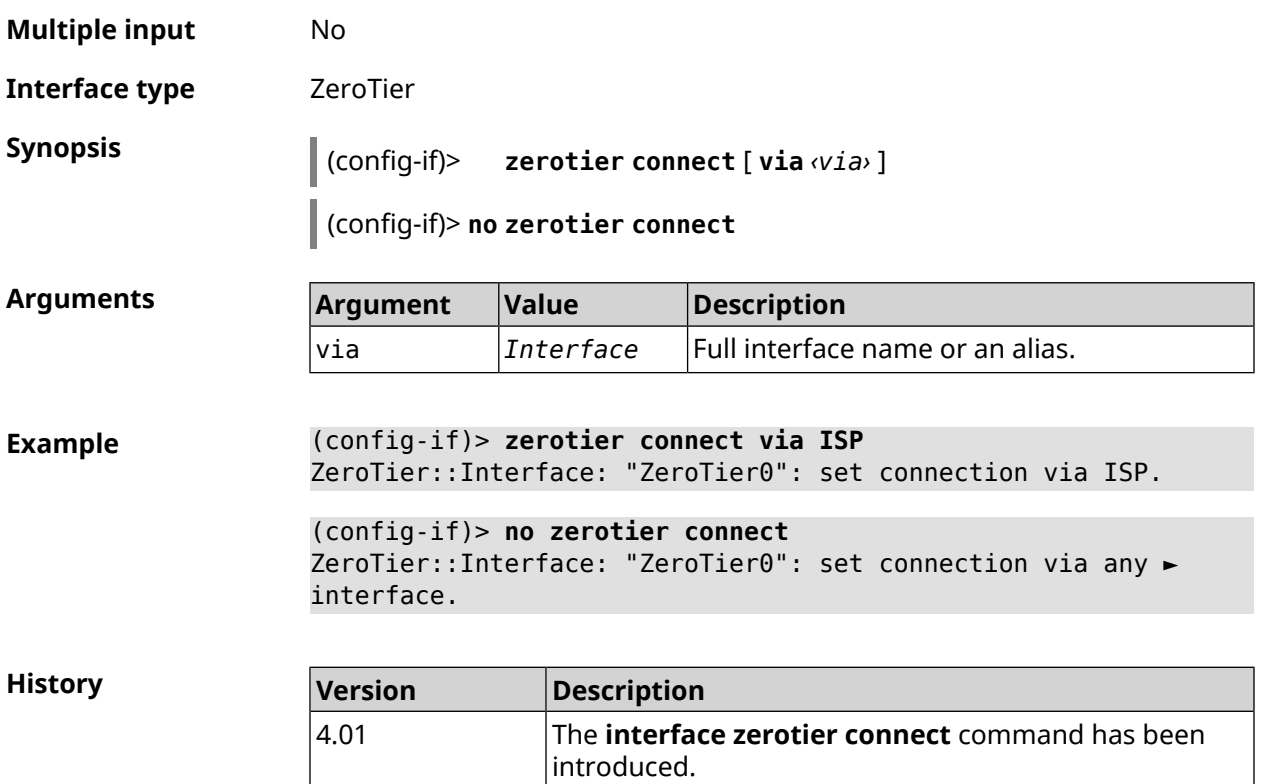

# **3.29.241 interface zerotier network-id**

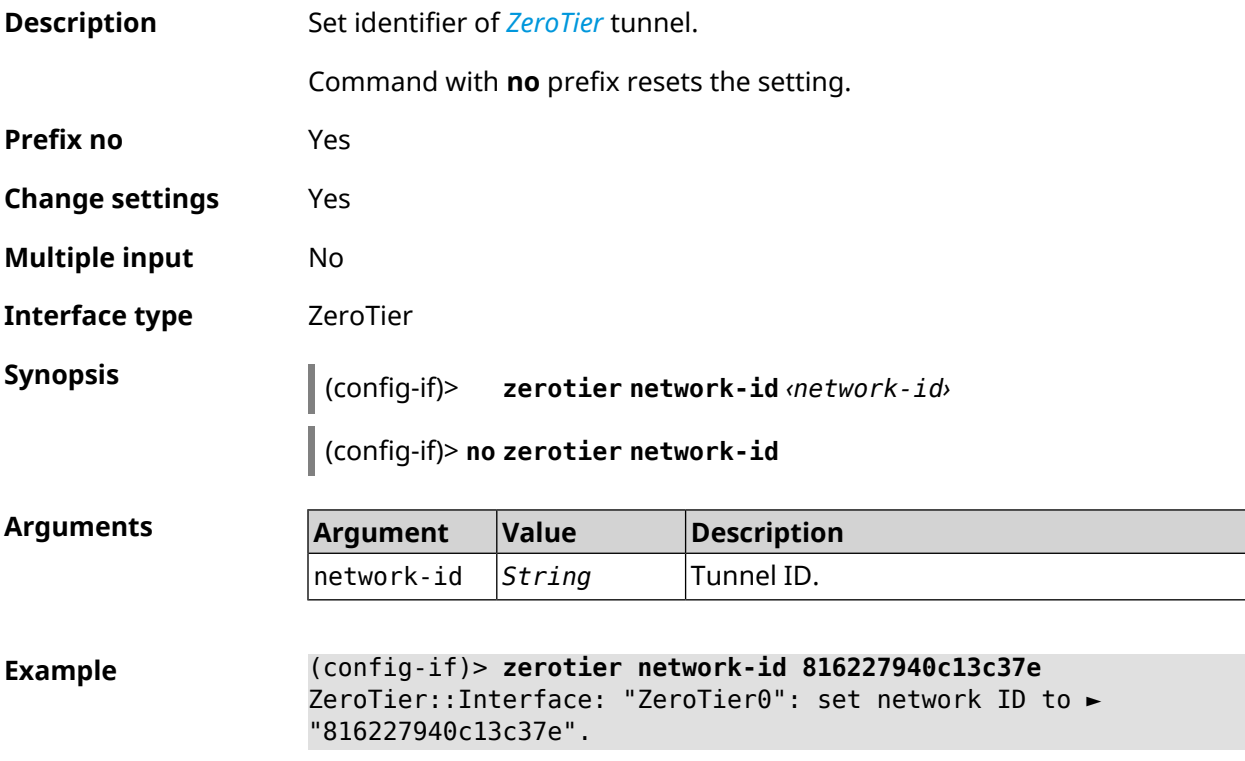

(config-if)> **no zerotier network-id** ZeroTier::Interface: "ZeroTier0": reset network ID.

**History** 

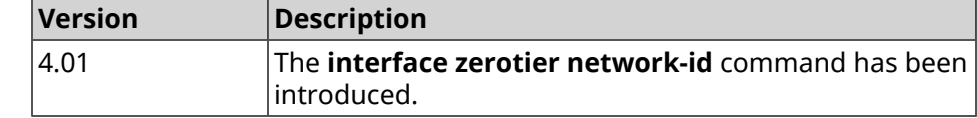

# **3.30 ip arp**

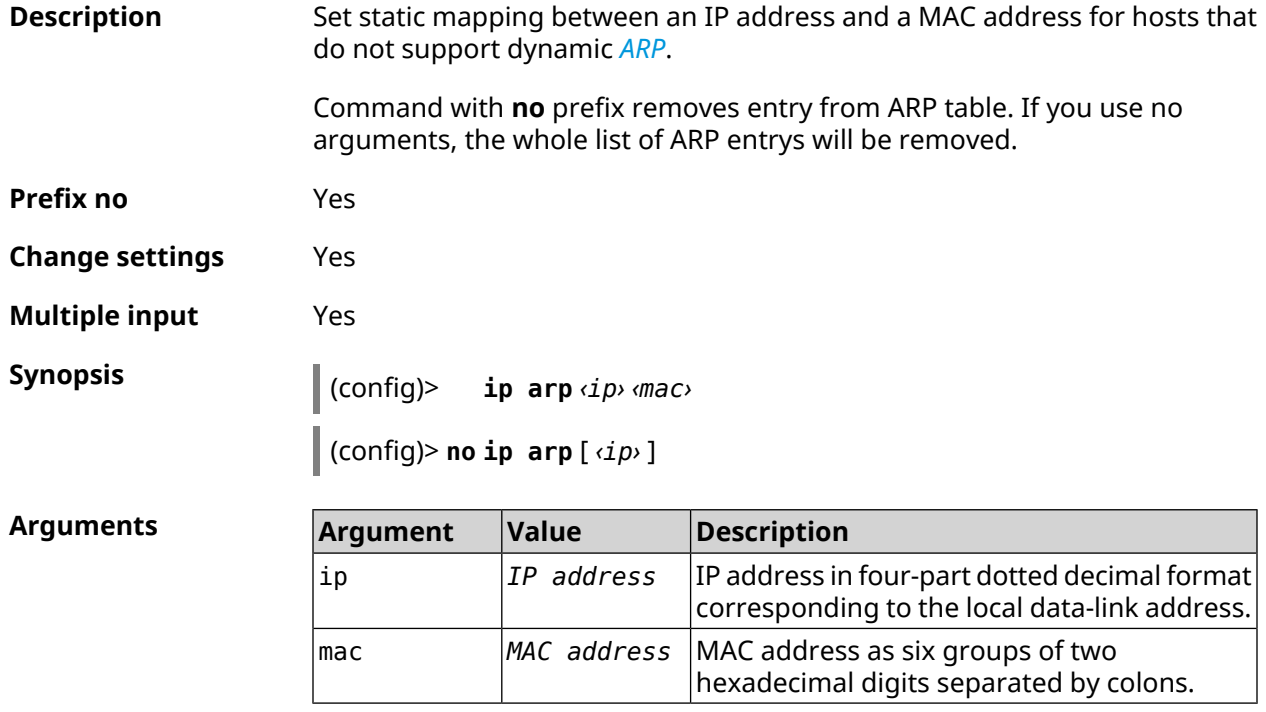

**Example** (config)> **ip arp 192.168.2.50 a1:2e:84:85:f4:21** Network::ArpTable: Static ARP entry saved. (config)> **no ip arp 192.168.2.50** Network::ArpTable: Static ARP entry deleted for 192.168.2.50. (config)> **no ip arp** Network::ArpTable: Static ARP table cleared. **History Version Description** 

2.00 The **ip arp** command has been introduced.

# <span id="page-314-0"></span>**3.31 ip dhcp class**

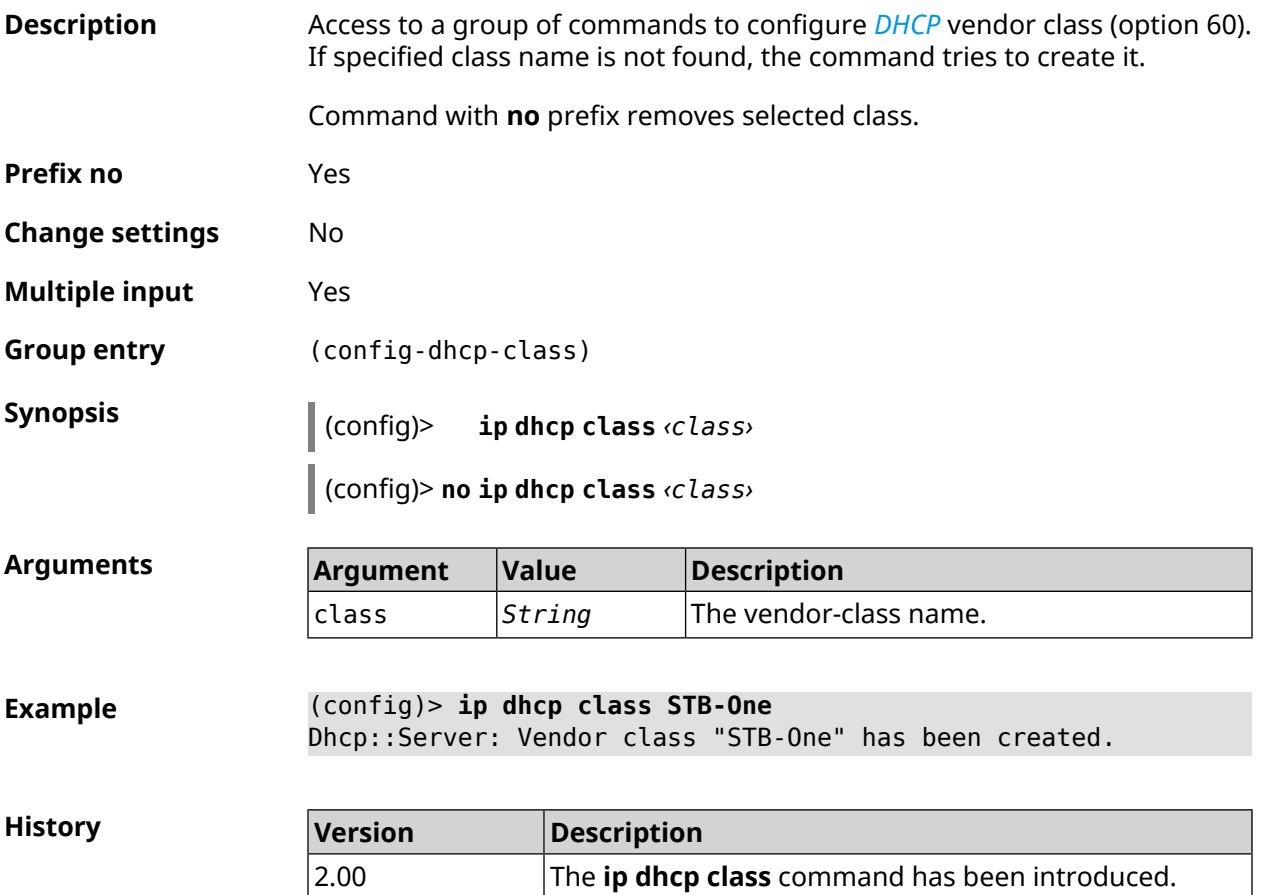

## **3.31.1 ip dhcp class option**

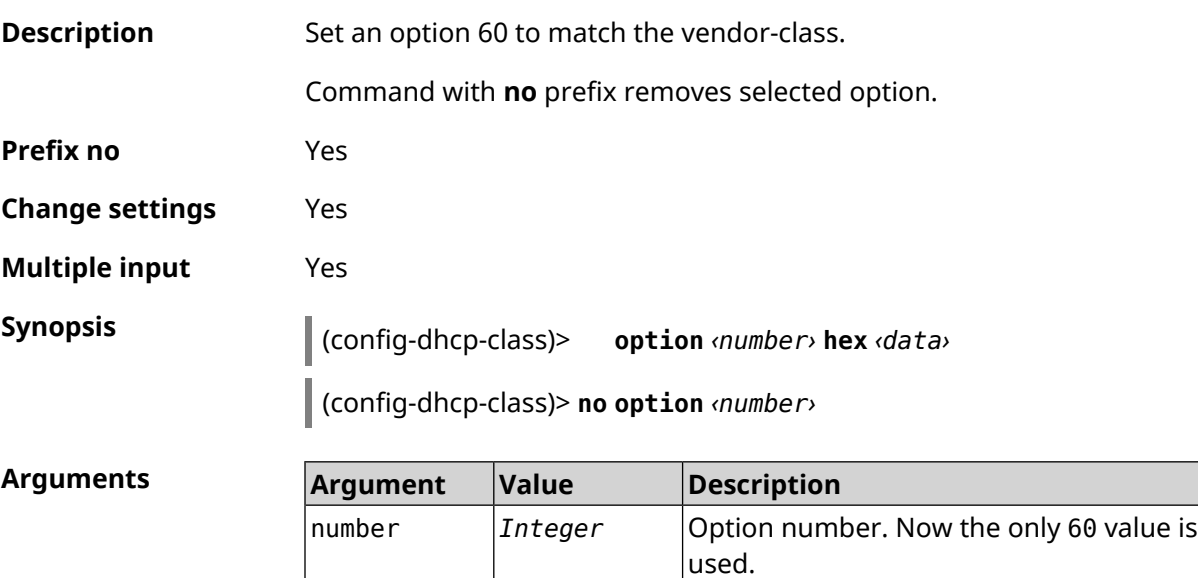

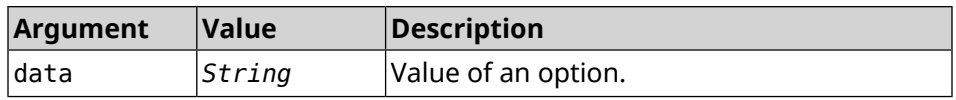

**Example** (config-dhcp-class)> **option 60 hex FF** Dhcp::Server: Option 60 is set to FF.

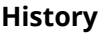

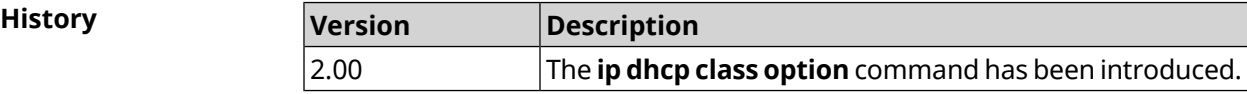

# **3.32 ip dhcp host**

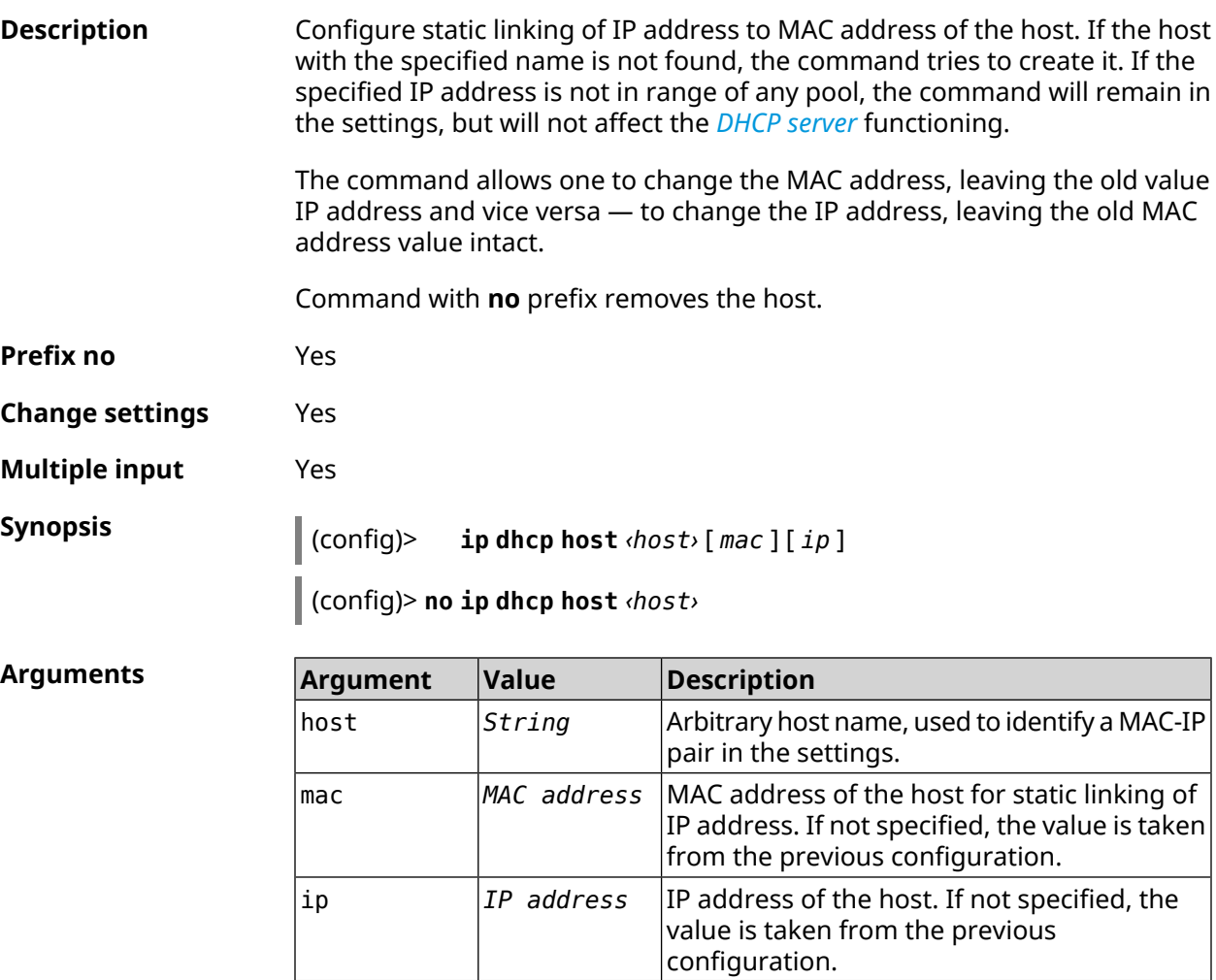

**Example** (config)> **ip dhcp host HOST 192.168.1.44** new host "HOST" has been created.

**History** 

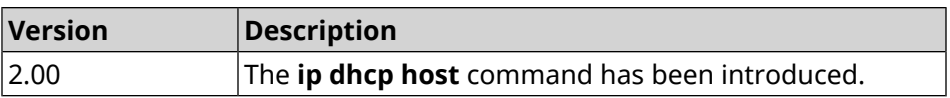

# **3.33 ip dhcp pool**

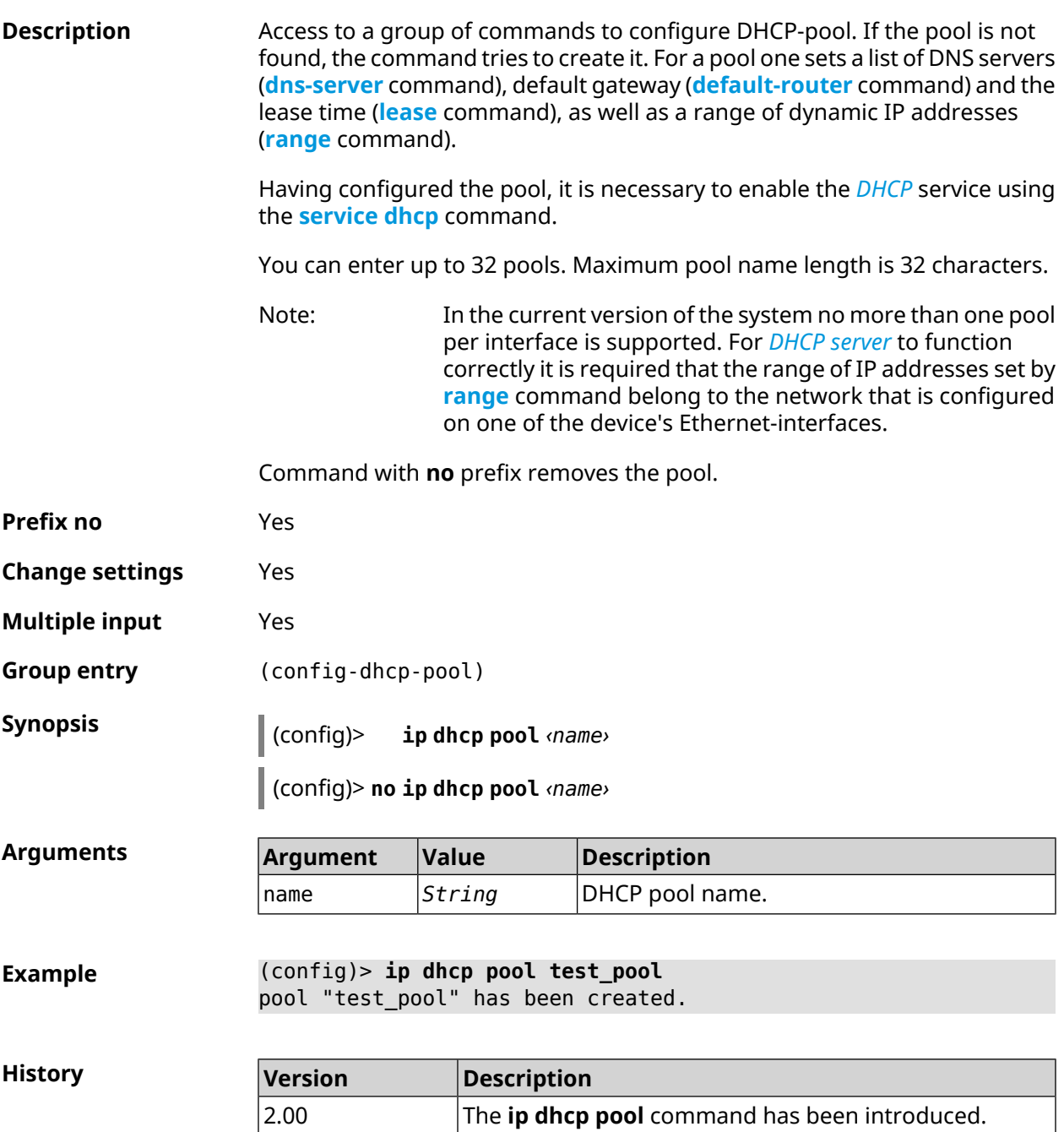

# **3.33.1 ip dhcp pool bind**

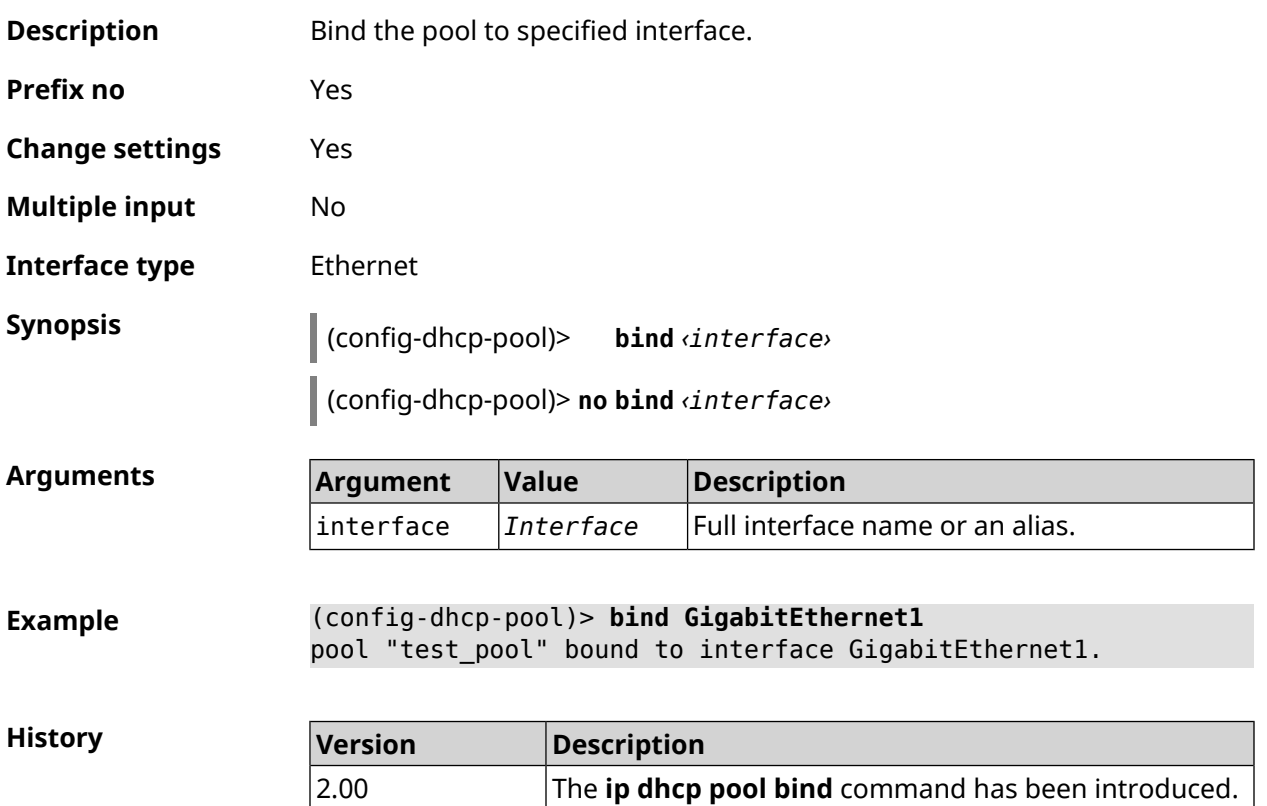

# **3.33.2 ip dhcp pool bootfile**

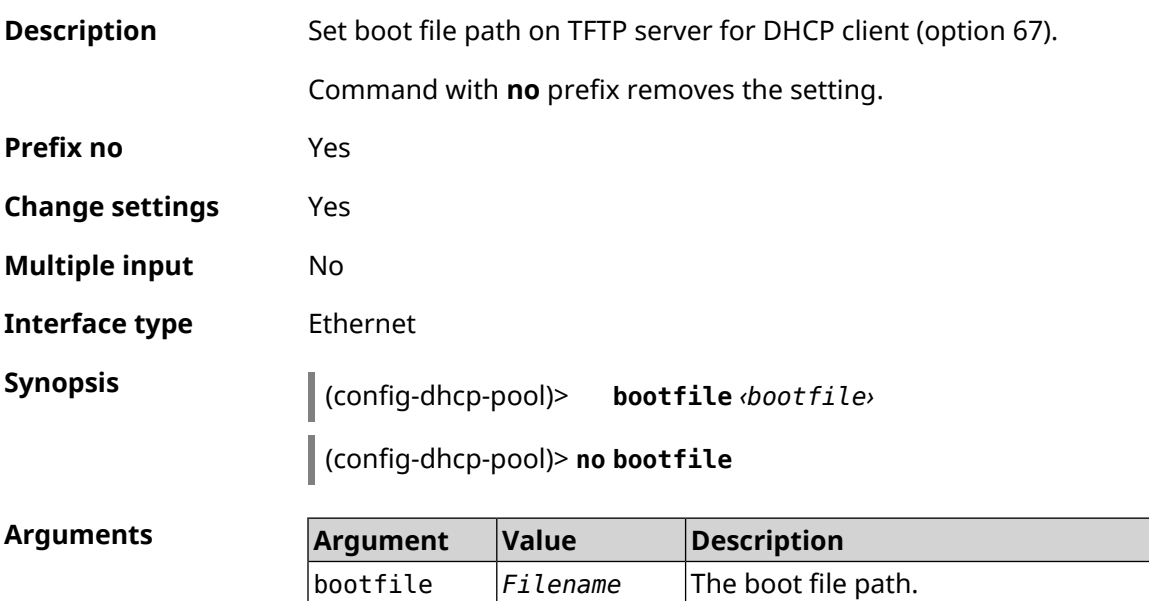

**Example** (config-dhcp-pool)> **bootfile test.cnf** Dhcp::Pool: "\_WEBADMIN": set bootfile option to "test.cnf".

> (config-dhcp-pool)> **no bootfile** Dhcp::Pool: "\_WEBADMIN": cleared bootfile option.

**History** 

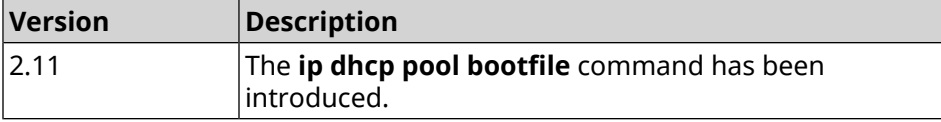

## **3.33.3 ip dhcp pool class**

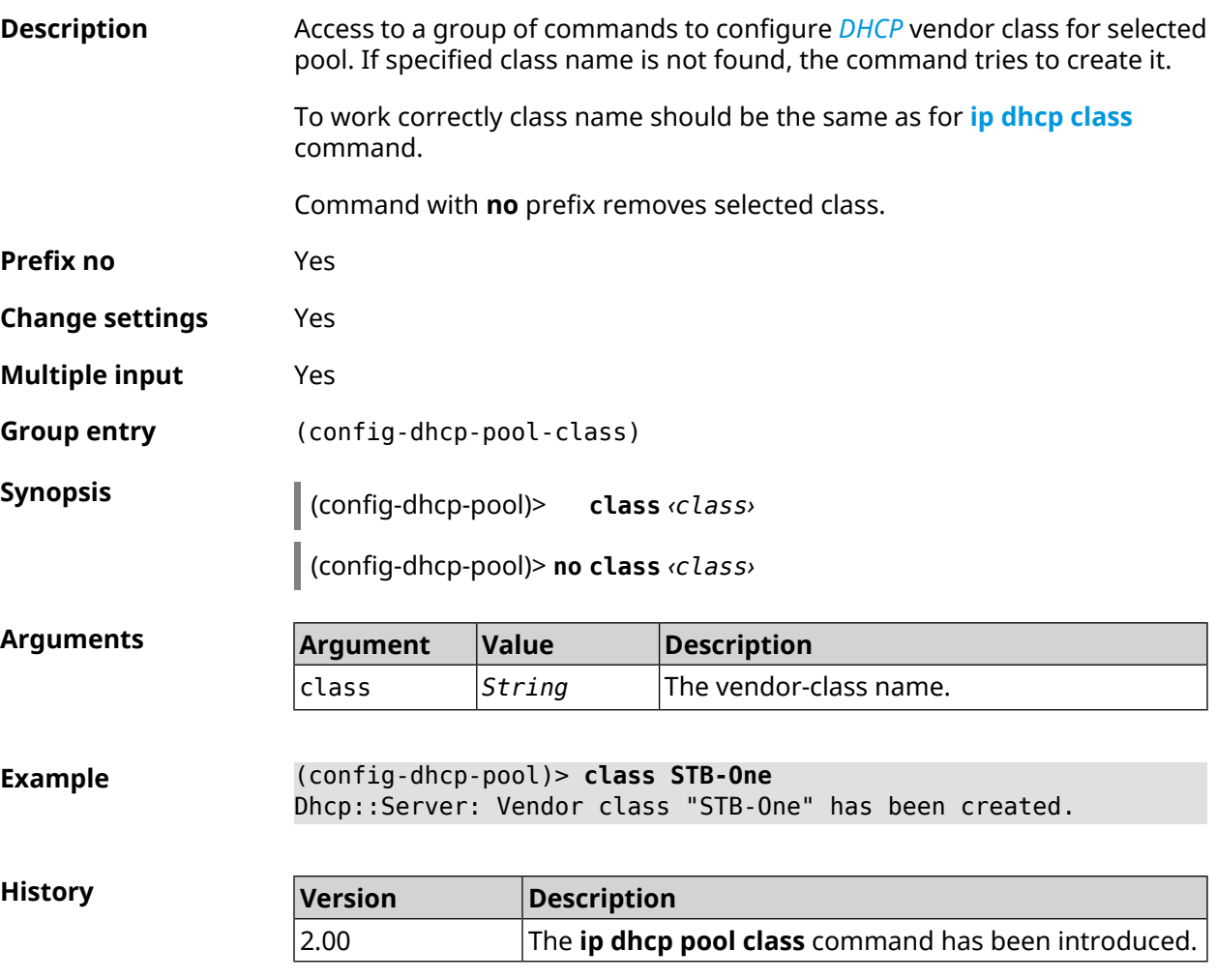

#### **3.33.3.1 ip dhcp pool class option**

**Description** Set additional options for *[DHCP](#page-693-1)* client in case of vendor-class matching.

Command with **no** prefix removes selected option.

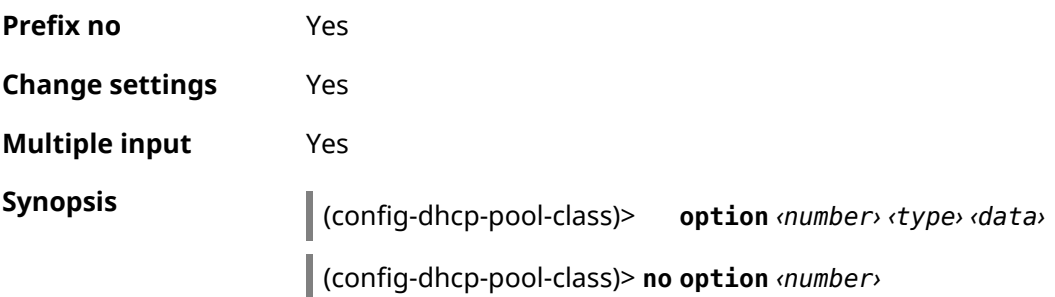

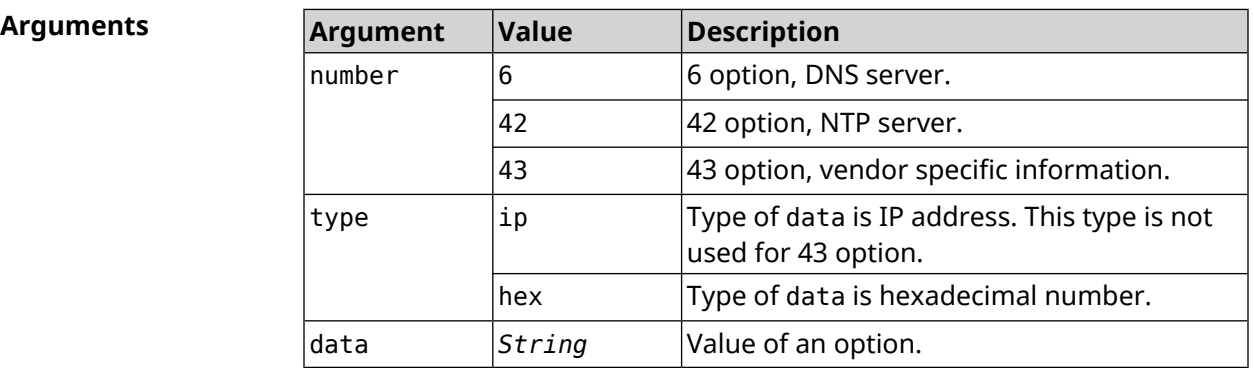

#### **Example** (config-dhcp-pool-class)> **option 6 ip 192.168.1.1** Dhcp::Server: Option 6 is set to 192.168.1.1.

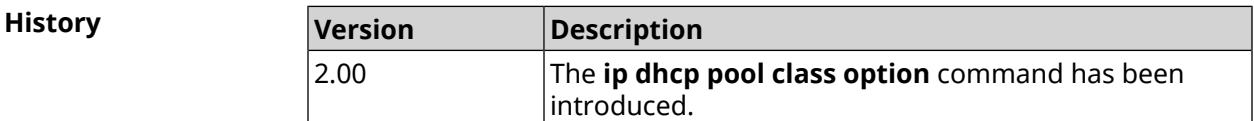

## **3.33.4 ip dhcp pool debug**

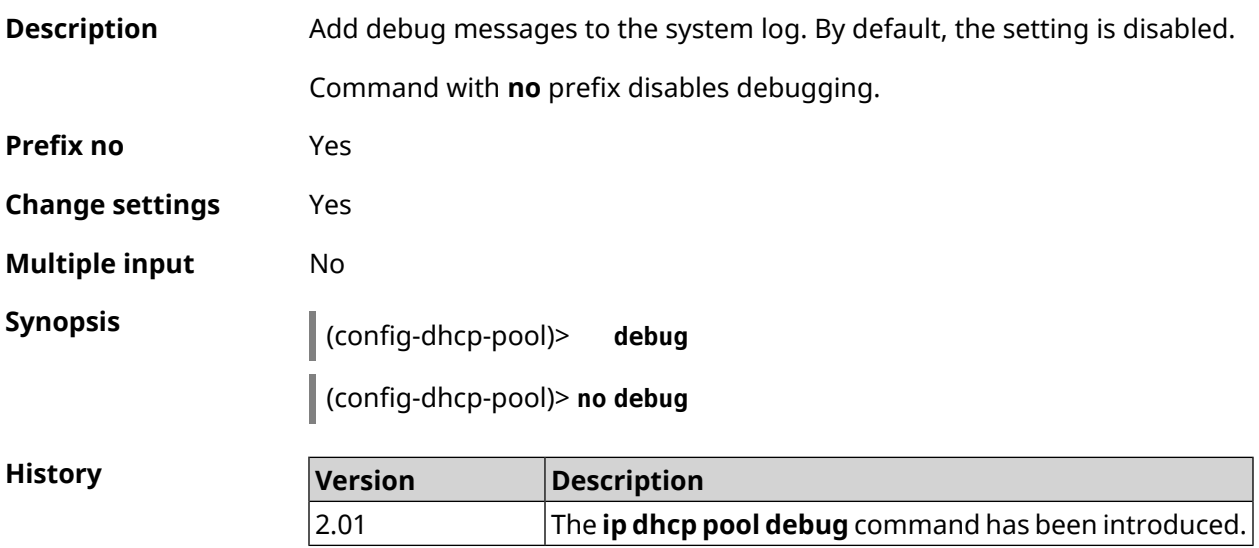

# <span id="page-320-1"></span>**3.33.5 ip dhcp pool default-router**

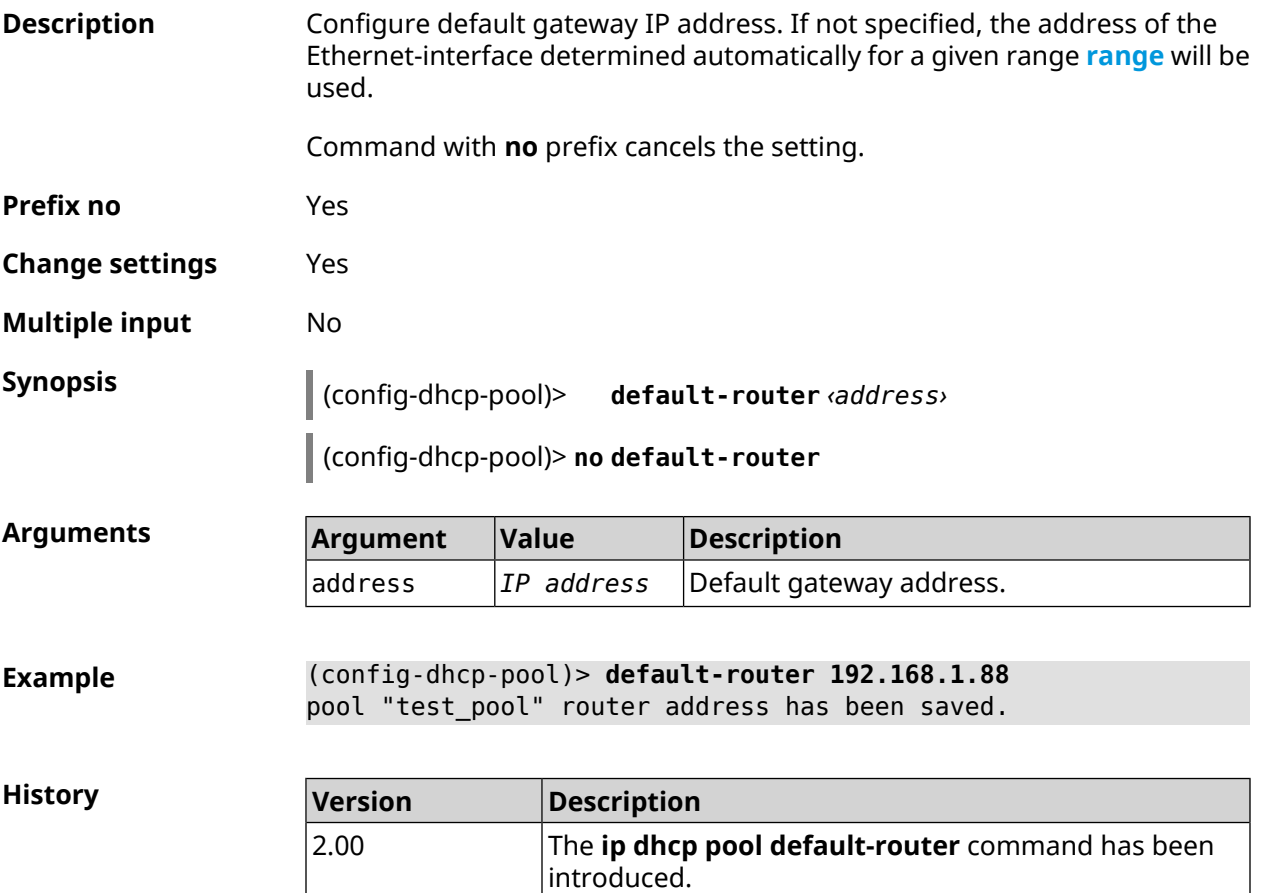

#### <span id="page-320-0"></span>**3.33.6 ip dhcp pool dns-server**

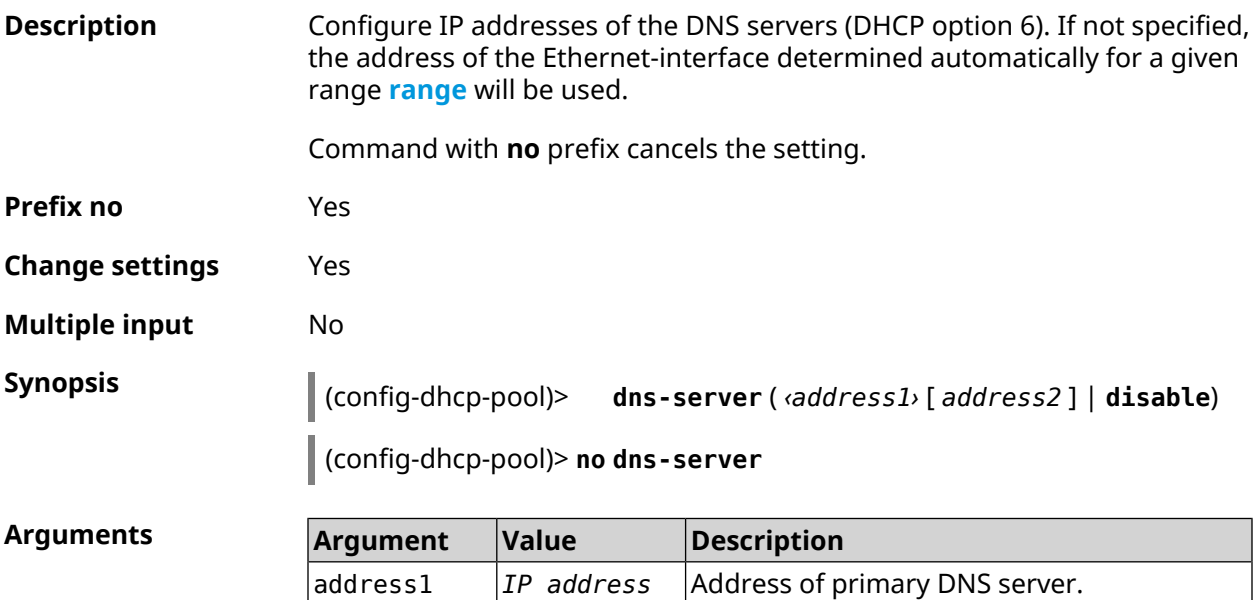

**History** 

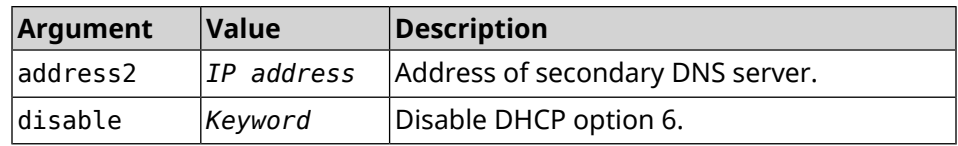

**Example** (config-dhcp-pool)> **dns-server 192.168.1.88** pool "test\_pool" name server list has been saved.

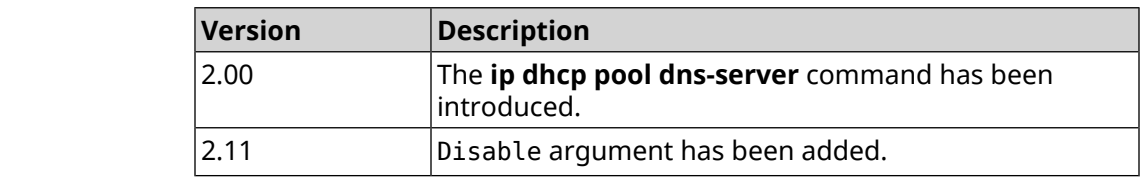

#### **3.33.7 ip dhcp pool domain**

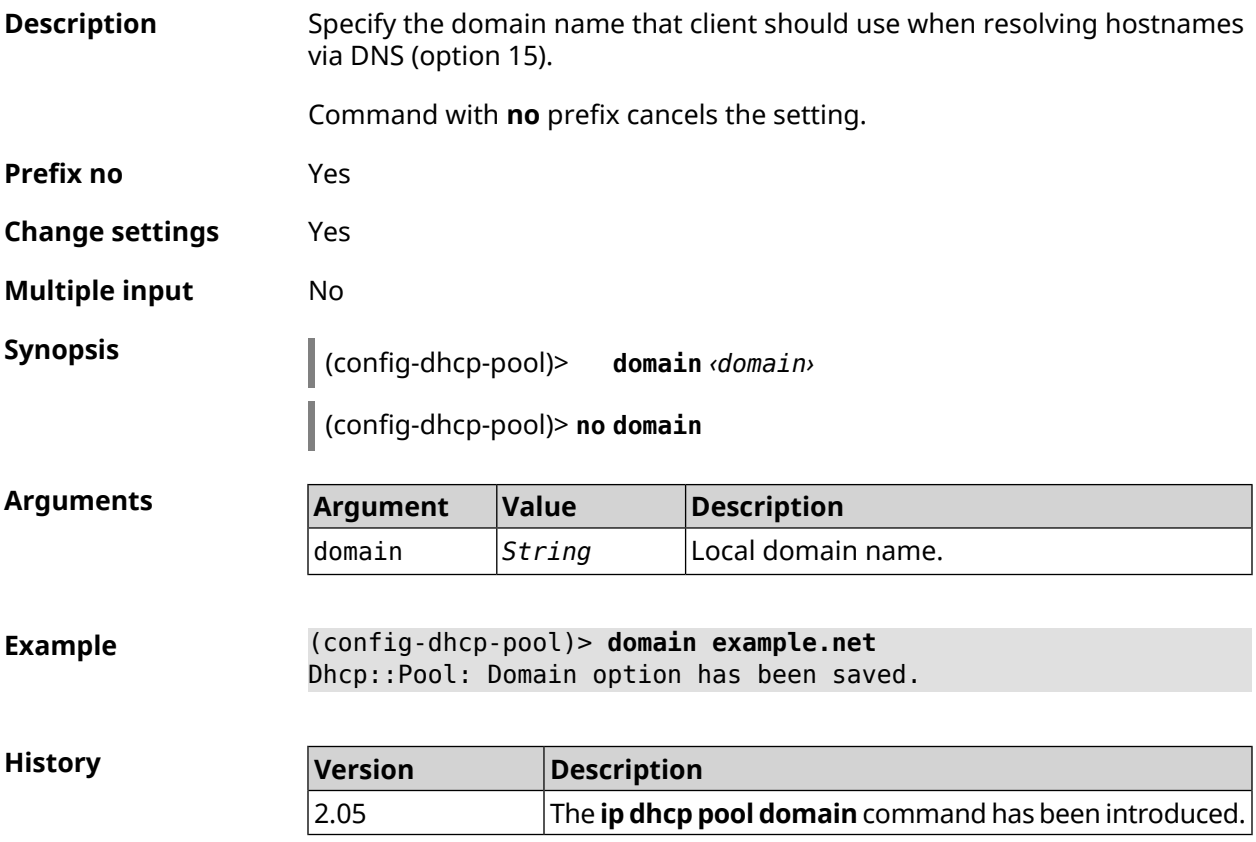

#### **3.33.8 ip dhcp pool enable**

**Description** Start to use the pool in the system.

Command with **no** prefix disables pool using.

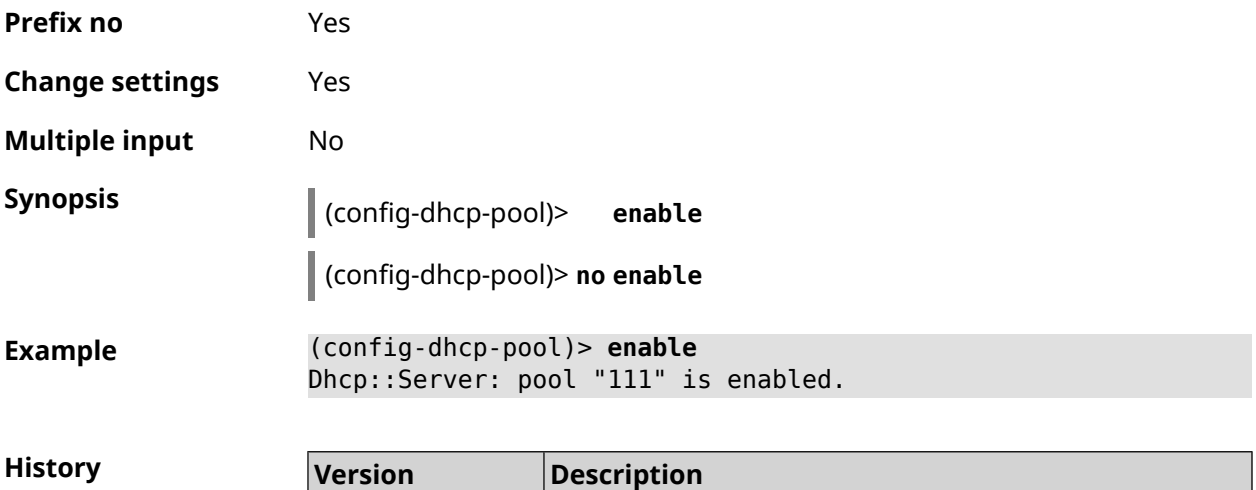

2.03 The **ip dhcp pool enable** command has been introduced.

# <span id="page-322-0"></span>**3.33.9 ip dhcp pool lease**

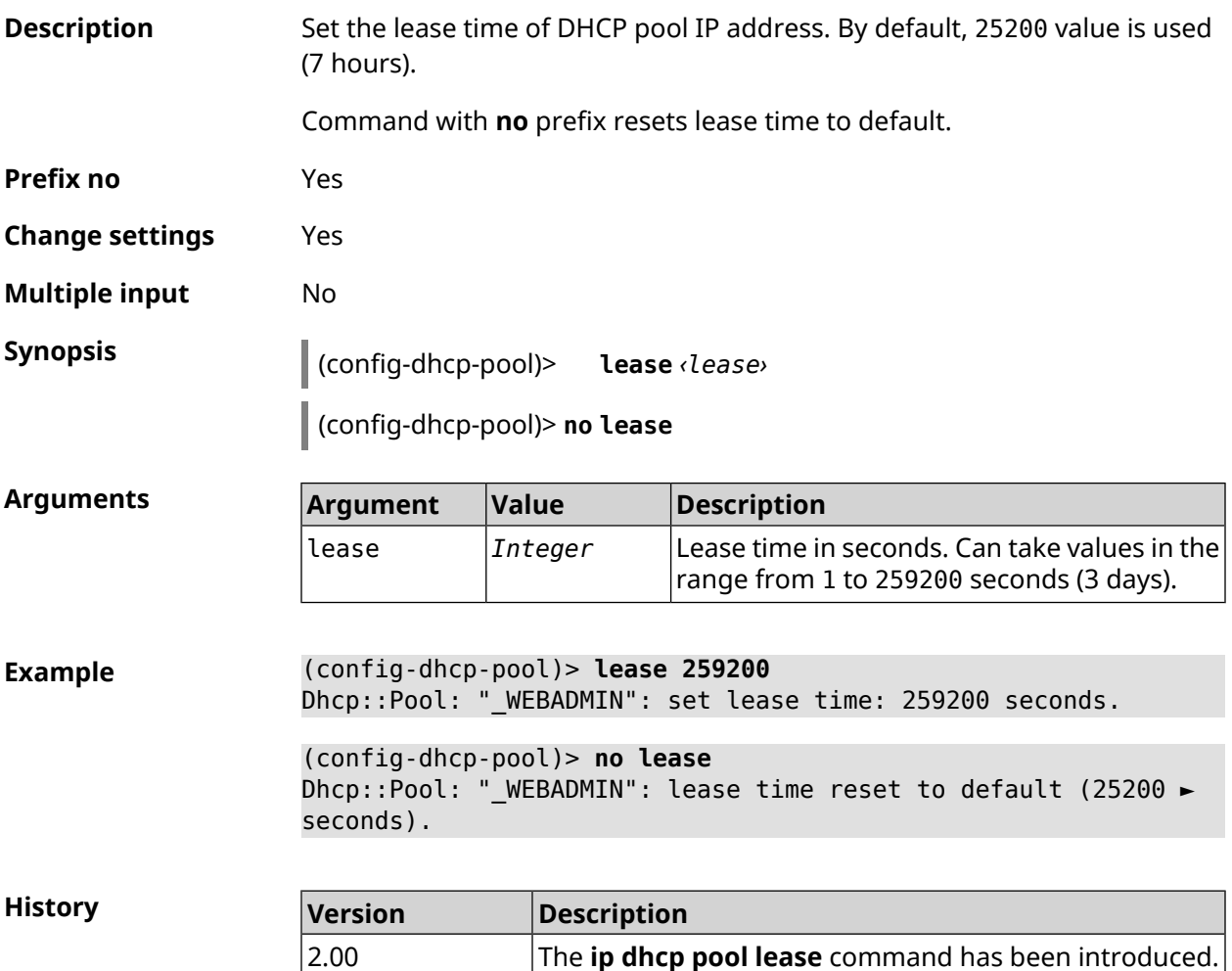

# **3.33.10 ip dhcp pool next-server**

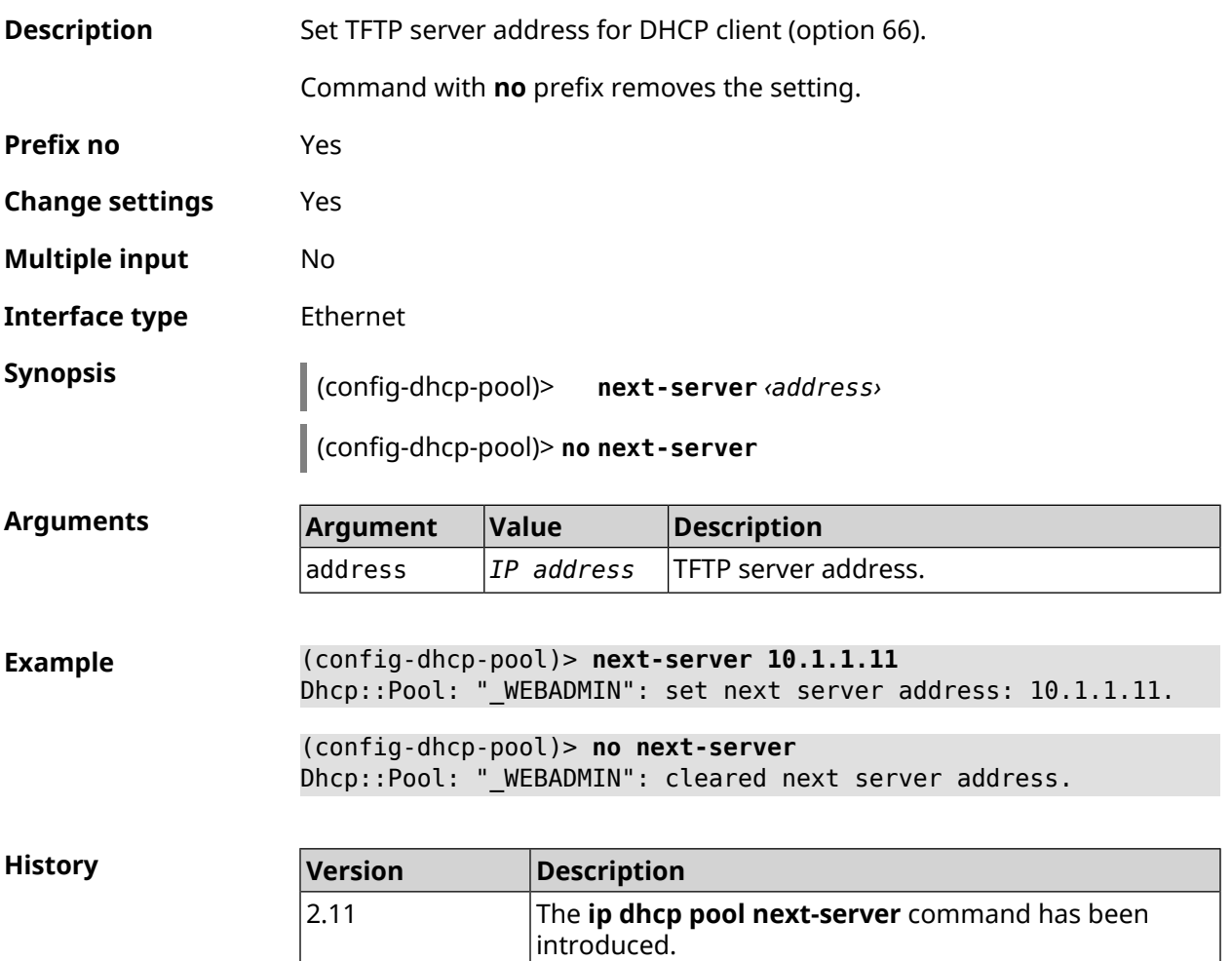

## **3.33.11 ip dhcp pool option**

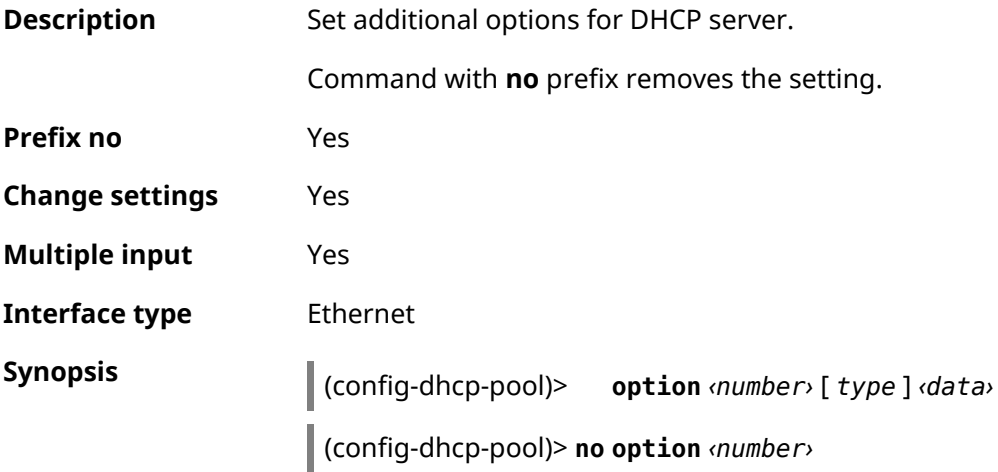
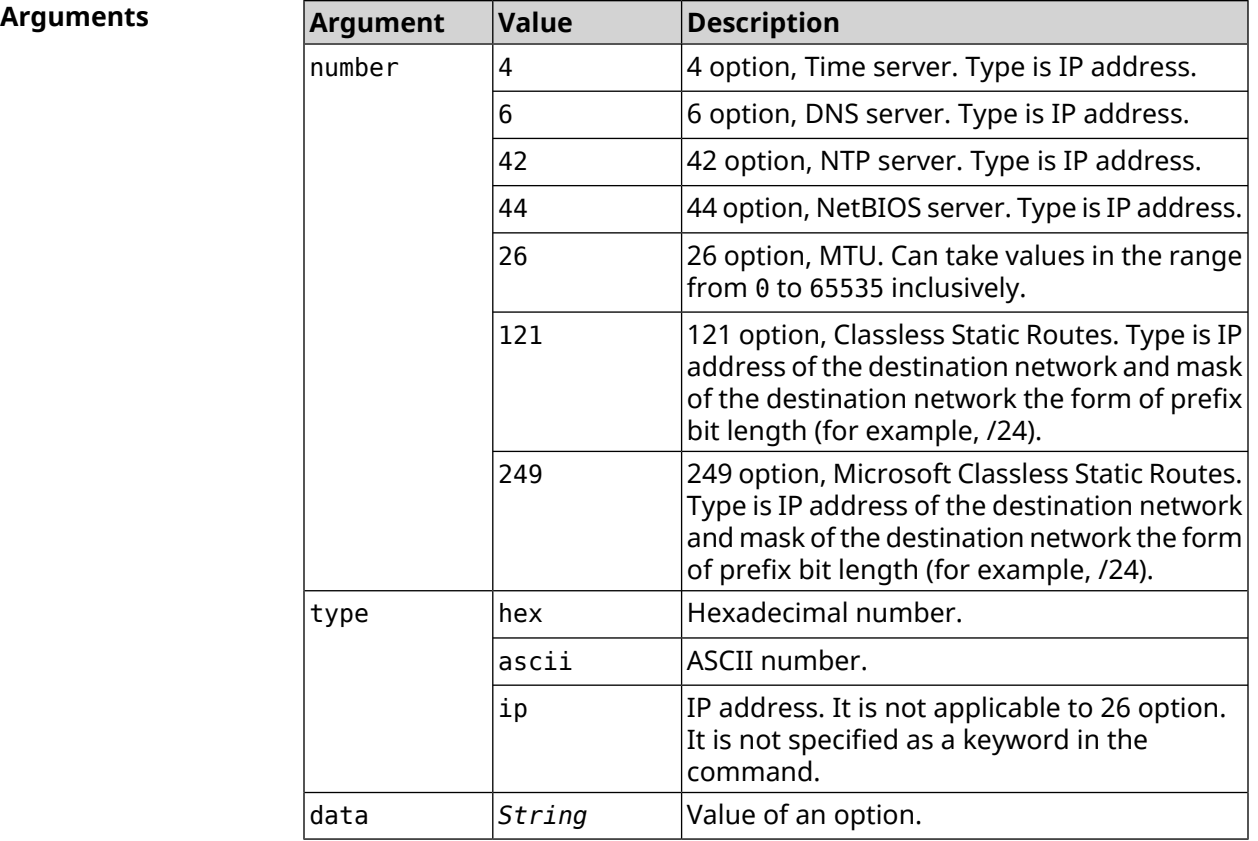

**Example** (config-dhcp-pool)> **option 4 192.168.2.1** Dhcp::Pool: " WEBADMIN BRIDGE2": set option 4. (config-dhcp-pool)> **option 60 ascii "MSFT 5.0"** Dhcp::Pool: " WEBADMIN BRIDGE2": set option 60.

> (config-dhcp-pool)> **option 150 ip 41.57.50.46,42.54.50.46** Dhcp::Pool: "\_WEBADMIN\_BRIDGE2": set option 150.

(config-dhcp-pool)> **no option 4** Dhcp::Pool: " WEBADMIN BRIDGE2": cleared option 4.

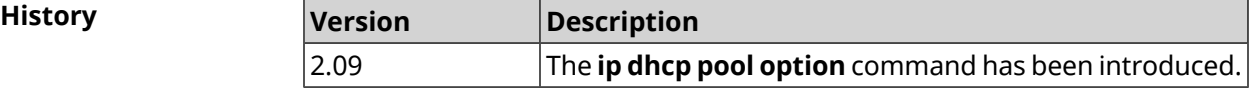

#### **3.33.12 ip dhcp pool range**

**Description** Configure the range of dynamic addresses issued to DHCP clients of a subnet. The range is set by start and end IP addresses or the start address and size. The network interface to which the settings are applied is chosen automatically. Address of the chosen interface is used as the default gateway and DNS server, if other addresses are not specified using commands **ip [dhcp](#page-320-0) pool [default-router](#page-320-0)** and **ip dhcp pool [dns-server](#page-320-1)**.

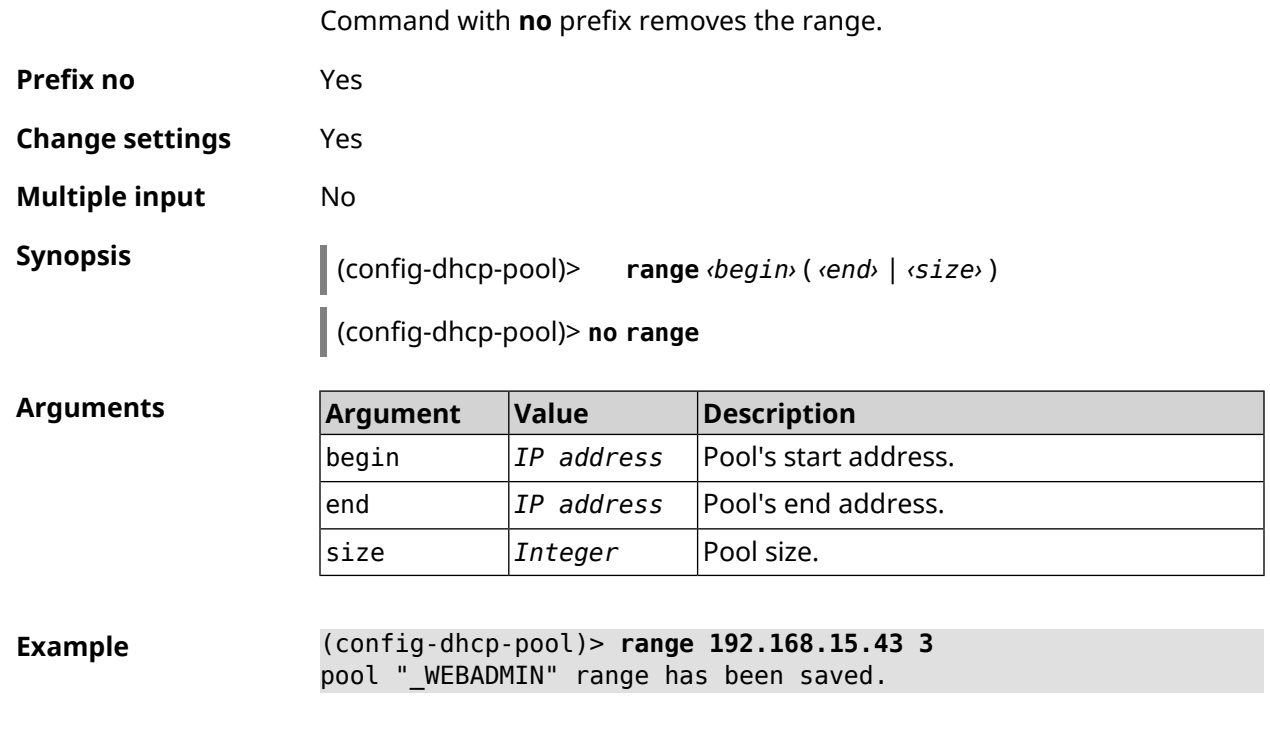

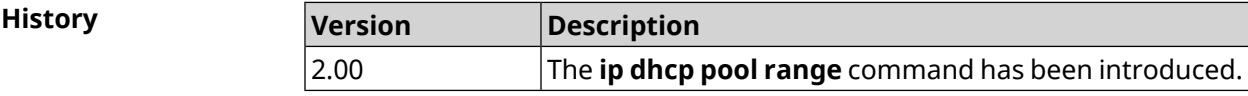

## **3.33.13 ip dhcp pool update-dns**

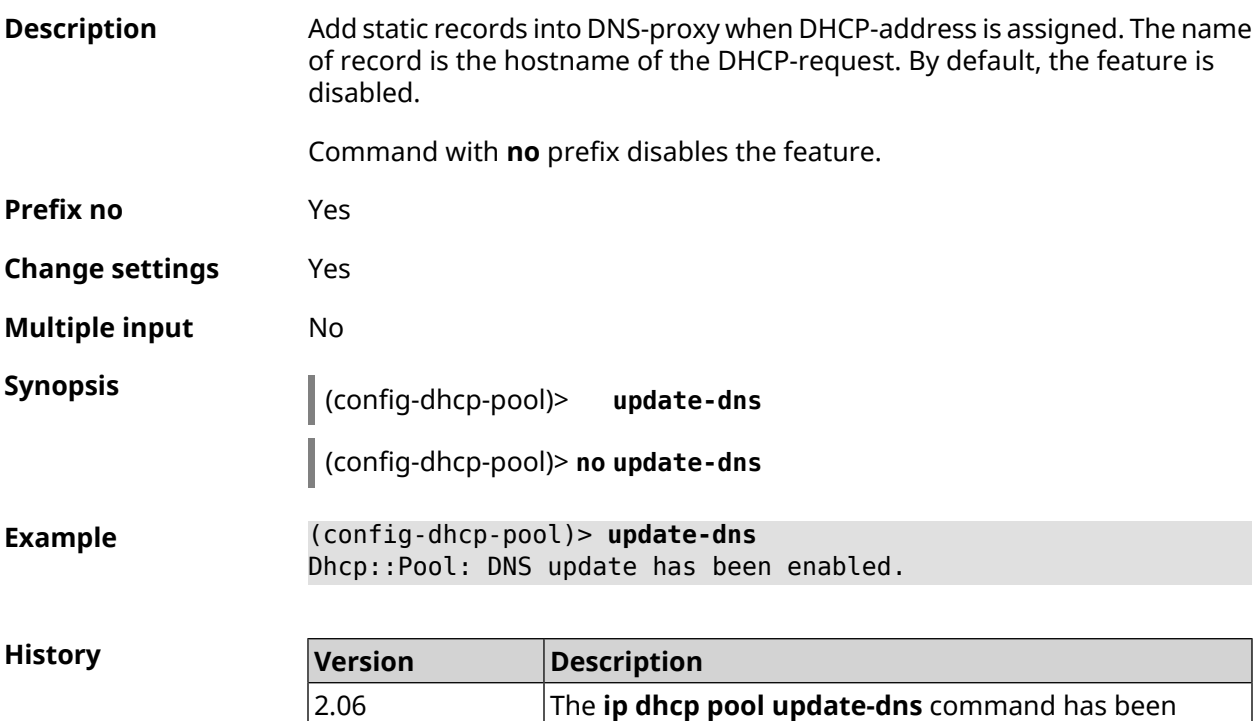

introduced.

## **3.33.14 ip dhcp pool wpad**

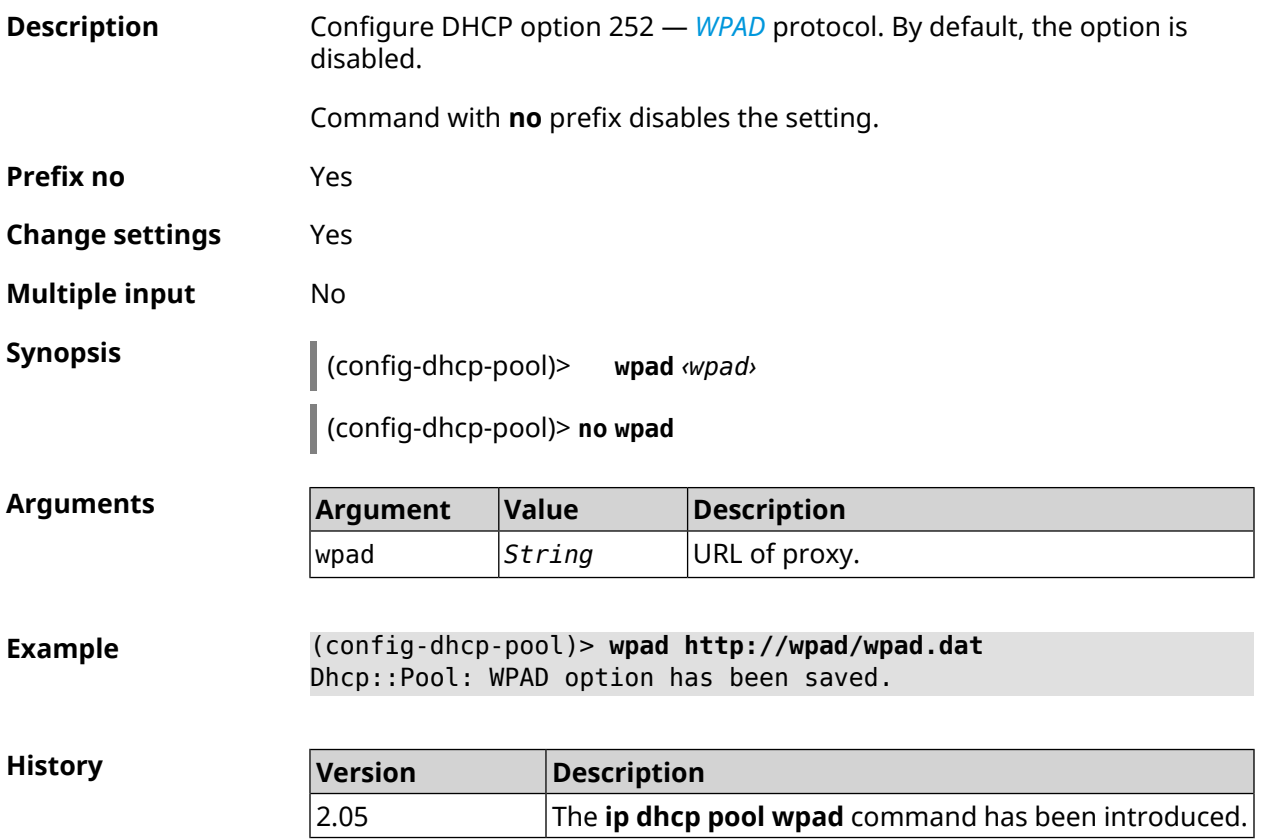

# **3.34 ip dhcp relay lan**

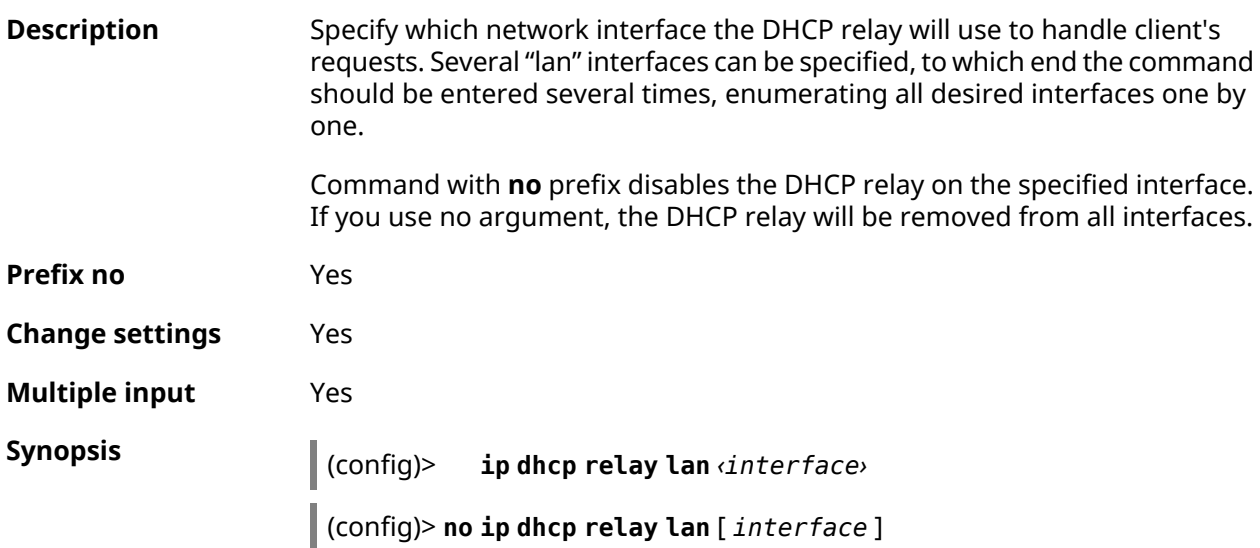

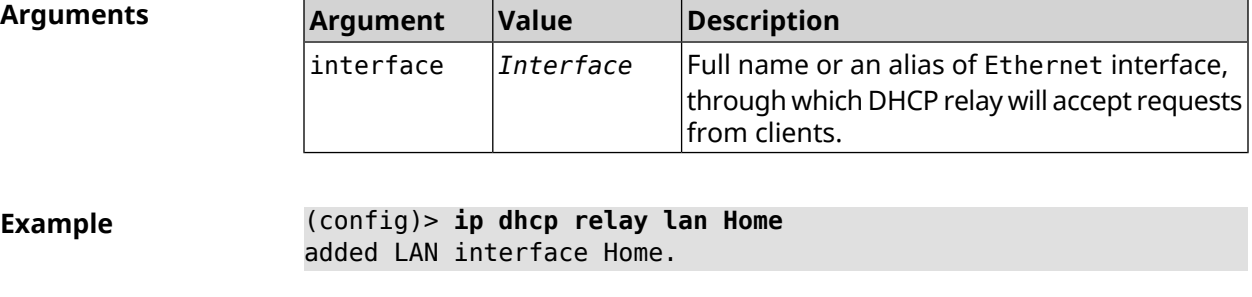

<span id="page-327-0"></span>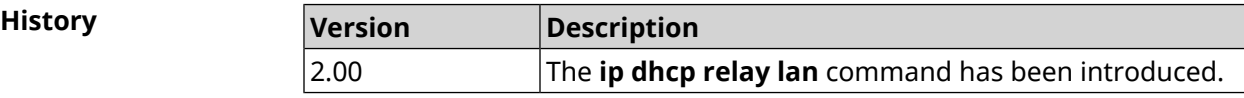

# **3.35 ip dhcp relay server**

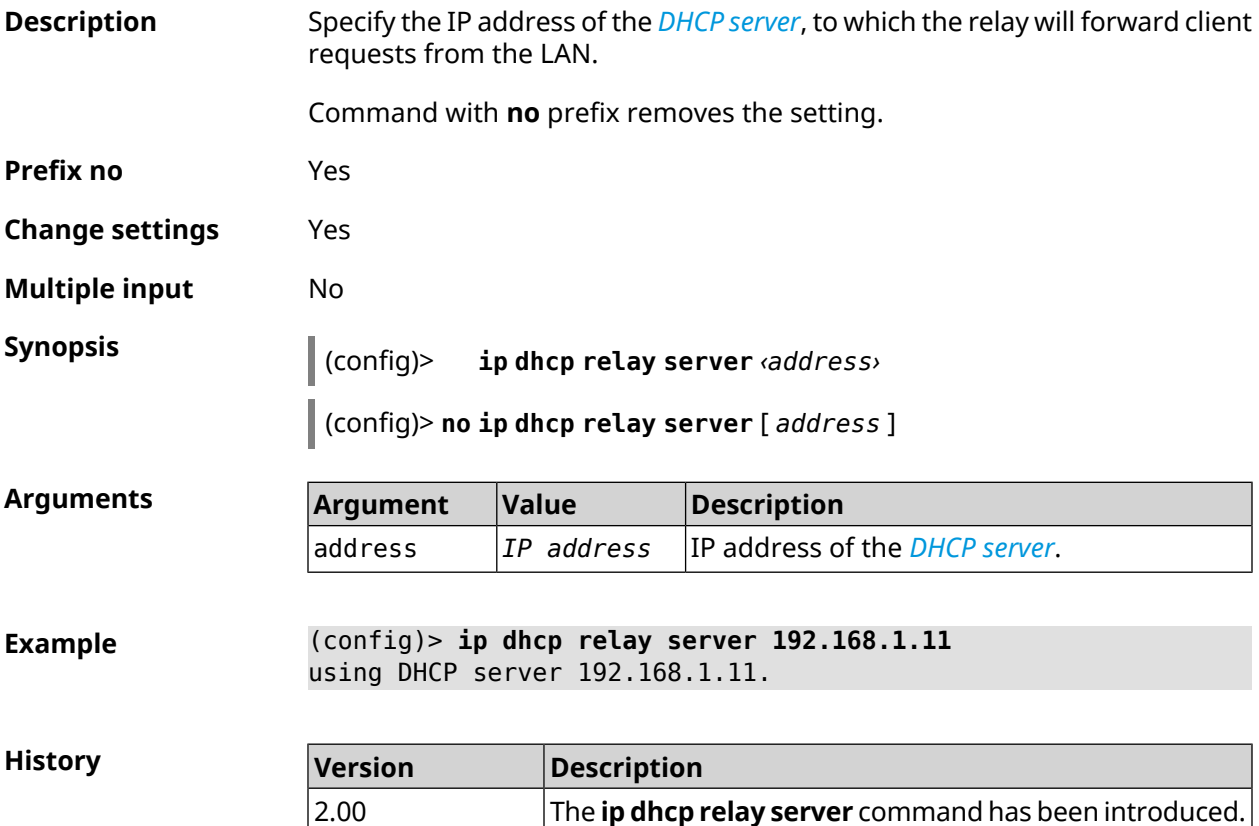

## **3.36 ip dhcp relay wan**

**Description** Specify the network interface through which DHCP relay will interact with higher level *DHCP [server](#page-693-0)*. There can be only one interface of such type in the system. If exact address of the server is not specified (see **ip dhcp [relay](#page-327-0) [server](#page-327-0)**), the requests will be broadcasted. It is recommended to specify server address.

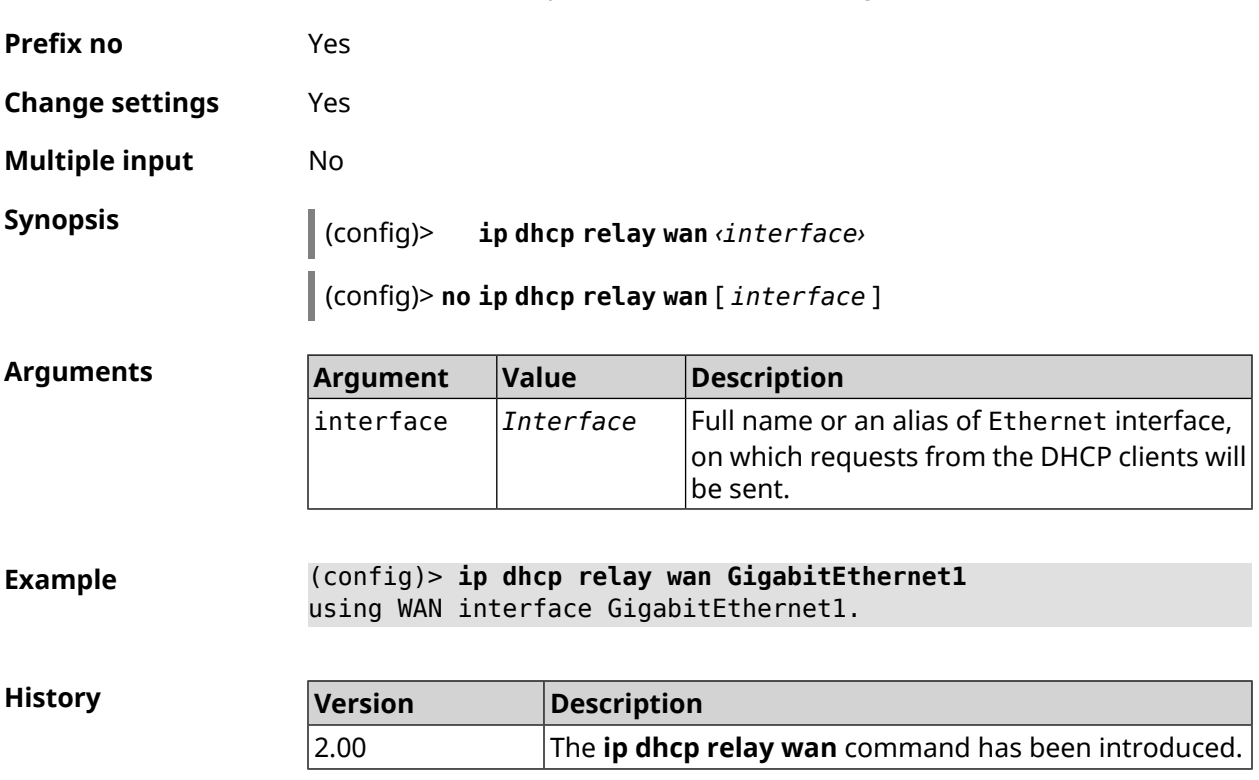

Command with **no** prefix removes the setting.

# **3.37 ip esp alg enable**

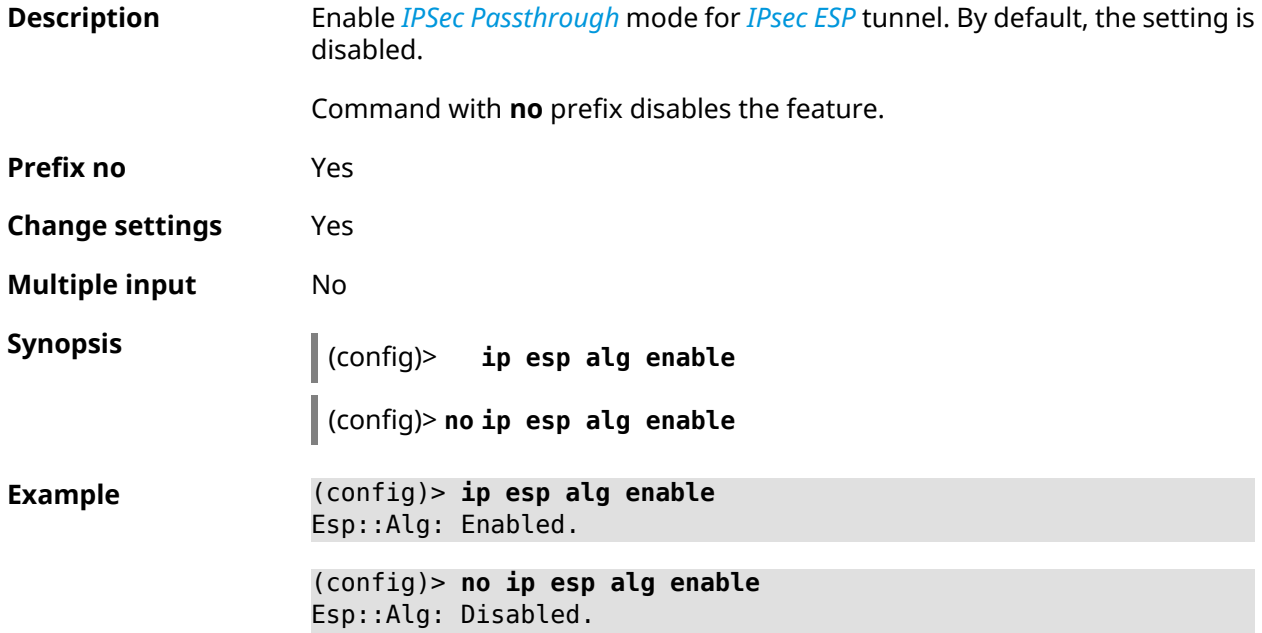

**History** 

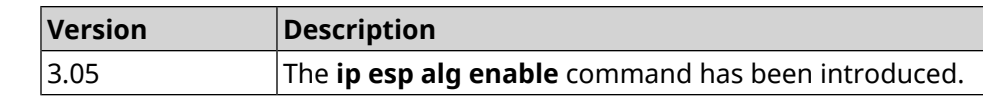

## **3.38 ip flow-cache timeout active**

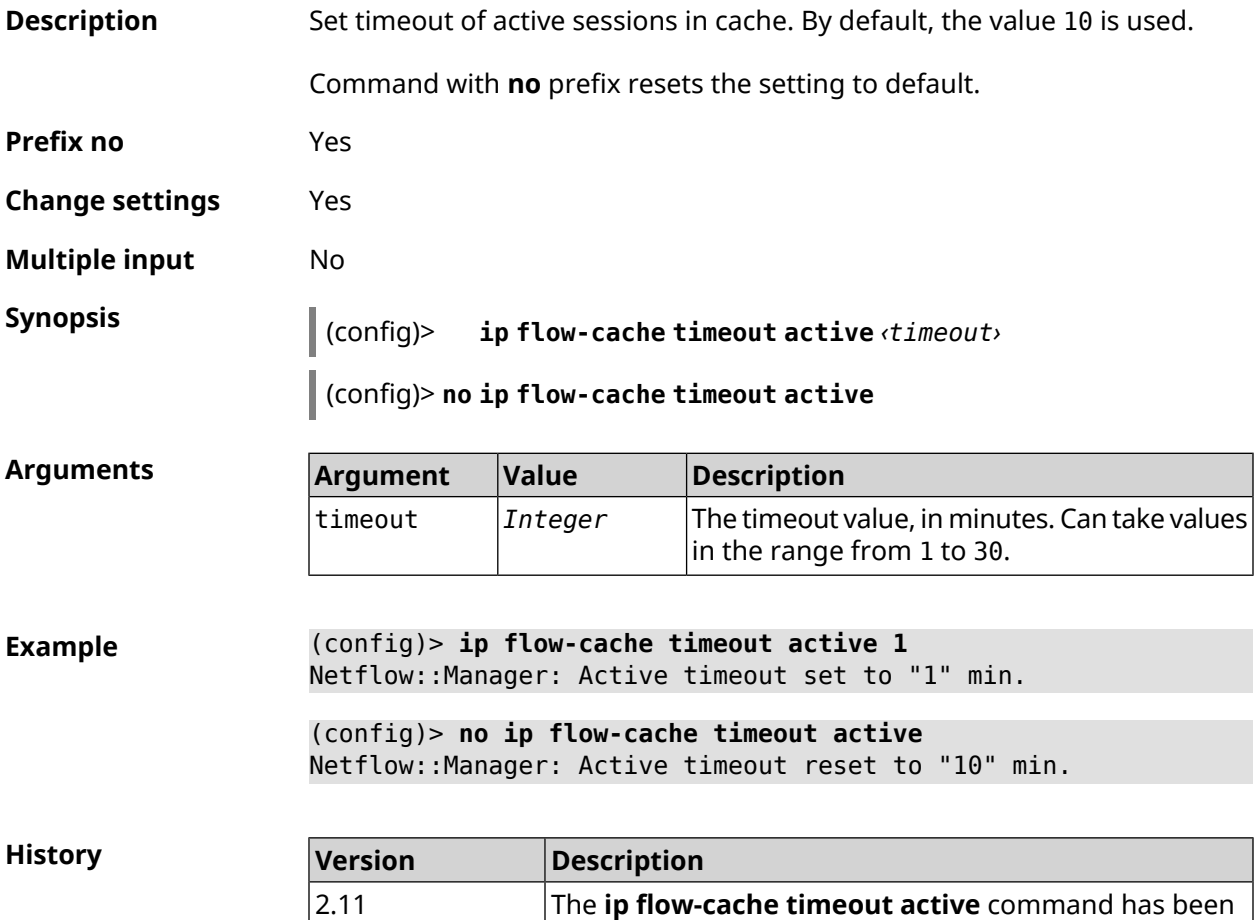

## **3.39 ip flow-cache timeout inactive**

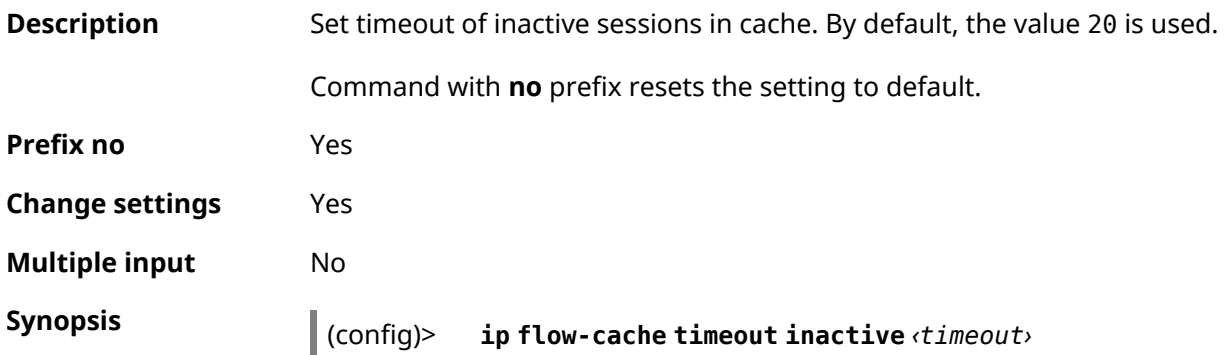

introduced.

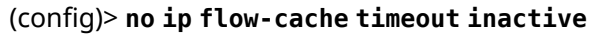

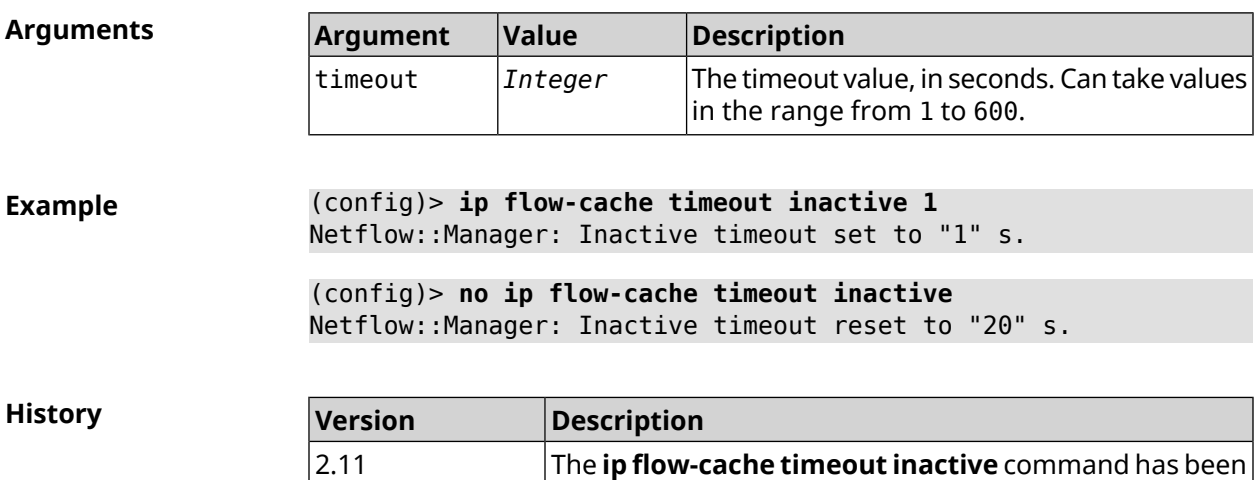

introduced.

# **3.40 ip flow-export destination**

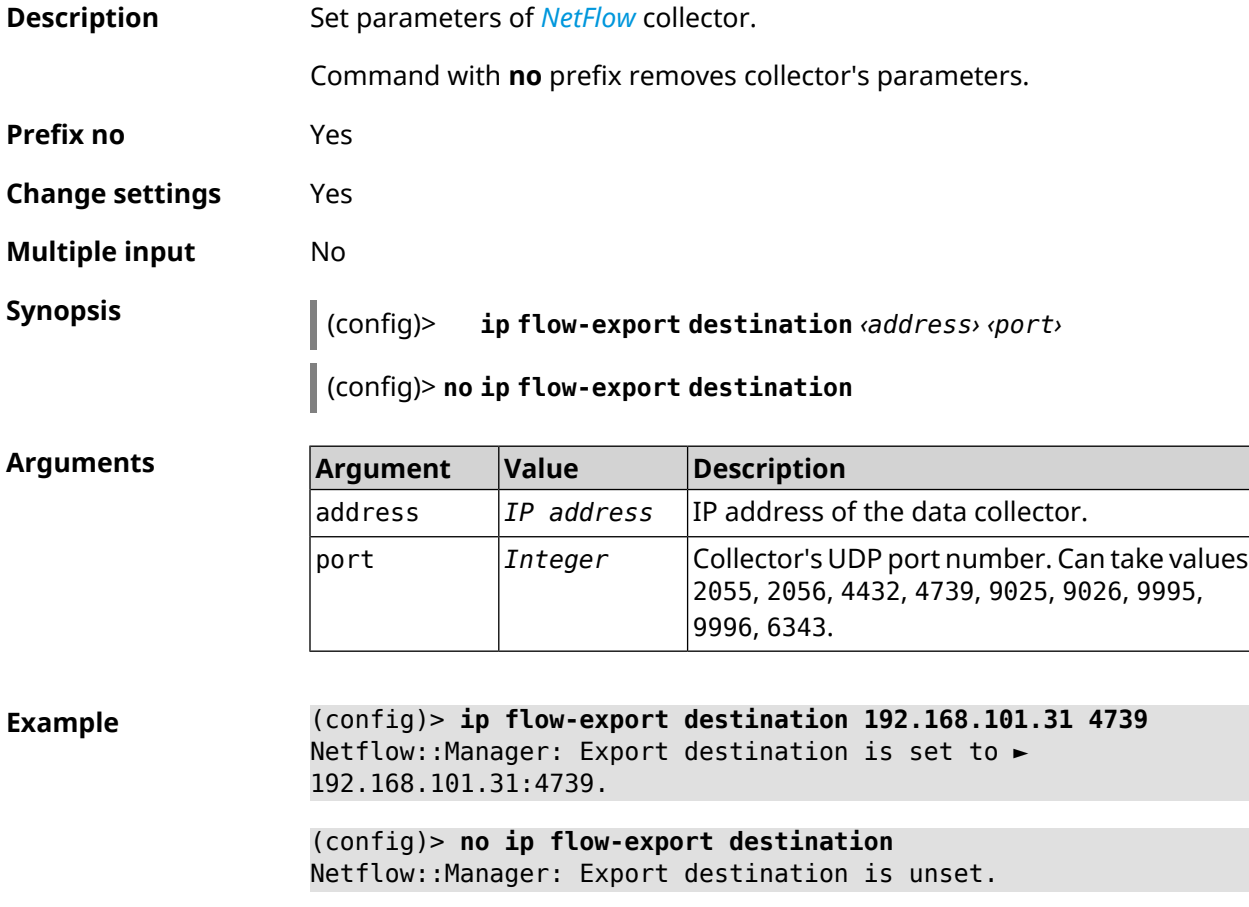

**History** 

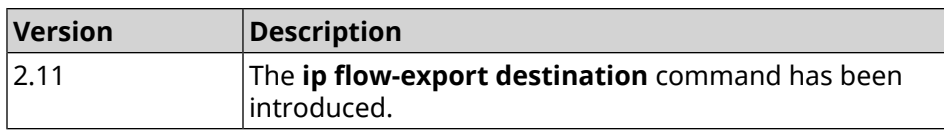

# **3.41 ip flow-export version**

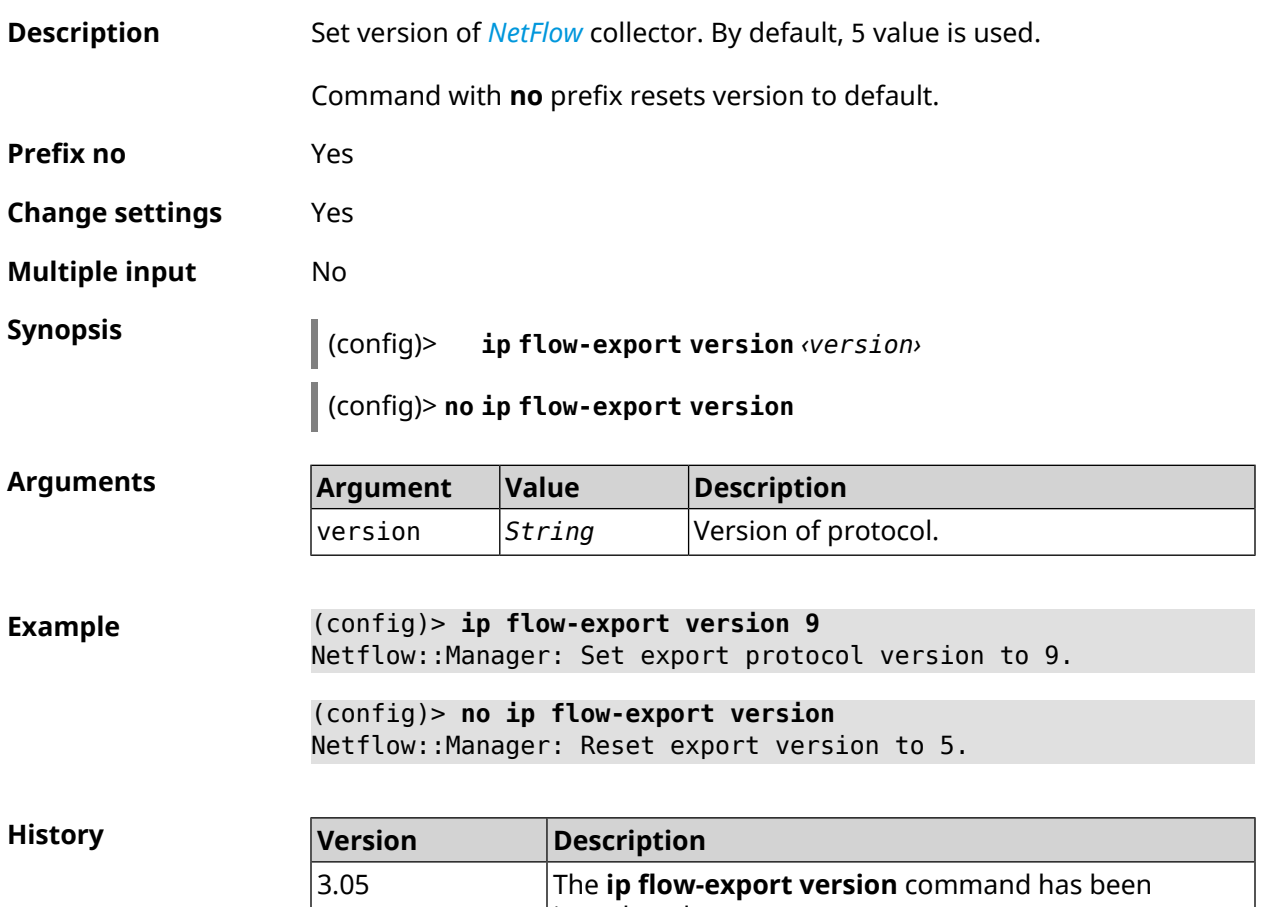

introduced.

# **3.42 ip ftp**

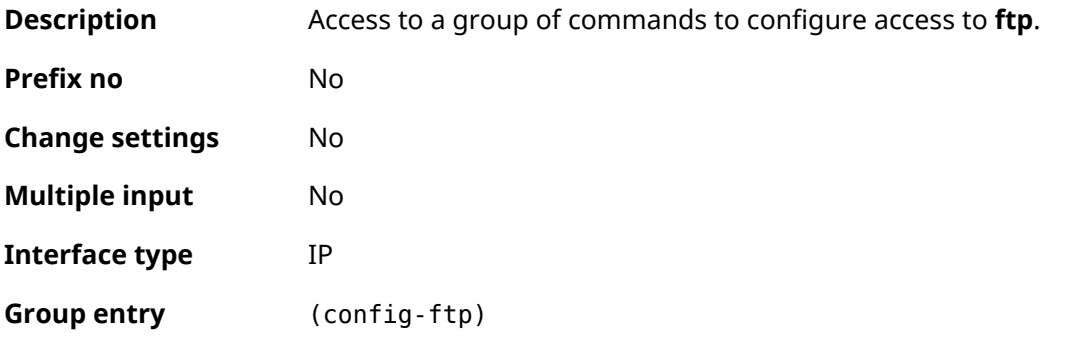

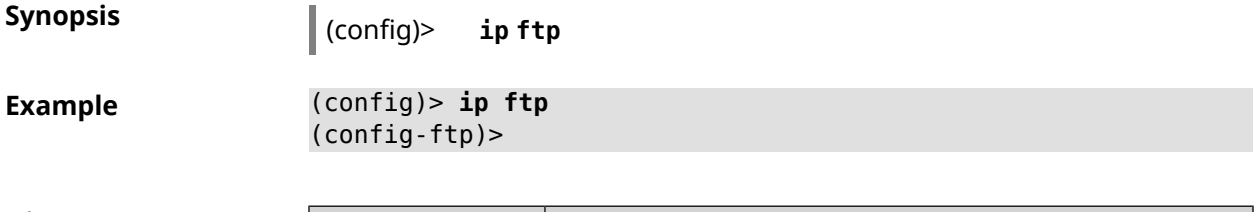

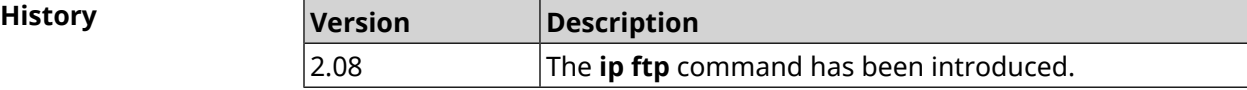

## **3.42.1 ip ftp client-charset**

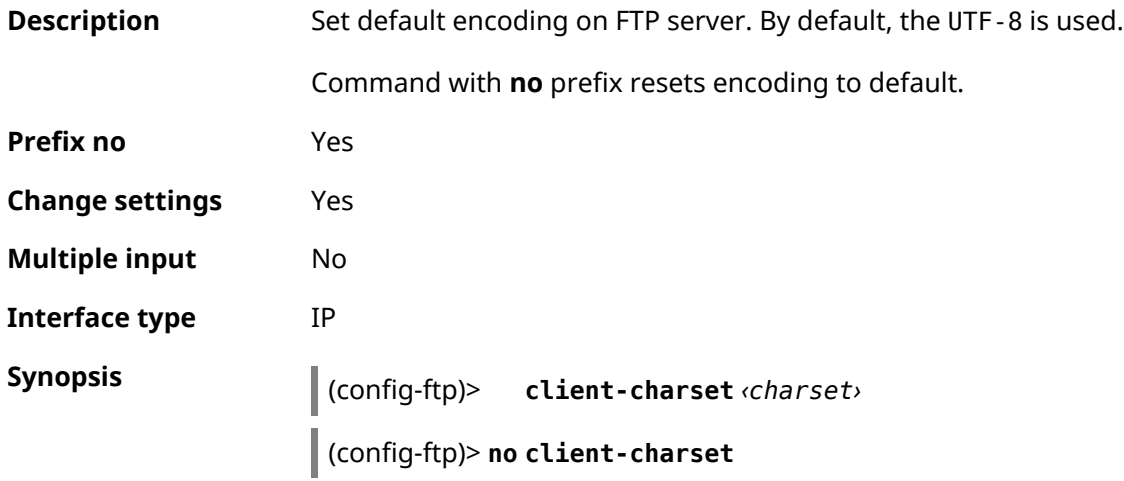

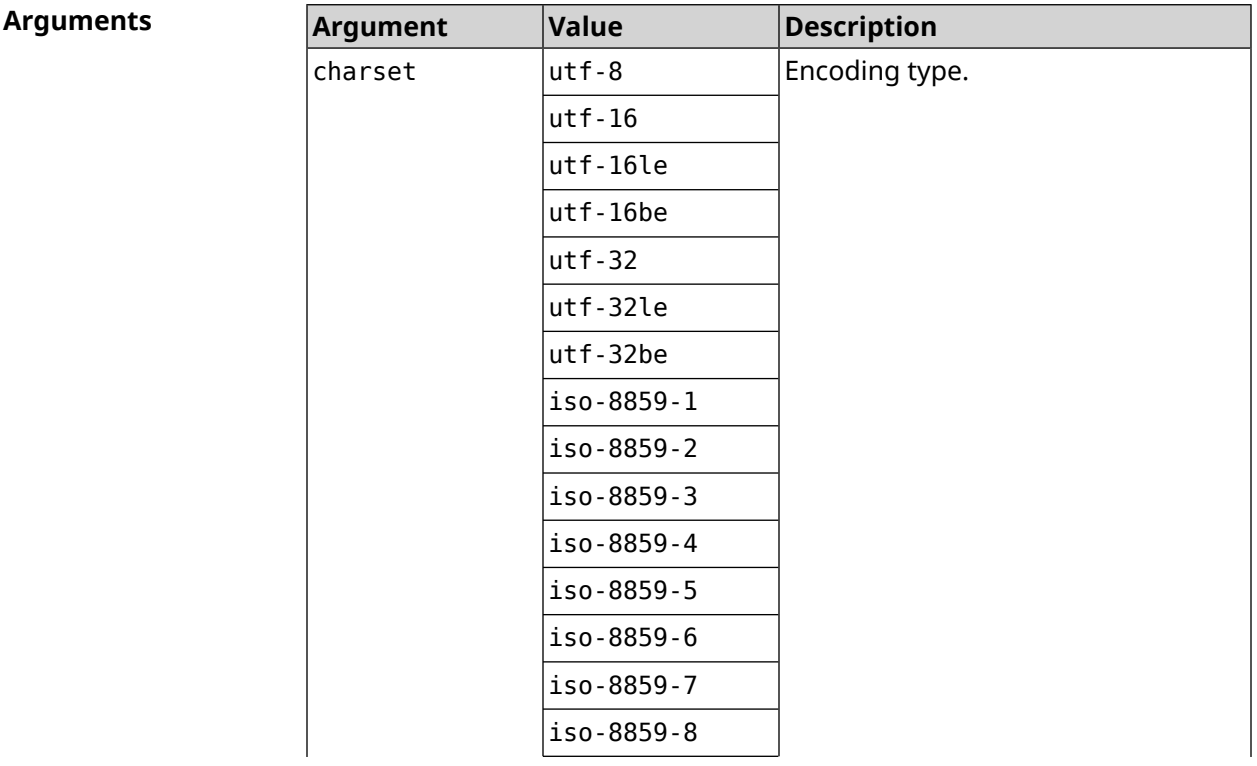

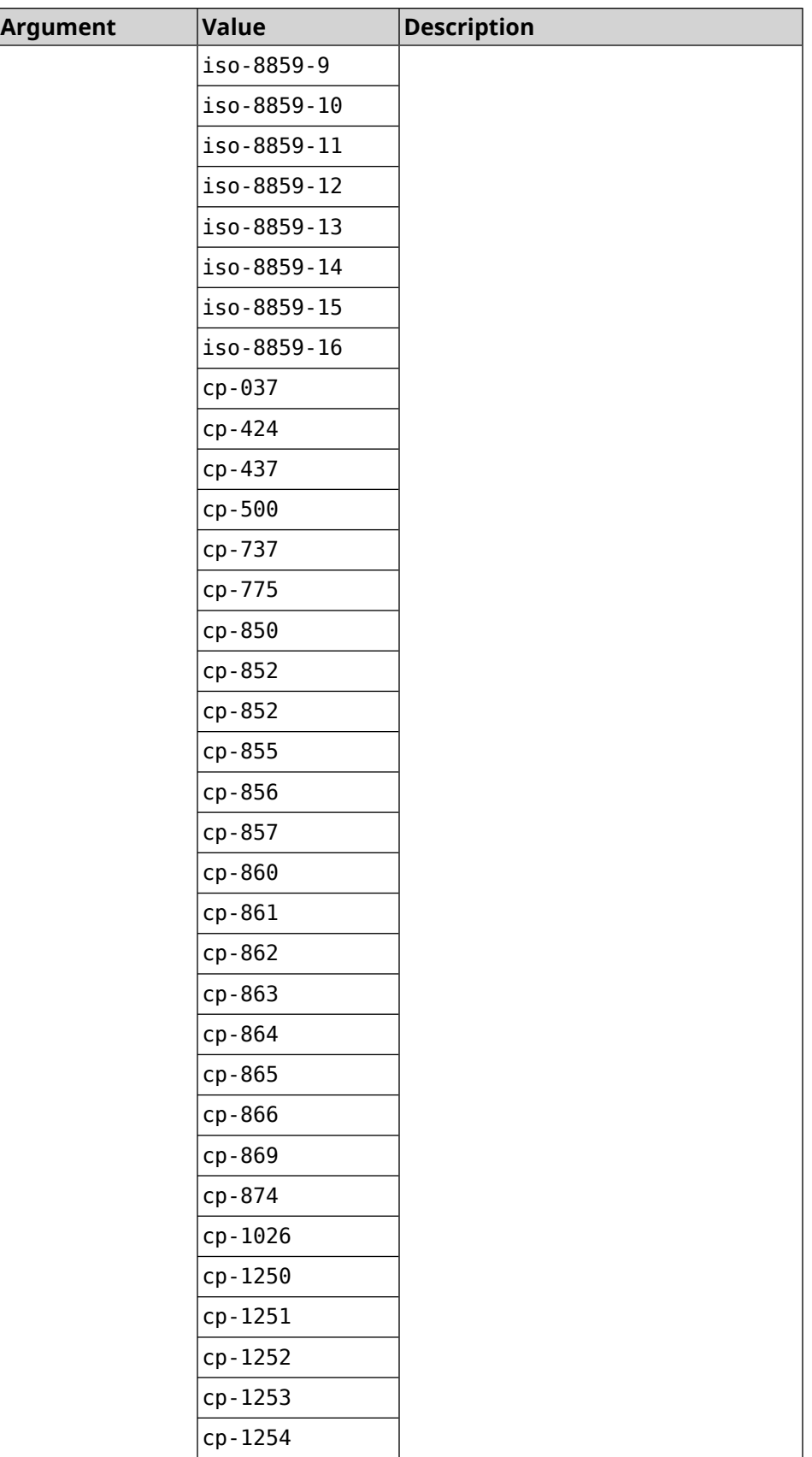

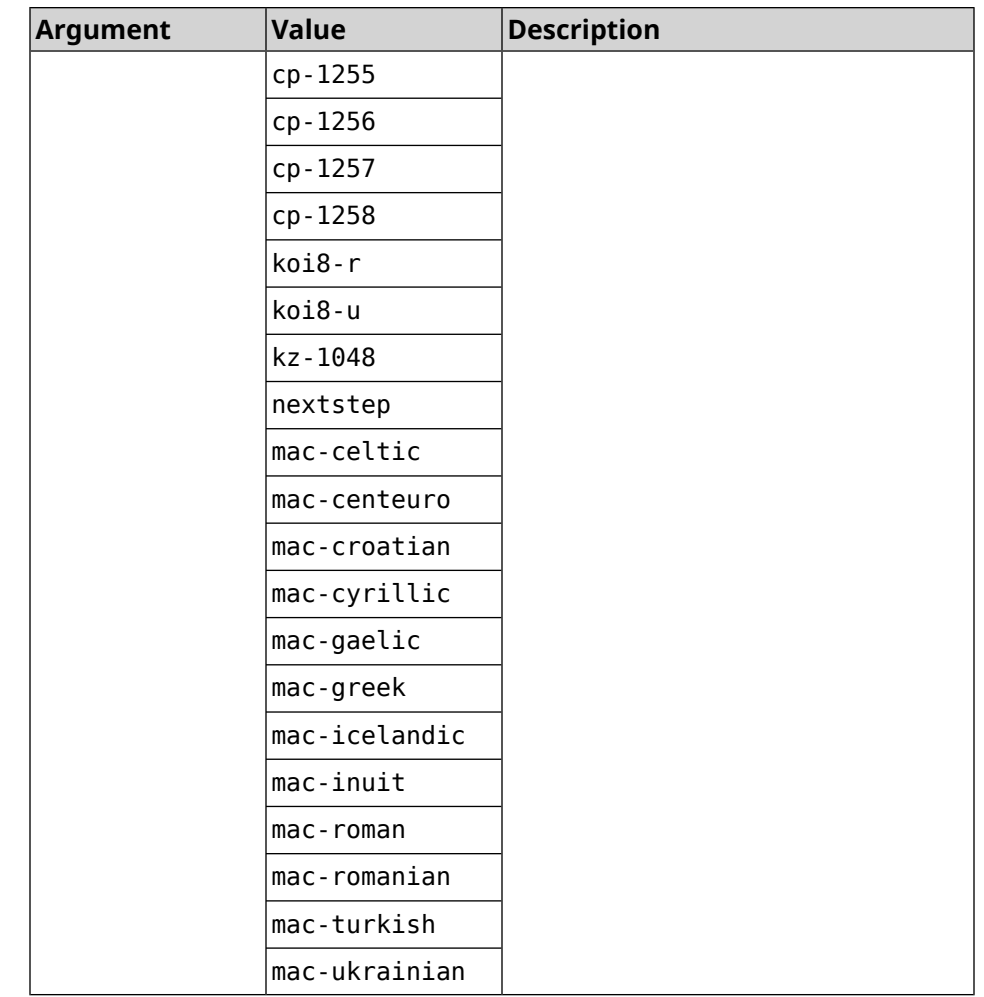

**Example** (config-ftp)> **client-charset utf-16** Ftp::Server: Set client charset to "utf-16".

> (config-ftp)> **no client-charset** Ftp::Server: Reset client charset to default.

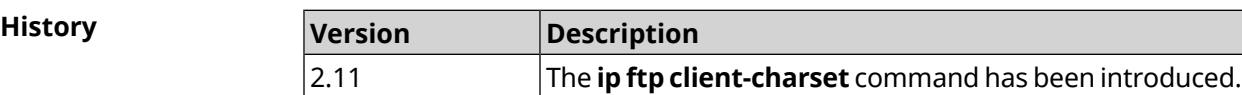

#### **3.42.2 ip ftp lockout-policy**

**Description** Set FTP server bruteforce detection parameters for public interfaces. By default, feature is enabled. If you use 0 as an argument, all bruteforce detection parameters will be reset to default. Command with **no** prefix disables bruteforce detection. **Prefix no** Yes

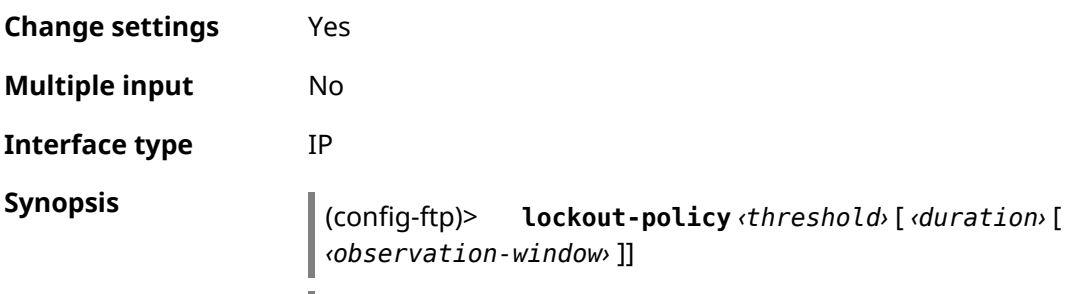

(config-ftp)> **no lockout-policy**

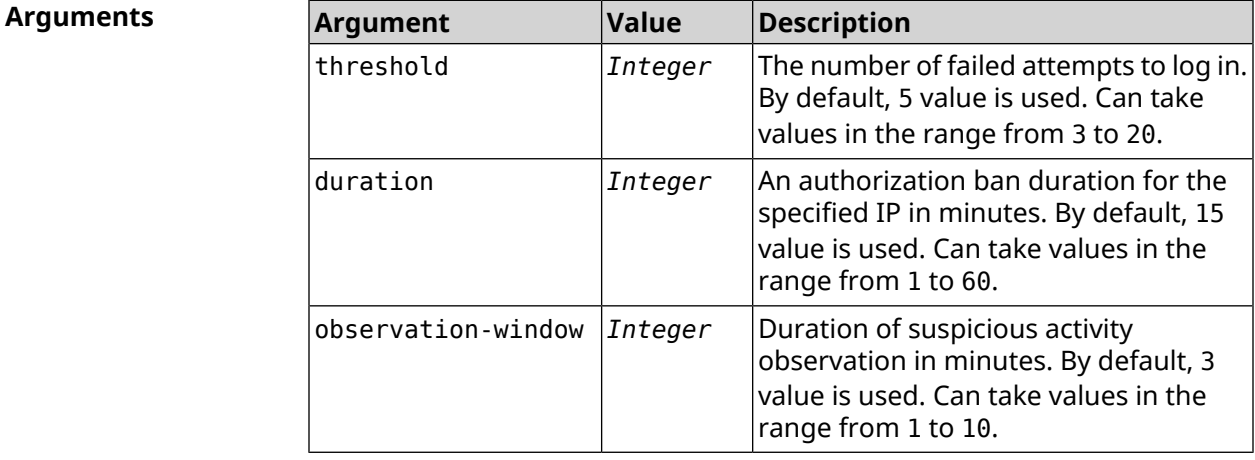

**Example** (config-ftp)> **lockout-policy 10 30 2** Ftp::Server: Bruteforce detection is enabled.

> (config-ftp)> **no lockout-policy** Ftp::Server: Bruteforce detection is disabled.

(config-ftp)> **lockout-policy 0** Ftp::Server: Bruteforce detection reset to default.

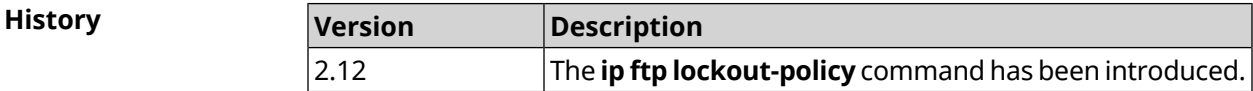

#### **3.42.3 ip ftp permissive**

**Description** Access to the FTP server for all users without authentication.

Command with **no** prefix denies access.

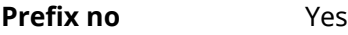

**Change settings** Yes

**Multiple input** No

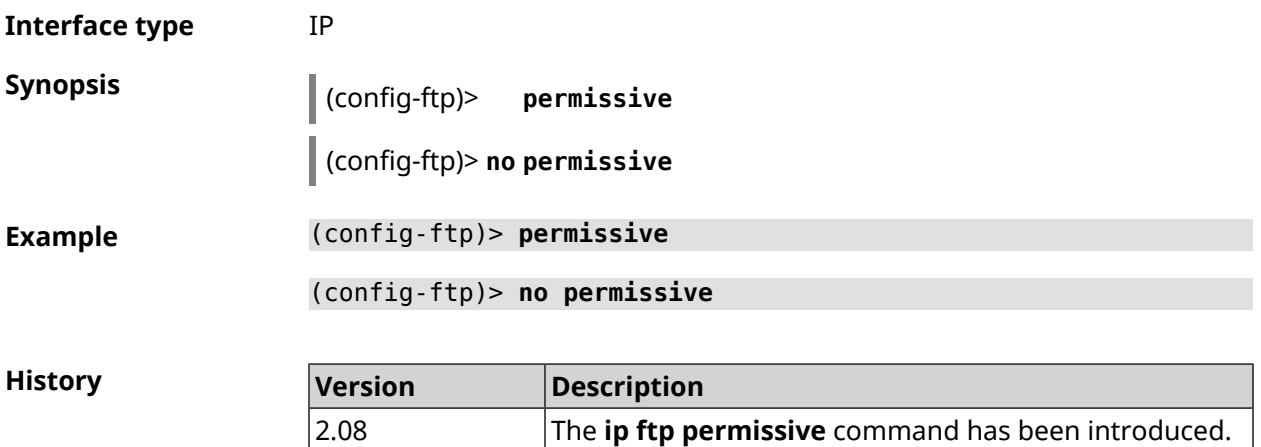

## **3.42.4 ip ftp security-level**

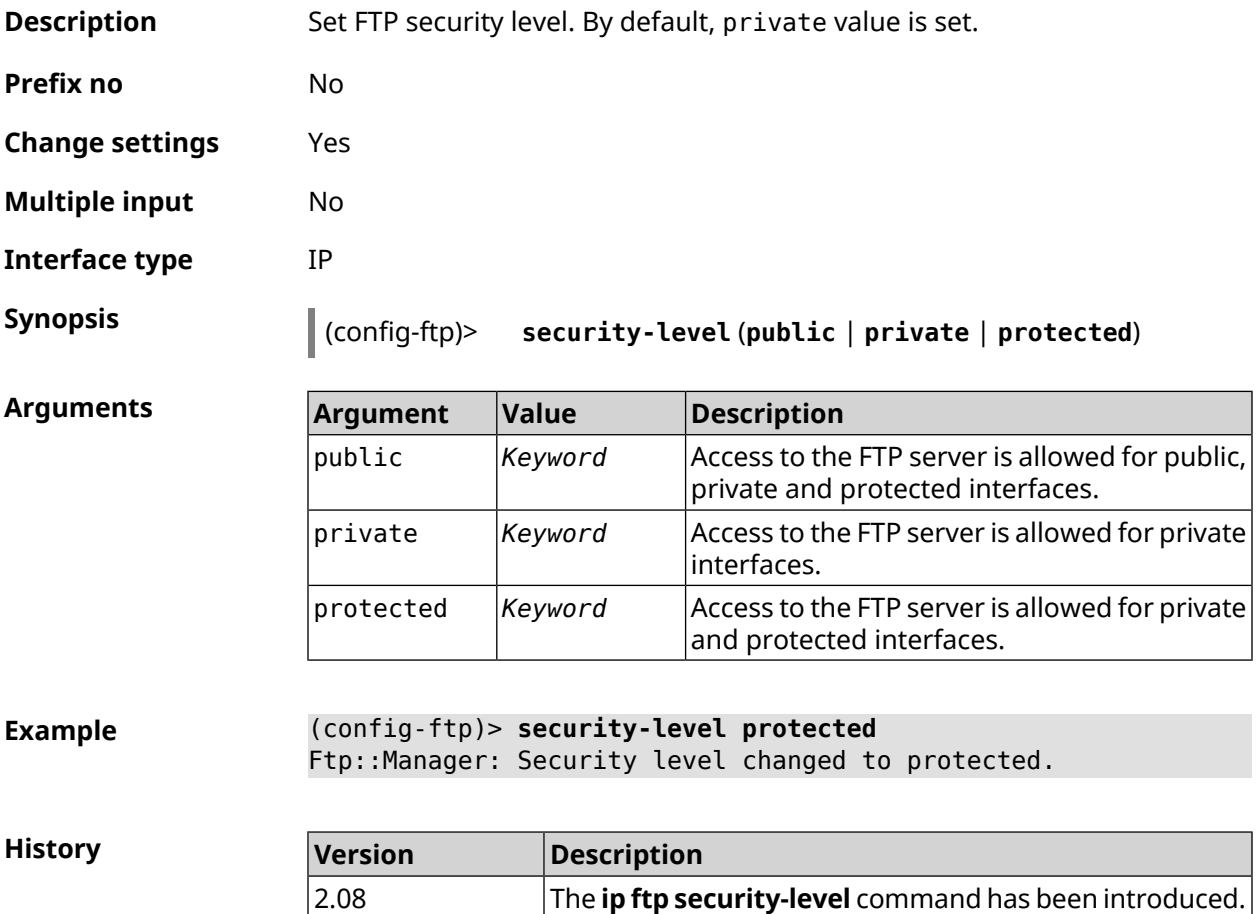

## **3.43 ip host**

**Description** Add a domain name and address as a DNS-record.

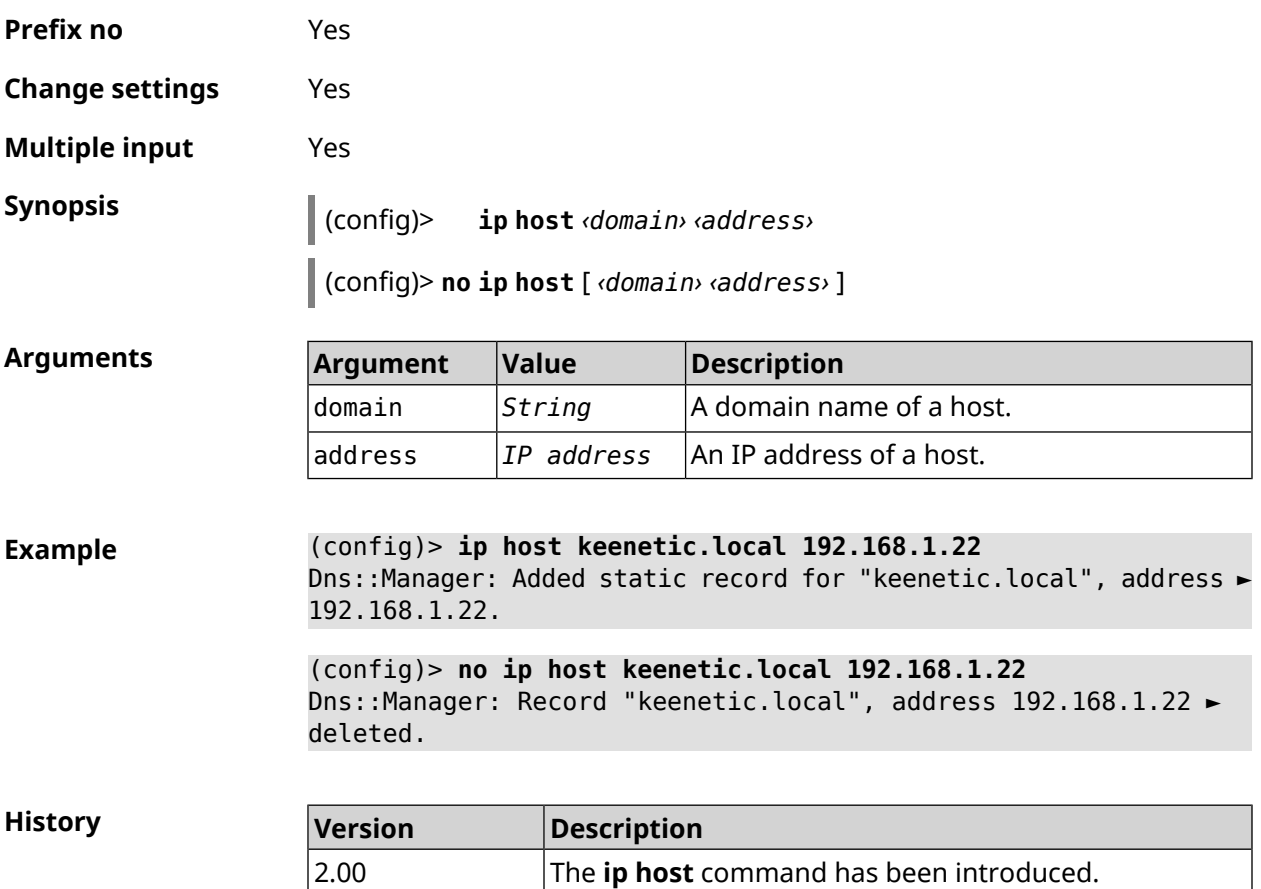

# **3.44 ip hotspot**

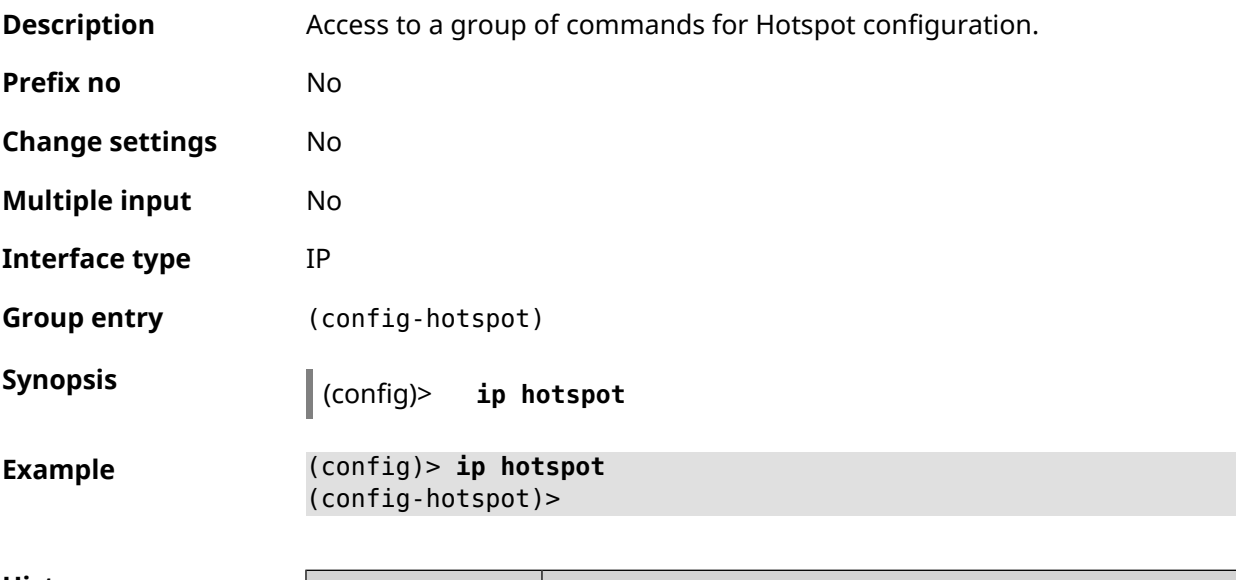

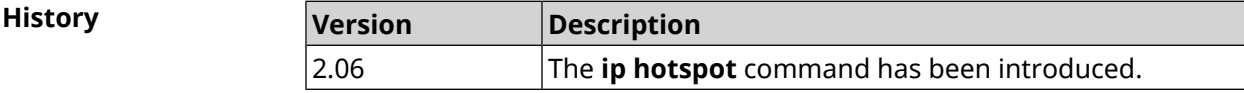

## **3.44.1 ip hotspot auto-scan interface**

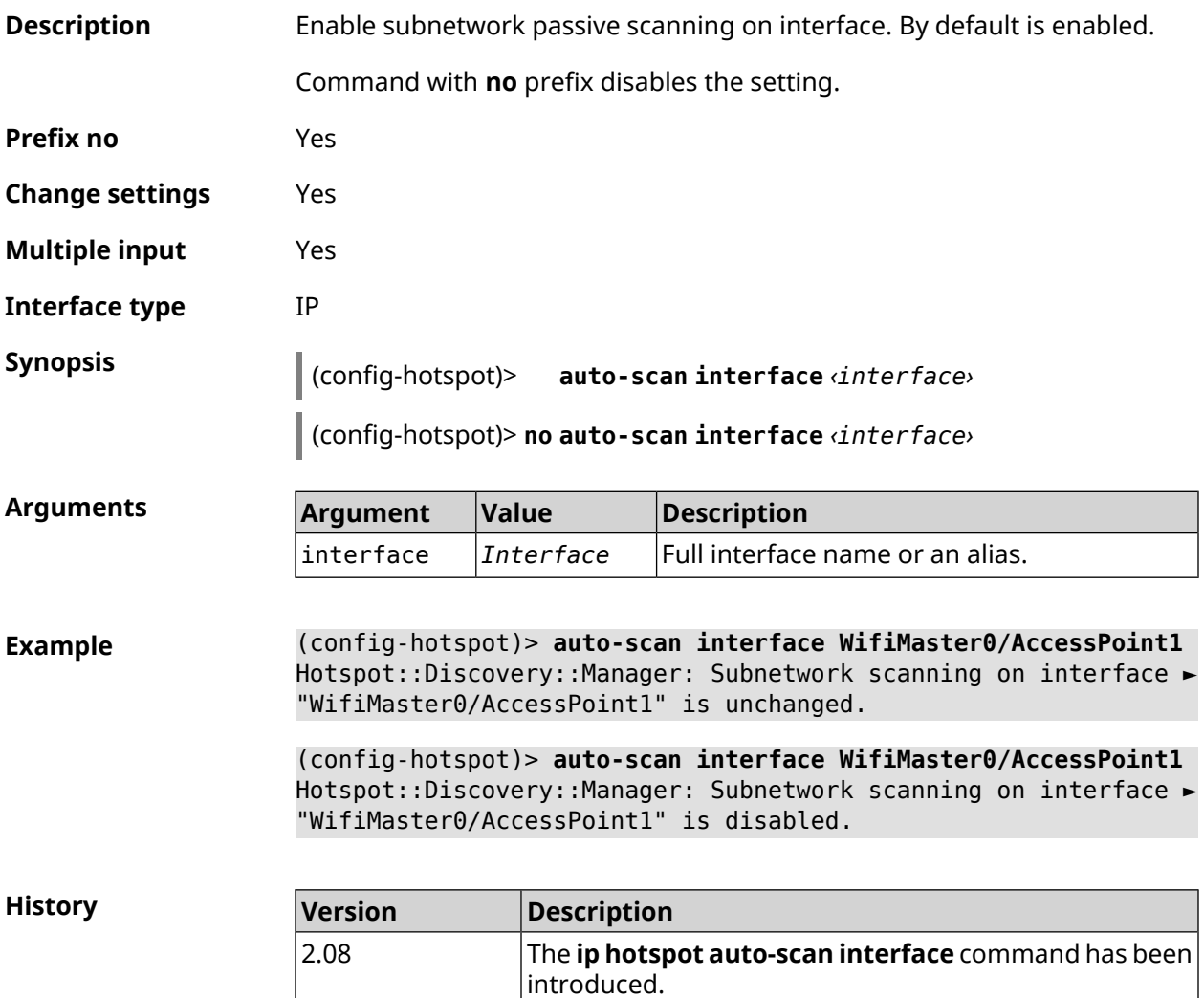

## **3.44.2 ip hotspot auto-scan interval**

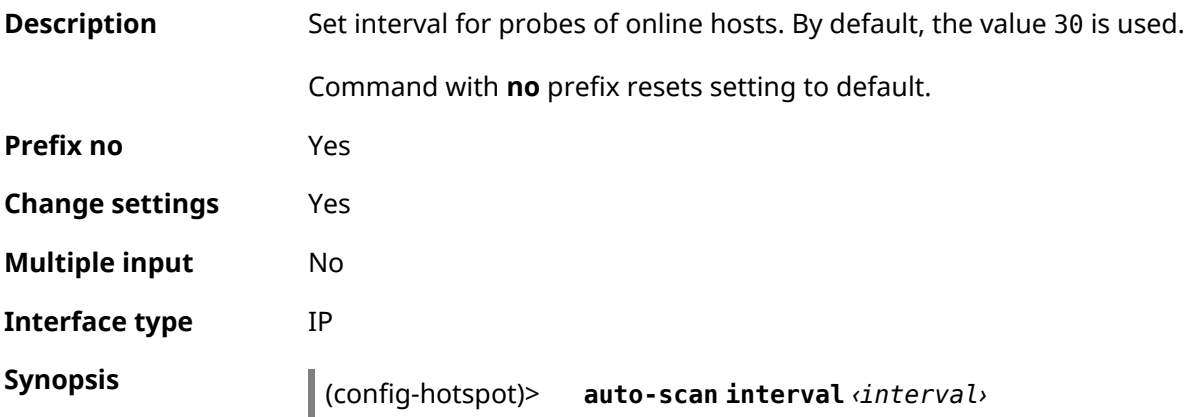

#### (config-hotspot)> **no auto-scan interval**

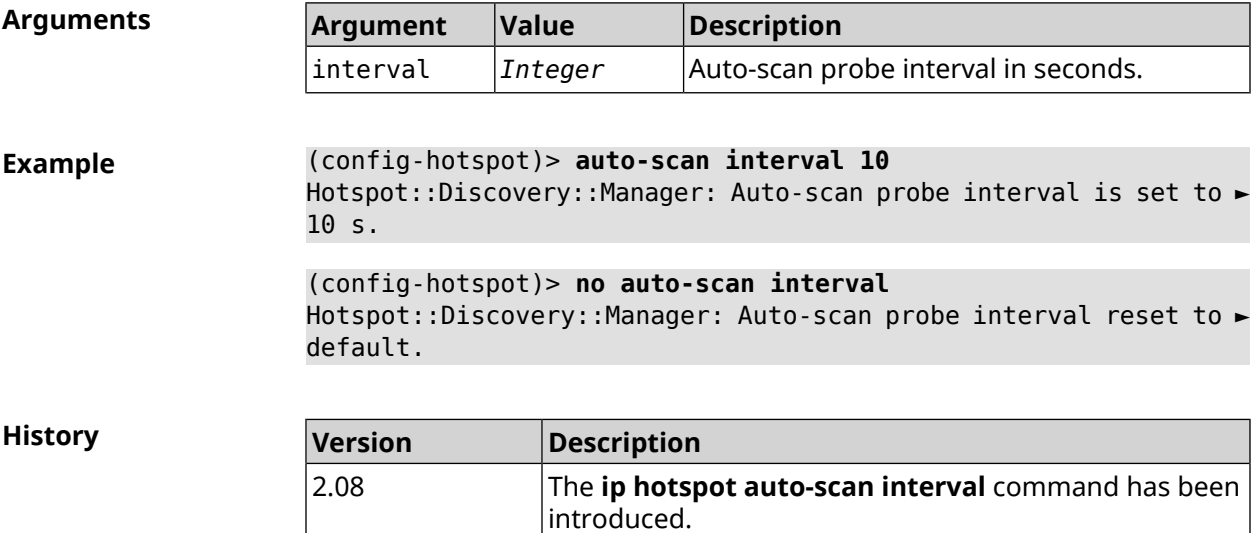

### **3.44.3 ip hotspot auto-scan passive**

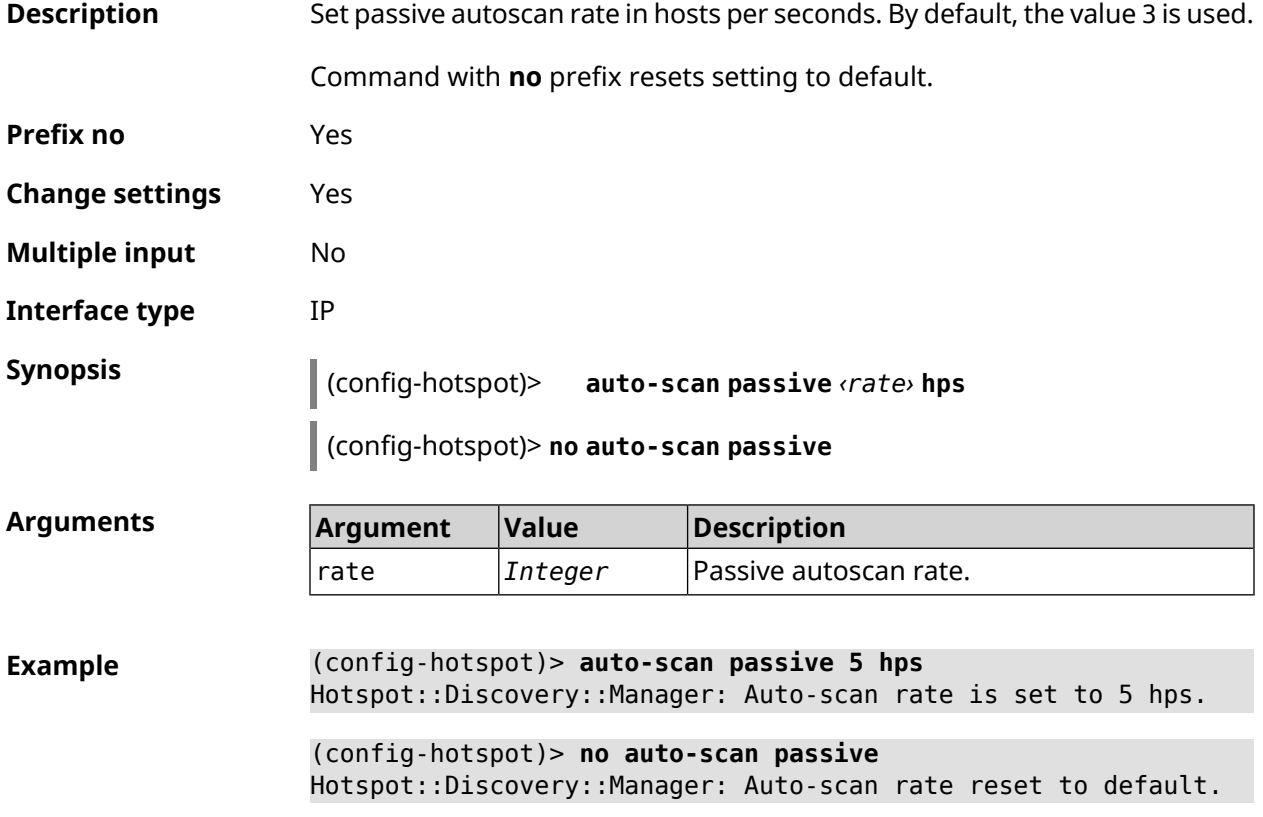

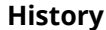

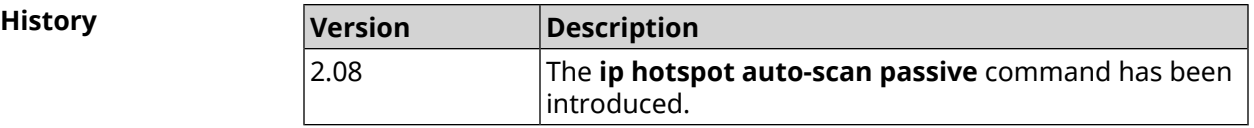

#### **3.44.4 ip hotspot auto-scan timeout**

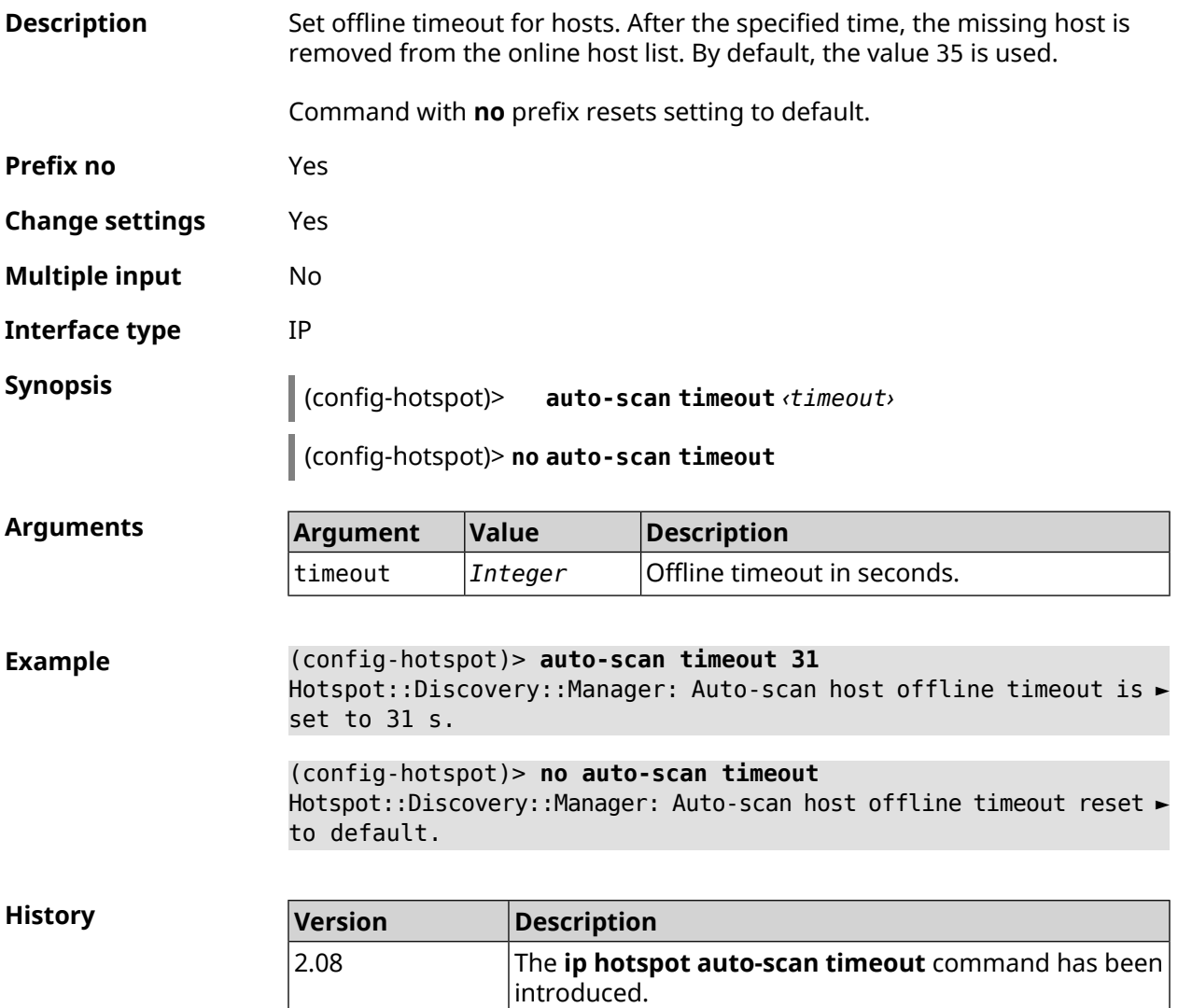

#### **3.44.5 ip hotspot default-policy**

**Description** Define the Hotspot policy for all interfaces or assign IP Policy. Policy applies to all hosts that have no explicitly configured access rule, **ip [hotspot](#page-343-0) policy**.

Default policy: permit.

Command with **no** prefix resets policy to default.

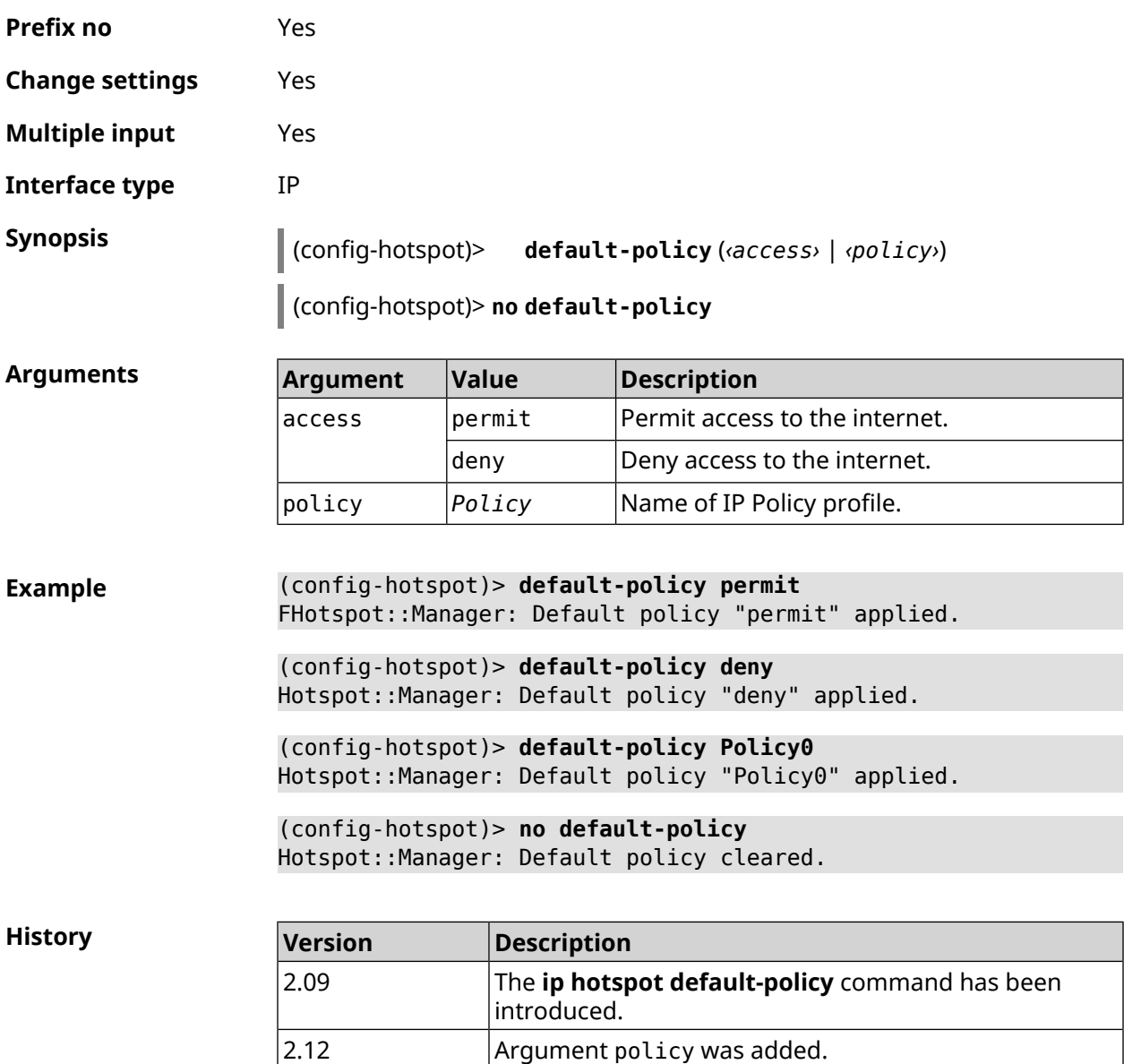

## <span id="page-341-0"></span>**3.44.6 ip hotspot host**

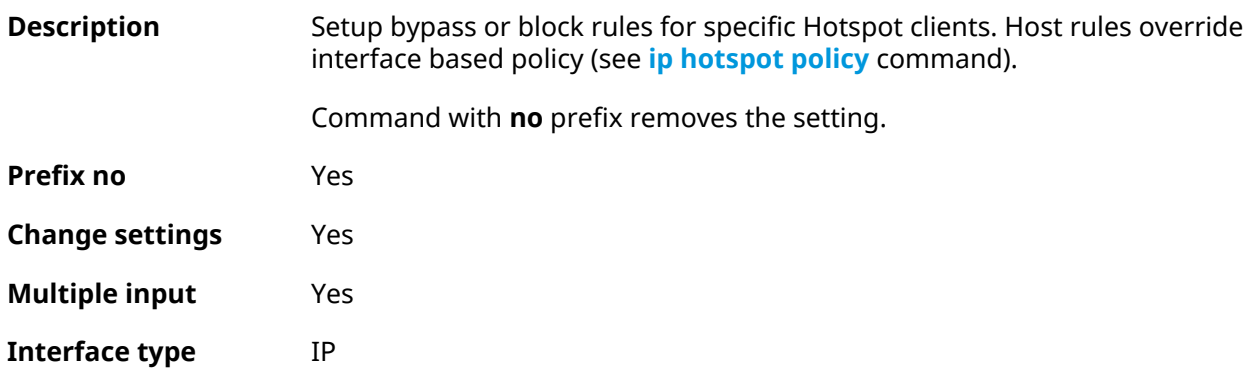

#### **Synopsis** (config-hotspot)> **host** *‹mac›* (*‹access›* <sup>|</sup> **schedule** *‹schedule›* <sup>|</sup> **policy** *‹policy›*)

(config-hotspot)> **no host** *‹mac›* (*‹access›* | **schedule** | **policy**)

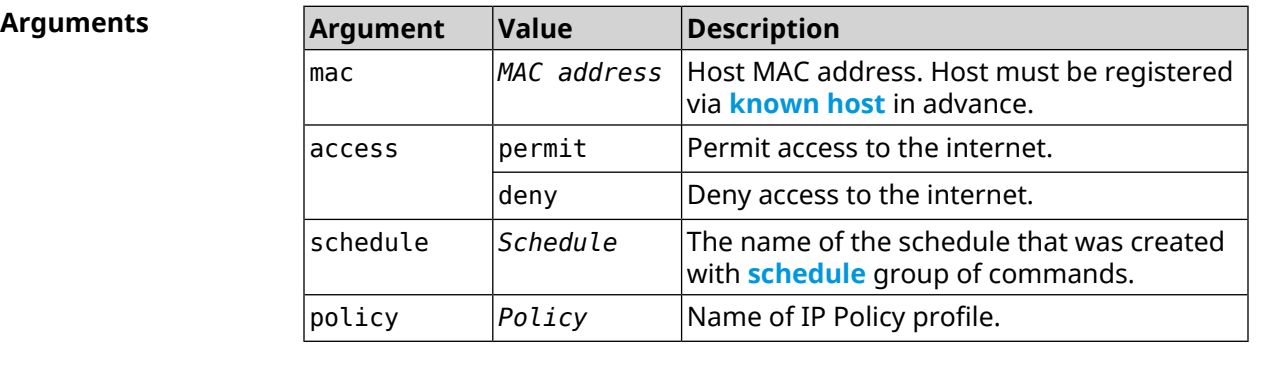

**Example** (config)> **known host MYTEST 54:e4:3a:8a:f3:a7** Hotspot::Manager: Policy "permit" applied to interface "Home".

> (config-hotspot)> **host 54:e4:3a:8a:f3:a7 permit** Hotspot::Manager: Rule "permit" applied to host ► "54:e4:3a:8a:f3:a7".

(config-hotspot)> **host 54:e4:3a:8a:f3:a7 deny** Hotspot::Manager: Rule "deny" applied to host "54:e4:3a:8a:f3:a7".

(config-hotspot)> **host 54:e4:3a:8a:f3:a7 schedule MYSCHEDULE** Hotspot::Manager: Schedule "MYSCHEDULE" applied to host ► "54:e4:3a:8a:f3:a7".

(config-hotspot)> **no host 54:e4:3a:8a:f3:a7 schedule** Hotspot::Manager: Host "54:e4:3a:8a:f3:a7" schedule disabled.

(config-hotspot)> **host 54:e4:3a:8a:f3:a7 policy Policy0** Hotspot::Manager: Policy "Policy0" applied to host ► "54:e4:3a:8a:f3:a7".

(config-hotspot)> **no host 54:e4:3a:8a:f3:a7 policy** Hotspot::Manager: Policy removed from host "54:e4:3a:8a:f3:a7".

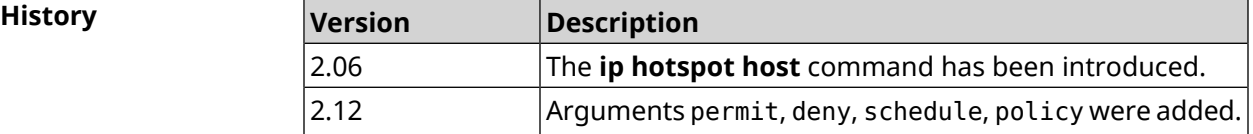

#### **3.44.7 ip hotspot host priority**

**Description** Assign a specific priority to all traffic bound to a registered host. Registration of a host is performed in advance by the **[known](#page-407-0) host** command.

Command with **no** prefix removes the priority.

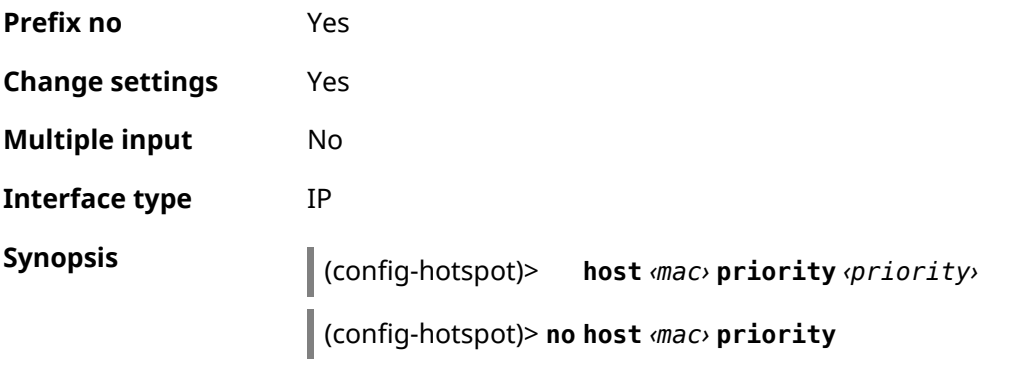

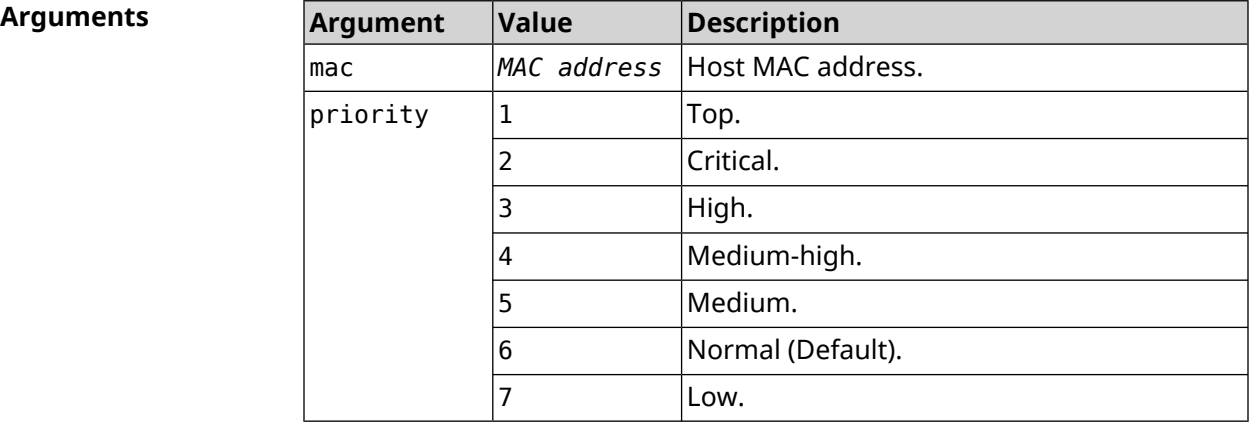

**Example** (config-hotspot)> **host 04:d2:c1:14:bc:59 priority 7** Hotspot::Manager: Applied priority "7" to host ► "04:d2:c1:14:bc:59".

> (config-hotspot)> **no host 04:d2:c1:14:bc:59 priority** Hotspot::Manager: Removed priority from host "04:d2:c1:14:bc:59".

<span id="page-343-0"></span>**History Version Description** The **ip hotspot host priority** command has been introduced. 3.08

#### **3.44.8 ip hotspot policy**

**Description** Define the Hotspot policy for a specific interface. Policy applies to all hosts that have no explicitly configured access rule, **ip [hotspot](#page-341-0) host**. Default policy: permit.

Command with **no** prefix resets policy to default.

**Prefix no** Yes

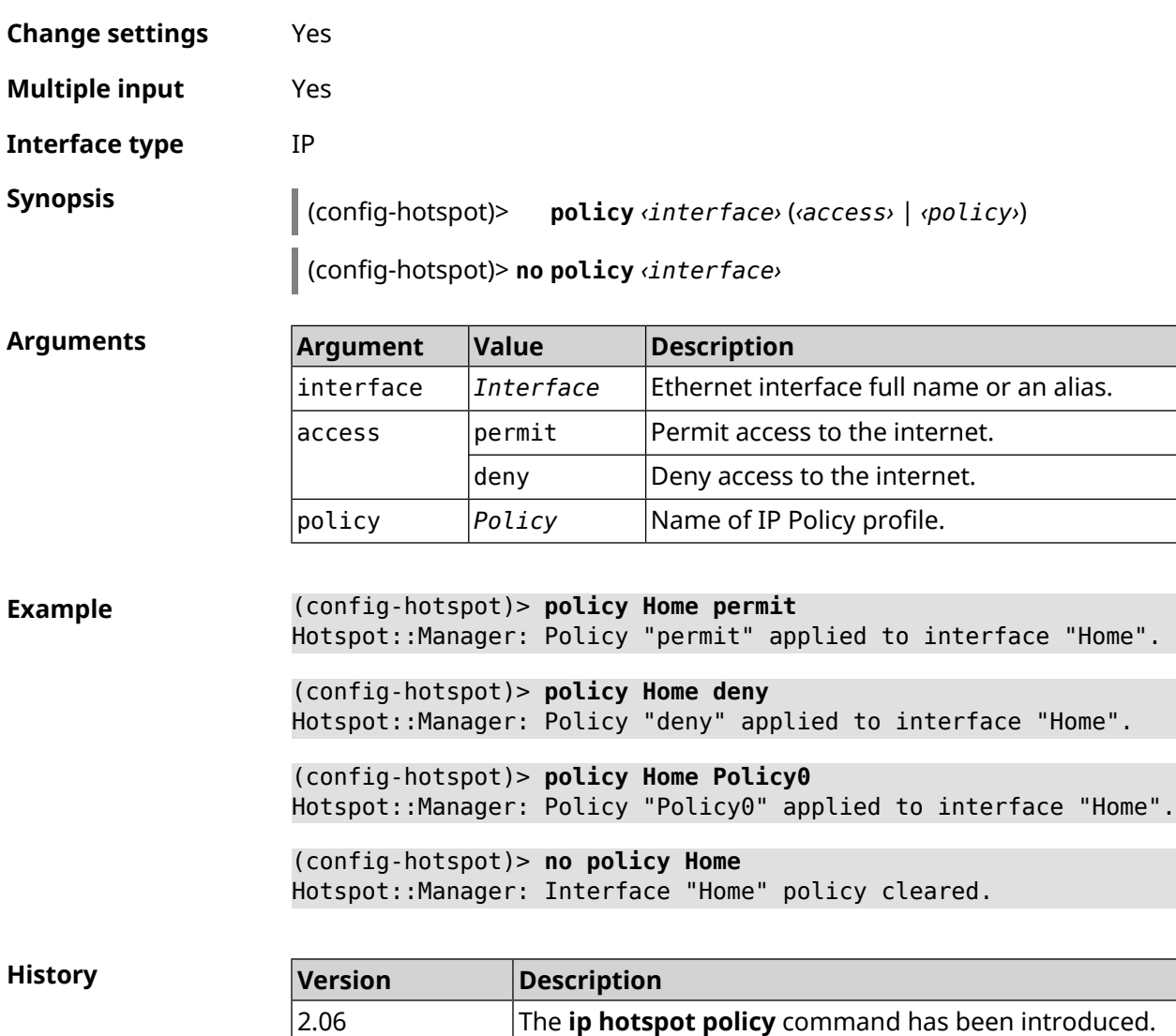

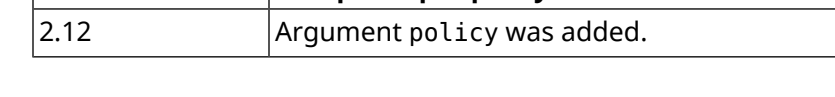

## **3.44.9 ip hotspot priority**

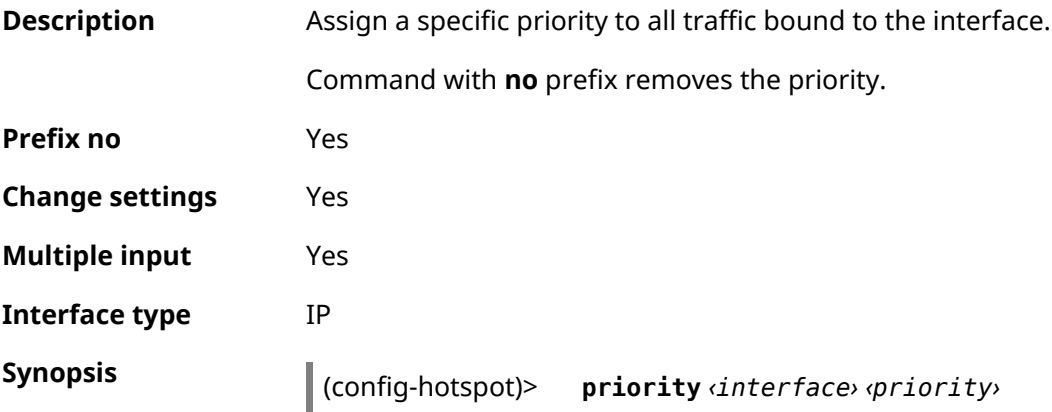

I

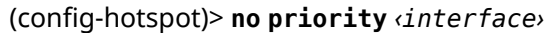

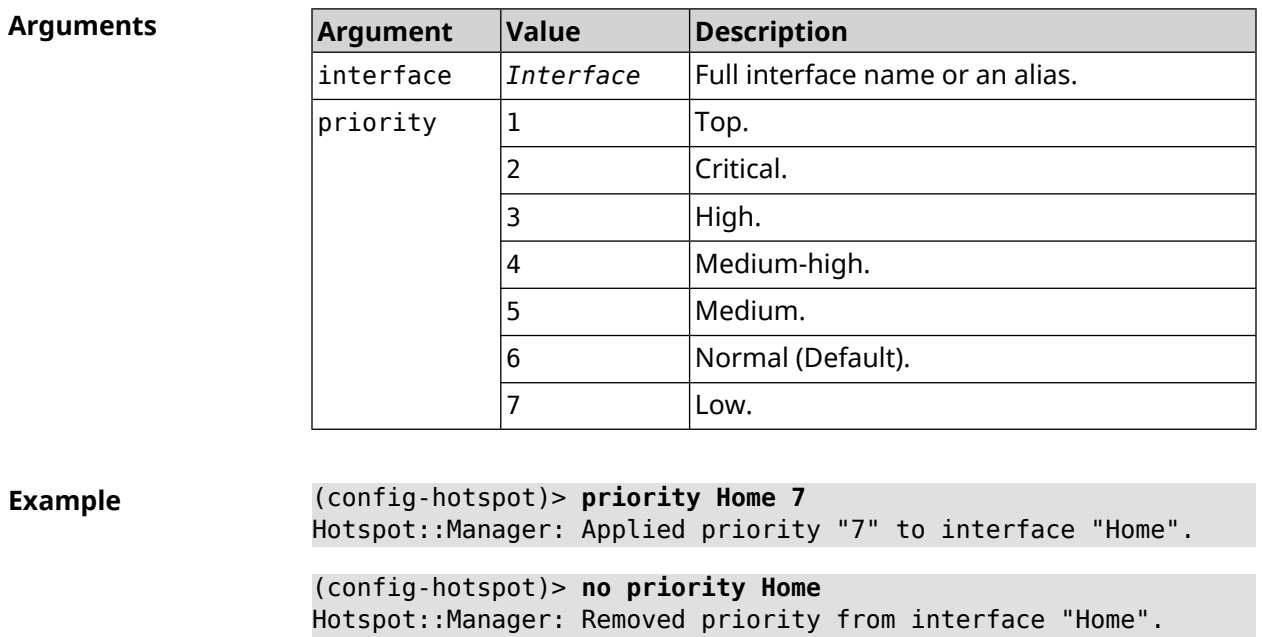

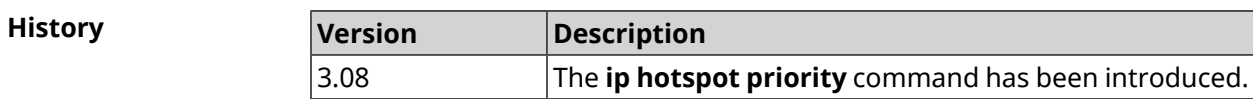

## **3.44.10 ip hotspot wake**

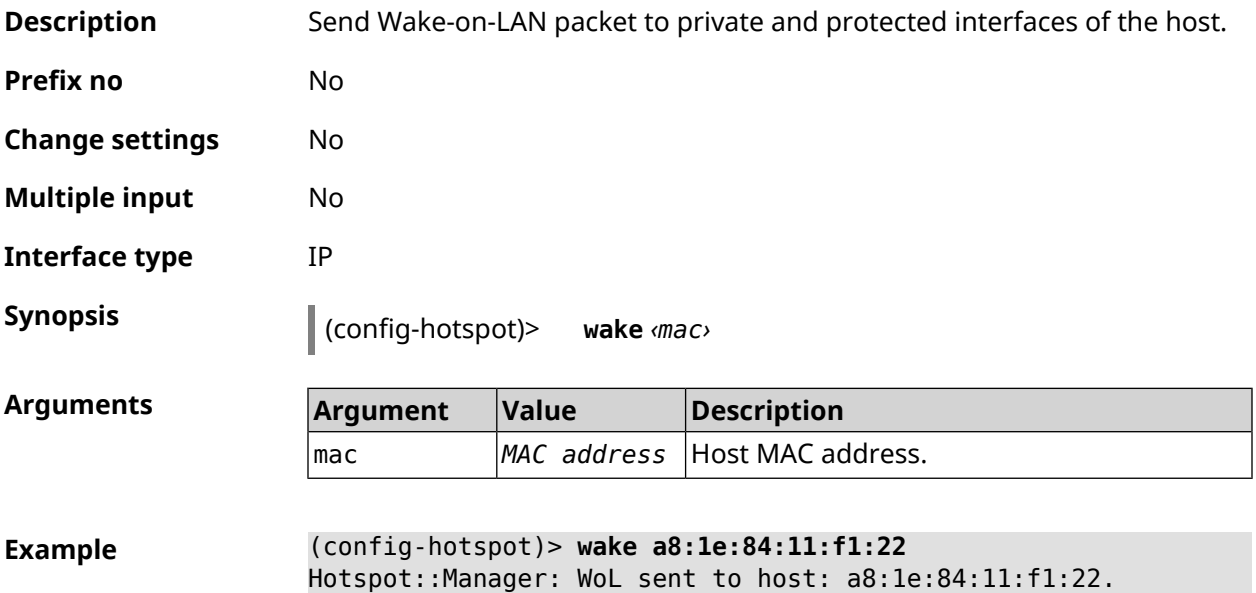

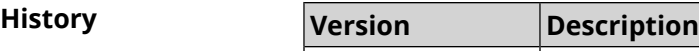

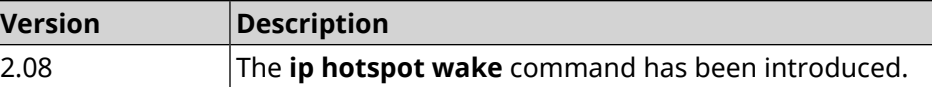

# **3.45 ip http lockout-policy**

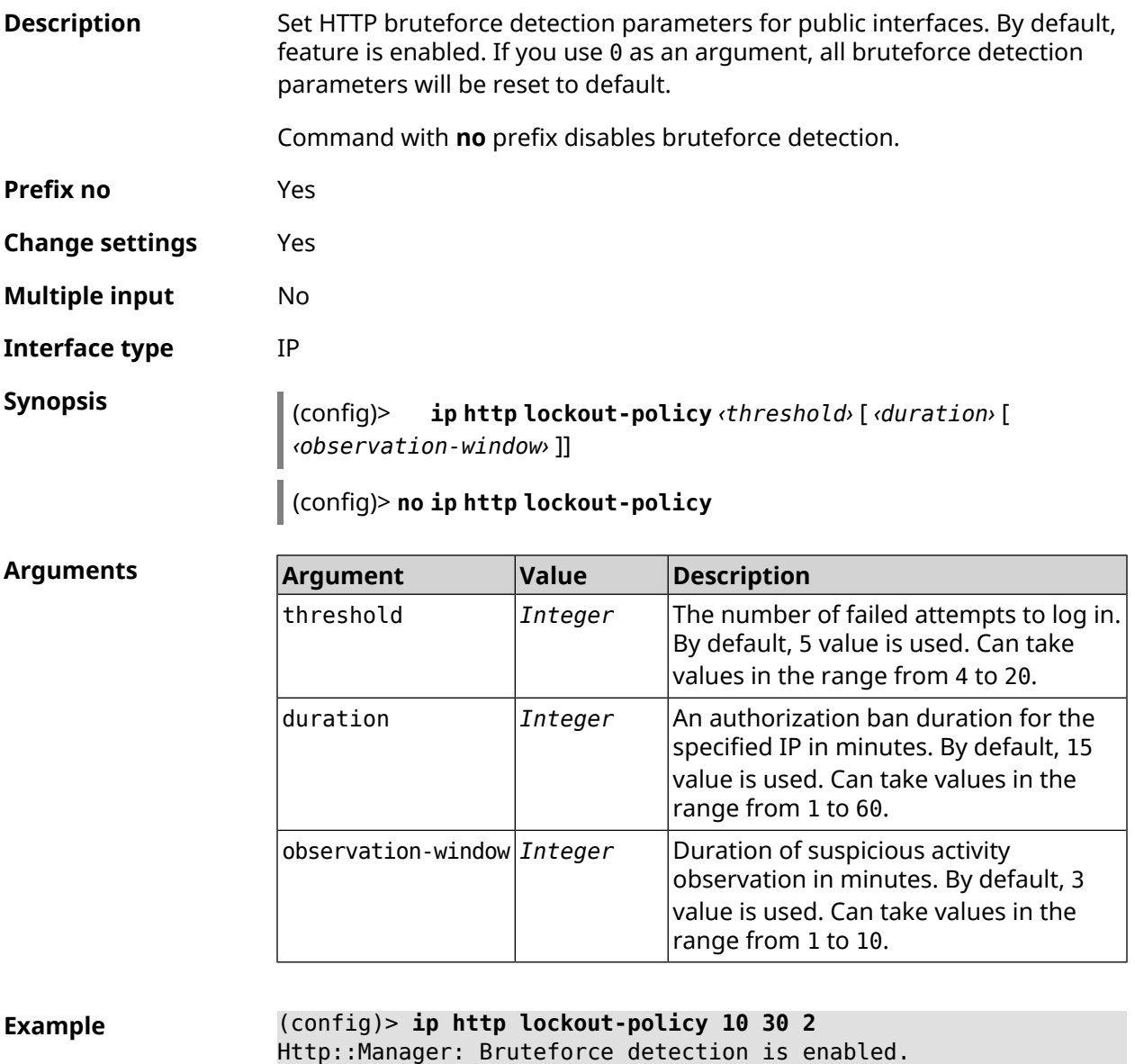

(config)> **no ip http lockout-policy** Http::Manager: Bruteforce detection is disabled.

(config)> **ip http lockout-policy 0** Http::Manager: Bruteforce detection reset to default. **History** 

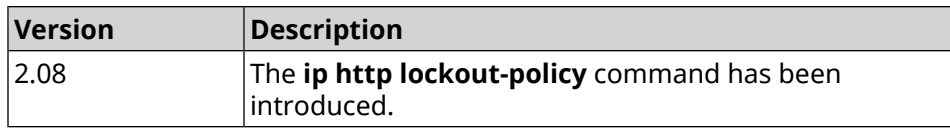

## **3.46 ip http log access**

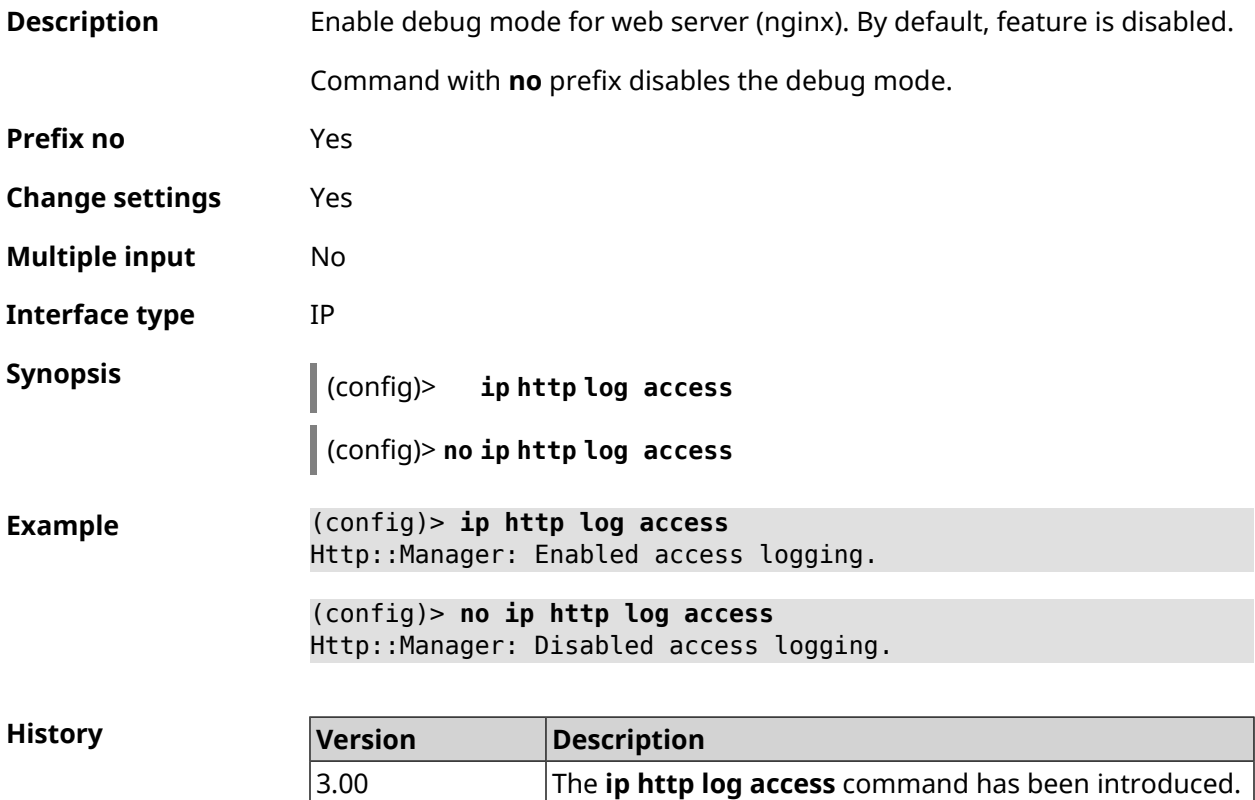

# **3.47 ip http log auth**

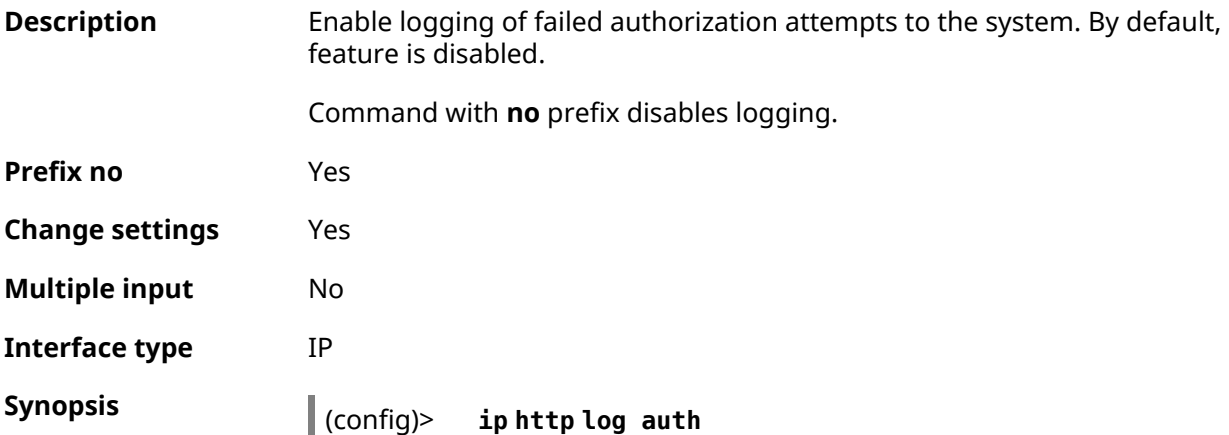

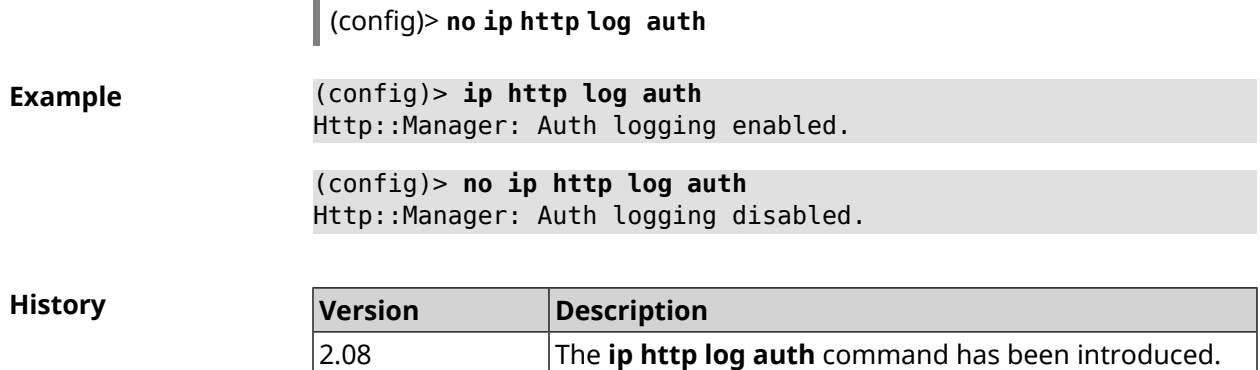

## **3.48 ip http log webdav**

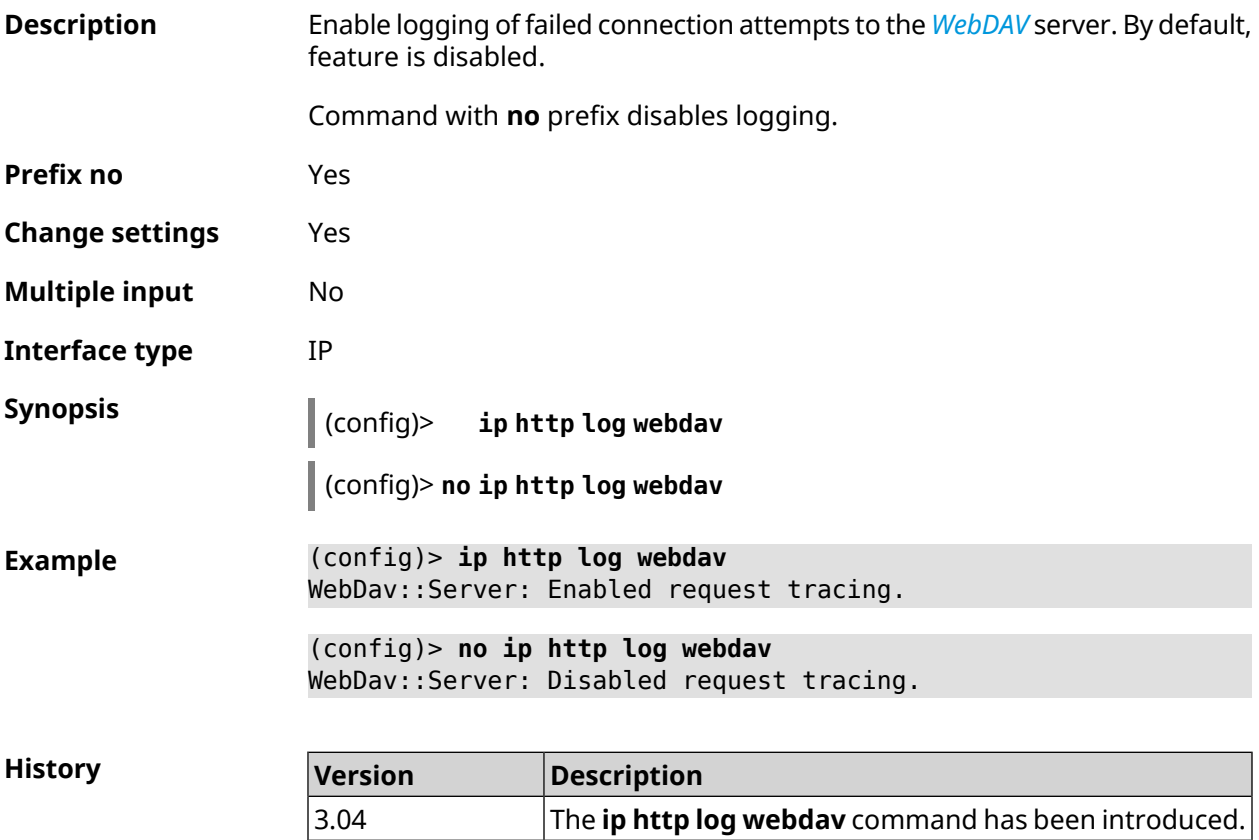

## **3.49 ip http port**

**Description** Assign HTTP port for Web interface of Titan. By default, 80 value is used. Command with **no** prefix resets HTTP port to default. **Prefix no** Yes

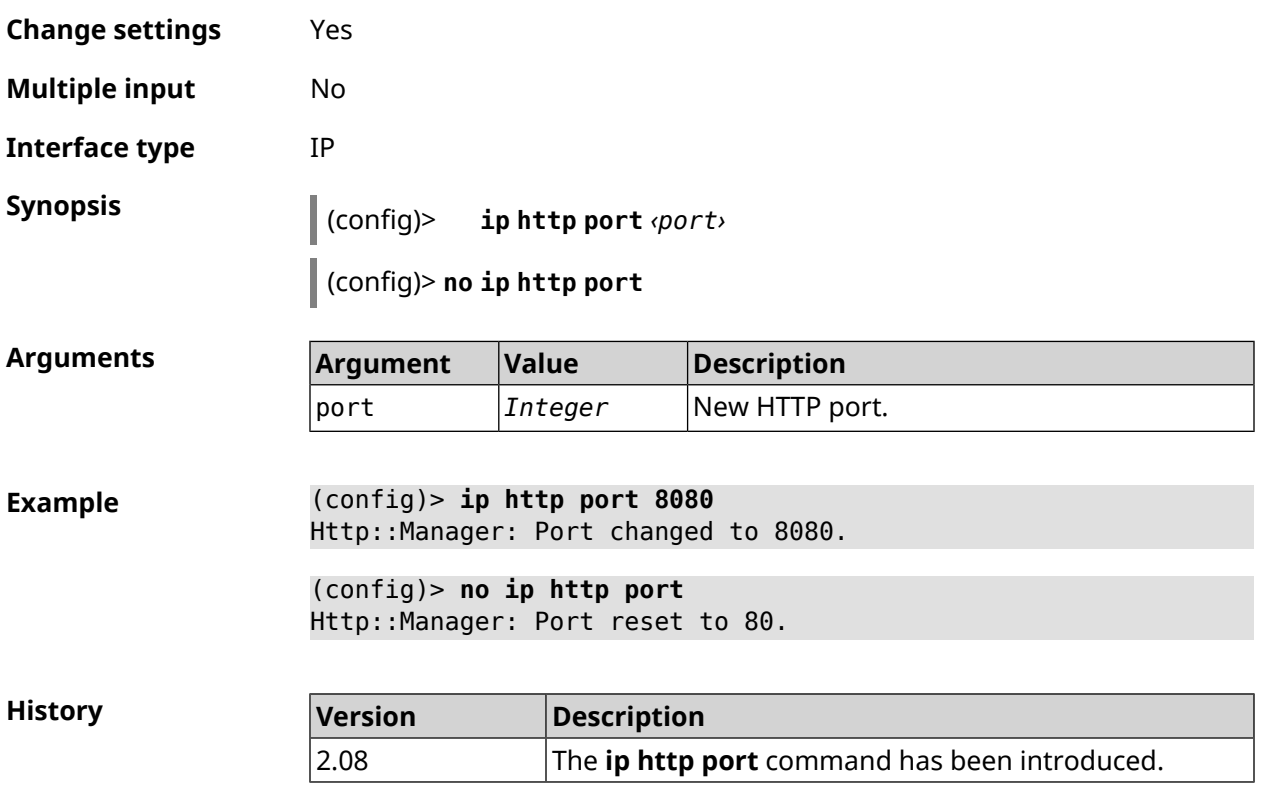

# **3.50 ip http proxy**

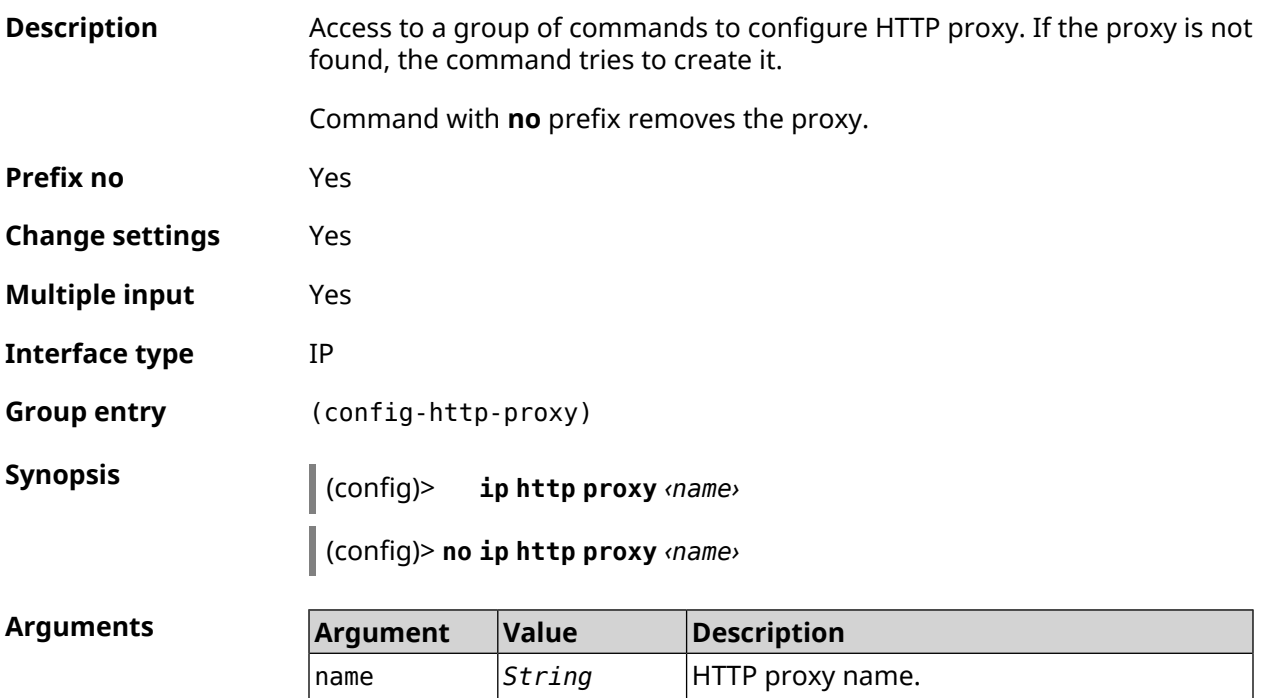

I

**Example** (config)> **ip http proxy TEST** Http::Manager: Proxy "TEST" successfully created.

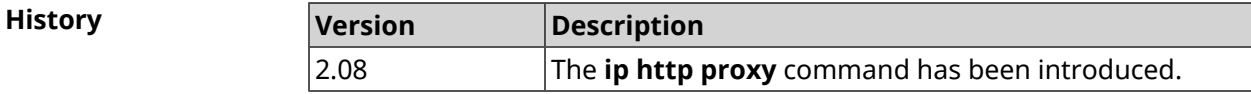

#### **3.50.1 ip http proxy auth**

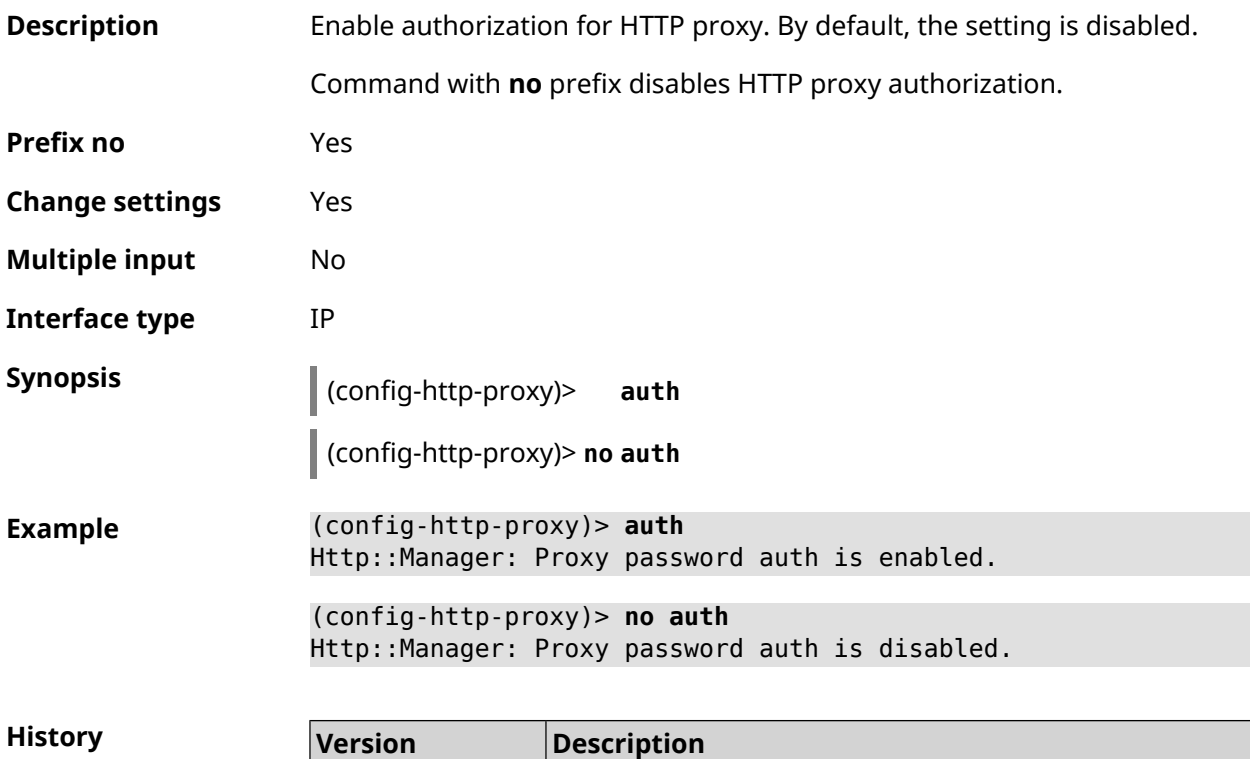

2.10 The **ip http proxy auth** command has been introduced.

## <span id="page-350-0"></span>**3.50.2 ip http proxy domain**

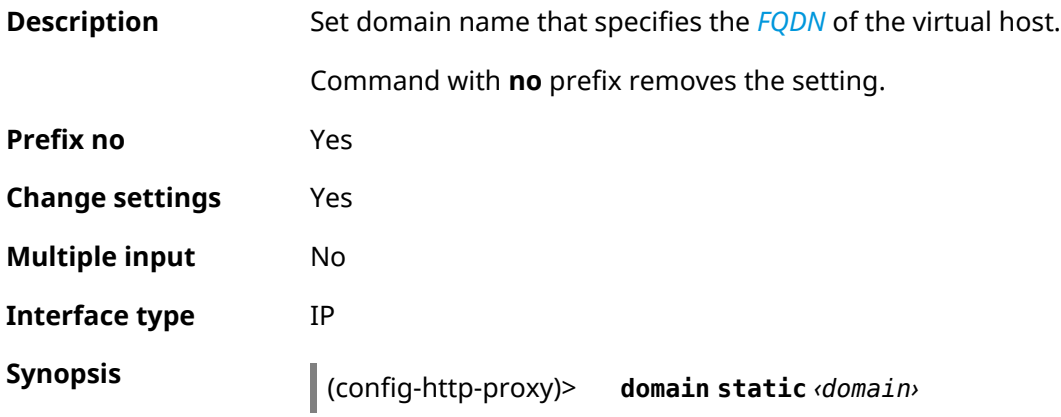

(config-http-proxy)> **no domain**

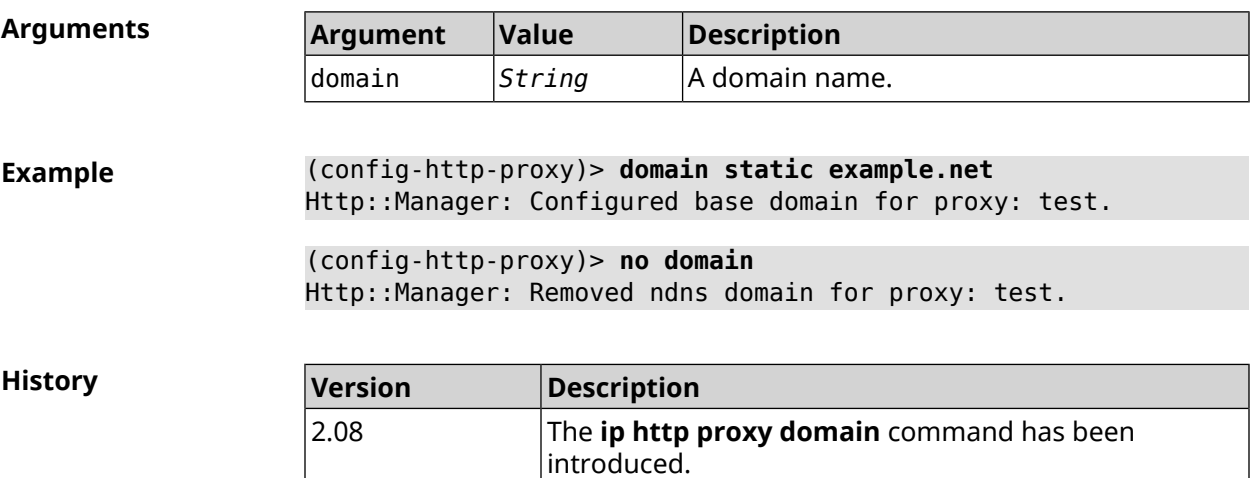

## **3.50.3 ip http proxy domain ndns**

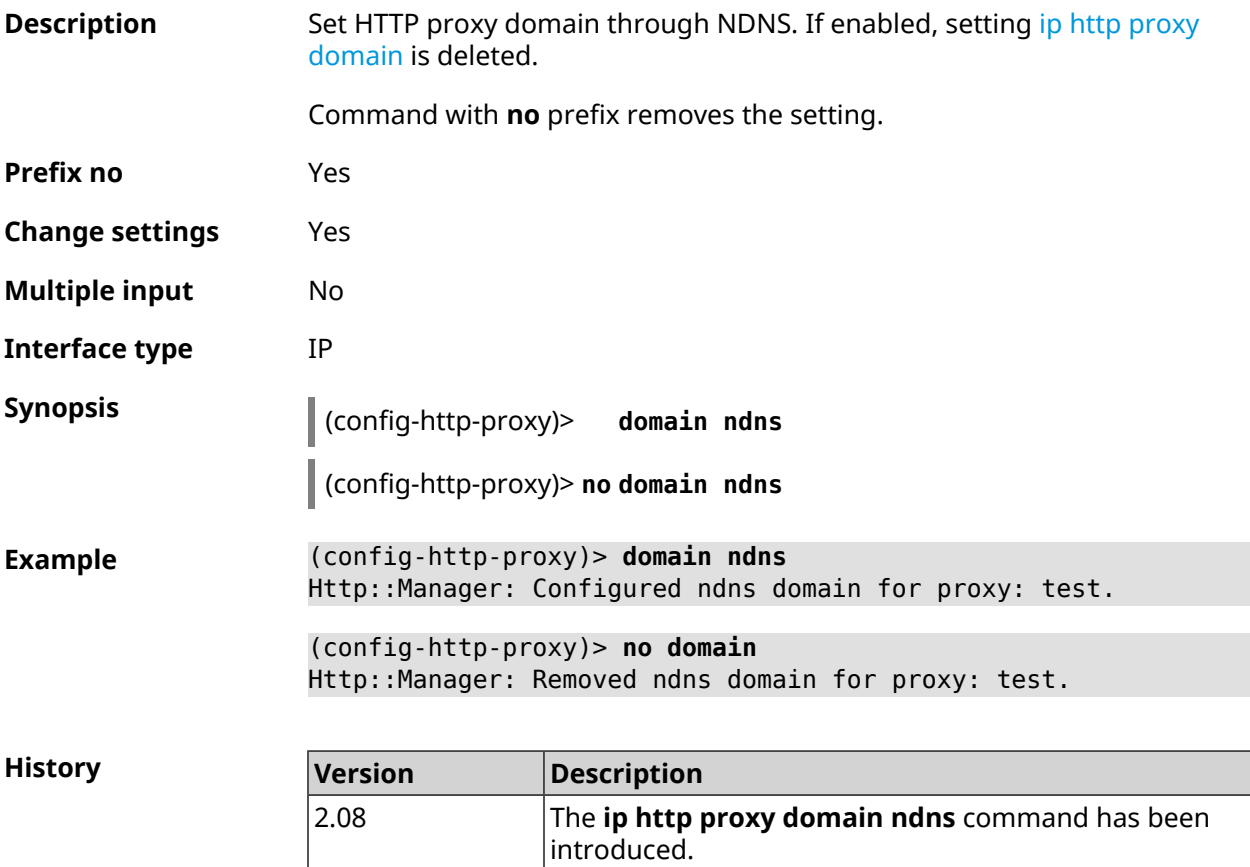

#### **3.50.4 ip http proxy force-host**

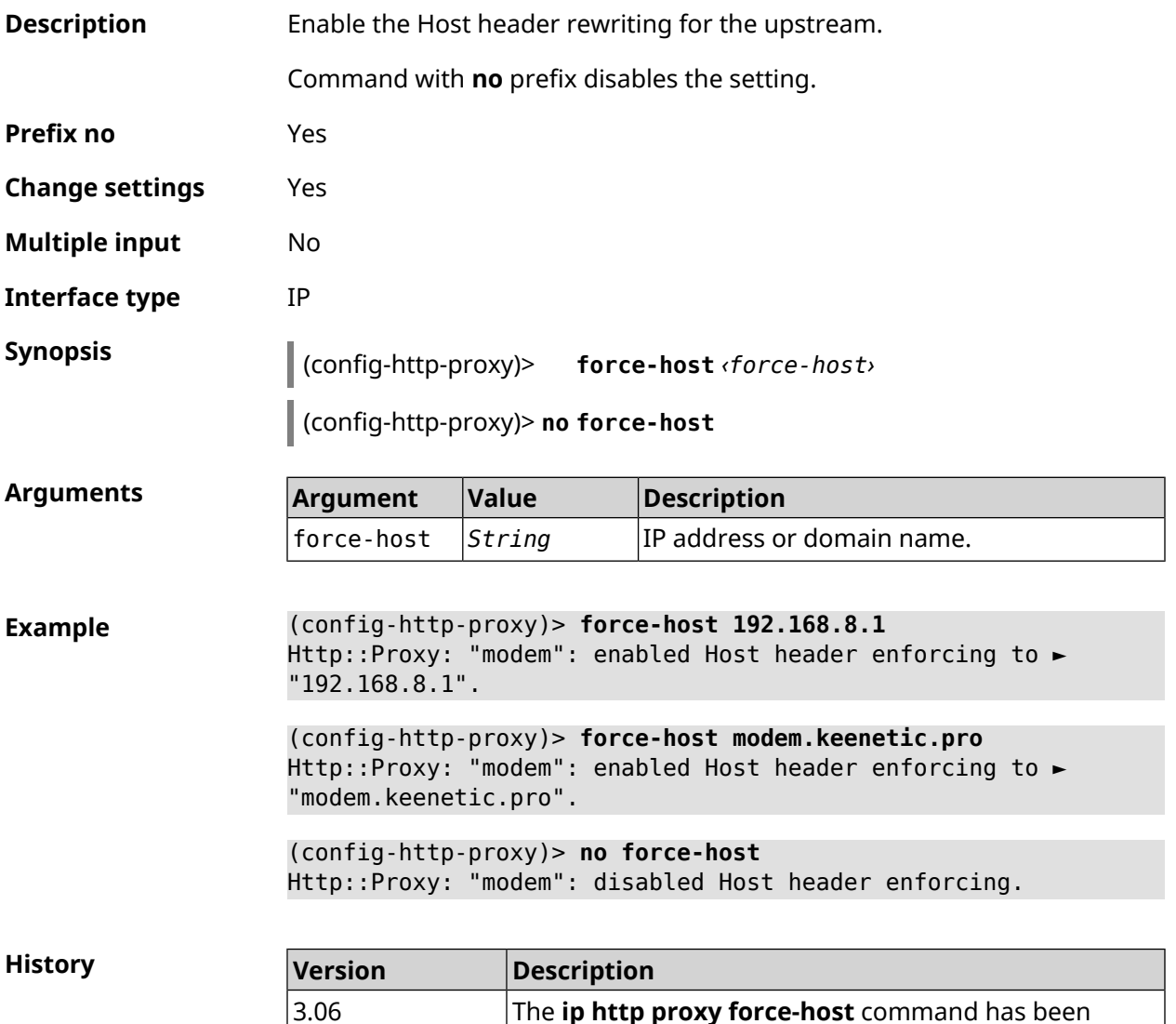

#### **3.50.5 ip http proxy preserve-host**

**Description** Set option to save the original header for the host when passing through a proxy. Command with **no** prefix disable option. **Prefix no** Yes **Change settings** Yes **Multiple input** No **Interface type** IP

introduced.

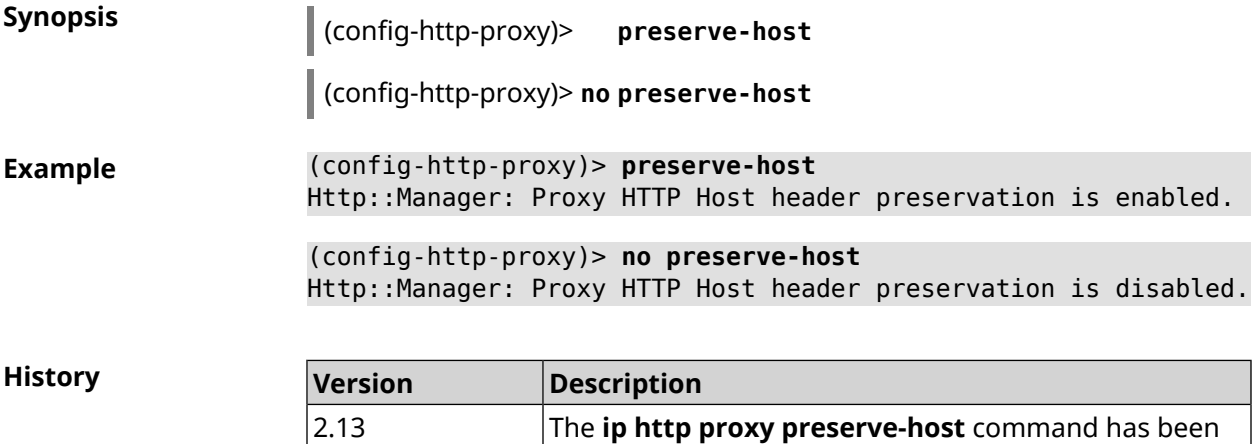

introduced.

## **3.50.6 ip http proxy security-level**

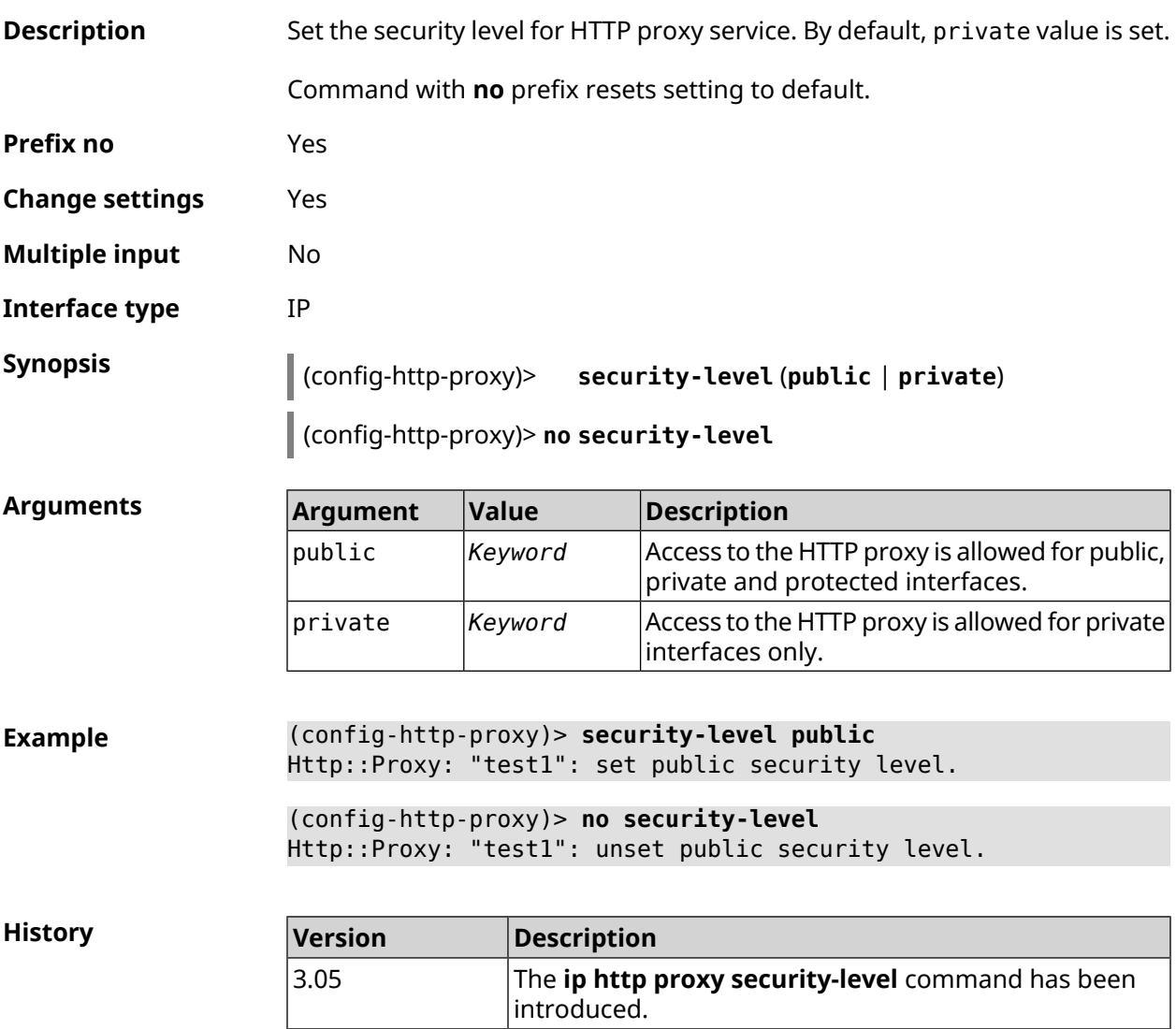

## **3.50.7 ip http proxy ssl redirect**

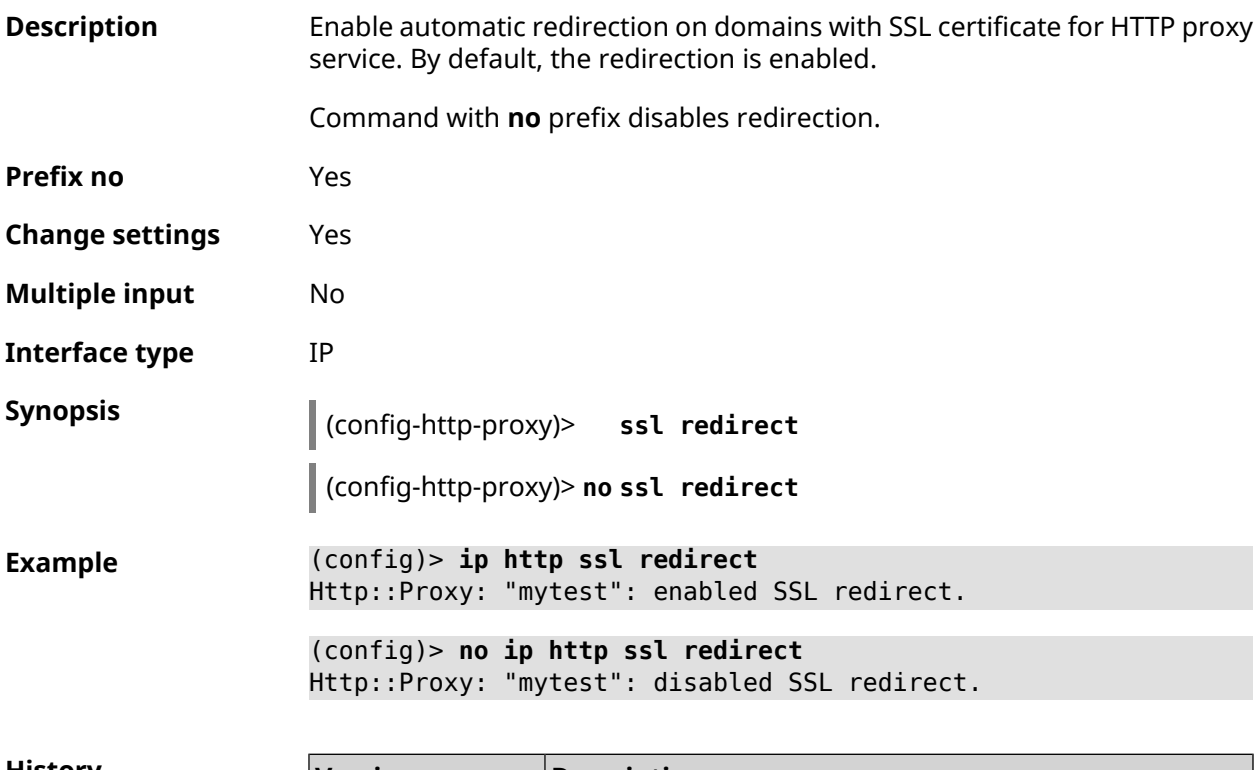

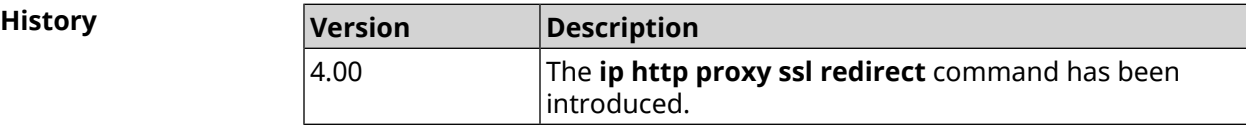

## **3.50.8 ip http proxy upstream**

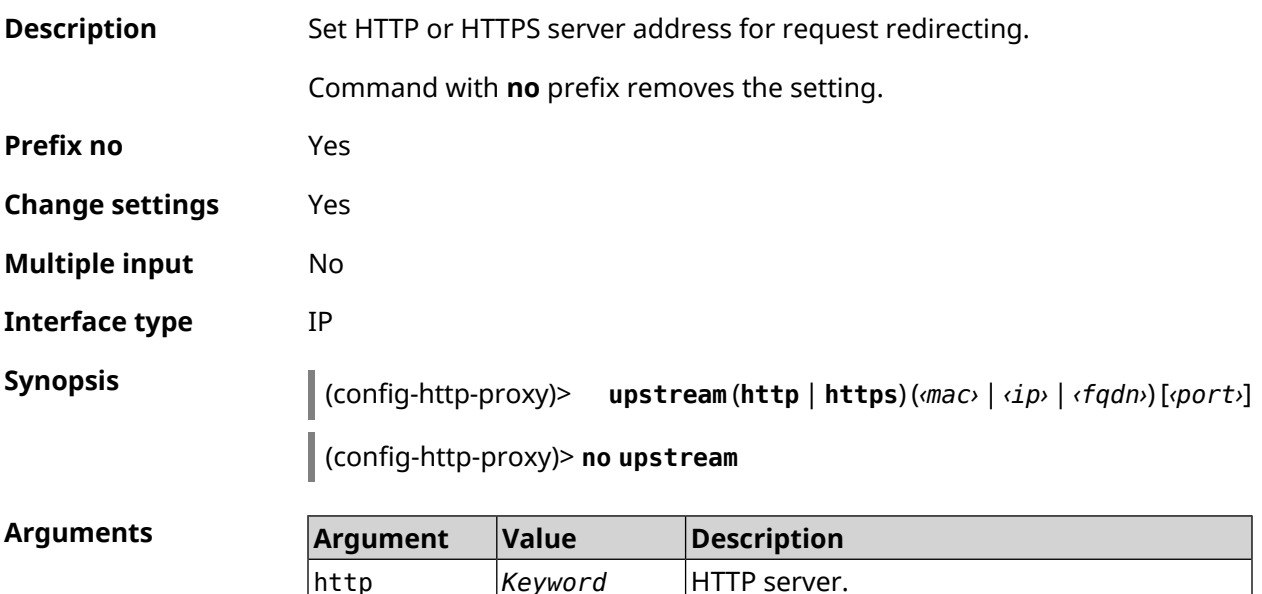

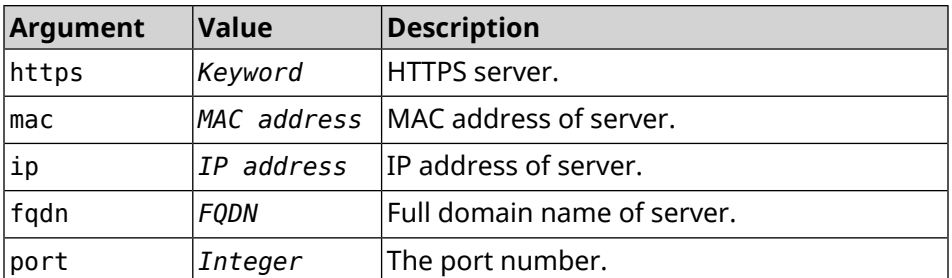

**Example** (config-http-proxy)> **upstream http 192.168.1.1 8080** Http::Manager: Proxy "TEST" upstream was set.

> (config-http-proxy)> **upstream https google.com 443** Http::Proxy: "modem": set https upstream google.com, port 443.

(config-http-proxy)> **no upstream** Http::Manager: Remove upstream info for proxy "test".

**History** 

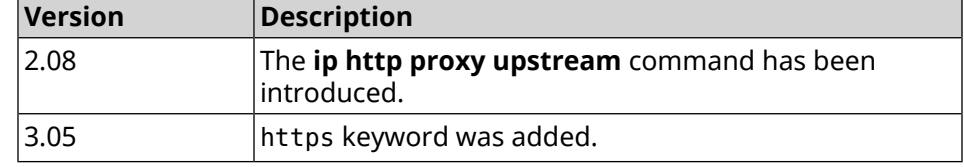

#### **3.50.9 ip http proxy x-real-ip**

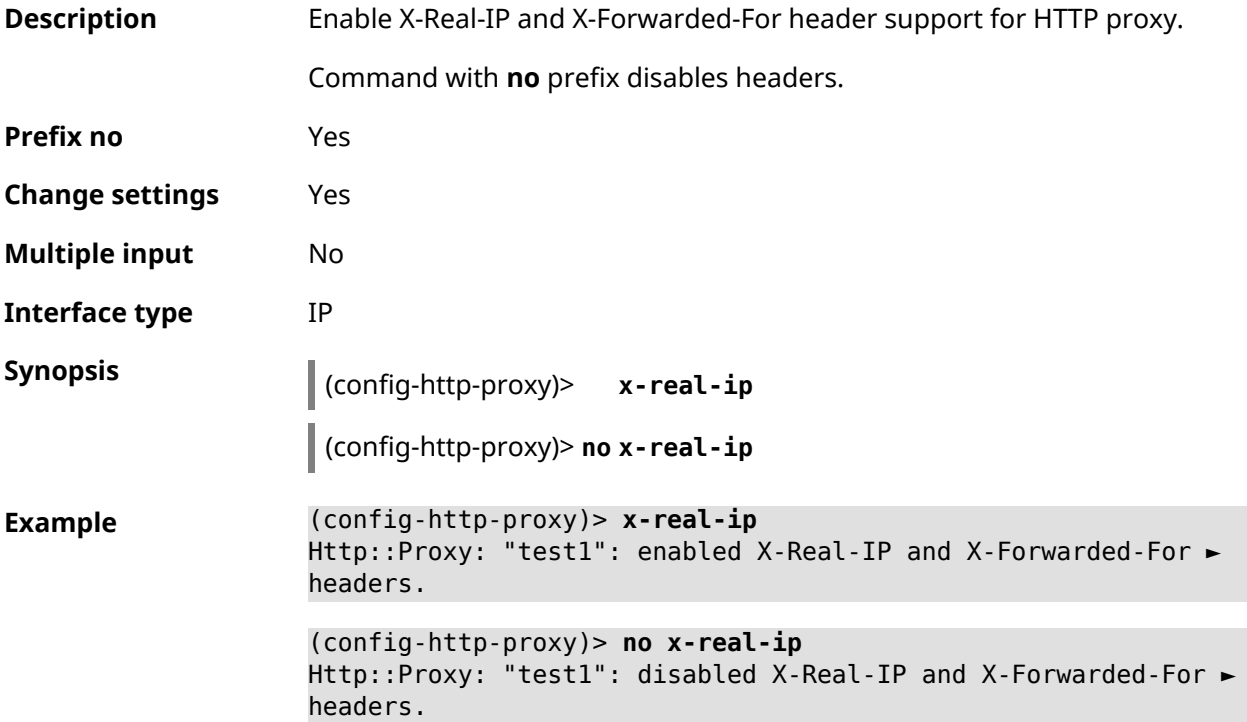

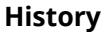

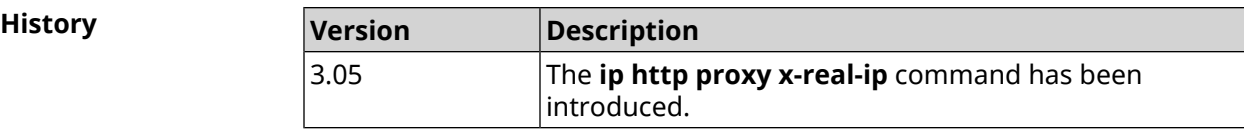

## **3.51 ip http security-level**

**Description** Set the security level for remote access to the Keenetic web interface. By default, private value is set.

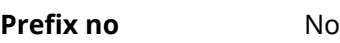

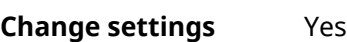

**Multiple input** No

**Interface type** IP

**Synopsis** (config)> **ip http security-level** (**public** [**ssl**] <sup>|</sup> **private** <sup>|</sup> **protected**)

**Arguments** 

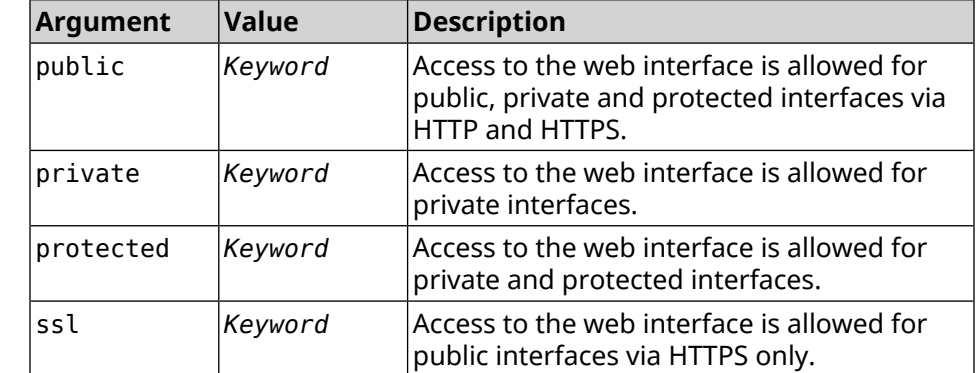

**Example** (config)> **ip http security-level protected** Http::Manager: Security level changed to protected.

> (config)> **ip http security-level public ssl** Http::Manager: Security level set to public SSL.

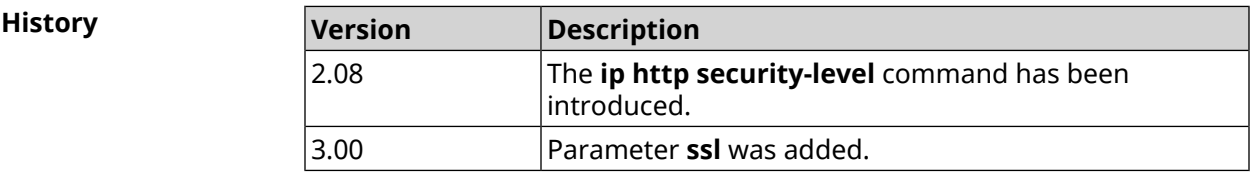

## **3.52 ip http ssl acme ecdsa**

**Description** Enable support for certificates based on ECDSA cryptography.

Command with **no** prefix disables the feature.

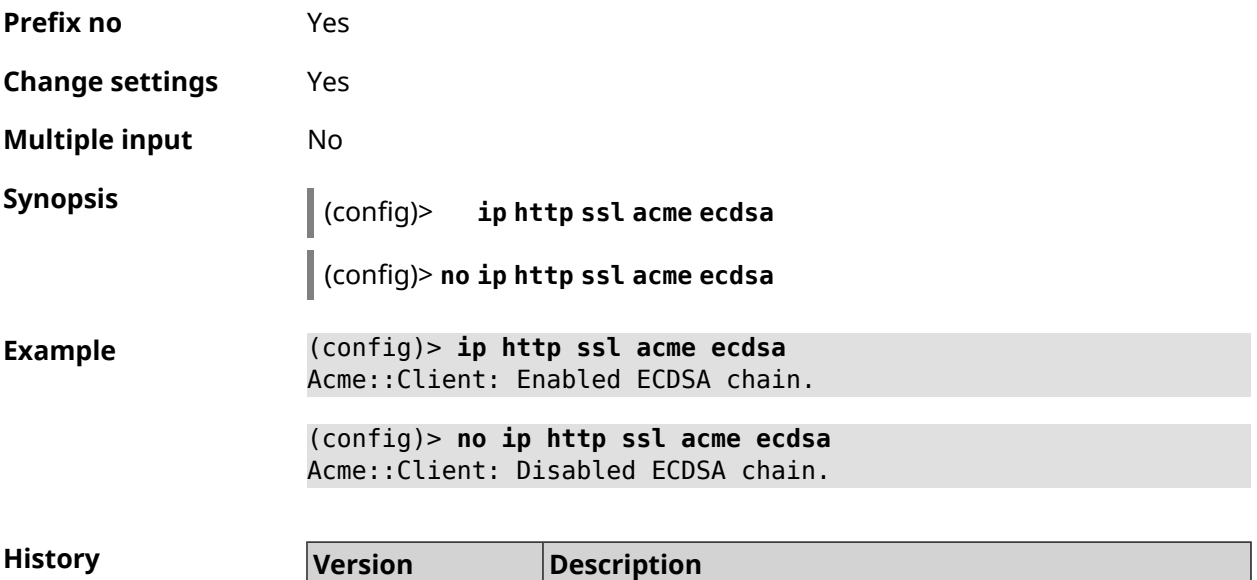

introduced.

The **ip http ssl acme ecdsa** command has been

# **3.53 ip http ssl acme get**

3.09

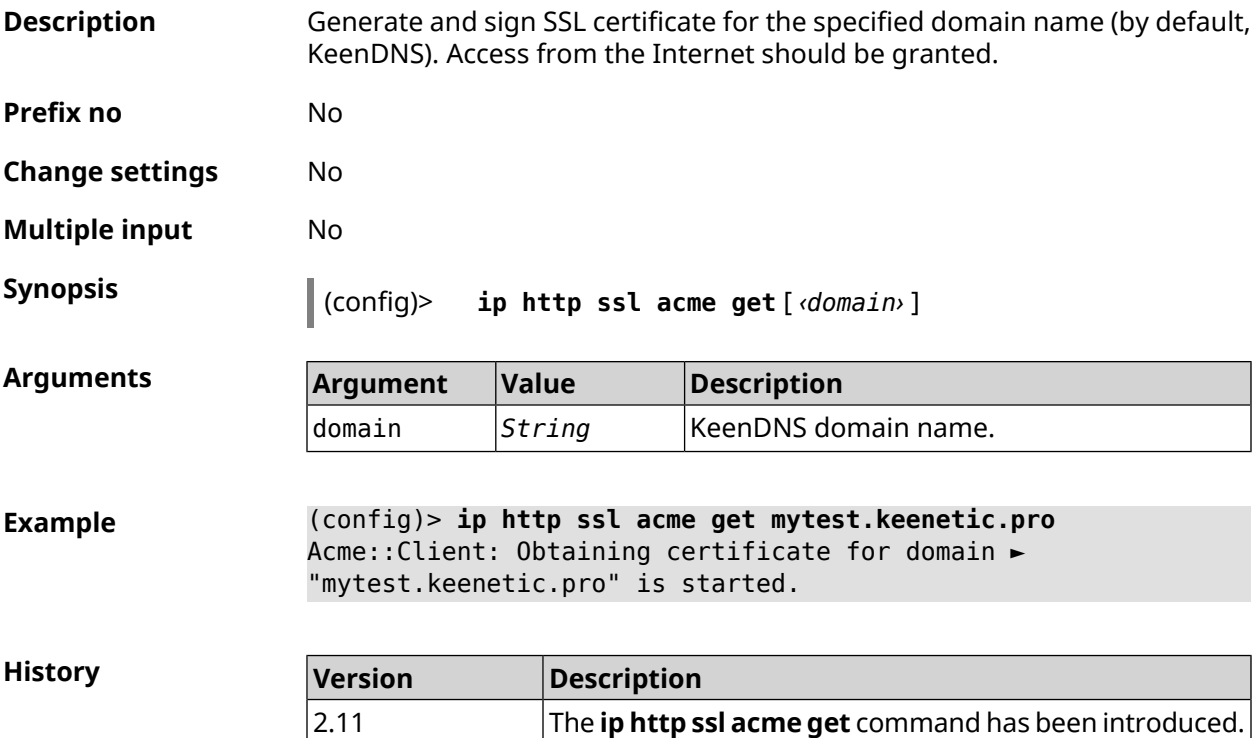

# **3.54 ip http ssl acme revoke**

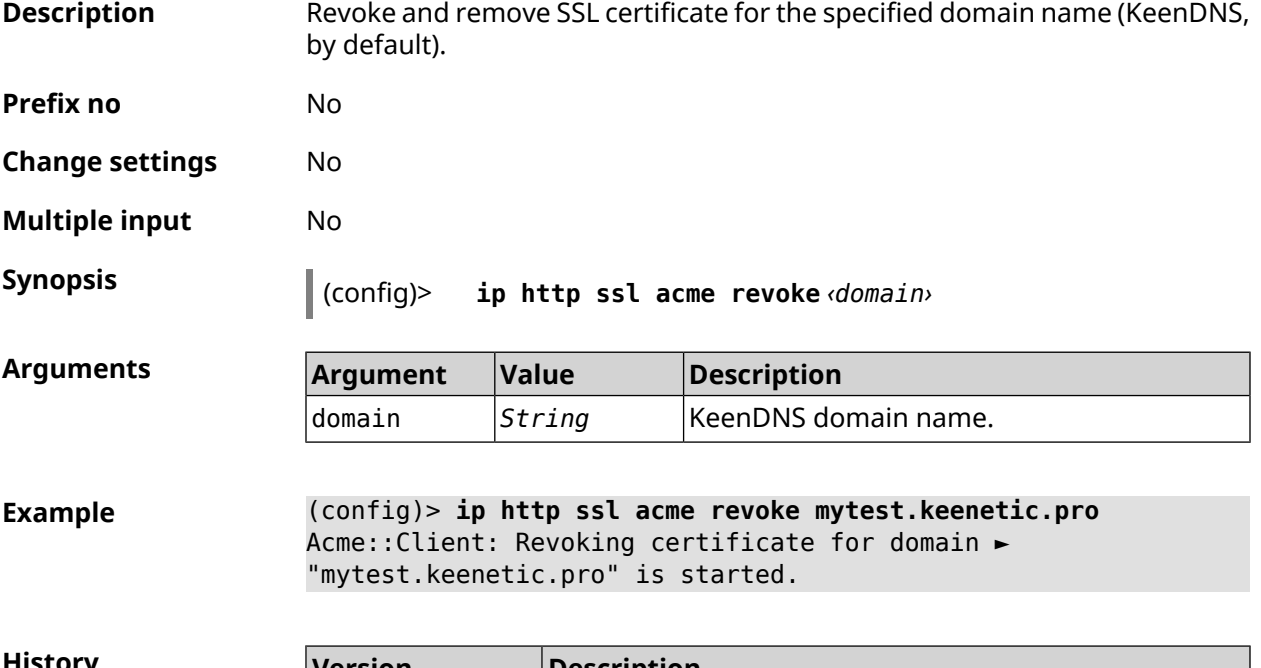

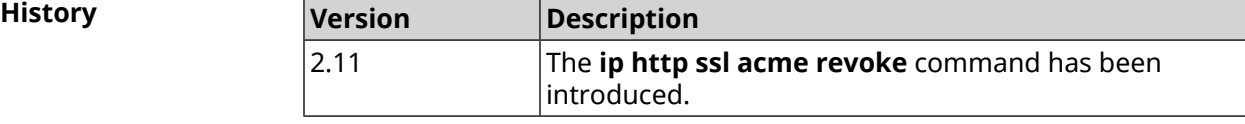

# **3.55 ip http ssl acme list**

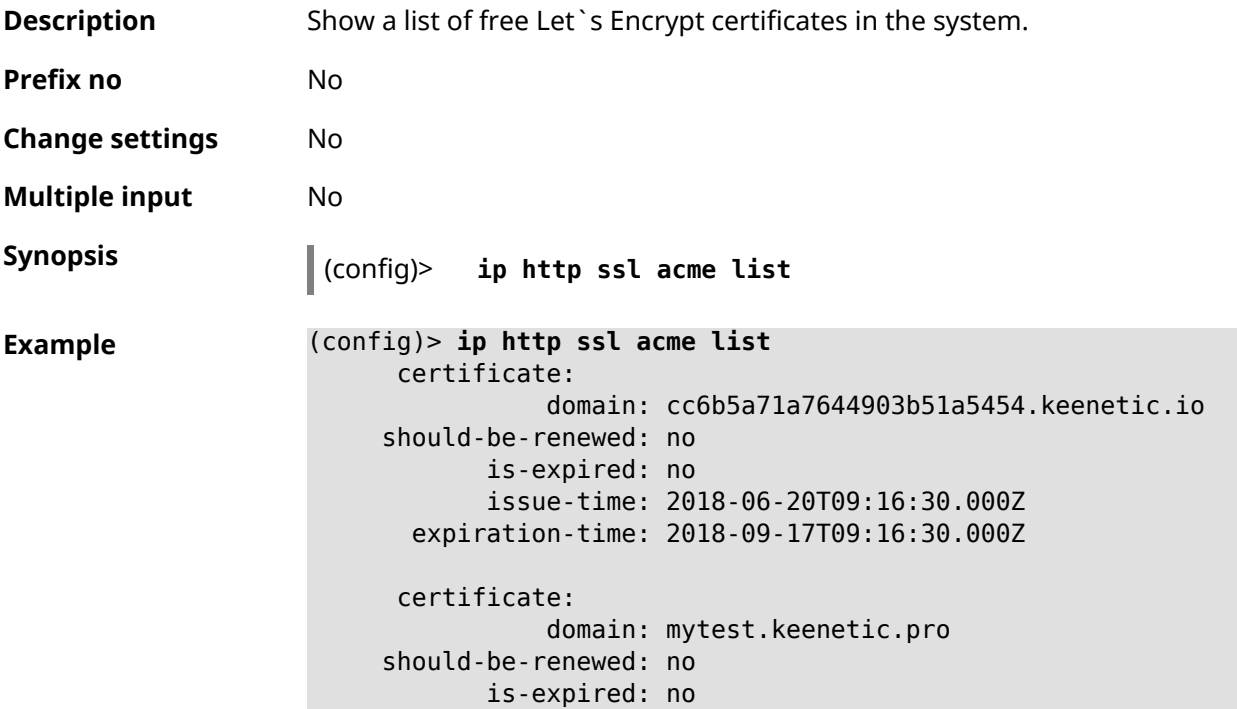

issue-time: 2018-06-28T16:36:56.000Z expiration-time: 2018-09-25T16:36:56.000Z

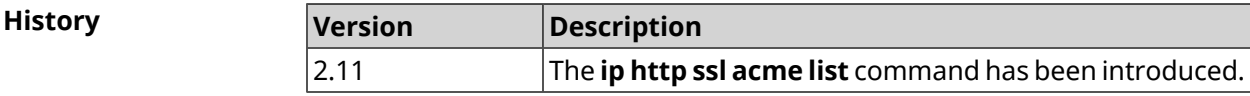

## **3.56 ip http ssl enable**

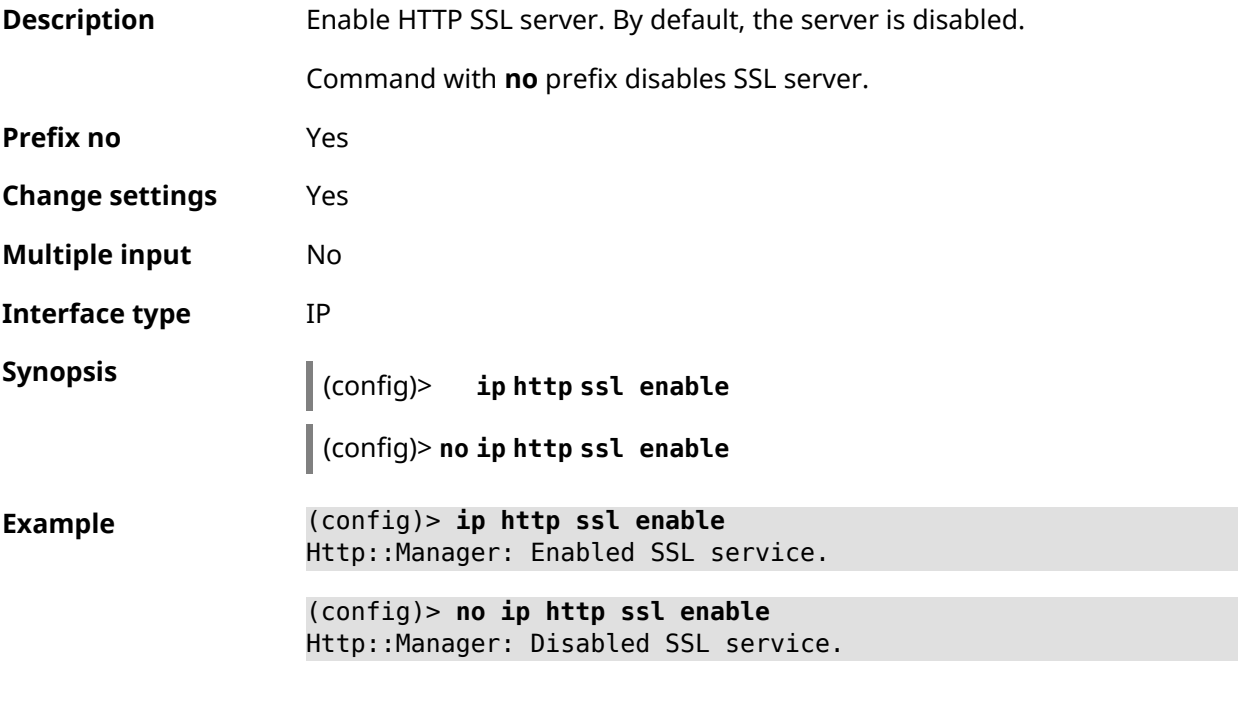

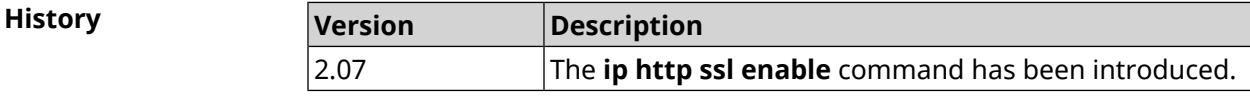

## **3.57 ip http ssl port**

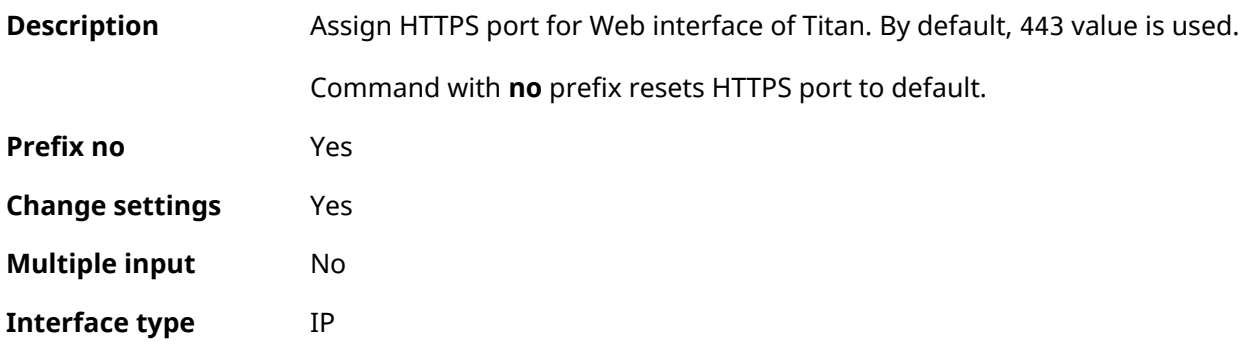
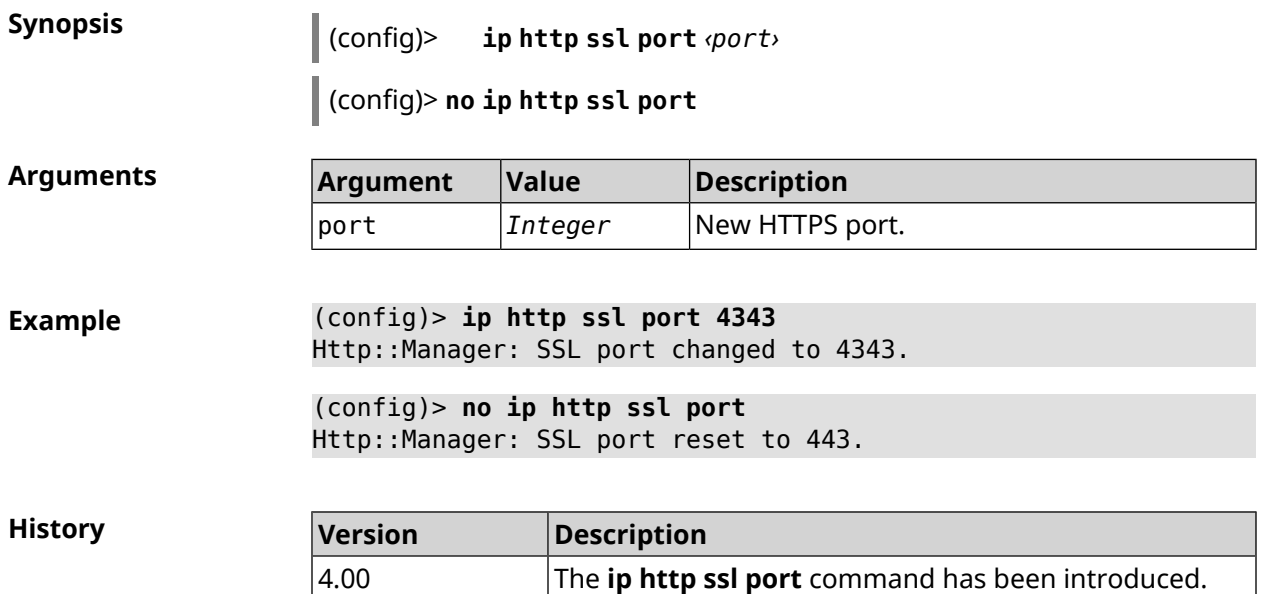

# **3.58 ip http ssl redirect**

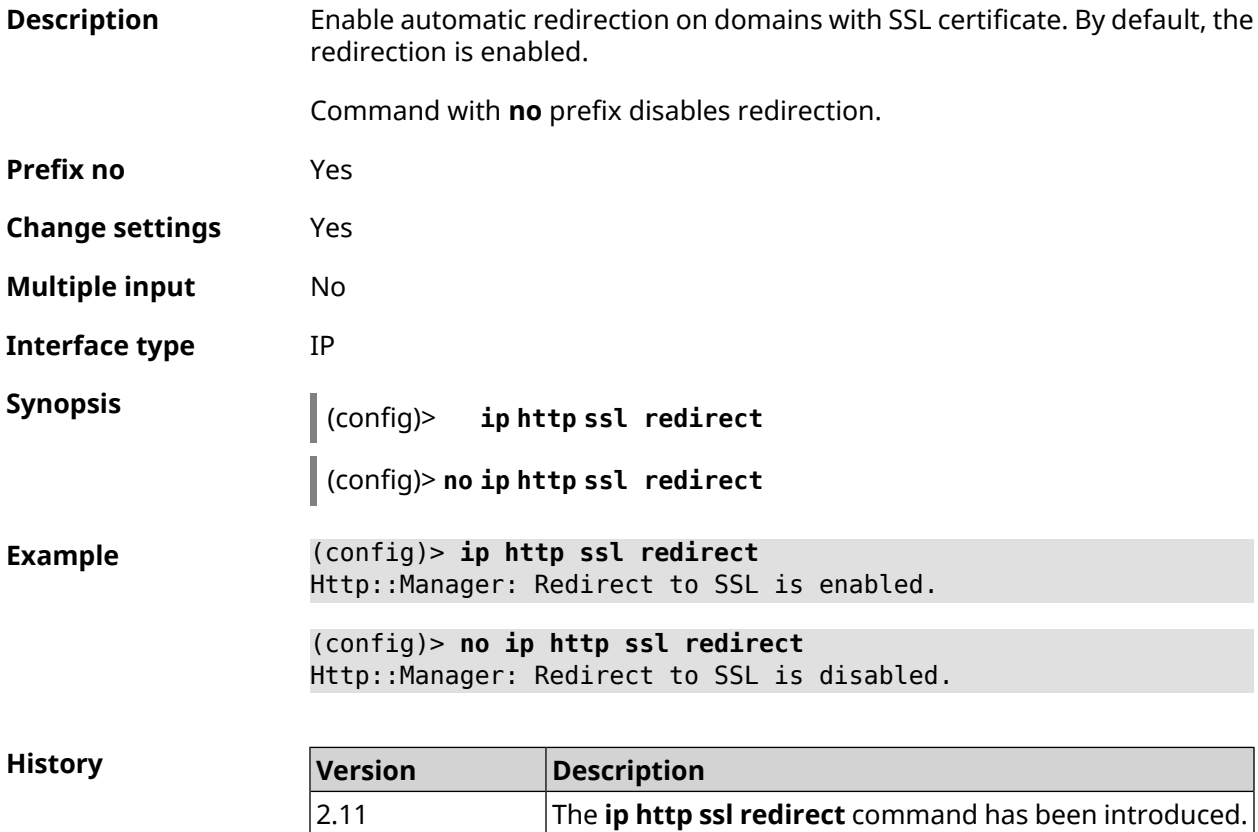

# **3.59 ip http webdav**

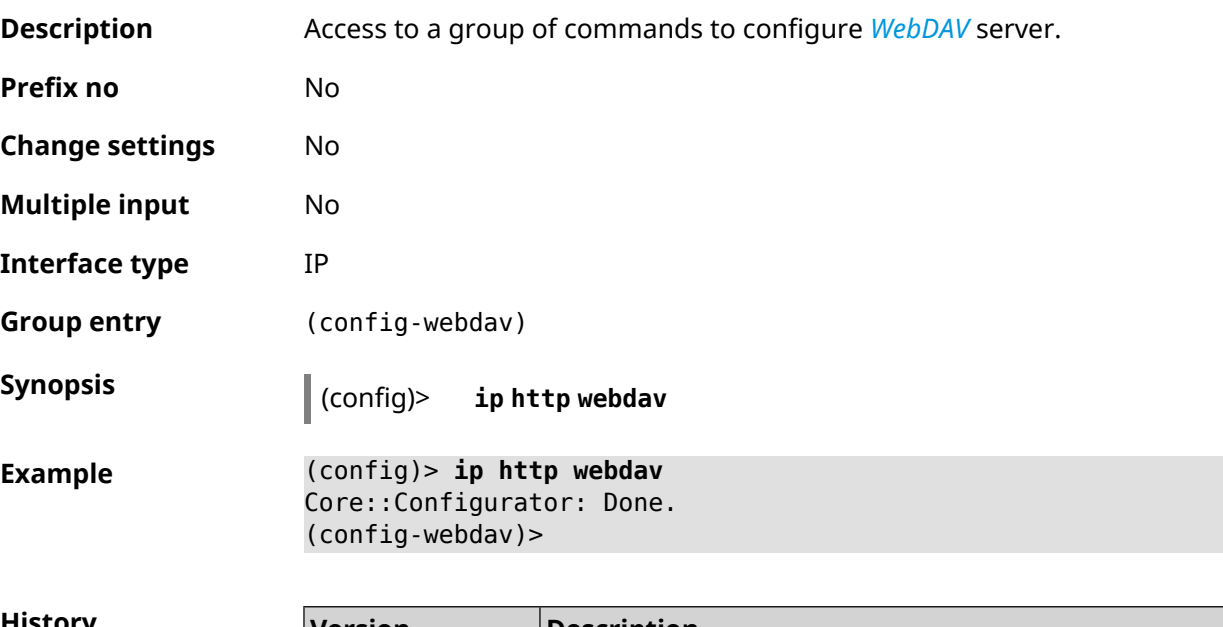

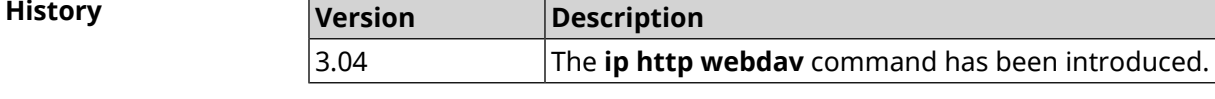

## **3.59.1 ip http webdav enable**

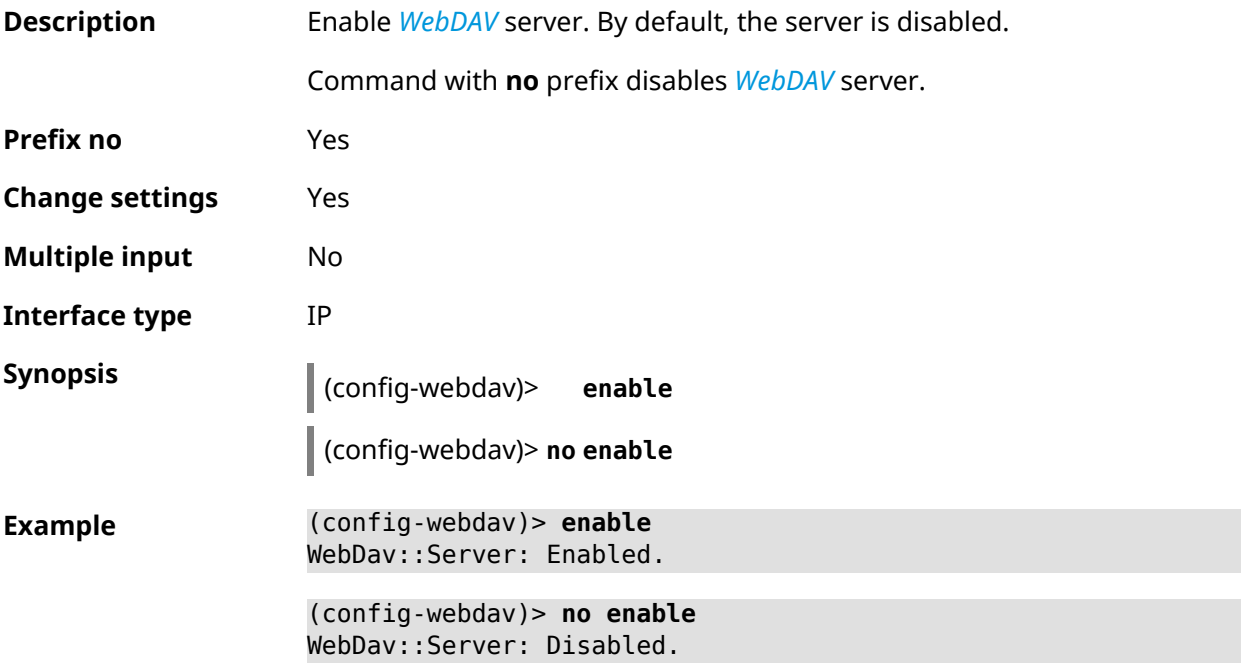

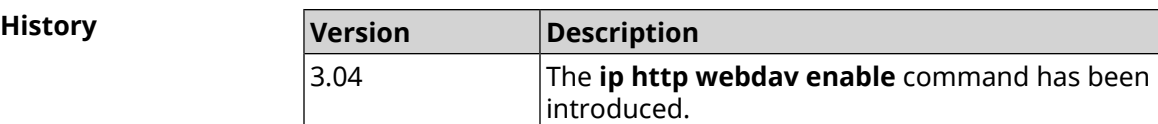

## **3.59.2 ip http webdav permissive**

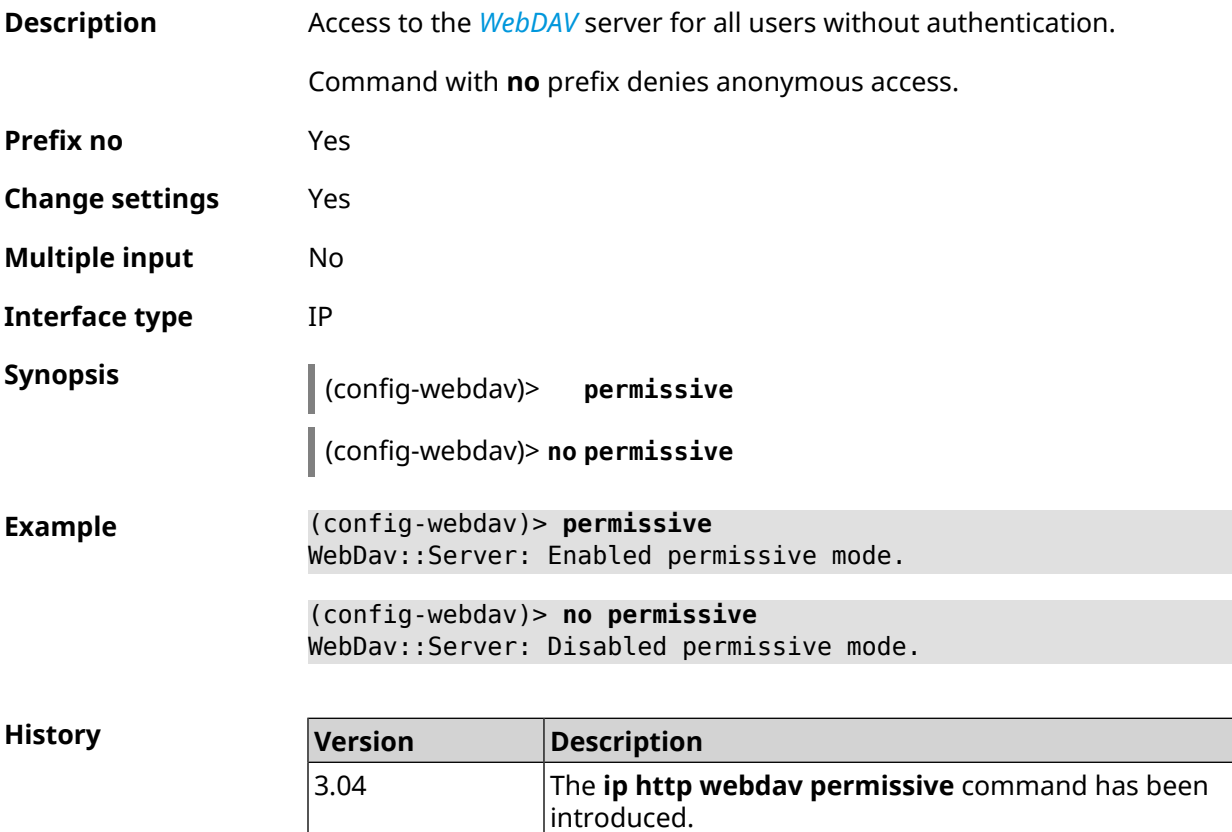

## **3.59.3 ip http webdav security-level**

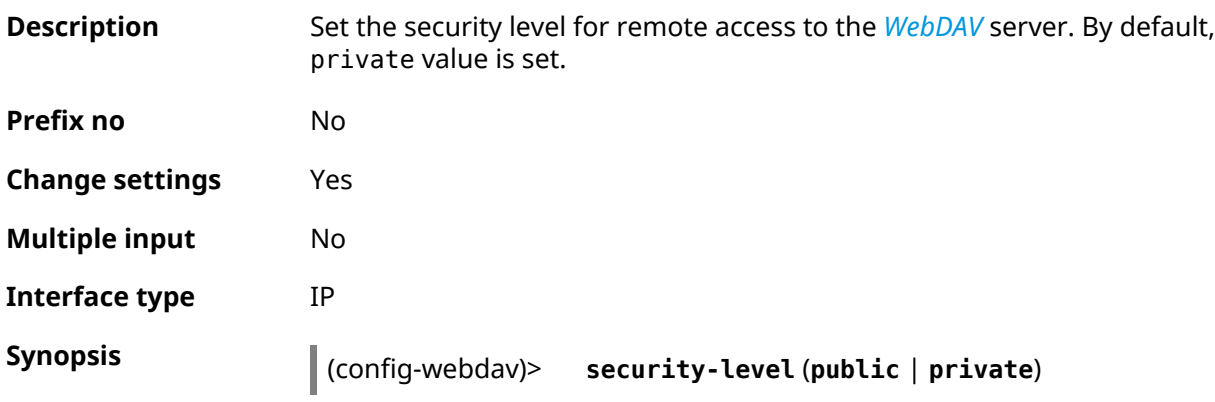

 $Arg$ **uments** 

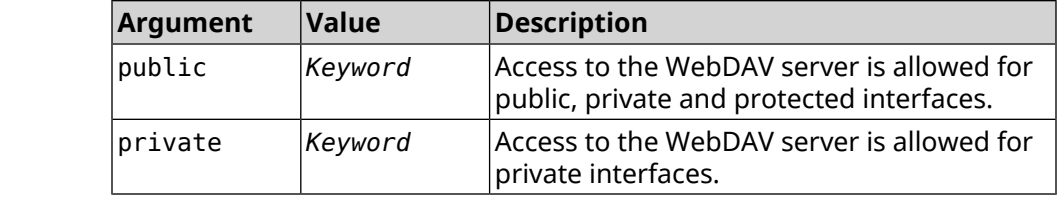

**Example** (config-webdav)> **security-level public** Http::Manager: WebDAV security level set to public.

**History** 

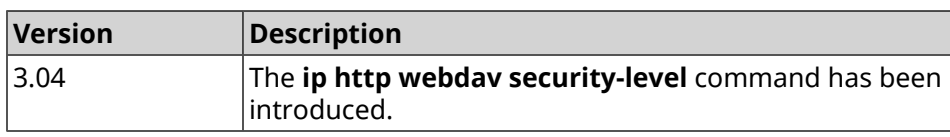

# **3.60 ip http x-frame-options**

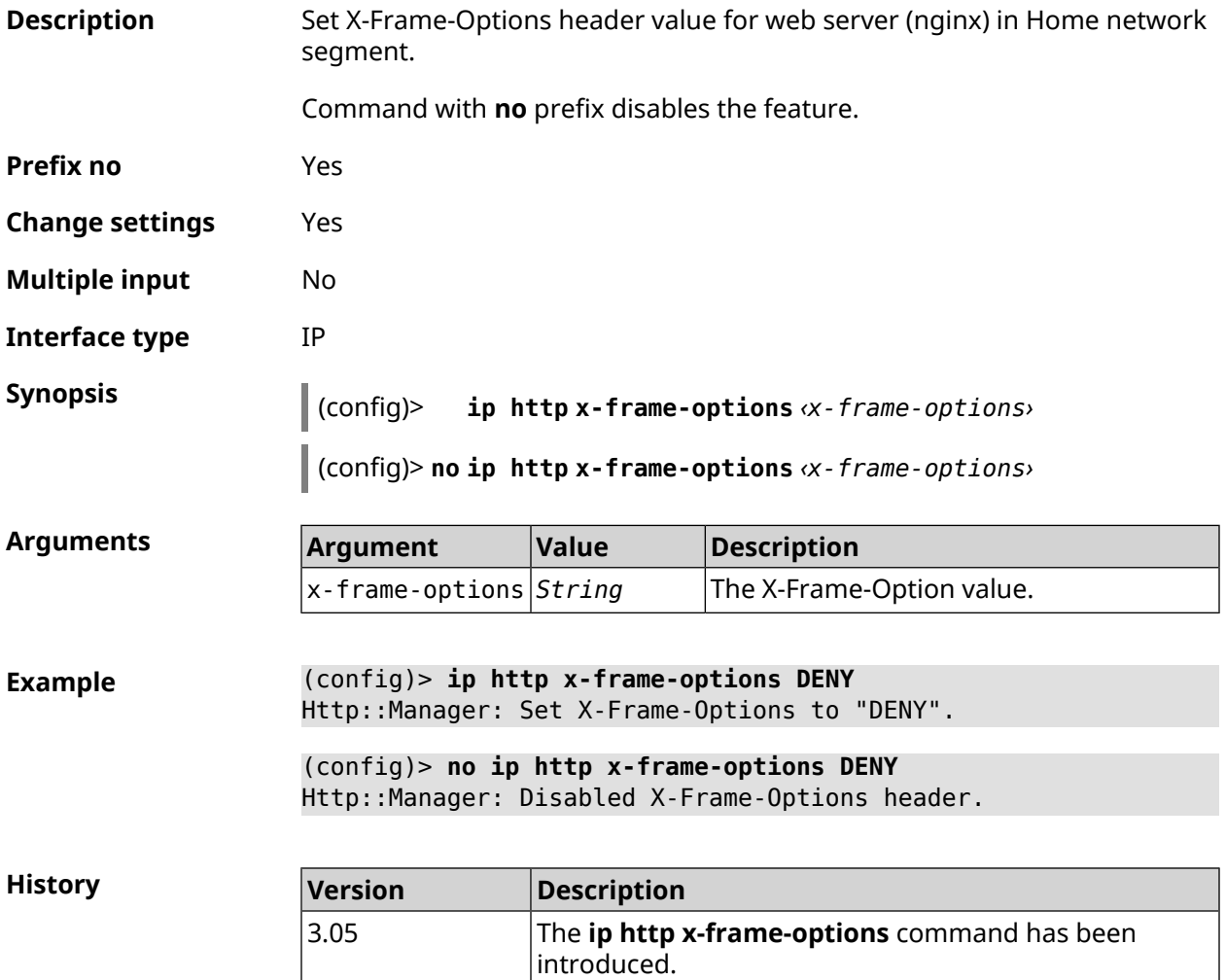

# **3.61 ip name-server**

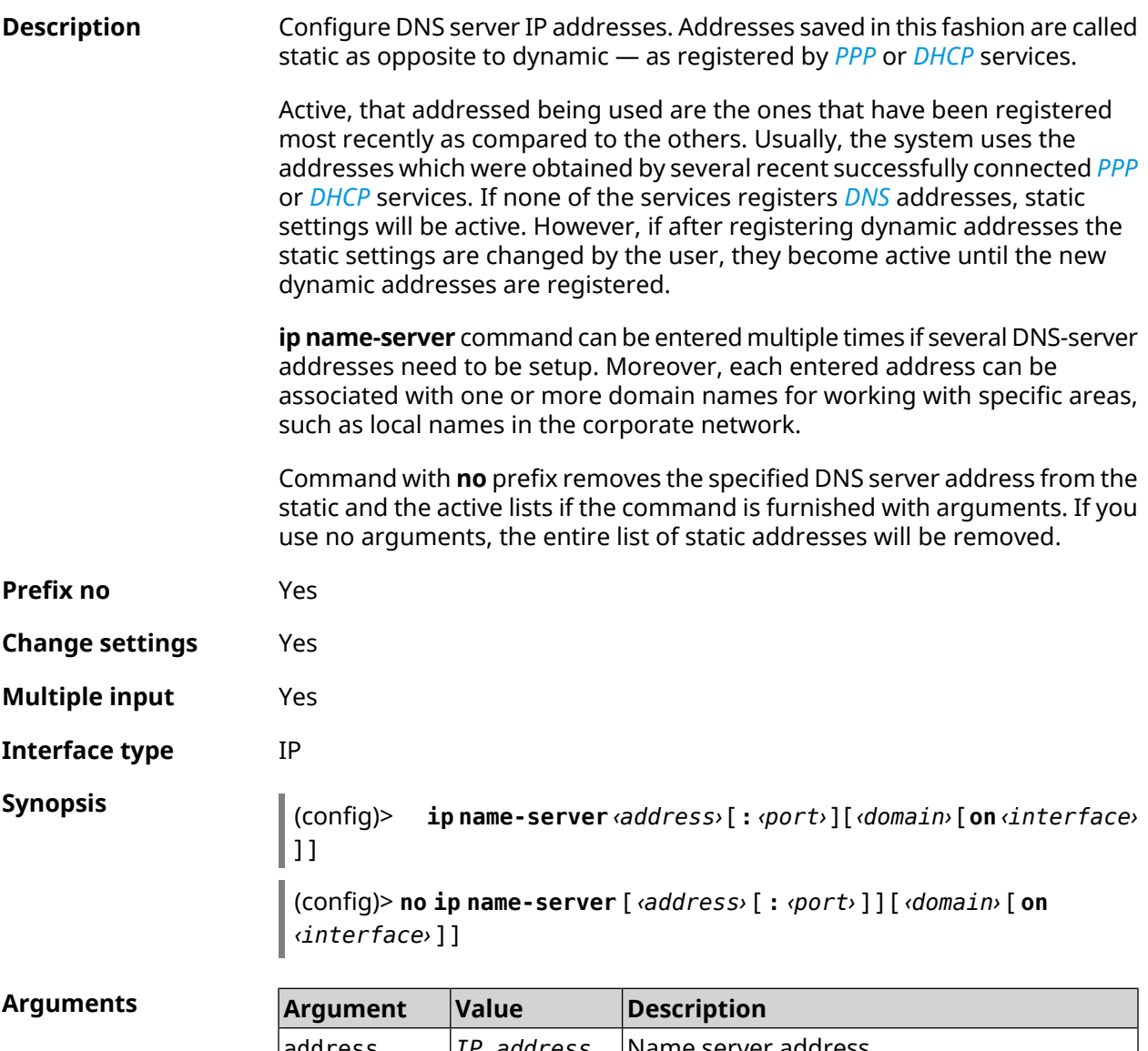

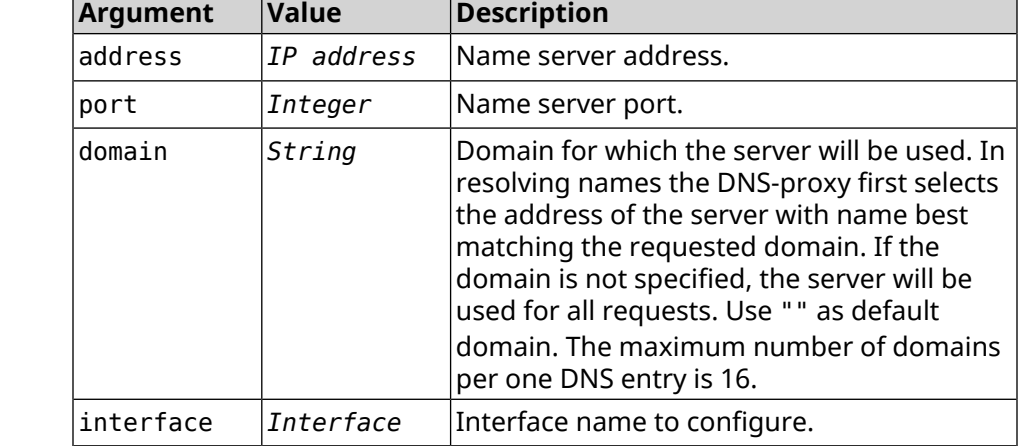

**Example** (config)> **ip name-server 8.8.8.8 "" on ISP** Dns::InterfaceSpecific: Name server 8.8.8.8 added, domain ► (default), interface ISP.

> (config)> **no ip name-server** Dns::Manager: Static name server list cleared.

**History** 

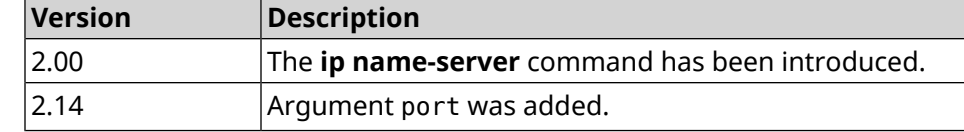

# <span id="page-365-0"></span>**3.62 ip nat**

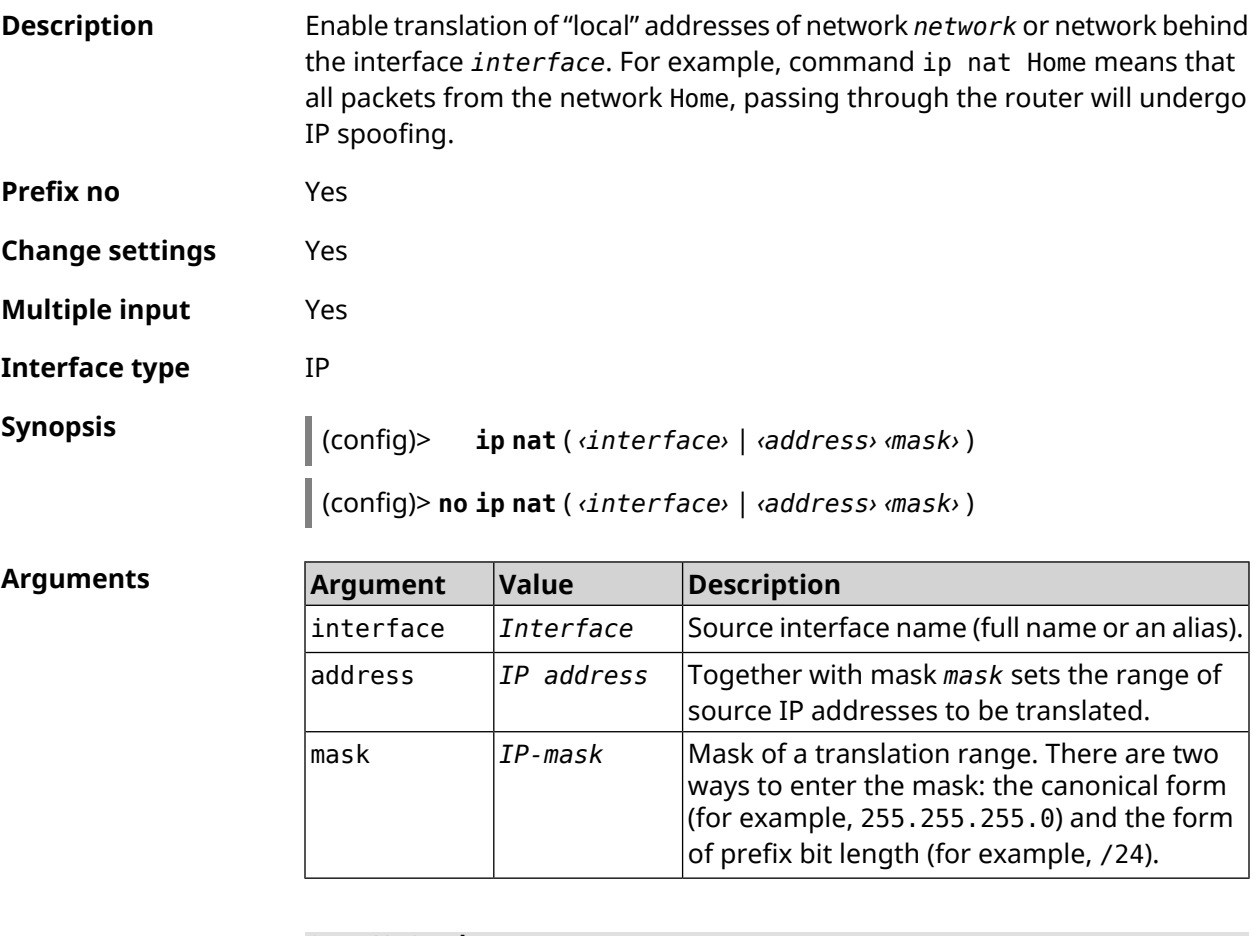

**Example** (config)> **ip nat Home** Network::Nat: A NAT rule added. (config)> **no ip nat Home**

Network::Nat: A NAT rule removed.

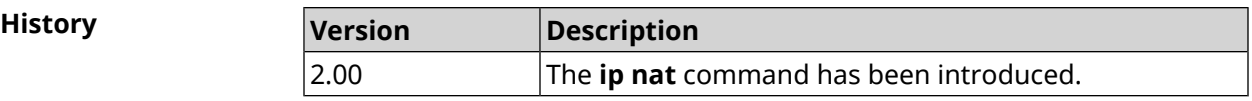

# **3.63 ip nat full-cone**

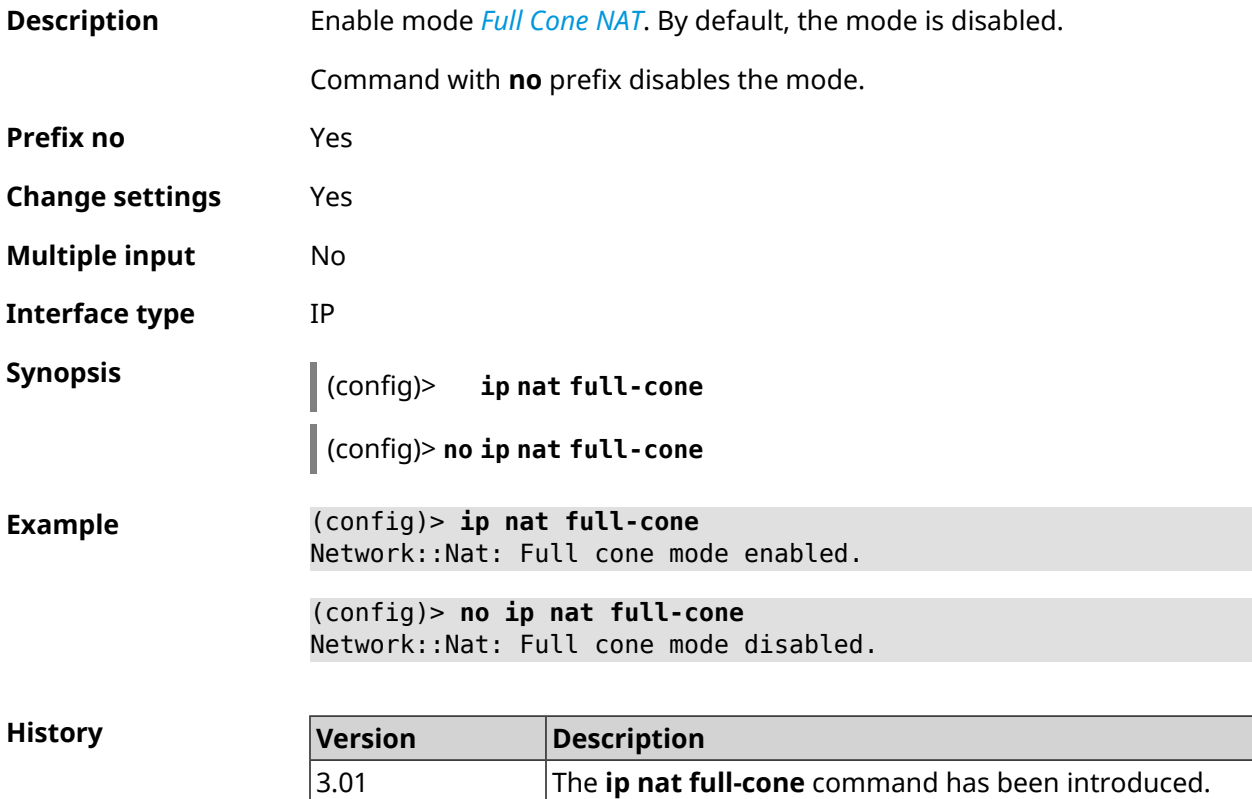

# **3.64 ip nat restricted-cone**

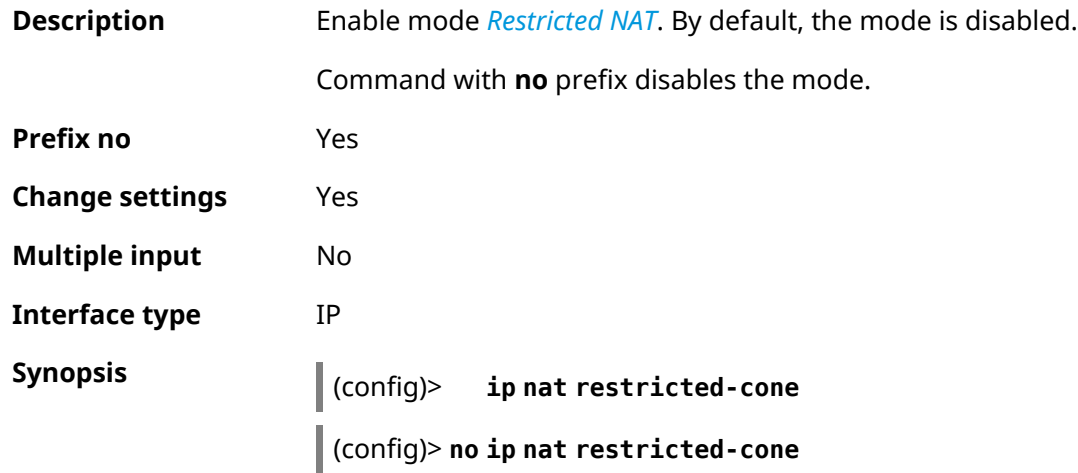

**Example** (config)> **ip nat restricted-cone** Network::Nat: Restricted cone mode enabled.

> (config)> **no ip nat restricted-cone** Network::Nat: Restricted cone mode disabled.

**History** 

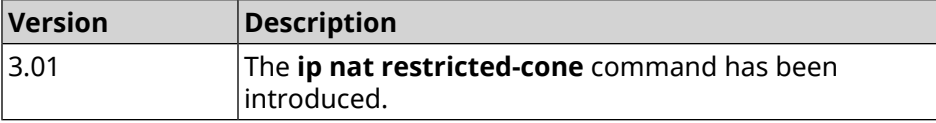

# **3.65 ip nat sstp**

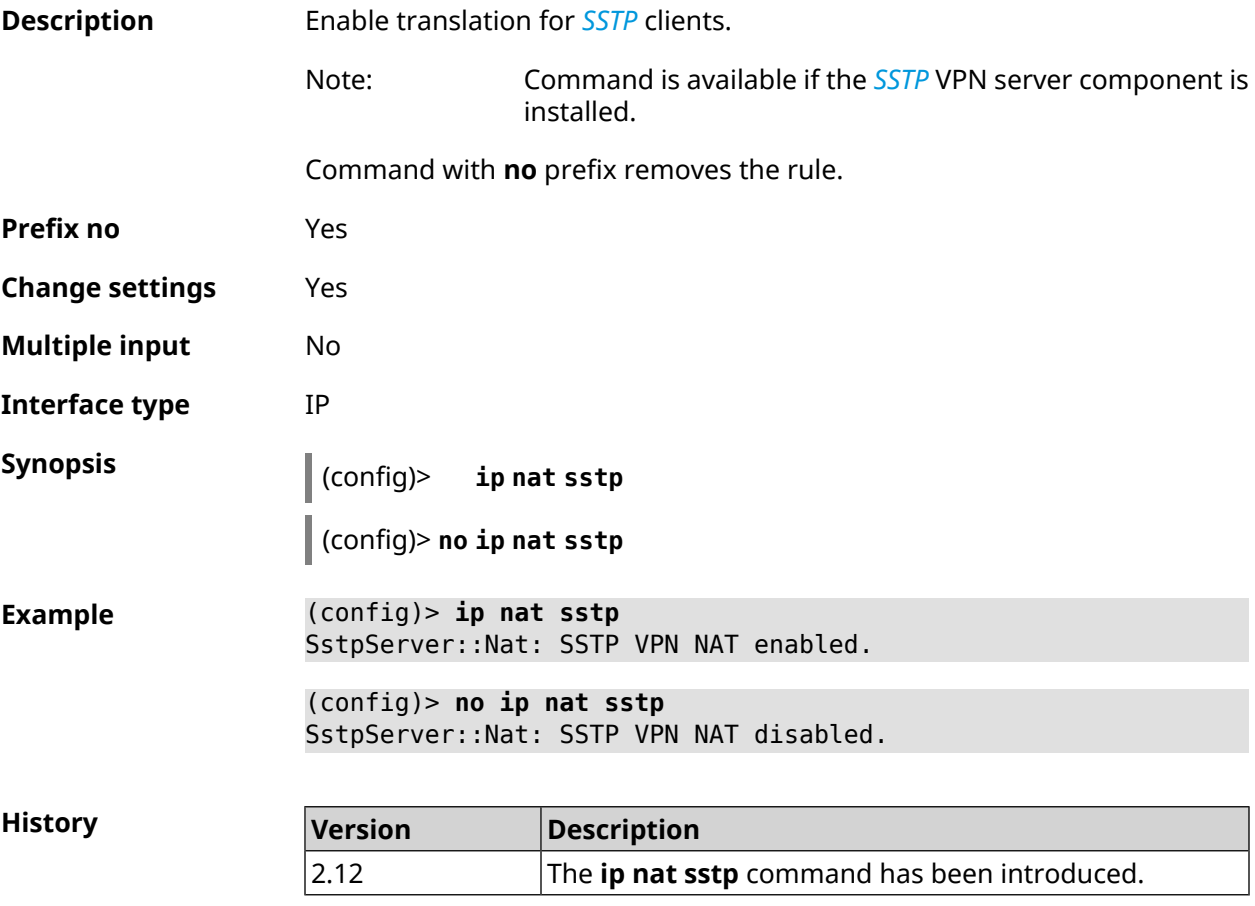

# **3.66 ip nat vpn**

**Description** Enable translation for PPTP clients.

Note: Command is available if the PPTP VPN server component is installed.

Command with **no** prefix removes the rule.

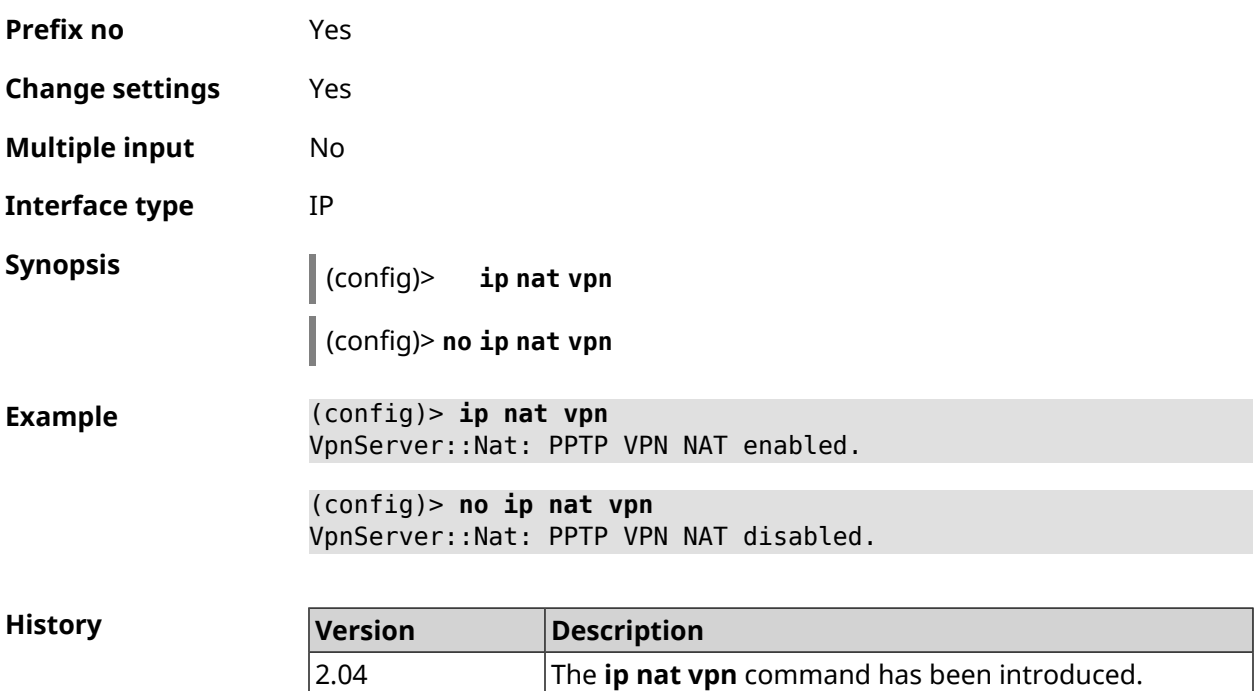

# **3.67 ip policy**

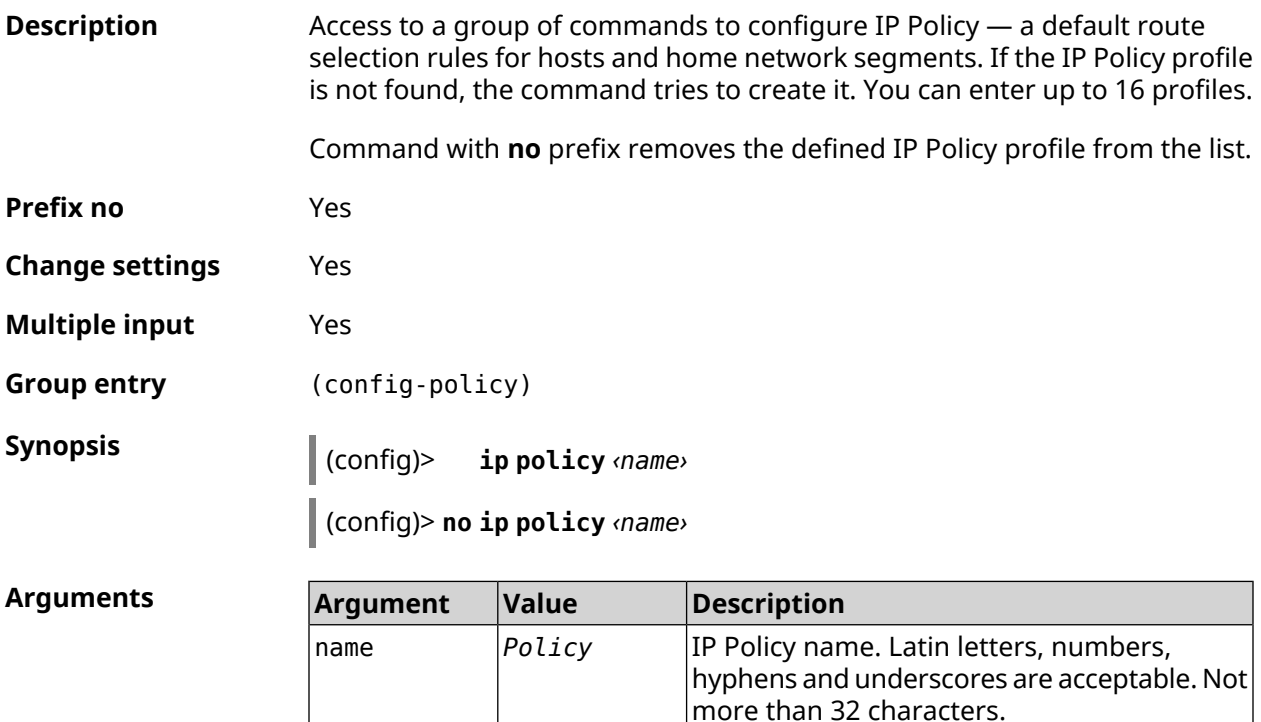

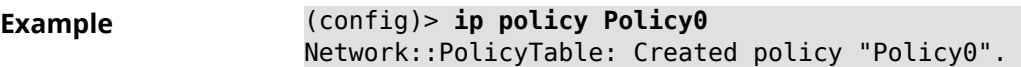

(config)> **no ip policy Policy0** Network::PolicyTable: Removed policy "Policy0".

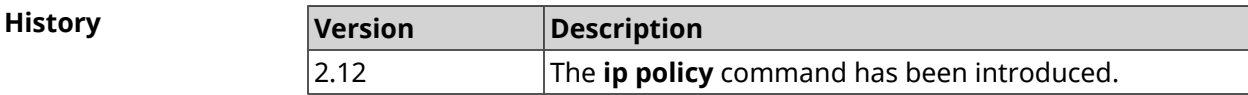

#### **3.67.1 ip policy description**

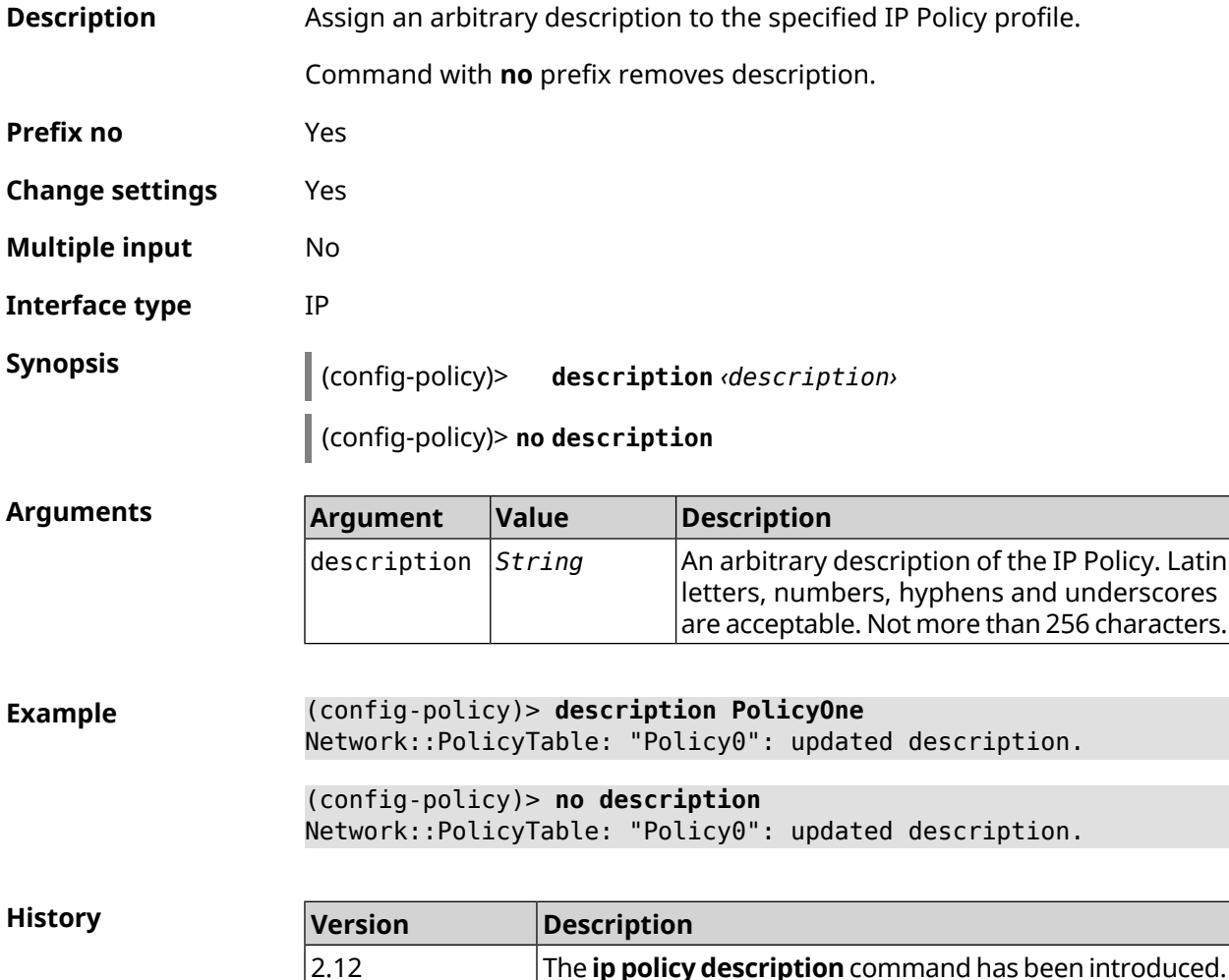

#### **3.67.2 ip policy multipath**

**Description** Enable the function of simultaneous use of WAN connections in the balancing mode. Command with **no** prefix disables the function. **Prefix no** Yes

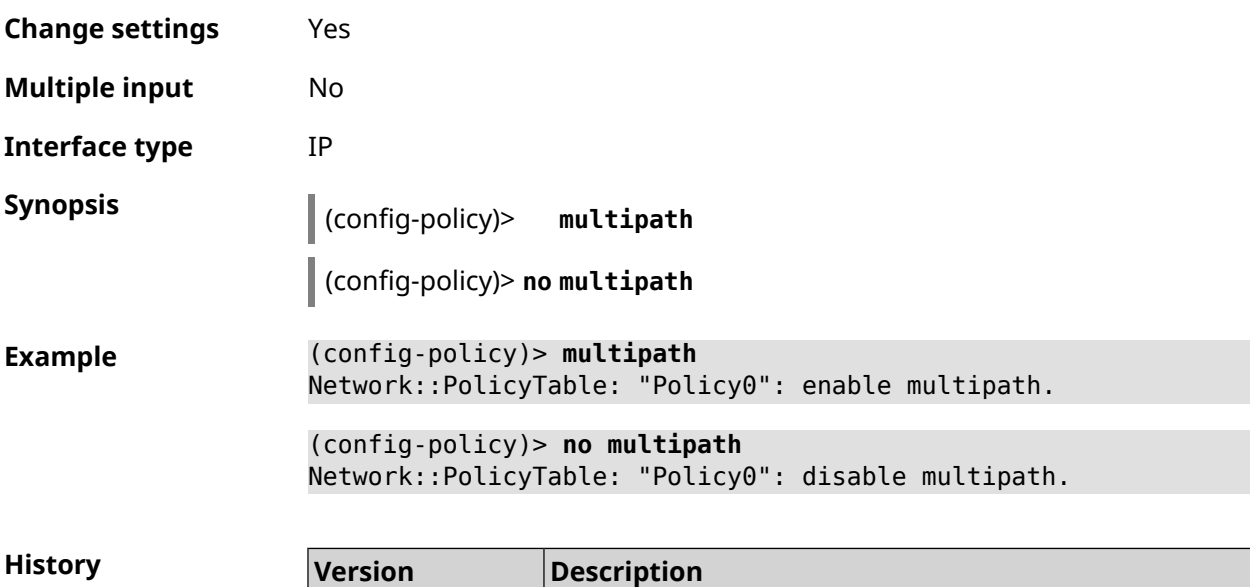

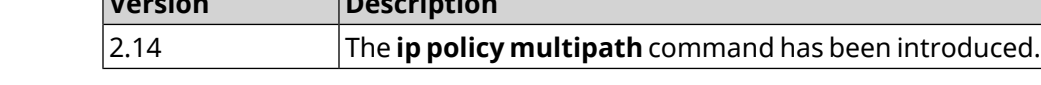

## **3.67.3 ip policy permit**

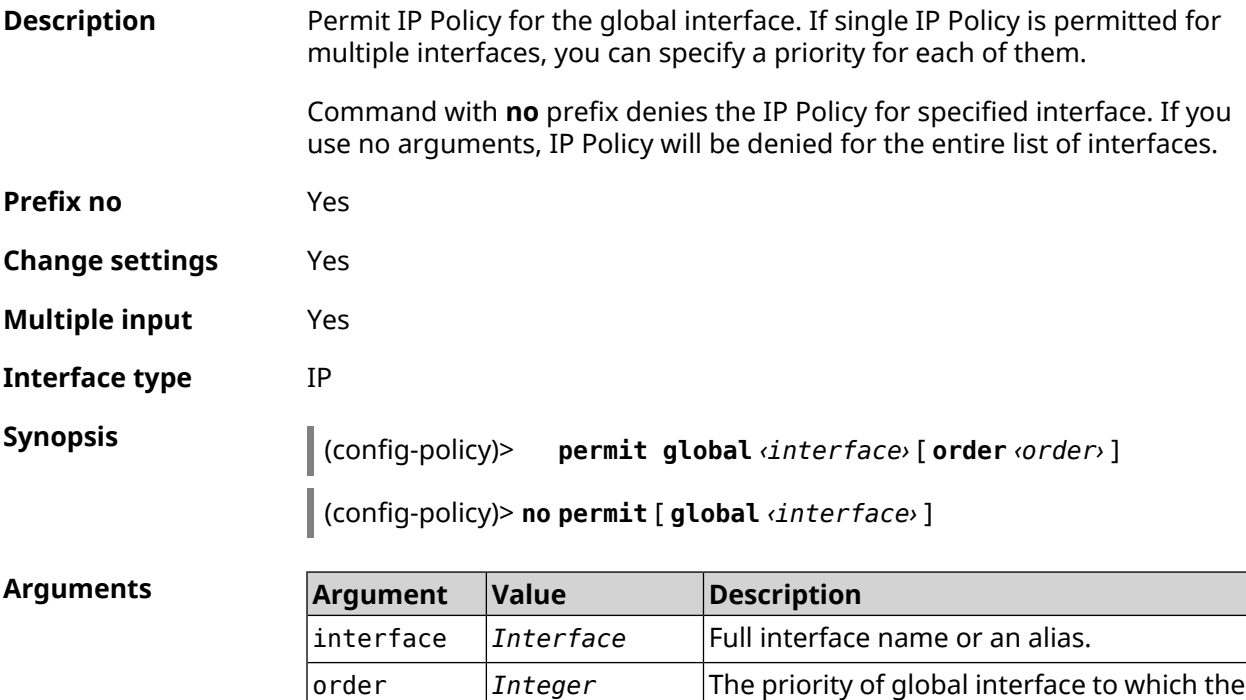

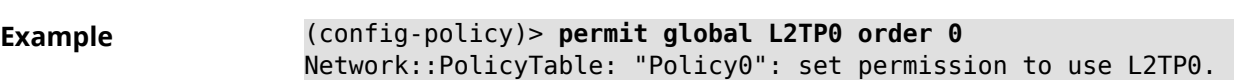

IP Policy is permitted. Can take values in the

range from 1 to 65534, but not more than

the number of global interfaces.

(config-policy)> **no permit global L2TP0** Network::PolicyTable: "Policy0": set no permission to use L2TP0.

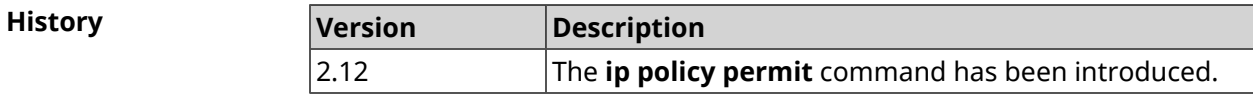

#### **3.67.4 ip policy permit auto**

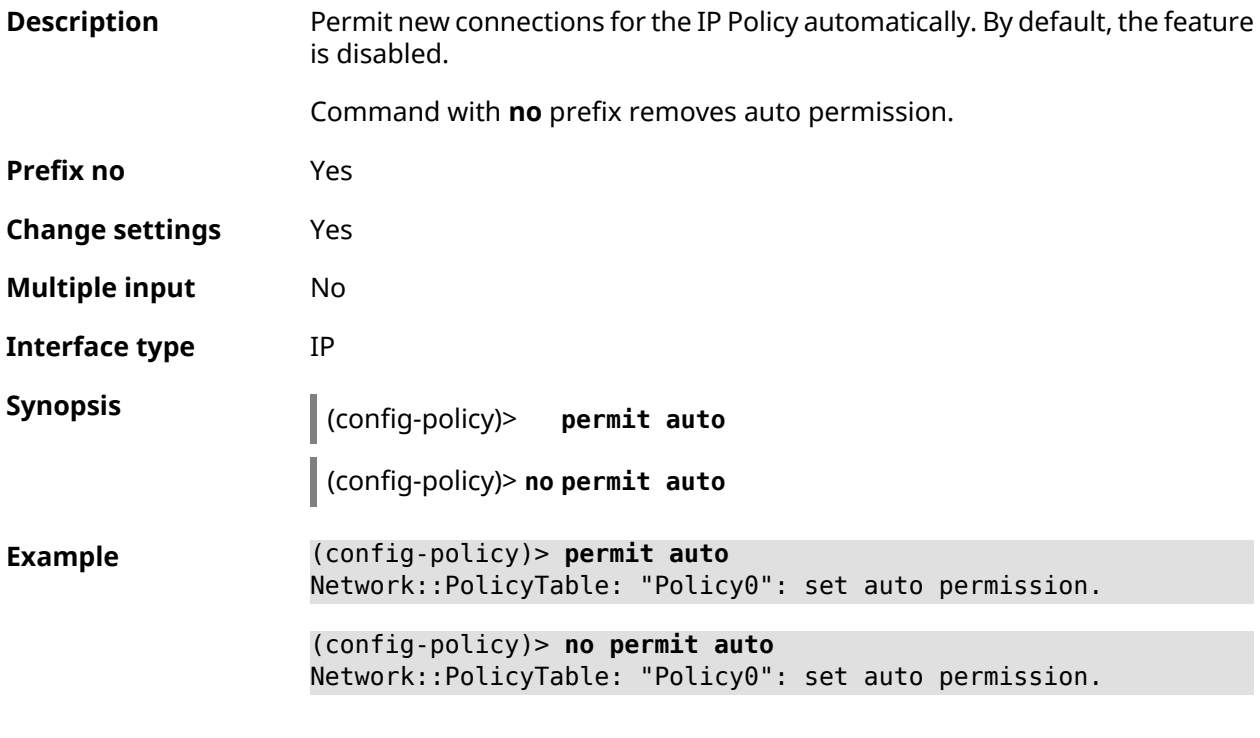

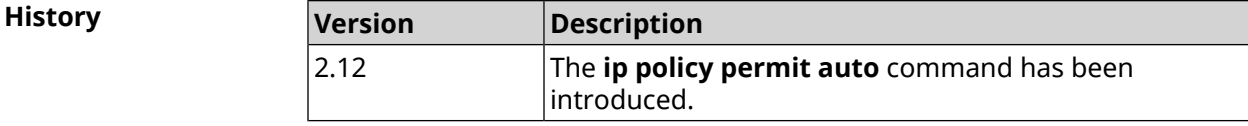

#### **3.67.5 ip policy rate-limit input**

**Description** Add the input rate-limiting parameters to global interfaces of the IP Policy.

Command with **no** prefix removes the setting.

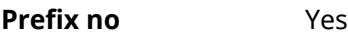

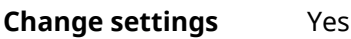

**Multiple input** No

**Interface type** IP

#### **Synopsis** (config-policy)> **rate-limit** *‹interface›* **input** (*‹rate›* <sup>|</sup> **auto**)

(config-policy)> **no rate-limit** *‹interface›* **input**

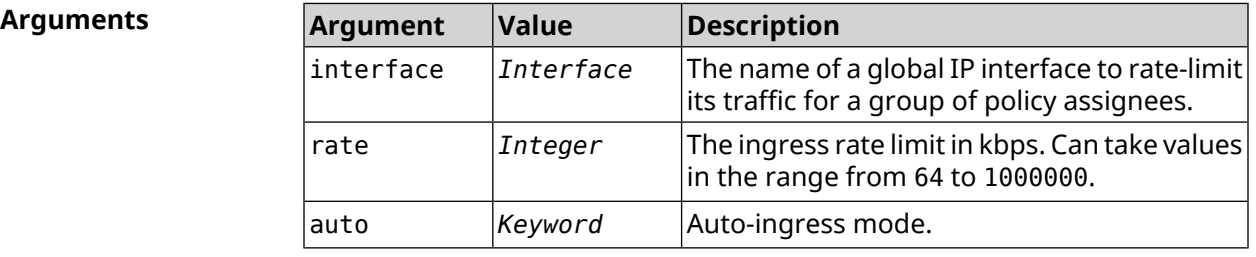

**Example** (config-policy)> **rate-limit WifiMaster1/WifiStation0 input auto** Network::PolicyTable: "Policy0": set input rate limit to "auto".

(config-policy)> **rate-limit WifiMaster1/WifiStation0 input 100000** Network::PolicyTable: "Policy0": set input rate limit to "100000" ► kbps.

(config-policy)> **rate-limit WifiMaster1/WifiStation0 no input** Network::PolicyTable: "Policy0": reset input rate limit.

**History** 

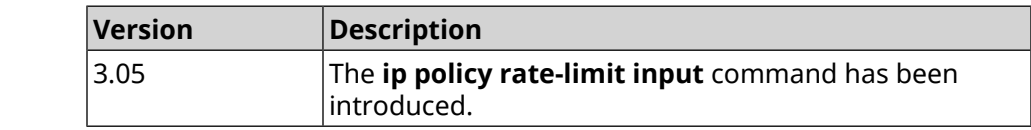

#### **3.67.6 ip policy rate-limit output**

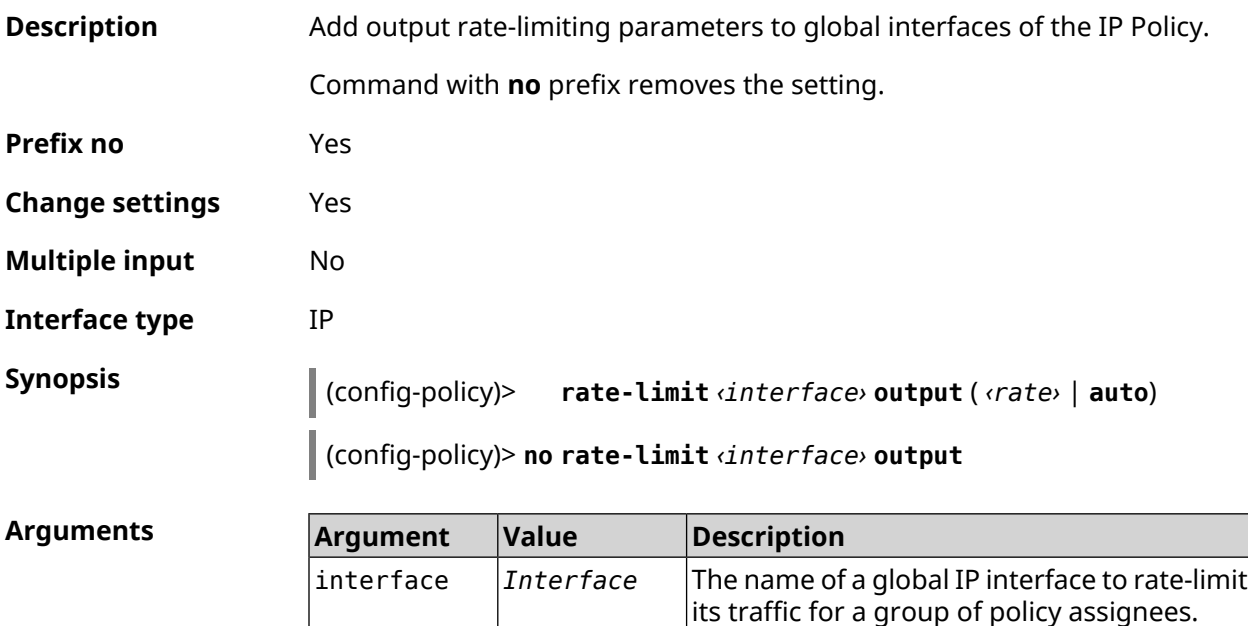

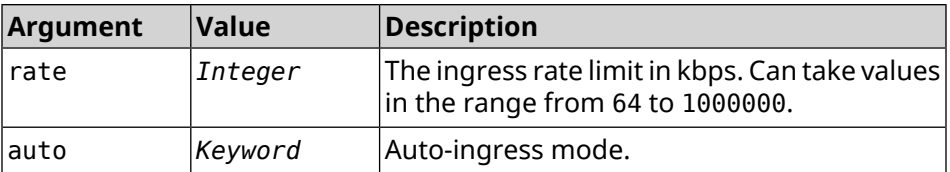

**Example** (config-policy)> **rate-limit ISP output auto** Network::PolicyTable: "Policy0": set output rate limit to "auto".

(config-policy)> **rate-limit ISP output 1000** Network::PolicyTable: "Policy0": set output rate limit to "1000" ► kbps.

(config-policy)> **rate-limit ISP no output** Network::PolicyTable: "Policy0": reset ouput rate limit.

**History** 

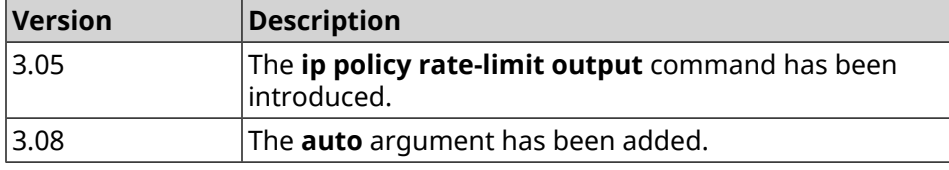

# **3.68 ip route**

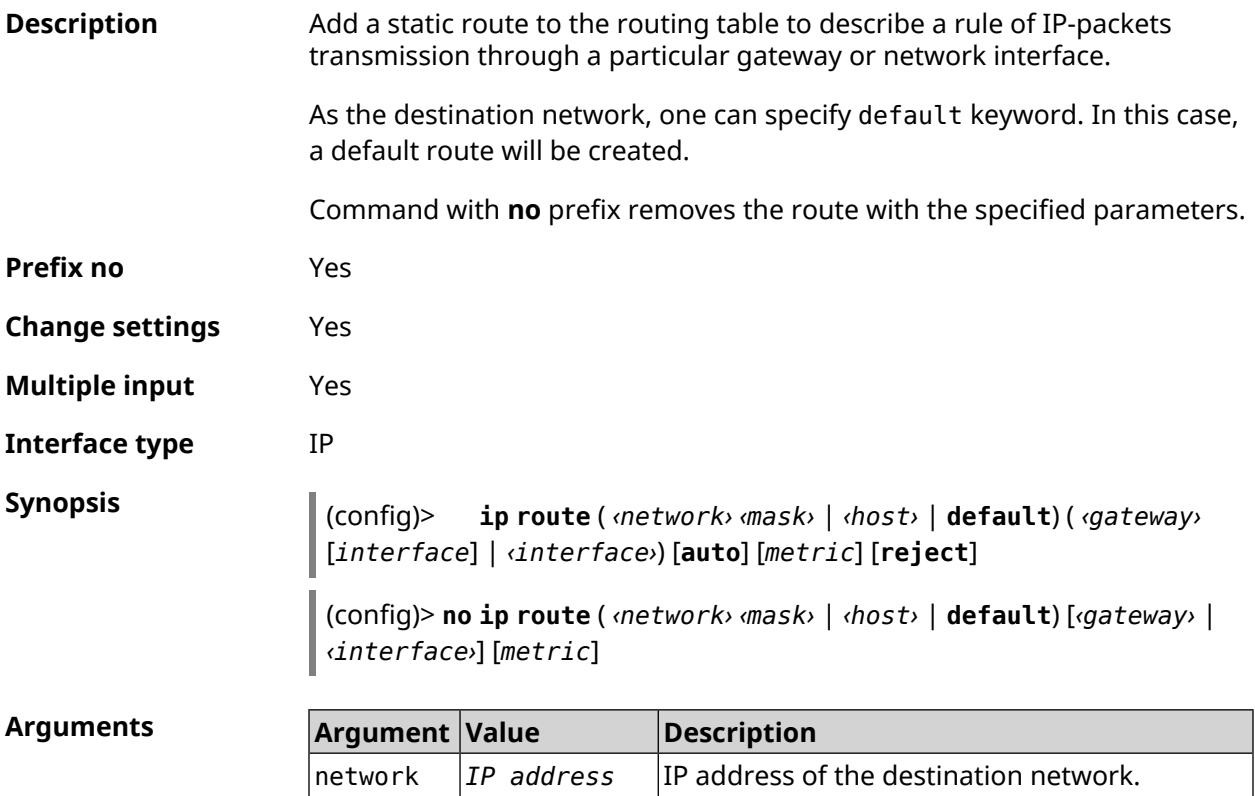

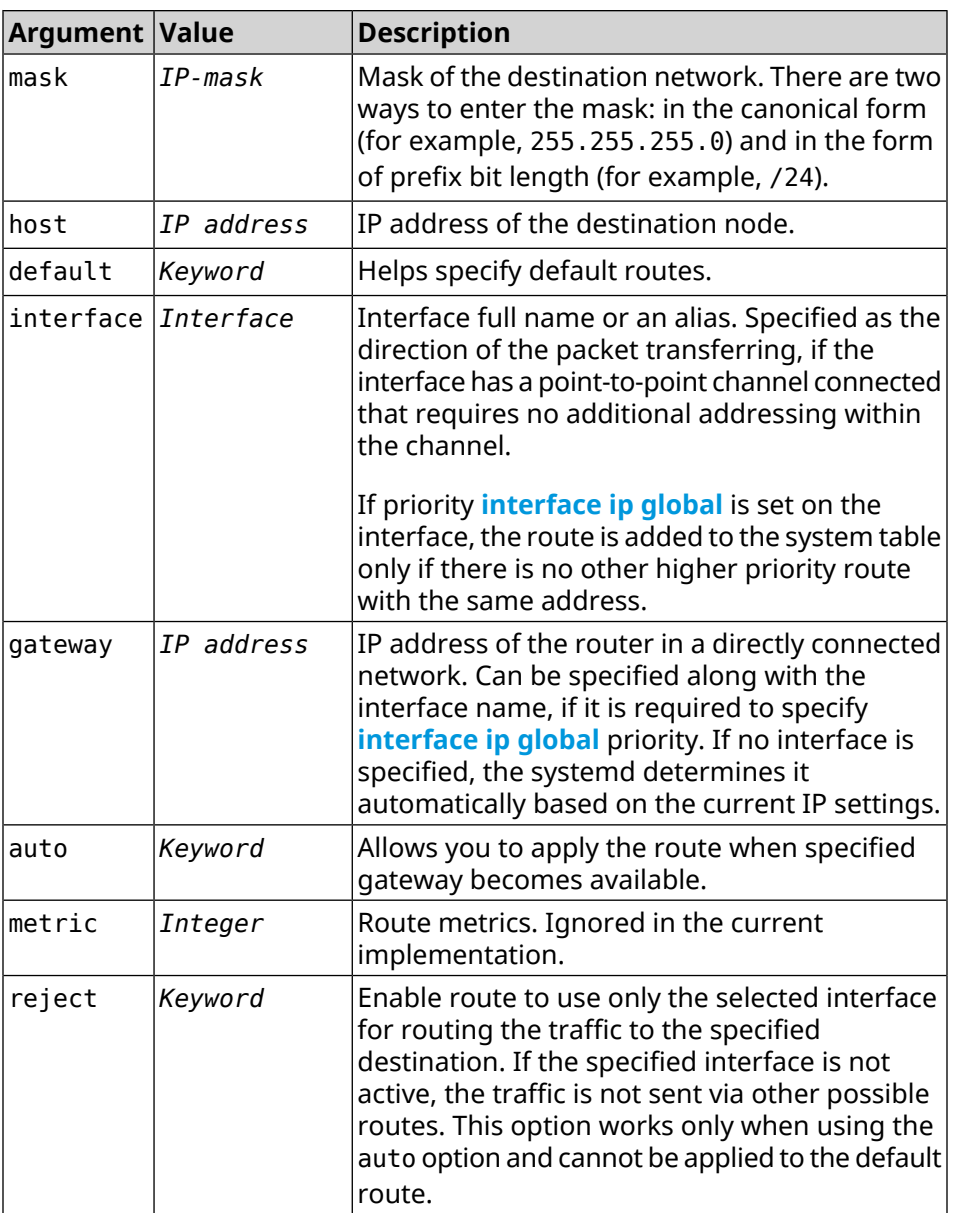

#### **Example** (config)> **ip route default Home** Network::RoutingTable: Added static route: 0.0.0.0/0 via Home.

(config)> **ip route 123.123.123.123 Wireguard1 auto reject** Network::RoutingTable: Added static route: 123.123.123.123/32 ► via Wireguard1.

(config)> **no ip route 123.123.123.123 Wireguard1** Network::RoutingTable: Deleted static route: 123.123.123.123/32 ► via Wireguard1.

(config)> **no ip route default** Network::RoutingTable: No such route: 0.0.0.0/0. **History** 

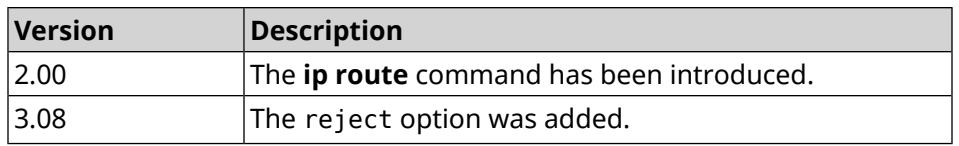

# **3.69 ip search-domain**

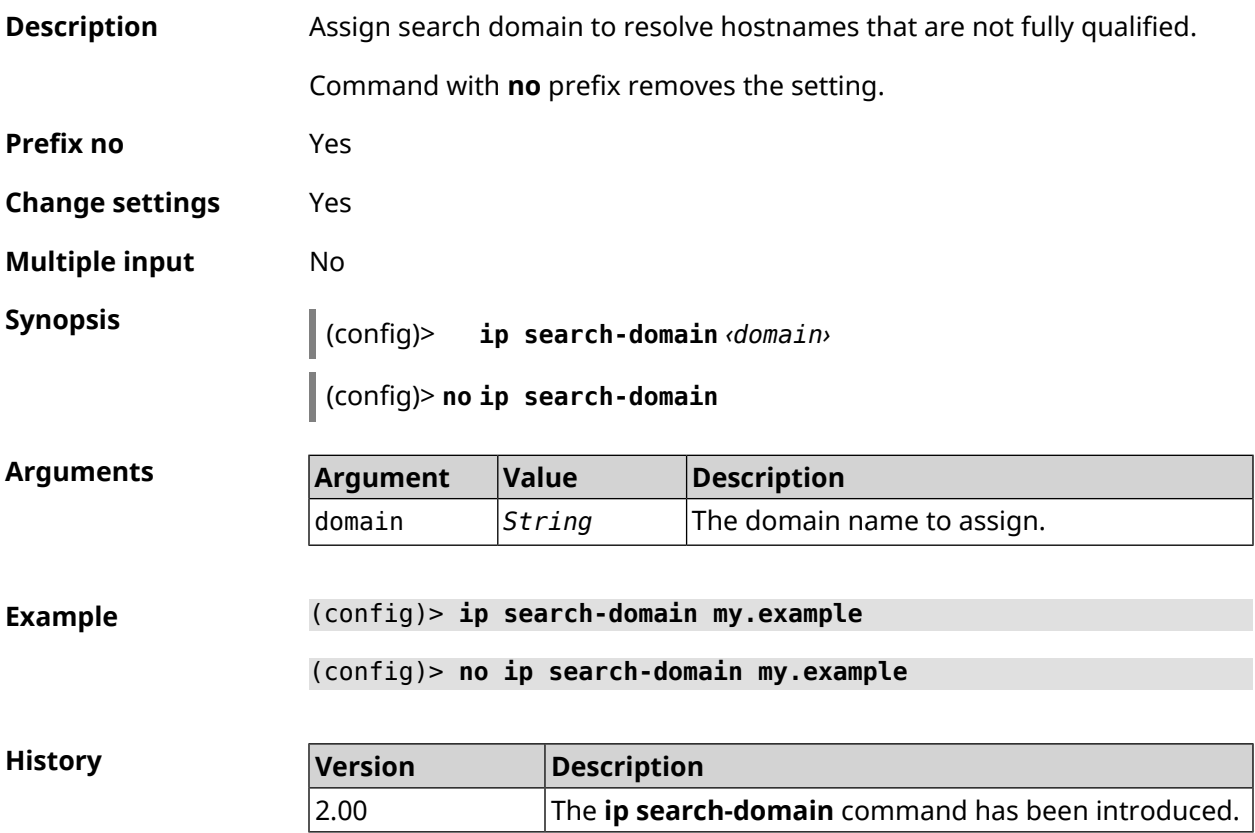

# **3.70 ip sip alg direct-media**

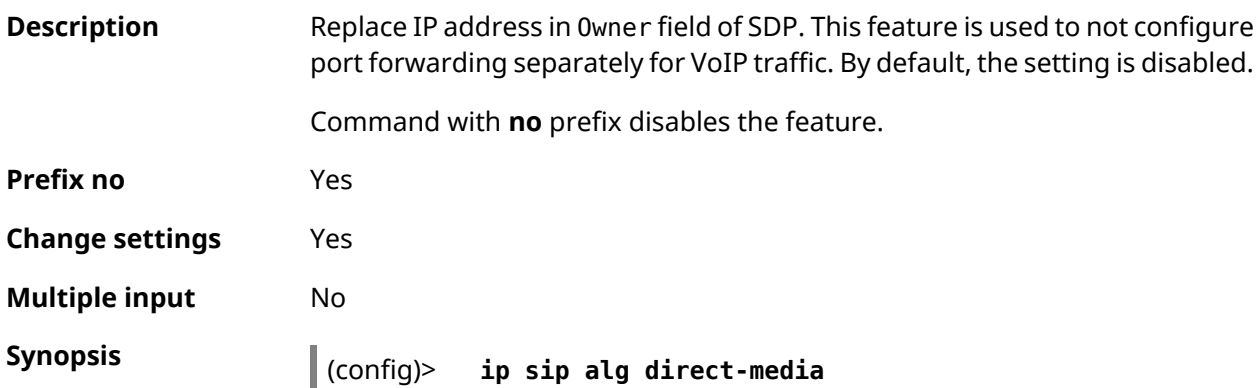

#### (config)> **no ip sip alg direct-media**

**Example** (config)> **ip sip alg direct-media** Sip::Alg: Direct media enabled.

> (config)> **no ip sip alg direct-media** Sip::Alg: Direct media disabled.

**History** 

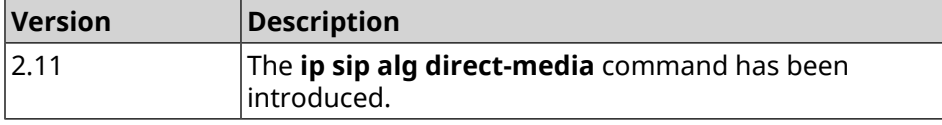

# **3.71 ip sip alg port**

**Description** Specify a port number for SIP messages other than the default port. By default, port number is 5060. Command with **no** prefix resets port to default. **Prefix no** Yes **Change settings** Yes **Multiple input** No **Synopsis** (config)> **ip sip alg port** *‹port›* (config)> **no ip sip alg port Arguments Argument Value Description** port *Integer* The port number. **Example** (config)> **ip sip alg port 7090** Sip::Alg: Port set to 7090. (config)> **no ip sip alg port** Sip::Alg: Port reset to default. **History Version Description** 2.12 The **ip sip alg port** command has been introduced.

# **3.72 ip ssh**

**Description** Access to a group of commands to manage SSH-server.

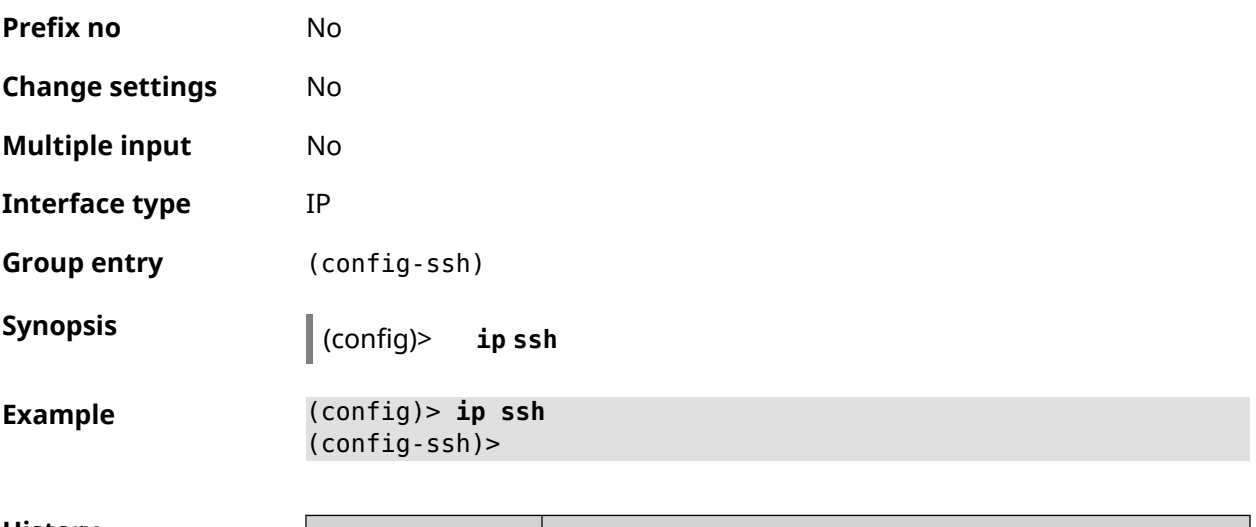

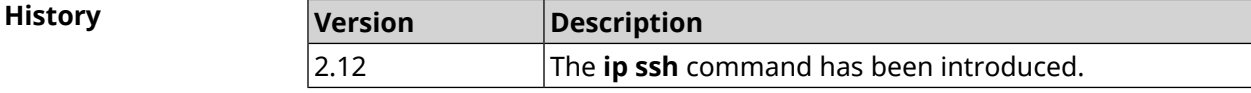

# **3.72.1 ip ssh cipher**

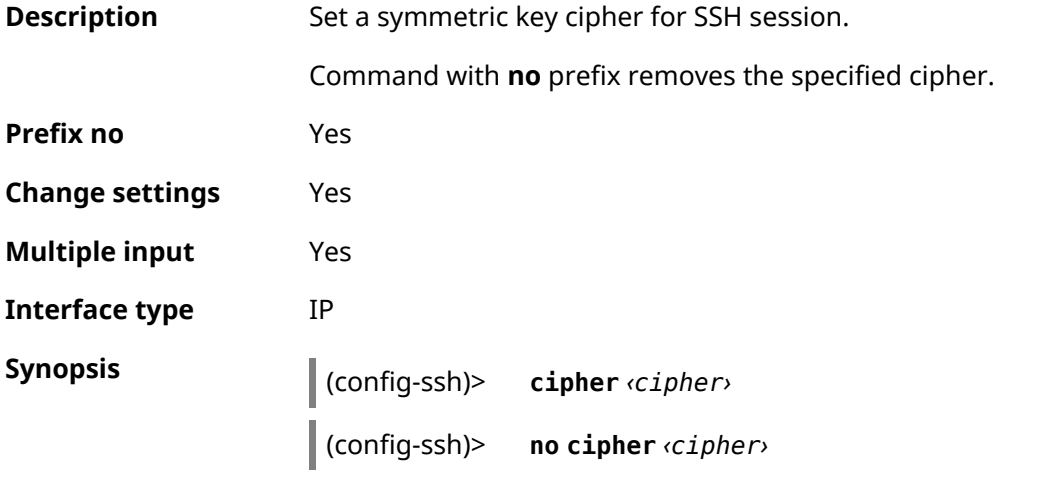

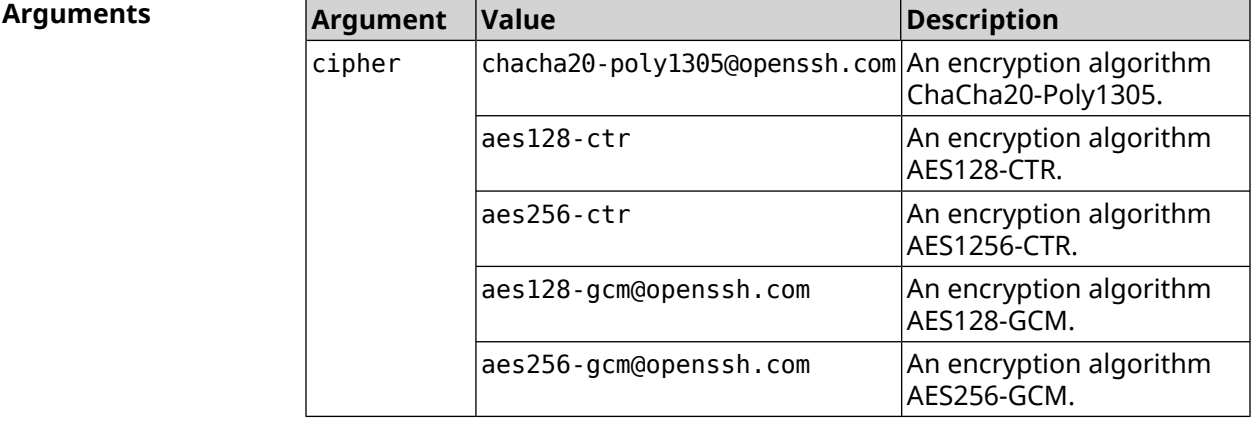

**Example** (config-ssh)> **cipher chacha20-poly1305@openssh.com** Ssh::Manager: Added cipher "chacha20-poly1305@openssh.com".

> (config-ssh)> **no cipher chacha20-poly1305@openssh.com** Ssh::Manager: Use default ciphers.

**History** 

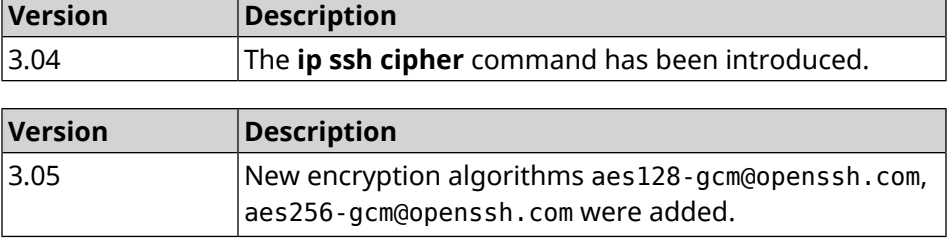

#### **3.72.2 ip ssh keygen**

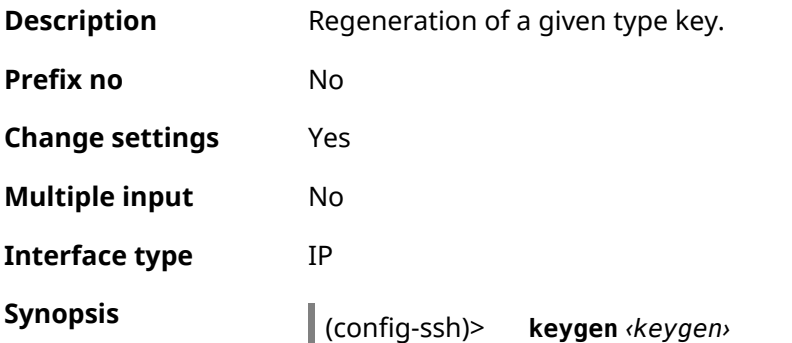

 $Arg$ **uments** 

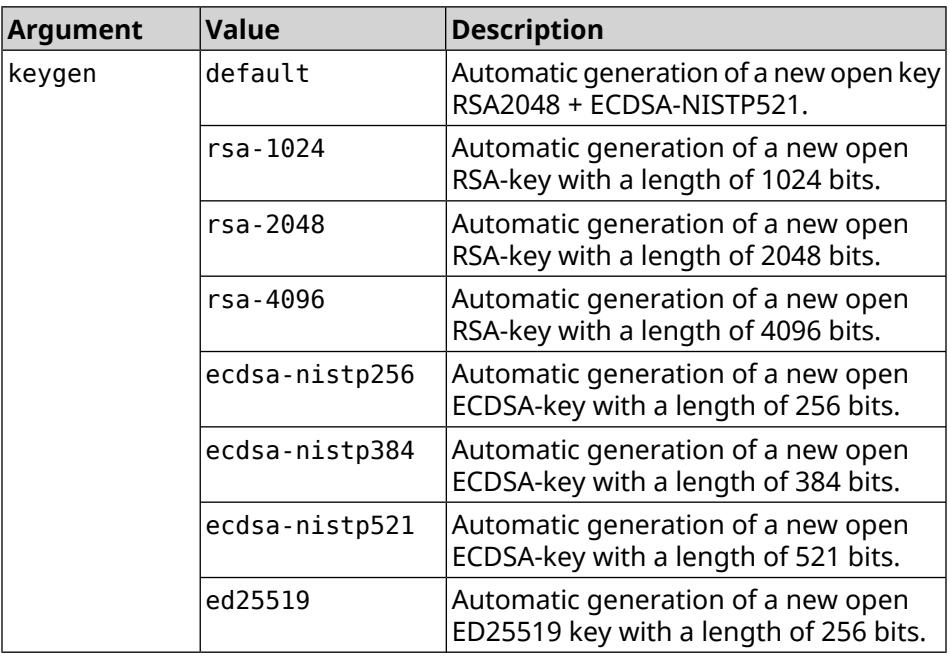

**Example** (config-ssh)> **keygen default** Ssh::Manager: Key generation is in progress...

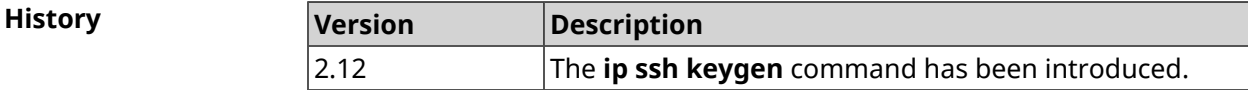

#### **3.72.3 ip ssh lockout-policy**

**Description** Set SSH bruteforce detection parameters for public interfaces. By default, feature is enabled. If you use 0 as an argument, all bruteforce detection parameters will be reset to default.

Command with **no** prefix disables bruteforce detection.

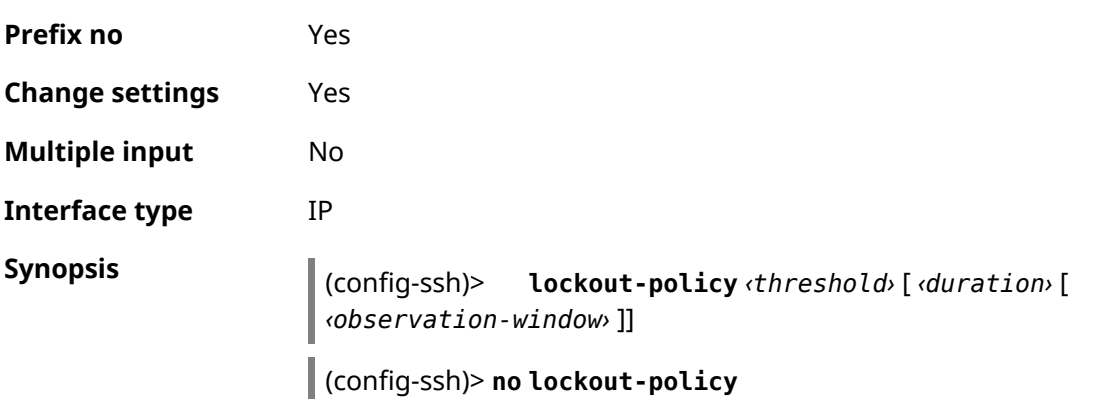

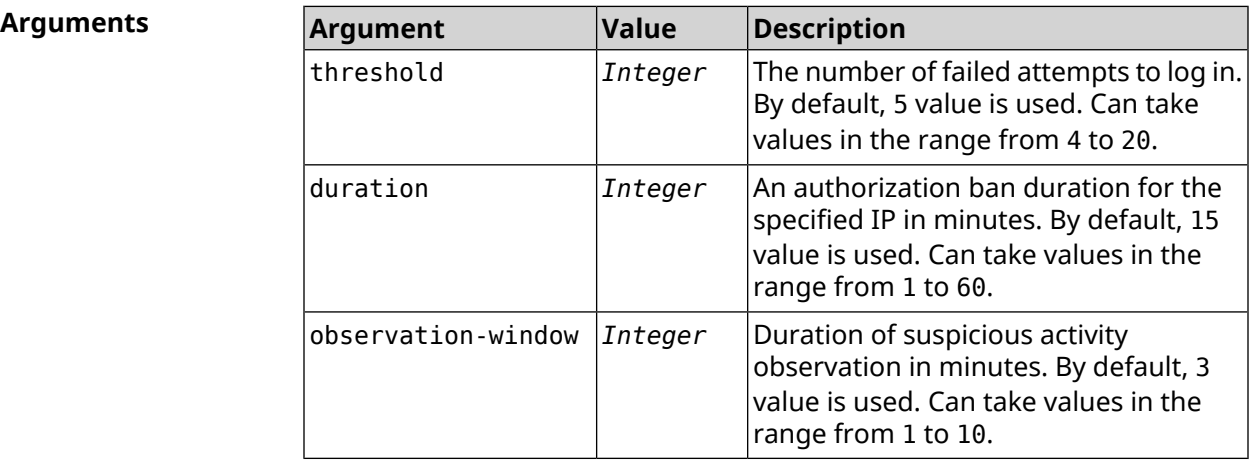

**Example** (config-ssh)> **lockout-policy 10 30 2** Ssh::Manager: Bruteforce detection is reconfigured. (config-ssh)> **no lockout-policy** Ssh::Manager: Bruteforce detection is disabled. (config-ssh)> **lockout-policy 0** Ssh::Manager: Bruteforce detection reset to default.

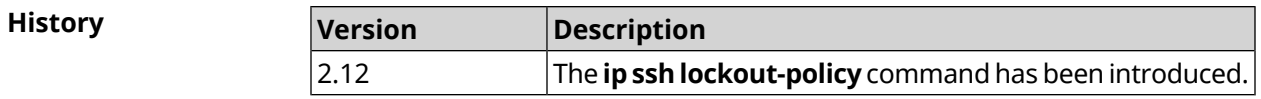

## **3.72.4 ip ssh port**

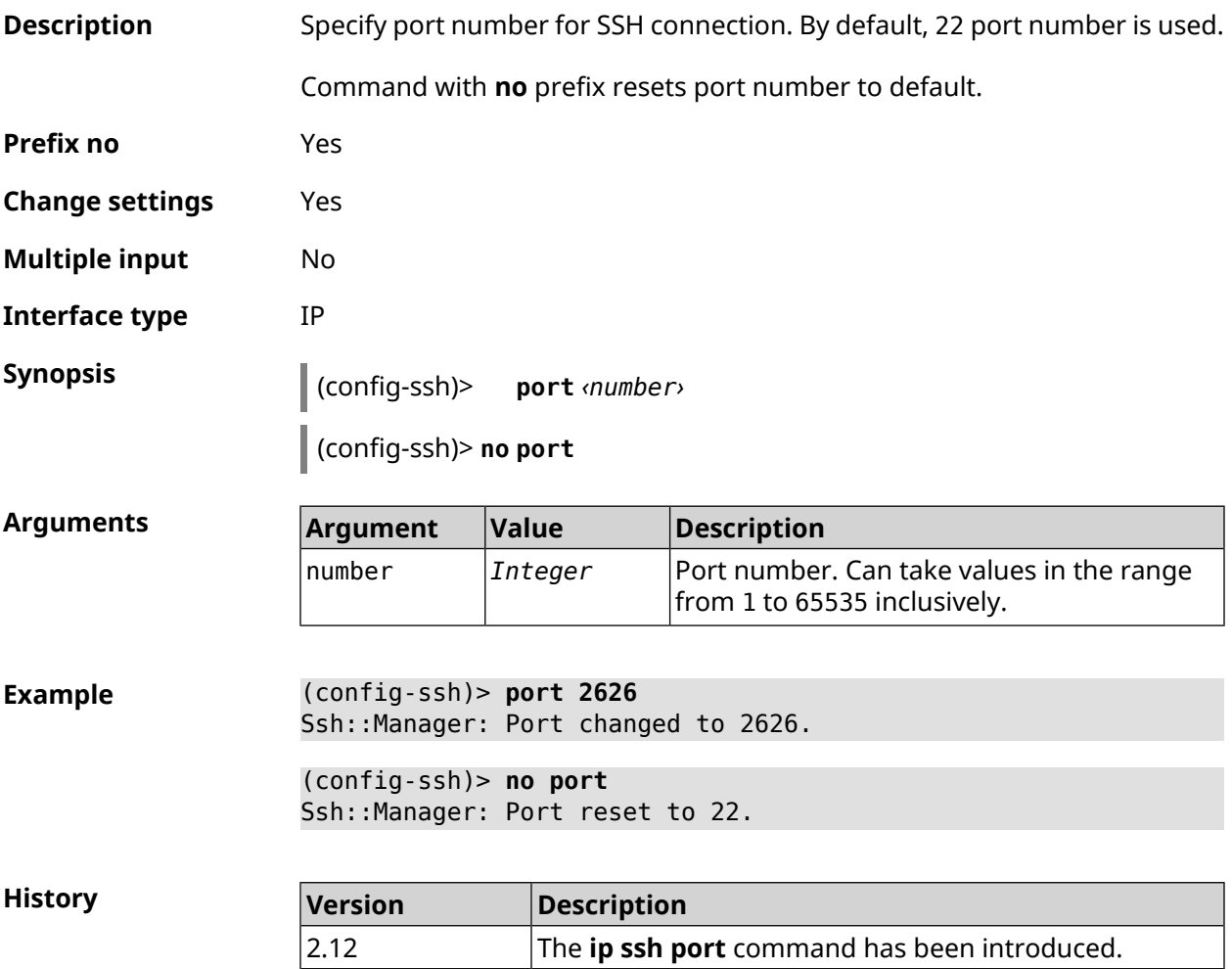

## **3.72.5 ip ssh security-level**

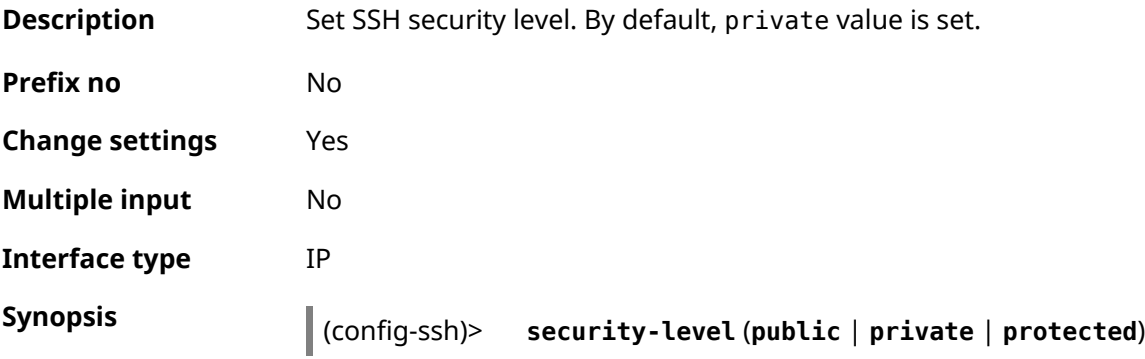

 $Arg$ **uments** 

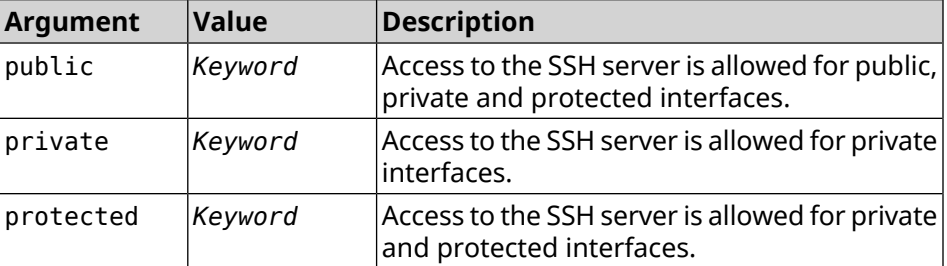

**Example** (config-ssh)> **security-level protected** Ssh::Manager: Security level changed to protected.

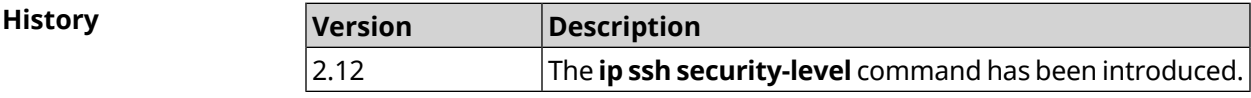

#### **3.72.6 ip ssh session timeout**

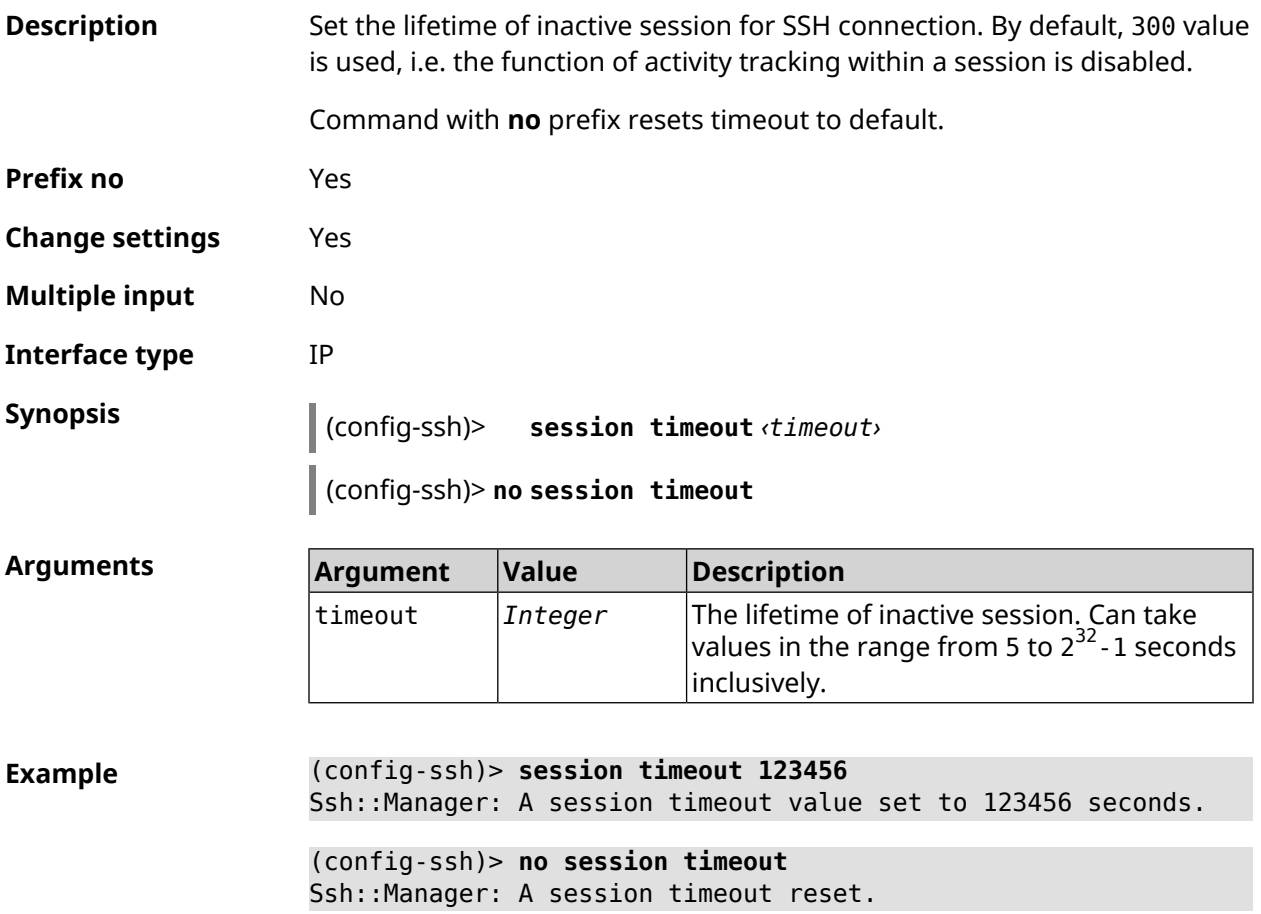

**History** 

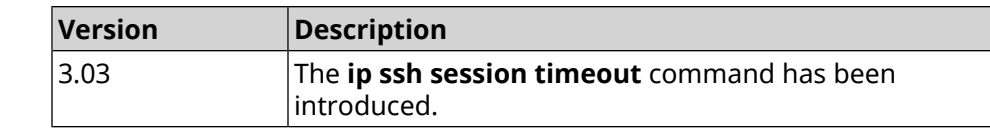

## **3.72.7 ip ssh sftp**

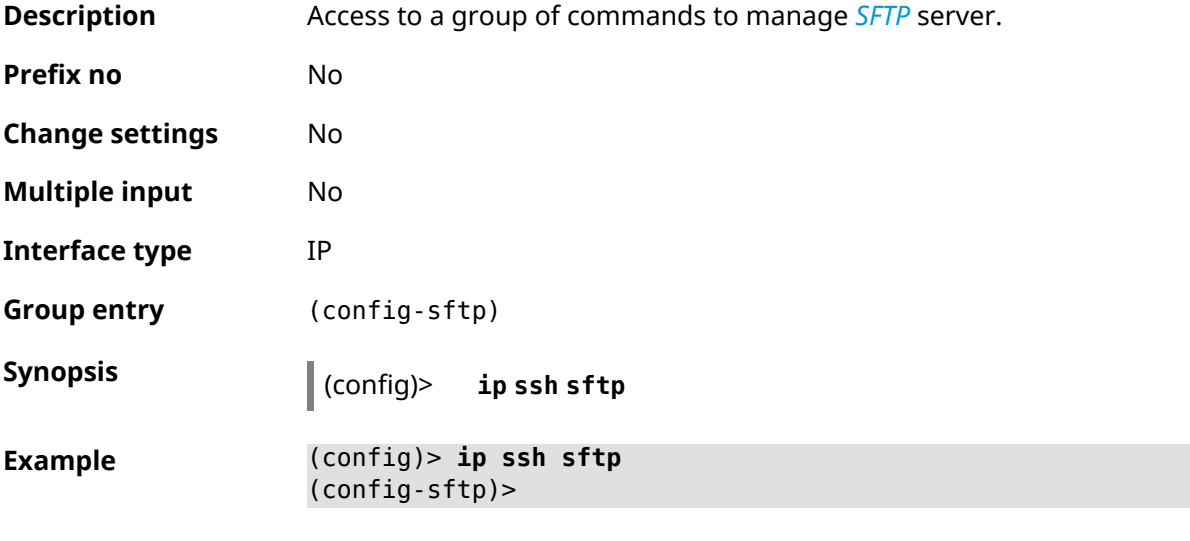

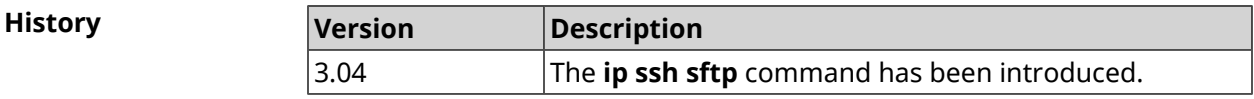

#### **3.72.7.1 ip ssh sftp enable**

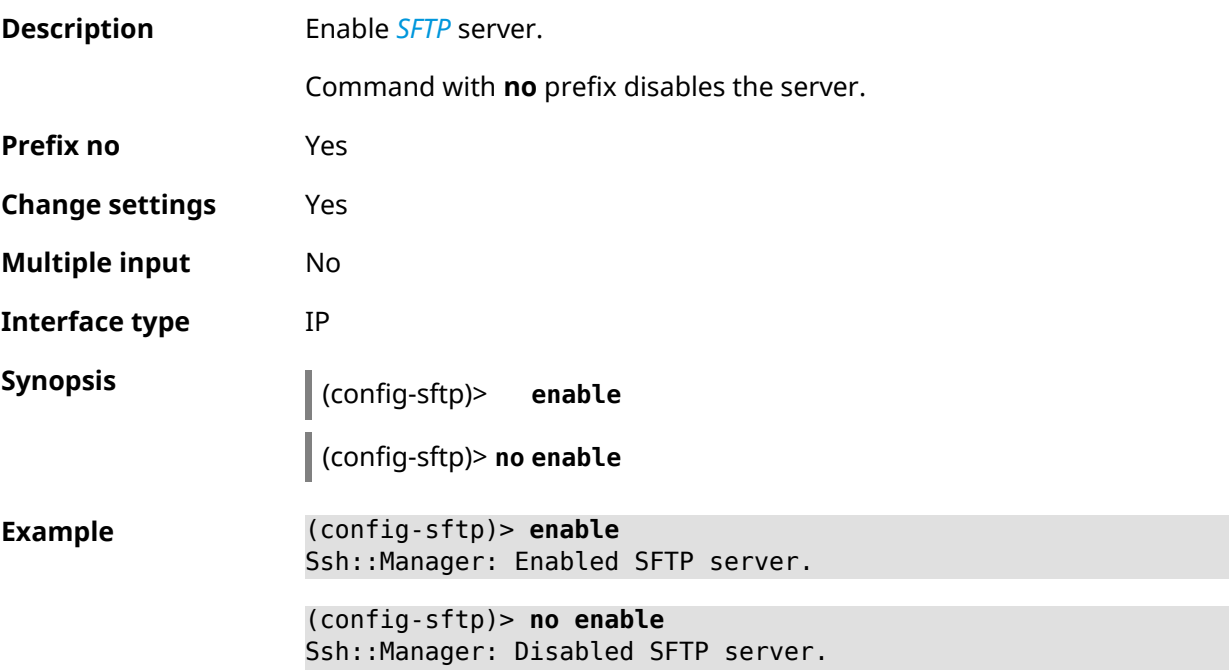

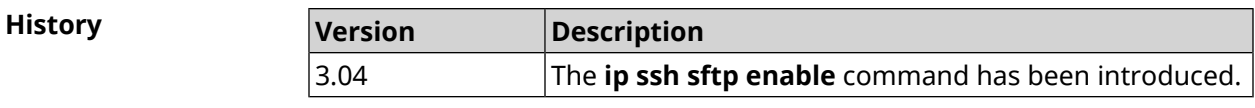

#### **3.72.7.2 ip ssh sftp permissive**

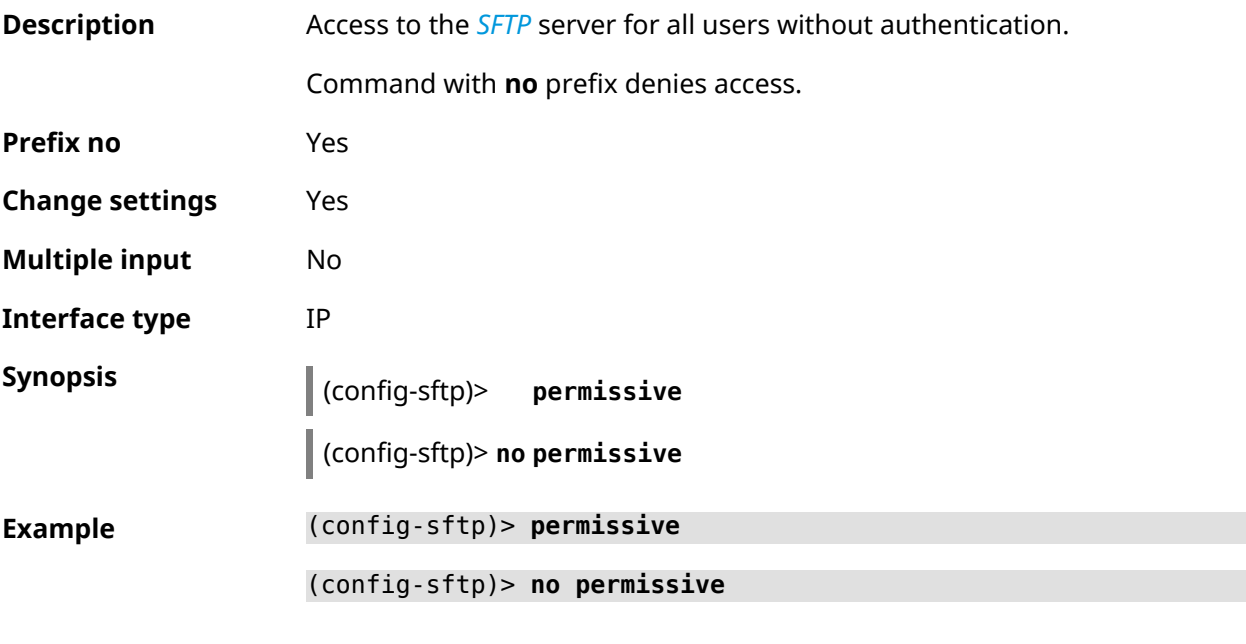

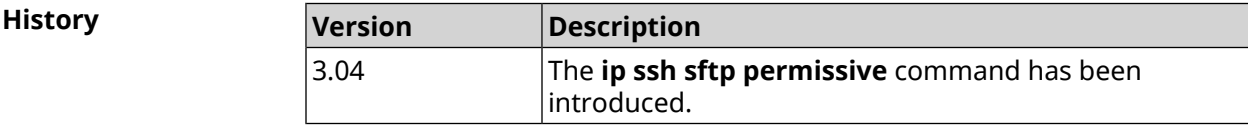

#### **3.72.7.3 ip ssh sftp root**

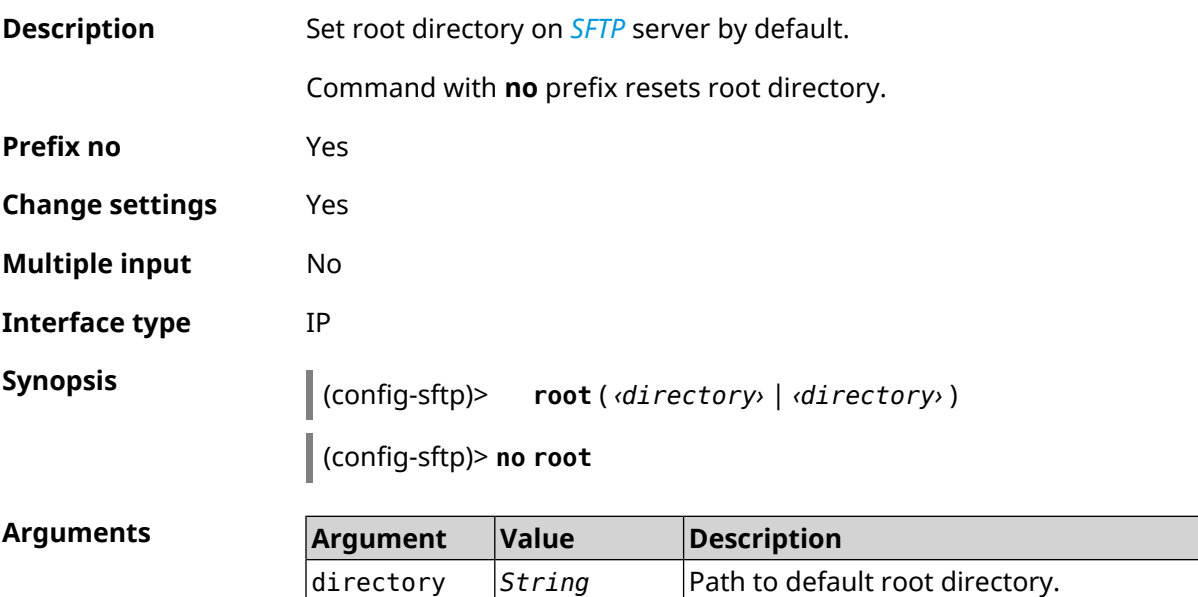

#### **Example** (config-sftp)> **root files\_ssd:/** Sftp::Server: A default root directory set to "files\_ssd:/".

(config-sftp)> **no root files\_ssd:/** Sftp::Server: A default root directory reset.

**History** 

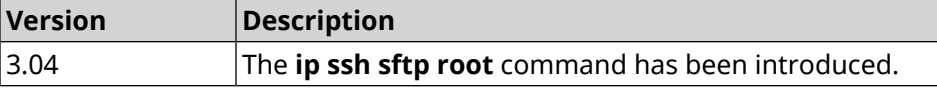

# **3.73 ip static**

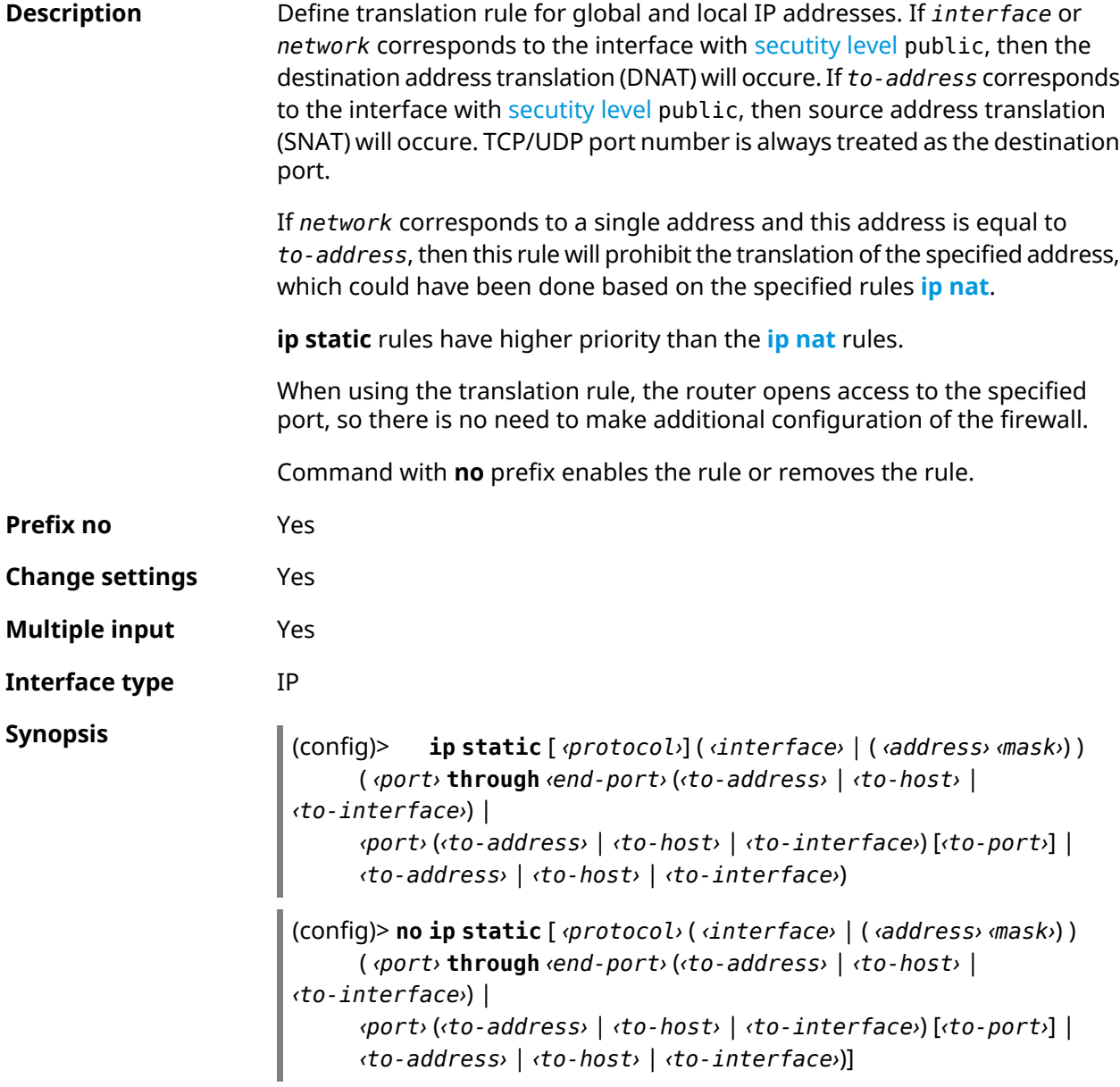

#### **Arguments**

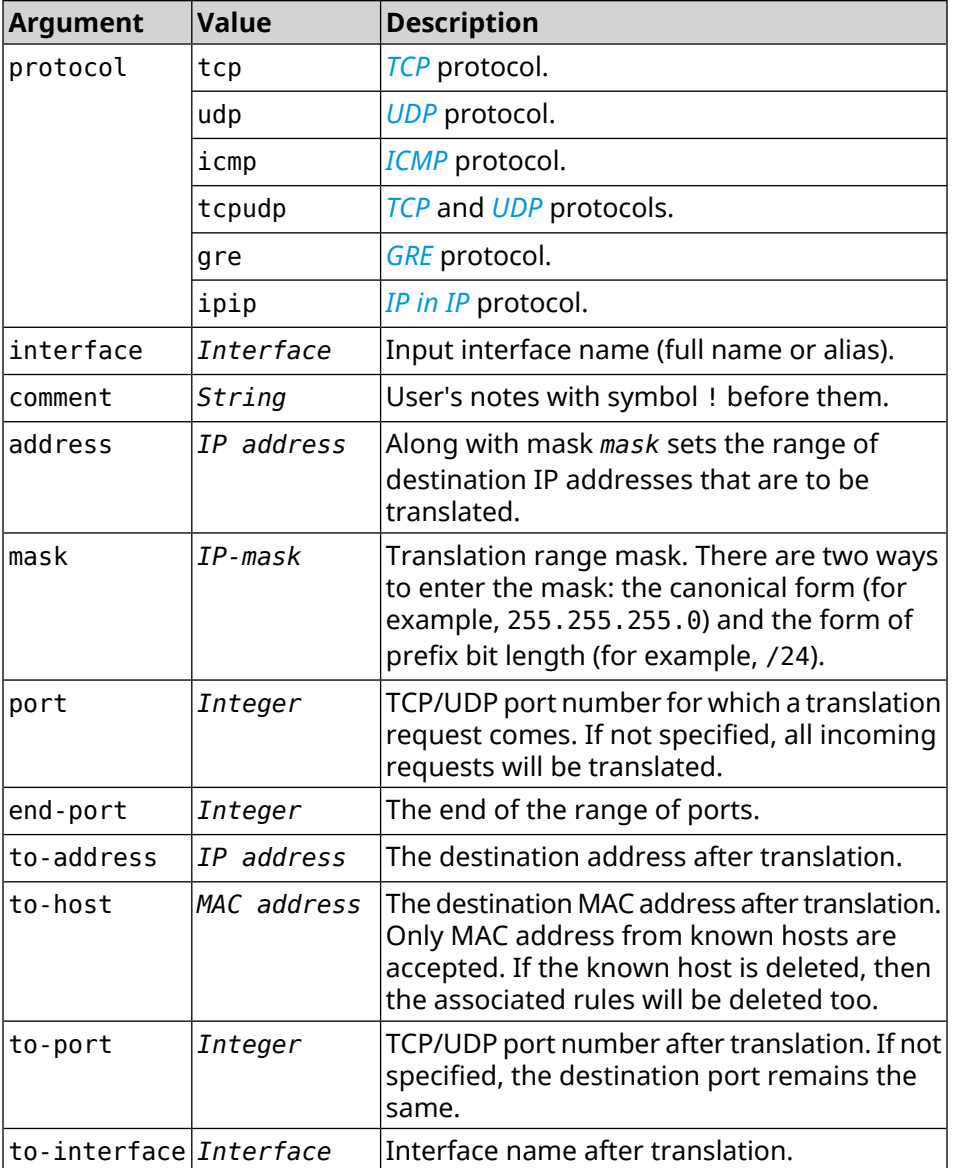

**Example** Let there be a router between the "local" network 172.16.1.0/24 [\(secutity](#page-266-0) [level](#page-266-0) private) and "global" network 10.0.0.0/16 [\(secutity](#page-266-0) level public). It is required that all requests coming to the "global" interface of this router on port 80 to be broadcast to the "local" server with the address 172.16.1.33. The sequence of commands to implement the required schema might look like this:

> (config)> **interface Home ip address 192.168.1.1/24** Network::Interface::Ip: "Bridge0": IP address is 192.168.1.1/24.

(config)> **ip static tcp ISP 80 172.16.1.33 80** Network::StaticNat: Static NAT rule has been added.

(config)> **ip static tcp ISP 21 00:0e:c6:a1:22:11 !test** Network::StaticNat: Static NAT rule is already there.

(config)> **ip static disable** Network::StaticNat: Static NAT disable unchanged.

(config)> **no ip static disable** Network::StaticNat: Static NAT rule enabled.

(config)> **no ip static** Network::StaticNat: Static NAT rules have been removed.

**History** 

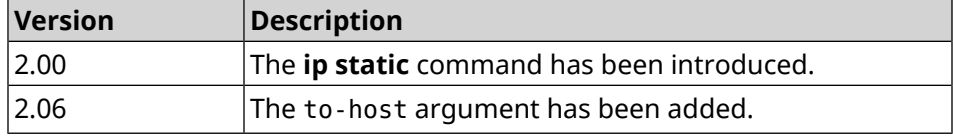

# **3.74 ip static rule**

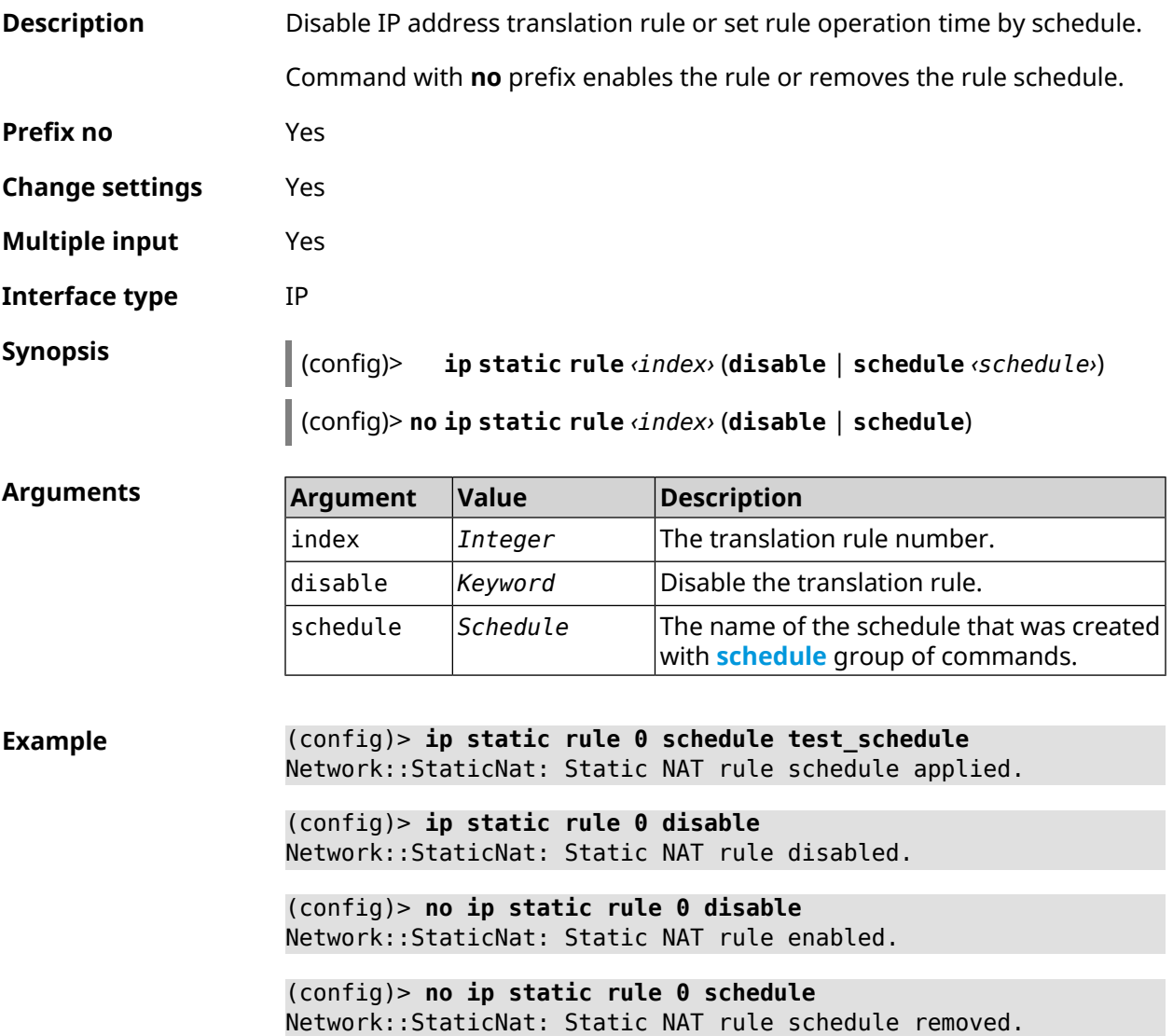

**History** 

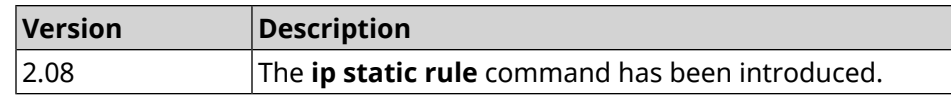

# **3.75 ip telnet**

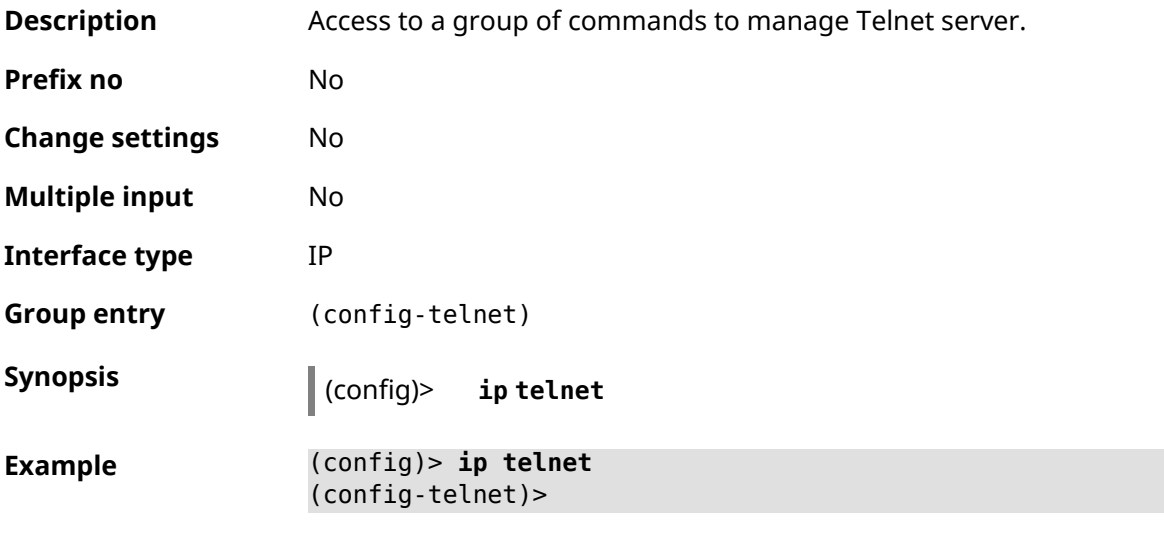

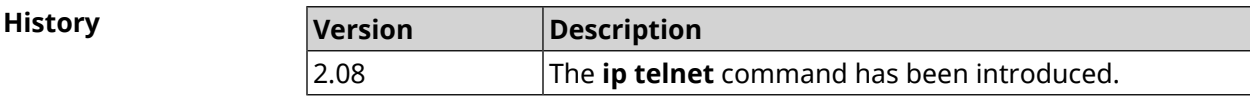

## **3.75.1 ip telnet lockout-policy**

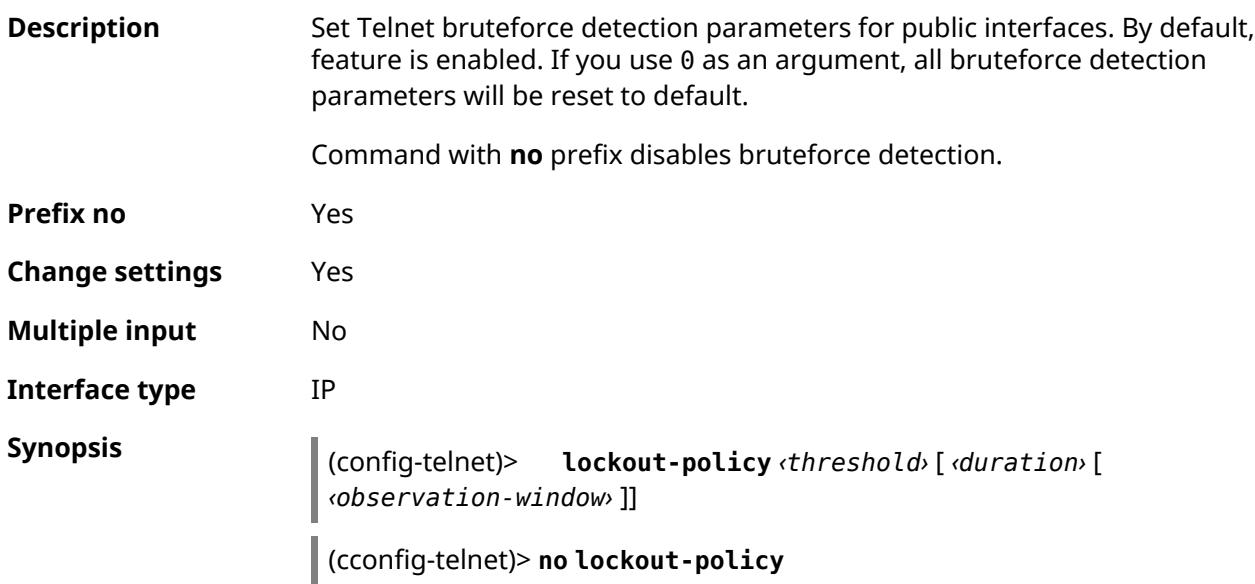

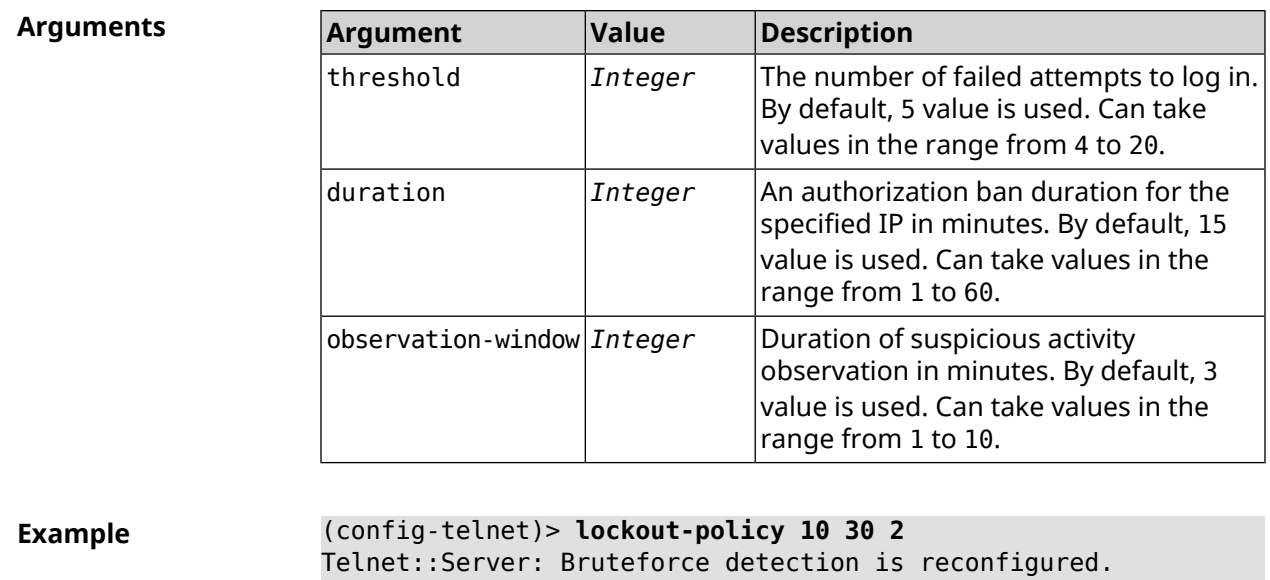

(config-telnet)> **no lockout-policy** Telnet::Server: Bruteforce detection is disabled.

(config-telnet)> **lockout-policy 0** Telnet::Server: Bruteforce detection is enabled.

**History Version Description** The **ip telnet lockout-policy** command has been introduced. 2.08

#### **3.75.2 ip telnet port**

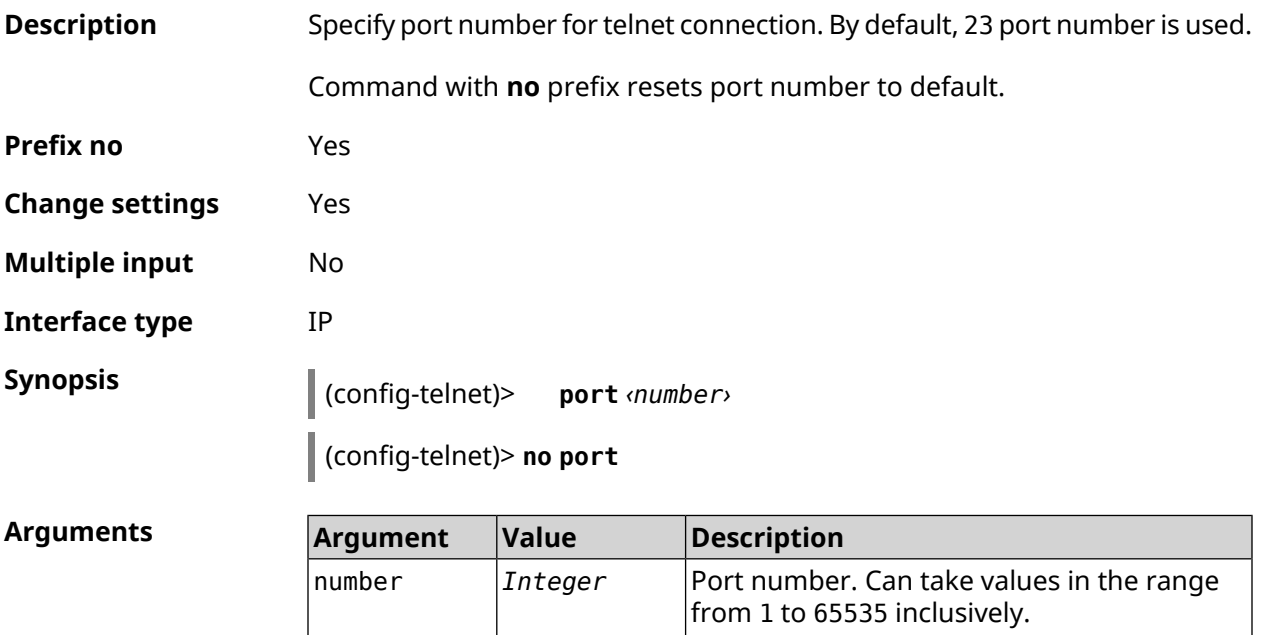

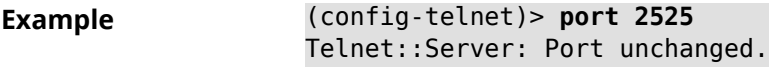

(config-telnet)> **no port** Telnet::Server: Port unchanged.

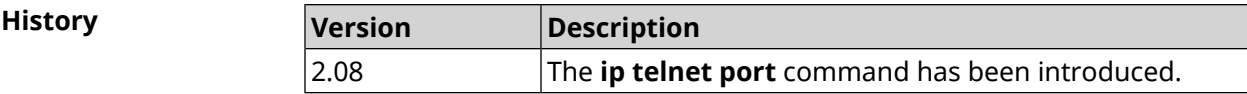

#### **3.75.3 ip telnet security-level**

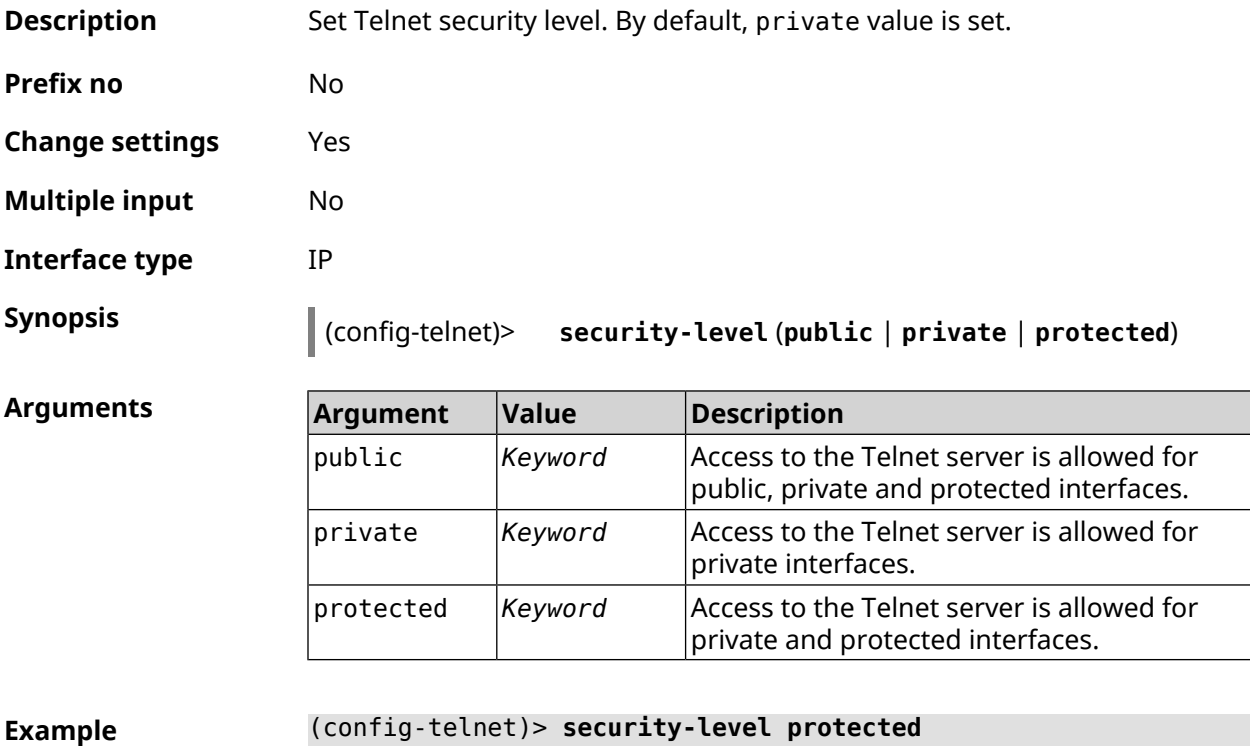

Telnet::Manager: Security level changed to protected.

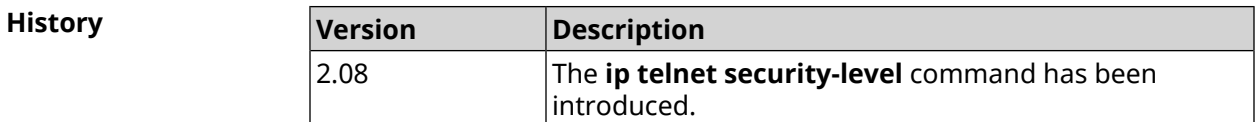

#### **3.75.4 ip telnet session max-count**

**Description** Set the maximal number of simultaneous sessions for telnet connection. By default, 4 value is used.

Command with **no** prefix resets count to default.

**Prefix no** Yes

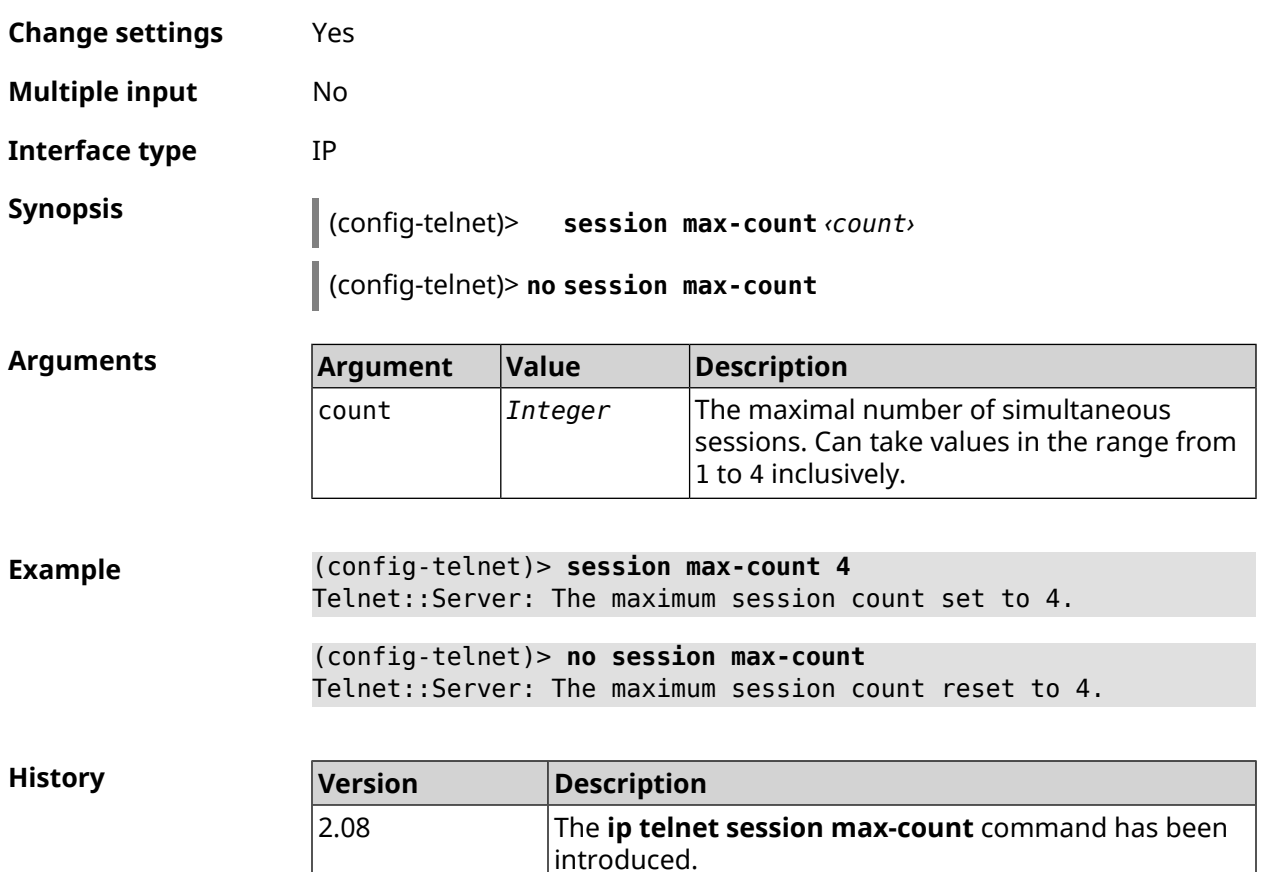

#### **3.75.5 ip telnet session timeout**

**Description** Set the lifetime of inactive session for telnet connection. By default, 300 value is used which means that the function of activity tracking within a session is disabled. Command with **no** prefix resets timeout to default. **Prefix no** Yes **Change settings** Yes **Multiple input** No **Interface type** IP **Synopsis** (config-telnet)> **session timeout** *‹timeout›* (config-telnet)> **no session timeout**

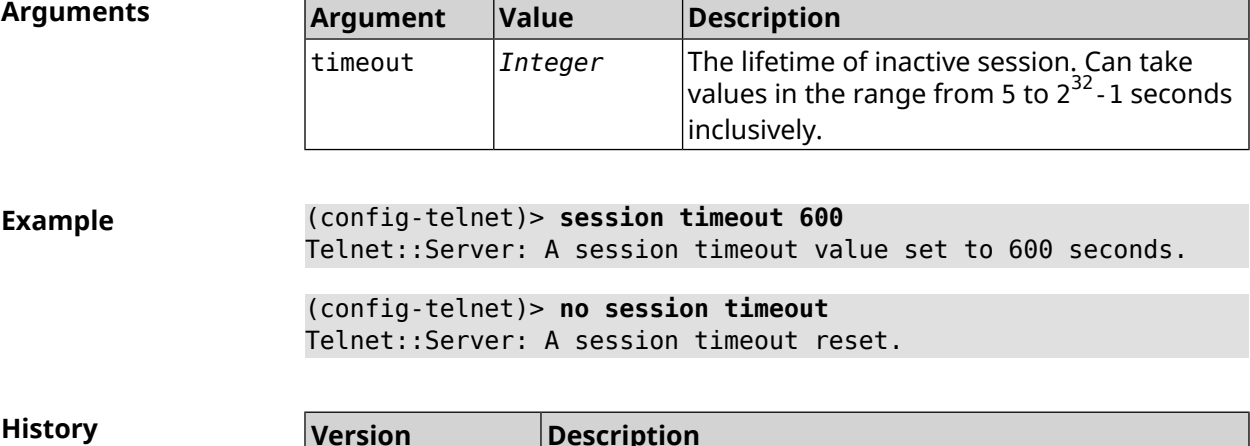

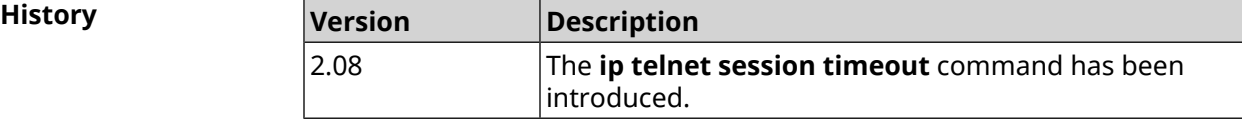

# **3.76 ip traffic-shape host**

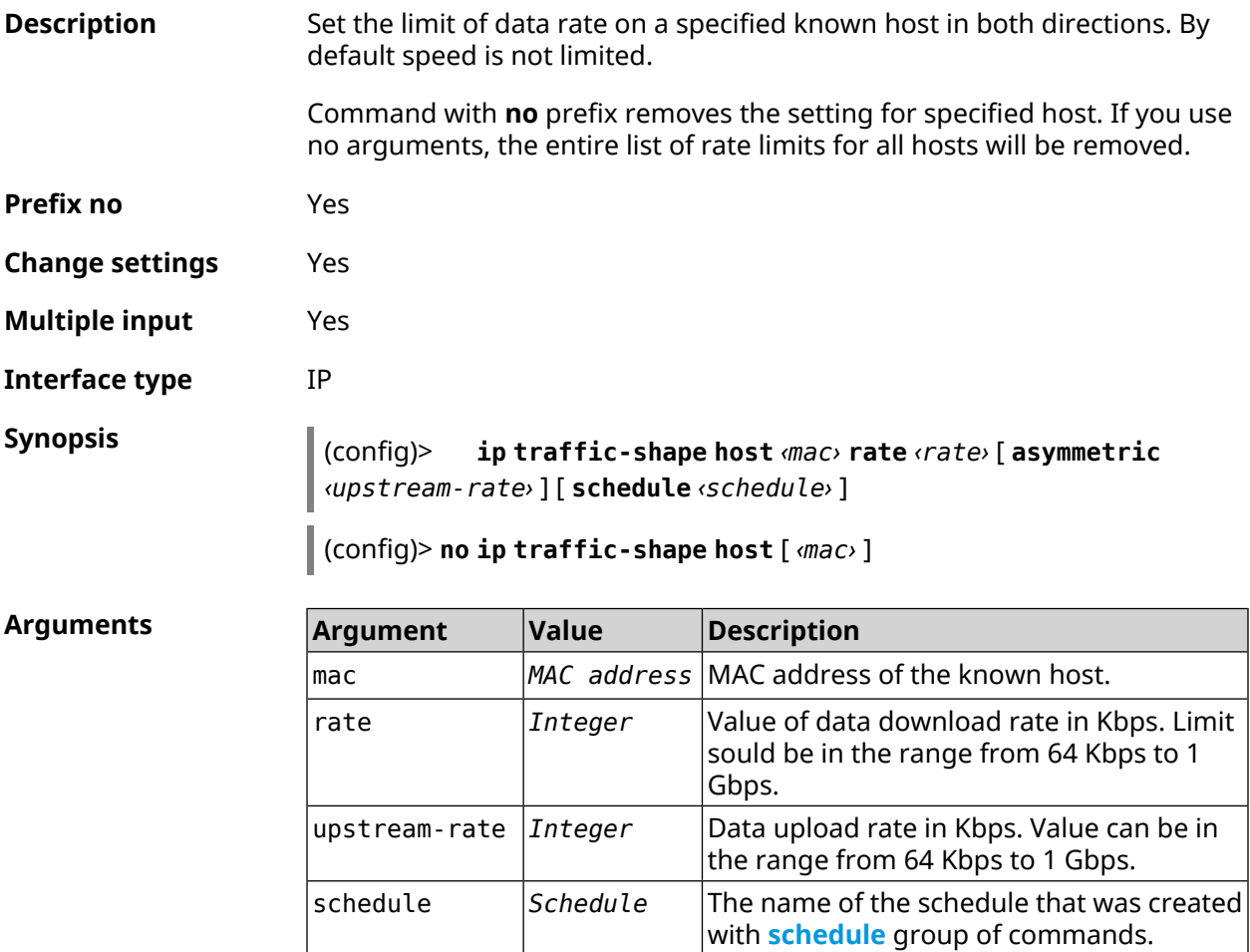

٦

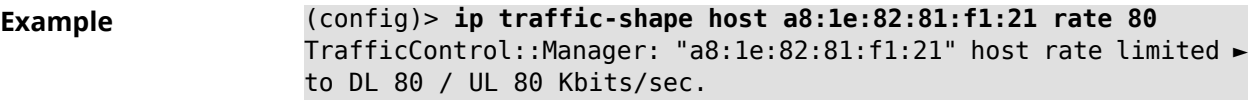

(config)> **ip traffic-shape host a8:1e:82:81:f1:21 rate 80 ► asymmetric 64**

TrafficControl::Manager: "a8:1e:82:81:f1:21" host rate limited ► to DL 80 / UL 64 Kbits/sec..

(config)> **ip traffic-shape host a8:1e:82:81:f1:21 rate 80 ► asymmetric 64 schedule Update** TrafficControl::Manager: "a8:1e:82:81:f1:21" host rate limited ► to DL 80 / UL 64 Kbits/sec (controlled by schedule Update).

(config)> **no ip traffic-shape host a8:1e:82:81:f1:21** TrafficControl::Manager: Rate limit removed for host ► "a8:1e:82:81:f1:21".

(config)> **no ip traffic-shape host a8:1e:82:81:f1:21** TrafficControl::Manager: Rate limit removed for host ► "a8:1e:82:81:f1:21".

(config)> **no ip traffic-shape host** TrafficControl::Manager: Rate limits for all hosts removed.

**History Version Description** 2.05 The **ip traffic-shape host** command has been introduced. 2.08 The **schedule** argument was added. 3.04 The **upstream-rate** argument was added.

# **3.77 ip traffic-shape unknown-host**

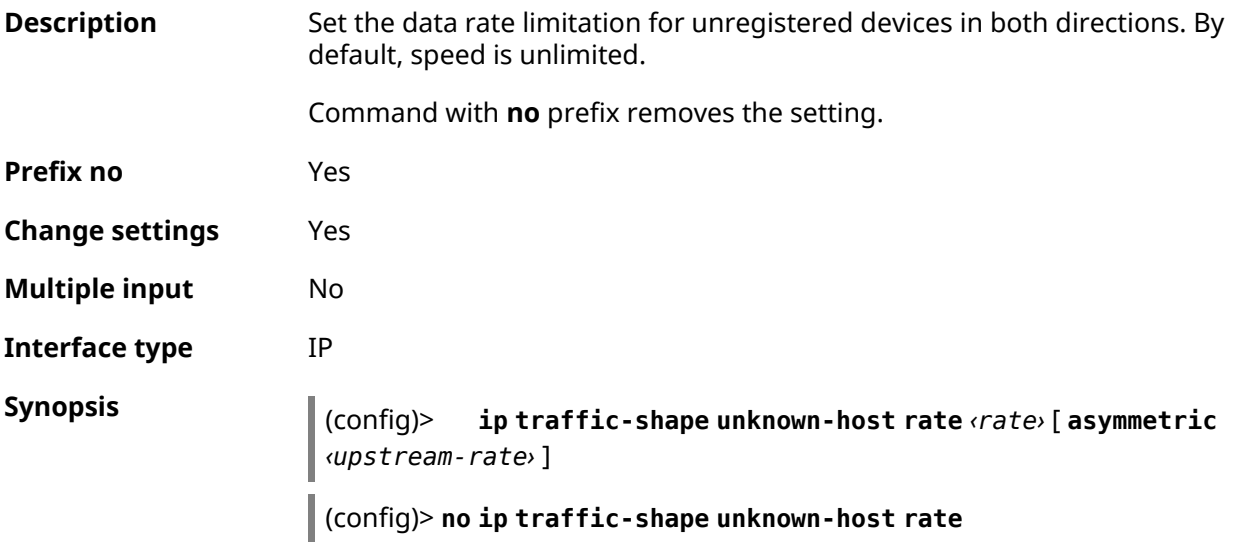

#### **Arguments**

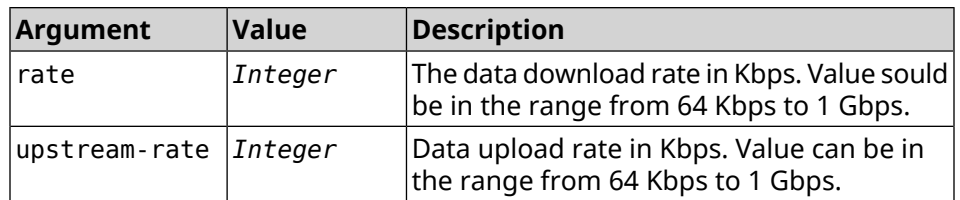

**Example** (config)> **ip traffic-shape unknown-host rate 80** TrafficControl::Manager: Rate limit for unknown hosts set to 80 ► Kbits/sec.

(config)> **ip traffic-shape unknown-host rate 80 asymmetric 64** TrafficControl::Manager: Rate limit for unknown hosts set to ► 80/64 Kbits/sec.

(config)> **no ip traffic-shape unknown-host rate** TrafficControl::Manager: Rate limit for unknown hosts removed.

**History** 

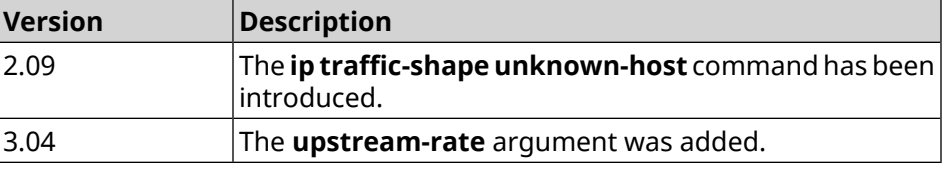

# **3.78 ipv6 local-prefix**

**Description** Configure a local (ULA) prefix. Argument can be a literal prefix or **default**, which generates a persistent unique prefix automatically.

Command with **no** prefix disables the setting.

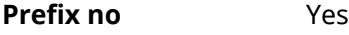

**Change settings** Yes

**Multiple input** No

**Synopsis** (config)> **ipv6 local-prefix** (**default** <sup>|</sup> *‹prefix›* )

(config)> **no ipv6 local-prefix** [**default** | *‹prefix›* ]

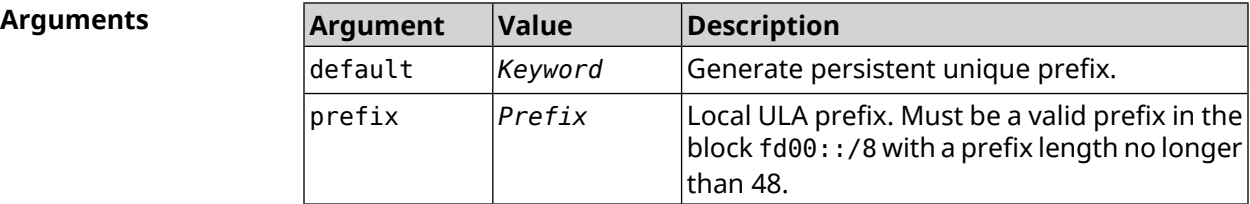

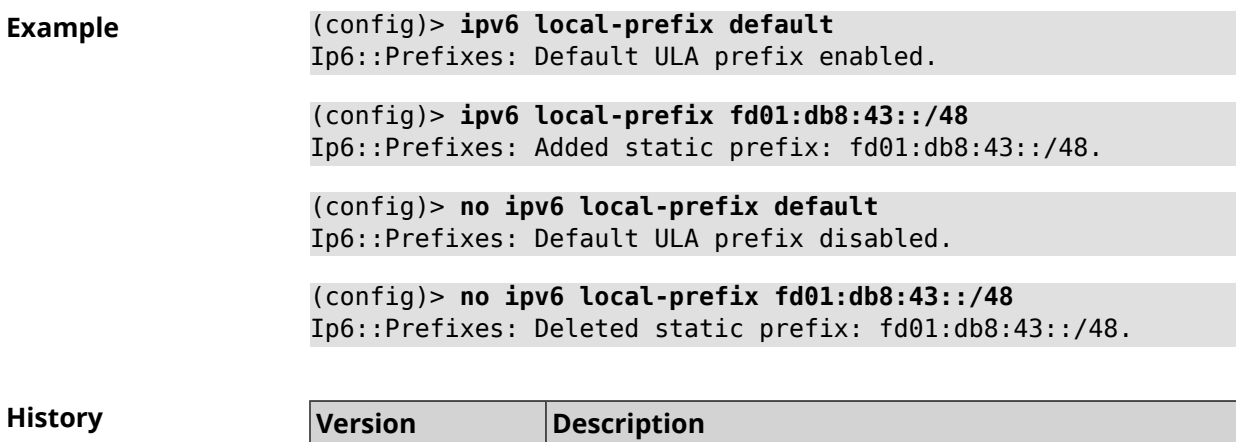

2.00 The **ipv6 local-prefix** command has been introduced.

# **3.79 ipv6 name-server**

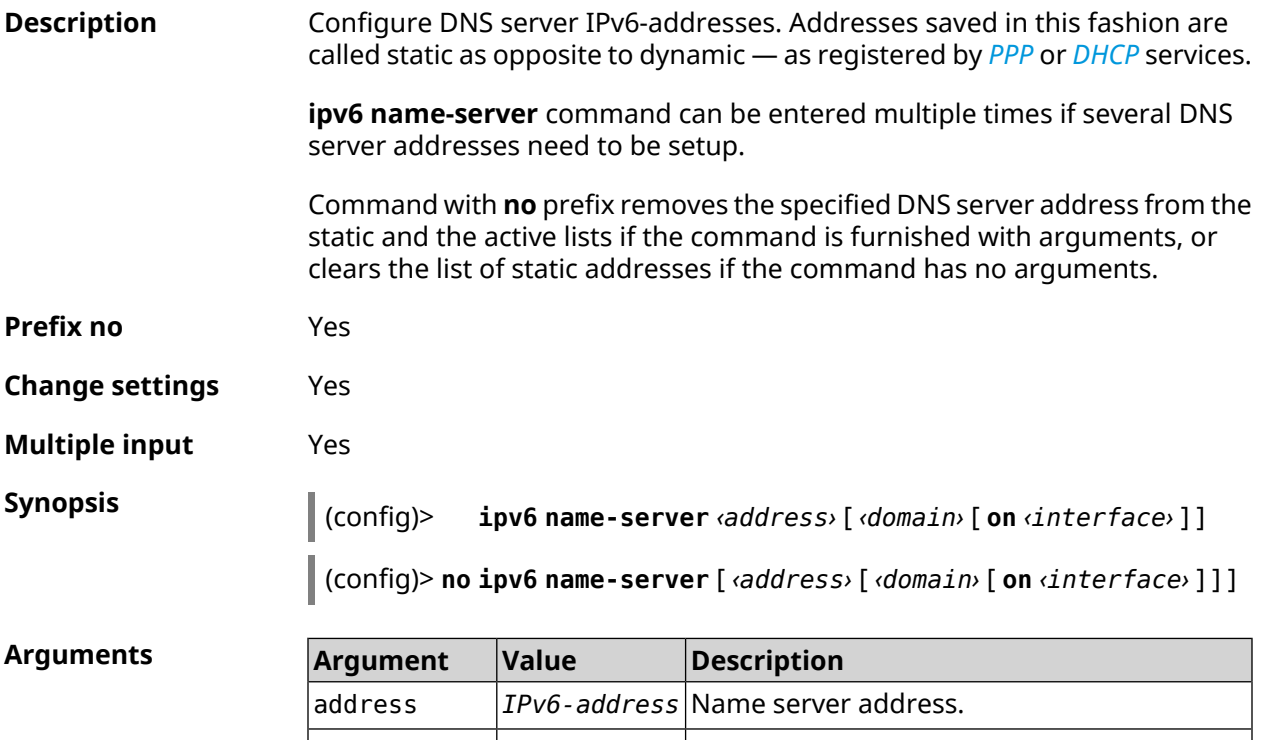

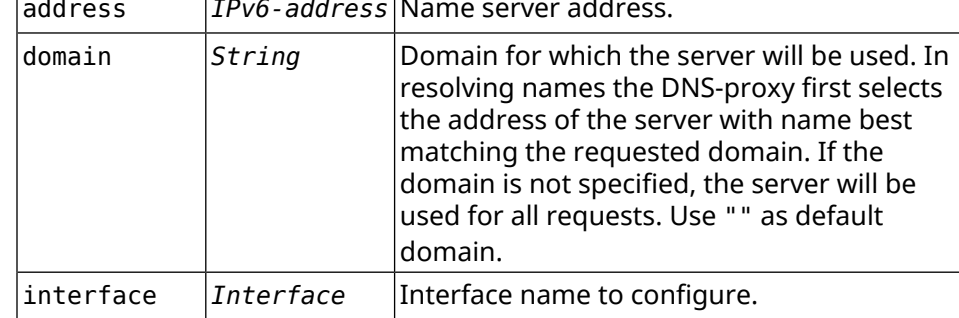

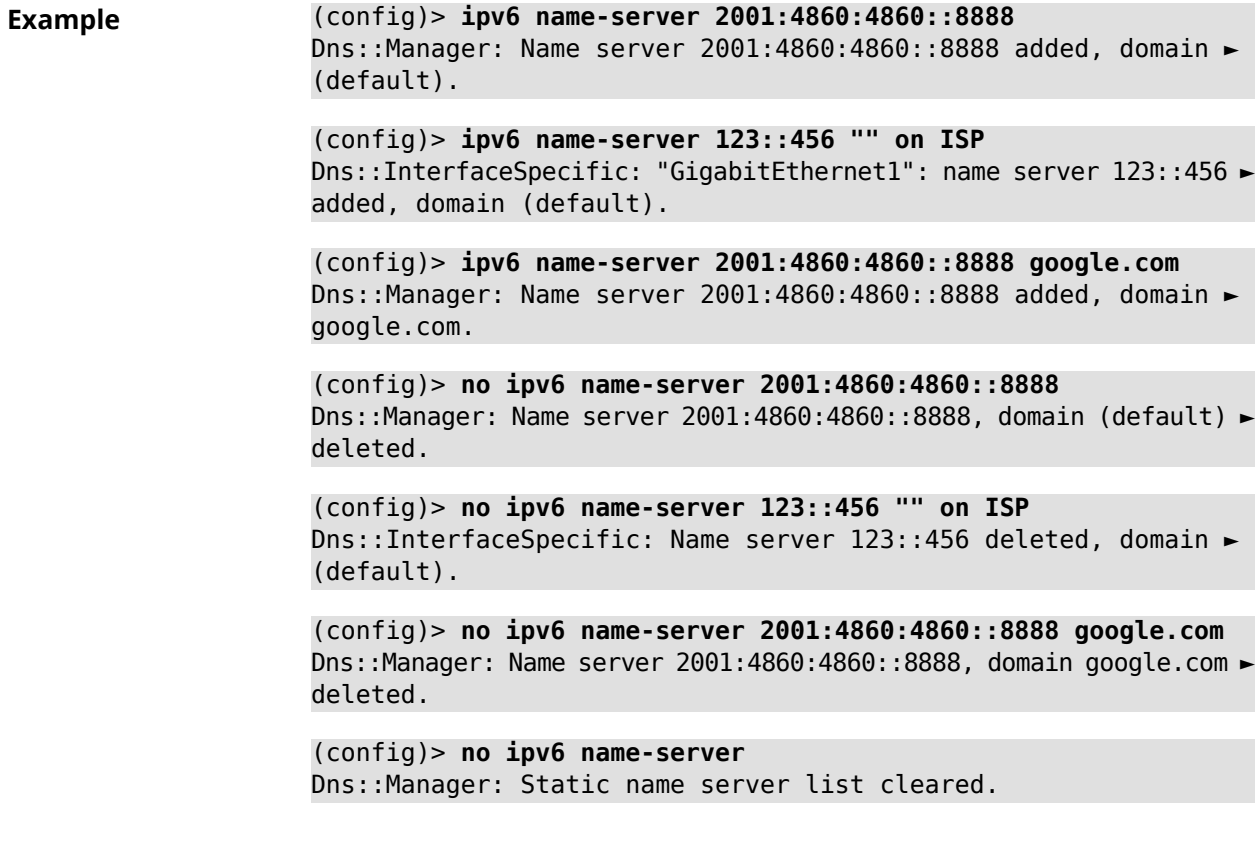

**History** 

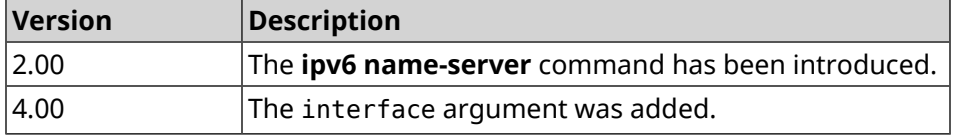

# **3.80 ipv6 pass**

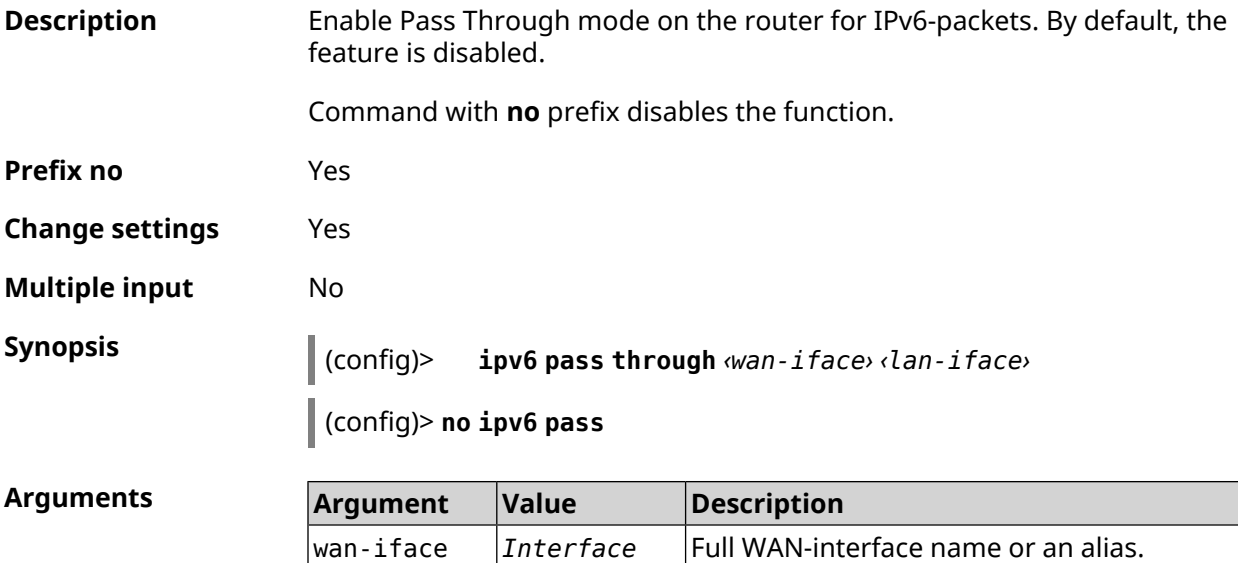
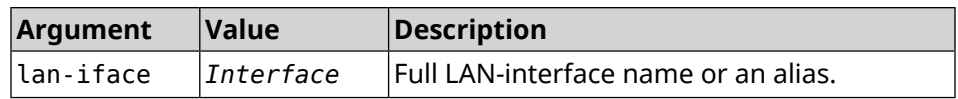

**Example** (config)> **ipv6 pass through ISP Home** Ip6::Pass: Configured pass from "GigabitEthernet1" to "Bridge0". (config)> **no ipv6 pass** Ip6::Pass: Disabled.

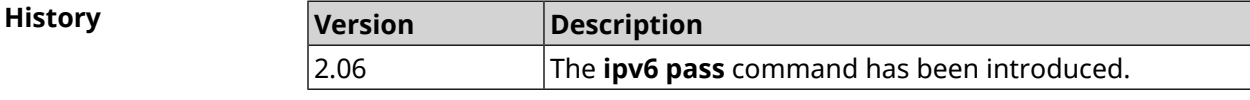

## **3.81 ipv6 route**

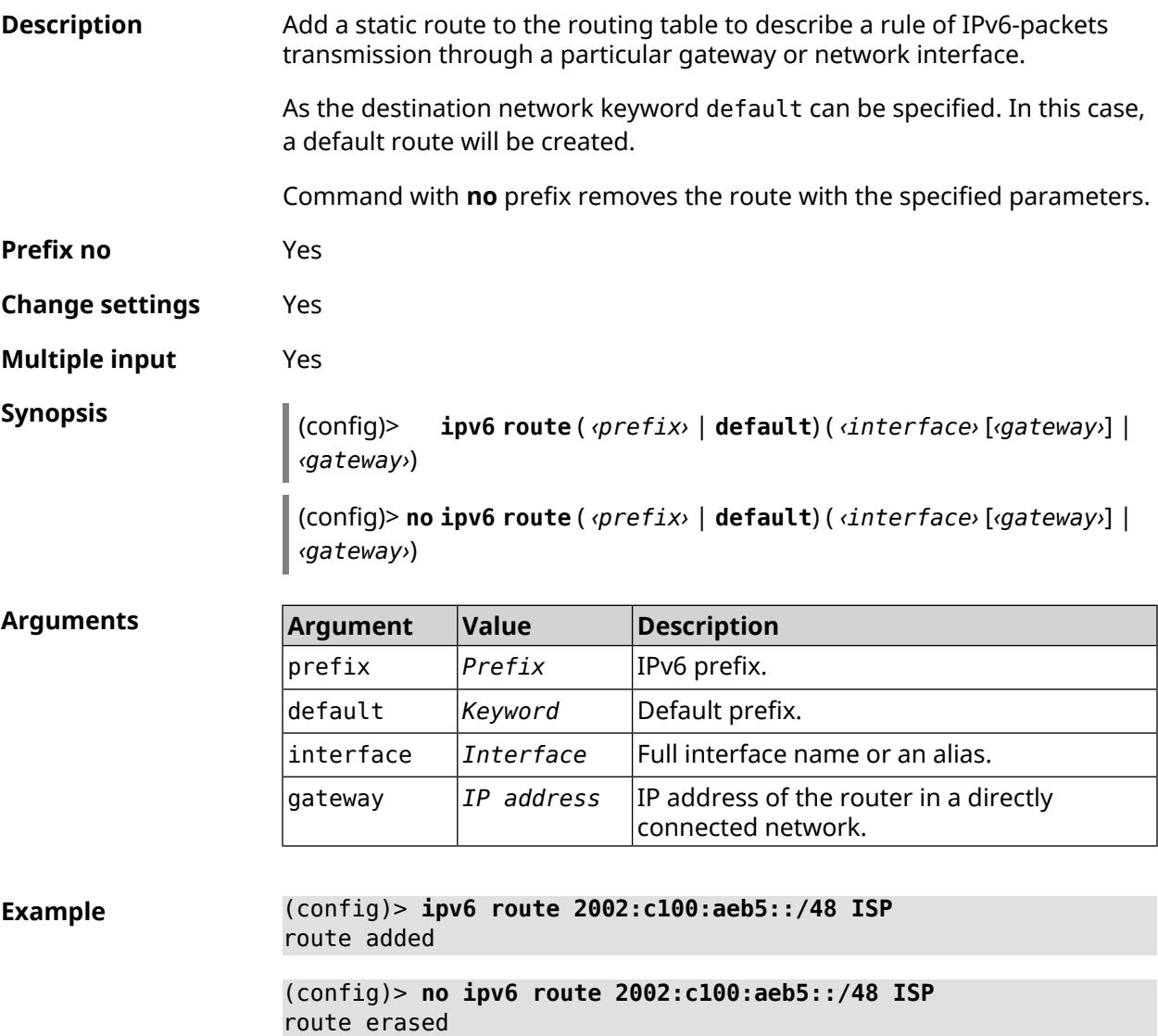

(config)> **ipv6 route 2002:c100:aeb5:100::/56 2002:c100:aeb5::33** route added

(config)> **no ipv6 route 2002:c100:aeb5:100::/56 2002:c100:aeb5::33** route erased

**History** 

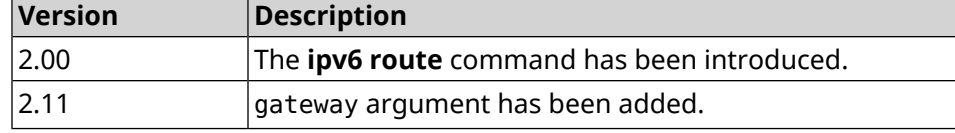

## **3.82 ipv6 static**

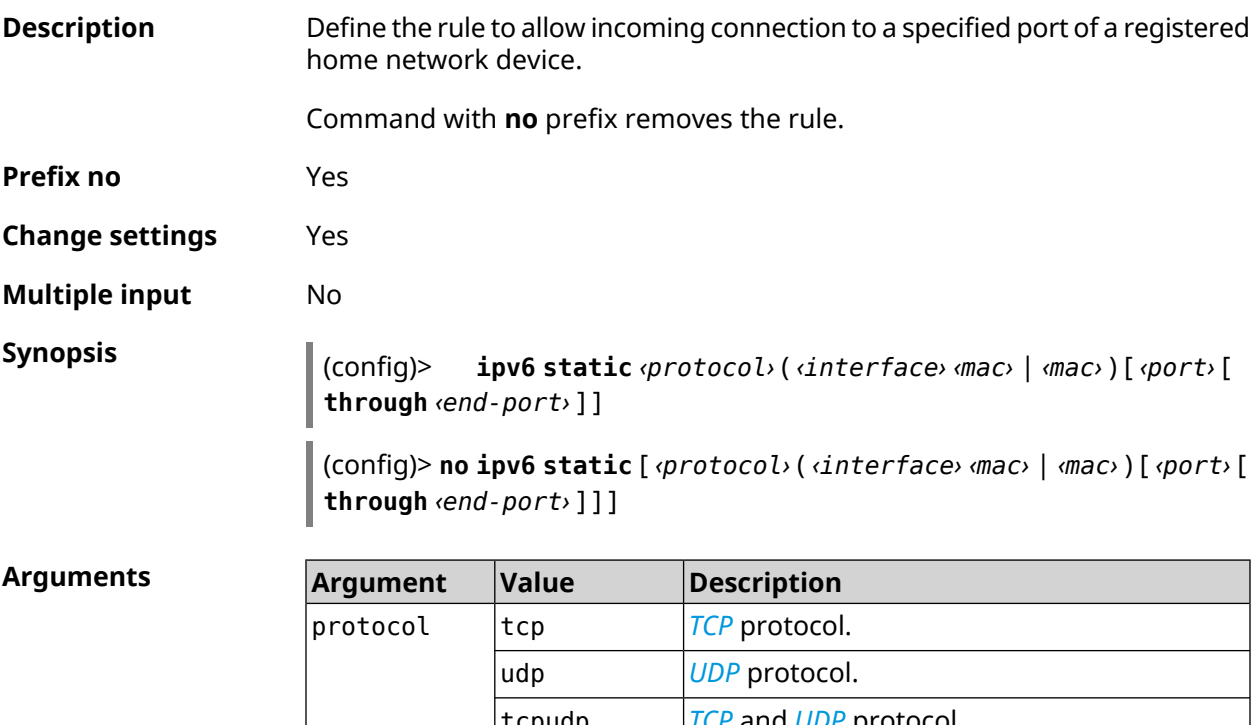

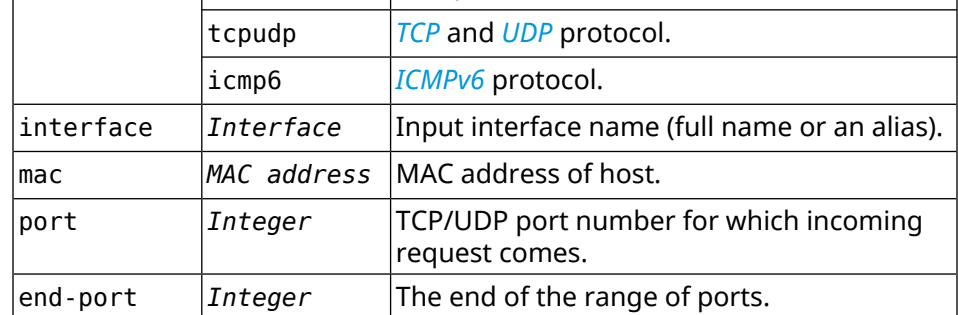

**Example** (config)> **ipv6 static tcp ISP 04:d1:c3:24:bc:19 81** Ip6::Firewall: Static rule added.

> (config)> **ipv6 static tcp 04:d1:c3:24:bc:19 8080** Ip6::Firewall: Static rule added.

(config)> **ipv6 static tcp ISP 04:d1:c3:24:bc:19 8080 through 8081** Ip6::Firewall: Static rule added.

(config)> **ipv6 static icmpv6 ISP 04:d1:c3:24:bc:19** Ip6::Firewall: Static rule added.

(config)> **no ipv6 static icmpv6 ISP 04:d1:c3:24:bc:19** Ip6::Firewall: Static rule removed.

(config)> **no ipv6 static** Ip6::Firewall: Static rules cleared.

**History** 

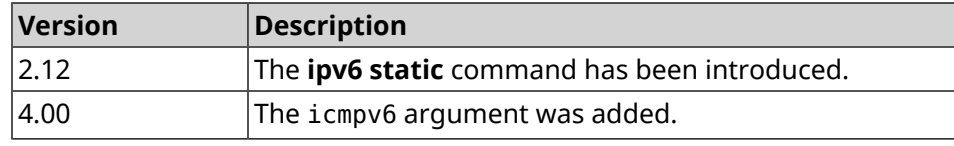

# **3.83 ipv6 subnet**

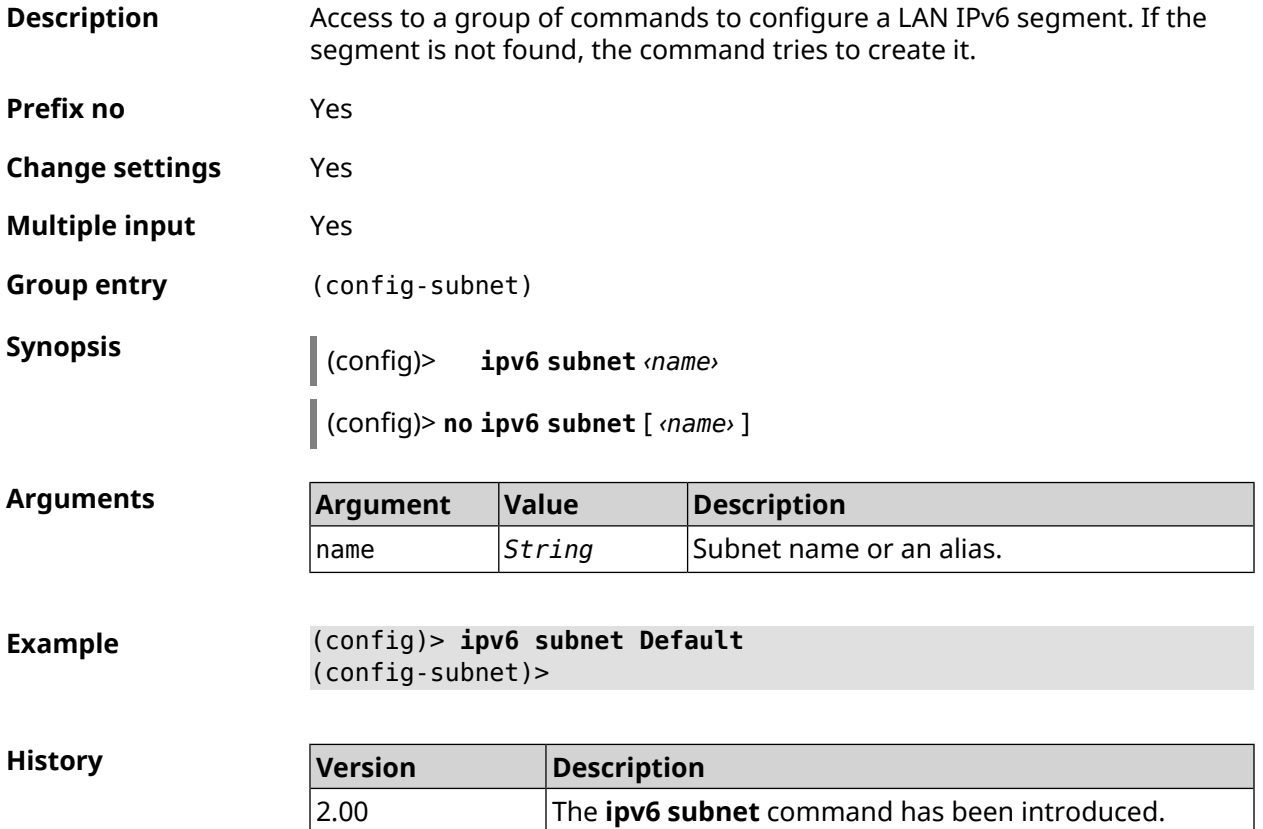

#### **3.83.1 ipv6 subnet bind**

**Description** Bind the subnet to an interface.

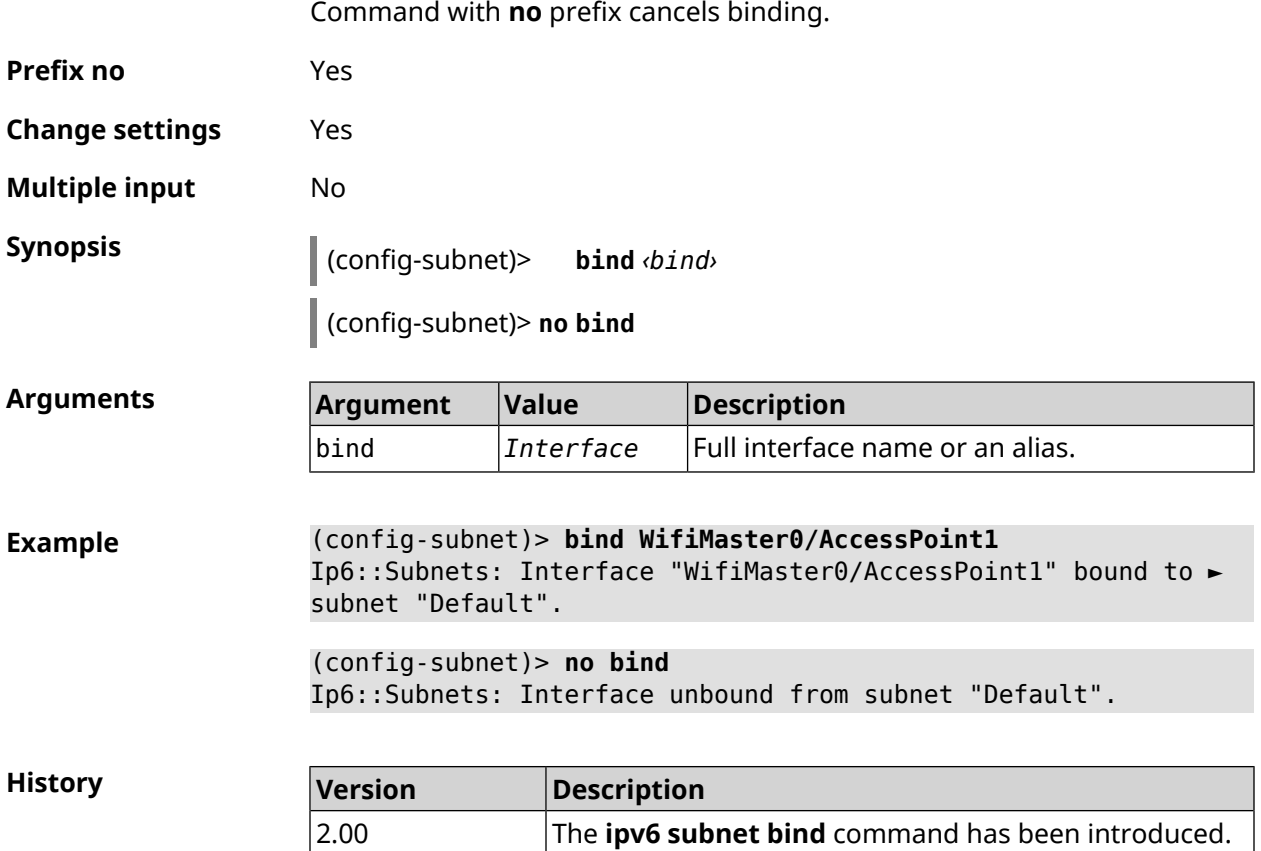

#### **3.83.2 ipv6 subnet mode**

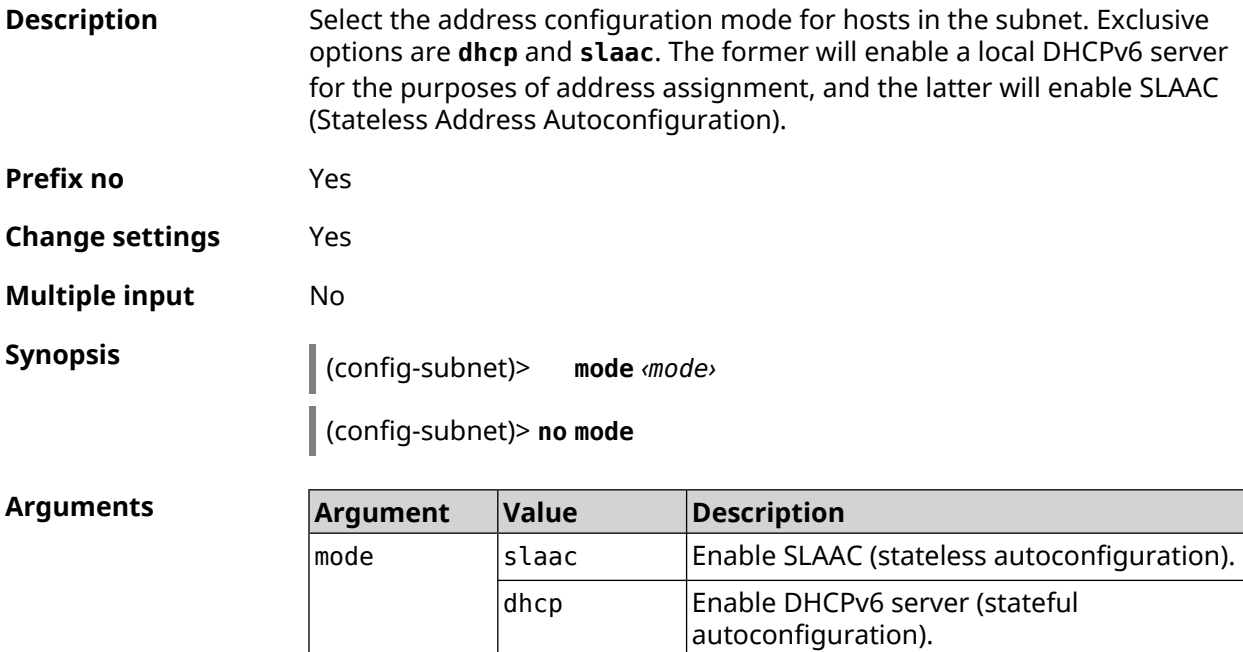

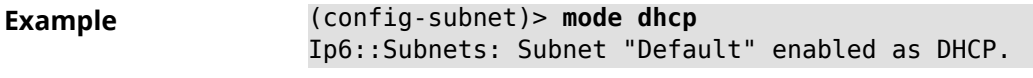

(config-subnet)> **no mode** Ip6::Subnets: Subnet "Default" disabled.

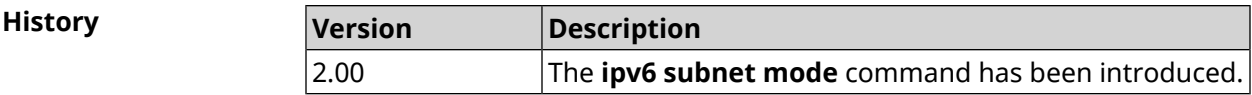

**Description** Assign the subnet ID, which will determine the advertised prefix for the

#### **3.83.3 ipv6 subnet number**

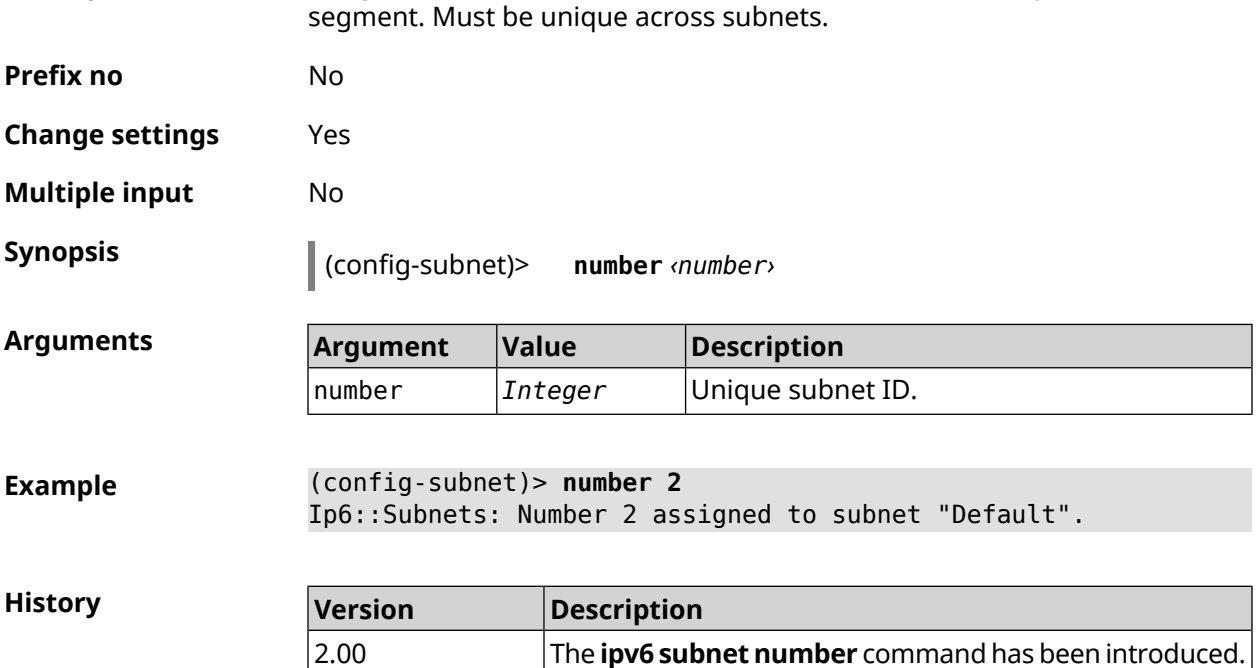

#### **3.83.4 ipv6 subnet prefix delegate**

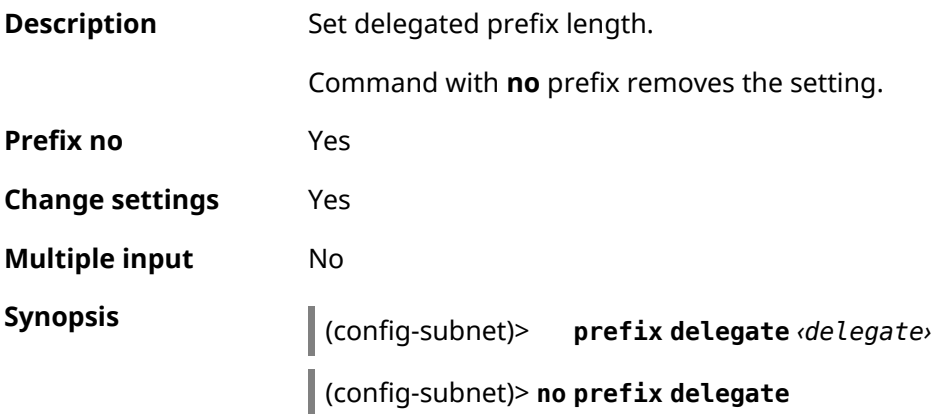

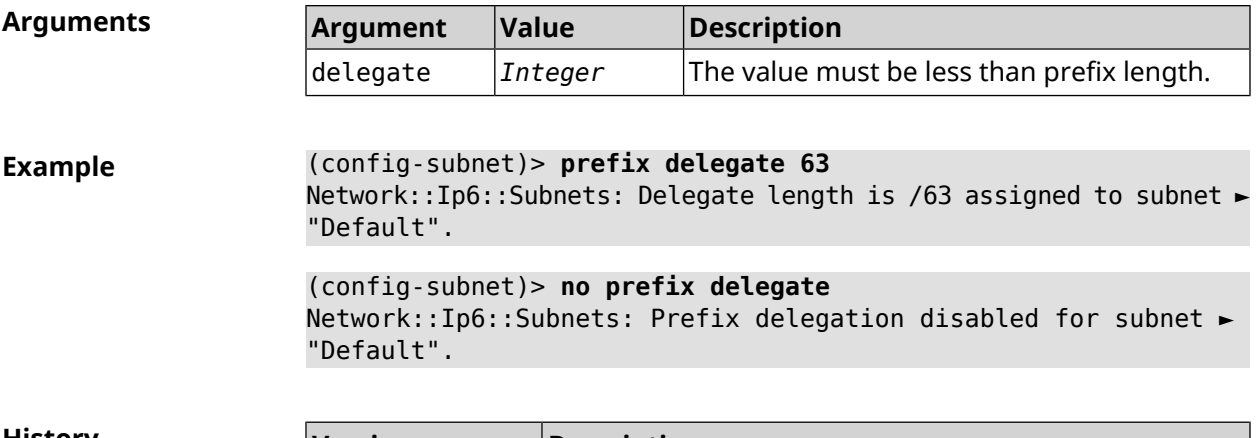

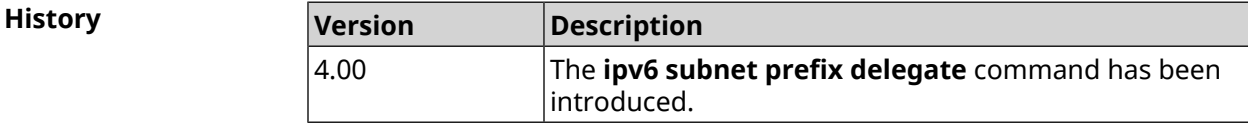

#### **3.83.5 ipv6 subnet prefix length**

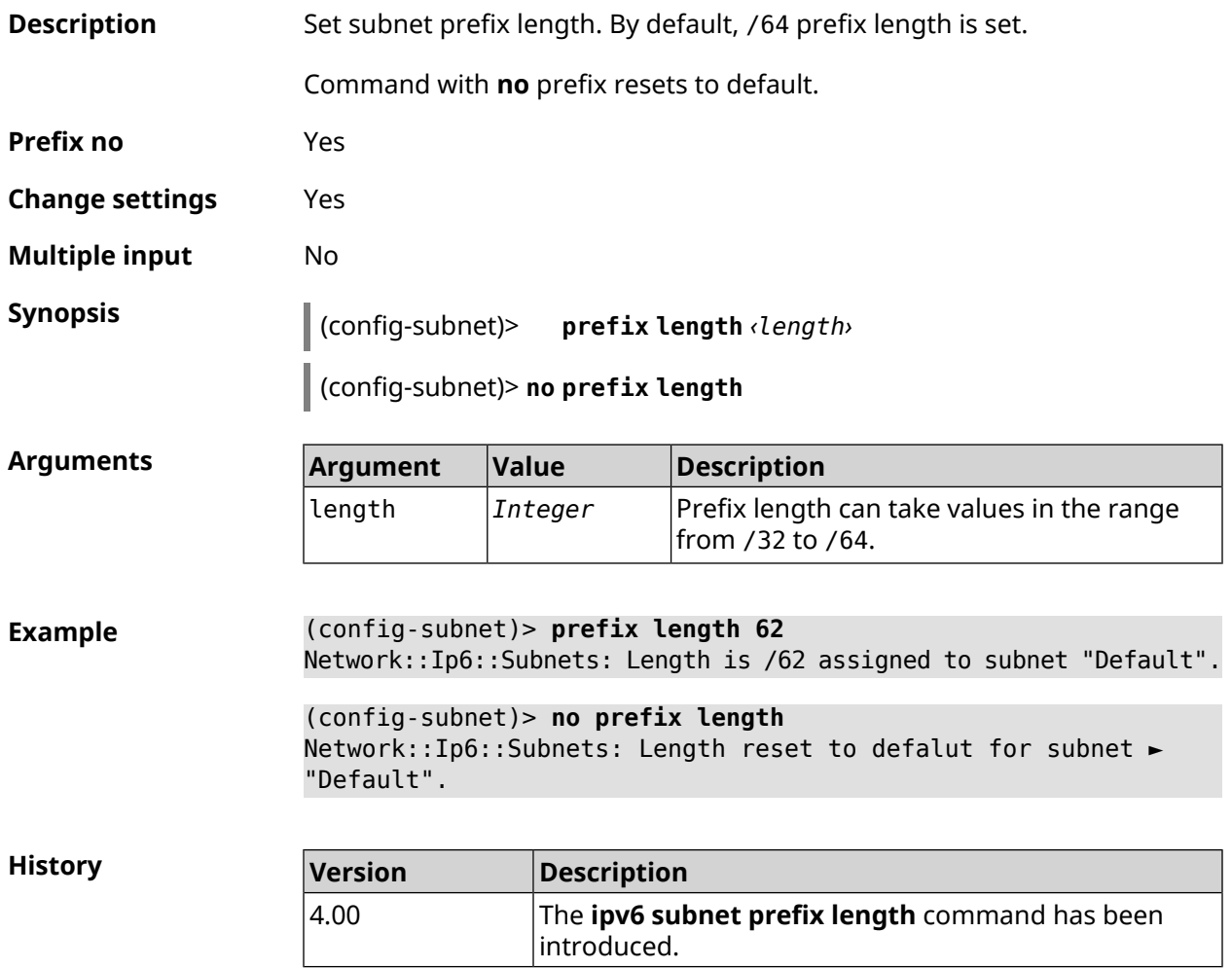

# **3.84 isolate-private**

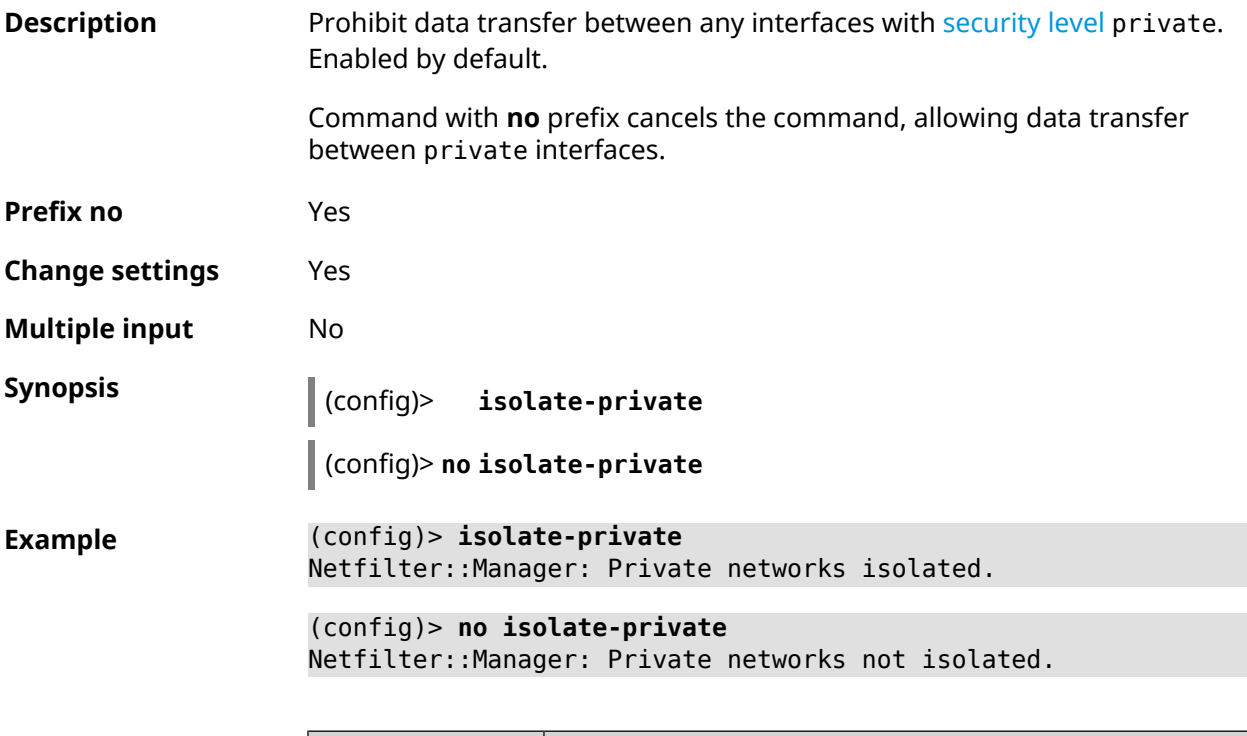

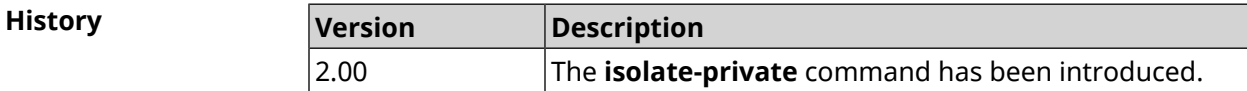

# **3.85 kabinet**

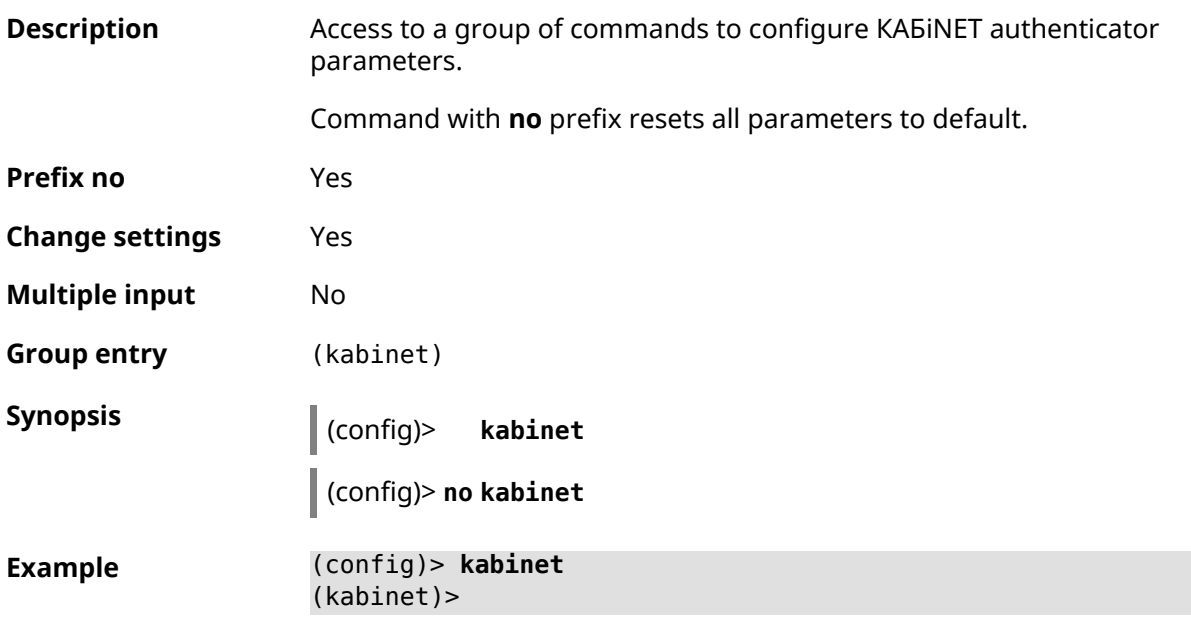

(config)> **no kabinet** Kabinet::Authenticator: A configuration reset.

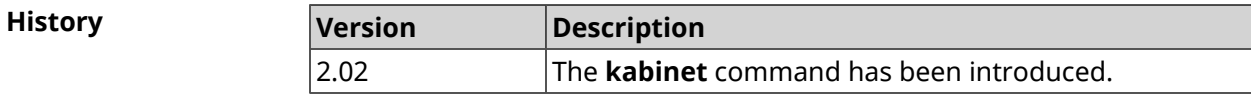

#### **3.85.1 kabinet access-level**

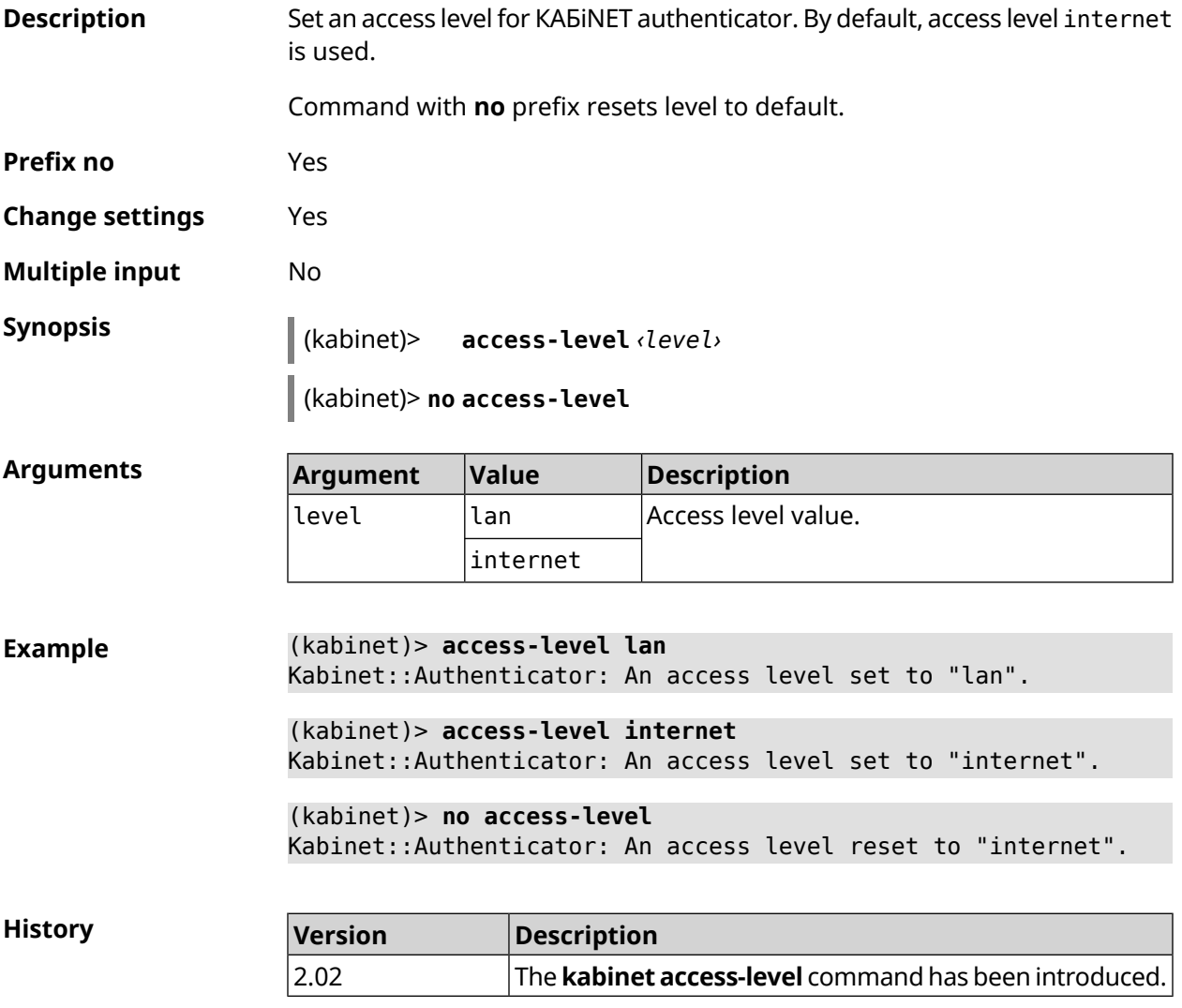

#### **3.85.2 kabinet interface**

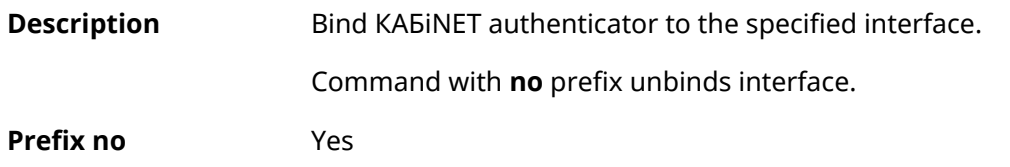

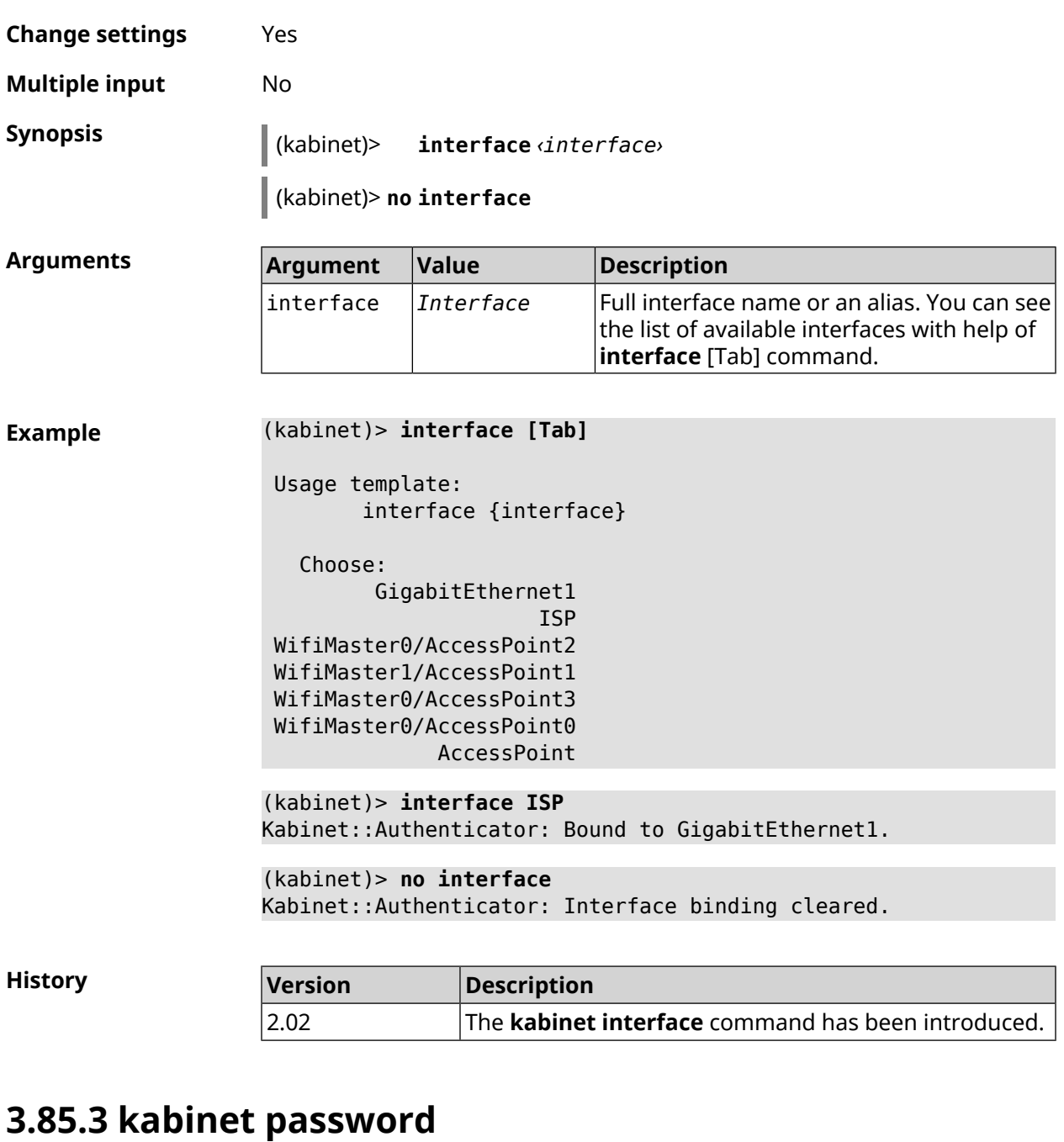

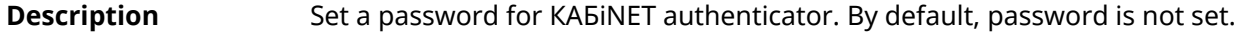

Command with **no** prefix cleares the password.

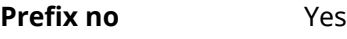

**Change settings** Yes

**Multiple input** No

**Synopsis** (kabinet)> **password** *‹password›*

 $\mathbf{r}$ 

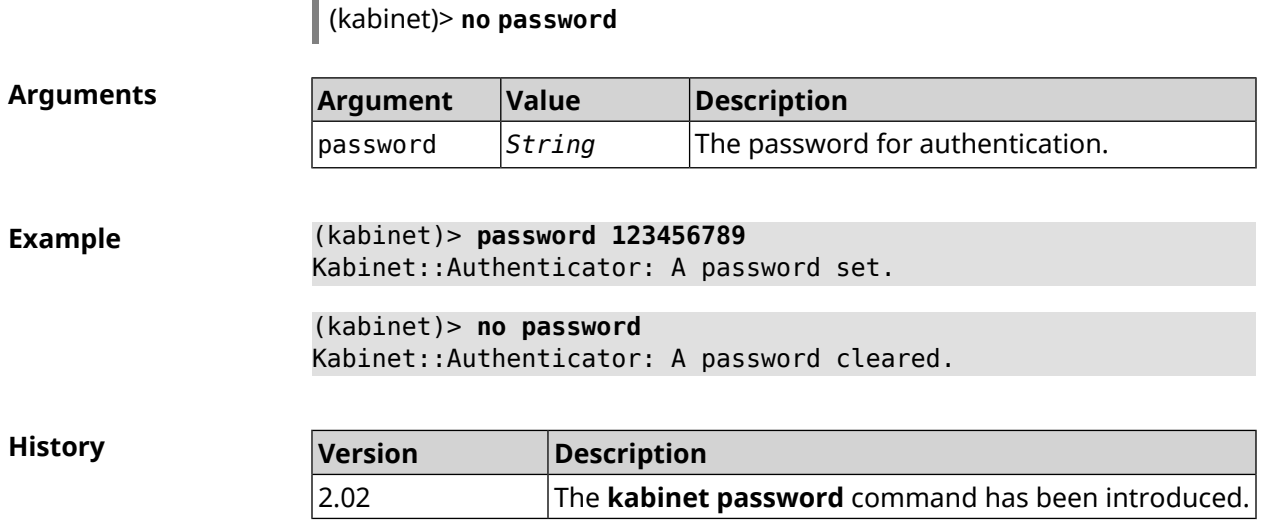

#### **3.85.4 kabinet port**

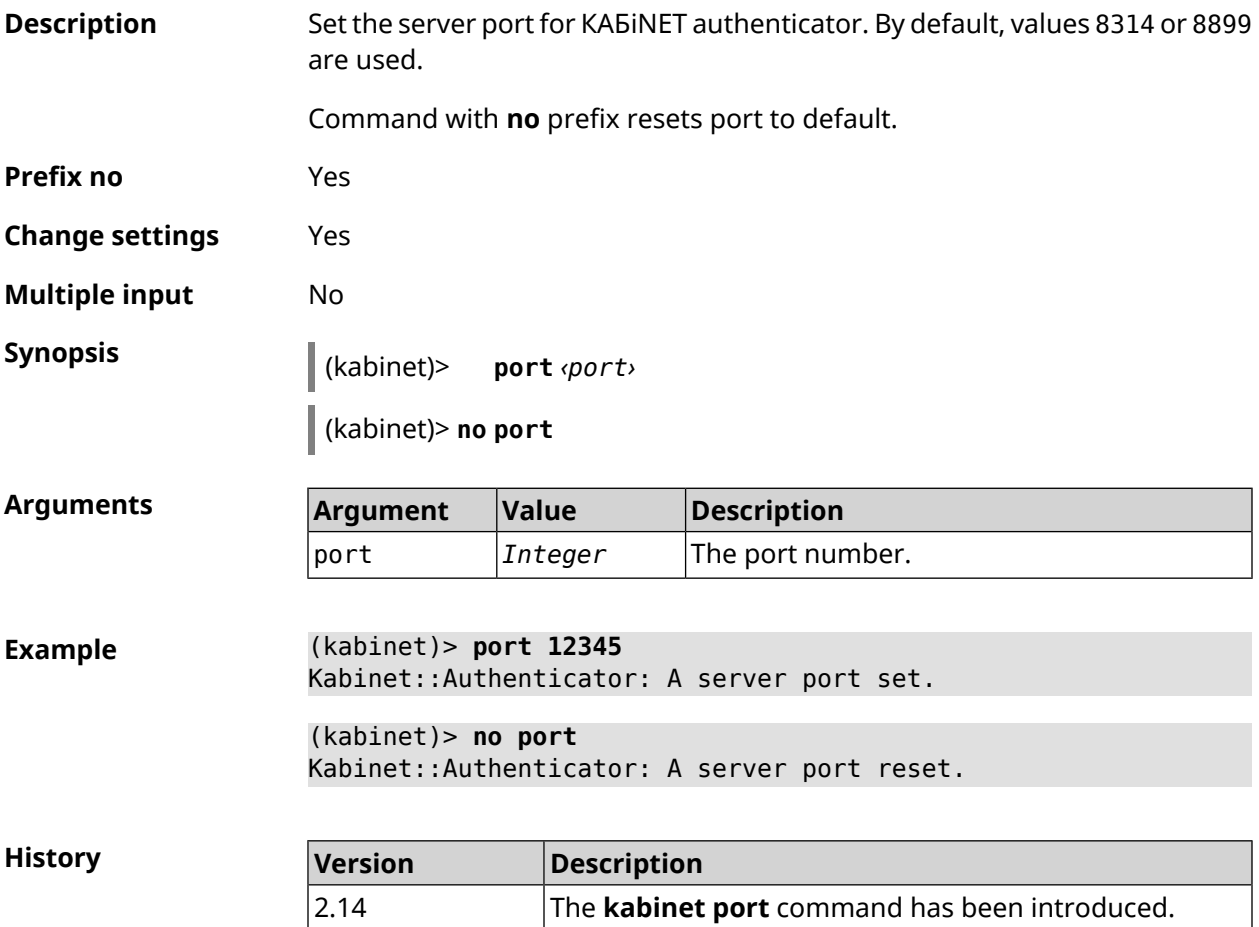

# **3.85.5 kabinet protocol-version**

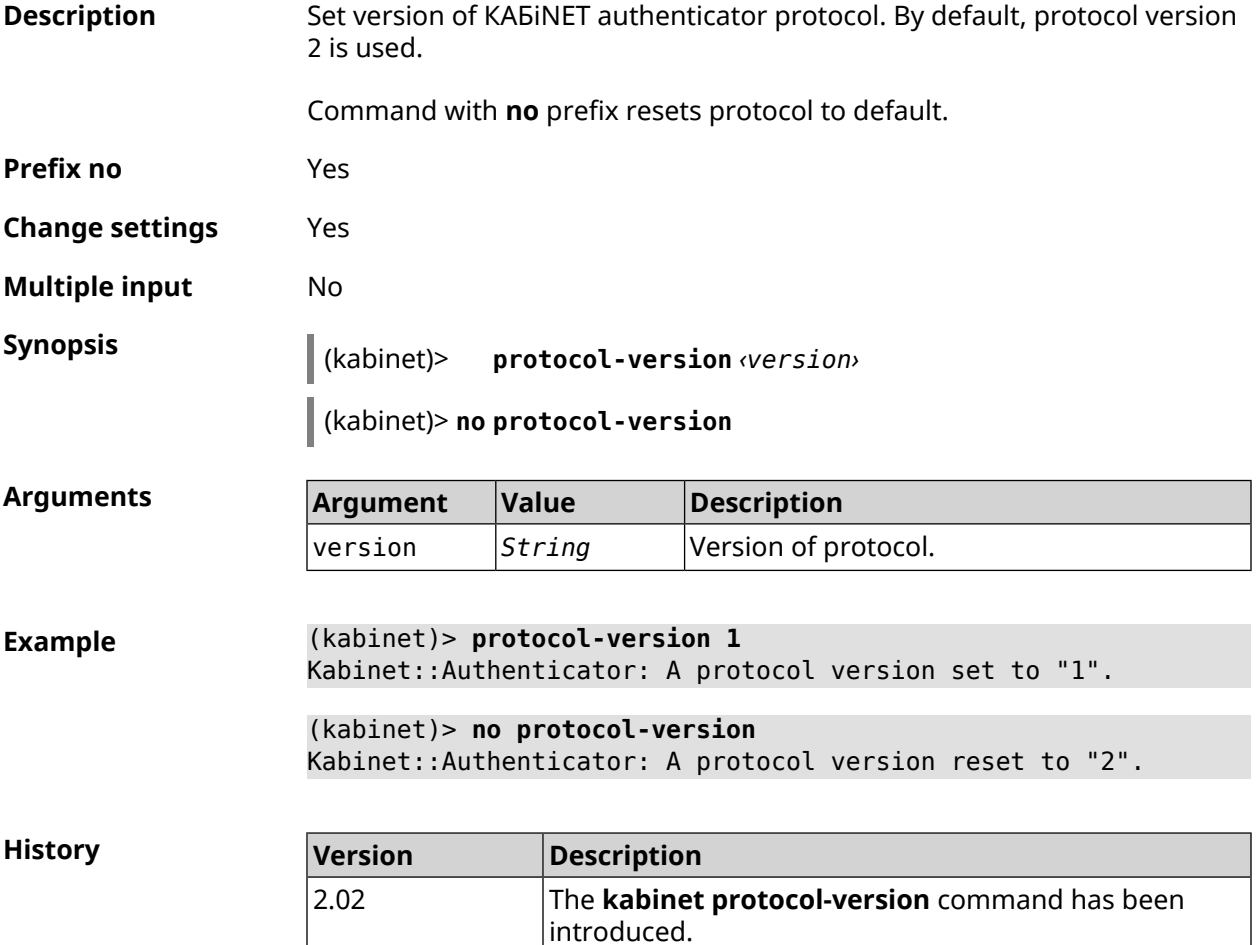

#### **3.85.6 kabinet server**

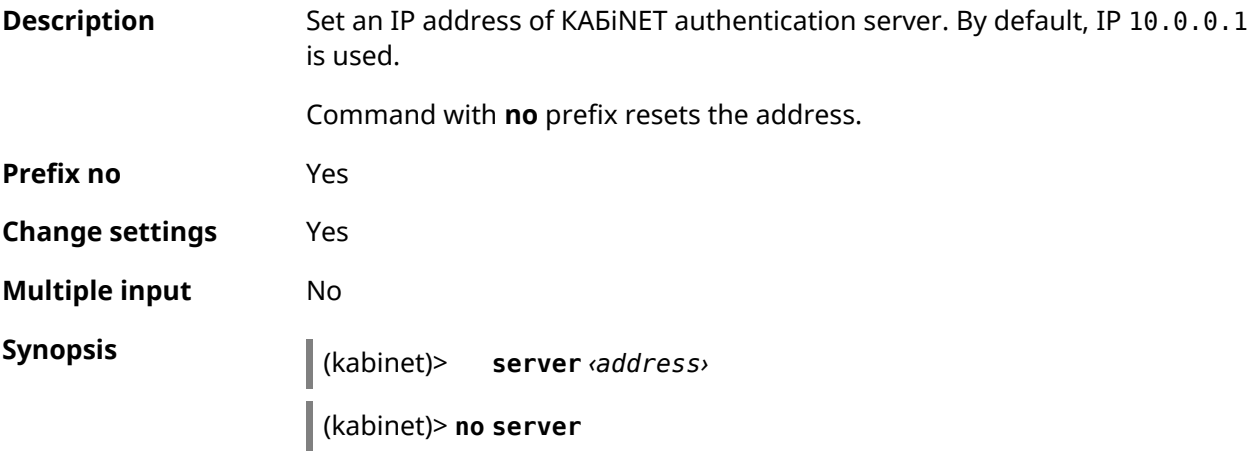

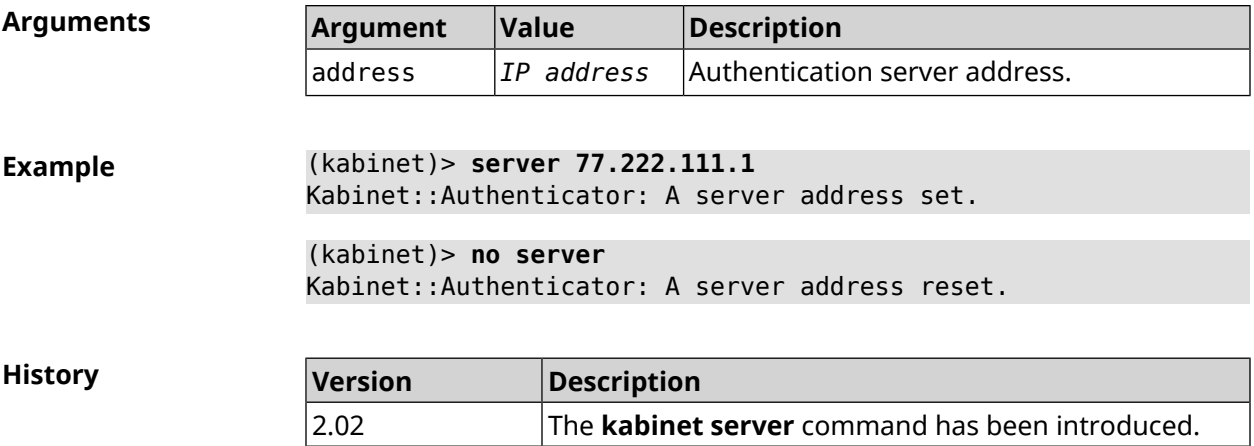

# **3.86 known host**

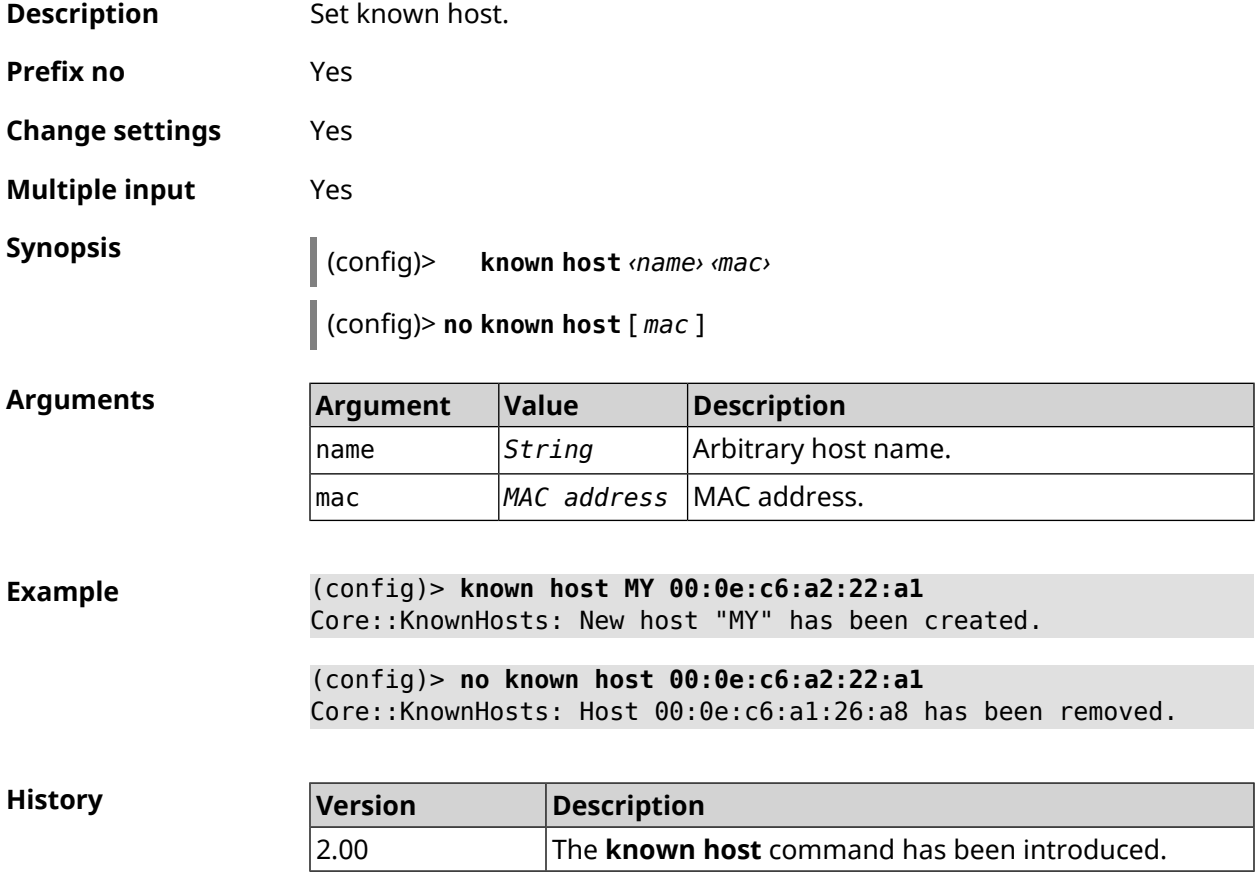

# **3.87 mdns**

**Description** Access to a group of commands to manage *[mDNS](#page-699-0)* service.

**Prefix no** No

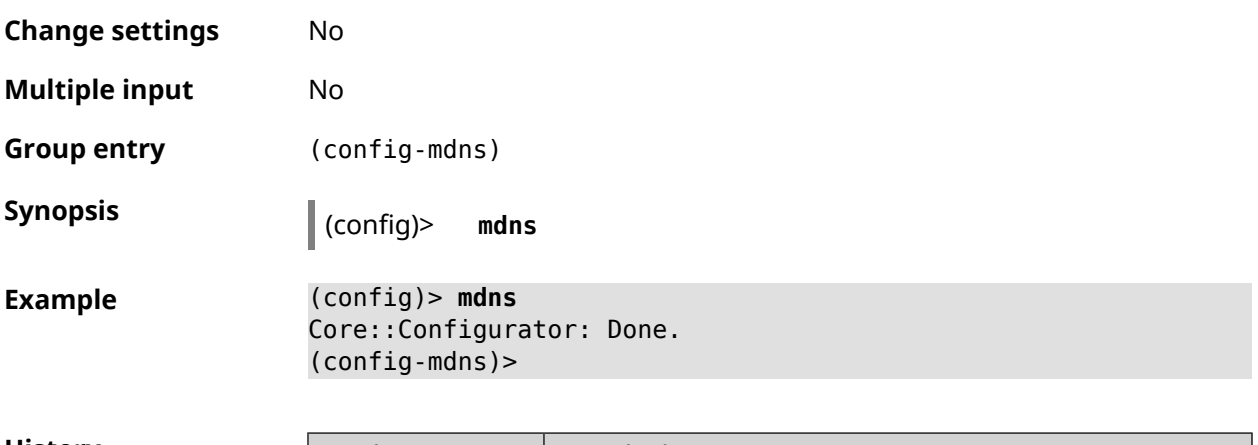

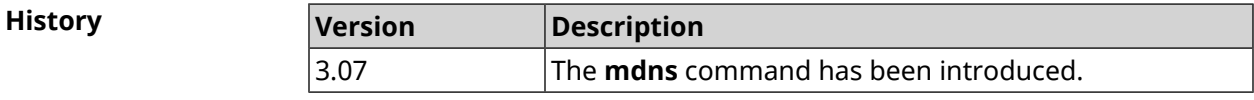

#### **3.87.1 mdns reflector disable**

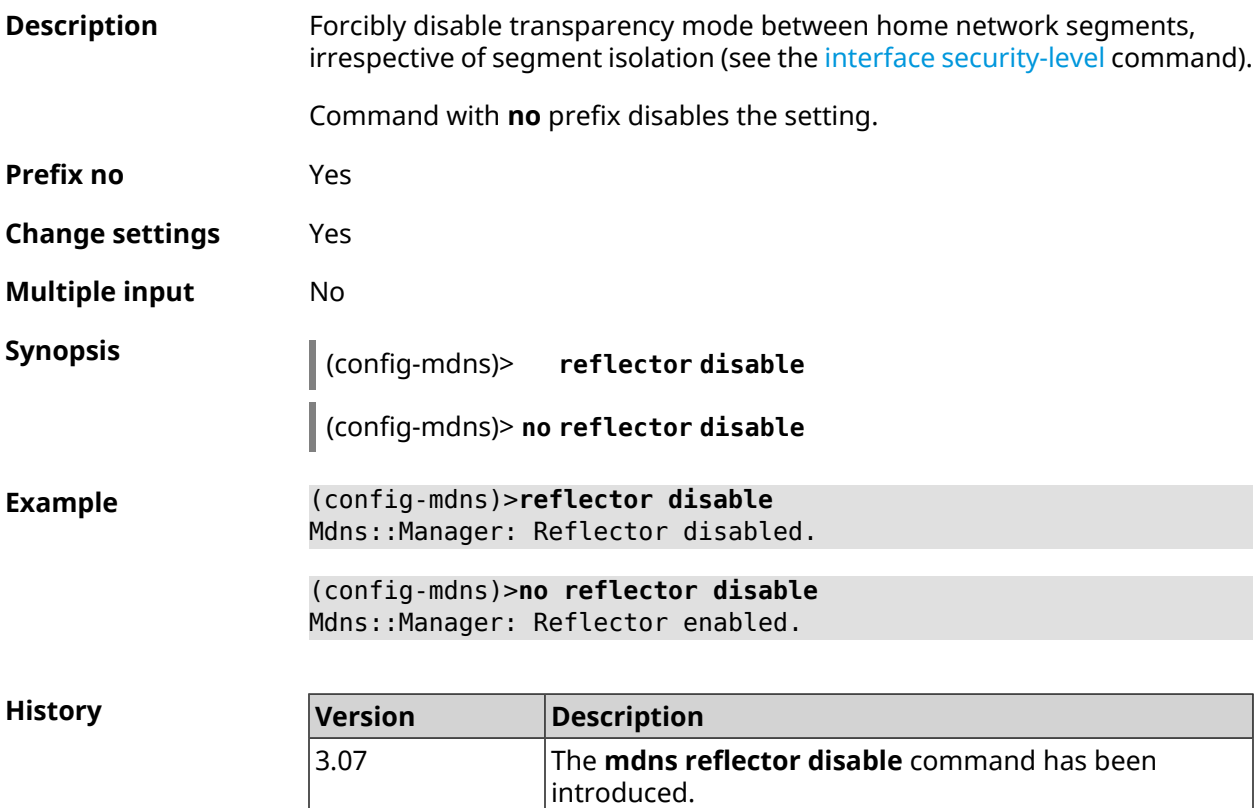

#### **3.87.2 mdns reflector enforce**

#### **Description** Forcibly enable transparency mode between home network segments, irrespective of segment isolation (see the interface [security-level](#page-266-0) command).

Command with **no** prefix disables the setting.

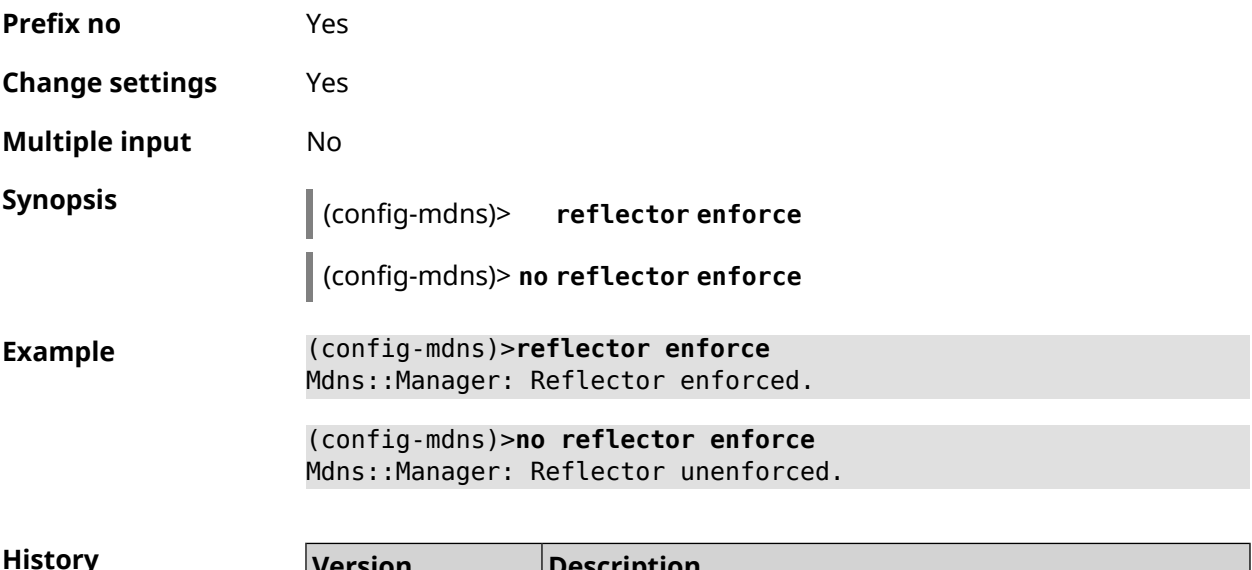

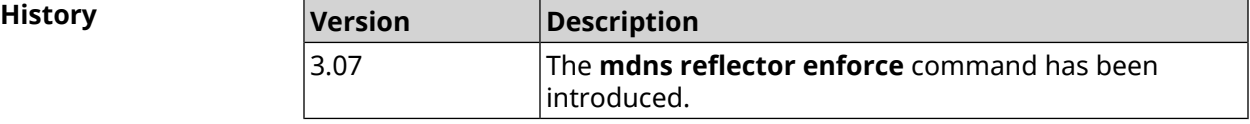

# **3.88 mws acquire**

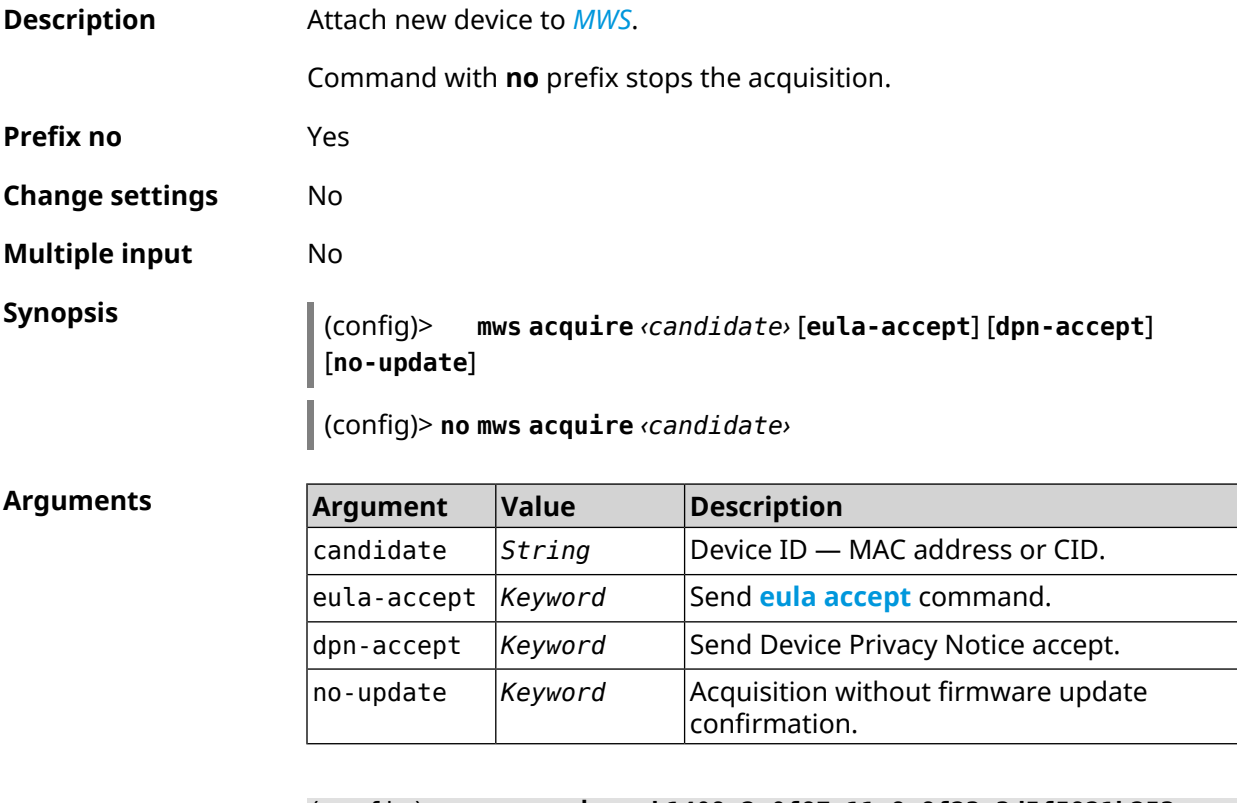

**Example** (config)> **mws acquire ab1409a2-0f87-11e8-8f23-3d5f5921b253 ► eula-accept**

Mws::Controller: Candidate "ab1409a2-0f87-11e8-8f23-3d5f5921b253" ► acquire started.

(config)> **mws acquire 7207838e-af7d-11e6-8029-25463bd03811 ► eula-accept dpn-accept no-update** Mws::Controller: Candidate "7207838e-af7d-11e6-8029-25463bd03811" ► acquire started.

(config)> **no mws acquire 60:31:97:3f:36:00** Mws::Controller: Candidate "60:31:97:3f:36:00" acquire stopped.

**History Version Description** 2.15 The **mws acquire** command has been introduced.

#### **3.89 mws auto-ap-shutdown**

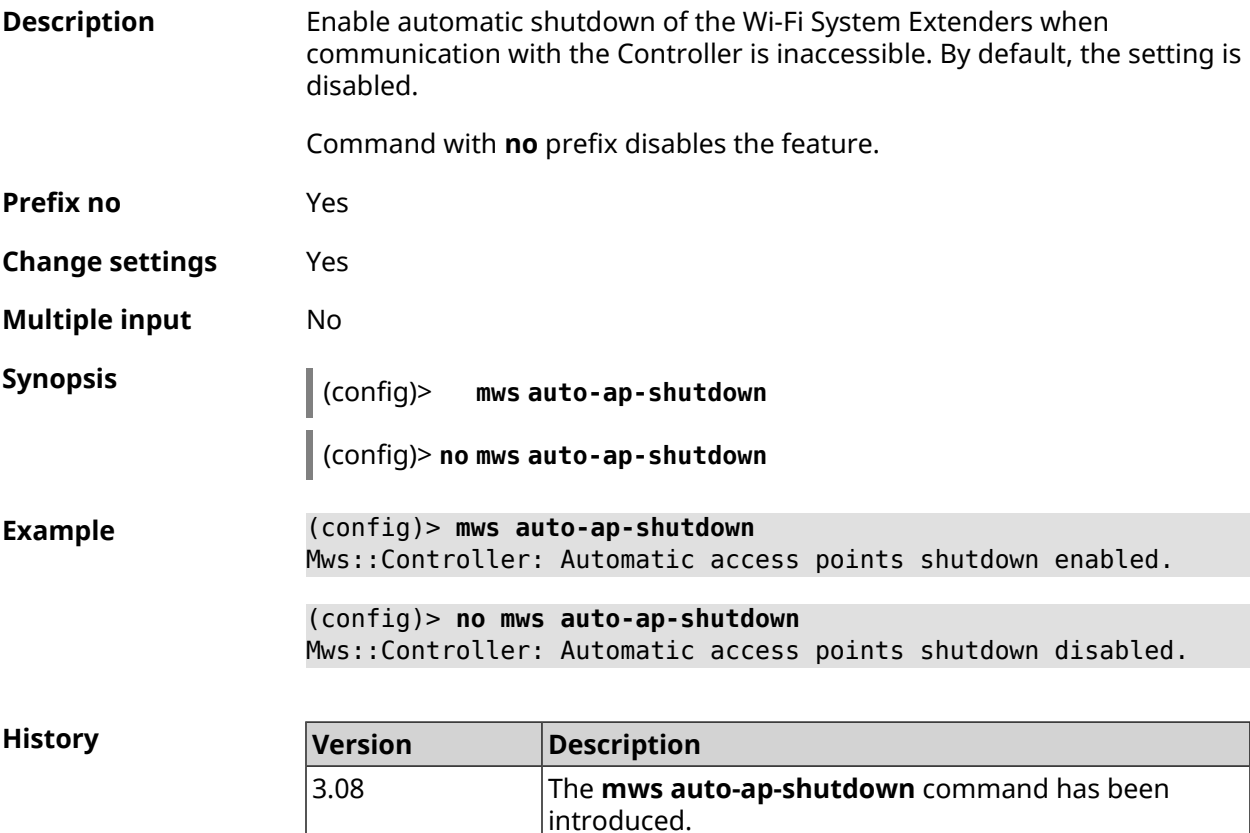

#### **3.90 mws backhaul shutdown**

**Description** Disable hidden wireless backhaul access points for *[MWS](#page-699-1)* service. By default, the setting is enabled.

Command with **no** prefix enables hidden wireless backhaul access points.

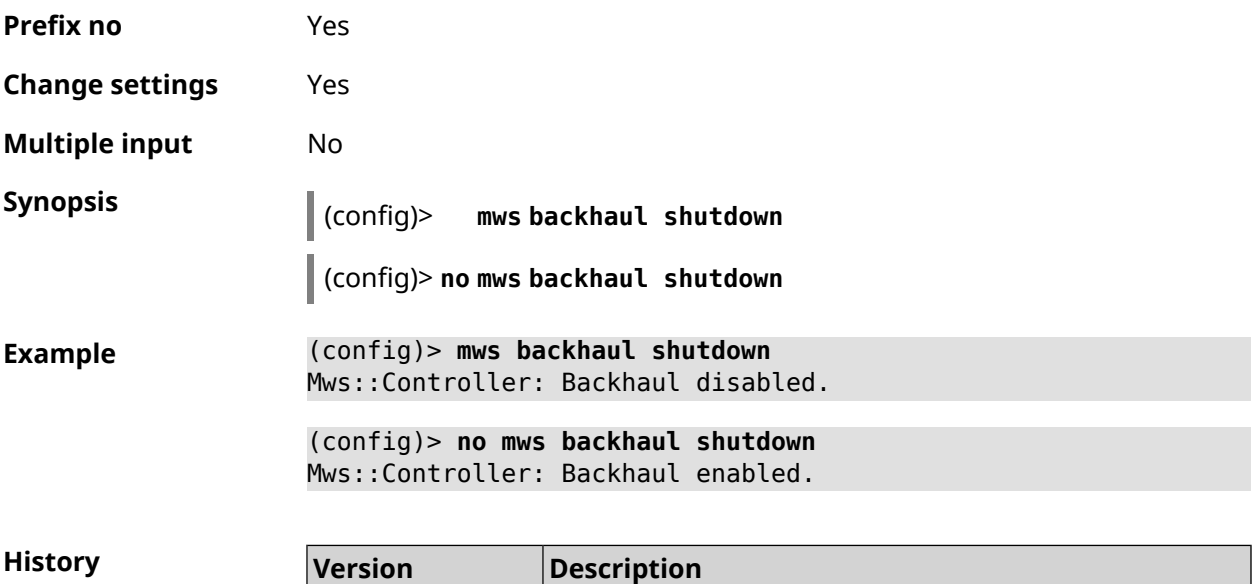

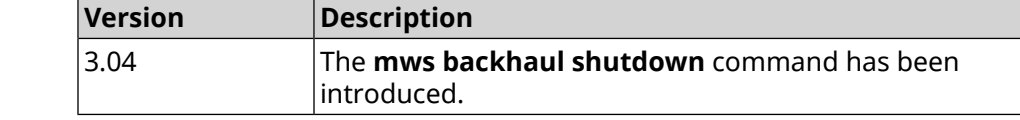

# **3.91 mws log stp**

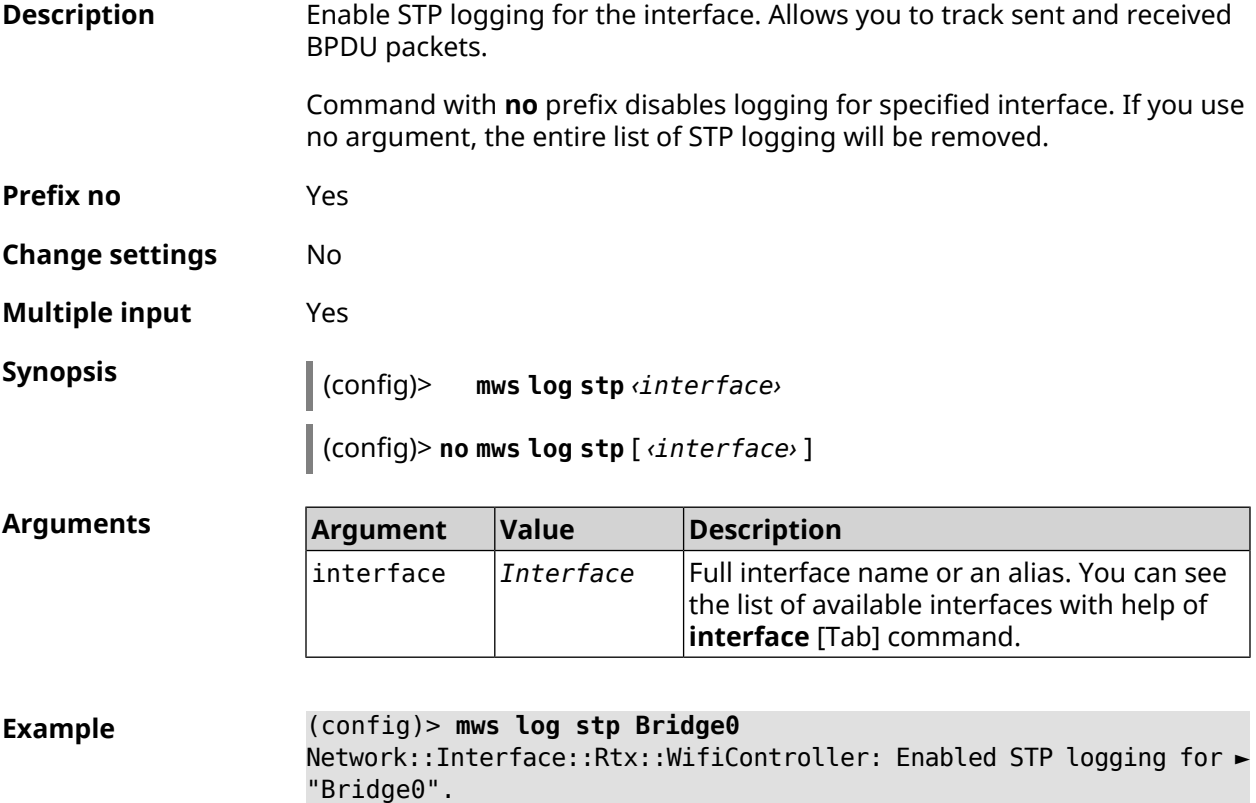

(config)> **no mws log stp Bridge0** Network::Interface::Rtx::WifiController: Disabled STP logging ► for "Bridge0".

(config)> **no mws log stp** Network::Interface::Rtx::WifiController: Disabled all STP logging.

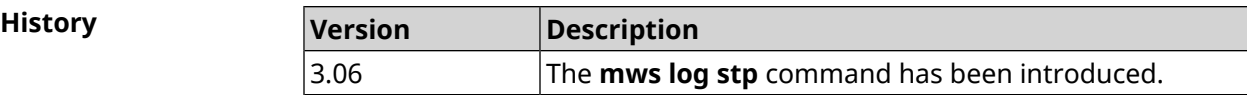

## **3.92 mws member**

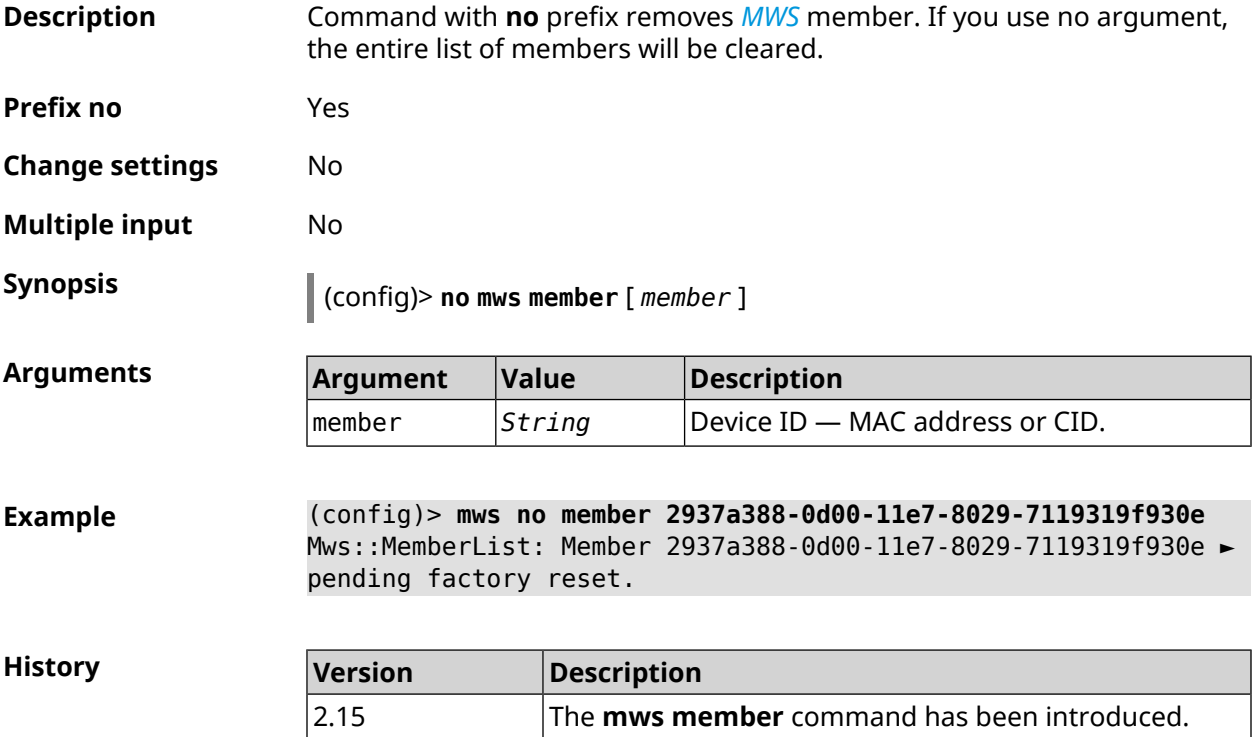

## **3.93 mws member debug**

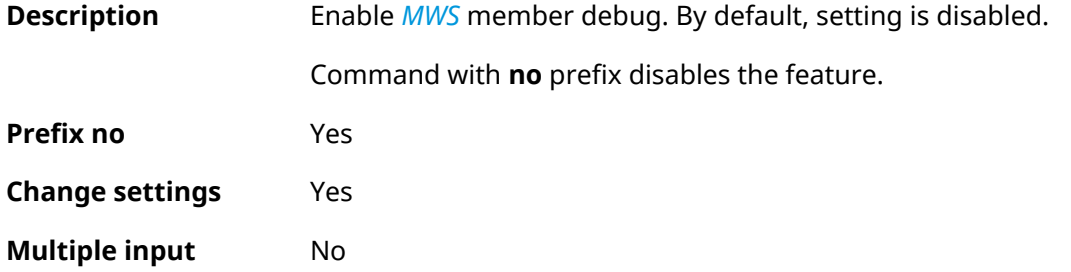

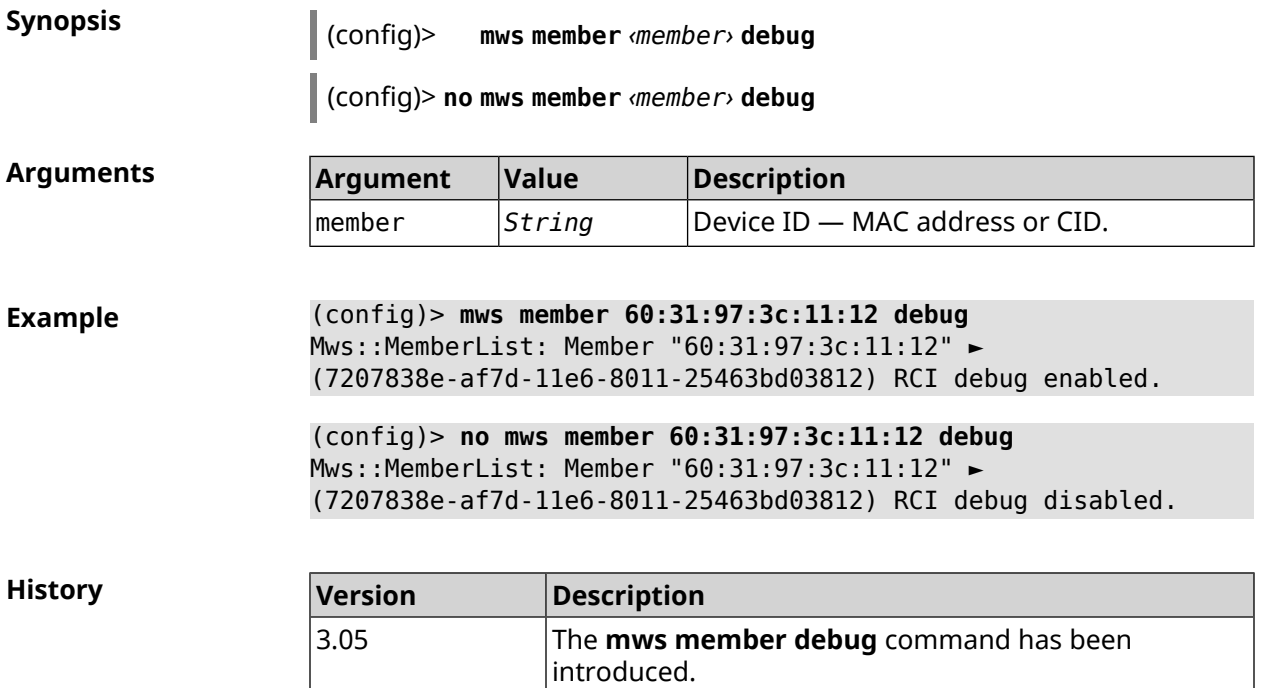

# **3.94 mws member dpn-accept**

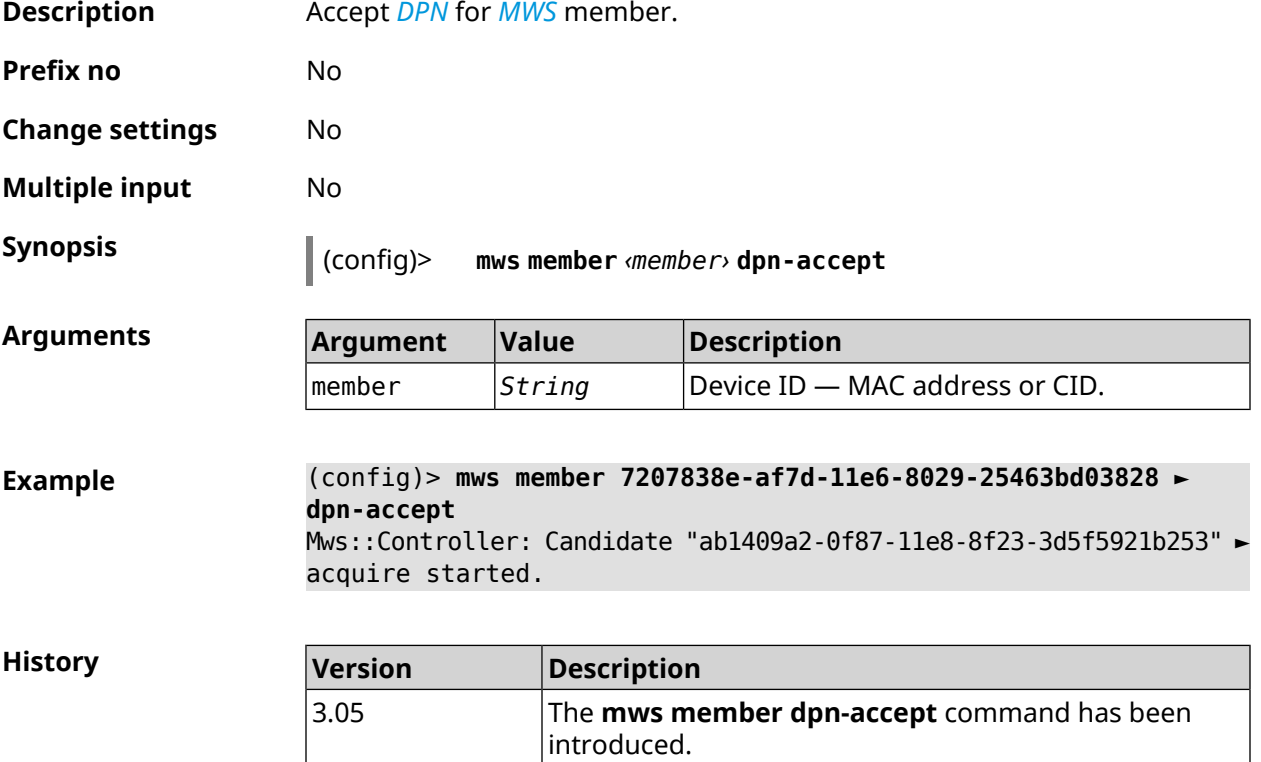

# **3.95 mws member reboot**

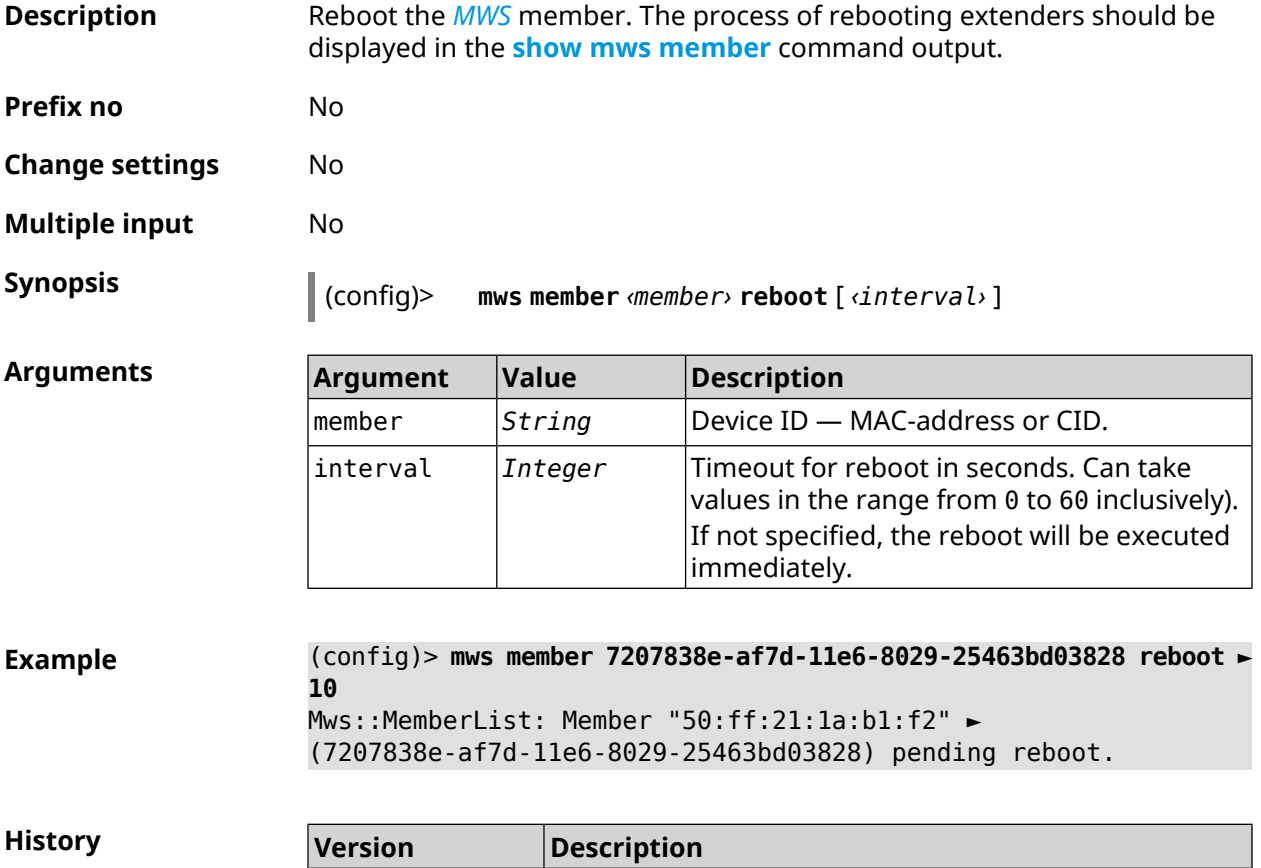

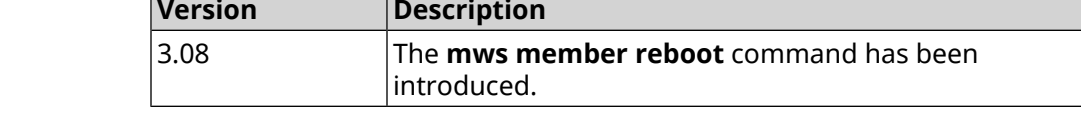

# **3.96 mws member update check**

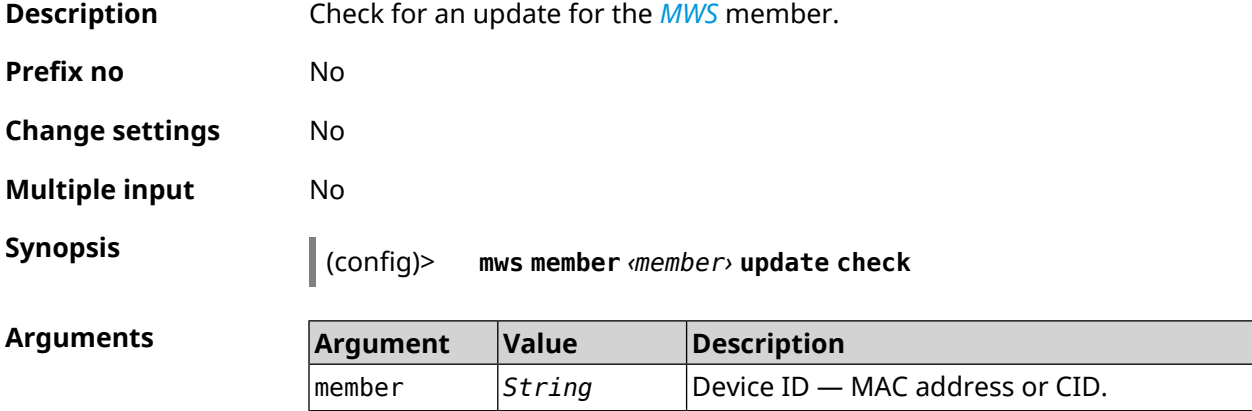

**Example** (config)> **mws member 21:ff:22:32:18:af update check** Mws::Controller::Updater: "21:ff:22:32:18:af": checking for an ► update.

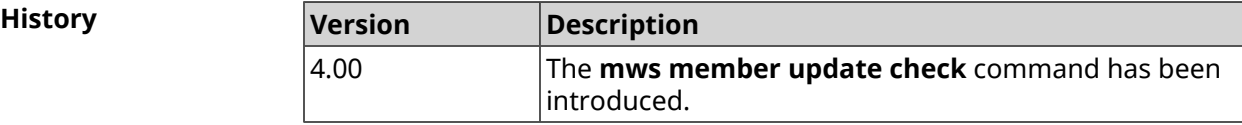

#### **3.97 mws member update start**

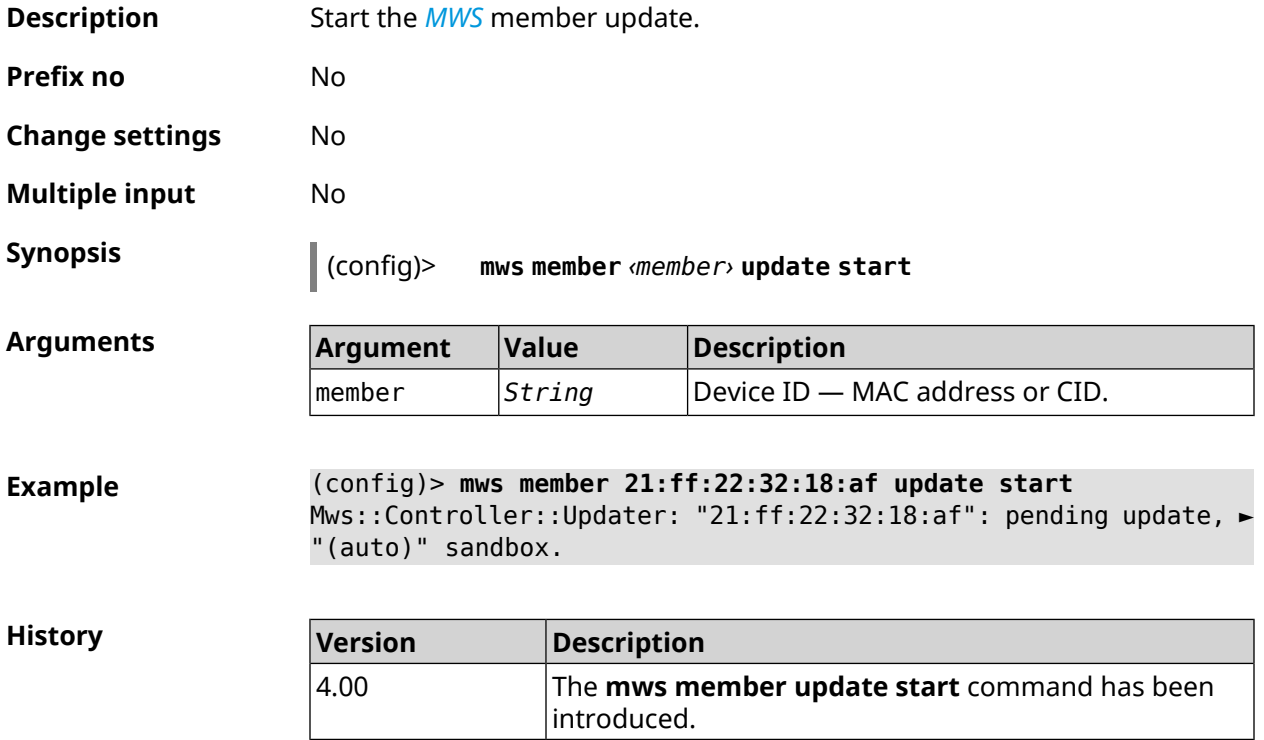

#### **3.98 mws member update stop**

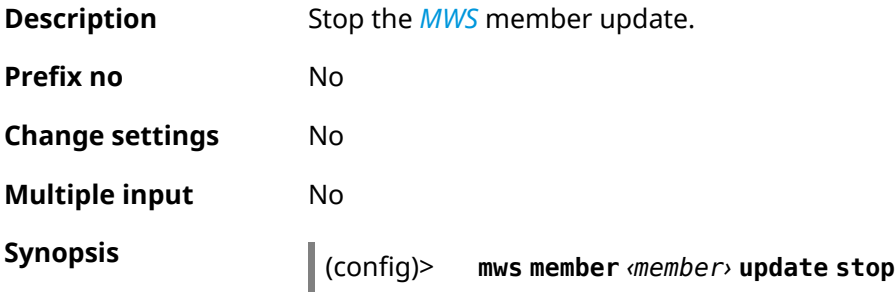

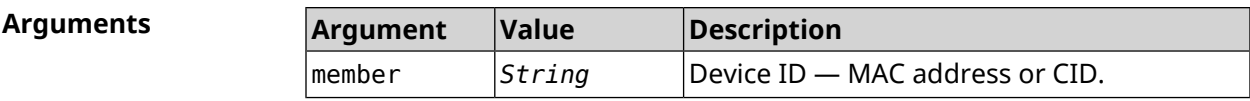

**Example** (config)> **mws member 21:ff:22:32:18:af update stop** Mws::Controller::Updater: "21:ff:22:32:18:af": update stopped.

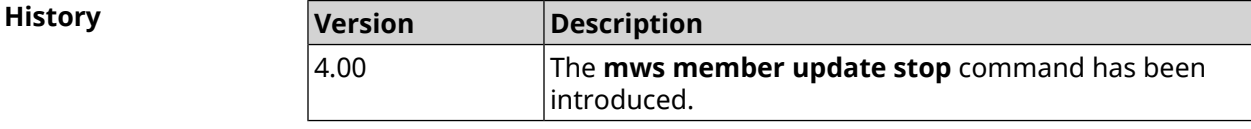

# **3.99 mws reboot**

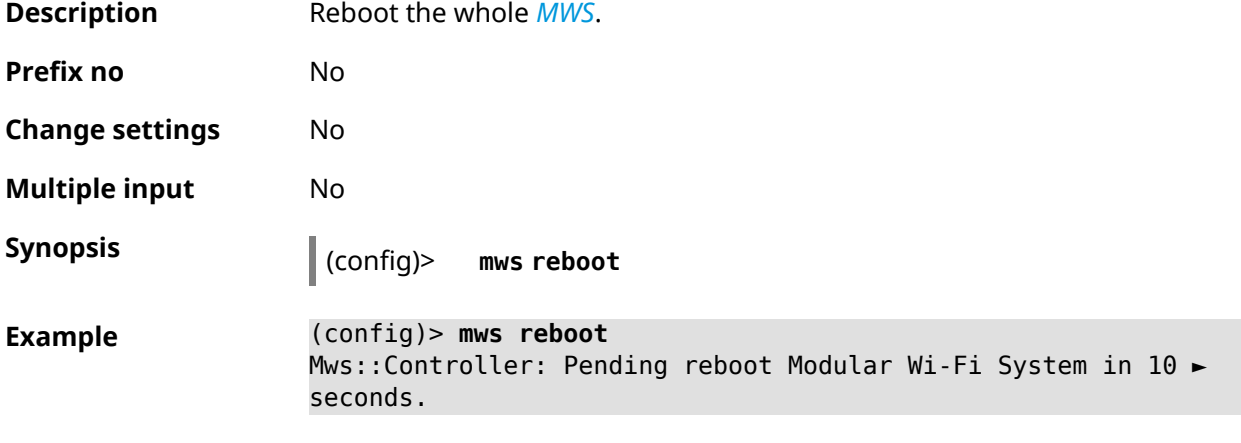

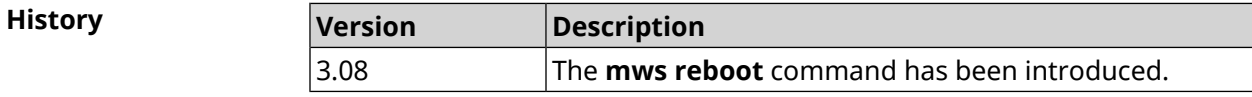

# **3.100 mws revisit**

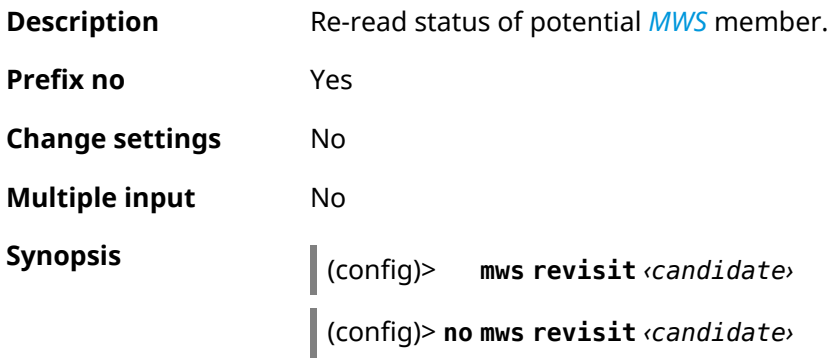

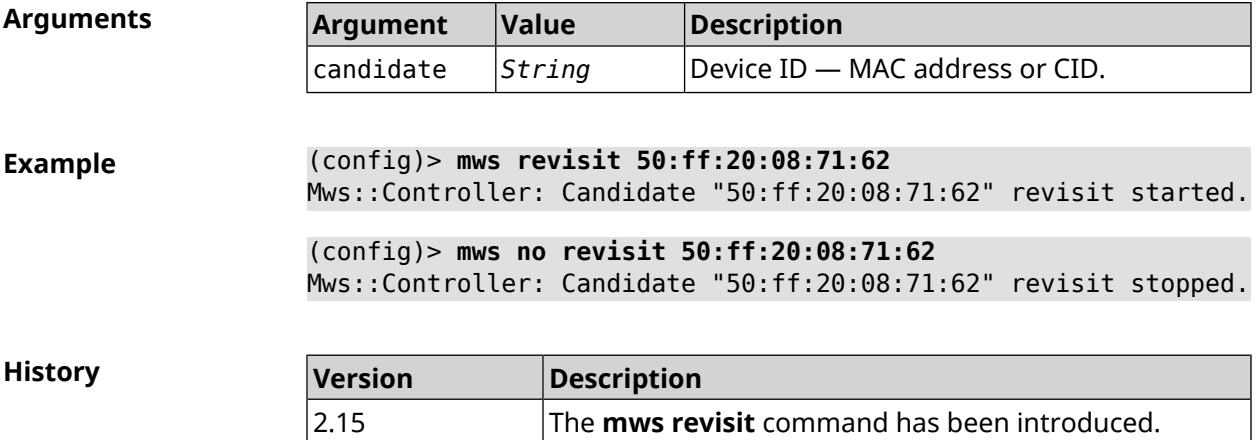

# **3.101 mws stp priority**

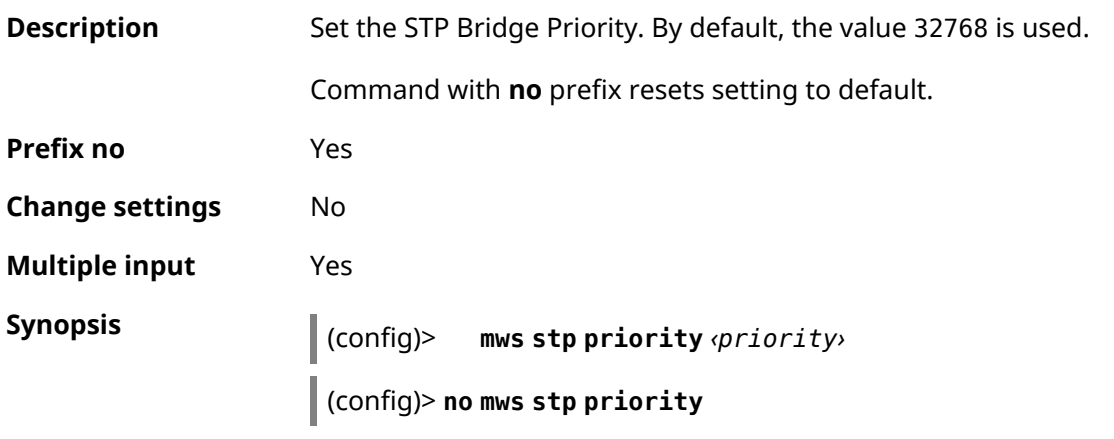

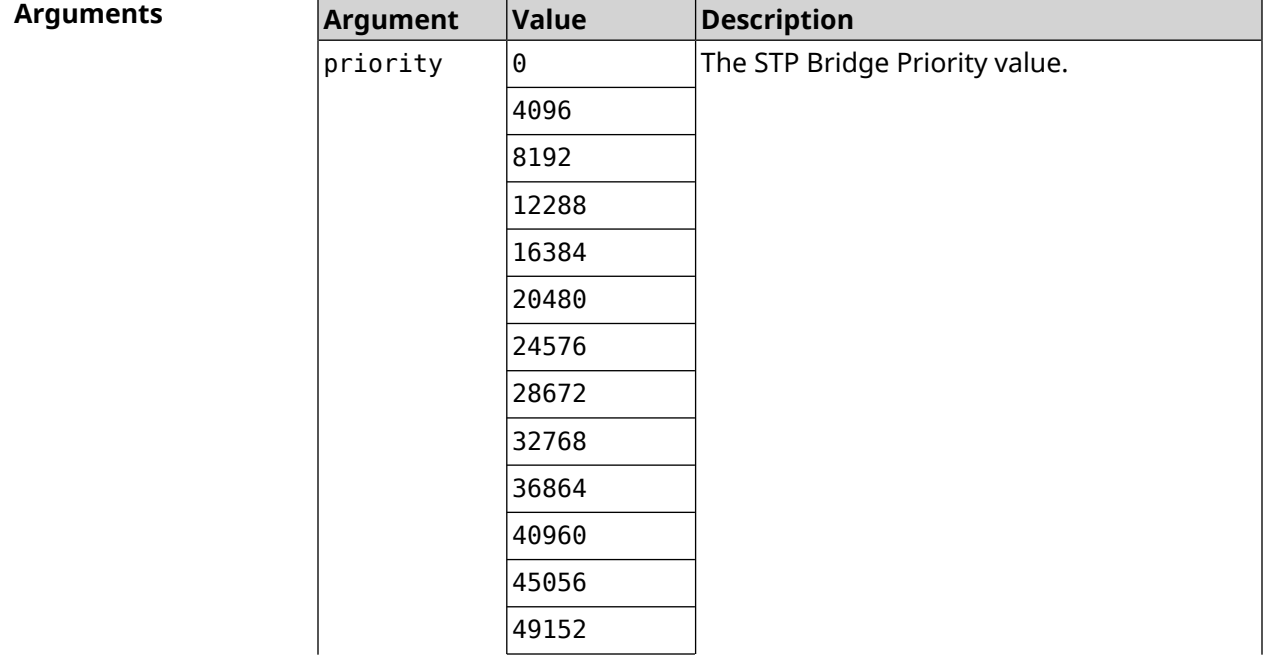

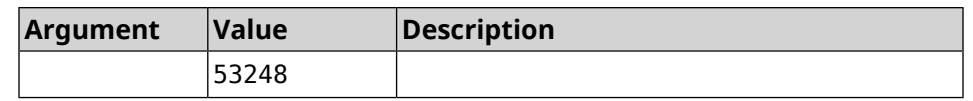

**Example** (config)> **mws stp priority 4096** Mws::Controller::Manager: Applied STP priority 4096. (config)> **no mws stp priority** Mws::Controller::Manager: STP priority reset to default (32768).

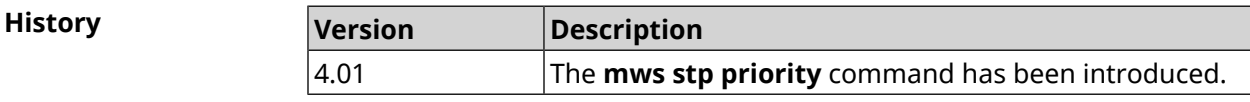

#### **3.102 mws update start**

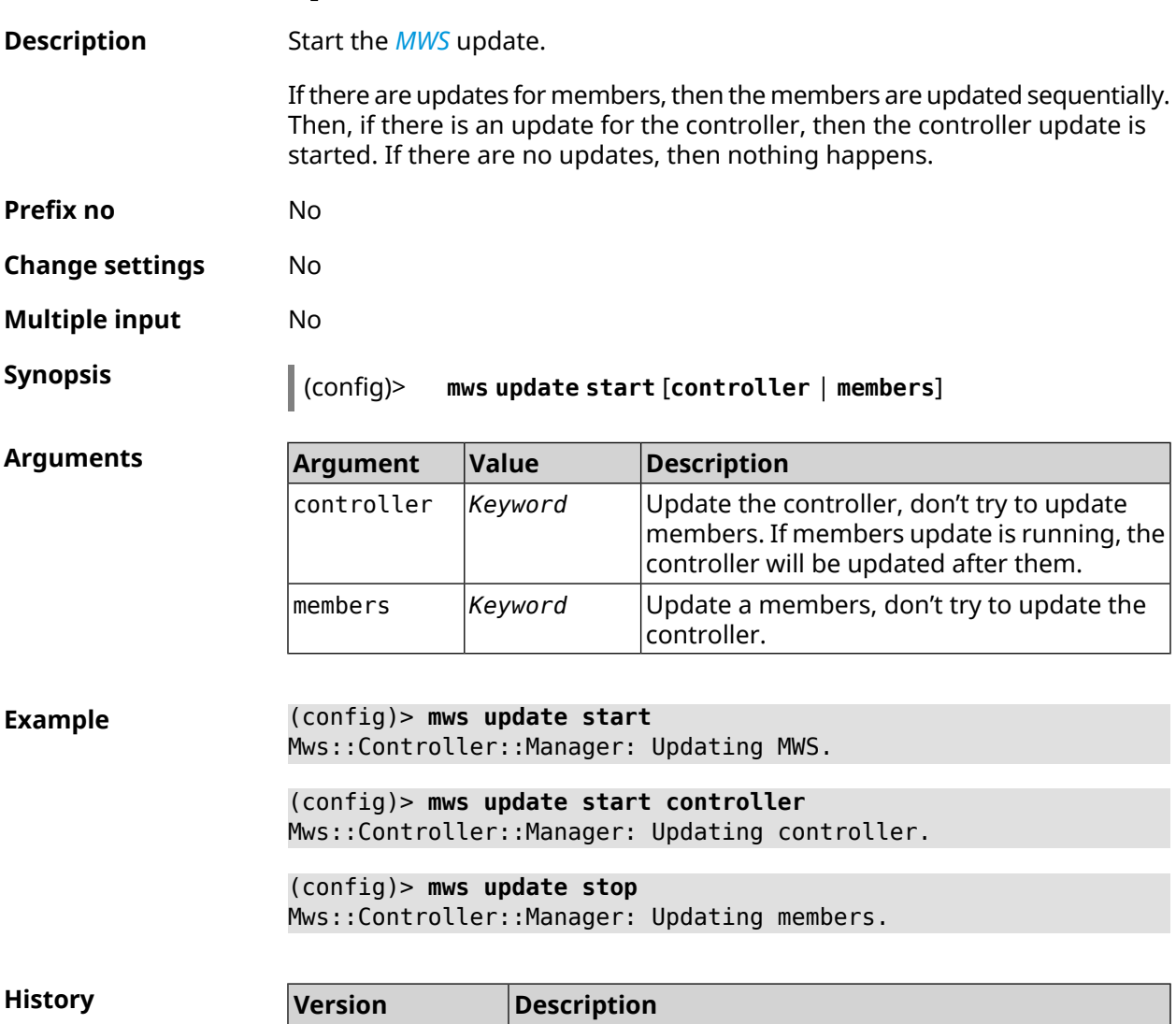

4.00 The **mws update start** command has been introduced.

# **3.103 mws update stop**

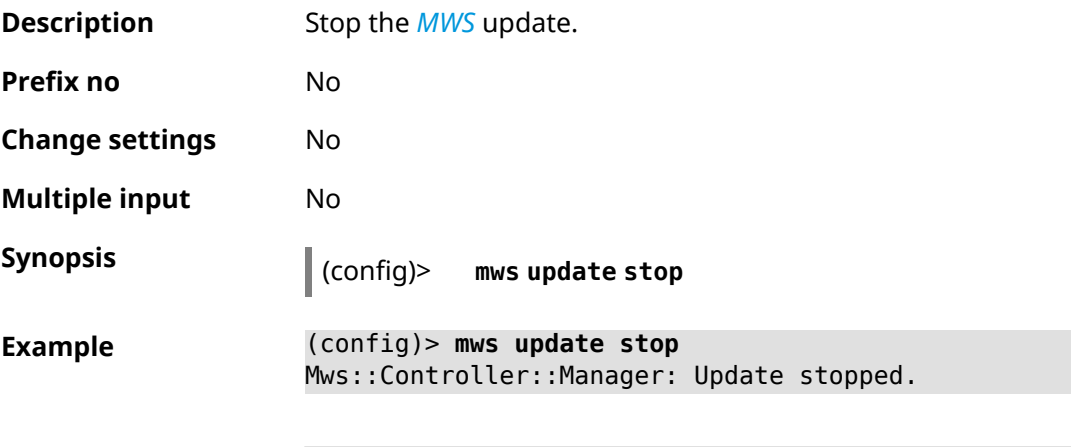

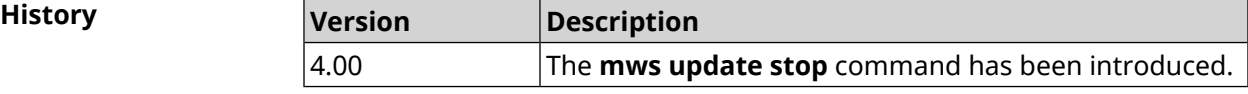

#### **3.104 mws zone**

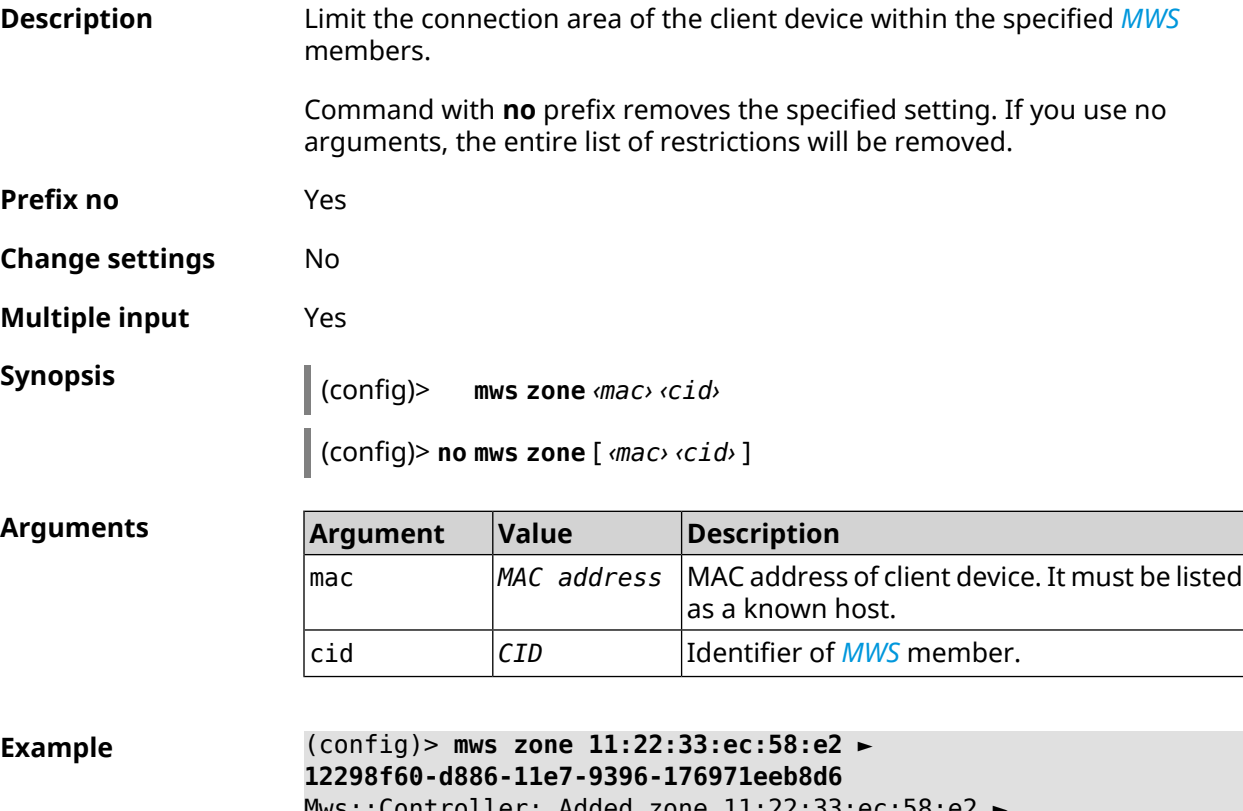

Mws::Controller: Added zone 11:22:33:ec:58:e2 ► 12298f60-d886-11e7-9396-176971eeb8d6.

(config)> **no mws zone 11:22:33:ec:58:e2 ► 12298f60-d886-11e7-9396-176971eeb8d6**

Mws::Controller: Deleted zone 11:22:33:ec:58:e2 ► 12298f60-d886-11e7-9396-176971eeb8d6.

(config)> **no mws zone** Mws::Controller: Cleared all zones.

**History** 

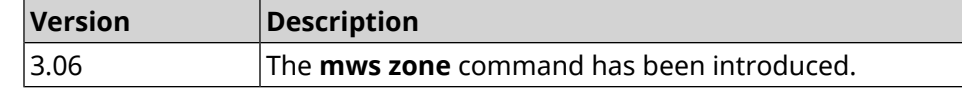

## **3.105 nextdns**

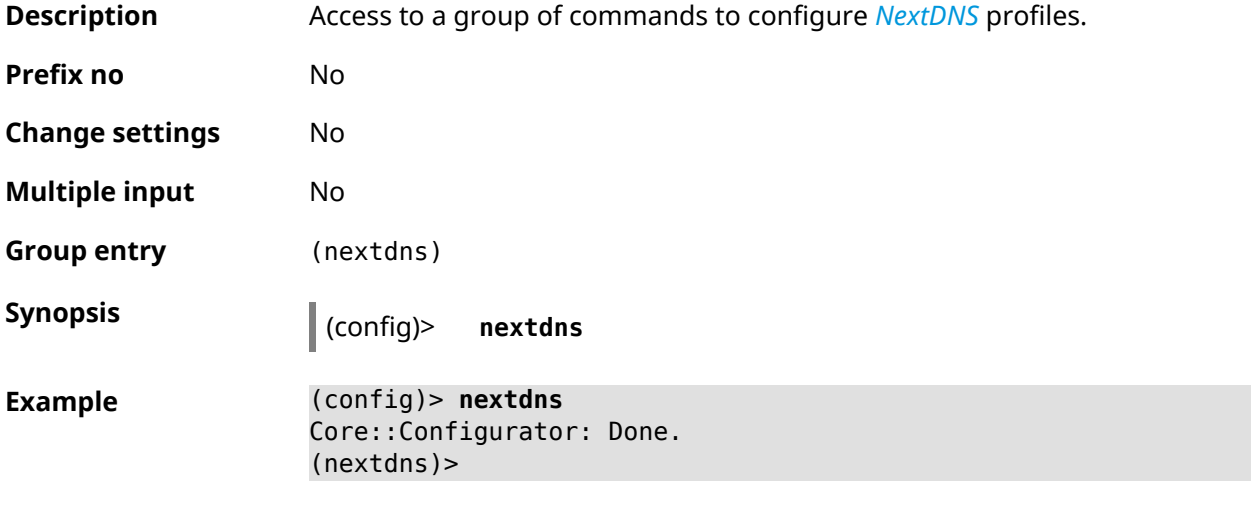

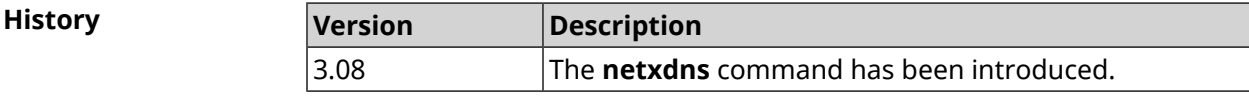

#### **3.105.1 nextdns assign**

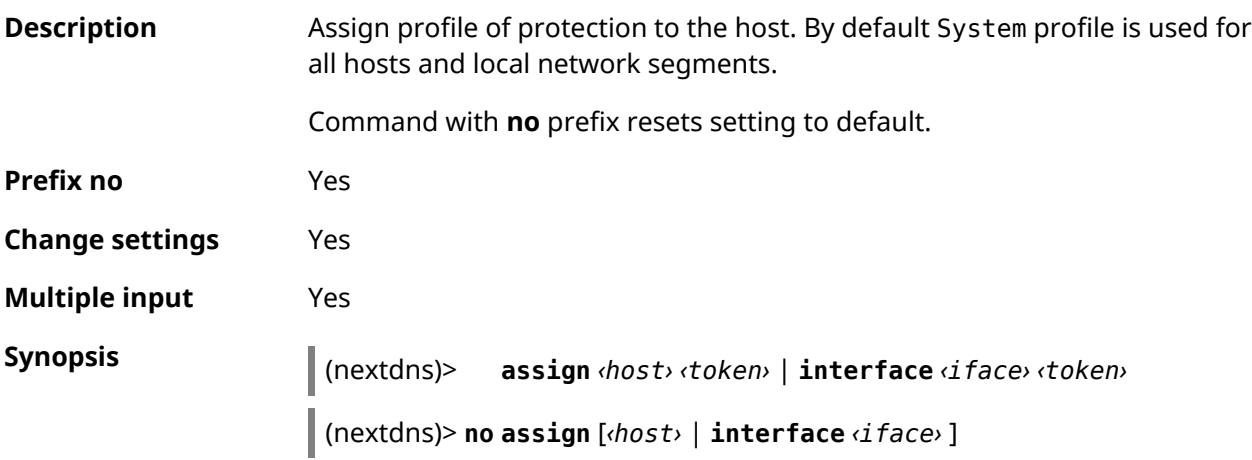

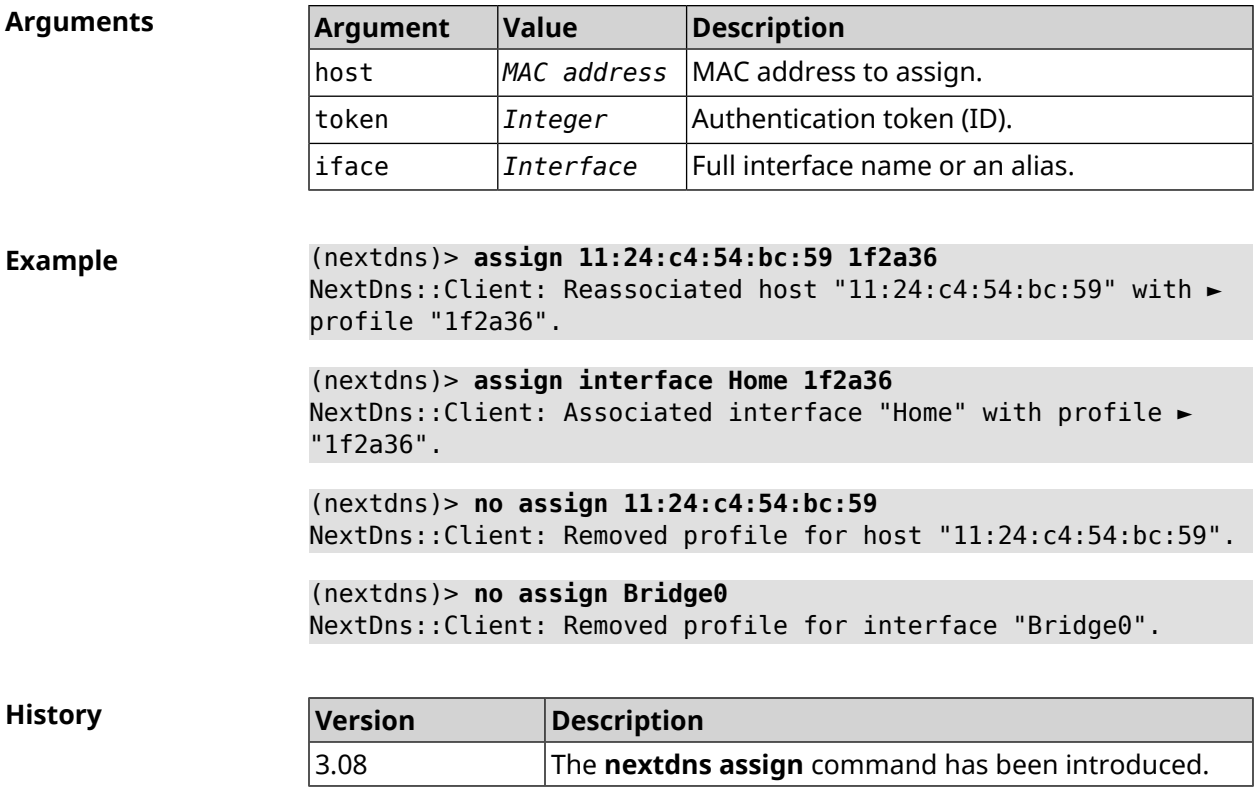

#### **3.105.2 nextdns authenticate**

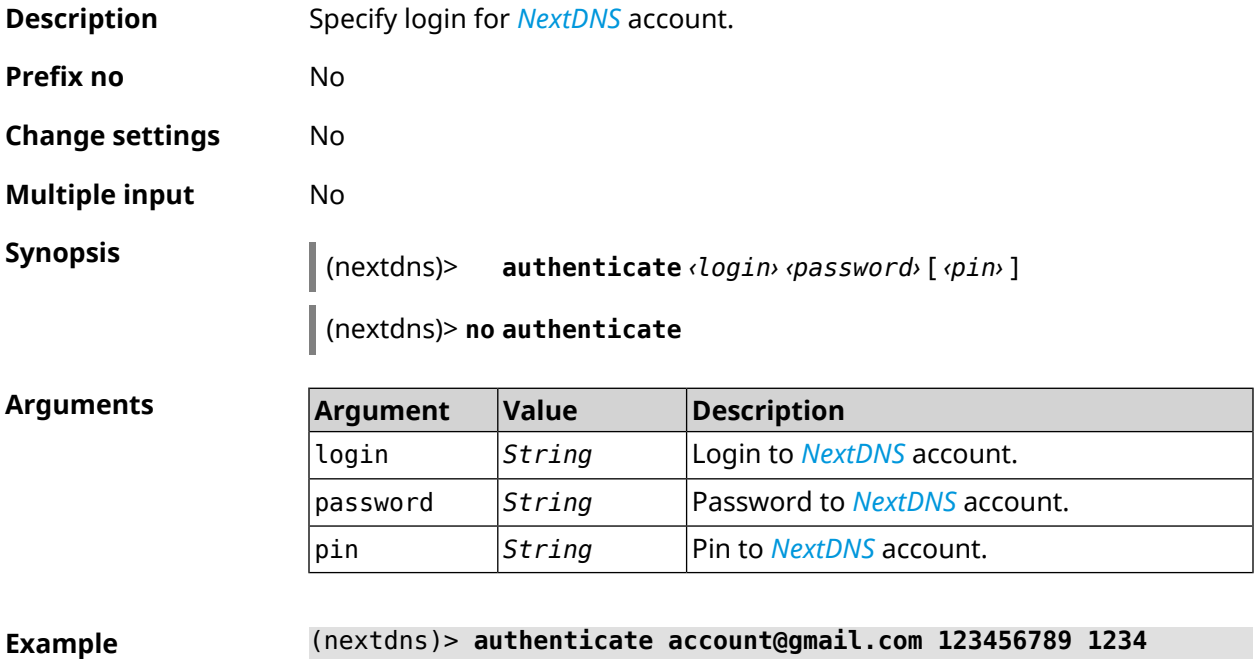

NextDns::Client: Authenticated successfully.

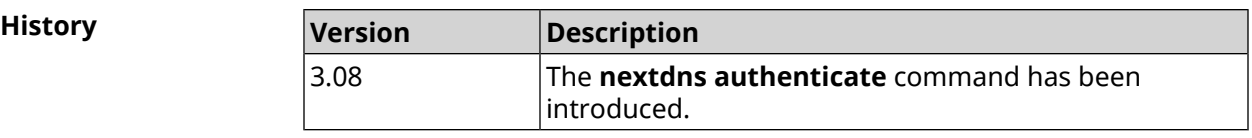

#### **3.105.3 nextdns authtoken**

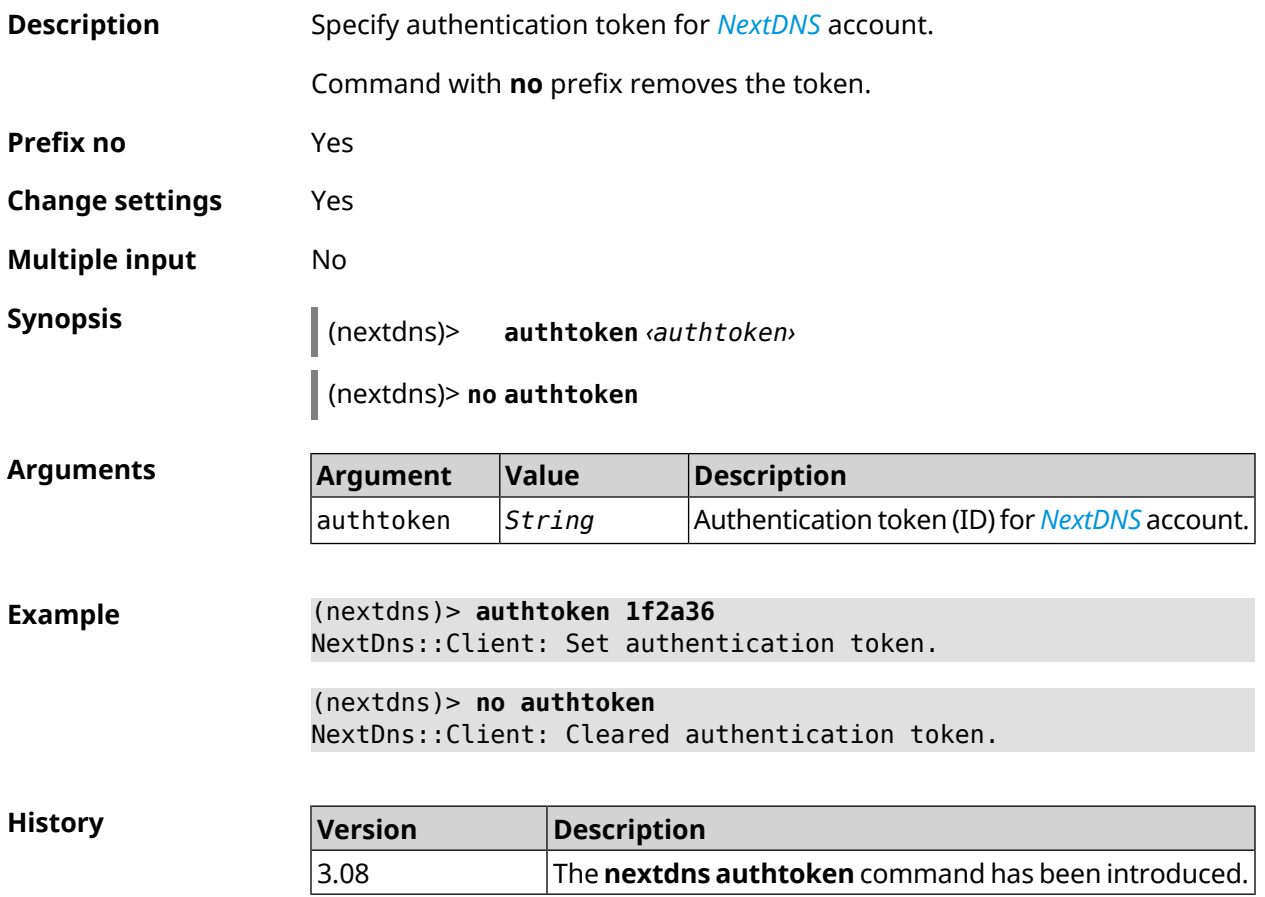

# **3.105.4 nextdns check-availability**

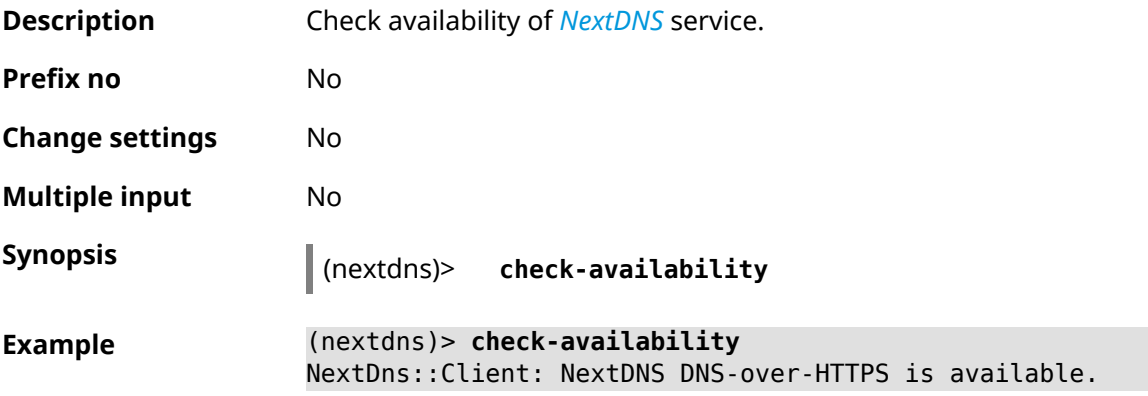

**History** 

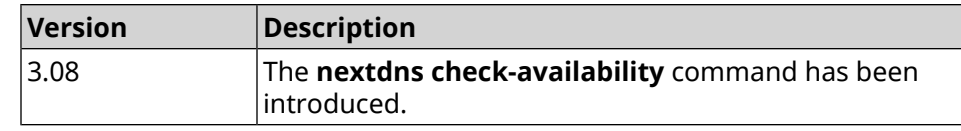

# **3.106 ndns**

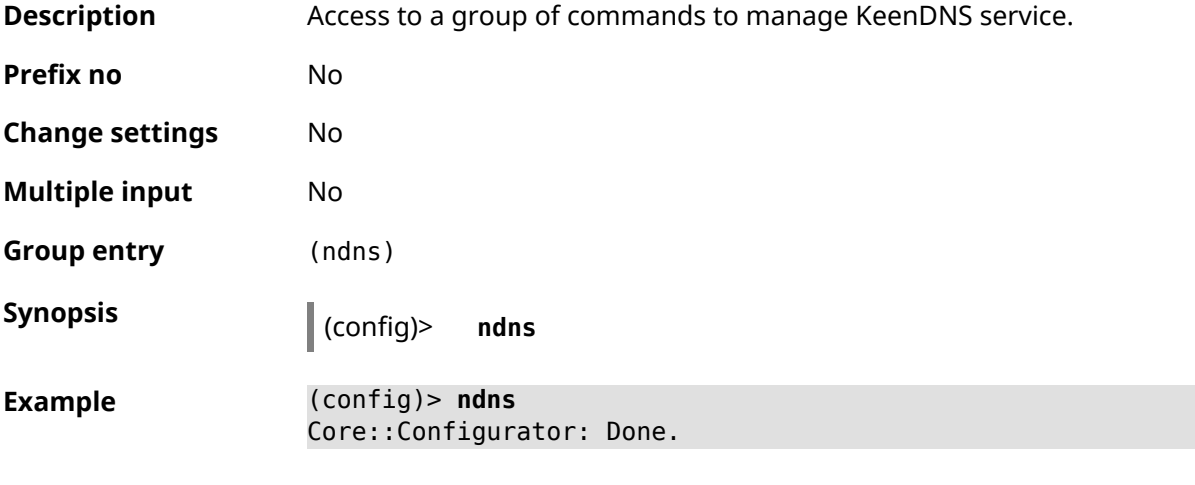

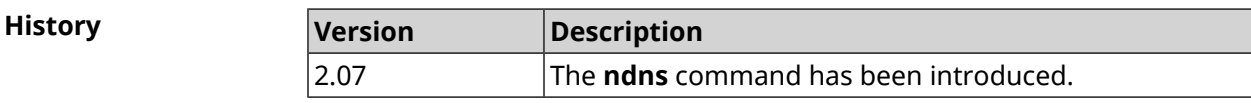

#### **3.106.1 ndns book-name**

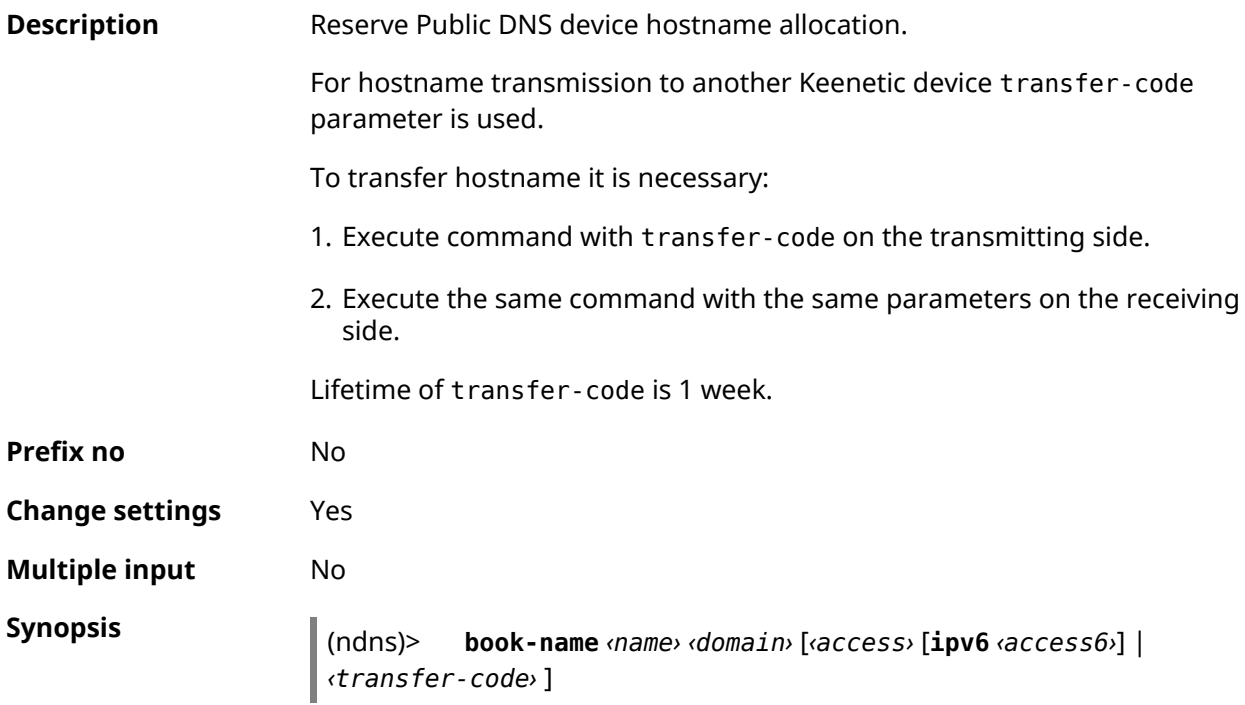

#### **Arguments**

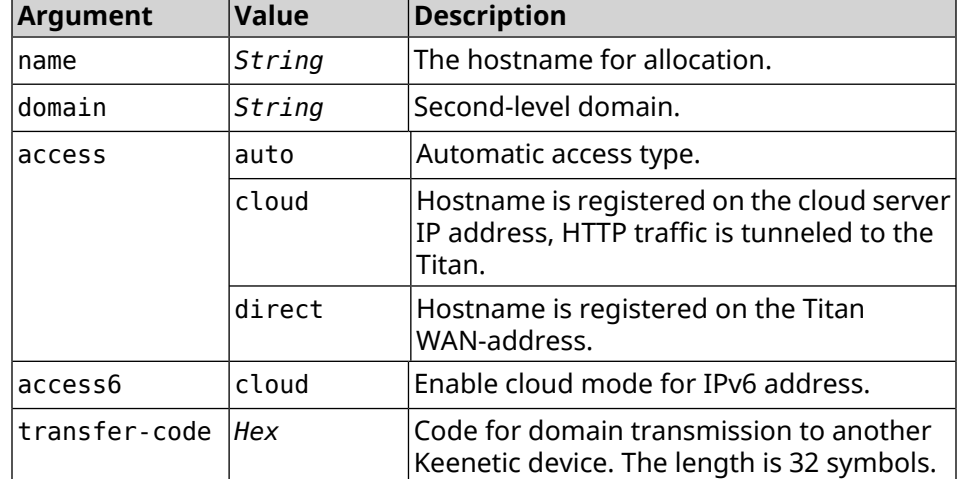

#### **Example** (ndns)> **book-name myhome23 keenetic.pro**

done, layout = view, title = NDSS::ndns/bookName ► (Public DNS Hostname Booking), sub-title = The name booking was ► successful.: client, geo = RU, ip =  $193.0.174.200$ , format = ►  $clean, date = 2019-05-23T09:46:54.536Z, standardone = false:$ fields: field, name = name, title = Public Name: field, name = domain, title = Domain Name: field, name = updated, title = Updated, type  $\blacktriangleright$  $=$  date, variant  $=$  date: field, name = address, title = IP Address: field, name = access, title = Access Mode  $\blacktriangleright$  $IP4$ , default = unknown: field, name = address6, title = IPv6 Address: field, name = access6, title = Access Mode ►  $IPv6$ , default = unknown: field, name = transfer, title = Transfer: name: myhome23 domain: keenetic.pro acme: LE updated: 2019-05-23T09:46:51.013Z address: 193.0.174.200 access: direct access6: none transfer: false suffix, layout = message, code =  $200$ , message =  $\blacktriangleright$ The name booking was successful.: detail, layout = list: columns:  $column, id = type, title = Type:$ 

column, id = peer, title = Peer: column, id = detail, title = Detail: column, id = elapsed, title = Time,  $\blacktriangleright$ variant = period, scale =  $1:$ item, elapsed = 18, origin =  $\blacktriangleright$ [TaskUdpSingle "ndss111h2.ndm9.xyz" [MsgNdssMessage ► ["ndns/bookPrepare","014635737374513","myhome23","keenetic.pro",undefined]] ► / started], type = reply-final, peer = ndss111h2.ndm9.xyz, detail = [MsgCack]: item, elapsed = 19, origin =  $\blacktriangleright$ [TaskBookName, ► {"name":"myhome23","domain":"keenetic.pro","license":"014635737374513"}], ► type = prepare-reply, peer = ndss111h2.ndm9.xyz, detail = success reply: [MsgCack], quorumLeft=3: item, elapsed = 27, origin =  $\blacktriangleright$ [TaskUdpSingle "ndss112o1.ndm9.xyz" [MsgNdssMessage ► ["ndns/bookPrepare","014635737374513","myhome23","keenetic.pro",undefined]] ► / started], type = reply-final,  $peer = ndss112o1.ndm9.xyz, detail = [MsgCack]:$ item, elapsed = 27, origin =  $\blacktriangleright$ [TaskBookName, ► {"name":"myhome23","domain":"keenetic.pro","license":"014635737374513"}], ►  $type = prepare-reply, peer = ndss112o1.ndm9.xyz, detail = success$ reply: [MsgCack], quorumLeft=2: item, elapsed =  $67$ , origin =  $\blacktriangleright$ [TaskUdpSingle "ndss111r3.ndm9.xyz" [MsgNdssMessage ► ["ndns/bookPrepare","014635737374513","myhome23","keenetic.pro",undefined]] ► / started], type = reply-final, peer = ndss111r3.ndm9.xyz, detail = [MsgCack]: item, elapsed =  $68$ , origin =  $\blacktriangleright$ [TaskBookName, ► {"name":"myhome23","domain":"keenetic.pro","license":"014635737374513"}], ► type =  $prepare-reply$ ,  $peer = ndssl111r3.$ ndm $9.xyz$ , detail =  $success$ reply: [MsgCack], quorumLeft=1: item, elapsed = 70, origin =  $\blacktriangleright$ [TaskUdpSingle "ndss112r3.ndm9.xyz" [MsgNdssMessage ► ["ndns/bookPrepare","014635737374513","myhome23","keenetic.pro",undefined]] ► / started], type = reply-final,  $peer = ndss112r3.ndm9.xyz, detail = [MsqCack]:$ item, elapsed = 79, origin =  $\blacktriangleright$ [TaskBookName, ► {"name":"myhome23","domain":"keenetic.pro","license":"014635737374513"}], ► type = done, peer = local, detail = finalize: the name allocation commited.:

item, elapsed = 91, origin =  $\blacktriangleright$ [TaskBookName, ► {"name":"myhome23","domain":"keenetic.pro","license":"014635737374513"}], ►  $type = complete, peer = finalizer, detail = address updated:$ 193.0.174.200: item, elapsed = 91, origin =  $\blacktriangleright$ [TaskBookName, ► {"name":"myhome23","domain":"keenetic.pro","license":"014635737374513"}], ► type = finalize, peer = local, detail = post-process triggers executed.: item, elapsed = 91, origin =  $\blacktriangleright$ [TaskBookName, ► {"name":"myhome23","domain":"keenetic.pro","license":"014635737374513"}], ►  $type = prepare-reply, peer = nds112r3.ndm9.xyz, detail = success$ reply: [MsgCack]: item, elapsed = 97, origin =  $\blacktriangleright$ [TaskUdpSingle "ndss112o1.ndm9.xyz" [MsgNdssMessage ► ["ndns/bookFinalize","014635737374513","myhome23","keenetic.pro","193.0.174.200","::2",undefined,"2019-05- 23T09:46:51.013Z"]] / started], type = reply-final, peer = ► ndss112o1.ndm9.xyz, detail = [MsgCack]: item, elapsed = 106, origin =  $\blacktriangleright$ [TaskUdpSingle "ndss111h2.ndm9.xyz" [MsgNdssMessage ► ["ndns/bookFinalize","014635737374513","myhome23","keenetic.pro","193.0.174.200","::2",undefined,"2019-05- 23T09:46:51.013Z"]] / started], type = reply-final, peer = ►  $ndssl111h2.ndm9.xyz, detail = [MsgCack]:$ item, elapsed = 153, origin =  $\blacktriangleright$ [TaskUdpSingle "ndss112r3.ndm9.xyz" [MsgNdssMessage ► ["ndns/bookFinalize","014635737374513","myhome23","keenetic.pro","193.0.174.200","::2",undefined,"2019-05- 23T09:46:51.013Z"]] / started], type = reply-final, peer = ►  $ndssl12r3.ndm9.xyz, detail = [MsgCack]:$ item, elapsed = 153, origin =  $\blacktriangleright$ [TaskUdpSingle "ndss111r3.ndm9.xyz" [MsgNdssMessage ► ["ndns/bookFinalize","014635737374513","myhome23","keenetic.pro","193.0.174.200","::2",undefined,"2019-05-  $23T09:46:51.013Z"]$  / started], type = reply-final, peer =  $\blacktriangleright$ ndss111r3.ndm9.xyz, detail = [MsgCack]: item, elapsed =  $3465$ , origin =  $\blacktriangleright$ [TaskUdpSingle "ndss112h2.ndm9.xyz" [MsgNdssMessage ► ["ndns/bookFinalize","014635737374513","myhome23","keenetic.pro","193.0.174.200","::2",undefined,"2019-05- 23T09:46:51.013Z"]] / started], type = reply-final, peer = ► ndss112h2.ndm9.xyz, detail = [MsgCack]: item, elapsed =  $3520$ , origin =  $\blacktriangleright$ [TaskUdpSingle "ndss112h2.ndm9.xyz" [MsgNdssMessage ► ["ndns/bookPrepare","014635737374513","myhome23","keenetic.pro",undefined]] ►  $\frac{1}{2}$  started], type = reply-final,  $peer = ndss112h2.ndm9.xyz, detail = [MsgCack]:$ 

```
item, elapsed = 3521, origin = \blacktriangleright[TaskBookName, ►
{"name":"myhome23","domain":"keenetic.pro","license":"014635737374513"}], ►
type = prepare-reply, peer = nds112h2.ndm9.xyz, detail = success
reply: [MsgCack]:
                           item, elapsed = 3521, origin = \blacktriangleright[TaskBookName, ►
{"name":"myhome23","domain":"keenetic.pro","license":"014635737374513"}], ►
type = complete, peer = *, detail = All done.:
Ndns::Client: Booked "myhome23.keenetic.pro".
(ndns)> book-name nnttnn keenetic.pro ►
121d567f901a345b289c121b567c903c
               done, layout = view, title = NDSS::ndns/bookName ►
(Public DNS Hostname Booking), sub-title =
The name booking was successful.: client, geo = RU, ip = \blacktriangleright193.0.174.137, format =
clean, date = 2018-12-13T09:04:41.939Z, standardone = false:fields:
                      field, name = name, title = Public Name:
                      field, name = domain, title = Domain Name:
                    field, name = updated, title = Updated, type \blacktriangleright= date, variant = date:
                      field, name = address, title = IP Address:
                      field, name = access, title = Access Mode ►
IP4, default = unknown:
                    field, name = address6, title = IPv6 Address:
                     field, name = access6, title = Access Mode \blacktrianglerightIPv6, default = unknown:
                      field, name = transfer, title = Transfer:
                   name: nnttnn
                domain: keenetic.pro
                   acme: LE
               updated: 2018-12-13T08:47:11.014Z
               address: 0.0.0.0
                access: cloud
               access6: none
              transfer: true
                suffix, layout = message, code = 200, message = \blacktrianglerightThe name booking was successful.:
                     detail, layout = list:
                        columns:
                              column, id = 0, title = Operation:column, id = d, title = Detail:
                           column, id = t, title = Time, variant \blacktriangleright
```
 $=$  period, scale  $= 1$ : item, hl = false,  $o = start$ ,  $d = \rightarrow$ [TaskBookName, {"name":"nnttnn","domain": ► "keenetic.pro","license":"730102642155400"}], t = 0: item, hl = false,  $o =$  lock-local,  $d = \rightarrow$ the name is locked (for current transaction),  $t = 1$ : item, hl = false, o = cluster,  $d = \blacktriangleright$ quorumRemaining: 2, quorumPossible: 4, quorumTotal: 4, t = 1: item, hl = false,  $o =$  lock-reply,  $d = \rightarrow$ Success: prepare, [NDSS (key=Binary('PuR10V/kVezuoVCE'), alt=Binary('0gJ/Wh1606jlAm1M'), ► dst="/192.168.21.14:17047")], [MsgCack], quorumLeft=2, t = 10: item, hl = false,  $o =$  lock-reply,  $d = \rightarrow$ Success: prepare, [NDSS (key=Binary('EbxdTB4ne4ef/+p/'), alt=Binary('1c+3/pP6zaUjuE5w'), ► dst="/88.198.177.100:17047")], [MsgCack], quorumLeft=1, t = 57: item, hl = false,  $o =$  lock-reply,  $d = \rightarrow$ Quorum reached, finalizing,  $t = 57$ : item, hl = false, o = finalize,  $d = \rightarrow$ local changes commited.,  $t = 65$ : item, hl = false,  $o =$  refreshed,  $d = \rightarrow$ address updated:  $0.0.0.0$ , t = 77: item, hl = false, o = finalize,  $d = \rightarrow$ post-process triggers executed.,  $t = 77$ : item, hl = false,  $o =$  lock-reply,  $d = \rightarrow$ Success: prepare, [NDSS (key=Binary('+sSJ5Oow6hn05f6n'), alt=Binary('7FsVtTpEppYeP7aj'), dst="/46.105.148.85:17047")], [MsgCack], quorumLeft=0, t = 78: item, hl = false,  $o =$  lock-reply,  $d = \rightarrow$ Success: prepare, [NDSS (key=Binary('KveTxYekUYk2BwXz'), alt=Binary('s1OR6mJvMmfQSeOs'), dst="/88.198.177.100:16047")], [MsgCack], quorumLeft=0, t = 78: item, hl = false,  $o =$  lock-reply,  $d = \rightarrow$ Done, all replies collected.,  $t = 79$ : item, hl = false,  $o =$  commit-reply,  $d \succ$ = Success: finalize, [NDSS (key=Binary('PuR10V/kVezuoVCE'), alt=Binary('0gJ/Wh1606jlAm1M'), dst="/192.168.21.14:17047")], [MsqCack],  $t = 84$ : item, hl = false,  $o =$  commit-reply,  $d \succ$  = Success: finalize, [NDSS (key=Binary('EbxdTB4ne4ef/+p/'), alt=Binary('1c+3/pP6zaUjuE5w'), ► dst="/88.198.177.100:17047")], [MsgCack], t = 126: item, hl = false,  $o =$  commit-reply,  $d \rightarrow$ = Success: finalize, [NDSS (key=Binary('+sSJ5Oow6hn05f6n'), alt=Binary('7FsVtTpEppYeP7aj'), ► dst="/46.105.148.85:17047")], [MsqCack],  $t = 133$ : item, hl = false,  $o =$  commit-reply,  $d \rightarrow$ = Success: finalize, [NDSS key=Binary('KveTxYekUYk2BwXz'), alt=Binary('s1OR6mJvMmfQSeOs'), ► dst="/88.198.177.100:16047")], [MsqCack],  $t = 145$ : item, hl = false,  $o =$  commit-reply,  $d \rightarrow$  $=$  Commit stage complete.,  $t = 146$ : item, hl = false,  $o =$  complete,  $d =$  All  $\blacktriangleright$ done.,  $t = 146$ : Ndns::Client: Booked "nnttnn.keenetic.pro". (ndns)> **book-name myhome23 keenetic.pro cloud ipv6 cloud** done, layout = view, title = NDSS::ndns/bookName ► (Public DNS Hostname Booking), sub-title = The name booking was ► successful.: client, geo = RU, ip = 193.0.174.200, format =  $\blacktriangleright$ clean, date = 2019-05-23T09:12:29.145Z, standalone = false: fields: field, name = name, title = Public Name: field, name = domain, title = Domain Name: field, name = updated, title = Updated, type  $\blacktriangleright$ = date, variant = date: field, name = address, title = IP Address: field, name =  $access$ , title =  $Access$  Mode  $\blacktriangleright$ IP4, default = unknown: field, name = address6, title = IPv6 Address: field, name = access6, title = Access Mode ►  $IPv6$ , default = unknown: field, name = transfer, title = Transfer: name: myhome23 domain: keenetic.pro acme: LE updated: 2019-05-23T09:12:16.197Z address: 0.0.0.0 access: cloud address6: :: access6: cloud transfer: false suffix, layout = message, code =  $200$ , message =  $\blacktriangleright$ 

```
The name booking was successful.:
                     deltail, layout = list:
                         columns:
                               column, id = type, title = Type:column, id = peer, title = peer:column, id = detail, title = Detail:
                              column, id = elapsed, title = Time, \blacktrianglerightvariant = period, scale = 1:
                            item, elapsed = 11, origin = \blacktriangleright[TaskUdpSingle "ndss112h2.ndm9.xyz" [MsgNdssMessage ►
["ndns/bookPrepare","014635737374513","myhome23","keenetic.pro",undefined]] ►
/ started], type = reply-final,
peer = ndss112h2.ndm9.xyz, detail = [MsgCack]:
                            item, elapsed = 11, origin = \blacktriangleright[TaskBookName, ►
{"name":"myhome23","domain":"keenetic.pro","license":"014635737374513"}], ►
type = prepare-reply, peer = ndss112h2.ndm9.xyz, detail = successreply: [MsgCack], quorumLeft=3:
                            item, elapsed = 17, origin = \blacktriangleright[TaskUdpSingle "ndss112o1.ndm9.xyz" [MsgNdssMessage ►
["ndns/bookPrepare","014635737374513","myhome23","keenetic.pro",undefined]] ►
/ started], type = reply-final,
peer = ndss112o1.ndm9.xyz, detail = [MsgCack]:
                            item, elapsed = 18, origin = \blacktriangleright[TaskBookName, ►
{"name":"myhome23","domain":"keenetic.pro","license":"014635737374513"}], ►
type = prepare-reply, peer = ndss112o1.ndm9.xyz, detail = successreply: [MsgCack], quorumLeft=2:
                            item, elapsed = 18, origin = \blacktriangleright[TaskUdpSingle "ndss111o1.ndm9.xyz" [MsgNdssMessage ►
["ndns/bookPrepare","014635737374513","myhome23","keenetic.pro",undefined]] ►
/ started], type = reply-final,
peer = ndss111o1.ndm9.xyz, detail = [MsgCack]:
                            item, elapsed = 19, origin = \blacktriangleright[TaskBookName, ►
{"name":"myhome23","domain":"keenetic.pro","license":"014635737374513"}], ►
type = prepare-reply, peer = ndss111o1.ndm9.xyz, detail = successreply: [MsgCack], quorumLeft=1:
                            item, elapsed = 25, origin = \blacktriangleright[TaskBookName, ►
{"name":"myhome23","domain":"keenetic.pro","license":"014635737374513"}], ►
type = done, peer = local, detail = finalize: the name allocation
commited.:
```
item, elapsed = 40, origin =  $\blacktriangleright$ [TaskBookName, ► {"name":"myhome23","domain":"keenetic.pro","license":"014635737374513"}], ► type = complete, peer = finalizer, detail = address updated: ► 0.0.0.0: item, elapsed = 40, origin =  $\blacktriangleright$ [TaskBookName, ► {"name":"myhome23","domain":"keenetic.pro","license":"014635737374513"}], ► type = finalize, peer = local, detail = post-process triggers executed.: item, elapsed = 49, origin =  $\blacktriangleright$ [TaskUdpSingle "ndss112o1.ndm9.xyz" [MsgNdssMessage ► ["ndns/bookFinalize","014635737374513","myhome23","keenetic.pro","0.0.0.0","::",undefined,"2019-05- 23T09:12:28.977Z"]] / started], type = reply-final, peer = ► ndss112o1.ndm9.xyz, detail = [MsgCack]: item, elapsed = 49, origin =  $\blacktriangleright$ [TaskUdpSingle "ndss111o1.ndm9.xyz" [MsgNdssMessage ► ["ndns/bookFinalize","014635737374513","myhome23","keenetic.pro","0.0.0.0","::",undefined,"2019-05- 23T09:12:28.977Z"]] / started], type = reply-final, peer = ► ndss111o1.ndm9.xyz, detail = [MsgCack]: item, elapsed =  $50$ , origin =  $\blacktriangleright$ [TaskUdpSingle "ndss111r3.ndm9.xyz" [MsgNdssMessage ► ["ndns/bookPrepare","014635737374513","myhome23","keenetic.pro",undefined]] ► / started], type = reply-final, peer = ndss111r3.ndm9.xyz, detail = [MsgCack]: item, elapsed =  $50$ , origin =  $\blacktriangleright$ [TaskBookName, ► {"name":"myhome23","domain":"keenetic.pro","license":"014635737374513"}], ► type = prepare-reply, peer = ndss111r3.ndm9.xyz, detail = success reply: [MsgCack]: item, elapsed =  $50$ , origin =  $\blacktriangleright$ [TaskUdpSingle "ndss112r3.ndm9.xyz" [MsgNdssMessage ► ["ndns/bookPrepare","014635737374513","myhome23","keenetic.pro",undefined]] ► / started], type = reply-final,  $peer = ndss112r3.ndm9.xyz, detail = [MsqCack]:$ item, elapsed =  $51$ , origin =  $\blacktriangleright$ [TaskBookName, ► {"name":"myhome23","domain":"keenetic.pro","license":"014635737374513"}], ►  $type = prepare-reply$ ,  $peer = ndss112r3.$   $ndm9.xyz$ ,  $detail = success$ reply: [MsgCack]: item, elapsed = 80, origin =  $\blacktriangleright$ [TaskUdpSingle "ndss112r3.ndm9.xyz" [MsgNdssMessage ► ["ndns/bookFinalize","014635737374513","myhome23","keenetic.pro","0.0.0.0","::",undefined,"2019-05-  $23T09:12:28.977Z"]$ ] / started], type = reply-final, peer =  $\blacktriangleright$ ndss112r3.ndm9.xyz, detail = [MsgCack]:
item, elapsed = 122, origin =  $\blacktriangleright$ [TaskUdpSingle "ndss112h2.ndm9.xyz" [MsgNdssMessage ► ["ndns/bookFinalize","014635737374513","myhome23","keenetic.pro","0.0.0.0","::",undefined,"2019-05- 23T09:12:28.977Z"]] / started], type = reply-final, peer = ► ndss112h2.ndm9.xyz, detail = [MsgCack]: item, elapsed = 165, origin =  $\blacktriangleright$ [TaskUdpSingle "ndss111r3.ndm9.xyz" [MsgNdssMessage ► ["ndns/bookFinalize","014635737374513","myhome23","keenetic.pro","0.0.0.0","::",undefined,"2019-05- 23T09:12:28.977Z"]] / started], type = reply-final, peer = ► ndss111r3.ndm9.xyz, detail = [MsgCack]: item, elapsed = 166, origin =  $\blacktriangleright$ [TaskBookName, ► {"name":"myhome23","domain":"keenetic.pro","license":"014635737374513"}], ► type = complete, peer =  $*$ , detail = All done.:

Ndns::Client: Booked "myhome23.keenetic.pro".

**History** 

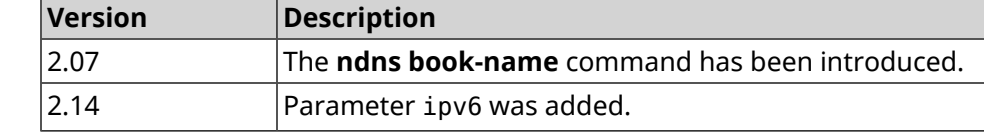

#### **3.106.2 ndns check-name**

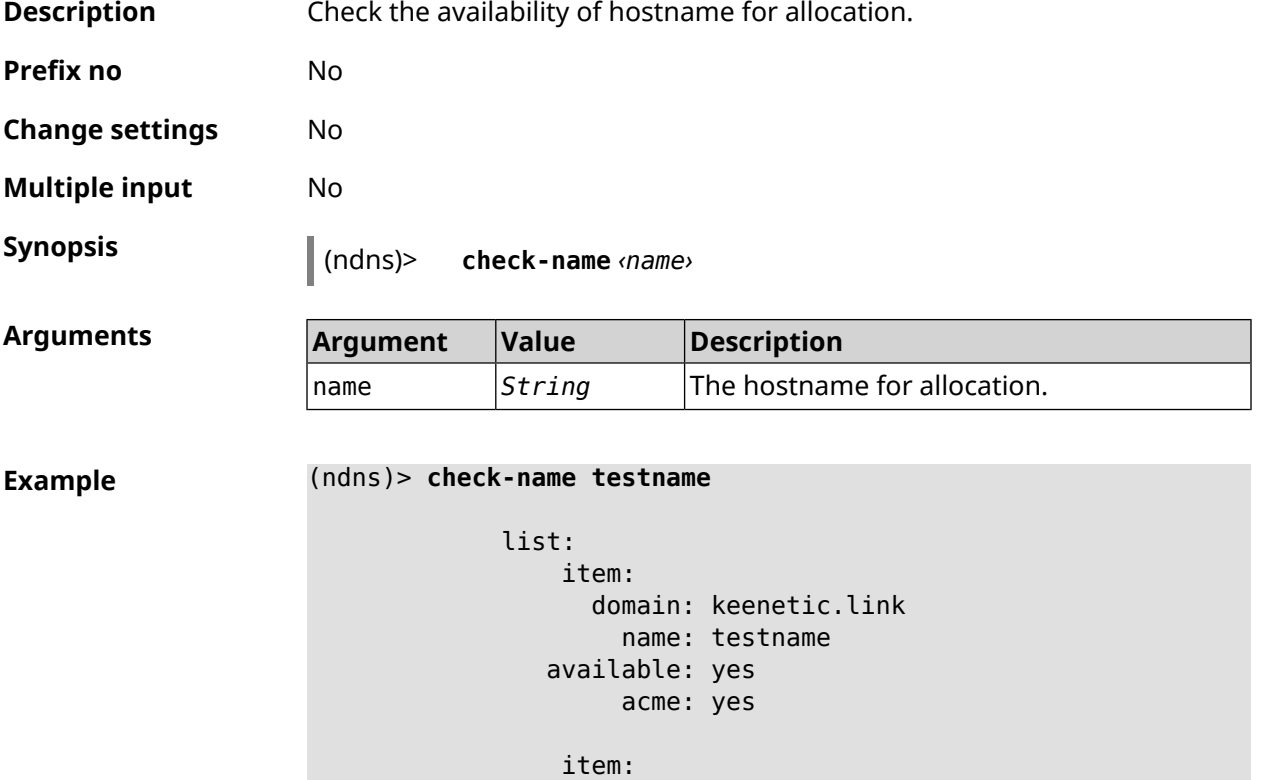

```
domain: keenetic.name
     name: testname
available: yes
     acme: yes
item:
  domain: keenetic.pro
    name: testname
available: no
     acme: yes
```

```
Ndns::Client: Check completed.
```
**History Version Description** 2.07 The **ndns check-name** command has been introduced.

#### **3.106.3 ndns drop-name**

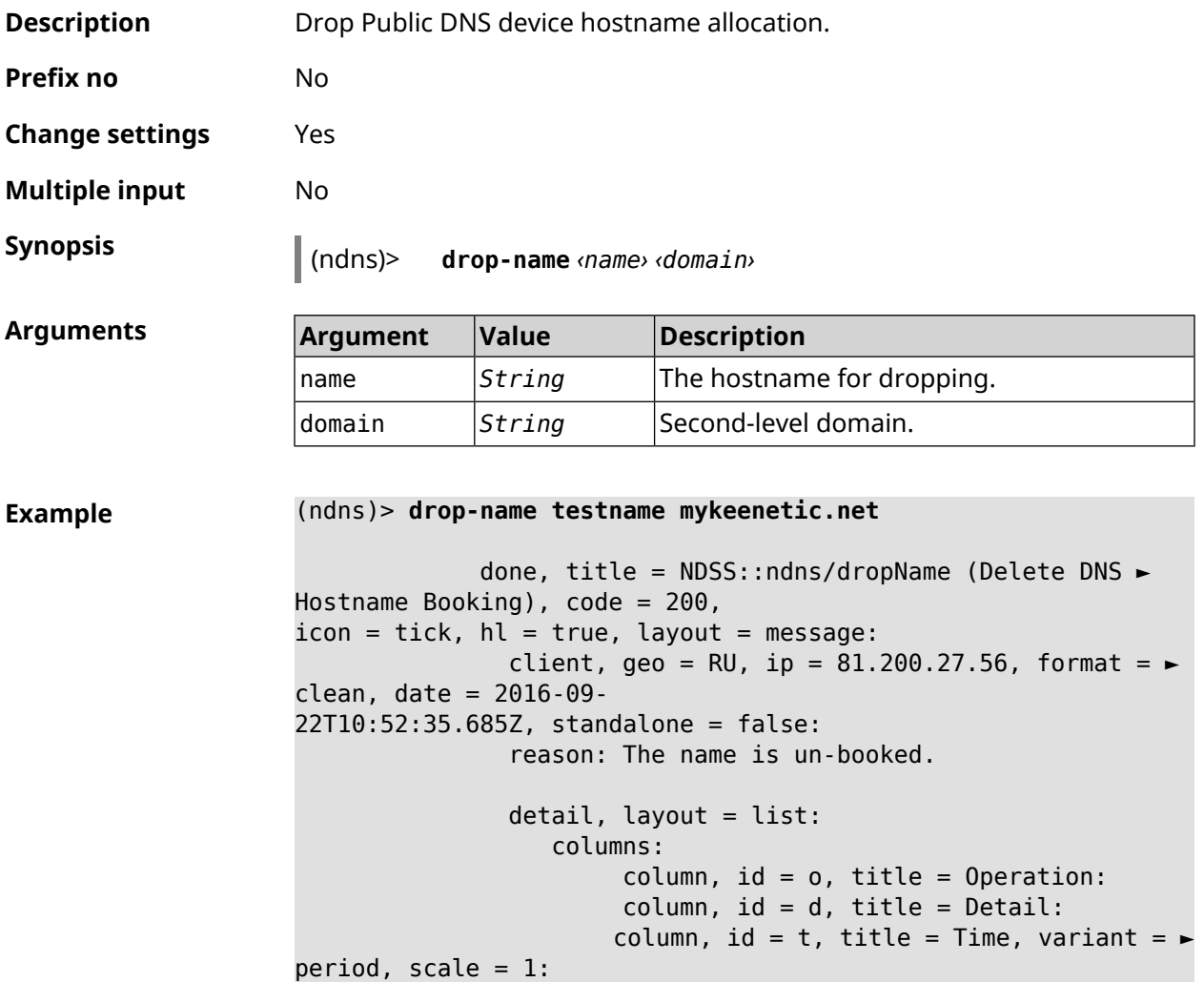

item, hl = false,  $o = start$ ,  $d = \rightarrow$ [TaskDropName, {"name":"testname", "domain":"mykeenetic.net","license":"243992935221479"}], t = 0: item, hl = false,  $o = lock-local$ ,  $d = the$ name is locked (for current transaction),  $t = 1$ : item, hl = false,  $o = cluster$ ,  $d = \rightarrow$ quorumRemaining: 2, quorumPossible: 4, quorumTotal:  $4, t = 1$ : item, hl = false,  $o = lock-reply$ ,  $d = \rightarrow$ Success: prepare, [NDSS (key=Binary('vNEqUcIAWtrIaC5O'), alt=Binary('L2hVqanJmGJrzvKh'), dst="/148.251.63.154:17047")], [MsgCack], quorumLeft=2, t = 55: item, hl = false, o = lock-reply,  $d = \blacktriangleright$ Success: prepare, [NDSS (key=Binary('yp/ghaehxe5EtXyc'), alt=Binary('t+JluEWuGguJ+28h'), dst="/46.105.148.81:17047")], [MsgCack], quorumLeft=1, t = 72: item, hl = false, o = lock-reply, d = Quorum  $\blacktriangleright$ reached, finalizing,  $t = 73$ : item, hl = false, o = finalize, d = local  $\blacktriangleright$ changes commited.,  $t = 79$ : item, hl = false,  $o =$  refreshed,  $d =$  address  $\blacktriangleright$ cleared,  $t = 85$ : item, hl = false, o = finalize,  $d = \blacktriangleright$ post-process triggers executed.,  $t = 85$ : item, hl = false,  $o =$  commit-reply,  $d = \rightarrow$ Success: finalize, [NDSS (key=Binary('vNEqUcIAWtrIaC5O'), alt=Binary('L2hVqanJmGJrzvKh'), dst="/148.251.63.154:17047")], [MsgCack], t = 134: item, hl = false, o = commit-reply,  $d = \rightarrow$ Success: finalize, [NDSS (key=Binary('yp/ghaehxe5EtXyc'), alt=Binary('t+JluEWuGguJ+28h'), dst="/46.105.148.81:17047")], [MsgCack],  $t = 161$ : item, hl = false, o = lock-reply,  $d = \blacktriangleright$ Success: prepare, [NDSS (key=Binary('SyptNue2bys/mxiO'), alt=Binary('yPrQwfa/4yn676wk'), dst="/148.251.129.152:17047")], [MsgCack], quorumLeft=0, t = 231: item, hl = false,  $o =$  commit-reply,  $d = \rightarrow$ Success: finalize, [NDSS (key=Binary('SyptNue2bys/mxiO'), alt=Binary('yPrQwfa/4yn676wk'), dst="/148.251.129.152:17047")], [MsgCack], t = 235: item, hl = false,  $o =$  commit-reply,  $d = \rightarrow$ Success: finalize, [NDSS (key=Binary('pLNIsTXD+OP4D9Fc'), alt=Binary('kGImY2U/LublZ/Zr'), dst="/91.218.112.118:17047")], [MsgCack],  $t = 3608$ : item, hl = false,  $o =$  commit-reply,  $d = \rightarrow$ Commit stage complete.,  $t = 3608$ : item, hl = false, o = complete, d = All  $\blacktriangleright$ done.,  $t = 3608$ : Ndns::Client: Dropped "testname.mykeenetic.net".

**History** 

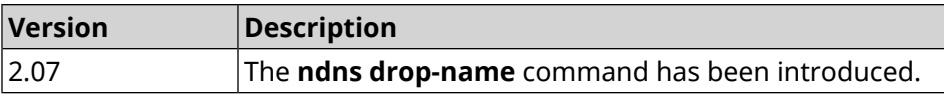

### **3.106.4 ndns get-booked**

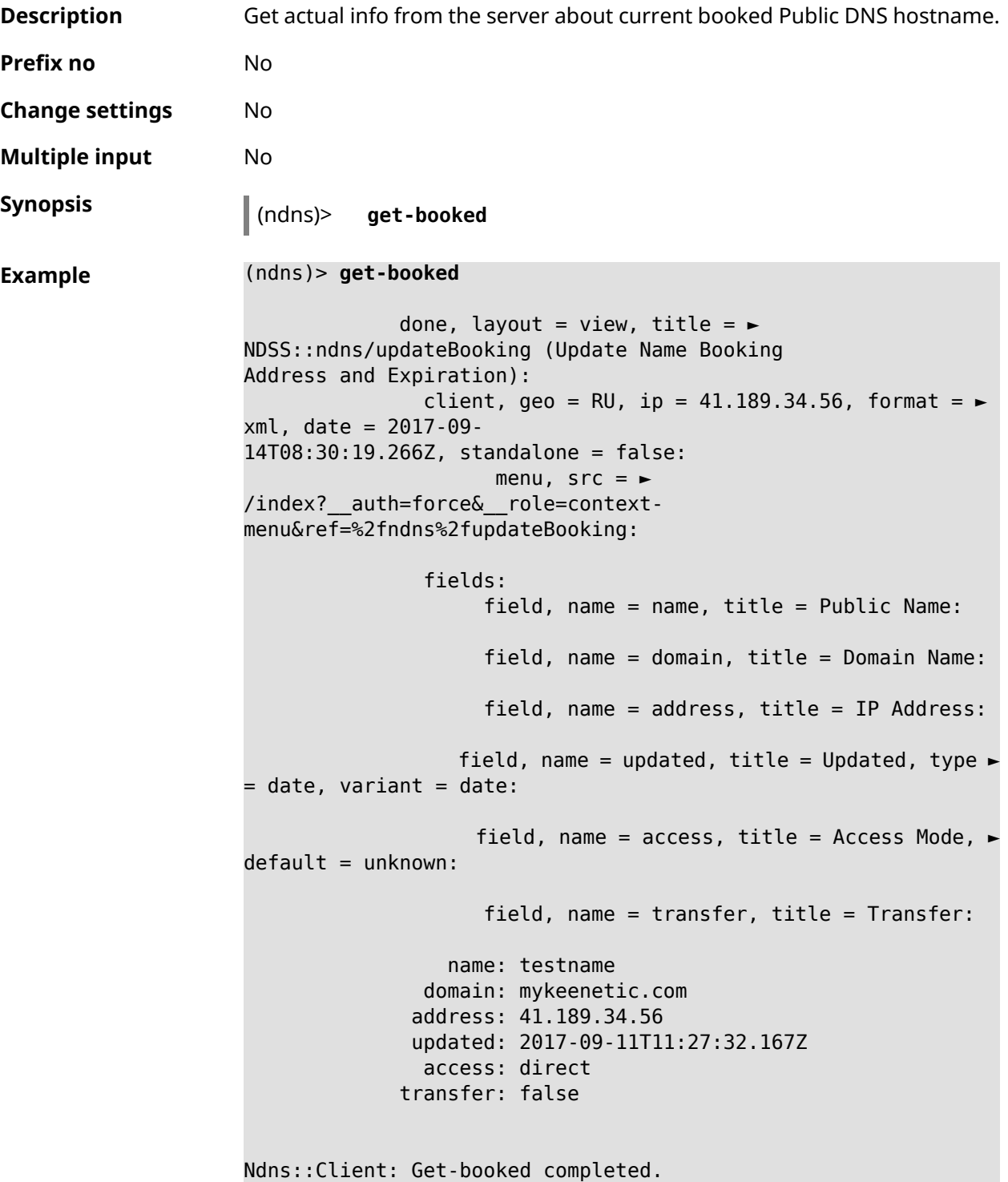

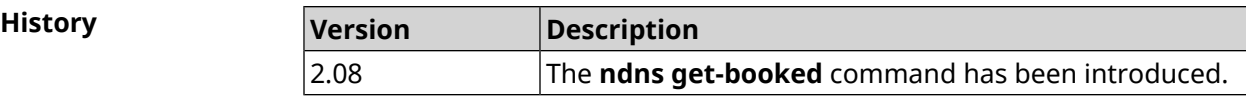

## **3.106.5 ndns get-update**

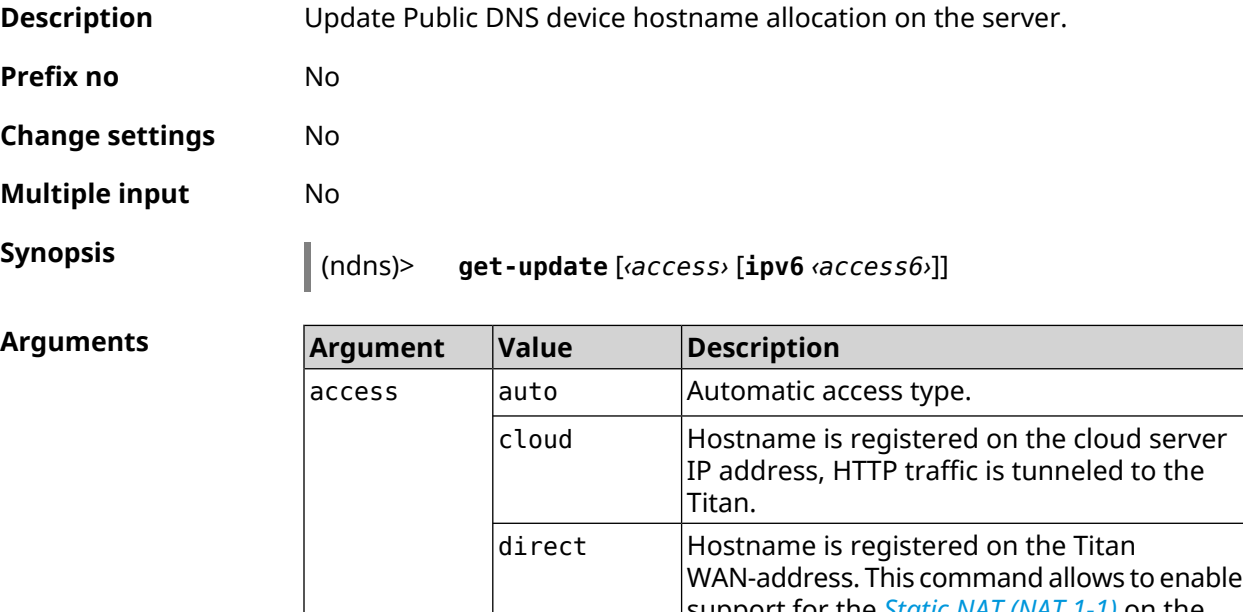

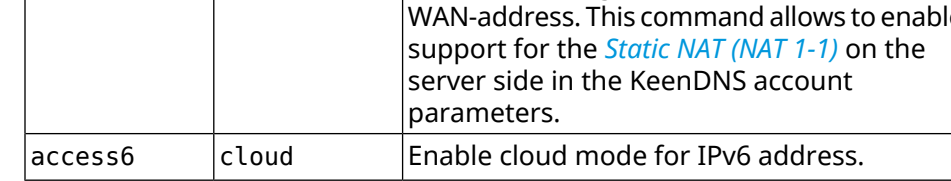

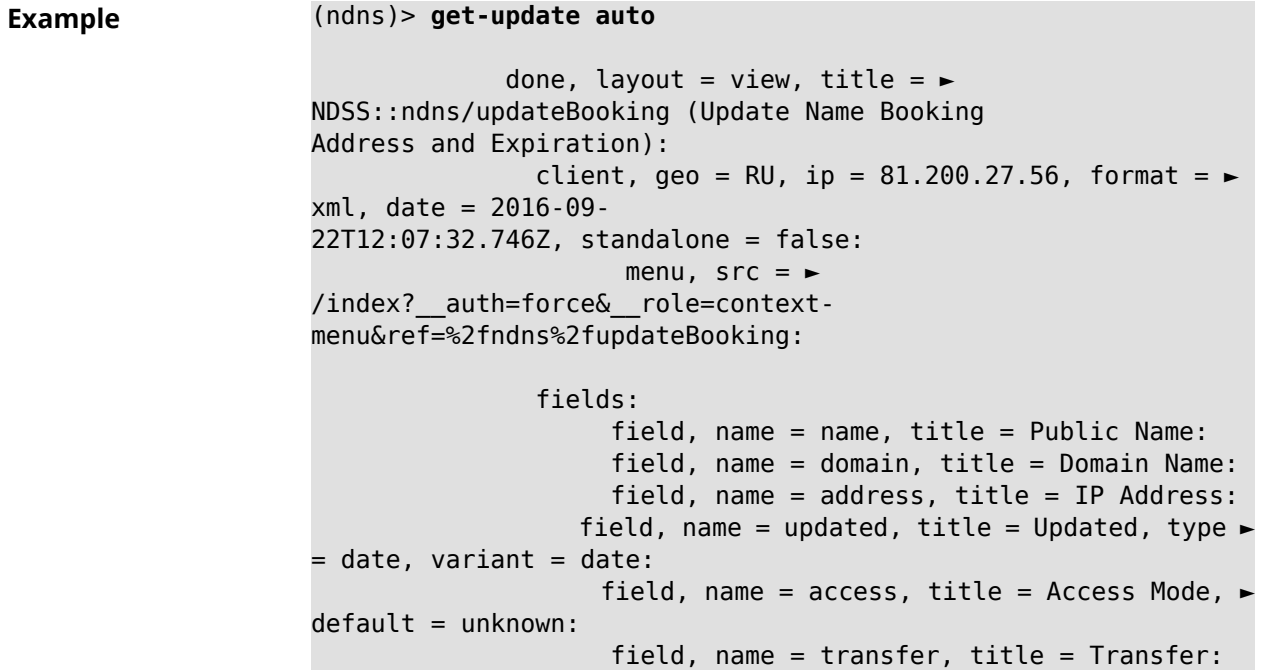

```
name: testname
                domain: mykeenetic.net
               address: 81.200.27.56
               updated: 2016-09-22T12:07:32.744Z
                access: direct
              transfer: false
Ndns::Client: Get-update completed.
(ndns)> get-update cloud ipv6 cloud
              done, layout = view, title = \blacktrianglerightNDSS::ndns/updateBooking (Update Name Booking Address and ►
Expiration):
                client, geo = RU, ip = 193.0.174.168, format = \blacktrianglerightxml, date = 2019-05-21T15:26:45.552Z, standalone = false:
                       menu, src =/index?__auth=force&__role=context-menu&ref=%2fndns%2fupdateBooking:
                fields:
                      field, name = name, title = Public Name:
                      field, name = domain, title = Domain Name:
                   field, name = updated, title = Updated, type \blacktriangleright= date, variant = date:
                      field, name = address, title = IP Address:
                      field, name = access, title = Access Mode \blacktriangleright(ip4), default = unknown:
                   field, name = address6, title = IPv6 Address:
                     field, name = access6, title = Access Mode \blacktriangleright(ipv6), default = unknown:
                      field, name = transfer, title = Transfer:
                  name: mytest
                domain: keenetic.pro
                  acme: LE
               address: 0.0.0.0
                access: cloud
              address6: ::
               access6: cloud
               updated: 2019-05-21T15:26:45.547Z
              transfer: false
Ndns::Client: Get-update completed.
(ndns)> get-update direct
              done, layout = view, title = \blacktrianglerightNDSS::ndns/updateBooking (Update Name Booking Address and ►
Expiration):
                client, geo = RU, ip = 193.0.174.159, format = \blacktrianglerightxml, date = 2019-11-13T16:53:30.782Z, standalone = false:
                       menu, src =/index?__auth=force&__role=context-menu&ref=%2fndns%2fupdateBooking:
```

```
fields:
                     field, name = name, title = Public Name:
                    field, name = domain, title = Domain Name:
                  field, name = updated, title = Updated, type ►
= date, variant = date:
                    field, name = address, title = IP Address:
                    field, name = access, title = Access Mode \blacktriangleright(ip4), default = unknown:
                  field, name = address6, title = IPv6 Address:
                    field, name = access6, title = Access Mode ►
(ipv6), default = unknown:
                    field, name = transfer, title = Transfer:
                 name: myworknow
               domain: keenetic.link
                 acme: LE
              address: 193.0.174.159
               access: direct
              access6: none
              updated: 2019-11-13T16:50:34.298Z
             transfer: false
```
#### **History**

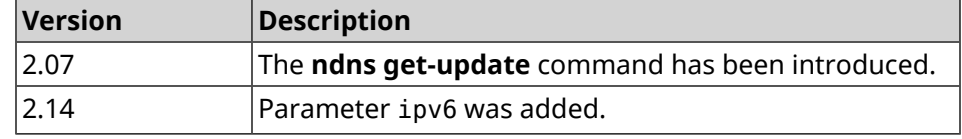

## **3.107 ntce**

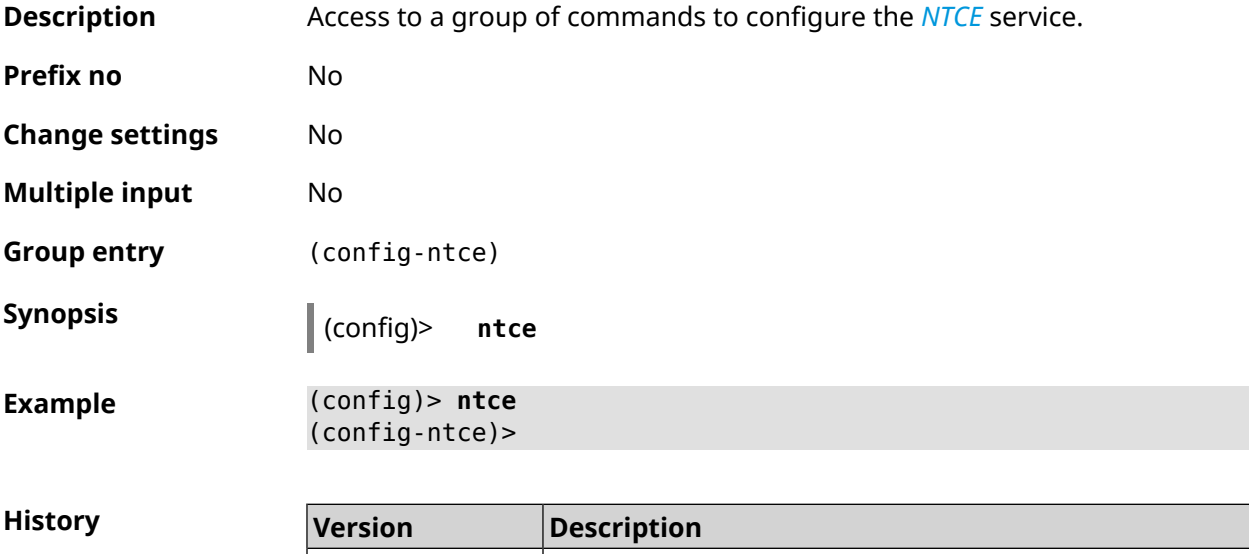

3.07 The **ntce** command has been introduced.

## **3.107.1 ntce debug**

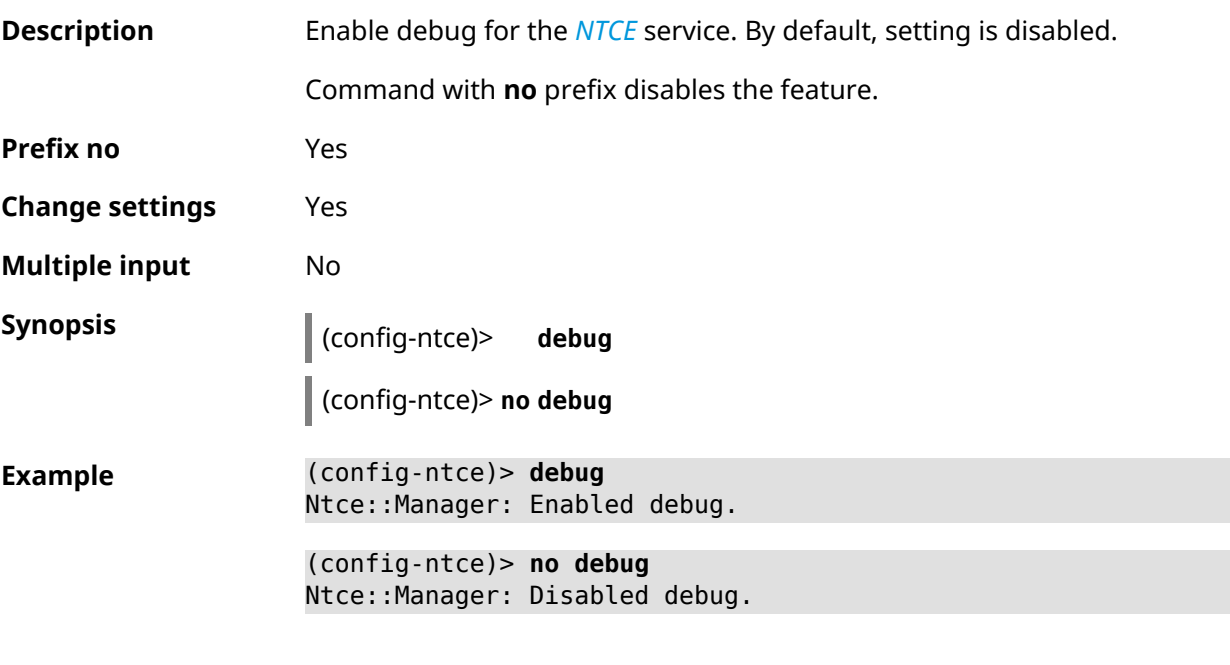

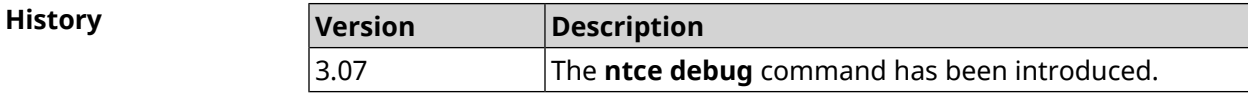

## **3.107.2 ntce memory-watcher**

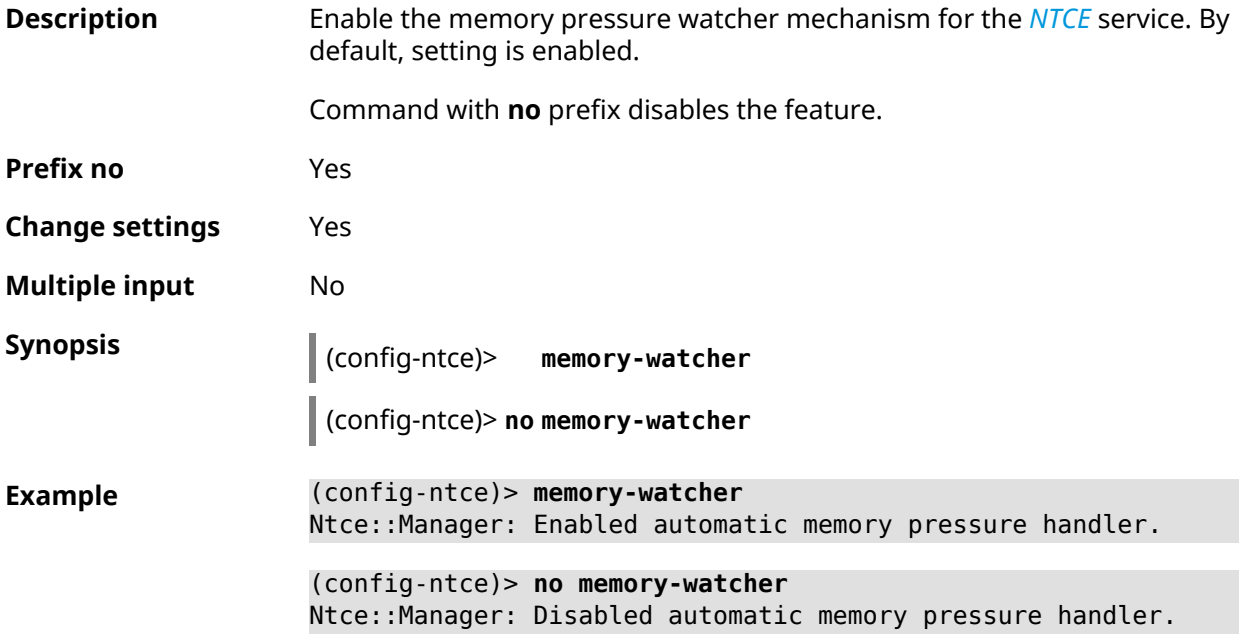

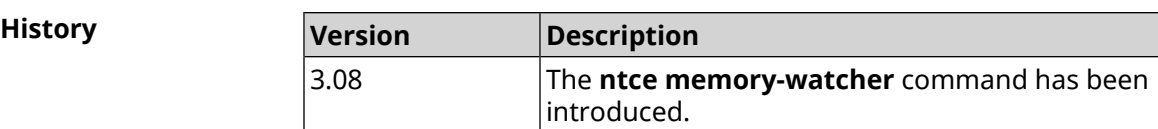

## **3.107.3 ntce qos category priority**

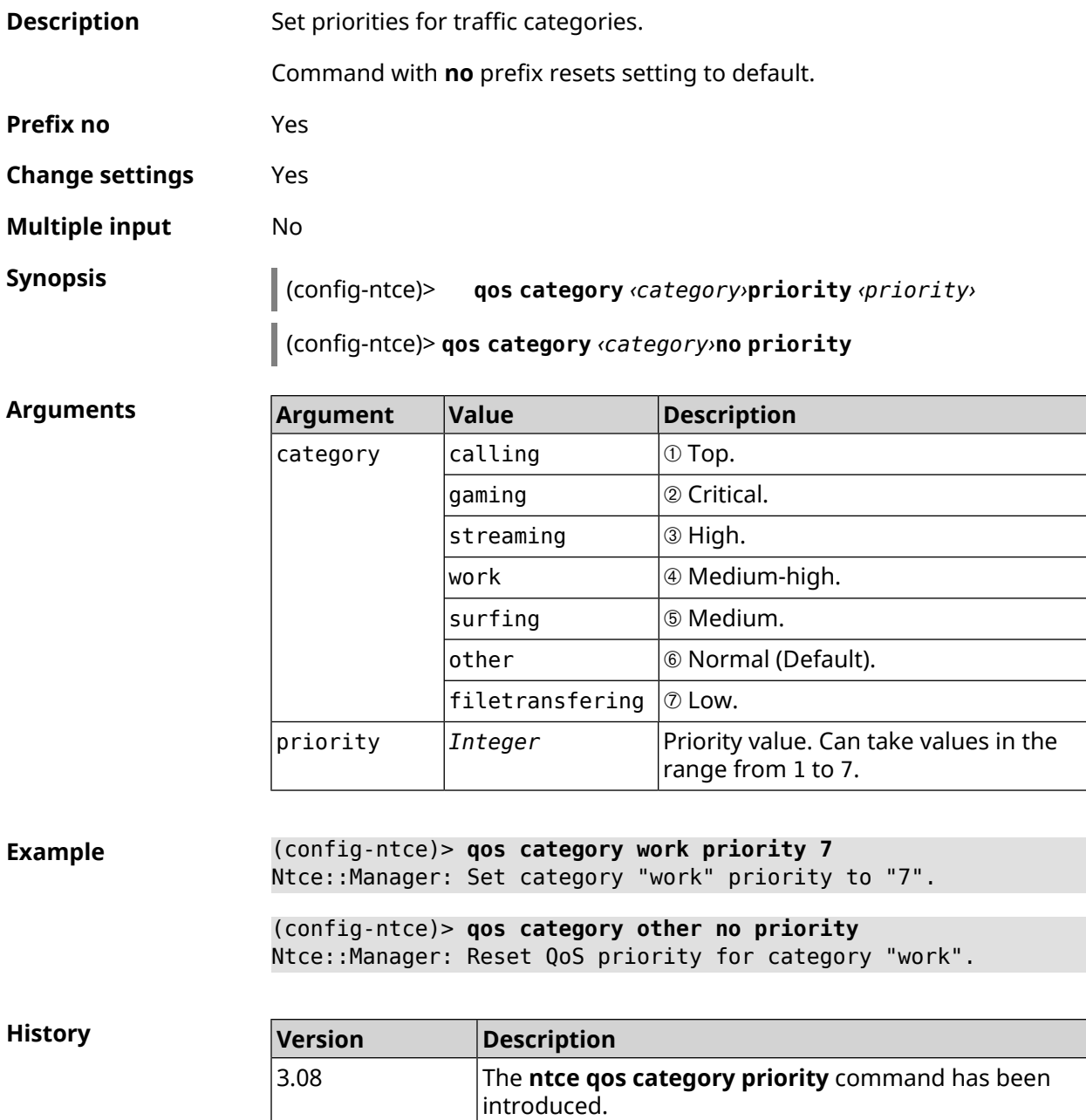

## **3.107.4 ntce qos enable**

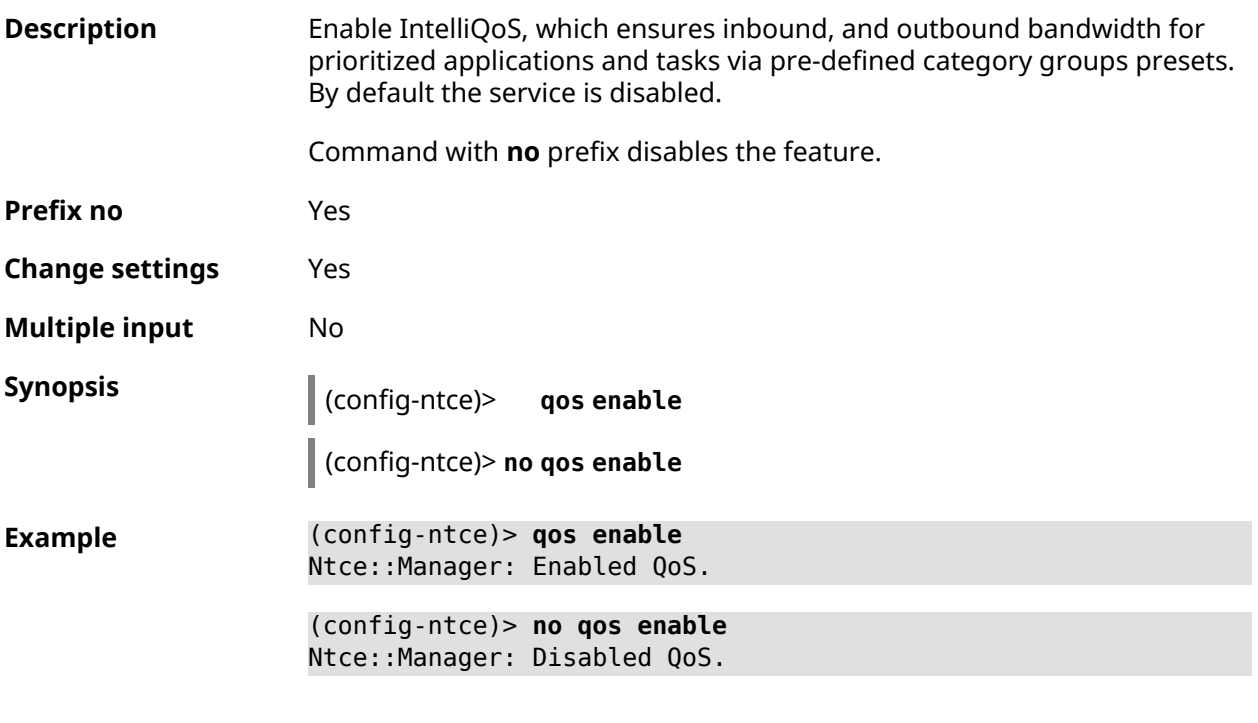

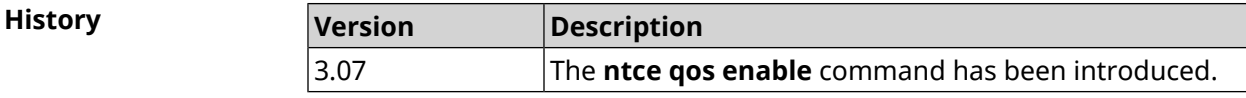

## **3.107.5 ntce upstream rate-limit input**

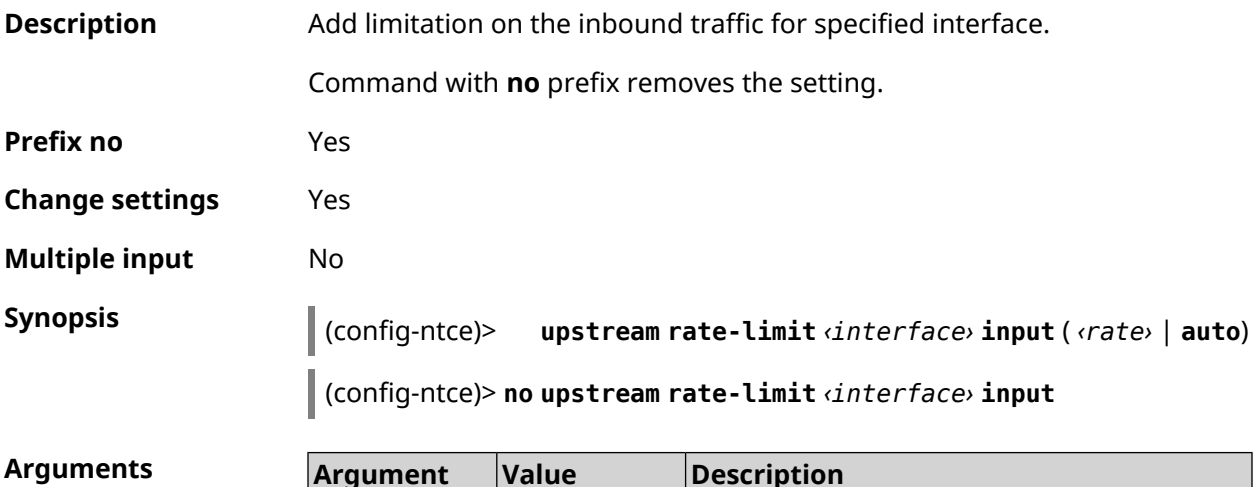

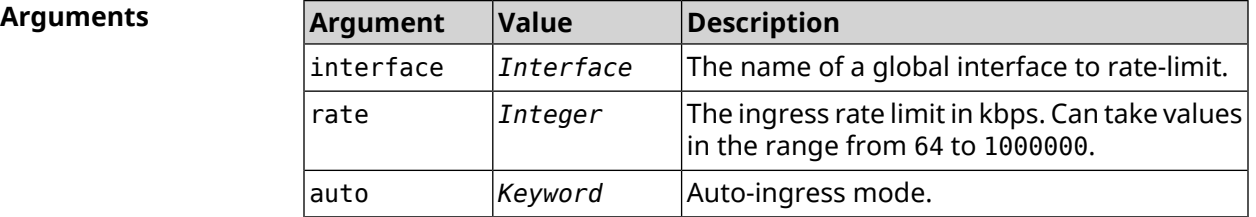

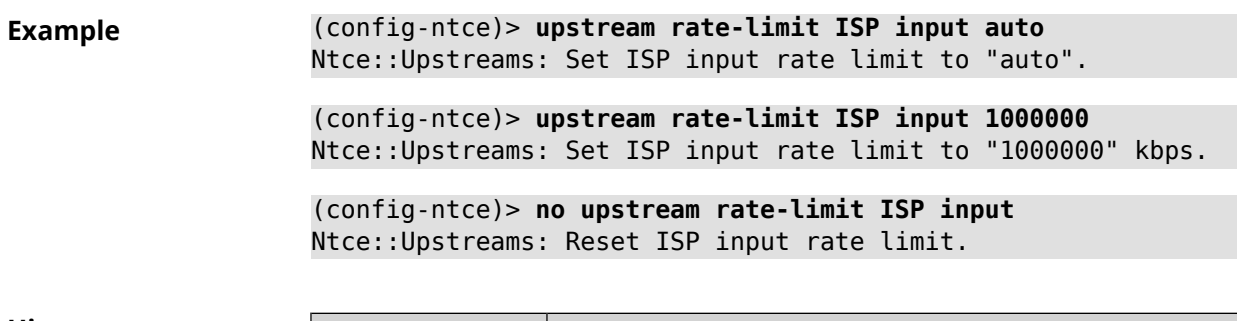

**History** 

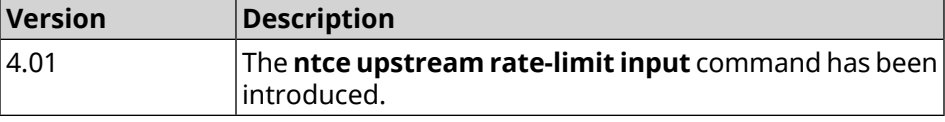

## **3.107.6 ntce upstream rate-limit output**

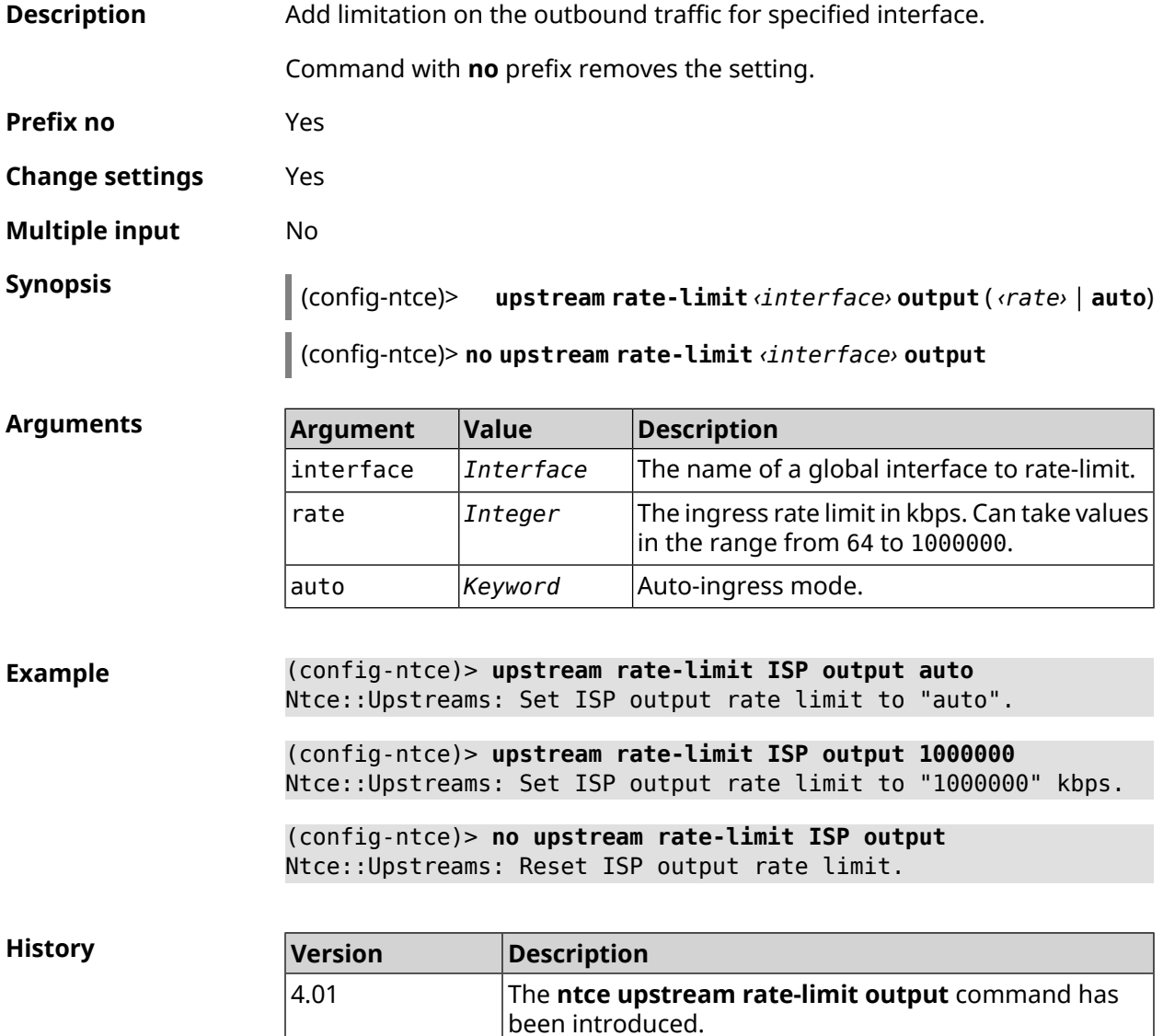

# **3.108 ntp**

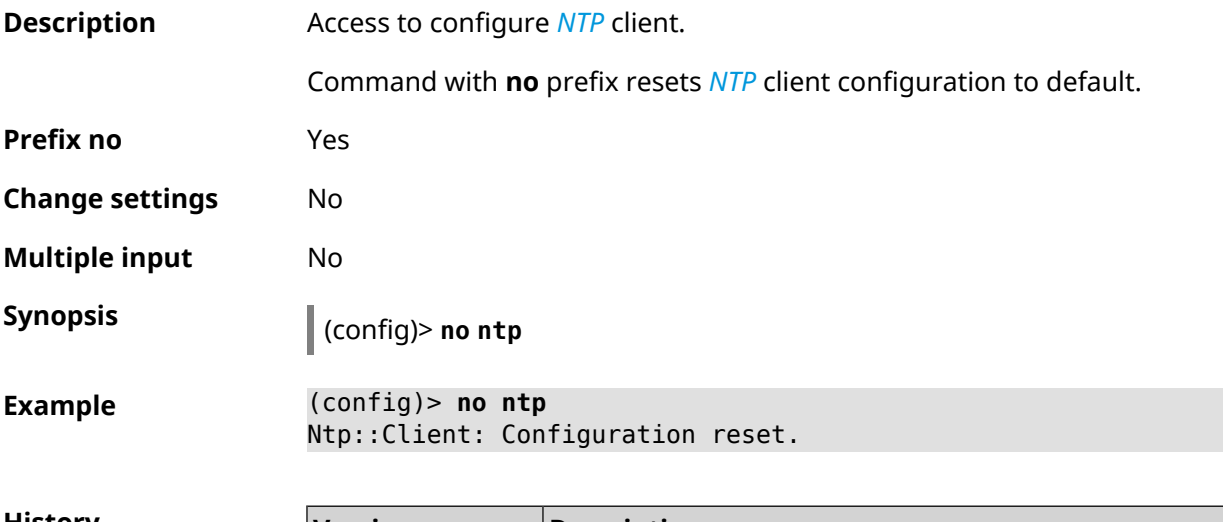

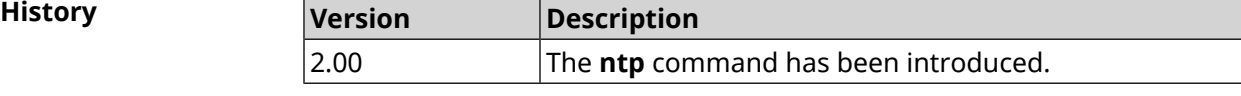

# **3.109 ntp master**

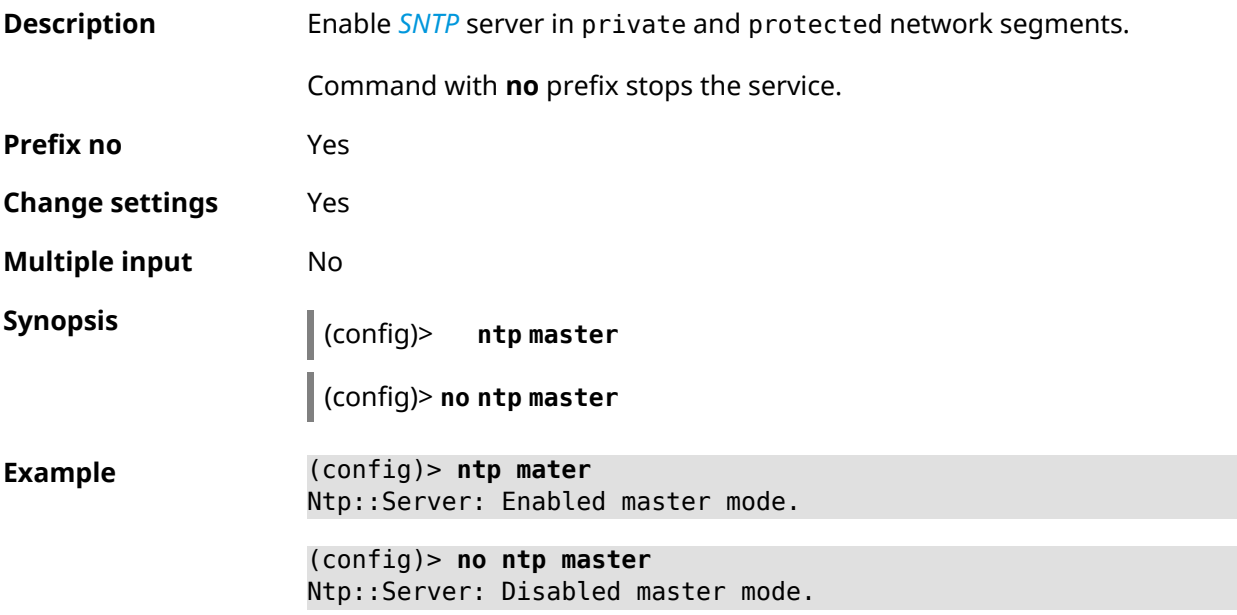

#### **History**

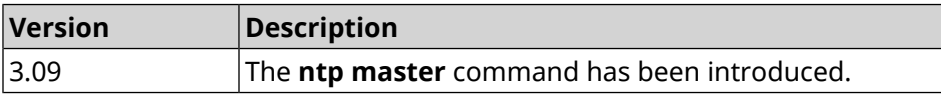

## **3.110 ntp server**

**Description** Add a new *[NTP](#page-699-1)* server to the list. You can enter up to 8 *[NTP](#page-699-1)* servers.

Command with **no** prefix deletes *[NTP](#page-699-1)* server from the list. If you use no argument, the entire list of *[NTP](#page-699-1)* servers will be removed.

**Prefix no** Yes

**Change settings** Yes

**Multiple input** Yes

**Synopsis** (config)> **ntp server** *‹server›*

(config)> **no ntp server** [ *‹server›* ]

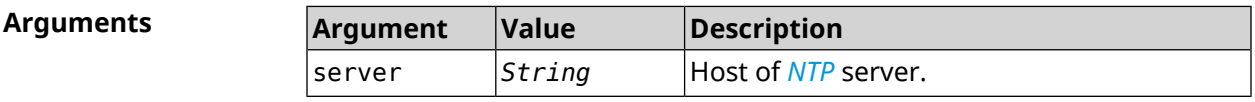

**Example** (config)> **ntp server pool.ntp.org** Ntp::Client: Server "pool.ntp.org" has been added.

> (config)> **no ntp server** Ntp::Client: All NTP servers removed.

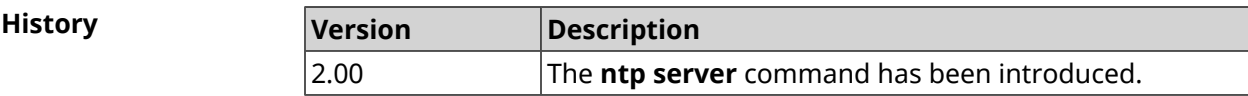

# **3.111 ntp source**

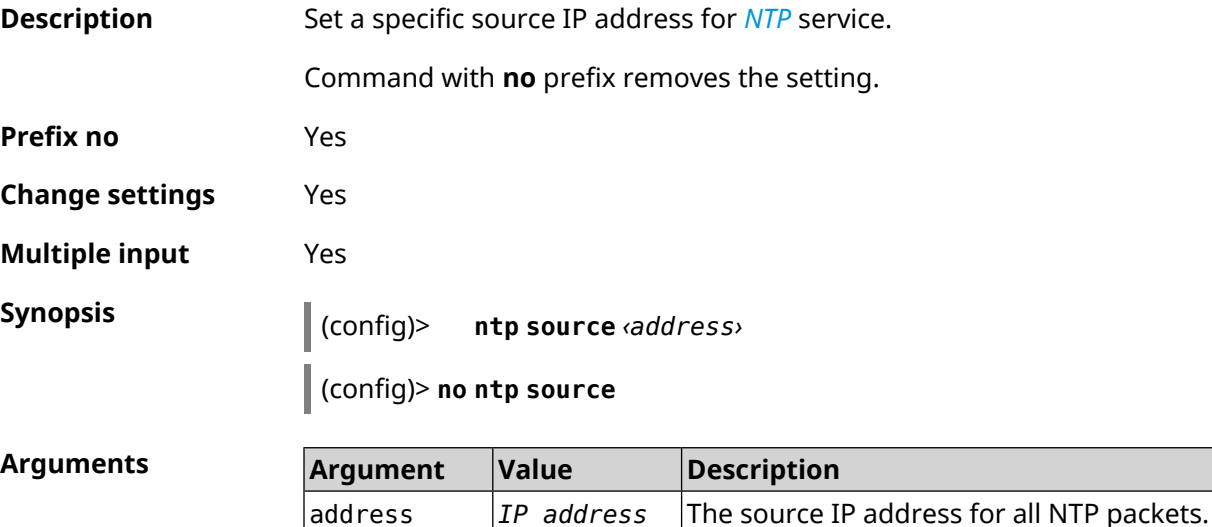

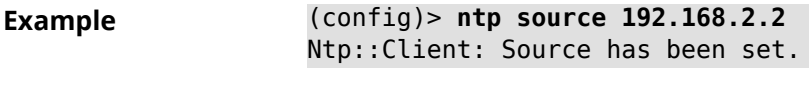

(config)> **no ntp source** Ntp::Client: Source has been reset.

**History** 

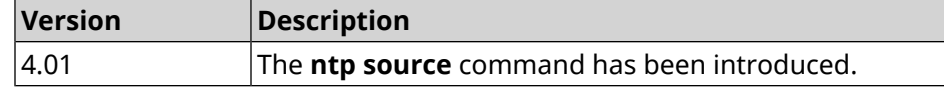

## **3.112 ntp sync-period**

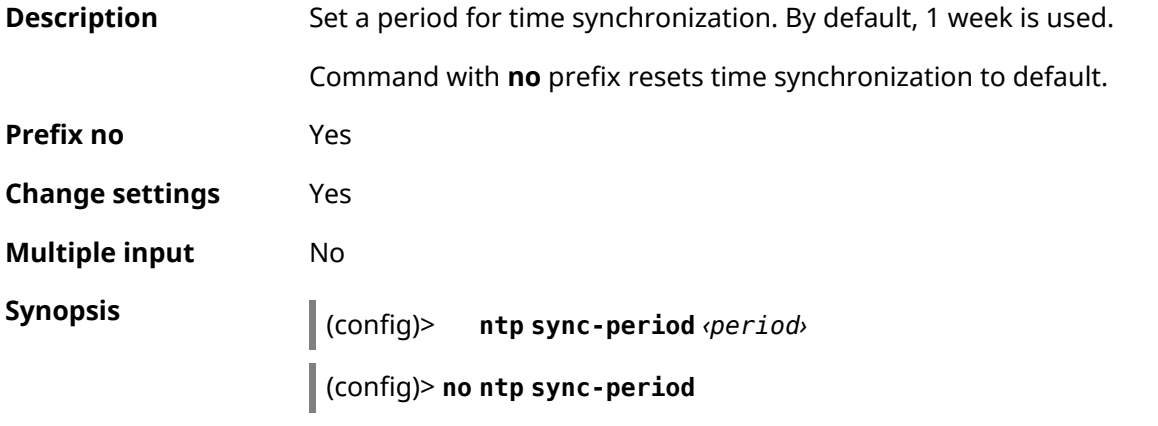

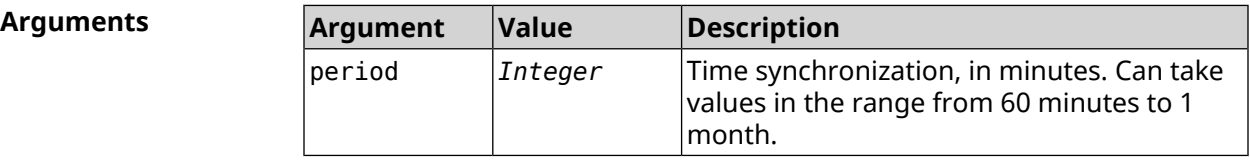

**Example** (config)> **ntp sync-period 60** Ntp::Client: A synchronization period set to 60 minutes. (config)> **no ntp sync-period** Ntp::Client: Synchronization period value reset.

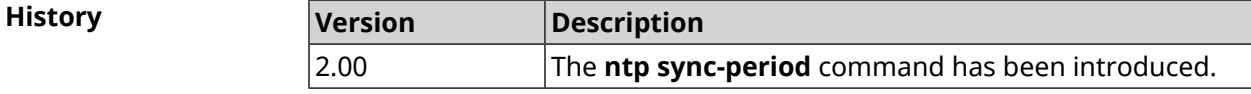

# **3.113 object-group ip**

**Description** Create an object group of IP type, which can store IPv4 subnets with optional L4 protocol and port range info.

Command with **no** prefix removes the group.

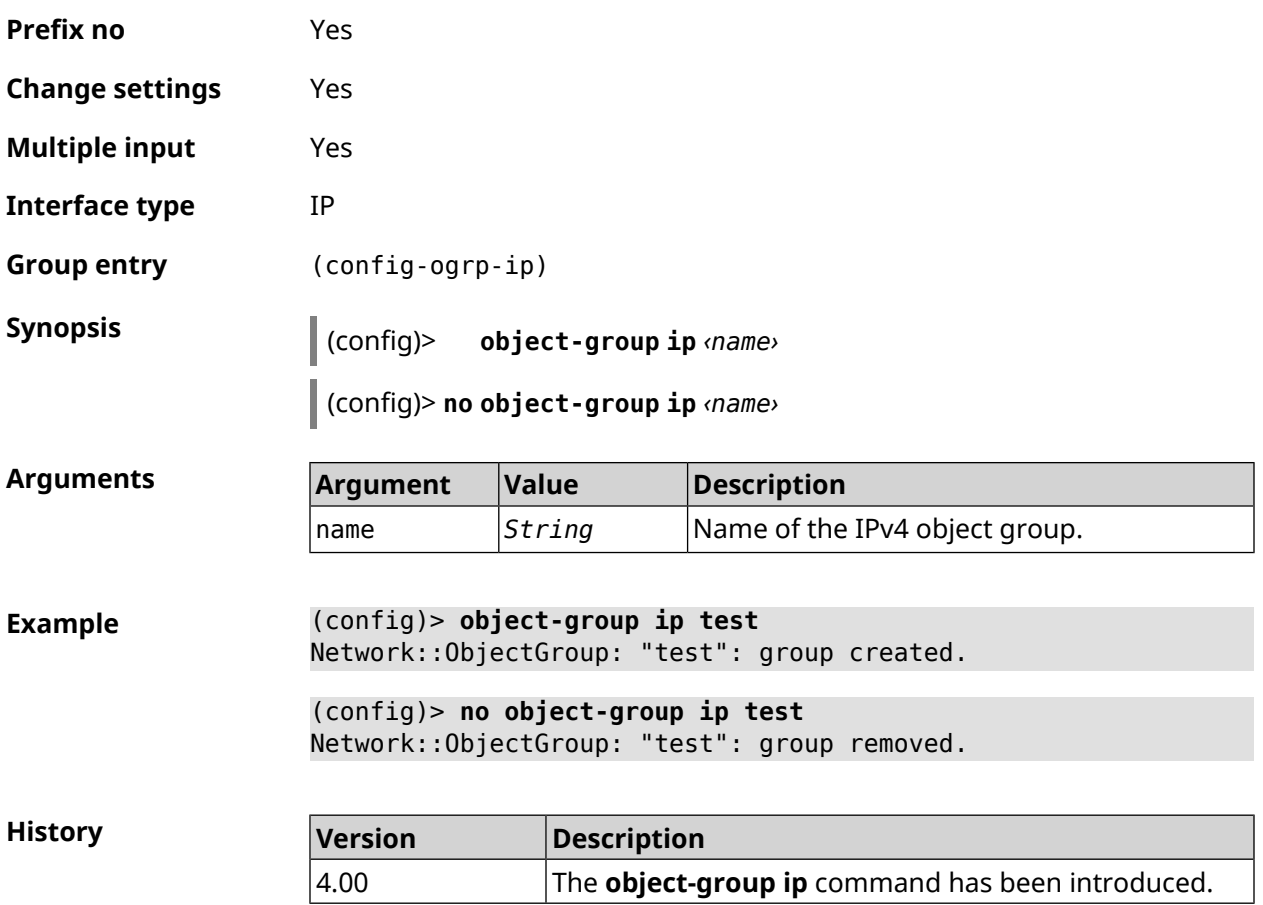

## **3.113.1 object-group ip exclude**

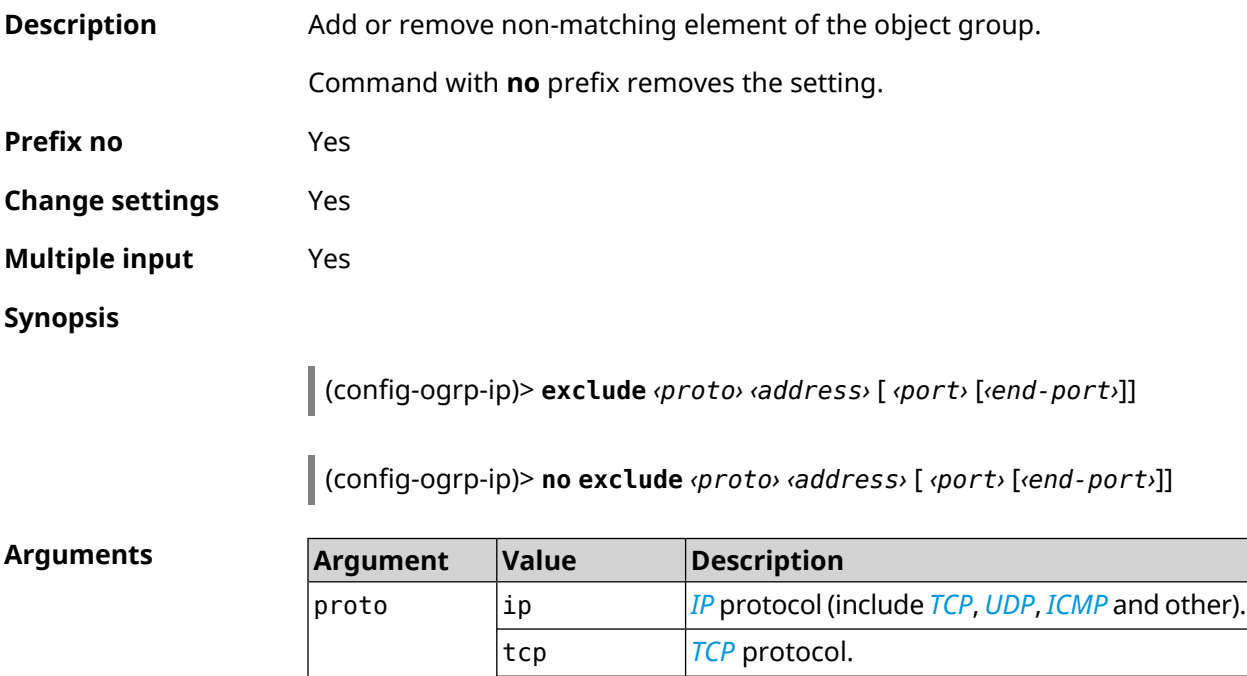

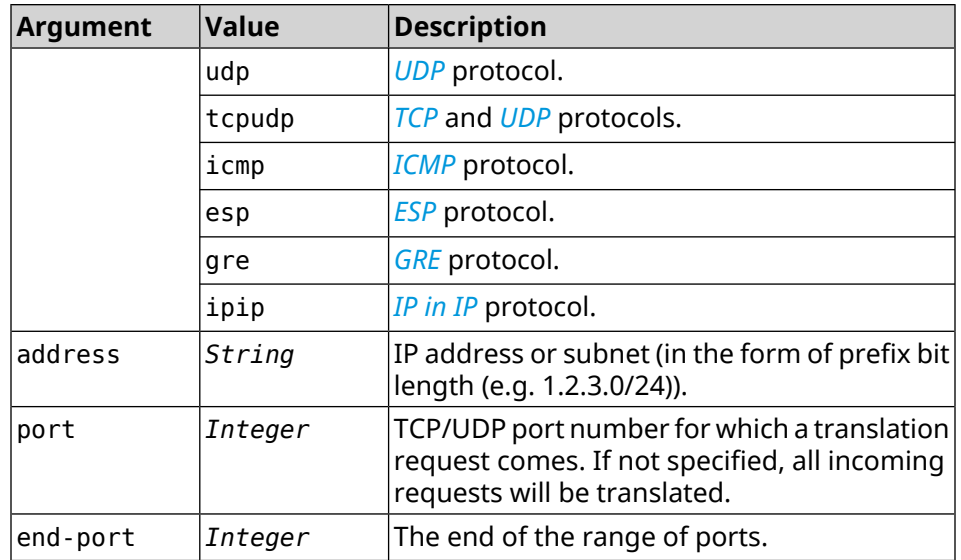

**Example** (config-ogrp-ip)> **exclude tcpudp 1.2.3.0/24 70 80** Network::ObjectGroup: "test": added exclude tcpudp 1.2.3.0/24 ► 70-80. (config-ogrp-ip)> **no exclude tcpudp 1.2.3.0/24 70 80** Network::ObjectGroup: "test": removed exclude tcpudp 1.2.3.0/24 ► 70-80.

**History** 

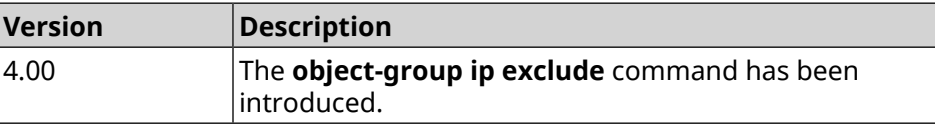

#### **3.113.2 object-group ip include**

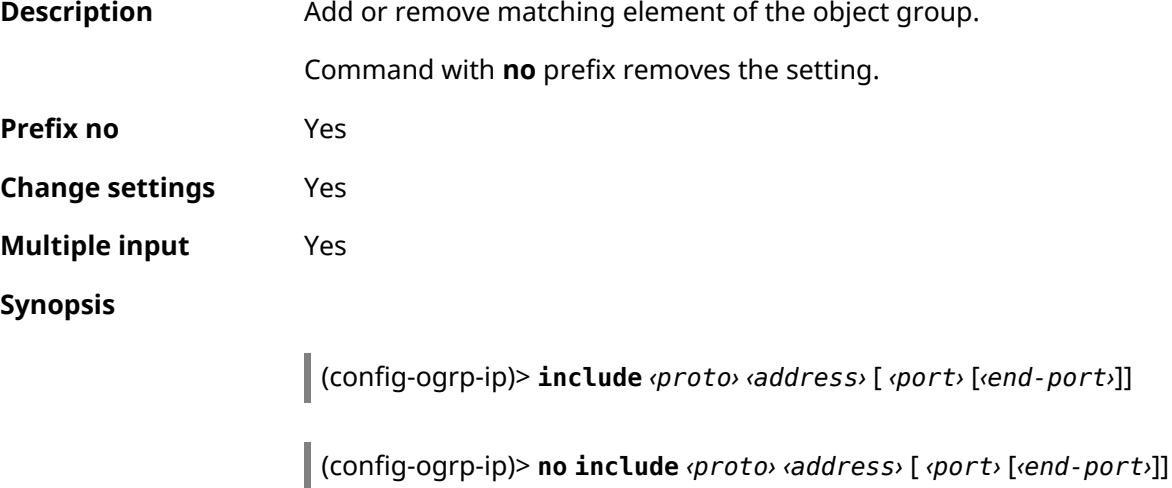

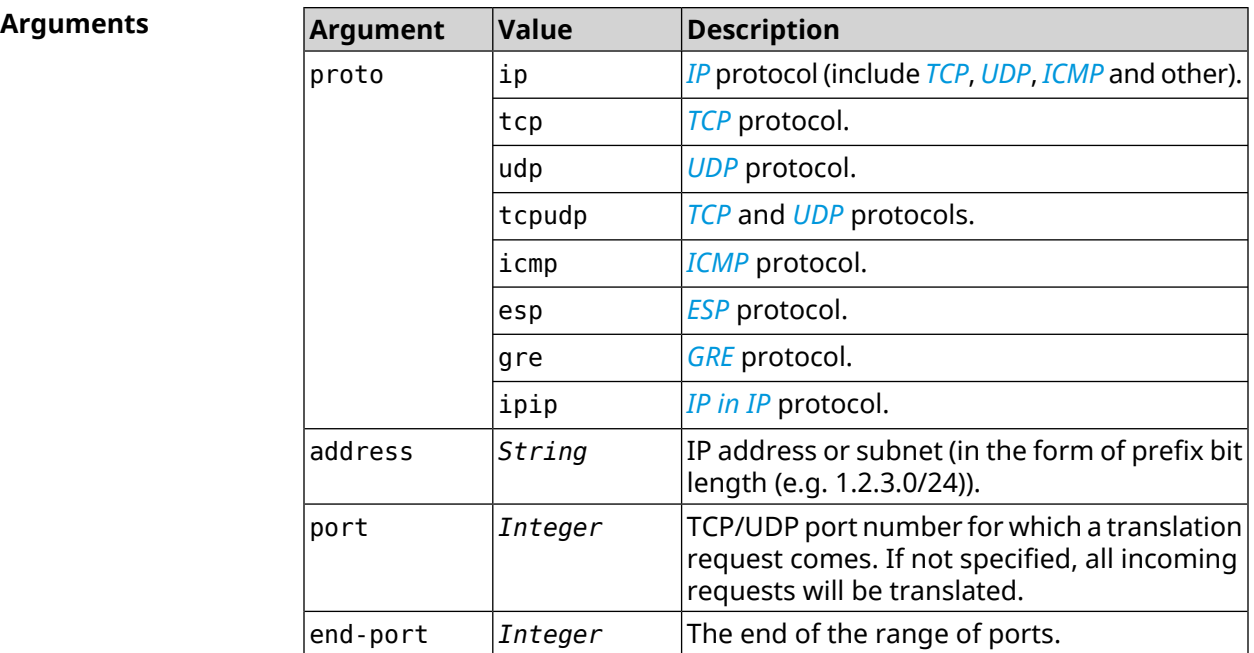

#### **Example** (config-ogrp-ip)> **include tcpudp 1.2.3.0/24 75 80** Network::ObjectGroup: "test": added include tcpudp 1.2.3.0/24 ► 75-80.

(config-ogrp-ip)> **no include tcpudp 1.2.3.0/24 75 80** Network::ObjectGroup: "test": removed include tcpudp 1.2.3.0/24 ► 75-80.

**History** 

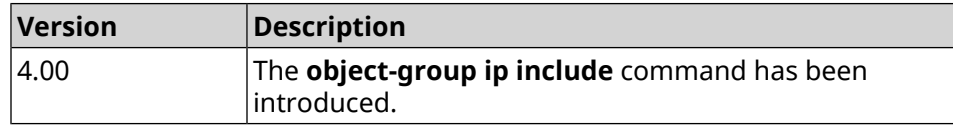

# **3.114 opkg chroot**

**Description** Enable chroot for *[opkg](#page-700-0)*. If enabled, root directory is changed to /opt before executing any opkg script. By default, the setting is disabled.

Command with **no** prefix disables chroot mode.

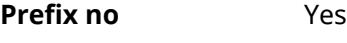

**Change settings** Yes **Multiple input** No

**Synopsis** (config)> **opkg chroot**

(config)> **no opkg chroot**

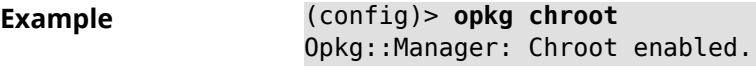

(config)> **no opkg chroot** Opkg::Manager: Chroot disabled.

**History** 

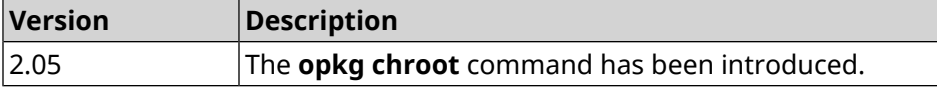

# <span id="page-449-0"></span>**3.115 opkg disk**

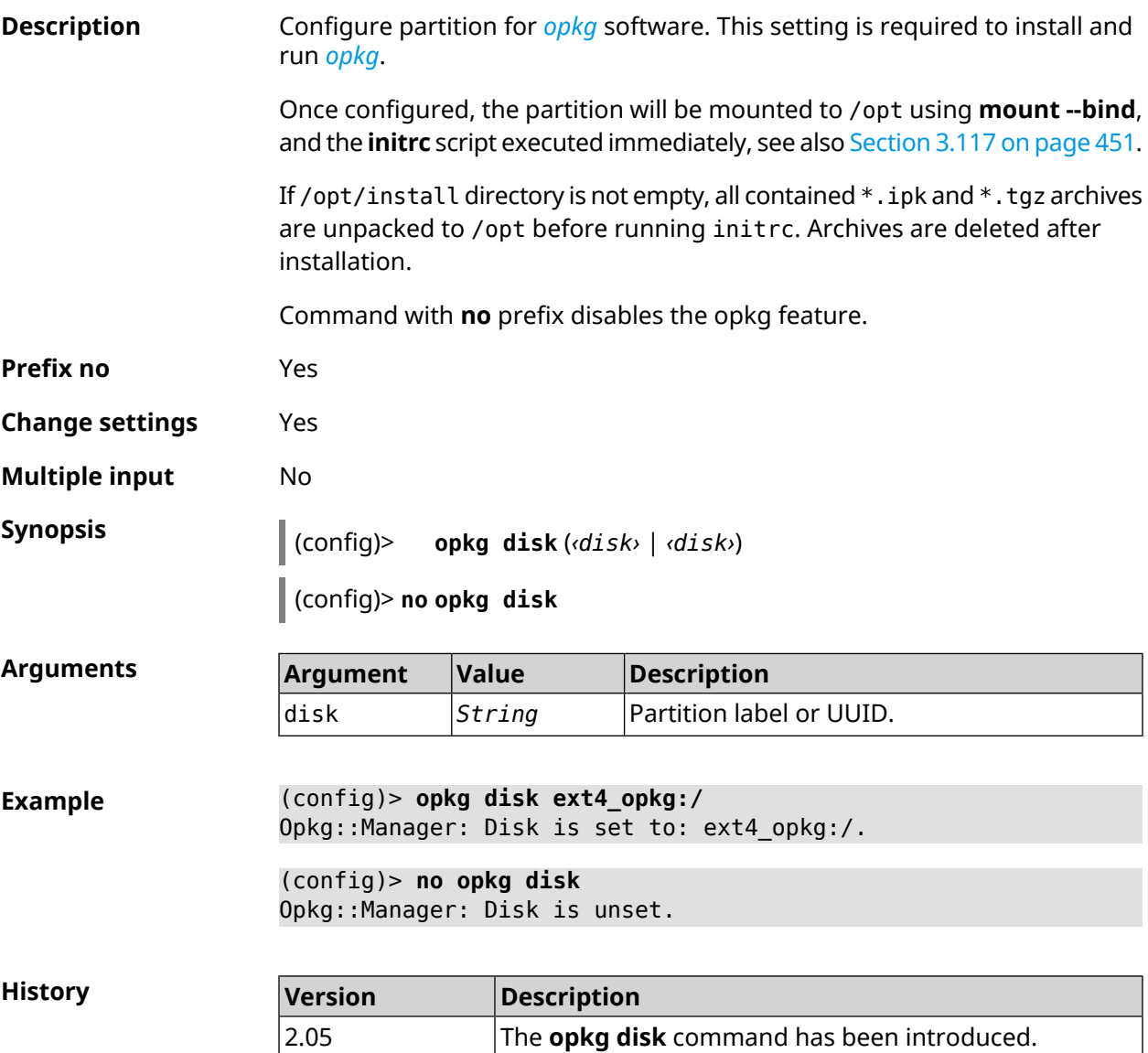

# **3.116 opkg dns-override**

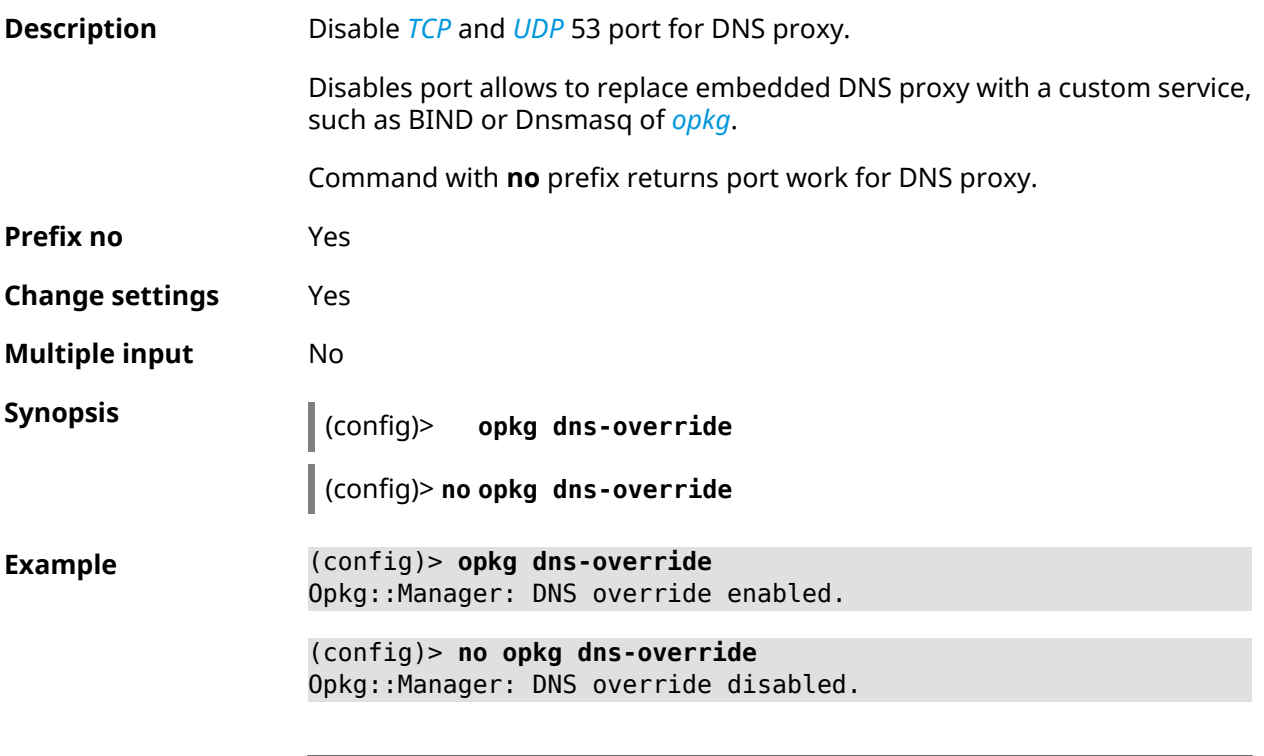

<span id="page-450-0"></span>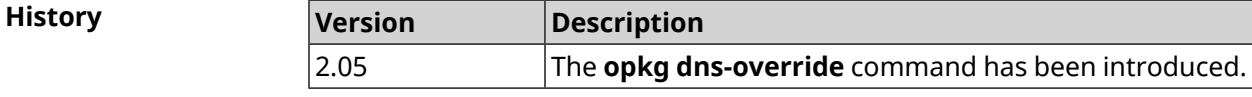

# **3.117 opkg initrc**

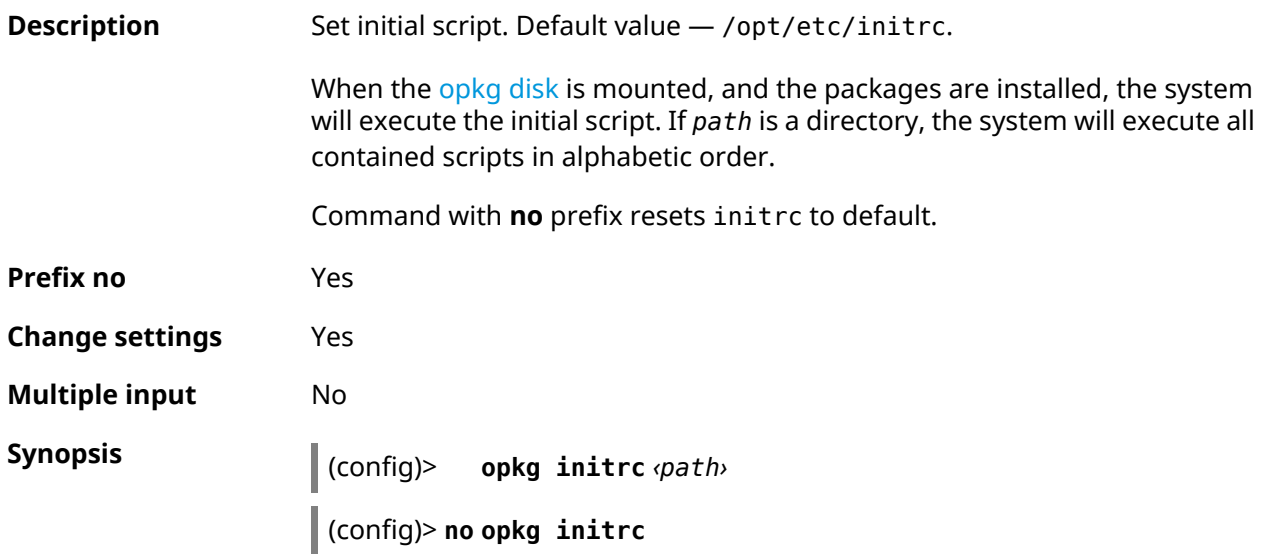

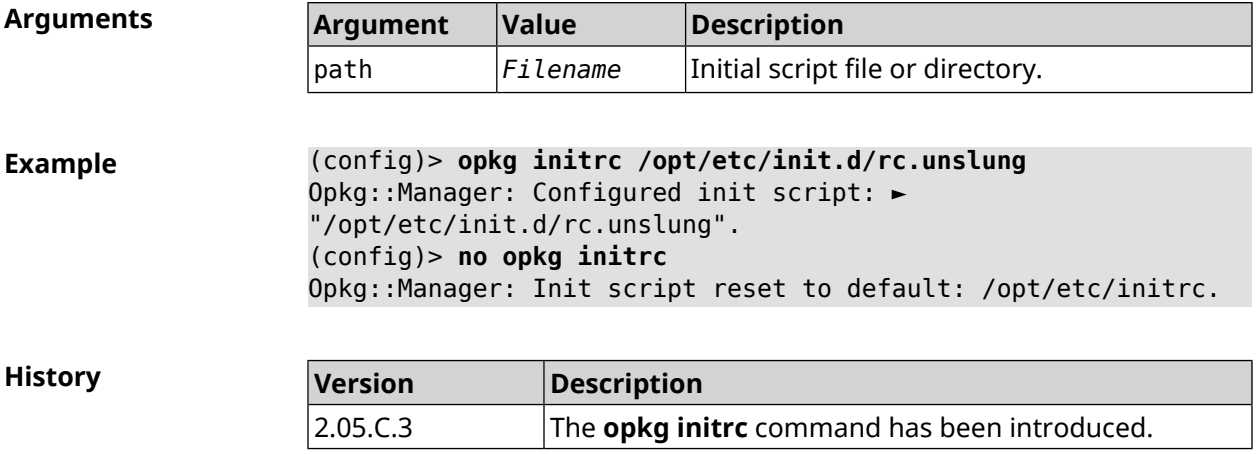

# **3.118 opkg timezone**

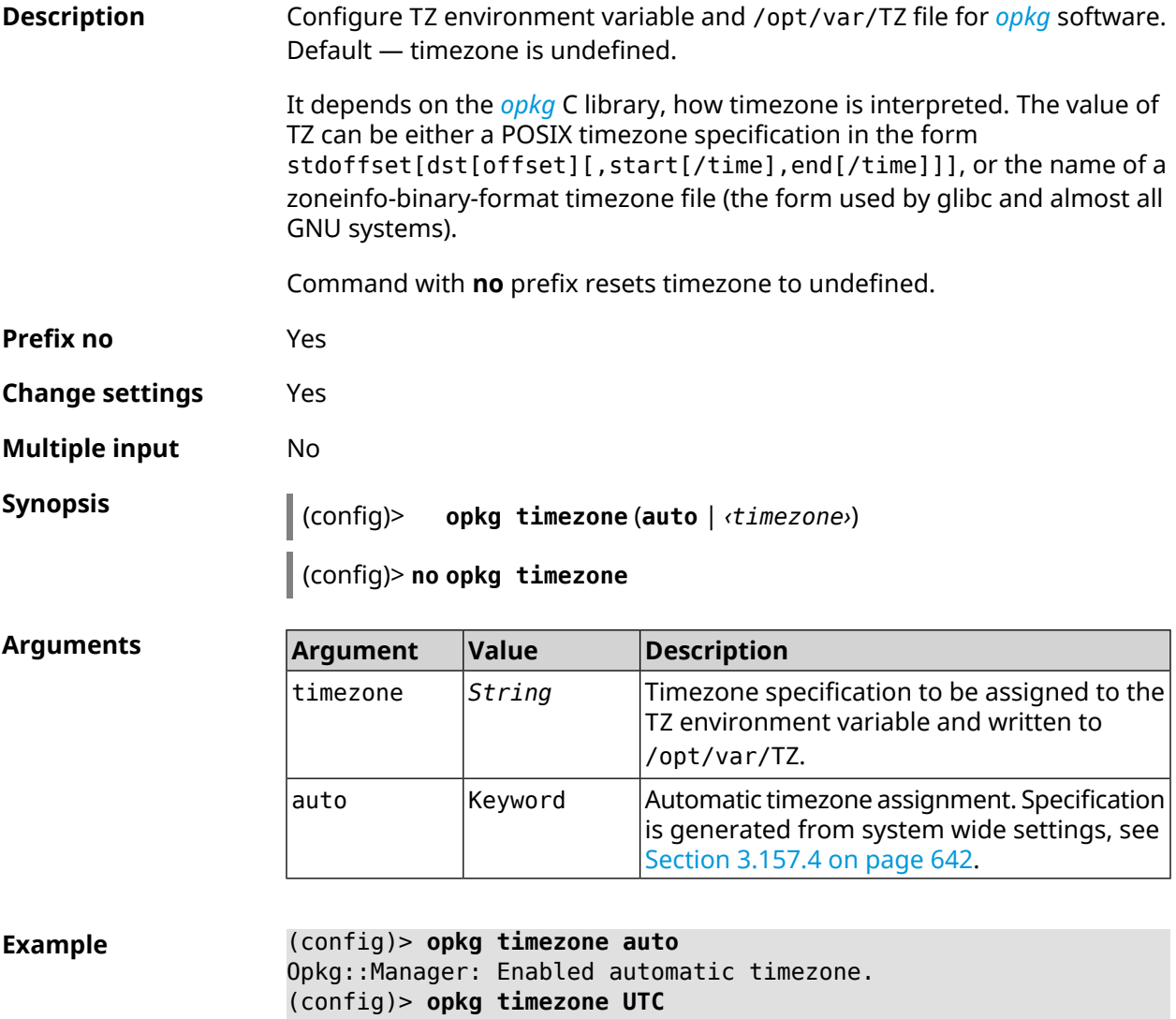

Opkg::Manager: Enabled timezone "UTC".

#### (config)> **no opkg timezone** Opkg::Manager: Timezone reset to undefined.

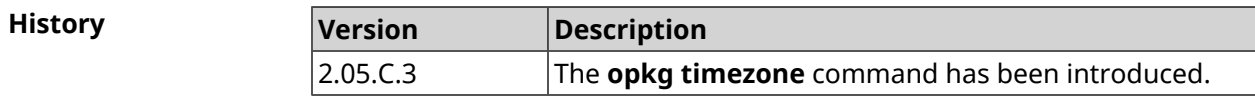

# **3.119 ping-check profile**

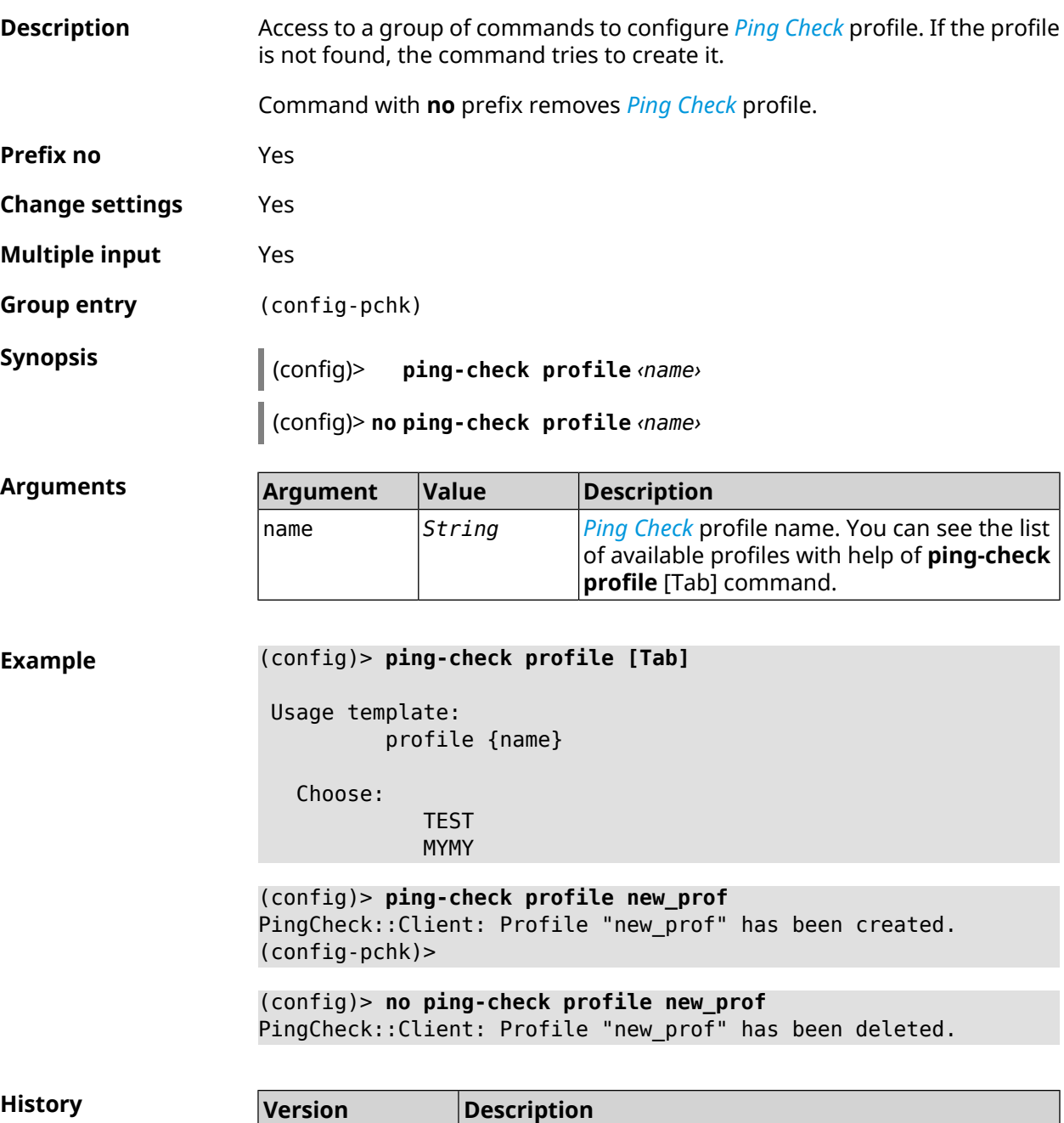

2.04 The **ping-check profile** command has been introduced.

### **3.119.1 ping-check profile host**

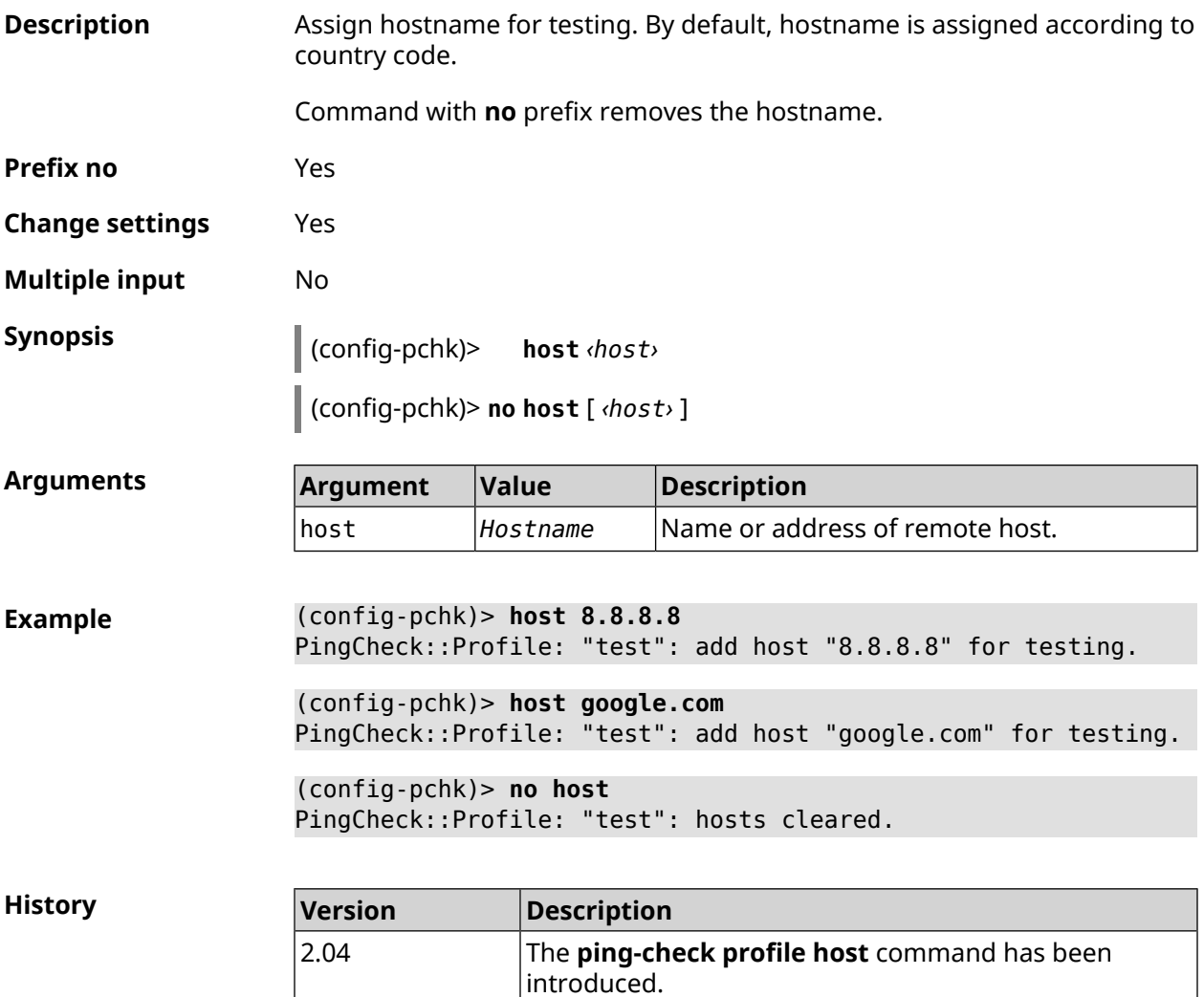

## **3.119.2 ping-check profile max-fails**

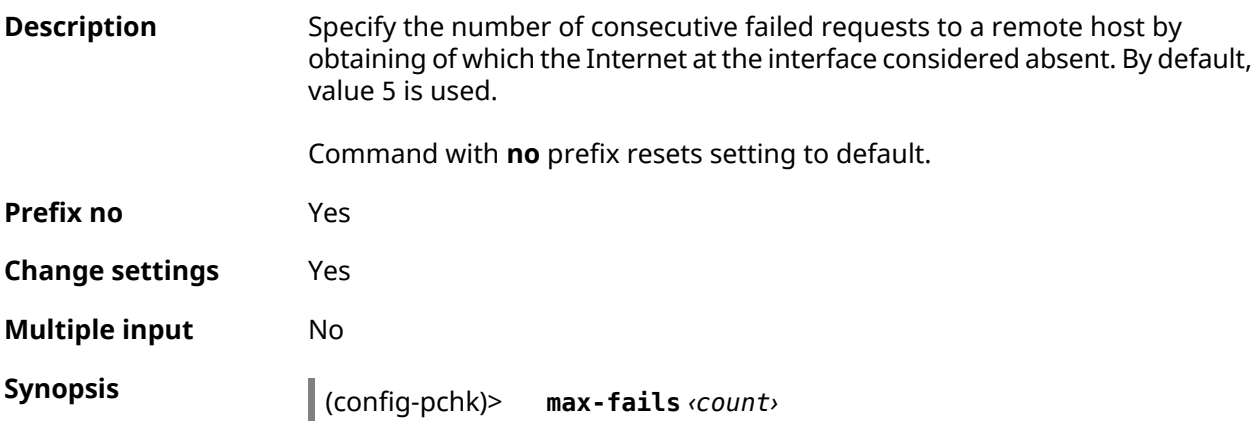

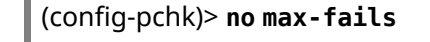

 $\mathbf{r}$ 

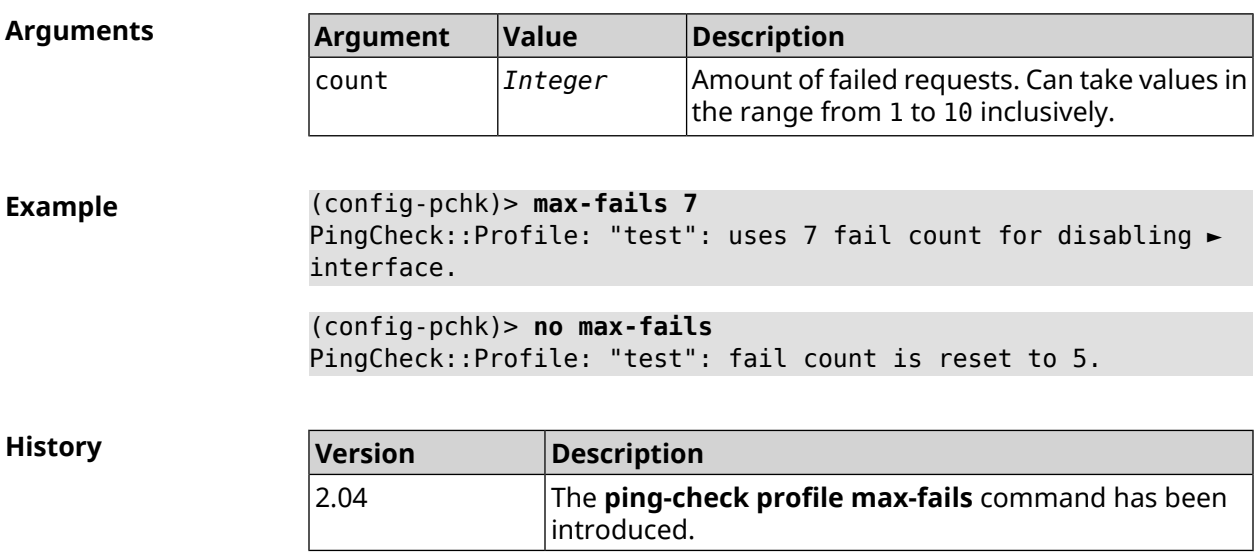

### **3.119.3 ping-check profile min-success**

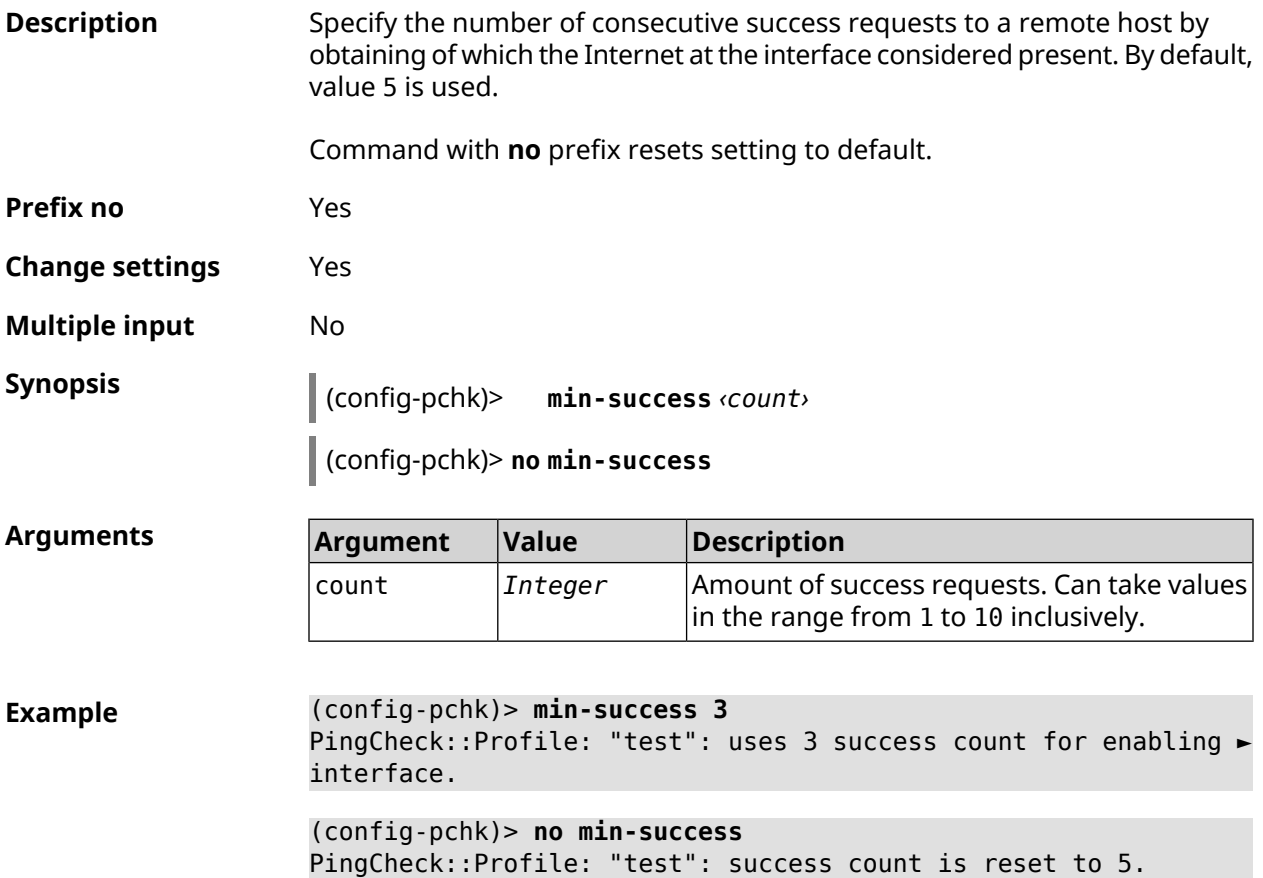

**History** 

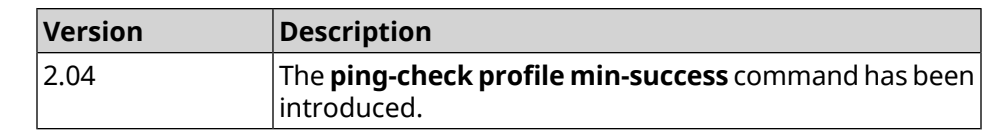

#### <span id="page-455-0"></span>**3.119.4 ping-check profile mode**

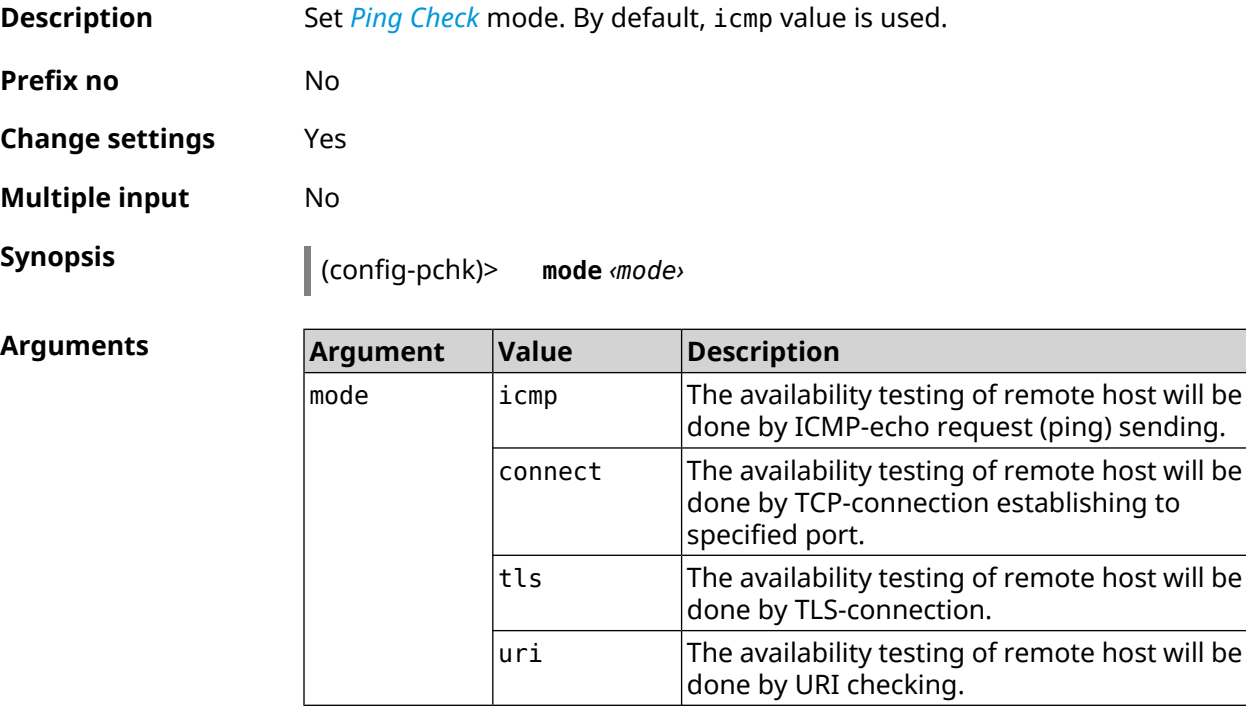

**Example** (config-pchk)> **mode tls** PingCheck::Profile: "test": uses tls mode.

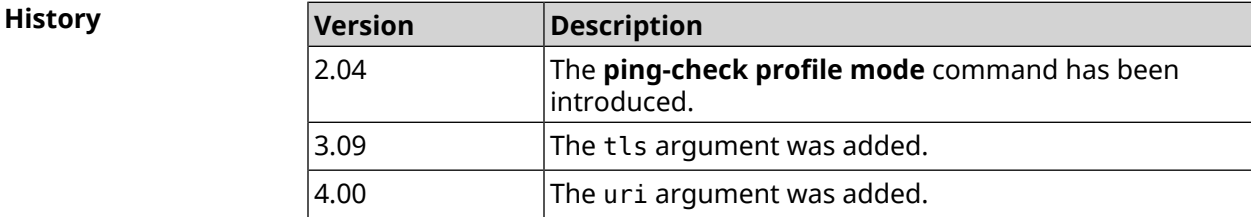

#### **3.119.5 ping-check profile port**

**Description** Specify port for connection to the remote host. Setting has a meaning for connect mode of *Ping [Check](#page-700-1)* (see **[ping-check](#page-455-0) profile mode** command).

Command with **no** prefix removes the setting.

**Prefix no** Yes

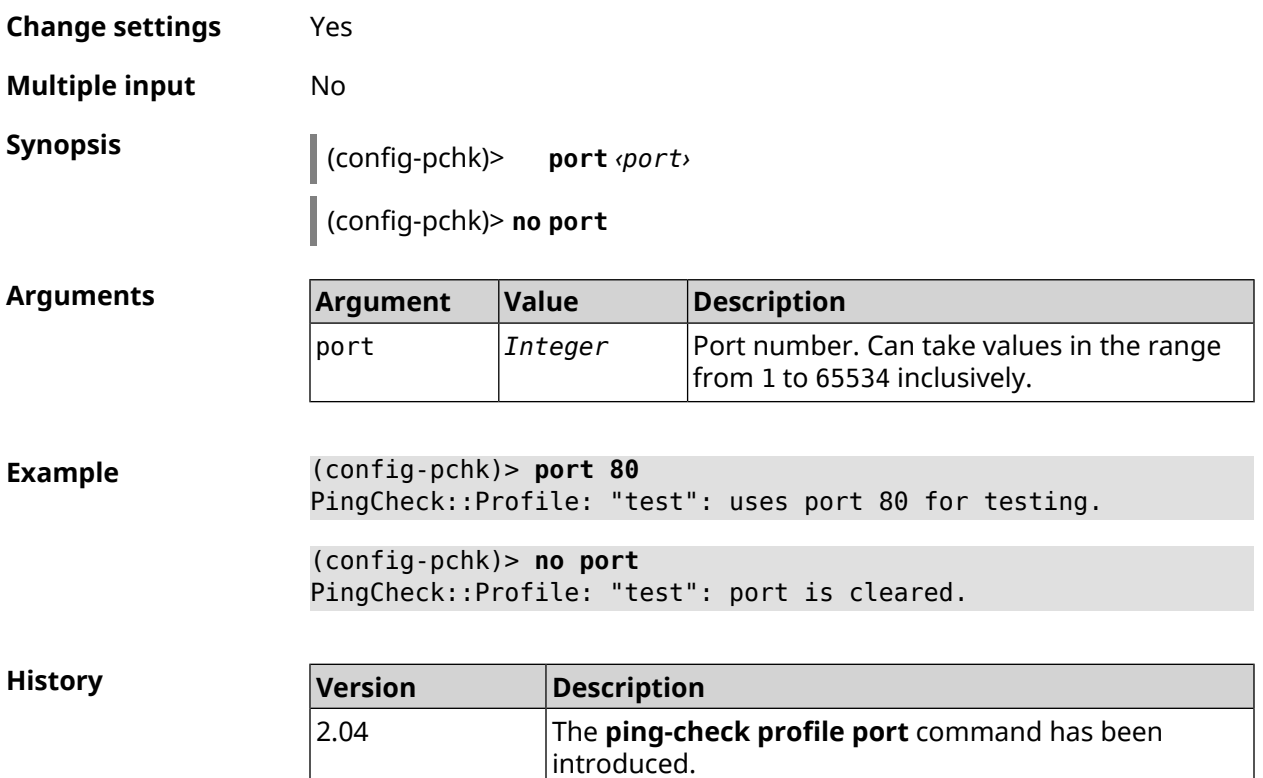

## **3.119.6 ping-check profile power-cycle**

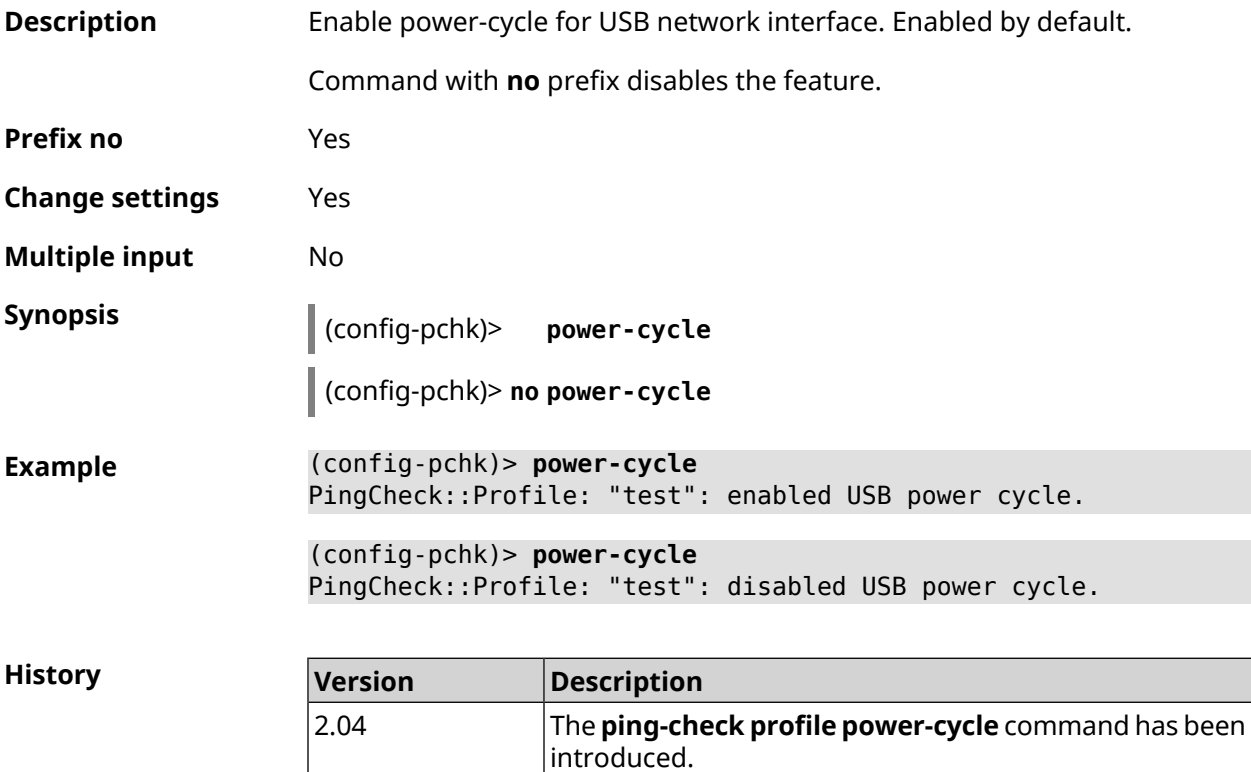

#### **3.119.7 ping-check profile timeout**

**Description** Set the maximum response time of the remote host for a single request in seconds. By default, 2 value is used.

Command with **no** prefix resets setting to default.

**Prefix no** Yes

**Change settings** Yes

**Multiple input** No

**Synopsis** (config-pchk)> **timeout** *‹timeout›*

(config-pchk)> **no timeout**

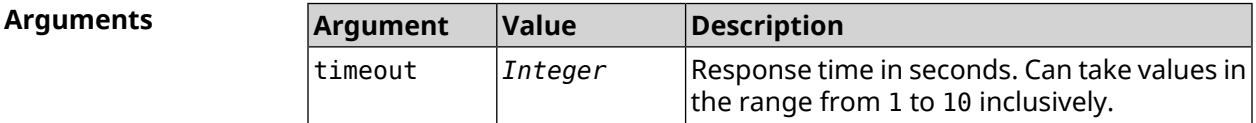

**Example** (config-pchk)> **timeout 4** PingCheck::Profile: "test": timeout is changed to 4 seconds. (config-pchk)> **no timeout** PingCheck::Profile: "test": timeout is reset to 2.

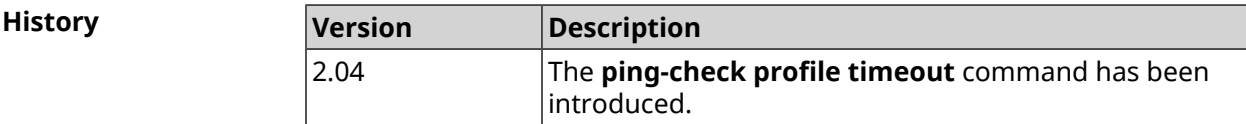

#### **3.119.8 ping-check profile update-interval**

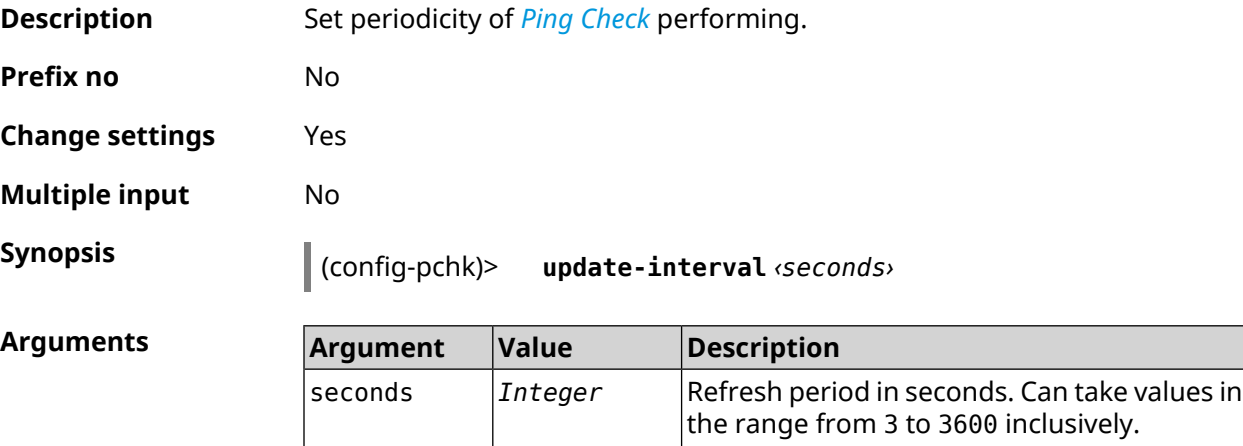

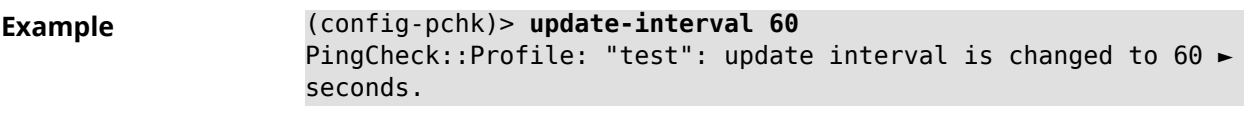

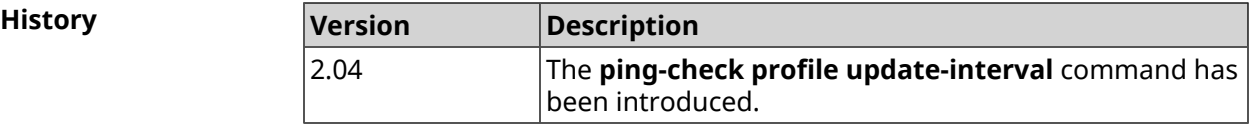

## **3.119.9 ping-check profile uri**

| <b>Description</b>     | Assign URI (Uniform Resource Identifier <sup>6</sup> ) host for testing.                                                                                                    |                    |                                                  |
|------------------------|----------------------------------------------------------------------------------------------------|--------------------|--------------------------------------------------|
|                        | Command with no prefix removes the host.                                                                                                    |                    |                                                  |
| Prefix no              | Yes                                                                                                    |                    |                                                  |
| <b>Change settings</b> | Yes                                                                                                    |                    |                                                  |
| <b>Multiple input</b>  | <b>No</b>                                                                                                    |                    |                                                  |
| <b>Synopsis</b>        | (config-pchk)> $uri$ $uri$                                                                                                    |                    |                                                  |
|                        | (config-pchk)> no uri [ $urr$ )                                                                                                    |                    |                                                  |
| <b>Arguments</b>       | <b>Argument</b>                                                                                                    | <b>Value</b>       | <b>Description</b>                               |
|                        | uri                                                                                                    | Hostname           | Name or address of remote HTTP or HTTPS<br>host. |
| <b>Example</b>         | (config-pchk)> uri http://localhost:8888/<br>PingCheck::Profile: "TEST": add URI "http://localhost:8888/" for ►<br>testing.<br>(config-pchk)> uri https://localhost:4343/<br>PingCheck::Profile: "TEST": add URI "https://localhost:4343/" ►<br>for testing.<br>(config-pchk)> no uri http://localhost:8888/<br>PingCheck::Profile: "TEST": URIs cleared.<br>(config-pchk)> no uri<br>PingCheck::Profile: "TEST": URIs cleared. |                    |                                                  |
| <b>History</b>         | <b>Version</b>                                                                                                    | <b>Description</b> |                                                  |
|                        | 4.00                                                                                                    | introduced.        | The ping-check profile uri command has been      |

<sup>&</sup>lt;sup>6</sup> [https://en.wikipedia.org/wiki/Uniform\\_Resource\\_Identifier](https://en.wikipedia.org/wiki/Uniform_Resource_Identifier)

# **3.120 ppe**

**Description** Enable Packet Processing Engine. By default, the setting is turned on for SWNAT and HWNAT both.

Command with **no** prefix disables specified accelerator.

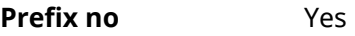

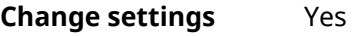

**Multiple input** No

**Synopsis** (config)> **ppe** *‹engine›*

(config)> **no ppe** [*‹engine›*]

 $A$ rguments

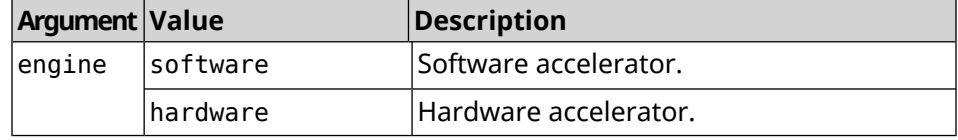

**Example** (config)> **ppe software** Network::Interface::Rtx::Ppe: Software PPE enabled.

> (config)> **no ppe** Network::Interface::Rtx::Ppe: All PPE disabled.

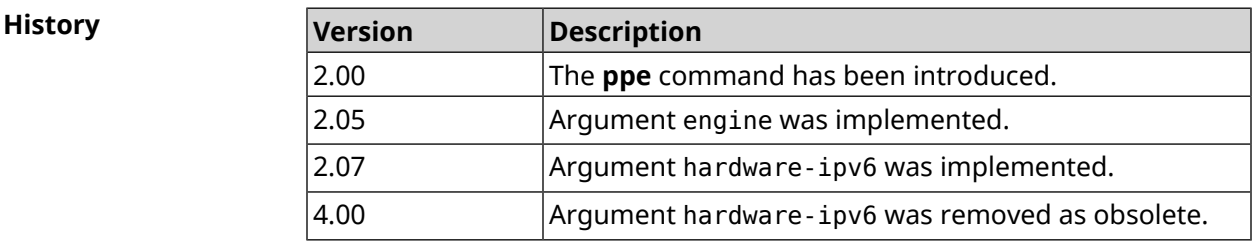

## **3.121 pppoe pass**

**Description** Enable PPPoE Pass Through function. You can enter up to 10 network nodes.

Command with **no** prefix disables the function.

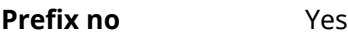

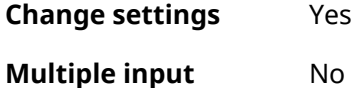

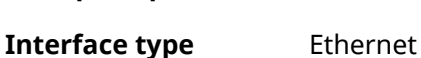

#### **Synopsis** (config)> **pppoe pass through** *‹wan-iface› ‹lan-iface›*

(config)> **no pppoe pass through**

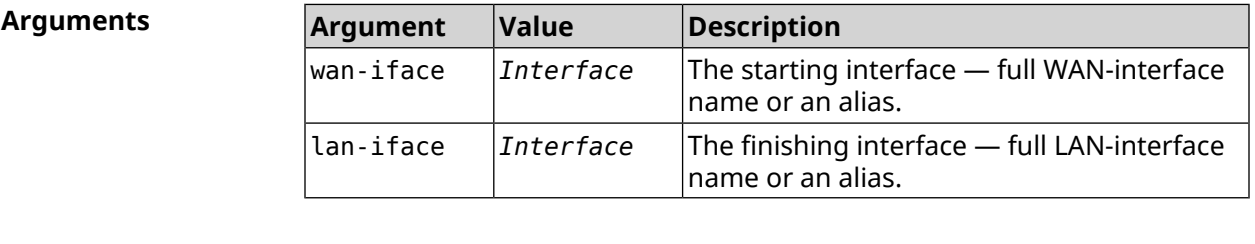

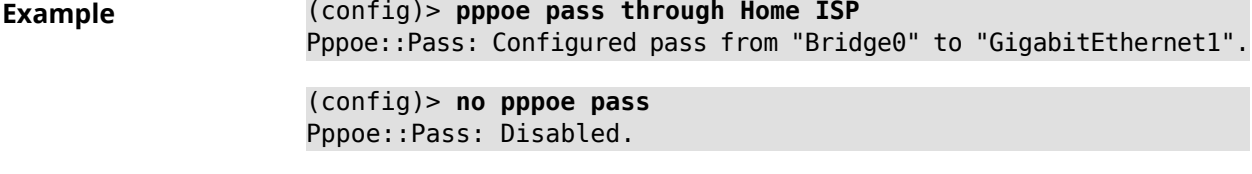

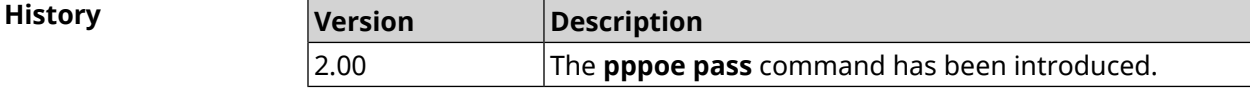

# **3.122 printer**

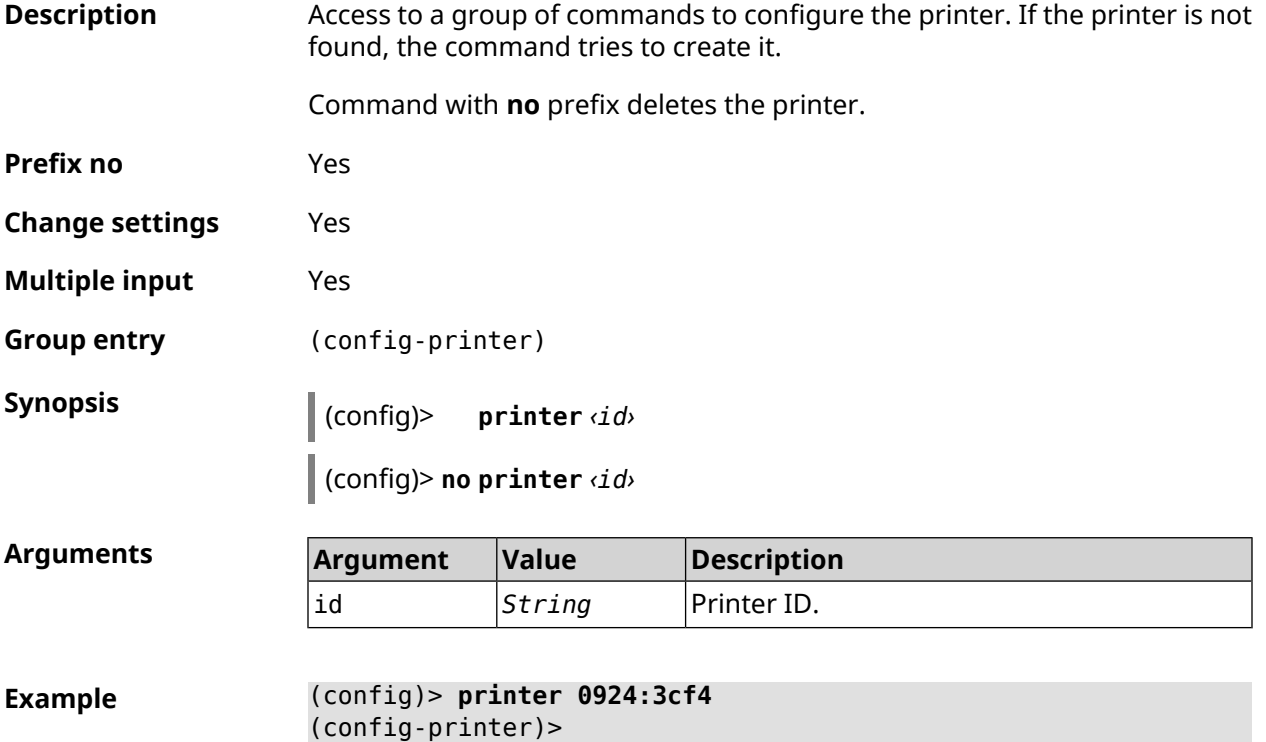

**History** 

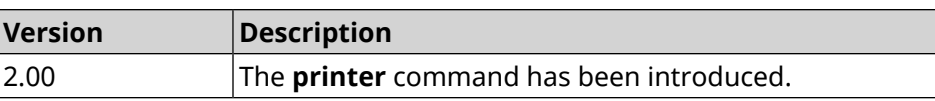

### **3.122.1 printer bidirectional**

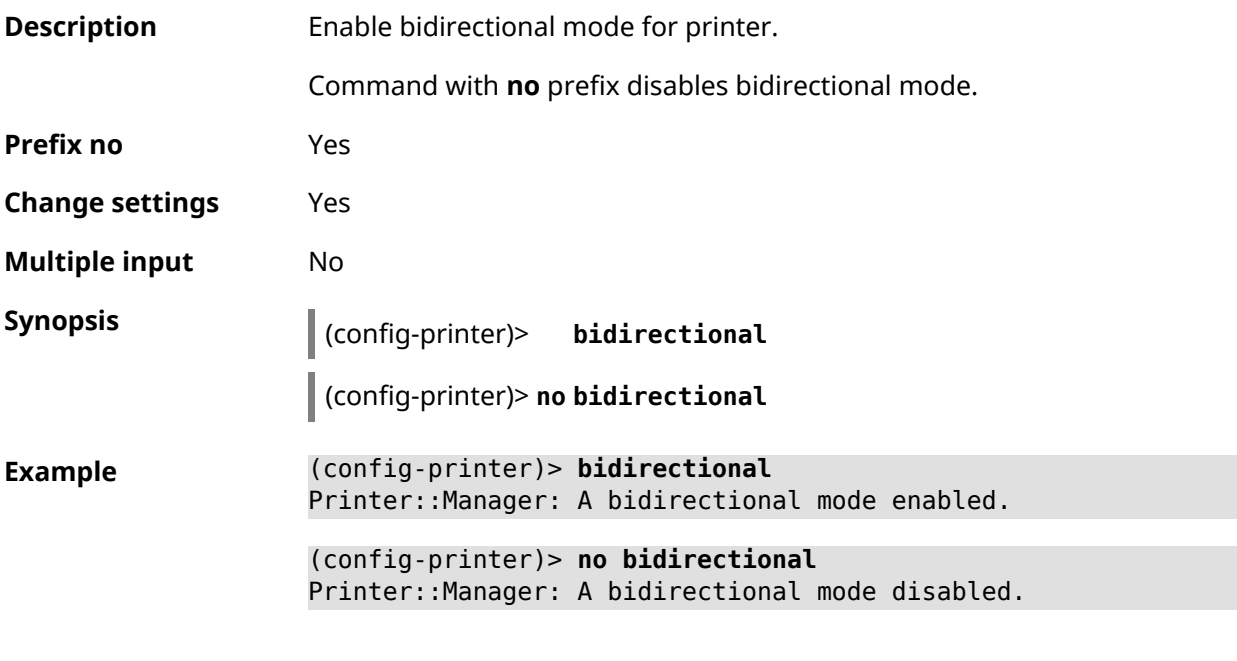

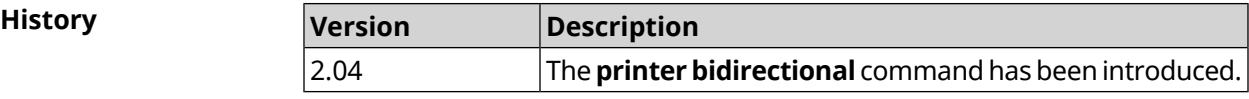

### **3.122.2 printer debug**

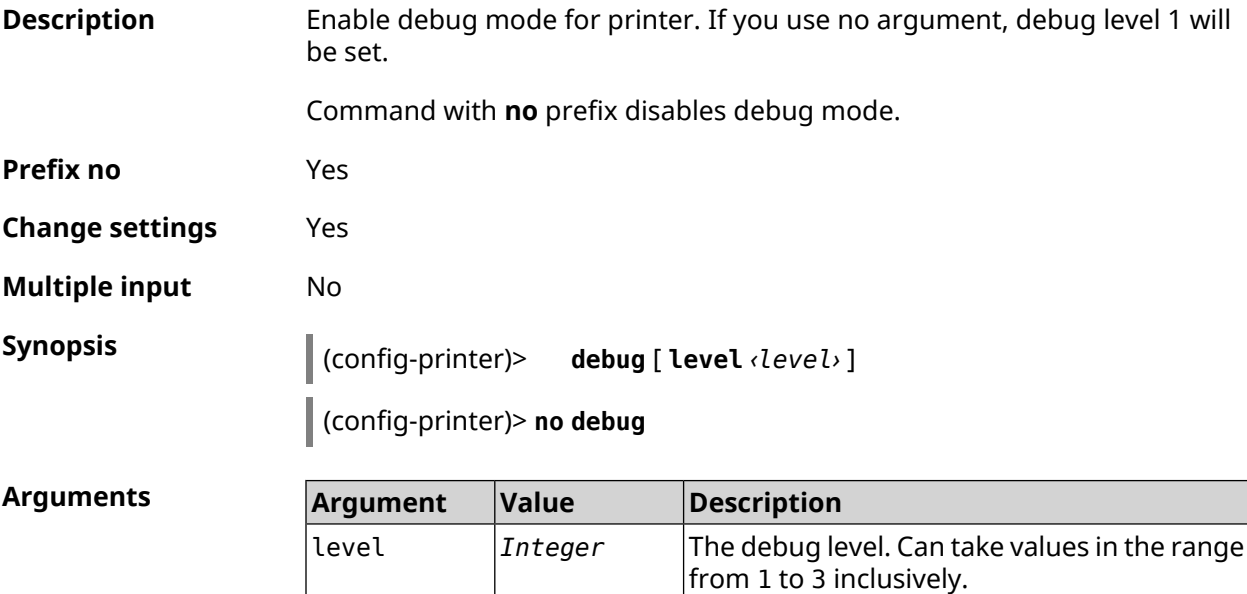

**Example** (config-printer)> **debug level 3** Printer::Manager: a debug level set to 3.

> (config-printer)> **no debug** Printer::Manager: A debug mode disabled.

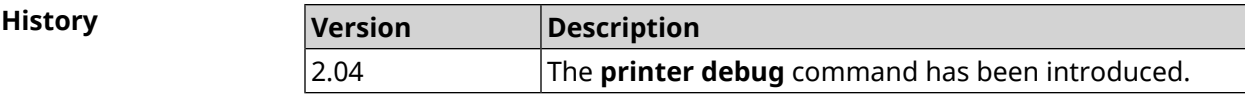

#### **3.122.3 printer firmware**

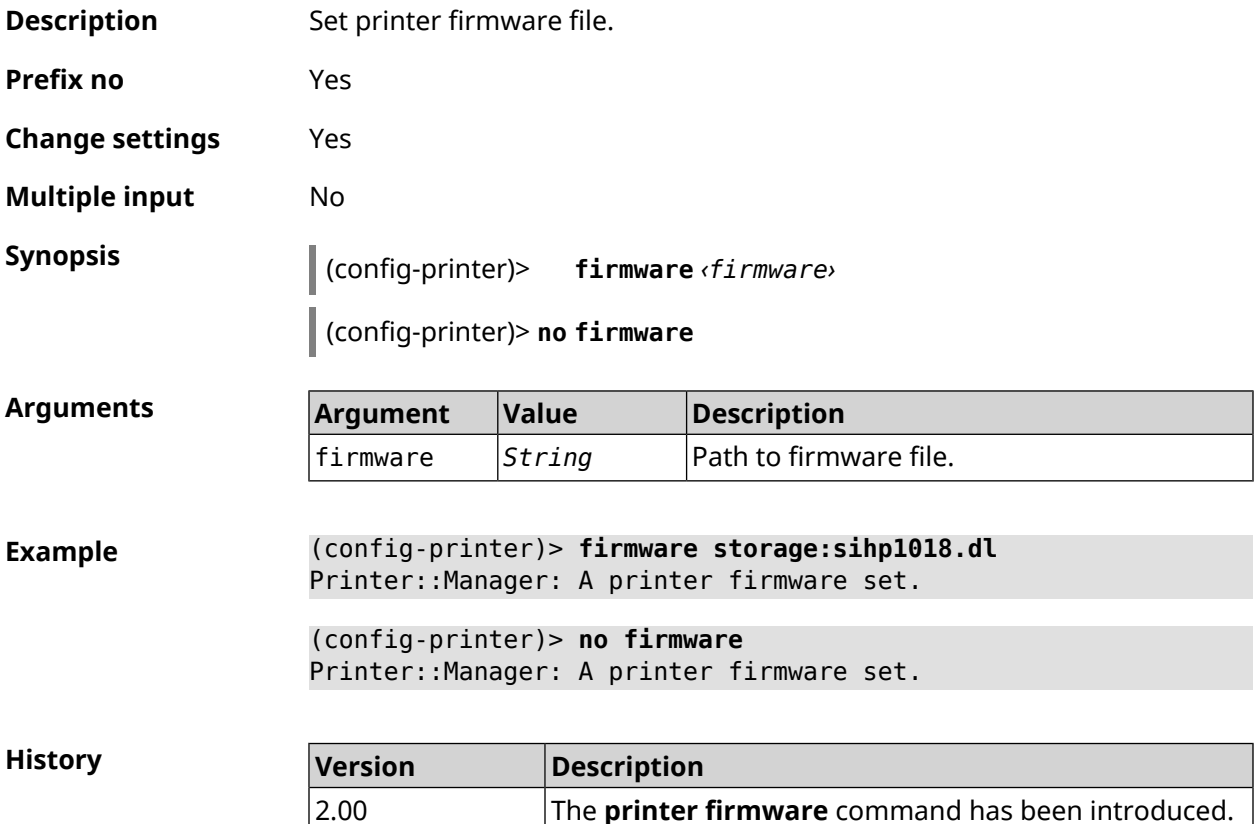

#### **3.122.4 printer name**

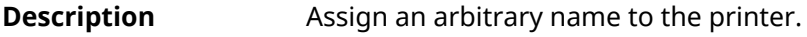

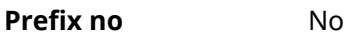

**Change settings** Yes

**Multiple input** No

**Synopsis** (config-printer)> **name** *‹name›*

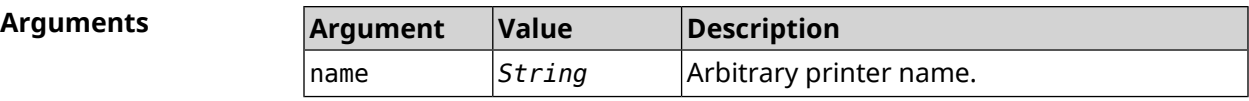

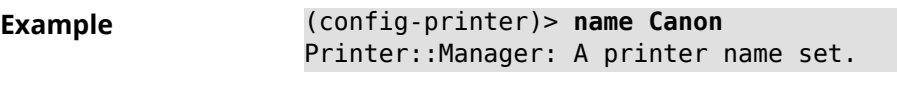

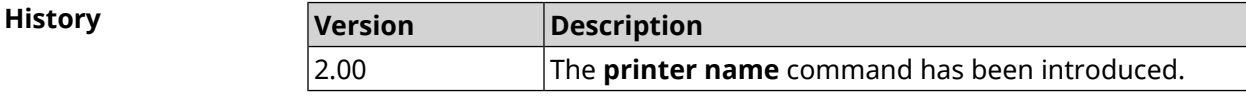

#### **3.122.5 printer port**

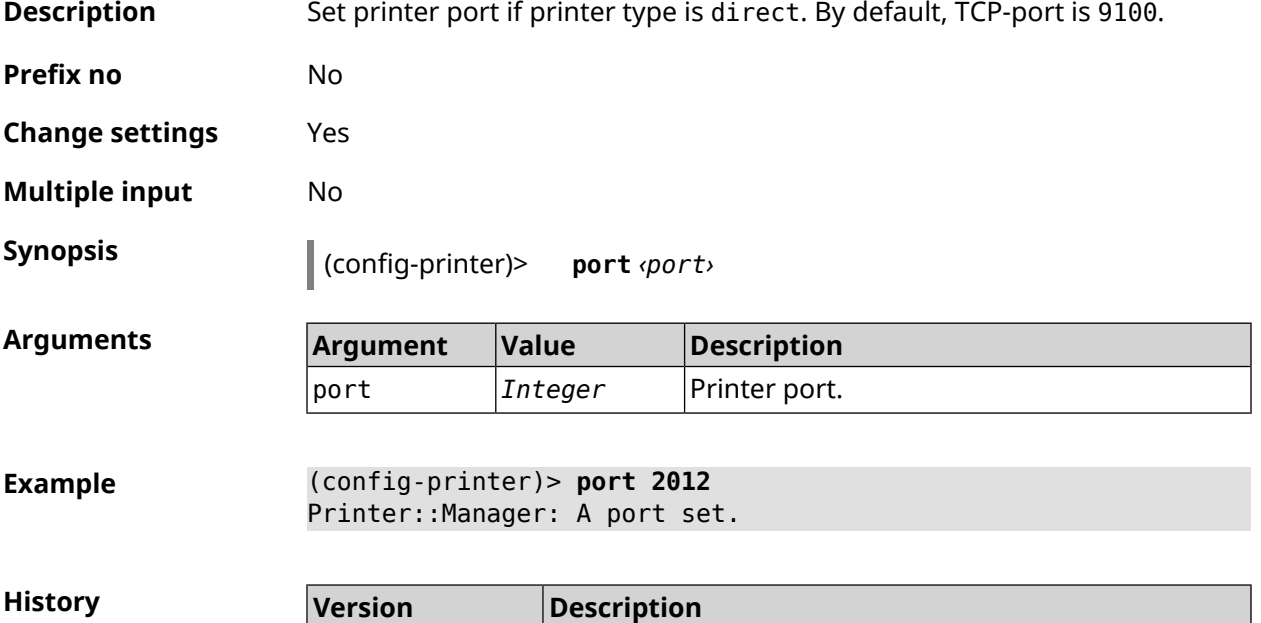

2.00 The **printer port** command has been introduced.

### **3.122.6 printer status-polling**

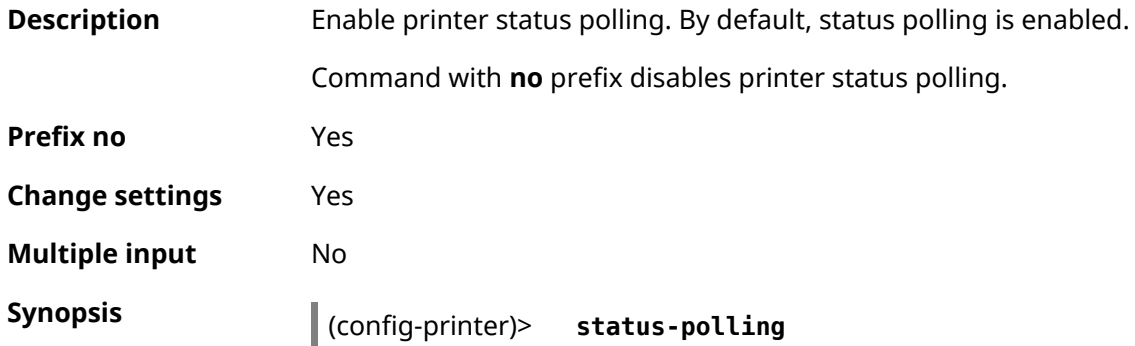

#### (config-printer)> **no status-polling**

**Example** (config-printer)> **status-polling** Printer::Manager: Status polling enabled.

> (config-printer)> **no status-polling** Printer::Manager: Status polling disabled.

**History** 

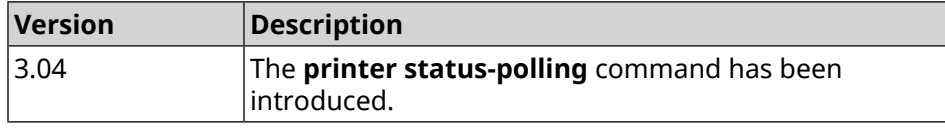

#### **3.122.7 printer type**

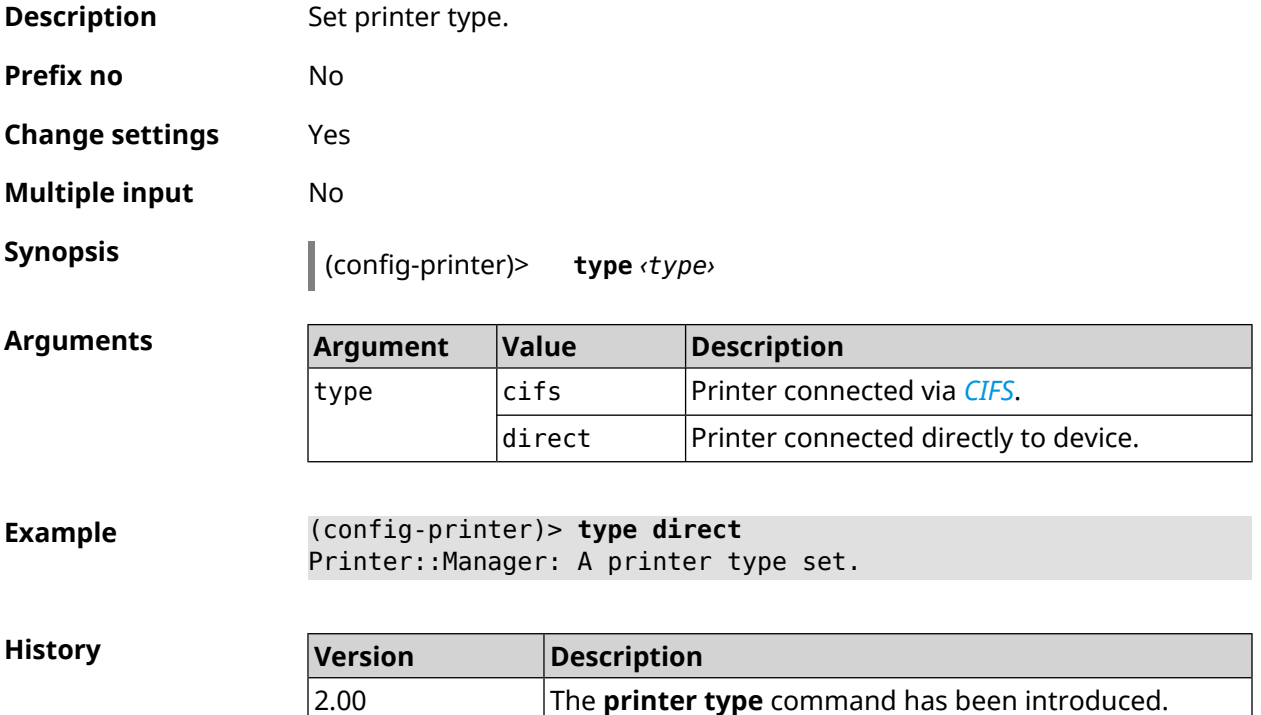

## **3.123 schedule**

**Description** Access to a group of commands to configure the schedule. If the schedule is not found, the command tries to create it. Command with **no** prefix deletes the schedule. **Prefix no** Yes **Change settings** Yes

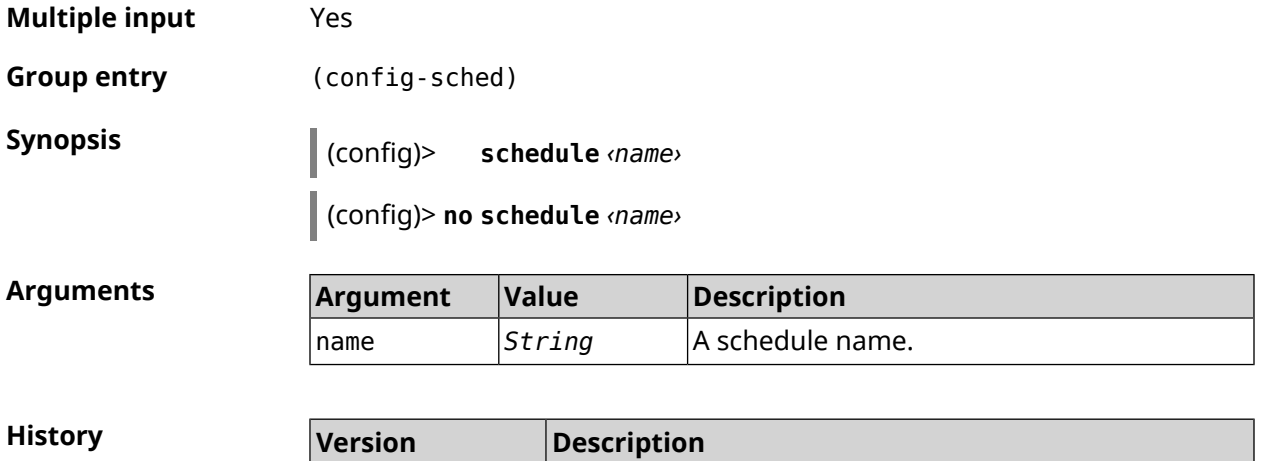

2.06 The **schedule** command has been introduced.

#### **3.123.1 schedule action**

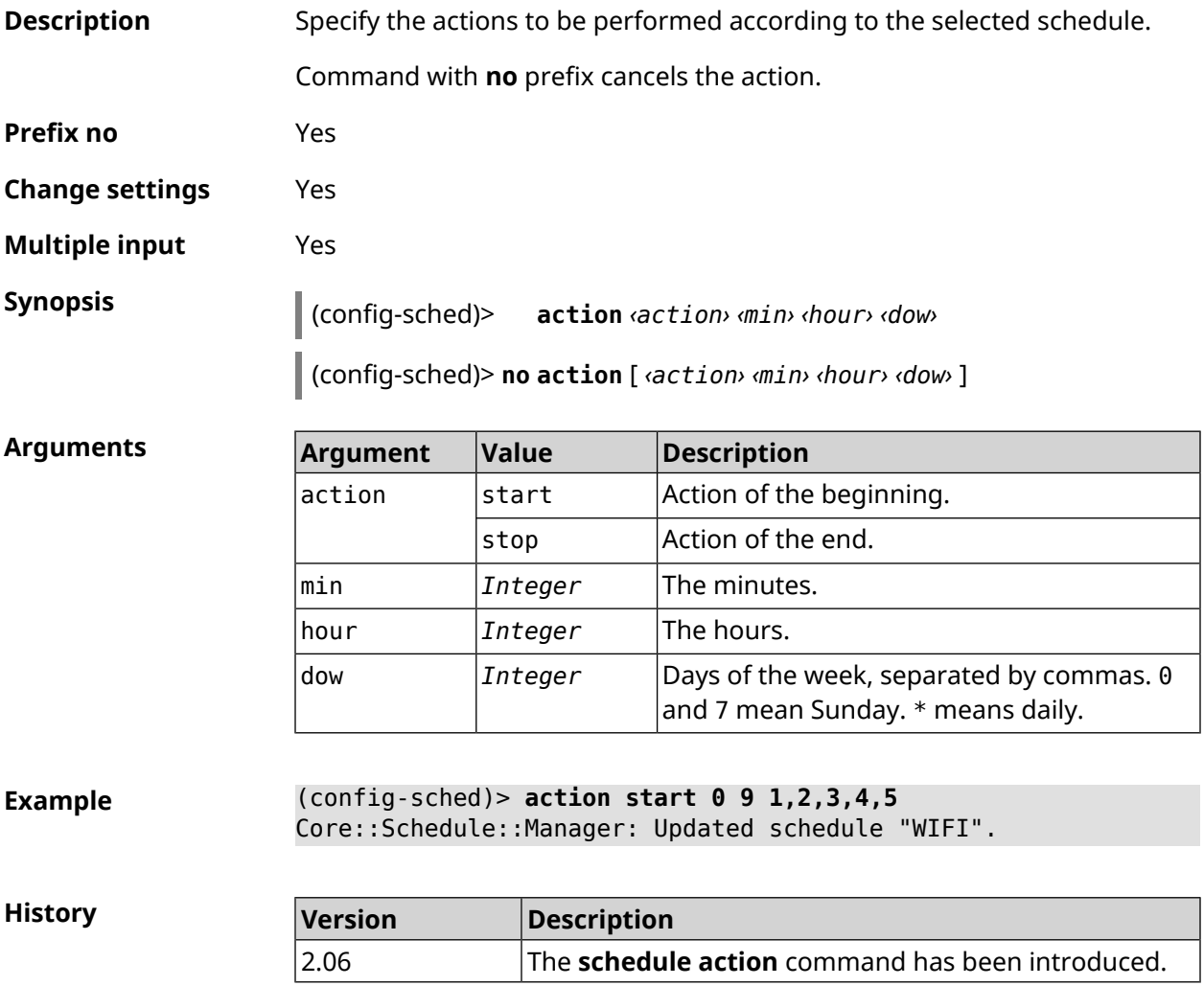

## **3.123.2 schedule description**

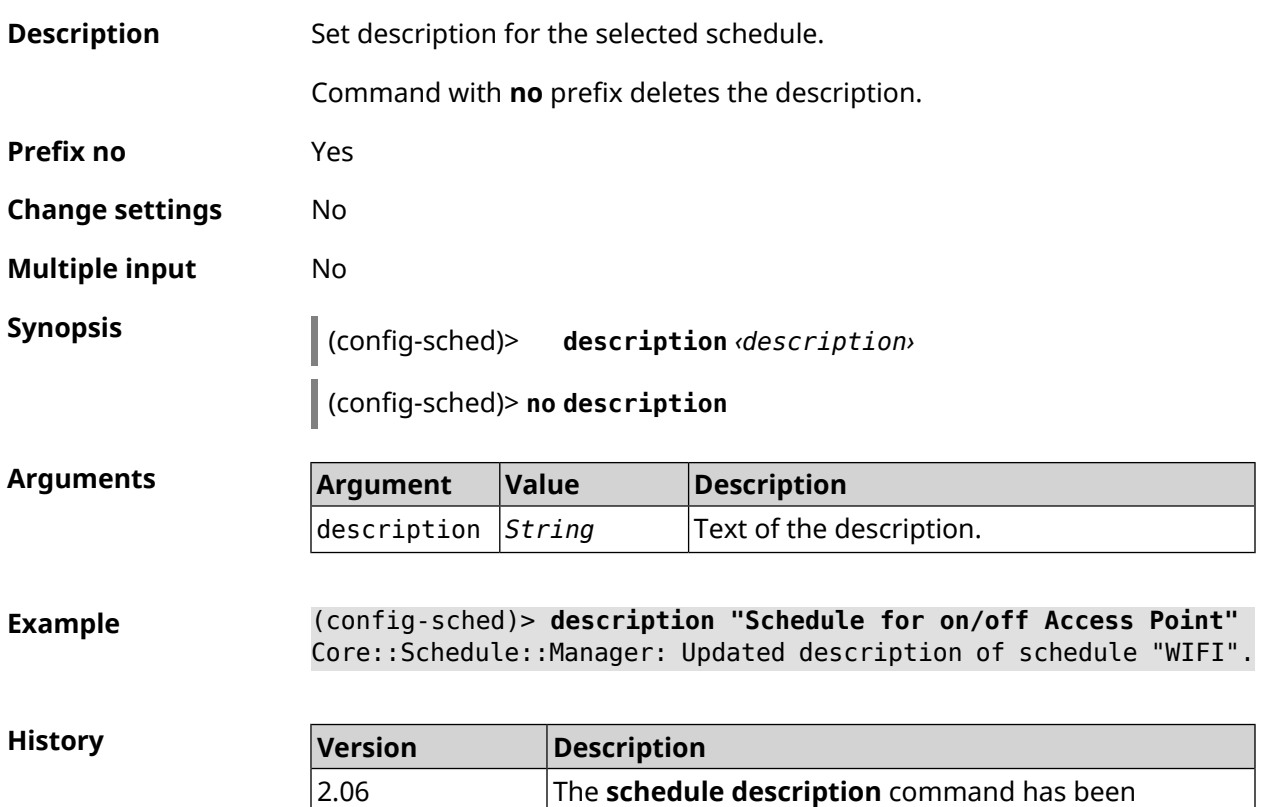

introduced.

#### **3.123.3 schedule led**

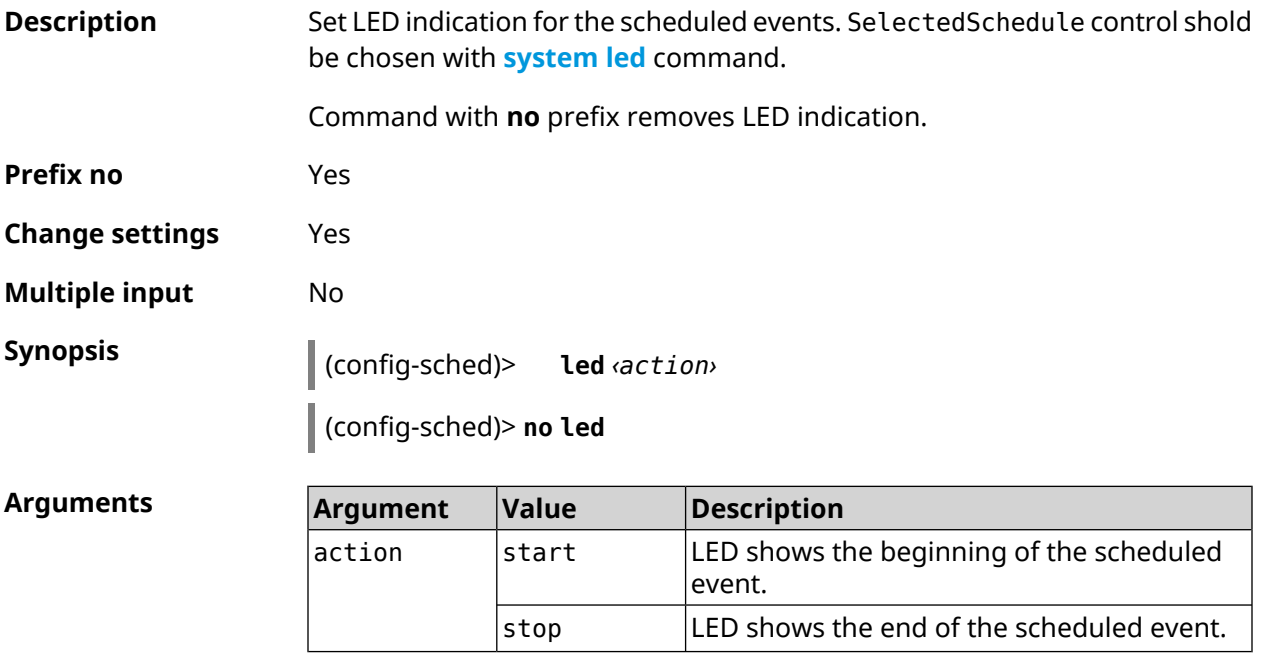

**Example** (config-sched)> **led start** Core::Schedule::Led: Selected schedule "111".

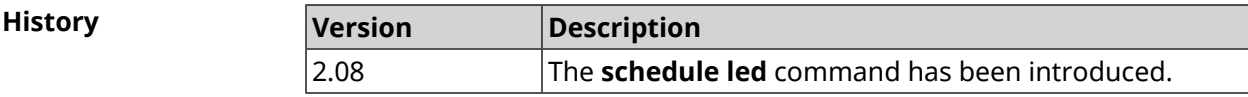

# **3.124 service afp**

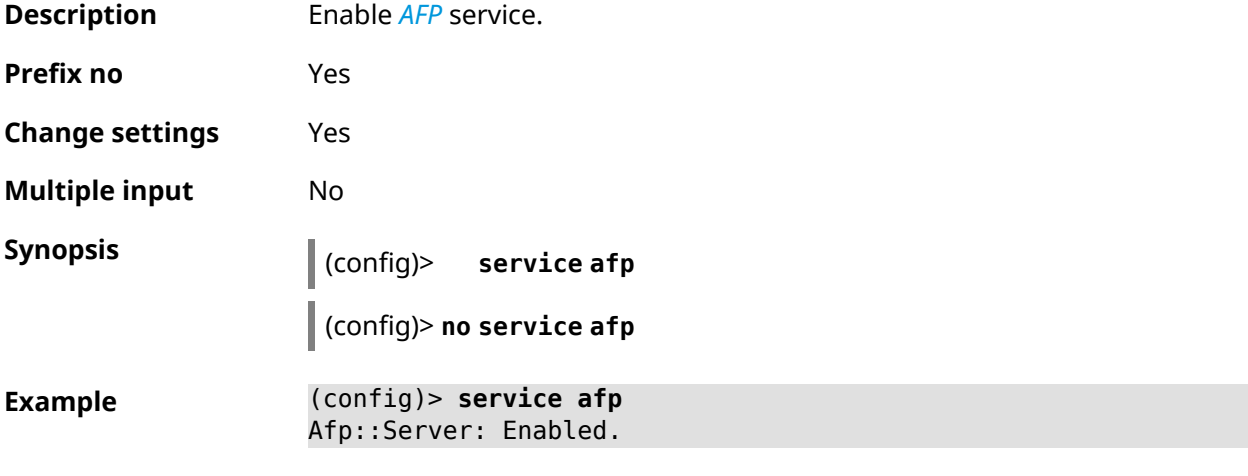

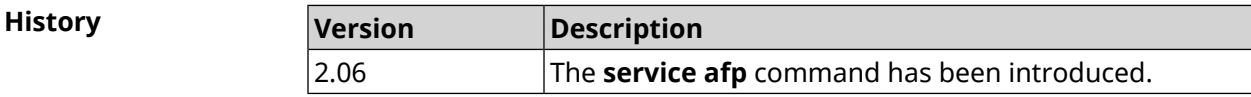

## **3.125 service cifs**

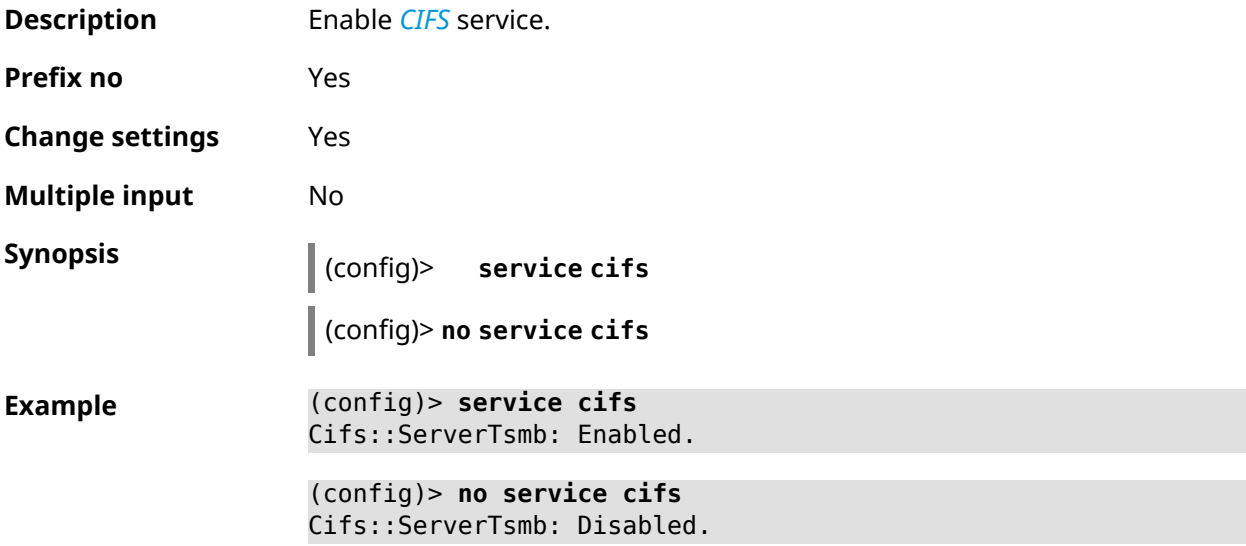
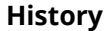

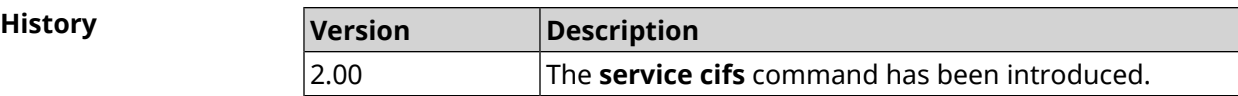

## **3.126 service dhcp**

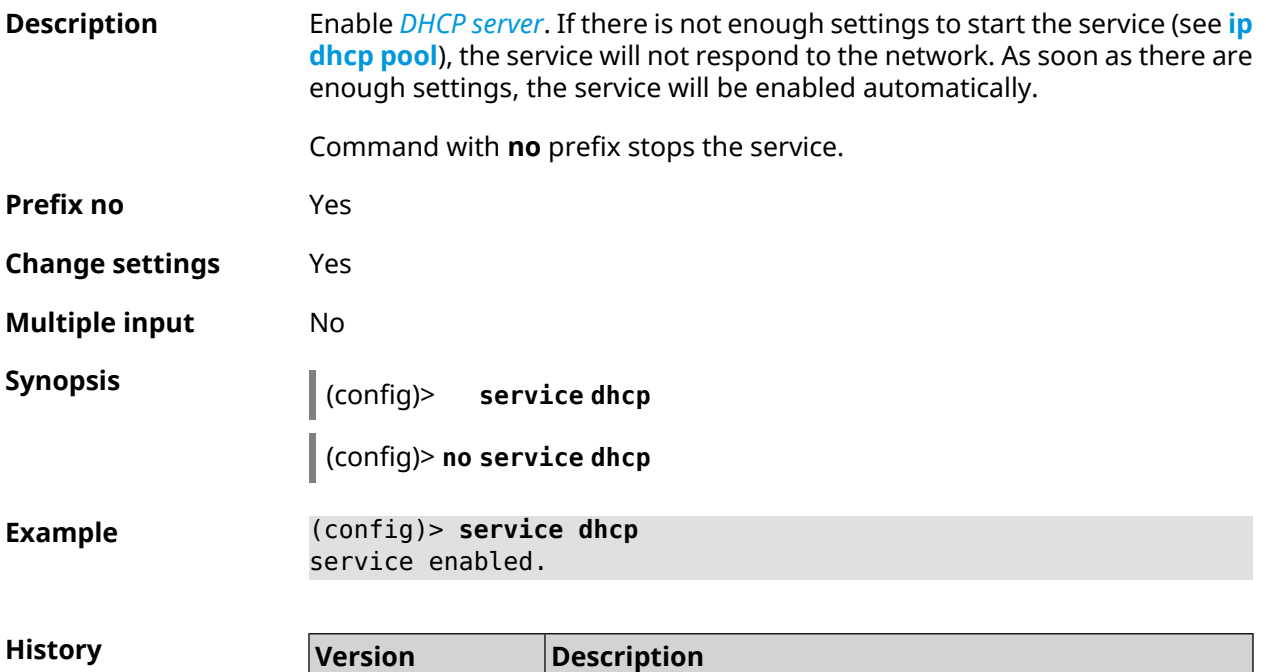

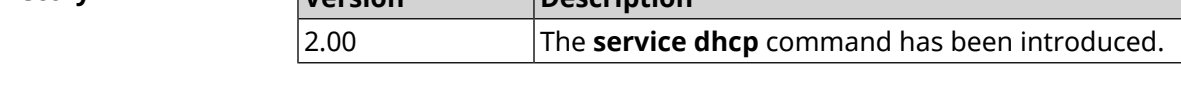

## **3.127 service dhcp-relay**

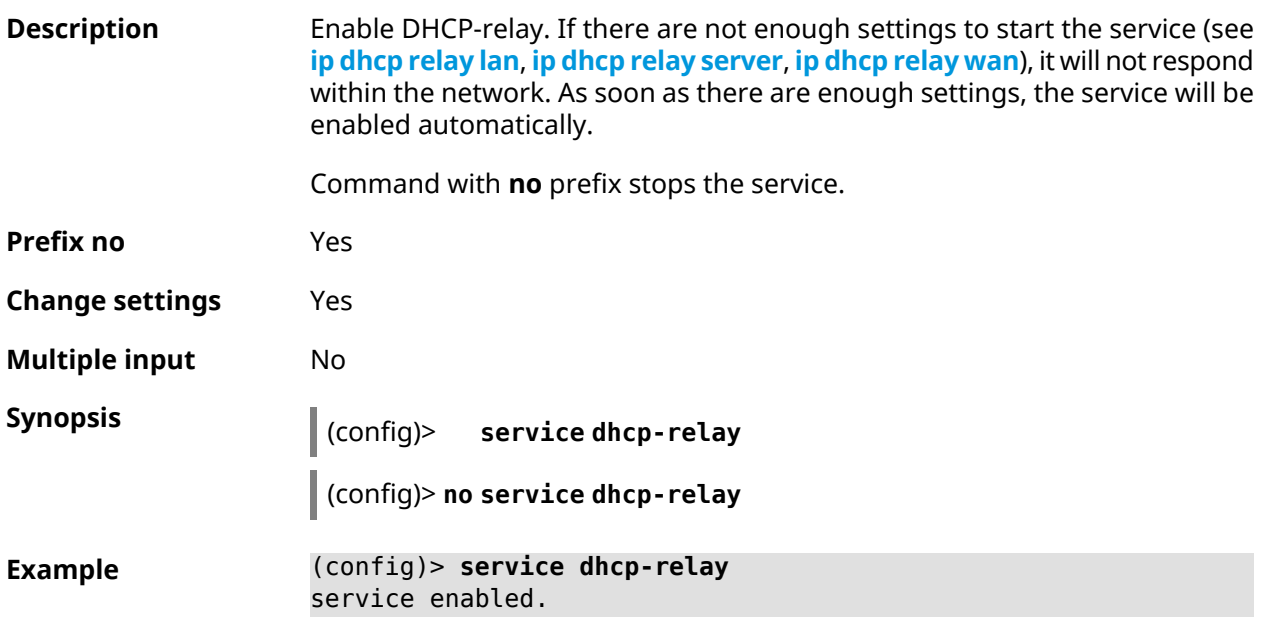

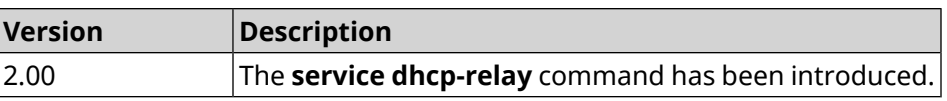

### **3.128 service dlna**

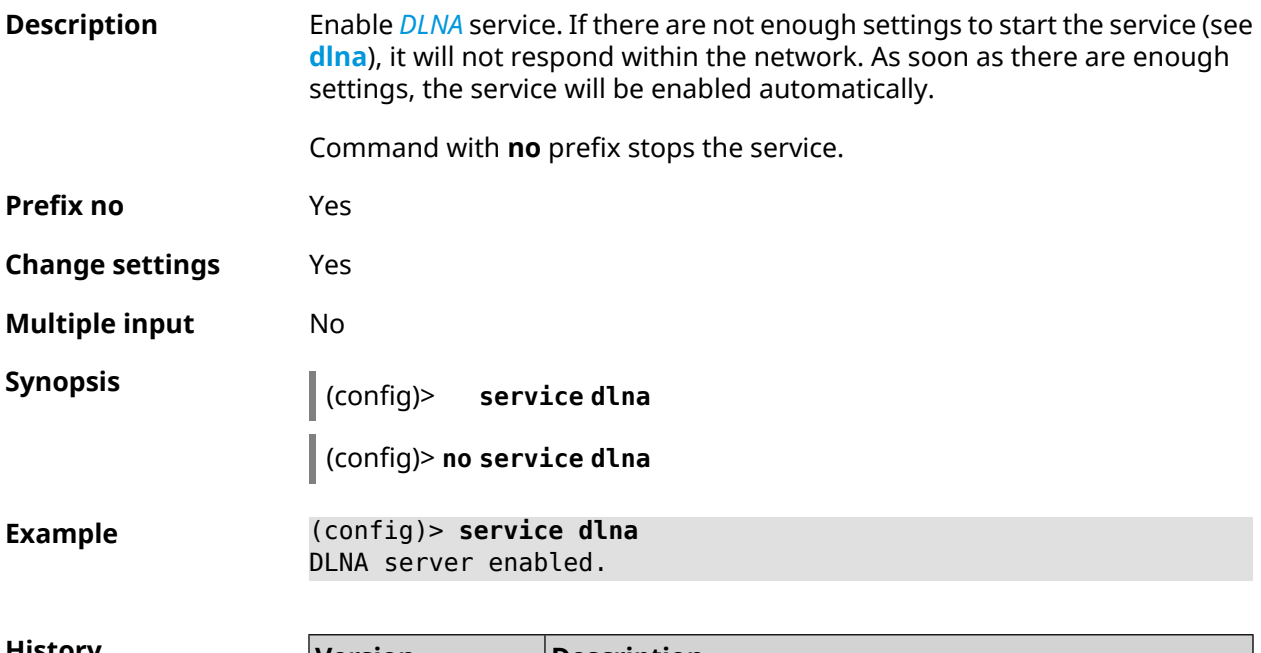

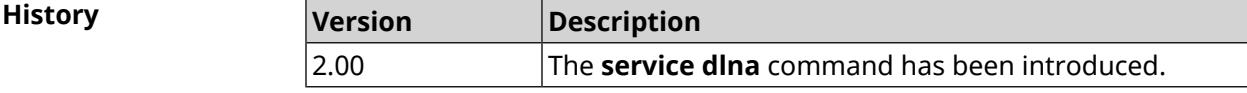

### **3.129 service dns-proxy**

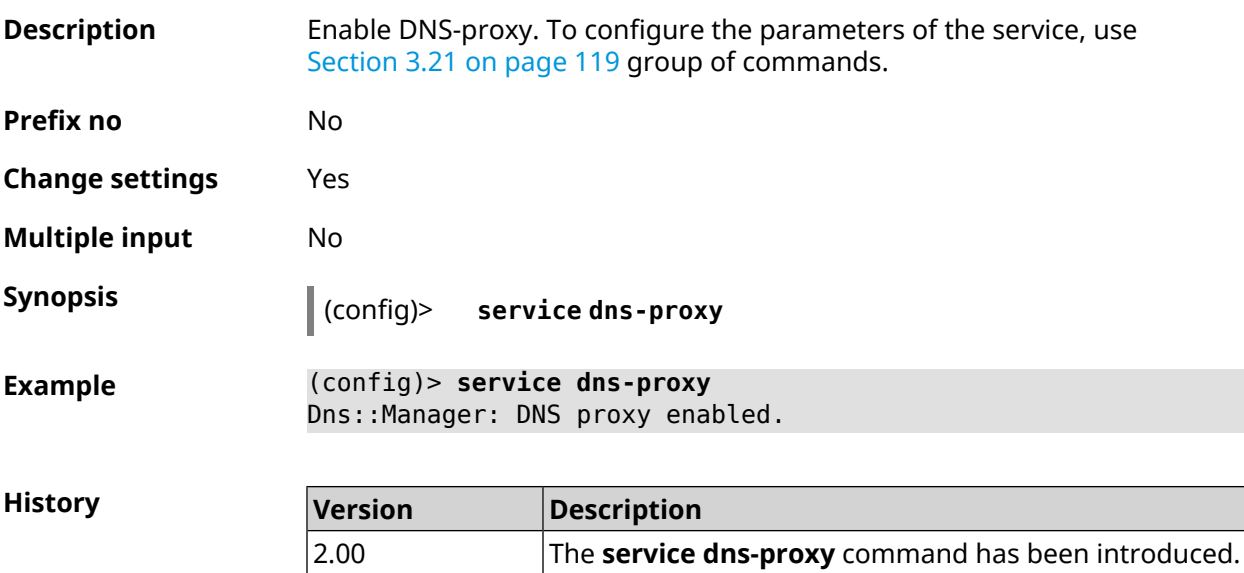

# **3.130 service ftp**

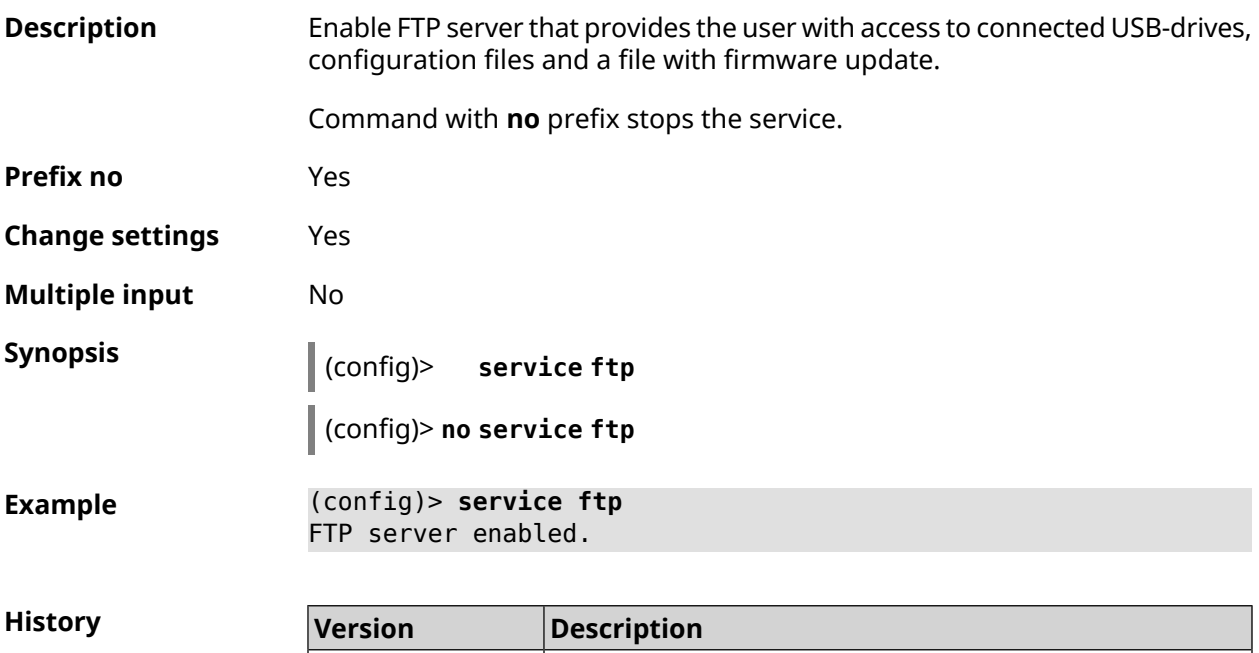

2.00 The **service ftp** command has been introduced.

# **3.131 service http**

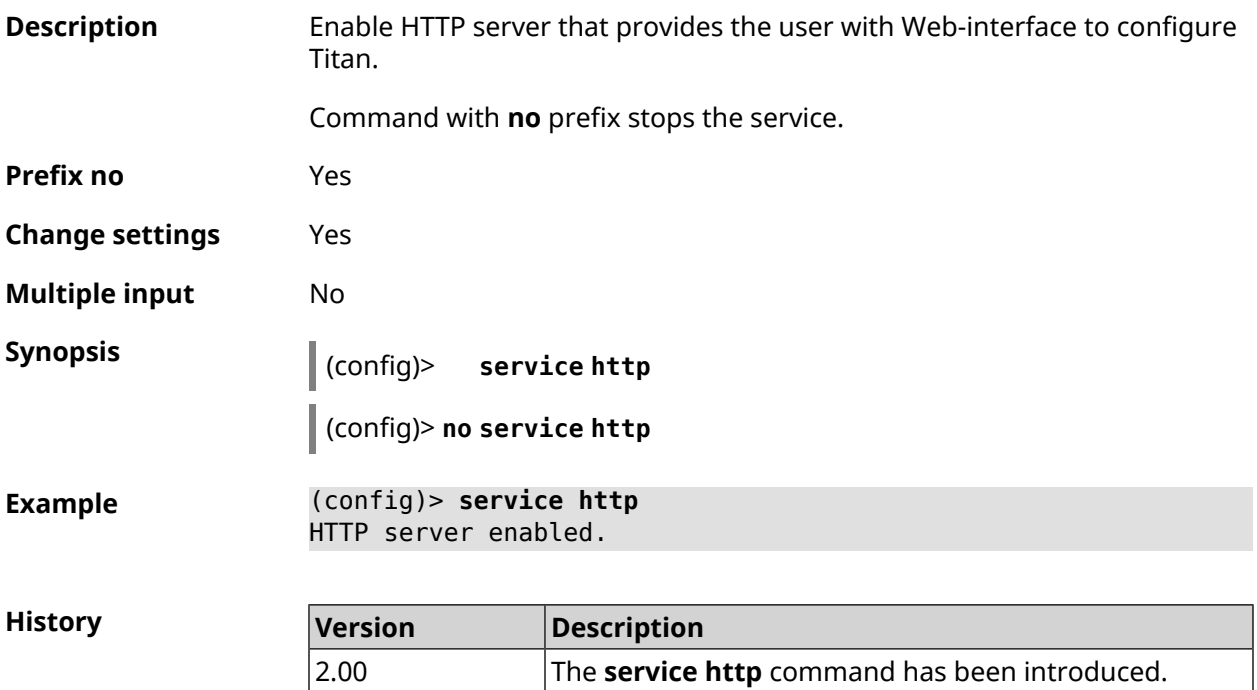

# **3.132 service igmp-proxy**

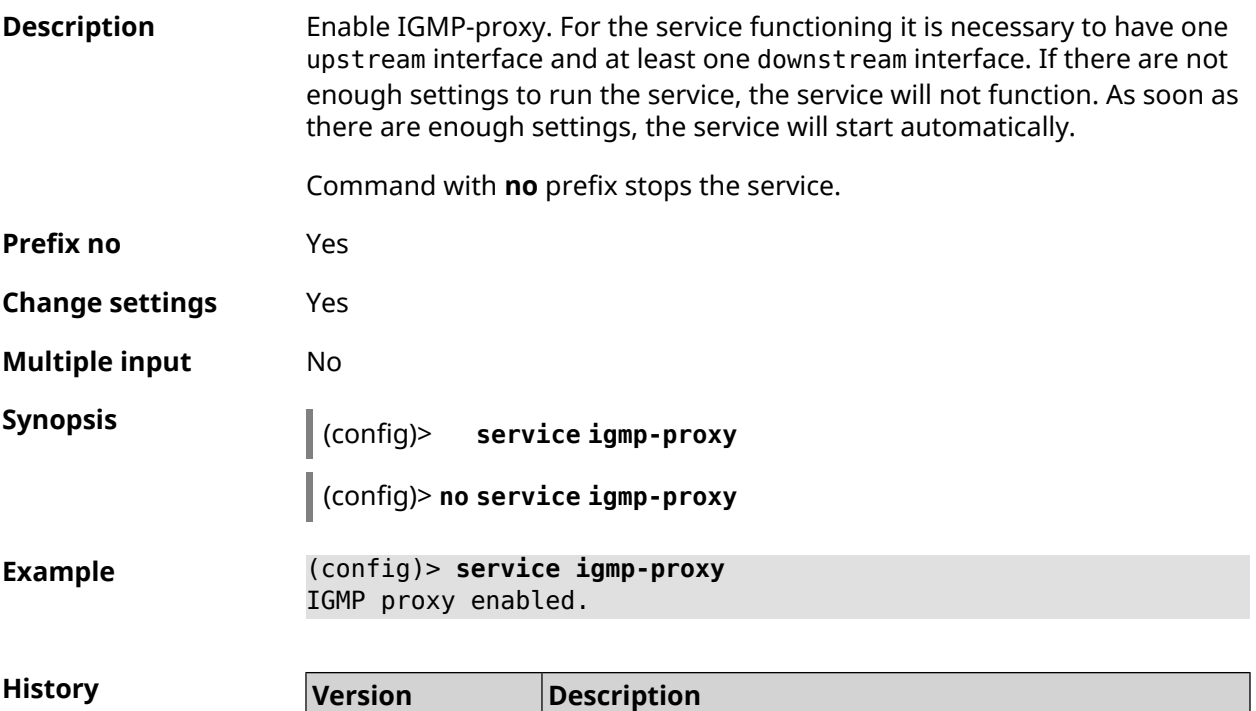

2.00 The **service igmp-proxy** command has been introduced.

### **3.133 service internet-checker**

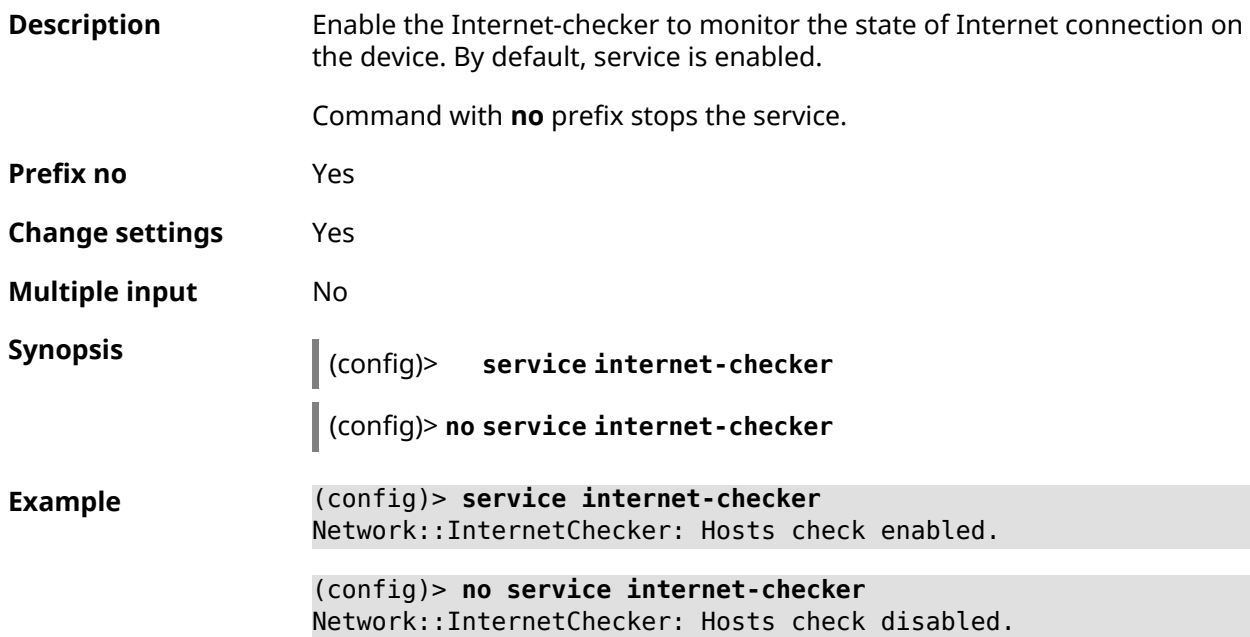

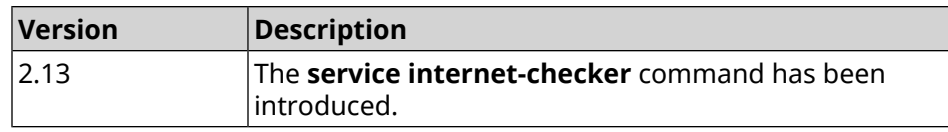

# **3.134 service ipsec**

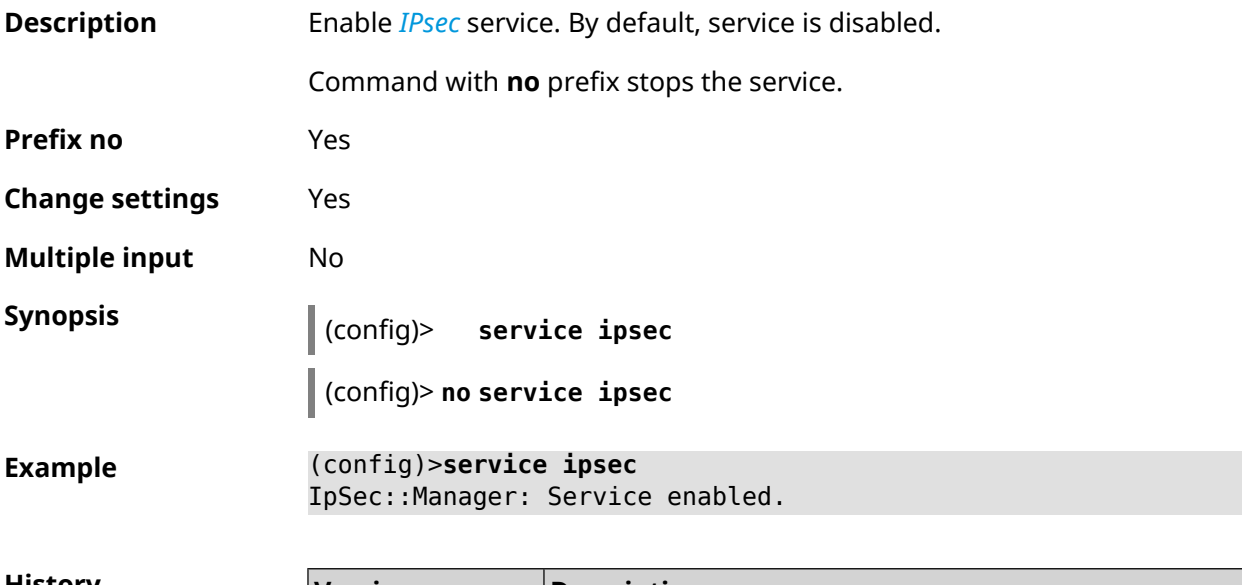

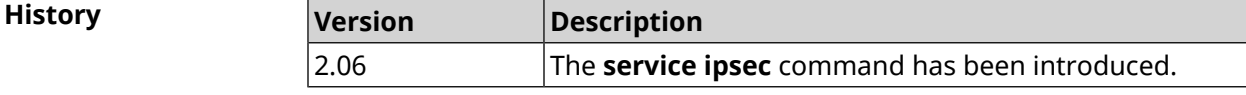

# **3.135 service kabinet**

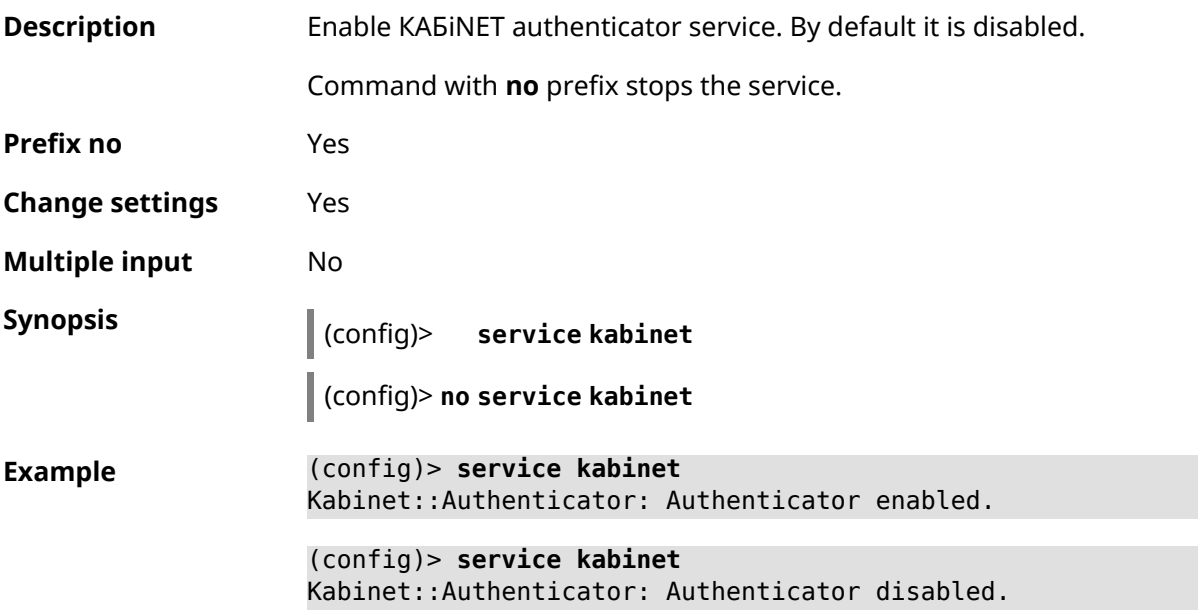

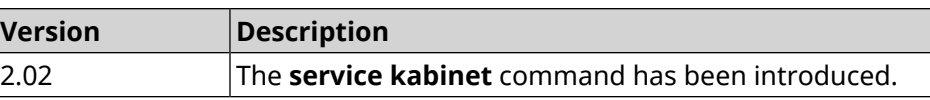

### **3.136 service mdns**

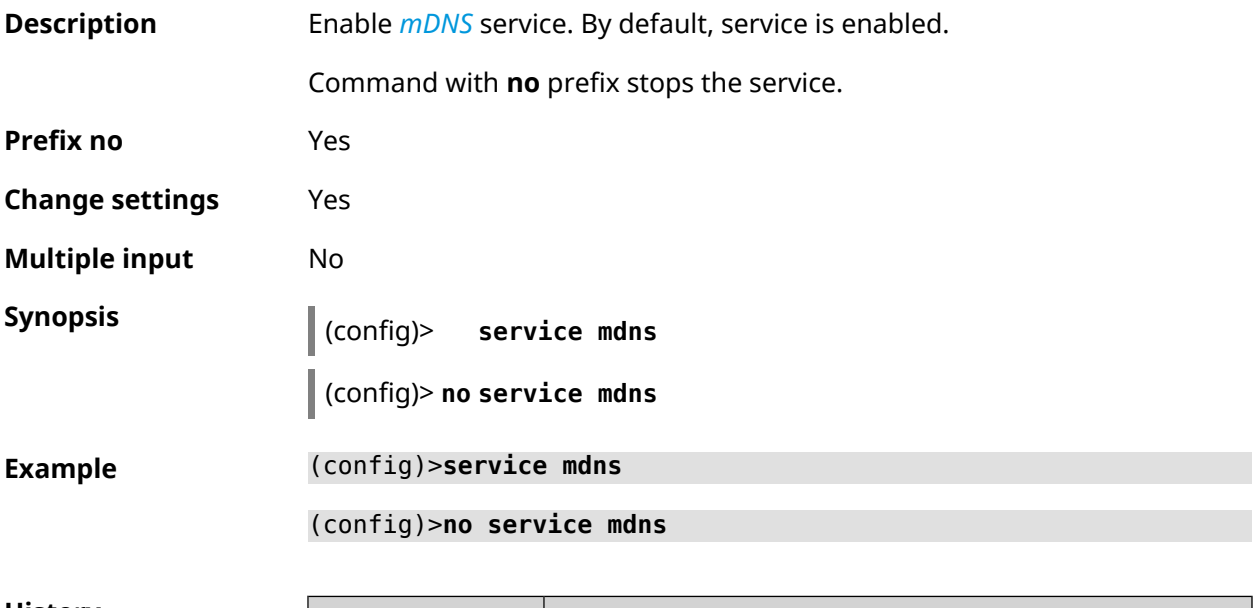

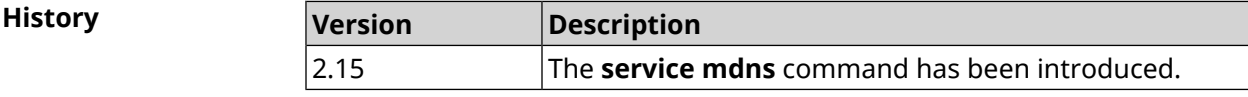

## **3.137 service mws**

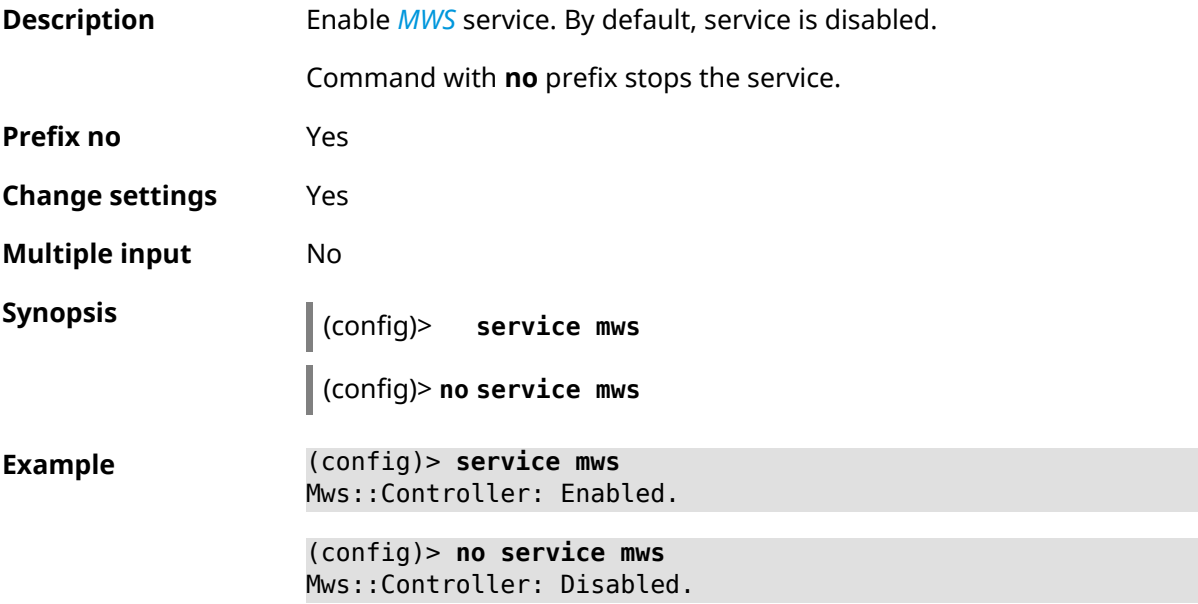

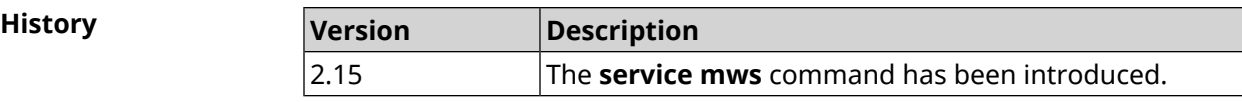

### **3.138 service ntce**

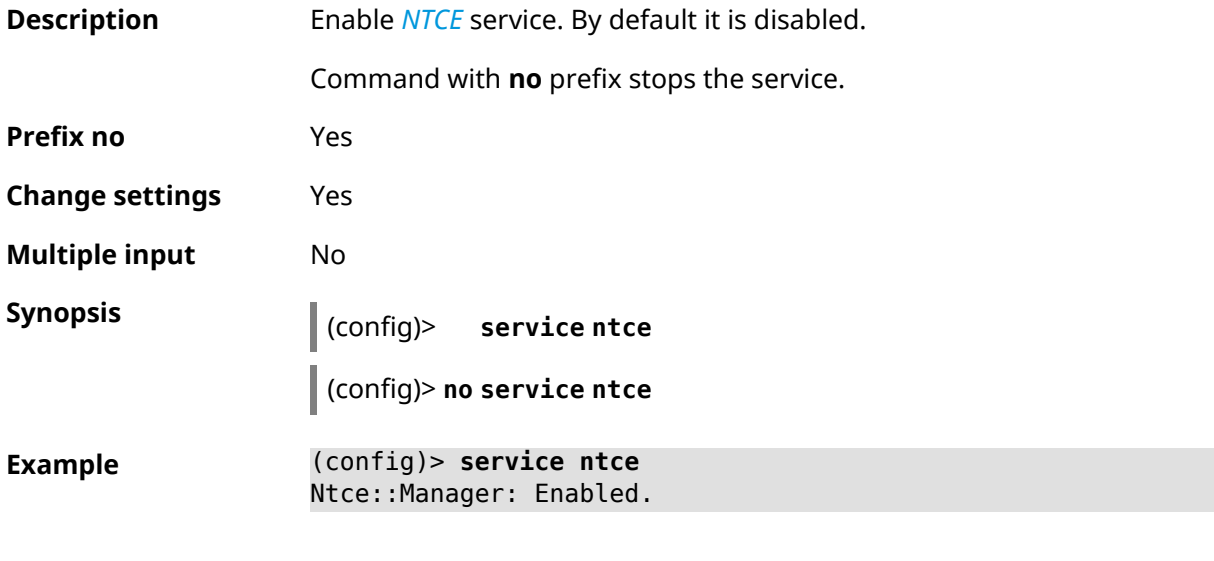

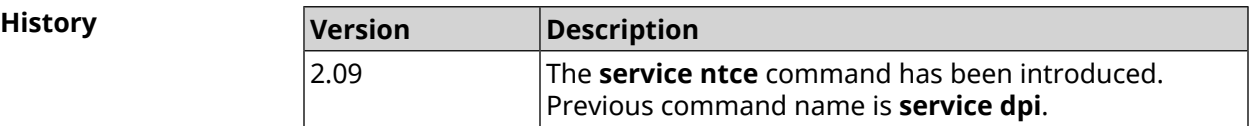

# **3.139 service ntp**

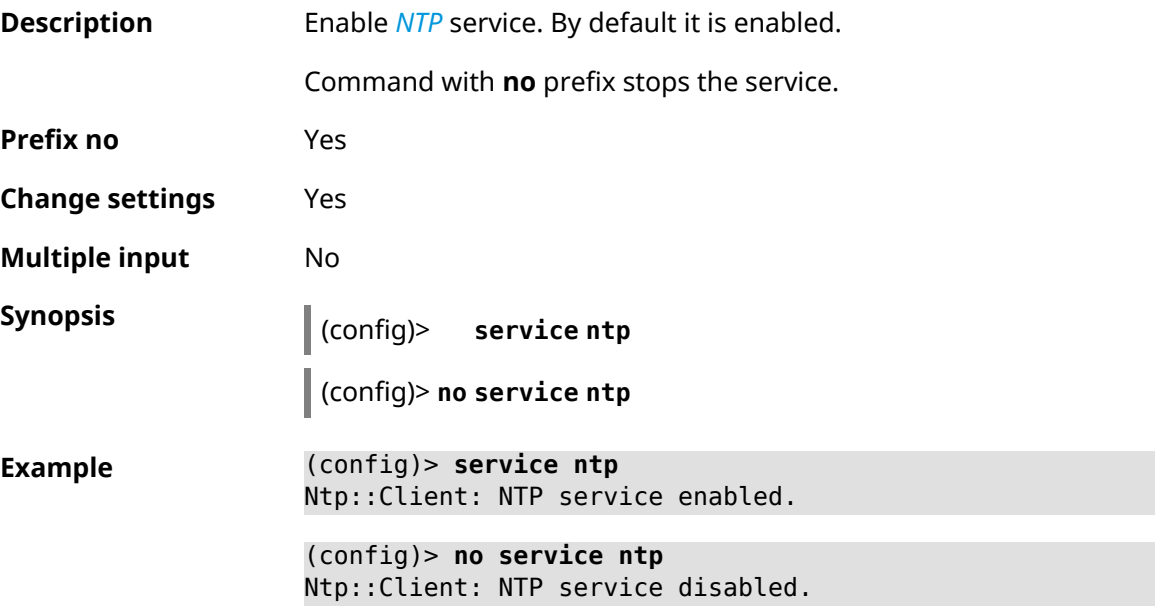

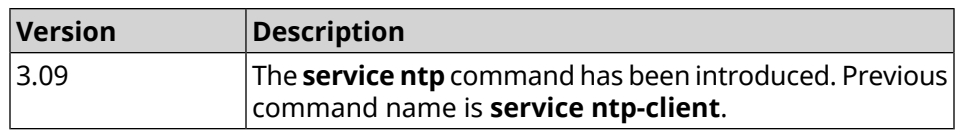

### **3.140 service snmp**

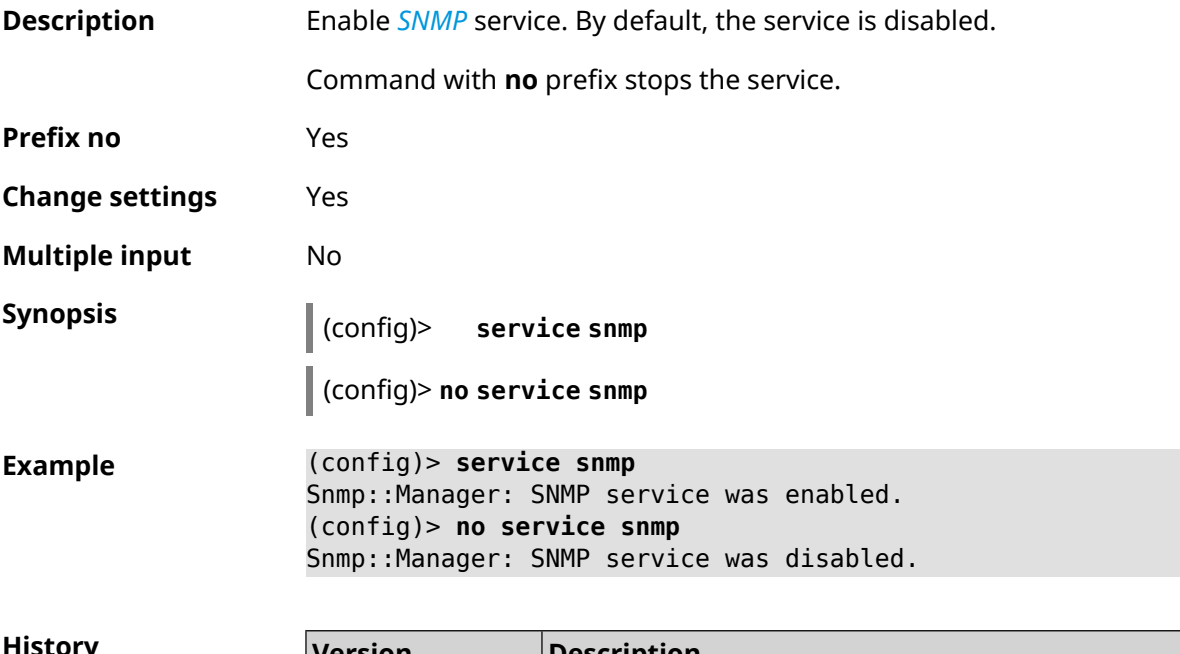

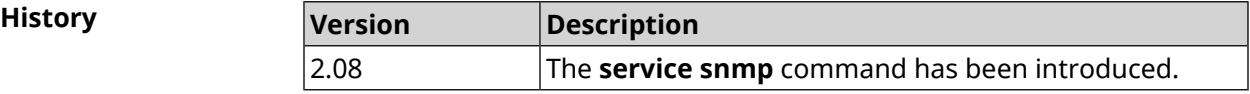

# **3.141 service ssh**

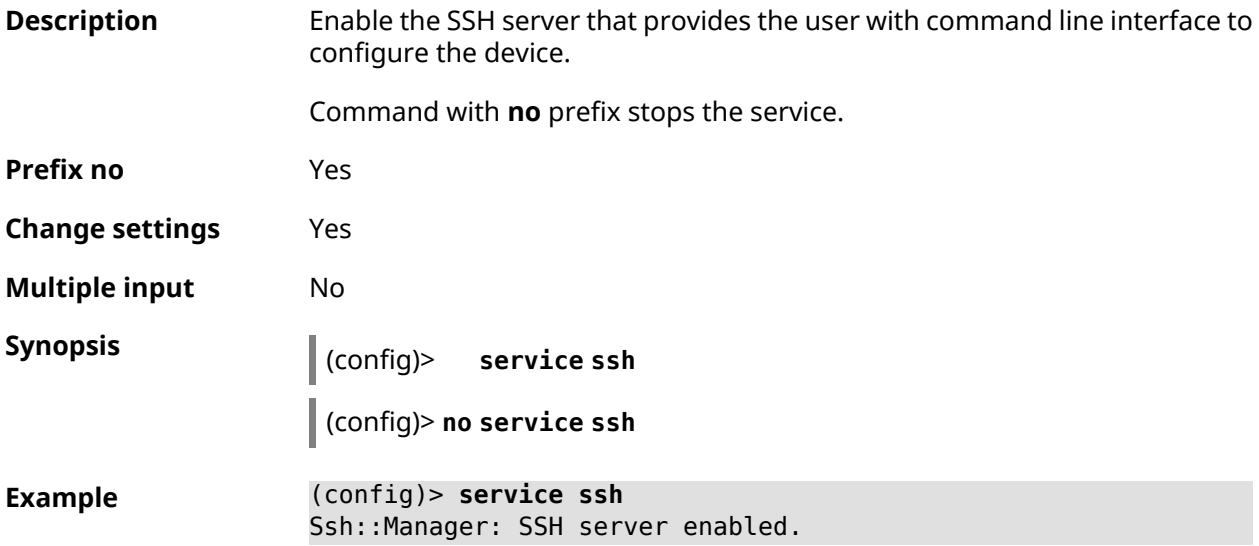

(config)> **no service ssh** Ssh::Manager: SSH server disabled.

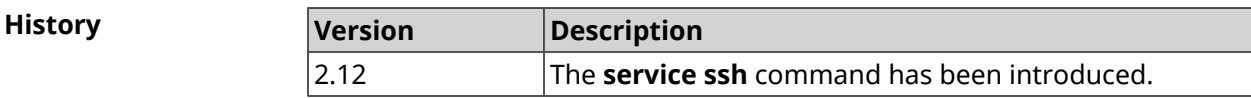

### **3.142 service sstp-server**

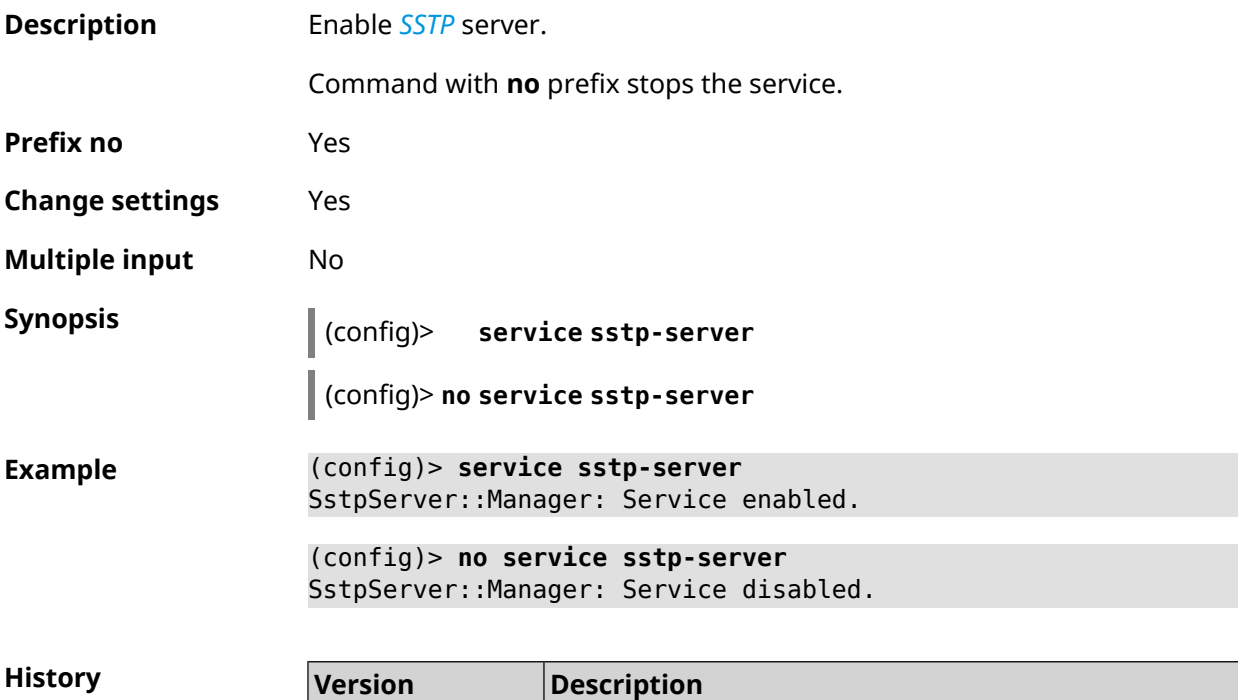

### **3.143 service telnet**

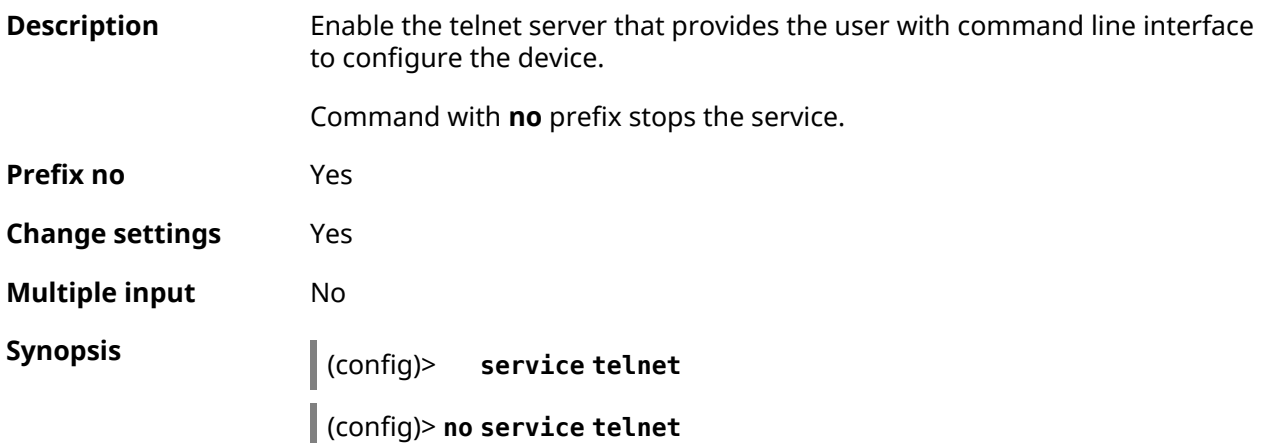

2.12 The **service sstp-server** command has been introduced.

**Example** (config)> **service tel** Telnet server enabled.

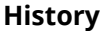

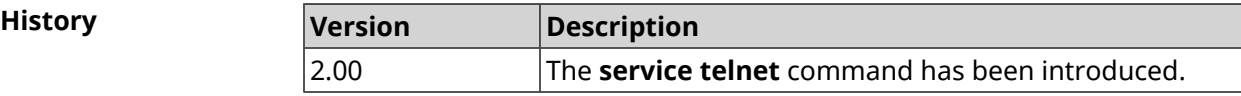

### **3.144 service torrent**

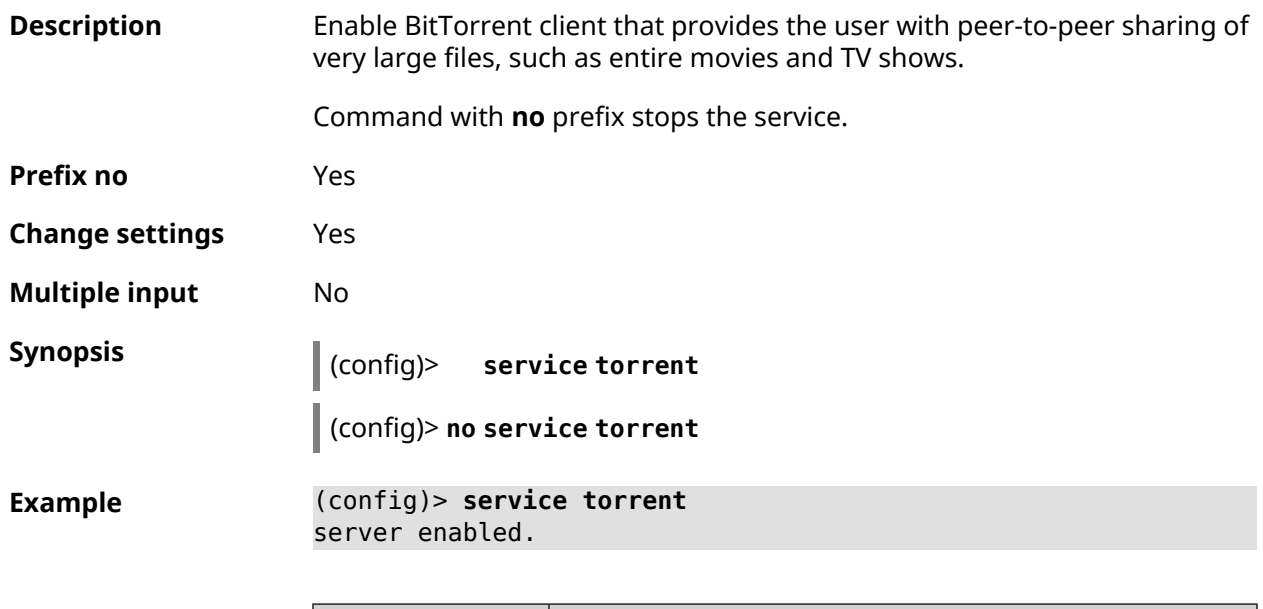

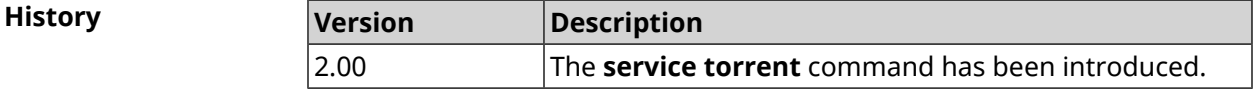

### **3.145 service udpxy**

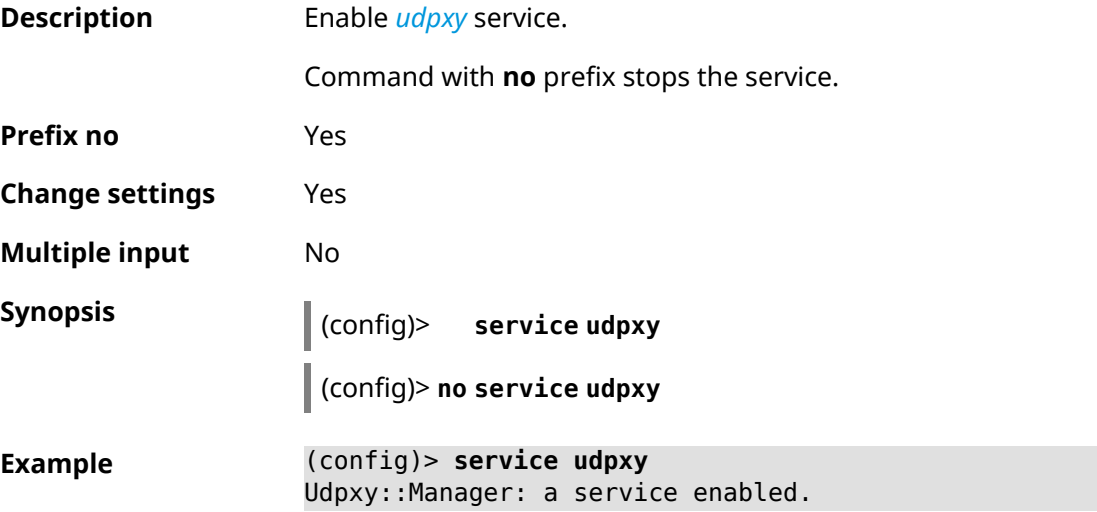

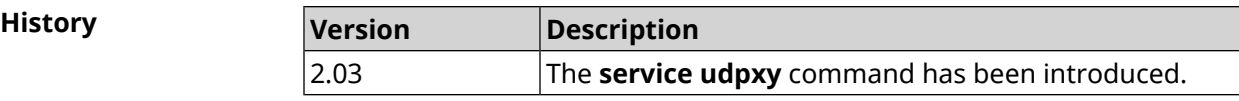

### **3.146 service upnp**

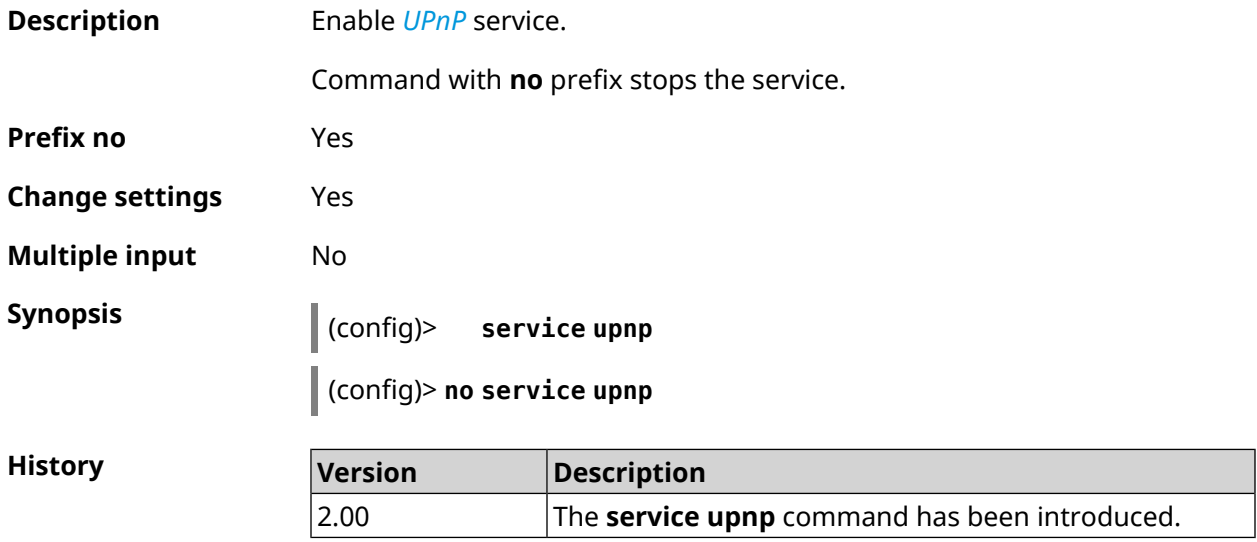

# **3.147 service vpn-server**

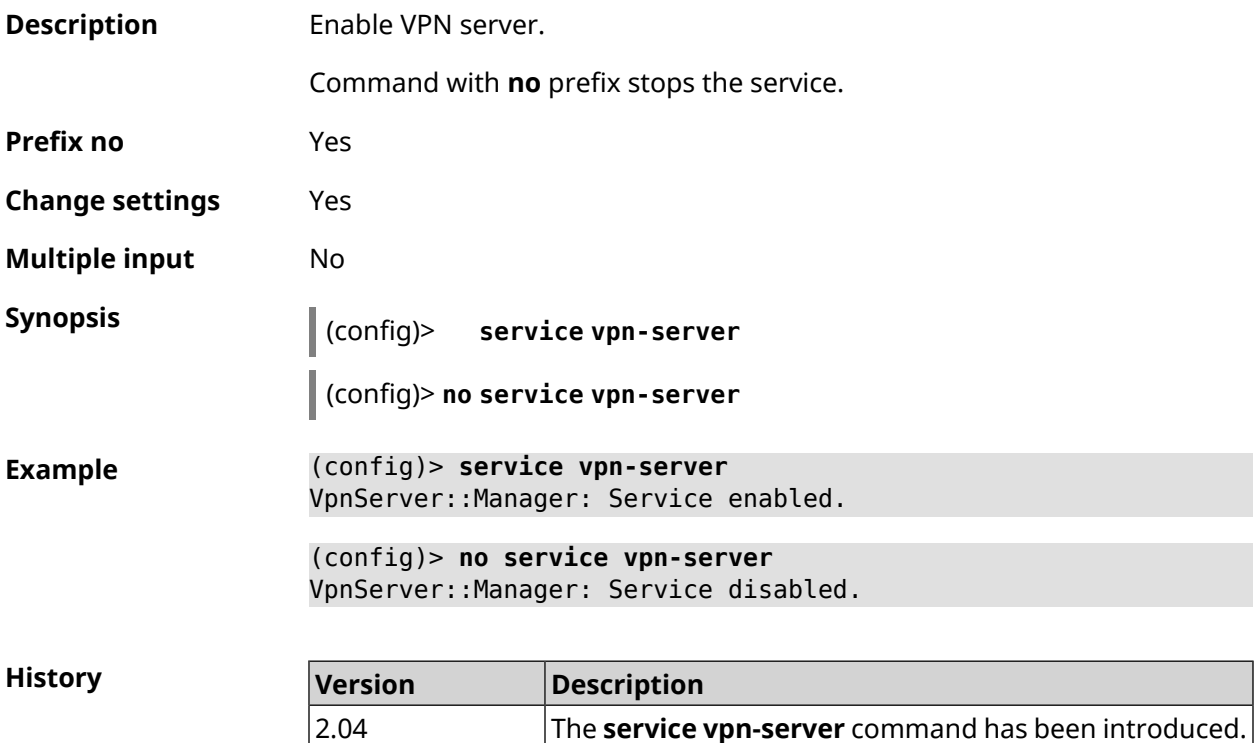

# **3.148 show**

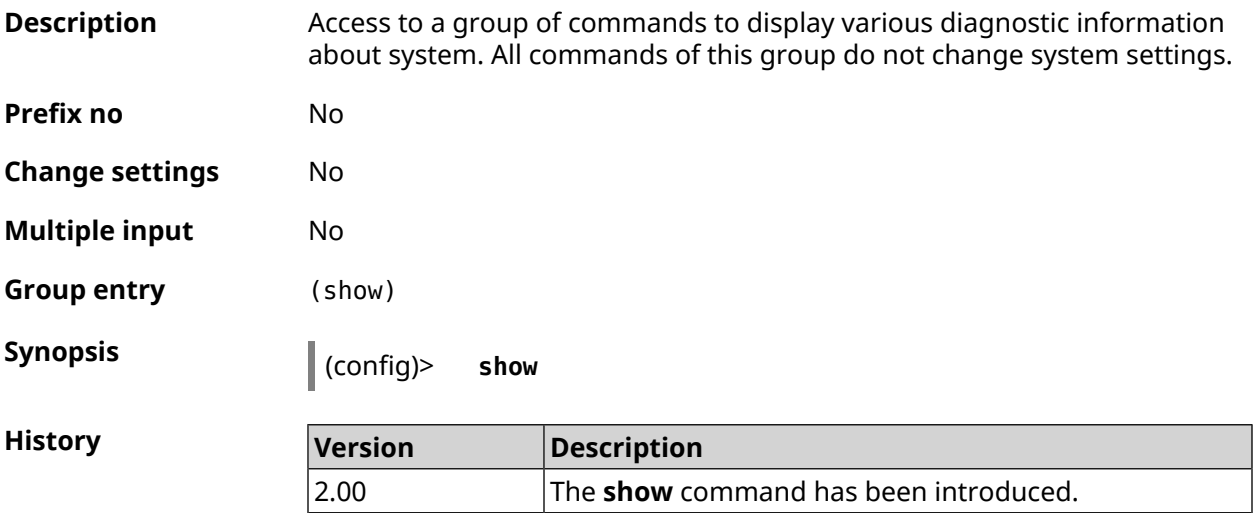

#### **3.148.1 show access**

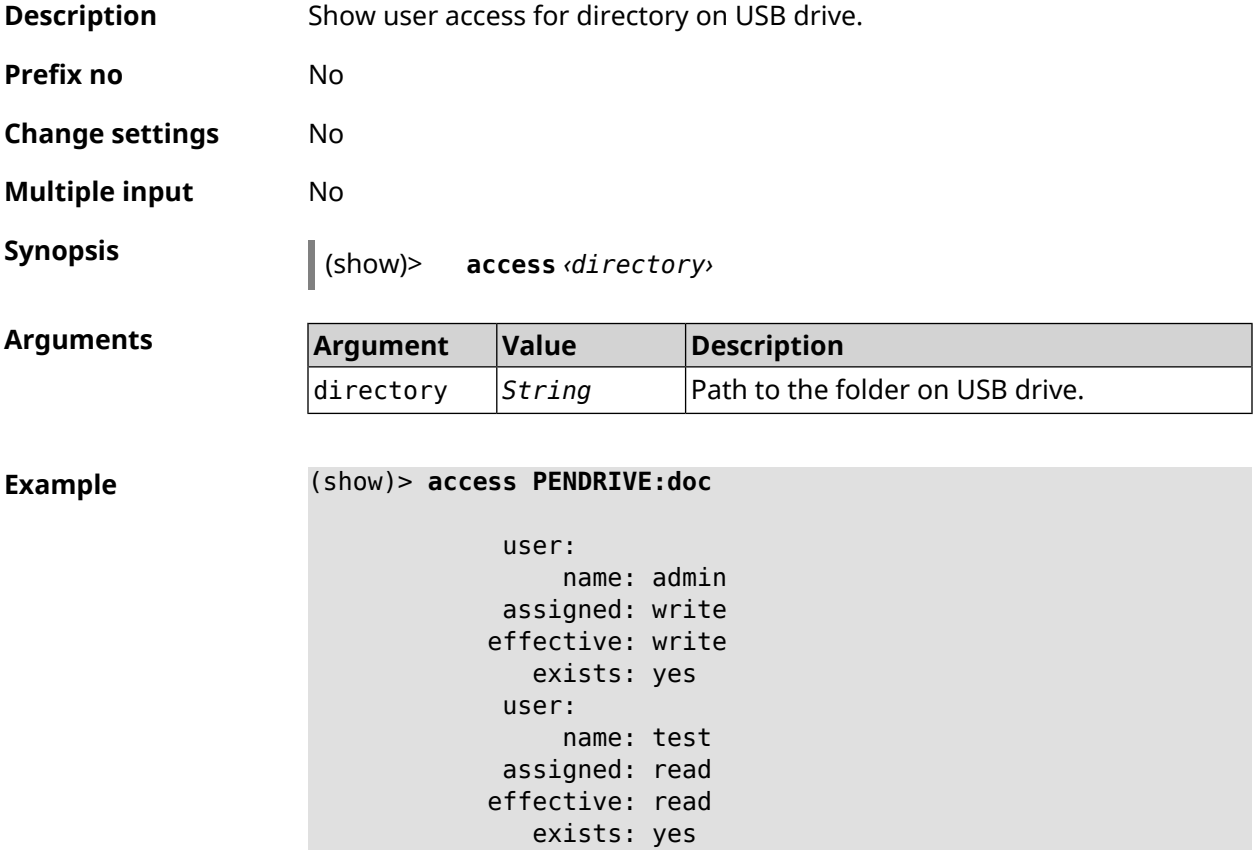

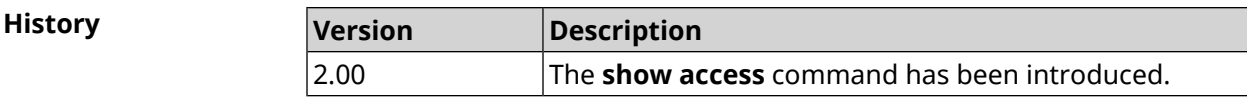

#### **3.148.2 show acme**

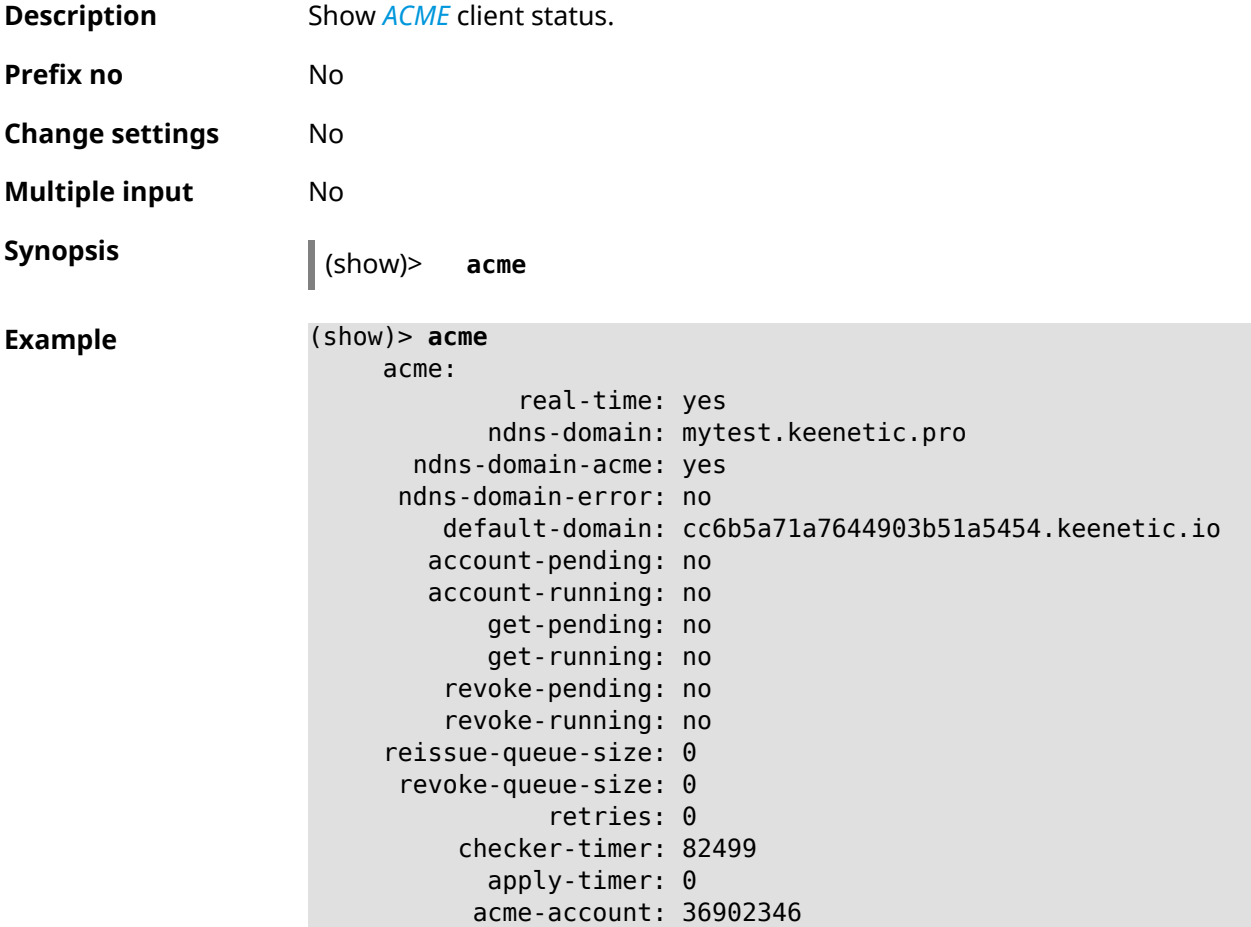

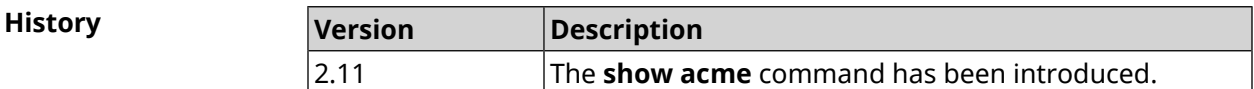

### **3.148.3 show afp**

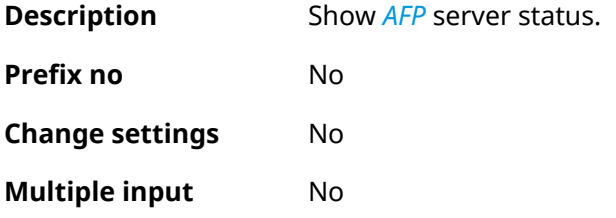

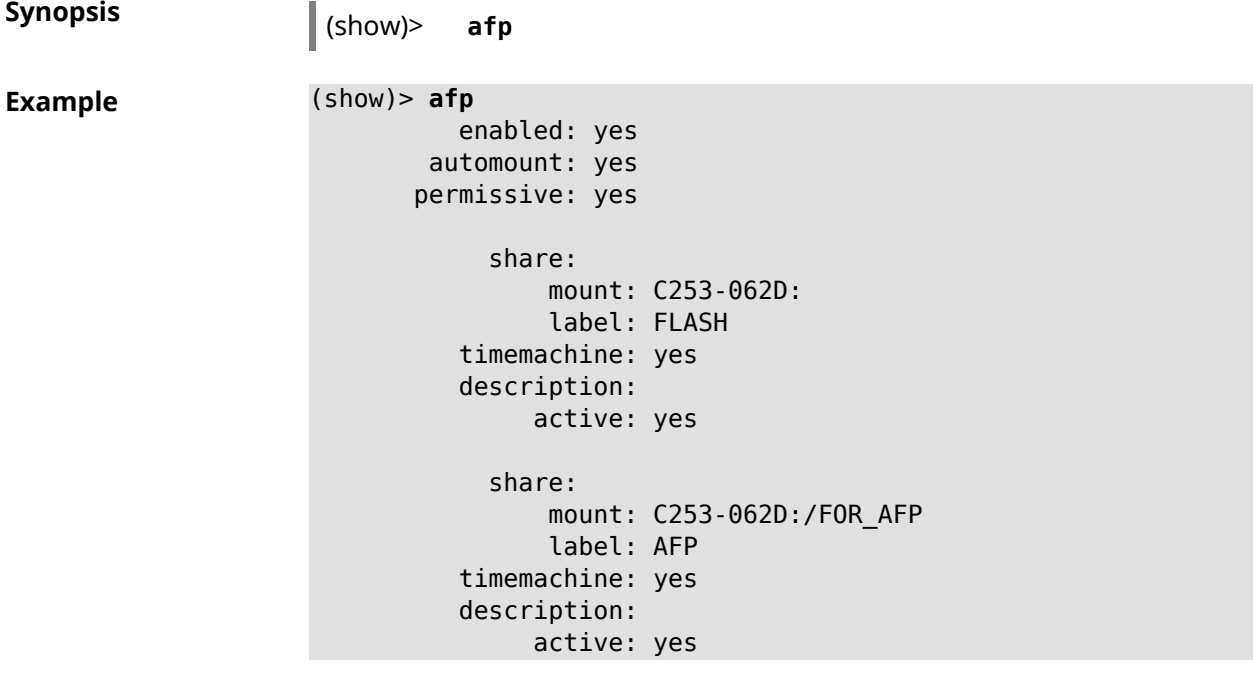

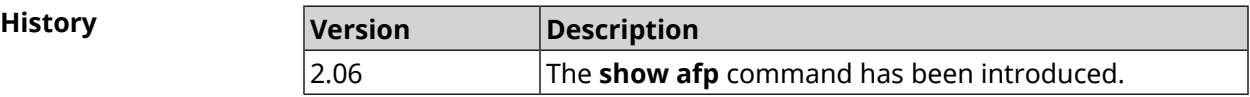

### **3.148.4 show associations**

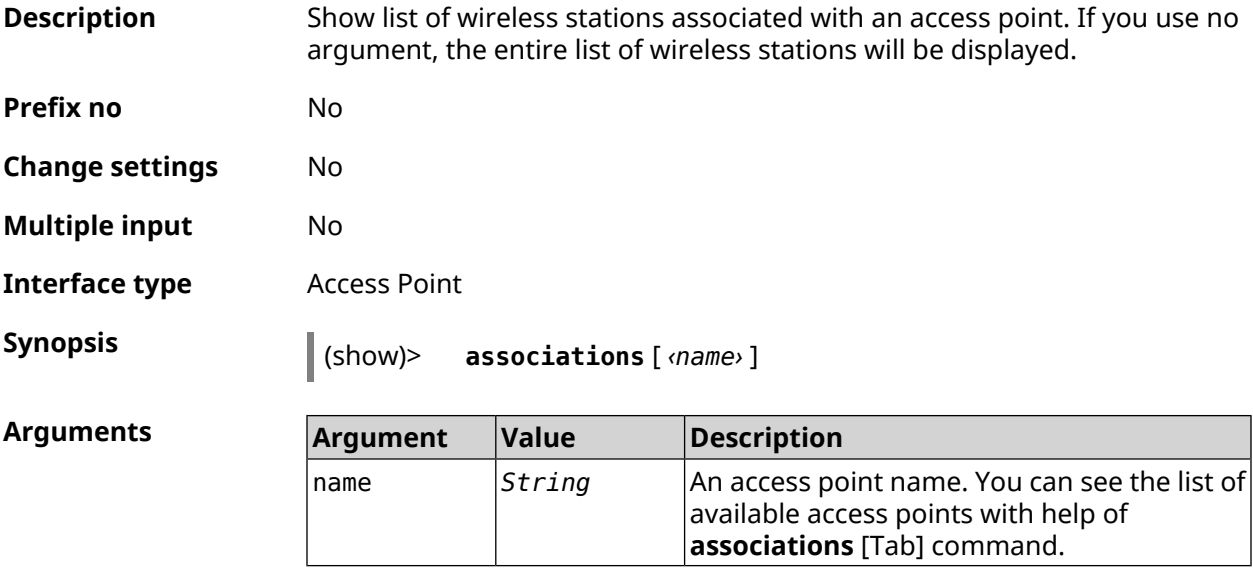

#### **Example**

(show)> **associations [Tab]**

Usage template:

```
associations [{name}]
  Choose:
WifiMaster0/AccessPoint2
WifiMaster1/AccessPoint1
WifiMaster0/AccessPoint3
WifiMaster0/AccessPoint0
             AccessPoint
WifiMaster1/AccessPoint2
WifiMaster0/AccessPoint1
               GuestWiFi
WifiMaster1/AccessPoint3
WifiMaster1/AccessPoint0
          AccessPoint_5G
(show)> associations WifiMaster0/AccessPoint0
         station:
```
mac: ec:1f:72:d3:6d:3f ap: WifiMaster0/AccessPoint0 authenticated: 1 txrate: 130 uptime: 3804 txbytes: 2058837 rxbytes: 25023483 ht: 20 mode: 11n gi: 800 rssi: -26 mcs: 15 station: mac: 20:aa:4b:5c:09:0e ap: WifiMaster0/AccessPoint0 authenticated: 1 txrate: 270 uptime: 19662 txbytes: 19450396 rxbytes: 70800065 ht: 40 mode: 11n gi: 800 rssi: -41 mcs: 15

#### **History**

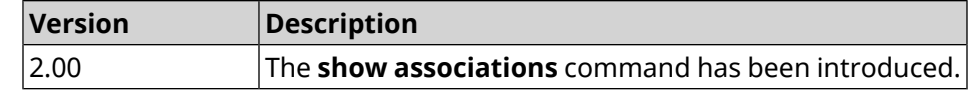

#### **3.148.5 show button**

**Description** Show information about specified system button. If you use no argument, the entire list of all buttons on the device will be displayed. Available buttons depend on hardware configuration.

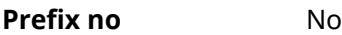

**Change settings** No

**Multiple input** No

**Synopsis** (show)> **button** [*‹name›*]

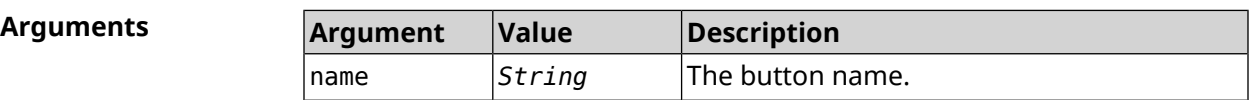

**Example** (show)> **button FN1**

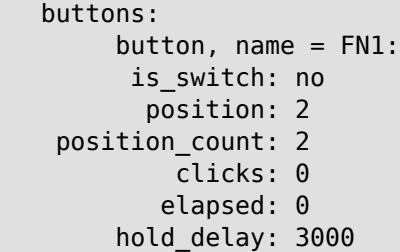

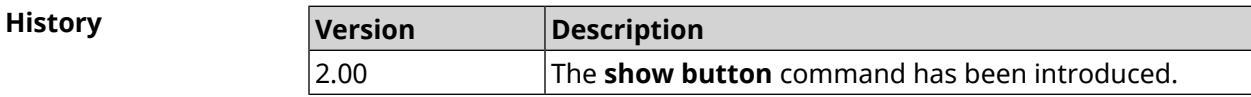

#### **3.148.6 show button bindings**

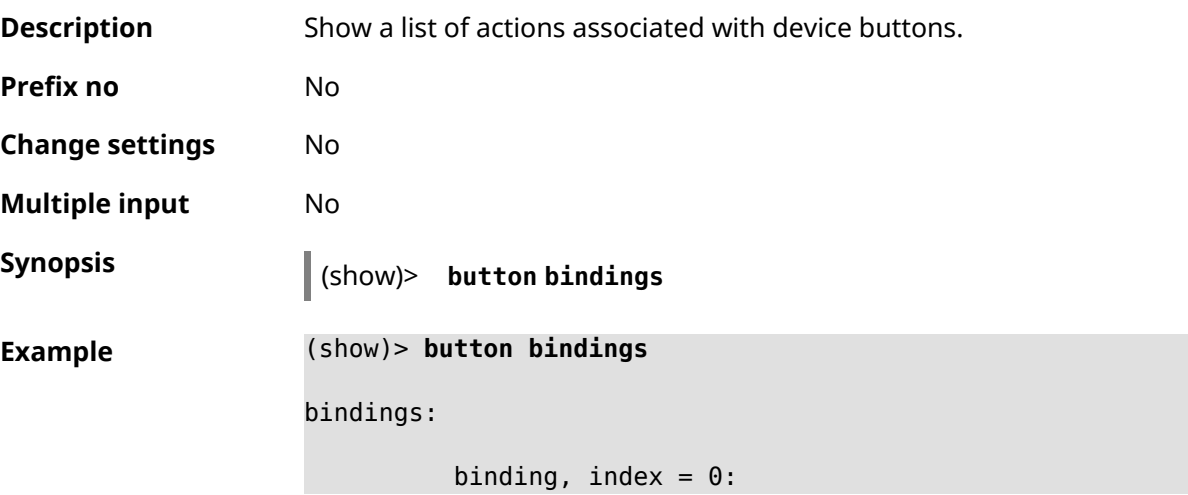

```
button: RESET
         action: click
active_handler: Reboot
default_handler: Reboot
      protected: yes
   binding, index = 1:
         button: RESET
         action: hold
active_handler: FactoryReset
default_handler: FactoryReset
      protected: yes
   binding, index = 2:
         button: WLAN
         action: click
active_handler: WpsStartMainAp
default_handler: WpsStartMainAp
      protected: no
   binding, index = 3:
         button: WLAN
         action: double-click
active_handler: WpsStartMainAp5
default_handler: WpsStartMainAp5
      protected: no
   binding, index = 4:
         button: WLAN
         action: hold
active_handler: WifiToggle
default_handler: WifiToggle
      protected: no
   binding, index = 5:
         button: FN1
         action: click
active handler: UnmountUsb1
default_handler: UnmountUsb1
      protected: no
   binding, index = 6:
         button: FN1
         action: double-click
active handler:
default handler:
      protected: no
   binding, index = 7:button: FN1
         action: hold
active handler:
default handler:
      protected: no
```

```
binding, index = 8:
         button: FN2
         action: click
active_handler: UnmountUsb2
default_handler: UnmountUsb2
      protected: no
    binding, index = 9:
         button: FN2
         action: double-click
active_handler:
default_handler:
      protected: no
    binding, index = 10:
         button: FN2
         action: hold
active handler:
default handler:
      protected: no
```
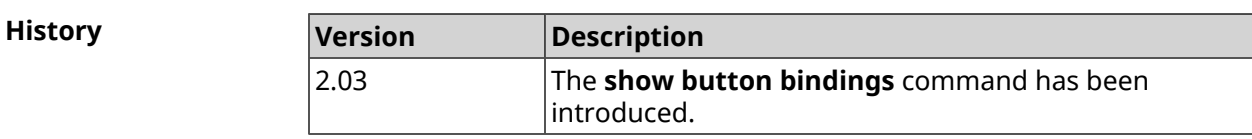

#### **3.148.7 show button handlers**

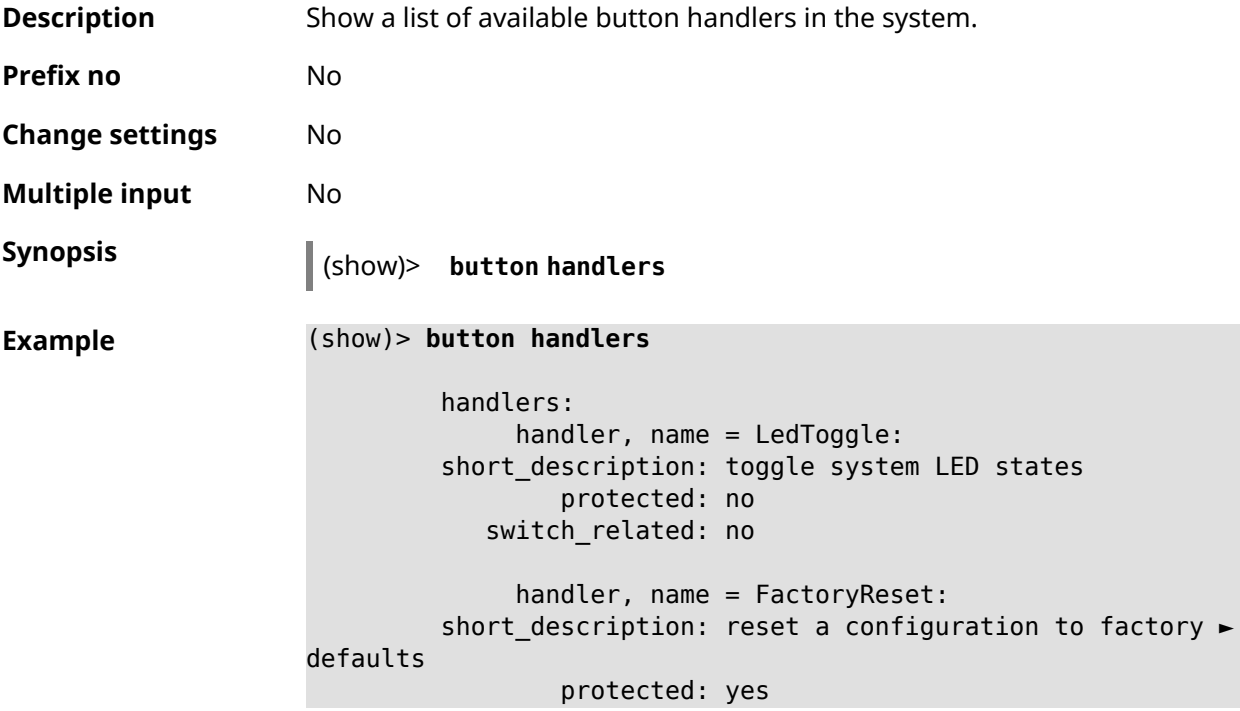

```
switch_related: no
              handler, name = UnmountUsb1:
         short description: unmount USB 1 port storages
                 protected: no
            switch_related: no
              handler, name = UnmountUsb2:
         short description: unmount USB 2 port storages
                 protected: no
            switch_related: no
              handler, name = Reboot:
         short description: reboot the system
                 protected: yes
            switch_related: no
              handler, name = DlnaDirectoryRescan:
       short description: rescan DLNA directory for newer media ►
files
                 protected: no
            switch_related: no
              handler, name = DlnaDirectoryFullRescan:
        short description: remove a DLNA database and rescan a ►
DLNA directory
                 protected: no
            switch_related: no
              handler, name = DectHandsetRegistrationToggle:
         short description: toggle a DECT handset registration
                 protected: no
            switch_related: no
              handler, name = DectHandsetPagingToggle:
         short description: toggle a DECT handset paging
                 protected: no
            switch_related: no
              handler, name = OpkgRunScript:
         short description: run Opkg script
                 protected: no
            switch_related: no
              handler, name = TorrentAltSpeedToggle:
        short description: toggle a Torrent alternative speed ►
mode
                 protected: no
            switch_related: no
              handler, name = TorrentClientStateToggle:
         short description: toggle a Torrent client state
                 protected: no
            switch_related: no
```

```
handler, name = WifiToggle:
         short description: on/off all Wi-Fi interfaces
                 protected: no
           switch_related: no
             handler, name = WpsStartMainAp:
       short description: start WPS (2.4 GHz main access point)
                 protected: no
           switch_related: no
             handler, name = WpsStartMainAp5:
         short description: start WPS (5 GHz main access point)
                 protected: no
            switch_related: no
              handler, name = WifiGuestApToggle:
         short description: toggle a guest access point state ►
(2.4 GHz)
                 protected: no
           switch_related: no
             handler, name = WpsStartStation:
         short description: start WPS (2.4 GHz Wi-Fi station)
                 protected: no
            switch_related: no
             handler, name = WpsStartStation5:
         short description: start WPS (5 GHz Wi-Fi station)
                 protected: no
            switch_related: no
```
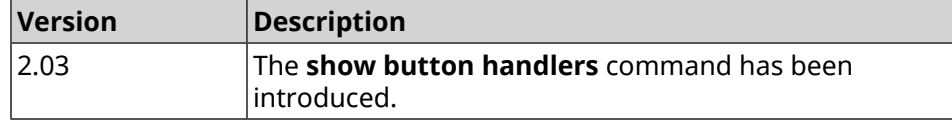

#### **3.148.8 show chilli profiles**

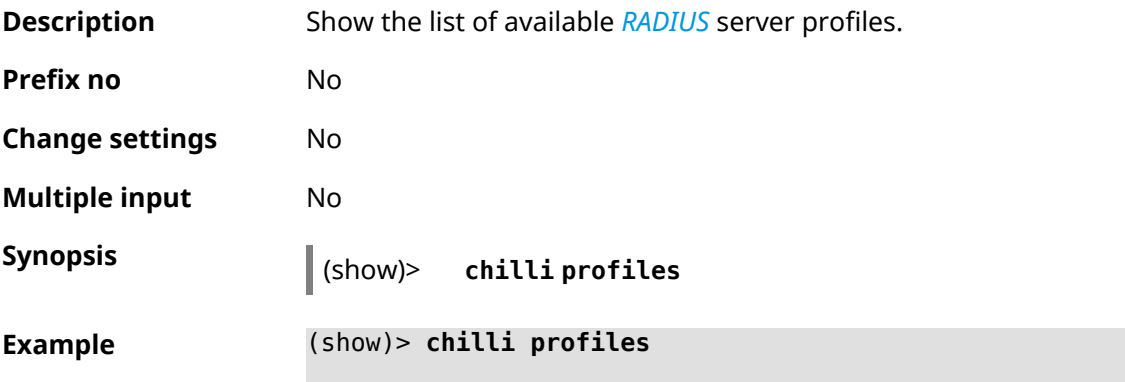

profile: name: Iron Wi-Fi url: https://www.ironwifi.com/ description: Hosted RADIUS and Captive Portal preset: uamserver: ► https://europe-west3.ironwifi.com/api/pages/uam/ radius: server1: 35.198.88.176 radiuslocationid: dns: dns1: 8.8.8.8 dns2: 8.8.4.4 custom: uamsecret custom: radiussecret custom: radiusnasid

**History** 

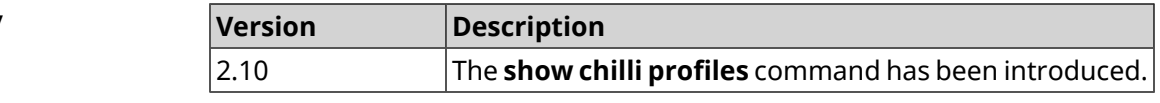

#### **3.148.9 show cifs**

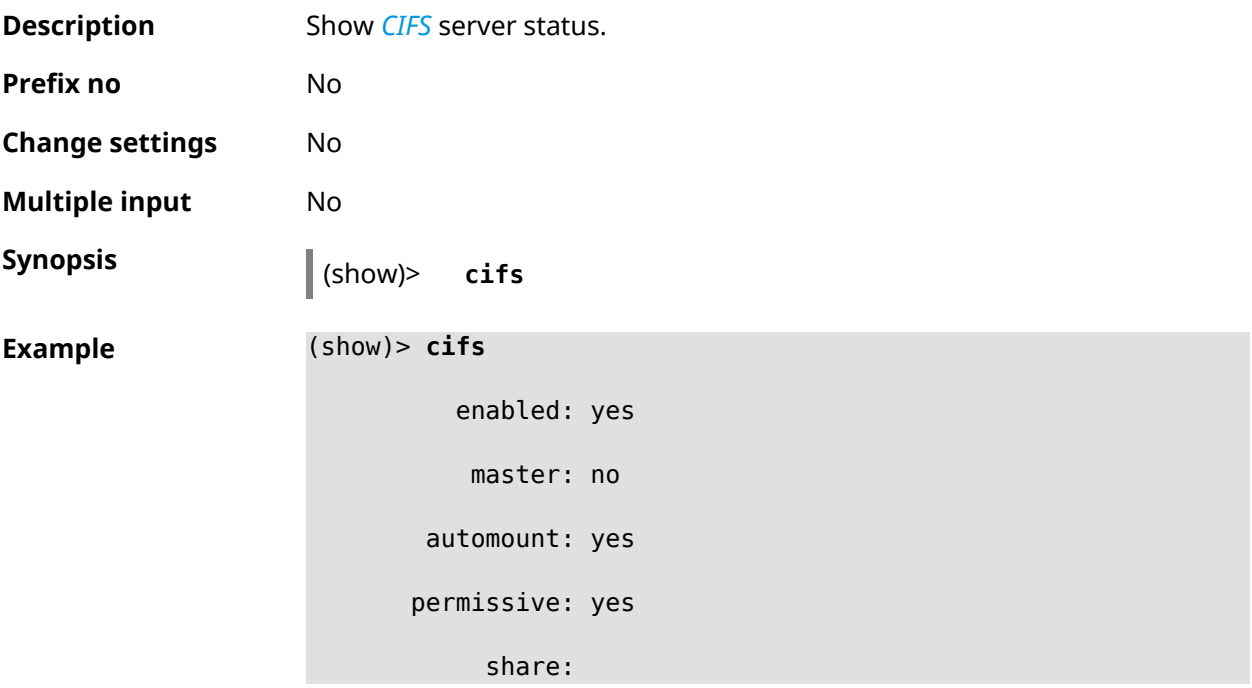

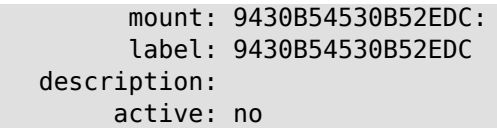

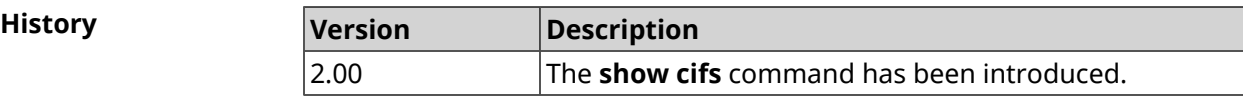

#### **3.148.10 show clock date**

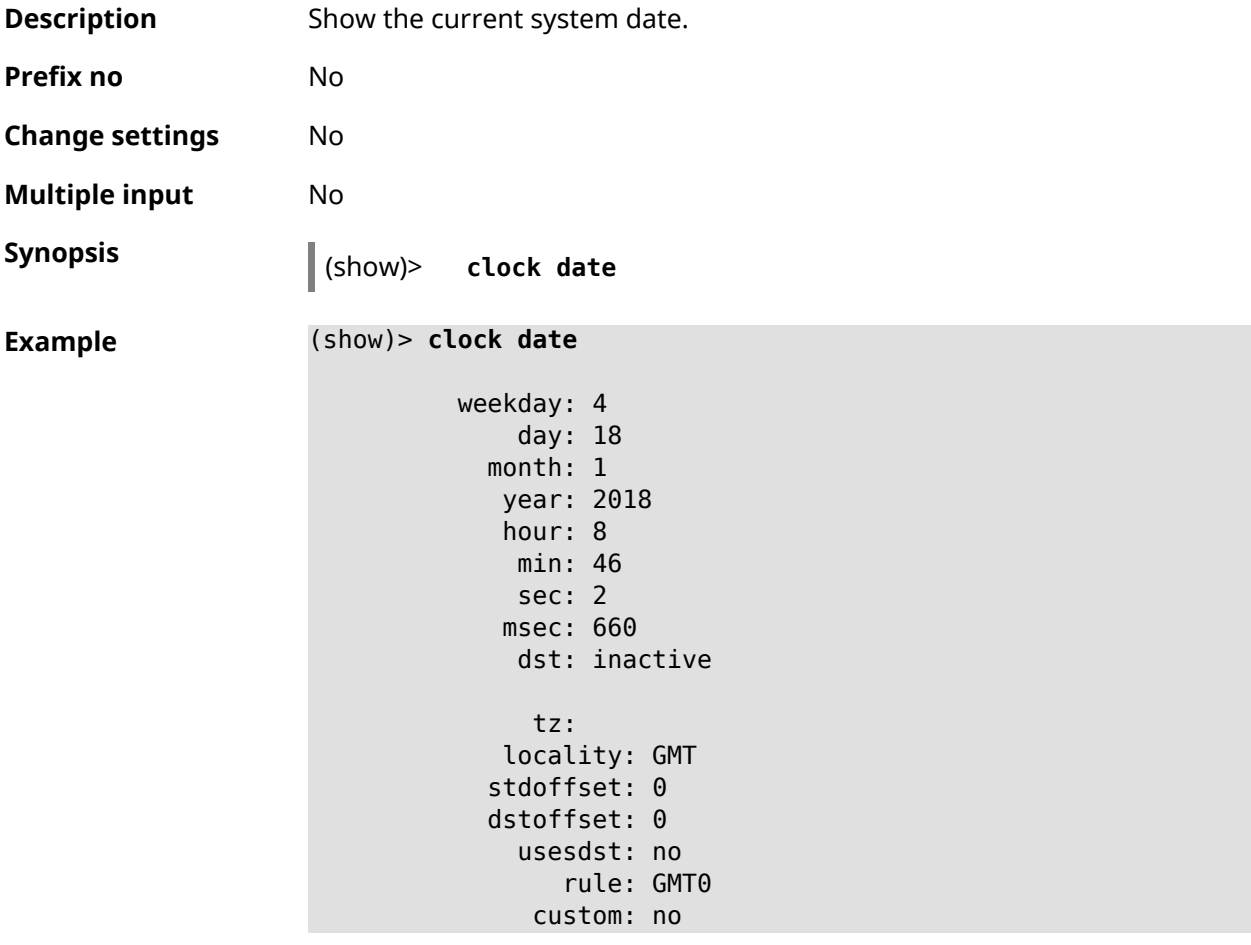

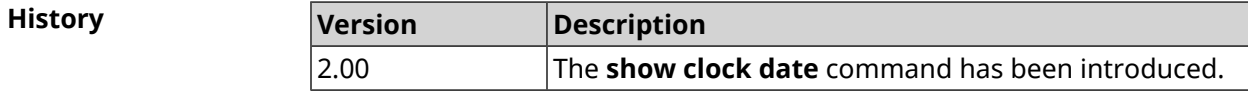

#### **3.148.11 show clock timezone-list**

**Description** Show the list of available timezones.

**Prefix no** No

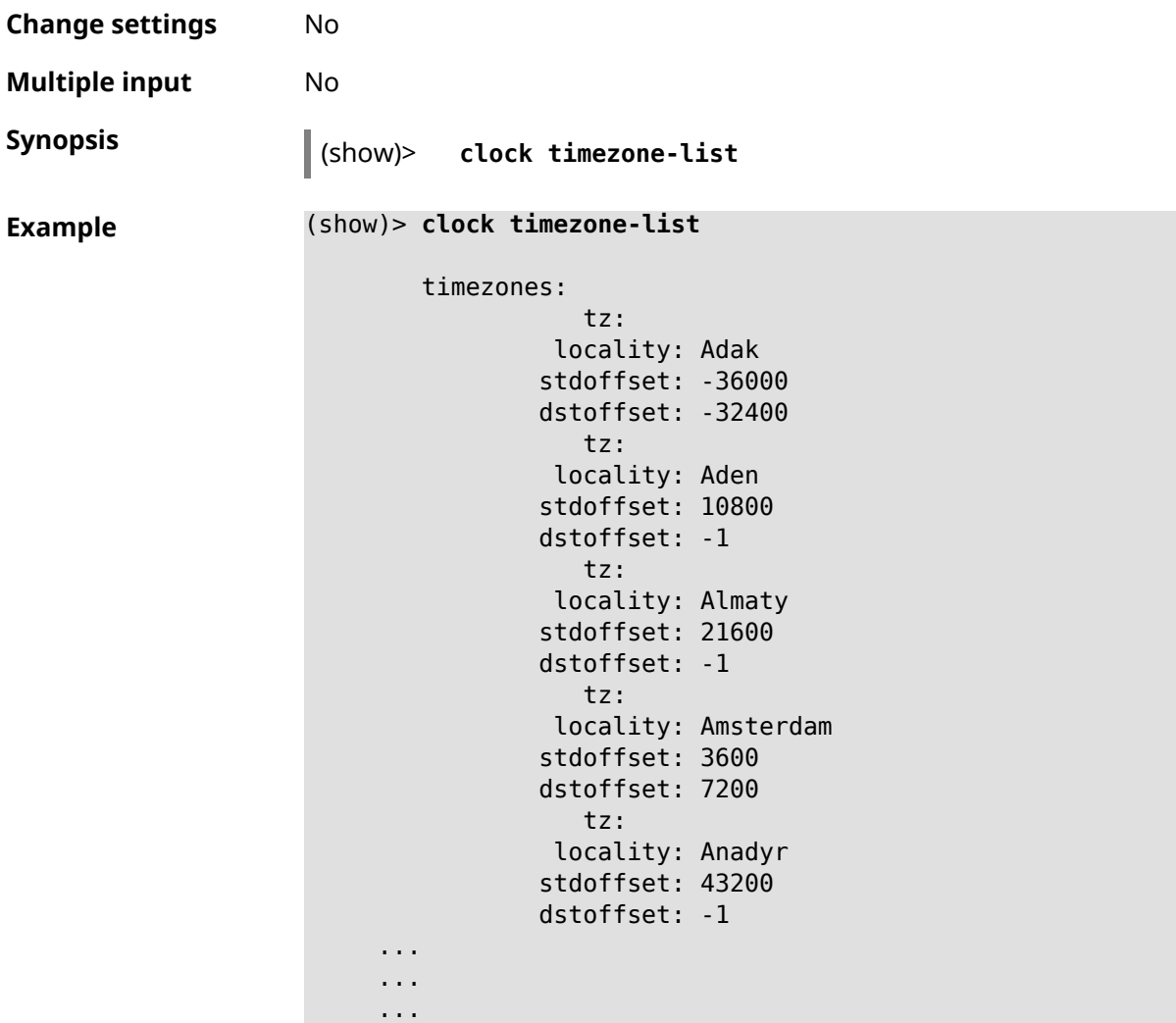

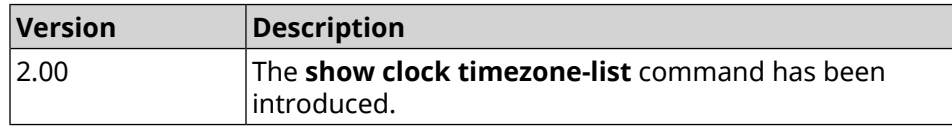

### **3.148.12 show components status**

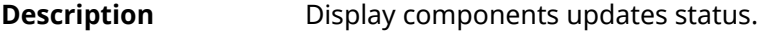

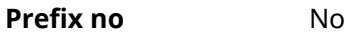

**Change settings** No

**Multiple input** No

**Synopsis** (show)> **component status**

#### **Example**

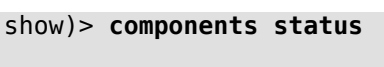

update: state: idle

(show)> **components status**

update: state: running progress: 41

**History** 

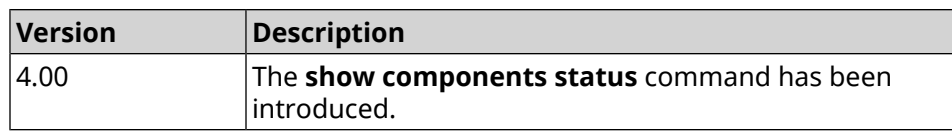

### **3.148.13 show configurator status**

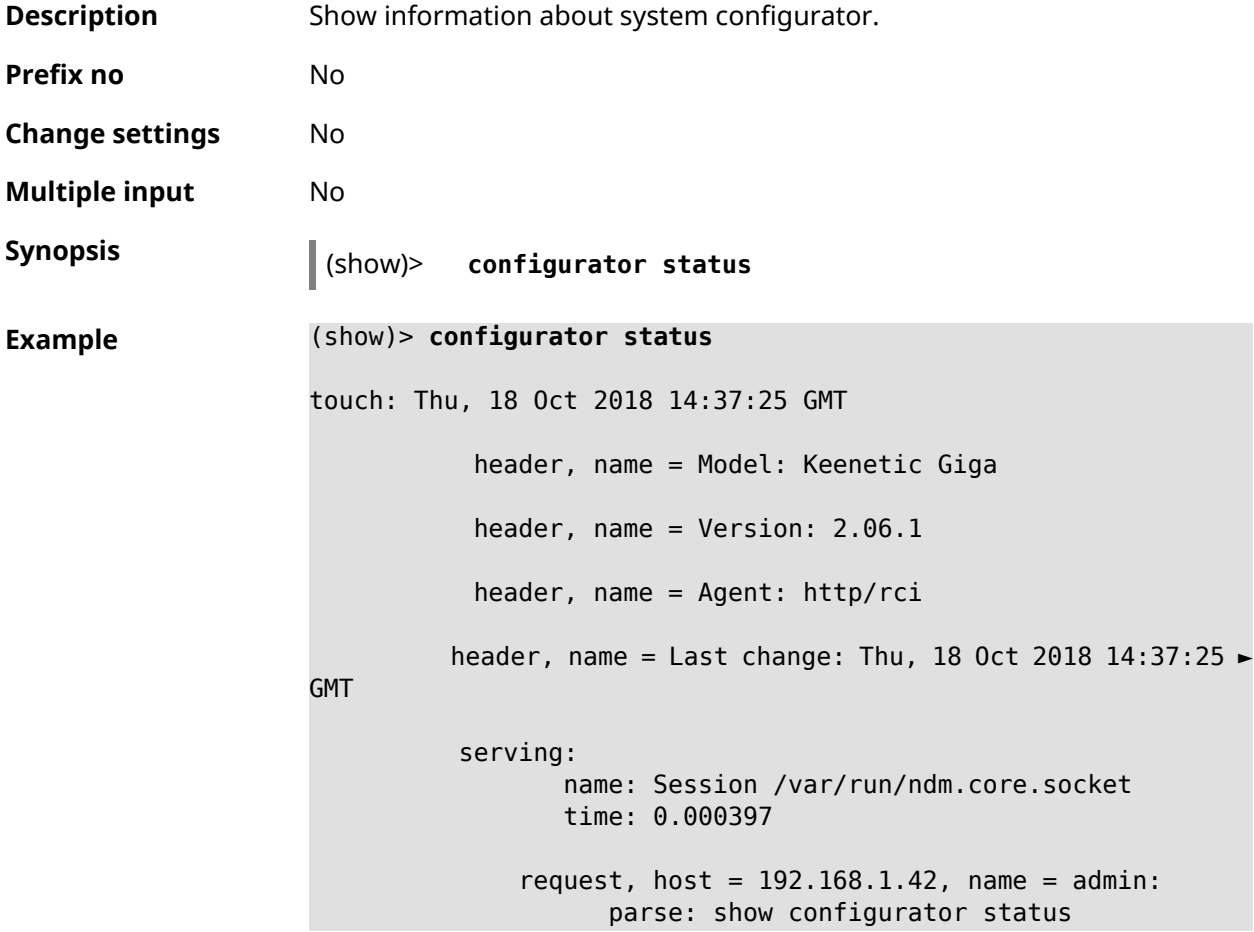

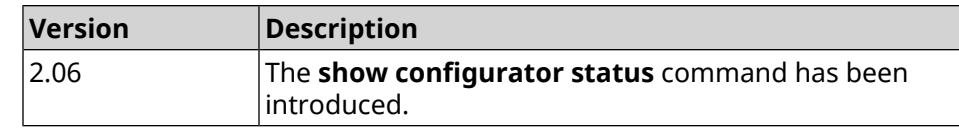

#### **3.148.14 show credits**

**Description** Show the license information about specified installed package in KeeneticOS. If you use no argument, the entire list of all installed packages on the device will be displayed.

**Prefix no** No

**Change settings** No

**Multiple input** No

**Synopsis** (show)> **credits** [ *‹package›* ]

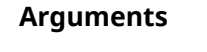

**Argument Value Description** package *String* Package name.

```
Example (show)> credits
```
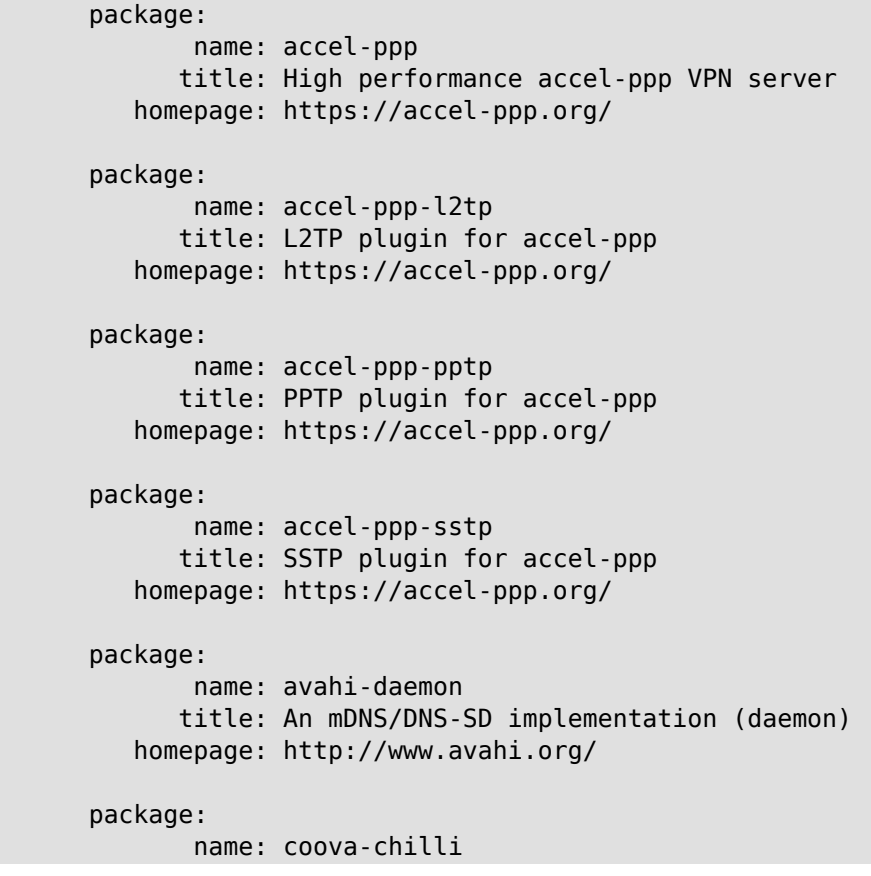

```
title: Wireless LAN HotSpot controller (Coova ►
Chilli Version)
             homepage: http://www.coova.org/CoovaChilli
          package:
                 name: crconf
                title: Netlink-based CryptoAPI userspace ►
management utility
             homepage:
          package:
                 name: dhcpv6
                title: DHCPv6 client + server
             homepage: http://wide-dhcpv6.sourceforge.net/
          package:
                 name: dropbear
                title: Small SSH2 client/server
             homepage: http://matt.ucc.asn.au/dropbear/
          package:
                 name: iperf3-ssl
                title: Internet Protocol bandwidth measuring ►
tool with iperf_auth support
             homepage: https://github.com/esnet/iperf
          package:
                 name: kernel
                title: Linux kernel
             homepage: http://www.kernel.org/
          package:
                 name: kmod-ipt-account
                title: ACCOUNT netfilter module
             homepage:
          package:
                 name: kmod-ipt-chaos
                title: CHAOS netfilter module
             homepage:
          package:
                 name: kmod-ipt-compat-xtables
                title: API compatibilty layer netfilter module
             homepage:
          package:
                 name: kmod-ipt-condition
                title: Condition netfilter module
             homepage:
          package:
                 name: kmod-ipt-delude
                title: DELUDE netfilter module
```

```
homepage:
package:
       name: kmod-ipt-dhcpmac
      title: DHCPMAC netfilter module
   homepage:
package:
       name: kmod-ipt-dnetmap
      title: DNETMAP netfilter module
   homepage:
package:
       name: kmod-ipt-fuzzy
      title: fuzzy netfilter module
   homepage:
package:
       name: kmod-ipt-geoip
      title: geoip netfilter module
   homepage:
package:
       name: kmod-ipt-iface
      title: iface netfilter module
   homepage:
package:
      name: kmod-ipt-ipmark
      title: IPMARK netfilter module
   homepage:
package:
       name: kmod-ipt-ipp2p
      title: IPP2P netfilter module
   homepage:
package:
       name: kmod-ipt-ipv4options
      title: ipv4options netfilter module
   homepage:
package:
       name: kmod-ipt-length2
      title: length2 netfilter module
   homepage:
package:
       name: kmod-ipt-logmark
      title: LOGMARK netfilter module
   homepage:
package:
       name: kmod-ipt-lscan
```

```
title: lscan netfilter module
             homepage:
          package:
                 name: kmod-ipt-netflow
               title: Netflow netfilter module for Linux kernel
             homepage: http://ipt-netflow.sourceforge.net/
          package:
                 name: kmod-ipt-psd
                title: psd netfilter module
             homepage:
          package:
                 name: kmod-ipt-quota2
                title: quota2 netfilter module
             homepage:
          package:
                 name: kmod-ipt-sysrq
                title: SYSRQ netfilter module
             homepage:
          package:
                 name: kmod-ipt-tarpit
                title: TARPIT netfilter module
             homepage:
          package:
                 name: kmod-nf-nathelper-rtsp
                title: RTSP Conntrack and NAT helpers
             homepage: https://github.com/maru-sama/rtsp-linux
          package:
                 name: kmod-wireguard
                title: WireGuard kernel module
             homepage:
          package:
                 name: libattr
              title: Extended attributes (xattr) manipulation ►
library
             homepage: http://savannah.nongnu.org/projects/attr
          package:
                 name: libav
                title: This package contains Libav library
             homepage: https://libav.org/
          package:
                 name: libavahi
                title: An mDNS/DNS-SD implementation (No D-Bus)
             homepage: http://www.avahi.org/
```

```
package:
                 name: libcurl
                title: A client-side URL transfer library
             homepage: http://curl.haxx.se/
          package:
                 name: libdaemon
                title: A lightweight C library that eases the ►
writing of UNIX daemons
             homepage: ►
http://0pointer.de/lennart/projects/libdaemon/
          package:
                 name: libdb47
                title: Berkeley DB library (4.7)
           homepage: http://www.sleepycat.com/products/db.shtml
          package:
                 name: libevent
                title: Event notification library
             homepage: http://www.monkey.org/~provos/libevent/
          package:
                 name: libexif
                title: Library for JPEG files with EXIF tags
             homepage: https://libexif.github.io
          package:
                 name: libexpat
                title: An XML parsing library
             homepage: https://libexpat.github.io/
          package:
                 name: libgcrypt
                title: GNU crypto library
             homepage: ►
http://directory.fsf.org/security/libgcrypt.html
          package:
                 name: libgpg-error
                title: GnuPG error handling helper library
             homepage: ►
http://www.gnupg.org/related_software/libgpg-error/
          package:
                 name: libid3tag
                title: An ID3 tag manipulation library
             homepage: https://www.underbit.com/products/mad/
          package:
                 name: libjpeg
              title: The Independent JPEG Group's JPEG runtime ►
library
             homepage: http://www.ijg.org/
```

```
package:
                 name: liblzo
                title: A real-time data compression library
             homepage: http://www.oberhumer.com/opensource/lzo/
          package:
                 name: libnghttp2
                title: Library implementing the framing layer ►
of HTTP/2
             homepage: https://nghttp2.org/
          package:
                 name: libopenssl
                title: Open source SSL toolkit (libraries ►
(libcrypto.so, libssl.so))
             homepage: http://www.openssl.org/
          package:
                 name: libpcap
                title: Low-level packet capture library
             homepage: http://www.tcpdump.org/
          package:
                 name: libtommath
              title: A free number theoretic multiple-precision ►
integer library
             homepage: https://www.libtom.net/
          package:
                 name: libusb
               title: A library for accessing Linux USB devices
             homepage: http://libusb.info/
          package:
                 name: mini_snmpd
                title: Lightweight SNMP daemon
           homepage: http://troglobit.github.io/mini-snmpd.html
          package:
                 name: minidlna
                title: UPnP A/V & DLNA Media Server
             homepage: http://minidlna.sourceforge.net/
          package:
                 name: miniupnpd
                title: Lightweight UPnP daemon
             homepage: http://miniupnp.tuxfamily.org/
          package:
                 name: netatalk
                title: netatalk
             homepage: http://netatalk.sourceforge.net
```

```
package:
                 name: nginx
                title: Nginx web server
             homepage: http://nginx.org/
          package:
                 name: nginx-stream-module
                title: Nginx stream module
             homepage:
          package:
                 name: openvpn
                title: Open source VPN solution using OpenSSL
             homepage: http://openvpn.net
          package:
                 name: pjproject
                title: PJSIP
             homepage: http://www.pjsip.org/
          package:
                 name: pureftpd
                title: FTP server
             homepage: http://www.pureftpd.org
          package:
                 name: radvd
                title: Router advertisement daemon
             homepage: http://www.litech.org/radvd/
          package:
                 name: sstp-client
                title: SSTP client for Linux
             homepage: http://sstp-client.sourceforge.net/
          package:
                 name: strongswan
               title: Strongswan IKEv1/IKEv2 ISAKMP and IPSec ►
suite
             homepage: https://www.strongswan.org/
          package:
                 name: transmission-daemon
                title: A free, lightweight BitTorrent client
             homepage: http://www.transmissionbt.com
          package:
                 name: tspc
                title: TSP client
             homepage: http://www.broker.ipv6.ac.uk
          package:
                 name: tzdata
                title: Timezone data files
```
homepage: https://www.iana.org/time-zones package: name: udpxy title: Convert UDP IPTV streams into HTTP stream homepage: http://sourceforge.net/projects/udpxy package: name: zlib title: Library implementing the deflate ► compression method homepage: http://www.zlib.net/ (show)> **credits nginx** copying: /\* \* Copyright (C) 2002-2019 Igor Sysoev  $*$  Copyright (C) 2011-2019 Nginx, Inc. \* All rights reserved. \* \* Redistribution and use in source and binary ► forms, with or without \* modification, are permitted provided that ► the following conditions \* are met: \* 1. Redistributions of source code must ► retain the above copyright notice, this list of conditions and the ► following disclaimer. \* 2. Redistributions in binary form must ► reproduce the above copyright notice, this list of conditions and the ► following disclaimer in the documentation and/or other materials ► provided with the distribution. \* \* THIS SOFTWARE IS PROVIDED BY THE AUTHOR AND ► CONTRIBUTORS ``AS IS'' AND \* ANY EXPRESS OR IMPLIED WARRANTIES, ► INCLUDING, BUT NOT LIMITED TO, THE \* IMPLIED WARRANTIES OF MERCHANTABILITY AND ► FITNESS FOR A PARTICULAR PURPOSE \* ARE DISCLAIMED. IN NO EVENT SHALL THE ► AUTHOR OR CONTRIBUTORS BE LIABLE \* FOR ANY DIRECT, INDIRECT, INCIDENTAL, ► SPECIAL, EXEMPLARY, OR CONSEQUENTIAL \* DAMAGES (INCLUDING, BUT NOT LIMITED TO, ► PROCUREMENT OF SUBSTITUTE GOODS \* OR SERVICES; LOSS OF USE, DATA, OR PROFITS; ► OR BUSINESS INTERRUPTION) \* HOWEVER CAUSED AND ON ANY THEORY OF ► LIABILITY, WHETHER IN CONTRACT, STRICT \* LIABILITY, OR TORT (INCLUDING NEGLIGENCE ► OR OTHERWISE) ARISING IN ANY WAY

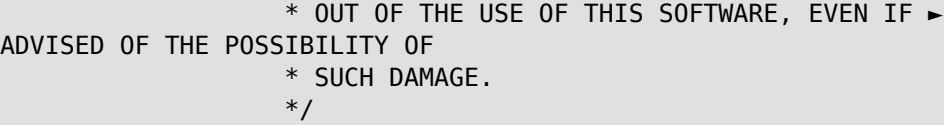

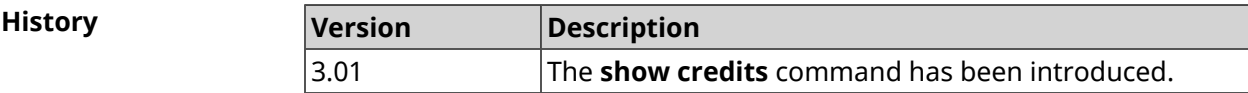

#### **3.148.15 show crypto ike key**

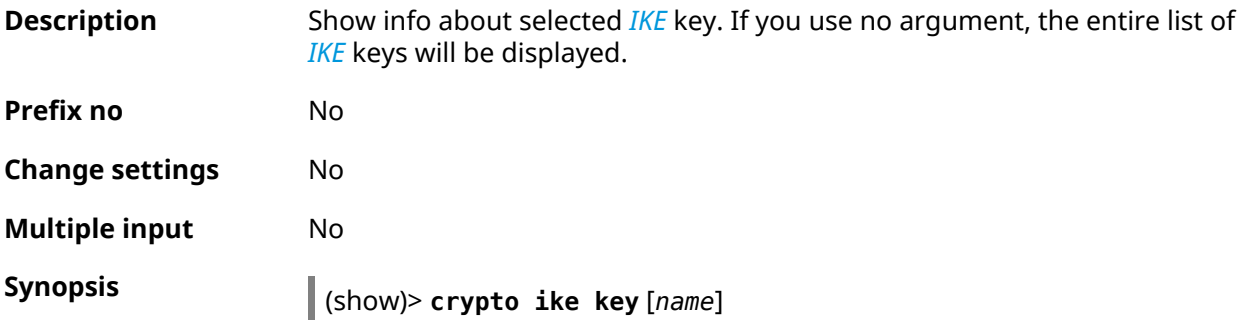

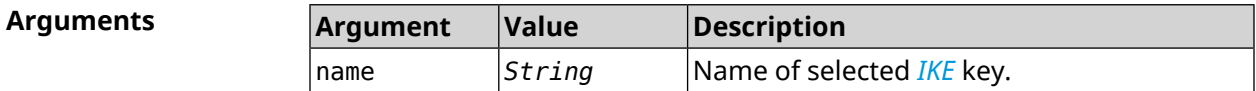

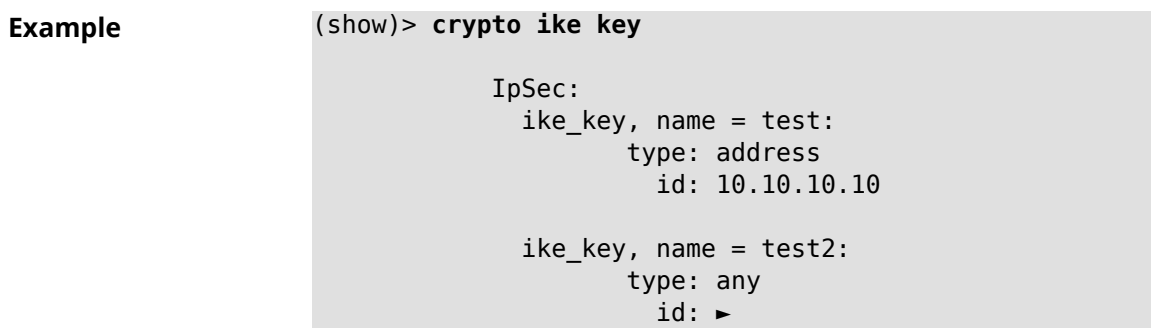

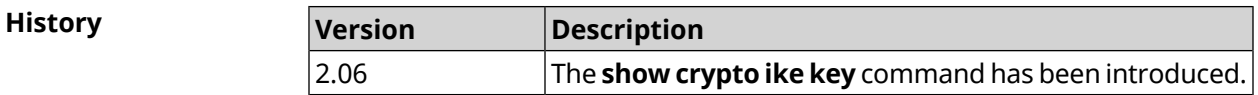

#### **3.148.16 show crypto map**

**Description** Show info about selected *[IPsec](#page-697-0)* crypto map. If you use no argument, the entire list of *[IPsec](#page-697-0)* crypto maps will be displayed. **Prefix no** No

**Change settings** No

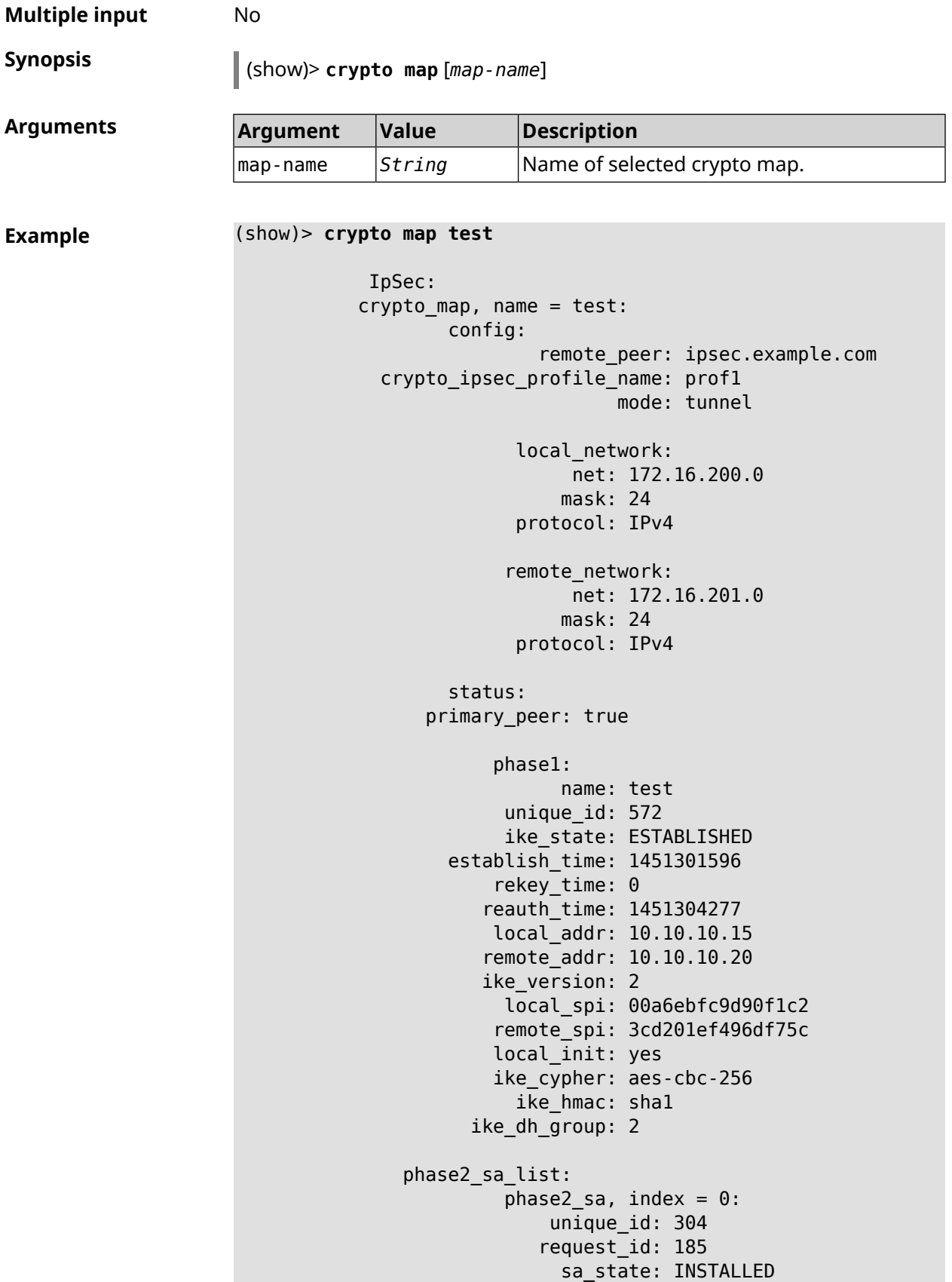

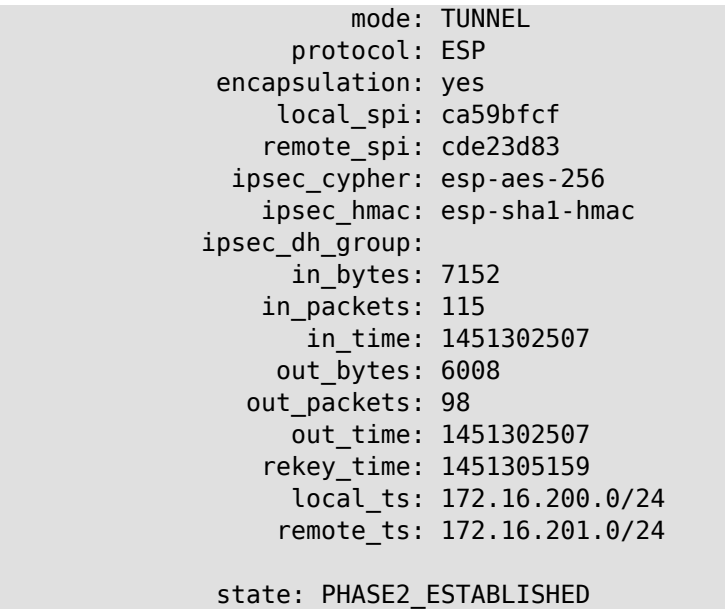

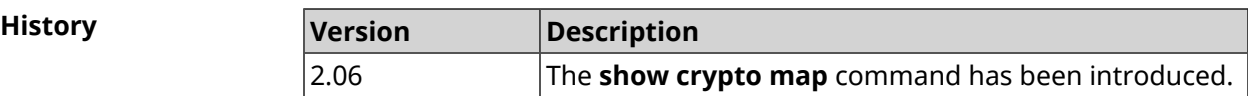

#### **3.148.17 show defaults**

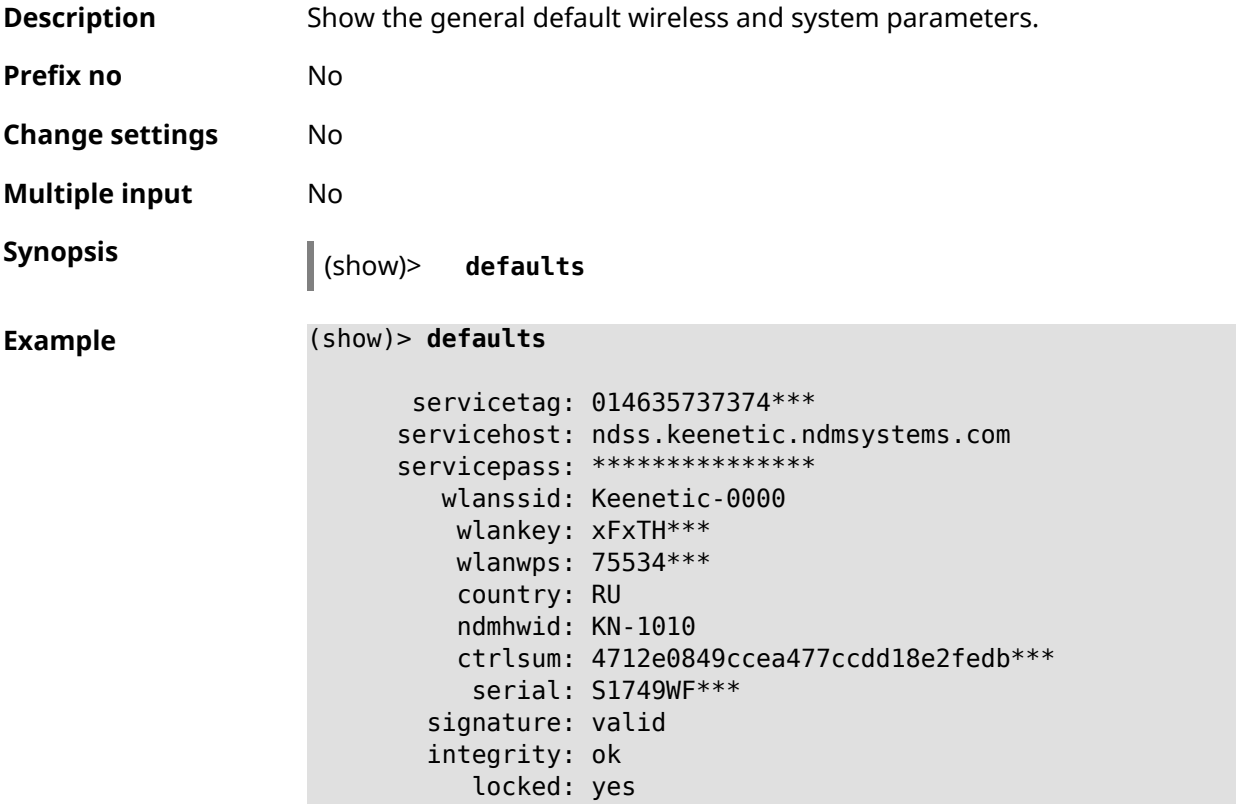

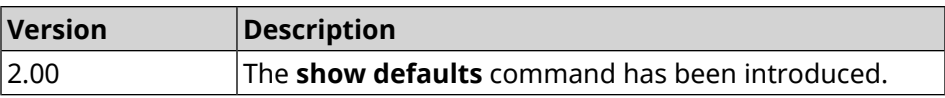

#### **3.148.18 show dlna**

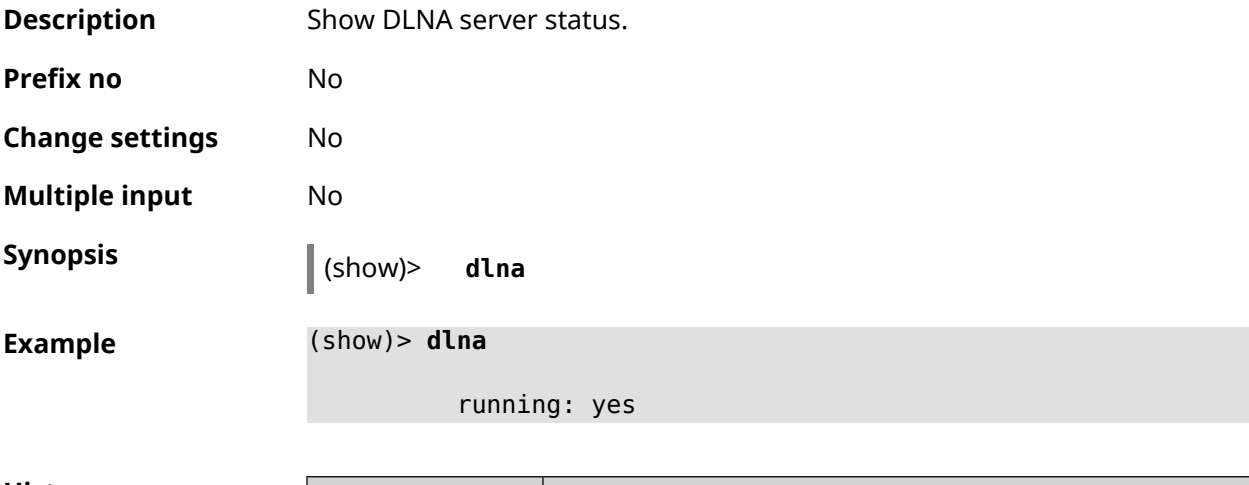

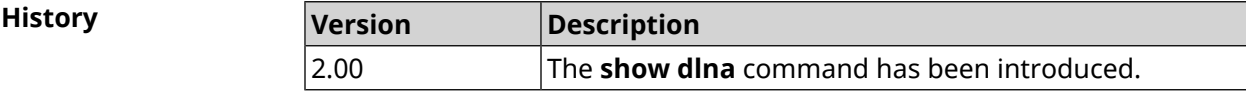

### **3.148.19 show dns-proxy**

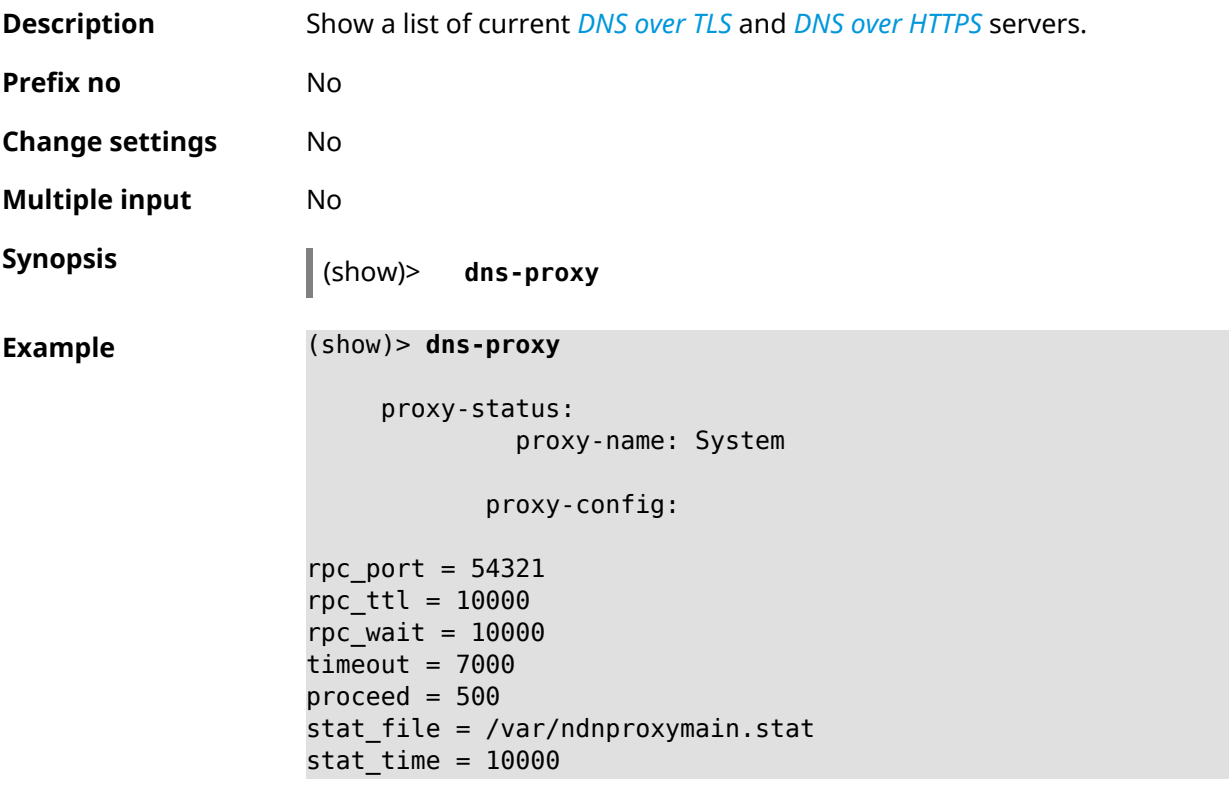
```
dns_server = 127.0.0.1:40500 .
dns server = 127.0.0.1:40501 .
dns server = 127.0.0.1:40508 .
dns server = 127.0.0.1:40509.
static a = my.keenetic.net 78.47.125.180static_a = cc6b5a71a7644903b51a5454.keenetic.io 78.47.125.180
static a = myhome23.keenetic.pro 78.47.125.180
set-profile-ip 127.0.0.1 0
set-profile-ip ::1 0
dns_tcp_port = 53dns udp port = 53proxy-stat:
# ndnproxy statistics file
Total incoming requests: 809
Proxy requests sent: 659
Cache hits ratio: 0.192 (155)
Memory usage: 44.41K
DNS Servers
                   Ip Port R.Sent A.Rcvd NX.Rcvd ►
Med.Resp Avg.Resp Rank
             127.0.0.1 40500 2 2 0
40ms 40ms 10
             127.0.0.1 40501 652 651 0
17ms 17ms 10
            127.0.0.1 40508 2 0 0
0ms 0ms 4
             127.0.0.1 40509 3 1 0
326ms 326ms 3
            proxy-safe:
             proxy-tls:
             server-tls:
                   address: 1.1.1.1
                      port: 853
                      sni: cloudflare-dns.com
                      spki:
                 interface:
             server-tls:
                   address: 8.8.8.8
                      port: 853
                      sni: dns.google.com
                      spki:
                 interface:
      proxy-tls-filters:
```
proxy-https: server-https: uri: https://dns.adguard.com/dns-query format: dnsm spki: interface: server-https: uri: ► https://cloudflare-dns.com/dns-query?ct=application/dns-json format: json spki: interface: proxy-https-filters:

**History Version Description** 3.01 The **show dns-proxy** command has been introduced.

### **3.148.20 show dns-proxy filter presets**

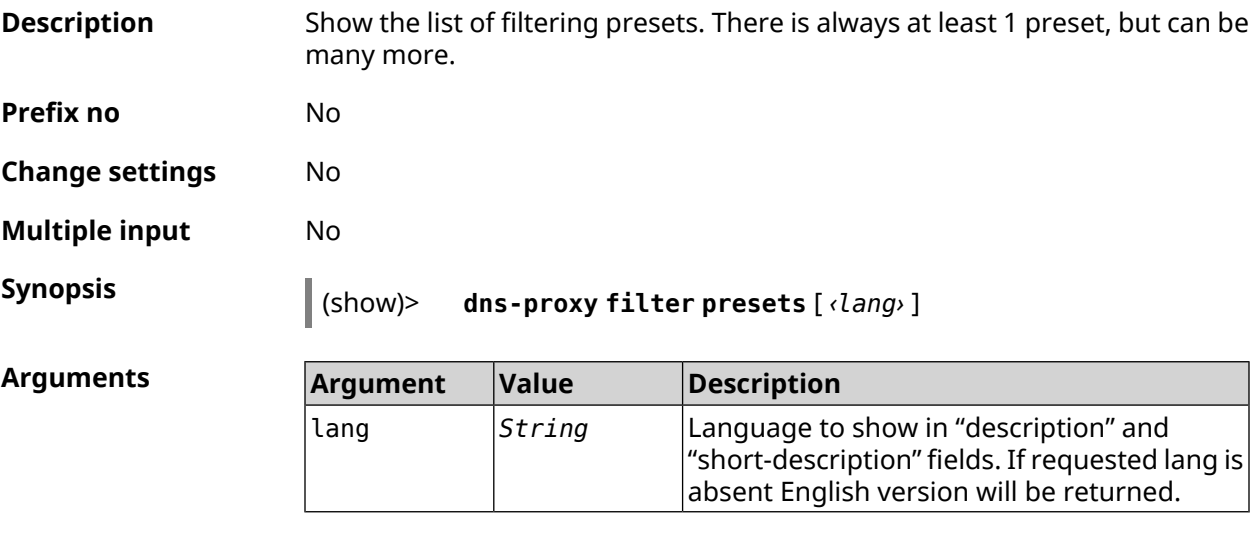

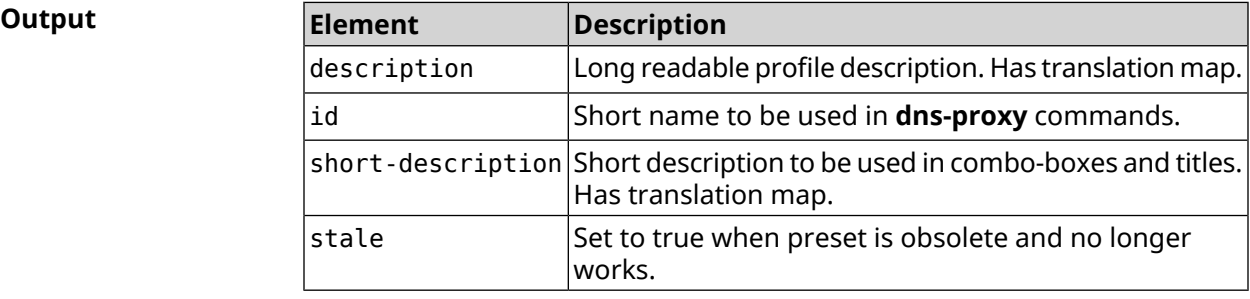

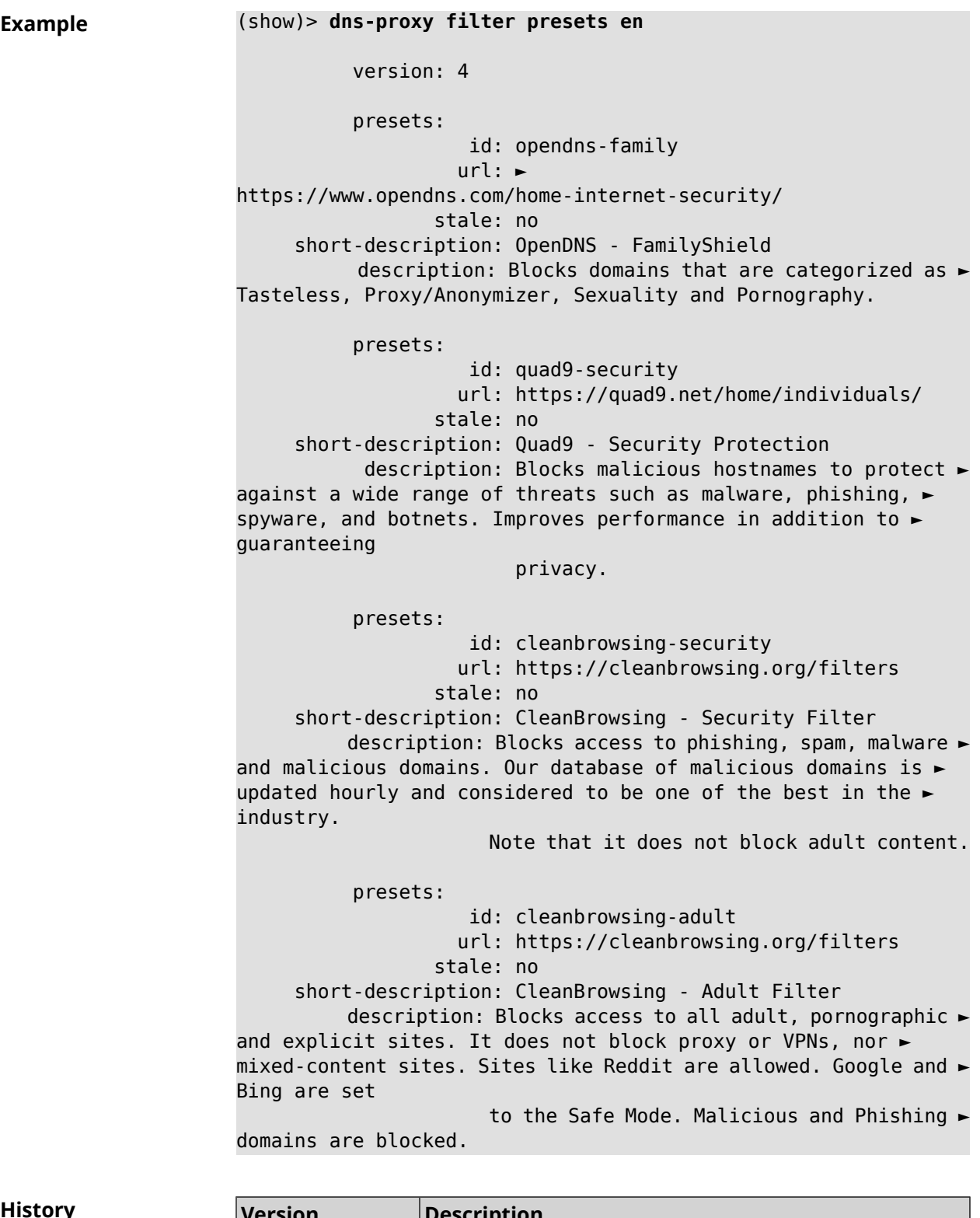

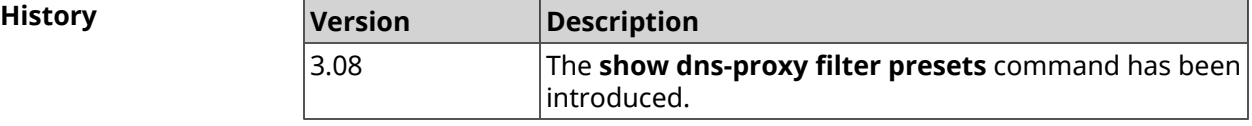

# **3.148.21 show dns-proxy filter profiles**

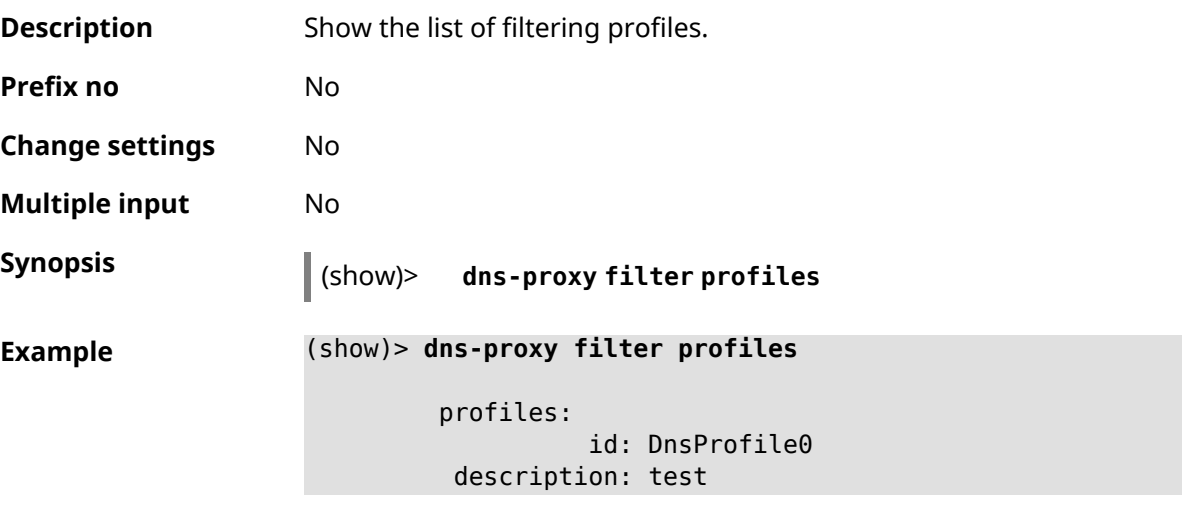

**History Version Description** The **show dns-proxy filter profiles** command has been introduced. 3.08

## **3.148.22 show dpn document**

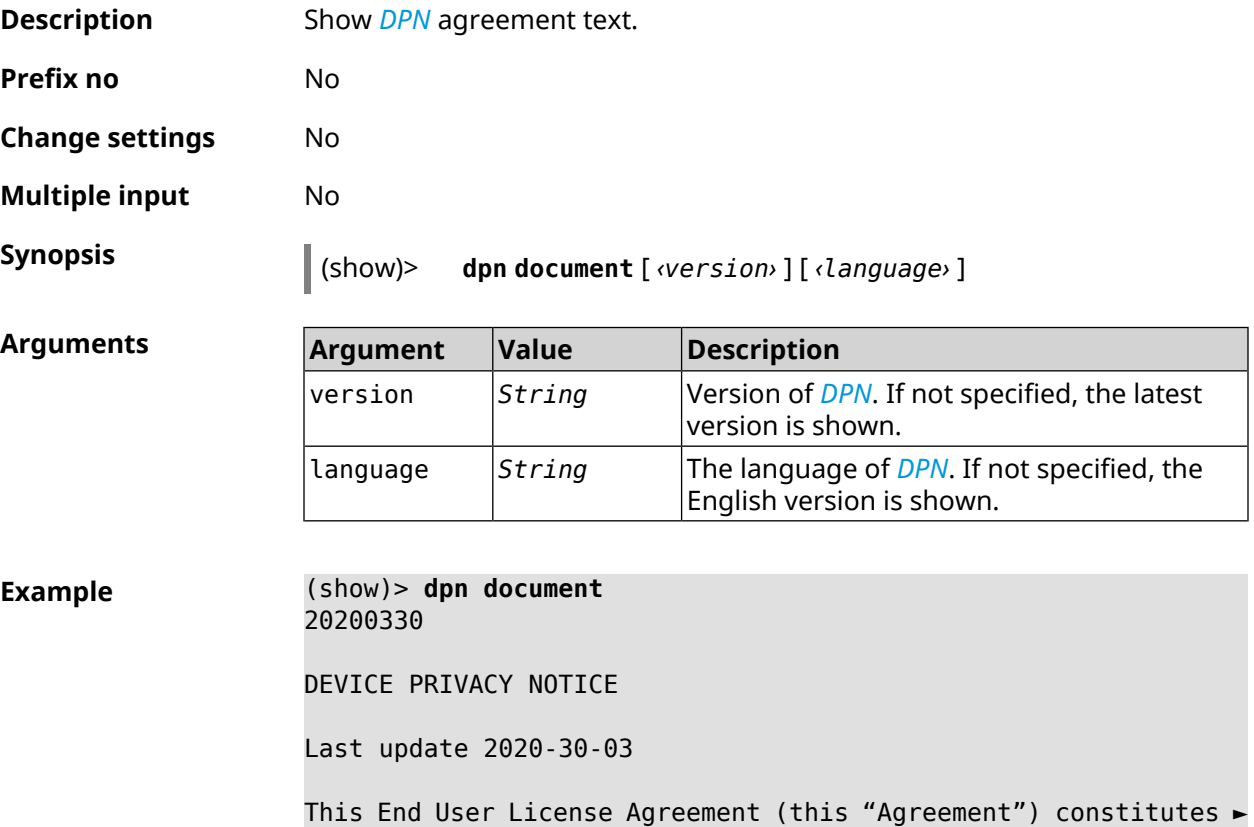

a valid and binding agreement between Keenetic Limited, including all ► affiliates and subsidiaries ("Keenetic", "us", "our" or "we") and You (as ► defined below) of the Software (as defined below), including the Software ► installed onto any one of our Keenetic products (the "Product") and/or the ► Software legally obtained from or provided by an App Platform (as defined ► below) authorised by Keenetic. Keenetic and You shall be collectively ► referred to as the "Parties", and individually as a "Party". (show)> **dpn document 20200330 es** 20200330 CONTRATO DE LICENCIA DEL USUARIO FINAL Última actualización 30/03/2020 El presente contrato de licencia del usuario final (el presente ► Contrato") constituye un acuerdo válido y vinculante celebrado entre Keenetic Limited, incluidas todas las filiales y sucursales ("Keenetic", "nosotros", "nuestro/a" o "nos") y Usted (tal y como se define a continuación) del Software (tal y como se define a continuación), ► incluido el Software instalado en cualquiera de nuestros productos de ► Keenetic (el "Producto") y/o el Software obtenido o proporcionado legalmente ► por la Plataforma de la aplicación (tal y como se define a continuación) autorizado por Keenetic. Se referirá a Keenetic y Usted, en ► conjunto, como las "Partes" y, de forma individual, como una "Parte".

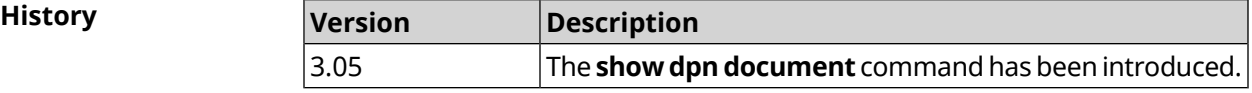

### **3.148.23 show dpn list**

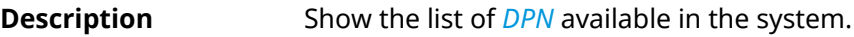

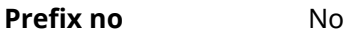

**Change settings** No

**Multiple input** No

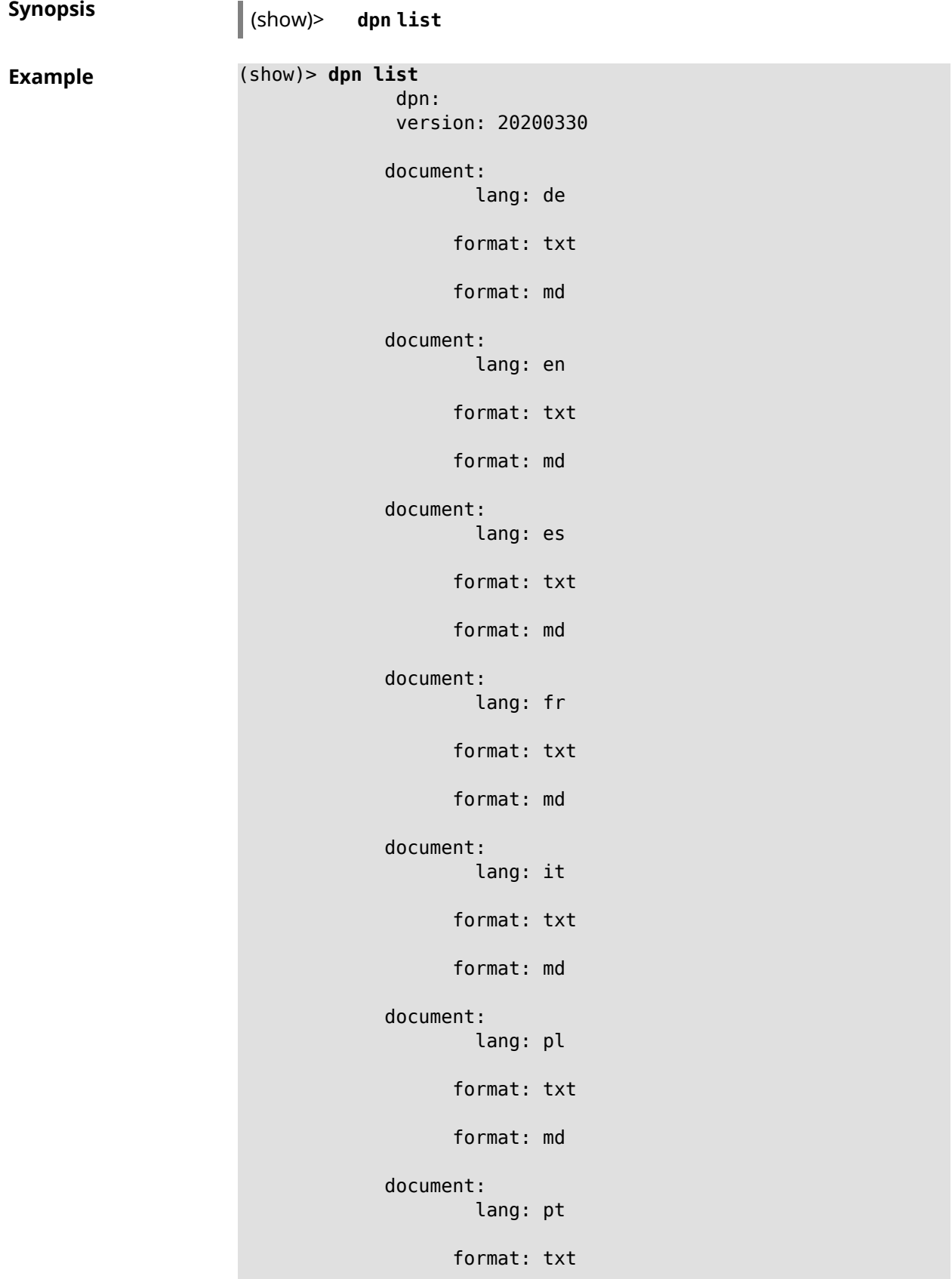

format: md document: lang: ru format: txt format: md document: lang: sv format: txt format: md document: lang: tr format: txt format: md document: lang: uk format: txt format: md

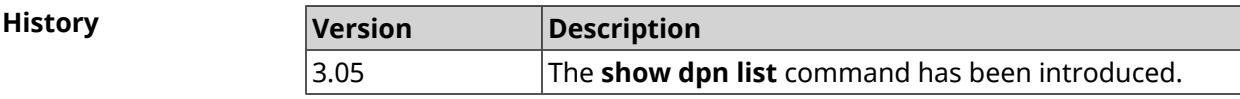

## **3.148.24 show dot1x**

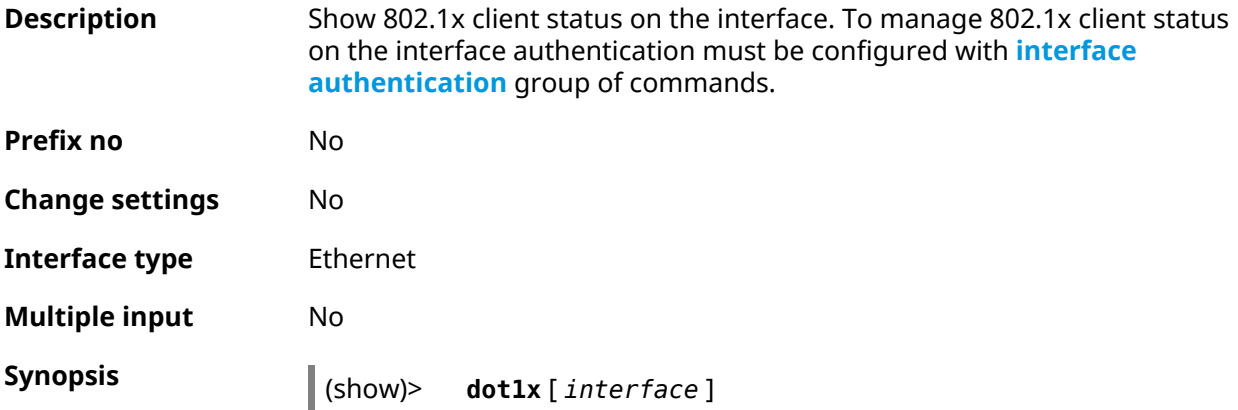

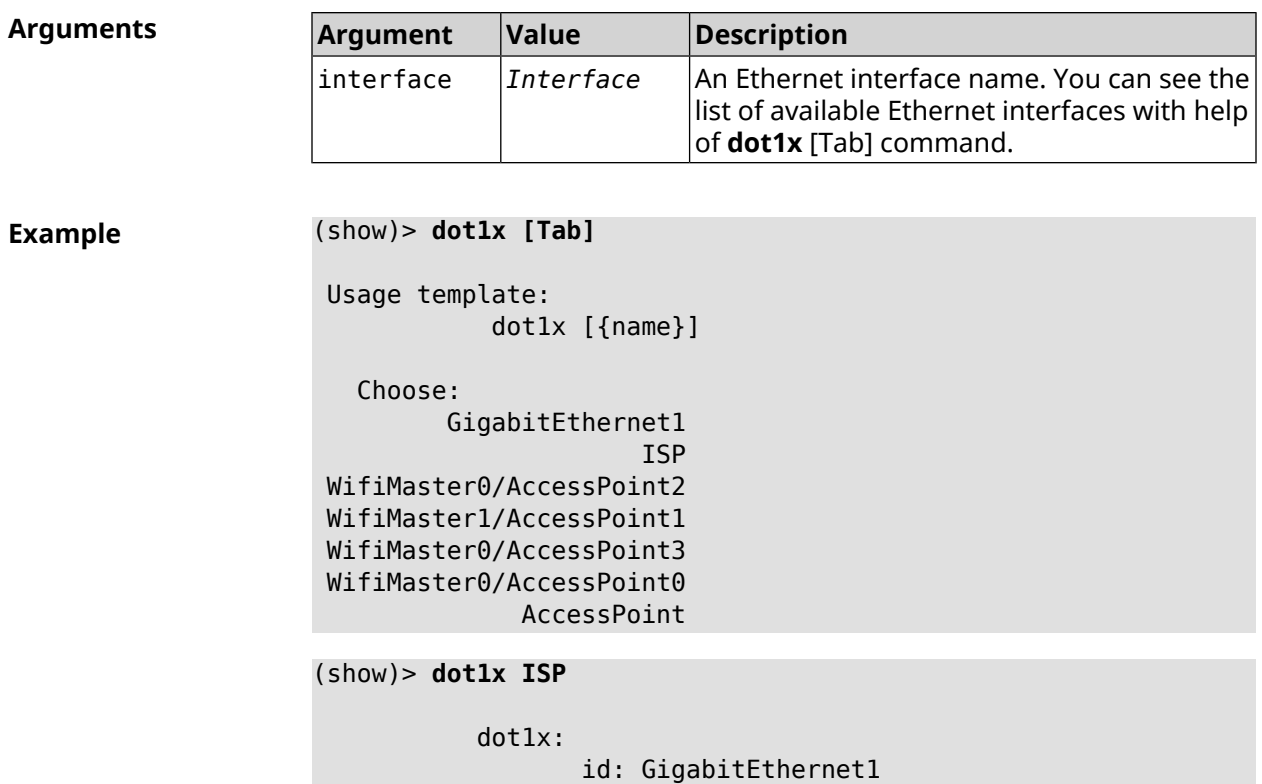

```
state: CONNECTING
```
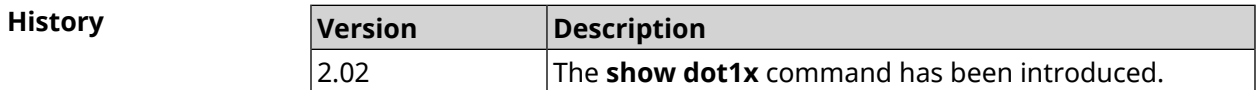

# **3.148.25 show drivers**

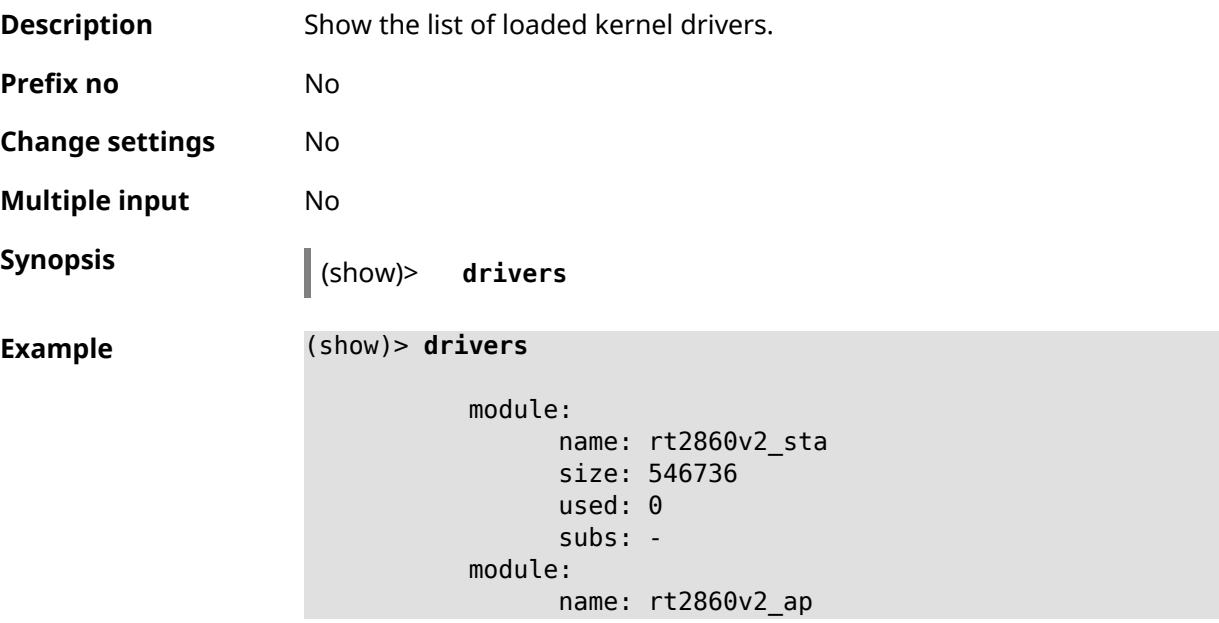

```
size: 554192
           used: 2
            subs: -
     module:
           name: rndis_host
           size: 5024
           used: 0
           subs: -
     module:
           name: dwc_otg
           size: 68416
           used: 0
           subs: -
     module:
           name: lm
           size: 1344
           used: 1
           subs: dwc_otg,[permanent]
...
...
...
```
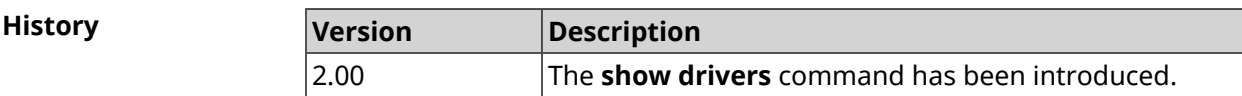

# **3.148.26 show dyndns updaters**

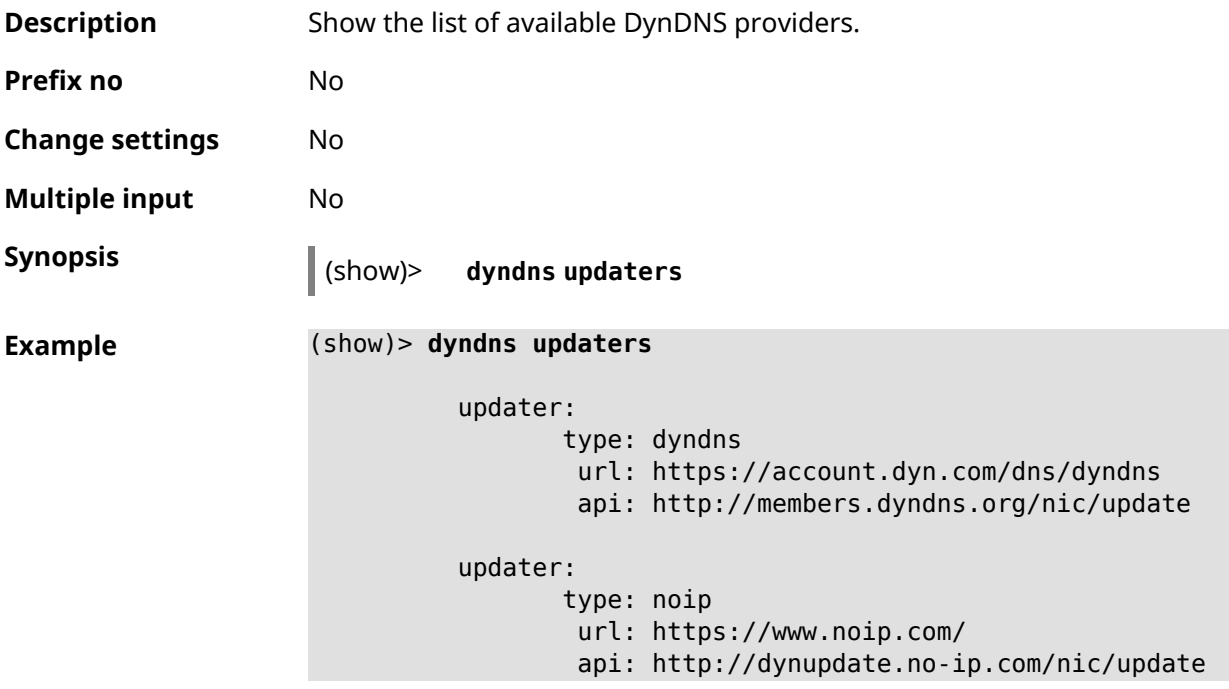

**History** 

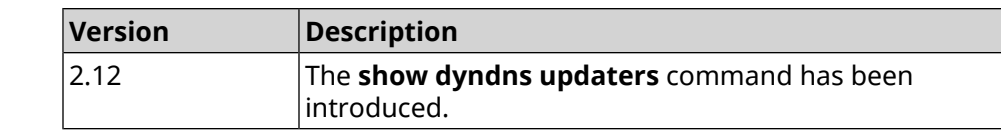

## **3.148.27 show easyconfig status**

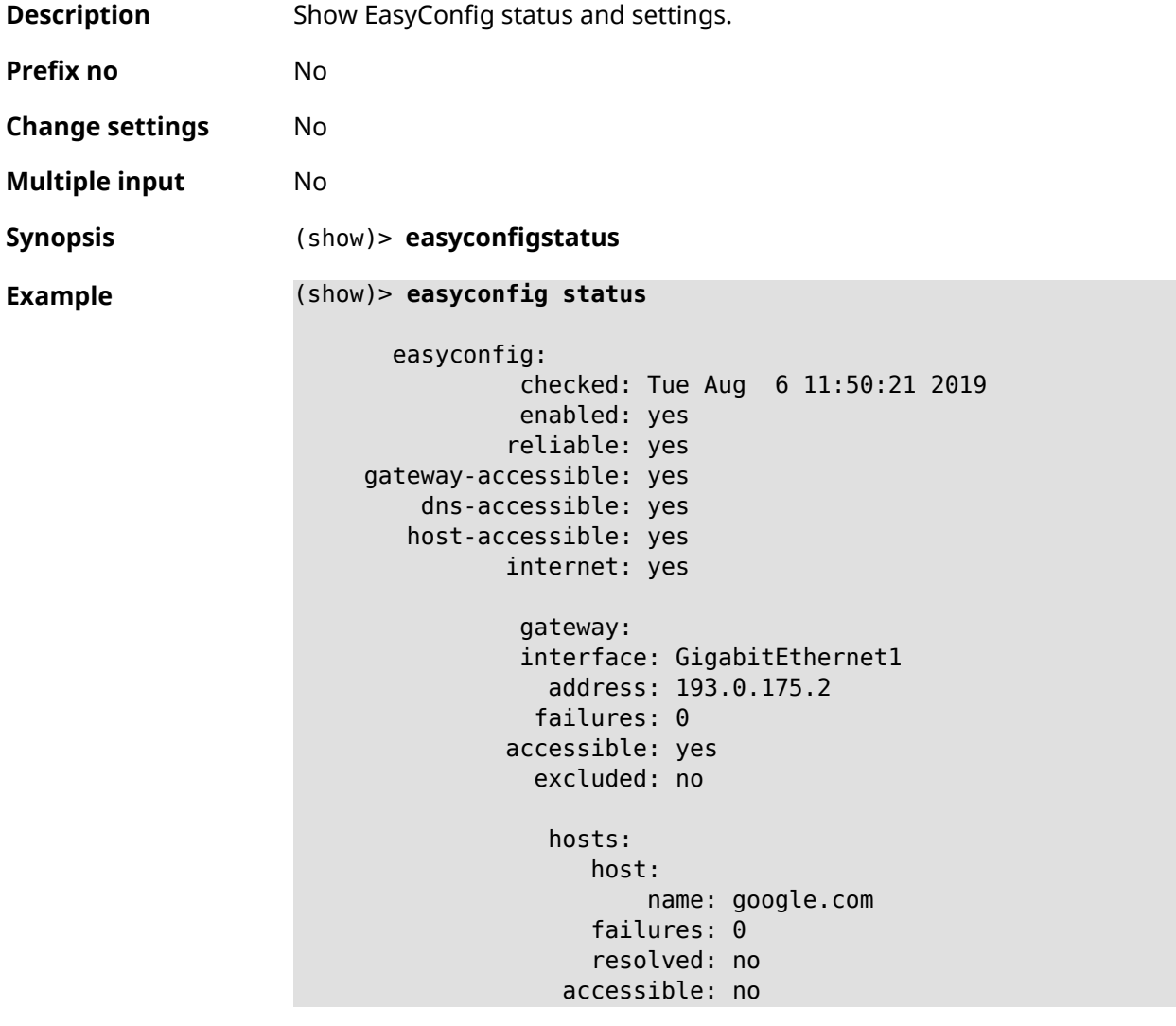

**History** 

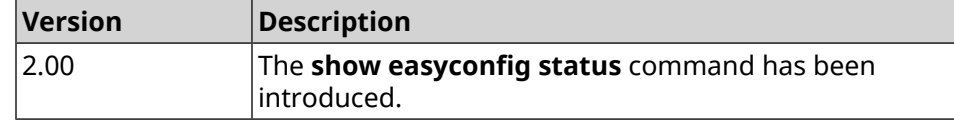

### **3.148.28 show eula document**

**Description** Show **[EULA](#page-695-0)** agreement text.

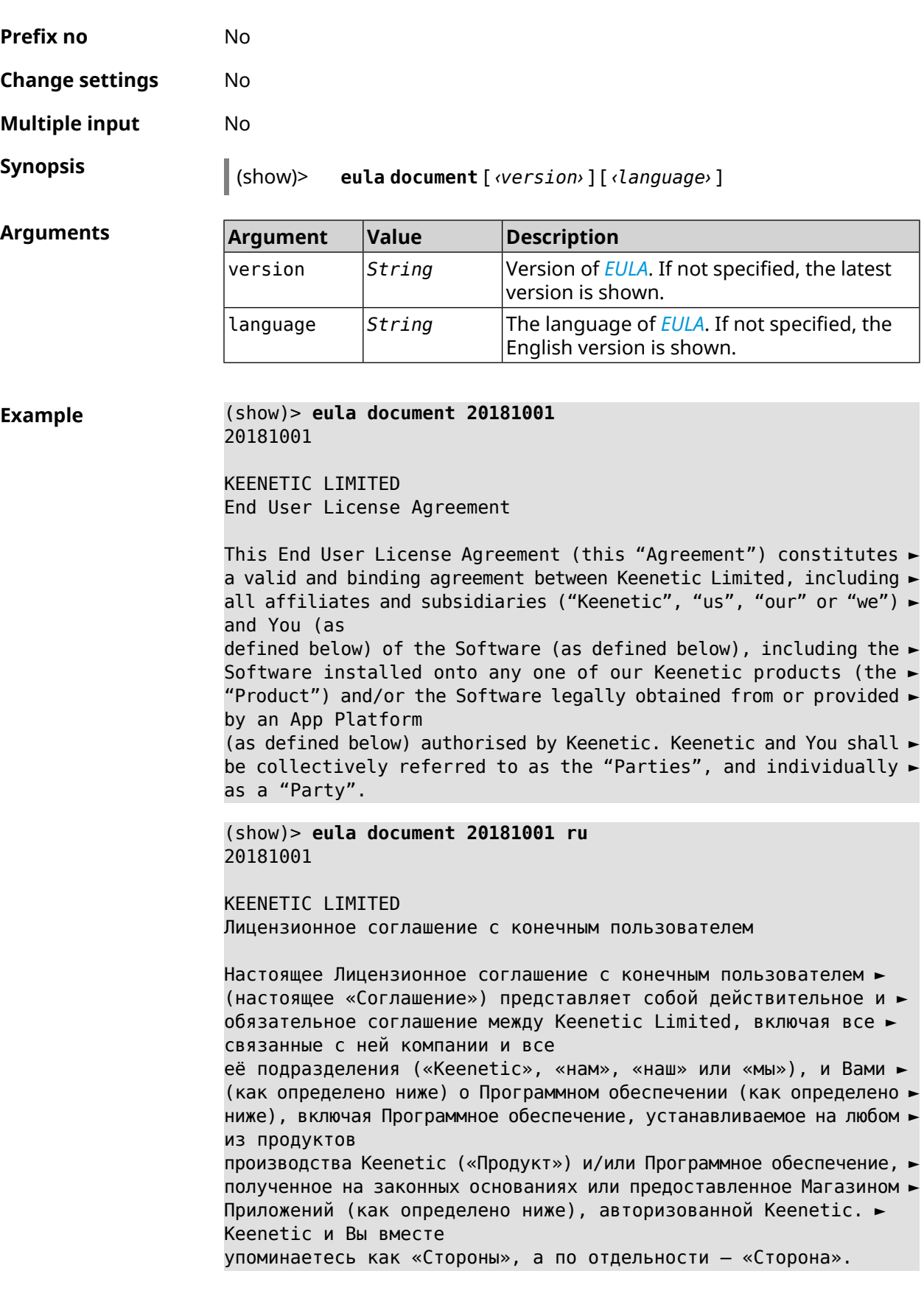

**History** 

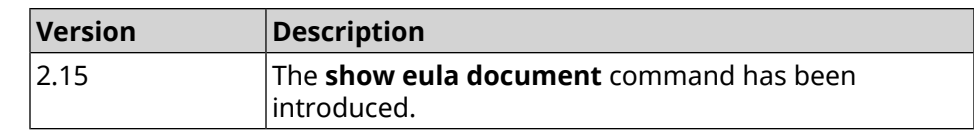

# **3.148.29 show eula list**

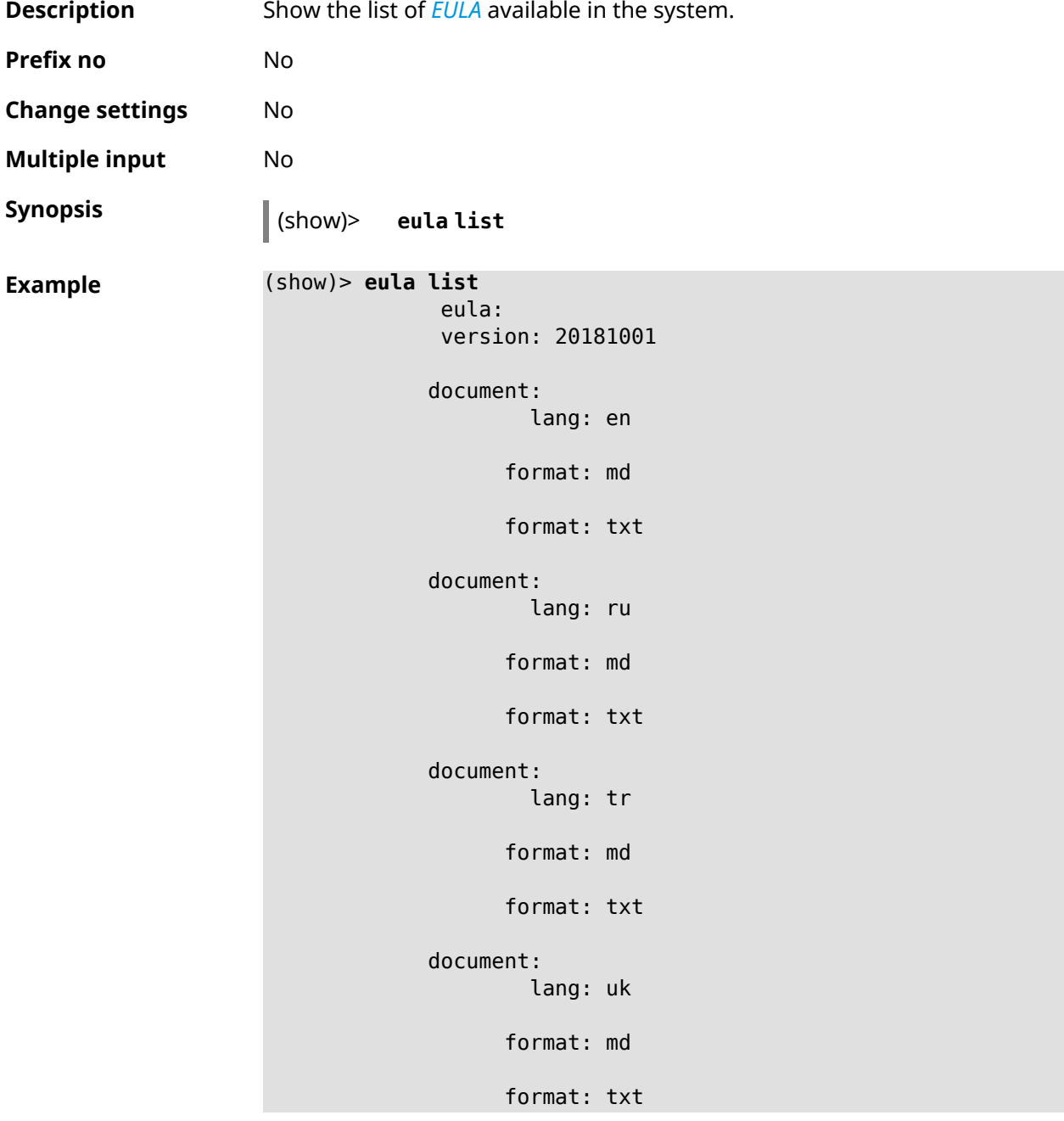

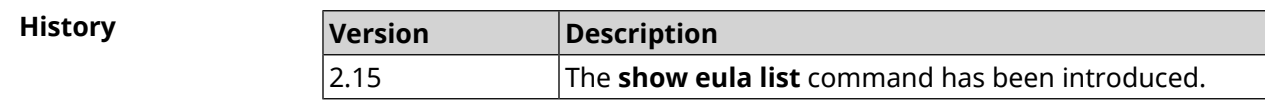

### **3.148.30 show interface**

**Description** Show information of specified interface. If you use no argument, the entire list of all network interfaces will be displayed.

**Prefix no** No

**Change settings** No

**Multiple input** No

**Interface type** IP

**Synopsis** (show)> **interface** *‹name›*

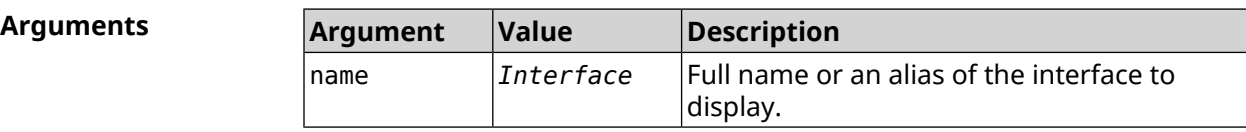

### **Example Example 3.1. Review the status of switch ports**

The command **show interface** displays different information depending on the interface type. In particular, for GigabitEthernet0 switch it shows current state of physical ports, speed and duplex, on top of general information.

```
(config)> show interface GigabitEthernet0
```

```
id: GigabitEthernet0
         index: 0
          type: GigabitEthernet
   description:
interface-name: GigabitEthernet0
          link: up
     connected: yes
         state: up
           mtu: 1500
      tx-queue: 2000
          port, name = 1:
                id: GigabitEthernet0/0
             index: 0
    interface-name: 1
              type: Port
              link: up
             speed: 1000
            duplex: full
  auto-negotiation: on
      flow-control: on
               eee: off
       last-change: 4578.185413
     last-overflow: 0
            public: no
```

```
port, name = 2:
              id: GigabitEthernet0/1
           index: 1
  interface-name: 2
            type: Port
            link: down
     last-change: 4590.205656
   last-overflow: 0
          public: no
        port, name = 3:
              id: GigabitEthernet0/2
           index: 2
  interface-name: 3
            type: Port
            link: up
            role, for = GigabitEthernet0/Vlan2: inet
           speed: 100
          duplex: full
auto-negotiation: on
    flow-control: off
             eee: off
     last-change: 4570.078144
   last-overflow: 0
          public: yes
        port, name = 4:
              id: GigabitEthernet0/3
           index: 3
  interface-name: 4
            type: Port
            link: down
     last-change: 4590.202571
   last-overflow: 0
          public: no
```
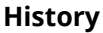

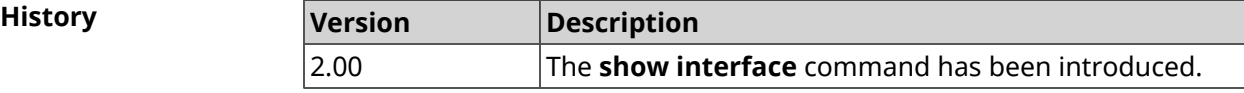

### **3.148.31 show interface antennas**

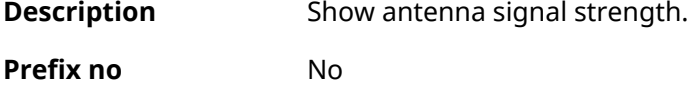

**Change settings** No

**Multiple input** No

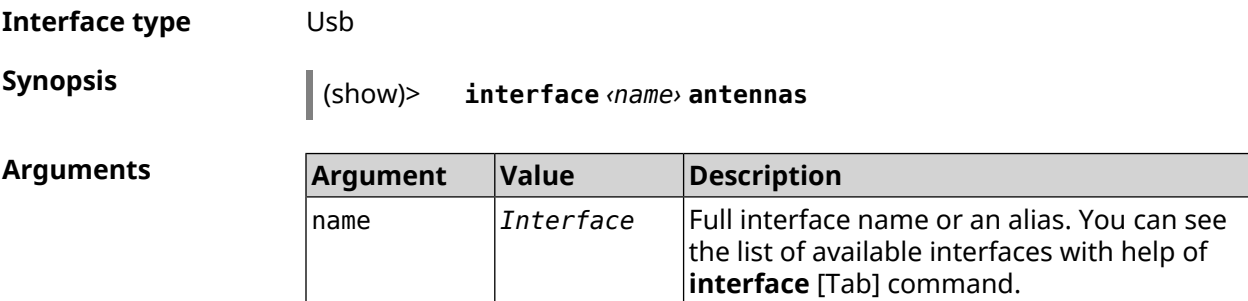

**Output** 

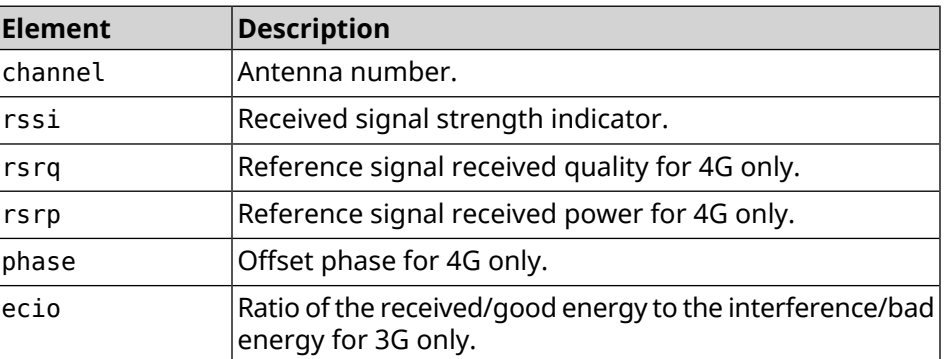

### **Example** (show)> **interface UsbQmi0 antennas**

antenna: channel: 0 rssi: -61 rsrp: -81 rsrq: -8 phase: 0 antenna: channel: 1 rssi: -94 rsrp: -120 rsrq: -10 phase: 6

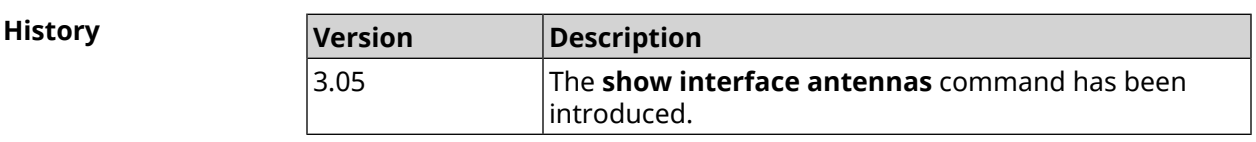

### **3.148.32 show interface bands**

**Description** Show available 3G/LTE bands.

**Prefix no** No

**Change settings** No

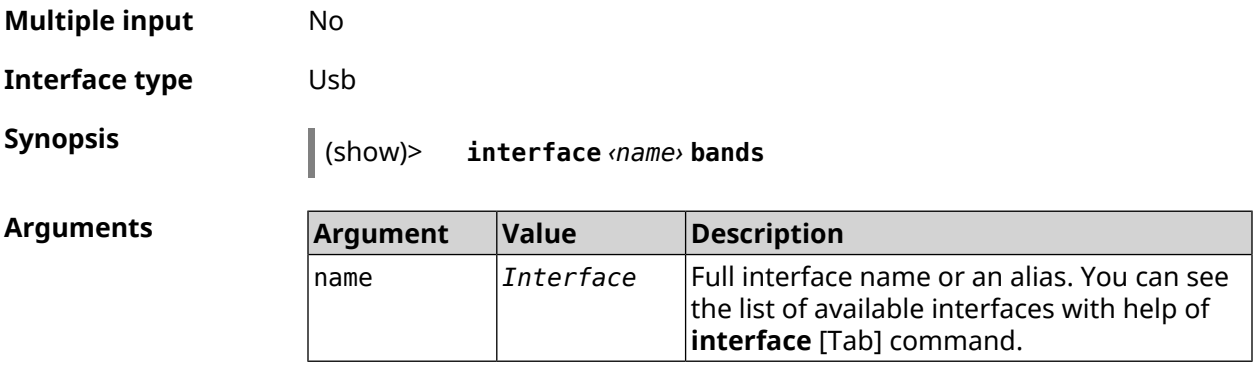

### **Example** (show)> **interface UsbQmi0 bands**

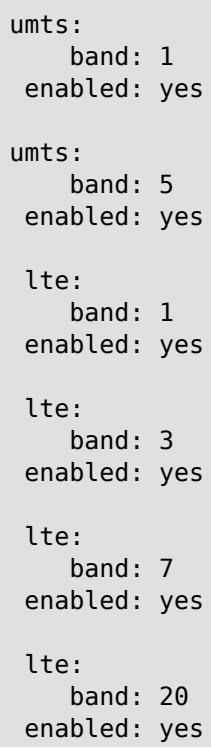

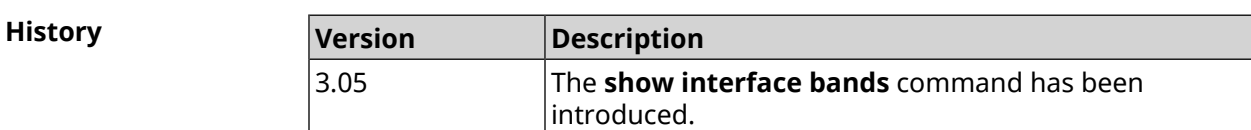

# **3.148.33 show interface bridge**

**Description Display interface bridge status.** 

**Prefix no** No

**Change settings** No

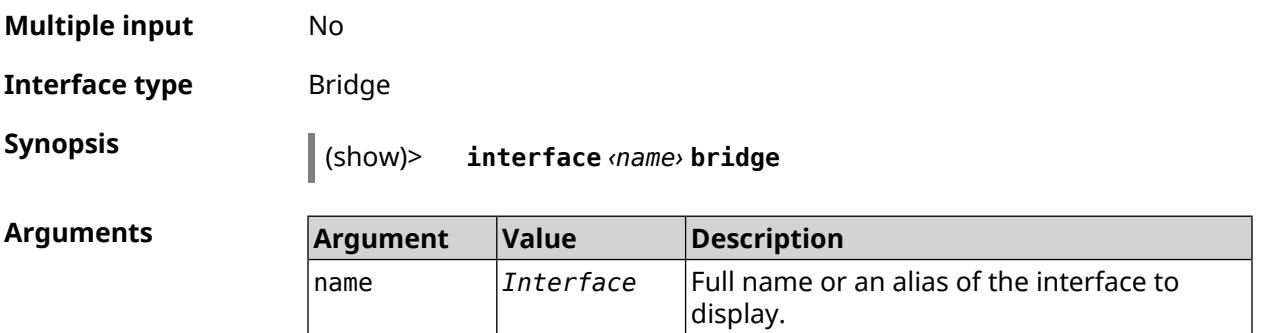

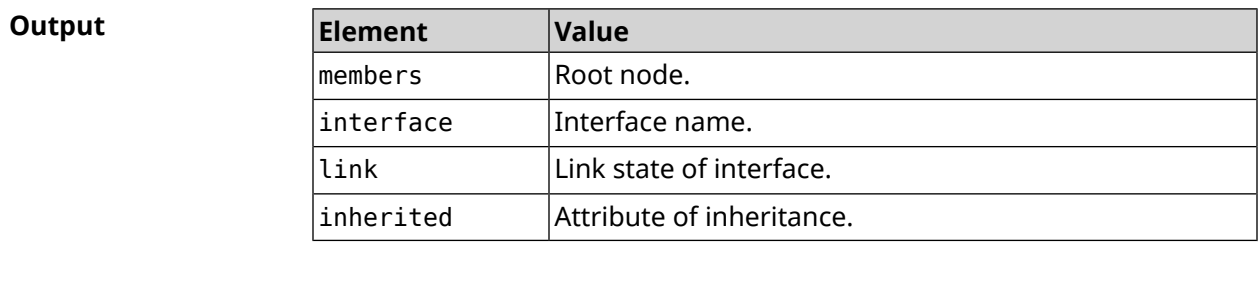

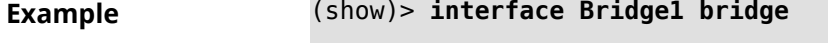

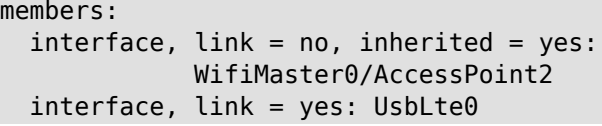

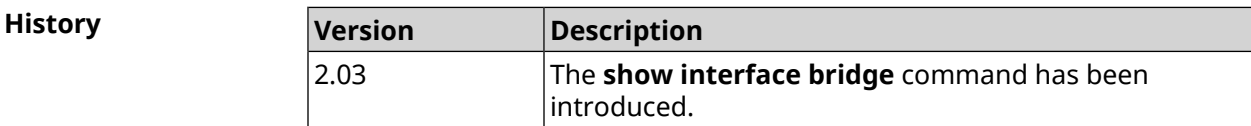

# **3.148.34 show interface cable-diagnostics**

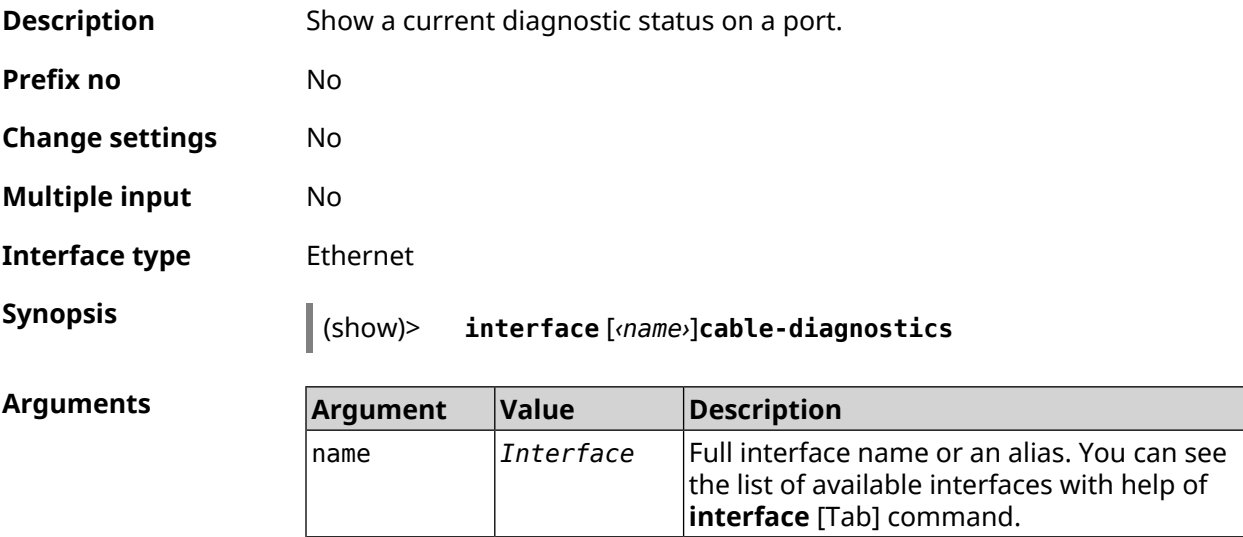

**Example** (show)> **interface GigabitEthernet0/4 cable-diagnostics** cable-diagnostics: finished: Jun 30 19:12:13 state: DONE speed: 0 pair: name: A status: OPEN length: 0.8 pair: name: B status: OPEN length: 0.8 pair: name: C status: OPEN length: 0.8 pair: name: D status: OPEN length: 0.8

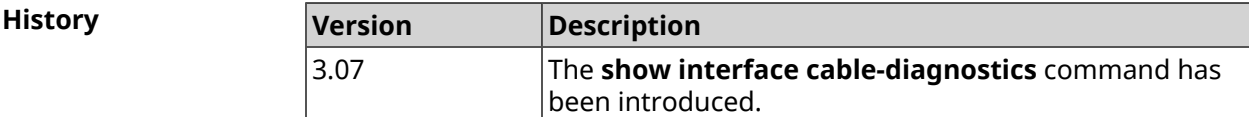

### **3.148.35 show interface cells**

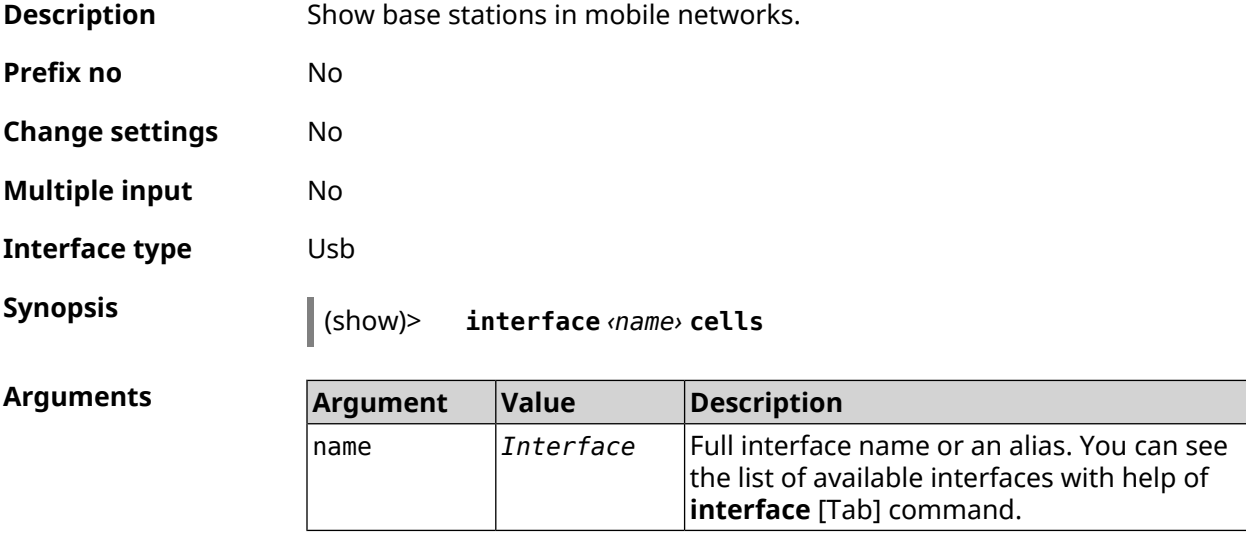

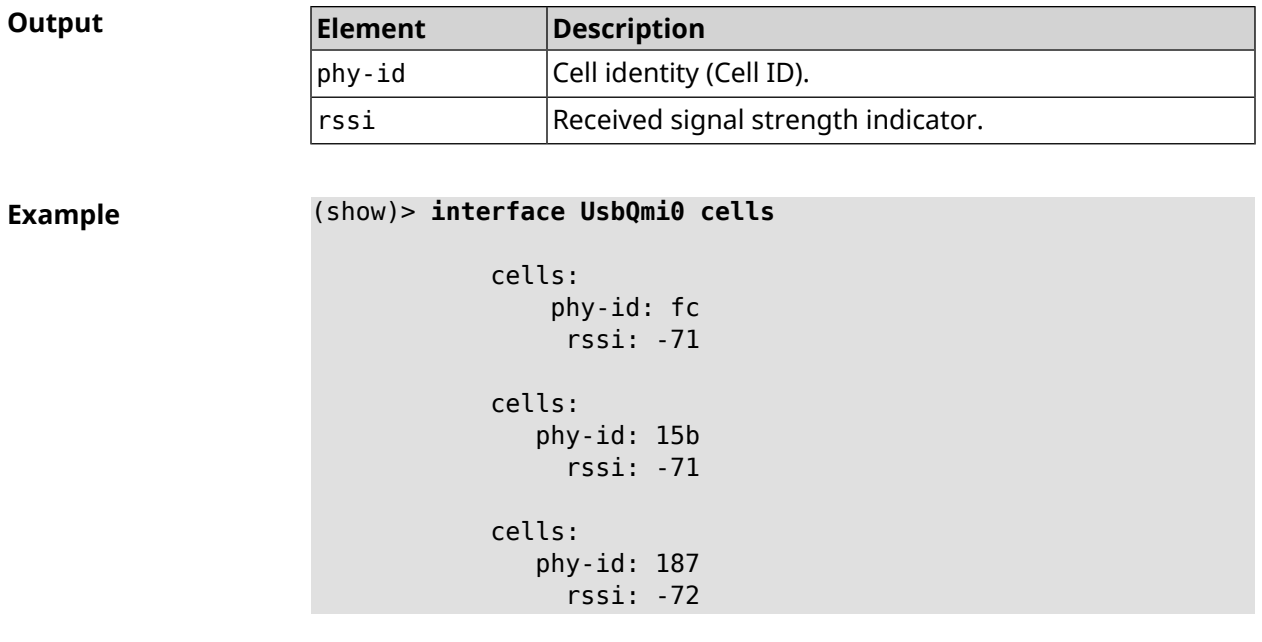

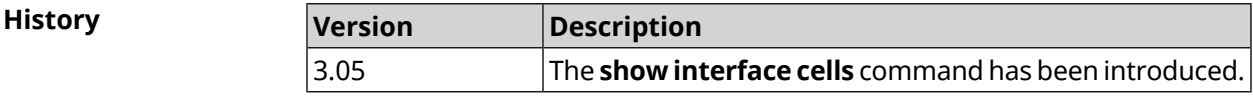

# **3.148.36 show interface channel-utilization rrd**

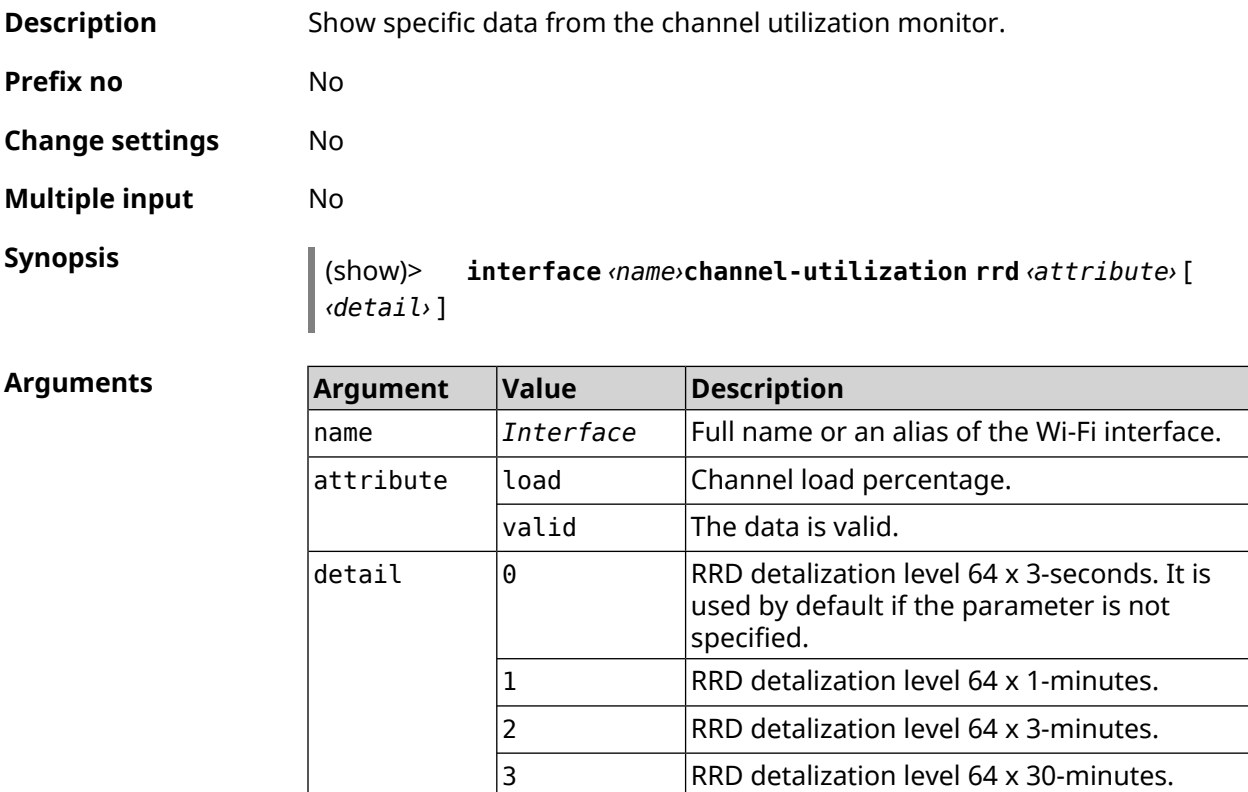

**Example** (show)> **interface WifiMaster1 channel-utilization rrd load 1**

```
data:
      t: 578928.500000
      v: 0
data:
      t: 578868.500000
      v: 1
data:
      t: 578808.500000
      v: 1
data:
      t: 578748.500000
      v: 2
data:
      t: 578688.500000
      v: 1
data:
       t: 578628.500000
      v: 0
data:
      t: 578568.500000
      v: 1
data:
      t: 578508.500000
      v: 1
data:
      t: 578448.500000
      v: 1
data:
      t: 578388.500000
      v: 0
data:
      t: 578328.500000
      v: 1
data:
      t: 578268.500000
      v: 1
data:
      t: 578208.500000
       v: 1
```

```
data:
      t: 578148.500000
       v: 6
data:
       t: 578088.500000
       v: 1
data:
       t: 578028.500000
       v: 11
```
**History** 

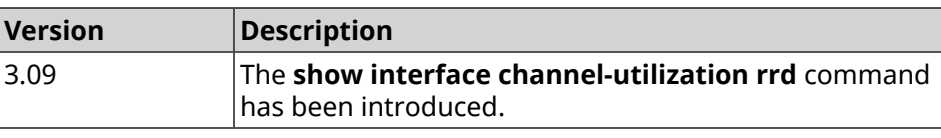

### **3.148.37 show interface channels**

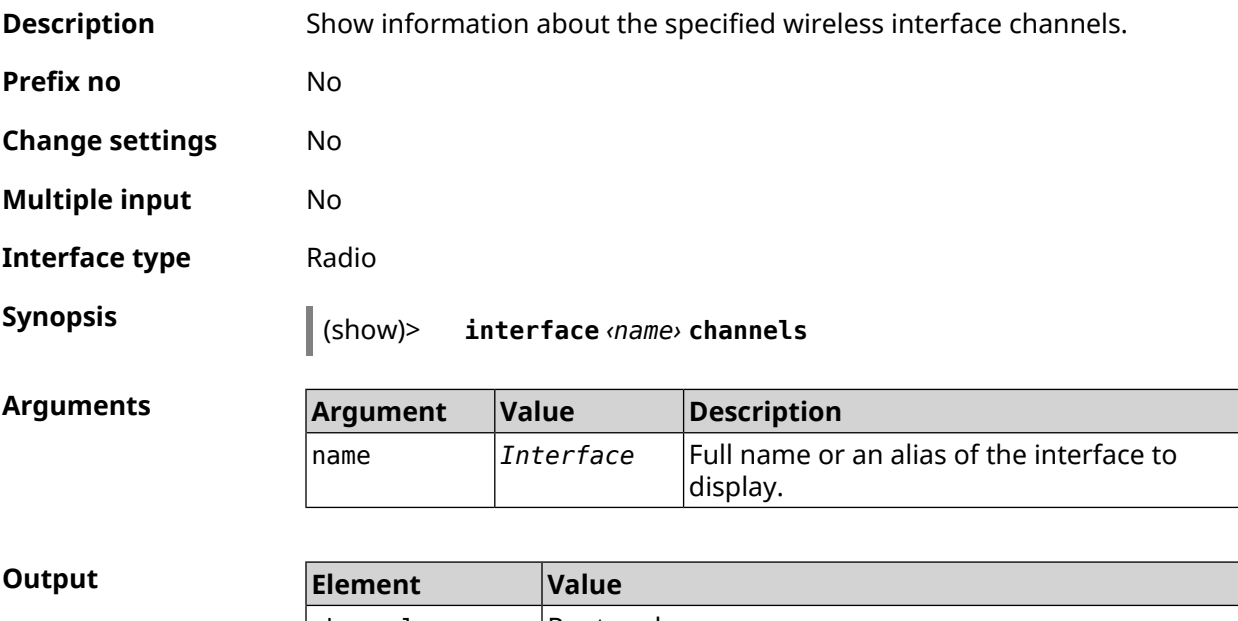

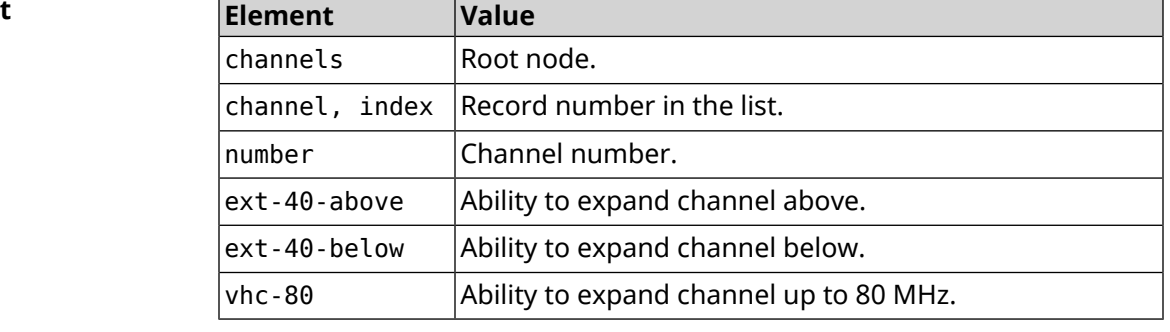

### **Example** (show)> **interface WifiMaster0 channels**

channels:

```
channel, index = 0:
      number: 1
ext-40-above: yes
ext-40-below: no
      vht-80: yes
 channel, index = 1:
      number: 2
ext-40-above: yes
ext-40-below: yes
      vht-80: yes
 channel, index = 2:
      number: 3
ext-40-above: yes
ext-40-below: yes
      vht-80: yes
 channel, index = 3:
      number: 4
ext-40-above: yes
ext-40-below: yes
      vht-80: yes
 channel, index = 4:
      number: 5
ext-40-above: yes
ext-40-below: yes
      vht-80: yes
channel, index = 5:
      number: 6
ext-40-above: yes
ext-40-below: yes
      vht-80: yes
 channel, index = 6:
      number: 7
ext-40-above: yes
ext-40-below: yes
      vht-80: yes
 channel, index = 7:
      number: 8
ext-40-above: yes
ext-40-below: yes
      vht-80: yes
```
... ... ...

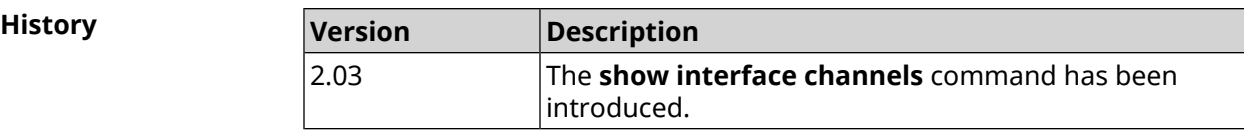

# **3.148.38 show interface chilli**

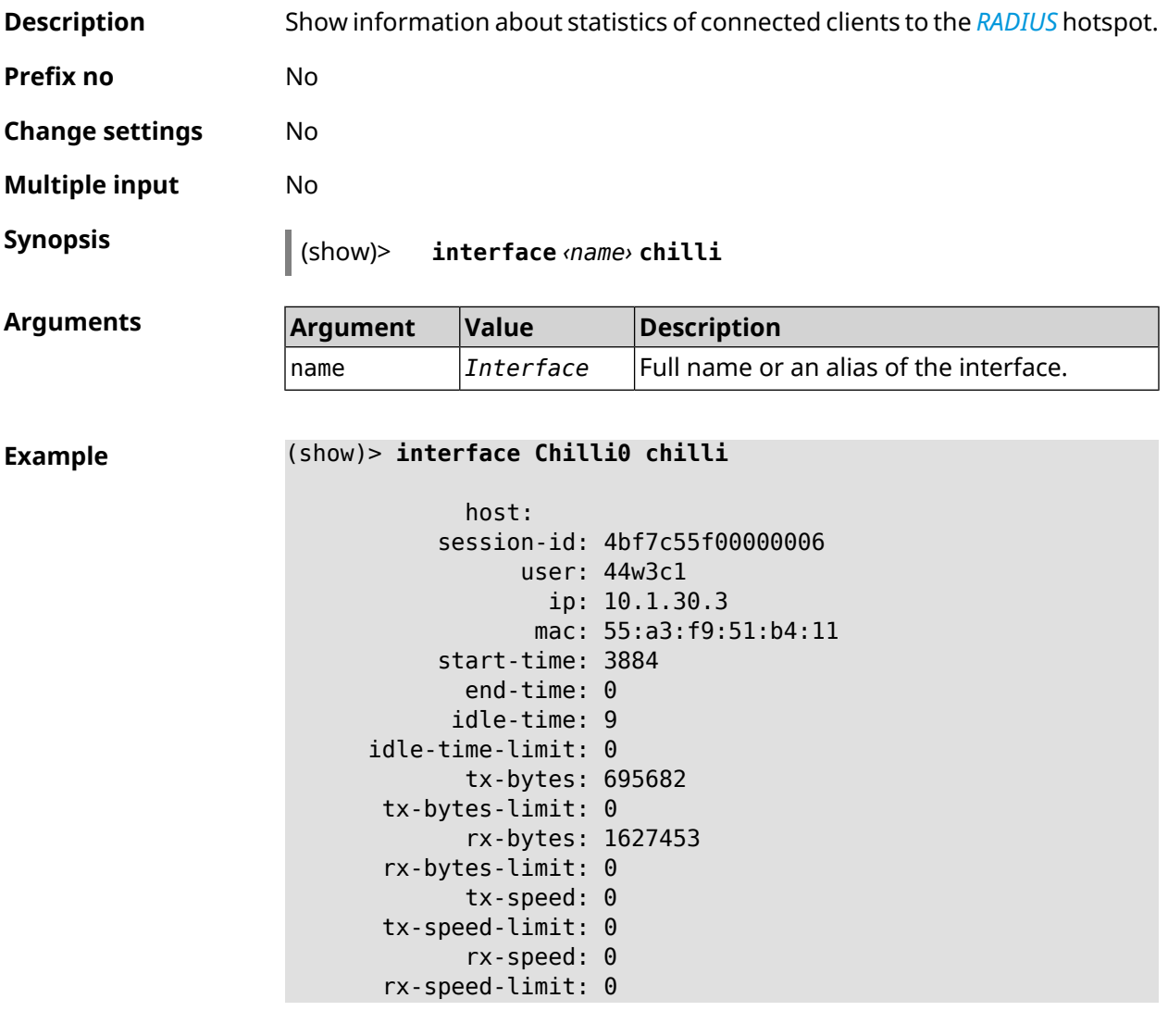

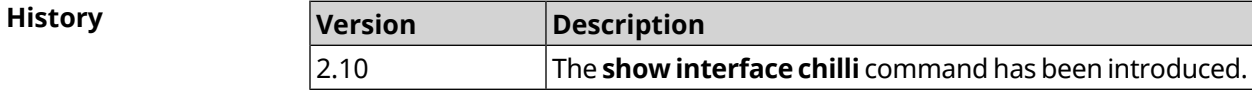

## **3.148.39 show interface country-codes**

**Description** Show the list of available country codes on a radio interface.

**Prefix no** No

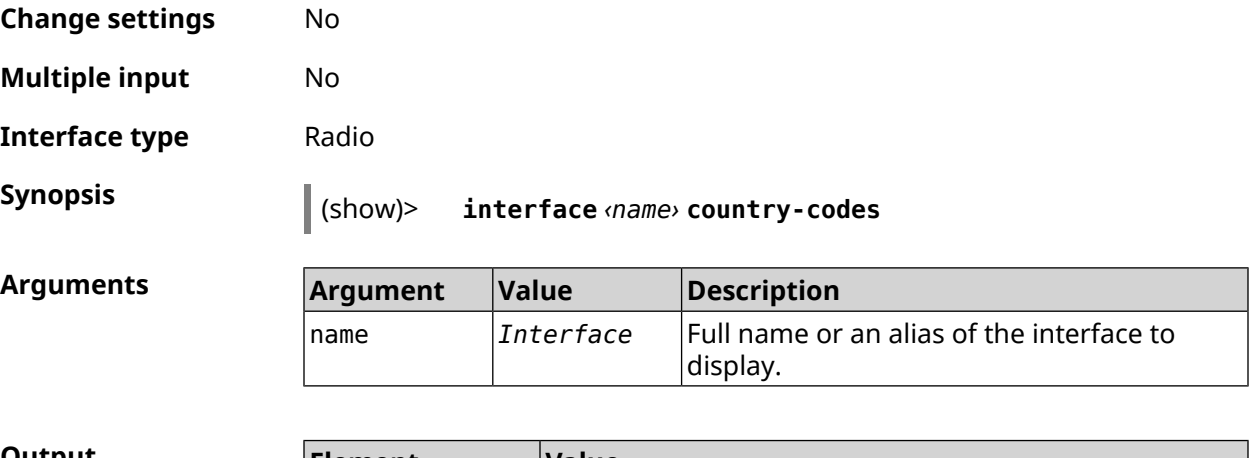

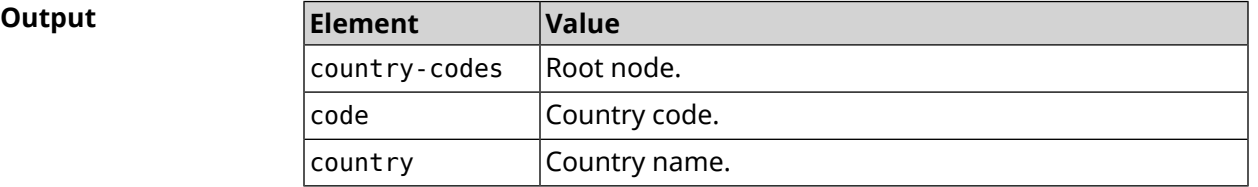

### **Example** (show)> **interface WifiMaster0 country-codes**

country-codes: country-code: code: AL country: Albania

> country-code: code: DZ country: Algeria

country-code: code: AR country: Argentina

country-code: code: AM country: Armenia

country-code: code: AU country: Australia

... ...

...

**History** 

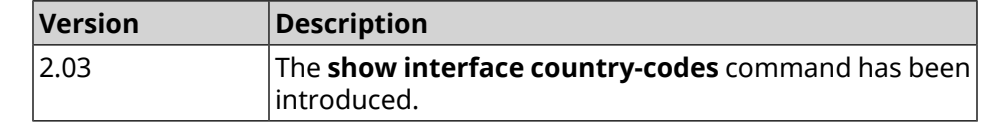

# **3.148.40 show interface mac**

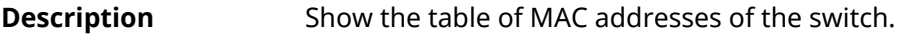

**Prefix no** No

**Change settings** No

**Multiple input** No

**Interface type** Switch

**Synopsis** (show)> **interface** *‹name›* **mac**

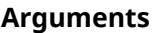

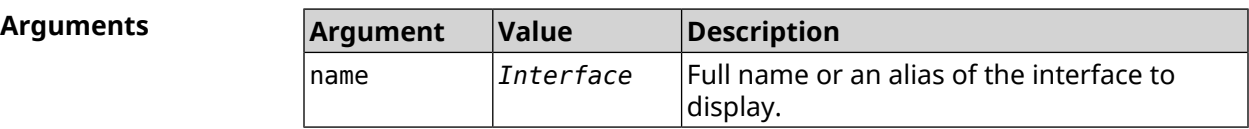

### **Example** (show)> **interface GigabitEthernet0 mac**

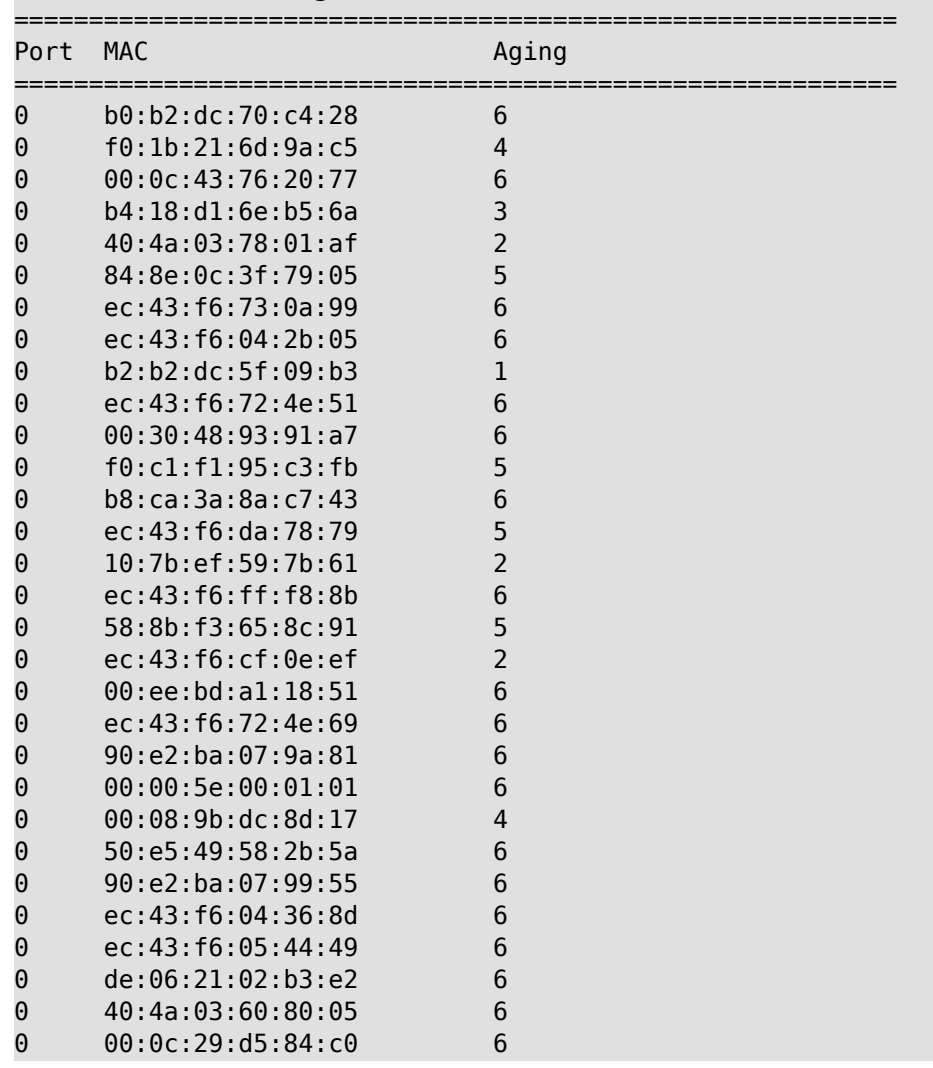

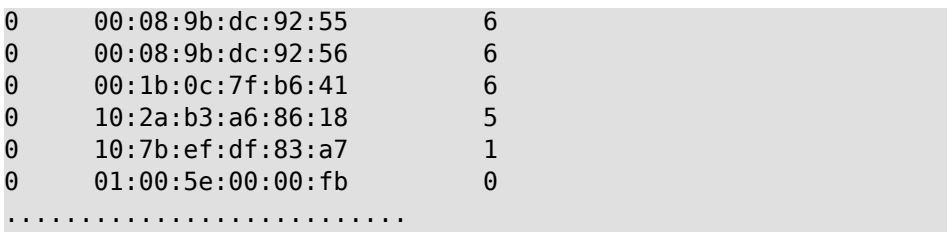

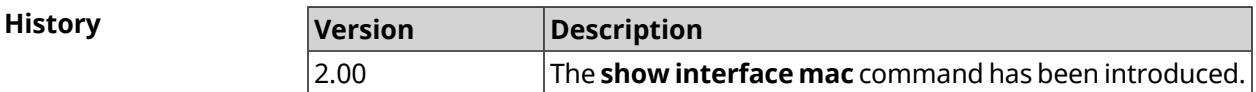

## **3.148.41 show interface name-server**

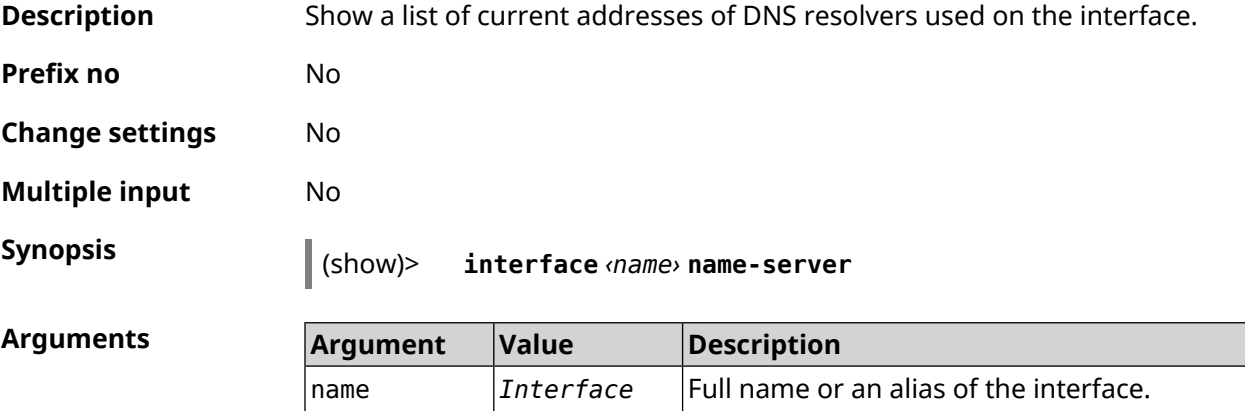

**Example** (show)> **interface WifiMaster1/WifiStation0 name-server**

```
server:
  address: 1.1.1.1
     port: 0
   domain:
   global: 0
   service: Dns:: Manager
 interface:
server:
  address: 9.9.9.9
     port: 0
   domain:
   global: 0
   service: Dns::Manager
interface:
server:
   address: 8.8.8.8
     port: 0
    domain:
    global: 0
```

```
service: Dns:: Manager
     interface:
    server:
       address: 192.168.133.1
          port: 0
        domain:
        global: 65318
       service: WifiMaster1/WifiStation0 DHCP client
     interface: WifiMaster1/WifiStation0
server-tls:
       address: 8.8.8.8
          port: 0
           sni: dns.google
          spki:
     interface:
        domain:
```
**History Version Description** The **show interface name-server** command has been introduced. 3.09

### **3.148.42 show interface operators**

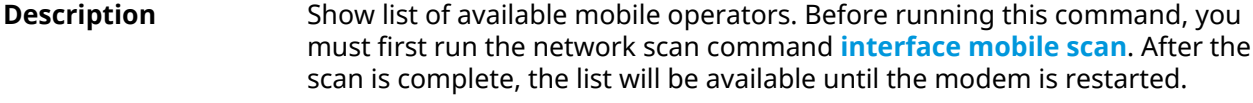

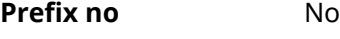

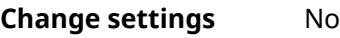

**Multiple input** No

**Interface type** Usb

**Synopsis** (show)> **interface** *‹name›* **operators**

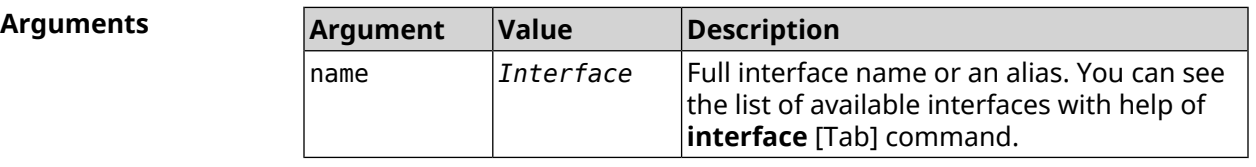

### **Example** (show)> **interface UsbQmi0 operators**

scanning: complete age: 80

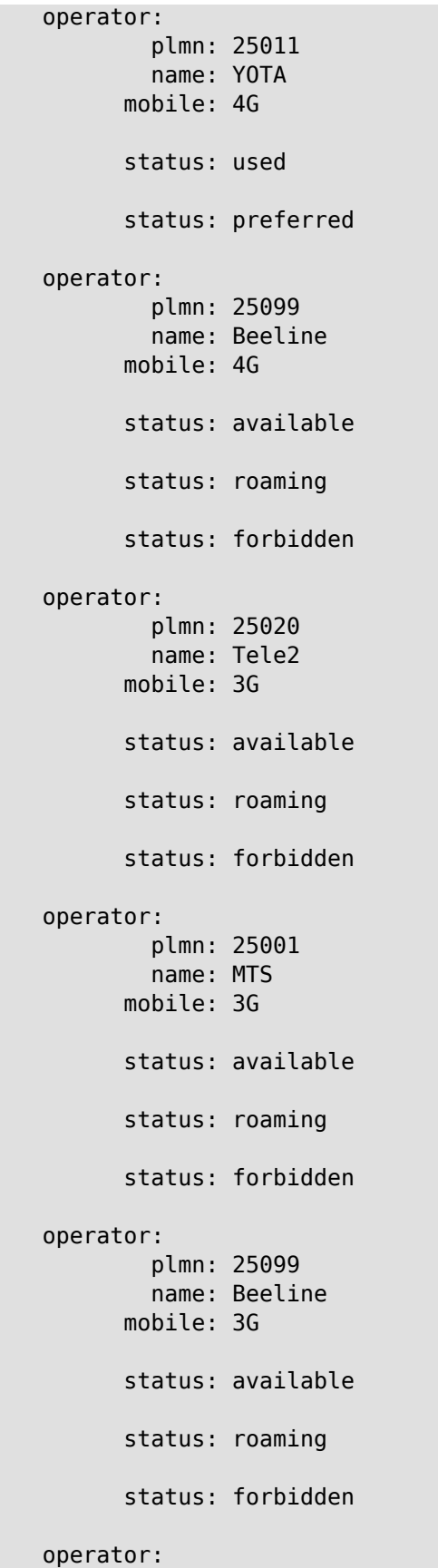

plmn: 25020 name: Tele2 mobile: 4G status: available status: roaming status: forbidden operator: plmn: 25001 name: MTS mobile: 4G status: available status: roaming status: forbidden

**History** 

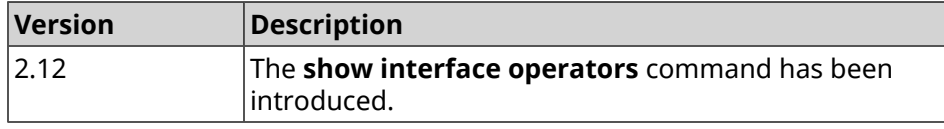

## **3.148.43 show interface rf e2p**

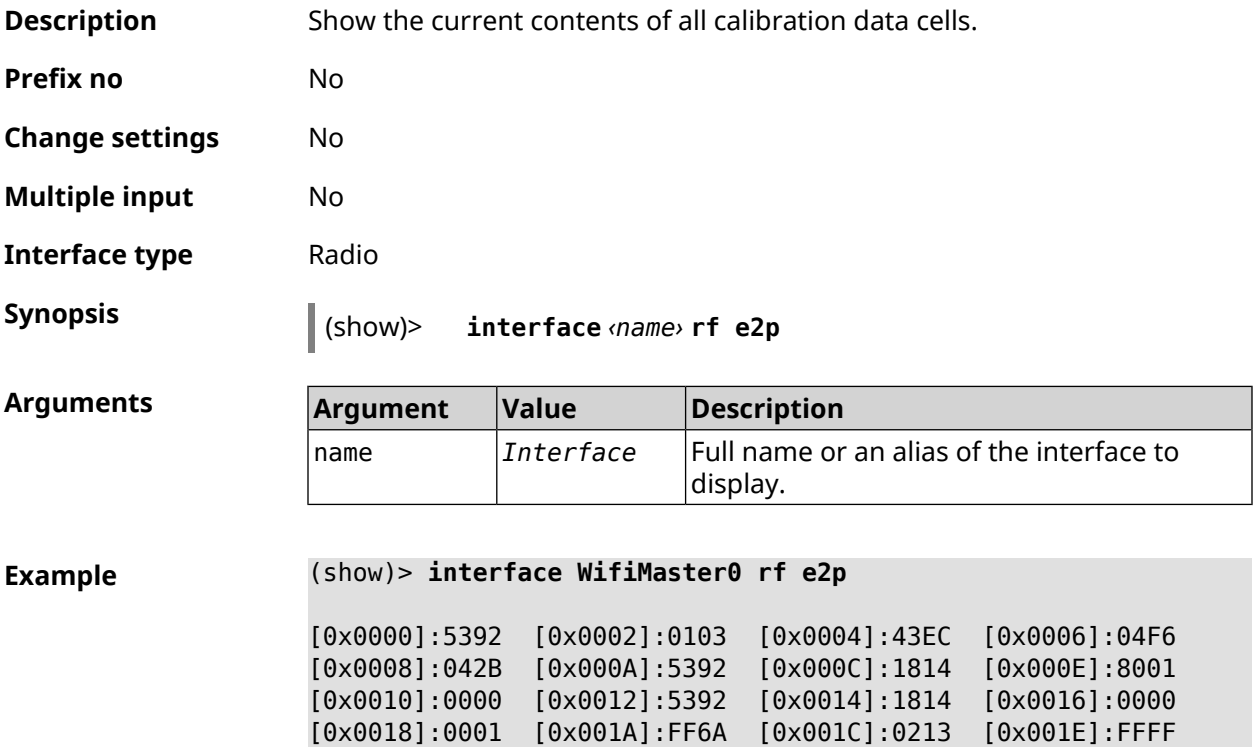

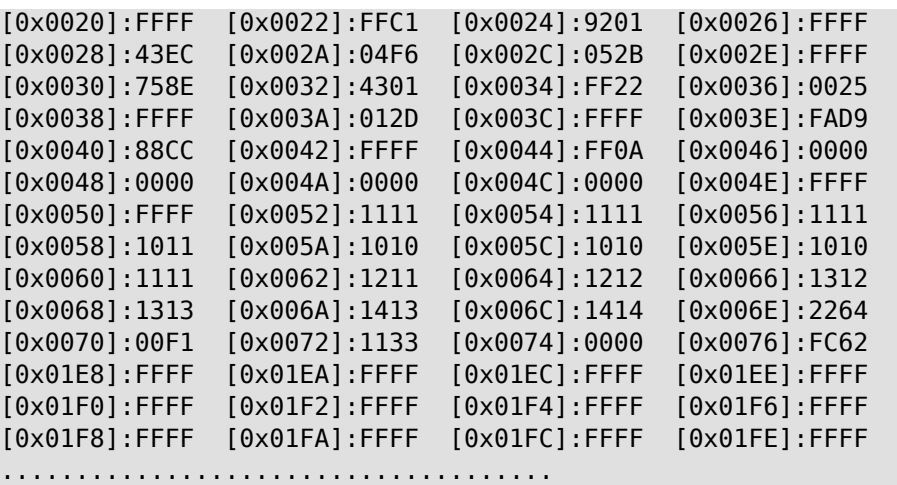

**History** 

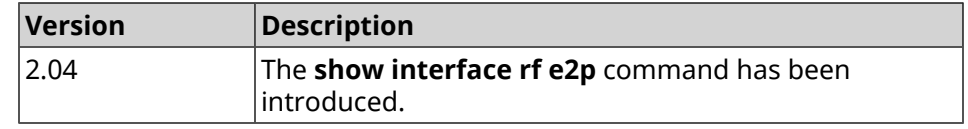

7 Level of detail is 2 minutes.

### **3.148.44 show interface rrd**

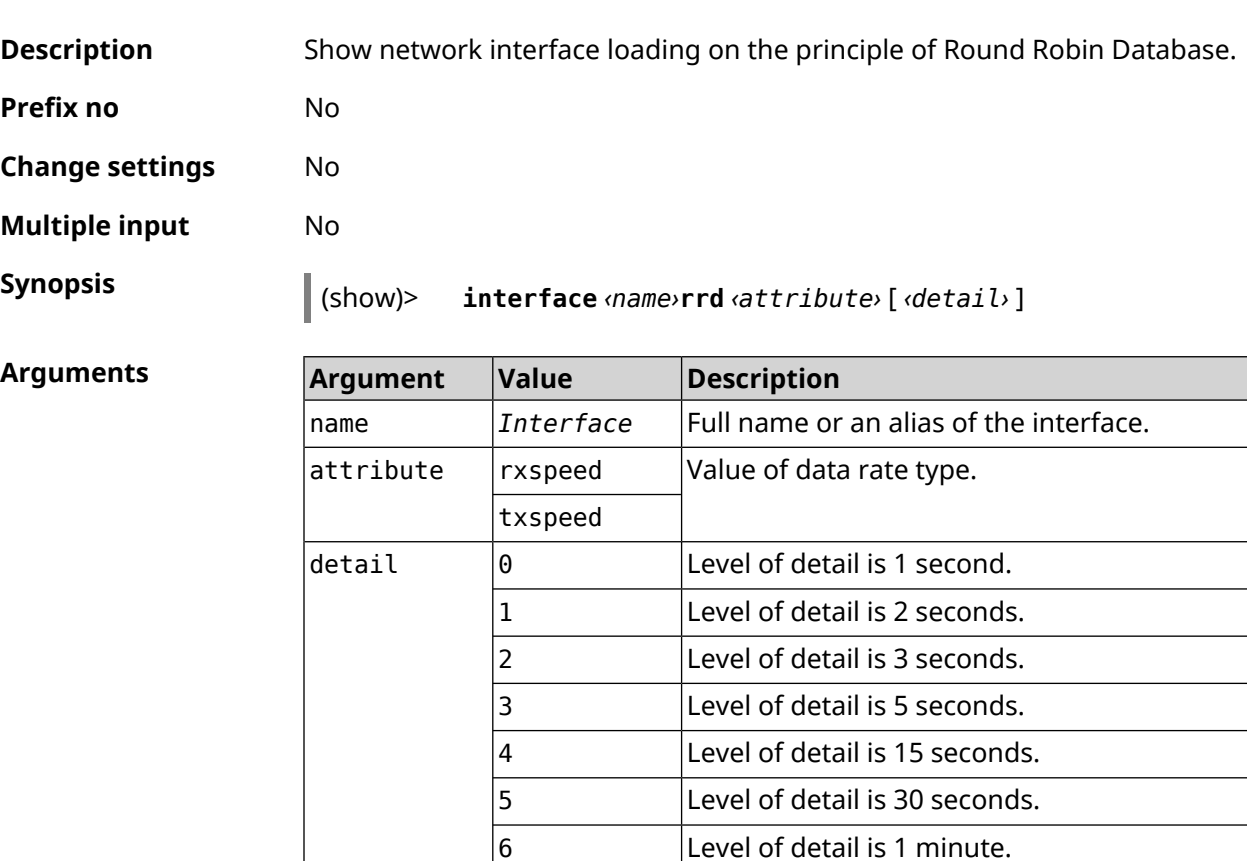

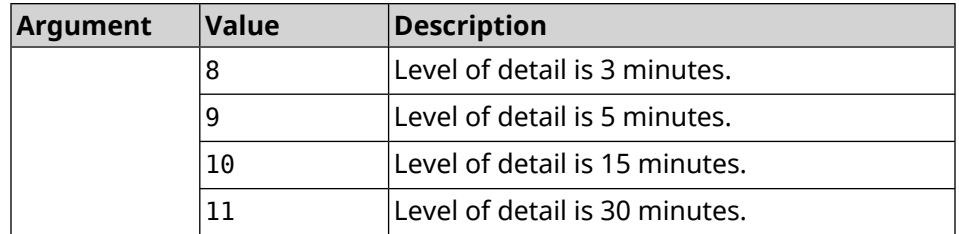

### **Example** (show)> **interface GigabitEthernet1 rrd rxspeed**

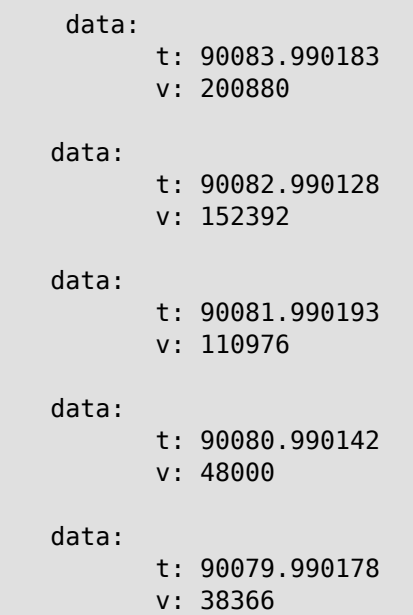

(show)> **interface GigabitEthernet1 rrd txspeed**

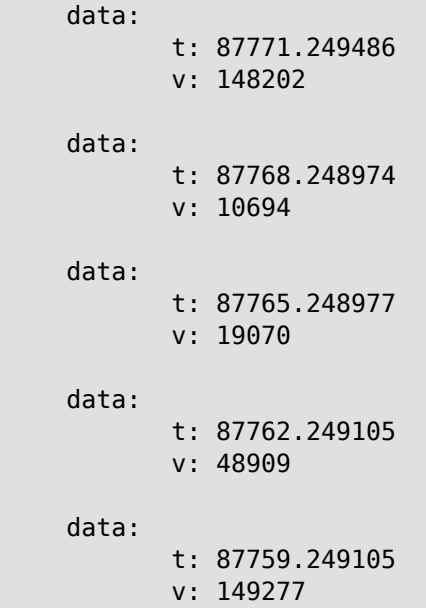

```
(show)> interface GigabitEthernet1 rrd rxspeed 1
data:
                    t: 90176.990054
                    v: 164766
             data:
                    t: 90174.990061
                    v: 121828
             data:
                    t: 90172.990052
                    v: 95430
             data:
                    t: 90170.990085
                    v: 57559
             data:
                    t: 90168.990119
                    v: 97759
```
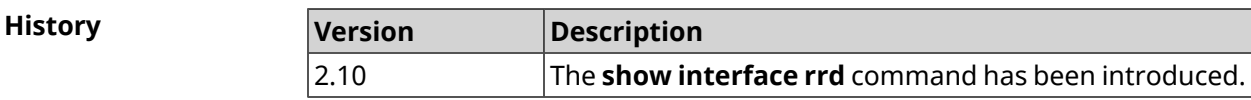

# **3.148.45 show interface spectrum rrd**

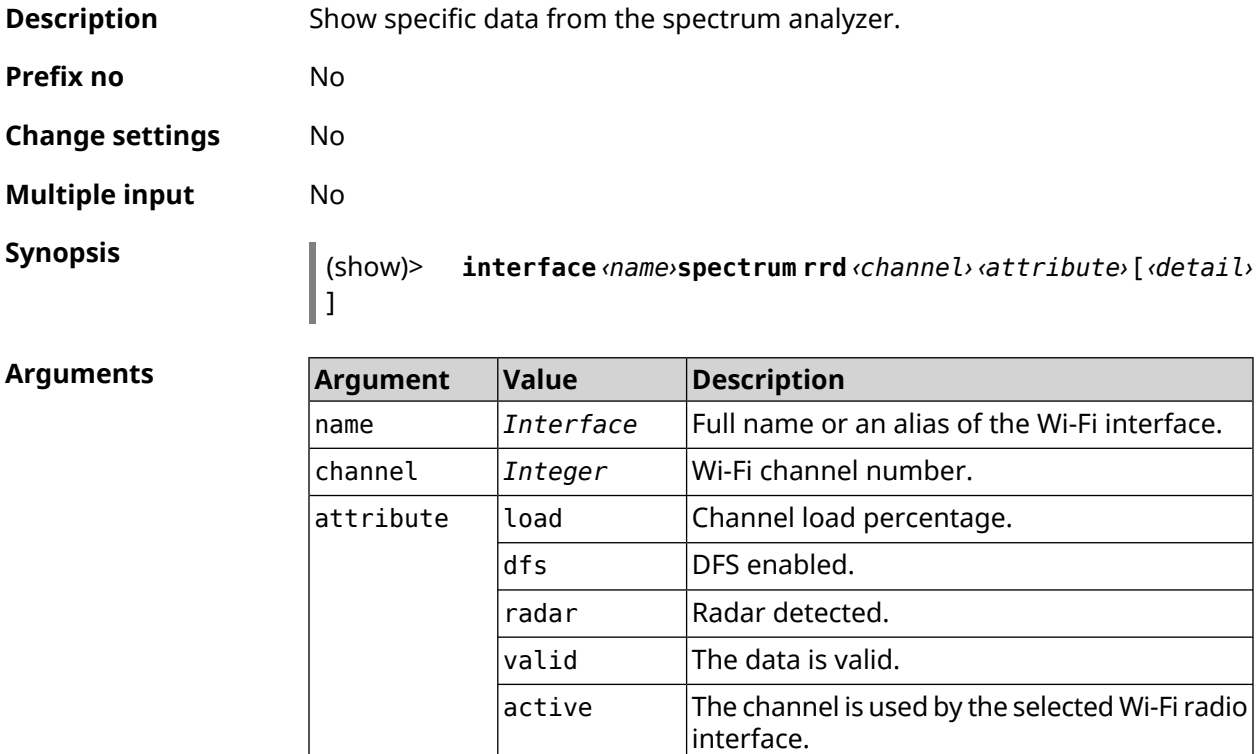

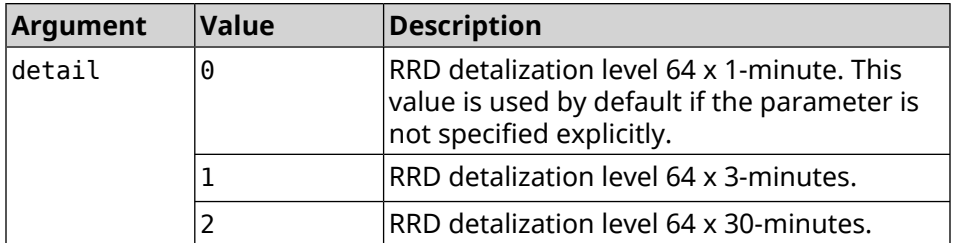

### **Example** (show)> **interface WifiMaster1 spectrum rrd 36 active**

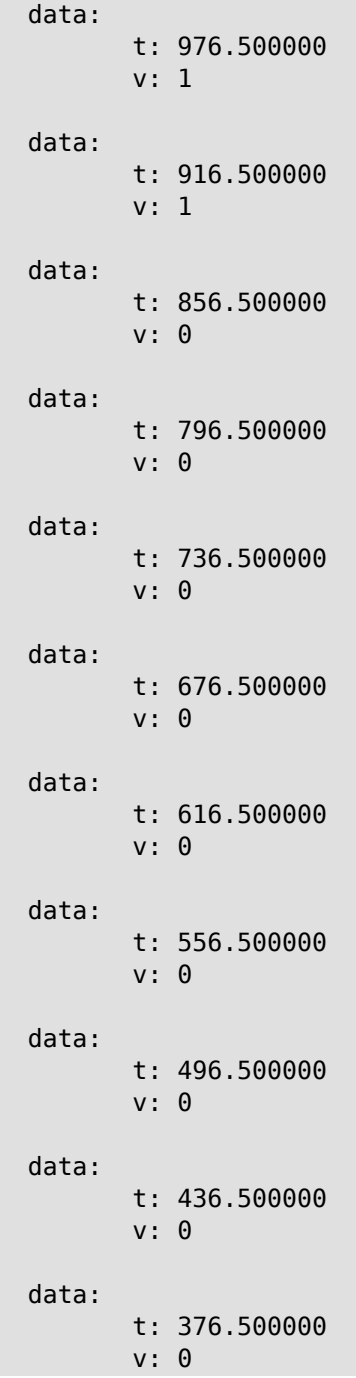

```
data:
       t: 316.500000
       v: 0
data:
      t: 256.500000
       v: 0
data:
      t: 196.500000
       v: 0
data:
      t: 136.500000
       v: 0
data:
       t: 76.500000
       v: 0
```
**History** 

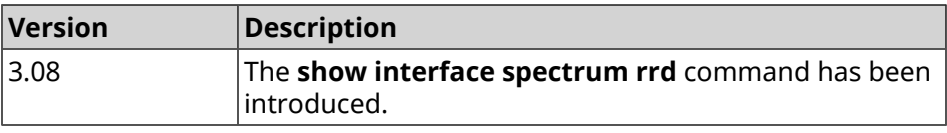

## **3.148.46 show interface stat**

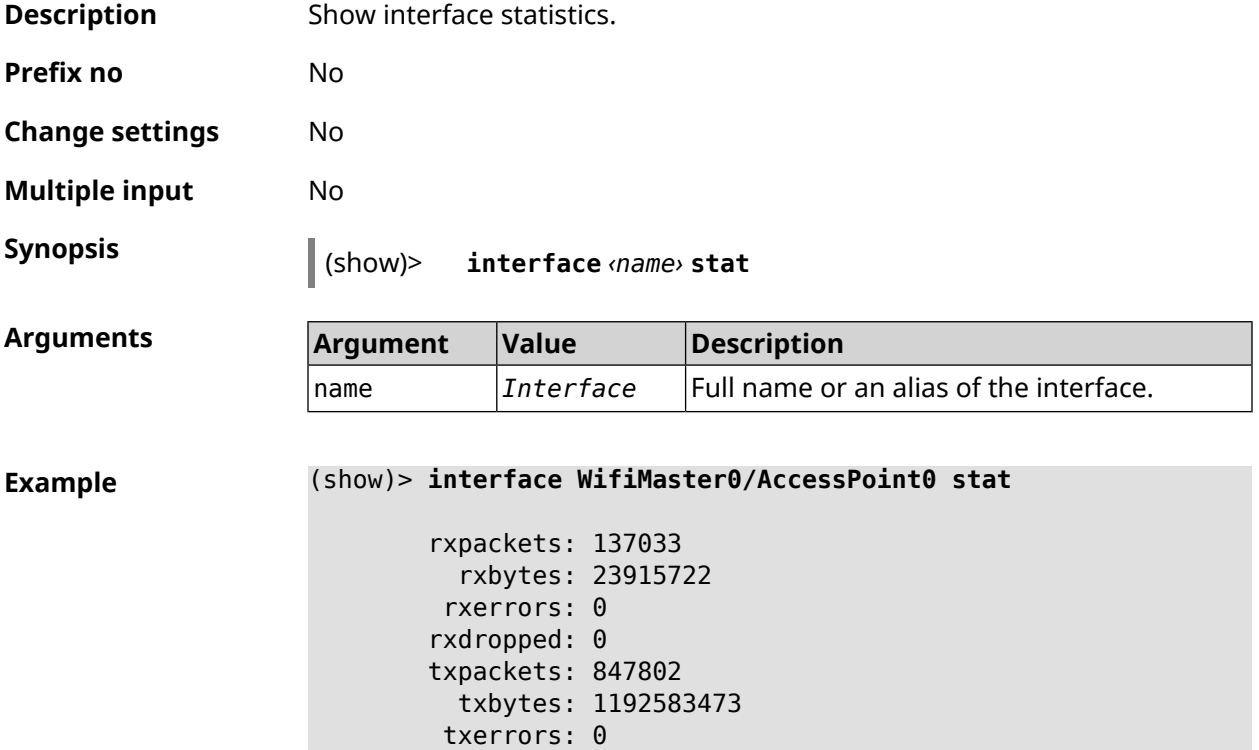

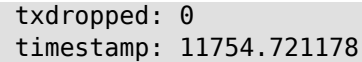

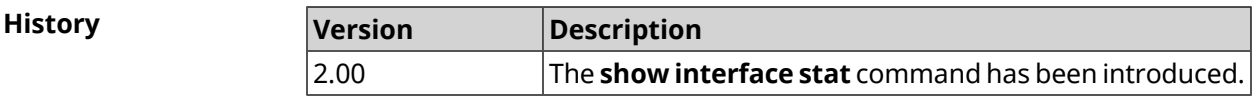

## **3.148.47 show interface traffic-counter**

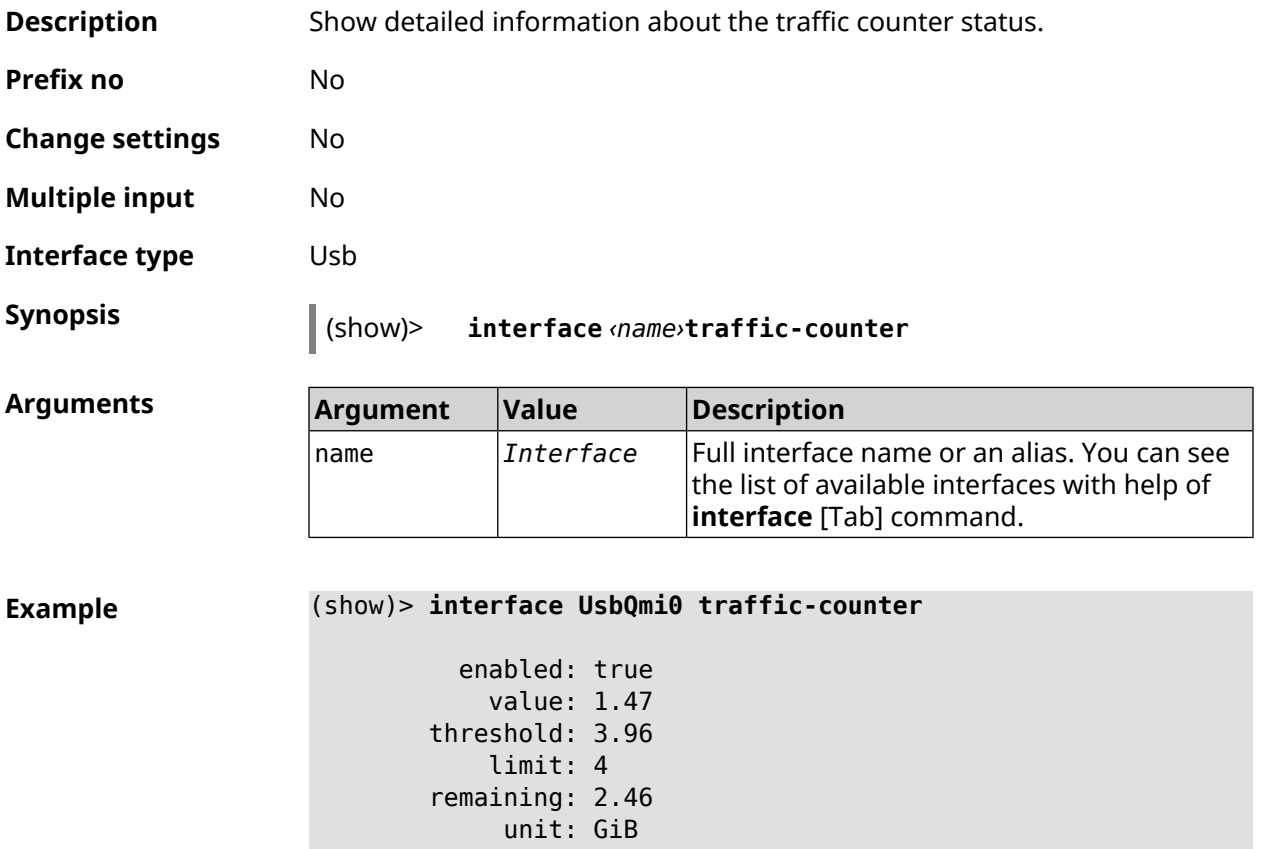

trigger: limit: false threshold: false

saved: Fri Feb 19 18:56:29 2021

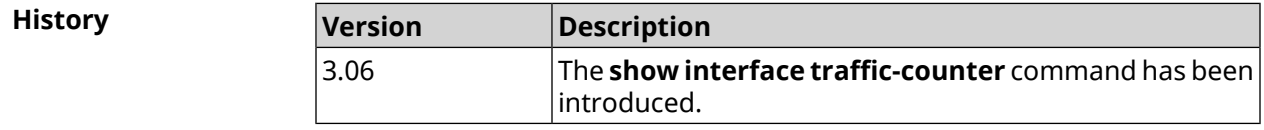

# **3.148.48 show interface wps pin**

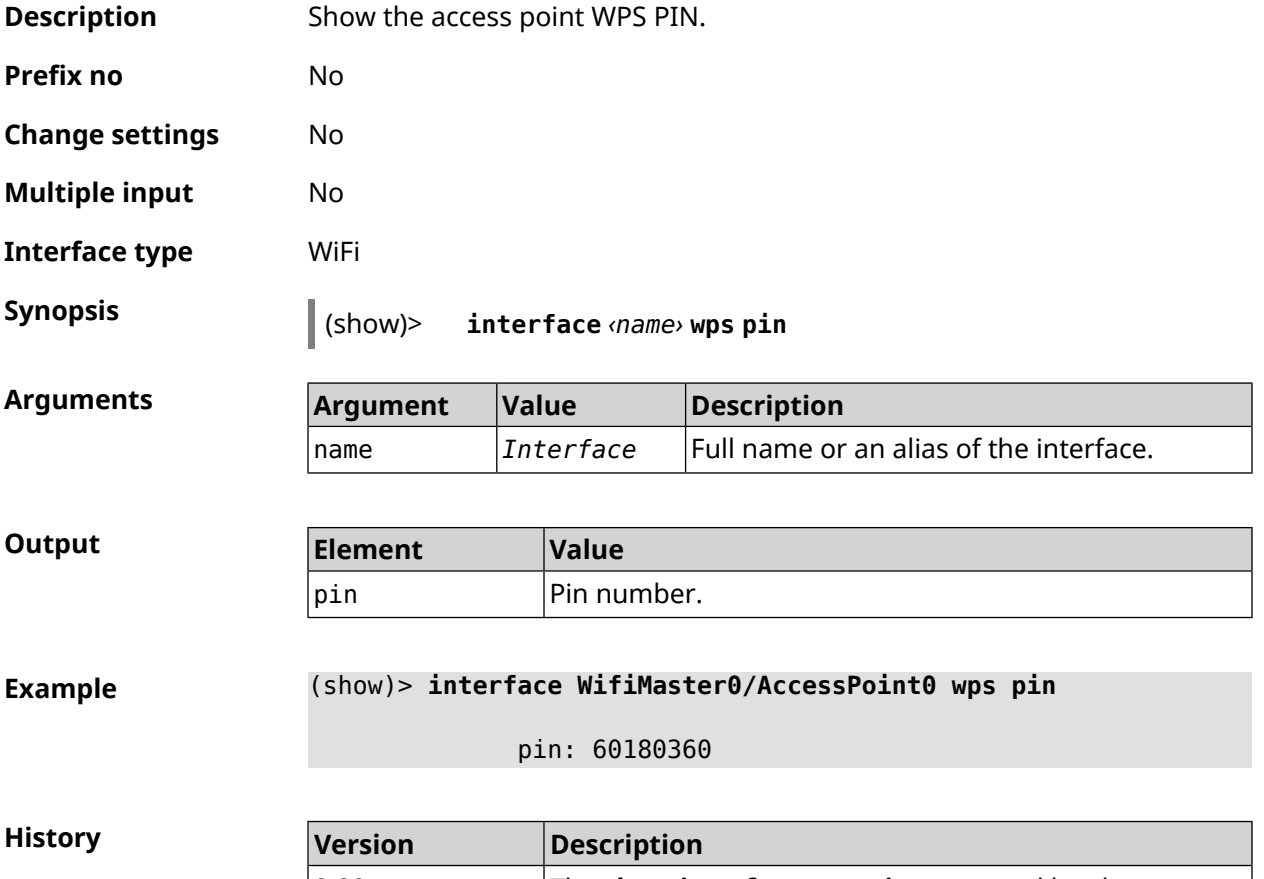

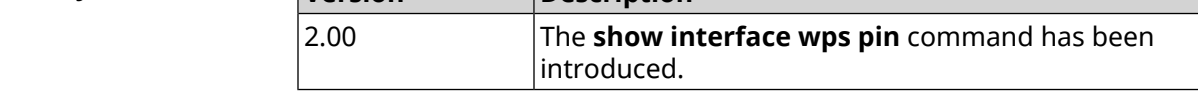

## **3.148.49 show interface wps status**

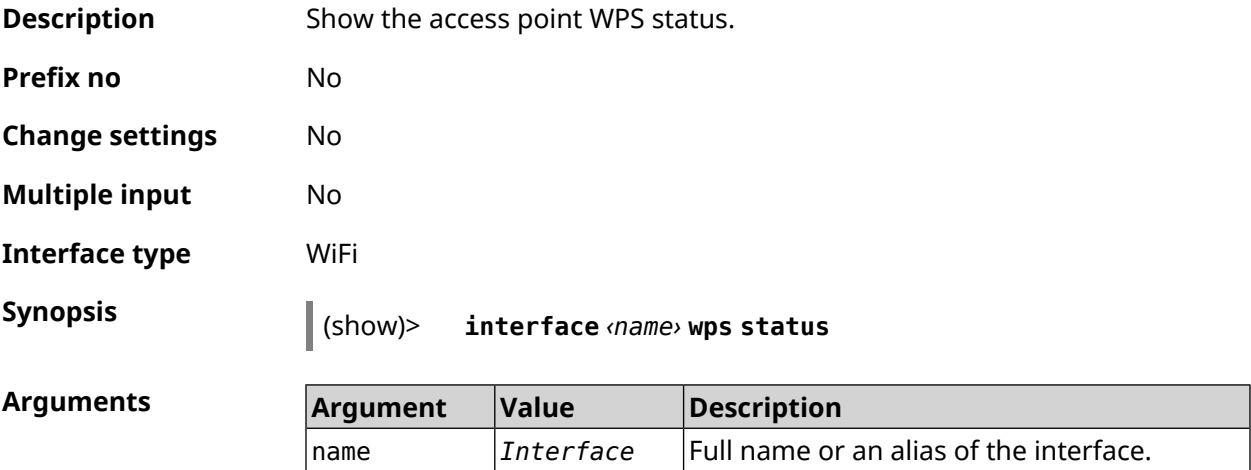
#### **Output**

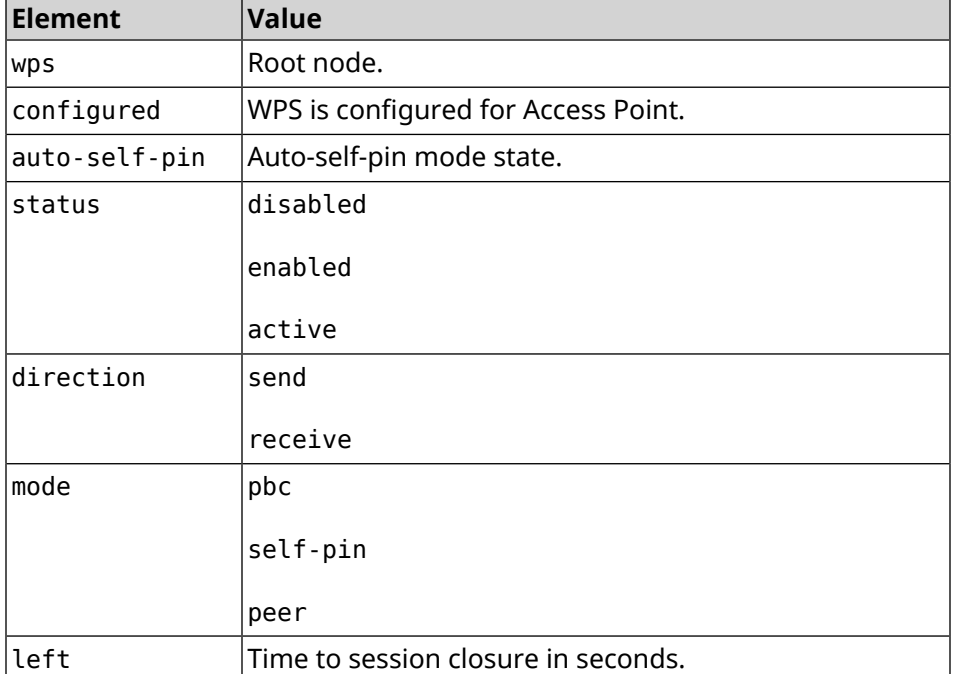

#### **Example** (show)> **interface WifiMaster0/AccessPoint0 wps status**

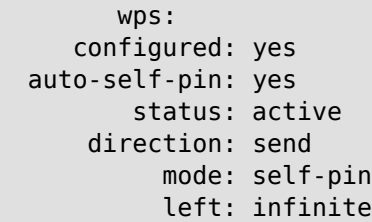

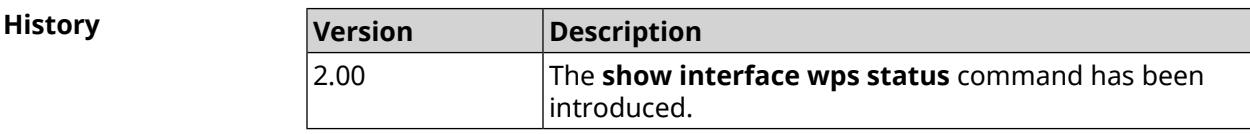

# **3.148.50 show interface zerotier peers**

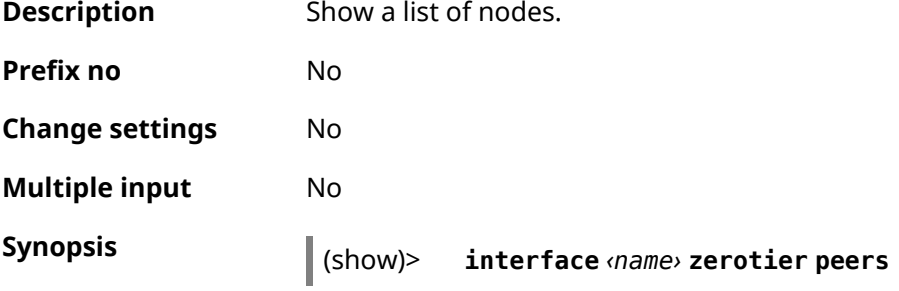

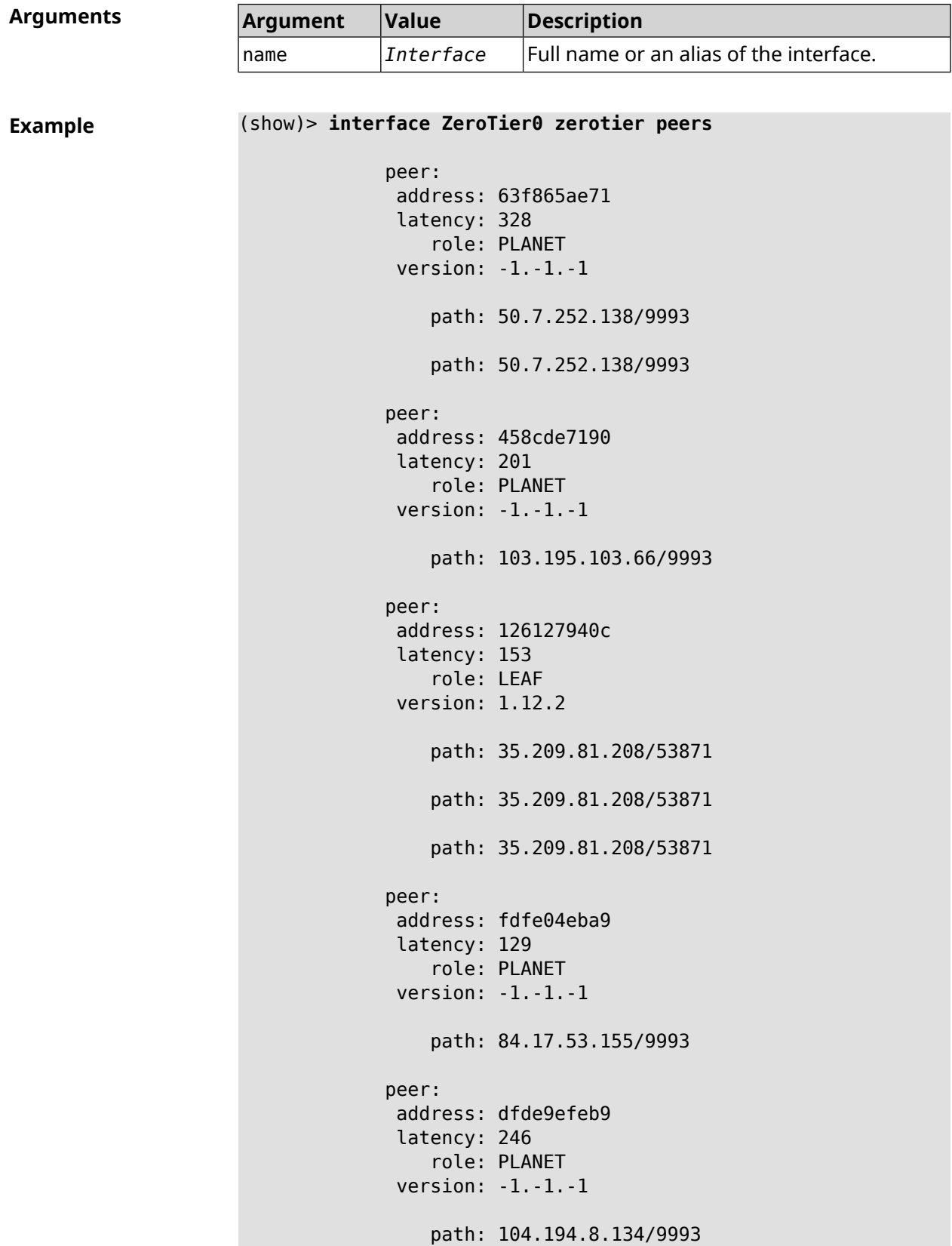

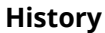

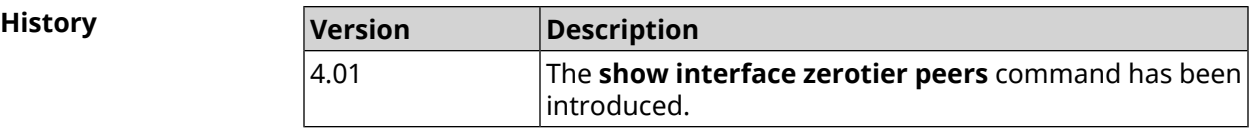

# **3.148.51 show internet status**

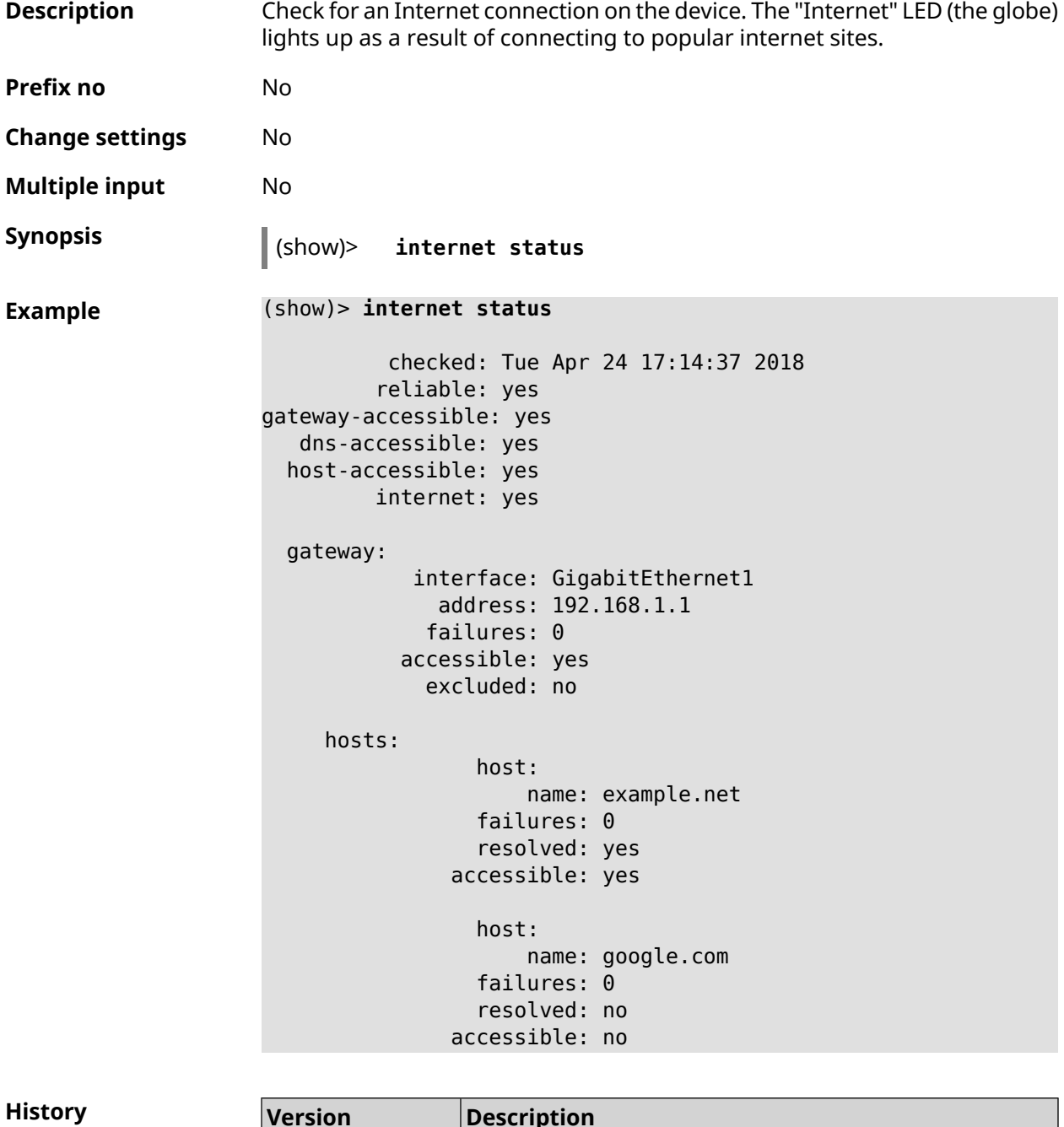

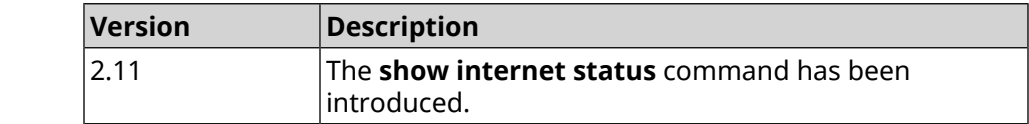

## **3.148.52 show ip arp**

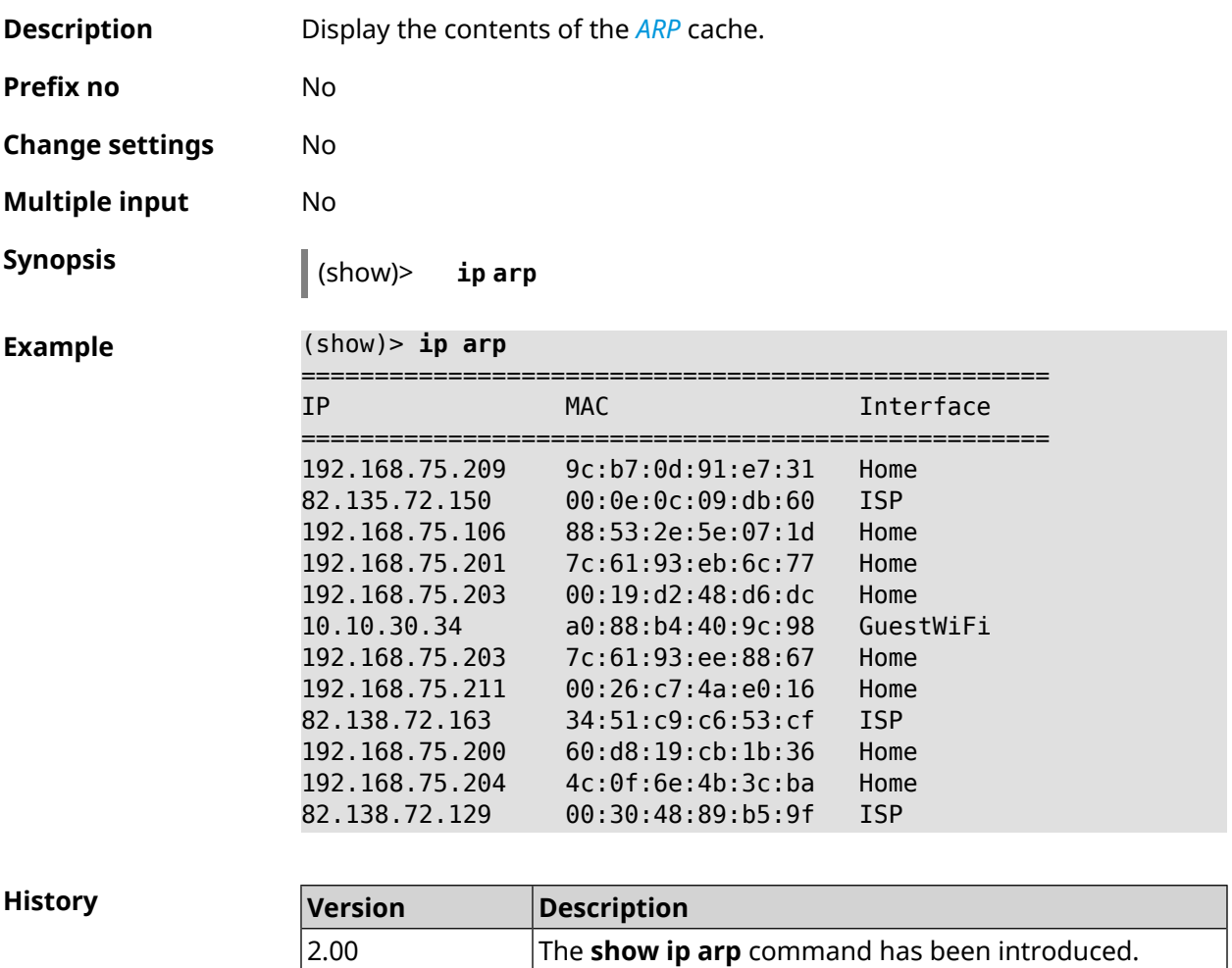

# **3.148.53 show ip dhcp bindings**

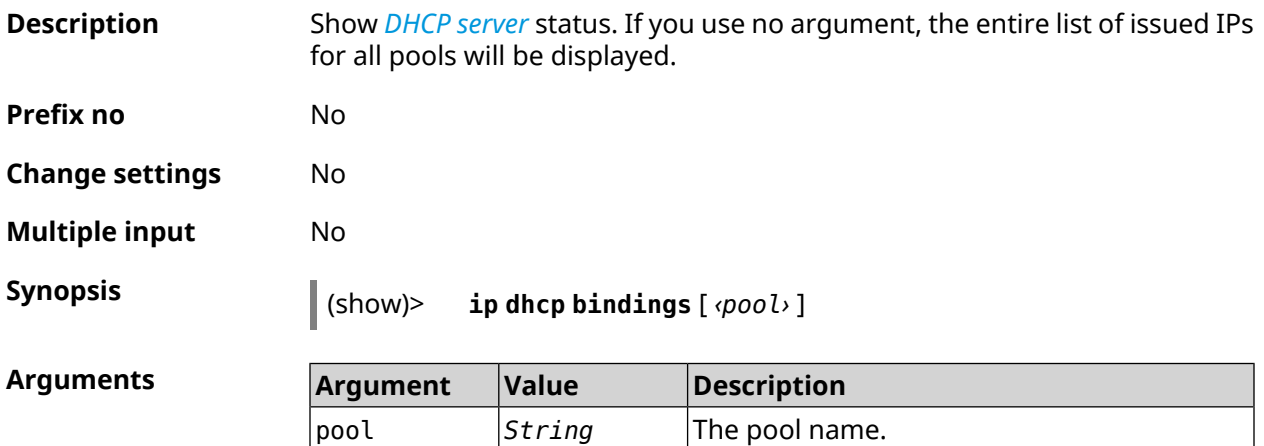

**Example** (show)> **ip dhcp bindings \_WEBADMIN** lease: ip: 192.168.15.211 mac: 00:26:c7:4a:e0:16 expires: 289 hostname: lenovo lease: ip: 192.168.15.208 mac: 00:19:d2:48:d6:dc expires: 258 hostname: evo ... ...

**History Version Description** The **show ip dhcp bindings** command has been introduced. 2.00

## **3.148.54 show ip dhcp pool**

**Description** Show information about specified pool. If you use no argument, the information about all system pools will be displayed.

**Prefix no** No

**Change settings** No

**Multiple input** No

**Synopsis** (show)> **ip dhcp pool** [ *‹pool›* ]

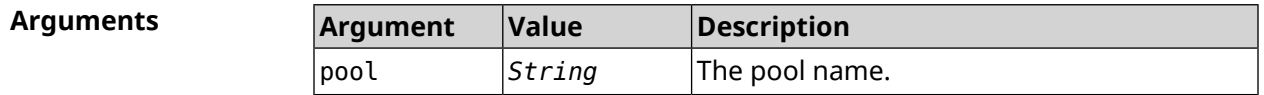

**Example** (show)> **ip dhcp pool 123**

```
pool, name = 123:
interface, binding = auto:
 network: 0.0.0.0/0
   begin: 0.0.0.0
     end: 0.0.0.0
   router, default = yes: 0.0.0.0lease, default = yes: 25200state: down
   debug: no
```
**History** 

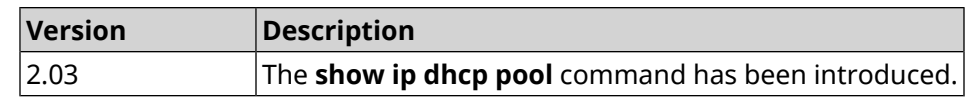

# **3.148.55 show ip ftp**

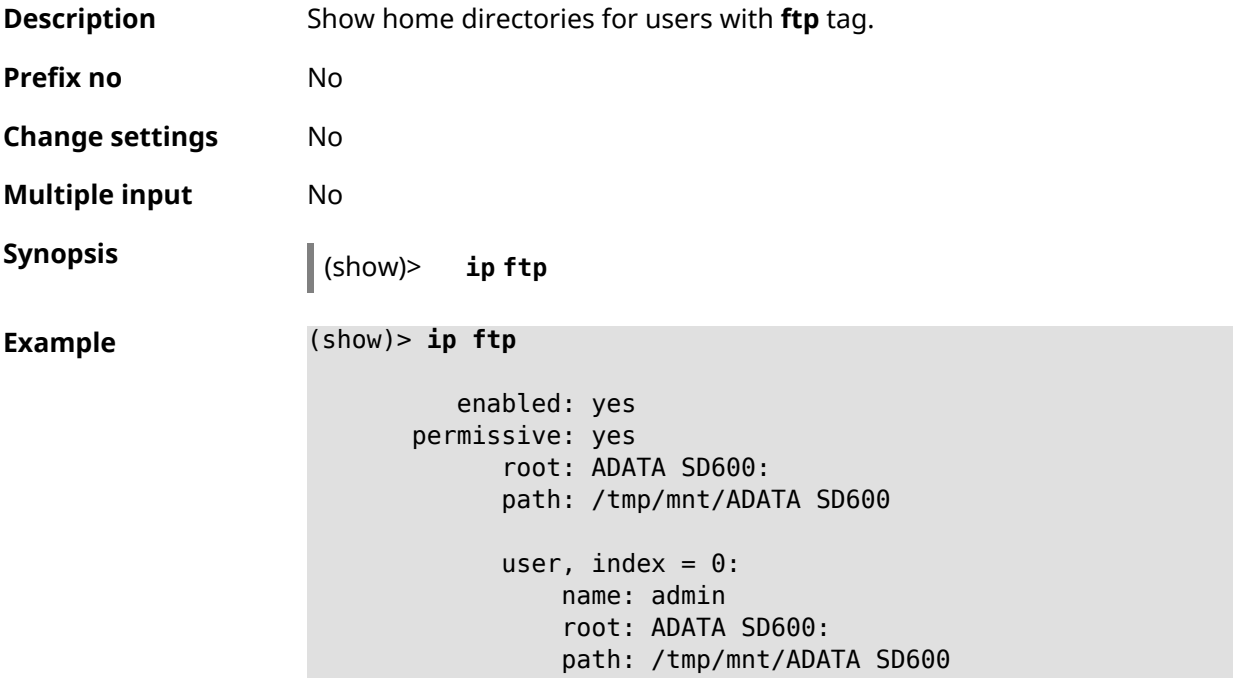

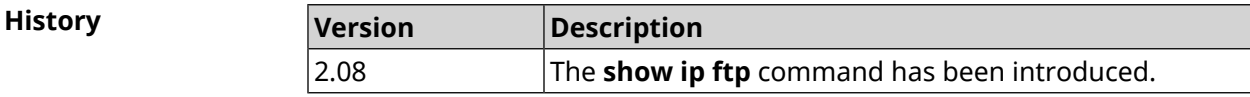

# **3.148.56 show ip hotspot**

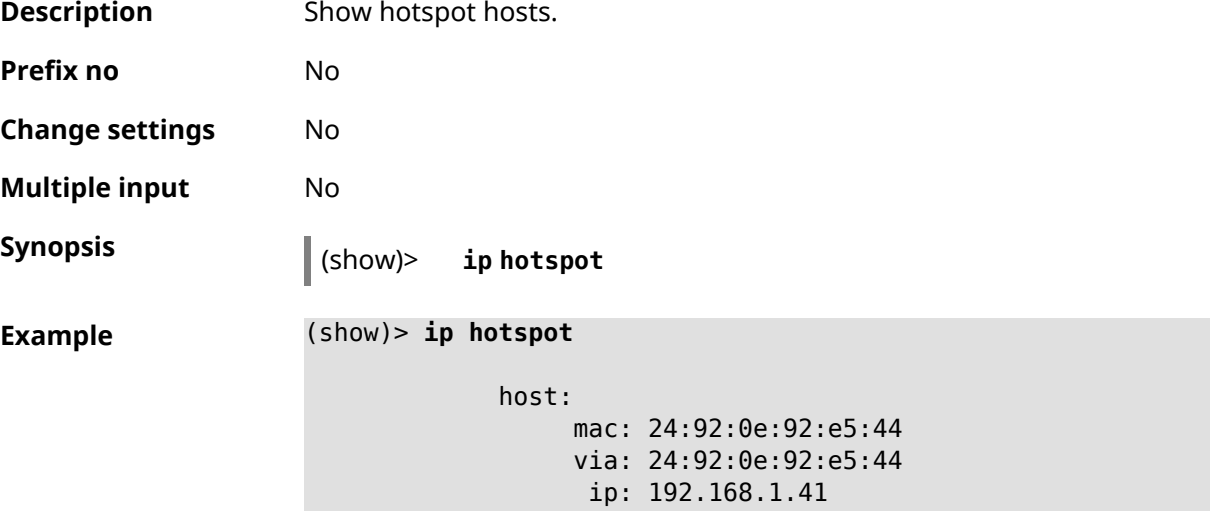

```
hostname: android-41d997d510af8ff9
         name:
    interface:
               id: Bridge0
             name: Home
   description: Home network (Wired and wireless hosts)
      expires: 207328
   registered: no
       access: permit
     schedule:
       active: yes
      rxbytes: 0
      txbytes: 0
       uptime: 4911
         link: up
         ssid: Bewilderbeast
           ap: WifiMaster0/AccessPoint0
authenticated: yes
       txrate: 65
           ht: 20
         mode: 11n
           gi: 800
         rssi: -24
         mcs: 7
     host:
          mac: 20:aa:4b:5c:09:0e
          via: 20:aa:4b:5c:09:0e
           ip: 192.168.1.51
     hostname: Julia-PC
         name:
    interface:
               id: Bridge0
             name: Home
   description: Home network (Wired and wireless hosts)
      expires: 212967
   registered: no
       access: permit
     schedule:
       active: yes
      rxbytes: 0
      txbytes: 0
       uptime: 884
         link: up
         ssid: Bewilderbeast
           ap: WifiMaster0/AccessPoint0
authenticated: yes
       txrate: 130
           ht: 20
         mode: 11n
```
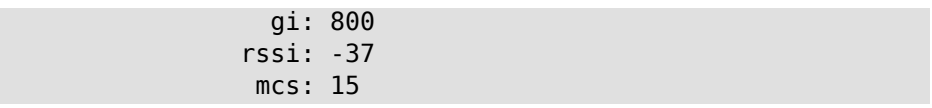

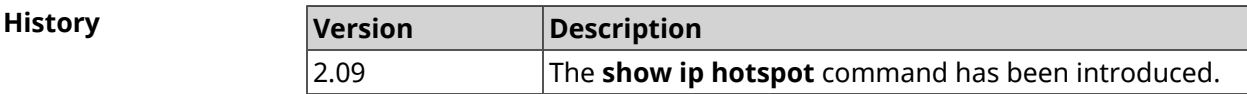

# **3.148.57 show ip hotspot rrd**

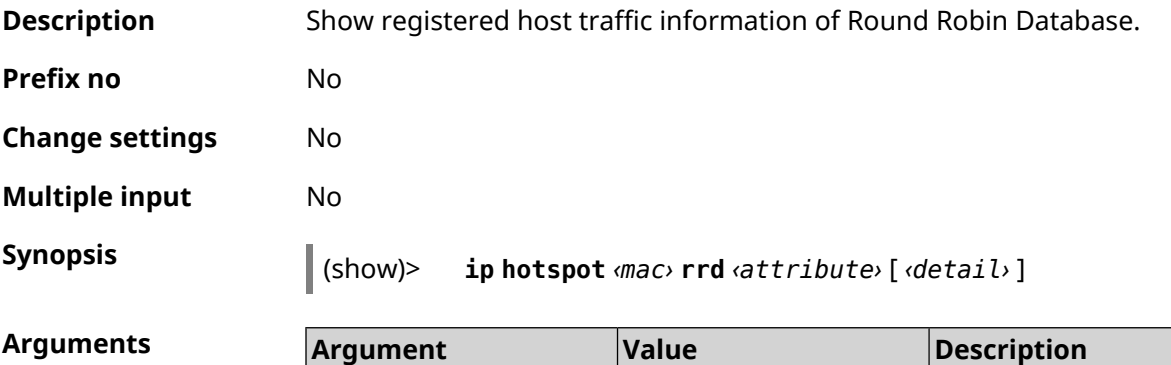

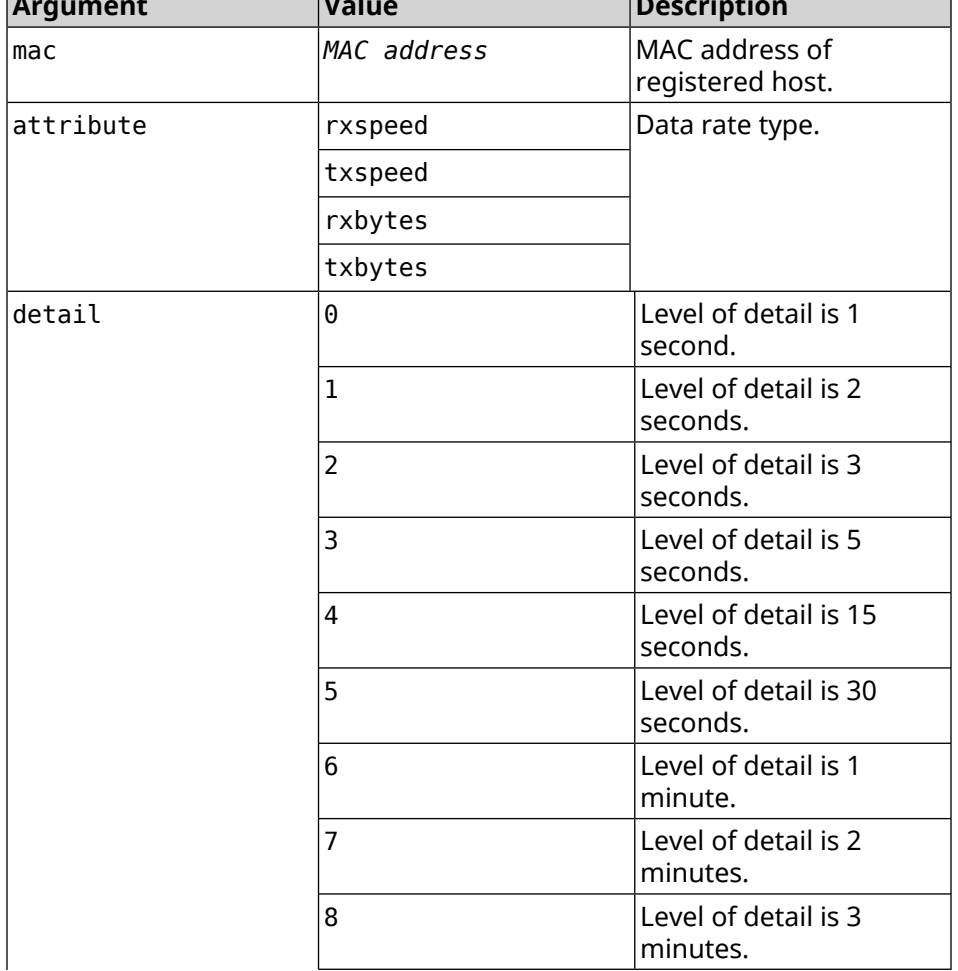

 $\overline{\phantom{0}}$ 

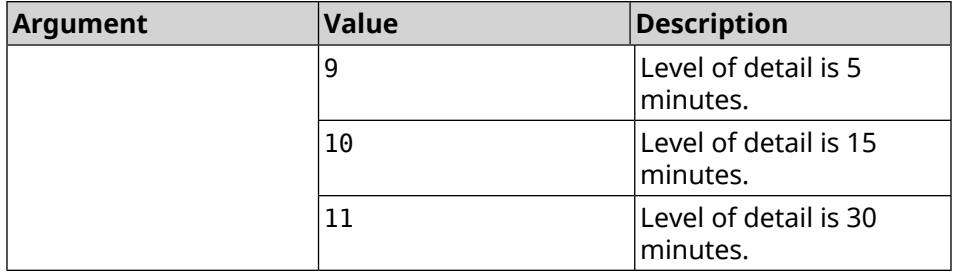

#### **Example** (show)> **ip hotspot a8:1e:84:85:f2:11 rrd rxspeed**

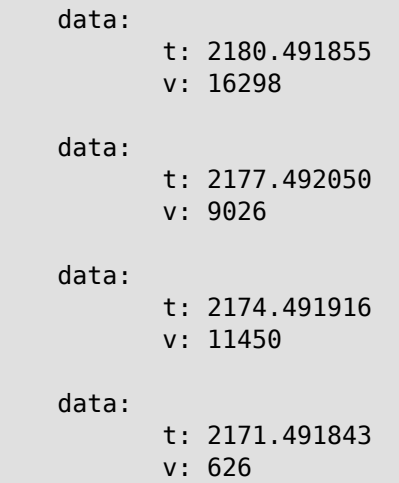

(show)> **ip hotspot a8:1e:84:85:f2:11 rrd txspeed**

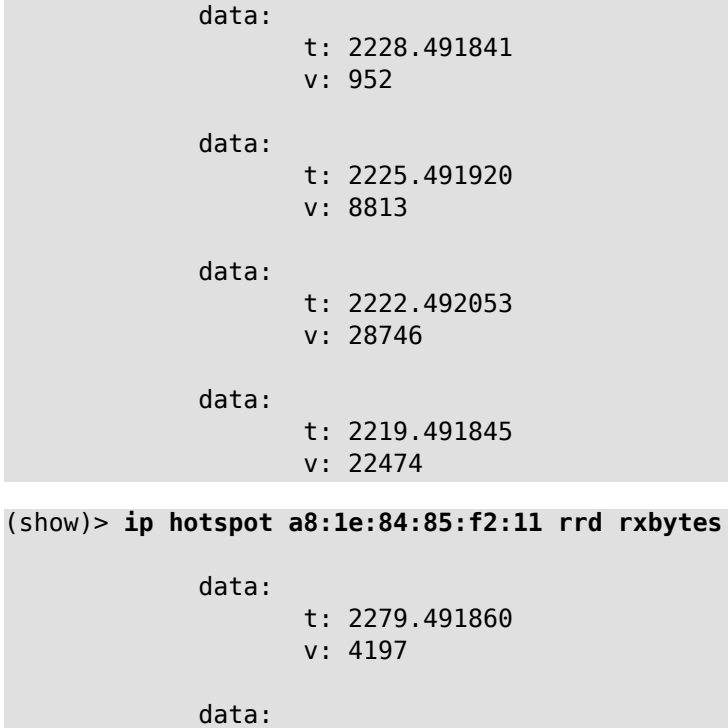

t: 2276.492050

```
v: 362
             data:
                    t: 2273.492040
                    v: 14337
             data:
                    t: 2270.491862
                    v: 3281
(show)> ip hotspot a8:1e:84:85:f2:11 rrd txbytes
             data:
                    t: 2360.491865
                    v: 3342
             data:
                    t: 2357.491853
                    v: 142
             data:
                    t: 2354.491949
                    v: 3333
             data:
                    t: 2351.491847
                    v: 3390
```
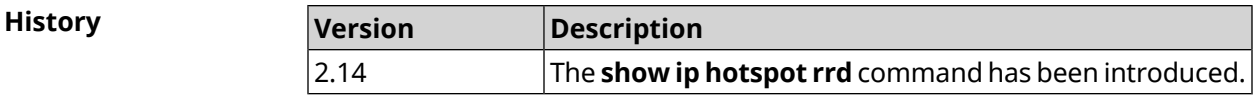

## **3.148.58 show ip hotspot summary**

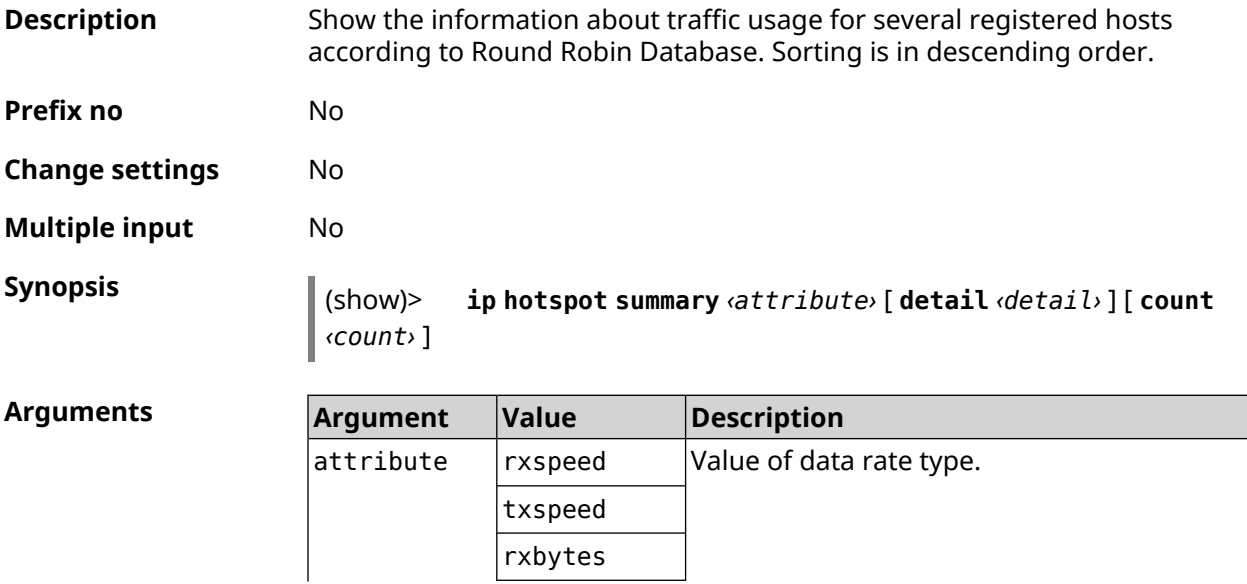

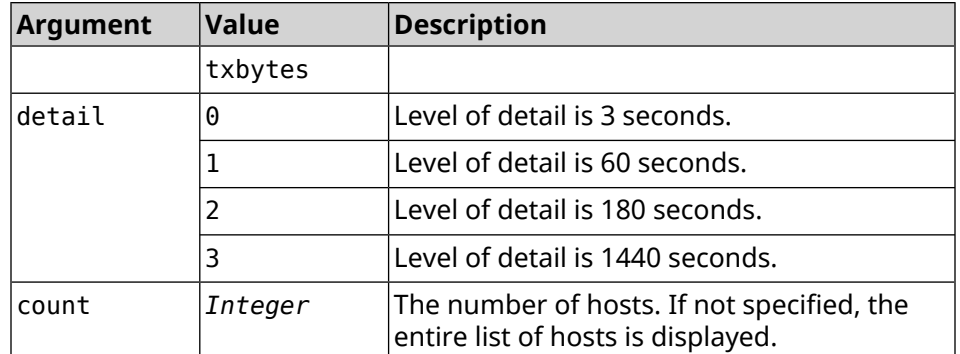

#### **Example** (show)> **ip hotspot summary rxspeed**

t: 255 host: active: yes name: toshiba rxspeed: 143964

host: active: yes name: lnx rxspeed: 24749 host: active: yes name: oneplus6 rxspeed: 2558

#### (show)> **ip hotspot summary rxspeed detail 0**

t: 0

host: active: yes name: toshiba rxspeed: 186519 host: active: yes name: oneplus6 rxspeed: 94298 host: active: yes name: lnx rxspeed: 8237

(show)> **ip hotspot summary rxspeed count 3**

t: 255

```
host:
 active: yes
   name: toshiba
rxspeed: 390322
host:
 active: yes
   name: lnx
 rxspeed: 53518
host:
  active: yes
   name: oneplus6
 rxspeed: 5284
```
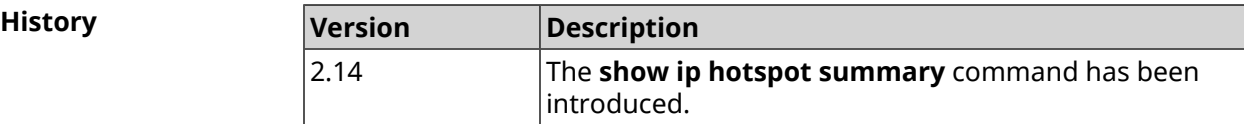

## **3.148.59 show ip http proxy**

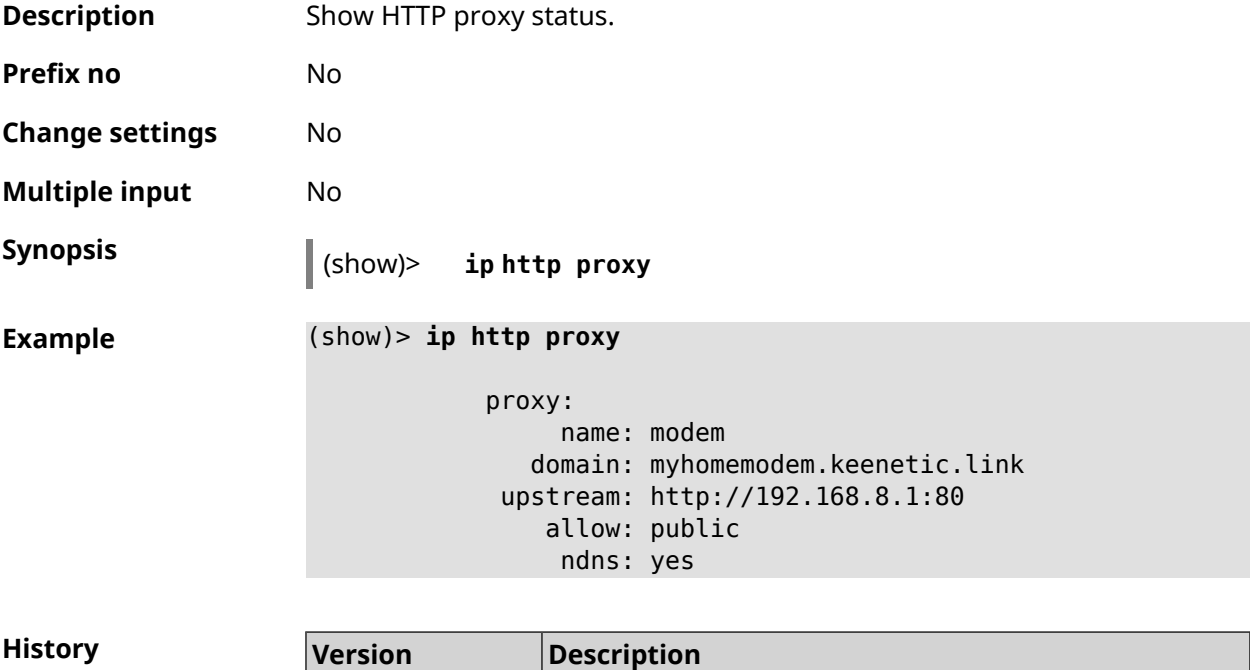

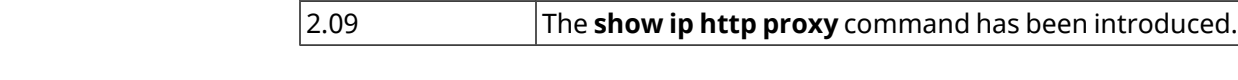

## **3.148.60 show ip http webdav**

**Description** Show *[WebDAV](#page-704-0)* server status.

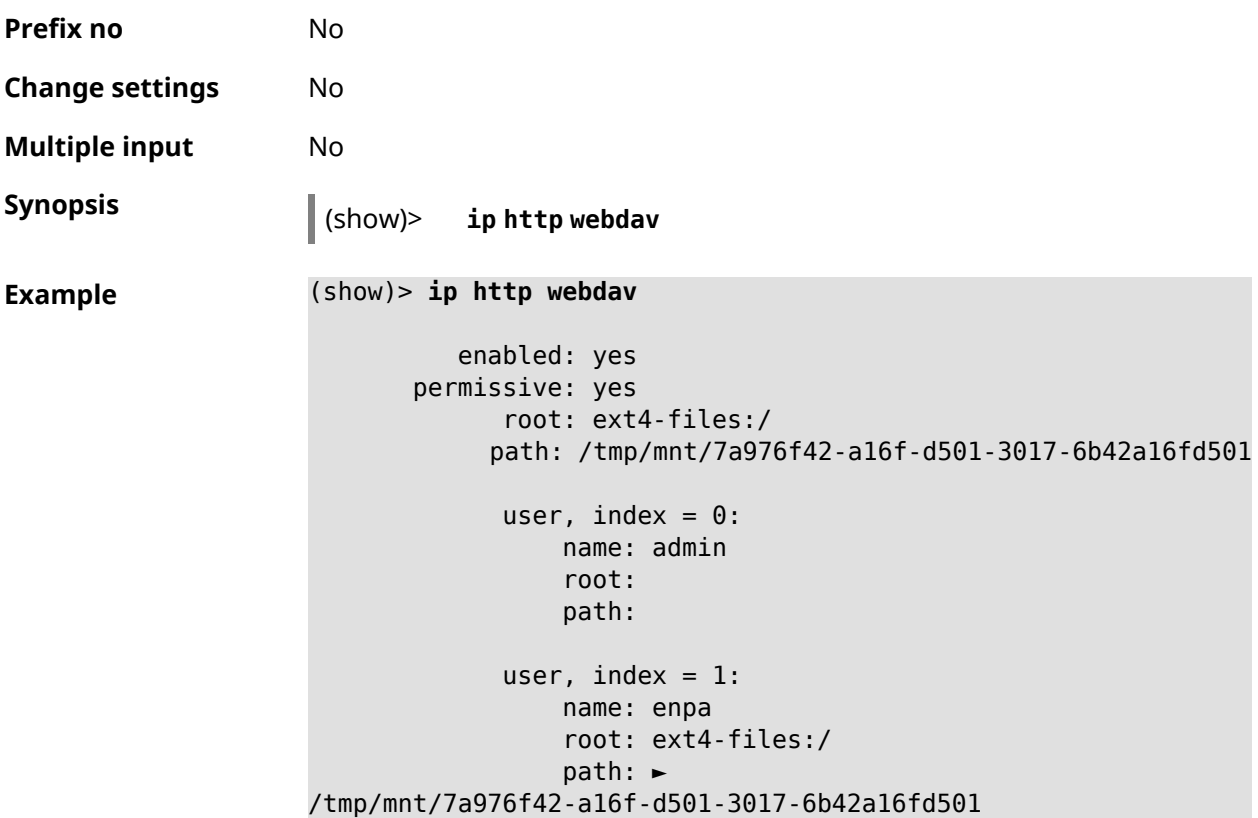

**History** 

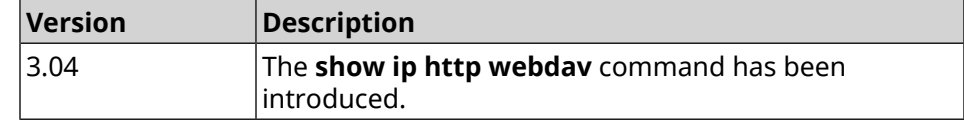

# **3.148.61 show ip name-server**

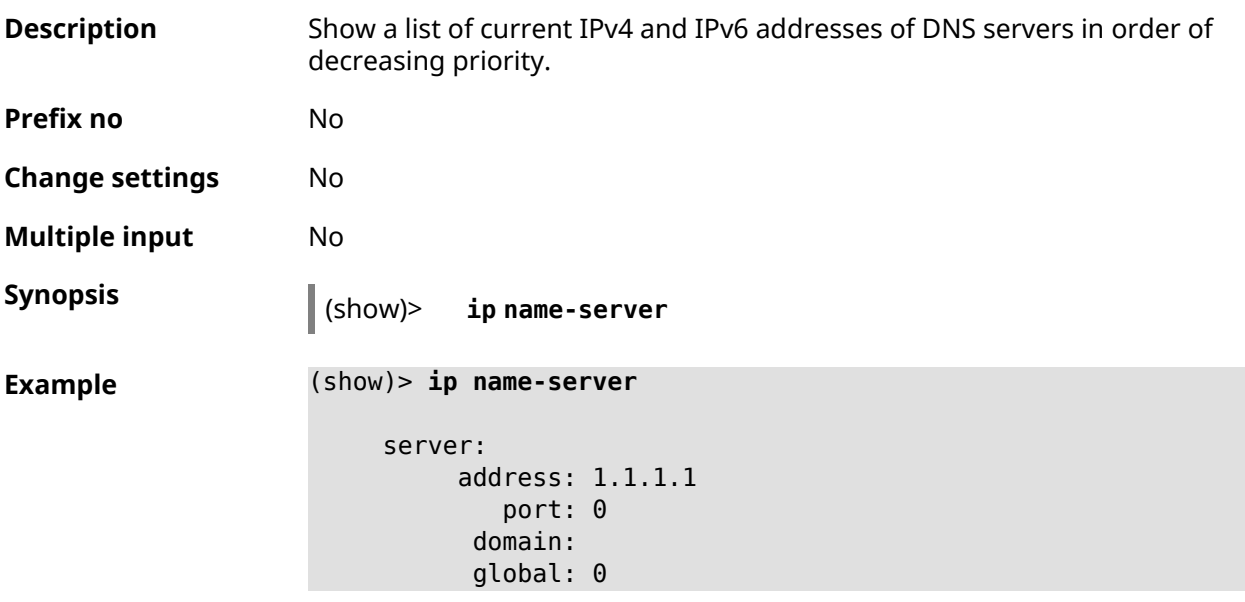

```
service: Dns:: Manager
 interface:
server:
   address: 9.9.9.9
      port: 0
    domain:
    global: 0
   service: Dns:: Manager
 interface:
server:
   address: 2001:4860:4860::8888
      port: 0
    domain: ISP
    global: 0
   service: Dns:: Manager
 interface:
server:
   address: 193.0.174.21
     port: 0
    domain:
    global: 64520
   service: Dhcp::Client-GigabitEthernet1
 interface: GigabitEthernet1
server:
   address: 2a02:290:0:1::4
      port: 0
    domain:
    global: 64520
   service: Ip6::Dhcp::Client-GigabitEthernet1
 interface: GigabitEthernet1
server:
   address: 10.2.0.1
      port: 0
    domain:
    global: 43
   service: Dns::InterfaceSpecific-Wireguard5
 interface: Wireguard5
```
**History** 

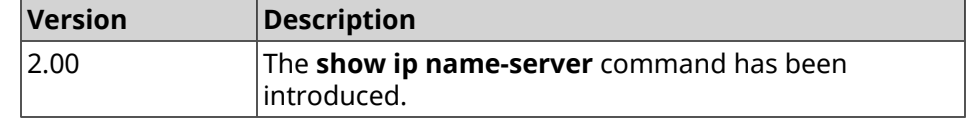

#### **3.148.62 show ip nat**

**Description** Show network address translation table.

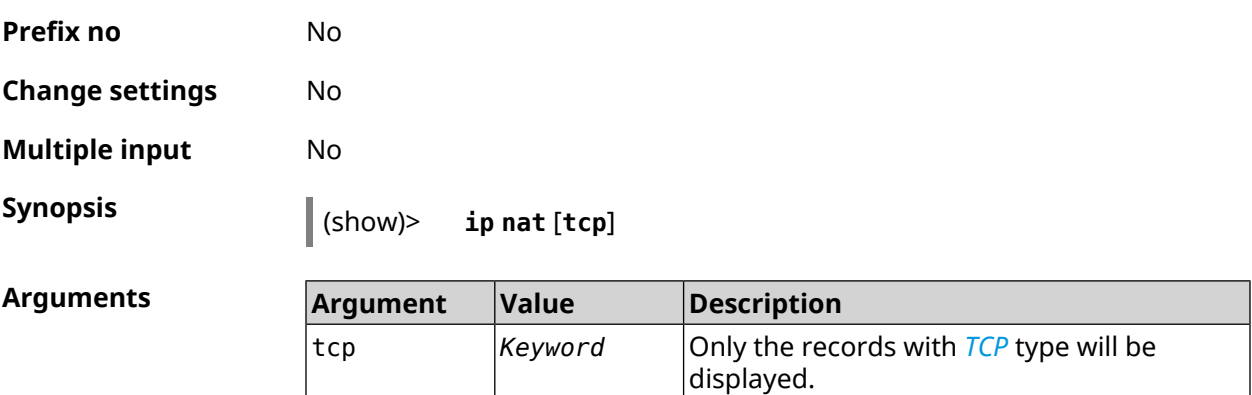

**Example** (show)> **ip nat**

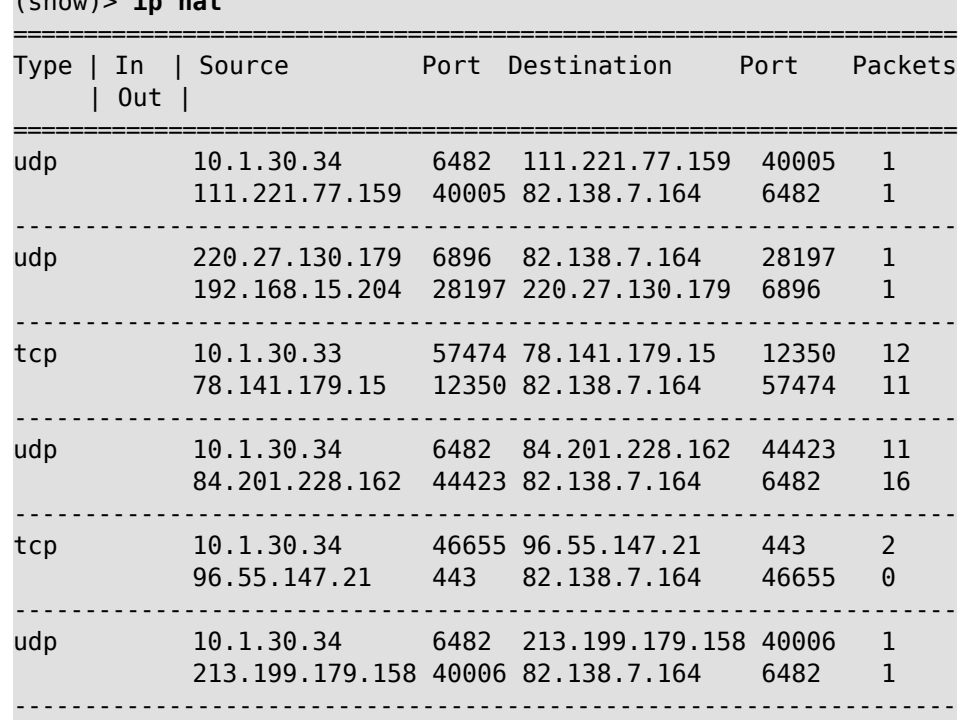

**History** 

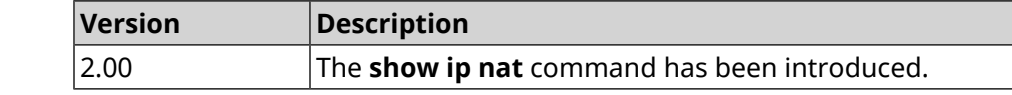

## **3.148.63 show ip neighbour**

**Description** Show the list of discovered hosts on the network at the OSI model network level. **Prefix no** No **Change settings** No **Multiple input** No

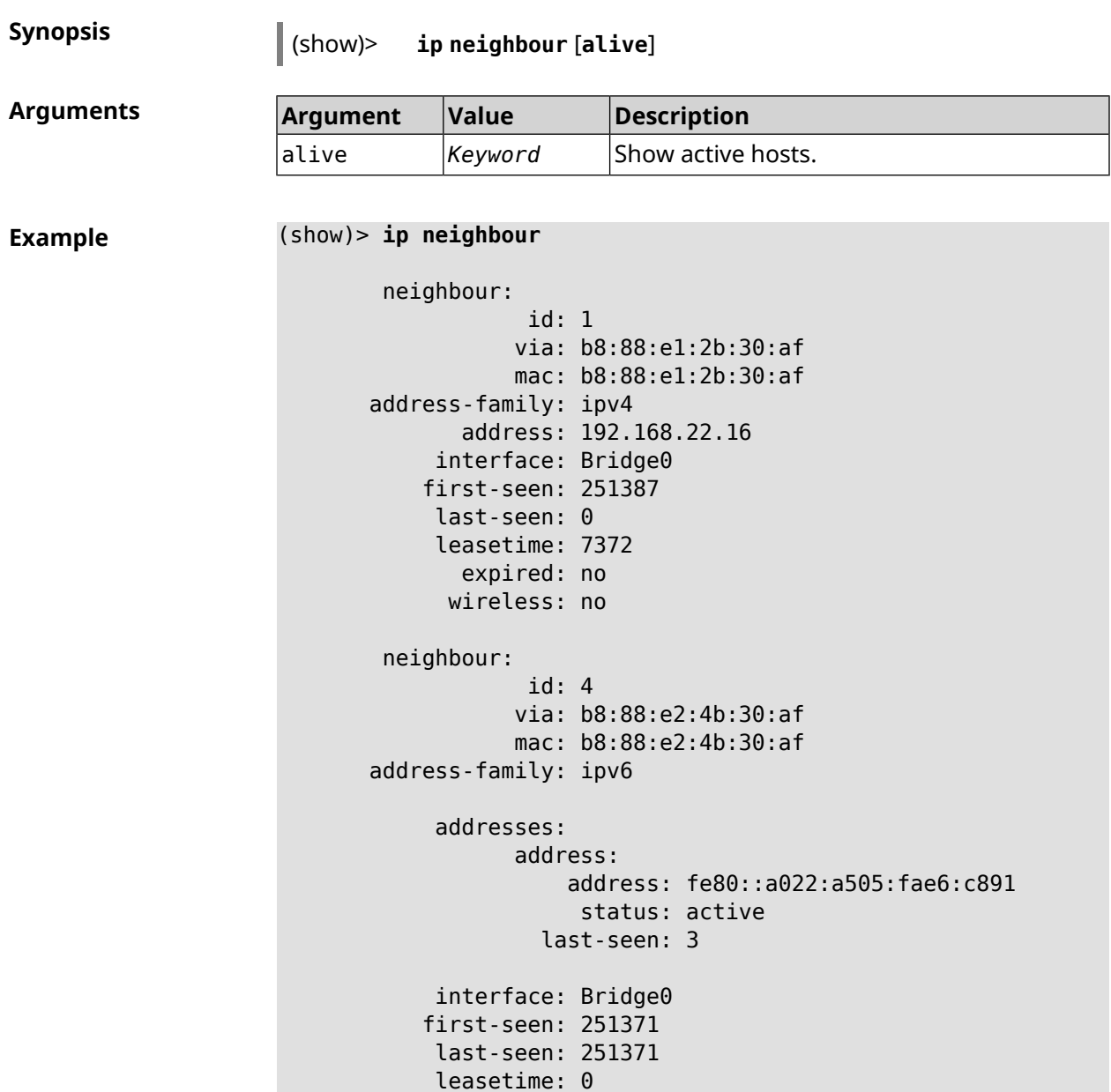

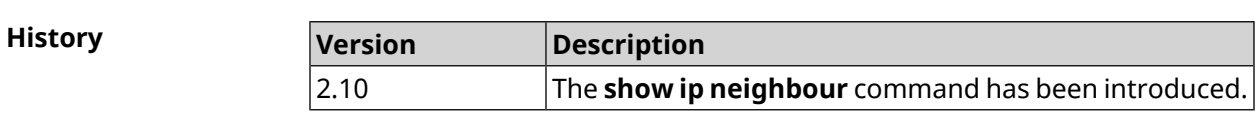

expired: no wireless: no

# **3.148.64 show ip policy**

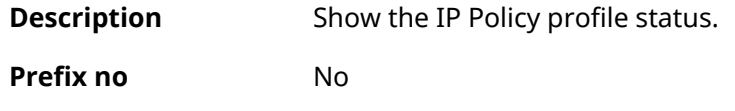

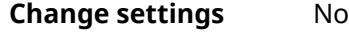

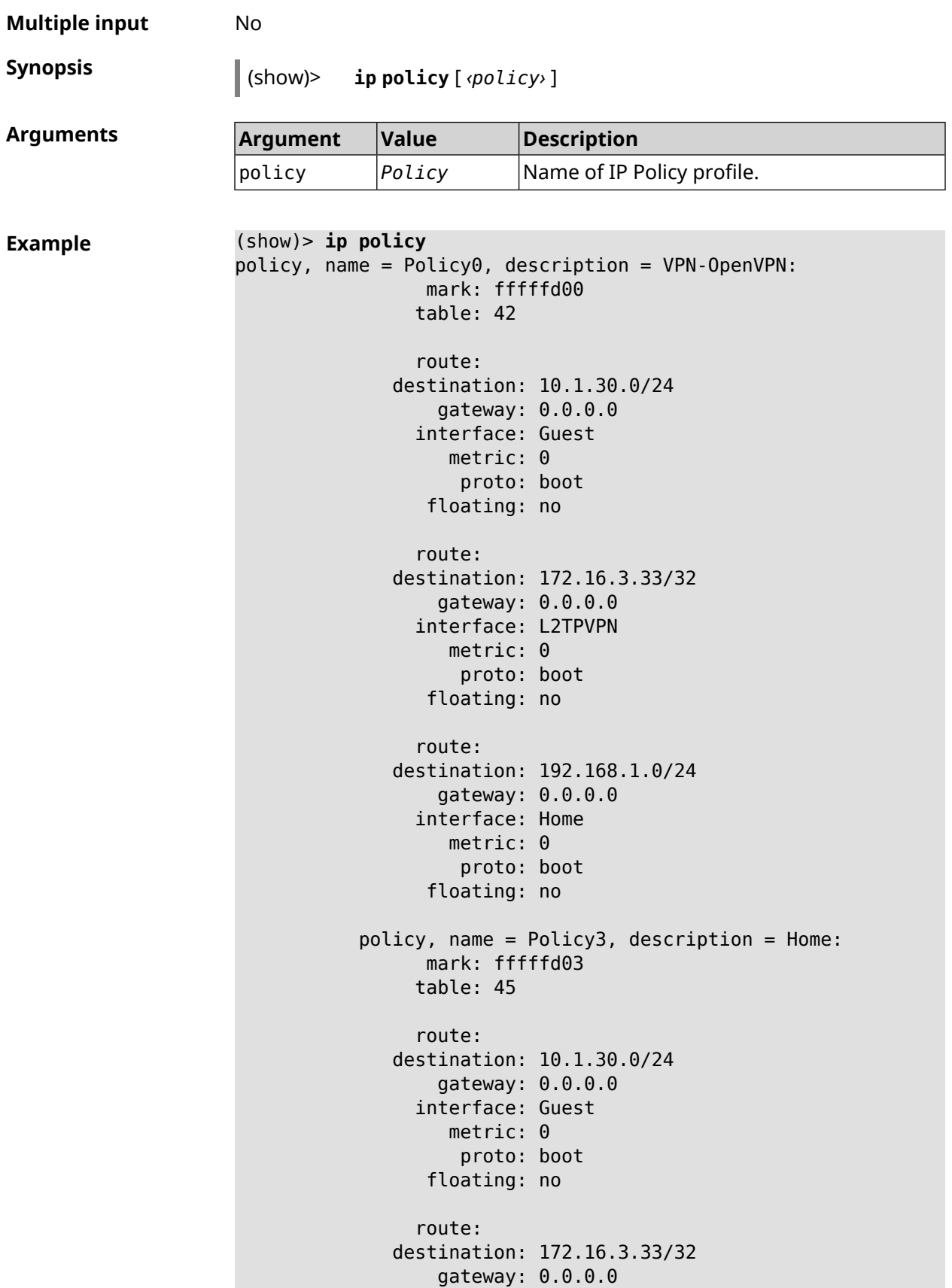

```
interface: L2TPVPN
                   metric: 0
                    proto: boot
                 floating: no
                route:
              destination: 192.168.1.0/24
                  gateway: 0.0.0.0
                interface: Home
                   metric: 0
                    proto: boot
                 floating: no
(show)> ip policy Policy0
policy, name = Policy0:
                 mark: fffffd00
                table: 42
                route:
              destination: 0.0.0.0/0
                  gateway: 193.0.174.1
                interface: ISP
                   metric: 0
                    proto: boot
                 floating: no
                route:
              destination: 10.1.30.0/24
                  gateway: 0.0.0.0
                interface: Guest
                   metric: 0
                    proto: boot
                 floating: no
                route:
              destination: 185.230.127.84/32
                  gateway: 193.0.174.1
                interface: ISP
                   metric: 0
                    proto: boot
                 floating: no
                route:
              destination: 192.168.1.0/24
                  gateway: 0.0.0.0
                interface: Home
                   metric: 0
                    proto: boot
                 floating: no
                route:
              destination: 193.0.174.0/24
                  gateway: 0.0.0.0
                interface: ISP
```

```
metric: 0
      proto: boot
   floating: no
  route:
destination: 193.0.175.0/25
    gateway: 193.0.174.10
  interface: ISP
    metric: 0
      proto: boot
   floating: no
  route:
destination: 193.0.175.22/32
   gateway: 193.0.174.1
  interface: ISP
     metric: 0
      proto: boot
   floating: no
```
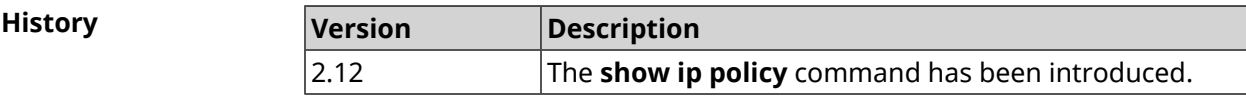

## **3.148.65 show ip route**

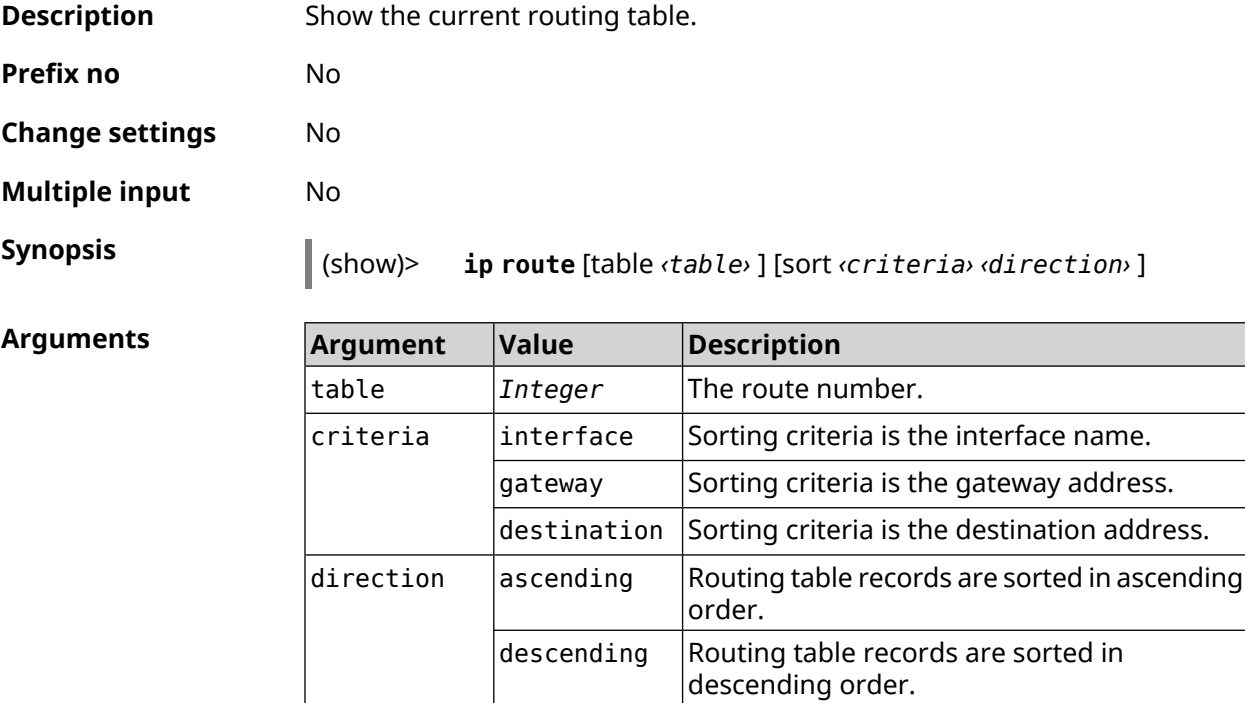

================================================================================

**Example** (show)> **ip route table 254**

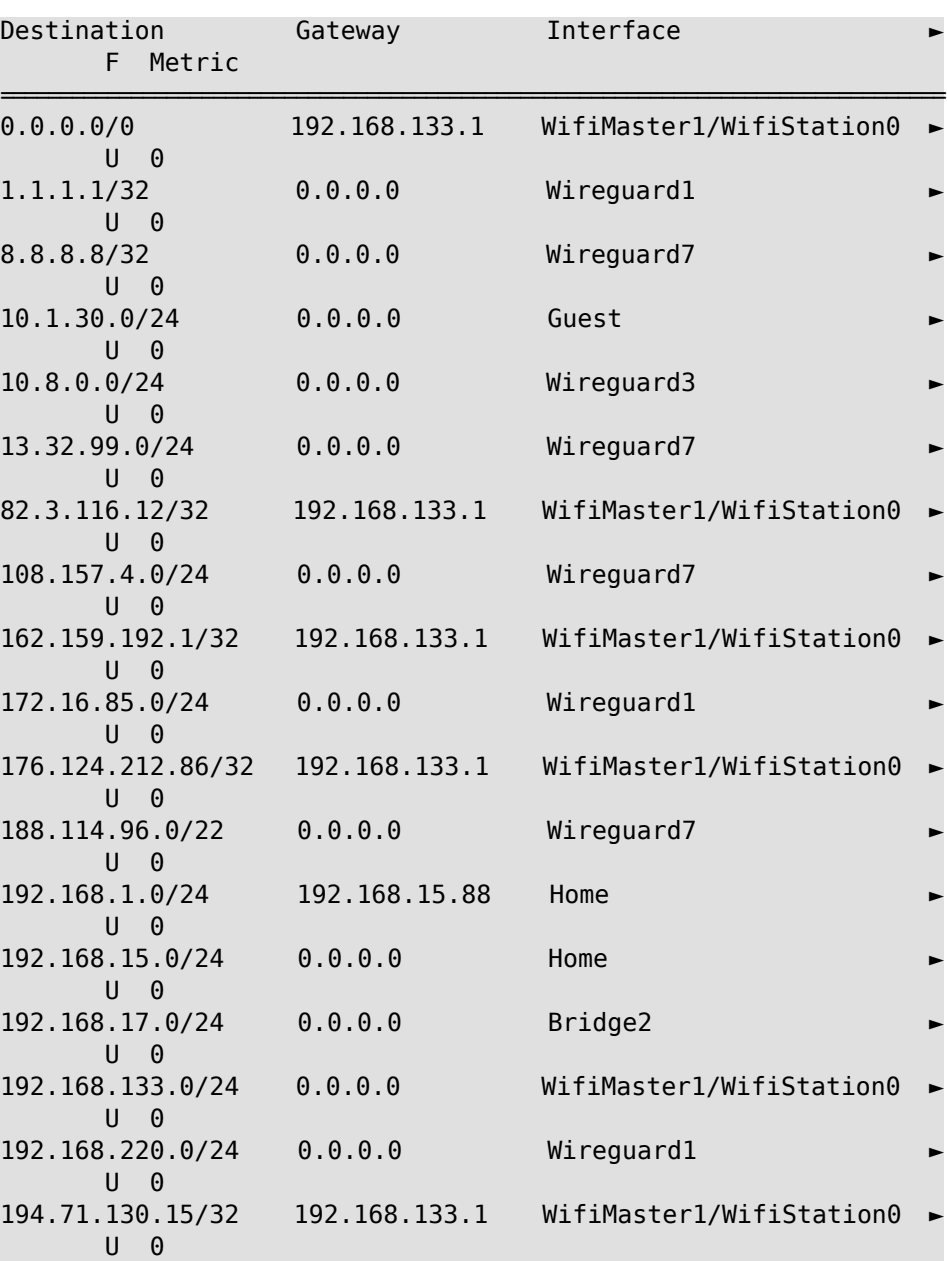

#### (show)> **ip route sort interface ascending**

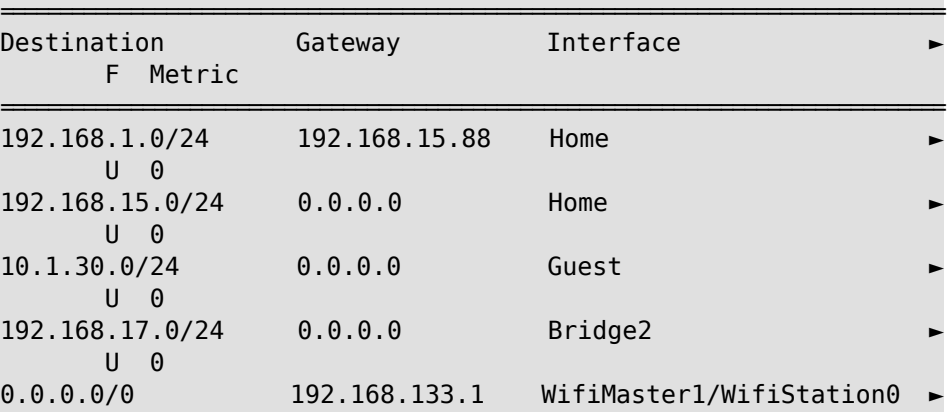

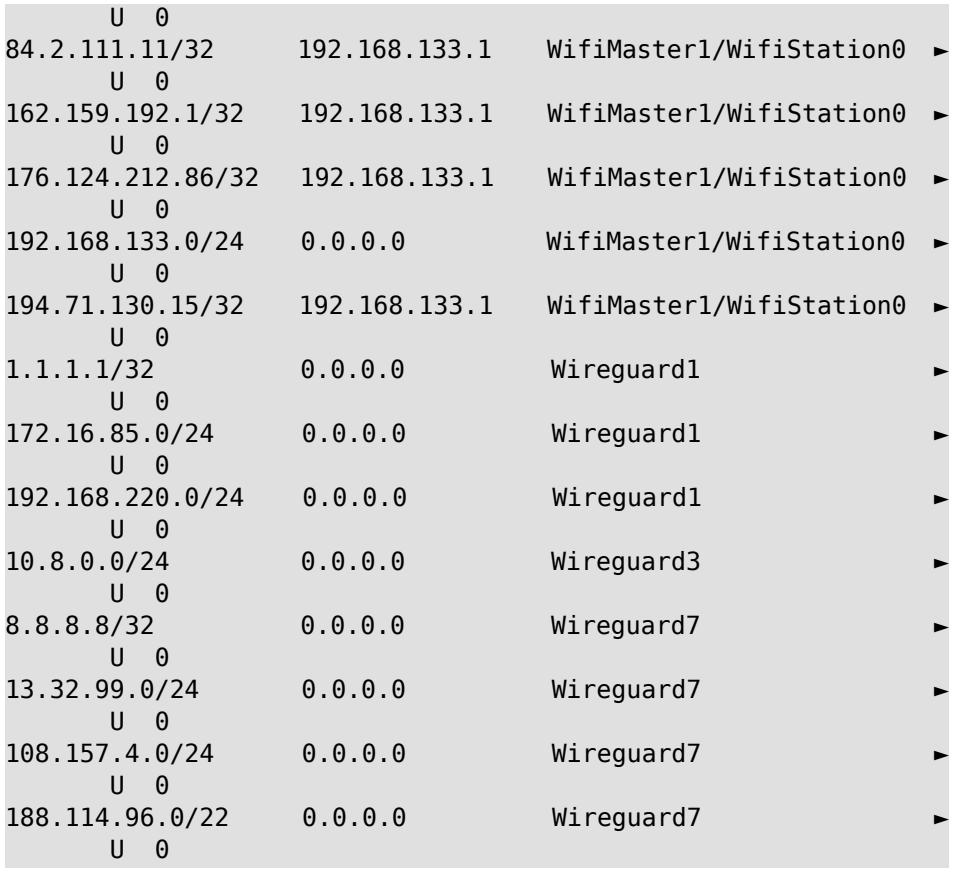

#### (show)> **ip route sort interface descending**

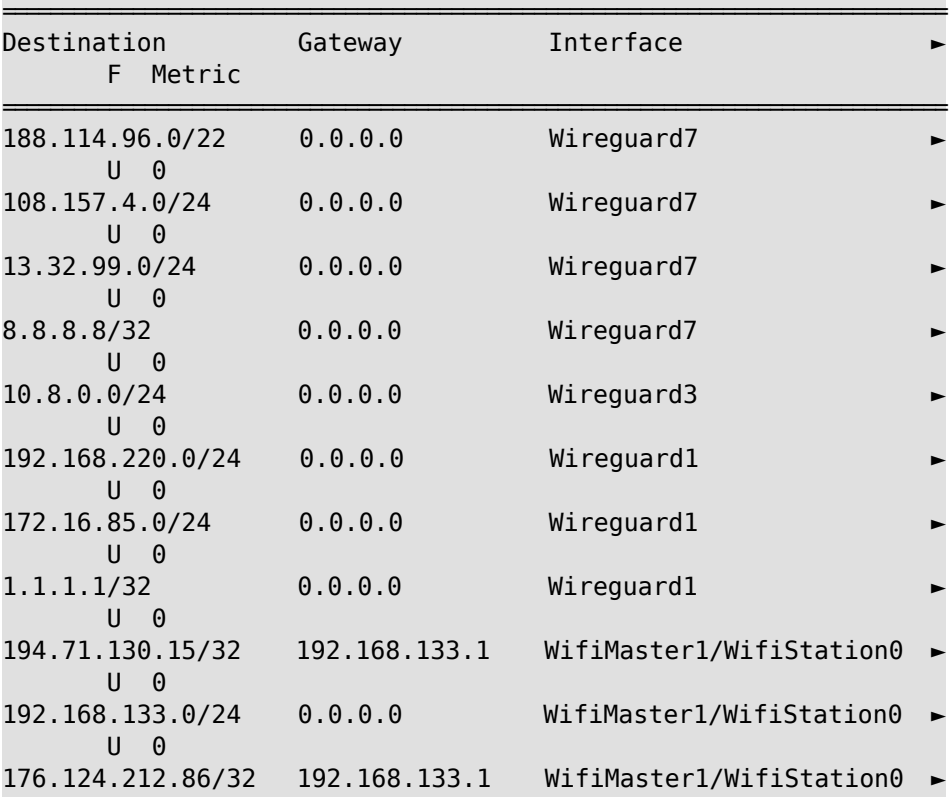

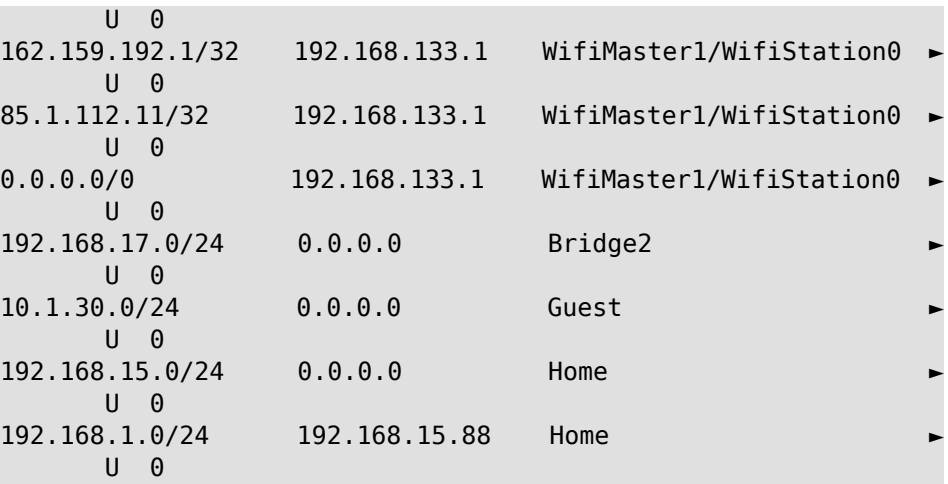

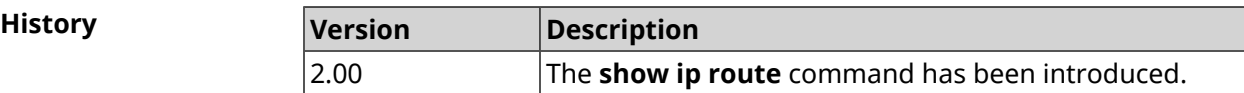

# **3.148.66 show ip service**

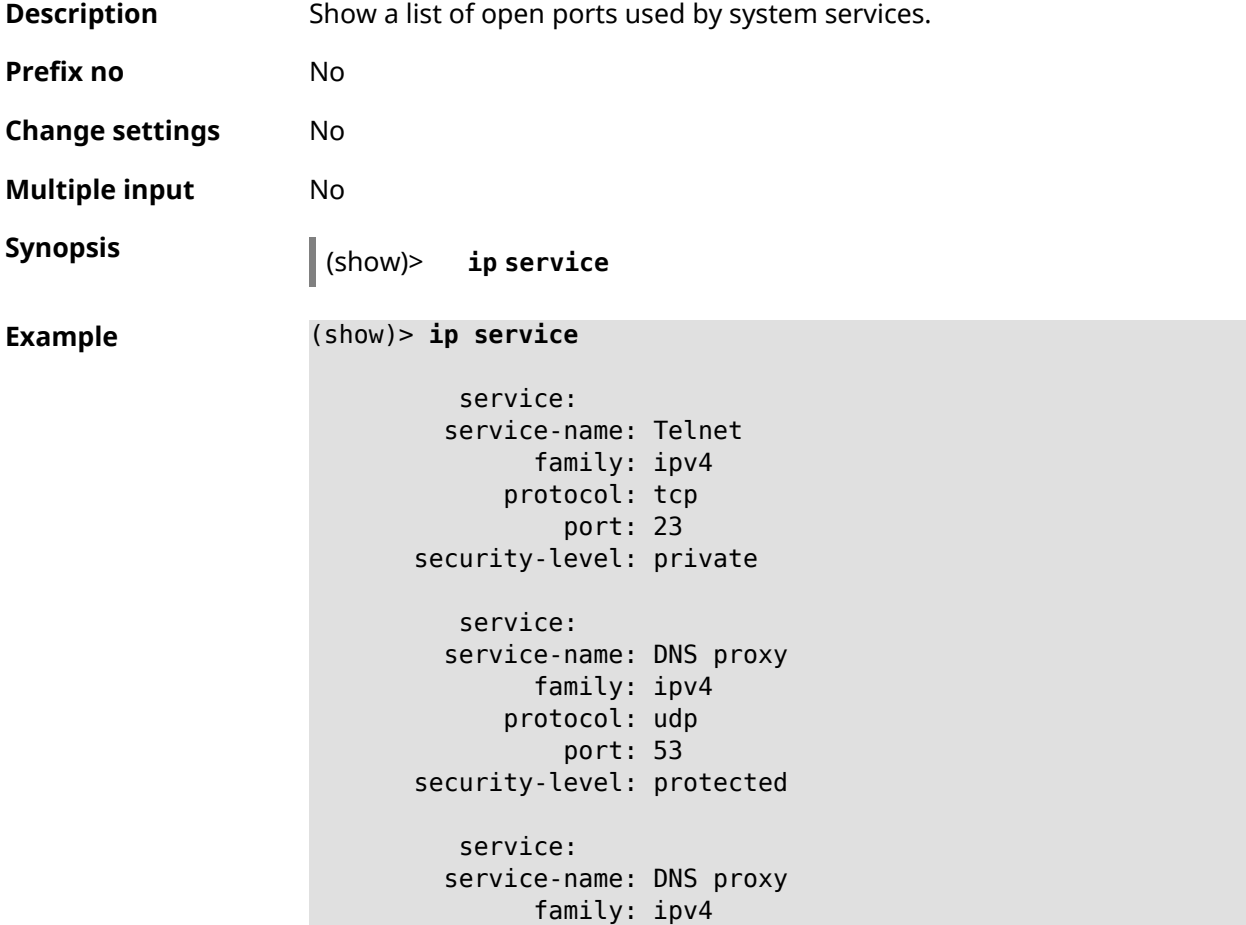

```
protocol: tcp
         port: 53
security-level: protected
  service:
  service-name: DNS proxy
       family: ipv4
     protocol: udp
          port: 54321
security-level: private
```
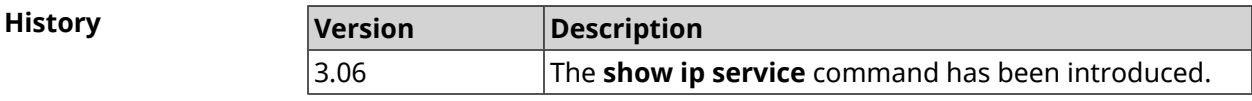

## **3.148.67 show ipsec**

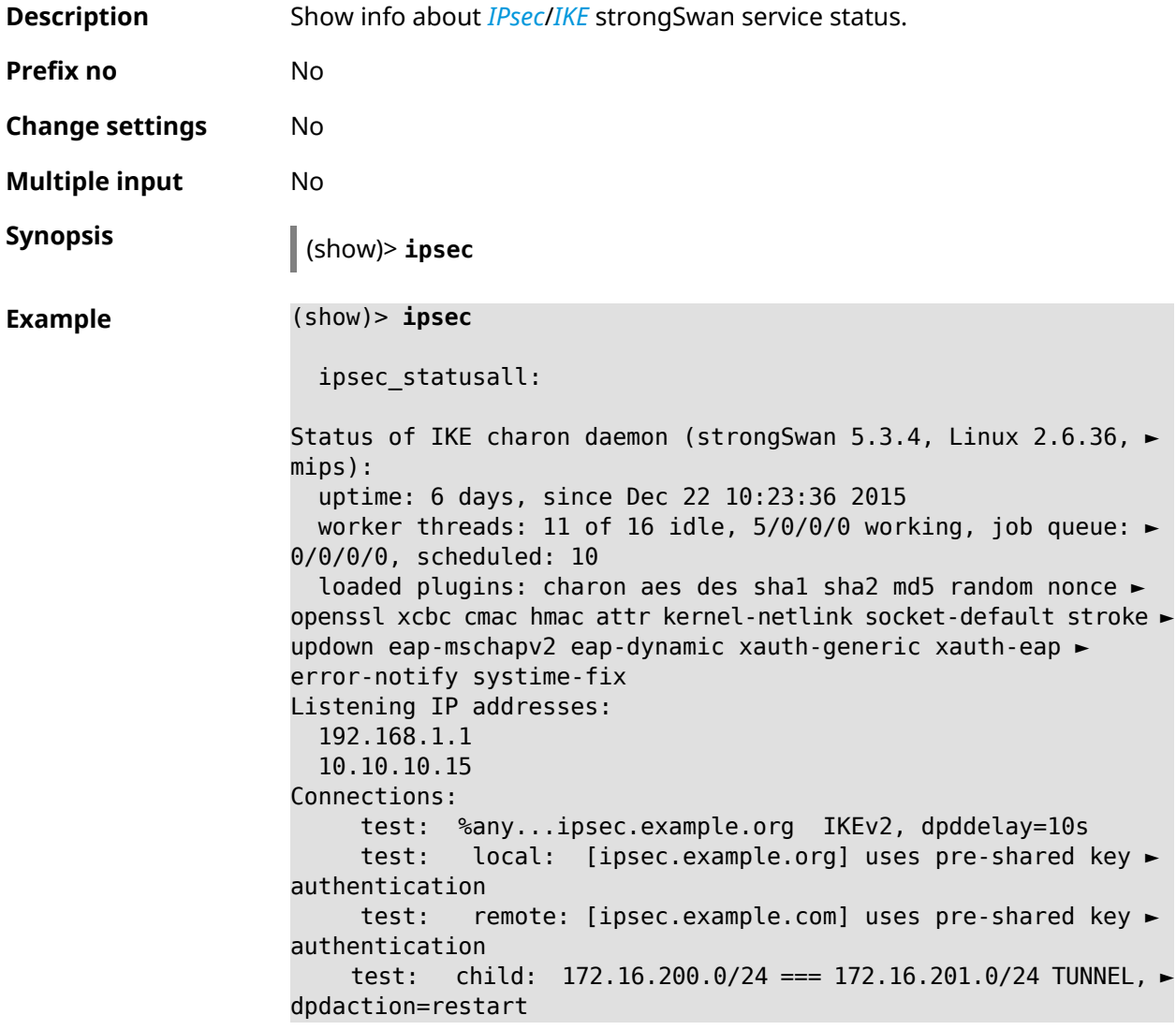

Security Associations (1 up, 0 connecting): test[572]: ESTABLISHED 24 minutes ago, ► 10.10.10.15[ipsec.example.org]...10.10.10.20[ipsec.example.com] test[572]: IKEv2 SPIs: 00a6ebfc9d90f1c2\_i\* ► 3cd201ef496df75c\_r, pre-shared key reauthentication in 20 minutes test[572]: IKE proposal: ► AES CBC=256/HMAC SHA1 96/PRF HMAC SHA1/MODP 1024/# test{304}: INSTALLED, TUNNEL, reqid 185, ESP in UDP SPIs: ► ca59bfcf\_i cde23d83\_o test{304}: AES\_CBC\_256/HMAC\_SHA1\_96, 10055 bytes\_i (164 ► pkts, 0s ago), 10786 bytes\_o (139 pkts, 0s ago), rekeying in 34 ► minutes test{304}: 172.16.200.0/24 === 172.16.201.0/24

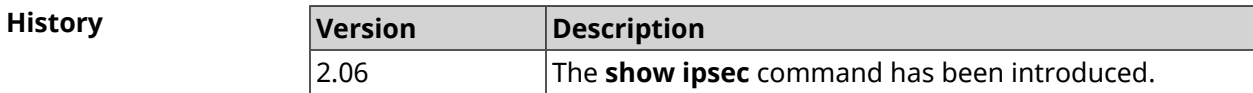

#### **3.148.68 show ipv6 addresses**

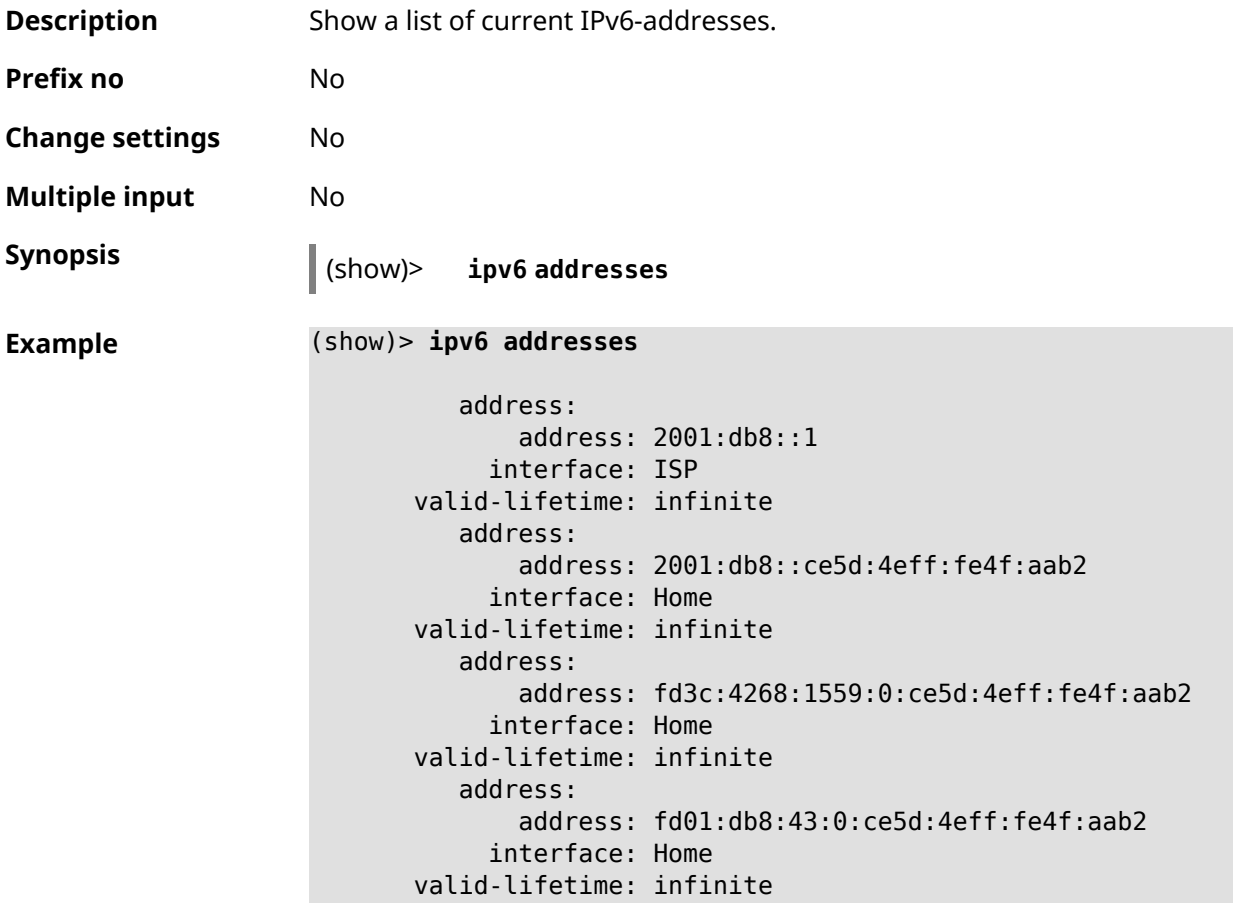

**History** 

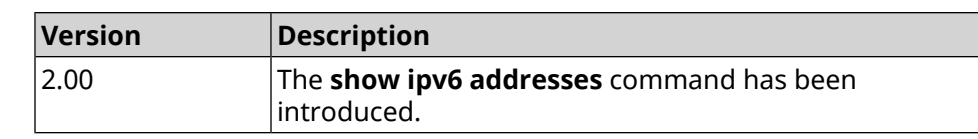

# **3.148.69 show ipv6 dhcp bindings**

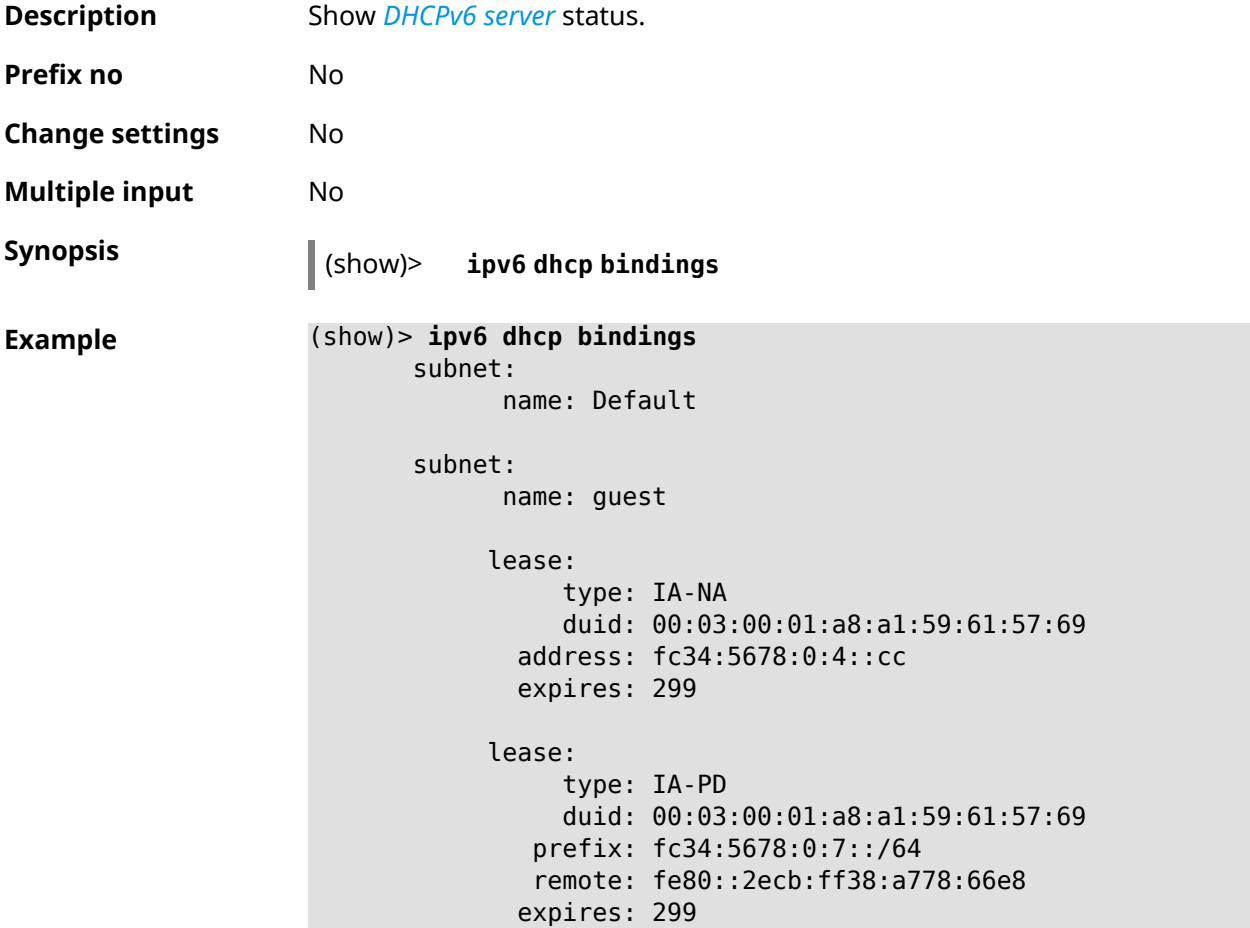

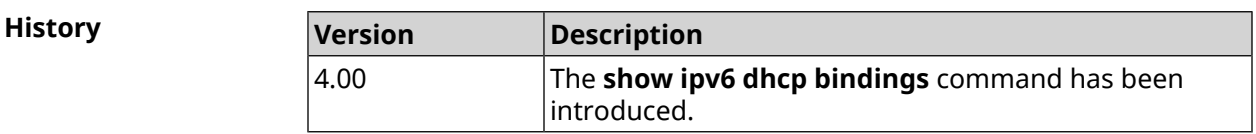

# **3.148.70 show ipv6 prefixes**

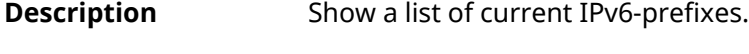

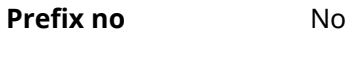

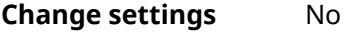

**Multiple input** No

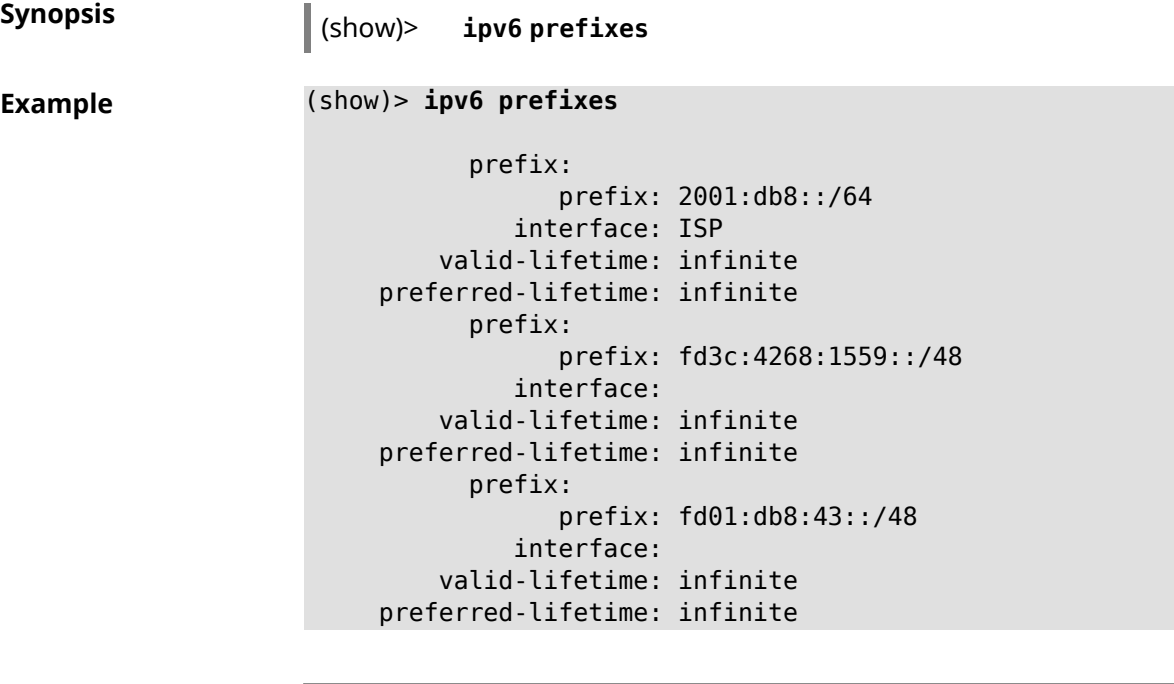

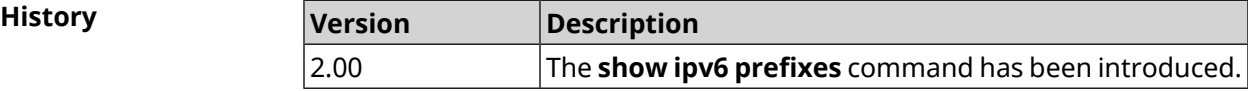

# **3.148.71 show ipv6 route**

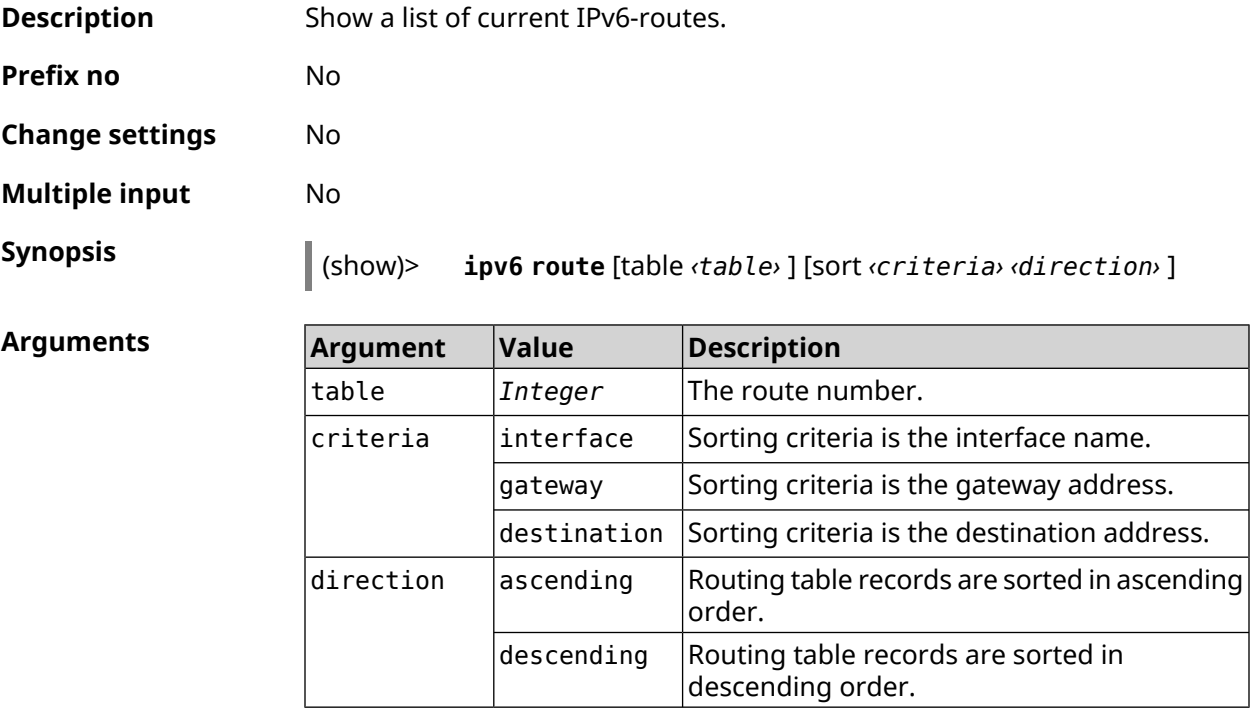

```
Example (show)> ipv6 route table 42
```

```
route6:
destination: 2a02:290:2:65d:52ff:20ff:fe00:1e86/128
    gateway: ::
  interface: Home
     metric: 256
      flags: U
  rejecting: no
      proto: boot
   floating: no
     static: no
```
(show)> **ipv6 route sort interface ascending**

```
route6:
destination: 2a02:290:2:65d:52ff:20ff:fe00:1e86/128
    gateway: ::
  interface: Home
    metric: 256
      flags: U
  rejecting: no
      proto: kernel
   floating: no
     static: no
```
(show)> **ipv6 route sort gateway descending**

```
route6:
destination: ::/0
    gateway: fe80::66a0:e7ff:fef5:6392
  interface: ISP
     metric: 1024
      flags: U
  rejecting: no
      proto: boot
   floating: no
     static: no
```
**History** 

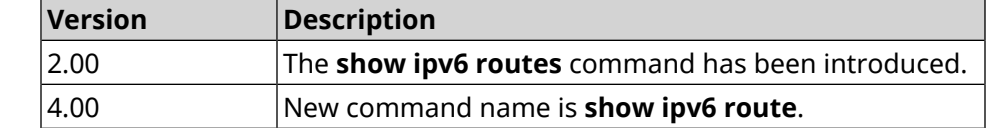

#### **3.148.72 show ipv6 subnets**

**Description** Show a list of current IPv6-subnets.

**Prefix no** No

**Change settings** No

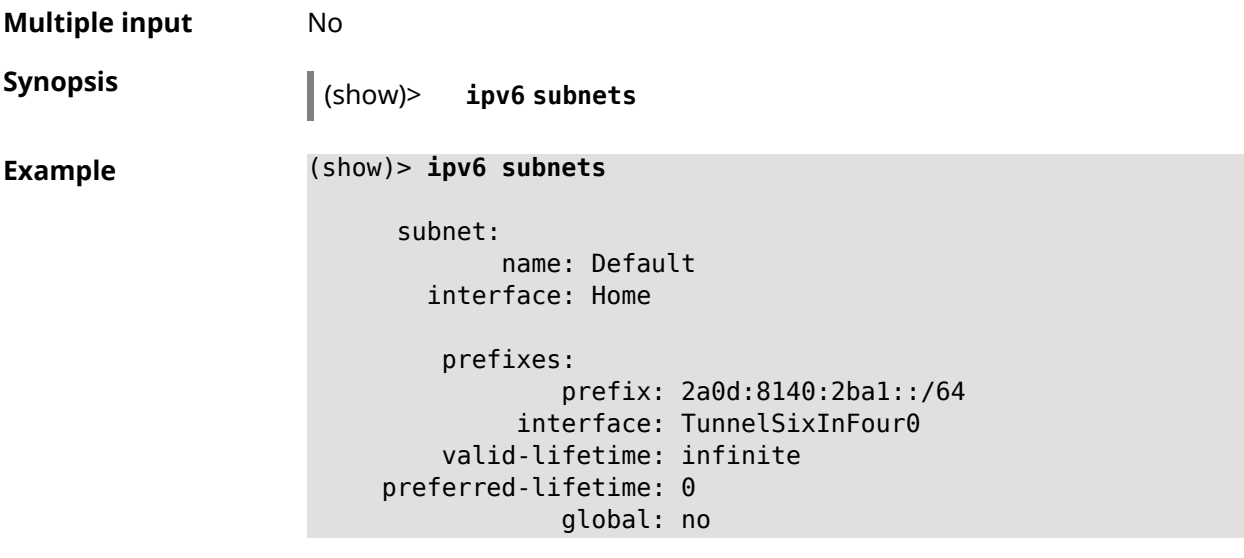

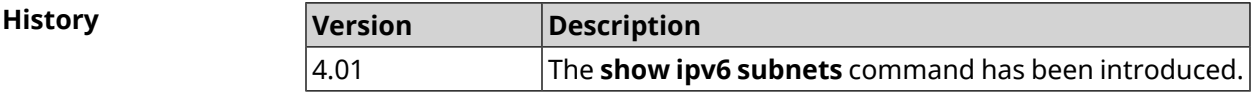

# **3.148.73 show kabinet status**

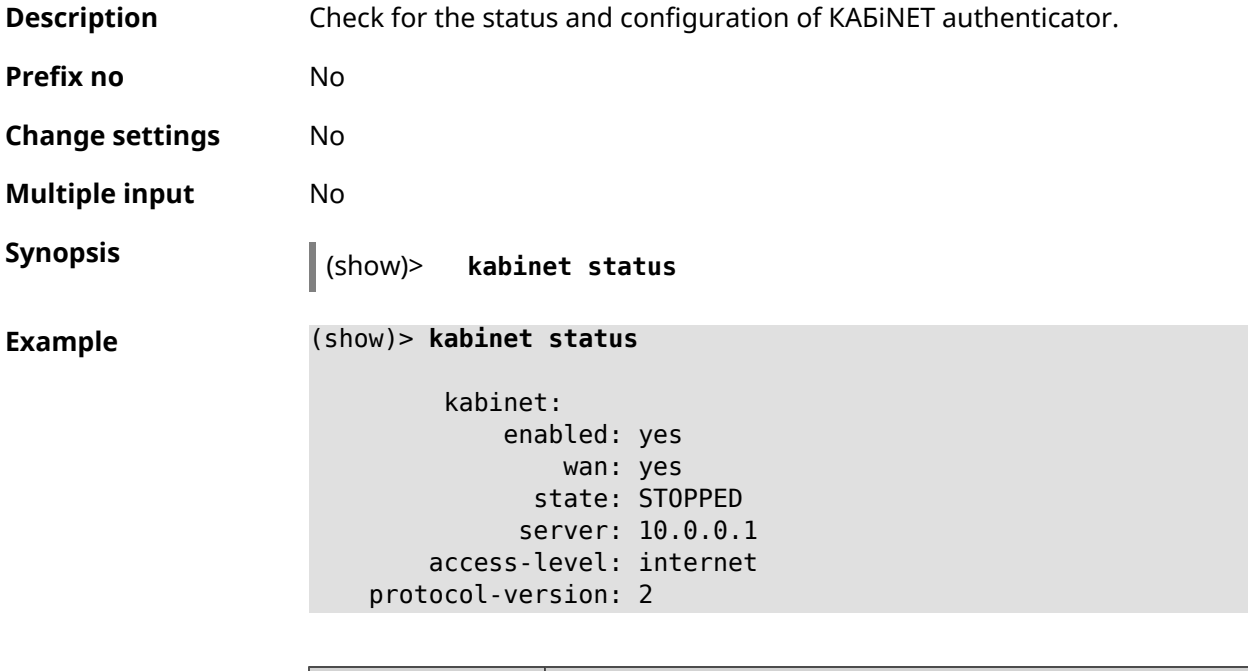

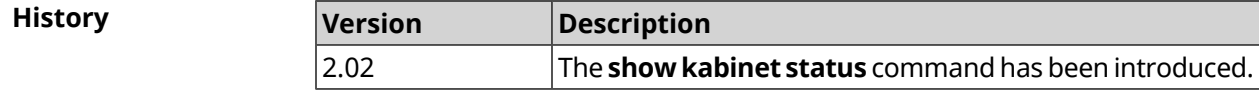

# **3.148.74 show last-change**

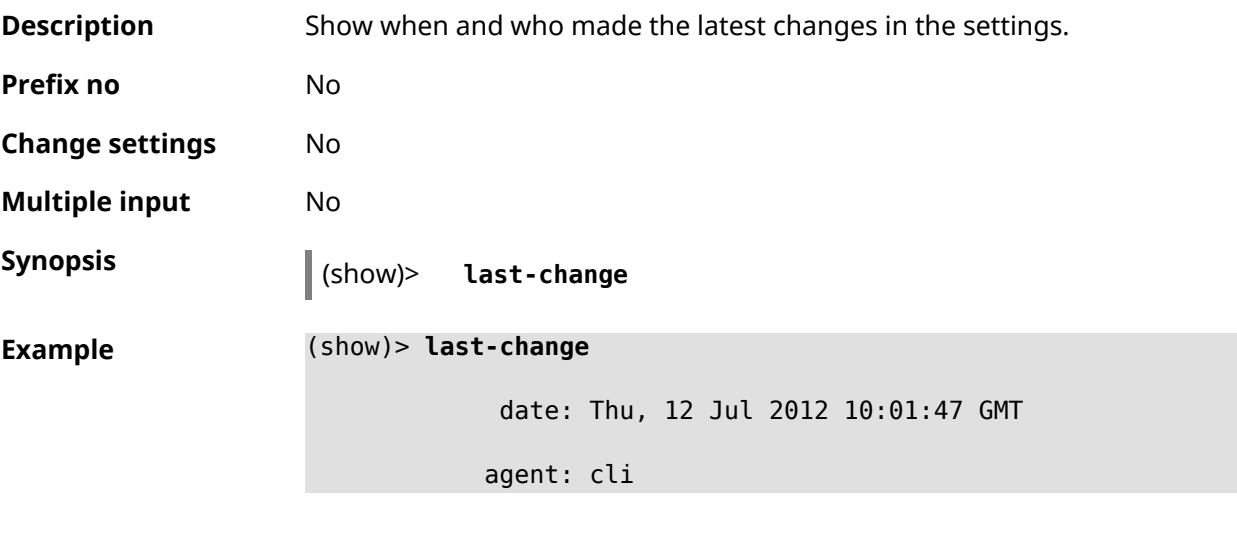

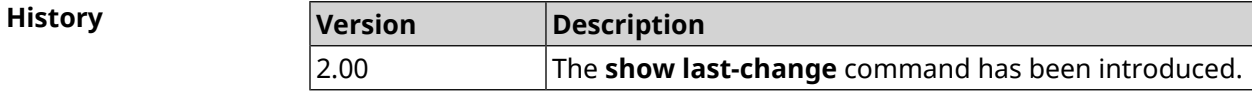

# **3.148.75 show led**

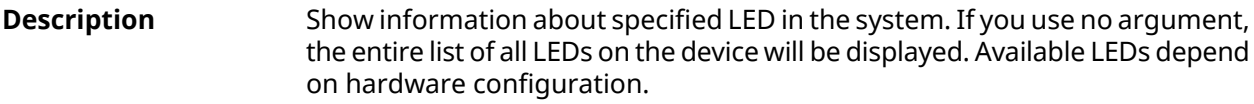

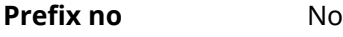

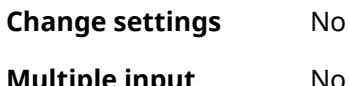

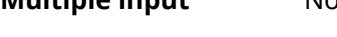

**Synopsis** (show)> **led** [ *‹name›* ]

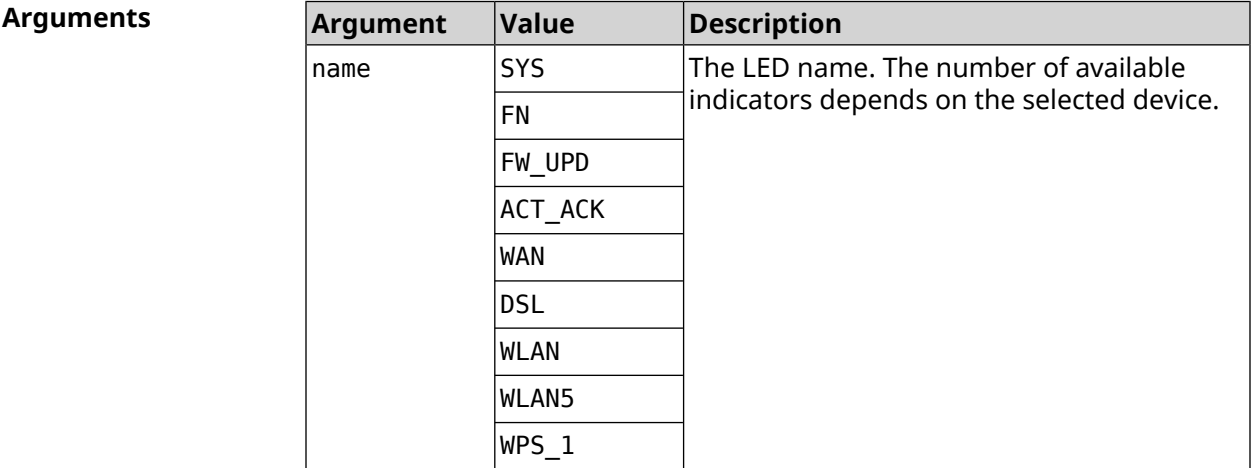

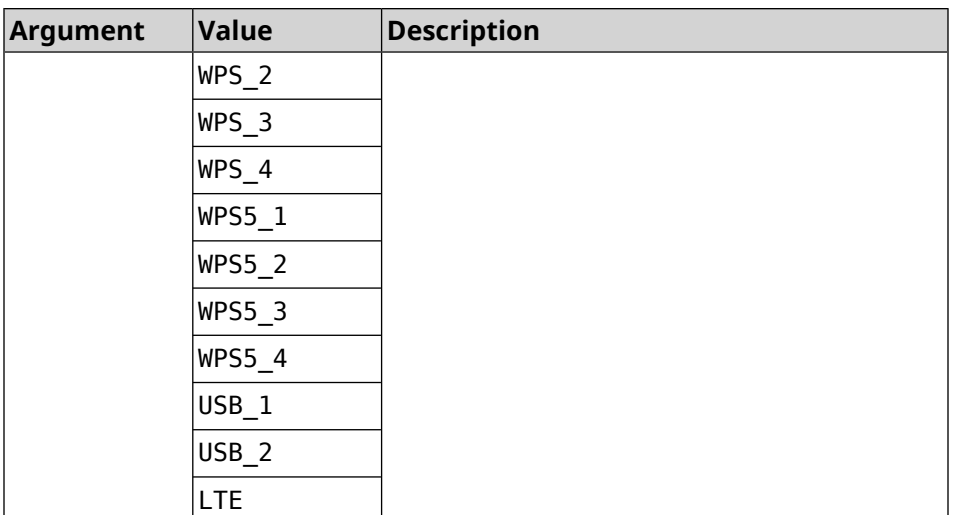

**Example** (show)> **led FN\_1**

leds: led, index =  $0$ : name: FN\_1 user\_configurable: yes virtual: no

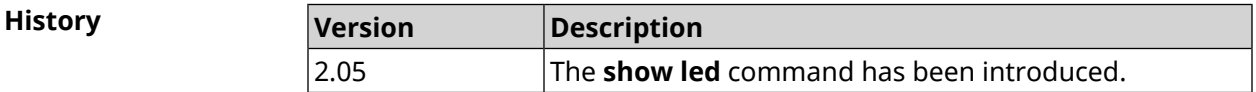

## **3.148.76 show led bindings**

**Description** Show the control associated with the specified LED. If you use no argument, the entire list of all LEDs with theirs controls will be displayed. **Prefix no** No **Change settings** No **Multiple input** No **Synopsis** (show)> **led** [ *‹name›* ]**bindings Arguments Argument Value Description** The LED name. Set of available indicators depends on the selected device.  $name$   $|SYS$ FN FW\_UPD ACT\_ACK WAN

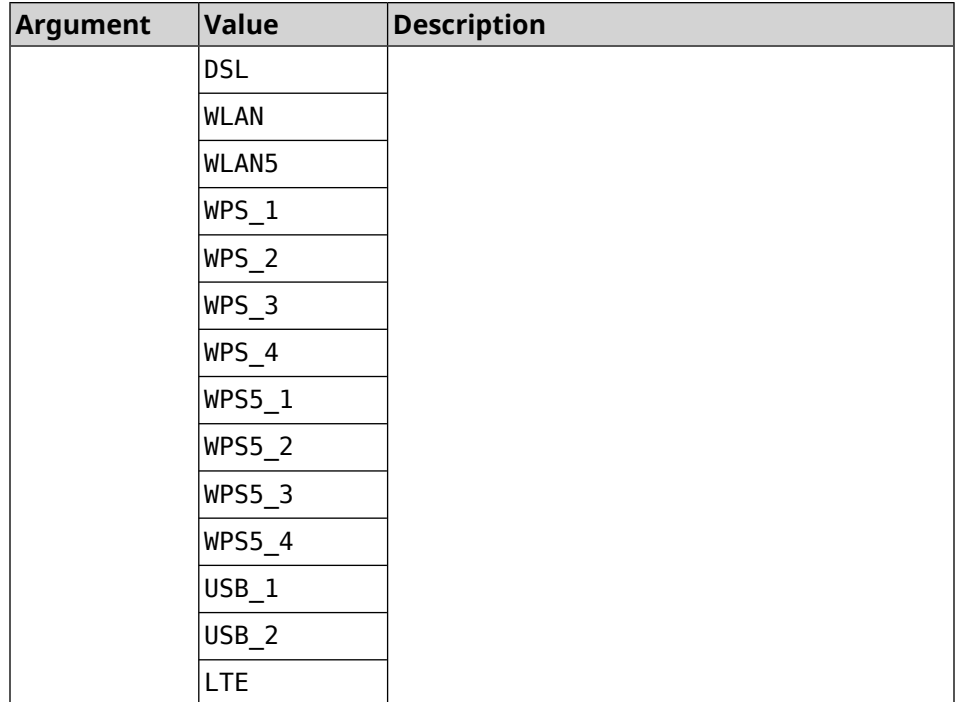

#### **Example** (show)> **led bindings**

bindings:

```
binding, index = 0:
              led: SYS
user_configurable: no
  active control: SystemState
 default control: SystemState
     binding, index = 1:
              led: FN_1
user_configurable: yes
  active_control: Usb1PortDeviceAttached
  default control: Usb1PortDeviceAttached
     binding, index = 2:
              led: FN_2
user configurable: yes
  active control: Usb2PortDeviceAttached
  default_control: Usb2PortDeviceAttached
    binding, index = 3:
              led: ACT_ACK
user configurable: no
  active control: ButtonActivityAcknowledgement
  default_control: ButtonActivityAcknowledgement
     binding, index = 4:
              led: FW_UPD
```

```
user_configurable: no
   active_control:
  default_control:
     binding, index = 5:
              led: WAN
user_configurable: no
   active_control: WanConnected
  default_control: WanConnected
     binding, index = 6:led: WLAN
user_configurable: no
   active_control: WlanActivity
  default_control: WlanActivity
     binding, index = 7:led: WPS_1
user_configurable: no
   active_control: WlanWps1Activity
  default_control: WlanWps1Activity
    binding, index = 8:
              led: WPS_2
user_configurable: no
   active_control: WlanWps2Activity
  default_control: WlanWps2Activity
     binding, index = 9:
              led: WPS_3
user_configurable: no
   active_control: WlanWps3Activity
  default_control: WlanWps3Activity
     binding, index = 10:
              led: WPS_4
user_configurable: no
   active_control: WlanWps4Activity
  default_control: WlanWps4Activity
     binding, index = 11:
              led: WPS_STA
user_configurable: no
   active_control: WstaWpsActivity
  default_control: WstaWpsActivity
     binding, index = 12:
              led: WLAN5
user_configurable: no
  active_control: Wlan5Activity
  default_control: Wlan5Activity
     binding, index = 13:
              led: WPS5_1
```

```
user_configurable: no
  active_control: Wlan5Wps1Activity
 default_control: Wlan5Wps1Activity
    binding, index = 14:
              led: WPS5_2
user_configurable: no
  active_control: Wlan5Wps2Activity
 default_control: Wlan5Wps2Activity
     binding, index = 15:
             led: WPS5_3
user_configurable: no
  active_control: Wlan5Wps3Activity
  default_control: Wlan5Wps3Activity
     binding, index = 16:
              led: WPS5_4
user_configurable: no
  active_control: Wlan5Wps4Activity
 default_control: Wlan5Wps4Activity
    binding, index = 17:
              led: WPS5_STA
user_configurable: no
  active_control: Wsta5WpsActivity
 default_control: Wsta5WpsActivity
```
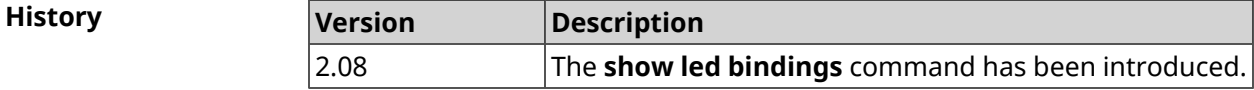

#### **3.148.77 show led controls**

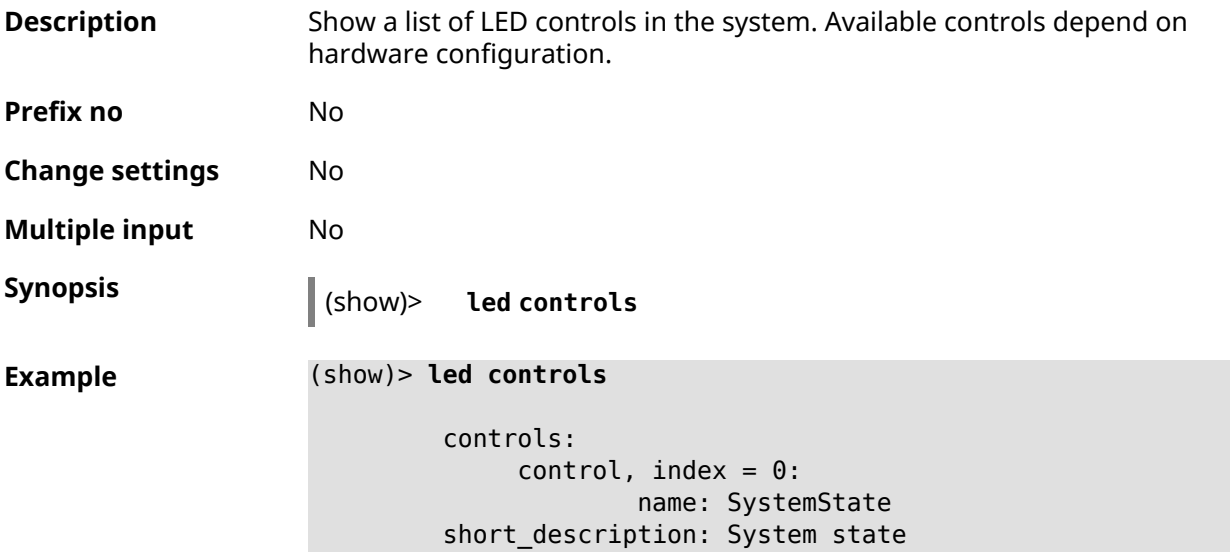

```
owner: ndm
         user_configurable: no
              control, index = 1:name: ButtonActivityAcknowledgement
         short description: Button activity acknowledgement
                     owner: ndm
         user_configurable: no
              control, index = 2:name: SelectedSchedule
         short description: Selected schedule is active
                     owner: ndm
         user_configurable: yes
              control, index = 3:name: SelectedWan
        short_description: Selected WAN interface has default ►
route
                     owner: ndm
        user_configurable: yes
              control, index = 4:name: BackupWan
       short description: Backup WAN interface has default route
                     owner: ndm
         user_configurable: yes
              control, index = 5:name: WanConnected
         short description: WAN interface connected
                     owner: ndm
         user_configurable: no
              control, index = 6:name: Usb1PortDeviceAttached
         short description: USB port 1 known device attached
                     owner: ndm
         user_configurable: yes
              control, index = 7:name: Usb2PortDeviceAttached
         short description: USB port 2 known device attached
                     owner: ndm
         user_configurable: yes
              control, index = 8:name: UpdatesAvailable
         short description: Firmware updates available
                     owner: ndm
         user_configurable: yes
              control, index = 9:name: OpkgLedControl
```

```
short description: OPKG LED control
            owner: ndm
user_configurable: yes
     control, index = 10:name: Wlan5Activity
short description: WLAN 5GHz interface activity
            owner: mt7615_ap
user_configurable: no
     control, index = 11:
            name: Wlan5Wps1Activity
short description: WLAN 5GHz SSID 1 WPS activity
            owner: mt7615_ap
user_configurable: no
     control, index = 12:
             name: Wlan5Wps2Activity
short description: WLAN 5GHz SSID 2 WPS activity
            owner: mt7615_ap
user_configurable: no
     control, index = 13:name: Wlan5Wps3Activity
short description: WLAN 5GHz SSID 3 WPS activity
            owner: mt7615_ap
user_configurable: no
     control, index = 14:name: Wlan5Wps4Activity
short description: WLAN 5GHz SSID 4 WPS activity
            owner: mt7615_ap
user_configurable: no
     control, index = 15:
             name: WlanActivity
short description: WLAN 2.4GHz interface activity
            owner: mt7615_ap
user_configurable: no
     control, index = 16:
            name: WlanWps1Activity
short description: WLAN 2.4GHz SSID 1 WPS activity
            owner: mt7615_ap
user_configurable: no
     control, index = 17:name: WlanWps2Activity
short description: WLAN 2.4GHz SSID 2 WPS activity
            owner: mt7615_ap
user_configurable: no
     control, index = 18:
             name: WlanWps3Activity
```

```
short_description: WLAN 2.4GHz SSID 3 WPS activity
            owner: mt7615_ap
user_configurable: no
    control, index = 19:
            name: WlanWps4Activity
short description: WLAN 2.4GHz SSID 4 WPS activity
            owner: mt7615_ap
user_configurable: no
     control, index = 20:
            name: Wsta5WpsActivity
short description: Station 5GHz WPS activity
           owner: mt7615_ap
user_configurable: no
     control, index = 21:
            name: WstaWpsActivity
short description: Station 2.4GHz WPS activity
           owner: mt7615_ap
user_configurable: no
```
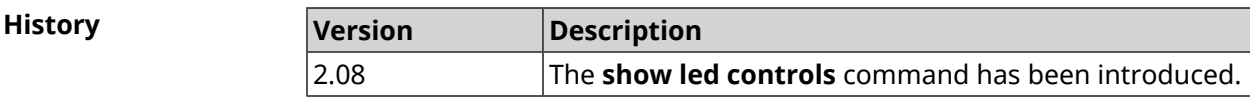

## **3.148.78 show log**

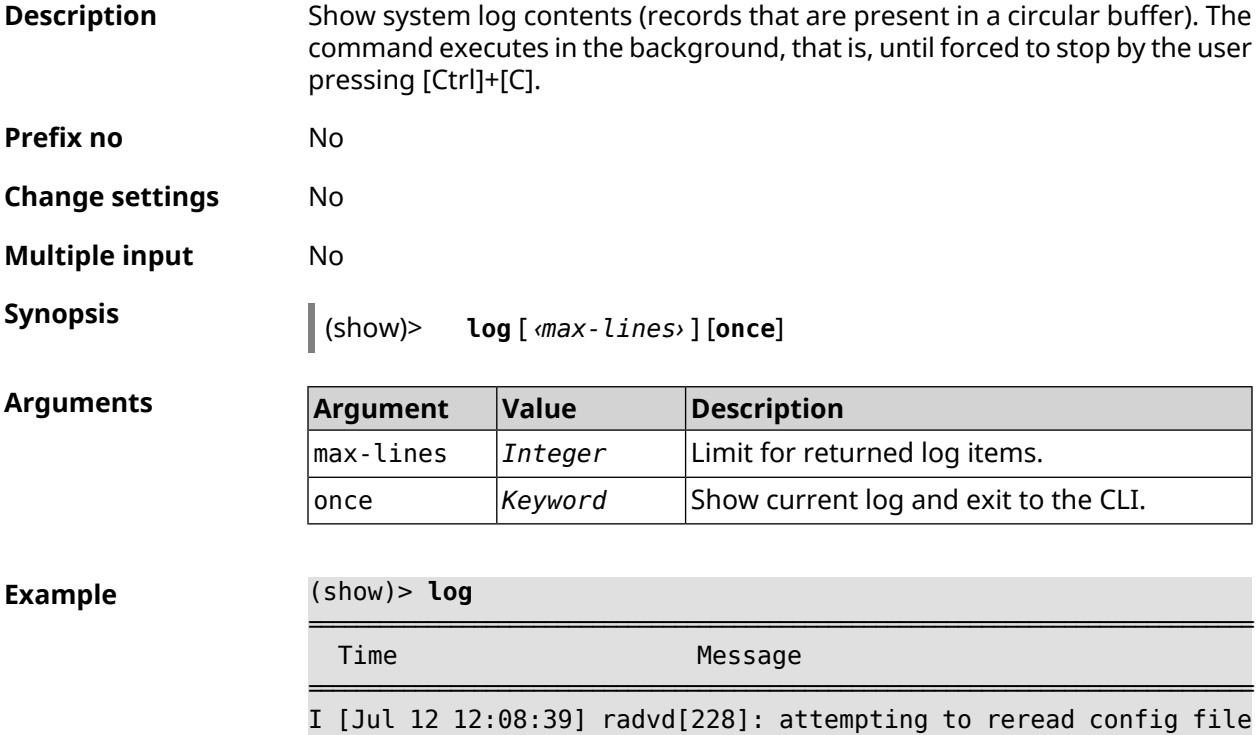
I [Jul 12 12:08:39] radvd[228]: resuming normal operation I [Jul 12 12:08:40] wmond: WifiMaster0/AccessPoint0: ► STA(d8:b3:77:36:05:c1) occurred MIC different in key handshaking. I [Jul 12 12:08:40] radvd[228]: attempting to reread config file I [Jul 12 12:08:40] radvd[228]: resuming normal operation I [Jul 12 12:08:41] wmond: WifiMaster0/AccessPoint0: ► STA(d8:b3:77:36:05:c1) occurred MIC different in key handshaking. I [Jul 12 12:08:41] radvd[228]: attempting to reread config file I [Jul 12 12:08:41] radvd[228]: resuming normal operation I [Jul 12 12:08:44] wmond: WifiMaster0/AccessPoint0: ► STA(d8:b3:77:36:05:c1) pairwise key handshaking timeout. I [Jul 12 12:08:44] wmond: WifiMaster0/AccessPoint0: ► STA(d8:b3:77:36:05:c1) had deauthenticated.

**History** 

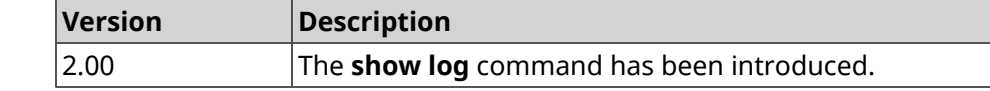

#### **3.148.79 show media**

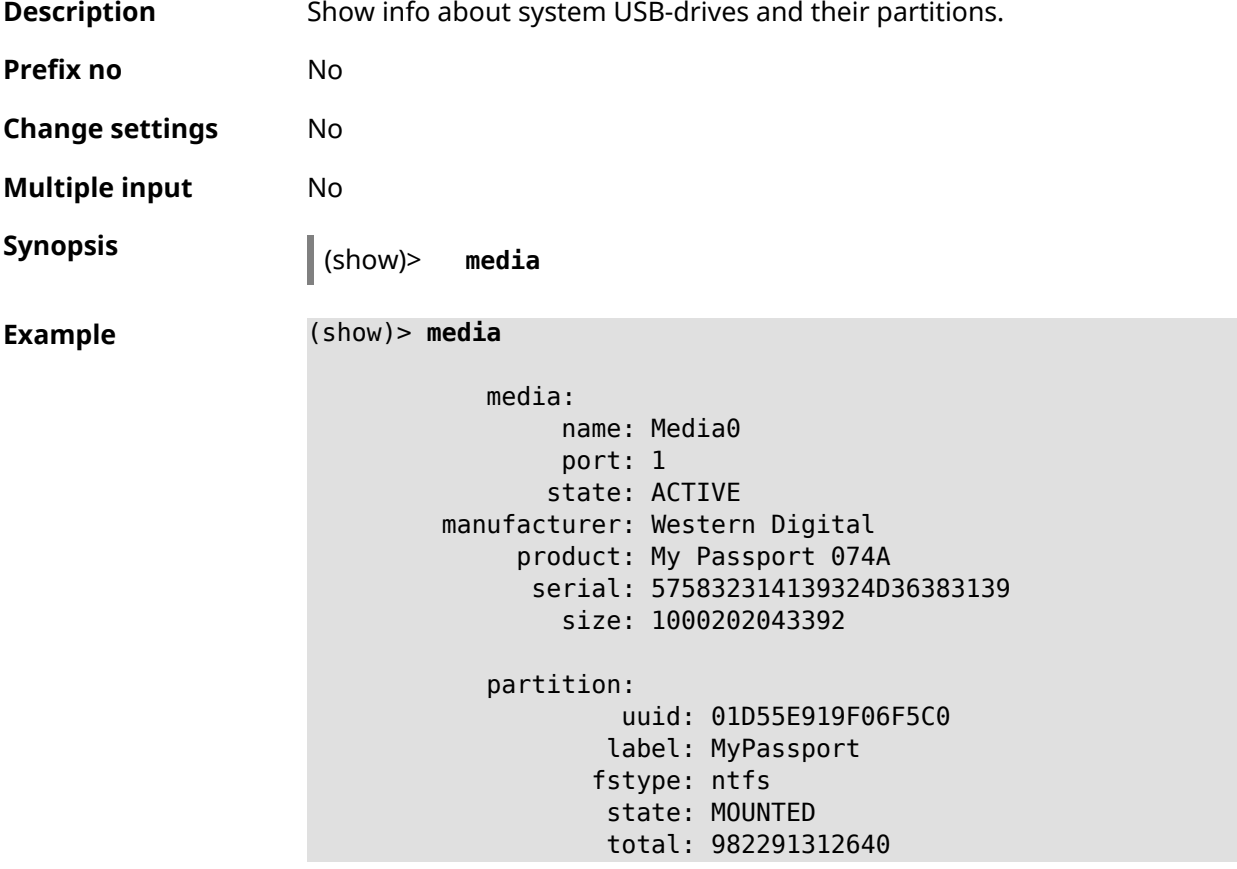

free: 285839884288 partition: uuid: dd5e899f-915e-d501-101e-899f915ed501 label: fls\_wd\_ext4 fstype: ext4 state: MOUNTED total: 15756732416 free: 15741890560 partition: uuid: 00000000-0000-0000-0000-000000000000 label: fstype: swap state: MOUNTED total: 1081077760 free: 1081077760

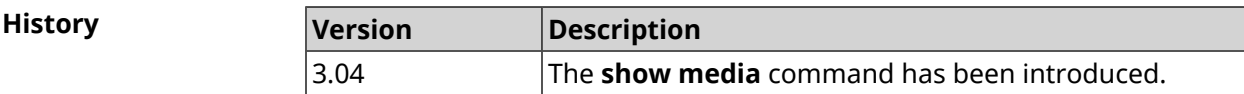

#### **3.148.80 show mws associations**

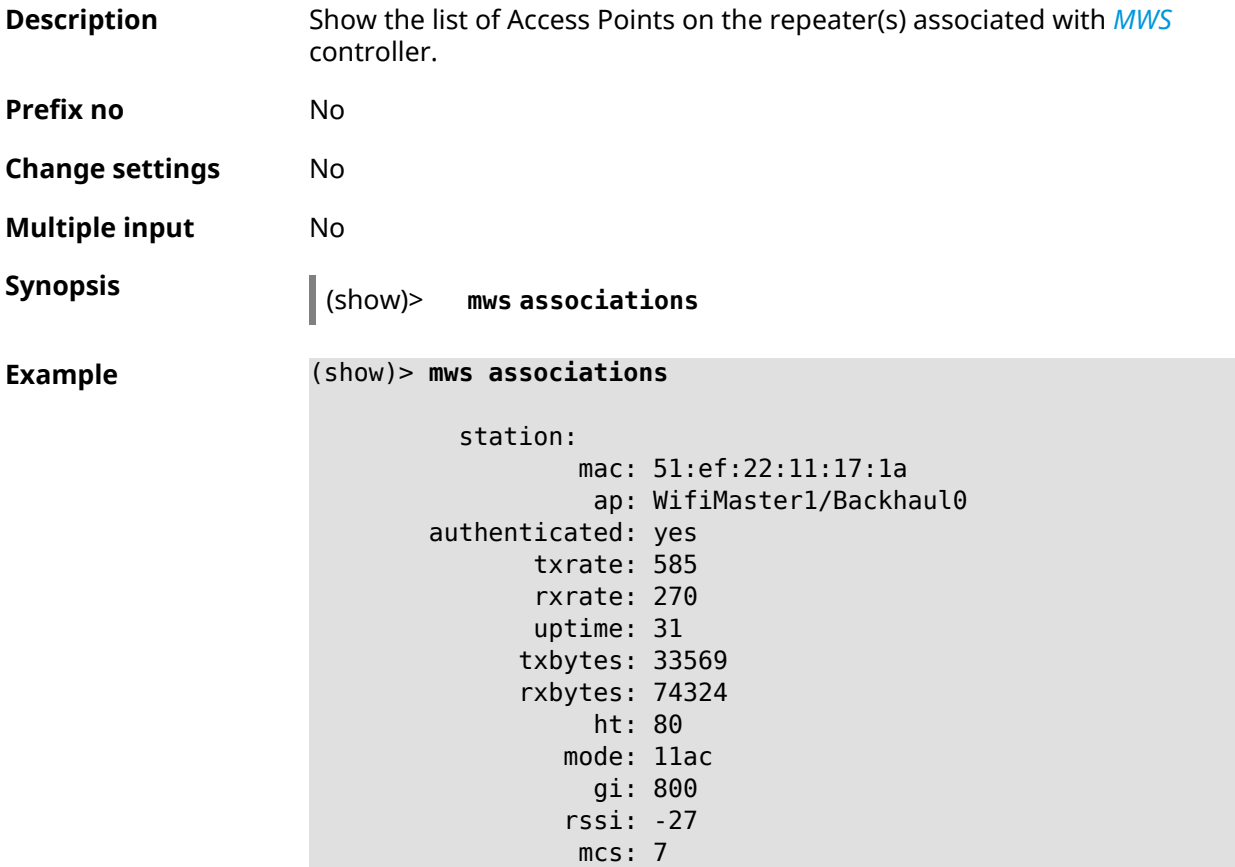

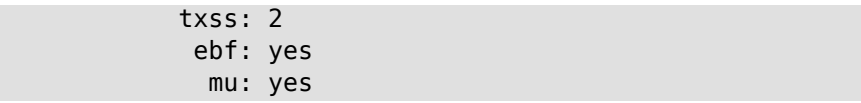

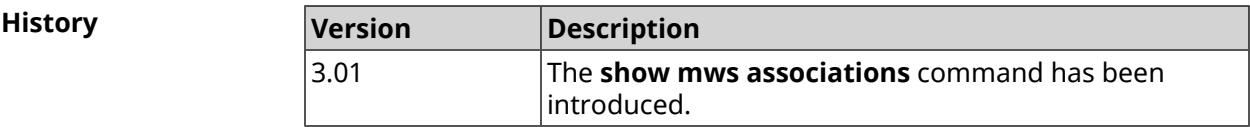

## **3.148.81 show mws candidate**

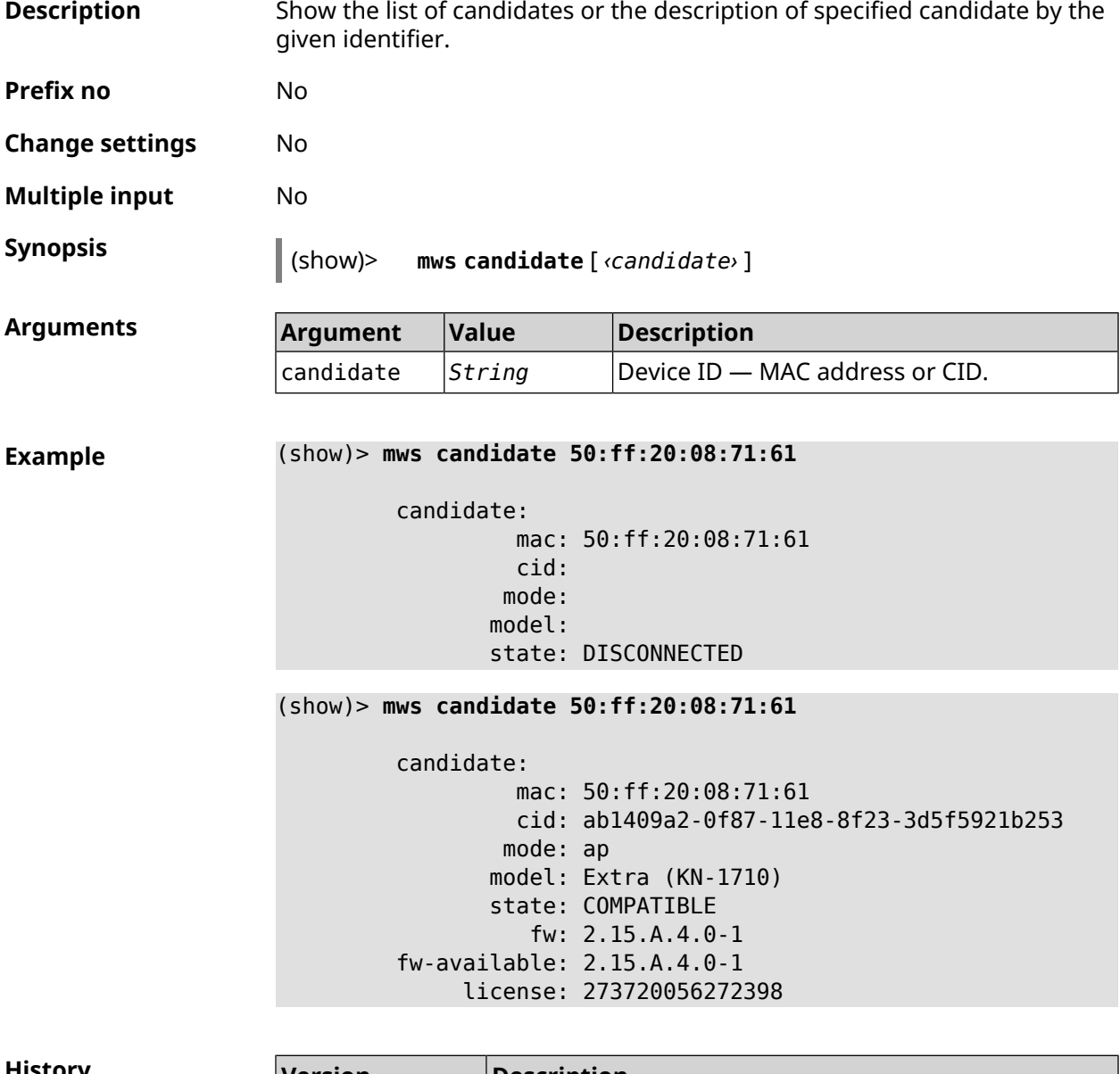

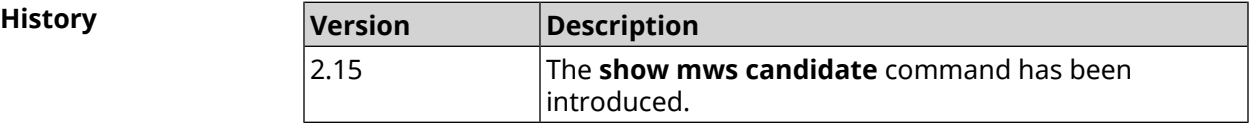

### **3.148.82 show mws log**

**Description** Show log of connections and transitions from one Access Point to another within *[MWS](#page-699-0)*. The command executes in the background, that is, until forced to stop by the user pressing [Ctrl]+[C].

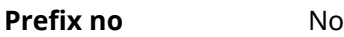

**Change settings** No

**Multiple input** No

**Synopsis** (show)> **mws log** [ *‹max-lines›* ] [**once**]

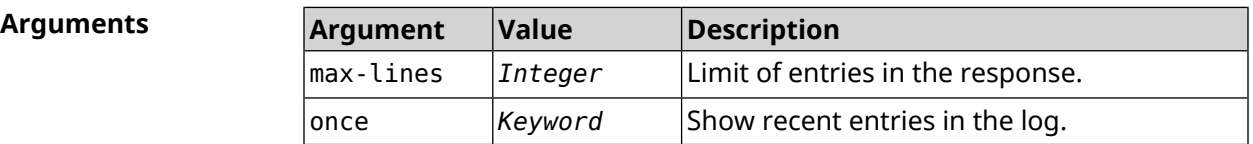

**Example** (show)> **mws log 1**

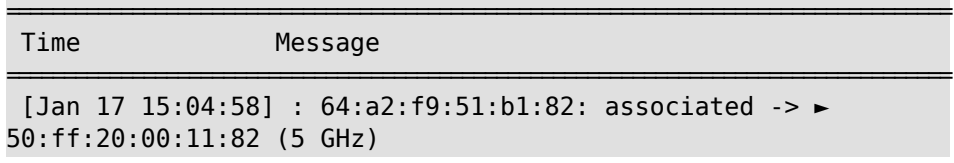

(show)> **mws log once**

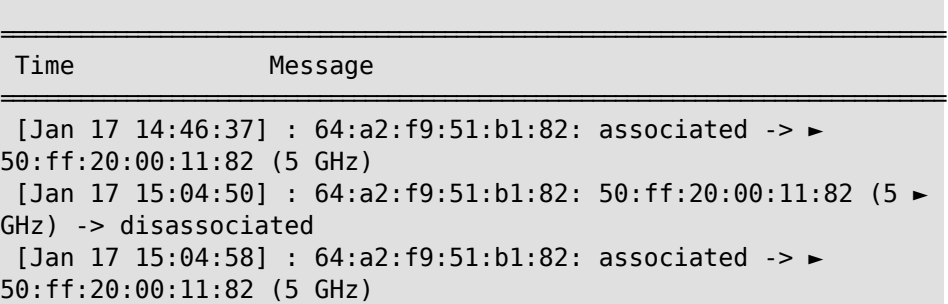

**History** 

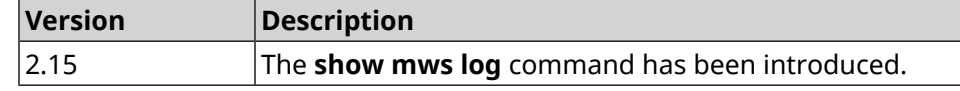

#### **3.148.83 show mws member**

**Description** Show the list of members or the description of specified member by the given identifier. **Prefix no** No **Change settings** No

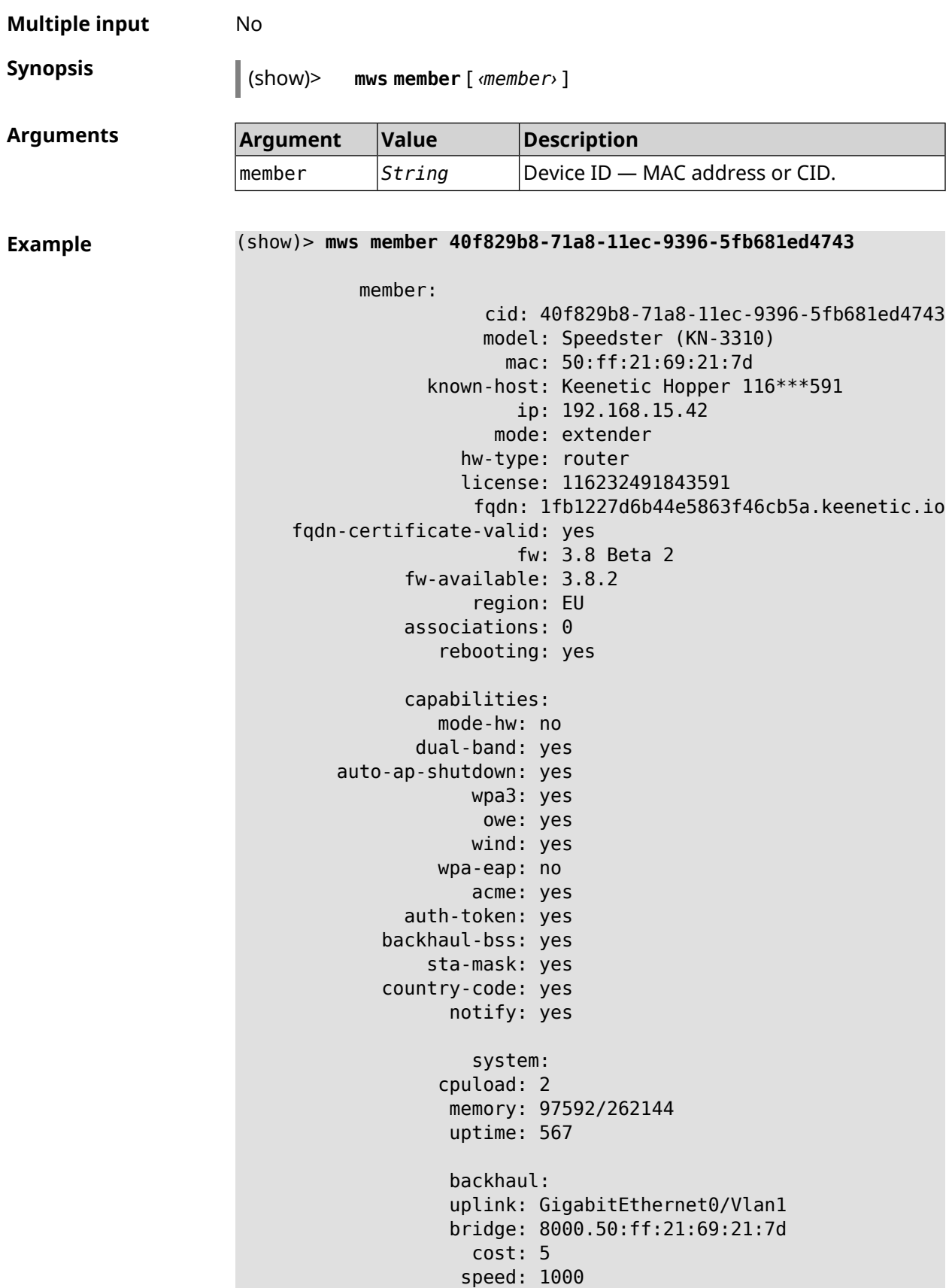

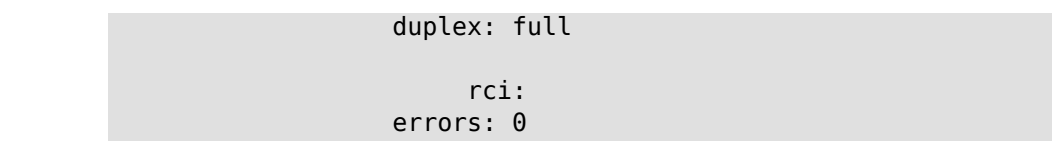

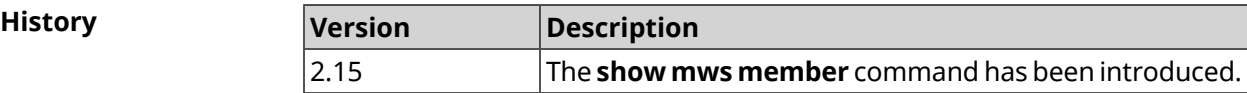

## **3.148.84 show ndns**

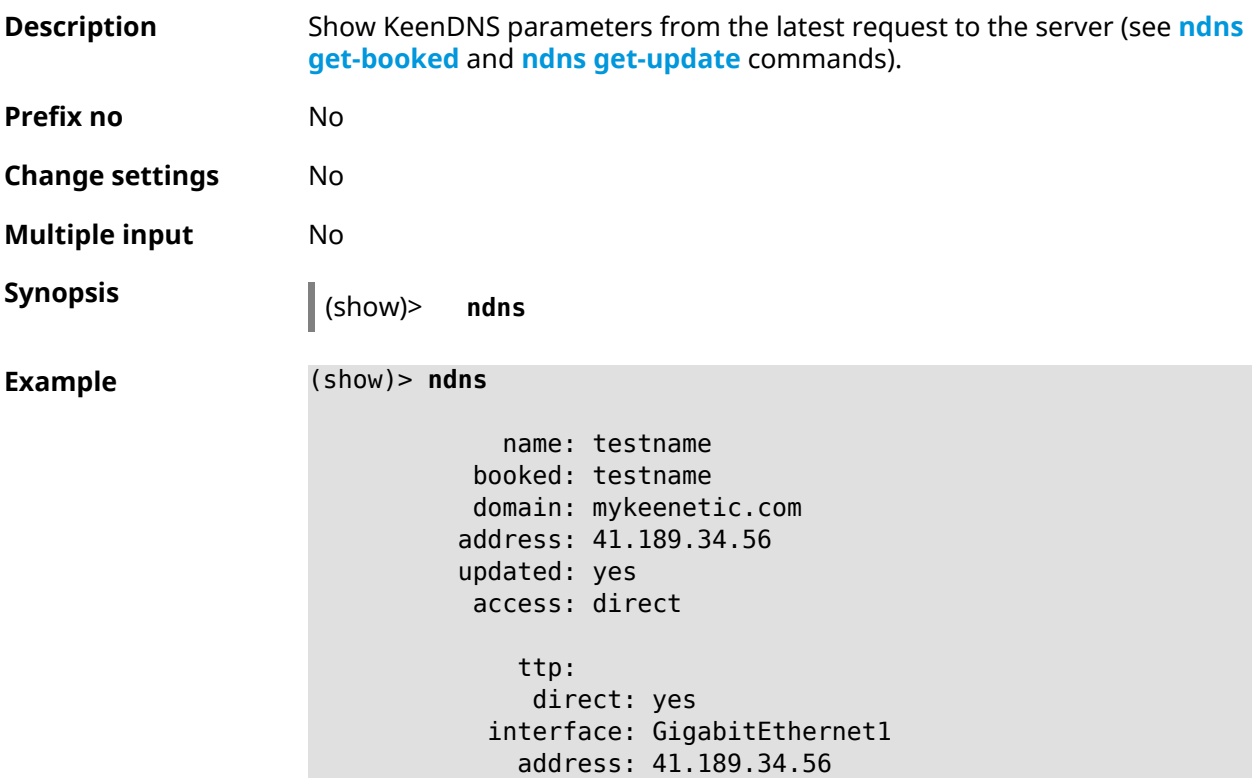

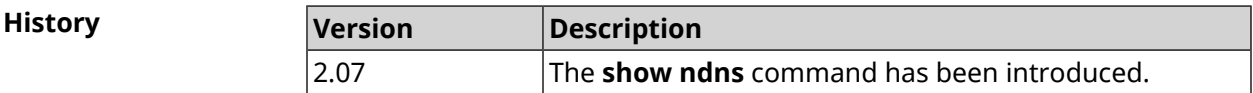

# **3.148.85 show netfilter**

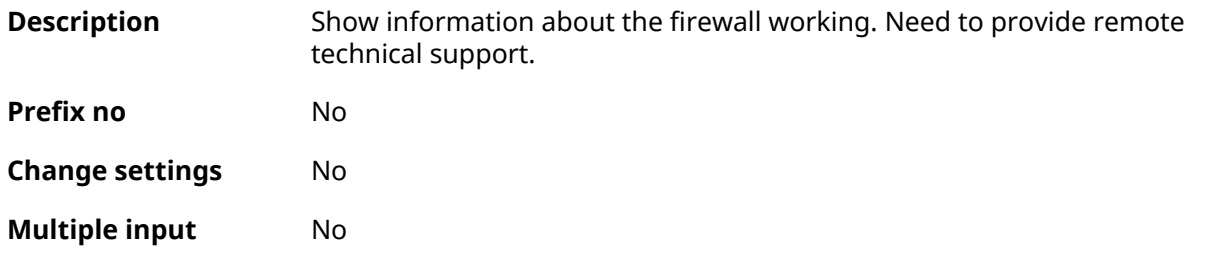

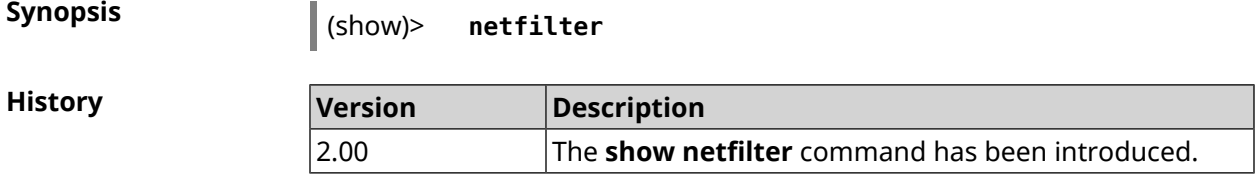

# **3.148.86 show nextdns availability**

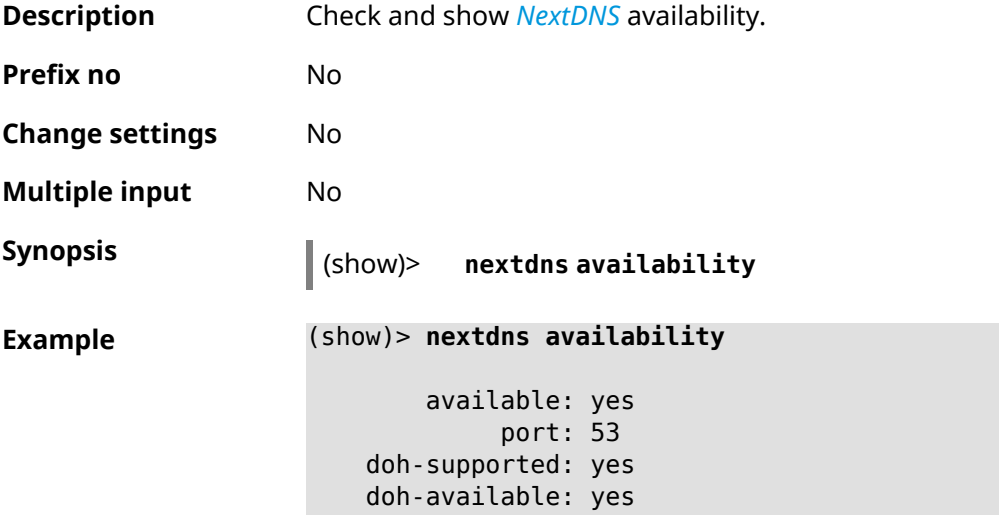

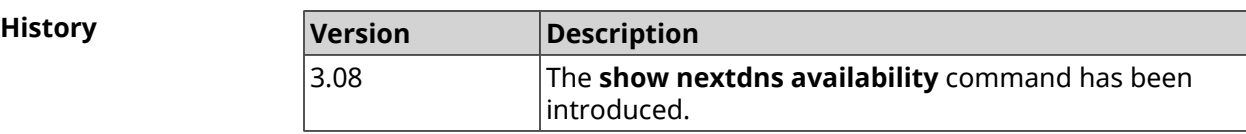

# **3.148.87 show nextdns profiles**

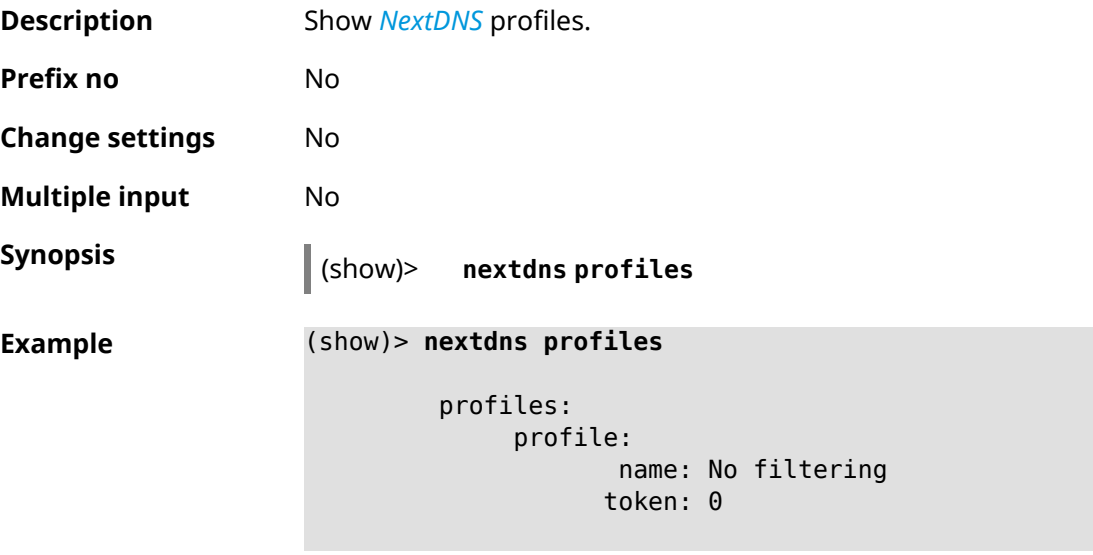

profile: name: My First Configuration token: 1f3a36

NextDns::Client: Loaded profiles.

**History** 

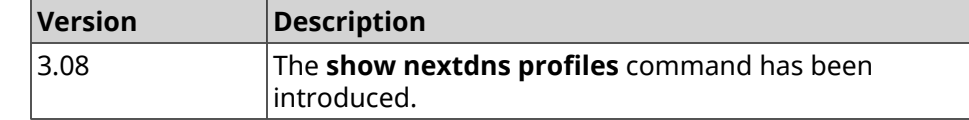

# **3.148.88 show ntce applications**

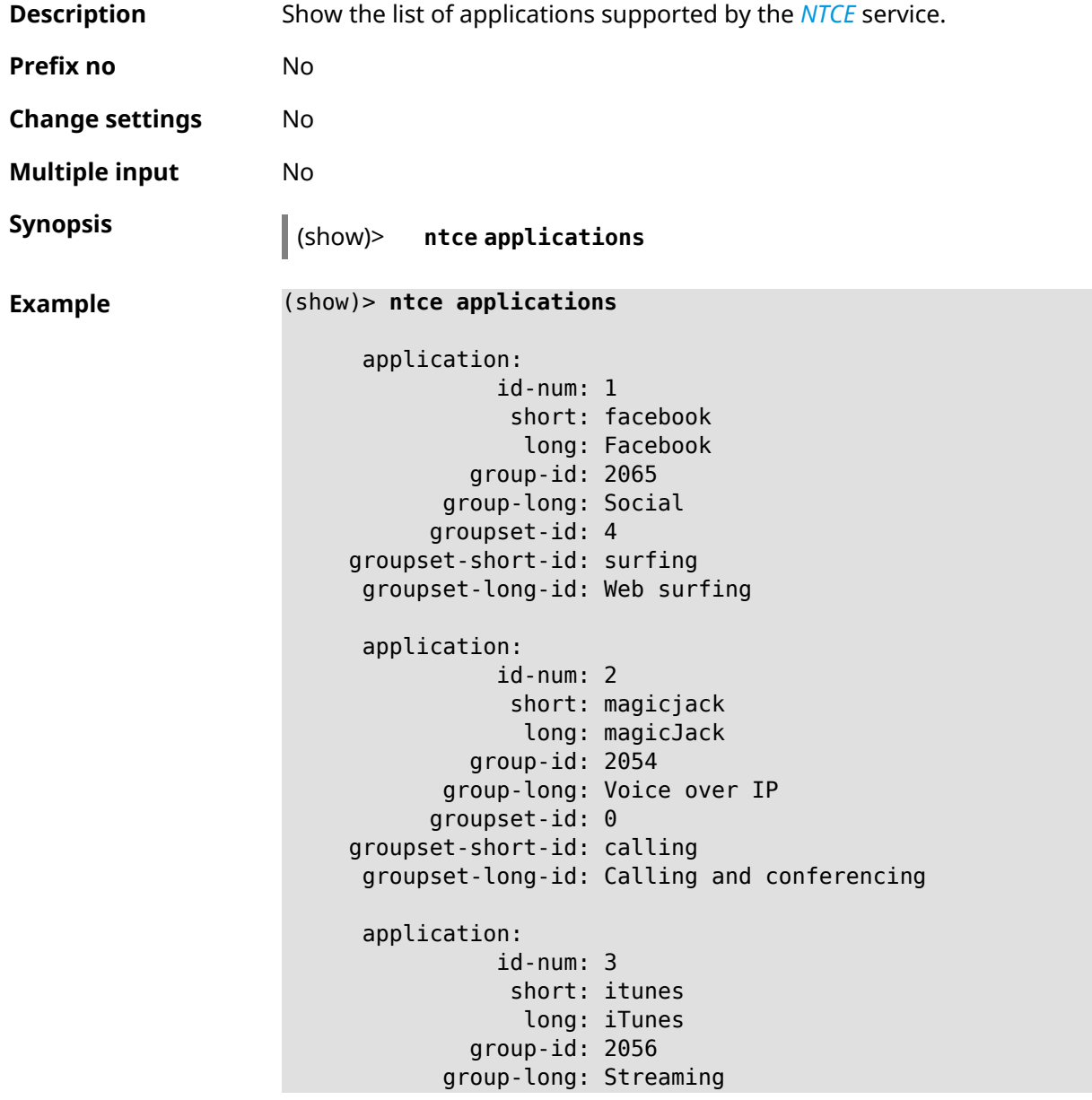

```
groupset-id: 2
groupset-short-id: streaming
groupset-long-id: Video & Audio streaming
application:
           id-num: 4
            short: myspace
            long: MySpace
         group-id: 2065
      group-long: Social
      groupset-id: 4
groupset-short-id: surfing
groupset-long-id: Web surfing
application:
           id-num: 5
            short: facetime
             long: FaceTime
         group-id: 2054
      group-long: Voice over IP
      groupset-id: 0
groupset-short-id: calling
groupset-long-id: Calling and conferencing
application:
           id-num: 6
            short: truphone
             long: Truphone
         group-id: 2054
      group-long: Voice over IP
      groupset-id: 0
groupset-short-id: calling
groupset-long-id: Calling and conferencing
application:
           id-num: 7
            short: twitter
            long: Twitter
         group-id: 2065
      group-long: Social
      groupset-id: 4
groupset-short-id: surfing
groupset-long-id: Web surfing
application:
           id-num: 8
            short: xbox
             long: XBOX gaming console
         group-id: 2050
      group-long: Gaming
      groupset-id: 1
groupset-short-id: gaming
groupset-long-id: Gaming
```

```
application:
          id-num: 9
            short: realmedia
            long: RealMedia
        group-id: 2088
      group-long: Removed
     groupset-id: 5
groupset-short-id: other
groupset-long-id: Other
application:
          id-num: 10
           short: google-mail
            long: Google Mail
        group-id: 2059
      group-long: Mail
     groupset-id: 3
groupset-short-id: work
groupset-long-id: Work & Learn from home
```
**History** 

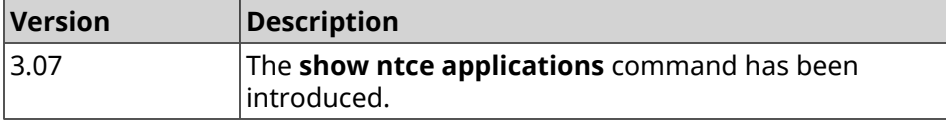

### **3.148.89 show ntce attributes**

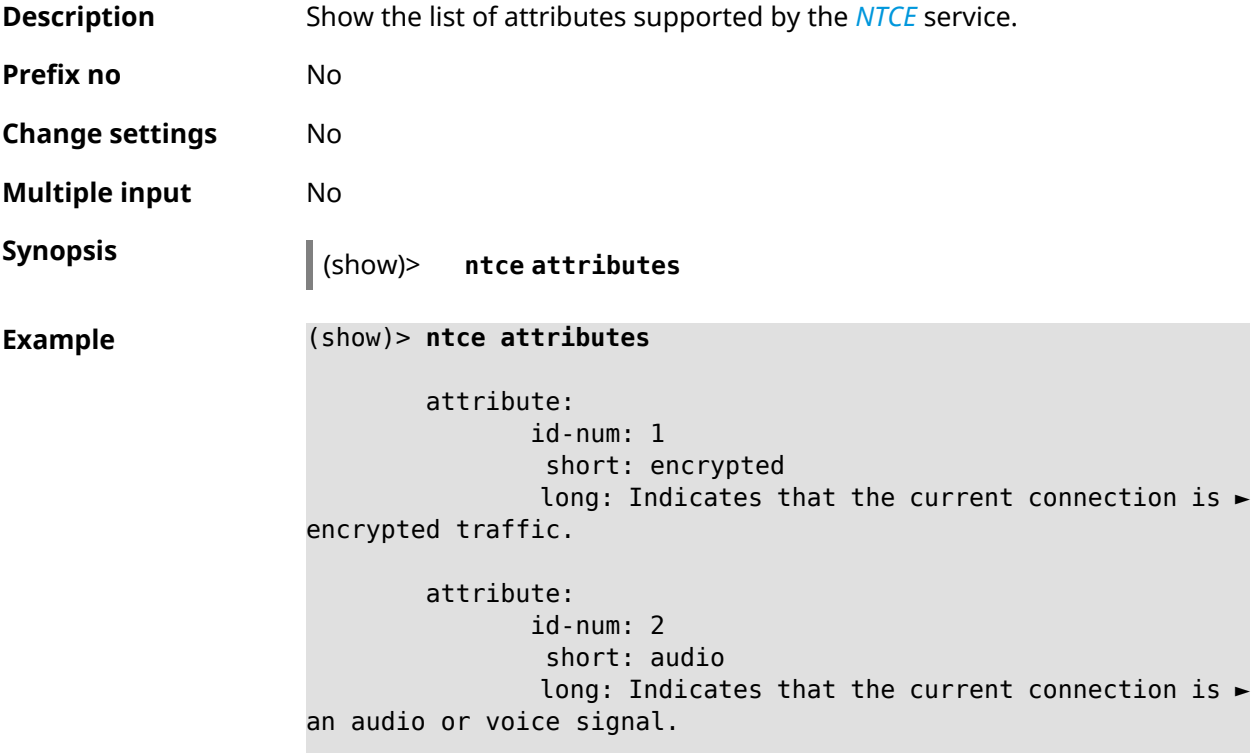

```
attribute:
               id-num: 3
                short: out
                long: Indicates that the current connection is ►
a landline call, e.g. a call to a home phone.
        attribute:
               id-num: 4
                short: video
                long: Indicates that the current connection is ►
a video signal.
        attribute:
               id-num: 5
                short: file-transfer
               long: Indicates that the current connection is ►
a file transfer.
        attribute:
               id-num: 6
                short: web
                long: Indicates that the current connection is ►
a surf the Internet session.
        attribute:
               id-num: 7
                short: chat
                long: Indicates that the current connection is ►
a chat session.
        attribute:
               id-num: 8
                short: mail
                long: Indicates that the current connection is ►
mail traffic.
        attribute:
               id-num: 9
                short: stream
                long: Indicates that the current connection is ►
a continues unidirectional stream of audio and / or video.
        attribute:
               id-num: 10
                short: android
                long: Indicates that the client side uses the ►
operating system Android.
        attribute:
               id-num: 11
                short: ios
                long: Indicates that the client side uses the ►
operating system iOS.
```
attribute: id-num: 12 short: windows-mobile long: Indicates that the client side uses the ► operating system Windows Mobile. attribute: id-num: 13 short: blackberry long: Indicates that the client side uses the ► operating system Blackberry. attribute: id-num: 14 short: picture long: Indicates that the current connection ► transfers pictures. attribute: id-num: 15 short: ddl long: Indicates that the current connection is ► a Direct Download Hoster. attribute: id-num: 16 short: google long: Indicates that the current connection is ► a Google service. attribute: id-num: 17 short: outlook\_web\_access long: Indicates that the current connection ► uses the Microsoft Exchange Outlook Web Access as authentication ► mechanism. attribute: id-num: 18 short: amazon-cloud long: Indicates that the current connection is ► a service of Amazon Cloud. attribute: id-num: 19 short: apache long: Indicates that the server side is an ► Apache server. attribute: id-num: 20 short: mysql-server long: Indicates that the server side is a MySQL ► database server.

attribute: id-num: 21 short: mariadb-server long: Indicates that the server side is a ► MariaDB database server. attribute: id-num: 22 short: ntlm long: Current connection uses NTLM as ► authentication mechanism. attribute: id-num: 23 short: microsoft-windows long: Indicates that the client side is the ► operating system Microsoft Windows. attribute: id-num: 24 short: chrome long: Indicates that the client side is the ► operating system Chrome. attribute: id-num: 25 short: akamai-cloud long: Indicates that the current connection is ► a service of Akamai Cloud. attribute: id-num: 26 short: dox long: Indicates that the current connection is ► DoT (DNS over TLS) or DoH (DNS over HTTPS). attribute: id-num: 27 short: rcs long: Indicates that the current connection is ► RCS (Rich Communication Services).

**History** 

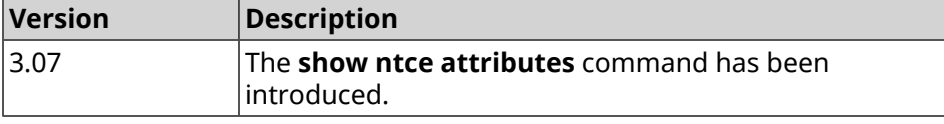

#### **3.148.90 show ntce groups**

**Description** Show the list of groups supported by the *[NTCE](#page-699-2)* service.

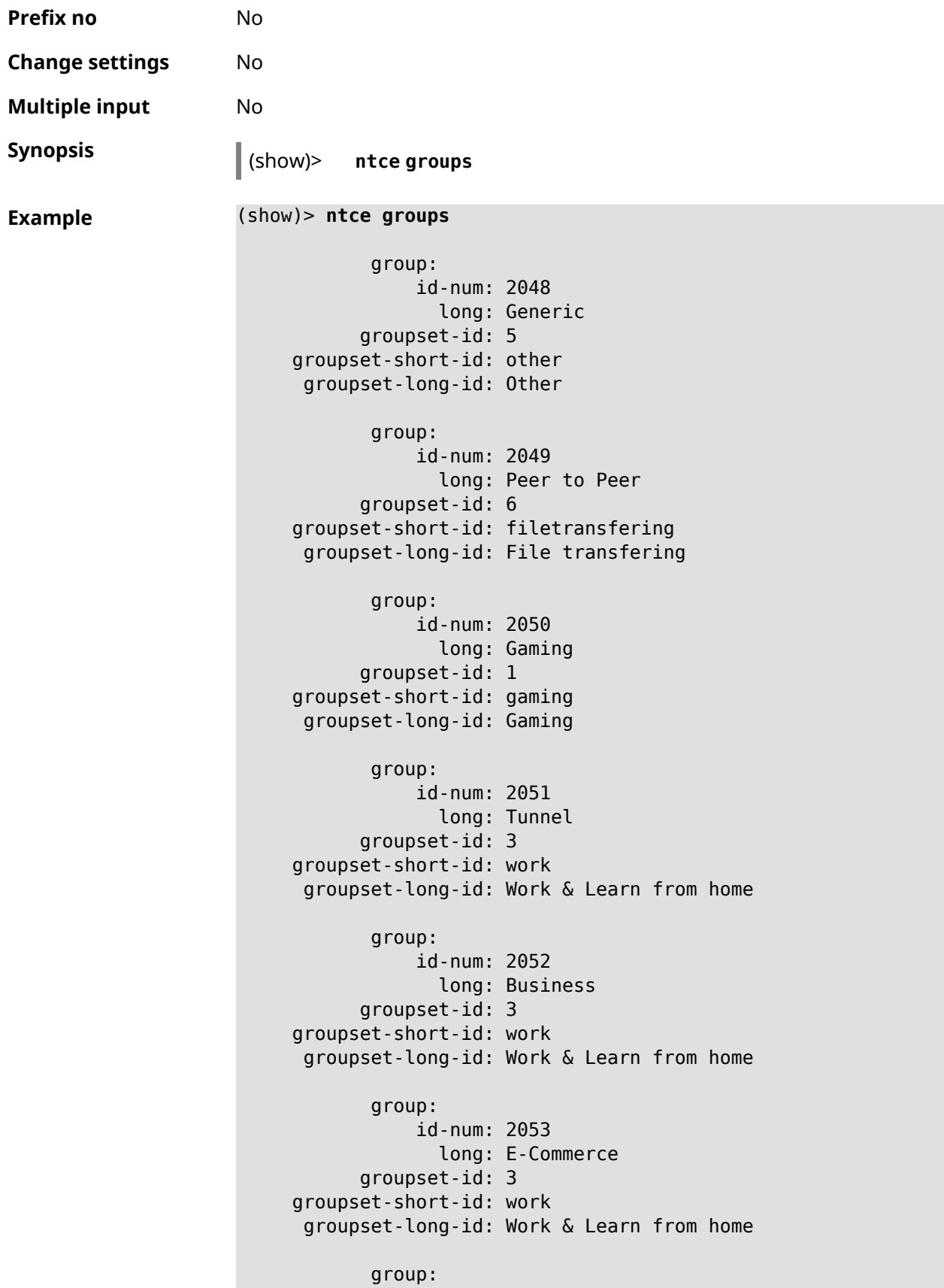

```
id-num: 2054
             long: Voice over IP
      groupset-id: 0
groupset-short-id: calling
groupset-long-id: Calling and conferencing
       group:
           id-num: 2055
             long: Messaging
      groupset-id: 0
groupset-short-id: calling
groupset-long-id: Calling and conferencing
       group:
           id-num: 2056
             long: Streaming
      groupset-id: 2
groupset-short-id: streaming
groupset-long-id: Video & Audio streaming
       group:
           id-num: 2057
             long: Mobile
      groupset-id: 0
groupset-short-id: calling
groupset-long-id: Calling and conferencing
       group:
           id-num: 2058
             long: Remote Control
      groupset-id: 3
groupset-short-id: work
groupset-long-id: Work & Learn from home
       group:
           id-num: 2059
             long: Mail
      groupset-id: 3
groupset-short-id: work
groupset-long-id: Work & Learn from home
       group:
           id-num: 2060
             long: Network Management
      groupset-id: 5
groupset-short-id: other
groupset-long-id: Other
       group:
           id-num: 2061
             long: Database
      groupset-id: 3
groupset-short-id: work
groupset-long-id: Work & Learn from home
```
group: id-num: 2062 long: Filetransfer groupset-id: 6 groupset-short-id: filetransfering groupset-long-id: File transfering group: id-num: 2063 long: Web groupset-id: 4 groupset-short-id: surfing groupset-long-id: Web surfing group: id-num: 2064 long: Conference groupset-id: 0 groupset-short-id: calling groupset-long-id: Calling and conferencing group: id-num: 2065 long: Social groupset-id: 4 groupset-short-id: surfing groupset-long-id: Web surfing group: id-num: 2066 long: Sharehosting groupset-id: 6 groupset-short-id: filetransfering groupset-long-id: File transfering group: id-num: 2067 long: Deprecated groupset-id: 5 groupset-short-id: other groupset-long-id: Other group: id-num: 2068 long: Industrial groupset-id: 5 groupset-short-id: other groupset-long-id: Other group: id-num: 2069 long: Encrypted groupset-id: 5

```
groupset-short-id: other
groupset-long-id: Other
       group:
           id-num: 2070
             long: Advertisement and Analytic Services
      groupset-id: 5
groupset-short-id: other
groupset-long-id: Other
       group:
           id-num: 2071
             long: News
      groupset-id: 4
groupset-short-id: surfing
groupset-long-id: Web surfing
      group:
           id-num: 2072
             long: Health and Fitness
      groupset-id: 5
groupset-short-id: other
groupset-long-id: Other
      group:
           id-num: 2073
             long: Cloud and CDN Services
      groupset-id: 5
groupset-short-id: other
groupset-long-id: Other
      group:
           id-num: 2074
             long: Navigation
      groupset-id: 4
groupset-short-id: surfing
groupset-long-id: Web surfing
       group:
           id-num: 2075
             long: Finance
      groupset-id: 5
groupset-short-id: other
groupset-long-id: Other
       group:
           id-num: 2076
             long: Travel and Transportation
      groupset-id: 5
groupset-short-id: other
groupset-long-id: Other
       group:
           id-num: 2077
```

```
long: Pornography
      groupset-id: 5
groupset-short-id: other
groupset-long-id: Other
       group:
           id-num: 2078
             long: Books and Magazines
      groupset-id: 5
groupset-short-id: other
groupset-long-id: Other
       group:
           id-num: 2079
             long: Audio Entertainment
      groupset-id: 2
groupset-short-id: streaming
groupset-long-id: Video & Audio streaming
      group:
           id-num: 2080
             long: Education
      groupset-id: 5
groupset-short-id: other
groupset-long-id: Other
      group:
           id-num: 2081
             long: M2M and IoT
      groupset-id: 3
groupset-short-id: work
groupset-long-id: Work & Learn from home
      group:
           id-num: 2082
             long: Device Security
      groupset-id: 4
groupset-short-id: surfing
groupset-long-id: Web surfing
      group:
           id-num: 2083
             long: Multimedia Service Providers
      groupset-id: 2
groupset-short-id: streaming
groupset-long-id: Video & Audio streaming
       group:
           id-num: 2084
             long: Organizers
      groupset-id: 3
groupset-short-id: work
groupset-long-id: Work & Learn from home
```

```
group:
           id-num: 2085
             long: Enterprise Services
     groupset-id: 4
groupset-short-id: surfing
groupset-long-id: Web surfing
      group:
           id-num: 2086
             long: App-Stores and OS Updates
     groupset-id: 6
groupset-short-id: filetransfering
groupset-long-id: File transfering
      group:
           id-num: 2087
            long: Browsers
     groupset-id: 4
groupset-short-id: surfing
groupset-long-id: Web surfing
      group:
           id-num: 2088
             long: Removed
     groupset-id: 5
groupset-short-id: other
groupset-long-id: Other
      group:
           id-num: 2089
             long: Moved
      groupset-id: 5
groupset-short-id: other
groupset-long-id: Other
```
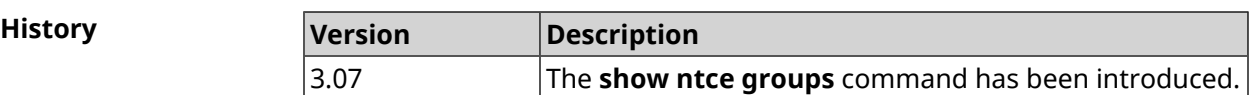

## **3.148.91 show ntce groupsets**

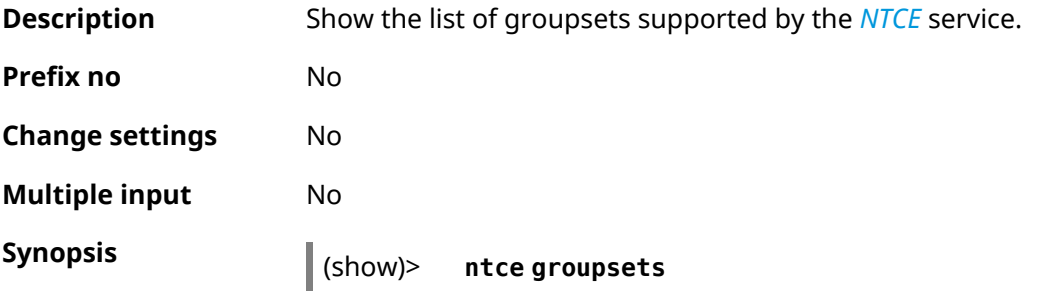

```
Example (show)> ntce groupsets
```

```
groupset:
     id-num: 0
      short: calling
       long: Calling and conferencing
groupset:
     id-num: 1
      short: gaming
       long: Gaming
groupset:
      id-num: 2
      short: streaming
       long: Video & Audio streaming
groupset:
     id-num: 3
      short: work
        long: Work & Learn from home
groupset:
      id-num: 4
      short: surfing
       long: Web surfing
groupset:
     id-num: 5
      short: other
       long: Other
groupset:
     id-num: 6
      short: filetransfering
        long: File transfering
```
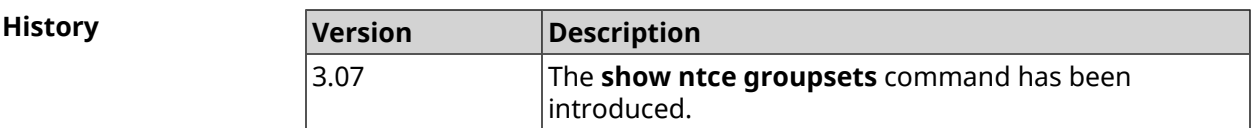

#### **3.148.92 show ntce hosts**

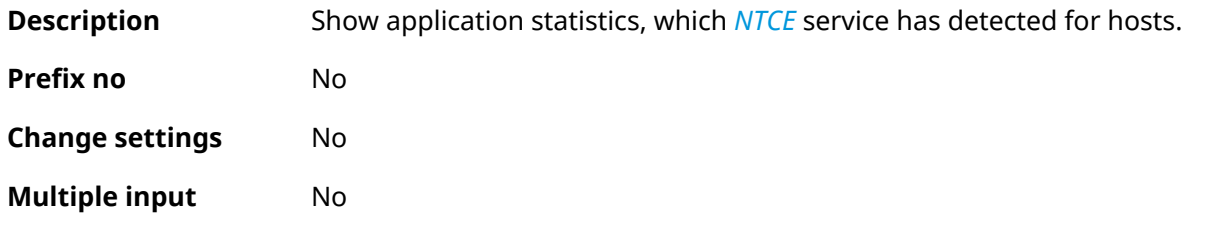

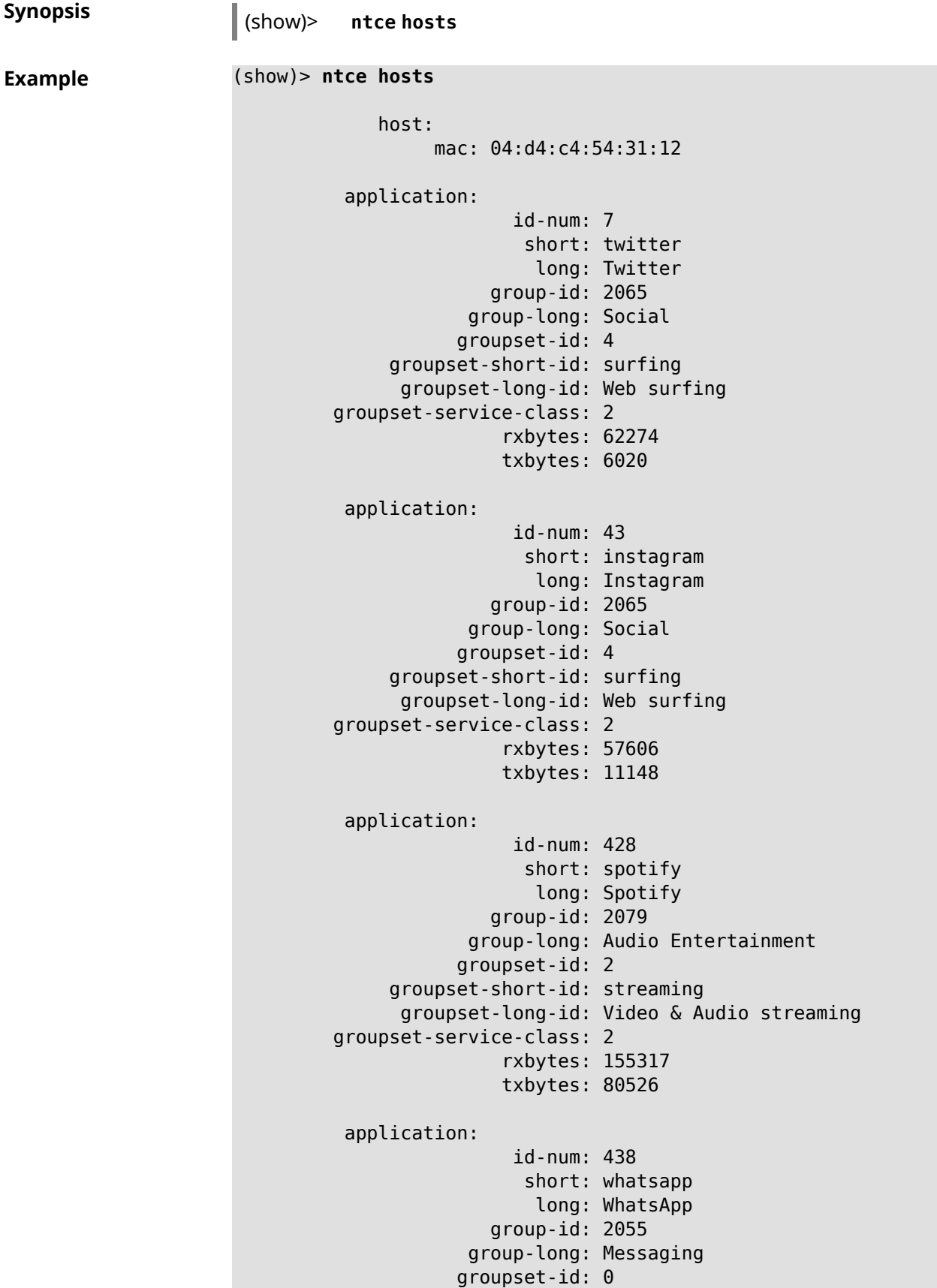

```
groupset-short-id: calling
      groupset-long-id: Calling and conferencing
groupset-service-class: 2
               rxbytes: 826
               txbytes: 706
application:
                id-num: 461
                 short: google-cloud
                  long: Google Cloud
              group-id: 2073
            group-long: Cloud and CDN Services
           groupset-id: 5
    groupset-short-id: other
      groupset-long-id: Other
groupset-service-class: 2
               rxbytes: 313
               txbytes: 352
application:
                id-num: 498
                 short: telegram
                  long: Telegram
              group-id: 2055
            group-long: Messaging
           groupset-id: 0
    groupset-short-id: calling
      groupset-long-id: Calling and conferencing
groupset-service-class: 2
               rxbytes: 109895
               txbytes: 15561
application:
                id-num: 559
                 short: google-play
                  long: Google Play
              group-id: 2086
            group-long: App-Stores and OS Updates
           groupset-id: 6
    groupset-short-id: filetransfering
     groupset-long-id: File transfering
groupset-service-class: 2
               rxbytes: 16736
               txbytes: 28451
application:
                id-num: 611
                 short: zendesk
                  long: ZenDesk
              group-id: 2052
            group-long: Business
           groupset-id: 3
     groupset-short-id: work
      groupset-long-id: Work & Learn from home
```

```
groupset-service-class: 2
               rxbytes: 101697
               txbytes: 187527
application:
                id-num: 621
                 short: slack
                  long: Slack
              group-id: 2064
            group-long: Conference
           groupset-id: 0
     groupset-short-id: calling
      groupset-long-id: Calling and conferencing
groupset-service-class: 2
               rxbytes: 30568
               txbytes: 3650
application:
                id-num: 632
                 short: google-services
                  long: Google Shared Services
              group-id: 2085
            group-long: Enterprise Services
           groupset-id: 4
    groupset-short-id: surfing
     groupset-long-id: Web surfing
groupset-service-class: 2
               rxbytes: 614512
               txbytes: 202174
application:
                id-num: 664
                 short: microsoft-services
                  long: Microsoft Services
              group-id: 2085
            group-long: Enterprise Services
           groupset-id: 4
    groupset-short-id: surfing
      groupset-long-id: Web surfing
groupset-service-class: 2
               rxbytes: 20243
               txbytes: 10699
application:
                id-num: 700
                 short: fastly
                  long: Fastly
              group-id: 2073
            group-long: Cloud and CDN Services
           groupset-id: 5
    groupset-short-id: other
     groupset-long-id: Other
groupset-service-class: 2
               rxbytes: 14859
```

```
txbytes: 3147
application:
                id-num: 703
                 short: cloudflare
                  long: Cloudflare
              group-id: 2073
            group-long: Cloud and CDN Services
           groupset-id: 5
    groupset-short-id: other
      groupset-long-id: Other
groupset-service-class: 2
               rxbytes: 2172
               txbytes: 3593
application:
                id-num: 719
                 short: google-apis
                  long: Google APIs
              group-id: 2052
            group-long: Business
           groupset-id: 3
    groupset-short-id: work
      groupset-long-id: Work & Learn from home
groupset-service-class: 2
               rxbytes: 11837
               txbytes: 7602
application:
                id-num: 933
                 short: bamtech-media
                  long: BAMTech Media
              group-id: 2083
            group-long: Multimedia Service Providers
           groupset-id: 2
    groupset-short-id: streaming
      groupset-long-id: Video & Audio streaming
groupset-service-class: 2
               rxbytes: 4734
               txbytes: 6006
       os-id: 3
    os-long: Windows
        host:
             mac: 04:d4:c4:54:31:12
             via: 04:d4:c4:54:31:12
              ip: 192.168.11.19
        hostname: MyHost
            name: MyHost
       interface:
                  id: Bridge0
                name: Home
```

```
description: Home network
            dhcp:
              static: yes
      registered: yes
          access: permit
        schedule:
          active: yes
         rxbytes: 0
         txbytes: 0
          uptime: 9083
      first-seen: 9097
       last-seen: 1
           link: up
auto-negotiation: yes
           speed: 1000
          duplex: yes
            port: 2
   traffic-shape:
                  rx: 0
                  tx: 0
                mode: mac
            schedule:
```
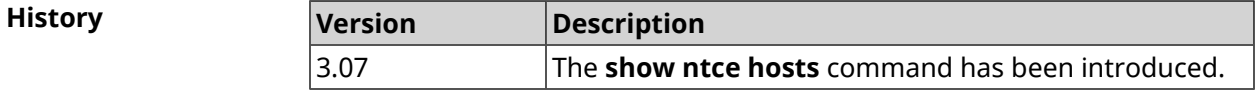

## **3.148.93 show ntce oses**

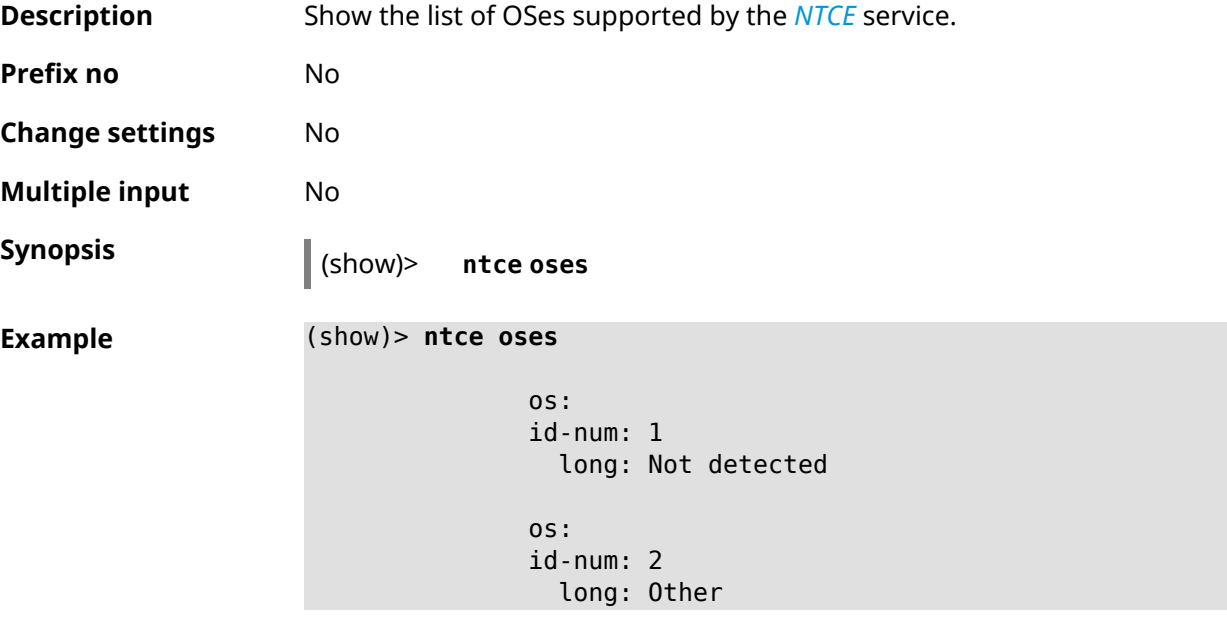

```
os:
id-num: 3
  long: Windows
os:
id-num: 4
 long: Linux
os:
id-num: 5
 long: OS X
os:
id-num: 6
  long: iOS
os:
id-num: 7
  long: Symbian
os:
id-num: 8
 long: Android
os:
id-num: 9
 long: Blackberry
os:
id-num: 10
  long: WindowsMobile
os:
id-num: 11
 long: WindowsPhone
os:
id-num: 12
 long: Chrome
os:
id-num: 13
  long: Darwin
```
**History** 

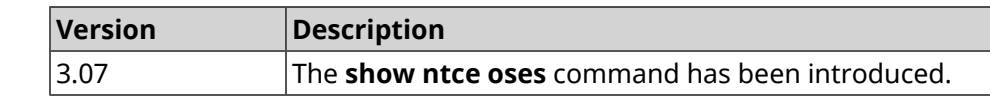

#### **3.148.94 show ntce status**

**Description** Show **[NTCE](#page-699-2)** service info.

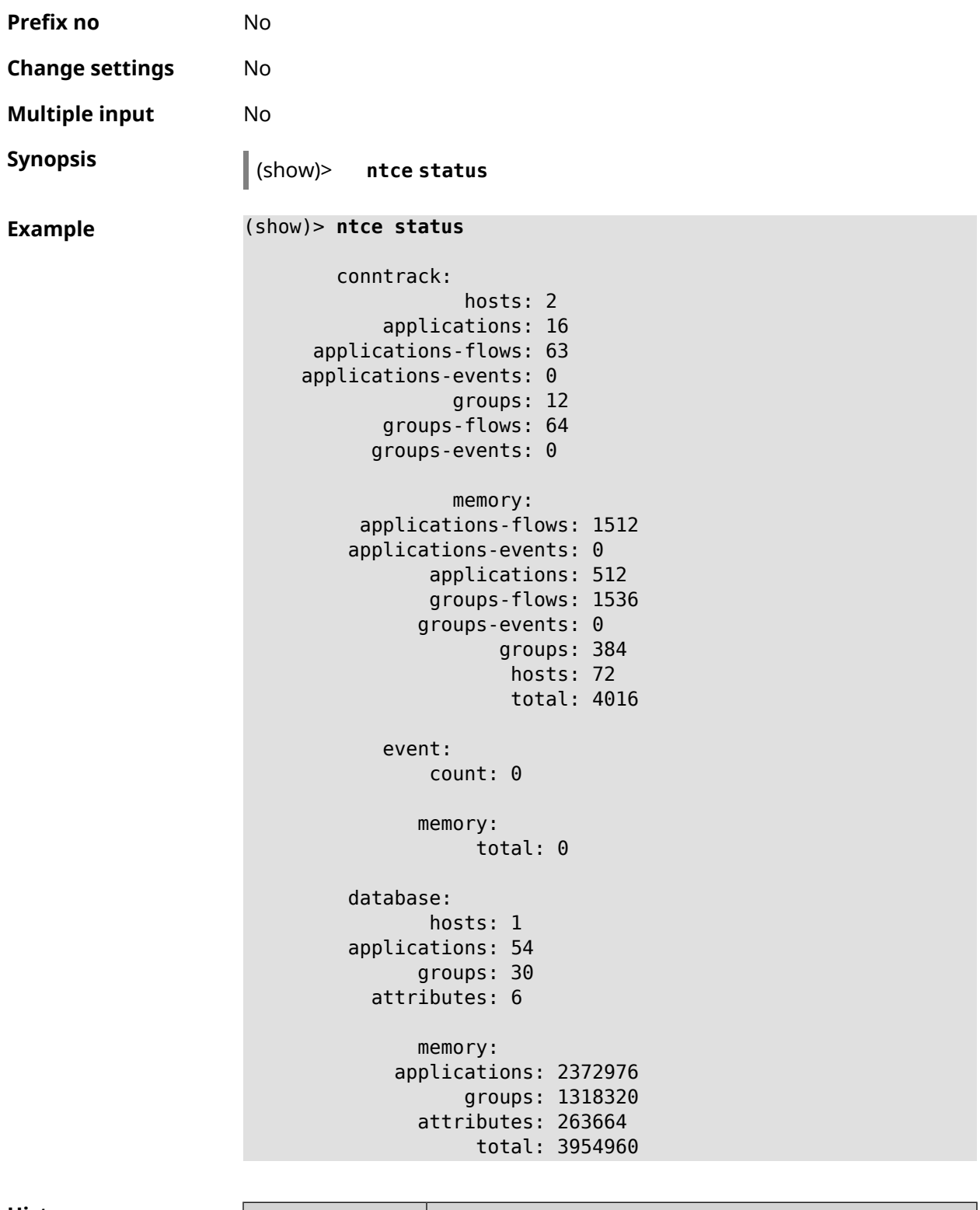

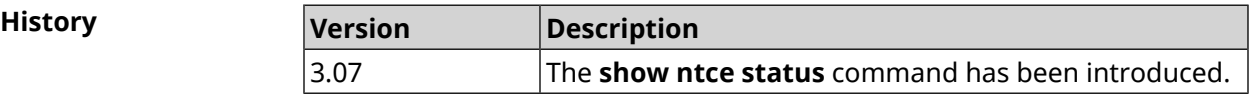

## **3.148.95 show ntp status**

**Description** Show *[NTP](#page-699-3)* system settings. **NTP state general info** ❶ The time elapsed since the last synchronization in seconds. ❷ The indicator of the last synchronization. ❸ The indicator of the initial synchronization. **<sup>O</sup>** Time is taken from NDSS server. ❺ Time is set by the user manually. **Prefix no** No **Change settings** No **Multiple input** No **Synopsis** (show)> **ntp status Example** (show)> **ntp status** status: elapsed: 435146 ❶ server: 1.pool.ntp.org accurate: yes ❷ synchronized: yes ❸ ndsstime: no ❹ usertime: no  $\Theta$ 

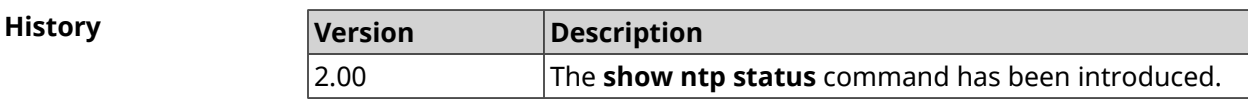

## **3.148.96 show ping-check**

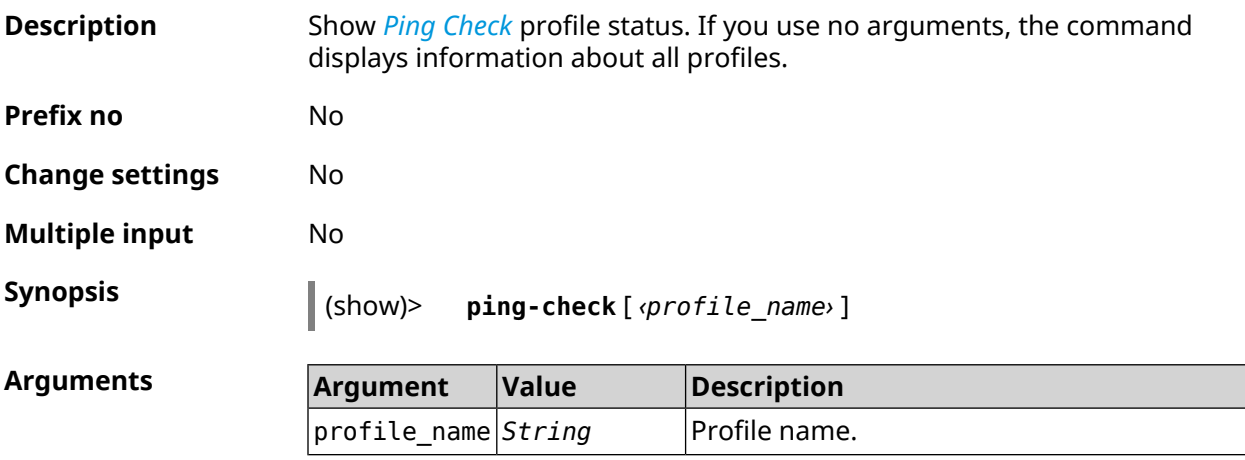

```
Example (show)> ping-check
```

```
pingcheck:
     profile: TEST
         host: 8.8.8.8
         port: 80
   max-fails: 7
     timeout: 1
        mode: connect
   interface: ISP
      fail count: 0
          status: pass
pingcheck:
      profile: TEST1
        mode: icmp
pingcheck:
      profile: TEST2
         mode: icmp
```
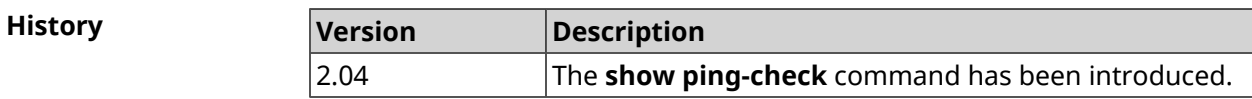

## **3.148.97 show printers**

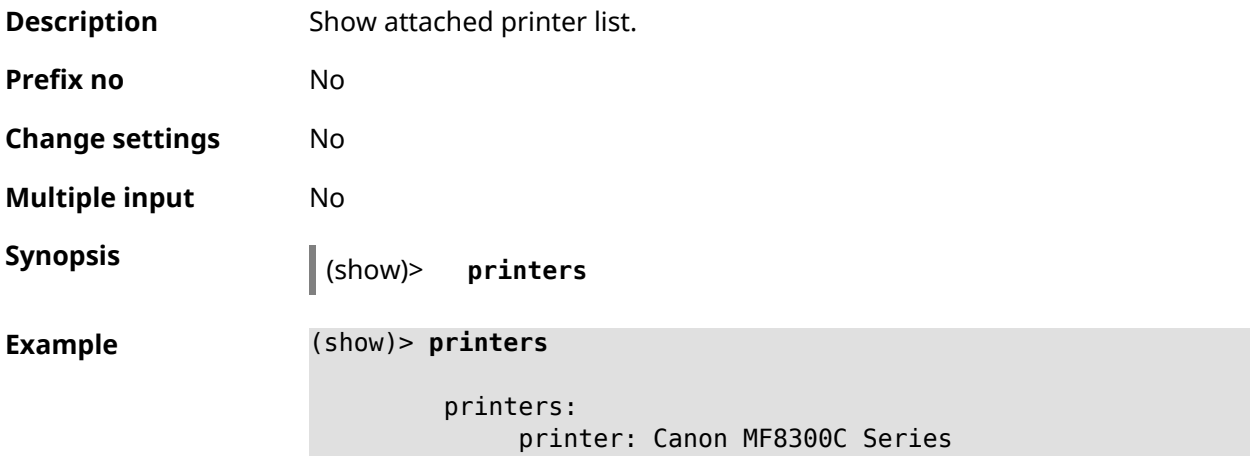

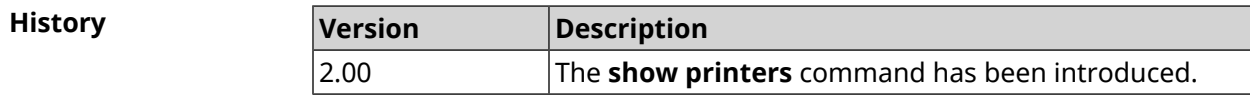

# **3.148.98 show processes**

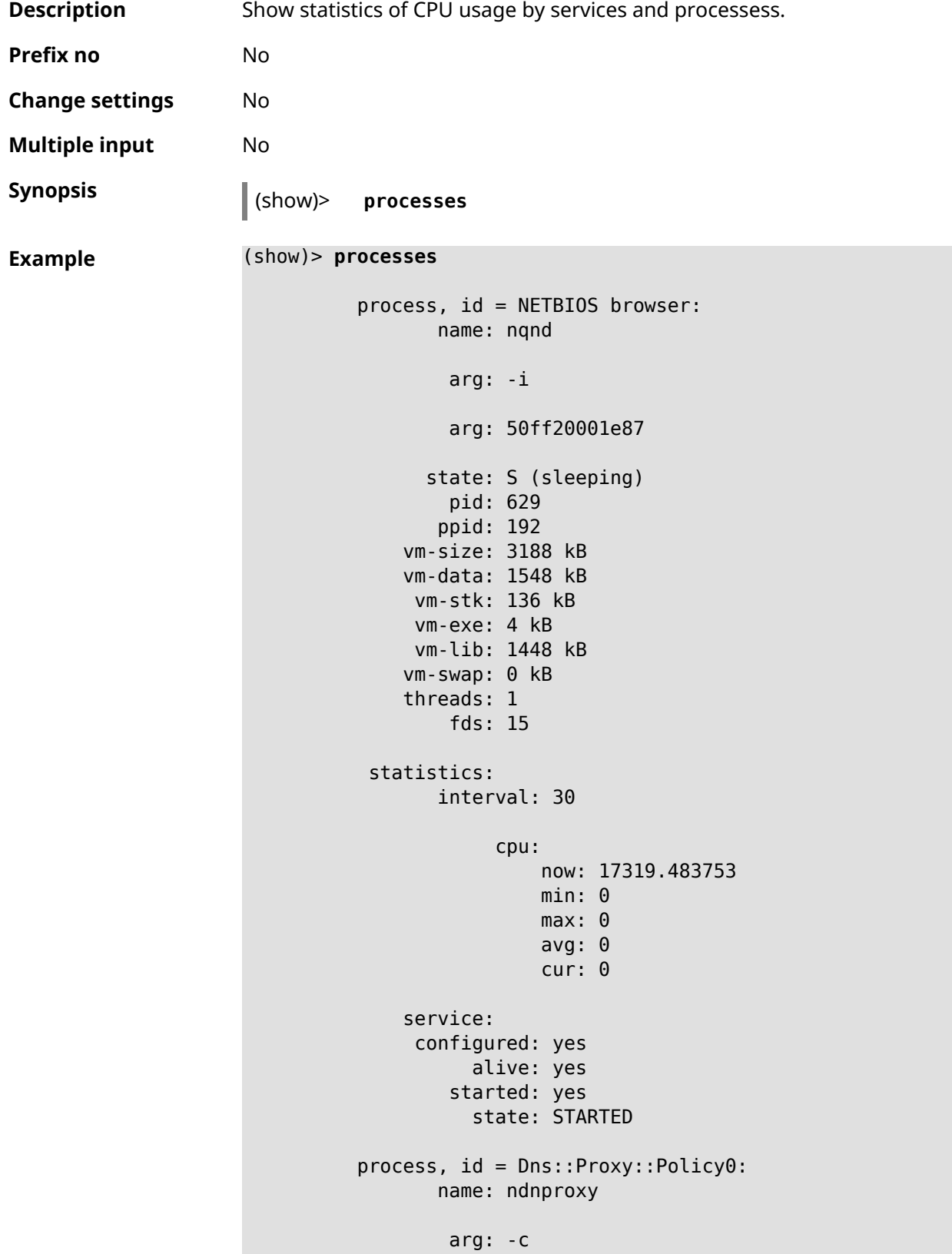

```
arg: /var/ndnproxy_Policy0.conf
       arg: -p
       arg: /var/ndnproxy_Policy0.pid
     state: S (sleeping)
       pid: 630
      ppid: 192
   vm-size: 1676 kB
   vm-data: 504 kB
    vm-stk: 136 kB
    vm-exe: 108 kB
   vm-lib: 896 kB
   vm-swap: 0 kB
   threads: 1
       fds: 10
statistics:
      interval: 30
           cpu:
               now: 17319.483764
               min: 0
               max: 0
               avg: 0
               cur: 0
   service:
    configured: yes
         alive: yes
       started: yes
         state: STARTED
```
**History** 

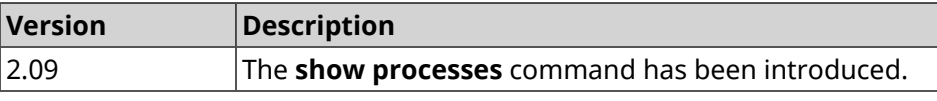

## **3.148.99 show running-config**

**Description** Show current settings, that is file system: running-config conteins, just like command **more** does.

**Prefix no** No

**Change settings** No **Multiple input** No

**Synopsis** (show)> **running-config**

```
Example (show)> running-config
                    ! $$$ Model: Keenetic Start
                    ! $$$ Version: 2.06.1
                    ! $$$ Agent: http/rci
                    ! $$$ Last change: Fri, 12 Jan 2017 07:23:56 GMT
                    system
                        set net.ipv4.ip_forward 1
                        set net.ipv4.netfilter.ip conntrack max 4096
                        set net.ipv4.netfilter.ip_conntrack_tcp_timeout_established ►
                    1200
                        set net.ipv4.netfilter.ip_conntrack_udp_timeout 60
                        set net.ipv4.tcp_fin_timeout 30
                        set net.ipv4.tcp keepalive time 120
                        set net.ipv6.conf.all.forwarding 1
                        hostname Keenetic
                        domainname WORKGROUP
                    !
                    ntp server 0.pool.ntp.org
                    ntp server 1.pool.ntp.org
                    ntp server 2.pool.ntp.org
                    ntp server 3.pool.ntp.org
                    access-list _WEBADMIN_GuestWiFi
                        deny tcp 0.0.0.0 0.0.0.0 10.1.30.1 255.255.255.255
                    !
                    access-list _WEBADMIN_ISP
                        permit tcp 0.0.0.0 0.0.0.0 192.168.15.200 255.255.255.255 ►
                    port eq 3389
                        permit icmp 0.0.0.0 0.0.0.0 0.0.0.0 0.0.0.0
                    !
                    isolate-private
                    dyndns profile _ABCD
                    !
                    dyndns profile _WEBADMIN
                        type dyndns
                    !
                    interface GigabitEthernet0
                        up
                    !
                    interface GigabitEthernet0/0
                        switchport mode access
                        switchport access vlan 1
                    !
                    interface GigabitEthernet0/1
                        switchport mode access
                        switchport access vlan 1
                    !
                    interface Bridge0
                        name Home
                        description "Home network"
                        inherit GigabitEthernet0/Vlan1
                        include AccessPoint
                        security-level private
                        ip address 192.168.15.43 255.255.255.0
                        up
```

```
!
interface WiMax0
    description Yota
    security-level public
    ip address auto
    ip global 400
    up
!
interface PPTP0
    description "Office VPN"
    peer crypton.example.net
    lcp echo 30 3
    ipcp default-route
    ipcp name-servers
    ccp
    security-level public
    authentication identity "00441"
    authentication password 123456
    authentication mschap
    authentication mschap-v2
    encryption mppe
    ip tcp adjust-mss pmtu
    connect via ISP
    up
!
ip route 82.138.7.141 ISP auto
ip route 82.138.7.132 ISP auto
ip route 82.138.7.27 PPTP0 auto
ip dhcp pool _WEBADMIN
    range 192.168.15.200 192.168.15.219
    bind Home
!
ip dhcp pool WEBADMIN GUEST AP
    range 10.1.30.33 10.1.30.52
    bind GuestWiFi
!
ip dhcp host A 00:01:02:03:04:05 1.1.1.1
ip dhcp host B 00:01:02:03:04:06 1.1.1.2
ip nat Home
ip nat GuestWiFi
ipv6 subnet Default
    bind Home
    number 0
    mode slaac
!
ipv6 local-prefix default
no ppe
upnp lan Home
torrent
    rpc-port 8090
    peer-port 51413
!
user admin
    password md5 2320924ba6e5c1fec3957e587a21535b
```

```
tag cli
    tag cifs
    tag http
    tag ftp
!
user test
   password md5 baadfb946f5d516379cfd75e31e409d9
    tag readonly
!
service dhcp
service dns-proxy
service ftp
service cifs
service http
service telnet
service ntp
service upnp
cifs
    share 9430B54530B52EDC 9430B54530B52EDC:
    automount
    permissive
!
!
!
```
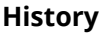

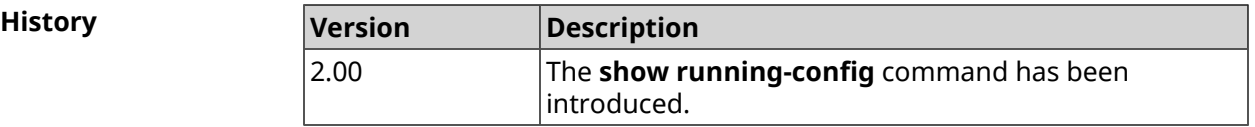

#### **3.148.100 show schedule**

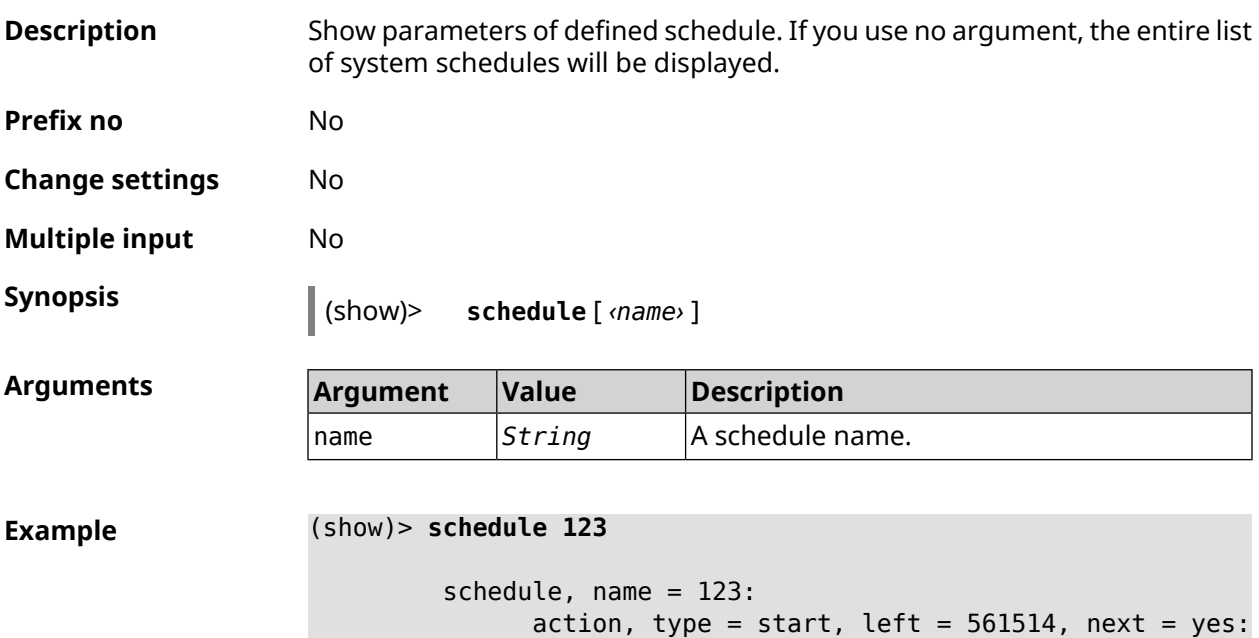

dow: Tue time: 01:29 action, type =  $stop$ , left =  $564274$ : dow: Tue time: 02:15

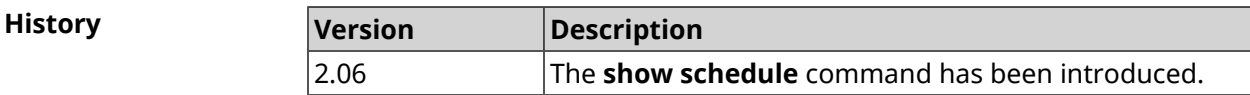

## **3.148.101 show self-test**

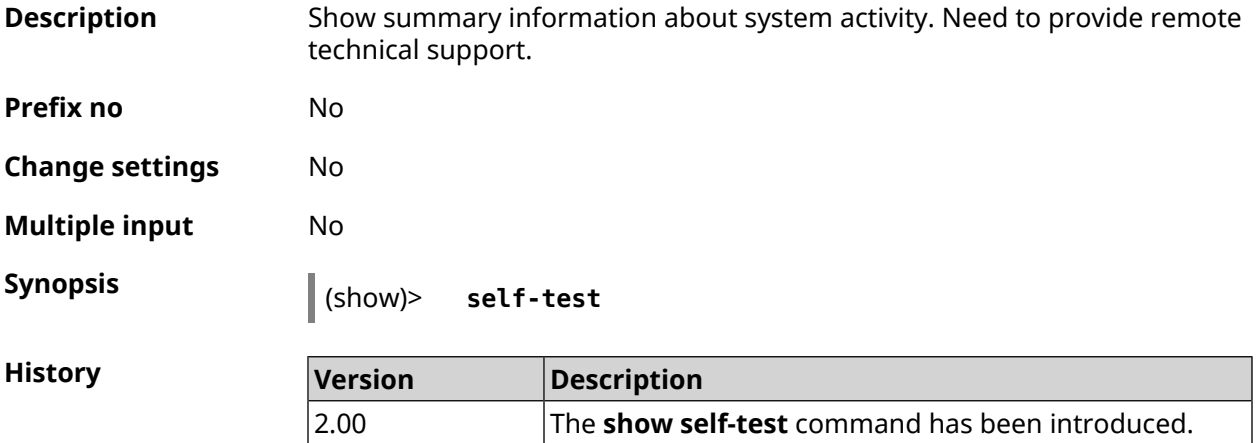

## **3.148.102 show site-survey**

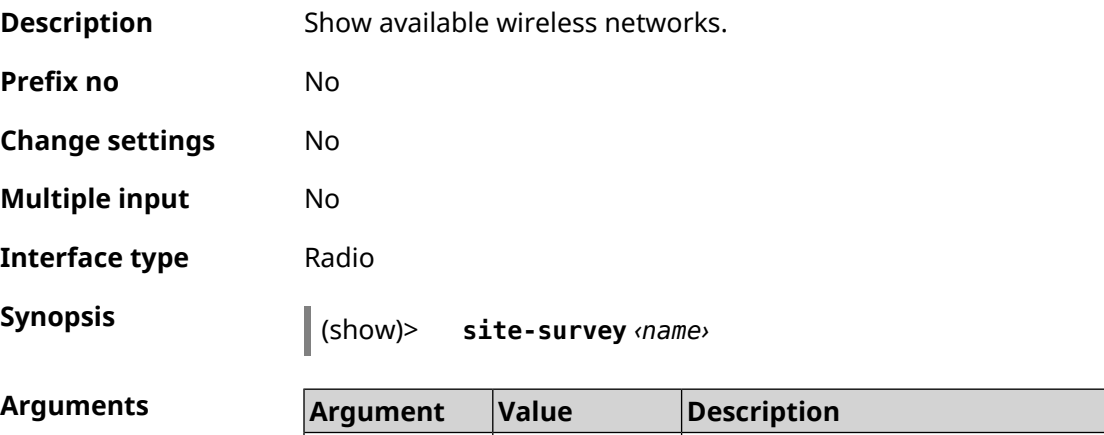

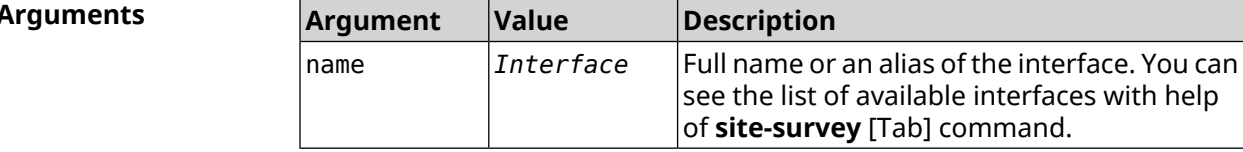

#### **Example**

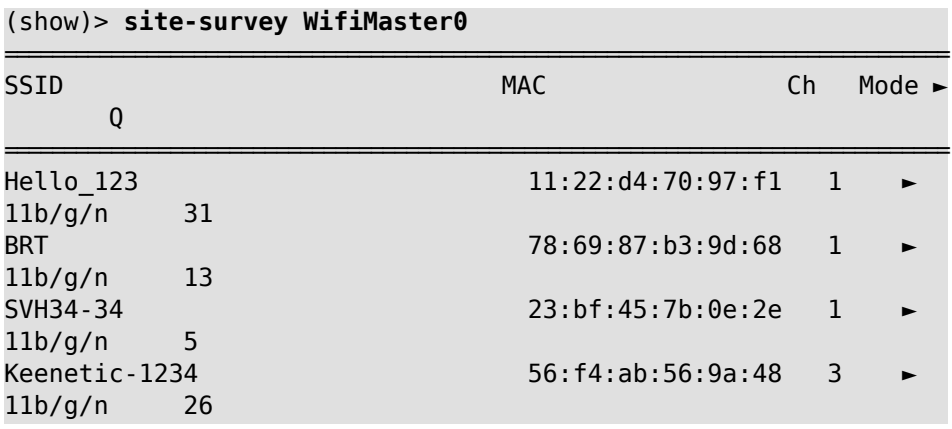

#### (show)> **site-survey WifiMaster1**

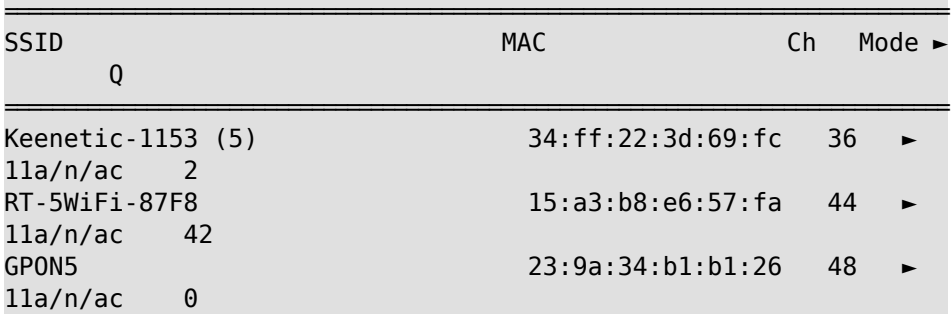

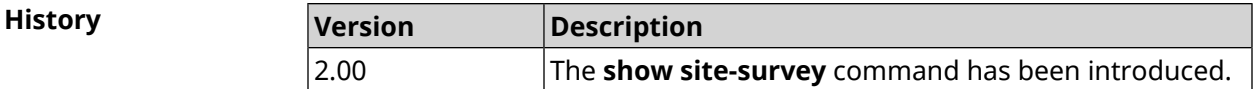

# **3.148.103 show snmp view**

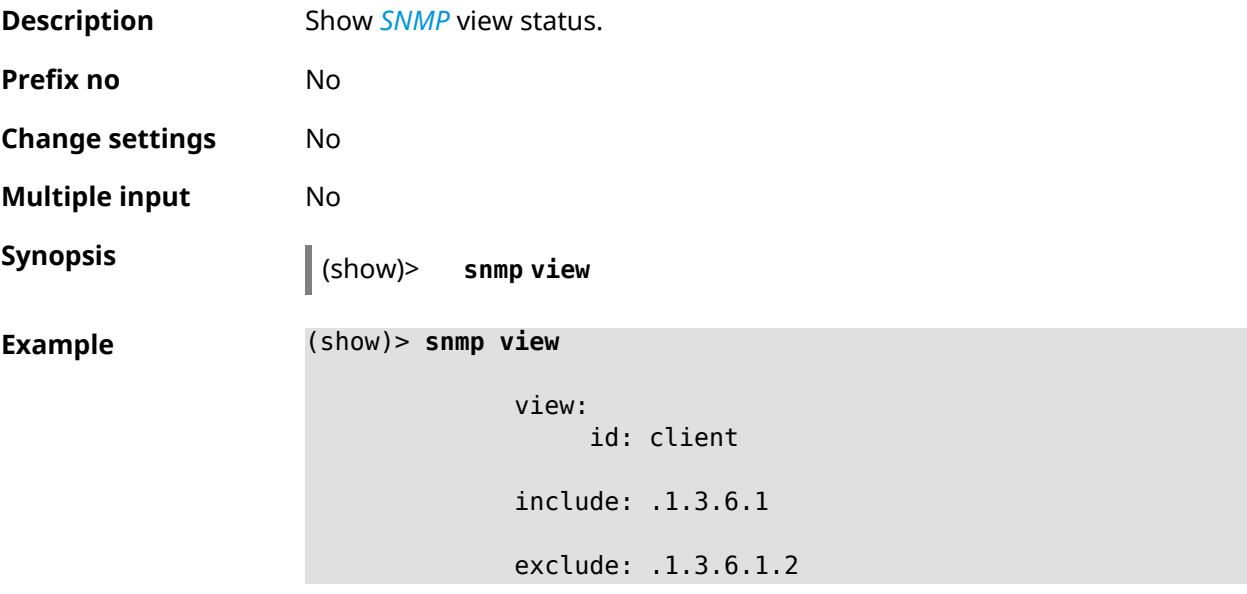
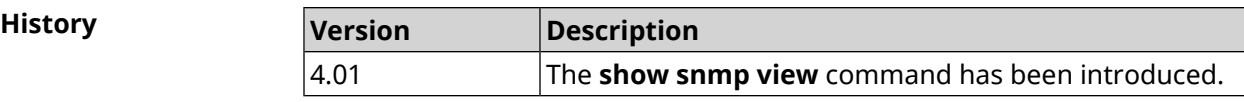

## **3.148.104 show ssh fingerprint**

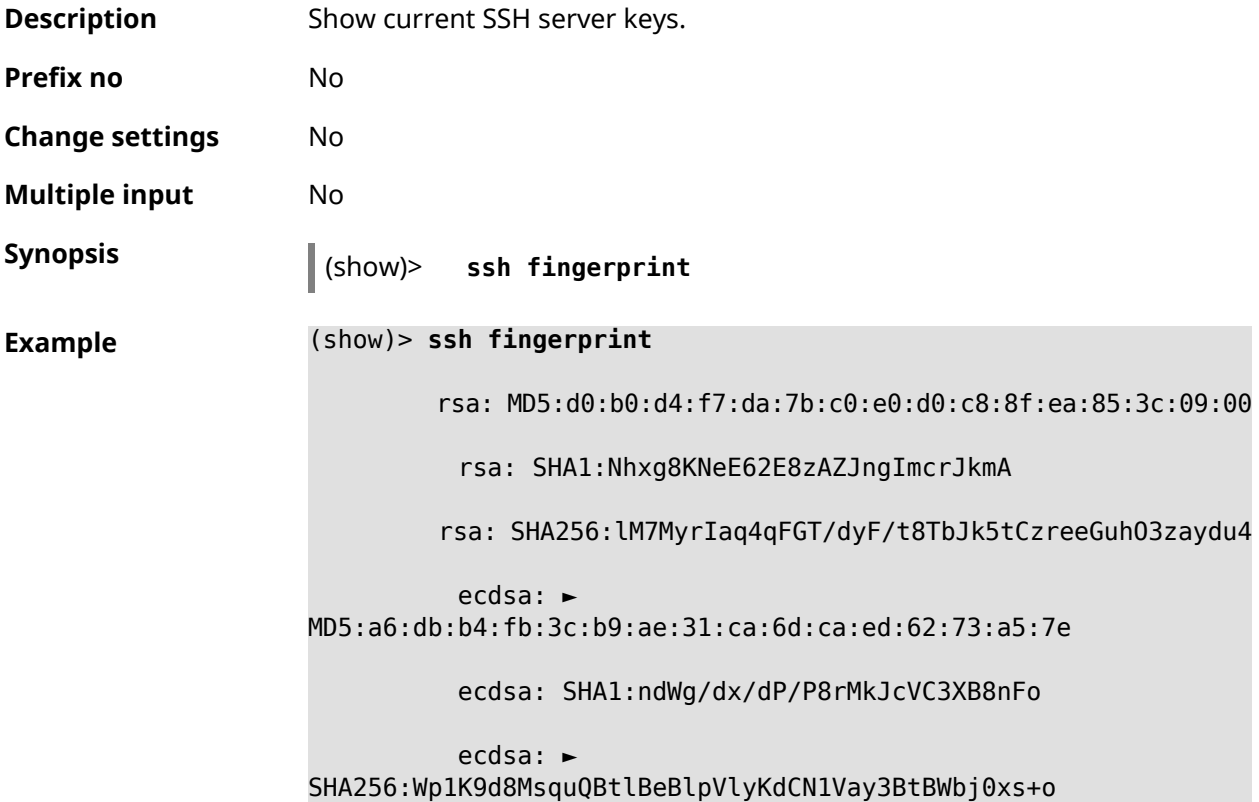

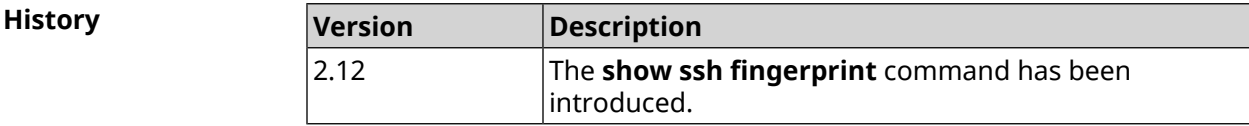

## **3.148.105 show ssh sftp**

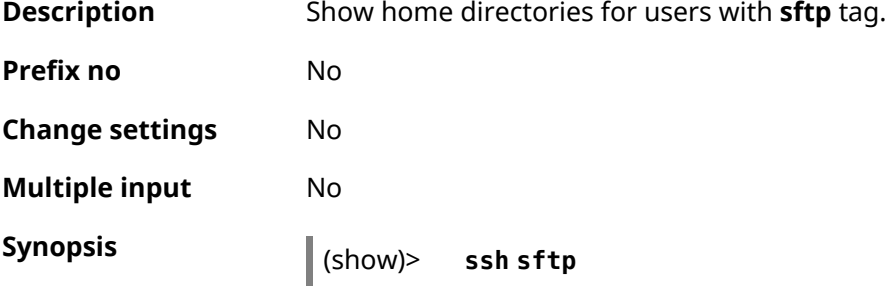

```
Example (show)> ssh sftp
```

```
enabled: yes
permissive: yes
      root: files_ssd:/
     path: /tmp/mnt/963b0583-4017-401b-9542-7ff1255add40
      user, index = 0:
          name: admin
          root:
          path: ►
```
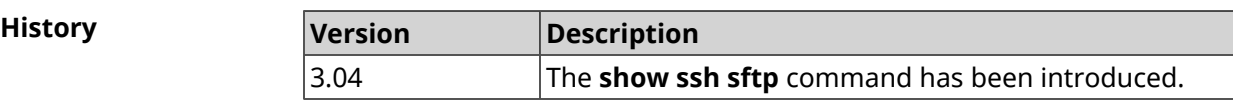

#### **3.148.106 show sstp-server**

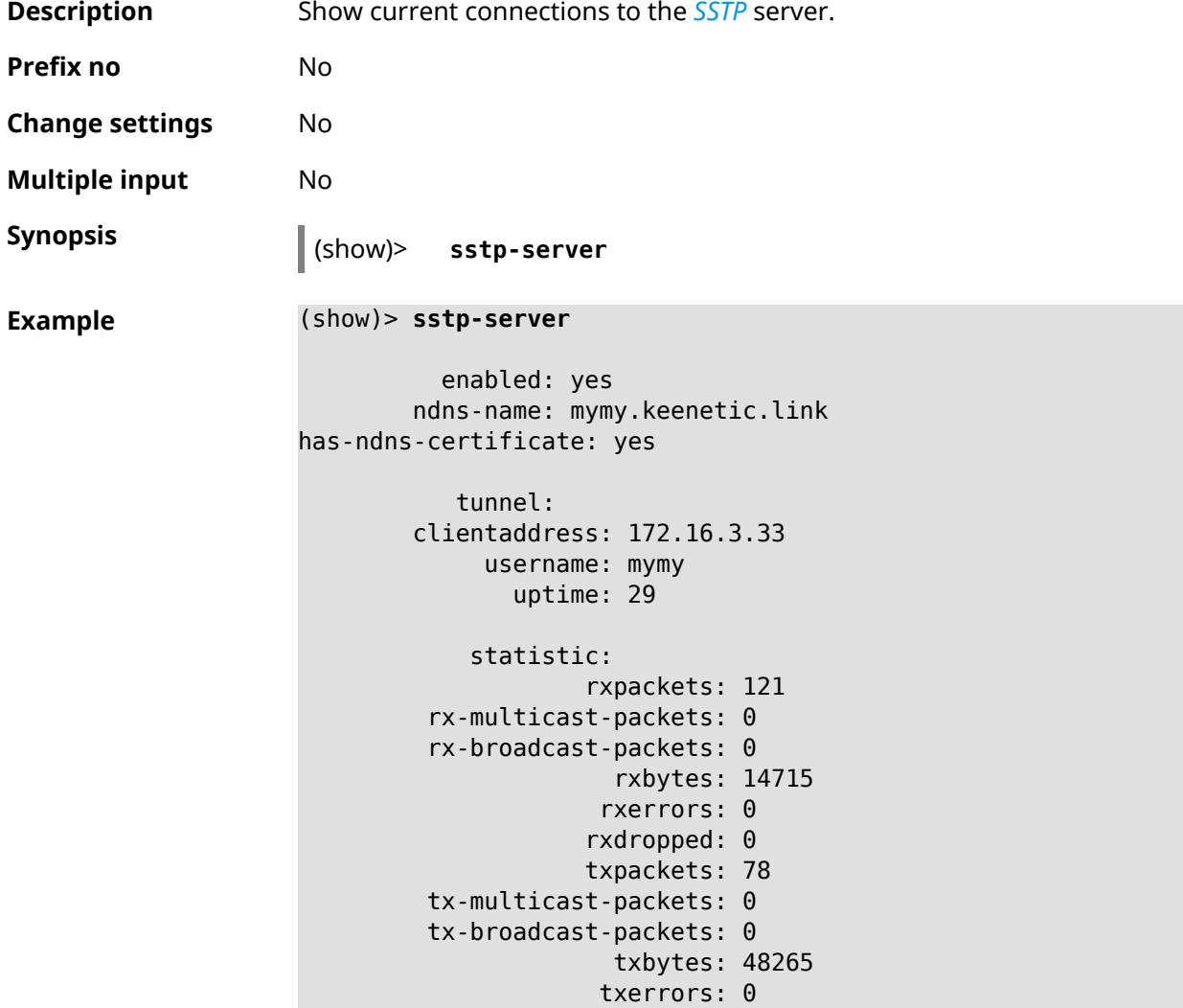

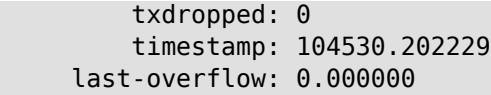

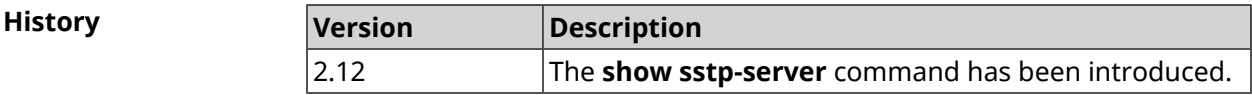

#### **3.148.107 show system**

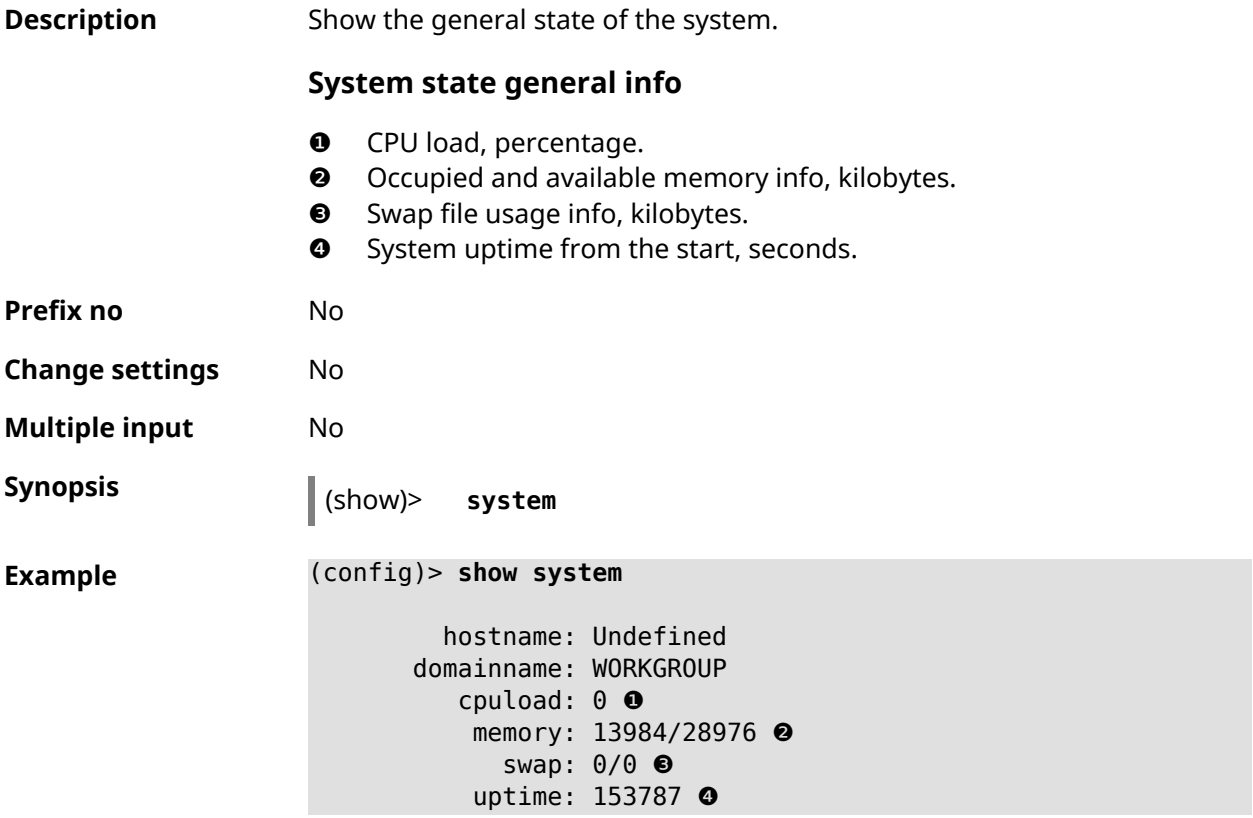

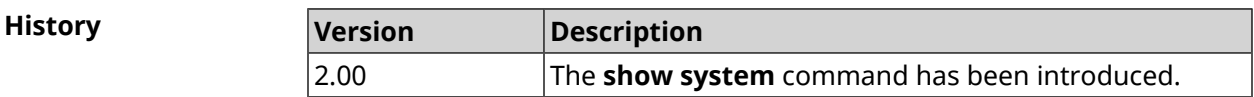

#### **3.148.108 show system country**

**Description** Show country-specific configuration status depending on the factory region.

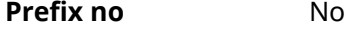

**Change settings** No

**Multiple input** No

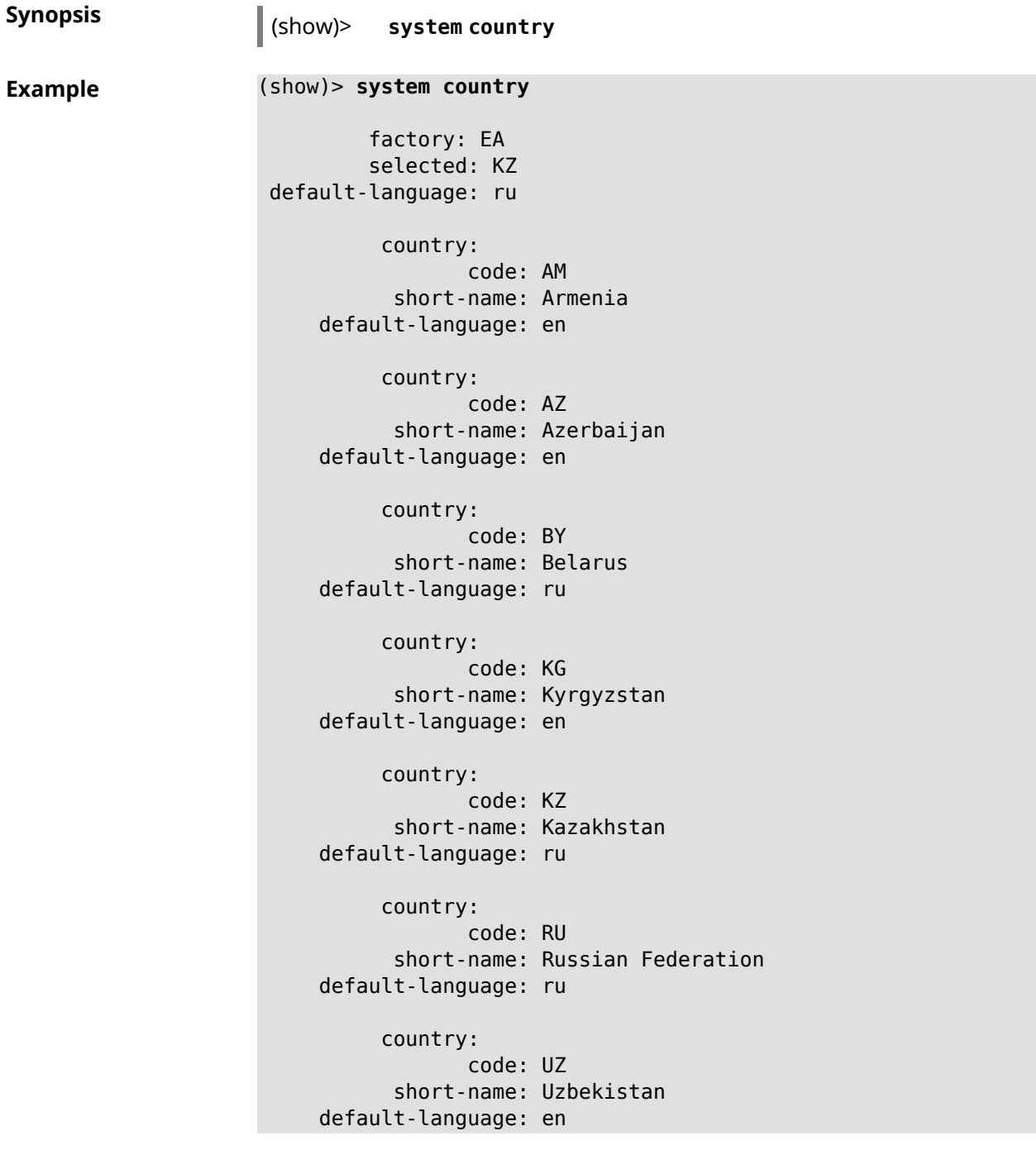

**History** 

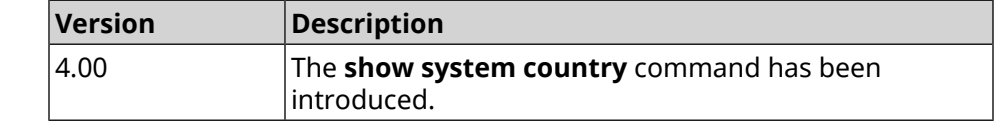

## **3.148.109 show system cpustat**

**Description** Show device CPU usage.

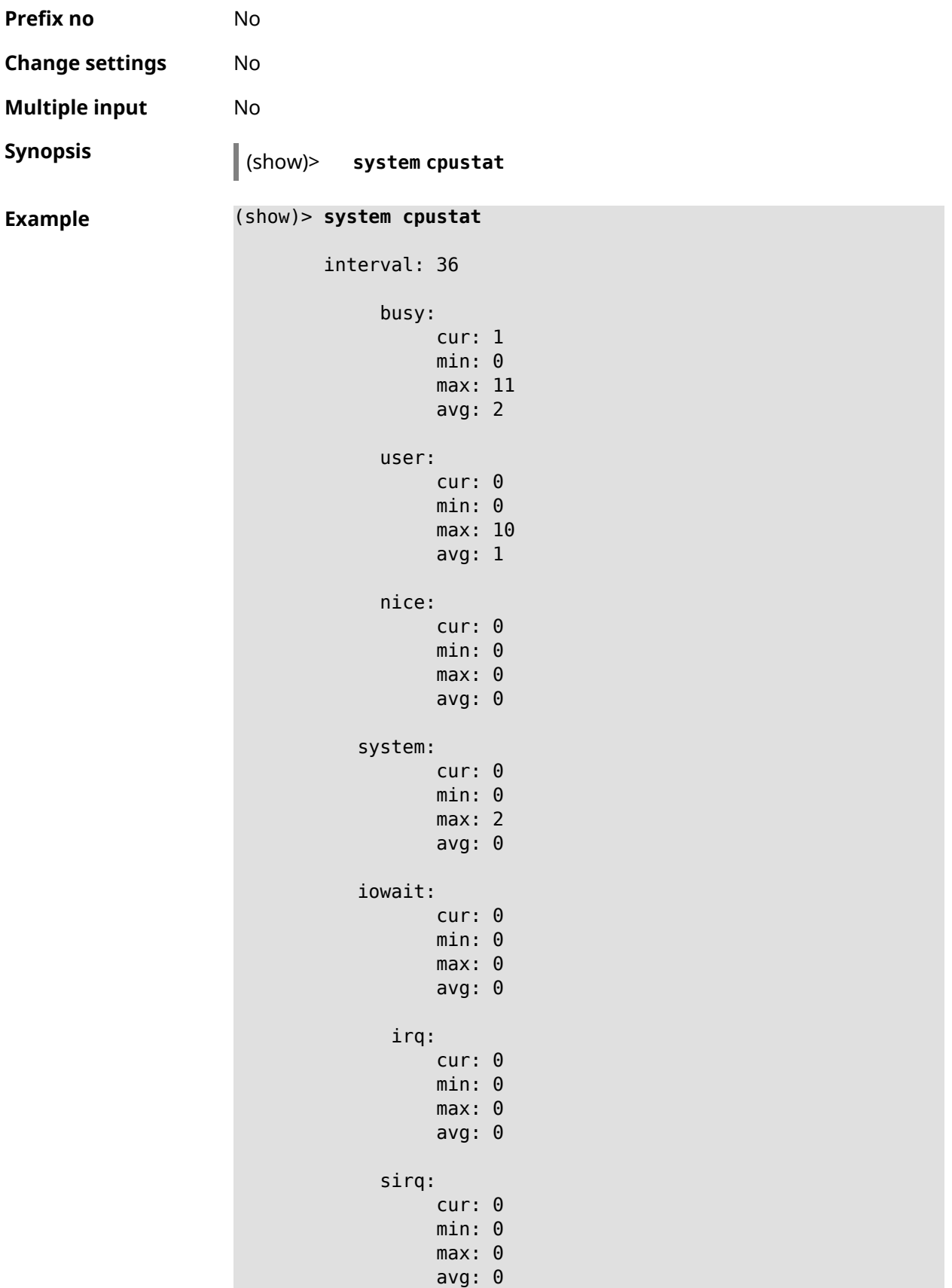

**History** 

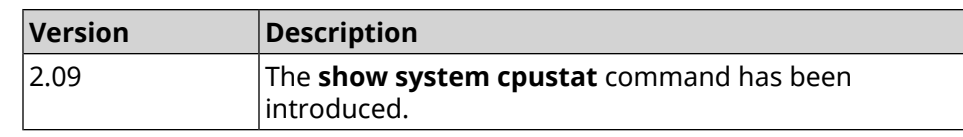

## **3.148.110 show system zram**

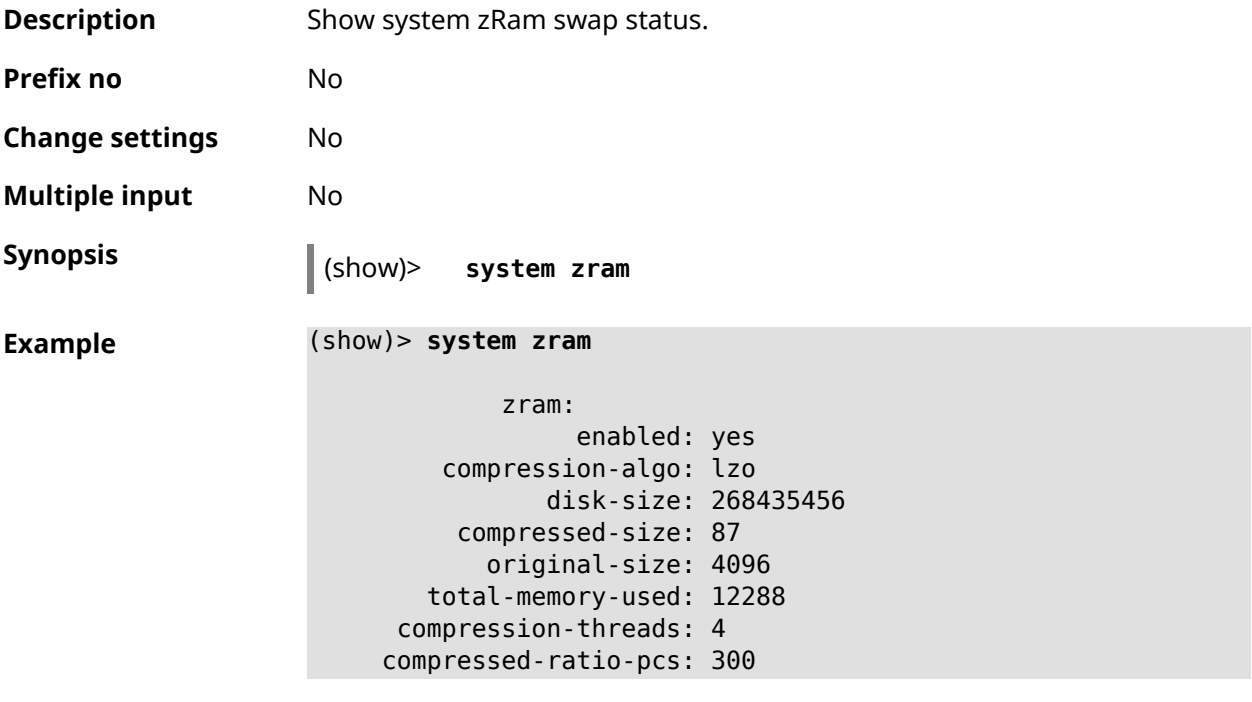

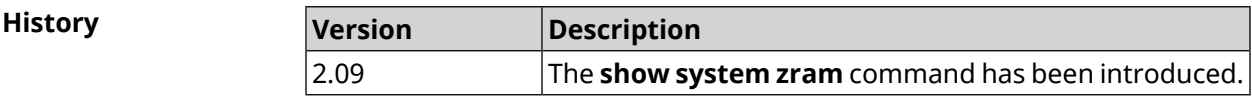

## **3.148.111 show tags**

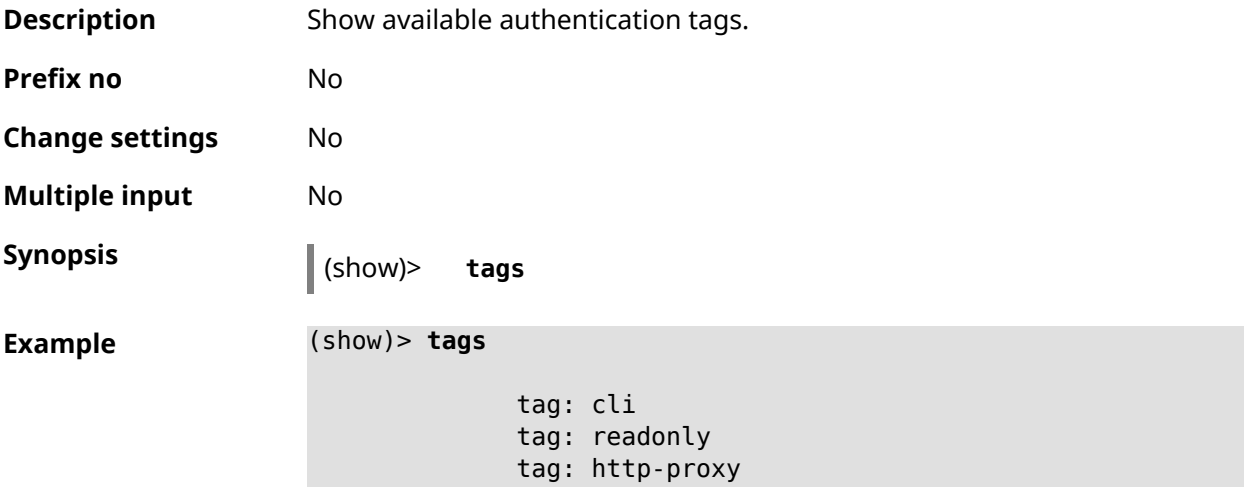

tag: http tag: printers tag: cifs tag: ftp tag: ipsec-xauth tag: ipsec-l2tp tag: opt tag: sstp tag: torrent tag: vpn

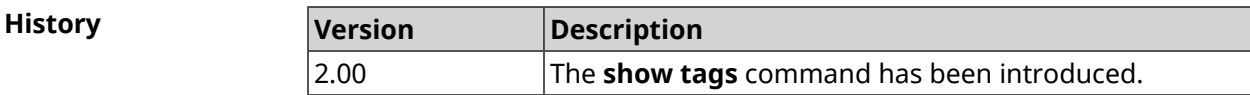

#### **3.148.112 show threads**

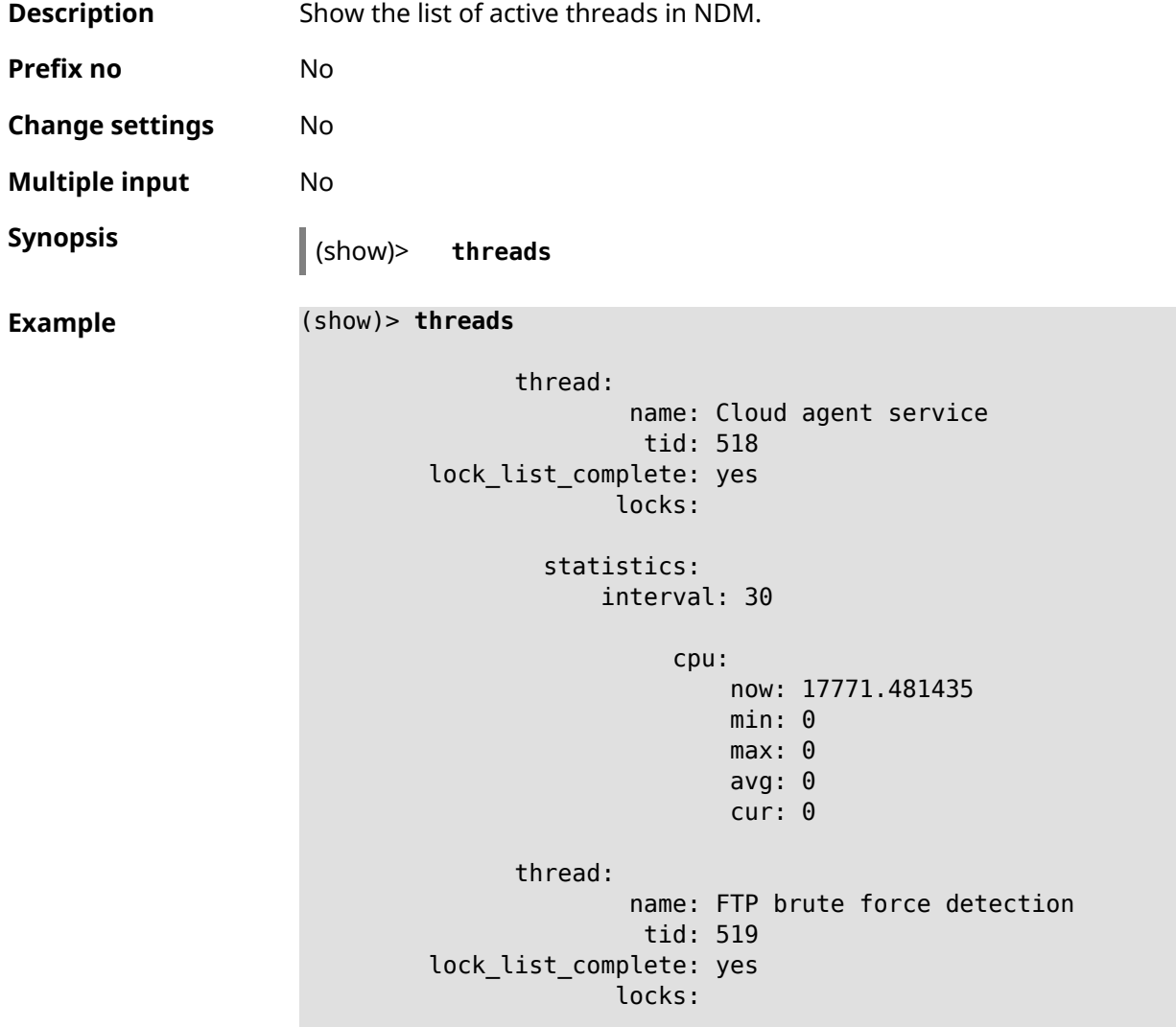

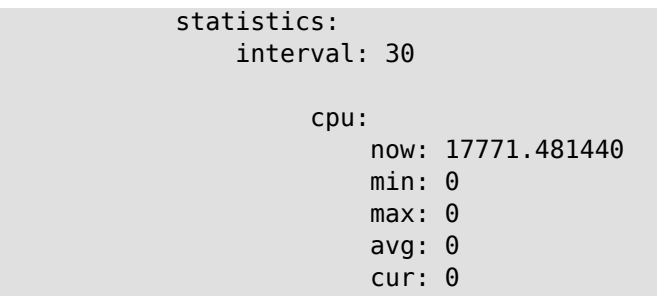

**History** 

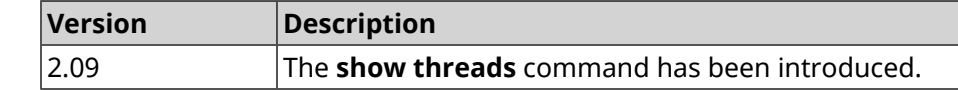

### **3.148.113 show torrent status**

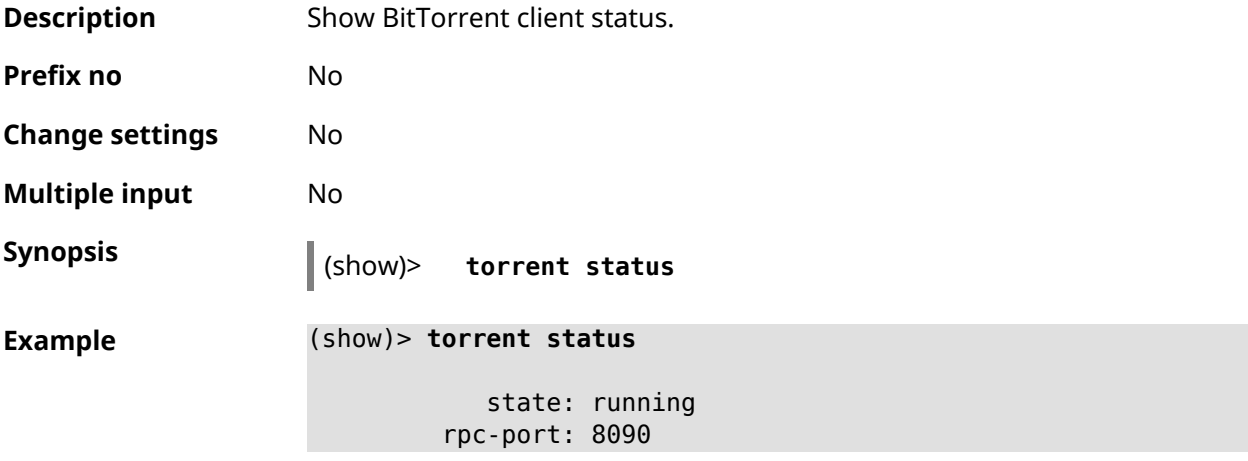

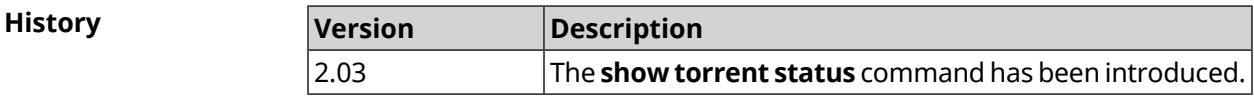

## **3.148.114 show upnp redirect**

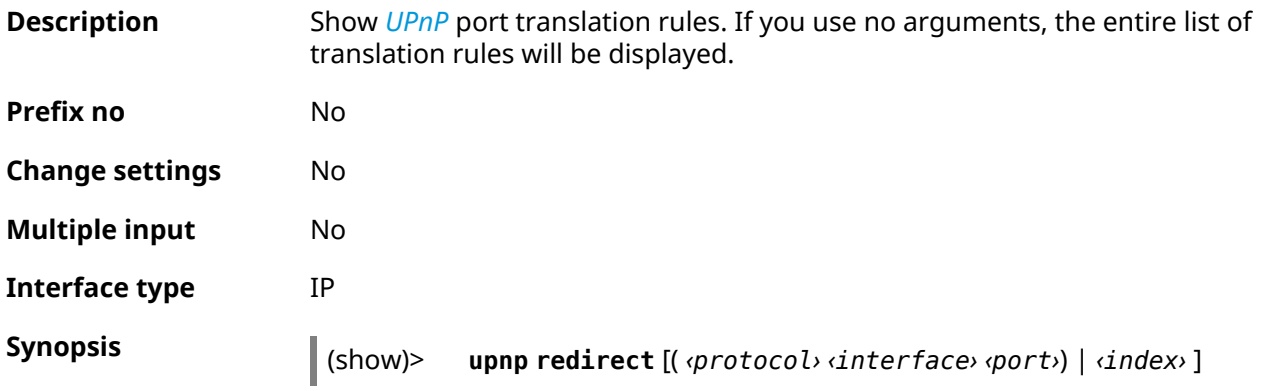

#### $Arg$ **uments**

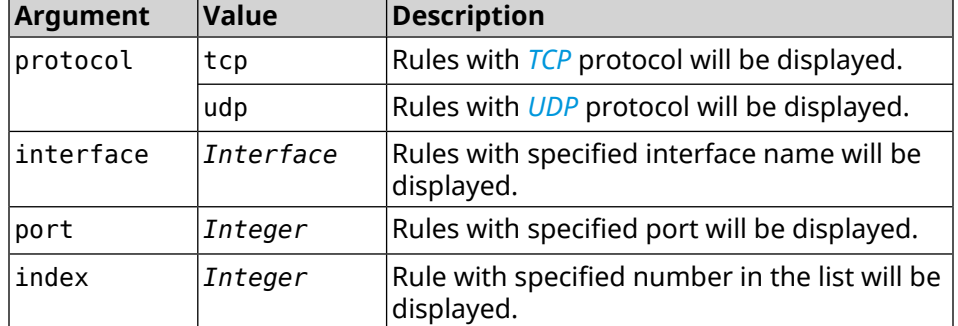

#### **Example** (show)> **upnp redirect udp ISP 11175**

```
entry:
      index: 1
  interface: ISP
  protocol: udp
       port: 11175
to-address: 192.168.15.206
   to-port: 11175
description: Skype UDP at 192.168.12.286:11175 (2024)
    packets: 0
      bytes: 0
```
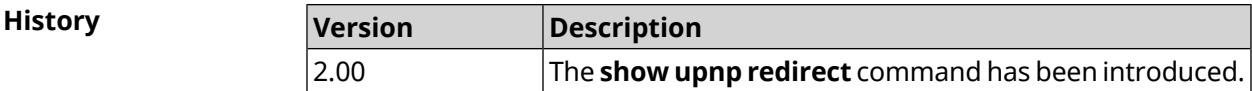

#### **3.148.115 show usb**

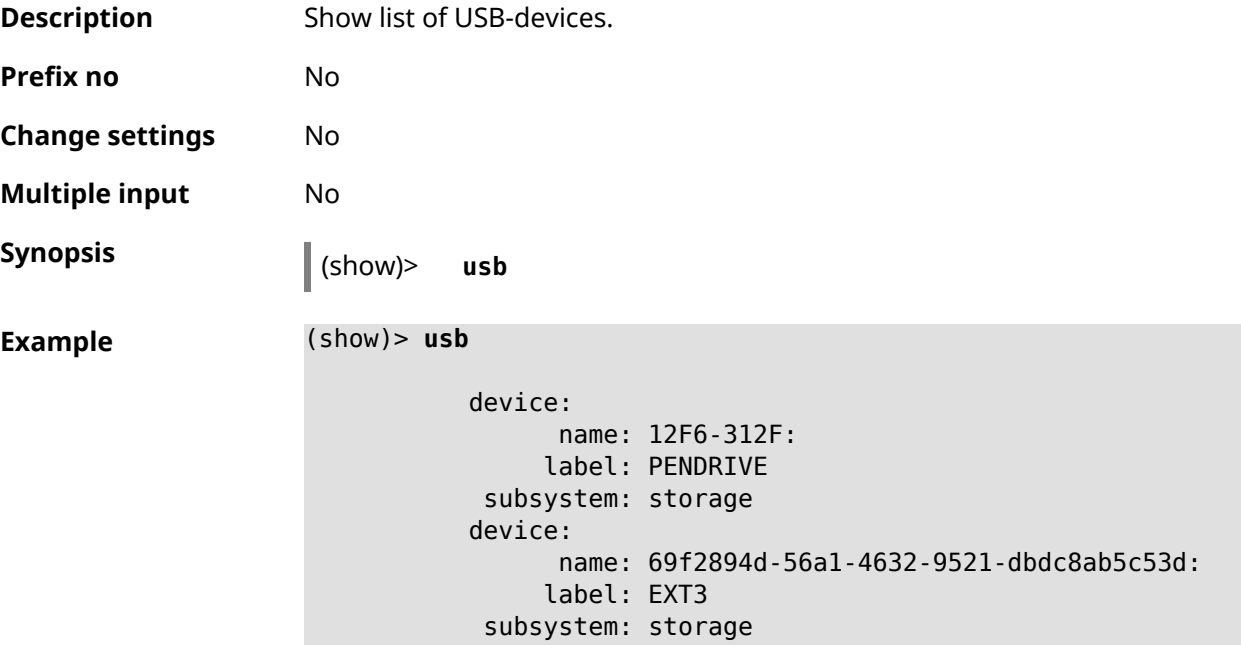

```
device:
     name: 4FCC-A585:
    label: FAT32
 subsystem: storage
device:
     name: 226F114C088FC43D:
     label: NTFS
 subsystem: storage
```
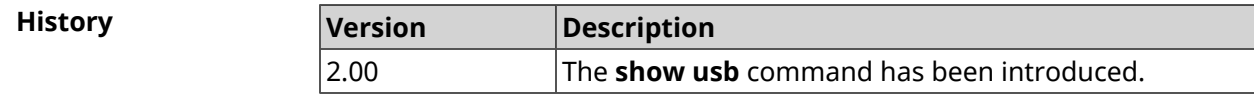

### **3.148.116 show version**

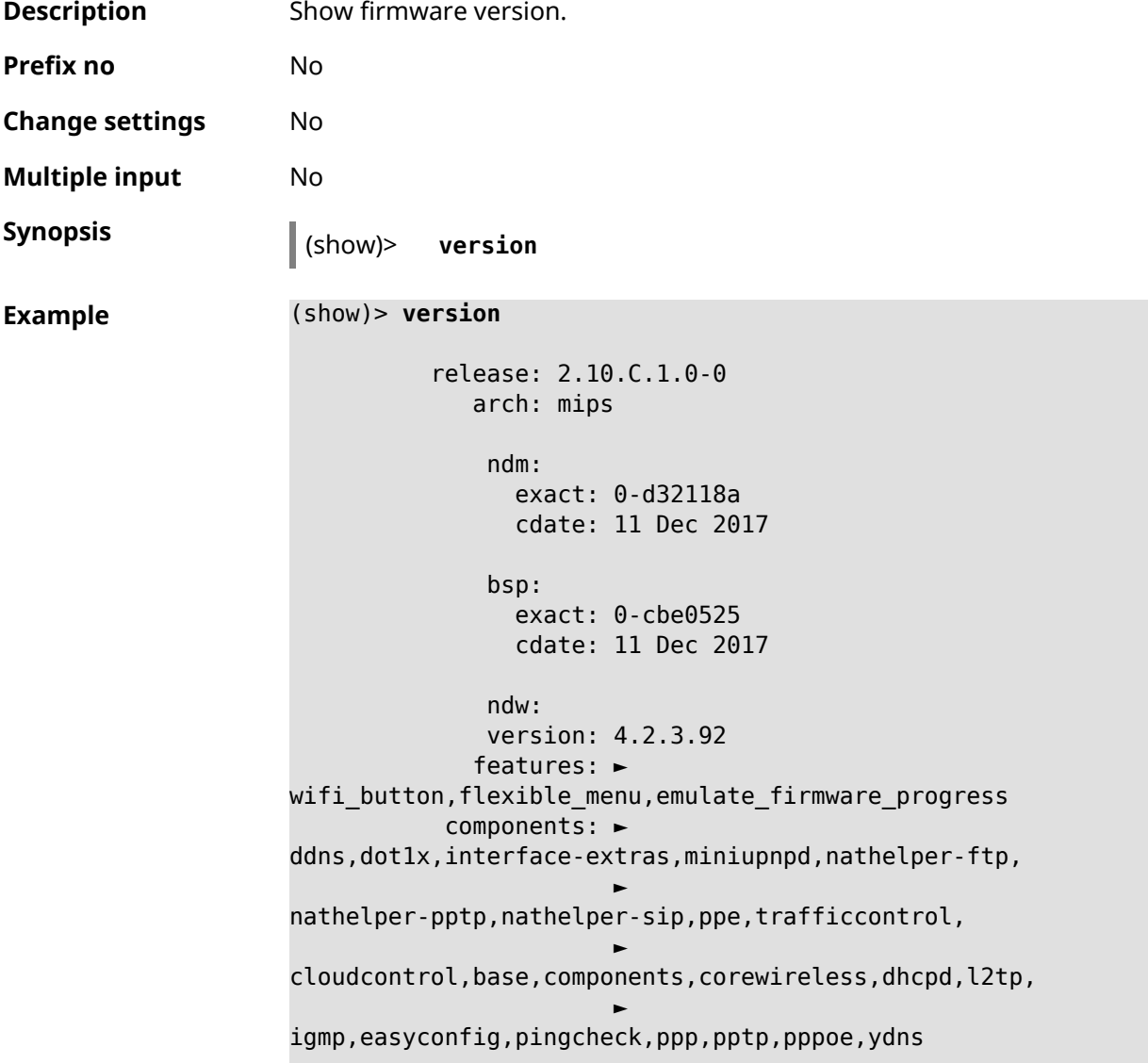

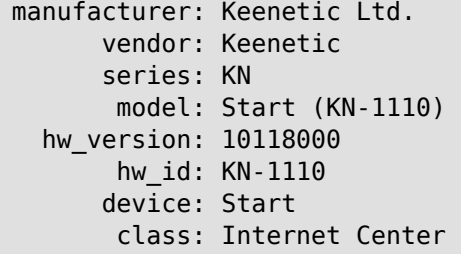

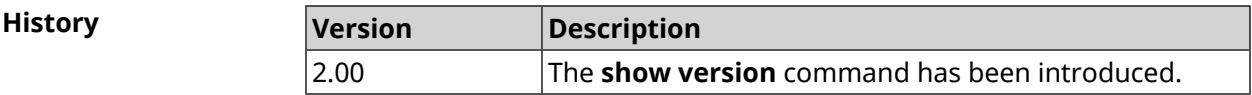

## **3.148.117 show vpn-server**

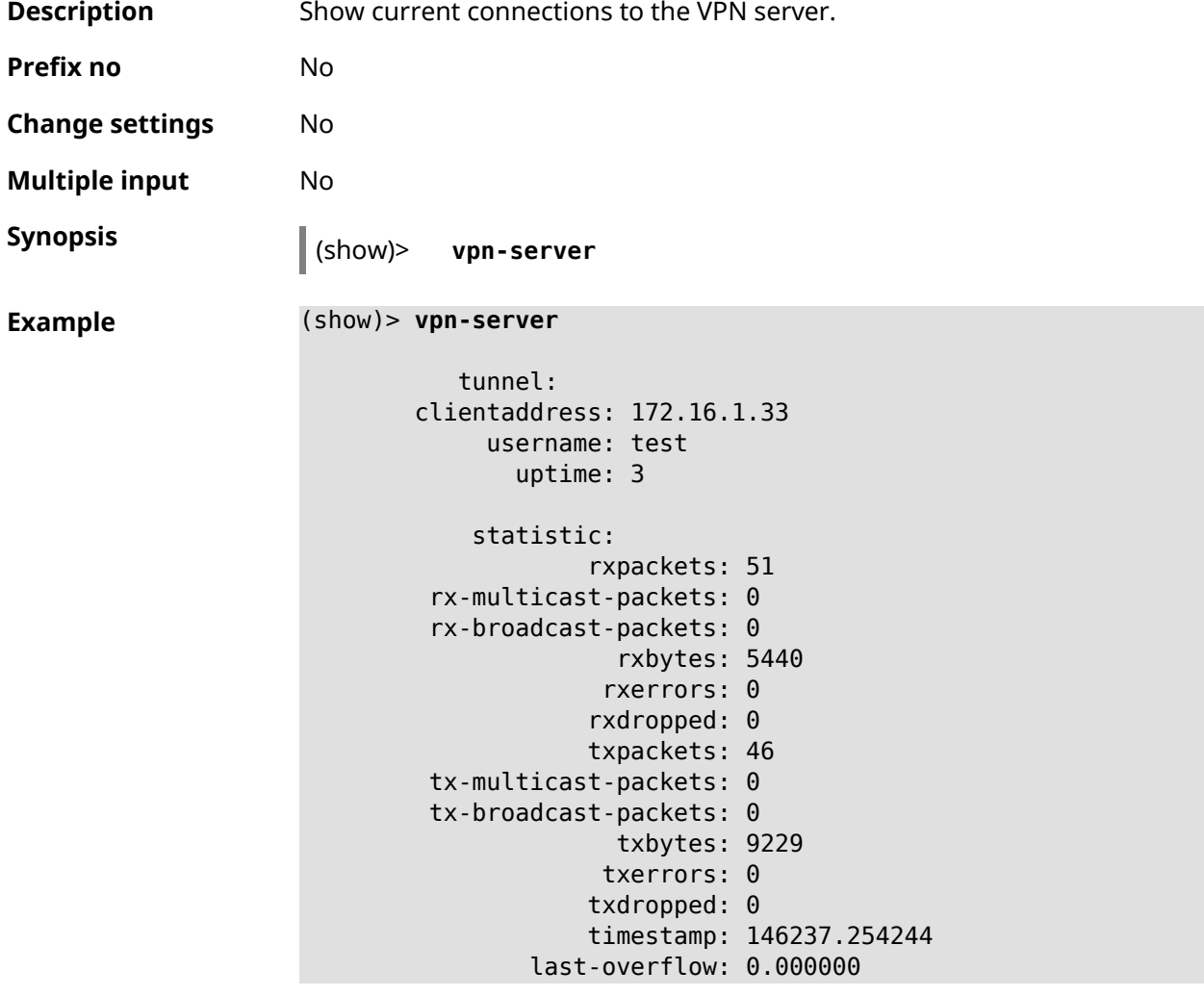

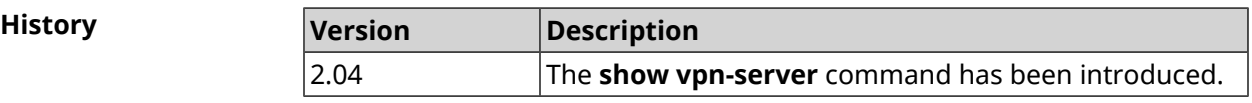

# **3.149 sms**

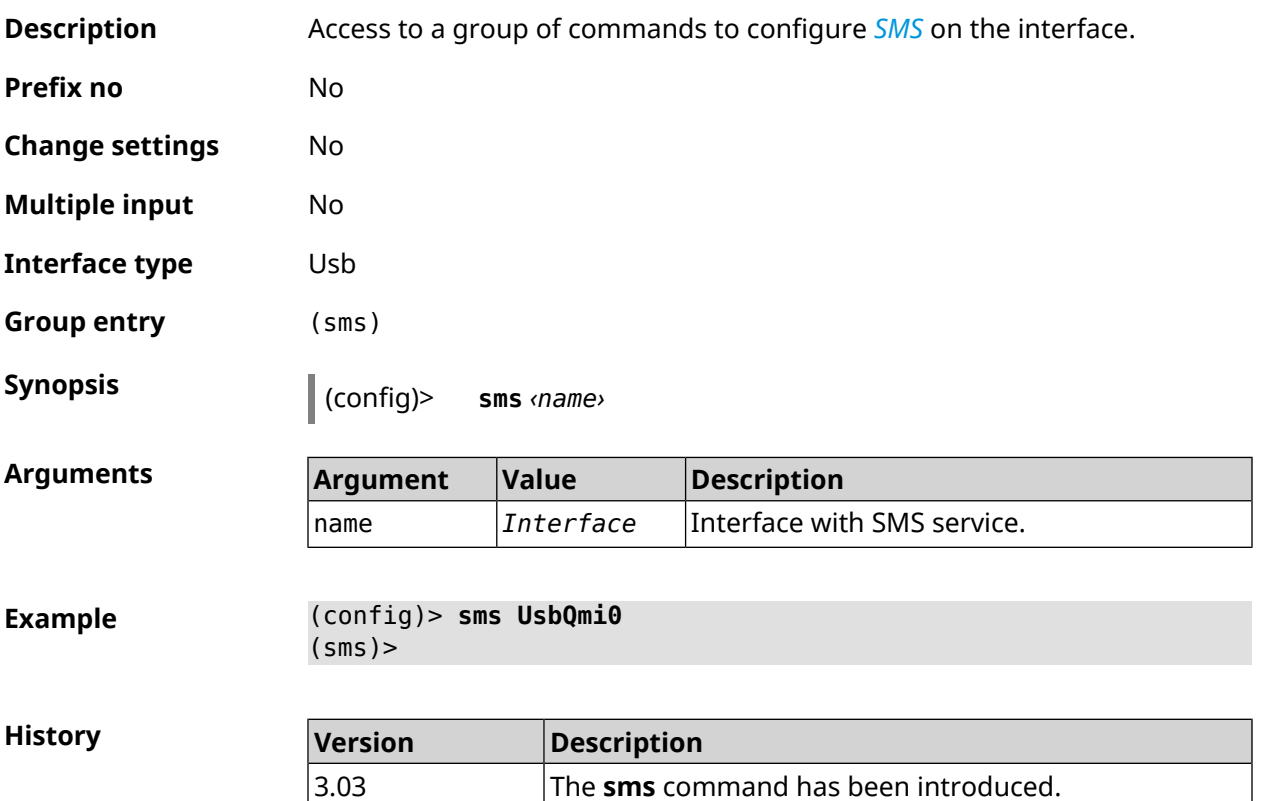

### **3.149.1 sms delete**

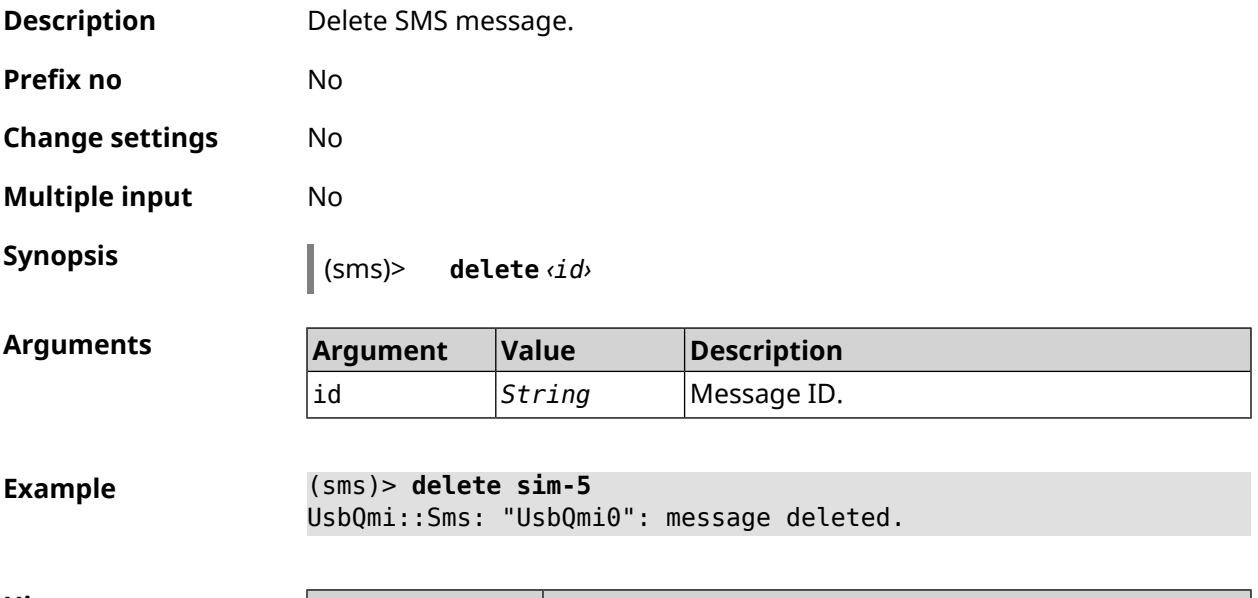

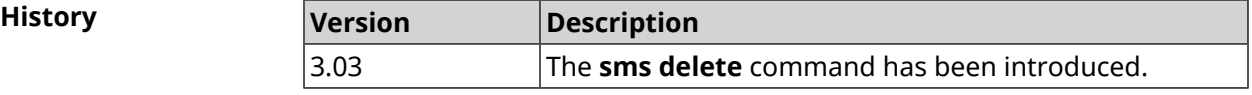

#### **3.149.2 sms list**

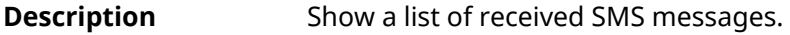

**Prefix no** No

**Change settings** No

**Multiple input** No

**Synopsis** (sms)> **list** [ **unread** ] [ **id** *‹id›* ] [ **no-content** ]

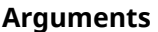

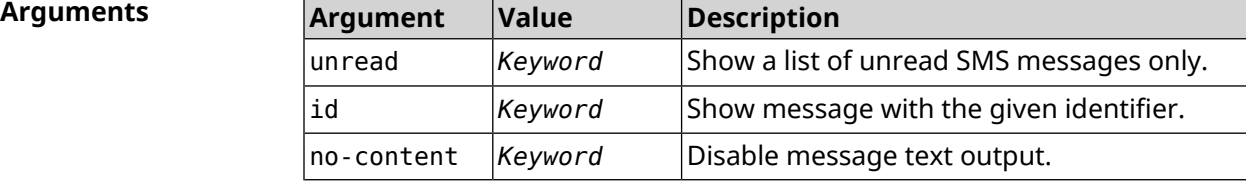

#### **Example** (sms)> **list**

```
nv-free-slots: 23
nv-total-slots: 23
sim-free-slots: 0
sim-total-slots: 15
       messages, id = sim-0:
              read: yes
               from: +79658283425
          timestamp: Thu Aug 20 14:39:57 2020
              parts: 1
       total-parts: 1
              text: Accepted
       messages, id = sim-1:
              read: yes
              from: MegaFon
          timestamp: Wed Sep 9 13:57:21 2020
              parts: 2
       total-parts: 2
              text: 636-269 — your personal login code.
                     Do not share this code with anyone.
       messages, id = sim-3:
               read: yes
              from: +79658283425
          timestamp: Wed Sep 9 16:32:26 2020
              parts: 1
       total-parts: 1
              text: Our time to your time to yes to
       messages, id = sim-4:
```

```
read: yes
                 from: +79658283425
            timestamp: Mon Sep 14 17:14:11 2020
                parts: 1
          total-parts: 1
                 text: Ok
         messages, id = sim-5:
                 read: yes
                 from: MegaFon
            timestamp: Wed Sep 16 10:24:46 2020
                parts: 7
          total-parts: 7
                 text: Listen to audiobooks on management, ►
leadership,
                     personal efficiency and self-development ►
2 weeks free!
                     Just subscribe to the MegaFon AudioBooks ►
and
                     listen to them without advertising on any ►
convenient device.
                      The cost after the trial period - 1 euro ►
/ day.
                       Payment from the phone account without ►
card binding. Cancel
                      subscriptions at any time: pay only for ►
days
                       of usage. Learn more:
                       http://i.megafon.com/Q2XadzRp9xusLwS1
         messages, id = sim-12:
                 read: no
                 from: +79252384670
            timestamp: Fri Sep 18 19:02:27 2020
                parts: 3
          total-parts: 4
                 text: This subscriber left you 18.09.2020 at ►
18:35
                      voice message. You can listen to it for ►
free by
                       number 0525. / Listen to podcasts and ►
book parodies in
                    convenient application without advertising ►
for 5 e/d. Detailed[...].
(sms)> list id xnv-64
   nv-free-slots: 68
   nv-total-slots: 128
   sim-free-slots: 15
  sim-total-slots: 15
   messages-count: 1
```

```
messages, id = xnv-64:
                 read: yes
                 from: mTinkoff
            timestamp: Sat Jul 3 17:30:46 2021
                parts: 2
          total-parts: 2
               text: Replenishment: 10.00 €. Available: 31.00 €.
(sms)> list no-content
   nv-free-slots: 12
  nv-total-slots: 23
  sim-free-slots: 10
  sim-total-slots: 10
  messages-count: 5
         messages, id = nv-3:
                 read: yes
         messages, id = nv-7:
                 read: yes
         messages, id = nv-2:
                 read: yes
         messages, id = nv-0:
                 read: yes
         messages, id = nv-1:
                 read: yes
```
**History** 

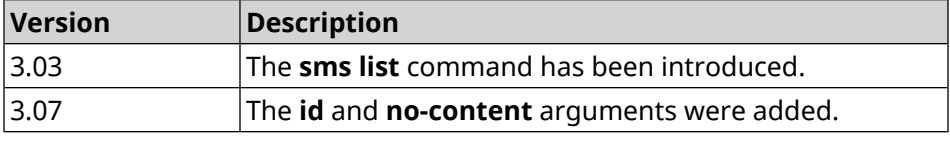

#### **3.149.3 sms read**

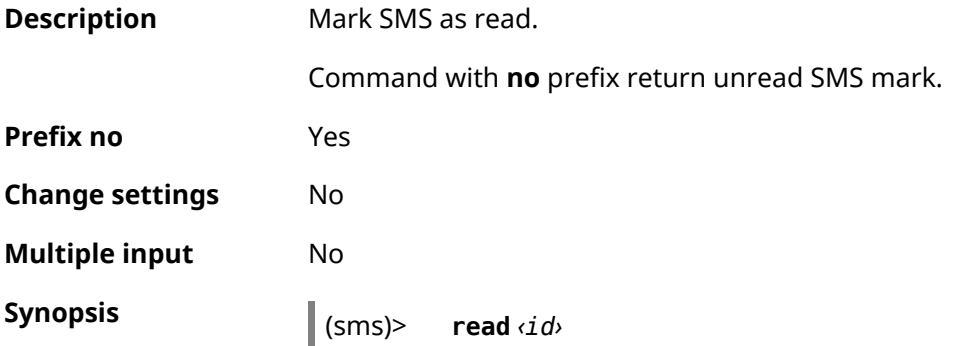

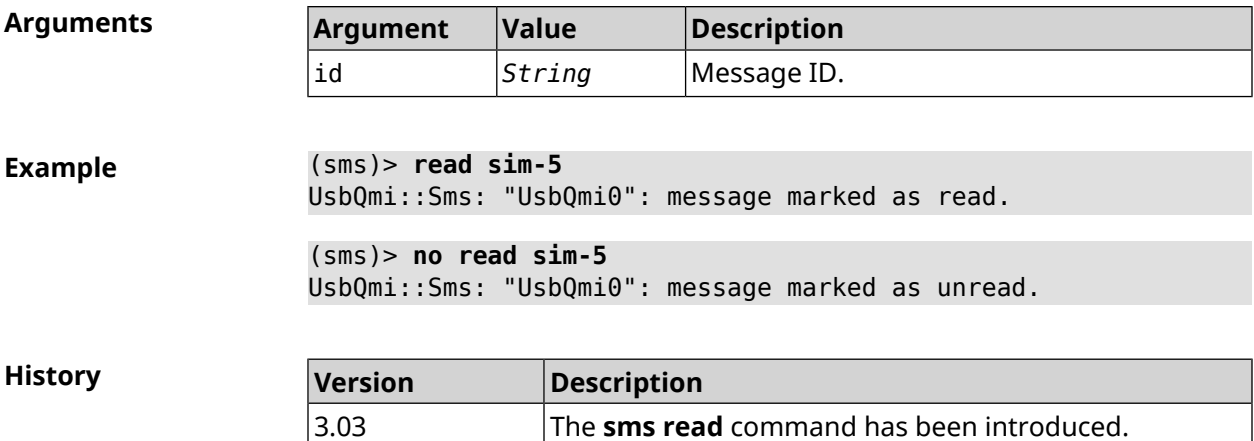

### **3.149.4 sms send**

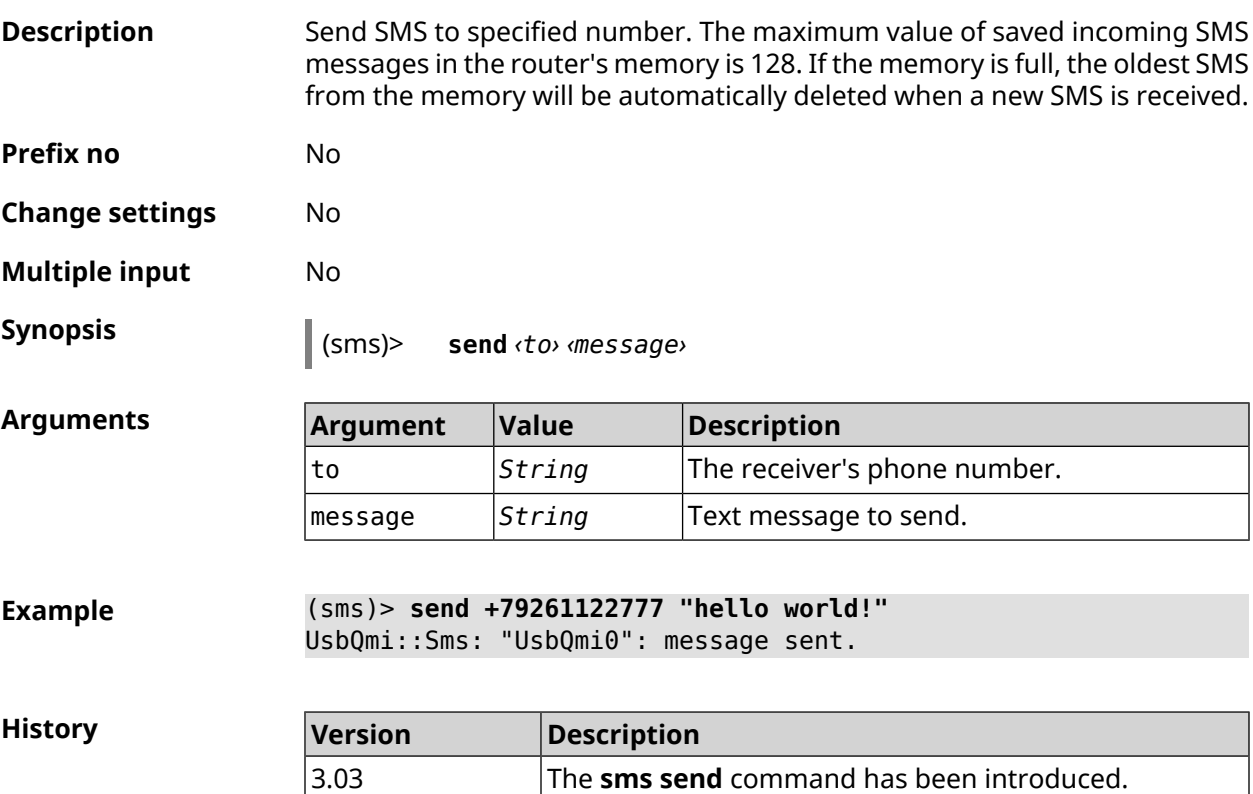

# **3.150 snmp community**

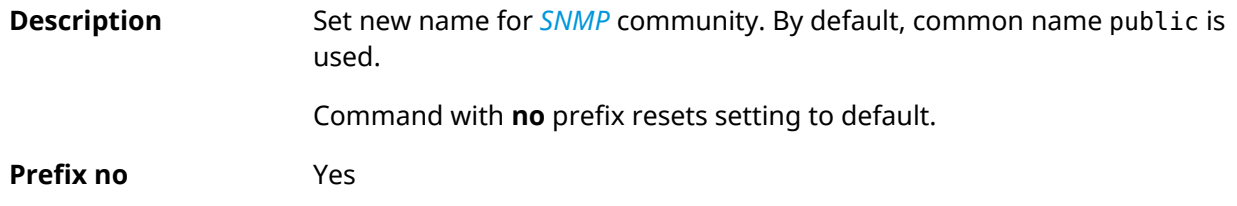

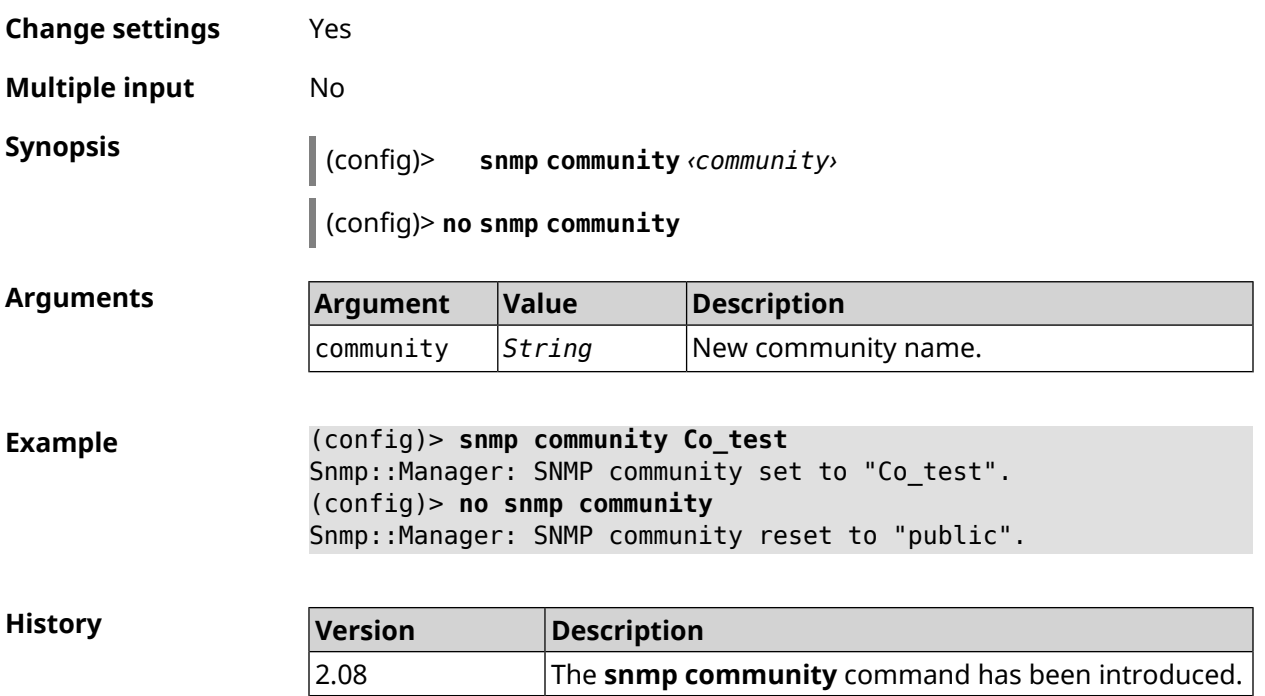

# **3.151 snmp contact**

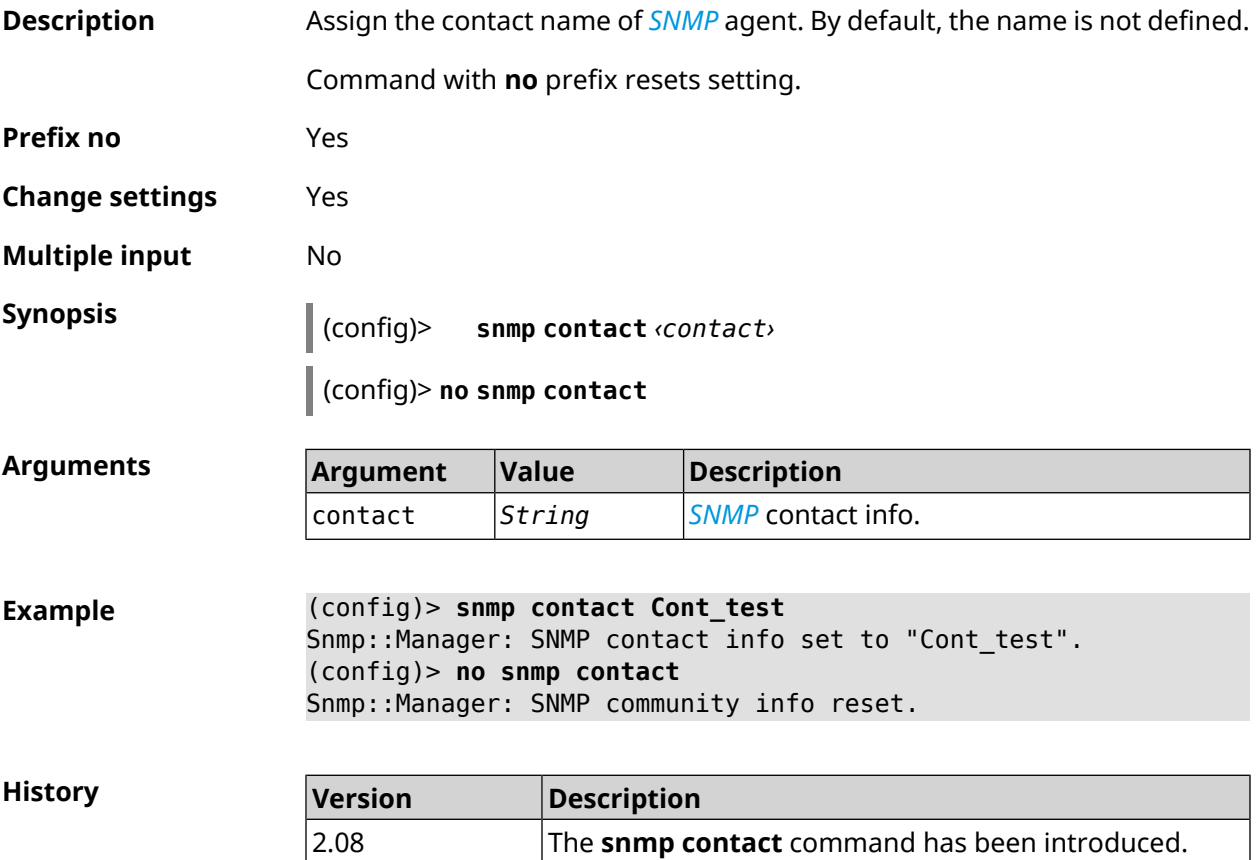

# **3.152 snmp location**

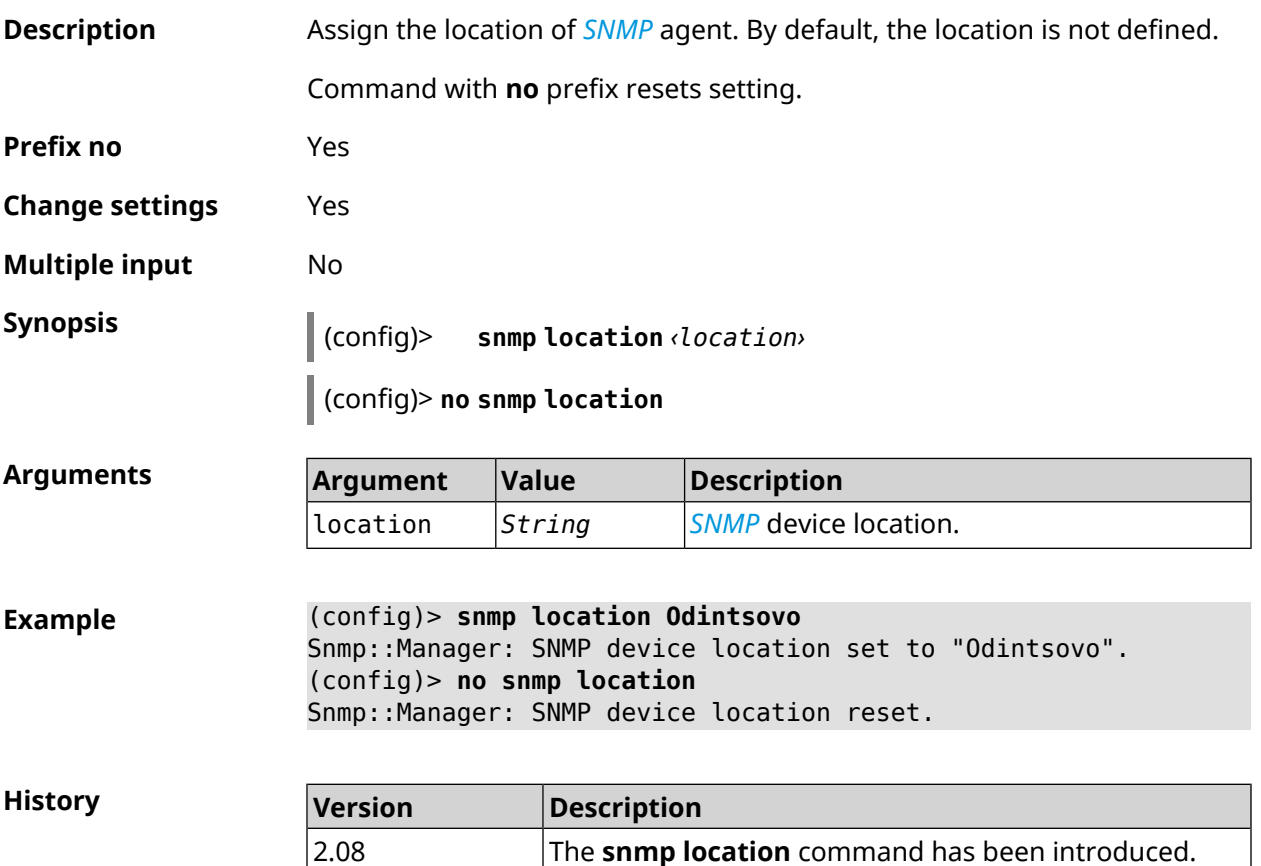

# **3.153 snmp view**

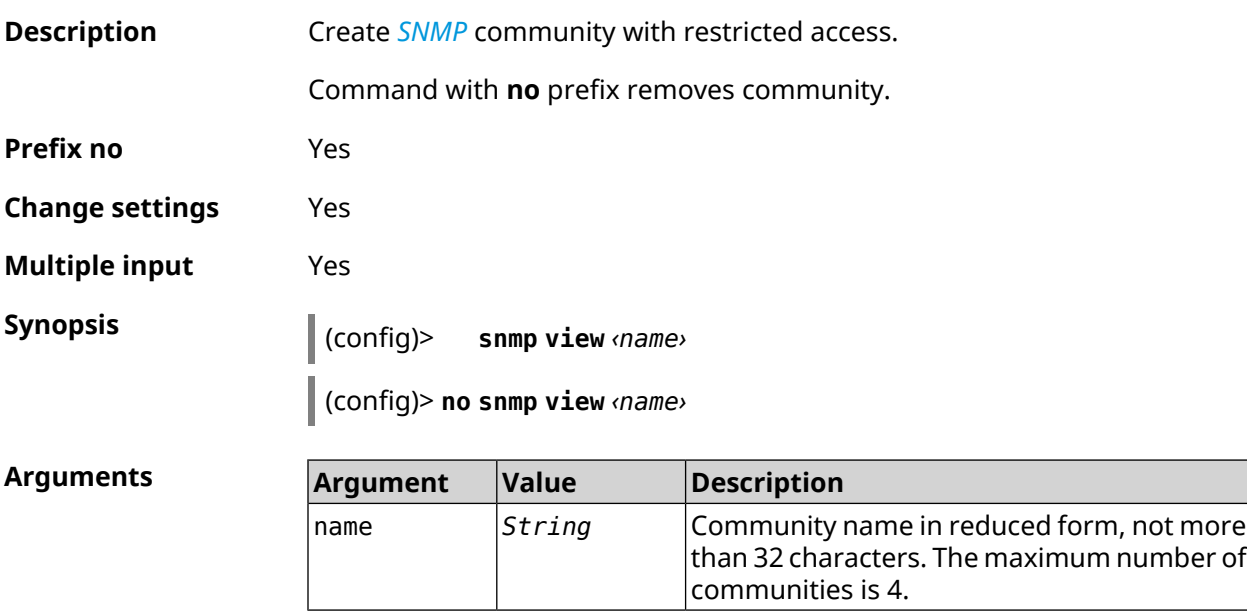

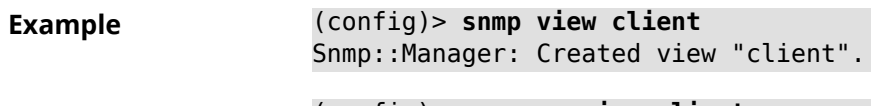

(config)> **no snmp view client** Snmp::Manager: Removed view "client".

**History** 

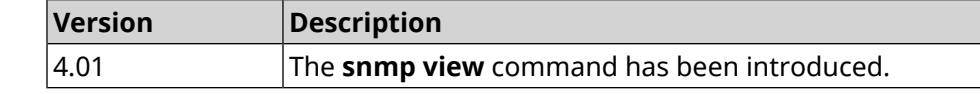

# **3.154 snmp view exclude**

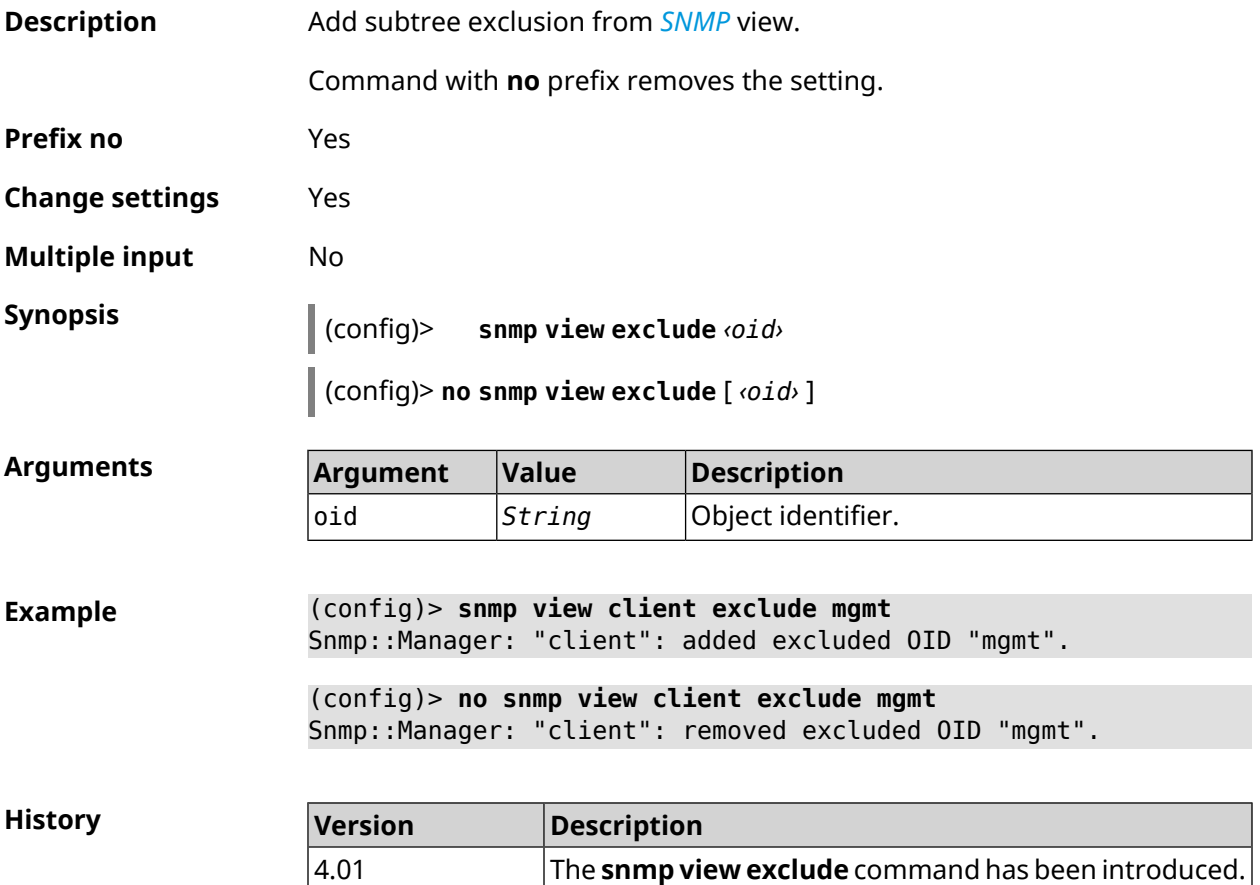

## **3.155 snmp view include**

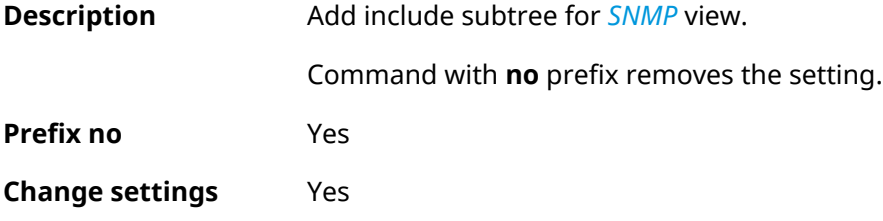

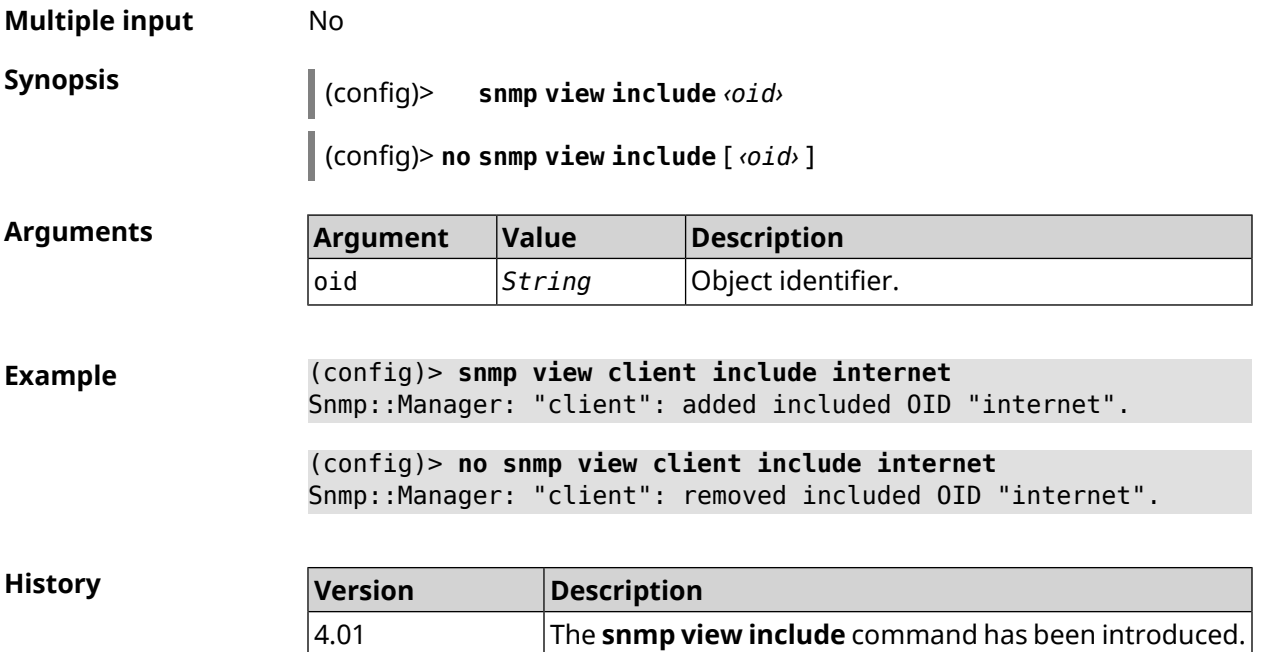

## **3.156 sstp-server**

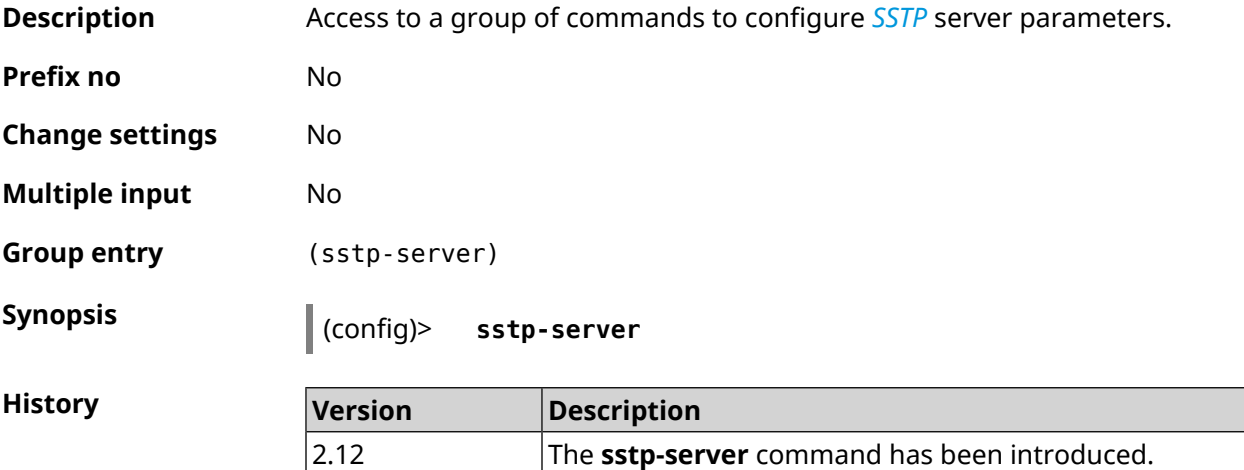

#### **3.156.1 sstp-server allow-bridging**

**Description** Enable Ethernet bridging mode for **[SSTP](#page-702-0)** server. By default, this mode is disabled. Command with **no** prefix disables the setting. **Prefix no** Yes **Change settings** Yes

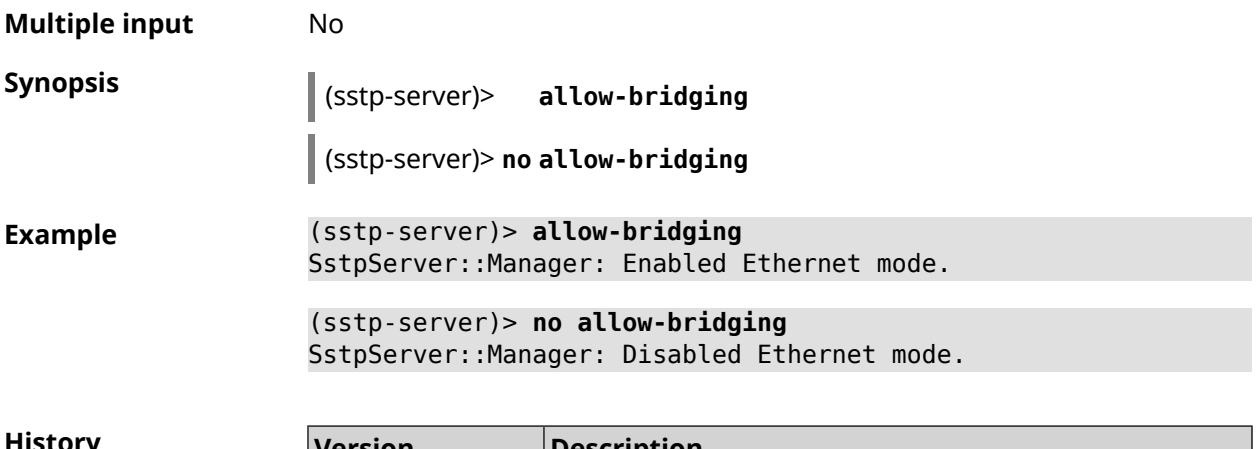

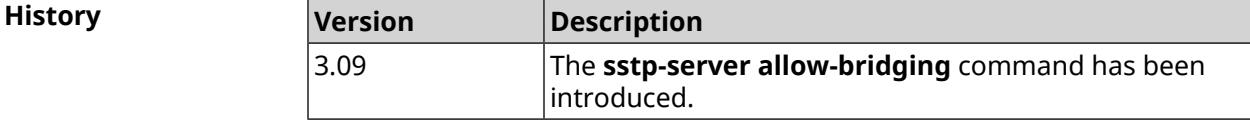

## **3.156.2 sstp-server dhcp route**

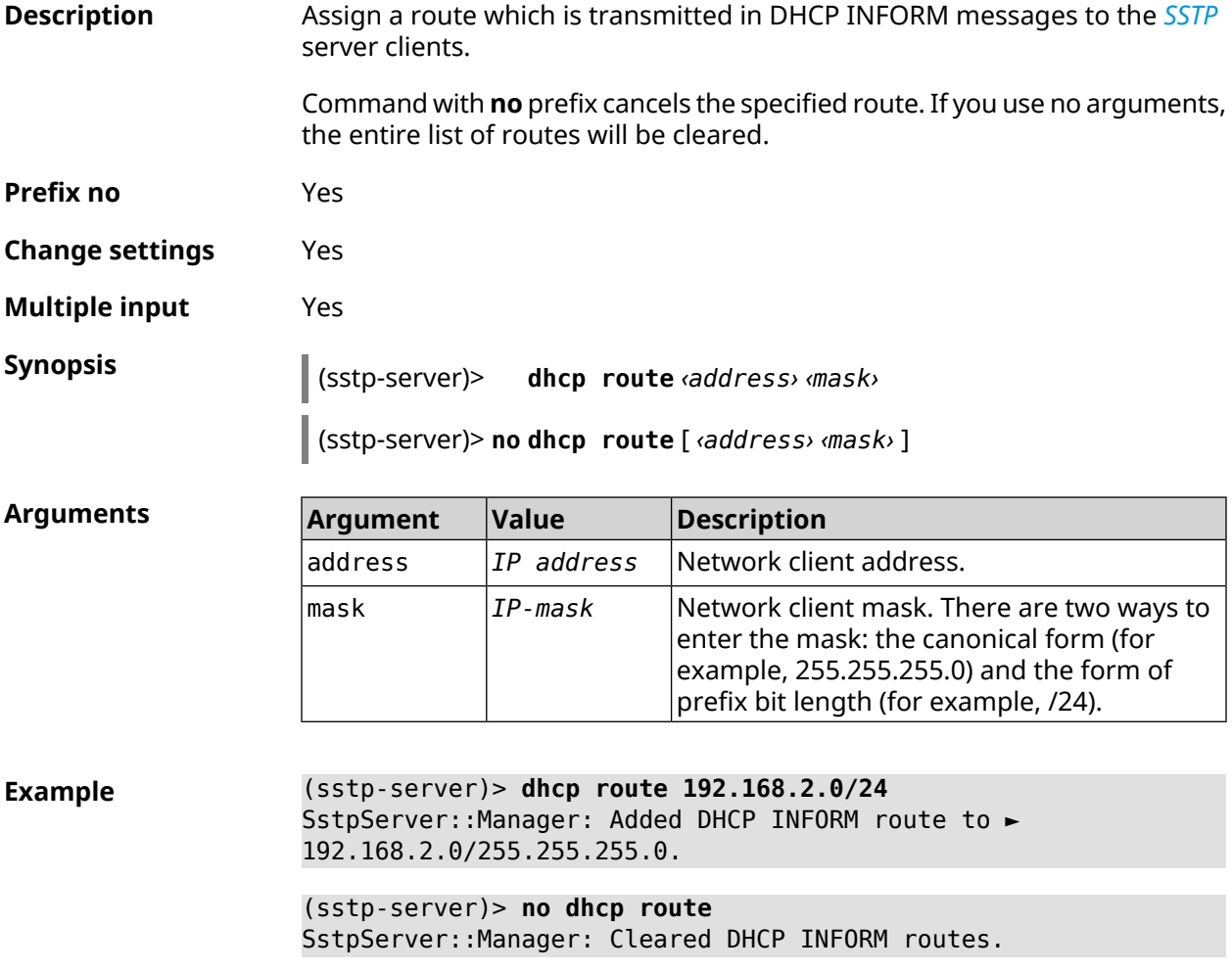

**History** 

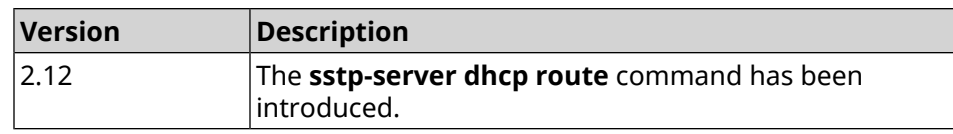

## **3.156.3 sstp-server interface**

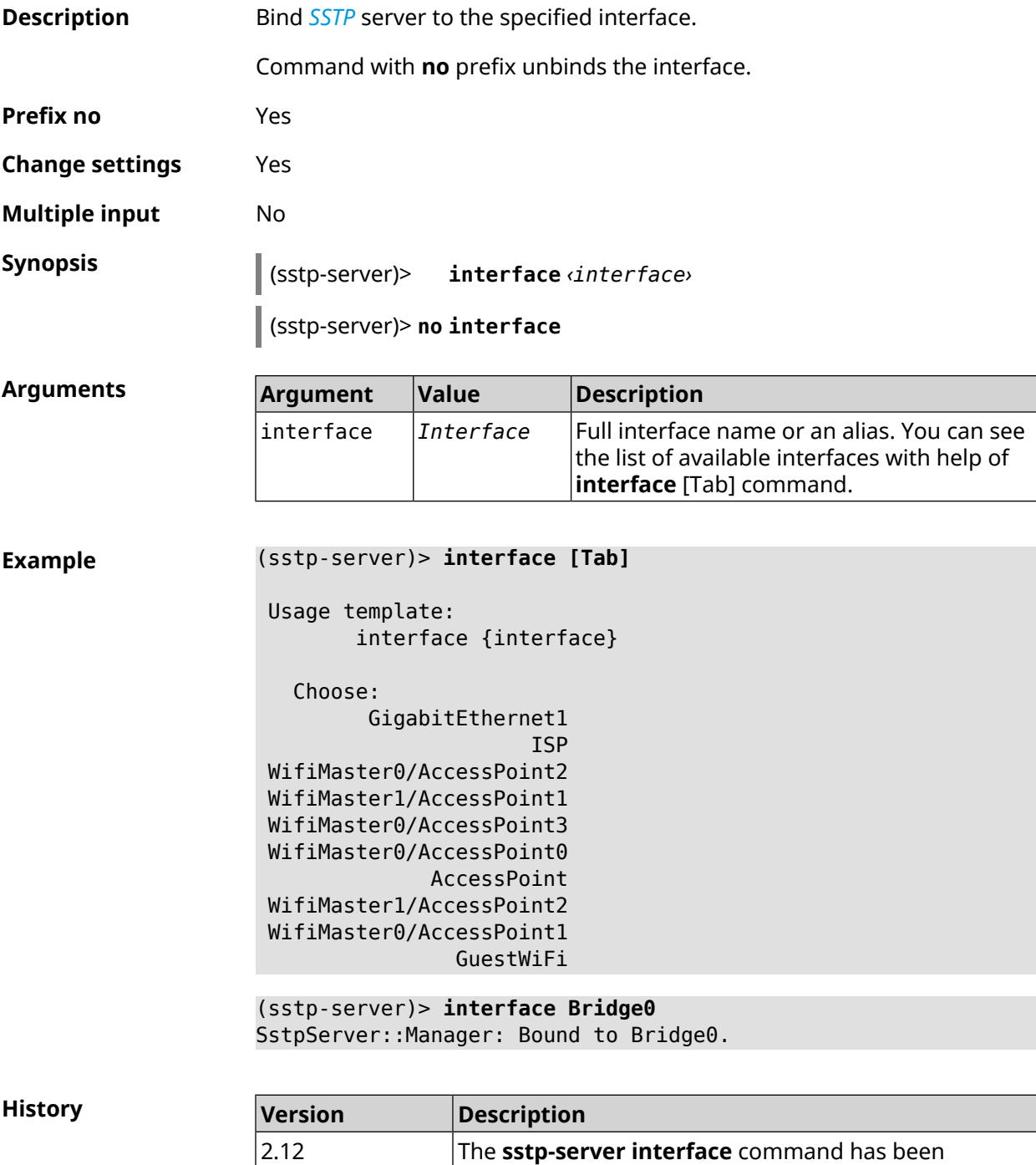

introduced.

## **3.156.4 sstp-server ipv6cp**

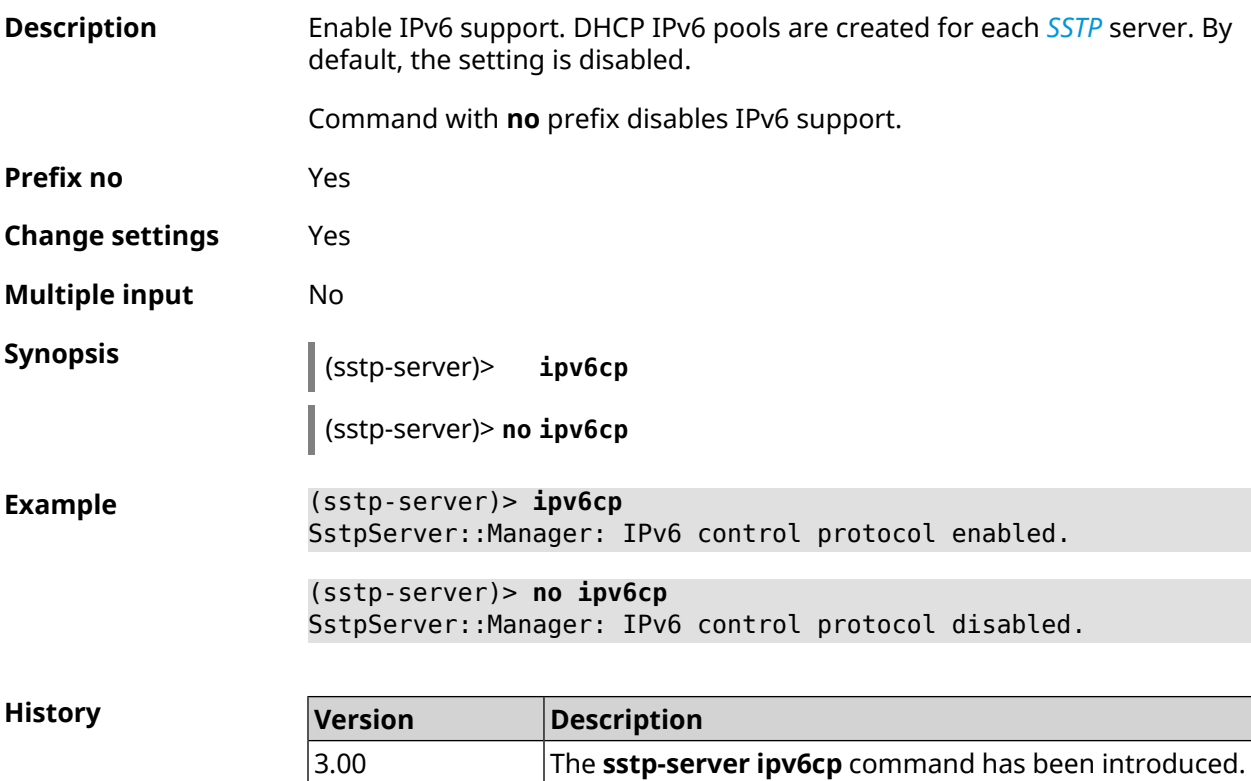

## **3.156.5 sstp-server lcp echo**

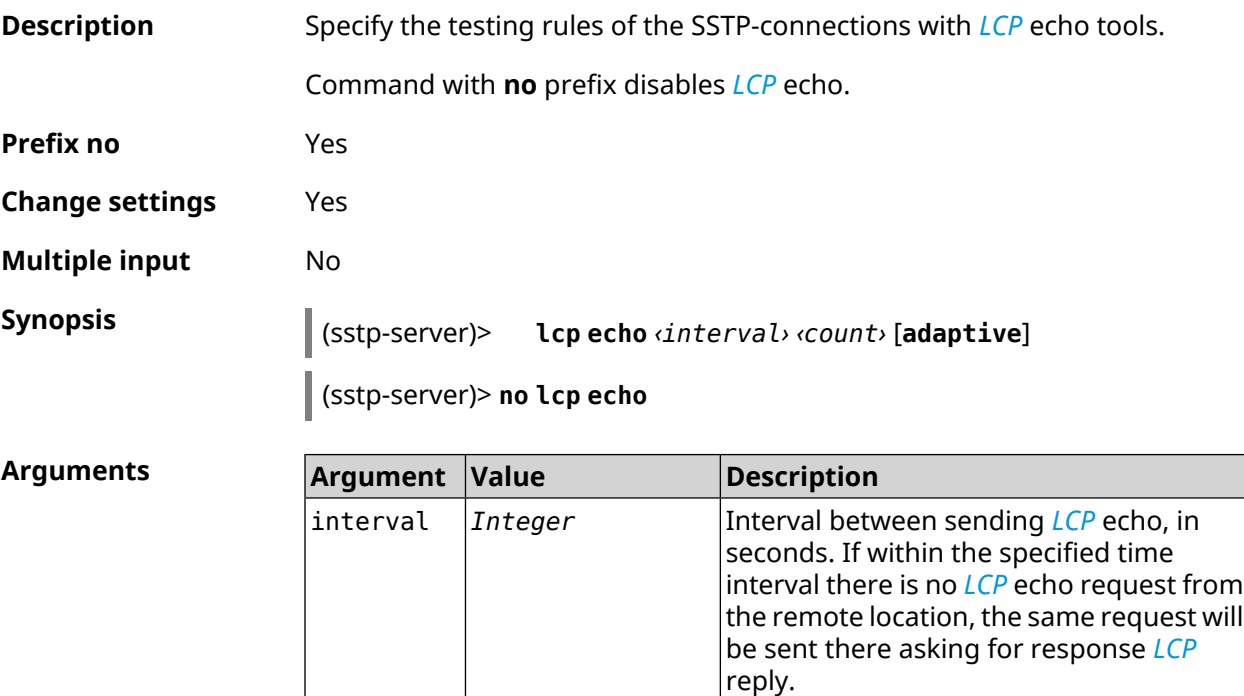

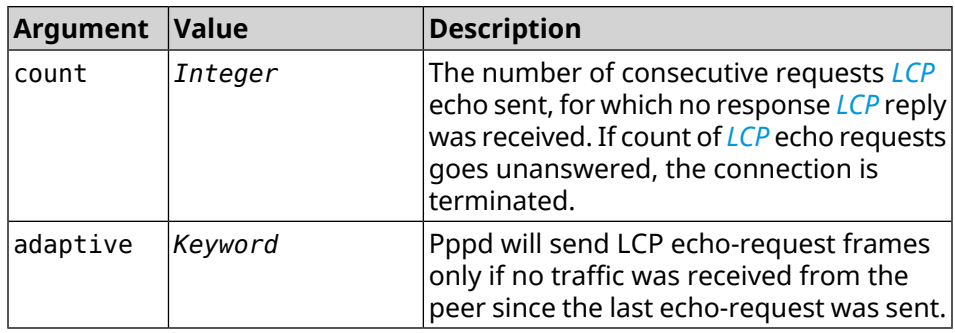

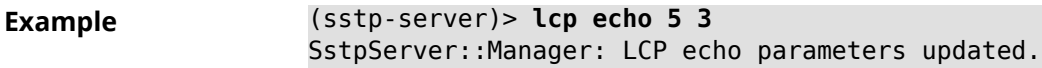

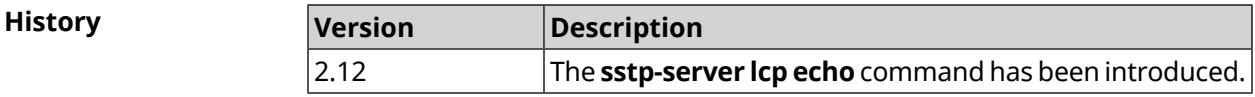

#### **3.156.6 sstp-server lcp force-pap**

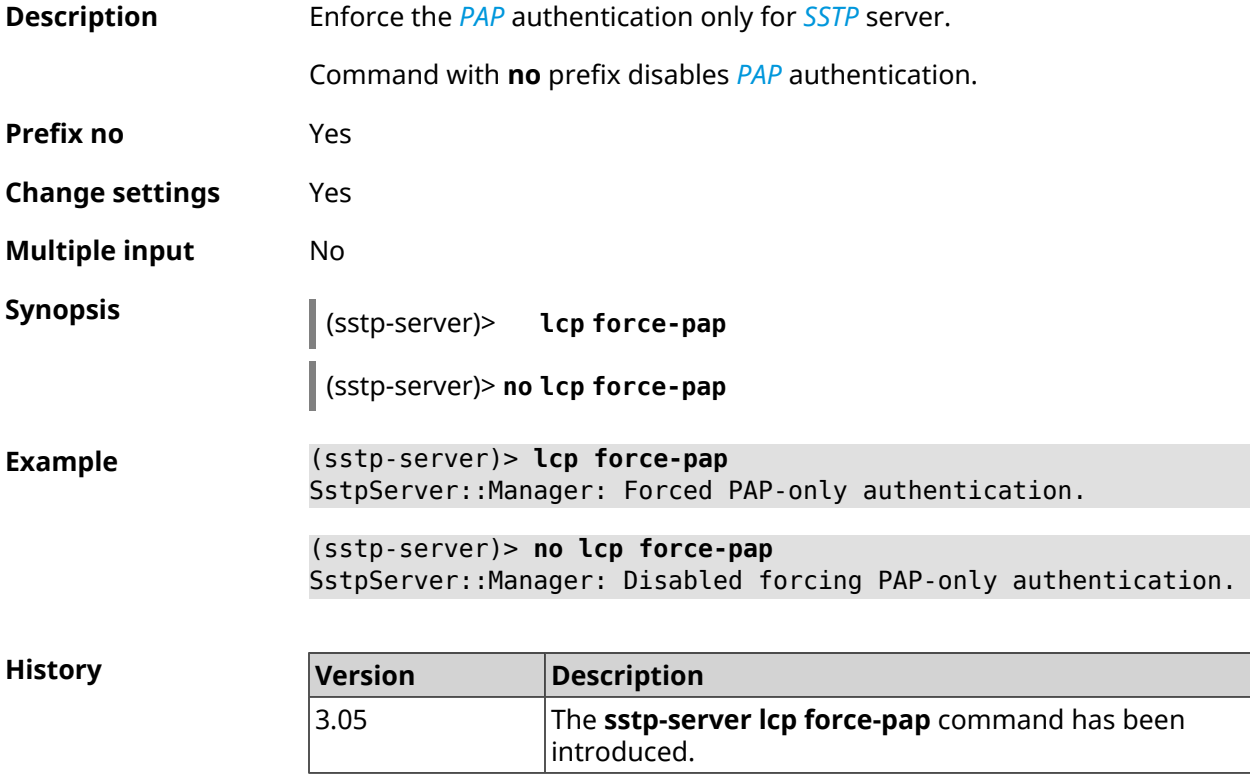

#### **3.156.7 sstp-server mru**

**Description** Set *[MRU](#page-698-1)* value to be transmitted to *[SSTP](#page-702-0)* server. By default, 1350 value is used.

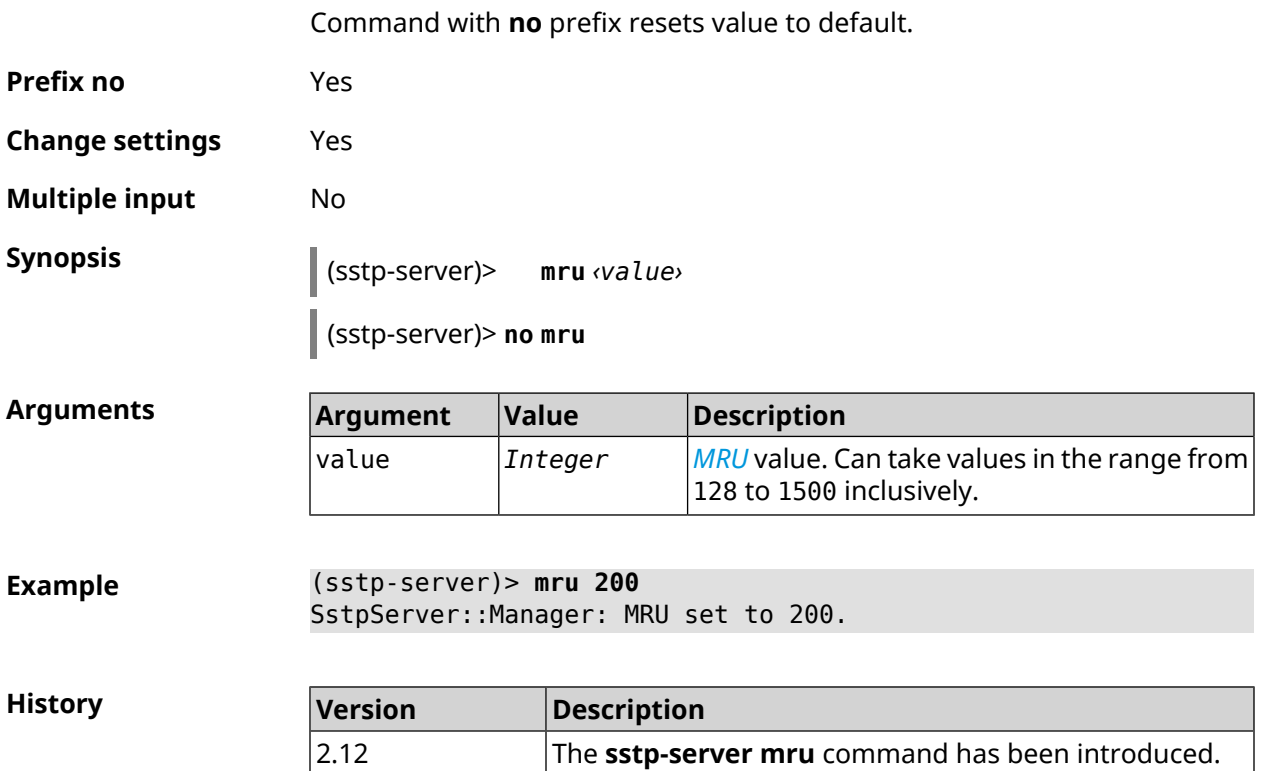

## **3.156.8 sstp-server mtu**

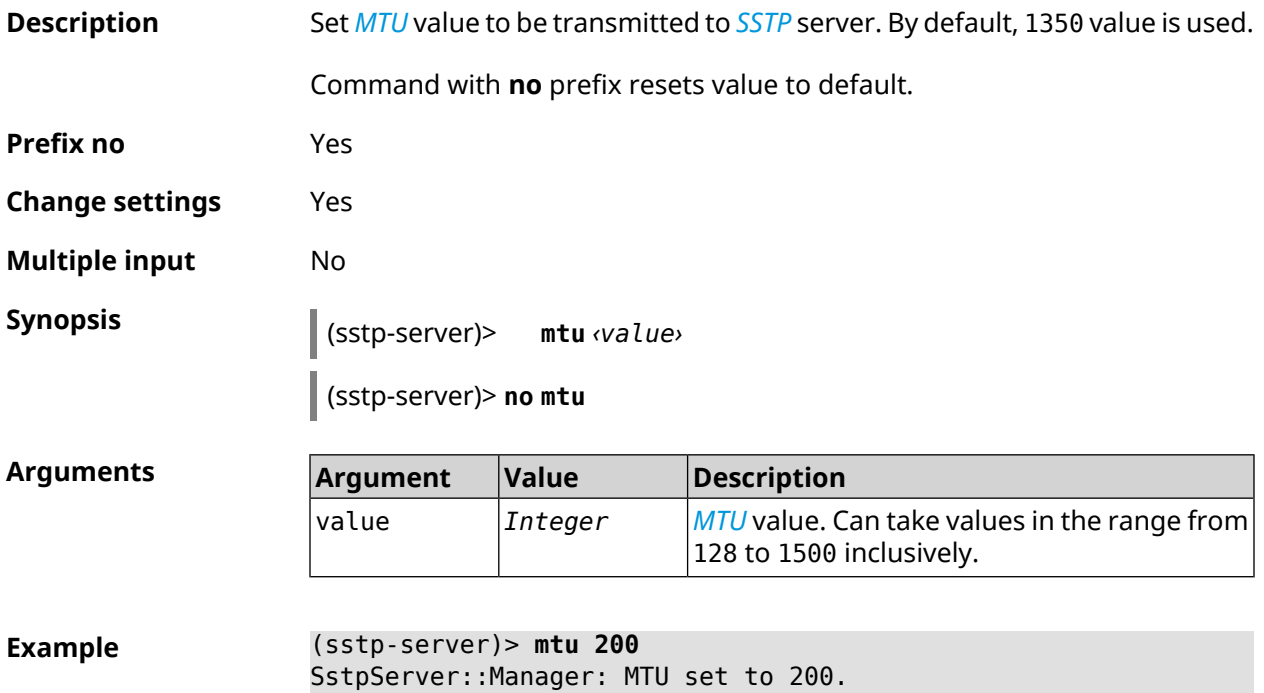

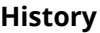

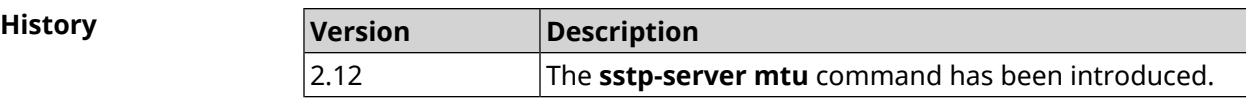

## **3.156.9 sstp-server multi-login**

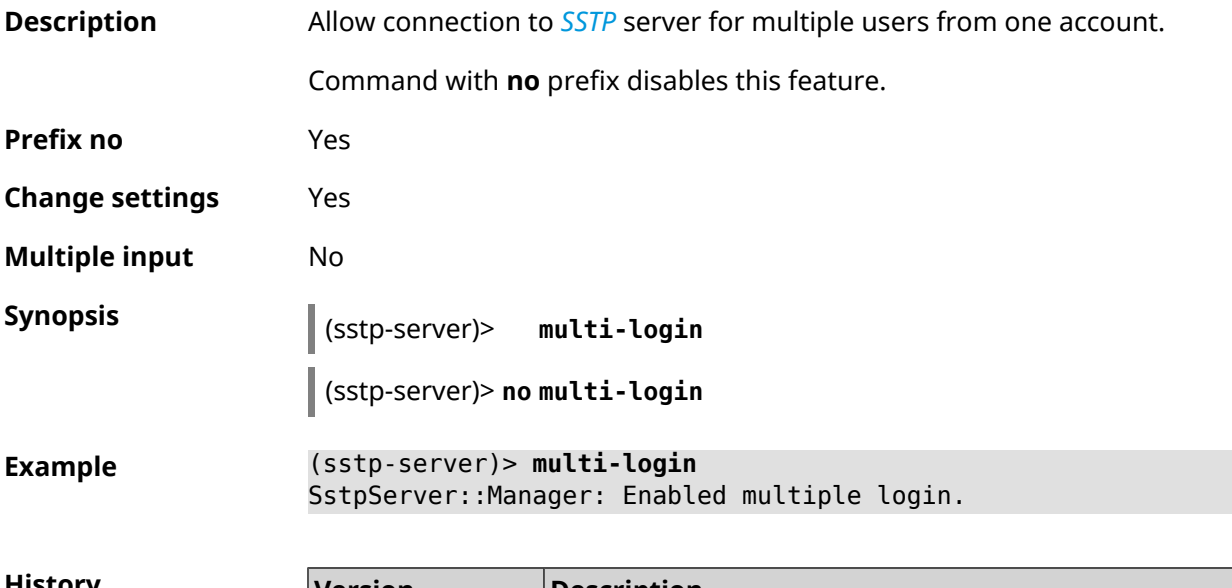

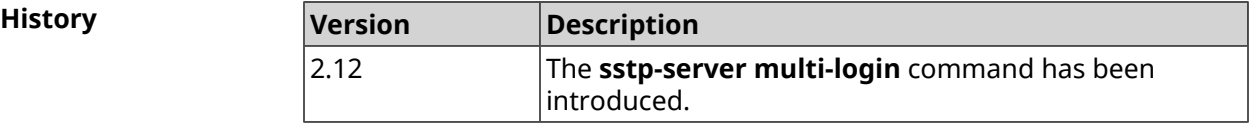

## **3.156.10 sstp-server pool-range**

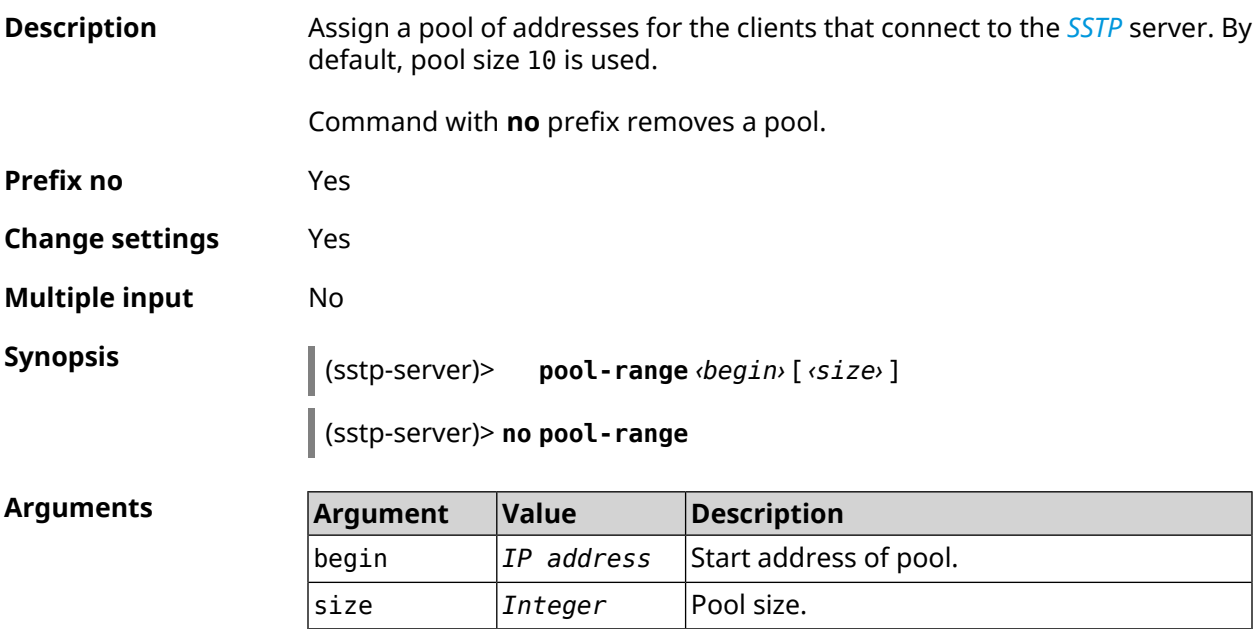

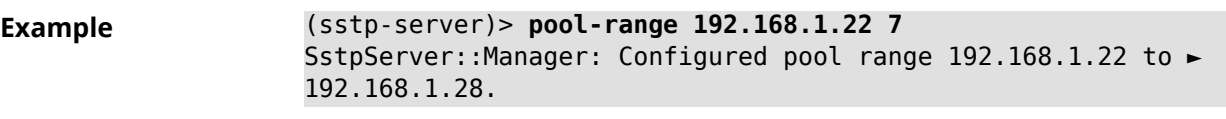

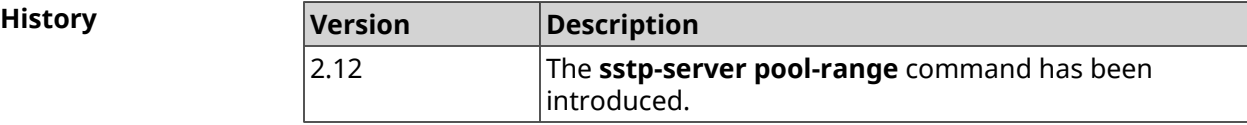

## **3.156.11 sstp-server static-ip**

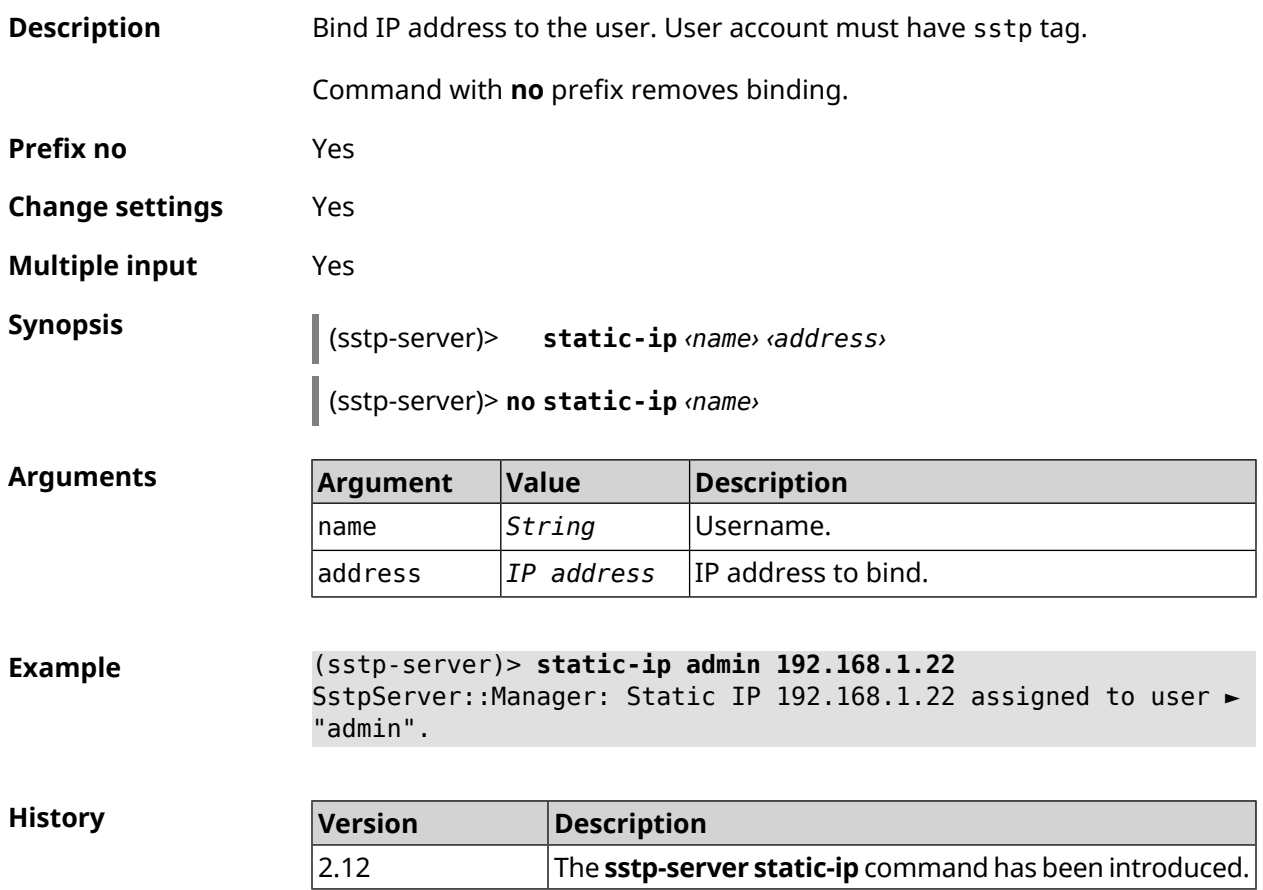

# **3.157 system**

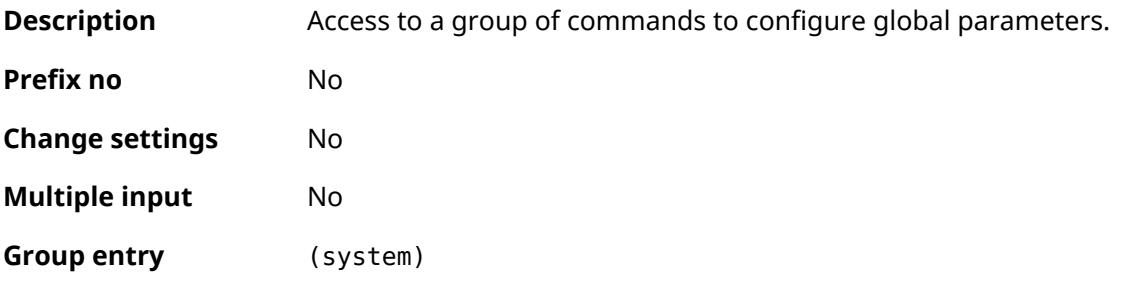

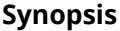

**Synopsis** (config)> **system**

**History** 

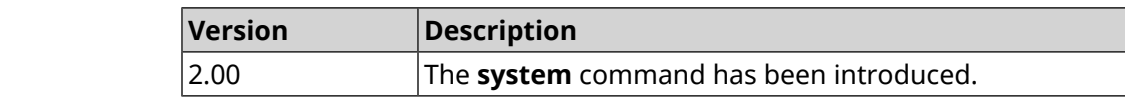

## **3.157.1 system button**

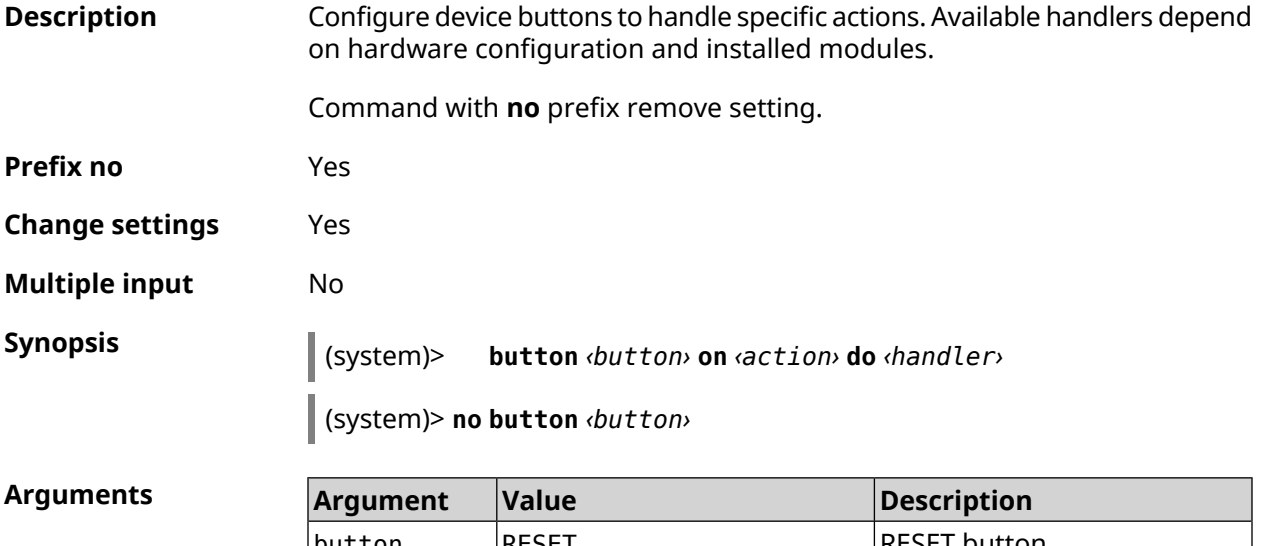

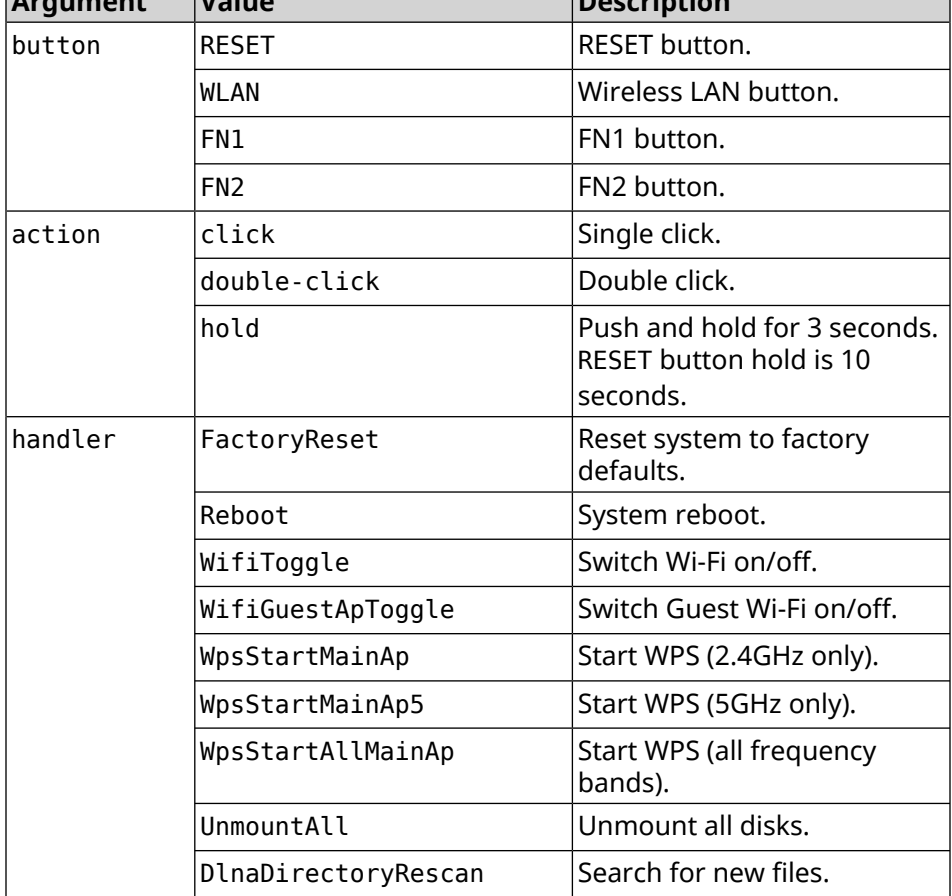

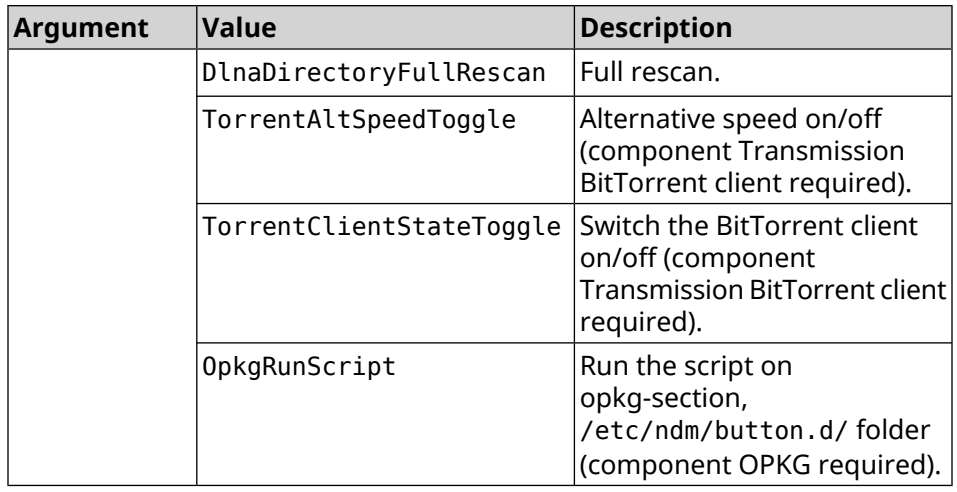

**Example** (system)> **button WLAN on double-click do WifiGuestApToggle** Peripheral::Manager: "WLAN/double-click" handler set.

**History** 

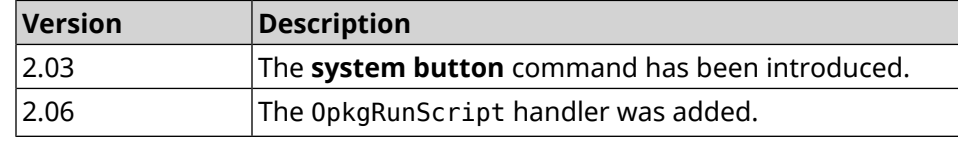

#### **3.157.2 system caption**

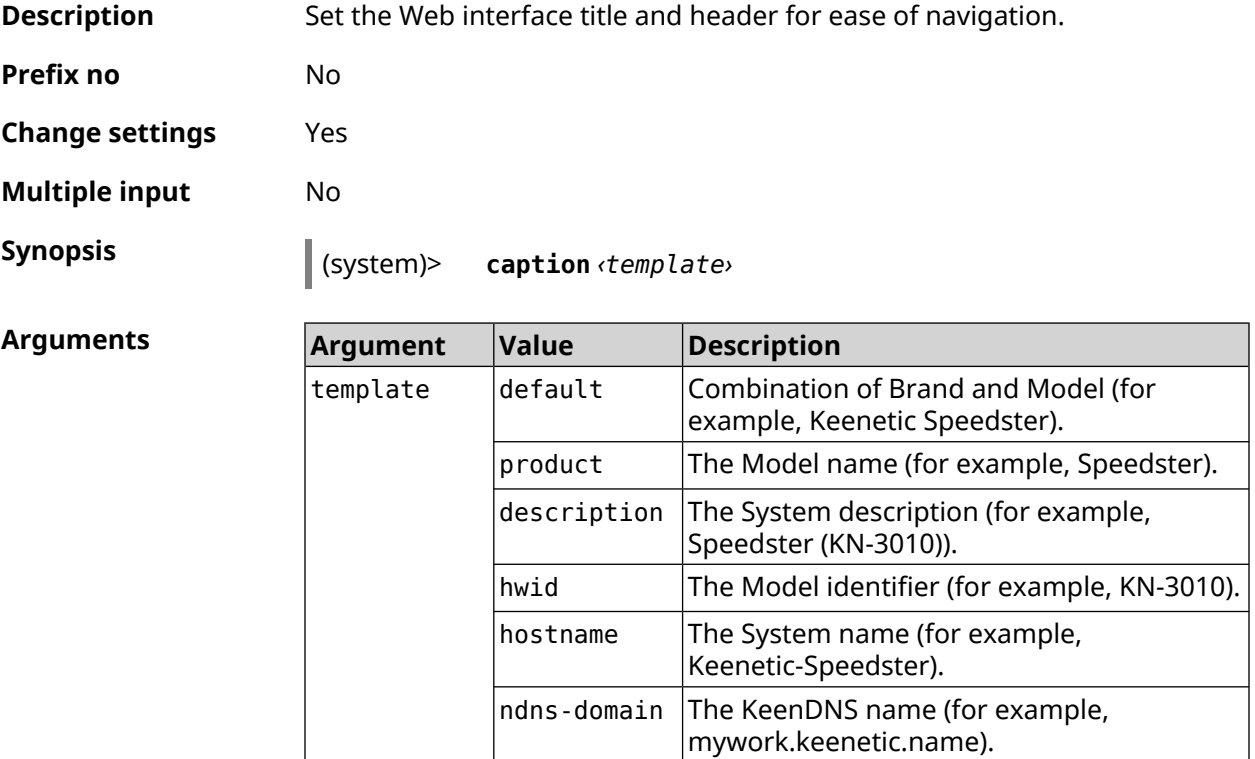

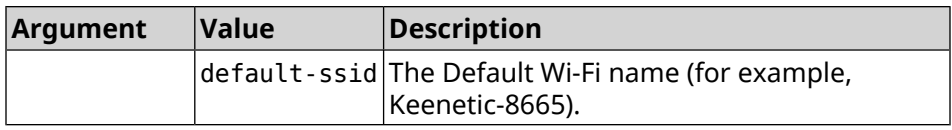

#### **Example** (system)> **caption product** Core::System::Caption: Template set to product.

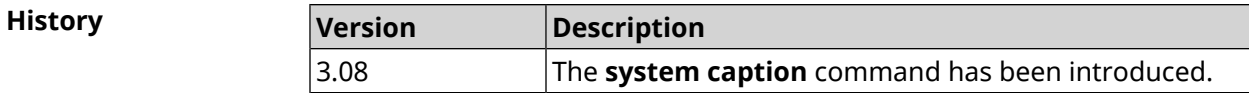

#### **3.157.3 system clock date**

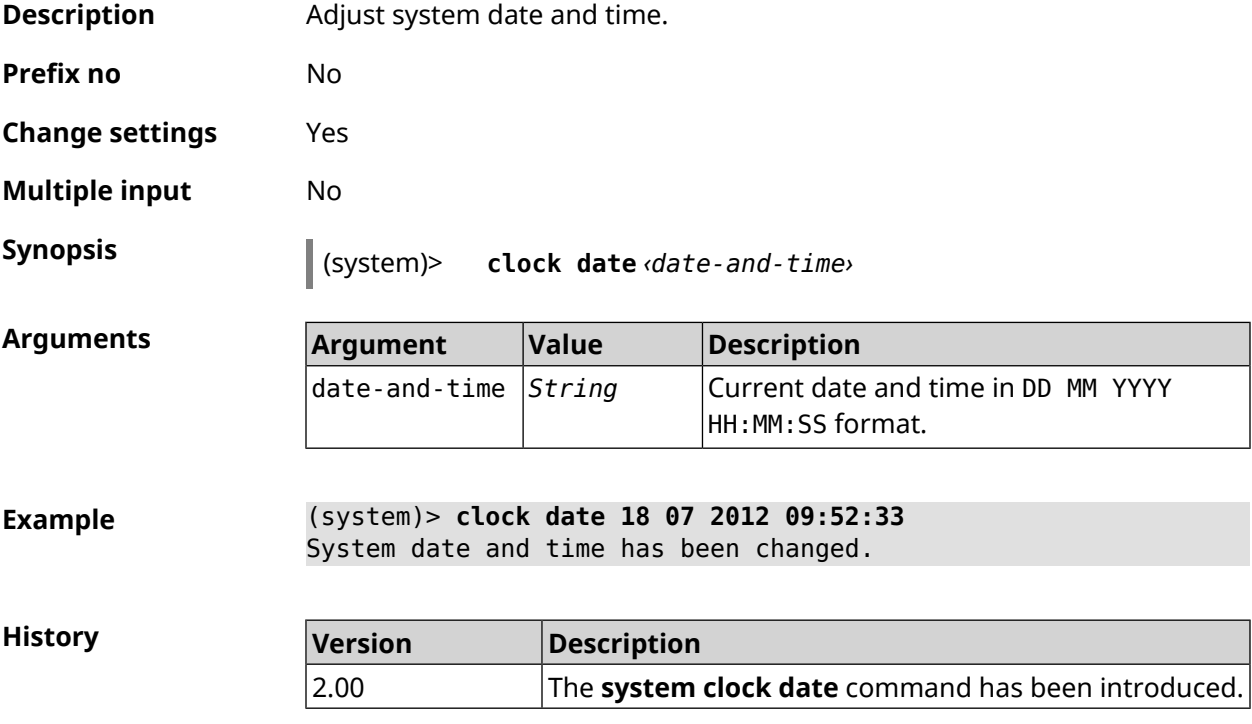

## **3.157.4 system clock timezone**

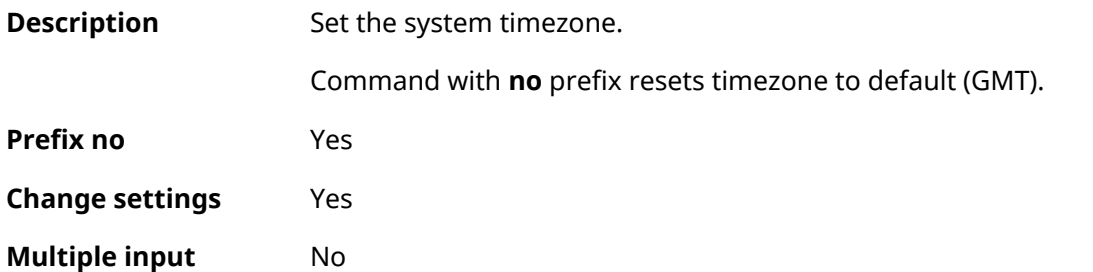

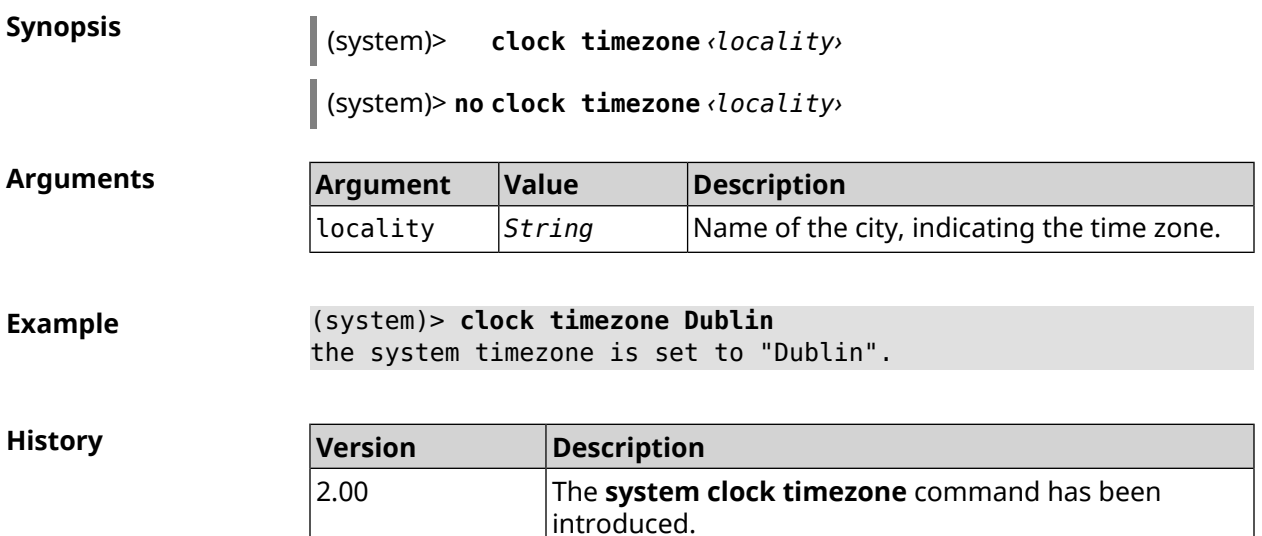

## **3.157.5 system configuration factory-reset**

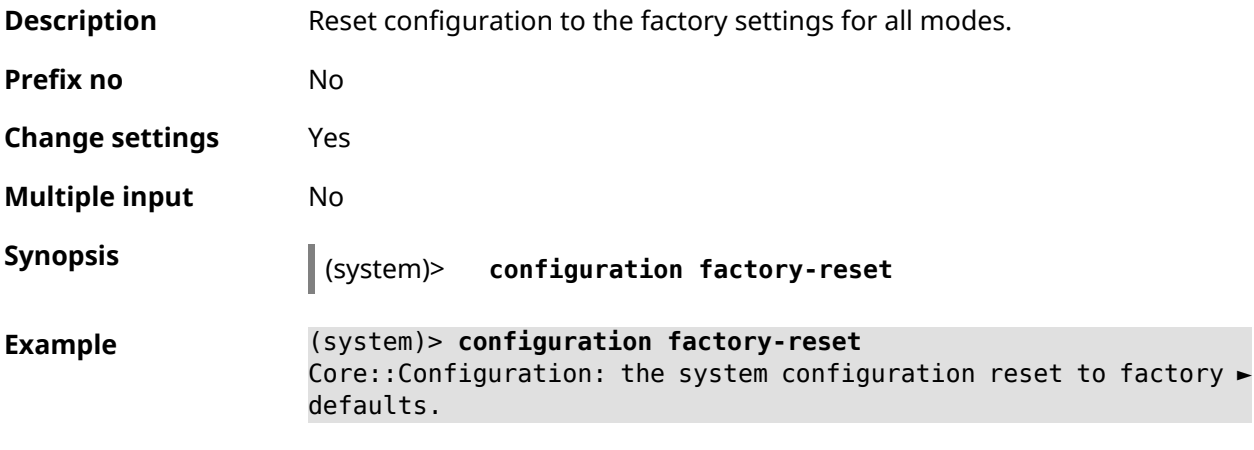

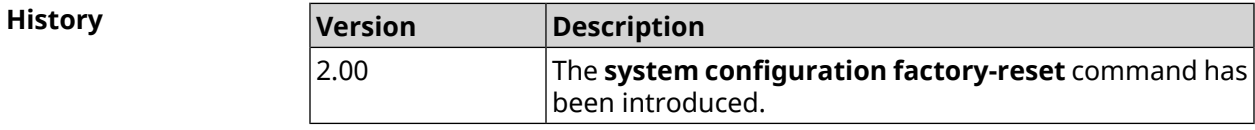

## **3.157.6 system configuration fail-safe commit**

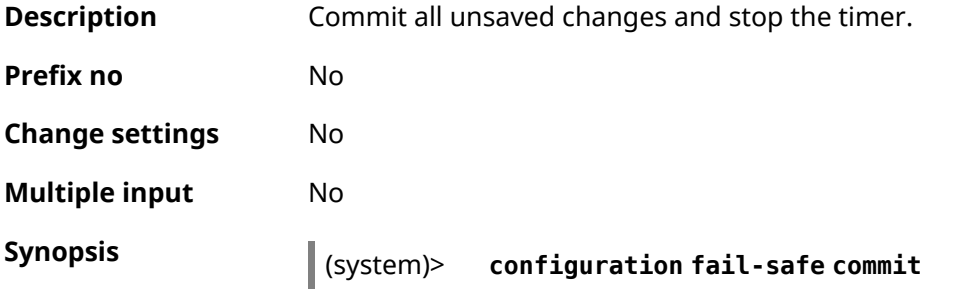

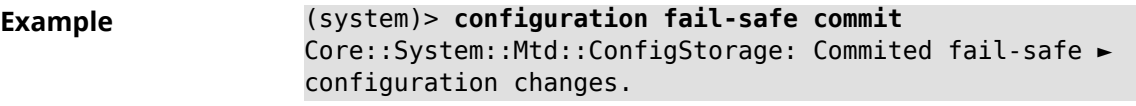

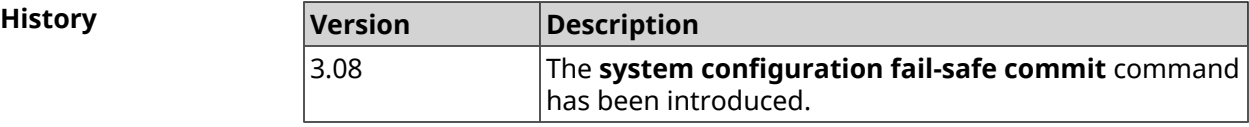

## **3.157.7 system configuration fail-safe keep-alive**

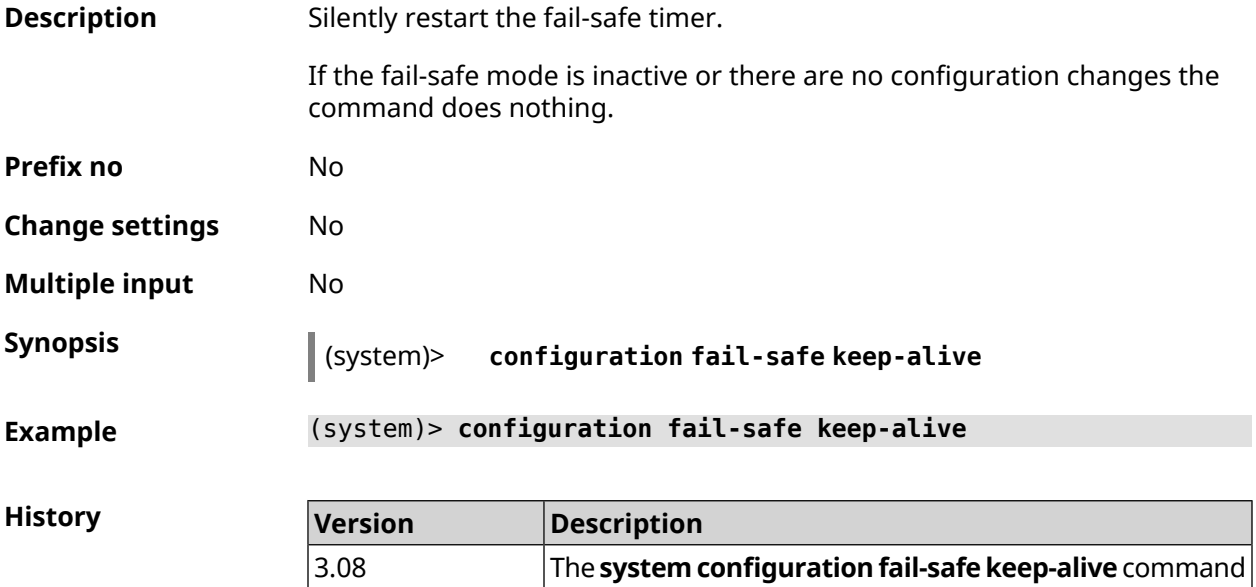

has been introduced.

### **3.157.8 system configuration fail-safe rollback**

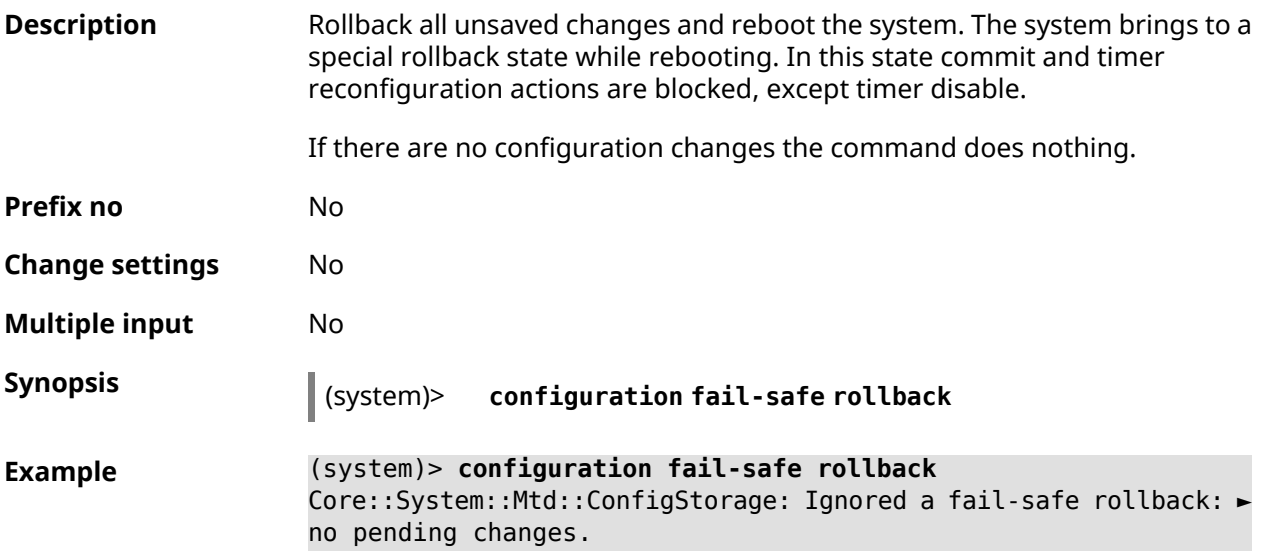

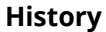

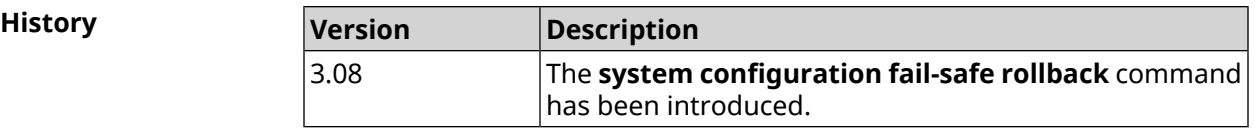

## **3.157.9 system configuration fail-safe timer**

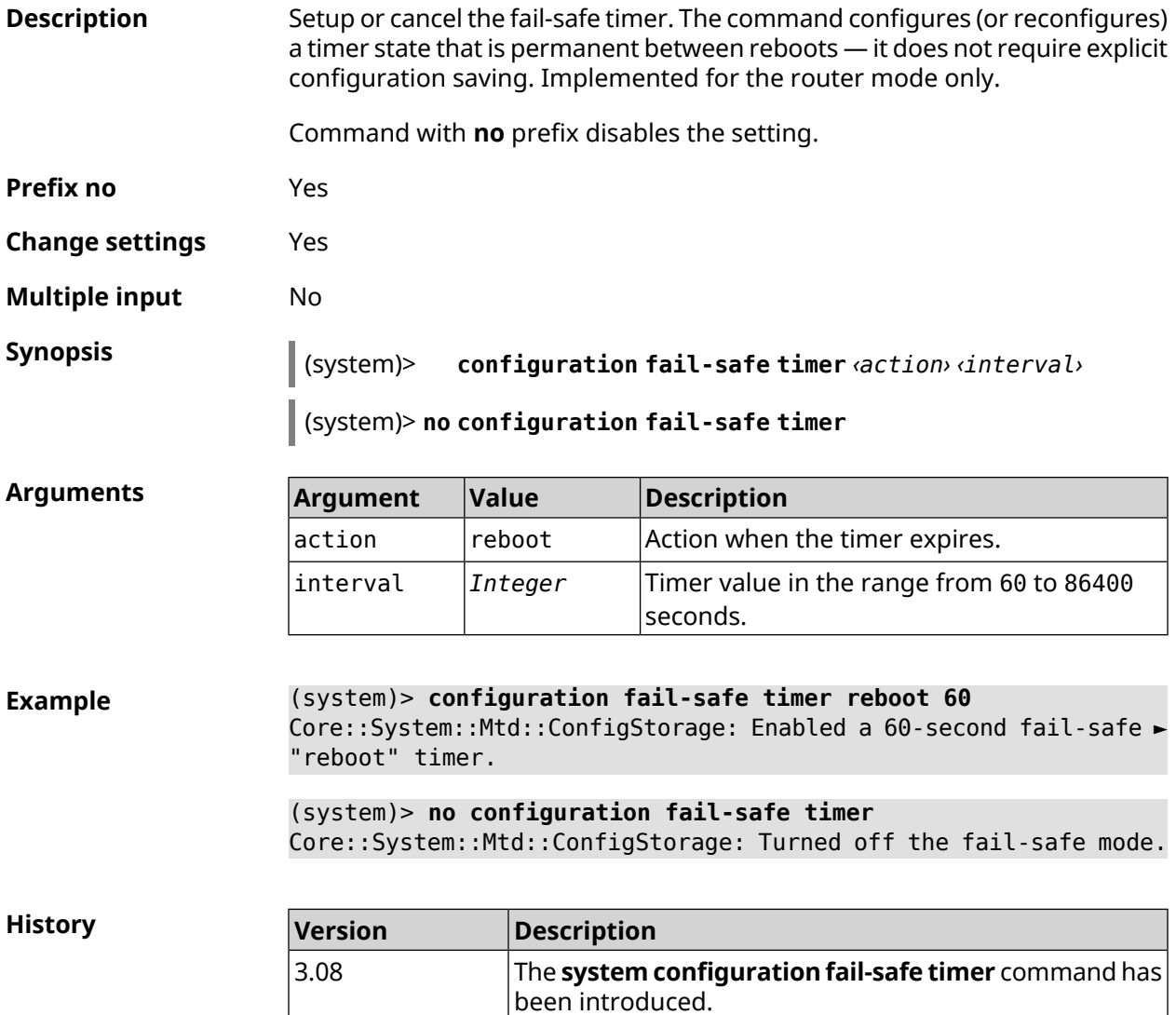

#### **3.157.10 system configuration save**

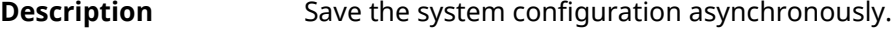

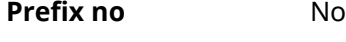

**Change settings** Yes

**Multiple input** No

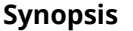

**Synopsis** (system)> **configuration save**

**Example** (system)> **configuration save** Saving configuration.

**History** 

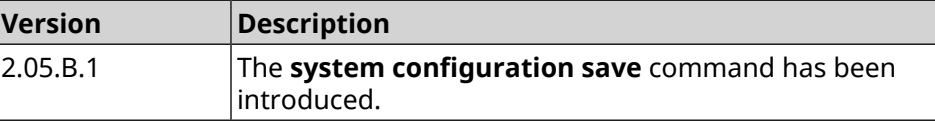

#### **3.157.11 system country**

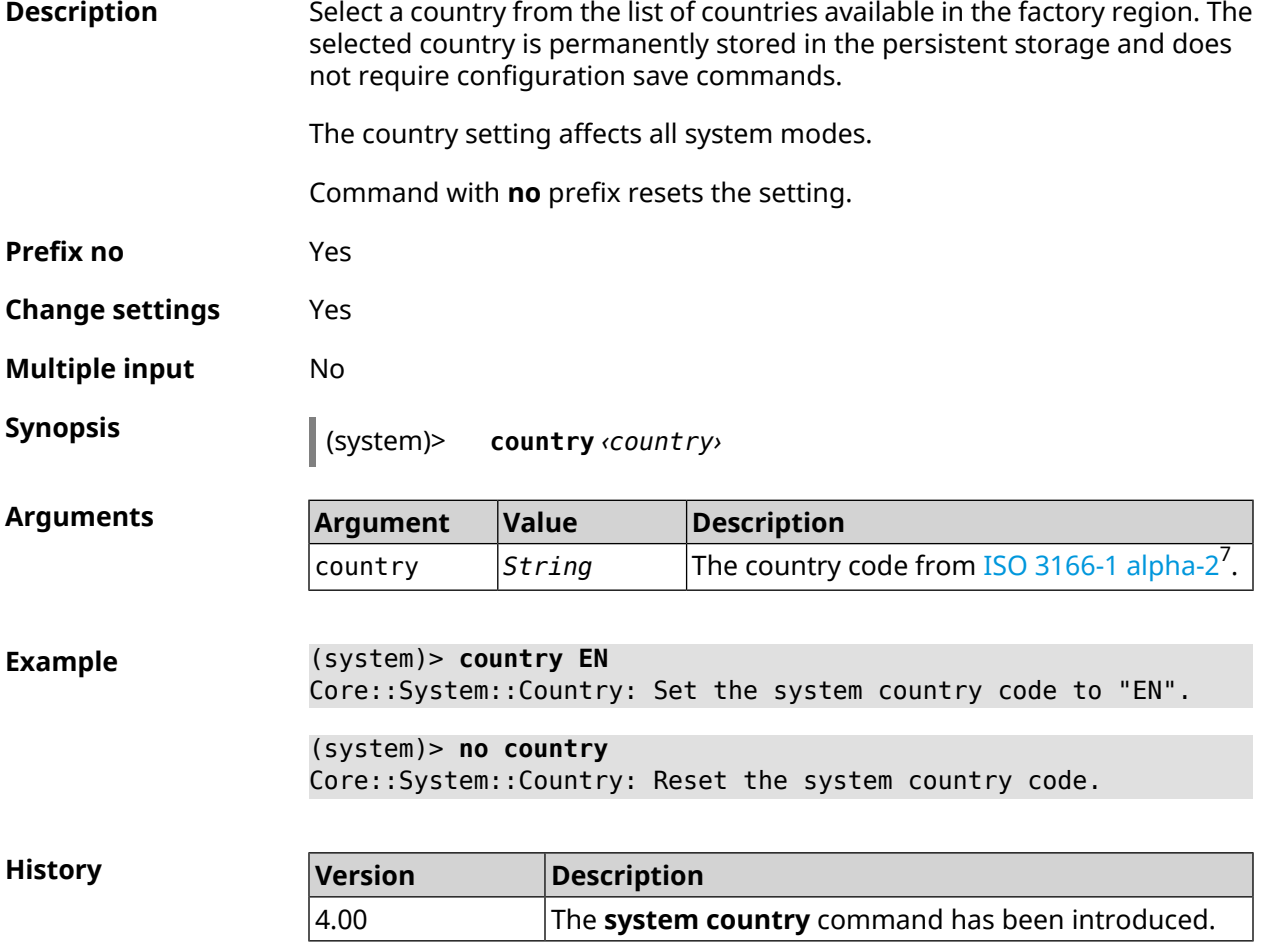

#### **3.157.12 system debug**

**Description** Enable system debug. By default, setting is disabled.

Command with **no** prefix disables the feature.

<sup>&</sup>lt;sup>7</sup> [https://en.wikipedia.org/wiki/ISO\\_3166-1\\_alpha-2](https://en.wikipedia.org/wiki/ISO_3166-1_alpha-2)

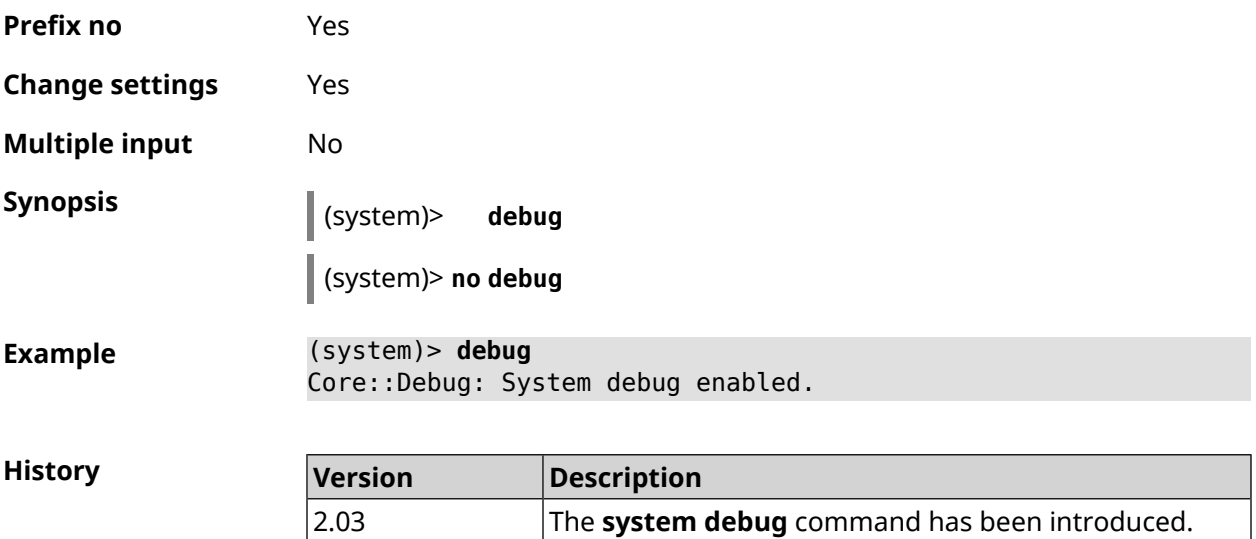

## **3.157.13 system description**

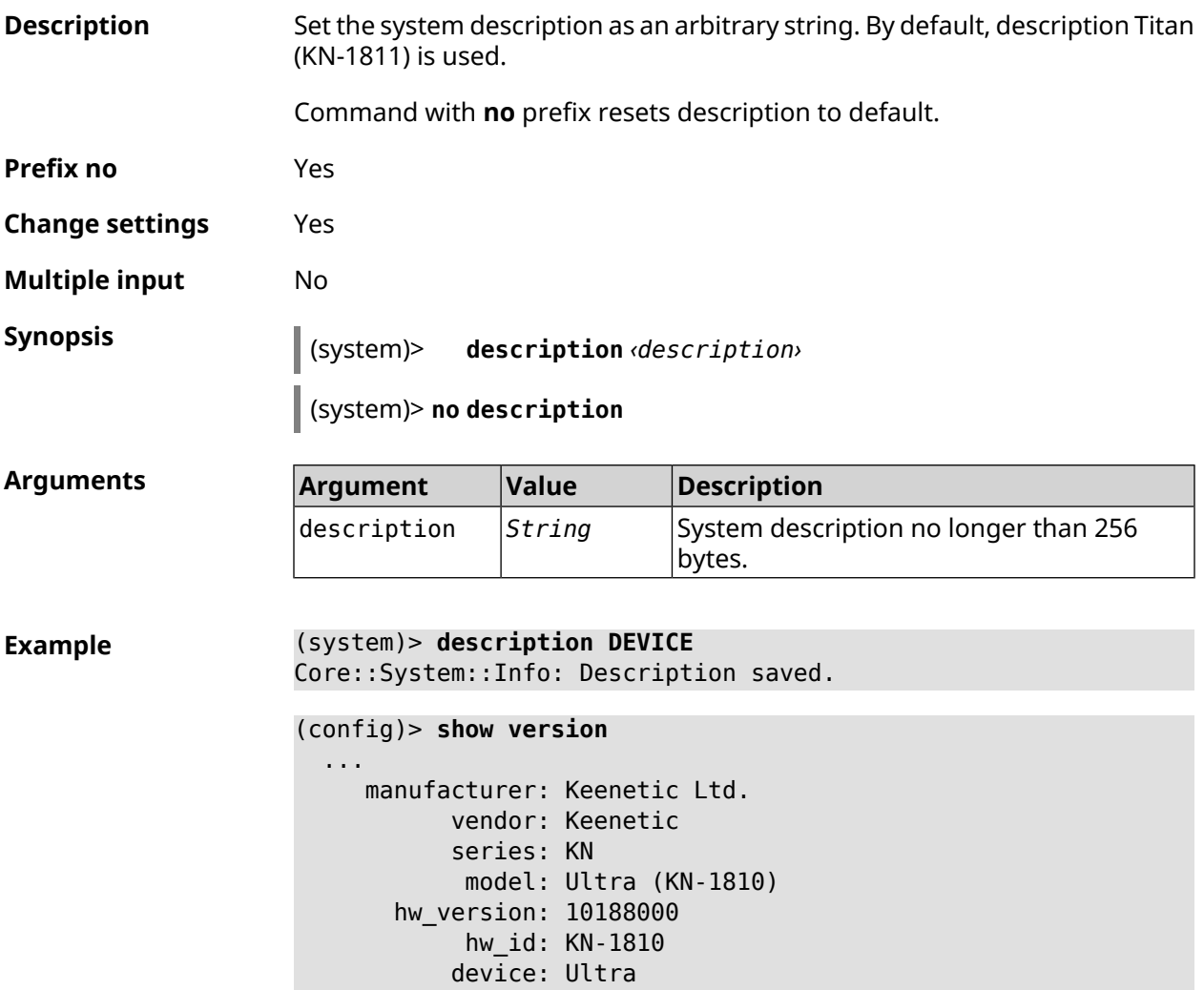

```
class: Internet Center
           region: RU
      description: DEVICE
(config)> show running-config
  ...
   set vm.swappiness 60
   set vm.overcommit_memory 0
    set vm.vfs_cache_pressure 1000
    set dev.usb.force_usb2 0
    domainname WORKGROUP
   hostname Keenetic_Ultra
   description DEVICE
  ...
(system)> no description
Core::System::Info: Description reset to default.
(config)> show version
  ...
    manufacturer: Keenetic Ltd.
           vendor: Keenetic
           series: KN
           model: Ultra (KN-1810)
       hw_version: 10188000
           hw_id: KN-1810
           device: Ultra
           class: Internet Center
           region: RU
```
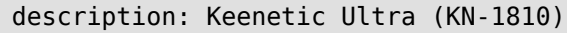

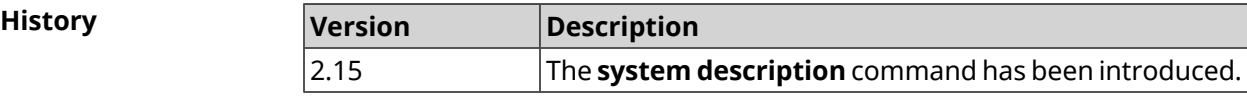

#### **3.157.14 system domainname**

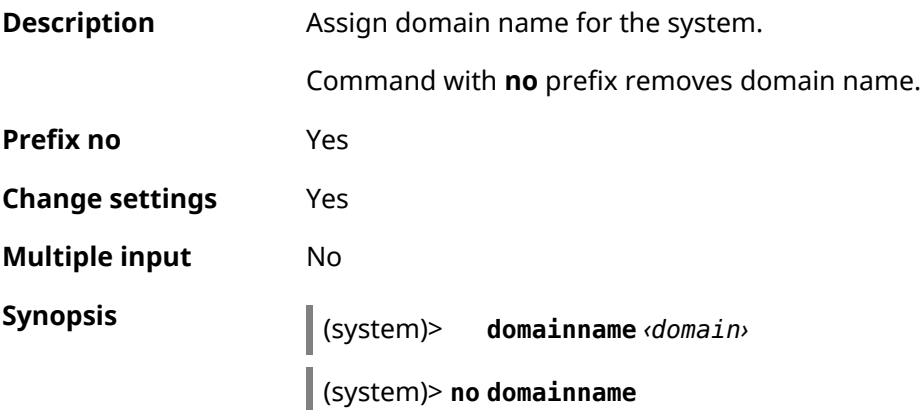
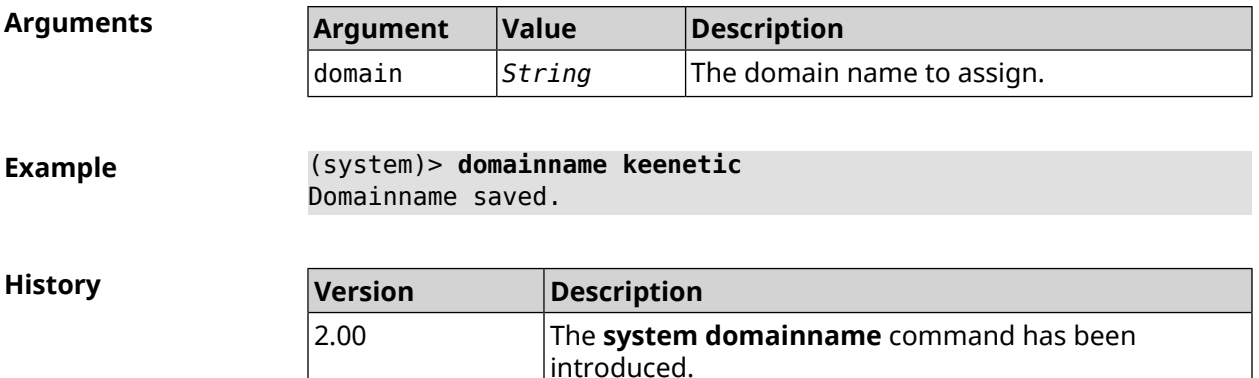

## **3.157.15 system eject**

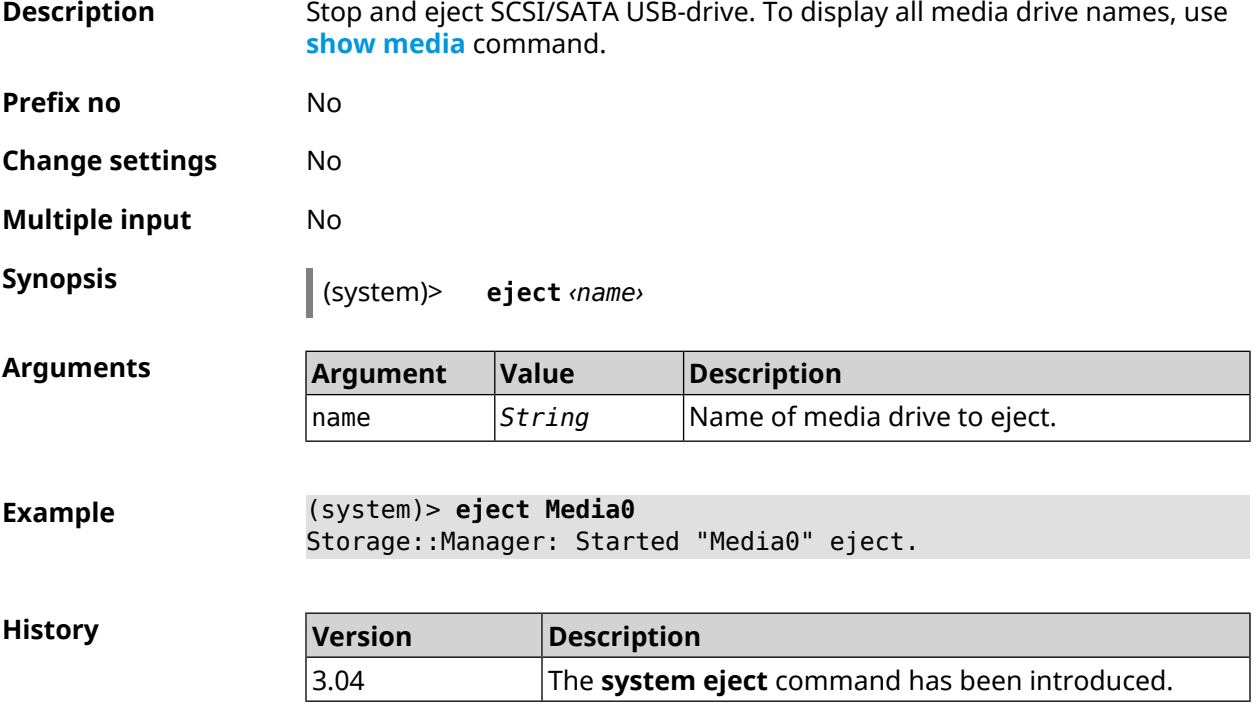

## **3.157.16 system hostname**

**Description** Set the host name. Host name used to identify a node in the network. It is required to enable some of the built-in services, such as CIFS. Command with **no** prefix sets the default value, which depends on the model name. **Prefix no** Yes

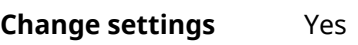

**Multiple input** No

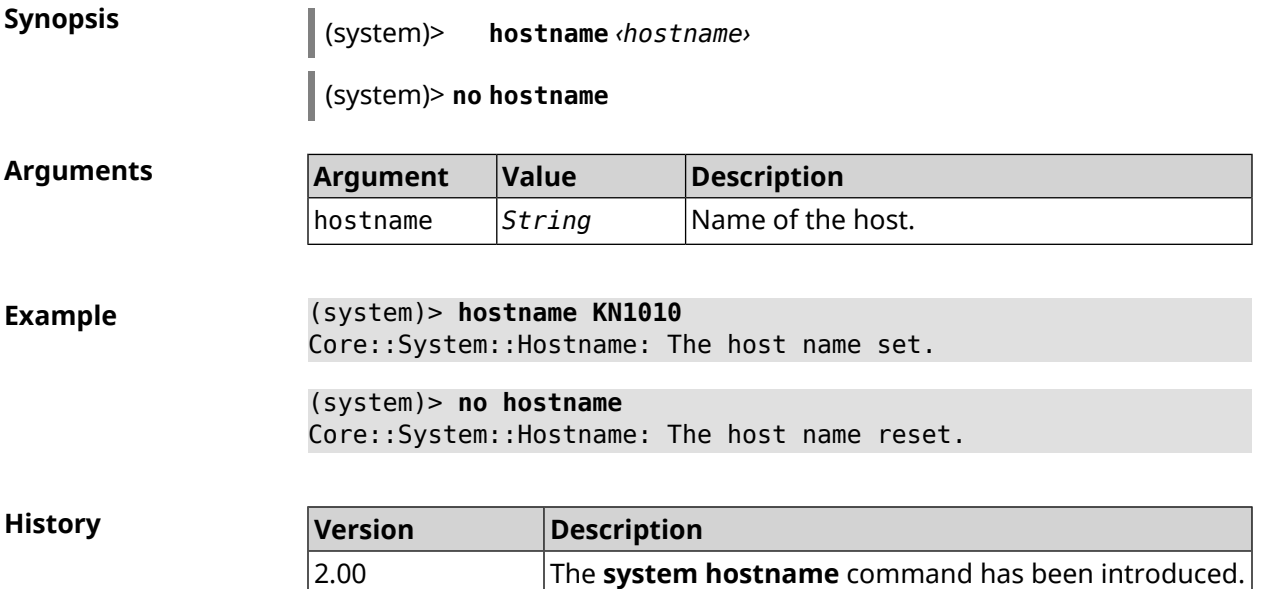

# **3.157.17 system led**

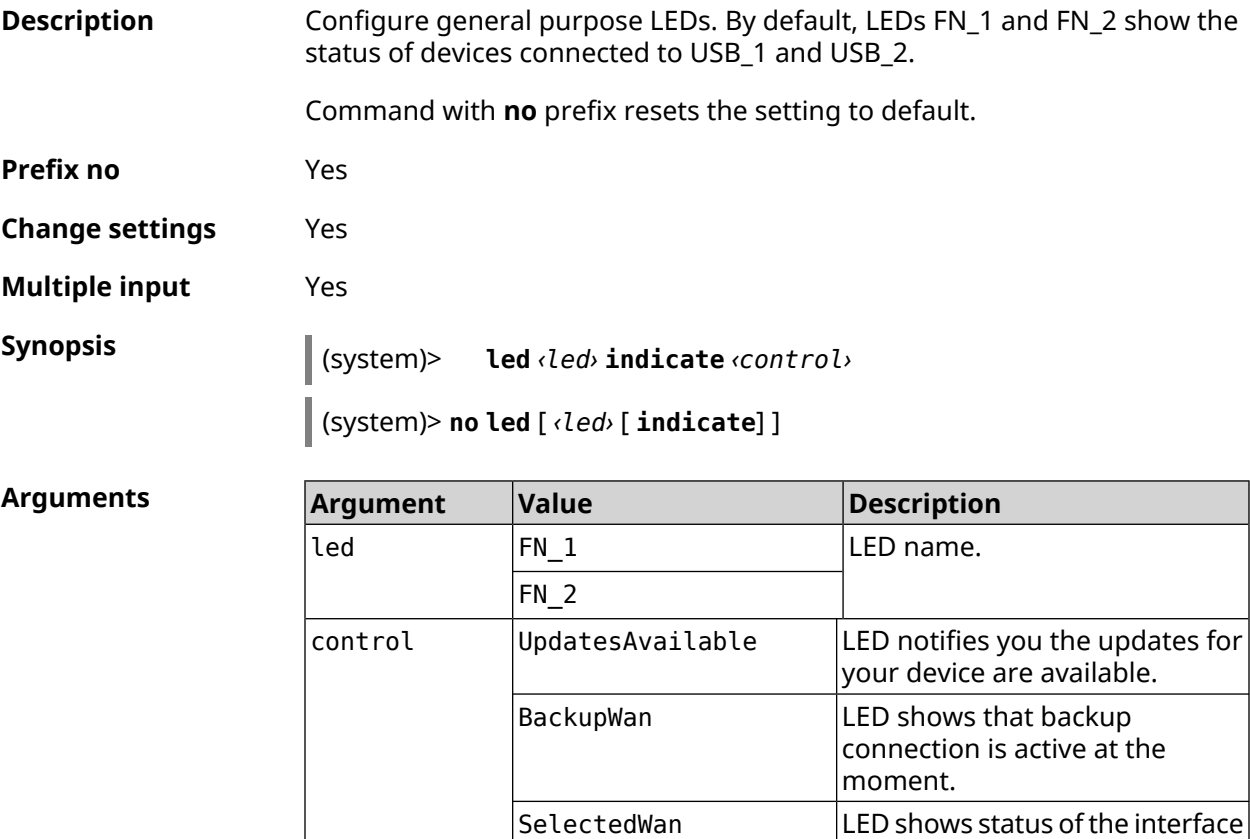

command.

defined with **[interface](#page-237-0) led wan**

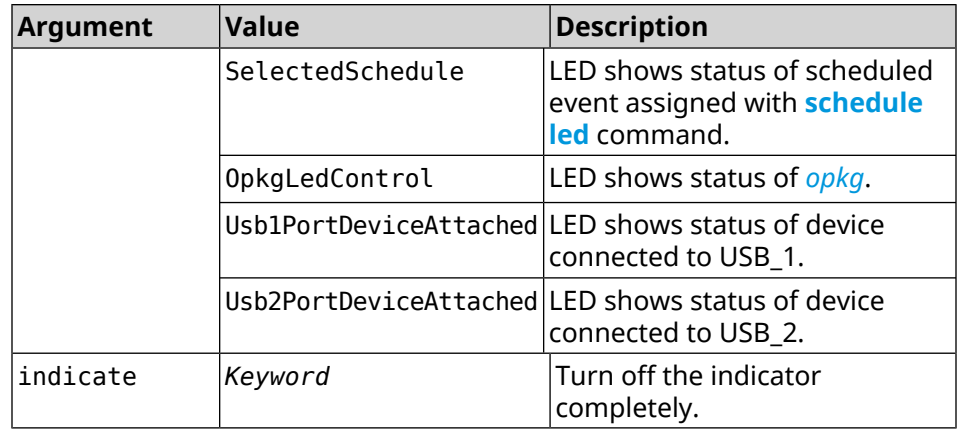

**Example** (system)> **led FN\_1 indicate BackupWan** Peripheral::Manager: "BackupWan" control bound to "FN\_1" LED. (system)> **led FN\_2 indicate SelectedWan** Peripheral::Manager: "SelectedWan" control bound to "FN\_2" LED. (system)> **no led FN\_1 indicate** Peripheral::Manager: "FN\_1" LED control binding removed. (system)> **no led FN\_1** Peripheral::Manager: "FN\_1" LED control binding reset to default.

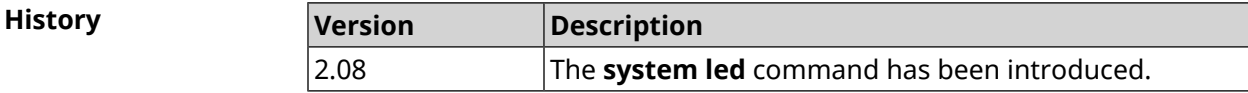

## **3.157.18 system led power schedule**

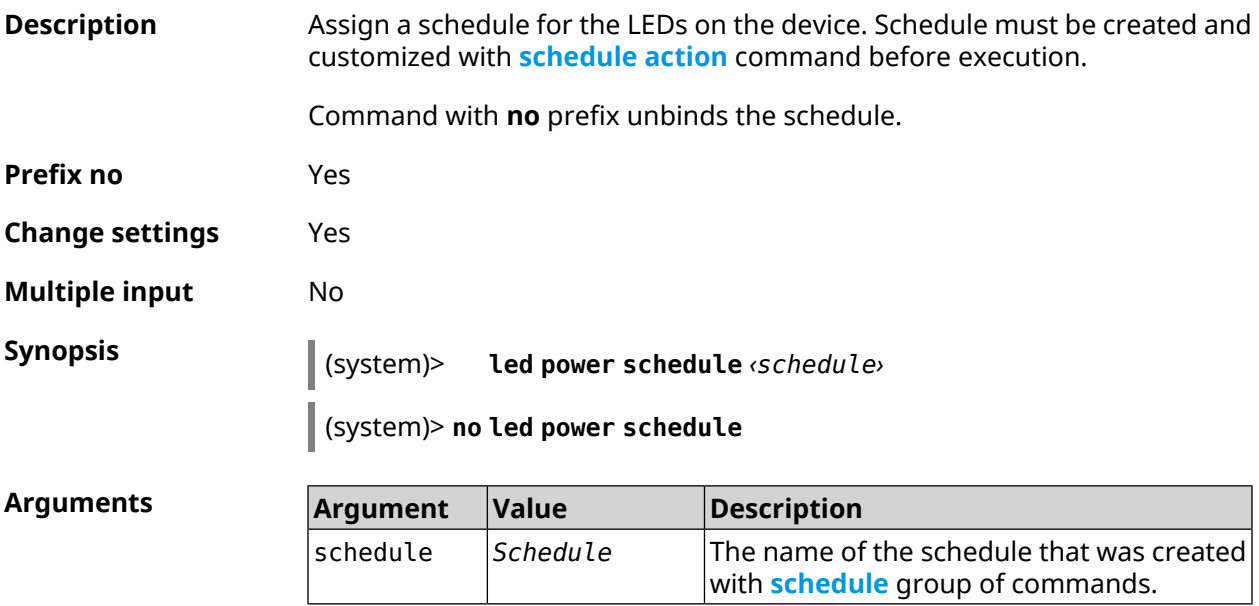

**Example** (system)> **led power schedule schedule1** Core::Peripheral::Manager: Set LED power schedule "schedule1".

(system)> **no led power schedule** Core::Peripheral::Manager: Clear LED power schedule.

**History** 

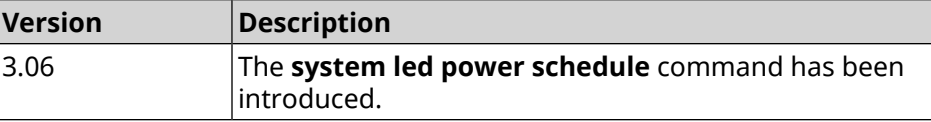

### **3.157.19 system led power shutdown**

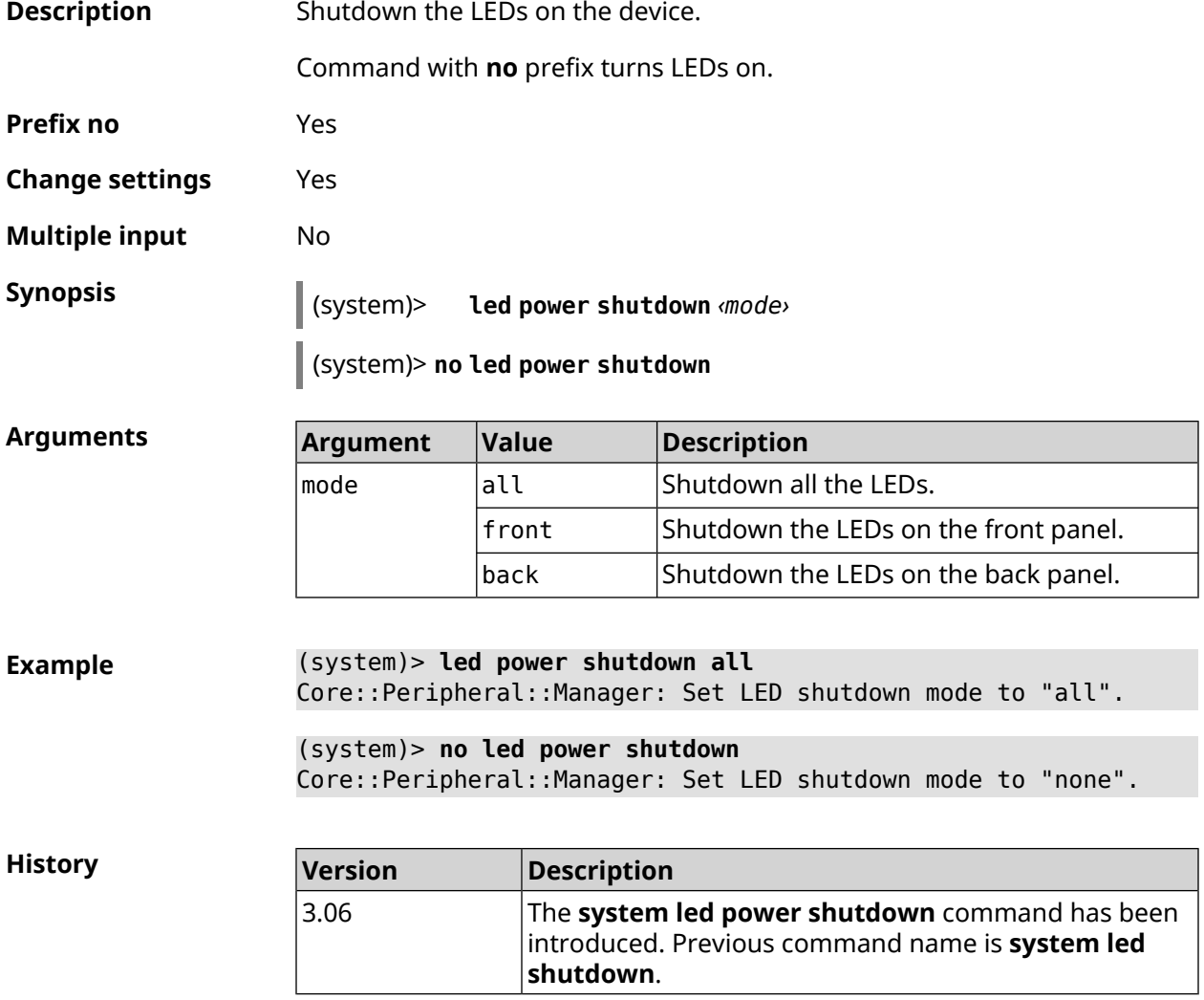

## **3.157.20 system log clear**

**Description** Clear the system log.

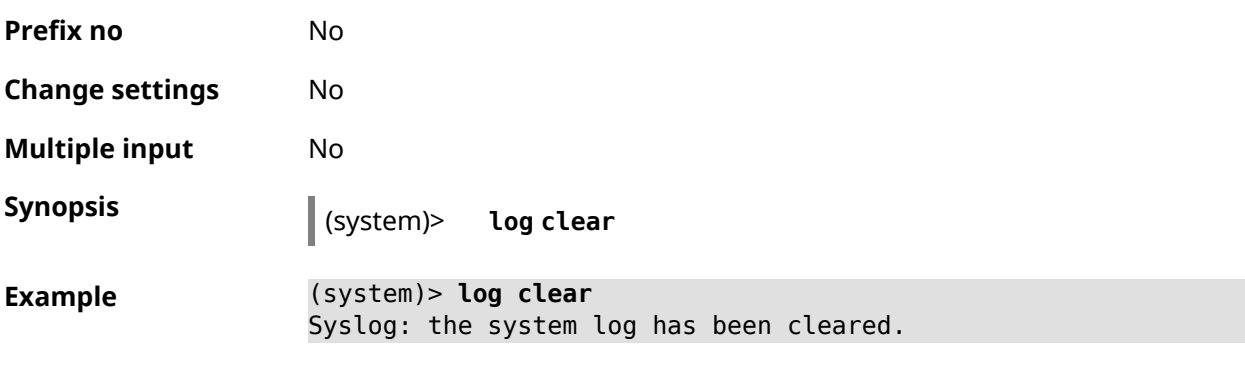

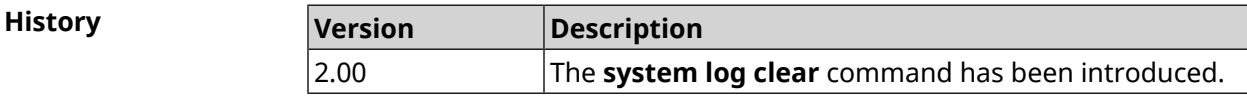

## **3.157.21 system log reduction**

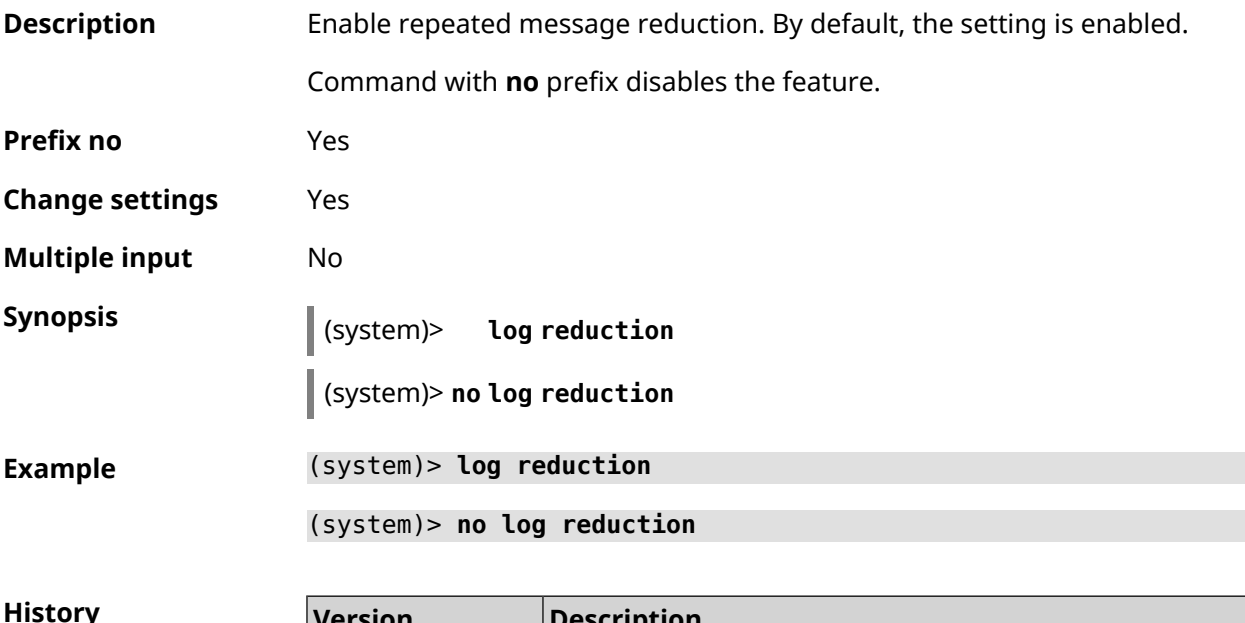

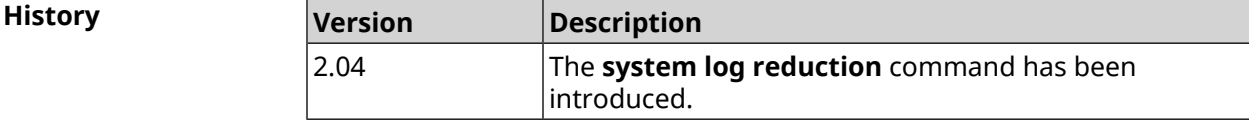

## **3.157.22 system log server**

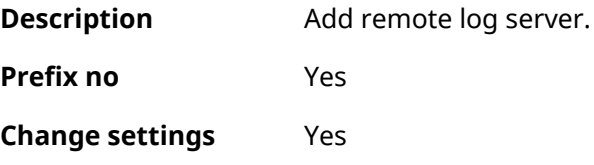

**Multiple input** Yes

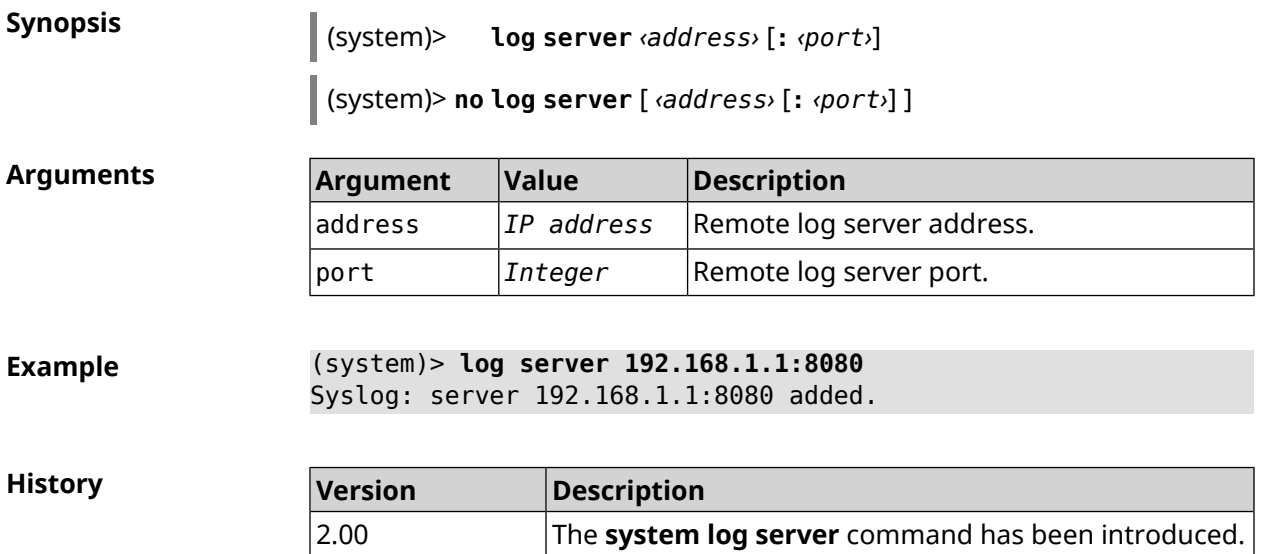

# **3.157.23 system log suppress**

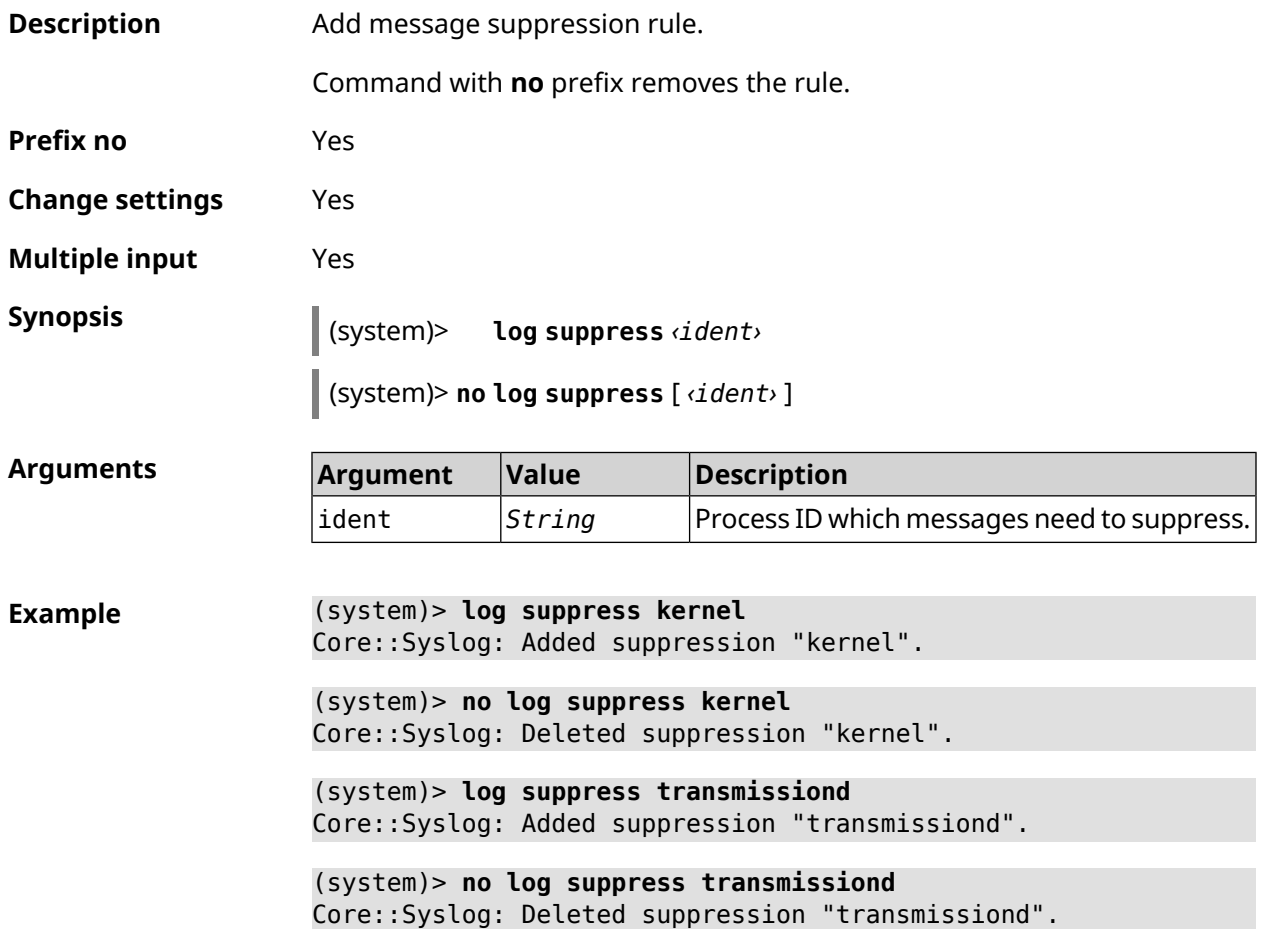

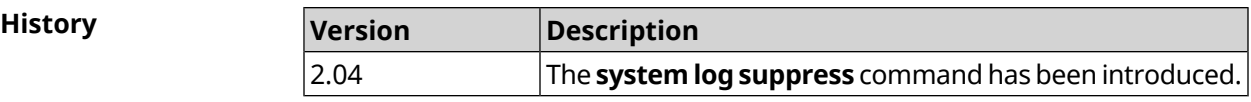

## **3.157.24 system mode**

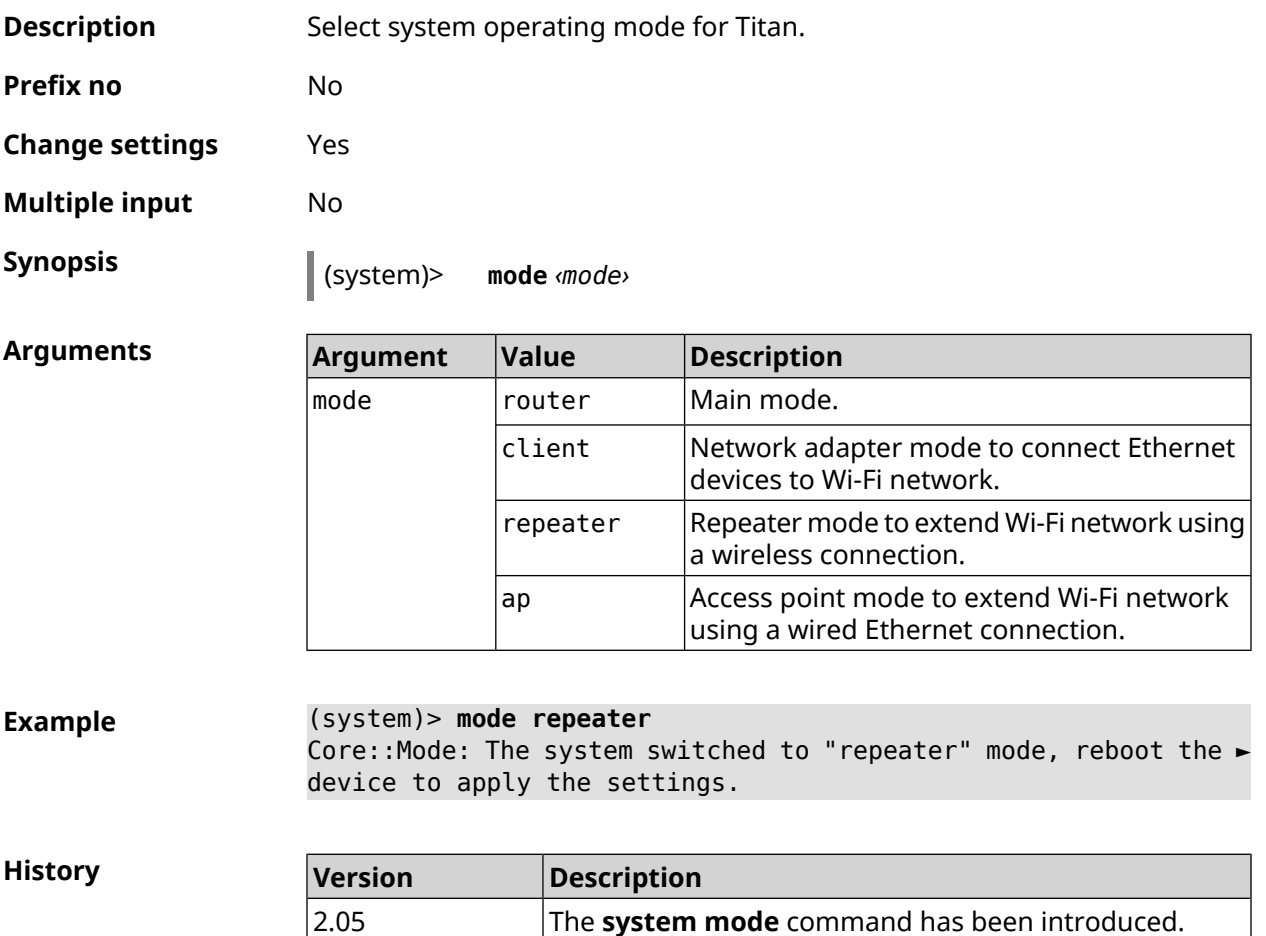

## **3.157.25 system mount**

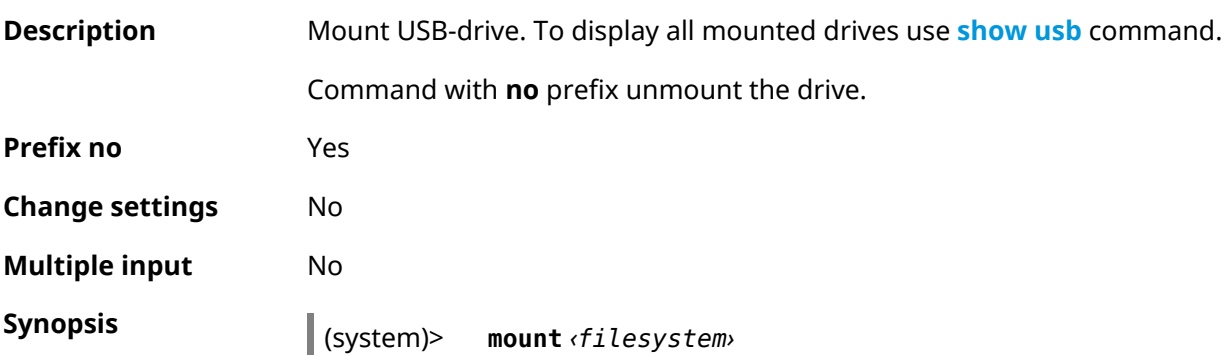

(system)> **no mount** *‹filesystem›*

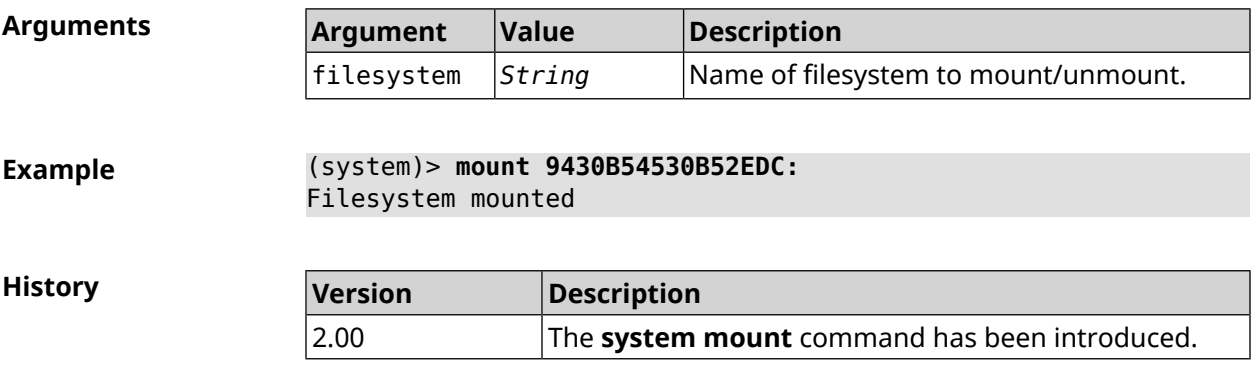

### **3.157.26 system ndss dump-report disable**

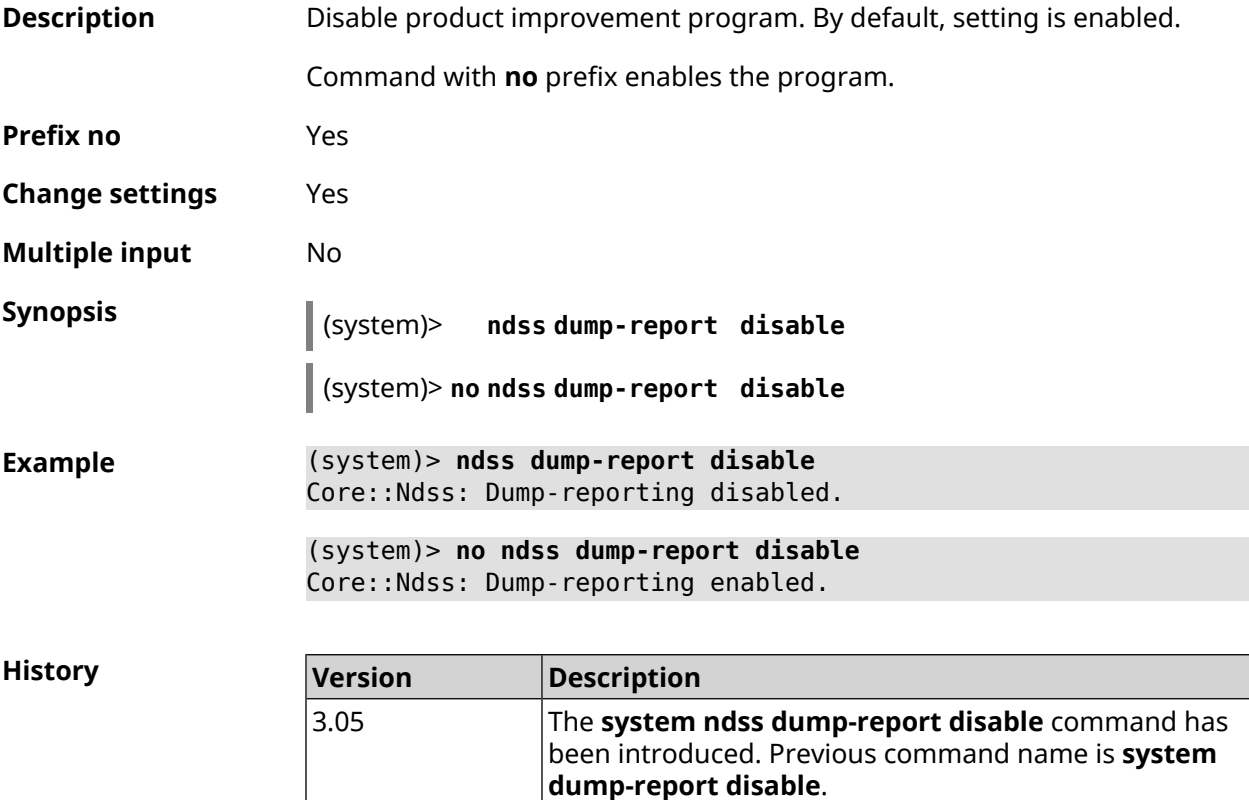

## **3.157.27 system reboot**

**Description** Reboot the system. If the parameter is set, reboot is executed after a timeout, in seconds. If the timer is already set, using of the command replaces the old value of the timer to the new one.

> Using a scheduled reboot is convenient in the case when the device is under remote control, and the user doesn't understand the effect of the commands

he/she is trying. The user can turn on a scheduled reboot for fear of losing control over the device. After reboot the system will return to its original state and become available.

Command with **no** prefix cancels reboot or removes the reboot on schedule.

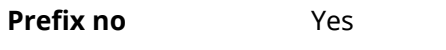

**Change settings** No

**Multiple input** No

**Synopsis** (system)> **reboot** [ *‹interval›* <sup>|</sup> **schedule** *‹schedule›* ]

(system)> **no reboot** [ **schedule** ]

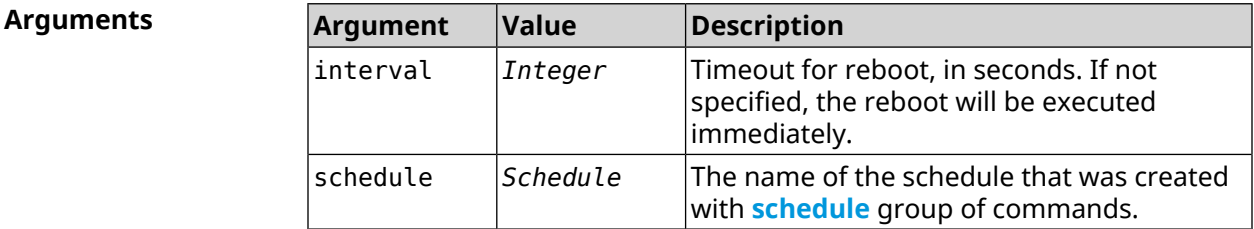

**Example** (system)> **reboot 20** Core::System::RebootManager: Rebooting in 20 seconds. (system)> **no reboot**

Core::System::RebootManager: Reboot cancelled.

(system)> **reboot schedule rebootroute** Core::System::RebootManager: Set reboot schedule "rebootroute".

(system)> **no reboot schedule** Core::System::RebootManager: Schedule disabled.

**History Version Description**

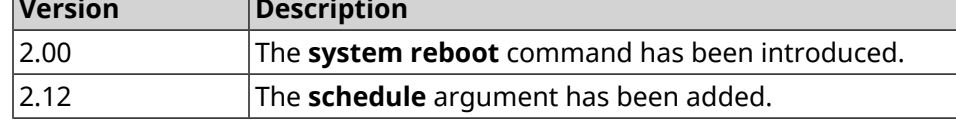

### **3.157.28 system set**

**Description** Set the value of the specified system parameter and save it in the current settings.

> Command with **no** prefix returns the default value to the specified parameter (before the first change).

**Prefix no** Yes

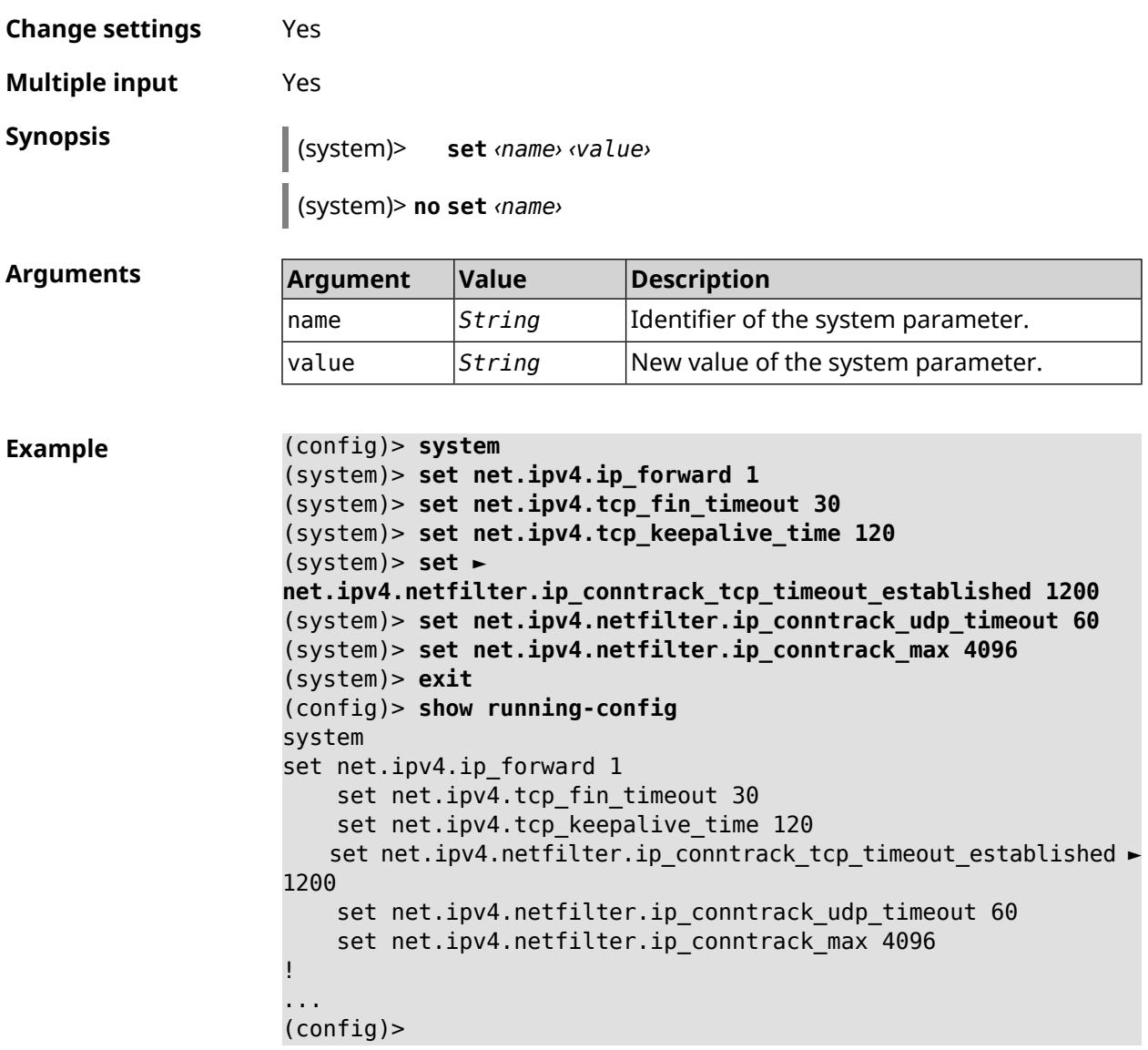

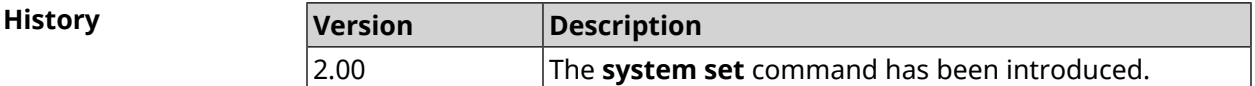

## **3.157.29 system swap**

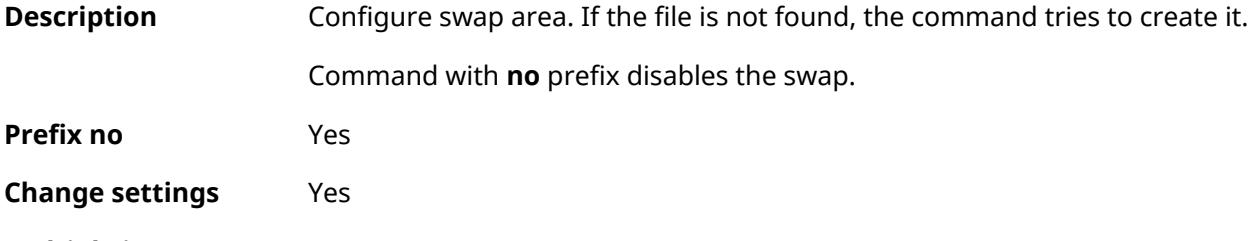

**Multiple input** No

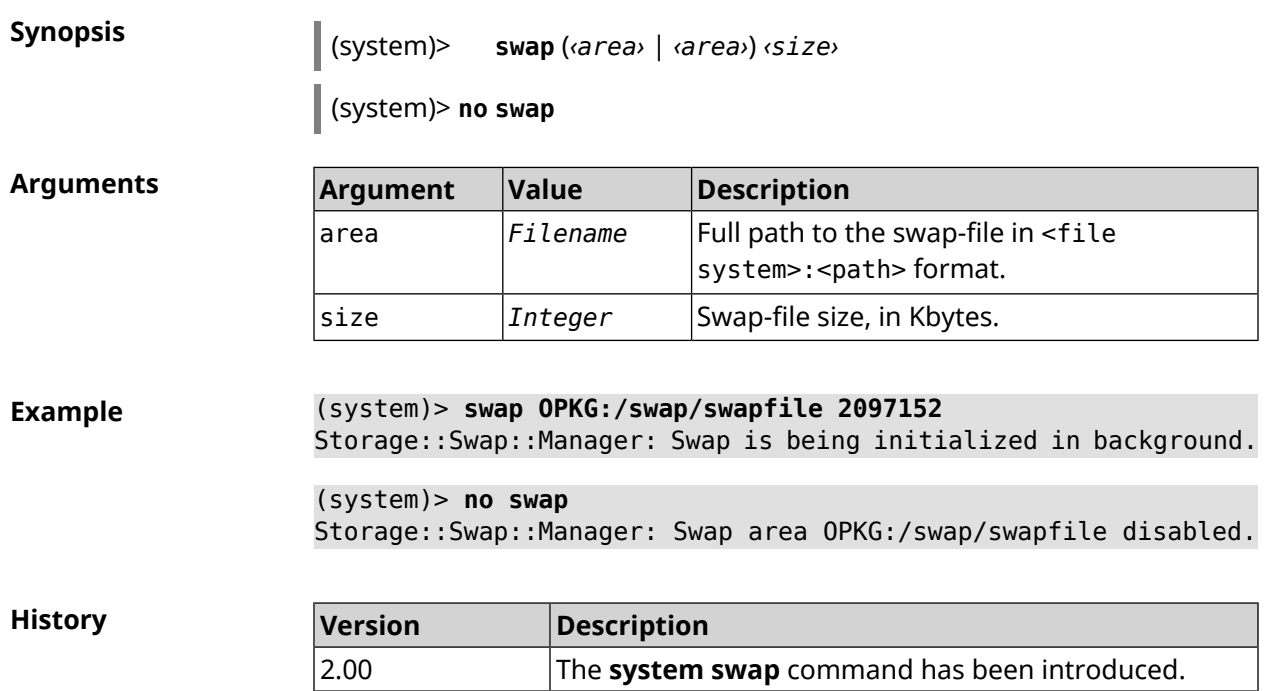

## **3.157.30 system trace lock threshold**

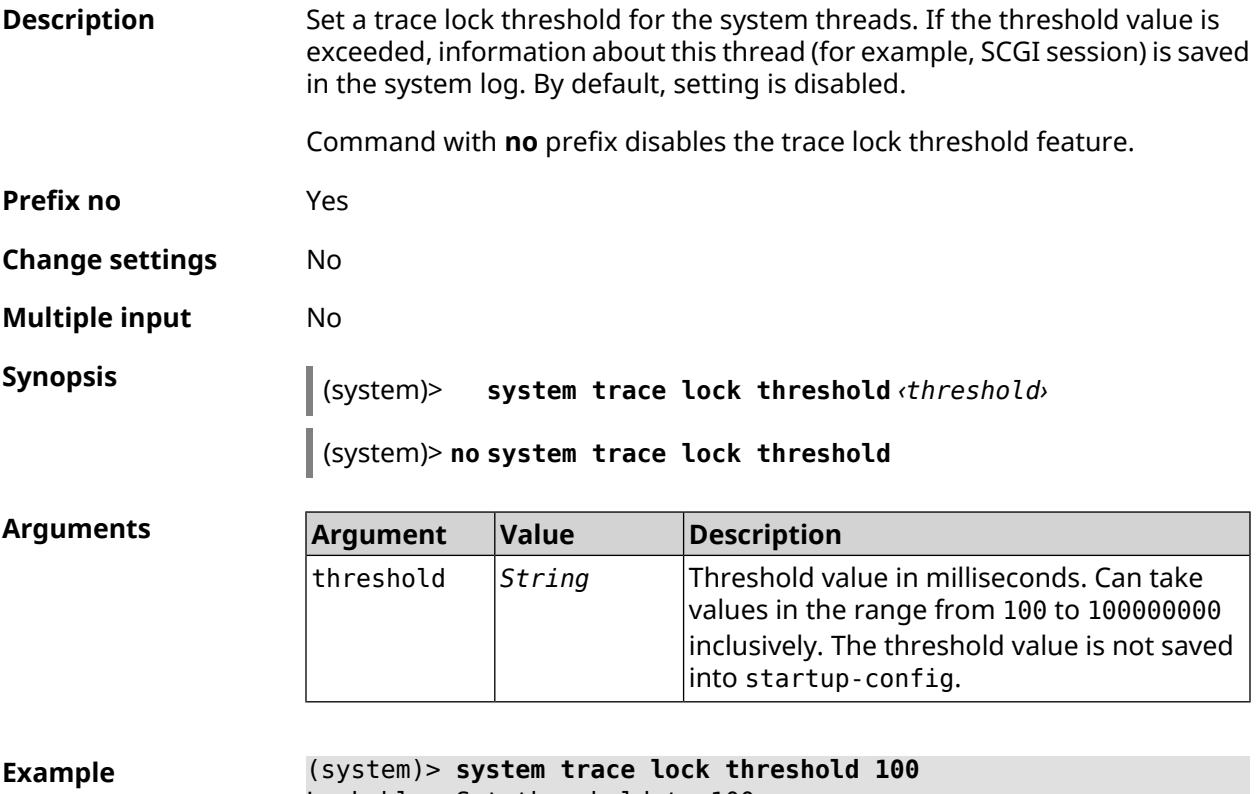

Lockable: Set threshold to 100 ms.

#### (system)> **no trace lock threshold** Lockable: Reset threshold.

**History** 

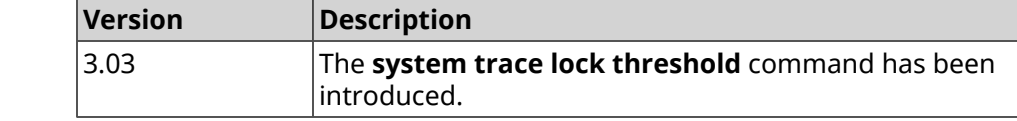

## **3.157.31 system usb power schedule**

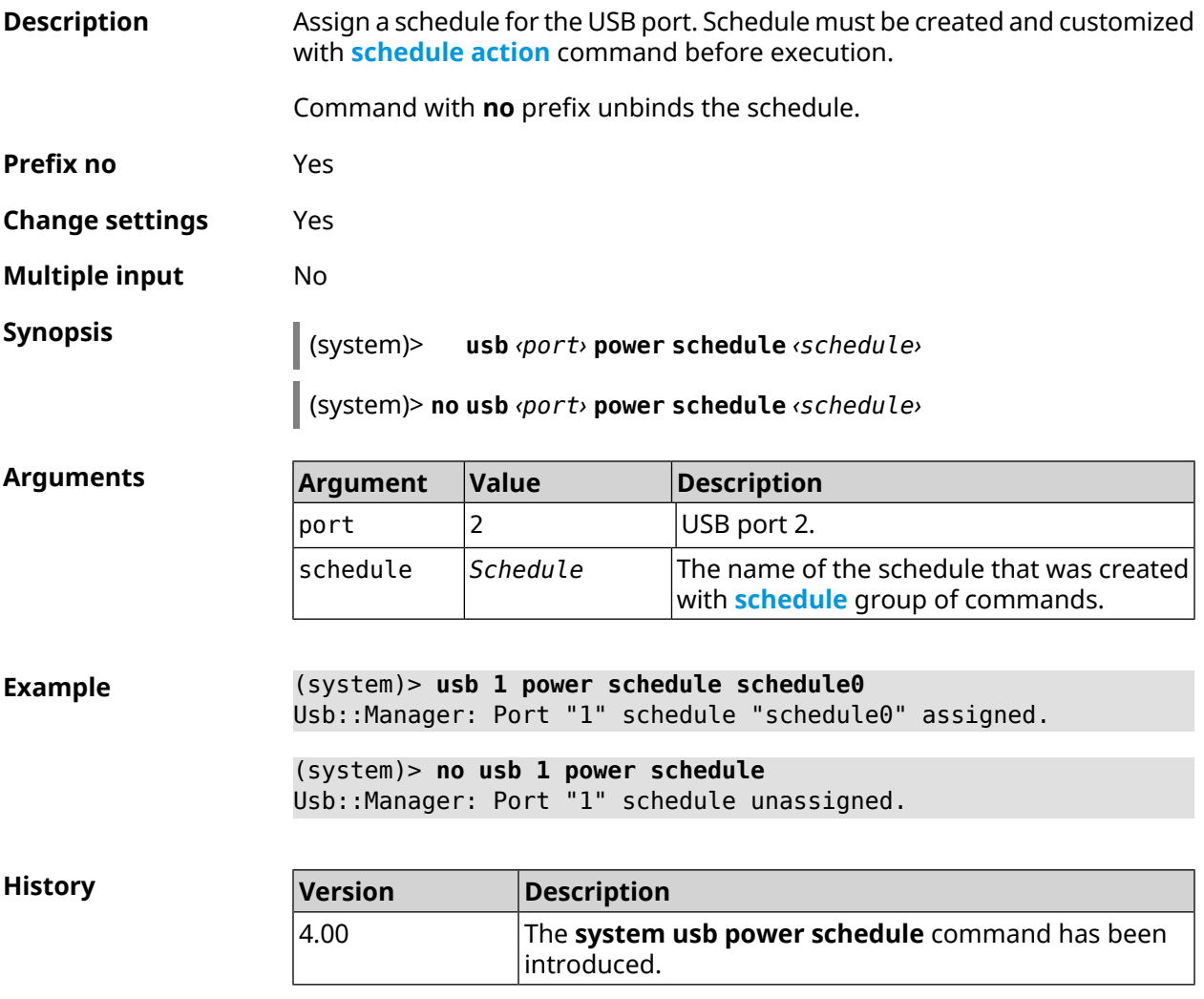

## **3.157.32 system usb power shutdown**

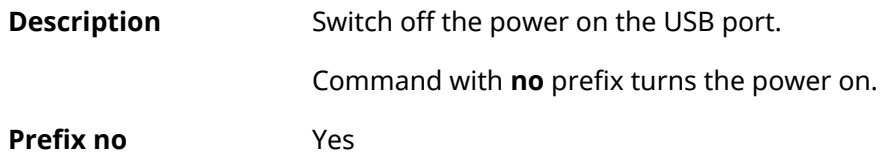

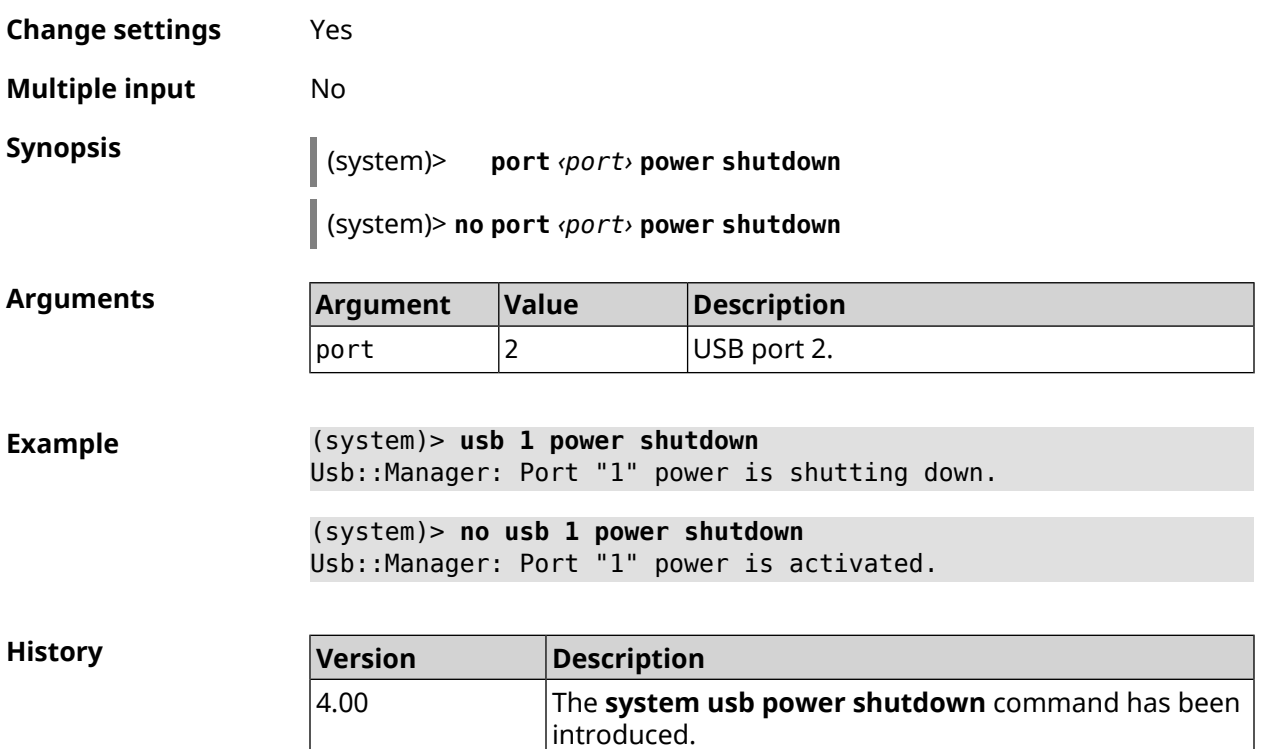

## **3.157.33 system zram**

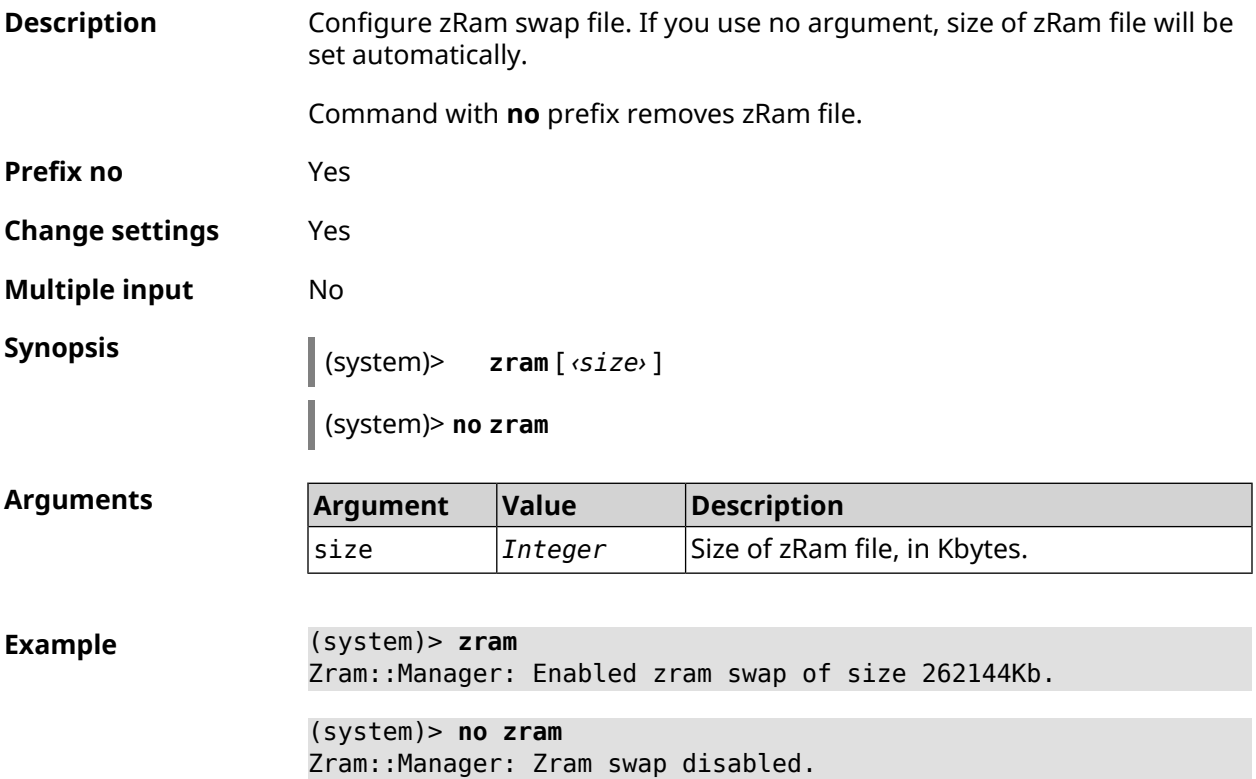

**History** 

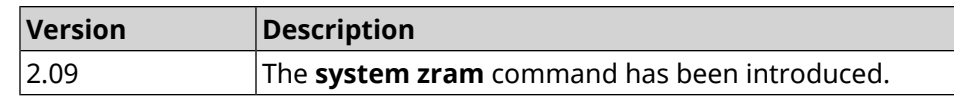

# **3.158 tools**

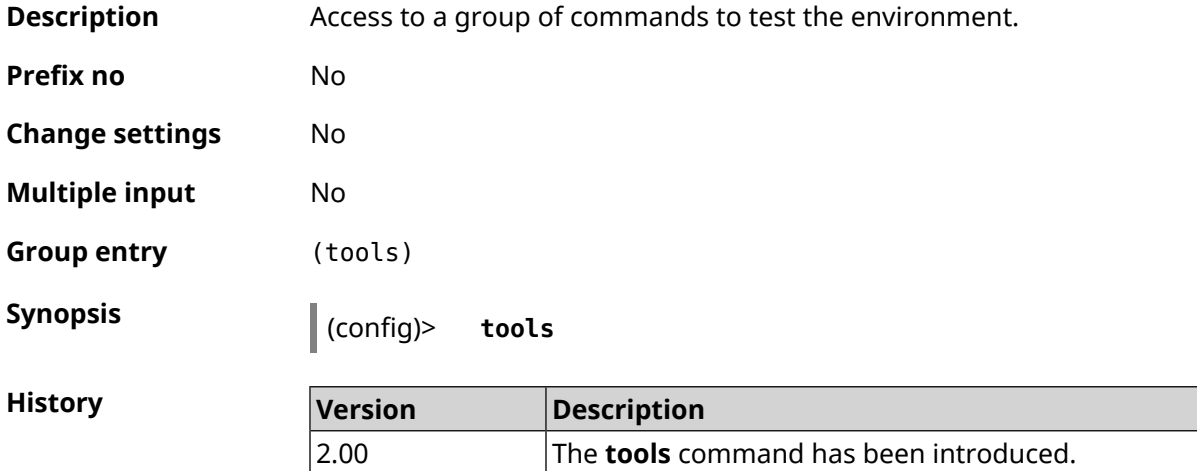

## **3.158.1 tools arping**

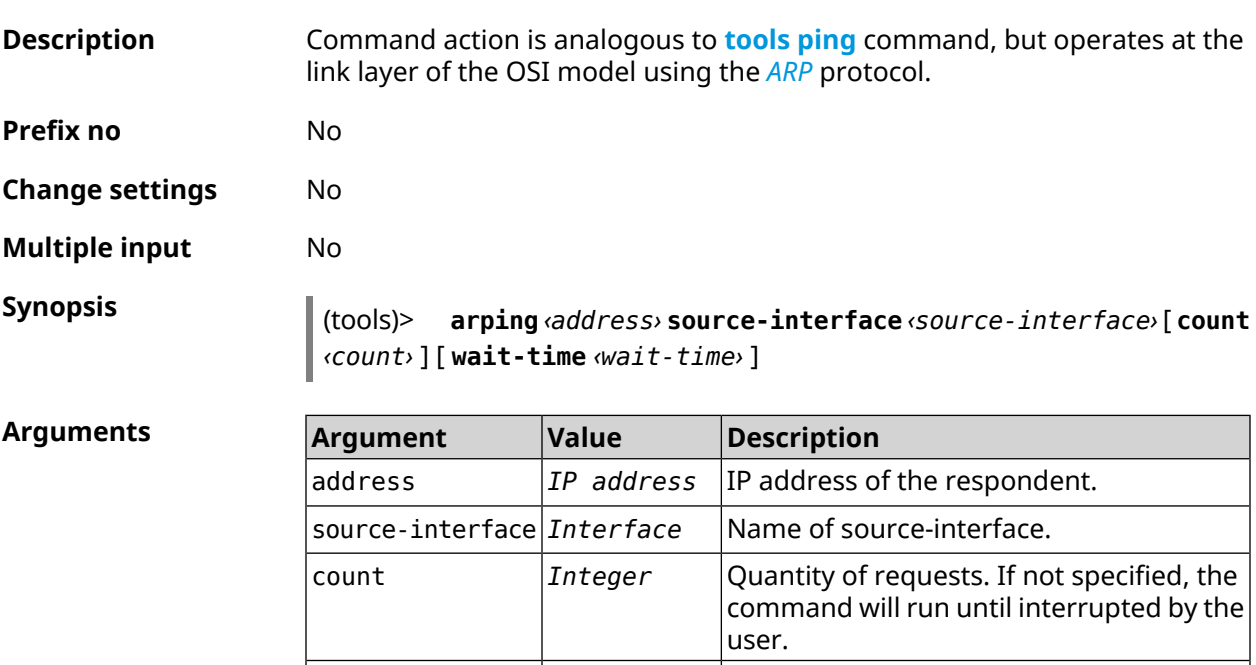

**Example** (tools)> **arping 192.168.15.51 source-interface Home count 4 ► wait-time 3000**

wait-time *Integer*

The maximum response time, in

milliseconds.

```
Starting the ARP ping to "192.168.15.51"...
ARPING 192.168.15.51 from 192.168.15.1 br0.
Unicast reply from 192.168.15.51 [9c:b7:0d:ce:51:6a] 1.884 ms.
Unicast reply from 192.168.15.51 [9c:b7:0d:ce:51:6a] 1.831 ms.
Sent 4 probes, received 2 responses.
Process terminated.
```
**History** 

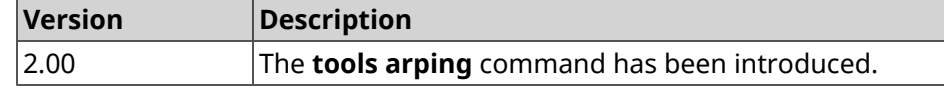

## <span id="page-662-0"></span>**3.158.2 tools ping**

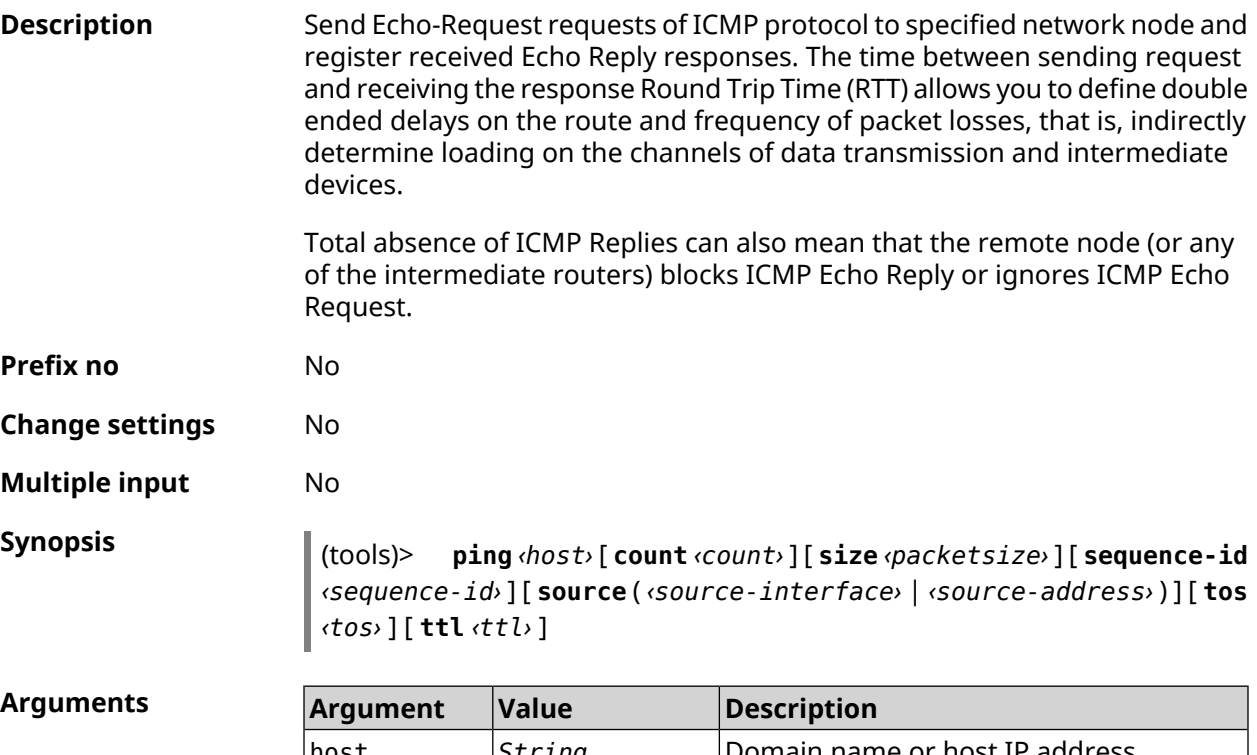

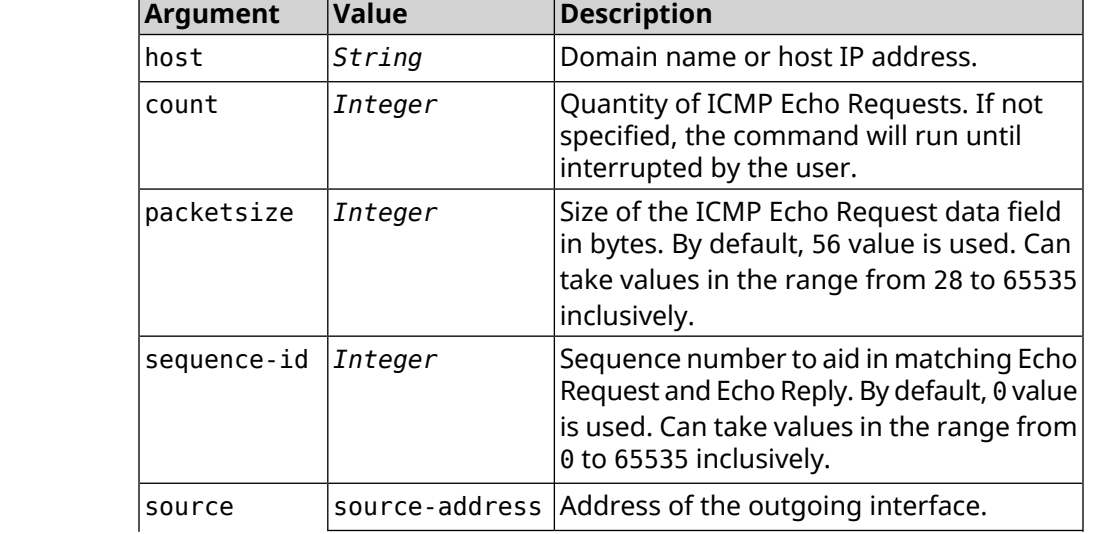

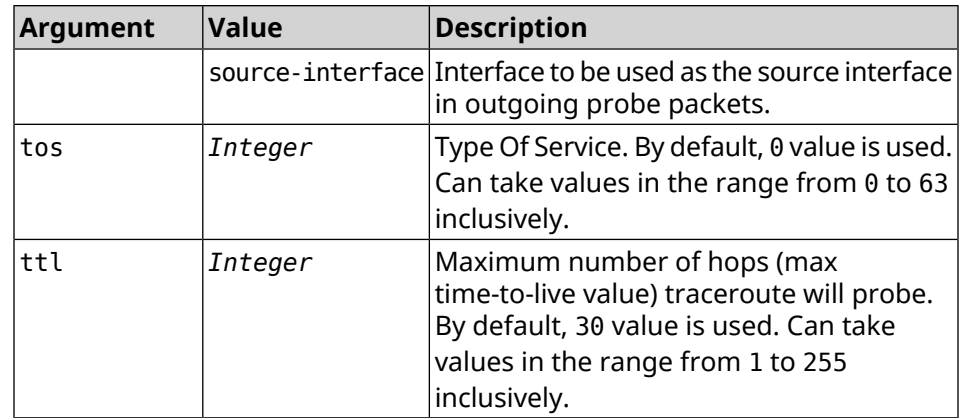

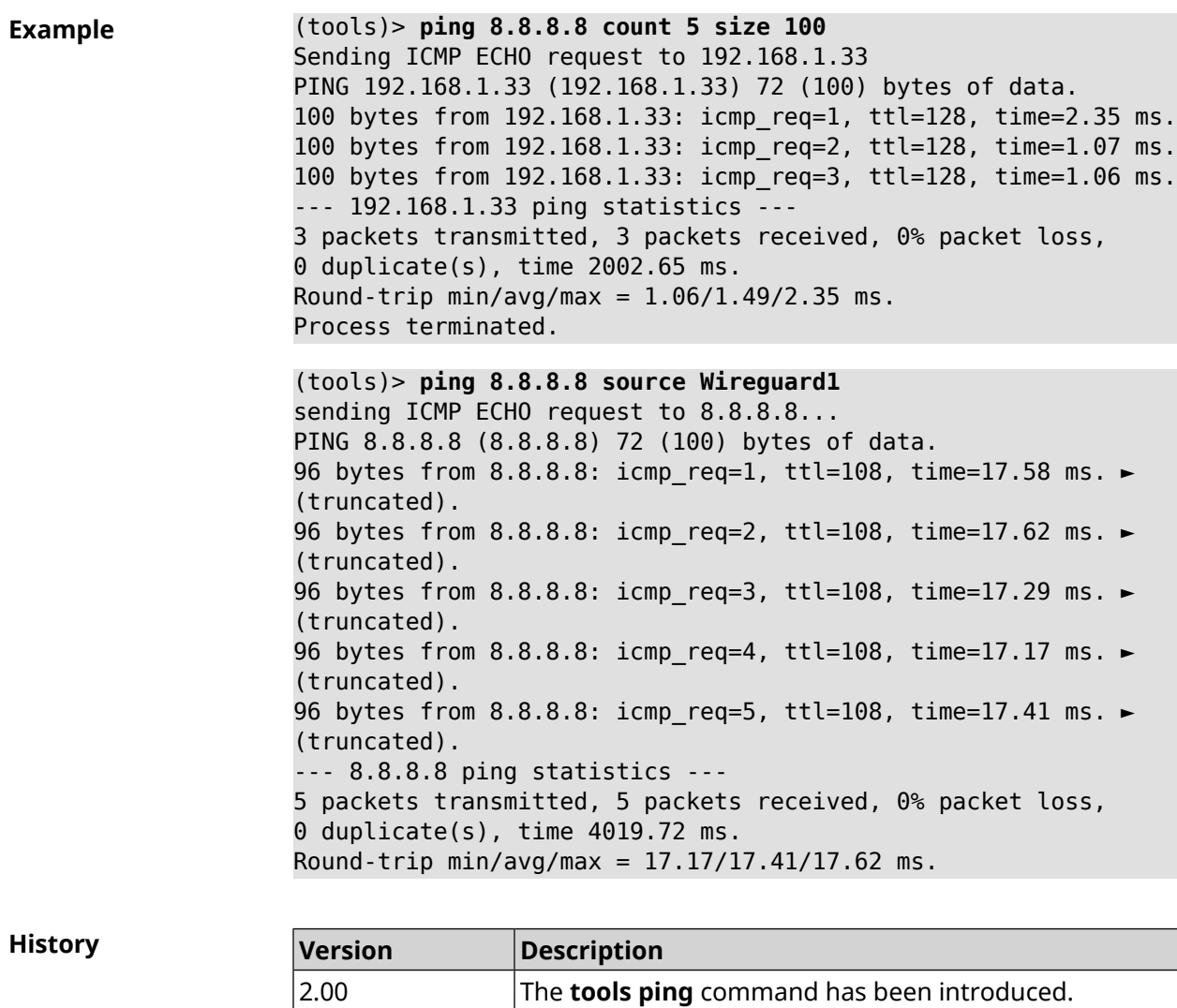

source argument.

4.01

New values address and interface were added to the

# **3.158.3 tools ping6**

 $A$ rguments

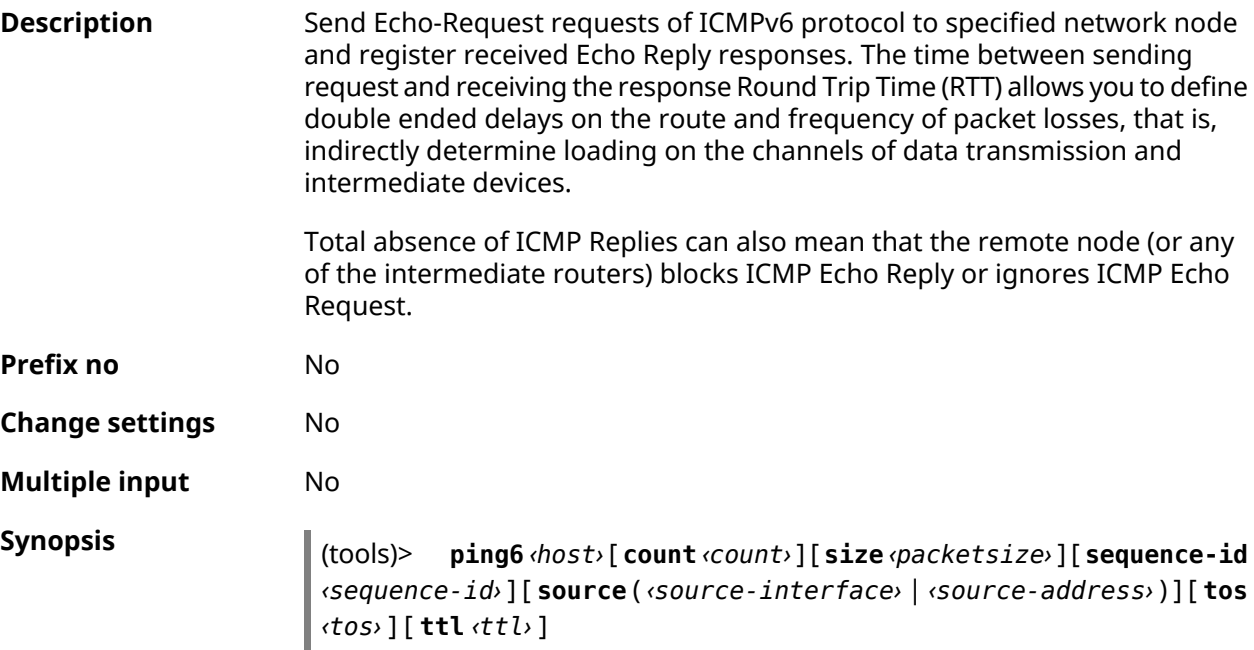

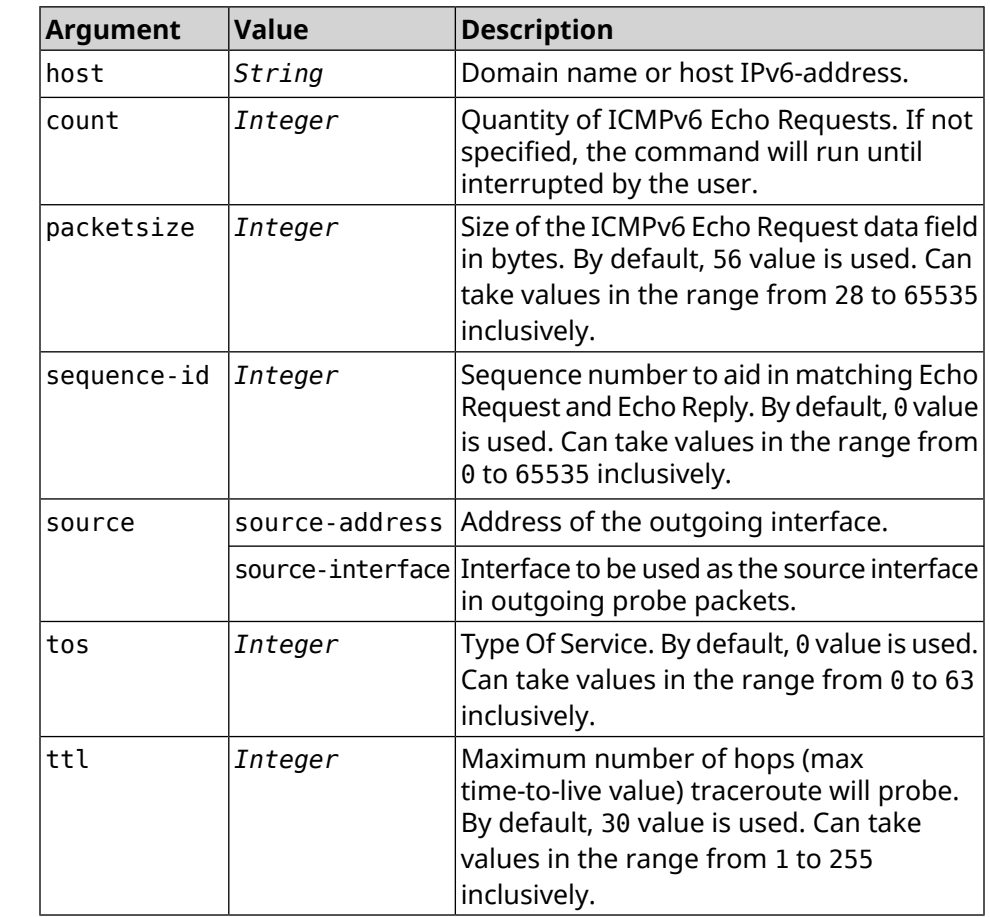

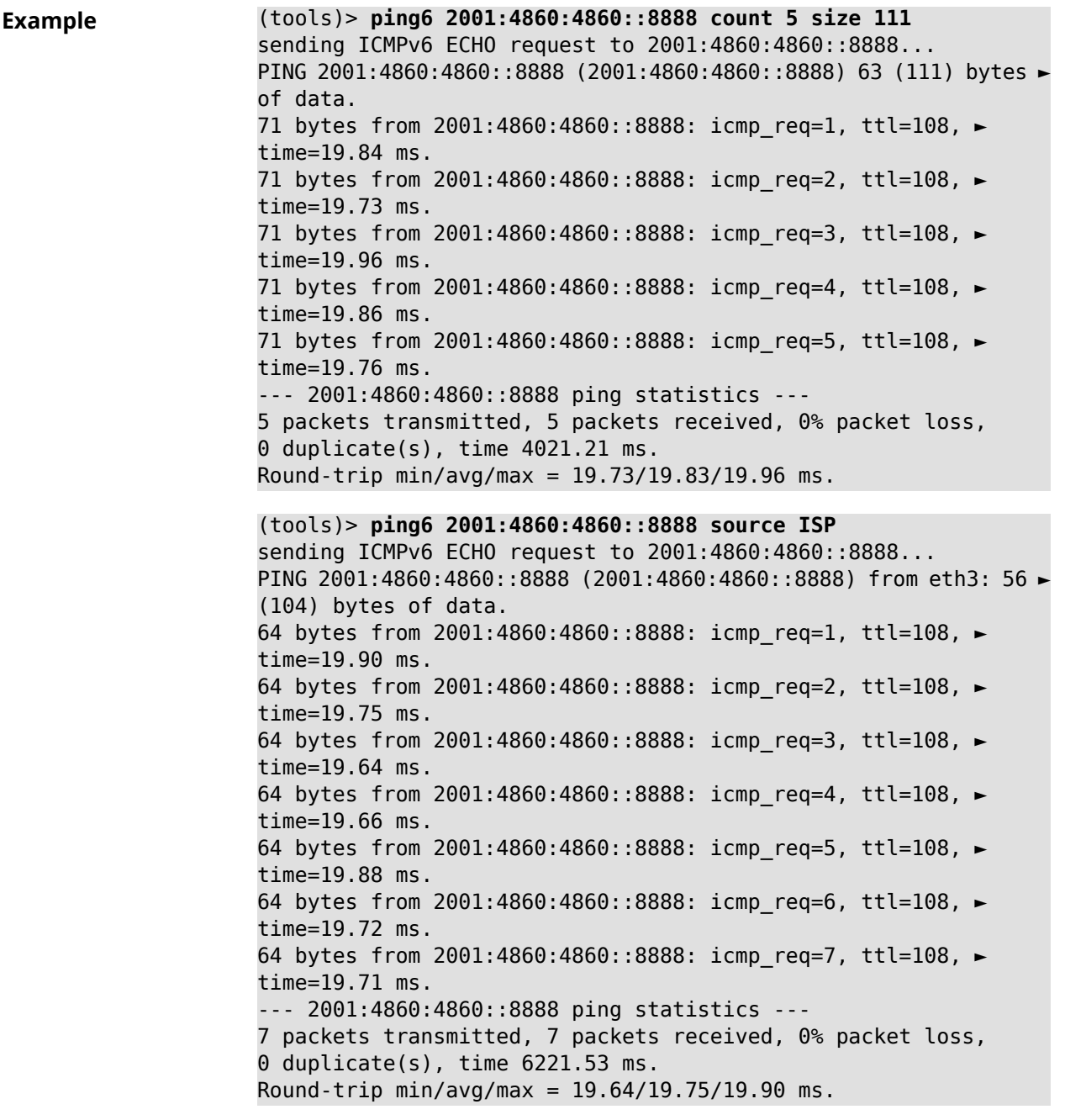

**History** 

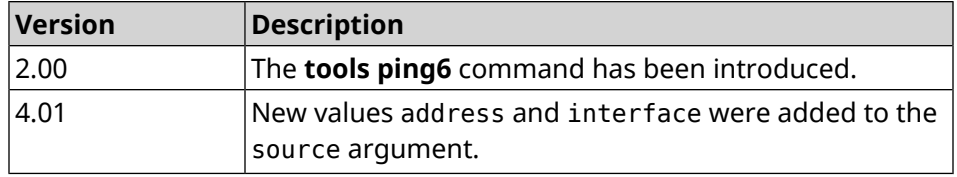

## **3.158.4 tools traceroute**

**Description** Show the route to a network host.

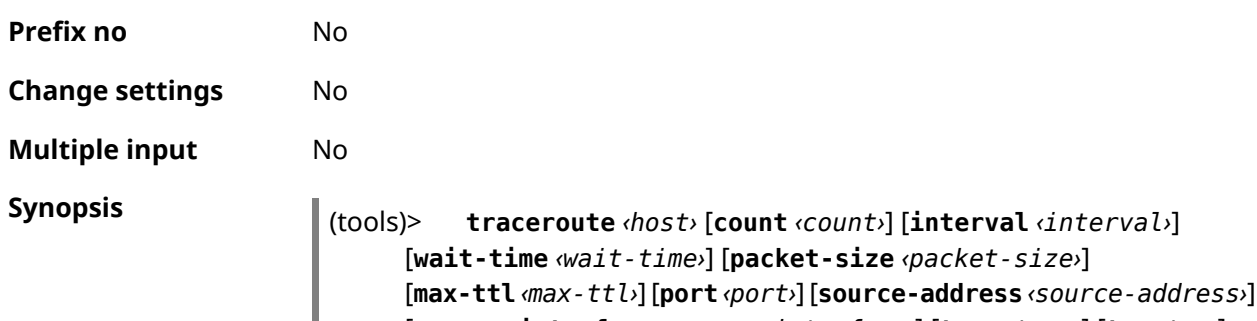

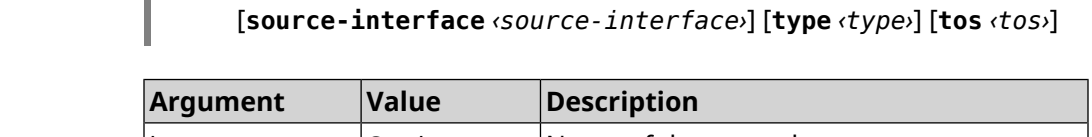

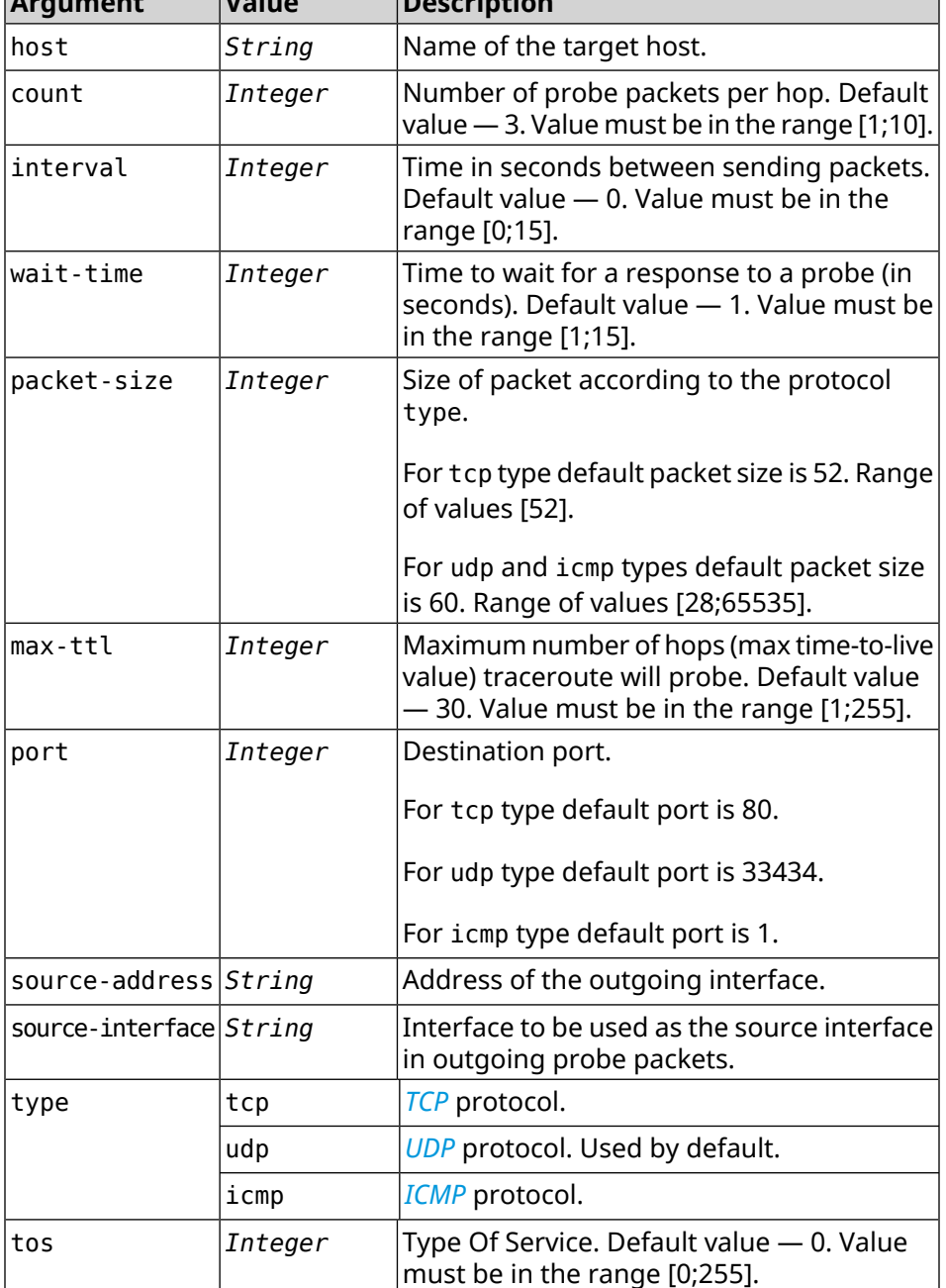

 $Arg$ **uments** 

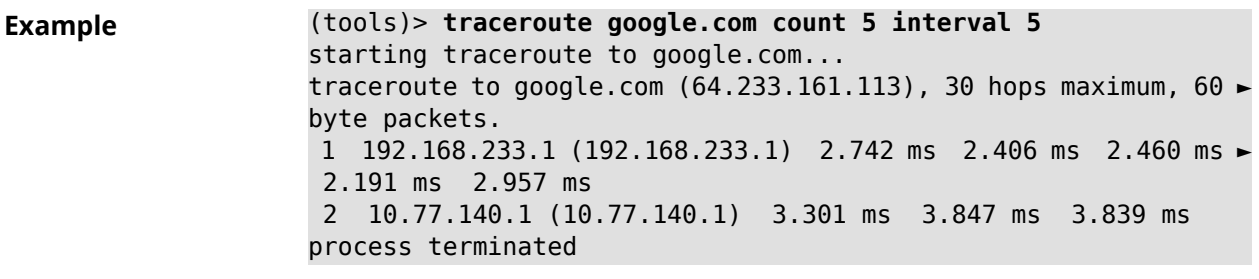

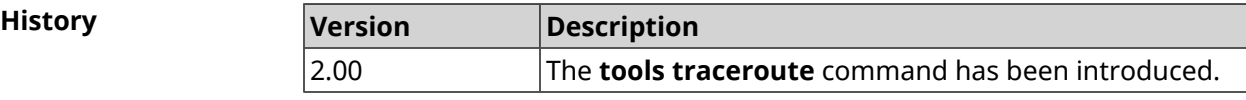

# **3.159 torrent**

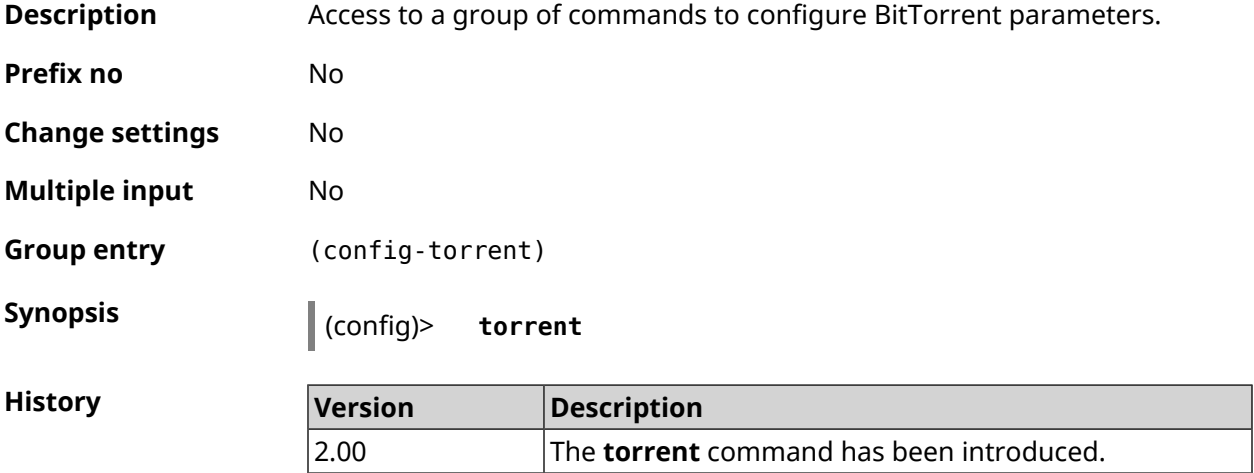

# **3.159.1 torrent directory**

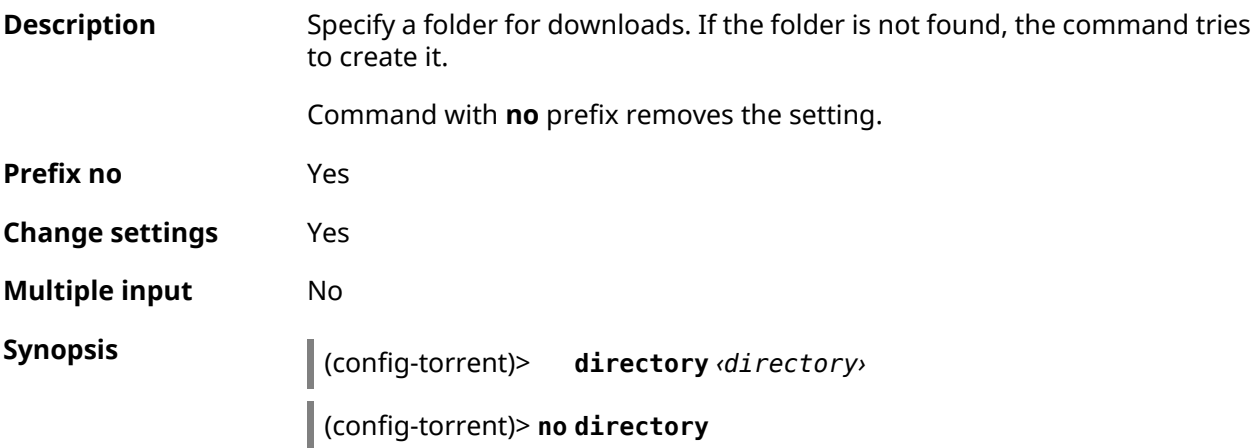

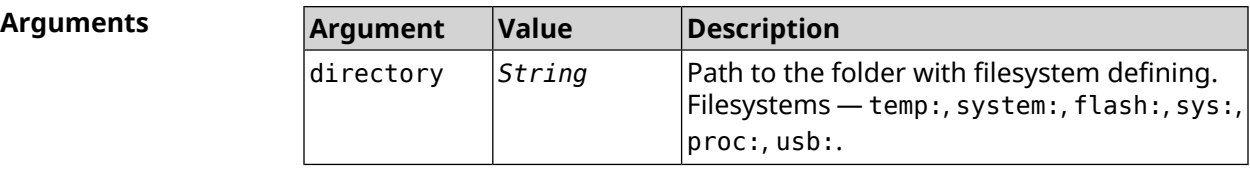

#### **Example** (config-torrent)> **directory ► 46E243F4E243E6B1:/components/transmission/**

(config-torrent)> **no directory**

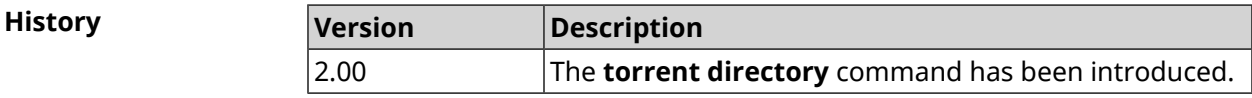

## **3.159.2 torrent peer-port**

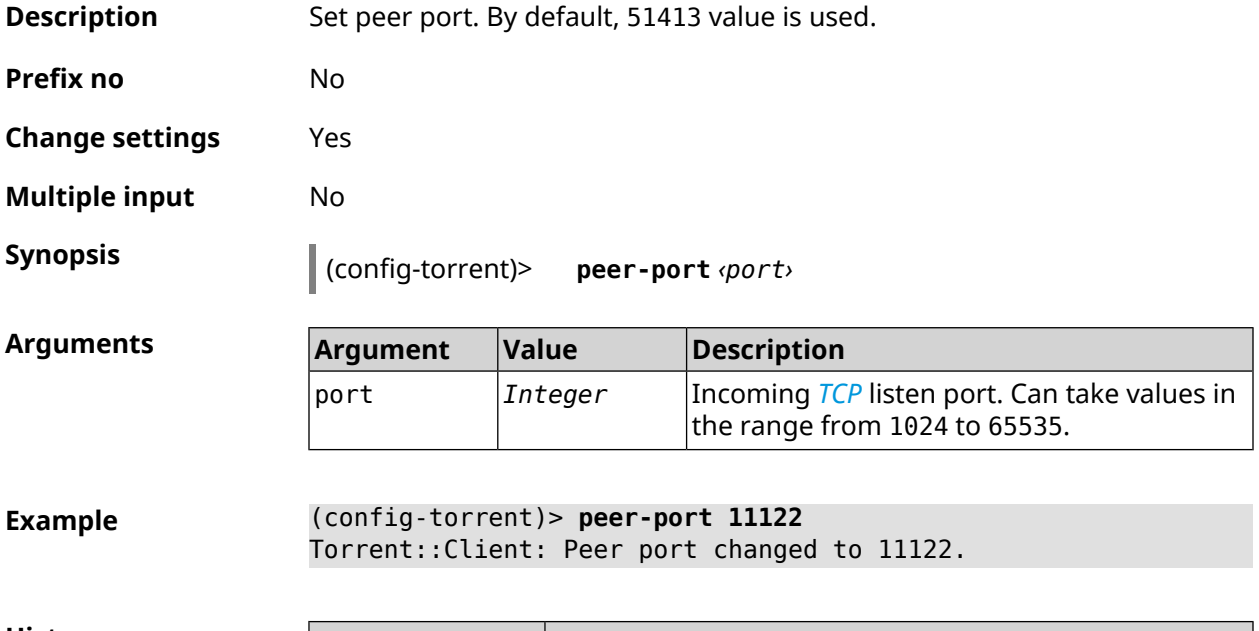

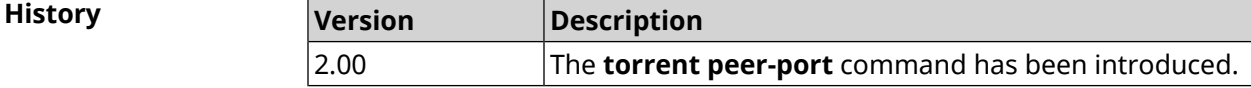

## **3.159.3 torrent policy**

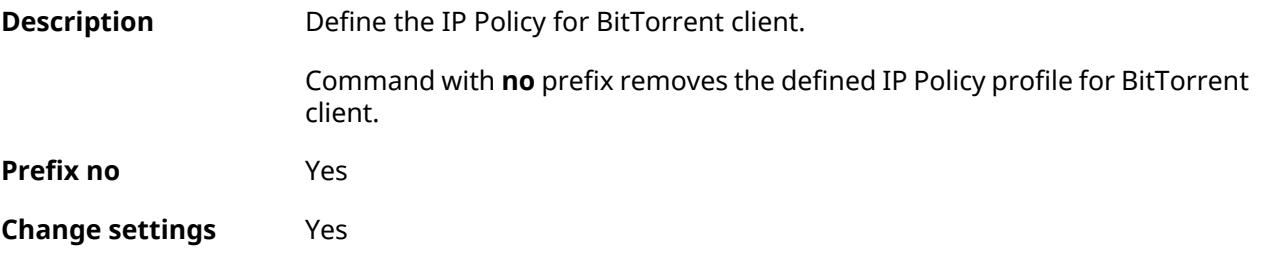

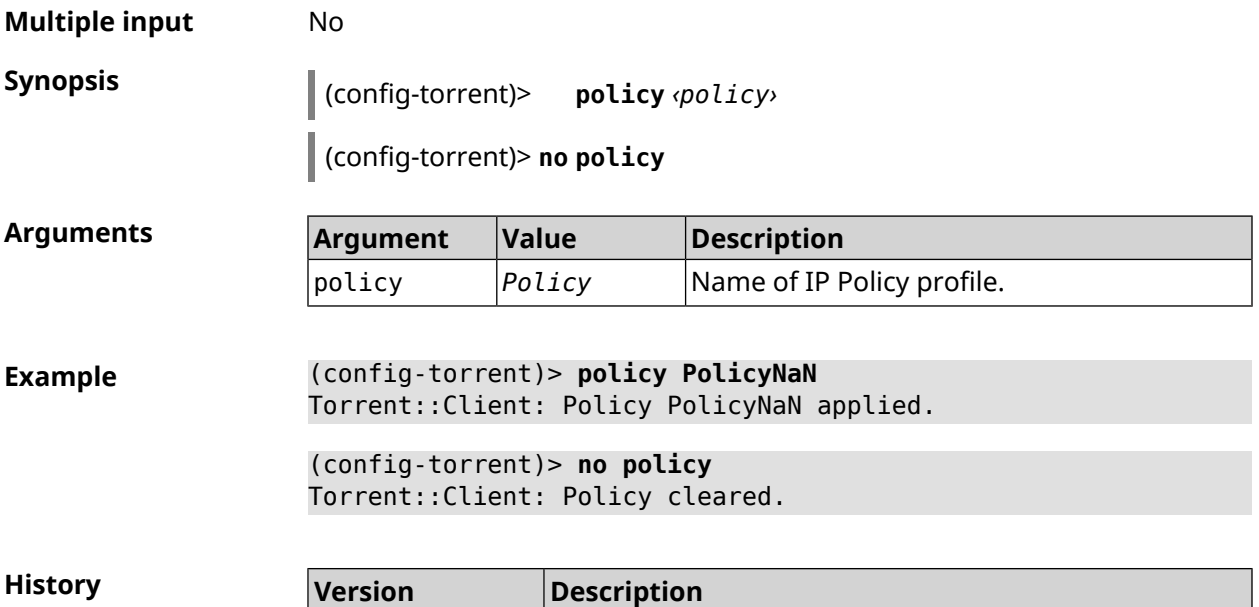

3.01 The **torrent policy** command has been introduced.

2.10 The **torrent reset** command has been introduced.

### **3.159.4 torrent reset**

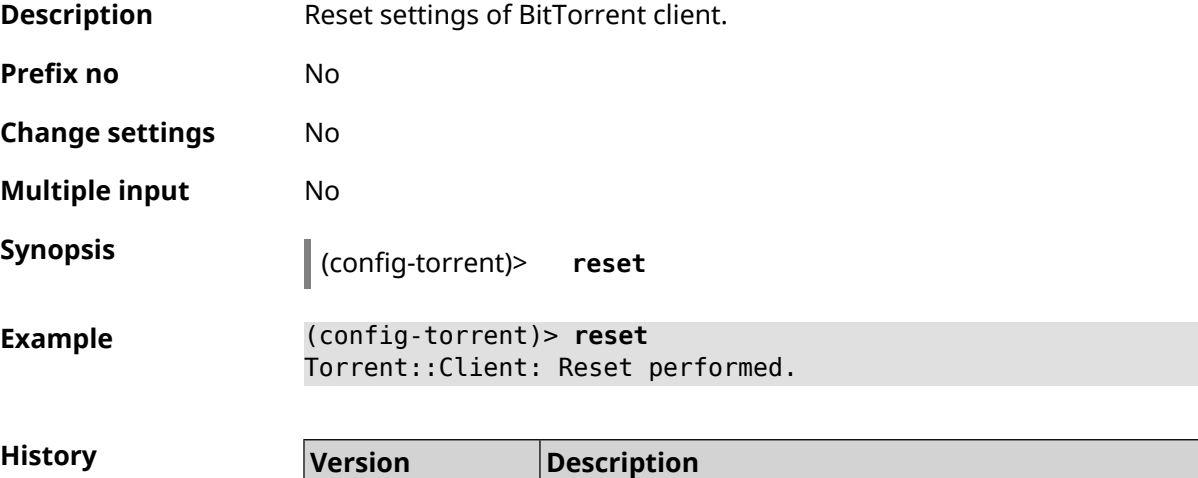

# **3.159.5 torrent rpc-port**

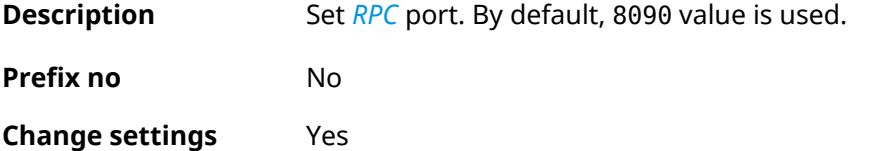

**Multiple input** No

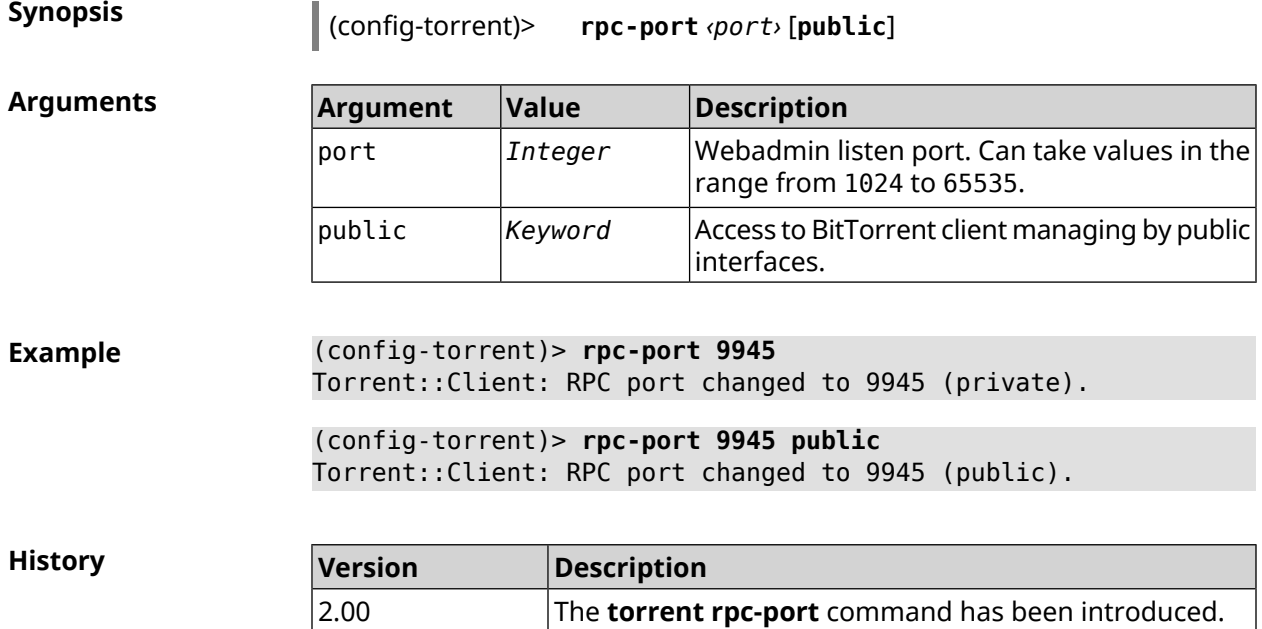

# **3.160 udpxy**

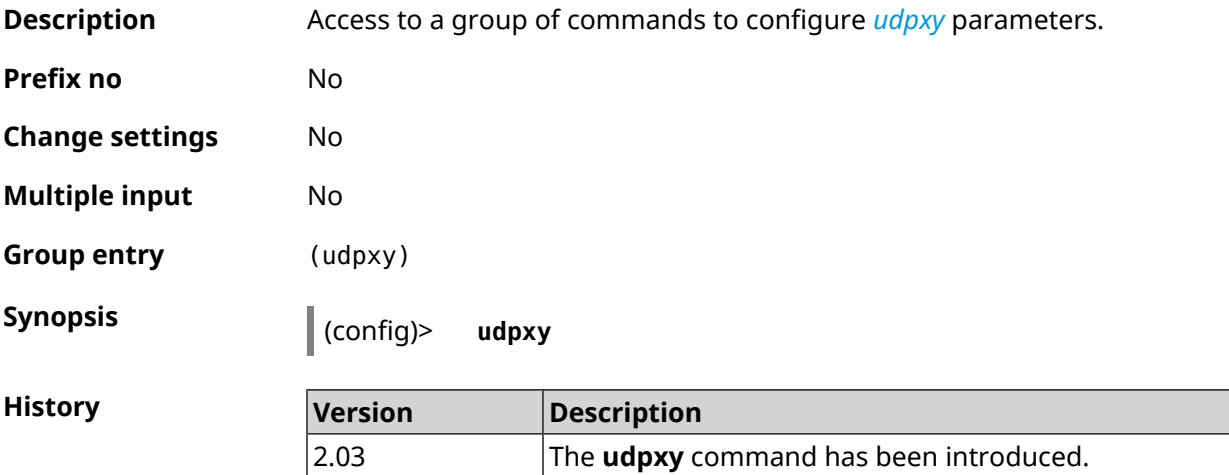

## **3.160.1 udpxy buffer-size**

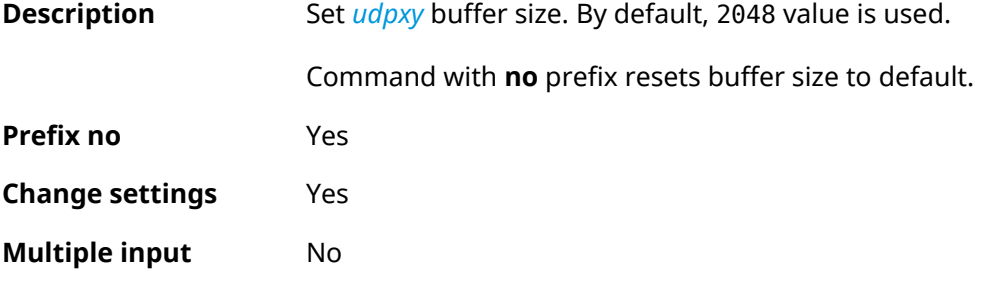

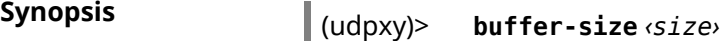

(udpxy)> **no buffer-size**

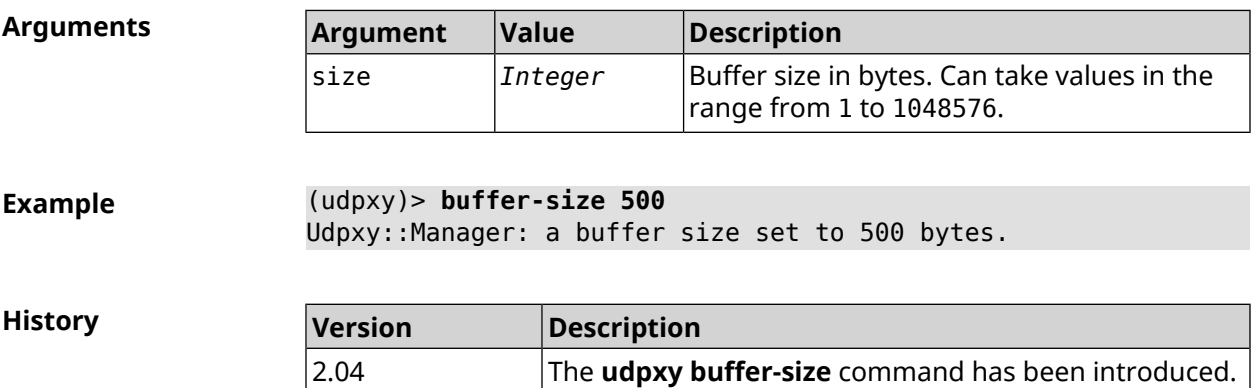

## **3.160.2 udpxy buffer-timeout**

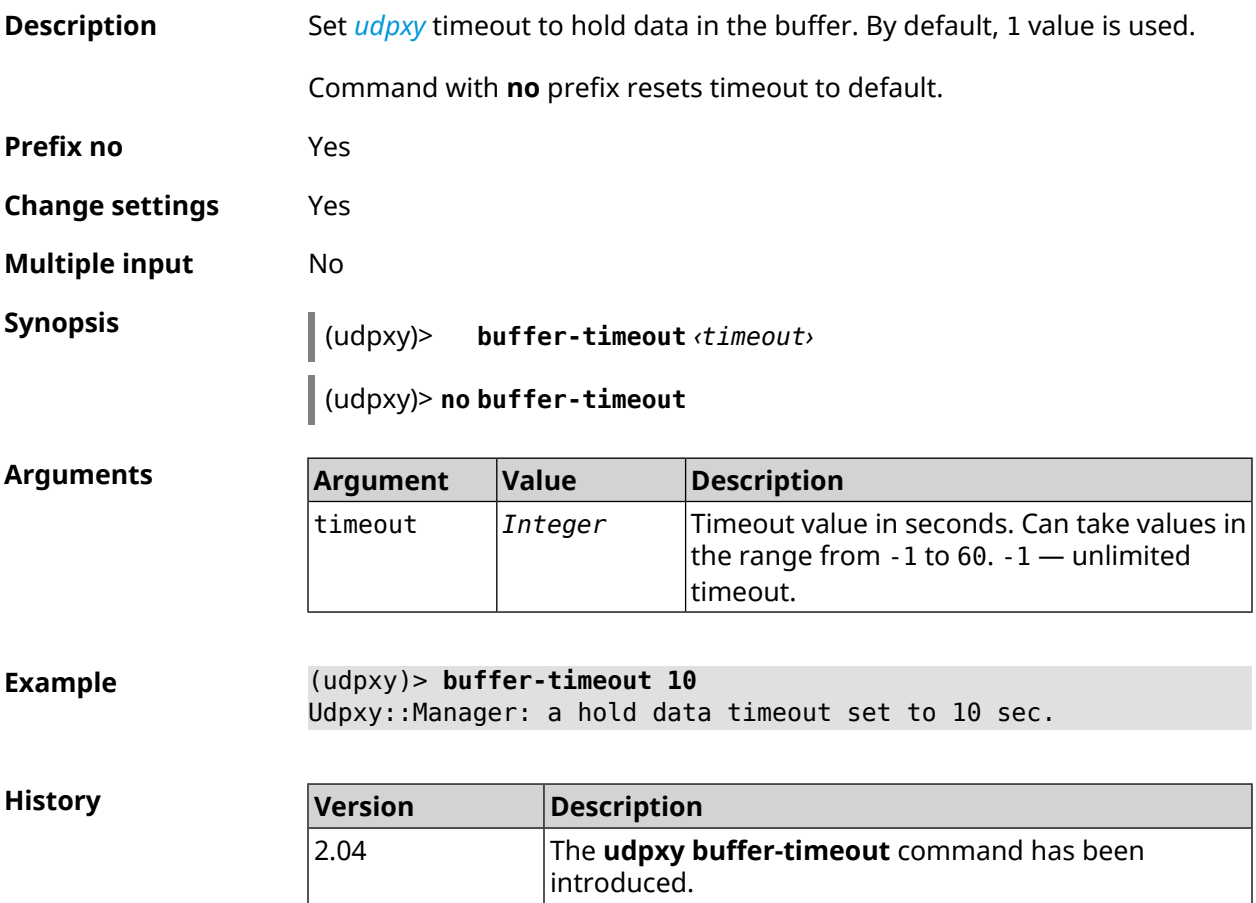

the list of available interfaces with help of

**interface** [Tab] command.

## **3.160.3 udpxy interface**

**Description** Bind *[udpxy](#page-704-0)* to the specified interface. By default, current default gateway is used.

Command with **no** prefix resets setting to default.

**Prefix no** Yes

**Change settings** Yes

**Multiple input** No

**Synopsis** (udpxy)> **interface** *‹interface›*

(udpxy)> **no interface**

**Arguments Argument Value Description** Full interface name or an alias. You can see interface *Interface*

**Example** (udpxy)> **interface [Tab]**

Usage template: interface {interface} Choose: GigabitEthernet1 ISP WifiMaster0/AccessPoint2 WifiMaster1/AccessPoint1 WifiMaster0/AccessPoint3 WifiMaster0/AccessPoint0 AccessPoint

(udpxy)> **interface ISP** Udpxy::Manager: bound to GigabitEthernet1.

**History** 

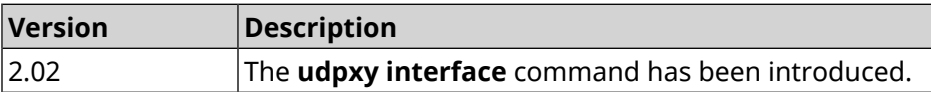

## **3.160.4 udpxy port**

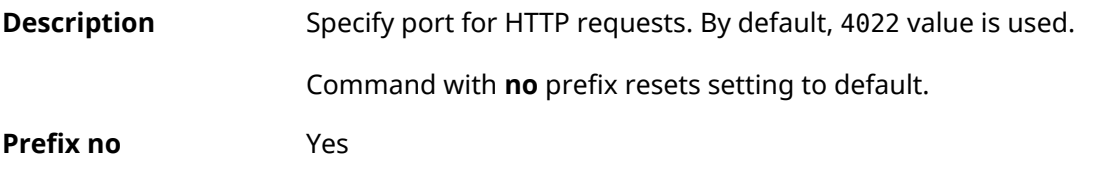

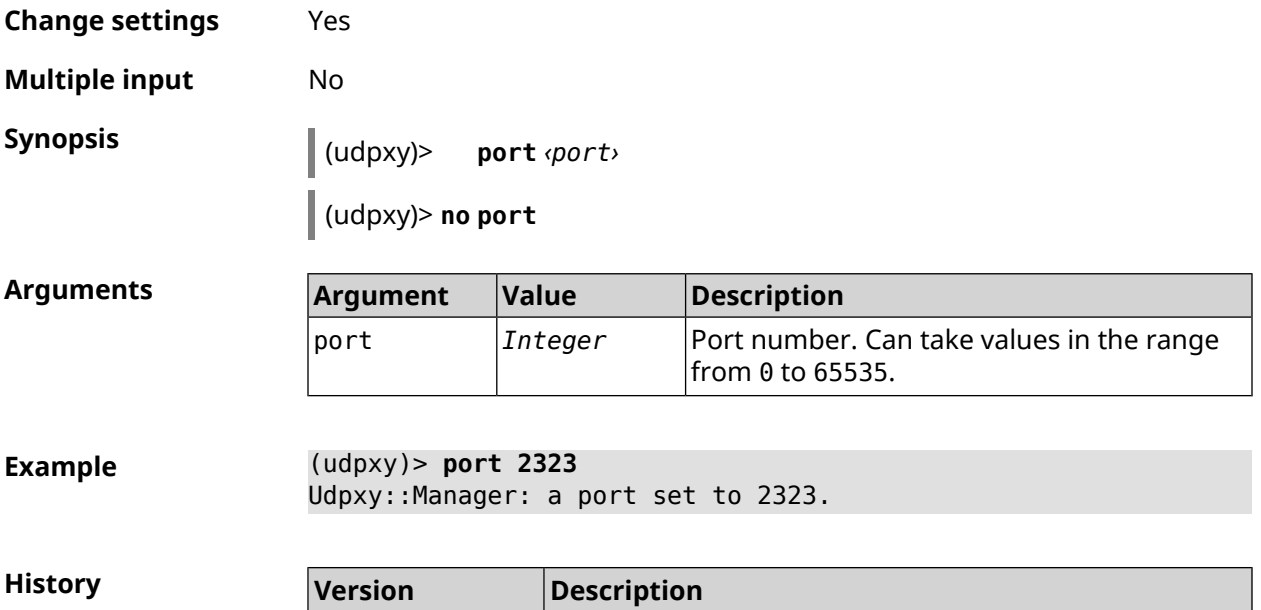

2.03 The **udpxy port** command has been introduced.

## **3.160.5 udpxy renew-interval**

2.03

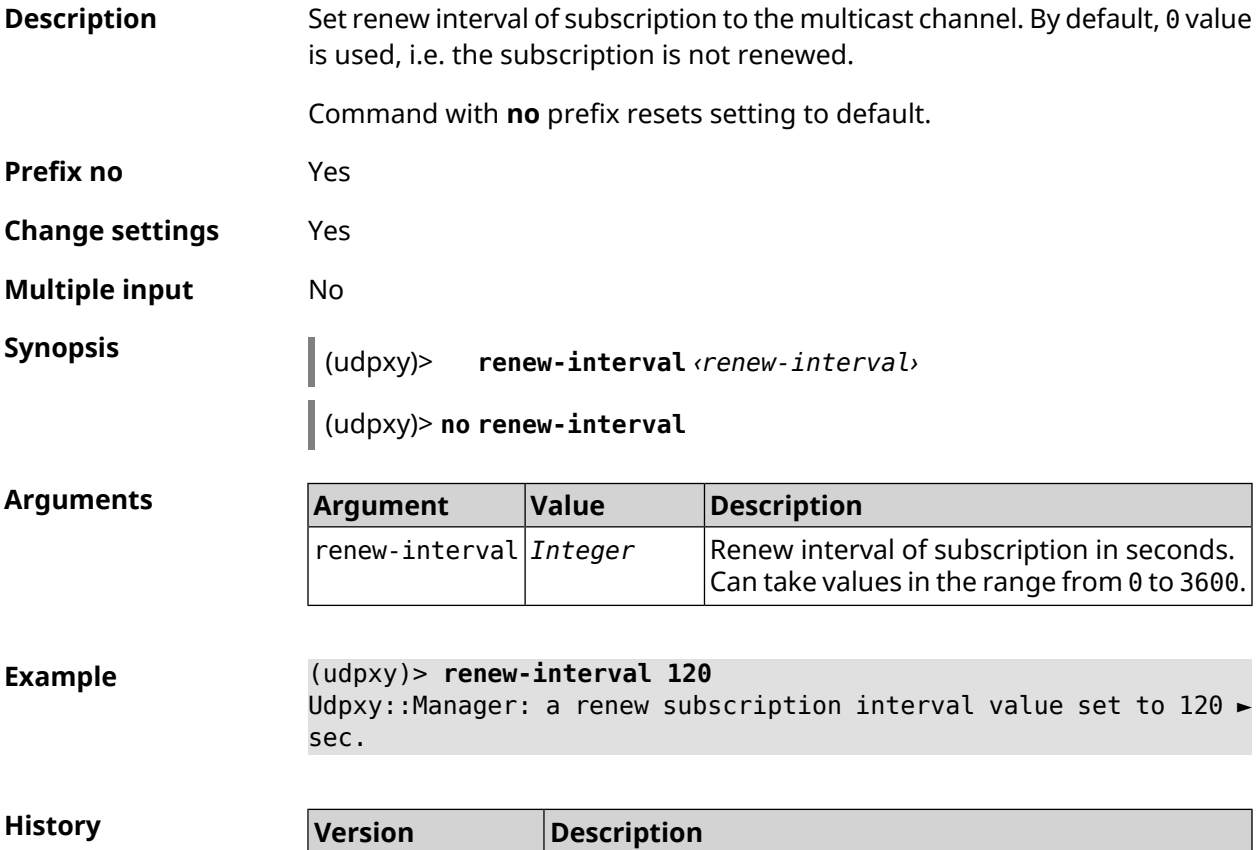

introduced.

The **udpxy renew-interval** command has been

# **3.160.6 udpxy timeout**

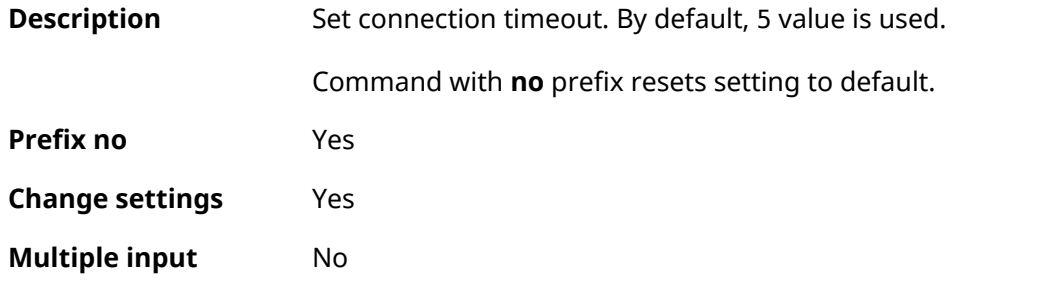

**Synopsis** (udpxy)> **timeout** *‹timeout›*

(udpxy)> **no timeout**

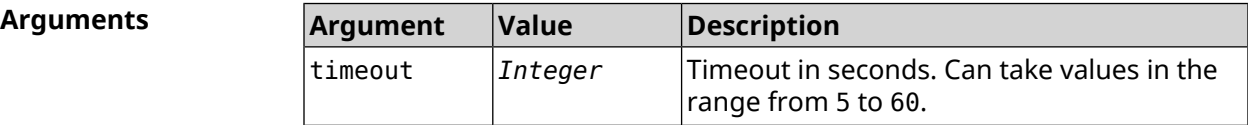

**Example** (udpxy)> **timeout 10** Udpxy::Manager: a stream timeout set to 10 sec.

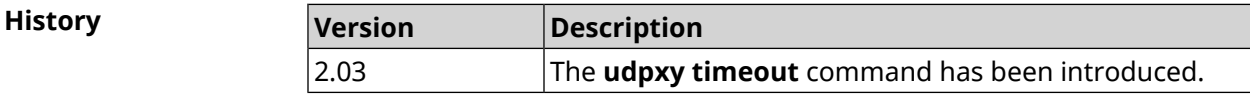

# **3.161 upnp forward**

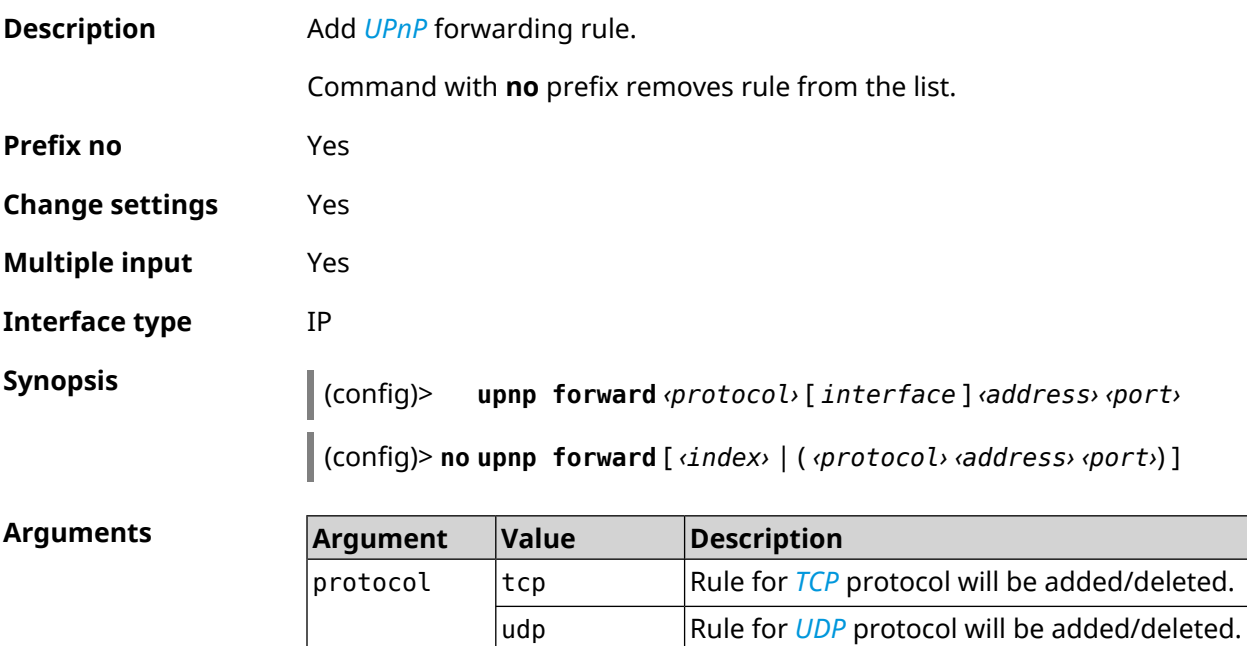

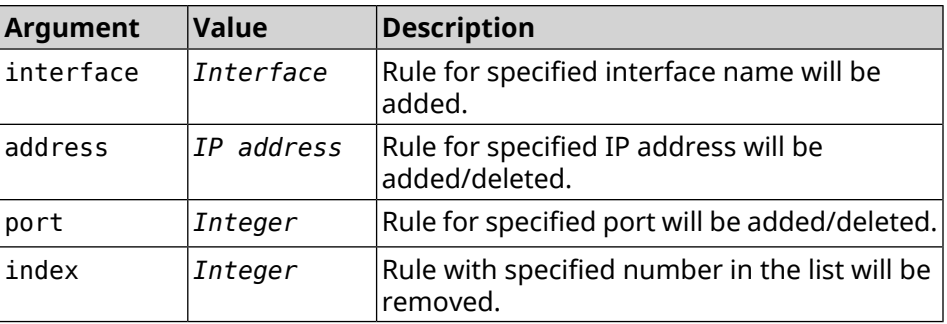

**History** 

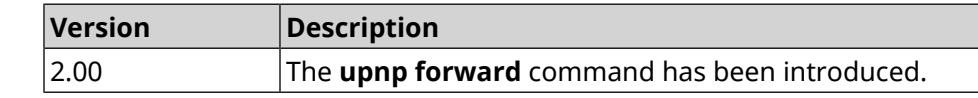

# **3.162 upnp lan**

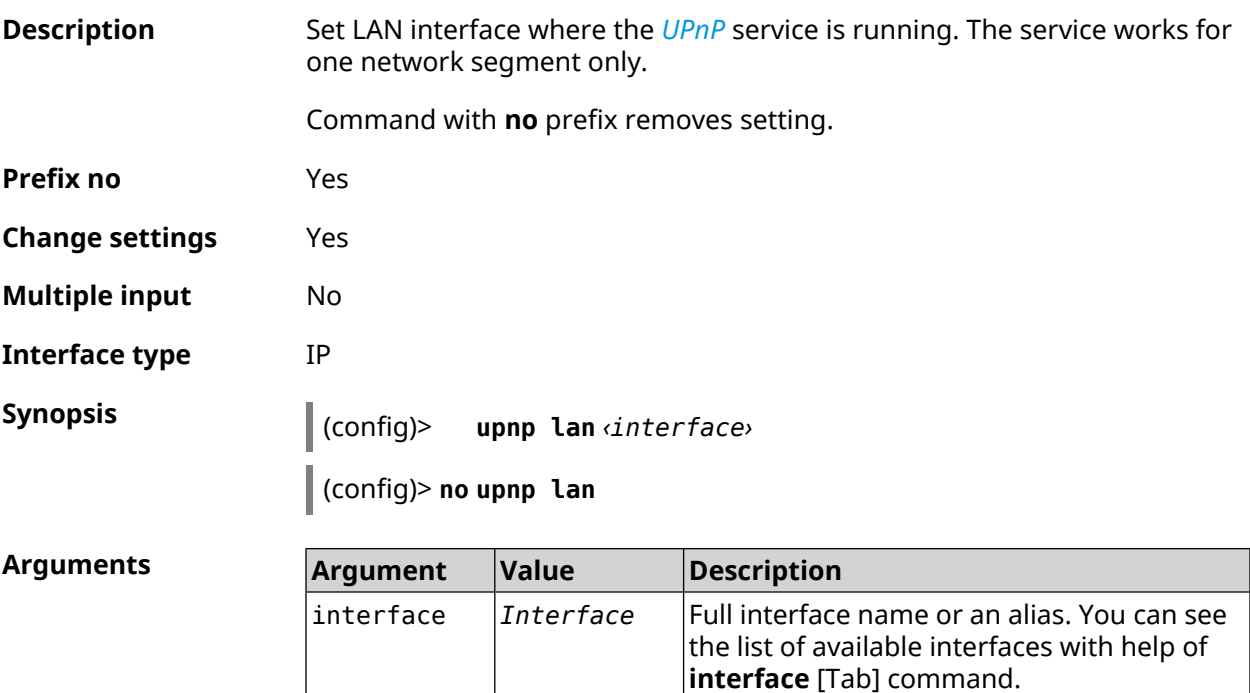

**Example**

```
(config)> upnp lan [Tab]
Usage template:
             lan {interface}
  Choose:
         GigabitEthernet1
                      ISP
WifiMaster0/AccessPoint2
```
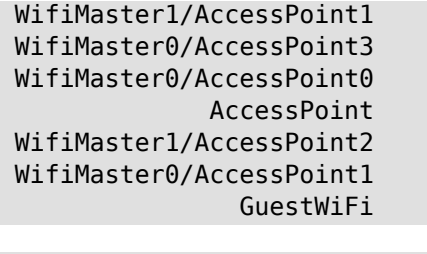

(config)> **upnp lan PPTP0** using LAN interface: PPTP0.

**History** 

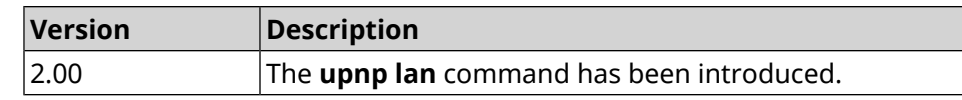

# **3.163 upnp redirect**

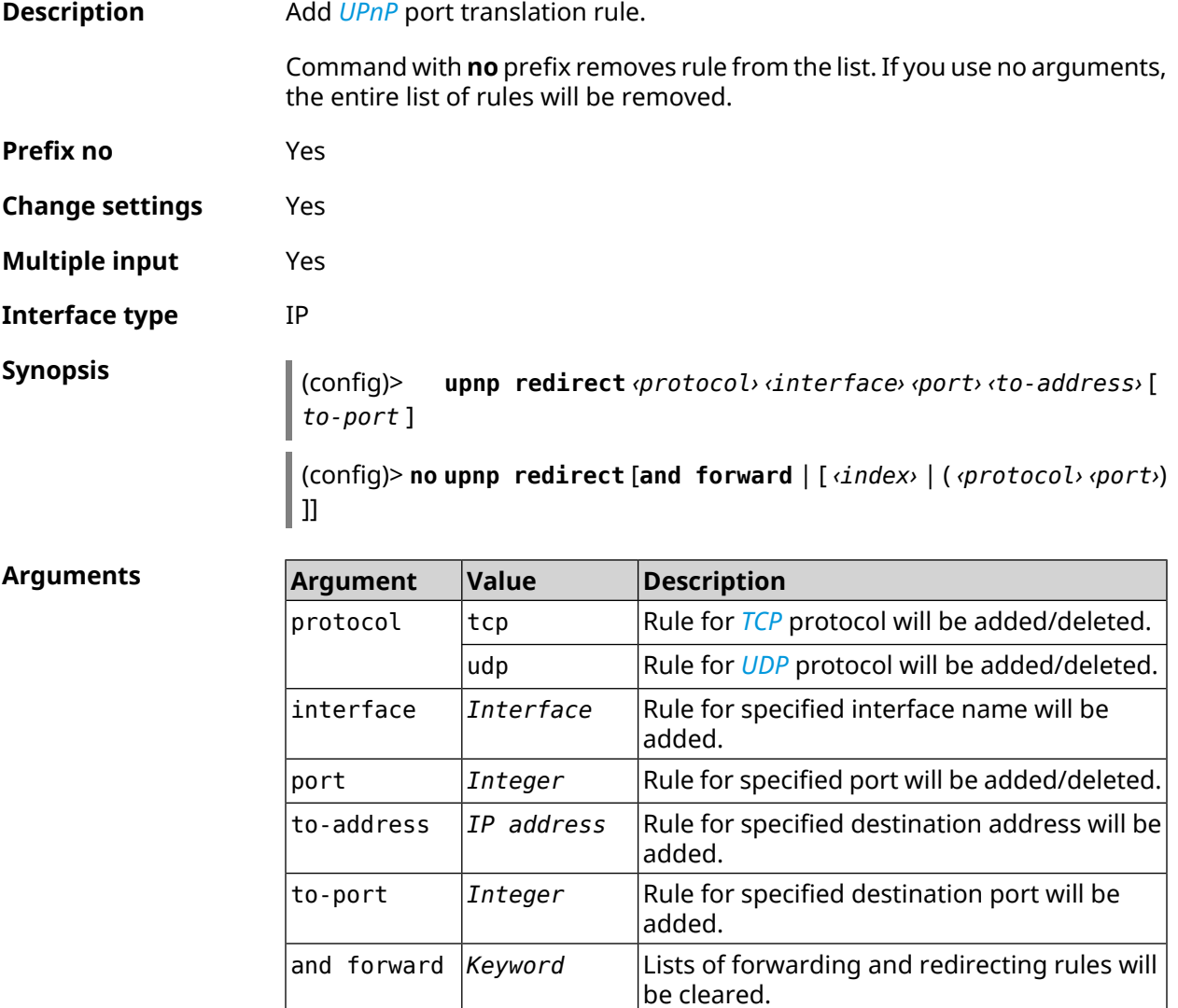

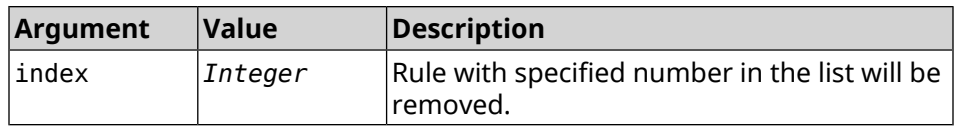

**History** 

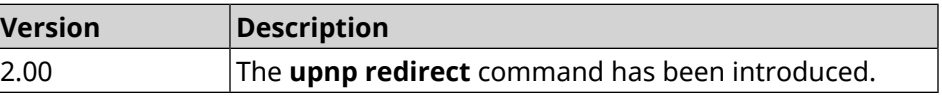

# **3.164 user**

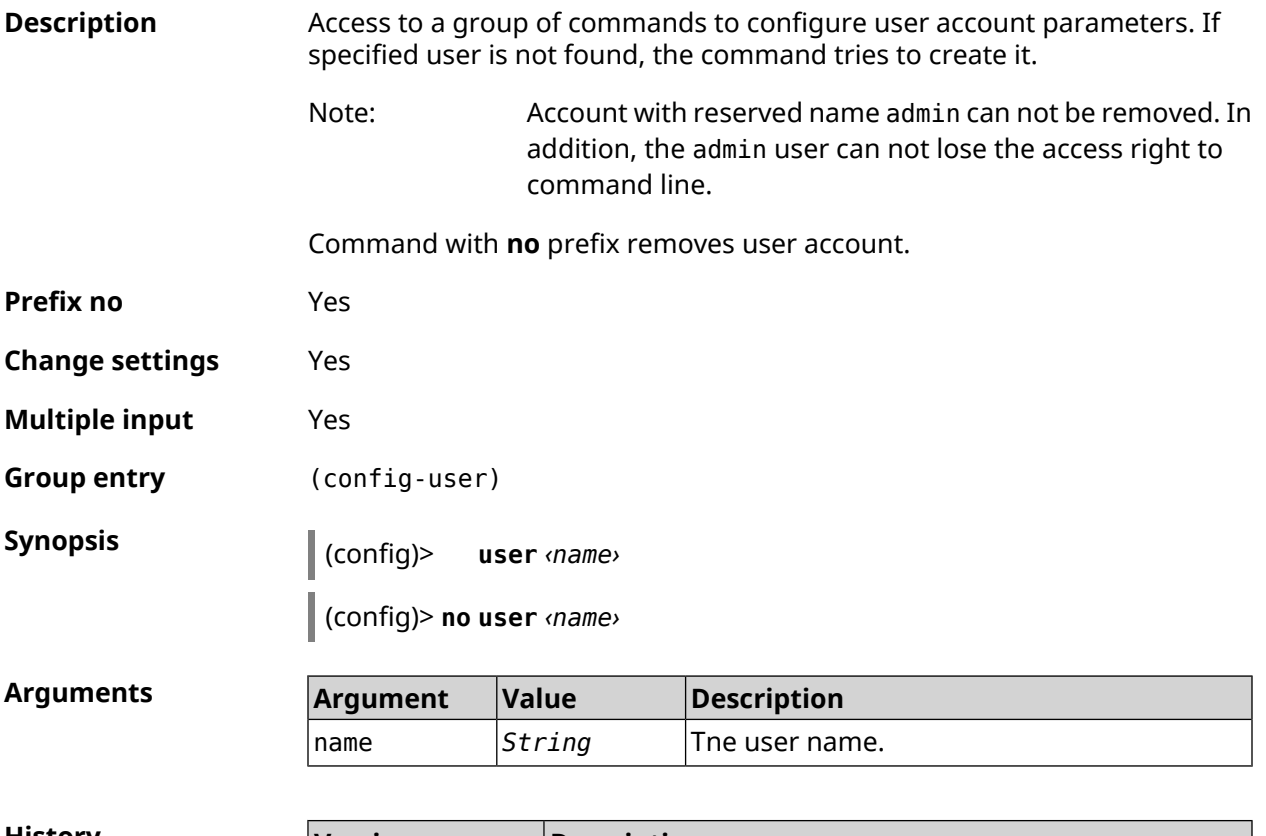

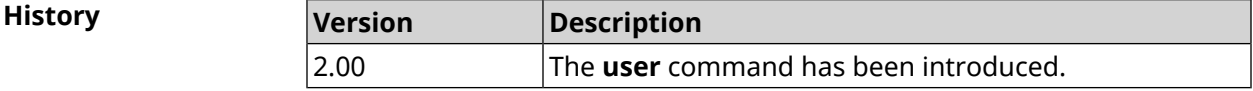

## **3.164.1 user home**

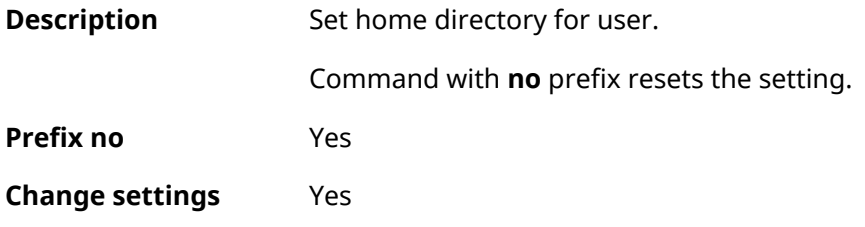

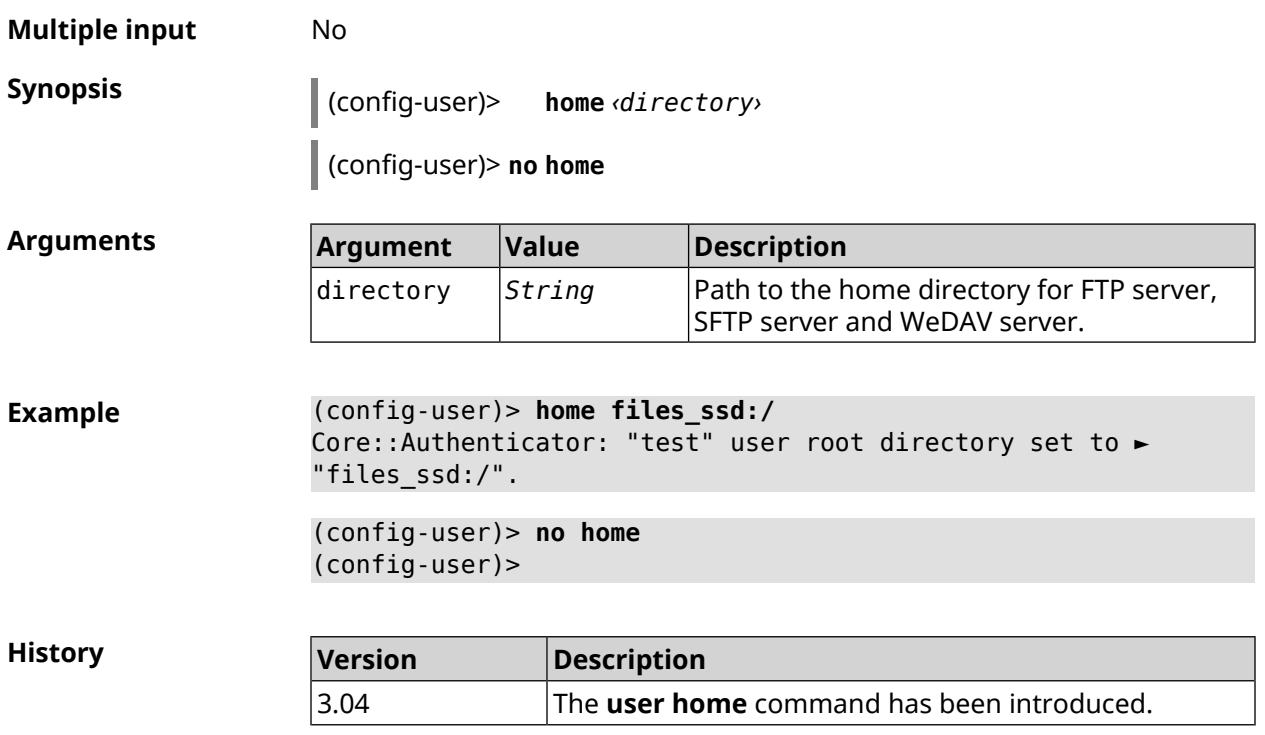

# **3.164.2 user password**

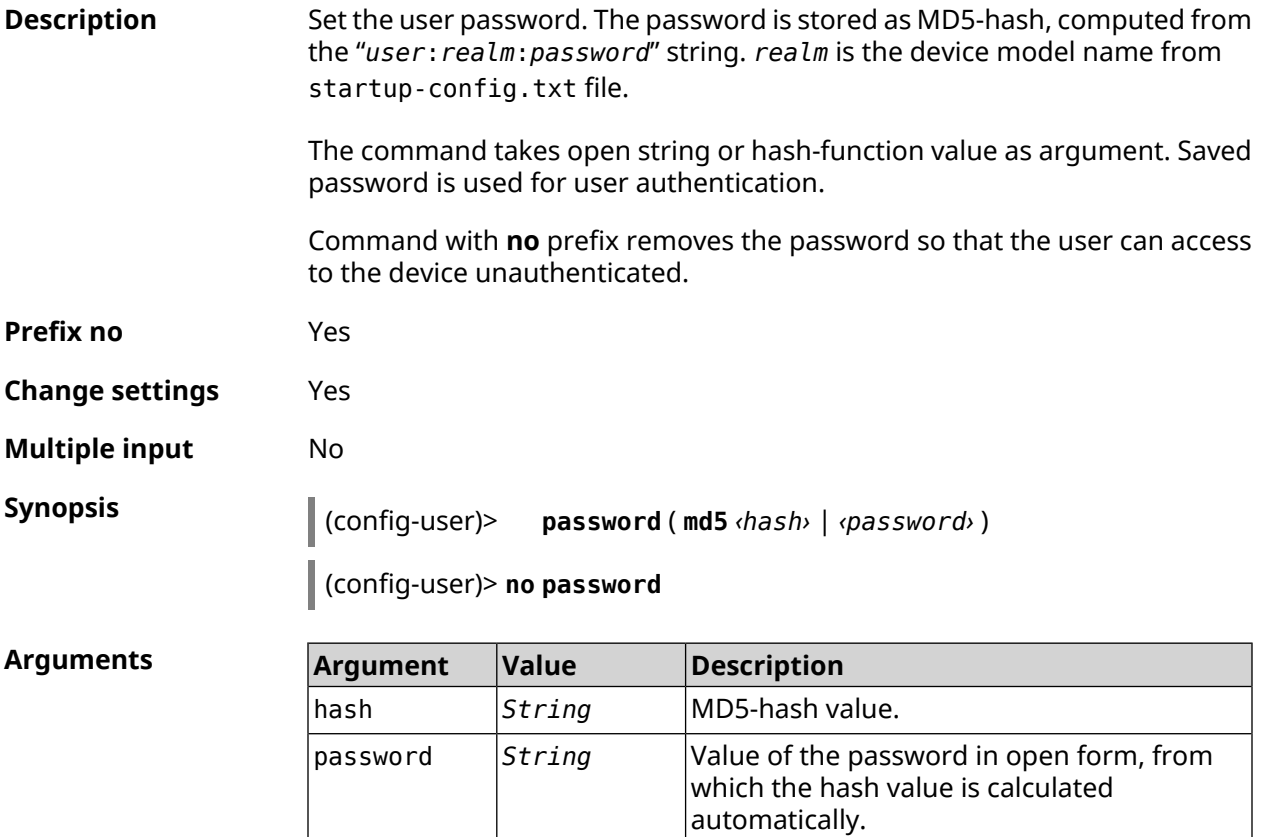

**Example** (config-user)> **password 1111** Core::Authenticator: Password set has been changed for user ► "test".

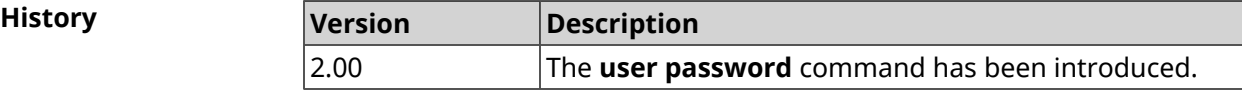

### **3.164.3 user tag**

**Description** Assign a special tag to the user account, which presence is checked at the time of user authorization as well as performing any action in the system. Set of permitted tag values depends on the system functionality. The full list is shown in the table below.

> Several different tags can be assigned to one account by entering the command several times. Each tag can be viewed as granting or revoking certain permissions.

Command with **no** prefix removes the specified tag.

Note: The admin account can not be untagged cli.

The admin account can not be untagged http in Repeater mode.

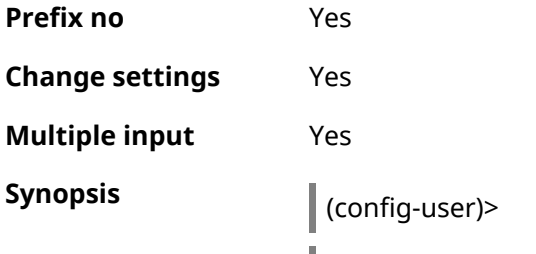

(config-user)> **no tag** [ *‹tag›* ]

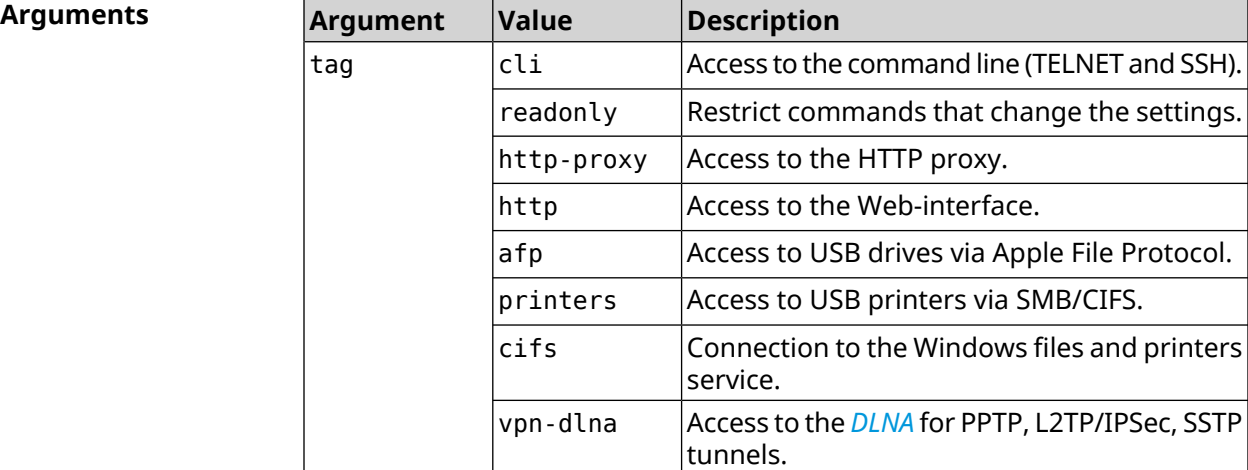

**tag**  $\langle tag \rangle$ 

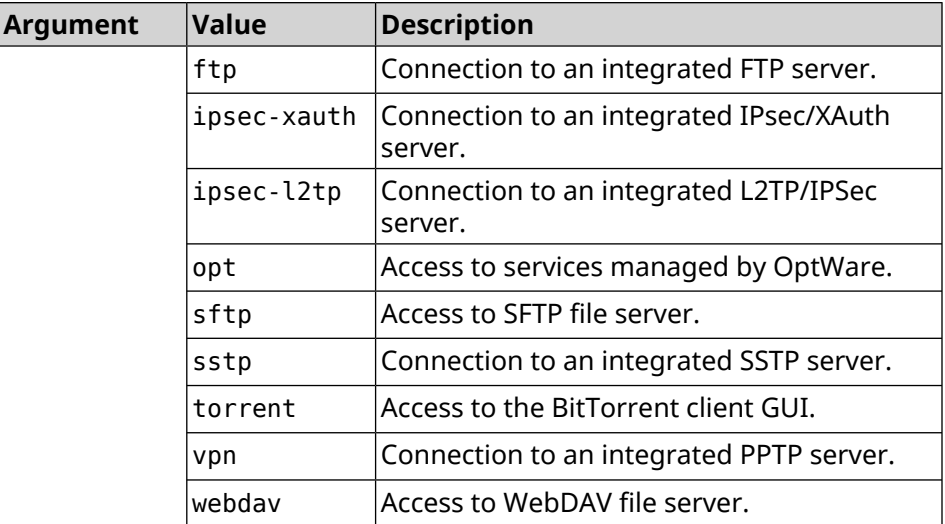

**Example** (config-user)> **tag cli** Core::Authenticator: User "test" tagged with "cli".

> (config-user)> **tag readonly** Core::Authenticator: User "test" tagged with "readonly".

(config-user)> **tag http-proxy** Core::Authenticator: User "test" tagged with "http-proxy".

(config-user)> **tag http** Core::Authenticator: User "test" tagged with "http".

(config-user)> **tag afp** Core::Authenticator: User "test" tagged with "afp".

(config-user)> **tag printers** Core::Authenticator: User "test" tagged with "printers".

(config-user)> **tag cifs** Core::Authenticator: User "test" tagged with "cifs".

(config-user)> **tag vpn-dlna** Core::Authenticator: User "test" tagged with "vpn-dlna".

(config-user)> **tag ftp** Core::Authenticator: User "test" tagged with "ftp".

(config-user)> **tag ipsec-xauth** Core::Authenticator: User "test" tagged with "ipsec-xauth".

(config-user)> **tag ipsec-l2tp** Core::Authenticator: User "test" tagged with "ipsec-l2tp".

(config-user)> **tag opt** Core::Authenticator: User "test" tagged with "opt".

(config-user)> **tag sftp** Core::Authenticator: User "test" tagged with "sftp".

(config-user)> **tag sstp** Core::Authenticator: User "test" tagged with "sstp".

(config-user)> **tag torrent** Core::Authenticator: User "test" tagged with "torrent".

(config-user)> **tag vpn** Core::Authenticator: User "test" tagged with "vpn".

(config-user)> **tag webdav** Core::Authenticator: User "test" tagged with "webdav".

(config-user)> **no tag readonly** Core::Authenticator: User "test": "readonly" tag deleted.

**History** 

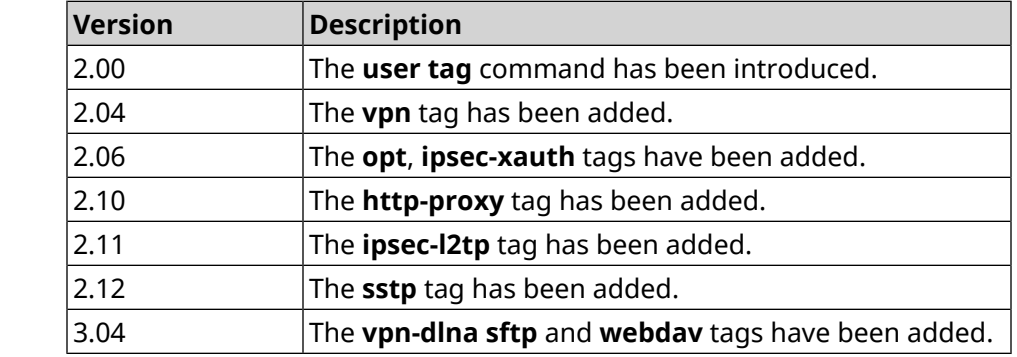

# **3.165 ussd send**

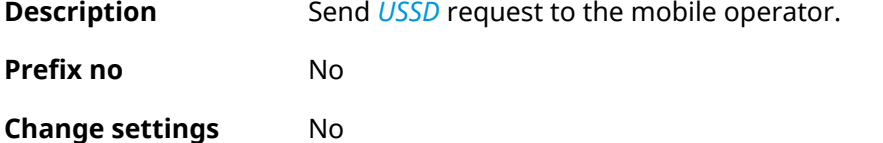

**Multiple input** No

**Interface type** Usb

**Synopsis** (config)> **ussd** *‹interface›* **send** *‹request›*

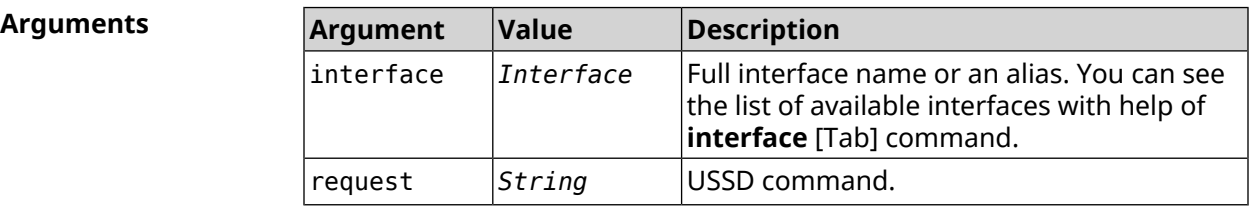

#### **Example** (config)> **ussd UsbQmi0 send \*100#**

request: \*100# response: Your number: +79953332211 Available: 10 dol 4.01 / 5 GB

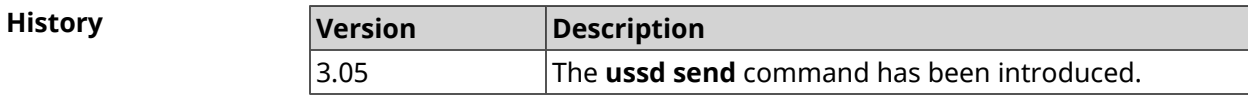

# **3.166 vpn-server**

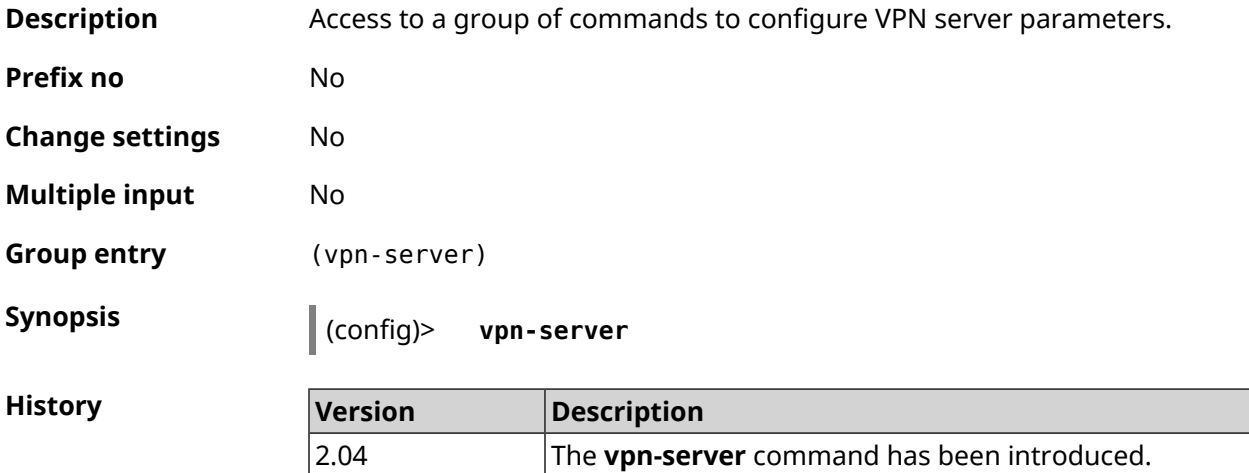

### **3.166.1 vpn-server dhcp route**

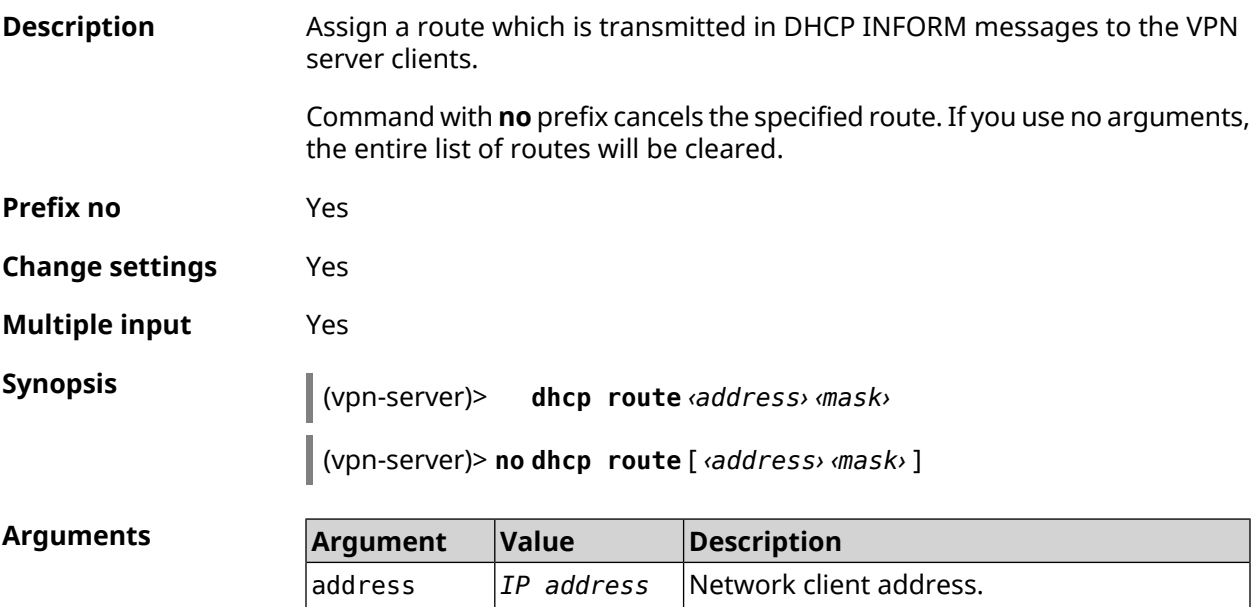

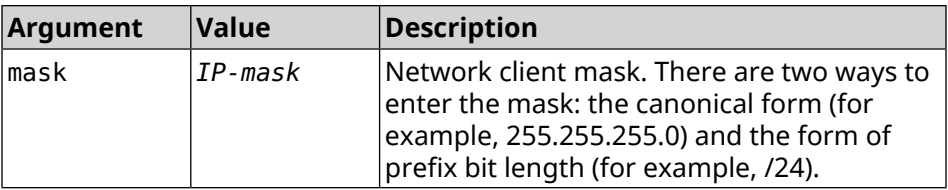

**Example** (vpn-server)> **dhcp route 192.168.2.0/24** VpnServer::Manager: Added DHCP INFORM route to ► 192.168.2.0/255.255.255.0.

> (vpn-server)> **no dhcp route** VpnServer::Manager: Cleared DHCP INFORM routes.

**History Version Description** The **vpn-server dhcp route** command has been introduced. 2.12

## **3.166.2 vpn-server interface**

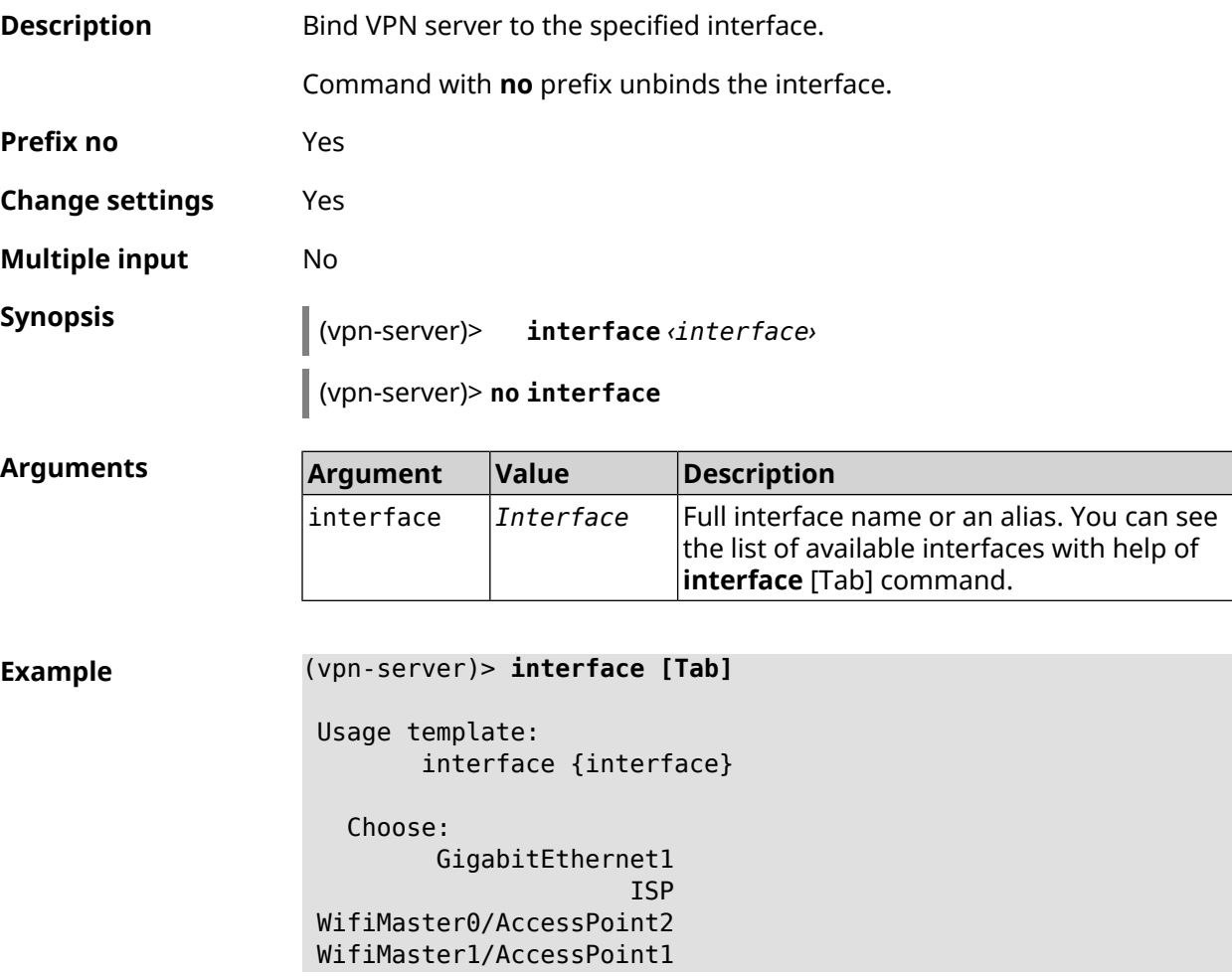
#### WifiMaster0/AccessPoint3 WifiMaster0/AccessPoint0 AccessPoint

(vpn-server)> **interface GigabitEthernet0/Vlan1** VpnServer::Manager: Bound to GigabitEthernet0/Vlan1

(vpn-server)> **no interface** VpnServer::Manager: Reset interface binding.

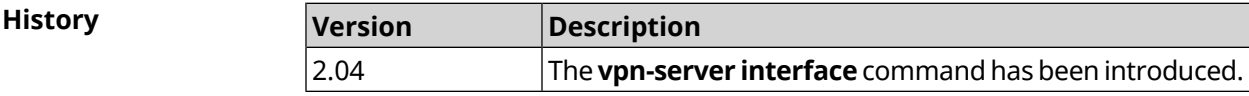

# **3.166.3 vpn-server ipv6cp**

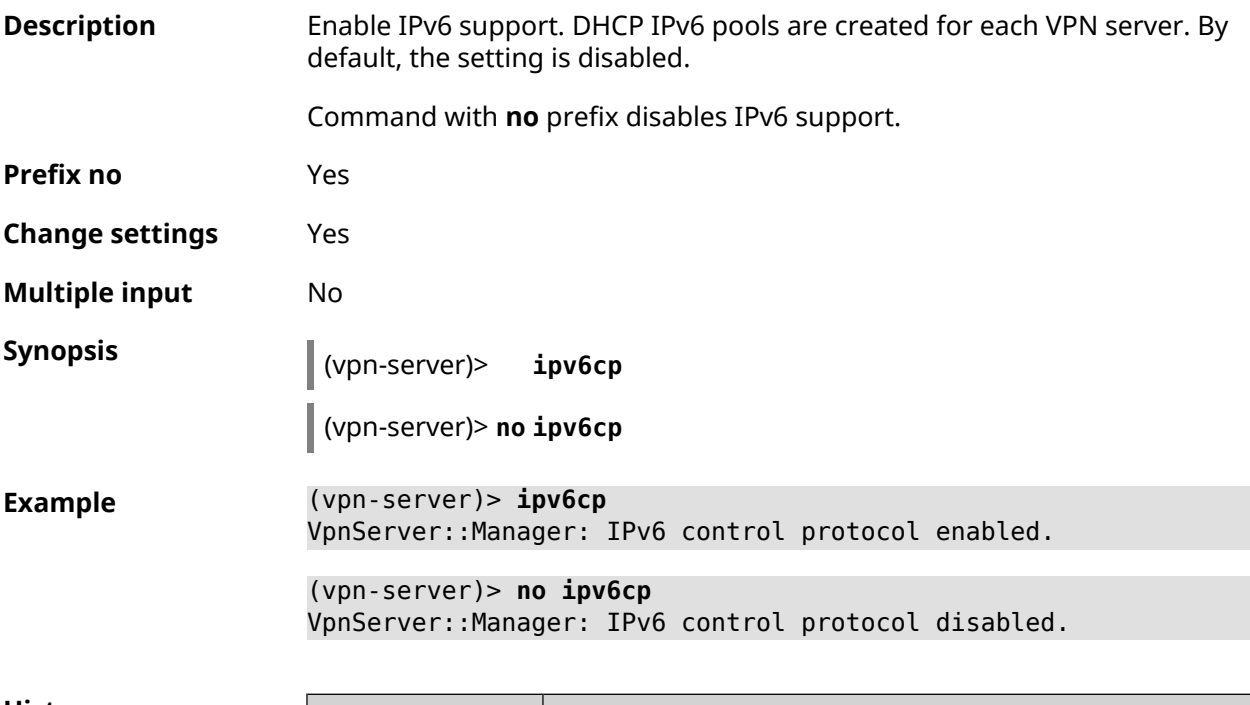

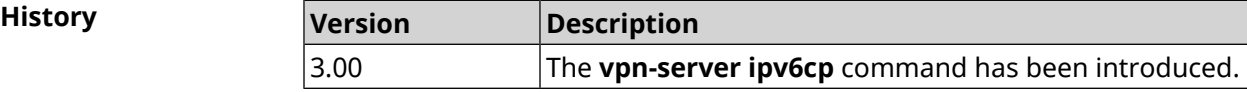

# **3.166.4 vpn-server lcp echo**

**Description** Specify the testing rules of the PPTP connections with *[LCP](#page-698-0)* echo tools.

Command with **no** prefix disables *[LCP](#page-698-0)* echo.

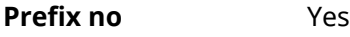

**Change settings** Yes

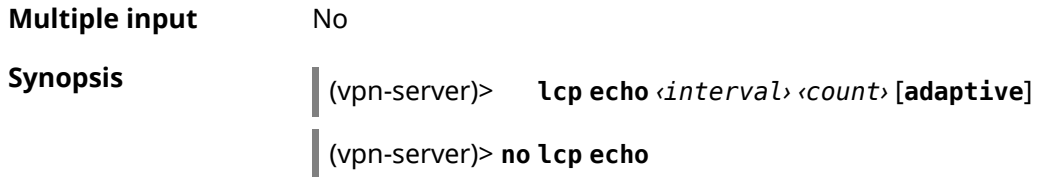

#### $Arg$ **uments**

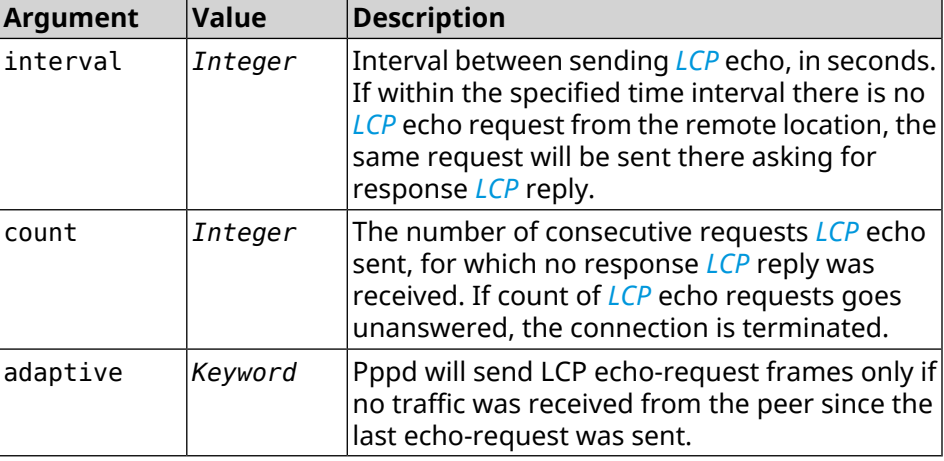

#### **Example** (vpn-server)> **lcp echo 5 3** LCP echo parameters updated.

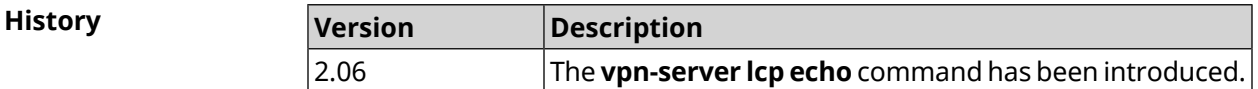

# **3.166.5 vpn-server lockout-policy**

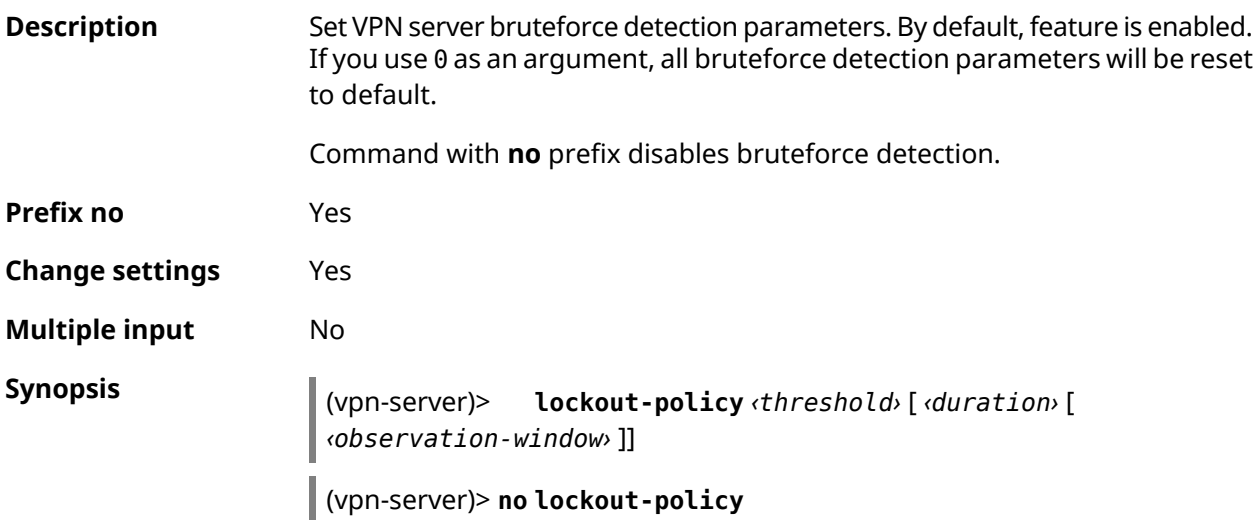

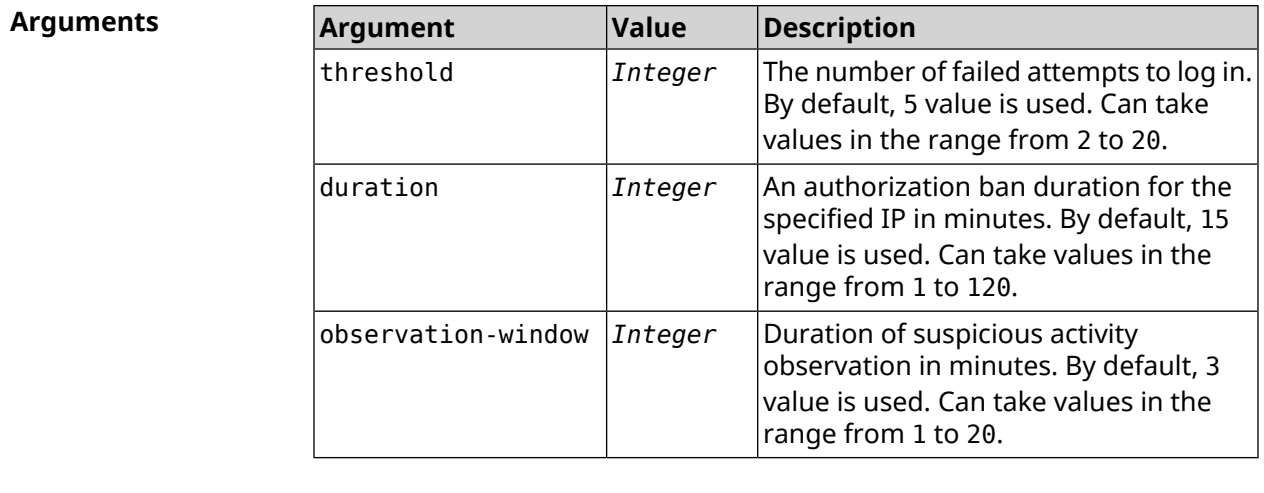

**Example** (vpn-server)> **lockout-policy 10 30 2** VpnServer::Manager: Bruteforce detection is reconfigured.

> (vpn-server)> **no lockout-policy** VpnServer::Manager: Bruteforce detection is disabled.

(vpn-server)> **lockout-policy 0** VpnServer::Manager: Bruteforce detection reset to default.

**History Version Description** The **vpn-server lockout-policy** command has been introduced. 3.01

# **3.166.6 vpn-server mppe**

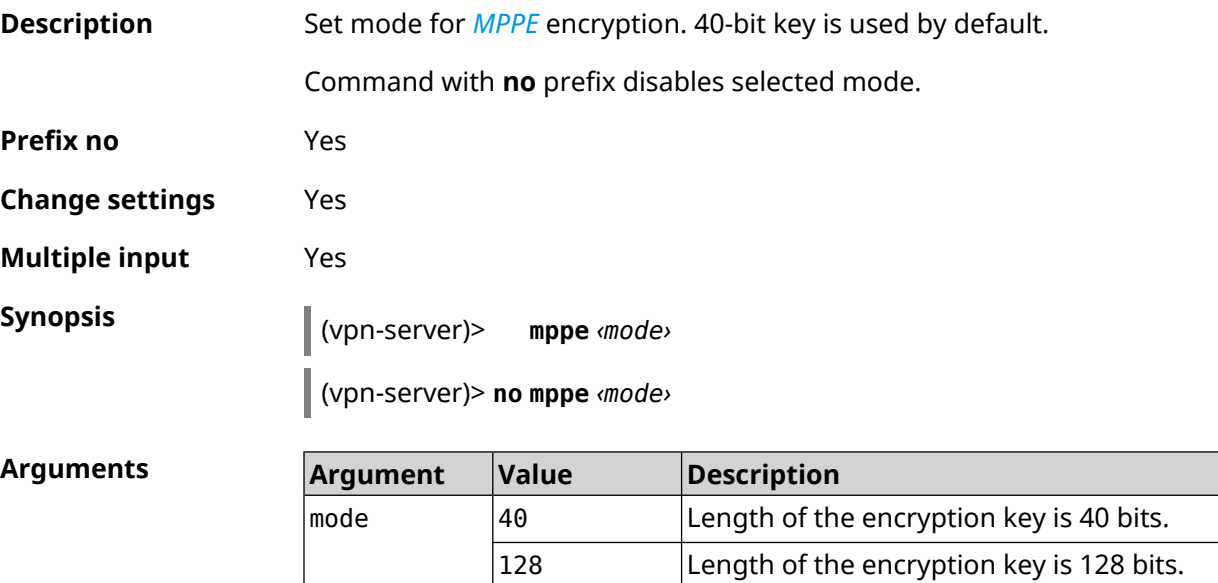

**Example** (vpn-server)> **mppe 40** VpnServer::Manager: Set encryption 40.

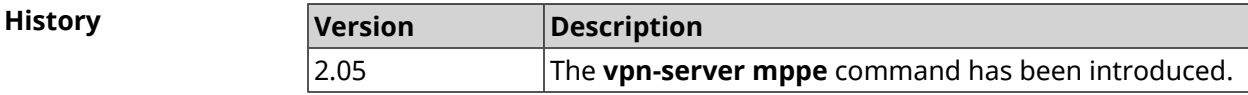

# **3.166.7 vpn-server mppe-optional**

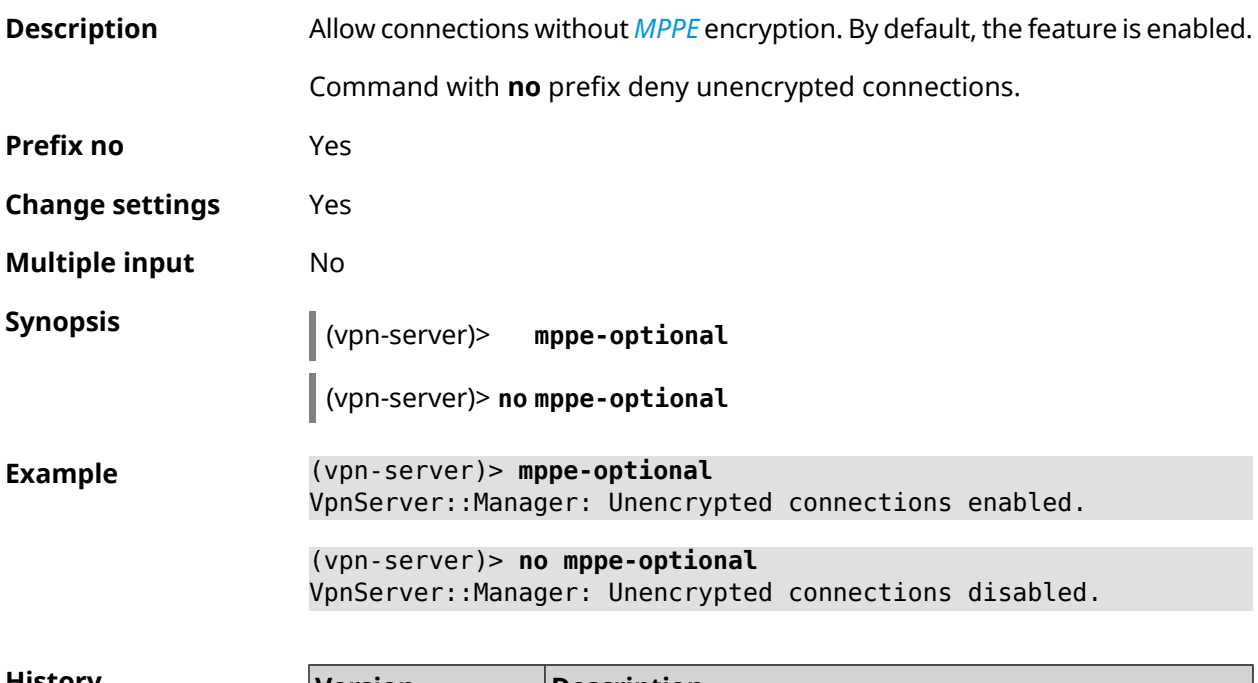

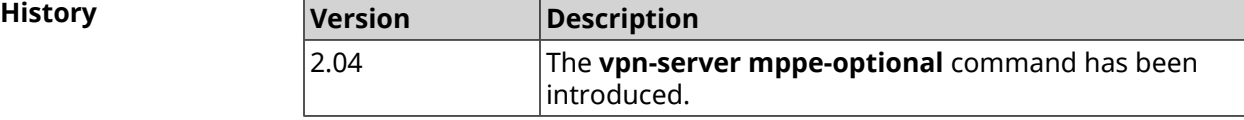

# **3.166.8 vpn-server mru**

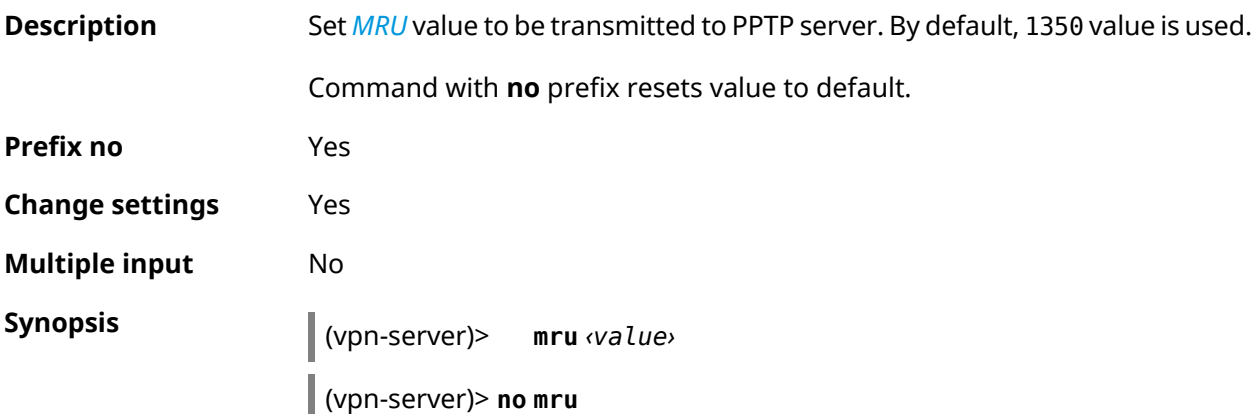

**Arguments Argument Value Description** *[MRU](#page-698-1)* value. Can take values in the range from 128 to 1500 inclusively. value *Integer* **Example** (vpn-server)> **mru 200** VpnServer::Manager: mru set to 200. **History Version Description** 2.04 The **vpn-server mru** command has been introduced.

# **3.166.9 vpn-server mtu**

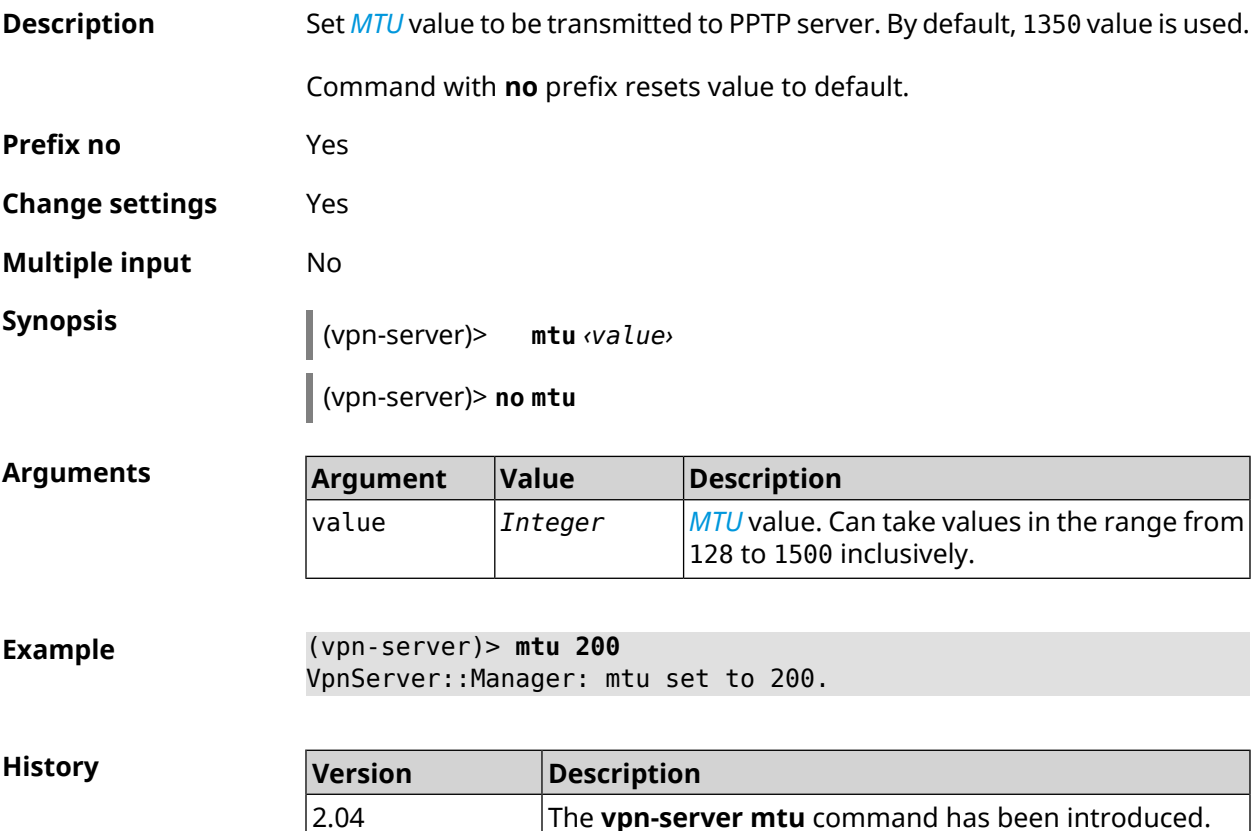

# **3.166.10 vpn-server multi-login**

**Description** Allow connection to VPN server for multiple users from one account.

Command with **no** prefix disables this feature.

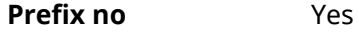

**Change settings** Yes

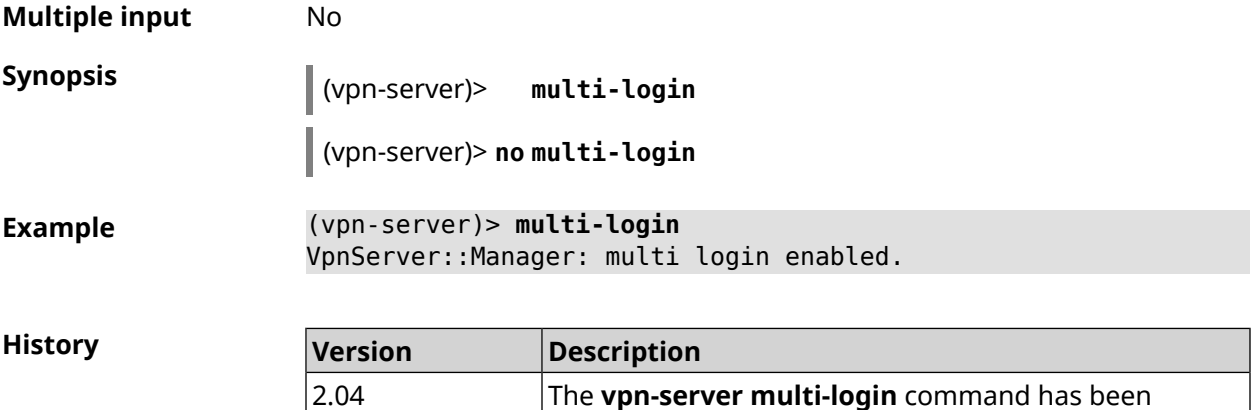

introduced.

# **3.166.11 vpn-server pool-range**

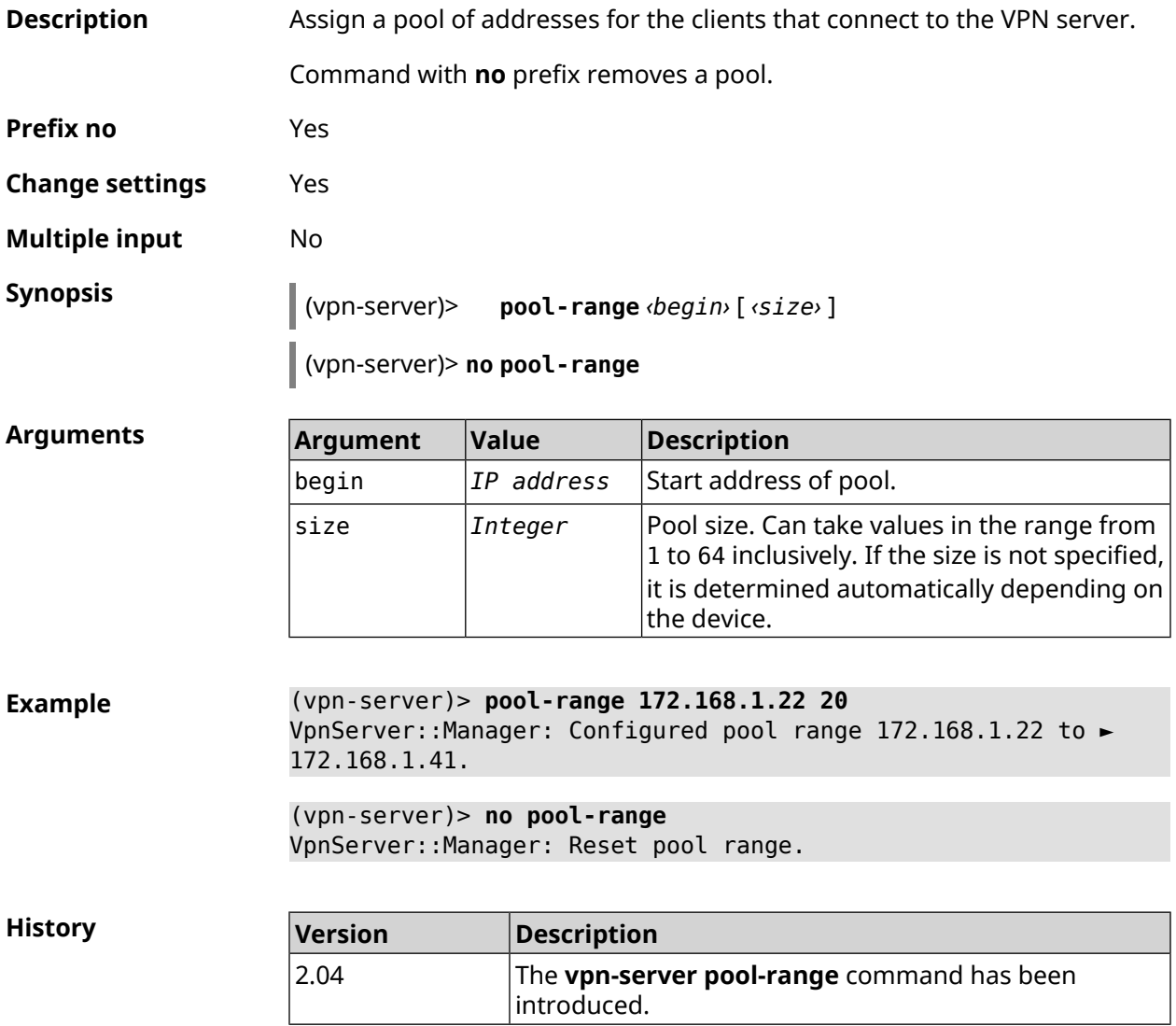

# **3.166.12 vpn-server static-ip**

**Description** Bind IP address to the user. User account must have vpn tag.

Command with **no** prefix removes binding.

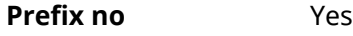

**Change settings** Yes

**Multiple input** Yes

**Synopsis** (vpn-server)> **static-ip** *‹name› ‹address›*

(vpn-server)> **no static-ip** *‹name›*

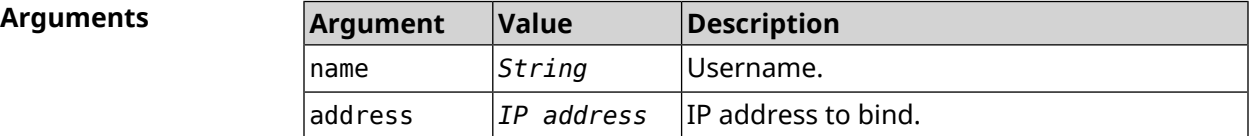

**Example** (vpn-server)> **static-ip test 172.16.1.35** VpnServer::Manager: Static IP 172.16.1.35 assigned to user "test".

> (vpn-server)> **static-ip test** VpnServer::Manager: Static IP address removed for user "test".

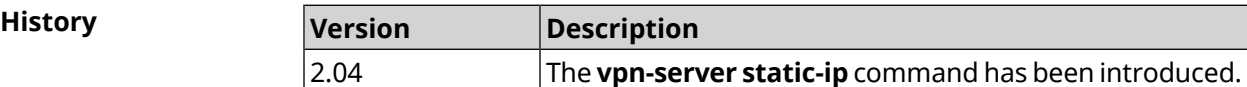

# **Glossary**

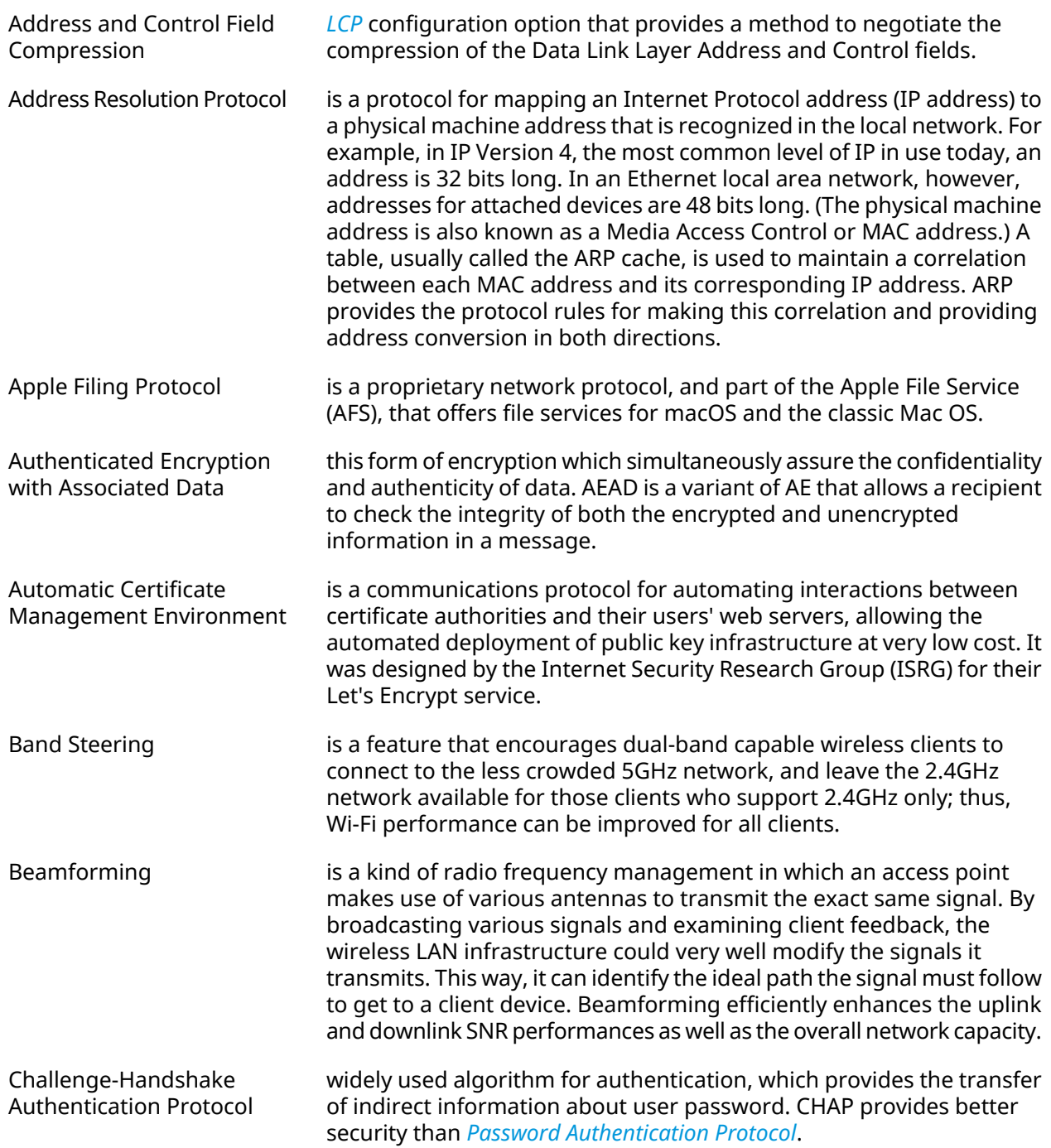

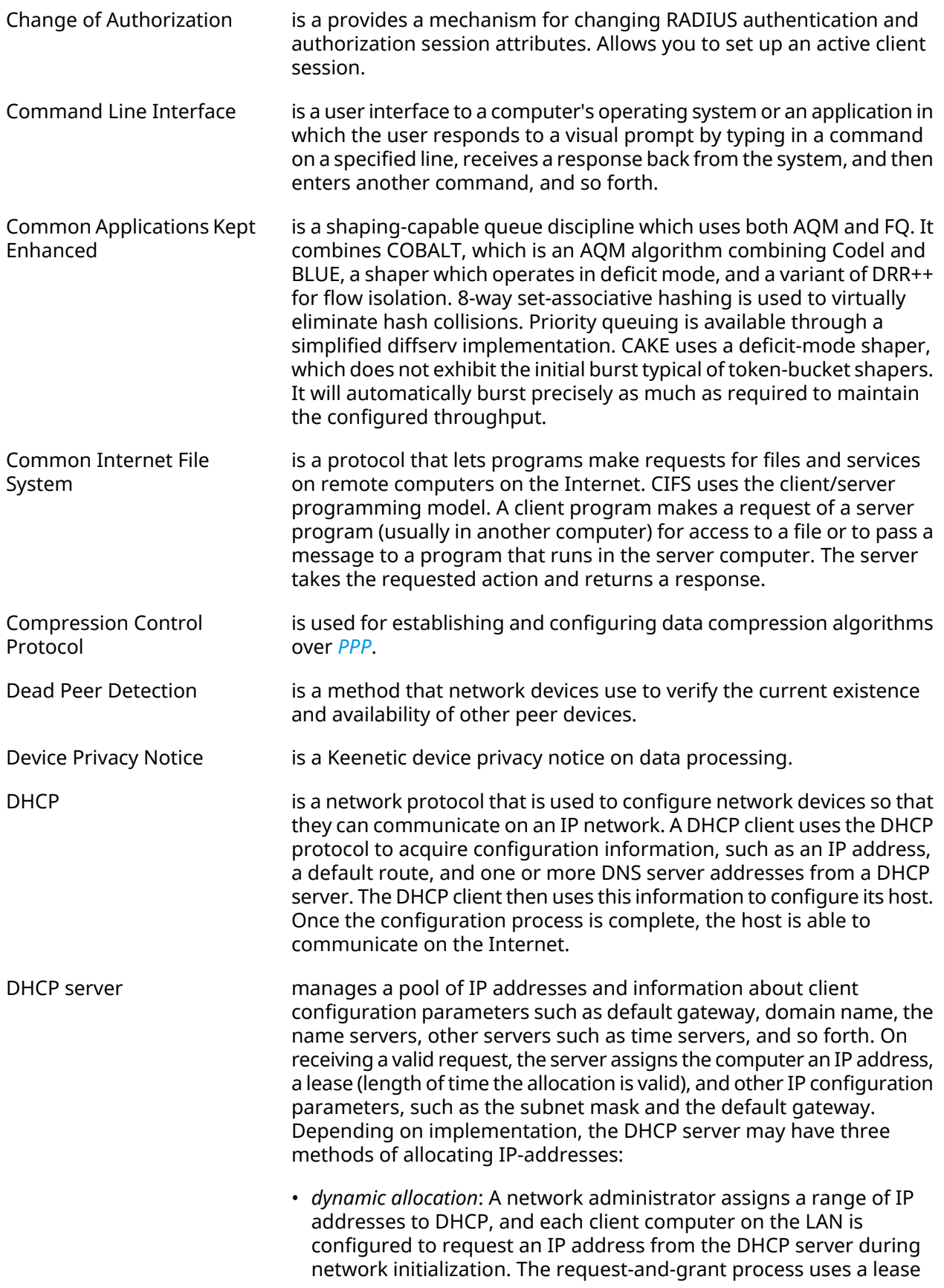

<span id="page-694-1"></span>

|                    | concept with a controllable time period, allowing the DHCP server<br>to reclaim (and then reallocate) IP addresses that are not renewed.                                                                                                    |
|--------------------|----------------------------------------------------------------------------------------------------|
|                    | • automatic allocation: The DHCP server permanently a free IP address<br>to a requesting client from the range defined by the administrator.<br>This is like dynamic allocation, but the DHCP server keeps a table of<br>past IP address assignments, so that it can preferentially assign to<br>a client the same IP address that the client previously had.                                                                                                    |
|                    | • static allocation: The DHCP server allocates an IP address based on<br>a table with MAC address/IP address pairs, which are manually filled<br>in (perhaps by a network administrator). Only requesting clients with<br>a MAC address listed in this table will be allocated an IP address. This<br>feature (which is not supported by all DHCP servers) is variously<br>called Static DHCP Assignment (by DD-WRT), fixed-address (by the<br>dhcpd documentation), Address Reservation (by Netgear), DHCP<br>reservation or Static DHCP (by Cisco/Linksys), and IP reservation or<br>MAC/IP binding (by various other router manufacturers). |
| DHCPv6 server      | is a network protocol for configuring Internet Protocol version 6 (IPv6)<br>hosts with IP addresses, IP prefixes, default route, local segment MTU,<br>and other configuration data required to operate in an IPv6 network.<br>IPv6 hosts may automatically generate IP addresses internally using<br>stateless address autoconfiguration <sup>1</sup> (SLAAC), or they may be assigned<br>configuration data with DHCPv6.                                                                                                    |
| Diffie-Hellman     | is that part of the <i>IKE</i> protocol used for exchanging the material from<br>which the symmetrical keys are built. The Diffie-Hellman algorithm<br>builds an encryption key known as a "shared secret" from the private<br>key of one party and the public key of the other. Since the <i>IPsec</i><br>symmetrical keys are derived from this DH key shared between the<br>peers, at no point are symmetric keys actually exchanged.                                                                                                    |
| <b>DLNA</b>        | standard that allows compatible devices to transfer media content<br>(images, music, videos) over the home network and display it in real<br>time. This technology is to connect home computers, mobile phones,<br>notebooks and home electronics in a single digital network.<br>DLNA-certified devices can be configured and combined in a home<br>network automatically.                                                                                                    |
| Domain Name System | is a hierarchical distributed naming system for computers, services, or<br>any resource connected to the Internet or a private network. It<br>associates various information with domain names assigned to each<br>of the participating entities. A Domain Name Service resolves queries<br>for these names into IP addresses for the purpose of locating computer<br>services and devices worldwide. By providing a worldwide, distributed<br>keyword-based redirection service, the Domain Name System is an<br>essential component of the functionality of the Internet.                                                                    |
| DNS over HTTPS     | is a domain name system, computer distributed system for obtaining<br>information about domains using secure data transfer between internet<br>nodes resolution via the HTTPS protocol. The method is to increase                                                                                                    |

<span id="page-694-0"></span><sup>&</sup>lt;sup>1</sup> [https://en.wikipedia.org/wiki/IPv6#Stateless\\_address\\_autoconfiguration\\_\(SLAAC\)](https://en.wikipedia.org/wiki/IPv6#Stateless_address_autoconfiguration_(SLAAC))

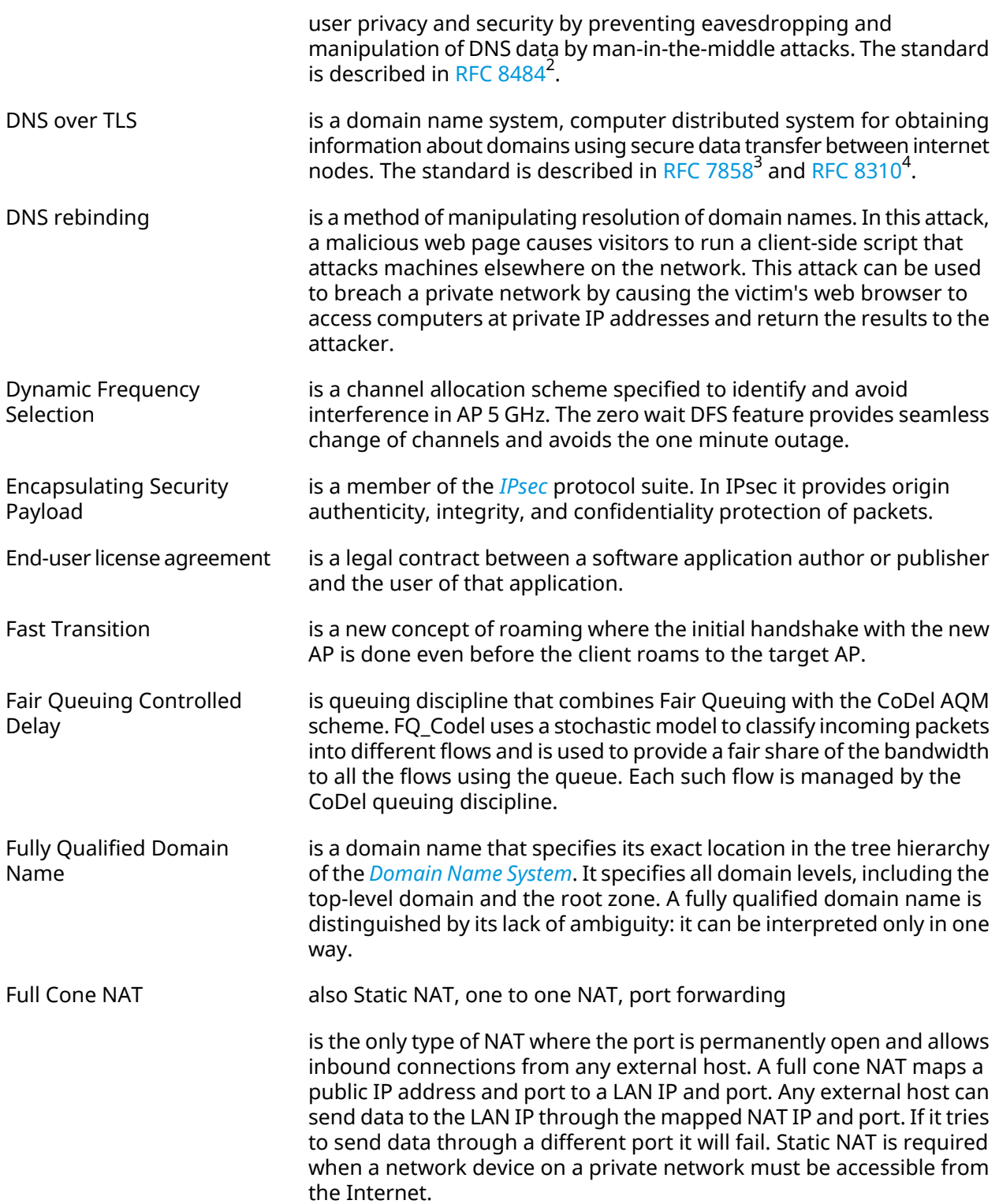

<span id="page-695-0"></span>

<sup>&</sup>lt;sup>2</sup> <https://tools.ietf.org/html/rfc8484><br><sup>3</sup> <https://tools.ietf.org/html/rfc7858><br><sup>4</sup> <https://tools.ietf.org/html/rfc8310>

| <b>Generic Routing</b><br>Encapsulation               | is a tunneling protocol developed by Cisco Systems that can encapsulate<br>a wide variety of network layer protocols inside virtual point-to-point<br>links over an Internet Protocol network.                                                                                                    |
|-------------------------------------------------------|----------------------------------------------------------------------------------------------------|
| Hash Message<br><b>Authentication Code</b>            | is a specific construction for calculating a message authentication code<br>(MAC) involving a cryptographic hash function in combination with a<br>secret cryptographic key. As with any MAC, it may be used to<br>simultaneously verify both the data integrity and the authentication<br>of a message. Any cryptographic hash function, such as MD5 or SHA-1,<br>may be used in the calculation of an HMAC; the resulting MAC algorithm<br>is termed HMAC-MD5 or HMAC-SHA1 accordingly. The cryptographic<br>strength of the HMAC depends upon the cryptographic strength of the<br>underlying hash function, the size of its hash output, and on the size<br>and quality of the key.   |
| <b>HTTP Proxy</b>                                     | Hypertext Transfer Protocol (HTTP) and HTTPS (HyperText Transfer<br>Protocol Secure) Proxy is a proxy server that uses the Hypertext Transfer<br>Protocol (HTTP) to connect to a web server and a client (browser). HTTPS<br>(HyperText Transfer Protocol Secure) proxies work with SSL (Secure<br>Socket Layer), which is an additional layer of security imposed on HTTP<br>to protect its data. It supports security certificates, which are used to<br>end-to-end encrypt traffic and prevent data interception during<br>transmission. A proxy server that supports SSL establishes a secure<br>connection to the client and to the web server to avoid any outside<br>interference. |
| Idempotence                                           | is the property of certain operations in computer science, that they<br>can be applied multiple times without changing the result beyond the<br>initial application.                                                                                                    |
| <b>Inter-Access Point Protocol</b>                    | is a standard IEEE 802.11F protocol exchange of service information<br>for data transfer between access points. The protocol is responsible<br>for combining the wireless network, secure data exchange between<br>the current access point and the new access point in the specified<br>period.                                                                                                    |
| <b>Internet Control Message</b><br>Protocol           | is a message control and error-reporting protocol between a host<br>server and a gateway to the Internet. ICMP uses Internet Protocol (IP)<br>datagrams, but the messages are processed by the IP software and<br>are not directly apparent to the application user.                                                                                                    |
| <b>Internet Control Message</b><br>Protocol version 6 | is the implementation of the Internet Control Message Protocol (ICMP)<br>for Internet Protocol version 6 (IPv6). ICMPv6 is an integral part of IPv6<br>and performs error reporting and diagnostic functions. ICMPv6 is<br>defined in RFC 4443 <sup>5</sup> .                                                                                                    |
| <b>Internet Group</b><br>Management Protocol          | is an Internet protocol that provides a way for an Internet computer<br>to report its multicast group membership to adjacent routers.<br>Multicasting allows one computer on the Internet to send content to<br>multiple other computers. Multicasting can be used for streaming<br>media to an audience that has "tuned in" by setting up a multicast<br>group membership.                                                                                                    |

<sup>&</sup>lt;sup>5</sup> <https://datatracker.ietf.org/doc/html/rfc4443>

<span id="page-697-3"></span><span id="page-697-2"></span><span id="page-697-1"></span><span id="page-697-0"></span>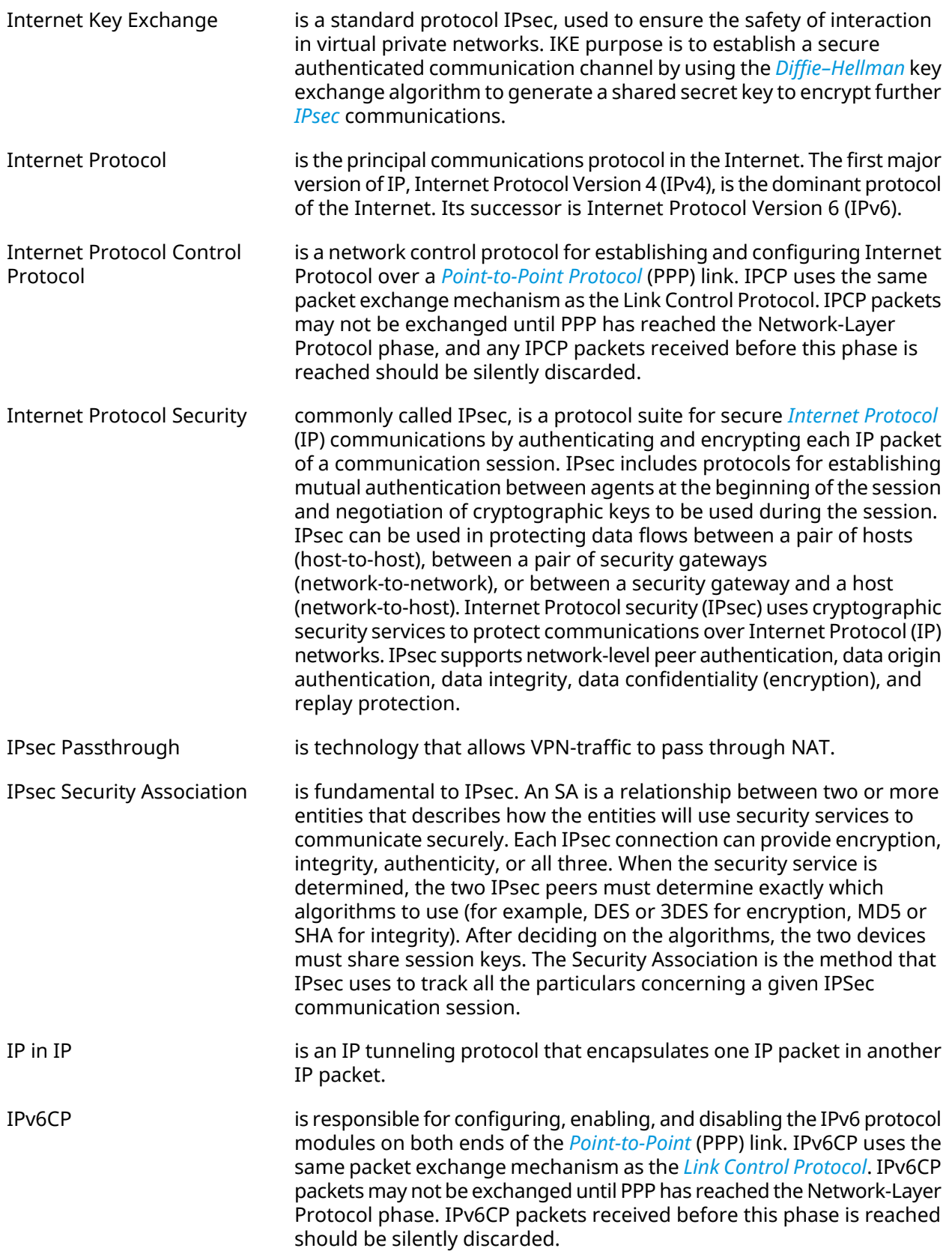

<span id="page-698-1"></span><span id="page-698-0"></span>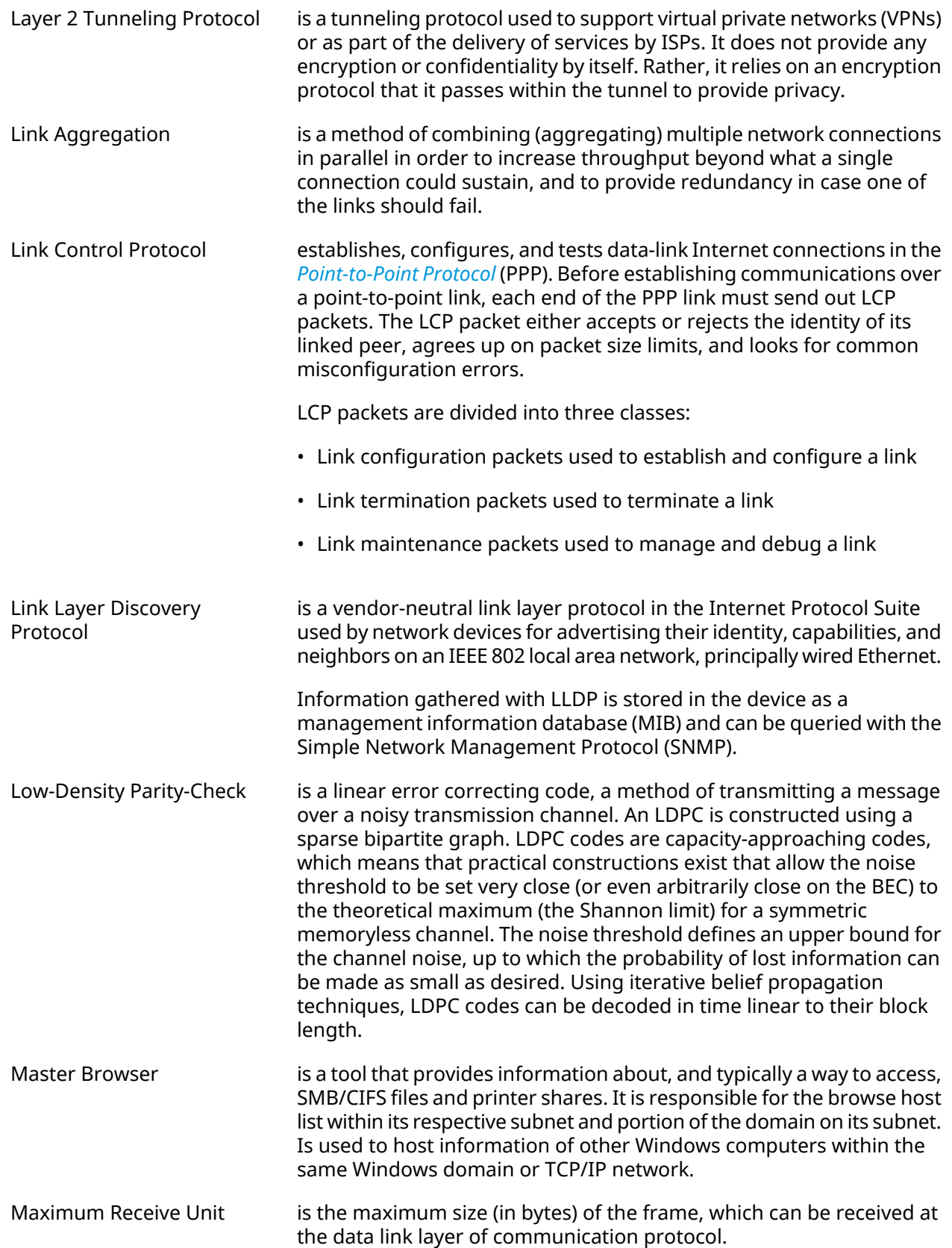

<span id="page-699-1"></span><span id="page-699-0"></span>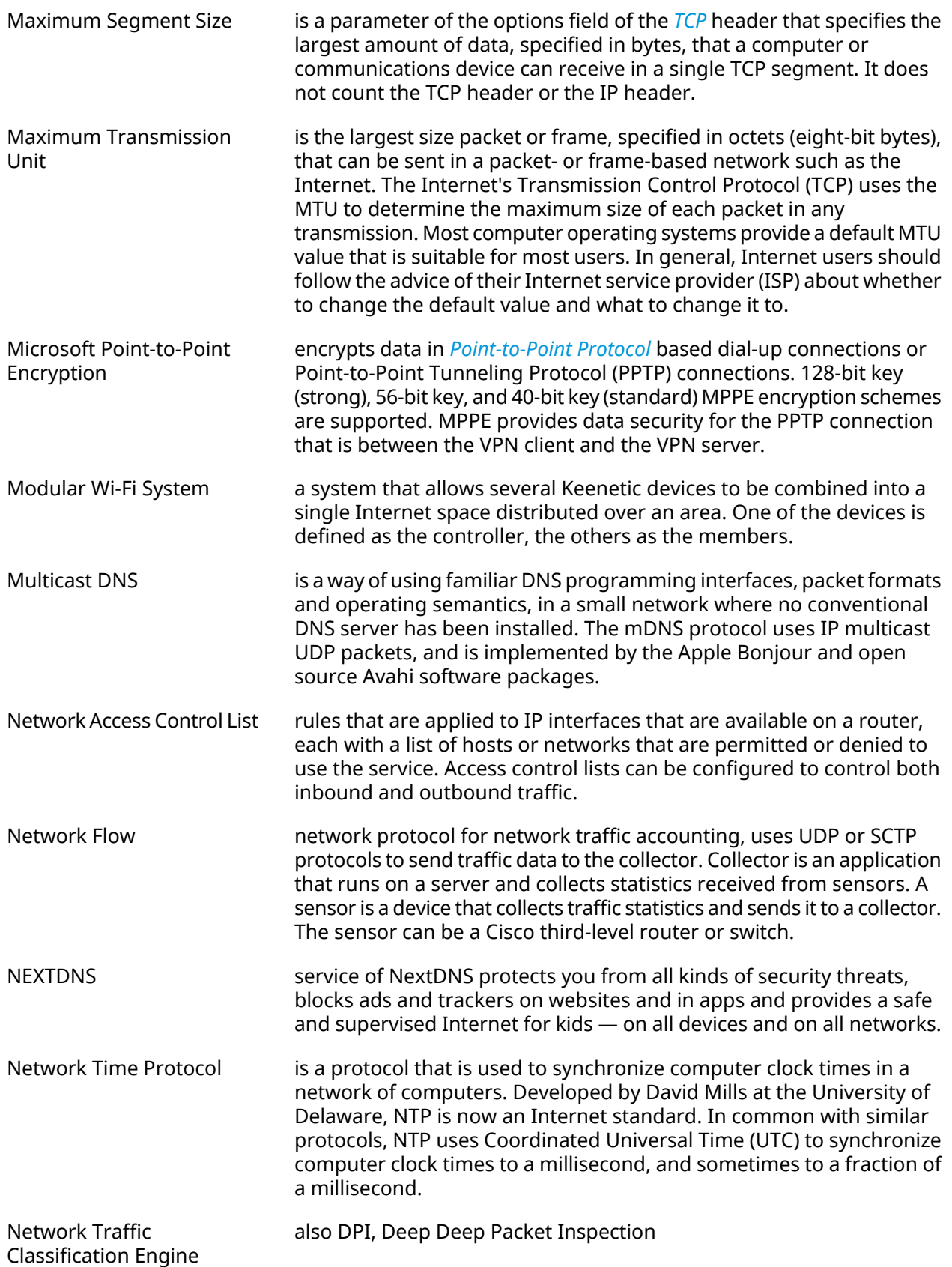

<span id="page-700-0"></span>

|                                                               | is a technology for accumulating statistics and inspecting network<br>packets based on their contents. Deep Packet Inspection analyzes not<br>only packet headers, but also the full content of traffic at OSI layers 2<br>and above.                                                                                                    |
|---------------------------------------------------------------|----------------------------------------------------------------------------------------------------|
|                                                               | Deep Packet Inspection can determine which network application has<br>generated or received data, collecting detailed connection statistics<br>for each device and application individually. With quality of service<br>Deep Packet Inspection controls the transmission speed of individual<br>packets by raising or lowering it.                                                          |
|                                                               | The Traffic Classification Engine component operates completely<br>independently and does not make any calls to external services.                                                                                                    |
| Open Package                                                  | lightweight package management system. It is intended for use on<br>embedded Linux devices and is used in this capacity in the OpenWrt <sup>6</sup><br>and Entware <sup>7</sup> projects. Opkg packages use the . ipk extension.                                                                                                    |
| <b>Opportunistic Wireless</b><br>Encryption                   | is an extension of the IEEE 802.11 standard, similar encryption method<br>Simultaneous Authentication of Equals (SAE). This encryption method<br>provides users with better protection when connected to an open Wi-Fi<br>network.                                                                                                    |
| Orthogonal<br>Frequency-Division Multiple<br>Access           | is a new feature of 802.11ax that divides available channel bandwidth<br>into several mutual orthogonal subcarriers or resource units. Access<br>to multiple users is granted in OFDMA by assigning subsets of these<br>subcarriers to individual users. The 802.11ax OFDMA is both uplink<br>and downlink.                                                                                 |
| Password Authentication<br>Protocol                           | is an authentication protocol that uses a password. PAP is used by<br>Point-to-Point Protocol to validate users before allowing them access to<br>the remote network. PAP transmits unencrypted ASCII passwords over<br>the network and is therefore considered insecure.                                                                                                    |
| <b>Protected Extensible</b><br><b>Authentication Protocol</b> | is a protocol that encapsulates the Extensible Authentication Protocol<br>(EAP) within an encrypted and authenticated Transport Layer Security<br>(TLS) tunnel. The purpose was to correct deficiencies in EAP; EAP<br>assumed a protected communication channel, such as that provided<br>by physical security, so facilities for protection of the EAP conversation<br>were not provided. |
| Perfect Forward Secrecy                                       | is a property of secure communication protocols: a secure<br>communication protocol is said to have forward secrecy if compromise<br>of long-term keys does not compromise past session keys. PFS protects<br>past sessions against future compromises of secret keys or passwords.                                                                                                    |
| Ping Check                                                    | performs ICMP and TCP based tests to verify if the internet connection<br>is working fine. Test results may be used to switch between primary<br>and backup connections.                                                                                                    |
| Pairwise Master Key                                           | is a cryptographic private key used in wireless networks to establish<br>secure communication between devices. PMK is derived from a                                                                                                    |

<sup>&</sup>lt;sup>6</sup> <https://www.openwrt.org/><br><sup>7</sup> <https://github.com/Entware/Entware>

<span id="page-701-0"></span>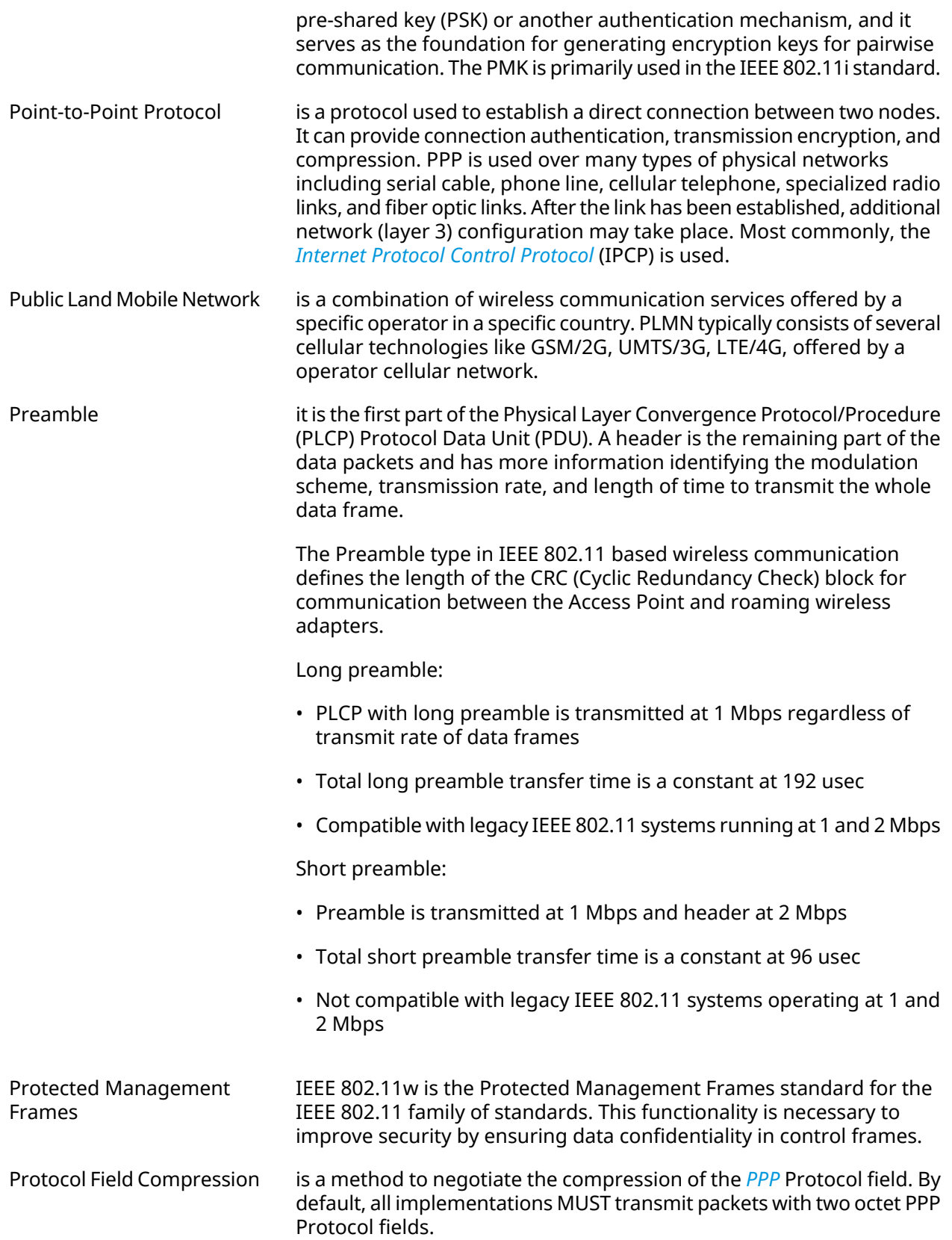

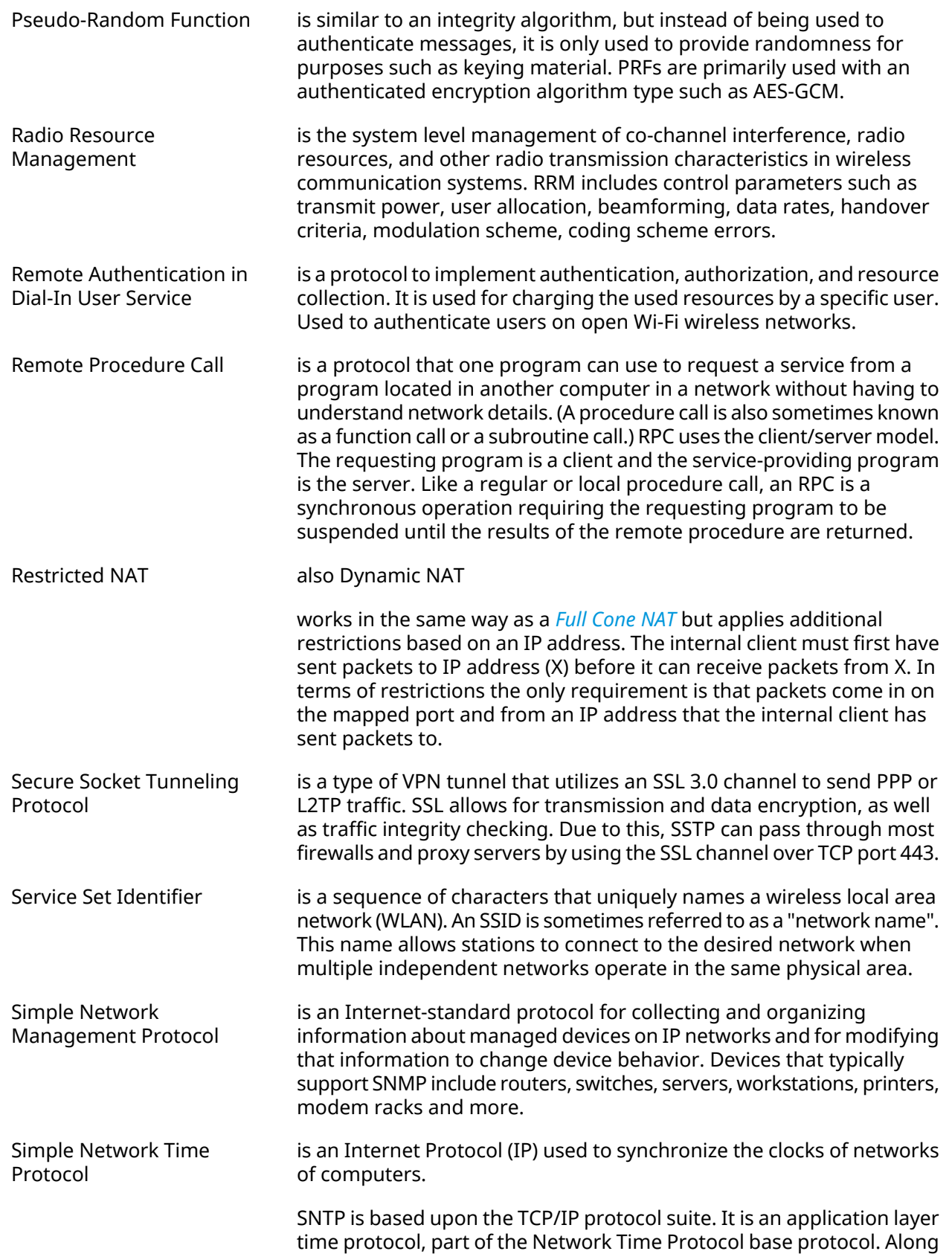

<span id="page-703-0"></span>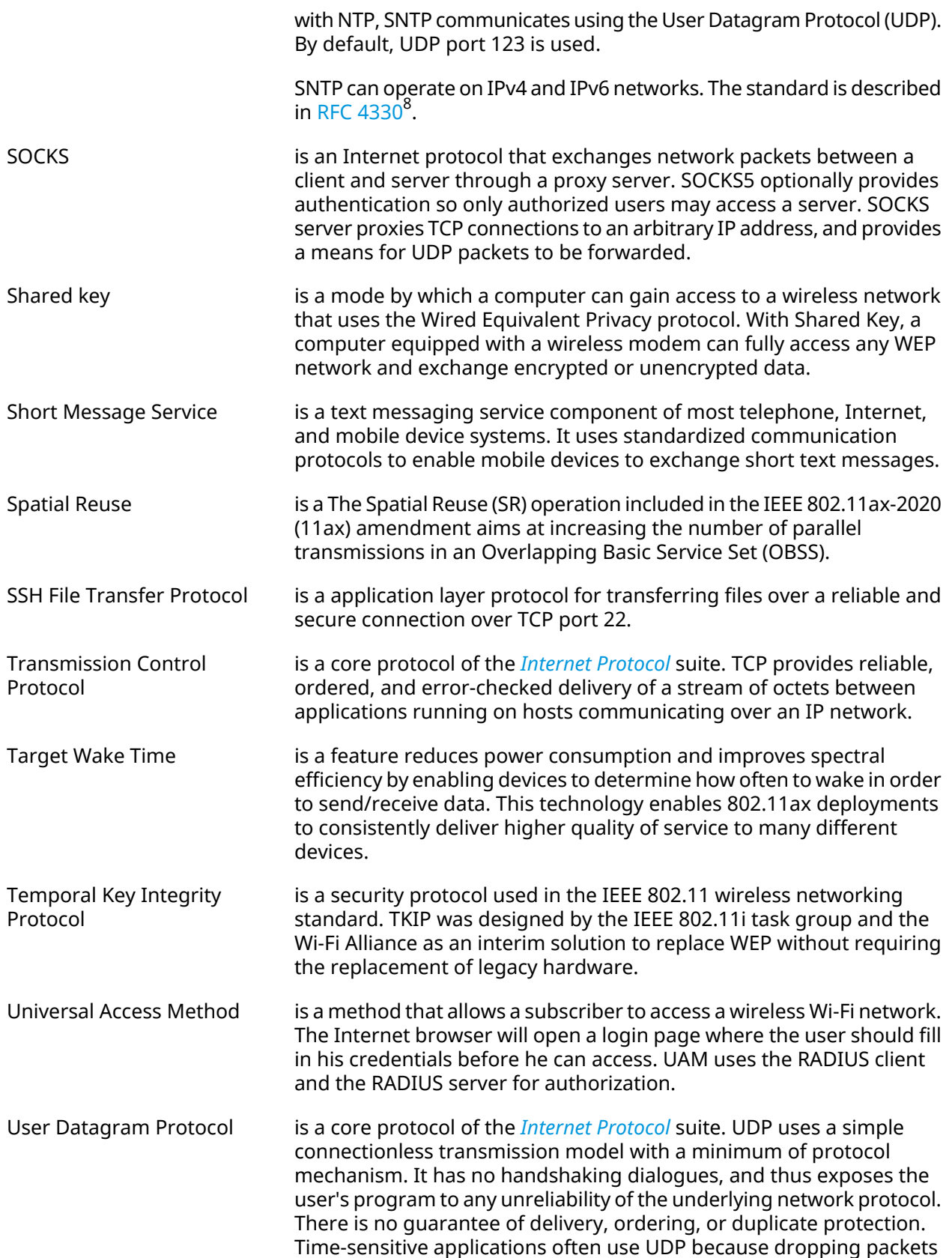

<sup>8</sup> <https://www.rfc-editor.org/rfc/rfc4330>

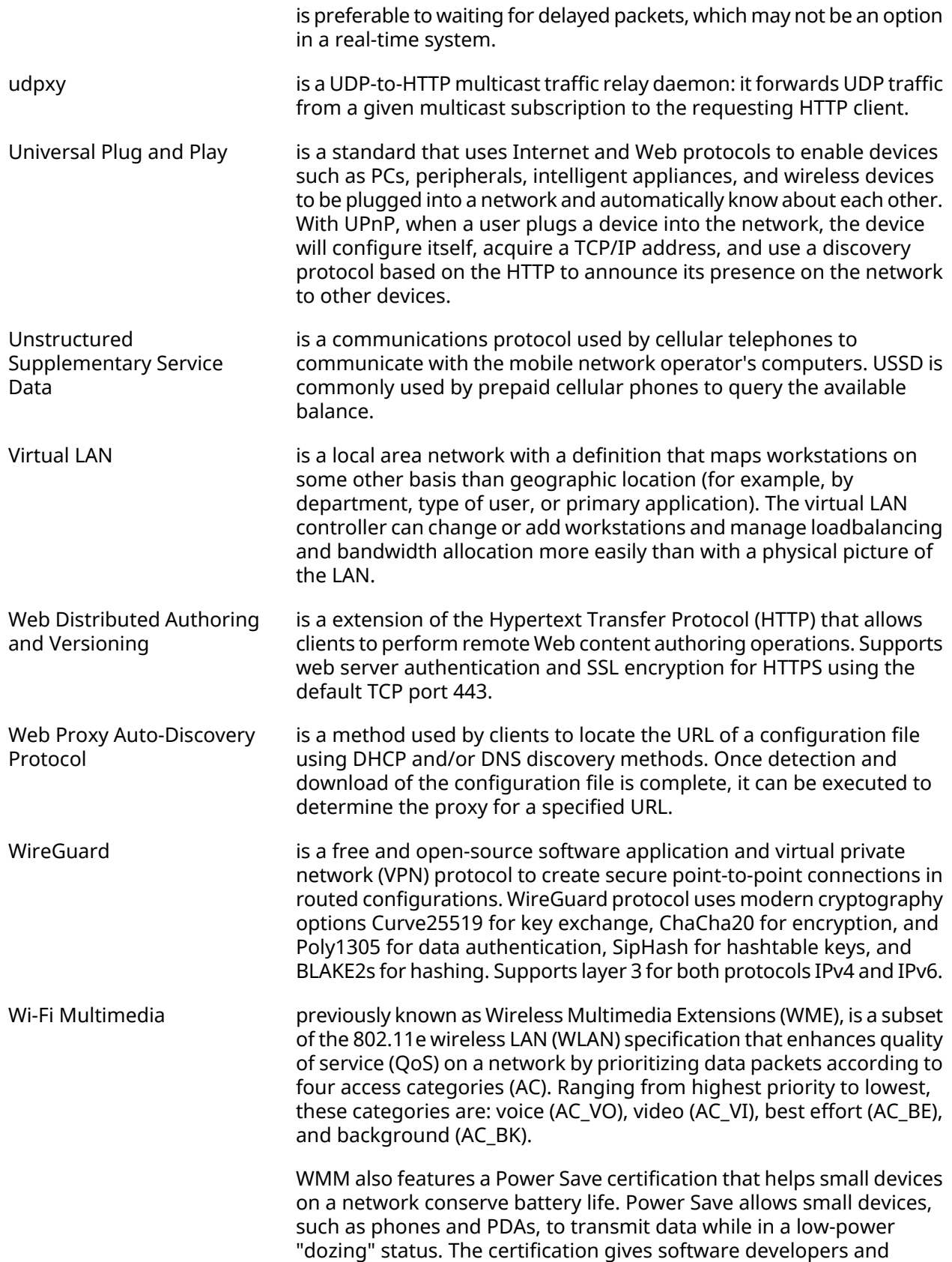

<span id="page-705-0"></span>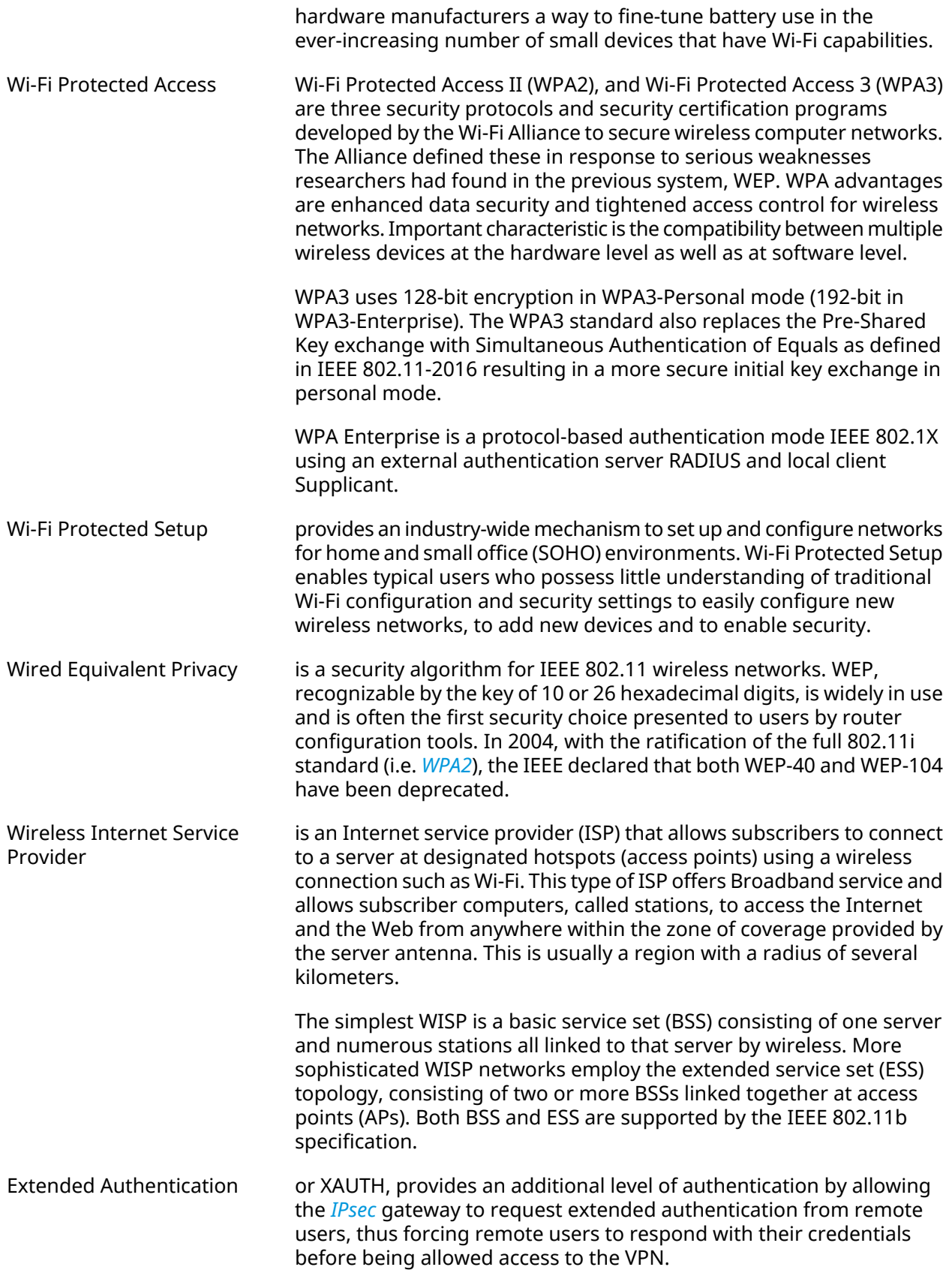

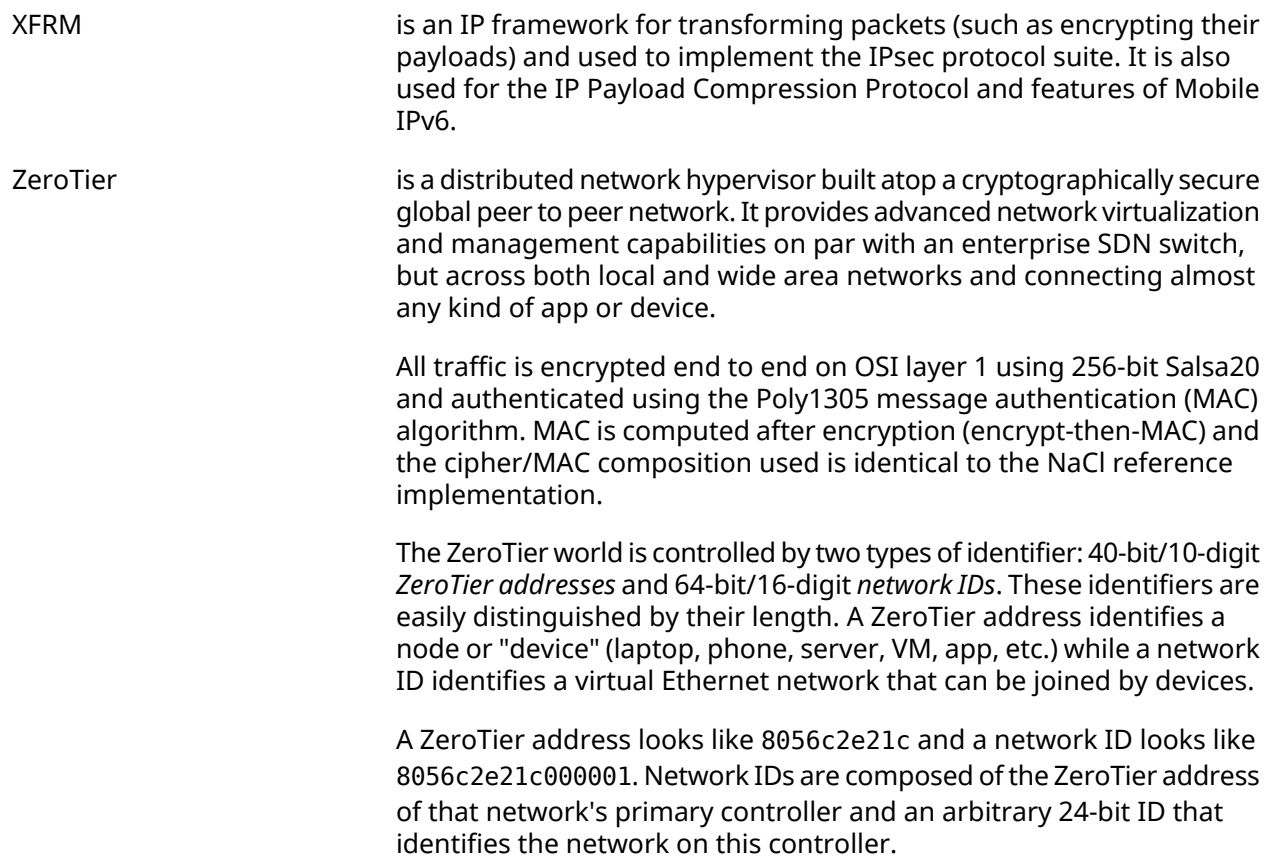

A

# Interface Hierarchy

#### **Figure A.1. Core interfaces**

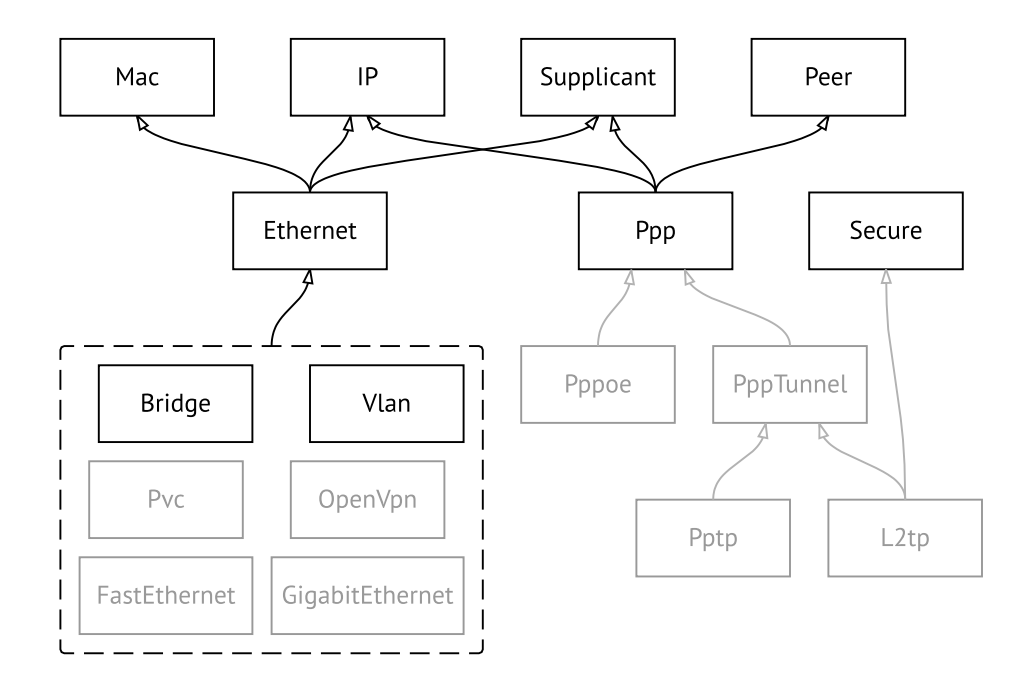

**Figure A.2. Tunnel interfaces**

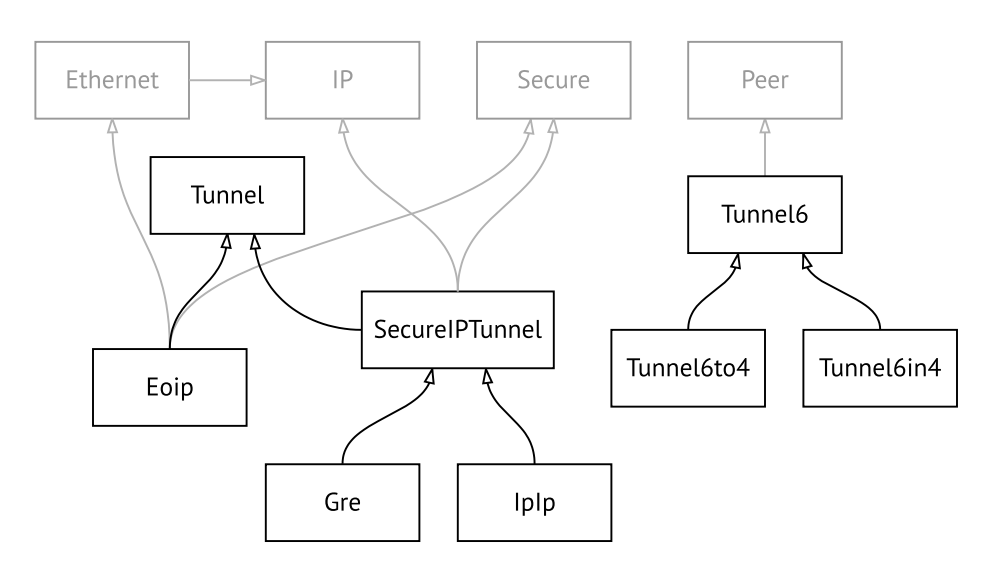

#### **Figure A.3. USB interfaces**

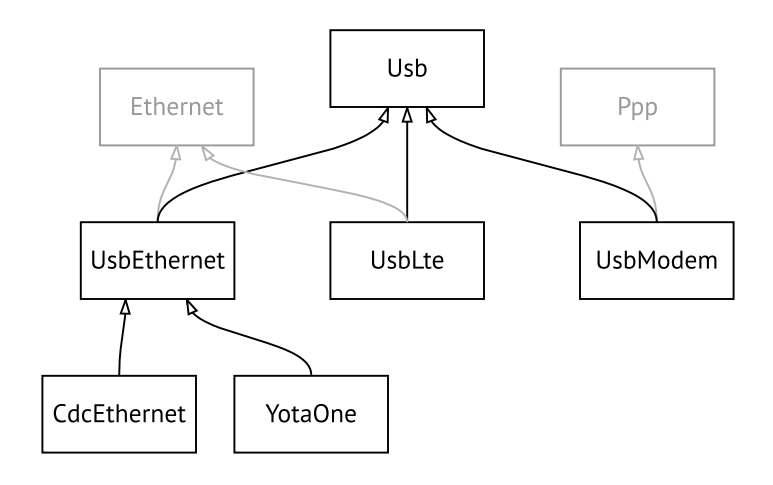

#### **Figure A.4. Wi-Fi interfaces**

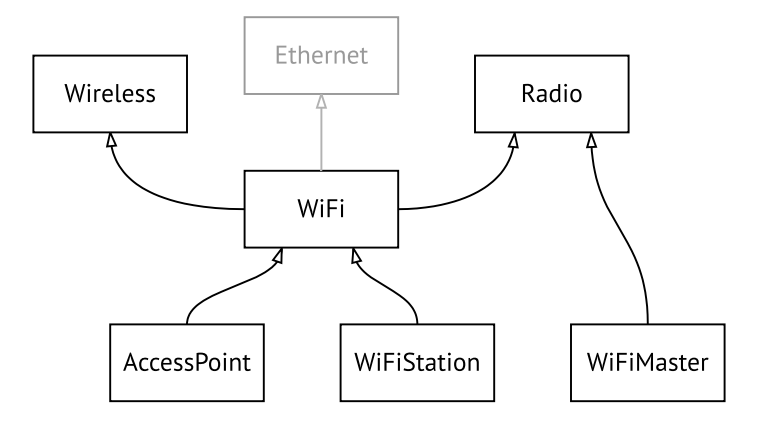

# B

# HTTP API

# **B.1 REST Core Interface**

Titan HTTP API lets you develop a custom application, that will access Titan settings using simple HTTP methods, such as GET and POST.

The base URL for all operations is /rci, that simply stands for REST Core Interface. It replaces the XML Core [Interface,](#page-714-0) which is now deprecated but continues to be functional.

## **B.1.1 Resource Location**

RCI is based on the Titan command tree. Device settings are mapped to RCI resources in such a way that every "a b c" command corresponds to the /rci/a/b/c URL.

As a result, hereby [Command](#page-38-0) Reference gives you a complete picture of all RCI resources and their parameters. The words "command" and "resource" are used interchangeably in this manual.

Parameters are listed in the Arguments table of each command. They can be passed as part of the request using HTTP query: /rci/a/b/c?*parameter*=*value*. Unless otherwise specified for a certain command, query parameters are optional. Multiple parameters should be separated by ampersand (&) characters.

Parameters can also be passed in the POST request body, as described in [Section](#page-711-0) B.1.3 on [page](#page-711-0) 712.

## **B.1.2 Methods**

Method semantics depend on the type of resource. There are three types of resources in RCI:

- Settings
- Actions
- Background processes

#### **B.1.2.1 Settings**

Settings are device configuration elements. You can view, modify, or delete settings using standard HTTP methods.

GET Retrieve settings.

- POST Create or modify settings.
- DELETE Delete settings (reset to default).

#### **B.1.2.2 Actions**

Actions are commands that do not modify settings. Actions run instantly as opposed to background processes, see also [Section](#page-711-1) B.1.2.3 on [page](#page-711-1) 712

- GET Mapped to POST for /rci/show. Not applicable to other actions.
- POST Execute a command and return its output.
- <span id="page-711-1"></span>DELETE Not applicable.

#### **B.1.2.3 Background processes**

Background processes are instances that can be created and polled for updates. Such processes are bound to a particular session, and cannot be accessed from anywhere else.

- GET Retrieve updates from existing process. Returns 404 if there is no such process.
- <span id="page-711-0"></span>POST Create a background process.
- DELETE Terminate a background process.

## **B.1.3 Data Format**

HTTP POST requests must be submitted in a free-form JSON, $^1$  that is interpreted as a batch of parameters and nested settings, depending on the data type. Conversely, HTTP GET returns JSON data that was previously POSTed to the specified resource.

The primary data type is Object. This is unordered collection of key-value pairs, enclosed in curly brackets {}. Each key must be unique within an object.

Objects can be put one into another, or be combined in arrays as detailed in [Section](#page-712-0) B.1.3.2 on [page](#page-712-0) 713 and [Section](#page-712-1) B.1.3.3 on [page](#page-712-1) 713

#### **B.1.3.1 Parameters**

String, boolean and number values of an object are interpreted as parameters of the resource being addressed.

{ "*parameter*": *value* }

#### **Example B.1. Set hotspot policy**

Set policy "permit" for the Home network. Refer to [Section](#page-343-0) 3.44.8 on [page](#page-343-0) 344 to see how "interface" and "access" parameters are mentioned in the Arguments table.

 $1$ In compliance with RFC 7159.

```
POST /rci/ip/hotspot/policy HTTP/1.1
Host: 192.168.1.1
Content-length: 48
Content-type: application/json
{
 "interface":"Home",
 "access":"permit"
}
```
#### <span id="page-712-0"></span>**B.1.3.2 Nested resources**

Object and array values of a parent object are interpreted as nested resources.

```
{
 "command": {
  "parameter": value
}
}
```
In particular, empty object denotes a command with no parameters.

{ "*command*": {} }

Using this rule, you can address multiple resources at a time. RCI engine will process your request from top to bottom, recursing over the JSON structure. Parameters of a parent resource apply to all nested resources within the nearest surrounding scope.

#### **Example B.2. Create and enable a PPP interface**

Call "interface" to create a new PPPoE connection, as described in [Section](#page-144-0) 3.29 on [page](#page-144-0) 145, and enable it with "interface up". The "name" parameter applies to both "interface" and "up".

<span id="page-712-1"></span>POST /rci HTTP/1.1 Host: 192.168.1.1 Content-length: 39 Content-type: application/json

{"interface":{"name":"PPPoE1","up":{}}}

#### **B.1.3.3 Arrays**

Arrays can be used to operate on a specific resource multiple times. The important thing is that arrays preserve the order of their elements, in contrast to object members.

```
{
"command": [
 {"parameter1": value1},
 {"parameter2": value2} ]
}
```
#### **B.1.3.4 Response structure**

The structure of POST output strictly corresponds to input. RCI reproduces input arrays and nested objects, and replaces input parameters with output data. This approach lets you locate any part of the response using a resource name.

#### **Example B.3. Show version and interface Home**

Run two different "show" commands in a certain order.

POST /rci/show HTTP/1.1 Host: 192.168.1.1 Content-length: 46 Content-type: application/json

```
[{"version":{}},{"interface":{"name":"Home"}}]
```
Response is an array of two elements, in accordance with the request.

```
[
{
  "version": {
   "release": "2.12.A.1.0-1",
   "arch": "mips",
   "ndm": {
    "exact": "0-cbf8590",
    "cdate": "15 Jan 2018"
   },
   "bsp": {
    "exact": "0-06ee10b",
    "cdate": "15 Jan 2018"
   },
   "ndw": {
    "version": "0.2.1",
    "features": "wifi_button,single_usb_port,dual_image",
    "components": "base,cloudcontrol,..."
   },
   "manufacturer": "Keenetic Ltd.",
   "vendor": "Keenetic",
   "series": "KN",
   "model": "4G (KN-1210)",
   "hw_version": "10128000",
   "hw_id": "KN-1210",
   "device": "4G",
   "class": "Internet Center"
 }
},
 {
  "interface": {
   "id": "Bridge0",
   "index": 0,
   "type": "Bridge",
   "description": "Home network",
   "interface-name": "Home",
```
"link": "up", "connected": "yes", "state": "up", "mtu": 1500, "tx-queue": 1000, "address": "192.168.1.1", "mask": "255.255.255.0", "uptime": 2621, "global": false, "security-level": "private", "mac": "50:ff:20:00:00:08", "auth-type": "none" } }

# **B.2 XML Core Interface**

<span id="page-714-0"></span>]

Warning: XML Core Interface is deprecated and is maintained for backward compatibility.

Titan provides an HTTP XML API. The API is implemented as /ci resource that accepts POST XML requests and returns XML after the user agent has been authenticated.

If Titan is reset to factory defaults, authentication is not required.

#### **Example B.4. XML API call**

Execute the "**show interface**" command for the WAN interface named ISP. This interface exists by default in Titan.

```
POST /ci HTTP/1.1
Host: 192.168.1.1
Connection: keep-alive
Content-Length: 177
Origin: http://192.168.1.1
User-Agent: Mozilla/5.0 (Windows NT 6.1; WOW64)
Content-Type: application/xml
Referer: http://192.168.1.1/
<packet ref="/">
   <request id="1" ref="former.ifaces[load]">
        <command name="show interface">
            <name>ISP</name>
       </command>
   </request>
</packet>
```
The device responds with the current status of ISP:

```
HTTP/1.0 200 OK
Server: Ag [47]
Set-Cookie: authorized=*; path=/
```

```
Content-type: text/xml
Content-Length: 760
<packet>
   <response id="1">
        <interface name="ISP">
            <mac>ec:43:f6:d3:22:d9</mac>
            <id>GigabitEthernet1</id>
            <index>2</index>
            <type>VLAN</type>
            <description>Broadband connection</description>
            <link>down</link>
            <connected>no</connected>
            <state>up</state>
            <mtu>1500</mtu>
            <tx-queue>1000</tx-queue>
            <global>yes</global>
            <defaultgw>no</defaultgw>
            <priority>700</priority>
            <security-level>public</security-level>
            <auth-type>none</auth-type>
       </interface>
        <message code="268370345" ident="Network::Interface::Base"
source="">done</message>
    </response>
</packet>
```
The <request> element is always sent from the user agent to the device.The device always responds with a <response>. The id attribute can be used to establish one-to-one correspondence between them.

#### **Figure B.1. Request Element**

```
<request id="identifier">
   <!-- request content -->
</request>
```
#### **Figure B.2. Response Element**

```
<response id="identifier">
   <!-- response content -->
</response>
```
There are two basic types of XML requests:

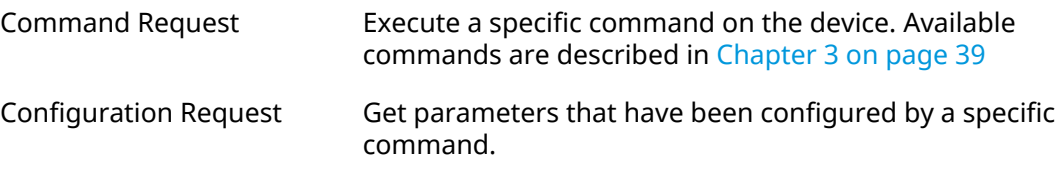

# **B.2.1 Command Request**

Command request can be used to execute a specific command on the device.

#### **Figure B.3. Command Request**

```
<request id="identifier">
    <command name="command">
        <no/><argument>value</argument>
        ...
    </command>
</request>
```
- *command* Space separated name of the command. Available commands are listed in [Chapter](#page-38-0) 3 on [page](#page-38-0) 39.
- *argument* Name of the argument. Available arguments for each command are listed in [Chapter](#page-38-0) 3 on [page](#page-38-0) 39. Some commands do not require any arguments.
- *value* Value of the argument.
- no Optional element that is used to negate the action of the command. It has the same effect as the prefix no, see [Section](#page-34-0) 2.3 on [page](#page-34-0) 35.

# **B.2.2 Configuration Request**

Configuration request can be used to get configured parameters. Web interface uses this kind of request to fill out the HTML forms.

#### **Figure B.4. Configuration Request**

```
<request id="identifier">
    <config name="command"/>
</request>
```
## **B.2.3 Request Packet**

Multiple requests can be arranged in packets to optimize the performance.

#### **Figure B.5. Request Packet**

```
<packet>
    <request id="1">
        <!-- request content -->
   </request>
   <request id="2">
        <!-- request content -->
   </request>
    ...
</packet>
```
Response elements are returned as a packet. Response identifiers are used to bind response elements to requests. If there is no response, an empty <response/> element is returned.

#### **Figure B.6. Response Packet**

```
<packet>
   <response id="1">
       <!-- response content -->
   </response>
   <response id="2"/>
       <!-- no response for id=2 -->
    ...
</packet>
```
C

# NVOX CLI commands

NVOX is an IP telephony application designed to work with Keenetic Linear USB module. Allows you to connect telephones to your Keenetic router to make and receive calls over the Internet using SIP.

#### **Why the prefix substitution rule is used**

In some cases, in incoming calls, the calling numbers are defined in a format that is not compatible with the dialing rules of the IP telephony operator. This makes it impossible to call back the number from the phone's call log.

For example: during an incoming call on the phone display, you can see +393921234567 and to call back the subscriber, you need to dial 3921234567. In this case, the prefix substitution rule **(+39>)x.** can remove **+39** from the caller's number. With this rule, when a call comes in, the handset display shows the number 3921234567, compatible with the operator's dialing rules.

#### **Syntax of prefix substitution rules**

**01234567890\*#+ABCDx[]()|-.>** — allowed characters.

**T** — waiting for the next digit of the number.

**x** — any digit from 0 to 9.

**[146]** — any of the numbers in square brackets (1, 4, or 6).

**[1-6]** — any of the digits in the range specified in square brackets (1,2,3,4,5 or 6).

**(8>+7)** — replacement/substitution/deletion.To the left of the **>** symbol, there is a sequence of digits that should be replaced with the sequence to the right of the **>**. If only the sequence on the left is specified, it will be deleted from the dialed number. If only the sequence on the right is specified, it will be added. The expression must be enclosed in parentheses.

**2.** — the digit to the left of the dot is repeated any number of times.

The **|** character separates two or more prefix replacement rules in a string.

#### **Examples of a prefix substitution rules**

**(+7>8)49(589)x.** — in numbers with the prefix **+7** and code **495**, **498** or **499** the prefix changes to 8, the rest of the number remains unchanged.

**8[49]xxxxxxxxx** — any number with 11 digits, the first digit of which is **8** and the second digit of which is **4** or **9**.

**10xx** — any four-digit number in which the first digits are **10**.

**\*xx#** — a four-digit sequence in which the first character is **\***, followed by any two digits and the character **#**.

**[1-79]xxxxxx** — any number of seven digits in which the first digit is any digit except 8.

**x.** — any number consists of digits from 0 to 9.

**0T|00T|000** — the numbers 0, 00 or 000.The **T** symbol is used to wait for dialing to continue after dialling 0 and 00. It should be used if you need to dial in conversational mode (press the call button, then dial the number).

**(8>+7)x.** — in any number, the first digit of **8** will be replaced by **+7**.

**(\*2>84951234567)** — dialing **\*2** will send a call to 84951234567. You can configure a speed dialing.

**8[49]xxxxxxxxx|10xx|\*xx#** — the three rules discussed above are written on one line, separated by **|**. The telephone exchange checks such rules one by one, from left to the right.

# **C.1 nvox**

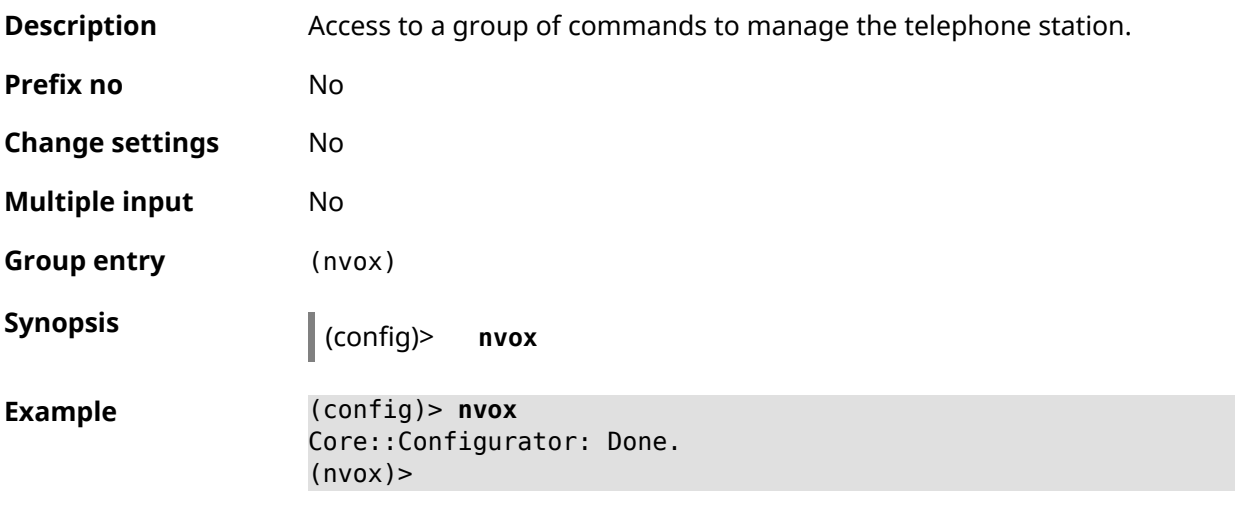

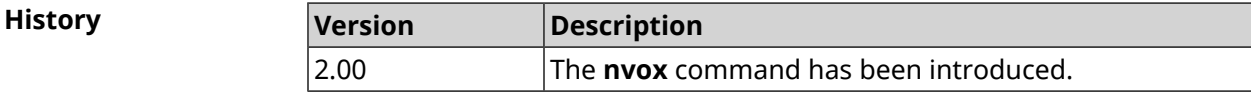

# **C.2 nvox call-history clear**

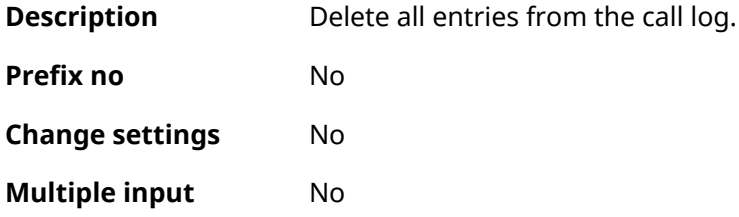
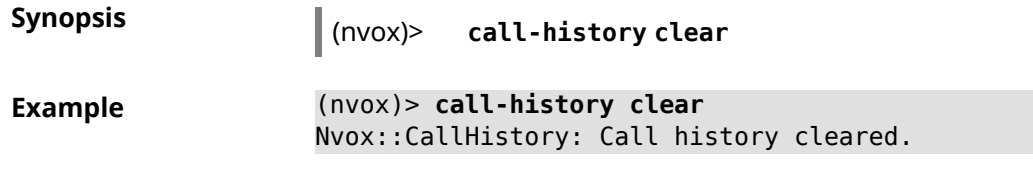

**History** 

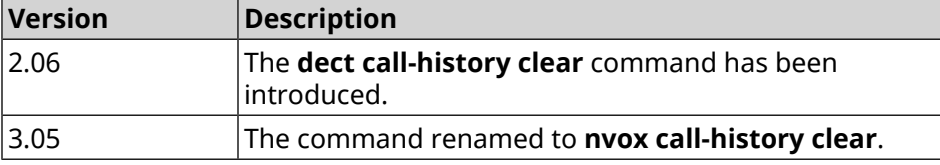

## **C.3 nvox call-history delete-call**

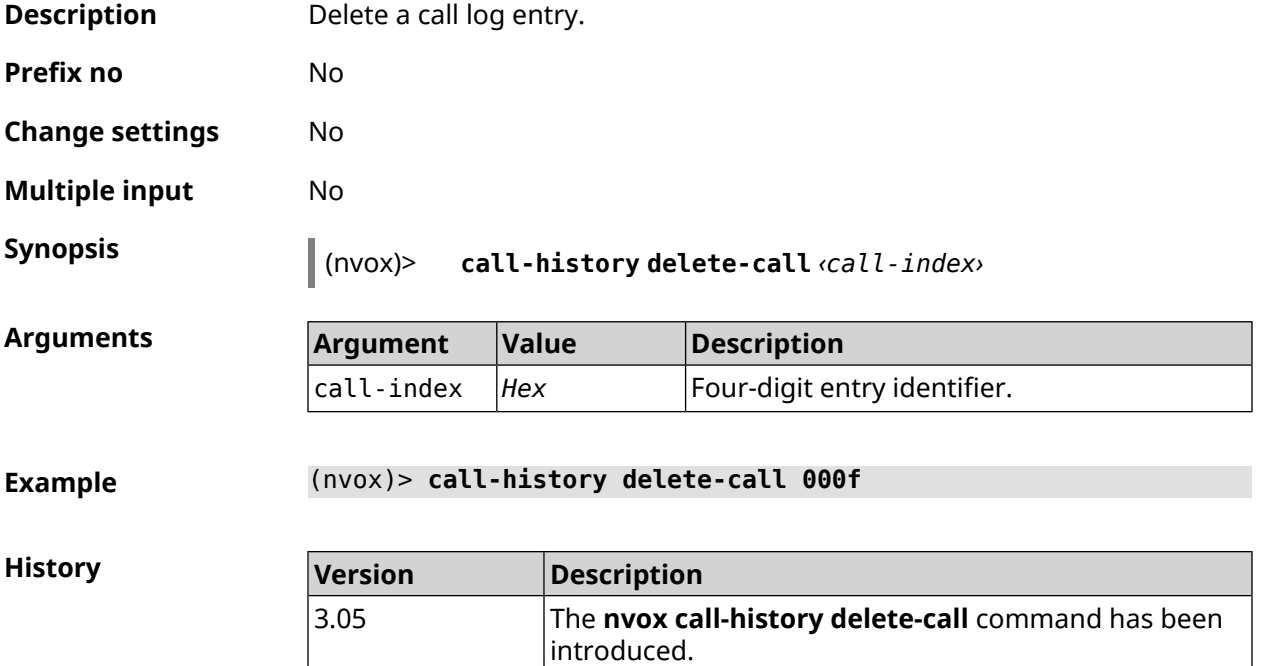

# **C.4 nvox call-history directory**

**Description** Specify a directory on the external USB drive to store call log files. By default, the call log is stored in the Keenetic router's RAM and is cleared after a reboot. Command with **no** prefix resets setting to default. Note: The phone book is stored in the same directory as the call log. **Prefix no** Yes **Change settings** Yes

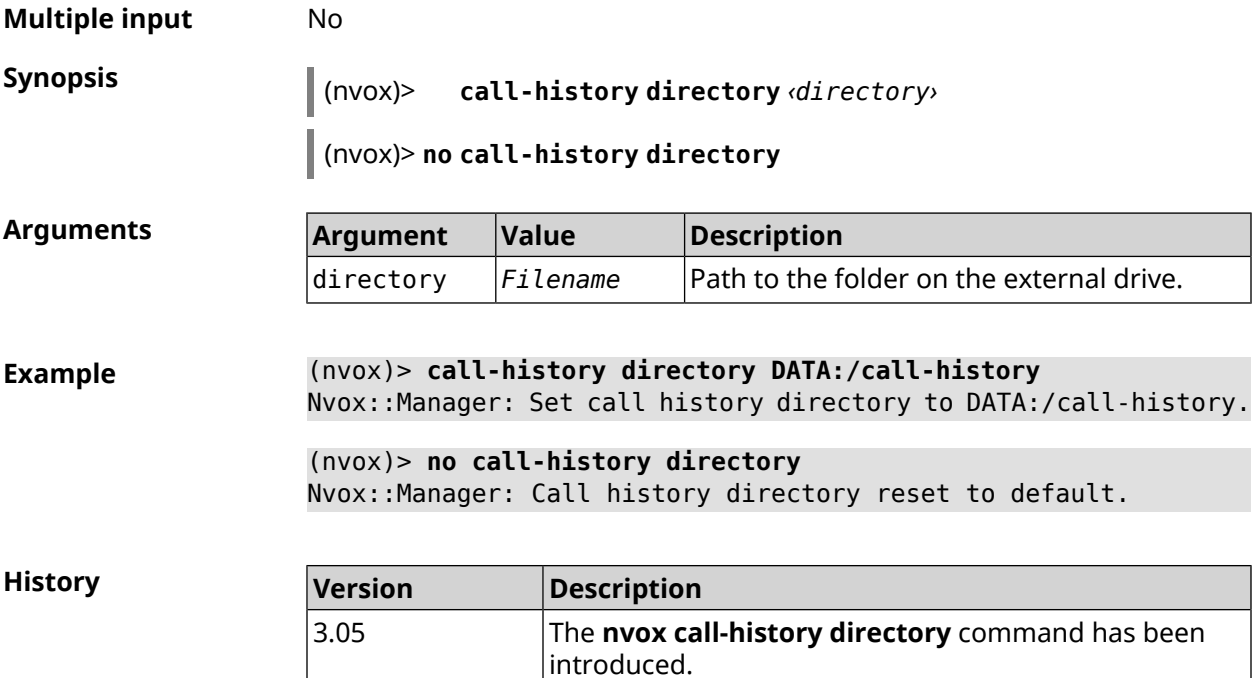

# **C.5 nvox call-history dump**

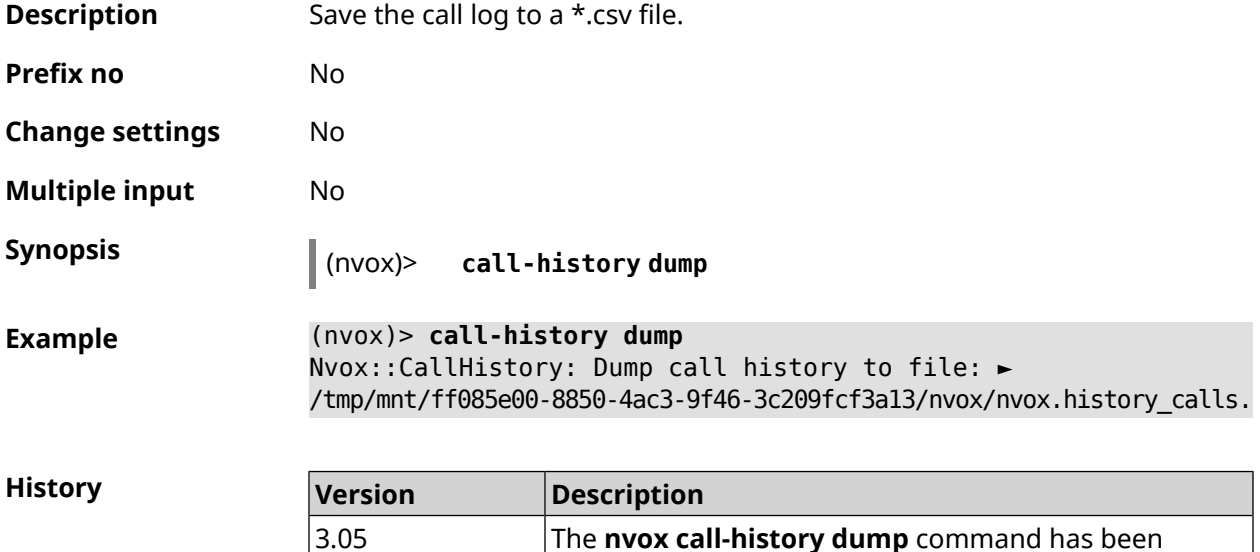

# **C.6 nvox call-history filter**

**Description** Configure a filter to output the call history by the **show nvox [call-history](#page-799-0)** command.

introduced.

Command with **no** prefix disables the filter.

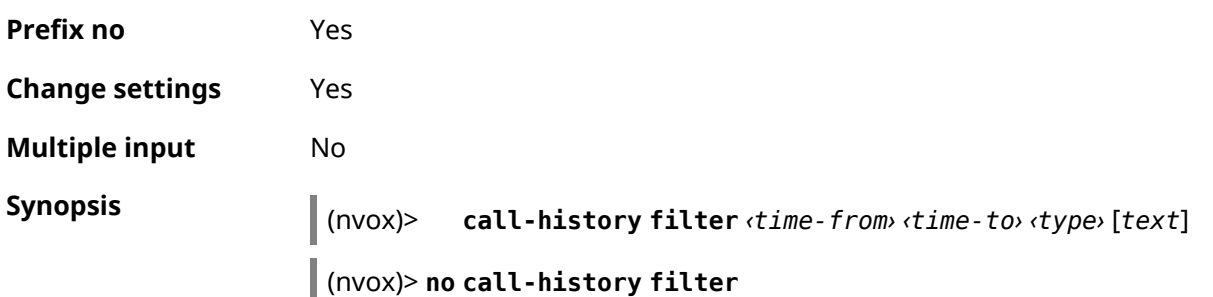

**Arguments Argument Value Description** time-from  $\begin{array}{c|c} \n\text{String} & \text{Date} \n\end{array}$  and time of the period start in DD MM YYYY HH:MM:SS format. *String* \* The beginning of the interval is not set. time-to  $\vert$  String  $\vert$  Date and time of the period end in DD MM YYYY HH:MM:SS format. *String* \* The end of the interval is not set.  $type$  | in | Search in incoming calls. out Search in outgoing calls. missed Search in missed calls.  $*$  Search in any calls. text *String* Text to find.

**Example** (nvox)> **call-history filter "12 Aug 2021 00:00:00" "15 Aug 2021 ► 23:59:59" in 1234567** Nvox::CallHistory: Filter enabled.

> (nvox)> **no call-history filter** Nvox::CallHistory: Filter disabled.

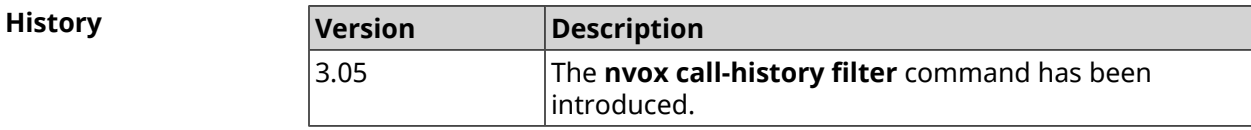

# **C.7 nvox call-history length**

**Description** Set the maximum number of records in the call log. By default, value 500 is used. Command with **no** prefix resets setting to default. **Prefix no** Yes **Change settings** Yes **Multiple input** No

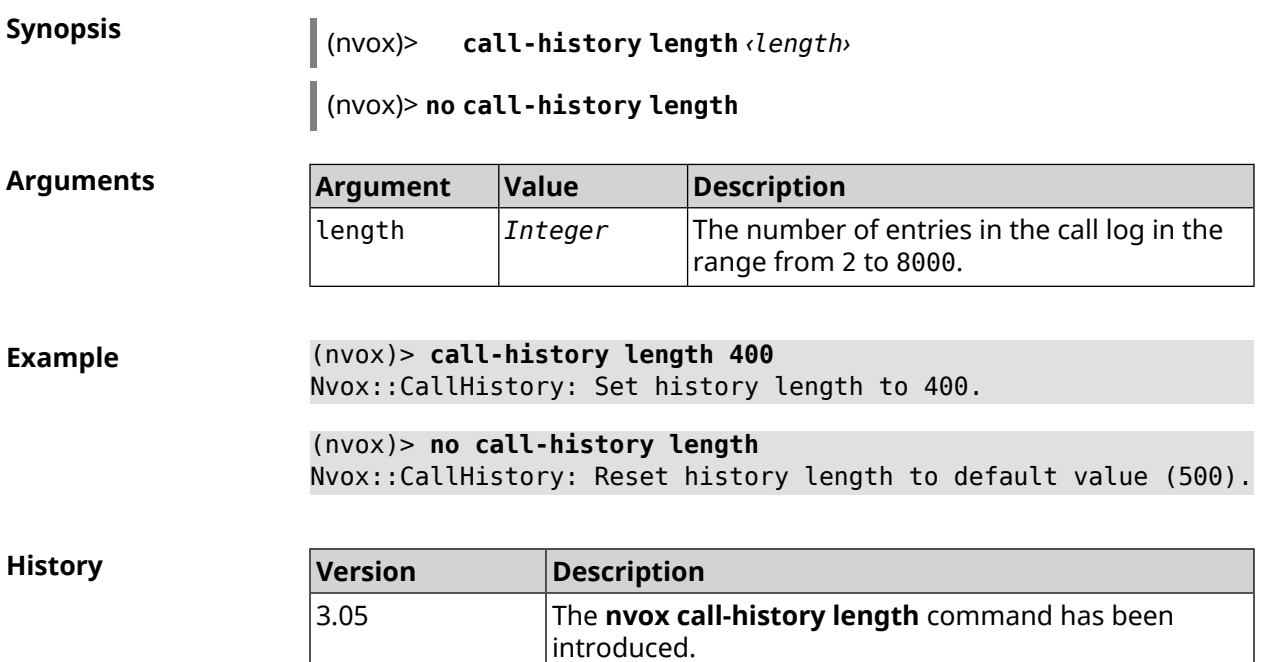

# **C.8 nvox fxs**

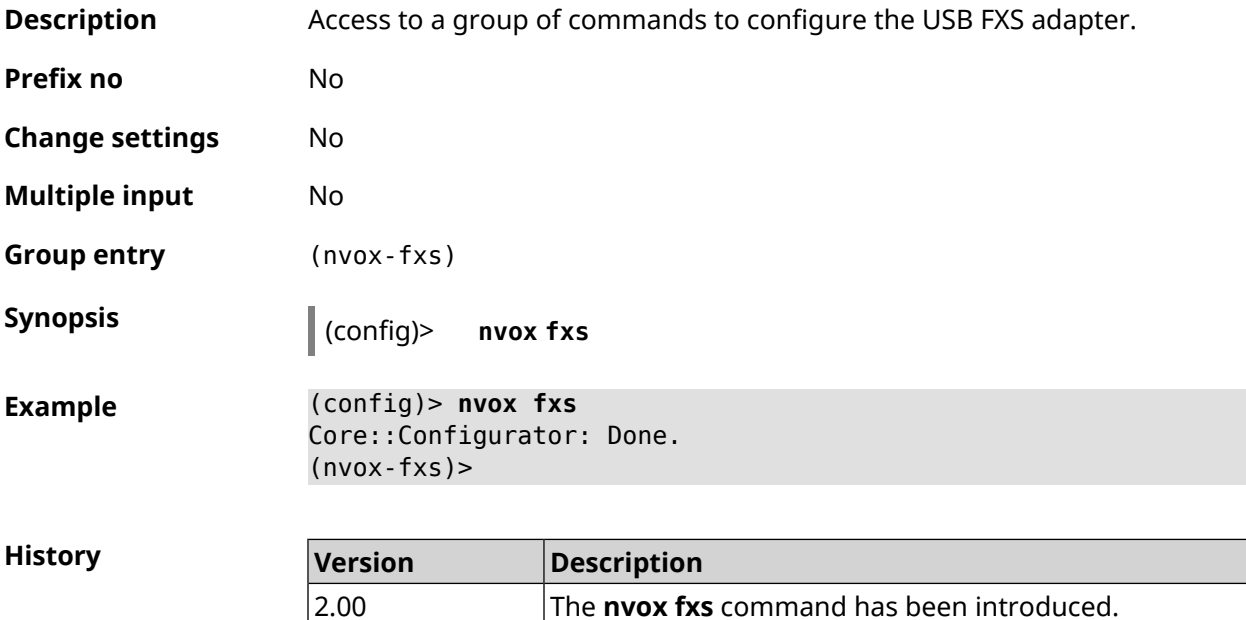

#### **C.8.1 nvox fxs country**

**Description** Set the national FXS settings profile. Tones, ringtone, port impedance, etc. will be configured according to the standards in force in that country.

Command with **no** prefix resets the country code value to what is hardwired into the router.

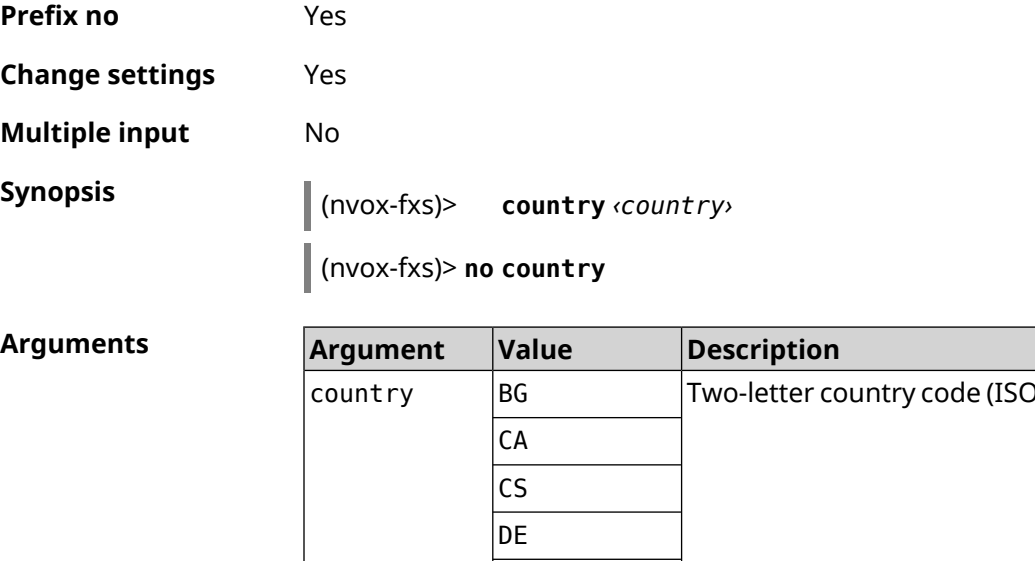

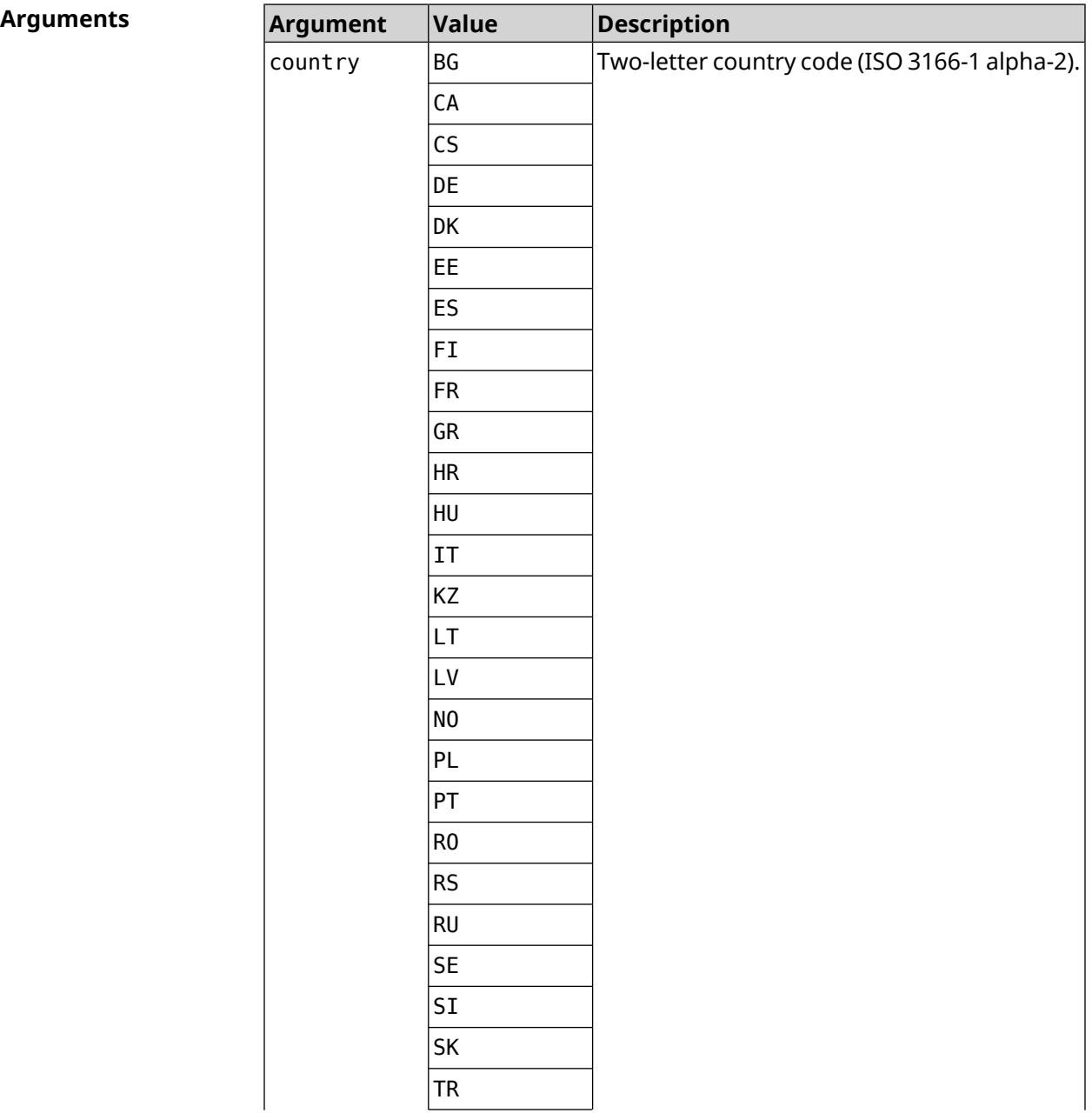

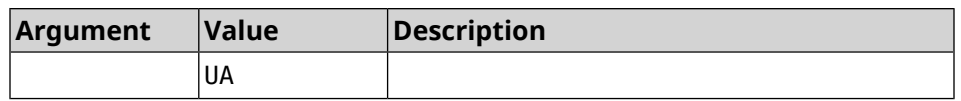

**Example** (nvox-fxs)> **country DE** Nvox::Manager: Set FXS Country for FXS configuration to "DE". (nvox-fxs)> **no country** Nvox::Manager: Reset FXS Country for FXS configuration to "TR". **History Version Description** 3.05 The **nvox fxs country** command has been introduced.

#### **C.8.2 nvox fxs echo-canc-mode**

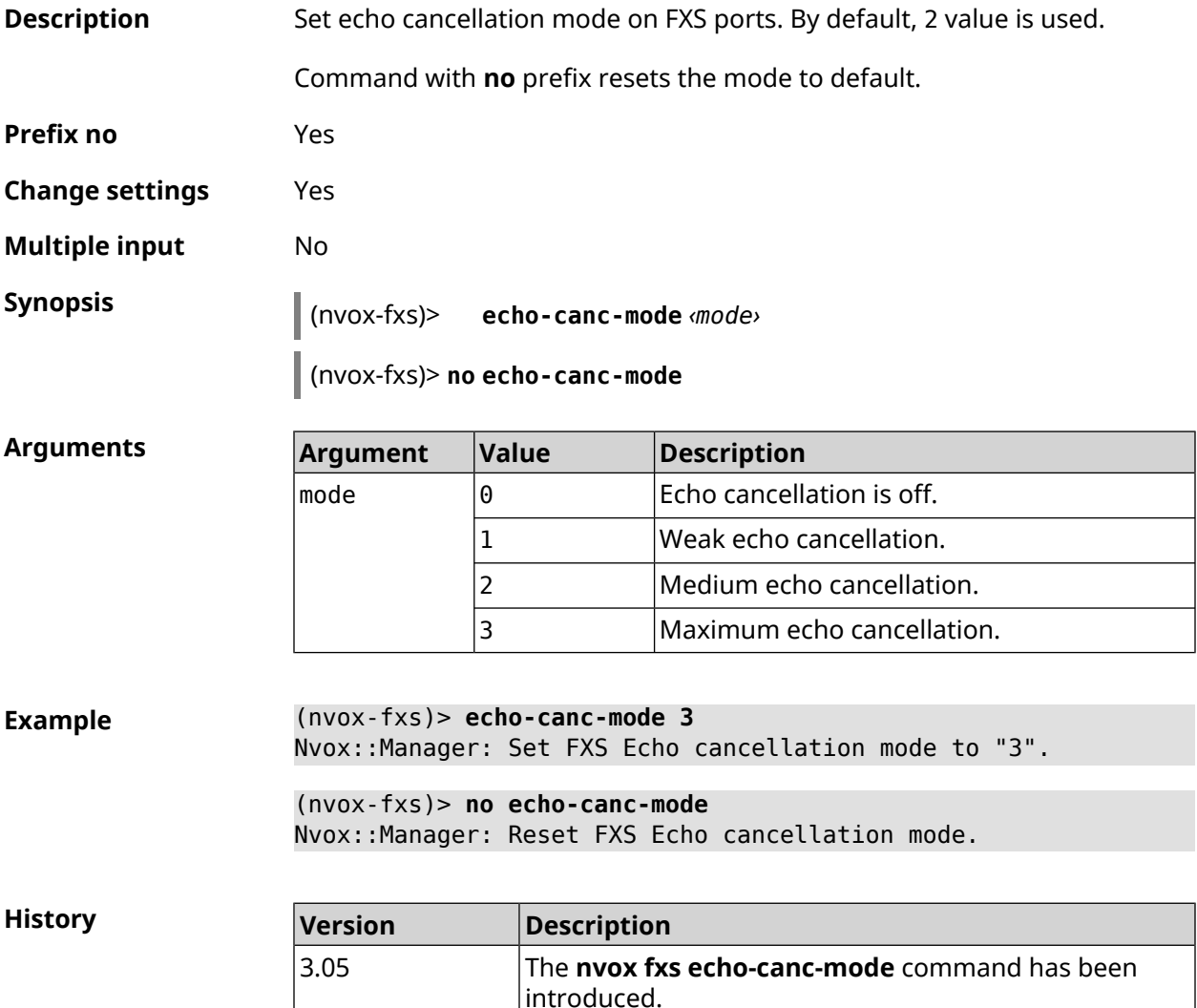

#### **C.8.3 nvox fxs echo-canc-thresholds**

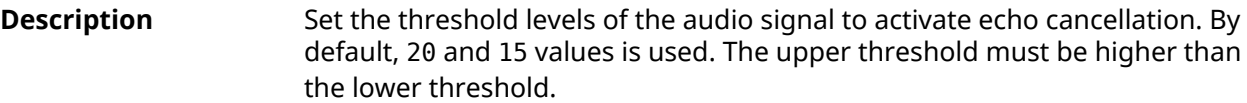

Command with **no** prefix resets settings to default.

**Prefix no** Yes

**Change settings** Yes

**Multiple input** Yes

**Synopsis** (nvox-fxs)> **echo-canc-thresholds** *‹mute\_threshold› ‹unmute\_threshold›*

(nvox-fxs)> **no echo-canc-thresholds**

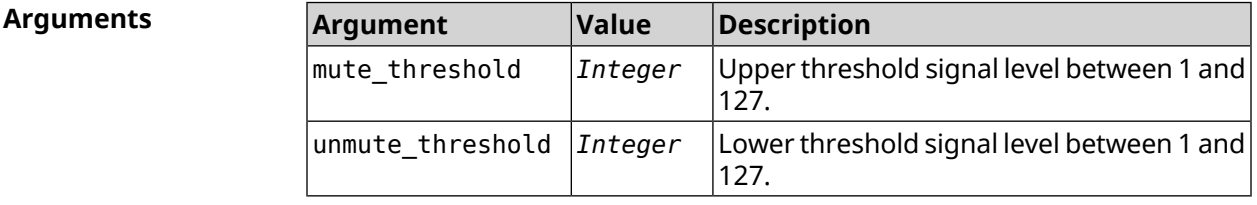

**Example** (nvox-fxs)> **echo-canc-thresholds 15 10** Nvox::Manager: Set FXS Echo cancellation mute threshold to "15" ► and Echo cancellation unmute threshold to "10". (nvox-fxs)> **no echo-canc-thresholds**

Nvox::Manager: Reset FXS Echo cancellation mute threshold and ► Echo cancellation unmute threshold.

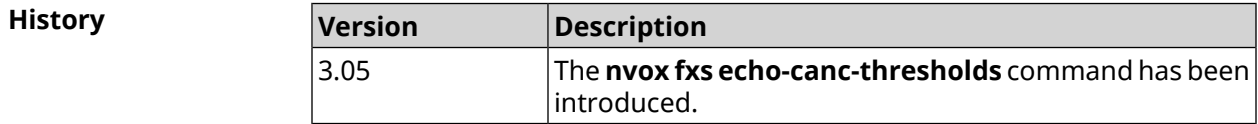

#### **C.8.4 nvox fxs force-calibration**

**Description** Perform LB calibration for FXS ports each time FXS is initialized.

Command with **no** prefix disables LB calibration, using factory calibration data.

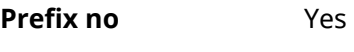

**Change settings** Yes

**Multiple input** No

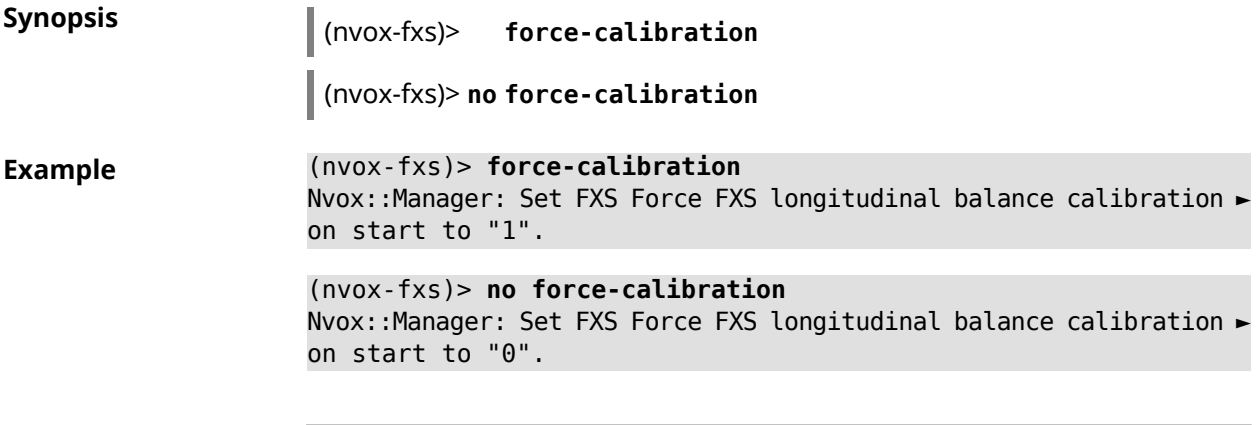

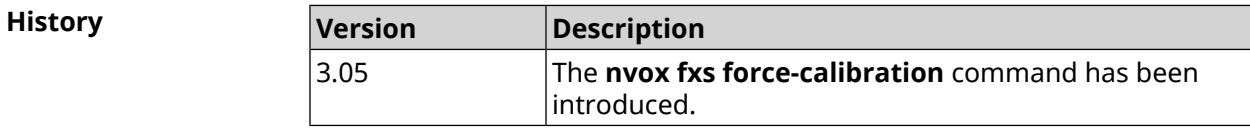

### **C.8.5 nvox fxs init-timer**

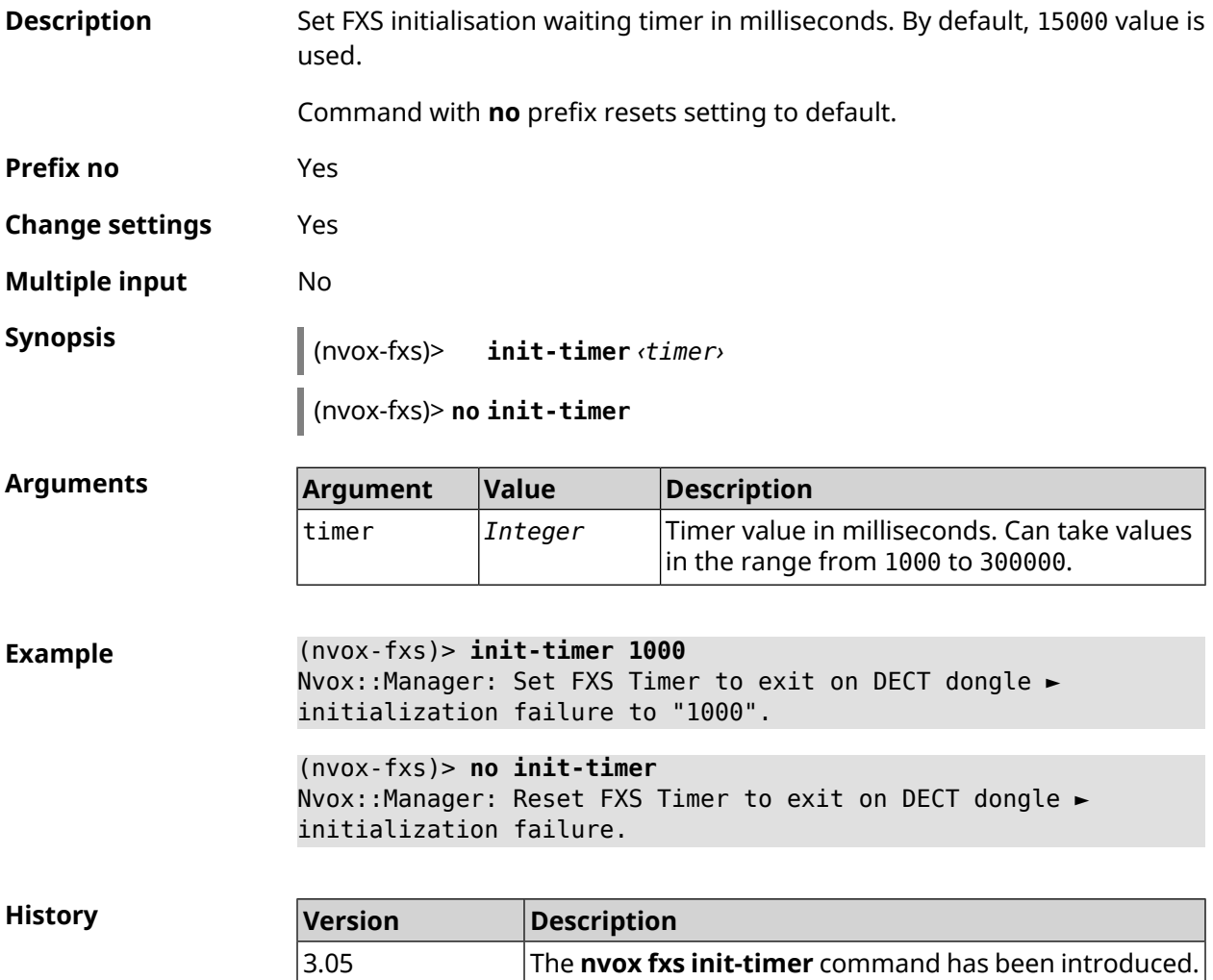

## **C.8.6 nvox fxs led-blinking-timer**

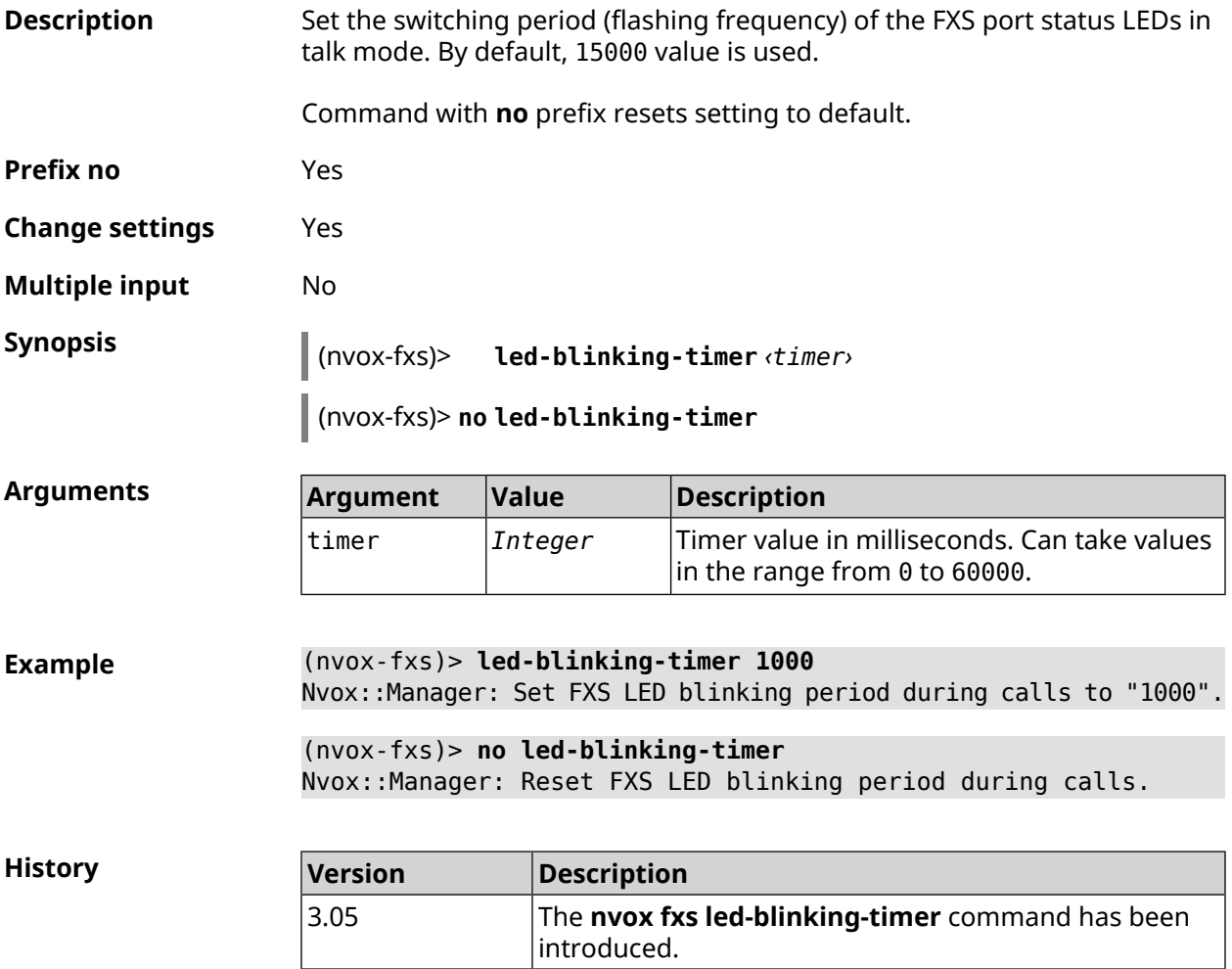

### **C.8.7 nvox fxs port-paging**

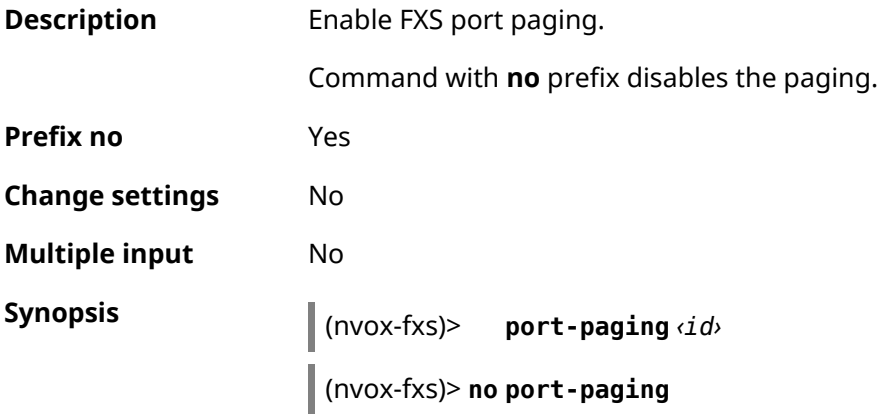

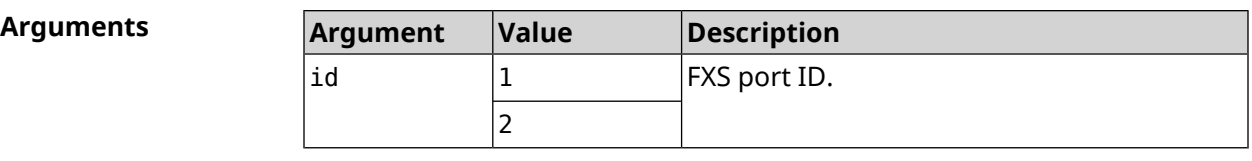

**Example** (nvox-fxs)> **port-paging 1** Nvox::Fxs: Start paging FXS port 1.

> (nvox-fxs)> **no port-paging** Nvox::Fxs: Stop paging FXS ports.

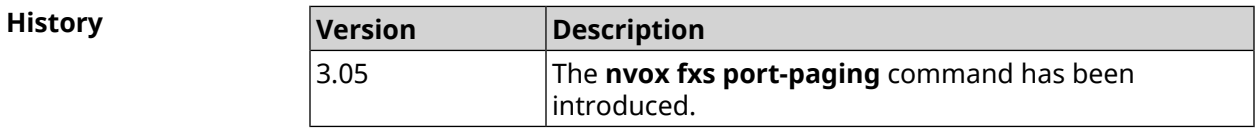

#### **C.8.8 nvox fxs pulse-dial-mode**

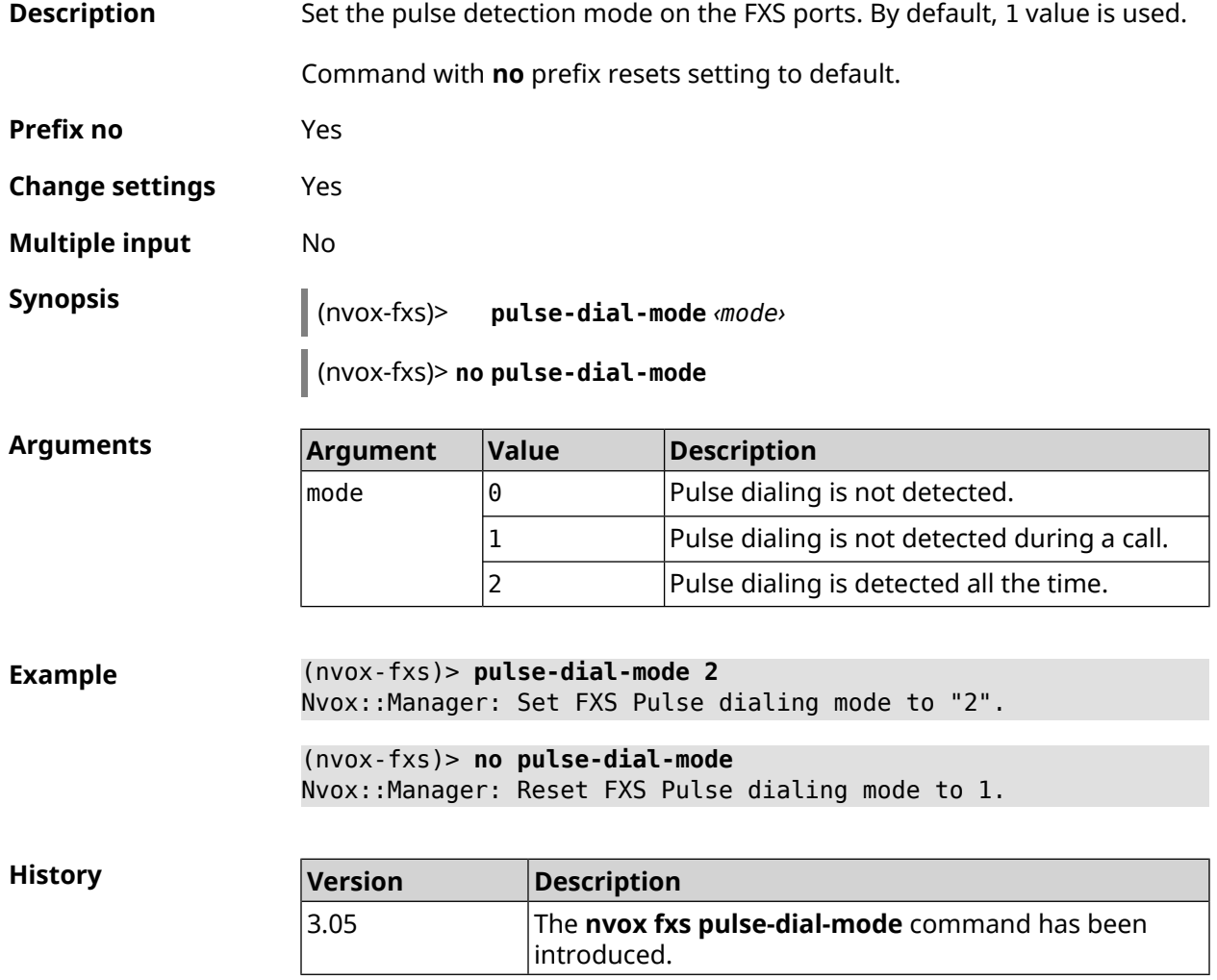

#### **C.8.9 nvox fxs unmute-timer**

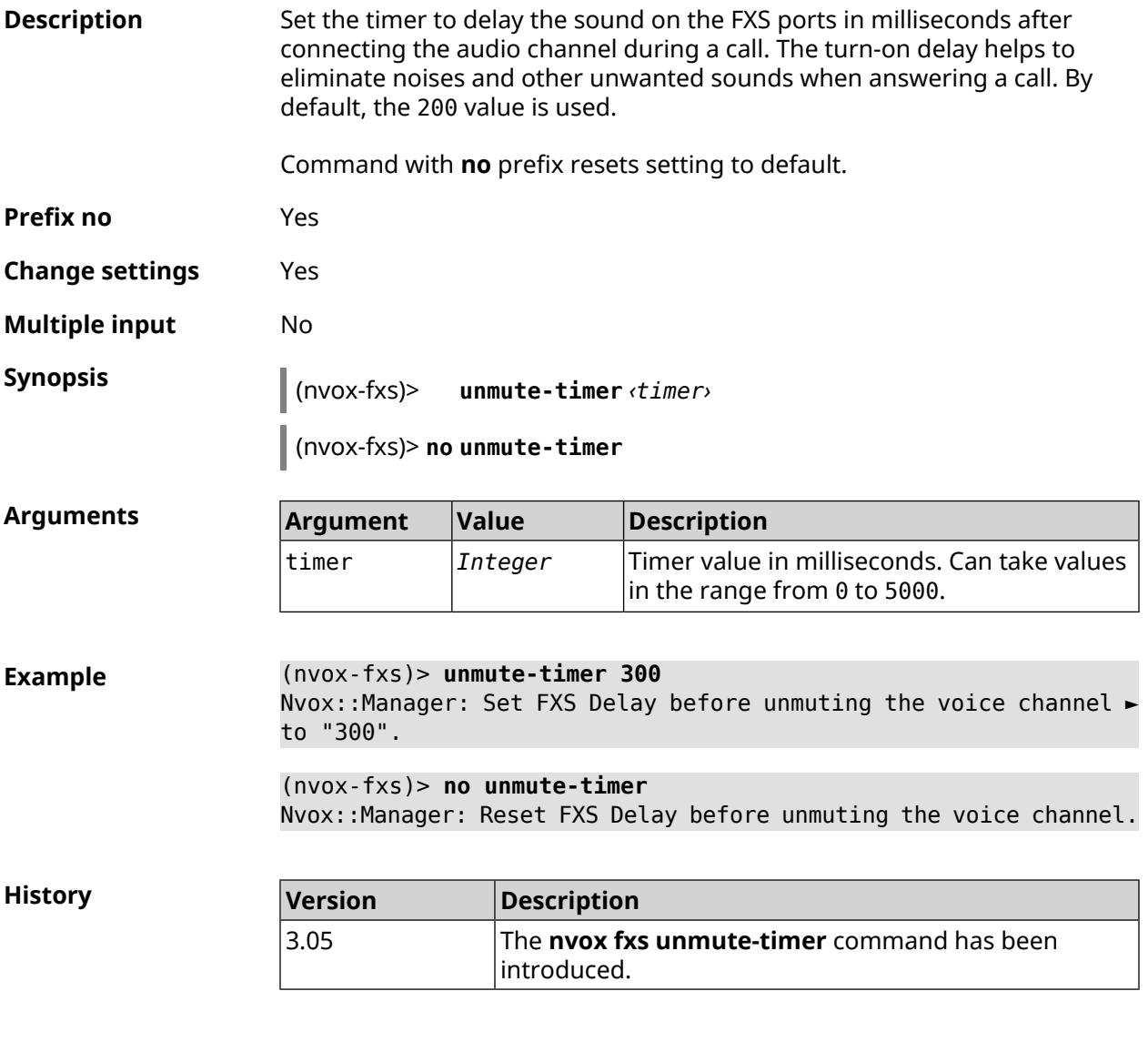

# **C.9 nvox parallel accept**

**Description** Set the code to answer a parallel incoming call. Dial this code to answer a call that comes in during a call. By default, the R value is used. Command with **no** prefix disables the answer to a parallel incoming call function. **Prefix no** Yes **Change settings** Yes **Multiple input** No

**Synopsis** (nvox)> **parallel accept** *‹accept›*

(nvox)> **no parallel accept**

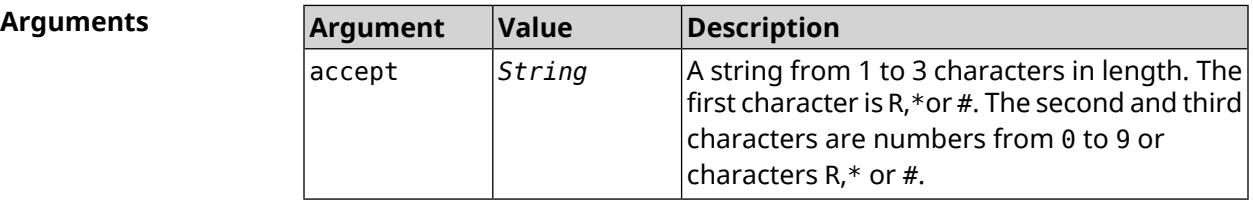

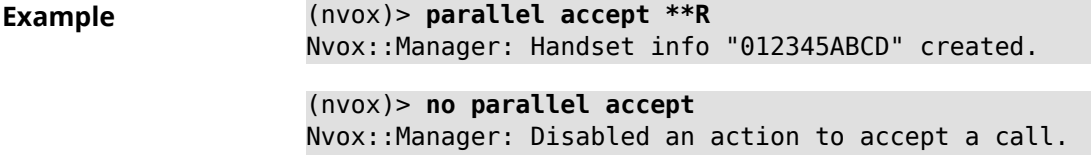

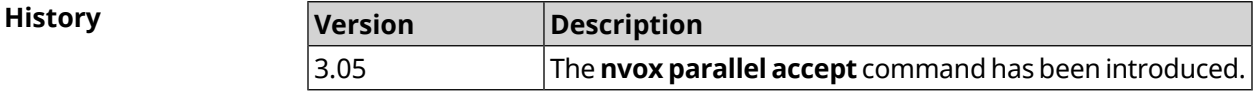

# **C.10 nvox parallel disable**

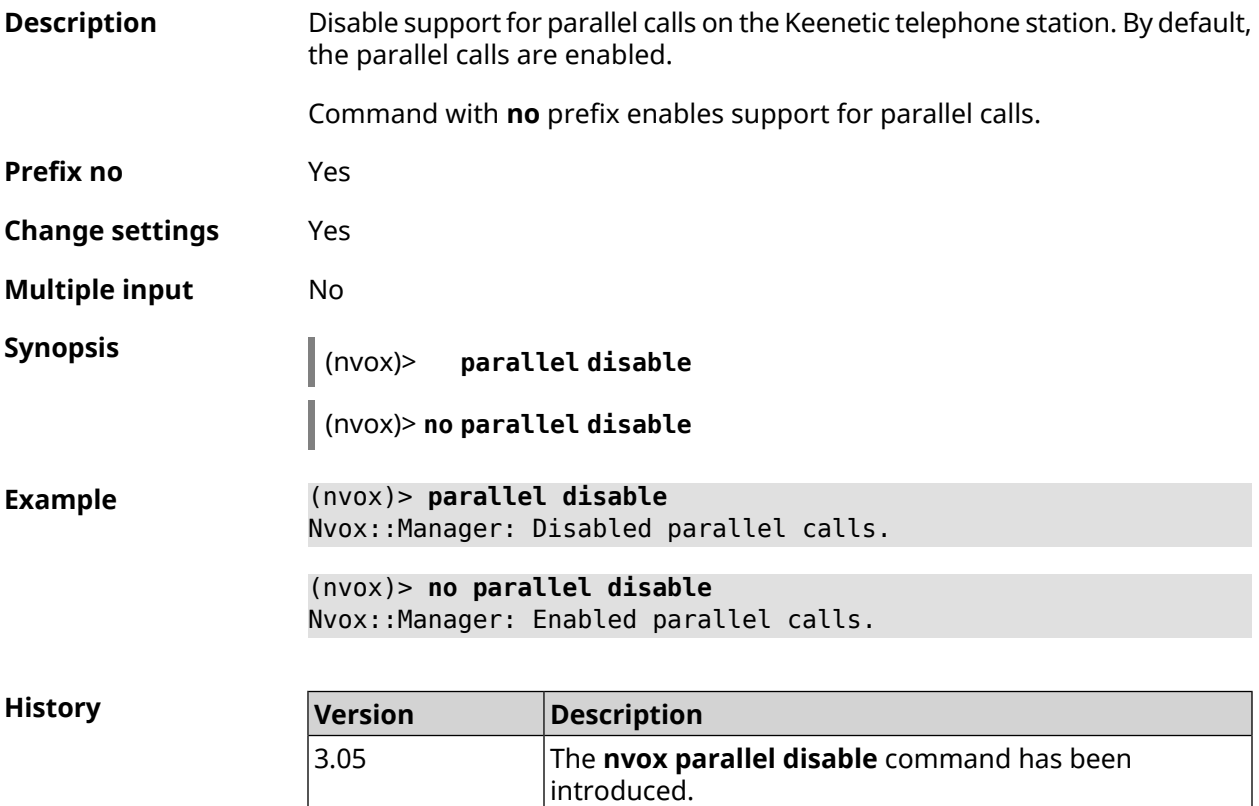

## **C.11 nvox parallel call-external**

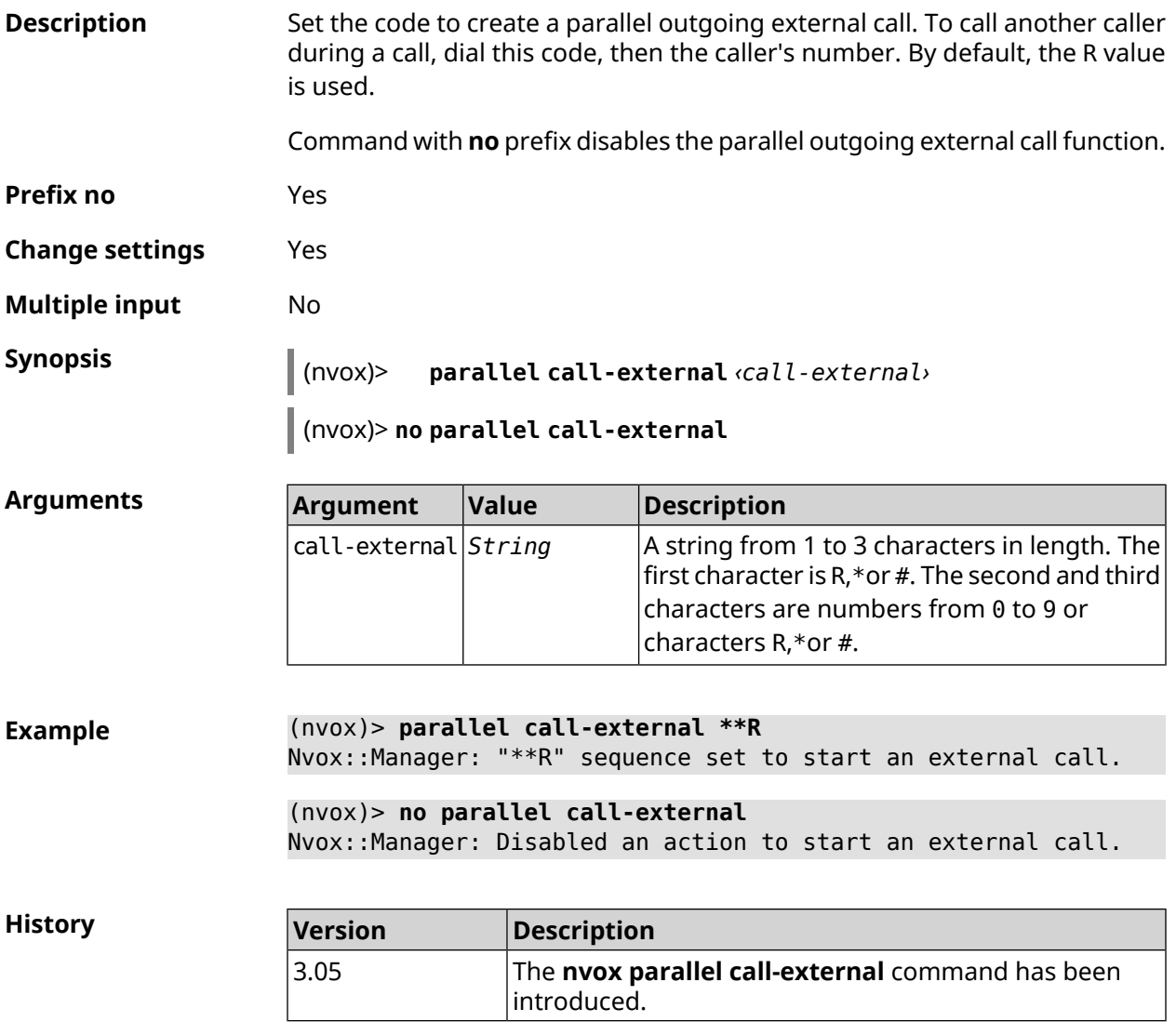

# **C.12 nvox parallel call-internal**

**Description** Set the code to create a parallel outgoing internal call. To call another phone port or DECT-handset during a call, dial this code, then the extension number of the port or handset. By default, the \* value is used.

Command with **no** prefix disables this feature.

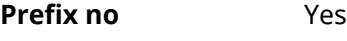

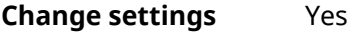

**Multiple input** No

**Synopsis** (nvox)> **parallel call-internal** *‹call-internal›*

(nvox)> **no parallel call-internal**

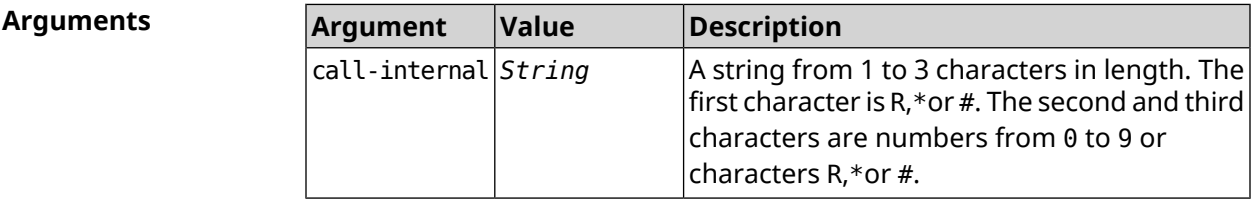

**Example** (nvox)> **parallel call-internal \*\*\*** Nvox::Manager: "\*\*\*" sequence set to start an internal call. (nvox)> **no parallel call-internal** Nvox::Manager: Disabled an action to start an internal call.

**History** 

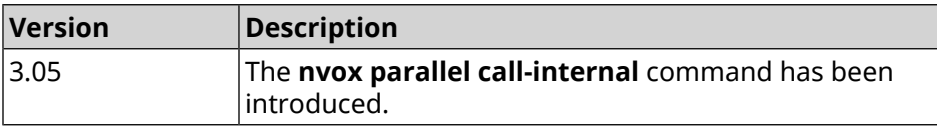

## **C.13 nvox parallel hold-resume**

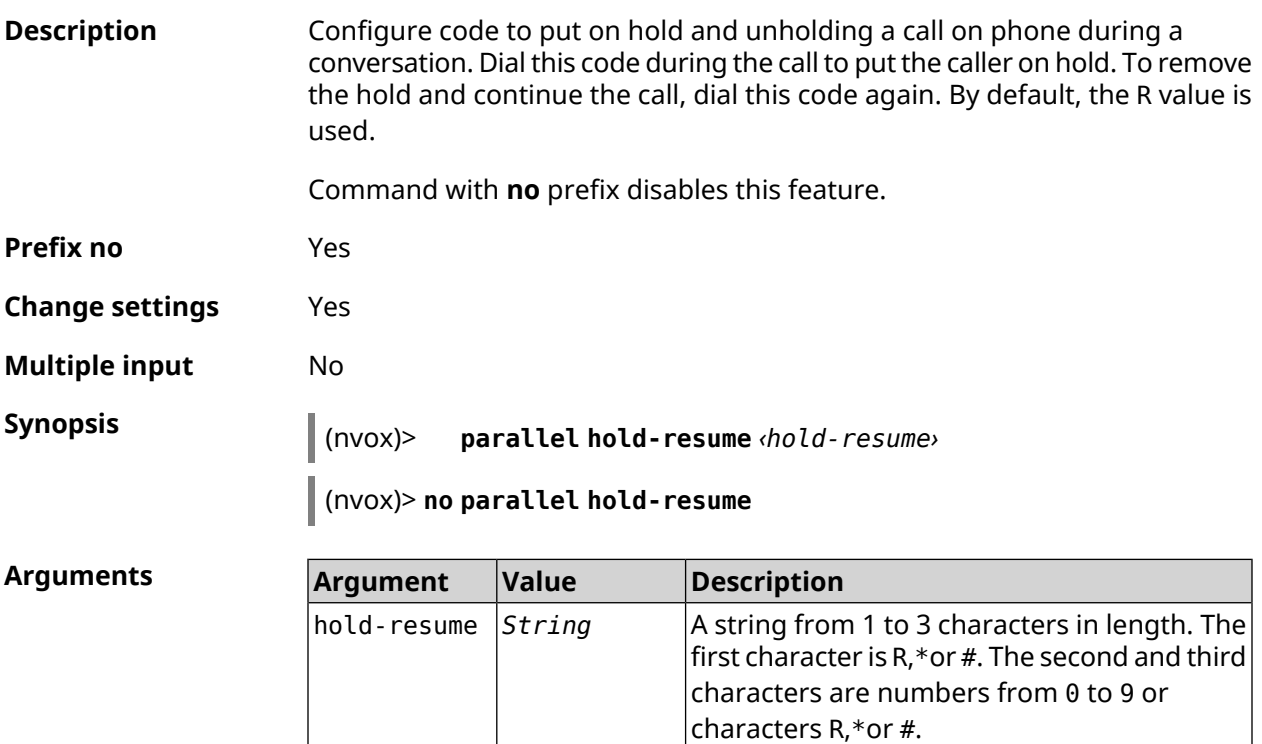

**Example** (nvox)> **parallel hold-resume \*\*R** Nvox::Manager: "\*\*R" sequence set to hold or resume a call. (nvox)> **no parallel hold-resume**

Nvox::Manager: Disabled an action to hold or resume a call.

**History** 

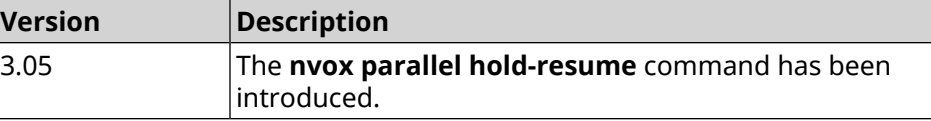

## **C.14 nvox parallel intercept**

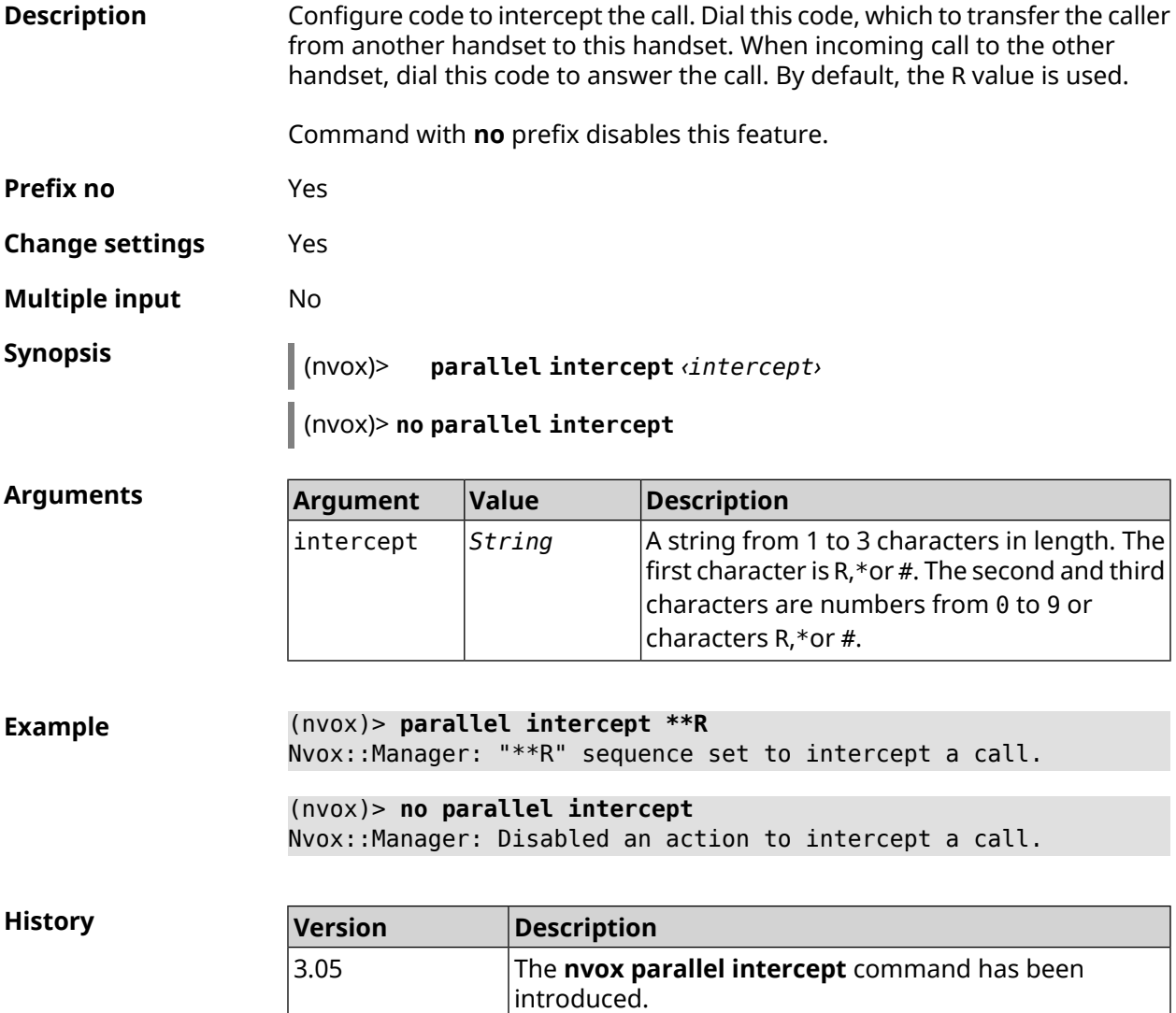

# **C.15 nvox parallel reject**

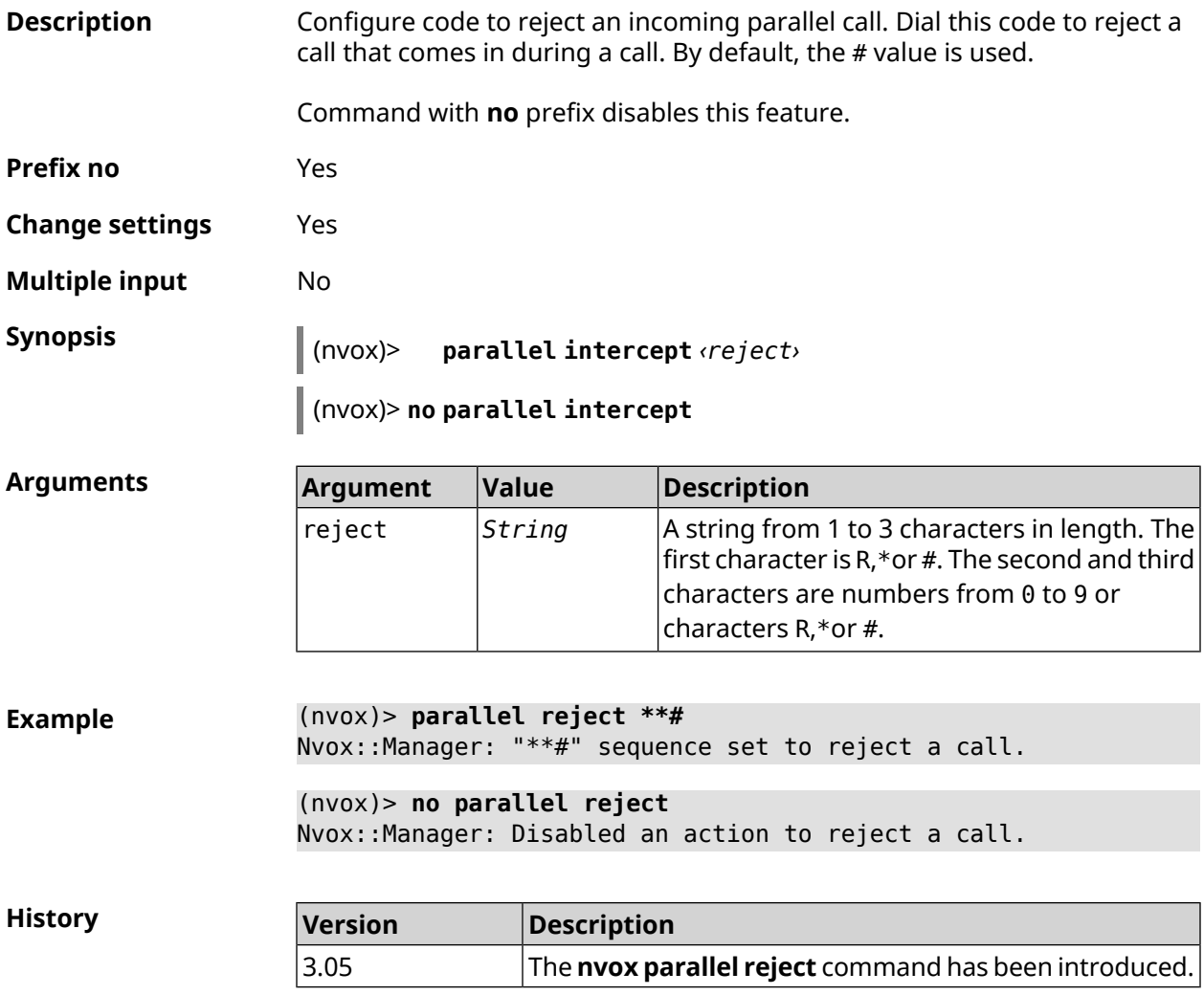

# **C.16 nvox parallel release-active**

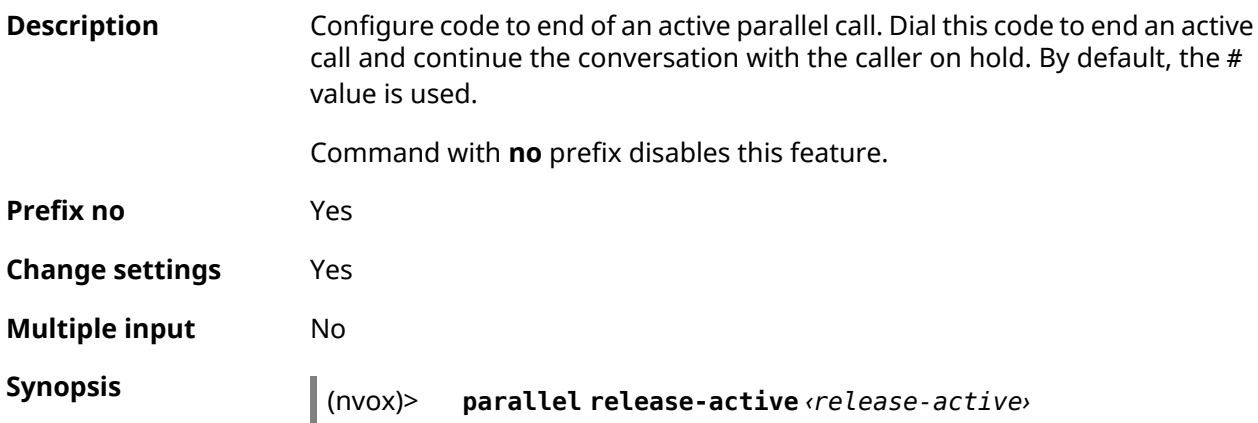

#### (nvox)> **no parallel release-active**

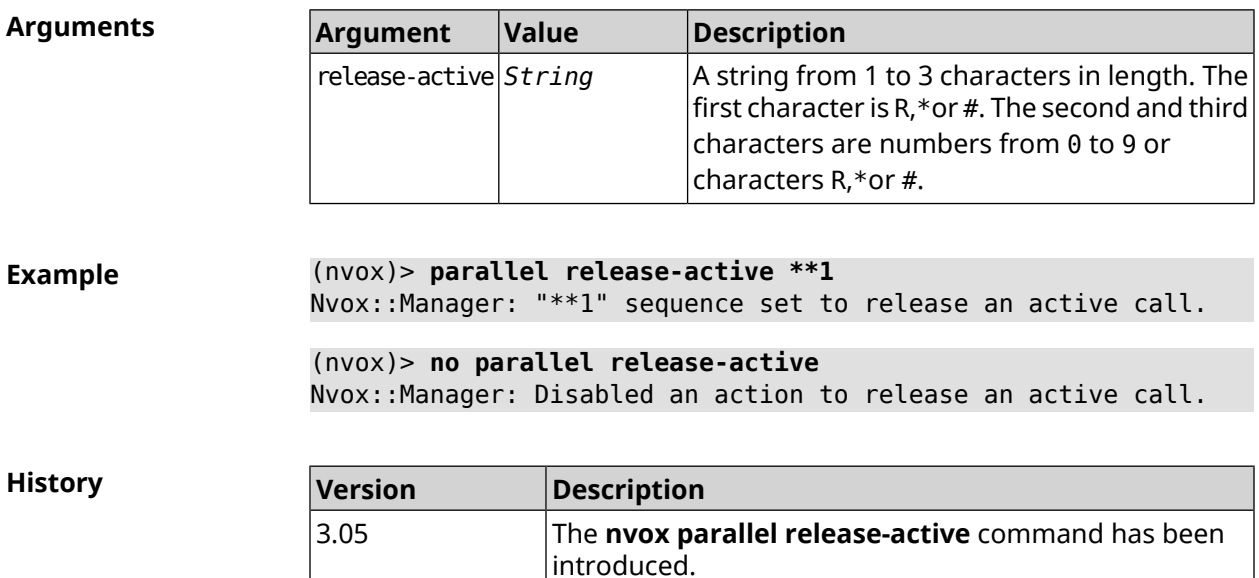

# **C.17 nvox parallel release-passive**

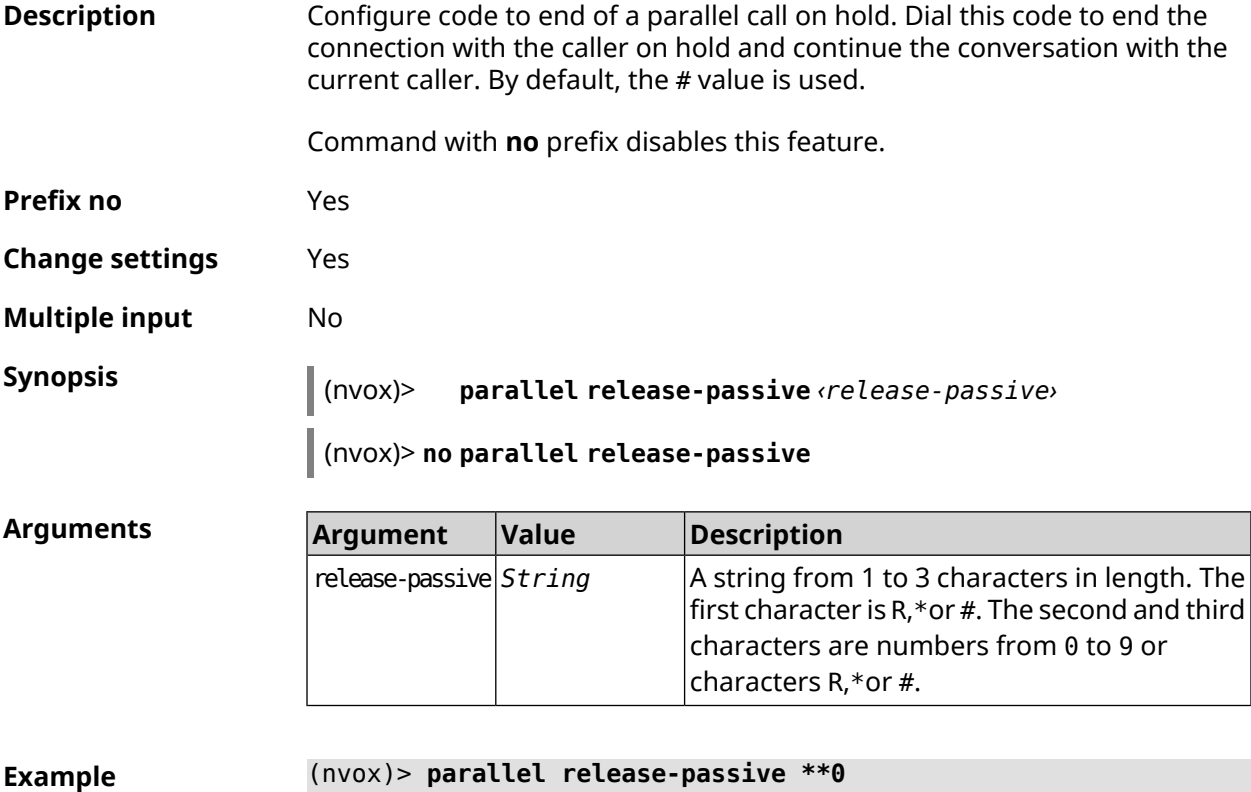

Nvox::Manager: "\*\*0" sequence set to release a passive call.

#### (nvox)> **no parallel release-passive**

Nvox::Manager: Disabled an action to release a passive call.

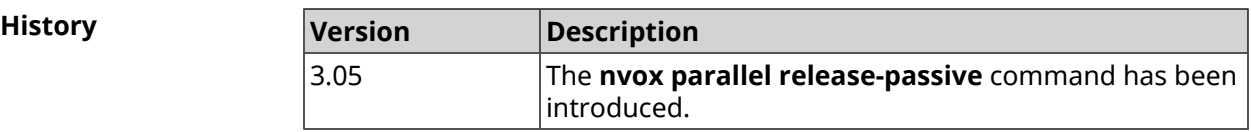

## **C.18 nvox parallel toggle**

**Description** Configure code to switch between two parallel calls. Dial this code to continue a call on hold and put the current call on hold. By default, the R value is used. Command with **no** prefix disables this feature. **Prefix no** Yes **Change settings** Yes **Multiple input** No **Synopsis** (nvox)> **parallel toggle** *‹toggle›* (nvox)> **no parallel toggle Arguments Argument Value Description** A string from 1 to 3 characters in length. The first character is R,\*or #.The second and third toggle *String* characters are numbers from 0 to 9 or characters R,\*or #. **Example** (nvox)> **parallel toggle \*\*5**

Nvox::Manager: "\*\*5" sequence set to toggle a call.

(nvox)> **no parallel toggle** Nvox::Manager: Disabled an action to toggle a call.

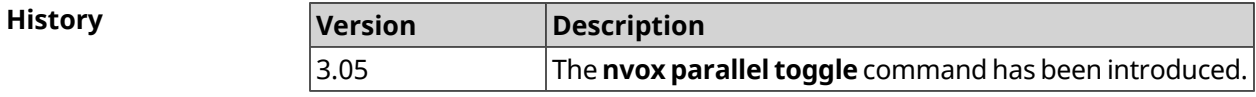

## **C.19 nvox parallel transfer**

**Description** Configure code to transfer the caller on hold to another caller or phone port/DECT-handset. Dial this code to connect the caller on hold with the caller who is talking to you at the moment. By default, the \* value is used.

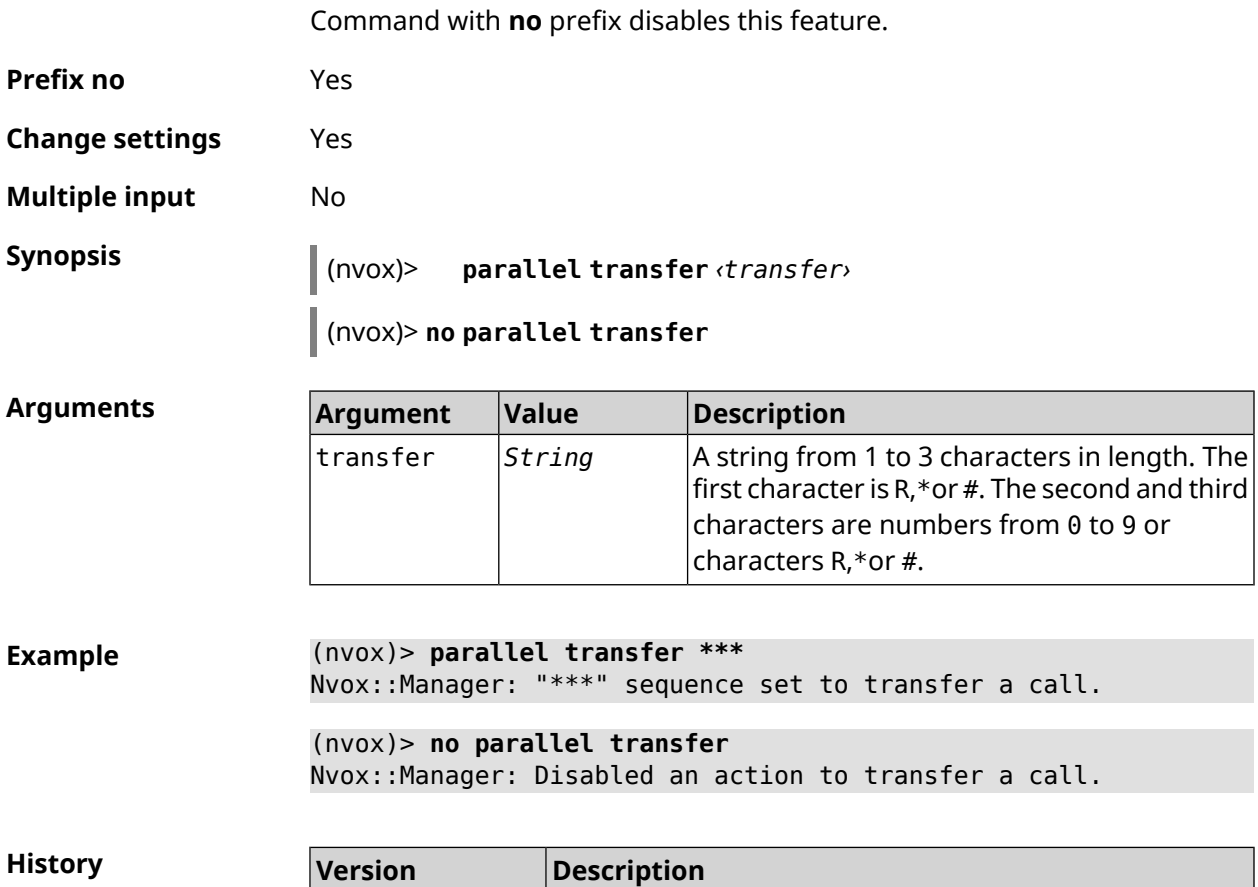

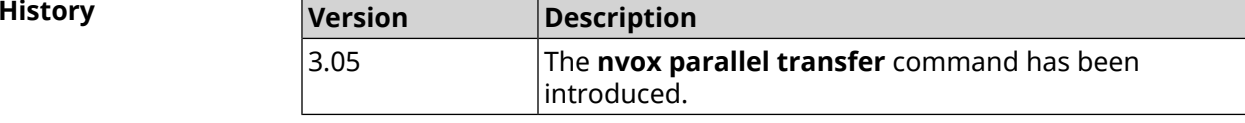

# **C.20 nvox phone**

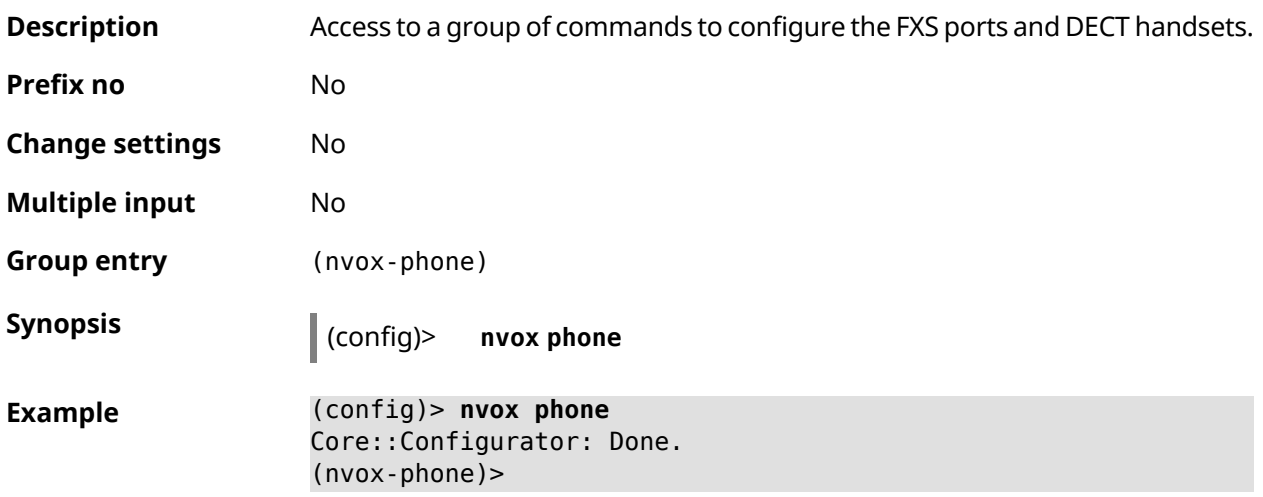

**History** 

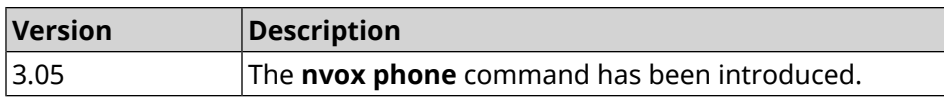

#### **C.20.1 nvox phone cadence**

**Description** Set the parameters for one of the six ringtones, each of which can be linked to a specific type of incoming call (external, internal, paging, call from a particular number). Such a setting will allow you to identify the type of call by the sound of the ringtone.

Default values:

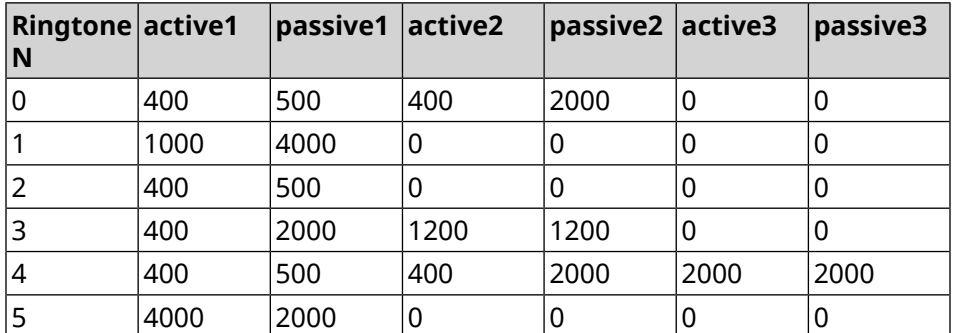

Command with **no** prefix resets settings to default.

- **Prefix no** Yes
- **Change settings** Yes
- **Multiple input** Yes
- 

**Synopsis** (nvox-phone)> **cadence** *‹cadence› ‹active1› ‹passive1› ‹active2› ‹passive2› ‹active3› ‹passive3›*

(nvox-phone)> **no cadence** [*‹cadence›*]

**Arguments** 

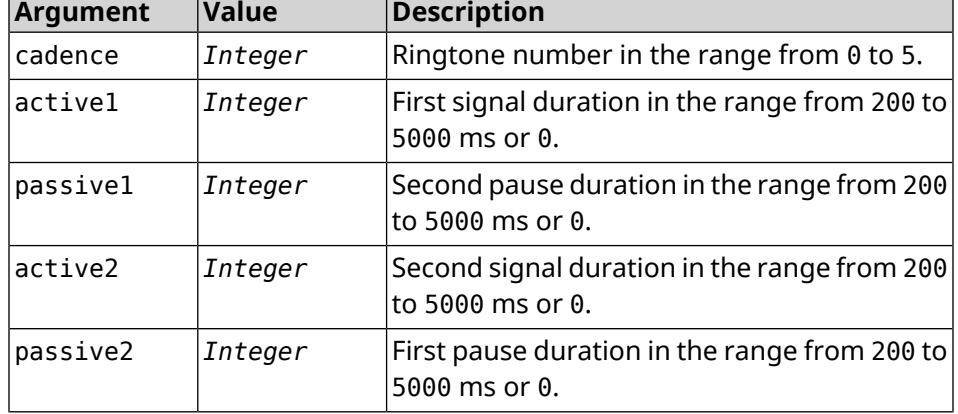

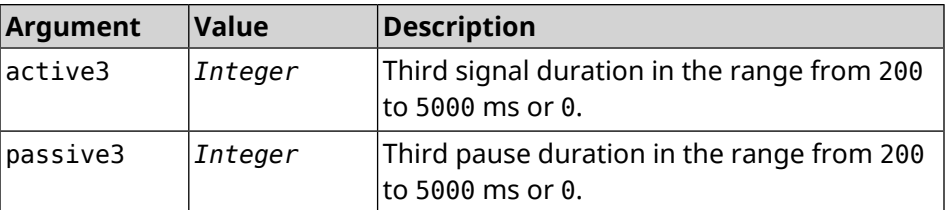

**Example** (nvox-phone)> **cadence 1 800 320 0 0 0 0** Nvox::Phone: Set phone cadence 1 to 800/320, 0/0, 0/0 ► (active/passive periods). (nvox-phone)> **no cadence 1** Nvox::Phone: Reset phone cadence 1 to 1000/4000, 0/0, 0/0 ►

(active/passive periods).

**History Version Description** 3.05 The**nvox phone cadence** command has been introduced.

#### **C.20.2 nvox phone dial-digit-timer**

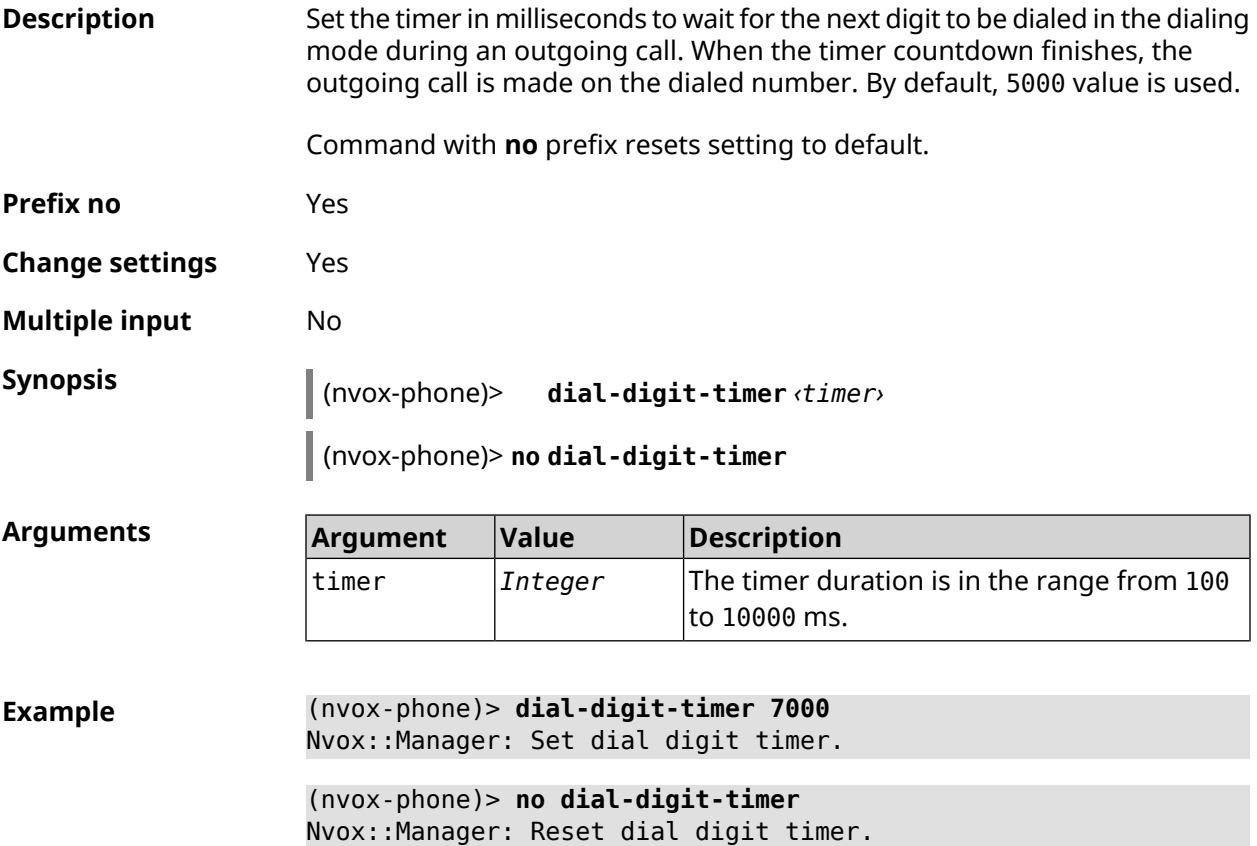

**History** 

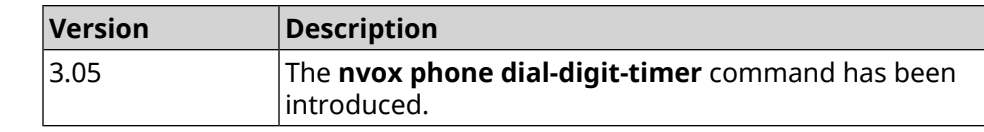

### **C.20.3 nvox phone intercom-cadence**

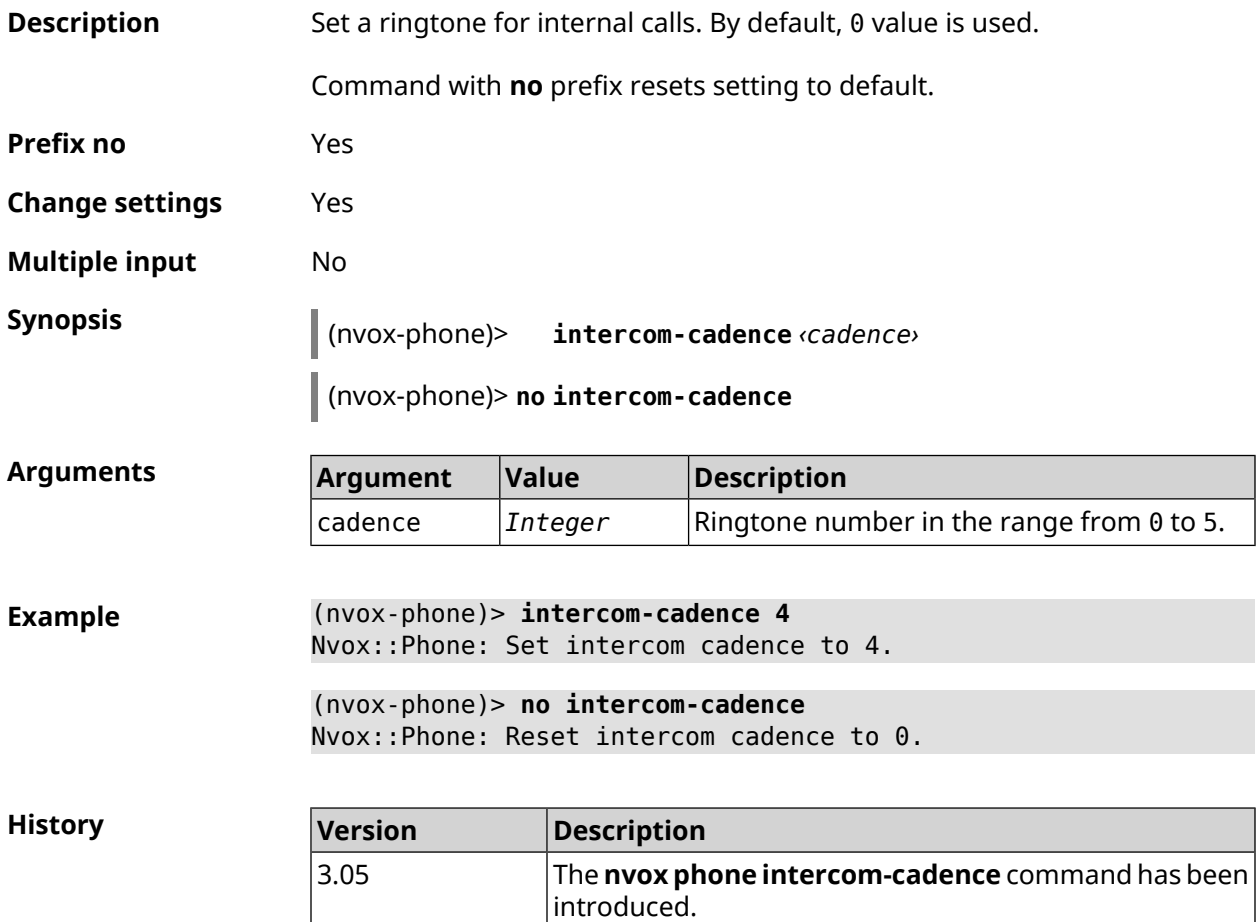

#### **C.20.4 nvox phone offhook-timer**

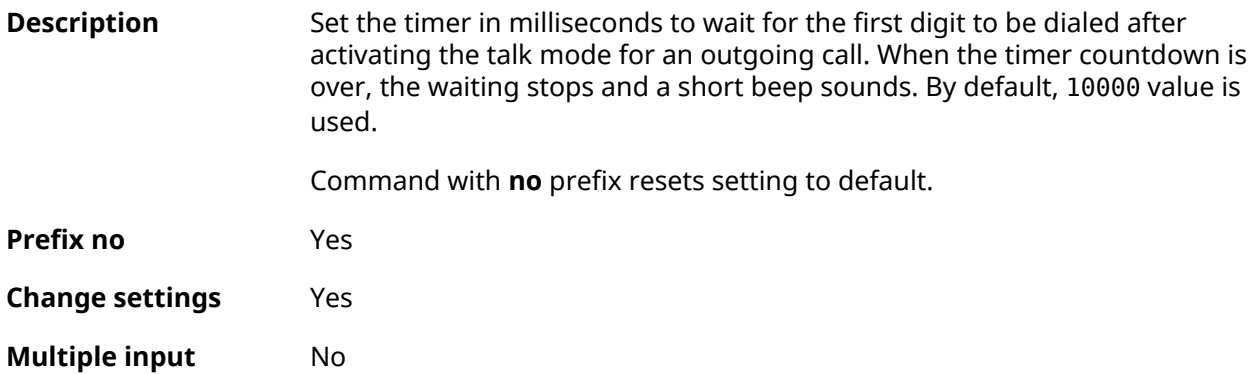

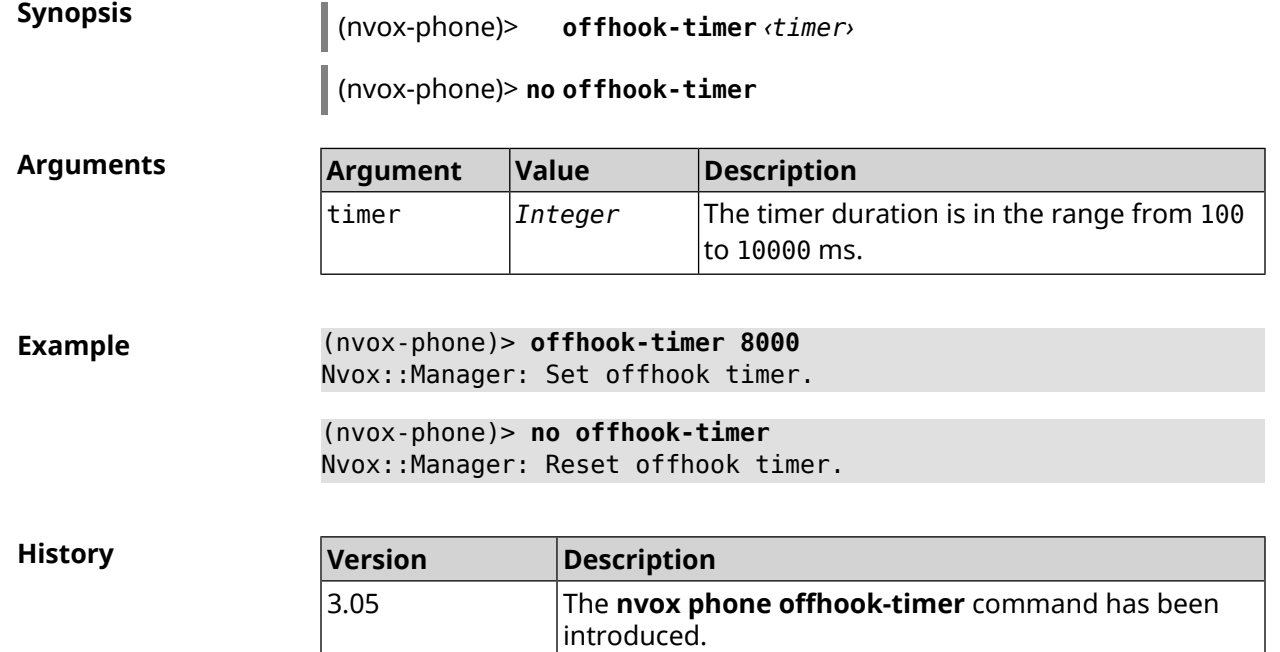

## **C.20.5 nvox phone paging-cadence**

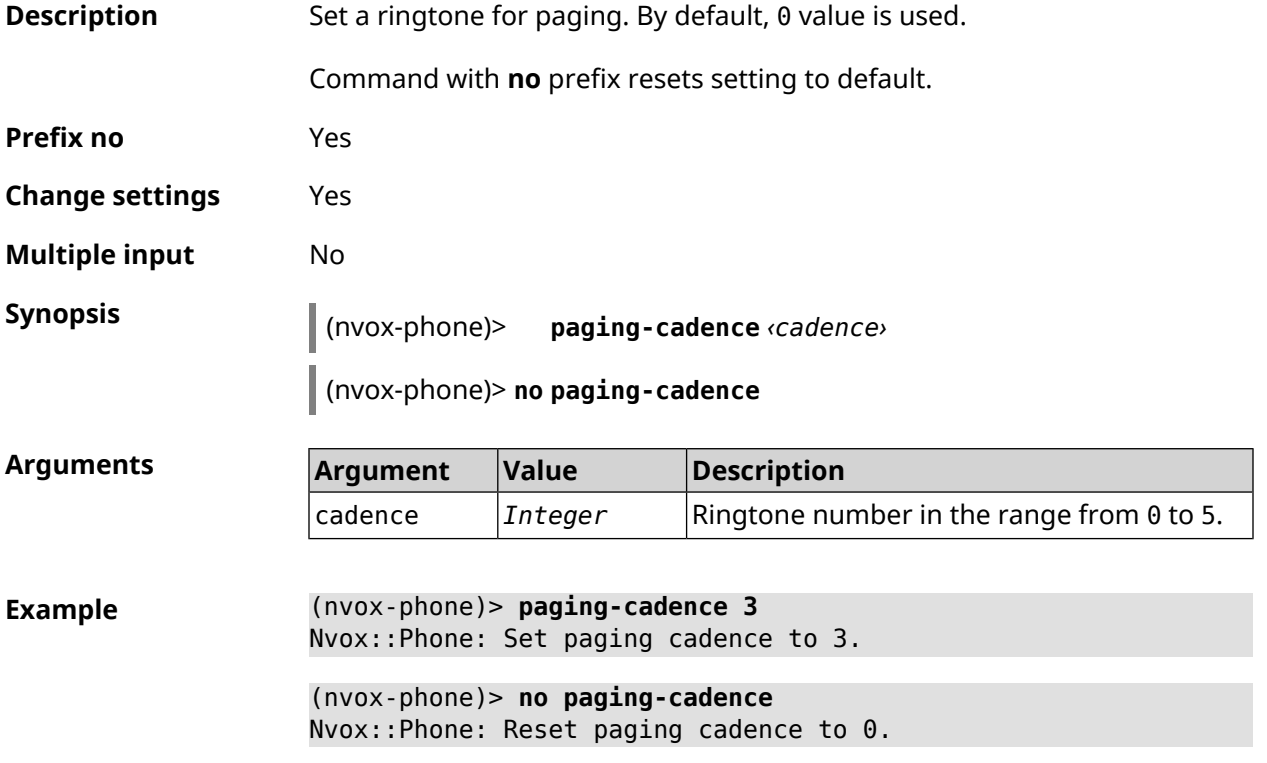

**History** 

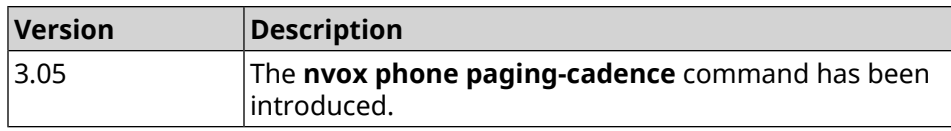

# **C.21 nvox postdial key**

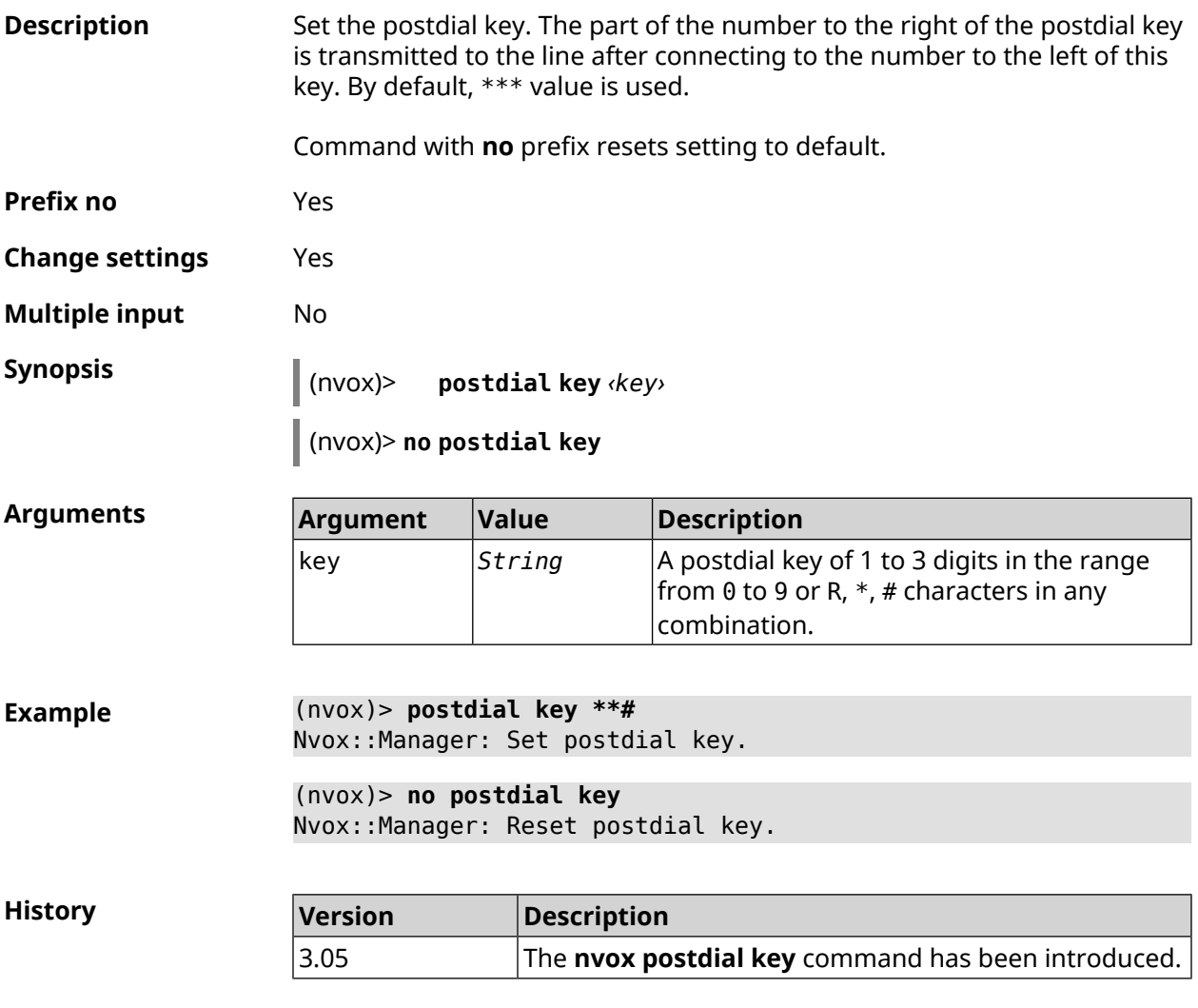

## **C.22 nvox postdial mid-timer**

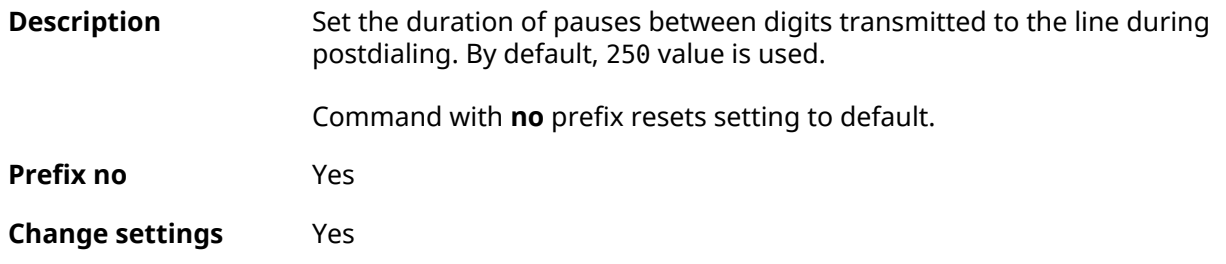

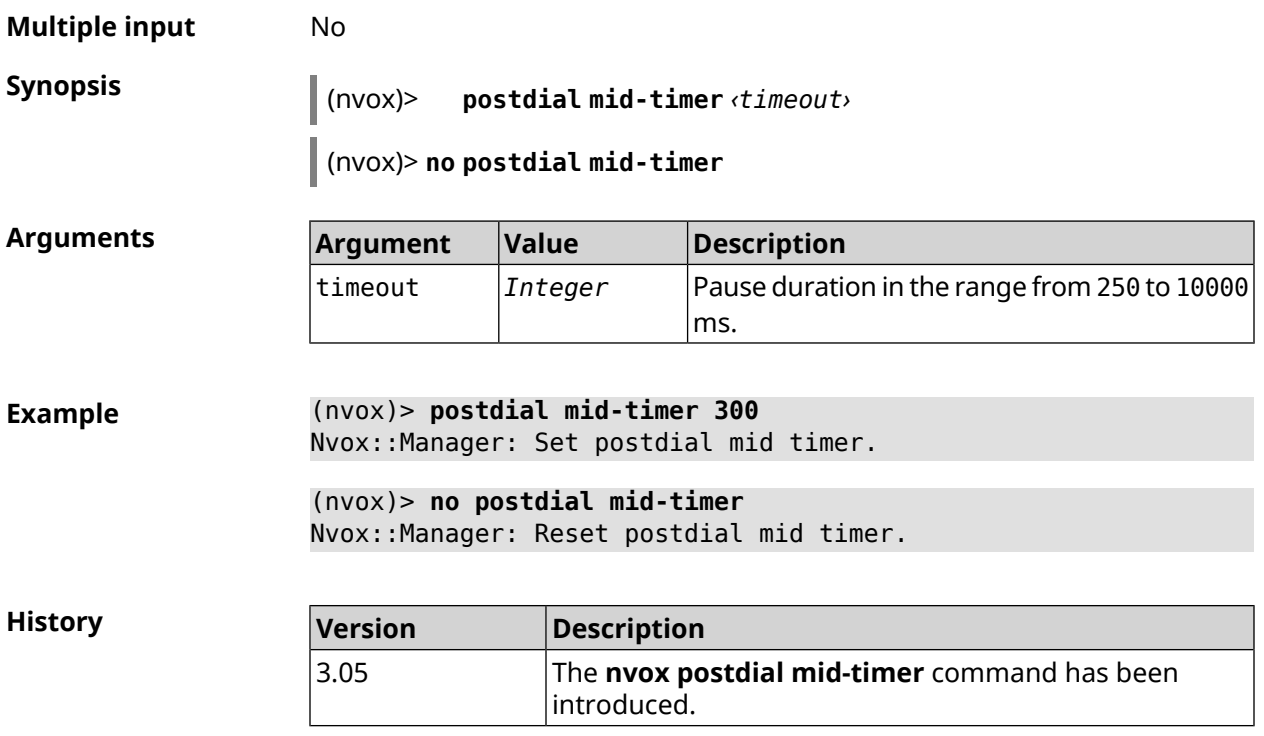

# **C.23 nvox postdial post-timer**

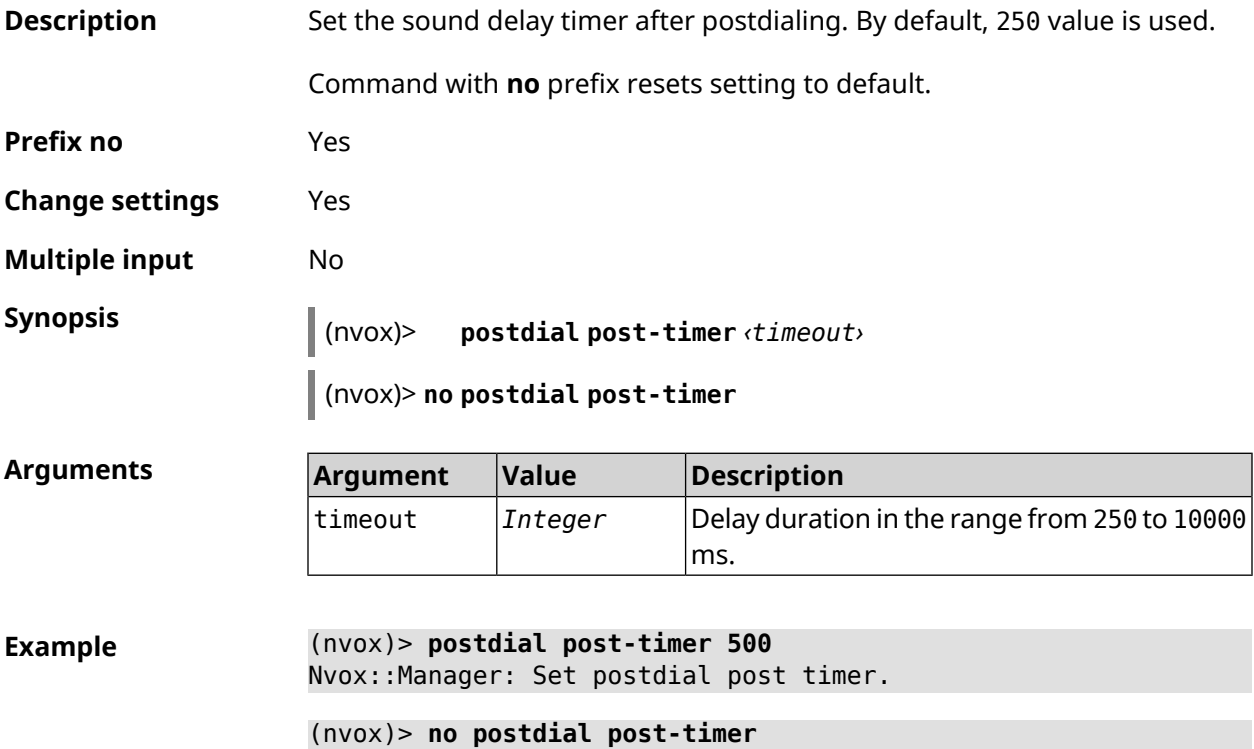

Nvox::Manager: Reset postdial post timer.

**History** 

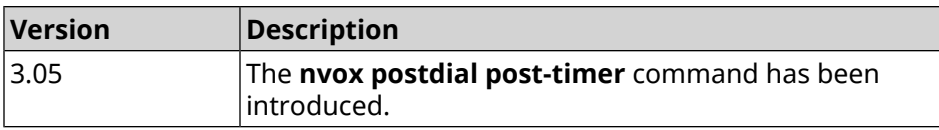

# **C.24 nvox postdial pre-timer**

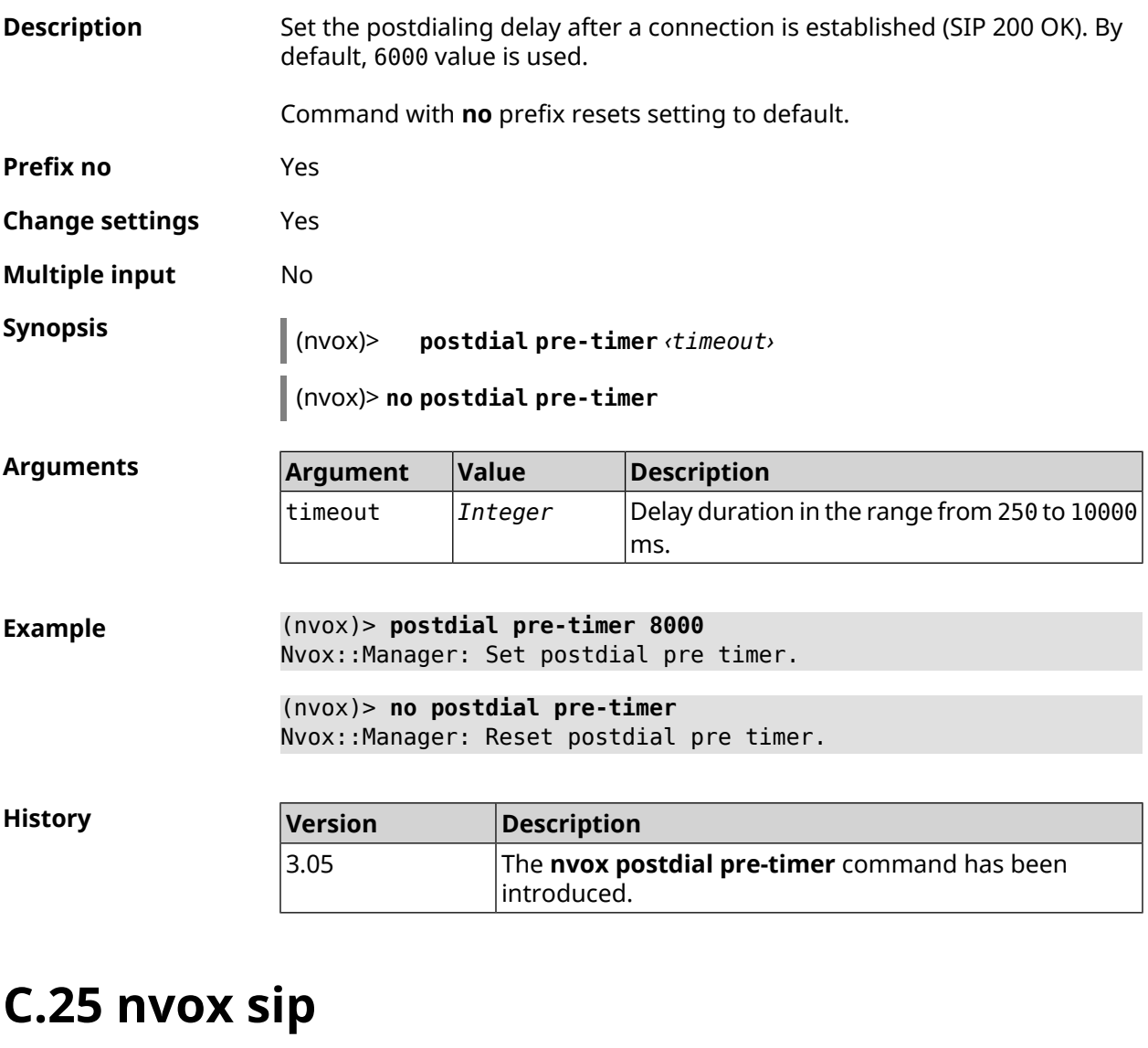

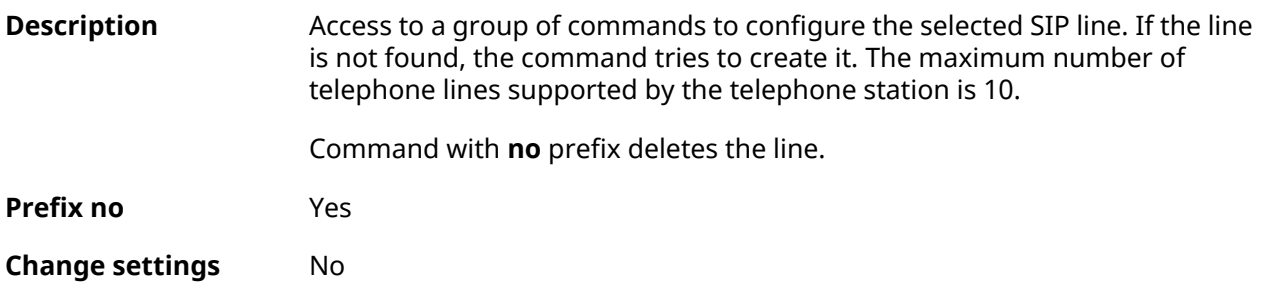

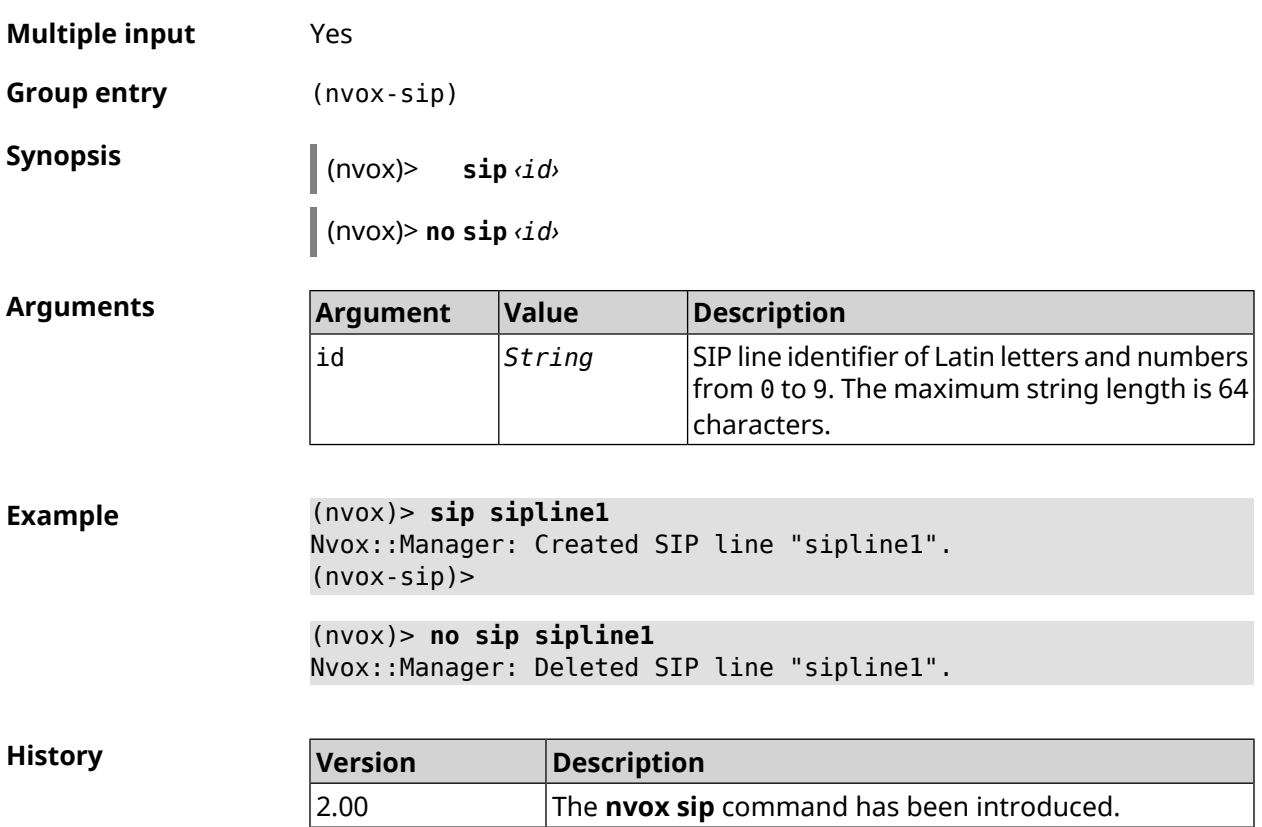

## **C.25.1 nvox sip audio-protocol**

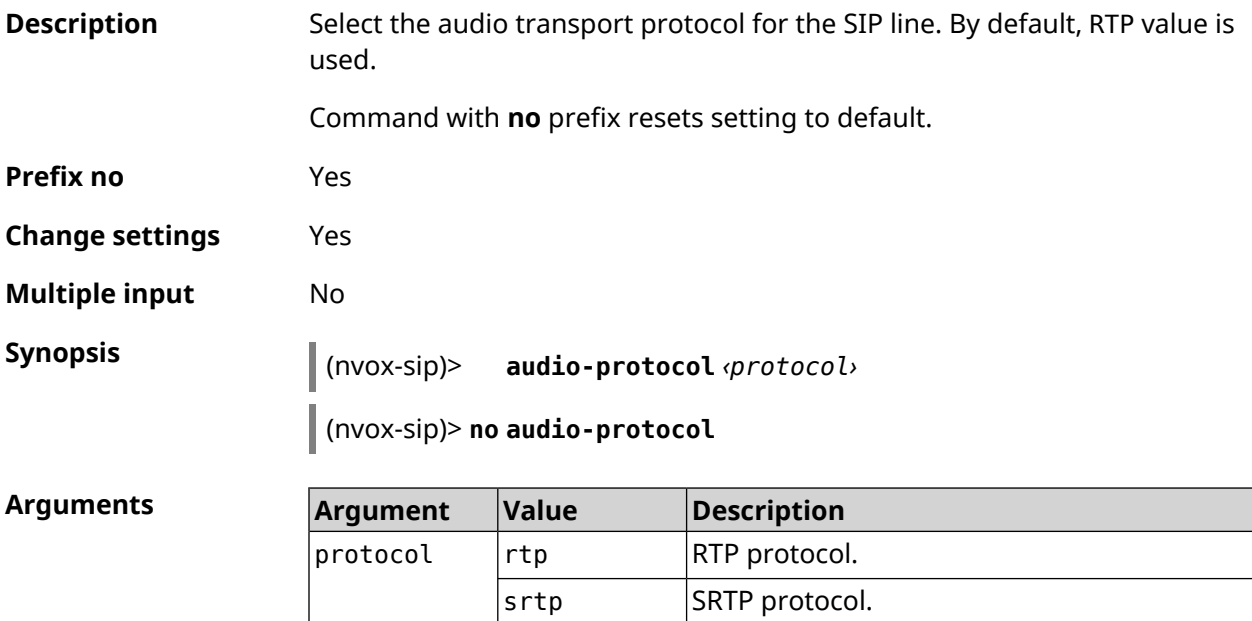

both Where possible, SRTP is used, otherwise RTP.

**Example** (nvox-sip)> **audio-protocol srtp** Nvox::Manager: Set SIP line sipline1 audio protocol to "srtp".

(nvox-sip)> **no audio-protocol** Nvox::Manager: Reset SIP line sipline1 audio protocol.

**History** 

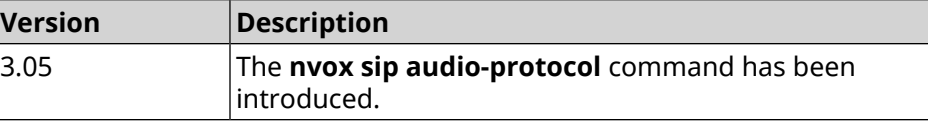

#### **C.25.2 nvox sip blacklist**

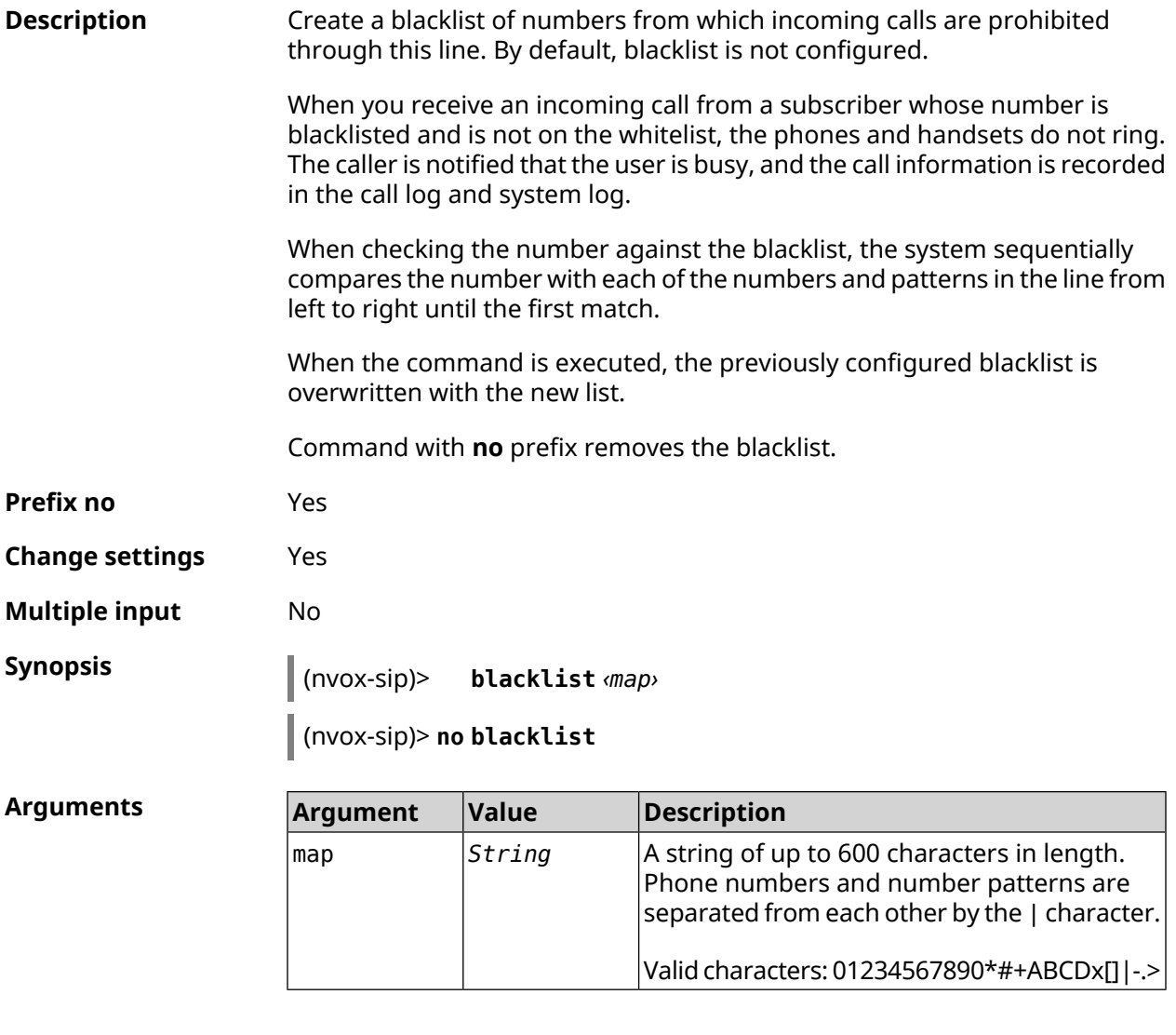

**Example** (nvox-sip)> **blacklist 1234x** Nvox::Manager: Set SIP line 1 blacklist to "1234x". (nvox-sip)> **blacklist +749[589]1234567** Nvox::Manager: Set SIP line 1 blacklist to "+749[589]1234567".

(nvox-sip)> **blacklist [1-69]x.|+792[67]x.|000x.|1234567** Nvox::Manager: Set SIP line 1 blacklist to ► "[1-69]x.|+792[67]x.|000x.|1234567".

(nvox-sip)> **no blacklist** Nvox::Manager: Reset SIP line 1 blacklist.

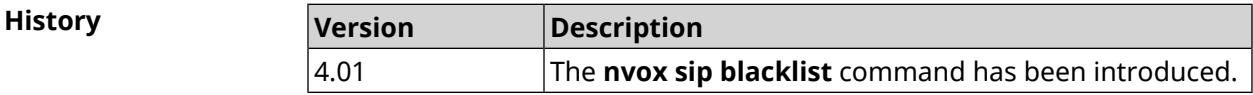

#### **C.25.3 nvox sip cadence**

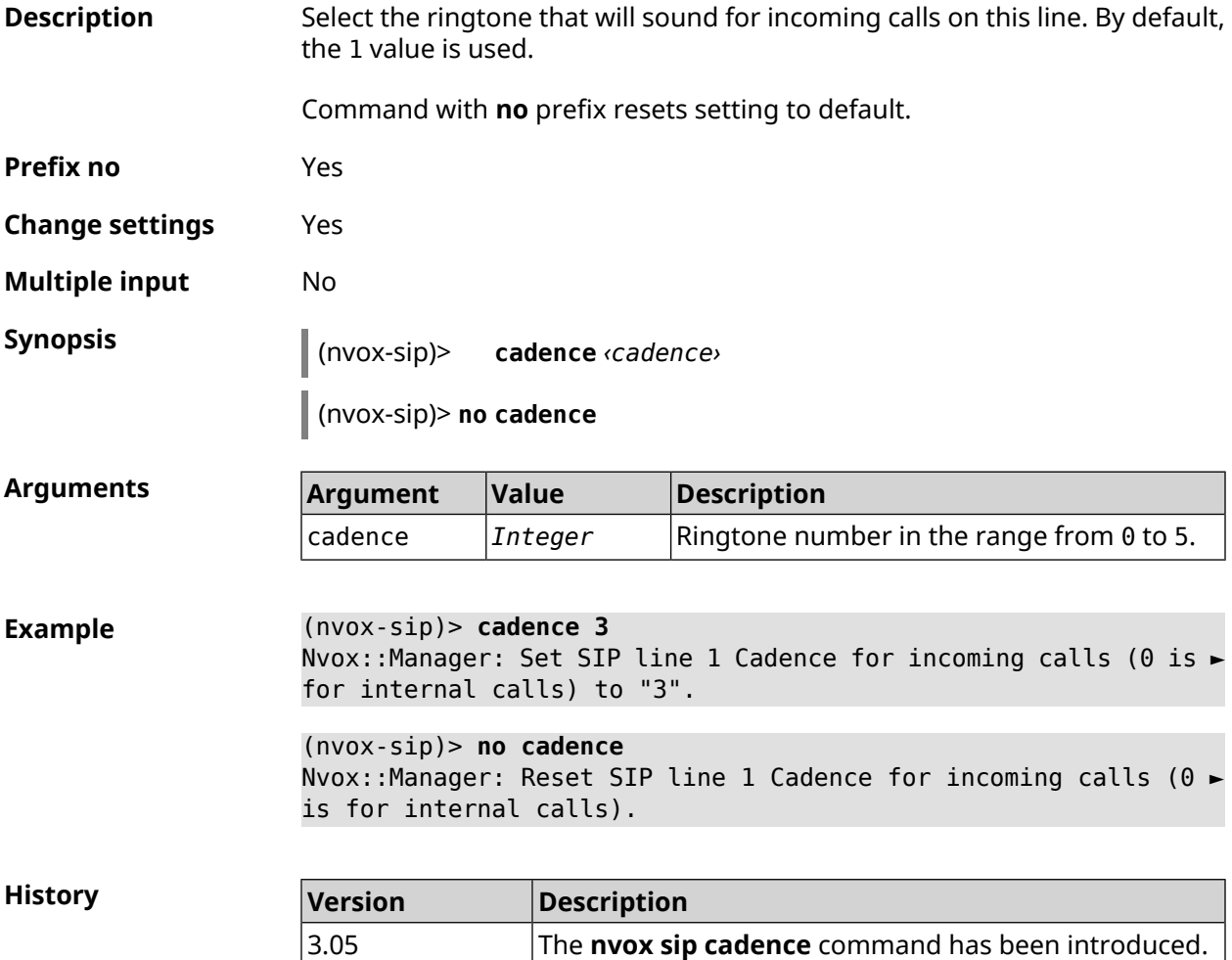

#### **C.25.4 nvox sip cadence-rule**

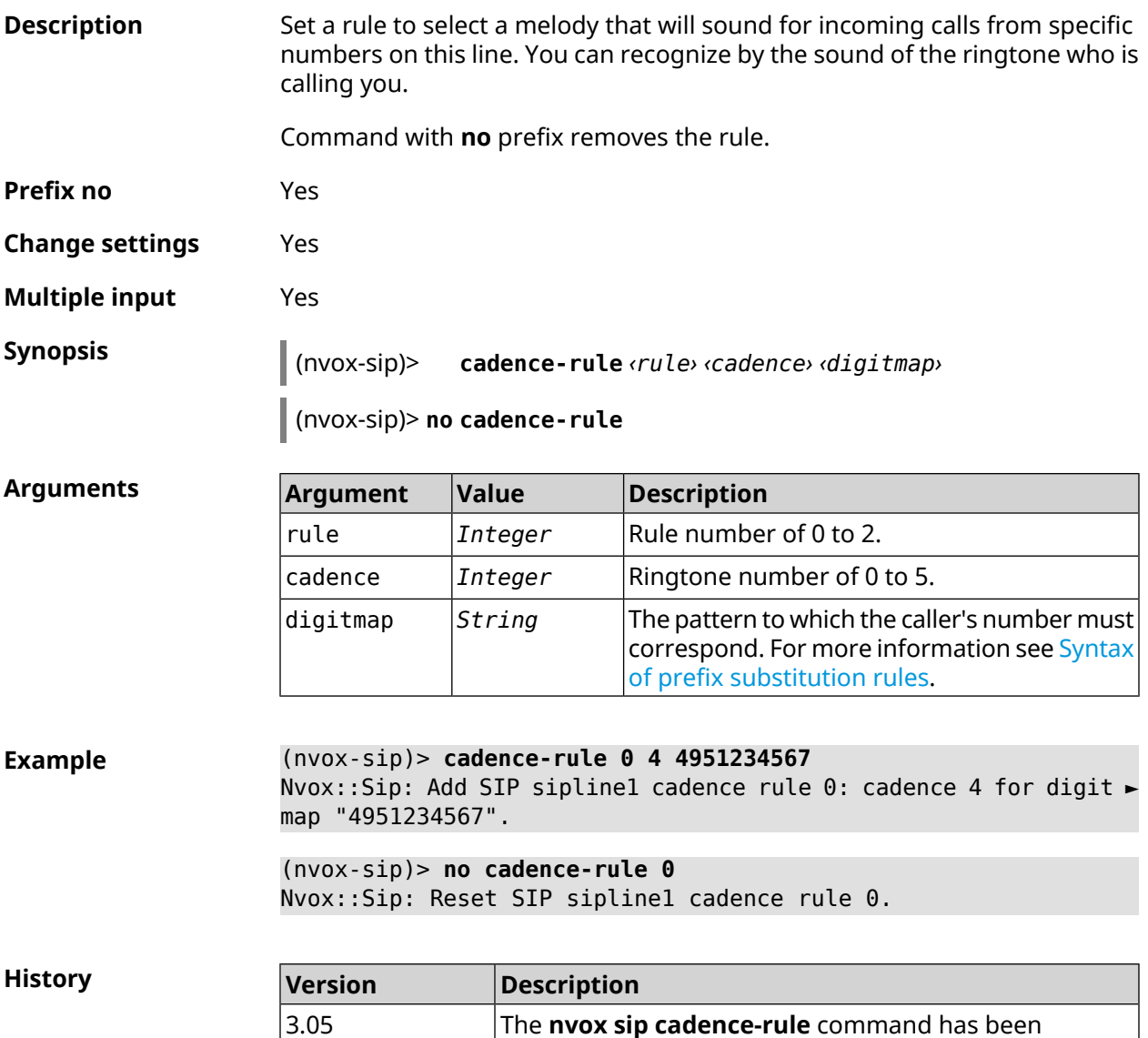

#### **C.25.5 nvox sip codec**

**Description** Allow use of audio codec for calls on this line. When configuring codecs with this command, you should consider: 1) Keenetic Linear only supports codecs G.711a and G.711u; 2) Codec G.722 only supports DECT-handset with support CAT-iq 1/CAT-iq 2.x (handset Gigaset). Command with **no** prefix denies the use of this codec or resets configuration. **Prefix no** Yes

introduced.

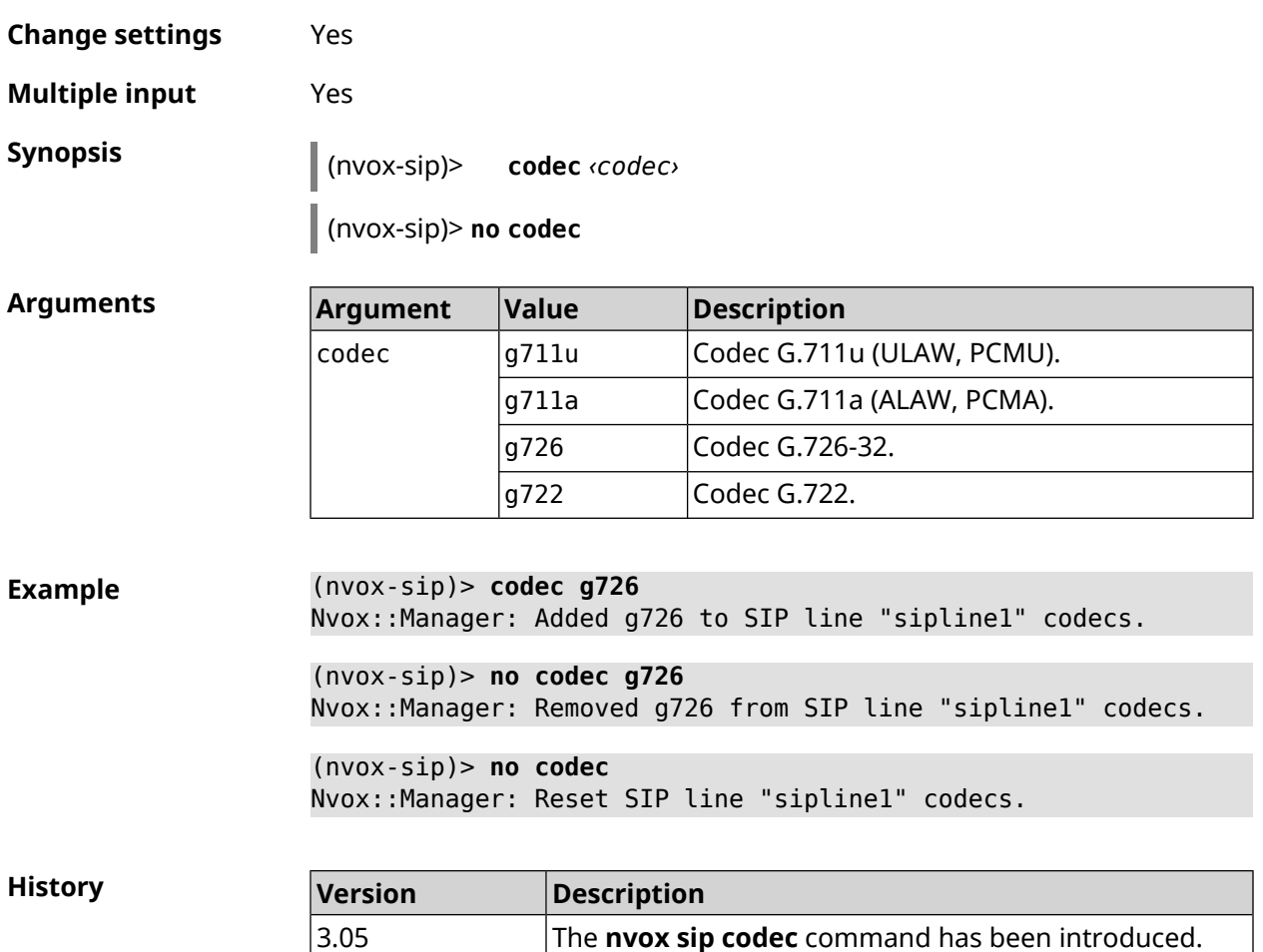

## **C.25.6 nvox sip deny-interception**

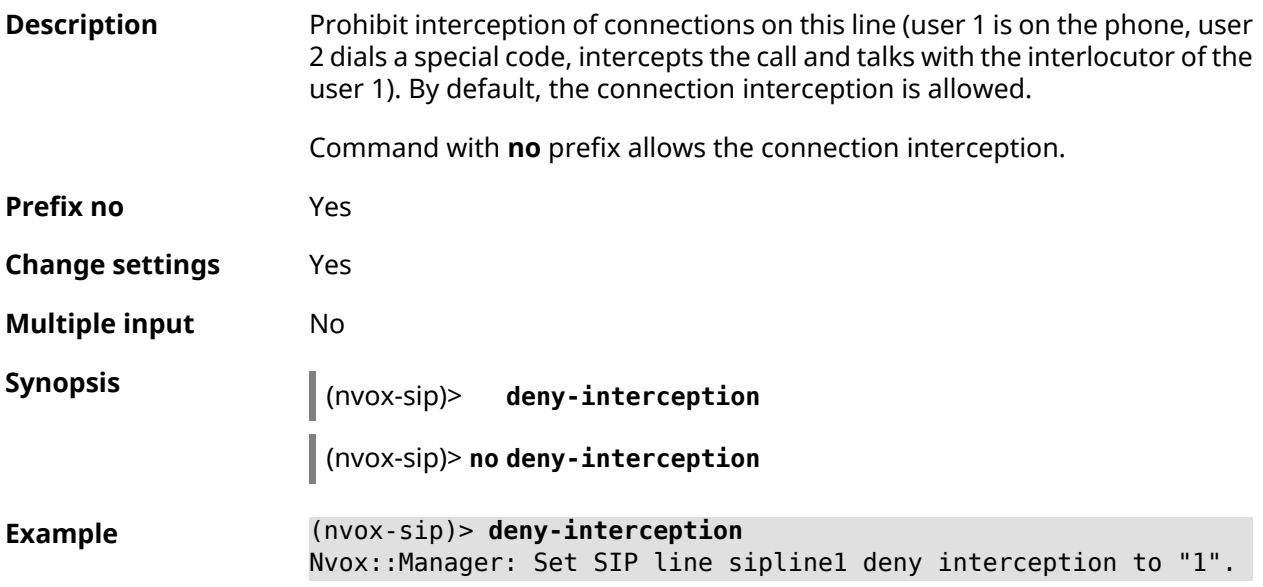

(nvox-sip)> **no deny-interceptiond** Nvox::Manager: Set SIP line sipline1 deny interception to "0".

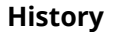

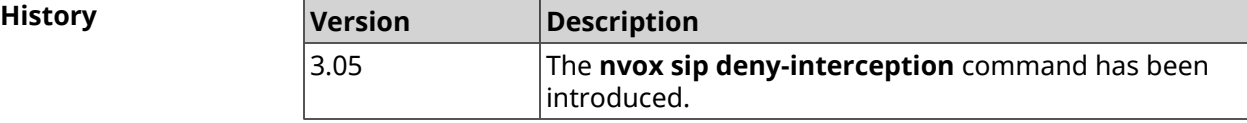

#### **C.25.7 nvox sip deny-pickup**

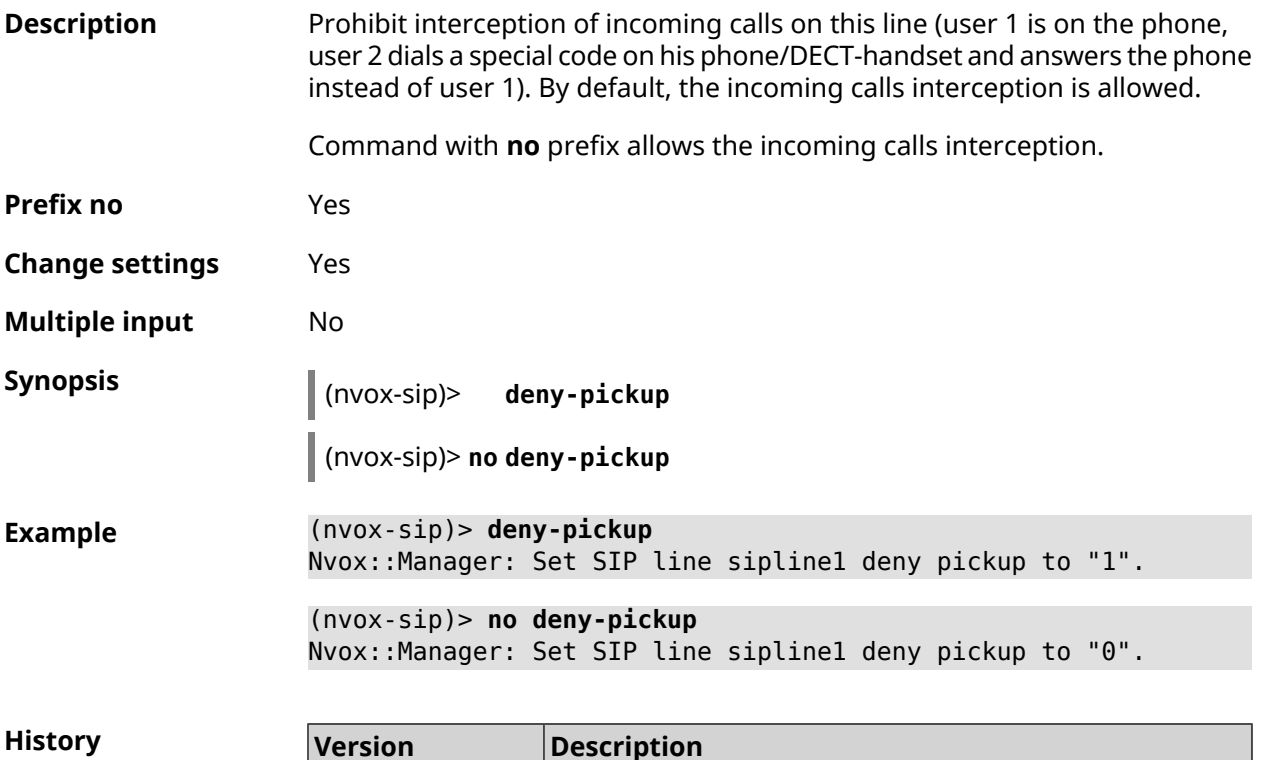

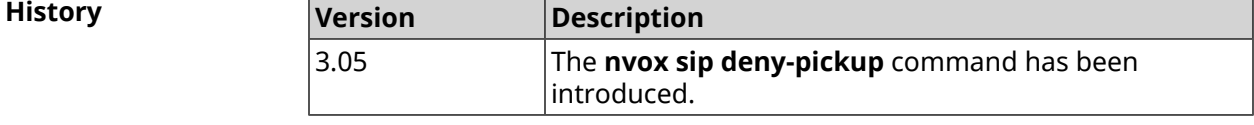

#### **C.25.8 nvox sip digit-map**

**Description** Create dialing rules the number, outgoing calls to which are allowed through this line. If the dialed number doesn `t match any of the dialing rules, the outgoing call will be dismiss. If there are no dialing rules, calls to any number are allowed. By default, dialing rules is not configured. For more information see Syntax of prefix [substitution](#page-718-0) rules. Command with **no** prefix removes the dialing rules. **Prefix no** Yes

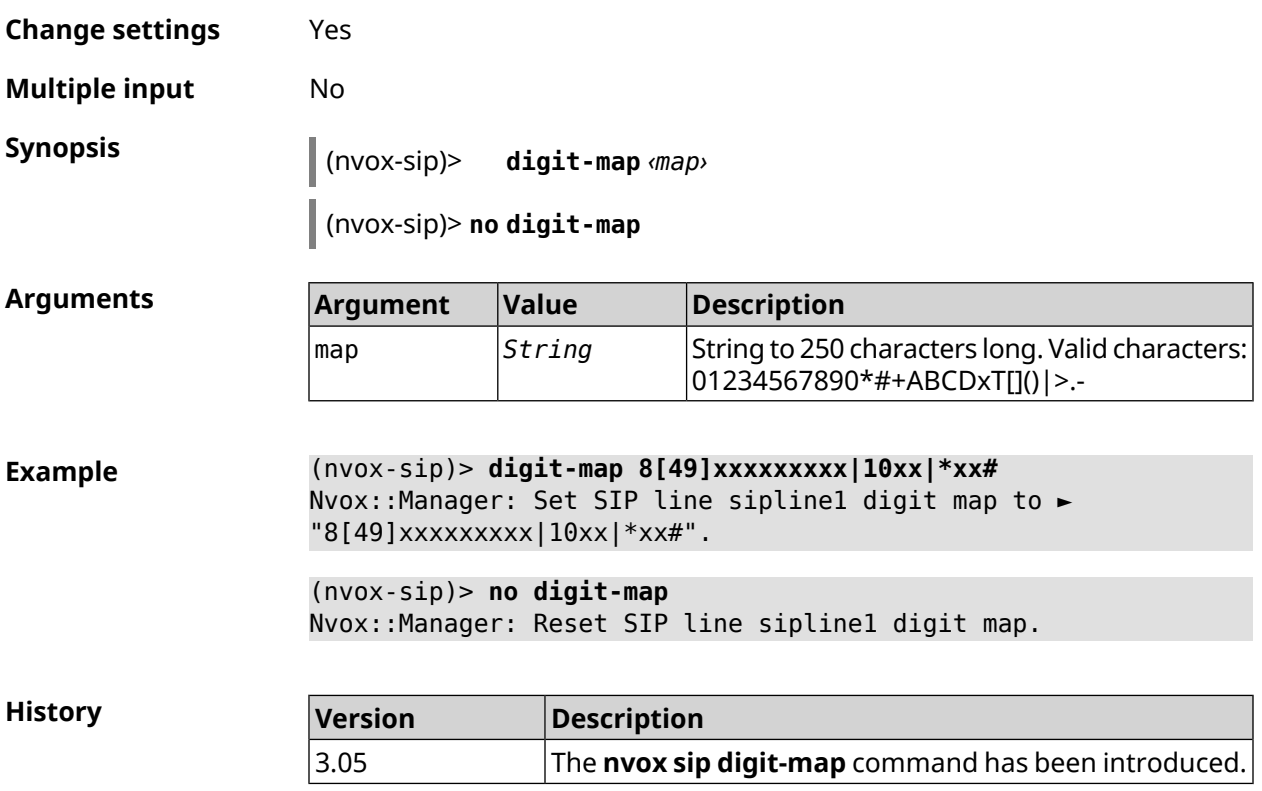

## **C.25.9 nvox sip disable**

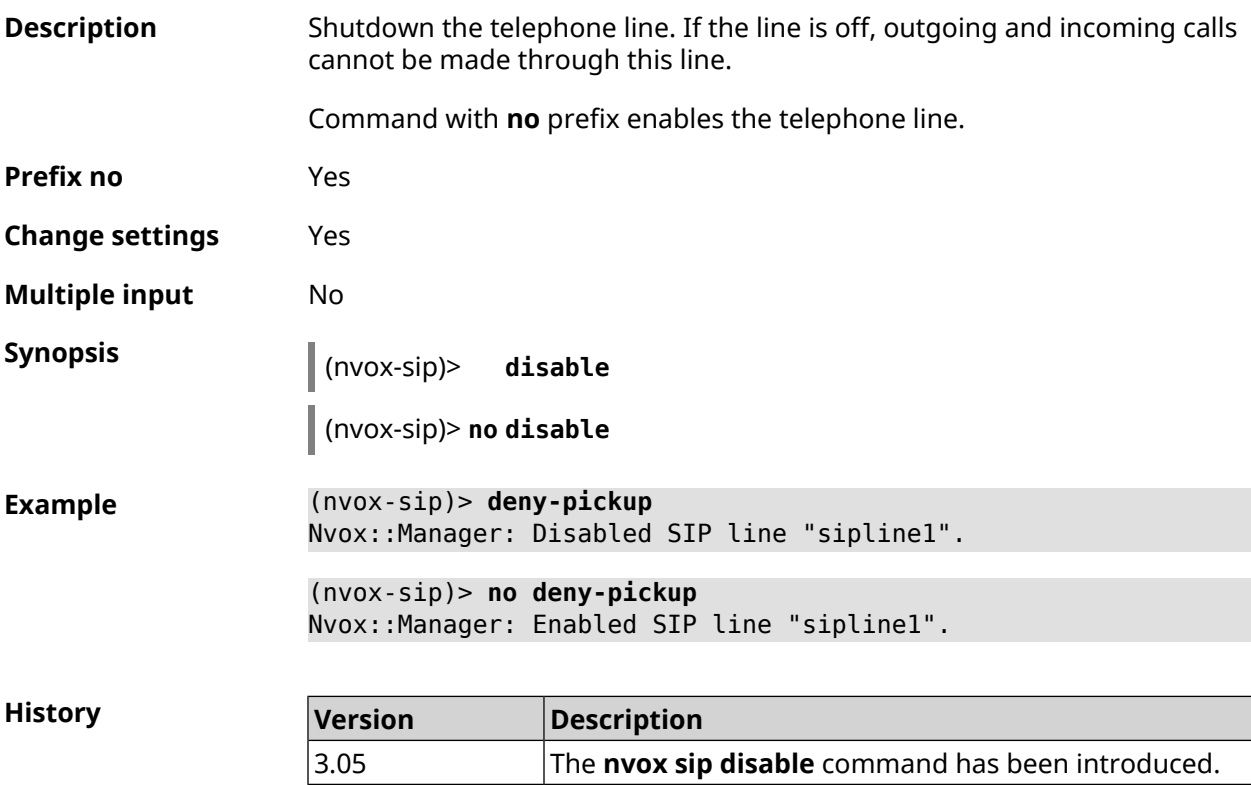

### **C.25.10 nvox sip disable-extended-keepalive**

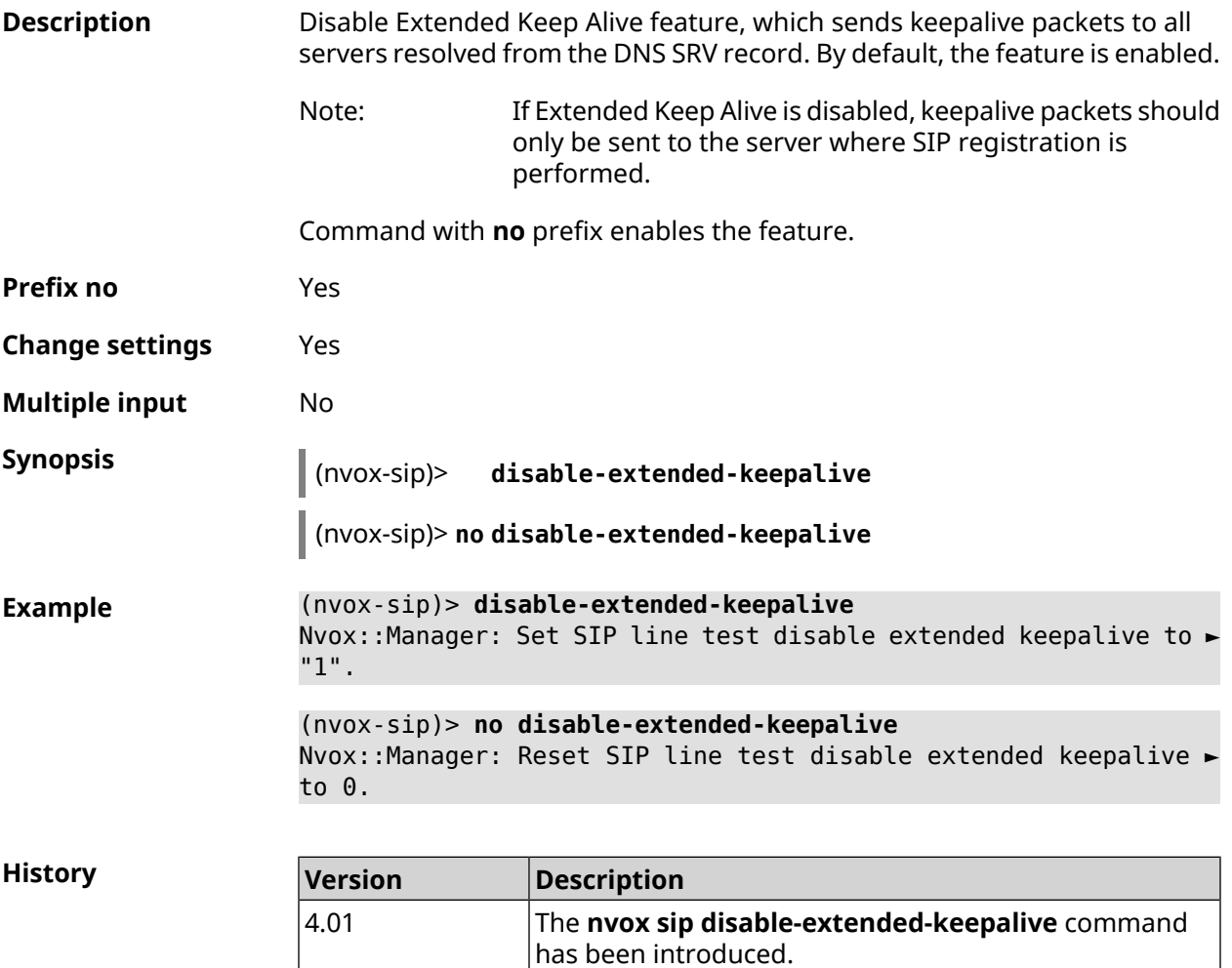

#### **C.25.11 nvox sip disable-force-registration-retry**

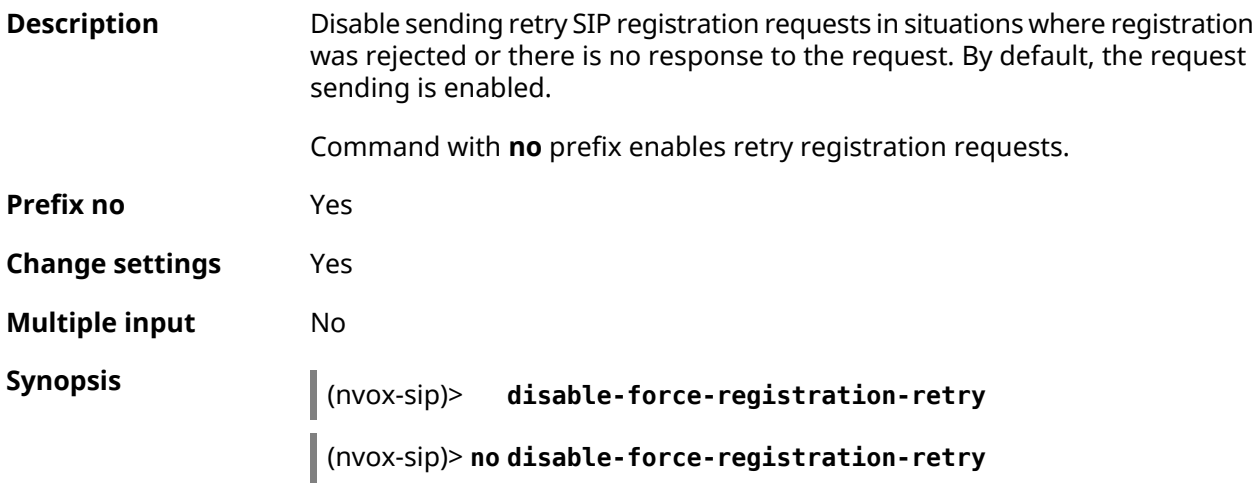

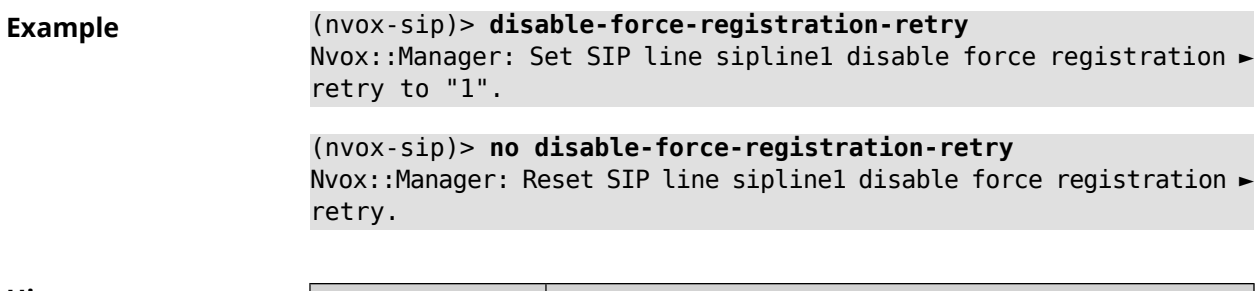

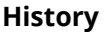

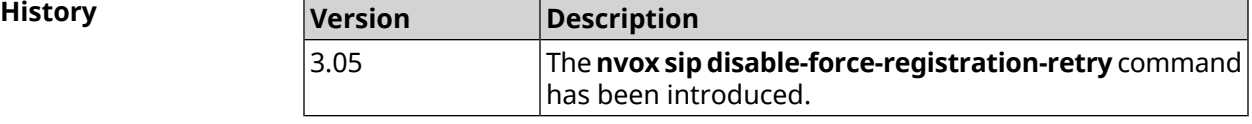

### **C.25.12 nvox sip disable-stun**

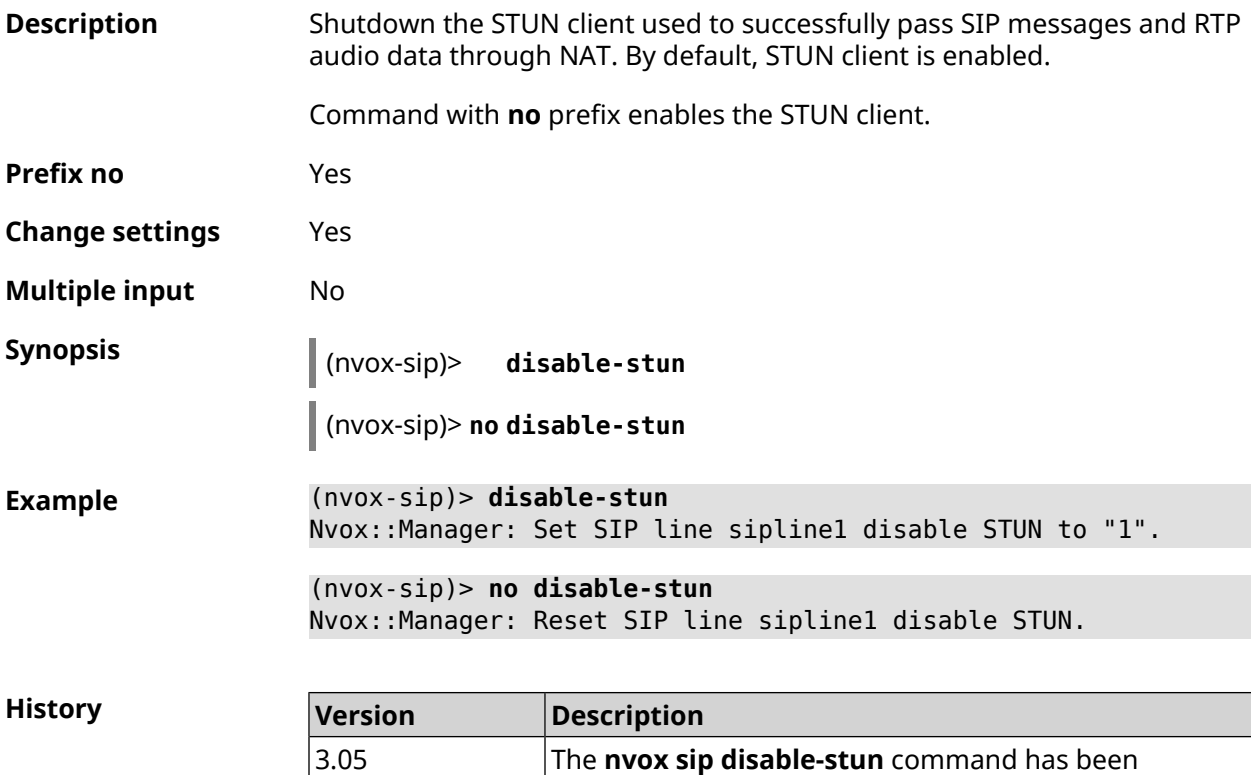

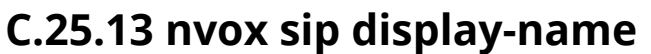

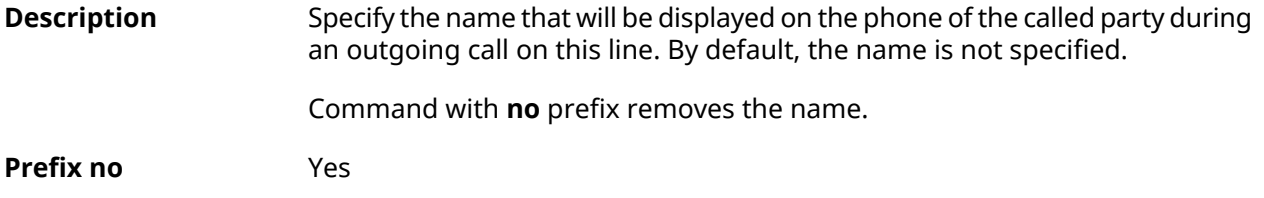

introduced.

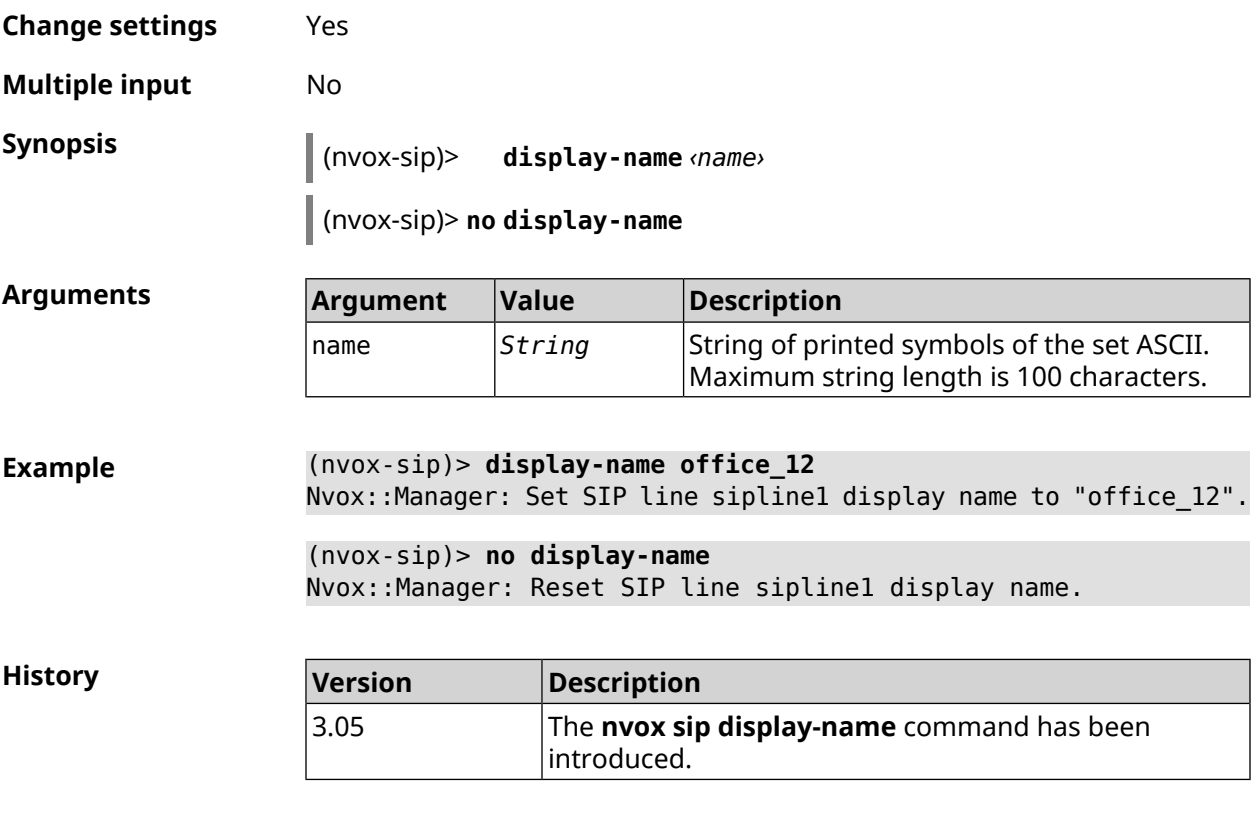

## **C.25.14 nvox sip dnd**

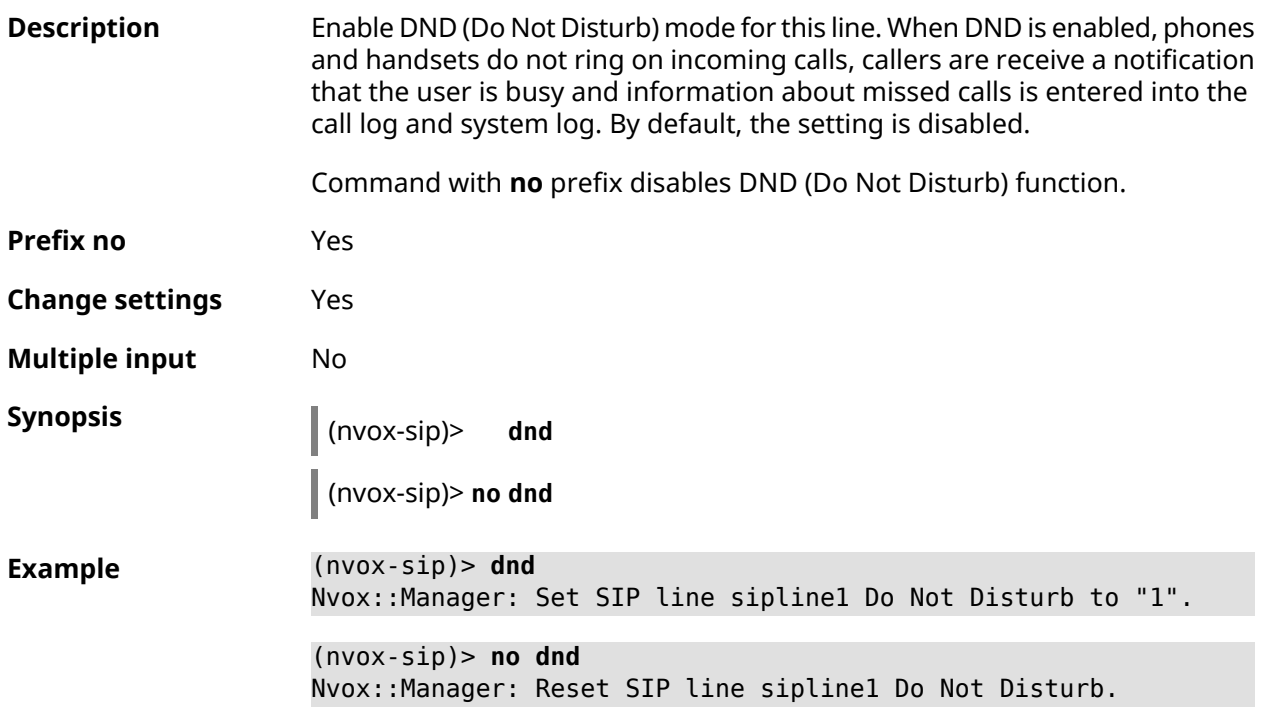
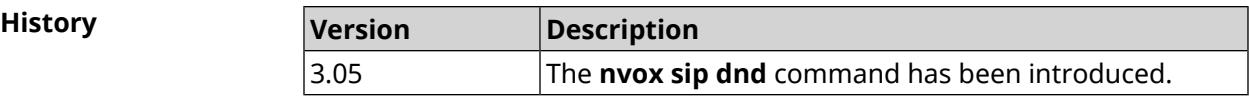

### **C.25.15 nvox sip dnd-schedule**

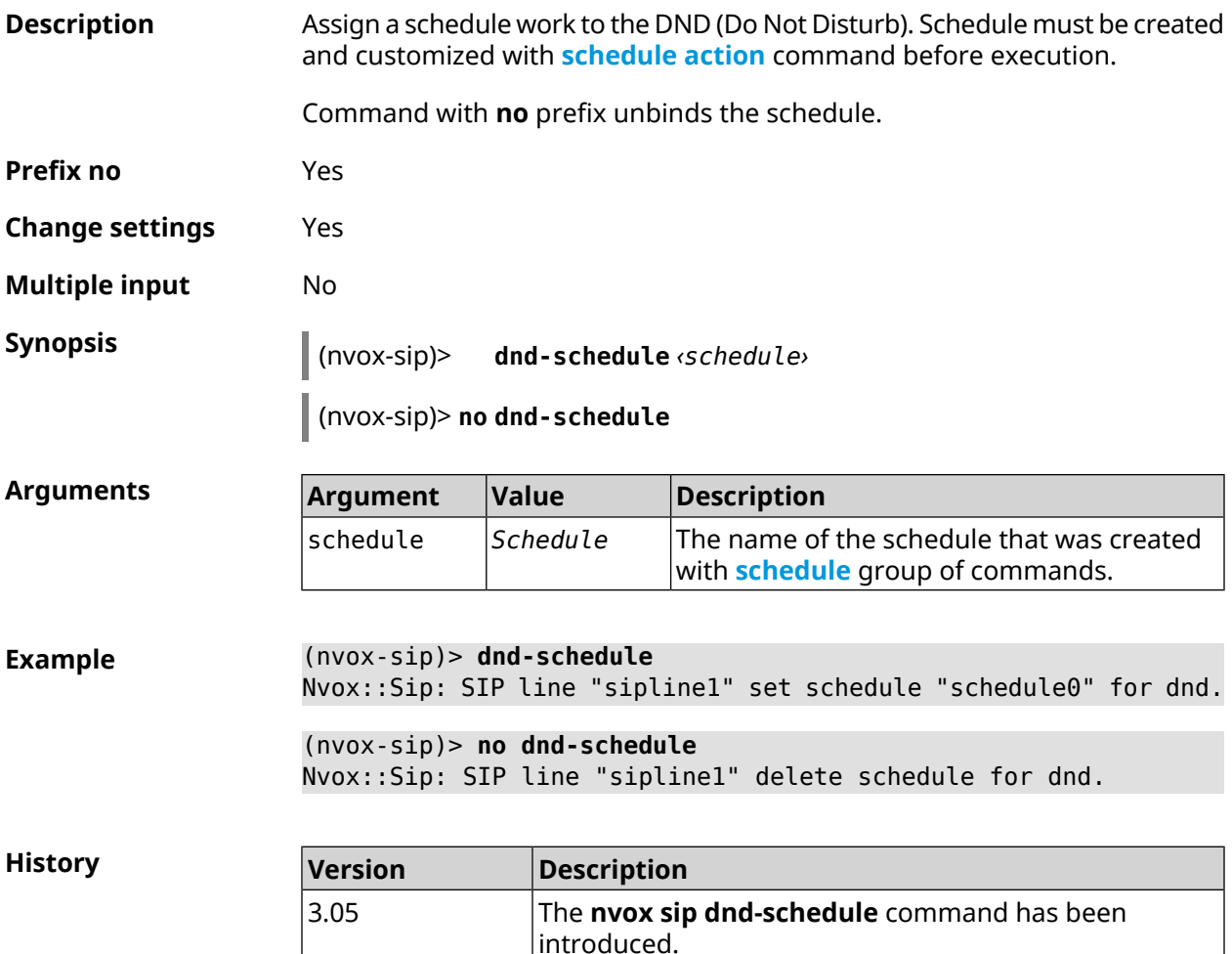

## **C.25.16 nvox sip domain**

**Description** Specify the domain name of the IP Telephony operator to which this line is connected.

Command with **no** prefix removes the domain name.

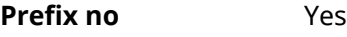

**Change settings** Yes

**Multiple input** No

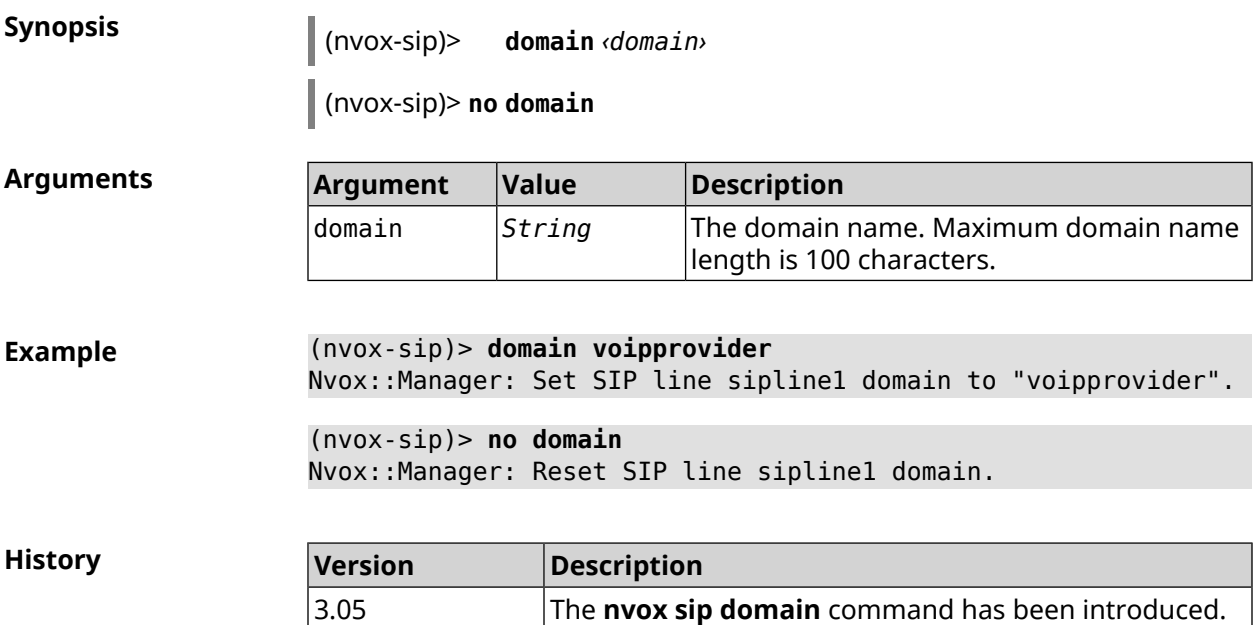

# **C.25.17 nvox sip dtmf-flash-signal**

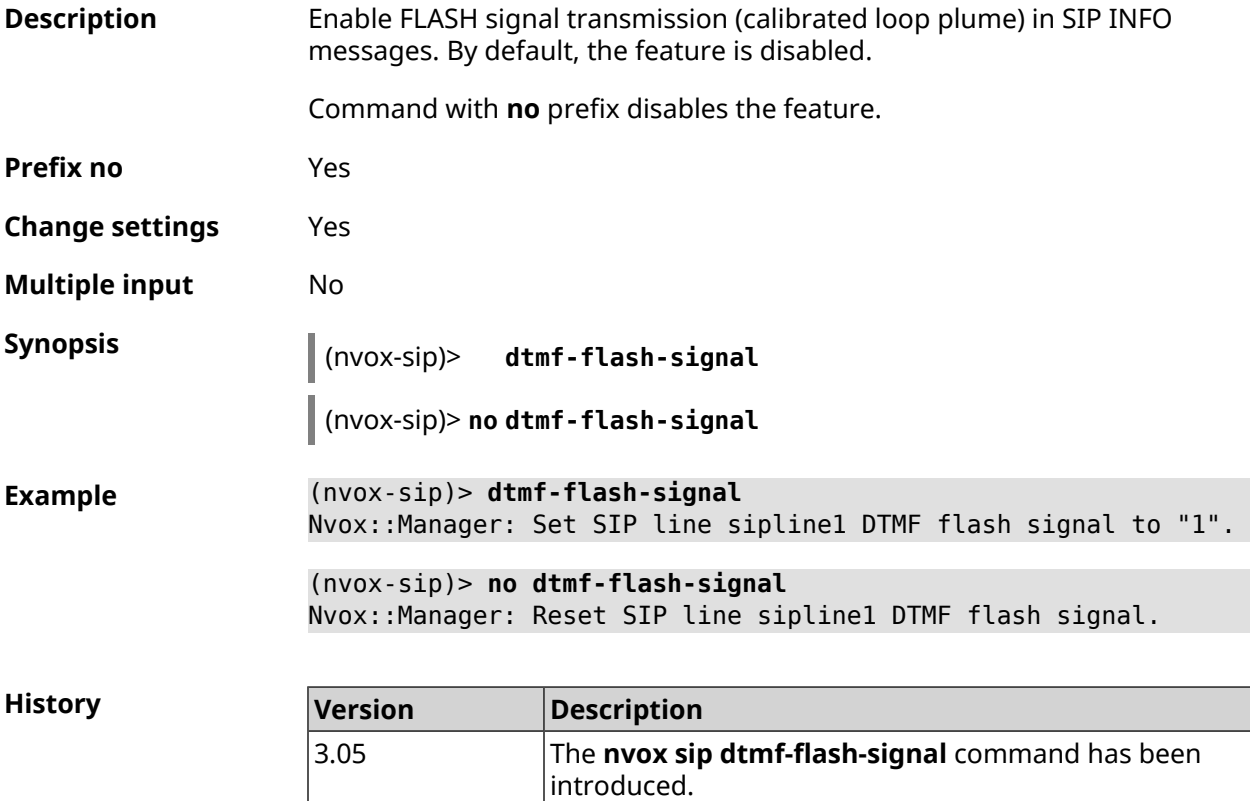

### **C.25.18 nvox sip dtmf-mode**

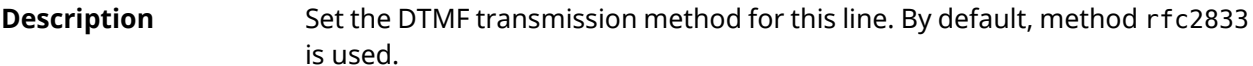

Command with **no** prefix resets transmission method to default.

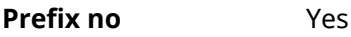

- **Change settings** Yes
- **Multiple input** No
- **Synopsis** (nvox-sip)> **dtmf-mode** *‹mode›*

(nvox-sip)> **no dtmf-mode**

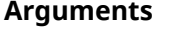

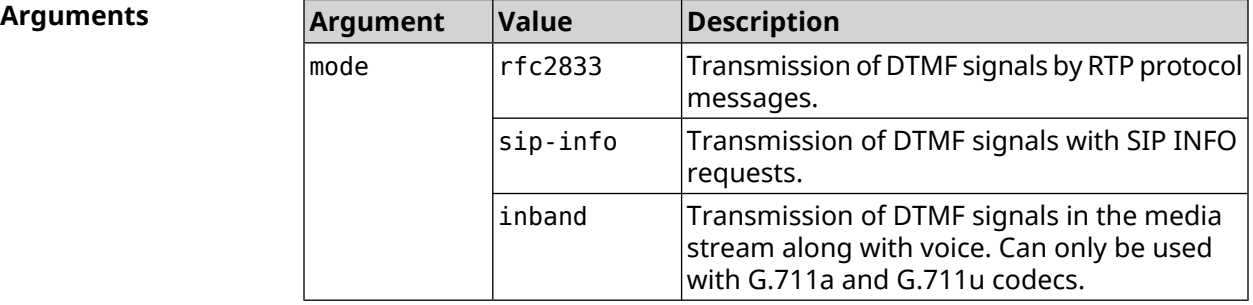

**Example** (nvox-sip)> **dtmf-mode rfc2833** Nvox::Manager: Set SIP line sipline1 DTMF mode to "rfc2833".

> (nvox-sip)> **no dtmf-mode** Nvox::Manager: Reset SIP line sipline1 DTMF mode.

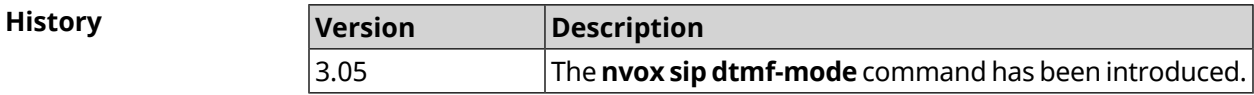

### **C.25.19 nvox sip enable-blacklist**

**Description** Enable blacklist. By default, setting is disabled.

Command with **no** prefix disables the setting.

Note: The **nvox sip [blacklist](#page-747-0)** command is used to create a blacklist.

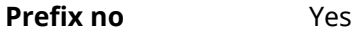

**Change settings** Yes

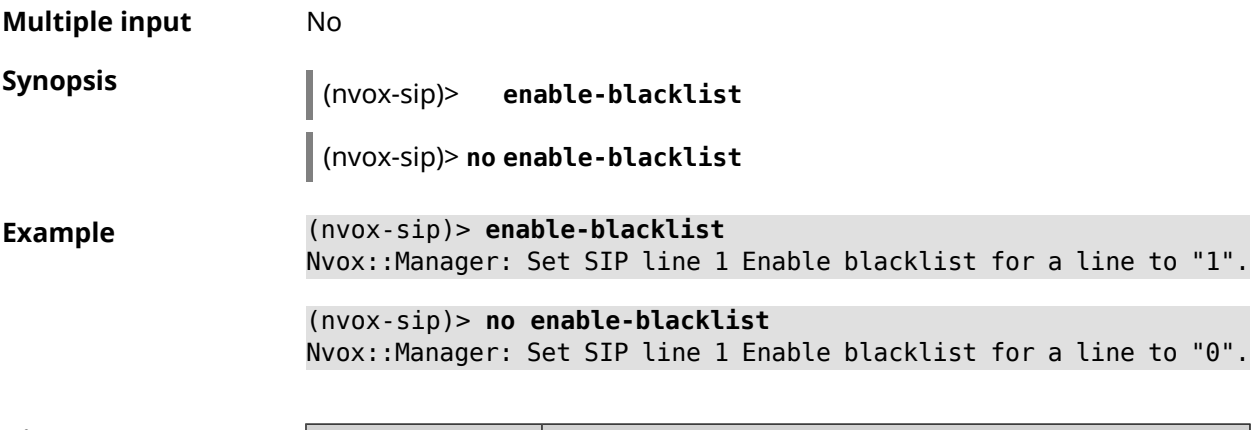

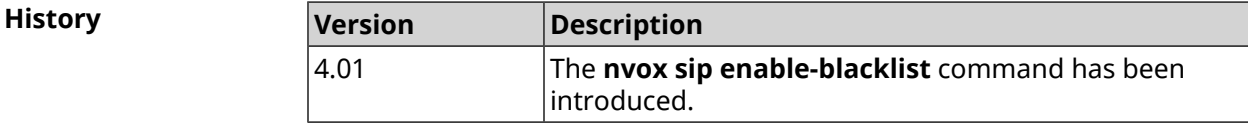

# **C.25.20 nvox sip enable-whitelist**

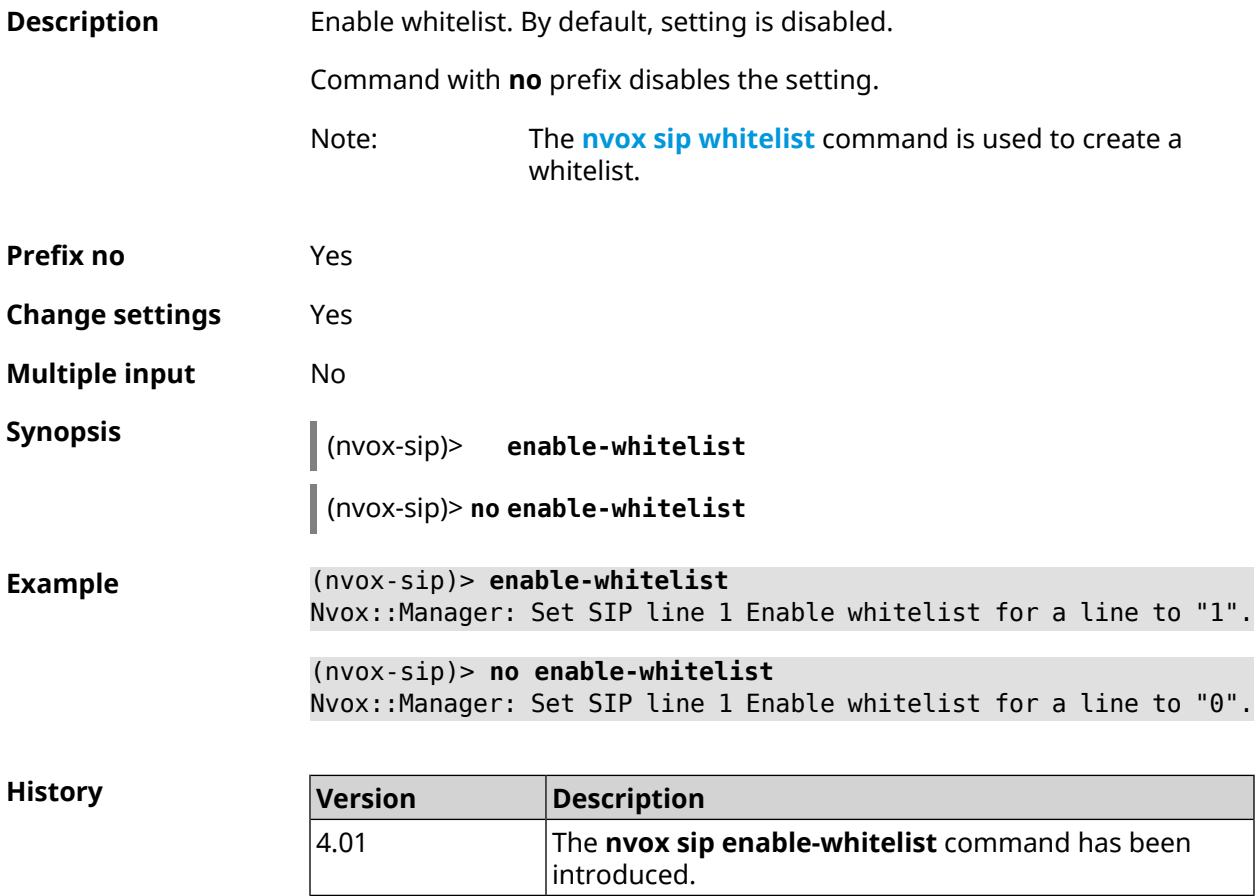

### **C.25.21 nvox sip forward**

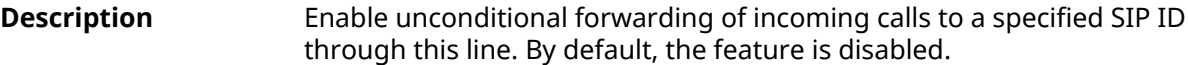

Command with **no** prefix resets the setting.

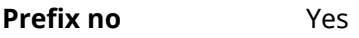

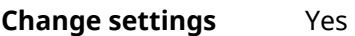

**Multiple input** No

**Synopsis** (nvox-sip)> **forward** *‹number›*

(nvox-sip)> **no forward**

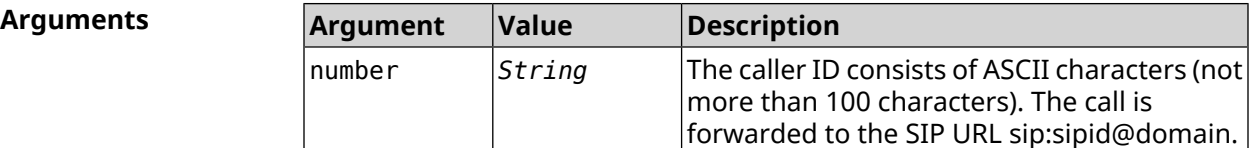

**Example** (nvox-sip)> **forward +49301234567** Nvox::Manager: Set SIP line 1 unconditional forward to ► "+49301234567". (nvox-sip)> **no forward** Nvox::Manager: Reset SIP line 1 unconditional forward.

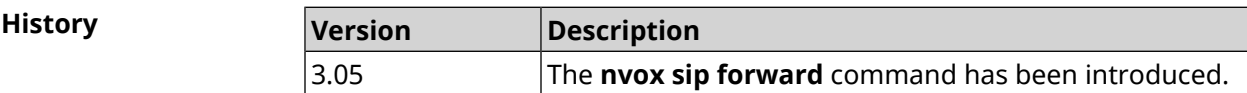

## **C.25.22 nvox sip forward-if-busy**

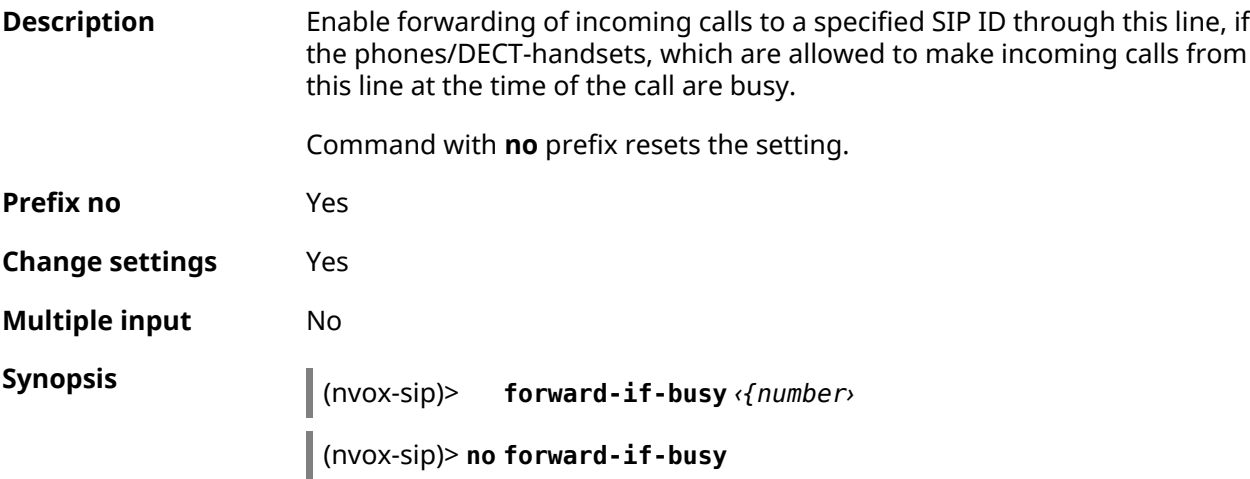

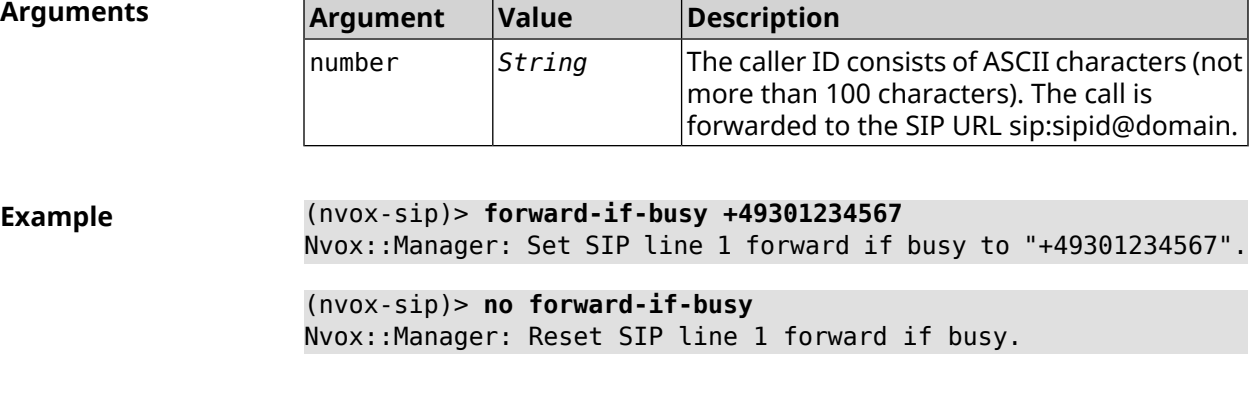

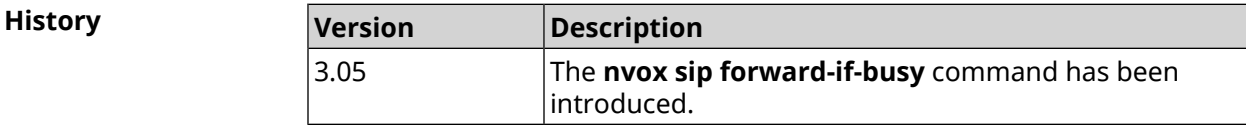

# **C.25.23 nvox sip forward-if-busy-schedule**

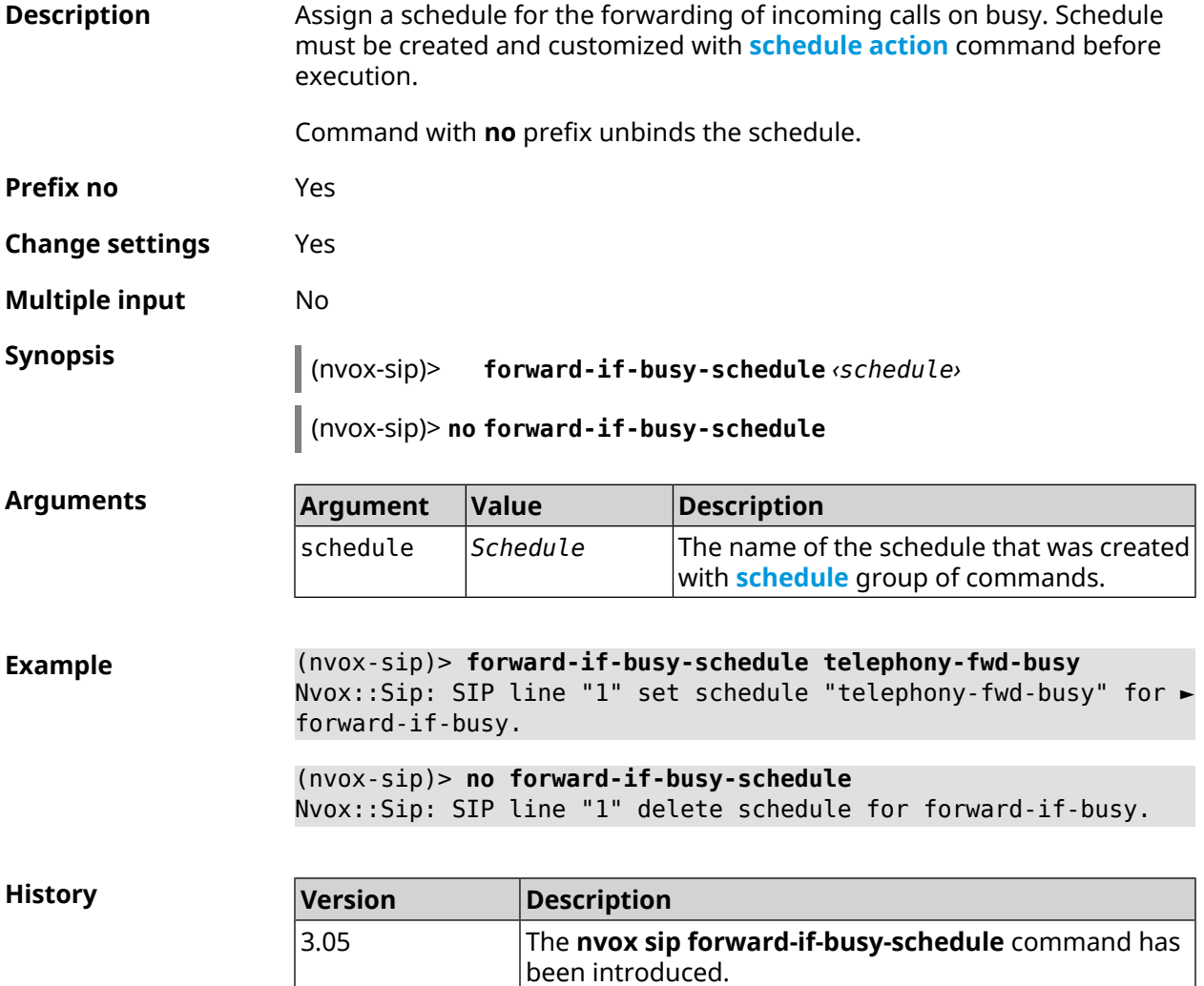

# **C.25.24 nvox sip forward-if-timeout**

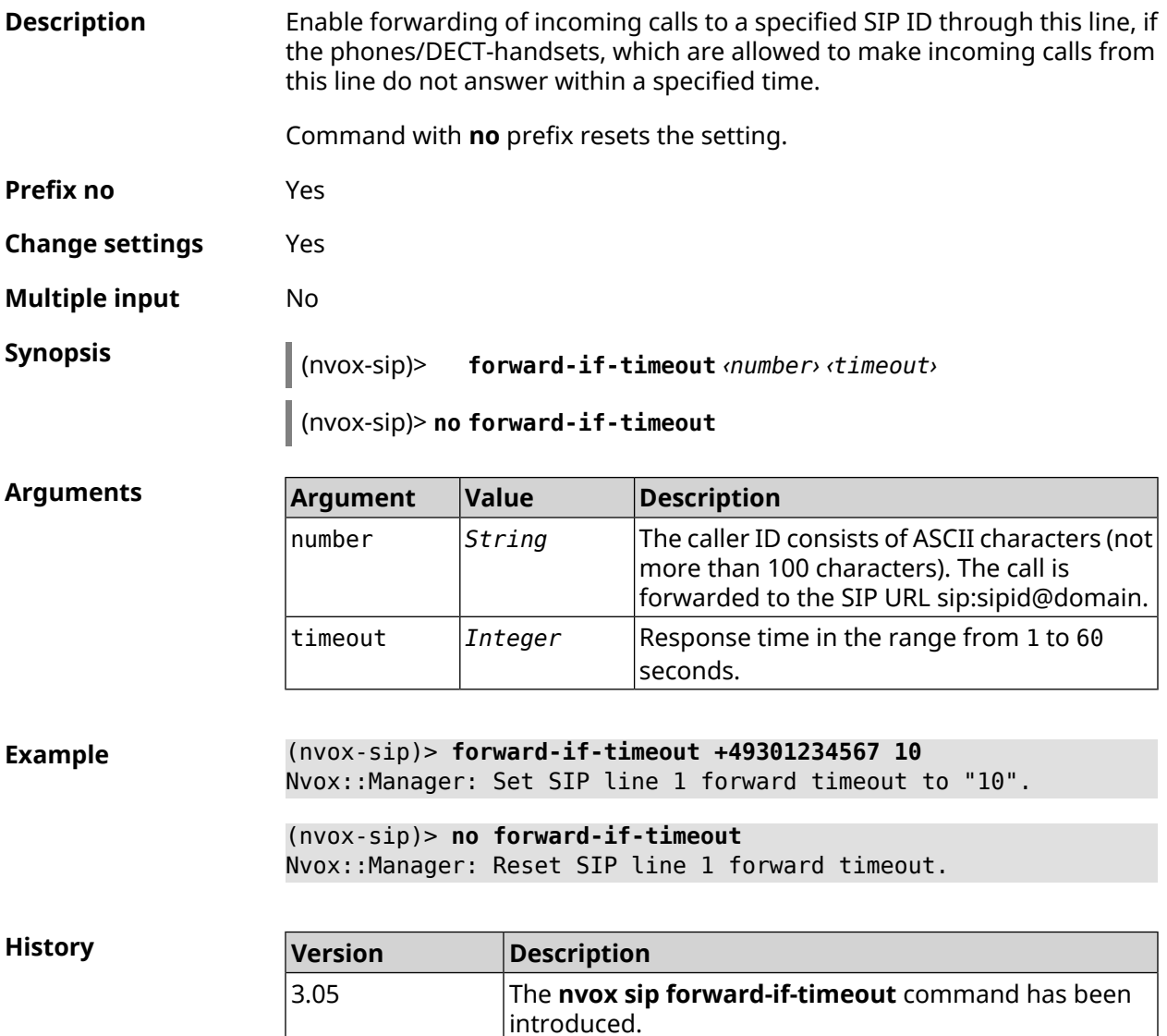

## **C.25.25 nvox sip forward-if-timeout-schedule**

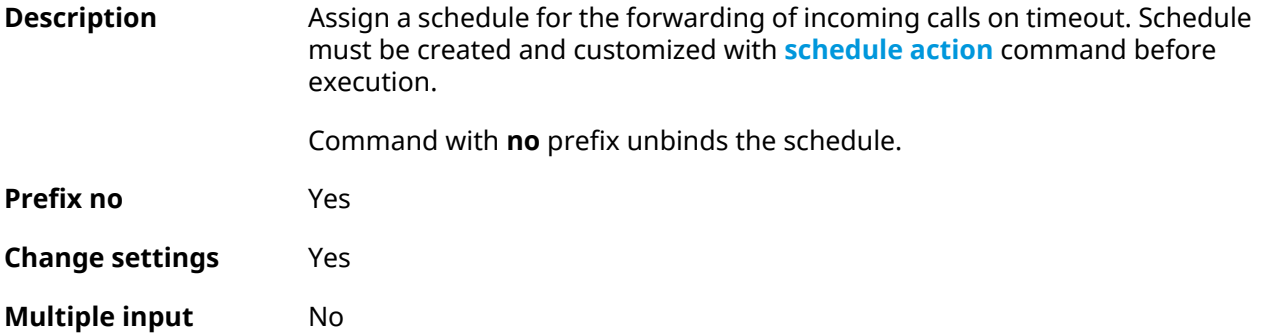

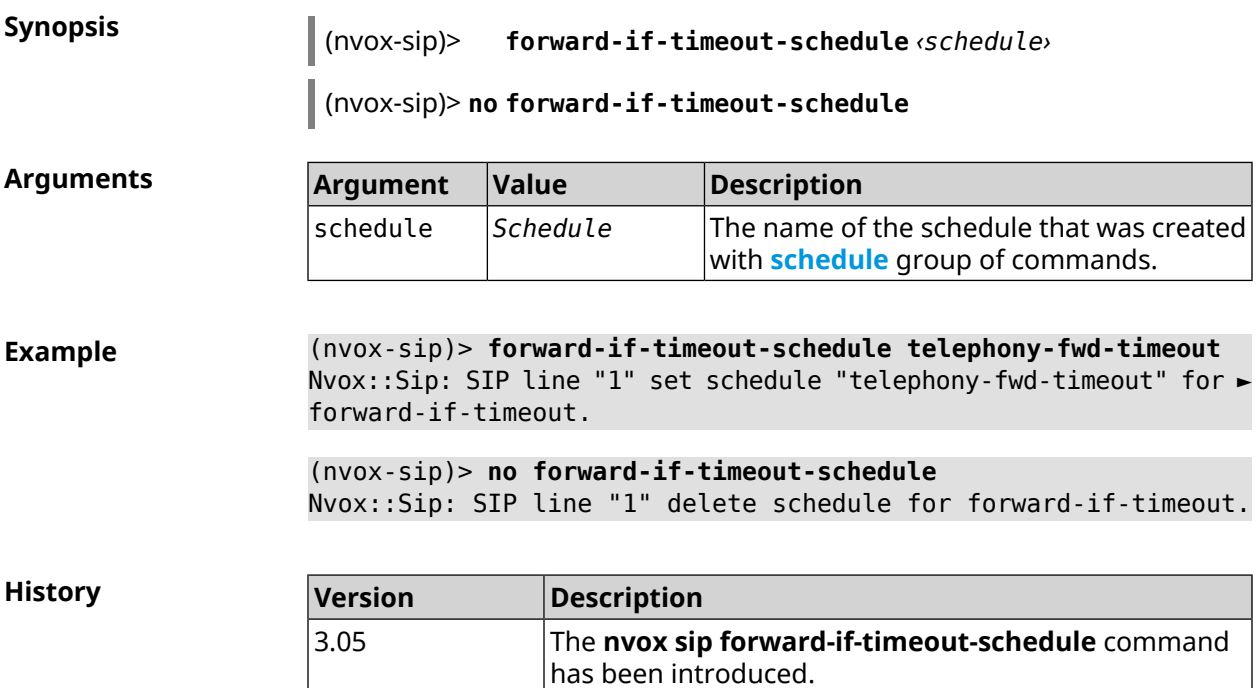

## **C.25.26 nvox sip forward-schedule**

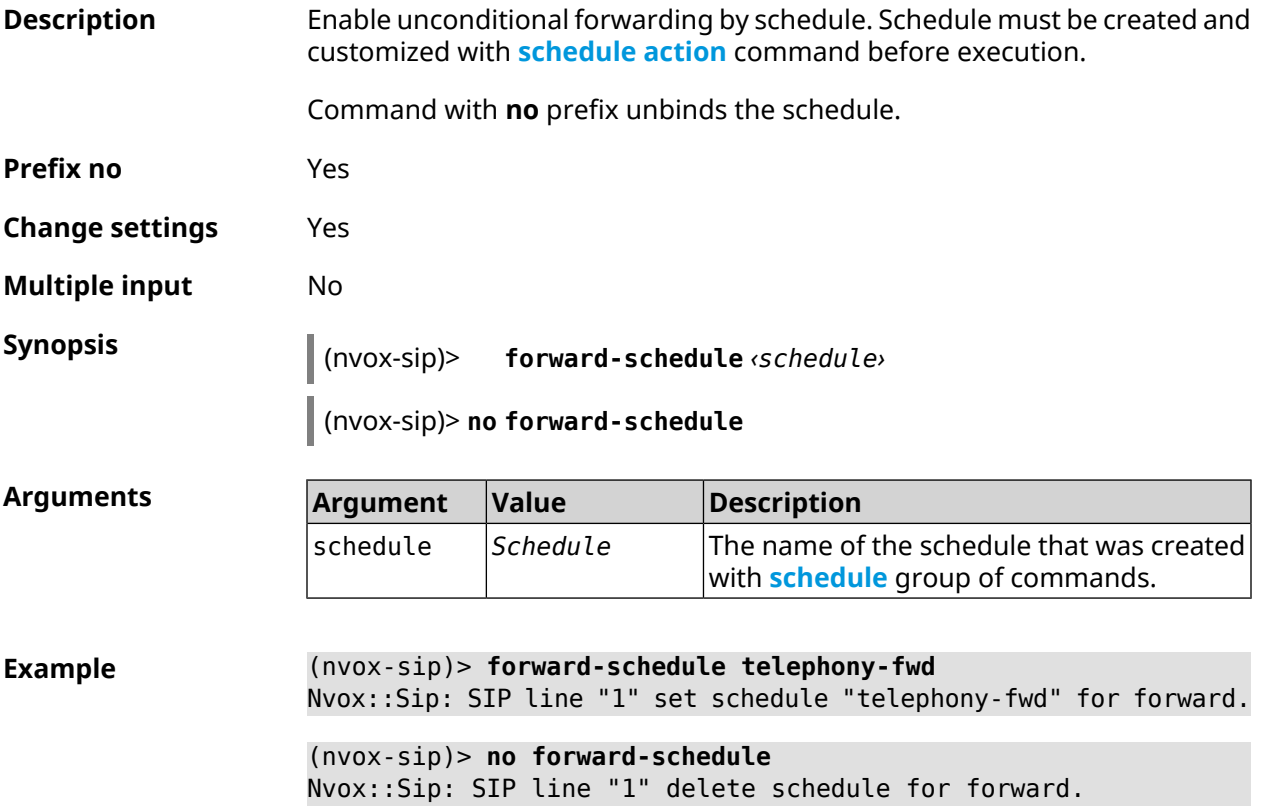

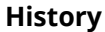

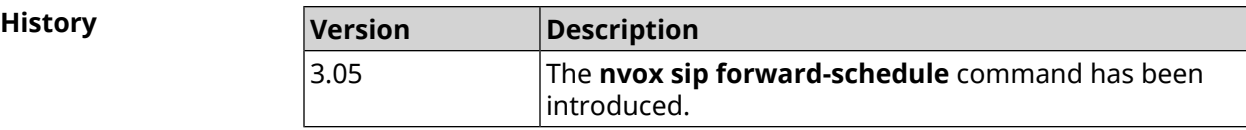

## **C.25.27 nvox sip identity**

**Description** Set the SIP user ID for this line received from your IP telephony provider. Command with **no** prefix removes SIP ID. **Prefix no** Yes **Change settings** Yes **Multiple input** No **Synopsis** (nvox-sip)> **identity** *‹identity›* (nvox-sip)> **no identity Arguments Argument Value Description** The caller ID consists of ASCII characters (not more than 100 characters). identity *String* **Example** (nvox-sip)> **identity sipuser1001** Nvox::Manager: Set SIP line 1 identity to "sipuser1001". (nvox-sip)> **no identity** Nvox::Manager: Reset SIP line 1 identity. **History Version Description** 3.05 The **nvox sip identity** command has been introduced.

## **C.25.28 nvox sip incoming-mask**

**Description** Allow a telephone (Keenetic Linear) or DECT handset with a given ID to receive incoming calls on this line. By default, all phones and handsets are not allowed to receive incoming calls through this line. Command with **no** prefix denies incoming calls for this handset.

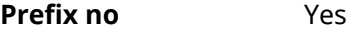

**Change settings** Yes

**Multiple input** Yes

#### **Synopsis** (nvox-sip)> **incoming-mask** *‹ipui›*

(nvox-sip)> **no incoming-mask** *‹ipui›*

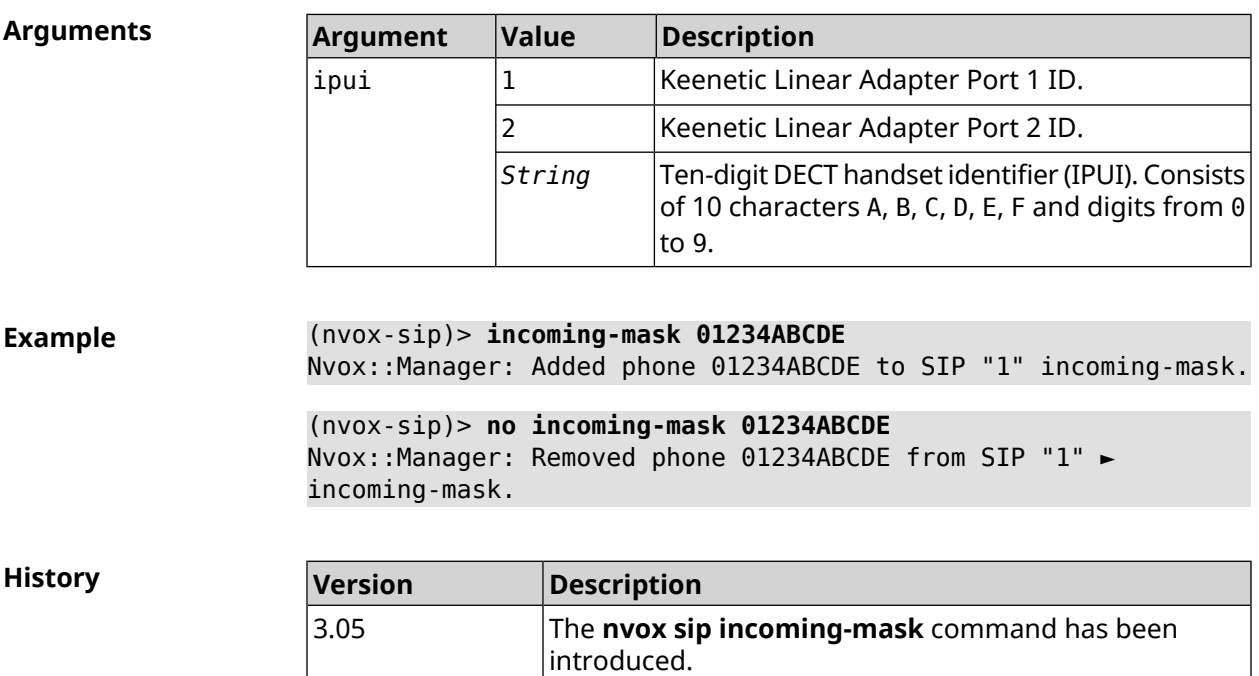

### **C.25.29 nvox sip keepalive**

**Prefix no** Yes

**Description** Set a timeout for sending keepalive messages to the SIP proxy server signal port to keep the server connection open through NAT. By default, 15 value is used.

Command with **no** prefix resets setting to default.

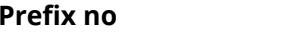

**Change settings** Yes

**Multiple input** No

**Synopsis** (nvox-sip)> **keepalive** *‹keepalive›*

(nvox-sip)> **no keepalive**

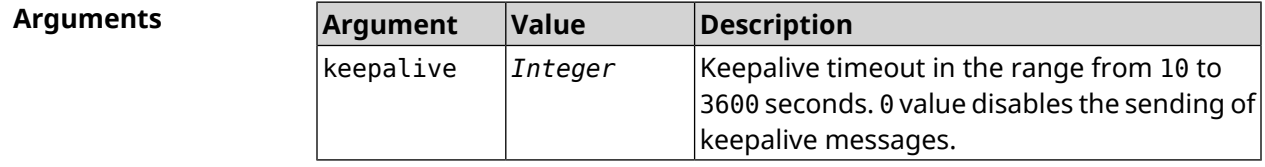

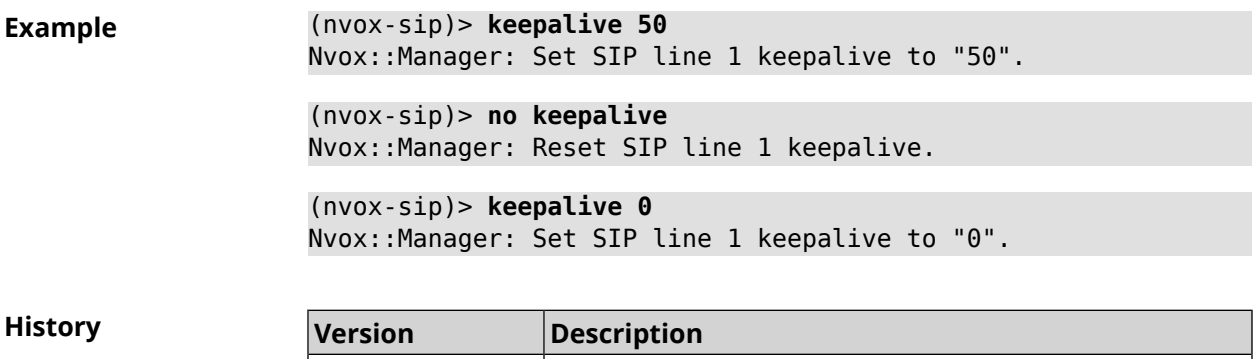

3.05 The **nvox sip keepalive** command has been introduced.

## **C.25.30 nvox sip lock-codec**

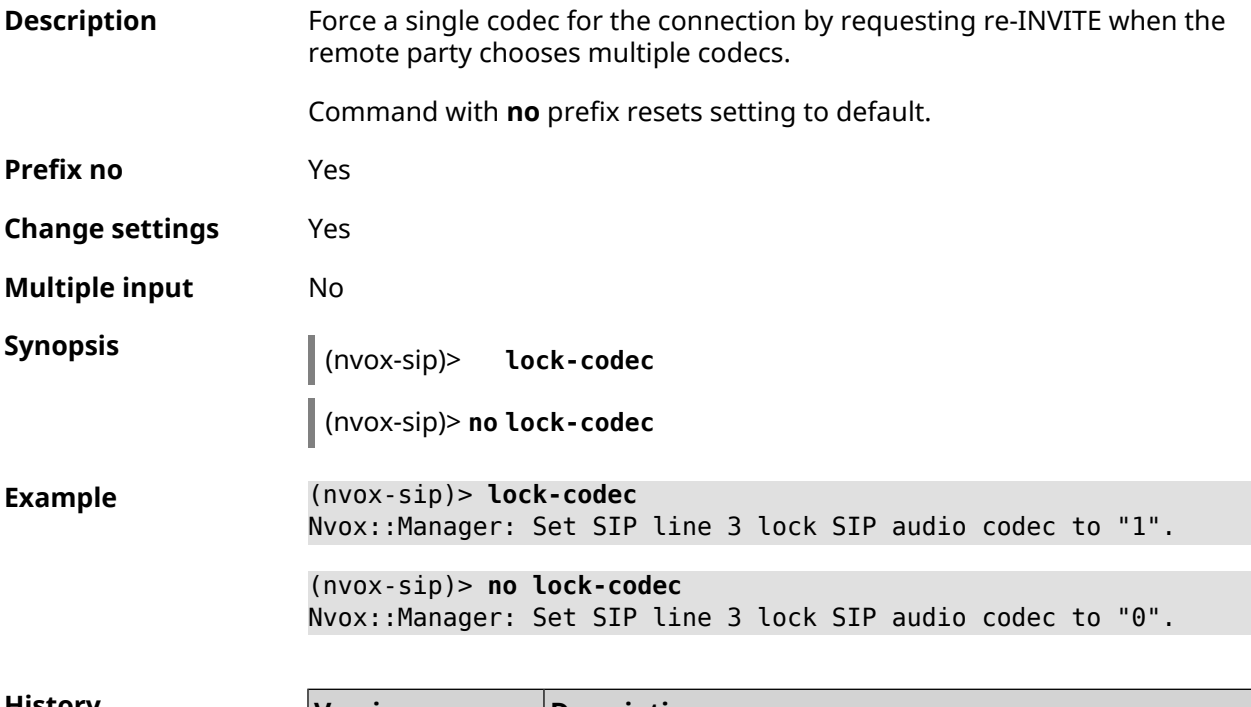

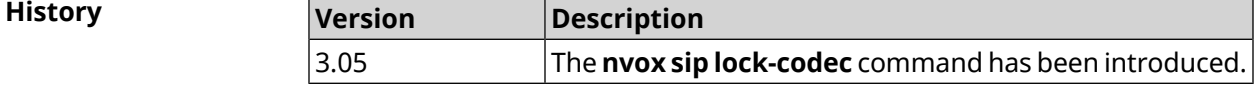

## **C.25.31 nvox sip login**

**Description** Set SIP Auth ID — the name used for authentication on the IP-telephony provider's servers. By default, SIP Auth ID is not configured. Command with **no** prefix removes the SIP Auth ID from the line parameters. **Prefix no** Yes **Change settings** Yes

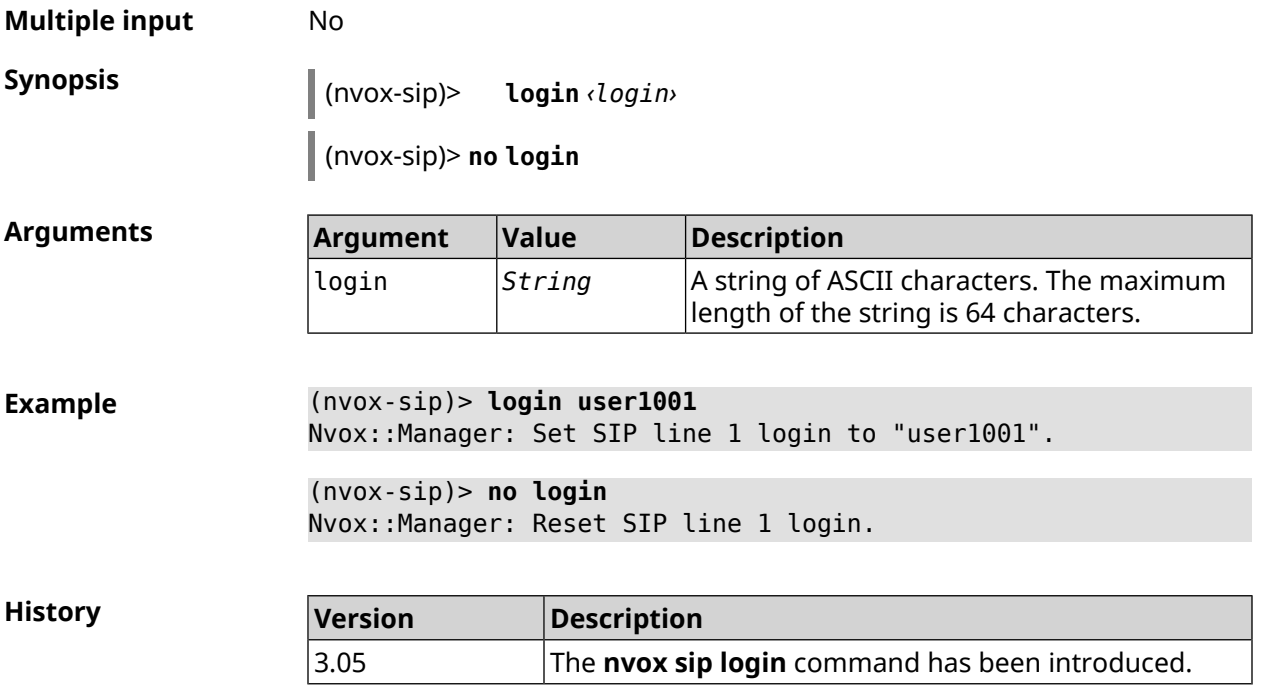

# **C.25.32 nvox sip name**

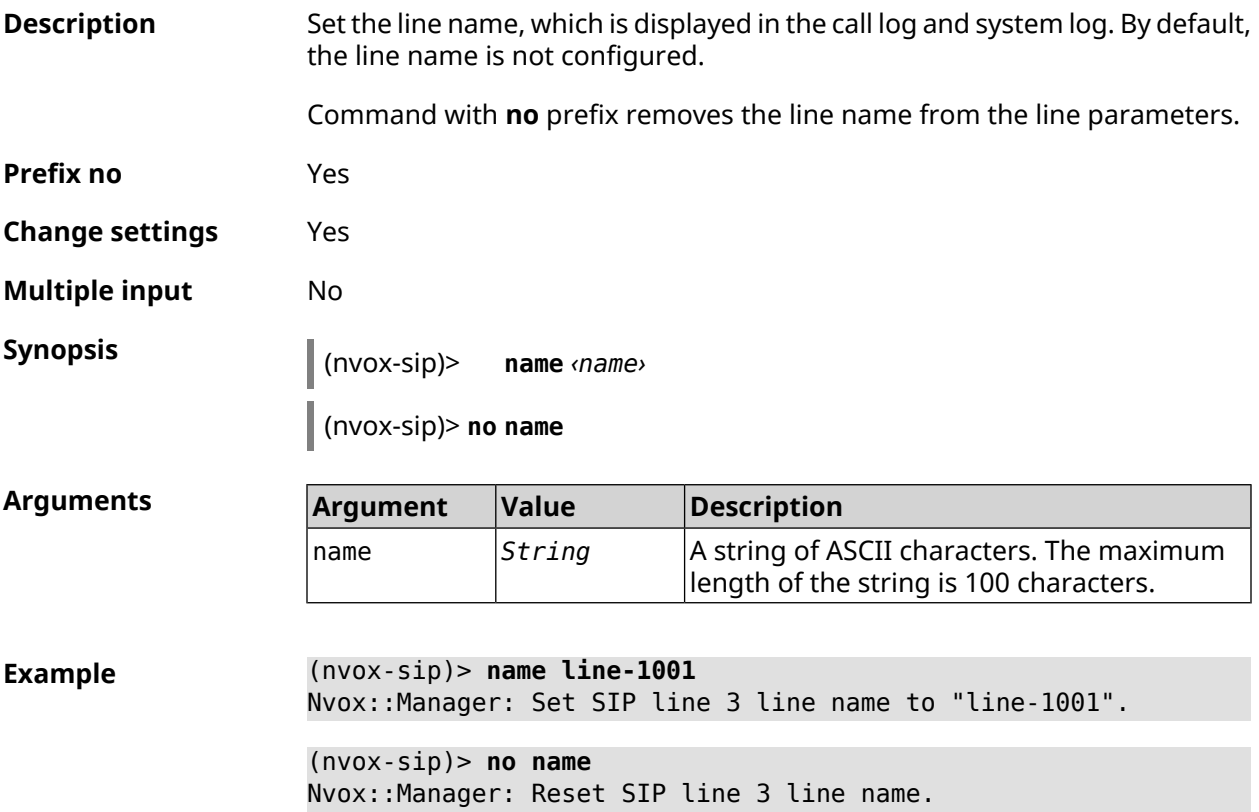

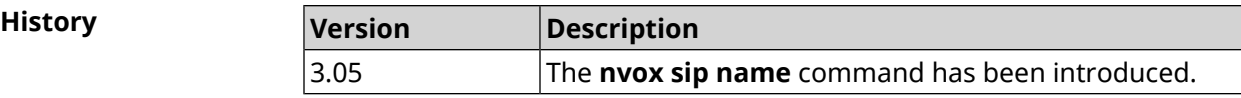

### **C.25.33 nvox sip outgoing-mask**

**Description** Allow a telephone (Keenetic Linear) or DECT handset with a given ID to perform outgoing calls via this line. By default, for all phones and handsets outgoing calls are denied via this line.

Command with **no** prefix denies outgoing calls for this handset.

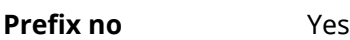

**Change settings** Yes

**Multiple input** Yes

**Synopsis** (nvox-sip)> **outgoing-mask** *‹ipui›*

(nvox-sip)> **no outgoing-mask** *‹ipui›*

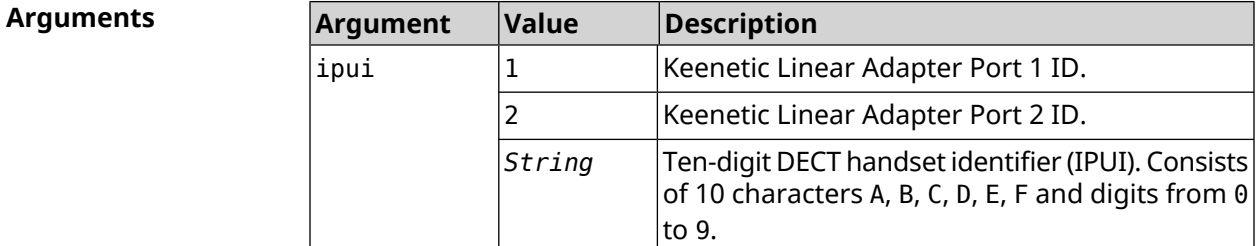

**Example** (nvox-sip)> **outgoing-mask 1** Nvox::Manager: Added phone 1 to SIP "1" outgoing-mask. (nvox-sip)> **outgoing-mask 034725D054** Nvox::Manager: Added phone 034725D054 to SIP "1" outgoing-mask. (nvox-sip)> **no outgoing-mask 2** Nvox::Manager: Removed phone 2 from SIP "1" outgoing-mask. **History Version Description** The **nvox sip outgoing-mask** command has been 3.05

introduced.

#### **C.25.34 nvox sip password**

**Description** Set the password used for authentication on the IP-telephony provider's servers. By default, the password is not configured.

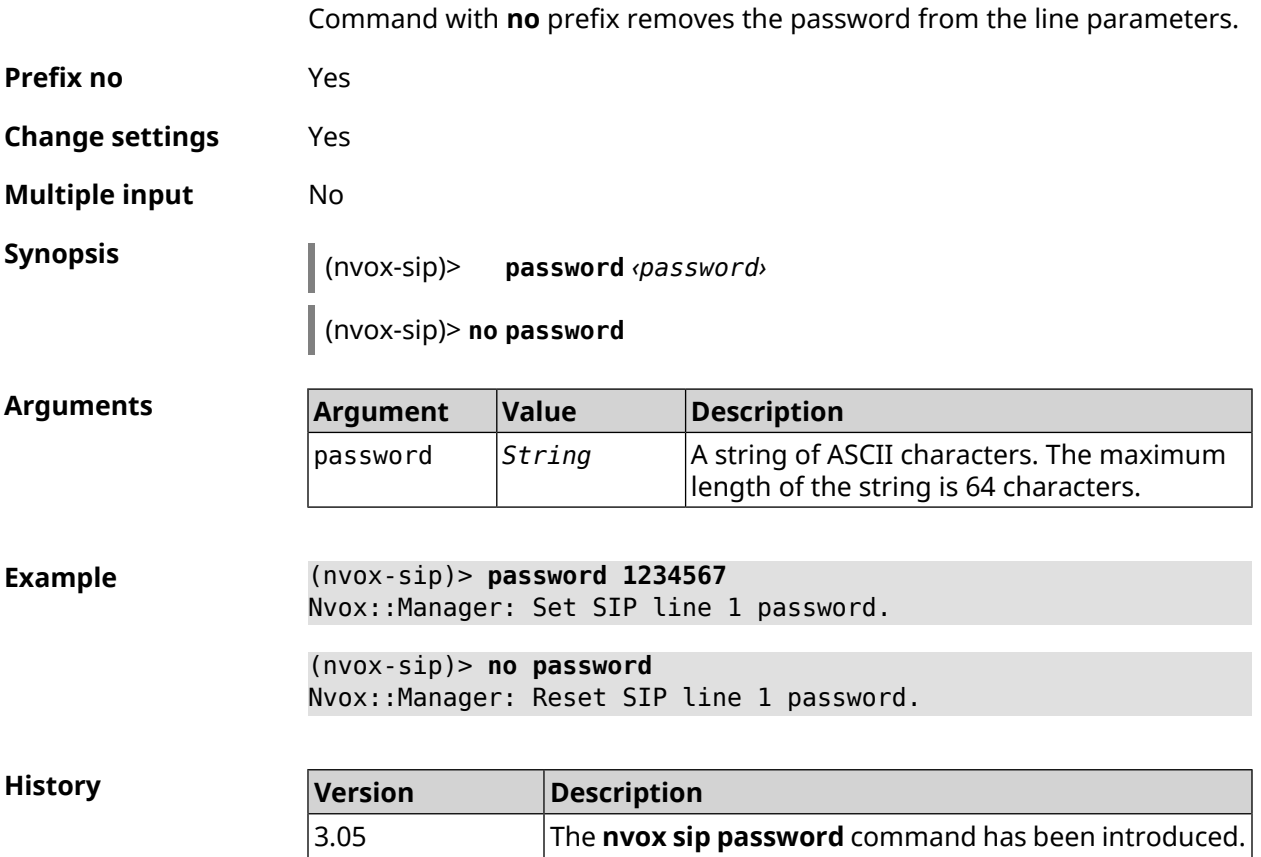

# **C.25.35 nvox sip priority**

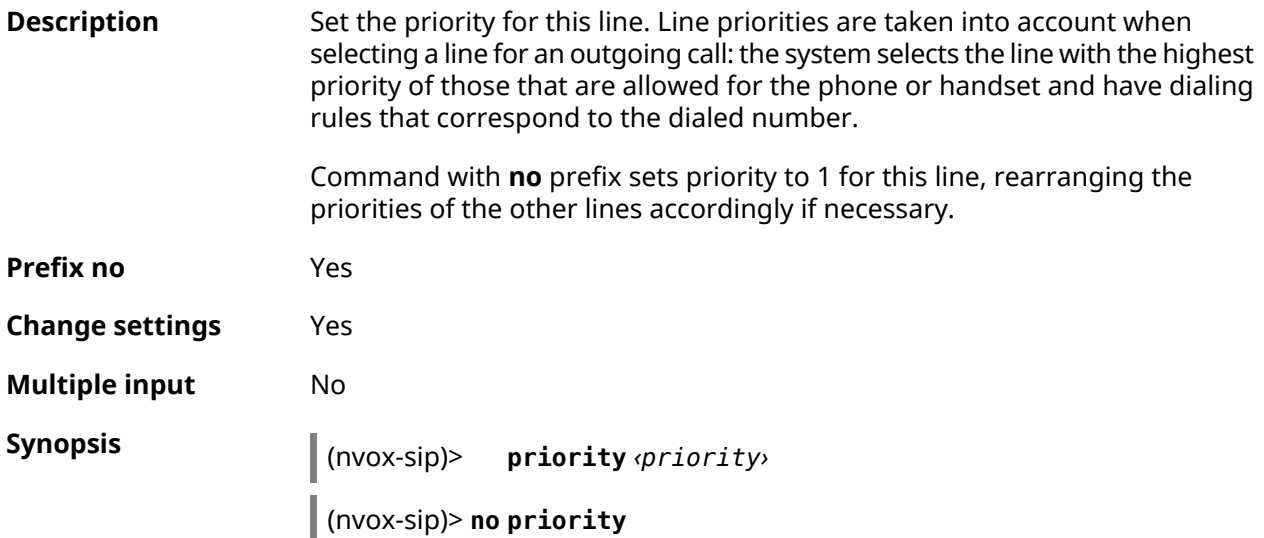

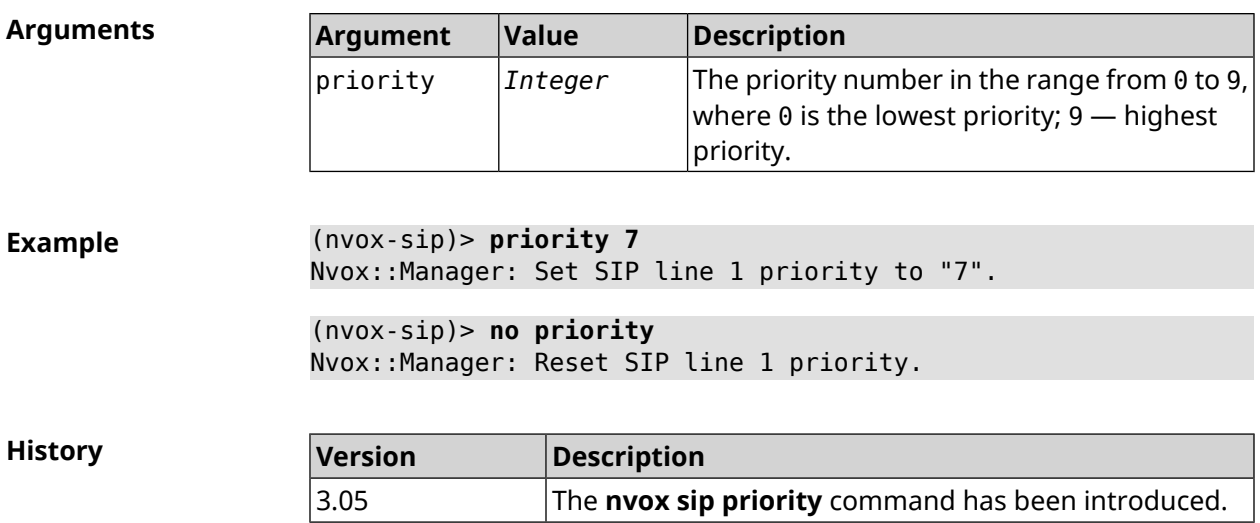

# **C.25.36 nvox sip proxy**

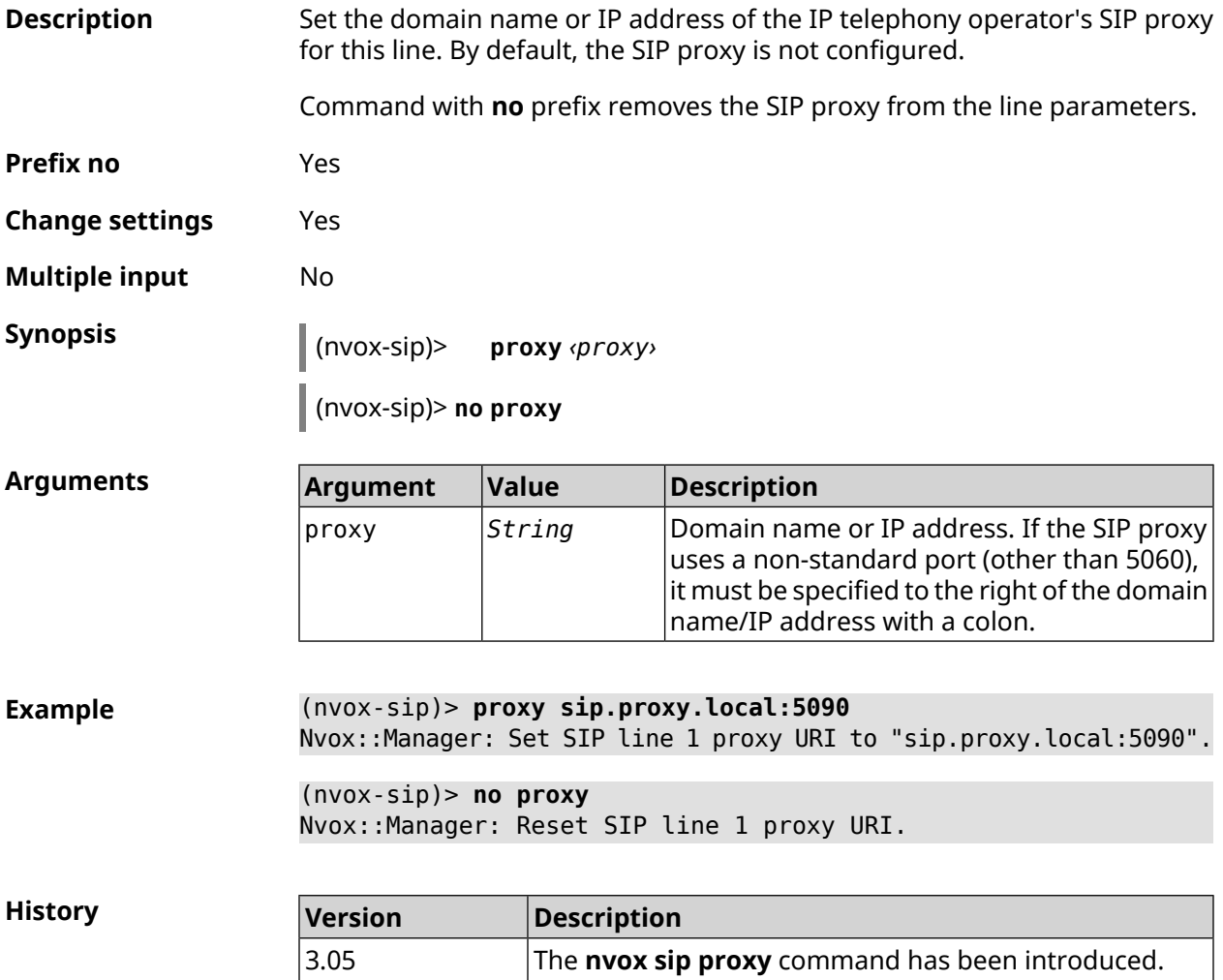

# **C.25.37 nvox sip reg-timeout**

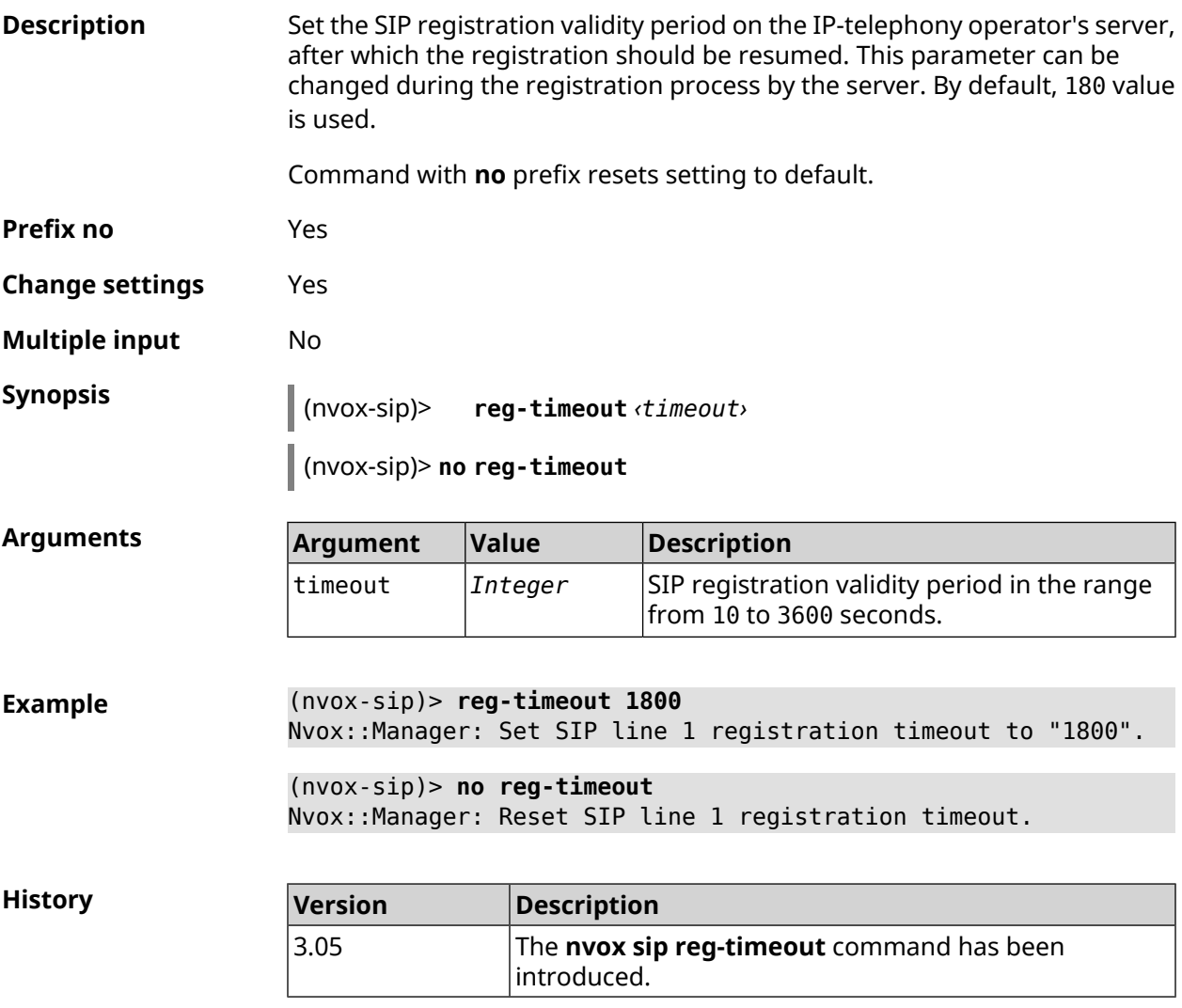

# **C.25.38 nvox sip registration-first-retry**

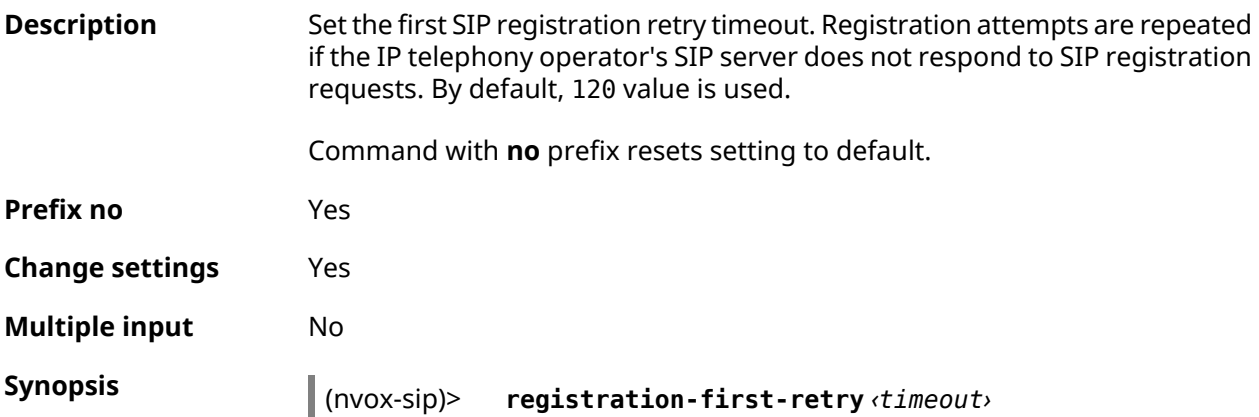

### (nvox-sip)> **no registration-first-retry**

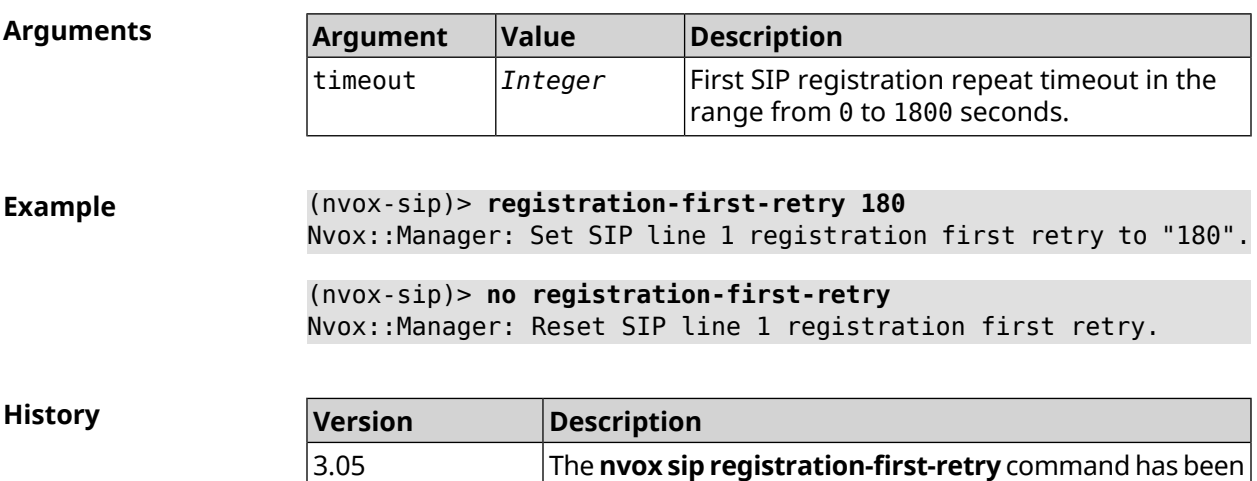

introduced.

# **C.25.39 nvox sip registration-retry**

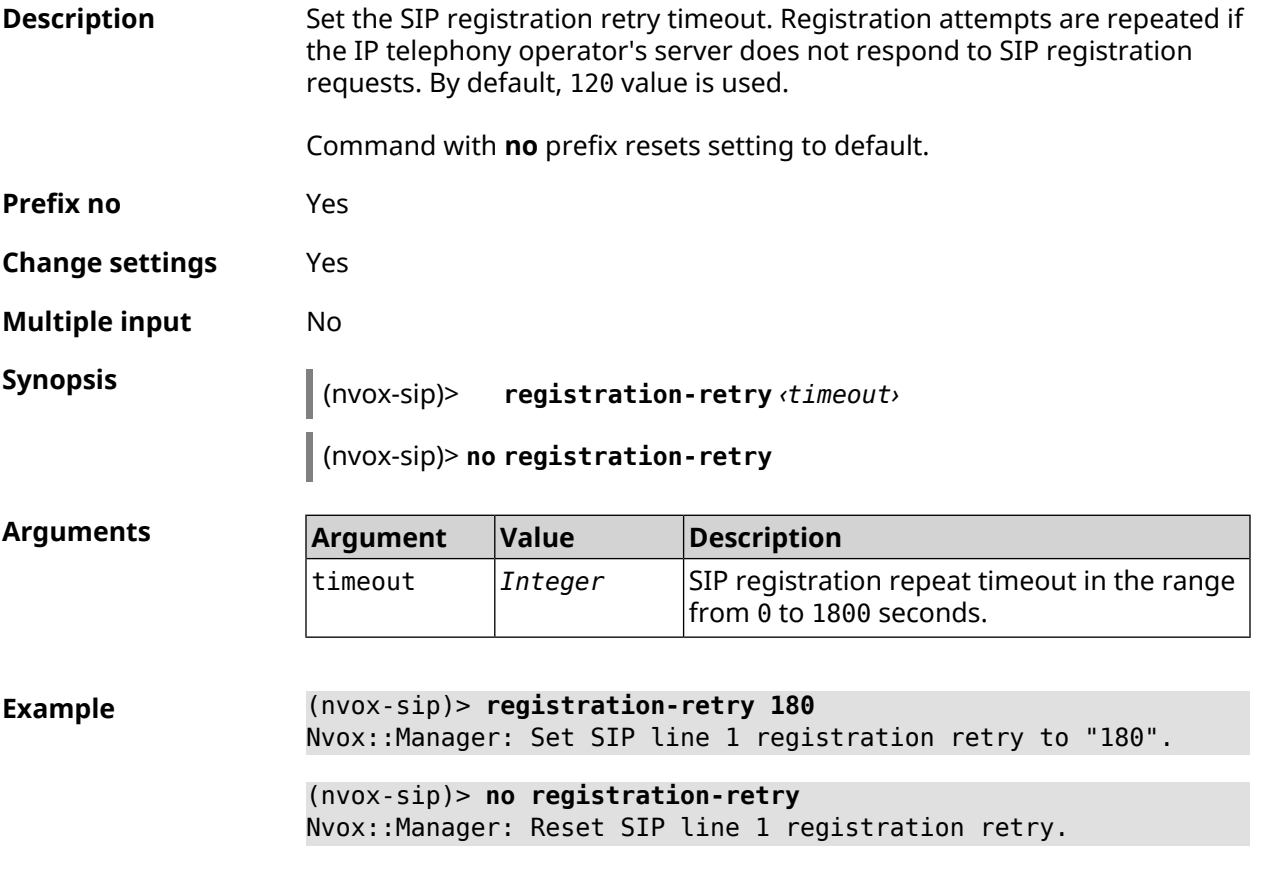

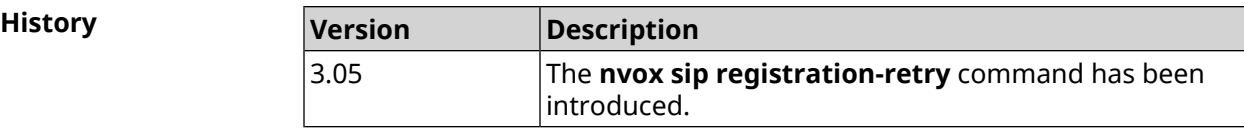

### **C.25.40 nvox sip registration-uri**

**Description** Set the domain name or IP address of the SIP registration server of the IP telephony operator for this line. By default, the registration server is not set.

Command with **no** prefix removes the registration server from parameters.

**Prefix no** Yes

**Change settings** Yes

**Multiple input** No

**Synopsis** (nvox-sip)> **registration-uri** *‹uri›*

(nvox-sip)> **no registration-uri**

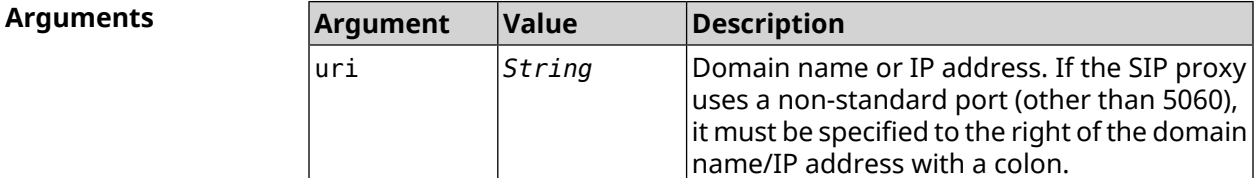

**Example** (nvox-sip)> **registration-uri sip.registrar.local:5090** Nvox::Manager: Set SIP line 1 registration URI to ► "sip.registrar.local:5090".

> (nvox-sip)> **no registration-uri** Nvox::Manager: Reset SIP line 1 registration URI.

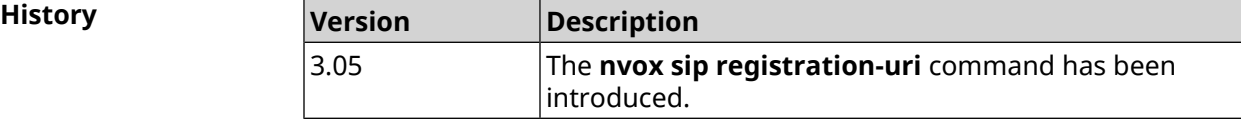

#### **C.25.41 nvox sip sdp-nat-rewrite**

**Description** Enable receiving your IP address (or NAT IP address) from the registration server and overwriting by it the appropriate fields in the Via, Contact headers, as well as in SIP/SDP in all further outgoing SIP messages. This ensures the successful exchange of SIP signaling messages and two-way audibility. Use this option when a secondary channel, such as a VPN tunnel, is used to communicate with the server, or when there is a symmetric NAT between

the Keenetic device and the operator's public server that STUN technology does not work with. By default, the feature is disabled.

Command with **no** prefix disables IP address rewriting.

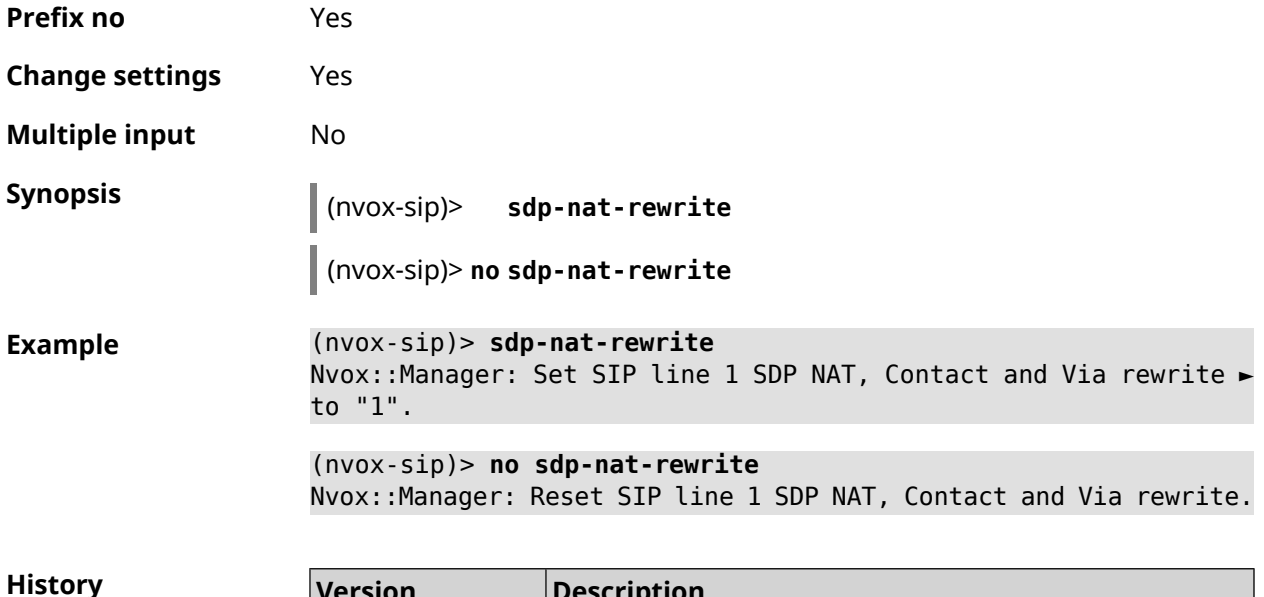

**History Version Description** The **nvox sip sdp-nat-rewrite** command has been introduced. 3.05

## **C.25.42 nvox sip selection-id**

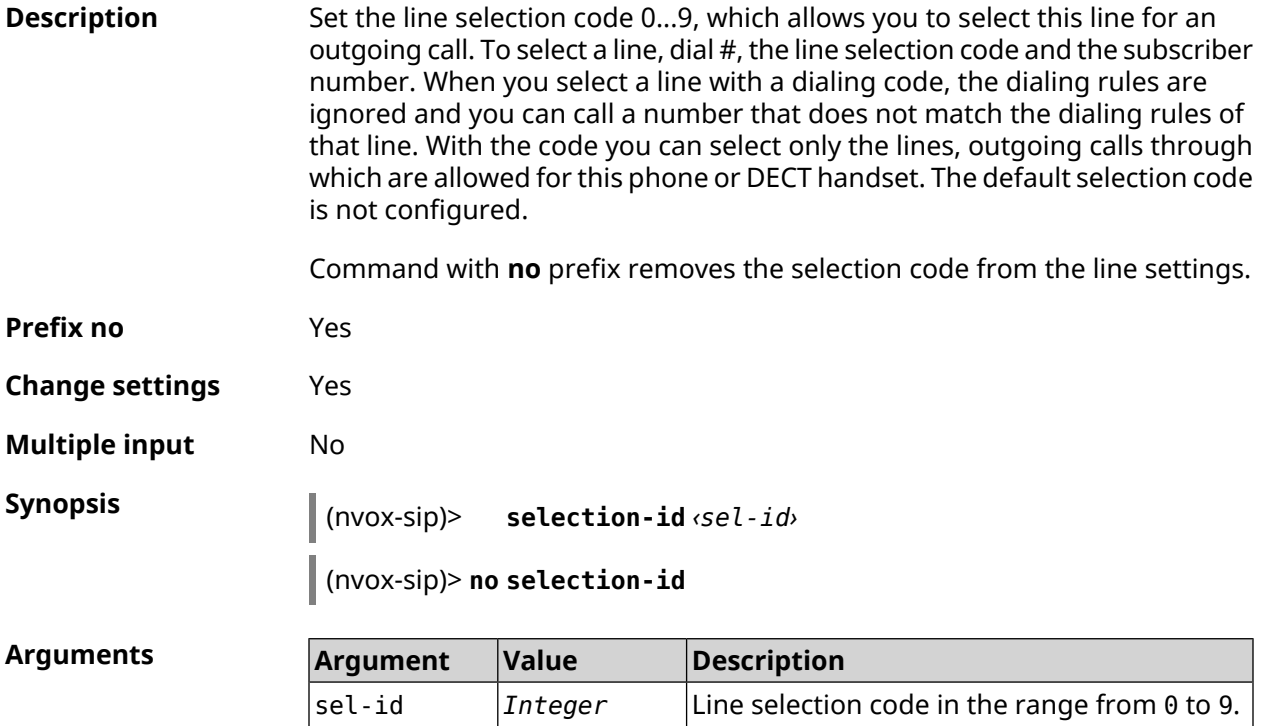

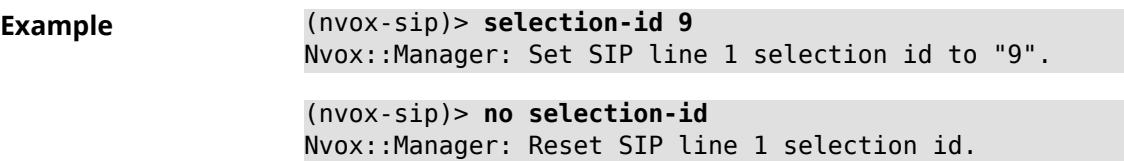

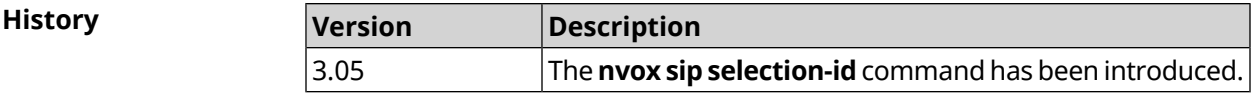

# **C.25.43 nvox sip session-timer**

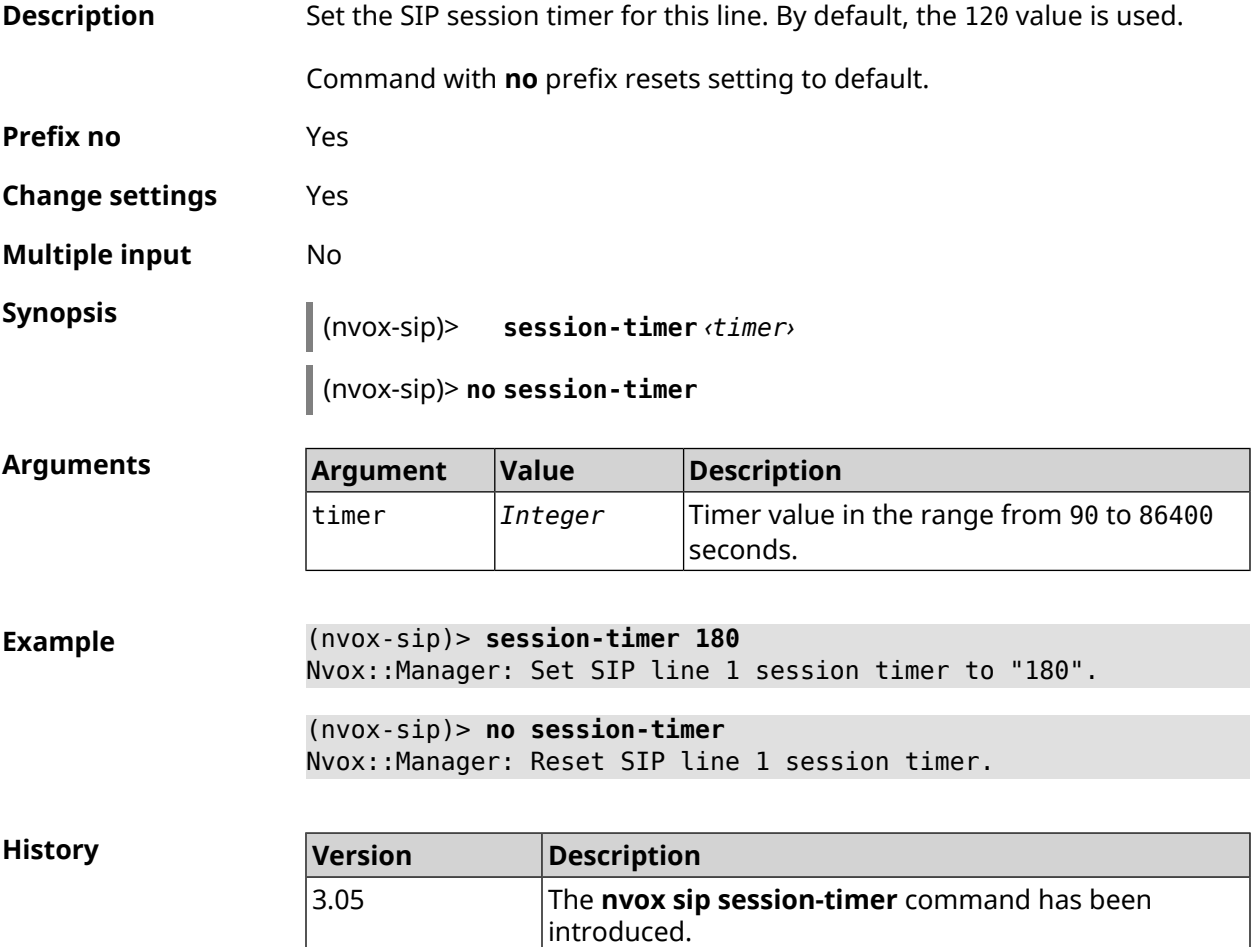

# **C.25.44 nvox sip session-timer-mode**

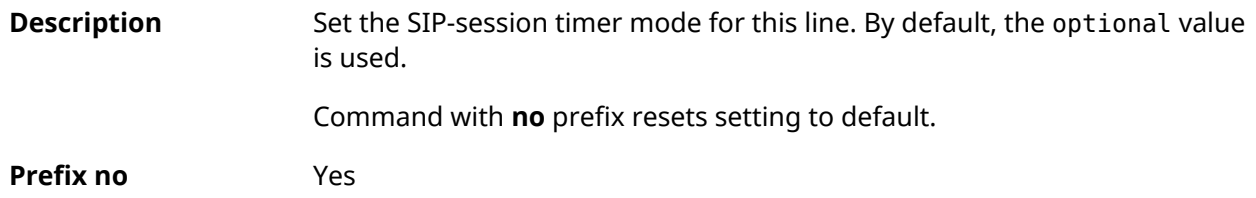

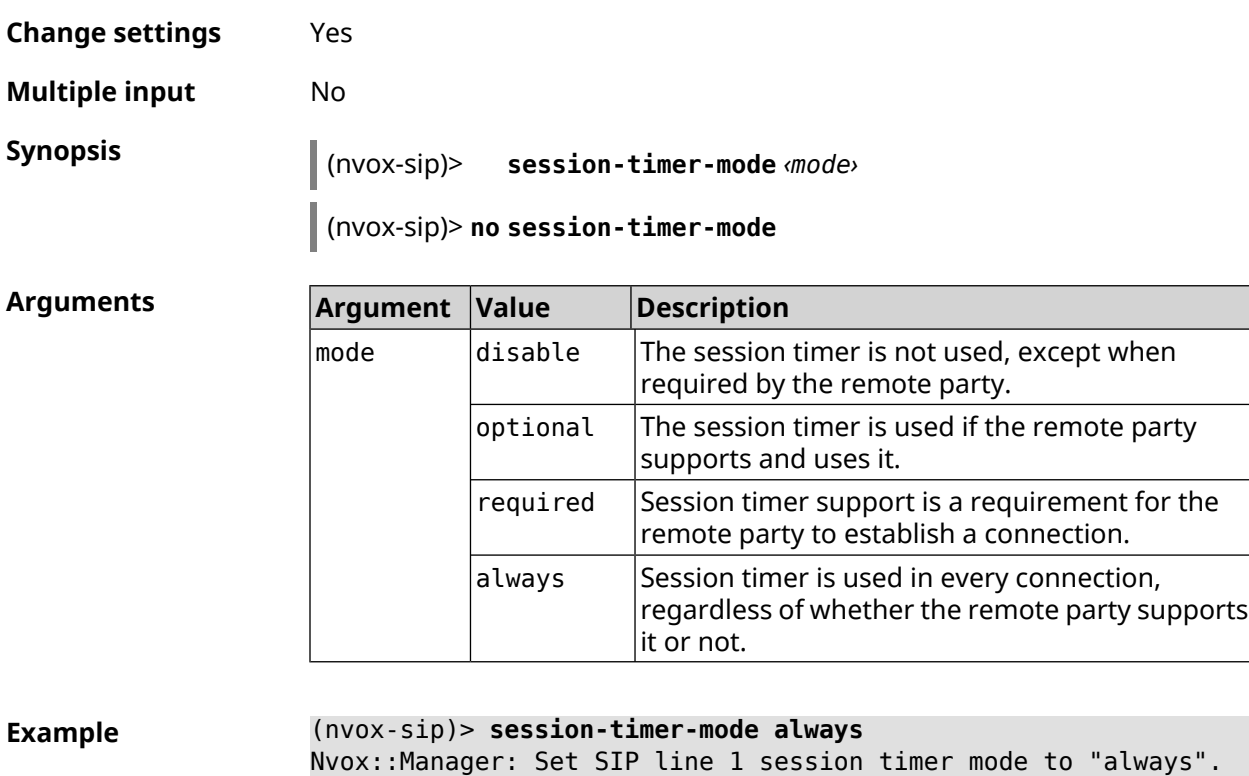

(nvox-sip)> **no session-timer-mode** Nvox::Manager: Reset SIP line 1 session timer mode.

**History** 

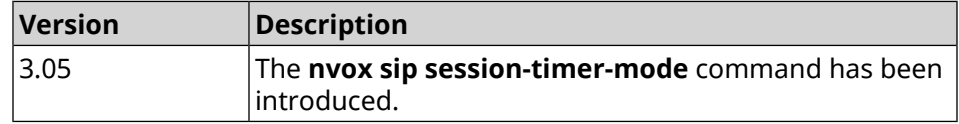

## **C.25.45 nvox sip substitute**

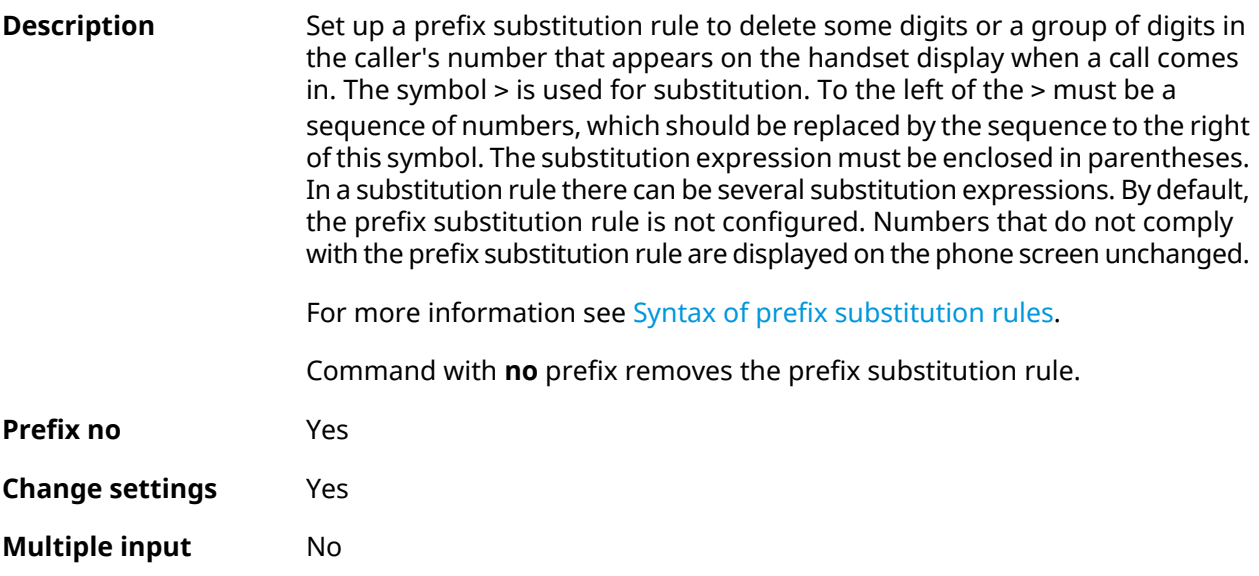

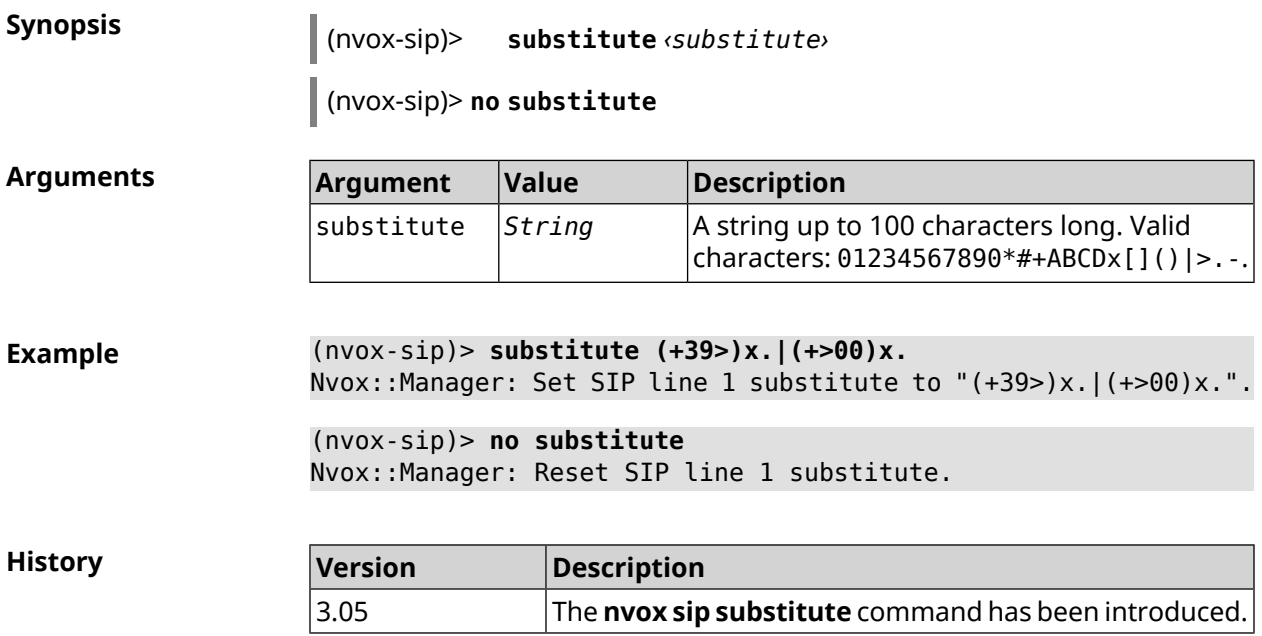

# **C.25.46 nvox sip tls-security-mode**

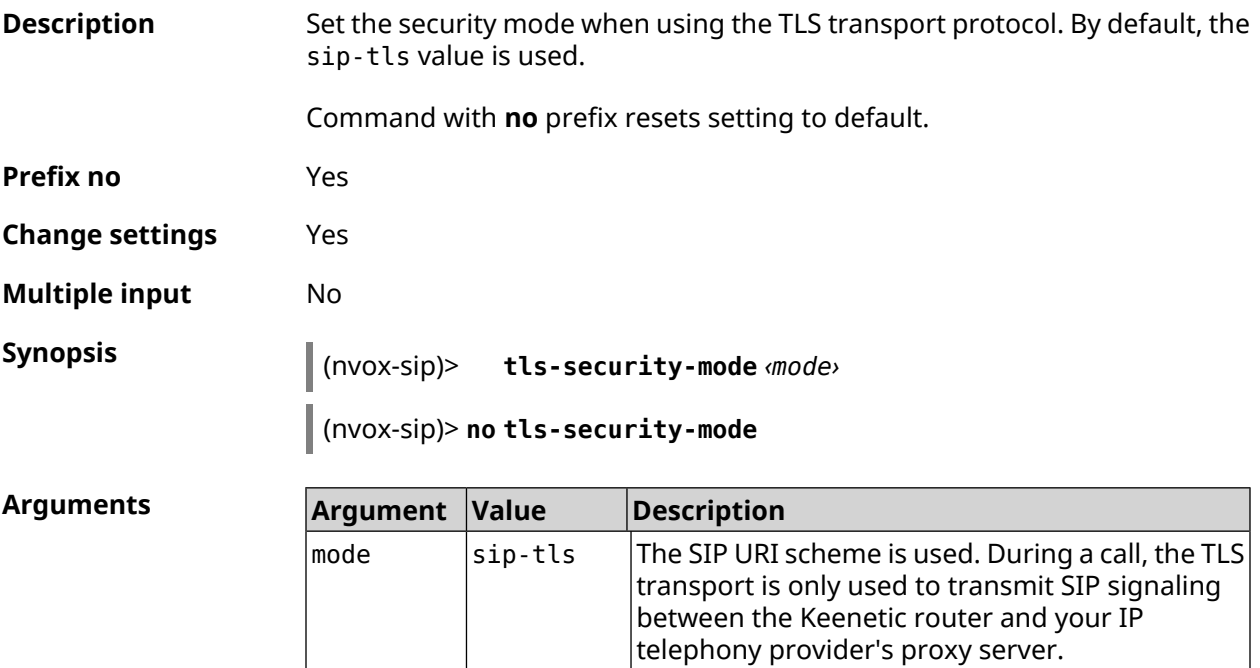

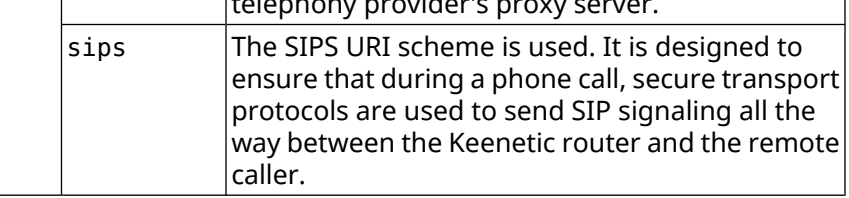

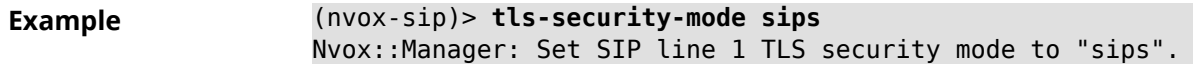

(nvox-sip)> **no tls-security-mode** Nvox::Manager: Reset SIP line 1 TLS security mode to sip-tls.

**History** 

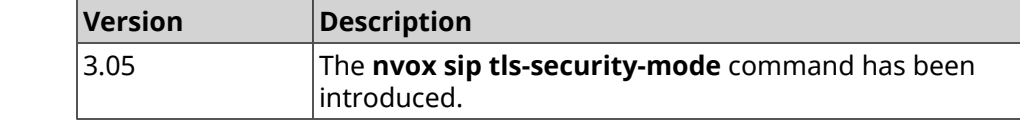

#### **C.25.47 nvox sip transport**

**Description** Set the transport protocol used to transmit SIP signaling messages. By default, the udp value is used.

> Note: If communication is only possible over IPv4, the UDP over IPv4 transport will be used, even if UDP over IPv6 was selected.

Command with **no** prefix resets setting to default.

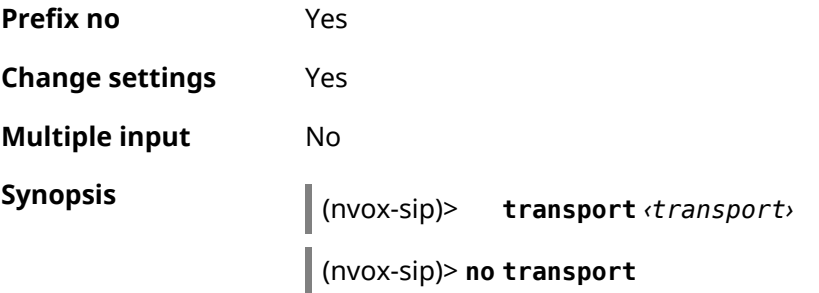

**Arguments**  $\vert \mu \vert$ 

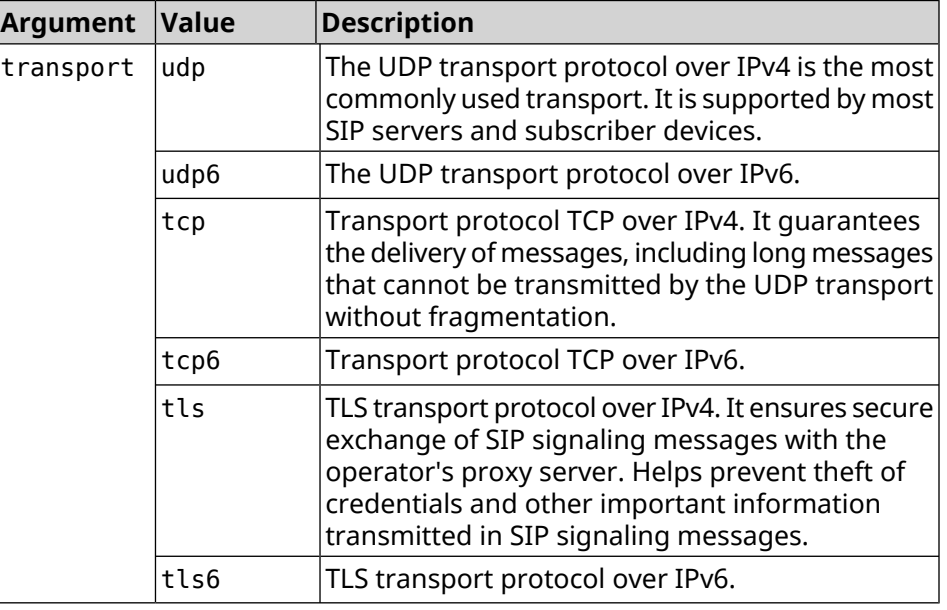

**Example** (nvox-sip)> **transport tls** Nvox::Manager: Set SIP line 1 transport to "tls". (nvox-sip)> **transport udp6** Nvox::Manager: Set SIP line 1 transport to "udp6".

(nvox-sip)> **no transport** Nvox::Manager: Reset SIP line 1 transport to udp.

**History** 

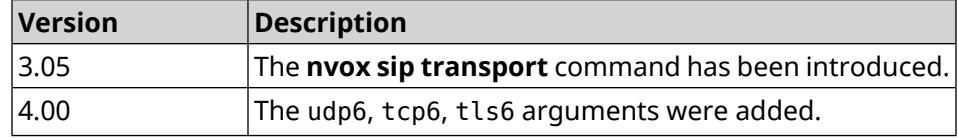

### <span id="page-779-0"></span>**C.25.48 nvox sip whitelist**

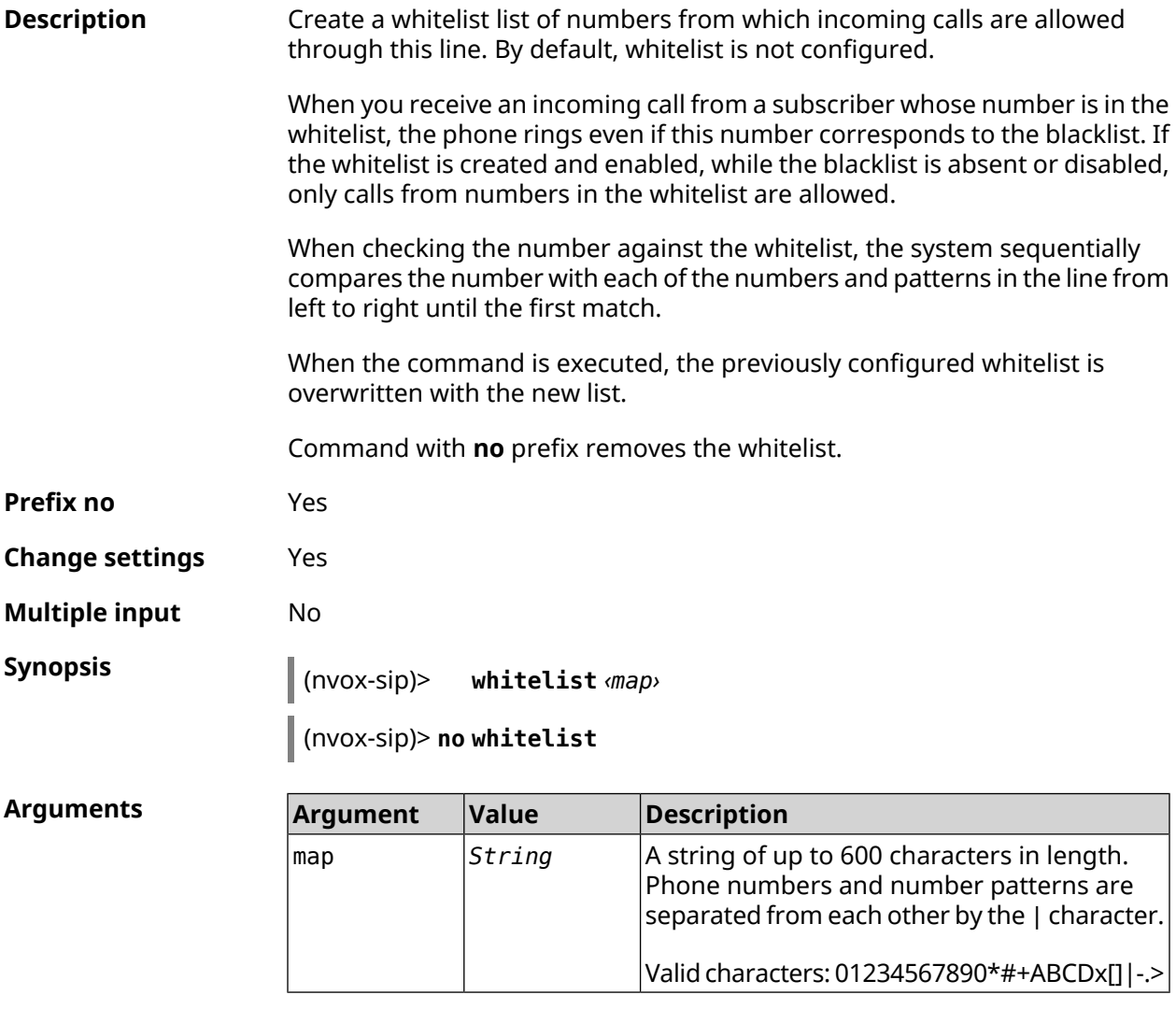

**Example** (nvox-sip)> **whitelist 1234x** Nvox::Manager: Set SIP line 1 whitelist to "1234x".

(nvox-sip)> **whitelist +749[589]1234567** Nvox::Manager: Set SIP line 1 whitelist to "+749[589]1234567".

(nvox-sip)> **whitelist 1234567890|+79261234567|000123456|1234567** Nvox::Manager: Set SIP line 1 whitelist to ► "1234567890|+79261234567|000123456|1234567".

(nvox-sip)> **no whitelist** Nvox::Manager: Reset SIP line 1 whitelist.

**History** 

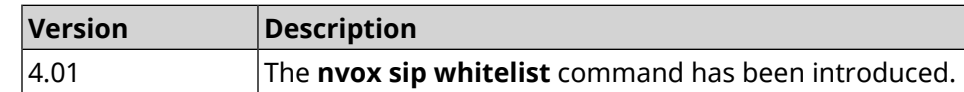

# **C.26 nvox sip-common**

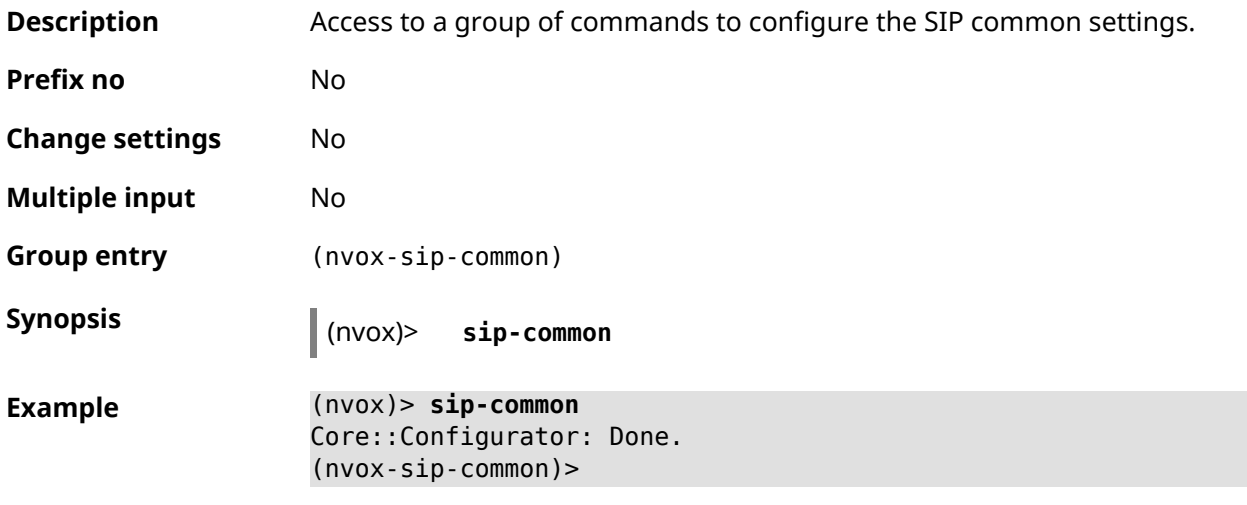

**History Version Description** 2.00 The **nvox sip-common** command has been introduced.

### **C.26.1 nvox sip-common 100rel**

**Description** Enable support of 100rel for reliable SIP Class 100 messaging on incoming and outgoing calls. By default, 100rel is enabled. Command with **no** prefix disables 100rel support. **Prefix no** Yes **Change settings** Yes **Multiple input** No

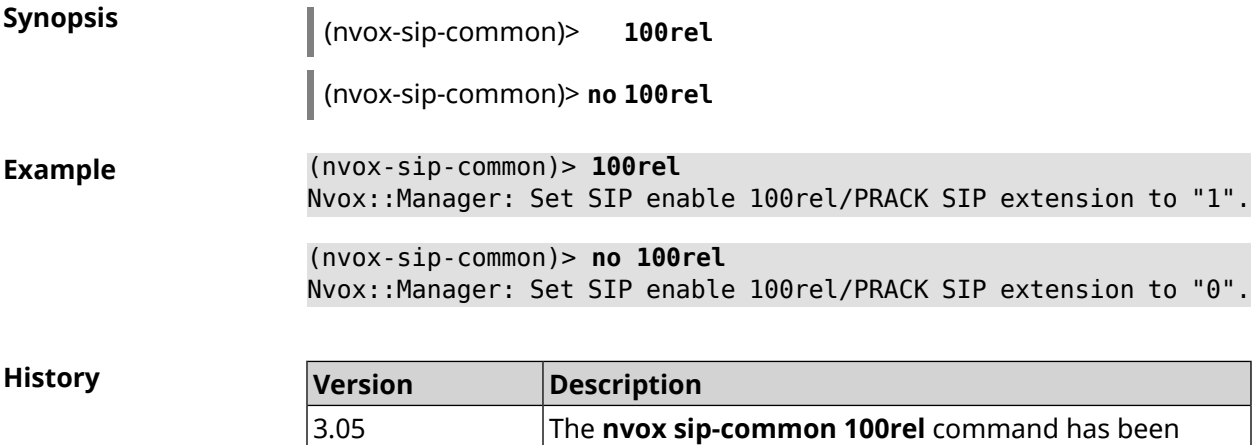

introduced.

## **C.26.2 nvox sip-common agent**

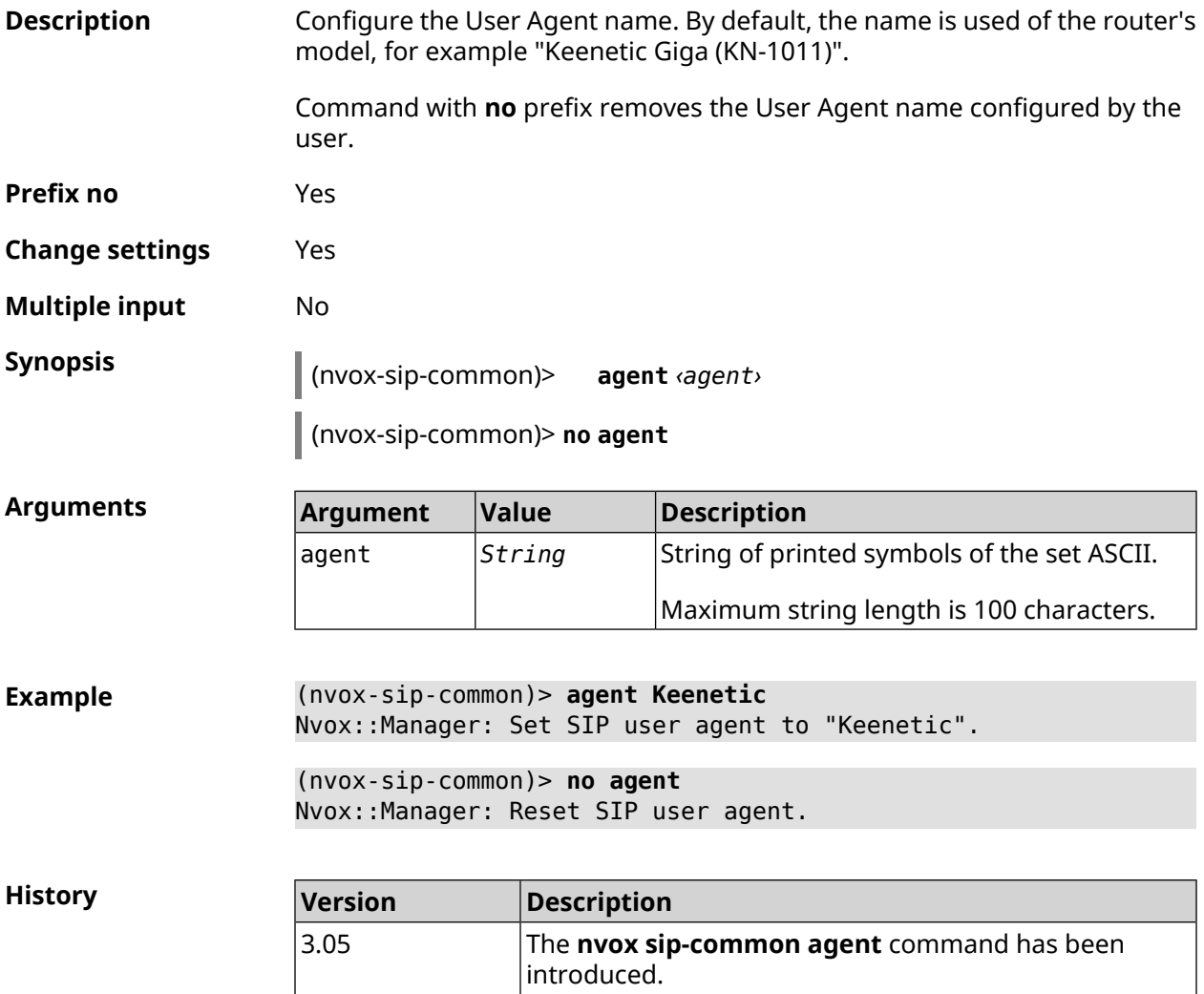

### **C.26.3 nvox sip-common disable-dns-srv**

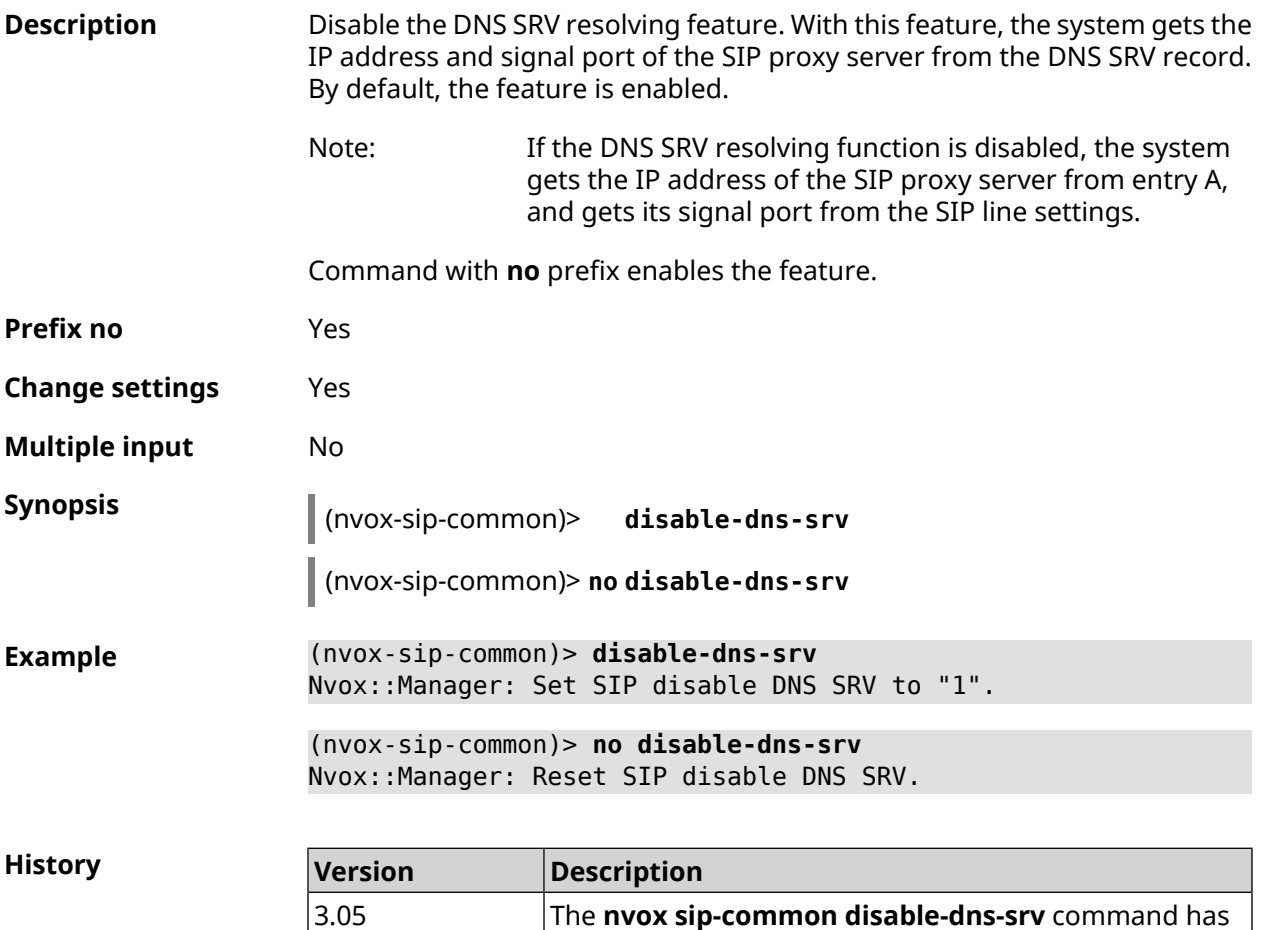

### **C.26.4 nvox sip-common disable-tls-validation**

**Description** Disable the SIP proxy validation when using SIP TLS transport. By default, the SIP proxy validation is enabled.

been introduced.

Validation is performed when a TLS connection is established with a SIP proxy server. A proxy server is considered valid if the following conditions are met:

1) The x.509 certificate of the proxy server is signed by one of the trusted certificate authorities whose root certificates are in the certificate store of the Keenetic device.

2) The SIP proxy server domain name in the SIP telephone line settings must match the "commonName" field in the SIP proxy certificate.

Keenetic establishes a TLS connection if the validation is successful and starts exchanging SIP messages with the SIP proxy server. Keenetic terminates the TLS connection if a validation error occurs, and displays "503 SSL certificate validation error" in the system log.

Command with **no** prefix enables the feature.

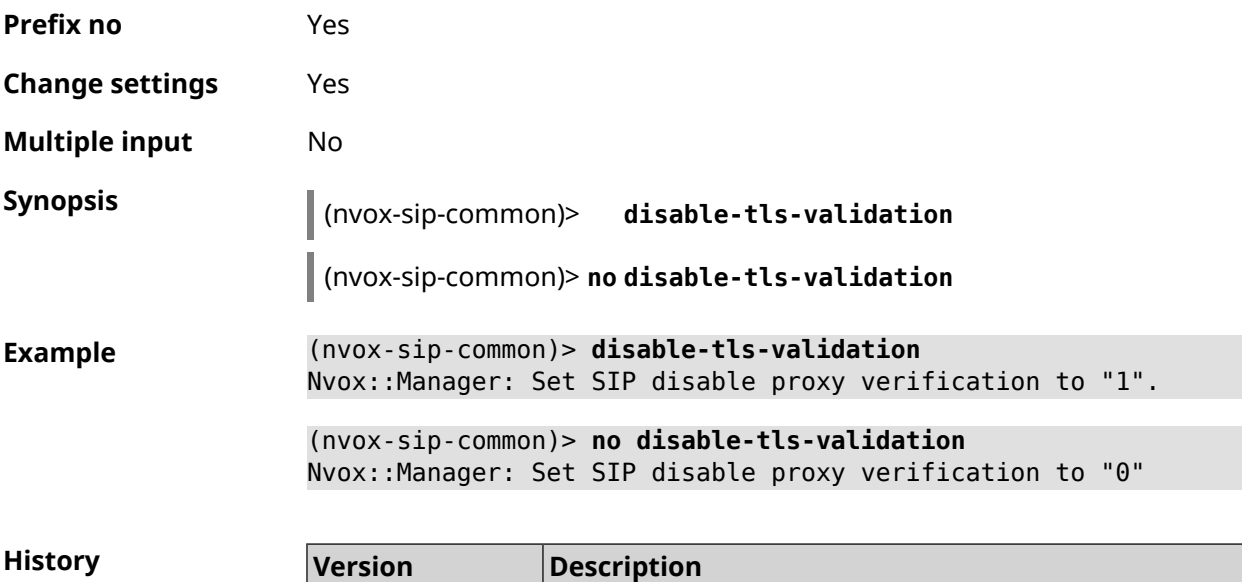

has been introduced.

## **C.26.5 nvox sip-common g726-dynamic-payload**

3.09

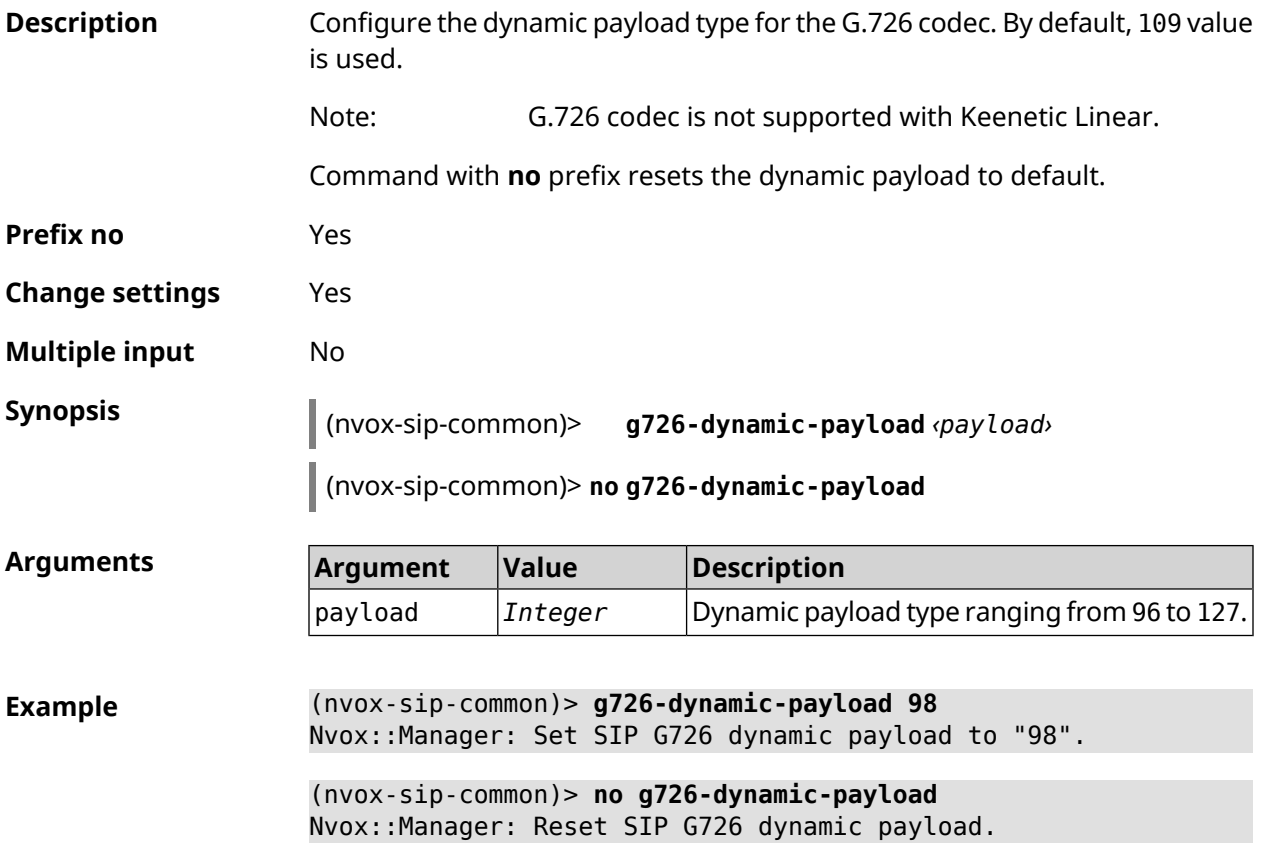

The **nvox sip-common disable-tls-validation** command

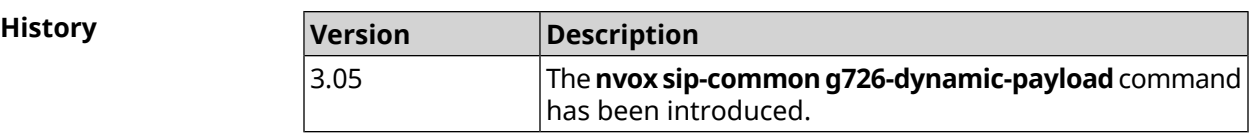

### **C.26.6 nvox sip-common outbound-proxy**

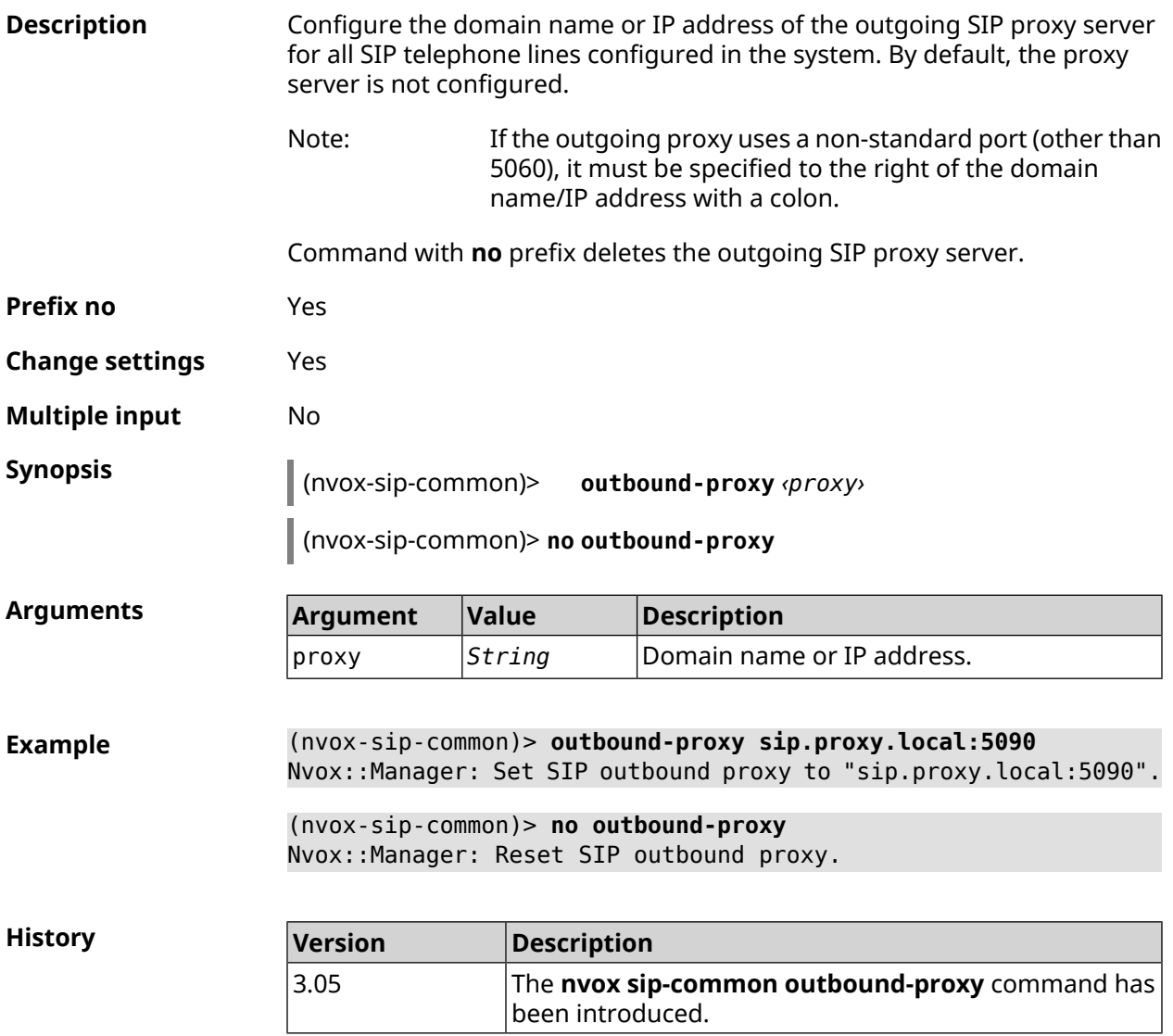

### **C.26.7 nvox sip-common qos**

**Description** Access to a group of commands to configure the QoS. These settings apply to all SIP lines in the system.

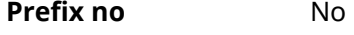

**Change settings** No

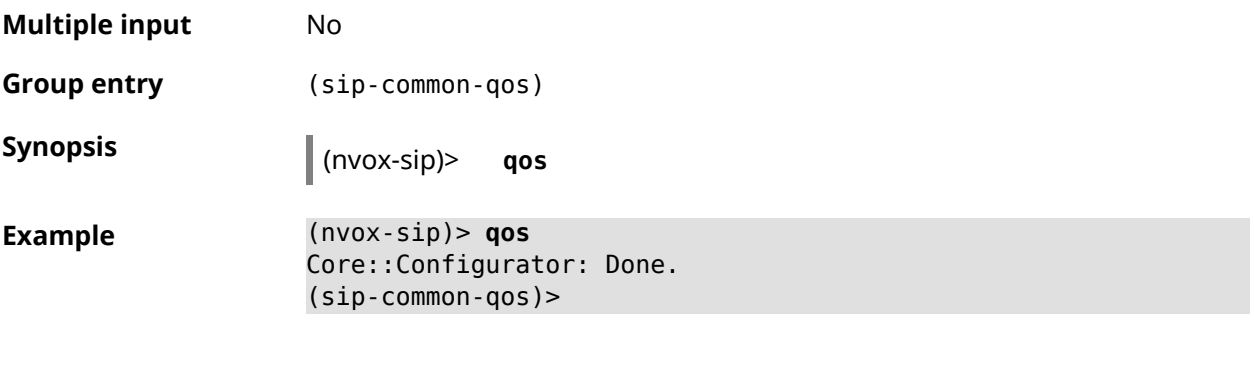

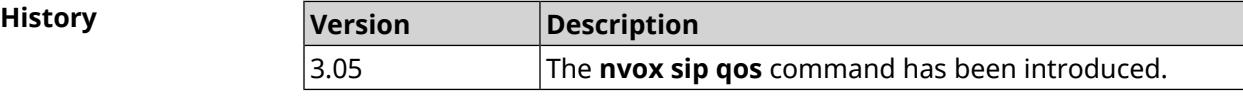

### **C.26.7.1 nvox sip-common qos rtp-dscp**

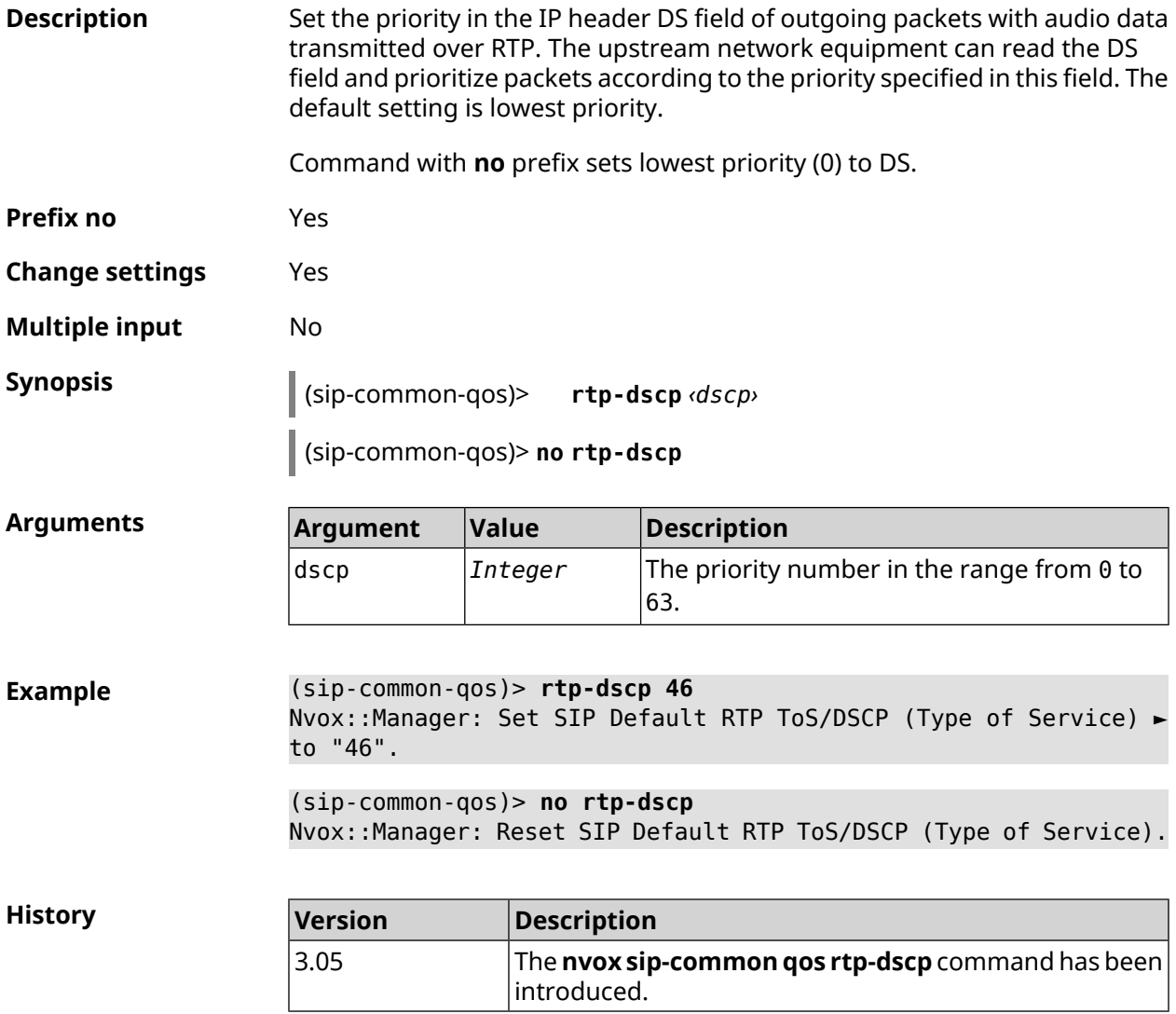

#### **C.26.7.2 nvox sip-common qos rtp-so-prio**

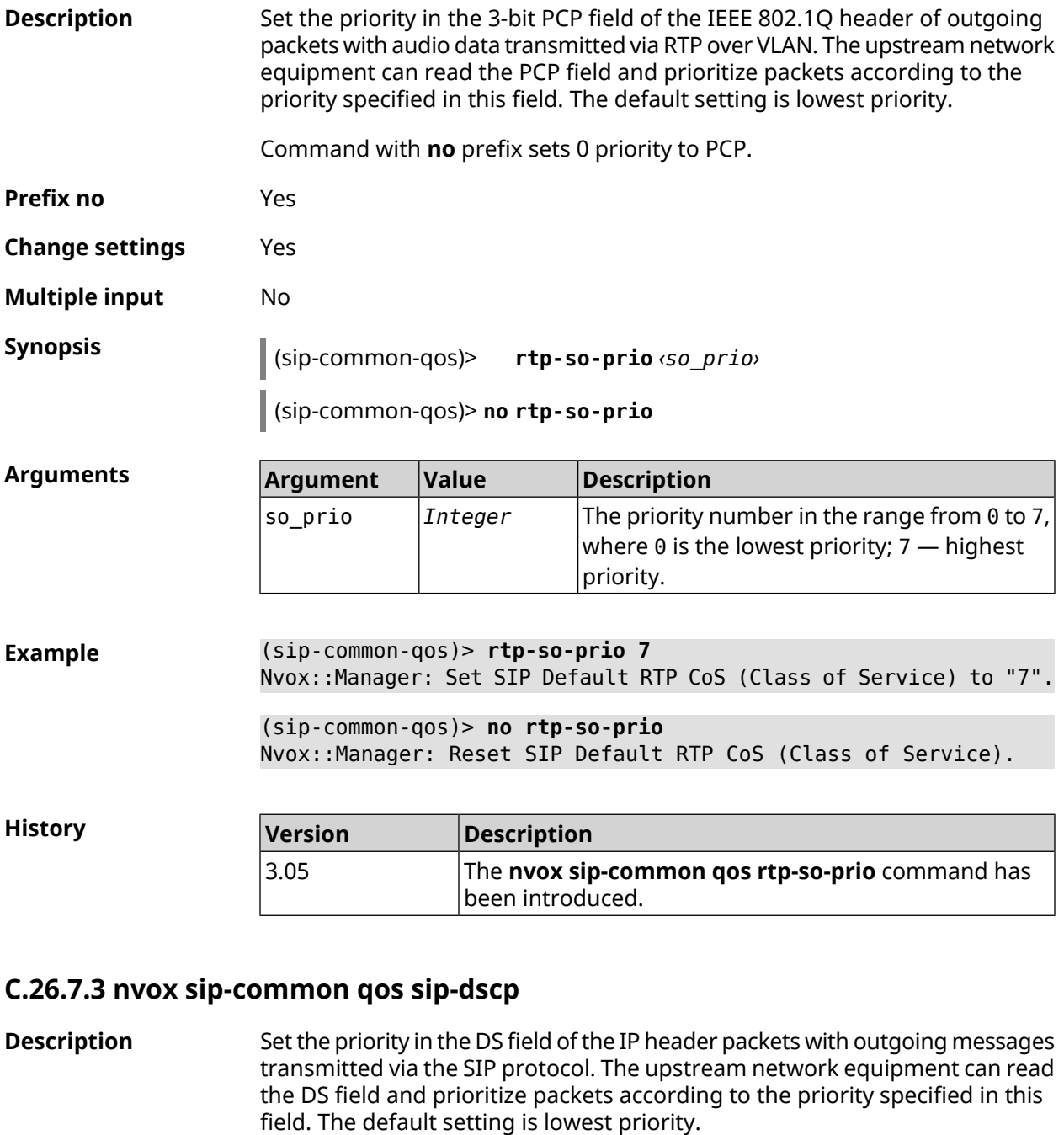

Command with **no** prefix sets lowest priority (0) to DS.

**Prefix no** Yes

**Change settings** Yes

**Multiple input** No

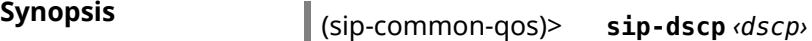

(sip-common-qos)> **no sip-dscp**

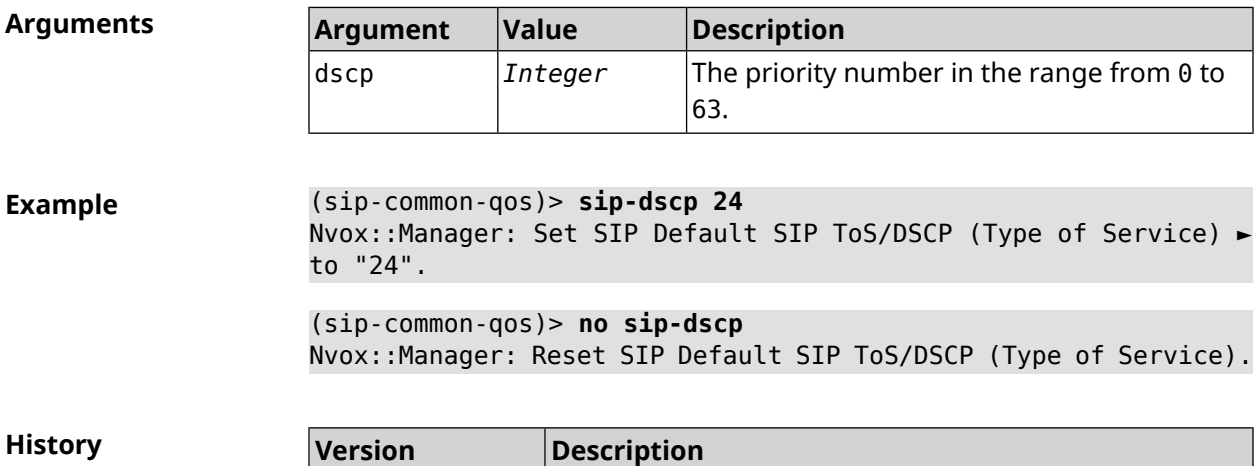

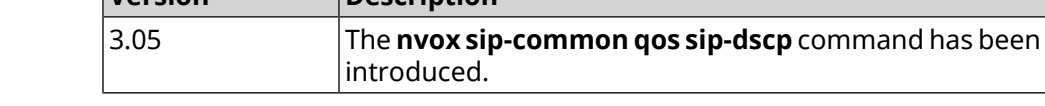

#### **C.26.7.4 nvox sip-common qos sip-so-prio**

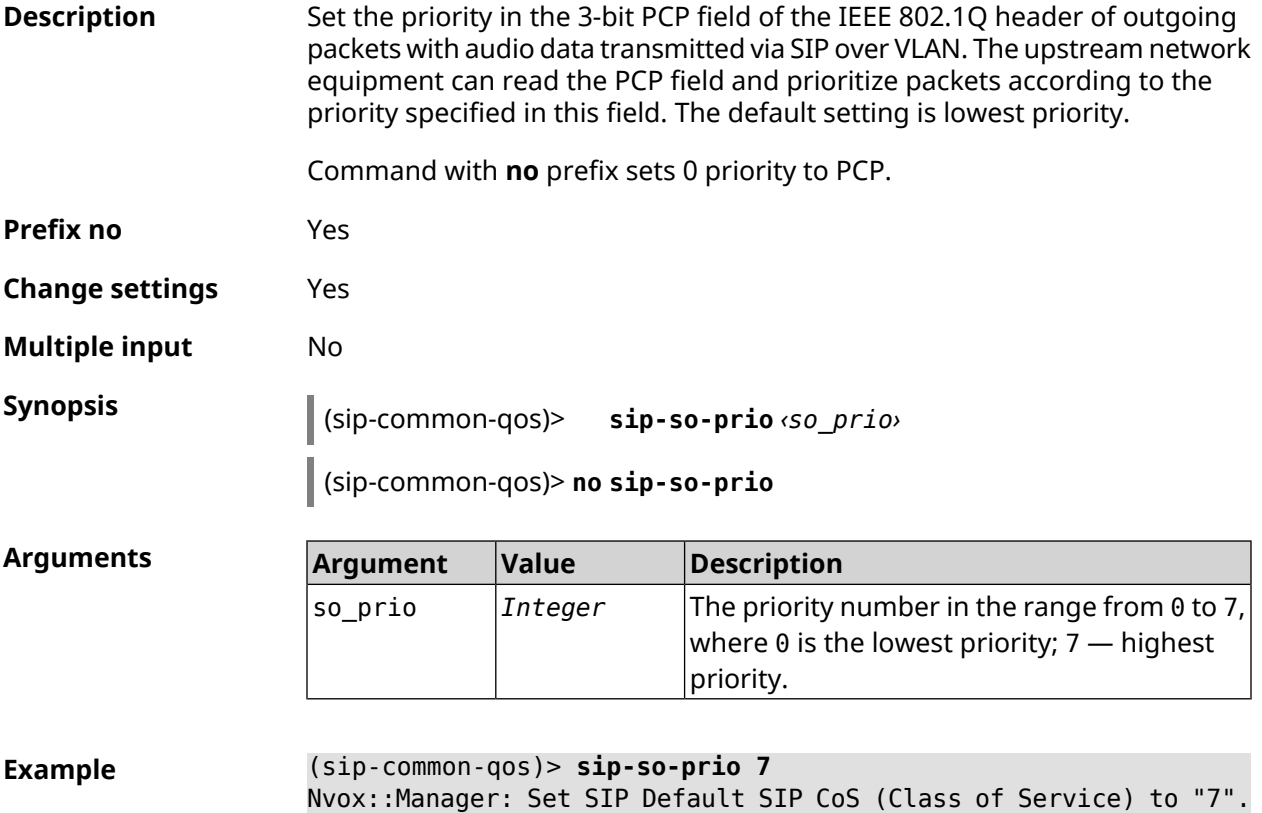

(sip-common-qos)> **no sip-so-prio** Nvox::Manager: Reset SIP Default SIP CoS (Class of Service).

**History** 

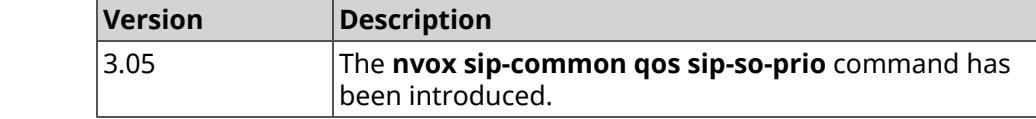

#### **C.26.8 nvox sip-common rtp-port**

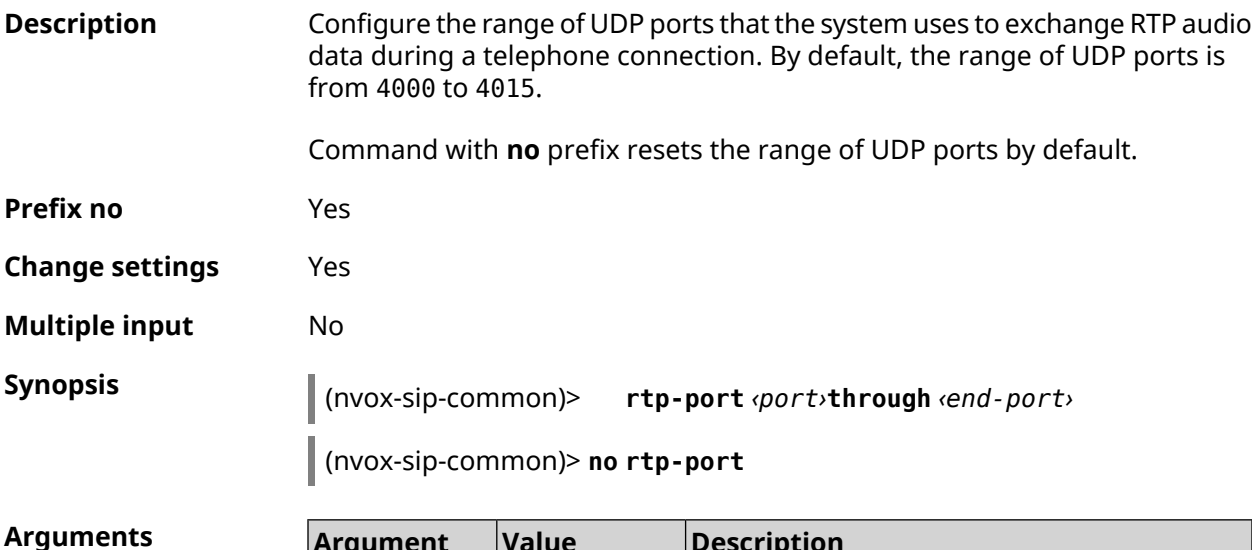

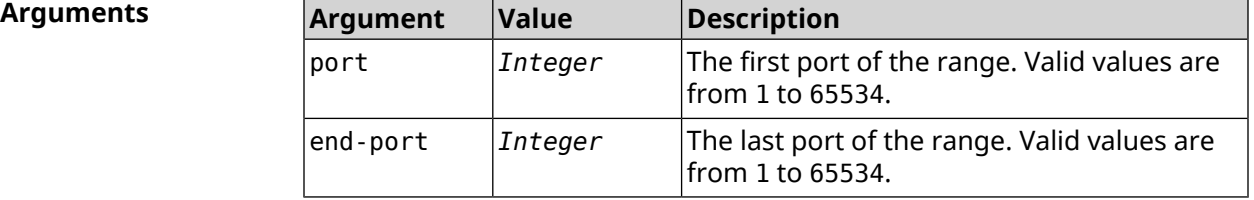

**Example** (nvox-sip-common)> **rtp-port 10000 through 10200** Nvox::Manager: Set RTP port range from 10000 to 10200. (nvox-sip-common)> **no rtp-port**

Nvox::Manager: Reset SIP RTP port range to default, the transport ► will be bound to any available port.

**History** 

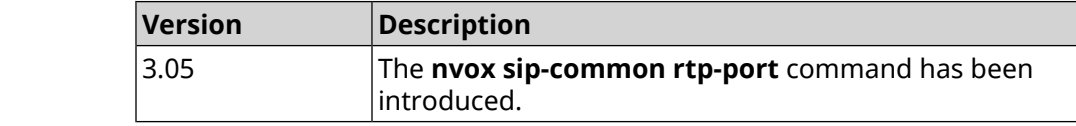

### **C.26.9 nvox sip-common sdp rtcp**

**Description** Enable RTCP parameter negotiation in SDP. By default, function is disabled.

Command with **no** prefix disables the feature.

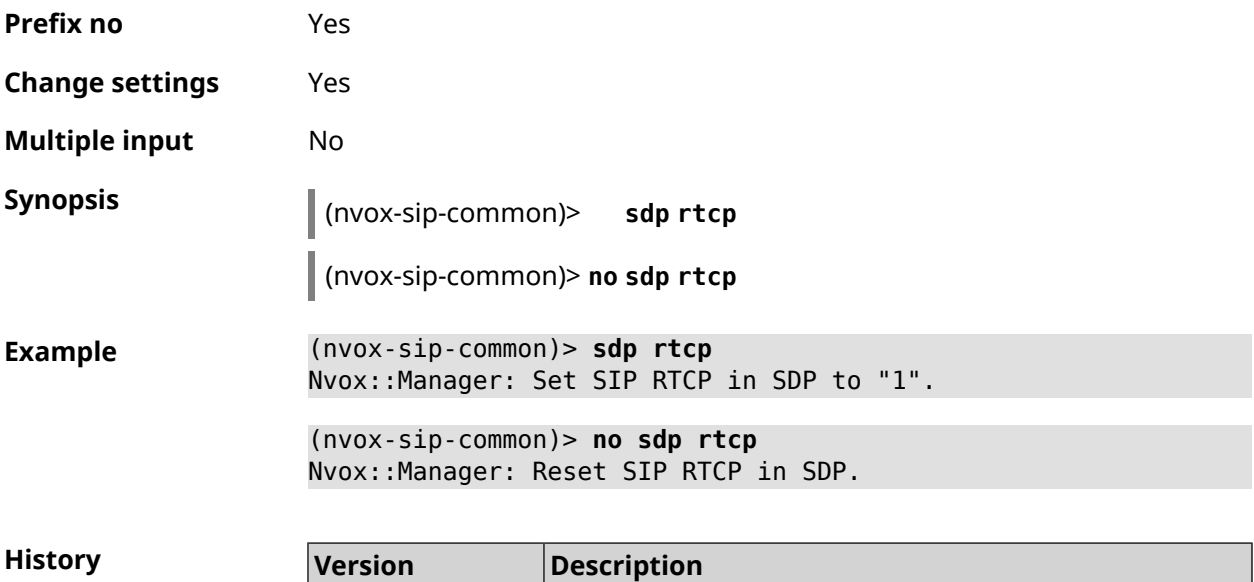

introduced.

The **nvox sip-common sdp rtcp** command has been

## **C.26.10 nvox sip-common sdp tias**

3.05

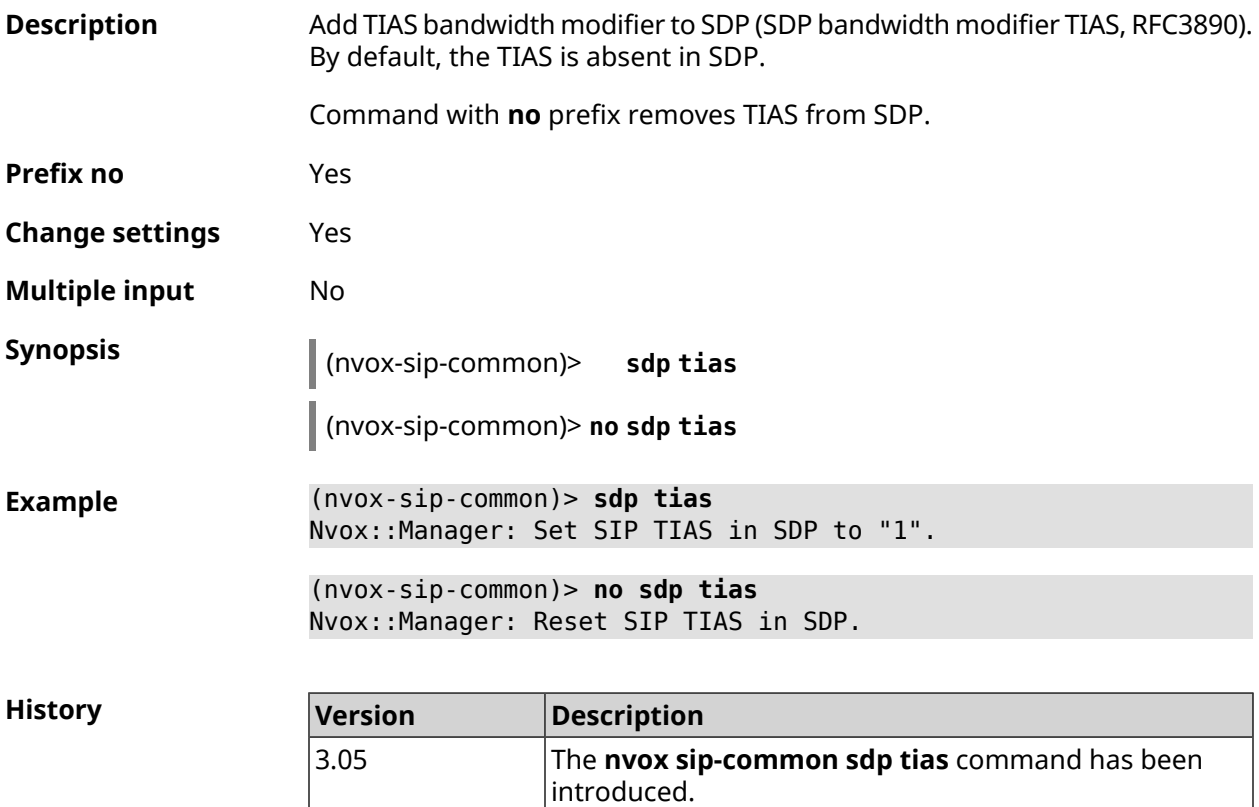

# **C.26.11 nvox sip-common stun-server**

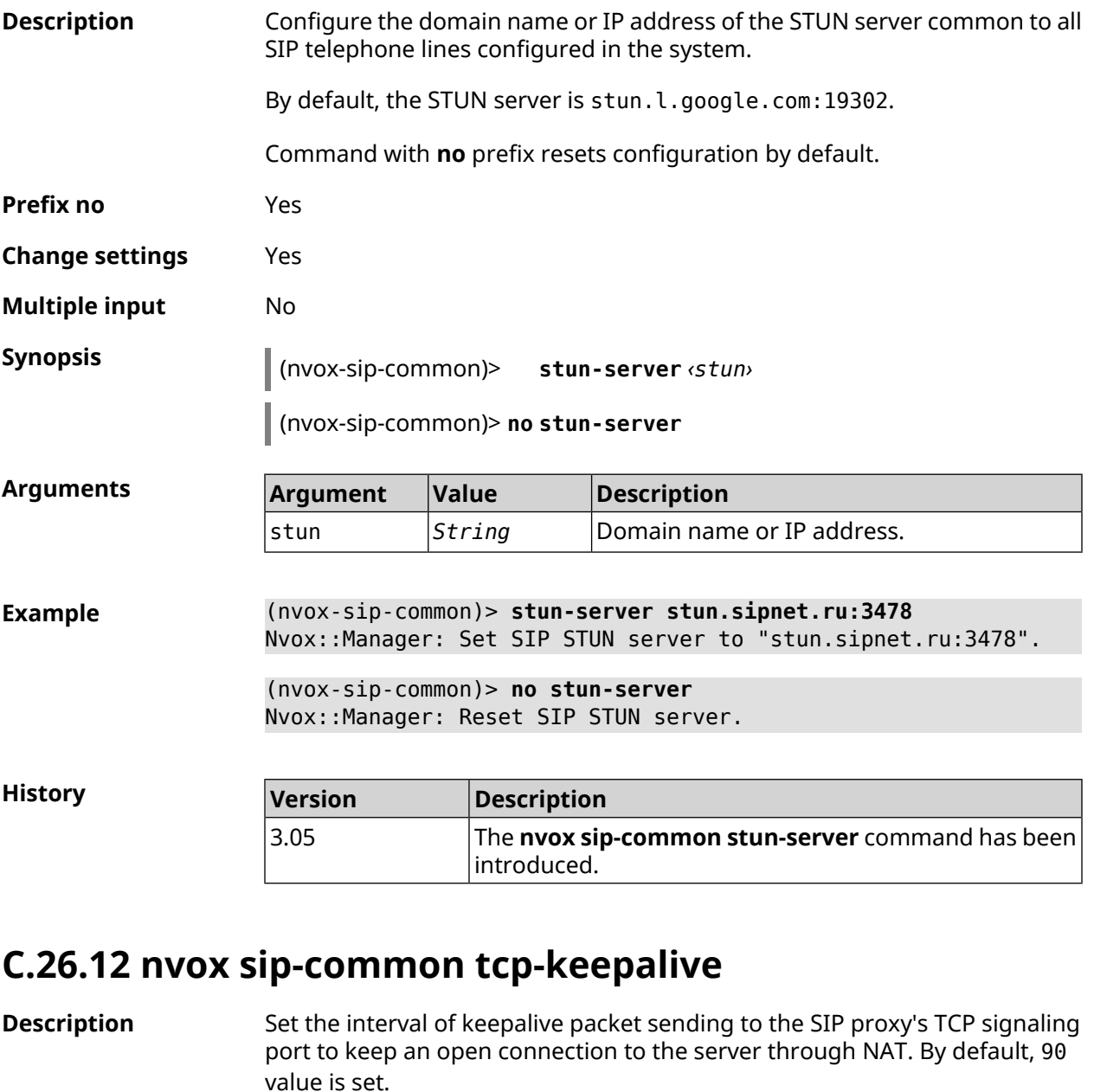

Command with **no** prefix resets setting to default.

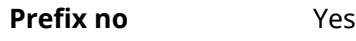

**Change settings** Yes

**Multiple input** No

**Synopsis** (nvox-sip-common)> **tcp-keepalive** *‹interval›*

(nvox-sip-common)> **no tcp-keepalive**

 $Argumen$ 

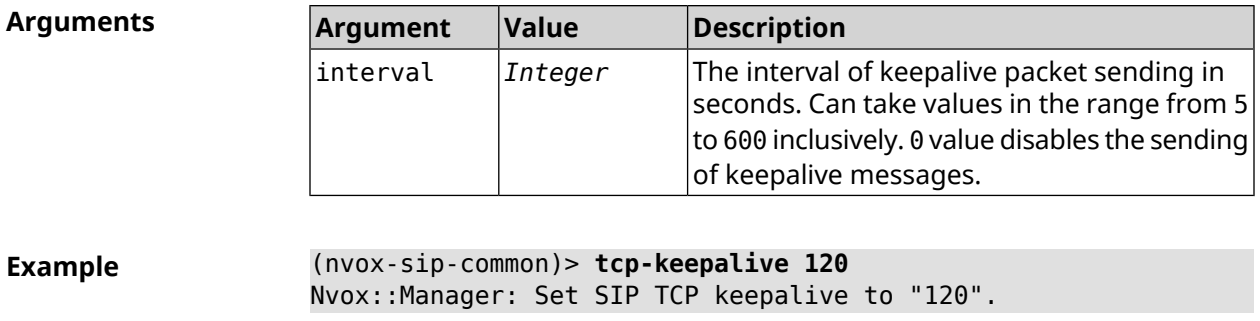

(nvox-sip-common)> **no tcp-keepalive** Nvox::Manager: Reset SIP TCP keepalive.

(nvox-sip-common)> **tcp-keepalive 0** Nvox::Manager: Set SIP TCP keepalive to "0".

**History** 

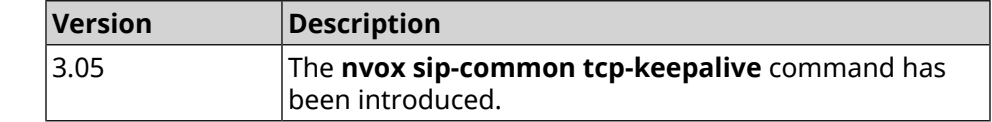

## **C.26.13 nvox sip-common tcp-port**

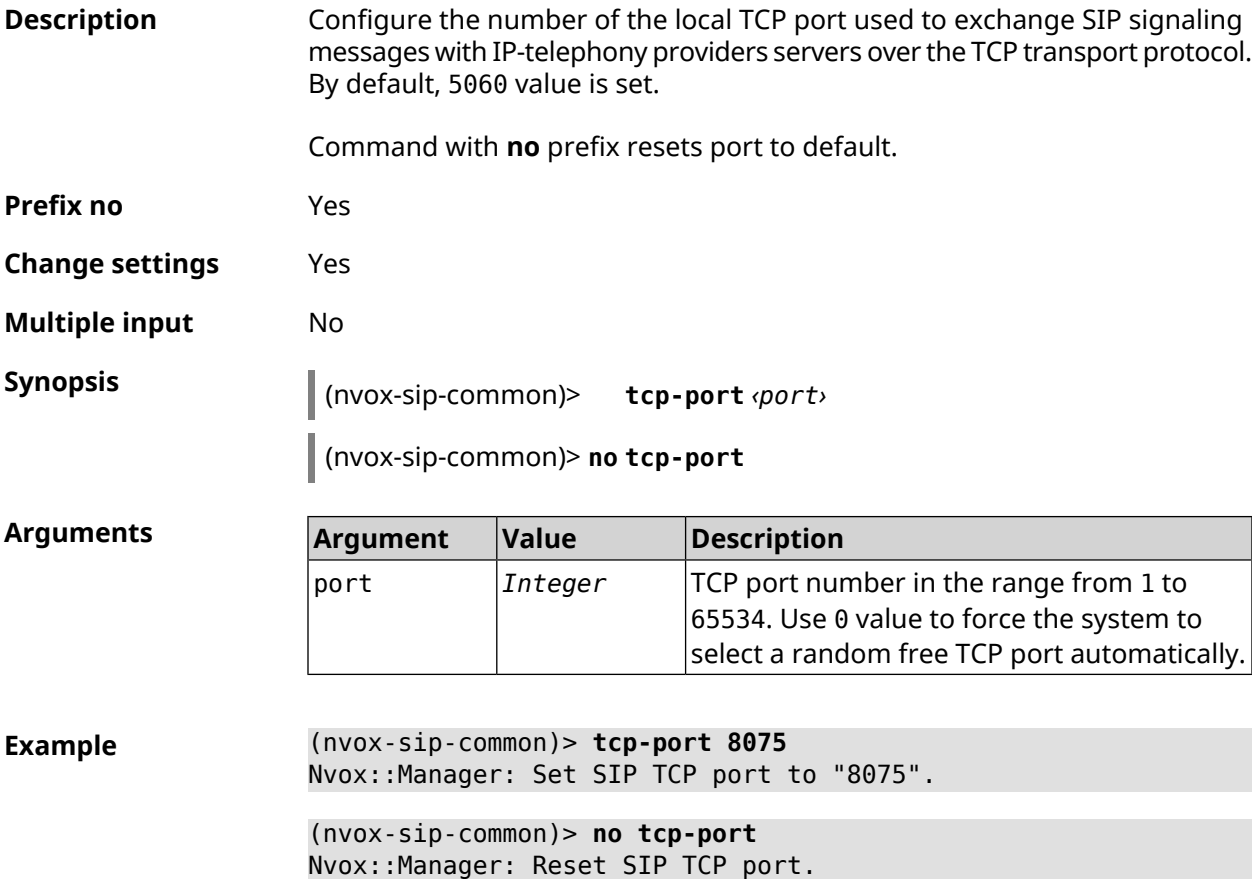
(nvox-sip-common)> **tcp-port 0** Nvox::Manager: Set SIP TCP port to "0".

**History** 

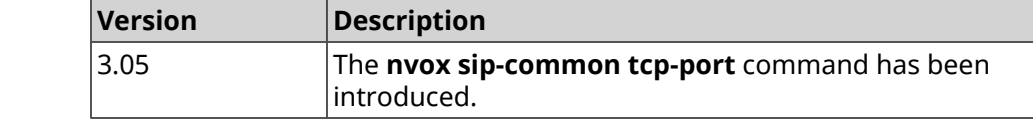

#### **C.26.14 nvox sip-common td-timeout**

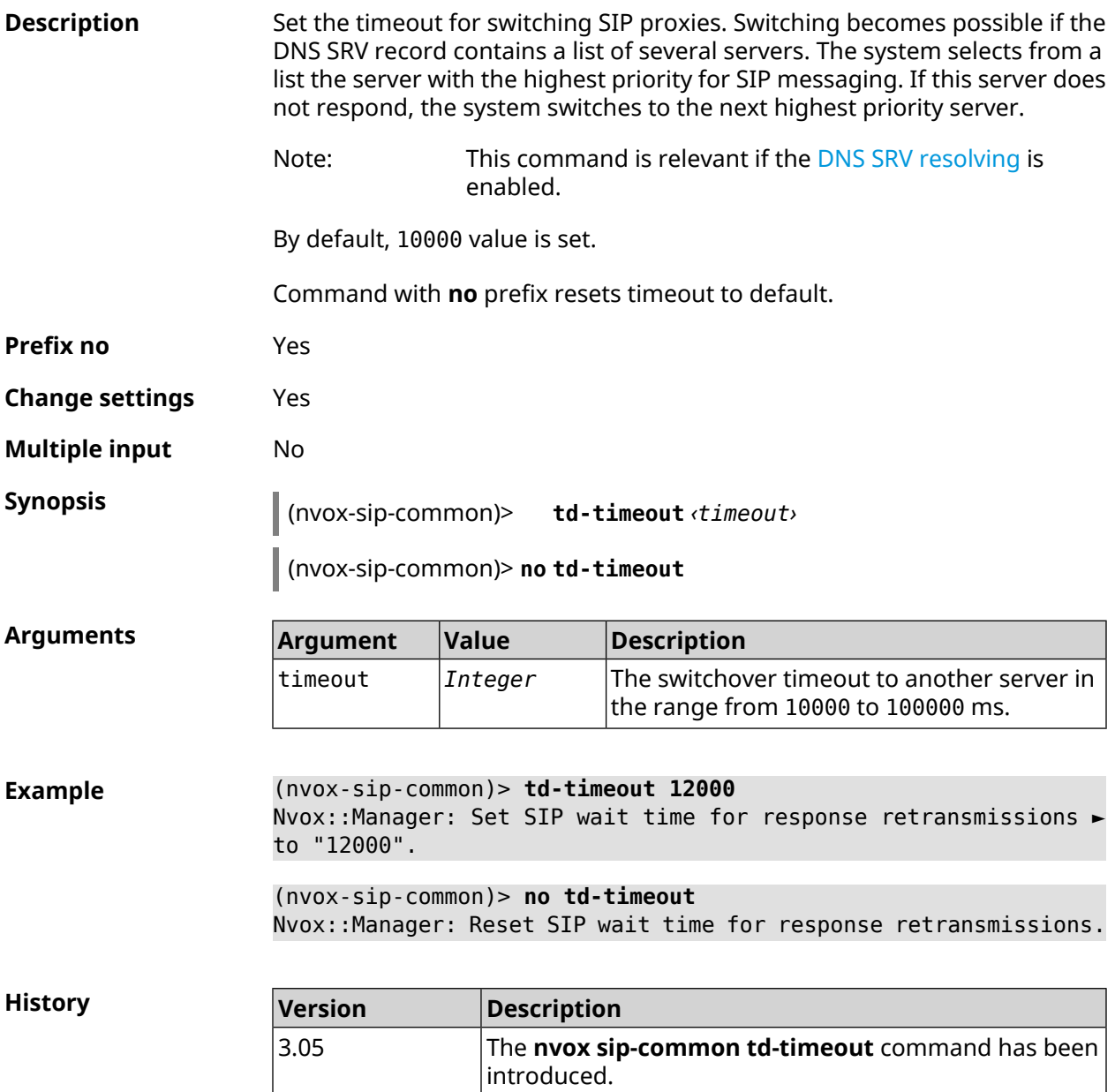

#### **C.26.15 nvox sip-common tls-keepalive**

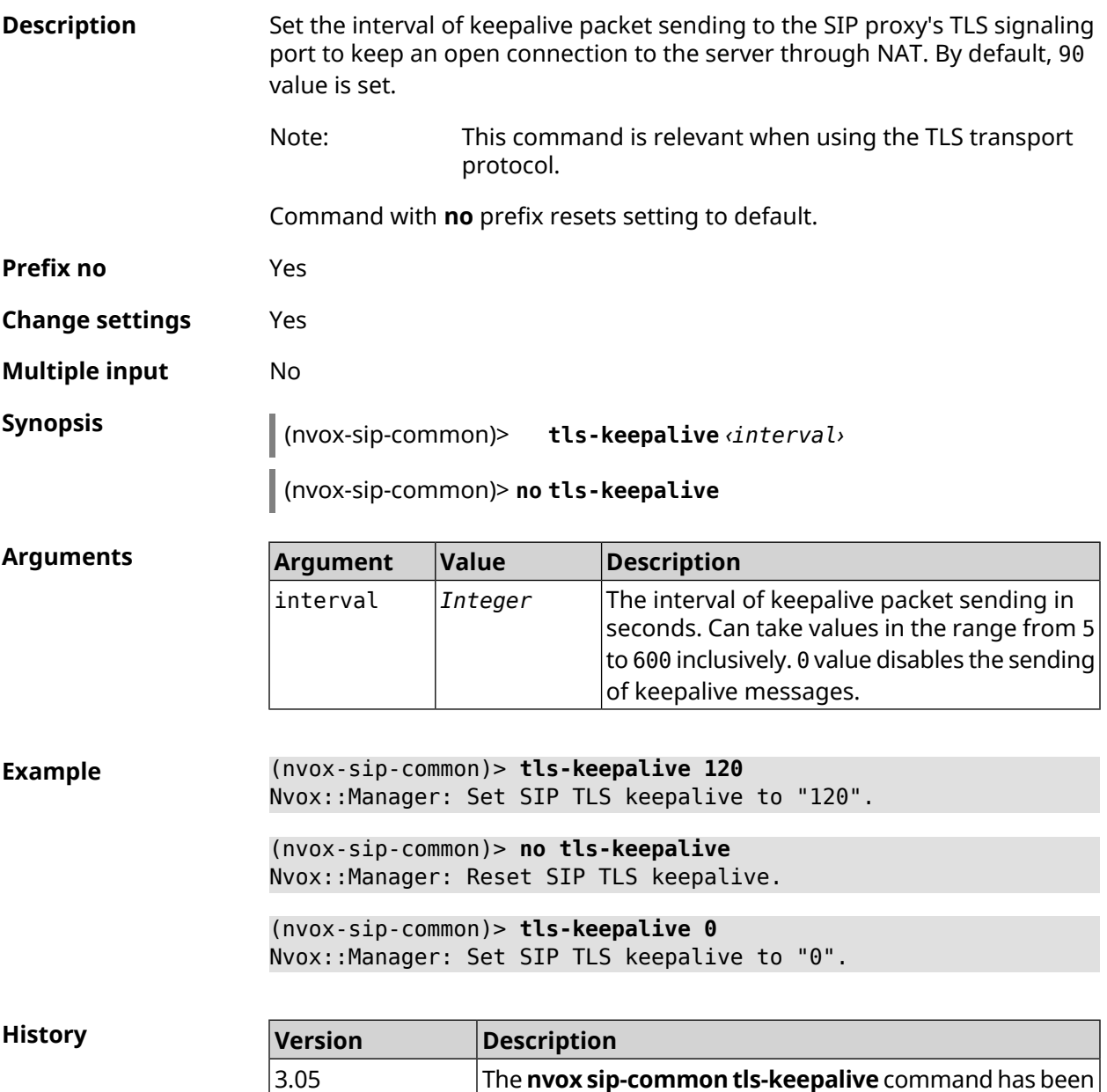

#### **C.26.16 nvox sip-common tls-port**

**Description** Configure the number of the local TLS port used to exchange SIP signaling messages with IP-telephony providers servers over the TLS protocol. By default, 5061 value is set. Note: Local TLS port number must not be the same as the local UDP and TCP port numbers that the system uses to

exchange SIP messages.

 $|$ introduced.

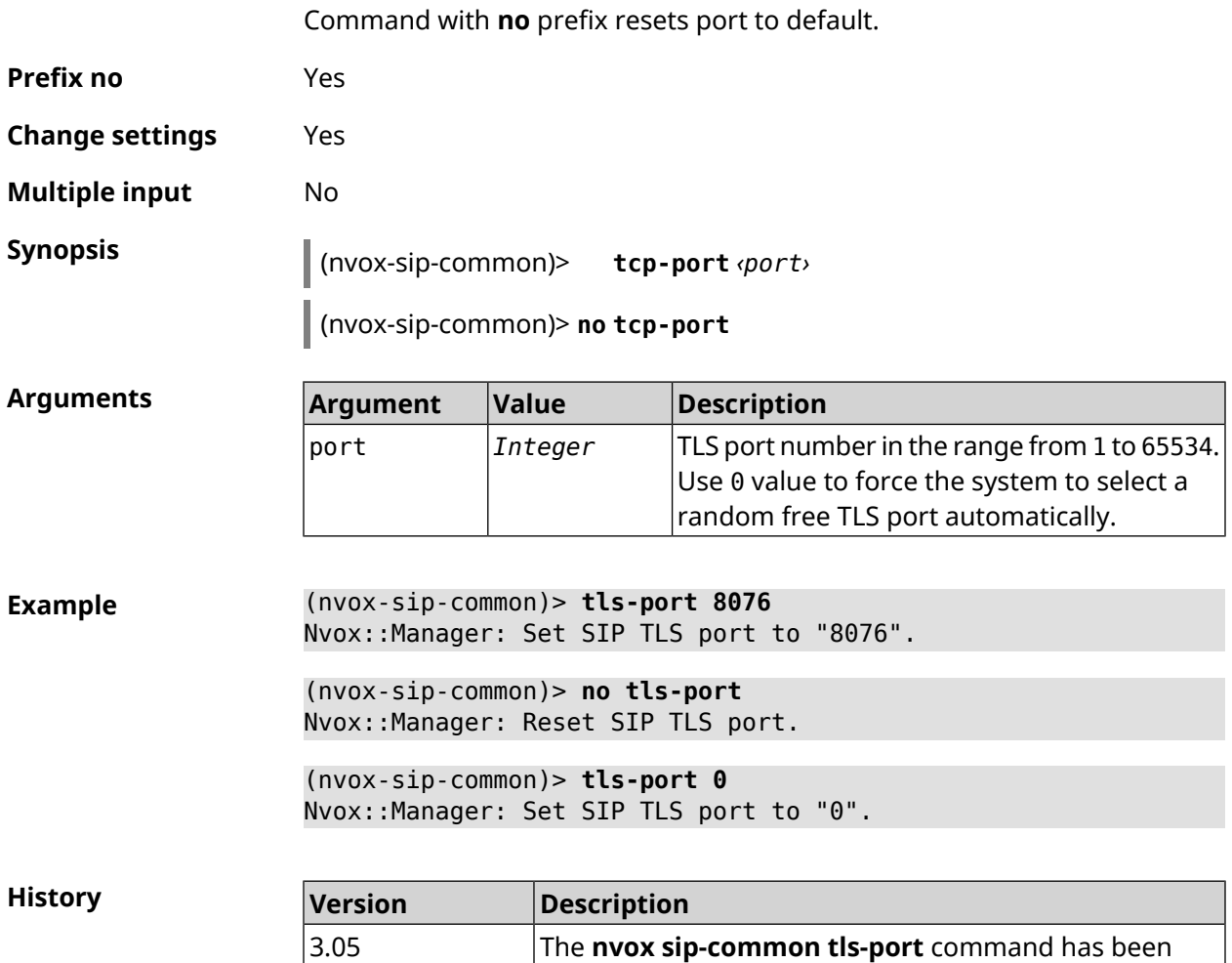

#### **C.26.17 nvox sip-common udp-port**

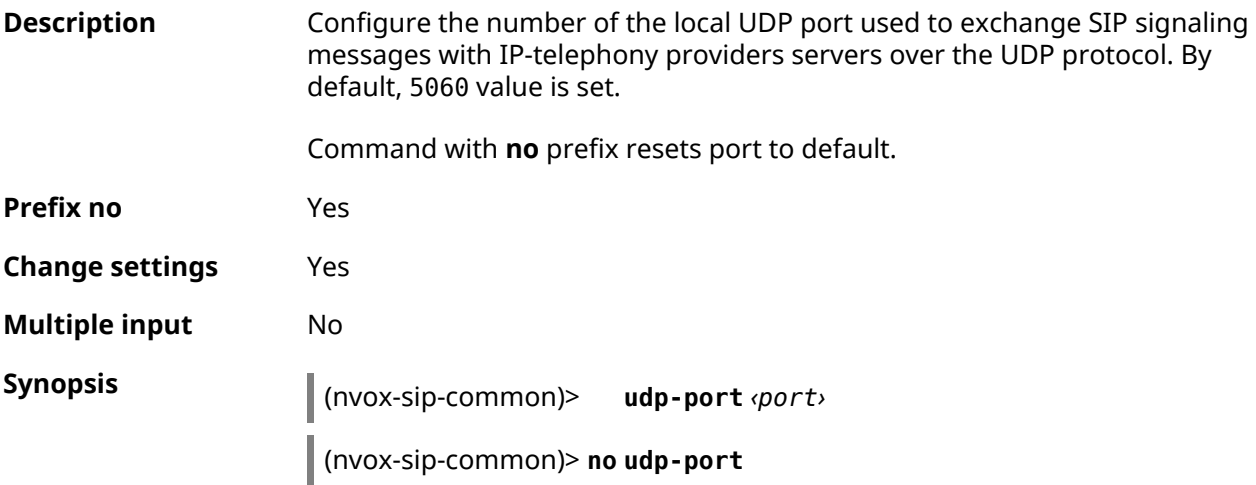

introduced.

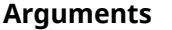

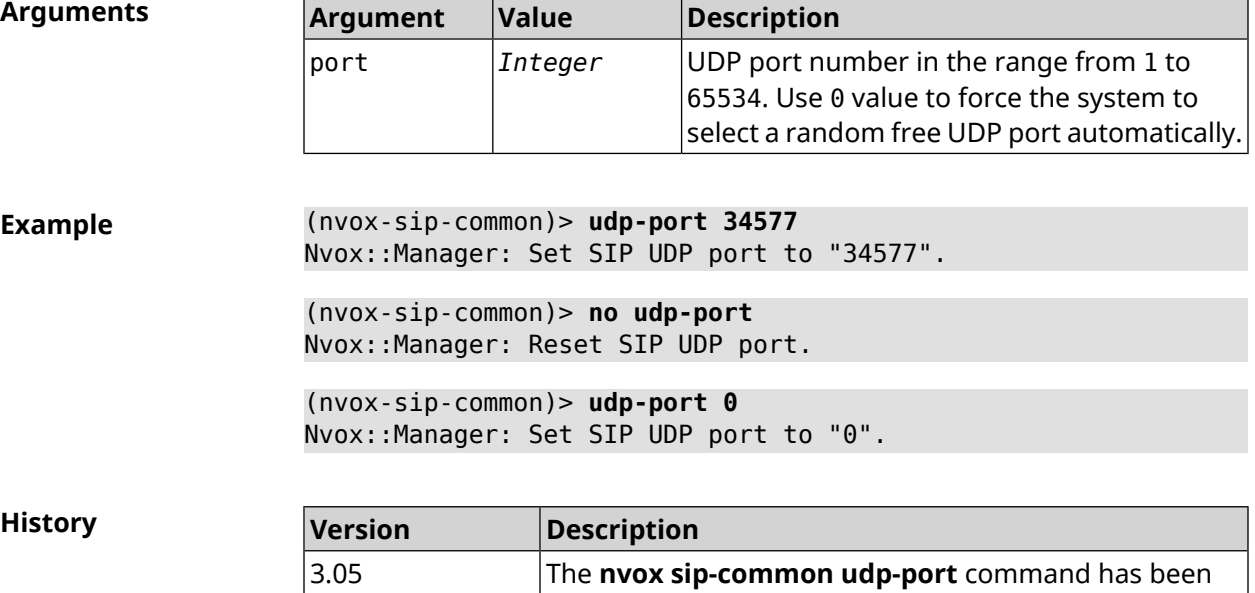

introduced.

#### **C.26.18 nvox sip-common unescape-hash-char**

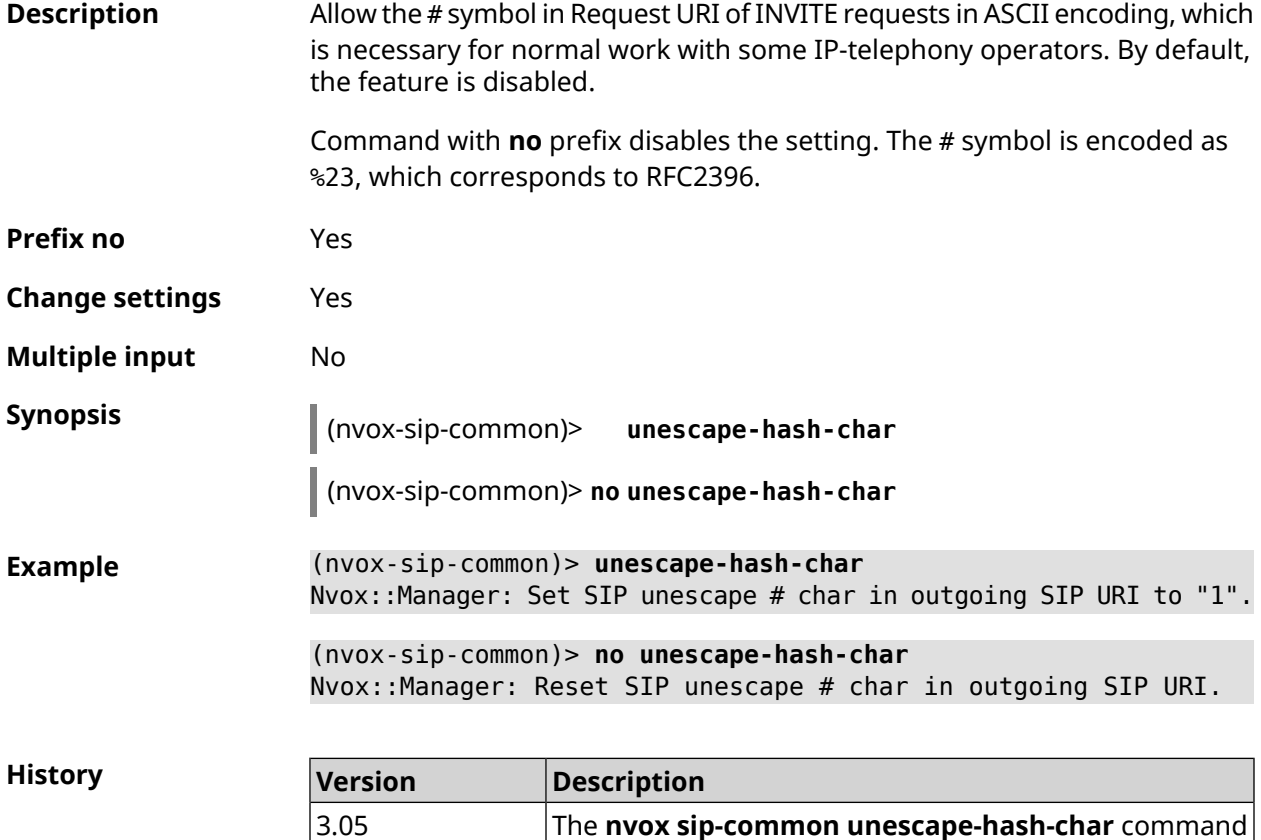

has been introduced.

# **C.27 show nvox active-calls**

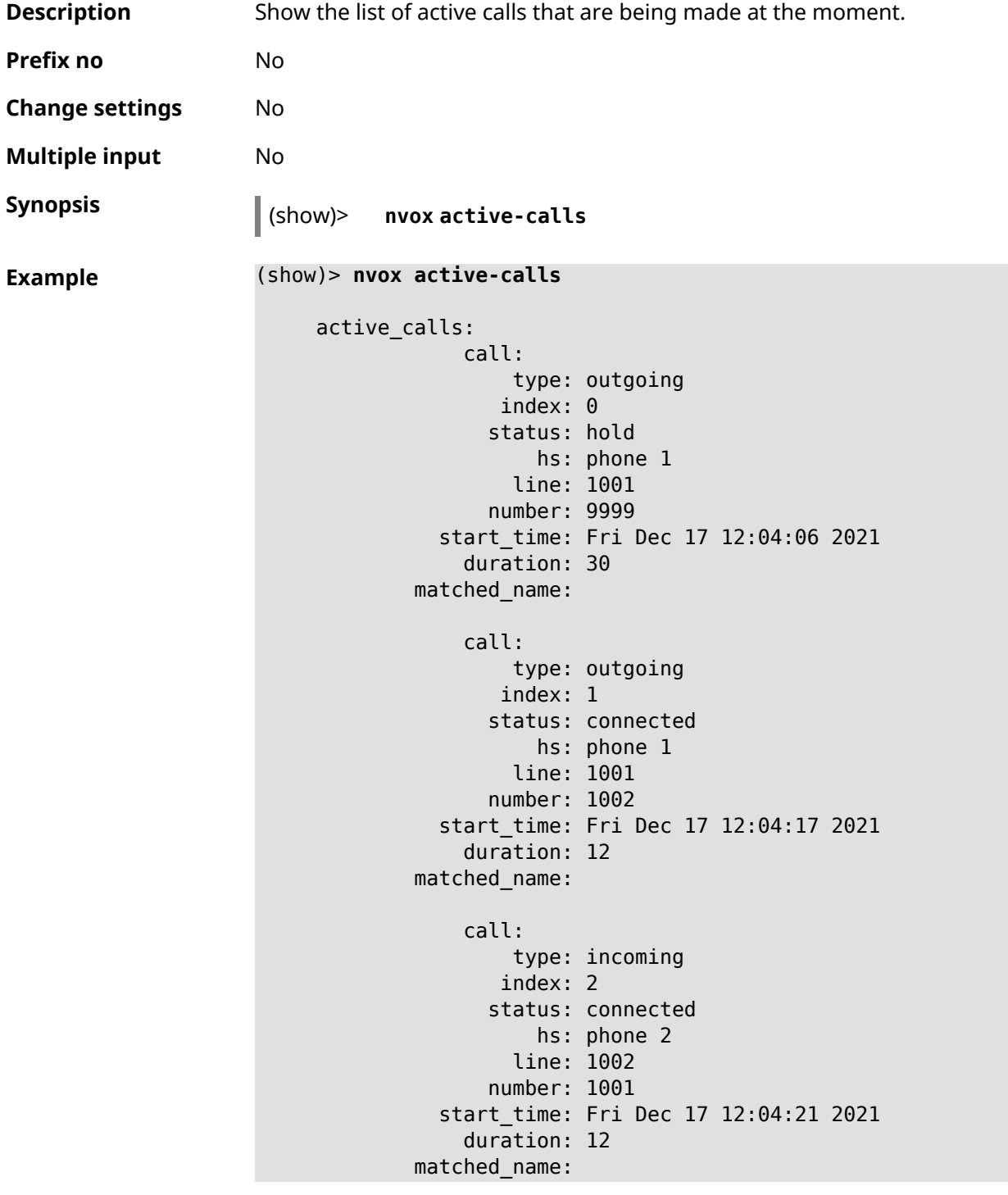

**History** 

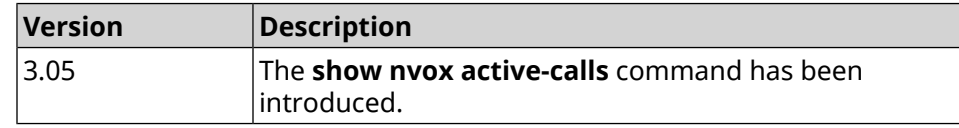

## **C.28 show nvox blacklist**

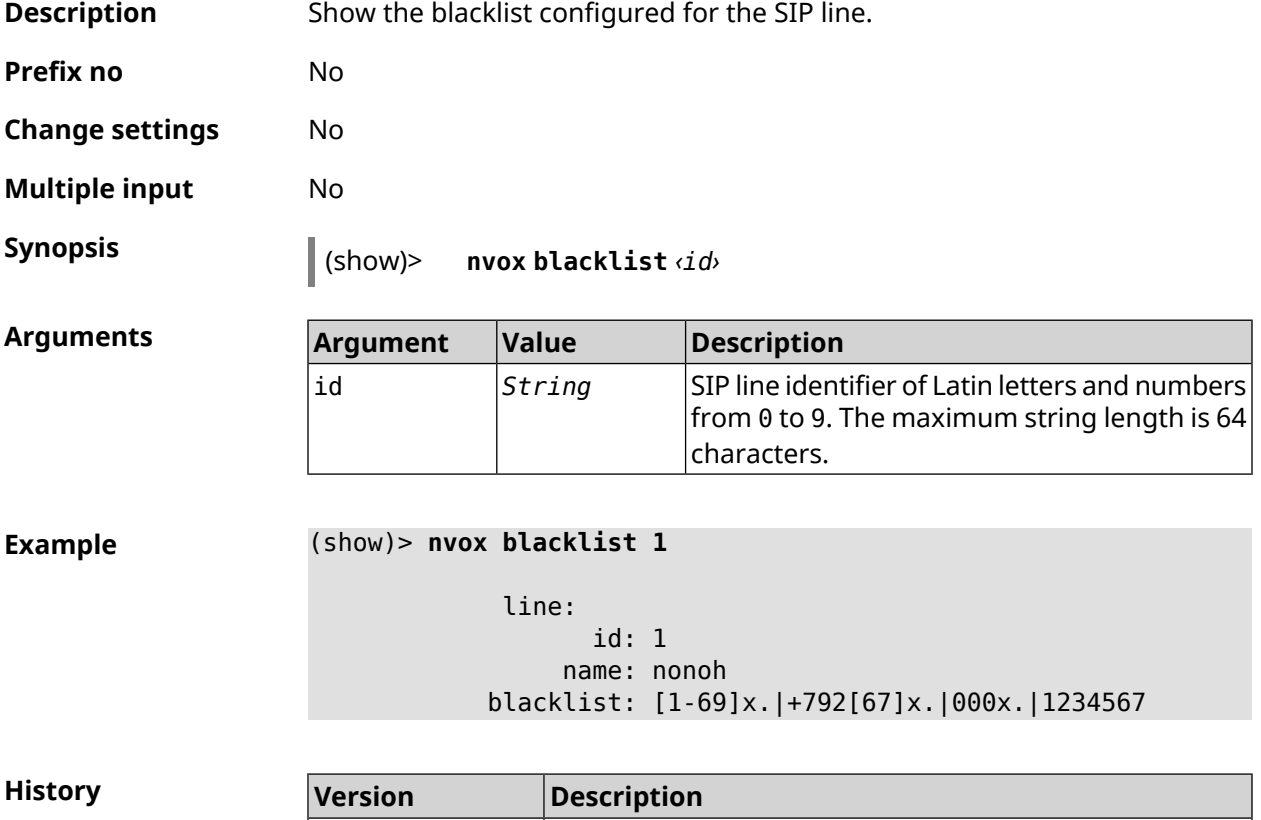

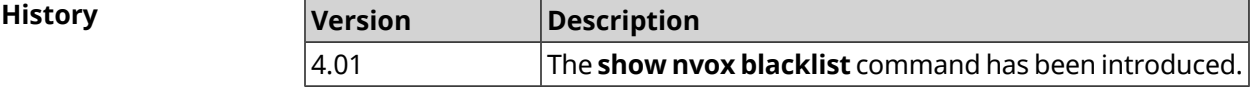

#### **C.29 show nvox cadences**

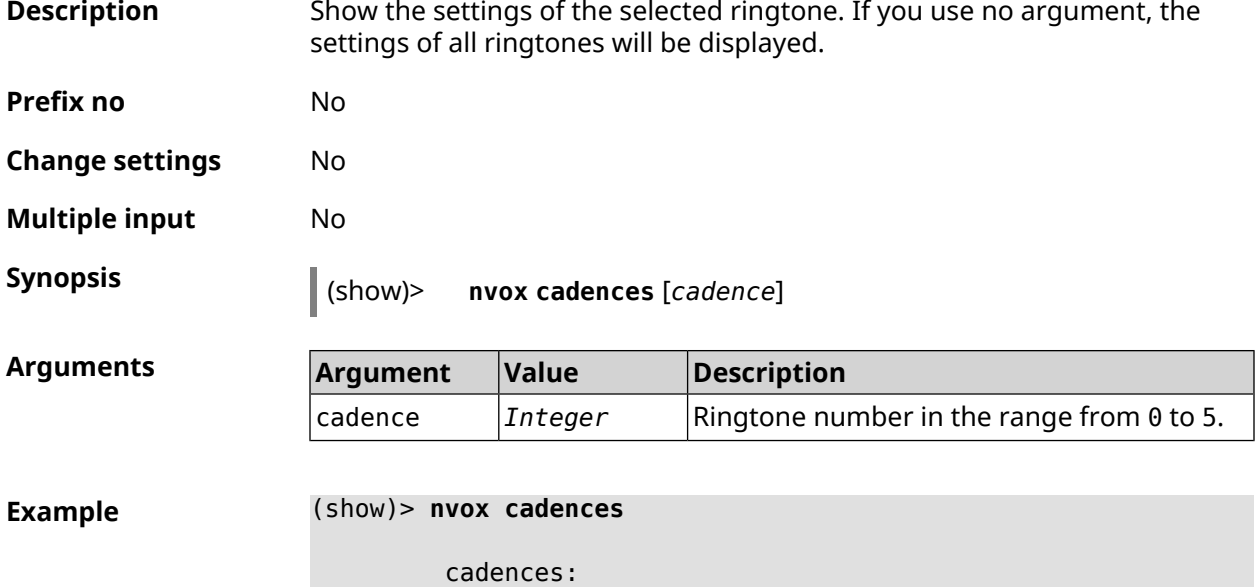

```
cadence:
         id: 0
    active1: 400
   passive1: 500
   active2: 400
   passive2: 2000
    active3: 0
   passive3: 0
cadence:
         id: 1
   active1: 1000
   passive1: 4000
   active2: 0
   passive2: 0
   active3: 0
   passive3: 0
cadence:
         id: 2
   active1: 400
   passive1: 500
   active2: 0
   passive2: 0
   active3: 0
   passive3: 0
cadence:
         id: 3
   active1: 400
   passive1: 2000
   active2: 1200
   passive2: 1200
   active3: 0
   passive3: 0
cadence:
         id: 4
    active1: 400
   passive1: 500
   active2: 400
   passive2: 2000
   active3: 2000
   passive3: 2000
cadence:
         id: 5
    active1: 4000
   passive1: 2000
    active2: 0
   passive2: 0
   active3: 0
   passive3: 0
```
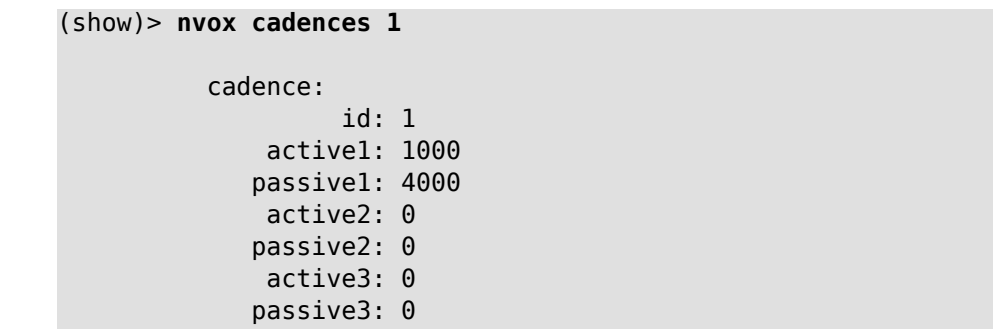

**History** 

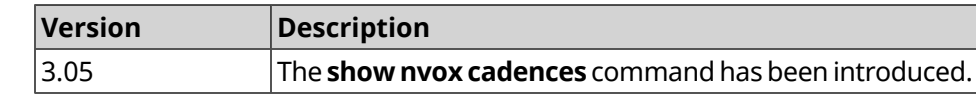

### **C.30 show nvox call-history**

**Description** Show list of calls registered since the router is switched on. If you use no arguments, the entire call log will be displayed.

**Prefix no** No

**Change settings** No

**Multiple input** No

 $Arg$ **uments** 

**Synopsis** (show)> **nvox call-history** [ *‹offset›* [ *‹count›* ] ]

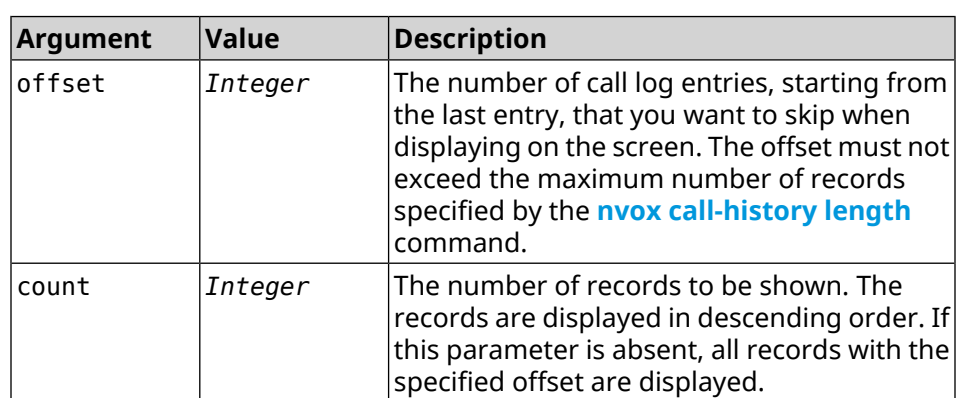

#### **Example** (show)> **nvox call-history**

```
call_history:
            call:
                  type: outgoing
                 index: 3
            start_time: Wed Dec 29 13:15:17 2021
                  line: 1002
                    hs: phone 2
```

```
other_party_number: 9996
           other party name:
                   duration: 47
               release_code:
             release_reason:
                 call:
                       type: outgoing
                      index: 2
                 start_time: Wed Dec 29 13:15:17 2021
                       line: 1001
                         hs: phone 1
         other_party_number: 9997
           other_party_name:
                   duration: 48
               release_code:
             release_reason:
                 call:
                       type: outgoing
                      index: 1
                 start_time: Wed Dec 29 13:13:39 2021
                       line: 1002
                         hs: phone 2
         other_party_number: 9998
           other_party_name:
                   duration: 13
               release_code:
             release_reason:
                 call:
                       type: outgoing
                      index: 0
                 start_time: Wed Dec 29 13:13:36 2021
                       line: 1001
                         hs: phone 1
         other_party_number: 9999
           other_party_name:
                   duration: 18
               release_code:
             release_reason:
(show)> nvox call-history 2 2
     call_history:
                 call:
                       type: outgoing
                      index: 1
                 start_time: Wed Dec 29 13:13:39 2021
                       line: 1002
                         hs: phone 2
         other_party_number: 9998
           other party name:
                   duration: 13
```

```
release_code:
    release_reason:
        call:
              type: outgoing
             index: 0
        start_time: Wed Dec 29 13:13:36 2021
              line: 1001
                hs: phone 1
other_party_number: 9999
  other_party_name:
          duration: 18
      release_code:
    release_reason:
```
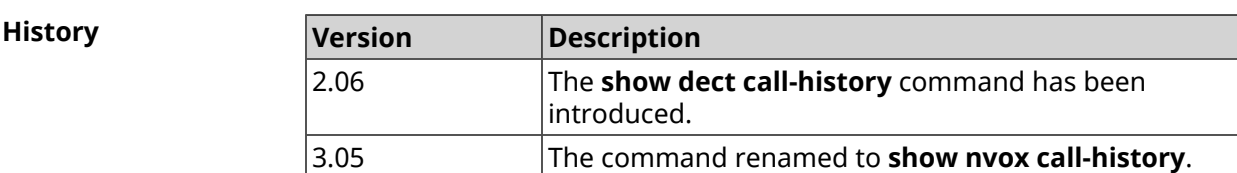

## **C.31 show nvox fxs**

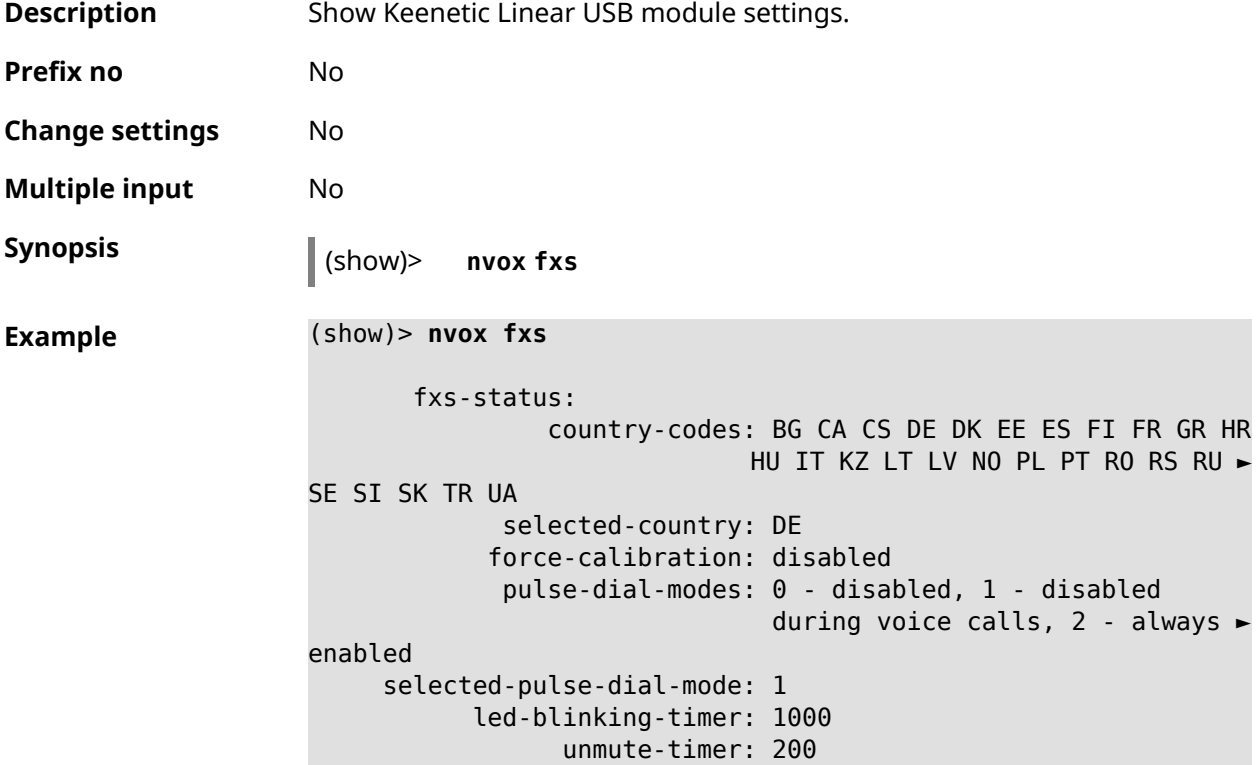

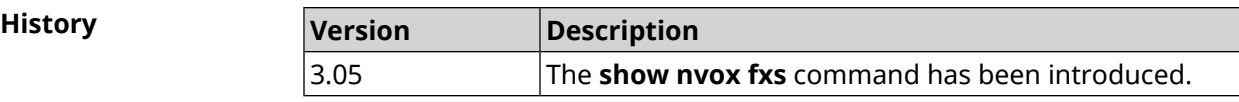

## **C.32 show nvox fxs-ports**

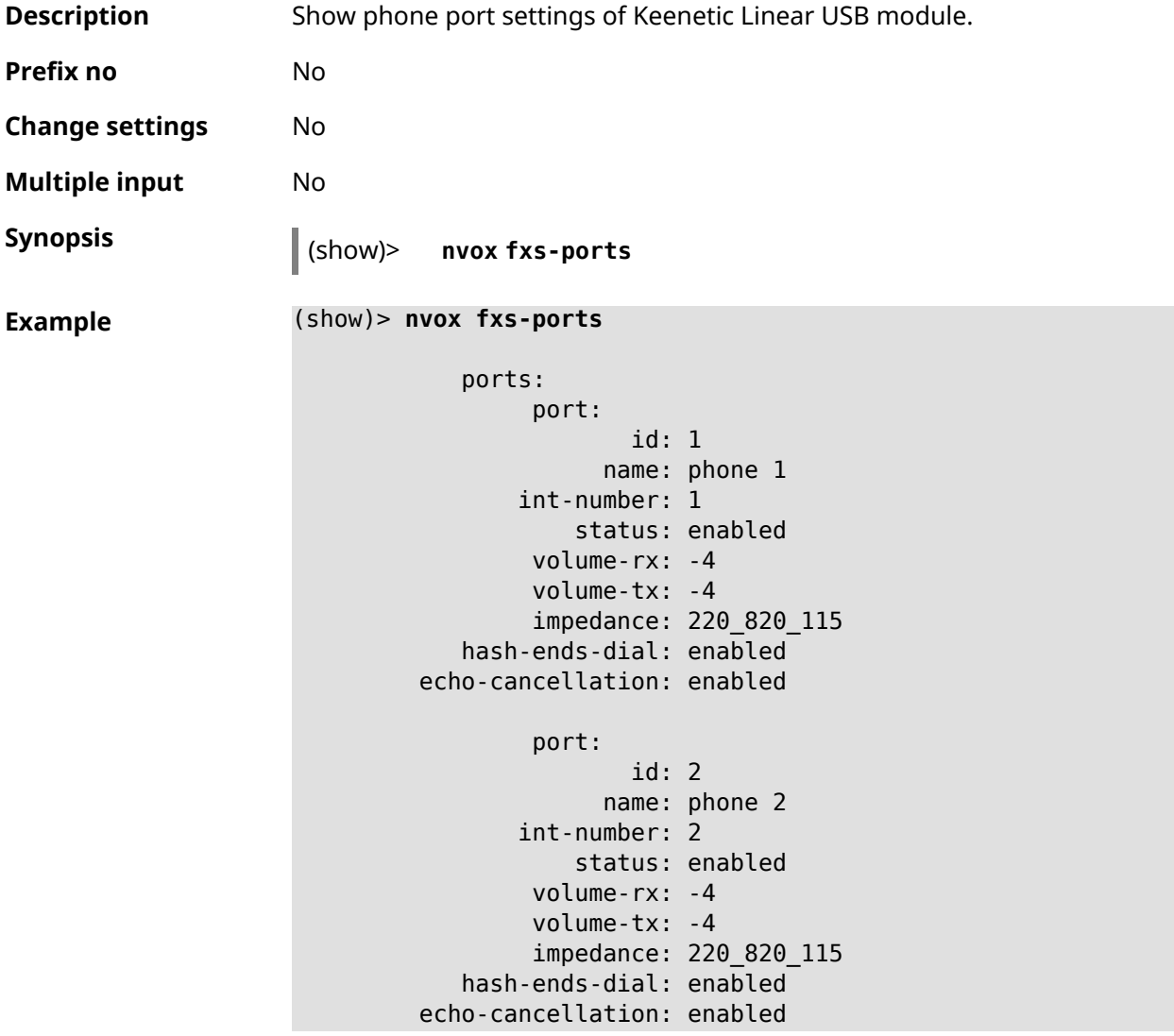

**History** 

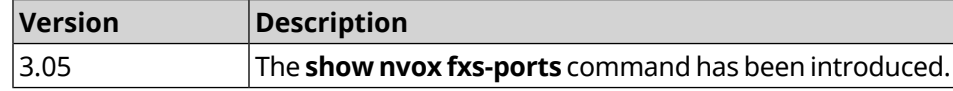

## **C.33 show nvox info**

**Description** Show information about the IP telephony system application installed on Keenetic OS.

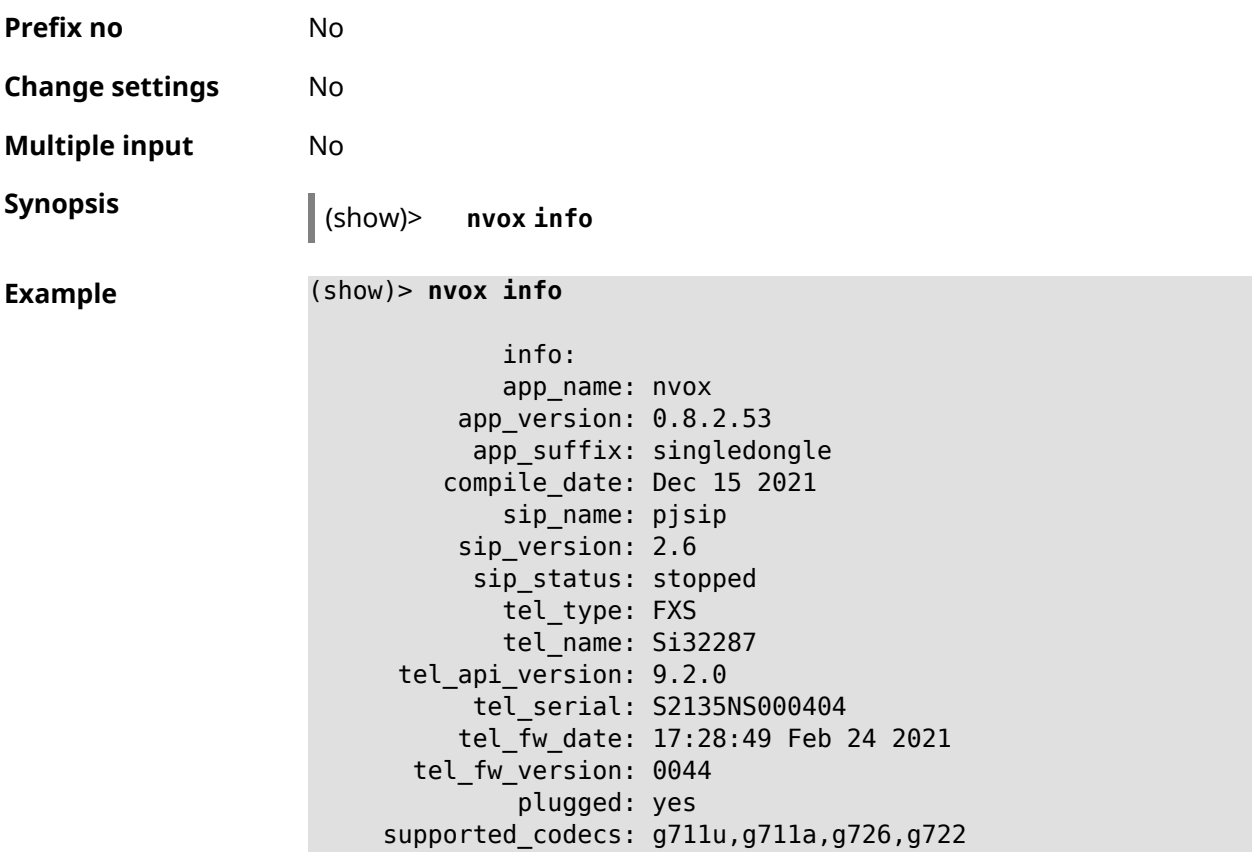

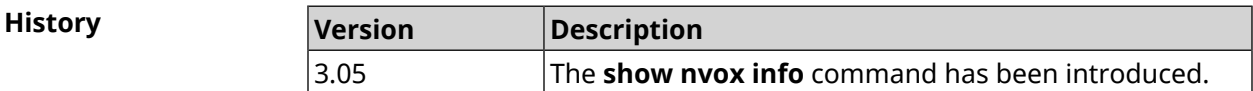

# **C.34 show nvox license**

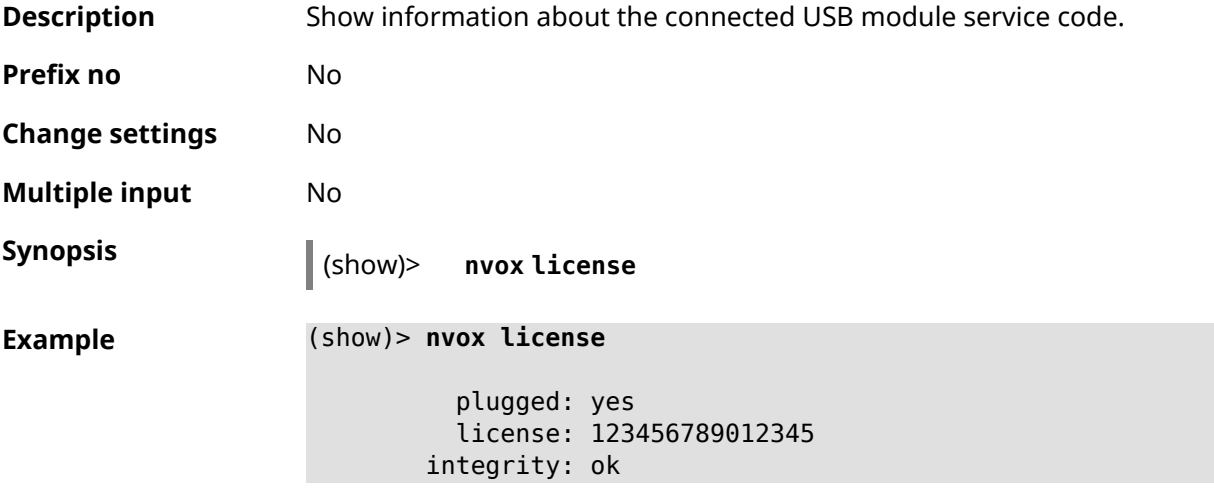

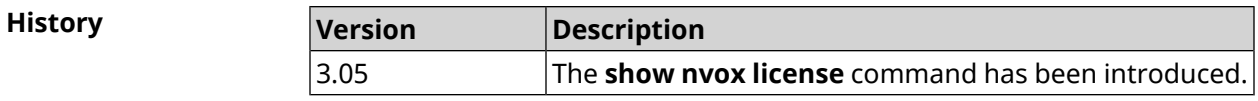

## **C.35 show nvox sip-lines**

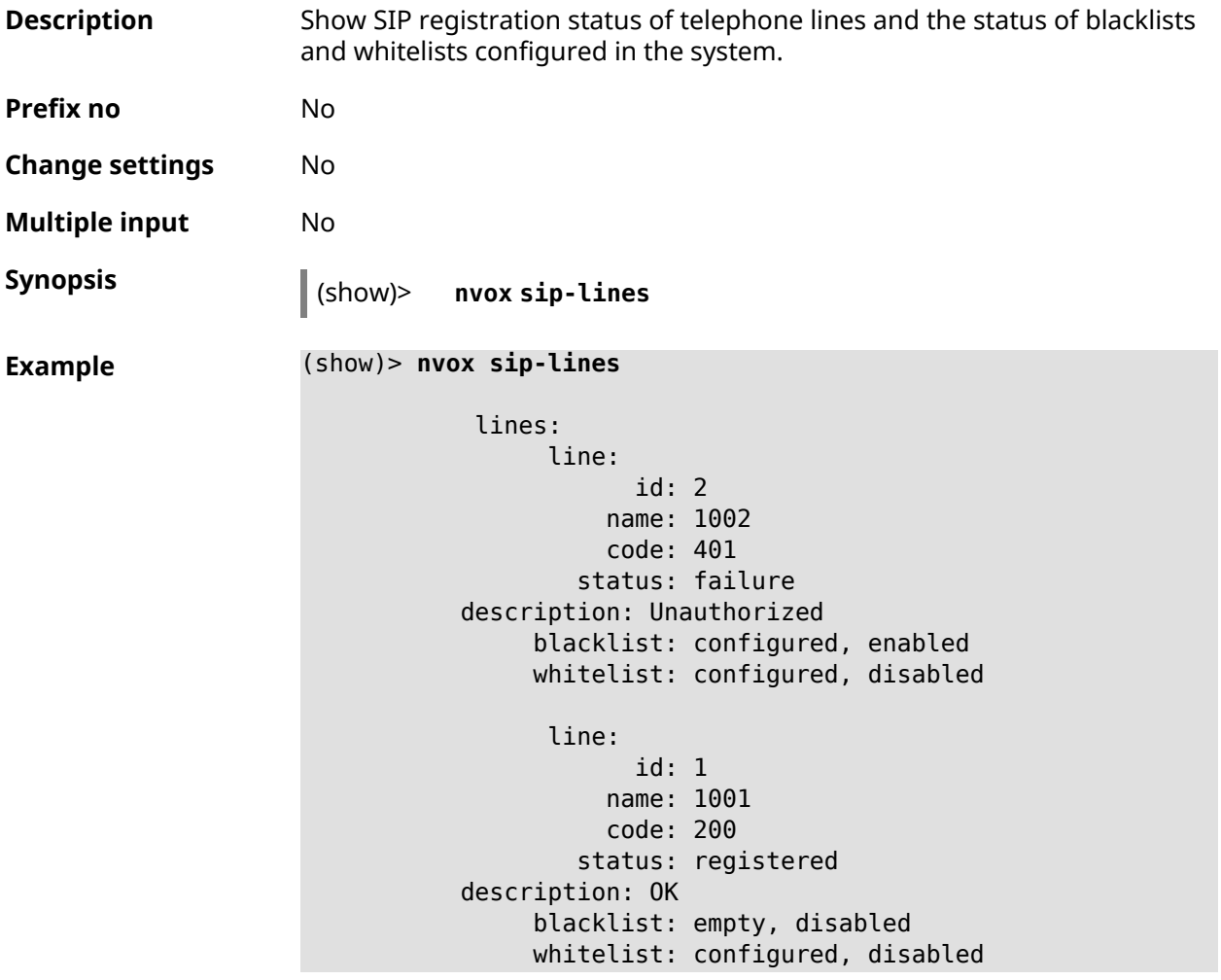

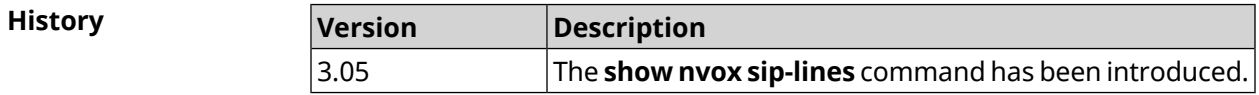

## **C.36 show nvox sip-profiles**

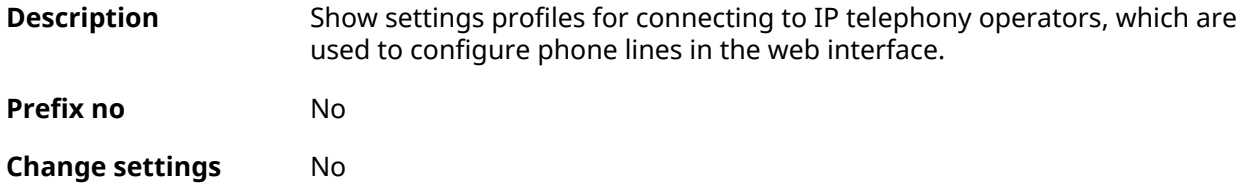

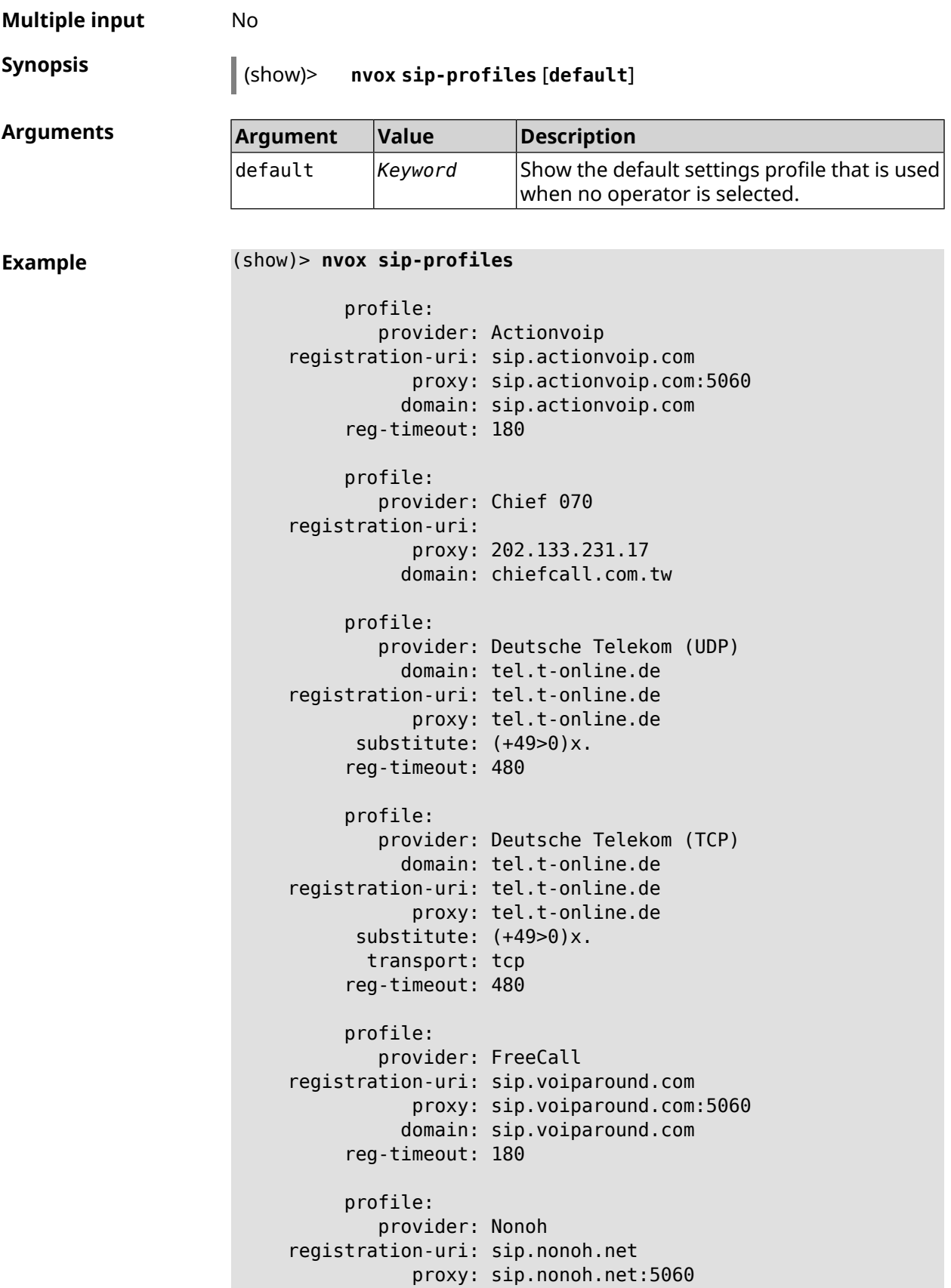

```
domain: sip.nonoh.net
          reg-timeout: 180
         profile:
             provider: Telbo
    registration-uri: telbo.com
                proxy: telbo.com
               domain: telbo.com
         profile:
             provider: TIM Telecom Italia
    registration-uri: telecomitalia.it
              domain: telecomitalia.it
           transport: udp
            keepalive: 30
           substitute: (+39>)x.|(+>00)x.
                codec: g711a
                codec: g711u
          reg-timeout: 3600
         profile:
             provider: VoipDiscount
     registration-uri: sip.voipdiscount.com
                proxy: sip.voipdiscount.com:5060
               domain: sip.voipdiscount.com
          reg-timeout: 180
         profile:
             provider: WebCallDirect
    registration-uri: webcalldirect.com
                proxy: webcalldirect.com
               domain: webcalldirect.com
          reg-timeout: 180
(show)> nvox sip-profiles default
     profile:
         provider: CUSTOM
             name: CUSTOM
 registration-uri:
      reg-timeout: 180
             proxy:
            domain:
         transport: udp
tls-security-mode: SIP-TLS
         dtmf-mode: rfc2833
       lock-codec: yes
     disable-stun: yes
  sdp-nat-rewrite: no
         keepalive: 30
```
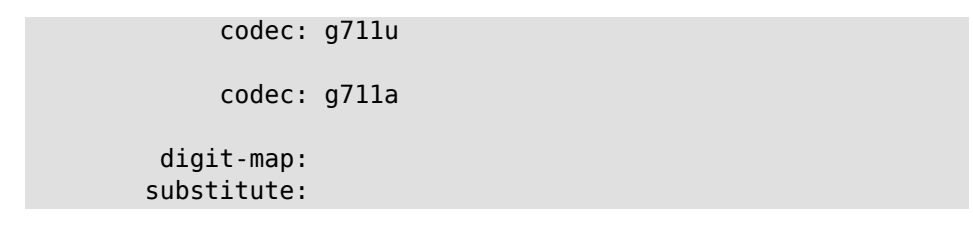

**History** 

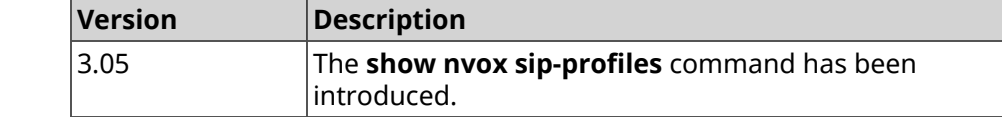

## **C.37 show nvox try-dial**

**Description** Show the telephone line through which an outgoing call will go to a specified telephone number from a specified DECT handset or telephone port.

**Prefix no** No

**Change settings** No

**Multiple input** No

**Synopsis** (show)> **nvox try-dial** *‹ipui› ‹number›*

**Arguments** 

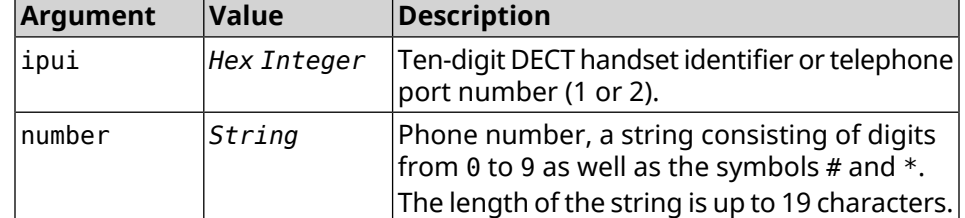

**Example** (show)> **nvox try-dial 034725D054 1234567**

line: 1 line\_id: 1 line\_name: 1001 status: registered code: 200 description: OK

#### (show)> **nvox try-dial 1 1234567**

line: 1 line id: 1 line name: 1001 status: registered code: 200 description: OK

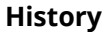

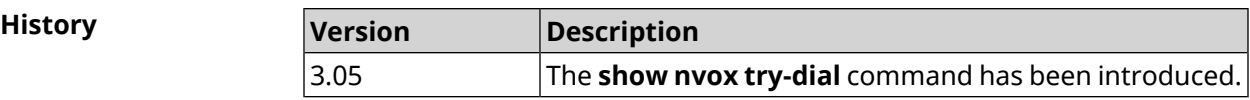

### **C.38 show nvox try-dial-ext**

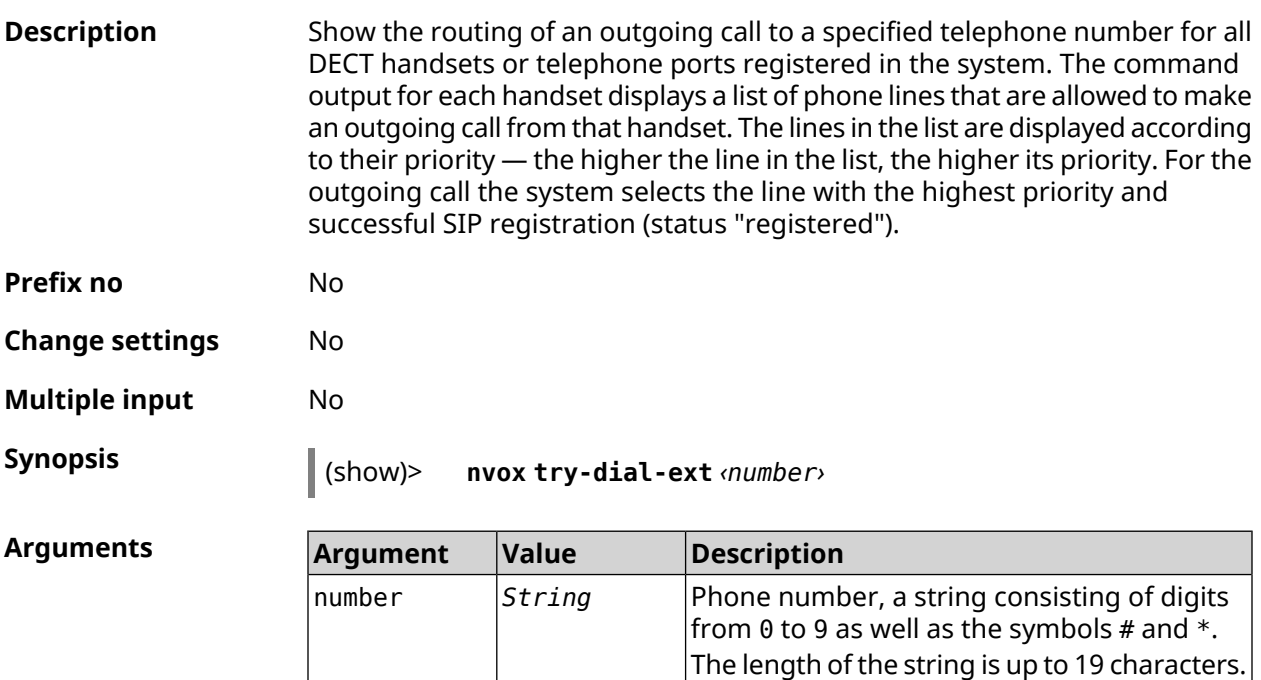

```
Example (show)> nvox try-dial-ext 1234567
```

```
number: 1234567
handset:
       name: phone 1
       line:
             id: 1
           name: 1001
         status: registered
handset:
       name: phone 2
       line:
             id: 3
           name: 1003
         status: registered
       line:
             id: 2
```
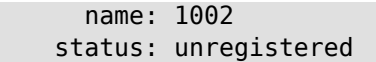

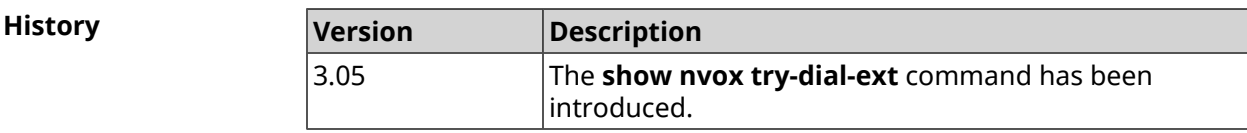

## **C.39 show nvox whitelist**

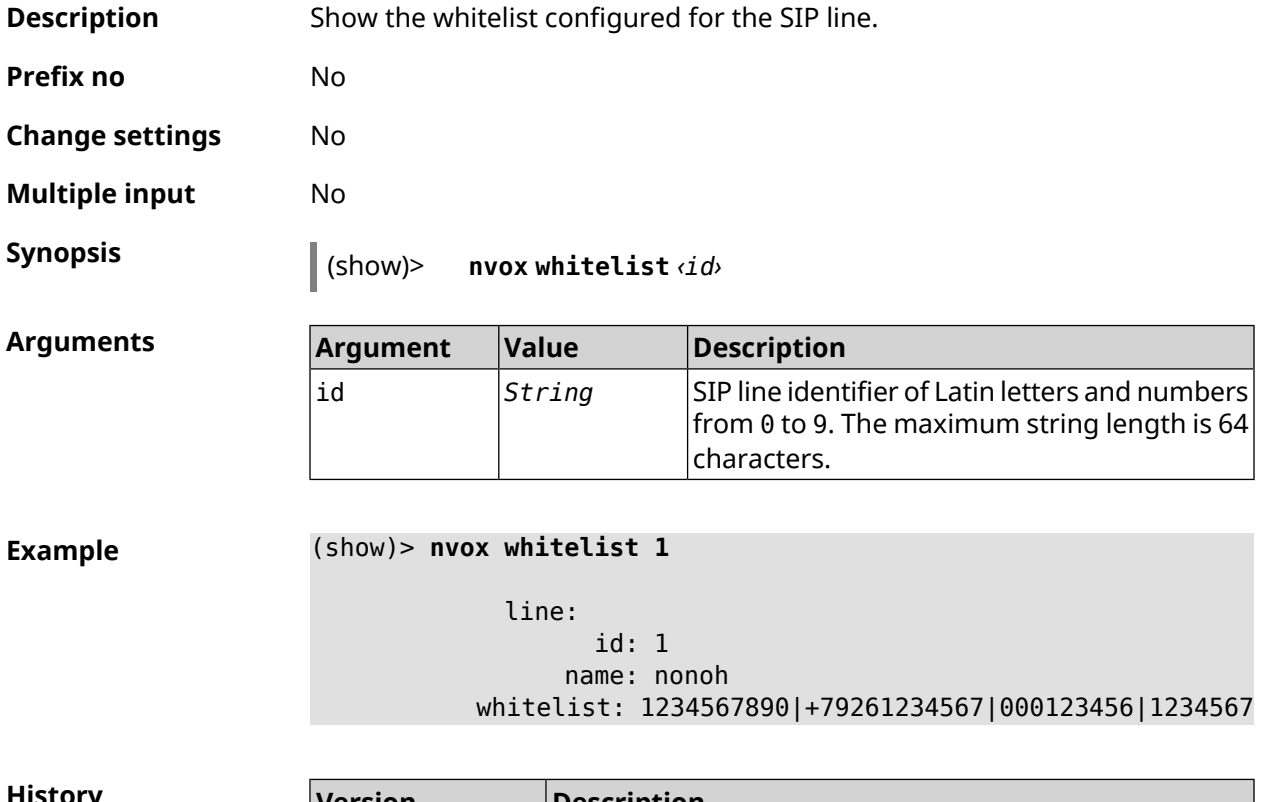

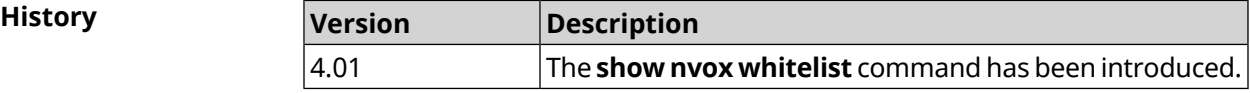

SNMP MIB D

Management Information Bases (MIBs) are read-only.

The following MIBs are supported:

#### **D.1 SNMPv2-MIB**

OID: 1.3.6.1.2.1.1

The following data elements are supported:

- SNMPv2-MIB::sysDescr
- SNMPv2-MIB::sysUpTime
- SNMPv2-MIB::sysContact
- SNMPv2-MIB::sysName
- SNMPv2-MIB::sysLocation
- SNMPv2-MIB::sysServices

#### **D.2 IF-MIB**

OID: 1.3.6.1.2.1.2 and 1.3.6.1.2.1.31

The following data elements are supported:

**Basical** OID: 1.3.6.1.2.1.2

- IF-MIB::ifNumber
- IF-MIB::ifIndex
- IF-MIB::ifDescr
- IF-MIB::ifType
- IF-MIB::ifMtu
- IF-MIB::ifSpeed
- IF-MIB::ifPhysAddress
- IF-MIB::ifAdminStatus
- IF-MIB::ifOperStatus
- IF-MIB::ifLastChange
- IF-MIB::ifInOctets
- IF-MIB::ifInUcastPkts
- IF-MIB::ifInDiscards
- IF-MIB::ifInErrors
- IF-MIB::ifOutOctets
- IF-MIB::ifOutUcastPkts
- IF-MIB::ifOutDiscards
- IF-MIB::ifOutErrors

#### **Advanced** OID 1.3.6.1.2.1.31

- IF-MIB::ifName
- IF-MIB::ifInMulticastPkts
- IF-MIB::ifInBroadcastPkts
- IF-MIB::ifOutMulticastPkts
- IF-MIB::ifOutBroadcastPkts
- IF-MIB::ifHCInOctets
- IF-MIB::ifHCInUcastPkts
- IF-MIB::ifHCInMulticastPkts
- IF-MIB::ifHCInBroadcastPkts
- IF-MIB::ifHCOutOctets
- IF-MIB::ifHCOutUcastPkts
- IF-MIB::ifHCOutMulticastPkts
- IF-MIB::ifHCOutBroadcastPkts
- IF-MIB::ifLinkUpDownTrapEnable
- IF-MIB::ifHighSpeed
- IF-MIB::ifPromiscuousMode
- IF-MIB::ifConnectorPresent
- IF-MIB::ifAlias

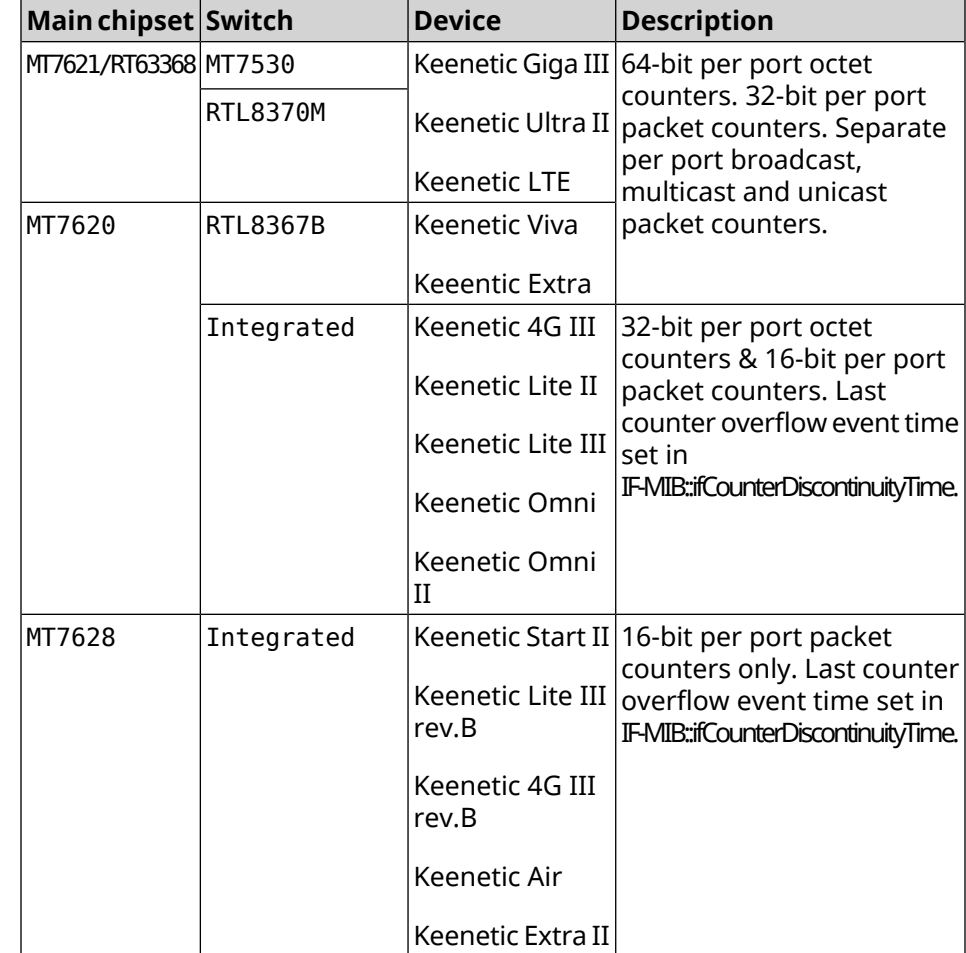

• IF-MIB::ifCounterDiscontinuityTime

#### **D.3 IP-MIB**

OID: 1.3.6.1.2.1.49

The following data elements are supported:

- TCP-MIB::tcpRtoAlgorithm
- TCP-MIB::tcpRtoMin
- TCP-MIB::tcpRtoMax
- TCP-MIB::tcpMaxConn
- TCP-MIB::tcpActiveOpens
- TCP-MIB::tcpPassiveOpens
- TCP-MIB::tcpAttemptFails
- TCP-MIB::tcpEstabResets
- TCP-MIB::tcpCurrEstab
- TCP-MIB::tcpInSegs
- TCP-MIB::tcpOutSegs
- TCP-MIB::tcpRetransSegs
- TCP-MIB::tcpInErrs
- TCP-MIB::tcpOutRsts

#### **D.4 UDP-MIB**

OID: 1.3.6.1.2.1.50

The following data elements are supported:

- UDP-MIB::udpInDatagrams
- UDP-MIB::udpNoPorts
- UDP-MIB::udpInErrors
- UDP-MIB::udpOutDatagrams
- UDP-MIB::udpHCInDatagrams
- UDP-MIB::udpHCOutDatagrams

## **D.5 HOST-RESOURCES-MIB**

OID: 1.3.6.1.2.1.25

The following data elements are supported:

• HOST-RESOURCES-MIB::hrSystemUptime

#### **D.6 UCD-SNMP-MIB**

OID 1.3.6.1.4.1.2021

The following data elements are supported:

- **RAM info** UCD-SNMP-MIB::memTotalReal
	- UCD-SNMP-MIB::memAvailReal
	- UCD-SNMP-MIB::memShared
	- UCD-SNMP-MIB::memBuffer

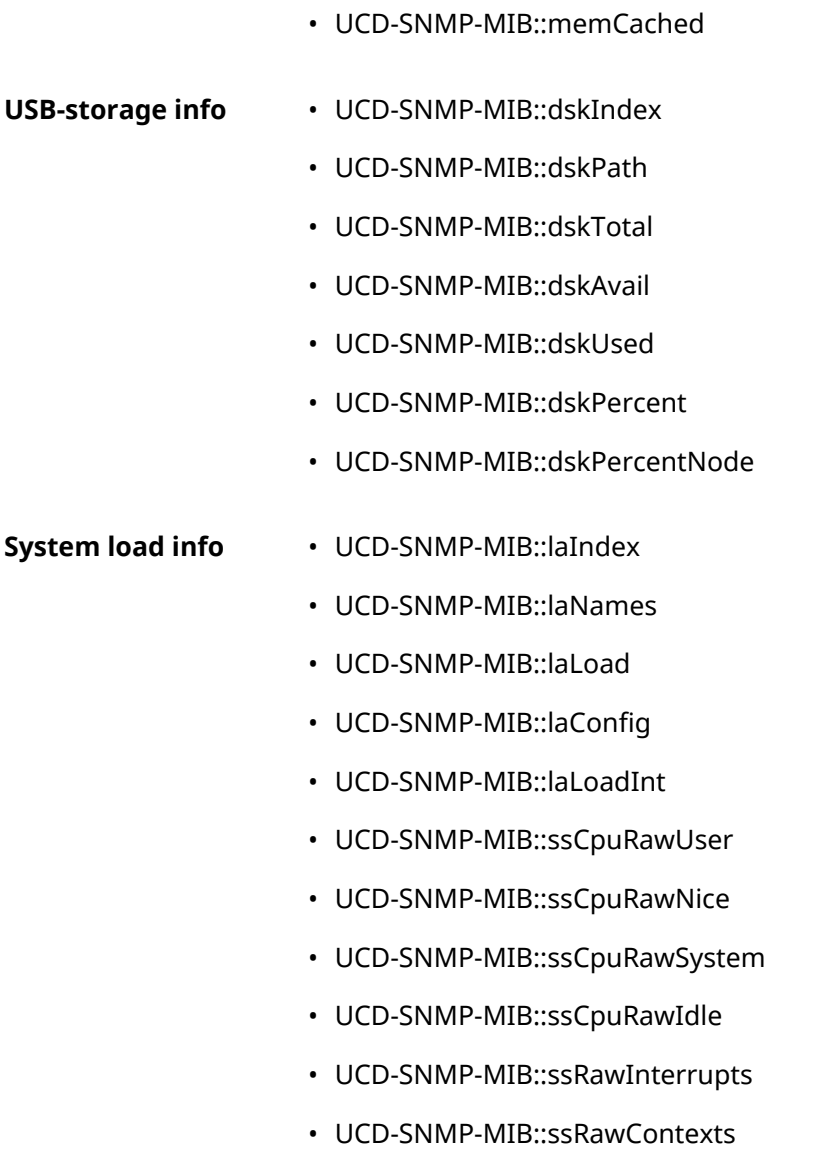

# IPsec Encryption Levels

The encryption level defines a set of *[IKE](#page-697-0)* and *[IPsec](#page-697-1) SA* algorithms.

Below a complete list of algorithms is displayed for each level in order of decreasing priority, as well as a set of commands **crypto ike proposal** to setup this profile manually.

In the list of algorithms is indicated:

- encryption with key length
- hash function for *[HMAC](#page-696-0)* forming
- *[PFS](#page-700-0)* mode (NO if disabled)

#### **E.1 weak**

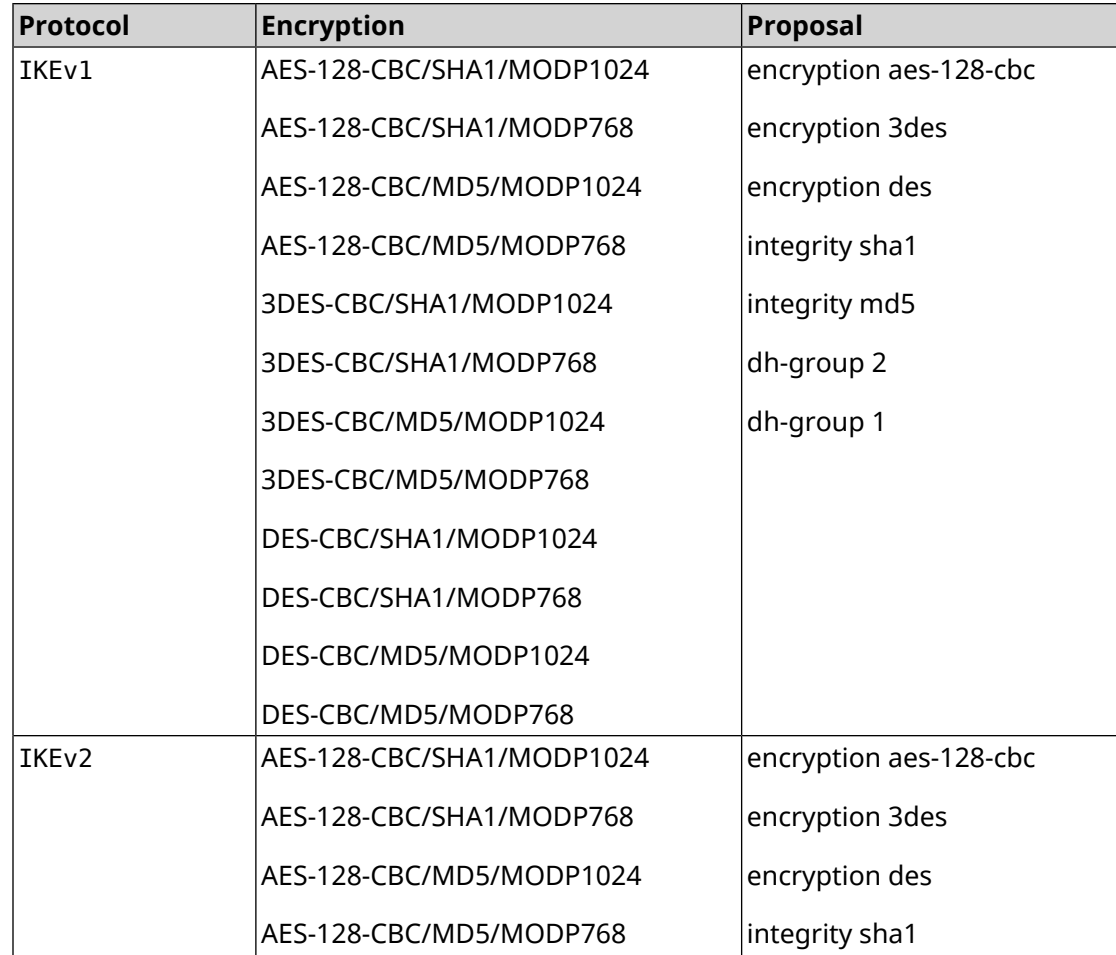

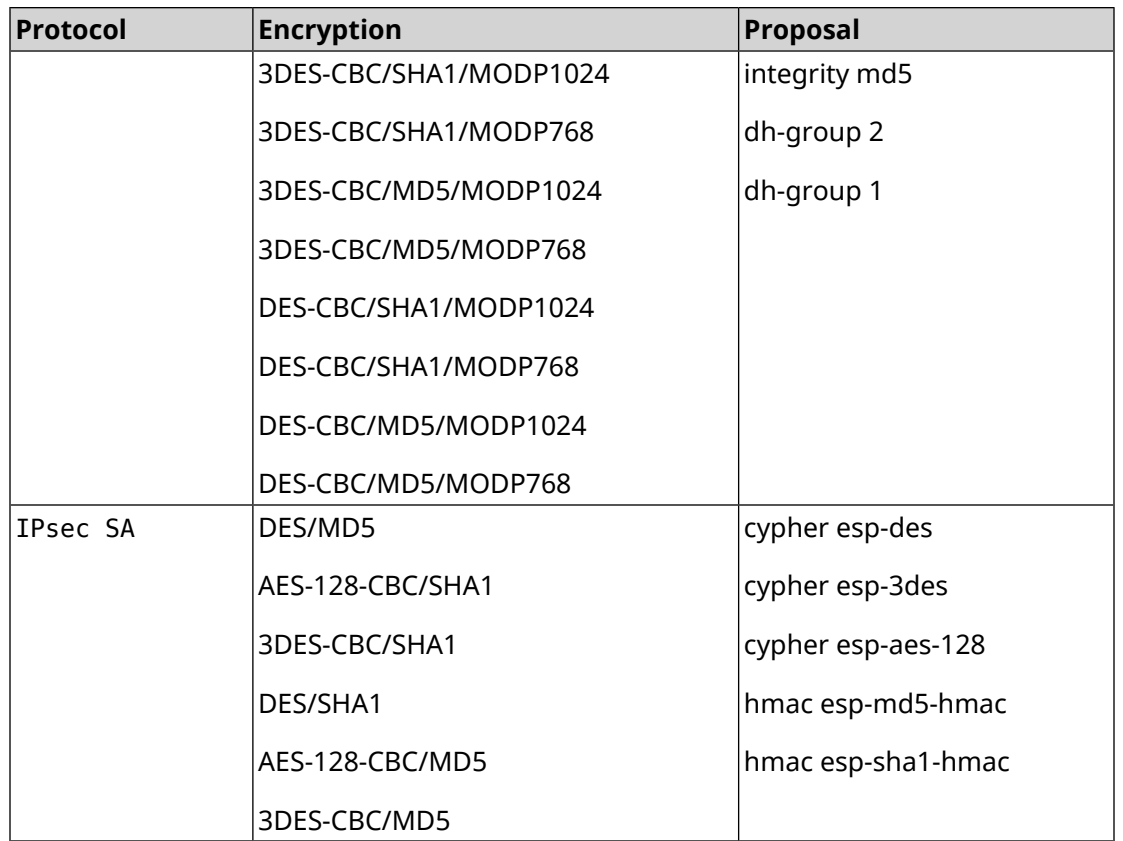

# **E.2 weak-pfs**

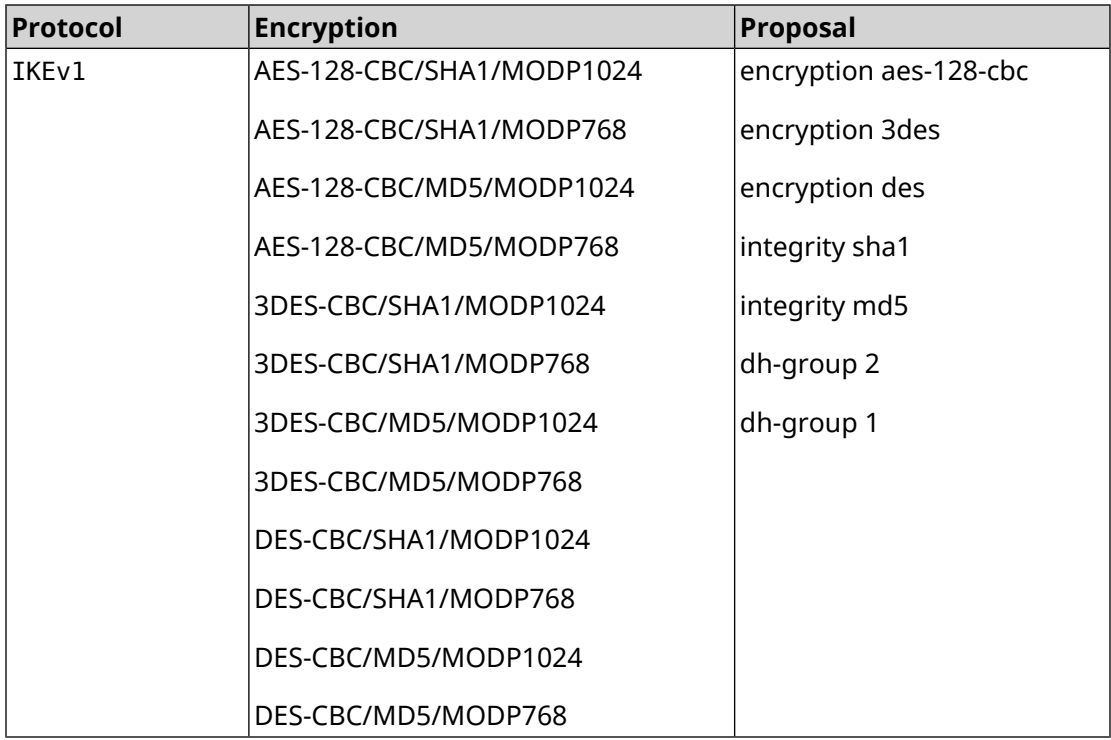

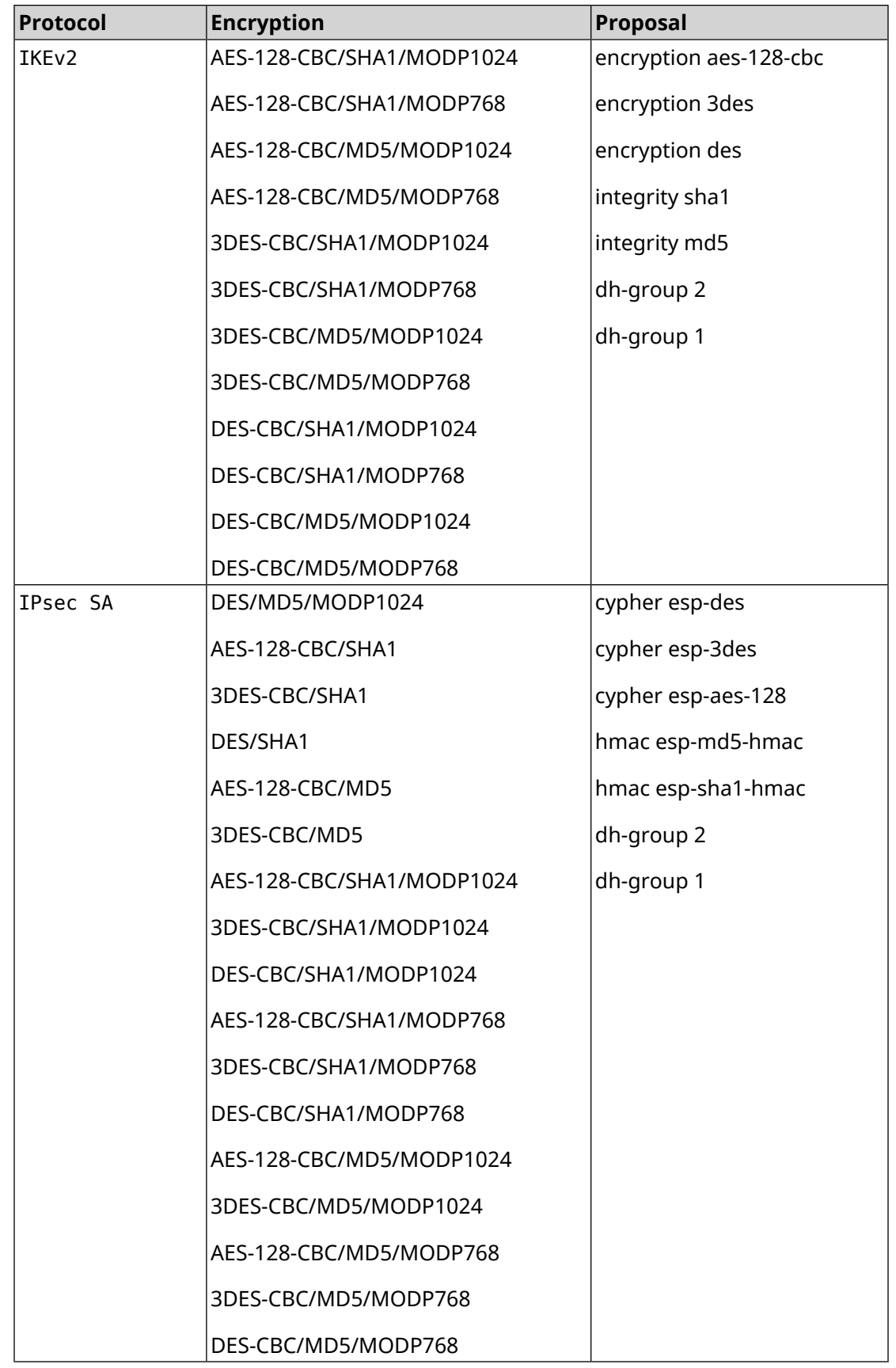

# **E.3 normal**

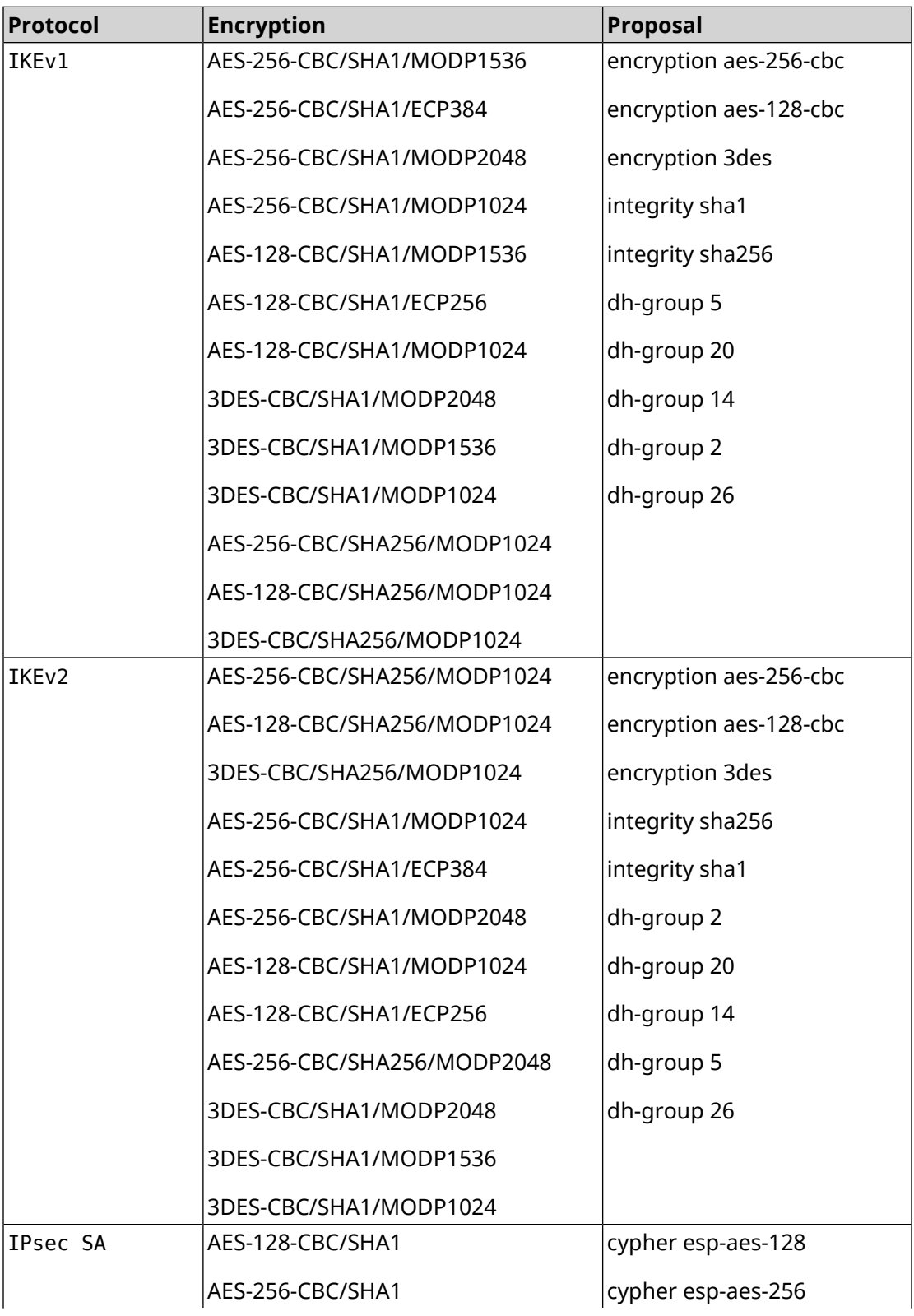

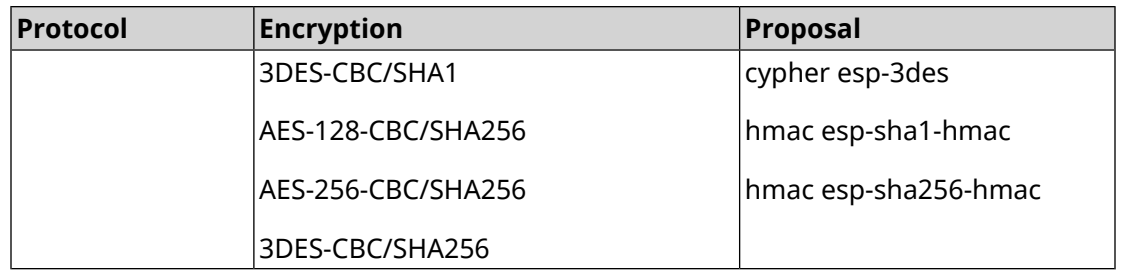

# **E.4 normal-pfs**

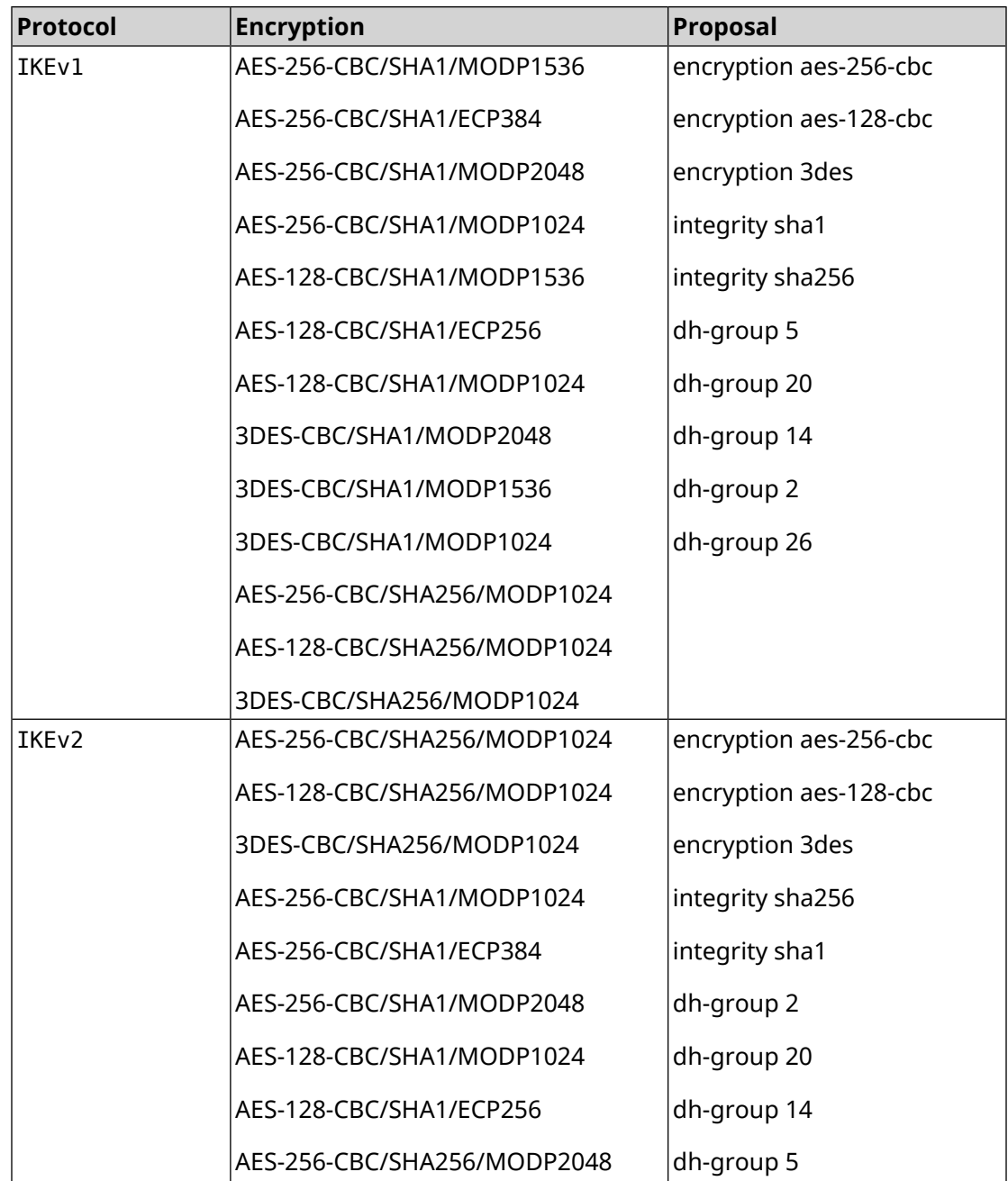

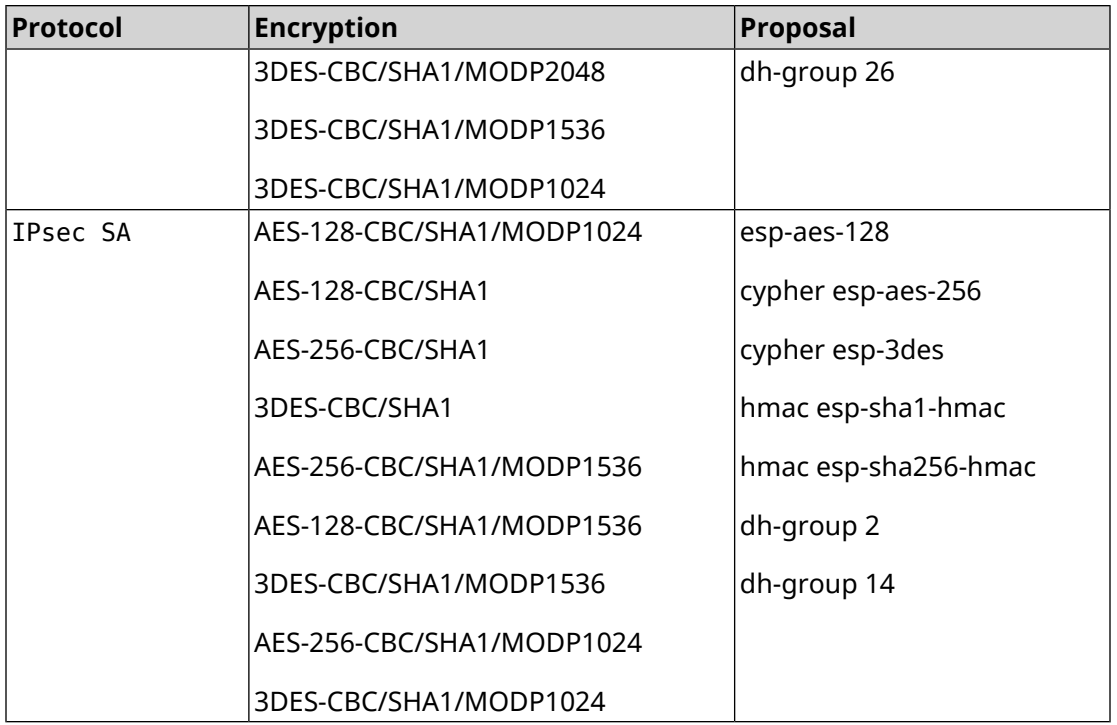

# **E.5 normal-3des**

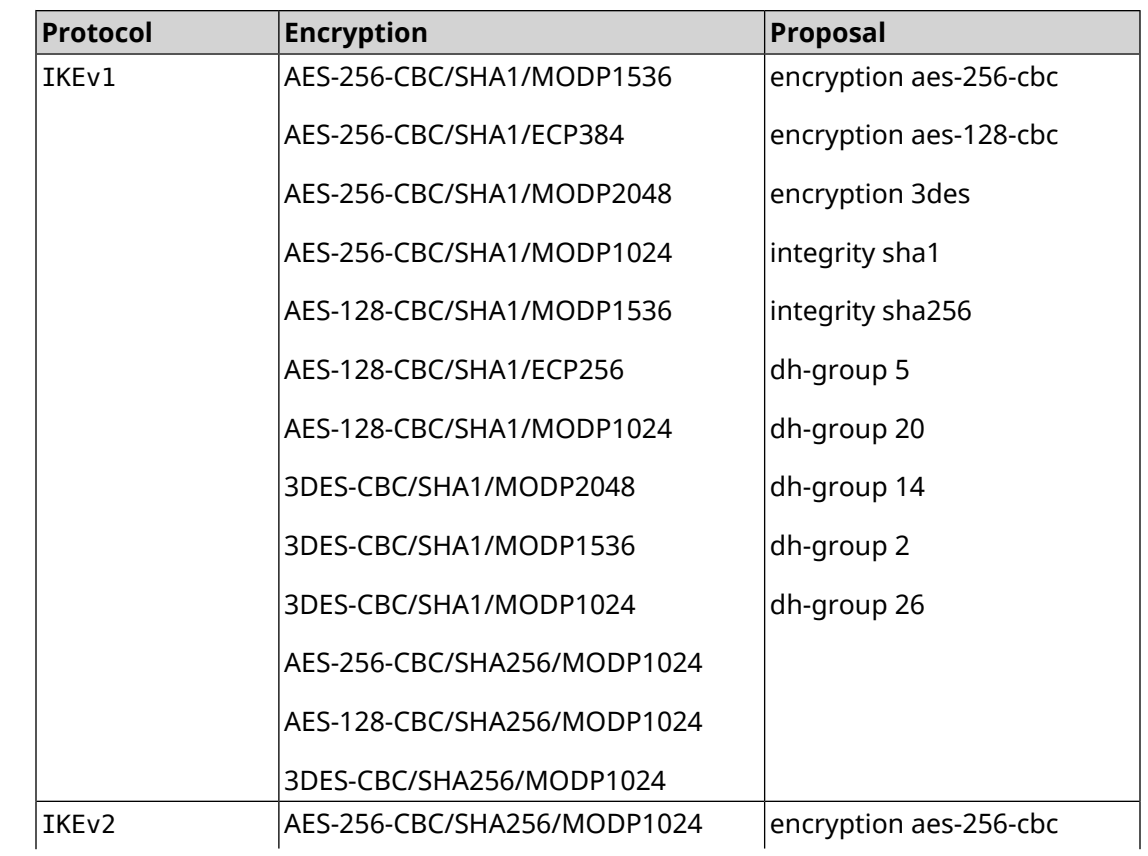

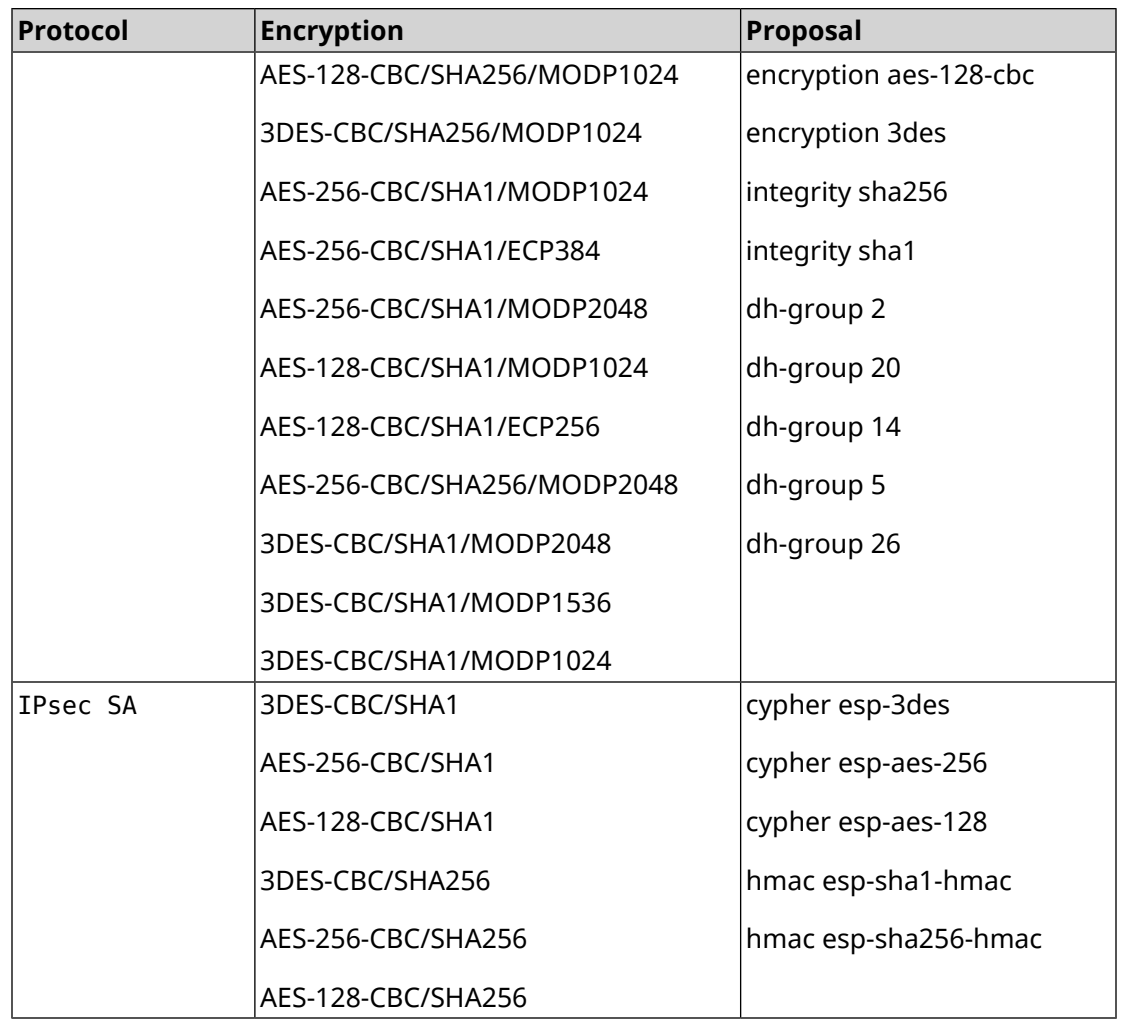

# **E.6 normal-3des-pfs**

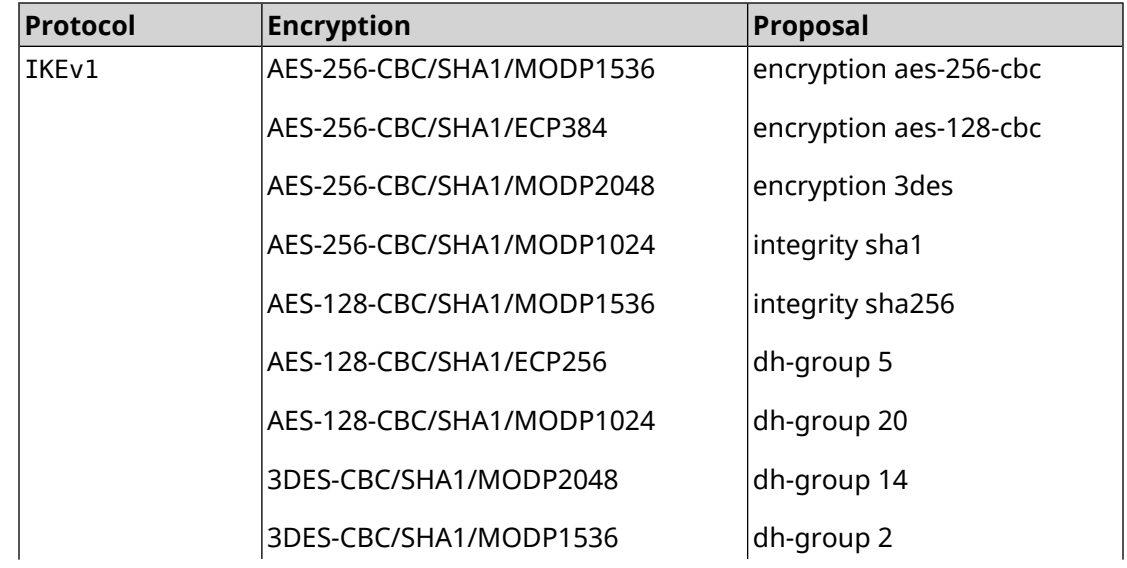

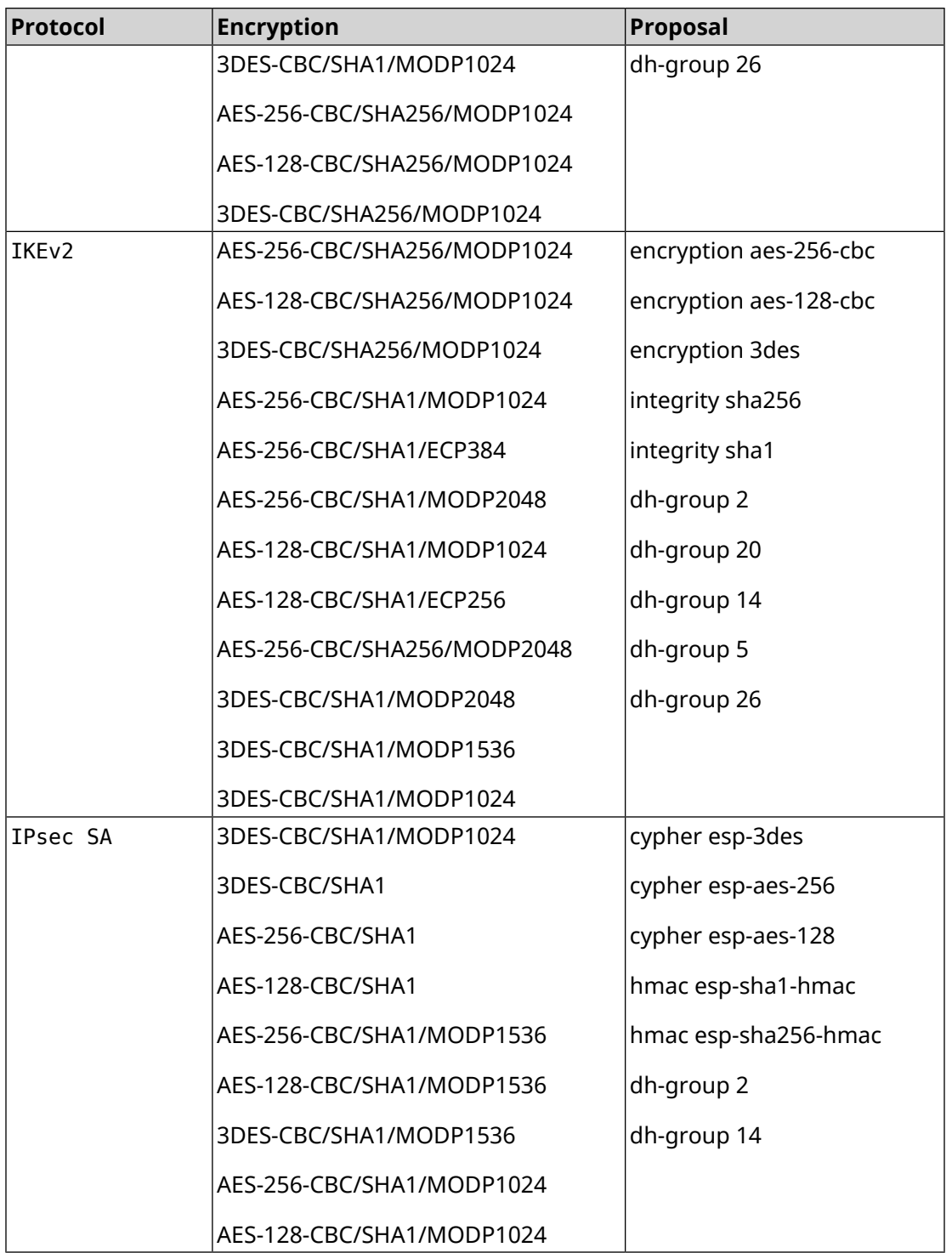

# **E.7 high**

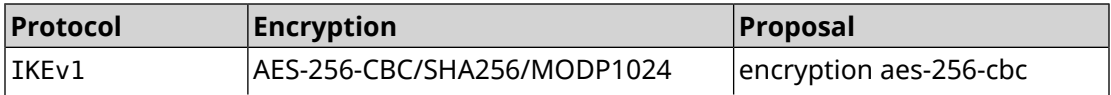

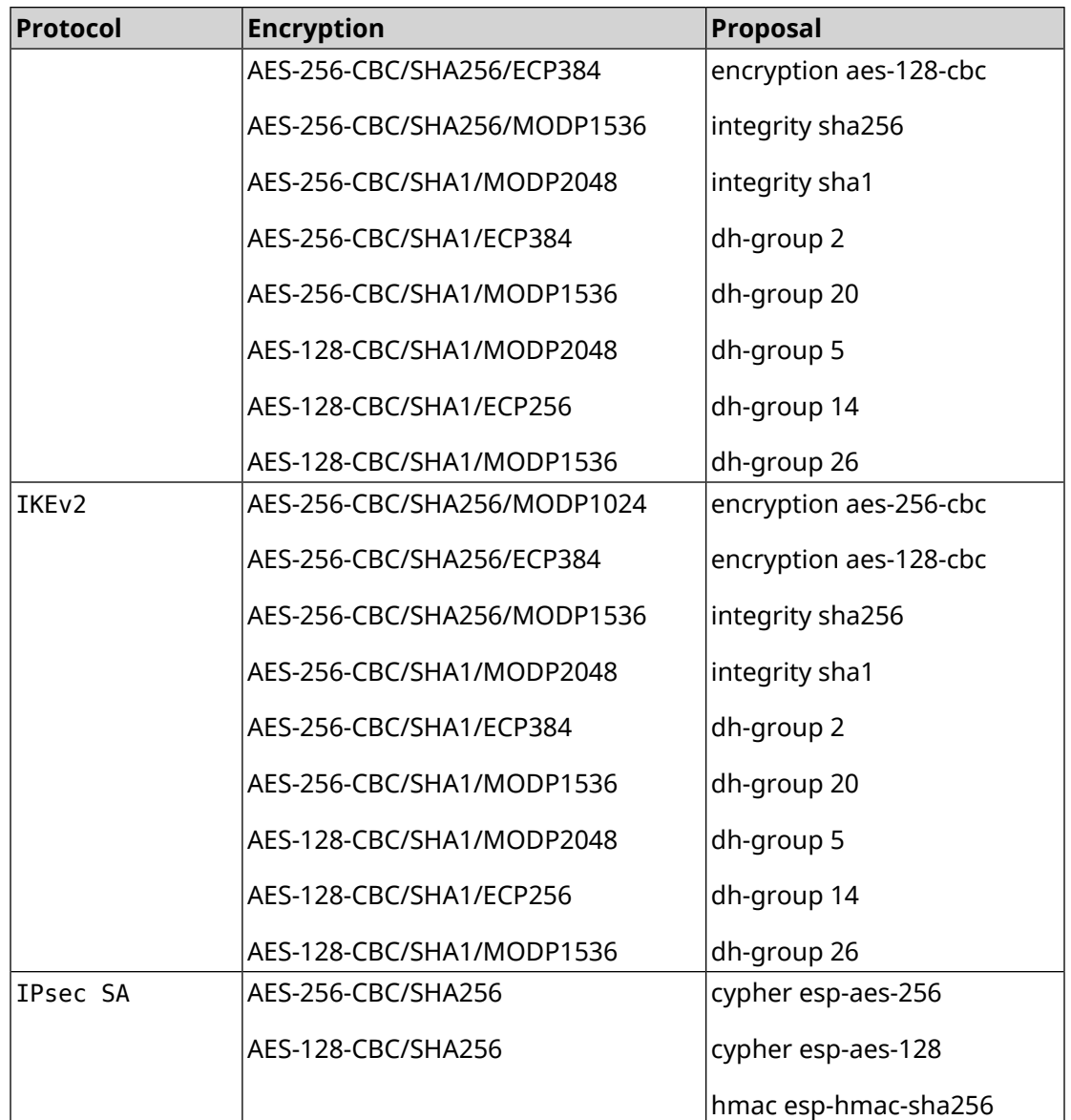

# **E.8 strong**

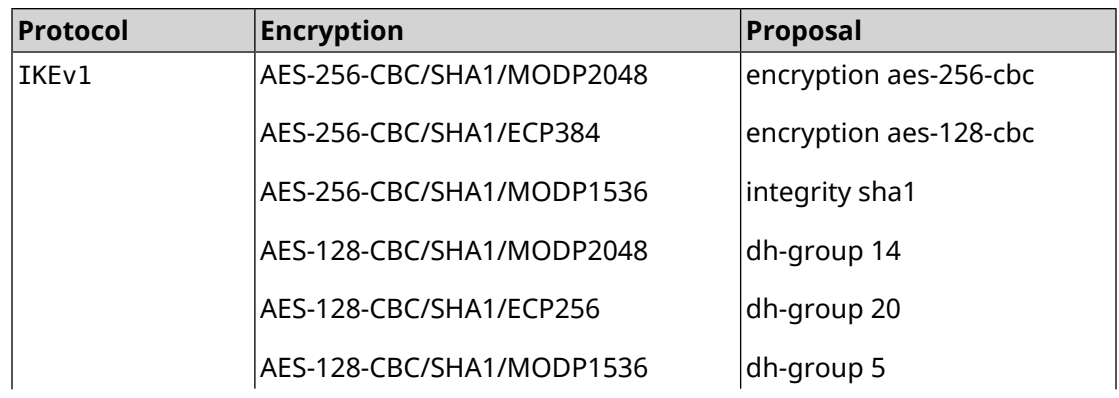

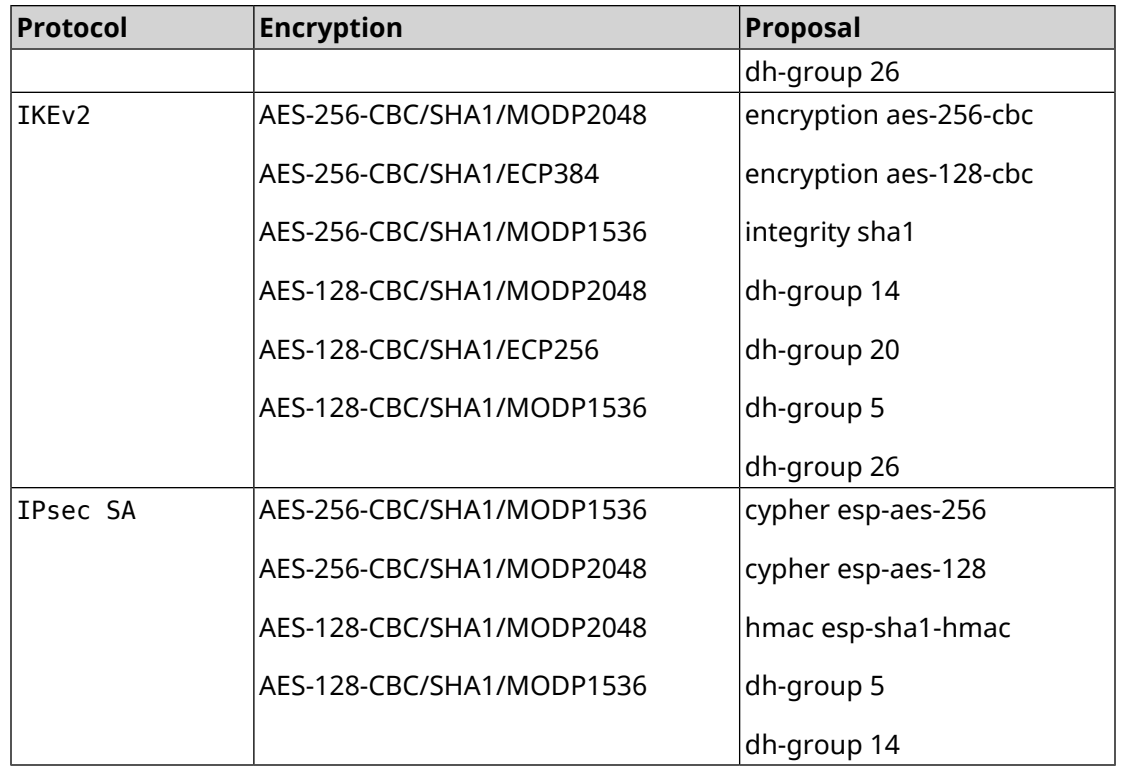

# **E.9 strong-aead**

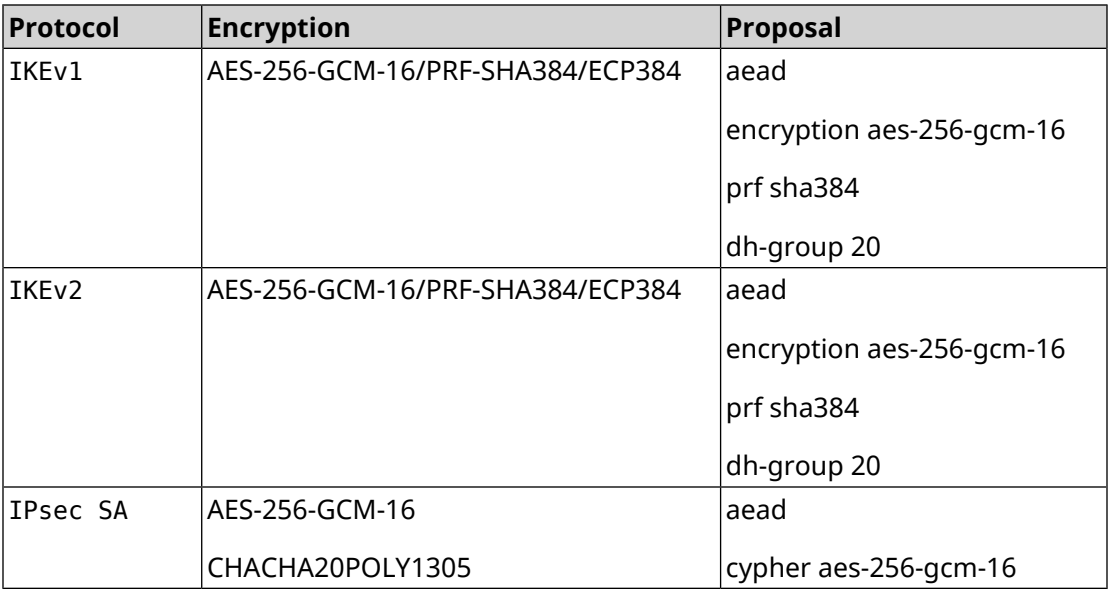

# **E.10 strong-aead-pfs**

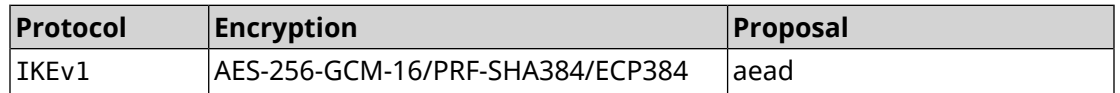

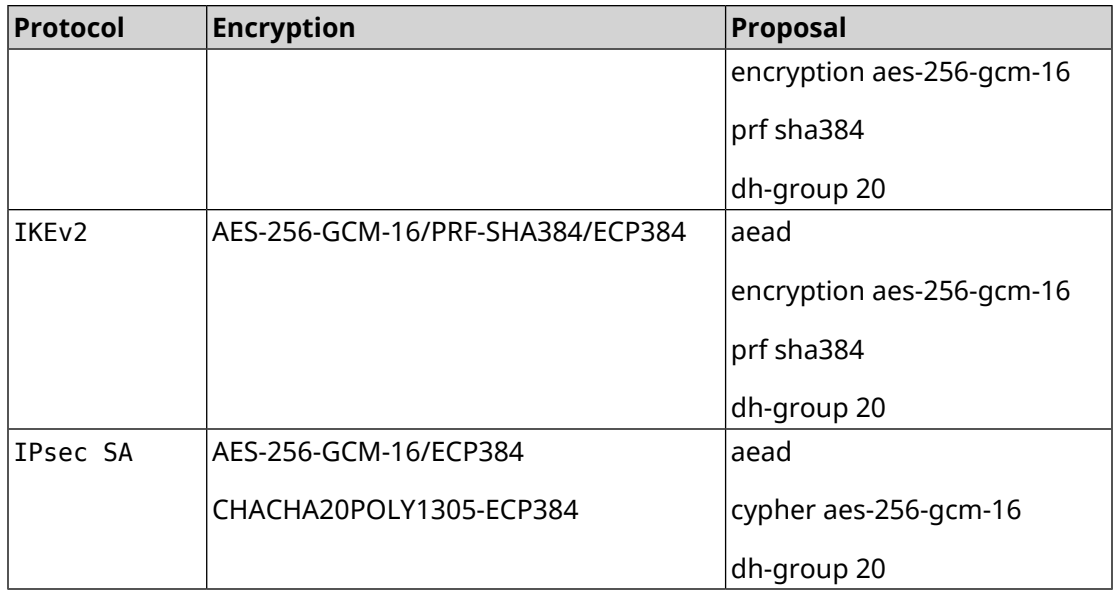